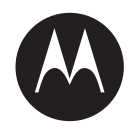

### **MOTOTRBO™ R7 Series PORTABLE TWO-WAY RADIOS**

# **User Guide**

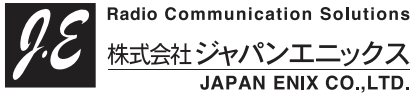

株式会社ジャパンエニックス

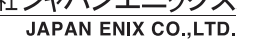

□ 本 社 TEL 03-5715-2351 東京都品川区南品川 2-7-18□ 関 西 支 店 大阪市西区千代崎 1-24-11 TEL06-6583-7700 D.<br>※数尺 □ 札幌営業 所 □ 名古屋営業所 □ 仙台営業 所 □ 九州営業 所 <https://www.jenix.co.jp/> 営業所住所はこちら▶

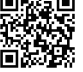

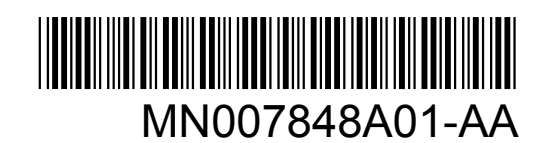

### **DECEMBER 2021**

© 2022 Motorola Solutions, Inc. All rights reserved

## **Contents**

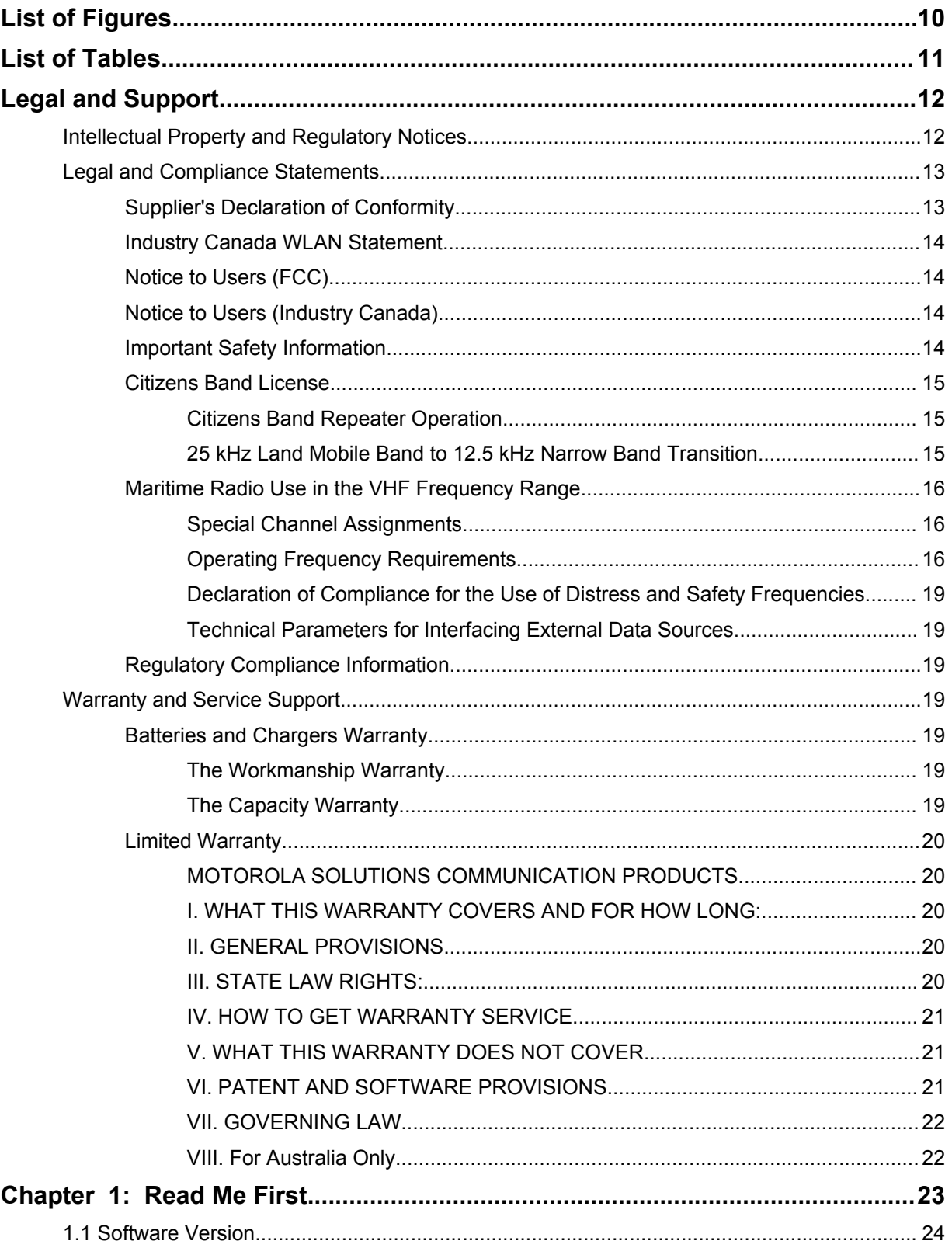

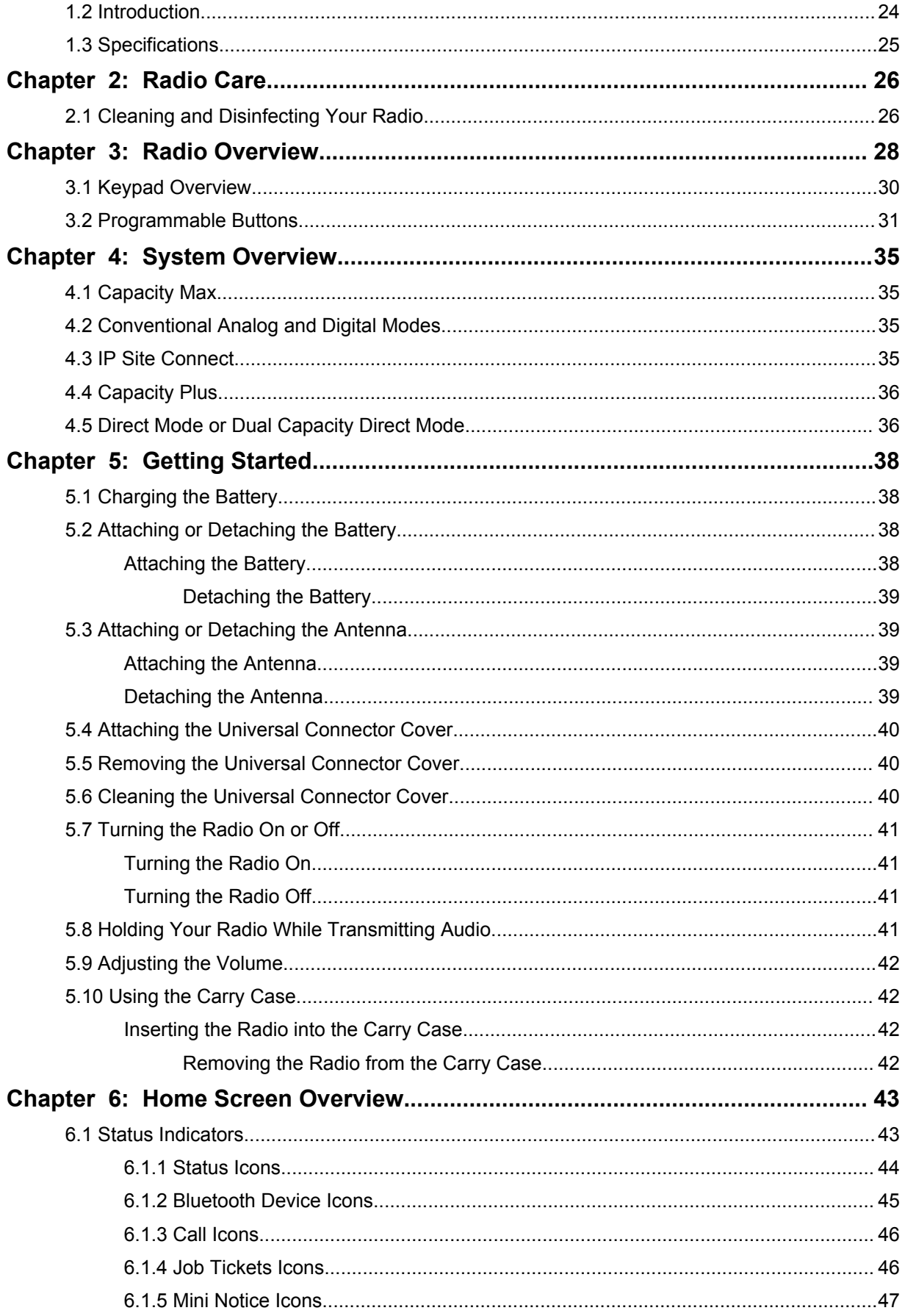

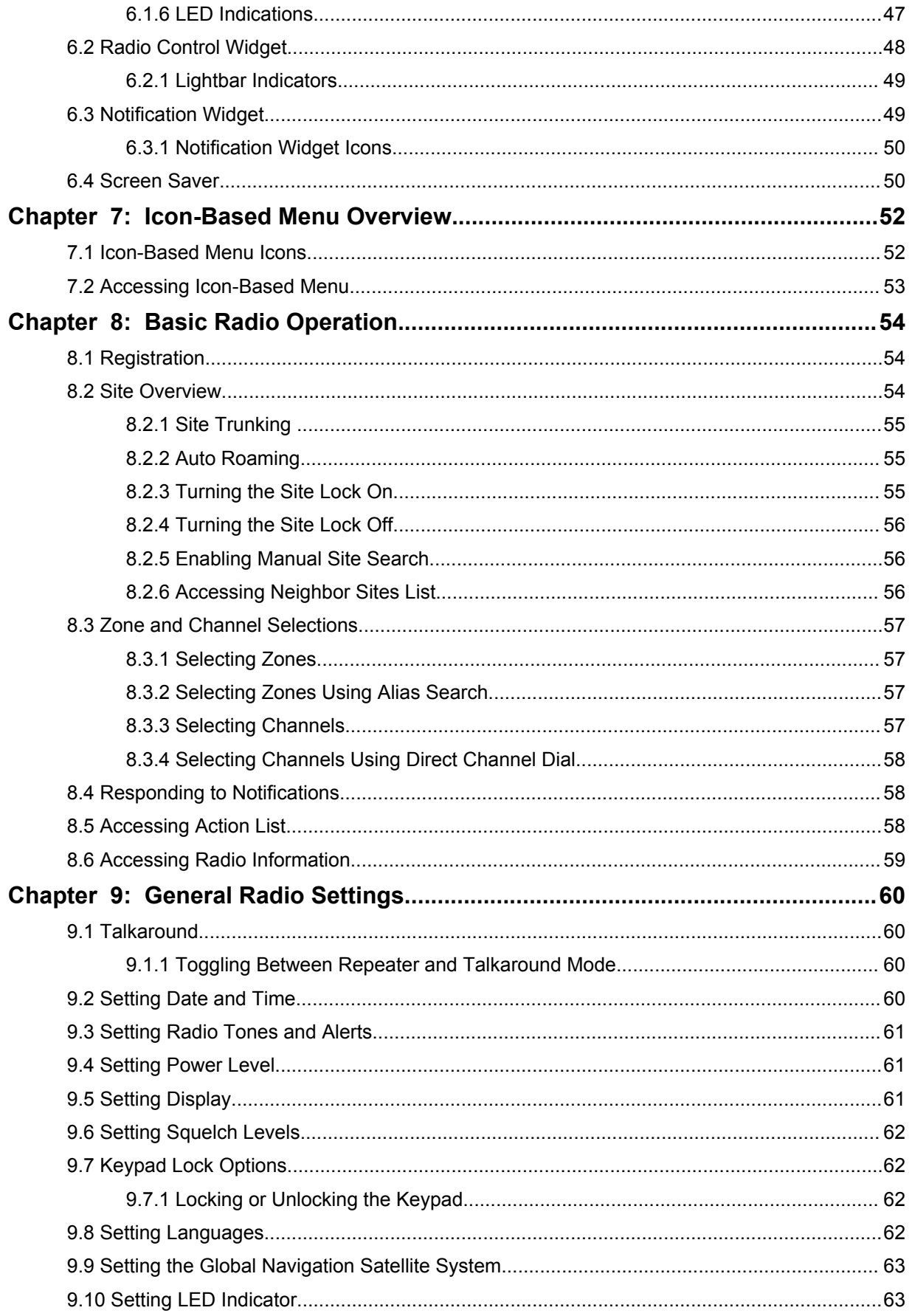

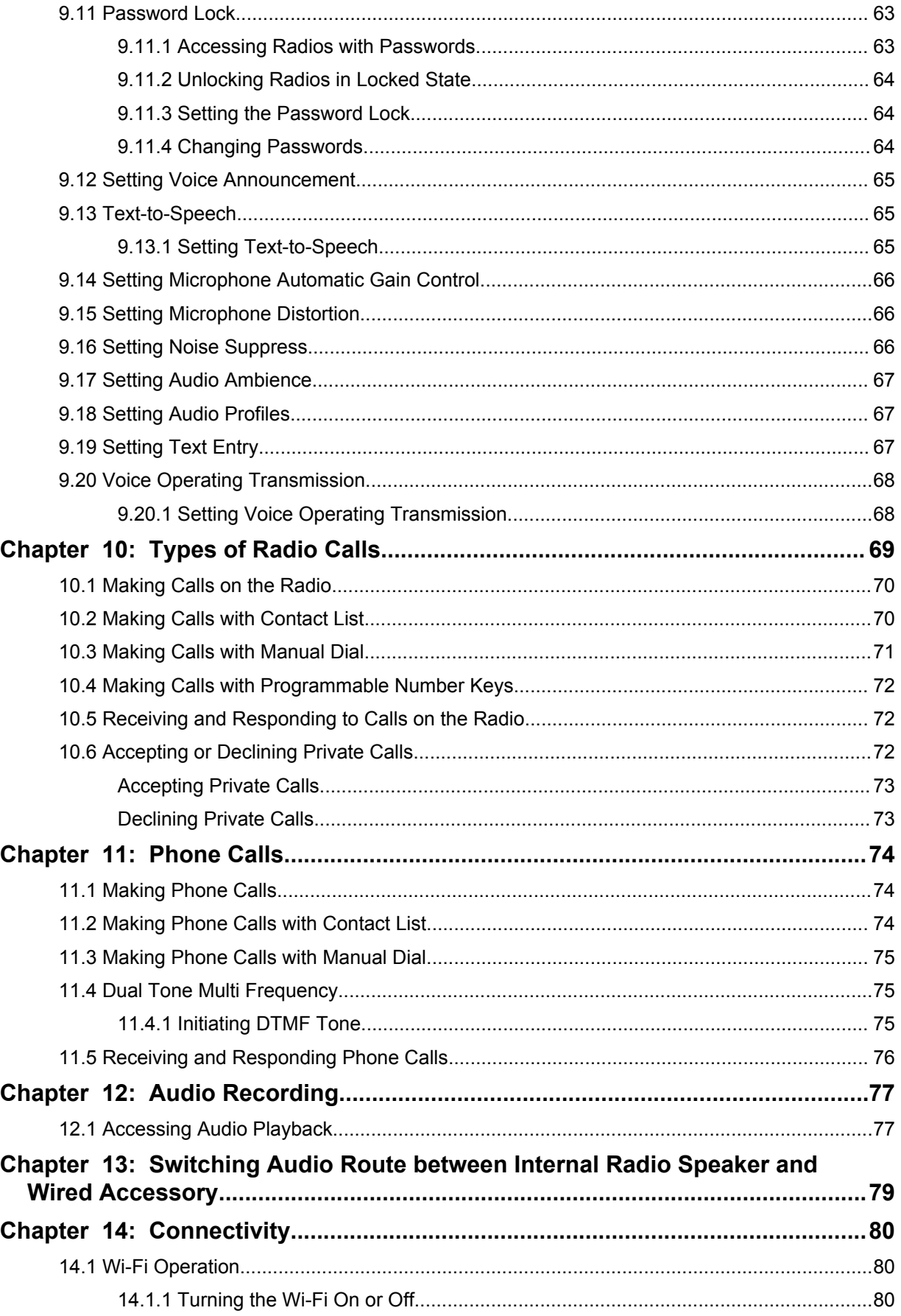

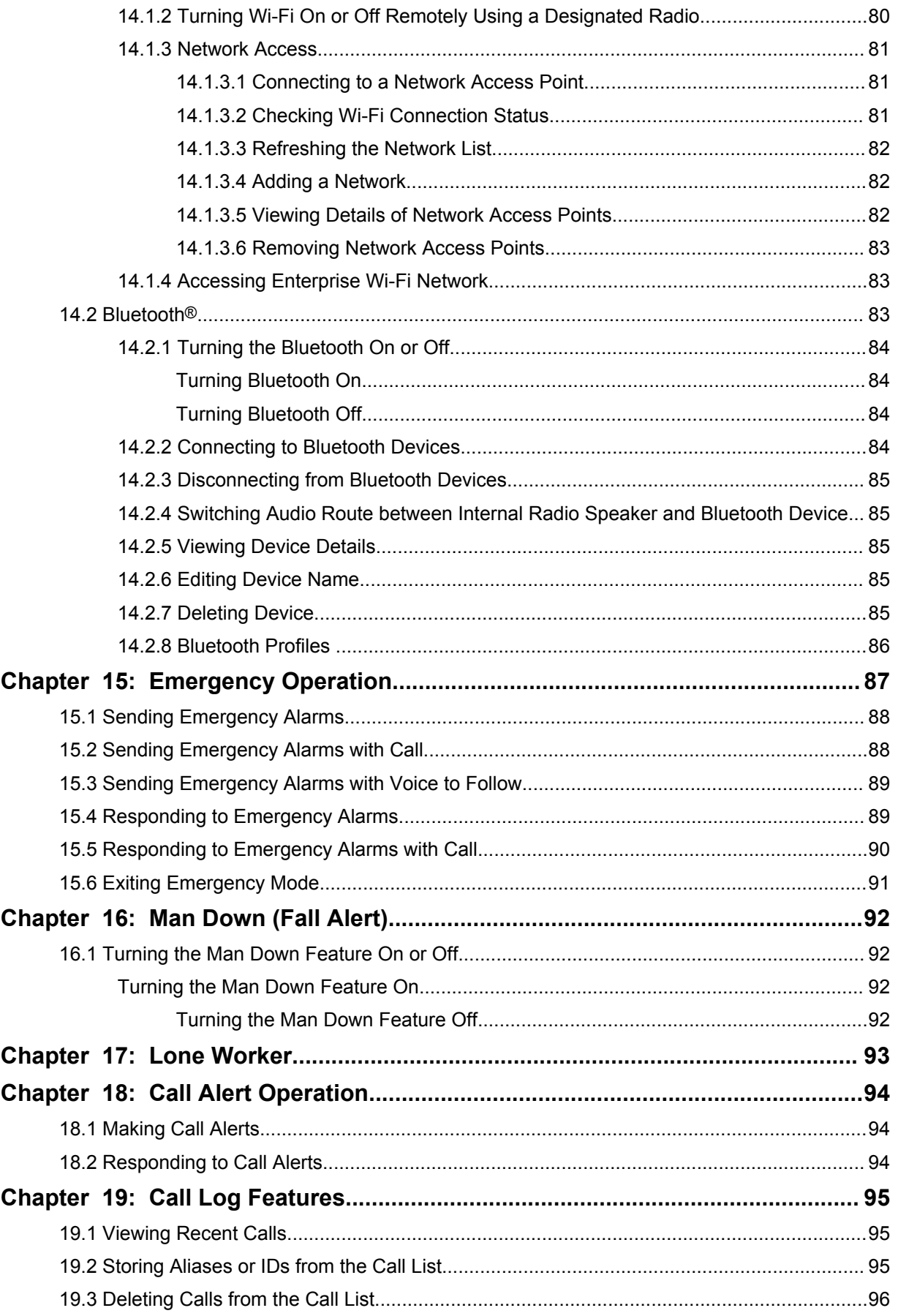

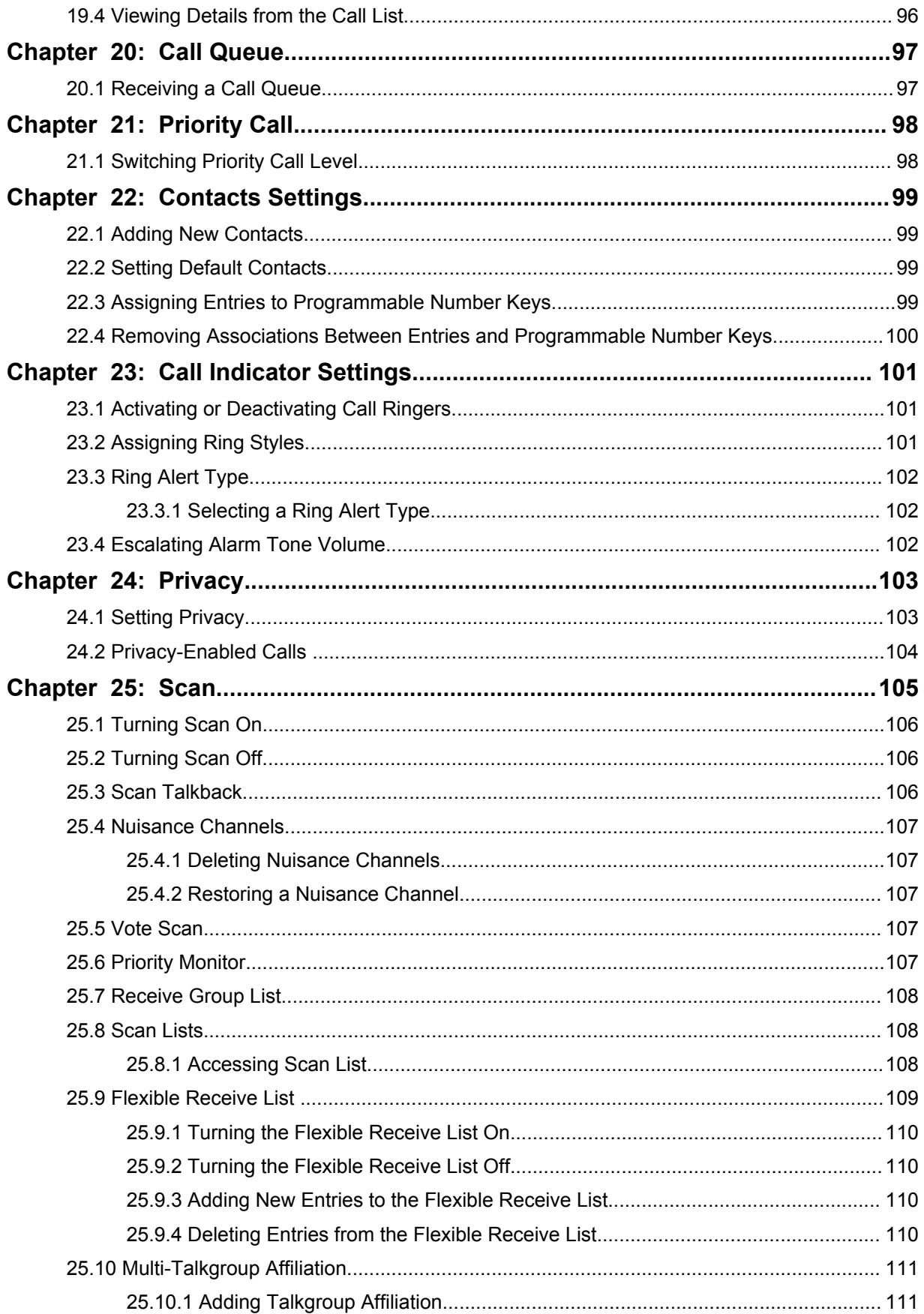

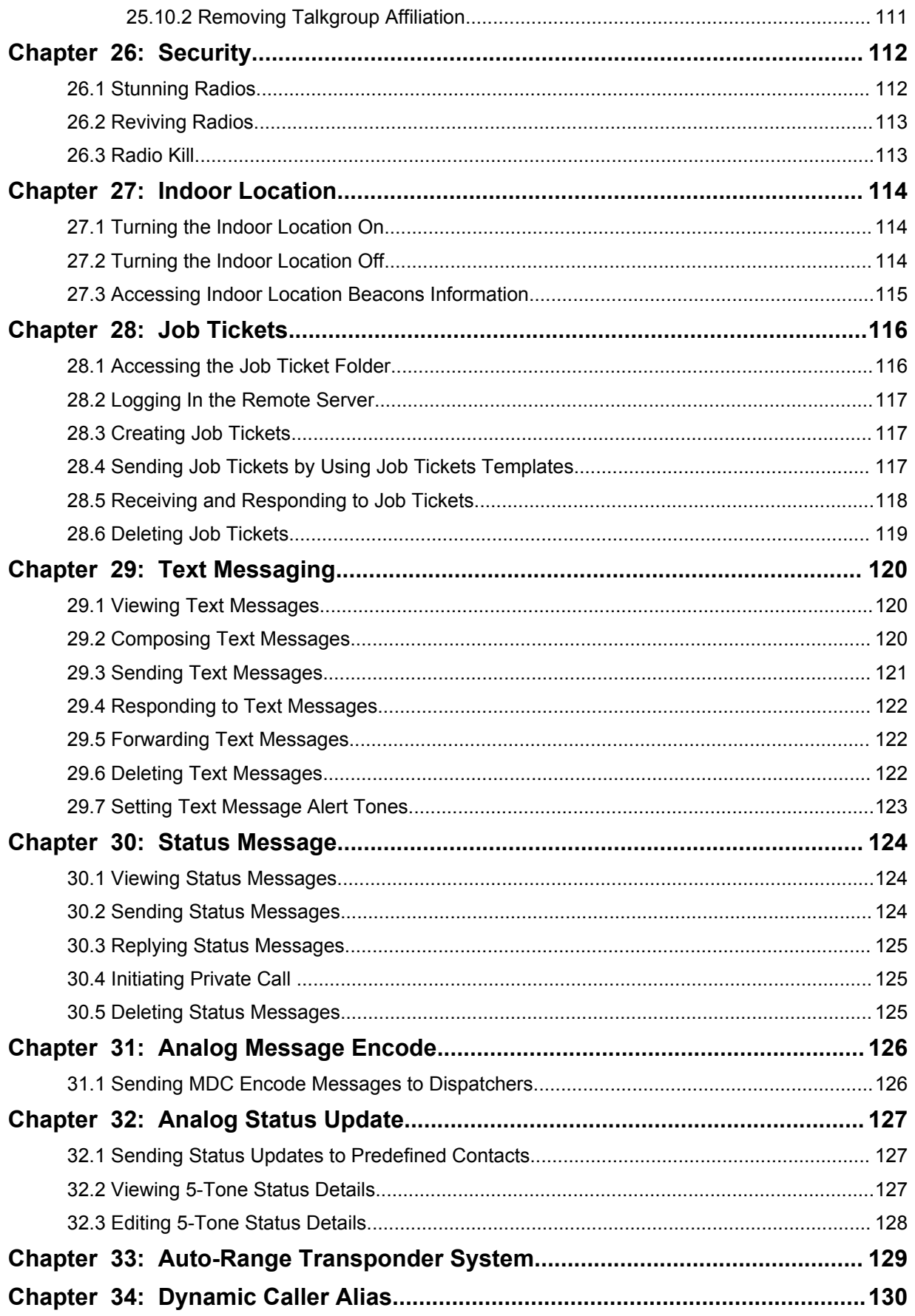

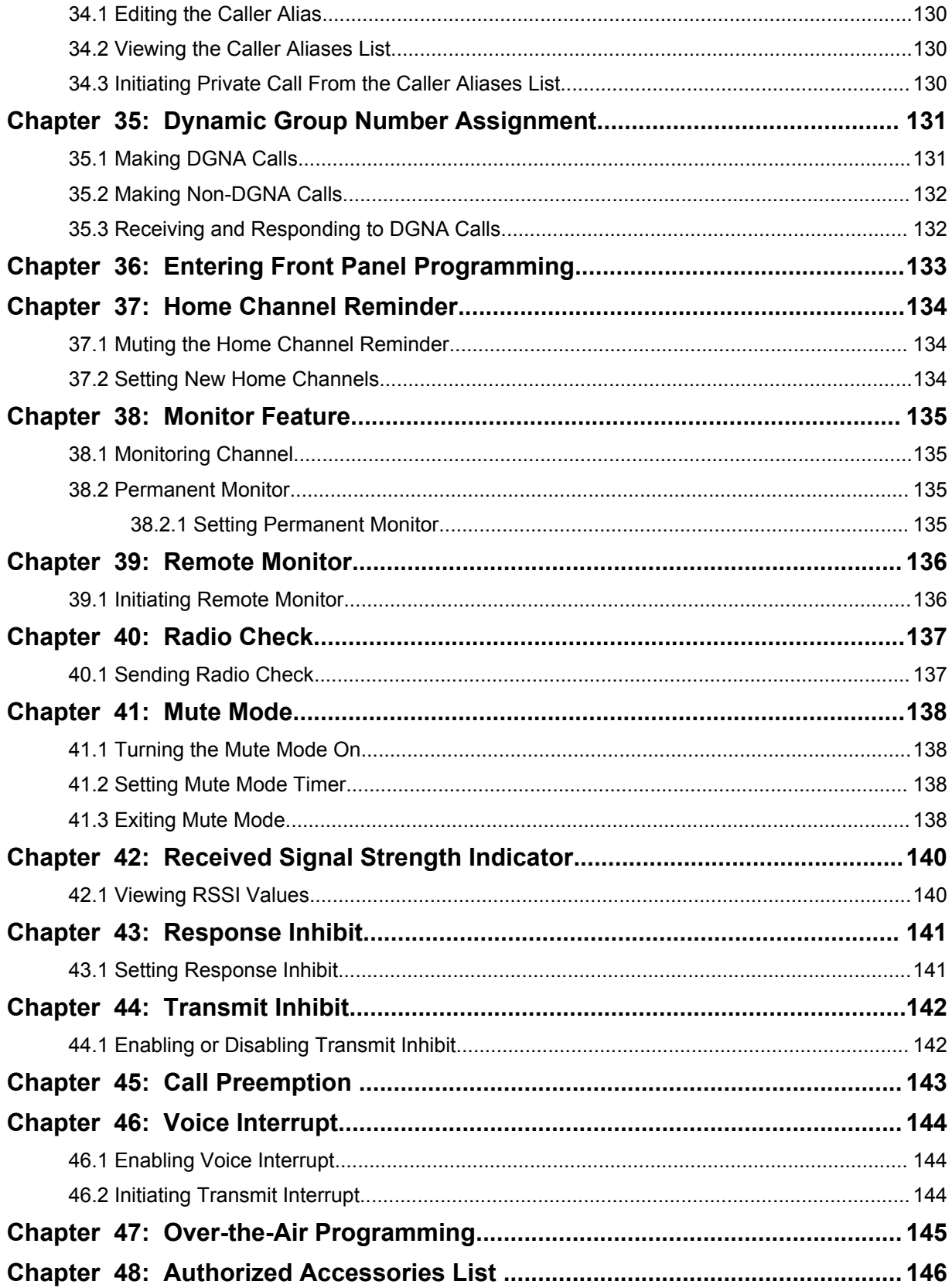

## <span id="page-9-0"></span>**List of Figures**

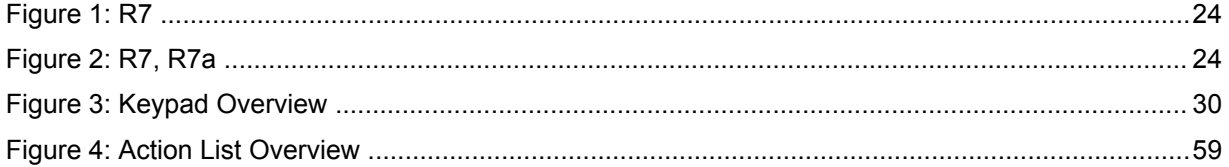

## <span id="page-10-0"></span>**List of Tables**

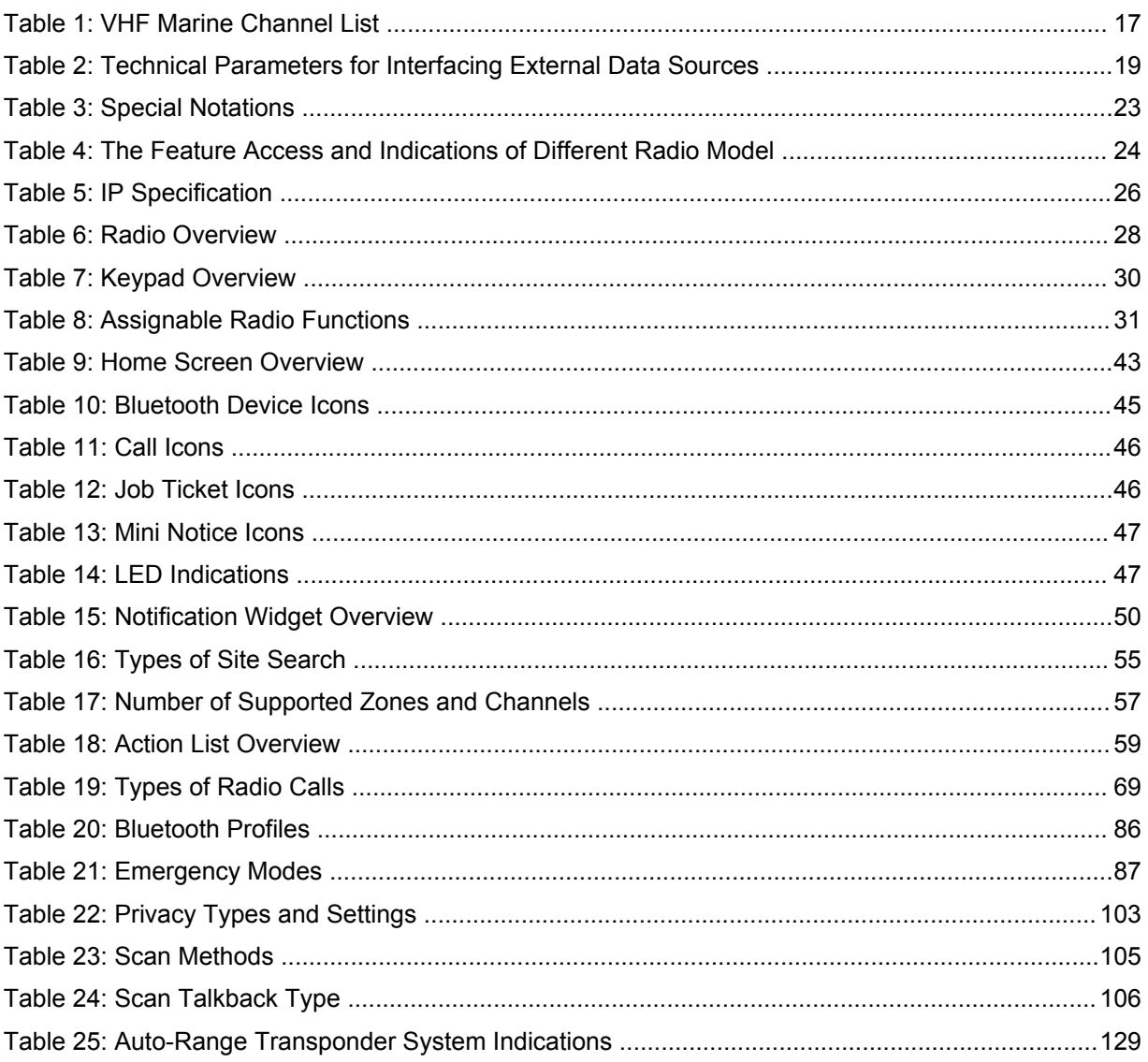

## <span id="page-11-0"></span>**Legal and Support**

#### **Intellectual Property and Regulatory Notices**

#### **Copyrights**

The Motorola Solutions products described in this document may include copyrighted Motorola Solutions computer programs. Laws in the United States and other countries preserve for Motorola Solutions certain exclusive rights for copyrighted computer programs. Accordingly, any copyrighted Motorola Solutions computer programs contained in the Motorola Solutions products described in this document may not be copied or reproduced in any manner without the express written permission of Motorola Solutions.

No part of this document may be reproduced, transmitted, stored in a retrieval system, or translated into any language or computer language, in any form or by any means, without the prior written permission of Motorola Solutions, Inc.

#### **Trademarks**

MOTOROLA, MOTO, MOTOROLA SOLUTIONS, and the Stylized M Logo are trademarks or registered trademarks of Motorola Trademark Holdings, LLC and are used under license. All other trademarks are the property of their respective owners.

#### **License Rights**

The purchase of Motorola Solutions products shall not be deemed to grant either directly or by implication, estoppel or otherwise, any license under the copyrights, patents or patent applications of Motorola Solutions, except for the normal non-exclusive, royalty-free license to use that arises by operation of law in the sale of a product.

#### **Open Source Content**

This product may contain Open Source software used under license. Refer to the product installation media for full Open Source Legal Notices and Attribution content.

#### **European Union (EU) Waste of Electrical and Electronic Equipment (WEEE) directive**

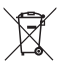

 The European Union's WEEE directive requires that products sold into EU countries must have the crossed out trash bin label on the product (or the package in some cases).

As defined by the WEEE directive, this cross-out trash bin label means that customers and end-users in EU countries should not dispose of electronic and electrical equipment or accessories in household waste.

Customers or end-users in EU countries should contact their local equipment supplier representative or service centre for information about the waste collection system in their country.

#### **Disclaimer**

Please note that certain features, facilities, and capabilities described in this document may not be applicable to or licensed for use on a specific system, or may be dependent upon the characteristics of a specific mobile subscriber unit or configuration of certain parameters. Please refer to your Motorola Solutions contact for further information.

#### <span id="page-12-0"></span>**© 2022 Motorola Solutions, Inc. All Rights Reserved**

#### **Legal and Compliance Statements**

#### **Supplier's Declaration of Conformity**

**Supplier's Declaration of Conformity** Per FCC CFR 47 Part 2 Section 2.1077(a)

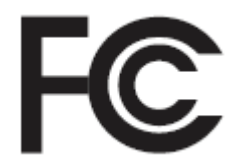

Responsible Party

Name: Motorola Solutions, Inc.

Address: 2000 Progress Pkwy, Schaumburg, IL. 60196

Phone Number: 1-800-927-2744

Hereby declares that the product:

Model Name: **R7, R7a**

conforms to the following regulations:

FCC Part 15, subpart B, section 15.107(a), 15.107(d), and section 15.109(a)

#### **Class B Digital Device**

As a personal computer peripheral, this device complies with Part 15 of the FCC Rules. Operation is subject to the following two conditions:

- **1** This device may not cause harmful interference, and
- **2** This device must accept any interference received, including interference that may cause undesired operation.

#### **NOTE:**

 $\mathscr{A}$ 

This equipment has been tested and found to comply with the limits for a Class B digital device, pursuant to part 15 of the FCC Rules. These limits are designed to provide reasonable protection against harmful interference in a residential installation. This equipment generates, uses and can radiate radio frequency energy and, if not installed and used in accordance with the instructions, may cause harmful interference to radio communications. However, there is no guarantee that interference will not occur in a particular installation.

If this equipment does cause harmful interference to radio or television reception, which can be determined by turning the equipment off and on, the user is encouraged to try to correct the interference by one or more of the following measures:

- Reorient or relocate the receiving antenna.
- Increase the separation between the equipment and receiver.
- Connect the equipment into an outlet on a circuit different from that to which the receiver is connected.
- Consult the dealer or an experienced radio or TV technician for help.

<span id="page-13-0"></span>For country code selection usage (WLAN devices)

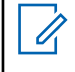

**NOTE:** The country code selection is for non-US model only and is not available to all US models. Per FCC regulation, all Wi-Fi products marketed in the US must be fixed to US operation channels only.

#### **Industry Canada WLAN Statement**

#### **CAUTION:**

- **1** The device for operation in the band 5150–5250 MHz is only for indoor use to reduce the potential for harmful interference to co-channel mobile satellite systems.
- **2** The maximum antenna gain permitted for devices in the bands 5250–5350 MHz and 5470– 5725 MHz shall be such that the equipment still complies with the e.i.r.p. limit.
- **3** The maximum antenna gain permitted for devices in the band 5752–5850 MHz shall be such that the equipment still complies with e.i.r.p. limits specified for point-to-point and non-point-to-point operation as appropriate.
- **4** The worst case tilt angle(s) necessary to remain compliant with the e.i.r.p. elevation mask requirement set forth in Section 6.2.2 (3) shall be clearly indicated.
- **5** User should also be advised that high-power radars are allocated as primary users (i.e. priority users) of the bands 5250–5350 MHz and 5650–5850 MHz and that these radars could cause interference and/or damage to LE-LAN devices.

#### **Notice to Users (FCC)**

This device complies with Part 15 of the FCC rules per the following conditions:

- This device may not cause harmful interference.
- This device must accept any interference received, including interference that may cause undesired operation.
- Changes or modifications made to this device, not expressly approved by Motorola Solutions, could void the authority of the user to operate this equipment.

#### **Notice to Users (Industry Canada)**

The operation of your Motorola Solutions radio is subject to the Radiocommunications Act and must comply with rules and regulations of the Federal Government's department of Industry Canada. Industry Canada requires that all operators using Private Land Mobile frequencies obtain a radio license before operating their equipment.

#### **Important Safety Information**

#### **RF Energy Exposure and Product Safety Guide for Portable Two-Way Radios**

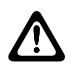

#### **CAUTION:**

**This radio is restricted to Occupational use only.** Before using the radio, read the RF Energy Exposure and Product Safety Guide that comes with the radio. This guide contains operating instructions for safe usage, RF energy awareness, and control for compliance with applicable standards and regulations.

*Any modification to this device, not expressly authorized by Motorola Solutions, may void the user's authority to operate this device.*

<span id="page-14-0"></span>*Under Industry Canada regulations, this radio transmitter may only operate using an antenna of a type and maximum (or lesser) gain approved for the transmitter by Industry Canada. To reduce potential radio interference to other users, the antenna type and its gain should be so chosen that the equivalent isotropically radiated power (e.i.r.p.) is not more than that necessary for successful communication.*

*This radio transmitter has been approved by Industry Canada to operate with Motorola Solutionsapproved antenna with the maximum permissible gain and required antenna impedance for each antenna type indicated. Antenna types not included in this list, having a gain greater than the maximum gain indicated for that type, are strictly prohibited for use with this device.*

#### **Citizens Band License**

The use of the Citizens Band radio service is licensed in Australia by the Australian Communications and Media Authority (ACMA) Radiocommunications (Citizens Band Radio Stations) Class Licence and in New Zealand by the Ministry of Economic Development New Zealand (MED) General User Radio Licence (GURL) for Citizens Band Radio, and operation is subject to the conditions contained in those licences.

In Australia, a Citizens Band transmitter shall not be operated on UHF emergency channels 5 and 35 and no voice transmissions are permitted on data (telemetry/telecommand) channels 22 and 23, except in an emergency. The radio that complies to this Standard will inhibit voice operation on channels 22 and 23. In the event that additional telemetry/telecommand channels are approved by the ACMA, these channels shall be added to those currently listed where voice transmission is inhibited.

Always listen on a channel (or observe a channel-busy indicator) to ensure it is not already being used before transmitting.

#### **Citizens Band Repeater Operation**

A repeater is a station established at a fixed location that receives radio signals from one Citizens Band station and automatically retransmits the signal to another station using the corresponding output channel. UHF Citizens Band repeaters can be found in all states and enable the range of vehicle to vehicle communications to be significantly increased. Avoid operating on locally used repeater input channels (which are in the range of channels 31 to 38, and channels 71 to 78 when they are authorized) or locally used repeater receiving channels (which will be in the range channels 1 to 8, and channels 41 to 48 when they are authorized), unless long-distance communication via the repeater facility is specifically required.

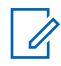

**NOTE:** In Australia, channel 11 is the customary calling channel for establishing communication and channel 40 is the customary road vehicle channel.

#### **25 kHz Land Mobile Band to 12.5 kHz Narrow Band Transition**

The existing use of 25 kHz analogue land mobile channels is to cease by 1 November 2015. This period is in accordance with the minimum period (five years) specified in the Radio Regulations for giving notice of revocation of a licence of an undefined duration.

Land mobile frequency bands with an offset channel plan (E, EN, and ENX bands) require a different treatment to manage the introduction of digital land mobile radio (due to potential adjacent channel interference risks). The following items apply to these bands:

- Users of E band (25 kHz channels) wanting to transition to digital prior 1 November 2015, can migrate to the EE band (also in the VHF range) or any other band open for digital land mobile radio licensing.
- E band users wanting to continue operating analogue services after the five year transition period can migrate to 12.5 kHz analogue channels in the EN band (also in the VHF range) or any other band open for narrow band analogue land mobile radio.

<span id="page-15-0"></span>• Introduction of digital land mobile radio in the EN and ENX bands prior to 1 November 2015 will be considered on a case by case basis. Licensing of digital land mobile radio in these bands will be possible in areas where E band users have vacated the band, or when rigorous engineering analysis guarantees no risk of interference to other band users.

For the list of currently authorized channels, please refer to the following websites:

- <https://www.acma.gov.au/licences/citizen-band-radio-stations-class-licence> (Australia)
- <https://www.rsm.govt.nz/licensing/frequencies-for-anyone/citizen-band-radio-gurl/>(New Zealand)

#### **Maritime Radio Use in the VHF Frequency Range**

This section is only applicable for United States and Canada only.

#### **Special Channel Assignments**

#### **Emergency Channel**

If you are in imminent and grave danger at sea and require emergency assistance, use VHF Channel 16 to send a distress call to nearby vessels and the United States Coast Guard. Transmit the following information, in this order:

- **1** "MAYDAY, MAYDAY, MAYDAY."
- **2** "THIS IS \_\_\_\_\_\_\_\_\_\_\_\_\_\_\_\_\_\_\_\_\_, CALL SIGN \_\_\_\_\_\_\_\_\_\_." State the name of the vessel in distress 3 times, followed by the call sign or other identification of the vessel, stated 3 times.
- **3** Repeat "MAYDAY" and the name of the vessel.
- **4** "WE ARE LOCATED AT \_\_\_\_\_\_\_\_\_\_\_\_\_\_\_\_\_\_\_\_\_\_\_." State the position of the vessel in distress, using any information that will help responders to locate you, e.g.:
	- latitude and longitude
	- bearing (state whether you are using true or magnetic north)
	- distance to a well-known landmark
	- vessel course, speed or destination
- **5** State the nature of the distress.
- **6** Specify what kind of assistance you need.
- **7** State the number of persons on board and the number needing medical attention, if any.
- **8** Mention any other information that would be helpful to responders, such as type of vessel, vessel length and/or tonnage, hull color, etc.
- **9** "OVER."
- **10** Wait for a response.
- **11** If you do not receive an immediate response, remain by the radio and repeat the transmission at intervals until you receive a response. Be prepared to follow any instructions given to you.

#### **Non-Commercial Call Channel**

For non-commercial transmissions, such as fishing reports, rendezvous arrangements, repair scheduling, or berthing information, use **VHF Channel 9**.

#### **Operating Frequency Requirements**

A radio designated for shipboard use must comply with Federal Communications Commission Rule Part 80 as follows:

- <span id="page-16-0"></span>• on ships subject to Part II of Title III of the Communications Act, the radio must be capable of operating on the 156.800 MHz frequency.
- on ships subject to the Safety Convention, the radio must be capable of operating:
	- in the simplex mode on the ship station transmitting frequencies specified in the 156.025– 157.425 MHz frequency band, and
	- in the semiduplex mode on the two frequency channels specified in the table below.

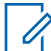

**NOTE:** Additional information about operating requirements in the Maritime Services can be obtained from the full text of FCC Rule Part 80 and from the US Coast Guard.

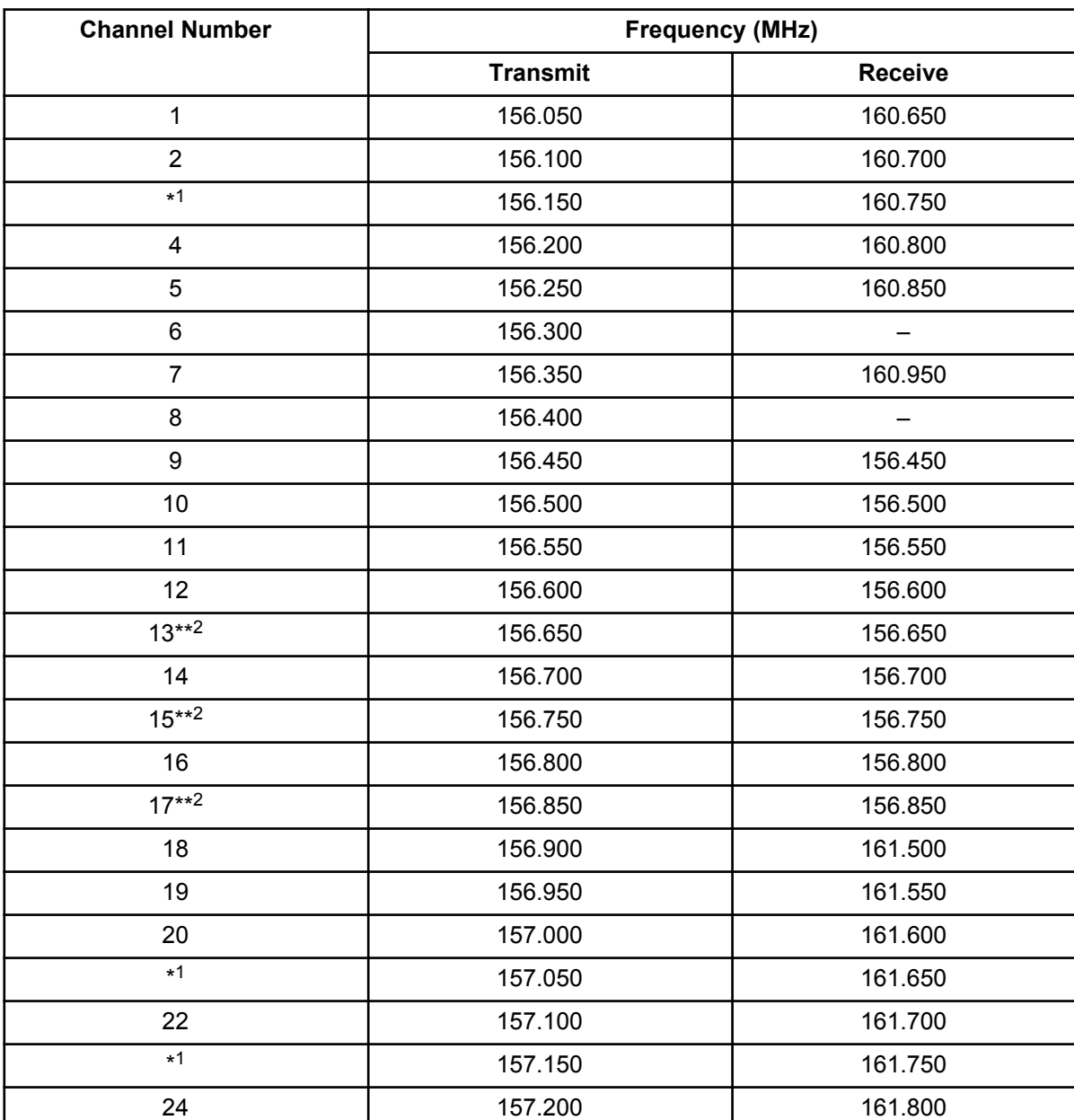

#### Table 1: VHF Marine Channel List

<sup>1</sup> Simplex channels 3, 21, 23, 61, 64, 81, 82, and 83 cannot be **lawfully used** by the general public in US waters.

<sup>&</sup>lt;sup>2</sup> Low power (1 W) only.

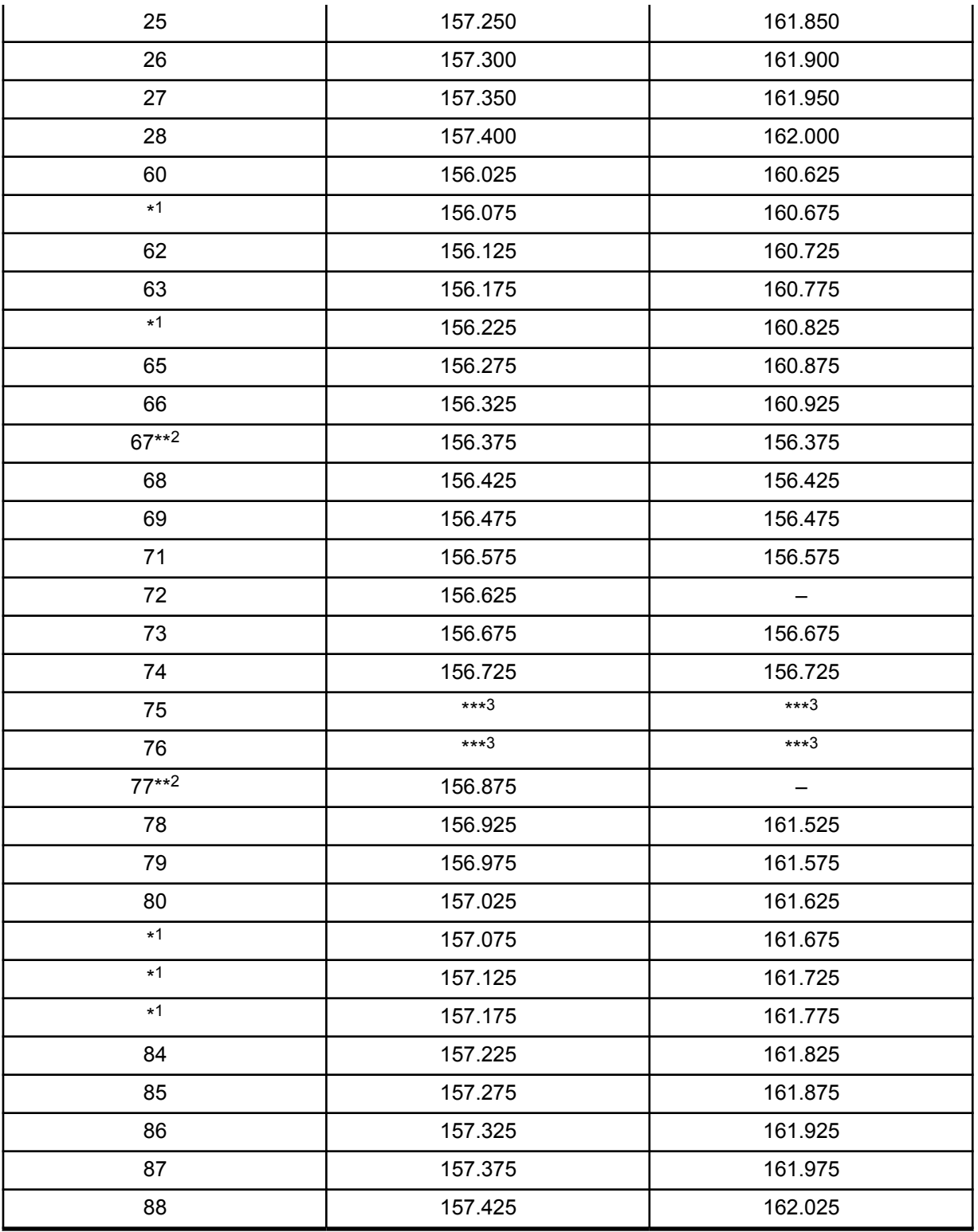

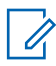

**NOTE:** A – in the Receive column indicates that the channel is transmit only.

Guard band.

#### <span id="page-18-0"></span>**Declaration of Compliance for the Use of Distress and Safety Frequencies**

The radio equipment does not employ a modulation other than the internationally adopted modulation for maritime use when it operates on the distress and safety frequencies specified in RSS-182 Section 7.3.

#### **Technical Parameters for Interfacing External Data Sources**

#### Table 2: Technical Parameters for Interfacing External Data Sources

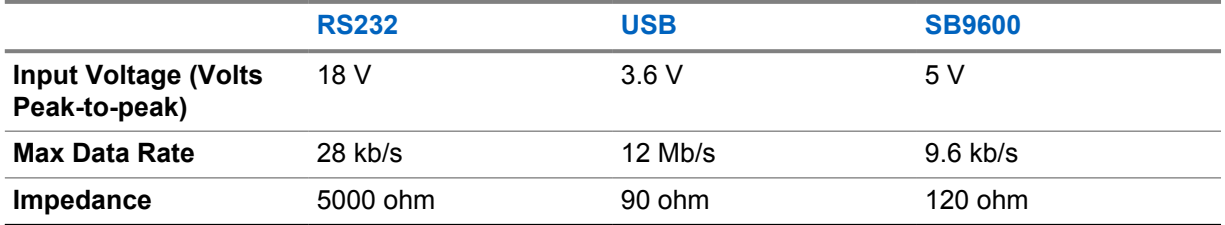

#### **Regulatory Compliance Information**

## EAC

#### **China**

The CMIIT ID is shown on the radio equipment identification label.

#### **Warranty and Service Support**

#### **Batteries and Chargers Warranty**

#### **The Workmanship Warranty**

The workmanship warranty guarantees against defects in workmanship under normal use and service.

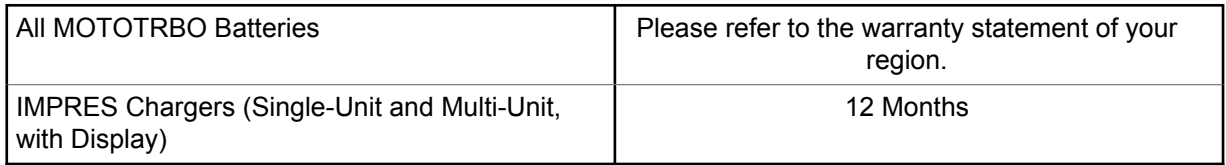

#### **The Capacity Warranty**

The capacity warranty guarantees 80% of the rated capacity for the warranty duration. Please refer to the warranty statement for your region.

#### <span id="page-19-0"></span>**Limited Warranty**

#### **MOTOROLA SOLUTIONS COMMUNICATION PRODUCTS**

#### **I. WHAT THIS WARRANTY COVERS AND FOR HOW LONG:**

Motorola Solutions, Inc. ("Motorola Solutions") warrants the Motorola Solutions manufactured Communication Products listed below ("Product") against defects in material and workmanship under normal use and service for a period of time from the date of purchase as scheduled below:

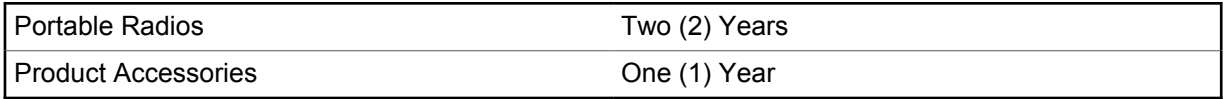

Motorola Solutions, at its option, will at no charge either repair the Product (with new or reconditioned parts), replace it (with a new or reconditioned Product), or refund the purchase price of the Product during the warranty period provided it is returned in accordance with the terms of this warranty. Replaced parts or boards are warranted for the balance of the original applicable warranty period. All replaced parts of Product shall become the property of Motorola Solutions.

This express limited warranty is extended by Motorola Solutions to the original end user purchaser only and is not assignable or transferable to any other party. This is the complete warranty for the Product manufactured by Motorola Solutions. Motorola Solutions assumes no obligations or liability for additions or modifications to this warranty unless made in writing and signed by an officer of Motorola Solutions.

Unless made in a separate agreement between Motorola Solutions and the original end user purchaser, Motorola Solutions does not warrant the installation, maintenance or service of the Product.

Motorola Solutions cannot be responsible in any way for any ancillary equipment not furnished by Motorola Solutions which is attached to or used in connection with the Product, or for operation of the Product with any ancillary equipment, and all such equipment is expressly excluded from this warranty. Because each system which may use the Product is unique, Motorola Solutions disclaims liability for range, coverage, or operation of the system as a whole under this warranty.

#### **II. GENERAL PROVISIONS**

This warranty sets forth the full extent of Motorola Solutions responsibilities regarding the Product. Repair, replacement or refund of the purchase price, at Motorola Solutions option, is the exclusive remedy. THIS WARRANTY IS GIVEN IN LIEU OF ALL OTHER EXPRESS WARRANTIES. IMPLIED WARRANTIES, INCLUDING WITHOUT LIMITATION, IMPLIED WARRANTIES OF MERCHANTABILITY AND FITNESS FOR A PARTICULAR PURPOSE, ARE LIMITED TO THE DURATION OF THIS LIMITED WARRANTY. IN NO EVENT SHALL MOTOROLA SOLUTIONS BE LIABLE FOR DAMAGES IN EXCESS OF THE PURCHASE PRICE OF THE PRODUCT, FOR ANY LOSS OF USE, LOSS OF TIME, INCONVENIENCE, COMMERCIAL LOSS, LOST PROFITS OR SAVINGS OR OTHER INCIDENTAL, SPECIAL OR CONSEQUENTIAL DAMAGES ARISING OUT OF THE USE OR INABILITY TO USE SUCH PRODUCT, TO THE FULL EXTENT SUCH MAY BE DISCLAIMED BY LAW.

#### **III. STATE LAW RIGHTS:**

SOME STATES DO NOT ALLOW THE EXCLUSION OR LIMITATION OF INCIDENTAL OR CONSEQUENTIAL DAMAGES OR LIMITATION ON HOW LONG AN IMPLIED WARRANTY LASTS, SO THE ABOVE LIMITATION OR EXCLUSIONS MAY NOT APPLY.

This warranty gives specific legal rights, and there may be other rights which may vary from state to state.

#### <span id="page-20-0"></span>**IV. HOW TO GET WARRANTY SERVICE**

You must provide proof of purchase (bearing the date of purchase and Product item serial number) in order to receive warranty service and, also, deliver or send the Product item, transportation and insurance prepaid, to an authorized warranty service location. Warranty service will be provided by Motorola Solutions through one of its authorized warranty service locations. If you first contact the company which sold you the Product (for example, dealer or communication service provider), it can facilitate your obtaining warranty service. You can also call Motorola Solutions at 1-800-927-2744.

#### **V. WHAT THIS WARRANTY DOES NOT COVER**

- **1** Defects or damage resulting from use of the Product in other than its normal and customary manner.
- **2** Defects or damage from misuse, accident, water, or neglect.
- **3** Defects or damage from improper testing, operation, maintenance, installation, alteration, modification, or adjustment.
- **4** Breakage or damage to antennas unless caused directly by defects in material workmanship.
- **5** A Product subjected to unauthorized Product modifications, disassembles or repairs (including, without limitation, the addition to the Product of non-Motorola Solutions supplied equipment) which adversely affect performance of the Product or interfere with Motorola Solutions normal warranty inspection and testing of the Product to verify any warranty claim.
- **6** Product which has had the serial number removed or made illegible.
- **7** Rechargeable batteries if:
	- any of the seals on the battery enclosure of cells are broken or show evidence of tampering.
	- the damage or defect is caused by charging or using the battery in equipment or service other than the Product for which it is specified.
- **8** Freight costs to the repair depot.
- **9** A Product which, due to illegal or unauthorized alteration of the software/firmware in the Product, does not function in accordance with Motorola Solutions published specifications or the FCC certification labeling in effect for the Product at the time the Product was initially distributed from Motorola Solutions.
- **10** Scratches or other cosmetic damage to Product surfaces that does not affect the operation of the Product.
- **11** Normal and customary wear and tear.

#### **VI. PATENT AND SOFTWARE PROVISIONS**

Motorola Solutions will defend, at its own expense, any suit brought against the end user purchaser to the extent that it is based on a claim that the Product or parts infringe a United States patent, and Motorola Solutions will pay those costs and damages finally awarded against the end user purchaser in any such suit which are attributable to any such claim, but such defense and payments are conditioned on the following:

- **1** Motorola Solutions will be notified promptly in writing by such purchaser of any notice of such claim,
- **2** Motorola Solutions will have sole control of the defense of such suit and all negotiations for its settlement or compromise, and
- **3** Should the Product or parts become, or in Motorola Solutions opinion be likely to become, the subject of a claim of infringement of a United States patent, that such purchaser will permit Motorola Solutions, at its option and expense, either to procure for such purchaser the right to continue using the Product or parts or to replace or modify the same so that it becomes non-infringing or

<span id="page-21-0"></span>to grant such purchaser a credit for the Product or parts as depreciated and accept its return. The depreciation will be an equal amount per year over the lifetime of the Product or parts as established by Motorola Solutions.

Motorola Solutions will have no liability with respect to any claim of patent infringement which is based upon the combination of the Product or parts furnished hereunder with software, apparatus or devices not furnished by Motorola Solutions, nor will Motorola Solutions have any liability for the use of ancillary equipment or software not furnished by Motorola Solutions which is attached to or used in connection with the Product. The foregoing states the entire liability of Motorola Solutions with respect to infringement of patents by the Product or any parts thereof.

Laws in the United States and other countries preserve for Motorola Solutions certain exclusive rights for copyrighted Motorola Solutions software such as the exclusive rights to reproduce in copies and distribute copies of such Motorola Solutions software. Motorola Solutions software may be used in only the Product in which the software was originally embodied and such software in such Product may not be replaced, copied, distributed, modified in any way, or used to produce any derivative thereof. No other use including, without limitation, alteration, modification, reproduction, distribution, or reverse engineering of such Motorola Solutions software or exercise of rights in such Motorola Solutions software is permitted. No license is granted by implication, estoppel or otherwise under Motorola Solutions patent rights or copyrights.

#### **VII. GOVERNING LAW**

This Warranty is governed by the laws of the State of Illinois, U.S.A.

#### **VIII. For Australia Only**

This warranty is given by Motorola Solutions Australia Pty Limited (ABN 16 004 742 312) of Tally Ho Business Park, 10 Wesley Court. Burwood East, Victoria.

Our goods come with guarantees that cannot be excluded under the Australia Consumer Law. You are entitled to a replacement or refund for a major failure and compensation for any other reasonably foreseeable loss or damage. You are also entitled to have the goods repaired or replaced if the goods fail to be of acceptable quality and the failure does not amount to a major failure.

Motorola Solutions Australia's limited warranty above is in addition to any rights and remedies you may have under the Australian Consumer Law. If you have any queries, please call Motorola Solutions Australia at 1800 457 439. You may also visit our website: [http://www.motorolasolutions.com/XA-EN/](http://www.motorolasolutions.com/XP-EN/Pages/Contact_Us) Pages/Contact Us for the most updated warranty terms.

#### <span id="page-22-0"></span>**Chapter 1**

### **Read Me First**

This user guide covers the basic operations of the radio models offered in your region.

#### **Notations Used in This Manual**

Throughout the text in this publication, you notice the use of **Warning**, **Caution**, and **Notice**. These notations are used to emphasize that safety hazards exist, and the care that must be taken or observed.

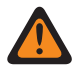

**WARNING:** An operational procedure, practice, or condition, and so on, which may result in injury or death if not carefully observed.

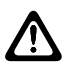

**CAUTION:** An operational procedure, practice, or condition, and so on, which may result in damage to the equipment if not carefully observed.

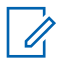

 $\mathscr{U}_1$ 

**NOTE:** An operational procedure, practice, or condition, and so on, which is essential to emphasize.

#### **Special Notations**

Table 3: Special Notations

The following special notations are used throughout the text to highlight certain information or items:

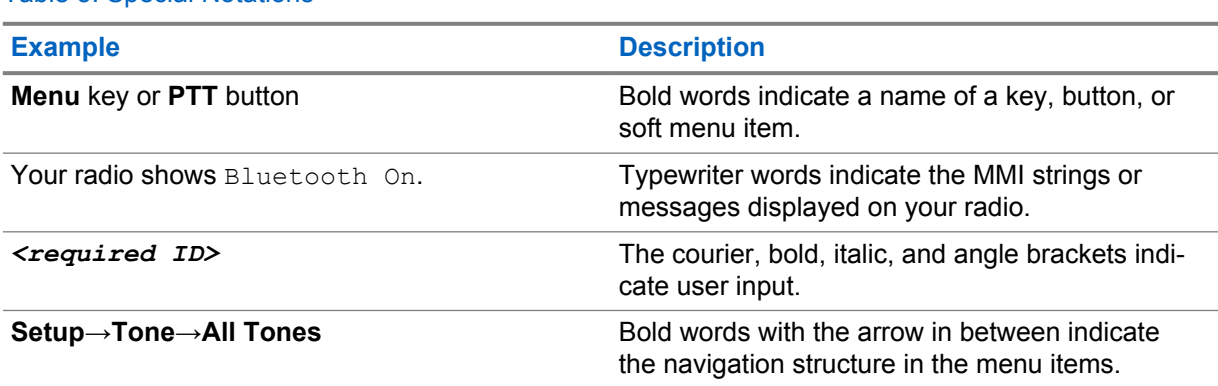

#### **Feature and Service Availability**

Your dealer or administrator may have customized your radio for your specific needs.

**NOTE:** Not all features in the manual are available in your radio. Contact your dealer or administrator for more information.

You can consult your dealer or system administrator about the following:

- What are the functions of each button?
- Which optional accessories may suit your needs?
- What are the best radio usage practices for effective communication?
- What maintenance procedures promote longer radio life?

#### <span id="page-23-0"></span>**1.1 Software Version**

All the features described in the following sections are supported by the software version **R02.21.04.1000** or later.

Contact your dealer or administrator for more information.

#### **1.2 Introduction**

This user guide is explained as per the highest tier model offered to the region.

Your radio can be programmed using radio programming softwares such as Customer Programming Software (CPS) and Radio Management (RM).

The following table describes ways to access features for different radio models. You receive different indications depending on the radio model.

#### Table 4: The Feature Access and Indications of Different Radio Model

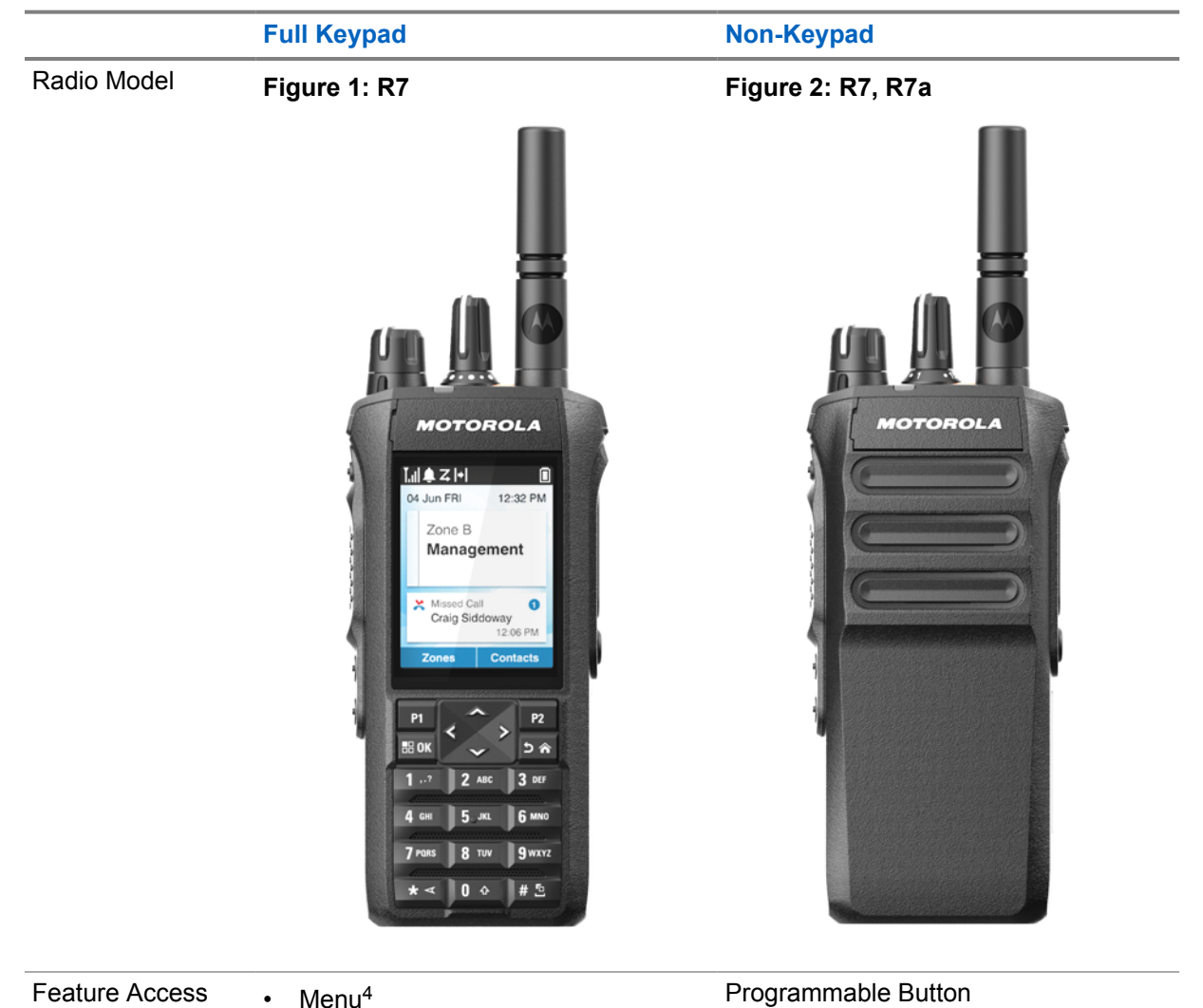

<sup>4</sup> This is the main access method used in the manual.

<span id="page-24-0"></span>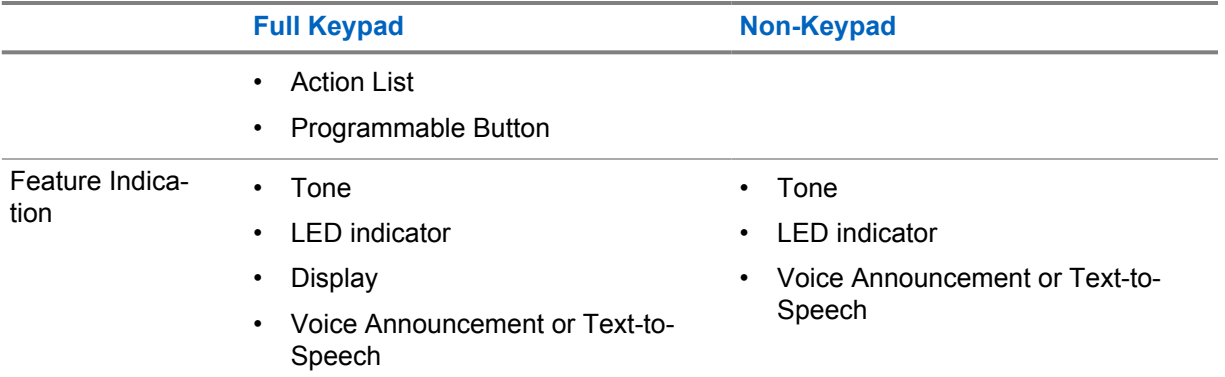

### Ì.

#### **NOTE:**

To understand which feature is available with the **Programmable Button**, see [Programmable](#page-30-0) [Buttons on page 31](#page-30-0) topic.

To understand the feature availability on your menu, see [Icon-Based Menu Overview on page](#page-51-0) [52](#page-51-0) chapter.

#### **1.3 Specifications**

For more information about your radio specifications, refer to the data sheet of your radio model at <http://motorolasolutions.com/r7radio>.

#### <span id="page-25-0"></span>**Chapter 2**

### **Radio Care**

This section describes the basic handling precaution of the radio.

#### Table 5: IP Specification

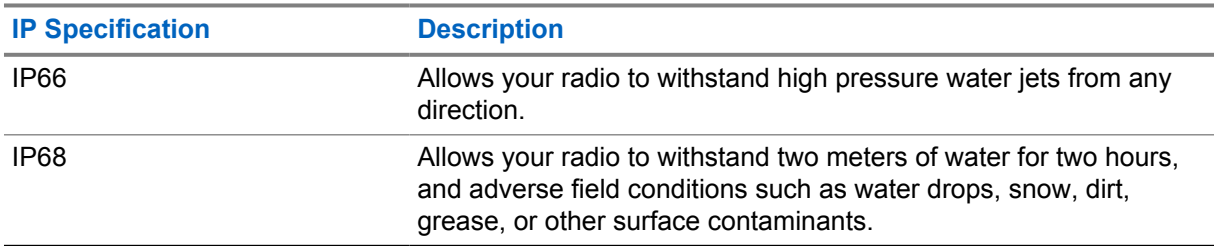

**CAUTION:** Do not disassemble your radio. This could damage radio seals and result in leak paths into the radio. Radio maintenance should only be done in service depot that is equipped to test and replace the seal on the radio.

- If your radio has been submersed in water, shake your radio well to remove any water that may be trapped inside the speaker grille and microphone port. Trapped water could cause decreased audio performance.
- If your battery contact area has been exposed to water, clean and dry battery contacts on both your radio and the battery before attaching the battery to radio. The residual water could short-circuit the radio.
- If your radio has been submersed in a corrosive substance (for example, saltwater), rinse radio and battery in fresh water then dry radio and battery.
- To clean the exterior surfaces of your radio, use a diluted solution of mild dishwashing detergent and fresh water (for example, one teaspoon of detergent to one gallon of water).
- Never poke the vent (hole) located on the radio chassis below the battery contact. This vent allows for pressure equalization in the radio. Doing so may create a leak path into radio and submersibility may be lost.
- Never obstruct or cover the vent, even with a label.
- Ensure that no oily substances come in contact with the vent.
- Your radio is designed to be submersible to a maximum depth of 2 m and a maximum submersion time of 120 minutes. Exceeding maximum limit may result in damage to your radio.

#### **2.1 Cleaning and Disinfecting Your Radio**

#### **Cleaning Procedures**

The following procedures describe the recommended cleaning agents and the methods to clean the external and internal surfaces of your radio. External surfaces include the front cover, housing assembly, and battery. These surfaces should be cleaned whenever a periodic visual inspection reveals the presence of smudges, grease, and/or grime.

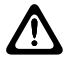

**CAUTION:** Use only chemicals as prescribed by the manufacturer. Follow all safety precautions as defined on the label or material safety data sheet. The effects of certain chemicals and their vapors can have harmful results on certain plastics. Avoid using aerosol sprays, tuner cleaners, and other chemicals.

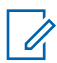

**NOTE:** Only clean internal surfaces when your radio is disassembled for service or repair.

#### **Disinfecting Procedures**

In response to the Coronavirus (COVID-19) pandemic, Motorola Solutions is providing recommended cleaning and disinfecting guidelines for your radios, based on current and best understanding of radio hygiene. As per global health authorities, removing germs, dirt, and impurities from surfaces lowers the risk of spreading infection.

The following disinfectants, can be used to disinfect your radio:

- Isopropyl alcohol 70%
- Ethanol 70%
- PDI Super Sani-Cloth Germicidal Disposable Wipe
- PDI Super Sani-Cloth Plus Wipes

For more information on recommended cleaning and disinfecting guidelines, refer to the following links.

- <https://youtu.be/cYjxoUNCXZo>
- [https://newsroom.motorolasolutions.com/mediakits/recommended-cleaning-and-disinfecting](https://newsroom.motorolasolutions.com/mediakits/recommended-cleaning-and-disinfecting-guidelines-for-our-radios-body-worn-cameras-and-accessories.htm)[guidelines-for-our-radios-body-worn-cameras-and-accessories.htm](https://newsroom.motorolasolutions.com/mediakits/recommended-cleaning-and-disinfecting-guidelines-for-our-radios-body-worn-cameras-and-accessories.htm)

#### <span id="page-27-0"></span>**Chapter 3**

### **Radio Overview**

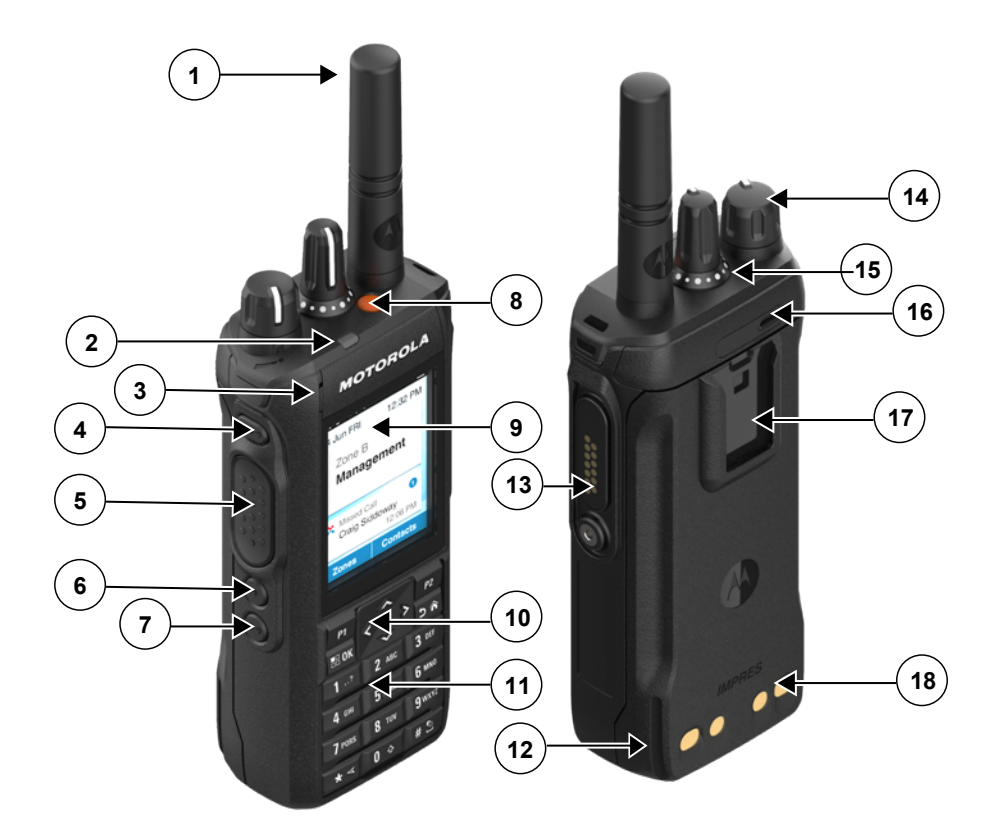

#### Table 6: Radio Overview

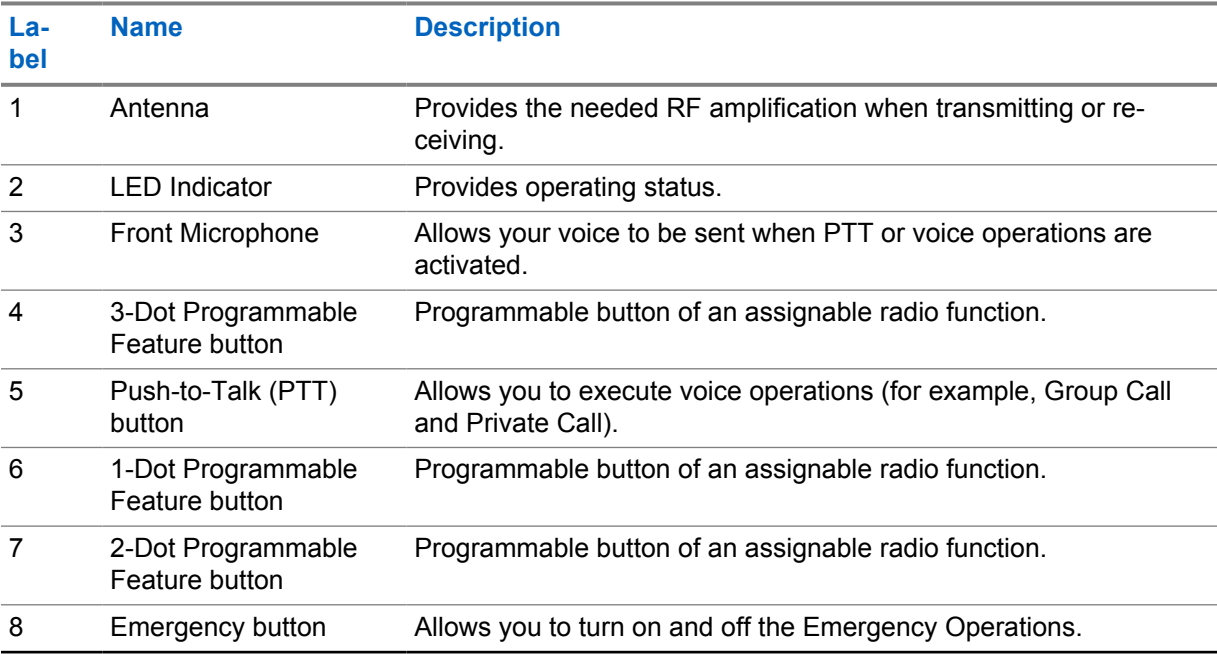

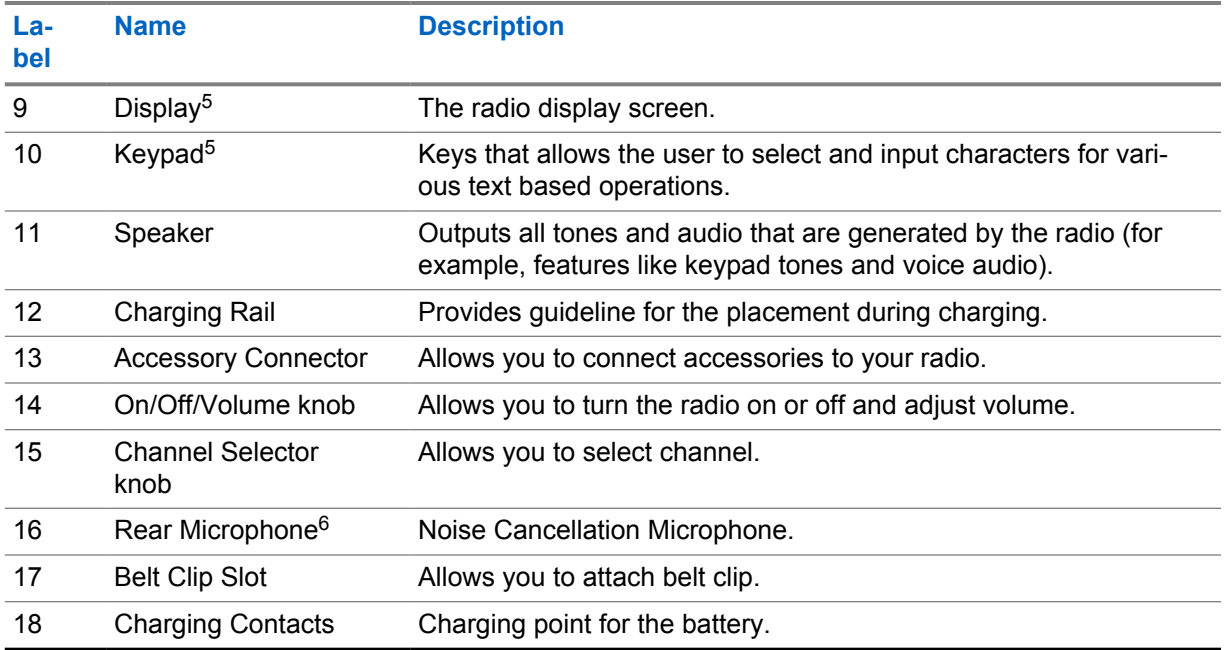

<sup>&</sup>lt;sup>5</sup> Not for Non-Keypad models.

<sup>&</sup>lt;sup>6</sup> Not for R7a model.

<span id="page-29-0"></span>MN007848A01-AA Chapter 3 : Radio Overview

#### **3.1 Keypad Overview**

#### **Figure 3: Keypad Overview**

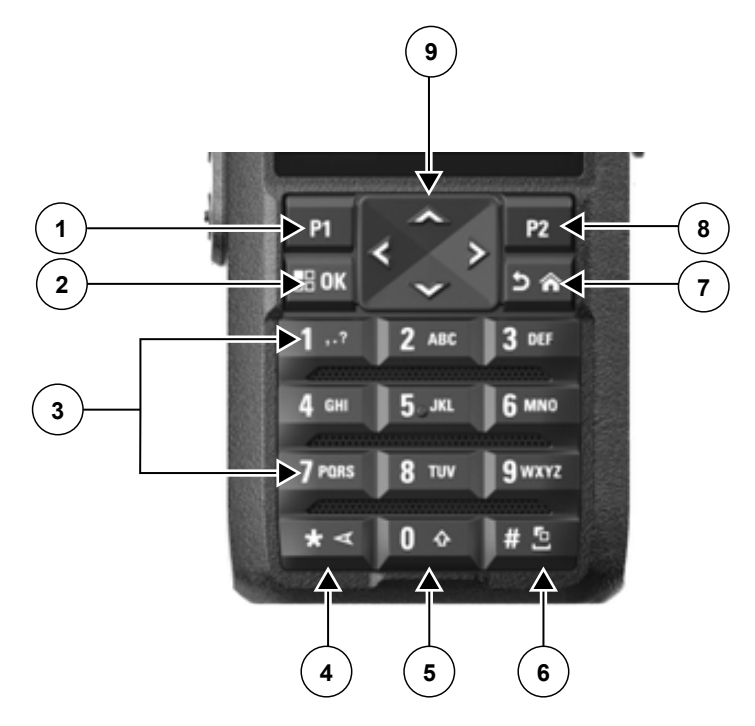

#### Table 7: Keypad Overview

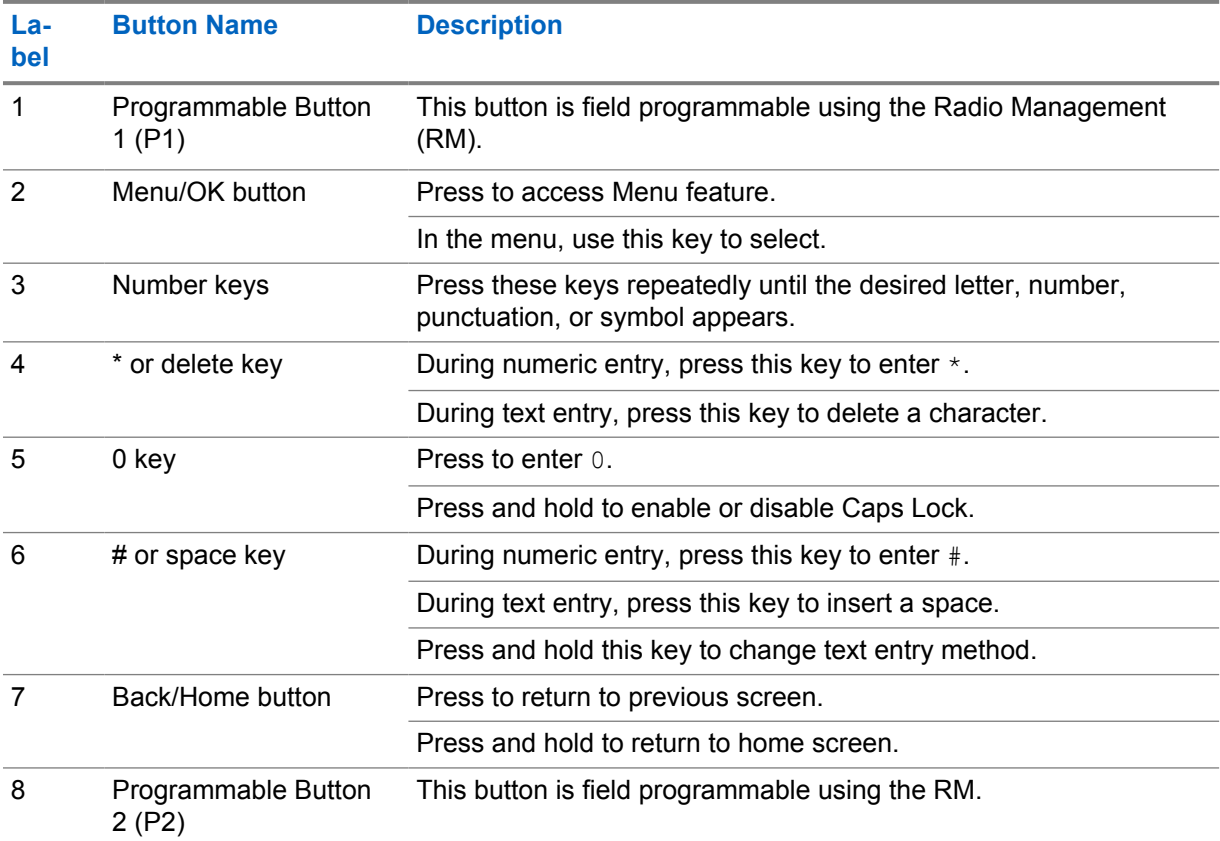

<span id="page-30-0"></span>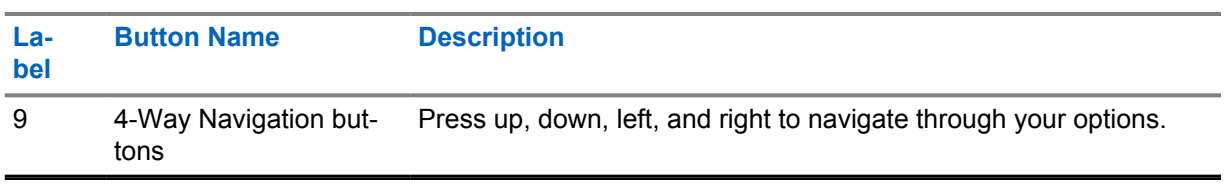

#### **3.2 Programmable Buttons**

You can program the programmable buttons as shortcuts to the following radio functions through programming software.

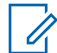

**NOTE:** Contact your dealer for more information.

#### Table 8: Assignable Radio Functions

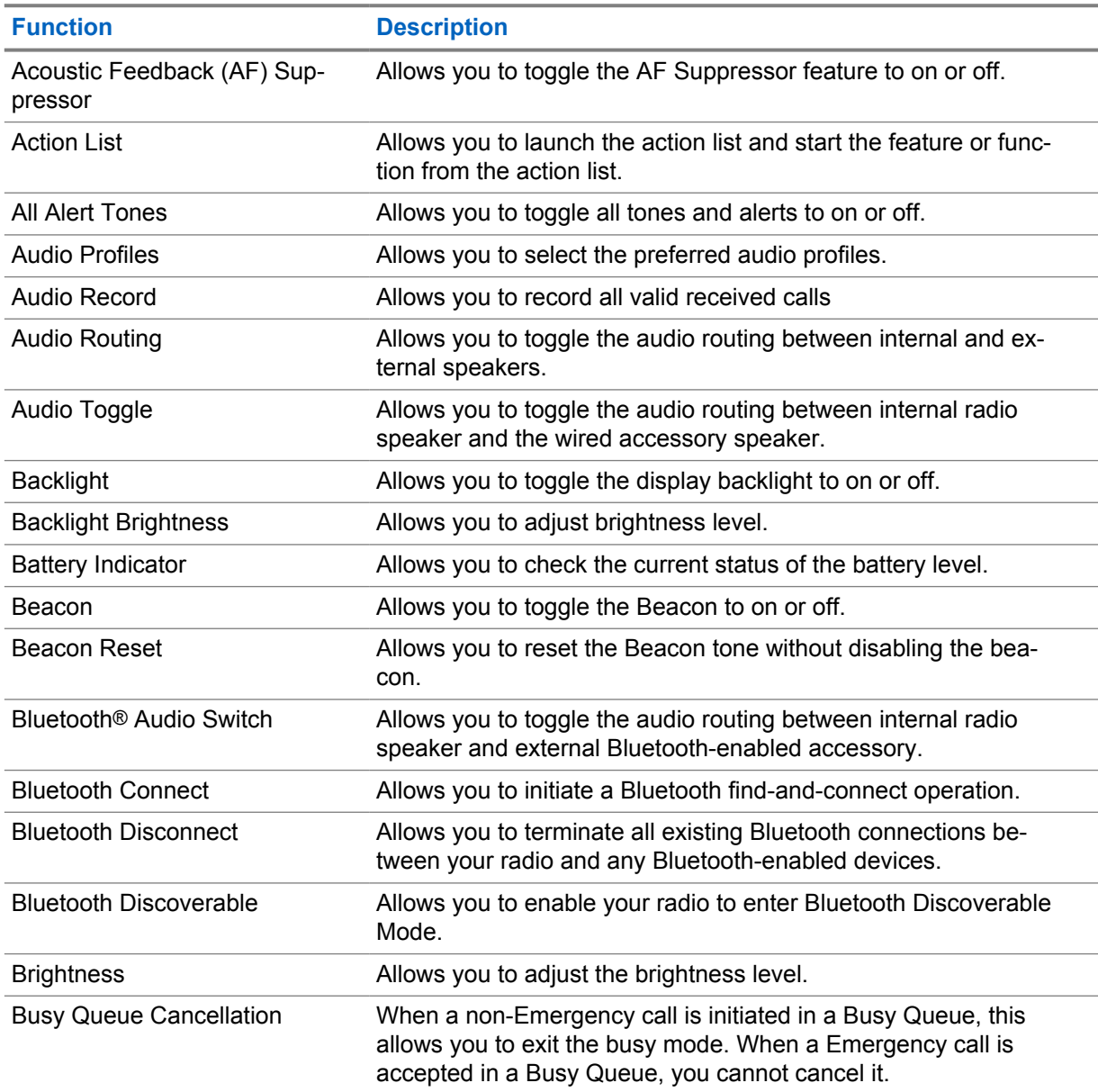

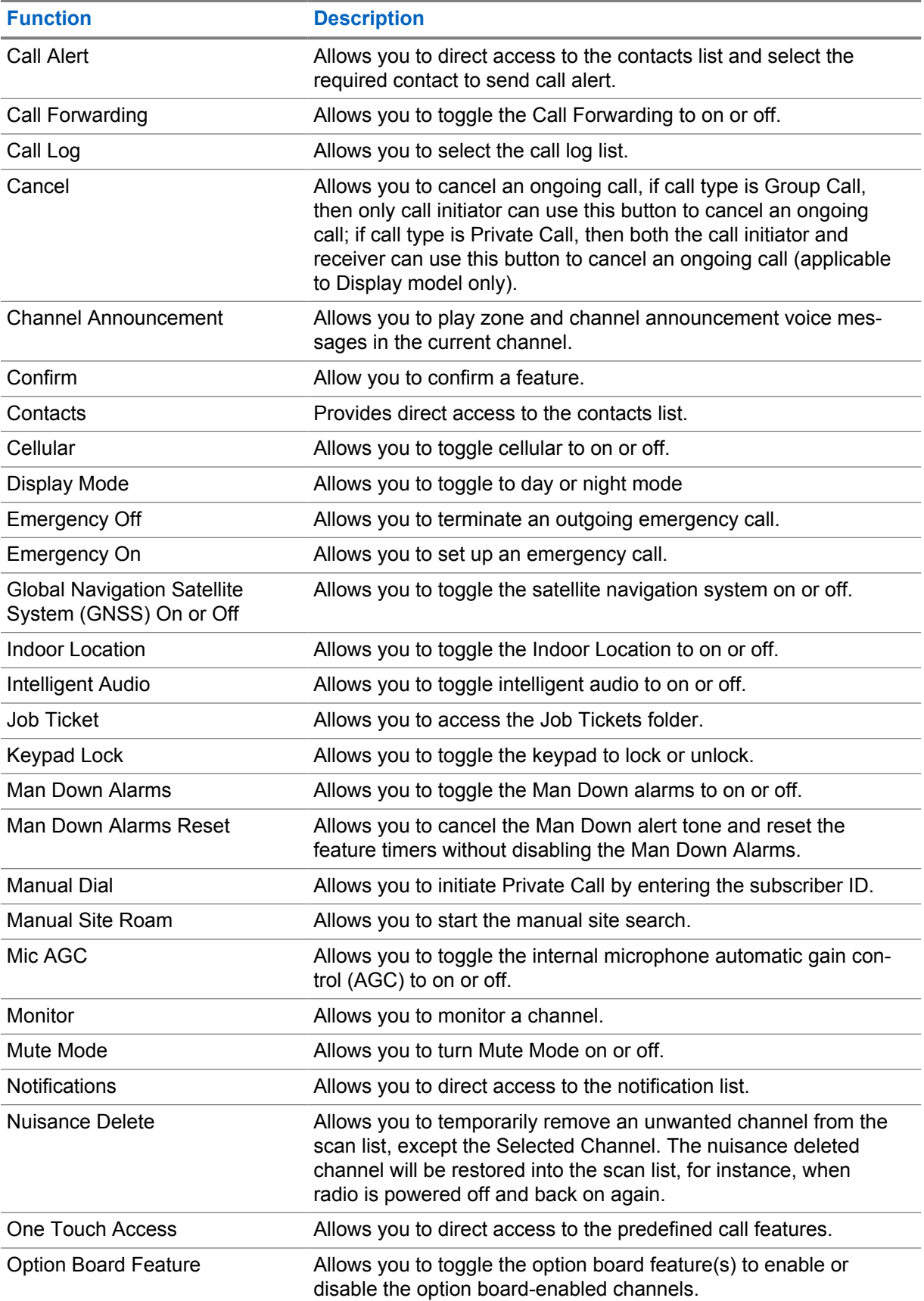

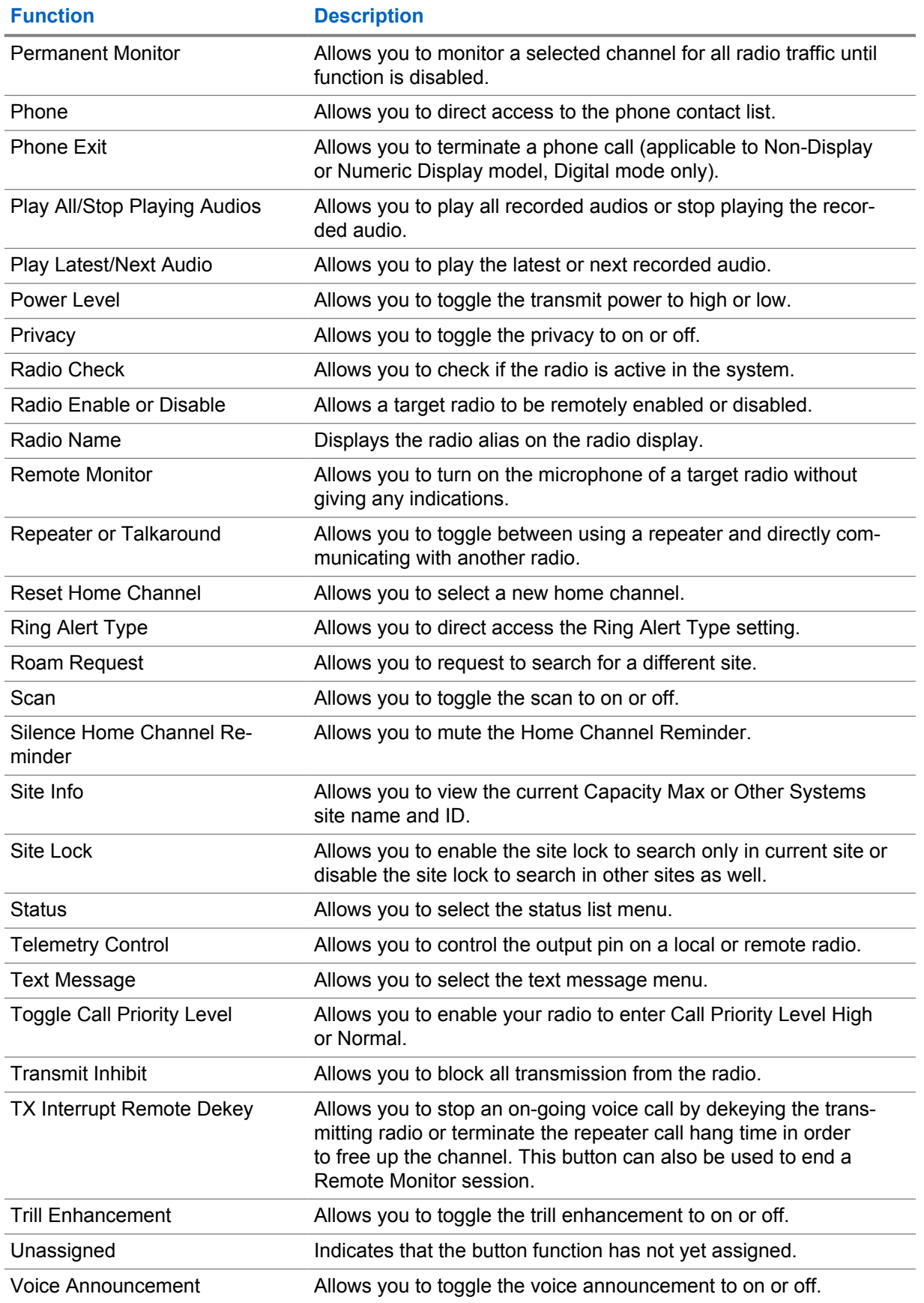

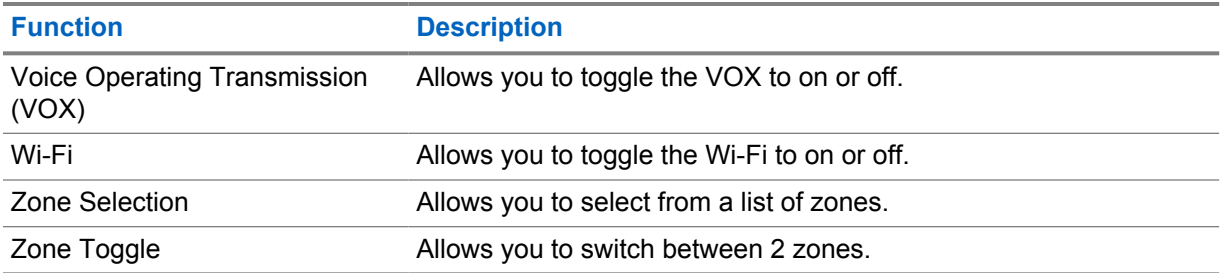

### <span id="page-34-0"></span>**System Overview**

System overview explains what type of systems and modes available in the radio.

#### **4.1 Capacity Max**

Capacity Max is MOTOTRBO control channel based trunked radio system.

MOTOTRBO digital radio products are marketed by Motorola Solutions primarily to business and industrial users. MOTOTRBO uses the European Telecommunications Standards Institute (ETSI) Digital Mobile Radio (DMR) standard, that is, two-slot Time Division Multiple Access (TDMA), to pack simultaneous voice or data in a 12.5 kHz channel (6.25 kHz equivalent).

**4.2**

#### **Conventional Analog and Digital Modes**

Each channel in your radio can be configured as a conventional analog or conventional digital channel.

Certain features are unavailable when switching from digital to analog mode, whereas some are available in both.

There are minor differences on how each feature works but they do not affect the performance of your radio.

#### **4.3 IP Site Connect**

This feature allows your radio to extend conventional communication beyond the reach of a single site by connecting to different available sites by using an Internet Protocol (IP) network.

When the radio moves out of range from one site and into the range of another, the radio connects to the repeater of the new site to send or receive calls or data transmissions. This is done either automatically or manually depending on your settings.

In an automatic site search, the radio scans through all available sites when the signal from the current site is weak or when the radio is unable to detect any signal from the current site. The radio then locks on to the repeater with the strongest Received Signal Strength Indicator (RSSI) value.

In a manual site search, the radio searches for the next site in the roam list that is currently in range but which may not have the strongest signal and locks on to the repeater.

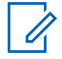

**NOTE:** Each channel can only have either Scan or Roam enabled, not both at the same time.

Channels with this feature enabled can be added to a particular roam list. The radio searches the channels in the roam list during the automatic roam operation to locate the best site. A roam list supports a maximum of 16 channels, including the selected channel.

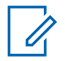

**NOTE:** You cannot manually add or delete an entry in the roam list. Contact your dealer for more information.

#### <span id="page-35-0"></span>**4.4 Capacity Plus**

Capacity Plus is a cost effective and entry-level digital trunked system. It expands the capacity and extends the coverage for single and multi-sites. The single and multi-sites dynamic trunking offers better capacity and coverage.

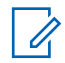

**NOTE:** If you try to access a feature not applicable to Capacity Plus–Single-Site or Capacity Plus–Multi-Site by using a programmable button, you hear a negative indicator tone.

#### **Capacity Plus–Single-Site**

Capacity Plus–Single-Site is a single-site trunking configuration of the MOTOTRBO radio system, which uses a pool of channels to support hundreds of users and up to 254 groups.

This configuration allows your radio to efficiently utilize the number of available programmed channels while in Repeater Mode.

Your radio also has features that are available in conventional digital mode, IP Site Connect, and Capacity Plus.

#### **Capacity Plus–Multi-Site**

Capacity Plus–Multi-Site is a multi-channel trunking configuration of the MOTOTRBO radio system, combining the best of both Capacity Plus and IP Site Connect configurations. It is also known as Linked Capacity Plus.

It allows your radio to extend trunking communication beyond the reach of a single site, by connecting to different available sites which are connected with an IP network. It also provides an increase in capacity by efficiently utilizing the combined number of available programmed channels supported by each of the available sites.

When your radio moves out of range of one site and into the range of another, it connects to the repeater of the new site to send or receive calls or data transmissions. Depending on your settings, this is done automatically or manually.

#### **Automatically**

Your radio scans through all available sites when the signal from the current site is weak or unable to detect any signal and locks on to the repeater with the strongest RSSI value.

#### **Manually**

Your radio searches for the next site in the roam list that is currently in range which may not have the strongest signal, and locks on to it.

Any channel with Capacity Plus Multi-Site enabled can be added to a roam list. Your radio searches these channels during the automatic roam operation to locate the best site.

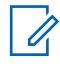

**NOTE:** You cannot manually add or delete an entry in the roam list.

**4.5**

#### **Direct Mode or Dual Capacity Direct Mode**

If within the customer's required coverage area, any system user can directly communicate with all of the other system users with just the output power of the transmitter in their portable or mobile radio, then a direct mode or dual capacity direct mode system can be used.

Direct Mode or Dual Capacity Direct Mode (DCDM) is direct radio-to-radio communication for systems that do not use a repeater. When radios operate in direct mode or dual capacity direct mode, the radios always transmit and receive on the same frequency. Direct mode and dual capacity direct mode provide similar services to the end users, with the exception that dual capacity direct mode is only available in digital mode, and supports two simultaneous voice or data paths on a 12.5 kHz bandwidth
channel while direct mode supports only one. Additionally, there are some minor differences. For example, dual capacity direct mode channels may not be used as GPS revert channels.

The radios are not limited to one direct mode/dual capacity direct mode frequency. They can be programmed to have different frequencies, which are selectable with the channel selector knob.

Direct mode or dual capacity direct modes do not need over-the-air hang time for voice calls. The radio has an internal call ("talk back") timer. The channel access method used before the call timer expires is impolite, since the radio is still a member of an active call. This is independent of the Channel Access selection for call initiation (polite or impolite).

# **Chapter 5**

# **Getting Started**

Getting Started provides instructions to prepare your radio for use.

## **5.1 Charging the Battery**

**Prerequisites:** Turn off your radio when charging.

#### **Procedure:**

- To comply with warranty terms and avoid damage, charge the battery using a Motorola Solutions authorized charger as described in the charger user guide.
- Charge a new battery three to four hours before initial use for best performance.

Batteries charge best at room temperature.

- If the charger LED blinks in red when charging, you must reinsert the radio. You may need to repeat the step every 15 minutes.
- Charge your IMPRES™ battery with an IMPRES charger for optimized battery life and valuable battery data.

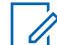

**NOTE:** MOTOTRBO R7 IMPRES batteries comes with self calibration feature, and do not have to undergo the long hours of calibration or recondition process when charged with the compatible IMPRES Single-Unit Charger and IMPRES 2 Multi-Unit Charger (software version 2.00 and above). You can refer to [Authorized Accessories List on page](#page-145-0) [146.](#page-145-0)

# **5.2 Attaching or Detaching the Battery**

# **Attaching the Battery**

- **1** Align the battery with the rails on the back of the radio.
- **2** Press the battery firmly, and slide upwards until the latch snaps into place.
- **3** Slide battery latch into lock position.

#### **Postrequisites:**

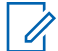

**NOTE:**

If the radio is attached with the wrong battery, your radio shows the following indications:

- A low pitched warning tone sounds.
- The red LED blinks.
- The display shows Wrong Battery.
- Voice Announcement or Text-to-Speech sounds "Wrong Battery" if the Voice Announcement or Text-to-Speech is loaded using the radio programming softwares.

If the radio is attached with an unsupported battery, your radio shows the following indications:

- An alert tone sounds.
- The display shows Unknown Battery.
- Battery icon is disabled.

The certification of the radio is voided if you attach a UL battery to an FM approved radio or vice versa.

If your radio is attached with an unsupported or wrong battery, immediately swap with the correct battery.

# **Detaching the Battery**

**Prerequisites:** Ensure that your radio is turned off.

#### **Procedure:**

- **1** Move the battery latch into the unlock position.
- **2** Hold and slide the battery down and off the rails.

# **5.3 Attaching or Detaching the Antenna**

# **Attaching the Antenna**

#### **Procedure:**

- **1** Set the antenna in the receptacle.
- **2** Turn the antenna clockwise.

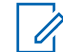

**NOTE:** Fastening the antenna blocks water and dust from entering the radio.

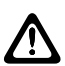

**CAUTION:** To prevent damages, replace the faulty antenna with only MOTOTRBO antennas.

# **Detaching the Antenna**

- **1** Turn the antenna counterclockwise.
- **2** Remove the antenna from the receptacle.

# **5.4 Attaching the Universal Connector Cover**

#### **Procedure:**

- **1** Insert the slanted end of the cover into the slots above the universal connector.
- **2** Press downwards on the cover to seat the cover properly on the universal connector.
- **3** Secure the connector cover to the radio by turning the thumbscrew clockwise.

### **5.5 Removing the Universal Connector Cover**

#### **Procedure:**

- **1** Turn the thumbscrew counterclockwise.
- **2** Slide the connector cover up and out of the slanted end of the universal connector.

**Postrequisites:** Replace the dust cover when the universal connector is not in use.

## **5.6 Cleaning the Universal Connector Cover**

**When and where to use:** If the radio is exposed to water, dry the universal connector before attaching an accessory or replacing the dust cover. If the radio is exposed to salt water or contaminants, perform the following cleaning procedure.

#### **Procedure:**

- **1** Mix one tablespoon of mild dishwashing detergent with one gallon of water to produce a 0.5% solution.
- **2** Clean only the external surfaces of the radio with the solution. Apply the solution sparingly with a stiff, nonmetallic, short-bristled brush.
- **3** Dry the radio thoroughly with a soft and lint-free cloth. Ensure the contact surface of the universal connector is clean and dry.
- **4** Apply Deoxit Gold Cleaner or Lubricant Pen (Manufacturer CAIG Labs, Part number G100P) on the contact surface of the universal connector.
- **5** Attach an accessory to the universal connector to test the connectivity.

#### **Postrequisites:**

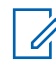

**NOTE:** Do not submerge the radio in water. Ensure excess detergent does not get trapped in between the universal connector, controls, or crevices.

Clean the radio once a month for maintenance. For a harsher environment such as in petrochemical plants or in a high salt density marine environment, clean the radio more often.

# **5.7 Turning the Radio On or Off**

# **Turning the Radio On**

#### **Procedure:**

Turn the **On/Off/Volume** knob clockwise until a click sounds.

If your radio is turned on, your radio shows the following indications:

• A tone sounds.

 $\mathscr{U}_1$ 

**NOTE:** If the Tones/Alerts function is disabled, no tone sounds.

- The green LED illuminates.
- The home screen lights up

**NOTE:** If your radio fails to turn on although your battery is charged and properly attached, contact your dealer for more information.

# **Turning the Radio Off**

#### **Procedure:**

 $\mathscr{U}_1$ 

Turn the **On/Off/Volume** knob counterclockwise until a click sounds.

The display shows Powering Down.

# **5.8 Holding Your Radio While Transmitting Audio**

#### **Procedure:**

- **1** When using high audio, hold your radio vertically with the top microphone 5–10 cm away from your mouth.
- **2** Speak into the top microphone.

**NOTE:** Do not speak facing the bottom or the back of your radio. 1

- **3** Listen through speaker.
- **4** Keep the antenna at least 2.5 cm from your head and body.

The following shows the correct way of holding your radio while transmitting audio.

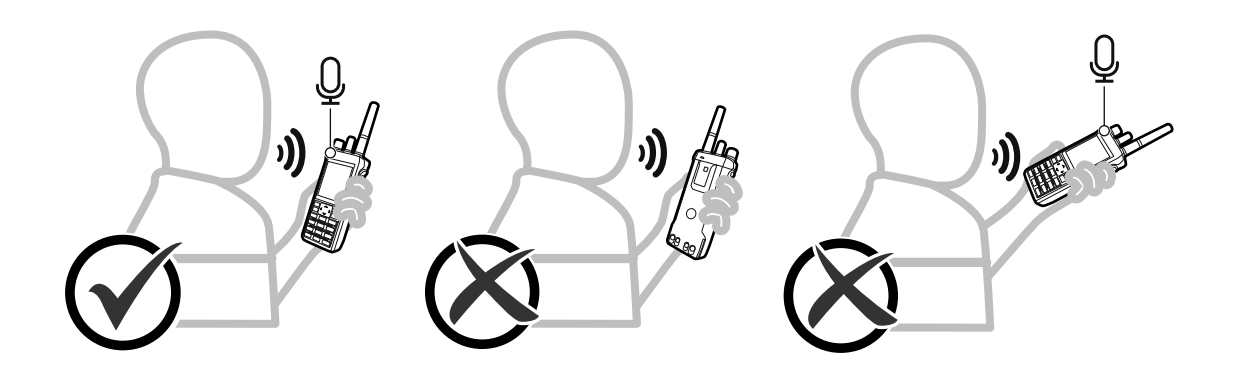

# **5.9 Adjusting the Volume**

#### **Procedure:**

- **1** Perform one of the following actions:
	- To increase the volume, turn the **On/Off/Volume** knob clockwise.
	- To decrease the volume, turn the **On/Off/Volume** knob counterclockwise.

# **NOTE:**

Ũ,

Your radio can be programmed to have a minimum volume offset where the volume level cannot be lowered past the programmed minimum volume.

Volume bar screen appears when you adjust the volume.

# **5.10 Using the Carry Case**

# **Inserting the Radio into the Carry Case**

#### **Procedure:**

- **1** Place your radio in the carry case.
- **2** Button the carry case.

# **Removing the Radio from the Carry Case**

- **1** Unbutton the carry case.
- **2** Remove the radio from the carry case.

# **Home Screen Overview**

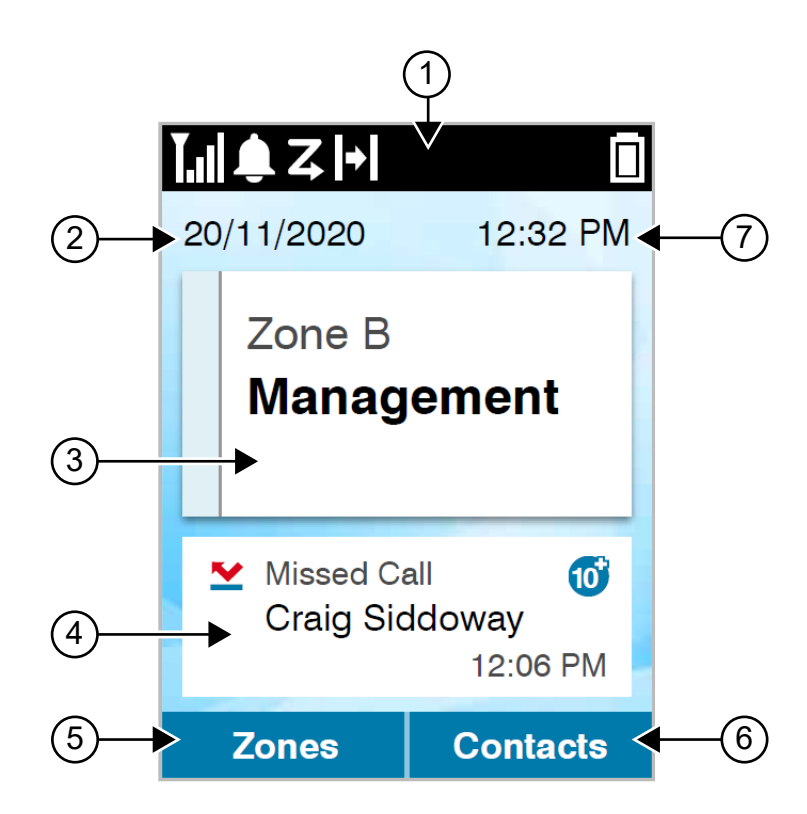

#### Table 9: Home Screen Overview

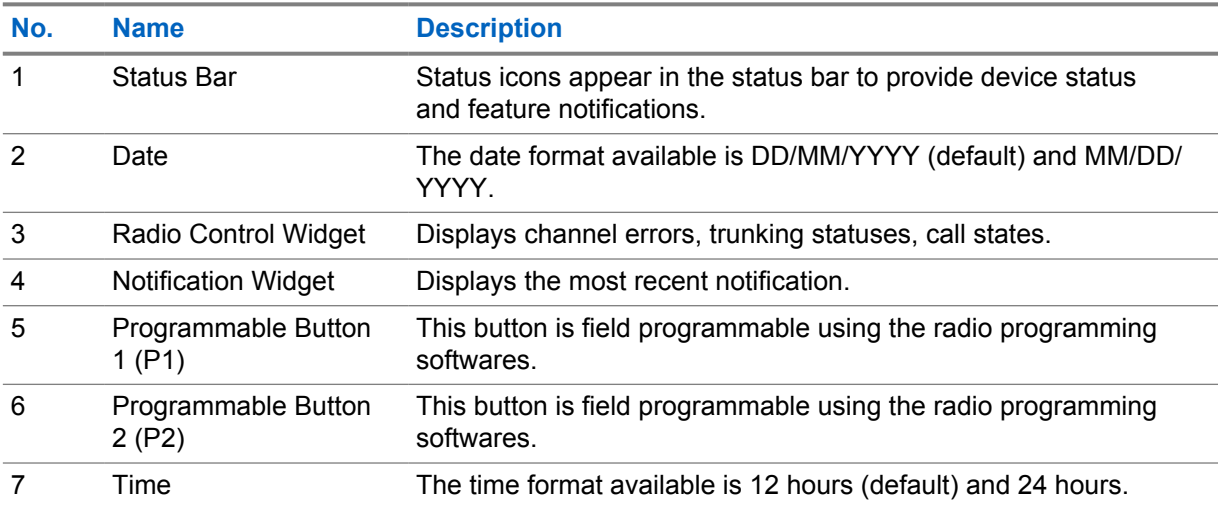

#### **6.1**

# **Status Indicators**

Status Indicators explain the Icons and LED indicators used in your radio.

# <span id="page-43-0"></span>**6.1.1 Status Icons**

These icons appear at the status bar to provide device-specific information or status.

| <b>Icon</b>             | <b>Name</b>                                      | <b>Description</b>                                                                                                |
|-------------------------|--------------------------------------------------|----------------------------------------------------------------------------------------------------|
| $\langle \cdot \rangle$ | Auto Roaming                                     | Auto Roaming is enabled.                                                                                          |
| 000                     | <b>Battery</b>                                   | The number of bars shown indicates the charge re-<br>maining in the battery.                                      |
| 渗                       | <b>Bluetooth Connected</b>                       | The Bluetooth feature is enabled. The icon stays lit<br>when a remote Bluetooth device is connected. <sup>7</sup> |
| IG-                     | Call Priority High                               | Call Priority Level High is enabled.                                                                              |
| B                       | <b>Collaboration App Link</b>                    | Your radio is now paired and connected to the IoT<br>devices.                                                     |
| Ъ                       | Dynamic Group Number<br>Assignment (DGNA)        | Your radio is in DGNA Talkgroup.                                                                                  |
| м                       | Download                                         | Your radio is currently downloading file or has a down-<br>loaded file.                                           |
| ⚠                       | Emergency                                        | Your radio is in Emergency mode.                                                                                  |
| ¥.                      | <b>Global Positioning Sys-</b><br>tem (GPS)      | GNSS feature is enabled. The icon stays lit when a<br>position fix is available.                                  |
| С.                      | <b>GPS</b> error                                 | GNSS feature is enabled but is having issue receiving<br>data from the satellite.                                 |
| 魏                       | <b>GPS</b> unavailable                           | GNSS feature is enabled but is not receiving data from<br>the satellite.                                          |
| 回                       | High Volume Data                                 | Your radio is receiving high volume data and channel is<br>busy.                                                  |
| IО                      | Location                                         | Location status is on and available.                                                                              |
| <b>Q</b>                | Location unavailable                             | Location status is on but unavailable due to Bluetooth<br>disabled or Beacons Scan suspended by Bluetooth.        |
| A.                      | Keypad                                           | Your radio keypad is in lock or unlock state.                                                                     |
|                         | Monitor                                          | Selected channel is being monitored.                                                                              |
| ۸                       | Notification                                     | Your radio receives notification of an activity or event.                                                         |
| 40                      | <b>Option Board</b>                              | The Option Board is enabled.                                                                                      |
| fas                     | Option Board unavailable                         | The Option Board is disabled.                                                                                     |
| 69                      | Over-the-Air-Program-<br>ming (OTAP) Delay Timer | Indicates time left before automatic restart of radio.                                                            |
| 匛                       | Response Inhibit                                 | Prevents your radio from responding to any incoming<br>transmissions.                                             |

<sup>7</sup> Not for R7a model.

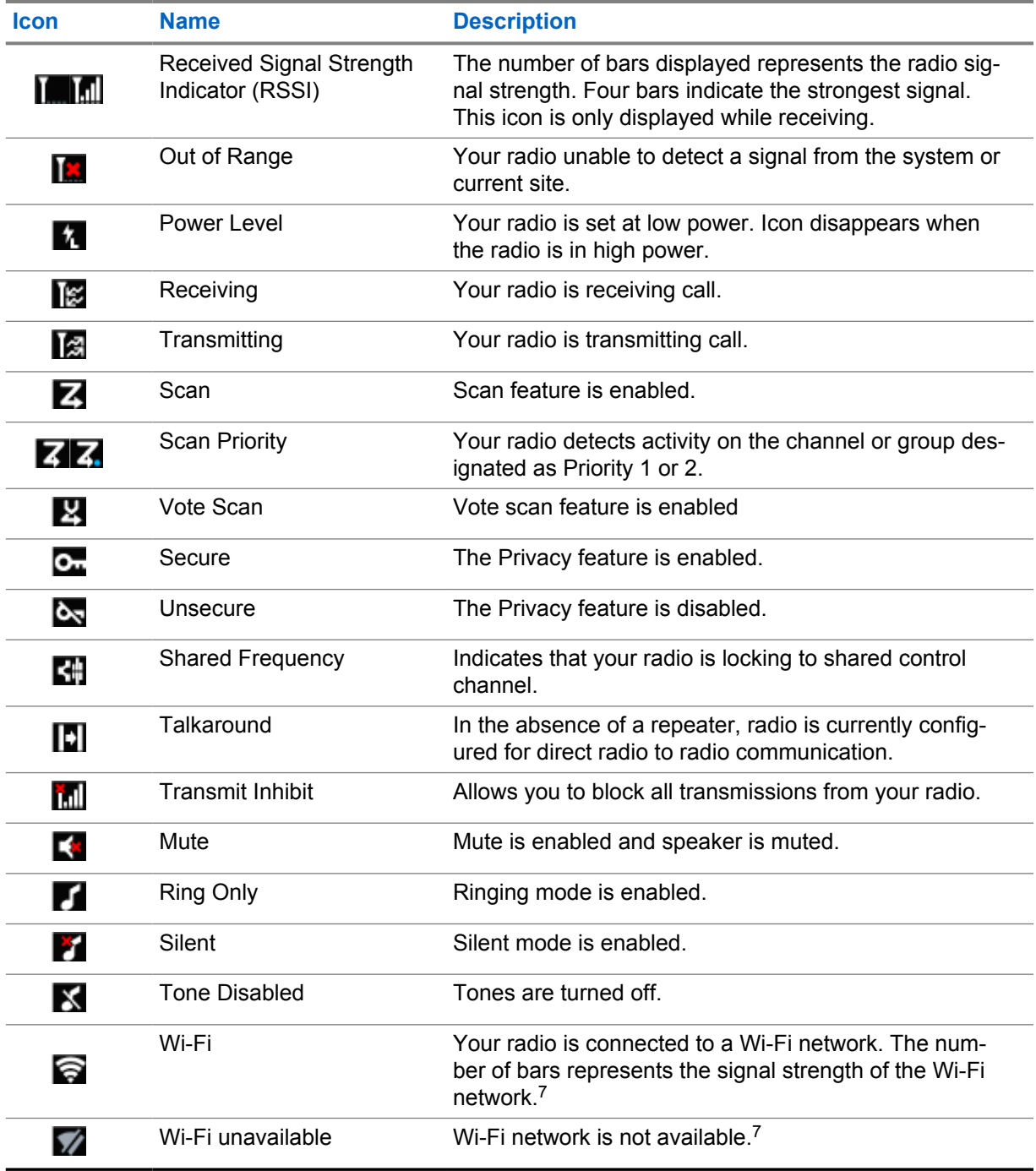

## **6.1.2 Bluetooth Device Icons**

The following icons appear next to items in the list of Bluetooth-enabled devices available to indicate the device type.

Table 10: Bluetooth Device Icons

| <b>Icon</b> | <b>Name</b>                   |
|-------------|-------------------------------|
|             | <b>Bluetooth Audio Device</b> |

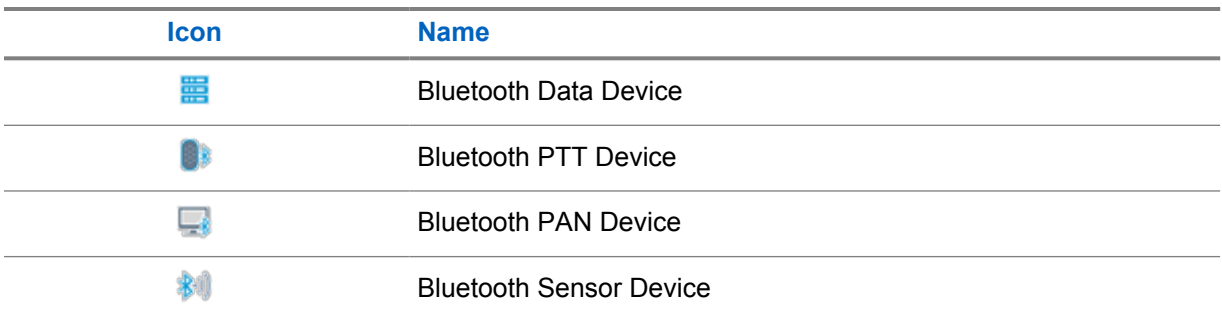

## **6.1.3 Call Icons**

The following icons appear on the display during a call. These icons also appear in the Contacts list to indicate alias or ID type.

#### Table 11: Call Icons

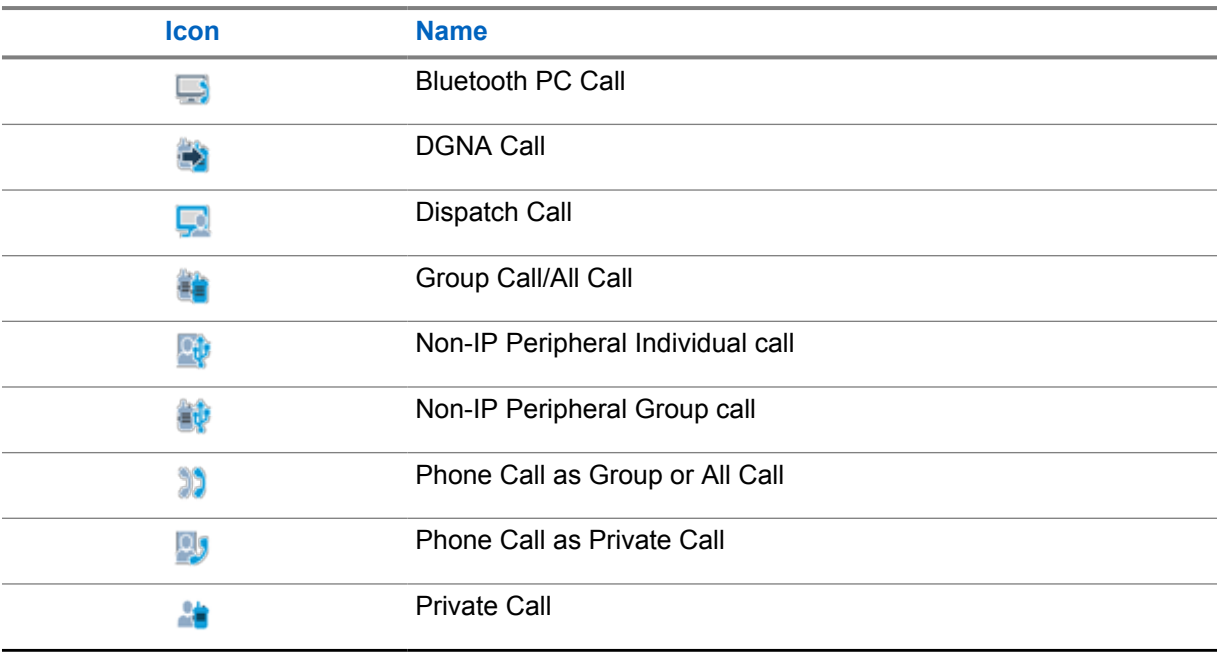

## **6.1.4 Job Tickets Icons**

The following icons appear momentarily on the display in the Job Ticket folder.

#### Table 12: Job Ticket Icons

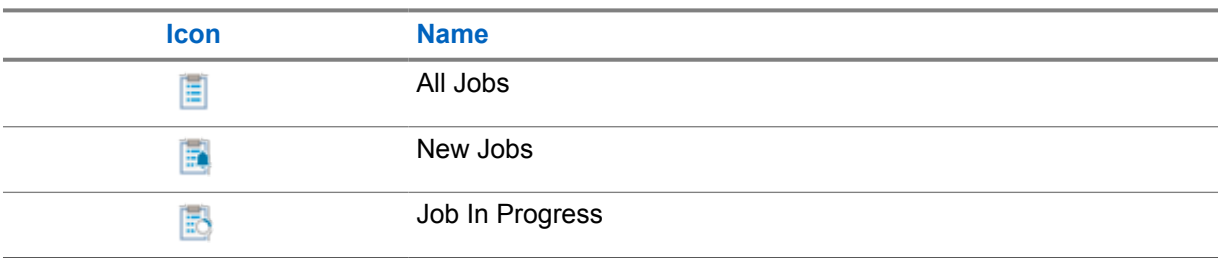

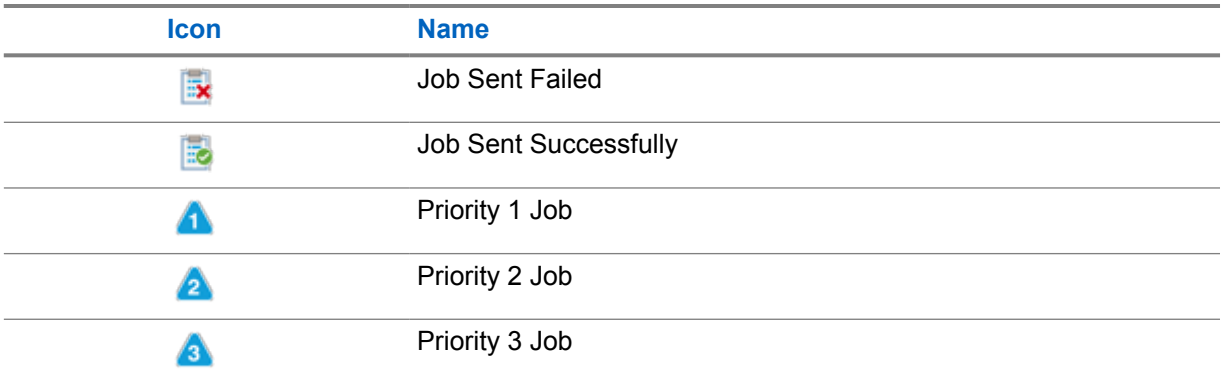

### **6.1.5 Mini Notice Icons**

The following icons appear momentarily on the display after an action to perform a task is taken.

#### Table 13: Mini Notice Icons

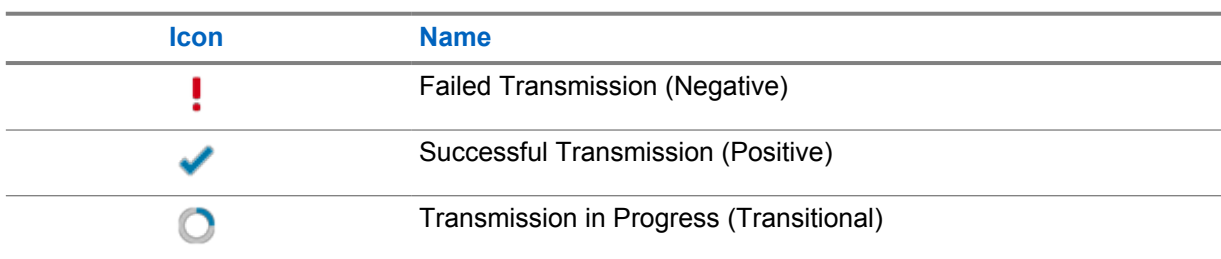

## **6.1.6 LED Indications**

The LED Indicator shows the operational status of your radio.

A qualified technician can permanently disable the LED indication by preprogramming it.

#### Table 14: LED Indications

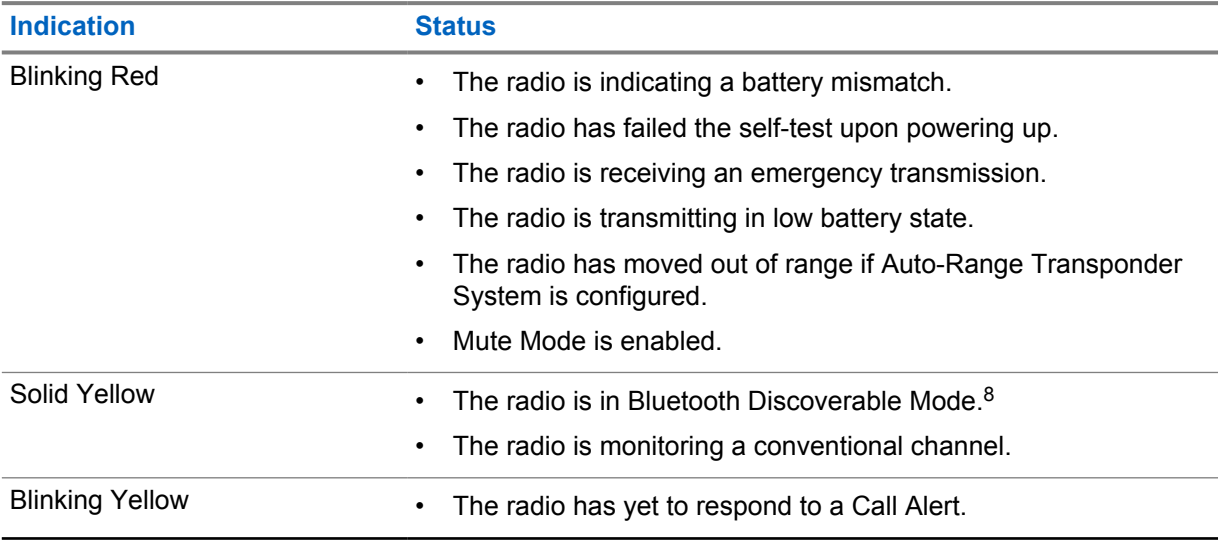

<sup>8</sup> Not for R7a model.

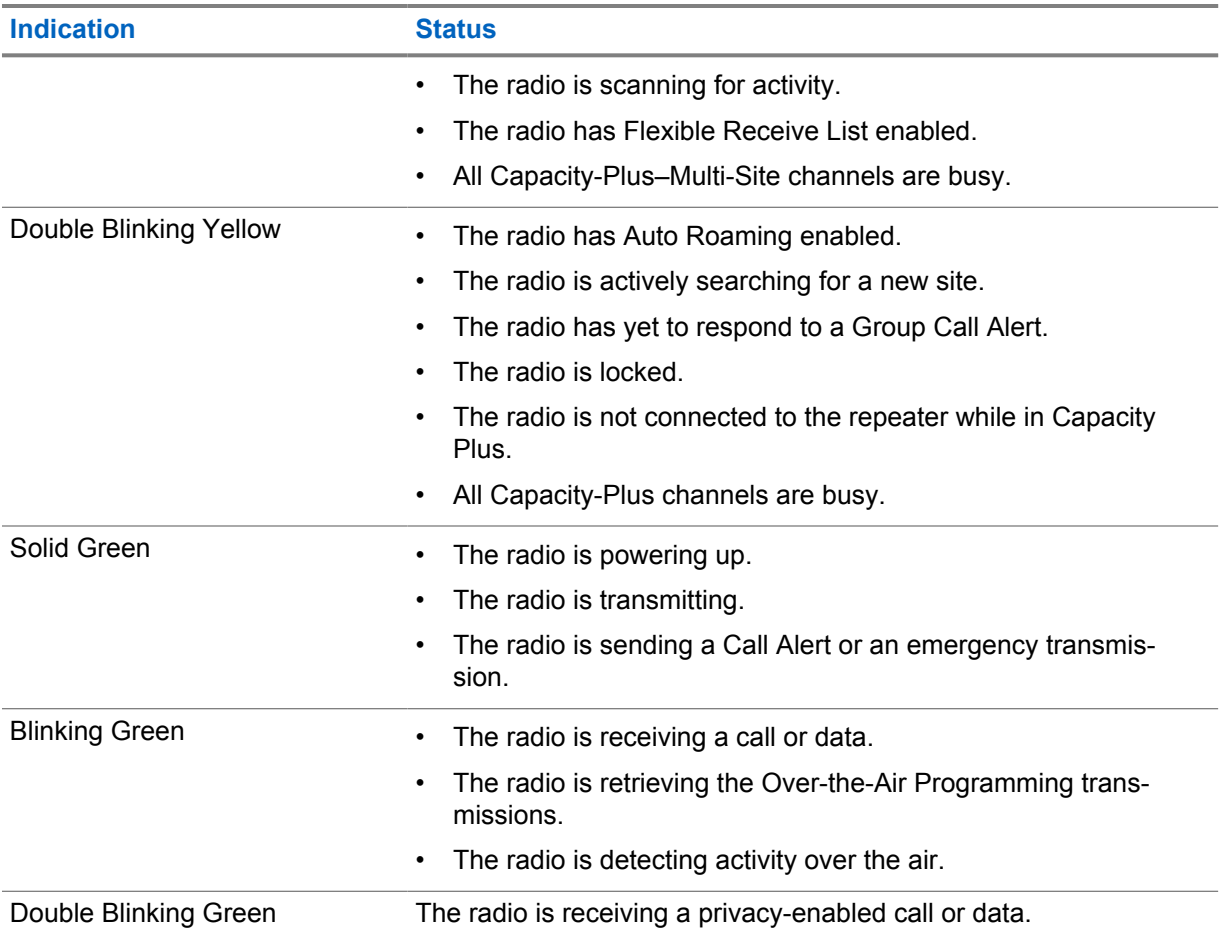

# **6.2 Radio Control Widget**

The Radio Control Widget displays the current zone and channel, channel errors, trunking statuses, and call states.

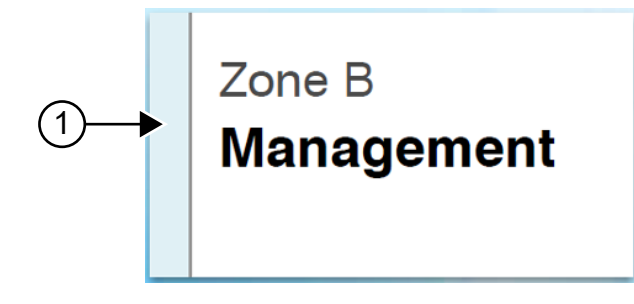

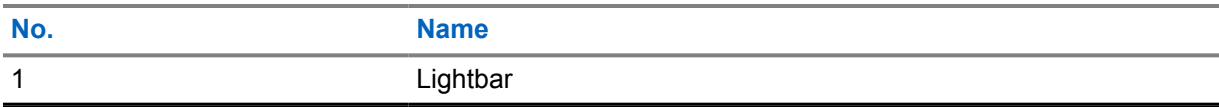

# **6.2.1 Lightbar Indicators**

The Lightbar Indicator indicates the active call state of the radio.

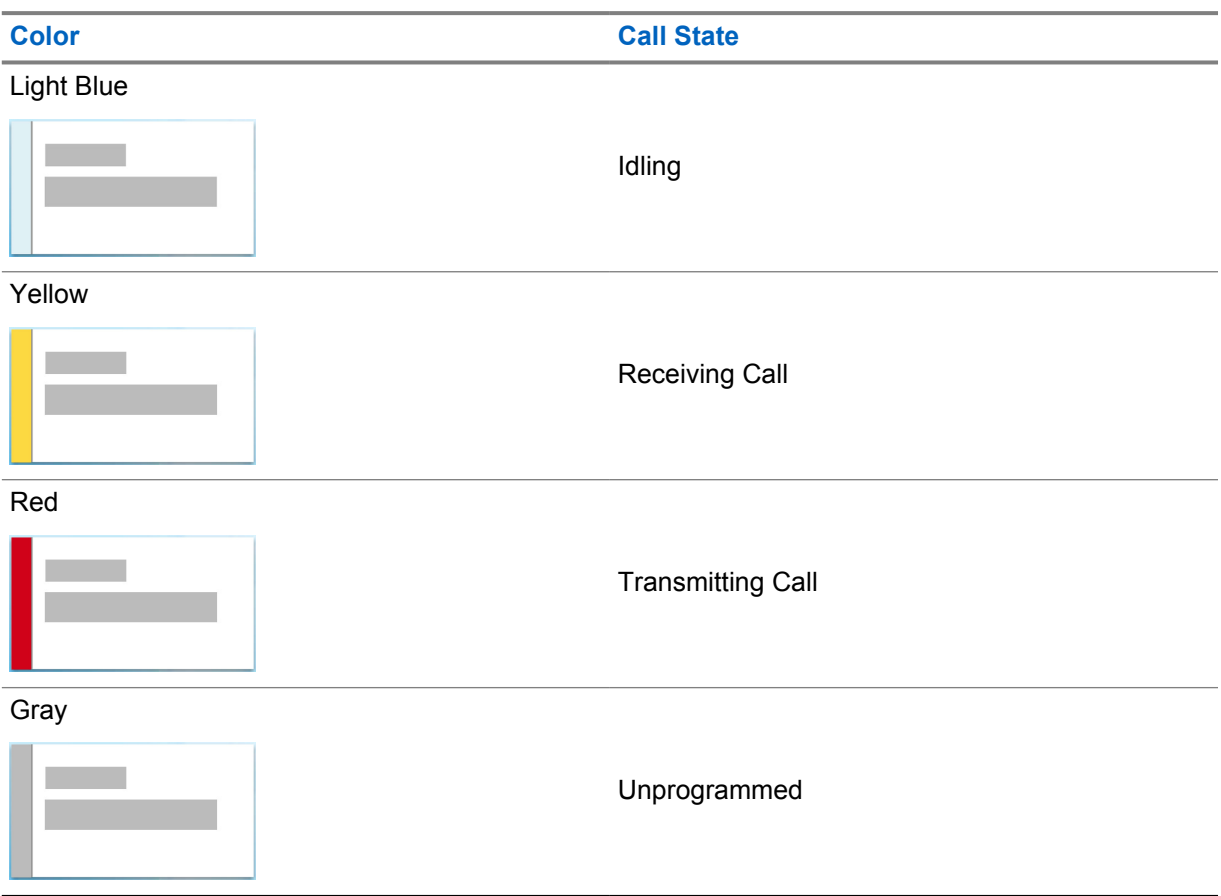

# **6.3 Notification Widget**

Notification Widget provides you with important notices. You can take an action directly from the Notification Widget.

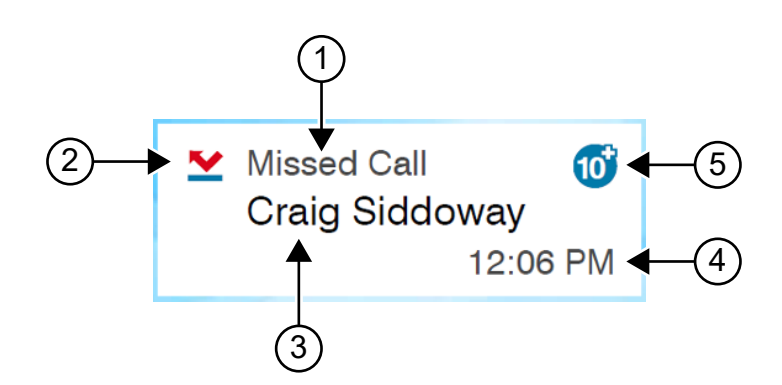

#### Table 15: Notification Widget Overview

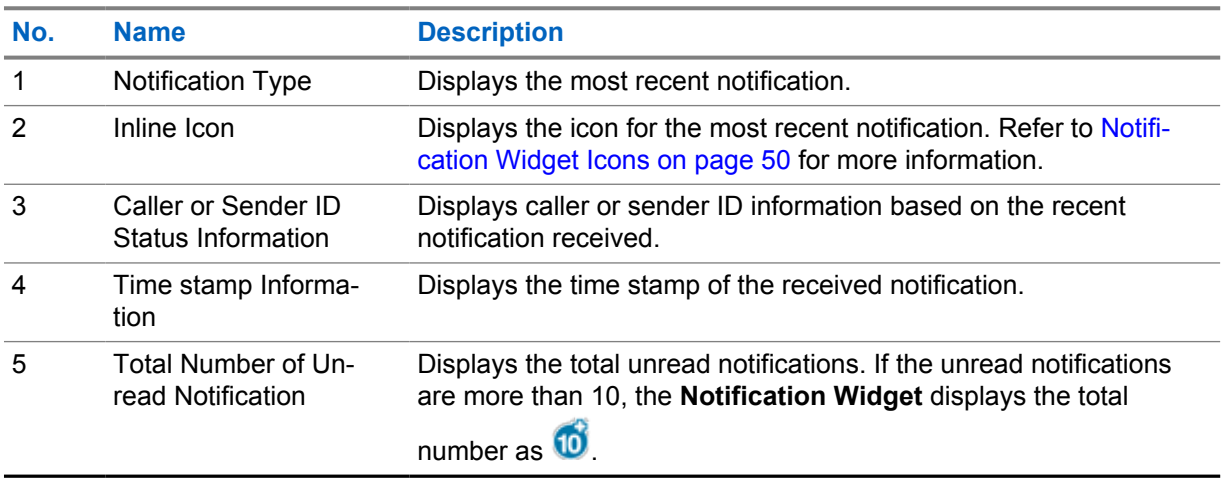

## **6.3.1 Notification Widget Icons**

These icons appear at the Notification Widget to provide indication for received notification.

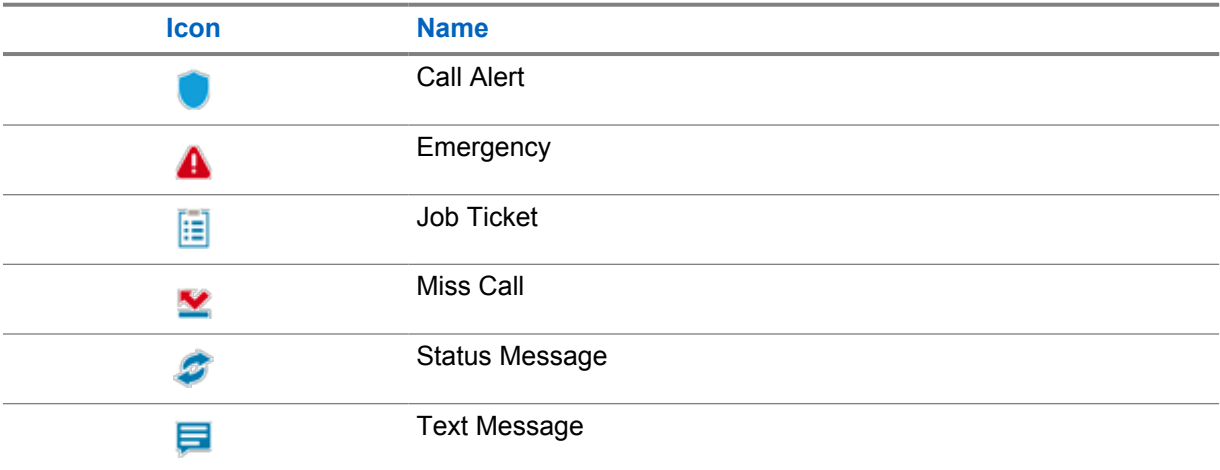

# **6.4 Screen Saver**

The screen saver feature allows your radio to reduce battery consumption and increase battery life.

Under the following conditions, your radio will enter into screen saver mode after the Backlight Timeout Timer expires:

- In the radio programming softwares, the configuration for **Backlight**→**Timeout Timer (sec)** is not set to Infinite.
- Your radio remains in home screen.
- Your radio is not in any active voice call or in call hang time state.
- Your radio is not displaying any momentary notice such as home screen reminder or low battery warning.

Your radio will exit the screen saver mode if the following scenarios occur:

- Any user input detected.
	- Pressing the **PTT** button, **keypad** button, or **Programmable** button.
	- Launching an Emergency.

**NOTE:** If your Emergency is configured as Silent or Silent with voice, launching the  $\mathscr{A}$ Emergency will not exit the screen saver mode.

- Turning the **On/Off/Volume knob** or **Channel Selector knob**.
- Attaching or detaching any accessories.
- Your radio is receiving a voice call.
- Your radio is receiving nonvoice transmission activity such as Call Alert and Job Ticket.
- Your radio is displaying any momentary notice such as home screen reminder or low battery warning.

# **Chapter 7**

# **Icon-Based Menu Overview**

Icon-based menu populates up to nine menu icons per page. Your radio auto-populates Icon-based Menu based on the feature availability.

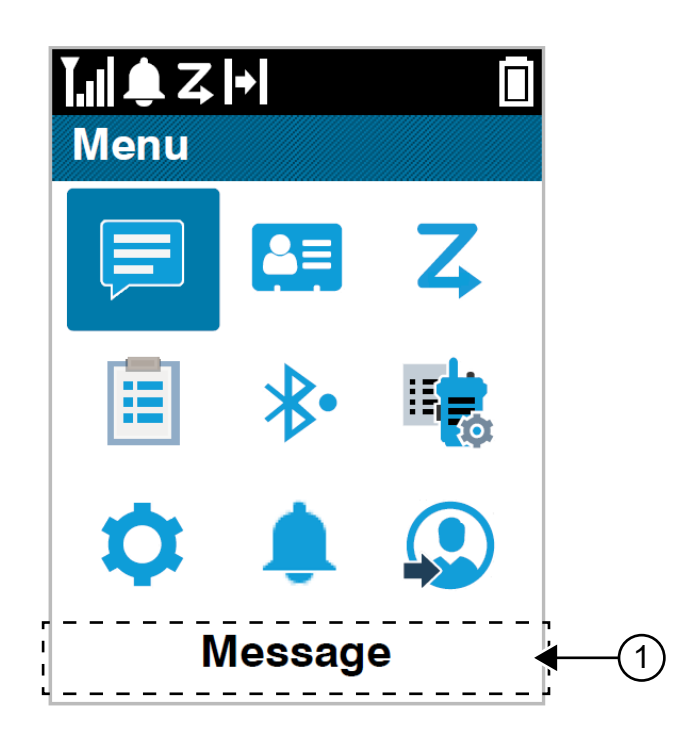

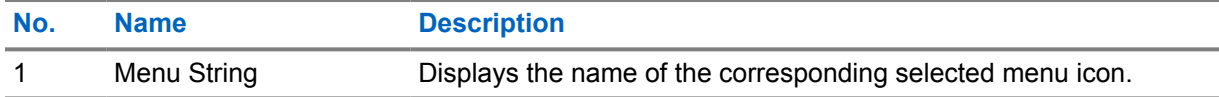

# **7.1 Icon-Based Menu Icons**

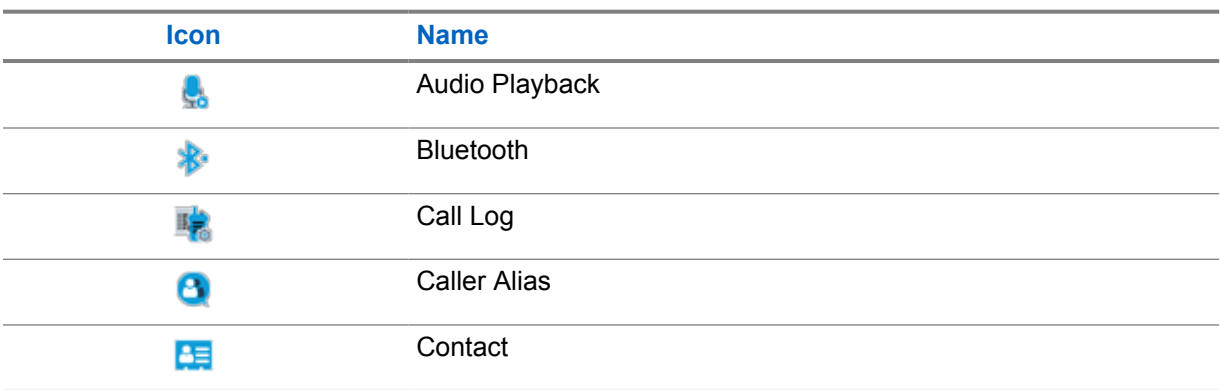

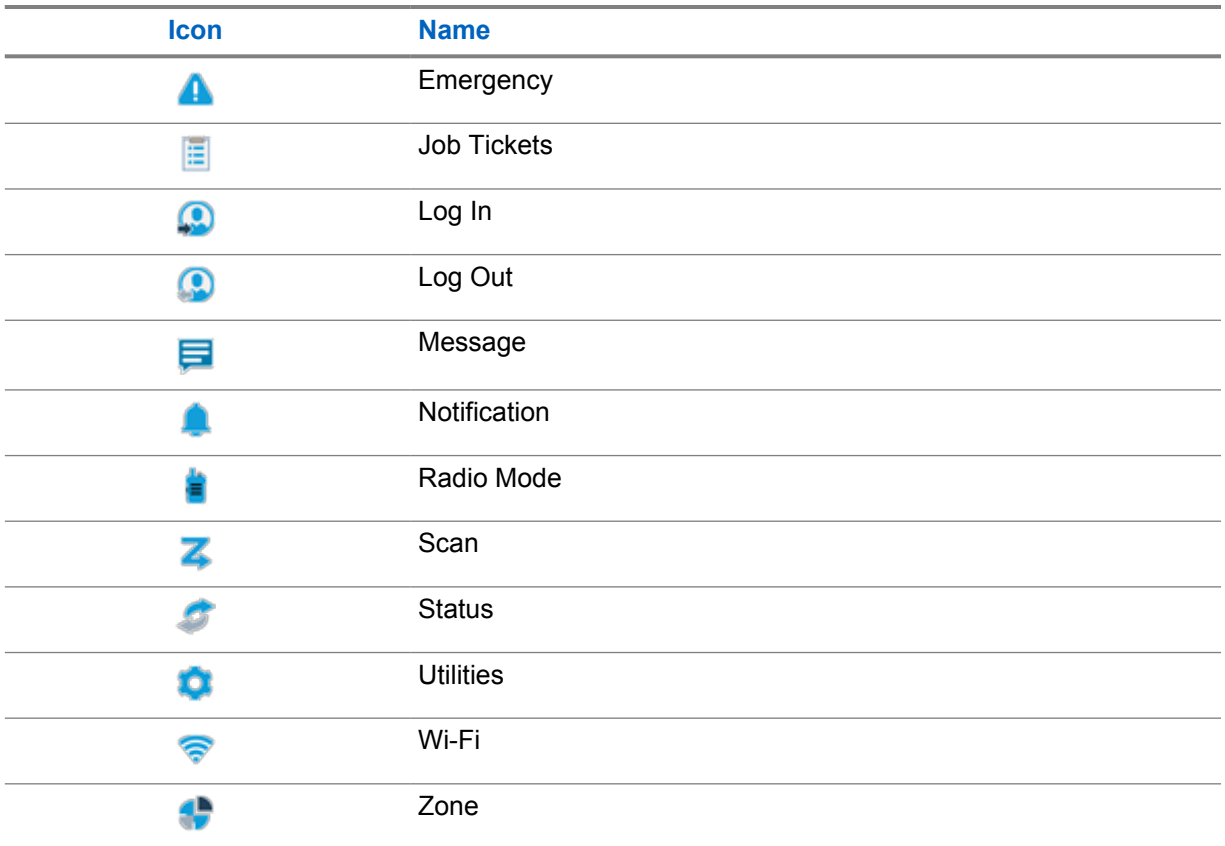

# **7.2 Accessing Icon-Based Menu**

#### **Procedure:**

Ì,

- **1** From the home screen, select the **Menu/OK** button.
- **2** Navigate the menu by using the **4-Way Navigation** button or **Number keys**.

**NOTE:** Each number on the **Number keys** is tied to each icon that appears on the menu.

# **Chapter 8**

# **Basic Radio Operation**

This section explains the basic operation that you can perform on your radio.

## **8.1 Registration**

Your radio may receive registration-related messages from your Capacity Max system.

# **Registration**

Your radio sends registration message to a system when you turn on your radio, change talkgroup, or site roam. If your radio fails to register on site, your radio automatically attempts to roam to another site, and temporarily removes the registration site attempted from the roaming list.

When site searches successfully, your radio shows the following indications:

- A tone sounds.
- LED flickers twice in yellow.
- The display shows Registering.

When site registered successfully, your radio shows Site <Number>.

# **Out of Range**

When your radio unable to detect a signal from the system or from the current site, your radio shows the following indications:

- A repetitive tone sounds.
- LED flickers in red.
- The display shows Out of range.

# **Talkgroup Affiliation Failed**

When your radio fails to attempt affiliation to the talkgroup, your radio shows Affiliation Fail.

# **Registration Denied**

When registration with the system is not accepted, your radio shows the following indications:

- LED flickers twice in yellow.
- The display shows Registration Denied.

## **8.2 Site Overview**

A site provides coverage for a specific area.

In a multi-site network, the system will automatically search for a new site when the signal level from the current site drops to an unacceptable level.

## **8.2.1 Site Trunking**

Site Trunking is only available with Capacity Max system. A site must be able to communicate with the Trunk Controller to be considered as System Trunking.

If the site cannot communicate with the Trunk Controller in the system, a radio enters Site Trunking mode. While in Site Trunking, the radio provides a periodic audible and visual indication to the user to inform the user of their limited functionality.

When a radio is in Site Trunking, the radio displays  $\text{Site}$  Trunking and a repetitive tone sounds.

The radios in Site Trunking are still able to make group and individual voice calls as well as send text messages to other radios within the same site. Voice consoles, logging recorders, phone gateways, and data applications cannot communicate to the radios at the site.

Once in Site Trunking, a radio that is involved in calls across multiple sites will only be able to communicate with other radios within the same site. Communication to and from other sites would be lost.

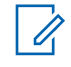

**NOTE:** If there are multiple sites that cover the current location of the radio and one of the sites enters Site Trunking, the radio roams to another site if within coverage.

#### **8.2.2 Auto Roaming**

Depending on your radio system, this feature allows your radio to roam to a required site.

A multi-site channel has auto roaming capability when it is attached with a site search list.

Your radio can roam to different sites through site search.

#### Table 16: Types of Site Search

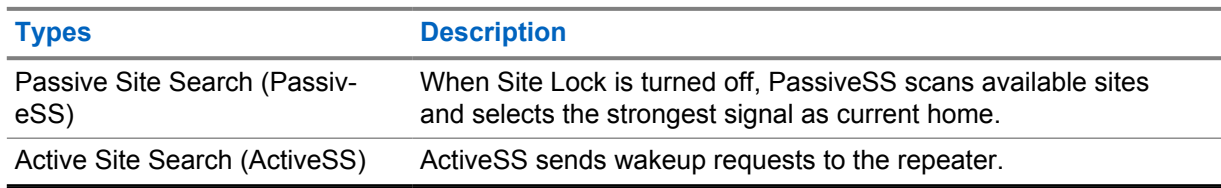

## **8.2.3 Turning the Site Lock On**

#### **Procedure:**

Press the programmed **Site Lock** button.

Your radio shows the following indications:

- A positive tone sounds.
- The display shows Site Locked.
- The radio searches in the current site only.

# **8.2.4 Turning the Site Lock Off**

#### **Procedure:**

Press the programmed **Site Lock** button.

Your radio shows the following indications:

- A negative tone sounds.
- The display shows Site Unlocked.
- The radio searches a list of other sites including the current sites.

# **8.2.5 Enabling Manual Site Search**

#### **Procedure:**

- **1** From the menu, select **Utilities**→**Radio Settings**→**Site Roaming**.
- **2** Disable the **Site Lock**.
- **3** Select **Active Search**.

Your radio shows the following indications:

- A tone sounds.
- The green LED blinks.

If your radio finds a new site, your radio shows the following indications:

- A positive tone sounds.
- The LED extinguishes.

If your radio fails to find a new site, your radio shows the following indications:

- A negative tone sounds.
- The LED extinguishes.

If a new site is within the range, but your radio is unable to connect to it, your radio shows the following indications:

- A negative tone sounds.
- The LED extinguishes.

# **8.2.6 Accessing Neighbor Sites List**

#### **Procedure:**

From the menu, select **Utilities**→**Radio Info**→**Neighbor Sites**.

# **8.3 Zone and Channel Selections**

A zone is a group of channels. You can program each channel with different features that support different groups of users.

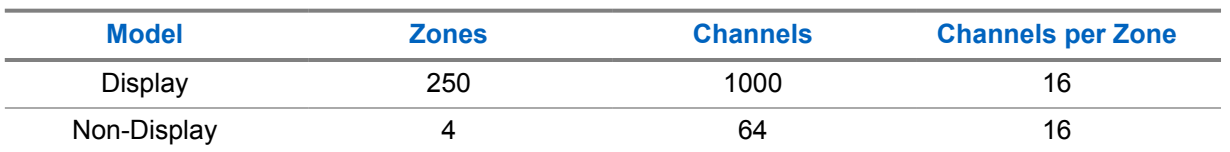

#### Table 17: Number of Supported Zones and Channels

## **8.3.1 Selecting Zones**

#### **Procedure:**

From the menu, select **Zone**→*<required Zone>*.

The display shows <Zone> Selected.

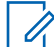

**NOTE:** For all Non-Keypad radio, you are recommended to enable Voice Announcement feature for selecting zone. The Voice Announcement feature can only be enabled through radio programming softwares.

### **8.3.2 Selecting Zones Using Alias Search**

#### **Procedure:**

- **1** From the menu, select **Zone**.
- **2** To do alias search, enter the required characters for the alias.

The display shows <zone> Selected.

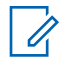

.

**NOTE:** The alias search is case-insensitive. If there are two or more entries with the same name, the display shows the entry listed first in the list.

# **8.3.3 Selecting Channels**

#### **Procedure:**

**1** Turn the **Channel Selector** knob.

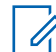

**NOTE:** If **Virtual Channel Stop** is enabled, your radio stops proceeding beyond the first or the last channel, and a tone is heard.

Your radio switches to your preferred channel.

# **8.3.4 Selecting Channels Using Direct Channel Dial**

#### **Procedure:**

At the home screen, select **1**→*<Assigned number for the required channel>*.

#### **8.4**

# **Responding to Notifications**

**NOTE:** You can customize the notification widget on the home Screen for Private Call and Call  $\mathscr{U}$ Alert features through the **Respond Caller** setting in the radio programming softwares. When the **Respond Caller** is enabled, you can directly view a list of notifications for Private Call or Call Alert notification. If the **Respond Caller** is disabled, the notification is shown in notification widget.

#### **Procedure:**

- **1** From the home screen, select the **Down** button.
- **2** To view the notification detail, select the **Menu/OK** button.

#### **8.5**

# **Accessing Action List**

The Action List contains configurable quick access features. Each feature in the Action List is identified with action list numbers.

#### **Procedure:**

**1** From the home screen, select the **Up** button.

#### **Figure 4: Action List Overview**

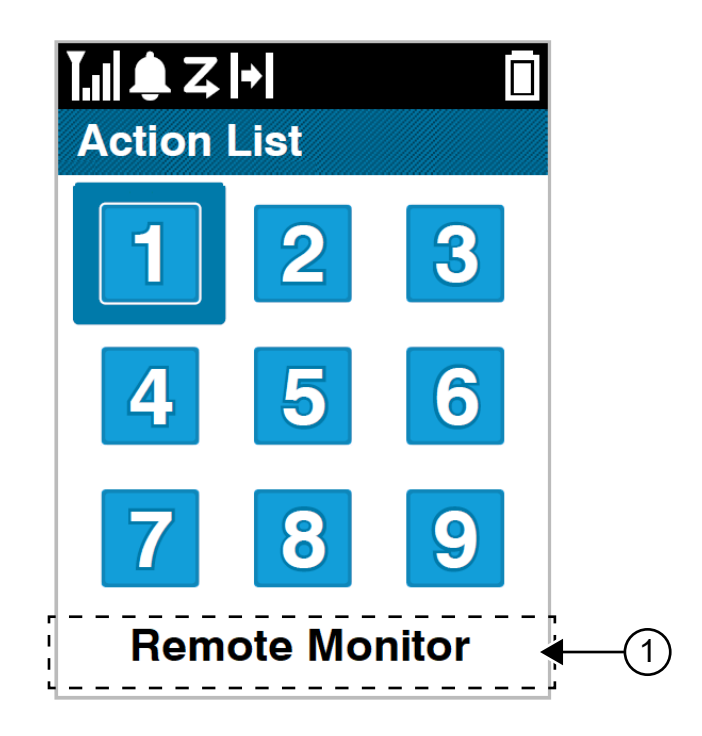

#### Table 18: Action List Overview

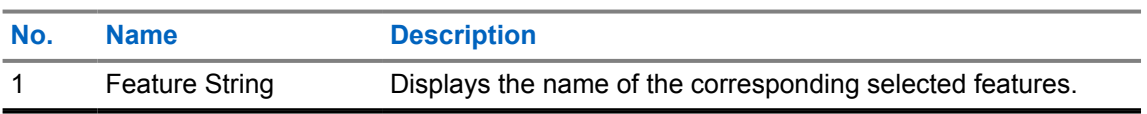

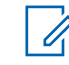

**NOTE:** You can configure the Action List and the feature string settings using the radio programming softwares.

# **8.6 Accessing Radio Information**

- **1** From the menu, select **Utilities**→**Radio Info**.
- **2** To access the radio information, perform one of the following actions:
	- To check on battery information, select **Battery Info**.
	- To check on your radio ID and alias, select **My ID**.
	- To check on the firmware and Codeplug versions, select **Versions**.
	- To check on the GNSS information, select **GNSS Info**.
	- To check on the site information, select **Site Info**.
	- To check on the latest software update information, select **SW Update**.

# **Chapter 9**

# **General Radio Settings**

This section explains the general settings that you can adjust on your radio.

#### **9.1 Talkaround**

This feature allows you to continue communicating when your repeater is nonoperational, or when your radio is out of range from the repeater but within the talk range of other radios.

The talkaround setting is retained even after powering down.

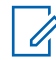

**NOTE:** This feature is not applicable in Capacity Plus–Single-Site, Capacity Plus–Multi-Site, and Citizens Band channels that are in the same frequency.

# **9.1.1 Toggling Between Repeater and Talkaround Mode**

#### **Procedure:**

- **1** From the menu, select **Utilities**→**Radio Settings**→**Talkaround**.
- **2** Select the **Menu/OK** button to toggle between Talkaround or Repeater mode.

When Talkaround mode is enabled,  $a \vee a$  appears beside Enabled.

When Talkaround mode is disabled, the  $\checkmark$  disappears beside Enabled.

### **9.2 Setting Date and Time**

#### **Procedure:**

- **1** From the menu, select **Utilities**→**Radio Settings**→**Date & Time**.
- **2** Perform one of the following actions:
	- To automatically synchronize with an external time source, enable **Set Automatically Enabled** checkbox with **Menu/OK** button. Proceed to [step 7.](#page-60-0)
	- To adjust the date and time manually, disable **Set Automatically Enabled** checkbox with **Menu/OK** button. Proceed to step 3.

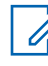

**NOTE:** If you enable the **Set Automatically Enabled**, the date and time is synchronized with an external source such as Network Time Protocol (NTP) through Wi-Fi or Global Navigation Satellite System (GNSS).

- **3** To adjust **Time Zone**, select the **Left**, **Right** or **Menu/OK** button.
- **4** To enable **Daylight Savings**, select **Enabled**.
- **5** To adjust **Set Date**, select the **Menu/OK**→*<preferred date>*→**Menu/OK**.
- **6** To adjust **Set Time**, select the **Menu/OK**→*<preferred time>*→**Menu/OK**.

<span id="page-60-0"></span>**7** To adjust **Date Format**, select the **Left**, **Right**, or **Menu/OK** button.

**NOTE:** The date format available is DD/MM/YYYY (default) and MM/DD/YYYY. ĺ.

**8** To enable 24 hours **Time Format**, select **24-Hours Time**.

# **9.3 Setting Radio Tones and Alerts**

#### **Procedure:**

- **1** From the menu, select **Utilities**→**Radio Settings**→**Tones/Alerts**.
- **2** Select one of the following options:
	- **All Tones**
	- **Talk Permit**
	- **Keypad Tone**
	- **Power Up Tone**
	- **Vol.Offset**→*<required volume>*.

 $A \rightarrow$  appears beside the setting.

# **9.4 Setting Power Level**

#### **Procedure:**

- **1** From the menu, select **Utilities**→**Radio Settings**→**Power**.
- **2** Perform one of the following actions:
	- To enable communication with radios located at a considerable distance from you, select **High Power**.
	- To enable communication with radios in closer proximity, select **Low Power**.

## **9.5 Setting Display**

- **1** From the menu, select **Utilities**→**Radio Settings**→**Display**.
- **2** Select one of the following options:
	- **Day/Night mode**
	- **Brightness**
	- **Menu Timer**
	- **Intro Screen**

# **9.6 Setting Squelch Levels**

#### **Procedure:**

- **1** From the menu, select **Utilities**→**Radio Settings**→**Squelch**.
- **2** Perform one of the following actions:
	- For a normal squelch level, select **Normal Squelch**.
	- To filter out unwanted calls or background noise, select **Tight Squelch**.

# **9.7 Keypad Lock Options**

With this feature, you can avoid accidentally pressing buttons or changing channels when your radio is not in use. You can choose to either lock your keypad, channel selector knob, or both; depending on your requirements.

Your dealer can configure one of the following options with the radio programming softwares:

- Lock Keypad
- Lock Channel Selector Knob
- Lock Keypad and Channel Selector Knob

Contact your dealer to determine how your radio has been programmed.

# **9.7.1 Locking or Unlocking the Keypad**

#### **Procedure:**

Perform one of the following actions:

- To lock the keypad, from the menu, select **Utilities**→**Radio Settings**→**Keypad Lock**.
- To unlock the keypad, press **Menu/OK**→ **\* or delete key**.

If the keypad is locked, the display shows a  $\blacktriangledown$  beside Enabled. If the keypad is unlocked, the  $\blacktriangledown$  disappears beside Enabled.

# **9.8 Setting Languages**

#### **Procedure:**

From the menu, select **Utilities**→**Radio Settings**→**Languages**→*<required language>*. A appears beside the selected language.

# <span id="page-62-0"></span>**9.9 Setting the Global Navigation Satellite System**

#### **Procedure:**

- **1** From the menu, select **Utilities**→**Radio Settings**→**GNSS**.
- **2** Perform one of the following actions:
	- To enable GNSS, select the **Menu/OK** button.
	- To disable GNSS, select the **Menu/OK** button.

When GNSS is enabled,  $a \blacktriangleleft a$  appears beside Enabled. When GNSS is disabled,  $a \vee$  disappears beside Enabled.

# **9.10 Setting LED Indicator**

#### **Procedure:**

- **1** From the menu, select **Utilities**→**Radio Settings**→**LED Indicator**.
- **2** Perform one of the following actions:
	- To enable LED Indicator, select **Menu/OK** button.
	- To disable LED Indicator, select **Menu/OK** button.

If the LED Indicator is enabled,  $a \vee a$  appears beside Enabled.

If the LED Indicator is disabled, your radio shows the following indications:

- $\cdot$  The  $\checkmark$  disappears beside Enabled.
- The display backlight and keypad backlight are automatically turned off.

#### **9.11 Password Lock**

You can set a password to restrict access to your radio. Each time you turn on your radio, you must enter the password.

Your radio supports a 4-digit password input.

Your radio is unable to receive calls in locked state.

#### **9.11.1**

# **Accessing Radios with Passwords**

**Prerequisites:** Turn on your radio.

#### **Procedure:**

- **1** Enter your four-digit password.
- **2** Select the **Menu/OK** button.

If you enter the password correctly, your radio turns on.

If you enter the password incorrectly, a tone sounds and the display shows Wrong Password.

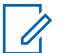

**NOTE:**

You may repeat the steps to enter the password. You are given three attempts before your radio enters into a locked state for 15 minutes. The display shows Radio Locked.

During locked state, your radio responds to inputs from the **On/Off/Volume knob** and the programmed **Backlight** button only.

If you turn off your radio during the locked state, the timer restarts.

# **9.11.2 Unlocking Radios in Locked State**

#### **Procedure:**

**1** To unlock your radio in locked state, perform one of the following actions:

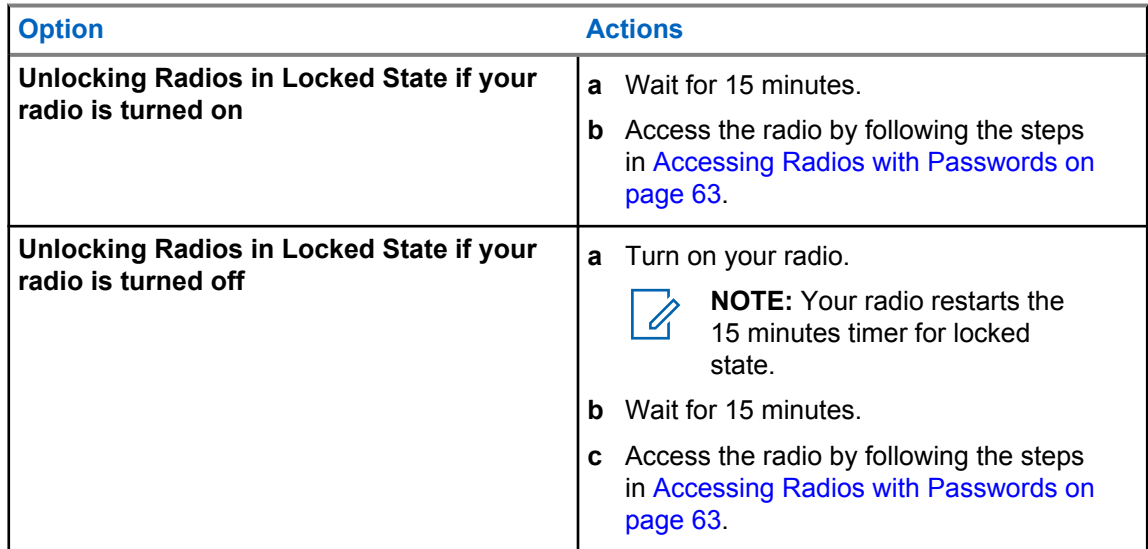

#### **9.11.3 Setting the Password Lock**

#### **Procedure:**

- **1** From the menu, select **Utilities**→**Radio Settings**→**Passwd Lock**→*<required password>*.
- **2** Perform one of the following actions:
	- To enable Password Lock, select **Turn On**.
	- To disable Password Lock, select **Turn Off**.

## **9.11.4 Changing Passwords**

#### **Procedure:**

**1** From the menu, select **Utilities**→**Radio Settings**→**Passwd Lock**→*<required password>*→**Change PWD**.

- **2** Enter a new four-digit password.
- **3** To confirm the new password, re-enter the same four-digit password.

If the password is successfully changed, the display shows Password Changed.

If the password is unsuccessfully changed, the display shows Password Do Not Match and returns to the previous menu.

# **9.12 Setting Voice Announcement**

#### **Procedure:**

- **1** From the menu, select **Utilities**→**Radio Settings**→**Voice Announcement**.
- **2** Perform one of the following actions:
	- To enable Voice Announcement, select the **Menu/OK** button.
	- To disable Voice Announcement, select the **Menu/OK** button.

If the Voice Announcement is enabled,  $a \vee a$  appears beside Enabled.

If the Voice Announcement is disabled, the  $\checkmark$  disappears beside Enabled.

# **9.13 Text-to-Speech**

This feature enables the radio to audibly indicate the following features:

- Current Channel
- Current Zone
- Programmed button feature on or off
- Content of received text messages
- Content of received Job Tickets

#### **NOTE:**

0

If Text-to-Speech is enabled, the Voice Announcement feature is automatically disabled. If Voice Announcement is enabled, then the Text-to-Speech feature is automatically disabled.

# **9.13.1 Setting Text-to-Speech**

- **1** From the menu, select **Utilities**→**Radio Settings**→**Text-to-Speech**.
- **2** Select one of the following options:
	- **All**
	- **Messages**
	- **Job Tickets**
	- **Channel**
	- **Zone**

#### • **Program Button**

 $A \nightharpoonup$  appears beside the selected setting.

# **9.14 Setting Microphone Automatic Gain Control**

#### **Procedure:**

- **1** From the menu, select **Utilities**→**Radio Settings**→**Mic AGC**.
- **2** Perform one of the following actions:
	- To enable Mic AGC, select the **Menu/OK** button.
	- To disable Mic AGC, select the **Menu/OK** button.

If the Mic AGC is enabled,  $a \blacktriangle$  appears beside Enabled. If the Mic AGC is disabled, the  $\checkmark$  disappears beside Enabled.

# **9.15 Setting Microphone Distortion**

#### **Procedure:**

- **1** From the menu, select **Utilities**→**Radio Settings**→**Mic Distortion**.
- **2** Perform one of the following actions:
	- To enable Mic Distortion, select the **Menu/OK** button.
	- To disable Mic Distortion, select the **Menu/OK** button.

If the Mic Distortion is enabled,  $a \nightharpoondown$  appears beside Enabled.

If the Mic Distortion is disabled, the  $\checkmark$  disappears beside Enabled.

# **9.16 Setting Noise Suppress**

- **1** From the menu, select **Utilities**→**Radio Settings**→**Noise Suppress**.
- **2** Perform one of the following actions:
	- To enable Noise Suppress in a normal background, select **Enhance Auto**.
	- To enable Noise Suppress when noise higher than normal background, select **Basic**.
	- To disable Noise Suppress, select **Disabled**.

# **9.17 Setting Audio Ambience**

#### **Procedure:**

- **1** From the menu, select **Utilities**→**Radio Settings**→**Audio Ambience**.
- **2** Perform one of the following actions:
	- For default factory settings, select **Default**.
	- To increase the volume of the speaker in noisy surroundings, select **Loud**.
	- To reduce the acoustic feedback when communicating with a group of radios that are near each other, select **Work Group**.

The display shows a  $\blacktriangledown$  beside the selected setting.

# **9.18 Setting Audio Profiles**

#### **Procedure:**

- **1** From the menu, select **Utilities**→**Radio Settings**→**Audio Preference**.
- **2** Perform one of the following actions:
	- To disable the previous selected audio profile and return to the default factory settings, select **Default**.
	- For audio profiles that compensate noice-induced hearing loss in adults above 40 years old, select **Level 1**, **Level 2**, or **Level 3**.

The display shows a  $\blacktriangleright$  beside the selected setting.

# **9.19 Setting Text Entry**

You can configure different text entries on your radio.

- **1** From the menu, select **Utilities**→**Radio Settings**→**Text Entry**.
- **2** Perform one of the following actions:

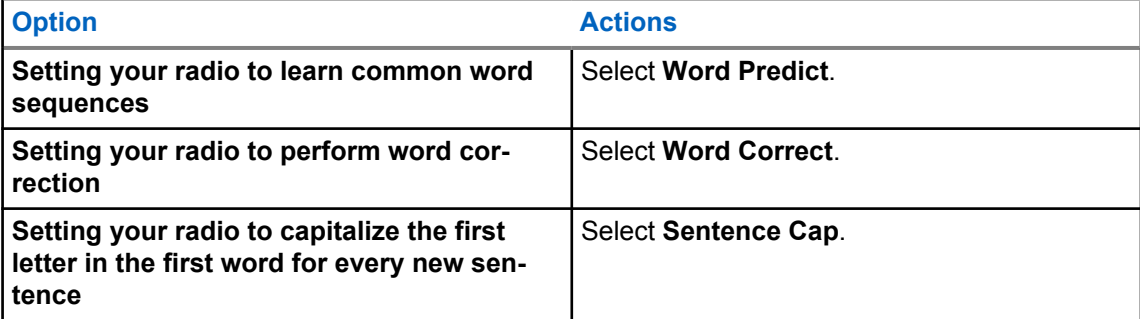

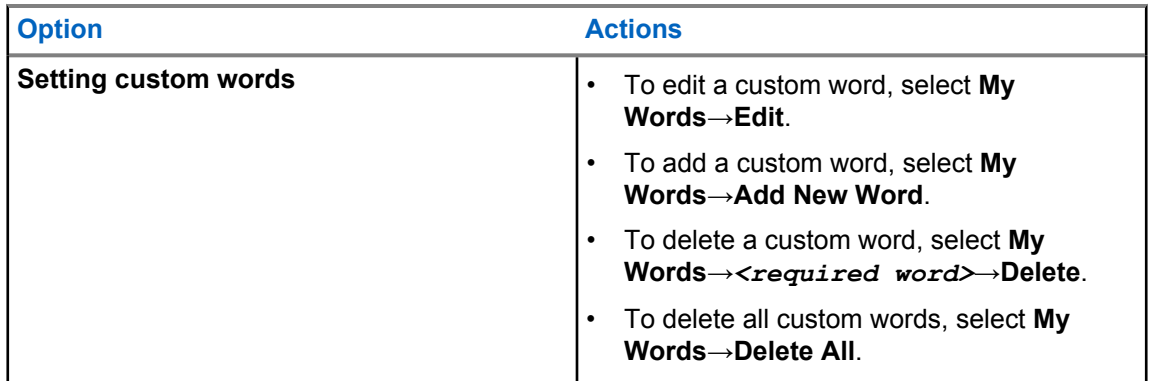

- If you select Word Predict, Word Correct, or Sentence Cap, a appears beside Enabled.
- If you select **My Words**, the display shows a transitional mini notice.

# **9.20 Voice Operating Transmission**

Voice Operating Transmission (VOX) allows you to initiate hands-free voice-activated calls on a programmed channel. When your VOX-capable accessory detects voice, your radio automatically transmits for a programmed period.

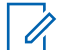

#### **NOTE:**

This feature is not applicable in Citizen Band channels that are in the same frequency.

Contact your dealer or administrator for more information.

# **9.20.1 Setting Voice Operating Transmission**

#### **Procedure:**

- **1** From the menu, select **Utilities**→**Radio Settings**→**VOX**
- **2** Perform one of the following actions:
	- To enable VOX, select **On**.
	- To disable VOX, select **Off**.

If VOX is turned on, the display shows a  $\checkmark$  beside  $On.$ 

# <span id="page-68-0"></span>**Types of Radio Calls**

There are several ways that you can make a call with your radio depending on the types of calls and system available on your radio.

#### Table 19: Types of Radio Calls

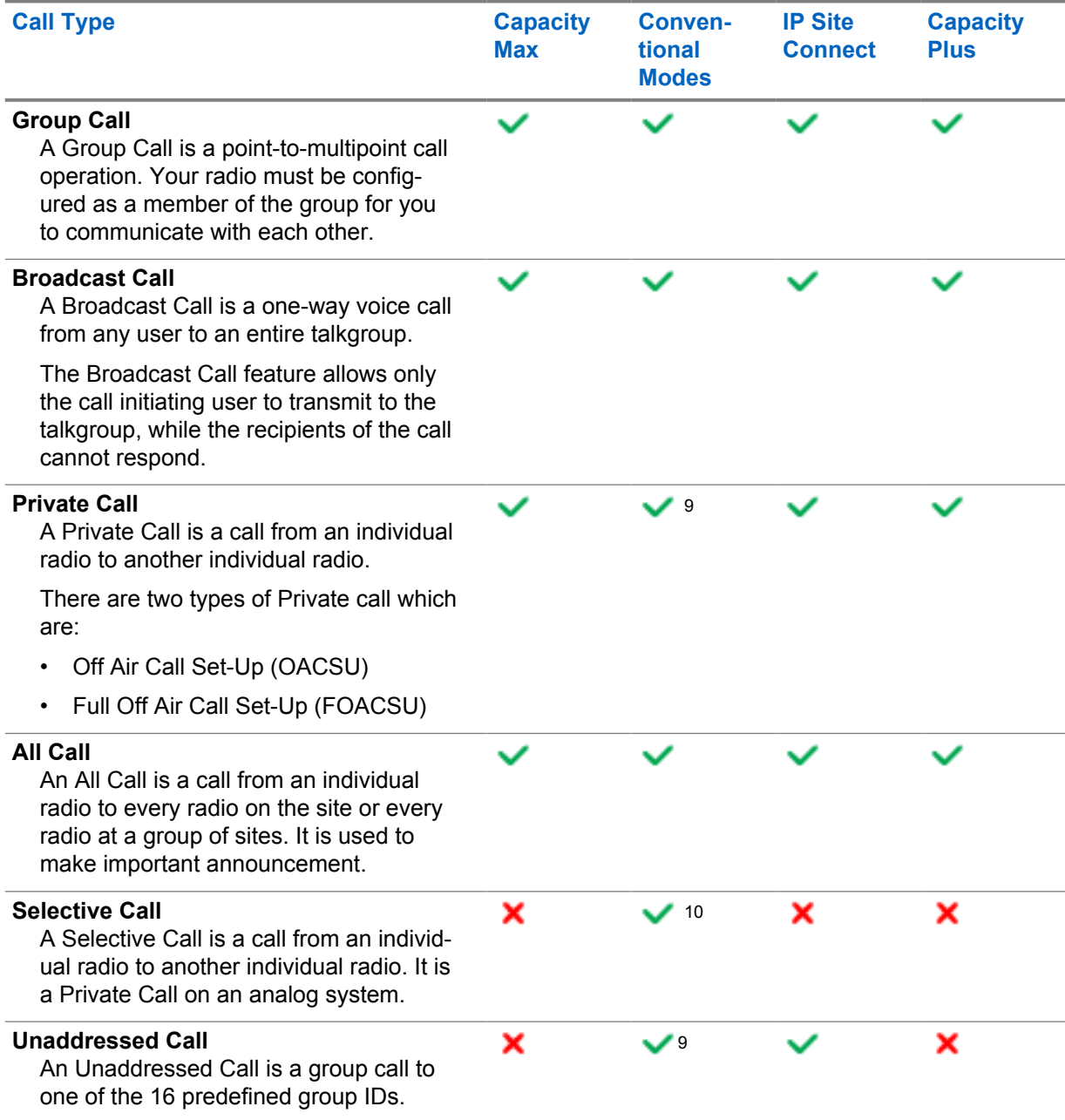

 $\overline{9}$  Digital only

<sup>10</sup> Analog only

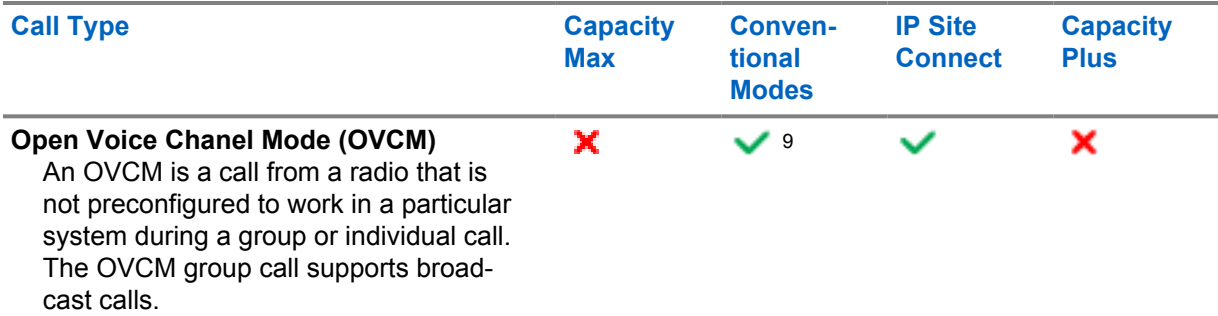

When a call is interrupted, you hear a continuous Talk Prohibit Tone. Releasing the **PTT** button allows you to receive the call.

Channel Free Indication feature can be programmed on your radio by your dealer. If the Channel Free Indication feature is enabled, you hear a short alert tone when the recipient releases the **PTT** button, indicating the channel is free for you to respond.

#### **NOTE:**  $\mathscr{U}_1$

If you would like to make a 5-Tone Call, you are required to purchase for a Software License Key separately.

# **10.1 Making Calls on the Radio**

#### **Procedure:**

Perform one of the following actions based on the type of calls:

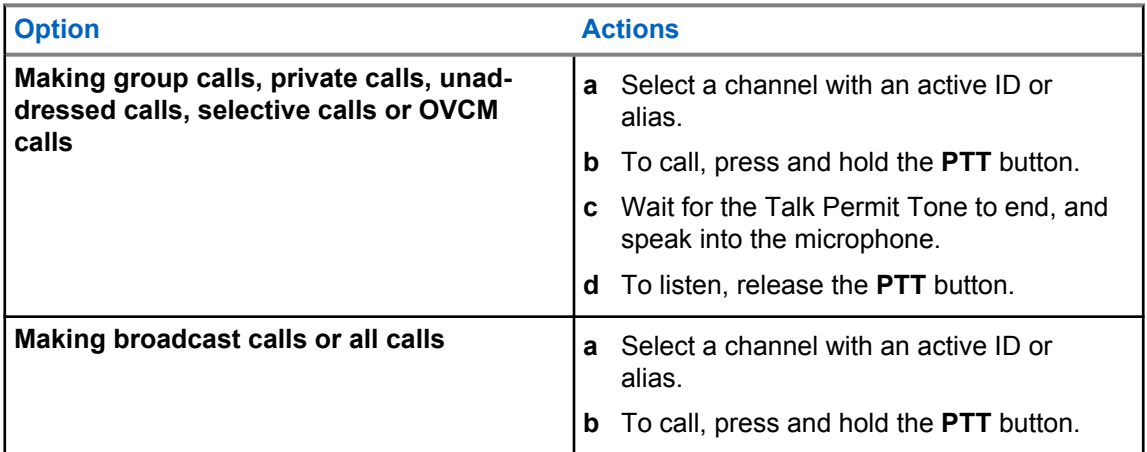

If your radio does not detect voice activity for a predetermined period, the call ends.

# **10.2 Making Calls with Contact List**

#### **Procedure:**

Perform one of the following actions based on the type of calls:

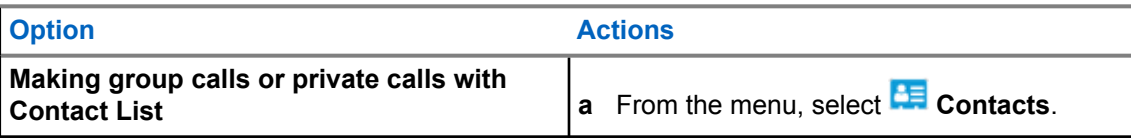

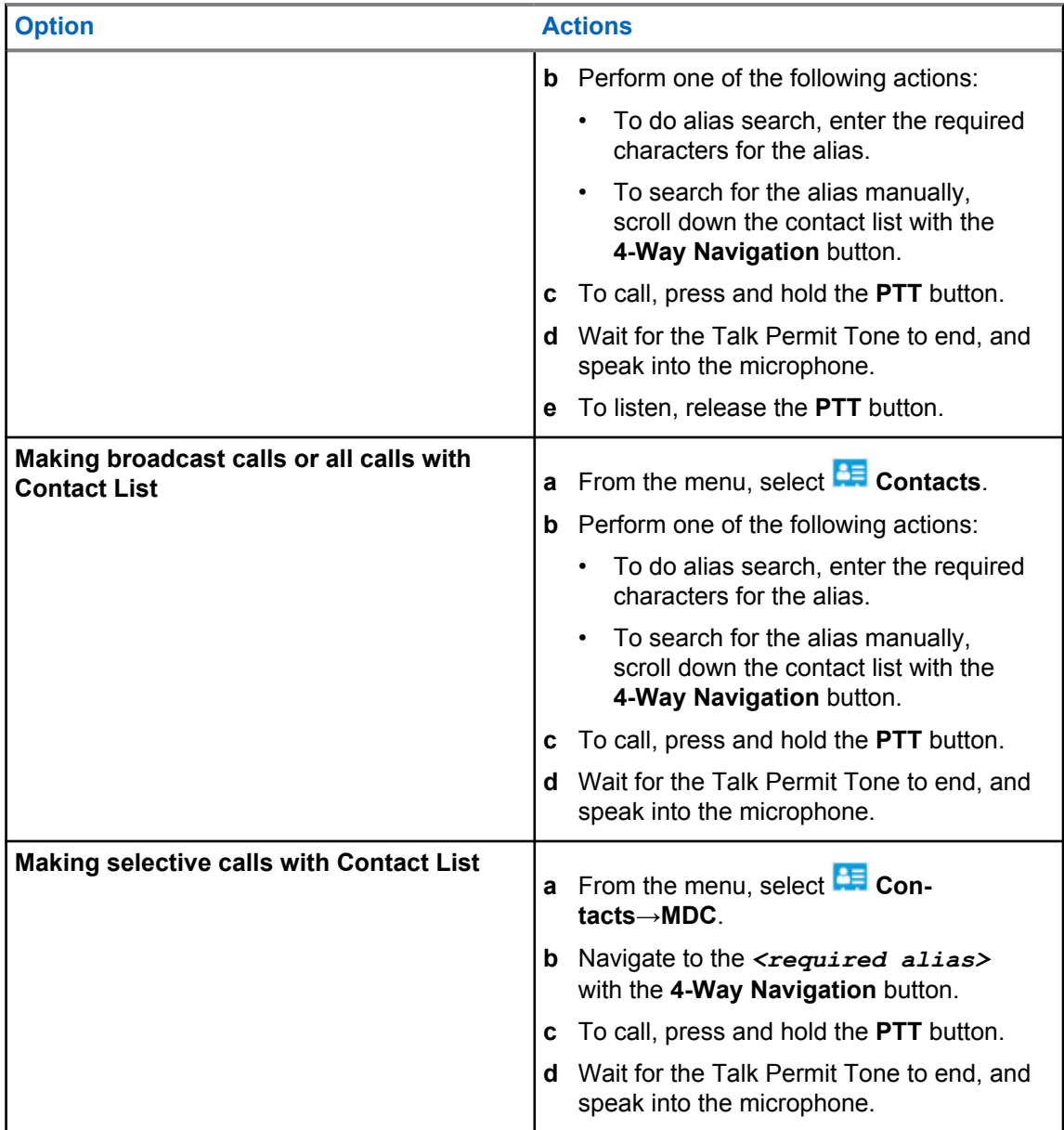

# **10.3 Making Calls with Manual Dial**

The following steps are applicable to Private Call only.

- **1** From the menu, select **Contacts**→**Manual Dial**→**Radio Number**.
- **2** To enter or edit the ID, enter the required numbers.
- **3** To call, press and hold the **PTT** button.
- **4** Wait for the Talk Permit Tone to end, and speak into the microphone.
- **5** To listen, release the **PTT** button.

# **10.4 Making Calls with Programmable Number Keys**

#### **Procedure:**

Perform one of the following actions based on the type of calls:

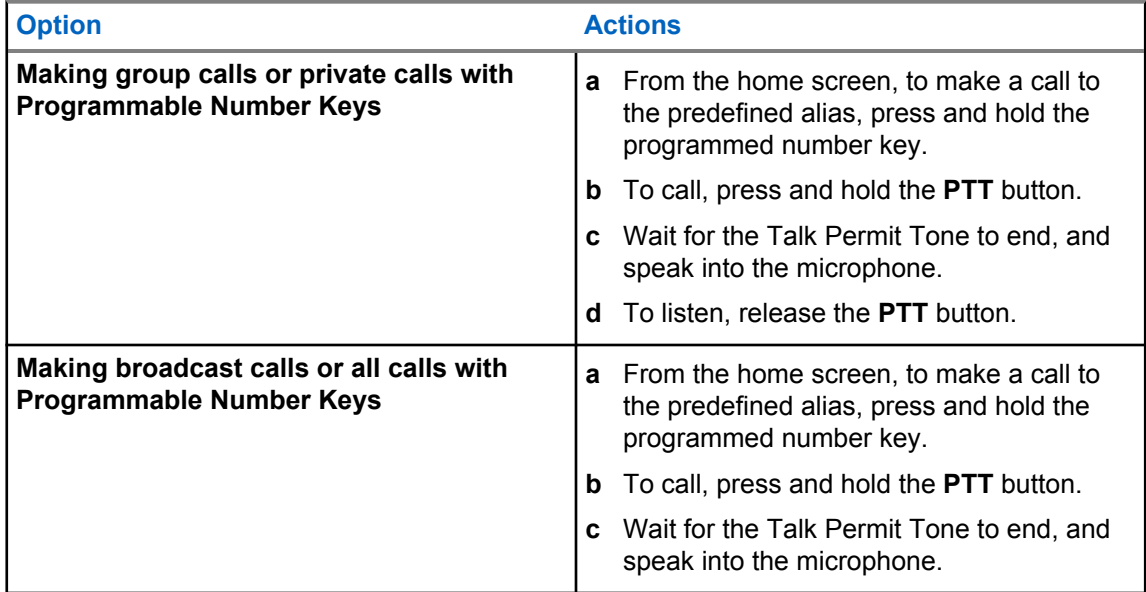

# **10.5 Receiving and Responding to Calls on the Radio**

When you receive calls, your radio shows the following indications:

- The green LED blinks.
- Your radio unmutes and the incoming call sounds through the speaker.
- The display shows the ID and alias and call status.
	- **NOTE:** You cannot respond to a Broadcast Call or All Call. For Broadcast Call, the display shows Talkback Prohibit and the Talkback Prohibit tone sounds when the **PTT** button is pressed.

#### **Procedure:**

- **1** To respond, press and hold the **PTT** button.
- **2** Wait for the Talk Permit Tone to end, and speak into the microphone.
- **3** To listen, release the **PTT** button.

#### **10.6**

# **Accepting or Declining Private Calls**

When you receive Private Calls configured as Full Off Air Call Set-Up (FOACSU), your radio shows the following indications:

• The green LED blinks.
• The display shows the alias and the Private Call icon.

# **Accepting Private Calls**

#### **Procedure:**

- **1** To accept Private Calls, perform one of the following actions:
	- Select **Accept**.
	- Press and hold the **PTT** button.
- **2** Wait for the Talk Permit Tone to end, and speak into the microphone.
- **3** To listen, release the **PTT** button.

# **Declining Private Calls**

#### **Procedure:**

To decline Private Calls, perform one of the following actions:

- Select **Reject**.
- Select the **Back/Home** button.
- For Non-Keypad radio, press the programmed **Cancel** button.

# **Phone Calls**

A Phone Call is a call in between an individual radio or a group of radios and a telephone.

Depending on how the radio is configured, the following features may or may not be made available:

- Access code
- Dual Tone Multi Frequency (DTMF) tone
- De-access code
- Displaying of caller alias or ID on receiving a phone call
- Ability to reject or accept a phone call

The Phone Call capability can be enabled by assigning and setting up phone numbers on the system. Contact your dealer to determine how your radio has been programmed.

## **11.1 Making Phone Calls**

#### **Procedure:**

- **1** From the menu, select **Phone**→*<required ID>*→*<Access Code>*.
- **2** To call, press and hold the **PTT** button.
- **3** To listen, release the **PTT** button.
- **4** While you are in the Phone call, perform one of the following actions:
	- Enter extra digits by using the **Keypad**.
	- To end the call, select the **Back/Home** button.
	- To deaccess a code, enter the deaccess code by using the **Keypad** when the display shows De-Access Code:.

If the call ends successfully, your radio shows the following indications:

- A tone sounds.
- The display shows Call Ended.

# **11.2 Making Phone Calls with Contact List**

#### **Procedure:**

- **1** From the menu, select **Contact**.
- **2** Perform one of the following actions:
	- To do alias search, enter the required characters for the alias.
	- To search for the alias manually, scroll down the contact list with the **4-Way Navigation** button.
- **3** Select **Call Phone**→*<Access Code>*.
- **4** To call, press and hold the **PTT** button.
- **5** To listen, release the **PTT** button.
- **6** While you are in the Phone call, perform one of the following actions:
	- Enter extra digits by using the **Keypad**.
	- To end the call, select the **Back/Home** button.
	- $\bullet$  To deaccess a code, enter the deaccess code when the display shows De-Access Code:.

If the call ends successfully, your radio shows the following indications:

- A tone sounds.
- The display shows Call Ended.

# **11.3 Making Phone Calls with Manual Dial**

#### **Procedure:**

- **1** From the menu, select **Contact**→**Manual Dial**→**Phone Number**.
- **2** Enter the phone number and *<Access Code>*.
- **3** To call, press and hold the **PTT** button.
- **4** To listen, release the **PTT** button.
- **5** While you are in the Phone call, perform one of the following actions:
	- Enter extra digits by using the **Keypad**.
	- To end the call, select the **Back/Home** button.
	- $\bullet$  To deaccess a code, enter the deaccess code when the display shows De-Access Code:.

If the call ends successfully, your radio shows the following indications:

• The display shows Call Ended.

# **11.4 Dual Tone Multi Frequency**

The Dual Tone Multi Frequency (DTMF) feature allows your radio to operate in a radio system with an interface to the telephone systems.

Disabling all radio tones and alert will automatically turn off the DTMF tone.

## **11.4.1 Initiating DTMF Tone**

#### **Procedure:**

- **1** Press and hold the **PTT** button.
- **2** To initiate a DTMF tone, perform one of the following actions:
	- Enter the desired number.
	- Press the **\*** button.
	- Press the **#** button.

#### **11.5**

# **Receiving and Responding Phone Calls**

When you receive a phone call, your radio shows the following indications:

- The green LED blinks.
- Your radio unmutes and the incoming call sounds through the speaker.
- The display shows the Phone Call icon and the call status.

#### **Procedure:**

- **1** To respond to the phone call, press and hold the **PTT** button.
- **2** Wait for the Talk Permit Tone to end, and speak into the microphone.
- **3** To listen, release the **PTT** button.
- **4** To end the call, select the **Back/Home** button.

If the call ends successfully, your radio shows the following indications:

- A tone sounds.
- The display shows Call Ended.

# **Audio Recording**

This feature enables the radio to record valid received voice calls.

Radio records every received talkback transmission into separate audio files.

Maximum duration for each recording is 2 minutes. For received call longer than 2 minutes, the radio stops the recording even when the call is still ongoing.

Radio is able to record and store up to five latest valid received calls. The oldest recordings are deleted when it reaches the maximum number.

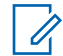

**NOTE:** You cannot manually delete any audio files. The audio files can only be deleted through the radio programming softwares. Contact your dealer or administrator for more information.

## **12.1 Accessing Audio Playback**

**Prerequisites:** Ensure to enable **Audio Recording** in the radio programming softwares.

#### **Procedure:**

**1** Perform one of the following actions:

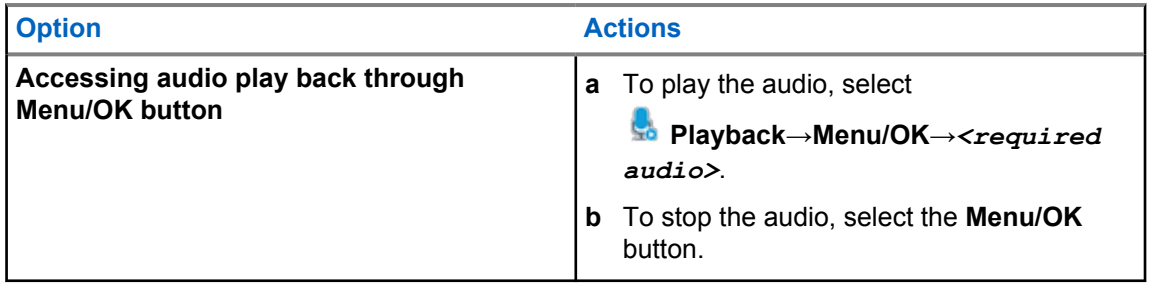

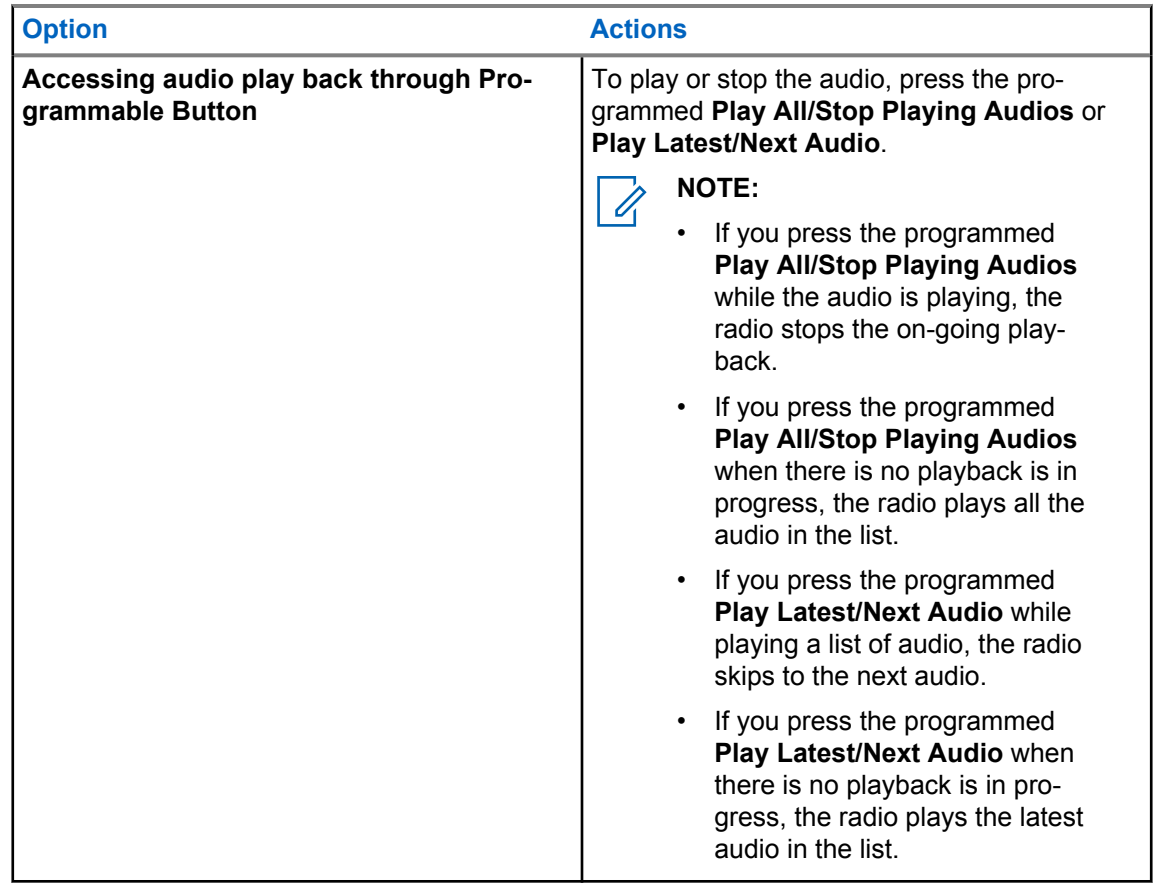

# **Switching Audio Route between Internal Radio Speaker and Wired Accessory**

#### **Prerequisites:**

Attach a wired accessory with speaker to your radio.

Ensure that the audio is not routed to an external Bluetooth accessory.

#### **Procedure:**

**1** Switch the audio route between the internal speaker of your radio and the speaker of the wired accessory by pressing the programmed **Audio Toggle** button.

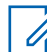

**NOTE:** Turning off your radio or detaching the accessory resets the audio routing to the internal speaker of your radio.

If the audio route is switched, a tone sounds.

# **Connectivity**

You can connect your radio to other devices, accessories, or network through different types of connectivity.

**14.1**

# **Wi-Fi Operation**

Wi-Fi® is a registered trademark of Wi-Fi Alliance®. You can set up and connect Wi-Fi network to update your radio firmware, codeplug, language pack and voice announcement.

Your radio supports the following Wi-Fi networks.

#### **Wi-Fi Enhanced Open**

A new WFA security standard for public networks which provides encryption and privacy on open, non-password-protected networks in areas such as cafes, hotels and airports.

#### **WPA/WPA2/WPA3-Enterprise Wi-Fi network**

Designed for enterprise networks and requires a RADIUS authentication server. Your radio must be pre-configured with a certificate if certificate-based authentication is deployed and client certificate verification is required.

### **14.1.1 Turning the Wi-Fi On or Off**

#### **Procedure:**

- **1** From the menu, select **WiFi**→**WiFi Status**.
- **2** To turn on or off the Wi-Fi, select the **Menu/OK** button.

If the Wi-Fi is turned on, the display shows a  $\sqrt{ }$  appears beside Enabled.

If the Wi-Fi is turned off, the  $\checkmark$  disappears beside Enabled.

#### **14.1.2**

# **Turning Wi-Fi On or Off Remotely Using a Designated Radio**

#### **Procedure:**

**1** Perform one of the following actions:

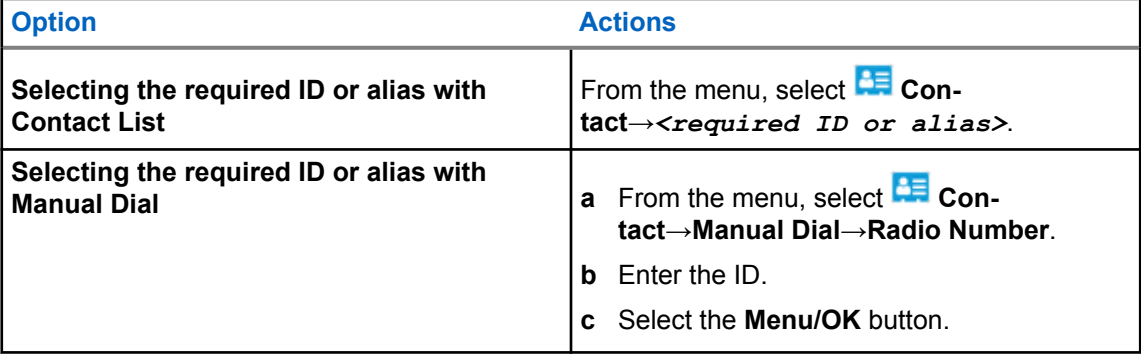

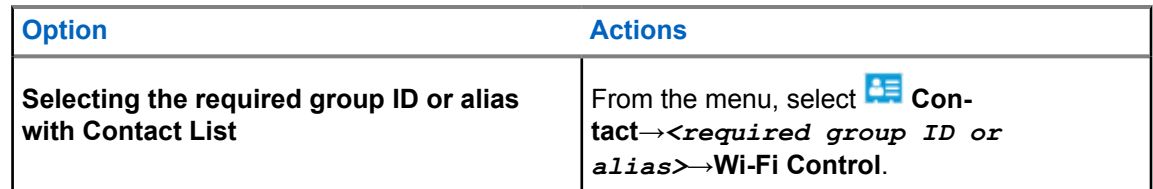

- **2** Select **Wi-Fi Control**.
- **3** Perform one of the following actions:
	- To turn on Wi-Fi, select **On**.
	- To turn off Wi-Fi, select **Off**.

If Wi-Fi is turned on, the display shows  $\checkmark$ .

If Wi-Fi fails to turn on, the display shows  $\cdot$ .

# **14.1.3 Network Access**

### **14.1.3.1 Connecting to a Network Access Point**

When you turn on Wi-Fi, your radio scans and connects to a network access point.

#### **Procedure:**

- **1** From the menu, select **WiFi**→**Networks**→*<required Network Access Point>*→**Connect**.
- **2** Perform one of the following actions:
	- For WPA-Personal Wi-Fi, enter the password.
	- For WPA-Enterprise Wi-Fi, the WPA is configured using the radio programming softwares.

If the password entered in the WPA-Personal Wi-Fi is correct, your radio automatically connects to the selected network access point.

If the password is incorrect, the display shows Authentication Failure, and automatically returns to the previous menu.

If the connection is successful, your radio displays a positive notice and the network access point is saved into your profile list.

If the connection is unsuccessful, your radio displays a negative notice screen and automatically returns to the previous menu.

# **14.1.3.2 Checking Wi-Fi Connection Status**

#### **Procedure:**

Press the programmed **Wi-Fi Status** button.

If Wi-Fi connection is turned on and connected to a network, your radio shows the following indications:

- A voice prompt indicating that Wi-Fi is turned on.
- The display shows WiFi On, Connected.

If Wi-Fi connection is turned on but not connected to any network, your radio shows the following indications:

- A voice prompt indicating that Wi-Fi is turned on.
- The display shows WiFi On, Disconnected.

If Wi-Fi connection is turned off, your radio shows the following indications:

- A voice prompt indicating that Wi-Fi is turned off.
- The display shows WiFi Off.

### **14.1.3.3 Refreshing the Network List**

#### **Procedure:**

From the menu, select **WiFi**→**Networks**→**Refresh**.

Your radio displays the latest network list.

#### **14.1.3.4**

#### **Adding a Network**

**NOTE:** This task is not applicable to WPA-Enterprise Wi-Fi networks.

#### **Procedure:**

- **1** From the menu, select **WiFi**→**Networks**→**Add Network**.
- **2** Enter the Service Set Identifier (SSID).
- **3** Select **WPA/WPA2**.
- **4** Enter the password.
- **5** Select the **Menu/OK** button.

The display shows a mini positive notice.

## **14.1.3.5 Viewing Details of Network Access Points**

#### **Procedure:**

From the menu, select **WiFi**→**Networks**→*<required Network Access Points>*→**View Details**.

For WPA-Personal Wi-Fi networks, your radio shows the following details:

- For a connected network access point, your radio displays information on Service Set Identifier (SSID), Security Mode, Media Access Control (MAC) address, and Internet Protocol (IP) address.
- For a non-connected network access point, your radio displays information on SSID and Security Mode.

For WPA-Enterprise Wi-Fi networks, your radio shows the following details:

- For a connected network access point, your radio displays information on SSID, Security Mode, Identity, Extended Authentication Protocol (EAP) Method, Phase 2 Authentication, Cert Name, MAC address, IP address, Gateway, DNS1, and DNS2.
- For a non-connected network access point, your radio displays information on SSID, Security Mode, Identity, EAP Method, Phase 2 Authentication, and Certificate Name.

#### **14.1.3.6**

### **Removing Network Access Points**

**NOTE:** This task is not applicable to WPA-Enterprise Wi-Fi networks.

#### **Procedure:**

From the menu, select **WiFi**→**Networks**→*<required Network Access Point>*→**Remove**→**Yes**.

The display shows a positive mini notice.

# **14.1.4 Accessing Enterprise Wi-Fi Network**

#### **Procedure:**

- **1** From the menu, select **Utilities**→**Certificate Menu**→**Cert. 3**.
- **2** Perform one of the following actions:
	- To enroll the certificate, select **Enroll**.
	- To update the password, select **Password**→*<new password>*→**Menu/OK**.
	- To view the certificate details, select **View Details**.

If the certificate enrollment is completed successfully,  $a \sim a$  appears beside **Cert. 3**.

If the certificate fails to enroll, an error message appears and returns to the previous menu.

If updating the password successfully, the display shows a mini positive notice.

If the certificate is ready, you are able to view a list of details.

If the certificate is not ready, you are able to view the status only.

### **14.2 Bluetooth®**

This feature allows your radio to connect to any Bluetooth enabled device through Bluetooth connection.

This is an unobstructed path between your radio and your Bluetooth enabled device. For high degree of reliability, Motorola Solutions recommends to not separate the radio and the Bluetooth enabled device.

If the voice and tone quality gets distorted or unclear, position your radio and the Bluetooth enabled device close to each other to re-establish clear audio reception.

Your radio can support up to three simultaneous Bluetooth connections with Bluetooth-enabled devices of unique types. Your radio connects to the Bluetooth-enabled device within range with either the strongest signal strength or last connected device.

For more details on the full capabilities, refer to the user manual of your respective Bluetooth-enabled device.

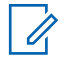

**NOTE:** Do not turn off your Bluetooth-enabled device or select the **Back/Home** button during the finding operation as this cancels the operation.

# **14.2.1 Turning the Bluetooth On or Off**

# **Turning Bluetooth On**

#### **Procedure:**

From the menu, select **Bluetooth**→**My Status**→**On**.

If Bluetooth is turned on, the display shows a  $\checkmark$  beside Bluetooth On.

# **Turning Bluetooth Off**

#### **Procedure:**

From the menu, select **Bluetooth**→**My Status**→**Off**.

If Bluetooth is turned off, the display shows a  $\blacktriangledown$  beside Bluetooth Off.

# **14.2.2 Connecting to Bluetooth Devices**

#### **Procedure:**

- **1** From the menu, select **Bluetooth**.
- **2** Perform one of the following actions:
	- To connect to an existing device, select **Devices**→*<required device>*→**Connect**.
	- To connect to a new device, select **Devices**→**Find Devices**→*<required device>*→**Connect**.
	- To connect to a device in discoverable mode, select **Find Me**.

If the Bluetooth device is successfully connected to the radio, your radio shows the following indications:

- A positive tone sounds.
- The display shows *<Device>* Connected and the **Bluetooth Connected** icon.

If the Bluetooth device is unsuccessfully connected to the radio, your radio shows the following indications:

- A negative tone sounds.
- The display shows Connecting Failed.

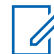

**NOTE:** If the Bluetooth device is still not connected to the radio, you can turn off and then turn on the Bluetooth again.

## **14.2.3 Disconnecting from Bluetooth Devices**

#### **Procedure:**

From the menu, select **Bluetooth**→**Devices**→*<required device>*→**Disconnect**.

If the Bluetooth device is successfully disconnected from the radio, your radio shows the following indications:

- A tone sounds.
- The display shows *<Device>* Disconnected.

# **14.2.4 Switching Audio Route between Internal Radio Speaker and Bluetooth Device**

#### **Procedure:**

Press the programmed **Bluetooth Audio Switch** button.

When the audio is routed to the Internal Radio Speaker, the display shows Route Audio to Radio. When the audio is routed to the Bluetooth device, the display shows Route Audio to Bluetooth.

# **14.2.5 Viewing Device Details**

#### **Procedure:**

From the menu, select **Bluetooth**→**Devices**→*<required device>*→**View Details**.

# **14.2.6 Editing Device Name**

#### **Procedure:**

From the menu, select **Bluetooth**→**Devices**→*<required device>*→**Edit Name**→*<New Name>*.

The display shows  $a \triangleleft a$  and the new device name.

### **14.2.7 Deleting Device**

**Prerequisites:** Disconnect the device.

#### **Procedure:**

From the menu, select **Bluetooth**→**Devices**→*<required device>*→**Delete**.

The display shows a  $\checkmark$ .

# **14.2.8 Bluetooth Profiles**

Your radio supports a wide range of Bluetooth services.

#### Table 20: Bluetooth Profiles

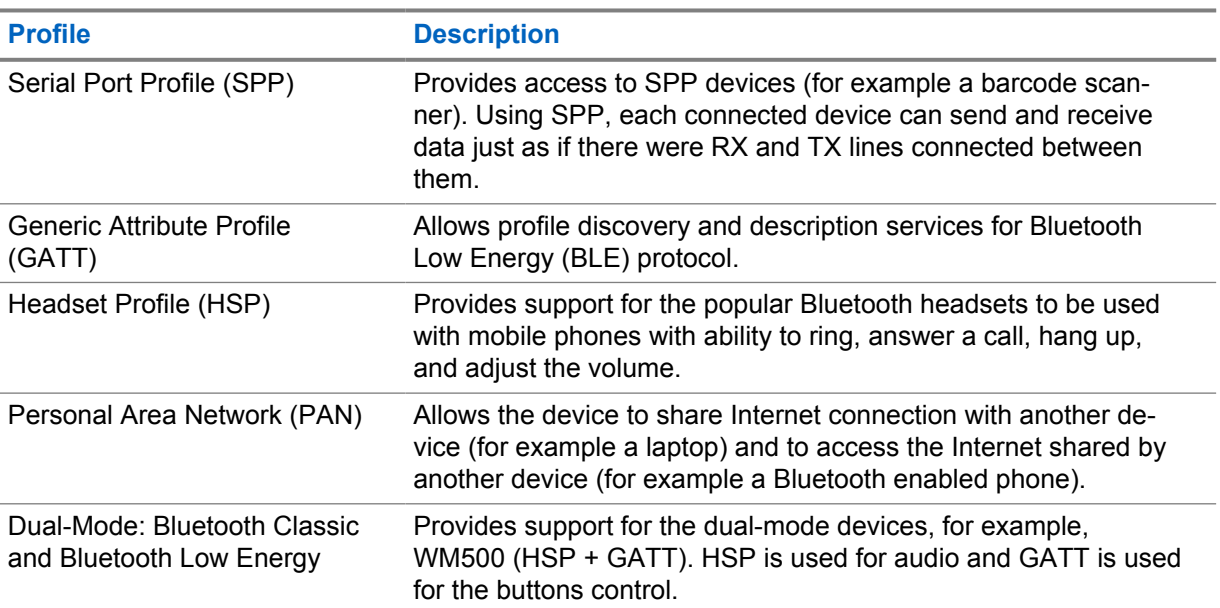

# **Emergency Operation**

Emergency Alarms are used to indicate critical situations. You can initiate an Emergency Alarm at any time even when there is activity on the current channel.

You can only assign one type of Emergency Mode to the Emergency button for each channel. Your radio supports the following Emergency Modes:

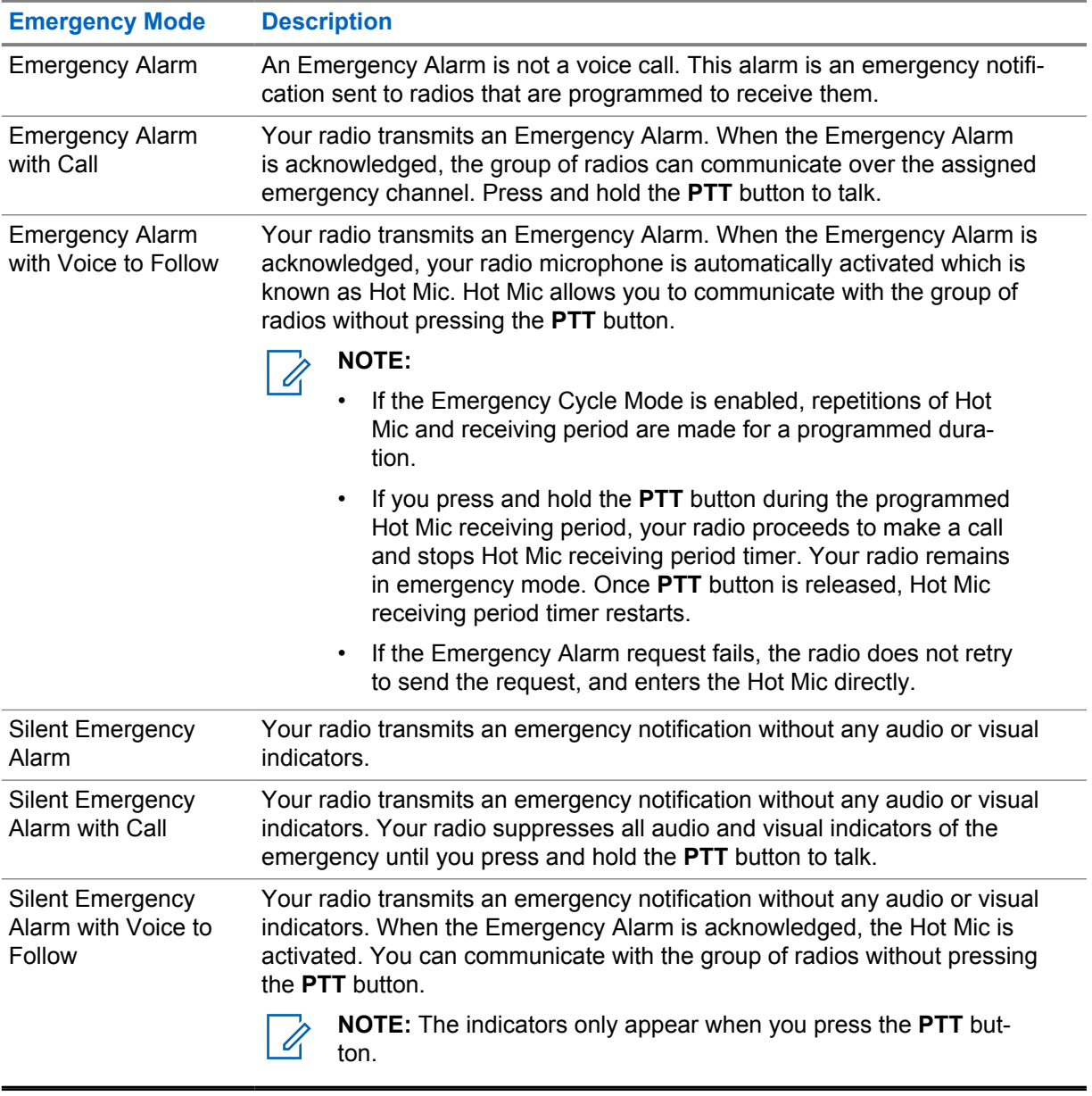

#### Table 21: Emergency Modes

**NOTE:** Your dealer can set the Emergency On or Off function and button-press duration of the Emergency button. Contact your dealer for more information.

Your dealer can program the Emergency Search tone. When the tone is programmed, the Emergency Search tone sounds. The tone mutes when your radio transmits or receives voice, and stops when your radio exits Emergency mode.

# **15.1 Sending Emergency Alarms**

#### **Procedure:**

Press the programmed **Emergency On** button.

The **Radio Control Widget** shows Tx Alarm and the Talkgroup ID or Alias.

If the alarm is successfully sent, your radio shows the following indications:

- The Emergency tone sounds.
- For Capacity Max, the green LED blinks.
- For Other Systems, the red LED blinks.
- The **Radio Control Widget** shows Alarm Sent.

If the alarm is unsuccessful after all retries, your radio shows the following indications:

- A negative tone sounds.
- The **Radio Control Widget** shows Alarm Failed.

# **15.2 Sending Emergency Alarms with Call**

#### **Procedure:**

**1** Press the programmed **Emergency On** button.

If the alarm is successfully sent, your radio shows the following indications:

- The Emergency tone sounds.
- For Capacity Max, the green LED blinks.
- For Other Systems, the red LED blinks.
- The **Radio Control Widget** shows Alarm Sent and Emer: with the Talkgroup ID or Alias.
- **2** To call, press and hold the **PTT** button.
- **3** Wait for the Talk Permit Tone to end, and speak into the microphone.
- **4** To listen, release the **PTT** button.

If your radio does not detect voice activity for a predetermined period, the call ends.

# **15.3 Sending Emergency Alarms with Voice to Follow**

#### **Procedure:**

**1** Press the programmed **Emergency On** button.

If the alarm is successfully sent, the Emergency tone sounds and Hot Mic is activated.

**2** Speak into the microphone without pressing the **PTT** button.

Your radio automatically stops transmitting when:

- The cycling duration between hot mic and receiving calls expires if Emergency Cycle Mode is enabled.
- The hot mic duration expires if Emergency Cycle Mode is disabled.

### **15.4 Responding to Emergency Alarms**

You can only respond to one Emergency Alarm at a time. If more than one alarm is received, the second Emergency Alarm overrides the first alarm.

When you receive an Emergency Alarm, your radio shows the following indications:

- A tone sounds.
- The red LED blinks.
- The **Radio Control Widget** and **Notification Widget** show EA Received and the Emergency talkgroup ID or alias of the transmitting radio.

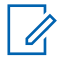

**NOTE:** If your radio receives multiple Emergency Alarms, the **Radio Control Widget** and **Notification Widget** only show the latest Emergency talkgroup ID or alias of the transmitting radio.

**Prerequisites:** Enable the Emergency Alarm Indication.

#### **Procedure:**

**1** When you receive an emergency notification, perform one of the following actions:

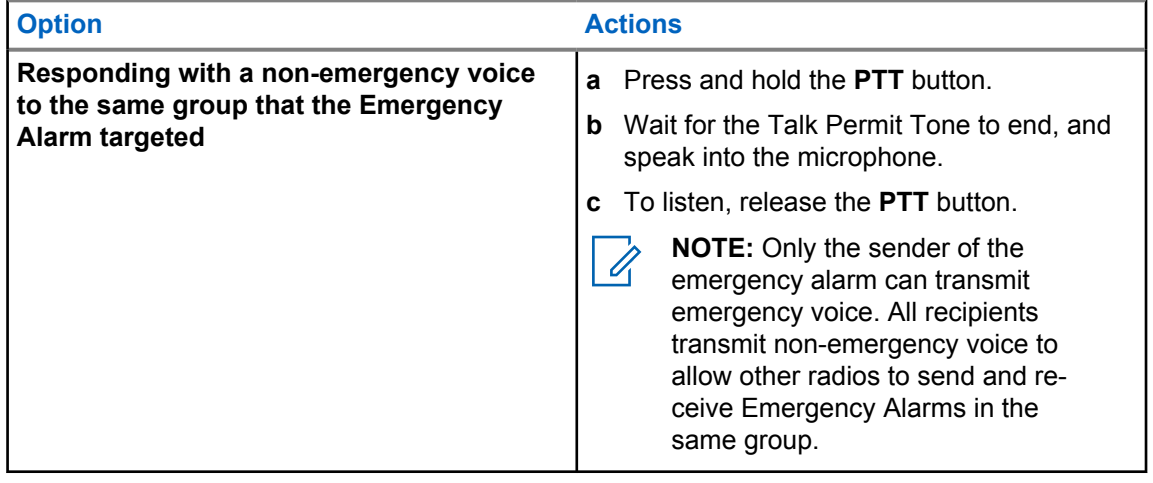

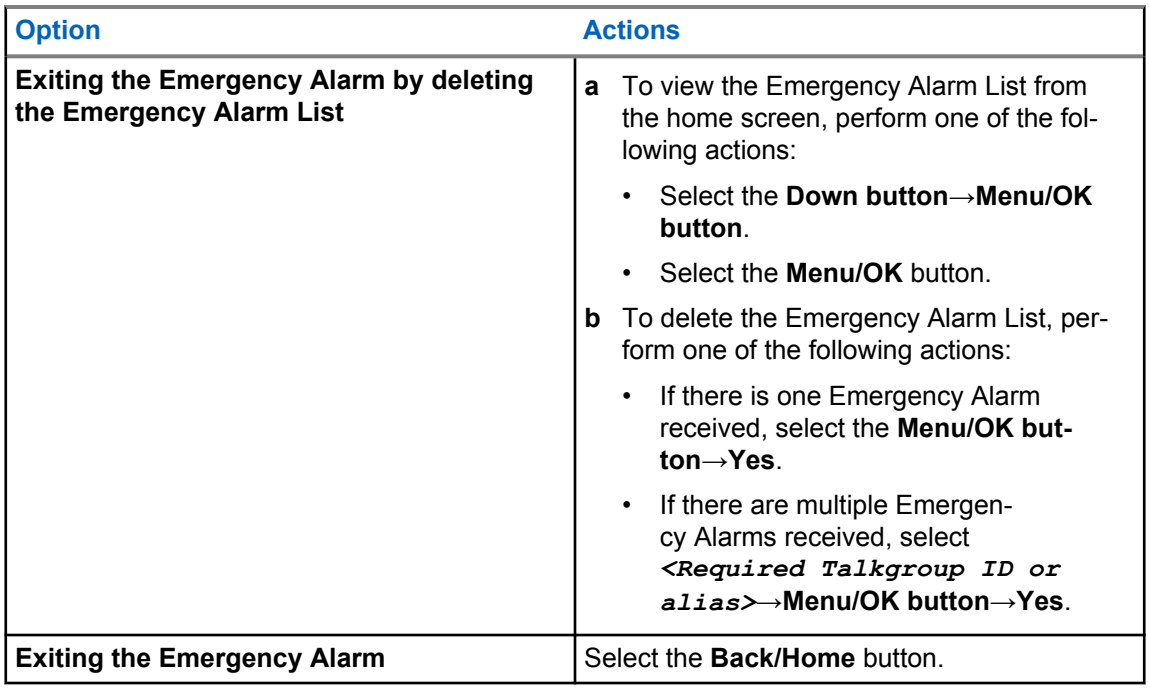

If you respond with a non-emergency voice to the same group that the Emergency Alarm targeted, when the sender of the emergency responds, your radio shows the following indications:

- For Capacity Max, the red LED blinks.
- For Other Systems, the green LED blinks.
- The display shows the Emergency talkgroup ID and the transmitting radio ID.

# **15.5 Responding to Emergency Alarms with Call**

When you receive an Emergency Alarm with Call, your radio shows the following indications:

- If the Emergency Call Indication and Emergency Call Decode Tone are enabled, the Emergency Call Tone sounds.
- The **Radio Control Widget** and **Notification Widget** show EA Received and the Emergency talkgroup ID or alias of the transmitting radio.
- Your radio unmutes and plays the incoming call through the speaker.

#### **Procedure:**

- **1** Press and hold the **PTT** button.
- **2** Wait for the Talk Permit Tone to end, and speak into the microphone.
- **3** To listen, release the **PTT** button.

When the sender of the emergency responds, your radio shows the following indications:

- For Capacity Max, the red LED blinks.
- For Other Systems, the green LED blinks.
- The display shows the Emergency talkgroup ID and the transmitting radio ID.

### **15.6 Exiting Emergency Mode**

Exiting Emergency mode is only available for Capacity Max. Your radio automatically exits emergency mode when you are having the following scenarios:

- An acknowledgment is received from the system (for emergency alarms only).
- All retries to send the alarm are exhausted.
- Turning off your radio. When you turn on your radio, the emergency will not reinitiate automatically.
- Change your current channel to a channel with no Emergency.

#### **Procedure:**

Press and hold the programmed **Emergency Off** button.

If you exited the Emergency successfully, your radio shows the following indications:

- The tone ceases.
- The red LED extinguishes.
- When an acknowledgment is received, the **Radio Control Widget** shows Emer Cancelled and returns to the home screen.
- When no acknowledgment is received, the **Radio Control Widget** shows Emer Cancel Failed and returns to the home screen.

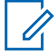

**NOTE:** If the Cancel Emergency configuration is enabled on the transmitting radio, the emergency alarm in your receiving radio will cease and the status is added to the Alarm List of the receiving radio.

# **Man Down (Fall Alert)**

The Man Down feature (henceforth known as Fall Alert) enables your radio to alert others when you are in danger.

If your radio tilts at a specified angle, is moving, or is stationary for a time, it prompts you with an Alert Tone. If you do not respond to the prompt before the predefined reminder timer expires, your radio automatically sends an Emergency Alarm or Emergency Call.

To prevent your radio from sending an Emergency Alarm or Emergency Call, you can take the following measures:

- For Tilt Alarm, you must restore the radio to the vertical position.
- For Movement Alarm, you must stop your radio from moving.
- For Anti-Movement Alarm, you must move your radio.

If more than one Man Down Alarm is enabled, your radio plays the Alert Tone when it detects the first movement violation.

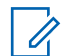

#### **NOTE:**

Man Down Alarms are not supported when operating in Fallback Mode.

# **16.1 Turning the Man Down Feature On or Off**

# **Turning the Man Down Feature On**

#### **Procedure:**

From the menu, select **Utilities**→**Radio Settings**→**Man Down** .

# **Turning the Man Down Feature Off**

#### **Procedure:**

From the menu, select **Utilities**→**Radio Settings**→**Man Down** .

If Man Down is turned on, the display shows  $a \blacktriangleleft$  beside Enabled.

If Man Down is turned off, the  $\vee$  disappears beside Enabled.

# **Lone Worker**

This feature prompts an emergency if there is no user activity (button press or channel selector activation) for a predefined time.

When there is no user activity for a predefined time, the radio prewarns you using an audio indicator once the inactivity timer expires.

If there is no acknowledgment from you before the predefined reminder timer expires, the radio initiates an emergency condition as programmed by the dealer.

# **Call Alert Operation**

Call Alert paging enables you to alert the recipient to call you back when they are able to do so. This feature is applicable for subscriber aliases or IDs only.

For Capacity Max, the Call Alert feature allows radio users or dispatchers to alert recipients to call back the caller when available. Voice communication is not involved in this feature. Off Air Call Set-Up (OACSU) private calls allows you to respond immediately. Full Off Air Call Set-Up (FOACSU) private calls requires you to acknowledge the call. OACSU type calls are recommended for the Call Alert feature.

# **18.1 Making Call Alerts**

#### **Procedure:**

From the menu, select **Contacts**→*<required ID or alias>*→**Call Alert**.

If the request is successful, the display shows a positive mini notice. If the request is unsuccessful, the display shows a negative mini notice.

# **18.2 Responding to Call Alerts**

When you receive a Call Alert, your radio shows the following indications:

- A repetitive tone sounds.
- The yellow LED blinks.
- The display shows a notification list of the Call Alert and the ID of the caller.

#### **Procedure:**

Respond to the caller with a Private Call by pressing the **PTT** button.

# **Call Log Features**

Your radio tracks all recent outgoing, answered, and missed Private Calls. The call log feature is used to view and manage recent calls.

Missed Call Alerts can be included in call logs depending on the system configuration on your radio. You can perform the following tasks in each call list:

- View Details
- Delete Calls
- Store Aliases or IDs to Contacts

# **19.1 Viewing Recent Calls**

#### **Procedure:**

- **1** From the menu, select **Fo** Call Log.
- **2** Select one of the following lists:
	- **Missed**
	- **Answered**
	- **Outgoing**
- **3** View calls by scrolling through the list.

The display shows the most recent entry.

# **19.2 Storing Aliases or IDs from the Call List**

#### **Procedure:**

- **1** From the menu, select **Call Log**→*<required list>*→*<required ID or alias>*→**Store**.
- **2** When you see a blinking cursor, enter the rest of the characters of the alias. You can store an ID without an alias.

The display shows a positive mini notice.

# **19.3 Deleting Calls from the Call List**

#### **Procedure:**

**1** From the menu, select **Call Log**→*<required list>*→*<required ID or alias>*→**Delete Entry?**→**Yes**

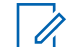

**NOTE:** If you select **No**, your radio returns to the previous screen. If the list is empty, a tone sounds and the display shows List Empty.

The display shows Entry Deleted.

# **19.4 Viewing Details from the Call List**

**Procedure:**

From the menu, select **Call Log**→*<required list>*→*<required ID or alias>*→**View Details**.

# **Call Queue**

When there are no resources available to process a call, Call Queue enables the call request to be placed in the system queue for the next available resources.

### **20.1 Receiving a Call Queue**

#### **Procedure:**

Press and hold the **PTT** button.

A tone is heard and the display shows Call in Queue.

If receiving a Call Setup is successful, your radio shows the following indications:

- A positive indicator tone sounds.
- The green LED blinks.
- The display shows the call type icon, ID, or alias.
- You have up to 4 seconds to press and hold the **PTT** button to begin voice transmission.

If receiving a Call Queue is unsuccessful, your radio shows the following indications:

- A negative indicator tone sounds.
- The display shows the failure notice screen.
- Radio terminates the call and exits the call setup.

# **Priority Call**

Priority Call allows the system to preempt one of the ongoing non-priority calls and initiate the requested high priority call when all channels are busy.

With all channels occupied with high priority calls, the system does not preempt any calls, and places the requesting high-priority call into call queue. If the system fails to place the requesting high-priority call into call queue, it declares failure.

The default settings for Priority Call are preconfigured. When the following features are used, the call priority level reverts automatically to the preconfigured setting.

- All voice calls
- DMR III Text Message/Text Message
- Job Ticket
- Remote monitor

# **21.1 Switching Priority Call Level**

#### **Procedure:**

Press the programmed **Toggle Call Priority Level** button.

If High Priority is enabled, your radio shows the following indications:

- A voice announcement sounds.
- The display shows Next Call: High Priority.
- The Call Priority High icon appears on the home screen.

If Normal Priority is enabled, your radio shows the following indications:

- A voice announcement sounds.
- The display shows Next Call: Normal Priority.
- The Call Priority High icon disappears on the home screen.

# **Contacts Settings**

The Contacts menu provides an address book function on your radio. Each entry corresponds to an ID for making calls. The entries are alphabetically sorted.

Each entry supports different call types depending on your settings. The contact entries display Call Type, Call Alias, and Call ID information.

You can assign entries to programmable number keys as quick dial. You see a check mark before each number key that is assigned to an entry. If the check mark is before the  $Empty$  interface, a number key is not assigned to the entry.

Personal Computer (PC) Calls and Dispatch Calls are data-related. These calls are only available with an application.

## **22.1 Adding New Contacts**

#### **Procedure:**

**1** From the menu, select **Contacts**→**New Contact**→*<required contact type>*.

The contact type options are **Radio Contact** or **Phone Contact**.

- **2** Enter the contact number.
- **3** Enter the contact name.
- **4** Select the required ringer type.
- **22.2**

# **Setting Default Contacts**

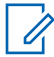

**NOTE:** This is applicable to 5-Tone Contacts only.

#### **Procedure:**

From the menu, select **Contacts**→*<required ID or alias>*→**Set as Default**.

If the setting is successful, your radio shows the following indications:

- A positive indicator tone sounds.
- The display shows a positive mini notice.
- $\cdot$  The display shows a  $\checkmark$  beside the selected contact.

#### **22.3**

# **Assigning Entries to Programmable Number Keys**

#### **Procedure:**

**1** From the menu, select **Contacts**→*<required ID or alias>*→**Program Key**.

- **2** Select the chosen number key.
- **3** If the chosen number key is already assigned to an entry, perform one of the following actions:
	- To overwrite the existing number key assignment, select **Yes**.
	- To retain the existing number key, select **No** and select another number key.

If you overwrite the existing number key assignment, your radio shows the following indications:

- A positive tone sounds.
- The display shows Contact Saved.

# **22.4 Removing Associations Between Entries and Programmable Number Keys**

#### **Procedure:**

- **1** From the menu, select **Contacts**→*<required ID or alias>*→**Program Key**→**Empty**. The display shows Clear from all keys.
- **2** Select **Yes**.

A positive tone sounds. The display shows Contact Saved and then automatically returns to the previous menu.

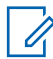

**NOTE:** When an entry is deleted, the association between the entry and programmed number key is removed.

# **Call Indicator Settings**

This feature allows you to configure call or text message tones.

#### **23.1**

# **Activating or Deactivating Call Ringers**

You can activate or deactivate call ringers for Private Calls, Text Messages, Call Alerts, Telemetry Status with Text (for Capacity Max and other systems), and Selective Calls (for other systems).

#### **Procedure:**

- **1** From the menu, select **Utilities**→**Radio Settings**→**Tones/Alerts**→**Call Ringers**.
- **2** Select one of the following options:
	- **Call Alert**
	- **Private Call**
	- **Selective Call**
	- **Telemetry**
	- **Messages**
- **3** Perform one of the following actions:
	- If you want to activate or deactivate call ringers for Private Call, select **Enabled**.
	- If you want to activate call ringers for other options, select the required tone.
	- If you want to deactivate call ringers for other options, select **Off**.

If you activate call ringers, your radio shows the following indications:

- For the Private Call option, the display shows  $a \vee b$  beside Enabled.
- For the other options, the display shows a  $\checkmark$  and the selected tone.

If you deactivate call ringers, your radio shows the following indications:

- For the Private Call option,  $a \ntriangleleft disappears$  beside Enabled.
- For the other options, the display shows a  $\blacktriangledown$  beside  $\circ$  f f.

#### **23.2**

# **Assigning Ring Styles**

You can program your radio to play one of the 11 predefined ring tones when receiving Private Calls, Call Alerts, or Text Messages.

#### **Procedure:**

From the menu, select **Contacts**→*<required ID or alias>*→**View/ Edit**→**Ringer**→*<required tone>*.

# **23.3 Ring Alert Type**

For radios with batteries that do not support the vibrate feature and are not attached to a vibrating belt clip, Ring Alert Type is automatically set to Ring. The available Ring Alert Type options are Silent and Ring.

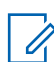

**NOTE:** If All Tones status is enabled, your radio displays the ring alert type. If All Tones status is disabled, your radio displays the All Tone Mute icon.

**23.3.1 Selecting a Ring Alert Type**

#### **Procedure:**

- **1** From the menu, select **Utilities**→**Radio Settings**→**Tones/Alerts**→**Ring Alert Type**.
- **2** Select one of the following options:
	- **Silent**
	- **Ring**

# **23.4 Escalating Alarm Tone Volume**

You can program your radio to continually alert you when the radio calls remain unanswered. This alert automatically increases the alarm tone volume over time. This feature is called Escalert.

#### **Procedure:**

From the menu, select **Utilities**→**Radio Settings**→**Tones/Alerts**→**Escalert**.

If Escalert is enabled, the display shows a  $\blacktriangledown$  beside Enabled.

If Escalert is disabled, the  $\blacktriangledown$  disappears beside Enabled.

# **Privacy**

**NOTE:**

This feature prevents eavesdropping by unauthorized users on a channel by the use of a softwarebased scrambling solution. The signaling and user identification portions of a transmission are clear.

Your radio must have privacy enabled on the channel to send a privacy-enabled transmission, although this is not a requirement for receiving a transmission. While on a privacy-enabled channel, the radio is still able to receive clear transmissions.

Some radio models may not offer Privacy feature, or may have different configuration. Contact your dealer for more information.

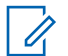

Only one type of privacy can be assigned at a time.

This feature is not applicable in Citizens Band channels that are in the same frequency.

The following table describes the type of privacy and the settings that appear on your radio.

#### Table 22: Privacy Types and Settings

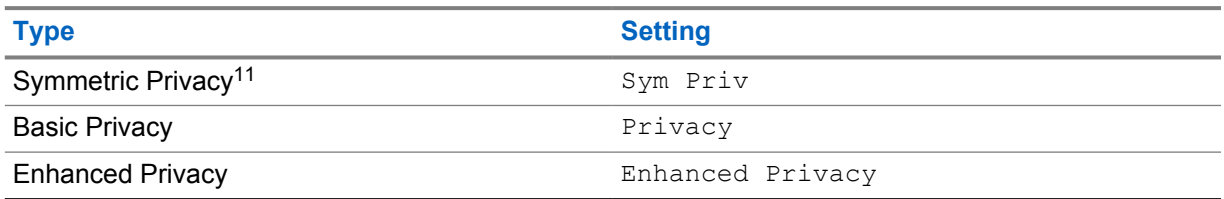

To unscramble privacy-enabled call or data transmission, your radio must be programmed to have the same type of Privacy Key as the transmitting radio. If your radio receives a scrambled call that is of a different Privacy Key, you hear a garbled transmission.

# **24.1 Setting Privacy**

#### **Procedure:**

- **1** From the menu, select **Utilities**→**Radio Settings**.
- **2** Depending on the configured type of privacy, select your privacy setting.
- **3** Perform one of the following actions:
	- To enable Privacy, select the **Menu/OK** button.
	- To disable Privacy, select the **Menu/OK** button.

If Privacy is enabled,  $a \vee a$  appears beside Enabled.

If Privacy is disabled, the  $\checkmark$  disappears beside Enabled.

<sup>11</sup> Previously known as AES privacy.

# **24.2 Privacy-Enabled Calls**

Your radio must have the Privacy feature enabled for the currently selected channel position to send a privacy-enabled transmission.

When privacy is enabled for the currently selected channel position, all voice transmission made by your radio is scrambled. The calls include Group Call, Multigroup Call, talkback during scanned calls, Site All Call, Emergency Call, and Private Call. Only receiving radios with the same Key Value and Key ID as your radio can unscramble the transmission.

# **Scan**

Depending on the supported system available on your radio, your radio may have different behavior on Scan.

# **Talkgroup Scan**

Talkgroup Scan is available for Capacity Max.

When scan is enabled, your radio unmute to any member in its Receive Group List. When scan is disabled, your radio does not receive transmission from any members of the Receive Group List, except for All Call, Permanent Talkgroup, and the selected Talkgroup.

## **Channel Scan**

Channel Scan is available for Other Systems.

Your radio scans through the programmed scan list for the current channel looking for voice activity when you start a scan. If you are on a digital channel, and your radio locks onto an analog channel, your radio automatically switches from digital mode to analog mode during the call and the same behavior occurs if you are on analog channel.

Table 23: Scan Methods

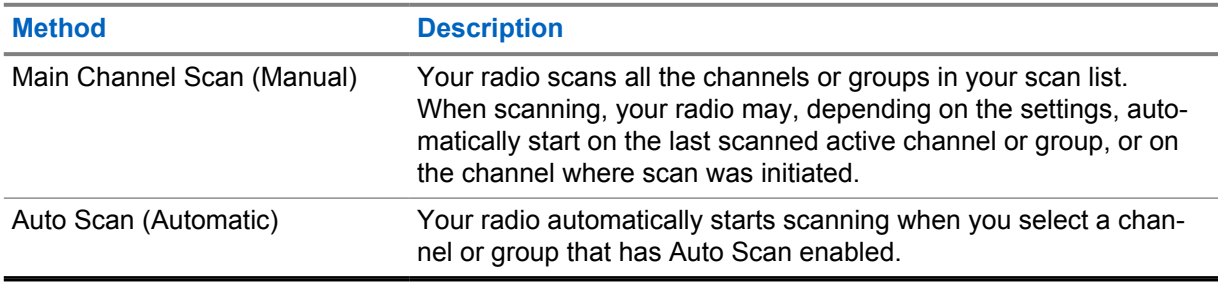

**NOTE:** If your radio joins a call for a Zone Scan List member from a different Zone and Call Ũ, Hang Timer expires before you are able to respond, in order to respond, you must navigate to the Zone and Channel of the Scan List Member and start a new call.

When you miss a call from a talkgroup or a channel that is in your scan list, you might be having the following situations:

- Scan feature is not turned on.
- Scan list member has been disabled through the menu.
- You are already participating in a call.
- For Multi-site system, no member of the scanned group is registered at your current site.  $12$

<sup>12</sup> Applicable to Capacity Max only.

# **25.1 Turning Scan On**

#### **Procedure:**

From the menu, select **Scan**→**Turn On**.

If scan is turned on, your radio shows the following indications:

- A positive indicator tone sounds.
- The yellow LED blinks.
- The display shows Scan On and the scan icon.

## **25.2 Turning Scan Off**

#### **Procedure:**

From the menu, select **Scan**→**Turn Off**.

If scan is turned off, your radio shows the following indications:

- A negative indicator tone sounds.
- The LED extinguishes.
- The display shows Scan Off and the scan icon disappears.

## **25.3 Scan Talkback**

If your radio scans into a call from the selectable group scan list, and if the **PTT** button is pressed during the scanned call, the operation of the radio depends on whether Scan Talkback was enabled or disabled during radio programming.

#### Table 24: Scan Talkback Type

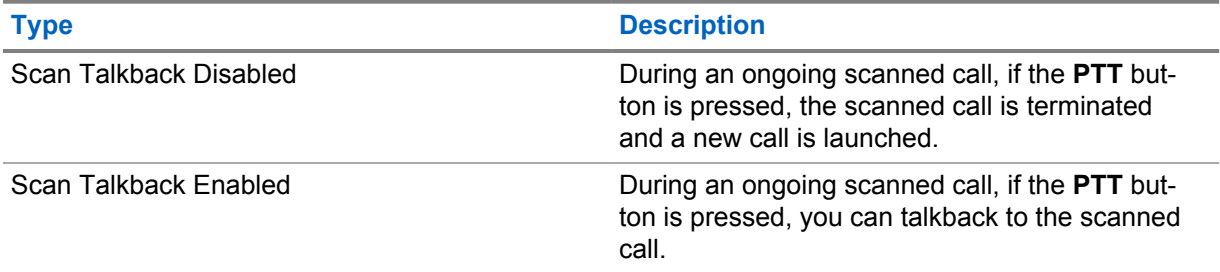

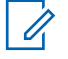

#### **NOTE:**

If your call is scan into a channel that is not in your current zone and the call ends, switch your radio to the previously scanned zone and channel to talkback to the scan group.

# **25.4 Nuisance Channels**

Nuisance Channel is a channel that generates unwanted call continually.

You can temporarily remove the unwanted channel from the scan list and restore it back later on. This capability does not apply to the channel designated as the Selected Channel.

#### **25.4.1**

# **Deleting Nuisance Channels**

**Prerequisites:** Your radio is scanned into the Nuisance Channel.

#### **Procedure:**

- **1** Press the programmed **Nuisance Delete** button until you hear a tone.
- **2** Release the programmed **Nuisance Delete** button.

## **25.4.2 Restoring a Nuisance Channel**

#### **Procedure:**

Perform one of the following actions:

- Cycle power your radio.
- Turn off and then turn on the scan.
- Change the channel using the **Channel Selector** knob.
- Change the zone.

#### **25.5**

# **Vote Scan**

Vote Scan provides wide coverage in areas with multiple base stations transmitting identical information on different analog channels.

Your radio scans analog channels of multiple base stations, and performs a voting process to select the strongest received signal.

During a vote scan, the yellow LED blinks.

### **25.6 Priority Monitor**

Priority Monitor allows your radio to receive transmission from talkgroups with higher priority during talkgroup call. This feature is only applicable to members in Receive Group List.

Priority talkgroups are Priority 1 (**P1**) and Priority 2 (**P2**). Your radio receives transmission according to the following priority:

- **1** Emergency Call for P1 Talkgroup.
- **2** Emergency Call for P2 Talkgroup.
- **3** Emergency Call for non-priority Talkgroup in the Receive Group List.
- **4** All Call.
- **5** P1 Talkgroup Call.
- **6** P2 Talkgroup Call.

**7** Non-priority Talkgroup in the Receive Group List.

## **25.7 Receive Group List**

Receive Group List allows you to create and assign members on the talkgroup scan list. You can have a maximum of 16 members in a list.

For Capacity Max, when your radio is programmed to edit the scan list, you can perform the following actions:

- Add, remove, and edit priority for talkgroups.
- Add, remove, and edit affiliation talkgroups.

For Other Systems, when your radio is programmed to edit the scan list, you can perform the following actions:

- Add or remove talkgroups.
- Add, remove, and edit priority for talkgroups.
- Add, remove, and edit affiliation talkgroups.
- Replace the existing scan list with a new scan list.

If a talkgroup is programmed as Permanent Talkgroup, you are unable to edit the talkgroup from the scan list.

## **25.8 Scan Lists**

You can create and assign individual channels or groups in Scan Lists. Your radio scans for voice activity by cycling through the channel or group sequence specified in the scan list for the current channel or group.

Full Keypad model radio can support up to 250 scan lists with a maximum 16 members in a list. For Non-Keypad model, your radio can support up to 64 scan with a maximum 16 members in a list. Each scan list supports a mixture of analog and digital entries.

The Priority icon on the left of member ID indicates whether the member is on Priority 1 or Priority 2 channel list. There is no icon if the priority is set to **None**.

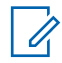

**NOTE:** This feature is not applicable to Capacity Plus.

# **25.8.1 Accessing Scan List**

#### **Procedure:**

- **1** From the menu, select **Scan**→**View/Edit List**.
- **2** Perform one of the following actions:

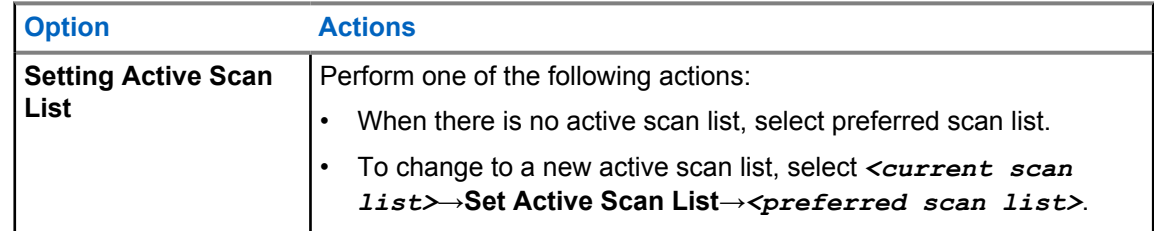
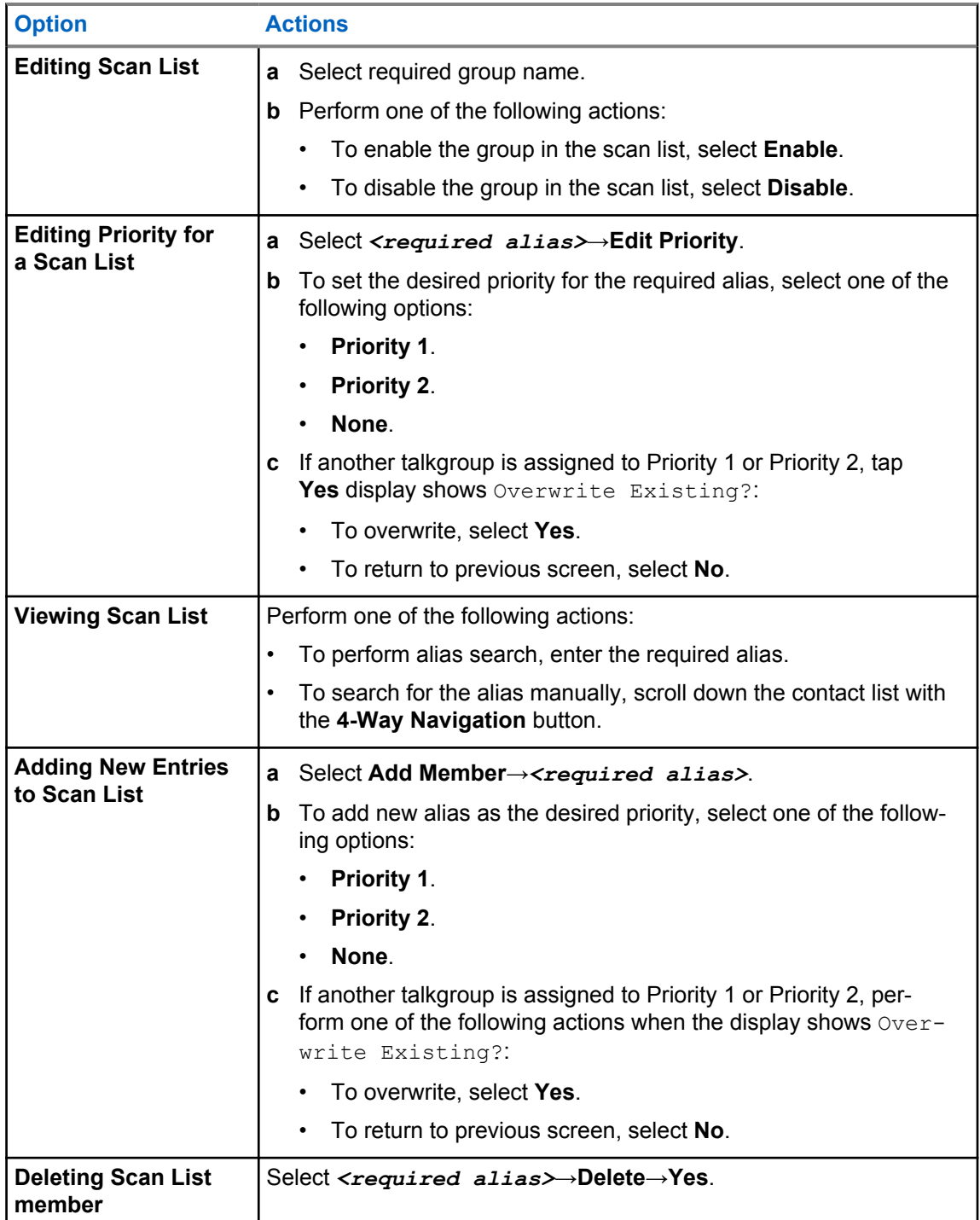

**25.9**

# **Flexible Receive List**

The Flexible Receive List feature allows you to create and assign members on the receive talkgroup list.

Your radio can support a maximum of 16 members in the list.

# **25.9.1 Turning the Flexible Receive List On**

### **Procedure:**

From the menu, select **Utilities**→**Radio Settings**→**Flexible Rx List**→**Turn On**.

Your radio shows the following indicators:

- A positive tone sounds.
- The display shows Flexible Rx List On.

## **25.9.2 Turning the Flexible Receive List Off**

### **Procedure:**

From the menu, select **Utilities**→**Radio Settings**→**Flexible Rx List**→**Turn Off**.

Your radio shows the following indicators:

- A negative tone sounds.
- The display shows Flexible Rx List Off.

# **25.9.3 Adding New Entries to the Flexible Receive List**

### **Procedure:**

**1** From the menu, select **Utilities**→**Radio Settings**→**Flexible Rx List**→**View/Edit List**→**Add Member**→*<required ID or alias>*.

Your radio prompts Add Another?.

- **2** Perform one of the following actions:
	- To add another new entry, select **Yes**.
	- To save current entry, select **No**.

## **25.9.4 Deleting Entries from the Flexible Receive List**

- **1** From the menu, select **Utilities**→**Radio Settings**→**Flexible Rx List**→**View/Edit List**.
- **2** Search for an alias by performing one of the following actions:
	- Enter the characters of the alias.
	- Scroll through the list with the **4-Way Navigation** button.
- **3** Select **Delete**.
- **4** Perform one of the following actions:
	- To delete the ID or alias, select **Yes**.
	- To return to the previous screen, select **No**.

# **25.10 Multi-Talkgroup Affiliation**

Your radio can be configured for up to seven talkgroups at a site.

Up to seven talkgroups can be assigned as affiliation talkgroups from the 16 talkgroups in the Receive Group List. The selected talkgroup and the priority talkgroups are automatically affiliated.

## **25.10.1 Adding Talkgroup Affiliation**

### **Procedure:**

- **1** From the menu, select **Scan**→**View/Edit List**→*<required ID or alias>*→**Edit Affiliation**.
- **2** To add the Talkgroup Affiliation, select **On**.

If affiliation is successfully added to the system, the display shows positive mini notice.

If maximum of seven talkgroups are selected for affiliation, the display shows List Full.

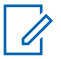

### **NOTE:**

In the View/Edit List,  $\blacksquare$  beside the talkgroups indicates registration in progress or adding talkgroup affiliation has failed.

The  $\blacktriangleright$  beside the talkgroups indicates the talkgroup affiliation is successful.

# **25.10.2 Removing Talkgroup Affiliation**

### **Procedure:**

.

- **1** From the menu, select **Scan**→**View/Edit List**→*<required ID or alias>*→**Edit Affiliation**.
- **2** To remove the Talkgroup Affiliation, select **Off**.

In the View/Edit List,  $\checkmark$  disappears beside the selected Talkgroup ID.

# **Security**

For Capacity Max this features allows you to stun, revive, and kill the radio. For Other Systems, the feature allows you to enable and disable radio.

For example, you may disable or stun stolen radio to prevent unauthorized users from using and revive or enable the radio when it is recovered.

When a radio is stunned or disabled, the radio cannot request nor receive any user initiated services on the system that performed the stun procedure. However, the radio can switch to another system. The radio continues to send GNSS location reports and can be monitored remotely when it was stunned or disabled.

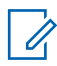

**NOTE:** Contact your dealer to enable this feature.

## **26.1 Stunning Radios**

### **Procedure:**

**1** Perform one of the following actions:

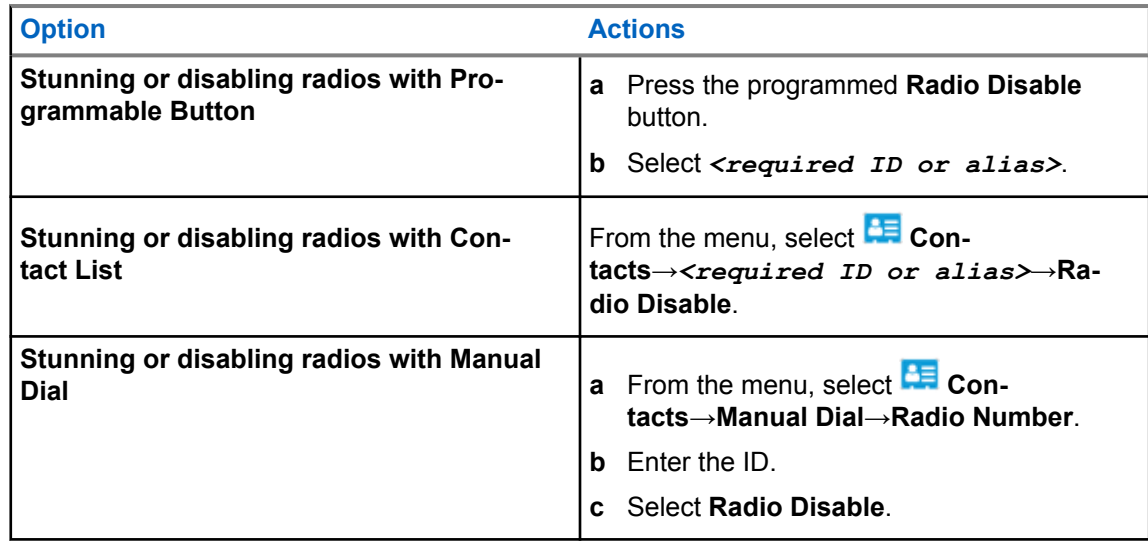

**2** For Other Systems, enter the passphrase if required.

The green LED blinks and the display shows Radio Disable: *<ID>*.

If the radio is successfully stunned, your radio shows the following indications:

- A positive indicator tone sounds.
- The display shows a positive mini notice.

If the radio is unsuccessfully stunned, your radio shows the following indications:

- A negative indicator tone sounds.
- The display shows a negative mini notice.

# **26.2 Reviving Radios**

### **Procedure:**

**1** Perform one of the following actions:

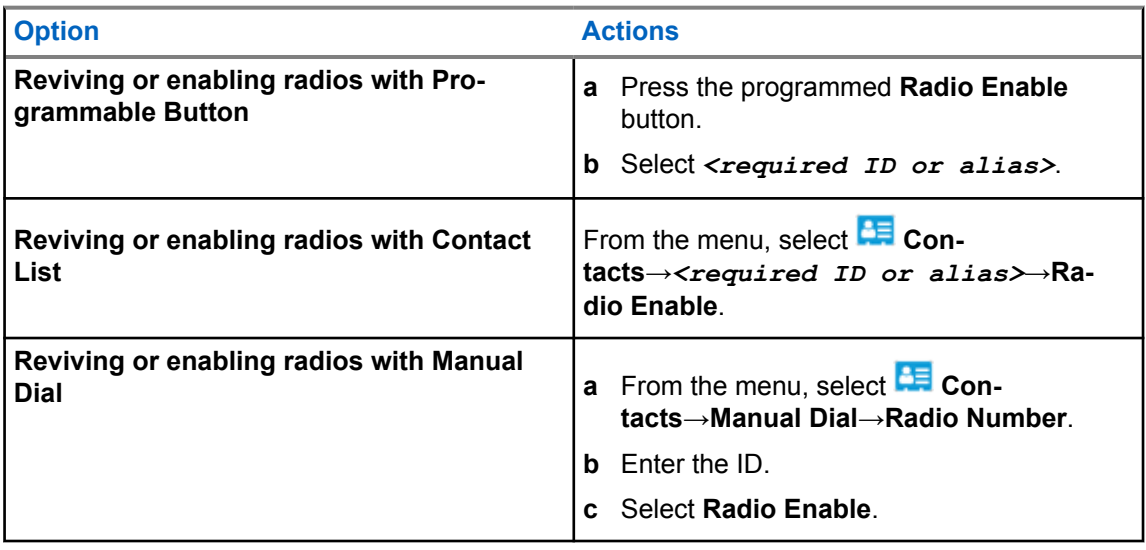

**2** For Other Systems, enter the passphrase if required.

The green LED illuminates and the display shows Radio Enable: *<ID>*.

If the radio is stunned successfully, your radio shows the following indications:

- A positive indicator tone sounds.
- The display shows a positive mini notice.

If the radio is stunned unsuccessfully, your radio shows the following indications:

- A negative indicator tone sounds.
- The display shows a negative mini notice.

### **26.3 Radio Kill**

This feature is an enhanced security measure to restrict unauthorized access to a radio.

Radio Kill causes a radio to be rendered inoperable. For example, the dealer may want to kill a stolen or misplaced radio to prevent unauthorized usage.

When powered on, a killed radio displays Radio Killed on the screen momentarily to indicate the killed state.

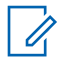

**NOTE:** A killed radio can only be revived at a Motorola Solutions service depot. Contact your dealer for more information.

# **Indoor Location**

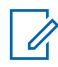

**NOTE:** Indoor Location feature is applicable for models with the latest software and hardware. Check with your dealer or system administrator for more information.

You can use Indoor Location to keep track of the location of radio users. When Indoor Location is activated, the radio is in a limited discoverable mode. Dedicated beacons are used to locate the radio and determine its position.

# **27.1 Turning the Indoor Location On**

### **Procedure:**

From the menu, select **Bluetooth**→**Indoor Location**→**InLoc Status**.

If Indoor Location successfully turns on, your radio shows the following indications:

- A positive tone sounds.
- The display shows Indoor Location On.
- The Indoor Location Available icon appears on the home screen.

If Indoor Location does not turn on, your radio shows the following indications:

- A negative tone sounds.
- The display shows Turning On Failed.

# **27.2 Turning the Indoor Location Off**

### **Procedure:**

From the menu, select **Bluetooth**→**Indoor Location**→**InLoc Status**.

If Indoor Location successfully turns off, your radio shows the following indications:

- A positive tone sounds.
- The display shows Indoor Location Off.
- The Indoor Location Available icon disappears from the home screen.

If Indoor Location does not turn off, your radio shows the following indications:

- A negative tone sounds.
- The display shows Turning Off Failed.

# **27.3 Accessing Indoor Location Beacons Information**

### **Procedure:**

From the menu, select **Bluetooth**→**Indoor Location**→**Beacons**.

The display shows information of the beacons.

# **Job Tickets**

This feature allows your radio to receive messages from the dispatcher listing out tasks to perform.

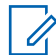

**NOTE:** This feature can be customized through the radio programming softwares according to user requirements. Contact your dealer for more information.

There are two folders that contain different Job Tickets:

### **My Tasks folder**

Personalized Job Tickets assigned to your signed in user ID.

### **Shared Tasks folder**

Shared Job Tickets assigned to a group of individuals.

You can respond to Job Tickets in order to sort them into Job Ticket Folders. By default, the folders are **All**, **New**, **Started**, and **Completed**.

Job Tickets are retained even after the radio is turned off and turned on again.

All Job Tickets are located in the **All** folder. Depending on how your radio is programmed, Job Tickets are sort by their priority level followed by time received. New Job Tickets, Job Tickets with recent changes in state, and Job Tickets with the highest priority are listed first.

Upon reaching the maximum number of Job Tickets, the next Job Ticket automatically replaces the last Job Ticket in your radio. Depending on your radio model, your radio supports a maximum of 100 or 500 Job Tickets. Your radio automatically detects and discards duplicated Job Tickets with the same Job Ticket ID.

Depending on the importance of the Job Tickets, the dispatcher adds a Priority Level to them. There are three priority levels. Priority 1 has the highest priority and Priority 3 has the lowest priority. There are also Job Tickets with no priority.

Your radio updates accordingly when dispatcher makes the following changes:

- Modify content of Job Tickets.
- Add or edit Priority Level of Job Tickets.
- Move Job Tickets from folder to folder.
- Canceling of Job Tickets.

### **28.1 Accessing the Job Ticket Folder**

- **1** From the menu, select **Job Tickets**.
- **2** Perform one of the following actions:
	- If you are not logged in with your user ID, select *<required folder>*→*<required Job Ticket>*.

• If you are logged in with your user ID, select **Shared Tasks**→*<required folder>*→*<required Job Ticket>*.

**NOTE:** My Task menu items can only be accessed if you are logged in with your user ID.

# **28.2 Logging In the Remote Server**

You can log on or off the remote server with your user ID.

### **Procedure:**

From the menu, select **Log In**.

If you are already logged on, the menu displays **Log Out**.

If the log in is successful, your radio shows the following indications:

- A positive tone sounds.
- The display shows Sign In Successful.

If the log in is unsuccessful, your radio shows the following indications:

- A negative tone sounds.
- The display shows Sign In Failed.

# **28.3 Creating Job Tickets**

Your radio can create Job Tickets that are based on a Job Ticket template, and send out tasks that must be performed. Contact your dealer to configure the Job Ticket template using the radio programming softwares.

### **Procedure:**

- **1** From the menu, select **Job Tickets**.
- **2** Perform one of the following actions:
	- For Capacity Max, select **Create Tasks**.
	- For Other Systems, select **Create Ticket**.

### **28.4**

# **Sending Job Tickets by Using Job Tickets Templates**

**Prerequisites:** Depending on your configuration, choose the correct Job Tickets Template.

### **Procedure:**

Perform one of the following actions:

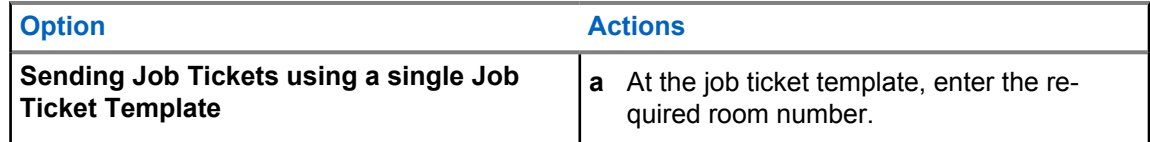

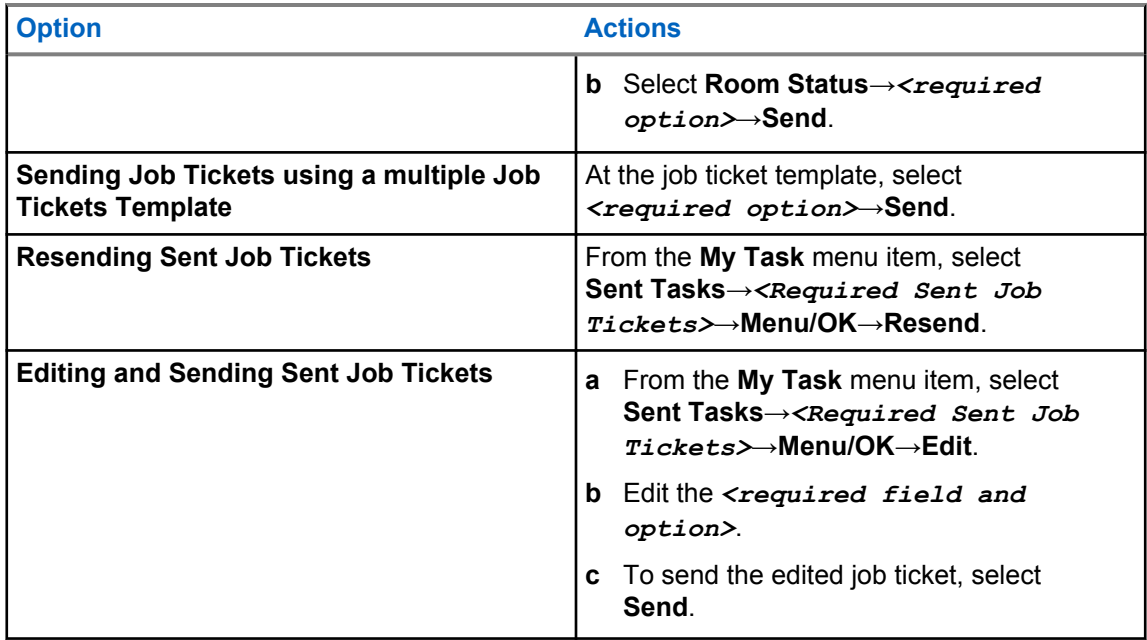

If the request sent is successful, your radio shows the following indications:

- A positive tone sounds.
- The display shows a positive mini notice.

If the request sent is unsuccessful, your radio shows the following indications:

- A negative tone sounds.
- The display shows a negative mini notice.

### **28.5**

# **Receiving and Responding to Job Tickets**

When you receive a job ticket, your radio receives job tickets notifications.

### **Procedure:**

- **1** To respond to a job ticket, perform one of the following actions:
	- To view to the latest job ticket notification received, tap **Notification Widget**.
	- To view the preferred job ticket, from the menu, select **Job Tickets**→**Shared Tasks**→*<required folder>*→*<required Job Ticket>*.
- **2** Access the sub-menu by selecting the **Menu/OK** button and the required job ticket. For a quick reply, select the number key, **1** to **9**.

If the action is successful, your radio shows the following indications:

- A positive tone sounds.
- The display shows a positive mini notice.

If the action is unsuccessful, your radio shows the following indications:

- A negative tone sounds.
- The display shows a negative mini notice.

# **28.6 Deleting Job Tickets**

### **Procedure:**

- **1** From the menu, select **Job Tickets** .
- **2** Select one of the following folders:
	- **Shared Tasks**
	- **Sent Tasks**
	- **Trash Tasks**
- **3** Perform one of the following actions:
	- To delete the required Job Ticket, select the *<required Job Ticket>*→**Menu/ OK**→**Delete**.
	- To delete all Job Tickets, select **Delete All**→**Yes**.

If the request is successful, your radio shows the following indications:

- A positive tone sounds.
- The display shows a positive mini notice.

If the request is unsuccessful, your radio shows the following indications:

- A negative tone sounds.
- The display shows a negative mini notice.

# **Text Messaging**

Your radio is able to receive data from another radio or a text message application.

There are two types of text messages, Digital Mobile Radio (DMR) Short Text Message and text message. The maximum length of a DMR Short Text Message is 23 characters. The maximum length of a text message is 280 characters, including the subject line. The subject line only appears when you receive messages from e-mail applications.

**NOTE:**

The maximum character length is only applicable for models with the latest software and hardware. For radio models with older software and hardware, the maximum length of a text message is 140 characters. Contact your dealer for more information.

# **29.1 Viewing Text Messages**

### **Procedure:**

- **1** From the menu, select **Messages**.
- **2** Perform one of the following actions:
	- For Text Messages or Telemetry Status, select **Inbox**→*<required messages>*.
	- For Saved Text Messages, select **Drafts**→*<required messages>*.
	- For Sent Text Messages, select **Sent Items**→*<required messages>*.

If the Inbox, Drafts, or Sent Items folder is empty:

- If the Keypad Tone is enabled, a tone sounds.
- The display shows List Empty.

If the Inbox, Drafts, or Sent Items folder is not empty, the display shows a subject line if the message is from an email application.

For Telemetry Status, you cannot reply to the message and your display shows  $T_{\text{element}}$ : <Status Text Message>.

# **29.2 Composing Text Messages**

- **1** From the menu, select **Messages**→**Compose**.
- **2** Compose your message.
- **3** Perform one of the following actions:
	- To save a text message, select **Back/Home**→**Save**.

• To discard a text message, select **Back/Home**→**Discard**.

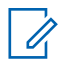

**NOTE:** If you accidentally select the **Back/Home** button, you can select Edit to continue composing your text message.

If your text message is saved, your text message can be viewed and edited in the Draft folder. If your text message is discarded, your text message is deleted.

# **29.3 Sending Text Messages**

**Prerequisites:** Compose your message.

### **Procedure:**

• Perform one of the following actions:

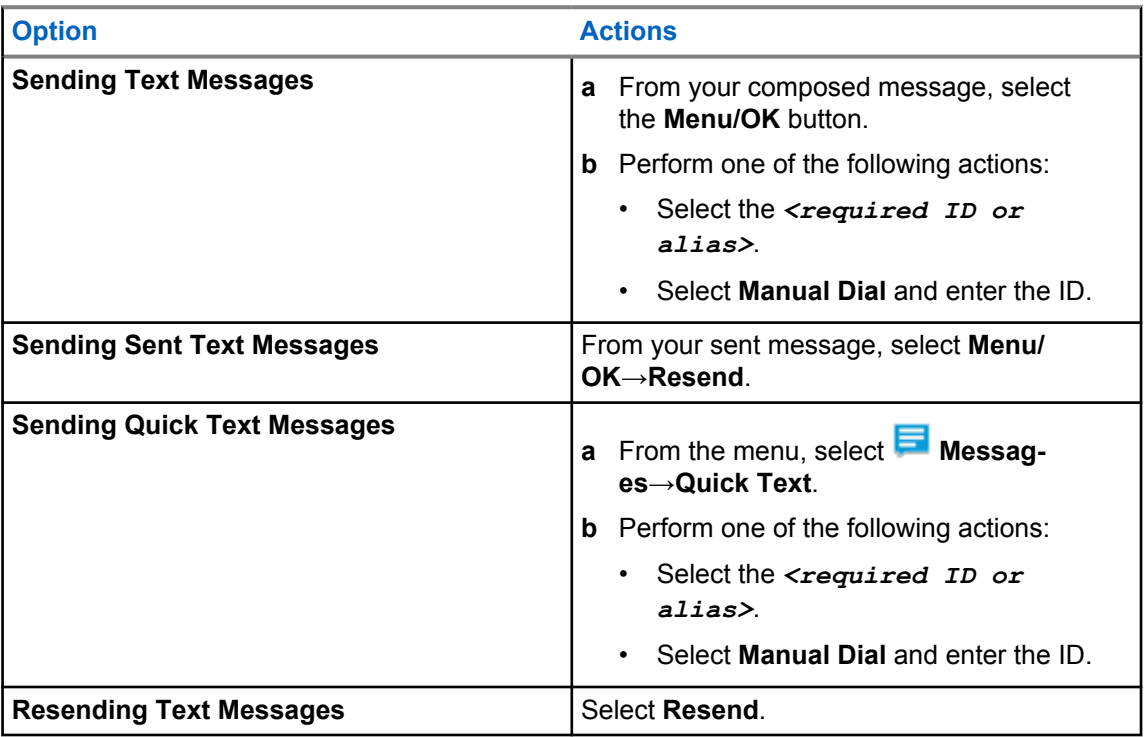

If your text message is successfully sent, your radio shows the following indications:

- A tone sounds.
- The display shows positive mini notice.

If your text message fails to send, the display shows the following options:

- Resend
- Forward
- Edit

### **29.4**

# **Responding to Text Messages**

When you receive a text message, your radio displays the following items:

- The Notification List with the ID or alias of the sender.
- The Message icon.

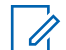

**NOTE:** If you press the **PTT** button, your radio exits the Text Message alert screen and makes a Private or Group Call to the sender.

### **Procedure:**

Perform one of the following actions:

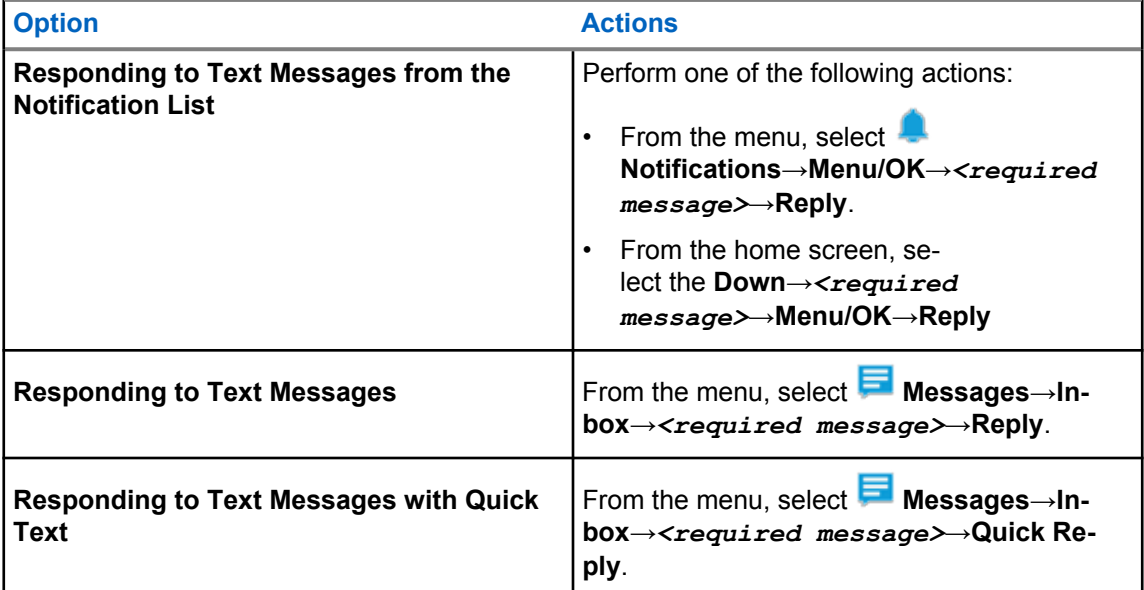

# **29.5 Forwarding Text Messages**

### **Procedure:**

- **1** From the menu, select **Messages**.
- **2** To forward a Text Message from the Inbox or Sent Item folder, select *<required message>*→**Forward**.

# **29.6 Deleting Text Messages**

- **1** From the menu, select **Messages**.
- **2** Perform one of the following actions:
	- To delete text messages, select **Inbox**→*<required text message>*→**Menu/ OK**→**Delete**.
	- To delete all text messages, select **Inbox**→**Delete All**.
- To delete sent text messages, select **Sent Items**→*<required text message>*→**Menu/ OK**→**Delete**.
- To delete all sent text messages, select **Sent Items**→**Delete All**.
- To delete saved text messages, select **Drafts**→*<required text message>*→**Menu/ OK**→**Delete**.
- To delete all saved text messages, Select **Drafts**→**Delete All**.

# **29.7 Setting Text Message Alert Tones**

- **1** From the menu, select **Contacts**→*<required ID or alias>*→**Message Alert**.
- **2** Perform one of the following actions:
	- To have momentary tone, select **Momentary**.
	- To have repetitive tone, select **Repetitive**.

# **Status Message**

This feature allows your radio to send status messages to other radios.

The Quick Status list is configured using the radio programming softwares and comprises up to a maximum of 100 statuses.

The maximum length for each status message is 16 characters.

Received status messages can be viewed by accessing the Inbox or the Notification List.

Contact your dealer for more information.

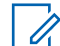

**NOTE:** Every status has a corresponding digital value ranging from 0–99. An alias can be specified to each status for ease of reference.

## **30.1 Viewing Status Messages**

### **Procedure:**

From the menu, select **Status**→ **Inbox**→*<required status message>*.

Your radio displays the content of the selected status message.

## **30.2 Sending Status Messages**

### **Procedure:**

Perform one of the following actions:

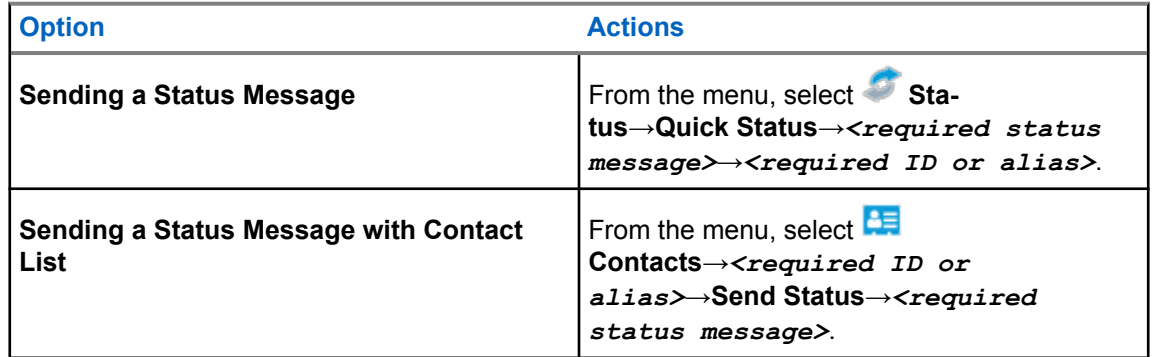

If your status message is sent successfully, the display shows a positive mini notice.

If your status message fails, the display shows a failure notice.

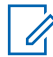

**NOTE:** In the Quick Status, the display shows a beside the most recently sent status message.

# **30.3 Replying Status Messages**

### **Procedure:**

From the menu, select **Status**→ **Inbox**→*<required status message>*→ **Reply**→*<required status message>*.

# **30.4 Initiating Private Call**

### **Procedure:**

- **1** From the menu, select **Status**→ **Inbox**→*<required status message>*
- **2** To call, press and hold the **PTT** button.

# **30.5 Deleting Status Messages**

- **1** From the menu, select **Status**.
- **2** Perform one of the following actions:
	- To delete a status message, select **Inbox**→*<required status message>*→**Menu/ OK**→**Delete**.
	- To delete all status messages, select **Inbox**→**Delete All**.

# **Analog Message Encode**

Your radio can send preprogrammed messages from the Message list to a radio alias or the dispatcher.

# **31.1 Sending MDC Encode Messages to Dispatchers**

### **Procedure:**

From the menu, select **Message**→**Quick Text**→*<required message>*.

If the request is successful, your radio shows the following indications:

- A positive indicator tone sounds.
- The display shows a positive mini notice.

If the request is unsuccessful, your radio shows the following indications:

- A negative indicator tone sounds.
- The display shows a negative mini notice.

# **Analog Status Update**

Your radio can send preprogrammed messages from the Status List indicating your current activity to a radio contact (for 5-Tone systems) or the dispatcher (for Motorola Data Communication systems).

For Motorola Data Communication (MDC) systems, the last acknowledged message is kept at the top of the Status list. The other messages are arranged in alphanumeric order.

# **32.1 Sending Status Updates to Predefined Contacts**

### **Procedure:**

Perform one of the following actions:

- For Motorola Data Communication (MDC) systems, from the menu, select **Status**→*<required status>*→**Set as Default**→**Menu/OK**.
- For 5-Tone systems, from the menu, select **Status**→*<required status>*→**Set as Default**.

For 5-Tone systems, if you press the **PTT** button while in the Status List, you radio sends the selected status update and returns to the home screen to start a voice call.

For MDC systems, if the request is successful, your radio shows the following indications:

- A positive indicator tone sounds.
- The display shows a positive mini notice.

For MDC systems, if the request is unsuccessful, your radio shows the following indications:

- A negative indicator tone sounds.
- The display shows a negative mini notice.

For 5-Tone systems, if the request is successful, your radio display shows a  $\checkmark$  beside the acknowledged status.

For 5-Tone systems, if the request is unsuccessful, your radio display shows a  $\checkmark$  beside the previous status.

### **32.2**

# **Viewing 5-Tone Status Details**

**Prerequisites:** Purchase the Software License Key.

### **Procedure:**

From the menu, select **Status**→*<required status>*→**View Details**.

The display shows details of the selected status.

# **32.3 Editing 5-Tone Status Details**

### **Procedure:**

- **1** From the menu, select **Status**→*<required status>*→**Edit**.
- **2** To edit the status details, use the following keys:
	- To move the cursor to the left or right, select the **4-Way Navigation** buttons.
	- To delete characters, select the **\*** key.
	- To change the text entry method, select and hold the **#** key.
- **3** When editing is completed, select the **Menu/OK** button.

The display shows a positive mini notice.

# **Auto-Range Transponder System**

The Auto-Range Transponder System (ARTS) is an analog-only feature designed to inform you when your radio is out-of-range of other ARTS-equipped radios.

ARTS-equipped radios transmit or receive signals periodically to confirm that they are within range of each other.

Your radio provides indications as follows:

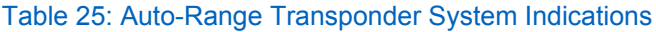

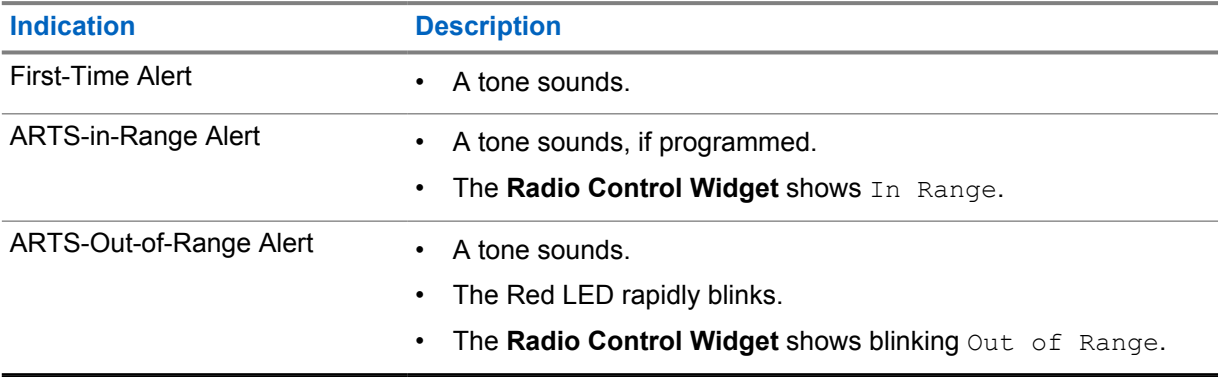

# **Dynamic Caller Alias**

When in a call, the receiving radio displays the Caller Alias of the transmitting radio.

The Caller Aliases list can store up to 500 Caller Aliases of transmitting radio. You can view or make Private Calls from the Caller Aliases list. When you turn off your radio, the history of receiving Caller Aliases is removed from the Caller Aliases list.

# **34.1 Editing the Caller Alias**

### **Procedure:**

Perform one of the following actions:

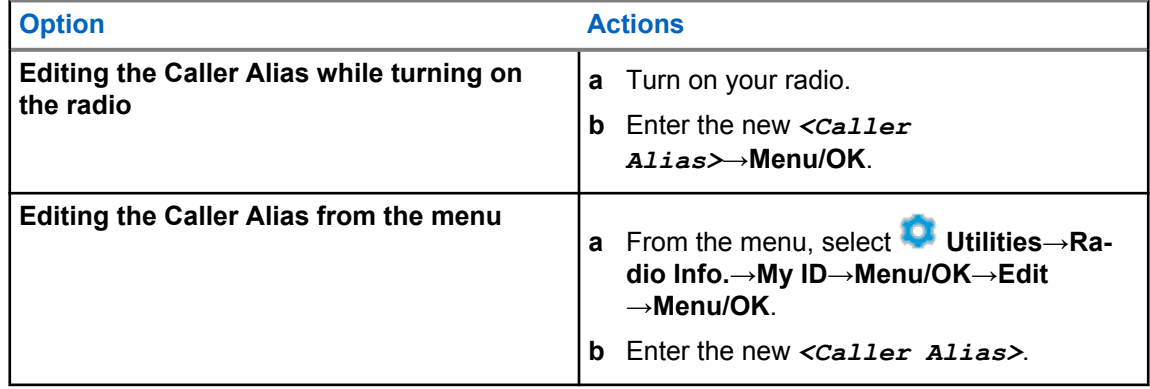

The display shows a positive mini notice.

## **34.2 Viewing the Caller Aliases List**

You can access the Caller Aliases list to view the transmitting Caller Alias details.

### **Procedure:**

From the menu, select **Caller Aliases**→*<required Caller Alias>*→**View Details**.

### **34.3**

# **Initiating Private Call From the Caller Aliases List**

- **1** From the menu, select **Caller Aliases**→*<required Caller Alias>*.
- **2** To call, press and hold the **PTT** button.

# **Dynamic Group Number Assignment**

Dynamic Group Number Assignment (DGNA) is a feature that allows the third-party console to assign and remove talkgroup dynamically to a radio from over the air.

DGNA is only available with Capacity Max system.

When the console assigns DGNA to your radio, your current channel is in DGNA mode and shows the followings:

- A tone sounds.
- The display shows <DGNA Talkgroup Alias> Assigned momentarily before returning to the home screen.
- The DGNA icon appears in the status bar.
- The home screen displays DGNA talkgroup alias.

When the console removes DGNA from your radio, your radio restores the previous talkgroup and shows the followings:

- A tone sounds.
- The display shows <DGNA Talkgroup Alias> Removed momentarily before returning to the home screen.
- The DGNA icon disappears from the status bar.
- The home screen displays the previous talkgroup alias.

Depending on how your radio is programmed, you can view, edit, and listen to the original scan lists channels and the non-DGNA talkgroups.

When your radio is in DGNA mode, press and hold the **PTT** button allows you to communicate only with the current DGNA talkgroup. To communicate with the previous non-DGNA talkgroup, program the programmed **One Touch Access** button.

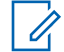

**NOTE:** Check with your dealer or system administrator to determine how your radio has been programmed.

## **35.1 Making DGNA Calls**

**Prerequisites:** Your current channel is in DGNA mode.

### **Procedure:**

To call, press and hold the **PTT** button.

Your radio shows the following indications:

- A DGNA tone sounds.
- The display shows the DGNA icon and the alias.

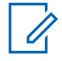

**NOTE:** If your radio is not in DGNA mode and you press the programmed **One Touch Access** button, your radio sounds a negative tone, indicating error. The display remains unchanged.

# **35.2 Making Non-DGNA Calls**

### **Procedure:**

Perform one of the following actions:

- If your radio is in DGNA mode, press the programmed **One Touch Access** button.
- If your radio is not in DGNA mode, press and hold the **PTT** button.

If your radio is in DGNA mode, your radio shows the following indications:

- A positive tone sounds.
- Voice Announcement sounds.
- The display shows <Talkgroup Alias> and Press PTT momentarily.

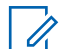

**NOTE:**

If your radio is not in DGNA mode and you press the **One Touch Access** button, your radio sounds a negative tone, indicating error. The display remains unchanged.

When your radio is in the home screen, a PTT press makes call to the DGNA talkgroup.

# **35.3 Receiving and Responding to DGNA Calls**

When you receive a DGNA call, your radio shows the following indications:

- A DGNA tone sounds.
- The display shows the DGNA icon and aliases.
- Your radio unmutes and the incoming call sounds through the speaker.

- **1** To call, press and hold the **PTT** button.
- **2** To listen, release the **PTT** button.

# **Entering Front Panel Programming**

You can customize certain feature parameters in Front Panel Programming (FPP) to enhance the use of your radio.

- **1** From the menu, select **Utilities**→**Program Radio**.
- **2** Enter your current eight-digit password.
- **3** Select the required setting.

# **Home Channel Reminder**

This feature provides a reminder when the radio is not set to the home channel for a while.

If this feature is enabled and your radio is not set to the home channel for some time, the following indications occur periodically:

- A tone and the Home Channel Reminder announcement sounds.
- The display shows Non Home Channel.

You can respond to the reminder by performing the following actions:

- Return to the home channel.
- Mute the reminder temporarily.
- Set a new home channel.

## **37.1 Muting the Home Channel Reminder**

When the Home Channel Reminder sounds, you can temporarily mute the reminder.

### **Procedure:**

Press the programmed **Silence Home Channel Reminder** button.

# **37.2 Setting New Home Channels**

When the Home Channel Reminder occurs, you can set new home channels.

### **Procedure:**

From the menu, select **Utilities**→**Radio Settings**→**Home Channel**→*<required channel>*.

The display shows a  $\checkmark$  beside the selected home channel alias.

# **Monitor Feature**

This feature allows you to ensure that a channel is free before transmitting.

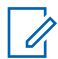

**NOTE:** This feature is not applicable in Capacity Plus–Single-Site and Capacity Plus–Multi-Site.

## **38.1 Monitoring Channel**

### **Procedure:**

- **1** Press and hold the programmed **Monitor** button. Your radio shows the following indications:
	- You hear the radio activity.
	- The yellow LED illuminates.
	- The display shows the **Monitor** icon.
- **2** To call, press and hold the **PTT** button.
- **3** To listen, release the **PTT** button.

### **38.2**

# **Permanent Monitor**

The Permanent Monitor feature is used to continuously monitor a selected channel for activity.

## **38.2.1 Setting Permanent Monitor**

### **Procedure:**

Press the programmed **Permanent Monitor** button.

When your radio enters the mode, your radio shows the following indications:

- An alert tone sounds.
- The yellow LED illuminates.
- The display shows Permanent Monitor On and the Monitor icon.

When your radio exits the mode, your radio shows the following indications:

- An alert tone sounds.
- The yellow LED extinguishes.
- The display shows Permanent Monitor Off.

# **Remote Monitor**

This feature is used to turn on the microphone of a target radio with a subscriber ID. You can use this feature to remotely monitor any audible activity surrounding the target radio.

Both your radio and the target radio must be programmed to allow you to use this feature.

If initiated, the green LED blinks once on the target radio. This feature automatically stops after a programmed duration or when there is user operation on the target radio.

For Other Systems, Remote Monitor comprises of two types:

- Remote Monitor without Authentication
- Remote Monitor with Authentication

When your radio turns on the microphone of a target radio with user authentication, a passphrase is required. The passphrase is preprogrammed into the target radio through the radio programming softwares.

# **39.1 Initiating Remote Monitor**

### **Procedure:**

Perform one of the following actions:

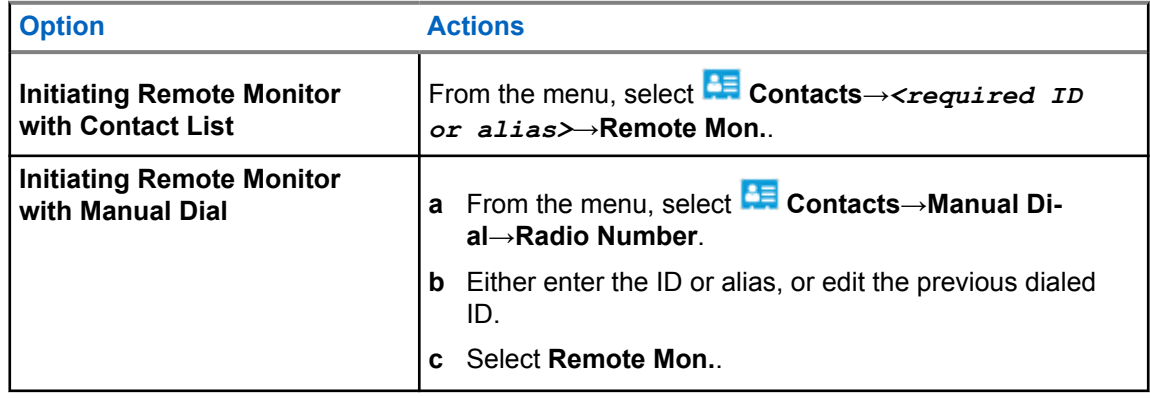

If the request is successful, your radio shows the following indications:

- A positive tone sounds.
- The display shows a positive mini notice.
- The audio from the monitored radio starts playing for a programmed duration, and the display shows Rem. Monitor. When the timer expires, an alert tone sounds and the LED turns off.

If the request is unsuccessful, your radio shows the following indications:

- A negative tone sounds.
- The display shows a negative mini notice.

# **Radio Check**

If enabled, this feature allows you to determine if another radio is active in a system without disturbing the user of that radio. No audible or visual notification is shown on the target radio.

This feature is only applicable for subscriber IDs.

# **40.1 Sending Radio Check**

### **Procedure:**

- **1** From the menu, select **Contacts**.
- **2** Send radio check by performing one of the following actions:

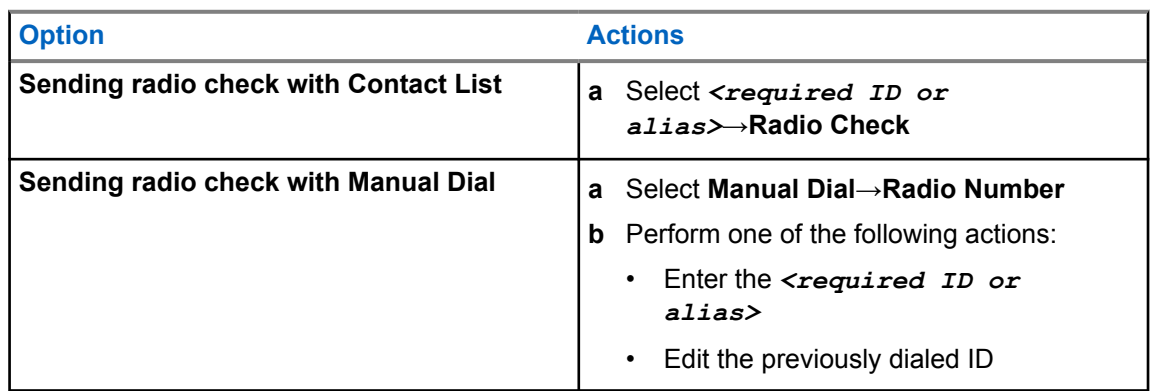

If the target radio is active in the system, the display shows a positive mini notice.

If the target radio is inactive in the system, the display shows a negative mini notice.

# **Mute Mode**

Mute Mode provides an option to silence all audio indicators on your radio.

When Mute Mode is initiated, all audio indicators are muted except higher priority features such as emergency operations.

When Mute Mode is exited, your radio resumes playing ongoing tones and audio transmissions.

Mute Mode can be enabled for a predefined duration by setting the Mute Mode Timer. The duration of the timer is configured through the radio menu and can range between 0.5–6 hours. Mute Mode is exited once the timer expires.

If the timer is left at **0**, the radio remains in Mute Mode for an indefinite period until the radio is moved to a face-up position or the programmed **Mute Mode** button is pressed.

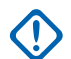

**IMPORTANT:** You can only enable either Face Down or Man Down one at a time. Both features cannot be enabled together.

# **41.1 Turning the Mute Mode On**

### **Procedure:**

Place the radio in a face-down position momentarily.

If Mute Mode is enabled, your radio shows the following indications:

- A positive tone sounds.
- The red LED blinks and continues blinking until Mute Mode is exited.
- The display shows Mute Mode On.
- The home screen shows the Mute Mode icon.
- Your radio mutes.
- The Mute Mode Timer begins counting down the duration that it is configured.

### **41.2 Setting Mute Mode Timer**

### **Procedure:**

- **1** From the menu, select **Utilities**→**Radio Settings**→**Mute Timer**.
- **2** Edit the numeric value of each digit.

### **41.3 Exiting Mute Mode**

When the Mute Mode Timer expires, your radio automatically exits Mute Mode. You can also exit Mute mode manually.

### **Procedure:**

Exit Mute Mode manually by performing one of the following actions:

- Press the programmed **Mute Mode** button.
- Press and hold the **PTT** button and speak into the microphone.
- Switch to any unprogrammed channel.

If Mute Mode is disabled, your radio shows the following indications:

- A negative tone sounds.
- The blinking red LED extinguishes.
- The display shows Mute Mode Off.
- The Mute Mode icon disappears from the home screen.
- Your radio unmutes and restores the speaker state.
- The Mute Mode Timer stops even if the timer has not expired.

# **Received Signal Strength Indicator**

This feature allows you to view the Received Signal Strength Indicator (RSSI) values. The display shows the RSSI icon at the top right corner.

# **42.1 Viewing RSSI Values**

### **Procedure:**

At the home screen, within 5 seconds, select the **Left** button three times and **Right** button three times.

The display shows the current RSSI values.

# **Response Inhibit**

This feature helps prevent your radio from responding to any incoming transmissions.

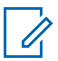

**NOTE:** Contact your dealer for more information.

If enabled, your radio does not generate any outgoing transmissions in respond to incoming transmissions, such as Radio Check, Call Alert, Radio Disable, Remote Monitor, Automatic Registration Service (ARS), and responding to Private Messages.

Your radio cannot receive Confirmed Private Calls when this feature is enabled. However, your radio is able to manually send transmission.

## **43.1 Setting Response Inhibit**

### **Procedure:**

Press the programmed **Response Inhibit** button.

If the Response Inhibit is successfully turned off, your radio shows the following indications:

- A positive tone sounds.
- The display shows a momentary positive notice.

If the Response Inhibit fails to turn off, your radio shows the following indications:

- A negative tone sounds.
- The display shows a momentary negative notice.

# **Transmit Inhibit**

The Transmit Inhibit feature allows you to block all transmissions from your radio.

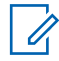

**NOTE:** Bluetooth and Wi-Fi features are available in the Transmit Inhibit mode.

# **44.1 Enabling or Disabling Transmit Inhibit**

### **Procedure:**

 $\overline{\mathscr{U}}$ 

Select **Utilities**→**Radio Settings**→**Tx Inhibit**.

If the Transmit Inhibit is enabled,  $a \blacktriangleright$  appears beside Enabled.

If the Transmit Inhibit is disabled, the  $\checkmark$  disappears beside Enabled.

**NOTE:** The status of the Transmit Inhibit does not change after the radio turns on.

# **Call Preemption**

Call Preemption allows your radio to interrupt any ongoing calls and initiate a higher priority call.

With the Call Preemption feature, the system interrupts any ongoing calls whereby trunked channels are unavailable.

Thus your radio initiates a higher priority call such as an emergency call or all call. If no other Radio Frequency (RF) channels are available, emergency call will interrupt all call as well.

# **Voice Interrupt**

Voice Interrupt allows your radio to end any ongoing calls.

The Voice Interrupt feature uses the reverse channel signaling to interrupt any ongoing calls. You are allowed to make a voice transmission during the interruption.

The Voice Interrupt feature improves the probability of delivering a new call to the recipients when a call is in progress.

Voice Interrupt is accessible if this feature has been programmed in your radio. Contact your dealer for more information.

# **46.1 Enabling Voice Interrupt**

### **Procedure:**

- **1** To interrupt the transmission during an on-going call, press and hold the **PTT** button.
- **2** Wait for the Talk Permit Tone to end, and speak into the microphone.

## **46.2 Initiating Transmit Interrupt**

### **Procedure:**

To interrupt an ongoing call, perform one of the following actions:

- Press the **PTT** button.
- Press the **Emergency** button.
- For Other Systems, perform data transmission.
- For Other Systems, press the programmed **TX Interrupt Remote Dekey** button.
### **Chapter 47**

# **Over-the-Air Programming**

Your dealer can remotely update your radio through Over-the-Air Programming (OTAP) without any physical connection. Some settings can also be configured by using OTAP.

When your radio undergoes OTAP, the green LED blinks.

When your radio receives update, your radio shows the following indications:

- If you press the **PTT** button, a negative tone sounds.
- If your radio undergoes OTAP through Radio Frequency (RF), the display shows the High Volume Data icon.
- The channel becomes busy.

When OTAP completes, your radio shows one of the following responses depending on the configuration:

- A tone sounds. The display shows Updating Restarting. Your radio restarts by turning off and on again.
- Your radio displays the **Restart Now** or **Postpone** options. If you select **Postpone**, your radio returns to the previous screen. The display shows the OTAP Delay Timer icon until the automatic restart occurs.

When your radio turns on after automatic restart, your radio shows the following indications:

- If the program update is successful, the display shows Sw Update Completed.
- If the program update is unsuccessful, a tone sounds, the red LED blinks once, and the display shows Sw Update Failed.

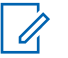

### **NOTE:**

If the programming update is unsuccessful, the update failure indications appear every time you turn on your radio. Contact your dealer to reprogram your radio with the latest software to eliminate the update failure indications.

# **Chapter 48**

# **Authorized Accessories List**

Motorola Solutions provides approved accessories to improve the productivity of your radio.

For more information about the accessories, UL accessories, and batteries supported for your radio, see <https://learning.motorolasolutions.com> with the following Manual Part Numbers:

- MN007867A01 *MOTOTRBO™ R7 Series Accessories Leaflet*
- MN007869A01 *MOTOTRBO™ R7 Series UL Manual*

# **Table des matières**

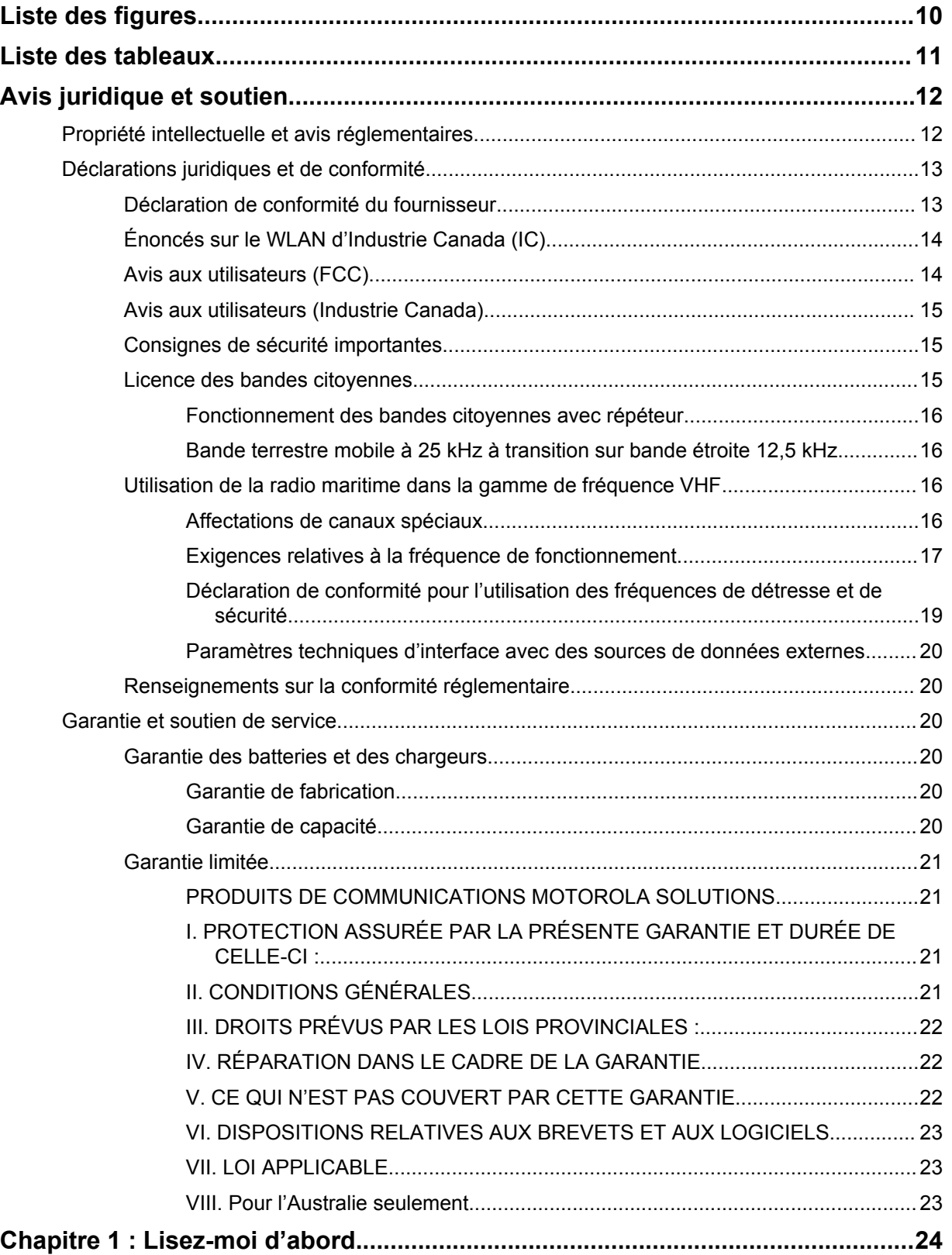

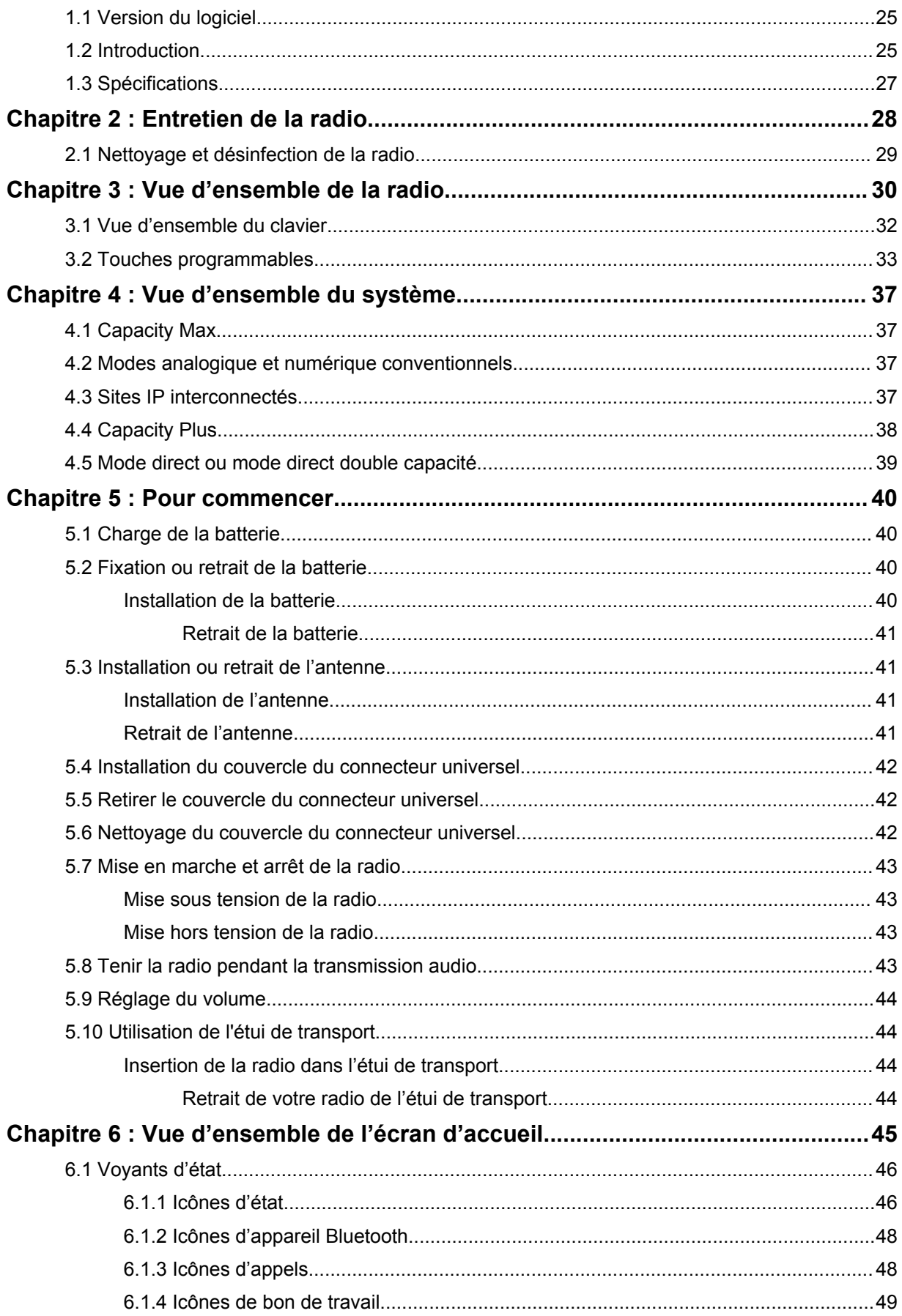

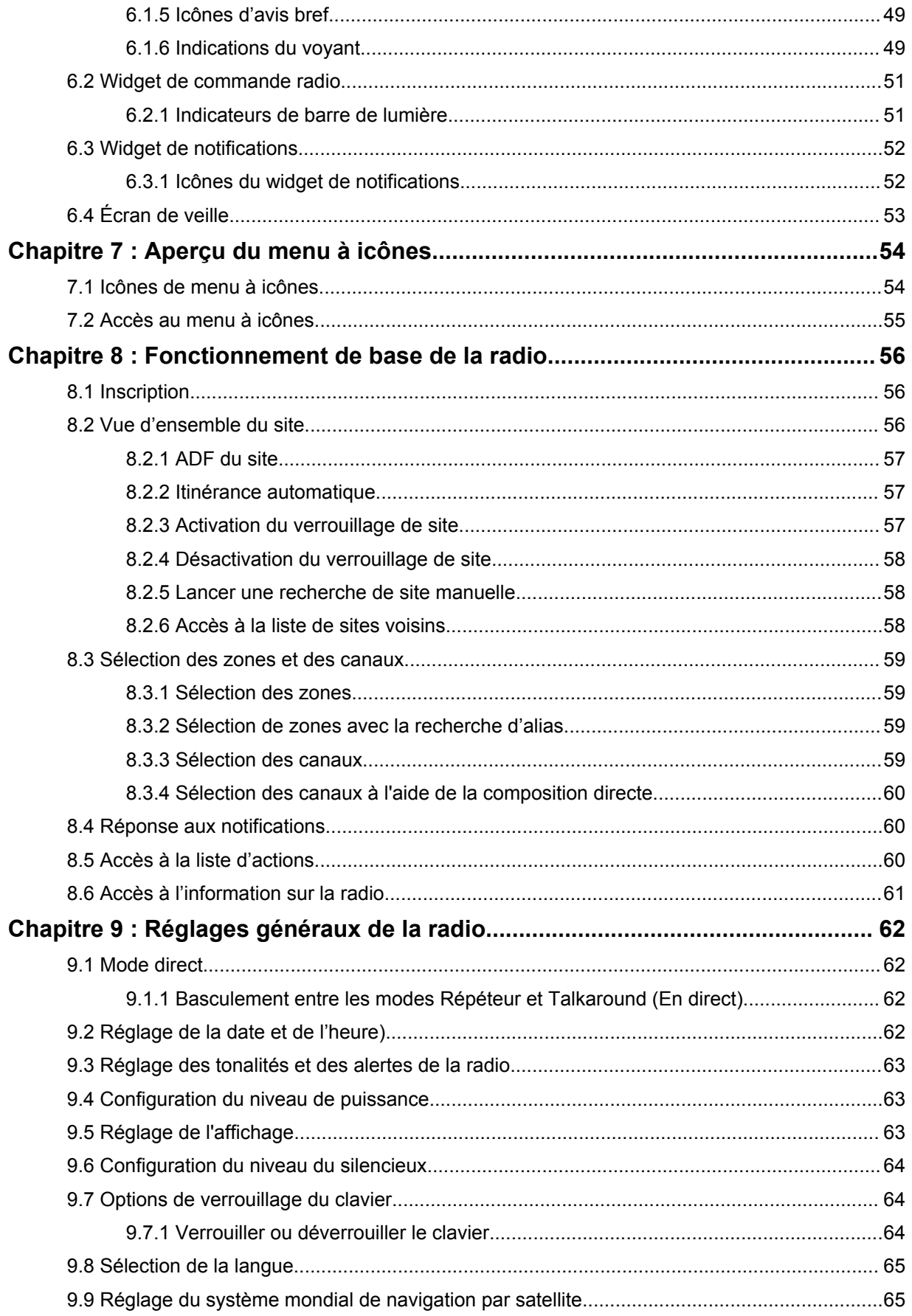

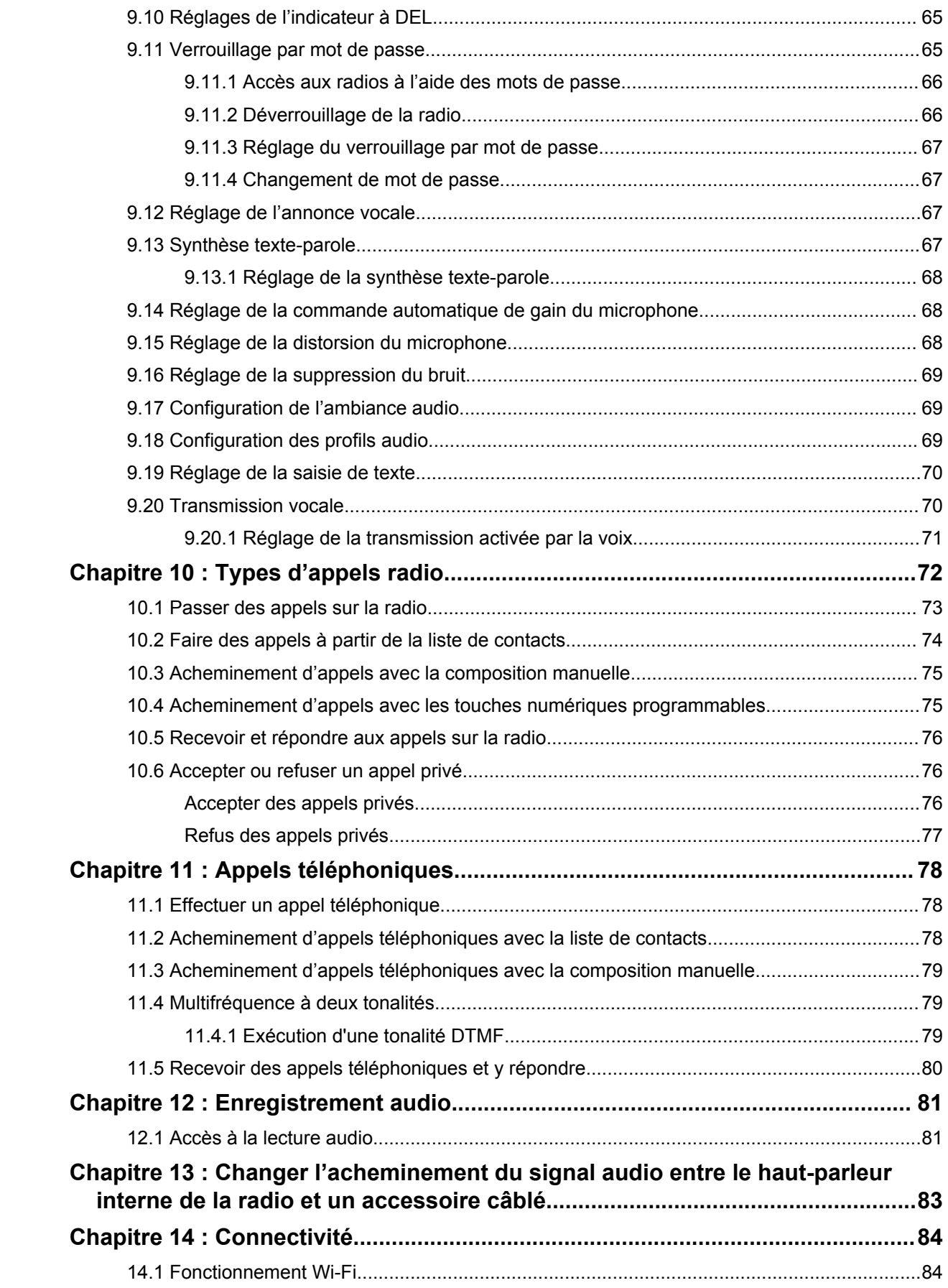

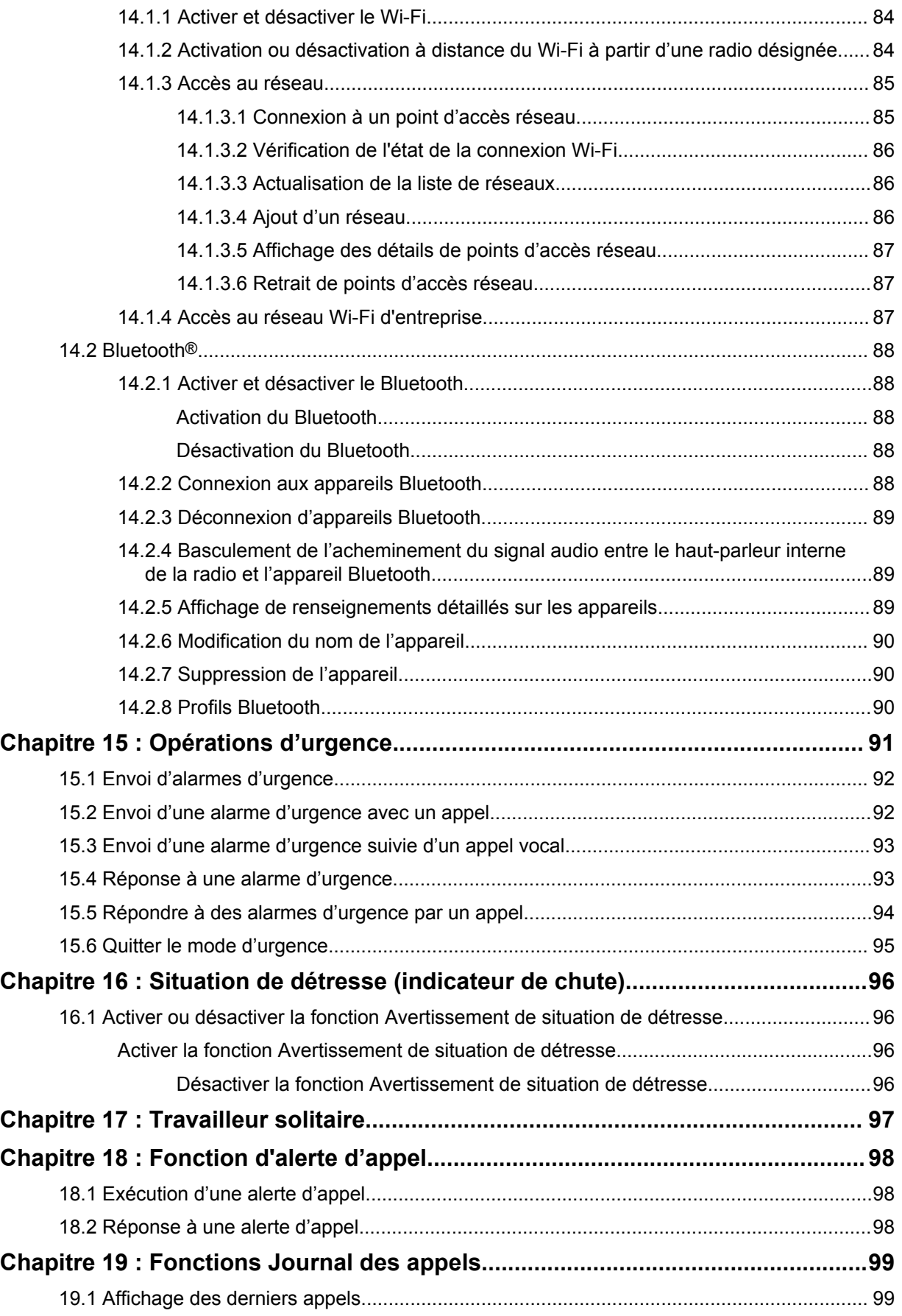

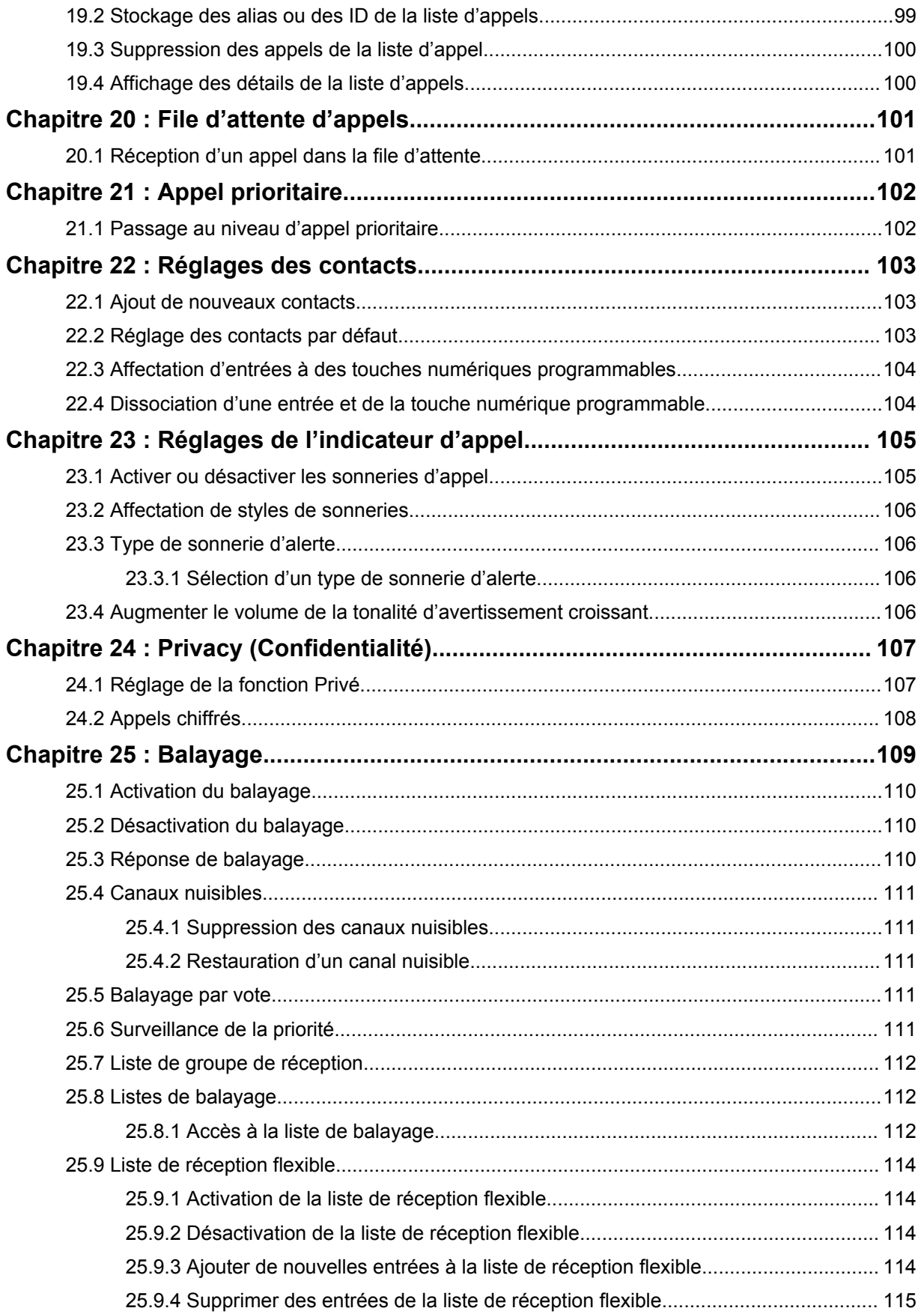

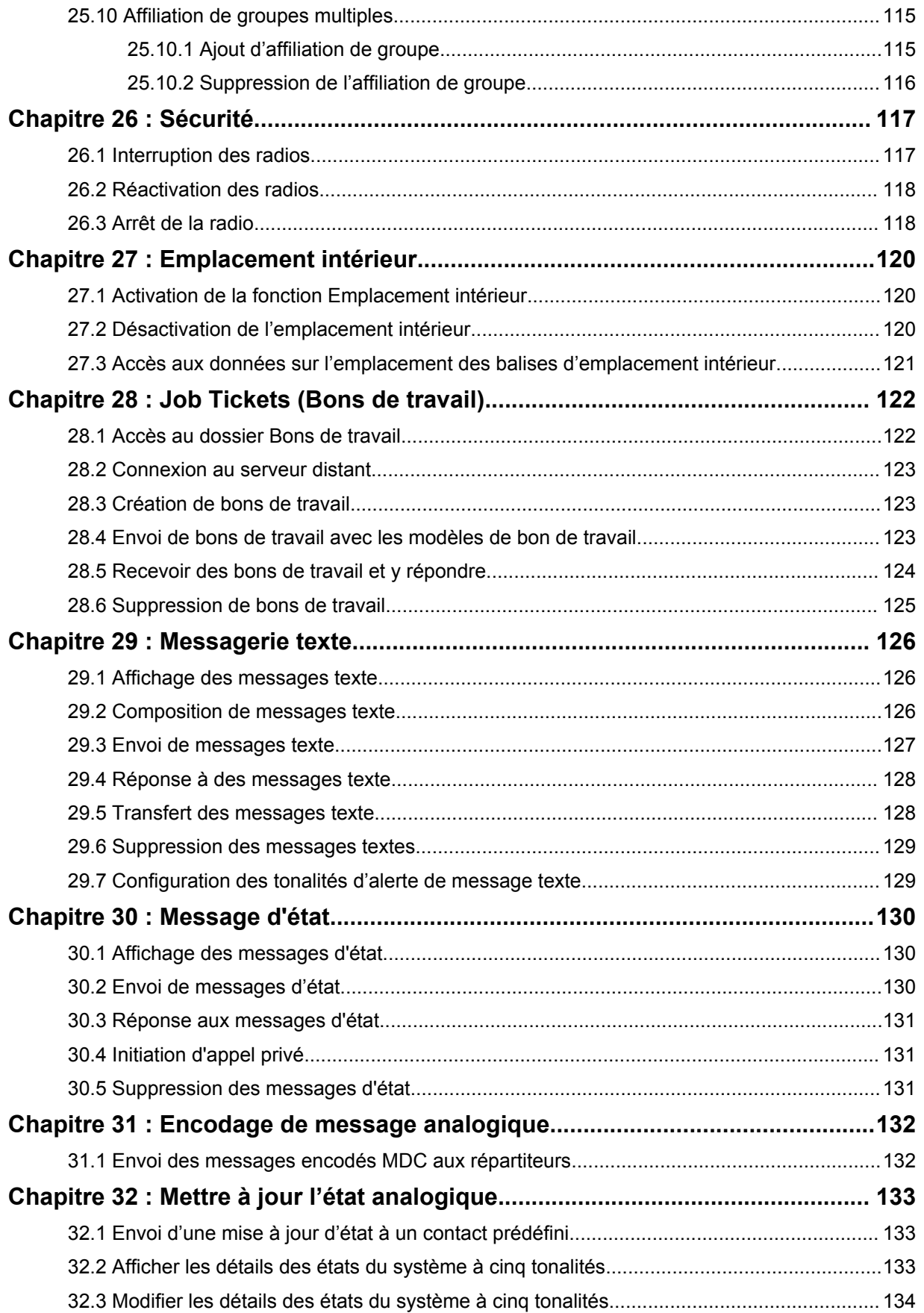

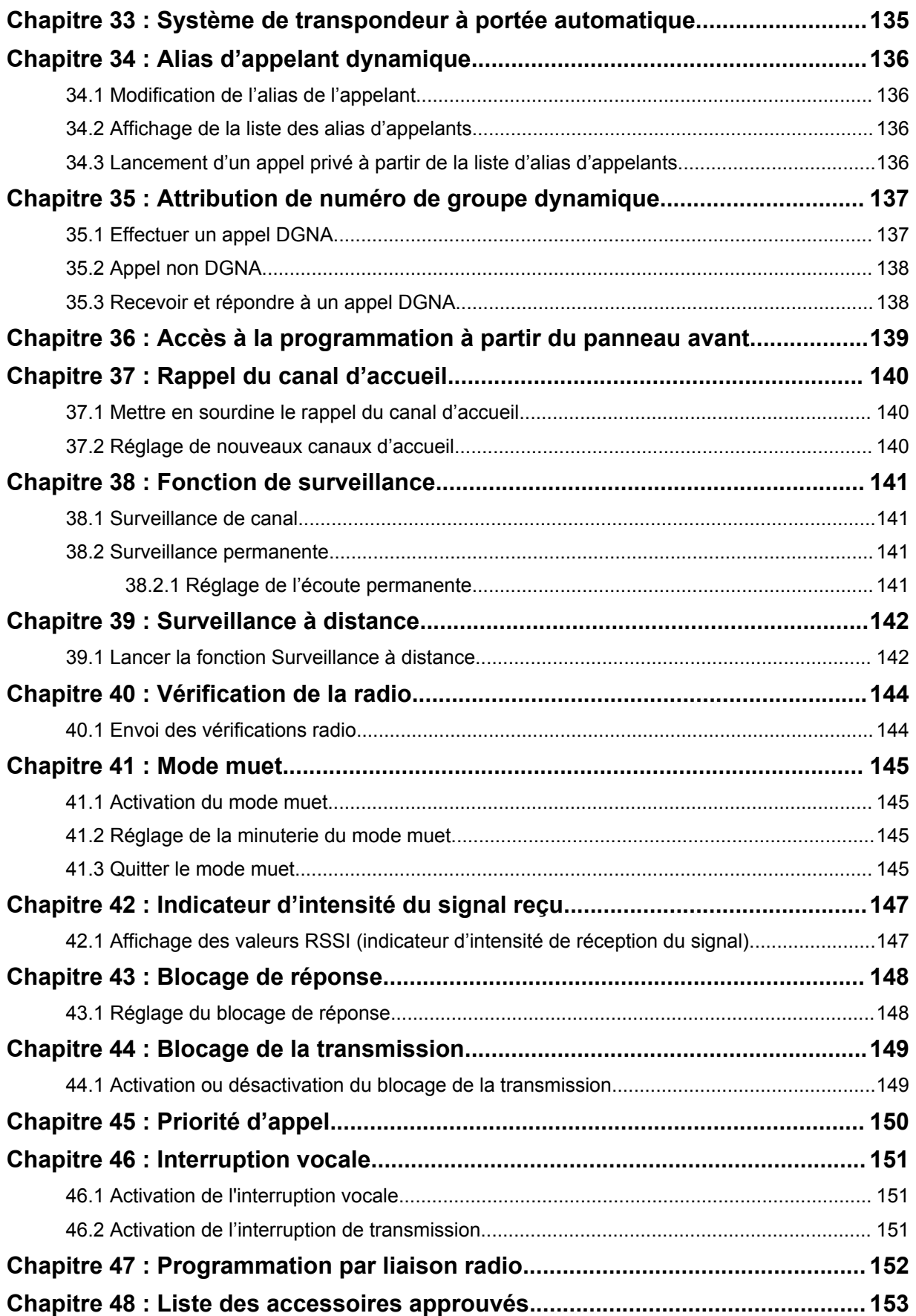

# <span id="page-154-0"></span>**Liste des figures**

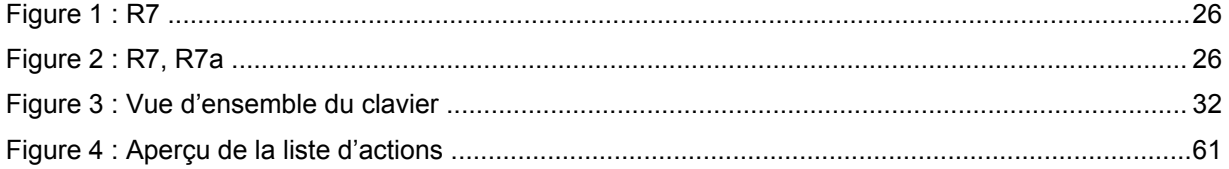

# <span id="page-155-0"></span>**Liste des tableaux**

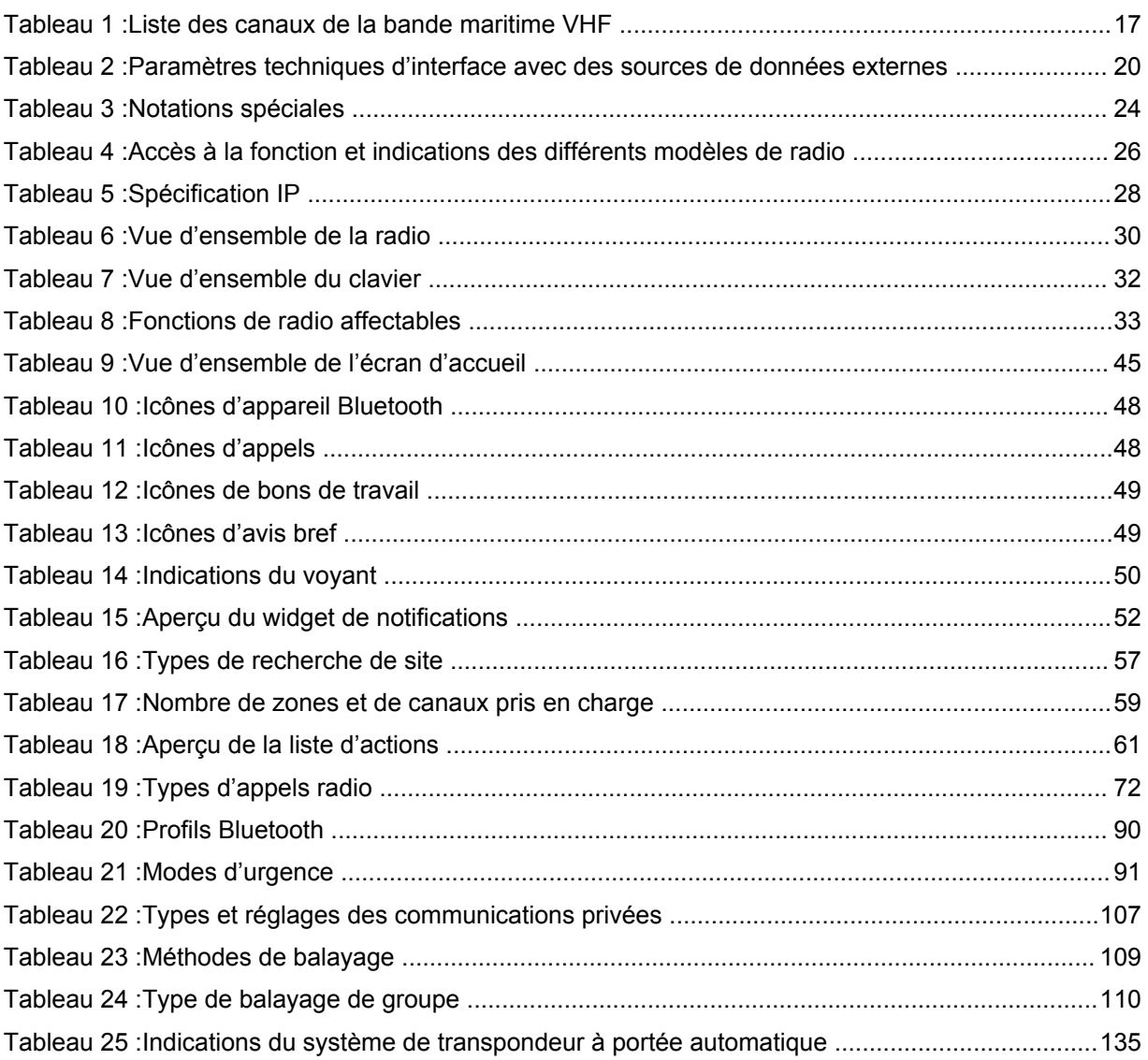

# <span id="page-156-0"></span>**Avis juridique et soutien**

# **Propriété intellectuelle et avis réglementaires**

### **Droits d'auteur**

Les produits Motorola Solutions décrits dans ce document peuvent inclure des programmes informatiques protégés par des droits d'auteur de Motorola Solutions. Les lois des États-Unis et d'autres pays réservent à Motorola Solutions certains droits exclusifs pour les programmes informatiques protégés par droits d'auteur. Par conséquent, tout programme informatique protégé par droits d'auteur de Motorola Solutions compris dans les produits Motorola Solutions décrits dans le présent document ne peut être copié ni reproduit de quelque manière que ce soit sans l'autorisation écrite expresse de Motorola Solutions.

Aucune partie du présent document ne peut être reproduite, transmise, stockée dans un système de recherche documentaire ou traduite dans une autre langue ou dans un langage informatique, sous quelque forme ou par quelque moyen que ce soit, sans l'autorisation écrite préalable de Motorola Solutions, Inc.

### **Marques de commerce**

MOTOROLA, MOTO, MOTOROLA SOLUTIONS et le logo au M stylisé sont des marques de commerce ou des marques déposées de Motorola Trademark Holdings, LLC et sont utilisées sous licence. Toutes les autres marques de commerce sont la propriété de leurs détenteurs respectifs.

### **Droits de licence**

L'achat de produits Motorola Solutions ne peut être considéré comme une transaction octroyant directement, par inférence, estoppel ou autrement une licence en vertu des droits d'auteur, des droits de brevets ou d'une demande de brevet de Motorola Solutions, à l'exception d'une licence d'utilisation normale et non exclusive, libre de toute redevance, prévue par la loi lors de la vente d'un produit.

### **Contenu à code source libre**

Ce produit peut contenir des logiciels libres utilisés sous licence. Reportez-vous au support d'installation du produit pour obtenir tous les avis juridiques relatifs aux logiciels libres et aux contenus d'attribution.

### **Directive sur la mise au rebut des équipements électriques et électroniques (DEEE) de l'Union européenne (UE)**

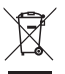

 La directive DEEE de l'Union européenne exige que les produits (ou leur emballage, dans certains cas) vendus dans les pays de l'UE portent l'étiquette de la poubelle barrée.

Comme le définit la directive DEEE, cette étiquette de poubelle barrée signifie que les clients et les utilisateurs finaux dans les pays de l'UE ne doivent pas jeter les équipements électriques et électroniques ou leurs accessoires dans les ordures domestiques.

Les clients ou les utilisateurs finaux dans les pays de l'UE doivent communiquer avec le représentant ou le centre de service de leur fournisseur d'équipement pour obtenir des renseignements sur le système de collecte des déchets de leur pays.

### <span id="page-157-0"></span>**Avis de non-responsabilité**

Veuillez noter que certaines fonctionnalités, installations et capacités décrites dans ce document pourraient ne pas s'appliquer ou être accordées sous licence pour l'utilisation sur un système particulier ou pourraient dépendre des caractéristiques d'une unité mobile d'abonné ou de la configuration de certains paramètres. Veuillez consulter votre personne-ressource chez Motorola Solutions pour en savoir plus.

**© 2022 Motorola Solutions, Inc. Tous droits réservés**

# **Déclarations juridiques et de conformité**

# **Déclaration de conformité du fournisseur**

**Déclaration de conformité du fournisseur** Règlement CFR 47, partie 2, section 2.1077(a) de la FCC

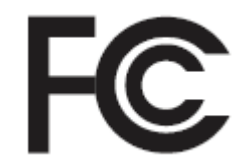

Partie responsable

Nom : Motorola Solutions, Inc.

Adresse : 2000 Progress Pkwy, Schaumburg, IL. 60196

Numéro de téléphone : 1 800 927-2744

Déclare par les présentes que le produit :

Nom du modèle : **R7, R7a**

est conforme aux réglementations suivantes :

Partie 15, sous-partie B, section 15.107(a), 15.107(d) et section 15.109(a) des règlements de la FCC

#### **Appareil numérique de classe B**

En tant que périphérique d'ordinateur personnel, cet appareil est conforme aux dispositions de la partie 15 des règlements de la FCC. Son utilisation est assujettie aux deux conditions suivantes :

**1** Cet appareil ne doit pas causer d'interférence nuisible; et

 $\mathscr{U}_1$ 

<span id="page-158-0"></span>**2** Cet appareil doit accepter toute interférence reçue, y compris les interférences pouvant entraîner un fonctionnement indésirable.

#### **REMARQUE :**

Cet équipement a fait l'objet de tests et a été déclaré conforme aux limites établies pour un appareil numérique de classe B, conformément à la section 15 des règlements de la FCC. Ces limites sont fixées afin d'offrir une protection suffisante contre des interférences nuisibles dans une installation résidentielle. Cet équipement génère, utilise et peut émettre de l'énergie de radiofréquence et, s'il n'est pas installé ou utilisé conformément aux instructions, il peut provoquer un brouillage nuisible aux communications radio. Cependant, il est impossible de garantir qu'il n'y aura aucune interférence dans une installation particulière.

Si cet appareil cause une interférence nuisible à la réception de la radio ou de la télévision, ce qui peut être déterminé en éteignant et en allumant l'appareil, vous êtes encouragé à remédier à la situation en prenant une ou plusieurs des mesures suivantes :

- Réorienter ou déplacer l'antenne réceptrice.
- Augmenter la distance entre l'équipement et le récepteur.
- Brancher l'appareil dans une autre prise sur un circuit différent de celui du récepteur.
- Consulter le distributeur ou un technicien de radio ou de télévision chevronné pour obtenir de l'aide.

Pour un usage en fonction de la sélection du code de pays (appareils WLAN)

#### **REMARQUE :**

Ű,

La sélection du code de pays est pour les modèles non É.-U. seulement et n'est pas disponible sur tous les modèles américains. Conformément à la réglementation de la FCC, tous les produits Wi-Fi commercialisés aux États-Unis doivent être fixés sur des canaux fonctionnant aux États-Unis uniquement.

# **Énoncés sur le WLAN d'Industrie Canada (IC)**

#### **MISE EN GARDE :**

- **1** L'appareil fonctionnant dans la bande 5 150 à 5 250 MHz est uniquement destiné à une utilisation à l'intérieur afin de limiter les risques d'interférences avec les systèmes mobiles satellites dans un canal commun.
- **2** Pour les dispositifs munis d'antennes amovibles, le gain maximal d'antenne permis pour les dispositifs utilisant les bandes de 5 250 à 5 350 MHz et de 5 470 à 5 725 MHz doit être conforme à la limite de puissance isotrope rayonnée équivalente (p.i.r.e).
- **3** Pour les dispositifs munis d'antennes amovibles, le gain maximal d'antenne permis pour les dispositifs utilisant la bande de 5 752 à 5 850 MHz doit être conforme à la limite de p.i.r.e spécifiée pour l'exploitation point à point et l'exploitation non point à point, selon le cas.
- **4** Les angles d'inclinaison nécessaires dans le cas le plus défavorable pour rester conforme à l'exigence de la p.i.r.e. applicable au masque d'élévation, et énoncés à la section 6.2.2 (3), doivent être clairement indiqués.
- **5** Les utilisateurs devraient aussi être avisés, d'une part, que les utilisateurs de radars de haute puissance sont désignés utilisateurs principaux (c.-à-d., qu'ils ont la priorité) des bandes de 5 250 à 5 350 MHz et de 5650 à 5 850 MHz et, d'autre part, que ces radars pourraient causer du brouillage ou des dommages aux dispositifs de RL-EL.

# **Avis aux utilisateurs (FCC)**

Cet appareil est conforme à la partie 15 des règlements de la FCC d'après les conditions suivantes :

- <span id="page-159-0"></span>• Cet appareil ne doit pas causer d'interférence nuisible.
- Cet appareil doit accepter toute interférence reçue, y compris les interférences pouvant entraîner un fonctionnement indésirable.
- Toute modification apportée à cet appareil sans l'autorisation explicite de Motorola Solutions peut annuler l'autorisation d'utiliser cet appareil.

# **Avis aux utilisateurs (Industrie Canada)**

Le fonctionnement de votre radio Motorola Solutions est assujetti à la Loi sur la radiocommunication et doit se conformer aux règles et règlements du ministère Innovation, Sciences et Développement économique Canada du gouvernement fédéral. Industrie Canada exige que les utilisateurs de fréquences mobiles terrestres privées obtiennent une licence avant d'utiliser leur équipement.

# **Consignes de sécurité importantes**

#### **Radios bidirectionnelles portatives : exposition aux radiofréquences et sécurité du produit**

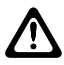

#### **MISE EN GARDE :**

**Cette radio doit être utilisée à des fins professionnelles uniquement.** Avant d'utiliser la radio, lisez le guide Exposition aux radiofréquences et sécurité du produit inclus avec la radio. Ce guide contient d'importantes instructions de fonctionnement pour une utilisation sécuritaire et des informations sur l'exposition aux radiofréquences, dans le but d'assurer votre conformité aux normes et règlements en vigueur.

*Toute modification apportée à cet appareil sans l'autorisation explicite de Motorola Solutions peut annuler l'autorisation d'utiliser l'appareil.*

*Selon la réglementation d'Industrie Canada, cet émetteur radio ne peut être utilisé qu'avec une antenne dont le type et le gain maximal (ou minimal) sont approuvés par Industrie Canada pour cet émetteur. Afin de limiter les interférences radio pour les autres utilisateurs, le type et le gain de l'antenne doivent être choisis de façon à ce que la puissance isotrope rayonnée équivalente (p.i.r.e) ne soit pas plus forte qu'il ne le faut pour établir la communication.*

*Cet émetteur radio a été approuvé par Industrie Canada pour utilisation avec une antenne approuvée par Motorola Solutions offrant le gain maximal autorisé et l'impédance requise pour le type d'antenne indiqué. Il est strictement interdit d'utiliser avec cet appareil tout type d'antenne ne figurant pas dans cette liste et présentant un gain supérieur au maximum indiqué pour le type.*

## **Licence des bandes citoyennes**

L'utilisation du service radio des bandes citoyennes est permise en Australie par la licence Radiocommunications (Citizens Band Radio Stations) Class de l'Australian Communications and Media Authority (ACMA) et en Nouvelle-Zélande par la licence General User Radio Licence (GURL) Ministère du développement économique Nouvelle-Zélande (MED) pour les bandes citoyennes, et son fonctionnement est soumis aux conditions contenues dans ces licences.

En Australie, un émetteur pour bandes citoyennes ne doit pas être utilisé sur les canaux d'urgence UHF 5 et 35, et les transmissions vocales ne sont pas autorisées sur les canaux de données (télémétrie/télécommande) 22 et 23, sauf en cas d'urgence. Une radio qui est conforme à cette norme empêchera l'utilisation de la voix sur les canaux 22 et 23. Dans le cas où d'autres canaux de télémétrie/télécommande sont approuvées par l'ACMA, ces canaux devront être ajoutés à ceux sur lesquels la transmission vocale est actuellement interdite.

Écoutez toujours un canal (ou observez l'indicateur d'occupation du canal) pour vous s'assurer qu'il n'est pas déjà utilisé avant la transmission.

### <span id="page-160-0"></span>**Fonctionnement des bandes citoyennes avec répéteur**

Un répéteur est une station établie dans un emplacement fixe qui reçoit les signaux radio provenant d'une station de bandes citoyennes et retransmet canaux le signal à une autre station à l'aide du canal de sortie correspondant. Des répéteurs de bandes citoyennes UHF se trouvent dans tous les États et permettent aux communications de véhicule à véhicule d'être considérablement augmentées. Évitez d'utiliser les canaux d'entrée de répéteur utilisés localement (qui sont dans la gamme de canaux 31 à 38, et 71 à 78 lorsqu'ils sont autorisés) ou les canaux de réception de répéteur utilisés localement (qui sont dans la gamme de canaux 1 à 8, et 41 à 48 lorsqu'ils sont autorisés), à moins qu'une communication à longue distance à partir du répéteur soit spécifiquement requise.

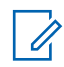

#### **REMARQUE :**

En Australie, le canal 11 est le canal d'appel habituel pour établir la communication et le canal 40 est le canal habituel pour les véhicules routiers.

### **Bande terrestre mobile à 25 kHz à transition sur bande étroite 12,5 kHz**

L'utilisation existante de canaux analogiques terrestres mobiles de 25 kHz cessera le 1er novembre 2015. Cette période correspond à la durée minimale (cinq ans) spécifiée dans la réglementation sur les radios pour donner un avis de révocation de licence d'un durée non définie.

Les bandes de fréquences mobiles terrestre avec un plan de canal décalé (bandes E, EN et ENX) nécessitent un traitement différent pour gérer l'introduction des radios mobiles terrestres numériques (en raison d'éventuels risques d'interférences entre canaux adjacents). Les éléments suivants s'appliquent à ces bandes :

- Les utilisateurs de bande E (canaux de 25 kHz) qui veulent passer au numérique avant le 1er novembre 2015 peuvent migrer vers la bande EE (également dans la gamme VHF) ou toute autre bande ouverte pour licence de radio mobile terrestre numérique.
- les utilisateurs de bande E désireux de continuer à utiliser les services analogiques après la période de transition de cinq ans peuvent migrer vers les canaux analogiques de 12,5 kHz dans la bande EN (également dans la gamme VHF) ou toute autre bande ouvert aux radios mobiles terrestres analogiques à bande étroite.
- L'entrée de radios mobiles terrestres numériques dans les bandes EN et ENX avant le 1er novembre 2015 sera considérée au cas par cas. L'octroi de licences de radio mobile terrestre numérique sur ces bandes sera possible dans les zones où les utilisateurs ont abandonné la bande E, ou lorsque des analyses techniques rigoureuses garantissent l'absence de risques d'interférences pour les autres utilisateurs de la bande.

Pour obtenir la liste des canaux actuellement autorisés, reportez-vous aux sites Web ci-dessous :

- <https://www.acma.gov.au/licences/citizen-band-radio-stations-class-licence> (Australie)
- <https://www.rsm.govt.nz/licensing/frequencies-for-anyone/citizen-band-radio-gurl/>(Nouvelle-Zélande)

# **Utilisation de la radio maritime dans la gamme de fréquence VHF**

Cette section ne s'applique qu'aux États-Unis et au Canada.

## **Affectations de canaux spéciaux**

### **Canal d'urgence**

Si vous êtes exposé à un danger grave et imminent en mer et avez besoin d'une aide d'urgence, utilisez le canal VHF 16 pour lancer un appel de détresse aux navires qui se trouvent à proximité et à la Garde côtière des États-Unis. Transmettez les renseignements suivants dans cet ordre :

- <span id="page-161-0"></span>**1** « MAYDAY, MAYDAY, MAYDAY. »
- **2** « ICI \_\_\_\_\_\_\_\_\_\_\_\_\_\_\_\_\_\_\_\_\_, INDICATIF D'APPEL \_\_\_\_\_\_\_\_\_\_. » Dites le nom du navire en détresse trois fois, suivi de l'indicatif d'appel ou d'une autre identification du navire, en l'énonçant trois fois.
- **3** Répétez « MAYDAY » et le nom du navire.
- **4** « NOTRE POSITION EST \_\_\_\_\_\_\_\_\_\_\_\_\_\_\_\_\_\_\_\_\_\_\_. » Indiquez la position du navire en détresse en ajoutant tout renseignement pouvant aider les répondants à vous localiser, p. ex :
	- la latitude et la longitude;
	- le relèvement (dites si vous utilisez le nord géographique ou magnétique);
	- votre distance par rapport à un point de repère connu;
	- la route, la vitesse ou la destination du navire.
- **5** Énoncez la nature de la situation de détresse.
- **6** Précisez l'aide dont vous avez besoin.
- **7** Indiquez le nombre de personnes à bord du navire et le nombre de personnes nécessitant une assistance médicale, le cas échéant.
- **8** Mentionnez toute autre information pouvant être utile aux répondants, comme le type de navire, sa longueur ou son tonnage, la couleur de la coque, etc.
- **9** « TERMINÉ. »
- **10** Attendez une réponse.
- **11** Si vous ne recevez pas de réponse immédiate, restez près de la radio et répétez votre transmission à intervalles jusqu'à ce que l'on vous réponde. Soyez prêt à suivre les instructions qui vous seront données.

### **Canal d'appel non commercial**

Pour transmettre des messages non commerciaux, comme des rapports de pêche, des arrangements de rendez-vous, des planifications de réparation ou des informations d'accostage, utilisez le **canal VHF 9**.

### **Exigences relatives à la fréquence de fonctionnement**

Toute radio conçue pour la navigation doit être conforme à la section 80 des règlements de la Commission fédérale des communications (FCC), comme suit :

- sur les navires soumis à la section II du titre III de la Loi sur les communications (Communications Act) des États-Unis, la radio doit pouvoir fonctionner sur la fréquence 156,800 MHz;
- sur les navires soumis à la Convention de sécurité, la radio doit pouvoir fonctionner :
	- en mode simplex sur le poste du navire qui transmet les fréquences précisées sur la bande de fréquences 156,025 – -157,425 MHz, et
	- en mode semi-duplex sur les deux canaux de fréquence précisés dans le tableau ci-dessous.

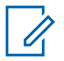

#### **REMARQUE :**

Pour obtenir davantage de renseignements sur les exigences de fonctionnement des Services maritimes, consultez la version intégrale de la section 80 des règlements de la FCC ou communiquez avec la Garde côtière américaine.

#### Tableau 1 :Liste des canaux de la bande maritime VHF

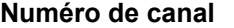

<span id="page-162-0"></span>

|                         | <b>Transmission</b> | Réception |
|-------------------------|---------------------|-----------|
| $\mathbf{1}$            | 156,050             | 160,650   |
| $\overline{2}$          | 156,100             | 160,700   |
| $*1$                    | 156,150             | 160,750   |
| $\overline{\mathbf{4}}$ | 156,200             | 160,800   |
| 5                       | 156,250             | 160,850   |
| 6                       | 156,300             |           |
| $\overline{7}$          | 156,350             | 160,950   |
| 8                       | 156,400             |           |
| 9                       | 156,450             | 156,450   |
| 10                      | 156,500             | 156,500   |
| 11                      | 156,550             | 156,550   |
| 12                      | 156,600             | 156,600   |
| $13***2$                | 156,650             | 156,650   |
| 14                      | 156,700             | 156,700   |
| $15***2$                | 156,750             | 156,750   |
| 16                      | 156,800             | 156,800   |
| $17***2$                | 156,850             | 156,850   |
| 18                      | 156,900             | 161,500   |
| 19                      | 156,950             | 161,550   |
| 20                      | 157,000             | 161,600   |
| $*1$                    | 157,050             | 161,650   |
| 22                      | 157,100             | 161,700   |
| $*1$                    | 157,150             | 161,750   |
| 24                      | 157,200             | 161,800   |
| 25                      | 157,250             | 161,850   |
| 26                      | 157,300             | 161,900   |
| 27                      | 157,350             | 161,950   |
| 28                      | 157,400             | 162,000   |
| 60                      | 156,025             | 160,625   |
| $*1$                    | 156,075             | 160,675   |
| 62                      | 156,125             | 160,725   |
| 63                      | 156,175             | 160,775   |
| $*1$                    | 156,225             | 160,825   |

 Les canaux simplex 3, 21, 23, 61, 64, 81, 82 et 83 ne peuvent être **utilisés légalement** par le grand public dans les eaux américaines.

Faible puissance (1 W) seulement.

<span id="page-163-0"></span>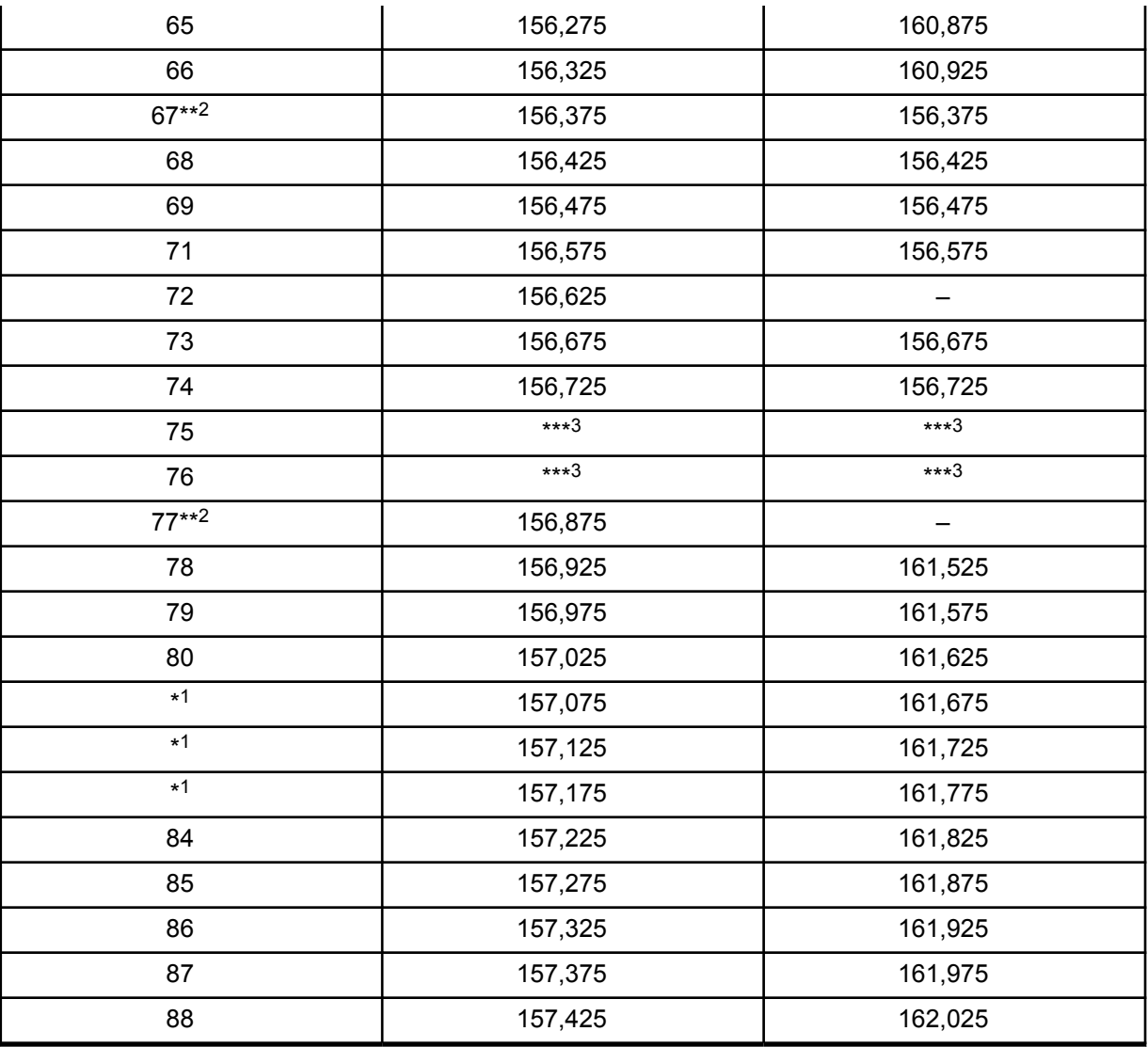

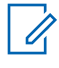

#### **REMARQUE :**

Le symbole – dans la colonne Réception indique qu'il s'agit d'un canal de transmission seulement.

# **Déclaration de conformité pour l'utilisation des fréquences de détresse et de sécurité**

L'équipement radio n'utilise pas de modulation autre que la modulation adoptée à l'échelle internationale pour l'usage en mer sur les fréquences de détresse et de sécurité spécifiées dans la section 7.3 du CNR-182.

Bande de garde.

### <span id="page-164-0"></span>**Paramètres techniques d'interface avec des sources de données externes**

Tableau 2 :Paramètres techniques d'interface avec des sources de données externes

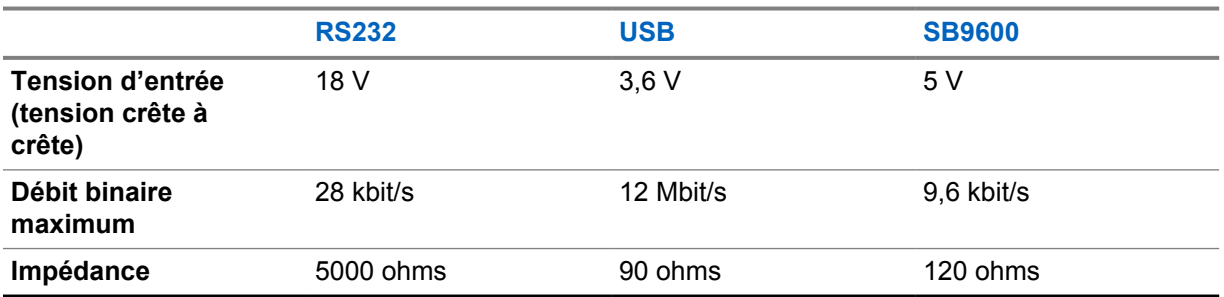

# **Renseignements sur la conformité réglementaire**

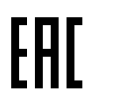

### **Chine**

L'ID CMIIT est indiqué sur l'étiquette d'identification de l'équipement radio.

# **Garantie et soutien de service**

# **Garantie des batteries et des chargeurs**

## **Garantie de fabrication**

En vertu de la garantie de fabrication, le produit est garanti contre tout défaut de fabrication dans des conditions normales d'utilisation et d'entretien.

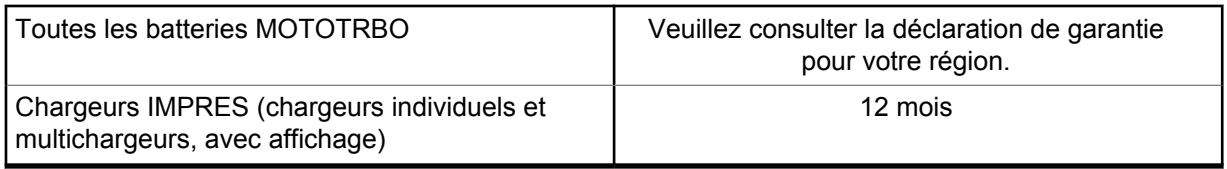

### **Garantie de capacité**

La garantie de capacité assure une capacité égale à 80 % de la capacité nominale pendant la durée de la garantie. Veuillez consulter la déclaration de garantie pour votre région.

# <span id="page-165-0"></span>**Garantie limitée**

# **PRODUITS DE COMMUNICATIONS MOTOROLA SOLUTIONS**

### **I. PROTECTION ASSURÉE PAR LA PRÉSENTE GARANTIE ET DURÉE DE CELLE-CI :**

Motorola Solutions Inc. (« Motorola Solutions ») garantit les produits de télécommunications identifiés ci-dessous (le « Produit ») fabriqués par Motorola Solutions contre tout défaut de matériel ou de fabrication dans des conditions normales d'utilisation et d'entretien, pour une période suivant la date d'achat, tel qu'il est stipulé ci-dessous :

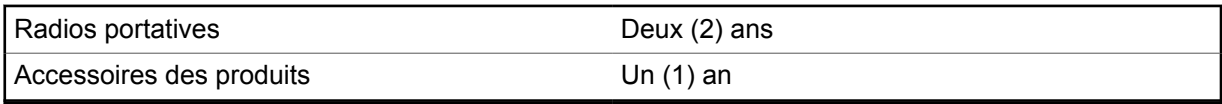

À sa discrétion, Motorola Solutions réparera sans frais le produit (avec des pièces neuves ou remises à neuf), le remplacera (par un produit neuf ou remis à neuf) ou remboursera le prix d'achat du produit durant la période de garantie, à condition que le produit soit retourné au lieu d'achat conformément aux modalités de la présente garantie. Les pièces et les cartes remplacées sont garanties pour le reste de la période de garantie d'origine. Toute pièce remplacée du produit devient la propriété de Motorola Solutions.

Cette garantie limitée expresse est accordée par Motorola Solutions à l'acheteur ou à l'utilisateur final d'origine seulement, et ne peut être ni transférée ni cédée à un tiers. La présente garantie constitue la garantie complète du produit fabriqué par Motorola Solutions. Motorola Solutions n'assume aucune obligation ni responsabilité pour quelque ajout ou modification à la présente garantie, à moins d'être en présence d'un document écrit et signé par un cadre supérieur de Motorola Solutions.

Sauf dans le cadre d'une entente distincte conclue entre Motorola Solutions et l'acheteur utilisateur final d'origine, Motorola Solutions ne garantit pas l'installation, l'entretien, ni la réparation du Produit.

Motorola Solutions se dégage de toute responsabilité à l'égard de tout équipement ou accessoire qui n'est pas fourni par Motorola Solutions et qui est branché sur le produit ou utilisé conjointement avec celui-ci, ainsi qu'à l'égard du fonctionnement du produit utilisé conjointement avec tout équipement ou accessoire, et tous les équipements de cette nature sont expressément exclus de la présente garantie. Compte tenu du caractère unique de chaque système pouvant utiliser le Produit, Motorola Solutions se dégage de toute responsabilité à l'égard de la portée, de la diffusion et du fonctionnement du système dans son ensemble.

## **II. CONDITIONS GÉNÉRALES**

La présente garantie précise l'entière responsabilité de Motorola Solutions à l'égard du produit. À la discrétion de Motorola Solutions, la réparation du produit, son remplacement ou le remboursement de son prix d'achat constituent le seul recours. CETTE GARANTIE REMPLACE TOUTE AUTRE GARANTIE EXPRESSE. TOUTES LES GARANTIES IMPLICITES, COMPRENANT, SANS LIMITATION, LES GARANTIES IMPLICITES DE QUALITÉ MARCHANDE ET D'ADAPTATION À UN USAGE PARTICULIER, SONT LIMITÉES À LA PÉRIODE DÉFINIE PAR CETTE GARANTIE LIMITÉE. DANS LA MESURE AUTORISÉE PAR LA LOI, MOTOROLA SOLUTIONS NE POURRA EN AUCUN CAS ÊTRE TENUE RESPONSABLE DE DOMMAGES DONT LA VALEUR DÉPASSE LE PRIX D'ACHAT DU PRODUIT, NI À L'ÉGARD DES PERTES DE JOUISSANCE, DES PERTES DE TEMPS, DES DÉRANGEMENTS, DES PERTES COMMERCIALES, DES PERTES DE PROFIT OU D'ÉCONOMIES, NI RELATIVEMENT À TOUT AUTRE DOMMAGE ACCESSOIRE, SPÉCIAL OU INDIRECT RÉSULTANT DE L'UTILISATION OU DE L'INCAPACITÉ D'UTILISER CE PRODUIT.

# <span id="page-166-0"></span>**III. DROITS PRÉVUS PAR LES LOIS PROVINCIALES :**

CERTAINES PROVINCES NE PERMETTENT AUCUNE EXCLUSION NI LIMITATION QUANT AUX DOMMAGES CONSÉCUTIFS OU INDIRECTS, NI AUCUNE LIMITE SUR LA DURÉE D'UNE GARANTIE IMPLICITE, DE SORTE QUE LES LIMITES OU EXCLUSIONS MENTIONNÉES PLUS HAUT PEUVENT NE PAS S'APPLIQUER DANS VOTRE CAS.

La présente garantie confère des droits juridiques précis et il est possible que vous jouissiez d'autres droits, selon votre province de résidence.

# **IV. RÉPARATION DANS LE CADRE DE LA GARANTIE**

Pour que la réparation soit couverte par la garantie, vous devez fournir une preuve d'achat (portant la date d'achat et le numéro de série du produit). De plus, vous devez livrer ou expédier le produit, en payant d'avance les frais de transport et d'assurance, à un centre de service homologué. Les réparations sous garantie seront effectuées par Motorola Solutions à l'un de ses centres de service autorisés. Dans certains cas, il est plus facile d'obtenir les réparations couvertes par la garantie en s'adressant d'abord à l'entreprise qui vous a vendu le produit (p. ex. le détaillant ou votre fournisseur de services de télécommunication). Vous pouvez également appeler Motorola Solutions au numéro 1 800 927-2744.

# **V. CE QUI N'EST PAS COUVERT PAR CETTE GARANTIE**

- **1** Les défectuosités et dommages résultant de l'utilisation du Produit autrement que dans des conditions normales et habituelles.
- **2** Les défectuosités et dommages résultant d'une mauvaise utilisation, d'un accident, de la négligence ou de l'exposition à des liquides.
- **3** Les défectuosités et dommages résultant de méthodes d'essai, de fonctionnement, d'entretien, d'installation, de modification ou de réglage non adéquates.
- **4** Les bris et dommages des antennes, sauf si cela est causé directement par un défaut de fabrication ou de main-d'œuvre.
- **5** Un Produit soumis à des modifications, des réparations ou un démontage non autorisés (y compris, sans s'y limiter, l'ajout au Produit d'un équipement quelconque non fourni par Motorola Solutions) et qui ont un effet négatif sur le rendement du Produit ou qui nuisent à l'inspection ou à l'essai normal sous garantie du Produit par Motorola Solutions en cas de réclamation.
- **6** Tout produit dont le numéro de série a été supprimé ou rendu illisible.
- **7** Batteries rechargeables si :
	- une protection étanche du boîtier protégeant les cellules de la batterie a été rompue ou présente des signes d'altération;
	- le dommage ou la défectuosité sont provoqués par la charge ou l'utilisation de la batterie dans un équipement ou avec un service autre que ceux qui sont spécifiés pour le produit.
- **8** Frais de transport vers l'atelier de réparation.
- **9** Tout produit qui, à cause de modifications illégales ou interdites apportées au logiciel ou au micrologiciel du Produit, ne fonctionne pas conformément aux spécifications énoncées par Motorola Solutions ou sur l'étiquette de conformité de la FCC en vigueur pour le Produit lorsque le Produit a été initialement distribué par Motorola Solutions.

**10** Les égratignures et autres dommages superficiels ne nuisant pas au fonctionnement du produit.

**11** L'usure et le vieillissement normaux et habituels.

# <span id="page-167-0"></span>**VI. DISPOSITIONS RELATIVES AUX BREVETS ET AUX LOGICIELS**

Motorola Solutions défendra à ses frais toute poursuite menée en justice contre l'acheteur dans la mesure où la poursuite revendique que le produit ou certaines de ses pièces enfreignent un brevet des États-Unis, et Motorola Solutions paiera les frais et dommages finalement accordés au détriment de l'acheteur dans toute poursuite judiciaire attribuable à une quelconque revendication de cette nature, une telle défense et un tel paiement étant soumis aux conditions suivantes :

- **1** Motorola Solutions doit être rapidement notifiée, par écrit, d'une telle réclamation par l'acheteur;
- **2** Motorola Solutions maîtrisera entièrement la défense de l'action juridique et toutes les négociations d'accord ou de compromis;
- **3** Si le produit ou les pièces font ou, de l'avis de Motorola Solutions, pourraient faire l'objet d'une poursuite pour contrefaçon d'un brevet américain ou canadien, l'acheteur accordera le droit à Motorola Solutions, à la discrétion et aux frais de cette dernière, soit de procurer à l'acheteur le droit de continuer d'utiliser le produit ou les pièces, soit de remplacer ou de modifier ces derniers de manière à ce qu'ils n'enfreignent plus le brevet, soit d'accorder à l'acheteur un crédit équivalent à la valeur dépréciée du produit ou des pièces et d'accepter de reprendre ceux-ci. La dépréciation représentera un montant égal pour chaque année de durée de vie utile du produit ou des pièces, tel que déterminé par Motorola Solutions.

Motorola Solutions se dégage de toute responsabilité à l'égard de toute poursuite pour contrefaçon de brevet fondée sur une adaptation du produit ou des pièces mentionnées dans la présente à un logiciel, un appareil ou un équipement non fourni par Motorola Solutions. Motorola Solutions se dégage également de toute responsabilité à l'égard de tout équipement ou logiciel qui n'est pas fourni par Motorola Solutions et qui est rattaché au produit ou utilisé conjointement avec ce dernier. Ce qui précède énonce l'entière responsabilité de Motorola Solutions pour la contrefaçon de brevets relative au produit ou à toute pièce de ce dernier.

Les lois au Canada, aux États-Unis et dans d'autres pays protègent au nom de Motorola Solutions certains droits exclusifs visant les logiciels, comme ceux de reproduire des copies et de distribuer des copies desdits logiciels Motorola Solutions. Les logiciels Motorola Solutions ne peuvent être utilisés qu'avec les produits à l'intérieur desquels ils étaient installés à l'origine. Il est interdit de remplacer, de copier, de distribuer, de modifier d'aucune façon et d'utiliser le logiciel à l'intérieur du produit en vue de fabriquer un quelconque produit dérivé. Aucune autre utilisation, y compris, sans s'y limiter, l'altération, la modification, la reproduction, la distribution ou l'ingénierie à rebours, d'un quelconque logiciel Motorola Solutions n'est permise. Aucune licence n'est accordée pour inférence, estoppel ou autre en vertu des droits de brevets ou des droits d'auteur de Motorola Solutions ou de tiers.

### **VII. LOI APPLICABLE**

Cette garantie est régie par les lois de l'État de l'Illinois, É.-U.

### **VIII. Pour l'Australie seulement**

Cette garantie est fournie par Motorola Solutions Australia Pty Limited (ABN 16 004 742 312) of Tally Ho Business Park, 10 Wesley Court. Burwood East, Victoria.

Nos produits comprennent des garanties qui ne peuvent pas être exclues en vertu de l'Australian Consumer Law. Vous avez droit à un produit de remplacement ou à un remboursement en cas de défaillance majeure et à une compensation en raison de pertes ou dommages prévisibles. Vous avez également droit à la réparation ou au remplacement des produits si ces derniers ne sont pas de qualité acceptable et si la défaillance ne cause pas de défaillance majeure.

La garantie limitée de Motorola Solutions Australia ci-dessus est supplémentaire à tout droit et recours auxquels vous avez droit en vertu de la Australian Consumer Law. Si vous avez des questions, veuillez communiquer avec Motorola Solutions Australia au 1 800 457-439. Vous pouvez également visiter notre site Web : [http://www.motorolasolutions.com/XA-EN/Pages/Contact\\_Us](http://www.motorolasolutions.com/XP-EN/Pages/Contact_Us) pour consulter les conditions de garantie les plus récentes.

### <span id="page-168-0"></span>**Chapitre 1**

# **Lisez-moi d'abord**

Ce guide d'utilisation décrit le fonctionnement de base des modèles de radio offerts dans votre région.

#### **Notations utilisées dans ce manuel**

En parcourant le texte de ce document, vous remarquerez l'utilisation des mots **Avertissement**, **Mise en garde** et **Remarque**. Ces notations sont utilisées pour mettre l'accent sur les dangers potentiels et pour encourager les utilisateurs à prendre des précautions.

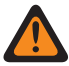

#### **AVERTISSEMENT :**

Une procédure, une pratique ou une condition de fonctionnement, etc. qui pourrait causer des blessures ou entraîner la mort si elle n'est pas respectée.

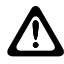

#### **MISE EN GARDE :**

Une procédure, une pratique ou une condition de fonctionnement, etc. qui pourrait causer des dommages à l'équipement si elle n'est pas respectée.

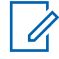

#### **REMARQUE :**

Une procédure, une pratique ou une condition de fonctionnement, etc. qui doit absolument être précisée.

#### **Notations spéciales**

Les notations spéciales suivantes sont utilisées tout au long du texte pour mettre en évidence certaines informations ou certains éléments :

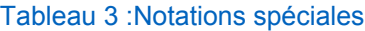

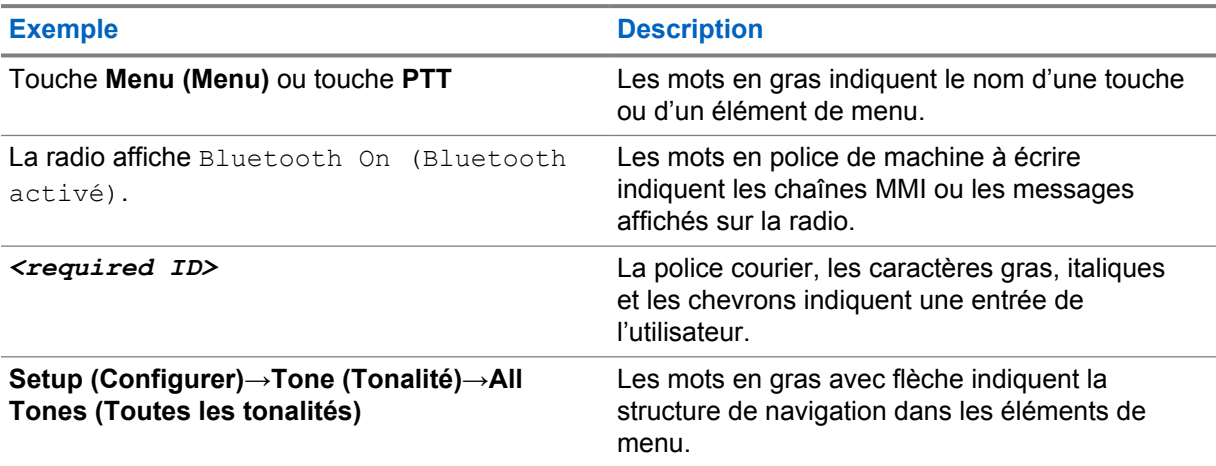

#### **Disponibilité des fonctionnalités et des services**

Votre détaillant ou votre administrateur peut avoir personnalisé votre radio en fonction de vos besoins particuliers.

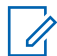

#### **REMARQUE :**

Les fonctions du manuel ne sont pas toutes offertes par votre radio. Pour obtenir plus de renseignements à ce sujet, communiquez avec votre détaillant ou avec votre administrateur.

Adressez-vous à votre détaillant ou à votre administrateur de système pour obtenir les renseignements suivants :

- <span id="page-169-0"></span>• Quelles sont les fonctions de chaque touche?
- Quels accessoires optionnels pourraient vous être utiles?
- Quelles sont les pratiques exemplaires d'utilisation de la radio pour assurer une communication efficace?
- Quelles procédures d'entretien peuvent prolonger la durée de vie de la radio?

# **1.1 Version du logiciel**

Toutes les fonctions décrites dans les sections suivantes sont prises en charge par la version du logiciel **R02.21.04.1000** ou une version ultérieure.

Pour obtenir plus de renseignements à ce sujet, communiquez avec votre détaillant ou avec votre administrateur.

#### **1.2**

## **Introduction**

Ce guide d'utilisation a été rédigé en fonction du modèle de radio du numéro le plus élevé offert dans la région.

Votre radio peut être programmée à l'aide des logiciels de programmation de la radio comme le logiciel de programmation client (CPS) et de gestion radio (RM).

<span id="page-170-0"></span>Le tableau suivant décrit les méthodes d'accès aux fonctions des différents modèles de radio. Les indications reçues diffèrent selon le modèle de la radio.

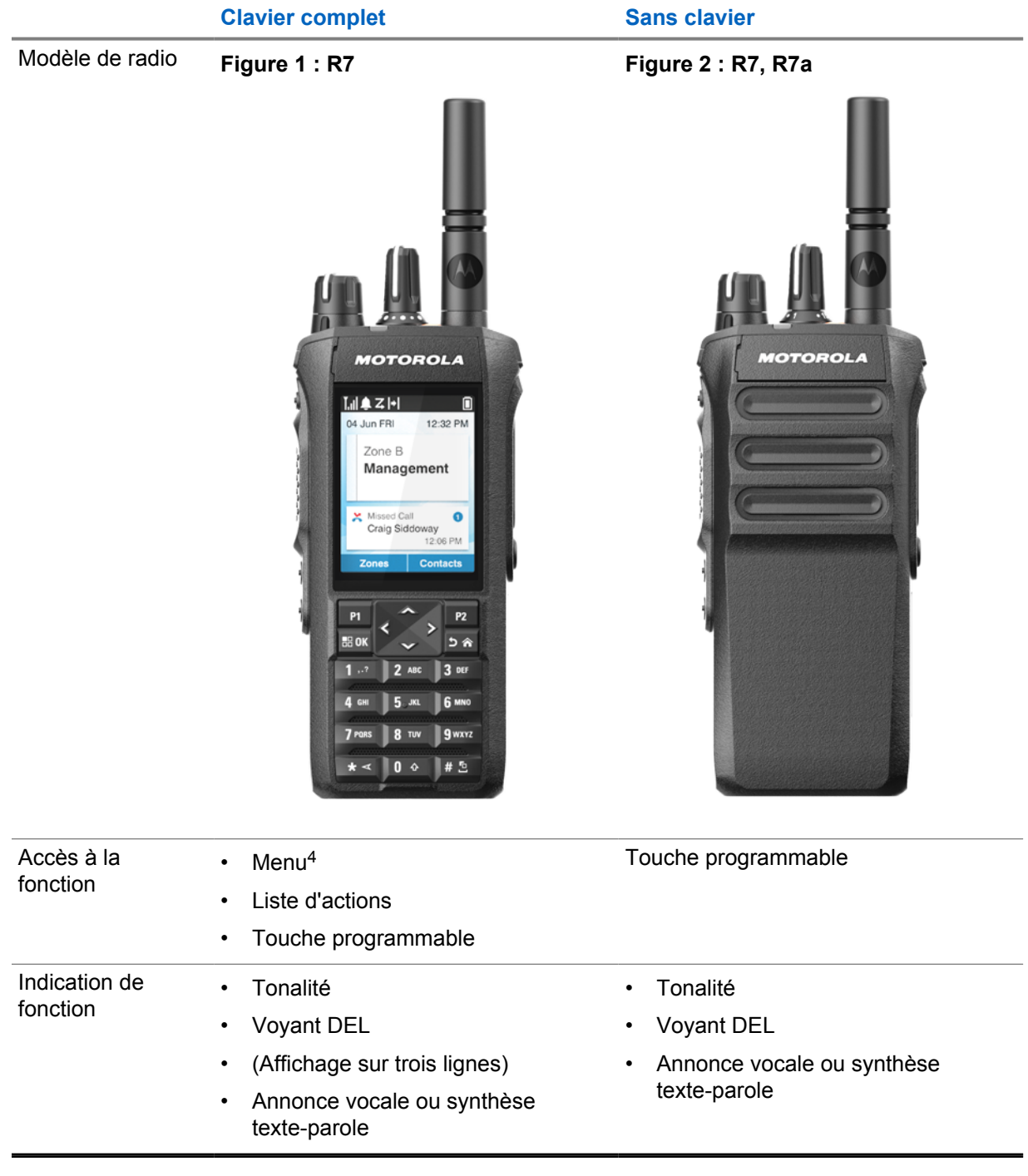

Tableau 4 :Accès à la fonction et indications des différents modèles de radio

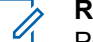

#### **REMARQUE :**

Pour savoir quelle fonction est disponible avec la **touche programmable**, consultez la rubrique [Touches programmables à la page 33](#page-177-0) .

<sup>&</sup>lt;sup>4</sup> Il s'agit de la principale méthode d'accès utilisée dans le manuel.

<span id="page-171-0"></span>Pour savoir quelles fonctions sont disponibles dans votre menu, consultez la rubrique [Aperçu](#page-198-0) [du menu à icônes à la page 54 .](#page-198-0)

# **1.3 Spécifications**

Pour en savoir plus sur les spécifications de votre radio, consultez la fiche technique de votre modèle de radio à<http://motorolasolutions.com/r7radio>.

### <span id="page-172-0"></span>**Chapitre 2**

# **Entretien de la radio**

Cette section décrit la précaution de manipulation de base de la radio.

#### Tableau 5 :Spécification IP

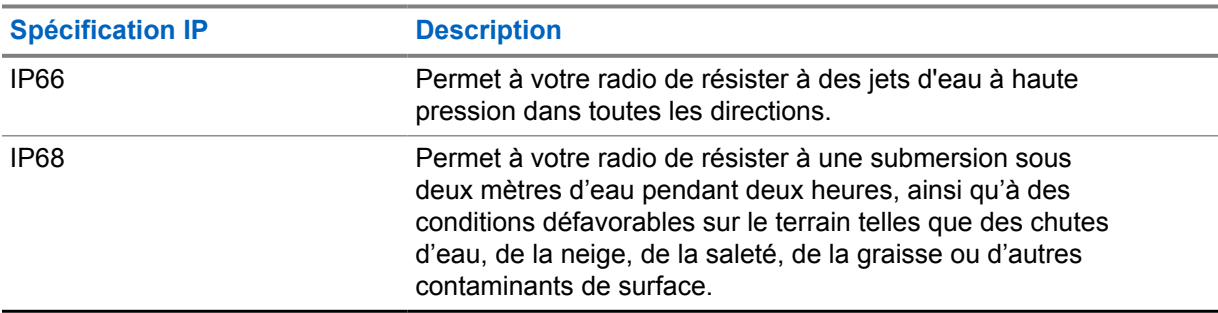

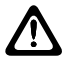

#### **MISE EN GARDE :**

Ne désassemblez pas votre radio. Cela pourrait endommager les joints de l'appareil et occasionner des chemins de fuite vers la radio. L'entretien de la radio devrait être effectué uniquement dans un centre de réparations équipé pour mettre à l'essai et replacer le joint sur l'appareil.

- Si la radio a été submergée, secouez-la afin d'évacuer l'eau susceptible d'être emprisonnée dans la grille du haut-parleur et le port du microphone. L'eau ainsi emprisonnée risque d'entraîner une réduction de la qualité audio.
- Si la zone de contact de la batterie est exposée à l'eau, nettoyez et séchez les contacts de la radio et de la batterie avant de connecter cette dernière à l'appareil. L'eau résiduelle pourrait court-circuiter la radio.
- Si la radio a été plongée dans un liquide corrosif (par exemple de l'eau salée), rincez la radio et la batterie à l'eau douce, puis séchez-les.
- Pour nettoyer les surfaces extérieures de la radio, utilisez une solution diluée d'eau et de détergent liquide pour vaisselle (p. ex. une cuillerée à thé de détergent dans environ quatre litres d'eau).
- N'enfoncez rien dans l'ouverture située sur le châssis de la radio, sous le contact de la batterie. Cette ouverture permet d'équilibrer la pression dans la radio. Le fait d'enfoncer un objet dans cette ouverture risque de provoquer des infiltrations d'eau dans la radio, qui ne serait alors plus submersible.
- N'obstruez jamais ou ne couvrez jamais cette ouverture, même avec une étiquette.
- Assurez-vous qu'aucune substance huileuse n'entre en contact avec cette ouverture.
- La radio est conçue pour être submersible à une profondeur maximale de 2 m, pendant une durée maximale de 120 minutes. La radio pourrait être endommagée si vous ne respectez pas l'une ou l'autre de ces limites.

### <span id="page-173-0"></span>**2.1 Nettoyage et désinfection de la radio**

### **Procédures de nettoyage**

Les procédures suivantes décrivent les agents nettoyants recommandés et les méthodes à suivre pour le nettoyage des surfaces externes et internes de votre radio. Les surfaces externes comprennent le couvercle avant, l'assemblage du châssis et la batterie. Ces surfaces doivent être nettoyées chaque fois qu'une inspection visuelle périodique révèle la présence de taches, de graisse ou de saleté.

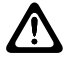

#### **MISE EN GARDE :**

Utilisez seulement les produits chimiques prescrits par le fabricant. Suivez toutes les précautions de sécurité inscrites sur l'étiquette ou sur la fiche signalétique. Certains produits chimiques et les vapeurs qu'ils dégagent peuvent endommager certains types de plastique. Évitez d'employer des aérosols, des nettoyeurs pour syntoniseur ou tout autre produit chimique.

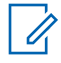

#### **REMARQUE :**

Nettoyez uniquement les surfaces internes lorsque votre radio est démontée pour l'entretien ou la réparation.

### **Procédures de désinfection**

En réponse à la pandémie de Coronavirus (COVID-19), Motorola Solutions fournit des directives de nettoyage et de désinfection recommandées pour vos radios, selon la plus récente définition de l'hygiène des radios. Conformément aux autorités sanitaires mondiales, l'élimination des germes, de la saleté et des impuretés des surfaces réduit le risque de propagation des infections.

Les désinfectants suivants peuvent être utilisés pour désinfecter votre radio :

- Alcool isopropylique à 70 %
- Éthanol à 70 %
- Lingettes germicides PDI Super Sani-Cloth jetables
- Lingettes germicides PDI Super Sani-Cloth Plus

Pour obtenir de plus amples renseignements sur les directives de nettoyage et de désinfection recommandées, consultez les liens suivants.

- <https://youtu.be/cYjxoUNCXZo>
- [https://newsroom.motorolasolutions.com/mediakits/recommended-cleaning-and-disinfecting](https://newsroom.motorolasolutions.com/mediakits/recommended-cleaning-and-disinfecting-guidelines-for-our-radios-body-worn-cameras-and-accessories.htm)[guidelines-for-our-radios-body-worn-cameras-and-accessories.htm](https://newsroom.motorolasolutions.com/mediakits/recommended-cleaning-and-disinfecting-guidelines-for-our-radios-body-worn-cameras-and-accessories.htm)

# <span id="page-174-0"></span>**Chapitre 3**

# **Vue d'ensemble de la radio**

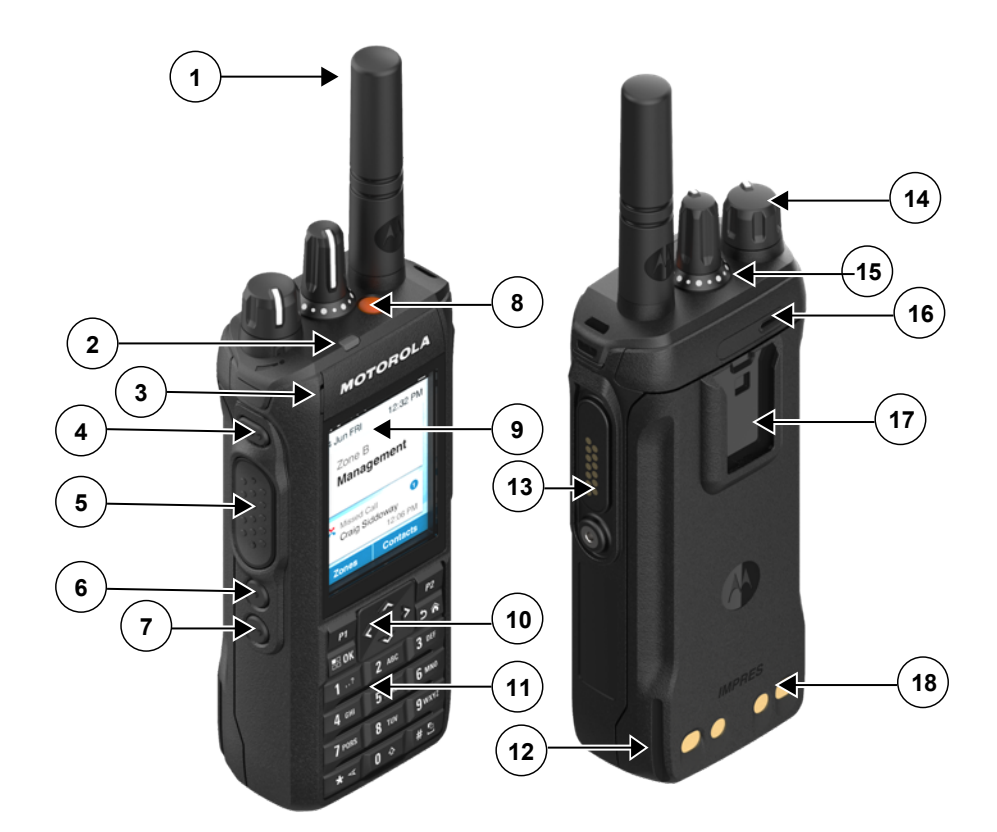

#### Tableau 6 :Vue d'ensemble de la radio

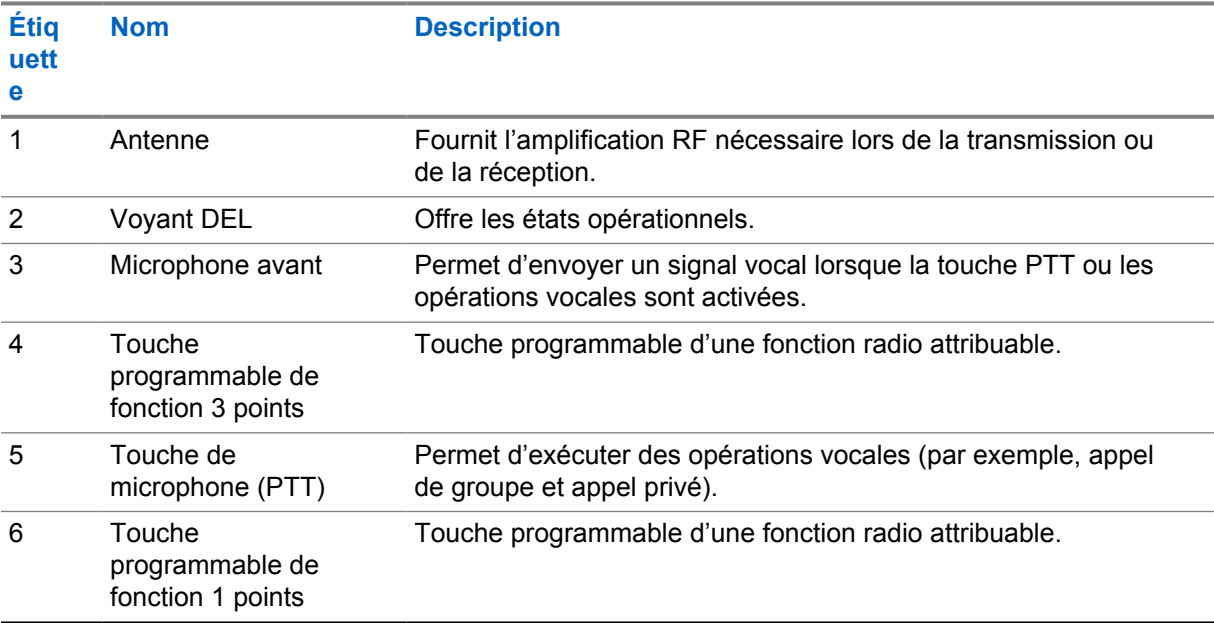

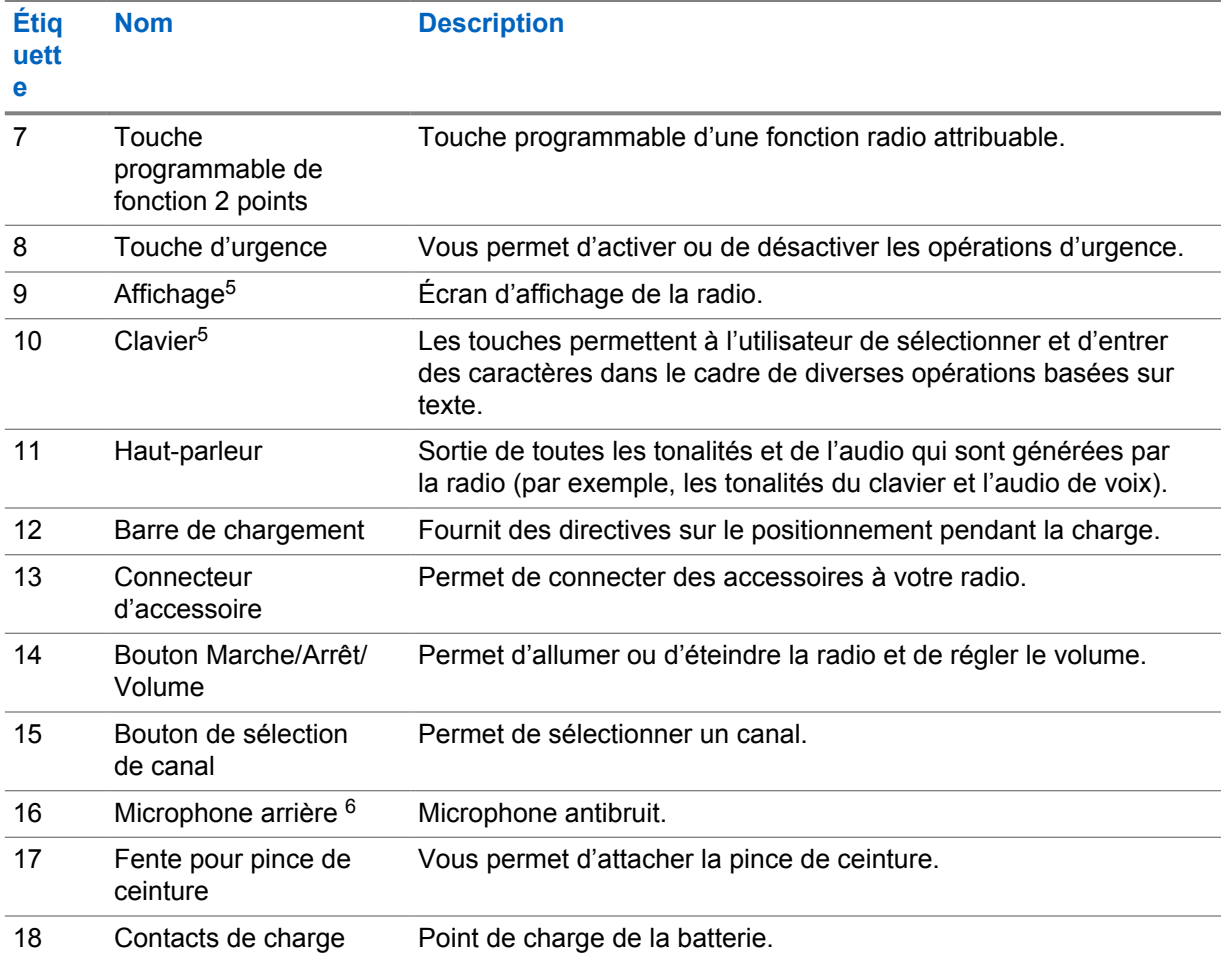

 $5$  Ne s'applique pour les modèles sans clavier.

<sup>&</sup>lt;sup>6</sup> Non compatible avec le modèle R7a.

# <span id="page-176-0"></span>**3.1 Vue d'ensemble du clavier**

### **Figure 3 : Vue d'ensemble du clavier**

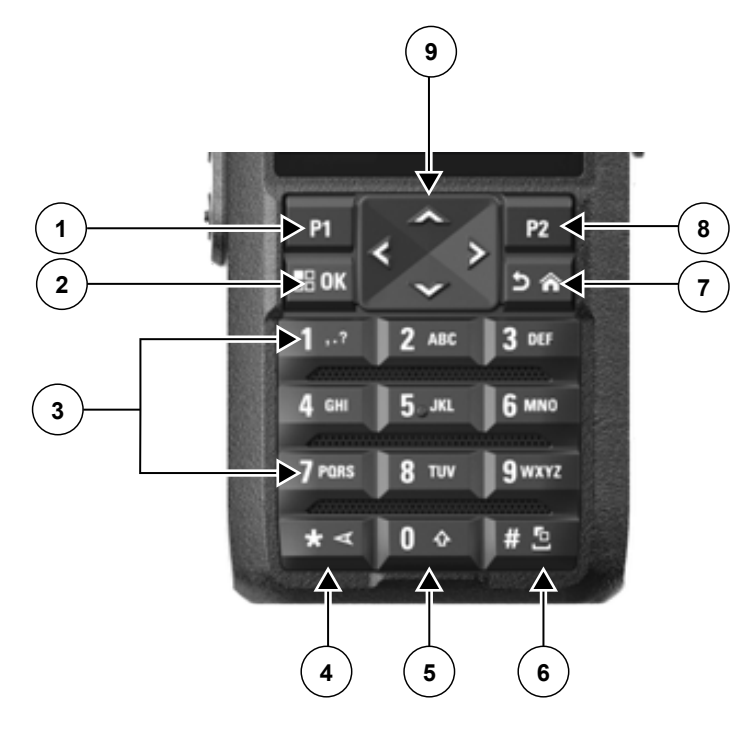

#### Tableau 7 :Vue d'ensemble du clavier

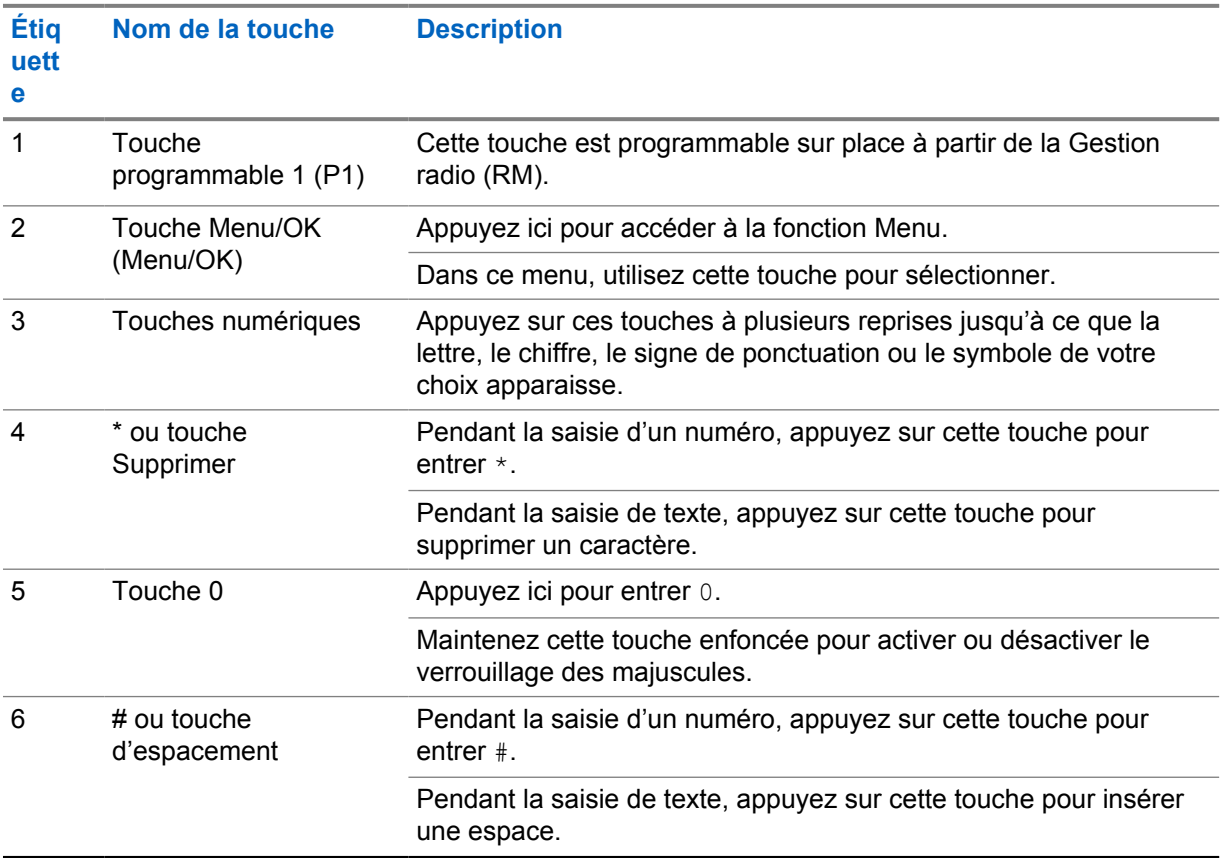

<span id="page-177-0"></span>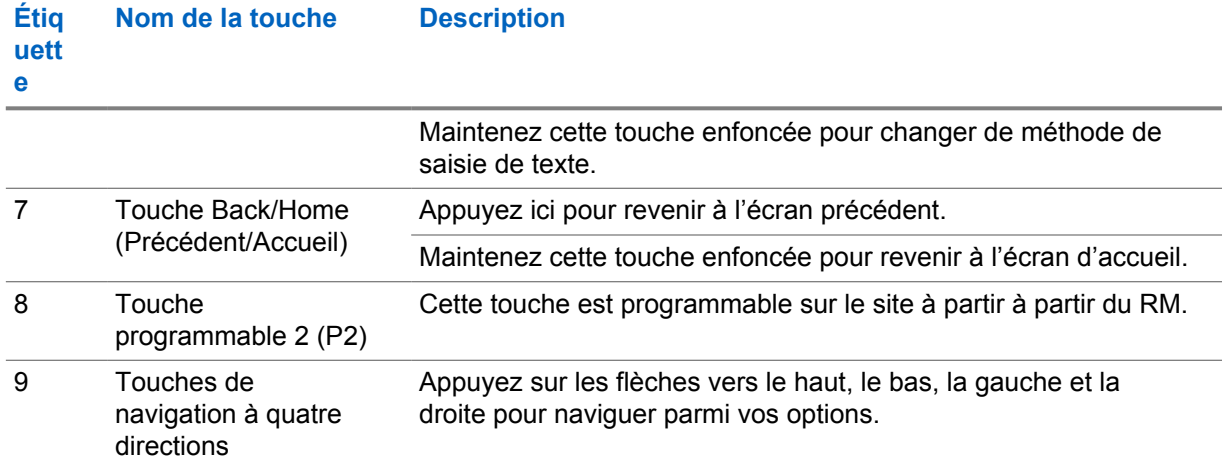

### **3.2 Touches programmables**

Vous pouvez programmer les touches programmables en tant que raccourcis vers les fonctions de radio suivantes à partir du logiciel de programmation.

#### **REMARQUE :**

 $\mathscr{U}_1$ 

Pour obtenir plus de renseignements à ce sujet, communiquez avec votre détaillant.

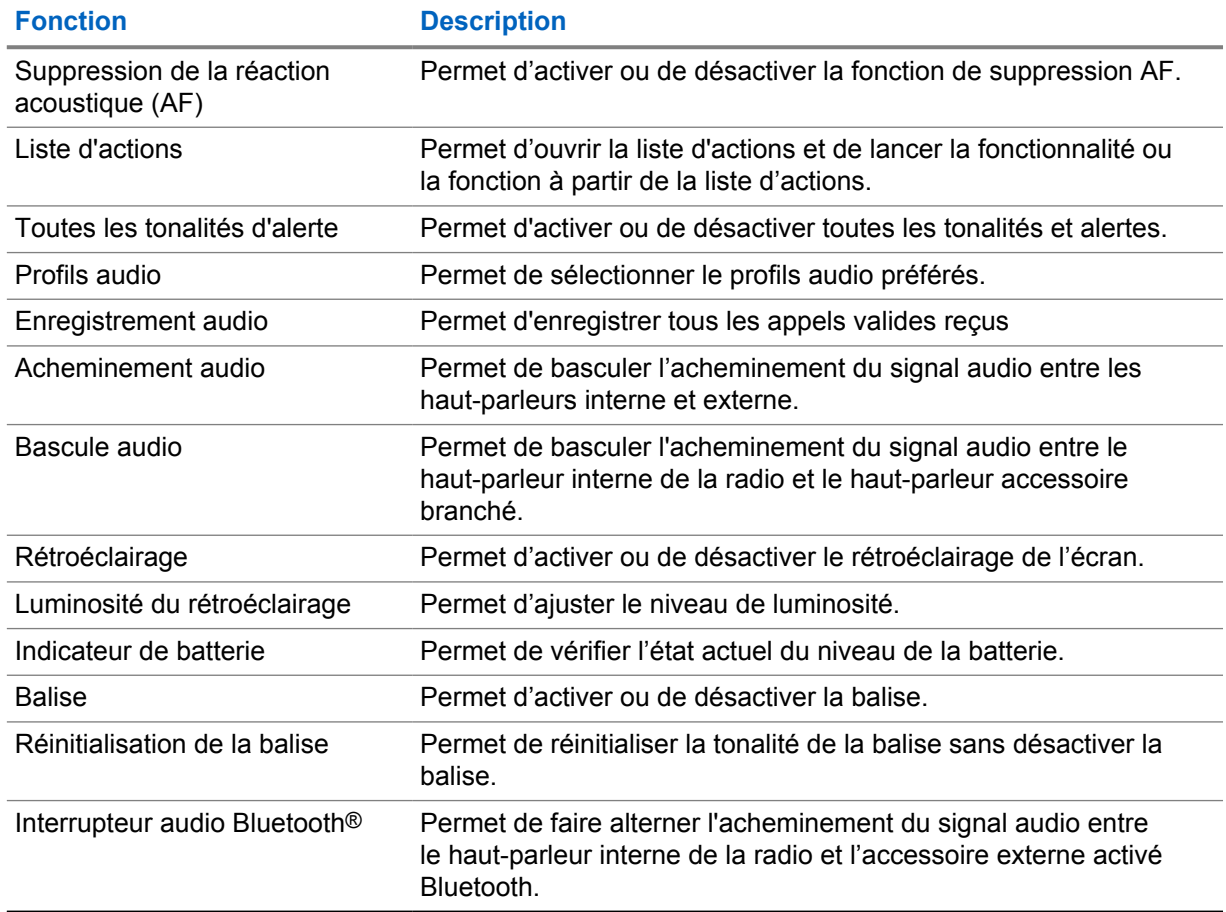

#### Tableau 8 :Fonctions de radio affectables

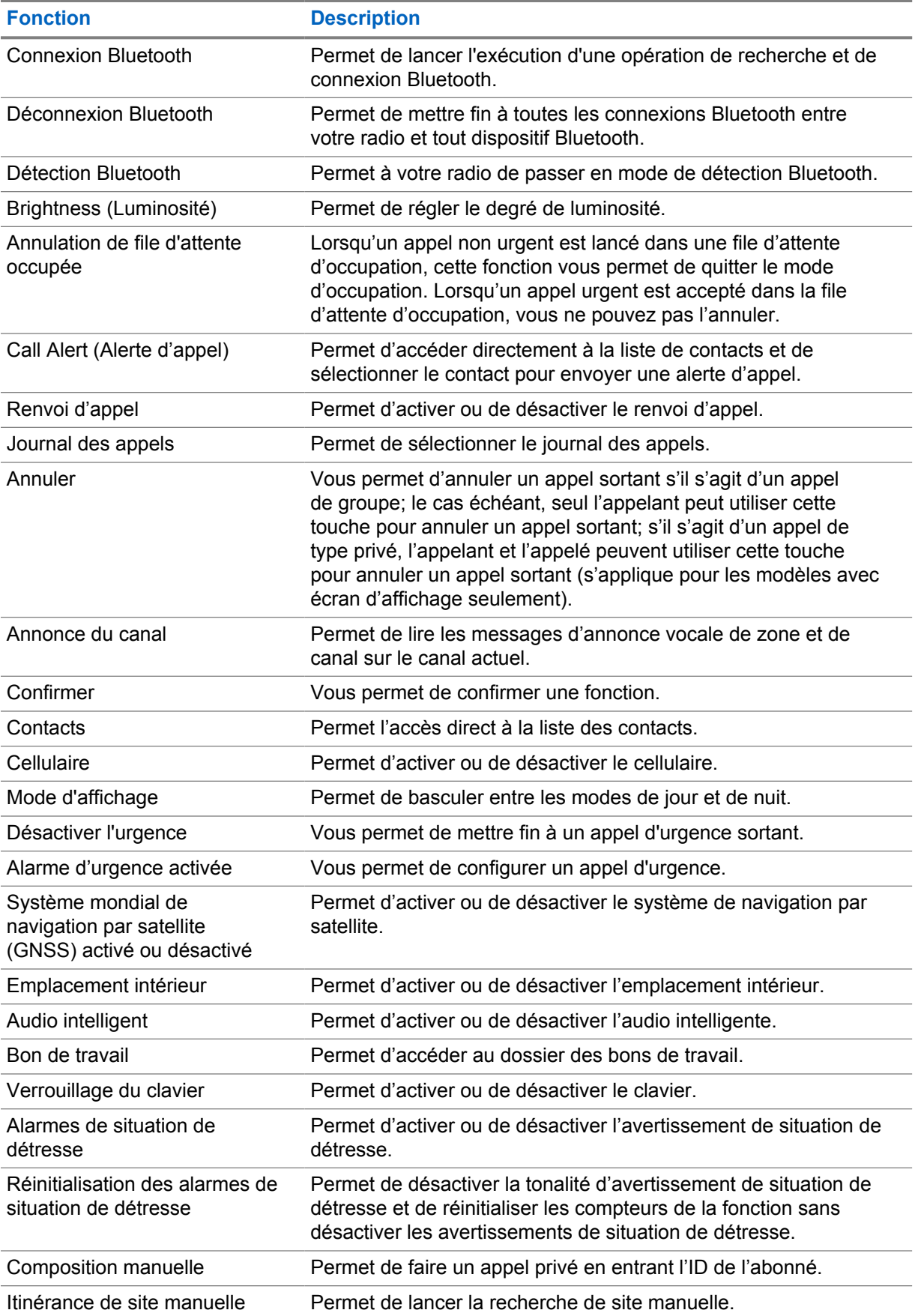

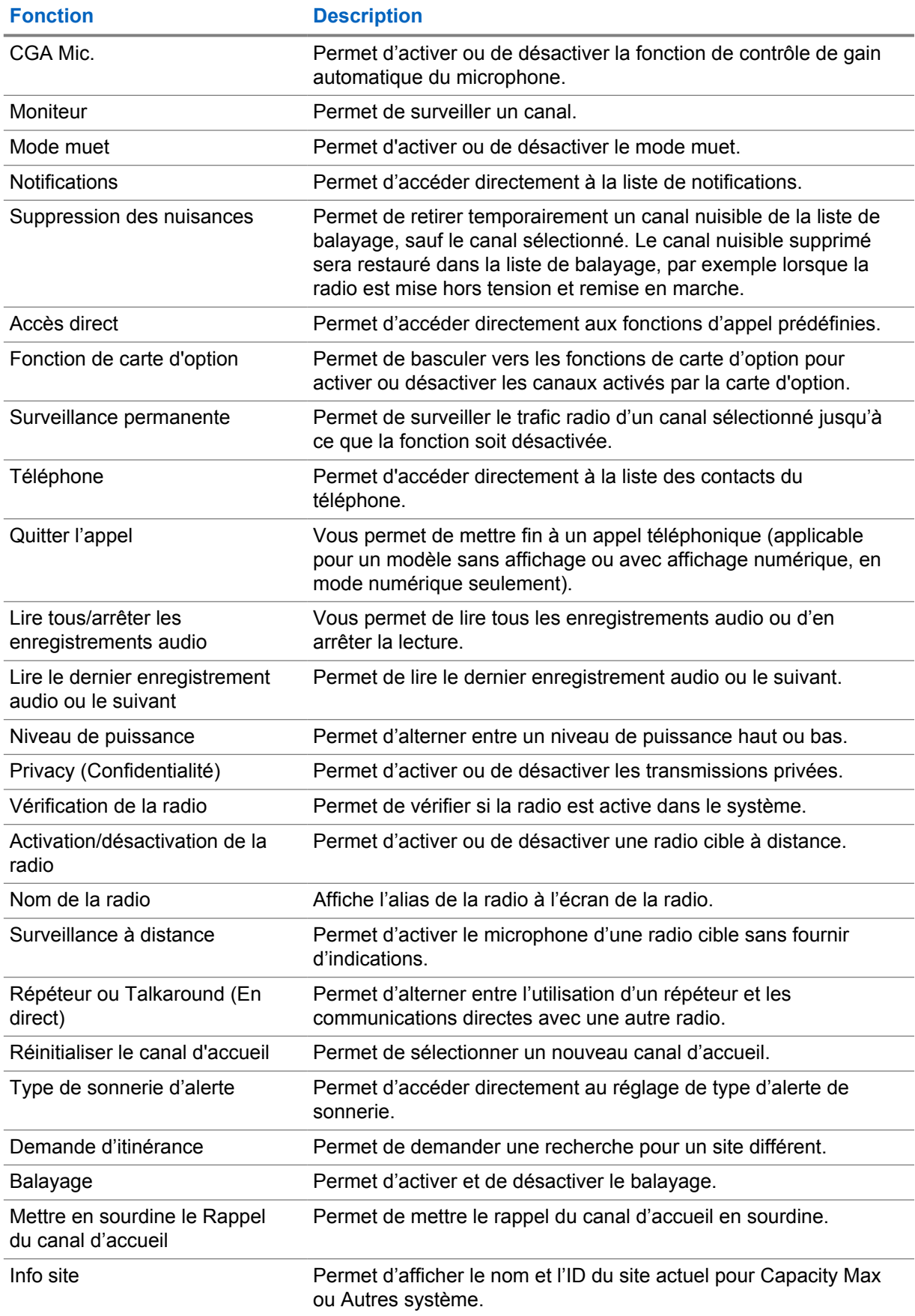
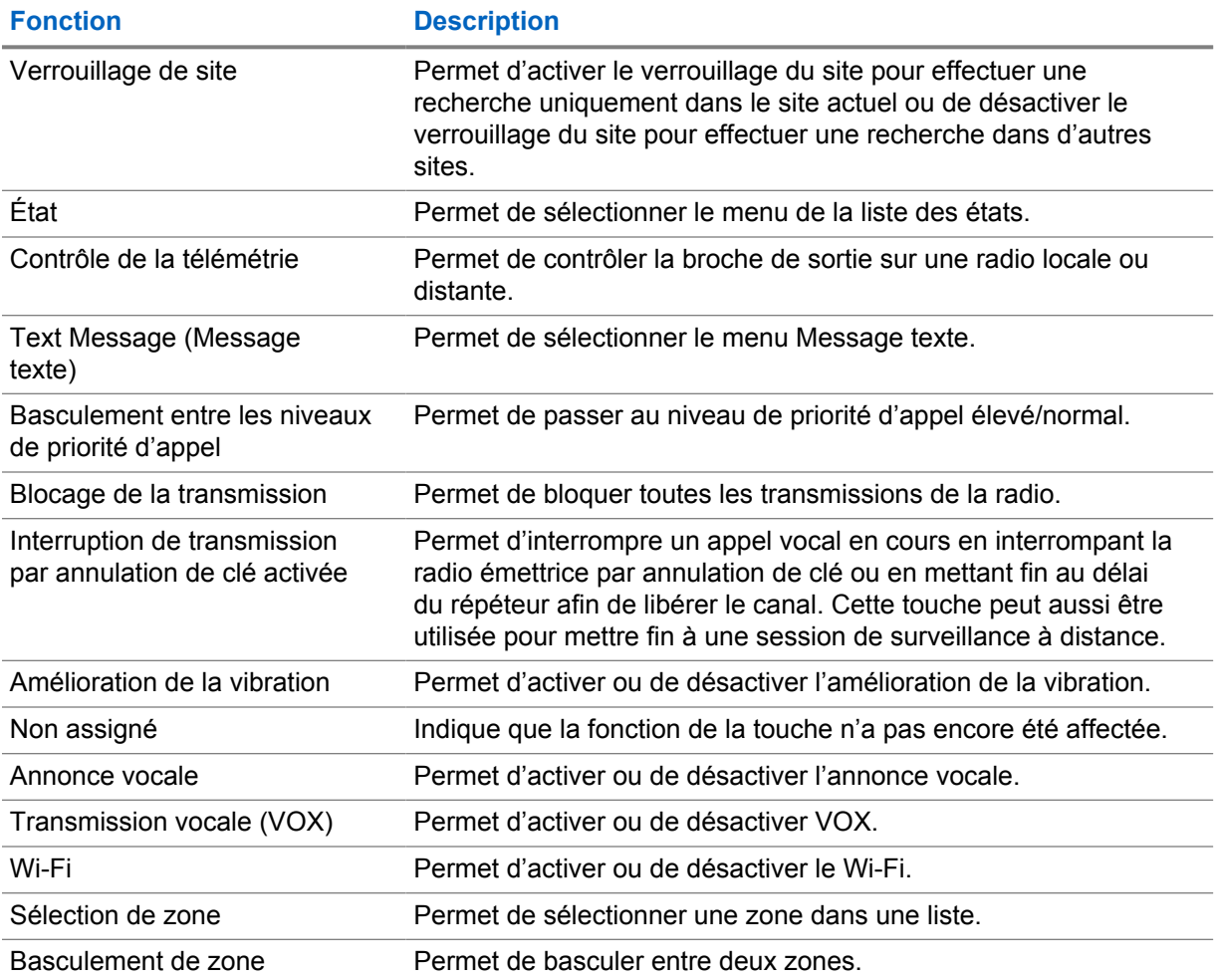

# **Vue d'ensemble du système**

La vue d'ensemble du système explique le type de systèmes et de modes disponibles dans la radio.

## **4.1 Capacity Max**

Capacity Max est un système radio à commutation automatique basé sur le canal de contrôle MOTOTRBO.

Les radios numériques MOTOTRBO sont vendues par Motorola Solutions principalement aux entreprises et aux utilisateurs de l'industrie. MOTOTRBO se fonde sur la norme des radios mobiles numériques (DMR) de l'Institut européen des normes de télécommunication (ETSI), c'est-à-dire, le mode d'accès multiple par répartition dans le temps (TDMA) à deux intervalles de temps, pour la prise en charge simultanée de la voix et des données sur un canal de 12,5 kHz (équivalent à 6,25 kHz).

**4.2**

# **Modes analogique et numérique conventionnels**

Vous pouvez configurer chaque canal de la radio comme canal analogique ou numérique conventionnel.

Certaines fonctions ne sont pas disponibles lorsque vous passez du mode numérique au mode analogique, alors que d'autres sont disponibles dans les deux modes.

Il y a des différences mineures dans le fonctionnement de chaque fonction, mais elles n'affectent pas le rendement de votre radio.

### **4.3**

# **Sites IP interconnectés**

Cette fonction permet à votre appareil radio d'étendre la communication conventionnelle au-delà de la portée d'un site unique en se connectant à différents sites accessibles par l'intermédiaire d'un réseau IP (Internet Protocol).

Lorsque la radio quitte la zone de portée d'un site et entre dans celle d'un autre site, elle se connecte au répéteur du nouveau site pour envoyer et recevoir les appels ou les transmissions de données. Cette opération s'effectue automatiquement ou manuellement en fonction de vos réglages.

Si la radio est configurée en mode automatique, elle détecte tous les sites accessibles lorsque le signal du site actuel est faible ou lorsqu'elle ne reçoit aucun signal de ce site. Elle se verrouille alors sur le répéteur du site dont la valeur RSSI (indicateur d'intensité de réception du signal) est la plus élevée.

Lors d'une recherche manuelle, la radio recherche le premier site actuellement dans la zone de couverture dans la liste des sites disponibles en itinérance, mais qui ne présente pas nécessairement le signal le plus puissant et s'y connecte.

## **REMARQUE :**

Pour chaque canal, seule l'option Balayage ou Itinérance peut être activée, mais non les deux en même temps.

Les canaux pour lesquels cette fonctionnalité est activée peuvent être ajoutés à une liste d'itinérance particulière. En mode de recherche automatique en itinérance, la radio recherche le ou les canaux

dans la liste d'itinérance afin de déterminer le meilleur site. Une liste d'itinérance peut contenir un maximum de 16 canaux, y compris le canal sélectionné.

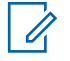

#### **REMARQUE :**

Il est impossible d'ajouter ou de supprimer manuellement une entrée dans la liste d'itinérance. Pour obtenir plus de renseignements à ce sujet, communiquez avec votre détaillant.

## **4.4 Capacity Plus**

Capacity Plus est un système à commutation automatique numérique abordable d'entrée de gamme. Il augmente la capacité et prolonge la couverture des sites uniques et multiples. Un système ADF dynamique de site unique ou multiple offre une meilleure capacité et couverture.

### **REMARQUE :**

Si vous tentez d'accéder à une fonction qui ne s'applique pas à Capacity Plus (site unique ou multisite) à l'aide d'une touche programmable, vous entendez une tonalité d'échec.

## **Capacity Plus – site unique**

Capacity Plus – site unique est une configuration de partage de canaux à site unique du système radio MOTOTRBO qui prend en charge des centaines d'utilisateurs et un maximum de 254 groupes à l'aide d'un bassin de canaux.

Cette configuration permet à votre radio d'utiliser efficacement tous les canaux programmés disponibles en mode Répéteur.

Certaines fonctions de la radio sont accessibles en mode numérique conventionnel, Sites IP interconnectés et Capacity Plus.

## **Capacity Plus – multisite**

Capacity Plus – multisite est une configuration de partage de canaux multisite du système radio MOTOTRBO alliant les principaux avantages des configurations Capacity Plus et Sites IP interconnectés. Ce système est également nommé « Linked Capacity Plus ».

Permet à votre appareil radio de fonctionner au-delà de la zone de couverture d'un site unique en se connectant à différents sites accessibles par l'intermédiaire d'un réseau IP. Cette fonction permet également d'accroître la capacité en utilisant efficacement le nombre disponible combiné de canaux programmés pris en charge par chacun des sites disponibles.

Lorsque la radio quitte la zone de portée d'un site et entre dans celle d'un autre site, elle se connecte au répéteur du nouveau site pour envoyer et recevoir les appels ou les transmissions de données. Selon la configuration choisie, cette opération se fait de façon automatique ou manuelle.

#### **Automatiquement**

Votre radio balaie tous les sites disponibles lorsque le signal de la station actuelle est faible ou lorsque l'appareil est incapable de détecter un signal et se lie au répéteur avec la plus forte valeur RSSI.

#### **Manuellement**

Votre radio recherche le premier site actuellement dans la zone de couverture dans la liste des sites disponibles en itinérance, mais qui ne présente pas nécessairement le signal le plus puissant et s'y connecte.

Les canaux pour lesquels la configuration Capacity Plus multisite est activée peuvent être ajoutés à une liste d'itinérance. En mode de recherche automatique en itinérance, la radio recherche le ou les canaux afin de déterminer le meilleur site.

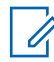

#### **REMARQUE :**

Il est impossible d'ajouter ou de supprimer manuellement une entrée dans la liste d'itinérance.

## **4.5 Mode direct ou mode direct double capacité**

Si le client est dans la zone de couverture obligatoire, un utilisateur doit communiquer directement avec tous les autres utilisateurs du système avec la puissance de sortie de l'émetteur dans sa radio portative ou mobile, alors un système direct ou direct double capacité peut être utilisé.

Le mode direct et le mode direct double capacité (DCDM) sont des communications directes entre radios pour les systèmes qui n'utilisent pas de répéteur. Lorsque les radios fonctionnent en mode direct ou en mode direct double capacité, elles transmettent et reçoivent toujours sur la même fréquence. Le mode direct et le mode direct à double capacité offrent des services similaires aux utilisateurs finaux. La différence étant que le mode direct à double capacité est disponible uniquement en mode numérique et prend en charge deux chemins de signal vocal ou de données simultanés sur un canal à bande passante de 12,5 kHz, tandis que le mode direct ne prend en charge qu'un seul chemin. De plus, il y a quelques autres différences mineures. Par exemple, les canaux du mode direct double capacité ne peuvent pas être utilisés comme canaux de retour de GPS.

Les radios ne sont pas limitées à une fréquence de mode direct/mode direct double capacité. Ils peuvent être programmés pour avoir différentes fréquences, qui peuvent être sélectionnées à l'aide du bouton de sélection de canal.

Le mode direct et le mode direct double capacité n'ont pas besoin de délai de liaison radio pour les appels vocaux. La radio est dotée d'une minuterie d'appel interne (« interphone »). La méthode d'accès au canal utilisée avant la fin de la minuterie d'appel est impolie, car la radio est toujours membre d'un appel actif. Cette fonction est indépendante de la sélection de l'accès au canal pour le lancement d'un appel (poli ou impoli).

## **Chapitre 5**

# **Pour commencer**

Cette section fournit les instructions pour la préparation de votre radio en vue de son utilisation.

## **5.1 Charge de la batterie**

#### **Préalables :**

Mettez votre radio hors tension durant la charge.

### **Procédure :**

- Pour vous conformer aux conditions de la garantie et éviter les dommages, chargez la batterie au moyen d'un chargeur agréé Motorola Solutions de la manière décrite dans le guide d'utilisation du chargeur.
- Chargez une batterie neuve de trois à quatre heures avant sa première utilisation afin d'assurer un rendement optimal.

Pour des résultats optimaux, chargez la batterie à la température ambiante.

- Si le voyant DEL du chargeur clignote en rouge pendant le chargement, vous devez réinsérer la radio. Vous devrez peut-être répéter l'étape toutes les 15 minutes.
- Vous devez charger votre batterie IMPRES<sup>MC</sup> avec le chargeur IMPRES pour optimiser l'autonomie et ne pas perdre les données précieuses sur votre batterie.

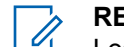

### **REMARQUE :**

Les batteries MOTOTRBO R7 IMPRES sont dotées de la fonction d'auto-étalonnage et n'ont pas à subir les longues heures d'étalonnage ou du processus de remise en état lorsqu'elles sont chargées avec le chargeur individuel IMPRES et le multichargeur IMPRES 2 (version logicielle 2.00 et ultérieure). Vous pouvez consulter [Liste des](#page-297-0) [accessoires approuvés à la page 153](#page-297-0) .

## **5.2 Fixation ou retrait de la batterie**

## **Installation de la batterie**

### **Procédure :**

- **1** Alignez la batterie sur les rainures situées au dos de la radio.
- **2** Appuyez fermement sur la batterie et faites glisser le loquet vers le haut jusqu'à ce qu'il s'enclenche.
- **3** Faites glisser le loquet de la batterie en position verrouillée.

#### **Exigences subséquentes :**

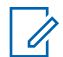

#### **REMARQUE :**

Si la radio est reliée à une batterie non appropriée, votre radio affiche les indications suivantes :

- Une tonalité d'avertissement grave retentit.
- Le voyant DEL rouge clignote.
- L'écran affiche Wrong Battery (Mauvaise batterie).
- Une annonce vocale ou une synthèse texte-parole dicte « Mauvaise batterie » si la fonction d'annonce vocale ou de synthèse texte-parole est chargée au moyen des logiciels de programmation de la radio.

Si la radio est reliée à une batterie non prise en charge, votre radio affiche les indications suivantes :

- Une tonalité d'alerte retentit.
- L'écran affiche Unknown Battery (Batterie inconnue).
- L'icône de la batterie est désactivée.

La certification de la radio est annulée si vous joignez une batterie UL à une radio FM approuvée ou vice versa.

Si votre radio contient une batterie non prise en charge ou non appropriée, remplacez-la immédiatement par la batterie appropriée.

## **Retrait de la batterie**

#### **Préalables :**

Assurez-vous que votre radio est éteinte.

#### **Procédure :**

- **1** Déplacez le loquet de la batterie en position déverrouillée.
- **2** Faites glisser la batterie vers le bas et soulevez-la des rainures.

## **5.3 Installation ou retrait de l'antenne**

## **Installation de l'antenne**

#### **Procédure :**

- **1** Placez l'antenne dans son orifice.
- **2** Tournez l'antenne dans le sens horaire.

#### **REMARQUE :**

Fixer l'antenne empêche l'eau et la poussière d'entrer dans la radio.

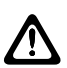

#### **MISE EN GARDE :**

Pour prévenir les dommages, remplacez une antenne défectueuse uniquement par une antenne MOTOTRBO.

## **Retrait de l'antenne**

### **Procédure :**

**1** Tournez l'antenne dans le sens antihoraire.

**2** Retirez l'antenne de son orifice.

## **5.4**

# **Installation du couvercle du connecteur universel**

#### **Procédure :**

- **1** Insérez l'extrémité inclinée du cache dans les rainures correspondantes en haut du connecteur universel.
- **2** Appuyez sur le couvercle pour bien le positionnez sur le connecteur universel.
- **3** Fixez le couvercle de connecteur à la radio en tournant la vis dans le sens horaire.

## **5.5**

# **Retirer le couvercle du connecteur universel**

#### **Procédure :**

- **1** Tournez la vis dans le sens antihoraire.
- **2** Faites glisser le cache du connecteur vers le haut pour le dégager de l'extrémité inclinée du connecteur universel.

#### **Exigences subséquentes :**

Replacez le couvercle antipoussière lorsque le connecteur universel n'est pas en service.

#### **5.6**

# **Nettoyage du couvercle du connecteur universel**

#### **Où et quand utiliser :**

Si la radio est exposée à l'eau, séchez le connecteur universel avant de fixer un accessoire ou de replacer le couvercle antipoussière. Si la radio a été exposée à de l'eau salée ou des contaminants, suivez la procédure de nettoyage suivante.

#### **Procédure :**

- **1** Mélangez une cuillère à soupe de détergent liquide doux pour vaisselle avec un gallon d'eau pour produire une solution de 0,5 %.
- **2** Nettoyez uniquement les surfaces externes de la radio avec la solution. Appliquer la solution légèrement avec une brosse rigide à poils doux non métalliques.
- **3** Séchez la radio complètement à l'aide d'un chiffon doux non pelucheux. Assurez-vous que la surface de contact du connecteur universel est propre et sèche.
- **4** Appliquer le nettoyant DeoxIT Gold ou le crayon de lubrifiant (fabricant CAIG Labs, numéro de pièce G100P) sur la surface de contact du connecteur universel.
- **5** Connectez un accessoire au connecteur universel pour tester la connectivité.

### **Exigences subséquentes :**

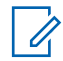

### **REMARQUE :**

Ne submergez pas la radio dans l'eau. Assurez-vous de ne pas laisser d'excès de détergent entre le connecteur, les commandes ou dans des fentes.

Nettoyez la radio une fois par mois pour l'entretenir. Pour un environnement plus hostile, tel que dans les usines pétrochimiques ou dans un environnement marin avec un brouillard salin dense, nettoyez la radio plus souvent.

## **5.7 Mise en marche et arrêt de la radio**

# **Mise sous tension de la radio**

## **Procédure :**

Tournez le bouton **On/Off/Volume (Activé/Désactivé/Volume)** dans le sens horaire jusqu'à ce que vous entendiez un clic.

Si elle est allumée, la radio affiche les indications suivantes :

• Une tonalité se fait entendre.

#### **REMARQUE :**  $\mathscr{U}_1$

Si la fonction Tonalités/alertes est désactivée, aucune tonalité n'est entendue.

- Le voyant s'allume en vert.
- L'écran d'accueil s'illumine

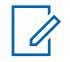

## **REMARQUE :**

Si la radio ne s'allume pas bien que la batterie soit chargée et correctement fixée, communiquez avec votre détaillant pour obtenir de plus amples renseignements.

# **Mise hors tension de la radio**

### **Procédure :**

Tournez le bouton **On/Off/Volume (Activé/désactivé/Volume)** dans le sens antihoraire jusqu'à ce que vous entendiez un clic.

L'écran affiche Powering Down (Mise hors tension).

## **5.8**

# **Tenir la radio pendant la transmission audio**

### **Procédure :**

- **1** Lorsque vous utilisez l'audio élevé, tenez la radio à la verticale en plaçant le microphone supérieur à une distance de 5 à 10 cm de votre bouche.
- **2** Parlez dans le microphone supérieur.

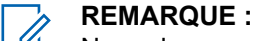

Ne parlez pas dans la partie inférieure ou à l'arrière de la radio.

- **3** Écoutez par le haut-parleur.
- **4** Gardez l'antenne à une distance minimale de 2,5 centimètres de votre tête et de votre corps.

Voici la bonne façon de tenir la radio pendant la transmission audio.

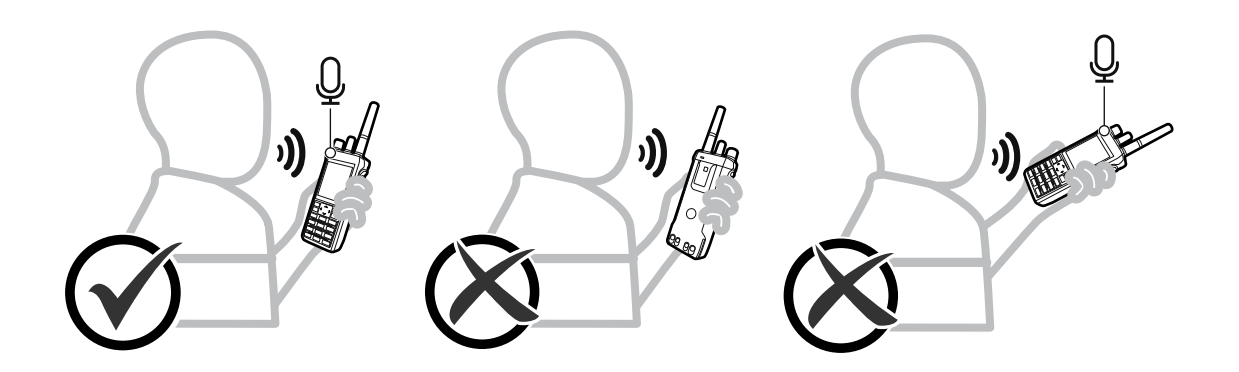

## **5.9 Réglage du volume**

#### **Procédure :**

- **1** Effectuez l'une des actions suivantes :
	- Pour augmenter le volume, tournez le bouton **On/Off/Volume (Marche/Arrêt/Volume)** dans le sens horaire.
	- Pour réduire le volume, tournez le bouton **On/Off/Volume (Marche/Arrêt/Volume)** dans le sens antihoraire.

# Ũ,

## **REMARQUE :**

Vous pouvez programmer un écart de volume minimal afin d'empêcher le réglage du volume à un niveau plus faible que le niveau minimum programmé.

L'écran de la barre de volume s'affiche lorsque vous réglez le volume.

## **5.10 Utilisation de l'étui de transport**

## **Insertion de la radio dans l'étui de transport**

### **Procédure :**

- **1** Placez votre radio dans l'étui de transport.
- **2** Appuyez sur le bouton de l'étui de transport.

## **Retrait de votre radio de l'étui de transport**

### **Procédure :**

- **1** Déboutonnez l'étui de transport.
- **2** Retirez votre radio de l'étui de transport.

## **Chapitre 6**

# **Vue d'ensemble de l'écran d'accueil**

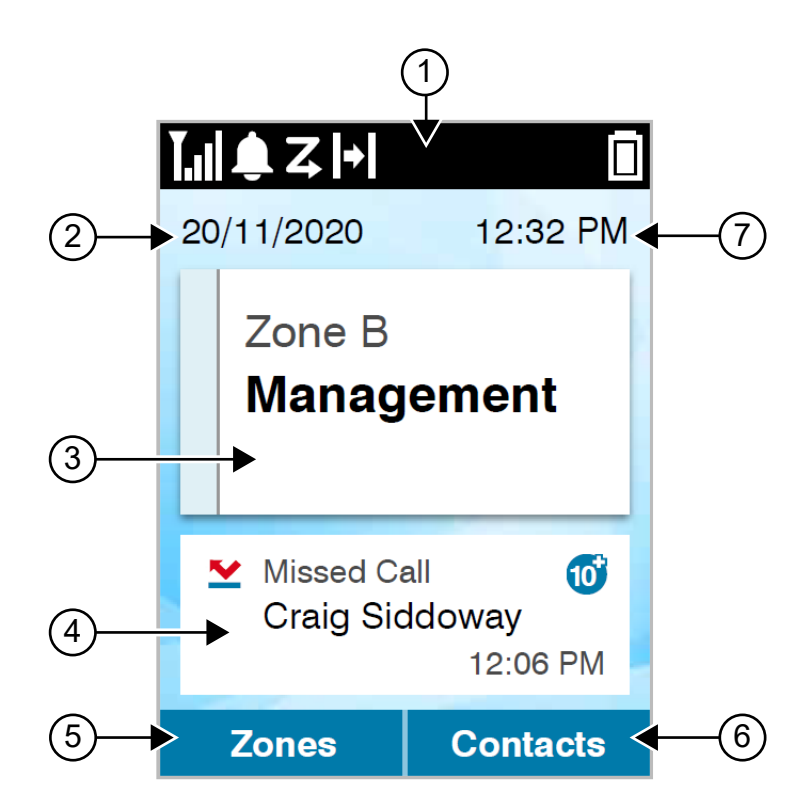

### Tableau 9 :Vue d'ensemble de l'écran d'accueil

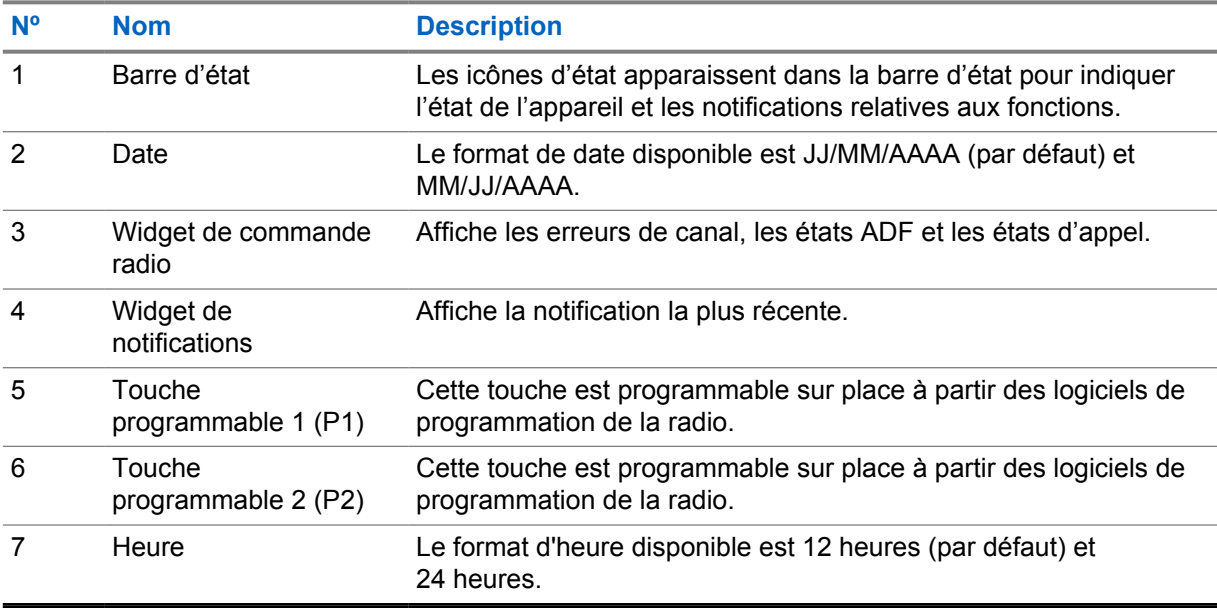

## <span id="page-190-0"></span>**6.1 Voyants d'état**

Les indicateurs d'état fournissent des informations sur les icônes et les indicateurs à DEL utilisés dans la radio.

## **6.1.1 Icônes d'état**

Ces icônes apparaissent dans la barre d'état pour fournir des informations sur l'appareil ou l'état.

| <b>Icône</b>            | <b>Nom</b>                                                   | <b>Description</b>                                                                                                    |
|-------------------------|--------------------------------------------------------------|----------------------------------------------------------------------------------------------------|
|                         |                                                              |                                                                                                    |
| $\langle \cdot \rangle$ | Itinérance automatique                                       | La fonction d'itinérance automatique est activée.                                                                                                    |
| 88 A                    | <b>Batterie</b>                                              | Le nombre de barres affiché indique le niveau de<br>charge restant de la batterie.                                                                                                    |
| ≱                       | Bluetooth connecté                                           | La fonction Bluetooth est activée. L'icône demeure<br>allumée quand un appareil Bluetooth distant est<br>connecté. <sup>7</sup>                                                        |
| IG.                     | Priorité d'appel élevée                                      | Indique que le niveau de priorité d'appel élevée est<br>activé.                                                                                                    |
| LЗ                      | Lien vers l'application de<br>collaboration                  | Votre radio est maintenant appariée et connectée aux<br>appareils connectés à l'Internet des objets.                                                                                   |
| Ъ                       | Attribution dynamique de<br>numéros dans un groupe<br>(DGNA) | Votre radio est en mode groupe DGNA.                                                                                                    |
| м                       | Télécharger                                                  | Votre radio télécharge actuellement un fichier ou en a<br>téléchargé un.                                                                                                    |
| ⚠                       | Urgence                                                      | Votre radio est en mode d'urgence.                                                                                                    |
| 3                       | Système mondial de<br>localisation (GPS)                     | La fonction GNSS est activée. L'icône demeure<br>allumée tant que la réception d'une position est<br>disponible.                                                                       |
| a.                      | <b>Erreur GPS</b>                                            | La fonction GNSS est activée, mais a des problèmes<br>de réception de données du satellite.                                                                                            |
| $\frac{1}{2}$           | GPS non disponible                                           | La fonction GNSS est activée, mais ne reçoit aucune<br>donnée du satellite.                                                                                                    |
| <b>D</b>                | Données à volume élevé                                       | La radio reçoit un grand volume de données et le canal<br>est occupé.                                                                                                    |
| Ю                       | Emplacement                                                  | L'état de la localisation est activé et disponible.                                                                                                    |
| q                       | Localisation non<br>disponible                               | L'état de la localisation est activé, mais non disponible<br>parce que la fonction Bluetooth est désactivée ou<br>parce que la détection des balises a été suspendue<br>par Bluetooth. |
| FIF                     | Clavier                                                      | Le clavier de votre radio est en état verrouillé ou<br>déverrouillé.                                                                                                    |

<sup>7</sup> Non compatible avec le modèle R7A.

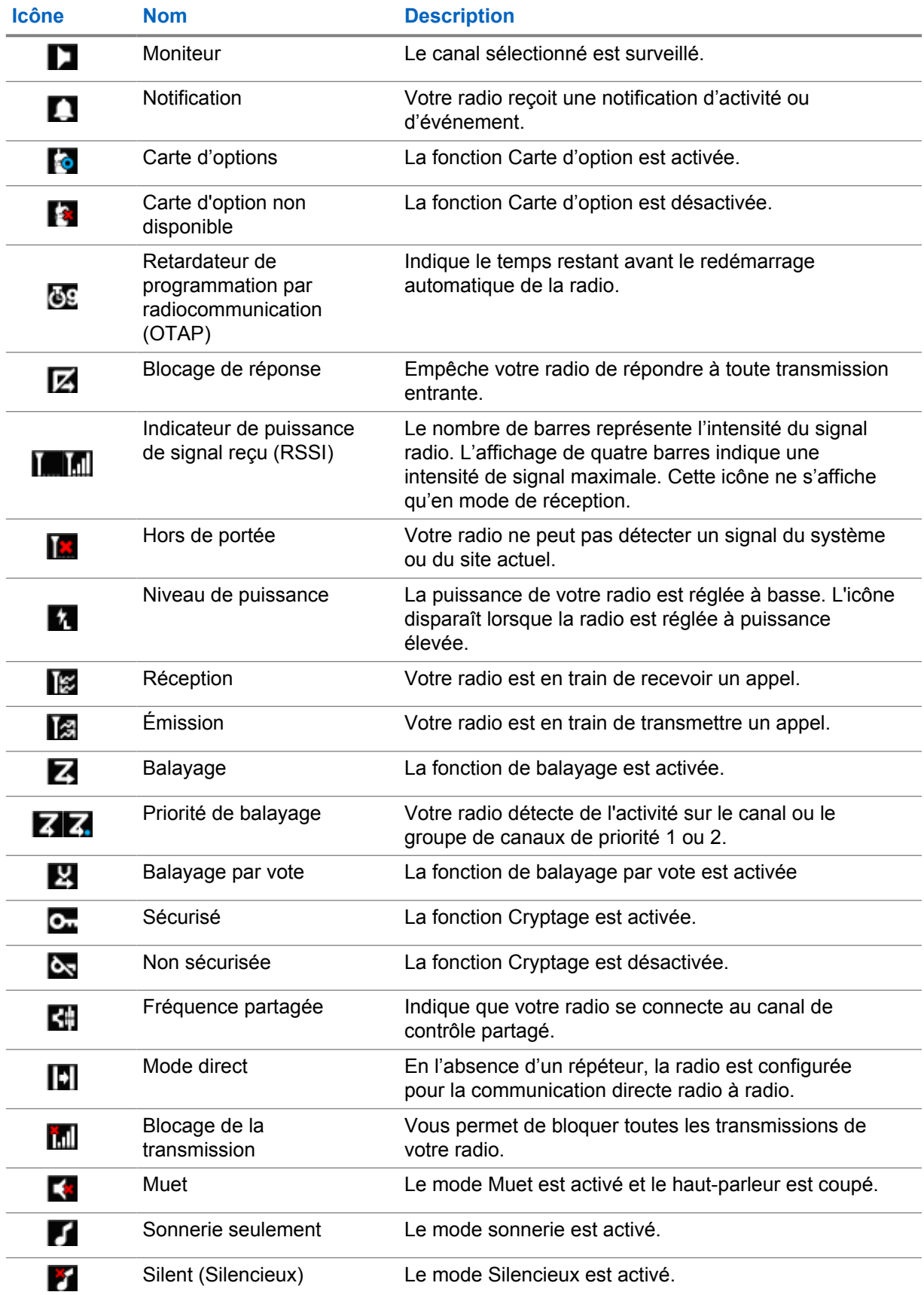

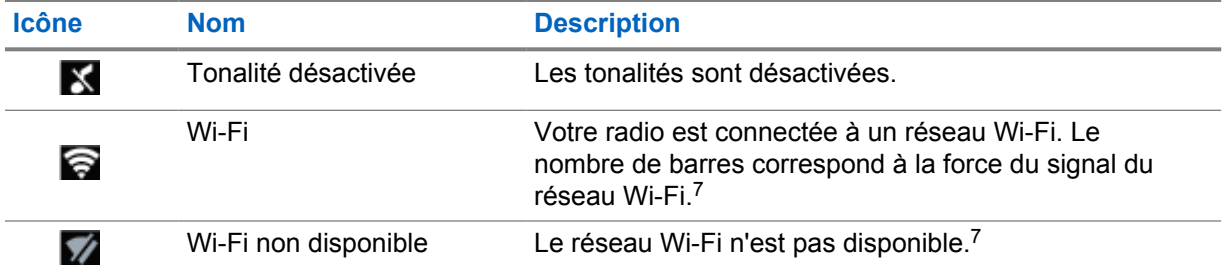

## **6.1.2**

# **Icônes d'appareil Bluetooth**

Les icônes suivantes accompagnent les éléments de la liste des appareils Bluetooth afin de vous informer sur le type de l'appareil.

#### Tableau 10 :Icônes d'appareil Bluetooth

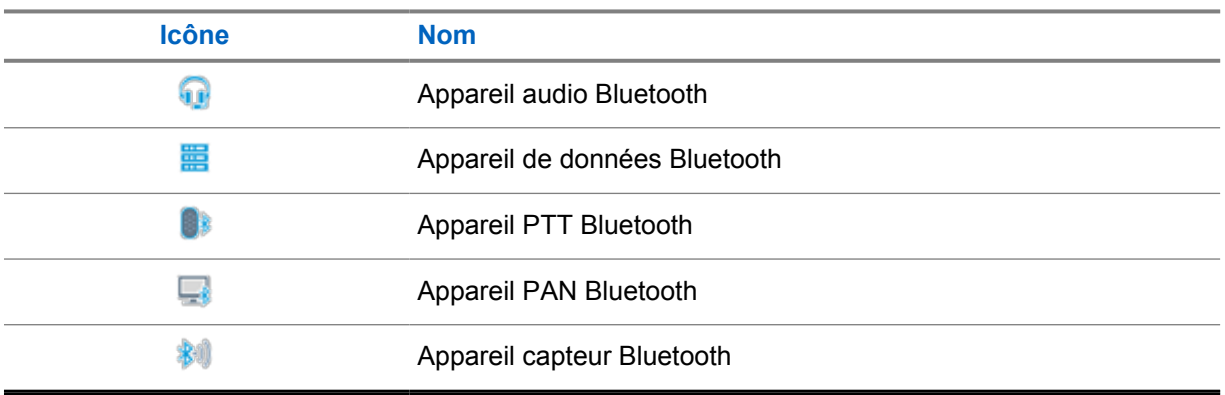

## **6.1.3 Icônes d'appels**

Vous trouverez ci-dessous les icônes s'affichant à l'écran de la radio pendant un appel. Ces icônes apparaissent également dans la liste de contacts pour indiquer le type d'alias ou d'ID.

## Tableau 11 :Icônes d'appels

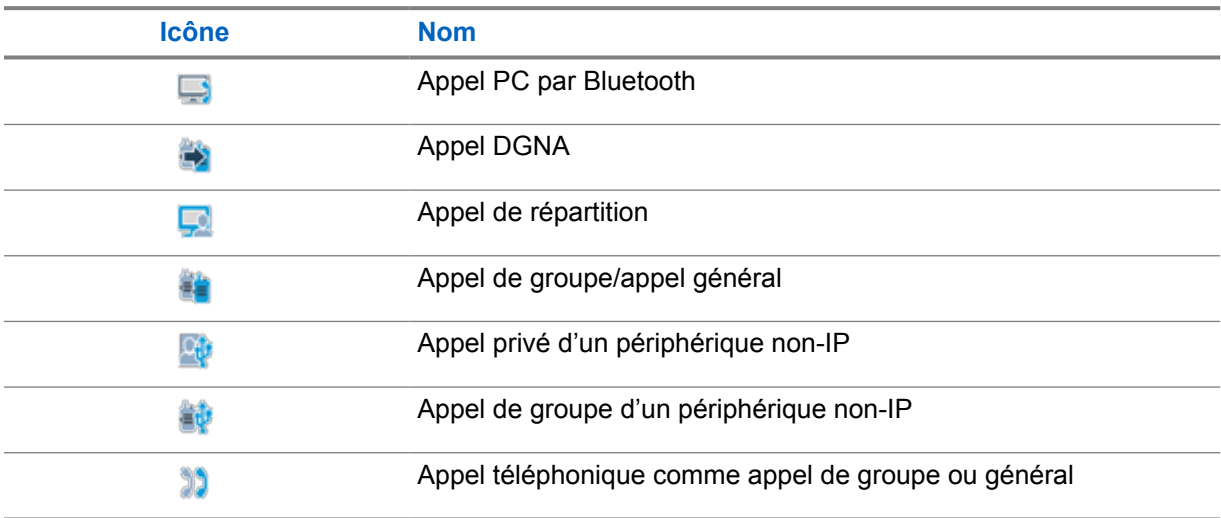

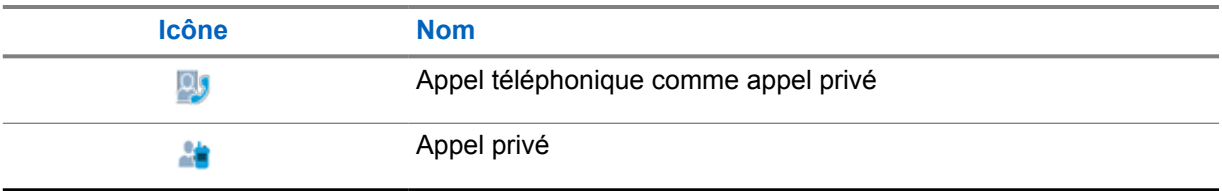

## **6.1.4 Icônes de bon de travail**

Les icônes suivantes apparaissent momentanément sur l'écran dans le dossier Bons de travail.

#### Tableau 12 :Icônes de bons de travail

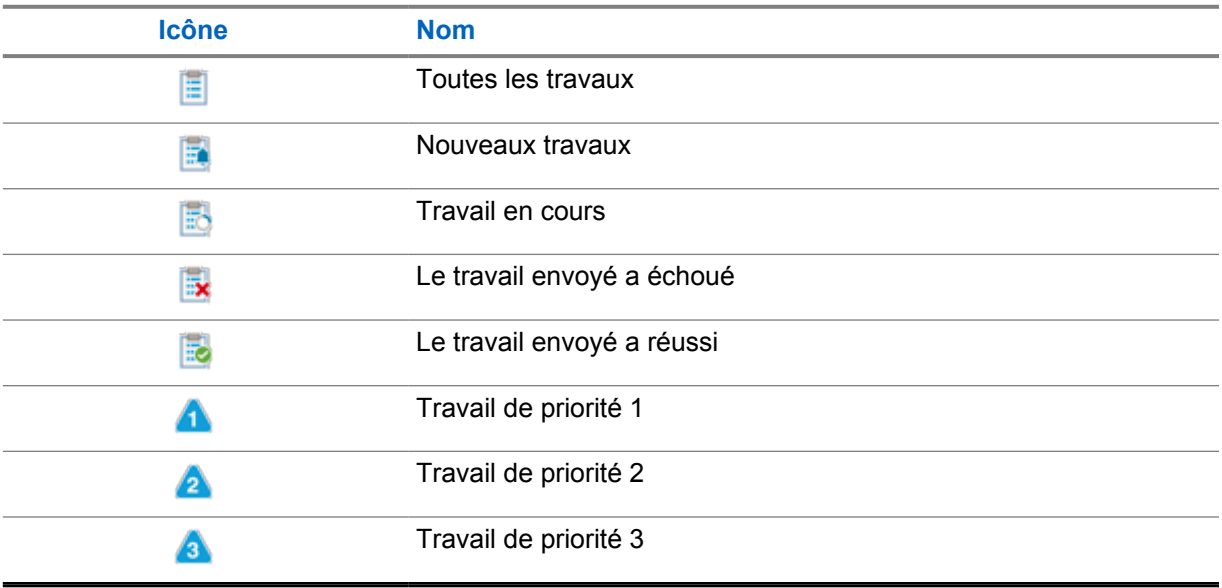

## **6.1.5 Icônes d'avis bref**

Les icônes décrites ci-dessous s'affichent momentanément à l'écran de la radio lors de l'exécution d'un travail.

### Tableau 13 :Icônes d'avis bref

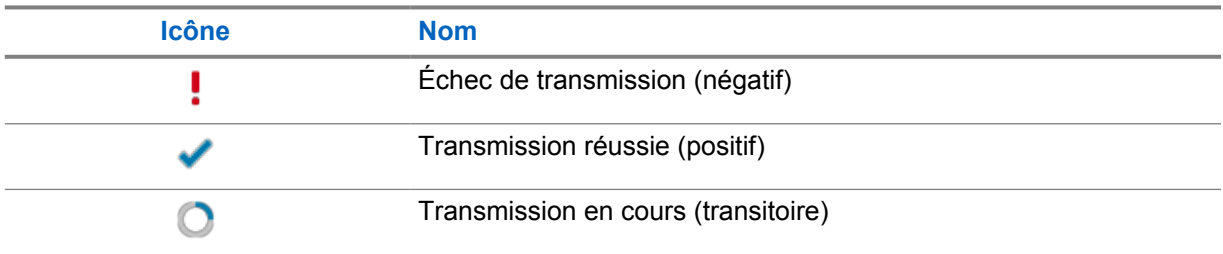

## **6.1.6 Indications du voyant**

Le voyant indique l'état de fonctionnement de la radio.

Un technicien qualifié peut désactiver en permanence le voyant en le reprogrammant.

## Tableau 14 :Indications du voyant

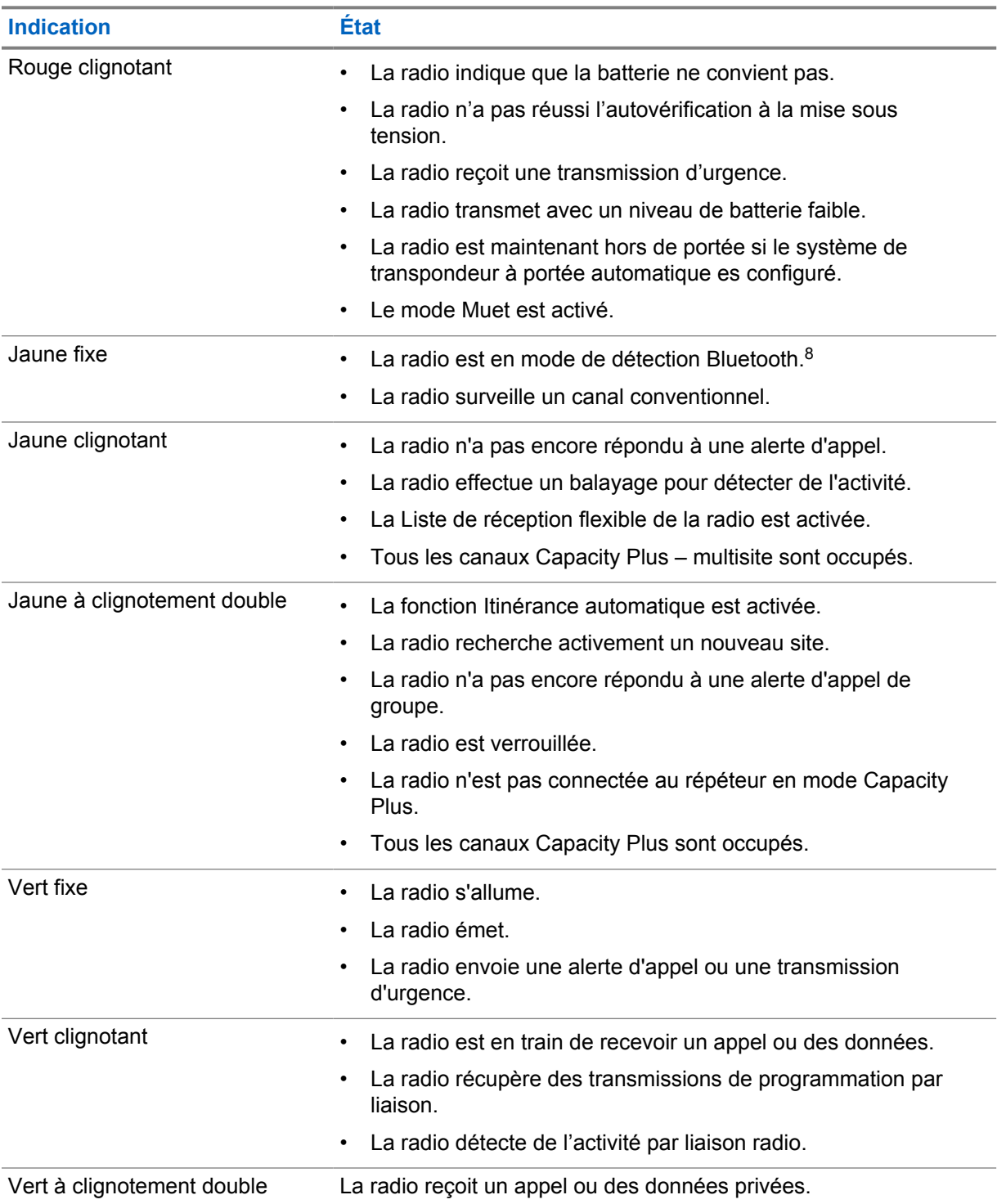

<sup>8</sup> Non compatible avec le modèle R7A.

## **6.2 Widget de commande radio**

Le widget de commande radio affiche la zone et le canal actuels, les erreurs de canal, les états ADF et les états d'appel.

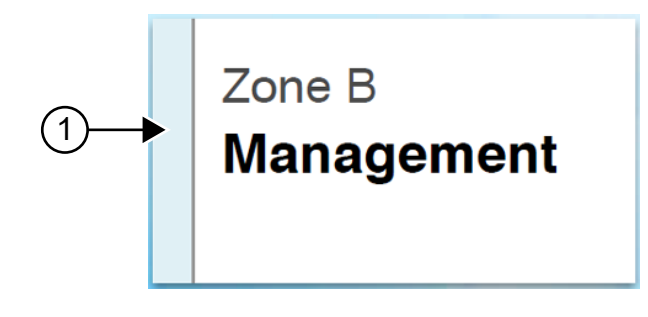

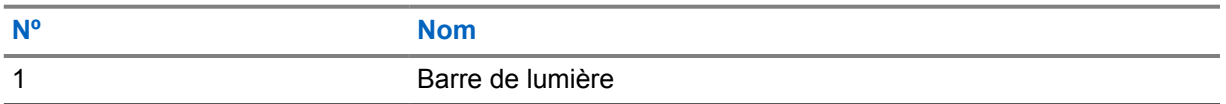

## **6.2.1 Indicateurs de barre de lumière**

L'indicateur de barre de lumière montre l'état d'appel actif de la radio.

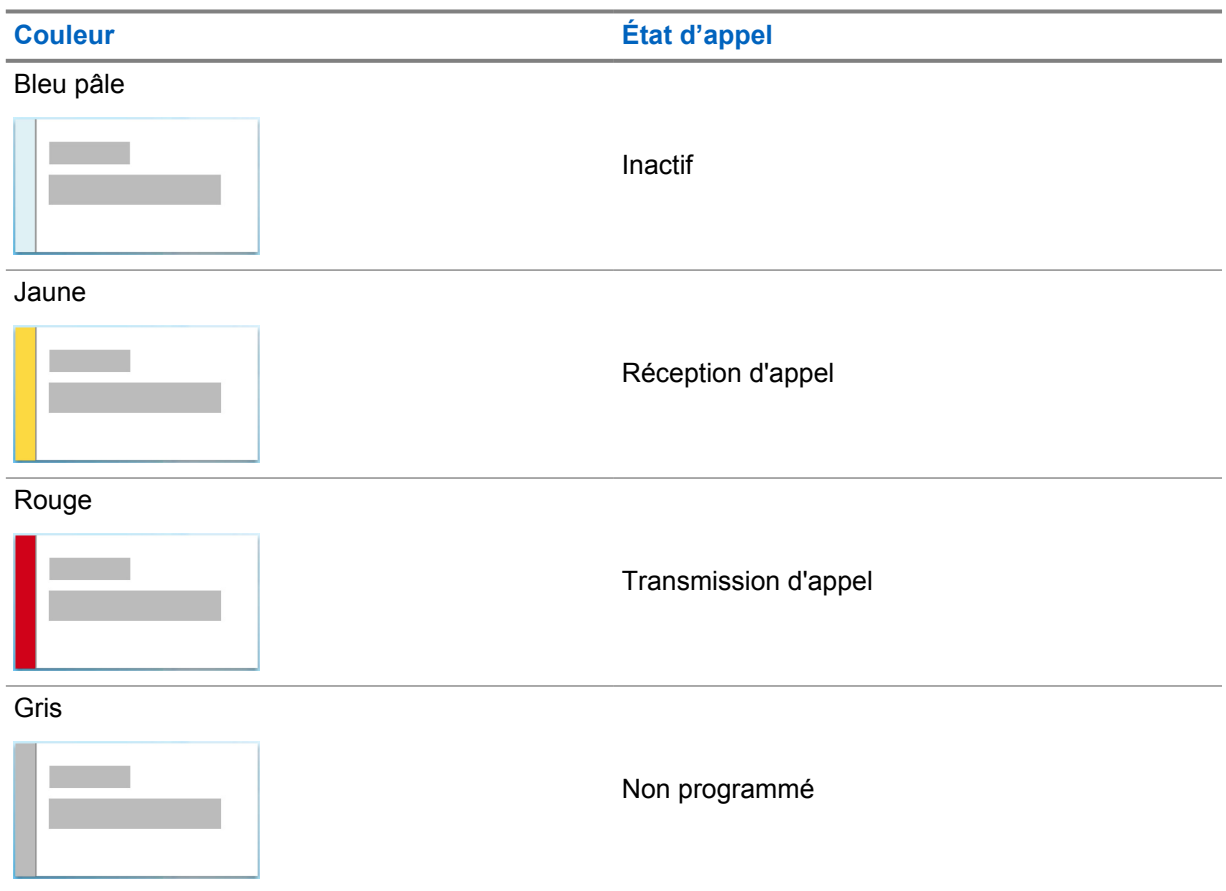

## **6.3 Widget de notifications**

Le widget de notifications vous présente des avis importants. Vous pouvez prendre une mesure directement à partir du widget de notifications.

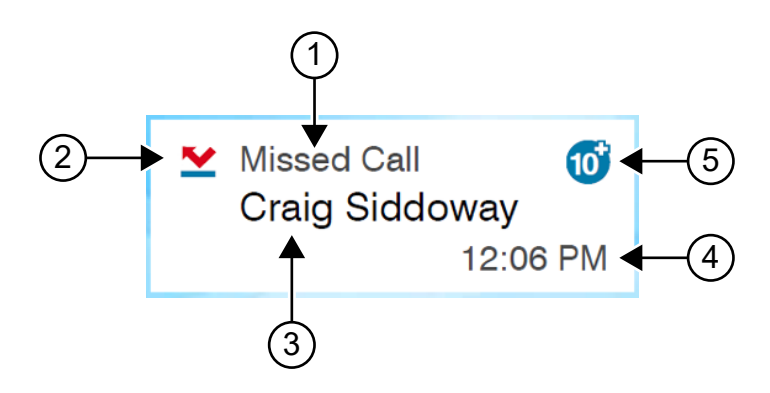

#### Tableau 15 :Aperçu du widget de notifications

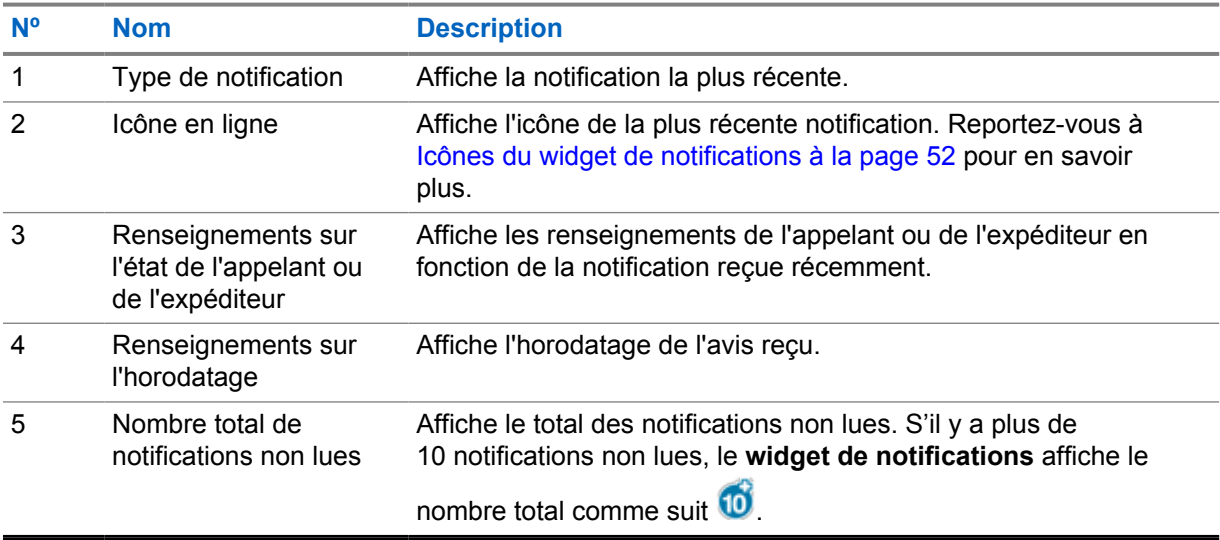

## **6.3.1 Icônes du widget de notifications**

Ces icônes s'affichent dans le widget de notifications pour indiquer les notifications reçues.

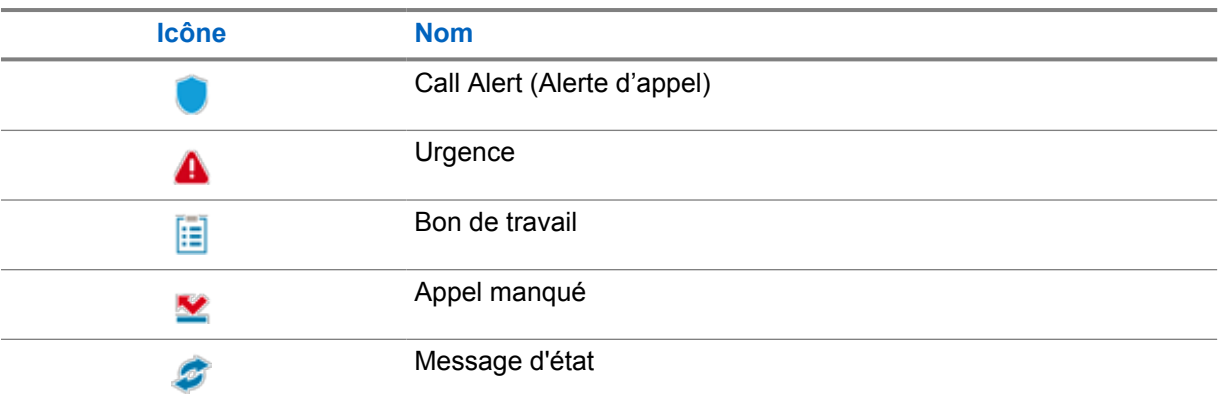

**Icône Nom**

目

Text Message (Message texte)

## **6.4 Écran de veille**

L'écran de veille permet à la radio de réduire la consommation de la batterie et d'augmenter l'autonomie de la batterie.

Dans les conditions suivantes, votre radio passe en mode d'écran de veille après l'expiration du délai d'activation du rétroéclairage :

- Dans les logiciels de programmation de la radio, la configuration de **Backlight (Rétroéclairage)** →**Timeout Timer (sec) (Minuterie d'activation)** n'est pas réglée à infini.
- Votre radio demeure à l'écran d'accueil.
- Votre radio n'effectue pas d'appel vocal actif ou n'est pas en état d'appel en attente.
- La radio n'affiche aucun avis temporaire, comme un rappel de l'écran d'accueil ou un avertissement de batterie faible.

Votre radio quittera le mode d'écran de veille si les scénarios suivants se produisent :

- Toute entrée de l'utilisateur est détectée.
	- Appuyer sur la touche **PTT**, la touche **keypad (clavier)** ou la touche **Programmable**.
	- Lancer une urgence.

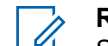

## **REMARQUE :**

Si votre urgence est configurée comme « silencieuse » ou « silencieuse avec voix », le lancement de l'urgence ne quittera pas le mode d'écran de veille.

- Tourner la **touche On/Off/Volume** ou la **touche de sélection de canaux**.
- Brancher ou débrancher des accessoires.
- Votre radio reçoit un appel vocal.
- Votre radio reçoit des émissions non vocales, comme une alerte d'appel et un bon de travail.
- La radio affiche tout avis temporaire, comme un rappel de l'écran d'accueil ou un avertissement de batterie faible.

## **Chapitre 7**

# **Aperçu du menu à icônes**

Le menu à icônes affiche jusqu'à neuf icônes de menu par page. La radio insère automatiquement des icônes dans le menu en fonction de la disponibilité des fonctions.

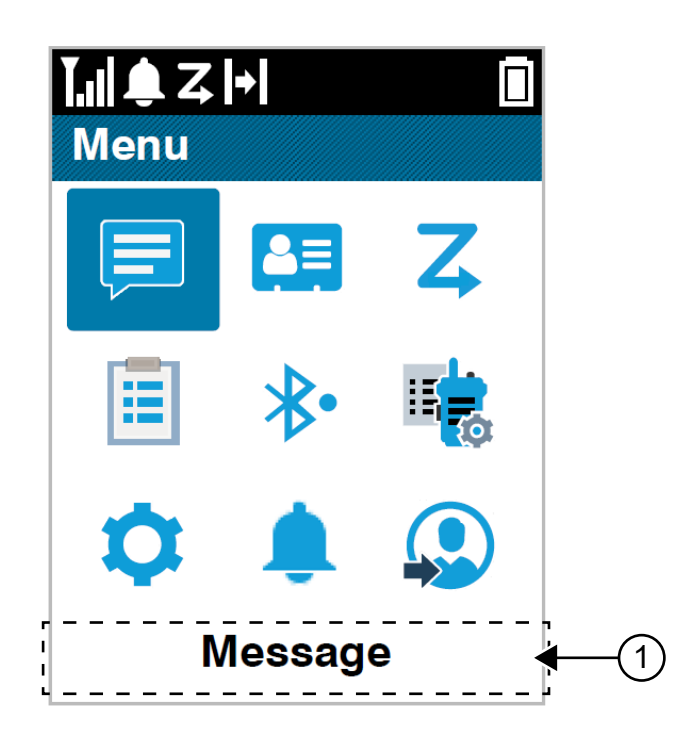

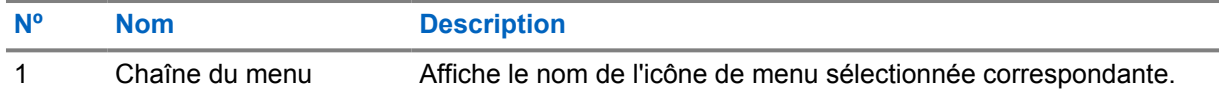

## **7.1 Icônes de menu à icônes**

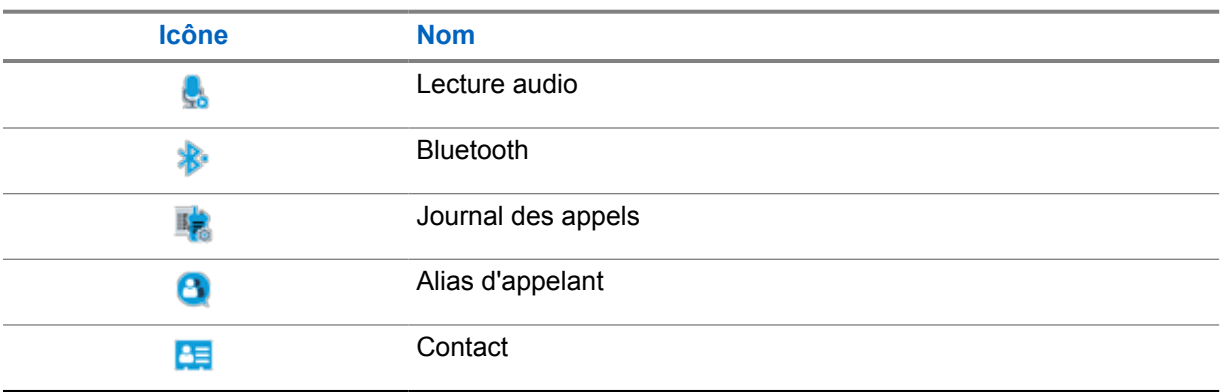

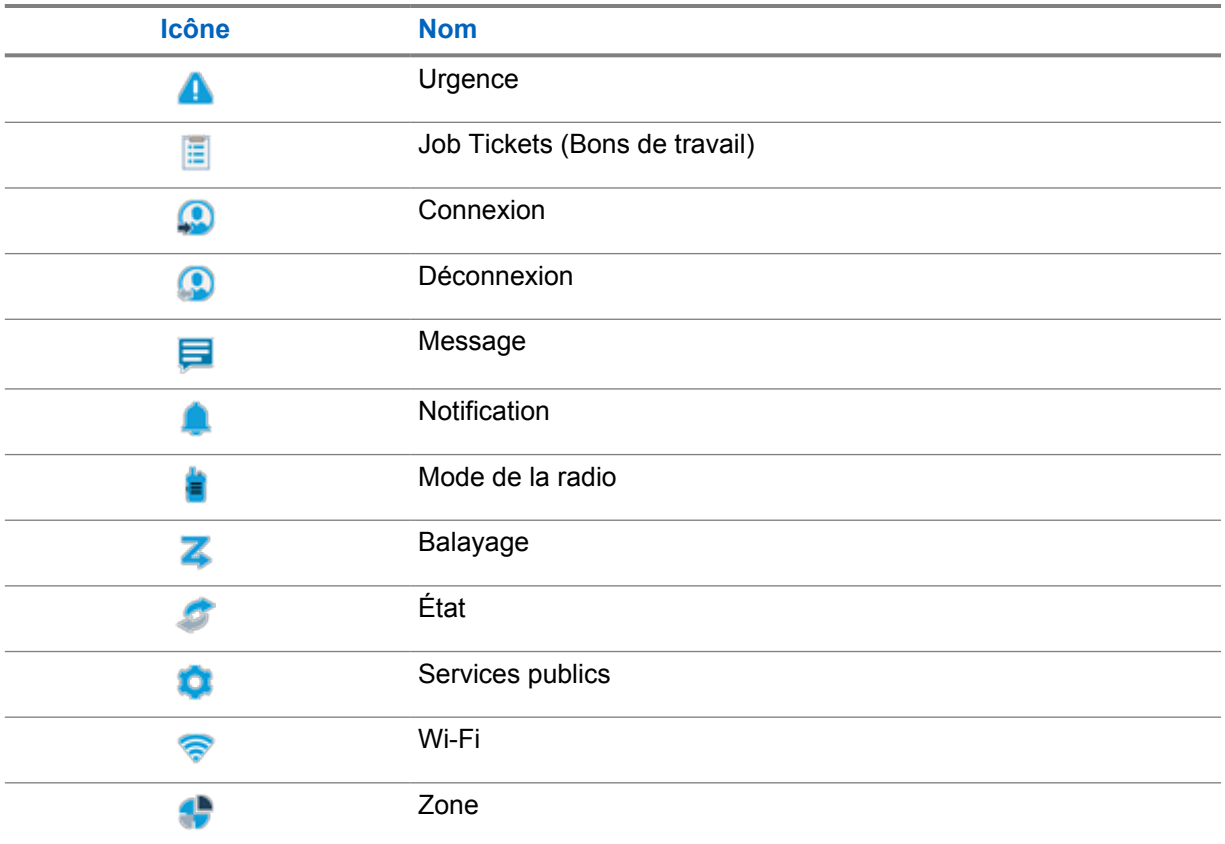

## **7.2 Accès au menu à icônes**

## **Procédure :**

- **1** À partir de l'écran d'accueil, sélectionnez la touche **Menu/OK**.
- **2** Naviguez dans le menu à l'aide de la touche de **navigation à 4 directions** ou des **touches numériques**.

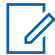

#### **REMARQUE :**

Chaque chiffre des **touches numériques** est associé à chaque icône qui apparaît dans le menu.

## **Chapitre 8**

# **Fonctionnement de base de la radio**

Cette section explique le fonctionnement de base de la radio.

## **8.1 Inscription**

Votre radio peut recevoir des messages reliés à l'inscription de votre système Capacity Max.

## **Inscription**

Votre radio envoie des messages d'inscription quand vous l'activez ou que vous modifiez le groupe ou l'itinérance de site. Si votre radio échoue à s'inscrire sur le site, elle tente automatiquement de passer en itinérance sur un autre site et annule temporairement la tentative d'inscription de site à partir de la liste d'itinérance.

Lorsque la recherche de site réussit, votre radio affiche les indications suivantes :

- Une tonalité se fait entendre.
- Le voyant à DEL clignote deux fois en jaune.
- L'écran affiche Registering (Inscription en cours).

Lorsque le site est inscrit, votre radio affiche Site <Number>.

## **Hors de portée**

Lorsque votre radio est incapable de détecter un signal en provenance du système ou du site actuel, elle affiche les indications suivantes :

- Une tonalité répétitive se fait entendre.
- Le voyant à DEL clignote en rouge.
- L'écran affiche Out of Range (Hors de portée).

## **Échec d'affiliation au groupe d'appels**

Si votre radio ne réussit pas à s'affilier au groupe de conversation, elle affiche Affiliation Fail (Affiliation échouée).

## **Inscription refusée**

Lorsque l'inscription sur le système est refusée, votre radio affiche les indications suivantes :

- Le voyant à DEL clignote deux fois en jaune.
- L'écran affiche Registration Denied (Inscription refusée).

## **8.2 Vue d'ensemble du site**

Un site fournit la couverture pour une zone particulière.

Dans un réseau multisite, le système recherche automatiquement un nouveau site lorsque la puissance du signal du site actuel chute sous un niveau inacceptable.

## **8.2.1 ADF du site**

L'ADF de site est disponible uniquement avec le système Capacity Max. Un site doit être en mesure de communiquer avec le contrôleur de site ADF pour être considéré comme un système ADF.

Si le site ne parvient pas à communiquer avec le tronçon contrôleur de site ADF, alors la radio entre en mode ADF de site. Lorsqu'en mode ADF de site, la radio envoie une indication audible et visuelle périodiquement pour informer l'utilisateur de sa fonctionnalité limitée.

Lorsqu'une radio est en ADF de site, la radio affiche Site Trunking (ADF de site) et une tonalité répétitive se fait entendre.

Les radios en mode ADF de site sont toujours en mesure de passer des appels vocaux, individuels ou de groupe, et envoyer des messages texte à d'autres radios du même site. Les consoles vocales, les enregistreurs de journalisation, les passerelles de téléphone et les applications de données ne peuvent communiquer avec les radios sur le site.

Une fois qu'elle est en mode ADF de site, une radio qui participe à des appels sur des sites multiples ne sera en mesure de communiquer qu'avec d'autres radios au sein d'un même site. La communication en provenance et à destination d'autres sites pourraient être perdues.

#### **REMARQUE :** Ũ,

S'il y a plusieurs sites qui couvrent l'emplacement actuel de la radio et l'un des sites passe en mode ADF de site, les radios vont se connecter à un autre site dans la couverture.

## **8.2.2 Itinérance automatique**

Selon votre système radio, cette fonction permet à la radio de se déplacer sur un site obligatoire.

Un canal multisite peut être utilisé en itinérance automatique lorsqu'il est joint à une liste de recherche de site.

Votre radio peut être en itinérance dans différents sites grâce à la recherche de site.

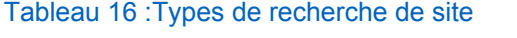

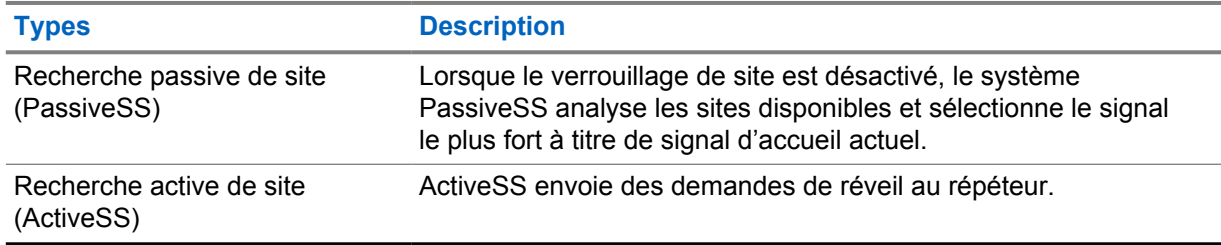

## **8.2.3 Activation du verrouillage de site**

#### **Procédure :**

Appuyez sur la touche programmée **Site Lock (Verr. Site)**.

Votre radio affiche les indications suivantes :

- Une tonalité de réussite se fait entendre.
- L'écran affiche Site Locked (Site verrouillé).
- La radio effectue une recherche dans le site actuel seulement.

## **8.2.4 Désactivation du verrouillage de site**

#### **Procédure :**

Appuyez sur la touche programmée **Site Lock (Verr. Site)**.

Votre radio affiche les indications suivantes :

- Une tonalité d'échec se fait entendre.
- L'écran affiche Site Unlocked (Site déver).
- La radio effectue une recherche dans la liste des autres sites, y compris les sites actuels.

## **8.2.5 Lancer une recherche de site manuelle**

#### **Procédure :**

- **1** Dans le menu, sélectionnez **Utilities (Utilitaires)**→**Radio Settings (Paramètres de la radio)**→**Site Roaming (Itinérance de site)**.
- **2** Désactivez **Site Lock (Verrouillage de site)**.
- **3** Sélectionnez **Active Search (Recherche active)**.

Votre radio affiche les indications suivantes :

- Une tonalité se fait entendre.
- Le voyant clignote en vert.

Si la radio trouve un nouveau site, elle affiche les indications suivantes :

- Une tonalité de réussite se fait entendre.
- Le voyant s'éteint.

Si la radio échoue à trouver un nouveau site, elle affiche les indications suivantes :

- Une tonalité d'échec se fait entendre.
- Le voyant s'éteint.

Si un nouveau site se trouve à portée, mais que la radio est incapable de s'y connecter, elle affiche les indications suivantes :

- Une tonalité d'échec se fait entendre.
- Le voyant s'éteint.

## **8.2.6 Accès à la liste de sites voisins**

### **Procédure :**

Dans le menu, sélectionnez **Utilities (Utilitaires)**→**Radio Info (Info sur la radio)** →**Neighbor Sites (Sites voisins)**.

## **8.3 Sélection des zones et des canaux**

Une zone est un groupe de canaux. Vous pouvez programmer chaque canal avec différentes fonctions pour divers groupes d'utilisateurs.

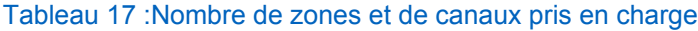

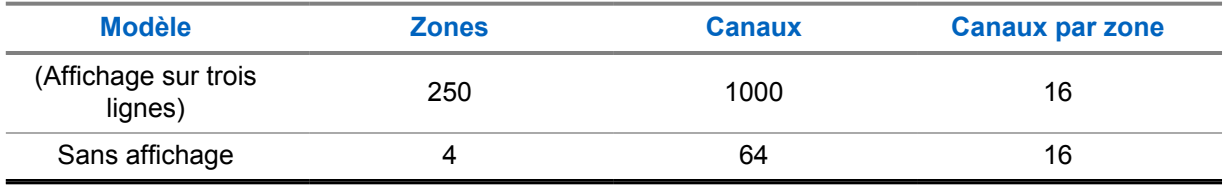

## **8.3.1 Sélection des zones**

#### **Procédure :**

Dans le menu, sélectionnez **Zone**→*<required Zone>*.

L'écran affiche <zone> Selected (sélectionnée).

#### **REMARQUE :**

Pour toutes les radios sans clavier, nous vous recommandons d'activer la fonction d'annonce vocale pour la sélection de zone. La fonction d'annonce vocale peut être activée uniquement au moyen des logiciels de programmation de la radio.

## **8.3.2 Sélection de zones avec la recherche d'alias**

## **Procédure :**

- **1** Dans le menu, sélectionnez **2** Zone.
- **2** Pour rechercher un alias, entrez les caractères requis pour l'alias.

L'écran affiche *<Zone>* Selected (sélectionnée).

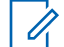

.

## **REMARQUE :**

La recherche d'alias n'est pas sensible à la casse. Si deux entrées ou plus portent le même nom, la radio affiche l'entrée figurant en premier dans la liste.

## **8.3.3 Sélection des canaux**

### **Procédure :**

**1** Tournez le bouton **Channel Selector (Sélection du canal)**.

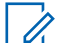

**REMARQUE :**

Si l'option **Virtual Channel Stop (Arrêt de canal virtuel)** est activée, votre radio arrête la recherche après le premier ou le dernier canal, et une tonalité se fait entendre.

Votre radio passe sur votre canal préféré.

## **8.3.4 Sélection des canaux à l'aide de la composition directe**

## **Procédure :**

À l'écran d'accueil, sélectionnez **1**→*<Assigned number for the required channel>*.

#### **8.4**

# **Réponse aux notifications**

## **REMARQUE :**

Vous pouvez personnaliser le widget de notifications sur l'écran d'accueil pour les fonctions d'appel privé et d'alerte d'appel par l'intermédiaire du paramètre **Respond Caller (Répondre à l'appelant)** dans les logiciels de programmation de la radio. Lorsque le paramètre **Respond Caller (Répondre à l'appelant)** est activé, vous pouvez afficher directement une liste de notifications d'appel privé ou d'alerte d'appel. Si le paramètre **Respond Caller (Répondre à l'appelant)** est désactivé, la notification est affichée dans le widget de notifications.

### **Procédure :**

- **1** À l'écran d'accueil, sélectionnez la touche **bas**.
- **2** Pour afficher les détails de la notification, sélectionnez la touche **Menu/OK**.

## **8.5**

# **Accès à la liste d'actions**

La liste d'actions contient des fonctions d'accès rapide configurables. Chaque fonction de la liste d'actions est indiquée par un numéro de liste d'actions.

### **Procédure :**

**1** À l'écran d'accueil, sélectionnez la touche de **haut**.

## **Figure 4 : Aperçu de la liste d'actions**

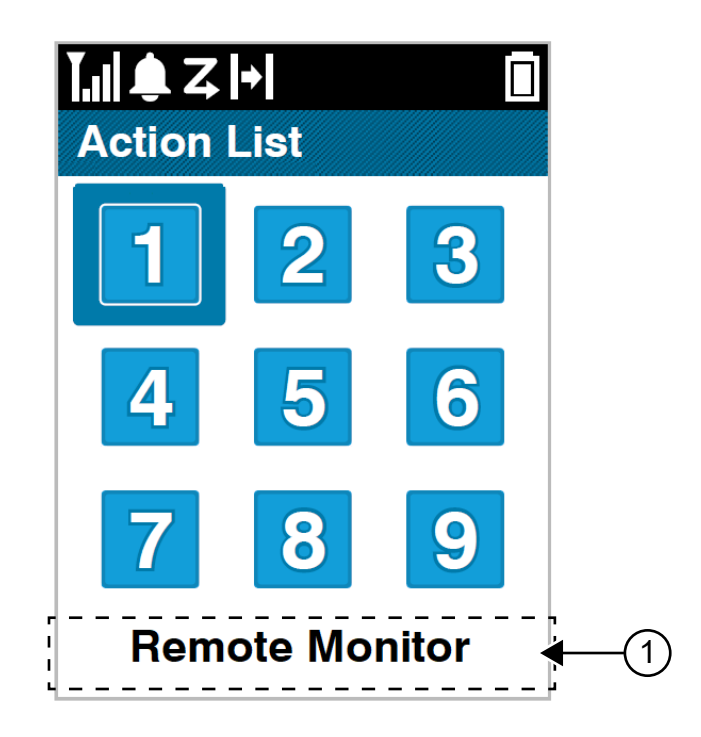

#### Tableau 18 :Aperçu de la liste d'actions

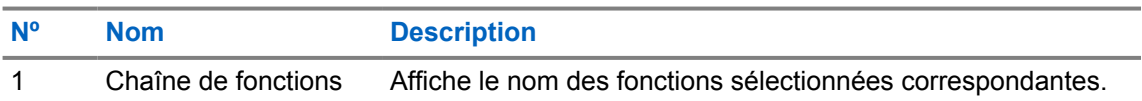

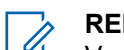

#### **REMARQUE :**

Vous pouvez configurer la liste d'actions et les réglages de la chaîne de fonctions à l'aide des logiciels de programmation de la radio.

## **8.6 Accès à l'information sur la radio**

## **Procédure :**

- **1** Dans le menu, sélectionnez **Utilities (Utilitaires)**→**Radio Info (Info sur la radio)**.
- **2** Pour accéder à l'information sur la radio, exécutez une des actions suivantes :
	- Pour vérifier l'information sur la batterie, **Battery Info (Info batterie)**.
	- Pour vérifier l'information sur l'ID et l'alias de votre radio, sélectionnez **My ID (Mon ID)**.
	- Pour vérifier l'information sur les versions du micrologiciel et de la codeplug, sélectionnez **Versions (Versions)**.
	- Pour vérifier l'information sur le GNSS, sélectionnez **GNSS Info (Info GNSS)**.
	- Pour vérifier l'information sur le site, sélectionnez **Site Info (Info sur le site)**.
	- Pour vérifier l'information sur la dernière mise à jour du logiciel, sélectionnez **SW Update (Mise à jour SW)**.

## **Chapitre 9**

# **Réglages généraux de la radio**

Cette section explique les réglages généraux que vous pouvez régler sur votre radio.

### **9.1**

# **Mode direct**

Cette fonction vous permet de continuer de communiquer lorsque votre répéteur ne fonctionne pas ou lorsque la radio est hors de la portée du répéteur, mais demeure à la portée des autres radios.

Le réglage Talkaround (En direct) demeure activé même après la mise hors tension.

**REMARQUE :**

Cette fonction ne s'applique pas aux canaux Capacity Plus – site unique, Capacity Plus – multisite et Bandes citoyennes qui se trouvent dans la même fréquence.

## **9.1.1 Basculement entre les modes Répéteur et Talkaround (En direct)**

## **Procédure :**

- **1** Dans le menu, sélectionnez **Utilities (Utilitaires)**→**Radio Settings (Paramètres de la radio)**→**Talkaround (En direct)**.
- **2** Sélectionnez la touche **Menu/OK (Menu/OK)** pour basculer entre les modes Talkaround (En direct) et Répéteur.

Lorsque le mode Talkaround (En direct) est activé, un « s'affiche à côté de Enabled (Activé).

Quand le mode Talkaround (En direct) est désactivé, le « n'apparaît plus à côté de Enabled (Activé).

## **9.2 Réglage de la date et de l'heure)**

### **Procédure :**

- **1** Dans le menu, sélectionnez **Utilities (Utilitaires)**→**Radio Settings (Paramètres radio)** →**Date & Time (Date et heure)**.
- **2** Effectuez l'une des actions suivantes :
	- Pour synchroniser automatiquement avec une source de temps externe, cochez la case **Set Automatically Enabled (Régler à automatiquement activé)** avec la touche **Menu/OK**. Passez à [étape 7](#page-207-0).
	- Pour régler manuellement la date et l'heure, décochez la case **Set Automatically Enabled (Régler à automatiquement activé)** avec la touche **Menu/OK**. Passez à étape 3.

#### **REMARQUE :** Ü.

Si vous activez l'option **Set Automatically Enabled (Régler à automatiquement activé)**, la date et l'heure sont synchronisées avec une source externe telle que Network Time Protocol (NTP) par Wi-Fi ou système satellite de navigation mondial (GNSS).

**3** Pour régler le **fuseau horaire**, sélectionnez la touche **gauche**, **droite** ou **Menu/OK**.

- <span id="page-207-0"></span>**4** Pour activer l'**heure avancée**, sélectionnez **Enabled (Activée)**.
- **5** Pour **définir la date**, sélectionnez **Menu/OK**→*<preferred date>*→**Menu/OK**.
- **6** Pour **régler l'heure**, sélectionnez **Menu/OK**→*<preferred time>*→**Menu/OK**.
- **7** Pour régler le **format de date**, sélectionnez la touche **gauche**, **droite** ou **Menu/OK**.

**REMARQUE :**

- Le format de date disponible est JJ/MM/AAAA (par défaut) et MM/JJ/AAAA.
- **8** Pour activer le **format d'heure** 24 heures, sélectionnez **24 Hours Time**.

## **9.3 Réglage des tonalités et des alertes de la radio**

#### **Procédure :**

- **1** Dans le menu, sélectionnez **Utilities (Utilitaires)**→**Radio Settings (Paramètres de la radio)**→**Tones/Alerts (Tonalités/Alertes)**.
- **2** Sélectionnez l'une des options suivantes :
	- **All Tones (Toutes les tonalités)**
	- **Autorisation de parler**
	- **Keypad Tone (Tonalité du clavier)**
	- **Tonalité de mise sous tension**
	- **Vol Offset (Déc. vol.)**→*<required volume>*.

Un ✔ s'affiche à côté du réglage.

## **9.4 Configuration du niveau de puissance**

#### **Procédure :**

- **1** Dans le menu, sélectionnez **Utilities (Utilitaires)**→**Radio Settings (Paramètres de la radio)**→**Power (Alimentation)**.
- **2** Effectuez l'une des actions suivantes :
	- Pour permettre la communication avec les radios situées à distance considérable, sélectionnez **High Power (Puissance élevée)**.
	- Pour permettre la communication avec les radios à proximité, sélectionnez **Low Power (Puissance faible)**.

## **9.5 Réglage de l'affichage**

#### **Procédure :**

- **1** Dans le menu, sélectionnez **Utilities (Utilitaires)**→**Radio Settings (Paramètres de la radio)**→**Display (Affichage)**.
- **2** Sélectionnez l'une des options suivantes :
	- **Mode jour/nuit**

MN007848A01-AA Chapitre 9 : Réglages généraux de la radio

- **Brightness (Luminosité)**
- **Menu Timer (Délai de menu)**
- **Intro Screen (Écran accueil)**

## **9.6**

# **Configuration du niveau du silencieux**

#### **Procédure :**

- **1** Dans le menu, sélectionnez **Utilities (Utilitaires)**→**Radio Settings (Paramètres de la radio)**→**Squelch (Silencieux)**.
- **2** Effectuez l'une des actions suivantes :
	- Pour un niveau de silencieux normal, sélectionnez **Normal Squelch**.
	- Pour filtrer les appels indésirables ou le bruit de fond, sélectionnez **Tight Squelch**.

## **9.7 Options de verrouillage du clavier**

Grâce à cette fonction, vous pouvez éviter d'appuyer sur des touches ou de changer de canal accidentellement lorsque votre radio n'est pas utilisée. Vous pouvez choisir de verrouiller votre clavier, le bouton sélecteur de canal ou les deux, selon vos exigences.

Votre détaillant peut configurer l'une des options suivantes à l'aide des logiciels de programmation de la radio :

- Verrouiller le clavier
- Verrouiller le bouton sélecteur de canal
- Verrouiller le clavier et le bouton sélecteur de canal

Contactez votre détaillant pour déterminer comment votre radio a été programmée.

## **9.7.1 Verrouiller ou déverrouiller le clavier**

#### **Procédure :**

Effectuez l'une des actions suivantes :

- Pour verrouiller le clavier, dans le menu, sélectionnez **Utilities (Utilitaires)**→**Utilities (Utilitaires)**→**Keypad Lock (Verrouillage du clavier)**.
- Pour déverrouiller le clavier, appuyez sur la touche **Menu/OK (Menu/OK)**→ **\* ou la touche de suppression**.

Si le clavier est verrouillé, l'écran affiche un  $\checkmark$  à côté de Enabled (Activé).

Si le clavier est déverrouillé, le « n'apparaît plus à côté de Enabled (Activé).

## **9.8 Sélection de la langue**

## **Procédure :**

Dans le menu, sélectionnez **Utilities (Utilitaires)**→**Radio Settings (Paramètres de la radio)**→**Languages (Langues)**→*<required language>*.

Un √ s'affiche à côté de la langue sélectionnée.

## **9.9**

# **Réglage du système mondial de navigation par satellite**

## **Procédure :**

- **1** Dans le menu, sélectionnez **Utilities (Utilitaires)**→**Radio Settings (Paramètres de la radio)**→**GNSS**.
- **2** Effectuez l'une des actions suivantes :
	- Pour activer la fonction Privé, sélectionnez la touche **Menu/OK (Menu/OK)**.
	- Pour activer la fonction Privé, sélectionnez la touche **Menu/OK (Menu/OK)**.

Si le GNSS est activé, un « s'affiche à côté de Enabled (Activé).

Si le GNSS est désactivé, « disparaît d'à côté de Enabled (Activé).

## **9.10 Réglages de l'indicateur à DEL**

## **Procédure :**

- **1** Dans le menu, sélectionnez **Utilities (Utilitaires)**→**Radio Settings (Paramètres de la radio)**→**LED Indicator (Voyant à DEL)**.
- **2** Effectuez l'une des actions suivantes :
	- Pour activer le voyant à DEL, sélectionnez la touche **Menu/OK**.
	- Pour activer le voyant à DEL, sélectionnez la touche **Menu/OK**.

Si l'indicateur à DEL est activé, un  $\checkmark$  s'affiche à côté de Enabled (Activé).

Si le voyant à DEL est désactivé, votre radio affiche les indications suivantes :

- Le n'apparaît plus à côté de Enabled (Activé).
- Le rétroéclairage de l'écran et du clavier sont automatiquement désactivés.

### **9.11**

# **Verrouillage par mot de passe**

Vous pouvez définir un mot de passe pour restreindre l'accès à votre radio. Chaque fois que vous allumez votre radio, vous devez entrer le mot de passe.

Votre radio prend en charge l'entrée de mots de passe de quatre chiffres.

Lorsqu'elle est verrouillée, la radio ne peut recevoir aucun appel.

## **9.11.1 Accès aux radios à l'aide des mots de passe**

**Préalables :**

Allumez la radio.

#### **Procédure :**

- **1** Entrez votre mot de passe à quatre chiffres.
- **2** Sélectionnez la touche **Menu/OK (Menu/OK)**.

Si vous entrez le mot de passe correctement, la radio se met sous tension.

Si le mot de passe entré est erroné, une tonalité se fait entendre et l'écran affiche Wrong Password (Mot de passe erroné).

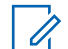

#### **REMARQUE :**

Vous pouvez répéter les étapes pour entrer le mot de passe. Vous avez droit à trois tentatives avant que votre radio passe à l'état verrouillé pendant 15 minutes. L'écran affiche Radio Locked (Radio verrouillée).

À l'état de verrouillage, la radio réagit uniquement aux commandes du bouton **On/Off/Volume (Marche/Arrêt/Volume)** et de la touche programmée **Backlight (Rétroéclairage)**.

Si vous éteignez votre radio alors qu'elle est à l'état verrouillé, le compteur redémarre.

## **9.11.2 Déverrouillage de la radio**

#### **Procédure :**

**1** Pour déverrouiller la radio à l'état verrouillé, effectuez l'une des actions suivantes :

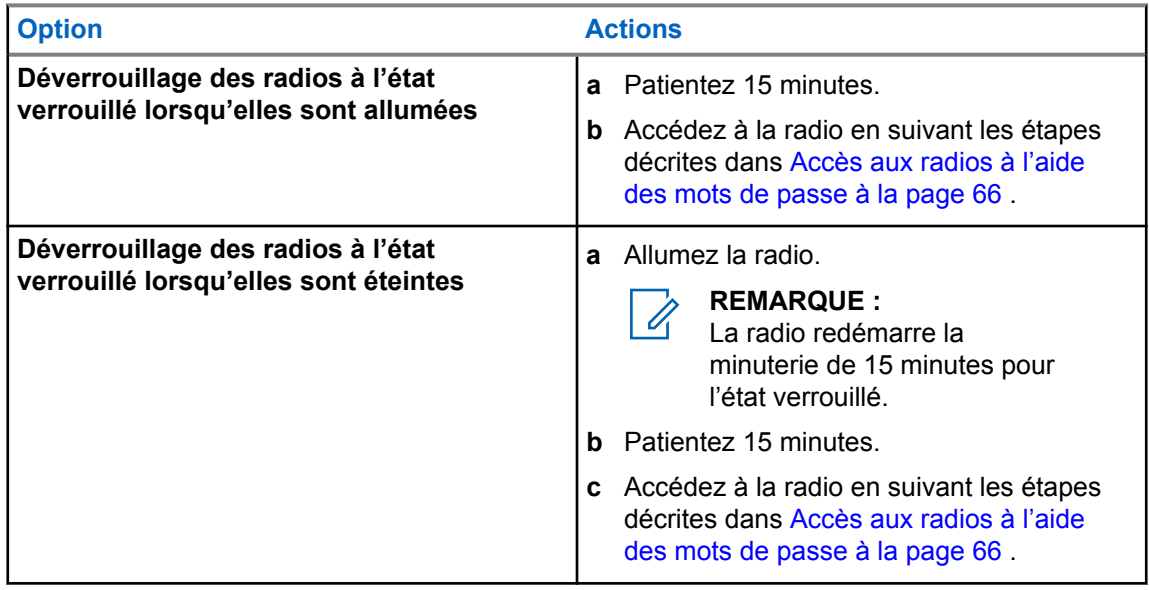

## **9.11.3 Réglage du verrouillage par mot de passe**

#### **Procédure :**

- **1** Dans le menu, sélectionnez **Utilities (Utilitaires)**→**Radio Settings (Paramètres de la radio)**→**Passwd Lock (Verrouillage par mot de passe)**→*<required password>*.
- **2** Effectuez l'une des actions suivantes :
	- Pour activer le verrouillage par mot de passe, sélectionnez **Turn On (Activer)**.
	- Pour désactiver le verrouillage par mot de passe, sélectionnez **Turn Off (Désactiver)**.

## **9.11.4 Changement de mot de passe**

**Procédure :**

- **1** Dans le menu, sélectionnez **Utilities (Utilitaires)**→**Radio Settings (Paramètres de la radio)**→**Passwd Lock (Verrouillage par mot de passe)**→*<required password>*→**Change PWD (Changer le MdP)**.
- **2** Entrez un nouveau mot de passe à quatre chiffres.
- **3** Pour confirmer le nouveau mot de passe, entrez de nouveau les quatre chiffres de ce mot de passe.

Si le mot de passe est modifié avec succès, l'écran affiche Password Changed (Mot de passe changé).

Si la modification du mot de passe échoue, l'écran affiche Password Do Not Match (Mots de passe incorrects) et revient au menu précédent.

## **9.12 Réglage de l'annonce vocale**

### **Procédure :**

- **1** Dans le menu, sélectionnez **Utilities (Utilitaires)**→**Radio Settings (Paramètres de la radio)**→**Voice Announcement (Anonce vocale)**.
- **2** Effectuez l'une des actions suivantes :
	- Pour activer l'annonce vocale, sélectionnez la touche **Menu/OK (Menu/OK)**.
	- Pour activer l'annonce vocale, sélectionnez la touche **Menu/OK (Menu/OK)**.

Si l'annonce vocale est activée, un « s'affiche à côté de Enabled (Activé).

Si l'annonce vocale est désactivée, le  $\checkmark$  n'apparaît plus à côté de Enabled (Activé).

## **9.13**

## **Synthèse texte-parole**

Cette fonction permet à la radio de faire entendre les fonctionnalités suivantes :

- Canal actuel
- Zone actuelle
- Activation ou désactivation de la fonction de la touche programmée.
- Contenu des messages texte reçus
- Contenu des fiches de travail reçues

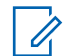

#### **REMARQUE :**

Si la synthèse texte-parole est activée, l'Annonce vocale est automatiquement désactivée. Si cette option est activée, la fonction de synthèse texte-parole est automatiquement désactivée.

## **9.13.1 Réglage de la synthèse texte-parole**

### **Procédure :**

- **1** Dans le menu, sélectionnez **Utilities (Utilitaires)**→**Radio Settings (Paramètres de la radio)**→**Text-to-Speech (Texte-parole)**.
- **2** Sélectionnez l'une des options suivantes :
	- **Tous**
	- **Messages (Messages)**
	- **Job Tickets (Bons de travail)**
	- **Canal**
	- **Zone**
	- **Program Button (Touche program.)**

Un √ s'affiche à côté du réglage sélectionné.

## **9.14**

# **Réglage de la commande automatique de gain du microphone**

### **Procédure :**

- **1** Dans le menu, sélectionnez **Utilities (Utilitaires)**→**Radio Settings (Paramètres de la radio)**→**Mic AGC (AGC micro)**.
- **2** Effectuez l'une des actions suivantes :
	- Pour activer la fonction AGC du microphone, sélectionnez la touche **Menu/OK (Menu/OK)**.
	- Pour activer la fonction AGC du microphone, sélectionnez la touche **Menu/OK (Menu/OK)**.

Si la fonction ACG du microphone est activée, un v s'affiche à côté de Enabled (Activé).

Si la fonction ACG du microphone est désactivée, le *eniapparaît plus à côté de Enabled (Activé)*.

## **9.15 Réglage de la distorsion du microphone**

### **Procédure :**

- **1** Dans le menu, sélectionnez **Utilities (Utilitaires)**→**Radio Settings (Paramètres de la radio)**→**Mic Distortion (Distortion micro)**.
- **2** Effectuez l'une des actions suivantes :
	- Pour activer la fonction de distorsion microphone, sélectionnez la touche **Menu/OK**.

• Pour désactiver la fonction de distorsion microphone, sélectionnez la touche **Menu/OK**.

Si la distorsion du microphone est activée, un  $\checkmark$  s'affiche à côté de Enabled (Activé).

Si la distorsion du microphone est désactivée, le  $\sqrt{n}$  n'apparaît plus à côté de Enabled (Activé).

## **9.16 Réglage de la suppression du bruit**

## **Procédure :**

- **1** Dans le menu, sélectionnez **Utilities (Utilitaires)**→**Radio Settings (Paramètres de la radio)**→**Noise Suppress (Suppression du bruit)**.
- **2** Effectuez l'une des actions suivantes :
	- Pour activer la suppression du bruit de fond normal, sélectionnez **Enhance Auto (Amélioration automatique)**.
	- Pour activer la suppression du bruit lorsque le bruit est supérieur à un bruit de fond normal, sélectionnez **Basic (de base)**.
	- Pour désactiver la suppression du bruit, sélectionnez **Disabled (Désactivé)**.

## **9.17 Configuration de l'ambiance audio**

### **Procédure :**

- **1** Dans le menu, sélectionnez **Utilities (Utilitaires)**→**Radio Settings (Paramètres de la radio)**→**Audio Ambience (Ambiance audio)**.
- **2** Effectuez l'une des actions suivantes :
	- Pour les réglages par défaut d'usine, sélectionnez **Default (Par défaut)**.
	- Pour augmenter le volume du haut-parleur dans les endroits bruyants, sélectionnez **Loud (Élevé)**.
	- Pour réduire la réaction acoustique lors d'une communication avec un groupe de radios rapprochées, sélectionnez **Work Group (Groupe travail)**.

L'écran affiche un v à côté du paramètre sélectionné.

## **9.18 Configuration des profils audio**

### **Procédure :**

- **1** Dans le menu, sélectionnez **Utilities (Utilitaires)**→**Radio Settings (Paramètres radio)**→**Audio Ambiance (Ambiance audio)**.
- **2** Effectuez l'une des actions suivantes :
	- Pour désactiver le profil audio sélectionné précédent et retourner aux réglages par défaut d'usine, sélectionnez **Default (Par défaut)**.
	- Pour les profils audio qui compensent la perte auditive causée par le bruit chez les adultes de plus de 40 ans, appuyez sur **Level 1 (Niveau 1)**, **Level 2 (Niveau 2)** ou **Level 3 (Niveau 3)**.

L'écran affiche un v à côté du paramètre sélectionné.

## **9.19 Réglage de la saisie de texte**

Vous pouvez configurer différentes méthodes de saisie de texte sur votre radio.

#### **Procédure :**

- **1** Dans le menu, sélectionnez **Utilities (Utilitaires)**→**Radio Settings (Paramètres de la radio)**→**Text Entry (Saisie de texte)**.
- **2** Effectuez l'une des actions suivantes :

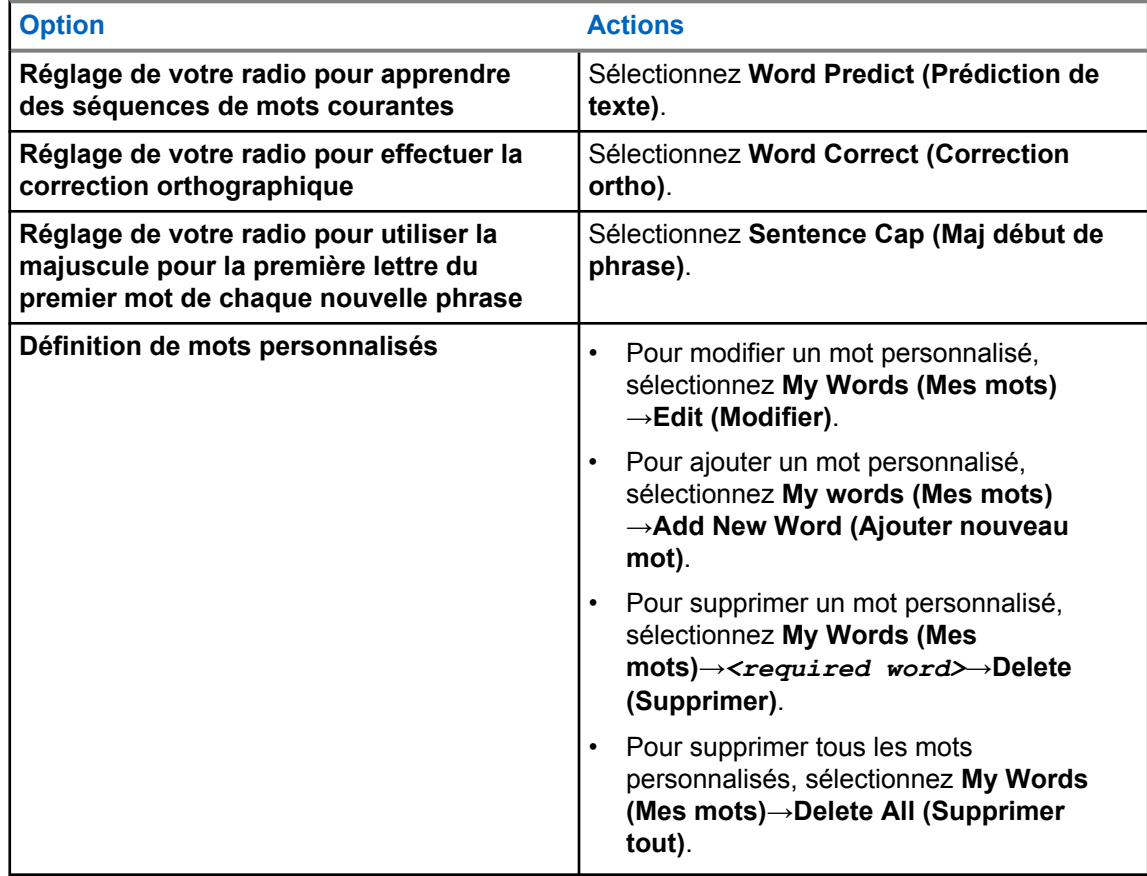

- Si vous sélectionnez **Word Predict (Prédiction de texte)**, **Word Correct (Correction ortho)** ou Sentence Cap (Maj début de phrase), un *s*'affiche à côté de Enabled (Activé).
- Si vous sélectionnez **My Words (Mes mots)**, l'écran affiche un bref avis transitionnel.

## **9.20 Transmission vocale**

La transmission vocale (VOX) vous permet de passer des appels par commande vocale en mode mains libres sur un canal programmé. Lorsque votre accessoire compatible VOX détecte une activité vocale, votre radio transmet automatiquement pendant une période programmée.

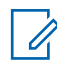

#### **REMARQUE :**

Cette fonction n'est pas offerte dans les canaux de bande citoyenne qui se trouvent dans la même fréquence.

Pour obtenir plus de renseignements à ce sujet, communiquez avec votre détaillant ou avec votre administrateur.

## **9.20.1 Réglage de la transmission activée par la voix**

## **Procédure :**

- **1** Dans le menu, sélectionnez **Utilities (Utilitaires)**→**Radio Settings (Paramètres de la radio)**→**VOX**
- **2** Effectuez l'une des actions suivantes :
	- Pour activer VOX, sélectionnez **On (Activer)**.
	- Pour désactiver VOX, sélectionnez **Off (Désactiver)**.

Si VOX est activé, l'écran affiche un  $\vee$  à côté de On (Activé).
# <span id="page-216-0"></span>**Types d'appels radio**

Il existe plusieurs façons de faire un appel avec votre radio, selon les types d'appels et le système disponibles sur la radio.

## Tableau 19 :Types d'appels radio

| <b>Type d'appel</b>                                                                                                    | <b>Capacity</b><br>Max | <b>Modes</b><br>conventi<br>onnels | <b>Sites IP</b><br>interconn<br>ectés | <b>Capacity</b><br><b>Plus</b> |
|----------------------------------------------------------------------------------------------------|------------------------|------------------------------------|---------------------------------------|--------------------------------|
| Appel de groupe<br>Un appel de groupe consiste en une<br>opération d'appel multipoint. Votre radio<br>doit être configurée en tant que membre<br>du groupe pour vous permettre de<br>communiquer avec les autres membres<br>du groupe.               |                        |                                    |                                       |                                |
| Appel de diffusion<br>Un appel de diffusion est un appel vocal<br>de n'importe quel utilisateur à un groupe<br>d'appels en entier.                                                                                                    |                        |                                    |                                       |                                |
| La fonction Appel de diffusion permet<br>uniquement au lanceur d'appel de<br>transmettre au groupe d'appels, mais<br>les destinataires de l'appel ne peuvent<br>pas répondre.                                                                        |                        |                                    |                                       |                                |
| Appel privé<br>Un appel privé est un appel effectué à<br>partir d'une radio individuelle vers une<br>autre radio individuelle.                                                                                                    |                        | 9                                  |                                       |                                |
| Il existe deux types d'appels privés :                                                                                                    |                        |                                    |                                       |                                |
| Appel en mode établissement d'une<br>connexion sans émission (OACSU)                                                                                                    |                        |                                    |                                       |                                |
| Appel en mode établissement d'une<br>connexion sans émission intégrale<br>(FOACSU)                                                                                                    |                        |                                    |                                       |                                |
| Appel général<br>Un appel général est un appel effectué à<br>partir d'une radio individuelle et destiné<br>à toutes les radios présentes sur le site<br>ou toutes les radios sur un groupe de<br>sites. Cela sert à faire une annonce<br>importante. |                        |                                    |                                       |                                |

 $9$  Numérique seulement

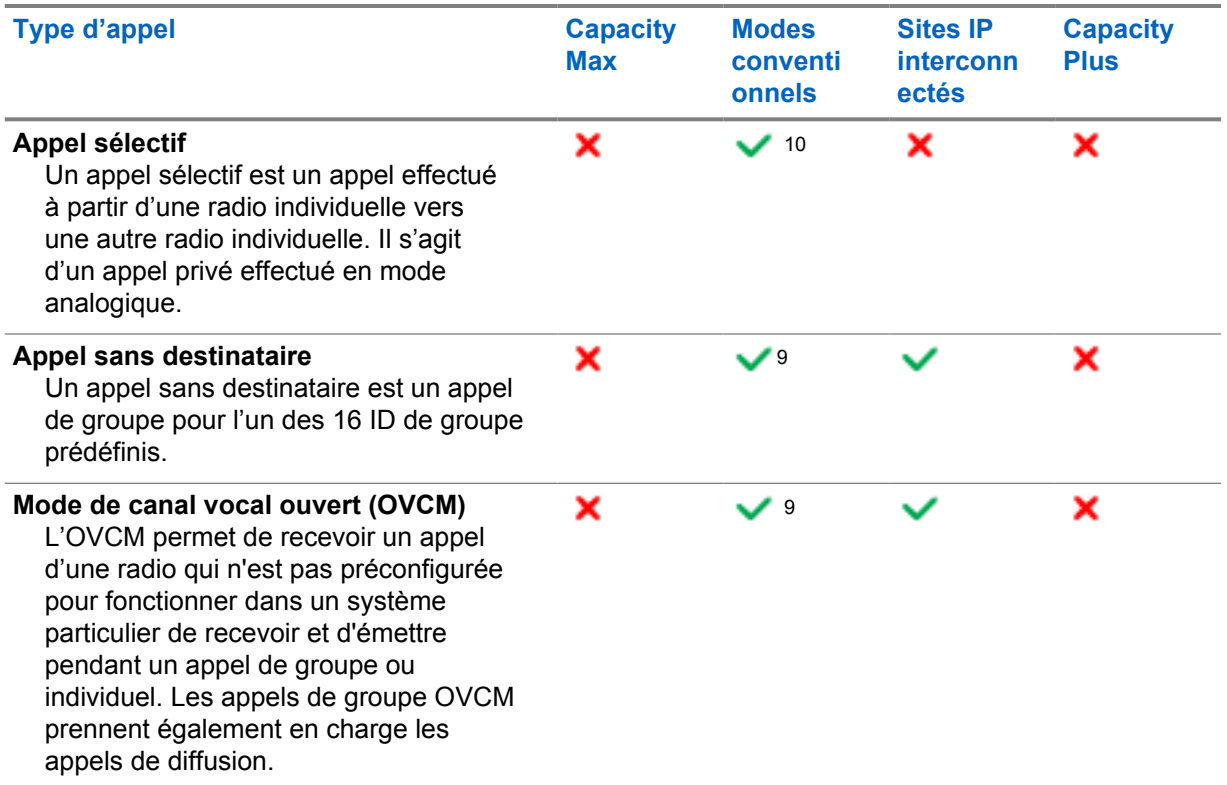

Lors de l'interruption d'un appel, vous entendez une tonalité d'interdiction de parler. Relâcher la touche **PTT** vous permet de recevoir l'appel.

La fonction d'indicateur Canal libre peut être programmée sur votre radio par votre détaillant. Si la fonction de l'indicateur Canal libre est activée, une courte tonalité d'alerte se fait entendre lorsque le destinataire relâche la touche **PTT**, ce qui indique que le canal est libre et que vous pouvez répondre.

## **REMARQUE :**

Pour faire un appel à cinq tonalités, vous devrez acheter séparément une clé de licence logicielle.

## **10.1 Passer des appels sur la radio**

#### **Procédure :**

 $\mathscr{U}$ 

Effectuez l'une des actions suivantes selon le type d'appel d'appel :

| <b>Option</b>                                                                                                    | <b>Actions</b>                                                                    |  |  |
|----------------------------------------------------------------------------------------------------|-----------------------------------------------------------------------------------|--|--|
| Acheminement d'appels de groupe,<br>d'appels privés, d'appels sans<br>destinataire, d'appels sélectifs ou<br>d'appels OVCM | Sélectionnez un canal avec un ID ou un<br>a<br>alias actif.                       |  |  |
|                                                                                                    | Pour appeler, maintenez la touche PTT<br>b<br>enfoncée.                           |  |  |
|                                                                                                    | Attendez la fin de la tonalité<br>d'autorisation et parlez dans le<br>microphone. |  |  |

 $10$  Analogique seulement

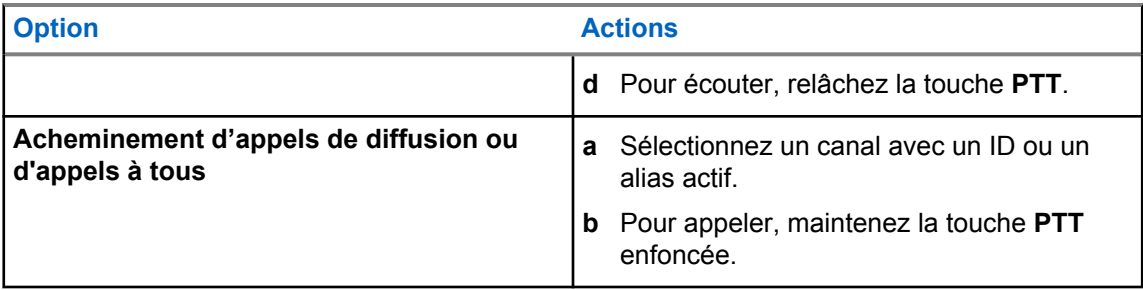

Si votre radio ne détecte pas d'activité vocale pendant une durée prédéterminée, l'appel prend fin.

## **10.2 Faire des appels à partir de la liste de contacts**

## **Procédure :**

Effectuez l'une des actions suivantes selon le type d'appel d'appel :

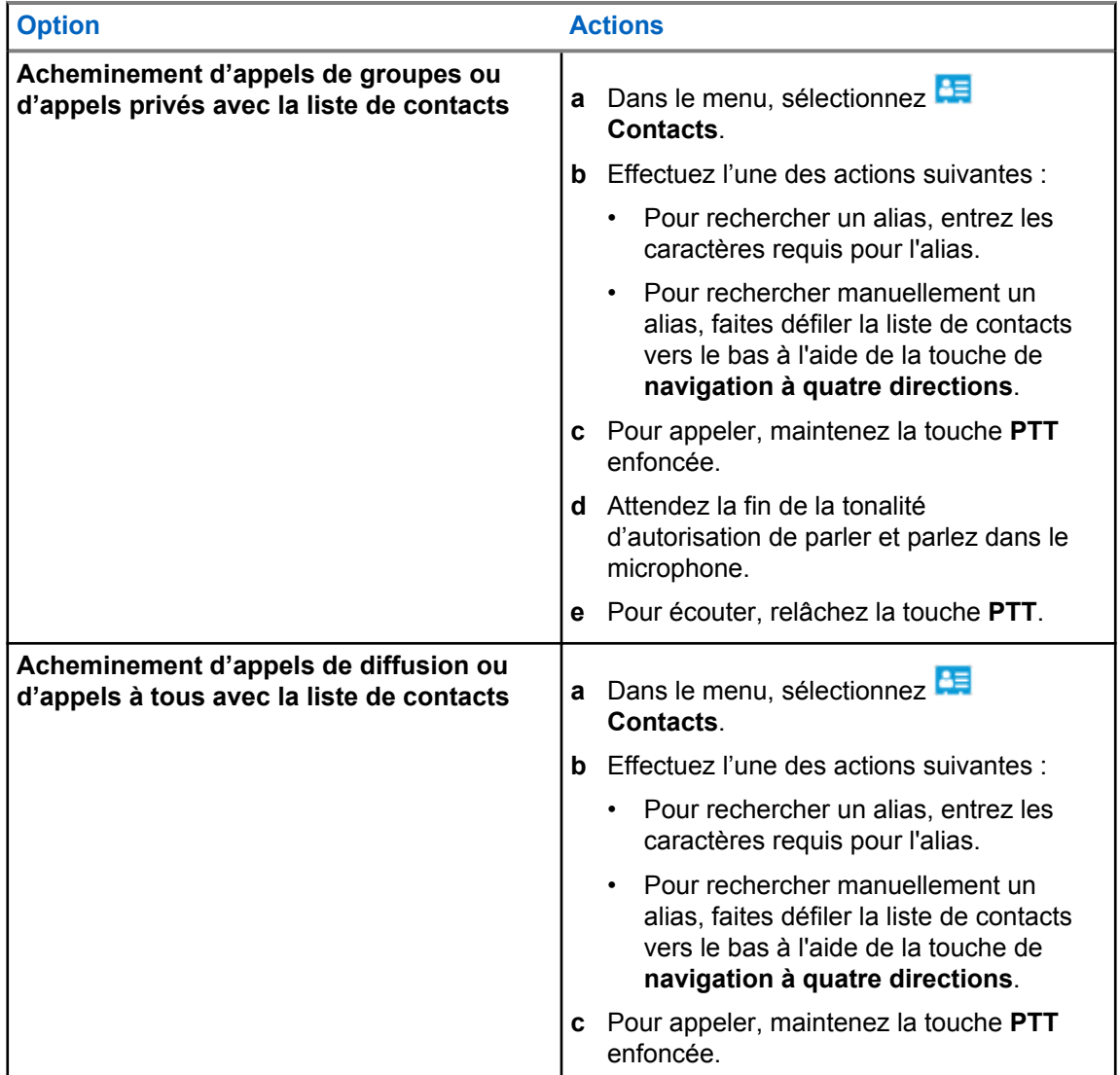

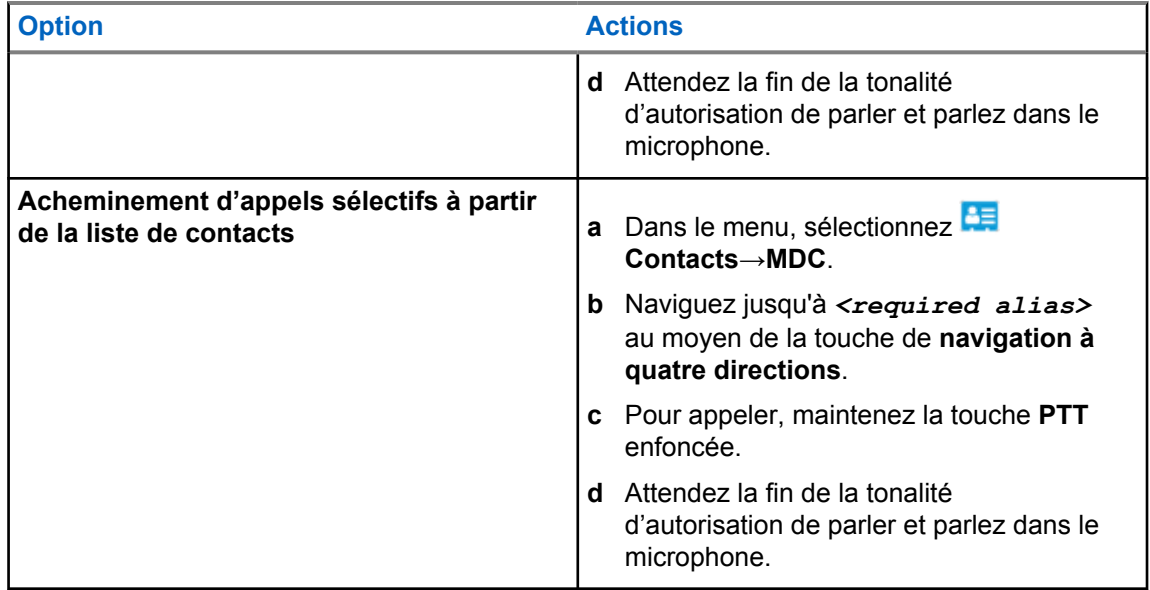

# **10.3 Acheminement d'appels avec la composition manuelle**

Les étapes suivantes s'appliquent pour un appel privé seulement.

## **Procédure :**

- **1** Dans le menu, sélectionnez **Contacts (Contacts)**→**Manual Dial (Composition manuelle)** →**Radio Number (Numéro de la radio)**.
- **2** Pour entrer ou modifier l'ID, entrez les chiffres requis.
- **3** Pour appeler, maintenez la touche **PTT** enfoncée.
- **4** Attendez la fin de la tonalité d'autorisation de parler et parlez dans le microphone.
- **5** Pour écouter, relâchez la touche **PTT**.

## **10.4**

# **Acheminement d'appels avec les touches numériques programmables**

#### **Procédure :**

Effectuez l'une des actions suivantes selon le type d'appel d'appel :

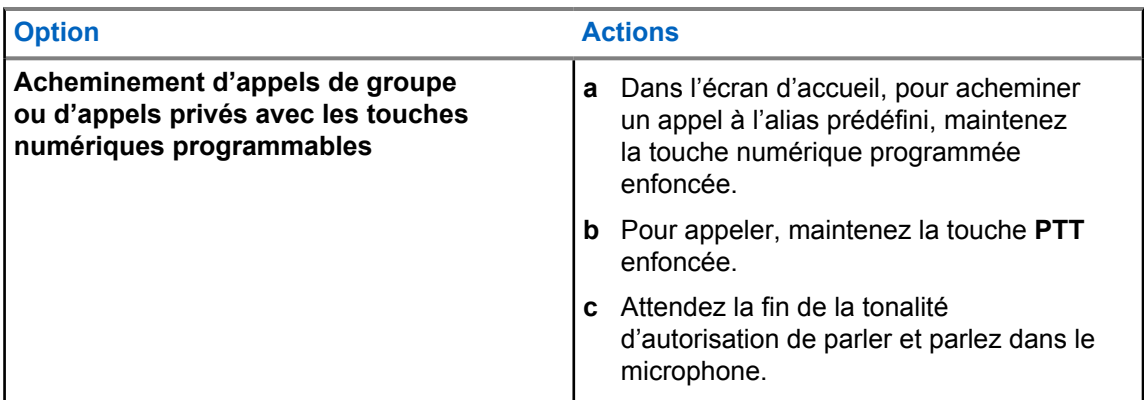

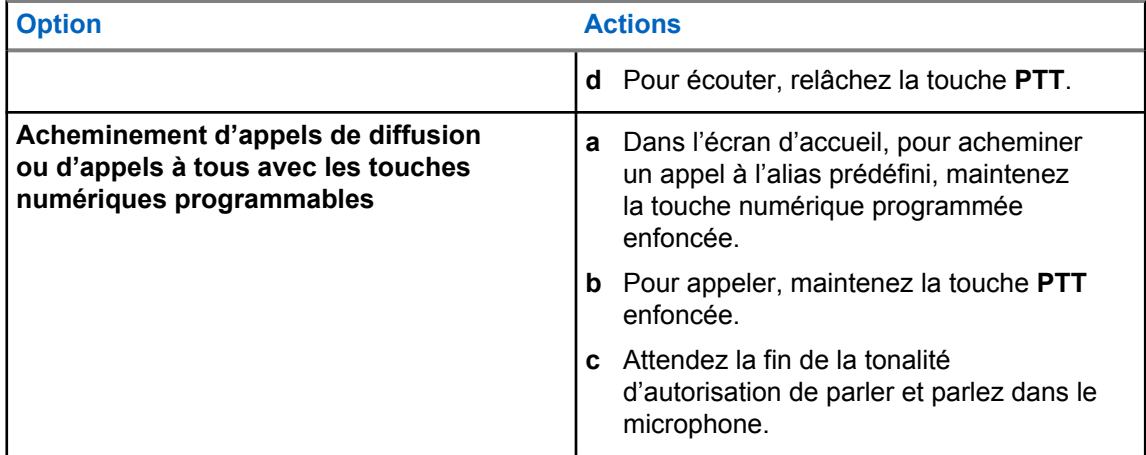

## **10.5 Recevoir et répondre aux appels sur la radio**

Lorsque vous recevez des appels, votre radio affiche les indications suivantes :

- Le voyant clignote en vert.
- Votre radio désactive la sourdine et l'appel entrant sonne sur le haut-parleur.
- L'écran affiche l'ID et l'alias, ainsi que l'état de l'appel.

#### **REMARQUE :**

Vous ne pouvez pas répondre à un appel de diffusion ou à un appel général. Pour un appel de diffusion, l'écran affiche Talkback Prohibit (Réponse interdite) et la tonalité d'interdiction de réponse se fait entendre lorsque vous appuyez sur la touche **PTT**.

## **Procédure :**

- **1** Pour répondre, maintenez la touche **PTT** enfoncée.
- **2** Attendez la fin de la tonalité d'autorisation de parler et parlez dans le microphone.
- **3** Pour écouter, relâchez la touche **PTT**.

#### **10.6**

Û

# **Accepter ou refuser un appel privé**

Quand vous recevez un appel privé configuré en mode établissement d'une connexion sans émission intégrale (FOACSU)l, votre radio affiche les indications suivantes :

- Le voyant clignote en vert.
- L'écran affiche l'alias et l'icône Appel privé.

# **Accepter des appels privés**

## **Procédure :**

- **1** Pour accepter des appels privés, effectuez l'une des actions suivantes :
	- Sélectionnez **Accept (Accepter)**.
	- Maintenez la touche **PTT** enfoncée.
- **2** Attendez la fin de la tonalité d'autorisation de parler et parlez dans le microphone.
- **3** Pour écouter, relâchez la touche **PTT**.

# **Refus des appels privés**

## **Procédure :**

Pour refuser des appels privés, effectuez l'une des actions suivantes :

- Sélectionnez **Reject (Refuser)**.
- Sélectionnez la touche **Back/Home (Précédent/Accueil)**.
- Pour une radio sans clavier, appuyez sur la touche programmée **Cancel (Annuler)**.

# **Appels téléphoniques**

Un appel téléphonique est un appel entre une radio individuelle ou un groupe de radios et un téléphone.

Selon la façon dont la radio est configurée, les fonctions suivantes peuvent être disponibles ou non :

- Code d'accès
- Doubles tonalités multifréquence (DTMF)
- Code de non-accès
- Affichage de l'alias ou de l'ID de l'appelant sur réception d'un appel téléphonique
- Possibilité de refuser ou d'accepter un appel téléphonique

La capacité d'appel téléphonique peut être activée par l'attribution et la configuration des numéros de téléphone sur le système. Contactez votre détaillant pour déterminer comment votre radio a été programmée.

# **11.1 Effectuer un appel téléphonique**

#### **Procédure :**

- **1** Dans le menu, sélectionnez **Phone (Téléphone)**→*<required ID>*→*<Access Code>*.
- **2** Pour appeler, maintenez la touche **PTT** enfoncée.
- **3** Pour écouter, relâchez la touche **PTT**.
- **4** Pendant votre appel téléphonique, effectuez l'une des actions suivantes :
	- Entrez les chiffres supplémentaires à l'aide du **clavier**.
	- Pour mettre fin à l'appel, sélectionnez la touche **Back/Home (Précédent/Accueil)**.
	- Pour retirer un code d'accès, entrez le code de retrait d'accès à l'aide du **clavier** lorsque l'écran affiche De-Access Code: (Retirer code d'accès :).

Si l'appel prend fin avec succès, votre radio affiche les indications suivantes :

- Une tonalité se fait entendre.
- L'écran affiche Call Ended (Appel terminé).

## **11.2**

# **Acheminement d'appels téléphoniques avec la liste de contacts**

## **Procédure :**

- **1** Dans le menu, sélectionnez **Contact** (Contact).
- **2** Effectuez l'une des actions suivantes :
	- Pour rechercher un alias, entrez les caractères requis pour l'alias.
	- Pour rechercher manuellement un alias, faites défiler la liste de contacts vers le bas à l'aide de la touche de **navigation à quatre directions**.
- **3** Sélectionnez **Call Phone (Appel téléphonique)**→*<Access Code>*.
- **4** Pour appeler, maintenez la touche **PTT** enfoncée.
- **5** Pour écouter, relâchez la touche **PTT**.
- **6** Pendant votre appel téléphonique, effectuez l'une des actions suivantes :
	- Entrez les chiffres supplémentaires à l'aide du **clavier**.
	- Pour mettre fin à l'appel, sélectionnez la touche **Back/Home (Précédent/Accueil)**.
	- $\bullet$  Pour retirer un code d'accès, entrez le code de retrait d'accès lorsque l'écran affiche  $De-$ Access Code: (Retirer code d'accès :).

Si l'appel prend fin avec succès, votre radio affiche les indications suivantes :

- Une tonalité se fait entendre.
- L'écran affiche Call Ended (Appel terminé).

## **11.3 Acheminement d'appels téléphoniques avec la composition manuelle**

#### **Procédure :**

- **1** Dans le menu, sélectionnez **CE** Contact (Contact)→Manual Dial (Composition manuelle) →**Phone Number (Numéro de téléphone)**.
- **2** Entrez le numéro de téléphone et le *<Access Code>*.
- **3** Pour appeler, maintenez la touche **PTT** enfoncée.
- **4** Pour écouter, relâchez la touche **PTT**.
- **5** Pendant votre appel téléphonique, effectuez l'une des actions suivantes :
	- Entrez les chiffres supplémentaires à l'aide du **clavier**.
	- Pour mettre fin à l'appel, sélectionnez la touche **Back/Home (Précédent/Accueil)**.
	- $\bullet$  Pour retirer un code d'accès, entrez le code de retrait d'accès lorsque l'écran affiche  $De-$ Access Code: (Retirer code d'accès :).

Si l'appel prend fin avec succès, votre radio affiche les indications suivantes :

• L'écran affiche Call Ended (Appel terminé).

#### **11.4**

# **Multifréquence à deux tonalités**

La fonction Multifréquence à deux tonalités (DTMF) permet à votre radio d'utiliser un système radio doté d'une interface de système téléphonique.

La désactivation de toutes les tonalités et de l'alerte de la radio désactive automatiquement la tonalité DTMF.

## **11.4.1 Exécution d'une tonalité DTMF**

#### **Procédure :**

- **1** Maintenez la touche **PTT** enfoncée.
- **2** Pour générer une tonalité DTMF, effectuez l'une des actions suivantes :
- Entrez le numéro désiré.
- Appuyez sur la touche **\***.
- Appuyez sur la touche **#**.

## **11.5**

# **Recevoir des appels téléphoniques et y répondre**

Lorsque vous recevez un appel téléphonique, votre radio affiche les indications suivantes :

- Le voyant clignote en vert.
- Votre radio désactive la sourdine et l'appel entrant sonne sur le haut-parleur.
- L'écran affiche l'icône Appel tél et l'état de l'appel.

## **Procédure :**

- **1** Pour répondre à l'appel téléphonique, maintenez la touche **PTT**.
- **2** Attendez la fin de la tonalité d'autorisation de parler et parlez dans le microphone.
- **3** Pour écouter, relâchez la touche **PTT**.
- **4** Pour mettre fin à l'appel, sélectionnez la touche **Back/Home (Précédent/Accueil)**.

Si l'appel prend fin avec succès, votre radio affiche les indications suivantes :

- Une tonalité se fait entendre.
- L'écran affiche Call Ended (Appel terminé).

# **Enregistrement audio**

Cette fonction permet à la radio d'enregistrer des appels vocaux reçus valides.

La radio enregistre chaque transmission de réponse reçue dans des fichiers audio distincts.

La durée maximale de chaque enregistrement est de 2 minutes. Si l'appel reçu dure plus de 2 minutes, la radio interrompt l'enregistrement même lorsque l'appel est en cours.

La radio peut enregistrer et stocker jusqu'à cinq derniers appels reçus valides. Les enregistrements les plus anciens sont supprimés lorsqu'ils atteignent le nombre maximal.

## **REMARQUE :**

Vous ne pouvez pas supprimer manuellement un fichier audio. Les fichiers audio ne peuvent être supprimés qu'au moyen des logiciels de programmation de la radio. Pour obtenir plus de renseignements à ce sujet, communiquez avec votre détaillant ou avec votre administrateur.

# **12.1 Accès à la lecture audio**

#### **Préalables :**

Assurez-vous d'activer **Audio Recording (enregistrement audio)** dans les logiciels de programmation de la radio.

#### **Procédure :**

**1** Effectuez l'une des actions suivantes :

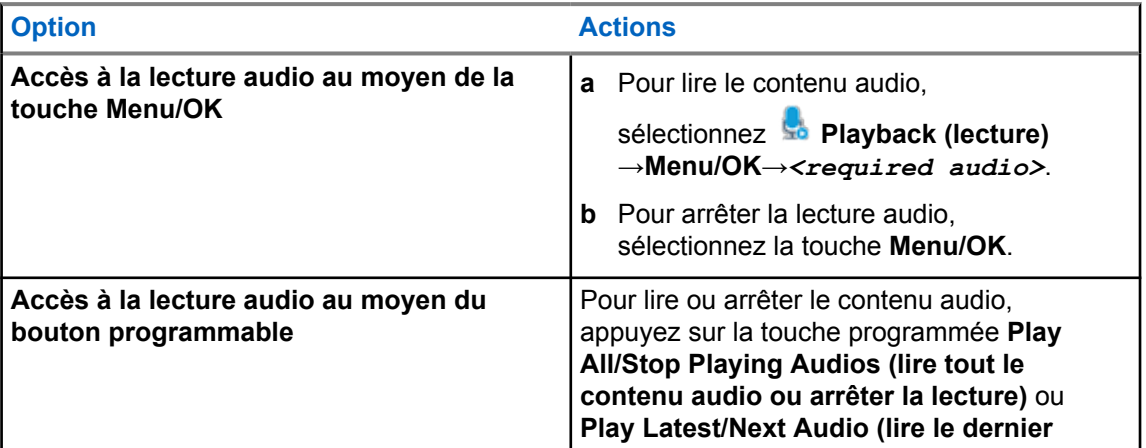

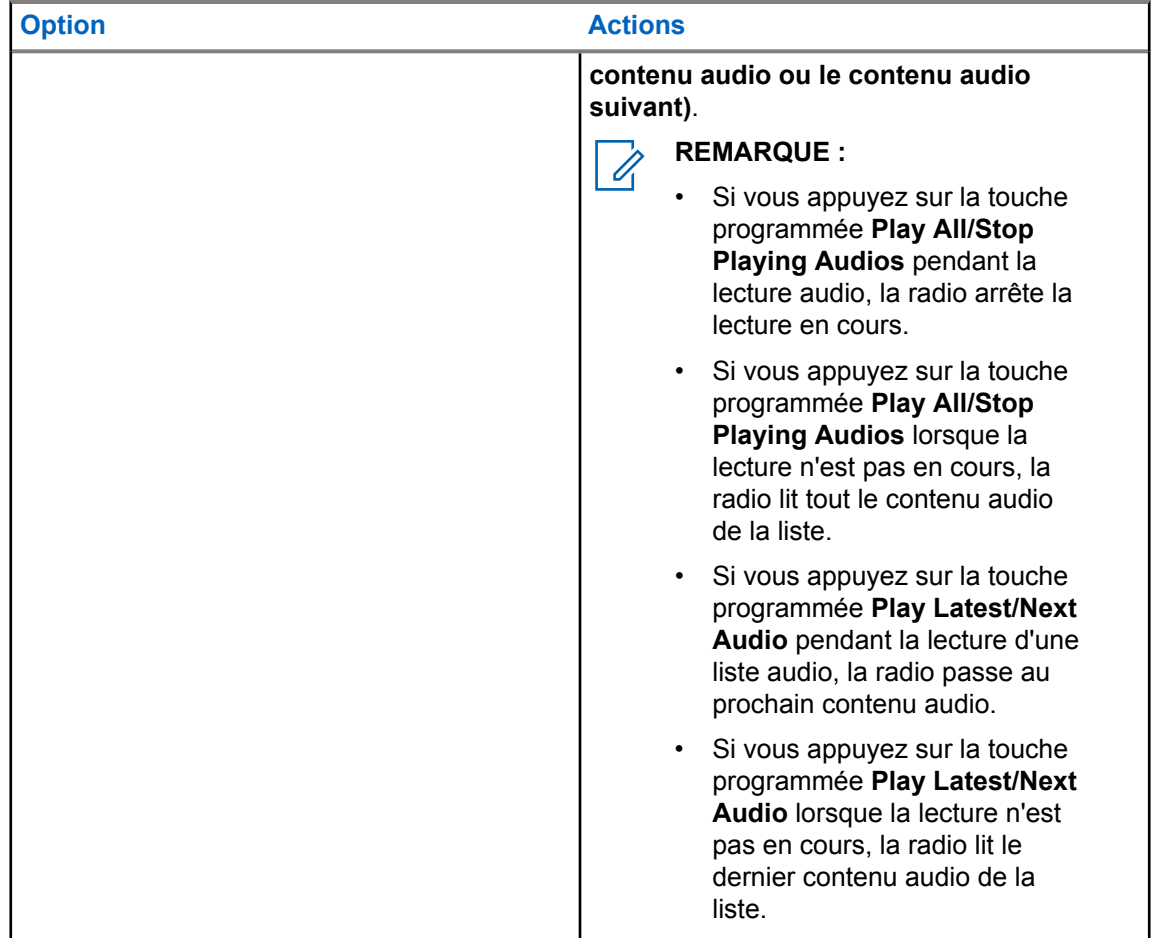

# **Changer l'acheminement du signal audio entre le haut-parleur interne de la radio et un accessoire câblé**

## **Préalables :**

Connectez un accessoire câblé doté d'un haut-parleur à votre radio.

Assurez-vous que le son ne soit pas acheminé vers un accessoire Bluetooth externe.

#### **Procédure :**

**1** Faites basculer le son entre le haut-parleur interne de votre radio et le haut-parleur de l'accessoire câblé en appuyant sur la touche programmée **Audio Toggle (Bascule audio)**.

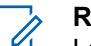

#### **REMARQUE :**

La mise hors tension de votre radio ou la déconnexion de l'accessoire fait basculer l'acheminement du son vers le haut-parleur interne de votre radio.

Si l'acheminement du son est basculé, une tonalité se fait entendre.

# **Connectivité**

Vous pouvez connecter votre radio à d'autres appareils, accessoires ou réseaux par différents types de connectivité.

**14.1**

# **Fonctionnement Wi-Fi**

Wi-Fi® est une marque déposée de Wi-Fi Alliance®. Vous pouvez configurer et connecter un réseau Wi-Fi pour mettre à jour le micrologiciel de la radio, la codeplug, le module de langue et l'annonce vocale.

Votre radio prend en charge les réseau Wi-Fi suivants :

#### **Wi-Fi Enhanced Open**

Une nouvelle norme de sécurité WFA pour les réseaux publics qui assure le chiffrement et la confidentialité des réseaux ouverts et non protégés par mot de passe dans des endroits comme les cafés, les hôtels et les aéroports.

#### **Réseau Wi-Fi d'entreprise WPA/WPA2/WPA3**

Conçu pour les réseaux d'entreprise et nécessite un serveur d'authentification RADIUS. Votre radio doit être préconfigurée avec un certificat si une authentification basée sur un certificat est déployée et qu'une vérification du certificat du client est requise.

## **14.1.1 Activer et désactiver le Wi-Fi**

#### **Procédure :**

- **1** Dans le menu, sélectionnez **WiFi**→**WiFi Status (État WiFi)**.
- **2** Pour activer ou désactiver le Wi-Fi, sélectionnez la touche **Menu/OK**.

Si le Wi-Fi est activé, l'écran affiche a à côté du message Enabled (Activé).

Si le Wi-Fi est désactivé,  $\sqrt{ }$  n'apparaît plus à côté de Enabled (Activé).

## **14.1.2**

# **Activation ou désactivation à distance du Wi-Fi à partir d'une radio désignée**

#### **Procédure :**

**1** Effectuez l'une des actions suivantes :

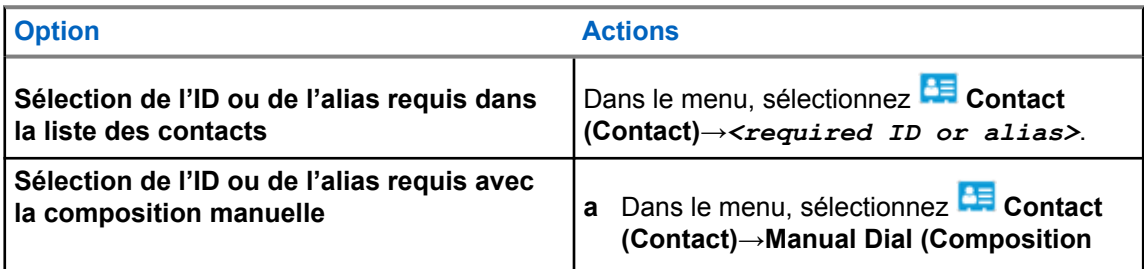

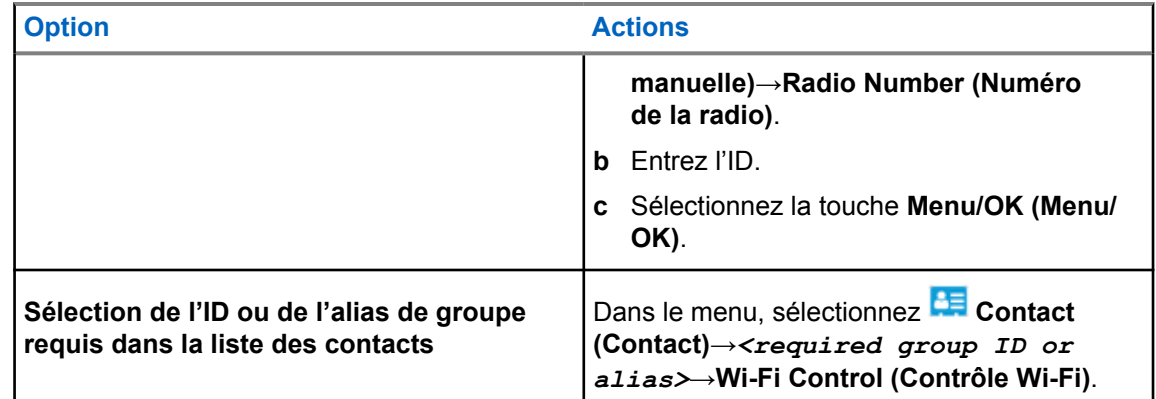

- **2** Sélectionnez **Wi-Fi Control (Contrôle Wi-Fi)**.
- **3** Effectuez l'une des actions suivantes :
	- Pour activer le Wi-Fi, sélectionnez **On (Activé)**.
	- Pour désactiver le Wi-Fi, sélectionnez **Off (Désactivé)**.

Si le Wi-Fi est activé, l'écran affiche ✔.

Si le Wi-Fi ne s'active pas, l'écran affiche .

## **14.1.3 Accès au réseau**

## **14.1.3.1 Connexion à un point d'accès réseau**

Lorsque vous activez le Wi-Fi, la radio recherche un point d'accès réseau et s'y connecte.

## **Procédure :**

- **1** Dans le menu, sélectionnez **WiFi**→**Networks (Réseaux)**→*<required Network Access Point>*→**Connect (Connecter)**.
- **2** Effectuez l'une des actions suivantes :
	- Pour un réseau Wi-Fi WPA personnel, entrez le mot de passe.
	- Pour un réseau Wi-Fi WPA d'entreprise, le WPA est configuré à partir des logiciels de programmation de la radio.

Si le mot de passe entré dans le réseau Wi-Fi WPA personnel est correct, votre radio se connecte automatiquement au point d'accès réseau sélectionné.

Si le mot de passe n'est pas valide, l'écran affiche Authentication Failure (Authentificat. - Échec) et revient automatiquement au menu précédent.

Lorsque la connexion est réussie, la radio affiche un avis et le point d'accès réseau est enregistré dans la liste des profils.

Si la connexion échoue, la radio affiche un écran d'avis d'échec, puis revient automatiquement au menu précédent.

## **14.1.3.2 Vérification de l'état de la connexion Wi-Fi**

#### **Procédure :**

Appuyez sur la touche programmée **Wi-Fi Status (État Wi-Fi)**.

Si la connexion Wi-Fi est activée et lorsqu'une connexion réseau est active, votre radio affiche les indications suivantes :

- Un message-guide vocal indique que le Wi-Fi est activé.
- L'écran affiche WiFi On, Connected (Wi-Fi activé, connecté).

Si la connexion Wi-Fi est activée, mais qu'il n'y a pas de connexion réseau, votre radio affiche les indications suivantes :

- Un message-guide vocal indique que le Wi-Fi est activé.
- L'écran affiche WiFi On, Disconnected (Wi-Fi activé, déconnecté).

Si la connexion Wi-Fi est désactivée, votre radio affiche les indications suivantes :

- Un message-guide vocal indique que le Wi-Fi est activé.
- L'écran affiche WiFi Off (Wi-Fi désactivé).

## **14.1.3.3 Actualisation de la liste de réseaux**

#### **Procédure :**

Dans le menu, sélectionnez **WiFi**→**Networks (Réseaux)**→**Refresh (Rafraîchir)**.

Votre radio affiche la liste de réseaux la plus récente.

## **14.1.3.4 Ajout d'un réseau**

#### **REMARQUE :**

Ce travail n'est pas applicable aux réseaux Wi-Fi WPA d'entreprise.

## **Procédure :**

- **1** Dans le menu, sélectionnez **WiFi**→**Networks (Réseaux)**→**Add Network (Ajouter un réseau)**.
- **2** Entrez l'identifiant SSID (Service Set Identifier).
- **3** Sélectionnez **WPA/WPA2**.
- **4** Entrez le mot de passe.
- **5** Sélectionnez la touche **Menu/OK (Menu/OK)**.

L'écran affiche un bref avis de réussite.

## **14.1.3.5 Affichage des détails de points d'accès réseau**

## **Procédure :**

Dans le menu, sélectionnez **WiFi**→**Networks (Réseaux)**→*<required Network Access Points>*→**View Details (Afficher les détails)**.

Pour les réseaux Wi-Fi WPA personnels, votre radio affiche les détails suivants :

- Pour un point d'accès réseau connecté, votre radio affiche l'information sur le Service Set Identifier (SSID), le mode de sécurité, l'adresse Media Access Control (MAC) et l'adresse Internet Protocol (IP).
- Pour un point d'accès réseau non connecté, votre radio affiche l'information sur le SSID et le mode de sécurité.

Pour les réseaux Wi-Fi WPA d'entreprise, votre radio affiche les détails suivants :

- Pour un point d'accès réseau connecté, votre radio affiche l'information sur le SSID, le mode de sécurité, l'identité, la méthode Extended Authentication Protocol (EAP), l'authentification de phase 2, le nom du certificat, l'adresse MAC, l'adresse IP, la passerelle, le DNS1 et le DNS2.
- Pour un point d'accès réseau non connecté, votre radio affiche l'information sur le SSID, le mode de sécurité, l'identité, la méthode EAP, l'authentification de phase 2 et le nom du certificat.

#### **14.1.3.6**

# **Retrait de points d'accès réseau**

# **REMARQUE :**

Ce travail n'est pas applicable aux réseaux Wi-Fi WPA d'entreprise.

## **Procédure :**

Dans le menu, sélectionnez **WiFi**→**Networks (Réseaux)**→*<required Network Access Point>*→**Remove (Retirer)**→**Yes (Oui)**.

L'écran affiche un bref avis de réussite.

#### **14.1.4**

# **Accès au réseau Wi-Fi d'entreprise**

## **Procédure :**

- **1** Dans le menu, sélectionnez **Utilities (Utilitaires)**→**Certificate Menu (Menu Certificat)** →**Cert. 3**.
- **2** Effectuez l'une des actions suivantes :
	- Pour inscrire le certificat, sélectionnez **Enroll (Inscrire)**.
	- Pour mettre à jour le mot de passe, sélectionnez **Password (Mot de passe)**→*<new password>*→**Menu/OK**.
	- Pour afficher les détails du certificat, sélectionnez **View Details (Afficher les détails)**.

Si l'inscription au certificat est effectuée avec succès, vapparaît à côté de **Cert. 3**.

Si le certificat ne s'inscrit pas, un message d'erreur s'affiche et retourne au menu précédent.

Si la mise à jour du mot de passe est réussie, l'écran affiche un miniavis positif.

Si le certificat est prêt, vous pouvez afficher une liste de détails.

Si le certificat n'est pas prêt, vous ne pouvez voir que l'état.

# **14.2 Bluetooth®**

Cette fonction permet à la radio de se connecter à n'importe quel appareil compatible Bluetooth par l'intermédiaire d'une connexion Bluetooth.

C'est-à-dire un chemin sans obstruction entre votre radio et votre appareil Bluetooth activé. Pour obtenir un haut degré de fiabilité, Motorola Solutions recommande de ne pas séparer la radio et l'accessoire Bluetooth.

Si la voix et la tonalité se déforment ou se brouillent, rapprochez la radio et l'appareil Bluetooth pour rétablir une réception claire.

Votre radio peut prendre en charge jusqu'à trois connexions Bluetooth simultanées avec des appareils compatibles Bluetooth de différents types. Votre radio se connecte à l'appareil Bluetooth à portée avec la force de signal la plus élevée ou le dernier appareil connecté.

Pour obtenir plus de détails sur toutes les fonctions, reportez-vous au manuel d'utilisation de votre appareil Bluetooth.

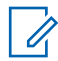

## **REMARQUE :**

Ne mettez pas votre appareil Bluetooth hors tension et n'appuyez pas sur le bouton **Back/ Home (Précédent/Accueil)** pendant le processus de détection, car cela annulerait l'opération.

## **14.2.1 Activer et désactiver le Bluetooth**

## **Activation du Bluetooth**

## **Procédure :**

Dans le menu, sélectionnez **Bluetooth**→**My Status (Mon état)**→**On (Activé)**. Si le Bluetooth est activé, l'écran affiche / à côté de Bluetooth On (Bluetooth activé).

## **Désactivation du Bluetooth**

## **Procédure :**

Dans le menu, sélectionnez **Bluetooth**→**My Status (Mon état)**→**Off (Désactivé)**.

Si le Bluetooth est désactivé, l'écran affiche  $\checkmark$  à côté de Bluetooth Off (Bluetooth désactivé).

## **14.2.2 Connexion aux appareils Bluetooth**

## **Procédure :**

- **1** Dans le menu, sélectionnez **Bluetooth**.
- **2** Effectuez l'une des actions suivantes :
	- Pour vous connecter à un appareil existant, sélectionnez **Devices (Appareils)**→*<required device>*→**Connect (Connexion)**.
- Pour vous connecter à un nouvel appareil, sélectionnez **Devices (Appareils)**→**Find Devices (Trouver les appareils)→**<*required device>*→Connect (Connexion).
- Pour vous connecter à un appareil en mode de détection, sélectionnez **Find Me (Trouvezmoi)**.

Si l'appareil Bluetooth se connecte avec succès à la radio, votre radio affiche les indications suivantes :

- Une tonalité de réussite se fait entendre.
- L'écran affiche *<Device>* Connected (Connecté) et l'icône **Bluetooth Connected (Connexion Bluetooth)**.

Si l'appareil Bluetooth échoue à se connecter avec la radio, votre radio affiche les indications suivantes :

- Une tonalité d'échec se fait entendre.
- L'écran affiche le message Connecting Failed (Connexion échouée).

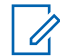

**REMARQUE :**

Si l'appareil Bluetooth n'est toujours pas connecté à la radio, vous pouvez l'éteindre et le rallumer.

## **14.2.3 Déconnexion d'appareils Bluetooth**

## **Procédure :**

Dans le menu, sélectionnez **Bluetooth**→**Devices (Appareils)**→*<required device>*→**Disconnect (Déconnecter)**.

Si l'appareil Bluetooth réussit à se déconnecter de la radio, votre radio affiche les indications suivantes :

- Une tonalité se fait entendre.
- L'écran affiche *<Device>* Disconnected (Déconnecté).

#### **14.2.4**

# **Basculement de l'acheminement du signal audio entre le hautparleur interne de la radio et l'appareil Bluetooth**

## **Procédure :**

Appuyez sur la touche programmée **Bluetooth Audio Switch (Interrupteur audio Bluetooth)**.

Quand le son est acheminé vers le haut-parleur interne de la radio, l'écran affiche Route Audio to Radio (Acheminer son vers radio).

Quand le son est acheminé vers l'appareil Bluetooth, l'écran affiche Route Audio to Bluetooth (Acheminer son vers Bluetooth).

#### **14.2.5**

# **Affichage de renseignements détaillés sur les appareils**

## **Procédure :**

Dans le menu, sélectionnez **Bluetooth**→**Devices (Appareils)**→*<required device>*→**View Details (Afficher les détails)**.

# **14.2.6 Modification du nom de l'appareil**

## **Procédure :**

Dans le menu, sélectionnez **Bluetooth**→**Appareils**→*<required device>*→**Modifier nom**→*<New Name>*.

L'écran affiche ✔ et le nom du nouvel appareil.

## **14.2.7 Suppression de l'appareil**

#### **Préalables :**

Déconnectez l'appareil.

## **Procédure :**

Dans le menu, sélectionnez **Bluetooth**→**Appareils**→*<required device>*→**Supprimer**.

L'écran affiche ✔.

## **14.2.8 Profils Bluetooth**

Votre radio prend en charge une vaste gamme de services Bluetooth.

## Tableau 20 :Profils Bluetooth

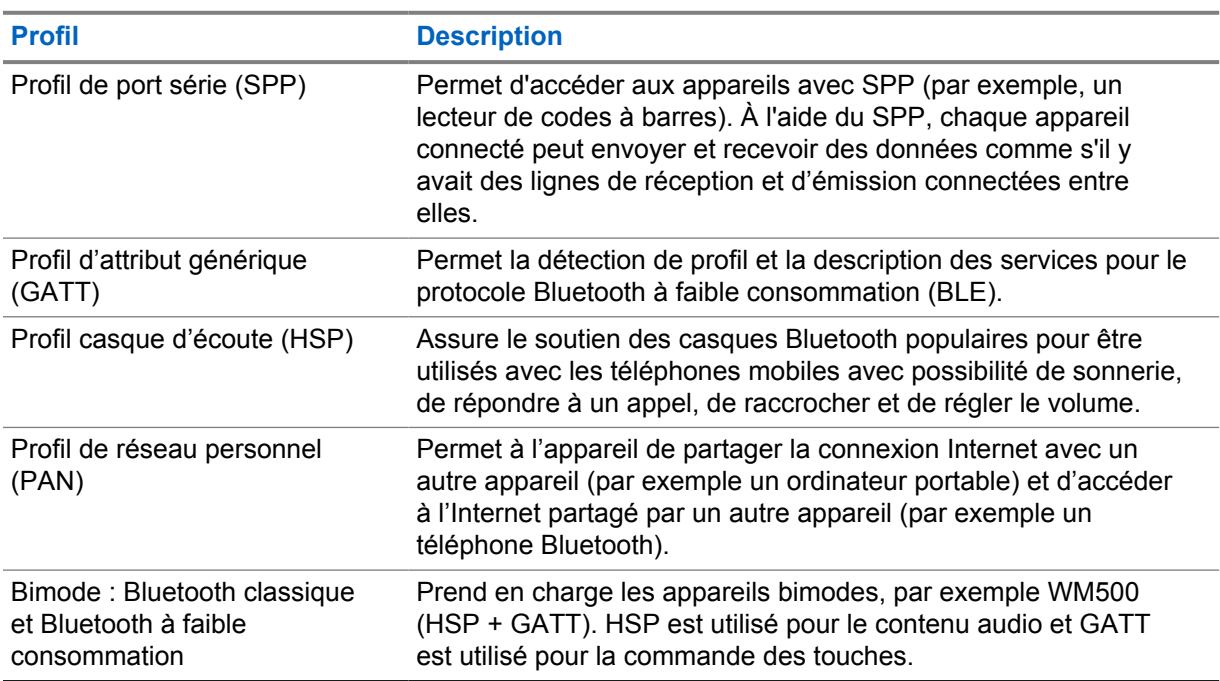

# **Opérations d'urgence**

Les alarmes d'urgence servent à signaler les situations critiques. Vous pouvez activer une alarme d'urgence en tout temps, même si de l'activité se déroule sur le canal actuel.

Vous ne pouvez attribuer qu'un seul type de mode d'urgence à la touche d'urgence pour chaque canal. Votre radio prend en charge les modes d'urgence suivants :

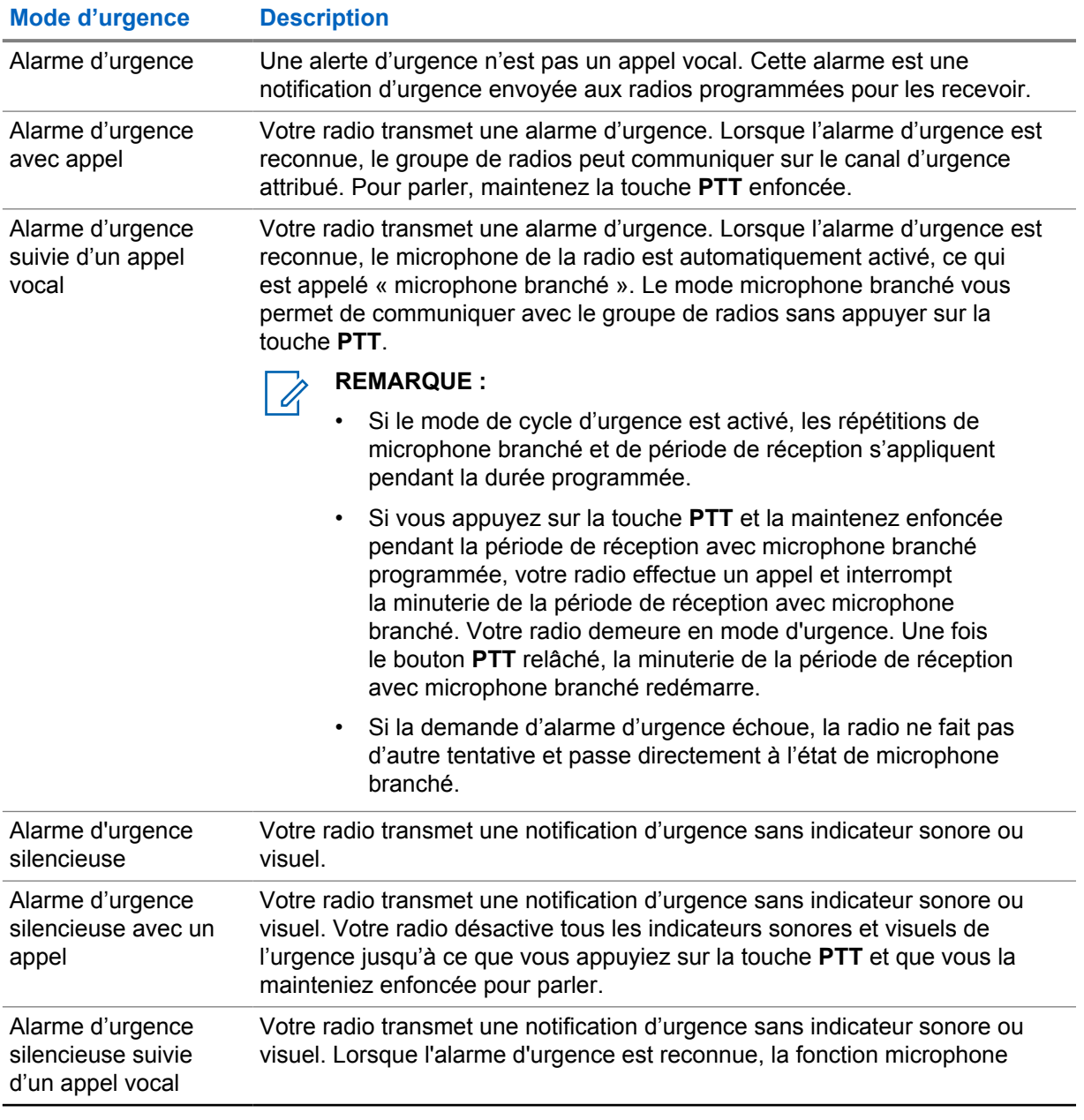

## Tableau 21 :Modes d'urgence

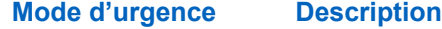

branché est activée. Vous pouvez communiquer avec le groupe de radios sans appuyer sur la touche **PTT**.

#### **REMARQUE :**

Les indicateurs ne se manifestent que lorsque vous appuyez sur la touche **PTT**.

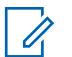

#### **REMARQUE :**

Votre marchand peut activer ou désactiver la fonction d'urgence et la durée de pression de la touche d'urgence. Pour obtenir plus de renseignements à ce sujet, communiquez avec votre détaillant.

Votre marchand peut programmer la tonalité de recherche d'urgence. Si la tonalité est programmée, la tonalité de recherche d'urgence se fait entendre. La tonalité devient silencieuse lorsque votre radio transmet ou reçoit la voix et s'arrête lorsque votre radio quitte le mode d'urgence.

## **15.1 Envoi d'alarmes d'urgence**

#### **Procédure :**

Appuyez sur la touche programmée **Emergency On (Urgence activée)**.

Le **widget de commande radio** affiche les alarmes Tx et l'ID ou l'alias du groupe de conversation.

Si l'alarme est envoyée avec succès, votre radio affiche les indications suivantes :

- La tonalité d'urgence retentit.
- Pour les systèmes Capacity Max, le voyant DEL vert clignote.
- Pour les autres systèmes, le voyant DEL rouge clignote.
- Le **widget de commande radio** affiche Alarme envoyée.

Si l'alarme échoue après toutes les tentatives, la radio affiche les indications suivantes :

- Une tonalité d'échec se fait entendre.
- Le **widget de commande radio** affiche Échec alarme.

## **15.2 Envoi d'une alarme d'urgence avec un appel**

#### **Procédure :**

- **1** Appuyez sur la touche programmée **Emergency On (Urgence activée)**. Si l'alarme est envoyée avec succès, votre radio affiche les indications suivantes :
	- La tonalité d'urgence retentit.
	- Pour les systèmes Capacity Max, le voyant DEL vert clignote.
	- Pour les autres systèmes, le voyant DEL rouge clignote.
	- Le **widget de commande radio** affiche Alarme envoyée et Urg.: (urgence) avec l'ID ou l'alias du groupe.
- **2** Pour appeler, maintenez la touche **PTT** enfoncée.
- **3** Attendez la fin de la tonalité d'autorisation de parler et parlez dans le microphone.
- **4** Pour écouter, relâchez la touche **PTT**.

Si votre radio ne détecte pas d'activité vocale pendant une durée prédéterminée, l'appel prend fin.

## **15.3 Envoi d'une alarme d'urgence suivie d'un appel vocal**

### **Procédure :**

**1** Appuyez sur la touche programmée **Emergency On (Urgence activée)**.

Si l'alarme est envoyée avec succès, la tonalité d'urgence retentit et le microphone branché est activé.

**2** Parlez dans le microphone sans appuyer sur la touche **PTT**.

La radio cesse automatiquement de transmettre dans les cas suivants :

- Si le mode Cycle d'urgence est activé, la durée du cycle entre microphone branché et réception d'appels arrive à son terme.
- Après l'expiration de la durée de microphone branché, le mode cycle d'urgence est désactivé.

## **15.4**

# **Réponse à une alarme d'urgence**

Vous ne pouvez répondre qu'à une alarme d'urgence à la fois. Si plus d'une alarme est reçue, la seconde alarme d'urgence remplace la première alarme.

Lorsque vous recevez une alarme d'urgence, votre radio présente les indications suivantes :

- Une tonalité se fait entendre.
- Le voyant DEL rouge clignote.
- Le **Widget de commande radio** et le **Widget de notification** affichent AU reçue ainsi que l'ID du groupe de conversation ou l'alias de la radio émettrice.

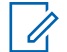

## **REMARQUE :**

Si votre radio reçoit plusieurs alarmes d'urgence, le **Widget de commande radio** et le **Widget de notification** affichent uniquement le dernier ID du groupe de conversation ou le dernier alias de la radio émettrice.

#### **Préalables :**

Activez l'indication d'alarme d'urgence.

#### **Procédure :**

**1** Lorsque vous recevez une notification d'urgence, effectuez l'une des actions suivantes :

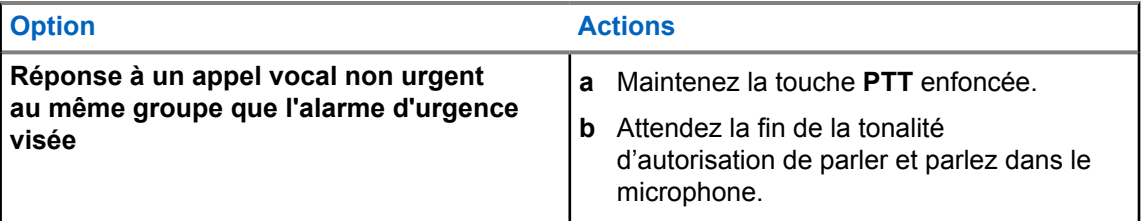

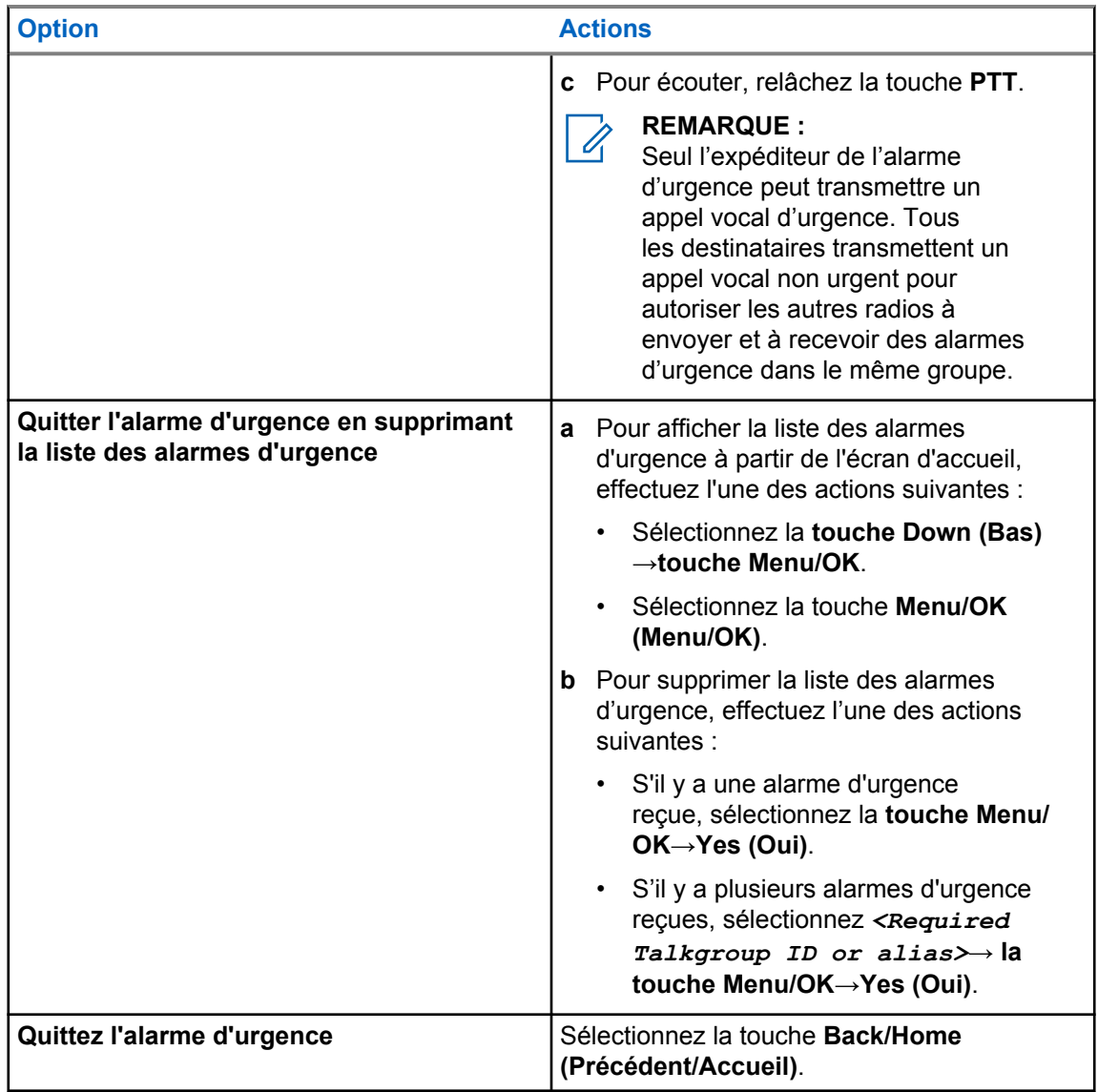

Si vous répondez au moyen d'un appel vocal non urgent au même groupe que l'alarme d'urgence visée, lorsque l'expéditeur de l'urgence répond, votre radio affiche les indications suivantes :

- Pour Capacity Max, le voyant DEL rouge clignote.
- Pour les autres systèmes, le voyant DEL vert clignote.
- L'écran affiche l'ID du groupe de conversation d'urgence et l'ID de la radio émettrice.

# **15.5 Répondre à des alarmes d'urgence par un appel**

Lorsque vous recevez une alarme d'urgence avec appel, votre radio présente les indications suivantes :

- Si l'indication d'appel d'urgence et la tonalité de décodage d'appel d'urgence sont activées, la tonalité d'appel d'urgence se fait entendre.
- Le **Widget de commande radio** et le **Widget de notification** affichent AU reçue ainsi que l'ID du groupe de conversation ou l'alias de la radio émettrice.

• Votre radio désactive la sourdine et fait entendre l'appel entrant sur le haut-parleur.

#### **Procédure :**

- **1** Maintenez la touche **PTT** enfoncée.
- **2** Attendez la fin de la tonalité d'autorisation de parler et parlez dans le microphone.
- **3** Pour écouter, relâchez la touche **PTT**.
- Lorsque l'expéditeur de l'urgence répond, votre radio affiche les indications suivantes :
- Pour Capacity Max, le voyant DEL rouge clignote.
- Pour les autres systèmes, le voyant DEL vert clignote.
- L'écran affiche l'ID du groupe de conversation d'urgence et l'ID de la radio émettrice.

#### **15.6**

# **Quitter le mode d'urgence**

Quitter le mode d'urgence n'est possible que pour Capacity Max. Votre radio quitte automatiquement le mode d'urgence lors des scénarios suivants :

- Une confirmation est reçue du système (pour les alarmes d'urgence seulement).
- Toutes les nouvelles tentatives d'envoi de l'alarme ont été épuisées.
- Mise hors tension de votre radio. Lorsque vous allumez votre radio, l'urgence ne se réinitialise pas automatiquement.
- Changez votre canal actuel pour un canal sans urgence.

#### **Procédure :**

Maintenez enfoncé la touche programmée **Emergency Off (Urgence désactivée)**.

Lorsque vous quittez l'urgence avec succès, votre radio affiche les indications suivantes :

- La tonalité cesse.
- Le voyant DEL rouge s'éteint.
- Lorsqu'une confirmation est reçue, le **widget de commande radio** affiche Emer Cancelled (Urgence annulée) et retourne à l'écran d'accueil.
- Lorsqu'aucune confirmation n'est reçue, le **widget de commande radio** affiche Emer Cancel Failed (Échec d'annulation de l'urgence) et retourne à l'écran d'accueil.

#### **REMARQUE :** Ű,

Si la configuration d'annulation d'urgence est activée sur la radio émettrice, l'alarme d'urgence de la radio réceptrice cessera et l'état sera ajouté à la liste des alarmes de la radio réceptrice.

# **Situation de détresse (indicateur de chute)**

La fonction Avertissement de situation de détresse, désormais appelée « alerte de chute », permet à la radio d'alerter les autres utilisateurs lorsque vous êtes en danger.

Si votre radio est inclinée à un angle précis, est en mouvement ou est immobile pendant un certain temps, une tonalité d'alerte vous est émise. Si vous ne répondez pas à l'invite avant l'expiration de la minuterie de rappel prédéfinie, votre radio envoie automatiquement une alarme d'urgence ou un appel d'urgence.

Pour éviter que votre radio envoie une alarme d'urgence ou un appel d'urgence, vous pouvez prendre les mesures suivantes :

- Pour l'alarme d'inclinaison, vous devez remettre la radio en position verticale.
- Pour l'alarme de mouvement, vous devez arrêter le mouvement de la radio.
- Pour l'alarme de situation immobile, vous devez déplacer la radio.

Si plus d'une alarme d'avertissement de situation de détresse est activée, la radio émet une tonalité d'alerte lorsqu'elle détecte la première infraction.

#### **REMARQUE :**

Les alarmes d'avertissement de situation de détresse ne sont pas prises en charge en mode de reprise.

#### **16.1**

# **Activer ou désactiver la fonction Avertissement de situation de détresse**

# **Activer la fonction Avertissement de situation de détresse**

#### **Procédure :**

Dans le menu, sélectionnez **Utilities (Utilitaires)**→**Radio Settings (Paramètres de la radio)**→**Man Down (Situation de détresse)**.

## **Désactiver la fonction Avertissement de situation de détresse**

#### **Procédure :**

Dans le menu, sélectionnez **Utilities (Utilitaires)**→**Radio Settings (Paramètres de la radio)**→**Man Down (Situation de détresse)**.

Si la fonction de situation de détresse est activée, l'écran affiche  $\checkmark$  à côté du message Enabled (Activé).

Si la fonction de situation de détresse est désactivée,  $\checkmark$  n'apparaît plus à côté de Enabled (Activé).

# **Travailleur solitaire**

Cette fonction déclenche une urgence s'il n'y a aucun signe d'activité par l'utilisateur (appui sur une touche ou activation du sélecteur de canal) pendant une période prédéfinie.

Lorsqu'il n'y a pas d'activité de l'utilisateur pendant une période prédéfinie, la radio vous avertit à l'aide d'un indicateur sonore une fois que la minuterie d'inactivité expire.

Si vous ne répondez pas avant que la minuterie de rappel expire, la radio active une condition d'urgence selon la programmation effectuée par le détaillant.

# **Fonction d'alerte d'appel**

L'envoi d'une alerte d'appel vous permet de faire savoir au destinataire de l'appel que vous souhaitez qu'il vous rappelle lorsqu'il lui sera possible de le faire. Cette fonction n'est offerte que pour les alias ou ID d'abonné.

Pour Capacity Max, la fonction d'alerte d'appel permet aux utilisateurs radio ou aux répartiteurs d'alerter les destinataires en leur demandant de rappeler l'appelant dès qu'ils sont disponibles. La communication vocale n'est pas concernée par cette fonction. Vous pouvez répondre immédiatement aux appels privés acheminés en mode établissement d'une connexion sans émission (OACSU). Dans le cas des appels privés en mode établissement d'une connexion sans émission intégrale (FOACSU), vous devez accuser réception de l'appel. Les appels de type OACSU sont recommandés pour la fonction d'alerte d'appel.

## **18.1 Exécution d'une alerte d'appel**

## **Procédure :**

Dans le menu, sélectionnez **Contacts (Contacts)**→*<required ID or alias>*→**Call Alert (Alerte d'appel)**.

Si la requête réussit, l'écran affiche un bref avis de réussite.

Si la requête échoue, l'écran affiche un bref avis d'échec.

## **18.2**

# **Réponse à une alerte d'appel**

Lorsque vous recevez une alerte d'appel, votre radio affiche les indications suivantes :

- Une tonalité répétitive se fait entendre.
- Le voyant DEL jaune clignote.
- L'écran affiche une liste de notifications d'alerte d'appel et l'ID de l'appelant.

## **Procédure :**

Répondez à l'appelant par appel privé en appuyant sur la touche **PTT**.

# **Fonctions Journal des appels**

Votre radio fait le suivi des appels privés sortants, répondus et manqués récents. Utilisez le journal des appels pour afficher et gérer les derniers appels.

Les alertes d'appel manqué peuvent être comprises dans les journaux d'appels, selon la configuration du système sur votre radio. Vous pouvez effectuer les travaux suivants dans chaque liste d'appels :

- Afficher les détails
- Supprimer les appels
- Enregistrer des alias ou des ID dans les contacts

# **19.1 Affichage des derniers appels**

#### **Procédure :**

- **1** Dans le menu, sélectionnez **Fall Log (Journal des appels)**.
- **2** Sélectionnez l'une des listes suivantes :
	- **Missed (Manqué)**
	- **Answered (Réponse)**
	- **Outgoing (Sortant)**
- **3** Affichez les appels en faisant défiler la liste.

L'écran affiche l'entrée la plus récente.

## **19.2 Stockage des alias ou des ID de la liste d'appels**

## **Procédure :**

- **1** Dans le menu, sélectionnez **Call Log (Journaux des appels)**→*<required list>*→*<required ID or alias>*→**Store (Enregistrer)**.
- **2** Quand vous voyez un curseur clignotant, entrez le reste des caractères de l'alias.

Vous pouvez également enregistrer un ID sans un alias.

L'écran affiche un bref avis de réussite.

## **19.3 Suppression des appels de la liste d'appel**

## **Procédure :**

- **1** Dans le menu, sélectionnez **Call Log (Journal des appels)**→*<required list>*→*<required ID or alias>*→**Delete Entry? (Supprimer entrée?)**→**Oui**
	- **REMARQUE :** Ũ,
		- Si vous sélectionnez **No (Non)**, votre radio revient à l'écran précédent. Si la liste est vide, une tonalité retentit et l'écran affiche Empty List (Liste vide).

L'écran affiche Entry Deleted (Entrée supprimée).

# **19.4 Affichage des détails de la liste d'appels**

## **Procédure :**

Dans le menu, sélectionnez **Call Log (Journal des appels)**→*<required list>*→*<required ID or alias>*→**View Details (Afficher les détails)**.

# **File d'attente d'appels**

Lorsqu'il n'y a pas de ressources disponibles pour traiter un appel, les files d'attente d'appels permettent de placer la demande d'appel dans la file d'attente du système pour les prochaines ressources disponibles.

## **20.1 Réception d'un appel dans la file d'attente**

## **Procédure :**

Maintenez la touche **PTT** enfoncée.

Une tonalité est émise et l'écran affiche Call in Queue (Appel en file d'attente).

Si la réception de la configuration d'appel a réussi, votre radio affiche les indications suivantes :

- Une tonalité de réussite retentit.
- Le voyant clignote en vert.
- L'écran affiche l'icône du type d'appel, l'ID ou l'alias.
- Vous avez a jusqu'à 4 secondes pour appuyer sur la touche **PTT** pour commencer transmission vocale.

Si la réception de la file d'attente d'appels échoue, votre radio affiche les indications suivantes :

- Une tonalité d'échec retentit.
- L'écran affiche l'avis d'échec.
- La radio met fin à l'appel et quitte la configuration de l'appel.

# **Appel prioritaire**

La fonction d'appel prioritaire permet au système de traiter en priorité un des appels non prioritaires sortants et d'initier l'appel à priorité élevée demandé lorsque tous les canaux sont occupés.

Quand tous les canaux sont occupés à traiter des appels à priorité élevée, le système ne traite aucun appel en priorité et place l'appel à priorité élevée d'origine dans la file d'attente des appels. Si le système ne réussit pas à placer l'appel à priorité élevée d'origine dans la file d'attente des appels, il génère un avis d'échec.

Les paramètres par défaut pour la fonction d'appel prioritaire sont préconfigurés. Lorsque vous utilisez les fonctions suivantes, le niveau de priorité de l'appel revient automatiquement au réglage préconfiguré.

- Tous les appels vocaux
- Message texte DMR Ⅲ/Message texte
- Bon de travail
- Surveillance à distance

## **21.1 Passage au niveau d'appel prioritaire**

#### **Procédure :**

Appuyez sur la touche programmée **Toggle Call Priority Level (Basculer niveau de priorité d'appel)**.

Si la priorité élevée est activée, votre radio affiche les indications suivantes :

- Une annonce vocale retentit.
- L'écran affiche Next Call: High Priority (Next Call : haute priorité).
- L'icône de priorité d'appel élevée s'affiche sur l'écran d'accueil.

Si la priorité normale est activée, votre radio affiche les indications suivantes :

- Une annonce vocale retentit.
- L'écran affiche Next Call: High Priority Priorité normale.
- L'icône de priorité d'appel élevée disparaît de l'écran d'accueil.

# **Réglages des contacts**

Le menu Contacts offre une fonction de carnet d'adresses sur votre radio. Chaque entrée correspond à un ID pour faire des appels. Les entrées sont triées alphabétiquement.

Chaque entrée prend en charge différents types d'appels, selon vos paramètres. Les entrées de contact affichent le type d'appel, l'alias d'appel et l'information d'ID d'appel.

Vous pouvez affecter des entrées à des touches numériques programmables, comme la numération rapide. Un crochet précède chaque touche numérique attribuée à une entrée. Si le crochet s'affiche avant l'interface Empty (Vide), cela signifie qu'aucune touche numérique n'est affectée à l'entrée.

Les appels faits à partir d'un ordinateur personnel (PC) et les appels de répartition sont des appels de données. Ces appels sont disponible seulement dans une application appropriée.

## **22.1 Ajout de nouveaux contacts**

#### **Procédure :**

**1** Dans le menu, sélectionnez **Contacts (Contacts)**→**New Contact (Nouveau contact)** →*<required contact type>*.

Les options de type de contact sont **Radio Contact (Contact radio)** ou **Phone Contact (Contact téléphonique)**.

- **2** Entrez le numéro du contact.
- **3** Entrez le nom du contact.
- **4** Sélectionnez le type de sonnerie requis.

#### **22.2**

# **Réglage des contacts par défaut**

#### **REMARQUE :**

Cette fonction s'applique uniquement aux contacts à cinq tonalités.

#### **Procédure :**

Dans le menu, sélectionnez **Contacts (Contacts)**→*<required ID or alias>*→**Set as Default (Définir par défaut)**.

Si le réglage est réussi, votre radio affiche les indications suivantes :

- Une tonalité de réussite retentit.
- L'écran affiche un bref avis de réussite.
- L'écran affiche un  $\vee$  à côté du contact sélectionné.

# **22.3 Affectation d'entrées à des touches numériques programmables**

### **Procédure :**

- **1** Dans le menu, sélectionnez **Contacts (Contacts)**→*<required ID or alias>*→**Program Key (Touche programmable)**.
- **2** Sélectionnez la touche numérique choisie.
- **3** Si la touche numérique choisie est déjà affectée à une entrée, effectuez l'une des actions suivantes :
	- Pour annuler l'affectation de touche numérique existante, sélectionnez **Yes (Oui)**.
	- Pour conserver la touche numérique existante, sélectionnez **No (Non)**, puis sélectionnez une autre touche numérique.

Si vous annulez l'affectation de touche numérique existante, votre radio affiche les indications suivantes :

- Une tonalité de réussite se fait entendre.
- L'écran affiche le message Contact enregistré.

# **22.4 Dissociation d'une entrée et de la touche numérique programmable**

## **Procédure :**

**1** Dans le menu, sélectionnez **Contacts (Contacts)**→*<required ID or alias>*→**Program Key (Touche program)** →**Empty (Vider)**.

L'écran affiche Clear from all keys (Supprimer de toutes les touches).

**2** Sélectionnez **Yes (Oui)**.

Une tonalité de réussite se fait entendre. L'écran affiche Contact Saved (Contact enregistré) et retourne automatiquement au menu précédent.

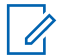

## **REMARQUE :**

Lorsqu'une entrée est supprimée, l'association entre l'entrée et la touche numérique programmée est supprimée.

# **Réglages de l'indicateur d'appel**

Cette fonction vous permet de configurer des tonalités d'appel ou de message texte.

## **23.1**

# **Activer ou désactiver les sonneries d'appel**

Vous pouvez activer ou désactiver les sonneries d'appel pour les appels privés, les messages texte, les alertes d'appel, les messages d'état de télémétrie avec texte (pour Capacity Max et les autres systèmes) et les appels sélectifs (pour les autres systèmes).

#### **Procédure :**

- **1** Dans le menu, sélectionnez **Utilities (Utilitaires)**→**Radio Settings (Paramètres de la radio)**→**Tones/Alerts (Tonalités/Alertes)**→**Call Ringers (Sonneries d'appel)**.
- **2** Sélectionnez l'une des options suivantes :
	- **Call Alert (Alerte d'appel)**
	- **Appel privé**
	- **Appel sélectif**
	- **Telemetry (Télémétrie)**
	- **Messages (Messages)**
- **3** Effectuez l'une des actions suivantes :
	- Si vous voulez activer ou désactiver les sonneries d'appel pour les appels privés, sélectionnez **Enabled (Activé)**.
	- Si vous voulez activer les sonneries d'appel pour les autres options, sélectionnez la tonalité requise.
	- Si vous voulez désactiver les sonneries d'appel pour les autres options, sélectionnez **Off (Désactivé)**.

Si vous activez les sonneries d'appel, votre radio affiche les indications suivantes :

- Pour l'option d'appels privés, l'écran affiche  $\triangle$  à côté de Enabled (Activé).
- Pour les autres options, l'écran affiche un  $\vee$  et la tonalité sélectionnée.

Si vous désactivez les sonneries d'appel, votre radio affiche les indications suivantes :

- Pour l'option d'appels privés, a côté de Enabled (Activé) disparaît.
- Pour les autres options, l'écran affiche un  $\checkmark$  à côté de Off (Désactivé).

## **23.2**

# **Affectation de styles de sonneries**

Vous pouvez programmer votre radio pour émettre l'une des 11 sonneries téléphoniques prédéfinies lors de la réception d'appels privés, d'alertes d'appel ou de message texte.

## **Procédure :**

Dans le menu, sélectionnez **Contacts (Contacts)**→*<required ID or alias>*→**View/ Edit (Afficher/Modifier)**→**Ringer (Sonnerie)**→*<required tone>*.

#### **23.3**

# **Type de sonnerie d'alerte**

Pour les radios avec des batteries qui ne prennent pas en charge la fonction de vibration et qui ne sont pas connectées à une pince de ceinture à vibration, le Type de sonnerie d'alerte est automatiquement réglé à Sonnerie. Les options de type de sonnerie d'alerte disponibles sont Silencieux et Sonnerie.

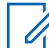

**REMARQUE :**

Si l'état Toutes tonalités est activé, votre radio affiche le type d'alerte de sonnerie. Si l'état Toutes tonalités est désactivé, votre radio affiche l'icône Toutes tonalités en sourdine.

## **23.3.1 Sélection d'un type de sonnerie d'alerte**

### **Procédure :**

- **1** Dans le menu, sélectionnez **Utilities (Utilitaires)**→**Radio Settings (Paramètres de la radio)**→**Tones/Alerts (Tonalités/Alertes)**→**Ring Alert Type (Type de sonnerie d'avertissement)**.
- **2** Sélectionnez l'une des options suivantes :
	- **Silent (Silencieux)**
	- **Ring (Sonnerie)**

#### **23.4**

# **Augmenter le volume de la tonalité d'avertissement croissant**

Vous pouvez programmer la radio pour émettre une alerte continue lorsqu'un appel radio reste sans réponse. Cette alerte augmente automatiquement le volume de la tonalité d'alarme graduellement. Cette fonction porte le nom d'alerte croissante.

#### **Procédure :**

Dans le menu, sélectionnez **Utilities (Utilitaires)**→**Radio Settings (Paramètres de la radio)**→**Tones/Alerts (Tonalités/Alertes)**→**Escalert (Alerte croissante)**.

Si l'alerte croissante est activée, l'écran affiche un  $\checkmark$  à côté de Enabled (Activé).

Si l'alerte croissante est désactivée, le  $\sqrt{ }$  n'apparaît plus à côté de Enabled (Activé).

# **Privacy (Confidentialité)**

Cette fonction fait appel à une solution de brouillage logiciel pour prévenir la surveillance d'un canal par des utilisateurs non autorisés. Les parties de la transmission correspondant au signal et à l'identification de l'utilisateur ne sont pas chiffrées.

Sur votre radio, la fonction de chiffrement doit être activée sur le canal pour envoyer une transmission chiffrée; l'activation de la fonction n'est cependant pas nécessaire à la réception d'une telle transmission. Pendant qu'un canal chiffré est sélectionné, la radio continue d'être en mesure de recevoir des transmissions non chiffrées.

Certains modèles de radio n'offrent pas cette fonction de chiffrement, ou peuvent avoir une configuration différente. Pour obtenir plus de renseignements à ce sujet, communiquez avec votre détaillant.

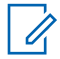

#### **REMARQUE :**

Un seul type de communication privée peut être activé à la fois.

Cette fonction n'est pas offerte dans les canaux de bandes citoyennes qui se trouvent dans la même fréquence.

Le tableau suivant présente les types de communication privée et les réglages qui s'affichent sur votre radio.

#### Tableau 22 :Types et réglages des communications privées

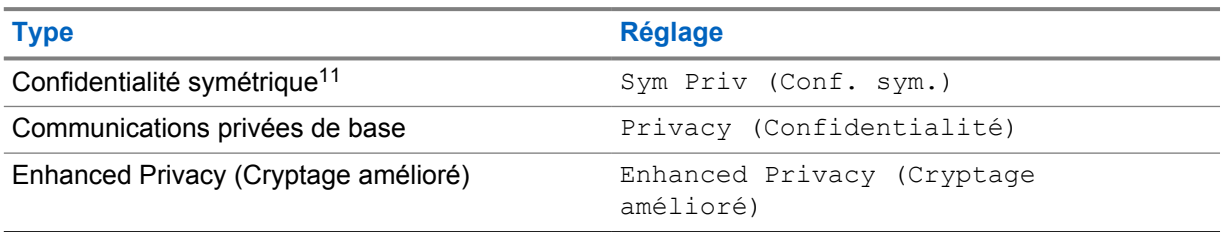

Pour décoder un appel chiffré ou une transmission de données chiffrée, votre radio doit être programmée de façon à utiliser le même type de clé de chiffrement que la radio émettrice. Si la radio reçoit un appel muni d'une clé de chiffrement différente, vous entendrez une transmission brouillée.

## **24.1 Réglage de la fonction Privé**

## **Procédure :**

- **1** Dans le menu, sélectionnez **Utilities (Utilitaires)**→**Radio Settings (Paramètres de la radio)**.
- **2** Selon le type de fonction Privé configuré, sélectionnez votre réglage Mode privé.
- **3** Effectuez l'une des actions suivantes :
	- Pour activer la fonction Privé, sélectionnez la touche **Menu/OK (Menu/OK)**.

<sup>11</sup> , autrefois appelée Confidentialité AES.
• Pour activer la fonction Privé, sélectionnez la touche **Menu/OK (Menu/OK)**.

Si la fonction Privé est activée, un v s'affiche à côté de Enabled (Activé).

Si la fonction Privé est désactivée, le  $\vee$  n'apparaît plus à côté de Enabled (Activé).

## **24.2 Appels chiffrés**

La fonction de cryptage de votre radio doit être activée pour que la position du canal actuellement sélectionné envoie des transmissions cryptées.

Lorsque le mode privé est activé pour la position du canal actuellement sélectionné, toutes les transmissions vocales effectuées par votre radio sont brouillées. Cela inclut les types d'appels suivants : appels de groupe, appels multigroupe, Talkback pendant les appels balayés, appels tous sites, appels d'urgence et appels privés. Seule les radios réceptrices ayant la même valeur de clé et le même ID de clé que votre radio peuvent décoder la transmission.

## **Balayage**

Selon le système pris en charge par la radio, le balayage de la radio peut être réglé différemment.

## **Balayage de groupe**

Le balayage de groupe est disponible pour le système Capacity Max.

Lorsque le balayage est activé, la radio désactive la sourdine de tous les membres de sa liste de groupe de réception. Lorsque le balayage est désactivé, votre radio ne reçoit aucune transmission des membres de la liste de groupes de réception, sauf s'il s'agit d'un appel général provenant d'un groupe permanent étant le groupe sélectionné.

## **Balayage des canaux**

Le balayage de canaux est disponible pour d'autres systèmes.

Lorsque vous démarrez un balayage, votre radio recherche l'activité vocale en passant par le cycle complet de la liste de balayage du canal actuel. Si vous employez un canal numérique et si votre radio capte un canal analogique, votre radio passe automatiquement du mode numérique au mode analogique pendant l'appel et le même comportement se produit si vous êtes sur un canal analogique.

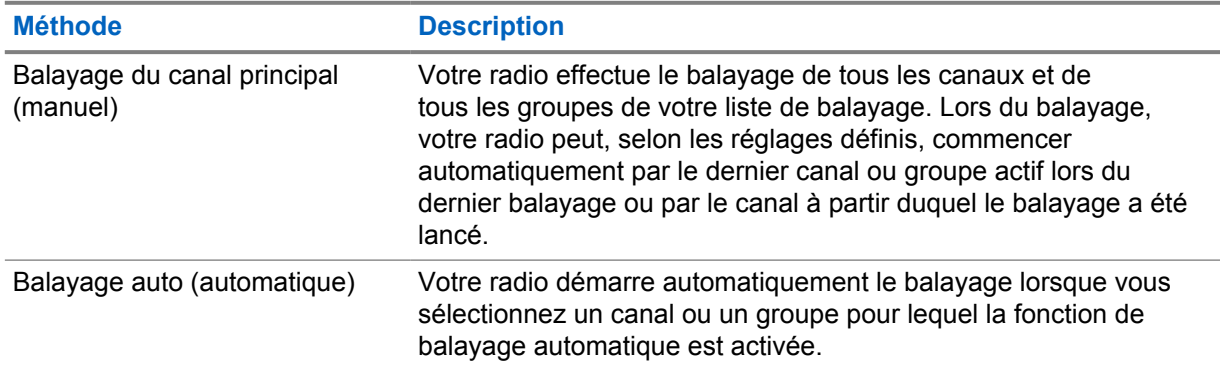

#### Tableau 23 :Méthodes de balayage

### **REMARQUE :**

Si la radio se joint à un appel passé à un membre de zone de liste de balayage à partir d'une zone différente et que le minuteur de mise en attente d'appel expire avant que vous puissiez répondre, vous devez alors atteindre la zone et le canal du membre de la liste de balayage et passer un nouvel appel.

Si vous manquez un appel d'un groupe ou d'un canal figurant dans votre liste de balayage, cela peut être dû à une des situations suivantes :

- La fonction de balayage n'est pas activée.
- Le membre de la liste de balayage a été désactivé dans le menu.
- Vous participez déjà à un appel.
- Dans le cas du système multisite, aucun membre du groupe balayé n'est inscrit à votre site actuel. <sup>12</sup>

<sup>&</sup>lt;sup>12</sup> S'applique uniquement au système Capacity Max.

## **25.1 Activation du balayage**

## **Procédure :**

Dans le menu, sélectionnez **Scan (Balayer)**→**Turn On (Activer)**.

Si le balayage est activé, la radio affiche les indications suivantes :

- Une tonalité de réussite retentit.
- Le voyant DEL jaune clignote.
- L'écran affiche Scan On (Balayage activé) et l'icône Balayage.

## **25.2 Désactivation du balayage**

#### **Procédure :**

Dans le menu, sélectionnez **Scan (Balayer)**→**Turn Off (Désactiver)**.

Si le balayage est désactivé, la radio affiche les indications suivantes :

- Une tonalité d'échec retentit.
- Le voyant s'éteint.
- L'écran Scan Off )(Balayage désactivé) et l'icône de balayage disparaît.

## **25.3 Réponse de balayage**

Si votre radio balaie un appel à partir de la liste de balayage de groupe à sélectionner, et si la touche **PTT** est actionnée au cours du balayage d'appel, le fonctionnement de la radio dépendra de l'activation ou de la désactivation de l'option de réponse de balayage pendant la programmation de la radio.

#### Tableau 24 :Type de balayage de groupe

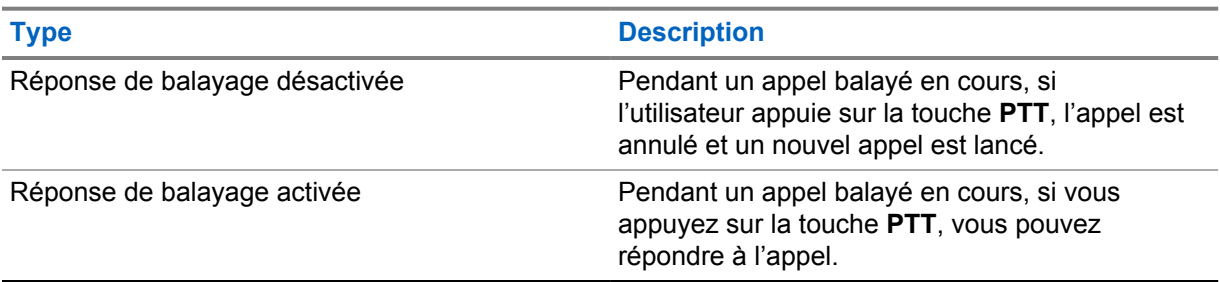

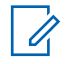

#### **REMARQUE :**

Si votre appel est balayé sur un canal qui n'est pas dans votre zone actuelle et que l'appel se termine, passez à la zone balayée et au canal précédents pour répondre au groupe de balayage.

## **25.4 Canaux nuisibles**

Un canal nuisible est un canal qui génère continuellement des appels indésirables.

Vous pouvez temporairement supprimer le canal nuisible de la liste de balayage et le restaurer ultérieurement. Cette possibilité n'existe pas pour le canal désigné comme canal sélectionné.

### **25.4.1**

## **Suppression des canaux nuisibles**

#### **Préalables :**

Votre radio effectue un balayage dans les canaux nuisibles.

### **Procédure :**

- **1** Appuyez sur la touche programmée **Nuisance Delete (Suppression des nuisances)** jusqu'à ce que vous entendiez une tonalité.
- **2** Relâchez la touche programmée **Nuisance Delete (Suppression des nuisances)**.

## **25.4.2 Restauration d'un canal nuisible**

### **Procédure :**

Effectuez l'une des actions suivantes :

- Allumez la radio.
- Coupez, puis réactivez le balayage.
- Changez de canal en utilisant le bouton **Channel Selector (Sélection de canal)**.
- Changez la zone.

#### **25.5**

## **Balayage par vote**

Le balayage par vote fournit la couverture étendue dans les zones comportant de multiples stations de base qui transmettent une information identique sur différents canaux analogiques.

Votre radio effectue le balayage des canaux analogiques de plusieurs stations de base et sélectionne le signal reçu le plus fort.

Le voyant DEL jaune clignote pendant le balayage par vote.

### **25.6**

## **Surveillance de la priorité**

La surveillance de la priorité permet à la radio de recevoir des transmissions à partir de groupes ayant une priorité plus élevée pendant un appel de groupe. Cette fonction ne s'applique qu'aux membres de la liste de groupes de réception.

Les groupes prioritaires sont de priorité 1 (**P1**) et de priorité 2 (**P2**). La radio reçoit la transmission selon la priorité suivante :

- **1** Appel d'urgence pour le groupe P1.
- **2** Appel d'urgence pour le groupe P2.
- **3** Appel d'urgence pour les groupes non prioritaire dans la liste de groupe de réception.
- **4** Tous les appels.
- **5** Appel de groupe P1.
- **6** Appel de groupe P2.
- **7** Groupes non prioritaires dans la liste de groupe de réception.

#### **25.7**

## **Liste de groupe de réception**

La liste de groupe de réception vous permet de créer et d'affecter des membres à la liste de balayage de groupe. Votre radio peut avoir un maximum de 16 membres dans une liste.

Dans le cas du système Capacity Max, lorsque la radio est programmée pour modifier la liste de balayage, vous pouvez effectuer les actions suivantes :

- Ajouter, supprimer ou modifier la priorité des groupes.
- Ajouter, supprimer ou modifier l'affiliation des groupes.

Dans le cas des autres systèmes, lorsque votre radio est programmée pour modifier la liste de balayage, vous pouvez effectuer les actions suivantes :

- Ajouter ou supprimer des groupes.
- Ajouter, supprimer ou modifier la priorité des groupes.
- Ajouter, supprimer ou modifier l'affiliation des groupes.
- Remplacer la liste de balayage avec une nouvelle liste de balayage.

Si un groupe est programmé en tant que groupe permanent, vous ne pouvez pas modifier le groupe à partir de la liste de balayage.

## **25.8 Listes de balayage**

Vous pouvez créer et affecter des canaux ou des groupes individuels dans les listes de balayage. Votre radio recherche l'activité vocale en passant par le cycle complet de la séquence de canaux et de groupes définie dans la liste de balayage du canal ou du groupe actuel.

Une radio avec clavier complet prend en charge jusqu'à 250 listes de balayage, chacune pouvant comprendre jusqu'à 16 membres. Pour les modèles sans clavier, votre radio prend en charge jusqu'à 64 listes de balayage, chacune pouvant comprendre jusqu'à 16 membres. Chaque liste de balayage peut comprendre un mélange d'entrées analogiques et d'entrées numériques.

L'icône de priorité s'affiche à gauche de l'ID du membre pour indiquer si le membre fait partie d'une liste de canaux de Priorité 1 ou de Priorité 2. Aucune icône de priorité ne s'affiche si le réglage de la priorité est **None (Aucun)**.

### **REMARQUE :**

Cette fonction n'est pas offerte dans Capacity Plus.

## **25.8.1 Accès à la liste de balayage**

- **1** Dans le menu, sélectionnez **Scan (Balayage)**→**View/Edit List (Afficher/Modifier la liste)**.
- **2** Effectuez l'une des actions suivantes :

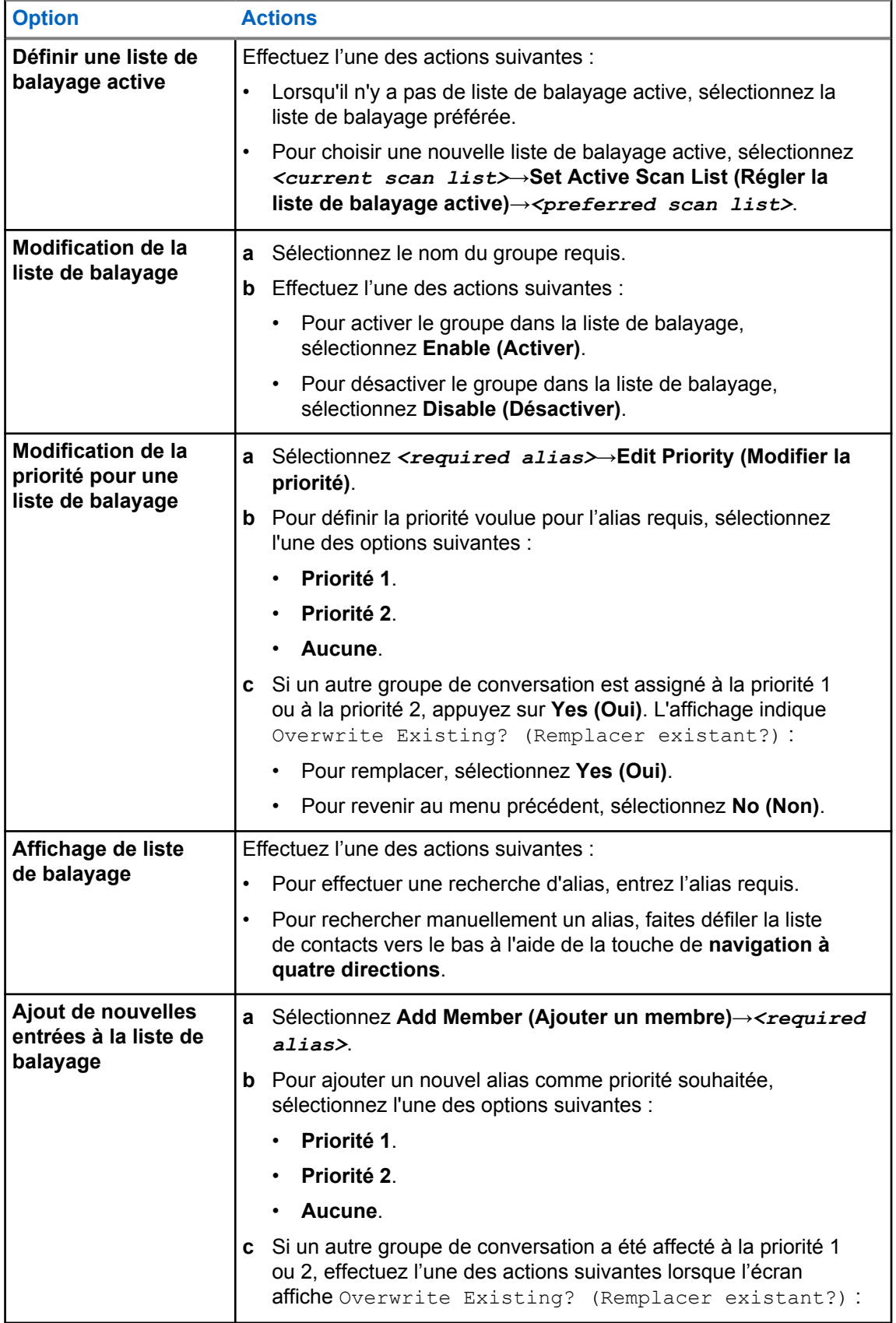

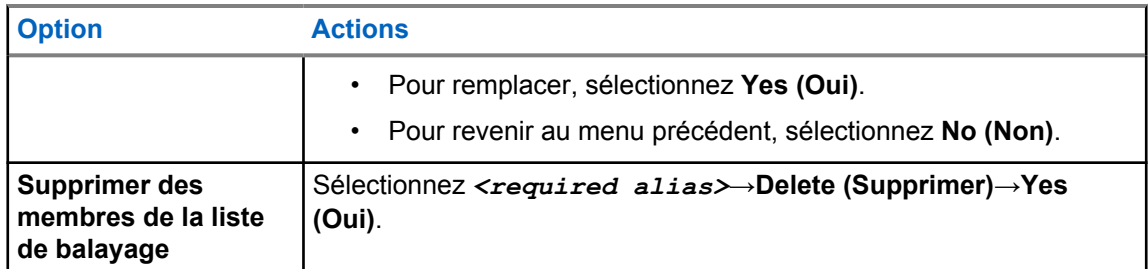

## **25.9 Liste de réception flexible**

La Liste de réception flexible vous permet de créer et d'affecter des membres à la liste de groupe d'appels de réception.

Votre radio peut prendre en charge un maximum de 16 membres dans la liste.

## **25.9.1 Activation de la liste de réception flexible**

#### **Procédure :**

Dans le menu, sélectionnez **Utilities (Utilitaires)**→**Radio Settings (Paramètres de la radio)**→**Flexible Rx List (Liste de réception flexible)**→**Turn On (Activer)**.

Votre radio affiche les indications suivantes :

- Une tonalité de réussite se fait entendre.
- L'écran affiche Flexible Rx List On (Liste de réception flexible activée).

## **25.9.2 Désactivation de la liste de réception flexible**

### **Procédure :**

Dans le menu, sélectionnez **Utilities (Utilitaires)**→**Radio Settings (Paramètres de la radio)**→**Flexible Rx List (Liste de réception flexible)**→**Turn Off (Désactiver)**.

Votre radio affiche les indications suivantes :

- Une tonalité d'échec se fait entendre.
- L'écran affiche Flexible Rx List Off (Liste de réception flexible désactivée).

### **25.9.3**

## **Ajouter de nouvelles entrées à la liste de réception flexible**

### **Procédure :**

**1** Dans le menu, sélectionnez **Utilities (Utilitaires)**→**Radio Settings (Paramètres de la radio)**→**Flexible Rx List (Liste de réception flexible)**→**View/Edit List (Afficher/Modifier la liste)**→**Add Member (Ajouter un membre)**→*<required ID or alias>*.

Votre radio affiche le message-guide Add Another? (Ajouter un autre?).

**2** Effectuez l'une des actions suivantes :

- Pour ajouter une autre nouvelle entrée, sélectionnez **Yes (Oui)**.
- Pour enregistrer l'entrée actuelle, sélectionnez **No (Non)**.

## **25.9.4 Supprimer des entrées de la liste de réception flexible**

#### **Procédure :**

- **1** Dans le menu, sélectionnez **Utilities (Utilitaires)**→**Radio Settings (Paramètres de la radio)**→**Flexible Rx List (Liste de réception flexible)**→**View/Edit List (Afficher/Modifier la liste)**.
- **2** Recherchez un alias en effectuant l'une des actions suivantes :
	- Entrez les caractères formant l'alias.
	- Faites défiler la liste avec la touche de **navigation à quatre directions**.
- **3** Sélectionnez **Delete (Supprimer)**.
- **4** Effectuez l'une des actions suivantes :
	- Pour supprimer l'ID ou l'alias, sélectionnez **Yes (Oui)**.
	- Pour revenir au menu précédent, sélectionnez **No (Non)**.

## **25.10 Affiliation de groupes multiples**

Votre radio peut être configurée pour comprendre un maximum de sept groupes à un site.

Jusqu'à sept groupes peuvent être attribués en tant que groupes d'affiliation à partir des 16 groupes de la liste de groupe de réception. Le groupe sélectionné et la priorité des groupes sont automatiquement affiliés.

## **25.10.1 Ajout d'affiliation de groupe**

#### **Procédure :**

- **1** Dans le menu, sélectionnez **Scan (Balayage)**→**View/Edit List (Afficher/Modifier la liste)** →*<required ID or alias>*→**Edit Affiliation (Modifier l'affiliation)**.
- **2** Pour ajouter l'affiliation de groupe, sélectionnez **On (Activé)**.

Si l'affiliation est ajoutée au système avec succès, l'écran affiche une mininotification positive.

Si le maximum de sept groupes de conversation sont sélectionnés pour l'affiliation, l'écran affiche List Full (Liste pleine).

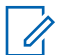

.

#### **REMARQUE :**

Dans l'option View/Edit List (Afficher/Modifier la liste), <sup>●</sup> à côté des groupes de conversation indique que l'inscription est en cours ou que l'ajout de l'affiliation du groupe de conversation a échoué.

à côté des groupes de conversation indique que l'affiliation à réussi.

## **25.10.2 Suppression de l'affiliation de groupe**

### **Procédure :**

- **1** Dans le menu, sélectionnez **Scan (Balayer)**→**View/Edit List (Afficher/Modifier la liste)** →*<required ID or alias>*→**Edit Affiliation (Modifier l'affiliation)**.
- **2** Pour retirer l'affiliation de groupe, sélectionnez **Off (Désactivé)**.

Dans l'option View/Edit List (Afficher/Modifier la liste), « n'apparaît plus à côté de l'ID du groupe de conversation sélectionné.

## **Sécurité**

Pour Capacity Max, cette fonction vous permet d'interrompre, de réactiver ou d'arrêter la radio. Pour les autres systèmes, cette fonction permet d'activer et de désactiver la radio.

Par exemple, vous pourriez vouloir désactiver ou interrompre une radio volée pour empêcher le voleur de s'en servir, puis la réactiver ou l'activer une fois qu'elle est de nouveau en votre possession.

Lorsqu'une radio est interrompue ou désactivée temporairement, elle ne peut plus demander ni recevoir de services initiés par l'utilisateur sur le système qui a effectué la procédure d'interruption. Cependant, la radio peut basculer vers un autre système. La radio continue d'envoyer des rapports de position GNSS et peut être surveillée à distance lorsqu'elle a été interrompue ou désactivée.

#### **REMARQUE :**

Communiquez avec votre détaillant pour activer cette fonction.

## **26.1 Interruption des radios**

### **Procédure :**

 $\mathscr{U}$ 

**1** Effectuez l'une des actions suivantes :

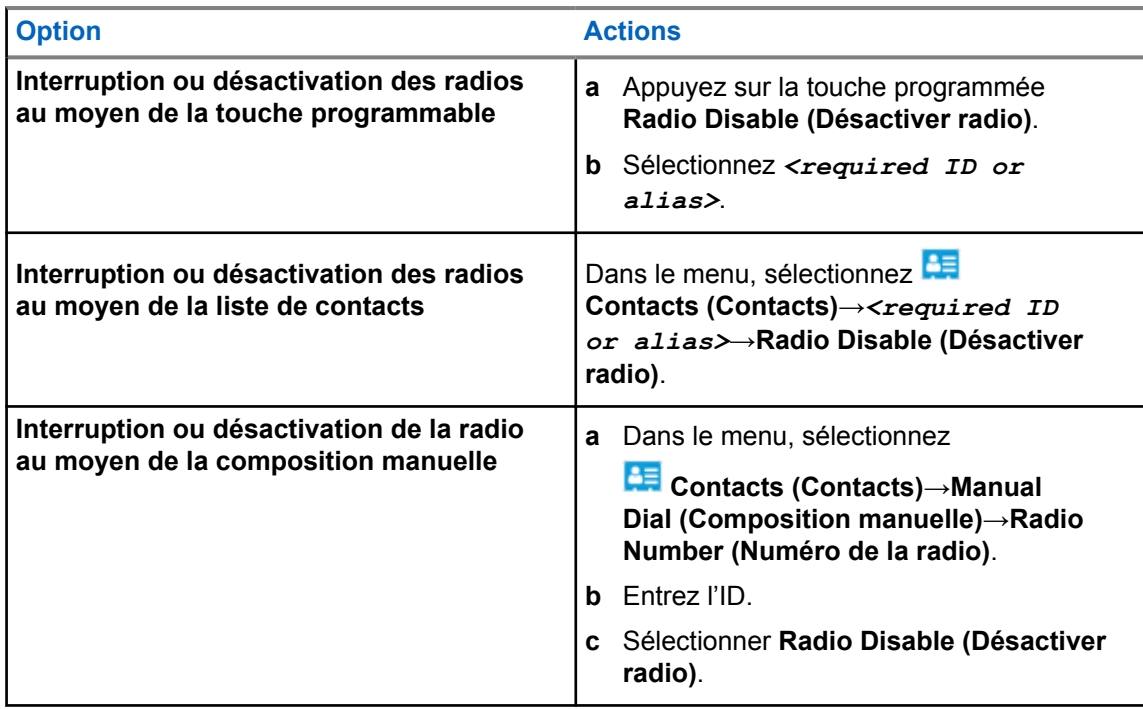

**2** Pour les autres systèmes, entrez la phrase de passe, si requis.

Le voyant à DEL vert clignote et l'écran affiche Radio Disable: (Désactiver radio :) *<ID>*.

Si la radio est interrompue avec succès, votre radio affiche les indications suivantes :

- Une tonalité de réussite retentit.
- L'écran affiche un bref avis de réussite.

Si l'interruption de la radio échoue, celle-ci affiche les indications suivantes :

- Une tonalité d'échec retentit.
- L'écran affiche un bref avis d'échec.

## **26.2 Réactivation des radios**

#### **Procédure :**

**1** Effectuez l'une des actions suivantes :

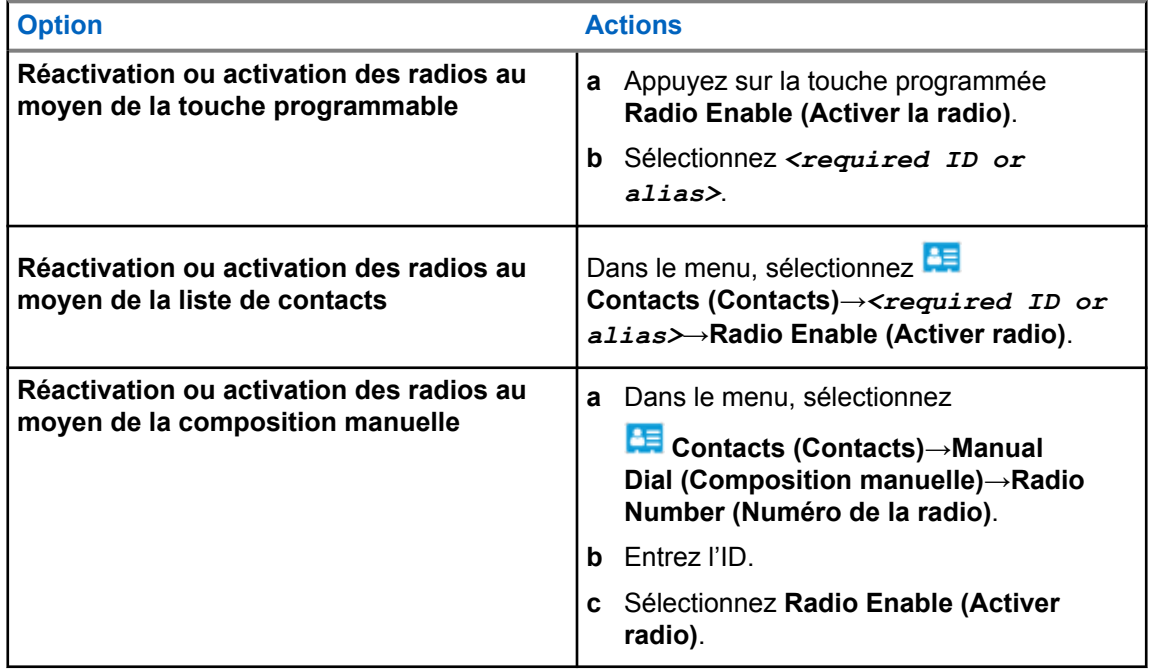

**2** Pour les autres systèmes, entrez la phrase de passe, si requis.

Le voyant à DEL vert s'allume et l'écran affiche Radio Enable: (Activation de la radio :) *<ID>*.

Si la radio est interrompue avec succès, votre radio affiche les indications suivantes :

- Une tonalité de réussite retentit.
- L'écran affiche un bref avis de réussite.

Si l'interruption de la radio échoue, votre radio affiche les indications suivantes :

- Une tonalité d'échec retentit.
- L'écran affiche un bref avis d'échec.

## **26.3 Arrêt de la radio**

Cette fonction est une mesure de sécurité améliorée qui restreint l'accès non autorisé à une radio.

L'arrêt de la radio la rend inutilisable. Par exemple, le détaillant peut vouloir arrêter une radio perdue ou volée pour en empêcher toute utilisation non autorisée.

Lors de la mise sous tension, l'écran d'une radio arrêtée affiche Radio Killed (Radio arrêtée) momentanément pour indiquer l'état d'arrêt.

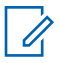

### **REMARQUE :**

La radio arrêtée peut uniquement être réactivée dans un centre de réparation de Motorola Solutions. Pour obtenir plus de renseignements à ce sujet, communiquez avec votre détaillant.

## **Emplacement intérieur**

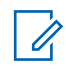

#### **REMARQUE :**

La fonction Emplacement intérieur concerne uniquement les modèles avec la dernière version du logiciel et du matériel. Pour obtenir des renseignements supplémentaires, adressez-vous à votre détaillant ou à votre administrateur de système.

La fonction d'emplacement intérieur sert à assurer le suivi de l'emplacement des utilisateurs de radio. Lorsque l'emplacement intérieur est activé, la radio est en mode Détection limitée. Des balises dédiées sont utilisées pour localiser la radio et déterminer sa position.

## **27.1 Activation de la fonction Emplacement intérieur**

#### **Procédure :**

Dans le menu, sélectionnez **Bluetooth→Indoor Location (Emplacement intérieur)** →**InLoc Status (État InLoc)**.

Si la fonction d'emplacement intérieur est activée avec succès, votre radio affiche les indications suivantes :

- Une tonalité de réussite se fait entendre.
- L'écran affiche Indoor Location On (Emplac. intérieur activé).
- L'icône Emplacement intérieur disponible apparaît à l'écran d'accueil.

Si la fonction d'emplacement intérieur n'est pas activée, votre radio affiche les indications suivantes :

- Une tonalité d'échec se fait entendre.
- L'écran affiche Turning On Failed (Activation échouée).

## **27.2 Désactivation de l'emplacement intérieur**

#### **Procédure :**

Dans le menu, sélectionnez **Bluetooth**→**Indoor Location (Emplacement intérieur)** →**InLoc Status (État InLoc)**.

Si la fonction d'emplacement intérieur est désactivée, votre radio affiche les indications suivantes :

- Une tonalité de réussite se fait entendre.
- L'écran affiche Indoor Location Off (Emplac. intérieur désactivé).
- L'icône Emplacement intérieur disponible disparaît de l'écran d'accueil.

Si la fonction d'emplacement intérieur n'est pas désactivée, votre radio affiche les indications suivantes :

- Une tonalité d'échec se fait entendre.
- L'écran affiche Turning Off Failed (Désactivation échouée).

## **27.3 Accès aux données sur l'emplacement des balises d'emplacement intérieur**

### **Procédure :**

Dans le menu, sélectionnez **Bluetooth→Indoor Location (Emplacement intérieur)** →**Beacons (Balises)**.

L'écran affiche l'information sur les balises.

## **Job Tickets (Bons de travail)**

Cette fonction permet à votre radio de recevoir des messages du répartiteur dressant la liste des travaux à effectuer.

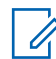

### **REMARQUE :**

Cette fonction peut être personnalisée au moyen des logiciels de programmation de la radio selon les exigences des utilisateurs. Pour obtenir plus de renseignements à ce sujet, communiquez avec votre détaillant.

Il y a deux dossiers qui contiennent différents bons de travail :

#### **Le dossier My Tasks (Mes travaux)**

Les bons de travail personnalisés affectés à votre ID d'utilisateur connecté.

### **Le dossier Shared Tasks (Travaux partagés)**

Les bons de travail partagés affectés à un groupe d'individus.

Vous pouvez répondre aux bons de travail afin de les classer dans les dossiers de bons de travail. Par défaut, les dossiers sont les suivants : **All (Tous)**, **New (Nouveau)**, **Started (Commencé)** et **Completed (Terminé)**.

Les bons de travail sont conservés même lorsque la radio est mise hors tension, puis remise sous tension.

Tous les bons de travail se retrouvent dans le dossier **All (Tous)**. Selon la façon dont votre radio est programmée, les bons de travail sont triés par niveau de priorité, puis par heure de réception. Les nouveaux bons de travail, les bons de travail dont l'état a été modifié récemment et les bons de travail ayant la plus haute priorité s'affichent en premier.

Lorsque le nombre maximum de bons de travail est atteint, le prochain bon de travail remplace automatiquement le dernier bon de travail sur la radio. Selon le modèle de votre radio, celle-ciprend en charge un maximum de 100 ou 500 bons de travail. Votre radio détectera et annulera automatiquement les bons de travail dupliqués qui possèdent le même ID de bon de travail.

Selon l'importance du bon de travail, le répartiteur leur attribue un niveau de priorité. Il existe trois niveaux de priorité : La Priorité 1 est la plus haute priorité et la Priorité 3 est la priorité la plus basse. Il existe également des bons de travail sans priorité.

Votre radio est mise à jour conformément lorsque le répartiteur effectue les changements suivants :

- Modifier le contenu des bons de travail.
- Ajouter ou modifier le niveau de priorité des bons de travail.
- Déplacer les bons de travail d'un dossier à un autre dossier.
- Annuler des bons de travail.

## **28.1 Accès au dossier Bons de travail**

- **1** Dans le menu, sélectionnez **Jan Job Tickets (Bons de travail)**.
- **2** Effectuez l'une des actions suivantes :
- Si vous n'êtes pas connecté avec votre ID utilisateur, sélectionnez *<required folder>*→*<required Job Ticket>*.
- Si vous êtes connecté avec votre ID utilisateur, sélectionnez **Shared Tasks (Tâches partagées)**→*<required folder>*→*<required Job Ticket>*.

```
\mathscr{U}_1REMARQUE :
```
Les éléments du menu Mes tâches ne sont accessibles que si vous êtes connecté avec votre ID utilisateur.

### **28.2**

## **Connexion au serveur distant**

Vous pouvez effectuer la connexion et la déconnexion avec le serveur distant avec votre ID d'utilisateur.

#### **Procédure :**

Dans le menu, sélectionnez **Log In (Connexion)**.

Si vous êtes déjà connecté, le menu affiche **Log Out (Déconnexion)**.

Si la connexion est réussie, votre radio affiche les indications suivantes :

- Une tonalité de réussite se fait entendre.
- L'écran affiche Sign In Successful (Connexion réussie).

Si la connexion échoue, votre radio affiche les indications suivantes :

- Une tonalité d'échec se fait entendre.
- L'écran affiche Sign In Failed (connexion échouée).

## **28.3 Création de bons de travail**

Votre radio peut créer des bons de travail à partir d'un modèle de bon de travail et envoyer les travaux à effectuer. Communiquez avec votre détaillant pour configurer le modèle de bons de travail à l'aide des logiciels de programmation de la radio.

#### **Procédure :**

- **1** Dans le menu, sélectionnez **Job Tickets (Bons de travail)**.
- **2** Effectuez l'une des actions suivantes :
	- Pour le Capacity Max, sélectionnez **Create Tasks (Créer des tâches)**.
	- Pour les autres systèmes, sélectionnez **Create Ticket (Créer un bon)**.

#### **28.4**

## **Envoi de bons de travail avec les modèles de bon de travail**

#### **Préalables :**

Selon votre configuration, choisissez le modèle de bon de travail approprié.

#### **Procédure :**

Effectuez l'une des actions suivantes :

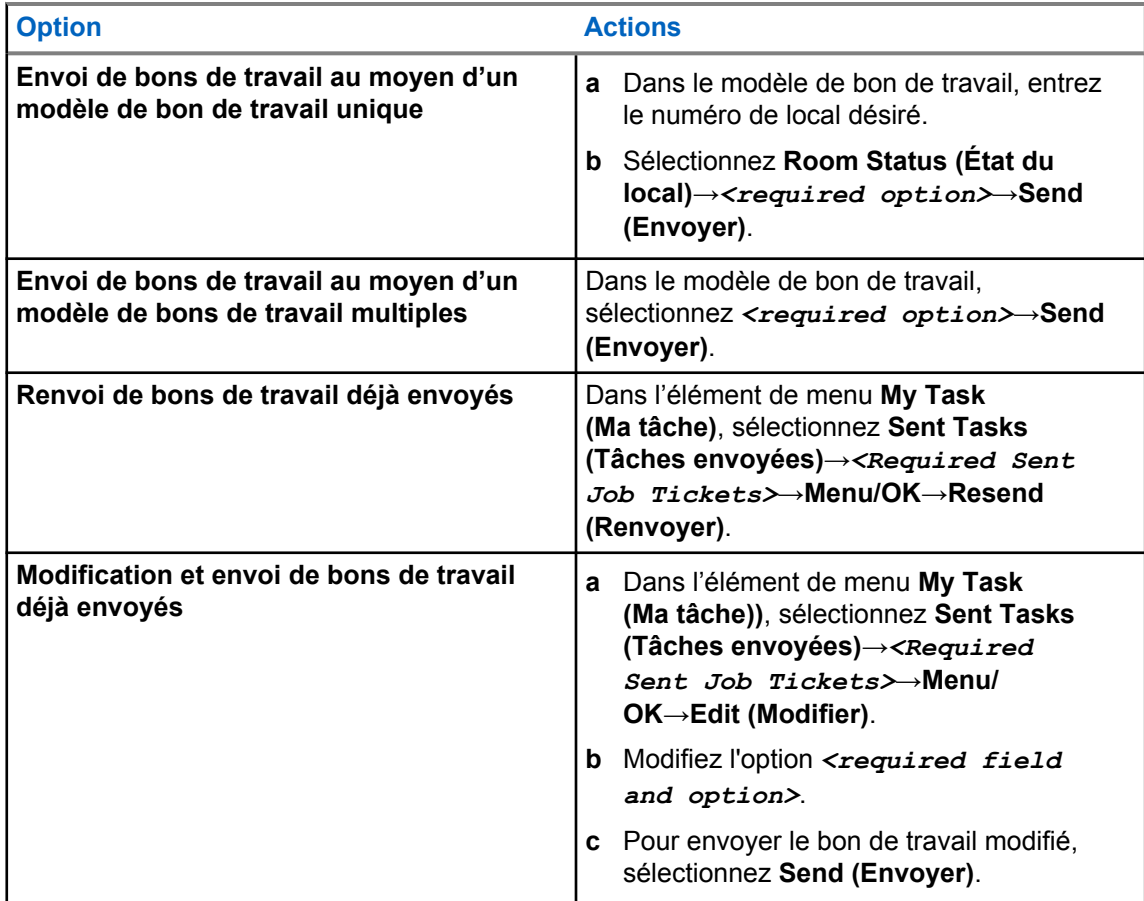

Si la requête envoyée réussit, votre radio affiche les indications suivantes :

- Une tonalité de réussite se fait entendre.
- L'écran affiche un bref avis de réussite.

Si la requête envoyée échoue, votre radio affiche les indications suivantes :

- Une tonalité d'échec se fait entendre.
- L'écran affiche un bref avis d'échec.

## **28.5 Recevoir des bons de travail et y répondre**

Lorsque vous recevez un bon de travail, votre radio reçoit des notifications de bon de travail.

- **1** Pour répondre à un bon de travail, effectuez l'une des actions suivantes :
	- Pour afficher la plus récente notification de bon de travail reçue, appuyez sur le **widget de notification**.
	- Pour afficher le bon de travail préféré, dans le menu, sélectionnez **Jan du Tickets (Bons de travail)**→**Shared Tasks (Tâches partagées)**→*<required folder>*→*<required Job Ticket>*.
- **2** Accédez au sous-menu en sélectionnant la touche **Menu/OK** et en sélectionnant le bon de travail requis.

Pour une réponse rapide, sélectionnez la touche numérique **1** à **9**.

Si l'action est réussie, votre radio affiche les indications suivantes :

- Une tonalité de réussite se fait entendre.
- L'écran affiche un bref avis de réussite.

Si l'action échoue, votre radio affiche les indications suivantes :

- Une tonalité d'échec se fait entendre.
- L'écran affiche un bref avis d'échec.

## **28.6 Suppression de bons de travail**

#### **Procédure :**

- **1** Dans le menu, sélectionnez **Job Tickets (Bons de travail)** .
- **2** Sélectionnez l'un des dossiers suivants :
	- **Shared Tasks (Tâches partagées)**
	- **Sent Tasks (Tâches envoyées)**
	- **Trash Tasks (Tâches éliminées)**
- **3** Effectuez l'une des actions suivantes :
	- Pour supprimer le bon de travail requis, sélectionne le *<required Job Ticket>*→**Menu/OK (Menu/OK)**→**Delete (Supprimer)**.
	- Pour supprimer tous les bons de travail, sélectionnez **Delete All (Supprimer tout)**→**Yes (Oui)**.

Si la requête réussit, votre radio affiche les indications suivantes :

- Une tonalité de réussite se fait entendre.
- L'écran affiche un bref avis de réussite.

Si la requête réussit, votre radio affiche les indications suivantes :

- Une tonalité d'échec se fait entendre.
- L'écran affiche un bref avis d'échec.

## **Messagerie texte**

Votre radio peut recevoir des données d'une autre radio ou d'une application de messagerie texte.

Il existe deux types de messages texte : court message texte et message texte de radio mobile numérique (DMR). La longueur maximale d'un message texte court DMR est de 23 caractères. En mode transmission, un message texte peut comporter un maximum de 280 caractères, ce qui inclut la ligne d'objet. Vous voyez la ligne d'objet lorsque vous recevez un message provenant d'une application courriel.

### **REMARQUE :**

La longueur maximale de 280 caractères s'applique uniquement pour les modèles avec la dernière version du logiciel et du matériel. Pour les modèles de radio avec les anciens logiciels et matériels, la longueur maximale d'un message texte est de 140 caractères. Pour obtenir plus de renseignements à ce sujet, communiquez avec votre détaillant.

## **29.1 Affichage des messages texte**

### **Procédure :**

0

- **1** Dans le menu, sélectionnez **Messages**.
- **2** Effectuez l'une des actions suivantes :
	- Pour les messages textes ou l'état de télémétrie, sélectionnez **Inbox (Boîte réception)** →*<required messages>*.
	- Pour les messages texte enregistrés, sélectionnez **Drafts (Brouillons)**→*<required messages>*.
	- Pour les messages texte envoyés, sélectionnez **Sent Items (Élément env.)**→*<required messages>*.

Si le dossier Boîte de réception, Brouillons ou Éléments envoyés est vide :

- Si la fonction Tonalité clavier est activée, une tonalité se fait entendre.
- L'écran affiche List Empty (Liste vide).

Si le dossier Boîte de réception, Brouillons ou Éléments envoyés n'est pas vide, l'écran affiche une ligne d'objet si le message provient d'une ligne d'objet si le message provient d'une application de courriel.

Pour l'état de télémétrie, vous ne pouvez pas répondre au message et l'écran affiche Telemetry: <Status Text Message> (Télémétrie : <Message texte état>).

## **29.2 Composition de messages texte**

- **1** Dans le menu, sélectionnez **Messages**→**Compose (Composer)**.
- **2** Composez votre message.
- **3** Effectuez l'une des actions suivantes :
- Pour enregistrer un message texte, sélectionnez **Back/Home (Précédent/Accueil)**→**Save (Enregistrer)**.
- Pour annuler un message texte, sélectionnez **Back/Home (Précédent/Accueil)**→**Discard (Annuler)**.

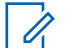

**REMARQUE :**

Si vous sélectionnez accidentellement la touche **Back/Home (Précédent/Accueil).**, vous pouvez sélectionner Edit (Modifier) pour continuer à composer votre message texte.

Si votre message texte est enregistré, vous pouvez l'afficher et le modifier dans le dossier Brouillons.

Si votre message texte est annulé, il est supprimé.

## **29.3 Envoi de messages texte**

#### **Préalables :**

Composez votre message.

#### **Procédure :**

• Effectuez l'une des actions suivantes :

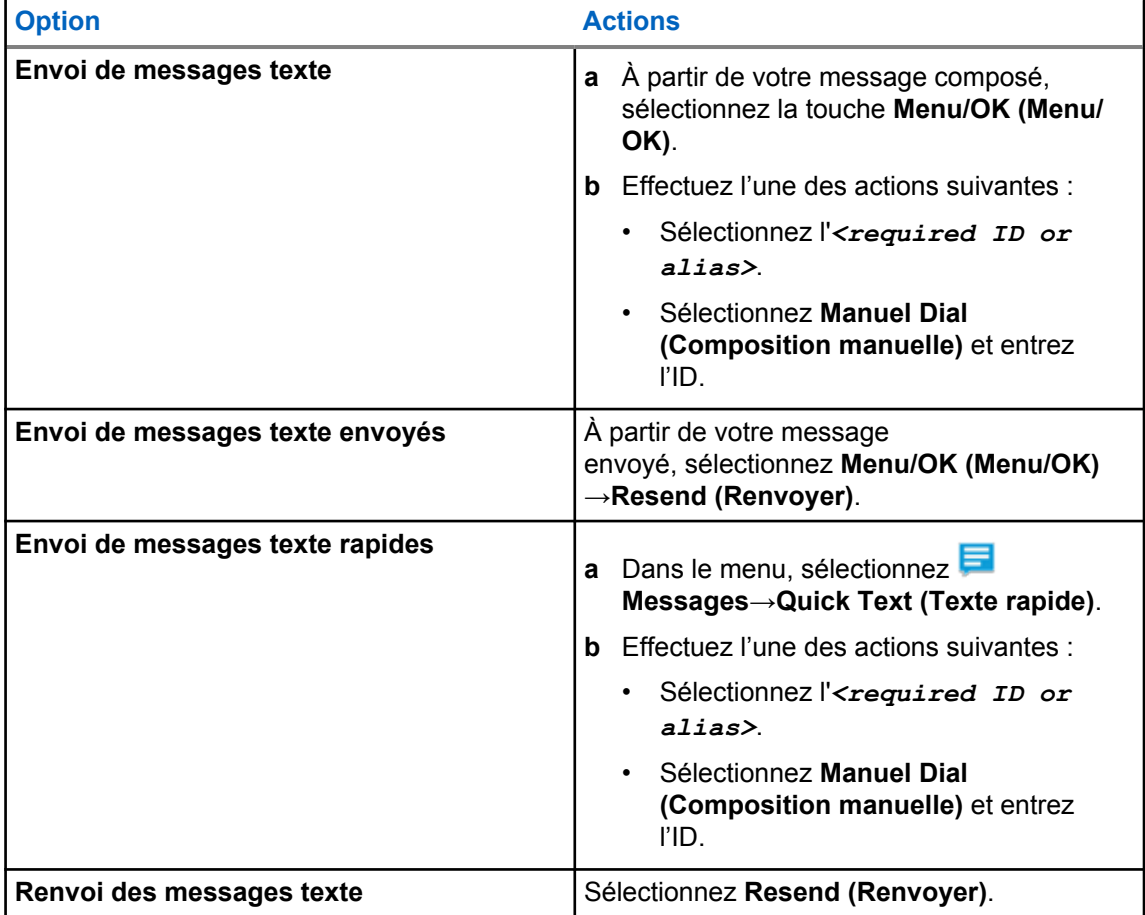

Si le message texte est envoyé avec succès, votre radio affiche les indications suivantes :

• Une tonalité se fait entendre.

MN007848A01-AA Chapitre 29 : Messagerie texte

• L'écran affiche un bref avis de réussite.

Si l'envoi de votre message texte échoue, l'écran affiche les options suivantes :

- Resend (Renvoyer)
- Forward (Transférer)
- Modifier

## **29.4 Réponse à des messages texte**

Lorsque vous recevez un message texte, votre radio affiche les éléments suivants :

- Liste de notifications avec l'ID ou l'alias de l'expéditeur.
- Icône Message.

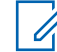

### **REMARQUE :**

Si vous appuyez sur la touche **PTT**, votre radio quitte l'écran d'alerte de message texte et achemine un appel privé ou de groupe à l'expéditeur.

#### **Procédure :**

Effectuez l'une des actions suivantes :

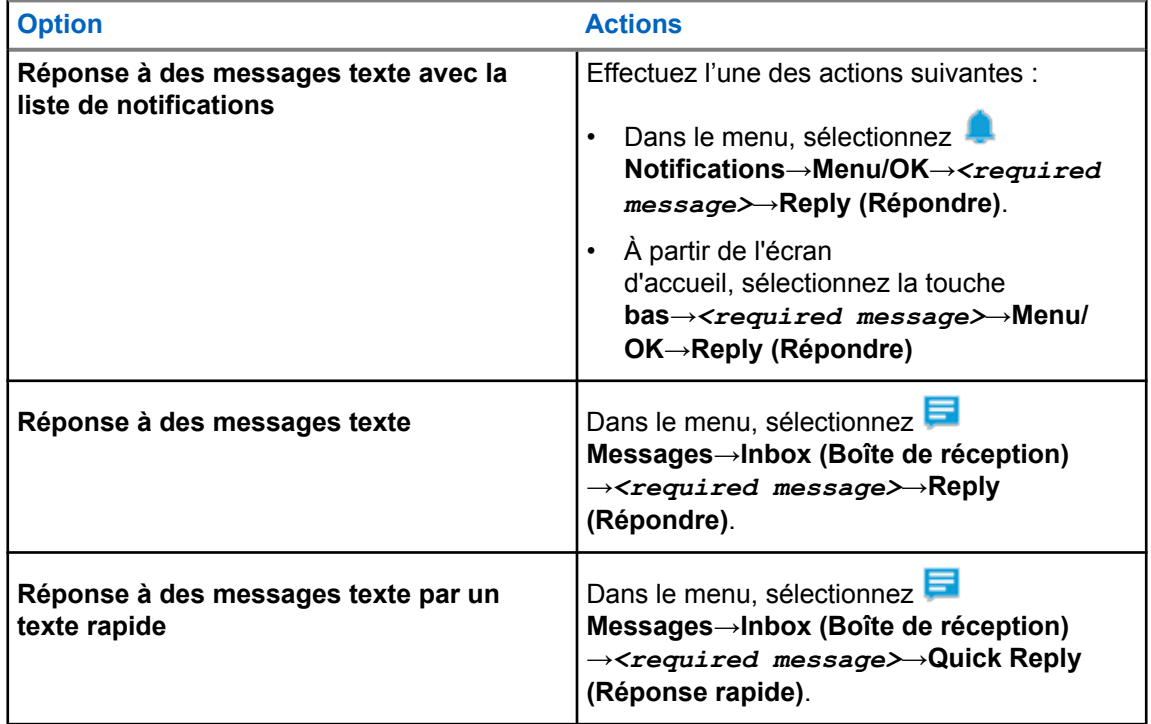

## **29.5 Transfert des messages texte**

- **1** Dans le menu, sélectionnez **Messages**.
- **2** Pour renvoyer un message texte à partir du dossier Boîte de réception ou Éléments envoyés, sélectionnez *<required message>*→**Forward (Renvoyer)**.

## **29.6 Suppression des messages textes**

### **Procédure :**

- **1** Dans le menu, sélectionnez **Messages (Messages)**.
- **2** Effectuez l'une des actions suivantes :
	- Pour supprimer des messages textes, sélectionnez **Inbox (Boîte de réception)** →*<required text message>*→**Menu/OK**→**Delete (Supprimer)**.
	- Pour supprimer tous les messages textes, sélectionnez **Inbox (Boîte de réception)**→**Delete All (Supprimer tout)**.
	- Pour supprimer les messages textes envoyés, sélectionnez **Sent Items (Éléments envoyés)**→*<required text message>*→**Menu/OK**→**Delete (Supprimer)**.
	- Pour supprimer tous les messages textes envoyés, sélectionnez **Sent Items (Éléments envoyés)**→**Delete All (Supprimer tout)**.
	- Pour supprimer les messages textes enregistrés, sélectionnez **Drafts (Brouillons)** →*<required text message>*→**Menu/OK**→**Delete (Supprimer)**.
	- Pour supprimer tous les messages textes enregistrés, sélectionnez **Drafts (Brouillons)** →**Delete All (Supprimer tout)**.

## **29.7 Configuration des tonalités d'alerte de message texte**

- **1** Dans le menu, sélectionnez **Contacts (Contacts)**→*<required ID or alias>*→**Message Alert (Alerte de message)**.
- **2** Effectuez l'une des actions suivantes :
	- Pour obtenir une totalité momentanée, sélectionnez **Momentary (Momentané)**.
	- Pour obtenir une tonalité répétitive, sélectionnez **Repetitive (Répétitif)**.

## **Message d'état**

Cette fonction permet à votre radio d'envoyer des messages d'état à d'autres radios.

La liste d'états rapides est configurée dans les logiciels de programmation de la radio et comprend un maximum de 100 états.

Chaque message d'état peut comporter au maximum 16 caractères.

Les messages d'état reçus peuvent être consultés en accédant la boîte de réception ou à la liste de notifications.

Pour obtenir plus de renseignements à ce sujet, communiquez avec votre détaillant.

#### **REMARQUE :**

Chaque état a une valeur numérique correspondante allant de 0 à 99. Un alias peut être spécifié pour chaque état pour plus de commodité.

## **30.1 Affichage des messages d'état**

#### **Procédure :**

Dans le menu, sélectionnez **Status (État)**→ **Inbox (Boîte de réception)**→*<required status message>*.

Votre radio affiche le contenu du message d'état sélectionné.

## **30.2 Envoi de messages d'état**

#### **Procédure :**

Effectuez l'une des actions suivantes :

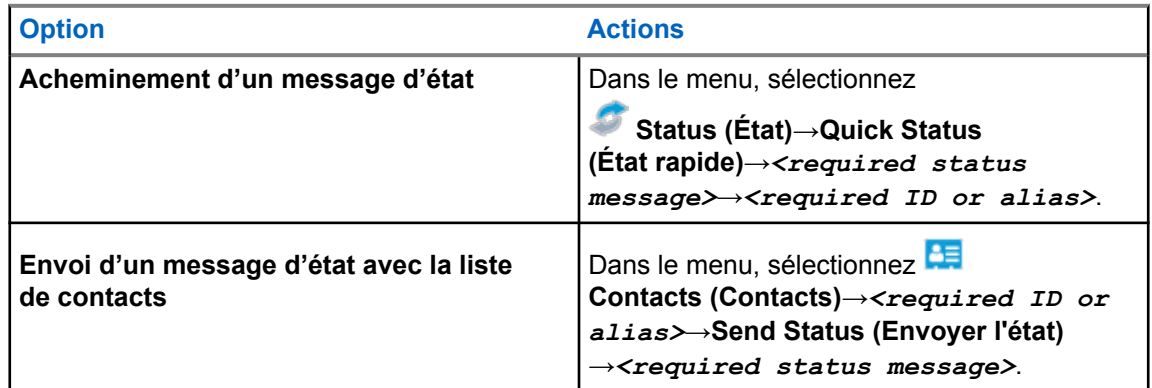

Si le message d'état est envoyé avec succès, l'écran affiche une brève notification positive.

Si le message d'état échoue, l'écran affiche une notification négative.

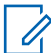

#### **REMARQUE :**

Dans Quick Status (État rapide), l'écran affiche √ à côté du message d'état envoyé le plus récemment.

## **30.3 Réponse aux messages d'état**

## **Procédure :**

Dans le menu, sélectionnez **Status (État)**→ **Inbox (Boîte de réception)**→*<required status message>*→ **Reply (Réponse)**→*<required status message>*.

## **30.4 Initiation d'appel privé**

## **Procédure :**

- **1** Dans le menu, sélectionnez **Status (État)**→ **Inbox (Boîte de réception)**→*<required status message>*
- **2** Pour appeler, maintenez la touche **PTT** enfoncée.

## **30.5 Suppression des messages d'état**

- **1** Dans le menu, sélectionnez **Status (État)**.
- **2** Effectuez l'une des actions suivantes :
	- Pour supprimer un message d'état, sélectionnez **Inbox (Boîte de réception)**→*<required status message>*→**Menu/OK**→**Delete (Supprimer)**.
	- Pour supprimer tous les messages d'état, sélectionnez **Inbox (Boîte de réception)**→**Delete All (Supprimer tout)**.

## **Encodage de message analogique**

Votre radio peut envoyer des messages préprogrammés à partir de la liste des messages à un alias radio ou au répartiteur.

#### **31.1**

## **Envoi des messages encodés MDC aux répartiteurs**

### **Procédure :**

Dans le menu, sélectionnez **Message**→**Quick Text (Texte rapide)**→*<required message>*.

Si la requête réussit, votre radio affiche les indications suivantes :

- Une tonalité de réussite retentit.
- L'écran affiche un bref avis de réussite.

Si la requête réussit, votre radio affiche les indications suivantes :

- Une tonalité d'échec retentit.
- L'écran affiche un bref avis d'échec.

## **Mettre à jour l'état analogique**

Votre radio peut envoyer des messages préprogrammés à partir de la liste des états afin d'indiquer votre activité actuelle à un de vos contacts radio (pour les systèmes à cinq tonalités) ou à un répartiteur (pour les systèmes de communication de données Motorola).

Pour les systèmes de communications de données Motorola (MDC), le dernier message ayant obtenu un accusé de réception s'affiche au sommet de la liste des états. Les autres messages sont classés en ordre alphanumérique.

## **32.1 Envoi d'une mise à jour d'état à un contact prédéfini**

#### **Procédure :**

Effectuez l'une des actions suivantes :

• Pour les systèmes de communications de données Motorola (MDC), dans le menu,

sélectionnez **Status (État)**→*<required status>*→**Set as Default (Définir comme valeur par défaut)**→**Menu/OK**.

• Pour les systèmes à 5 tonalités, dans le menu, sélectionnez **Status (État)**→*<required status>*→**Set as Default (Définir comme valeur par défaut)**.

Pour les systèmes à cinq tonalités, si vous appuyez sur la touche **PTT** lorsque la liste d'états apparaît à l'écran, votre radio envoie la mise à jour de l'état sélectionné et retourne à l'écran d'accueil pour acheminer un appel vocal.

Pour les systèmes MDC, si la requête réussit, votre radio affiche les indications suivantes :

- Une tonalité de réussite retentit.
- L'écran affiche un bref avis de réussite.

Pour les systèmes MDC, si la requête réussit, votre radio affiche les indications suivantes :

- Une tonalité d'échec retentit.
- L'écran affiche un bref avis d'échec.

Pour les systèmes à 5 tonalités, si la requête réussit, l'écran de la radio affiche √ à côté de l'état confirmé.

Pour les systèmes à 5 tonalités, si la requête échoue, l'écran de la radio affiche √ à côté de l'état précédent.

#### **32.2**

## **Afficher les détails des états du système à cinq tonalités**

#### **Préalables :**

Achetez la clé de licence logicielle.

### **Procédure :**

Dans le menu, sélectionnez **Status (État)**→*<required status>*→**View Details (Afficher les détails)**.

L'écran affiche les détails de l'état sélectionné.

## **32.3 Modifier les détails des états du système à cinq tonalités**

### **Procédure :**

- **1** Dans le menu, sélectionnez **Status (État)**→*<required status>*→**Edit (Modifier)**.
- **2** Pour modifier les détails de l'état, utilisez les touches suivantes :
	- Pour déplacer le curseur vers la gauche ou la droite, sélectionnez les touches de **navigation à quatre directions**.
	- Pour supprimer des caractères, sélectionnez la touche **\***.
	- Pour changer de méthode de saisie de texte, sélectionnez la touche **#** et maintenez-la enfoncée.
- **3** Lorsque la modification est terminée, sélectionnez la touche **Menu/OK (Menu/OK)**.

L'écran affiche un bref avis de réussite.

## **Système de transpondeur à portée automatique**

Le système de transpondeur à portée automatique (ARTS) est une fonctionnalité analogique seulement conçue pour vous informer quand votre radio est en dehors de la zone de couverture des autres radios dotées du système ARTS.

Les radios dotées du système ARTS transmettent ou reçoivent périodiquement des signaux pour confirmer qu'elles se trouvent dans la zone de couverture l'une de l'autre.

La radio fournit les indications suivantes :

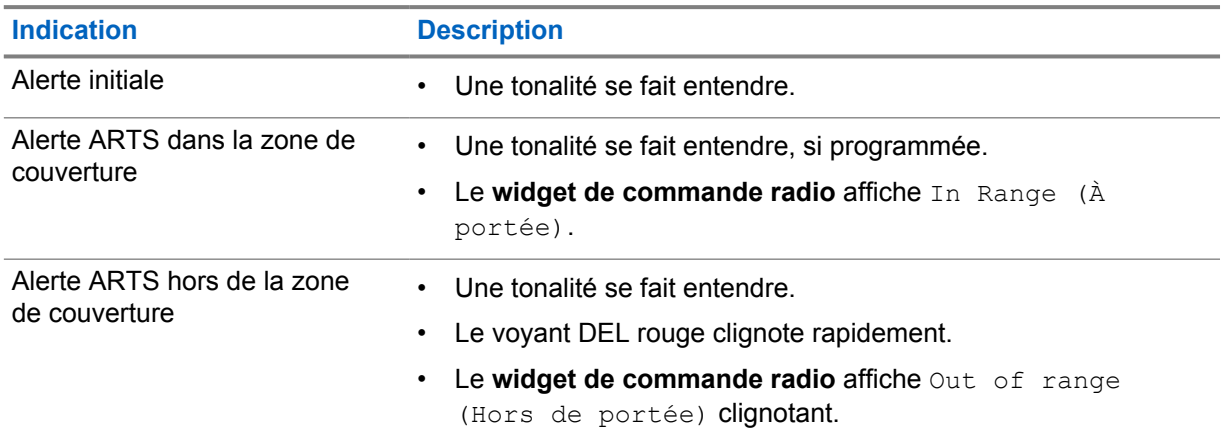

#### Tableau 25 :Indications du système de transpondeur à portée automatique

# **Alias d'appelant dynamique**

Lors d'un appel, la radio réceptrice affiche l'alias de l'appelant de la radio émettrice.

La liste des alias d'appelants peut stocker jusqu'à 500 alias de radios émettrices. Vous pouvez afficher ou faire des appels privés à partir de la liste des alias d'appelants. Lorsque vous éteignez votre radio, l'historique des alias d'appelants récepteurs est supprimé de la liste des alias.

## **34.1 Modification de l'alias de l'appelant**

### **Procédure :**

Effectuez l'une des actions suivantes :

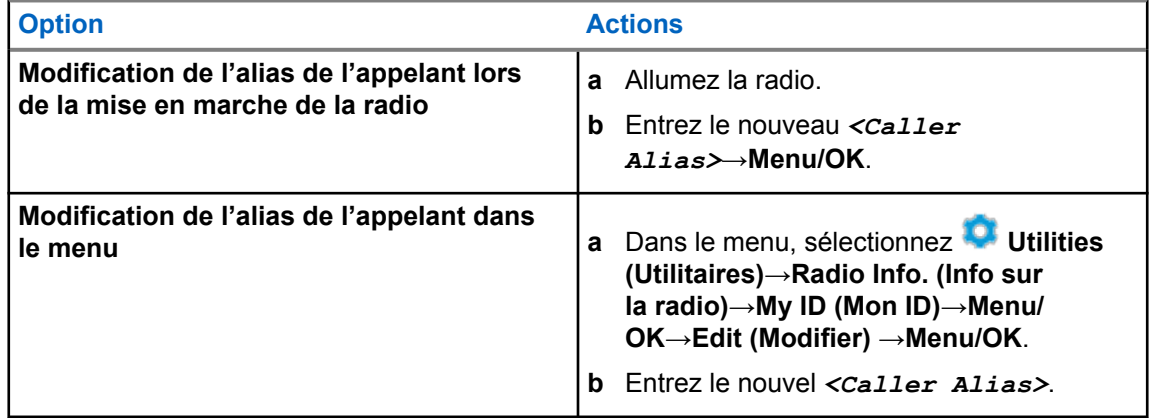

L'écran affiche un bref avis de réussite.

### **34.2**

## **Affichage de la liste des alias d'appelants**

Vous pouvez accéder à la liste des alias d'appelants pour afficher les détails de l'alias émetteur.

### **Procédure :**

Dans le menu, sélectionnez **Caller Aliases (Alias d'appelant)**→*<required Caller Alias>*→**View Details (Afficher les détails)**.

### **34.3**

## **Lancement d'un appel privé à partir de la liste d'alias d'appelants**

- **1** Dans le menu, sélectionnez **Caller Aliases (Alias d'appelant)**→*<required Caller Alias>*.
- **2** Pour appeler, maintenez la touche **PTT** enfoncée.

# **Attribution de numéro de groupe dynamique**

L'attribution de numéro de groupe dynamique (DGNA) est une fonction qui permet à la console tierce d'attribuer et de supprimer de façon dynamique un groupe à une radio par liaison radio.

La fonction DGNA est disponible uniquement avec le système Capacity Max.

Lorsque la console attribue la fonction DGNA à votre radio, votre canal actuel passe alors en mode DGNA et affiche ce qui suit :

- Une tonalité se fait entendre.
- L'écran affiche <DGNA Talkgroup Alias> Assigned )<Alias de groupe DGNA> attribué) momentanément avant de revenir à l'écran d'accueil.
- L'icône DGNA s'affiche dans la barre d'état.
- L'écran d'accueil affiche l'alias de groupe DGNA.

Lorsque la console retire la fonction DGNA de la radio, celle-ci rétablit le groupe précédent et affiche ce qui suit :

- Une tonalité se fait entendre.
- L'écran affiche <DGNA Talkgroup Alias> Removed)<Alias de groupe DGNA> retiré) momentanément avant de revenir à l'écran d'accueil.
- L'icône DGNA disparaît de la barre d'état.
- L'écran d'accueil affiche l'alias de groupe précédent.

Selon la façon dont la radio est programmée, vous pouvez voir, modifier et écouter les canaux des listes de balayage d'origine ainsi que les groupes non DGNA.

Lorsque la radio est en mode DGNA, maintenir la touche **PTT** enfoncée permet de communiquer seulement avec le groupe DGNA actuel. Pour communiquer avec le groupe non DGNA précédent, programmez la touche **Direct Access (Accès direct)** programmée.

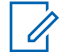

#### **REMARQUE :**

Vérifiez auprès du détaillant ou de votre administrateur de système pour savoir de quelle façon votre radio a été programmée.

## **35.1 Effectuer un appel DGNA**

#### **Préalables :**

Votre canal actuel est en mode DGNA.

#### **Procédure :**

Pour appeler, maintenez la touche **PTT** enfoncée.

Votre radio affiche les indications suivantes :

• Une tonalité DGNA se fait entendre.

• L'écran affiche l'icône et l'alias DGNA.

### **REMARQUE :**

Si votre radio n'est pas en mode DGNA et que vous appuyez sur la touche programmée **One Touch Access (Accès direct)**, elle émet une tonalité d'échec indiquant une erreur. L'écran demeure inchangé.

## **35.2 Appel non DGNA**

### **Procédure :**

Effectuez l'une des actions suivantes :

- Si votre radio est en mode DGNA, appuyez sur la touche programmée **One Touch Access (Accès direct)**.
- Si votre radio n'est pas en mode DGNA, maintenez la touche **PTT** enfoncée.

Si votre radio est en mode DGNA, elle affiche les indications suivantes :

- Une tonalité de réussite se fait entendre.
- L'annonce vocale se fait entendre.
- L'écran affiche <Talkgroup Alias> (<Alias des groupes>) et Press PTT (Appuyer sur PTT) momentanément.

#### **REMARQUE :**

Si votre radio n'est pas en mode DGNA et que vous appuyez sur la touche **One Touch Access (Accès direct)**, elle émet une tonalité d'échec indiquant une erreur. L'écran demeure inchangé.

Lorsque votre radio est à l'écran d'accueil, appuyer sur la touche PTT lance un appel au groupe DGNA.

### **35.3**

## **Recevoir et répondre à un appel DGNA**

Lorsque vous recevez des appels DGNA, votre radio affiche les indications suivantes :

- Une tonalité DGNA se fait entendre.
- L'écran affiche l'icône et les alias DGNA.
- Votre radio désactive la sourdine et l'appel entrant sonne sur le haut-parleur.

- **1** Pour appeler, maintenez la touche **PTT** enfoncée.
- **2** Pour écouter, relâchez la touche **PTT**.

## **Accès à la programmation à partir du panneau avant**

Il est possible de personnaliser certains paramètres des fonctions de programmation à partir du panneau avant (FPP) afin d'améliorer l'utilisation de votre radio.

- **1** Dans le menu, sélectionnez **Utilities (Utilitaires)**→**Program Radio (Programmer la radio)**.
- **2** Entrez votre mot de passe à huit chiffres actuel.
- **3** Sélectionnez le paramètre désiré.

## **Rappel du canal d'accueil**

Cette fonction offre un rappel si la radio n'est pas réglée sur le canal d'accueil pendant un certain temps.

Si cette fonction est activée et que votre radio n'est pas réglée sur le canal d'accueil pendant un certain temps, les indications suivantes se produisent périodiquement :

- Une tonalité et une annonce de rappel du canal d'accueil se font entendre.
- L'écran affiche Non Home Channel (Non canal accueil) (canal n'étant pas celui d'accueil).

Vous pouvez répondre au rappel en effectuant l'une des actions suivantes :

- Retourner au canal d'accueil.
- Mettre le rappel en sourdine temporaire.
- Définir un nouveau canal d'accueil.

#### **37.1**

## **Mettre en sourdine le rappel du canal d'accueil**

Lorsque survient le rappel du canal d'accueil, vous pouvez le mettre en sourdine.

#### **Procédure :**

Appuyez sur la touche programmée **Silence Home Channel Reminder (Rappel du canal d'accueil en sourdine)**.

## **37.2 Réglage de nouveaux canaux d'accueil**

Lorsque le rappel du canal d'accueil se produit, vous pouvez définir de nouveaux canaux d'accueil.

### **Procédure :**

Dans le menu, sélectionnez **Utilities (Utilitaires)**→**Radio Settings (Paramètres de la radio)**→**Home Channel (Canal d'accueil)**→*<required channel>*.

L'écran affiche un v à côté de l'alias du canal d'accueil sélectionné.

## **Fonction de surveillance**

Cette fonction sert à vous assurer qu'un canal est libre avant de transmettre.

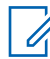

### **REMARQUE :**

Cette fonction n'est pas offerte en mode Capacity Plus (site unique et multisite).

## **38.1 Surveillance de canal**

### **Procédure :**

- **1** Maintenez la touche programmée **Monitor (Surveillance)** enfoncée. Votre radio affiche les indications suivantes :
	- Vous entendez de l'activité radio.
	- Le voyant DEL jaune s'allume.
	- L'écran affiche l'icône **Monitor (Surveillance)**.
- **2** Pour appeler, maintenez la touche **PTT** enfoncée.
- **3** Pour écouter, relâchez la touche **PTT**.

## **38.2**

## **Surveillance permanente**

La fonction de surveillance permanente permet de surveiller l'activité d'un canal de manière continue.

## **38.2.1 Réglage de l'écoute permanente**

### **Procédure :**

Appuyez sur la touche programmée **Permanent Monitor (Surveillance permanente)**.

Une fois entrée dans le mode, la radio affiche les indications suivantes :

- Une tonalité d'alerte retentit.
- Le voyant DEL jaune s'allume.
- L'écran affiche Permanent Monitor ON (Surveillance perma. activée) et l'icône de surveillance.

Une fois sortie du mode, la radio affiche les indications suivantes :

- Une tonalité d'alerte retentit.
- Le voyant jaune s'éteint.
- L'écran affiche Permanent Monitor Off (Surveillance perma. désact).

## **Surveillance à distance**

Cette fonction est utilisée pour activer le microphone d'une radio cible avec un ID d'abonné. Vous pouvez utiliser cette fonction pour surveiller à distance toute activité audible entourant la radio cible.

Votre radio et la radio cible doivent être programmées de manière à vous permettre d'utiliser cette fonction.

Si cette fonction est activée, le voyant à DEL vert clignote une fois sur la radio cible. Cette fonction s'arrête automatiquement après une durée programmée ou dès qu'une fonction de la radio cible est utilisée.

Pour les autres systèmes, il existe deux méthodes de surveillance à distance :

- Surveillance à distance sans authentification
- Surveillance à distance avec authentification

Lorsque votre radio active le microphone d'une radio cible au moyen de l'authentification utilisateur, une phrase de passe est requise. La phrase de passe est préprogrammée sur la radio cible à partir des logiciels de programmation de la radio.

## **39.1 Lancer la fonction Surveillance à distance**

#### **Procédure :**

Effectuez l'une des actions suivantes :

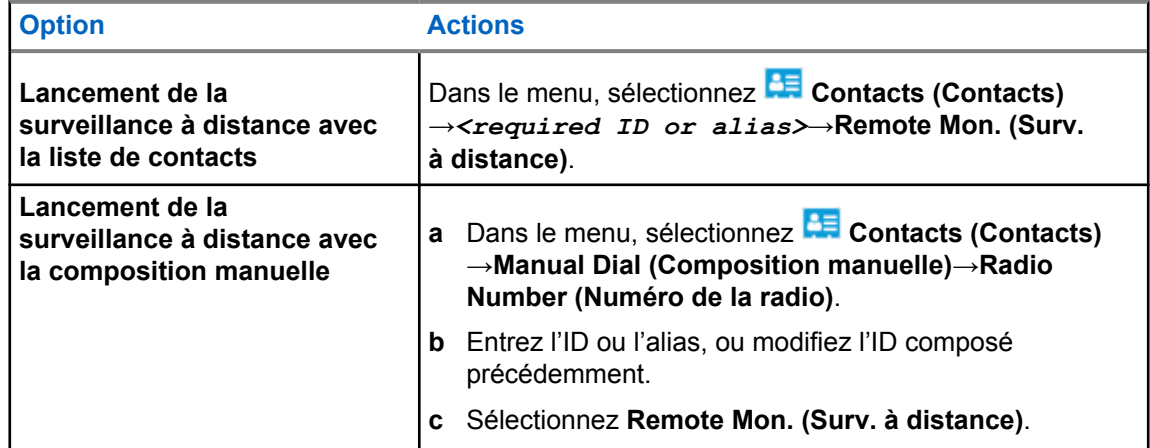

Si la requête réussit, votre radio affiche les indications suivantes :

- Une tonalité de réussite se fait entendre.
- L'écran affiche un bref avis de réussite.
- L'écoute des sons ambiants de la radio surveillée commence pour la durée programmée et l'écran affiche Rem. Monitor (Surv. à distance). Lorsque la minuterie s'arrête, une tonalité d'alerte est émise et le voyant DEL s'éteint.

Si la requête réussit, votre radio affiche les indications suivantes :

• Une tonalité d'échec se fait entendre.

• L'écran affiche un bref avis d'échec.
# **Vérification de la radio**

Lorsqu'activée, la fonction de vérification de la radio vous permet de déterminer si une autre radio est en fonction au sein d'un système, sans importuner l'utilisateur de cette radio. Aucune notification sonore ou visuelle ne se manifeste sur la radio cible.

Cette fonction ne s'applique qu'aux ID d'abonné.

## **40.1 Envoi des vérifications radio**

#### **Procédure :**

- **1** Dans le menu, sélectionnez **AE** Contacts (Contacts.
- **2** Envoyez la vérification radio en effectuant l'une des actions suivantes :

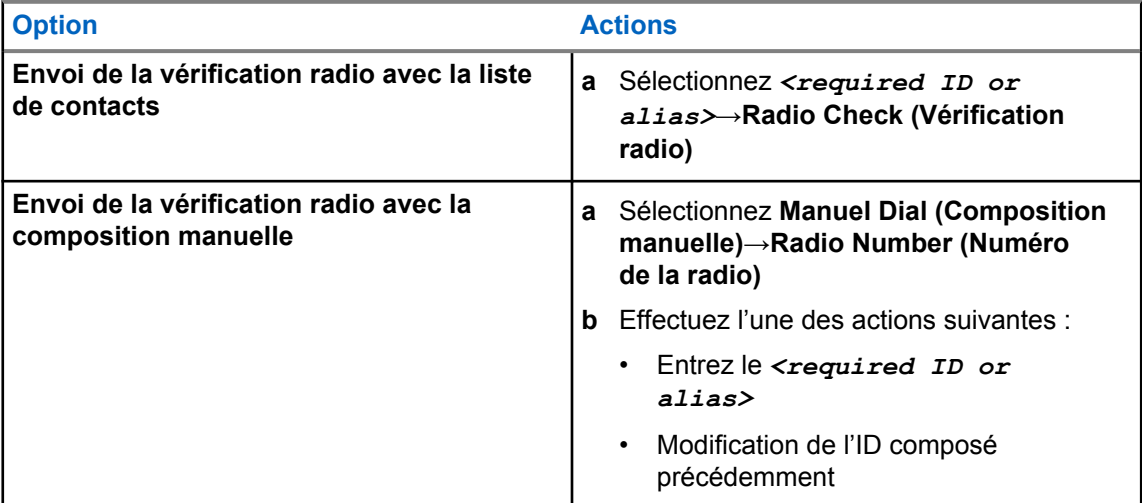

Si la radio cible est active dans le système, l'écran affiche une mininotification positive.

Si la radio cible est inactive dans le système, l'écran affiche une mininotification négative.

# **Mode muet**

Le mode muet propose une option permettant de mettre en sourdine tous les indicateurs sonores de votre radio.

Une fois le mode muet activé, tous les indicateurs sonores sont désactivés à l'exception des indicateurs des fonctions à priorité élevée, comme les opérations d'urgence.

Lorsque l'on quitte le mode muet, la radio reprend la lecture des tonalités et de transmissions audio.

Le mode muet peut être activé pour une durée prédéfinie en réglant la minuterie du mode muet. La durée de la minuterie est configuré dans le menu Radio et peut aller de 0,5 à 6 heures. Le mode muet est quitté lorsque la minuterie expire.

Si la minuterie est laissée à **0**, la radio reste en mode muet pendant une période indéfinie jusqu'à ce que la radio soit déplacée avec la face vers le haut ou si on appuie sur la touche programmée **Mode muet**.

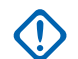

### **IMPORTANT :**

Une seule des fonctions de face vers le bas et d'avertissement de situation de détresse peut être activée à la fois. Ces deux fonctions ne peuvent être activées ensemble.

## **41.1 Activation du mode muet**

#### **Procédure :**

Tournez la radio la face vers le bas pendant un moment.

Si le mode muet est activé, votre radio affiche les indications suivantes :

- Une tonalité de réussite se fait entendre.
- Le voyant à DEL rouge clignote et continue de clignoter jusqu'à la sortie du mode muet.
- L'écran affiche Mute Mode On (Mode muet activé).
- L'écran d'accueil et l'écran affiche l'icône du mode muet.
- Votre radio passe en mode muet.
- La minuterie du mode muet est lancée pour toute la durée configurée.

## **41.2 Réglage de la minuterie du mode muet**

#### **Procédure :**

- **1** Dans le menu, sélectionnez **Utilities (Utilitaires)**→**Radio Settings (Paramètres de la radio)**→**Mute Timer (Minuterie sourdine)**.
- **2** Modifiez la valeur numérique de chaque chiffre.

### **41.3 Quitter le mode muet**

Lorsque la minuterie du mode muet prend fin, votre radio quitte automatiquement le mode muet. Vous pouvez également quitter le mode muet manuellement.

MN007848A01-AA Chapitre 41 : Mode muet

#### **Procédure :**

Quittez le mode muet manuellement en effectuant l'une des actions suivantes :

- Appuyez sur la touche programmée **Mute Mode (Mode muet)**.
- Maintenez la touche **PTT** enfoncée et parlez clairement dans le microphone.
- Passez sur tout canal non programmé.

Si le mode muet est désactivé, votre radio affiche les indications suivantes :

- Une tonalité d'échec se fait entendre.
- Le voyant DEL rouge clignotant s'éteint.
- L'écran affiche Mute Mode Off (Mode muet désactivé).
- L'icône Mode muet disparaît de l'écran d'accueil.
- Votre radio désactive la sourdine et restaure l'état du haut-parleur.
- La minuterie du mode muet s'arrête même si le délai n'est pas expiré.

# **Indicateur d'intensité du signal reçu**

Cette fonction vous permet de prendre connaissance des valeurs de l'indicateur d'intensité du signal reçu (RSSI).

L'écran affiche l'icône RSSI dans le coin supérieur droit.

### **42.1**

# **Affichage des valeurs RSSI (indicateur d'intensité de réception du signal)**

### **Procédure :**

À l'écran d'accueil, dans les 5 secondes, sélectionnez la touche **gauche** trois fois, puis la touche **droite** trois fois.

L'écran affiche les valeurs RSSI courantes.

# **Blocage de réponse**

Cette fonction permet d'empêcher votre radio de répondre à toutes les transmissions entrantes.

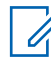

### **REMARQUE :**

Pour obtenir plus de renseignements à ce sujet, communiquez avec votre détaillant.

Si elle est activée, la radio ne génère pas de transmissions sortantes en réponse aux transmissions entrantes, telles que la vérification de radio, l'alerte d'appel, la désactivation de la radio, la surveillance à distance, le service d'inscription automatique (ARS) et la réponse à des messages privés.

Votre radio ne peut pas recevoir des appels privés confirmés lorsque cette fonction est activée. Cependant, votre radio est en mesure d'envoyer manuellement une transmission.

## **43.1 Réglage du blocage de réponse**

### **Procédure :**

Appuyez sur la touche programmée **Response Inhibit (Suppr. réponse)**.

Si le blocage de réponse est désactivé avec succès, votre radio affiche les indications suivantes :

- Une tonalité de réussite se fait entendre.
- L'écran affiche une brève notification positive.

Si la désactivation du blocage de réponse échoue, votre radio affiche les indications suivantes :

- Une tonalité d'échec se fait entendre.
- L'écran affiche une brève notification négative.

# **Blocage de la transmission**

La fonction de blocage de transmission vous permet de bloquer toutes les transmissions à partir de votre radio.

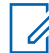

#### **REMARQUE :**

Les fonctions Bluetooth et Wi-Fi sont disponibles en mode de blocage de la transmission.

#### **44.1**

# **Activation ou désactivation du blocage de la transmission**

### **Procédure :**

Sélectionnez **Utilities (Utilitaires)**→**Radio Settings (Paramètres de la radio)**→**Tx Inhibit (Blocage de Tx)**.

Si la fonction de blocage de la transmission est activée, « s'affiche à côté de Enabled (Activé).

Si la fonction de blocage de la transmission est désactivée, « n'apparaît plus à côté de Enabled (Activé).

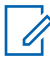

#### **REMARQUE :**

L'état de blocage de la transmission ne change pas après la mise sous tension de la radio.

# **Priorité d'appel**

La priorité d'appel permet à votre radio d'interrompre tout appel en cours et de lancer un appel de priorité supérieure.

Avec la fonction de priorité d'appel, le système interrompt tout appel en cours lorsque les canaux ADF ne sont pas disponibles.

Ainsi, votre radio peut effectuer un appel à priorité plus élevée, par exemple, un appel d'urgence ou un appel général. Si aucun canal de radiofréquence (RF) n'est disponible, un appel d'urgence aura priorité sur tous les appels.

# **Interruption vocale**

L'interruption vocale permet à la radio de mettre fin à tout appel en cours.

La fonction d'interruption vocale utilise l'émission de signaux sur canal de redirection pour interrompre tout appel en cours. Vous êtes autorisé à faire une transmission vocale pendant l'interruption.

La fonction d'interruption vocale augmente la probabilité qu'un nouvel appel soit acheminé aux destinataires pendant un appel en cours.

L'interruption vocale est accessible uniquement si cette fonction a été programmée sur votre radio. Pour obtenir plus de renseignements à ce sujet, communiquez avec votre détaillant.

## **46.1 Activation de l'interruption vocale**

#### **Procédure :**

- **1** Pour interrompre la transmission pendant un appel en cours, maintenez la touche **PTT** enfoncée.
- **2** Attendez la fin de la tonalité d'autorisation de parler et parlez dans le microphone.

## **46.2 Activation de l'interruption de transmission**

### **Procédure :**

Pour interrompre un appel en cours, effectuez l'une des actions suivantes :

- Appuyez sur la touche **PTT**.
- Appuyez sur la touche **Emergency (Urgence)**.
- Pour les autres systèmes, effectuez la transmission de données.
- Pour les autres systèmes, appuyez sur la touche programmée **TX Interrupt Remote Dekey (Interruption de transmission à distance)**.

# **Programmation par liaison radio**

Votre détaillant peut mettre à jour à distance votre radio à partir de la programmation par liaison radio (OTAP) sans connexion physique. De plus, certains paramètres peuvent être configurés à partir de l'OTAP.

Pendant la configuration, le voyant DEL vert clignote.

Lorsque votre radio reçoit une mise à jour, elle affiche les indications suivantes :

- Si vous appuyez sur la touche **PTT**, une tonalité d'échec se fait entendre.
- Si votre radio fait l'objet d'une programmation OTAP par radiofréquence (RF), l'écran affiche l'icône de grand volume de données.
- Le canal devient occupé.

Quand l'OTAP est terminée, votre radio affiche les réponses suivantes selon la configuration :

- Une tonalité se fait entendre. L'écran affiche Updating Restarting (Actualisation Redémarrage). La radio redémarre en se mettant hors tension puis à nouveau sous tension.
- Votre radio affiche les options **Restart Now (Redémarrer maintenant)** ou **Postpone (Reporter)**. Si vous sélectionnez **Postpone (Reporter)**, votre radio revient à l'écran précédent. L'écran affiche l'icône Retardateur OTAP jusqu'à ce que le démarrage automatique se produise.

Quand votre radio s'allume à la suite d'un redémarrage automatique, elle affiche les indications suivantes :

- Si la mise à jour du programme est réussie, l'écran affiche Sw Update Completed (MàJ du logiciel terminée).
- Si la mise à jour du programme échoue, une tonalité se fait entendre, et l'écran affiche  $\text{Sw}$  Update Failed (Échec de MàJ du logiciel).

## **REMARQUE :**

Si la mise à jour de la programmation échoue, les indications d'échec de mise à jour s'affichent chaque fois que vous allumez la radio. Communiquez avec votre détaillant pour reprogrammer votre radio avec le plus récent logiciel afin d'éliminer les indications d'échec de mise à jour.

# **Liste des accessoires approuvés**

Motorola Solutions fournit une liste d'accessoires approuvés pour améliorer la productivité de votre radio.

Pour en savoir plus sur les accessoires, les accessoires UL et les batteries compatibles pour votre radio, reportez-vous à<https://learning.motorolasolutions.com>avec les numéros de pièce du manuel suivants :

- Feuillet des accessoires MN007867A01 *MOTOTRBO™ de la série R7*
- Manuel MN007869A01 *MOTOTRBO™ de la série R7*

# **Contenido**

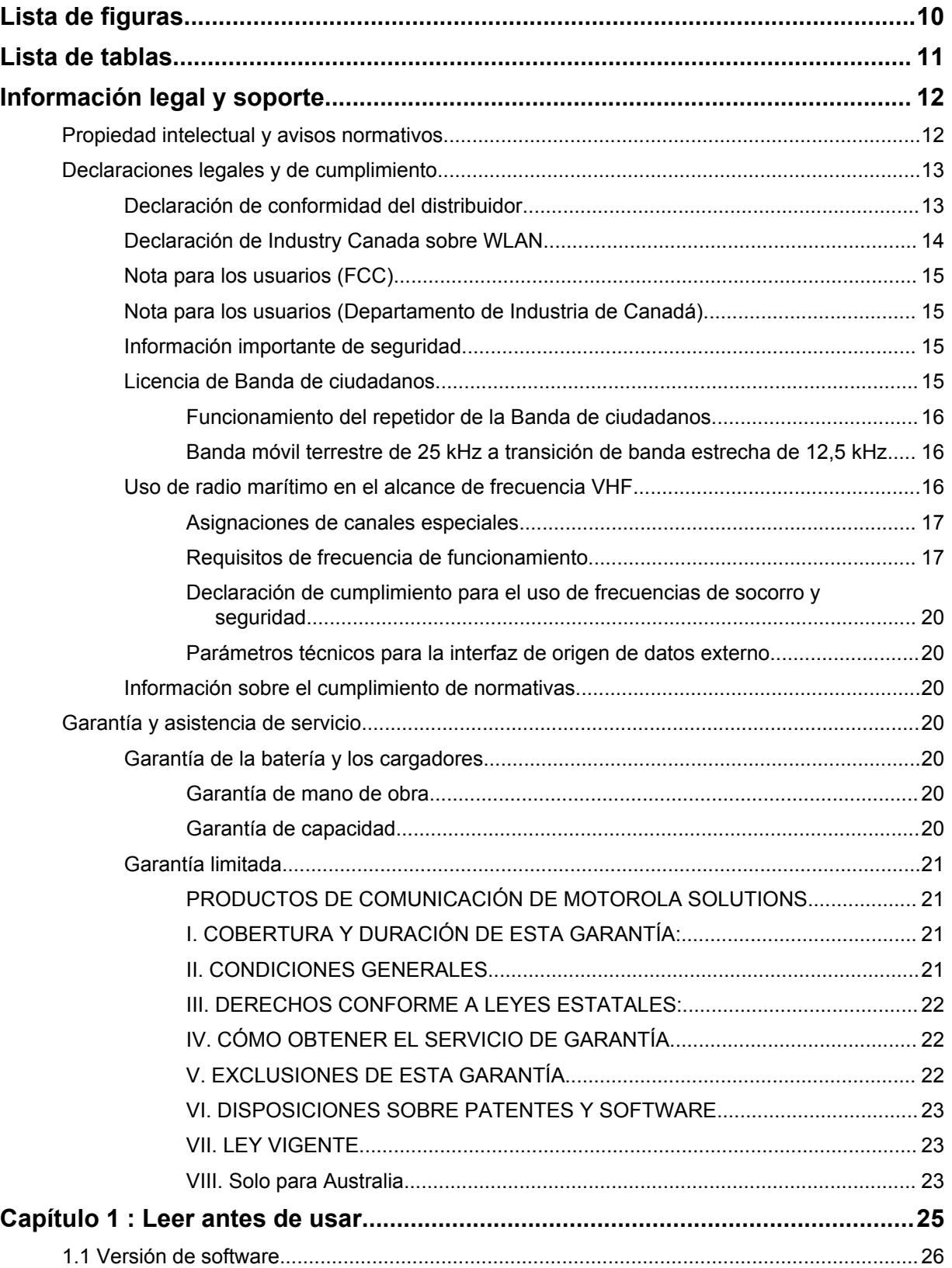

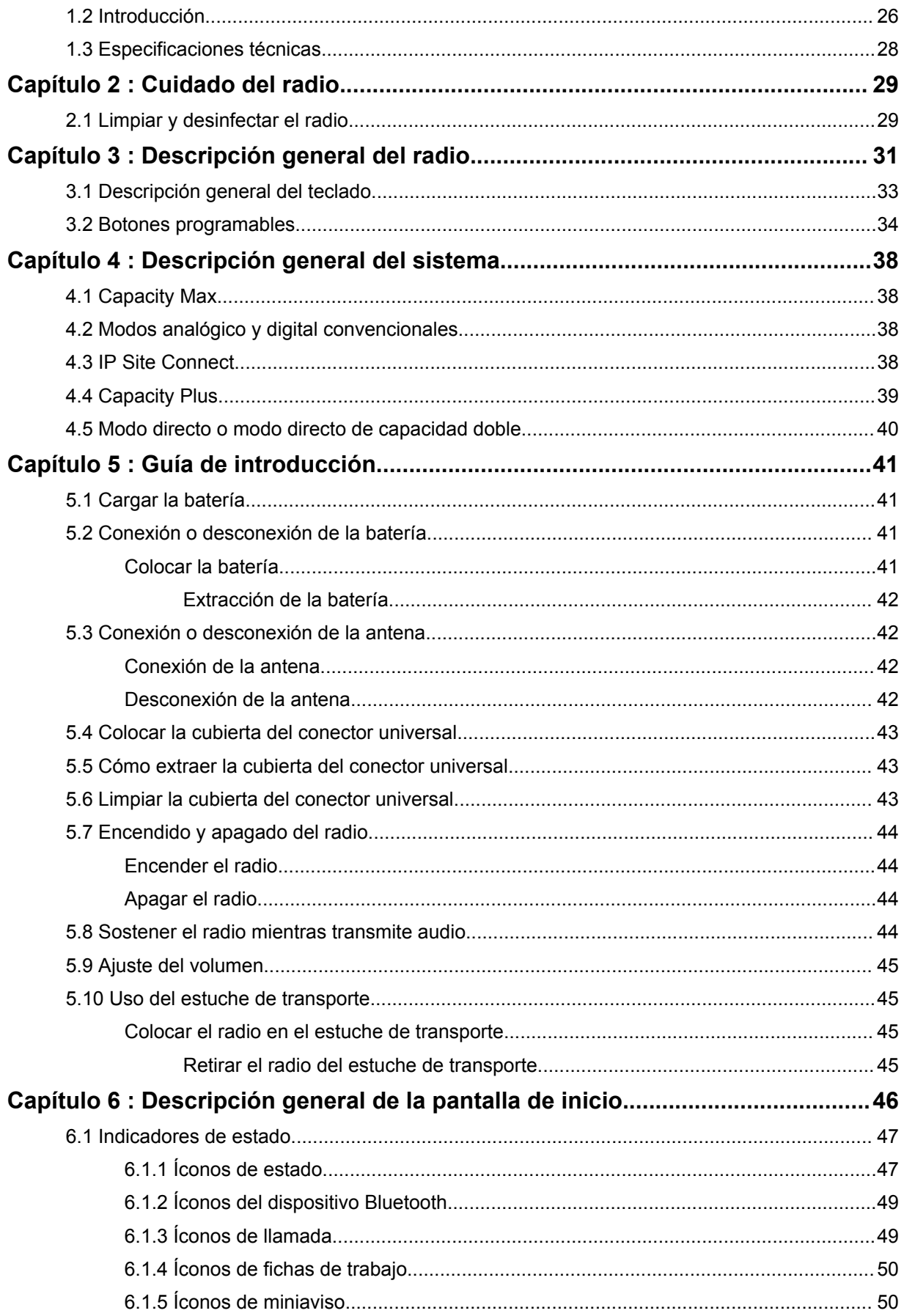

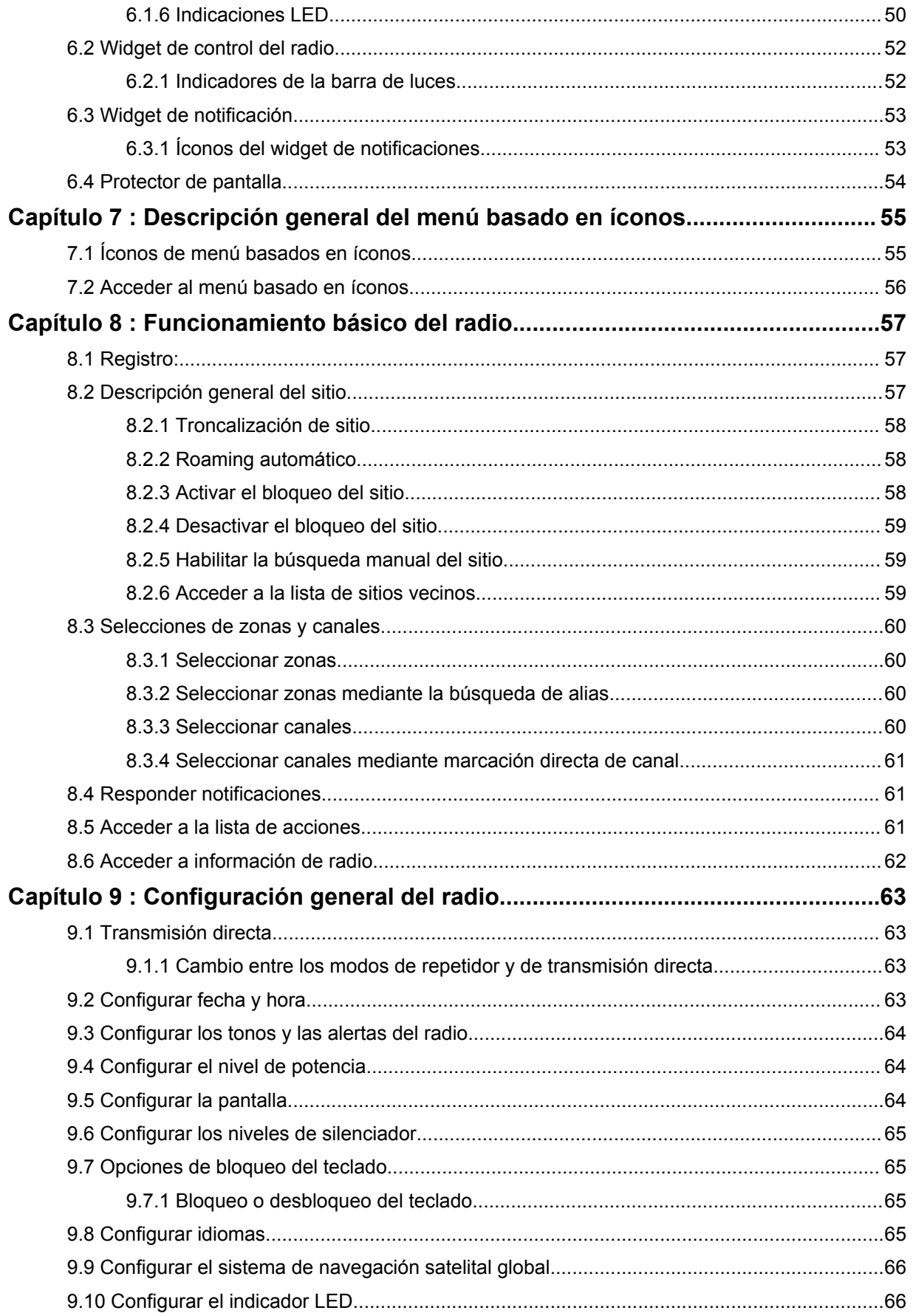

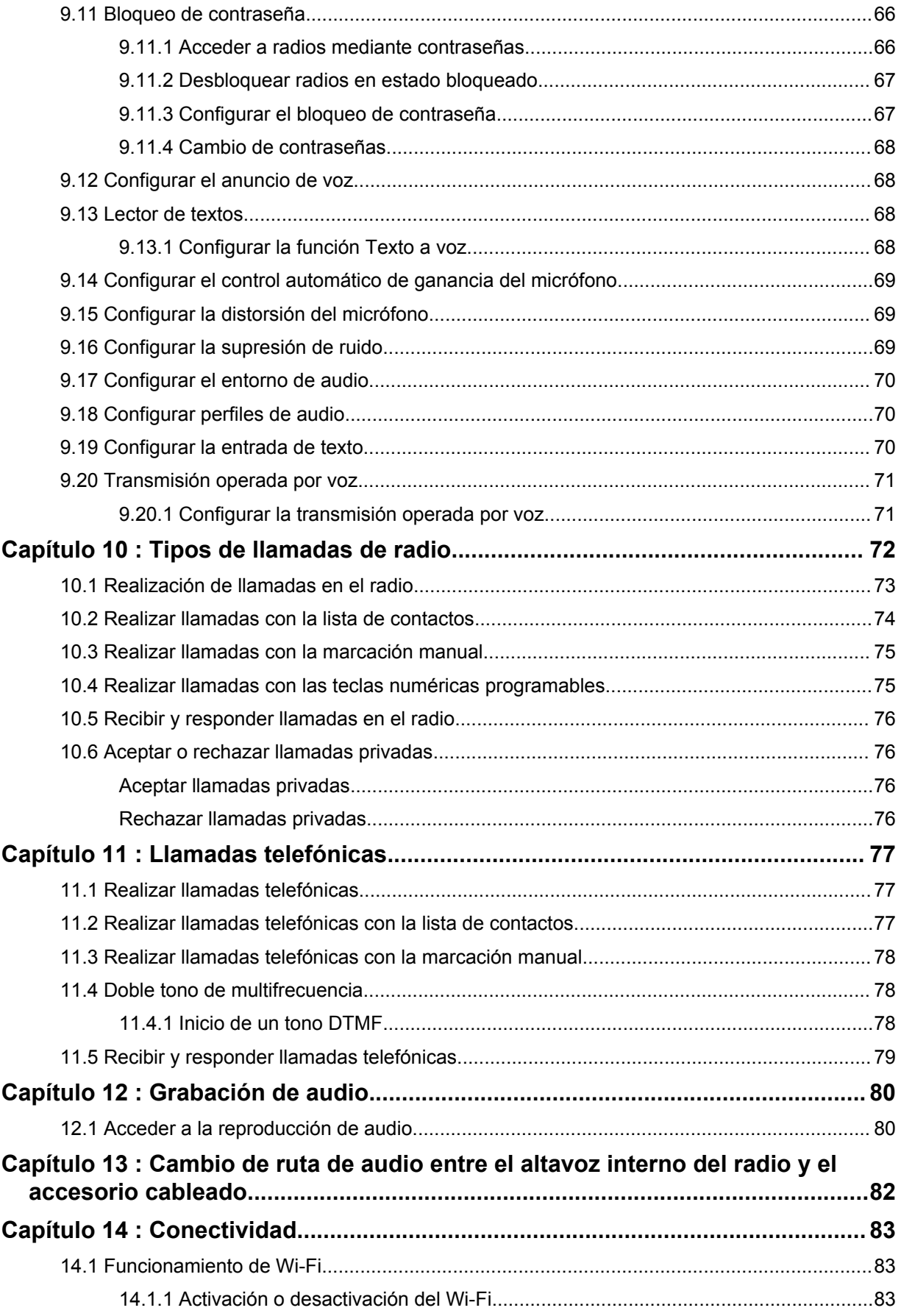

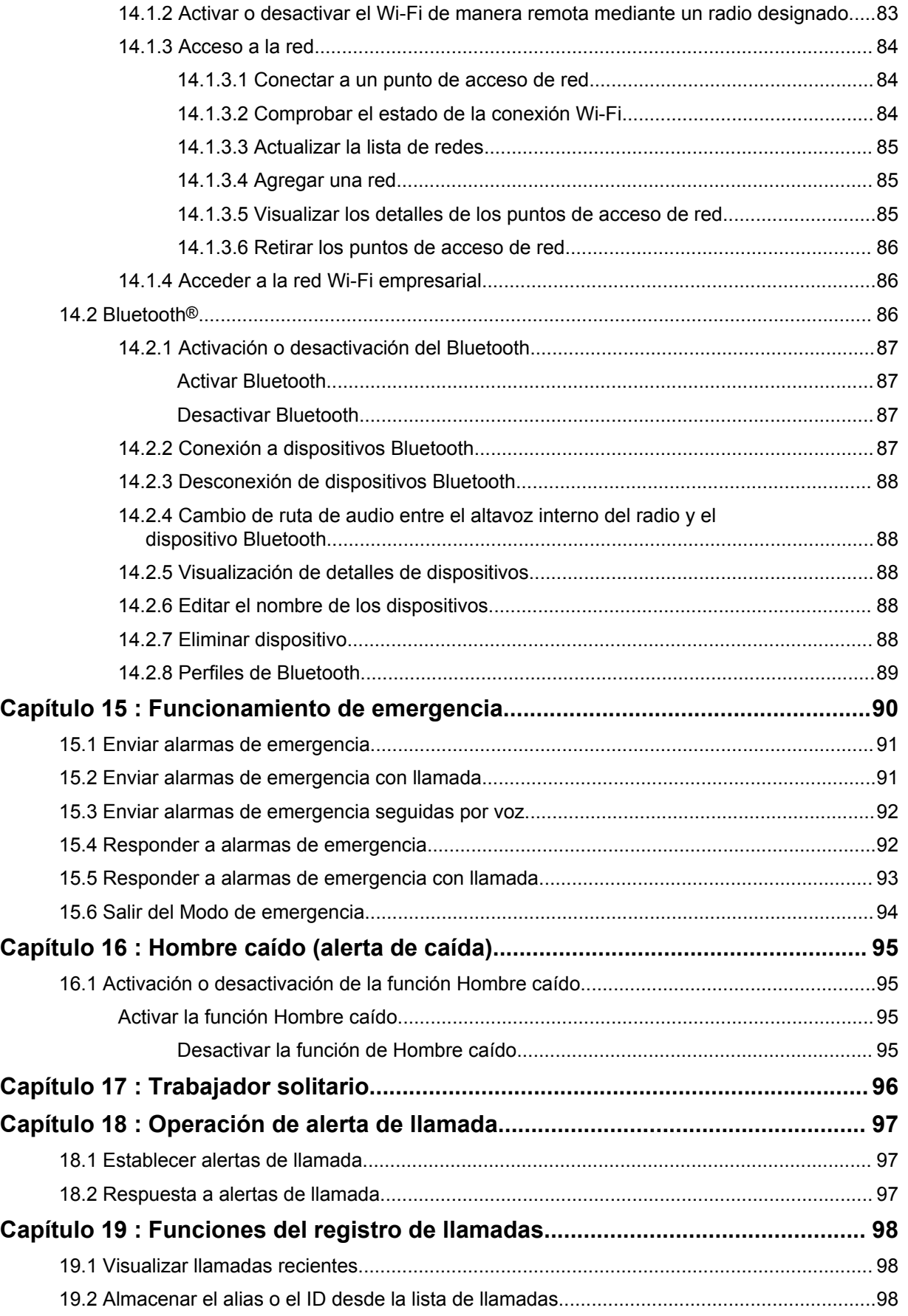

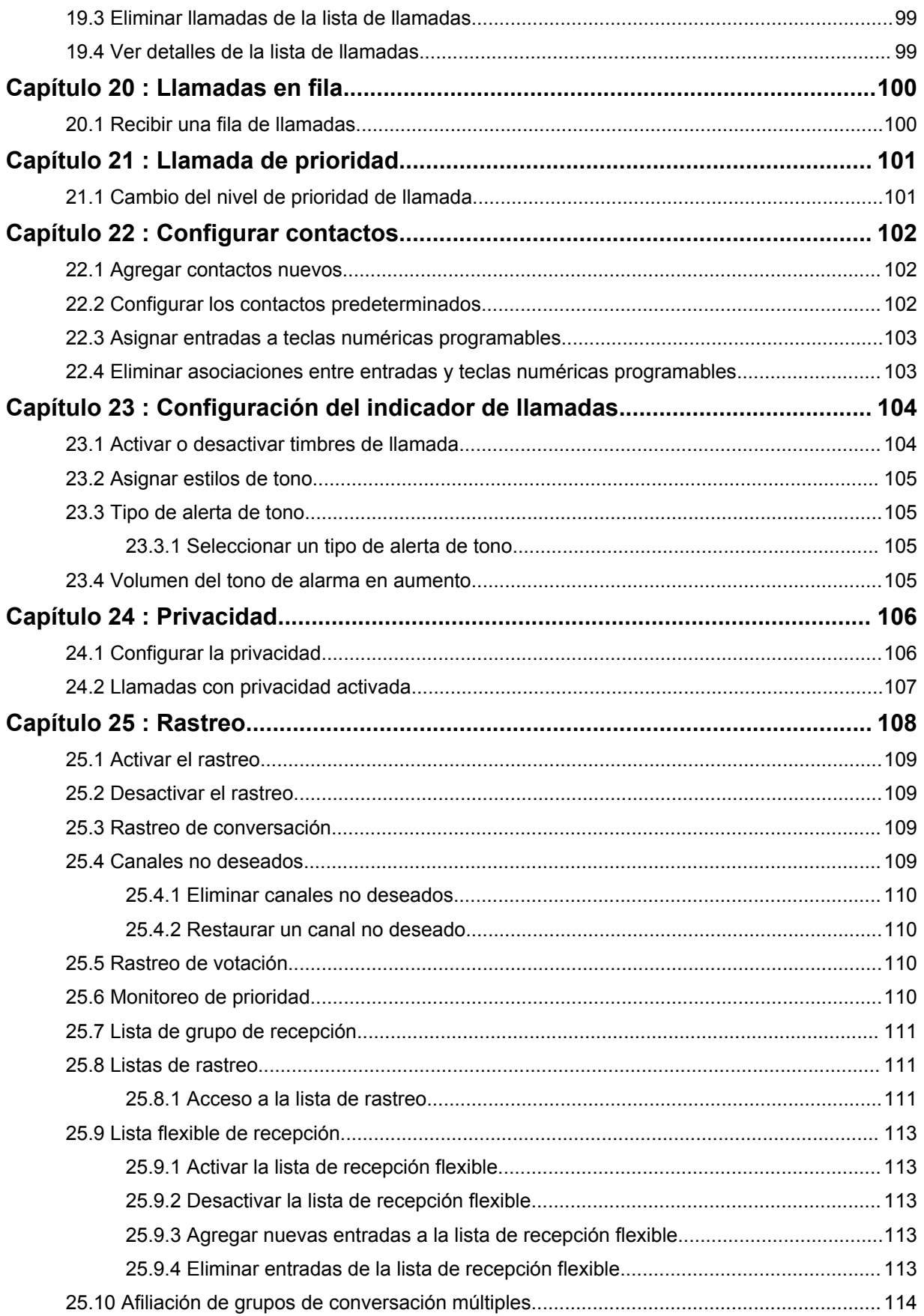

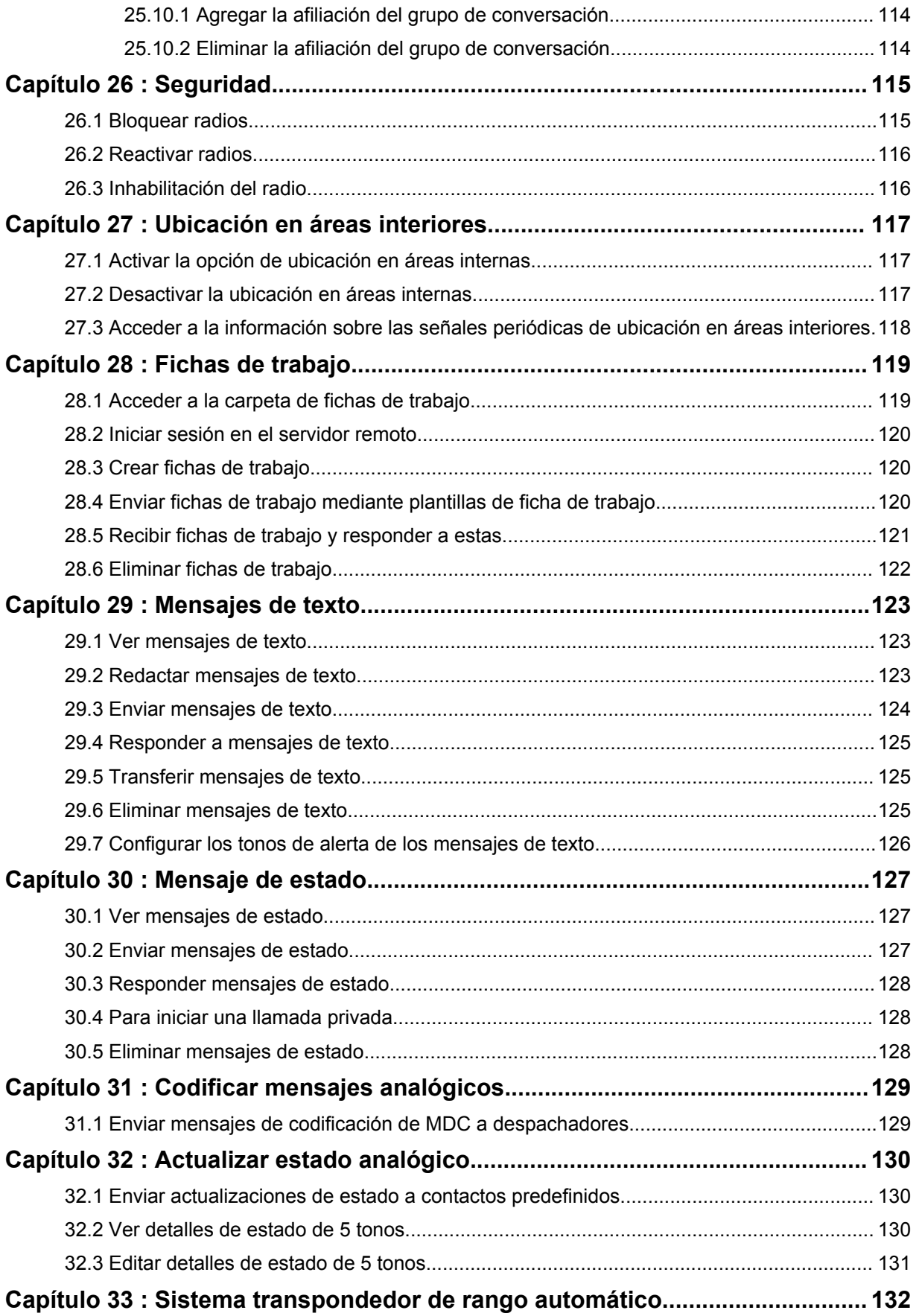

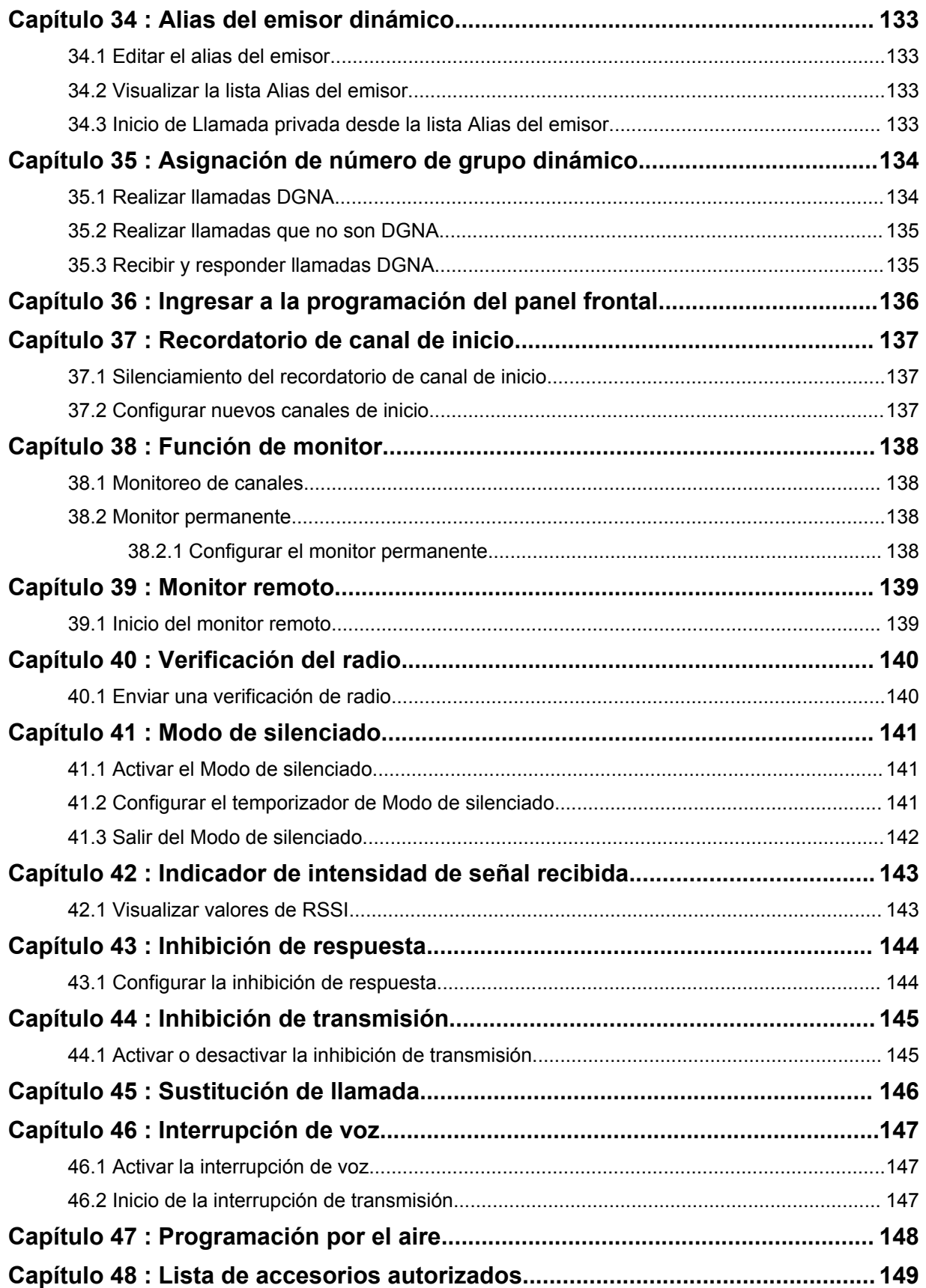

# <span id="page-306-0"></span>Lista de figuras

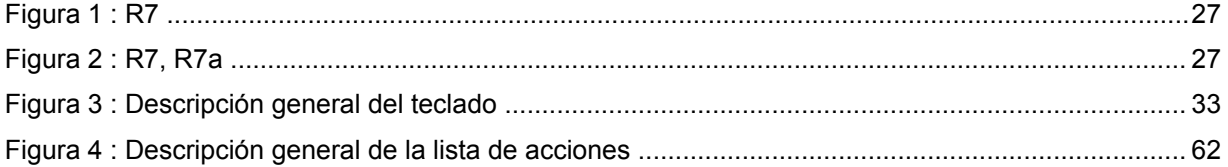

# <span id="page-307-0"></span>Lista de tablas

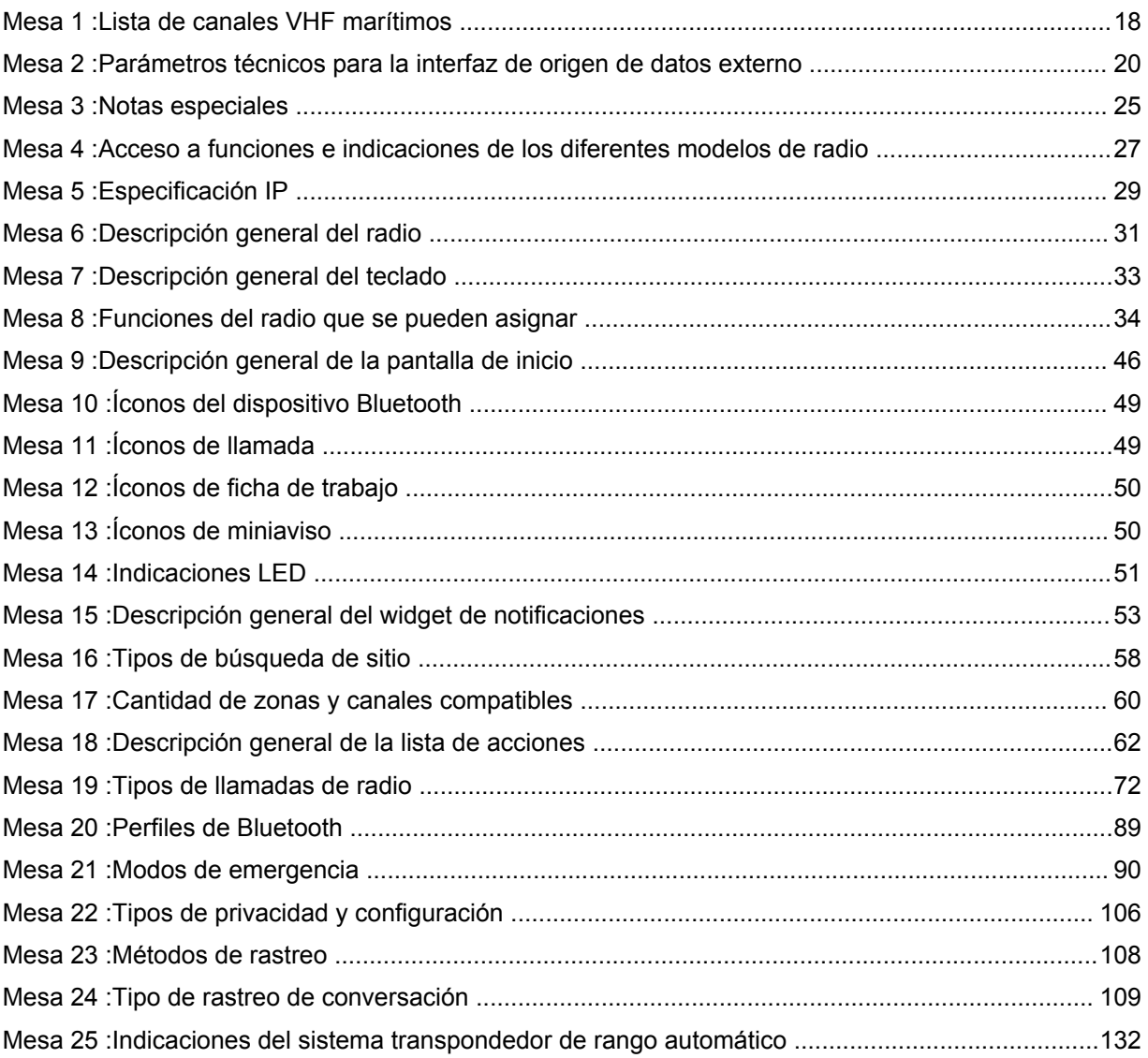

# <span id="page-308-0"></span>**Información legal y soporte**

# **Propiedad intelectual y avisos normativos**

## **Derechos de autor**

Entre los productos Motorola Solutions que se describen en esta documentación, se pueden incluir programas informáticos de Motorola Solutions que están protegidos por derechos de autor. Las leyes de Estados Unidos y de otros países le reservan a Motorola Solutions ciertos derechos exclusivos para los programas informáticos protegidos por derechos de autor. Del mismo modo, los programas informáticos protegidos por derechos de autor de Motorola Solutions incluidos en los productos de Motorola Solutions que se describen en este documento no podrán copiarse ni reproducirse de ninguna forma, sin el expreso consentimiento por escrito de Motorola Solutions.

Ninguna parte de este documento se puede reproducir, transmitir, almacenar en un sistema recuperable, ni traducir a ningún idioma ni lenguaje informático, de ninguna forma ni por ningún medio, sin la autorización expresa por escrito de Motorola Solutions, Inc.

## **Marcas comerciales**

MOTOROLA, MOTO, MOTOROLA SOLUTIONS y el logotipo de la M estilizada son marcas comerciales o marcas comerciales registradas de Motorola Trademark Holdings, LLC y se utilizan bajo licencia. Todas las demás marcas comerciales pertenecen a sus respectivos propietarios.

## **Derechos de licencia**

No se considerará que la compra de productos Motorola Solutions otorgue, en forma directa, implícita, por exclusión ni de ningún otro modo, una licencia sobre los derechos de autor, patentes o aplicaciones de patentes de Motorola Solutions, excepto la licencia normal, no exclusiva y libre de regalías de uso que surge de las consecuencias legales de la venta de un producto.

## **Contenido de código abierto**

Este producto puede contener un software de código abierto utilizado bajo licencia. Consulte los medios de instalación del producto para obtener el contenido completo de Atribución y Avisos legales de código abierto.

## **Directiva de Residuos de Aparatos Eléctricos y Electrónicos (WEEE) de la Unión Europea (UE)**

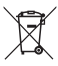

 La Directiva de RAEE de la Unión Europea requiere que los productos que se venden en los países de la UE tengan la etiqueta de un bote de residuos tachado sobre el producto (o en el paquete en algunos casos).

Como define la directiva de RAEE, esta etiqueta con un bote de basura tachado indica que los clientes y los usuarios finales en los países de la UE no deben deshacerse de los equipos o accesorios eléctricos y electrónicos con la basura doméstica.

Los clientes o los usuarios finales en los países de la UE deben comunicarse con el representante de su distribuidor de equipos o el centro de servicio local para obtener información sobre el sistema de recolección de residuos de su país.

## <span id="page-309-0"></span>**Descargo de responsabilidad**

Tenga en cuenta que determinadas funciones, instalaciones y capacidades que se describen en este documento podrían no ser aplicables o no tener licencia para su uso en un sistema específico, o bien pueden ser dependientes de las características de una unidad de suscriptor móvil específico o la configuración de ciertos parámetros. Comuníquese con un representante de Motorola Solutions para obtener más información.

**© 2022 Motorola Solutions, Inc. Todos los derechos reservados.**

# **Declaraciones legales y de cumplimiento**

# **Declaración de conformidad del distribuidor**

**Declaración de conformidad del distribuidor** Conforme a FCC, CFR 47, Parte 2, Sección 2.1077(a)

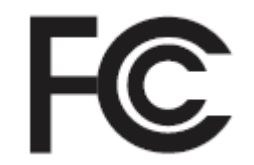

Parte responsable

Nombre: Motorola Solutions, Inc.

Dirección: 2000 Progress Pkwy, Schaumburg, IL. 60196

Número de teléfono: 1-800-927-2744

Por la presente, declara que el producto:

Nombre del modelo: **R7, R7a**

cumple con las siguientes normativas:

FCC parte 15, subparte B, sección 15.107(a), 15.107(d) y sección 15.109(a)

### **Dispositivo digital de clase B**

Como dispositivo informático periférico, este producto cumple con la Parte 15 de las Normas de la Comisión Federal de Comunicaciones (FCC). El funcionamiento está sujeto a las siguientes dos condiciones:

**1** Este dispositivo no puede provocar interferencia nociva.

<span id="page-310-0"></span>**2** Este dispositivo debe aceptar toda interferencia recibida, incluida aquella interferencia que pudiera causar un funcionamiento no deseado.

### **NOTA:**

 $\mathscr{U}_1$ 

Este equipo ha sido probado y se ha corroborado que respeta los límites estipulados para dispositivos digitales de Clase B, conforme a lo dispuesto en la Parte 15 de las Normas de la FCC. Estos límites están diseñados para ofrecer una protección razonable contra interferencias nocivas en una instalación residencial. Este equipo genera, utiliza y puede emitir energía de frecuencia radial y, si no se instala ni se utiliza según las instrucciones, puede causar interferencia nociva en las comunicaciones por radio. No obstante, no existe garantía de que no se produzca interferencia en una instalación específica.

En caso de que este equipo cause interferencia nociva en la recepción radial o televisiva, lo que se puede determinar mediante el encendido o el apagado del equipo, se recomienda intentar solucionar tal interferencia a través de una o varias de las medidas que se presentan a continuación:

- Cambie la orientación o la ubicación de la antena receptora.
- Aumente la distancia entre el equipo y el receptor.
- Conecte el equipo a un tomacorriente que esté en un circuito distinto del circuito al que se encuentra conectado el receptor.
- Comuníquese con el distribuidor o con un técnico capacitado en radio o televisión para obtener ayuda.

Para el uso de la selección del código de país (dispositivos WLAN)

### **NOTA:**

 $\mathscr{U}_1$ 

La selección del código de país solo es para modelos que no sean estadounidenses y no está disponible para todos los modelos de EE. UU. Conforme a la normativa de la FCC, todos los productos Wi-Fi comercializados en EE. UU. deben limitarse solo a la operación en canales estadounidenses.

# **Declaración de Industry Canada sobre WLAN**

## **PRECAUCIÓN:**

- **1** Para que el dispositivo funcione en la banda de 5150 a 5250 MHz, solo se debe usar en áreas interiores a fin de reducir la posibilidad de interferencias dañinas a los sistemas móviles por satélite de cocanales.
- **2** La ganancia máxima de la antena permitida para los dispositivos en las bandas de 5250 a 5350 MHz y de 5470 a 5725 MHz será tal que el equipo aún cumpla con el límite de potencia irradiada isotrópicamente equivalente (e.i.r.p.).
- **3** La ganancia máxima de la antena permitida para los dispositivos en la banda de 5752 a 5850 MHz será tal que el equipo aún cumpla con los límites de e.i.r.p. especificados para un funcionamiento punto a punto y un funcionamiento que no sea punto a punto, según corresponda.
- **4** Se indicarán claramente los ángulos de inclinación del peor caso posible necesarios para mantener la compatibilidad con el requisito de máscara de elevación de e.i.r.p establecido en la sección 6.2.2 (3).
- **5** También se debe notificar al usuario que los radares de alta potencia se asignan como usuarios principales (es decir, usuarios prioritarios) de las bandas de 5250 a 5350 MHz y de 5650 a 5850 MHz, y que estos radares podrían causar interferencias o daños en los dispositivos LE-LAN.

# <span id="page-311-0"></span>**Nota para los usuarios (FCC)**

Este dispositivo cumple con la parte 15 de las normas de la FCC según las siguientes condiciones:

- Este dispositivo no puede provocar interferencia nociva.
- Este dispositivo debe aceptar toda interferencia recibida, incluida aquella interferencia que pudiera causar un funcionamiento no deseado.
- Los cambios o las modificaciones que se realicen en este dispositivo, no aprobados expresamente por Motorola Solutions, podrían anular el permiso del usuario para operar este equipo.

# **Nota para los usuarios (Departamento de Industria de Canadá)**

El funcionamiento del radio Motorola Solutions está sujeto a la Ley de radiocomunicaciones y debe cumplir con las normas y regulaciones del Departamento del Gobierno Federal del Ministerio de Industria de Canadá. El Departamento de Industria de Canadá exige que todos los operadores que utilicen frecuencias móviles terrestres privadas obtengan una licencia de radio antes de poner en funcionamiento el equipo.

# **Información importante de seguridad**

### **Guía sobre la seguridad del producto y la exposición a energía de radiofrecuencia de los radios portátiles de dos vías**

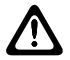

#### **PRECAUCIÓN:**

**Este radio está restringido únicamente para uso profesional.** Antes de utilizar el radio, lea la Guía de exposición a energía de radiofrecuencia y seguridad del producto que se incluye con el radio. Esta guía contiene instrucciones de funcionamiento para el uso seguro, el conocimiento de la energía de radiofrecuencia y el control para cumplir con las normas y regulaciones correspondientes.

*Cualquier modificación que se realice en este dispositivo sin la autorización expresa de Motorola Solutions puede anular el permiso del usuario para utilizar este dispositivo.*

*Según las regulaciones del Departamento de Industria de Canada, este radiotransmisor puede funcionar solo con una antena de un tipo y una ganancia máxima (o menor) aprobada para el transmisor por el Departamento de Industria de Canada. Para reducir la posibilidad de interferencias de radio con otros usuarios, el tipo de antena y su ganancia deben elegirse de modo que la potencia irradiada isotrópicamente equivalente (e.i.r.p.) no supere la necesaria para que las comunicaciones se lleven a cabo de forma correcta.*

*Este transmisor de radio fue aprobado por Industry Canada para funcionar con los tipos de antena aprobados por Motorola Solutions con la ganancia máxima permitida y la impedancia de antena requerida para cada tipo de antena indicado. Está terminantemente prohibido usar este dispositivo con tipos de antenas no incluidos en esta lista, que tengan una ganancia superior a la ganancia máxima indicada para ese tipo.*

# **Licencia de Banda de ciudadanos**

El uso del servicio de radio de la Banda de ciudadanos se ofrece bajo licencia en Australia a través de la Licencia de clases para radiocomunicaciones (estaciones de radio de Banda de ciudadanos) de la Autoridad australiana para comunicaciones y medios (ACMA, Australian Communications and Media Authority), y en Nueva Zelanda por la Licencia de radio para usuarios generales de Nueva Zelanda del Ministerio de Desarrollo Económico (MED, Ministry of Economic Development) para radio de Banda de ciudadanos, y su funcionamiento está sujeto a las condiciones establecidas en dichas licencias.

En Australia, un transmisor de Banda de ciudadanos no debe operar en canales 5 y 35 de emergencia UHF y no están permitidas las transmisiones de voz en canales de datos 22 y 23 <span id="page-312-0"></span>(telemetría y telecomando), excepto en caso de emergencia. El radio que cumple con esta norma anulará el funcionamiento por voz en los canales 22 y 23. En el caso de que los canales adicionales de telemetría/telecomando cuenten con aprobación de la ACMA, estos canales se agregarán a los que aparecen actualmente donde está cancelada la transmisión por voz.

Escuche siempre en un canal (u observe un indicador de canal ocupado) para garantizar que no se esté utilizando antes de la transmisión.

# **Funcionamiento del repetidor de la Banda de ciudadanos**

Un repetidor es una estación establecida en una ubicación fija que recibe las señales de radio de la estación de una Banda de ciudadanos y que retransmite automáticamente dicha señal a otra estación utilizando el canal de salida correspondiente. Los repetidores de la Banda de ciudadanos UHF se pueden encontrar en todos los estados y permiten que el rango de comunicaciones entre vehículos sea significativamente mayor. Evite operar en canales de entrada de repetidor utilizados de forma local (que se encuentran en el rango de canales 31 a 38 y los canales 71 a 78 cuando están autorizados) o canales de recepción de repetidor usados a nivel local (que estarán en los canales de rango 1 a 8 y canales 41 a 48 cuando estén autorizados), a menos que se requiera específicamente comunicación de larga distancia a través de la instalación del repetidor.

#### **NOTA:**  $\mathscr{U}$

En Australia, el canal 11 es el canal de llamada habitual para establecer la comunicación, y el canal 40 es el canal habitual para vehículos de carretera.

## **Banda móvil terrestre de 25 kHz a transición de banda estrecha de 12,5 kHz**

El uso actual de canales móviles terrestres analógicos de 25 kHz cesará a partir del 1 de noviembre de 2015. Este período va de acuerdo con el período mínimo (cinco años) que se especifica en las normativas de radio para dar aviso de revocación de una licencia de una duración indefinida.

Las bandas de frecuencia móvil terrestre con plan de diferencia de canal (bandas E, EN y ENX) requieren un tratamiento diferente para administrar la introducción de un radio móvil terrestre digital (debido a los posibles riesgos de interferencia de canales adyacentes). Los siguientes elementos se aplican a estas bandas:

- Los usuarios de la banda E (canales de 25 kHz) que desean hacer la transición a digital antes del 1 de noviembre de 2015 pueden migrar a banda EE (también en el rango VHF) o a cualquier otra banda abierta para licencia de radio móvil terrestre digital.
- Los usuarios de la banda E que desean continuar operando con servicios analógicos después del período de transición de cinco años pueden migrar a canales analógicos de 12,5 kHz en la banda EN (también en el rango VHF) o a cualquier otra banda abierta para radio móvil terrestre analógico de banda estrecha.
- Cualquier introducción de la tecnología de radio móvil terrestre digital en las bandas EN y ENX antes del 1 de noviembre de 2015 se analizarán caso a caso. La entrega de licencias de radio móvil terrestre digital en estas bandas será posible en áreas en las que los usuarios de la banda E hayan dejado desocupada la banda o cuando un riguroso análisis de ingeniería garantice que no haya riesgo de interferencia con otros usuarios de la banda.

Para ver la lista de canales actualmente autorizados, consulte los siguientes sitios web:

- <https://www.acma.gov.au/licences/citizen-band-radio-stations-class-licence> (Australia)
- <https://www.rsm.govt.nz/licensing/frequencies-for-anyone/citizen-band-radio-gurl/>(Nueva Zelanda)

# **Uso de radio marítimo en el alcance de frecuencia VHF**

Esta sección solo se aplica a los Estados Unidos y Canadá.

# <span id="page-313-0"></span>**Asignaciones de canales especiales**

## **Canal de emergencia**

Si se encuentra ante un peligro grave e inminente en el mar y necesita ayuda de emergencia, utilice el canal VHF 16 para enviar una llamada de auxilio a las embarcaciones cercanas y a la Guardia Costera de EE. UU. Transmita la siguiente información, en este orden:

- **1** "SOS, SOS, SOS".
- **2** "ESTE ES \_\_\_\_\_\_\_\_\_\_\_\_\_\_\_\_\_\_\_\_\_, IDENTIFICACIÓN DE ESTACIÓN \_\_\_\_\_\_\_\_\_\_". Indique el nombre de la embarcación que necesita auxilio 3 veces, seguido por la señal de llamada u otra identificación de la embarcación 3 veces.
- **3** Repita "SOS" y el nombre de la embarcación.
- **4** "NUESTRA UBICACIÓN ES \_\_\_\_\_\_\_\_\_\_\_\_\_\_\_\_\_\_\_\_\_\_\_". Indique la posición de la embarcación que necesita auxilio usando cualquier dato que pueda resultar útil a las personas que respondan para ubicarlo, por ejemplo:
	- latitud y longitud
	- rumbo (indique si utiliza el norte magnético o el real)
	- distancia a un punto de referencia conocido
	- curso, velocidad o destino de la embarcación
- **5** Indique la naturaleza de la emergencia.
- **6** Especifique el tipo de ayuda que precisa.
- **7** Mencione la cantidad de tripulantes y cuántos necesitan atención médica, si así lo fuera.
- **8** Mencione cualquier otro dato que pudiera resultar útil a las personas que responden, como tipo de embarcación, eslora, tonelaje, color del casco, etc.
- **9** "CAMBIO".
- **10** Aguarde la respuesta.
- **11** Si no recibe una respuesta inmediata, quédese cerca del radio y repita la transmisión a intervalos hasta que reciba una respuesta. Esté preparado para seguir las instrucciones que le indiquen.

## **Canal para llamadas no comerciales**

Para las transmisiones no comerciales, por ejemplo, informes de pesca, citas, planificación de reparaciones o información de atraque, utilice **Canal VHF 9**.

# **Requisitos de frecuencia de funcionamiento**

Un radio destinado a uso a bordo debe cumplir con la parte 80 de las normas de la Comisión Federal de Comunicaciones según se detalla a continuación:

- En las embarcaciones sujetas a la Parte II del Título III de la Ley de Comunicaciones, el radio debe ser apto para su funcionamiento en la frecuencia de 156.800 MHz.
- En embarcaciones sujetas a la Convención de Seguridad, el radio debe ser apto para funcionar:
	- En el modo simplex, en las frecuencias de transmisión de la estación de la embarcación especificadas en la banda de frecuencia de 156.025-157.425 MHz y

<span id="page-314-0"></span>- En el modo de semidúplex en los dos canales de frecuencia especificados en la tabla a continuación.

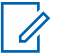

## **NOTA:**

Para obtener información adicional acerca de los requisitos de funcionamiento en los Servicios Marítimos, consulte el texto completo de las normas de la FCC, parte 80, o a la Guardia Costera de EE. UU.

### Mesa 1 :Lista de canales VHF marítimos

| Número de canal         | Frecuencia (MHz) |           |
|-------------------------|------------------|-----------|
|                         | Transmisión      | Recepción |
| 1                       | 156,050          | 160,650   |
| $\overline{2}$          | 156,100          | 160,700   |
| $*1$                    | 156.150          | 160,750   |
| $\overline{\mathbf{4}}$ | 156,200          | 160,800   |
| 5                       | 156,250          | 160,850   |
| $\,6$                   | 156,300          |           |
| $\overline{7}$          | 156,350          | 160,950   |
| 8                       | 156,400          |           |
| $\boldsymbol{9}$        | 156,450          | 156,450   |
| 10                      | 156,500          | 156,500   |
| 11                      | 156,550          | 156,550   |
| 12                      | 156,600          | 156,600   |
| $13***$ 2               | 156.650          | 156,650   |
| 14                      | 156,700          | 156,700   |
| $15***2$                | 156.750          | 156,750   |
| 16                      | 156,800          | 156,800   |
| $17***2$                | 156.850          | 156,850   |
| 18                      | 156,900          | 161,500   |
| 19                      | 156,950          | 161,550   |
| 20                      | 157,000          | 161,600   |
| $*1$                    | 157.050          | 161,650   |
| 22                      | 157,100          | 161,700   |
| $\star$ 1               | 157.150          | 161,750   |
| 24                      | 157,200          | 161,800   |
| 25                      | 157,250          | 161,850   |
| 26                      | 157,300          | 161,900   |

<sup>1</sup> Conforme a lo dispuesto por la ley, los canales Simplex 3, 21, 23, 61, 64, 81, 82 y 83 no pueden ser **utilizados** por el público general en aguas de EE. UU.

<sup>2</sup> Solo baja potencia (1 W).

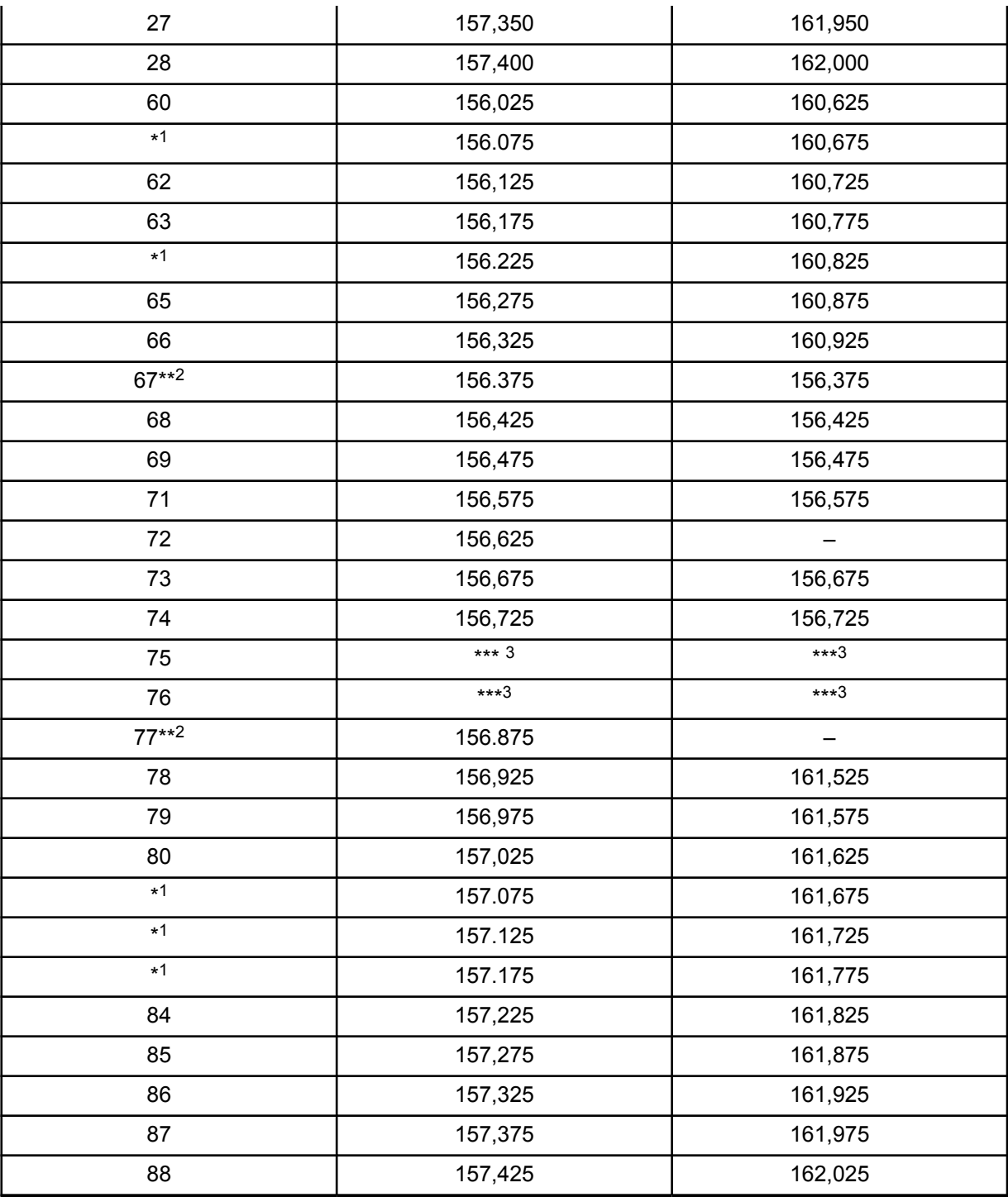

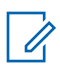

**NOTA:**

Un – en la columna Recepción indica que el canal es para transmisión solamente.

Banda de guarda.

## <span id="page-316-0"></span>**Declaración de cumplimiento para el uso de frecuencias de socorro y seguridad**

El equipo del radio no emplea una modulación distinta a la modulación adoptada internacionalmente para el uso marítimo cuando funciona en las frecuencias de socorro y seguridad especificadas en RSS-182, Sección 7.3.

# **Parámetros técnicos para la interfaz de origen de datos externo**

### **RS232 USB SB9600 Voltaje de entrada (voltios pico a pico)** 18 V 3,6 V 5 V **Velocidad de transmisión de datos** 28 kb/s 12 Mb/s 9,6 kb/s **Impedancia** 5000 ohmios 90 ohmios 120 ohmios

### Mesa 2 :Parámetros técnicos para la interfaz de origen de datos externo

# **Información sobre el cumplimiento de normativas**

# FAT

## **China**

El ID de CMIIT se muestra en la etiqueta de identificación del equipo de radio.

# **Garantía y asistencia de servicio**

# **Garantía de la batería y los cargadores**

# **Garantía de mano de obra**

La garantía de mano de obra es una garantía que cubre defectos de mano de obra bajo condiciones de uso y servicio normales.

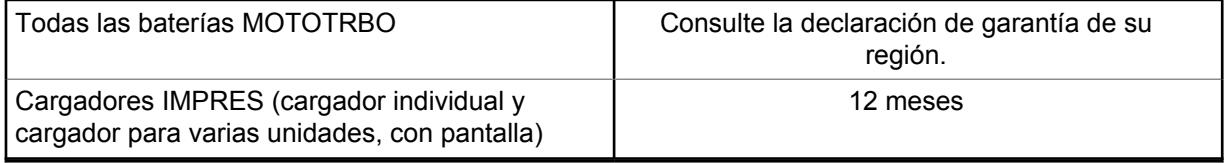

# **Garantía de capacidad**

La garantía de capacidad cubre el 80 % de la capacidad nominal durante el tiempo de cobertura de la garantía. Consulte la declaración de garantía de su región.

# <span id="page-317-0"></span>**Garantía limitada**

# **PRODUCTOS DE COMUNICACIÓN DE MOTOROLA SOLUTIONS**

# **I. COBERTURA Y DURACIÓN DE ESTA GARANTÍA:**

Motorola Solutions Inc. ("Motorola Solutions") garantiza los Productos de comunicación fabricados por Motorola Solutions mencionados a continuación ("Producto") ante defectos de materiales y mano de obra, en condiciones de uso y servicio normales, por un período a partir de la fecha de compra, según se establece a continuación:

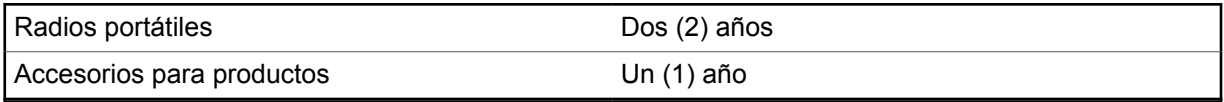

Motorola Solutions, según su criterio, reparará el Producto (con piezas nuevas o reacondicionadas), lo sustituirá (por un Producto nuevo o reacondicionado) o efectuará la devolución del precio de compra sin cargos durante el período de garantía indicado, siempre que dicho Producto se devuelva según los términos de esta garantía. Las piezas o las tarjetas reemplazadas quedan garantizadas por el resto del período de la garantía original. Todas las piezas reemplazadas del Producto pasarán a ser propiedad de Motorola Solutions.

Motorola Solutions extiende esta garantía limitada expresa solo para el comprador usuario final original y no se puede ceder ni transferir a terceros. Esta es la garantía completa para los Productos fabricados por Motorola Solutions. Motorola Solutions no asume obligación ni responsabilidad alguna por incorporaciones o modificaciones a esta garantía, a menos que sea por escrito y esté firmado por un agente de Motorola Solutions.

A menos que se establezca en un acuerdo independiente entre Motorola Solutions y el comprador usuario final original, Motorola Solutions no garantiza la instalación, el mantenimiento ni el servicio técnico del Producto.

Motorola Solutions no puede responsabilizarse bajo ninguna circunstancia por los equipos periféricos que no haya suministrado y que se agreguen al Producto o se utilicen en relación con este, ni por el funcionamiento de este con un equipo periférico; todos estos equipos se excluyen expresamente de esta garantía. Dado que cada sistema que puede usar el Producto es único, Motorola Solutions no se hace responsable del rango, la cobertura ni el funcionamiento del sistema como un todo, conforme a esta garantía.

# **II. CONDICIONES GENERALES**

Esta garantía establece sin limitaciones las responsabilidades de Motorola Solutions con respecto al Producto. La reparación, el cambio o el reembolso del precio de compra, a discreción de Motorola Solutions, son los recursos legales exclusivos. ESTA GARANTÍA SE OTORGA EN LUGAR DE CUALQUIER OTRA GARANTÍA EXPRESA. TODA GARANTÍA IMPLÍCITA, INCLUIDAS, ENTRE OTRAS, LAS GARANTÍAS IMPLÍCITAS DE COMERCIABILIDAD E IDONEIDAD PARA UN PROPÓSITO EN PARTICULAR, SE LIMITARÁ A LA DURACIÓN DE ESTA GARANTÍA LIMITADA. EN NINGÚN CASO MOTOROLA SERÁ RESPONSABLE DE LOS DAÑOS QUE EXCEDAN EL PRECIO DE COMPRA DEL PRODUCTO, DE CUALQUIER PÉRDIDA DE USO, PÉRDIDA DE TIEMPO, INCONVENIENTES, PÉRDIDA COMERCIAL, PÉRDIDA DE UTILIDADES O AHORROS U OTROS DAÑOS IMPREVISTOS, ESPECIALES O RESULTANTES DE DAÑOS QUE SURJAN DEL USO O LA INCAPACIDAD DE USAR DICHO PRODUCTO, SIEMPRE QUE LA LEY LO PERMITA.

# <span id="page-318-0"></span>**III. DERECHOS CONFORME A LEYES ESTATALES:**

DADO QUE ALGUNOS ESTADOS NO PERMITEN LA EXCLUSIÓN NI LA LIMITACIÓN POR DAÑOS IMPREVISTOS O RESULTANTES DEL USO O LA LIMITACIÓN DE LOS PLAZOS DE LA GARANTÍA IMPLÍCITA, LA LIMITACIÓN O EXCLUSIÓN ANTES MENCIONADA PODRÍA NO APLICARSE EN SU CASO.

Esta garantía otorga derechos legales específicos al usuario, quien, además, podría contar con otros derechos que varían según el estado.

# **IV. CÓMO OBTENER EL SERVICIO DE GARANTÍA**

Para recibir el servicio de garantía, deberá suministrar el comprobante de compra (con la fecha de compra y el número de serie del Producto), además de entregar o enviar el Producto a un sitio de servicio de garantía autorizado con los gastos de transporte y seguro pagados por adelantado. Motorola Solutions proporcionará el servicio de garantía a través de una de sus sucursales de servicio de garantía autorizadas. Si se comunica primero con la empresa que le vendió el Producto (por ejemplo, el distribuidor o el proveedor de servicios de comunicación), esta podrá ayudarlo a obtener el servicio de garantía. También puede comunicarse con Motorola Solutions al 1-800-927-2744.

# **V. EXCLUSIONES DE ESTA GARANTÍA**

- **1** Defectos o daños derivados del uso del Producto fuera de las condiciones de uso normales y habituales.
- **2** Defectos o daños como resultado de uso indebido, accidente, humedad o negligencia.
- **3** Defectos o daños como resultado de prueba, funcionamiento, mantenimiento, instalación, alteración, modificación o ajuste inapropiados.
- **4** Rotura o daño en las antenas, a menos que sean consecuencia de defectos en el material o la mano de obra.
- **5** Un Producto sujeto a modificaciones, desmontajes o reparaciones no autorizados (incluida, entre otros, la incorporación al Producto de equipos no suministrados por Motorola Solutions) que afecten de forma negativa el rendimiento del Producto o interfieran en la inspección y las pruebas de la garantía normal del Producto de Motorola Solutions para verificar cualquier reclamación de garantía.
- **6** Un Producto al que se le haya eliminado el número de serie o que este ya no sea legible.
- **7** Baterías recargables si se presenta una de las siguientes condiciones:
	- Alguno de los sellos de las celdas de la batería está roto o muestra evidencia de haber sido manipulado.
	- El daño o defecto es resultado de carga o utilización de la batería en equipos o servicios que no sean los especificados.
- **8** Gastos de envío al taller de reparación.
- **9** Un Producto que, debido a una alteración ilegal o no autorizada del software/firmware del Producto, no funcione en cumplimiento de las especificaciones publicadas de Motorola Solutions o la etiqueta de certificación de tipo de FCC en curso para el Producto al momento en que el Producto se distribuyó inicialmente desde Motorola Solutions.
- **10** Rayas o daños externos en las superficies del Producto que no afecten su funcionamiento.
- **11** Uso y desgaste normales y habituales.

# <span id="page-319-0"></span>**VI. DISPOSICIONES SOBRE PATENTES Y SOFTWARE**

Motorola Solutions defenderá, por cuenta propia, cualquier juicio presentado contra el comprador usuario final que se base en un reclamo de que el Producto o las piezas violan una patente de Estados Unidos, y Motorola Solutions se hará cargo de los gastos y daños finalmente adjudicados contra el comprador usuario final en cualquier juicio de ese tipo que se atribuya a un reclamo de dicho tipo, pero tal defensa y pagos están condicionados por lo siguiente:

- **1** que dicho comprador notifique la existencia de tal reclamo a Motorola Solutions de manera inmediata y por escrito;
- **2** que Motorola Solutions posea el control absoluto de la defensa en tal juicio y en todas las negociaciones para su resolución o compromiso; y
- **3** en caso de que el Producto o las piezas sean, o en la opinión de Motorola Solutions tengan probabilidad de serlo, motivo de demanda por infracción de una patente de Estados Unidos, tal comprador permitirá a Motorola Solutions, a su entera discreción y por su propia cuenta, procurar el derecho para ese comprador de seguir utilizando el Producto o las piezas o reemplazar o modificar dicho Producto, o sus piezas, para que no violen la ley, u otorgarle a dicho comprador un crédito por el Producto o las piezas según la depreciación y aceptar su devolución. La depreciación será un monto equivalente por año durante la vida útil del Producto o de las piezas, según lo estipulado por Motorola Solutions.

Motorola Solutions no será responsable con respecto a demanda alguna por infracción de patente que esté basada en la combinación del Producto o sus piezas con software, aparatos o dispositivos no provistos por Motorola Solutions, ni tampoco será responsable del uso de equipos periféricos o software no provistos por Motorola Solutions que se agreguen o utilicen en conexión con el Producto. Lo expresado anteriormente estipula la total responsabilidad de Motorola Solutions con respecto a la infracción de patentes por parte del Producto o cualquier pieza de este.

Las leyes de Estados Unidos y de otros países reservan determinados derechos exclusivos a favor de Motorola Solutions respecto del software de Motorola Solutions protegido por derechos de autor, por ejemplo, los derechos exclusivos a distribuir o reproducir copias del software de Motorola Solutions. El software de Motorola Solutions solo puede utilizarse en el Producto en el cual fue incluido originalmente, y el software en dicho Producto no se podrá reemplazar, copiar, distribuir, modificar ni utilizar para producir cualquier derivado de este. No se permite ningún otro uso, incluido, entre otros, la alteración, la modificación, la reproducción, la distribución ni la ingeniería inversa de dicho software de Motorola Solutions, ni la utilización de derechos sobre dicho software de Motorola Solutions. No se otorgan licencias por implicación, impedimento o, de algún otro modo, en virtud de los derechos de patente o los derechos de autor de Motorola Solutions.

## **VII. LEY VIGENTE**

Esta Garantía se rige por las leyes del estado de Illinois, EE. UU.

## **VIII. Solo para Australia**

Esta garantía es emitida por Motorola Solutions Australia Pty Limited (ABN 16 004 742 312) de Tally Ho Business Park, 10 Wesley Court. Burwood East, Victoria.

Nuestros productos incluyen garantías que no pueden excluirse bajo la Ley del Consumidor australiana. Tiene derecho a una sustitución o reembolso por fallas importantes y compensación por cualquier otra pérdida o daño previsto razonablemente. Tiene también derecho a que los productos se reparen o reemplacen, en caso de que estos no tengan una calidad aceptable, pero donde la falla no constituya una falla importante.

La garantía limitada anterior de Motorola Solutions Australia se agrega a cualquier derecho o recurso que pueda disponer según la Ley del Consumidor australiana. Si tiene alguna pregunta, comuníquese con Motorola Solutions Australia al número 1800 457 439. También puede visitar nuestro sitio

MN007848A01-AA Información legal y soporte

web: [http://www.motorolasolutions.com/XA-EN/Pages/Contact\\_Us](http://www.motorolasolutions.com/XP-EN/Pages/Contact_Us) para ver los términos de la garantía actualizados.

## <span id="page-321-0"></span>**Capítulo 1**

# **Leer antes de usar**

Esta guía del usuario comprende las operaciones básicas de los modelos de radio que se ofrecen en su región.

### **Notaciones usadas en este manual**

En esta publicación, observará el uso de **Advertencia**, **Precaución** y **Aviso**. Estas notas se utilizan para enfatizar la existencia de riesgos de seguridad y el cuidado que se debe tener y respetar.

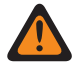

#### **ADVERTENCIA:**

Procedimiento, práctica o condición de funcionamiento, entre otros aspectos, que puede provocar lesiones o la muerte si no se respeta cuidadosamente.

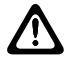

#### **PRECAUCIÓN:**

Procedimiento, práctica, condición de funcionamiento, entre otros aspectos, que puede provocar daños al equipo si no se respeta cuidadosamente.

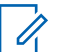

### **NOTA:**

Procedimiento, práctica, condición de funcionamiento, entre otros aspectos, que es fundamental enfatizar.

### **Notas especiales**

Las siguientes notas especiales se utilizan a lo largo del texto para resaltar determinada información o elementos:

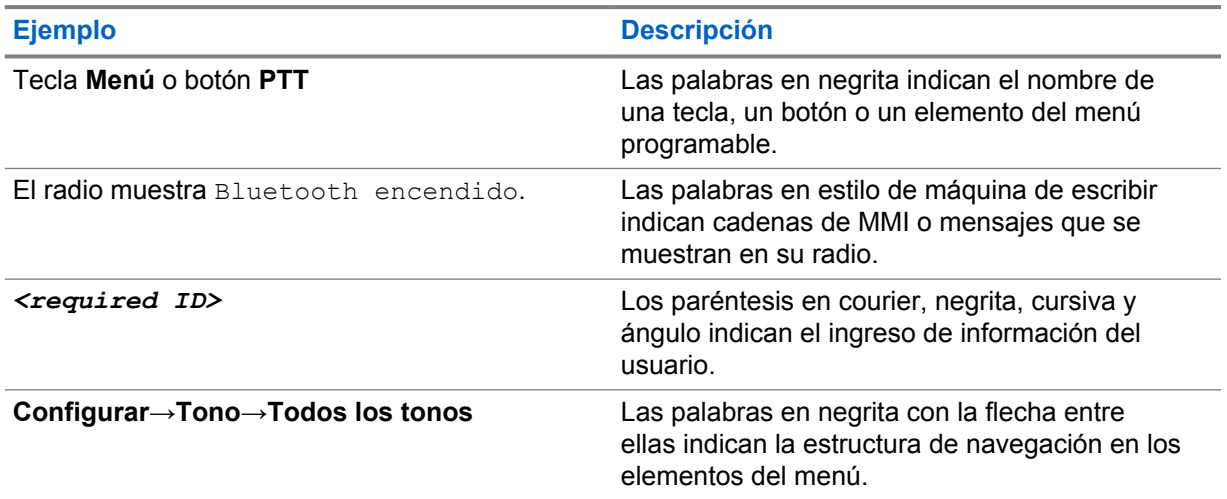

#### Mesa 3 :Notas especiales

### **Disponibilidad de funciones y servicios**

Es posible que el distribuidor o administrador haya personalizado el radio para que se adapte a sus necesidades específicas.

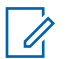

**NOTA:**

No todas las funciones que aparecen en el manual están disponibles en el radio. Comuníquese con su proveedor o administrador para solicitar más información.

Puede consultar al distribuidor o administrador del sistema lo siguiente:

- <span id="page-322-0"></span>• ¿Cuáles son las funciones de cada botón?
- ¿Qué accesorios opcionales pueden satisfacer mis necesidades?
- ¿Cuáles son las prácticas de uso recomendadas del radio para una comunicación eficaz?
- ¿Qué procedimientos de mantenimiento ayudan a prolongar la vida útil del radio?

## **1.1 Versión de software**

Todas las funciones descritas en las siguientes secciones son compatibles con la versión de software **R02.21.04.1000** o posterior.

Comuníquese con su proveedor o administrador para solicitar más información.

## **1.2**

# **Introducción**

Esta guía del usuario se explica según el modelo de nivel más alto que se ofrece en la región.

El radio se puede programar mediante software de programación del radio, como el Software de programación del cliente (CPS) y Radio Management (RM).

<span id="page-323-0"></span>En la siguiente tabla se describen las formas de acceder a las funciones según diferentes modelos de radio. Recibirá diferentes indicaciones según el modelo del radio.

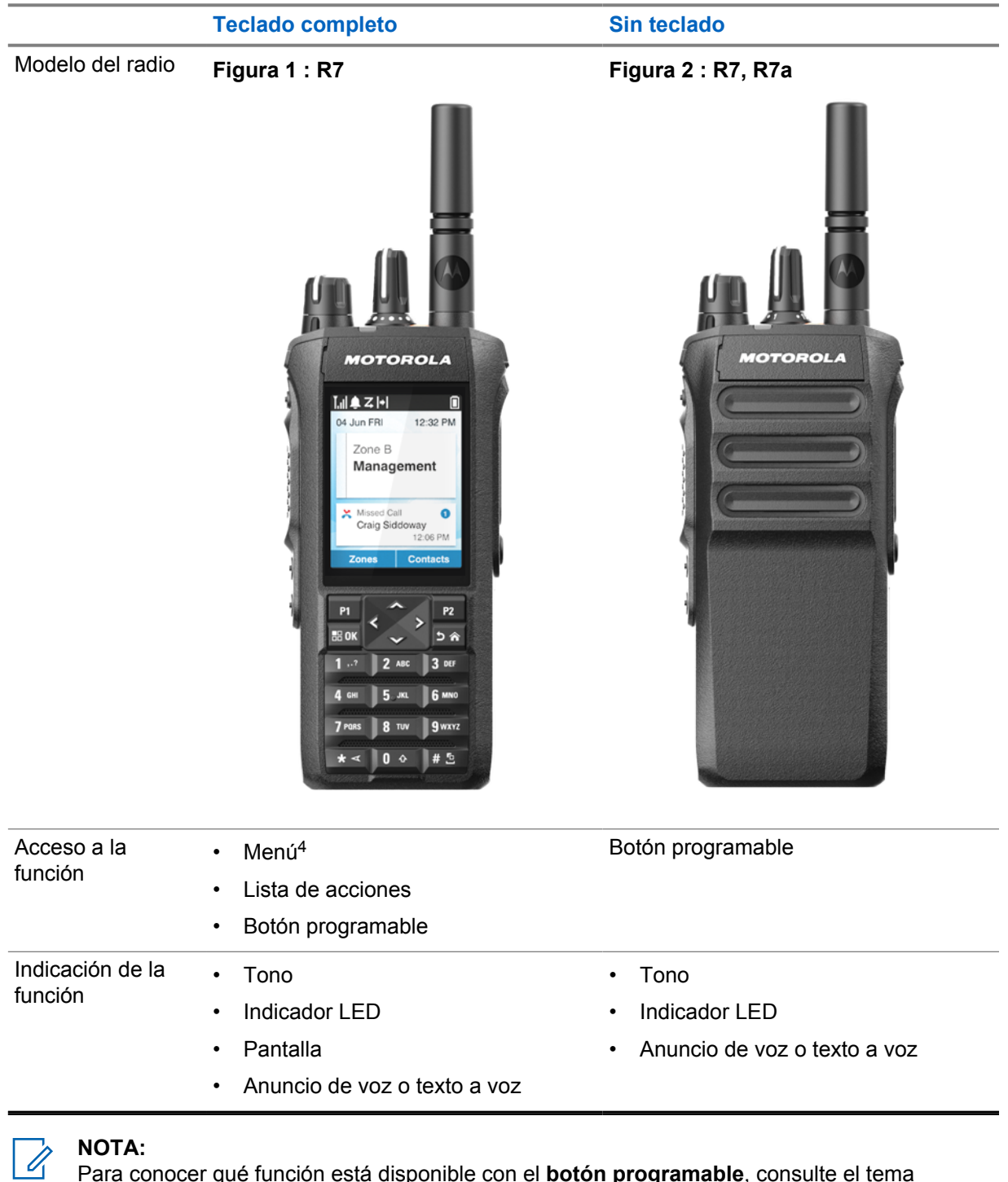

Mesa 4 :Acceso a funciones e indicaciones de los diferentes modelos de radio

Para conocer qué función está disponible con el **botón programable**, consulte el tema [Botones programables en la página 34 .](#page-330-0)

Para comprender la disponibilidad de funciones en el menú, consulte el capítulo [Descripción](#page-351-0) [general del menú basado en íconos en la página 55 .](#page-351-0)

<sup>4</sup> Este es el método de acceso principal que se utiliza en el manual.
# **1.3 Especificaciones técnicas**

Para obtener más información acerca de las especificaciones del radio, consulte la ficha técnica del modelo de su radio en [http://motorolasolutions.com/r7radio.](http://motorolasolutions.com/r7radio)

# **Cuidado del radio**

En esta sección, se describen las precauciones básicas de manejo del radio.

#### Mesa 5 :Especificación IP

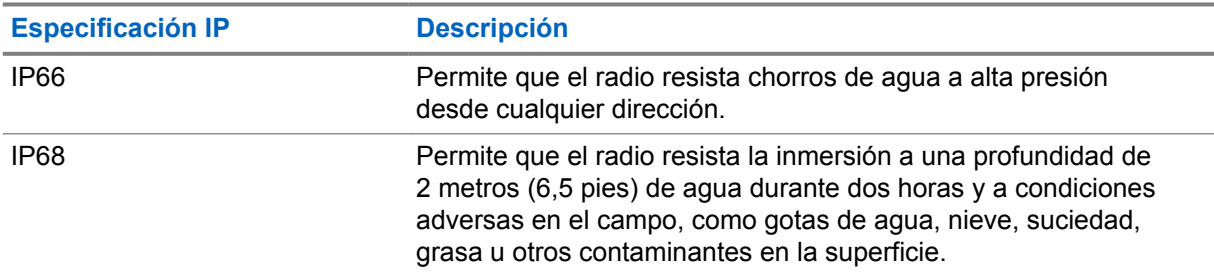

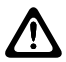

#### **PRECAUCIÓN:**

No desarme el radio. Esto podría dañar los sellos y producir vías de fuga en el radio. Las tareas de mantenimiento del radio solo deben realizarse en un taller de reparación que esté equipado para comprobar y reemplazar el sellado del radio.

- Si el radio se sumergió en agua, sacúdalo bien a fin de eliminar el agua que puede haber quedado dentro de la rejilla del altavoz y el puerto del micrófono. Si queda agua en el interior, el rendimiento del audio podría disminuir.
- Si el área de contacto de la batería quedó expuesta al agua, limpie y seque los contactos del radio y de la batería antes de conectar la batería al radio. El agua podría provocar un cortocircuito en el radio.
- Si sumergió el radio en una sustancia corrosiva (por ejemplo, agua salada), enjuague el radio y la batería en agua dulce y, a continuación, séquelos.
- Para limpiar las superficies exteriores del radio, use una solución diluida de detergente lavavajillas suave y agua dulce (por ejemplo, una cucharadita de detergente en 4 litros [1 galón] de agua).
- No introduzca objetos punzantes en la ventilación (el orificio) del chasis del radio, debajo del contacto de la batería. Esta ventilación permite igualar la presión del radio. Si lo hace, es posible que se cree una trayectoria de fuga en el radio y se pierda la capacidad de inmersión.
- No obstruya ni cubra la ventilación, ni siquiera con etiquetas.
- Compruebe que no haya sustancias aceitosas en contacto con la ventilación.
- El radio se diseñó para ser sumergible a una profundidad máxima de 2 m (6,5 pies) durante un tiempo máximo de 120 minutos. Si se excede el límite máximo, el radio podría dañarse.

# **2.1 Limpiar y desinfectar el radio**

#### **Procedimientos de limpieza**

Los siguientes procedimientos describen los agentes de limpieza recomendados y los métodos para limpiar las superficies externas e internas del radio. Las superficies externas incluyen la cubierta

delantera, el montaje de la carcasa y la batería. Estas superficies se deben limpiar cada vez que una inspección visual periódica revele la presencia de manchas, grasa o suciedad.

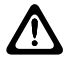

#### **PRECAUCIÓN:**

Utilice solo los productos químicos según lo indica el fabricante. Siga todas las precauciones de seguridad como se definen en la etiqueta o ficha técnica de seguridad de los materiales. Los efectos de ciertos productos químicos y sus vapores pueden dañar algunos plásticos. Evite el uso de rociadores en aerosol, limpiadores de sintonizador y otras sustancias químicas.

# **NOTA:**

Limpie las superficies internas solo cuando se desmonte el radio para su mantenimiento o reparación.

#### **Procedimientos de desinfección**

En respuesta a la pandemia del coronavirus (COVID-19), Motorola Solutions proporciona las pautas recomendadas de limpieza y desinfección para sus radios, en función de la mejor comprensión actual de la higiene del radio. Según las autoridades de salud a nivel mundial, eliminar los gérmenes, la suciedad y las impurezas de las superficies disminuye el riesgo de propagar la infección.

Los siguientes desinfectantes se pueden utilizar para desinfectar el radio:

- Alcohol isopropílico al 70 %
- Etanol al 70 %
- Toallitas germicidas desechables PDI Super Sani-Cloth
- Toallitas PDI Super Sani-Cloth Plus

Para obtener más información sobre las pautas recomendadas de limpieza y desinfección, consulte los siguientes vínculos.

- <https://youtu.be/cYjxoUNCXZo>
- [https://newsroom.motorolasolutions.com/mediakits/recommended-cleaning-and-disinfecting](https://newsroom.motorolasolutions.com/mediakits/recommended-cleaning-and-disinfecting-guidelines-for-our-radios-body-worn-cameras-and-accessories.htm)[guidelines-for-our-radios-body-worn-cameras-and-accessories.htm](https://newsroom.motorolasolutions.com/mediakits/recommended-cleaning-and-disinfecting-guidelines-for-our-radios-body-worn-cameras-and-accessories.htm)

# **Descripción general del radio**

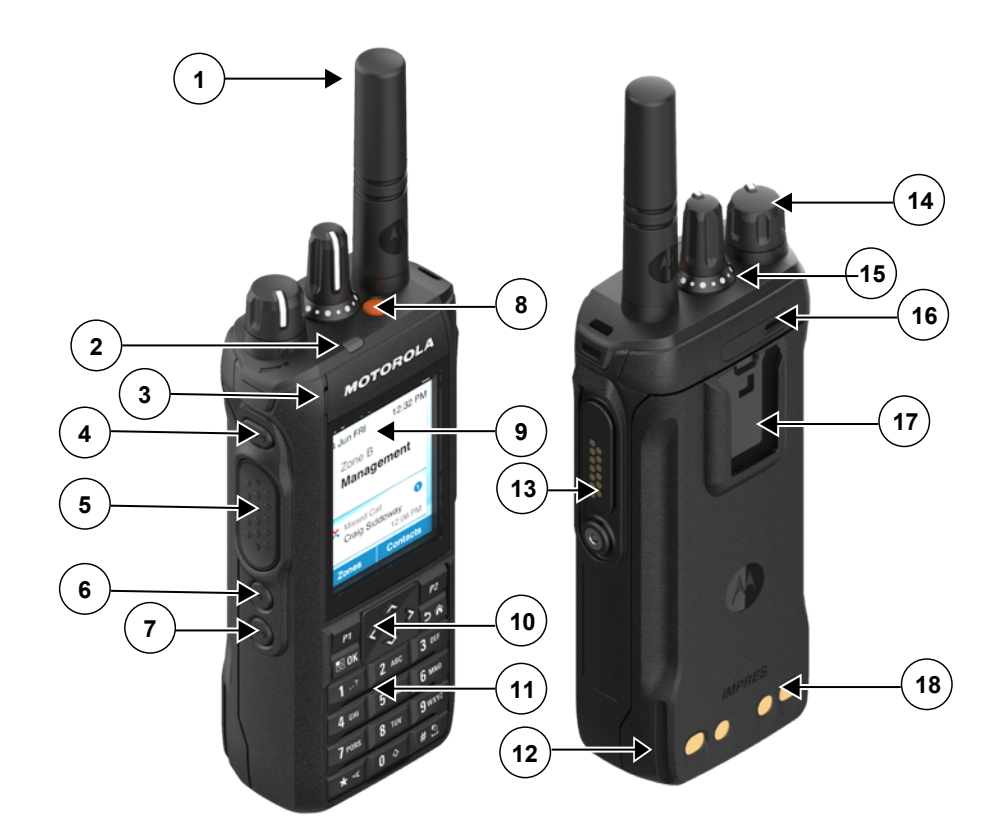

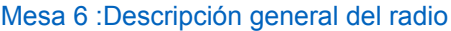

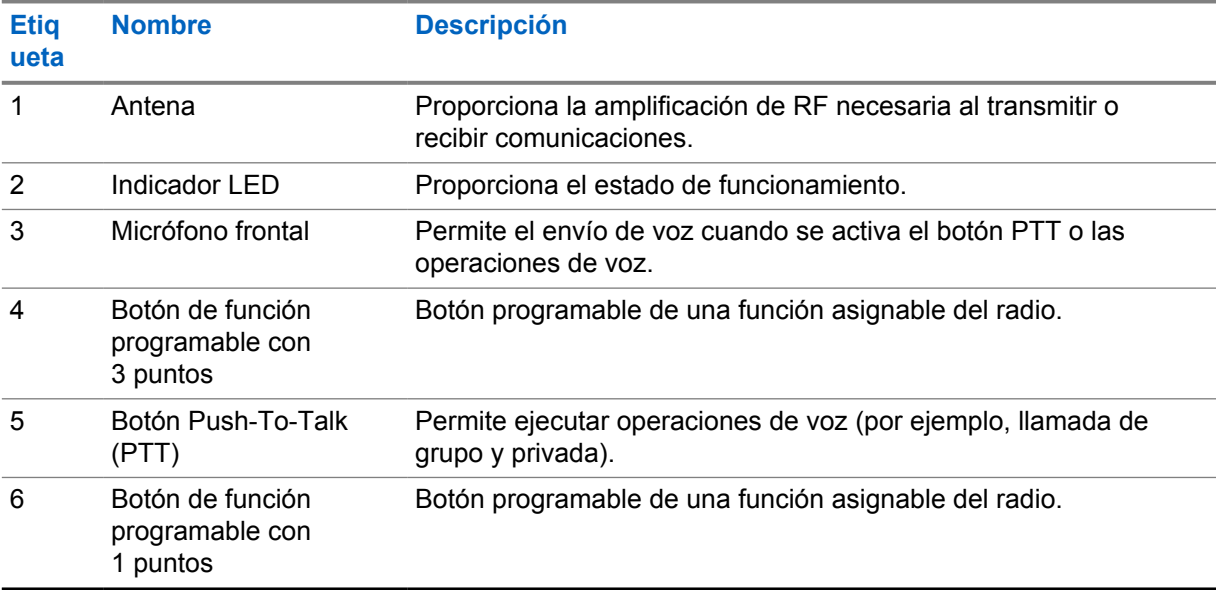

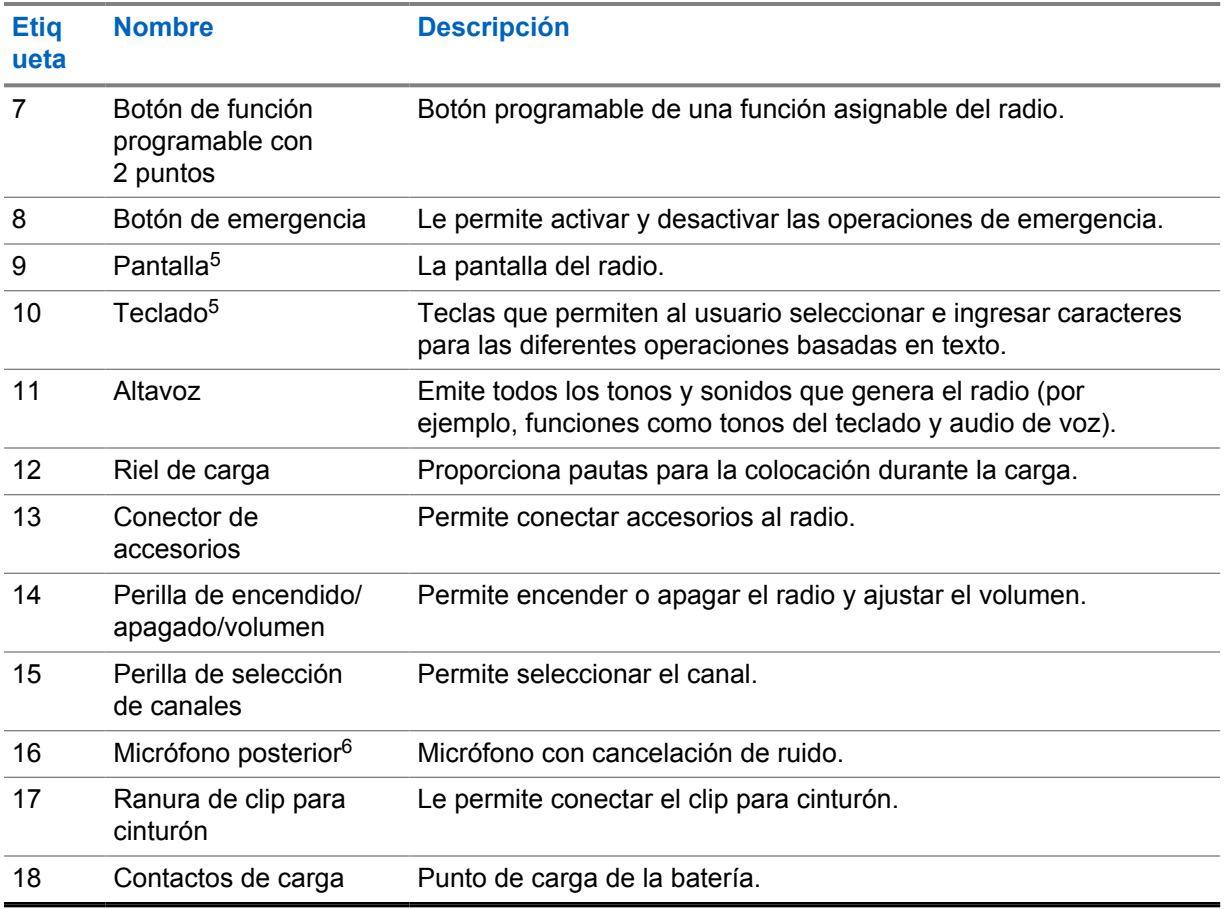

<sup>&</sup>lt;sup>5</sup> No disponible en modelos sin teclado.

<sup>&</sup>lt;sup>6</sup> No para el modelo R7a.

# **3.1 Descripción general del teclado**

#### **Figura 3 : Descripción general del teclado**

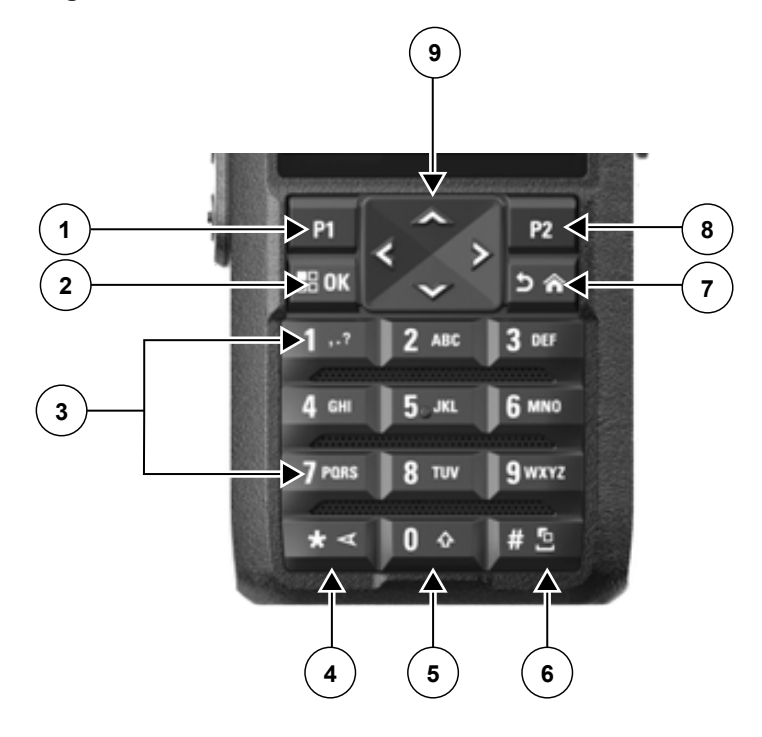

#### Mesa 7 :Descripción general del teclado

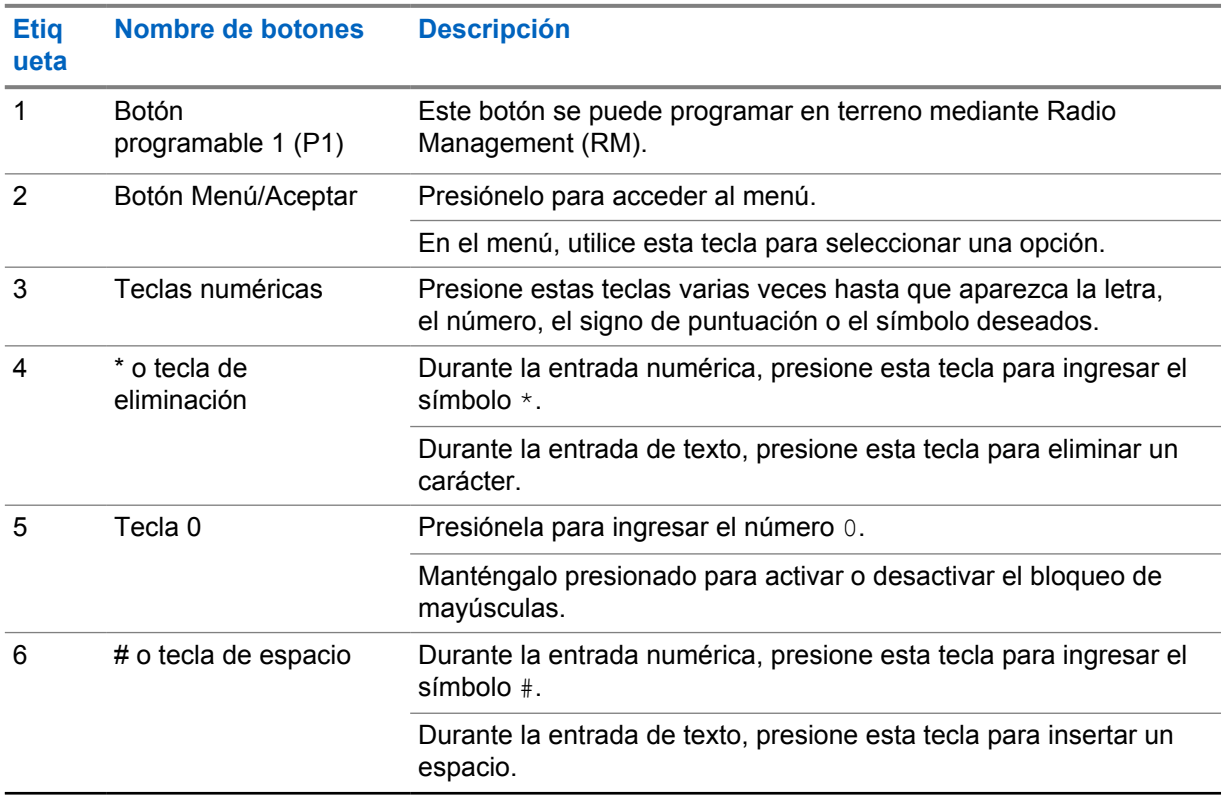

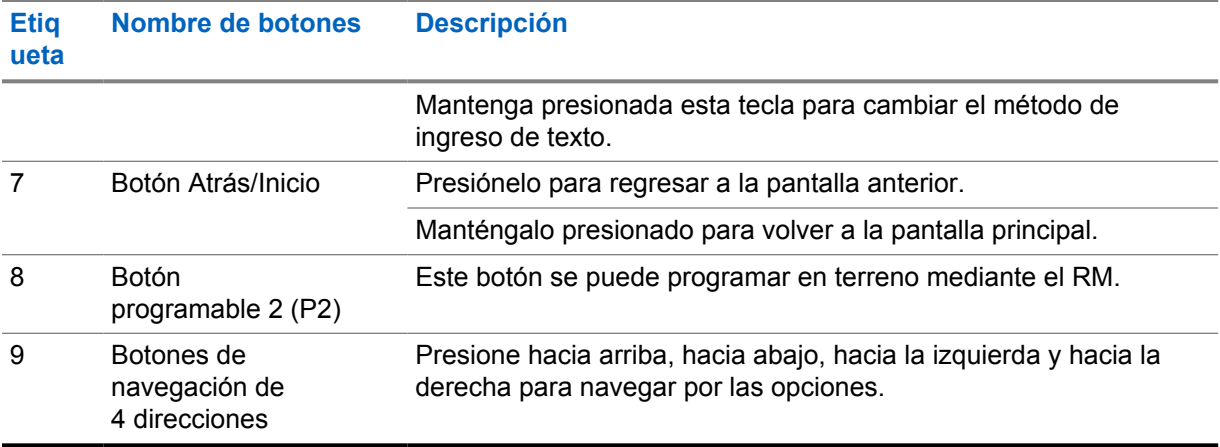

### **3.2 Botones programables**

Puede programar los botones programables como accesos directos a las siguientes funciones del radio a través del software de programación.

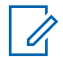

**NOTA:**

Comuníquese con un distribuidor para solicitar más información.

#### Mesa 8 :Funciones del radio que se pueden asignar

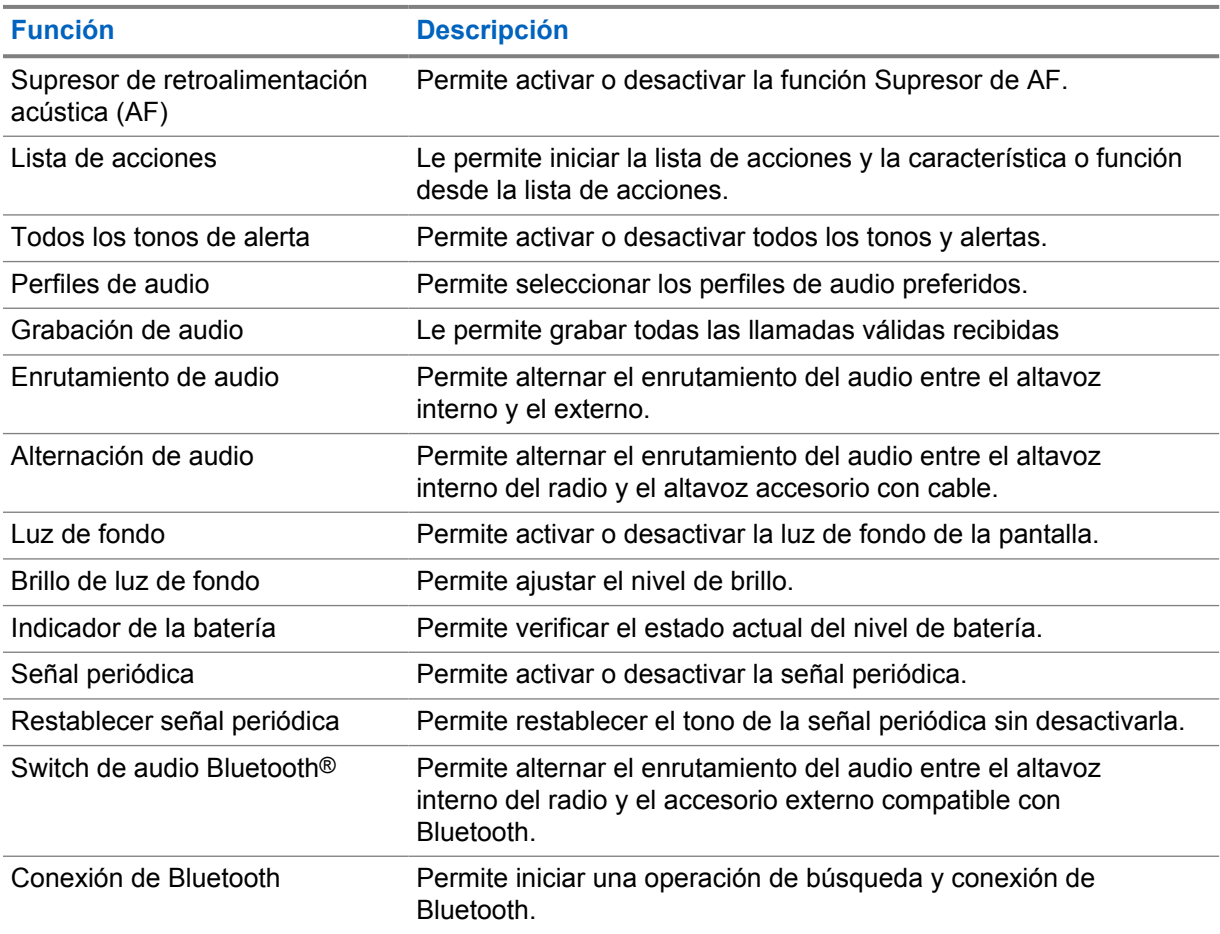

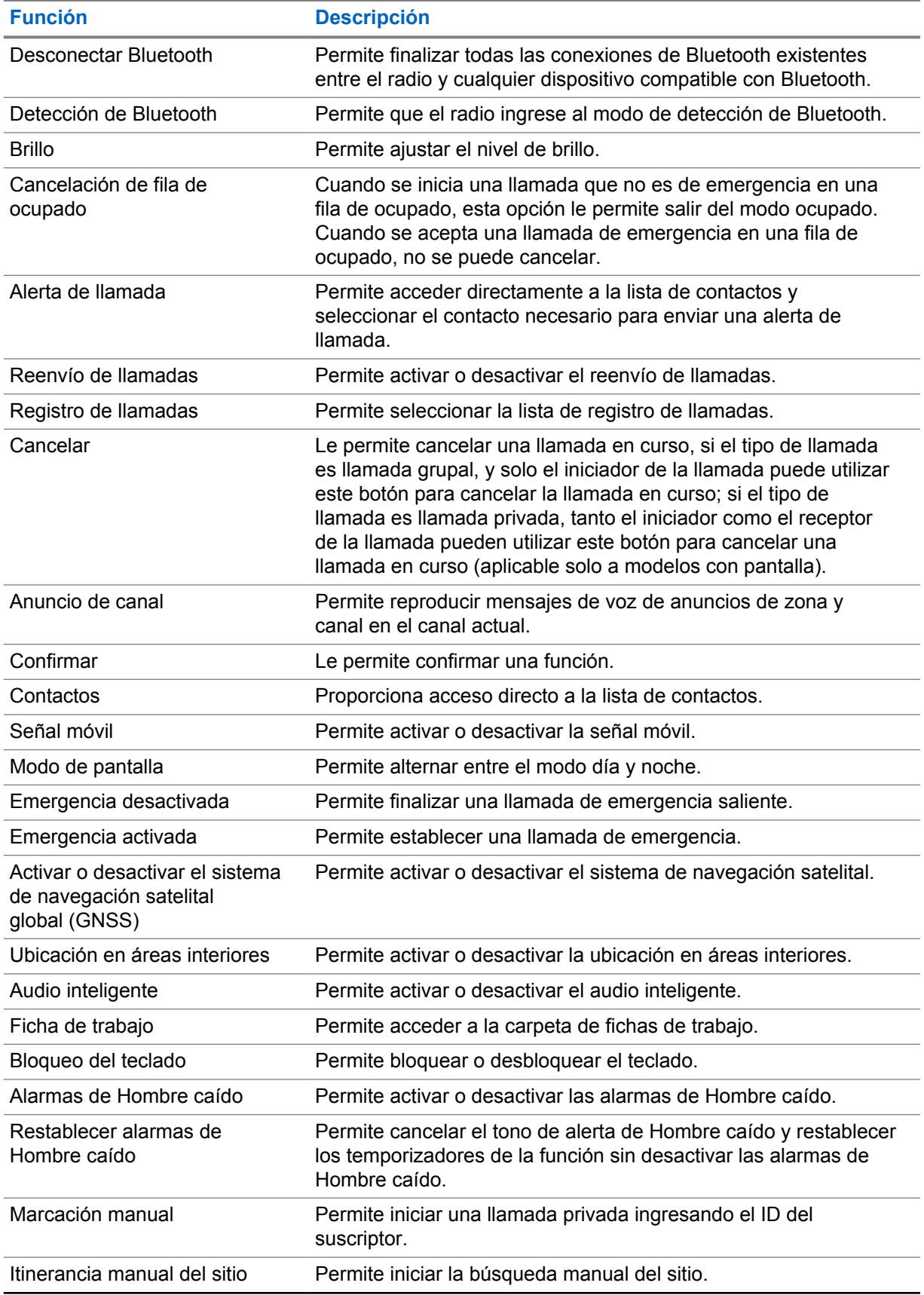

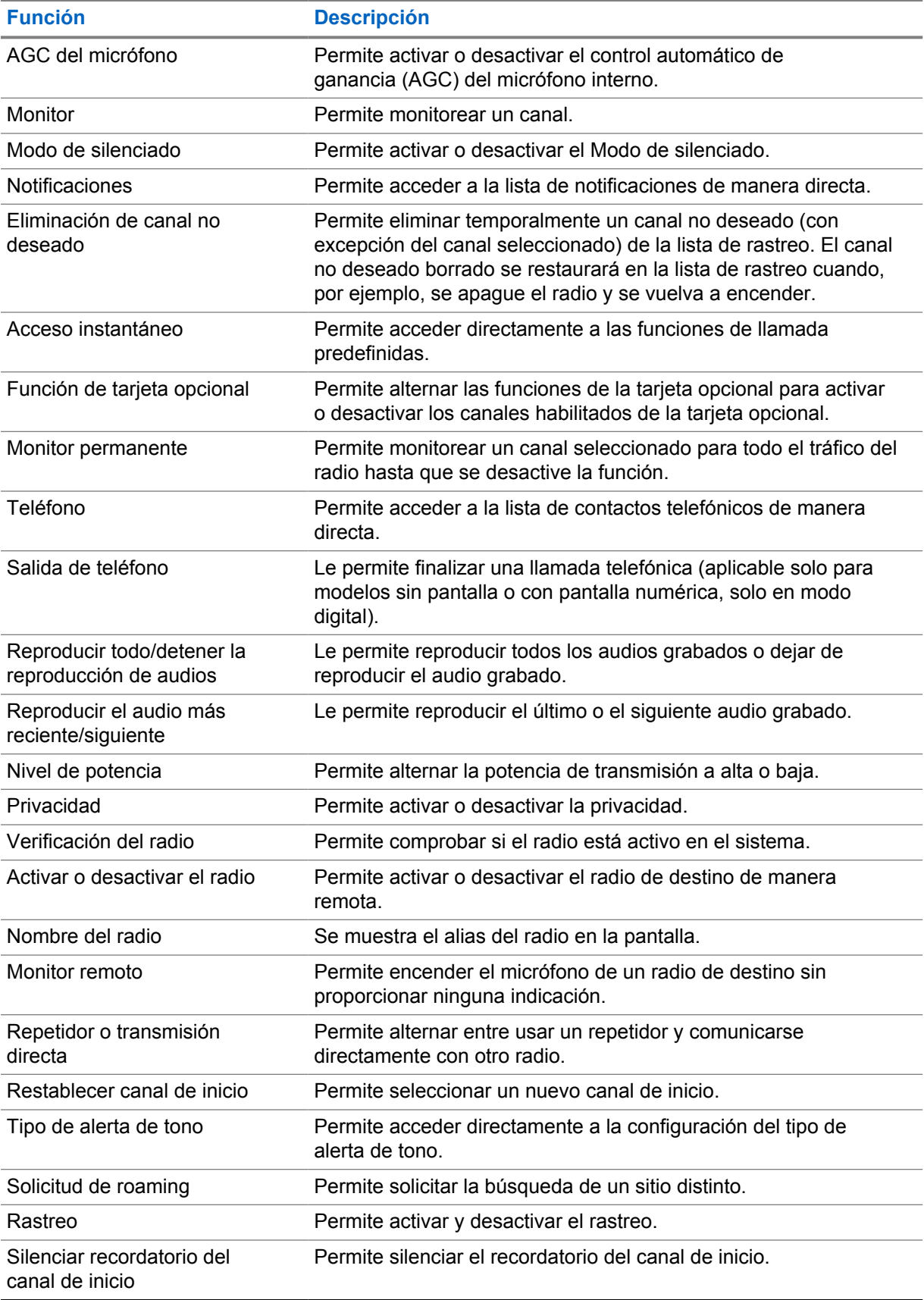

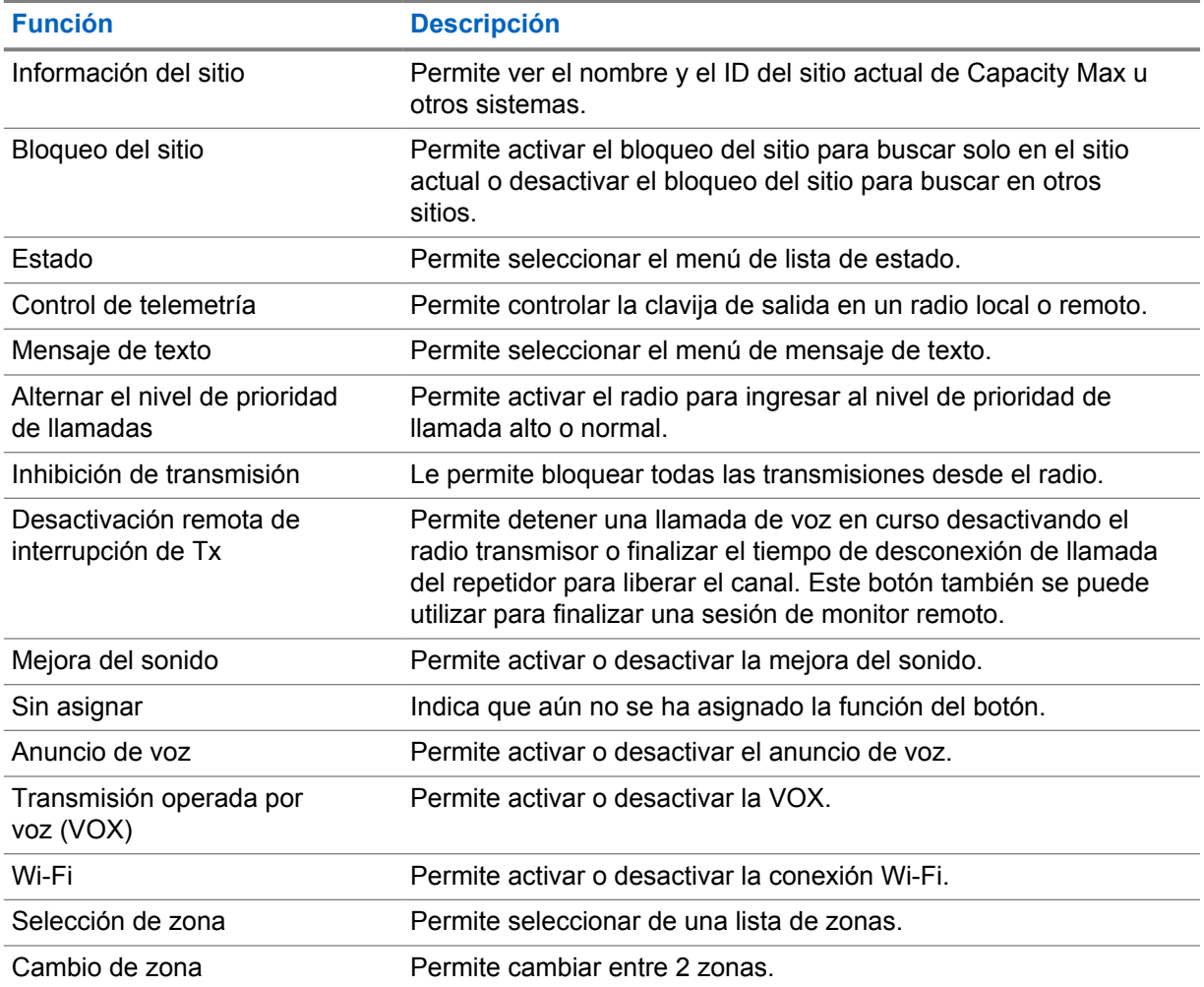

# **Descripción general del sistema**

En la descripción general del sistema se explica qué tipo de sistemas y modos están disponibles en el radio.

**4.1**

# **Capacity Max**

Capacity Max es un sistema de radio troncalizado basado en canales de control de MOTOTRBO.

Motorola Solutions comercializa los productos de radio digital MOTOTRBO principalmente a usuarios comerciales e industriales. MOTOTRBO se rige por el estándar para radios móviles digitales (DMR) del Instituto Europeo de Normas de Telecomunicaciones (ETSI), es decir, acceso múltiple por división de tiempo (TDMA) de dos ranuras para comprimir voz o datos simultáneos en un canal de 12,5 kHz (equivalente a 6,25 kHz).

#### **4.2**

# **Modos analógico y digital convencionales**

Cada canal del radio puede configurarse como un canal analógico convencional o un canal digital convencional.

Algunas funciones no están disponibles cuando se cambia del modo digital al analógico, mientras que otras están disponibles en ambos.

Hay pequeñas diferencias en el funcionamiento de cada función, pero no afectan el rendimiento del radio.

#### **4.3**

# **IP Site Connect**

Esta función permite al radio ampliar la comunicación convencional más allá del alcance de un sitio único mediante la conexión a diferentes sitios disponibles a través de una red de protocolo de Internet (IP).

Cuando el radio se desplaza fuera del rango de un sitio e ingresa en el rango de otro, se conecta con el repetidor del nuevo sitio para enviar o recibir llamadas o transmisiones de datos. Esto se puede realizar manualmente o automáticamente, según los valores definidos.

En una búsqueda de sitios automática, el radio rastrea todos los sitios disponibles cuando la señal del sitio actual es débil o cuando el radio no puede detectar ninguna señal del sitio actual. A continuación, el radio se conecta al repetidor con el valor más fuerte del indicador de intensidad de señal recibida (RSSI).

En una búsqueda de sitios manual, el radio busca, en la lista de roaming, el siguiente sitio que esté actualmente dentro del alcance, pero que es posible que no tenga la señal más fuerte, y se ajusta al repetidor.

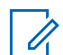

#### **NOTA:**

Cada canal solo puede tener activada la opción de rastreo o de roaming, pero no ambas al mismo tiempo.

Los canales que tengan esta función activada pueden agregarse a una lista de roaming en particular. El radio busca los canales en la lista de roaming durante el funcionamiento automático de roaming

para encontrar el mejor sitio. Se permite un máximo de 16 canales en una lista de roaming (incluido el canal seleccionado).

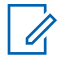

#### **NOTA:**

No es posible agregar ni eliminar manualmente una entrada en la lista de roaming. Comuníquese con un distribuidor para solicitar más información.

### **4.4 Capacity Plus**

Capacity Plus es un sistema troncalizado digital de nivel básico y rentable. Amplía la capacidad y extiende la cobertura para un solo sitio y varios sitios. La troncalización dinámica de sitio único o varios sitios aumenta la capacidad y la cobertura.

#### **NOTA:**

Si intenta acceder a una función que no se aplica a Capacity Plus – Sitio único o Capacity Plus – Multisitio mediante un botón programable, se escucha un tono indicador negativo.

#### **Capacity Plus–Sitio único**

Capacity Plus – Sitio único es una configuración de troncalización de un sitio del sistema de radio MOTOTRBO, que emplea un conjunto de canales para admitir a cientos de usuarios y hasta 254 grupos.

Esta configuración le permite al radio utilizar de manera eficiente la cantidad de canales programados disponibles mientras está en el Modo repetidor.

El radio también dispone de funciones que están disponibles en IP Site Connect de modo digital convencional y Capacity Plus.

### **Capacity Plus–Multisitio**

Capacity Plus–Multisitio es una configuración de troncalización de multi-canal del sistema de radio MOTOTRBO, que combina lo mejor de las configuraciones de Capacity Plus e IP Site Connect. También se conoce como Linked Capacity Plus.

Permite que el radio amplíe la comunicación de troncalización más allá del alcance de un sitio único mediante la conexión a varios sitios disponibles que se conectan entre sí a través de una red IP. También proporciona un aumento en la capacidad mediante el uso eficiente del número combinado de canales programados disponibles admitidos por cada uno de los sitios disponibles.

Cuando el radio sale del rango de un sitio e ingresa en el rango de otro, se conecta con el repetidor del nuevo sitio para enviar o recibir llamadas o transmisiones de datos. Según la configuración que establezca, esto se realizará de manera automática o manual.

#### **Automáticamente**

El radio escanea todos los sitios disponibles cuando la señal del sitio actual es débil o no puede detectar ninguna señal, y se bloquea en el repetidor con el valor RSSI más fuerte.

#### **De forma manual**

El radio busca el siguiente sitio en la lista de itinerancia que se encuentra actualmente dentro del rango y que puede no tener la señal más fuerte, y lo bloquea.

Se puede agregar cualquier canal compatible con Capacity Plus–Multisitio a una lista de itinerancia. El radio busca los canales durante la operación automática de itinerancia para encontrar el mejor sitio.

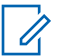

#### **NOTA:**

No es posible agregar ni eliminar manualmente una entrada en la lista de roaming.

**4.5**

# **Modo directo o modo directo de capacidad doble**

Si, dentro del área de cobertura requerida por el cliente, cualquier usuario del sistema puede comunicarse directamente con todos los demás usuarios del sistema con solo la potencia de salida del transmisor en el radio portátil o móvil, entonces se puede usar un sistema de modo directo o modo directo de capacidad doble.

El modo directo o el modo directo de capacidad doble (DCDM) es una comunicación directa de radio a radio para sistemas que no utilizan un repetidor. Cuando los radios funcionan en modo directo o en modo directo de capacidad doble, los radios siempre transmiten y reciben en la misma frecuencia. El modo directo y el modo directo de capacidad doble ofrecen servicios similares a los usuarios finales, con la excepción de que el modo directo de capacidad doble solo está disponible en modo digital y admite dos rutas simultáneas de voz o datos en un canal de ancho de banda de 12,5 kHz, mientras que el modo directo solo admite una ruta. Además, hay algunas diferencias menores. Por ejemplo, es posible que los canales de modo directo de capacidad doble no se utilicen como canales de reversión de GPS.

Los radios no se limitan a una frecuencia de modo directo/modo directo de capacidad doble. Pueden programarse para tener diferentes frecuencias, que se pueden seleccionar con la perilla de selección de canales.

El modo directo o el modo directo de capacidad doble no necesitan tiempo de desconexión inalámbrica para las llamadas de voz. El radio tiene un temporizador de llamada interno ("responder"). El método de acceso al canal que se utiliza antes de que expire el temporizador de llamada es informal, ya que el radio sigue siendo miembro de una llamada activa. Esto es independiente de la selección de acceso al canal para el inicio de la llamada (formal o informal).

# **Guía de introducción**

En la Guía de introducción se brindan instrucciones a fin de preparar el radio para su uso.

#### **5.1 Cargar la batería**

#### **Requisitos:**

Apague el radio cuando desee cargarlo.

#### **Procedimiento:**

- Con el fin de cumplir con los términos de la garantía y evitar daños, cargue la batería con un cargador autorizado de Motorola Solutions según se describe en la guía del usuario del cargador.
- Cargue las baterías nuevas de tres a cuatro horas antes del primer uso para obtener un mejor rendimiento.

Las baterías se cargan mejor a temperatura ambiente.

- Si el LED del cargador parpadea en rojo durante la carga, debe volver a insertar el radio. Es posible que deba repetir el paso cada 15 minutos.
- Cargue la batería IMPRES™ con un cargador IMPRES para optimizar la vida útil de la batería y obtener datos importantes de la batería.

#### **NOTA:**

Las baterías IMPRES MOTOTRBO R7 cuentan con la función de autocalibración y no es necesario que se sometan al largo tiempo de calibración o proceso de reacondicionamiento cuando se cargan con el cargador IMPRES para una unidad y el cargador IMPRES 2 para varias unidades compatibles (versión de software 2.00 y superior). Puede consultar [Lista de accesorios autorizados en la página 149 .](#page-445-0)

#### **5.2 Conexión o desconexión de la batería**

# **Colocar la batería**

#### **Procedimiento:**

- **1** Alinee la batería con los rieles de la parte posterior del radio.
- **2** Presione la batería con firmeza y deslícela hacia arriba hasta que encaje el seguro.
- **3** Deslice el seguro de la batería a la posición de bloqueo.

#### **Requisitos posteriores:**

**NOTA:**

Si se coloca una batería incorrecta en el radio, se mostrarán las siguientes indicaciones en el radio:

- Se emite un tono de advertencia grave.
- El LED parpadea en color rojo.
- En la pantalla, se muestra Batería incorrecta.
- El anuncio de voz o el texto a voz indican "Batería incorrecta" si el anuncio de voz o el texto a voz se cargan mediante los software de programación de radio.

Si se coloca una batería no compatible en el radio, se mostrarán las siguientes indicaciones en el radio:

- Se emite un tono de alerta.
- En la pantalla se muestra Batería desconocida.
- El ícono Batería se desactiva.

El certificado del radio se anula si coloca una batería UL en un radio aprobado por FM o viceversa.

Si se coloca una batería no compatible o incorrecta en el radio, cámbiela inmediatamente por la batería correcta.

### **Extracción de la batería**

#### **Requisitos:**

Asegúrese de que el radio esté apagado.

#### **Procedimiento:**

- **1** Mueva el seguro de la batería a la posición de desbloqueo.
- **2** Deslice y mantenga la batería hacia abajo, y sáquela de las guías.

### **5.3 Conexión o desconexión de la antena**

# **Conexión de la antena**

#### **Procedimiento:**

- **1** Ajuste la antena en el receptáculo.
- **2** Gire la antena hacia la derecha.

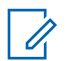

#### **NOTA:**

La fijación de la antena impide la entrada de agua y polvo al radio.

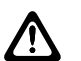

#### **PRECAUCIÓN:**

Para evitar daños, sustituya la antena defectuosa solo con antenas MOTOTRBO.

# **Desconexión de la antena**

#### **Procedimiento:**

- **1** Gire la antena hacia la izquierda.
- **2** Quite la antena del receptáculo.

#### **5.4 Colocar la cubierta del conector universal**

#### **Procedimiento:**

- **1** Inserte el extremo sesgado de la cubierta en las ranuras ubicadas sobre el conector universal.
- **2** Presione la cubierta hacia abajo para ajustarla correctamente en el conector universal.
- **3** Fije la cubierta del conector al radio girando el tornillo de apriete en el sentido de las agujas del reloj.

### **5.5 Cómo extraer la cubierta del conector universal**

#### **Procedimiento:**

- **1** Gire el tornillo de apriete hacia la izquierda.
- **2** Deslice la cubierta del conector hacia arriba y hacia fuera del extremo inclinado del conector universal.

#### **Requisitos posteriores:**

Vuelva a colocar la cubierta antipolvo cuando el conector universal no esté en uso.

#### **5.6**

# **Limpiar la cubierta del conector universal**

#### **Cuándo y dónde se utilizan:**

Si el radio se expone al agua, seque el conector universal antes de conectar un accesorio o reemplazar la cubierta antipolvo. Si el radio se expone a agua salada o sustancias contaminantes, realice los siguientes procedimiento de limpieza.

#### **Procedimiento:**

- **1** Mezcle una cucharada de detergente neutro con 3,78 litros (1 galón) de agua para producir una solución al 0,5 por ciento.
- **2** Utilice la solución para limpiar únicamente las superficies externas del radio. Aplique la solución en pequeñas cantidades con un cepillo rígido, no metálico y de cerda corta.
- **3** Seque cuidadosamente el radio con un paño seco que no genere pelusa. Asegúrese de que la superficie de contacto del conector universal esté limpia y seca.
- **4** Aplique limpiador Deoxit Gold o lubricante Pen (fabricante: CAIG Labs, número de pieza: G100P) en la superficie de contacto del conector universal.
- **5** Conecte un accesorio al conector universal para probar la conectividad.

#### **Requisitos posteriores:**

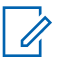

**NOTA:**

No sumerja el radio en agua. Asegúrese de que el exceso de detergente no quede acumulado en el conector universal, los controles o las hendiduras.

Limpie el radio una vez al mes como mantenimiento. En entornos con condiciones ambientales adversas, como en plantas petroquímicas o entornos con mucha sal marina, limpie el radio con mayor frecuencia.

# **5.7 Encendido y apagado del radio**

# **Encender el radio**

#### **Procedimiento:**

Gire la perilla de **encendido/apagado/volumen** hacia la derecha hasta que escuche un clic.

Si el radio se enciende, se mostrarán las siguientes indicaciones en el radio:

Se emite un tono.

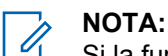

Si la función Tonos/Alertas está desactivada, no se emitirá ningún tono.

- El LED se enciende en color verde.
- La pantalla principal se ilumina

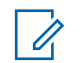

Si el radio no se enciende, aunque la batería esté cargada y conectada correctamente, comuníquese con el distribuidor para obtener más información.

# **Apagar el radio**

**NOTA:**

#### **Procedimiento:**

Gire la perilla de **encendido/apagado/volumen** hacia la izquierda hasta que escuche un clic.

La pantalla muestra Apagando.

#### **5.8 Sostener el radio mientras transmite audio**

#### **Procedimiento:**

- **1** Cuando use el audio alto, sostenga el radio en posición vertical, con el micrófono superior a una distancia de entre 5 y 10 cm (de 1,9 a 3,9 pulg.) de la boca.
- **2** Hable al micrófono superior.

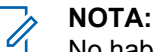

No hable hacia la parte inferior ni hacia la parte posterior del radio.

- **3** Escuche a través del altavoz.
- **4** Mantenga la antena a una distancia de 2,5 cm (0,9 pulg.), como mínimo, de la cabeza y el cuerpo.

A continuación, se muestra la forma correcta de sostener el radio mientras transmite audio.

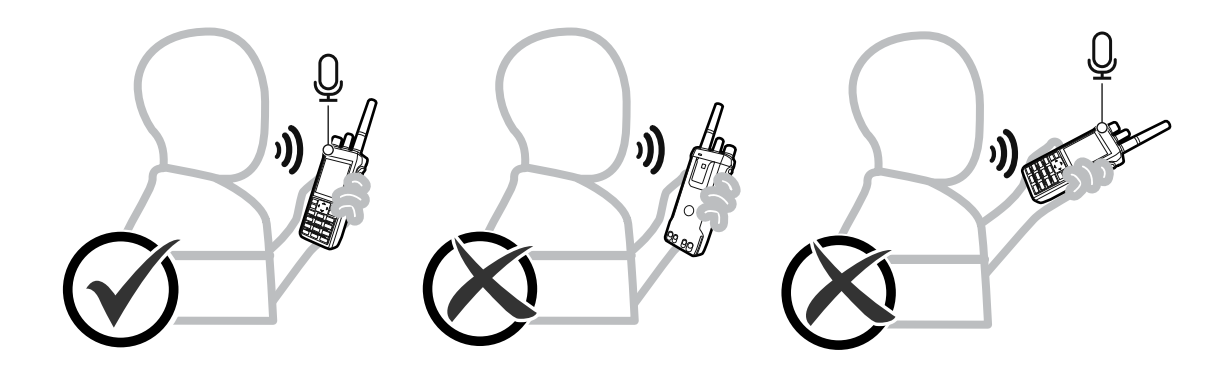

# **5.9 Ajuste del volumen**

#### **Procedimiento:**

- **1** Realice una de las siguientes acciones:
	- Para aumentar el volumen, gire la perilla de **encendido/apagado/volumen** hacia la derecha.
	- Para bajar el volumen, gire la perilla de **encendido/apagado/volumen** hacia la izquierda.

#### Ÿ, **NOTA:**

El radio puede programarse para tener una calibración de volumen mínima cuando el nivel de volumen no puede bajarse más allá del volumen mínimo programado.

La pantalla de la barra de volumen aparece cuando se ajusta el volumen.

# **5.10 Uso del estuche de transporte**

# **Colocar el radio en el estuche de transporte**

#### **Procedimiento:**

- **1** Coloque el radio en el estuche de transporte.
- **2** Abroche el estuche de transporte.

### **Retirar el radio del estuche de transporte**

#### **Procedimiento:**

- **1** Desabroche el botón del estuche de transporte.
- **2** Retire el radio del estuche de transporte.

# **Descripción general de la pantalla de inicio**

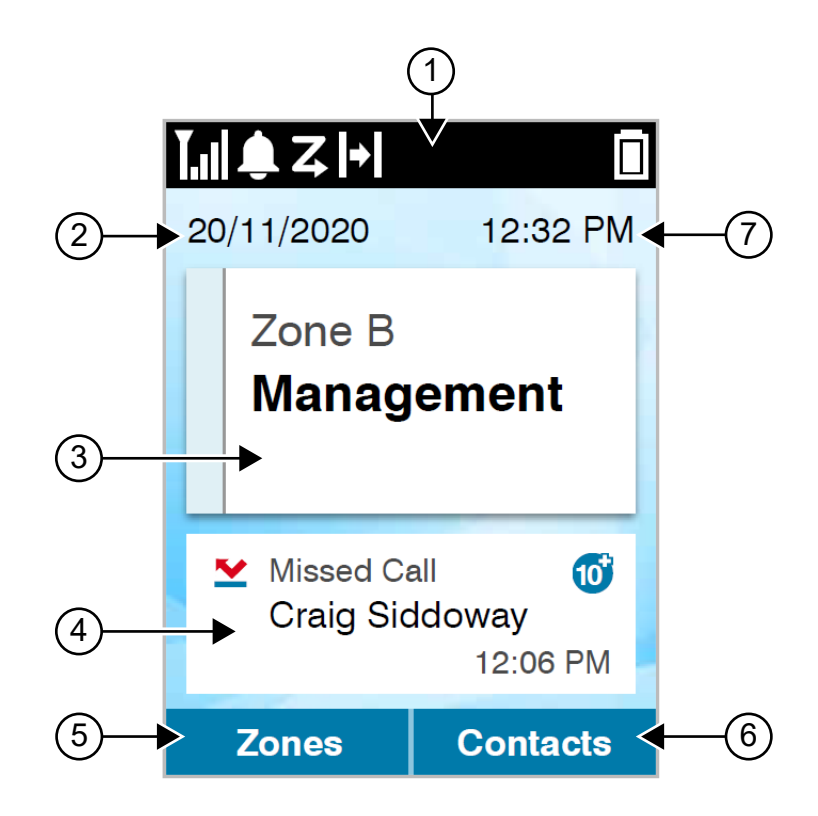

#### Mesa 9 :Descripción general de la pantalla de inicio

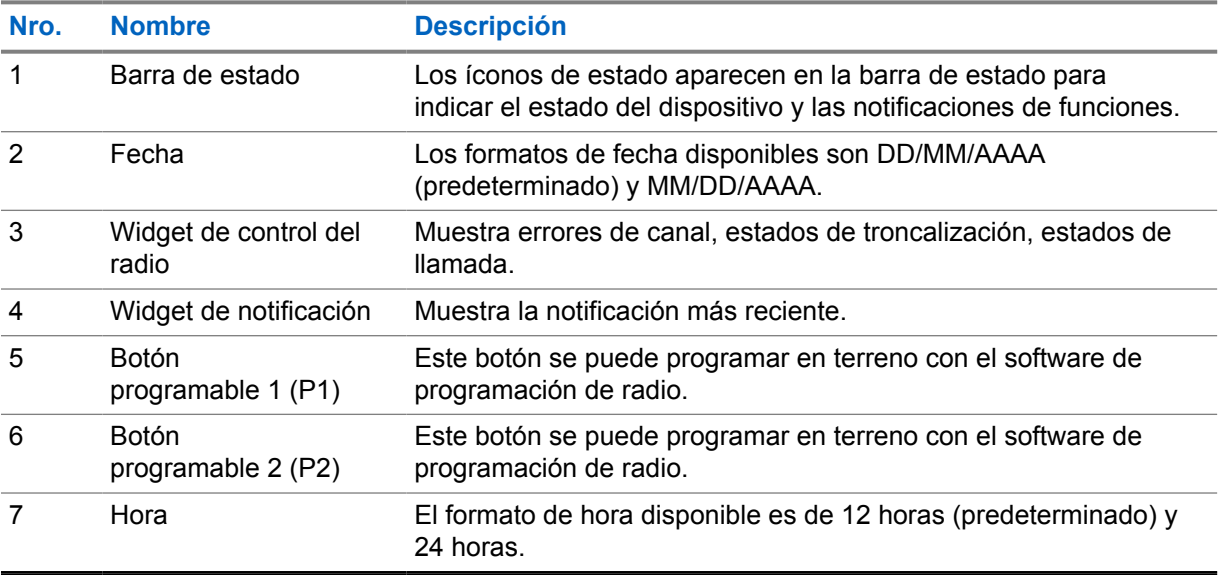

# <span id="page-343-0"></span>**6.1 Indicadores de estado**

Los indicadores de estado señalan los íconos y los indicadores LED que se utilizan en el radio.

### **6.1.1 Íconos de estado**

Estos íconos aparecen en la barra de estado para proporcionar información o indicar el estado específico del dispositivo.

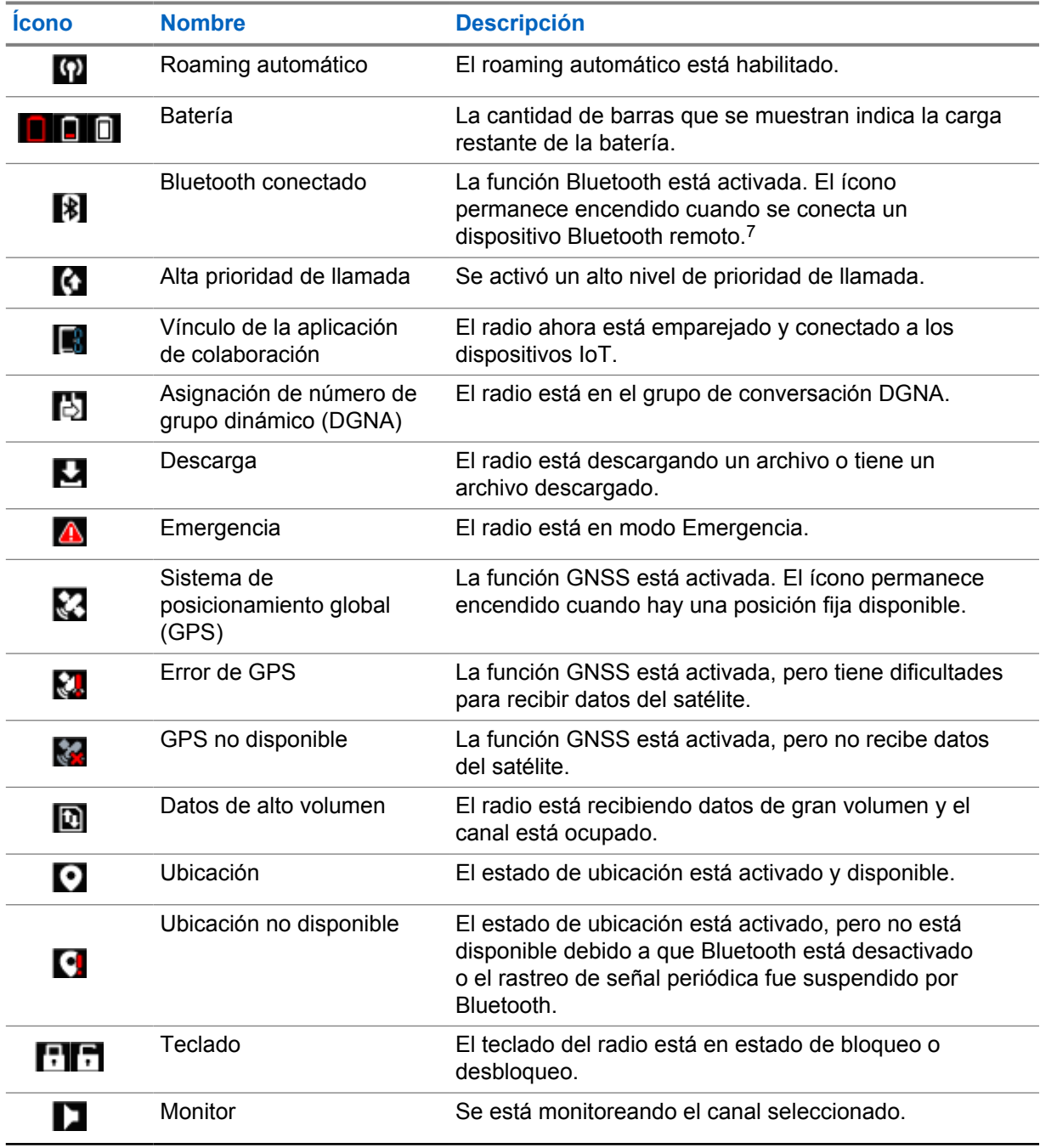

<sup>7</sup> No es para el modelo R7a.

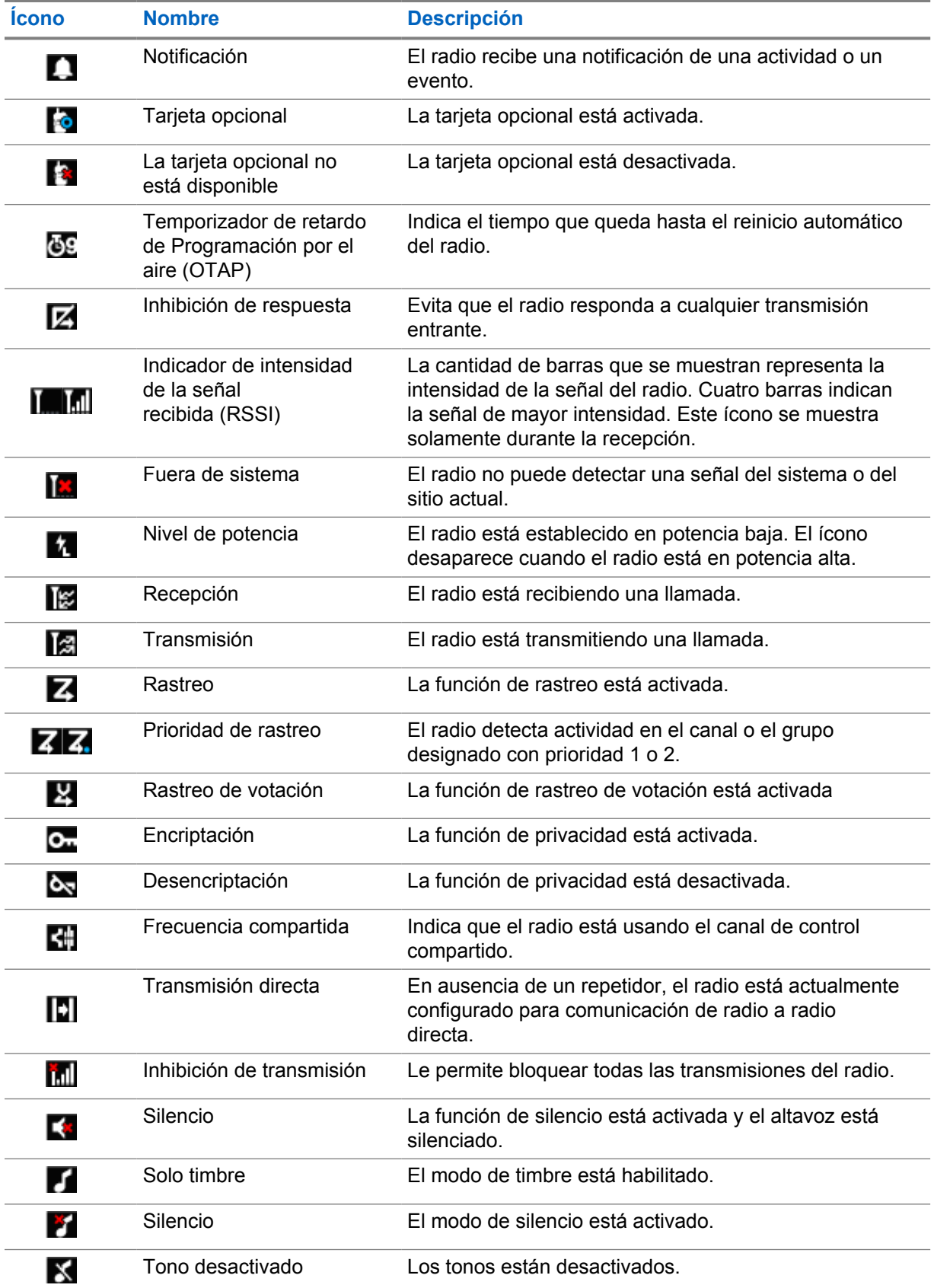

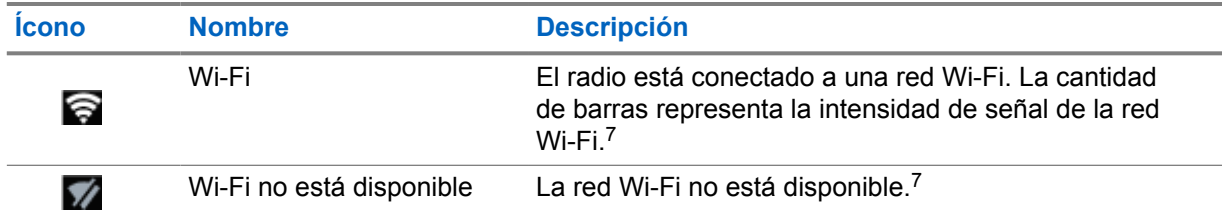

#### **6.1.2 Íconos del dispositivo Bluetooth**

Los siguientes íconos aparecen junto a los elementos de la lista de dispositivos compatibles con Bluetooth disponibles para indicar el tipo de dispositivo.

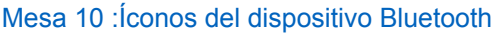

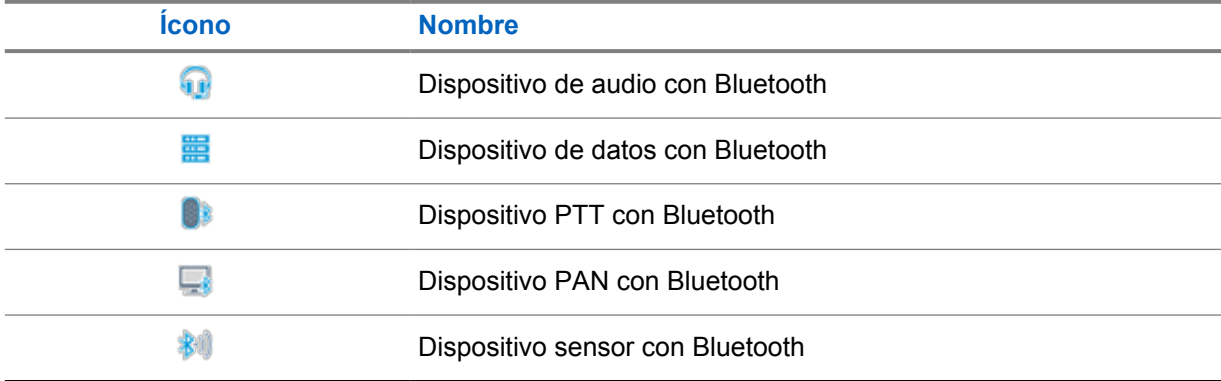

#### **6.1.3 Íconos de llamada**

Los siguientes íconos aparecen en la pantalla del radio durante una llamada. Estos íconos también aparecen en la lista de contactos para indicar el tipo de ID o alias.

#### Mesa 11 :Íconos de llamada

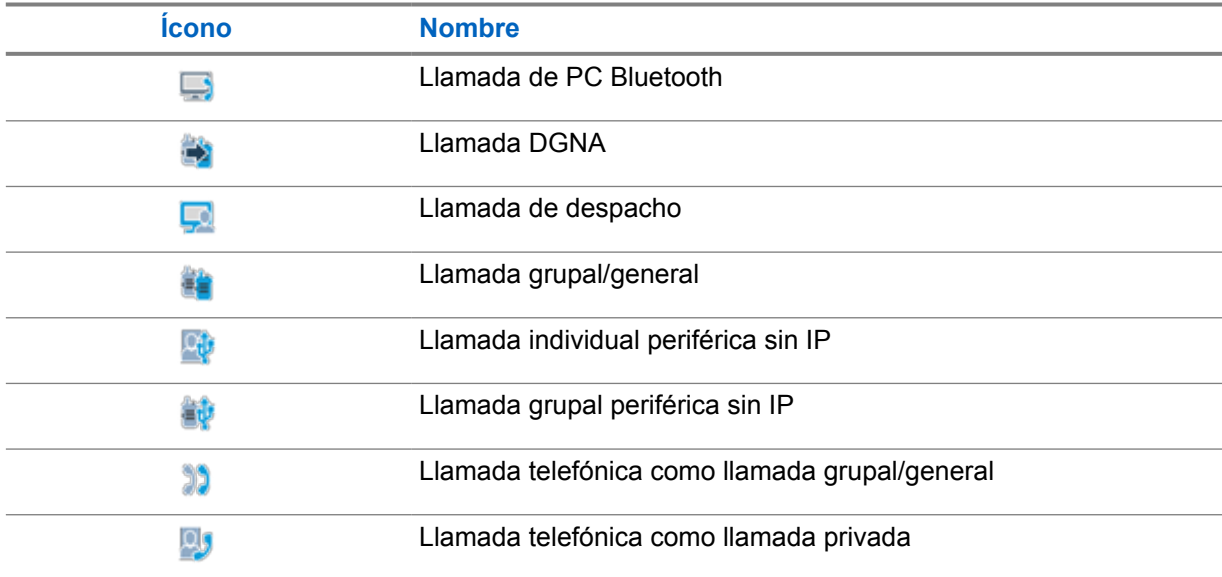

#### MN007848A01-AA Capítulo 6 : Descripción general de la pantalla de inicio

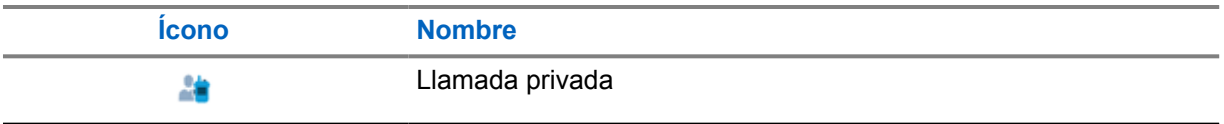

#### **6.1.4 Íconos de fichas de trabajo**

Los siguientes íconos aparecen momentáneamente en la pantalla en la carpeta Fichas de trabajo.

#### Mesa 12 :Íconos de ficha de trabajo **Ícono Nombre** 圁 Todos los trabajos Nuevos trabajos H 喝 Trabajo en curso Error en el trabajo enviado  $\mathbb{R}$ Trabajo enviado correctamente E Trabajo de prioridad 1 Δ Trabajo de prioridad 2 Δ Trabajo de prioridad 3 Δ

#### **6.1.5 Íconos de miniaviso**

Los siguientes íconos aparecen momentáneamente en la pantalla después de realizar una tarea.

#### Mesa 13 :Íconos de miniaviso

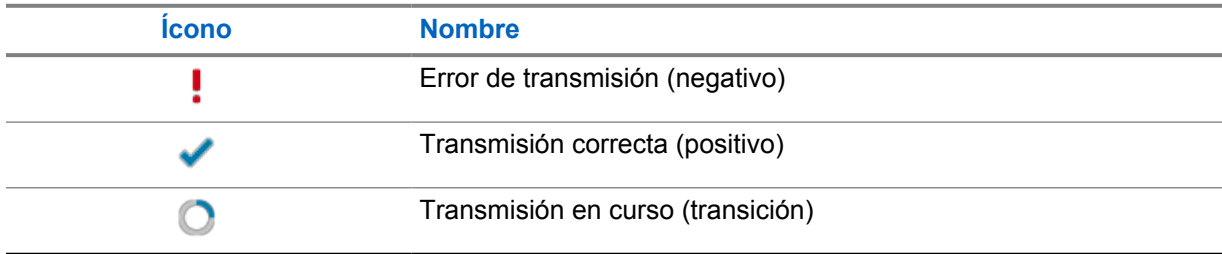

#### **6.1.6 Indicaciones LED**

El indicador LED muestra el estado de funcionamiento del radio.

Para desactivar la indicación LED de forma permanente, un técnico calificado puede programarla previamente.

#### Mesa 14 :Indicaciones LED

| Indicación                  | <b>Estado</b>                                                                                                    |
|-----------------------------|----------------------------------------------------------------------------------------------------|
| Rojo intermitente           | El radio indica una incompatibilidad de la batería.<br>El radio no pudo realizar la autocomprobación durante el<br>٠ |
|                             | encendido.                                                                                                    |
|                             | El radio está recibiendo una transmisión de emergencia.<br>$\bullet$                                                 |
|                             | El radio está transmitiendo en un estado de batería baja.<br>$\bullet$                                               |
|                             | El radio salió del rango si está configurado el Sistema<br>$\bullet$<br>transpondedor de rango automático.           |
|                             | El Modo de silenciado está activado.                                                                                 |
| Amarillo fijo               | El radio está en modo de detección de Bluetooth. <sup>8</sup><br>$\bullet$                                           |
|                             | El radio está monitoreando un canal convencional.<br>$\bullet$                                                       |
| Amarillo intermitente       | El radio aún debe responder a una alerta de llamada.<br>$\bullet$                                                    |
|                             | El radio está rastreando en busca de actividad.<br>$\bullet$                                                         |
|                             | El radio tiene activada la lista de recepción flexible.                                                              |
|                             | Todos los canales de Capacity Plus - Multisitio están<br>ocupados.                                                   |
| Amarillo intermitente doble | El radio tiene activado el roaming automático.<br>$\bullet$                                                          |
|                             | El radio está buscando activamente un nuevo sitio.<br>$\bullet$                                                      |
|                             | El radio aún debe responder una alerta de llamada grupal.<br>٠                                                       |
|                             | El radio está bloqueado.                                                                                             |
|                             | El radio no está conectado al repetidor mientras está en<br>Capacity Plus.                                           |
|                             | Todos los canales de Capacity Plus están ocupados.<br>٠                                                              |
| Verde fijo                  | El radio se está encendiendo.<br>$\bullet$                                                                           |
|                             | El radio está transmitiendo.                                                                                         |
|                             | El radio está enviando una alerta de llamada o una<br>transmisión de emergencia.                                     |
| Verde intermitente          | El radio está recibiendo una llamada o datos.                                                                        |
|                             | El radio está recuperando las transmisiones de programación<br>٠<br>inalámbrica.                                     |
|                             | El radio está detectando actividad por el aire.                                                                      |
| Verde intermitente doble    | El radio está recibiendo una llamada con privacidad activada o<br>datos.                                             |

<sup>8</sup> No está disponible para el modelo R7a.

# **6.2 Widget de control del radio**

En el widget de control del radio, se muestra la zona y el canal actuales, los errores de canal, los estados de troncalización y los estados de llamada.

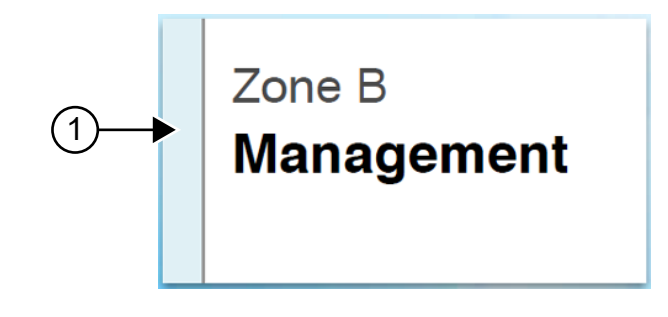

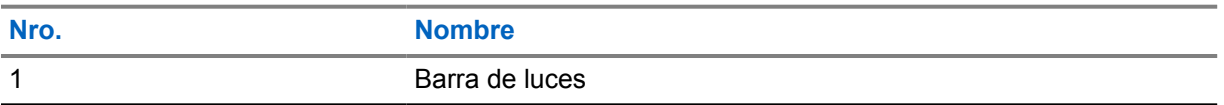

#### **6.2.1 Indicadores de la barra de luces**

El indicador de la barra de luces señala el estado de la llamada activa del radio.

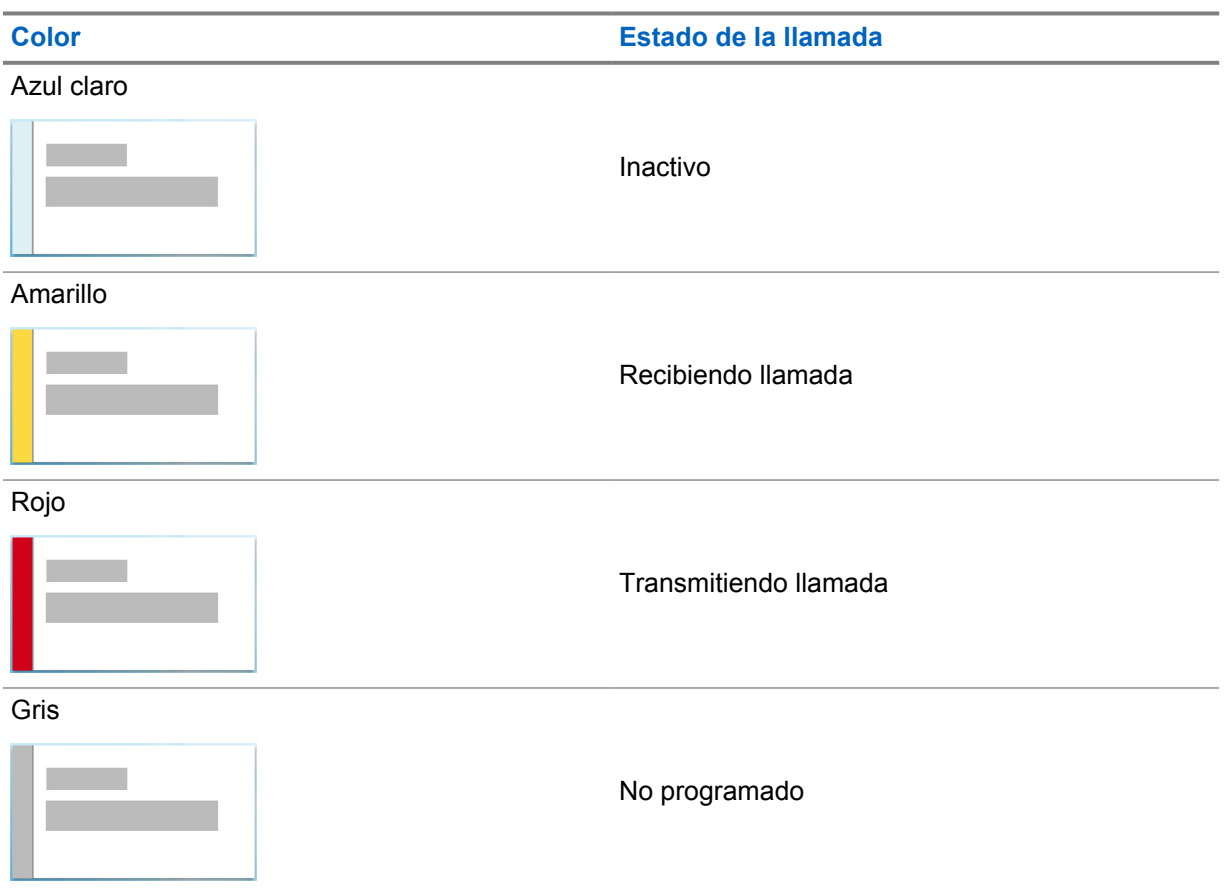

# **6.3 Widget de notificación**

El widget de notificaciones le proporciona avisos importantes. Puede realizar una acción directamente desde el widget de notificación.

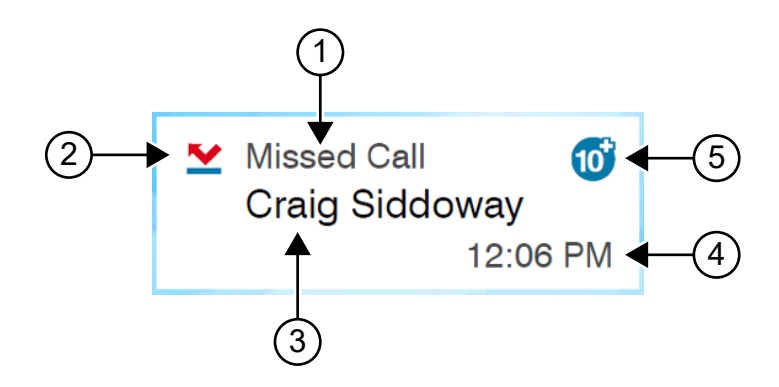

#### Mesa 15 :Descripción general del widget de notificaciones

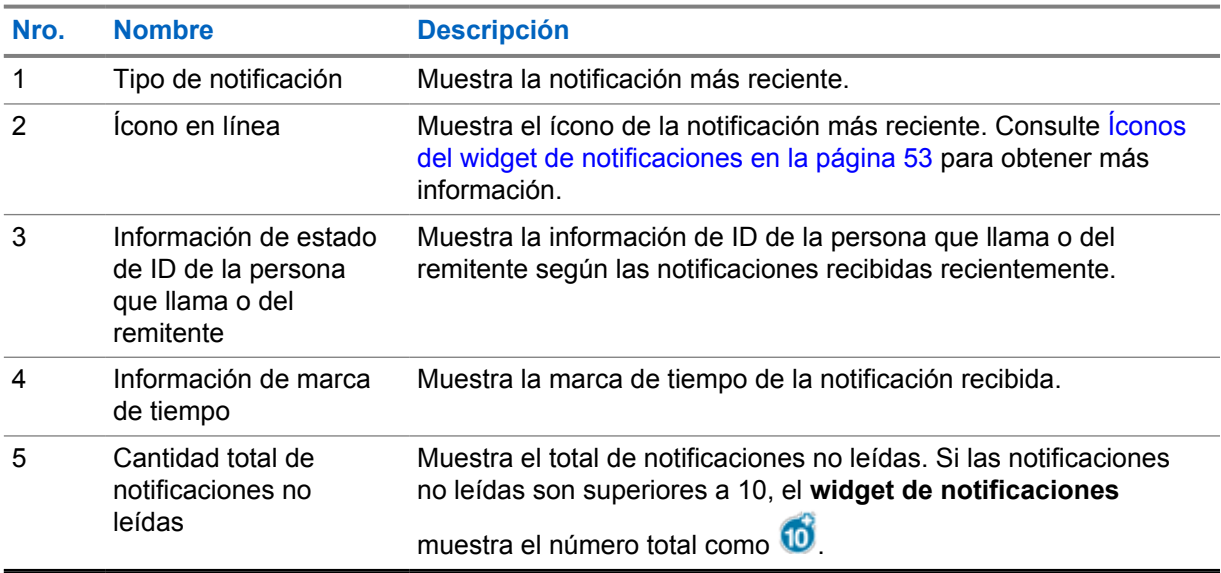

#### **6.3.1 Íconos del widget de notificaciones**

Estos íconos aparecen en el widget de notificaciones para proporcionar una indicación de la notificación recibida.

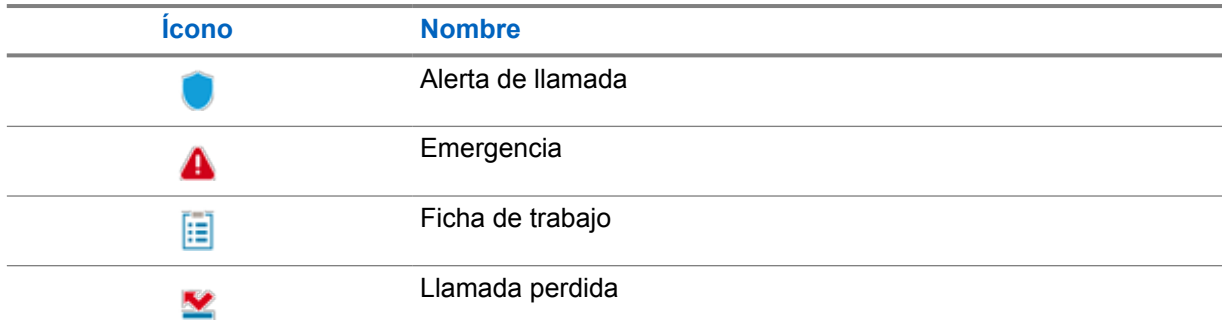

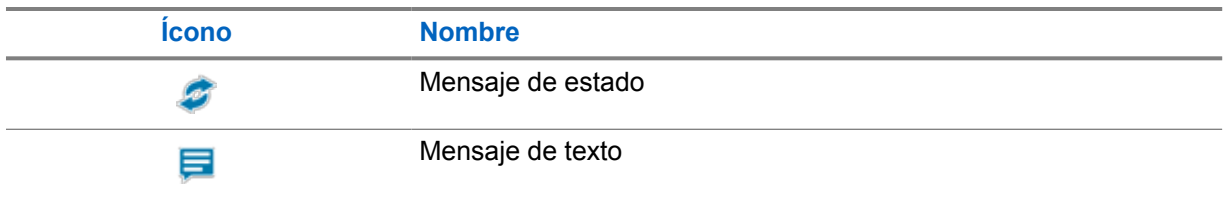

#### **6.4 Protector de pantalla**

La función de protector de pantalla permite que el radio reduzca el consumo de batería y aumente la duración de ella.

En las siguientes condiciones, el radio entrará en modo de protector de pantalla después de que se agote el tiempo del temporizador de tiempo de espera de retroiluminación:

- En los software de programación del radio, la configuración del **Temporizador**→**de tiempo de espera de retroiluminación (s)** no está establecida en Infinito.
- El radio permanece en la pantalla principal.
- El radio no está en ninguna llamada de voz activa ni en estado de tiempo de desconexión de llamada.
- En el radio no se muestra ningún aviso momentáneo, como recordatorio de pantalla principal o advertencia de batería baja.

Si se producen las siguientes situaciones, el radio saldrá del modo de protector de pantalla:

- Se detecta cualquier entrada del usuario.
	- Se presiona el botón **PTT**, el botón **teclado** o el botón **Programable**.
	- Iniciar una emergencia.

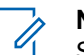

**NOTA:**

Si su emergencia está configurada como silenciosa o silenciosa con voz, iniciar la emergencia no finalizará el modo de protector de pantalla.

- Girar la **perilla de Encendido/Apagado/Volumen** o la **perilla de selección de canales**.
- Conectar o desconectar cualquier accesorio.
- El radio está recibiendo una llamada de voz.
- El radio está recibiendo actividad de transmisión sin voz, como alerta de llamada y ficha de trabajo.
- En el radio se muestra cualquier aviso momentáneo, como recordatorio de pantalla principal o advertencia de batería baja.

# **Descripción general del menú basado en íconos**

El menú basado en íconos llena hasta nueve íconos de menú por página. El radio completa automáticamente el menú basado en íconos según la disponibilidad de la función.

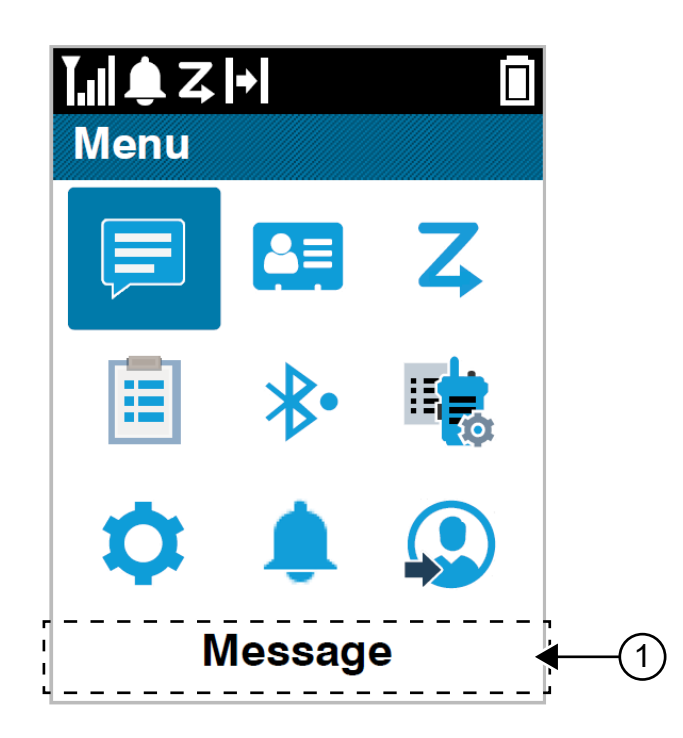

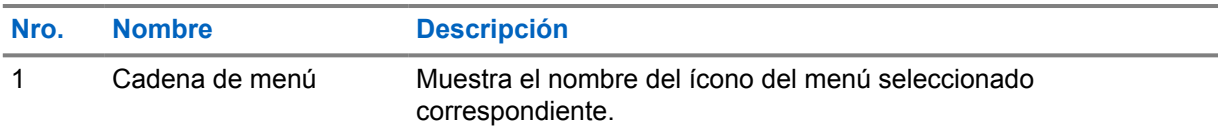

# **7.1 Íconos de menú basados en íconos**

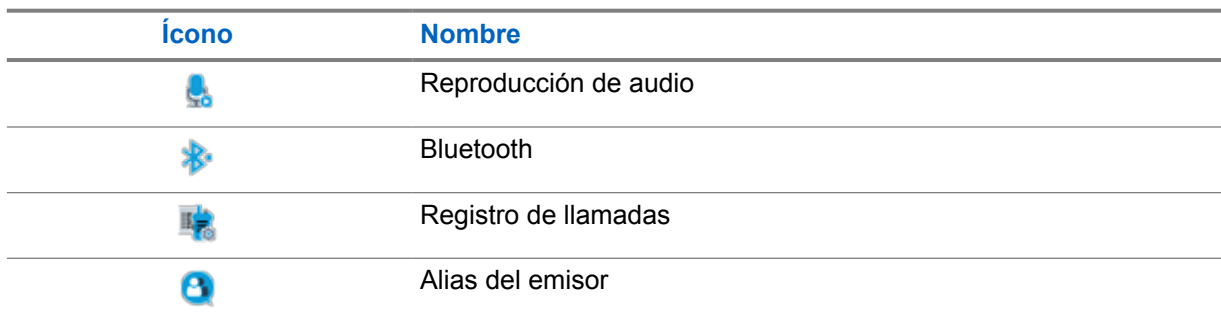

MN007848A01-AA Capítulo 7 : Descripción general del menú basado en íconos

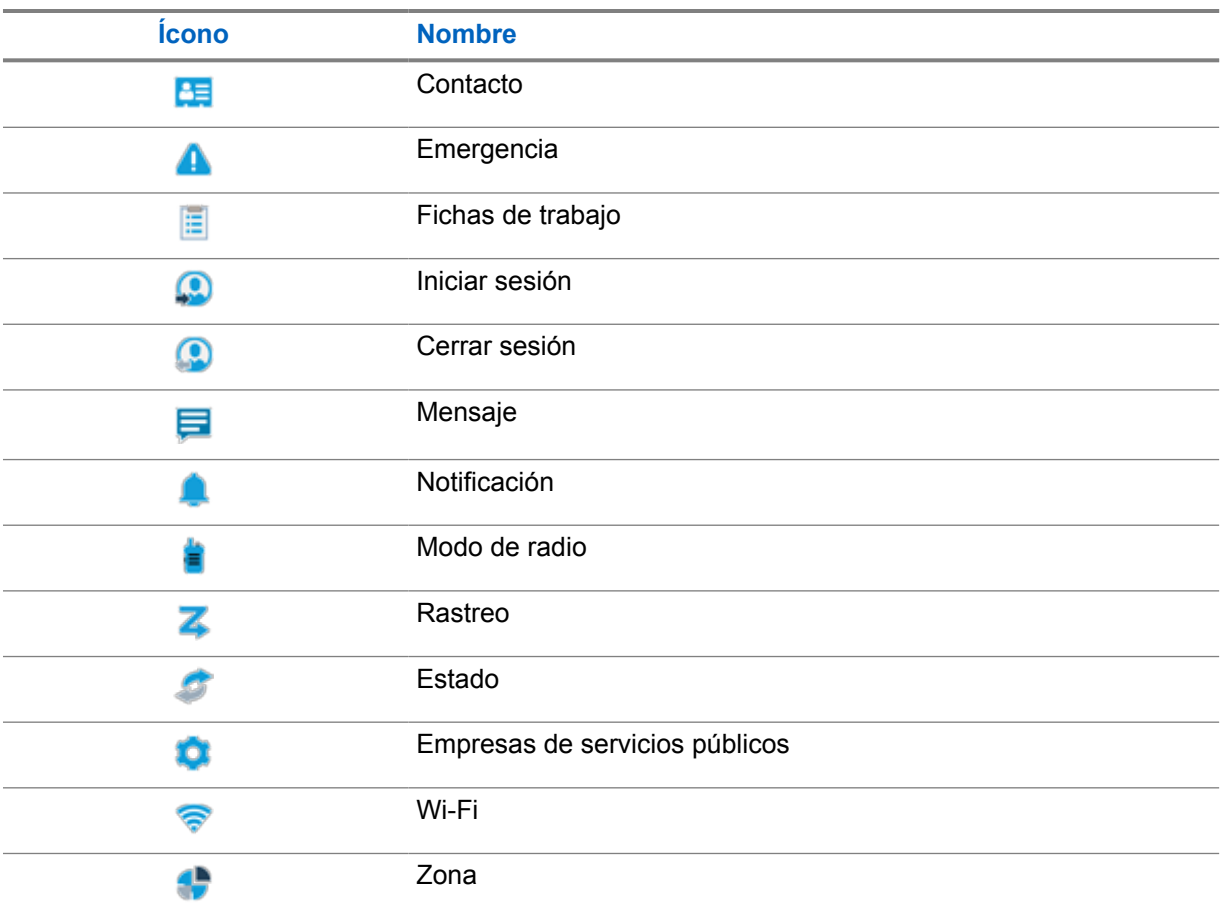

# **7.2 Acceder al menú basado en íconos**

#### **Procedimiento:**

- **1** En la pantalla principal, seleccione el botón **Menú/Aceptar**.
- **2** Navegue por el menú con el botón **Navegación de 4 direcciones** o **Teclas numéricas**.
	- **NOTA:**  $\mathscr{U}$

Cada número en las **Teclas numéricas** está vinculado a cada ícono que aparece en el menú.

# **Funcionamiento básico del radio**

En esta sección se explica el funcionamiento básico que se puede realizar en el radio.

#### **8.1 Registro:**

El radio puede recibir mensajes relacionados con el registro desde el sistema Capacity Max.

#### **Registro:**

El radio envía un mensaje de registro al sistema cuando se enciende, cambia el grupo de conversación o el roaming de sitio. Si el radio no se registra en el sitio, este intentará hacer roaming en otro sitio de manera automática y eliminará temporalmente el sitio de registro probado de la lista de roaming.

Cuando la búsqueda de sitio se realice correctamente, aparecerán las siguientes indicaciones en el radio:

- Se emite un tono.
- El LED parpadea dos veces en amarillo.
- En la pantalla, se muestra Registrando.

Cuando el sitio se registra correctamente, en el radio se muestra sitio *<Number>*.

#### **Fuera de sistema**

Cuando el radio no pueda detectar la señal del sistema o del sitio actual, se mostrarán las siguientes indicaciones en el radio:

- Suena un tono repetitivo.
- El LED parpadea en rojo.
- La pantalla muestra Fuera de alcance.

#### **Se ha producido un error en la afiliación a un grupo de conversación**

Cuando el radio falla en el intento de afiliación al grupo de conversación, en el radio se muestra Error de afiliación.

#### **Registro denegado**

Si no se acepta el registro en el sistema, se mostrarán las siguientes indicaciones en el radio:

- El LED parpadea dos veces en amarillo.
- En la pantalla se muestra Registro denegado.

#### **8.2**

# **Descripción general del sitio**

Un sitio proporciona cobertura para un área específica.

En una red de varios sitios, el sistema buscará automáticamente un nuevo sitio cuando el nivel de señal del sitio actual disminuya a un nivel inaceptable.

#### **8.2.1 Troncalización de sitio**

La troncalización de sitio solo está disponible para el sistema Capacity Max. Un sitio debe ser capaz de comunicarse con el controlador de troncalización considerado la troncalizacion del sistema.

Si el sitio no se puede comunicar con el controlador de troncalización del sistema, el radio entra en modo de troncalización de sitio. Cuando está en Troncalización de sitio, el radio proporciona una indicación audible y visual periódica al usuario para informarle que la funcionalidad es limitada.

Cuando el radio está en Troncalización de sitio, el radio muestra Troncalización de sitio y suena un tono repetitivo.

Los radios en troncalización de sitio pueden realizar llamadas de voz individuales y grupales, así como enviar mensajes de texto a los demás radios dentro del mismo sitio. Las consolas de voz, los grabadores de inicio de sesión, los gateways del teléfono y las aplicaciones de datos no se pueden comunicar con los radios en el sitio.

Una vez que se encuentre en troncalización de sitio, un radio que está involucrado en llamadas a través de varios sitios solo se podrá comunicar con otros radios en el mismo sitio. La comunicación hacia y desde otros sitios se perderá.

#### **NOTA:** Ű,

Si hay varios sitios que cubren la ubicación actual del radio y uno de los sitios entra en troncalización de sitio, el radio se desplazará a otro sitio que esté dentro de la cobertura.

#### **8.2.2 Roaming automático**

Según el sistema de radio, esta función permite que el radio realice roaming a un sitio requerido.

Un canal de varios sitios tiene capacidad de roaming automático cuando se adjunta a una lista de búsqueda de sitio.

El radio puede hacer roaming a diferentes sitios a través de una búsqueda de sitio.

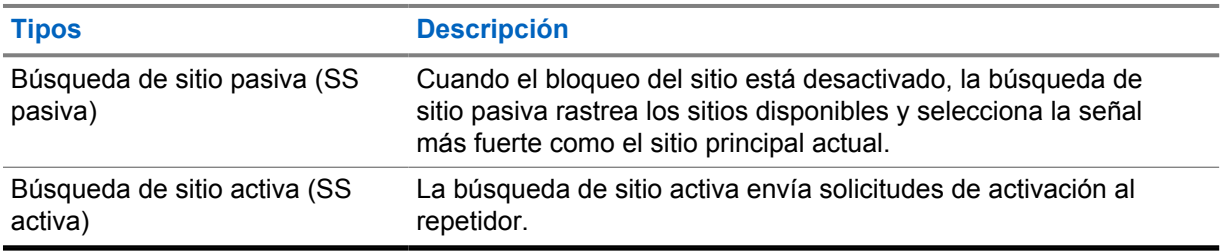

#### Mesa 16 :Tipos de búsqueda de sitio

#### **8.2.3 Activar el bloqueo del sitio**

#### **Procedimiento:**

Presione el botón programado **Bloqueo del sitio**.

Se mostrarán las siguientes indicaciones en el radio:

- Se emite un tono positivo.
- La pantalla muestra Sitio bloqueado.
- El radio solo busca en el sitio actual.

#### **8.2.4 Desactivar el bloqueo del sitio**

#### **Procedimiento:**

Presione el botón programado **Bloqueo del sitio**.

Se mostrarán las siguientes indicaciones en el radio:

- Se emite un tono negativo.
- La pantalla muestra Sitio desbloqueado.
- El radio busca en una lista de otros sitios, incluidos los sitios actuales.

### **8.2.5 Habilitar la búsqueda manual del sitio**

#### **Procedimiento:**

- **1** En el menú, seleccione **Utilidades**→**Configuración del radio**→**Roaming de sitio**.
- **2** Desactive el **bloqueo del sitio**.
- **3** Seleccione **Búsqueda activa**.

Se mostrarán las siguientes indicaciones en el radio:

- Se emite un tono.
- El LED verde parpadea.

Si el radio encuentra un sitio nuevo, se mostrarán las siguientes indicaciones:

- Se emite un tono positivo.
- El LED se apaga.

Si el radio no encuentra ningún sitio nuevo, se mostrarán las siguientes indicaciones:

- Se emite un tono negativo.
- El LED se apaga.

Si se encuentra un sitio nuevo dentro del rango, pero el radio no puede conectarse a él, se mostrarán las siguientes indicaciones:

- Se emite un tono negativo.
- El LED se apaga.

### **8.2.6 Acceder a la lista de sitios vecinos**

#### **Procedimiento:**

En el menú, seleccione **Utilidades**→**Información del radio**→**Sitios vecinos**.

# **8.3**

# **Selecciones de zonas y canales**

Una zona es un grupo de canales. Puede programar cada canal con diferentes funciones que admiten diferentes grupos de usuarios.

#### Mesa 17 :Cantidad de zonas y canales compatibles

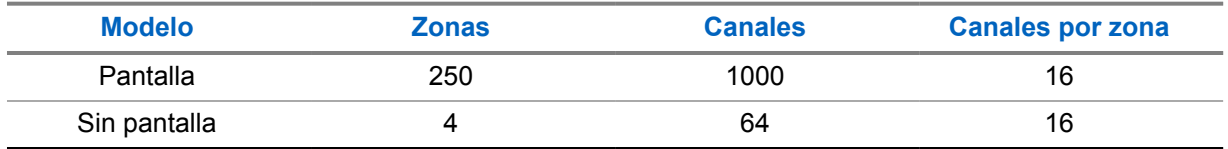

#### **8.3.1 Seleccionar zonas**

#### **Procedimiento:**

En el menú, seleccione **Zona**→*<required Zone>*.

En la pantalla se muestra <zone> Seleccionada.

#### **NOTA:**

En el caso de todos los radios sin teclado, se recomienda activar la función Anuncio de voz para seleccionar la zona. La función Anuncio de voz solo se puede activar mediante los software de programación del radio.

### **8.3.2 Seleccionar zonas mediante la búsqueda de alias**

#### **Procedimiento:**

**NOTA:**

- **1** En el menú, seleccione **2** Zona.
- **2** Para realizar una búsqueda por alias, ingrese los caracteres del alias necesarios.

En la pantalla se muestra *<Zone>* Seleccionada.

# $\mathscr{U}$

.

La búsqueda de alias distingue entre mayúsculas y minúsculas. Si hay dos o más entradas con el mismo nombre, en la pantalla se muestra la entrada que aparece primero en la lista.

#### **8.3.3 Seleccionar canales**

#### **Procedimiento:**

**1** Mueva la perilla de **selección del canal**.

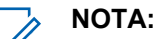

Si la función **Parada de canal virtual** está activada, el radio deja de continuar más allá del primer o del último canal y se escucha un tono.

El radio cambia al canal preferido.

#### **8.3.4 Seleccionar canales mediante marcación directa de canal**

#### **Procedimiento:**

En la pantalla de inicio, seleccione **1**→*<Assigned number for the required channel>*.

#### **8.4**

# **Responder notificaciones**

#### **NOTA:**

Puede personalizar el widget de notificaciones en la pantalla principal para las funciones de llamada privada y alerta de llamada a través de la configuración **Responder a la persona que llama** en los software de programación del radio. Cuando **Responder a la persona que llama** está habilitada, puede ver directamente una lista de notificaciones de llamada privada o de notificación de alerta de llamada. Si **Responder a la persona que llama** está desactivada, la notificación se muestra en el widget de notificación.

#### **Procedimiento:**

- **1** En la pantalla principal, presione el botón **abajo**.
- **2** Para ver los detalles de la notificación, seleccione el botón **Menú/Aceptar**.

#### **8.5**

# **Acceder a la lista de acciones**

La lista de acciones contiene funciones de acceso rápido configurables. Cada función de la lista de acciones se identifica con números de lista de acciones.

#### **Procedimiento:**

**1** En la pantalla principal, presione el botón **Arriba** .

#### **Figura 4 : Descripción general de la lista de acciones**

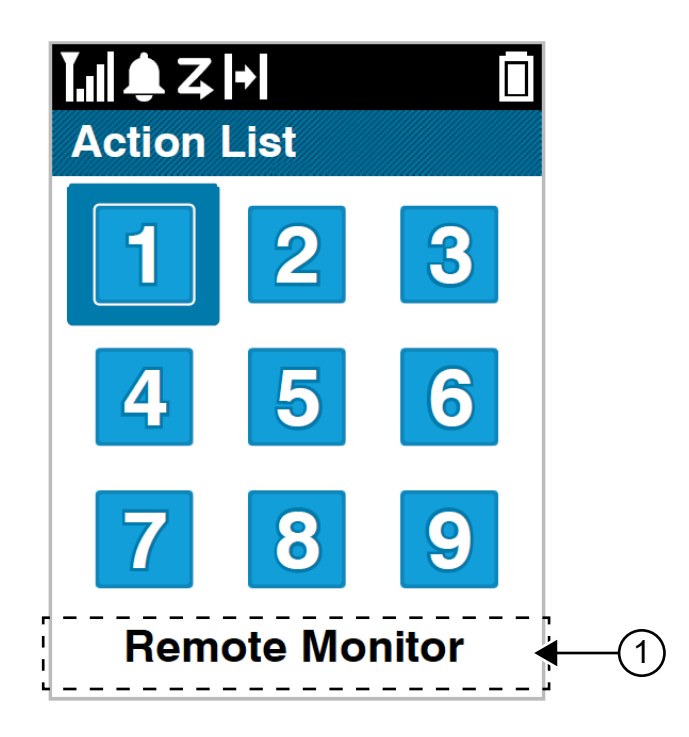

#### Mesa 18 :Descripción general de la lista de acciones

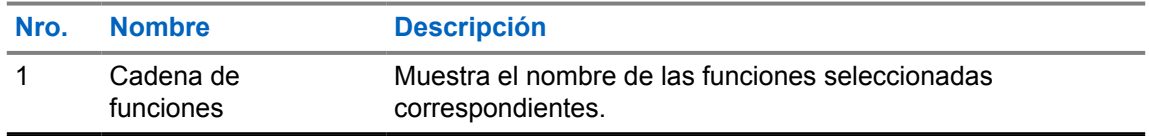

#### **NOTA:**

Puede configurar la lista de acciones y la configuración de cadena de funciones mediante el software de programación del radio.

### **8.6 Acceder a información de radio**

#### **Procedimiento:**

- **1** En el menú, seleccione **Utilidades**→**Información del radio**.
- **2** Para seleccionar la información del radio, realice una de las siguientes acciones:
	- Para verificar la información de la batería, seleccione **Información de la batería**.
	- Para verificar el ID y alias del radio, seleccione **Mi ID**.
	- Para verificar las versiones de firmware y codeplug, seleccione **Versiones**.
	- Para verificar la información de GNSS, seleccione **Información de GNSS**.
	- Para verificar la información del sitio, seleccione **Información del sitio**.
	- Para verificar la información de actualización de software más reciente, seleccione **Actualización de software**.

# **Configuración general del radio**

En esta sección se explica la configuración general que se puede ajustar en el radio.

#### **9.1**

# **Transmisión directa**

Esta función le permite seguir comunicándose cuando el repetidor no esté funcionando o cuando el radio esté fuera del alcance del repetidor, pero dentro del alcance de conversación de otros radios.

La configuración de la comunicación directa se mantiene incluso después de apagar el radio.

#### **NOTA:**

Esta función no se aplica a Capacity Plus – Sitio único, Capacity Plus – Multisitio ni a los canales de la banda de ciudadanos que se encuentran en la misma frecuencia.

### **9.1.1 Cambio entre los modos de repetidor y de transmisión directa**

#### **Procedimiento:**

- **1** En el menú, seleccione **Utilidades**→**Configuración del radio**→**Transmisión directa**.
- **2** Seleccione el botón **Menú/Aceptar** para alternar entre los modos Transmisión directa o Repetidor.

Si el modo de transmisión directa está activado, aparecerá el símbolo  $\sqrt{\ }$ junto a Activado.

Si el modo de transmisión directa está desactivado, desaparecerá el símbolo  $\checkmark$  junto a Activado.

#### **9.2 Configurar fecha y hora**

#### **Procedimiento:**

- **1** En el menú, seleccione **Utilidades**→**Configuración del radio**→**Fecha y hora**.
- **2** Realice una de las siguientes acciones:
	- Para realizar una sincronización automática con una fuente de hora externa, active la casilla de verificación **Establecer como activado automáticamente** con el botón **Menú/Aceptar**. Continúe con [paso 7](#page-360-0).
	- Para ajustar la fecha y la hora manualmente, desactive la casilla de verificación **Establecer como activado automáticamente** con el botón **Menú/Aceptar**. Continúe con paso 3.

#### **NOTA:**

- Si activa la opción **Establecer como activado automáticamente**, la fecha y la hora se sincronizan con una fuente externa, como el protocolo de tiempo de red (NTP) a través de Wi-Fi o el Sistema de navegación satelital global (GNSS).
- **3** Para ajustar la **Zona horaria**, seleccione el botón **izquierdo**, **derecho** o **Menú/Aceptar**.
- **4** Para activar el **Horario de verano**, seleccione **Activado**.
- **5** Para ajustar **Establecer fecha**, seleccione **Menú/Aceptar**→*<preferred date>*→**Menú/ Aceptar**.
- **6** Para ajustar **Establecer hora**, seleccione **Menú/Aceptar**→*<preferred time>*→**Menú/ Aceptar**.
- **7** Para ajustar el **Formato de fecha,** seleccione el botón **izquierdo**, **Derecho** o **Menú/Aceptar**.

Los formatos de fecha disponibles son DD/MM/AAAA (predeterminado) y MM/DD/AAAA.

**8** Para activar el **Formato de horas** de 24 horas, seleccione **Tiempo de 24 horas**.

# **9.3 Configurar los tonos y las alertas del radio**

# **Procedimiento:**

- **1** En el menú, seleccione **Utilidades**→**Configuración del radio**→**Tonos/Alertas**.
- **2** Seleccione una de las siguientes opciones:
	- **Todos los tonos**
	- **Permiso para hablar**
	- **Tono del teclado**
	- **Tono de encendido**
	- **Compensación de volumen**→*<required volume>*.

Aparece el símbolo ✔ al lado del ajuste.

# **9.4 Configurar el nivel de potencia**

# **Procedimiento:**

- **1** En el menú, seleccione **Utilidades**→**Configuración del radio**→**Alimentación**.
- **2** Realice una de las siguientes acciones:
	- Para permitir la comunicación con radios que estén ubicados a una distancia considerable, seleccione **Potencia alta**.
	- Para permitir la comunicación con radios que estén más cerca, seleccione **Potencia baja**.

# **9.5 Configurar la pantalla**

- **1** En el menú, seleccione **Utilidades**→**Configuración del radio**→**Pantalla**.
- **2** Seleccione una de las siguientes opciones:
	- **Modo diurno/nocturno**
	- **Brillo**
	- **Temporizador de menú**

**NOTA:**

• **Pantalla de introducción**

# **9.6 Configurar los niveles de silenciador**

#### **Procedimiento:**

- **1** En el menú, seleccione **Utilidades**→**Configuración del radio**→**Silenciador**.
- **2** Realice una de las siguientes acciones:
	- Para el nivel de silenciador normal, seleccione **Silenciador normal**.
	- Para filtrar las llamadas no deseadas o el ruido de fondo, seleccione **Silenciador comprimido**.

# **9.7 Opciones de bloqueo del teclado**

Con esta función, puede evitar presionar botones o cambiar canales accidentalmente cuando el radio no está en uso. Puede optar por bloquear el teclado, la perilla de selección de canales o ambos, según lo que necesite.

El distribuidor puede configurar una de las siguientes opciones con los software de programación del radio:

- Bloquear teclado
- Bloquear perilla de selección de canales
- Bloquear el teclado y la perilla de selección de canales

Comuníquese con su proveedor para determinar cómo se programó el radio.

# **9.7.1 Bloqueo o desbloqueo del teclado**

## **Procedimiento:**

Realice una de las siguientes acciones:

- Para bloquear el teclado, en el menú, seleccione **Utilidades**→**Configuración del radio**→**Bloqueo del teclado**.
- Para desbloquear el teclado, presione el botón **Menú/Aceptar**→ **\* o la tecla de eliminación**.

Si el teclado está bloqueado, se mostrará el símbolo  $\checkmark$  junto a  $\text{Activado}$ en la pantalla.

Si el teclado está desbloqueado, desaparecerá el símbolo  $\checkmark$  al lado de Activado.

# **9.8 Configurar idiomas**

## **Procedimiento:**

En el menú, seleccione **Utilidades**→**Configuración del radio**→**Idiomas**→*<required language>*.

Aparece el símbolo √ al lado del idioma seleccionado.

# <span id="page-362-0"></span>**9.9**

# **Configurar el sistema de navegación satelital global**

# **Procedimiento:**

- **1** En el menú, seleccione **Utilidades**→**Configuración del radio**→**GNSS**.
- **2** Realice una de las siguientes acciones:
	- Para activar el GNSS, seleccione el botón **Menú/Aceptar**.
	- Para desactivar el GNSS, seleccione el botón **Menú/Aceptar**.

Si el GNSS está activado, aparecerá el símbolo v junto a Activado.

Si el GNSS está desactivado, desaparecerá el símbolo viunto a Activado.

# **9.10 Configurar el indicador LED**

# **Procedimiento:**

- **1** En el menú, seleccione **Utilidades**→**Configuración del radio**→**Indicador LED**.
- **2** Realice una de las siguientes acciones:
	- Para activar el indicador LED, seleccione el botón **Menú/Aceptar**.
	- Para desactivar el indicador LED, seleccione el botón **Menú/Aceptar**.

Si el indicador LED está activado, aparecerá el símbolo v junto a Activado.

- Si el indicador LED está desactivado, se mostrarán las siguientes indicaciones en el radio:
- El símbolo v desaparece del lado de Activado.
- La luz de fondo de la pantalla y la retroiluminación del teclado se apagan automáticamente.

# **9.11 Bloqueo de contraseña**

Puede configurar una contraseña para restringir el acceso al radio. Cada vez que encienda el radio, deberá ingresar la contraseña.

El radio es compatible con una contraseña de 4 dígitos.

El radio no puede recibir ninguna llamada mientras está en estado de bloqueo.

# **9.11.1**

# **Acceder a radios mediante contraseñas**

## **Requisitos:**

Encienda el radio.

## **Procedimiento:**

- **1** Ingrese su contraseña de cuatro dígitos.
- **2** Seleccione el botón **Menú/Aceptar**.

Si ingresa la contraseña correcta, el radio se encenderá.

Si ingresa una contraseña incorrecta, se emitirá un tono y aparecerá el mensaje Contraseña incorrecta en la pantalla.

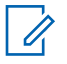

#### **NOTA:**

Puede repetir los pasos para ingresar la contraseña. Tendrá tres intentos antes de que el radio ingrese al estado de bloqueo durante 15 minutos. La pantalla muestra Radio bloqueado.

En el estado de bloqueo, el radio responde solo a las entradas de la **perilla de encendido/ apagado/volumen** y del botón programado **Luz de fondo**.

Si apaga el radio durante el estado de bloqueo, el temporizador se reiniciará.

# **9.11.2 Desbloquear radios en estado bloqueado**

#### **Procedimiento:**

**1** Para sacar el radio del estado de bloqueo, realice una de las siguientes acciones:

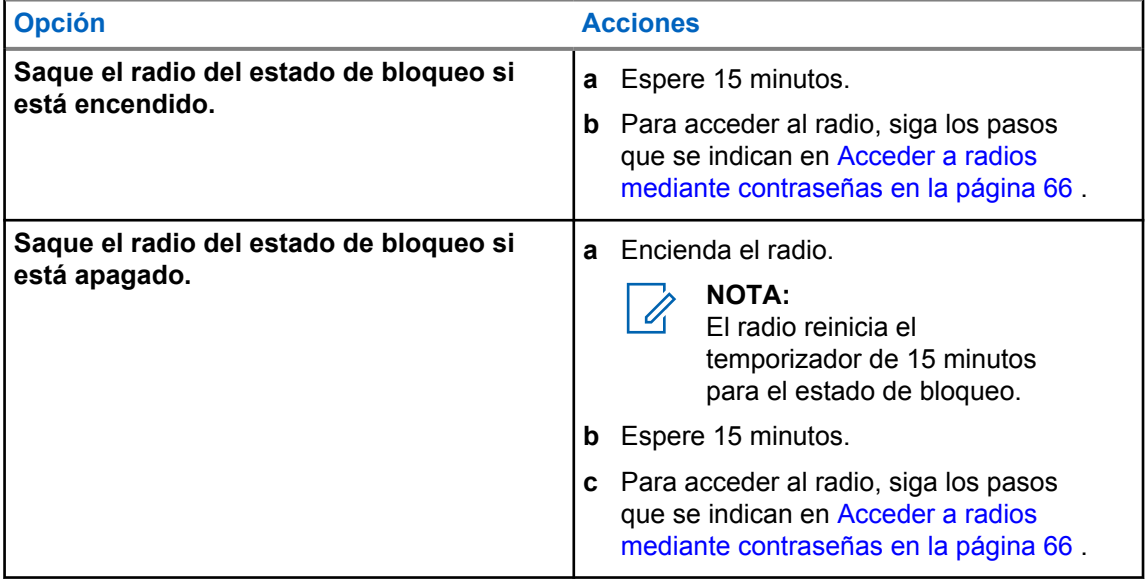

# **9.11.3 Configurar el bloqueo de contraseña**

- **1** En el menú, seleccione **Utilidades**→**Configuración del radio**→**Bloqueo de la contraseña**→*<required password>*.
- **2** Realice una de las siguientes acciones:
	- Para activar el bloqueo de contraseña, seleccione **Activar**.
	- Para desactivar el bloqueo de contraseña, seleccione **Desactivar**.

# **9.11.4 Cambio de contraseñas**

#### **Procedimiento:**

- **1** En el menú, seleccione **Utilidades**→**Configuración del radio**→**Bloqueo de contraseñas**→*<required password>*→**Cambiar contraseña**.
- **2** Ingrese una nueva contraseña de cuatro dígitos.
- **3** Para confirmar la nueva contraseña, vuelva a ingresar la misma contraseña de cuatro dígitos.

Si la contraseña se cambia correctamente, se mostrará Contraseña cambiada en la pantalla.

Si la contraseña no se cambia correctamente, se mostrará Las contraseñas no coinciden en la pantalla y volverá al menú anterior.

# **9.12 Configurar el anuncio de voz**

#### **Procedimiento:**

- **1** En el menú, seleccione **Utilidades**→**Configuración del radio**→**Anuncios de voz**.
- **2** Realice una de las siguientes acciones:
	- Para activar el anuncio de voz, seleccione el botón **Menú/Aceptar**.
	- Para desactivar el anuncio de voz, seleccione el botón **Menú/Aceptar**.

Si el anuncio de voz está activado, aparecerá el símbolo v junto a Activado.

Si el anuncio de voz está desactivado, desaparecerá el símbolo « al lado de Activado.

# **9.13**

# **Lector de textos**

Esta función permite que el radio indique con un sonido las siguientes características:

- Canal actual
- Zona actual
- Activación o desactivación de la función del botón programado
- Contenido de los mensajes de texto recibidos
- Contenido de las fichas de trabajo recibidas

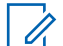

## **NOTA:**

Si la función Texto a voz está activada, la función Anuncio de voz se desactiva automáticamente. Si la función Anuncio de voz está activada, la función Texto a voz se desactiva automáticamente.

# **9.13.1 Configurar la función Texto a voz**

- **1** En el menú, seleccione **Utilidades**→**Configuración del radio**→**Texto a voz**.
- **2** Seleccione una de las siguientes opciones:
- **Todos**
- **Mensajes**
- **Fichas de trabajo**
- **Canal**
- **Zona**
- **Botón de programa**

Aparece el símbolo ✔ al lado del ajuste seleccionado.

# **9.14 Configurar el control automático de ganancia del micrófono**

## **Procedimiento:**

- **1** En el menú, seleccione **Utilidades**→**Configuración del radio**→**AGC de micrófono**.
- **2** Realice una de las siguientes acciones:
	- Para activar el AGC de micrófono, seleccione el botón **Menú/Aceptar**.
	- Para desactivar el AGC de micrófono, seleccione el botón **Menú/Aceptar**.
- Si el AGC de micrófono está activado, aparecerá el símbolo  $\checkmark$  junto a Activado.

Si el AGC de micrófono está desactivado, desaparecerá el símbolo « al lado de Activado.

# **9.15 Configurar la distorsión del micrófono**

## **Procedimiento:**

- **1** En el menú, seleccione **Utilidades**→**Configuración del radio**→**Distorsión del micrófono**.
- **2** Realice una de las siguientes acciones:
	- Para activar la distorsión del micrófono, seleccione el botón **Menú/Aceptar**.
	- Para desactivar la distorsión del micrófono, seleccione el botón **Menú/Aceptar**.
- Si la distorsión del micrófono está activada, aparecerá el símbolo  $\checkmark$  junto a Activado.

Si la distorsión del micrófono está desactivada, desaparecerá el símbolo val lado de Activado.

# **9.16 Configurar la supresión de ruido**

- **1** En el menú, seleccione **Utilidades**→**Configuración del radio**→**Supresión de ruido**.
- **2** Realice una de las siguientes acciones:
	- Para activar la supresión de ruido en un fondo normal, seleccione **Automático mejorado**.
	- Para activar la supresión de ruido cuando el ruido de fondo es más alto que lo normal, seleccione **Básico**.
	- Para desactivar la supresión de ruido, seleccione **Desactivado**.

# **9.17 Configurar el entorno de audio**

## **Procedimiento:**

- **1** En el menú, seleccione **Utilidades**→**Configuración del radio**→**Entorno de audio**.
- **2** Realice una de las siguientes acciones:
	- Para la configuración predeterminada de fábrica, seleccione **Predeterminado**.
	- Para aumentar el volumen del altavoz en entornos ruidosos, seleccione **Fuerte**.
	- Para reducir la retroalimentación acústica al comunicarse con un grupo de radios que están cerca uno del otro, seleccione **Grupo de trabajo**.

En la pantalla, se muestra el símbolo v junto a la configuración seleccionada.

# **9.18 Configurar perfiles de audio**

## **Procedimiento:**

- **1** En el menú, seleccione **Utilidades**→**Configuración del radio**→**Preferencias de audio**.
- **2** Realice una de las siguientes acciones:
	- Para desactivar el perfil de audio seleccionado previamente y volver a la configuración predeterminada de fábrica, seleccione **Predeterminado**.
	- Para los perfiles de audio que compensan la pérdida auditiva inducida por ruido en adultos mayores de 40 años, seleccione **Nivel 1**, **Nivel 2** o **Nivel 3**.

En la pantalla, se muestra el símbolo viunto a la configuración seleccionada.

## **9.19**

# **Configurar la entrada de texto**

Puede configurar diferentes entradas de texto en el radio.

- **1** En el menú, seleccione **Utilidades**→**Configuración del radio**→**Entrada de texto**.
- **2** Realice una de las siguientes acciones:

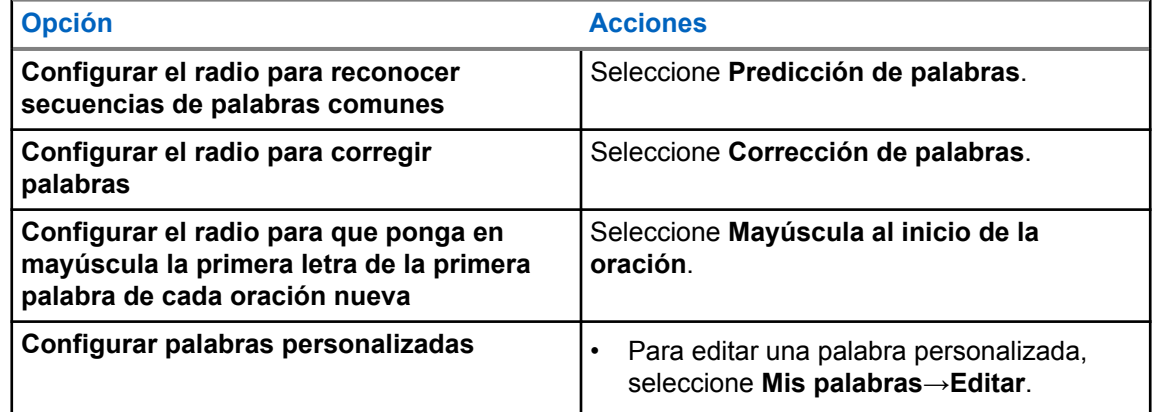

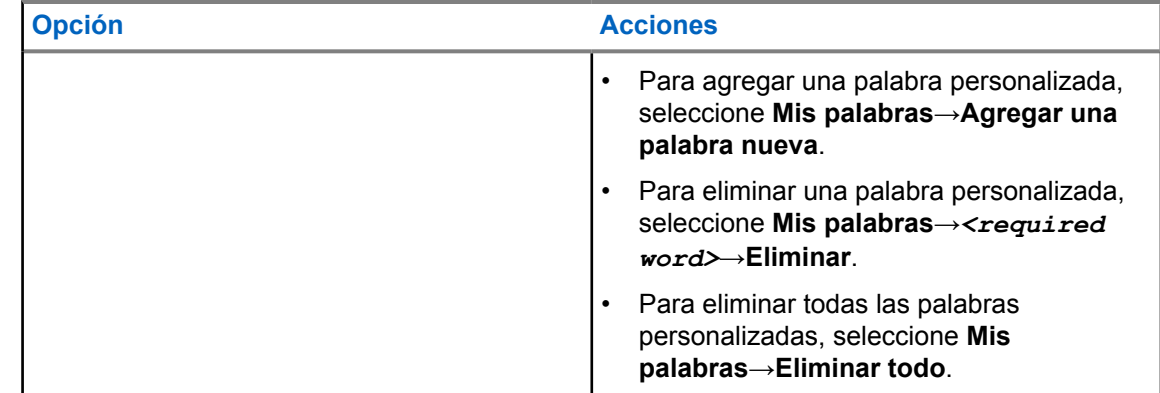

- Si selecciona **Predicción de palabras**, **Corrección de palabras** o **Mayúscula al inicio de la oración**, aparecerá el símbolo *i*unto a Activado.
- Si selecciona **Mis palabras**, se mostrará un miniaviso de transición en la pantalla.

#### **9.20**

0

# **Transmisión operada por voz**

La transmisión operada por voz (VOX) le permite iniciar llamadas de manos libres activadas por voz en un canal programado. Cuando el accesorio compatible con VOX detecta voz, el radio transmite automáticamente durante un período programado.

#### **NOTA:**

Esta función no se aplica a canales de la banda de ciudadanos que están en la misma frecuencia.

Comuníquese con su proveedor o administrador para solicitar más información.

# **9.20.1 Configurar la transmisión operada por voz**

#### **Procedimiento:**

- **1** En el menú, seleccione **Utilidades**→**Configuración del radio**→**VOX**
- **2** Realice una de las siguientes acciones:
	- Para activar la opción VOX, seleccione **Activado**.
	- Para desactivar la opción VOX, seleccione **Desactivado**.

Si la opción VOX está activada, se mostrará el símbolo v junto a Activado en la pantalla.

# <span id="page-368-0"></span>**Tipos de llamadas de radio**

Hay varias maneras de realizar una llamada con el radio según los tipos de llamadas y el sistema disponible en el radio.

## Mesa 19 :Tipos de llamadas de radio

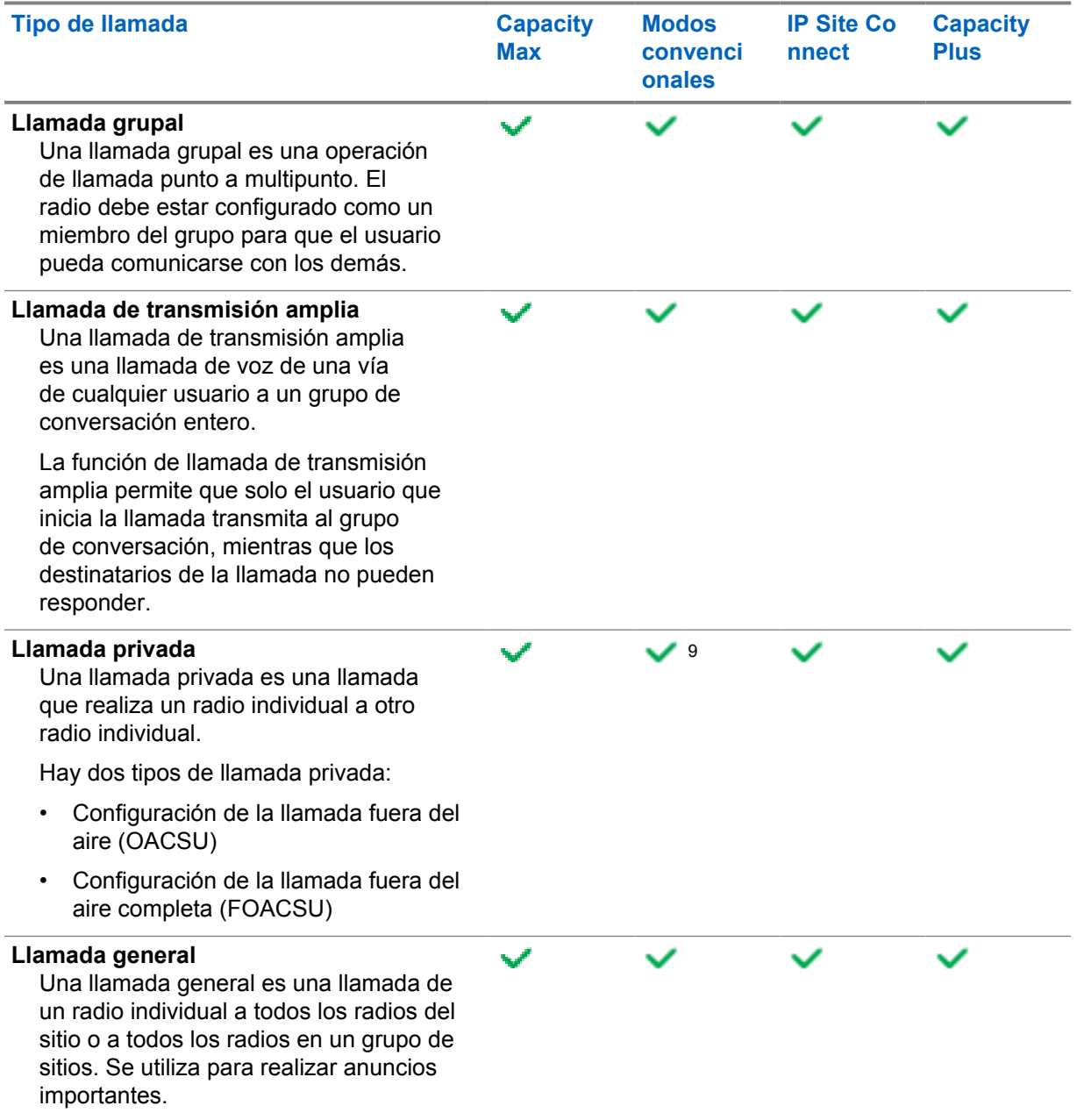

<sup>&</sup>lt;sup>9</sup> Solo digital

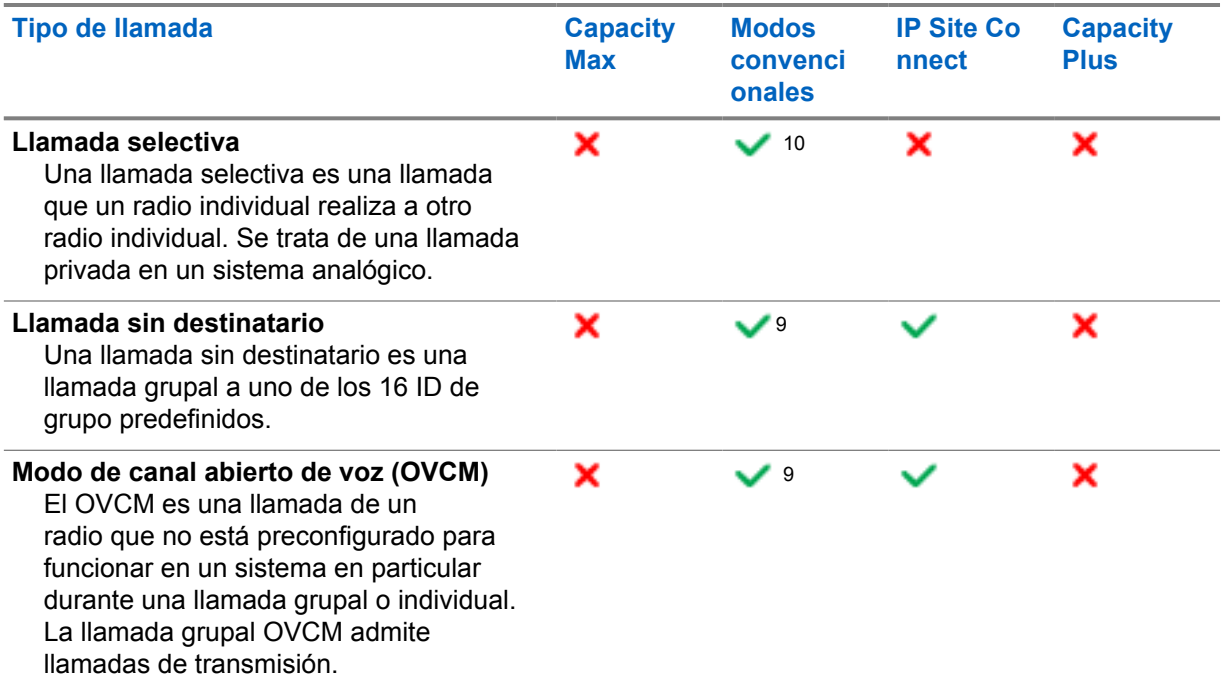

Cuando se interrumpe una llamada, se escucha un tono de prohibición para hablar continuo. Suelte el botón **PTT** para recibir la llamada.

El distribuidor puede programar la función de indicación de canal libre en el radio. Si la función de indicación de canal libre está activada, escuchará un breve tono de alerta en el momento en que el destinatario suelte el botón **PTT**, lo que indica que el canal está libre para que responda.

# **NOTA:**

 $\mathscr{U}$ 

Si desea realizar una llamada de cinco tonos, deberá comprar una clave de licencia de software por separado.

# **10.1 Realización de llamadas en el radio**

#### **Procedimiento:**

Realice una de las siguientes acciones según el tipo de llamada:

| <b>Opción</b>                                                                                                    | <b>Acciones</b>                                                                 |
|----------------------------------------------------------------------------------------------------|---------------------------------------------------------------------------------|
| Realizar llamadas de grupo, llamadas<br>privadas, llamadas sin destinatario,<br>Ilamadas selectivas o Ilamadas OVCM | Seleccione un canal con un ID o alias<br>a<br>activo.                           |
|                                                                                                    | Para llamar, mantenga presionado el<br>b<br>botón PTT.                          |
|                                                                                                    | Espere que el tono de permiso para<br>hablar finalice y hable por el micrófono. |
|                                                                                                    | Para escuchar, suelte el botón PTT.<br>d                                        |
| Realizar llamadas de transmisión amplia<br>o todas las llamadas                                                     | Seleccione un canal con un ID o alias<br>a<br>activo.                           |

 $10$  Solo analógico

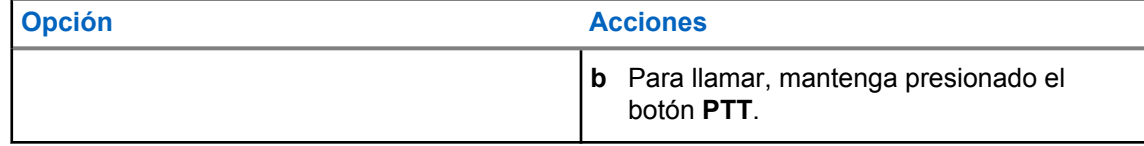

Si el radio no detecta actividad de voz durante un período predeterminado, la llamada finaliza.

# **10.2 Realizar llamadas con la lista de contactos**

# **Procedimiento:**

Realice una de las siguientes acciones según el tipo de llamada:

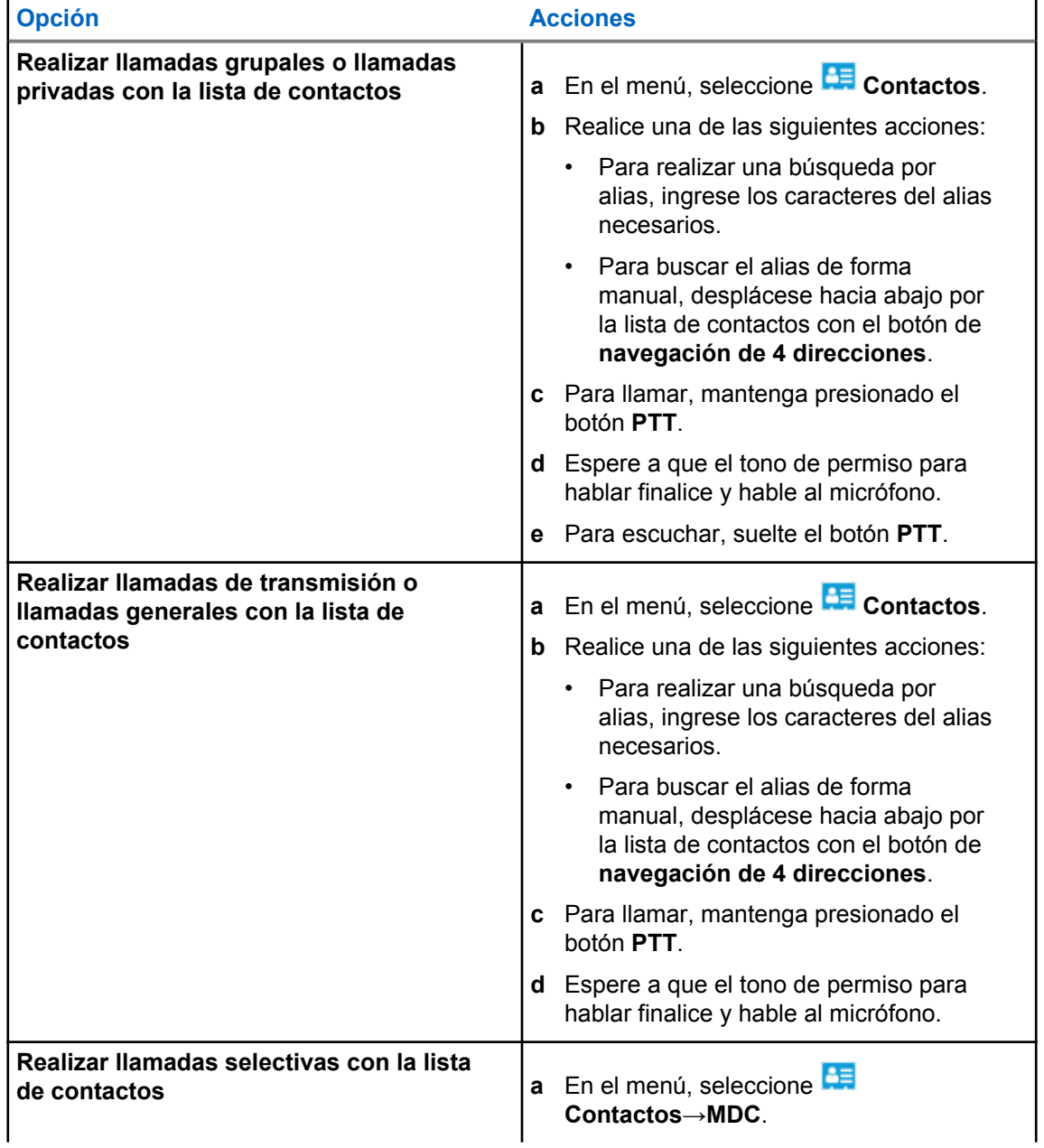

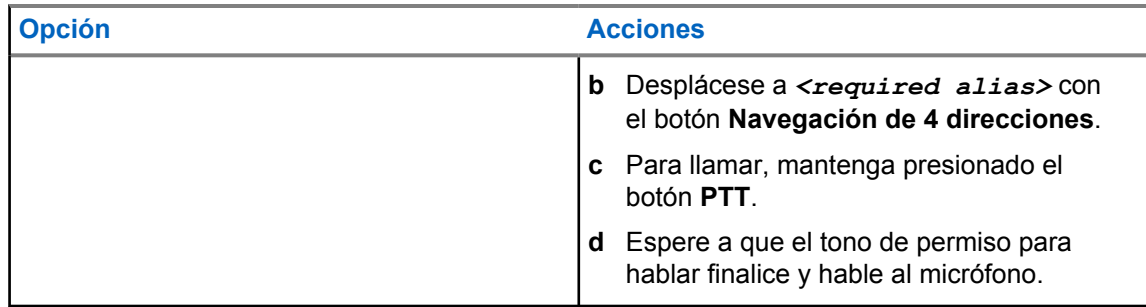

# **10.3**

# **Realizar llamadas con la marcación manual**

Los siguientes pasos se aplican solo a las llamadas privadas.

## **Procedimiento:**

- **1** En el menú, seleccione **Contactos**→**Marcación manual**→**Número del radio**.
- **2** Para ingresar o editar el ID, ingrese los números requeridos.
- **3** Para llamar, mantenga presionado el botón **PTT**.
- **4** Espere a que el tono de permiso para hablar finalice y hable al micrófono.
- **5** Para escuchar, suelte el botón **PTT**.

#### **10.4**

# **Realizar llamadas con las teclas numéricas programables**

#### **Procedimiento:**

Realice una de las siguientes acciones según el tipo de llamada:

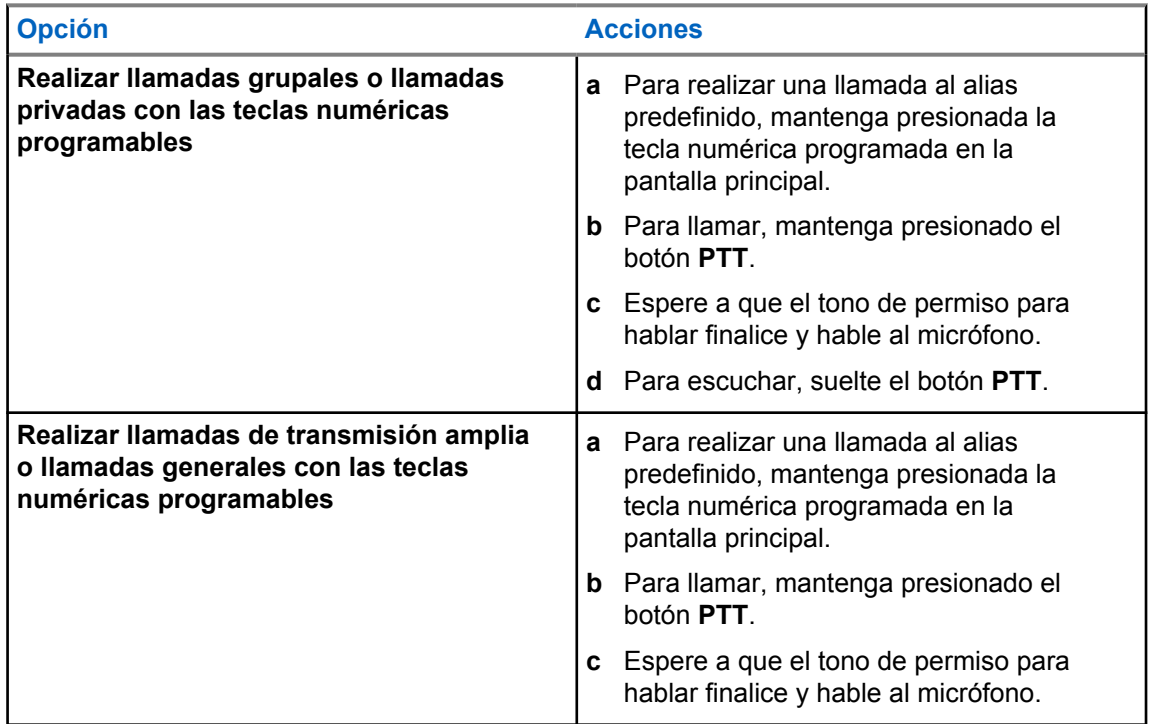

## **10.5**

# **Recibir y responder llamadas en el radio**

Cuando reciba llamadas, se mostrarán las siguientes indicaciones en el radio:

- El LED verde parpadea.
- Se activa el sonido del radio, y la llamada entrante se emite a través del altavoz.
- En la pantalla se muestran el ID y el alias, al igual que el estado de la llamada.

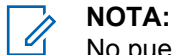

No puede responder llamadas de transmisión amplia ni llamadas generales. En el caso de las llamadas de transmisión amplia, se muestra Prohibido responder y el tono de prohibición de respuesta se emite cuando se presiona el botón **PTT**.

#### **Procedimiento:**

- **1** Para responder, mantenga presionado el botón **PTT**.
- **2** Espere a que el tono de permiso para hablar finalice y hable al micrófono.
- **3** Para escuchar, suelte el botón **PTT**.

## **10.6**

# **Aceptar o rechazar llamadas privadas**

Cuando reciba llamadas privadas configuradas como Configuración de llamada completa fuera del aire (FOACSU), se mostrarán las siguientes indicaciones en el radio:

- El LED verde parpadea.
- En la pantalla se muestran el alias y el ícono Llamada privada.

# **Aceptar llamadas privadas**

#### **Procedimiento:**

- **1** Para aceptar llamadas privadas, realice una de las siguientes acciones:
	- Seleccione **Aceptar**.
	- Mantenga presionado el botón **PTT**.
- **2** Espere a que el tono de permiso para hablar finalice y hable al micrófono.
- **3** Para escuchar, suelte el botón **PTT**.

# **Rechazar llamadas privadas**

#### **Procedimiento:**

Para rechazar llamadas privadas, realice una de las siguientes acciones:

- Seleccione **Rechazar**.
- Seleccione el botón **Atrás/Inicio**.
- En el caso de los radios sin teclado, presione el botón programado **Cancelar**.

# **Llamadas telefónicas**

Una llamada telefónica es una llamada entre un radio individual o un grupo de radios y un teléfono.

Según la configuración del radio, las siguientes funciones podrían o no estar disponibles:

- Código de acceso
- Tono DTMF (Doble tono de multifrecuencia)
- Código de salida
- Visualización de alias o ID de la persona que llama en una llamada telefónica entrante
- Capacidad para aceptar o rechazar una llamada telefónica

La función de llamada telefónica se puede activar mediante la asignación y la configuración de los números de teléfono en el sistema. Comuníquese con su proveedor para determinar cómo se programó el radio.

# **11.1 Realizar llamadas telefónicas**

#### **Procedimiento:**

- **1** En el menú, seleccione **Teléfono**→*<required ID>*→*<Access Code>*.
- **2** Para llamar, mantenga presionado el botón **PTT**.
- **3** Para escuchar, suelte el botón **PTT**.
- **4** Durante la llamada telefónica, realice una de las siguientes acciones:
	- Ingrese dígitos adicionales con el **teclado**.
	- Para finalizar la llamada, seleccione el botón **Atrás/Inicio**.
	- Para anular el acceso a un código, ingrese el código de anulación de acceso mediante el **teclado** cuando aparezca Código de anulación de acceso: en la pantalla.

Si la llamada finaliza correctamente, se mostrarán las siguientes indicaciones en el radio:

- Se emite un tono.
- En la pantalla, se muestra Llamada finalizada.

#### **11.2**

# **Realizar llamadas telefónicas con la lista de contactos**

- **1** En el menú, seleccione **CE** Contacto.
- **2** Realice una de las siguientes acciones:
	- Para realizar una búsqueda por alias, ingrese los caracteres del alias necesarios.
	- Para buscar el alias de forma manual, desplácese hacia abajo por la lista de contactos con el botón de **navegación de 4 direcciones**.
- **3** Seleccione **Llamar al teléfono**→*<Access Code>*.
- **4** Para llamar, mantenga presionado el botón **PTT**.
- **5** Para escuchar, suelte el botón **PTT**.
- **6** Durante la llamada telefónica, realice una de las siguientes acciones:
	- Ingrese dígitos adicionales con el **teclado**.
	- Para finalizar la llamada, seleccione el botón **Atrás/Inicio**.
	- Para anular el acceso a un código, ingrese el código de anulación de acceso cuando aparezca Código de anulación de acceso: en la pantalla.

Si la llamada finaliza correctamente, se mostrarán las siguientes indicaciones en el radio:

- Se emite un tono.
- En la pantalla, se muestra Llamada finalizada.

# **11.3 Realizar llamadas telefónicas con la marcación manual**

#### **Procedimiento:**

- **1** En el menú, seleccione **Contacto**→**Marcación manual**→**Número de teléfono**.
- **2** Ingrese el número telefónico y el *<Access Code>*.
- **3** Para llamar, mantenga presionado el botón **PTT**.
- **4** Para escuchar, suelte el botón **PTT**.
- **5** Durante la llamada telefónica, realice una de las siguientes acciones:
	- Ingrese dígitos adicionales con el **teclado**.
	- Para finalizar la llamada, seleccione el botón **Atrás/Inicio**.
	- Para anular el acceso a un código, ingrese el código de anulación de acceso cuando aparezca Código de anulación de acceso: en la pantalla.

Si la llamada finaliza correctamente, se mostrarán las siguientes indicaciones en el radio:

• En la pantalla, se muestra Llamada finalizada.

#### **11.4**

# **Doble tono de multifrecuencia**

La función de doble tono de multifrecuencia (DTMF) permite que el radio funcione en un sistema de radio con una conexión a sistemas telefónicos.

Desactivar todos los tonos de radio y las alertas desactivará automáticamente el tono DTMF.

# **11.4.1 Inicio de un tono DTMF**

- **1** Mantenga presionado el botón **PTT**.
- **2** Para iniciar un tono DTMF, realice una de las siguientes acciones:
	- Ingrese el número deseado.
	- Presione el botón **\***.
	- Presione el botón **#**.

## **11.5**

# **Recibir y responder llamadas telefónicas**

Cuando reciba una llamada telefónica, se mostrarán las siguientes indicaciones en el radio:

- El LED verde parpadea.
- Se activa el sonido del radio, y la llamada entrante se emite a través del altavoz.
- En la pantalla, se muestran el ícono de llamada telefónica y el estado de la llamada.

### **Procedimiento:**

- **1** Para responder la llamada telefónica, mantenga presionado el botón **PTT**.
- **2** Espere a que el tono de permiso para hablar finalice y hable al micrófono.
- **3** Para escuchar, suelte el botón **PTT**.
- **4** Para finalizar la llamada, seleccione el botón **Atrás/Inicio**.

Si la llamada finaliza correctamente, se mostrarán las siguientes indicaciones en el radio:

- Se emite un tono.
- En la pantalla, se muestra Llamada finalizada.

# **Grabación de audio**

Esta función permite que el radio grabe llamadas de voz recibidas válidas.

El radio graba cada transmisión de respuesta recibida en archivos de audio separados.

La duración máxima de cada grabación es de 2 minutos. En el caso de las llamadas recibidas que duran más de 2 minutos, el radio detiene la grabación incluso cuando la llamada sigue en curso.

El radio puede grabar y almacenar hasta cinco de las llamadas recibidas válidas más recientes. Las grabaciones más antiguas se eliminan cuando alcanzan el número máximo.

#### **NOTA:** 0

No puede eliminar manualmente ningún archivo de audio. Los archivos de audio solo se pueden eliminar a través de los software de programación del radio. Comuníquese con su proveedor o administrador para solicitar más información.

# **12.1 Acceder a la reproducción de audio**

#### **Requisitos:**

Asegúrese de activar **Grabación de audio** en los software de programación del radio.

#### **Procedimiento:**

**1** Realice una de las siguientes acciones:

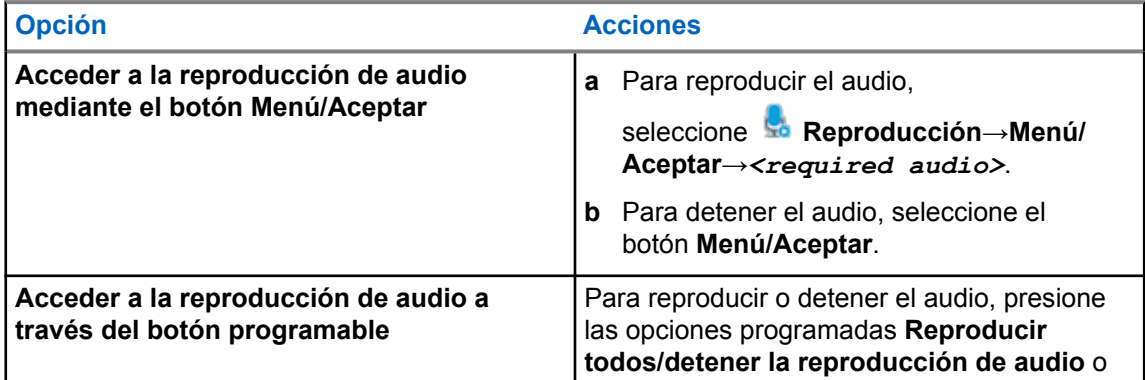

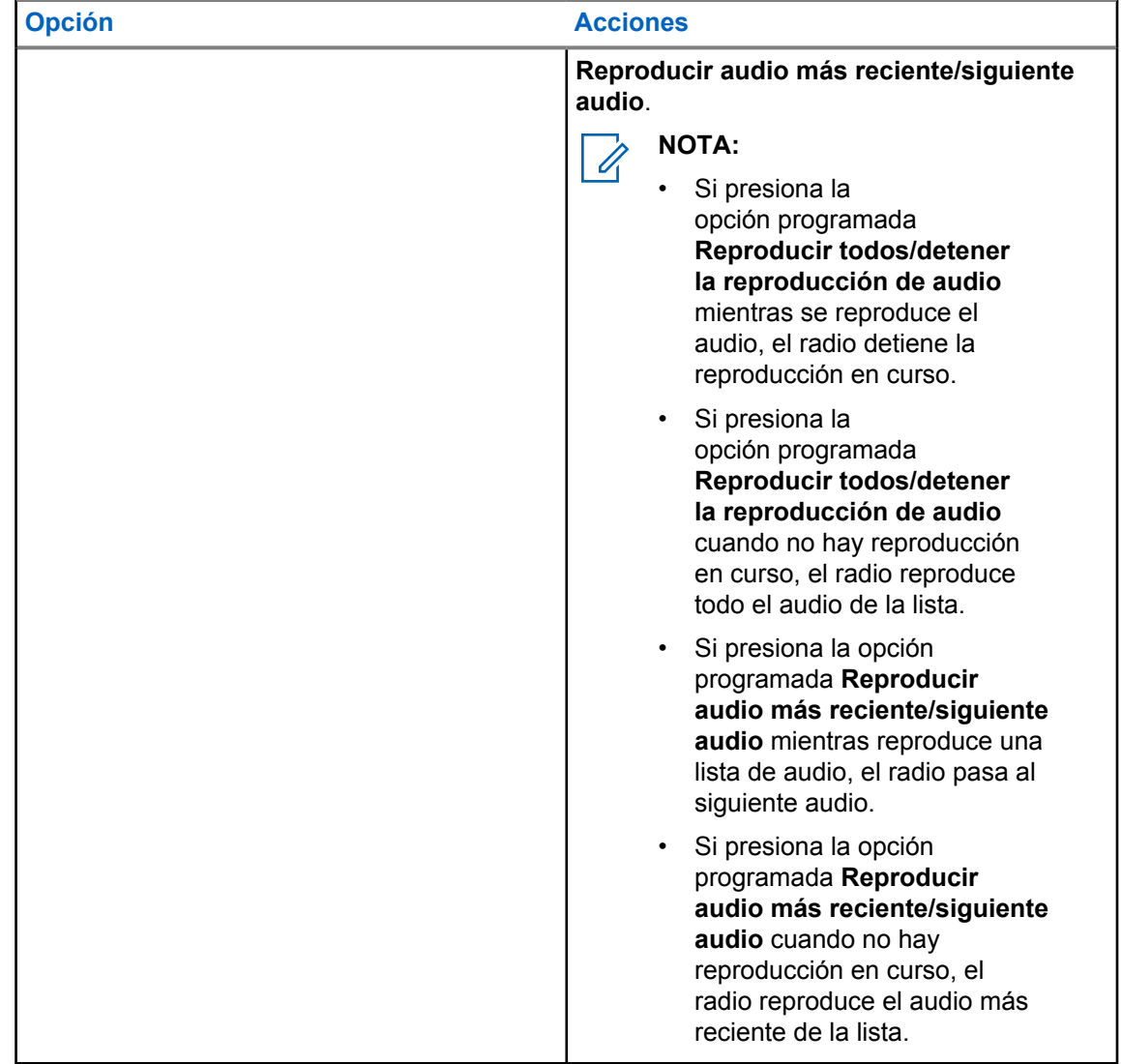

# **Cambio de ruta de audio entre el altavoz interno del radio y el accesorio cableado**

#### **Requisitos:**

Conecte un accesorio con cable y altavoz al radio.

Asegúrese de que el audio no se enrute a un accesorio Bluetooth externo.

#### **Procedimiento:**

**1** Para cambiar la ruta de audio entre el altavoz interno del radio y el altavoz del accesorio con cable, presione el botón programado **Alternación de audio**.

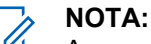

Apague el radio o quite el accesorio para restablecer la ruta de audio hacia el altavoz interno del radio.

Si la ruta de audio está activada, se emitirá un tono.

# **Conectividad**

Puede conectar el radio a otros dispositivos, accesorios o redes a través de diferentes tipos de conectividad.

#### **14.1**

# **Funcionamiento de Wi-Fi**

Wi-Fi® es una marca comercial registrada de Wi-Fi Alliance®. Puede configurar y conectar la red Wi-Fi para actualizar el firmware del radio, el codeplug, el paquete de idiomas y el anuncio de voz.

El radio es compatible con las siguientes redes Wi-Fi.

#### **Wi-Fi mejorado abierto**

Un nuevo estándar de seguridad WFA para redes públicas que proporciona encryption y privacidad en redes abiertas no protegidas por contraseña en áreas como cafeterías, hoteles y aeropuertos.

#### **Red Wi-Fi WPA/WPA2/WPA3-Enterprise**

Se diseñó para redes empresariales y requiere un servidor de autenticación RADIUS. El radio debe estar preconfigurado con un certificado si se implementa la autenticación basada en certificados y se requiere la verificación del certificado del cliente.

# **14.1.1 Activación o desactivación del Wi-Fi**

#### **Procedimiento:**

- **1** En el menú, seleccione **Wi-Fi**→**Estado del Wi-Fi**.
- **2** Para activar o desactivar el Wi-Fi, seleccione el botón **Menú/Aceptar**.

Si el Wi-Fi está activado, en la pantalla se mostrará un *i* junto a Activado.

Si el Wi-Fi está desactivado, desaparecerá *v* junto a Activado.

#### **14.1.2**

# **Activar o desactivar el Wi-Fi de manera remota mediante un radio designado**

#### **Procedimiento:**

**1** Realice una de las siguientes acciones:

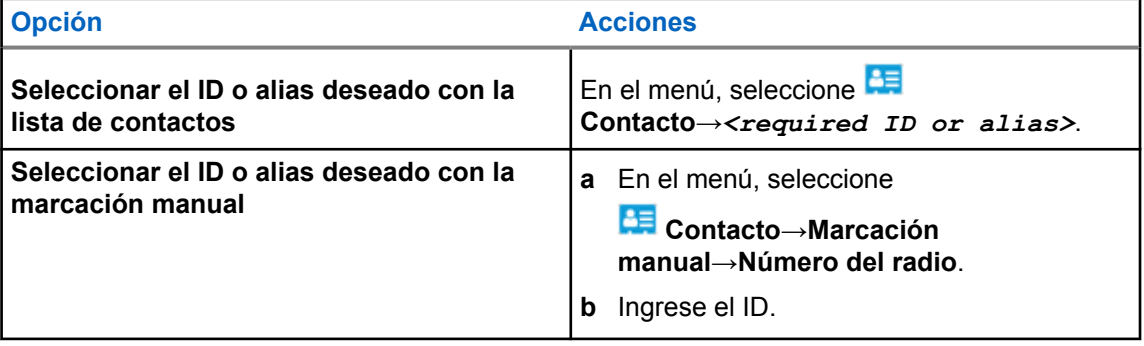

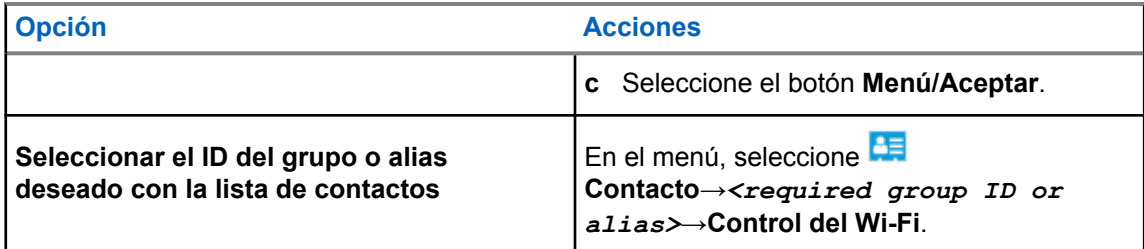

- **2** Seleccione **Control de Wi-Fi**.
- **3** Realice una de las siguientes acciones:
	- Para activar el Wi-Fi, seleccione **Activado**.
	- Para desactivar el Wi-Fi, seleccione **Desactivado**.

Si el Wi-Fi está activado, la pantalla mostrará ✔.

Si el Wi-Fi no se enciende, la pantalla mostrará :

# **14.1.3 Acceso a la red**

# **14.1.3.1 Conectar a un punto de acceso de red**

Cuando activa el Wi-Fi, el radio busca y se conecta a un punto de acceso de red.

#### **Procedimiento:**

- **1** En el menú, seleccione **Wi-Fi**→**Redes**→*<required Network Access Point>*→**Conectar**.
- **2** Realice una de las siguientes acciones:
	- En el caso de una red Wi-Fi WPA personal, ingrese la contraseña.
	- En el caso de una red Wi-Fi WPA empresarial, WPA se configura mediante el software de programación de radio.

Si la contraseña ingresada en Wi-Fi WPA-Personal es correcta, el radio se conecta automáticamente al punto de acceso de red seleccionado.

Si la contraseña es incorrecta, se mostrará Error de autenticación en la pantalla y regresará automáticamente al menú anterior.

Si la conexión se realiza correctamente, se mostrará un aviso positivo en el radio y el punto de acceso de red se guardará en la lista de perfiles.

Si la conexión no se realiza correctamente, se mostrará una pantalla de aviso negativo en el radio y volverá automáticamente al menú anterior.

# **14.1.3.2 Comprobar el estado de la conexión Wi-Fi**

#### **Procedimiento:**

Presione el botón programado **Estado de Wi-Fi**.

Si la conexión Wi-Fi está activada y conectada a una red, se mostrarán las siguientes indicaciones en el radio:

- Una indicación de voz que señala que el Wi-Fi está activado.
- En la pantalla, se muestra Wi-Fi encendido, conectado.

Si la conexión Wi-Fi está activada, pero no está conectada a ninguna red, se mostrarán las siguientes indicaciones en el radio:

- Una indicación de voz que señala que el Wi-Fi está activado.
- En la pantalla, se muestra Wi-Fi encendido, desconectado.

Si la conexión Wi-Fi está desactivada, se mostrarán las siguientes indicaciones en el radio:

- Una indicación de voz que señala que el Wi-Fi está desactivado.
- En la pantalla, se muestra  $Wi-Fi$  apagado.

# **14.1.3.3 Actualizar la lista de redes**

#### **Procedimiento:**

En el menú, seleccione **Wi-Fi**→**Redes**→**Actualizar**.

En el radio aparece la lista de redes más reciente.

# **14.1.3.4 Agregar una red**

#### **NOTA:**

Esta tarea no aplica a las redes Wi-Fi WPA empresariales.

## **Procedimiento:**

- **1** En el menú, seleccione **Wi-Fi**→**Redes**→**Agregar red**.
- **2** Ingrese el identificador de red (SSID).
- **3** Seleccione **WPA/WPA2**.
- **4** Ingrese la contraseña.
- **5** Seleccione el botón **Menú/Aceptar**.

En la pantalla, se muestra un miniaviso positivo.

# **14.1.3.5 Visualizar los detalles de los puntos de acceso de red**

#### **Procedimiento:**

En el menú, seleccione **Wi-Fi**→**Redes**→*<required Network Access Points>*→**Ver detalles**.

En el caso de las redes Wi-Fi WPA personales, se mostrarán los siguientes detalles en el radio:

- En el caso de un punto de acceso de red conectado, se muestran la información sobre el identificador de red (SSID), el modo de seguridad, la dirección de control de acceso al medio (MAC) y la dirección de protocolo de Internet (IP) en el radio.
- En el caso de un punto de acceso de red no conectado, se muestran la información sobre el SSID y el Modo de seguridad en el radio.

En el caso de las redes Wi-Fi WPA empresariales, se muestran los siguientes detalles en el radio:

- En el caso de un punto de acceso de red conectado, se muestran la información sobre el SSID, el modo de seguridad, la identidad, el método de protocolo de autenticación extendida (EAP), la autenticación de fase 2, el nombre del certificado, la dirección MAC, la dirección IP, el gateway y las direcciones DNS1 y DNS2 en el radio.
- En el caso de un punto de acceso de red no conectado, se muestran la información sobre el SSID, el modo de seguridad, la identidad, el método EAP, la autenticación de fase 2 y el nombre del certificado en el radio.

# **14.1.3.6 Retirar los puntos de acceso de red**

**NOTA:** Esta tarea no aplica a las redes Wi-Fi WPA empresariales.

# **Procedimiento:**

En el menú, seleccione **Wi-Fi**→**Redes**→*<required Network Access Point>*→**Eliminar**→**Sí**.

En la pantalla, se muestra un miniaviso positivo.

# **14.1.4 Acceder a la red Wi-Fi empresarial**

# **Procedimiento:**

- **1** En el menú, seleccione **Utilidades**→**Menú de certificado**→**Certificado 3**.
- **2** Realice una de las siguientes acciones:
	- Para inscribir el certificado, seleccione **Inscribir**.
	- Para actualizar la contraseña, seleccione **Contraseña**→*<new password>*→**Menú/ Aceptar**.
	- Para ver los detalles del certificado, seleccione **Ver detalles**.

Si la inscripción del certificado se completó correctamente, aparecerá ✔ junto a **Certificados**. 3.

Si el certificado no se inscribe, aparece un mensaje de error y se vuelve al menú anterior.

Si la actualización de la contraseña se realiza correctamente, en la pantalla se muestra un miniaviso positivo.

Si el certificado está listo, podrá ver una lista de detalles.

Si el certificado no está listo, solo podrá ver el estado.

# **14.2 Bluetooth®**

Esta función permite que el radio se conecte a cualquier dispositivo Bluetooth mediante una conexión Bluetooth.

Es una ruta sin obstrucciones entre el radio y el dispositivo compatible con Bluetooth. Para un alto grado de confiabilidad, Motorola Solutions recomienda no separar el radio y el dispositivo con Bluetooth.

Si la calidad de la voz y del tono se distorsiona o no es clara, ubique el radio y el dispositivo con Bluetooth cerca el uno del otro para restablecer la recepción clara del audio.

Su radio permite hasta 3 conexiones Bluetooth simultáneas a dispositivos compatibles con Bluetooth de tipos exclusivos. El radio se conecta al dispositivo compatible con Bluetooth dentro del rango con la intensidad de señal más fuerte o el último dispositivo conectado.

Para obtener más información sobre todas las capacidades, consulte el manual del usuario del dispositivo compatible con Bluetooth correspondiente.

# **NOTA:**

No apague el dispositivo compatible con Bluetooth ni seleccione el botón **Atrás/Inicio** durante la operación de búsqueda, ya que esto cancela la operación.

# **14.2.1 Activación o desactivación del Bluetooth**

# **Activar Bluetooth**

## **Procedimiento:**

En el menú, seleccione **Bluetooth**→**Mi estado**→**Encendido**.

Si el Bluetooth está activado, en la pantalla se mostrará un *i*unto a Bluetooth activado.

# **Desactivar Bluetooth**

## **Procedimiento:**

En el menú, seleccione **Bluetooth**→**Mi estado**→**Desactivado**.

Si el Bluetooth está desactivado, en la pantalla se mostrará un viunto a Bluetooth desactivado.

# **14.2.2 Conexión a dispositivos Bluetooth**

#### **Procedimiento:**

- **1** En el menú, seleccione **Bluetooth**.
- **2** Realice una de las siguientes acciones:
	- Para conectarse a un dispositivo existente, seleccione **Dispositivos**→*<required device>*→**Conectar**.
	- Para conectarse a un nuevo dispositivo, seleccione **Dispositivos**→**Buscar dispositivos**→*<required device>*→**Conectar**.
	- Para conectarse a un dispositivo en el modo de detección, seleccione **Encontrarme**.

Si el dispositivo Bluetooth se conecta correctamente al radio, aparecerán las siguientes indicaciones en el radio:

- Se emite un tono positivo.
- En la pantalla, se muestran *<Device>* Conectado y el ícono **Bluetooth conectado**.

Si el dispositivo Bluetooth no se conecta correctamente al radio, aparecerán las siguientes indicaciones en el radio:

• Se emite un tono negativo.

• La pantalla muestra Error de conexión.

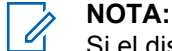

Si el dispositivo Bluetooth aún no está conectado al radio, puede apagarlo y volver a encenderlo.

# **14.2.3 Desconexión de dispositivos Bluetooth**

### **Procedimiento:**

En el menú, seleccione **Bluetooth**→**Dispositivos**→*<required device>*→**Desconectar**.

Si el dispositivo Bluetooth se desconecta correctamente del radio, aparecerán las siguientes indicaciones en el radio:

- Se emite un tono.
- En la pantalla, se muestra *<Device>* Desconectado.

#### **14.2.4**

# **Cambio de ruta de audio entre el altavoz interno del radio y el dispositivo Bluetooth**

#### **Procedimiento:**

Presione el botón programado **Switch de audio Bluetooth**.

Cuando el audio se enruta al altavoz interno del radio, se muestra Enrutar audio a radio en la pantalla.

Cuando el audio se enruta al dispositivo Bluetooth, se muestra Enrutar audio a Bluetooth en la pantalla.

# **14.2.5 Visualización de detalles de dispositivos**

## **Procedimiento:**

En el menú, seleccione **Bluetooth**→**Dispositivos**→*<required device>*→**Ver detalles**.

# **14.2.6 Editar el nombre de los dispositivos**

## **Procedimiento:**

En el menú, seleccione **Bluetooth**→**Dispositivos**→*<required device>*→**Editar nombre**→*<New Name>*.

En la pantalla se muestra un  $\vee$  y el nuevo nombre del dispositivo.

# **14.2.7 Eliminar dispositivo**

**Requisitos:** Desconecte el dispositivo.

# **Procedimiento:**

En el menú, seleccione **Bluetooth**→**Dispositivos**→*<required device>*→**Eliminar**.

En la pantalla, se muestra un  $\checkmark$ .

# **14.2.8 Perfiles de Bluetooth**

El radio es compatible con una amplia gama de servicios Bluetooth.

#### Mesa 20 :Perfiles de Bluetooth

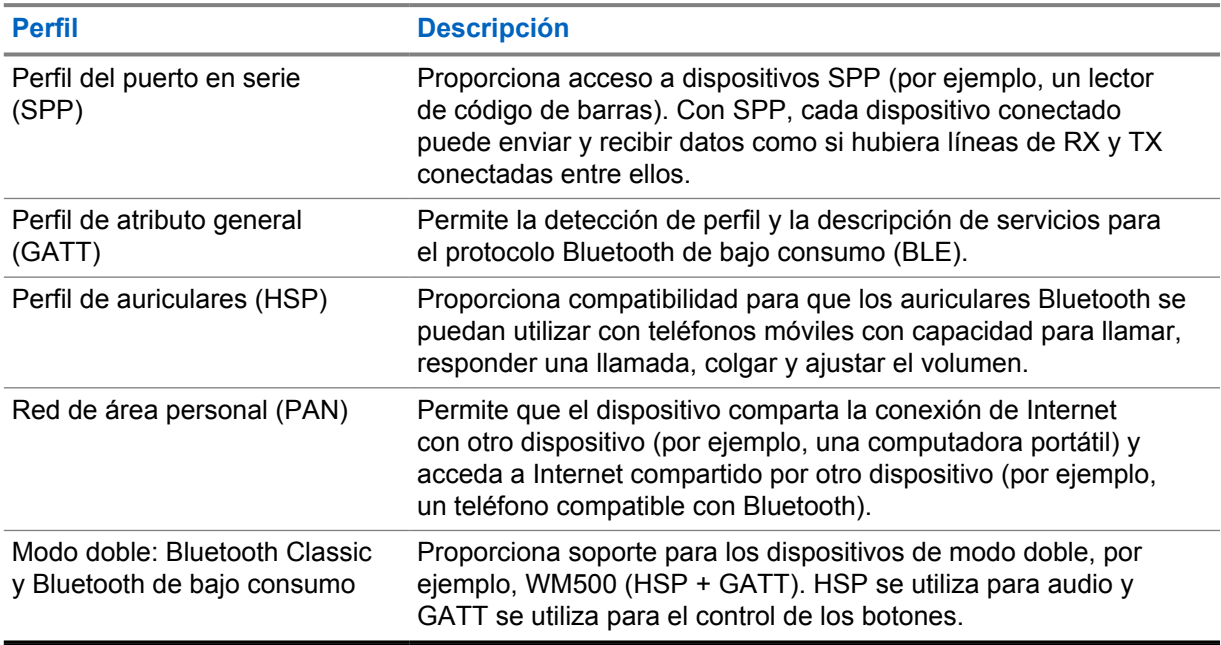

# **Funcionamiento de emergencia**

Las alarmas de emergencia se utilizan para indicar situaciones críticas. Puede iniciar una alarma de emergencia en cualquier momento, incluso si hay actividad en el canal actual.

Solo puede asignar un tipo de Modo de emergencia al botón Emergencia para cada canal. El radio es compatible con los siguientes modos de emergencia:

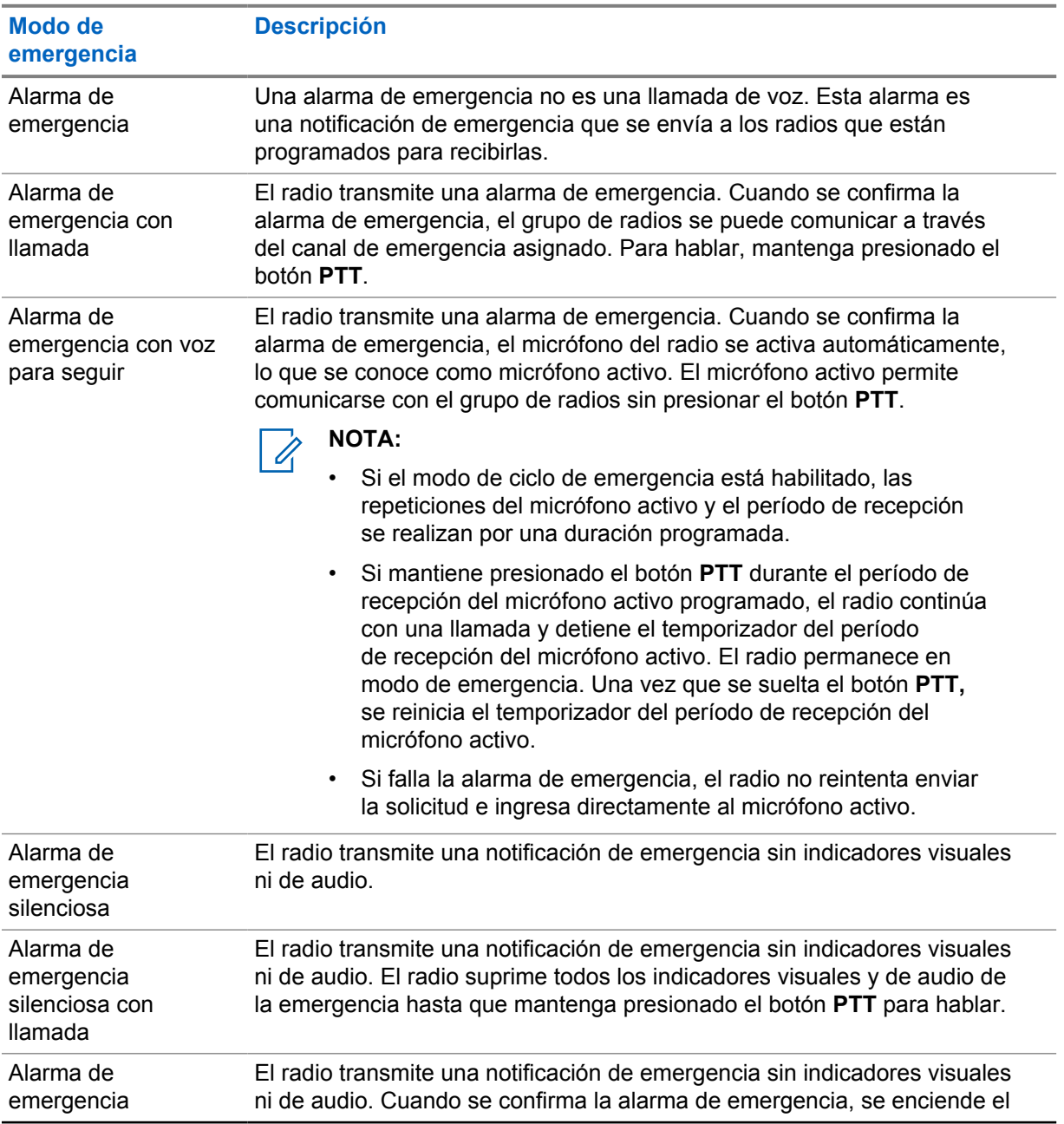

#### Mesa 21 :Modos de emergencia

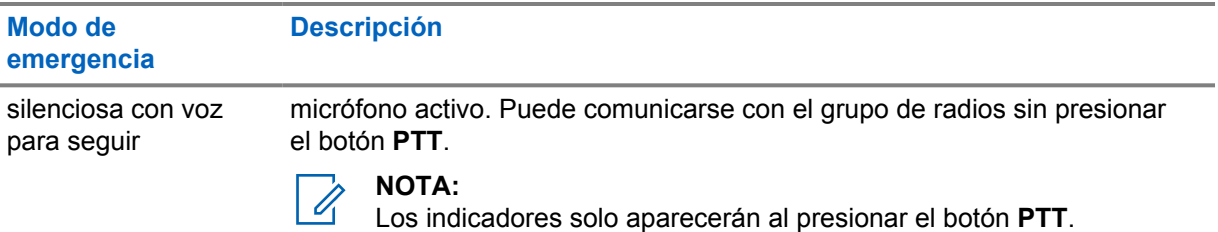

# **NOTA:**

El distribuidor puede activar o desactivar la función de emergencia y la duración de la pulsación de los botones del botón de emergencia. Comuníquese con un distribuidor para solicitar más información.

El distribuidor puede programar el tono de búsqueda de emergencia. Cuando el tono está programado, se emite el tono de búsqueda de emergencia. El tono se silencia cuando el radio transmite o recibe voz, y se detiene cuando el radio sale del modo de emergencia.

# **15.1 Enviar alarmas de emergencia**

#### **Procedimiento:**

Presione el botón programado **Emergencia activada**.

En el **widget de control del radio,** se muestra la Alarma Tx y el alias o ID de grupo de conversación.

Si la alarma se envía correctamente, en el radio se mostrarán las siguientes indicaciones:

- Se emite el tono de emergencia.
- En Capacity Max, el LED verde parpadea.
- En el caso de otros sistemas, el LED rojo parpadea.
- En el **widget de control del radio**, se muestra Alarma enviada.

Si la alarma no funciona después de todos los reintentos, se mostrarán las siguientes indicaciones en el radio:

- Se emite un tono negativo.
- En el **widget de control del radio**, se muestra Error de alarma.

# **15.2 Enviar alarmas de emergencia con llamada**

#### **Procedimiento:**

**1** Presione el botón programado **Emergencia activada**.

Si la alarma se envía correctamente, en el radio se mostrarán las siguientes indicaciones:

- Se emite el tono de emergencia.
- En Capacity Max, el LED verde parpadea.
- En el caso de otros sistemas, el LED rojo parpadea.
- En el **widget de control del radio**, se muestran Alarma enviada y Emer: con el ID de grupo de conversación o el alias.
- **2** Para llamar, mantenga presionado el botón **PTT**.
- **3** Espere a que el tono de permiso para hablar finalice y hable al micrófono.
- **4** Para escuchar, suelte el botón **PTT**.

Si el radio no detecta actividad de voz durante un período predeterminado, la llamada finaliza.

# **15.3 Enviar alarmas de emergencia seguidas por voz**

#### **Procedimiento:**

**1** Presione el botón programado **Emergencia activada**.

Si la alarma se envía correctamente, suena el tono de emergencia y se activa el micrófono activo.

**2** Hable en el micrófono sin presionar el botón **PTT**.

El radio deja de transmitir automáticamente cuando sucede lo siguiente:

- La duración del ciclo entre el micrófono activo y la recepción de llamadas expira si el modo de ciclo de emergencia está activado.
- La duración del micrófono activo expira si el modo de ciclo de emergencia está desactivado.

#### **15.4**

# **Responder a alarmas de emergencia**

Solo puede responder a una alarma de emergencia a la vez. Si se recibe más de una alarma, la segunda alarma de emergencia anulará la primera.

Cuando reciba una alarma de emergencia, se mostrarán las siguientes indicaciones en el radio:

- Se emite un tono.
- El LED parpadea en color rojo.
- En el **widget de control del radio** y el **widget de notificaciones** se muestra EA recibidos y el ID de grupo de conversación de emergencia o alias del radio transmisor.

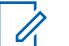

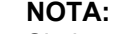

Si el radio recibe varias alarmas de emergencia, el **widget de control del radio** y el **widget de notificaciones** solo muestran el ID del grupo de conversación de emergencia o el alias del radio transmisor más recientes.

#### **Requisitos:**

Active la indicación de alarma de emergencia.

## **Procedimiento:**

**1** Cuando reciba una notificación de emergencia, realice una de las siguientes acciones:

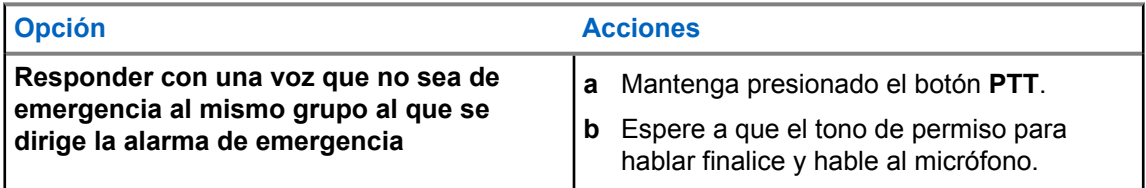

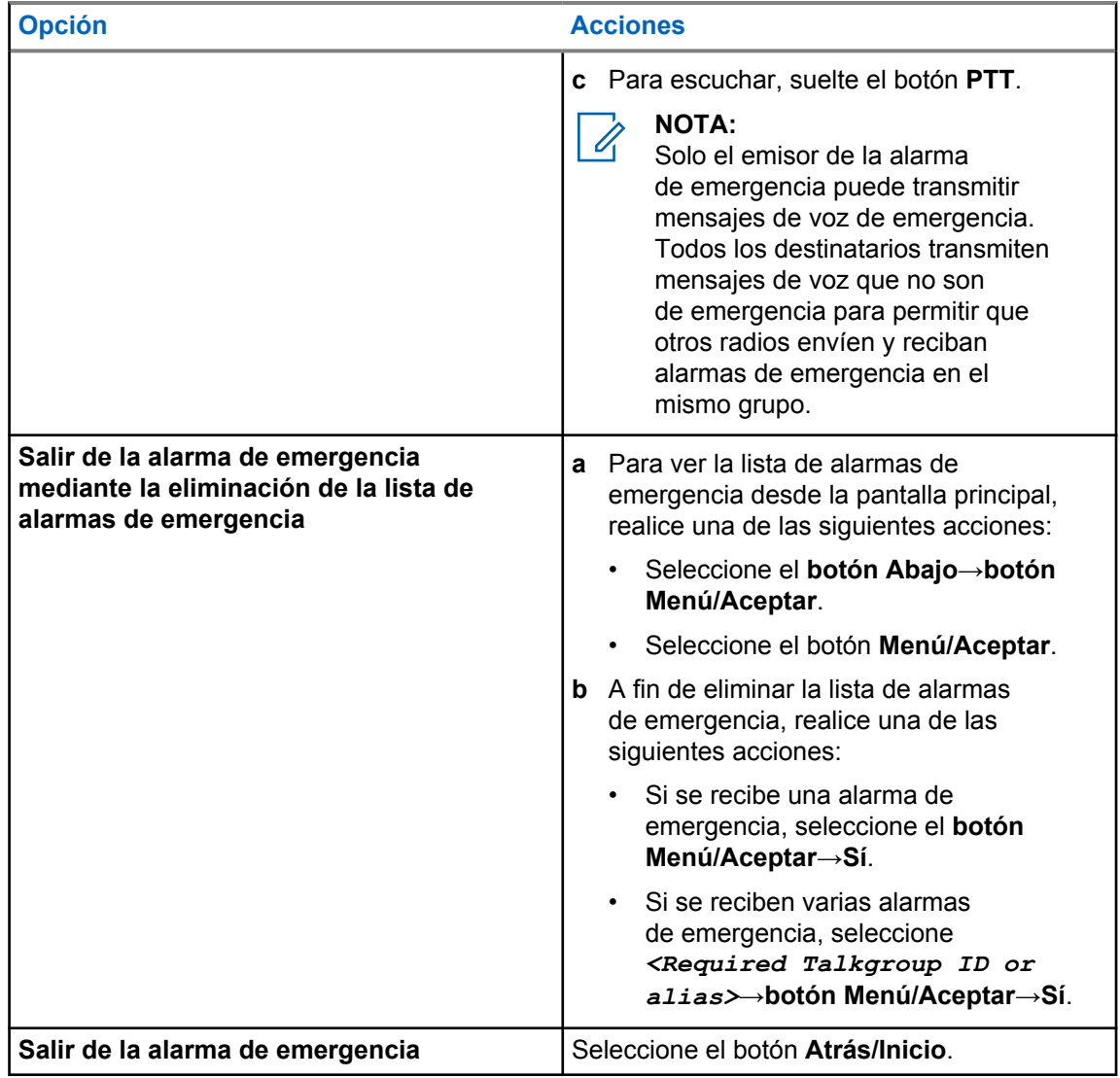

Si responde con un mensaje de voz que no sea de emergencia al mismo grupo al que se dirige la alarma de emergencia, cuando el emisor de la emergencia responda, se mostrarán las siguientes indicaciones en el radio:

- En el caso de Capacity Max, el LED rojo parpadea.
- En el caso de otros sistemas, el LED verde parpadea.
- La pantalla muestra el ID del grupo de conversación de emergencia y el ID del radio transmisor.

## **15.5**

# **Responder a alarmas de emergencia con llamada**

Cuando reciba una alarma de emergencia con llamada, se mostrarán las siguientes indicaciones en el radio:

- Si la indicación de llamada de emergencia y el tono de decodificación de llamada de emergencia están activados, se emitirá el tono de llamada de emergencia.
- En el **widget de control del radio** y el **widget de notificaciones** se muestra EA recibidos y el ID de grupo de conversación de emergencia o alias del radio transmisor.

• Se activa el sonido del radio y la llamada entrante se reproduce a través del altavoz.

### **Procedimiento:**

- **1** Mantenga presionado el botón **PTT**.
- **2** Espere a que el tono de permiso para hablar finalice y hable al micrófono.
- **3** Para escuchar, suelte el botón **PTT**.

Cuando el emisor de la emergencia responda, se mostrarán las siguientes indicaciones en el radio:

- En el caso de Capacity Max, el LED rojo parpadea.
- En el caso de otros sistemas, el LED verde parpadea.
- La pantalla muestra el ID del grupo de conversación de emergencia y el ID del radio transmisor.

#### **15.6**

# **Salir del Modo de emergencia**

La salida del modo de emergencia solo está disponible para Capacity Max. El radio sale automáticamente del modo de emergencia cuando tiene las siguientes situaciones:

- Se recibe una confirmación del sistema (solo para alarmas de emergencia).
- Se agotaron todos los reintentos para enviar la alarma.
- Radio apagado. Cuando se enciende el radio, la emergencia no se reiniciará automáticamente.
- Cambie el canal actual a un canal sin emergencia.

#### **Procedimiento:**

#### Mantenga presionado el botón programado **Emergencia desactivada**.

Si sale de una emergencia correctamente, aparecerán las siguientes indicaciones en el radio:

- El tono se detiene.
- El LED rojo se apaga.
- Cuando se recibe una confirmación, el **widget de control del radio** muestra Emergencia cancelada y vuelve a la pantalla principal.
- Cuando no se recibe ninguna confirmación, el **widget de control del radio** muestra Error de cancelación de la emergencia y vuelve a la pantalla de inicio.

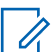

# **NOTA:**

Si la configuración para cancelar la emergencia está activada en el radio transmisor, la alarma de emergencia del radio receptor se detendrá y el estado se agregará a la Lista de alarmas del radio receptor.

# **Hombre caído (alerta de caída)**

La función Hombre caído (a partir de ahora conocida como Alerta de caída) permite que el radio alerte a otras personas cuando está en peligro.

Si el radio se inclina en un ángulo específico, está en movimiento o está detenido por un tiempo, indica un tono de alerta. Si no responde al mensaje antes de que expire el temporizador de recordatorio predefinido, su radio envía automáticamente una alarma de emergencia o una llamada de emergencia.

Para evitar que el radio envíe una alarma de emergencia o una llamada de emergencia, puede tomar las siguientes medidas:

- Para la alarma de inclinación, debe restaurar el radio a la posición vertical.
- Para la alarma de movimiento, debe detener el movimiento del radio.
- Para la alarma antimovimiento, debe mover el radio.

Si hay más de una alarma de Hombre caído activada, el radio reproduce el tono de alerta cuando detecta la primera infracción de movimiento.

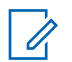

No se admiten las alarmas de Hombre caído cuando funciona en el modo de repliegue.

# **16.1 Activación o desactivación de la función Hombre caído**

# **Activar la función Hombre caído**

#### **Procedimiento:**

**NOTA:**

En el menú, seleccione **Utilidades**→**Configuración del radio**→**Hombre caído** .

# **Desactivar la función de Hombre caído**

#### **Procedimiento:**

En el menú, seleccione **Utilidades**→**Configuración del radio**→**Hombre caído** .

Si Hombre caído está activado, en la pantalla se muestra un  $\checkmark$  junto a Activado.

Si Hombre caído está desactivado, desaparecerá v junto a Activado.

# **Trabajador solitario**

Esta función activa una emergencia si no hay actividad del usuario (presión de botones o activación del selector de canales) durante un tiempo predefinido.

Cuando no hay actividad del usuario durante un tiempo predefinido, el radio lo advierte con un indicador de audio una vez que expira el temporizador de inactividad.

Si no confirma antes de que finalice el recordatorio predefinido del temporizador, el radio inicia una condición de emergencia tal y como el distribuidor lo haya programado.

# **Operación de alerta de llamada**

El aviso de alerta de llamada le permite enviar una alerta al destinatario para que devuelva la llamada cuando pueda. Esta función es solo aplicable a los alias o ID de los suscriptores.

En el caso de Capacity Max, la función de alerta de llamada permite a los usuarios de radio o despachadores alertar a los destinatarios para que vuelvan a llamar al emisor cuando esté disponible. Esta función no involucra la comunicación de voz. Las llamadas privadas con configuración de llamada fuera del aire (OACSU) le permiten responder de inmediato. Las llamadas privadas con configuración de llamada fuera del aire (FOACSU) requieren que confirme la llamada. Las llamadas del tipo OACSU se recomiendan para la función de alerta de llamada.

# **18.1 Establecer alertas de llamada**

## **Procedimiento:**

En el menú, seleccione **Contactos**→*<required ID or alias>*→**Alerta de llamada**. Si la solicitud se realiza correctamente, aparecerá un miniaviso positivo en la pantalla. Si la solicitud no se realiza correctamente, aparecerá un miniaviso negativo en la pantalla.

#### **18.2**

# **Respuesta a alertas de llamada**

Cuando reciba una alerta de llamada, se mostrarán las siguientes indicaciones en el radio:

- Suena un tono repetitivo.
- El indicador LED parpadea en color amarillo.
- En la pantalla, se muestran una lista de notificaciones de la alerta de llamada y el ID del emisor.

#### **Procedimiento:**

Para responder al emisor con una llamada privada, presione el botón **PTT**.

# **Funciones del registro de llamadas**

El radio registra todas las llamadas privadas salientes, respondidas y perdidas recientes. Utilice la función del registro de llamadas para ver y administrar las llamadas recientes.

Las alertas de llamadas perdidas se pueden incluir en los registros de llamadas según la configuración del sistema del radio. Puede realizar las siguientes tareas en cada una de las listas de llamadas:

- Ver detalles
- Eliminar llamadas
- Almacenar alias o ID en Contactos

# **19.1 Visualizar llamadas recientes**

#### **Procedimiento:**

- **1** En el menú, seleccione **Registro de llamadas**.
- **2** Seleccione una de las siguientes listas:
	- **Perdidas**
	- **Respondidas**
	- **Saliente**
- **3** Para ver las llamadas, desplácese por la lista.

La pantalla muestra la entrada más reciente.

# **19.2 Almacenar el alias o el ID desde la lista de llamadas**

#### **Procedimiento:**

- **1** En el menú, seleccione **Registro de llamada**→*<required list>*→*<required ID or alias>*→**Almacenar**.
- **2** Cuando vea un cursor intermitente, ingrese el resto de los caracteres del alias.

Es posible almacenar un ID sin un alias.

En la pantalla, se muestra un miniaviso positivo.

# **19.3 Eliminar llamadas de la lista de llamadas**

## **Procedimiento:**

**1**

- En el menú, seleccione **Registro de llamadas**→*<required list>*→*<required ID or alias>*→**¿Desea eliminar la entrada?**→**Sí**
	- **NOTA:** Ũ,
		- Si selecciona **No**, el radio regresará a la pantalla anterior. Si la lista está vacía, sonará un tono y se mostrará Lista vacía en la pantalla.

La pantalla muestra Entrada eliminada.

# **19.4 Ver detalles de la lista de llamadas**

#### **Procedimiento:**

En el menú, seleccione **Registro de llamadas**→*<required list>*→*<required ID or alias>*→**Ver detalles**.
# **Llamadas en fila**

Cuando no hay recursos disponibles para procesar una llamada, la función Llamadas en fila permite que la solicitud de llamada se coloque en la fila del sistema para los siguientes recursos disponibles.

#### **20.1**

# **Recibir una fila de llamadas**

#### **Procedimiento:**

Mantenga presionado el botón **PTT**.

Se escucha un tono y se muestra Llamada en espera en la pantalla.

Si se recibe correctamente una configuración de llamada, aparecen las siguientes indicaciones en el radio:

- Suena un tono indicador positivo.
- El LED verde parpadea.
- Se muestran el ID, alias o ícono del tipo de llamada.
- Tiene hasta 4 segundos para mantener presionado el botón **PTT** y comenzar la transmisión de voz.

Si no recibe una fila de llamadas, se muestran las siguientes indicaciones en el radio:

- Suena un tono indicador negativo.
- Se muestra el aviso de falla en la pantalla.
- El radio finaliza la llamada y sale de la configuración de la llamada.

# **Llamada de prioridad**

La llamada de prioridad permite que el sistema cambie una de las llamadas salientes sin prioridad e inicie la llamada solicitada de alta prioridad cuando todos los canales estén ocupados.

Cuando todos los canales están ocupados con llamadas de alta prioridad, el sistema no reemplaza ninguna llamada y ubica la solicitud de llamada de alta prioridad en la fila de llamadas. Si el sistema no logra ubicar la solicitud de llamada de alta prioridad en la fila de llamadas, declara una falla.

La configuración predeterminada para Llamada de prioridad se configura previamente. Cuando se utilizan las siguientes funciones, el nivel de prioridad de la llamada vuelve automáticamente a los ajustes preconfigurados.

- Todas las llamadas de voz
- Mensaje de texto DMR Ⅲ/Mensaje de texto
- Ficha de trabajo
- Monitor remoto

# **21.1 Cambio del nivel de prioridad de llamada**

#### **Procedimiento:**

#### Presione el botón programado **Alternar nivel de prioridad de llamada**.

Si la prioridad alta está habilitada, se mostrarán las siguientes indicaciones en el radio:

- Se emite un anuncio de voz.
- En la pantalla se muestra Próxima llamada: Alta prioridad.
- El ícono de prioridad de llamada alta aparece en la pantalla de inicio.

Si la prioridad normal está habilitada, se mostrarán las siguientes indicaciones en el radio:

- Se emite un anuncio de voz.
- En la pantalla se muestra Próxima llamada: Prioridad normal.
- El ícono de prioridad de llamada alta desaparece de la pantalla de inicio.

# **Configurar contactos**

El menú de contactos proporciona una función de libreta de contactos en el radio. Cada entrada corresponde a un ID para realizar llamadas. Las entradas están ordenadas alfabéticamente.

Cada entrada admite diferentes tipos de llamadas según la configuración. Las entradas de contacto muestran información sobre el tipo de llamada, el alias de llamada y el ID de llamada.

Puede asignar entradas a las teclas numéricas programables para usarlas como marcación rápida. Verá una marca de verificación antes de cada tecla numérica que se asigne a una entrada. Si la marca de verificación está antes de la interfaz vacía, no se asignará ninguna tecla numérica a la entrada.

Las llamadas de computadora personal (PC) y las llamadas de despacho se relacionan con datos. Estas llamadas solo están disponibles con una aplicación.

## **22.1 Agregar contactos nuevos**

#### **Procedimiento:**

- **1** En el menú, seleccione **Contactos**→**Nuevo Contacto**→*<required contact type>*. Las opciones de tipo de contacto son **Contacto de radio** o **Contacto telefónico**.
- **2** Ingrese el número de contacto.
- **3** Ingrese el nombre de contacto.
- **4** Seleccione el tipo de timbre deseado.

#### **22.2**

# **Configurar los contactos predeterminados**

#### **NOTA:**

Esto se aplica solo a los contactos de 5 tonos.

#### **Procedimiento:**

## En el menú, seleccione **Contactos**→*<required ID or alias>*→**Establecer como predeterminado**.

Si el ajuste se realiza correctamente, se mostrarán las siguientes indicaciones en el radio:

- Suena un tono indicador positivo.
- En la pantalla, se muestra un miniaviso positivo.
- En la pantalla, se muestra el símbolo ✔ junto al contacto seleccionado.

# **22.3 Asignar entradas a teclas numéricas programables**

#### **Procedimiento:**

- **1** En el menú, seleccione **Contactos**→*<required ID or alias>*→**Programar tecla**.
- **2** Seleccione la tecla numérica deseada.
- **3** Si la tecla numérica elegida ya está asignada a una entrada, realice una de las siguientes acciones:
	- Para sobrescribir la asignación de tecla numérica existente, seleccione **Sí**.
	- Para conservar la clave numérica existente, seleccione **No** y elija otra tecla numérica.

Si sobrescribe la asignación de tecla numérica existente, se mostrarán las siguientes indicaciones en el radio:

- Se emite un tono positivo.
- En la pantalla se muestra Contacto guardado.

# **22.4 Eliminar asociaciones entre entradas y teclas numéricas programables**

#### **Procedimiento:**

**1** En el menú, seleccione **Contactos**→*<required ID or alias>*→**Programar tecla**→**Vaciar**.

En la pantalla se muestra Eliminar todas las teclas.

**2** Seleccione **Sí**.

Se emite un tono positivo. La pantalla muestra Contacto quardado y regresa automáticamente al menú anterior.

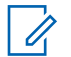

### **NOTA:**

Cuando se elimina una entrada, se elimina la asociación entre la entrada y la tecla numérica programada.

# **Configuración del indicador de llamadas**

Esta función le permite configurar los tonos de llamada o mensaje de texto.

#### **23.1**

# **Activar o desactivar timbres de llamada**

Puede activar o desactivar los timbres de llamadas privadas, mensajes de texto, alertas de llamada, estado de telemetría con texto (Capacity Max y otros sistemas) y llamadas selectivas (otros sistemas).

#### **Procedimiento:**

- **1** En el menú, seleccione **Utilidades**→**Configuración del radio**→**Tonos/Alertas**→**Timbres de llamada**.
- **2** Seleccione una de las siguientes opciones:
	- **Alerta de llamada**
	- **Llamada privada**
	- **Llamada selectiva**
	- **Telemetría:**
	- **Mensajes**
- **3** Realice una de las siguientes acciones:
	- Si desea activar o desactivar los timbres de llamada para llamadas privadas, seleccione **Activado**.
	- Si desea activar los timbres de llamada para otras opciones, seleccione el tono deseado.
	- Si desea desactivar los timbres de llamada para otras opciones, seleccione **Apagado**.

Si activa los timbres de llamada, se mostrarán las siguientes indicaciones en el radio:

- $\bullet$  En el caso de la opción de llamada privada, se mostrará un  $\checkmark$  junto a Activado en la pantalla.
- En el caso de las demás opciones, se mostrarán el símbolo v y el tono seleccionado en la pantalla.

Si desactiva los timbres de llamada, se mostrarán las siguientes indicaciones en el radio:

- En el caso de la opción de llamada privada, un  $\checkmark$  junto a habilitado desaparece.
- En el caso de las demás opciones, se mostrará el símbolo v junto a Apagado en la pantalla.

# **23.2 Asignar estilos de tono**

Puede programar el radio para que reproduzca uno de los 11 tonos de llamada predefinidos cuando reciba llamadas privadas, alertas de llamada o mensajes de texto.

#### **Procedimiento:**

En el menú, seleccione **Contactos**→*<required ID or alias>*→**Ver/ Editar**→**Timbre**→*<required tone>*.

**23.3**

# **Tipo de alerta de tono**

En el caso de radios con baterías que no son compatibles con la función de vibración y que no se conectan a un clip para cinturón vibratorio, el tipo de alerta de tono se establece de forma automática en Tono. Las opciones de Tipo de alerta de tono disponibles son Silencio y Tono.

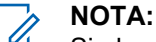

Si el estado Todos los tonos está activado, aparecerá el tipo de alerta de tono en el radio. Si el estado Todos los tonos está desactivado, aparecerá el ícono Todos los tonos en silencio.

## **23.3.1 Seleccionar un tipo de alerta de tono**

#### **Procedimiento:**

- **1** En el menú, seleccione **Utilidades**→**Configuración del radio**→**Tonos/Alertas**→**Tipo de alerta de tono**.
- **2** Seleccione una de las siguientes opciones:
	- **Silencio**
	- **Tono**

# **23.4 Volumen del tono de alarma en aumento**

Puede programar el radio para emitir continuamente una alerta cuando las llamadas de radio permanezcan sin respuesta. Esta alerta aumenta el volumen del tono de alarma automáticamente con el transcurso del tiempo. Esta función se llama Escalert.

#### **Procedimiento:**

En el menú, seleccione **Utilidades**→**Configuración del radio**→**Tonos/Alertas**→**Escalert**.

Si Escalert está activado, se mostrará el símbolo  $\checkmark$  junto a  $\text{Activado}$  en la pantalla.

Si Escalert está desactivado, desaparecerá el símbolo v junto a Activado.

# **Privacidad**

Esta función evita el uso indebido por parte de usuarios no autorizados en un canal mediante una solución de codificación basada en software. Los fragmentos de señalización e identificación de usuario de una transmisión son claros.

El radio debe tener la privacidad activada en el canal para enviar una transmisión con privacidad activada, aunque esto no sea un requisito para recibir una transmisión. Mientras esté en un canal con privacidad activada, el radio todavía puede recibir transmisiones claras.

Es posible que algunos modelos del radio no ofrezcan una función de privacidad o tengan una configuración diferente. Comuníquese con un distribuidor para solicitar más información.

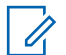

**NOTA:**

Solo se puede asignar un tipo de privacidad a la vez.

Esta función no se aplica a canales de la banda de ciudadanos que están en la misma frecuencia.

En la tabla continuación, se describe el tipo de privacidad y la configuración que aparecen en el radio.

#### Mesa 22 :Tipos de privacidad y configuración

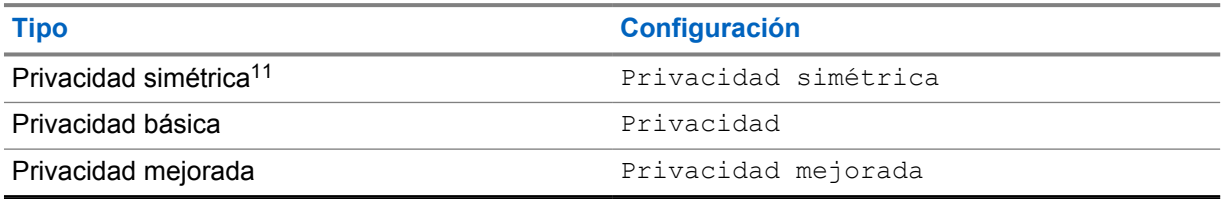

Para decodificar una transmisión de datos o una llamada con privacidad activada, el radio debe estar programado para tener el mismo tipo de clave de privacidad que el radio transmisor. Si el radio recibe una llamada codificada con una clave de privacidad diferente, escuchará una transmisión distorsionada.

# **24.1 Configurar la privacidad**

#### **Procedimiento:**

- **1** En el menú, seleccione **Utilidades**→**Configuración del radio**.
- **2** Según el tipo de privacidad configurado, seleccione la configuración de privacidad.
- **3** Realice una de las siguientes acciones:
	- Para activar la opción de privacidad, seleccione el botón **Menú/Aceptar**.
	- Para desactivar la opción de privacidad, seleccione el botón **Menú/Aceptar**.
- Si la opción de privacidad está activada, aparecerá el símbolo v junto a Activado.

Si la opción de privacidad está desactivada, desaparecerá el símbolo  $\checkmark$  al lado de Activado.

<sup>11</sup> Anteriormente conocida como privacidad AES.

# **24.2 Llamadas con privacidad activada**

El radio debe tener la función de privacidad activada para la posición de canal seleccionada actualmente para enviar una transmisión con privacidad activada.

Si la privacidad está activada para la posición de canal actualmente seleccionada, todas las transmisiones de voz que realice el radio se codificarán. Entre las llamadas, se incluyen las llamadas grupales, llamadas de multigrupo, respuestas durante las llamadas rastreadas, llamadas a todos en el sitio, llamadas de emergencia y llamadas privadas. Solo los radios de recepción con el mismo valor de clave e ID de clave que el radio podrán descifrar la transmisión.

# **Rastreo**

Según el sistema compatible disponible en el radio, este puede tener un comportamiento diferente en el rastreo.

### **Rastreo de grupo de conversación:**

El grupo de conversación está disponible para Capacity Max.

Cuando se activa el rastreo, el radio activa el volumen de cualquier miembro en su lista de grupo de recepción. Cuando se desactiva el rastreo, el radio no recibe transmisiones de ninguno de los miembros de la lista de grupo de recepción, excepto de llamada general, grupo de conversación permanente y grupo de conversación seleccionado.

### **Rastreo de canales:**

El rastreo de canales está disponible para otros sistemas.

El radio rastrea en la lista de rastreo programada del canal actual para buscar actividad de voz cuando inicia un proceso de rastreo. Si está en un canal digital y el radio se bloquea en un canal analógico, su radio cambia automáticamente del modo digital al modo analógico durante la llamada. El mismo comportamiento ocurre si está en un canal analógico.

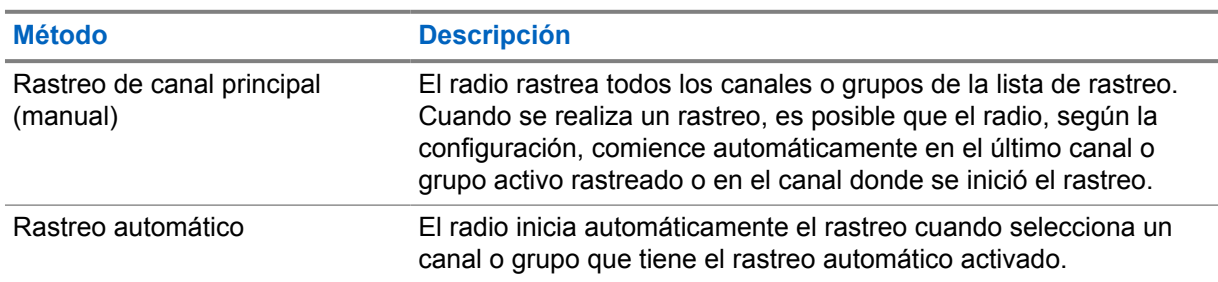

#### Mesa 23 :Métodos de rastreo

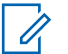

#### **NOTA:**

Si el radio se une a una llamada para un miembro de la lista de rastreo de zona de una zona diferente, y el temporizador de llamada expira antes de que pueda responder, para responder, debe ir a la zona y al canal del miembro de la lista de rastreo y comenzar una nueva llamada.

Cuando pierde una llamada de un grupo de conversación o un canal que está en su lista de rastreo, es posible que encuentre las siguientes situaciones:

- La función de rastreo no está activada.
- El miembro de la lista de rastreo se desactivó mediante el menú.
- Ya está participando en una llamada.
- En el caso del sistema de varios sitios, ningún miembro del grupo rastreado está registrado en su sitio actual. <sup>12</sup>

<sup>12</sup> Solo se aplica a Capacity Max.

# **25.1 Activar el rastreo**

#### **Procedimiento:**

En el menú, seleccione **Rastrear**→**Activar**.

Si el rastreo está activado, se mostrarán las siguientes indicaciones en el radio:

- Suena un tono indicador positivo.
- El indicador LED parpadea en color amarillo.
- En la pantalla se muestran Rastreo activado y el ícono de rastreo.

# **25.2 Desactivar el rastreo**

#### **Procedimiento:**

En el menú, seleccione **Rastrear**→**Desactivar**.

Si el rastreo está desactivado, se mostrarán las siguientes indicaciones en el radio:

- Suena un tono indicador negativo.
- El LED se apaga.
- En la pantalla, se muestra Rastreo desactivado y desaparece el ícono de rastreo.

# **25.3 Rastreo de conversación**

Si el radio rastrea una llamada de la lista de rastreo de grupo seleccionable, y si se presiona el botón **PTT** durante la llamada rastreada, el funcionamiento del radio depende de si el rastreo de la llamada de muestra estaba activado o desactivado durante la programación del radio.

#### Mesa 24 :Tipo de rastreo de conversación

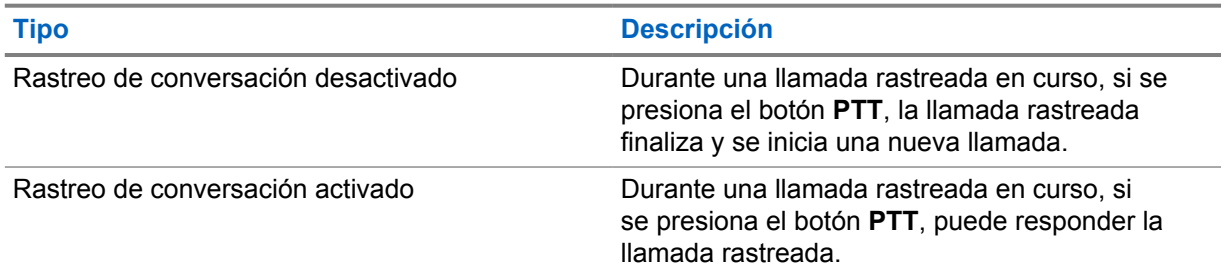

#### **NOTA:**

Si la llamada se rastrea en un canal que no está en la zona actual, y la llamada finaliza, cambie el radio a la zona y el canal previamente rastreados para responder al grupo de rastreo.

#### **25.4 Canales no deseados**

Un canal no deseado es aquel que genera continuamente llamadas no deseadas.

Puede eliminar temporalmente el canal no deseado de la lista de rastreo y restaurarlo más tarde. Esta función no se aplica al canal designado como canal seleccionado.

## **25.4.1 Eliminar canales no deseados**

#### **Requisitos:**

El radio se rastrea en el canal no deseado.

#### **Procedimiento:**

- **1** Presione el botón programado **Eliminar canal no deseado** hasta que escuche un tono.
- **2** Suelte el botón programado **Eliminar canal no deseado**.

### **25.4.2 Restaurar un canal no deseado**

#### **Procedimiento:**

Realice una de las siguientes acciones:

- Apague y encienda el radio.
- Desactive y, luego, active el rastreo.
- Cambie de canal con la perilla de **Selección de canal**.
- Cambie la zona.

## **25.5 Rastreo de votación**

El rastreo de votación brinda cobertura extendida en áreas donde existen varias estaciones base que transmiten información idéntica en distintos canales analógicos.

El radio rastrea canales analógicos de varias estaciones base y realiza un proceso de votación para seleccionar la señal recibida más fuerte.

Durante el rastreo de votación, el indicador LED parpadea en color amarillo.

#### **25.6**

# **Monitoreo de prioridad**

El monitor de prioridad permite que el radio reciba transmisión de grupos de conversación con mayor prioridad durante una llamada de grupo de conversación. Esta función solo se aplica a los miembros de la lista de grupo de recepción.

Los grupos de conversación prioritarios son de prioridad 1 (**P1**) y de prioridad 2 (**P2**). El radio recibe la transmisión de acuerdo con la siguiente prioridad:

- **1** Llamada de emergencia para el grupo de conversación P1.
- **2** Llamada de emergencia para el grupo de conversación P2.
- **3** Llamada de emergencia para grupos de conversación no prioritarios en la lista de grupo de recepción.
- **4** Llamada general.
- **5** Llamada de grupo de conversación P1.
- **6** Llamada de grupo de conversación P2.
- **7** Grupo de conversación no prioritario en la lista de grupo de recepción.

# **25.7 Lista de grupo de recepción**

La lista de grupo de recepción permite crear y asignar miembros a la lista de rastreo del grupo de conversación. El radio puede admitir un máximo de 16 miembros en la lista.

Para Capacity Max, cuando el radio está programado para editar la lista de rastreo, puede realizar las siguientes acciones:

- Agregar, eliminar y editar la prioridad para grupos de conversación.
- Agregar, eliminar y editar grupos de conversación de afiliación.

Para otros sistemas, cuando el radio está programado para editar la lista de rastreo, puede realizar las siguientes acciones:

- Agregar o eliminar grupos de conversación.
- Agregar, eliminar y editar la prioridad para grupos de conversación.
- Agregar, eliminar y editar grupos de conversación de afiliación.
- Reemplazar la lista de rastreo existente por una nueva.

Si se programa un grupo de conversación como permanente, no puede editarlo desde la lista de rastreo.

# **25.8 Listas de rastreo**

Puede crear y asignar grupos o canales individuales en las listas de rastreo. El radio rastrea la actividad de voz desplazándose por la secuencia de canal o grupo especificada en la lista de rastreo del canal o grupo actual.

El modelo de radio con teclado completo admite hasta 250 listas de rastreo con un máximo de 16 miembros por lista. Para el modelo sin teclado, el radio puede admitir hasta 64 rastreos con un máximo de 16 miembros en una lista. Cada lista de rastreo admite una combinación de entradas tanto analógicas como digitales.

El ícono Prioridad aparece a la izquierda del ID del miembro, ya sea que el miembro esté en una lista de canales de Prioridad 1 o Prioridad 2. No aparece el ícono de prioridad si esta se ha establecido en **Ninguna**.

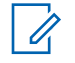

**NOTA:**

Esta función no se aplica a Capacity Plus.

### **25.8.1 Acceso a la lista de rastreo**

- **1** En el menú, seleccione **Rastrear**→**Ver/Editar lista**.
- **2** Realice una de las siguientes acciones:

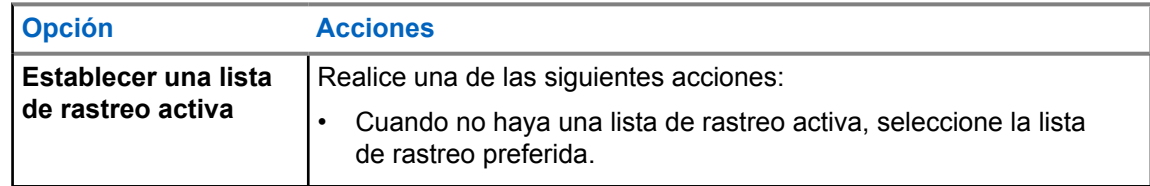

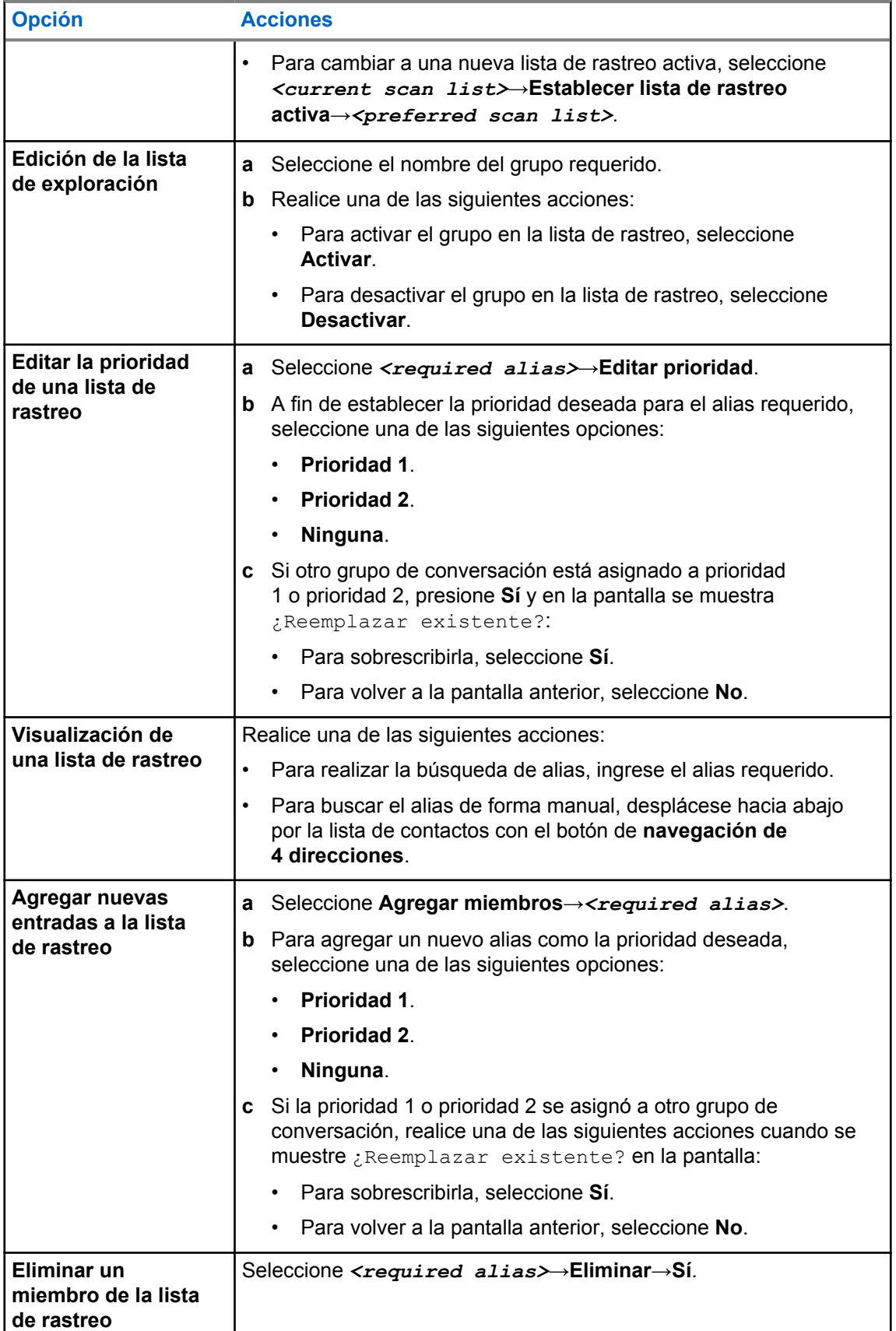

# **25.9 Lista flexible de recepción**

La función Lista de recepción flexible permite crear y asignar miembros a la lista de recepción del grupo de conversación.

El radio puede admitir hasta 16 miembros en la lista.

### **25.9.1 Activar la lista de recepción flexible**

#### **Procedimiento:**

En el menú, seleccione **Utilidades**→**Configuración del radio**→**Lista de recepción flexible**→**Activar**.

Se mostrarán las siguientes indicaciones en el radio:

- Se emite un tono positivo.
- La pantalla muestra Lista de recepción flexible activada.

## **25.9.2 Desactivar la lista de recepción flexible**

#### **Procedimiento:**

En el menú, seleccione **Utilidades**→**Configuración del radio**→**Lista de recepción flexible**→**Desactivar**.

Se mostrarán las siguientes indicaciones en el radio:

- Se emite un tono negativo.
- La pantalla muestra la Lista de recepción flexible desactivada.

#### **25.9.3**

# **Agregar nuevas entradas a la lista de recepción flexible**

#### **Procedimiento:**

**1** En el menú, seleccione **Utilidades**→**Configuración del radio**→**Lista de recepción flexible**→**Ver/Editar lista**→**Agregar miembros**→*<required ID or alias>*.

Aparece el mensaje ¿Agregar otro? en el radio.

- **2** Realice una de las siguientes acciones:
	- Para agregar otra entrada nueva, seleccione **Sí**.
	- Para guardar la entrada actual, seleccione **No**.

### **25.9.4 Eliminar entradas de la lista de recepción flexible**

#### **Procedimiento:**

**1** En el menú, seleccione **Utilidades**→**Configuración del radio**→**Lista de recepción flexible**→**Ver/Editar lista**.

- **2** Para buscar un alias, realice una de las siguientes acciones:
	- Escriba los caracteres del alias.
	- Desplácese por la lista con el botón de **navegación de 4 direcciones**.
- **3** Seleccione **Eliminar**.
- **4** Realice una de las siguientes acciones:
	- Para eliminar el ID o alias, seleccione **Sí**.
	- Para volver a la pantalla anterior, seleccione **No**.

## **25.10 Afiliación de grupos de conversación múltiples**

El radio se puede configurar para hasta siete grupos de conversación en un sitio.

Se pueden asignar hasta siete grupos de conversación como grupos de conversación de afiliación de los 16 grupos de conversación en la lista de grupo de recepción. El grupo de conversación seleccionado y los grupos de conversación prioritarios se afilian automáticamente.

# **25.10.1 Agregar la afiliación del grupo de conversación**

#### **Procedimiento:**

- **1** En el menú, seleccione **Rastrear**→**Ver/Editar lista**→*<required ID or alias>*→**Editar afiliación**.
- **2** Para agregar la afiliación del grupo de conversación, seleccione **Activado**.

Si la afiliación se agregó correctamente al sistema, la pantalla muestra un miniaviso positivo.

Si se selecciona un máximo de siete grupos de conversación para la afiliación, se mostrará Lista completa en la pantalla.

#### **NOTA:**

En **Ver/Editar lista**, el símbolo <sup>■</sup> junto a los grupos de conversación indica que el registro en curso o la incorporación de afiliación de grupo de conversación ha fallado.

 $E$ l símbolo  $\checkmark$  junto a los grupos de conversación indica que la afiliación del grupo de conversación se realizó correctamente.

# **25.10.2 Eliminar la afiliación del grupo de conversación**

#### **Procedimiento:**

.

- **1** En el menú, seleccione **Rastrear**→**Ver/Editar lista**→*<required ID or alias>*→**Editar afiliación**.
- **2** Para eliminar la afiliación del grupo de conversación, seleccione **Desactivado**.
- En **Ver/Editar lista**, ✔ desaparece junto al ID de grupo de conversación seleccionado.

# **Seguridad**

En el caso de Capacity Max, estas funciones le permiten bloquear, reactivar y deshabilitar el radio. En el caso de otros sistemas, la función le permite activar y desactivar el radio.

Por ejemplo, puede desactivar o bloquear un radio robado para impedir que usuarios no autorizados lo utilicen o lo puede reactivar una vez recuperado.

Si un radio se bloquea o deshabilita, este no puede solicitar ni recibir ningún servicio iniciado por el usuario en el sistema que realizó el procedimiento de bloqueo. Sin embargo, el radio puede cambiar a otro sistema. El radio continúa enviando informes de ubicación GNSS y se puede monitorear de forma remota cuando está bloqueado o deshabilitado.

#### **NOTA:**

0

Comuníquese con el distribuidor para activar esta función.

# **26.1 Bloquear radios**

#### **Procedimiento:**

**1** Realice una de las siguientes acciones:

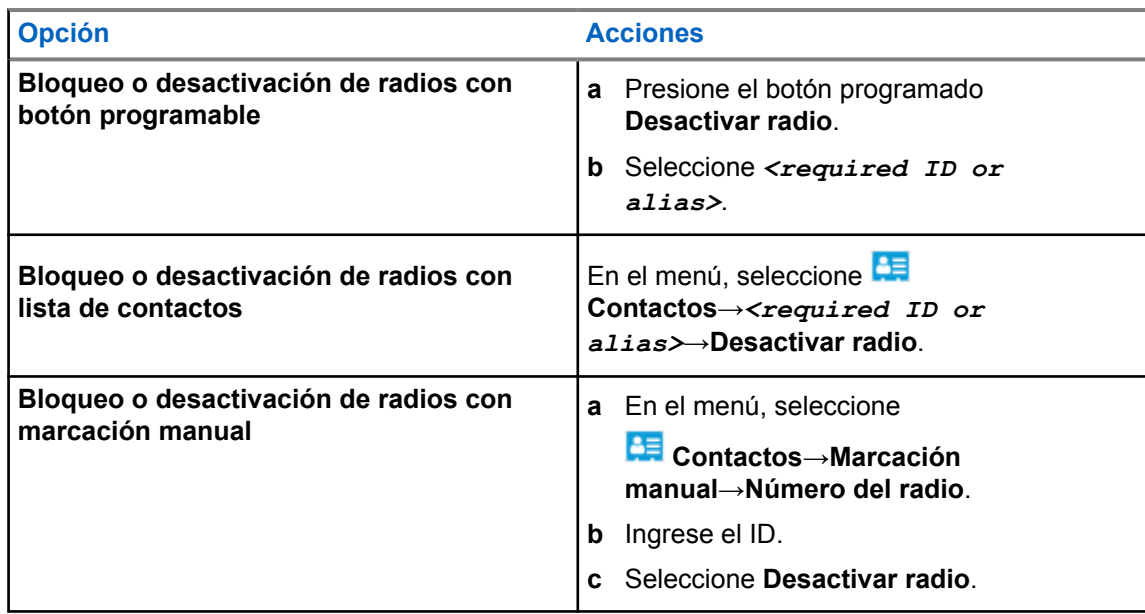

**2** En el caso de otros sistemas, ingrese la frase de contraseña si es necesario.

La luz LED verde parpadea y se muestra Desactivar radio: *<ID>* en la pantalla..

Si el bloqueo del radio se realiza correctamente, se mostrarán las siguientes indicaciones en el radio:

- Suena un tono indicador positivo.
- En la pantalla, se muestra un miniaviso positivo.

Si el bloqueo del radio no se realiza correctamente, se mostrarán las siguientes indicaciones en el radio:

- Suena un tono indicador negativo.
- En la pantalla, se muestra un miniaviso negativo.

## **26.2 Reactivar radios**

#### **Procedimiento:**

**1** Realice una de las siguientes acciones:

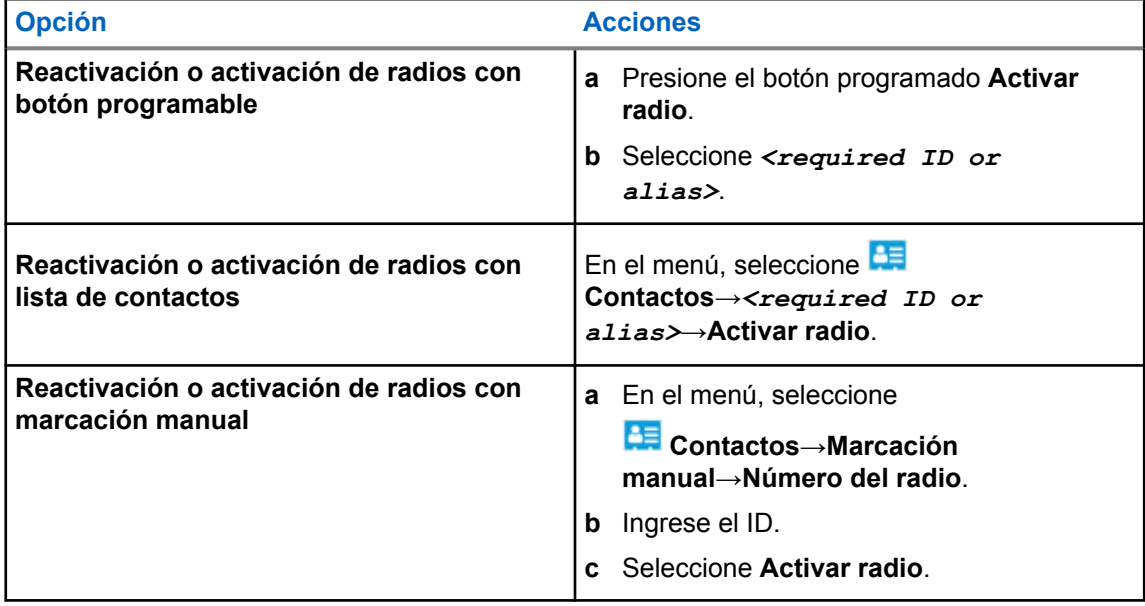

**2** En el caso de otros sistemas, ingrese la frase de contraseña si es necesario.

La luz LED verde se ilumina y se muestra Activar radio: *<ID>* en la pantalla.

Si el radio se bloquea de manera correcta, se mostrarán las siguientes indicaciones en el radio:

- Suena un tono indicador positivo.
- En la pantalla, se muestra un miniaviso positivo.

Si el radio no se bloquea de manera correcta, se mostrarán las siguientes indicaciones en el radio:

- Suena un tono indicador negativo.
- En la pantalla, se muestra un miniaviso negativo.

## **26.3 Inhabilitación del radio**

Esta función es una medida de seguridad mejorada para restringir el acceso no autorizado a un radio.

Si se inhabilita un radio, este deja de funcionar. Por ejemplo, puede que el proveedor desee inhabilitar un radio robado o extraviado para evitar su uso no autorizado.

Cuando se enciende, un radio deshabilitado muestra Radio deshabilitado en la pantalla momentáneamente para indicar el estado deshabilitado.

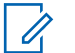

#### **NOTA:**

Un radio inhabilitado solo puede reactivarse en un centro de servicio de Motorola Solutions. Comuníquese con un distribuidor para solicitar más información.

# **Ubicación en áreas interiores**

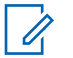

#### **NOTA:**

La función de localización en áreas interiores se aplica a los modelos con la última versión de software y hardware. Para obtener más información, consulte a su proveedor o administrador del sistema.

Puede utilizar la ubicación en áreas interiores para realizar un seguimiento de la ubicación de los usuarios de radio. Cuando la función de localización en áreas interiores está activada, el radio se encuentra en el modo de detección limitado. Las señales periódicas específicas se utilizan para localizar el radio y determinar su posición.

#### **27.1**

# **Activar la opción de ubicación en áreas internas**

#### **Procedimiento:**

En el menú, seleccione **Bluetooth**→**Ubicación en áreas interiores**→**Estado en ubicación**.

Si la ubicación en áreas interiores se activa correctamente, se mostrarán las siguientes indicaciones en el radio:

- Se emite un tono positivo.
- La pantalla muestra Ubicación en áreas interiores activada.
- El ícono Ubicación en áreas interiores disponible aparece en la pantalla de inicio.

Si la ubicación en áreas interiores no se activa, se mostrarán las siguientes indicaciones en el radio:

- Se emite un tono negativo.
- En la pantalla, se muestra Encendido fallido.

## **27.2 Desactivar la ubicación en áreas internas**

#### **Procedimiento:**

En el menú, seleccione **Bluetooth**→**Ubicación en áreas interiores**→**Estado en ubicación**.

Si la ubicación en áreas interiores se desactiva correctamente, se mostrarán las siguientes indicaciones en el radio:

- Se emite un tono positivo.
- La pantalla muestra Ubicación en áreas interiores desactivada.
- El ícono Ubicación en áreas interiores disponible desaparece de la pantalla de inicio.

Si la ubicación en áreas interiores no se desactiva, se mostrarán las siguientes indicaciones en el radio:

- Se emite un tono negativo.
- En la pantalla se muestra Apagado fallido.

# **27.3 Acceder a la información sobre las señales periódicas de ubicación en áreas interiores**

#### **Procedimiento:**

En el menú, seleccione **Bluetooth**→**Ubicación en áreas interiores**→**Señales periódicas**. En la pantalla se muestra la información de las señales periódicas.

# **Fichas de trabajo**

Esta función permite que el radio reciba mensajes del despachador que enumeran las tareas que se deben llevar a cabo.

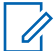

# **NOTA:**

Esta función se puede personalizar a través de los software de programación del radio según los requisitos del usuario. Comuníquese con un distribuidor para solicitar más información.

Hay dos carpetas que contienen diferentes fichas de trabajo:

#### **Carpeta Mis tareas**

Fichas de trabajo personalizadas y asignadas al ID de usuario ingresado.

#### **Carpeta Tareas compartidas**

Fichas de trabajo compartidas y asignadas a un grupo de personas.

Puede responder a fichas de trabajo para organizarlas en carpetas de fichas de trabajo. De manera predeterminada, las carpetas son **Todo**, **Nuevo**, **Iniciado** y **Completado**.

Las fichas de trabajo se retienen incluso después de apagar y volver a encender el radio.

Todas las fichas de trabajo se ubican en la carpeta **Todo**. Según la programación del radio, las fichas de trabajo se ordenan de acuerdo al nivel de prioridad, seguido de la hora de recepción. Primero se muestran las fichas de trabajo nuevas, las fichas de trabajo con modificaciones recientes en el estado y las fichas de trabajo con la prioridad más alta.

Al llegar al número máximo de fichas de trabajo, la siguiente ficha de trabajo reemplaza automáticamente a la última ficha de trabajo del radio. Según el modelo del radio, el radio admite un máximo de 100 o 500 fichas de trabajo. El radio detecta y descarta automáticamente las fichas de trabajo duplicadas que tengan el mismo ID.

Según la importancia de las fichas de trabajo, el despachador les añade un nivel de prioridad. Existen tres niveles de prioridad. La prioridad 1 tiene la prioridad más alta y la prioridad 3 tiene la prioridad más baja. También hay fichas de trabajo sin prioridad.

El radio se actualiza como corresponde cuando el despachador hace los siguientes cambios:

- Modifica el contenido de las fichas de trabajo.
- Añade o edita el nivel de prioridad de las fichas de trabajo.
- Mueve las fichas de trabajo de una carpeta a otra.
- Cancela fichas de trabajo.

#### **28.1**

# **Acceder a la carpeta de fichas de trabajo**

- **1** En el menú, seleccione **Fichas de trabajo**.
- **2** Realice una de las siguientes acciones:
	- Si no ha iniciado sesión con su ID de usuario, seleccione *<required folder>*→*<required Job Ticket>*.

• Si inició sesión con su ID de usuario, seleccione **Tareas compartidas**→*<required folder>*→*<required Job Ticket>*.

# **NOTA:**

Solo se puede acceder a los elementos del menú Mi tarea si inició sesión con su ID de usuario.

# **28.2 Iniciar sesión en el servidor remoto**

Puede iniciar o cerrar sesión en el servidor remoto con su ID de usuario.

#### **Procedimiento:**

En el menú, seleccione **Iniciar sesión**.

Si ya inició sesión, aparecerá **Cerrar sesión** en el menú.

Si el inicio de sesión se realiza correctamente, se mostrarán las siguientes indicaciones en el radio:

- Se emite un tono positivo.
- En la pantalla, se muestra Inicio de sesión realizado correctamente.

Si el inicio de sesión se realiza de forma incorrecta, se mostrarán las siguientes indicaciones en el radio:

- Se emite un tono negativo.
- En la pantalla, se muestra Inicio de sesión fallido.

# **28.3 Crear fichas de trabajo**

El radio puede crear fichas de trabajo que se basan en una plantilla de ficha de trabajo y enviar las tareas que se deben realizar. Comuníquese con su distribuidor para configurar la plantilla de ficha de trabajo mediante el software de programación del radio.

#### **Procedimiento:**

- **1** En el menú, seleccione **Fichas de trabajo**.
- **2** Realice una de las siguientes acciones:
	- En el caso de Capacity Max, seleccione **Crear tareas**.
	- En el caso de otros sistemas, seleccione **Crear ficha**.

#### **28.4**

# **Enviar fichas de trabajo mediante plantillas de ficha de trabajo**

#### **Requisitos:**

Según la configuración, seleccione la plantilla de ficha de trabajo adecuada.

#### **Procedimiento:**

Realice una de las siguientes acciones:

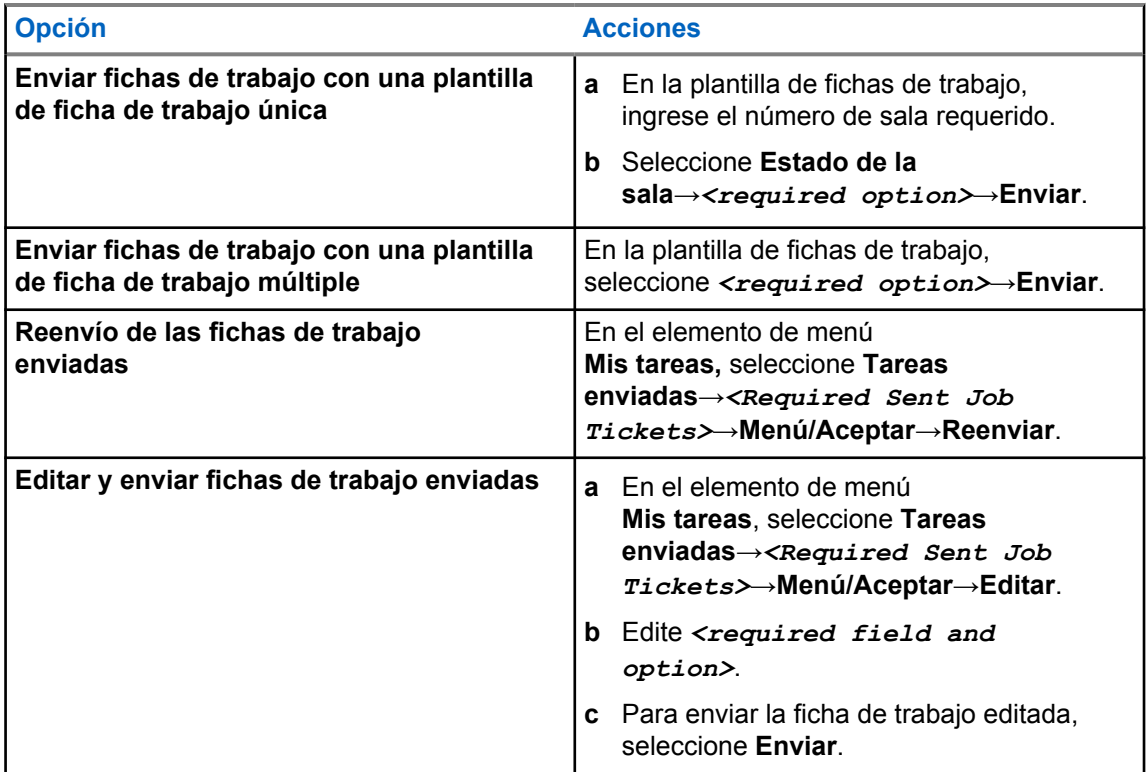

Si la solicitud se envía correctamente, se mostrarán las siguientes indicaciones en el radio:

- Se emite un tono positivo.
- En la pantalla, se muestra un miniaviso positivo.

Si la solicitud no se envía correctamente, se mostrarán las siguientes indicaciones en el radio:

- Se emite un tono negativo.
- En la pantalla, se muestra un miniaviso negativo.

#### **28.5**

# **Recibir fichas de trabajo y responder a estas**

Cuando recibe una ficha de trabajo, el radio recibe notificaciones de fichas de trabajo.

#### **Procedimiento:**

- **1** A fin de responder a las fichas de trabajo, realice una de las siguientes acciones:
	- Para ver la última notificación de ficha de trabajo recibida, presione **Widget de notificación**.
	- Para ver la ficha de trabajo preferida, en el menú, seleccione **Fichas de trabajo**→**Tareas compartidas**→*<required folder>*→*<required Job Ticket>*.
- **2** Para acceder al submenú, presione el botón **Menú/Aceptar** y seleccione la ficha de trabajo deseada.
	- Para obtener una respuesta rápida, seleccione la tecla numérica entre **1** y **9**.

Si la acción se realiza correctamente, se mostrarán las siguientes indicaciones en el radio:

- Se emite un tono positivo.
- En la pantalla, se muestra un miniaviso positivo.

Si la acción se realiza de forma incorrecta, se mostrarán las siguientes indicaciones en el radio:

MN007848A01-AA Capítulo 28 : Fichas de trabajo

- Se emite un tono negativo.
- En la pantalla, se muestra un miniaviso negativo.

## **28.6 Eliminar fichas de trabajo**

#### **Procedimiento:**

- **1** En el menú, seleccione **Fichas de trabajo** .
- **2** Seleccione una de las siguientes carpetas:
	- **Tareas compartidas**
	- **Tareas enviadas**
	- **Tareas de la papelera**
- **3** Realice una de las siguientes acciones:
	- Para eliminar la ficha de trabajo deseada, seleccione *<required Job Ticket>*→**Menú/ Aceptar**→**Eliminar**.
	- Para eliminar todas las fichas de trabajo, seleccione **Eliminar todo**→**Sí**.

Si la solicitud se realiza correctamente, se mostrarán las siguientes indicaciones en el radio:

- Se emite un tono positivo.
- En la pantalla, se muestra un miniaviso positivo.

Si la solicitud no se realiza correctamente, se mostrarán las siguientes indicaciones en el radio:

- Se emite un tono negativo.
- En la pantalla, se muestra un miniaviso negativo.

# **Mensajes de texto**

El radio puede recibir datos de otro radio o una aplicación de mensaje de texto.

Existen dos tipos de mensajes de texto: mensajes de texto cortos de radio móvil digital (DMR) y mensajes de texto. La extensión máxima de un mensaje de texto corto de DMR es de 23 caracteres. La extensión máxima de un mensaje de texto es de 280 caracteres, incluida la línea de asunto. La línea de asunto solo aparece cuando recibe mensajes desde aplicaciones de correo electrónico.

#### **NOTA:**

La extensión máxima de caracteres se aplica solo a los modelos con la última versión de software y hardware. Para modelos de radio con versiones antiguas de software y hardware, la extensión máxima de un mensaje de texto es de 140 caracteres. Comuníquese con un distribuidor para solicitar más información.

# **29.1 Ver mensajes de texto**

#### **Procedimiento:**

- **1** En el menú, seleccione **Mensajes**.
- **2** Realice una de las siguientes acciones:
	- Para ver los mensajes de texto o el estado de telemetría, seleccione **Bandeja de entrada**→*<required messages>*.
	- Para ver los mensajes de texto guardados, seleccione **Borradores**→*<required messages>*.
	- Para ver los mensajes de texto enviados, seleccione **Elementos enviados**→*<required messages>*.

Si la carpeta Bandeja de entrada, Borradores o Elementos enviados está vacía:

- Si el tono del teclado está activado, se emitirá un tono.
- En la pantalla se muestra Lista vacía.

Si la carpeta Bandeja de entrada, Borradores o Elementos enviados no está vacía, se mostrará una línea de asunto en la pantalla si el mensaje procede de una aplicación de correo electrónico.

En el caso del estado de telemetría, no podrá responder el mensaje y la pantalla mostrará Telemetría: <Mensaje de texto del estado>.

# **29.2 Redactar mensajes de texto**

- **1** En el menú, seleccione **Mensajes**→**Redactar**.
- **2** Redacte el mensaje.
- **3** Realice una de las siguientes acciones:
	- Para guardar un mensaje de texto, seleccione **Atrás/Inicio**→**Guardar**.

• Para descartar un mensaje de texto, seleccione **Atrás/Inicio**→**Descartar**.

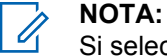

Si selecciona el botón **Atrás/Inicio** por error, puede seleccionar Editar para continuar redactando el mensaje de texto.

Si el mensaje de texto se guarda, podrá verlo y editarlo en la carpeta de borradores.

Si el mensaje de texto se descarta, este se eliminará.

# **29.3 Enviar mensajes de texto**

#### **Requisitos:**

Redacte el mensaje.

#### **Procedimiento:**

• Realice una de las siguientes acciones:

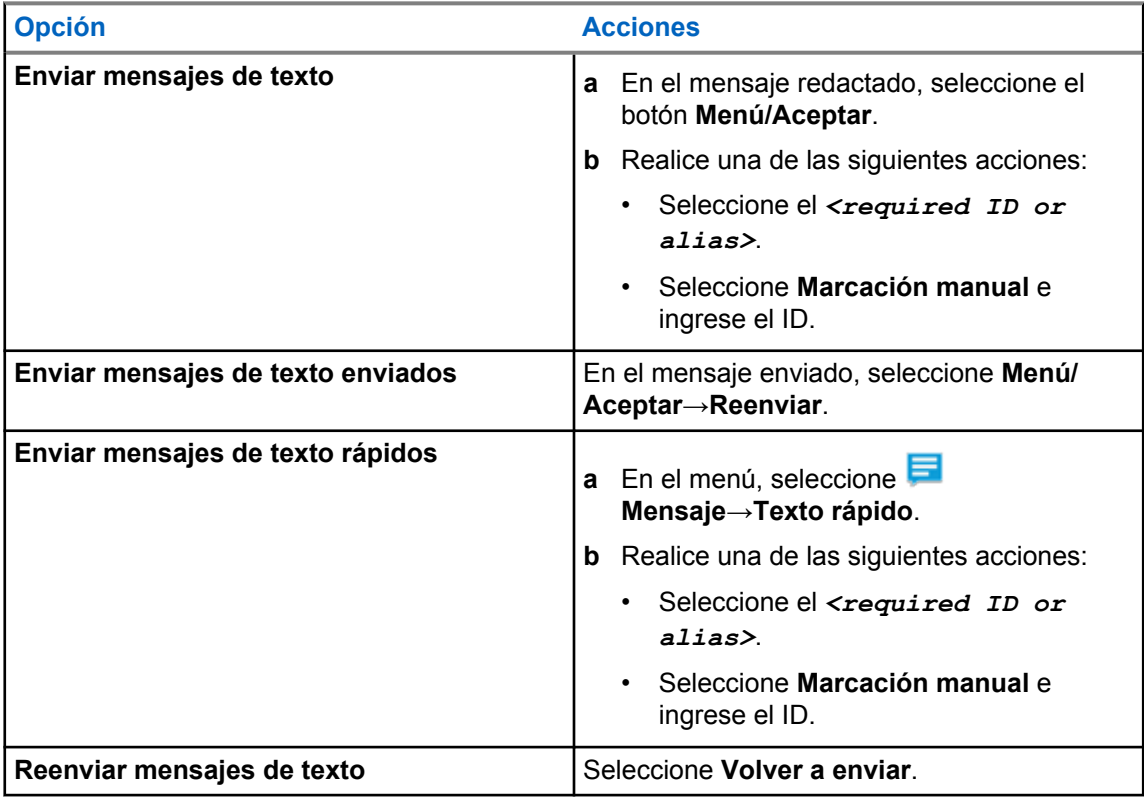

Si el mensaje de texto se envía correctamente, se mostrarán las siguientes indicaciones en el radio:

- Se emite un tono.
- La pantalla muestra un miniaviso positivo.

Si el mensaje de texto no se puede enviar, se mostrarán las siguientes opciones en la pantalla:

- Volver a enviar
- Reenviar
- Editar

## **29.4 Responder a mensajes de texto**

Cuando reciba un mensaje de texto, se mostrarán los siguientes elementos en el radio:

- La lista de notificaciones con el ID o alias del remitente
- El ícono Mensaje.

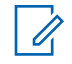

### **NOTA:**

Si presiona el botón **PTT**, el radio saldrá de la pantalla de alerta de mensaje de texto y realizará una llamada grupal o privada al remitente.

#### **Procedimiento:**

Realice una de las siguientes acciones:

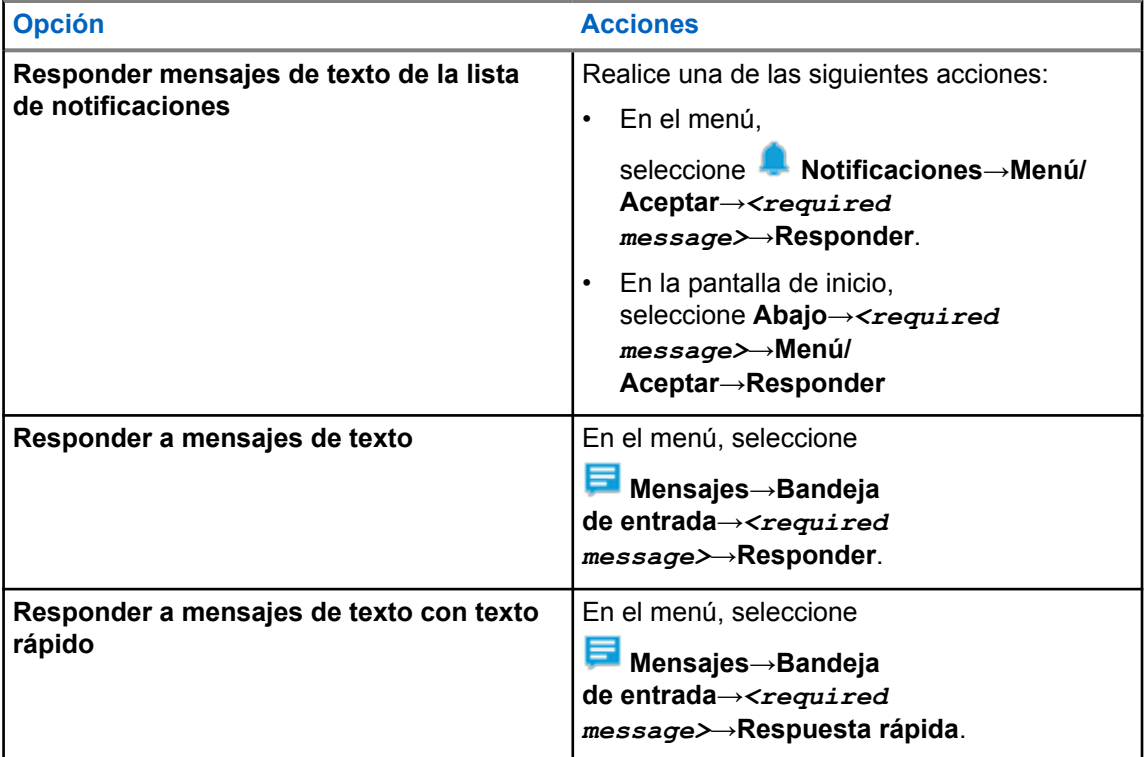

# **29.5 Transferir mensajes de texto**

#### **Procedimiento:**

- **1** En el menú, seleccione **Mensajes**.
- **2** Para reenviar un mensaje de texto desde la carpeta de bandeja de entrada o elementos enviados, seleccione *<required message>*→**Reenviar**.

# **29.6 Eliminar mensajes de texto**

#### **Procedimiento:**

**1** En el menú, seleccione **Mensajes**.

- **2** Realice una de las siguientes acciones:
	- Para eliminar mensajes de texto, seleccione **Bandeja de entrada**→*<required text message>*→**Menú/Aceptar**→**Eliminar**.
	- Para eliminar todos los mensajes de texto, seleccione **Bandeja de entrada**→**Eliminar todo**.
	- Para eliminar los mensajes de texto enviados, seleccione **Elementos enviados**→*<required text message>*→**Menú/Aceptar**→**Eliminar**.
	- Para eliminar todos los mensajes de texto enviados, seleccione **Elementos seleccionados**→**Eliminar todo**.
	- Para eliminar los mensajes de texto guardados, seleccione **Borradores**→*<required text message>*→**Menú/Aceptar**→**Eliminar**.
	- Para eliminar todos los mensajes de texto guardados, seleccione **Borradores**→**Eliminar todo**.

# **29.7 Configurar los tonos de alerta de los mensajes de texto**

- **1** En el menú, seleccione **Contactos**→*<required ID or alias>*→**Alerta de mensaje**.
- **2** Realice una de las siguientes acciones:
	- Para que el tono sea momentáneo, seleccione **Momentáneo**.
	- Para que el tono sea repetitivo, seleccione **Repetitivo**.

# **Mensaje de estado**

Esta función permite al radio enviar mensajes de estado a otros radios.

La lista de estados rápidos se configura mediante los software de programación del radio y consta de un máximo de 100 estados.

La longitud máxima de cada mensaje de estado es 16 caracteres.

Los mensajes de estado recibidos se pueden ver accediendo a la bandeja de entrada o la lista de notificaciones.

Comuníquese con un distribuidor para solicitar más información.

### **NOTA:**

Cada estado tiene un valor digital correspondiente que va desde 0 a 99. Se puede especificar un alias para cada estado para facilitar la referencia.

# **30.1 Ver mensajes de estado**

#### **Procedimiento:**

En el menú, seleccione **Estado**→ **Bandeja de entrada**→*<required status message>*. Se muestra el contenido del mensaje de estado seleccionado en el radio.

## **30.2 Enviar mensajes de estado**

#### **Procedimiento:**

Realice una de las siguientes acciones:

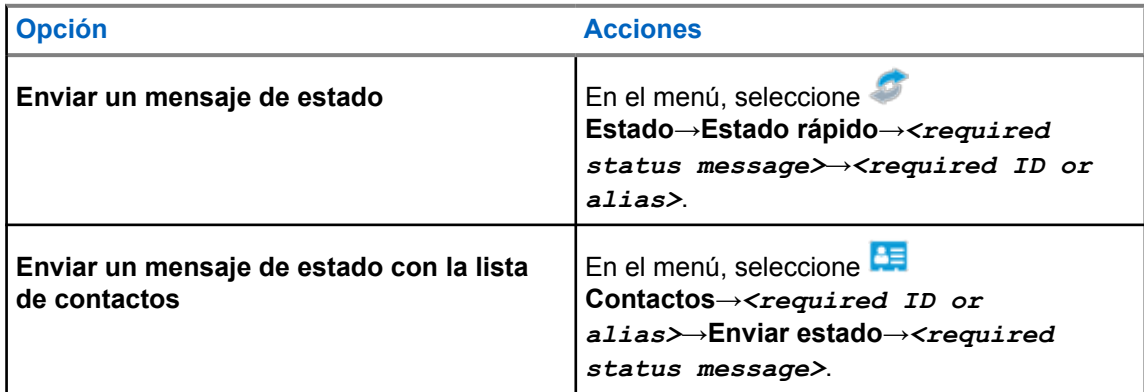

Si el mensaje de estado se envía correctamente, aparecerá un miniaviso positivo en la pantalla.

Si el mensaje de estado falla, aparecerá un aviso de falla en la pantalla.

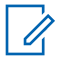

# **NOTA:**

En el **Estado rápido**, se muestra un √ en la pantalla, junto al mensaje de estado enviado más reciente.

MN007848A01-AA Capítulo 30 : Mensaje de estado

# **30.3 Responder mensajes de estado**

#### **Procedimiento:**

```
En el menú, seleccione Estado→ Bandeja de entrada→<required status
message>→ Responder→<required status message>.
```
# **30.4 Para iniciar una llamada privada**

#### **Procedimiento:**

- **1** En el menú, seleccione **Estado**→ **Bandeja de entrada**→*<required status message>*
- **2** Para llamar, mantenga presionado el botón **PTT**.

## **30.5 Eliminar mensajes de estado**

- **1** En el menú, seleccione **Estado**.
- **2** Realice una de las siguientes acciones:
	- Para eliminar un mensaje de estado, seleccione **Bandeja de entrada**→*<required status message>*→**Menú/Aceptar**→**Eliminar**.
	- Para eliminar todos los mensajes de estado, seleccione **Bandeja de entrada**→**Eliminar todo**.

# **Codificar mensajes analógicos**

Su radio puede enviar mensajes preprogramados desde la lista de mensajes a un alias del radio o al despachador.

# **31.1 Enviar mensajes de codificación de MDC a despachadores**

#### **Procedimiento:**

En el menú, seleccione **Mensaje**→**Texto rápido**→*<required message>*.

Si la solicitud se realiza correctamente, se mostrarán las siguientes indicaciones en el radio:

- Suena un tono indicador positivo.
- En la pantalla, se muestra un miniaviso positivo.

Si la solicitud no se realiza correctamente, se mostrarán las siguientes indicaciones en el radio:

- Suena un tono indicador negativo.
- En la pantalla, se muestra un miniaviso negativo.

# **Actualizar estado analógico**

El radio puede enviar mensajes preprogramados en la lista de estado para indicar su actividad actual a un contacto de radio (para sistemas de 5 tonos) o al despachador (para sistemas de comunicación de datos Motorola).

Para los sistemas de comunicación de datos Motorola (MDC), el último mensaje de confirmación se mantiene en la parte superior de la lista de estado. Los otros mensajes se organizan en orden alfanumérico.

#### **32.1**

# **Enviar actualizaciones de estado a contactos predefinidos**

#### **Procedimiento:**

Realice una de las siguientes acciones:

• En el caso de los sistemas de comunicación de datos Motorola (MDC),

en el menú, seleccione **Estado**→*<required status>*→**Establecer como predeterminado**→**Menú/Aceptar**.

• En el caso de los sistemas de 5 tonos, en el menú, seleccione **Estado**→*<required status>*→**Establecer como predeterminado**.

En el caso de los sistemas de 5 tonos, si presiona el botón **PTT** mientras está en la lista de estados, el radio enviará la actualización de estado seleccionada y regresará a la pantalla de inicio para iniciar una llamada de voz.

En el caso de los sistemas MDC, si la solicitud se realiza correctamente, se mostrarán las siguientes indicaciones en el radio:

- Suena un tono indicador positivo.
- En la pantalla, se muestra un miniaviso positivo.

En el caso de los sistemas MDC, si la solicitud no se realiza correctamente, se mostrarán las siguientes indicaciones en el radio:

- Suena un tono indicador negativo.
- En la pantalla, se muestra un miniaviso negativo.

En el caso de los sistemas de 5 tonos, si la solicitud se realiza correctamente, se muestra un  $\checkmark$  en la pantalla del radio junto al estado de confirmación.

En el caso de los sistemas de 5 tonos, si la solicitud no se realiza correctamente, se muestra un  $\checkmark$  en la pantalla del radio junto al estado anterior.

**32.2**

# **Ver detalles de estado de 5 tonos**

#### **Requisitos:**

Adquiera la clave de licencia de software.

#### **Procedimiento:**

En el menú, seleccione **Estado**→*<required status>*→**Ver detalles**.

La pantalla muestra detalles del estado seleccionado.

# **32.3 Editar detalles de estado de 5 tonos**

#### **Procedimiento:**

- **1** En el menú, seleccione **Estado**→*<required status>*→**Editar**.
- **2** Para editar los detalles de estado, utilice las siguientes teclas:
	- Para mover el cursor hacia la izquierda o hacia la derecha, seleccione los botones de **navegación de 4 direcciones**.
	- Para eliminar caracteres, seleccione la tecla **\***.
	- Para cambiar el método de ingreso de texto, mantenga seleccionada la tecla **#**.
- **3** Cuando finalice la edición, seleccione el botón **Menú/Aceptar**.

En la pantalla, se muestra un miniaviso positivo.

# **Sistema transpondedor de rango automático**

El Sistema transpondedor de rango automático (ARTS) es una función solo analógica diseñada para informar cuando el radio está fuera de rango de otros radios equipados con ARTS.

Los radios equipados con ARTS transmiten o reciben señales periódicamente para confirmar que se encuentran dentro del rango entre sí.

El radio proporciona las siguientes indicaciones:

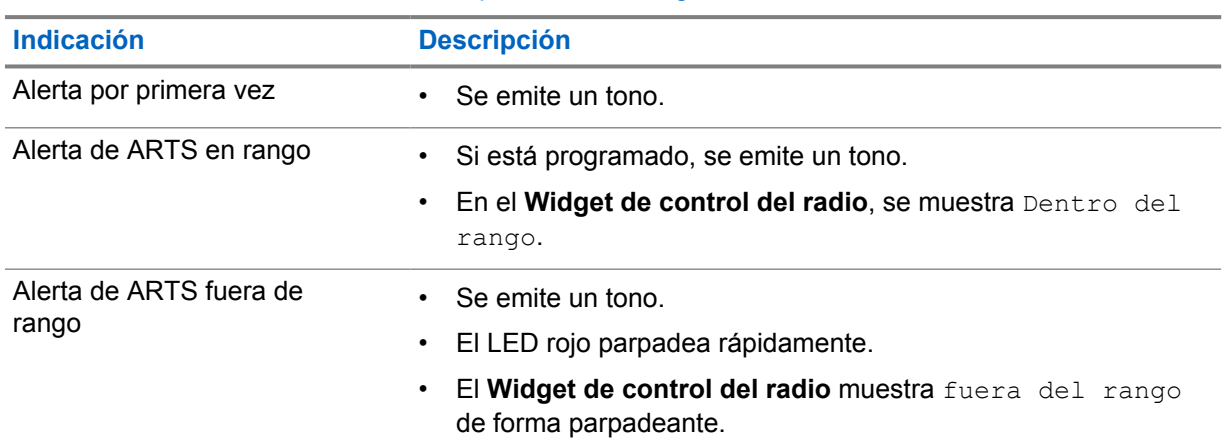

#### Mesa 25 :Indicaciones del sistema transpondedor de rango automático

# **Alias del emisor dinámico**

Cuando se encuentra en una llamada, el radio receptor muestra el alias del emisor del radio transmisor.

La lista Alias del emisor puede almacenar hasta 500 alias de emisores del radio transmisor. Puede ver o realizar llamadas privadas desde la lista Alias del emisor. Cuando apaga el radio, el historial de los alias de emisores se elimina de la lista Alias del emisor.

# **34.1 Editar el alias del emisor**

#### **Procedimiento:**

Realice una de las siguientes acciones:

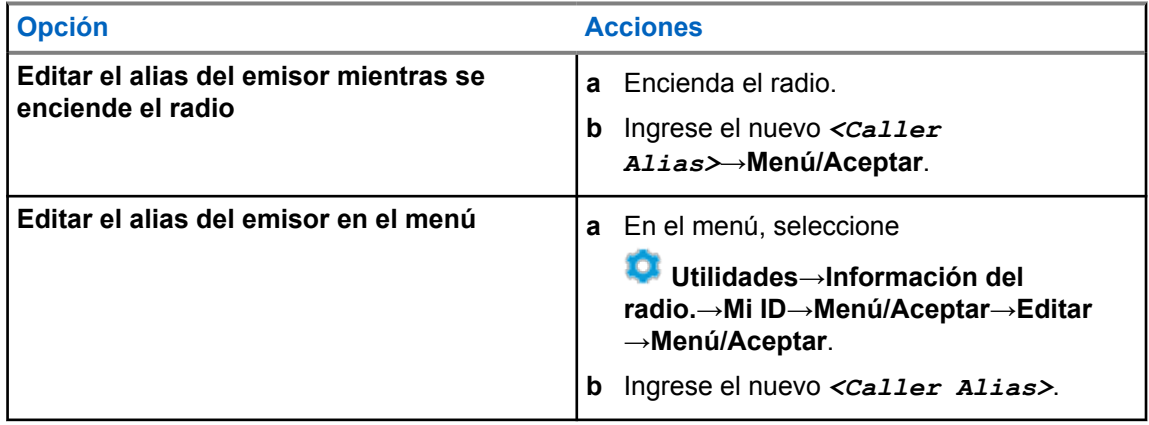

En la pantalla, se muestra un miniaviso positivo.

#### **34.2**

# **Visualizar la lista Alias del emisor**

Puede acceder a la lista Alias del emisor para ver los detalles del Alias del emisor que transmite.

#### **Procedimiento:**

En el menú, seleccione **Alias de la persona que llama**→*<required Caller Alias>*→**Ver detalles**.

#### **34.3**

# **Inicio de Llamada privada desde la lista Alias del emisor**

- **1** En el menú, seleccione **Alias de la persona que llama**→*<required Caller Alias>*.
- **2** Para llamar, mantenga presionado el botón **PTT**.

# **Asignación de número de grupo dinámico**

La asignación de número de grupo dinámico (DGNA) es una función que permite que una consola de terceros asigne y quite un grupo de conversación del radio de manera inalámbrica y dinámica.

DGNA solo está disponible para el sistema Capacity Max.

Cuando la consola realiza una asignación DGNA al radio, el canal actual se encuentra en modo DGNA y se muestra lo siguiente:

- Se emite un tono.
- En la pantalla aparece el mensaje <Alias de grupo de conversación DGNA> asignado momentáneamente antes de volver a la pantalla de inicio.
- Aparece el ícono de DGNA en la barra de estado.
- En la pantalla de inicio aparece el alias de grupo de conversación DGNA.

Cuando la consola elimina la DGNA del radio, el radio restaura el grupo de conversación anterior y se muestra lo siguiente:

- Se emite un tono.
- En la pantalla aparece el mensaje <Alias de grupo de conversación DGNA> eliminado momentáneamente antes de volver a la pantalla de inicio.
- Desaparece el ícono de DGNA de la barra de estado.
- En la pantalla de inicio aparece el alias de grupo de conversación anterior.

Según cómo esté programado el radio, podrá ver, editar y escuchar los canales de listas de rastreo originales y los grupos de conversación no DGNA.

Cuando el radio se encuentra en modo DGNA, mantenga presionado el botón **PTT** para comunicarse solo con el grupo de conversación actual de DGNA. Para comunicarse con el grupo de conversación no DGNA anterior, programe el botón **Acceso instantáneo**.

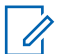

#### **NOTA:**

Consulte al distribuidor o administrador del sistema para determinar de qué manera se programó el radio.

# **35.1 Realizar llamadas DGNA**

#### **Requisitos:**

El canal actual está en modo DGNA.

#### **Procedimiento:**

Para llamar, mantenga presionado el botón **PTT**.

Se mostrarán las siguientes indicaciones en el radio:

• Se emite un tono de DGNA.

• En la pantalla aparece el ícono de DGNA y el alias.

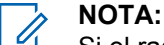

Si el radio no está en el modo DGNA y presiona el botón **Acceso instantáneo** programado, el radio emite un tono negativo, lo que indica un error. La pantalla permanece sin cambios.

### **35.2 Realizar llamadas que no son DGNA**

#### **Procedimiento:**

Realice una de las siguientes acciones:

- Si el radio está en modo DGNA, presione el botón programado **Acceso instantáneo**.
- Si el radio no está en modo DGNA, mantenga presionado el botón **PTT**.

Si el radio está en modo DGNA, se mostrarán las siguientes indicaciones en el radio:

• Se emite un tono positivo.

**NOTA:**

- Sonidos de anuncios de voz.
- En la pantalla aparece <Alias de grupo de conversación> y Presione el botón PTT momentáneamente.

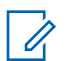

Si el radio no está en el modo DGNA y presiona el botón **Acceso instantáneo**, el radio emite un tono negativo, lo que indica un error. La pantalla permanece sin cambios.

Cuando el radio está en la pantalla de inicio, una pulsación del botón PTT realiza una llamada al grupo de conversación DGNA.

#### **35.3**

# **Recibir y responder llamadas DGNA**

Cuando reciba una llamada de DGNA, se mostrarán las siguientes indicaciones en el radio:

- Se emite un tono de DGNA.
- En la pantalla aparece el ícono de DGNA y los alias.
- Se activa el sonido del radio, y la llamada entrante se emite a través del altavoz.

- **1** Para llamar, mantenga presionado el botón **PTT**.
- **2** Para escuchar, suelte el botón **PTT**.
## **Ingresar a la programación del panel frontal**

Puede personalizar determinados parámetros de configuración en la programación del panel frontal (FPP) para mejorar el uso del radio.

### **Procedimiento:**

- **1** En el menú, seleccione **Utilidades**→**Programar el radio**.
- **2** Escriba su contraseña actual de ocho dígitos.
- **3** Seleccione la configuración deseada.

## **Recordatorio de canal de inicio**

Esta función proporciona un recordatorio cuando el radio no está ajustado en el canal de inicio durante un período.

Si esta función está activada y el radio no está configurado en el canal de inicio durante algún tiempo, las siguientes indicaciones ocurren periódicamente:

- Se emitirá un tono y el anuncio del recordatorio del canal de inicio.
- En la pantalla se muestra Canal diferente al de inicio.

Puede responder al recordatorio a través de las siguientes acciones:

- Regresar al canal de inicio.
- Silenciar temporalmente el recordatorio.
- Configurar un nuevo canal de inicio.

### **37.1 Silenciamiento del recordatorio de canal de inicio**

Cuando suena el recordatorio del canal principal, puede silenciarlo temporalmente.

#### **Procedimiento:**

Presione el botón programado **Silenciar recordatorio del canal principal**.

#### **37.2**

## **Configurar nuevos canales de inicio**

Cuando se emita el recordatorio del canal principal, podrá configurar nuevos canales principales.

#### **Procedimiento:**

En el menú, seleccione **Utilidades**→**Configuración del radio**→**Canal principal**→*<required channel>*.

En la pantalla, se muestra el símbolo √ junto al alias del canal principal seleccionado.

## **Función de monitor**

Esta función le permite garantizar que un canal esté libre antes de iniciar la transmisión.

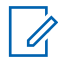

**NOTA:**

Esta función no se aplica a Capacity Plus–Sitio único ni a Capacity Plus–Multisitio.

### **38.1 Monitoreo de canales**

### **Procedimiento:**

- **1** Mantenga presionado el botón programado **Monitor**.
	- Se mostrarán las siguientes indicaciones en el radio:
	- Se escucha la actividad del radio.
	- El LED se enciende en color amarillo.
	- La pantalla muestra el ícono **Monitor**.
- **2** Para llamar, mantenga presionado el botón **PTT**.
- **3** Para escuchar, suelte el botón **PTT**.

### **38.2**

## **Monitor permanente**

Use la función de monitor permanente para monitorear continuamente la actividad de un canal seleccionado.

### **38.2.1 Configurar el monitor permanente**

### **Procedimiento:**

### Presione el botón programado **Monitor permanente**.

Cuando el radio entra en el modo, se muestran las siguientes indicaciones en el radio:

- Se emite un tono de alerta.
- El LED se enciende en color amarillo.
- La pantalla muestra Monitor permanente encendido y el ícono Monitor.

Cuando el radio sale del modo, se muestran las siguientes indicaciones en el radio:

- Se emite un tono de alerta.
- El LED amarillo se apaga.
- La pantalla muestra Monitor permanente apagado.

## **Monitor remoto**

Esta función se utiliza para encender el micrófono de un radio de destino con un ID de suscriptor. Puede utilizar esta función para monitorear de forma remota cualquier actividad audible alrededor del radio de destino.

Tanto el radio como el radio de destino deben programarse para permitir el uso de esta función.

Si se inicia, el LED verde parpadeará una vez en el radio de destino. Esta función se interrumpe automáticamente después de un tiempo programado o cuando un usuario realiza una operación en el radio de destino.

En el caso de otros sistemas, hay dos tipos de monitor remoto:

- Monitor remoto sin autenticación
- Monitor remoto con autenticación

Cuando el radio enciende el micrófono de un radio de destino con la autenticación de usuario, es necesaria una frase de contraseña. La frase de contraseña se preprograma en el radio de destino a través del software de programación del radio.

### **39.1 Inicio del monitor remoto**

#### **Procedimiento:**

Realice una de las siguientes acciones:

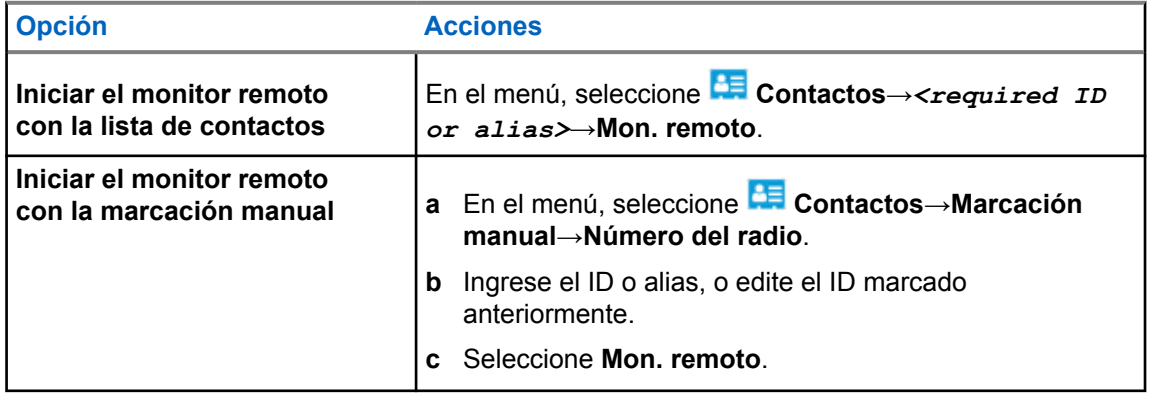

Si la solicitud se realiza correctamente, se mostrarán las siguientes indicaciones en el radio:

- Se emite un tono positivo.
- En la pantalla, se muestra un miniaviso positivo.
- El audio del radio monitoreado empieza a reproducirse durante un período de tiempo programado, y la pantalla muestra Monitor remoto. Una vez que finalice el temporizador, se emitirá un tono de alerta y el LED se apagará.

Si la solicitud no se realiza correctamente, se mostrarán las siguientes indicaciones en el radio:

- Se emite un tono negativo.
- En la pantalla, se muestra un miniaviso negativo.

## **Verificación del radio**

Si esta función está activada, permite determinar si hay otro radio activo en un sistema, sin molestar al usuario de ese radio. No aparecen notificaciones de sonido ni visuales en el radio de destino.

Esta función se aplica solo a los ID de los suscriptores.

#### **40.1**

## **Enviar una verificación de radio**

#### **Procedimiento:**

- **1** En el menú, seleccione **CE** Contactos.
- **2** Para enviar la verificación de radio, realice una de las siguientes acciones:

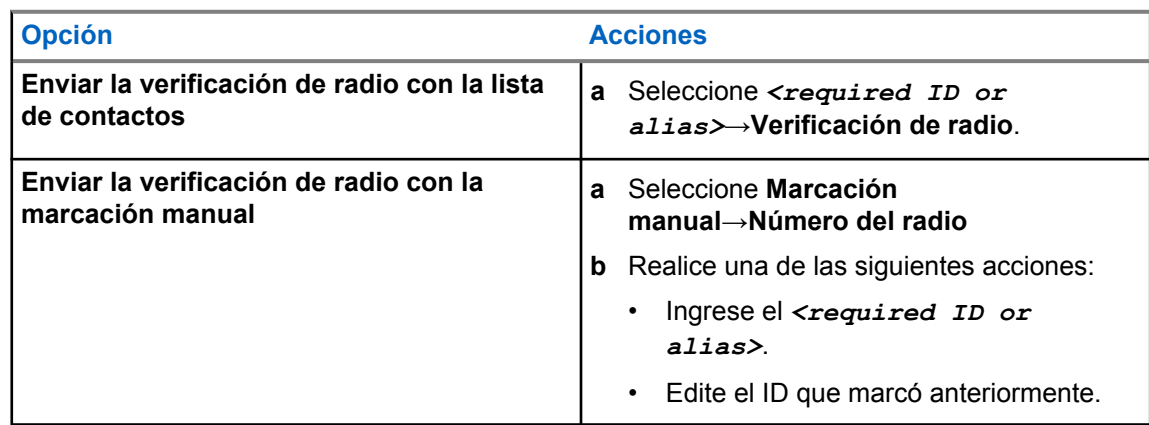

Si el radio de destino está activo en el sistema, se mostrará un miniaviso positivo en la pantalla.

Si el radio de destino no está activo en el sistema, se mostrará un miniaviso negativo en la pantalla.

## **Modo de silenciado**

El Modo de silenciado proporciona una opción para silenciar todos los indicadores de audio en el radio.

Cuando se inicia el Modo de silenciado, todos los indicadores de audio se cierran, excepto las funciones de mayor prioridad como el funcionamiento de emergencia.

Cuando se sale del Modo de silenciado, el radio reanuda la reproducción de tonos continuos y las transmisiones de audio.

El Modo de silenciado se puede activar por un tiempo predefinido mediante la configuración del temporizador del Modo de silenciado. La duración del temporizador se configura en el menú del radio y puede variar de 0,5 a 6 horas. Se sale del Modo de silenciado una vez que caduca el temporizador.

Si el temporizador se deja en **0**, el radio permanecerá en el Modo de silenciado durante un período indefinido hasta que el radio se mueva a la posición boca arriba o se presione el botón programado **Modo de silenciado**.

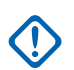

#### **IMPORTANTE:**

Solo puede activar la función de Boca abajo u Hombre caído una a la vez. Ambas funciones no se pueden activar de forma simultánea.

### **41.1 Activar el Modo de silenciado**

#### **Procedimiento:**

Coloque el radio boca abajo por un momento.

Si el Modo de silenciado está activado, se mostrarán las siguientes indicaciones en el radio:

- Se emite un tono positivo.
- El LED rojo parpadea y sigue parpadeando hasta que se sale del Modo de silenciado.
- En la pantalla, aparece el mensaje Modo de silenciado activado.
- En la pantalla de inicio, se muestra el ícono Modo de silenciado.
- El radio se silencia.
- El temporizador del Modo de silenciado comienza a contar de forma regresiva el tiempo que se configuró.

### **41.2 Configurar el temporizador de Modo de silenciado**

#### **Procedimiento:**

- **1** En el menú, seleccione **Utilidades**→**Configuración del radio**→**Temporizador de silencio**.
- **2** Edite el valor numérico de cada dígito.

### **41.3**

## **Salir del Modo de silenciado**

Cuando se agote el temporizador del Modo de silenciado, el radio saldrá automáticamente del Modo de silenciado. También puede salir del Modo de silenciado de manera manual.

#### **Procedimiento:**

Para salir del Modo de silenciado de forma manual, realice una de las siguientes acciones:

- Presione el botón programado **Modo de silenciado**.
- Mantenga presionado el botón **PTT** y hable claramente en el micrófono.
- Cambie a cualquier canal no programado.

Si el Modo de silenciado está desactivado, se mostrarán las siguientes indicaciones en el radio:

- Se emite un tono negativo.
- El LED rojo parpadeante se apaga.
- En la pantalla, aparece el mensaje Modo de silenciado desactivado.
- El ícono Modo de silenciado desaparece de la pantalla de inicio.
- Se activa el sonido del radio y se restablece el estado del altavoz.
- El temporizador del Modo de silenciado se detiene incluso si el temporizador no ha expirado.

## **Indicador de intensidad de señal recibida**

Esta función le permite ver los valores del indicador de intensidad de señal recibida (RSSI). La pantalla muestra el ícono de RSSI en la esquina superior derecha.

## **42.1 Visualizar valores de RSSI**

#### **Procedimiento:**

En la pantalla principal, dentro de 5 segundos, seleccione el botón **izquierdo** y el botón **derecho** tres veces cada uno.

La pantalla muestra los valores de RSSI actuales.

## **Inhibición de respuesta**

Esta función ayuda a evitar que el radio responda a cualquier transmisión entrante.

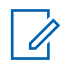

**NOTA:**

Comuníquese con un distribuidor para solicitar más información.

Si está activado, el radio no generará transmisiones salientes en respuesta a las transmisiones entrantes, tales como verificación de radio, alerta de llamada, desactivar radio, monitor remoto, servicio de registro automático (ARS) y respuesta a mensajes privados.

El radio no puede recibir llamadas privadas confirmadas cuando esta función está activada. Sin embargo, puede enviar manualmente la transmisión.

### **43.1 Configurar la inhibición de respuesta**

### **Procedimiento:**

Presione el botón programado **Inhibición de respuesta**.

Si la inhibición de respuesta se desactiva correctamente, se mostrarán las siguientes indicaciones en el radio:

- Se emite un tono positivo.
- En la pantalla, se muestra un aviso momentáneo positivo.

Si la inhibición de respuesta no se desactiva correctamente, se mostrarán las siguientes indicaciones en el radio:

- Se emite un tono negativo.
- La pantalla muestra un aviso momentáneo negativo.

## **Inhibición de transmisión**

La función Inhibición de transmisión le permite bloquear todas las transmisiones del radio.

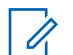

Las funciones Bluetooth y Wi-Fi están disponibles en el modo Inhibición de transmisión.

## **44.1 Activar o desactivar la inhibición de transmisión**

### **Procedimiento:**

**NOTA:**

**NOTA:**

### Seleccione **Utilidades**→**Configuración del radio**→**Inhibición de Tx**.

Si la Inhibición de transmisión está activada, aparecerá un *i* junto a Activado.

Si la Inhibición de transmisión está desactivada, « desaparecerá al lado de Activado.

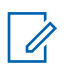

El estado de la Inhibición de transmisión no cambia después de que el radio se enciende.

## **Sustitución de llamada**

La sustitución de llamada permite que el radio interrumpa cualquier llamada en curso e inicie una llamada de mayor prioridad.

Con la función de sustitución de llamada, el sistema interrumpe cualquier llamada en curso en la que los canales troncalizados no estén disponibles.

Por lo tanto, el radio inicia una llamada de mayor prioridad, como una llamada de emergencia o una llamada general. Si no hay otros canales de frecuencia radial (RF) disponibles, una llamada de emergencia también interrumpirá todas las llamadas.

## **Interrupción de voz**

La interrupción de voz permite que el radio finalice cualquier llamada en curso.

La función de interrupción de voz utiliza la señalización de canal inversa para interrumpir cualquier llamada en curso. Puede realizar una transmisión de voz durante la interrupción.

La función de interrupción de voz mejora la probabilidad de realizar una nueva llamada a los destinatarios cuando hay una llamada en curso.

Para acceder a la interrupción de voz, esta función debe estar programada en el radio. Comuníquese con un distribuidor para solicitar más información.

### **46.1 Activar la interrupción de voz**

#### **Procedimiento:**

- **1** Para interrumpir la transmisión durante una llamada en curso, mantenga presionado el botón **PTT**.
- **2** Espere a que el tono de permiso para hablar finalice y hable al micrófono.

### **46.2 Inicio de la interrupción de transmisión**

### **Procedimiento:**

Para interrumpir una llamada en curso, realice una de las siguientes acciones:

- Presione el botón **PTT**.
- Presione el botón de **emergencia**.
- Para otros sistemas, realice la transmisión de datos.
- Para otros sistemas, presione el botón programado **Desactivación remota de interrupción de TX**.

## **Programación por el aire**

El distribuidor puede actualizar de forma remota el radio a través de la programación por el aire (OTAP) sin conexión física. Además, se pueden configurar algunos ajustes mediante OTAP.

Cuando el radio está en modo OTAP, el LED parpadea en color verde.

Cuando el radio recibe una actualización, se muestran las siguientes indicaciones en el radio:

- Si presiona el botón **PTT**, se emite un tono negativo.
- Si el radio se somete a OTAP a través de la frecuencia radial (RF), en la pantalla se muestra el ícono de datos de alto volumen.
- El canal queda ocupado.

Cuando OTAP finalice, aparecerá una de las siguientes respuestas en el radio según la configuración:

- Se emite un tono. En la pantalla se muestra Actualizando y reiniciando. El radio se reinicia apagándose y volviéndose a encender.
- En el radio, aparecen las opciones **Reiniciar ahora** o **Posponer**. Si selecciona **Posponer**, el radio regresará a la pantalla anterior. La pantalla muestra el ícono Cronómetro de retardo de OTAP hasta que se realiza el reinicio automático.

Cuando el radio se enciende después del reinicio automático, se muestran las siguientes indicaciones en el radio:

- $\cdot$  Si la actualización del programa se realiza correctamente, se muestra Actual. soft. finalizada en la pantalla.
- Si la actualización del programa no se realiza correctamente, se emite un tono, el LED rojo parpadea una vez y en la pantalla se muestra Actual. soft. fallida.

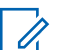

### **NOTA:**

Si la actualización de programación no se realiza correctamente, las indicaciones de actualización fallida aparecerán cada vez que encienda el radio. Comuníquese con el distribuidor para reprogramar el radio con el software más reciente a fin de eliminar las indicaciones de actualización fallida.

## **Lista de accesorios autorizados**

Motorola Solutions proporciona accesorios aprobados para mejorar la productividad del radio.

Para obtener más información acerca de los accesorios, accesorios de UL y baterías compatibles con el radio, consulte<https://learning.motorolasolutions.com>con los siguientes números de pieza del manual:

- MN007867A01 *Folleto de accesorios de la serie MOTOTRBO™ serie R7*
- MN007869A01 *Manual de UL de MOTOTRBO™ serie R7*

# **Índice**

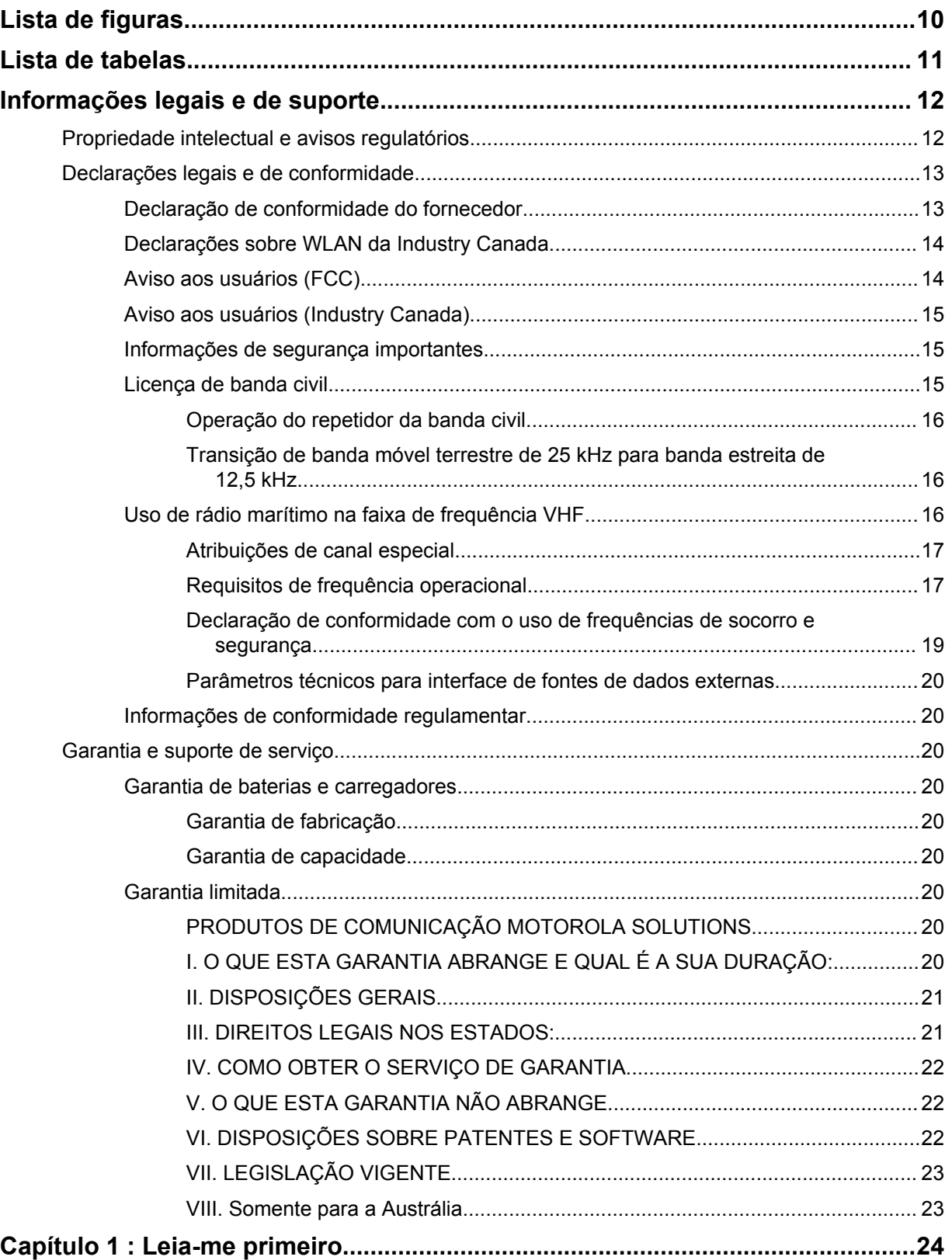

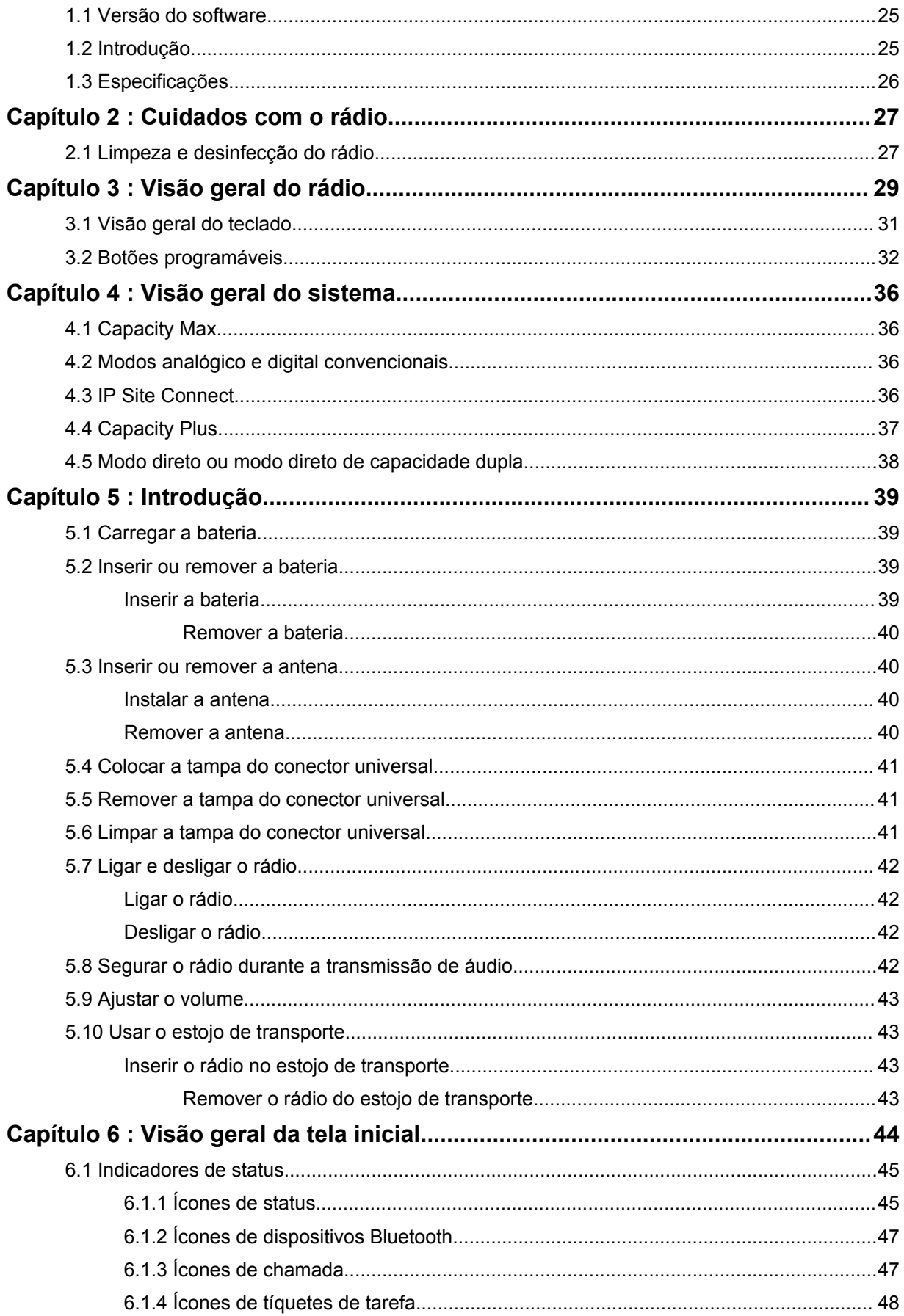

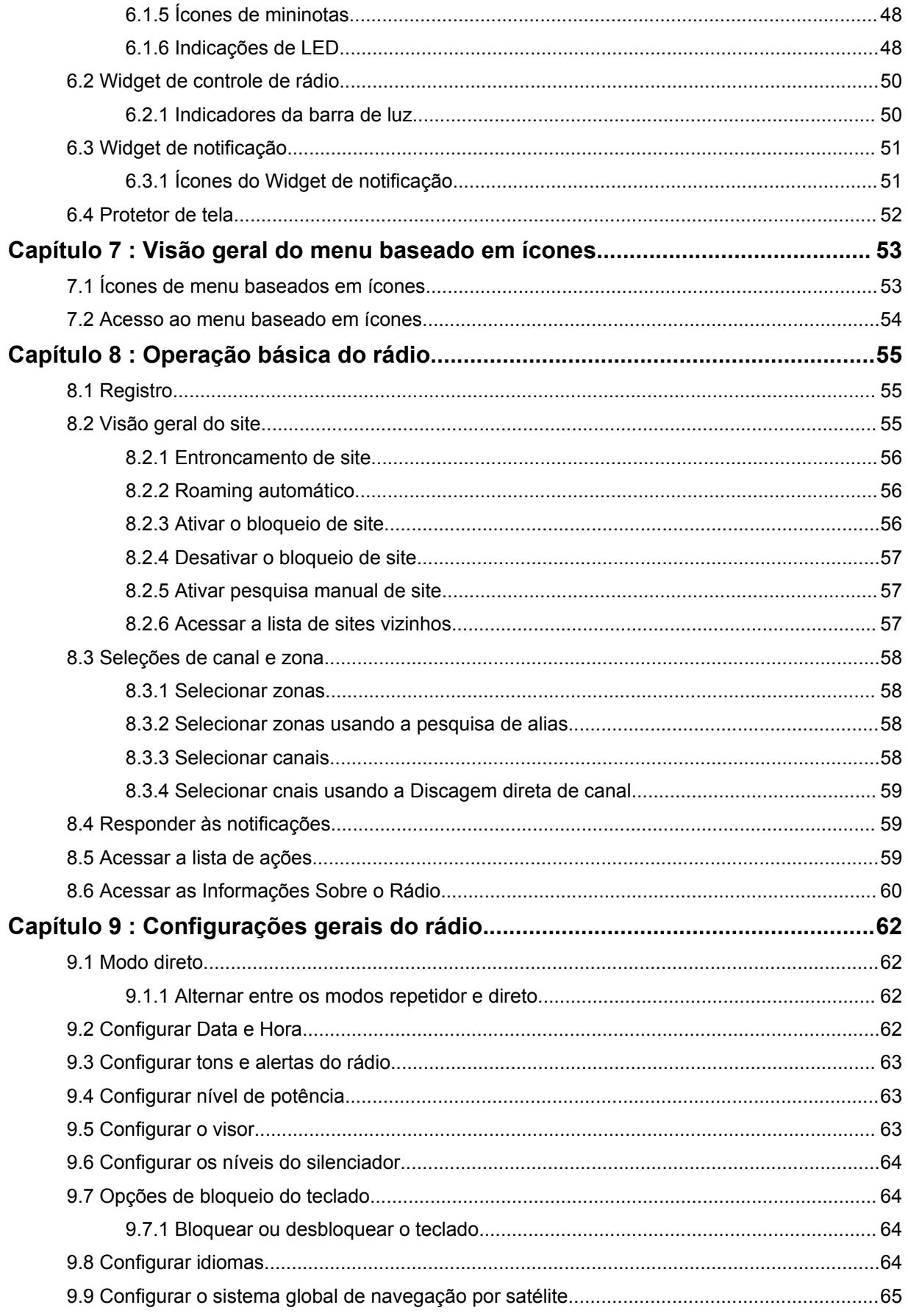

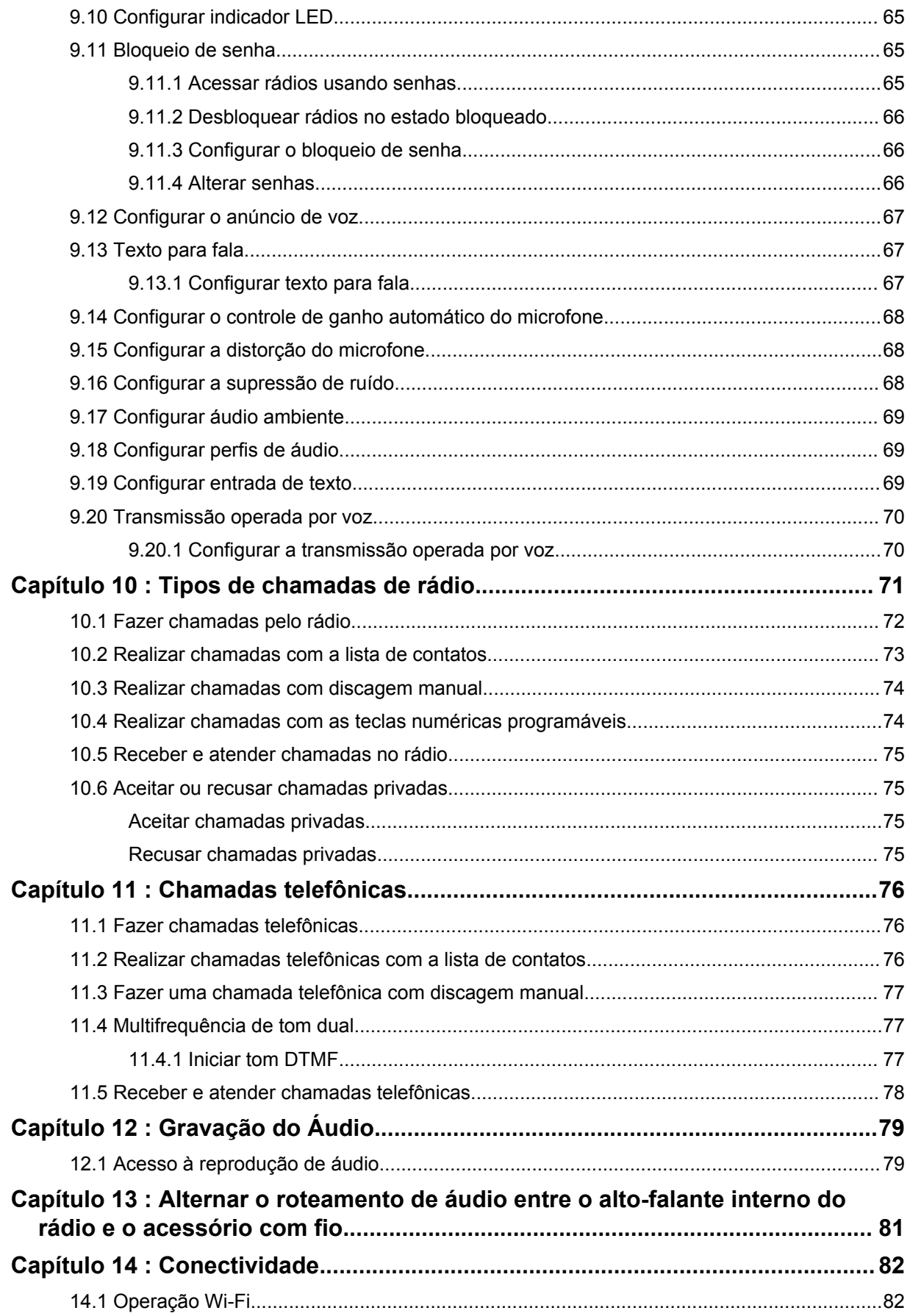

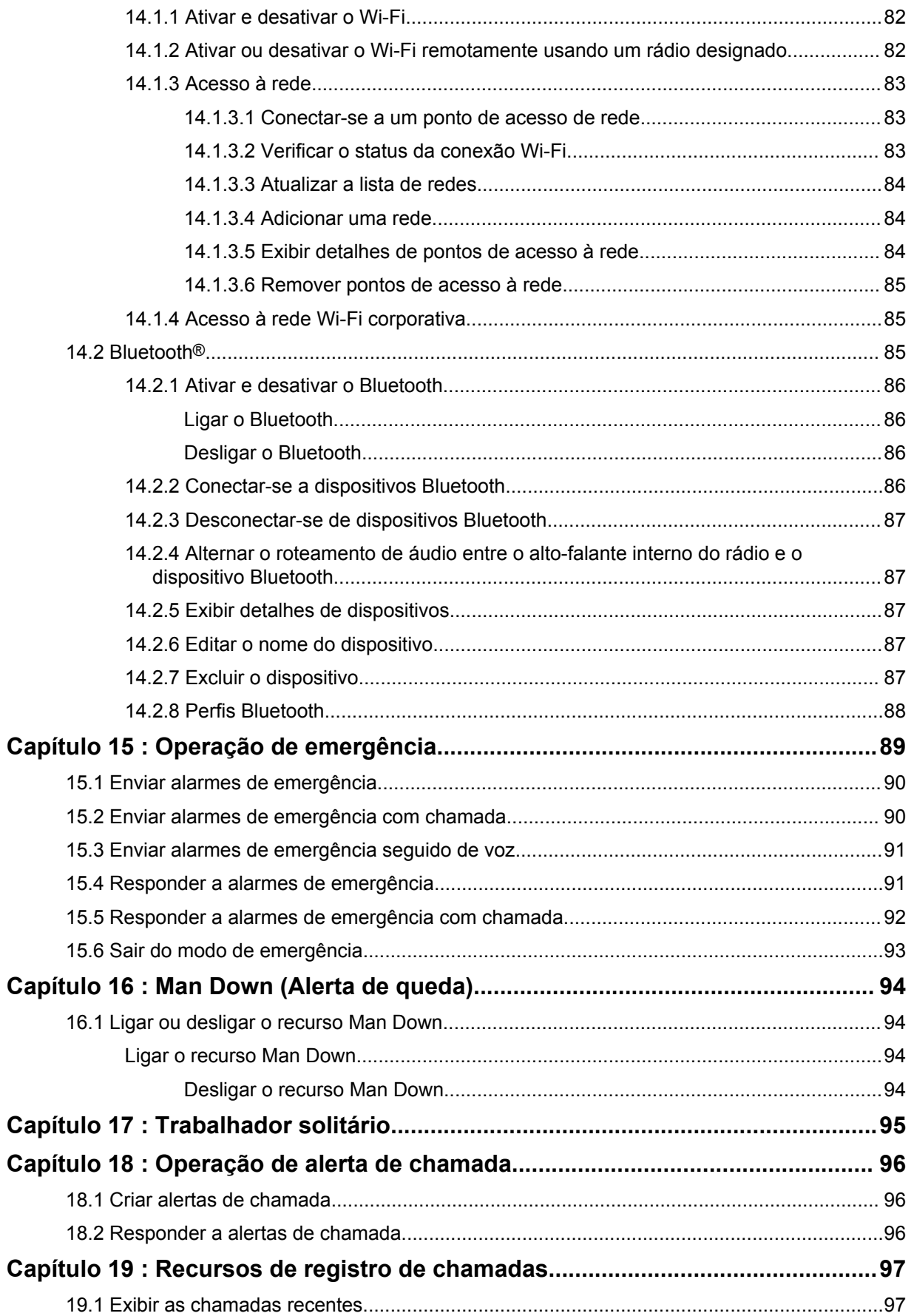

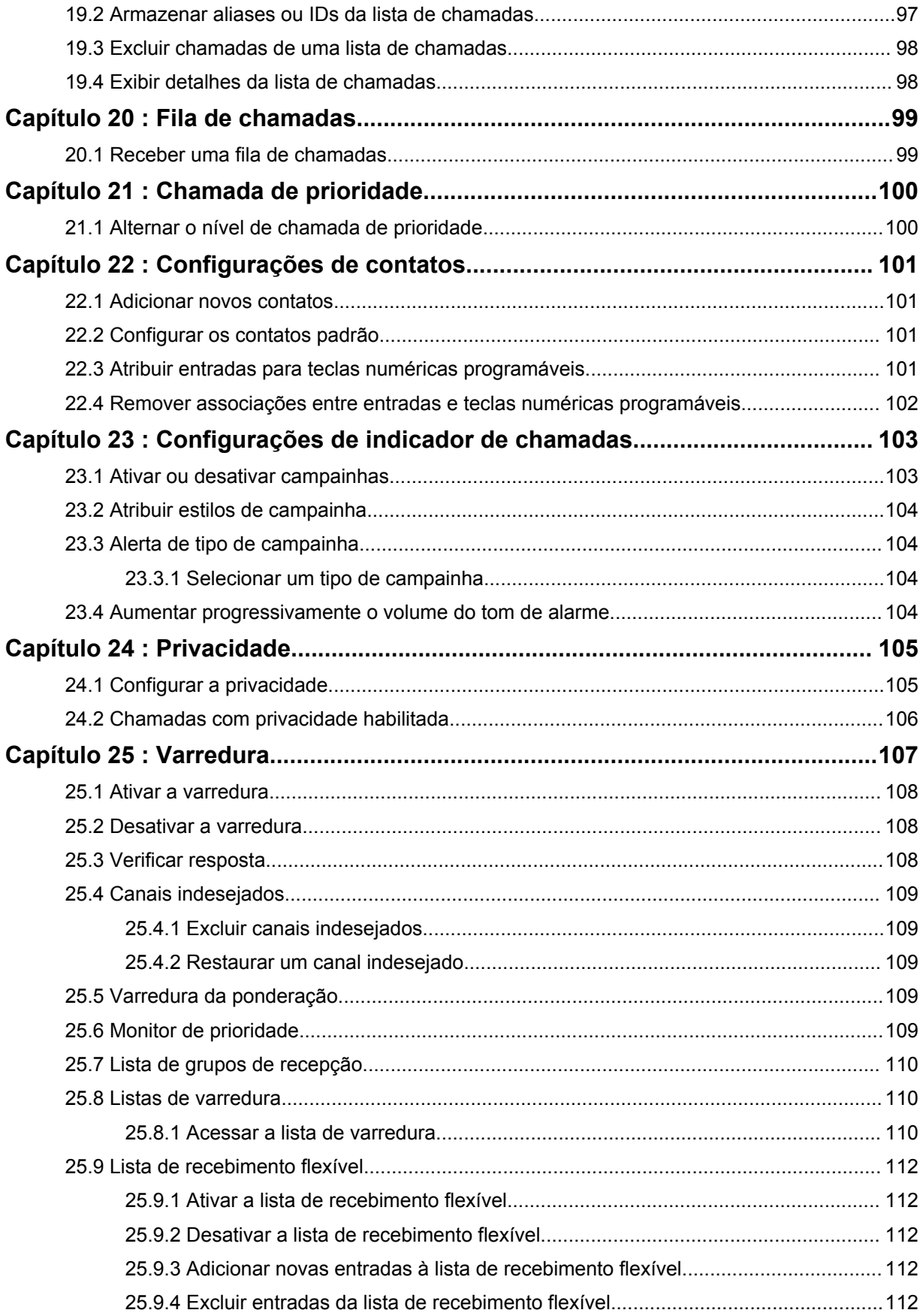

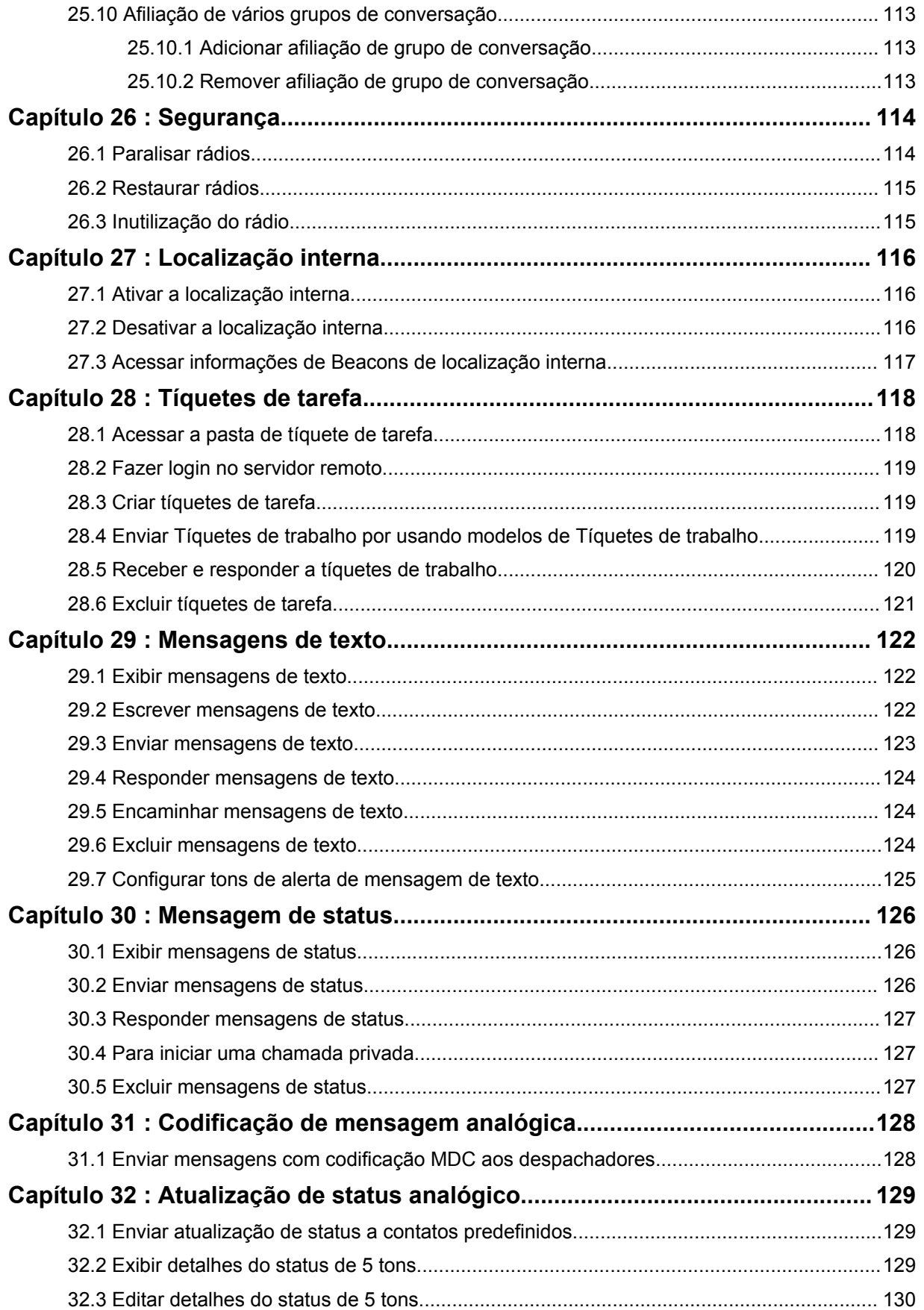

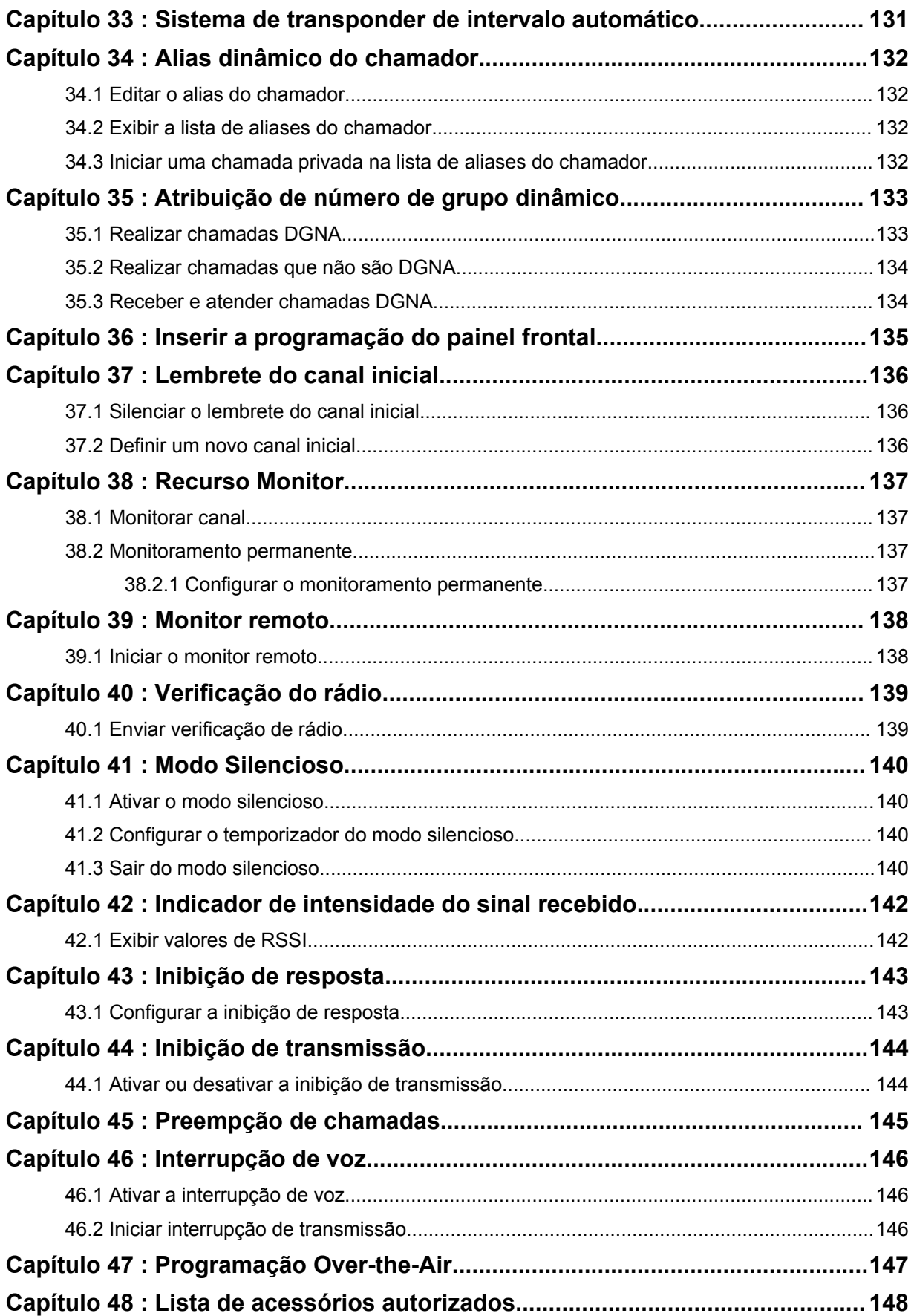

## <span id="page-454-0"></span>Lista de figuras

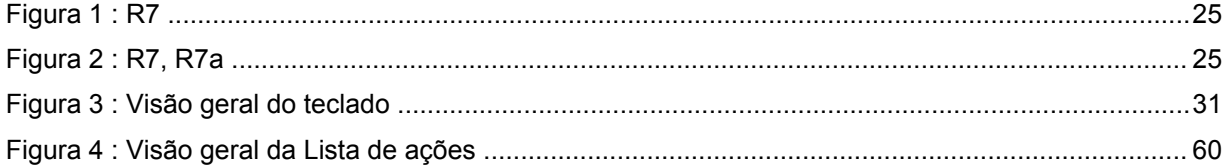

## <span id="page-455-0"></span>Lista de tabelas

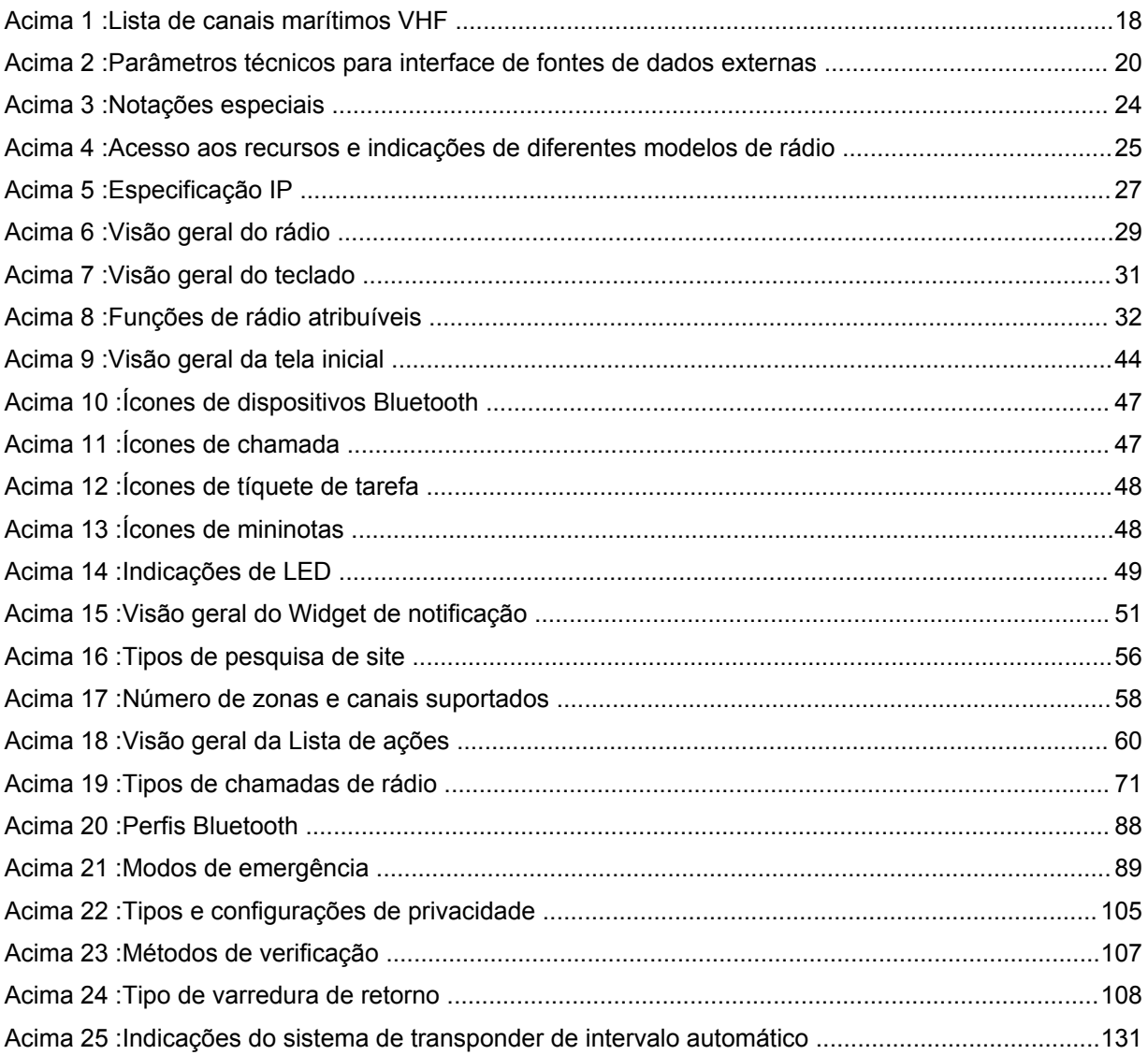

## <span id="page-456-0"></span>**Informações legais e de suporte**

## **Propriedade intelectual e avisos regulatórios**

### **Direitos autorais**

Os produtos da Motorola Solutions descritos neste documento podem incluir programas de computador da Motorola Solutions protegidos por direitos autorais. As leis dos Estados Unidos e de outros países garantem determinados direitos exclusivos da Motorola Solutions para programas de computador protegidos por direitos autorais. Consequentemente, nenhum programa de computador protegido por direitos autorais da Motorola Solutions contido nos produtos da Motorola Solutions descritos neste documento pode ser copiado ou reproduzido sob qualquer forma sem a permissão expressa por escrito da Motorola Solutions.

Nenhuma parte deste documento pode ser reproduzida, transmitida, armazenada em um sistema de recuperação ou traduzida para qualquer idioma ou linguagem de computador, de forma alguma ou por qualquer meio, sem a prévia permissão por escrito da Motorola Solutions, Inc.

### **Marcas registradas**

MOTOROLA, MOTO, MOTOROLA SOLUTIONS e o logotipo "M" estilizado são marcas comerciais ou registradas da Motorola Trademark Holdings, LLC, e são utilizadas sob licença. Todas as demais marcas comerciais pertencem aos seus respectivos proprietários.

### **Direitos de licença**

Não se deve supor que a aquisição de produtos da Motorola Solutions garanta, direta ou implicitamente, por impedimento ou qualquer outra forma, qualquer licença de direito autoral, patente ou aplicação de patente da Motorola Solutions, exceto a licença de uso regular não exclusiva, isenta de exploração de patente concedida pelas leis inerentes à venda de um produto.

### **Conteúdo de código aberto**

Este produto pode conter software de código aberto usado sob licença. Consulte a mídia de instalação do produto para obter o conteúdo completo sobre atribuição e avisos legais de código aberto.

### **Diretiva WEEE (Waste of Electrical and Electronic Equipment, resíduos de equipamentos elétricos e eletrônicos) da UE (European Union, União Europeia)**

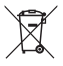

 A Diretiva de WEEE da UE exige a presença da etiqueta de lixeira riscada nos produtos vendidos nos países da UE (ou no pacote, em alguns casos).

Conforme definido pela Diretiva de WEEE, essa etiqueta de lixeira cruzada indica que os clientes e os usuários finais nos países da UE não devem descartar equipamentos ou acessórios elétricos ou eletrônicos em lixo doméstico.

Os clientes ou os usuários dos países da UE devem entrar em contato com o representante do fornecedor do equipamento ou com o centro de assistência local para obter informações sobre o sistema de coleta de lixo em seu país.

### **Isenção de responsabilidade**

Observe que alguns recursos e capacidades descritos neste documento podem não ser aplicáveis ou licenciados para uso em um sistema específico ou podem ser dependentes das características de <span id="page-457-0"></span>uma determinada unidade de rádio móvel ou configuração de determinados parâmetros. Consulte seu contato da Motorola Solutions para obter mais informações.

### **© 2022 Motorola Solutions, Inc. Todos os direitos reservados**

## **Declarações legais e de conformidade**

## **Declaração de conformidade do fornecedor**

**Declaração de conformidade do fornecedor** De acordo com a CFR 47 Parte 2 Seção 2.1077(a) da FCC Parte responsável Nome: Motorola Solutions, Inc. Endereço: 2000 Progress Pkwy, Schaumburg, IL. 60196 Telefone: 1-800-927-2744 Declara que o produto: Nome do modelo: **R7, R7a** está em conformidade com as seguintes normas: Parte 15, subparte B, seção 15.107(a), 15.107(d) e seção 15.109(a) da FCC **Dispositivo digital de Classe B** Como periférico de computador pessoal, este dispositivo está em conformidade com a Parte 15

das Normas da FCC. A operação está sujeita às duas condições a seguir:

**1** Este dispositivo não pode causar interferências prejudiciais e

<span id="page-458-0"></span>**2** Este dispositivo deve aceitar qualquer interferência, inclusive as que possam causar operação indesejável do dispositivo.

### **OBSERVAÇÃO:**

 $\mathscr{U}_1$ 

Este equipamento foi testado e considerado em conformidade com os limites para um dispositivo digital de Classe B, nos termos da parte 15 das Normas da FCC. Esses limites foram elaborados para fornecer uma proteção aceitável contra interferências prejudiciais em uma instalação residencial. Este equipamento gera, utiliza e pode irradiar energia de radiofrequência e, caso não seja instalado e usado de acordo com as instruções, poderá causar interferência prejudicial às comunicações de rádio. Entretanto, não há garantia de que não ocorrerão interferências em uma instalação específica.

Se este equipamento provocar interferência prejudicial à recepção de rádio ou televisão, o que pode ser determinado ao ligar e desligar o equipamento, o usuário deverá tentar corrigir a interferência seguindo um ou mais dos procedimentos abaixo:

- Reorientar ou reposicionar a antena receptora.
- Aumentar a distância entre o equipamento e o receptor.
- Conectar o equipamento a uma tomada de um circuito diferente daquele ao qual o receptor está conectado.
- Consultar um revendedor ou um técnico de rádio ou TV experiente para obter ajuda.

Para uso de seleção do código do país (dispositivos WLAN)

### **OBSERVAÇÃO:**

A seleção de código de país se aplica somente a modelos que não sejam dos EUA e não está disponível para todos os modelos dos EUA. De acordo com as regulamentações da FCC, todos os produtos Wi-Fi comercializados nos EUA devem conter apenas canais de operação dos EUA.

## **Declarações sobre WLAN da Industry Canada**

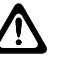

 $\mathscr{U}$ 

### **ATENÇÃO:**

- **1** Nas bandas de 5,150 a 5,250 MHz, o dispositivo se destina a ser utilizado somente em ambientes internos para reduzir o risco de interferência prejudicial em sistemas de satélite móvel cocanal.
- **2** O ganho máximo de antena permitido para dispositivos nas bandas de 5,250 a 5,350 MHz e de 5,470 a 5,725 MHz deverá ser tal que o equipamento ainda esteja em conformidade com o limite de EIRP.
- **3** O ganho máximo de antena permitido para dispositivos nas bandas de 5,725 a 5,850 MHz deverá ser tal que o equipamento ainda esteja em conformidade com os limites de EIRP especificados para operação ponto a ponto e não ponto a ponto, conforme apropriado.
- **4** O pior caso de ângulos limite de inclinação necessários para permanecer em conformidade com os requisitos de máscara de elevação de EIRP estabelecidos na Seção 6.2.2 (3) deverão estar claramente indicados.
- **5** Usuários também devem ser informados de que radares de alta potência estão alocados como usuários principais (isto é, usuários prioritários) das bandas de 5,250 a 5,350 MHz e de 5,650 a 5,850 MHz, e de que esses radares podem provocar interferência e/ou danos aos dispositivos LE-LAN.

## **Aviso aos usuários (FCC)**

Este dispositivo está em conformidade com a parte 15 das normas da FCC, de acordo com as seguintes condições:

- <span id="page-459-0"></span>• Este dispositivo não pode causar interferências prejudiciais à saúde.
- Este dispositivo deve aceitar qualquer interferência, inclusive as que possam causar operação indesejável do dispositivo.
- Alterações ou modificações feitas neste dispositivo que não sejam expressamente aprovadas pela Motorola Solutions poderão anular o direito do usuário de operar o equipamento.

## **Aviso aos usuários (Industry Canada)**

A operação do rádio da Motorola Solutions está sujeita à Lei de radiocomunicações e deve estar em conformidade com as regras e regulamentos do departamento do Governo Federal da Industry Canada. A Industry Canada exige que todos os operadores que usam frequências móveis terrestres privadas obtenham uma licença de rádio antes de operar os próprios equipamentos.

## **Informações de segurança importantes**

### **Guia de exposição à energia de RF e segurança do produto para rádios bidirecionais portáteis**

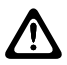

### **ATENÇÃO:**

**Este rádio é restrito apenas ao uso profissional.** Antes de usar o rádio, leia o Guia de segurança do produto e Exposição à energia de RF que acompanha o rádio. Este guia contém instruções de operação para uso seguro, conscientização sobre energia de RF e controle para conformidade com os padrões e regulamentos aplicáveis.

*Qualquer modificação neste dispositivo, não expressamente autorizada pela Motorola Solutions, poderá invalidar a autoridade do usuário para operar este dispositivo.*

*De acordo com os regulamentos da Industry Canada, este transmissor de rádio só pode operar com uma antena de um tipo e ganho máximo (ou mínimo) aprovados para o transmissor pela indústria Canadense. Para reduzir a possibilidade de interferência do rádio a outros usuários, o tipo e o ganho de antena deverão ser escolhidos de modo que a EIRP (Equivalent Isotropically Radiated Power, potência irradiada isotrópica equivalente) não seja superior à permitida para a realização da comunicações.*

*Este rádio transmissor foi aprovado pela Industry Canada para operar com os tipos de antena aprovados pela Motorola Solutions com o ganho máximo permitido e a impedância de antena necessária para cada tipo de antena indicado. Os tipos de antena não incluídos nesta lista, com um ganho superior ao ganho máximo indicado para esse tipo, são estritamente proibidos para utilização com este dispositivo.*

## **Licença de banda civil**

O uso do serviço de rádio de banda civil é licenciado na Austrália pela Licença de Classe de Radiocomunicações (estações de rádio de banda civil) da ACMA (Australian Communications and Media Authority, autoridade de comunicações e mídia da Austrália) e na Nova Zelândia pela GURL (General User Radio Licence, licença de rádio para usuário geral) do MED (Ministry of Economic Development New Zealand, ministério de desenvolvimento econômico da Nova Zelândia), e a operação está sujeita às condições contidas nessas licenças.

Na Austrália, um transmissor de banda civil não deve ser operado nos canais de emergência UHF 5 e 35, e não são permitidas transmissões de voz nos canais de dados (telemetria/telecomando) 22 e 23, exceto em caso de emergência. O rádio que estiver em conformidade com este padrão inibirá operações de voz nos canais 22 e 23. Se outros canais de telemetria/telecomando forem aprovados pela ACMA, eles deverão ser acrescentados aos atualmente listados onde a transmissão de voz é inibida.

<span id="page-460-0"></span>Antes de realizar a transmissão, sempre ouça o canal (ou observe o indicador de ocupado do canal) para verificar se ele não está sendo usado.

## **Operação do repetidor da banda civil**

Repetidor é uma estação estabelecida em um local fixo que recebe sinais de rádio de uma estação de banda civil e retransmite automaticamente o sinal para outra estação usando o canal de saída correspondente. Repetidores da banda civil UHF podem ser encontrado em todos os estados e aumentam consideravelmente a faixa de comunicações de veículo para veículo. Evite operar em canais de entrada do repetidor utilizados localmente (que estão na faixa de canais entre 31 e 38 e entre 71 e 78, quando autorizados) ou canais receptores do repetidor utilizados localmente (que estão na faixa de canais entre 1 e 8 e entre 41 e 48, quando autorizados), a menos que sejam necessárias comunicações de longas distâncias por meio da instalação do repetidor.

### **OBSERVAÇÃO:**

 $\mathscr{U}$ 

Na Austrália, normalmente o canal 11 é o canal de chamada para estabelecer comunicação, e o canal 40 é o canal de veículo rodoviário.

### **Transição de banda móvel terrestre de 25 kHz para banda estreita de 12,5 kHz**

O uso de canais móveis terrestres analógicos 25 kHz deve acabar em 1 de novembro de 2015. Esse período está em conformidade com o período mínimo (cinco anos) especificado nas Regulamentações de Radiocomunicações para notificação de revogação de uma licença de duração indefinida.

Bandas de frequência móveis terrestres com diferença de plano de canais (bandas E, EN e ENX) requerem um tratamento diferente para gerenciar a introdução de rádio móvel terrestre digital (devido aos riscos de possível interferência no canal adjacente). Os itens a seguir se aplicam a essas bandas:

- Os usuários da banda E (canais de 25 kHz) que aguardam a transição para digital antes de 1 de novembro de 2015 podem migrar para a banda EE (também no alcance VHF) ou para qualquer outra banda aberta para o licenciamento de rádio móvel terrestre digital.
- Os usuários da banda E que desejam continuar a usar os serviços analógicos após o período de transição de cinco anos podem migrar para canais analógicos de 12,5 kHz na banda EN (também no alcance VHF) ou para qualquer outra banda aberta para rádio móvel terrestre analógico de banda estreita.
- A introdução de rádios móveis terrestres digitais nas bandas EN e ENX antes de 1 de novembro de 2015 será analisada individualmente. O licenciamento de rádio móvel terrestre digital nessas bandas será possível em áreas nas quais os usuários de banda E desocuparam a banda ou quando uma análise precisa de engenharia garantir que não há risco de interferência para usuários de outra banda.

Para obter a lista de canais autorizados atualmente, consulte os seguintes websites:

- <https://www.acma.gov.au/licences/citizen-band-radio-stations-class-licence> (Austrália)
- <https://www.rsm.govt.nz/licensing/frequencies-for-anyone/citizen-band-radio-gurl/>(Nova Zelândia)

## **Uso de rádio marítimo na faixa de frequência VHF**

Esta seção é aplicável somente para Estados Unidos e Canadá.

## <span id="page-461-0"></span>**Atribuições de canal especial**

### **Canal de emergência**

Se você estiver em uma situação de iminente e sério perigo no mar e necessitar de assistência de emergência, use o Canal VHF 16 para enviar um pedido de socorro às embarcações próximas e à Guarda Costeira Americana. Transmita a seguinte mensagem, nesta sequência:

- **1** "MAYDAY, MAYDAY, MAYDAY."
- **2** "THIS IS \_\_\_\_\_\_\_\_\_\_\_\_\_\_\_\_\_\_\_\_\_, CALL SIGN \_\_\_\_\_\_\_\_\_\_." Informe o nome da embarcação em apuros três vezes, seguido do sinal de chamada ou de outra identificação da embarcação, repetida três vezes.
- **3** Repita "MAYDAY" e o nome da embarcação.
- **4** "WE ARE LOCATED AT \_\_\_\_\_\_\_\_\_\_\_\_\_\_\_\_\_\_\_\_\_\_\_." Informe a posição da embarcação em perigo utilizando todas as informações que possam ajudar os receptores da mensagem a localizar você, por exemplo:
	- latitude e longitude
	- orientação segundo a bússola (informe se você está utilizando o norte verdadeiro ou o norte magnético)
	- distância em relação a um ponto de referência conhecido
	- curso, velocidade ou destino da embarcação
- **5** Informe a natureza do perigo.
- **6** Especifique o tipo de assistência necessária.
- **7** Informe o número de pessoas a bordo e o número de pessoas que necessitam de cuidados médicos, se houver.
- **8** Mencione qualquer outra informação que possa ser útil aos receptores da mensagem, como o tipo de embarcação, o comprimento e/ou o peso em toneladas da embarcação, a cor do casco etc.
- **9** "OVER."
- **10** Aguarde uma resposta.
- **11** Se você não receber uma resposta imediata, permaneça próximo ao rádio e repita a transmissão em intervalos de tempo até receber uma resposta. Esteja preparado para seguir todas as instruções fornecidas a você.

### **Canal de chamadas não comerciais**

Para transmissões não comerciais, como relatórios de pesca, arranjos de encontros, agendamento de reparos ou informações de acostagem, use o **Canal VHF 9**.

### **Requisitos de frequência operacional**

Um rádio destinado ao uso a bordo deve atender à Parte 80 das Normas da FCC (Federal Communications Commission, comissão de comunicação federal), como a seguir:

- em barcos sujeitos à Parte II do Título III do Ato de Comunicações, o rádio deve ser capaz de operar na frequência de 156,800 MHz.
- em barcos sujeitos à Convenção de segurança, o rádio deve ser capaz de operar:
	- no modo simplex, na estação do barco que está transmitindo frequências especificadas na banda de frequência de 156,025 a 157,425 MHz, e

<span id="page-462-0"></span>- no modo semiduplex nos dois canais de frequência especificados na tabela abaixo.

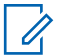

### **OBSERVAÇÃO:**

Informações adicionais sobre os requisitos operacionais dos Serviços Marítimos podem ser obtidas no texto completo da Parte 80 das Normas da FCC e junto à Guarda Costeira Americana.

### Acima 1 :Lista de canais marítimos VHF

| Número do canal         | Frequência (MHz) |          |
|-------------------------|------------------|----------|
|                         | Transmissão      | Recepção |
| $\mathbf{1}$            | 156,050          | 160,650  |
| $\overline{2}$          | 156,100          | 160,700  |
| $*1$                    | 156,150          | 160,750  |
| $\overline{\mathbf{4}}$ | 156,200          | 160,800  |
| 5                       | 156,250          | 160,850  |
| 6                       | 156,300          |          |
| $\overline{7}$          | 156,350          | 160,950  |
| 8                       | 156,400          |          |
| 9                       | 156,450          | 156,450  |
| 10                      | 156,500          | 156,500  |
| 11                      | 156,550          | 156,550  |
| 12                      | 156,600          | 156,600  |
| $13***^2$               | 156,650          | 156,650  |
| 14                      | 156,700          | 156,700  |
| $15***2$                | 156,750          | 156,750  |
| 16                      | 156,800          | 156,800  |
| $17***2$                | 156,850          | 156,850  |
| 18                      | 156,900          | 161,500  |
| 19                      | 156,950          | 161,550  |
| 20                      | 157,000          | 161,600  |
| $*1$                    | 157,050          | 161,650  |
| 22                      | 157,100          | 161,700  |
| $\star$ 1               | 157,150          | 161,750  |
| 24                      | 157,200          | 161,800  |
| 25                      | 157,250          | 161,850  |
| 26                      | 157,300          | 161,900  |
| 27                      | 157,350          | 161,950  |

 Os canais simplex 3, 21, 23, 61, 64, 81, 82 e 83 não podem ser **legalmente usados** pelo público em geral em águas americanas.

Baixa potência (1 W) somente.

<span id="page-463-0"></span>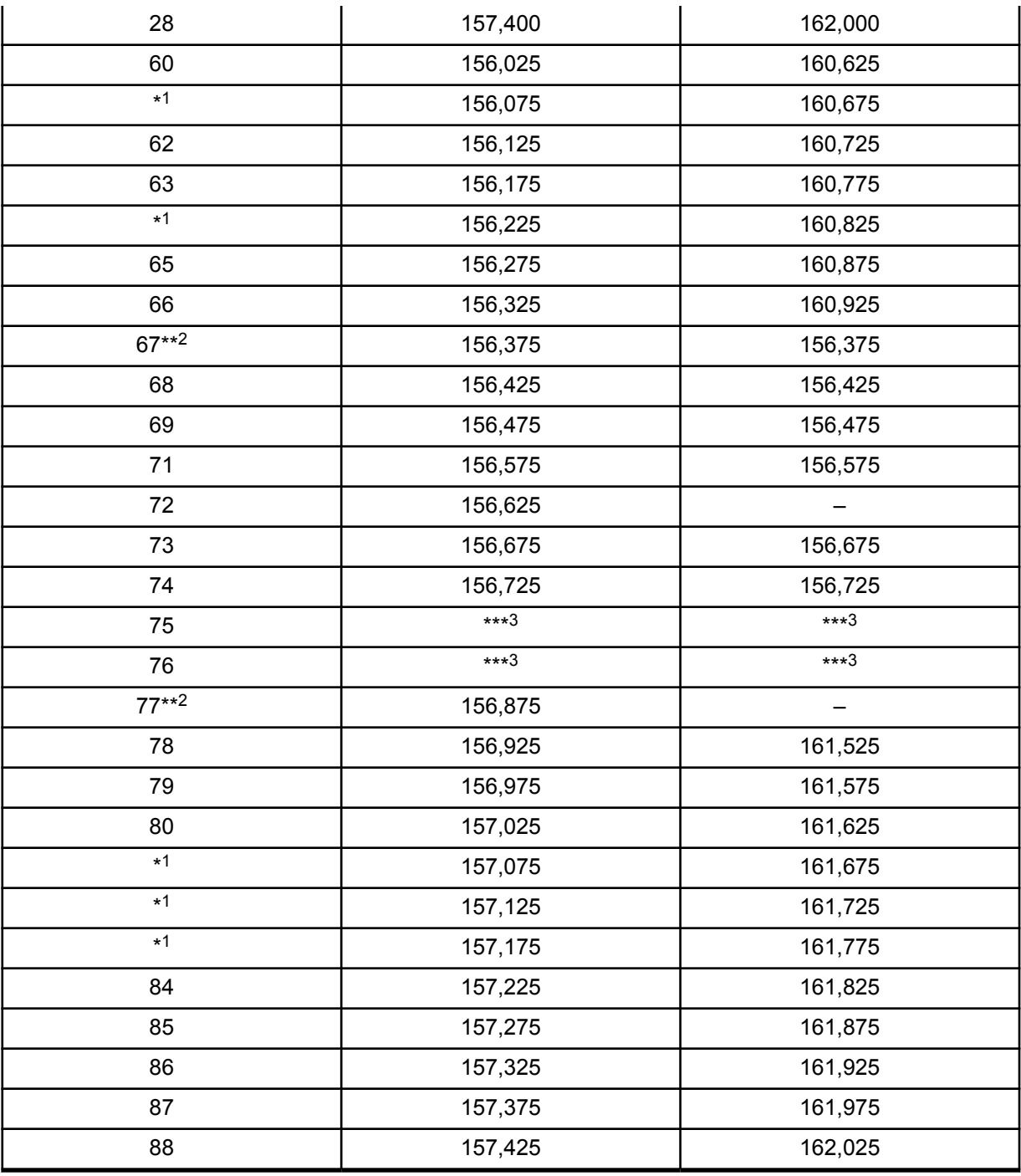

## **OBSERVAÇÃO:**

A – na coluna Receber indica que o canal é somente de transmissão.

### **Declaração de conformidade com o uso de frequências de socorro e segurança**

O equipamento de rádio não emprega uma modulação diferente da modulação adotada internacionalmente para uso marítimo quando opera nas frequências de socorro e segurança especificadas na seção 7.3 RSS-182.

Banda de guarda.

## <span id="page-464-0"></span>**Parâmetros técnicos para interface de fontes de dados externas**

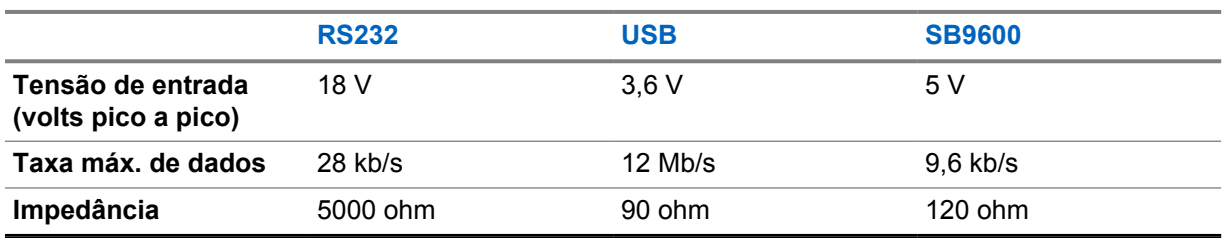

Acima 2 :Parâmetros técnicos para interface de fontes de dados externas

## **Informações de conformidade regulamentar**

# FAL

### **China**

O ID do CMIIT é mostrado na etiqueta de identificação do equipamento de rádio.

## **Garantia e suporte de serviço**

## **Garantia de baterias e carregadores**

## **Garantia de fabricação**

Esta garantia cobre defeitos de fabricação em casos de utilização e manutenção normais.

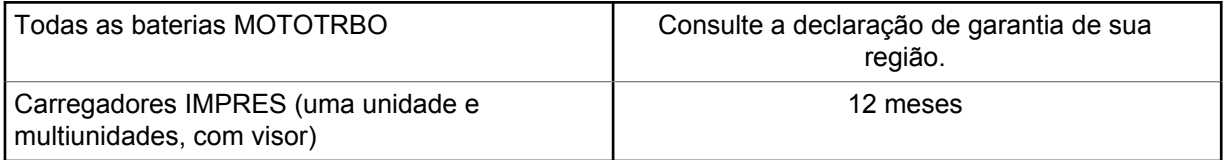

## **Garantia de capacidade**

A garantia de capacidade garante 80% da capacidade nominal durante o prazo da garantia. Consulte a declaração de garantia da sua região.

## **Garantia limitada**

## **PRODUTOS DE COMUNICAÇÃO MOTOROLA SOLUTIONS**

## **I. O QUE ESTA GARANTIA ABRANGE E QUAL É A SUA DURAÇÃO:**

A Motorola Solutions, Inc. ("Motorola Solutions") garante os produtos de comunicação fabricados pela Motorola Solutions descritos abaixo ("Produto") contra defeitos de material e fabricação em condições <span id="page-465-0"></span>de uso e manutenção normais por um período de tempo a partir da data da compra, conforme cronograma a seguir:

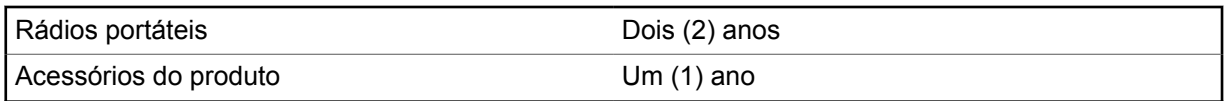

A Motorola Solutions, a seu critério, consertará o Produto (com peças novas ou recondicionadas), substituirá o Produto (com peças novas ou recondicionadas) ou reembolsará o valor da compra do Produto durante o período de garantia, sem nenhum custo adicional, desde que seja retornado de acordo com os termos da garantia. As peças ou placas substituídas são garantidas pelo período restante da garantia original aplicável. Todas as peças substituídas do Produto se tornarão propriedade da Motorola Solutions.

Esta garantia limitada expressa é estendida pela Motorola Solutions somente ao comprador usuário final original e não pode ser cedida ou transferida para terceiros. Esta é a garantia completa do Produto fabricado pela Motorola Solutions. A Motorola Solutions não assume obrigações ou responsabilidade por adições ou modificações desta garantia, a menos que sejam feitas por escrito e assinadas por um funcionário da Motorola Solutions.

A menos que seja feito um acordo separado entre a Motorola Solutions e o comprador usuário final original, a Motorola Solutions não garante a instalação, a manutenção ou a assistência técnica do Produto.

A Motorola Solutions não pode ser responsabilizada, de nenhum modo, por equipamentos auxiliares não fornecidos pela Motorola Solutions que sejam fixados ou utilizados com o Produto, nem pela operação do Produto com equipamentos auxiliares. Todos esses equipamentos estão expressamente excluídos desta garantia. Como cada sistema que pode utilizar o Produto é único, a Motorola Solutions não se responsabiliza pelo alcance, cobertura ou operação do sistema como um todo nesta garantia.

## **II. DISPOSIÇÕES GERAIS**

Esta garantia estabelece toda a extensão das responsabilidades da Motorola Solutions com relação ao Produto. O reparo, a substituição ou o reembolso do preço de compra, a critério da Motorola Solutions, são as únicas formas de indenização. ESTA GARANTIA É CONCEDIDA NO LUGAR DE OUTRAS GARANTIAS EXPRESSAS. GARANTIAS IMPLÍCITAS, INCLUINDO, SEM LIMITAÇÃO, AS GARANTIAS IMPLÍCITAS DE COMERCIALIZAÇÃO E DE ADEQUAÇÃO A UM PROPÓSITO ESPECÍFICO, SÃO LIMITADAS À DURAÇÃO DESTA GARANTIA LIMITADA. EM HIPÓTESE ALGUMA A MOTOROLA SOLUTIONS SERÁ RESPONSABILIZADA POR DANOS QUE SUPEREM O PREÇO DA COMPRA DO PRODUTO PELA IMPOSSIBILIDADE DE USO, PERDA DE TEMPO, INCONVENIÊNCIA, PERDA COMERCIAL, LUCROS CESSANTES OU PERDA DE ECONOMIAS OU OUTROS DANOS INCIDENTAIS, ESPECIAIS OU CONSEQUENCIAIS RESULTANTES DO USO OU DA INCAPACIDADE DE UTILIZAR ESTE PRODUTO, ATÉ O LIMITE QUE ESSES DANOS POSSAM SER ISENTOS POR LEI.

### **III. DIREITOS LEGAIS NOS ESTADOS:**

ALGUNS ESTADOS NÃO PERMITEM A EXCLUSÃO OU LIMITAÇÃO DE DANOS INCIDENTAIS OU CONSEQUENCIAIS, OU A LIMITAÇÃO DA DURAÇÃO DE UMA GARANTIA IMPLÍCITA. PORTANTO, A LIMITAÇÃO OU EXCLUSÃO ACIMA PODE NÃO SER APLICÁVEL.

Esta garantia concede direitos legais específicos. Podem existir outros direitos que podem variar de estado para estado.

## <span id="page-466-0"></span>**IV. COMO OBTER O SERVIÇO DE GARANTIA**

Para obter o serviço de garantia, forneça o comprovante da compra, que mostra a data da compra e o número de série do item do Produto, e entregue ou envie o item do Produto a uma assistência técnica autorizada, com transporte e seguro pré-pagos. O serviço de garantia será prestado pela Motorola Solutions por meio de um de seus centros de serviço de garantia autorizados. Para facilitar a obtenção do serviço de garantia, primeiro, você pode entrar em contato com a empresa que vendeu o Produto, como o revendedor ou o provedor de serviços de comunicação. Ou ligue para a Motorola Solutions pelo telefone 1-800-927-2744.

## **V. O QUE ESTA GARANTIA NÃO ABRANGE**

- **1** Defeitos ou danos resultantes do uso do Produto de maneira diferente da forma normal e tradicional.
- **2** Defeitos ou danos resultantes de má utilização, acidentes, água ou negligência.
- **3** Defeitos ou danos resultantes de teste, funcionamento, manutenção, instalação, alteração, modificação ou ajuste inadequado.
- **4** Quebra ou danos às antenas, exceto se provocados diretamente por defeitos de fabricação do material.
- **5** Um Produto sujeito a modificações, desmontagens ou reparos não autorizados (incluindo, sem limitação, a adição ao Produto de equipamentos não fornecidos pela Motorola Solutions) que afetem de forma adversa o desempenho do Produto ou que interfiram na inspeção e nos testes normais de garantia da Motorola Solutions para averiguação de qualquer reivindicação de garantia.
- **6** Um Produto cujo número de série tenha sido removido ou esteja ilegível.
- **7** Baterias recarregáveis se:
	- algum dos lacres do compartimento das células estiver quebrado ou com sinais de adulteração.
	- o defeito ou dano tiver sido provocado pelo carregamento ou uso da bateria em equipamentos ou serviços diferentes daqueles para os quais o Produto é especificado.
- **8** Custos de frete para o estabelecimento de assistência técnica.
- **9** Um Produto que, em função de alterações ilegais ou não autorizadas do software/firmware, não funcione de acordo com as especificações publicadas pela Motorola Solutions ou pela etiqueta de certificação da FCC para o Produto no momento em que foi inicialmente distribuído pela Motorola **Solutions**
- **10** Arranhões ou outros danos estéticos às superfícies do Produto que não afetem sua operação.
- **11** Uso e desgaste normais.

## **VI. DISPOSIÇÕES SOBRE PATENTES E SOFTWARE**

A Motorola Solutions defenderá, às suas próprias custas, qualquer ação legal impetrada contra o comprador usuário final, no caso de estar baseada em uma alegação de que o produto ou determinadas peças violem uma patente nos Estados Unidos, e a Motorola Solutions pagará os custos e danos finalmente conferidos ao comprador usuário final em qualquer dessas ações que sejam atribuíveis a qualquer alegação, mas cujo pagamento e defesa estejam condicionados ao seguinte:

- **1** A Motorola Solutions será notificada imediatamente, por escrito, pelo comprador sobre qualquer aviso de tais alegações,
- **2** A Motorola Solutions terá o controle absoluto da defesa dessa ação e de todas as negociações para a decisão ou acordo, e
- **3** Se o produto ou as peças se tornarem ou, na opinião da Motorola Solutions, tiver(em) a probabilidade de se tornar, objeto(s) de uma alegação de violação de patente dos Estados Unidos,

<span id="page-467-0"></span>o comprador permitirá que a Motorola Solutions, a seu critério e às suas custas, obtenha desse comprador o direito de continuar a usar o produto ou as peças, de substituir ou modificar o mesmo para que ele não viole mais a patente ou de conceder ao comprador um crédito para o produto ou as peças, de acordo com a depreciação e aceite de sua devolução. A depreciação terá um valor igual por ano em relação à vida útil do produto ou das peças, conforme estabelecido pela Motorola Solutions.

A Motorola Solutions não se responsabiliza por nenhuma alegação de violação de patente que se baseie na combinação do produto ou peças fornecidas por este instrumento com software, instrumentos ou dispositivos não fornecidos pela Motorola Solutions e não se responsabiliza pelo uso de equipamento ou software auxiliar não fornecido pela Motorola Solutions que seja conectado ou usado com o produto. O texto acima declara a responsabilidade total da Motorola Solutions com respeito à violação de patentes pelo Produto ou por qualquer peça dele.

As leis dos Estados Unidos e de outros países garantem à Motorola Solutions determinados direitos exclusivos para softwares da Motorola Solutions protegidos por direitos autorais, como direitos exclusivos de reprodução em cópias e distribuição de cópias de tal software da Motorola Solutions. O software da Motorola Solutions pode ser utilizado somente no Produto no qual foi originalmente instalado e, nesse Produto, não pode ser substituído, copiado, distribuído, modificado de maneira alguma ou utilizado para produzir nenhum item derivado. Nenhum outro uso, incluindo, sem limitação, alteração, modificação, reprodução, distribuição ou engenharia reversa desse software da Motorola Solutions, ou o exercício de direitos desse software Motorola Solutions é permitido. Nenhuma licença é concedida por implicação, preclusão ou, de outra forma, sob direitos de patente ou direitos autorais da Motorola Solutions.

## **VII. LEGISLAÇÃO VIGENTE**

Esta garantia é regida pelas leis do estado de Illinois, EUA.

### **VIII. Somente para a Austrália**

Esta garantia é concedida pela Motorola Solutions Australia Pty Limited (ABN 16 004 742 312) de Tally Ho Business Park, 10 Wesley Court. Burwood East, Victoria.

Nossos produtos acompanham garantias que não podem ser excluídas, em conformidade com a Lei Australiana do Consumidor. Você tem direito à substituição ou ao reembolso por uma falha grave e à compensação por quaisquer outros danos ou perdas previsíveis. Você também tem o direito ao reparo ou à substituição de produtos caso estes apresentem falhas quanto à qualidade aceitável e se a falha não caracterizar uma falha grave.

A garantia limitada da Motorola Solutions Australia acima é um adicional aos direitos e recursos que você pode ter de acordo com a Lei Australiana do Consumidor. Em caso de dúvidas, entre em contato com a Motorola Solutions Australia pelo número 1800 457 439. Você também pode acessar o nosso site: [http://www.motorolasolutions.com/XA-EN/Pages/Contact\\_Us](http://www.motorolasolutions.com/XP-EN/Pages/Contact_Us) para consultar os termos de garantia mais atualizados.
## **Leia-me primeiro**

Este guia do usuário aborda as operações básicas dos modelos de rádio oferecidos em sua região.

## **Notações usadas neste manual**

Ao longo do texto desta publicação, você notará o uso de **Aviso**, **Atenção** e **Nota**. Essas notações são usadas para enfatizar que existem riscos à segurança e que é necessário ter cuidado.

## **AVISO:**

Procedimentos operacionais, práticas ou condições que possam causar ferimentos ou morte se não forem cuidadosamente observadas.

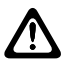

#### **ATENÇÃO:**

Procedimentos operacionais, práticas ou condições que possam causar danos aos equipamentos se não forem cuidadosamente observadas.

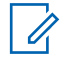

### **OBSERVAÇÃO:**

Procedimentos operacionais, práticas ou condições que seja essencial enfatizar.

## **Notações especiais**

As seguintes notações especiais são usadas em todo o texto para destacar determinadas informações ou itens:

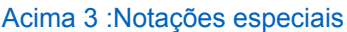

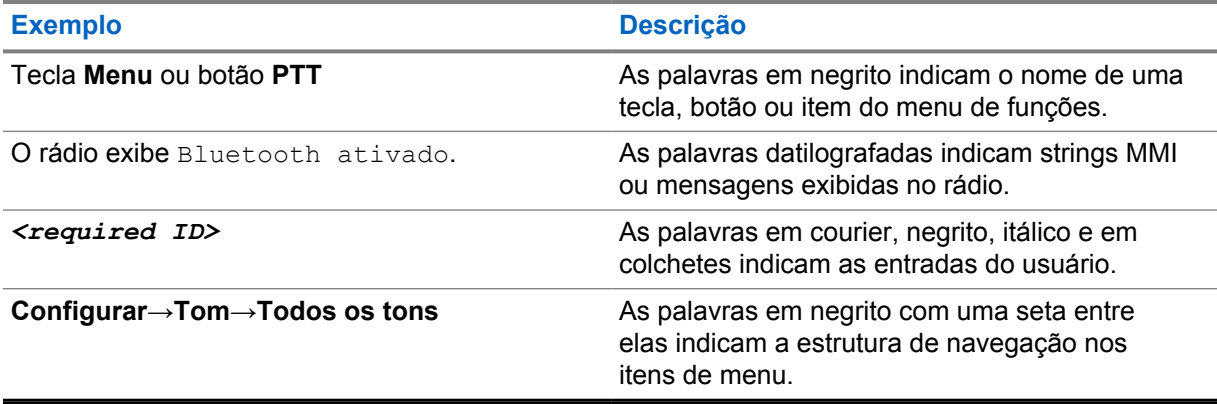

## **Disponibilidade de recursos e de serviços**

Seu revendedor ou administrador pode ter personalizado seu rádio para atender às suas necessidades específicas.

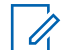

#### **OBSERVAÇÃO:**

Nem todos os recursos do manual estão disponíveis em seu rádio. Entre em contato com seu revendedor ou administrador para obter mais informações.

Você pode consultar o revendedor ou administrador do sistema para saber:

- Quais são as funções de cada botão?
- Quais acessórios opcionais podem atender às suas necessidades?
- Quais são as práticas recomendadas de uso do rádio para comunicação efetiva?

• Quais procedimentos de manutenção aumentam a vida útil do rádio?

## **1.1 Versão do software**

Todos os recursos descritos nas seções a seguir são compatíveis com as versões de software **R02.21.04.1000** ou posterior.

Entre em contato com seu revendedor ou administrador para obter mais informações.

## **1.2 Introdução**

Este guia do usuário foi elaborado de acordo com o modelo de nível mais alto oferecido à região.

Seu rádio pode ser programado usando softwares de programação de rádio, como CPS (Customer Programming Software, software de programação do cliente) e RM (Radio Management, gerenciamento de rádio).

A tabela a seguir descreve maneiras de acessar recursos para diferentes modelos de rádio. As indicações são de acordo com o modelo do rádio.

|                 | <b>Teclado completo</b>                                                                                                    | Sem teclado       |
|-----------------|----------------------------------------------------------------------------------------------------|-------------------|
| Modelo do rádio | Figura 1: R7                                                                                                    | Figura 2: R7, R7a |
|                 | <b>MOTOROLA</b><br>「山阜スト」<br>$\square$<br>12:32 PM<br>04 Jun FRI<br>Zone B<br>Management<br>Missed Call<br>Craig Siddoway<br>$\bullet$<br>12:06 PM<br><b>Contacts</b><br>Zones<br><b>P2</b><br>P1<br><b>HE OK</b><br>5a<br>300<br>1.7<br>$2$ ABC<br><b>6 MNO</b><br>4 сн<br>$5.$ JKL<br>9wxyz<br>7 PORS<br><b>8 TUV</b><br>$\parallel$ # $\degree$<br>$\star$ $\prec$<br>$0 \diamond$ | <b>MOTOROLA</b>   |

Acima 4 :Acesso aos recursos e indicações de diferentes modelos de rádio

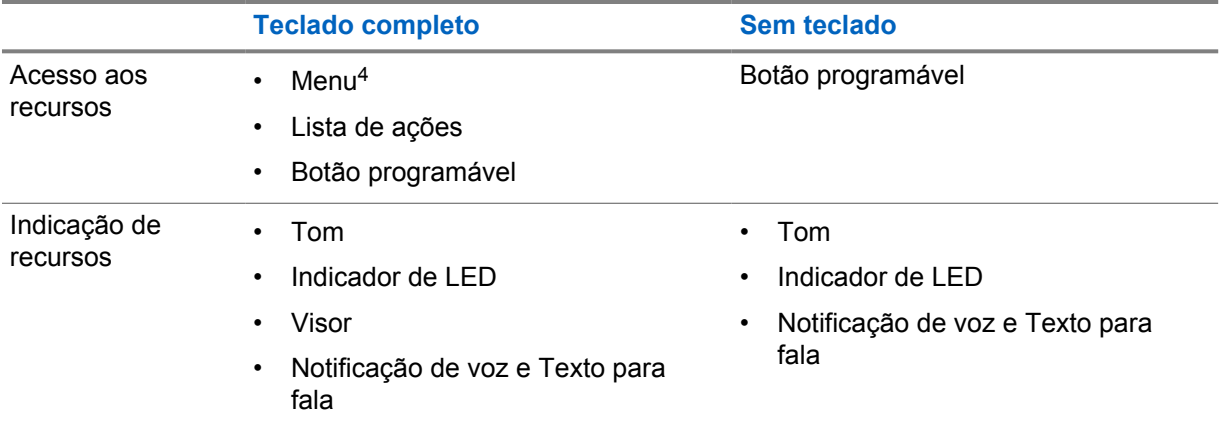

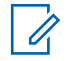

# **OBSERVAÇÃO:**

Para entender qual recurso está disponível com o **Botão programável**, consulte o tópico [Botões programáveis na página 32 .](#page-476-0)

Para entender a disponibilidade do recurso no menu, consulte o capítulo [Visão geral do menu](#page-497-0) [baseado em ícones na página 53 .](#page-497-0)

## **1.3 Especificações**

Para obter mais informações sobre as especificações do rádio, consulte a folha de dados do modelo do rádio em<http://motorolasolutions.com/r7radio>.

<sup>4</sup> Este é o principal método de acesso usado no manual.

## **Cuidados com o rádio**

Esta seção descreve as precauções básicas de manuseio do rádio.

#### Acima 5 :Especificação IP

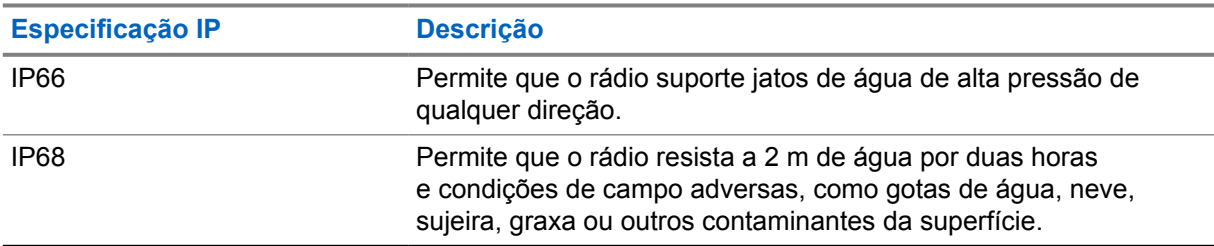

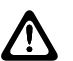

### **ATENÇÃO:**

O rádio não deve ser desmontado. Isso pode danificar as vedações do rádio e criar canais de vazamento para o interior dele. A manutenção do rádio deve ser feita somente em estabelecimentos de manutenção equipados para testar e substituir a vedação do rádio.

- Se o rádio tiver sido imerso em água, sacuda-o bem para remover a água presa dentro da grade do alto-falante e da porta de microfone. A água presa pode prejudicar o desempenho do áudio.
- Se a área de contato da bateria tiver sido exposta à água, limpe e seque os contatos do rádio e da bateria antes de instalá-la no rádio. A água residual poderá causar curto-circuito no rádio.
- Se o rádio tiver sido imerso em alguma substância corrosiva (por exemplo, água salgada), lave o rádio e a bateria com água limpa e seque-os.
- Para limpar as superfícies externas do rádio, use uma solução de detergente neutro diluído em água (por exemplo, uma colher de chá de detergente para quatro litros de água).
- Nunca aperte o respiro (orifício) localizado no chassi do rádio abaixo do contato da bateria. Esse respiro permite manter o equilíbrio da pressão no rádio. Isso poderá criar canais de vazamento para o interior do rádio e causar a perda da impermeabilidade.
- Nunca obstrua nem cubra o respiro, nem com uma etiqueta.
- Impeça que substâncias oleosas entrem em contato com o respiro.
- O rádio foi projetado para ser submersível a uma profundidade máxima de 2 metros, por um tempo máximo de 2 horas. Exceder o limite máximo pode resultar em danos ao rádio.

## **2.1 Limpeza e desinfecção do rádio**

## **Procedimentos de limpeza**

Os procedimentos a seguir descrevem os agentes e os métodos de limpeza recomendados para limpar as superfícies externa e interna do rádio. As superfícies externas incluem a tampa frontal,

conjunto do compartimento e bateria. Limpe as superfícies sempre que, ao realizar uma inspeção visual periódica, você notar manchas, gordura e/ou sujeira.

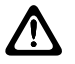

### **ATENÇÃO:**

Use somente produtos químicos conforme prescrito pelo fabricante. Siga todas recomendações de segurança descritas na etiqueta ou na folha de dados de segurança do material. Os efeitos de determinados produtos químicos e seus vapores podem danificar certos plásticos. Evite usar sprays de aerossol, limpadores de tuner e outros produtos químicos.

#### **OBSERVAÇÃO:**

Limpe as superfícies internas somente quando o rádio estiver desmontado para serviço ou reparo.

## **Procedimentos de desinfeção**

Em resposta à pandemia do coronavírus (COVID-19), a Motorola Solutions está fornecendo diretrizes recomendadas de limpeza e desinfecção de seus rádios, baseada nas informações mais atuais sobre boas práticas de higienização de rádios. De acordo com as autoridades de saúde mundiais, a remoção de germes, sujeira e impurezas das superfícies reduz o risco de disseminação de infecções.

Os seguintes desinfetantes podem ser usados para desinfetar o rádio:

- Álcool isopropílico a 70%
- Etanol a 70%
- Pano descartável germicida PDI Super Sani-Cloth
- Lenços PDI Super Sani-Cloth Plus

Para obter mais informações sobre as diretrizes recomendadas de limpeza e desinfecção, consulte os links abaixo.

- <https://youtu.be/cYjxoUNCXZo>
- [https://newsroom.motorolasolutions.com/mediakits/recommended-cleaning-and-disinfecting](https://newsroom.motorolasolutions.com/mediakits/recommended-cleaning-and-disinfecting-guidelines-for-our-radios-body-worn-cameras-and-accessories.htm)[guidelines-for-our-radios-body-worn-cameras-and-accessories.htm](https://newsroom.motorolasolutions.com/mediakits/recommended-cleaning-and-disinfecting-guidelines-for-our-radios-body-worn-cameras-and-accessories.htm)

## **Visão geral do rádio**

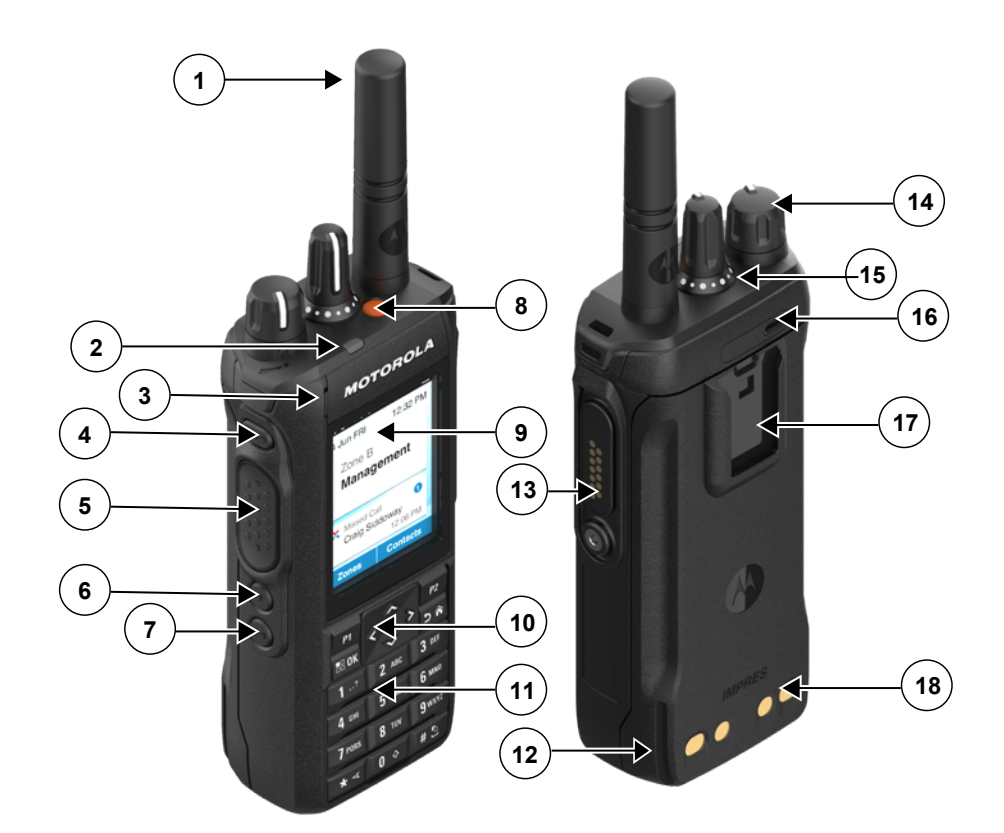

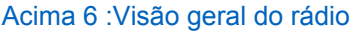

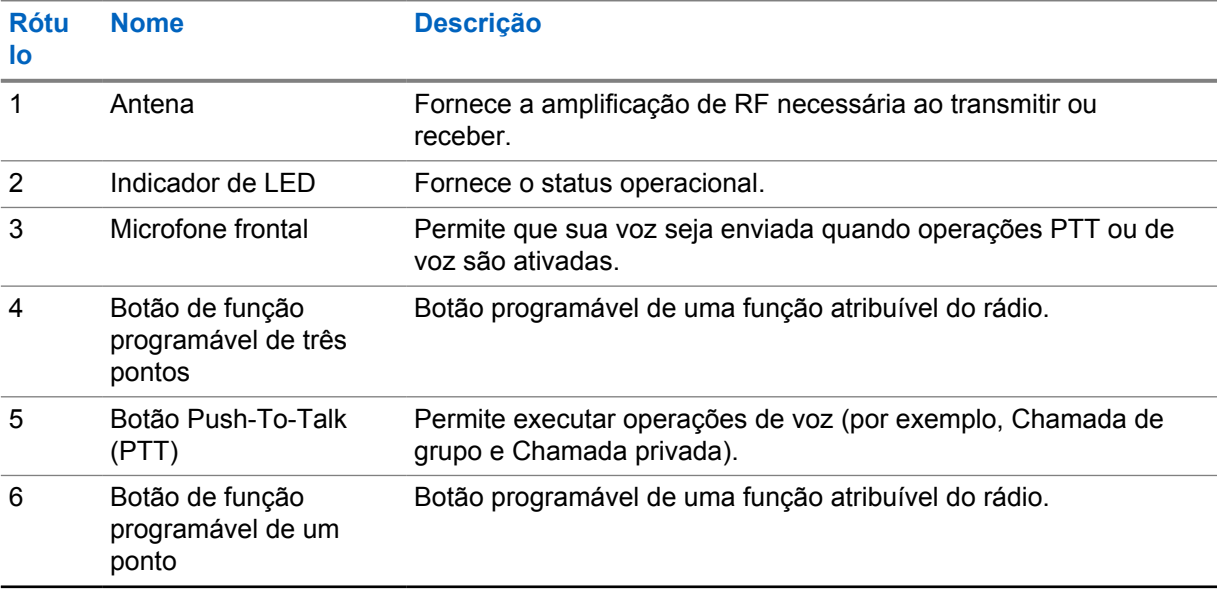

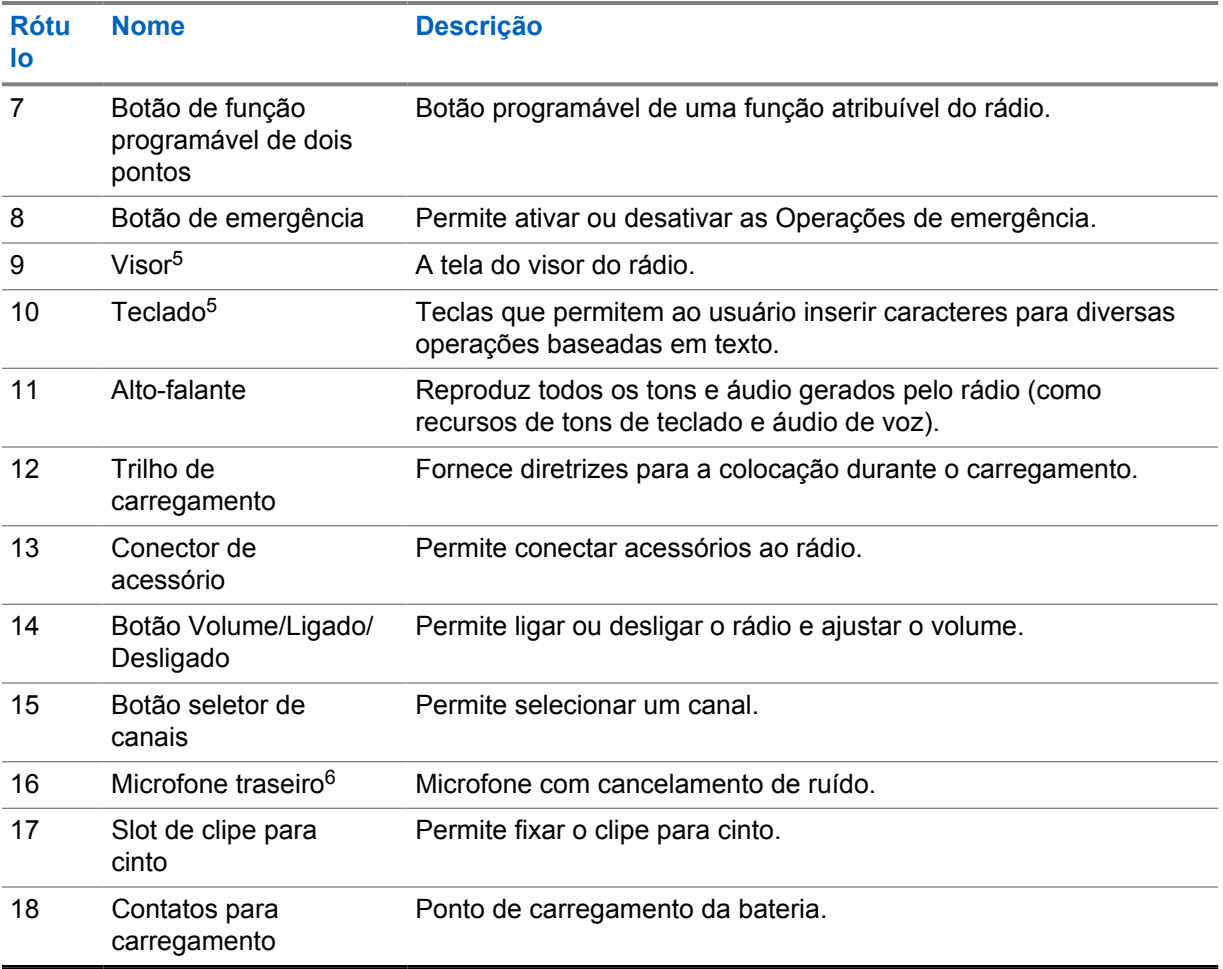

<sup>&</sup>lt;sup>5</sup> Não para modelos Sem Teclado.

<sup>&</sup>lt;sup>6</sup> Não para o modelo R7a.

## **3.1 Visão geral do teclado**

## **Figura 3 : Visão geral do teclado**

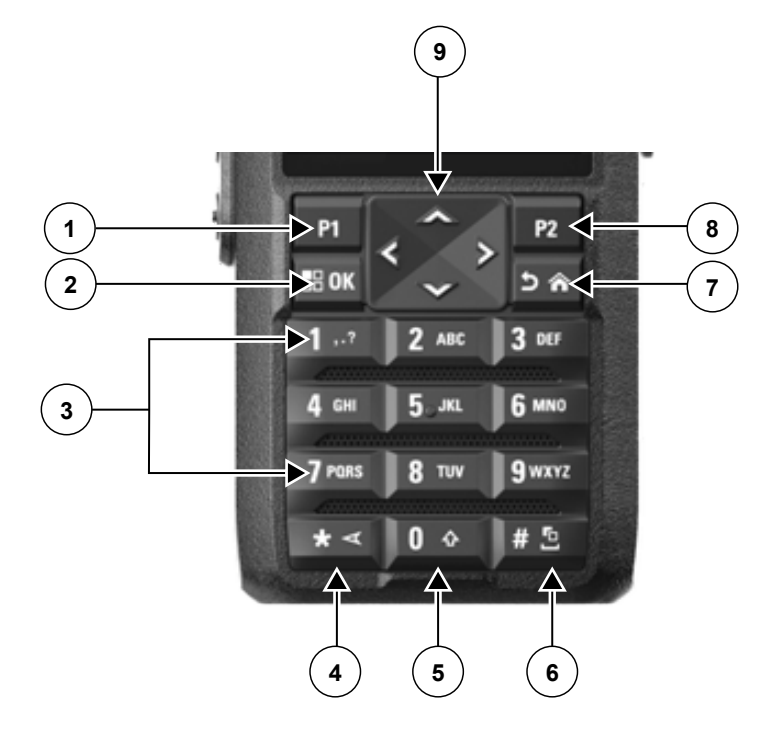

## Acima 7 :Visão geral do teclado

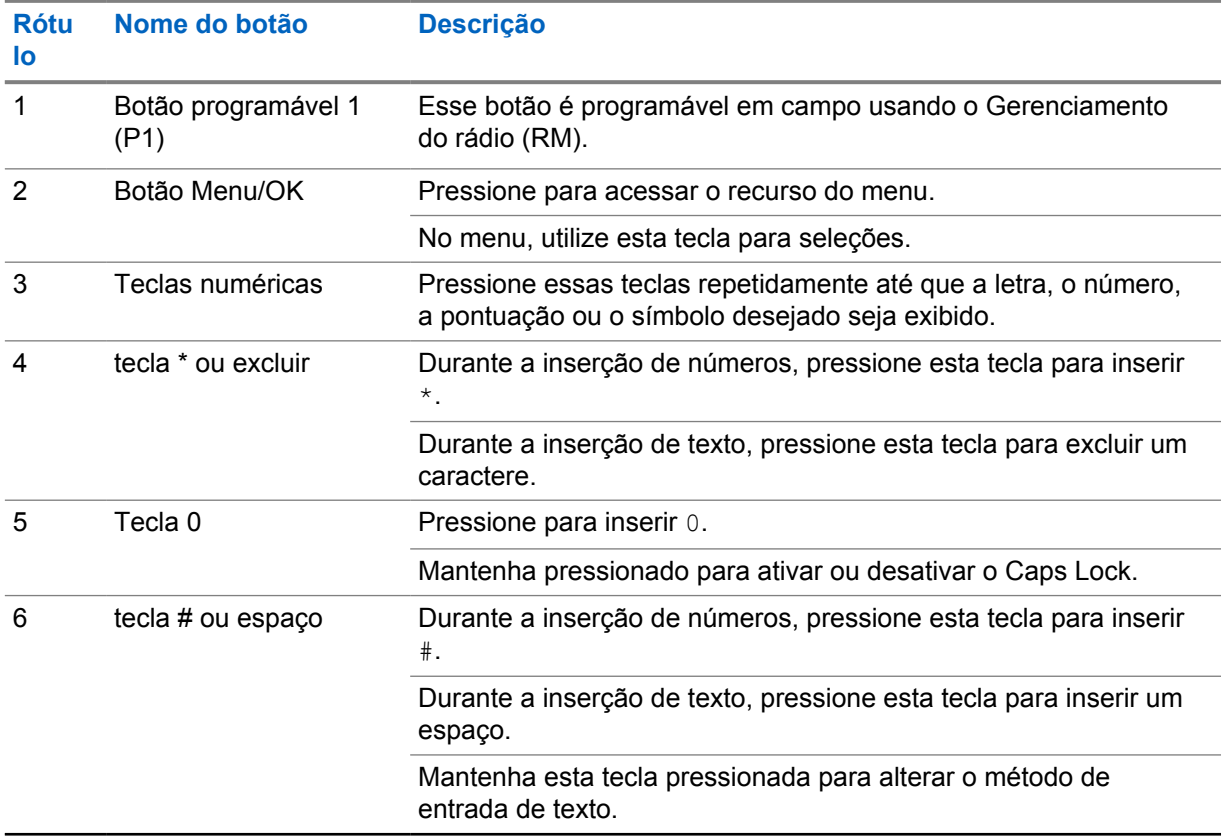

<span id="page-476-0"></span>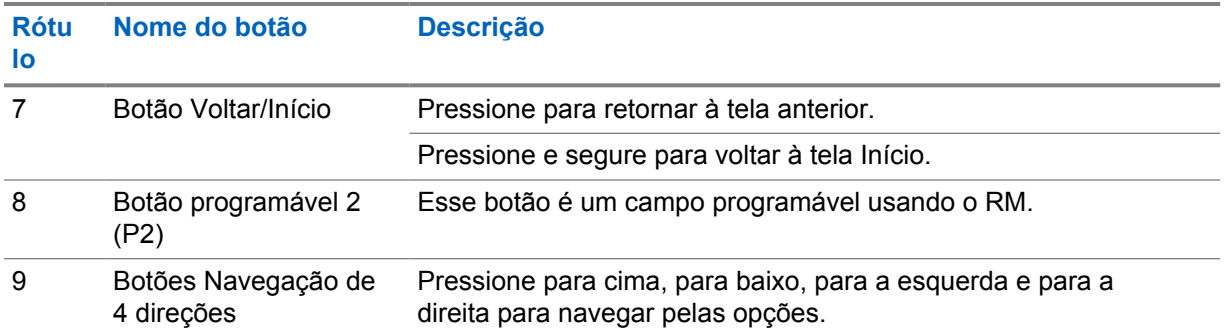

## **3.2**

## **Botões programáveis**

Você pode configurar os botões programáveis como atalhos para as seguintes funções de rádio usando o software de programação.

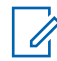

**OBSERVAÇÃO:**

Entre em contato com o revendedor para obter mais informações.

## Acima 8 :Funções de rádio atribuíveis

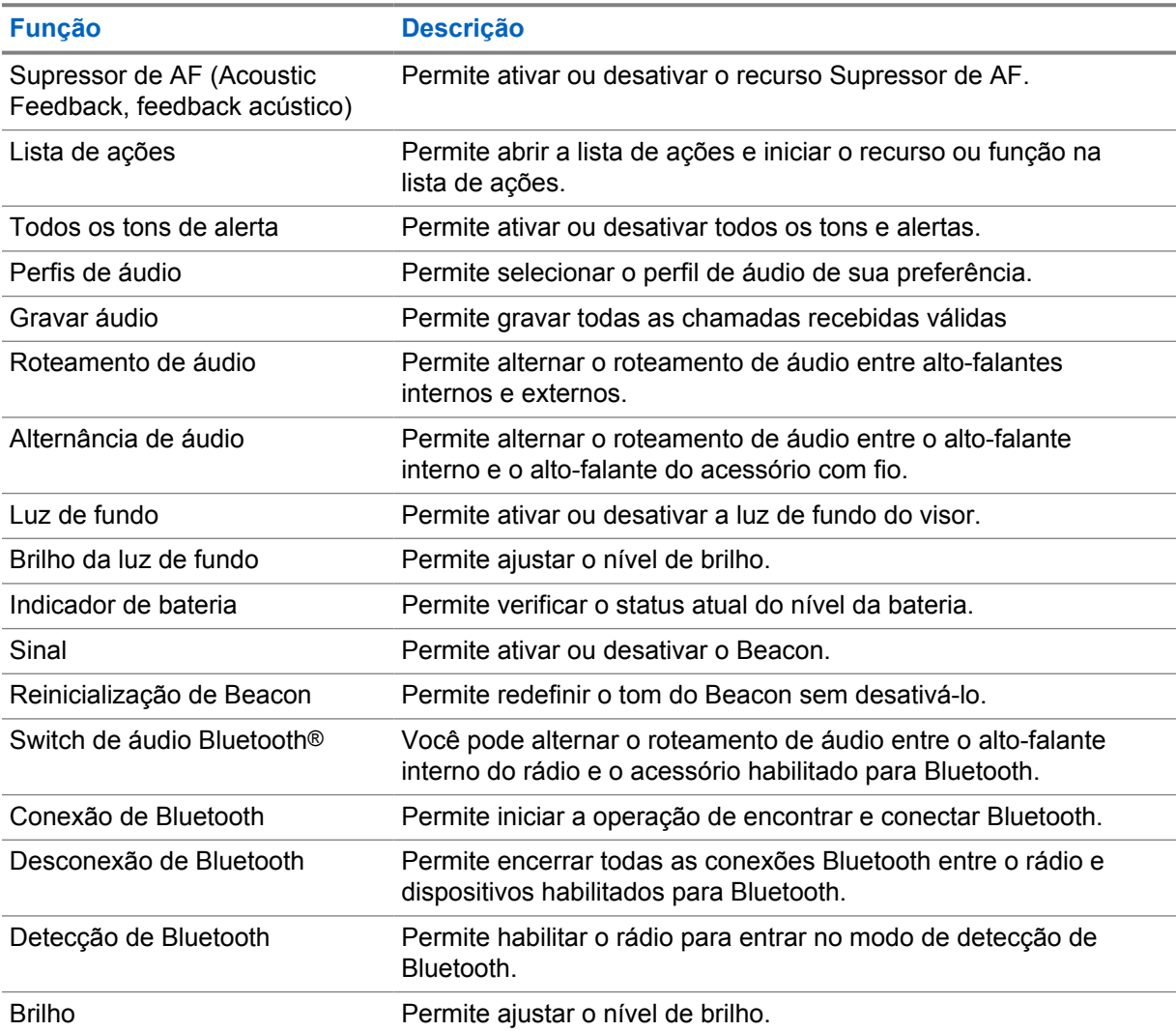

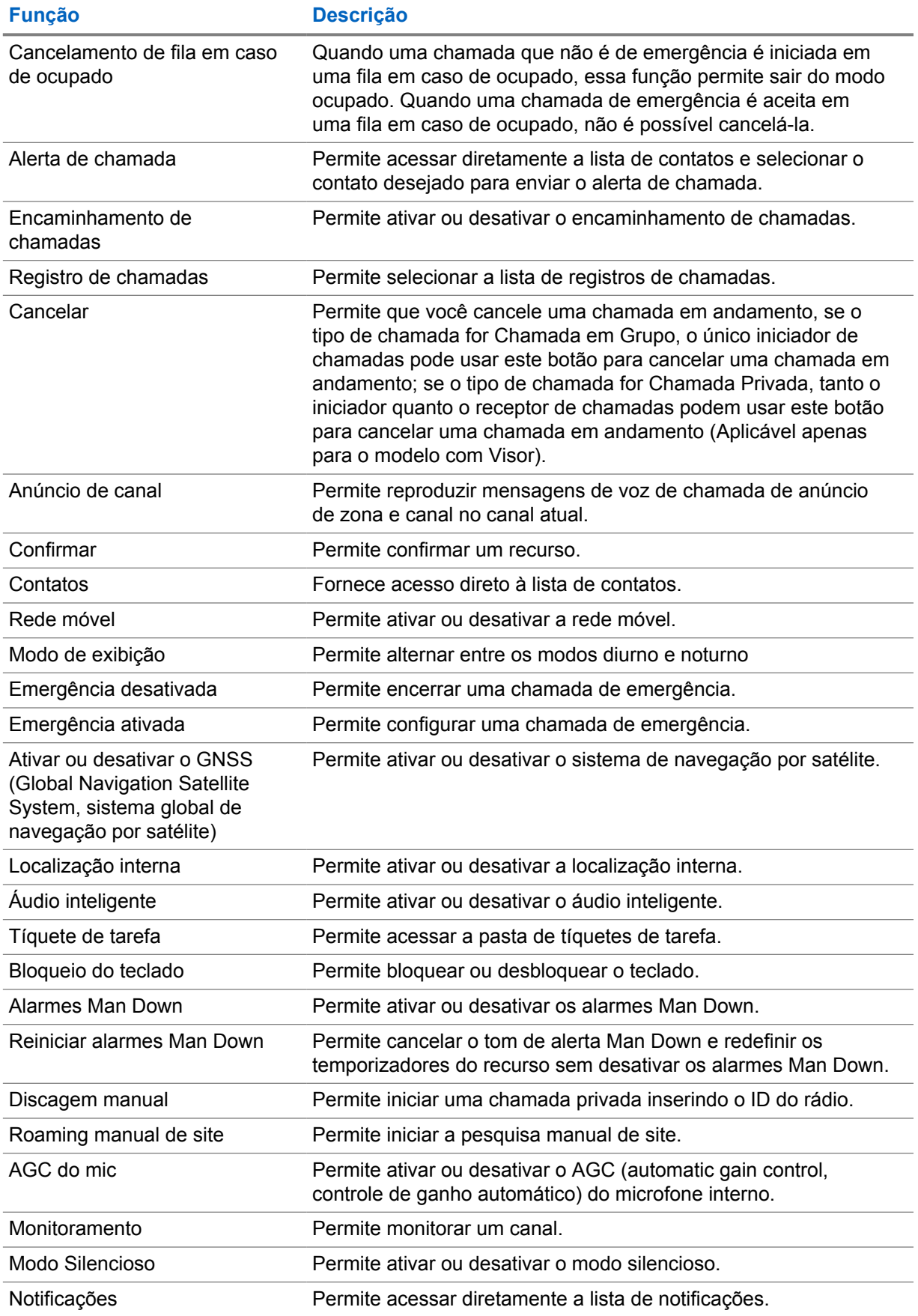

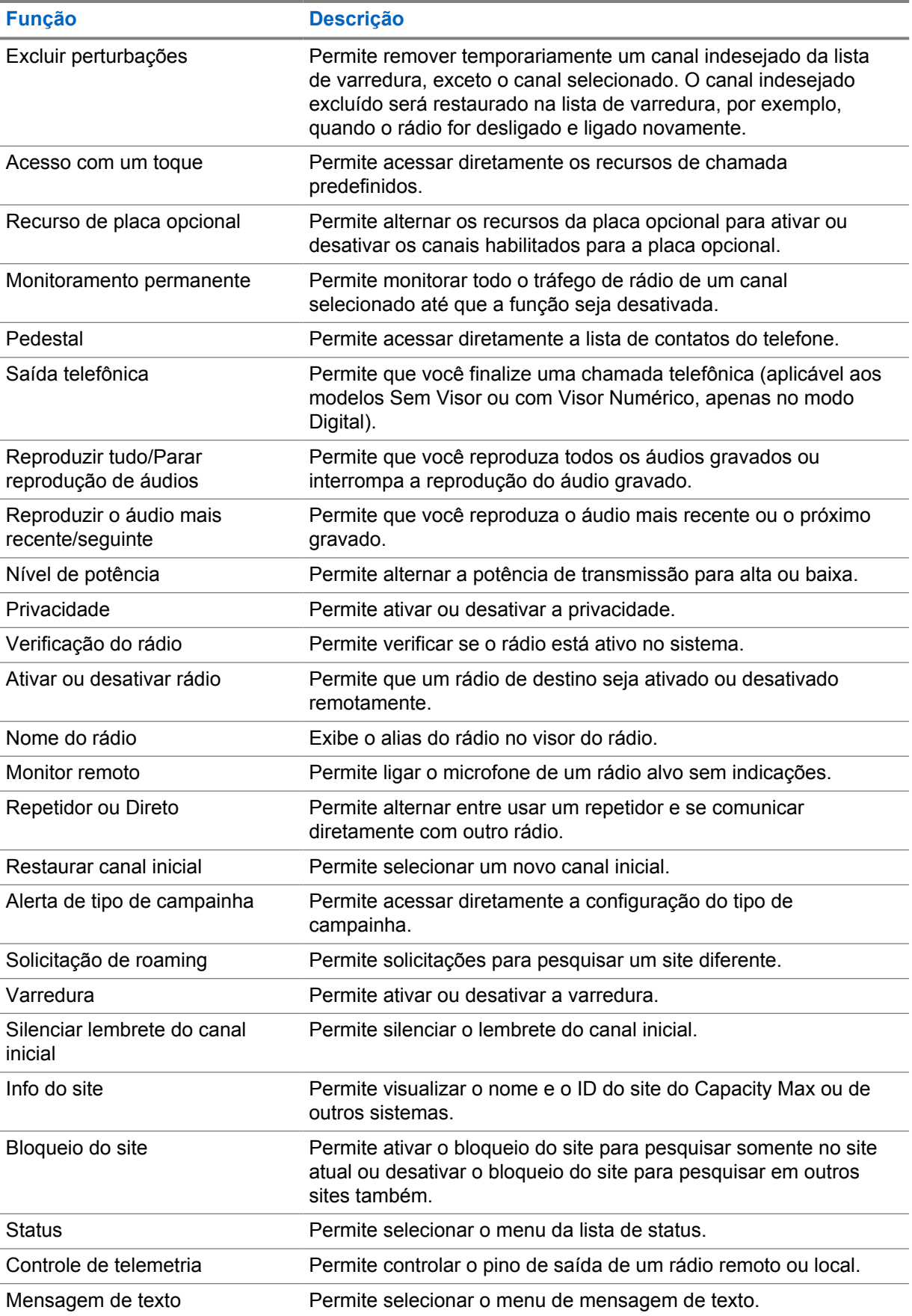

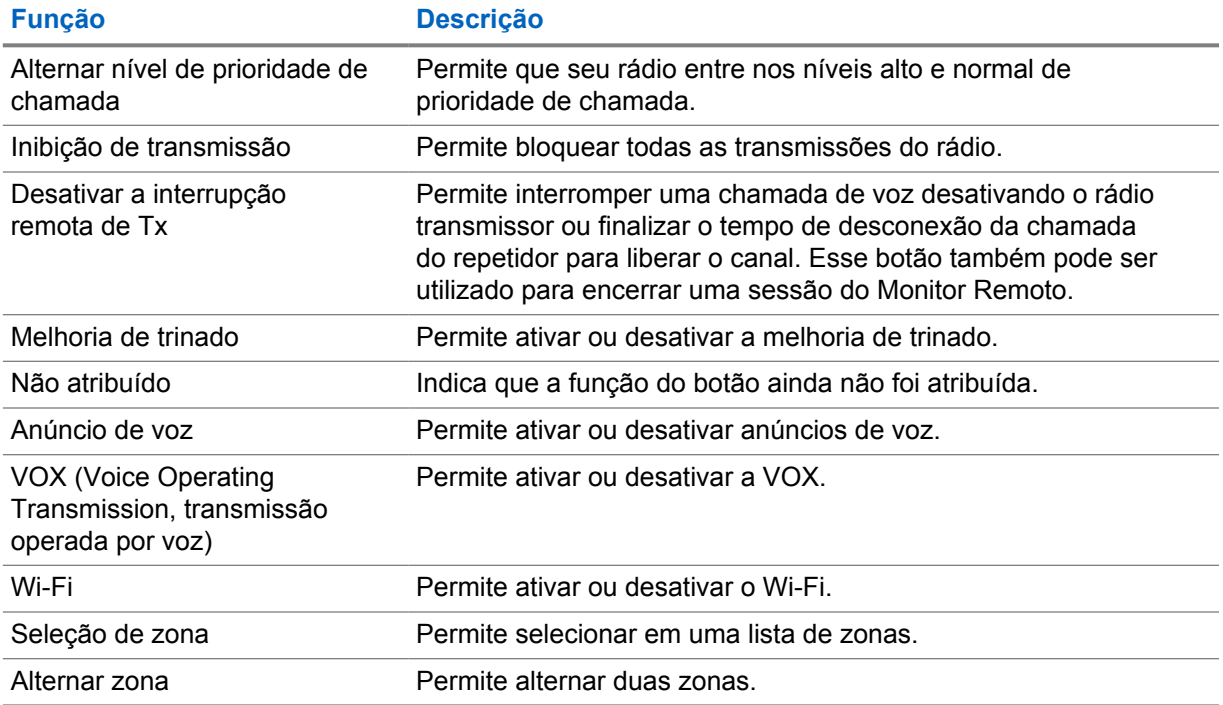

## **Visão geral do sistema**

A visão geral do sistema explica os tipos de sistemas e modos disponíveis no rádio.

## **4.1 Capacity Max**

O Capacity Max é um sistema de rádio com entroncamento baseado no canal de controle MOTOTRBO.

Os produtos de rádio digital MOTOTRBO são comercializados pela Motorola Solutions principalmente para usuários empresariais e industriais. O MOTOTRBO utiliza o padrão DMR (Digital Mobile Radio, rádio móvel digital) do ETSI (European Telecommunications Standards Institute, instituto europeu de padrões de telecomunicações), ou seja, um TDMA (Time Division Multiple Access, acesso múltiplo por divisão de tempo) de dois slots para juntar dados ou voz simultâneos em um canal de 12,5 kHz (equivalente a 6,25 kHz).

## **4.2**

## **Modos analógico e digital convencionais**

Cada canal do rádio pode ser configurado como analógico convencional ou digital.

Alguns recursos não estão disponíveis ao alternar do modo digital para o analógico, enquanto outros estão disponíveis em ambos.

Existem pequenas diferenças na forma de funcionamento de cada função, mas elas não afetam o desempenho do rádio.

### **4.3**

## **IP Site Connect**

Esta função permite que seu rádio estenda a comunicação convencional para além do alcance de um único site, conectando-se a diferentes sites conectados por meio de uma rede IP (Internet Protocol, protocolo de Internet).

Quando o rádio fica fora do alcance de um site e no alcance de outro, conecta-se ao repetidor do novo site para enviar ou receber chamadas/transmissões de dados. Isso é feito automaticamente ou manualmente dependendo das configurações.

Se o rádio estiver definido para realizar essa ação automaticamente, ele procurará todos os sites disponíveis quando o sinal do site atual estiver fraco ou quando não conseguir detectar sinais do site atual. Ele será, então, fixado ao repetidor com o valor do RSSI (Received Signal Strength Indicator, indicador de intensidade do sinal recebido) mais intenso.

Na pesquisa manual de site, o rádio procura, na lista de roaming, o próximo site que esteja dentro do alcance (mas que talvez não tenha o sinal mais intenso) e o fixa ao repetidor.

**OBSERVAÇÃO:**

Cada canal só pode ter a Varredura ou o Roaming habilitado, e não ambos ao mesmo tempo.

Os canais com essa função habilitada podem ser adicionados a uma lista de roaming determinada. O rádio pesquisa os canais na lista de roaming durante a operação de roaming automático para

localizar o melhor site. Uma lista de roaming oferece suporte a, no máximo, 16 canais (incluindo o canal selecionado).

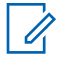

#### **OBSERVAÇÃO:**

Não é possível adicionar ou excluir manualmente uma entrada da lista de roaming. Entre em contato com o revendedor para obter mais informações.

## **4.4 Capacity Plus**

O Capacity Plus é um sistema com entroncamento digital de nível básico e econômico. Ele expande a capacidade e estende a cobertura para um ou vários sites. O entroncamento dinâmico de site único e vários sites oferece melhor capacidade e cobertura.

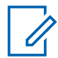

#### **OBSERVAÇÃO:**

Se você tentar acessar um recurso não aplicável ao Capacity Plus – site único ou Capacity Plus – vários sites usando um botão programável, ouvirá um tom indicador negativo.

## **Capacity Plus – site único**

Capacity Plus – site único é uma configuração de entroncamento de site único do sistema de rádio MOTOTRBO, que utiliza um conjunto de canais para dar suporte a centenas de usuários e até 254 grupos.

Essa configuração permite que o rádio utilize o número de canais programados disponíveis de maneira eficiente quando está no modo repetidor.

O rádio também possui funções disponíveis no modo digital convencional, IP Site Connect e Capacity Plus.

## **Capacity Plus – vários sites**

O Capacity Plus – vários sites é uma configuração com entroncamento de vários canais do sistema de rádio MOTOTRBO, combinando o melhor de ambas as configurações do Capacity Plus e do IP Site Connect. Ele também é conhecido como Linked Capacity Plus.

Ele permite que o rádio estenda a comunicação de entroncamento para além do alcance de um único site, conectando-se a diferentes sites existentes conectados por meio de uma rede IP. Também fornece um aumento na capacidade, utilizando de forma eficiente o número combinado de canais programados disponíveis e compatíveis com cada um dos sites disponíveis.

Quando o rádio sai do alcance de um site para o alcance de outro, ele se conecta ao repetidor do novo site para enviar ou receber chamadas ou transmissões de dados. Dependendo de suas configurações, isso é feito de forma automática ou manual.

#### **Automaticamente**

O rádio verifica todos os sites disponíveis quando o sinal do site atual é fraco ou incapaz de detectar qualquer sinal e trava no repetidor com o valor de RSSI mais forte.

#### **Manualmente**

O rádio procura o próximo site na lista de roaming que está atualmente ao alcance e que pode não ter o sinal mais forte e se conecta a ele.

Qualquer canal com Capacity Plus — vários sites habilitado pode ser adicionado a uma lista de roaming. O rádio pesquisa esses canais durante a operação de roaming automático para localizar o melhor site.

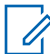

#### **OBSERVAÇÃO:**

Não é possível adicionar ou excluir manualmente uma entrada da lista de roaming.

## **4.5**

## **Modo direto ou modo direto de capacidade dupla**

Se estiver dentro da área de cobertura desejada do cliente, qualquer usuário do sistema poderá se comunicar diretamente com todos os outros usuários do sistema apenas com a potência de saída do transmissor em seu rádio portátil ou móvel, então um sistema de modo direto ou de modo direto de capacidade dupla poderá ser usado.

O modo direto ou o modo direto de capacidade dupla (DCDM) é uma comunicação direta entre rádios para sistemas que não usam repetidor ou precisam de canais de reversão de GPS. Quando os rádios operam no modo direto ou no modo direto de capacidade dupla, eles sempre transmitem e recebem na mesma frequência. O modo direto e o modo direto de capacidade dupla fornecem serviços semelhantes aos usuários finais, com a exceção de que o modo direto de capacidade dupla só está disponível no modo digital e suporta dois caminhos simultâneos de voz ou dados em um canal de largura de banda de 12,5 kHz, enquanto o modo direto suporta apenas um. Além disso, há algumas pequenas diferenças. Por exemplo, canais de modo direto de capacidade dupla não podem ser usados como canais de reversão GPS.

Os rádios não estão limitados a uma frequência de modo direto/modo direto de capacidade dupla. Eles podem ser programados para ter frequências diferentes, que podem ser selecionadas com o botão seletor de canais.

Os modos direto ou direto de capacidade dupla não precisam de tempo de espera over-the-air para chamadas de voz. O rádio tem um temporizador de chamada interna ("retorno"). O método de acesso ao canal usado antes que o temporizador de chamada expire não é cortês, pois o rádio ainda é membro de uma chamada ativa. Isso é independente da seleção de acesso ao canal para início de chamada (cortês ou não cortês).

## **Introdução**

A introdução oferece instruções para preparar o rádio para o uso.

## **5.1 Carregar a bateria**

#### **Pré-requisitos:**

Desligue o rádio durante o carregamento.

#### **Procedimento:**

- Para permanecer em conformidade com os termos de garantia e evitar danos, carregue a bateria usando um carregador autorizado da Motorola Solutions exatamente como descrito no guia do usuário do carregador.
- Carregue a bateria nova entre três e quatro horas antes do primeiro uso para obter o desempenho ideal.

O carregamento da bateria é mais eficiente em temperatura ambiente.

- Se o LED do carregador piscar em vermelho durante o carregamento, reinsira o rádio. Pode ser necessário repetir a etapa a cada 15 minutos.
- Carregue sua bateria IMPRES™ com um carregador IMPRES para otimizar a duração da bateria e de seus dados valiosos.

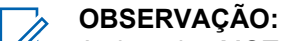

As baterias MOTOTRBO R7 IMPRES vêm com recurso de autocalibração e não precisam passar por longas horas de calibração ou recondicionamento quando carregadas com o carregador de unidade única IMPRES compatível e o carregador de unidade múltipla IMPRES 2 (versão de software 2.00 e superior). Você pode consultar [Lista de acessórios autorizados na página 148](#page-592-0) .

## **5.2 Inserir ou remover a bateria**

## **Inserir a bateria**

### **Procedimento:**

- **1** Alinhe a bateria com os trilhos na parte traseira do rádio.
- **2** Pressione a bateria firmemente e deslize-a para cima até que a trava se encaixe no lugar.
- **3** Deslize a trava da bateria para a posição travada.

#### **Pós-requisitos:**

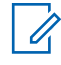

**OBSERVAÇÃO:**

Se o rádio estiver conectado a uma bateria incorreta, ele mostrará as seguintes indicações:

- Um tom de aviso grave é emitido.
- O LED vermelho pisca.
- O visor exibe Bateria incorreta
- O recurso Anúncio de voz ou Texto para fala emite "Bateria incorreta" se estiver usando os softwares de programação de rádio.

Quando o rádio está conectado a uma bateria não compatível, ele mostra as seguintes indicações:

- Um tom de alerta é emitido.
- O visor exibe Bateria desconhecida.
- O ícone de bateria é desabilitado.

A certificação do rádio é cancelada se você anexar uma bateria UL a um rádio FM aprovado ou vice-versa.

Se o rádio estiver conectado a uma bateria não compatível ou incorreta, troque-a imediatamente pela bateria correta.

## **Remover a bateria**

#### **Pré-requisitos:**

Desligue o rádio.

#### **Procedimento:**

- **1** Mova a trava da bateria para a posição destravada.
- **2** Segure e deslize a bateria para baixo e para fora dos trilhos.

## **5.3 Inserir ou remover a antena**

## **Instalar a antena**

#### **Procedimento:**

- **1** Posicione a antena no receptáculo.
- **2** Gire a antena no sentido horário.

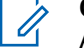

#### **OBSERVAÇÃO:**

A fixação da antena impede a entrada de água e poeira no rádio.

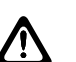

#### **ATENÇÃO:**

Para evitar danos, substitua a antena com defeito apenas por antenas MOTOTRBO.

## **Remover a antena**

#### **Procedimento:**

- **1** Gire a antena no sentido anti-horário.
- **2** Remova a antena do receptáculo.

## **5.4 Colocar a tampa do conector universal**

#### **Procedimento:**

- **1** Insira a extremidade com inclinação da tampa nos slots acima do conector universal.
- **2** Pressione a tampa para baixo para ajustá-la corretamente ao conector universal.
- **3** Fixe a tampa do conector ao rádio girando o parafuso no sentido horário.

## **5.5 Remover a tampa do conector universal**

#### **Procedimento:**

- **1** Gire o parafuso no sentido anti-horário.
- **2** Deslize a tampa do conetor para cima e para fora da extremidade inclinada do conector universal.

#### **Pós-requisitos:**

Recoloque a tampa contra poeira quando o conector universal não estiver uso.

## **5.6 Limpar a tampa do conector universal**

#### **Quando e onde usar:**

Se o rádio estiver exposto à água, seque o conector universal antes de encaixar um acessório ou substituir a tampa contra poeira. Se o rádio estiver exposto à água salgada ou contaminantes, faça o procedimento de limpeza a seguir.

#### **Procedimento:**

- **1** Misture uma colher de sopa de detergente neutro em quatro litros de água para obter uma solução de 0,5%.
- **2** Limpe somente as superfícies externas do rádio com a solução. Aplique a solução com moderação usando uma escova dura e não metálica de cerdas curtas.
- **3** Seque bem o rádio com um pano macio e sem fiapos. Deixe a superfície de contato do conector universal limpa e seca.
- **4** Aplique a caneta limpadora ou o lubrificante Deoxit Gold (fabricante CAIG Labs, número de peça G100P) na superfície de contato do conector universal.
- **5** Encaixe um acessório ao conector universal para testar a conectividade.

#### **Pós-requisitos:**

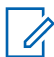

#### **OBSERVAÇÃO:**

O rádio não deve ser submerso em água. Retire o excesso de detergente entre o conector universal, os controles e as fendas.

Limpe o rádio uma vez por mês como manutenção. Caso você use o rádio em ambientes adversos, como usinas petroquímicas e ambientes com alta densidade de sal marinho, limpe-o com mais frequência.

## **5.7 Ligar e desligar o rádio**

## **Ligar o rádio**

### **Procedimento:**

Gire o botão de **Volume liga/desliga** no sentido horário até ouvir um clique.

Quando o rádio liga, ele exibe as seguintes indicações:

• Um tom é emitido.

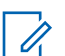

**OBSERVAÇÃO:**

Se a função Tons/Alertas estiver desativada, nenhum tom será emitido.

- O LED verde acende.
- A tela inicial acende

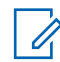

### **OBSERVAÇÃO:**

Se o rádio não ligar, embora a bateria esteja carregada e devidamente instalada, entre em contato com o revendedor para obter mais informações.

## **Desligar o rádio**

### **Procedimento:**

Gire o botão **Volume/Liga/Desliga** no sentido anti-horário até ouvir um clique.

O visor mostra Desligando.

## **5.8 Segurar o rádio durante a transmissão de áudio**

### **Procedimento:**

- **1** Ao utilizar o áudio alto, segure o rádio em posição vertical com o microfone superior a uma distância de 5 cm a 10 cm da boca.
- **2** Fale diretamente no microfone superior.

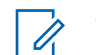

**OBSERVAÇÃO:**

Não fale de frente para a parte inferior ou traseira do rádio.

- **3** Ouça pelo alto-falante.
- **4** Mantenha a antena a uma distância de, pelo menos, 2,5 cm da cabeça e do corpo.

A seguir, é exibida a maneira correta de segurar o rádio durante a transmissão de áudio.

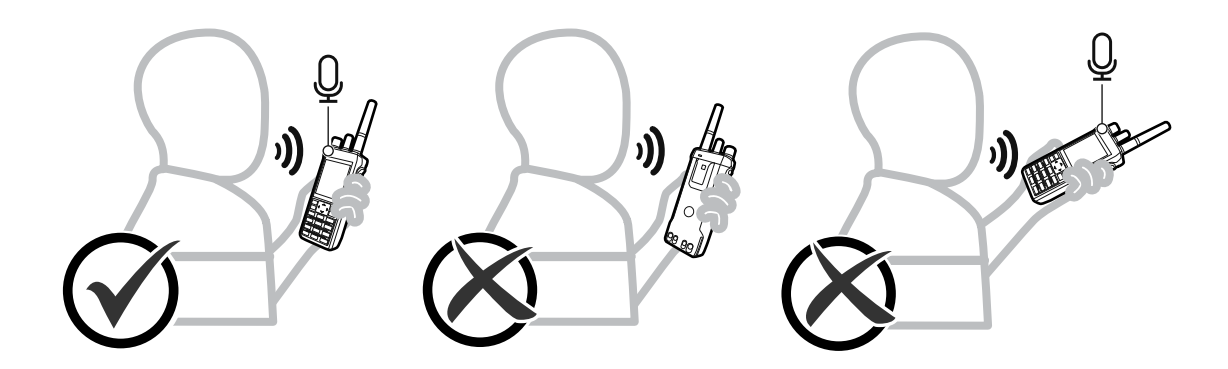

## **5.9 Ajustar o volume**

 $\mathscr{U}$ 

#### **Procedimento:**

- **1** Execute uma das seguintes ações:
	- Para aumentar o volume, gire o botão **Volume/Liga/Desliga** no sentido horário.
	- Para diminuir o volume, gire o botão **Volume/Liga/Desliga** no sentido anti-horário.

## **OBSERVAÇÃO:**

Seu rádio pode ser programado para ter diferença de volume mínima quando o nível de volume não puder ser diminuído além do volume mínimo programado.

A tela da barra de volume aparece quando você ajusta o volume.

## **5.10 Usar o estojo de transporte**

## **Inserir o rádio no estojo de transporte**

### **Procedimento:**

- **1** Coloque o rádio no estojo de transporte.
- **2** Abotoe o estojo de transporte.

## **Remover o rádio do estojo de transporte**

#### **Procedimento:**

- **1** Solte o botão do estojo de transporte.
- **2** Remova o rádio do estojo de transporte.

## **Visão geral da tela inicial**

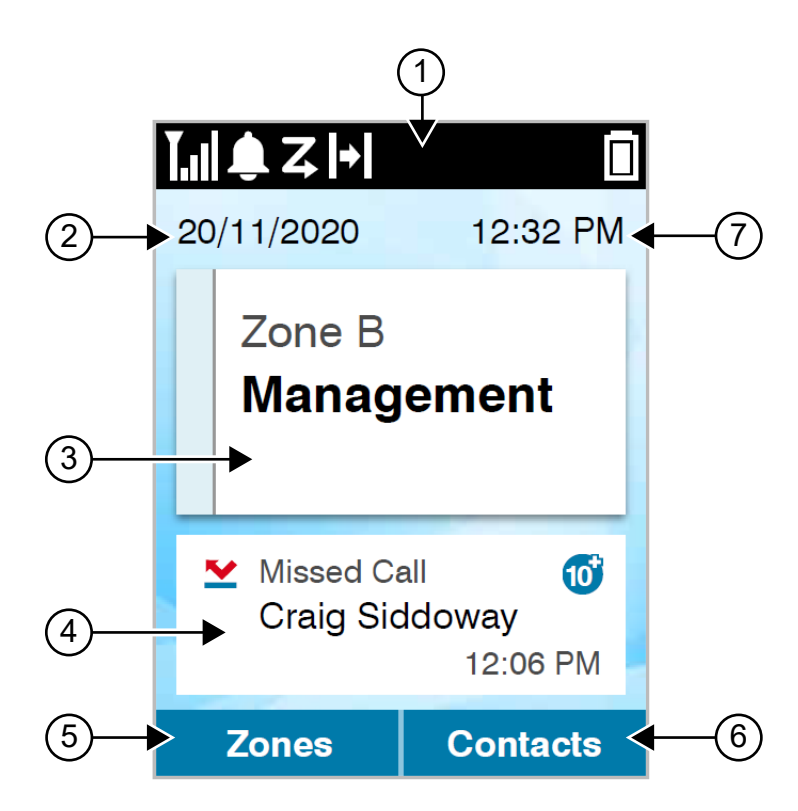

### Acima 9 :Visão geral da tela inicial

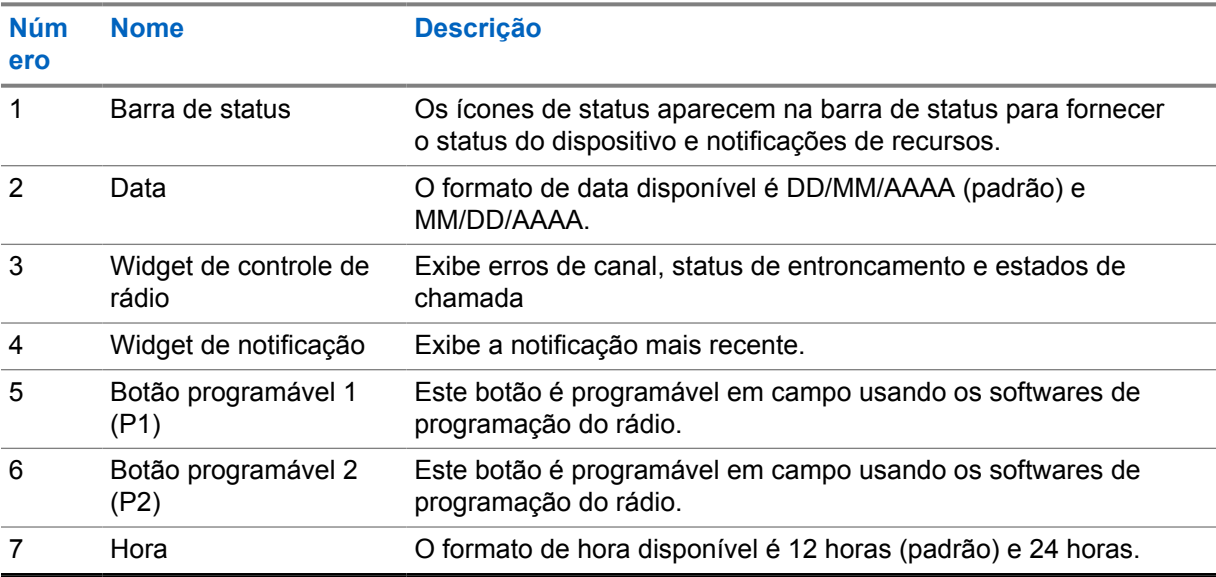

## <span id="page-489-0"></span>**6.1 Indicadores de status**

Os indicadores de status explicam os ícones e os indicadores de LED usados no rádio.

## **6.1.1 Ícones de status**

Esses ícones aparecem na barra de status para fornecer informações ou status específicos do dispositivo.

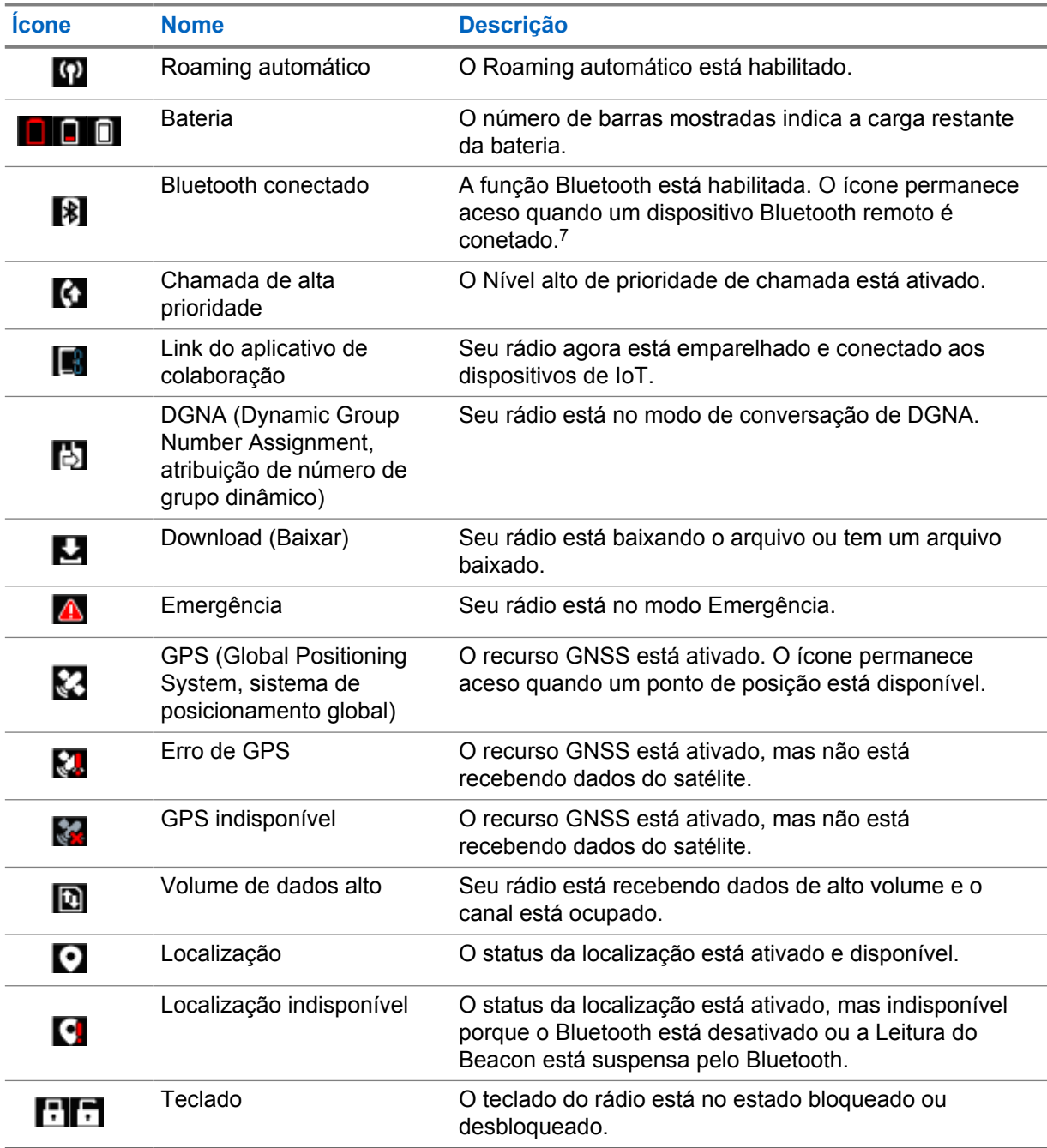

<sup>7</sup> Não para o modelo R7a.

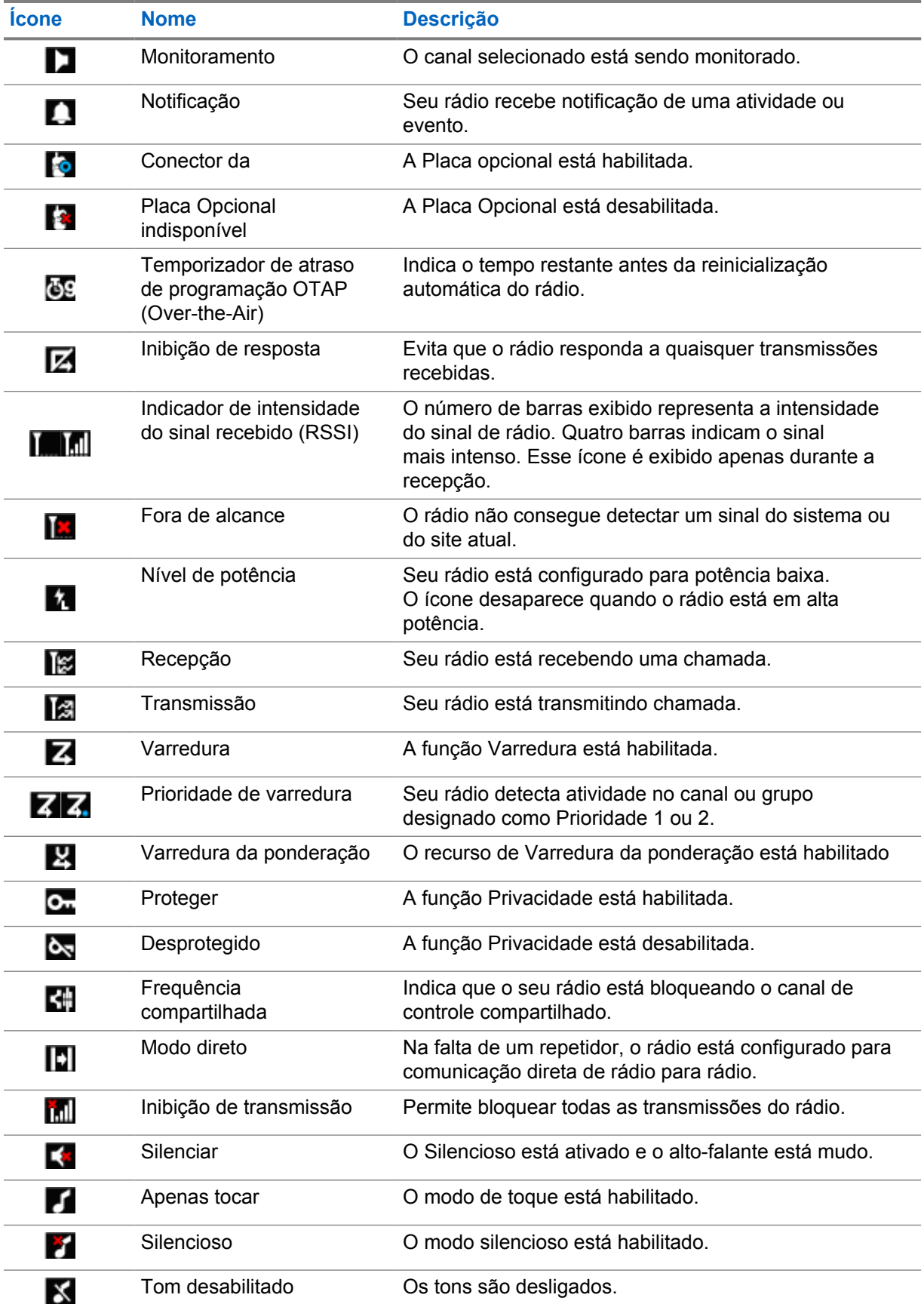

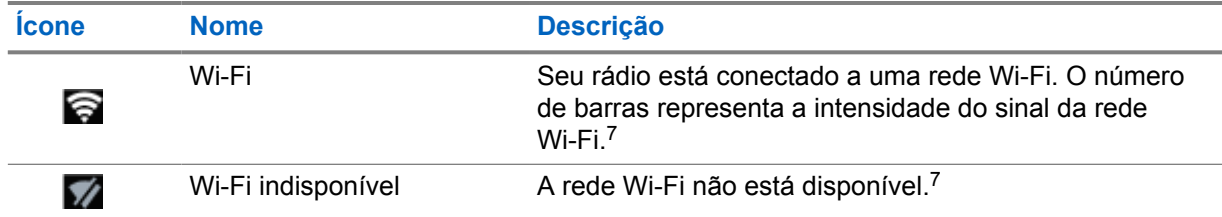

## **6.1.2 Ícones de dispositivos Bluetooth**

Os ícones a seguir aparecem próximos aos itens na lista de dispositivos Bluetooth disponíveis para indicar o tipo de dispositivo.

#### Acima 10 :Ícones de dispositivos Bluetooth

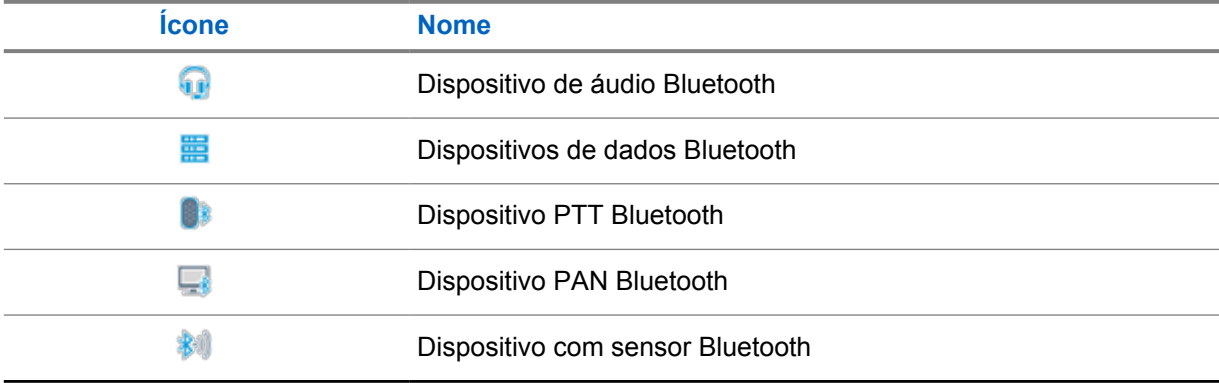

## **6.1.3 Ícones de chamada**

Os seguintes ícones são mostrados no visor do rádio durante uma chamada. Esses ícones também são mostrados na lista de contatos para indicar os alias ou o tipo de ID.

#### Acima 11 :Ícones de chamada

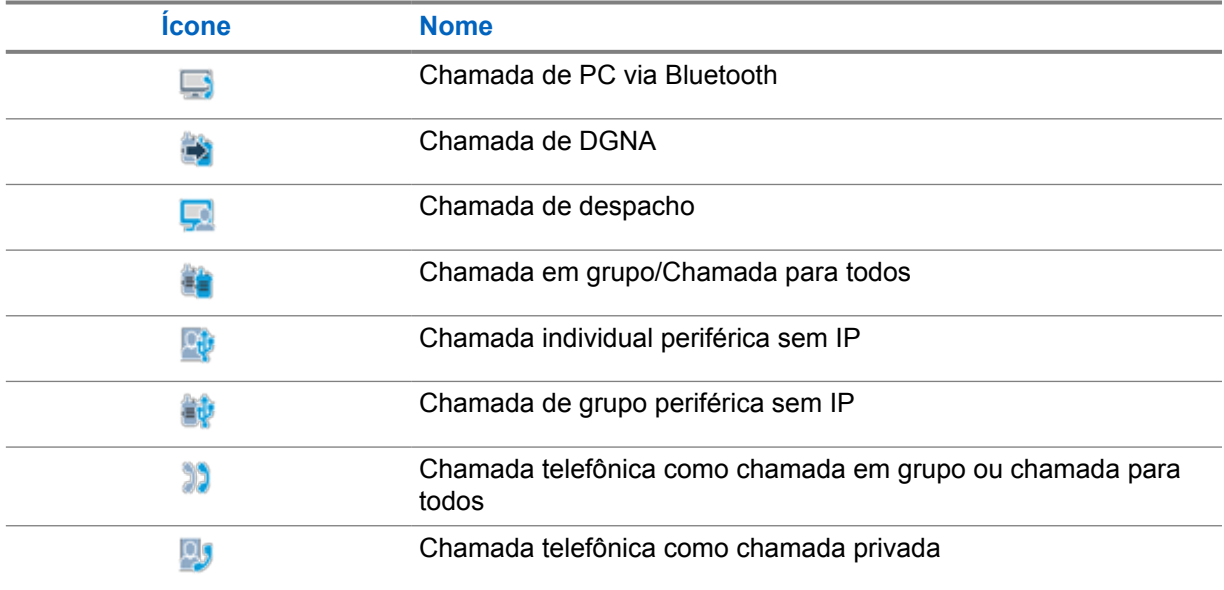

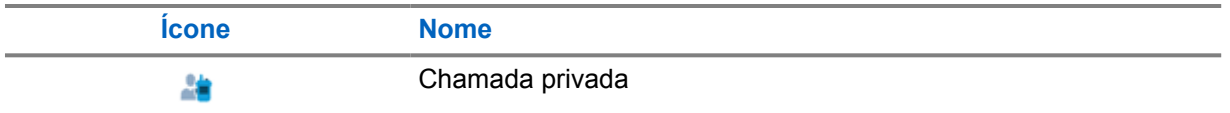

## **6.1.4 Ícones de tíquetes de tarefa**

Os seguintes ícones aparecem momentaneamente no visor e na pasta de tíquetes de tarefa.

### Acima 12 :Ícones de tíquete de tarefa

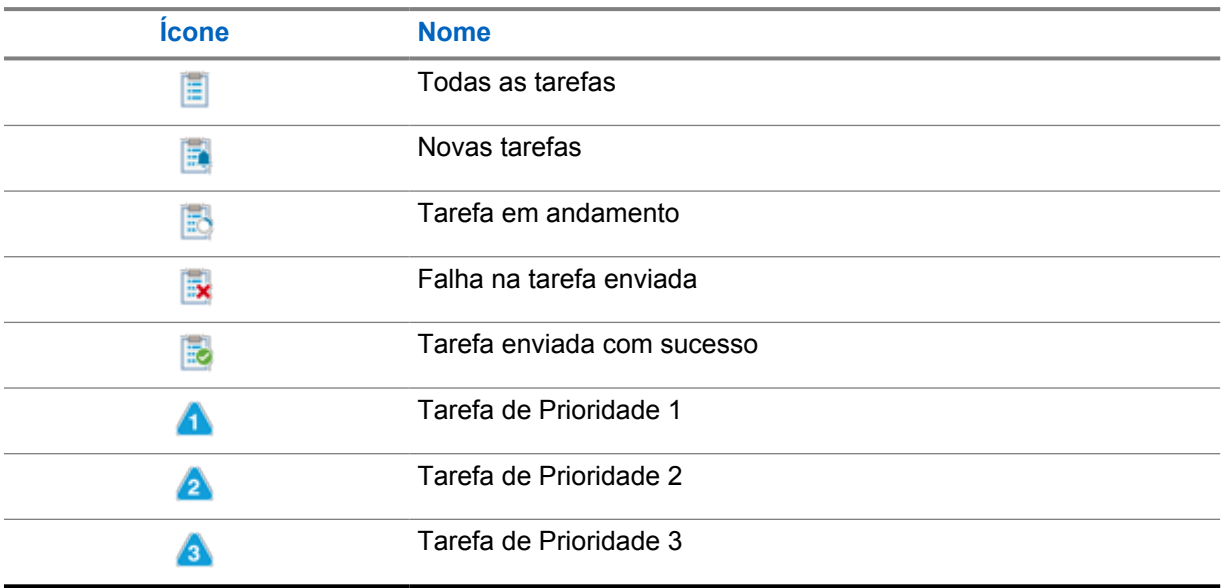

## **6.1.5 Ícones de mininotas**

Os seguintes ícones são mostrados no visor do rádio por um curto tempo depois que uma ação de realizar tarefa é executada.

#### Acima 13 :Ícones de mininotas

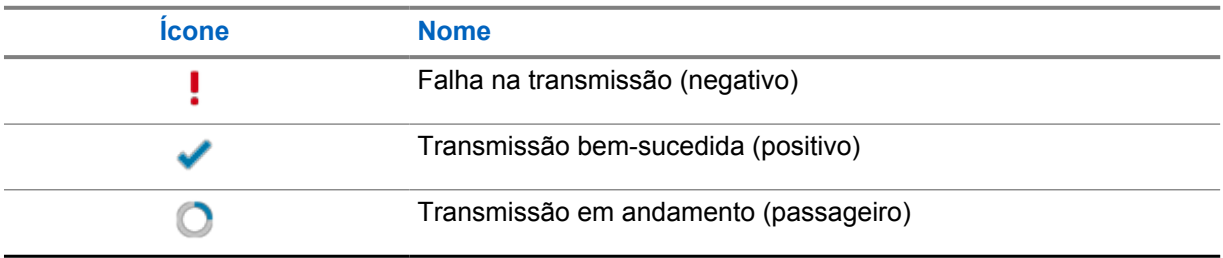

## **6.1.6 Indicações de LED**

O indicador de LED mostra o status operacional do rádio.

Um técnico qualificado pode desativar permanentemente a indicação de LED por pré-programação.

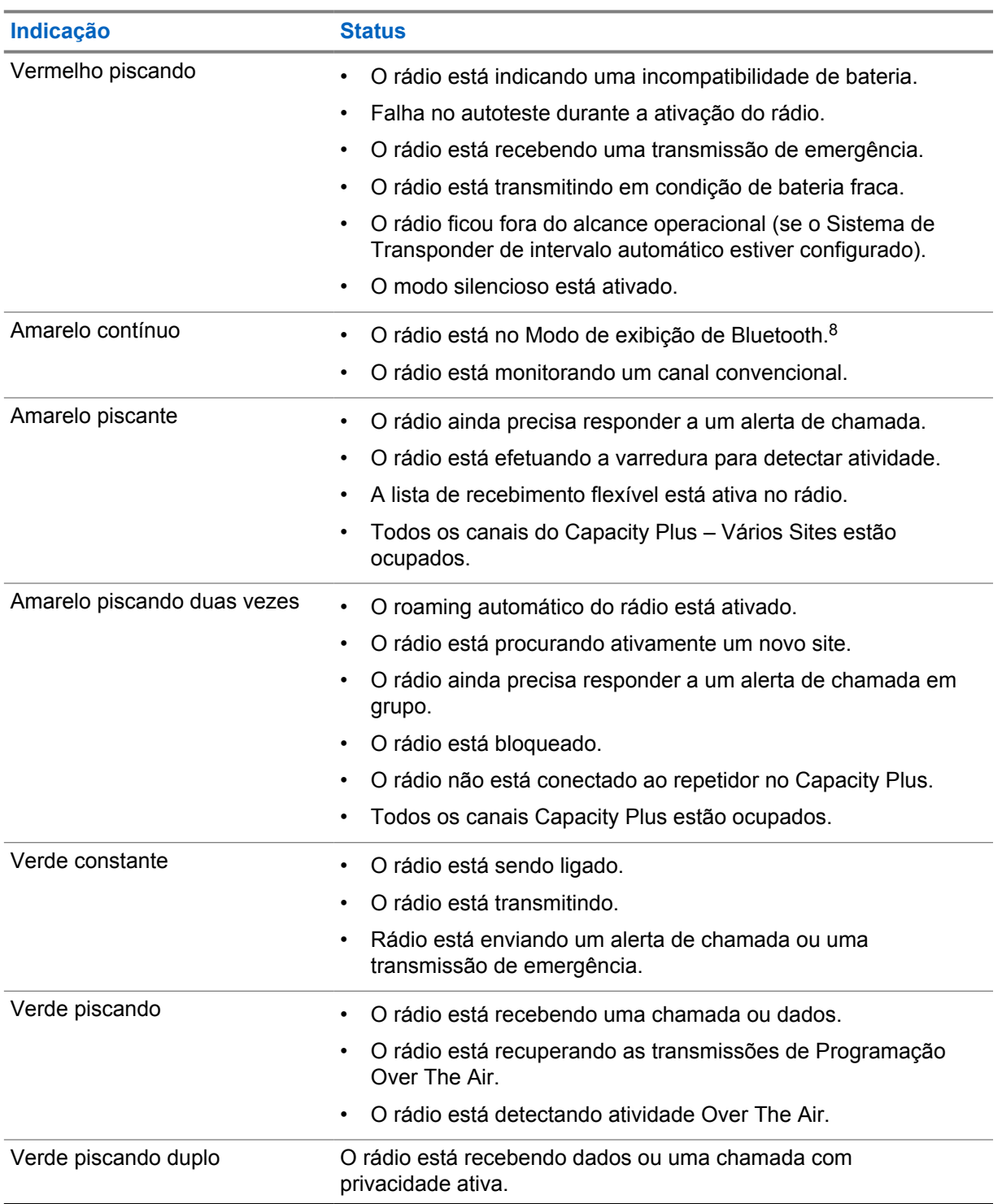

## Acima 14 :Indicações de LED

<sup>8</sup> Não para o modelo R7a.

## **6.2 Widget de controle de rádio**

O Widget de controle de rádio exibe a zona e o canal atuais, erros de canal, status de entroncamento e Estados de chamada.

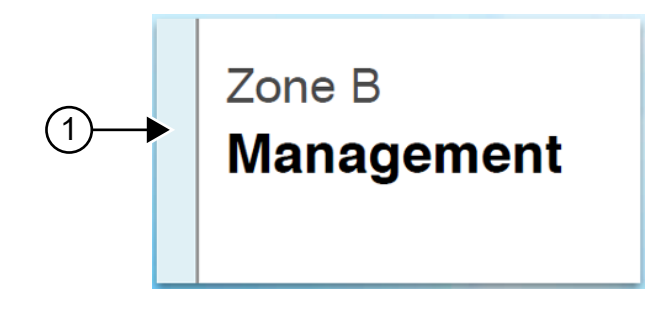

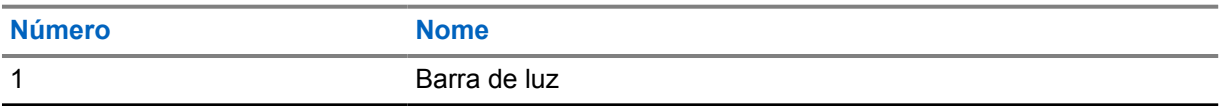

## **6.2.1 Indicadores da barra de luz**

O indicador da barra de luz indica o estado da chamada ativa do rádio.

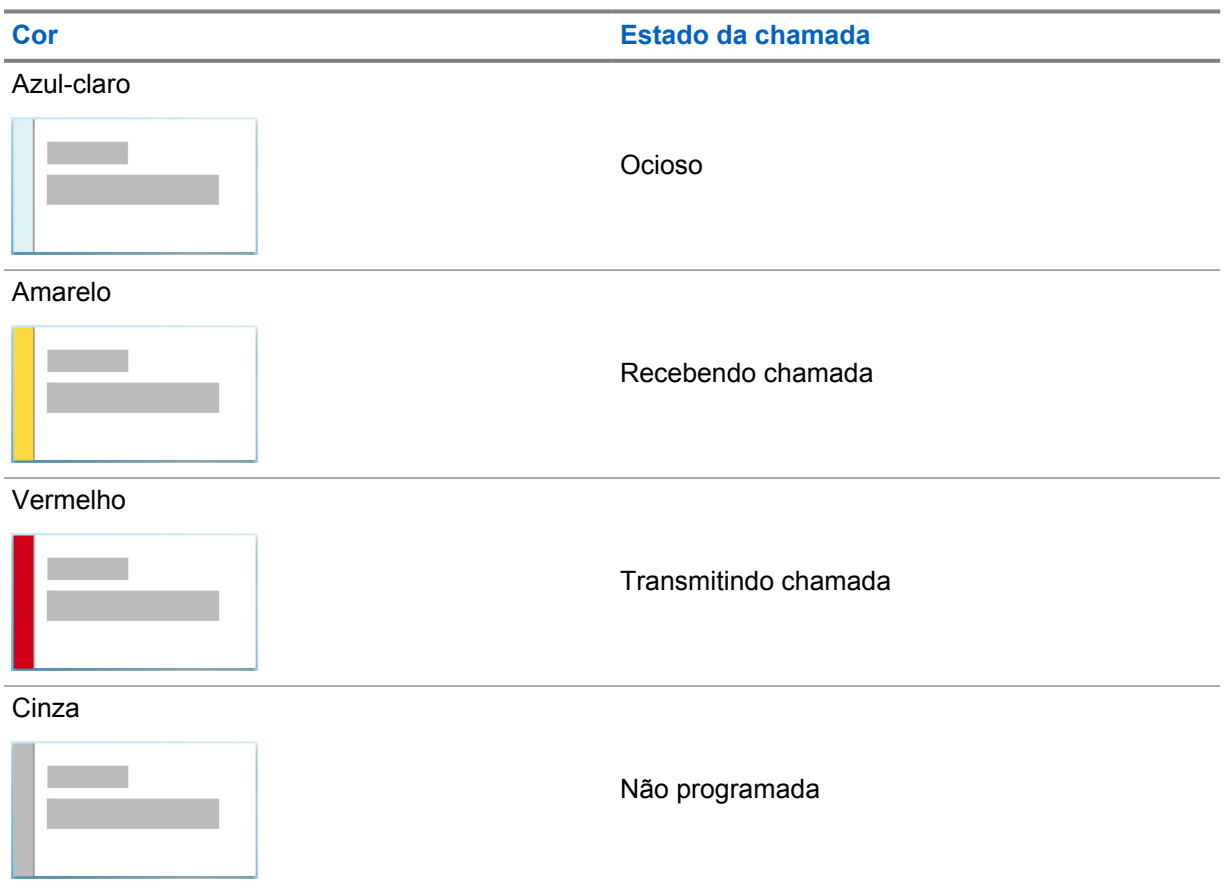

## **6.3 Widget de notificação**

O Widget de notificação fornece avisos importantes. Você pode realizar uma ação diretamente no Widget de notificação.

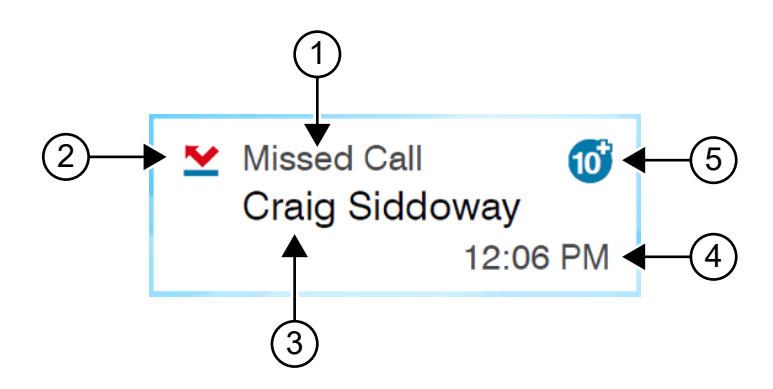

### Acima 15 :Visão geral do Widget de notificação

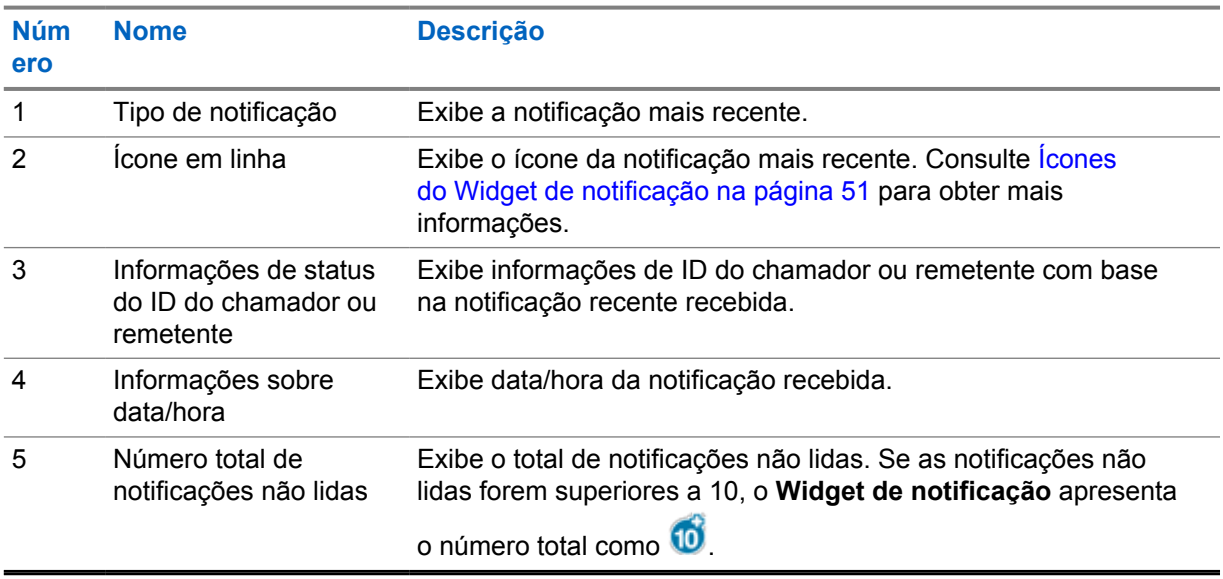

## **6.3.1 Ícones do Widget de notificação**

Esses ícones aparecem no Widget de notificação para fornecer indicação para notificação recebida.

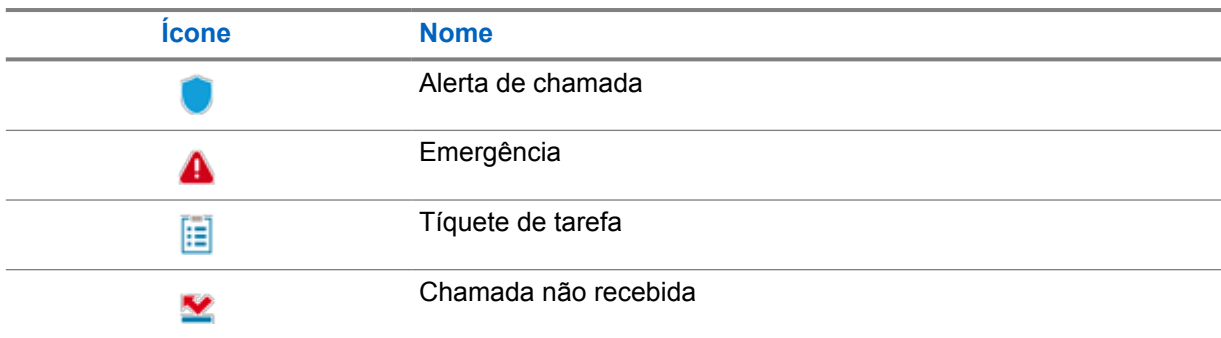

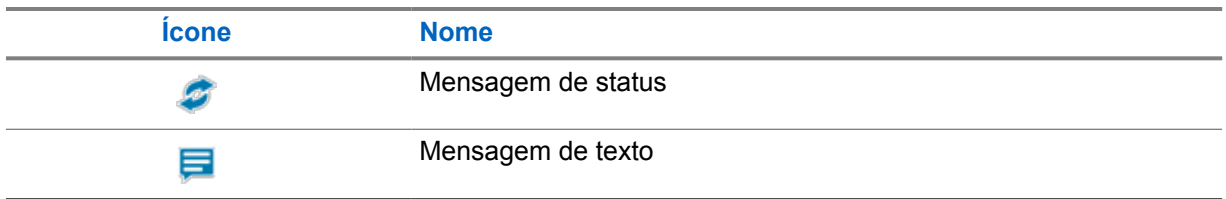

## **6.4 Protetor de tela**

O recurso de proteção de tela permite que o rádio reduza o consumo de bateria e aumente a vida útil da bateria.

O rádio entrará no modo de proteção de tela depois que o Temporizador de tempo limite da Luz de fundo expirar sob as seguintes condições:

- Nos softwares de programação do rádio, a configuração do **Temporizador de tempo limite da**→**Luz de fundo (s)** não é definida como Infinito.
- O rádio permanece na tela inicial.
- O rádio não está em nenhuma chamada de voz ativa ou no estado de tempo de espera da chamada.
- O rádio não está exibindo nenhum aviso momentâneo, como lembrete da tela inicial ou aviso de bateria fraca.

O rádio sairá do modo de proteção de tela se ocorrerem os seguintes cenários:

- Qualquer entrada do usuário detectada.
	- Pressionar o botão **PTT**, o botão **teclado** ou o botão **Programável**.
	- Iniciar uma Emergência.

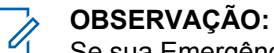

Se sua Emergência estiver configurada como Silencioso ou Silencioso com voz, iniciar a Emergência não sairá do modo de proteção de tela.

- Girar o **botão Liga/Desliga/Volume** ou o **botão Seletor de canal**.
- Encaixar ou desencaixar de quaisquer acessórios.
- O rádio está recebendo uma chamada de voz.
- Seu rádio está recebendo atividade de transmissão não de voz, como Alerta de chamada e Tíquetes de trabalho.
- O rádio está exibindo qualquer aviso momentâneo, como lembrete da tela inicial ou aviso de bateria fraca.

## <span id="page-497-0"></span>**Visão geral do menu baseado em ícones**

O menu baseado em ícones preenche até nove ícones de menu por página. O rádio preenche automaticamente o Menu baseado em ícone com base na disponibilidade do recurso.

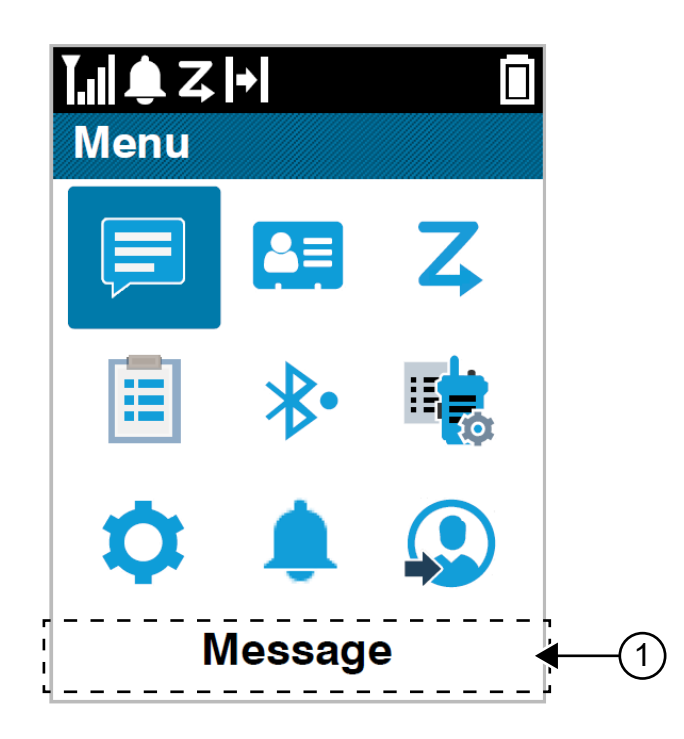

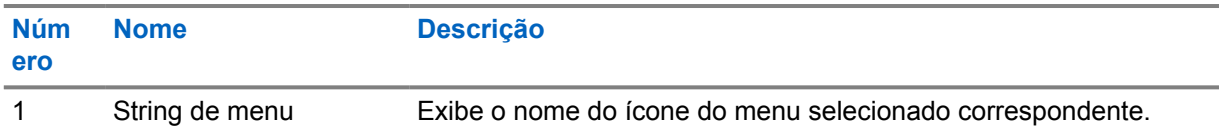

## **7.1 Ícones de menu baseados em ícones**

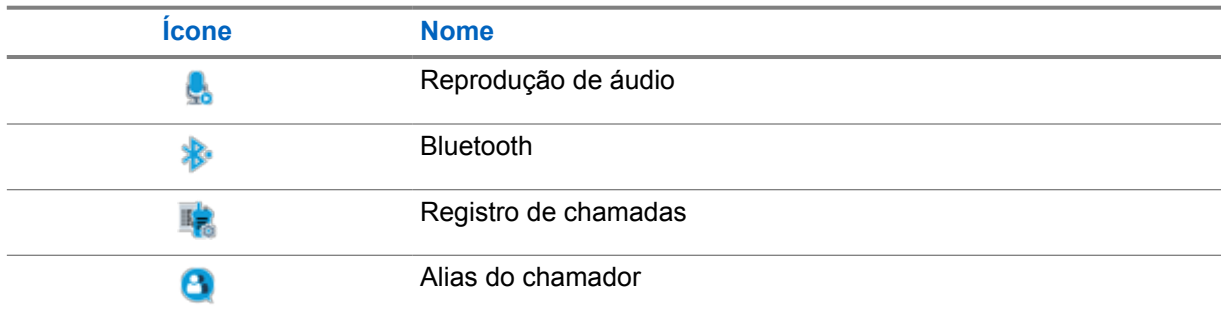

MN007848A01-AA Capítulo 7 : Visão geral do menu baseado em ícones

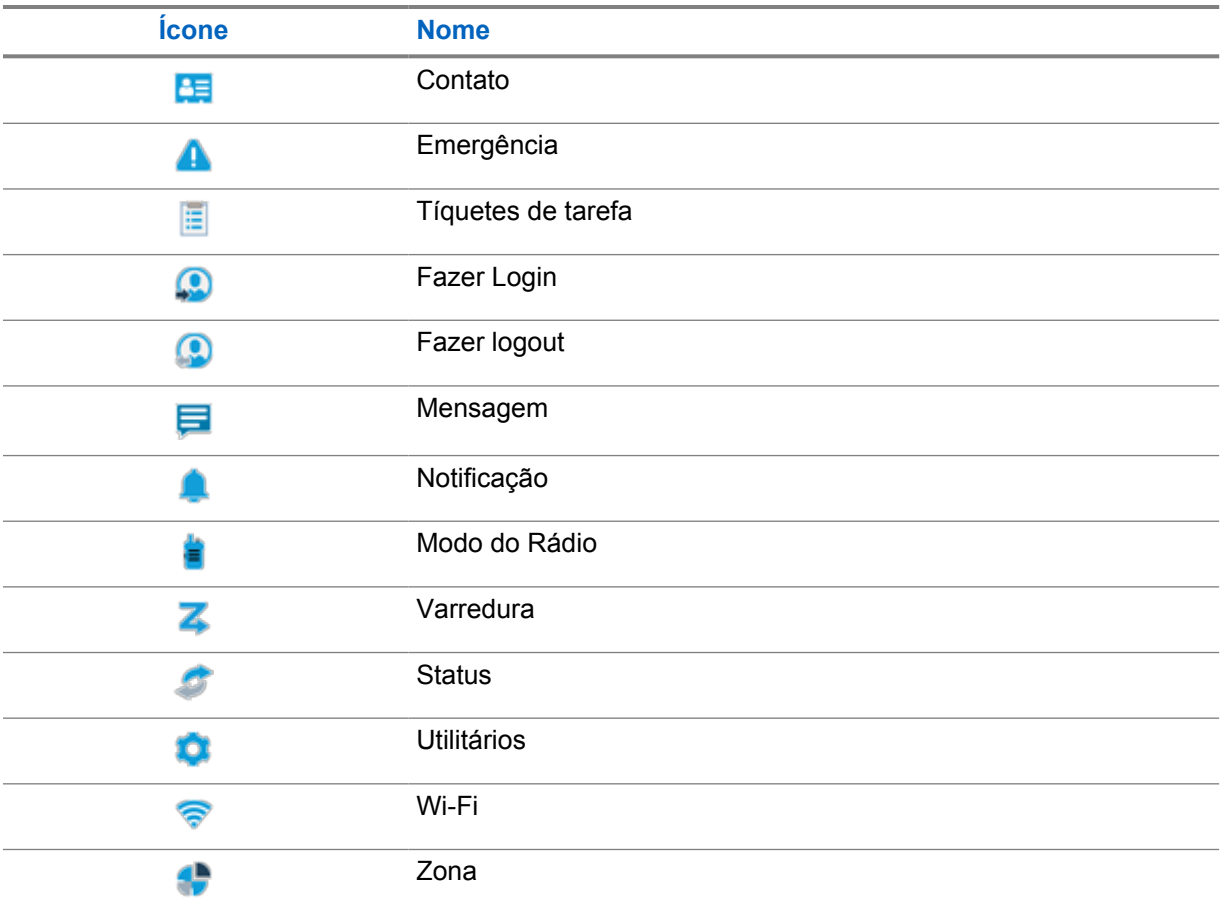

## **7.2 Acesso ao menu baseado em ícones**

### **Procedimento:**

- **1** Na tela inicial, selecione o botão **Menu/OK**.
- **2** Navegue pelo menu usando o botão **Navegação de 4 direções** ou as **Teclas numéricas**.

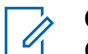

**OBSERVAÇÃO:**

Cada número nas **Teclas numéricas** é vinculado a cada ícone que aparece no menu.

## **Operação básica do rádio**

Esta seção explica a operação básica que você pode executar no rádio.

## **8.1 Registro**

Seu rádio pode receber mensagens relacionadas ao registro do seu sistema Capacity Max.

## **Registro**

O rádio envia a mensagem de registro para um sistema quando você liga o rádio e altera o grupo de conversação ou o roaming de site. Se o rádio não conseguir se registrar no site, ele tentará fazer roaming para outro site de forma automática e removerá temporariamente a tentativa de registro no site da lista de roaming.

Quando a pesquisa de site é bem-sucedida, o rádio exibe as seguintes indicações:

- Um tom é emitido.
- O LED pisca duas vezes em amarelo.
- O visor exibe a mensagem Registrando.

Quando o site é registrado com sucesso, o rádio exibe Site <Number>.

## **Fora de alcance**

Quando o rádio não consegue detectar um sinal do sistema ou do site atual, ele mostra as seguintes indicações:

- Um tom repetitivo é emitido.
- O LED pisca em vermelho.
- O monitor exibe Fora de alcance.

## **Falha na afiliação do grupo de conversação**

Quando o rádio não tenta fazer a afiliação ao grupo de conversação, ele mostra Falha de afiliação.

## **Registro negado**

Quando o registro no sistema não é aceito, o rádio mostra as seguintes indicações:

- O LED pisca duas vezes em amarelo.
- O visor exibe Registro negado.

## **8.2 Visão geral do site**

Um site oferece cobertura a uma área específica.

Em uma rede multisite, o sistema pesquisará automaticamente um novo site quando o nível de sinal do site atual cair para um nível inaceitável.

## **8.2.1 Entroncamento de site**

O entroncamento de site está disponível somente no sistema Capacity Max. Para ser considerado Entroncamento de sistema, o site deve poder se comunicar com o controlador de entroncamento.

Se o site não puder se comunicar com o controlador de entroncamento no sistema, o rádio entrará no modo de entroncamento de site. Enquanto estiver em entroncamento de site, o rádio fornecerá uma indicação periódica audível e visual para o usuário, informando que está com a funcionalidade limitada.

Quando um rádio está no entroncamento de site, ele exibe Entroncamento de site e emite um tom repetitivo.

Os rádios no entroncamento de site ainda podem fazer chamadas de voz de grupos e individuais, além de enviar mensagens de texto para outros rádios dentro do mesmo site. Consoles de voz , gravadores de registros, gateways de telefone e aplicativos de dados não podem se comunicar com os rádios no site.

Uma vez no entroncamento de site, se o rádio estiver envolvido em chamadas em diversos sites, conseguirá se comunicar apenas com outros rádios do mesmo site. Comunicações vindas e destinadas a outros sites serão perdidas.

#### **OBSERVAÇÃO:**

Se vários sites cobrirem a localização atual do rádio e um dos sites entrar em entroncamento de site, os rádios migrarão para outro site se estiverem na área de cobertura.

### **8.2.2**

## **Roaming automático**

Dependendo do sistema de rádio, essa função permite que o rádio faça roaming em um site desejado.

Um canal de vários sites tem recurso de roaming automático quando está anexado a uma lista de pesquisa de sites.

O rádio pode fazer roaming em sites diferentes por meio da pesquisa de site.

#### Acima 16 :Tipos de pesquisa de site

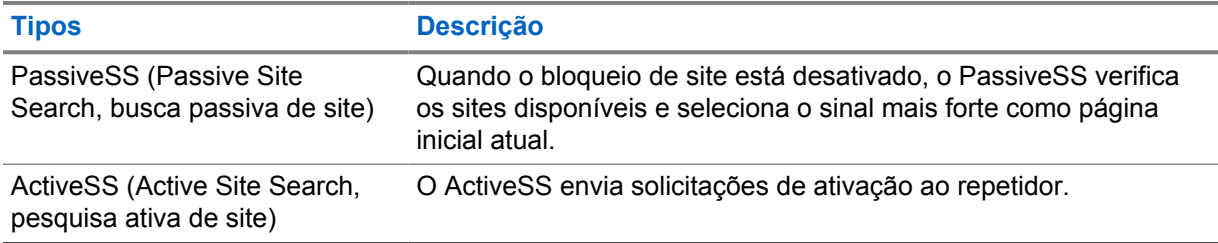

## **8.2.3 Ativar o bloqueio de site**

#### **Procedimento:**

Pressione o botão programado **Bloq. do site**.

O rádio exibe os seguintes sinais:

- Um tom positivo é emitido.
- O monitor exibe Site bloqueado.
- O rádio faz a pesquisa somente no site atual.

## **8.2.4 Desativar o bloqueio de site**

#### **Procedimento:**

Pressione o botão programado **Bloq. do site**.

- O rádio exibe os seguintes sinais:
- Um tom negativo é emitido.
- O monitor exibe Site desbloqueado.
- O rádio pesquisa uma lista de outros sites, incluindo os sites atuais.

## **8.2.5 Ativar pesquisa manual de site**

#### **Procedimento:**

- **1** No menu, selecione **Utilitários**→**Configurações do rádio**→**Roaming de site**.
- **2** Desative o **Bloqueio de site**.
- **3** Selecione **Pesquisa ativa**.

O rádio exibe os seguintes sinais:

- Um tom é emitido.
- O LED verde pisca.

Se o rádio encontrar um site novo, ele mostrará os seguintes sinais:

- Um tom positivo é emitido.
- O LED apaga-se.

Se o rádio não conseguir encontrar um novo site, ele mostrará as seguintes indicações:

- Um tom negativo é emitido.
- O LED apaga-se.

Se um site novo estiver dentro do alcance, mas o rádio não conseguir se conectar a ele, o rádio mostrará as seguintes indicações:

- Um tom negativo é emitido.
- O LED apaga-se.

## **8.2.6 Acessar a lista de sites vizinhos**

### **Procedimento:**

No menu, selecione **Utilitários**→**Informações do rádio**→**Sites vizinhos**.

**8.3**

## **Seleções de canal e zona**

A zona é um grupo de canais. É possível programar cada canal com diferentes recursos que suportam diferentes grupos de usuários.

#### Acima 17 :Número de zonas e canais suportados

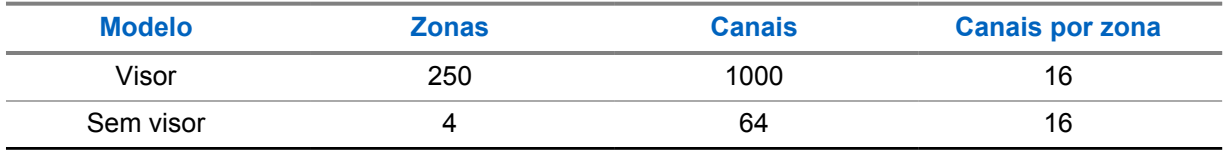

## **8.3.1 Selecionar zonas**

#### **Procedimento:**

No menu, selecione **Zona**→*<required Zone>*.

O visor exibe *<Zone>* selecionada.

#### **OBSERVAÇÃO:**

Em todos os Rádios sem teclado, recomenda-se habilitar o recurso Anúncio de voz para selecionar a zona. O recurso Notificação de voz só pode ser ativado por meio de softwares de programação de rádio.

## **8.3.2 Selecionar zonas usando a pesquisa de alias**

### **Procedimento:**

- **1** No menu, selecione *T* Zona.
- **2** Para pesquisar um alias, digite os caracteres do alias.

O visor exibe *<Zone>* selecionada.

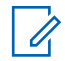

.

### **OBSERVAÇÃO:**

A pesquisa de alias não diferencia maiúsculas e minúsculas. Se houver duas ou mais entradas com o mesmo nome, o visor exibirá a primeira entrada da lista.

## **8.3.3 Selecionar canais**

### **Procedimento:**

**1** Gire o botão **Seletor de canal**.

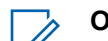

### **OBSERVAÇÃO:**

Se a **Parada de canal virtual** estiver ativada, seu rádio para de prosseguir além do primeiro ou último canal e emite um tom.

O rádio muda para o canal de sua preferência.

## **8.3.4 Selecionar cnais usando a Discagem direta de canal**

### **Procedimento:**

Na tela inicial, selecione **1**→*<Assigned number for the required channel>*.

#### **8.4**

## **Responder às notificações**

## **OBSERVAÇÃO:**

Você pode personalizar o widget de notificação na tela inicial para os recursos Chamada privada e Alerta de chamada por meio da configuração **Responder chamador** nos softwares de programação do rádio. Quando o **Chamador de resposta** estiver habilitado, você poderá visualizar diretamente uma lista de notificações para a notificação de Chamada privada ou Alerta de chamada. Se o **Chamador de resposta** estiver desativado, a notificação será exibida no widget de notificação.

### **Procedimento:**

- **1** Na tela inicial, selecione o botão **Abaixo**.
- **2** Para visualizar os detalhes da notificação, selecione o botão **Menu/OK**.

### **8.5**

## **Acessar a lista de ações**

A Lista de ações contém recursos configuráveis de acesso rápido. Cada recurso na Lista de ações é identificado com números de lista de ações.

### **Procedimento:**

**1** Na tela inicial, selecione o botão **Para cima**.
#### **Figura 4 : Visão geral da Lista de ações**

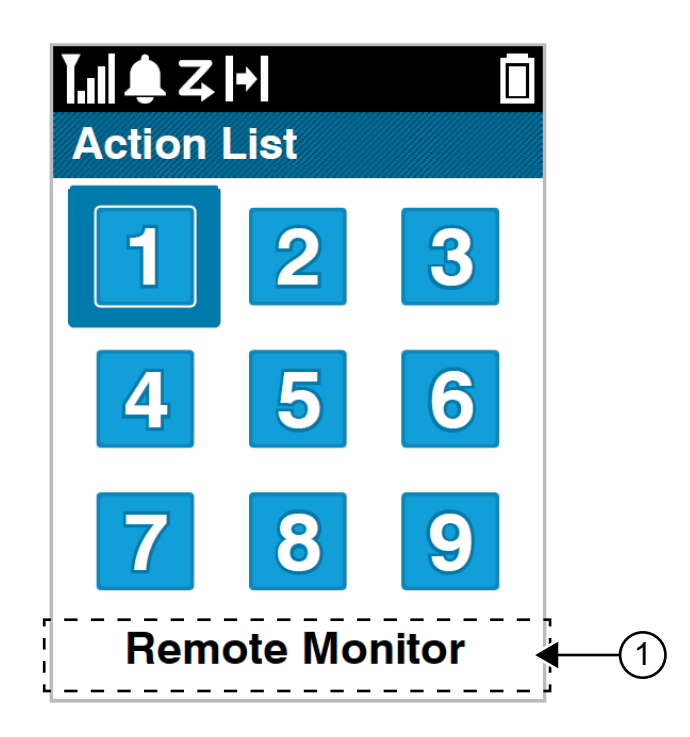

#### Acima 18 :Visão geral da Lista de ações

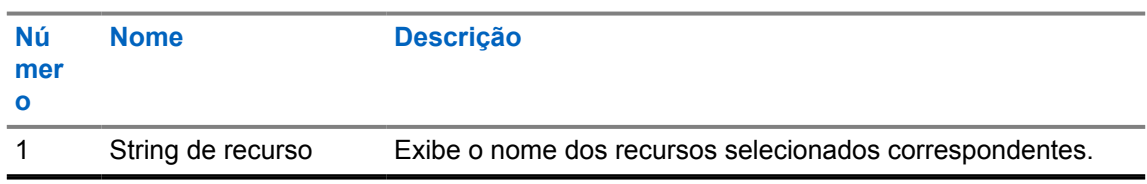

#### **OBSERVAÇÃO:**

Você pode definir a Lista de ações e as configurações da string de recursos usando os softwares de programação de rádio.

## **8.6 Acessar as Informações Sobre o Rádio**

- **1** No menu, selecione **Utilitários**→**Info. do rádio**.
- **2** Para acessar as informações do rádio, realize uma das seguintes ações:
	- Para verificar as informações da bateria, selecione **Informações da bateria**.
	- Para verificar o ID e o alias do rádio, selecione **Meu ID**.
	- Para verificar as versões de firmware e Codeplug, selecione **Versões**.
	- Para verificar as informações de GNSS, selecione **Informações de GNSS**.
	- Para verificar as informações do site, selecione **Informações do site**.

• Para verificar as informações mais recentes de atualização de software, selecione **Atualização de SW**.

# **Configurações gerais do rádio**

Esta seção explica as configurações gerais que você pode ajustar no rádio.

#### **9.1**

## **Modo direto**

Esse recurso permite continuar a comunicação quando o repetidor não está operando ou quando o rádio está fora do alcance do repetidor, mas dentro do alcance de conversa de outros rádios.

A configuração do modo direto é armazenada mesmo depois de o rádio ser desligado.

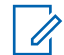

#### **OBSERVAÇÃO:**

Esse recurso não é aplicável para Capacity Plus – Site Único, Capacity Plus – Vários Sites e canais de banda civil que estejam na mesma frequência.

## **9.1.1 Alternar entre os modos repetidor e direto**

#### **Procedimento:**

- **1** No menu, selecione **Utilitários**→**Configurações do rádio**→**Talkaround**.
- **2** Selecione o botão **Menu/OK** para alternar entre os modos direto e repetidor.

Quando o modo direto está ativado, um v aparece ao lado de Ativado.

Quando o modo direto está desativado, o  $\checkmark$  desaparece do lado de Ativado.

### **9.2 Configurar Data e Hora**

#### **Procedimento:**

- **1** No menu, selecione **Utilitários**→**Configurações do rádio**→**Data e hora**.
- **2** Execute uma das seguintes ações:
	- Para sincronizar automaticamente com uma fonte de hora externa, ative a caixa de seleção **Definir automaticamente habilitado** com o botão **Menu/OK**. Vá para [etapa 7](#page-507-0).
	- Para ajustar a data e a hora manualmente, desative a caixa de seleção **Definir automaticamente ativado** com o botão **Menu/OK**. Vá para etapa 3.

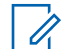

#### **OBSERVAÇÃO:**

Se você ativar **Definir como habilitado automaticamente**, a data e a hora serão sincronizadas com uma fonte externa, como NTP (Network Time Protocol) por Wi-Fi ou GNSS (Global Navigation Satellite System, sistema de navegação global por satélite).

- **3** Para ajustar o **Fuso horário**, selecione o botão esquerdo **Esquerdo**, **Direito** ou **Menu/OK**.
- **4** Para ativar o **Horário de verão**, selecione **Ativado**.
- **5** Para ajustar **Definir data**, selecione **Menu/OK**→*<preferred date>*→**Menu/OK**.
- **6** Para ajustar **Definir hora**, selecione **Menu/OK**→*<preferred time>*→**Menu/OK**.

<span id="page-507-0"></span>**7** Para ajustar o **Formato da data**, selecione o botão **Esquerda**, **Direita** ou **Menu/OK**.

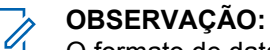

O formato de data disponível é DD/MM/AAAA (padrão) e MM/DD/AAAA.

**8** Para ativar o **Formato de hora de 24 horas**, selecione **Hora de 24 horas** .

### **9.3 Configurar tons e alertas do rádio**

#### **Procedimento:**

- **1** No menu, selecione **Utilitários**→**Configurações do rádio**→**Tons/Alertas**.
- **2** Selecione uma das opções a seguir:
	- **Todos os tons**
	- **Permissão para falar**
	- **Tom do teclado**
	- **Tom Ligar**
	- **Dif. volume**→*<required volume>*.

Um √aparece ao lado da configuração.

## **9.4 Configurar nível de potência**

#### **Procedimento:**

- **1** No menu, selecione **Utilitários**→**Configurações do rádio**→**Potência**.
- **2** Execute uma das seguintes ações:
	- Para permitir a comunicação com rádios localizados a uma distância considerável de você, selecione **Alta potência**.
	- Para permitir a comunicação com rádios mais próximos, selecione **Baixa potência**.

### **9.5 Configurar o visor**

- **1** No menu, selecione **Utilitários**→**Configurações do rádio**→**Visor**.
- **2** Selecione uma das opções a seguir:
	- **Modo diurno/noturno**
	- **Brilho**
	- **Menu Temporizador**
	- **Tela de abertura**

## **9.6 Configurar os níveis do silenciador**

#### **Procedimento:**

- **1** No menu, selecione **Utilitários**→**Configurações do rádio**→**Silenciador**.
- **2** Execute uma das seguintes ações:
	- Para um nível de silenciador normal, selecione **Silenciador normal**.
	- Para filtrar chamadas indesejadas ou ruído de fundo, selecione **Silenciador rígido**.

## **9.7 Opções de bloqueio do teclado**

Com esse recurso, você pode evitar que os botões sejam pressionados acidentalmente ou que os canais sejam alterados quando o rádio não estiver em uso. Você pode optar por bloquear o teclado, botão seletor de canal ou ambos, dependendo dos seus requisitos.

Seu revendedor pode configurar uma das seguintes opções com os softwares de programação do rádio:

- Bloquear teclado
- Bloquear botão seletor de canal
- Bloquear teclado e botão seletor de canal

Entre em contato com o seu revendedor para identificar como o rádio foi programado.

## **9.7.1 Bloquear ou desbloquear o teclado**

#### **Procedimento:**

Execute uma das seguintes ações:

- Para bloquear o teclado, no menu, selecione **Utilitários**→**Configurações do rádio**→**Bloqueio do teclado**.
- Para desbloquear o teclado, pressione **Menu/OK**→ **tecla \* ou excluir**.

Se o teclado estiver bloqueado, o visor exibirá um  $\sqrt{a}$  ao lado de Ativado.

Se o teclado estiver desbloqueado, v desaparecerá do lado de Ativado.

## **9.8 Configurar idiomas**

#### **Procedimento:**

No menu, selecione **Utilitários**→**Configurações do rádio**→**Idiomas**→*<required language>*.

Um ✔ aparece ao lado do idioma selecionado.

## <span id="page-509-0"></span>**9.9 Configurar o sistema global de navegação por satélite**

#### **Procedimento:**

- **1** No menu, selecione **Utilitários**→**Configurações do rádio**→**GNSS**.
- **2** Execute uma das seguintes ações:
	- Para ativar o GNSS, selecione o botão **Menu/OK**.
	- Para desativar o GNSS, selecione o botão **Menu/OK**.

Quando o GNSS está ativado, um vaparece ao lado de Ativado.

Quando o GNSS está desativado, um v desaparece ao lado de Ativado.

## **9.10 Configurar indicador LED**

#### **Procedimento:**

- **1** No menu, selecione **Utilitários**→**Configurações do rádio**→**Indicador LED**.
- **2** Execute uma das seguintes ações:
	- Para ativar o indicador LED, selecione o botão **Menu/OK**.
	- Para desativar o indicador LED, selecione o botão **Menu/OK**.

Quando o indicador LED está ativado, um vé exibido ao lado de Ativado.

Quando o indicador LED está desativado, o rádio exibe as seguintes indicações:

- O v desaparece do lado de Ativado.
- As luzes de fundo do visor e do teclado são automaticamente desligadas.

### **9.11 Bloqueio de senha**

Você pode definir uma senha para restringir o acesso ao seu rádio. Toda vez que você ligar o rádio, deverá digitar a senha.

Seu rádio aceita a entrada de uma senha de quatro dígitos.

O rádio não consegue receber chamadas no estado bloqueado.

#### **9.11.1**

## **Acessar rádios usando senhas**

#### **Pré-requisitos:**

Ligue o rádio.

#### **Procedimento:**

- **1** Digite a senha de quatro dígitos.
- **2** Selecione o botão **Menu/OK**.

Se você digitar a senha corretamente, o rádio será ligado.

Se você digitar a senha incorretamente, um tom será emitido e o visor exibirá Senha incorreta.

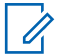

#### **OBSERVAÇÃO:**

Repita as etapas para digitar a senha. Você terá três tentativas. Depois disso, o rádio entrará em um estado bloqueado por 15 minutos. O monitor exibe Rádio Bloqueado.

No estado bloqueado, o rádio responde apenas ao **Botão de volume/Ligado/Desligado** e ao botão programado **Luz de fundo**.

Se você desligar o rádio durante o estado bloqueado, o temporizador será reiniciado.

#### **9.11.2 Desbloquear rádios no estado bloqueado**

#### **Procedimento:**

**1** Para desbloquear o rádio no estado bloqueado, realize uma das seguintes ações:

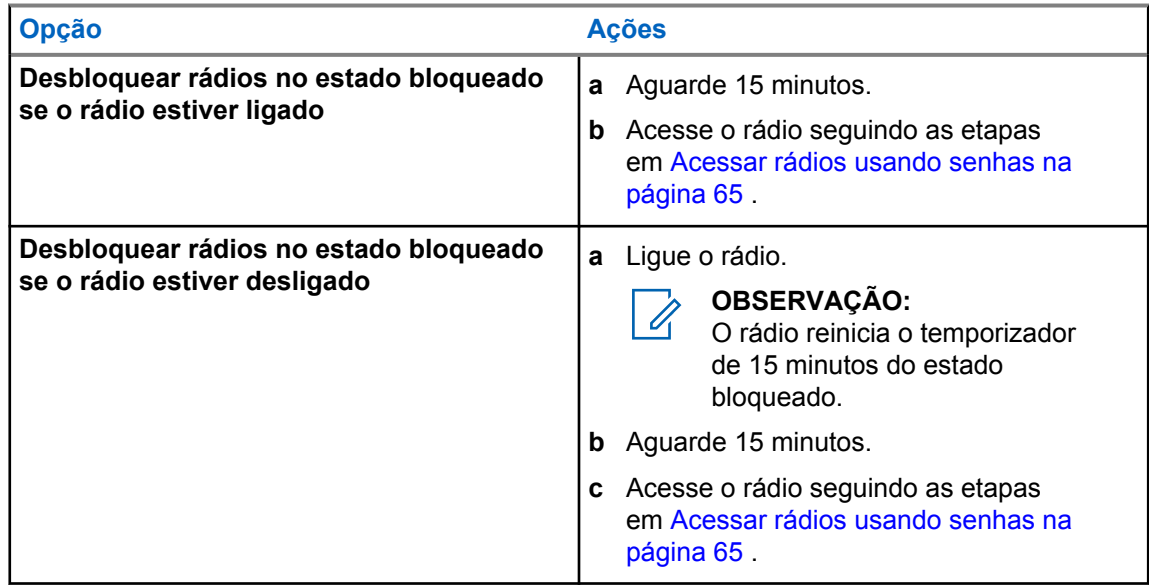

#### **9.11.3 Configurar o bloqueio de senha**

#### **Procedimento:**

- **1** No menu, selecione **Utilitários**→**Configurações do rádio**→**Bloq. senha**→*<required password>*.
- **2** Execute uma das seguintes ações:
	- Para ativar o bloqueio de senha, selecione **Ativar**.
	- Para desativar o bloqueio de senha, selecione **Desativar**.

#### **9.11.4 Alterar senhas**

#### **Procedimento:**

**1** No menu, selecione **Utilitários**→**Configurações de rádio**→**Bloqueio de senha**→*<required password>*→**Alterar PWD**.

- **2** Digite uma nova senha de quatro dígitos.
- **3** Para confirmar a nova senha, digite novamente a mesma senha de quatro dígitos.

Se a senha for alterada, o visor exibirá Senha alterada.

Se a senha não for alterada, o visor exibirá A senha não corresponde e retornará ao menu anterior.

## **9.12 Configurar o anúncio de voz**

#### **Procedimento:**

- **1** No menu, selecione **Utilitários**→**Configurações do rádio**→**Anúncio de voz**.
- **2** Execute uma das seguintes ações:
	- Para ativar o anúncio de voz, selecione o botão **Menu/OK**.
	- Para desativar o Anúncio de voz, selecione o botão **Menu/OK**.

Se o anúncio de voz estiver ativado, um  $\sqrt{s}$  será exibido ao lado de Ativado.

Se o anúncio de voz estiver desativado, o « desaparecerá do lado de Ativado.

### **9.13 Texto para fala**

Esse recurso permite que o rádio indique de forma audível os seguintes recursos:

- Canal atual
- Zona atual
- Ativação e desativação da função do botão programado
- Conteúdo das mensagens de texto recebidas
- Conteúdo dos tíquetes de tarefa recebidos

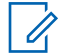

#### **OBSERVAÇÃO:**

Quando o texto para fala é ativado, a função de anúncio de voz é desativado automaticamente. Quando o anúncio de voz é ativado, a função de texto para fala é desativada automaticamente.

### **9.13.1 Configurar texto para fala**

- **1** No menu, selecione **Utilitários**→**Configurações do rádio**→**Texto para fala**.
- **2** Selecione uma das opções a seguir:
	- **Todos**
	- **Mensagens**
	- **Tíquetes de tarefa**
	- **Canal**
	- **Zona**

#### • **Programar botão**

Um √aparece ao lado da configuração selecionada.

## **9.14 Configurar o controle de ganho automático do microfone**

#### **Procedimento:**

- **1** No menu, selecione **Utilitários**→**Configurações do rádio**→**Mic AGC**.
- **2** Execute uma das seguintes ações:
	- Para ativar o Mic AGC, selecione o botão **Menu/OK**.
	- Para desativar o Mic AGC, selecione o botão **Menu/OK**.

Se o Mic AGC estiver ativado, um  $\checkmark$  será exibido ao lado de Ativado.

Se o Mic AGC estiver desativado, o **vesaparece do lado de Ativado.** 

## **9.15 Configurar a distorção do microfone**

#### **Procedimento:**

- **1** No menu, selecione **Utilitários**→**Configurações do rádio**→**Distorção do microfone**.
- **2** Execute uma das seguintes ações:
	- Para ativar a distorção do microfone, selecione o botão **Menu/OK**.
	- Para desativar a distorção do microfone, selecione o botão **Menu/OK**.

Quando a distorção do microfone está ativada, um  $\blacktriangledown$  é exibido ao lado de Ativado.

Quando a distorção do microfone está desativada, o vesaparecerá do lado de Ativado.

### **9.16 Configurar a supressão de ruído**

- **1** No menu, selecione **Utilitários**→**Configurações do rádio**→**Supressão de ruído**.
- **2** Execute uma das seguintes ações:
	- Para ativar a supressão de ruído em um fundo normal, selecione **Aprimorar automaticamente**.
	- Para ativar a supressão de ruído quando o ruído for superior ao fundo normal, selecione **Básico**.
	- Para desativar a supressão de ruído, selecione **Desativado**.

## **9.17 Configurar áudio ambiente**

#### **Procedimento:**

- **1** No menu, selecione **Utilitários**→**Configurações do rádio**→**Áudio ambiente**.
- **2** Execute uma das seguintes ações:
	- Para configurações padrão de fábrica, selecione **Padrão**.
	- Para aumentar o volume do alto-falante em ambientes barulhentos, selecione **Alto**.
	- Para reduzir o retorno acústico durante a comunicação de um grupo de rádios próximos uns dos outros, selecione **Grupo de trabalho**.

O visor exibirá um  $\swarrow$  ao lado da configuração selecionada.

## **9.18 Configurar perfis de áudio**

#### **Procedimento:**

- **1** No menu, selecione **Utilitários**→**Configurações do rádio**→**Áudio ambiente**.
- **2** Execute uma das seguintes ações:
	- Para desativar o perfil de áudio selecionado anteriormente e retornar às configurações padrão de fábrica, selecione **Padrão**.
	- Para perfis de áudio que compensam a perda auditiva induzida por ruído em adultos com mais de 40 anos de idade, selecione **Nível 1**, **Nível 2** ou **Nível 3**.

O visor exibirá um v ao lado da configuração selecionada.

#### **9.19**

## **Configurar entrada de texto**

Você pode configurar diferentes entradas de texto no rádio.

- **1** No menu, selecione **Utilitários**→**Configurações do rádio**→**Entrada de texto**.
- **2** Execute uma das seguintes ações:

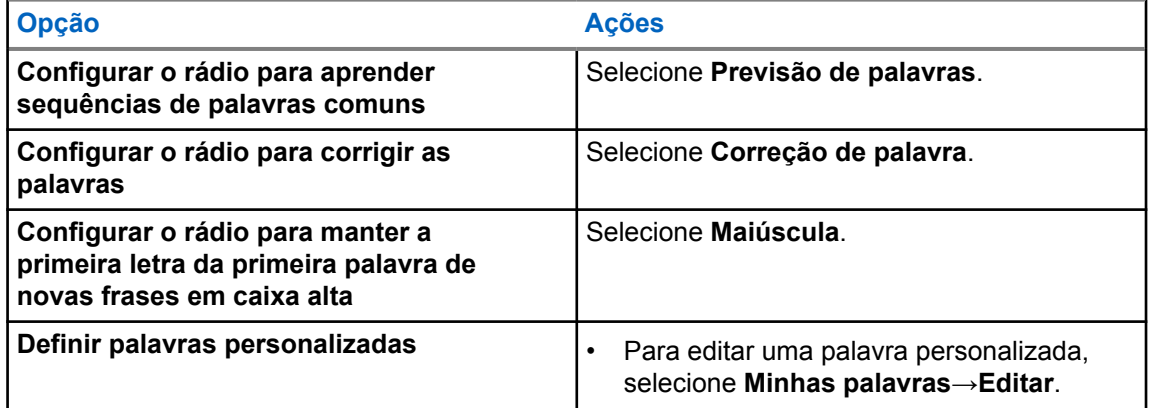

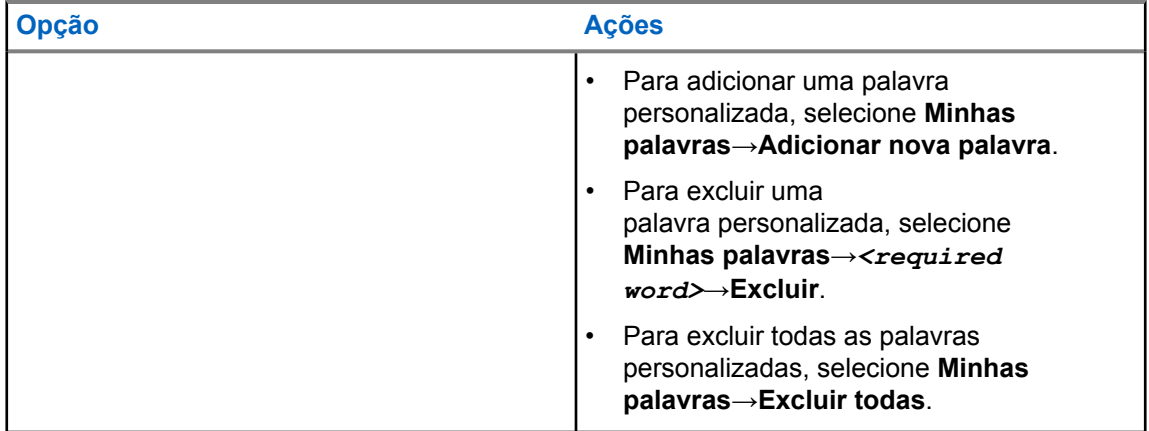

- Se você selecionar **Previsão de palavras, Correção de palavras** ou Maiúscula, um v será exibido ao lado de Ativado.
- Se você selecionar **Minhas palavras**, o visor exibirá uma mininota transicional.

#### **9.20 Transmissão operada por voz**

O recurso VOX (Voice Operating Transmission, transmissão operada por voz) permite iniciar uma chamada habilitada por voz sem o uso das mãos em um canal programado. Quando o acessório compatível com VOX detecta voz, o rádio transmite automaticamente por um período programado.

#### **OBSERVAÇÃO:**

Esse recurso não se aplica a canais de banda civil que estão na mesma frequência.

Entre em contato com seu revendedor ou administrador para obter mais informações.

## **9.20.1 Configurar a transmissão operada por voz**

#### **Procedimento:**

- **1** No menu, selecione **Utilitários**→**Configurações do rádio**→**VOX**
- **2** Execute uma das seguintes ações:
	- Para ativar o VOX, selecione **Ligar**.
	- Para desativar o VOX, selecione **Desligar**.

Se o VOX estiver ligado, o visor exibirá um  $\checkmark$  ao lado de Ligado.

## <span id="page-515-0"></span>**Tipos de chamadas de rádio**

Há várias maneiras de fazer uma chamada com o rádio, dependendo dos tipos de chamadas e do sistema disponíveis no rádio.

#### Acima 19 :Tipos de chamadas de rádio

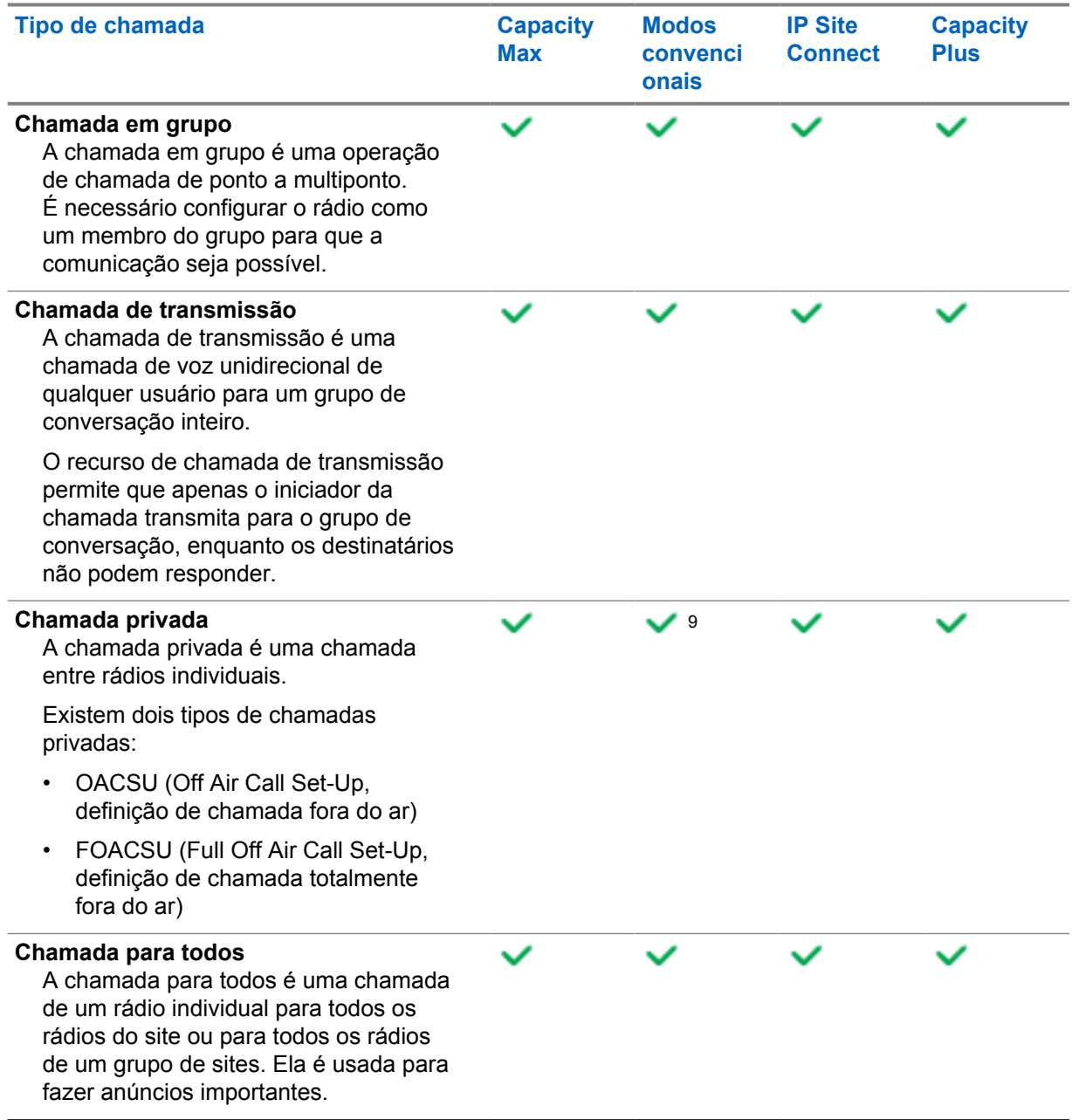

 $9$  Somente digital

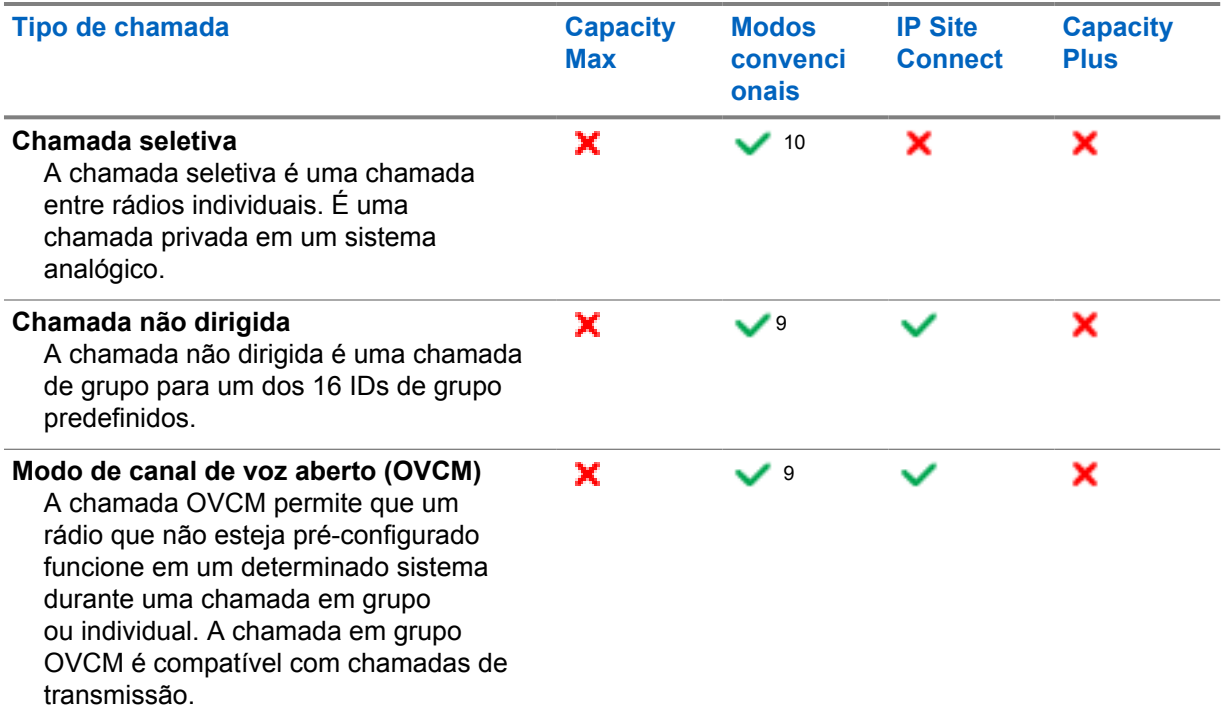

Quando uma chamada é interrompida, um tom de proibição de fala contínuo é emitido. Soltar o botão **PTT** permite que você receba a chamada.

O revendedor pode programar o recurso Indicação de canal livre. Se o recurso Indicação de canal livre estiver habilitado, você ouvirá um tom de alerta curto no momento em que o destinatário soltar o botão **PTT**, indicando que o canal está livre para você responder.

#### **OBSERVAÇÃO:**

Se você quiser fazer uma chamada de 5 tons, precisará adquirir uma chave de licença de software separadamente.

## **10.1 Fazer chamadas pelo rádio**

#### **Procedimento:**

 $\mathscr{U}$ 

Execute uma das seguintes ações com base no tipo de chamada:

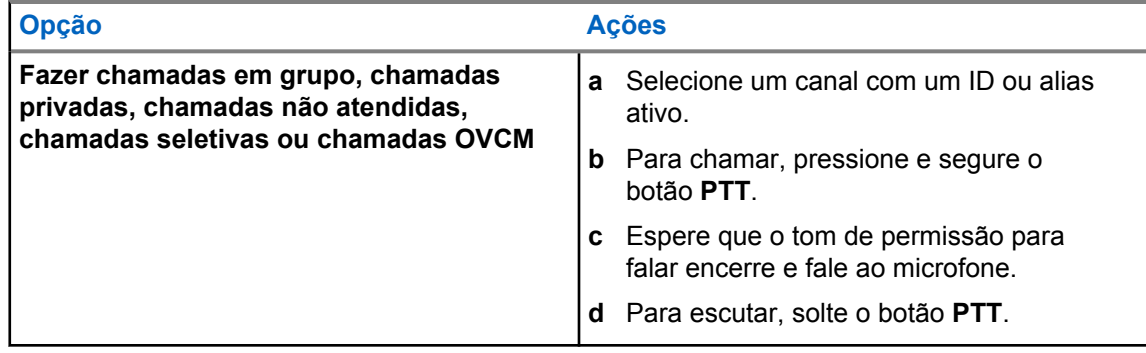

<sup>10</sup> Somente analógico

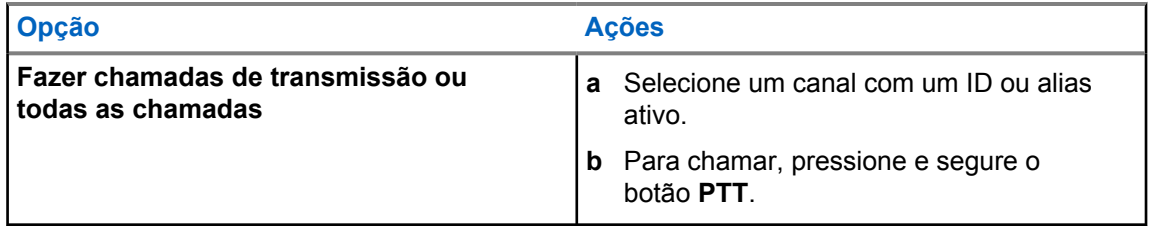

Se o rádio não detectar atividade de voz por um período predeterminado, a chamada será encerrada.

## **10.2 Realizar chamadas com a lista de contatos**

#### **Procedimento:**

Execute uma das seguintes ações com base no tipo de chamada:

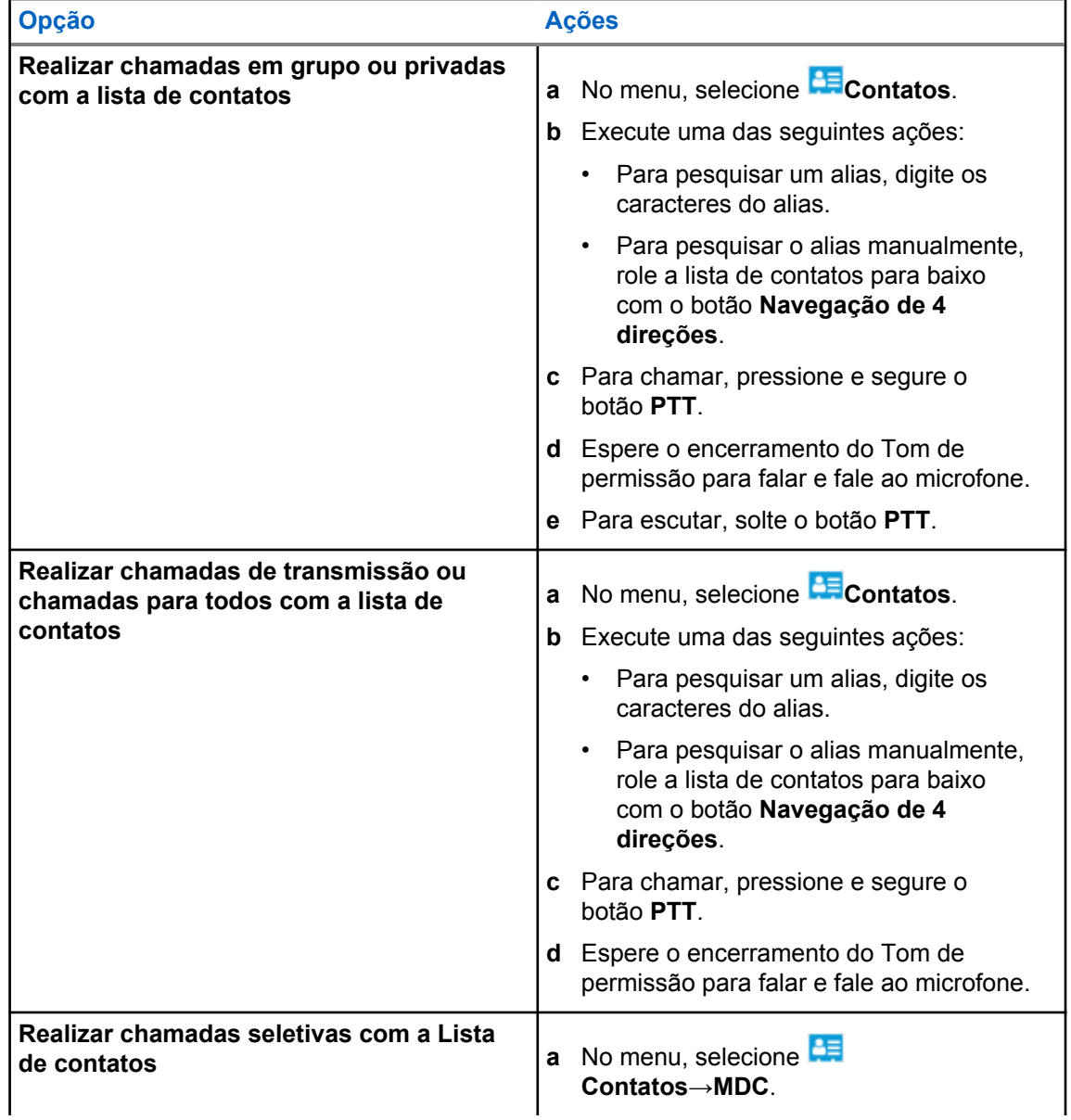

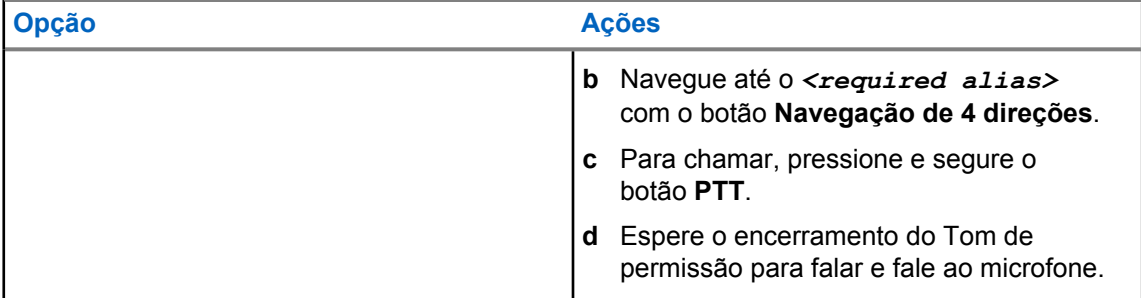

## **10.3 Realizar chamadas com discagem manual**

As etapas a seguir são aplicáveis apenas a chamadas privadas.

#### **Procedimento:**

- **1** No menu, selecione **Contatos**→**Discagem manual**→**Número de rádio**.
- **2** Para digitar ou editar o ID, informe os números necessários.
- **3** Para chamar, pressione e segure o botão **PTT**.
- **4** Espere o encerramento do Tom de permissão para falar e fale ao microfone.
- **5** Para escutar, solte o botão **PTT**.

#### **10.4**

## **Realizar chamadas com as teclas numéricas programáveis**

#### **Procedimento:**

Execute uma das seguintes ações com base no tipo de chamada:

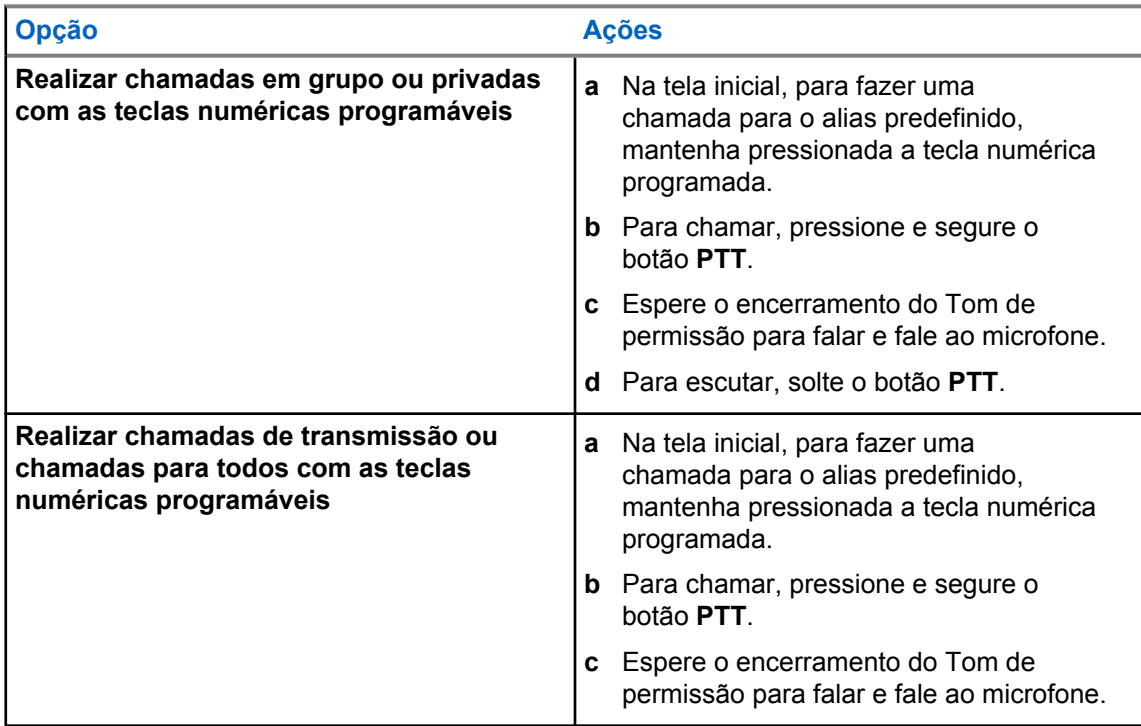

#### **10.5 Receber e atender chamadas no rádio**

Quando você recebe chamadas, o rádio exibe as seguintes indicações:

- O LED verde pisca.
- O rádio sai do estado mudo e recebe o som da chamada no alto-falante.
- O visor exibe o ID, alias e status da chamada.

#### **OBSERVAÇÃO:**

Não é possível responder a uma chamada de transmissão ou a uma chamada para todos. Na chamada de transmissão, o visor exibe Proibição de resposta, e o tom de proibição de resposta é emitido ao pressionar o botão **PTT**.

#### **Procedimento:**

- **1** Para responder, pressione e segure o botão **PTT**.
- **2** Espere o encerramento do Tom de permissão para falar e fale ao microfone.
- **3** Para escutar, solte o botão **PTT**.

#### **10.6**

## **Aceitar ou recusar chamadas privadas**

Quando você recebe chamadas privadas configuradas como FOACSU (Full Off Air Call Set-Up, definição de chamada totalmente fora do ar), o rádio mostra as seguintes indicações:

- O LED verde pisca.
- O visor exibe o alias e o ícone Chamada privada.

## **Aceitar chamadas privadas**

#### **Procedimento:**

- **1** Para aceitar chamadas privadas, realize uma das seguintes ações:
	- Selecione **Aceitar**.
	- Mantenha o botão **PTT** pressionado.
- **2** Espere o encerramento do Tom de permissão para falar e fale ao microfone.
- **3** Para escutar, solte o botão **PTT**.

### **Recusar chamadas privadas**

#### **Procedimento:**

Para recusar chamadas privadas, realize uma das seguintes ações:

- Selecione **Rejeitar**.
- Selecione o botão **Voltar/Início**.
- No rádio sem teclado, pressione o botão programado **Cancelar**.

## **Chamadas telefônicas**

Uma chamada telefônica é uma chamada realizada entre um rádio individual ou um grupo de rádios e um telefone.

Dependendo da configuração do rádio, os recursos a seguir podem estar disponíveis ou não:

- Código de acesso
- Tom DTMF (Dual Tone Multi Frequency, multifrequência de tom duplo)
- Código de cancelamento de acesso
- Exibição do ID ou do alias do chamador ao receber uma chamada telefônica
- Capacidade de recusar ou aceitar uma chamada telefônica

O recurso de chamada telefônica pode ser ativado ao atribuir e configurar números de telefone no sistema. Entre em contato com o seu revendedor para identificar como o rádio foi programado.

#### **11.1 Fazer chamadas telefônicas**

#### **Procedimento:**

- **1** No menu, selecione **Telefone**→*<required ID>*→*<Access Code>*.
- **2** Para chamar, pressione e segure o botão **PTT**.
- **3** Para escutar, solte o botão **PTT**.
- **4** Durante a chamada telefônica, execute uma das seguintes ações:
	- Insira os dígitos extras usando o **Teclado**.
	- Para encerrar a chamada, selecione o botão **Voltar/Início**.
	- Para cancelar o acesso a um código, digite o código de cancelamento de acesso usando o **Teclado** quando o visor exibir Código de cancelamento de acesso:.

Se a chamada for encerrada com êxito, o rádio exibirá as seguintes indicações:

- Um tom é emitido.
- O visor exibe Chamada finalizada.

#### **11.2**

## **Realizar chamadas telefônicas com a lista de contatos**

- **1** No menu, selecione **Contato**
- **2** Execute uma das seguintes ações:
	- Para pesquisar um alias, digite os caracteres do alias.
	- Para pesquisar o alias manualmente, role a lista de contatos para baixo com o botão **Navegação de 4 direções**.
- **3** Selecione **Chamada telefônica**→*<Access Code>*.
- **4** Para chamar, pressione e segure o botão **PTT**.
- **5** Para escutar, solte o botão **PTT**.
- **6** Durante a chamada telefônica, execute uma das seguintes ações:
	- Insira os dígitos extras usando o **Teclado**.
	- Para encerrar a chamada, selecione o botão **Voltar/Início**.
	- Para cancelar o acesso a um código, digite o código de cancelamento de acesso quando o visor exibir Código de cancelamento de acesso:.

Se a chamada for encerrada com êxito, o rádio exibirá as seguintes indicações:

- Um tom é emitido.
- O visor exibe Chamada finalizada.

#### **11.3**

## **Fazer uma chamada telefônica com discagem manual**

#### **Procedimento:**

- **1** No menu, selecione **Contato**→**Discagem manual**→**Número de telefone**.
- **2** Digite o número de telefone e o *<Access Code>*.
- **3** Para chamar, pressione e segure o botão **PTT**.
- **4** Para escutar, solte o botão **PTT**.
- **5** Durante a chamada telefônica, execute uma das seguintes ações:
	- Insira os dígitos extras usando o **Teclado**.
	- Para encerrar a chamada, selecione o botão **Voltar/Início**.
	- Para cancelar o acesso a um código, digite o código de cancelamento de acesso quando o visor exibir Código de cancelamento de acesso:.

Se a chamada for encerrada com êxito, o rádio exibirá as seguintes indicações:

• O visor exibe Chamada finalizada.

#### **11.4**

## **Multifrequência de tom dual**

A função DTMF (Dual Tone Multi Frequency, Multifrequência de tom dual) permite que o rádio opere em um sistema de rádio com uma interface de sistemas telefônicos.

A desativação de todos os tons e alertas do rádio desliga automaticamente o tom DTMF.

## **11.4.1 Iniciar tom DTMF**

- **1** Mantenha o botão **PTT** pressionado.
- **2** Para iniciar um tom DTMF, realize uma das seguintes ações:
	- Digite o número desejado.
	- Pressione o botão **\***.
	- Pressione o botão **#**.

#### **11.5**

## **Receber e atender chamadas telefônicas**

Quando você recebe uma chamada telefônica, o rádio exibe as seguintes indicações:

- O LED verde pisca.
- O rádio sai do estado mudo e recebe o som da chamada no alto-falante.
- O visor mostra o ícone de chamada telefônica e o status da chamada.

#### **Procedimento:**

- **1** Para atender a chamada telefônica, pressione e segure o botão **PTT**.
- **2** Espere o encerramento do Tom de permissão para falar e fale ao microfone.
- **3** Para escutar, solte o botão **PTT**.
- **4** Para encerrar a chamada, selecione o botão **Voltar/Início**.

Se a chamada for encerrada com êxito, o rádio exibirá as seguintes indicações:

- Um tom é emitido.
- O visor exibe Chamada finalizada.

# **Gravação do Áudio**

Esse recurso permite que o rádio grave chamadas de voz recebidas válidas.

O rádio grava cada transmissão de talkback recebida em arquivos de áudio separados.

A duração máxima de cada gravação é de 2 minutos. Para chamadas recebidas por mais de 2 minutos, o rádio interrompe a gravação mesmo quando a chamada ainda está em andamento.

O rádio pode gravar e armazenar até cinco chamadas recebidas válidas mais recentes. As gravações mais antigas são excluídas quando atinge o número máximo.

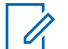

#### **OBSERVAÇÃO:**

Não é possível excluir manualmente nenhum arquivo de áudio. Os arquivos de áudio só podem ser excluídos por meio dos softwares de programação do rádio. Entre em contato com seu revendedor ou administrador para obter mais informações.

## **12.1 Acesso à reprodução de áudio**

#### **Pré-requisitos:**

Certifique-se de ativar a **Gravação de áudio** nos softwares de programação do rádio.

#### **Procedimento:**

**1** Execute uma das seguintes ações:

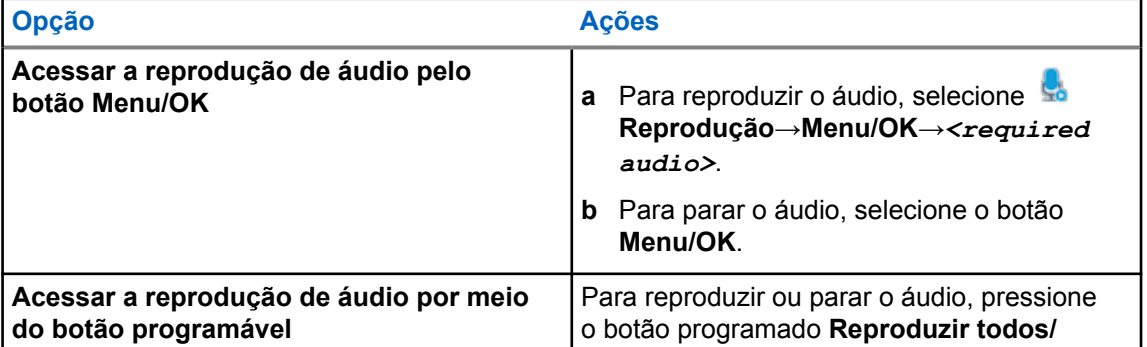

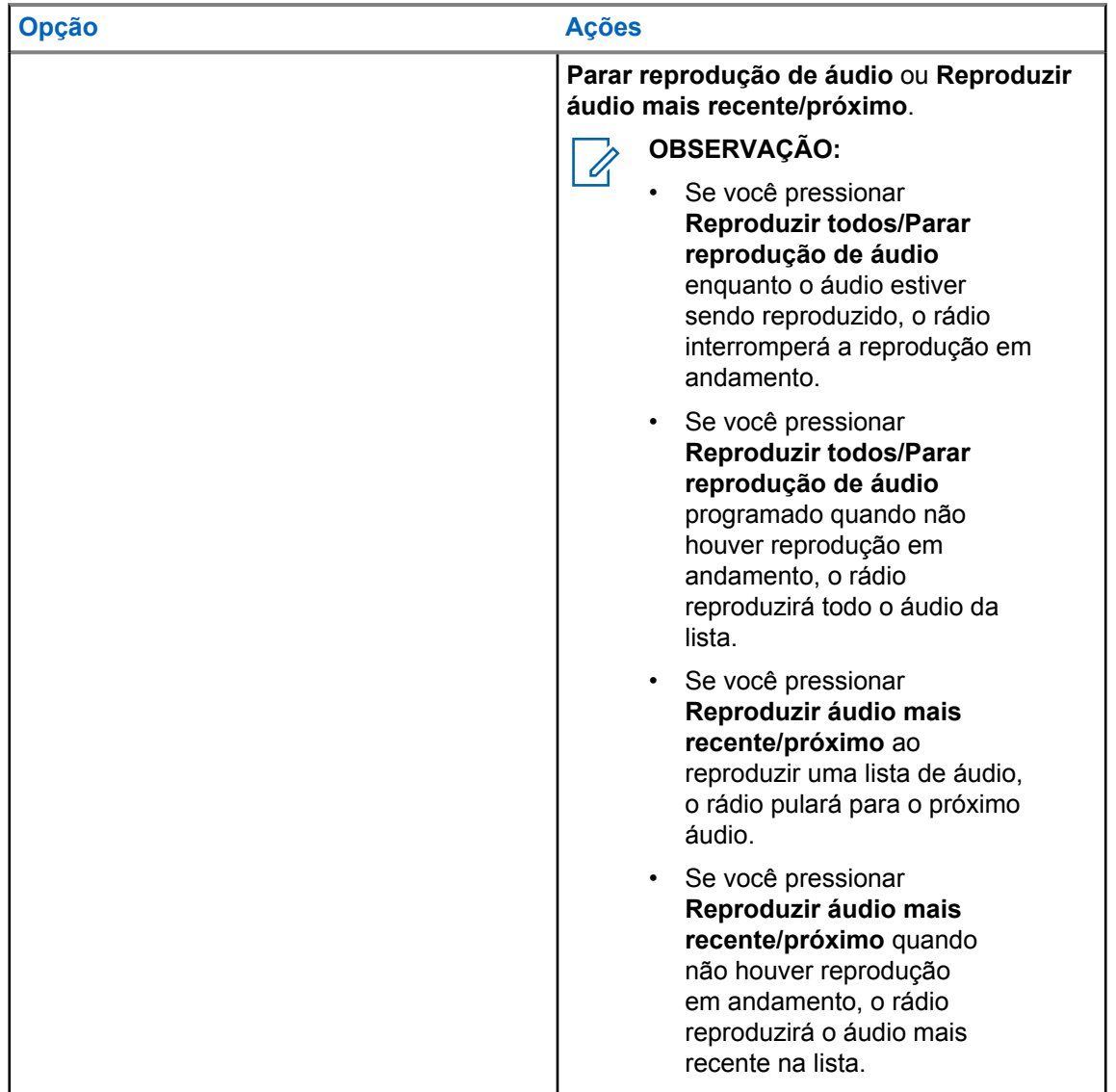

## **Alternar o roteamento de áudio entre o alto-falante interno do rádio e o acessório com fio**

#### **Pré-requisitos:**

Conecte um acessório interligado com alto-falante ao rádio.

Garanta que o áudio não esteja roteado para um acessório Bluetooth externo.

#### **Procedimento:**

**1** Alterne o roteamento de áudio entre o alto-falante interno do rádio e o alto-falante do acessório com fio pressionando o botão programado **Alternar áudio**.

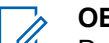

#### **OBSERVAÇÃO:**

Desligar o rádio ou desconectar o acessório redefinirá o roteamento de áudio para o alto-falante interno.

Se o roteamento de áudio for alternado, um tom será emitido.

## **Conectividade**

Você pode conectar o rádio a outros dispositivos, acessórios ou rede por meio de diferentes tipos de conectividade.

**14.1**

## **Operação Wi-Fi**

Wi-Fi® é uma marca registrada da Wi-Fi Alliance®. Configure e conecte a rede Wi-Fi para atualizar o firmware, o codeplug, o pacote de idiomas e o anúncio de voz do rádio.

Seu rádio oferece suporte às seguintes redes Wi-Fi.

#### **Wi-Fi Enhanced Open**

Um novo padrão de segurança WFA para redes públicas que fornece criptografia e privacidade em redes abertas e não protegidas por senha em áreas como cafés, hotéis e aeroportos.

#### **Rede Wi-Fi corporativa WPA/WPA2/WPA3**

Projetada para redes corporativas e requer um servidor de autenticação RADIUS. Seu rádio deve ser pré-configurado com um certificado se a autenticação baseada em certificado estiver implantada e a verificação do certificado do cliente for necessária.

#### **14.1.1 Ativar e desativar o Wi-Fi**

#### **Procedimento:**

- **1** No menu, selecione **Wi-Fi**→**Status do Wi-Fi**.
- **2** Para ativar ou desativar o Wi-Fi, selecione o botão **Menu/OK**.

Quando o Wi-Fi é ativado, o visor mostra um v ao lado de Ativado.

Quando o Wi-Fi é desativado, o v desaparece do lado de Ativado.

#### **14.1.2**

## **Ativar ou desativar o Wi-Fi remotamente usando um rádio designado**

#### **Procedimento:**

**1** Execute uma das seguintes ações:

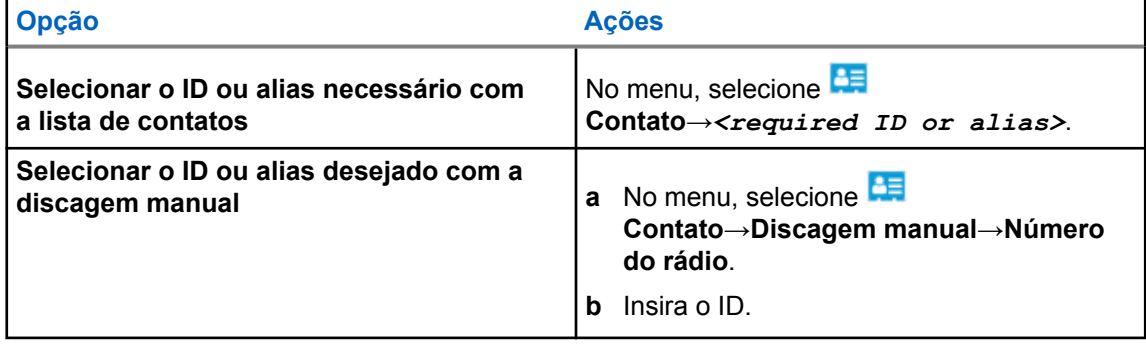

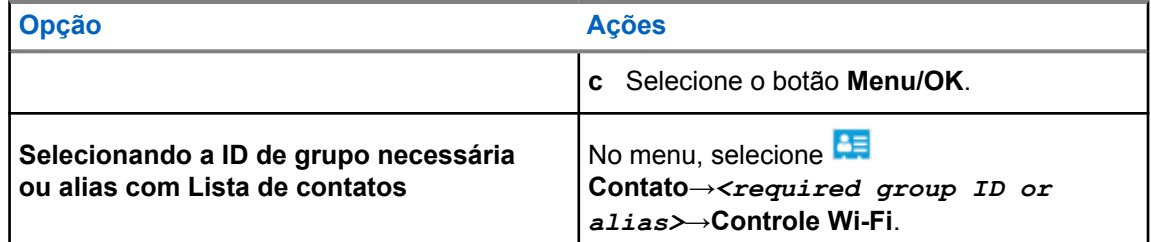

- **2** Selecione **Controle de Wi-Fi**.
- **3** Execute uma das seguintes ações:
	- Para ativar o Wi-Fi, selecione **Ativar**.
	- Para desativar o Wi-Fi, selecione **Desativar**.

Se o Wi-Fi estiver ligado, o visor mostra ✔.

Se o Wi-Fi não ligar, o visor mostra .

## **14.1.3 Acesso à rede**

### **14.1.3.1 Conectar-se a um ponto de acesso de rede**

Quando você ativa o Wi-Fi, o rádio lê e conecta-se a um ponto de acesso de rede.

#### **Procedimento:**

- **1** No menu, selecione **Wi-Fi**→**Redes**→*<required Network Access Point>*→**Conectar**.
- **2** Execute uma das seguintes ações:
	- Para Wi-Fi WPA pessoal, digite a senha.
	- Para Wi-Fi WPA comercial, o WPA é configurado usando os softwares de programação de rádio.

Se a senha inserida no Wi-Fi WPA pessoal estiver correta, o rádio se conetará automaticamente ao ponto de acesso de rede selecionado.

Se a senha estiver incorreta, o visor exibirá Falha na autenticação e voltará automaticamente para o menu anterior.

Quando a conexão é realizada, o rádio exibe um aviso positivo, e o ponto de acesso à rede é salvo na lista de perfis.

Se a conexão falha, o rádio exibe uma tela de aviso negativo e volta automaticamente para o menu anterior.

#### **14.1.3.2 Verificar o status da conexão Wi-Fi**

#### **Procedimento:**

Pressione o botão de **status do Wi-Fi** programado.

Quando a conexão Wi-Fi está ativada e conectada a uma rede, o rádio exibe as seguintes indicações:

• Um comando de voz indicando que o Wi-Fi está ativado.

• O visor exibe Wi-Fi ligado, conectado.

Quando a conexão Wi-Fi está ativada, mas não está conectada a nenhuma rede, o rádio mostra as seguintes indicações:

- Um comando de voz indicando que o Wi-Fi está ativado.
- O visor exibe Wi-Fi ligado, desconectado.

Quando a conexão Wi-Fi está desativada, o rádio exibe as seguintes indicações:

- Um comando de voz indicando que o Wi-Fi está desativado.
- O visor exibe Wi-Fi desligado.

#### **14.1.3.3 Atualizar a lista de redes**

#### **Procedimento:**

No menu, selecione **WiFi**→**Redes**→**Atualizar**.

O rádio exibe a lista de redes mais recente.

#### **14.1.3.4 Adicionar uma rede**

#### **OBSERVAÇÃO:**

Esta tarefa não se aplica a redes de Wi-Fi WPA comercial.

#### **Procedimento:**

- **1** No menu, selecione **Wi-Fi**→**Redes**→**Adicionar rede**.
- **2** Digite o SSID.
- **3** Selecione **WPA/WPA2**.
- **4** Insira a senha.
- **5** Selecione o botão **Menu/OK**.

O visor exibe uma mininota positiva.

#### **14.1.3.5 Exibir detalhes de pontos de acesso à rede**

#### **Procedimento:**

No menu, selecione **WiFi**→**Redes** →*<required Network Access Points>*→**Exibir detalhes**.

Para redes Wi-Fi WPA Pessoais, o rádio mostra os seguintes detalhes:

- Para um ponto de acesso à rede conectado, o rádio exibe informações sobre o SSID (Service Set Identifier, identificador de conjunto de serviços), o modo de segurança, o endereço MAC (Media Access Control, controle de acesso de mídia) e o endereço IP (Internet Protocol, protocolo de Internet).
- Para um ponto de acesso à rede não conectado, o rádio exibe as informações sobre o SSID e o modo de segurança.

Para redes Wi-Fi WPA comercial, o rádio mostra os seguintes detalhes:

- Para um ponto de acesso à rede conectado, o rádio exibe informações sobre o SSID, o modo de segurança, a identidade, o método EAP (Extended Authentication Protocol, protocolo de autenticação estendido), a autenticação da fase 2, o nome do certificado, o endereço MAC, o endereço IP, o Gateway, o DNS1 e o DNS2.
- Para um ponto de acesso à rede não conectado, o rádio exibe as informações sobre o SSID, o modo de segurança, a identidade, o método EAP, a autenticação de fase 2 e o nome do certificado.

#### **14.1.3.6**

### **Remover pontos de acesso à rede**

**OBSERVAÇÃO:**

Esta tarefa não se aplica a redes de Wi-Fi WPA comercial.

#### **Procedimento:**

No menu, selecione **WiFi**→**Redes**→*<required Network Access Point>*→**Remover**→**Sim**.

O visor mostra uma mininota positiva.

## **14.1.4 Acesso à rede Wi-Fi corporativa**

#### **Procedimento:**

- **1** No menu, selecione **Utilitários**→**Menu de certificado**→**Certif.**. **3**.
- **2** Execute uma das seguintes ações:
	- Para inscrever o certificado, selecione **Inscrever**.
	- Para atualizar a senha, selecione **Senha**→*<new password>*→**Menu/OK**.
	- Para exibir os detalhes do certificado, selecione **Exibir detalhes**.

Se a inscrição do certificado for concluída com êxito, um v será exibido ao lado de **Certif. 3**.

Se o certificado não for registrado, uma mensagem de erro será exibida e retornará ao menu anterior.

Se a senha for atualizada com sucesso, o visor exibirá uma mininota positiva.

Se o certificado estiver pronto, você poderá exibir uma lista de detalhes.

Se o certificado não estiver pronto, você poderá visualizar somente o status.

### **14.2 Bluetooth®**

Este recurso permite que o rádio se conecte a qualquer dispositivo habilitado para o uso de Bluetooth por meio de uma conexão Bluetooth.

Essa potência é possível se o caminho entre o rádio e o dispositivo habilitado para Bluetooth estiver desobstruído. Para ter um alto grau de confiabilidade, a Motorola Solutions recomenda não separar o rádio e o dispositivo habilitado para Bluetooth.

Caso a qualidade da voz e do tom fique distorcida ou pouco clara, posicione o rádio e o dispositivo habilitado para Bluetooth próximos um do outro para restabelecer uma recepção de áudio clara.

Seu rádio pode suportar até três conexões Bluetooth simultâneas com dispositivos habilitados para Bluetooth de tipos exclusivos. O rádio se conecta ao dispositivo habilitado para Bluetooth dentro do alcance com a intensidade de sinal mais forte ou o último dispositivo conectado.

Para obter mais detalhes sobre todos os recursos, consulte o manual do usuário do seu respectivo dispositivo habilitado para Bluetooth.

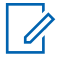

#### **OBSERVAÇÃO:**

Não desative o dispositivo habilitado para Bluetooth ou selecione o botão de retorno à tela **Voltar/Início** durante a operação de localização, pois isso cancelará a operação.

### **14.2.1 Ativar e desativar o Bluetooth**

## **Ligar o Bluetooth**

#### **Procedimento:**

No menu, selecione **Bluetooth**→**Meu status**→**Ativar**.

Quando o Bluetooth é ativado, o visor mostra um vao lado Bluetooth ativado.

## **Desligar o Bluetooth**

#### **Procedimento:**

No menu, selecione **Bluetooth**→**Meu status**→**Desativar**.

Se o Bluetooth estiver desligado, o visor mostrará um *a* ao lado de Bluetooth desativado.

## **14.2.2 Conectar-se a dispositivos Bluetooth**

#### **Procedimento:**

- **1** No menu, selecione **Bluetooth**.
- **2** Execute uma das seguintes ações:
	- Para se conectar a um dispositivo existente, selecione **Dispositivos**→*<required device>*→**Conectar**.
	- Para se conectar a um novo dispositivo, selecione **Dispositivos**→**Localizar dispositivos**→*<required device>*→**Conectar**.
	- Para se conectar a um dispositivo no modo detectável, selecione **Encontre-me**.

Quando o dispositivo Bluetooth é conectado, o rádio exibe as seguintes indicações:

- Um tom positivo é emitido.
- O visor exibe *<Device>* conectado e o ícone de **Bluetooth conectado**.

Quando o dispositivo Bluetooth não é conectado, o rádio exibe as seguintes indicações:

- Um tom negativo é emitido.
- O monitor exibe Falha de conexão.

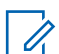

#### **OBSERVAÇÃO:**

Se o dispositivo Bluetooth ainda não estiver conetado ao rádio, você poderá desligar e ligar o Bluetooth novamente.

### **14.2.3 Desconectar-se de dispositivos Bluetooth**

#### **Procedimento:**

No menu, selecione **Bluetooth**→**Dispositivos**→*<required device>*→**Desconectar**.

Se o dispositivo Bluetooth for desconectado do rádio, você verá as seguintes indicações:

- Um tom é emitido.
- O visor exibe a mensagem *<Device>* desconectado.

#### **14.2.4**

## **Alternar o roteamento de áudio entre o alto-falante interno do rádio e o dispositivo Bluetooth**

#### **Procedimento:**

Pressione o botão programado **Trocar áudio BT**.

Quando o áudio é roteado para o alto-falante interno do rádio, o visor exibe Rotear áudio para rádio.

Quando o áudio é roteado para o dispositivo Bluetooth, o visor do rádio exibe Rotear áudio para Bluetooth.

## **14.2.5 Exibir detalhes de dispositivos**

#### **Procedimento:**

No menu, selecione **Bluetooth**→**Dispositivos**→*<required device>*→**Exibir detalhes**.

### **14.2.6 Editar o nome do dispositivo**

#### **Procedimento:**

No menu, selecione **Bluetooth**→**Dispositivos**→*<required device>*→**Editar nome**→*<New Name>*.

O visor exibe  $a \vee e$  o novo nome do dispositivo.

### **14.2.7 Excluir o dispositivo**

#### **Pré-requisitos:** Desconecte o dispositivo.

#### **Procedimento:**

No menu, selecione **Bluetooth**→**Dispositivos**→*<required device>*→**Excluir**.

O visor mostrará um ✓.

## **14.2.8 Perfis Bluetooth**

O rádio oferece suporte a uma ampla variedade de serviços Bluetooth.

#### Acima 20 :Perfis Bluetooth

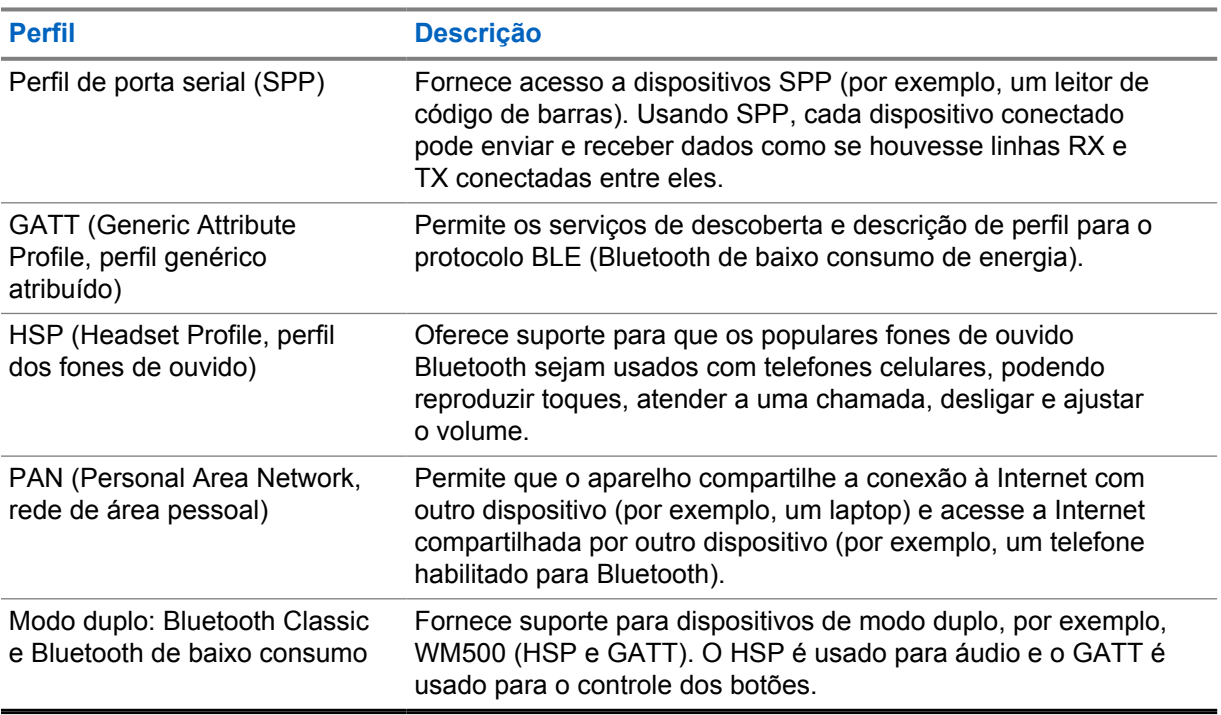

## **Operação de emergência**

Alarmes de emergência são usados para indicar situações críticas. Você pode iniciar um alarme de emergência a qualquer momento, mesmo quando houver atividade no canal atual.

Só é possível atribuir um tipo de modo de emergência ao botão de emergência de cada canal. O rádio tem suporte para os seguintes modos de emergência:

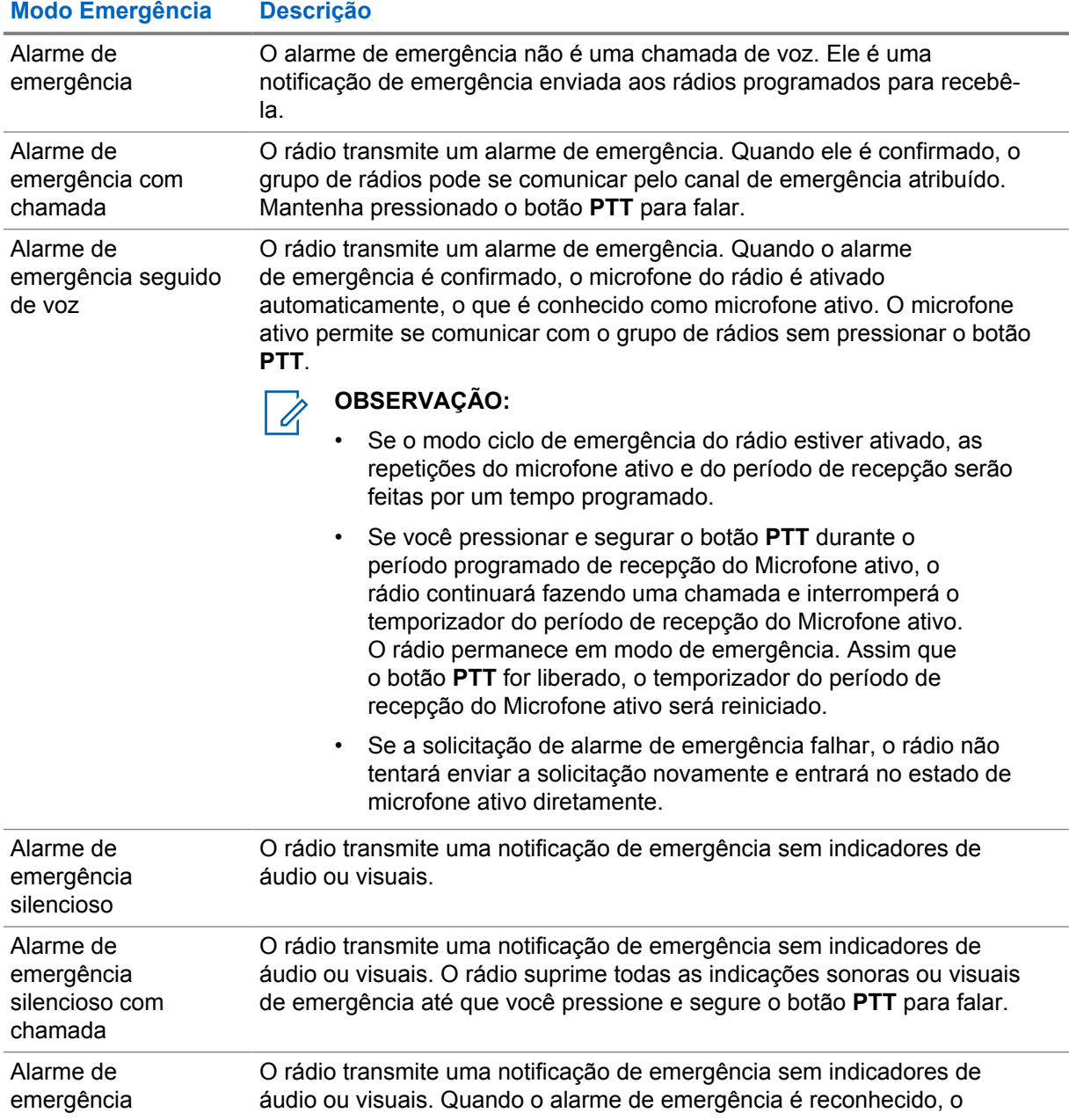

#### Acima 21 :Modos de emergência

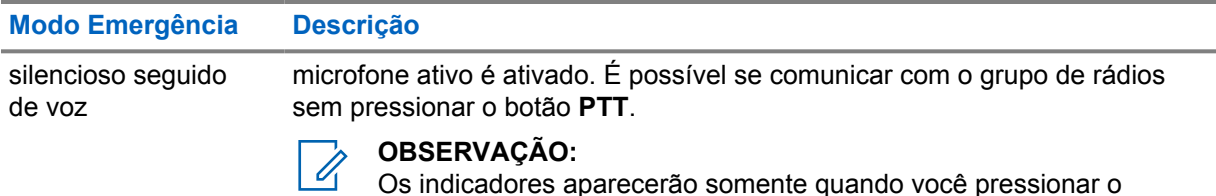

botão **PTT**.

#### **OBSERVAÇÃO:**

Seu revendedor pode definir a ativação ou a desativação da função de emergência e a duração do pressionamento do botão de emergência. Entre em contato com o revendedor para obter mais informações.

Seu revendedor pode programar o tom de busca de emergência. Quando o tom é programado, o tom de busca de emergência é emitido. O sinal é silenciado quando o rádio transmite ou recebe voz e para quando o rádio sai do modo de emergência.

#### **15.1**

## **Enviar alarmes de emergência**

#### **Procedimento:**

Pressione o botão programado **Emergência ativada**.

**O widget de controle de rádio** mostra o Alarme de Tx e o ID ou Alias do grupo de conversação.

Quando o alarme é enviado com êxito, o rádio exibe as seguintes indicações:

- O tom de emergência é emitido.
- No Capacity Max, o LED verde pisca.
- Nos outros sistemas, o LED vermelho pisca.
- **O widget de controle de ádio** mostra Alarme enviado.

Quando o alarme falha depois que todas as tentativas, o rádio mostra as seguintes indicações:

- Um tom negativo é emitido.
- **O widget de controle de rádio** mostra Falha no alarme.

#### **15.2**

## **Enviar alarmes de emergência com chamada**

#### **Procedimento:**

**1** Pressione o botão programado **Emergência ativada**.

Quando o alarme é enviado com êxito, o rádio exibe as seguintes indicações:

- O tom de emergência é emitido.
- No Capacity Max, o LED verde pisca.
- Nos outros sistemas, o LED vermelho pisca.
- **O Widget de controle de rádio** mostra Alarme enviado e Emer: com o ID ou Alias do grupo de conversação.
- **2** Para chamar, pressione e segure o botão **PTT**.
- **3** Espere o encerramento do Tom de permissão para falar e fale ao microfone.
- **4** Para escutar, solte o botão **PTT**.

Se o rádio não detectar atividade de voz por um período predeterminado, a chamada será encerrada.

#### **15.3**

## **Enviar alarmes de emergência seguido de voz**

#### **Procedimento:**

**1** Pressione o botão programado **Emergência ativada**.

Quando o alarme é enviado, o tom de emergência é emitido e o microfone ativo é ligado.

**2** Fale ao microfone sem pressionar o botão **PTT**.

O rádio interrompe automaticamente a transmissão quando:

- A duração do ciclo entre microfone ativo e chamadas recebidas expira ao ativar o modo ciclo de emergência.
- A duração do microfone ativo expira quando o modo do Ciclo de emergência está desativado.

## **15.4 Responder a alarmes de emergência**

Você só pode responder a um Alarme de emergência por vez. Se mais de um alarme for recebido, o segundo alarme de emergência substituirá o primeiro.

Quando você recebe um alarme de emergência, o rádio exibe as seguintes indicações:

- Um tom é emitido.
- O LED vermelho pisca.
- O **Widget de controle de rádio** e o **Widget de notificação** mostram EA recebido e o ID ou alias do grupo de conversação de emergência do rádio transmissor.

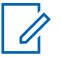

#### **OBSERVAÇÃO:**

Se o rádio receber vários Alarmes de emergência, o **Widget de controle do rádio** e o **Widget de notificação** mostrarão apenas o ID do grupo de conversação de emergência ou alias mais recente do rádio transmissor.

#### **Pré-requisitos:**

Ative a indicação de alarme de emergência.

#### **Procedimento:**

**1** Ao receber uma notificação de emergência, execute uma das seguintes ações:

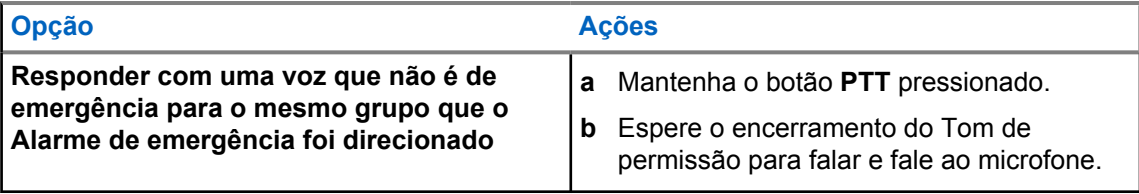

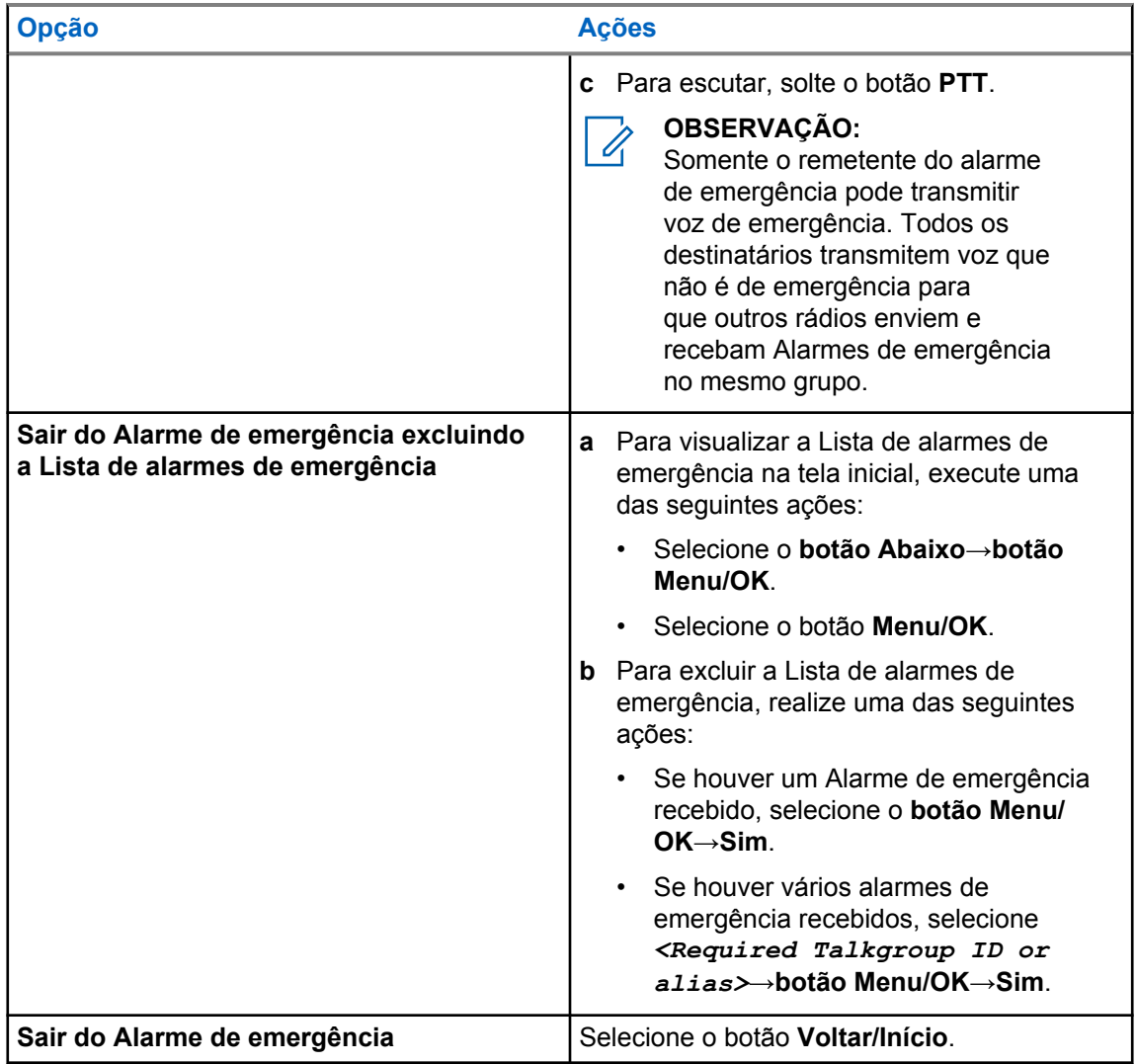

Se você responder com uma voz que não seja de emergência ao mesmo grupo que o Alarme de emergência foi direcionado, quando o remetente da emergência responder, seu rádio mostrará as seguintes indicações:

- No Capacity Max, o LED vermelho pisca.
- Nos outros sistemas, o LED verde pisca.
- O visor mostra o ID do grupo de conversação de emergência e o ID do rádio transmissor.

#### **15.5**

## **Responder a alarmes de emergência com chamada**

Quando você recebe um alarme de emergência com chamada, o rádio exibe as seguintes indicações:

- Se a indicação de chamada de emergência e o tom de decodificação da chamada de emergência estiverem ativados, o tom de chamada de emergência será emitido.
- O **Widget de controle de rádio** e o **Widget de notificação** mostram EA recebido e o ID ou alias do grupo de conversação de emergência do rádio transmissor.
- O rádio sai do modo silencioso e reproduz a chamada recebida pelo alto-falante.

#### **Procedimento:**

**1** Mantenha o botão **PTT** pressionado.

- **2** Espere o encerramento do Tom de permissão para falar e fale ao microfone.
- **3** Para escutar, solte o botão **PTT**.

Quando o remetente da emergência responde, o rádio mostra as seguintes indicações:

- No Capacity Max, o LED vermelho pisca.
- Nos outros sistemas, o LED verde pisca.
- O visor mostra o ID do grupo de conversação de emergência e o ID do rádio transmissor.

#### **15.6**

## **Sair do modo de emergência**

Sair do modo de Emergência só está disponível para o Capacity Max. O rádio sai automaticamente do modo de emergência quando você está tendo os seguintes cenários:

- O sistema recebeu uma confirmação (somente para alarmes de emergência).
- Todas as tentativas de enviar o alarme foram feitas.
- O rádio foi desligado. Quando você ligar o rádio, a emergência não será reiniciada automaticamente.
- Ao alterar o canal atual para um canal sem emergência.

#### **Procedimento:**

Pressione e mantenha pressionado o botão **Emergência desativada** programado.

Ao sair do canal de emergência, o rádio exibirá os seguintes sinais:

- O tom é interrompido.
- O LED vermelho apaga.
- Quando uma confirmação é recebida, o **Widget de controle do rádio** mostra o Emer cancelado e retorna à tela inicial.
- Quando nenhuma confirmação é recebida, o **Widget de controle do rádio** mostra Falha ao cancelar emer e retorna à tela inicial.

### **OBSERVAÇÃO:**

Se a configuração Cancelar emergência estiver ativada no rádio transmissor, o alarme de emergência no rádio receptor será interrompido, e o status será adicionado à lista de alarmes do rádio receptor.

## **Man Down (Alerta de queda)**

O recurso Man Down (doravante conhecido como Alerta de queda) permite que o rádio alerte outras pessoas quando você estiver em perigo.

Se o rádio for inclinado em um determinado ângulo, estiver em movimento ou parado por um tempo, ele emitirá um tom de alerta. Se você não responder ao aviso antes que o temporizador de lembrete predefinido expire, o rádio enviará automaticamente um alarme ou chamada de emergência.

Para evitar que o rádio envie um alarme ou chamada de emergência, faça o seguinte:

- Para o alarme de inclinação, volte o rádio para a posição vertical.
- Para o alarme de movimento, impeça que o rádio se mova.
- Para o alarme de rádio imóvel, mova o rádio.

Se mais de um alarme Man Down estiver ativado, o rádio reproduzirá o tom de alerta quando detectar o primeiro movimento passível de alerta.

#### **OBSERVAÇÃO:**

Alarmes Man Down não são compatíveis ao operar no modo fallback.

## **16.1 Ligar ou desligar o recurso Man Down**

## **Ligar o recurso Man Down**

#### **Procedimento:**

 $\mathscr{U}$ 

No menu, selecione **Utilitários**→**Configurações do rádio**→**Man Down** .

### **Desligar o recurso Man Down**

#### **Procedimento:**

No menu, selecione **Utilitários**→**Configurações do rádio**→**Man Down** .

Quando o Man Down é ativado, o visor mostra um vao lado de Ativado.

Quando o Man Down é desativado, o v desaparece do lado de Ativado.

## **Trabalhador solitário**

Essa função instrui a geração de uma emergência se não houver atividade do usuário (como o pressionamento de um botão ou ativação do seletor de canal) por um tempo predefinido.

Quando não há atividade do usuário por um tempo predefinido, o rádio emite um aviso antecipado por meio de um indicador de áudio quando o timer de inatividade expira.

Se ainda não houver confirmação sua antes que o timer predefinido expire, o rádio iniciará uma condição de emergência conforme programado pelo revendedor.
## **Operação de alerta de chamada**

O aviso Alerta de chamada permite alertar o destinatário a retornar a chamada quando puder. Esse recurso é aplicável somente para aliases ou IDs de rádio.

No Capacity Max, o recurso Alerta de chamada permite que usuários ou despachadores de rádio alertem os destinatários para retornarem a chamada quando puderem. Não há comunicação de voz envolvida nesse recurso. As chamadas privadas OACSU (Off Air Call Set-Up, definição de chamada fora do ar) permitem que você responda imediatamente. As chamadas privadas FOACSU (Full Off Air Call Set-Up, definição de chamada totalmente fora do ar) exigem que você confirme a chamada. As chamadas do tipo OACSU são as recomendadas para o recurso de alerta de chamada.

### **18.1 Criar alertas de chamada**

#### **Procedimento:**

No menu, selecione **Contatos**→*<required ID or alias>*→**Alerta de chamada**. Se a solicitação for recebida, o visor exibirá uma mininota positiva. Se a solicitação não for recebida, o visor exibirá uma mininota negativa.

## **18.2 Responder a alertas de chamada**

Quando você recebe um alerta de chamada, o rádio exibe as seguintes indicações:

- Um tom repetitivo é emitido.
- O LED amarelo pisca.
- O visor mostra uma lista de notificações do alerta de chamada e o ID do chamador.

#### **Procedimento:**

Responda ao chamador com uma chamada privada pressionando o botão **PTT**.

## **Recursos de registro de chamadas**

O rádio rastreia todas as chamadas privadas recentes efetuadas, atendidas e perdidas. Use o recurso de registro de chamadas para exibir e gerenciar chamadas recentes.

Alertas de chamadas perdidas podem ser incluídos nos registros de chamadas, dependendo da configuração do sistema do rádio. Você pode executar as seguintes tarefas em cada lista de chamada:

- **Exibir detalhes**
- Excluir chamadas
- Armazenar aliases ou IDs em contatos

## **19.1 Exibir as chamadas recentes**

#### **Procedimento:**

- **1** No menu, selecione **Registro de chamadas**.
- **2** Selecione uma das seguintes listas:
	- **Perdidas**
	- **Atendidas**
	- **Feitas**
- **3** Visualize as chamadas rolando pela lista.

O visor exibe a entrada mais recente.

#### **19.2**

## **Armazenar aliases ou IDs da lista de chamadas**

#### **Procedimento:**

- **1** No menu, selecione **Registro de chamadas**→*<required list>*→*<required ID or alias>*→**Armazenar**.
- **2** Quando você vir um cursor piscando, digite o restante dos caracteres do alias.

Você também pode armazenar um ID sem um alias.

O visor mostra uma mininota positiva.

## **19.3 Excluir chamadas de uma lista de chamadas**

#### **Procedimento:**

**1** No menu, selecione **Registro de chamadas**→*<required list>*→*<required ID or alias>*→**Excluir entrada?**→**Sim**

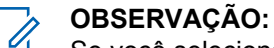

Se você selecionar **Não**, o rádio retornará à tela anterior. Se a lista estiver vazia, um tom será emitido, e o visor exibirá Lista vazia.

O monitor exibirá Entrada excluída.

## **19.4 Exibir detalhes da lista de chamadas**

#### **Procedimento:**

No menu, selecione **Registro de chamadas**→*<required list>*→*<required ID or alias>*→**Exibir detalhes**.

## **Fila de chamadas**

Quando não há recursos disponíveis para processar uma chamada, a fila de chamadas possibilita que a chamada seja colocada na fila do sistema para os próximos recursos disponíveis.

#### **20.1 Receber uma fila de chamadas**

### **Procedimento:**

Mantenha o botão **PTT** pressionado.

Um tom é emitido e o visor exibe Chamada em fila.

Se o recebimento de uma configuração de chamada for bem-sucedido, o rádio mostrará as seguintes indicações:

- Um tom indicador positivo é emitido.
- O LED verde pisca.
- O visor exibe o ícone do tipo de chamada, ID ou alias.
- Você tem até 4 segundos para manter o botão **PTT** pressionado para iniciar a transmissão de voz.

Se o recebimento de uma fila de chamadas não for bem-sucedido, o rádio mostrará as seguintes indicações:

- Um tom indicador negativo é emitido.
- O visor exibe a tela de notificação de falha.
- O rádio encerra a chamada e sai da configuração da chamada.

## **Chamada de prioridade**

A chamada de prioridade permite que o sistema interrompa uma das chamadas não prioritárias em andamento e inicie a chamada de alta prioridade solicitada quando todos os canais estiverem ocupados.

Quando todos os canais estão ocupados com chamadas de alta prioridade, o sistema não interrompe nenhuma chamada e coloca a chamada de alta prioridade solicitada em uma fila de chamadas. Se o sistema deixar de colocar em fila a chamada de alta prioridade solicitada, ela apresentará falha.

As configurações padrão da chamada de prioridade já vem pré-definidas. Quando os seguintes recursos são utilizados, o nível de prioridade da chamada é automaticamente revertido para a configuração pré-definida.

- Todas as chamadas de voz
- Mensagem de texto DMR III/mensagem de texto
- Tíquete de tarefa
- Monitor remoto

## **21.1 Alternar o nível de chamada de prioridade**

#### **Procedimento:**

Pressione o botão programado **Alternar nível de prioridade de chamada**.

Quando a prioridade alta está ativada, o rádio mostra as seguintes indicações:

- Um anúncio de voz é emitido.
- O visor mostra Próxima chamada:. Alta prioridade.
- O ícone Chamada de alta prioridade é exibido na tela inicial.

Quando a prioridade normal está ativada, o rádio exibe as seguintes indicações:

- Um anúncio de voz é emitido.
- O visor mostra Próxima chamada:. Prioridade normal.
- O ícone Chamada de alta prioridade desaparece da tela inicial.

## **Configurações de contatos**

O menu Contatos fornece uma função de catálogo de endereços em seu rádio. Cada entrada corresponde a um ID para fazer chamadas. As entradas estão em ordem alfabética.

Cada entrada oferece suporte a diferentes tipos de chamada, dependendo das suas configurações. As entradas do contato exibem informações sobre tipo de chamada, alias da chamada e ID de chamada.

Você pode atribuir entradas a teclas numéricas programáveis como discagem rápida. Você verá uma marca de seleção antes de cada tecla numérica que está atribuída a uma entrada. Se a marca de seleção estiver antes da interface em branco, uma tecla numérica não estará atribuída à entrada.

Chamadas de PC e chamadas de despacho estão relacionadas a dados. Essas chamadas estão disponíveis apenas com um aplicativo.

#### **22.1 Adicionar novos contatos**

#### **Procedimento:**

**1** No menu, selecione **Contatos**→**Novo contato**→*<required contact type>*.

As opções de tipo de contato são **Contatos de rádio** ou **Contatos de telefone**.

- **2** Digite o número do contato.
- **3** Digite o nome do contato.
- **4** Selecione o tipo de toque.

#### **22.2**

## **Configurar os contatos padrão**

#### **OBSERVAÇÃO:**

Isso é aplicável somente aos Contatos de 5 tons.

#### **Procedimento:**

### No menu, selecione **Contatos**→*<required ID or alias>*→**Definir como padrão**.

Quando a configuração é bem-sucedida, o rádio exibe as seguintes indicações:

- Um tom indicador positivo é emitido.
- O visor mostra uma mininota positiva.
- O visor exibe um ✔ ao lado do contato selecionado.

#### **22.3**

## **Atribuir entradas para teclas numéricas programáveis**

- **1** No menu, selecione **Contatos**→*<required ID or alias>*→**Tecla programa**.
- **2** Selecione a tecla numérica.
- **3** Se a tecla numérica escolhida já estiver atribuída a uma entrada, execute uma das seguintes ações:
	- Para substituir a atribuição de tecla numérica atual, selecione **Sim**.
	- Para manter a tecla numérica atual, selecione **Não** e escolha outra tecla numérica.

Se você substituir a atribuição de tecla numérica atual, o rádio exibirá as seguintes indicações:

- Um tom positivo é emitido.
- O visor mostra Contato salvo.

## **22.4 Remover associações entre entradas e teclas numéricas programáveis**

#### **Procedimento:**

**1** No menu, selecione **Contatos**→*<required ID or alias>*→**Tecla programa**→**Vazia**.

O visor exibe Limpar todas as teclas.

**2** Selecione **Sim**.

Um tom positivo é emitido. O visor exibe Contato salvo e retorna automaticamente ao menu anterior.

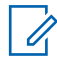

#### **OBSERVAÇÃO:**

Quando a entrada é excluída, a associação entre a entrada e a tecla numérica programada é removida.

## **Configurações de indicador de chamadas**

Esse recurso permite configurar os tons de ligações ou de mensagens de texto.

#### **23.1**

## **Ativar ou desativar campainhas**

Você pode ativar ou desativar as campainhas de chamadas privadas, mensagens de texto, alertas de chamada, status de telemetria com texto (Capacity Max e outros sistemas) e chamadas seletivas (outros sistemas).

#### **Procedimento:**

- **1** No menu, selecione **Utilitários**→**Configurações do rádio**→**Tons/Alertas**→**Campainhas**.
- **2** Selecione uma das opções a seguir:
	- **Alerta de chamada**
	- **Chamada privada**
	- **Chamada seletiva**
	- **Telemetria**
	- **Mensagens**
- **3** Execute uma das seguintes ações:
	- Se desejar ativar ou desativar os toques de chamada para Chamada privada, selecione **Ativado**.
	- Para ativar a campainha ara outras opções, selecione o tom necessário.
	- Para desativar a campainha das outras opções, selecione **Desligar**.

Se você ativar a campainha, o rádio exibirá as seguintes indicações:

- Para a opção Chamada privada, o visor mostra  $\vee$  ao lado de Ativado.
- Para as outras opções, o visor mostra um  $\vee$  e o tom selecionado.

Se você desativar a campainha, o rádio exibirá as seguintes indicações:

- $\cdot$  Para a opção Chamada Privada, um  $\checkmark$  desaparece ao lado de Ativado.
- Para as outras opções, o visor exibe um  $\sqrt{ }$  ao lado de Desligado.

## **23.2 Atribuir estilos de campainha**

Você pode programar o rádio para tocar uma das 11 campainhas predefinidas quando recebe chamadas privadas, alertas de chamada ou mensagens de texto.

#### **Procedimento:**

No menu, selecione **Contatos**→*<required ID or alias>*→**Visualizar/ Editar**→**Campainhas**→*<required tone>*.

#### **23.3**

## **Alerta de tipo de campainha**

Para rádios com baterias que não oferecem suporte para o recurso de vibração e que não são fixados a um clipe vibratório de cinto, o Tipo de campainha é automaticamente definido como Tocar. As opções de tipo de campainha disponíveis são Silencioso e Tocar.

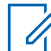

#### **OBSERVAÇÃO:**

Se o status Todos os tons estiver ativado, o rádio exibirá o tipo de campainha. Se o status Todos os tons estiver desabilitado, o rádio exibirá o ícone Todos os tons mudos.

## **23.3.1 Selecionar um tipo de campainha**

#### **Procedimento:**

- **1** No menu, selecione **Utilitários**→**Configurações do rádio**→**Tons/Alertas**→**Tipo de campainha**.
- **2** Selecione uma das opções a seguir:
	- **Silencioso**
	- **Tocar**

#### **23.4**

## **Aumentar progressivamente o volume do tom de alarme**

Você pode programar o rádio para emitir um alerta contínuo quando as chamadas de rádio não forem atendidas. Esse alerta aumenta automaticamente o volume do tom de alarme com o tempo. Esse recurso é chamado de Alerta progressivo.

#### **Procedimento:**

No menu, selecione **Utilitários**→**Configurações do rádio**→**Tons/Alertas**→**Alerta progressivo**.

Se o alerta progressivo estiver ativado, o visor mostrará um v ao lado de Habilitado.

Se o Alerta progressivo estiver desativado, o vesaparecerá do lado de Habilitado.

## **Privacidade**

Este recurso impede a intromissão de usuários não autorizados em um canal por meio do uso de uma solução de codificação baseada em software. As partes de sinalização e de identificação do usuário de uma transmissão são claras.

Seu rádio deve ter privacidade habilitada no canal para enviar uma transmissão com privacidade habilitada, apesar de não ser um requisito para receber uma transmissão. Enquanto estiver em um canal com privacidade habilitada, o rádio permanecerá capaz de receber transmissões decodificadas.

Alguns modelos de rádio podem não oferecer esse recurso de privacidade ou podem conter outra configuração. Entre em contato com o revendedor para obter mais informações.

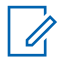

#### **OBSERVAÇÃO:**

Apenas um tipo de privacidade pode ser atribuído por vez.

Esse recurso não se aplica a canais de banda civil que estão na mesma frequência.

A tabela a seguir descreve o tipo de privacidade e as configurações que aparecem no rádio.

#### Acima 22 :Tipos e configurações de privacidade

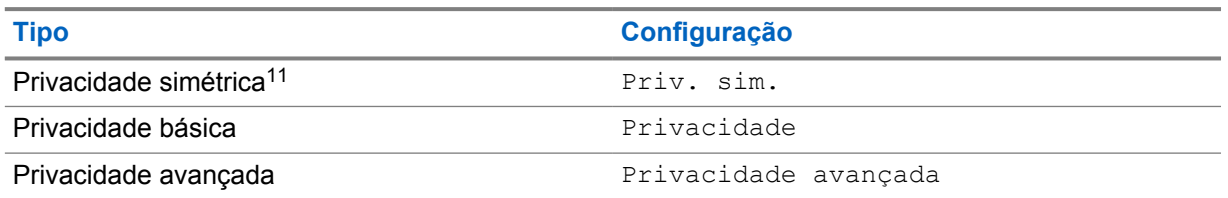

Para decodificar uma chamada com privacidade habilitada ou transmissão de dados, seu rádio deve estar programado para ter a mesma chave de privacidade do rádio transmissor. Se o rádio receber uma chamada codificada que possua uma chave de privacidade diferente, você ouvirá uma transmissão distorcida.

## **24.1 Configurar a privacidade**

#### **Procedimento:**

- **1** No menu, selecione **Utilitários**→**Configurações do rádio**.
- **2** Dependendo do tipo de privacidade configurado, selecione a configuração de privacidade.
- **3** Execute uma das seguintes ações:
	- Para ativar a privacidade, selecione o botão **Menu/OK**.
	- Para desativar a privacidade, selecione o botão **Menu/OK**.

Se a privacidade estiver ativada, um será exibido ao lado de Ativado.

Se a privacidade estiver desativada, o **esaparecerá do lado de Ativado.** 

<sup>11</sup> Anteriormente chamada de privacidade do AES.

## **24.2 Chamadas com privacidade habilitada**

Para enviar uma transmissão com privacidade ativada, o recurso Privacidade ativada deve estar ativado no rádio na posição do canal selecionado no momento.

Quando a privacidade estiver habilitada na posição do canal selecionado no momento, todas as transmissões de voz feitas pelo rádio serão codificadas. Isso inclui Chamada em grupo, Chamada multigrupo, resposta durante chamadas com varredura, Chamada para todos do site, Chamada de emergência e Chamada privada. Somente rádios receptores com o mesmo valor de chave e o mesmo ID de chave que o rádio podem decodificar a transmissão.

## **Varredura**

Dependendo do sistema compatível disponível no rádio, o rádio pode ter um comportamento diferente na varredura.

#### **Varredura de grupos de conversação**

A varredura de grupos de conversação está disponível para o Capacity Max.

Quando a varredura está ativada, o rádio cancela o mudo de todos os membros da lista de grupos de recepção. Quando a varredura está desabilitada, o rádio não recebe transmissão de nenhum membro da lista de grupos de recepção, com exceção da Chamadas para todos, do Grupo de conversação permanente e do Grupo de conversação selecionado.

#### **Verificação de canal**

A verificação de canal está disponível para outros sistemas.

O rádio verifica a lista de varredura programada do canal atual buscando atividade de voz ao iniciar uma verificação. Se você estiver em um canal digital e o rádio for bloqueado em um canal analógico, o rádio alternará automaticamente do modo digital para o modo analógico durante a chamada, e o mesmo comportamento ocorrerá se você estiver em um canal analógico.

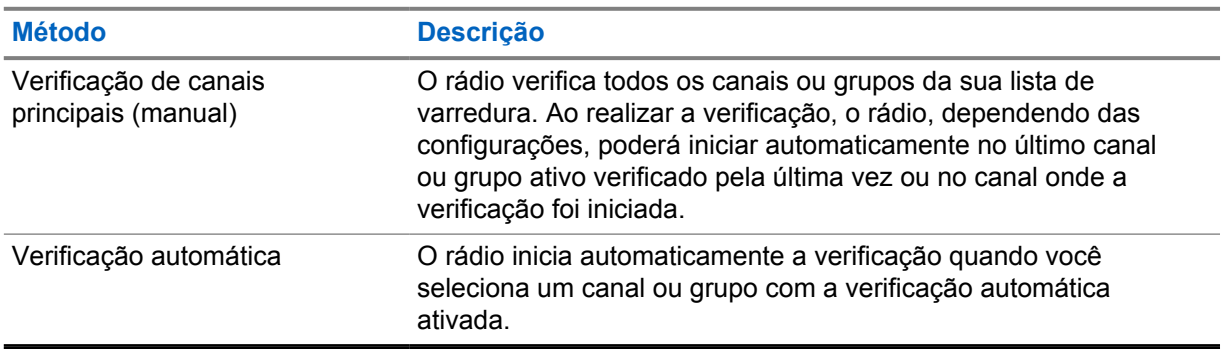

#### Acima 23 :Métodos de verificação

#### **OBSERVAÇÃO:**

Se o rádio participar de uma chamada de um membro da lista de varredura da zona de uma zona diferente, e o tempo de desconexão da chamada expirar antes da sua resposta, para responder, navegue até a zona e o canal do membro da lista de varredura e inicie uma nova chamada.

Quando você perde uma chamada de um grupo de conversação ou de um canal que está em sua lista de varredura, pode enfrentar as seguintes situações:

- O recurso de varredura não é ativado.
- O membro da lista de varredura é desativado no menu.
- Você já está participando de uma chamada.
- No sistema de vários sites, nenhum membro do grupo verificado é registrado em seu site atual. <sup>12</sup>

<sup>12</sup> Aplicável somente ao Capacity Max.

## **25.1 Ativar a varredura**

#### **Procedimento:**

No menu, selecione **Varredura**→**Ativar**.

Quando a varredura é ativada, o rádio exibe as seguintes indicações:

- Um tom indicador positivo é emitido.
- O LED amarelo pisca.
- O visor exibe Varredura ativada e o ícone de varredura.

## **25.2 Desativar a varredura**

#### **Procedimento:**

No menu, selecione **Varredura**→**Desativar**.

Quando a varredura é desativada, o rádio exibe as seguintes indicações:

- Um tom indicador negativo é emitido.
- O LED apaga-se.
- O visor exibe Varredura desativada, e o ícone de varredura desaparece.

#### **25.3**

## **Verificar resposta**

Se o rádio verificar uma chamada em uma lista de varredura de grupo selecionável e se o botão **PTT** for pressionado durante a chamada verificada, a operação do rádio dependerá se a opção de varredura de retorno foi ativada ou desativada durante a programação do rádio.

#### Acima 24 :Tipo de varredura de retorno

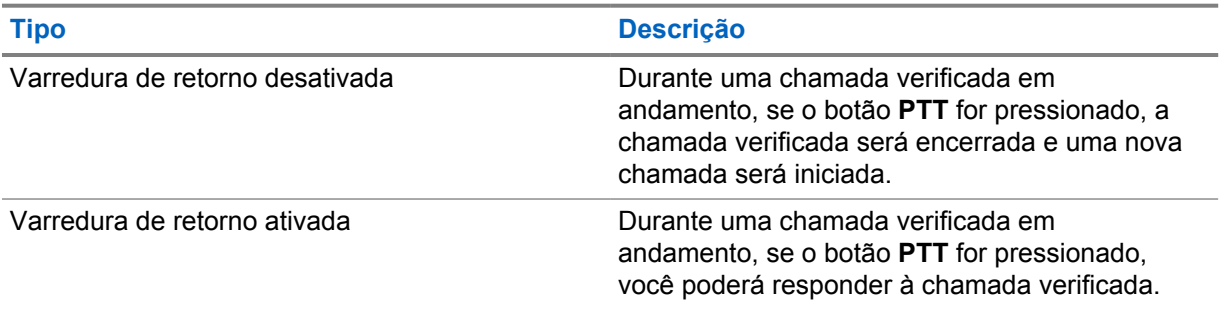

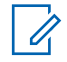

#### **OBSERVAÇÃO:**

Se a chamada for verificada em um canal que não esteja na sua zona atual e a chamada for encerrada, alterne o rádio para a zona e o canal previamente verificados para retornar ao grupo de varredura.

## **25.4 Canais indesejados**

Canal indesejado é um canal que gera chamadas indesejadas constantemente.

Você pode remover temporariamente o canal indesejado da lista de varredura e restaurá-lo mais tarde. Esse recurso não se aplica ao canal designado como o canal selecionado.

## **25.4.1 Excluir canais indesejados**

#### **Pré-requisitos:**

O rádio é varrido para o canal indesejado.

#### **Procedimento:**

- **1** Pressione o botão programado **Excluir perturbações** até ouvir um tom.
- **2** Solte o botão programado **Excluir perturbações**.

#### **25.4.2 Restaurar um canal indesejado**

#### **Procedimento:**

Execute uma das seguintes ações:

- Desligue e ligue o rádio.
- Desligue e ligue a varredura.
- Altere o canal usando o botão **Seletor de canais**.
- Altere a zona.

#### **25.5**

## **Varredura da ponderação**

A varredura de ponderação fornece uma cobertura ampla em áreas com várias estações base transmitindo informações idênticas em diferentes canais analógicos.

O rádio percorre canais analógicos de várias estações base e executa um processo de ponderação para selecionar o sinal recebido mais forte.

Durante uma varredura de ponderação, o LED amarelo pisca.

## **25.6 Monitor de prioridade**

O Monitor de prioridade permite que o rádio receba transmissão de grupos de conversação com prioridade mais alta durante a chamada de grupo de conversação. Esse recurso é aplicável apenas aos membros da lista de grupos de recepção.

Os grupos de conversação de prioridade são Prioridade 1 (**P1**) e Prioridade 2 (**P2**). O rádio recebe a transmissão de acordo com a seguinte prioridade:

- **1** Chamada de emergência para grupo de conversação P1.
- **2** Chamada de emergência para grupo de conversação P2.
- **3** Chamada de emergência para grupo de conversação não prioritário na lista de grupos de recepção.
- **4** Chamada para todos.
- **5** Chamada de grupo de conversação P1.
- **6** Chamada de grupo de conversação P2.
- **7** Grupo de conversação não prioritário na lista de grupos de recepção.

## **Lista de grupos de recepção**

A lista de grupos de recepção permite criar e atribuir membros à lista de varredura de grupos de conversação. É possível ter no máximo 16 membros em uma lista.

No Capacity Max, quando o rádio estiver programado para editar a lista de varredura, você poderá:

- Adicionar, remover e editar a prioridade de grupos de conversação.
- Adicionar, remover e editar grupos de conversação de afiliação.

Em outros sistemas, quando o rádio estiver programado para editar a lista de varredura, você poderá:

- Adicionar ou remover grupos de conversação.
- Adicionar, remover e editar a prioridade de grupos de conversação.
- Adicionar, remover e editar grupos de conversação de afiliação.
- Substituir uma lista de varredura por uma nova lista de varredura.

Se um grupo de conversação for programado como grupo de conversação permanente, você não poderá editar o grupo de conversação na lista de varredura.

#### **25.8 Listas de varredura**

Você pode criar e atribuir canais ou grupos individuais a listas de varredura. O rádio buscará atividade de voz, percorrendo toda a sequência de canal ou grupo especificada na lista de varredura atual.

O modelo de rádio com teclado completo pode suportar até 250 listas de varredura, cada uma delas com até 16 membros. Para o modelo sem teclado, o rádio pode suportar até 64 listas de varredura, cada uma delas com até 16 membros. Cada lista de varredura aceita uma combinação de entradas analógicas e digitais.

O ícone Prioridade à esquerda do ID do membro indica se o membro está na lista de canais de prioridade 1 ou 2. Não há ícone quando a prioridade é definida como **Nenhum**.

#### **OBSERVAÇÃO:**

Este recurso não é aplicável para Capacity Plus.

#### **25.8.1 Acessar a lista de varredura**

- **1** No menu, selecione **Varredura**→**Visualizar/Editar lista**.
- **2** Execute uma das seguintes ações:

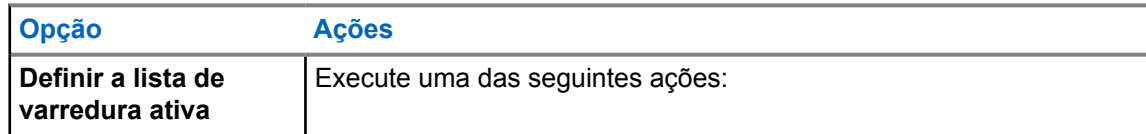

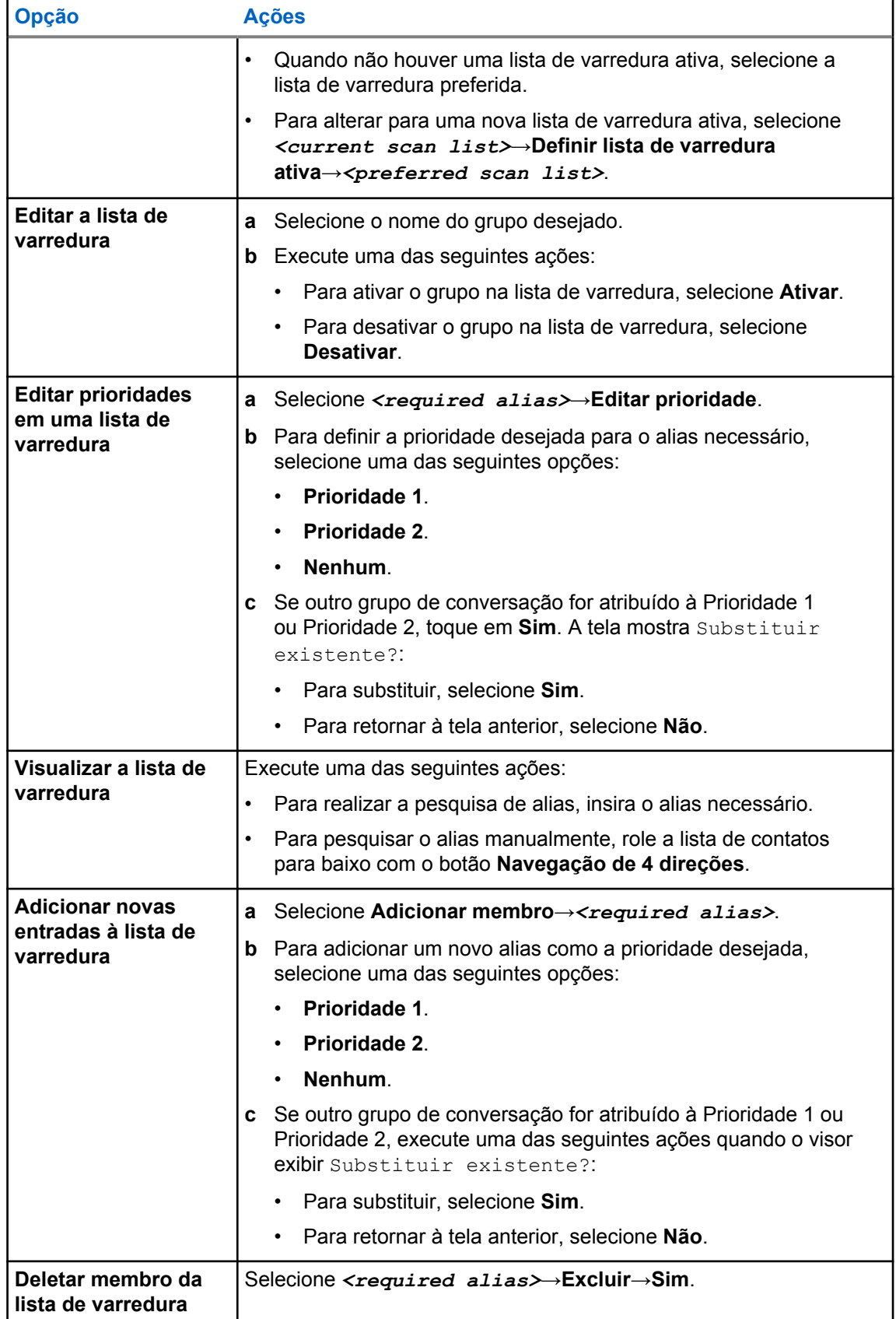

## **Lista de recebimento flexível**

A lista de recebimento flexível é um recurso que permite criar e atribuir membros da lista de recebimento de chamada em grupo.

A lista do rádio aceita até 16 membros.

#### **25.9.1**

## **Ativar a lista de recebimento flexível**

#### **Procedimento:**

No menu, selecione **Utilitários**→ **Configurações do rádio**→**Lista de RX flexível**→**Ativar**.

O rádio exibe as seguintes indicações:

- Um tom positivo é emitido.
- O visor mostra Lista de Rx flexível ativada.

## **25.9.2 Desativar a lista de recebimento flexível**

#### **Procedimento:**

No menu, selecione **Utilitários**→**Configurações do rádio**→**Lista de RX flexível**→**Desativar**.

O rádio exibe as seguintes indicações:

- Um tom negativo é emitido.
- O visor mostra Lista de Rx flexível desativada.

## **25.9.3 Adicionar novas entradas à lista de recebimento flexível**

#### **Procedimento:**

**1** No menu, selecione **Utilitários**→**Configurações do rádio**→**Lista de Rx flexível**→**Visualizar/Editar lista**→**Adicionar membros**→*<required ID or alias>*.

O rádio pergunta: Adicionar outro?.

- **2** Execute uma das seguintes ações:
	- Para adicionar outra entrada, selecione **Sim**.
	- Para salvar a entrada atual, selecione **Não**.

## **25.9.4 Excluir entradas da lista de recebimento flexível**

- **1** No menu, selecione **Utilitários**→**Configurações do rádio**→**Lista de Rx flexível**→**Visualizar/Editar lista**.
- **2** Procure um alias realizando uma das seguintes ações:
- Digite os caracteres do alias.
- Percorra a lista com o botão de **Navegação de 4 direções**.
- **3** Selecione **Excluir**.
- **4** Execute uma das seguintes ações:
	- Para excluir o ID ou alias, selecione **Sim**.
	- Para voltar à tela anterior, selecione **Não**.

## **Afiliação de vários grupos de conversação**

Seu rádio pode ser configurado para até sete grupos de conversação em um site.

É possível atribuir até 7 grupos de conversação como grupos de conversação de afiliação entre os 16 grupos de conversação da lista de grupos de recepção. O grupo de conversação selecionado e os grupos de conversação com prioridade são automaticamente afiliados.

### **25.10.1 Adicionar afiliação de grupo de conversação**

#### **Procedimento:**

- **1** No menu, selecione **Varredura**→**Visualizar/Editar lista**→*<required ID or alias>*→**Editar afiliação**.
- **2** Para adicionar a afiliação do grupo de conversação, selecione **Ativar**.

Se a afiliação for adicionada com sucesso ao sistema, o visor exibirá uma mininota positiva.

Se o máximo de sete grupos de conversação for selecionado para afiliação, o visor exibirá Lista cheia.

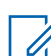

#### **OBSERVAÇÃO:**

Na **Lista de exibição/edição, <sup>a</sup> ao lado dos grupos de conversação indica que o registro em** andamento ou a adição de afiliação do grupo de conversação falhou.

O √ ao lado dos grupos de conversação indica que a afiliação do grupo de conversação foi bem-sucedida.

### **25.10.2 Remover afiliação de grupo de conversação**

#### **Procedimento:**

.

- **1** No menu, selecione **Varredura**→**Visualizar/Editar lista**→*<required ID or alias>*→**Editar afiliação**.
- **2** Para remover a afiliação do grupo de conversação, selecione **Desativar**.

Na Lista de exibição/edição, √ desaparece ao lado do ID do grupo de conversação selecionado.

# **Segurança**

Para o Capacity Max, esses recursos permitem que você paralise, reavive e desative o rádio. Para outros sistemas, o recurso permite ativar e desativar o rádio.

Por exemplo, você pode desabilitar ou paralisar o rádio roubado para impedir que usuários não autorizados usem e revivam ou habilitem o rádio quando ele for recuperado.

Quando o rádio é paralisado ou desativado, ele não pode solicitar nem receber serviços iniciados pelo usuário no sistema que executou o procedimento de paralisação. No entanto, o rádio pode alternar para outro sistema. O rádio continua enviando relatórios de localização do GNSS e pode ser monitorado remotamente quando paralisado ou desativado.

#### **OBSERVAÇÃO:**

Entre em contato com o seu revendedor para ativar esse recurso.

### **26.1 Paralisar rádios**

#### **Procedimento:**

0

**1** Execute uma das seguintes ações:

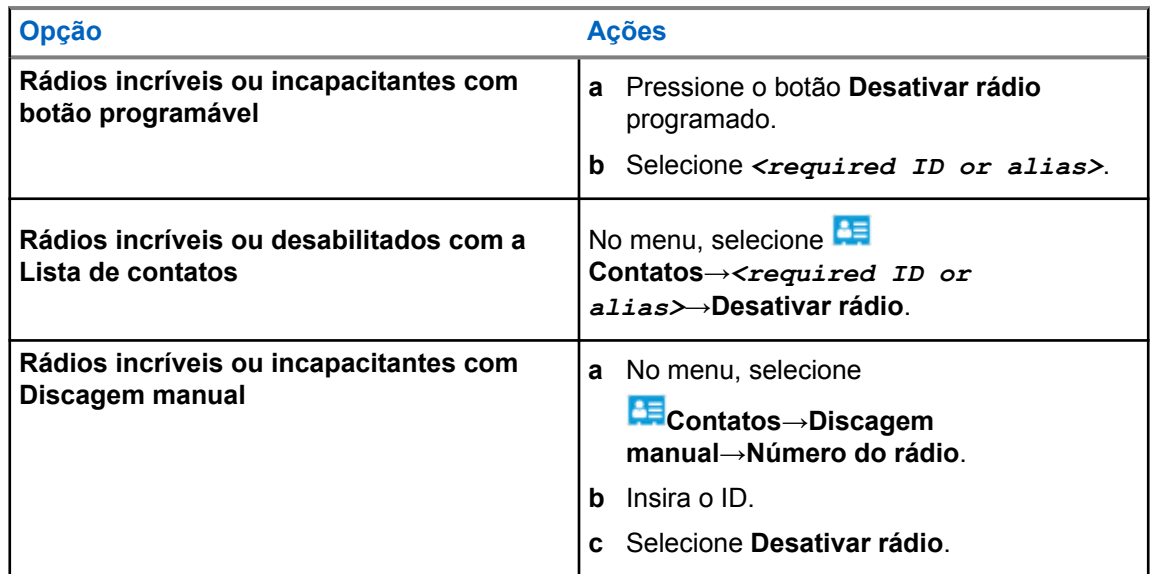

**2** Em outros sistemas, digite a senha, se necessário.

O LED verde pisca e o visor exibe Desativar rádio: *<ID>*.

Se o rádio for paralisado, ele exibirá as seguintes indicações:

- Um tom indicador positivo é emitido.
- O visor mostra uma mininota positiva.

Se o rádio não for paralisado, ele exibirá as seguintes indicações:

- Um tom indicador negativo é emitido.
- O visor exibe uma mininota negativa.

## **26.2 Restaurar rádios**

#### **Procedimento:**

**1** Execute uma das seguintes ações:

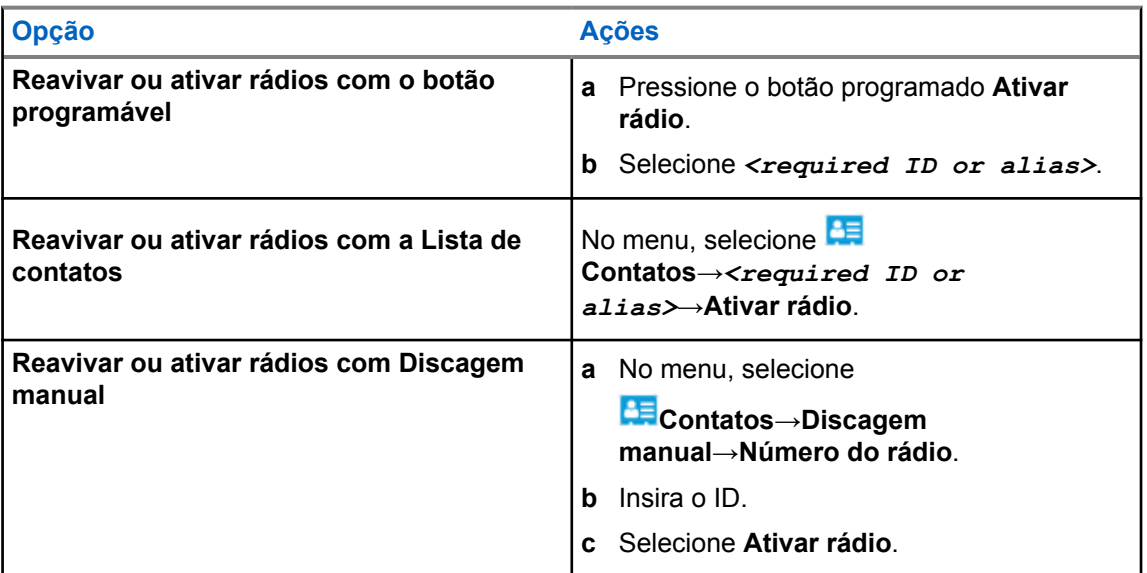

**2** Em outros sistemas, digite a senha, se necessário.

O LED verde acende e o visor mostra Ativar rádio: *<ID>*.

Se o rádio for paralisado, ele mostrará as seguintes indicações:

- Um tom indicador positivo é emitido.
- O visor mostra uma mininota positiva.

Se o rádio não for paralisado, ele mostrará as seguintes indicações:

- Um tom indicador negativo é emitido.
- O visor exibe uma mininota negativa.

#### **26.3**

## **Inutilização do rádio**

Esse recurso é uma medida de segurança aprimorada para restringir o acesso não autorizado a um rádio.

A inutilização do rádio torna o rádio inoperável. Por exemplo, o revendedor pode interromper rádios roubados ou perdidos para evitar o uso não autorizado.

Quando ligado, o rádio desativado exibe brevemente Rádio desativado na tela para indicar o estado desativado.

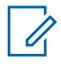

#### **OBSERVAÇÃO:**

Um rádio interrompido só pode ser restaurado em um estabelecimento de serviço da Motorola Solutions. Entre em contato com o revendedor para obter mais informações.

## **Localização interna**

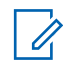

#### **OBSERVAÇÃO:**

A função de localização interna é aplicável apenas a modelos com a última versão de software e hardware. Obtenha mais informações com seu revendedor ou administrador do sistema.

Use a localização interna para monitorar a localização dos usuários de rádio. Quando a localização interna está ativada, o rádio fica em um modo de descoberta limitado. Beacons dedicados são usados para localizar o rádio e determinar sua posição.

## **27.1 Ativar a localização interna**

#### **Procedimento:**

## No menu, selecione **Bluetooth**→**Localização interna**→**Status InLoc**.

Se a localização interna estiver ativada, o rádio exibirá as seguintes indicações:

- Um tom positivo é emitido.
- O monitor exibe Local. Inter. Ligado.
- O ícone Localização interna disponível é exibido na tela inicial.

Quando a localização interna não é ativada, o rádio exibe as seguintes indicações:

- Um tom negativo é emitido.
- O visor exibe Ativação sem êxito.

## **27.2 Desativar a localização interna**

#### **Procedimento:**

## No menu, selecione **Bluetooth**→**Localização interna**→**Status InLoc**.

Quando a localização interna é desativada, o rádio exibe as seguintes indicações:

- Um tom positivo é emitido.
- O visor exibe Local. Inter. Desligado.
- O ícone Localização interna disponível desaparece da tela inicial.

Quando a localização interna não é desativada, o rádio exibe as seguintes indicações:

- Um tom negativo é emitido.
- O visor exibe Falha ao desativar.

## **27.3 Acessar informações de Beacons de localização interna**

### **Procedimento:**

No menu, selecione **Bluetooth**→**Localização interna**→**Beacons**.

O visor exibe as informações dos Beacons.

## **Tíquetes de tarefa**

Esse recurso permite que o rádio receba mensagens do despachador listando as tarefas a serem realizadas.

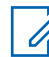

#### **OBSERVAÇÃO:**

Esse recurso pode ser personalizado por meio dos softwares de programação de rádio de acordo com os requisitos do usuário. Entre em contato com o revendedor para obter mais informações.

Há duas pastas que contêm tíquetes de tarefa diferentes:

#### **Pasta Minhas tarefas**

Tíquetes de tarefa personalizados atribuídos ao seu ID de usuário conectado.

#### **Pasta Tarefas compartilhadas**

Tíquetes de tarefa compartilhados atribuídos a um grupo de indivíduos.

Você pode responder a tíquetes de tarefa para classificá-los em pastas de tíquetes de tarefa. Por padrão, as pastas são **Todos**, **Novo**, **Iniciado** e **Concluído**.

Os tíquetes de tarefa são mantidos mesmo depois que o rádio é desligado e ligado novamente.

Todos os tíquetes de tarefa estão localizados na pasta **Tudo**. Dependendo de como você programa o rádio, os tíquetes de tarefa são classificados por nível de prioridade, seguido pela hora de recebimento. Novos tíquetes de tarefa, tíquetes de tarefa com mudanças recentes de estado e tíquetes de tarefa com a maior prioridade são listados em primeiro lugar.

Ao atingir o número máximo de tíquetes de tarefa, o próximo tíquete substitui automaticamente o último tíquete de tarefa do rádio. Dependendo do modelo do rádio, ele suporta um máximo de 100 ou 500 tíquetes de tarefa. O rádio detecta automaticamente e descarta tíquetes de tarefa duplicados com o mesmo ID de tíquete de tarefa.

Dependendo da importância dos tíquetes de tarefa, o despachador adiciona um nível de prioridade a eles. Há três níveis de prioridade. A Prioridade 1 tem a maior prioridade, enquanto a Prioridade 3 tem a menor. Também há tíquetes de tarefa sem prioridade.

O rádio é atualizado conforme necessário quando o despachador faz as seguintes mudanças:

- Modifica o conteúdo dos tíquetes de tarefa.
- Adiciona ou edita o nível de prioridade dos tíquetes de tarefa.
- Move os tíquetes de tarefa de uma pasta a outra.
- Cancela tíquetes de tarefa.

#### **28.1 Acessar a pasta de tíquete de tarefa**

- **1** No menu, selecione **Tiquetes de trabalho**.
- **2** Execute uma das seguintes ações:
	- Se você não estiver conectado com sua ID de usuário, selecione *<required folder>*→*<required Job Ticket>*.

• Se você estiver conectado com seu ID de usuário, selecione **Tarefas compartilhadas**→*<required folder>*→*<required Job Ticket>*.

## **OBSERVAÇÃO:**

Os itens do menu Minha tarefa só podem ser acessados se você estiver conectado com sua ID de usuário.

## **28.2 Fazer login no servidor remoto**

Você pode fazer logon ou logoff no servidor remoto com seu ID de usuário.

#### **Procedimento:**

0

No menu, selecione **Login**.

Se você já estiver conectado, o menu exibirá **Logout**.

Se o login for bem-sucedido, o rádio exibirá as seguintes indicações:

- Um tom positivo é emitido.
- O visor exibe Login bem-sucedido.

Se o login não for bem-sucedido, o rádio exibirá as seguintes indicações:

- Um tom negativo é emitido.
- O visor exibirá Falha ao entrar.

#### **28.3**

## **Criar tíquetes de tarefa**

O rádio pode criar tíquetes de tarefa baseados em um modelo de tíquete de tarefa e enviar as tarefas que precisam ser executadas. Entre em contato com seu concessionário para configurar o modelo de tíquete de trabalho usando os softwares de programação do rádio.

#### **Procedimento:**

- **1** No menu, selecione **Tíquetes de trabalho**.
- **2** Execute uma das seguintes ações:
	- Para Capacity Max, selecione **Criar tarefas**.
	- Para outros sistemas, selecione **Criar tíquete**.

#### **28.4**

## **Enviar Tíquetes de trabalho por usando modelos de Tíquetes de trabalho**

#### **Pré-requisitos:**

Dependendo da configuração, escolha o Modelo de tíquetes de tarefa correto.

#### **Procedimento:**

Execute uma das seguintes ações:

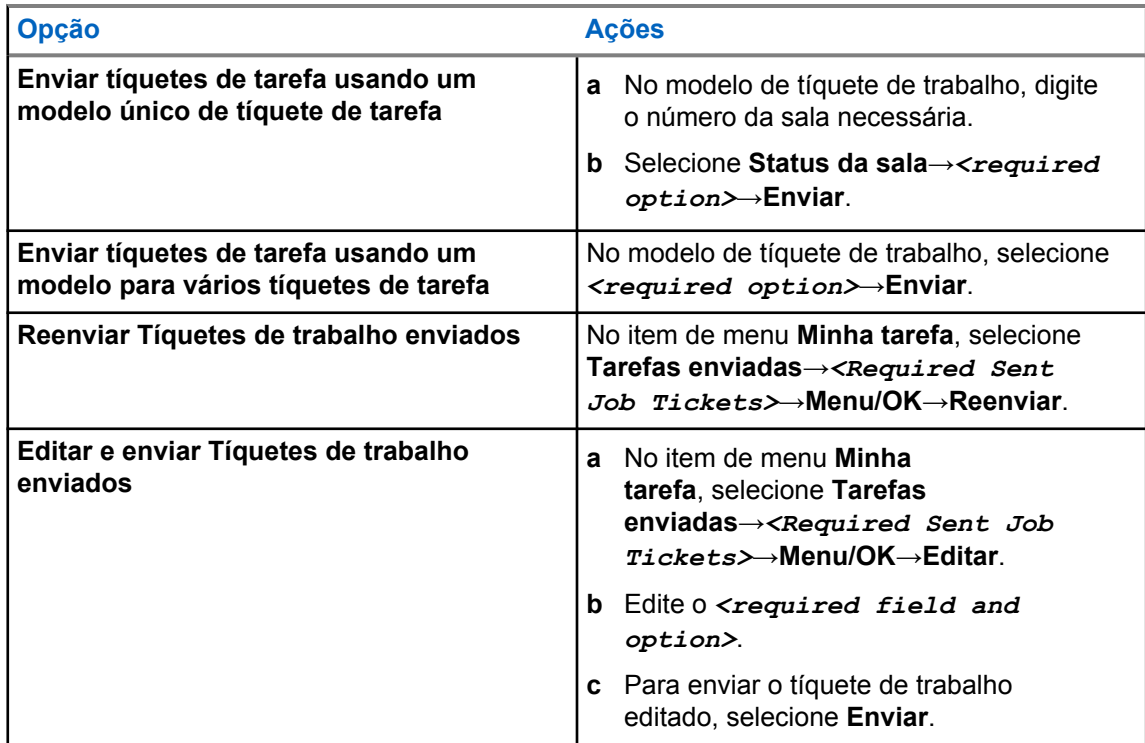

Quando a solicitação enviada é bem-sucedida, o rádio exibe as seguintes indicações:

- Um tom positivo é emitido.
- O visor mostra uma mininota positiva.

Quando a solicitação enviada falha, o rádio exibe as seguintes indicações:

- Um tom negativo é emitido.
- O visor exibe uma mininota negativa.

### **28.5 Receber e responder a tíquetes de trabalho**

O rádio recebe notificações quando você recebe um tíquete de trabalho.

#### **Procedimento:**

- **1** Para responder a um tíquete de trabalho, execute uma das seguintes ações:
	- Para exibir a última notificação de tíquete de trabalho recebida, toque em **Widget de notificação**.
	- Para visualizar o tíquetes de trabalho preferido, no menu, selecione **Tiquetes de trabalhos**→**Tarefas compartilhadas**→*<required folder>*→*<required Job Ticket>*.
- **2** Acesse o submenu selecionando o botão **Menu/OK** e selecione o tíquete de tarefa necessário. Para uma resposta rápida, selecione a tecla numérica, **1** a **9**.

Se a ação for bem-sucedida, o rádio exibirá as seguintes indicações:

- Um tom positivo é emitido.
- O visor mostra uma mininota positiva.

Se a ação não for bem-sucedida, o rádio exibirá as seguintes indicações:

- Um tom negativo é emitido.
- O visor exibe uma mininota negativa.

## **28.6 Excluir tíquetes de tarefa**

#### **Procedimento:**

- **1** No menu, selecione **Tíquetes de trabalho** .
- **2** Selecione uma das seguintes pastas:
	- **Tarefas compartilhadas**
	- **Tarefas enviadas**
	- **Tarefas da lixeira**
- **3** Execute uma das seguintes ações:
	- Para excluir o tíquete de tarefa necessário, selecione *<required Job Ticket>*→**Menu/ OK**→**Excluir**.
	- Para excluir todos os tíquetes de tarefa, selecione **Excluir tudo**→**Sim**.

Quando a solicitação é bem-sucedida, o rádio exibe as seguintes indicações:

- Um tom positivo é emitido.
- O visor mostra uma mininota positiva.

Quando a solicitação falha, o rádio exibe as seguintes indicações:

- Um tom negativo é emitido.
- O visor exibe uma mininota negativa.

## **Mensagens de texto**

Seu rádio pode receber dados de outro rádio ou de um aplicativo de mensagem de texto.

Há dois tipos de mensagens de texto, mensagem curta de texto de DMR (Digital Mobile Radio, rádio móvel digital) e mensagem de texto. O tamanho máximo de uma mensagem curta de texto de DMR é de 23 caracteres. O limite máximo de uma mensagem de texto é de 280 caracteres, incluindo a linha de assunto. A linha de assunto só é exibida quando você recebe mensagens de aplicativos de email.

#### **OBSERVAÇÃO:**

O tamanho máximo de caracteres é aplicável apenas para modelos com a versão mais recente de software e hardware. Para modelos de rádio com software e hardware mais antigos, o tamanho máximo de uma mensagem de texto é de 140 caracteres. Entre em contato com o revendedor para obter mais informações.

## **29.1 Exibir mensagens de texto**

#### **Procedimento:**

- **1** No menu, selecione **Mensagens**.
- **2** Execute uma das seguintes ações:
	- Para mensagens de texto ou status de telemetria, selecione **Caixa de entrada**→*<required messages>*.
	- Para mensagens de texto salvas, selecione **Rascunhos**→*<required messages>*.
	- Para mensagens de texto enviadas, selecione **Itens enviados**→*<required messages>*.

Quando a pasta Caixa de entrada, Rascunhos ou Itens enviados está vazia:

- Quando o tom do teclado está ativado, um tom é emitido.
- O visor exibe Lista vazia.

Quando a pasta Caixa de entrada, Rascunhos ou Itens enviados não está vazia, o visor exibe uma linha de assunto caso a mensagem seja de um aplicativo de email.

No Status de telemetria, não é possível responder à mensagem, e o visor exibe Telemetria: <Mensagem de texto do status>.

#### **29.2**

## **Escrever mensagens de texto**

- **1** No menu, selecione **Mensagens**→**Escrever**.
- **2** Escreva sua mensagem.
- **3** Execute uma das seguintes ações:
	- Para salvar uma mensagem de texto, selecione **Voltar/Início**→**Salvar**.

• Para descartar uma mensagem de texto, selecione **Voltar/Início**→**Descartar**.

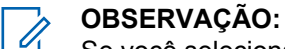

Se você selecionar acidentalmente o botão **Voltar/Início**, selecione Editar para continuar escrevendo sua mensagem de texto.

Se a mensagem de texto for salva, será possível visualizá-la e editá-la na pasta Rascunho.

Se a mensagem de texto for descartada, ela será excluída.

## **29.3 Enviar mensagens de texto**

#### **Pré-requisitos:**

Escreva sua mensagem.

#### **Procedimento:**

• Execute uma das seguintes ações:

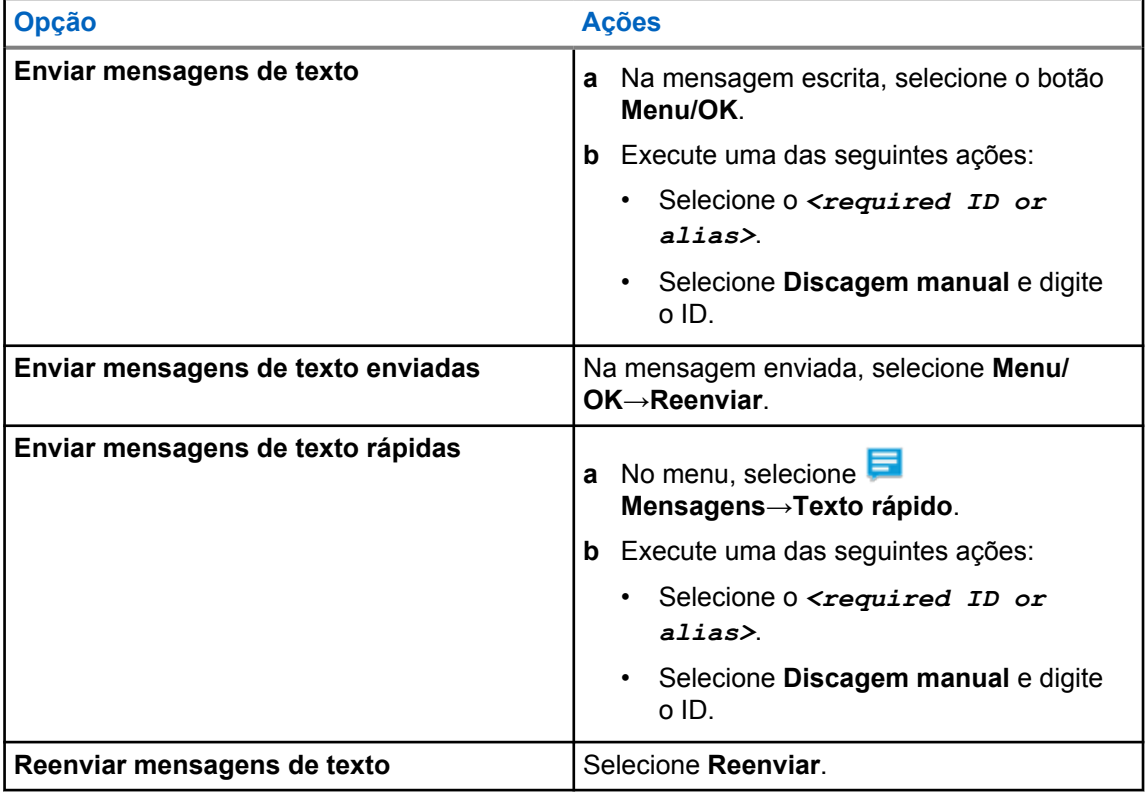

Quando a mensagem de texto é enviada com êxito, o rádio exibe as seguintes indicações:

- Um tom é emitido.
- O visor exibe uma mininota positiva.

Quando a mensagem de texto não é enviada, o visor exibe as seguintes opções:

- Reenviar
- Encaminhar
- Editar

## **Responder mensagens de texto**

Quando você recebe uma mensagem de texto, o rádio exibe os seguintes itens:

- A lista de notificações com o ID ou alias do remetente.
- Clique no ícone Mensagem.

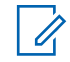

#### **OBSERVAÇÃO:**

Se você pressionar o botão **PTT**, o rádio sairá da tela de alerta de mensagem de texto e fará uma chamada privada ou em grupo para o remetente.

#### **Procedimento:**

Execute uma das seguintes ações:

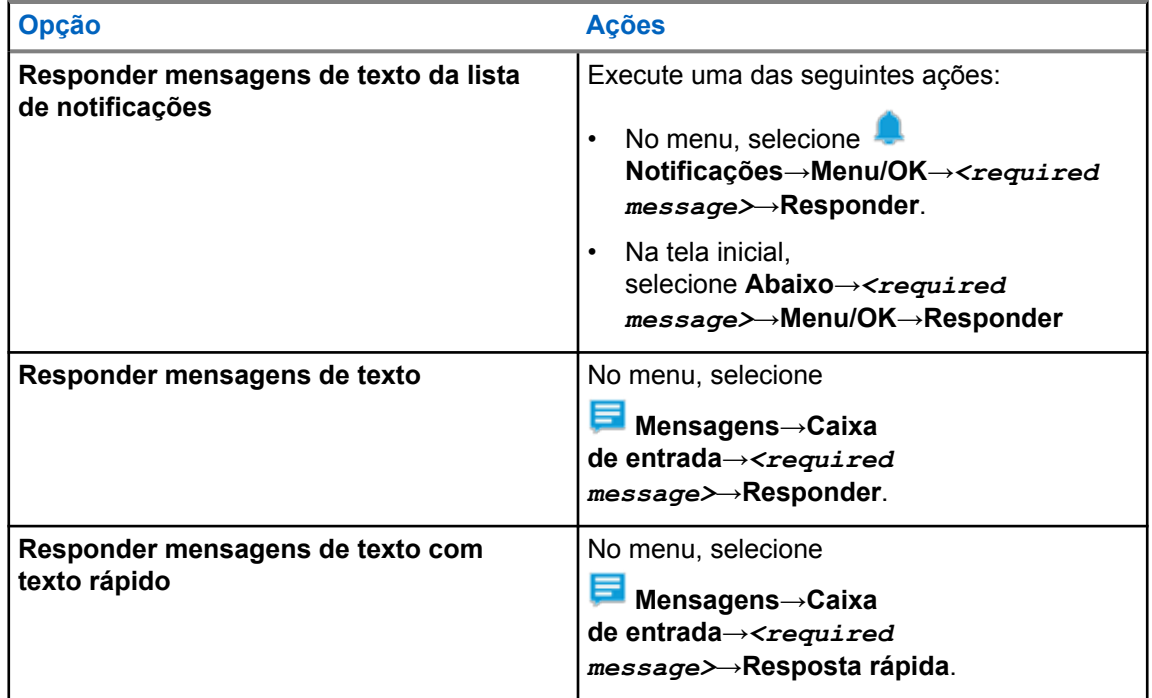

## **29.5 Encaminhar mensagens de texto**

#### **Procedimento:**

- **1** No menu, selecione **Mensagens**.
- **2** Para encaminhar uma mensagem de texto da pasta Caixa de entrada ou Itens enviados, selecione <*required message*>→**Encaminhar.**

## **29.6 Excluir mensagens de texto**

- **1** No menu, selecione **Mensagens**.
- **2** Execute uma das seguintes ações:
- Para excluir mensagens de texto, selecione **Caixa de entrada**→*<required text message>*→**Menu/OK**→**Excluir**.
- Para excluir todas as mensagens de texto, selecione **Caixa de entrada**→**Excluir tudo**.
- Para excluir mensagens de texto enviadas, selecione **Itens enviados**→*<required text message>*→**Menu/OK**→**Excluir**.
- Para excluir todas as mensagens de texto enviadas, selecione **Itens enviados**→**Excluir tudo**.
- Para excluir mensagens de texto salvas, selecione **Rascunhos**→*<required text message>*→**Menu/OK**→**Excluir**.
- Para excluir todas as mensagens de texto salvas, selecione **Rascunhos**→**Excluir tudo**.

## **29.7 Configurar tons de alerta de mensagem de texto**

- **1** No menu, selecione **Contatos**→*<required ID or alias>*→**Alerta de mensagem**.
- **2** Execute uma das seguintes ações:
	- Para obter um tom rápido, selecione **Momentâneo**.
	- Para obter um tom repetitivo, selecione **Repetitivo**.

## **Mensagem de status**

Esse recurso permite que o usuário envie mensagens de status para outros rádios.

A lista Status rápido é configurada via CPS-RM e pode ser composta por até 100 status.

O tamanho máximo de cada mensagem de status é de 16 caracteres.

É possível visualizar as mensagens de status recebidas acessando a caixa de entrada ou a lista de notificações.

Entre em contato com o revendedor para obter mais informações.

#### **OBSERVAÇÃO:**

Cada status tem um valor digital correspondente que varia de 0 a 99. Um alias pode ser especificado para cada status, para facilitar a referência.

## **30.1 Exibir mensagens de status**

#### **Procedimento:**

No menu, selecione **Status**→ **Caixa de entrada**→*<required status message>*.

O rádio exibe o conteúdo da mensagem de status selecionada.

### **30.2 Enviar mensagens de status**

#### **Procedimento:**

Execute uma das seguintes ações:

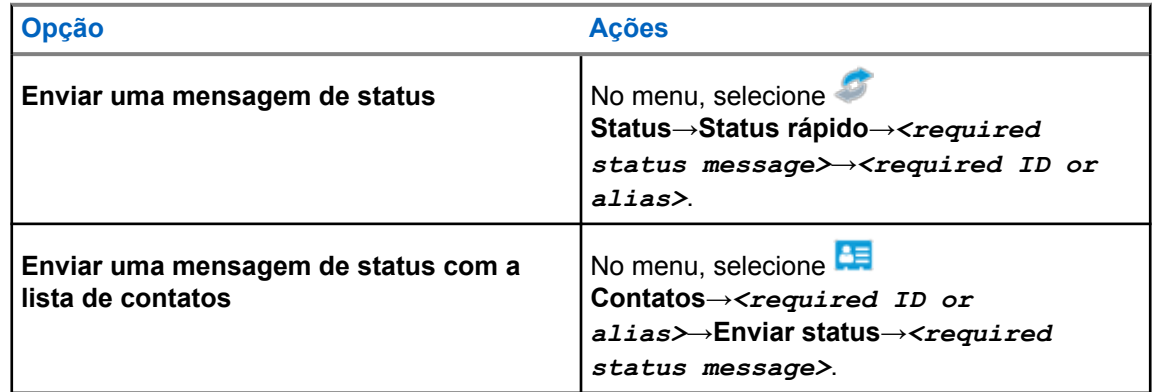

Se sua mensagem de status for enviada com sucesso, o visor exibirá uma mininota positiva.

Se sua mensagem de status falhar, o visor exibirá um aviso de falha.

#### **OBSERVAÇÃO:**

No Status rápido, o visor exibe v um ao lado da mensagem de status enviada mais recentemente.

## **30.3 Responder mensagens de status**

#### **Procedimento:**

No menu, selecione **Status**→ **Caixa de entrada**→*<required status message>*→ **Responder**→*<required status message>*.

## **30.4 Para iniciar uma chamada privada**

#### **Procedimento:**

- **1** No menu, selecione **Status**→ **Caixa de entrada**→*<required status message>*
- **2** Para chamar, pressione e segure o botão **PTT**.

### **30.5 Excluir mensagens de status**

- **1** No menu, selecione **Status**.
- **2** Execute uma das seguintes ações:
	- Para excluir uma mensagem de status, selecione **Caixa de entrada**→*<required status message>*→**Menu/OK**→**Excluir**.
	- Para excluir todas as mensagens de status, selecione **Caixa de entrada**→**Excluir tudo**.

# **Codificação de mensagem analógica**

Seu rádio pode enviar mensagens pré-programadas da lista de mensagens para um alias do rádio ou para o despachador.

#### **31.1**

## **Enviar mensagens com codificação MDC aos despachadores**

#### **Procedimento:**

## No menu, selecione **Mensagem**→**Texto rápido**→*<required message>*.

Quando a solicitação é bem-sucedida, o rádio exibe as seguintes indicações:

- Um tom indicador positivo é emitido.
- O visor mostra uma mininota positiva.

Quando a solicitação falha, o rádio exibe as seguintes indicações:

- Um tom indicador negativo é emitido.
- O visor exibe uma mininota negativa.

## **Atualização de status analógico**

O rádio pode enviar mensagens pré-programadas da Lista de status para indicar sua atividade atual para um contato do rádio (para sistemas de 5 Tons) ou para um despachador (para sistemas de Comunicações de Dados da Motorola).

Para sistemas MDC (Motorola Data Communication, comunicação de dados Motorola), a última mensagem confirmada é mantida no topo da lista de status. As outras mensagens são organizadas em ordem alfanumérica.

#### **32.1**

## **Enviar atualização de status a contatos predefinidos**

#### **Procedimento:**

Execute uma das seguintes ações:

- Para sistemas MDC (Motorola Data Communication), no menu, selecione **Status**→*<required status>*→**Definir como padrão**→**Menu/OK**.
- Para sistemas de 5 tons, no menu, selecione **Status**→*<required status>*→**Definir como padrão**.

Em sistemas de 5 tons, se você pressionar o botão **PTT** enquanto estiver na lista de status, o rádio enviará a atualização de status selecionada e retornará para a tela inicial para iniciar uma ligação de voz.

Para sistemas MDC, se a solicitação for bem-sucedida, seu rádio mostra as seguintes indicações:

- Um tom indicador positivo é emitido.
- O visor mostra uma mininota positiva.

Para sistemas MDC, se a solicitação não for bem-sucedida, seu rádio mostra as seguintes indicações:

- Um tom indicador negativo é emitido.
- O visor exibe uma mininota negativa.

Para sistemas de 5 tons, se a solicitação for bem-sucedida, o visor do rádio mostrará um √ ao lado do status de confirmado.

Para sistemas de 5 tons, se a solicitação não for bem-sucedida, o visor do rádio mostrará um  $\checkmark$  ao lado do status anterior.

## **32.2 Exibir detalhes do status de 5 tons**

#### **Pré-requisitos:**

Adquira a chave de licença de software.

#### **Procedimento:**

No menu, selecione **Status**→*<required status>*→**Exibir detalhes**.

O visor exibe detalhes do status selecionado.

## **32.3 Editar detalhes do status de 5 tons**

#### **Procedimento:**

- **1** No menu, selecione **Status**→*<required status>*→**Editar**.
- **2** Para editar os detalhes de status, use as seguintes teclas:
	- Para mover o cursor para a esquerda ou para a direita, pressione os botões de **Navegação de Navegação de 4 direções**.
	- Para excluir caracteres, pressione a tecla **\***.
	- Para alterar o método de entrada de texto, mantenha pressionada a tecla **#**.
- **3** Quando a edição estiver concluída, selecione o botão **Menu/OK**.

O visor mostra uma mininota positiva.

## **Sistema de transponder de intervalo automático**

O ARTS (Auto-Range Transponder System, Sistema de Transponder de intervalo automático) é um recurso analógico projetado apenas para informar quando o rádio está fora do alcance de outros rádios equipados com ARTS.

Os rádios equipados com ARTS transmitem ou recebem sinais periodicamente para confirmar que estão dentro do alcance um do outro.

O rádio fornece as seguintes indicações:

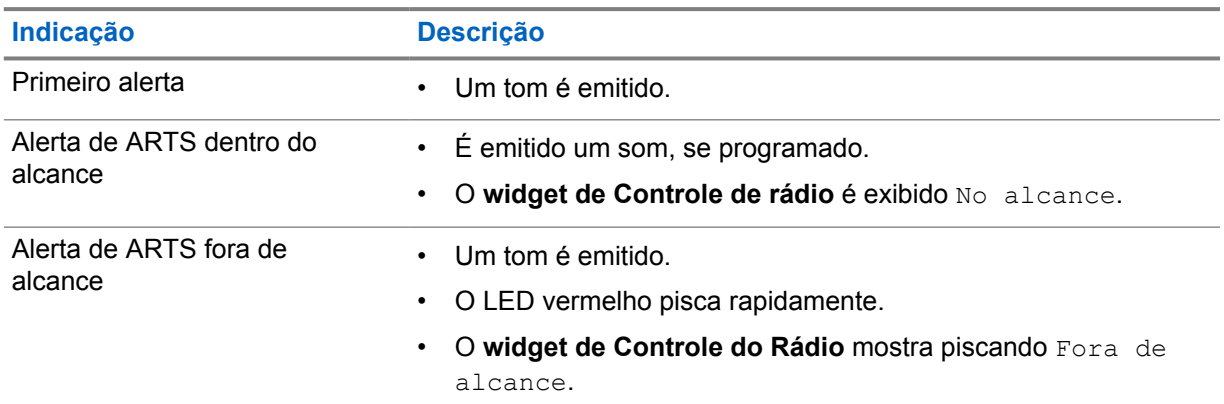

#### Acima 25 :Indicações do sistema de transponder de intervalo automático
## **Alias dinâmico do chamador**

Durante uma chamada, o rádio receptor exibe o alias do chamador do rádio transmissor.

A lista de aliases do chamador pode armazenar até 500 aliases do chamador do rádio transmissor. Você pode exibir ou fazer chamadas privadas pela lista de aliases do chamador. Ao desligar o rádio, o histórico de aliases do chamador receptor é removido da lista de aliases do chamador.

### **34.1 Editar o alias do chamador**

### **Procedimento:**

Execute uma das seguintes ações:

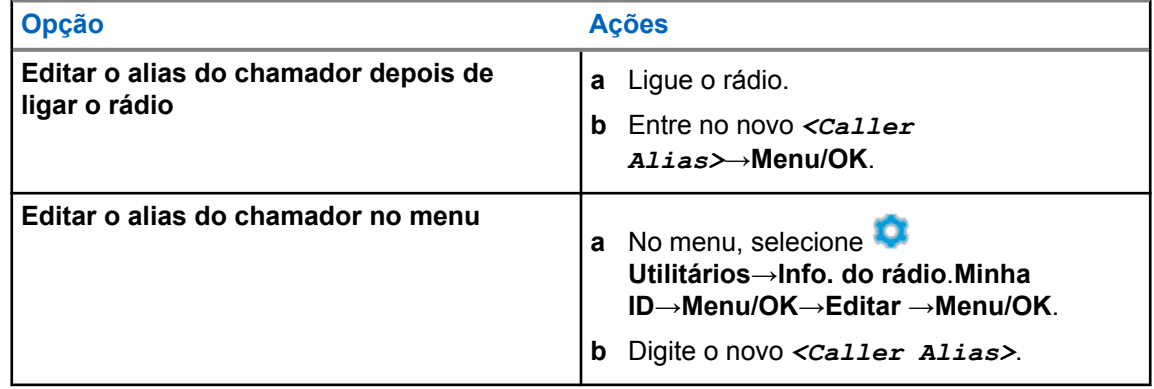

O visor mostra uma mininota positiva.

### **34.2 Exibir a lista de aliases do chamador**

Você pode acessar a lista de aliases do chamador para ver os detalhes do alias do chamador transmissor.

#### **Procedimento:**

No menu, selecione **Aliases do chamador**→*<required Caller Alias>*→**Exibir detalhes**.

### **34.3**

**Iniciar uma chamada privada na lista de aliases do chamador**

### **Procedimento:**

- **1** No menu, selecione **Alias do chamador**→*<required Caller Alias>*.
- **2** Para chamar, pressione e segure o botão **PTT**.

## **Atribuição de número de grupo dinâmico**

DGNA (Dynamic Group Number Assignment, atribuição de número de grupo dinâmico) é um recurso que permite que o console de terceiros atribua e remova um novo grupo de conversação de um rádio sem fio de forma dinâmica.

O DGNA está disponível apenas com o sistema Capacity Max.

Quando o console atribui DGNA ao seu rádio, seu canal atual está no modo DGNA e mostra o seguinte:

- Um tom é emitido.
- O visor mostra brevemente a mensagem <Alias do grupo de conversação DGNA> Atribuído e retorna para a tela inicial.
- O ícone de DGNA aparece na barra de status.
- A tela inicial mostra o alias do grupo de conversação DGNA.

Quando o console remove uma DGNA do rádio, ele restaura o grupo de conversação anterior e mostra o seguinte:

- Um tom é emitido.
- O visor mostra brevemente a mensagem <Alias do grupo de conversação DGNA> Removido e retorna para a tela inicial.
- O ícone de DGNA desaparece da barra de status.
- A tela inicial mostra o alias do grupo de conversação anterior.

Dependendo de como o rádio estiver programado, é possível exibir, editar e detectar os canais de listas de varredura originais e os grupos de conversação que não sejam DGNA.

Quando o rádio estiver no modo de DGNA, pressionar e segurar o botão **PTT** permite que você se comunique apenas com o grupo de conversação DGNA atual. Para se comunicar com o grupo de conversão anterior que não é DGNA, programe o botão programado **Acesso com um toque**.

### **OBSERVAÇÃO:**

Verifique como seu rádio foi programado com o fornecedor ou o administrador do sistema.

## **35.1 Realizar chamadas DGNA**

#### **Pré-requisitos:**

 $\mathscr{U}_1$ 

Seu canal atual está no modo DGNA.

#### **Procedimento:**

Para chamar, pressione e segure o botão **PTT**.

O rádio exibe os seguintes sinais:

• Um tom de DGNA é emitido.

• O visor exibe o ícone do DGNA e o alias.

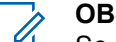

#### **OBSERVAÇÃO:**

Se o seu rádio não estiver no modo DGNA e você pressionar o botão **Acesso com um toque** programado, o rádio emitirá um tom negativo indicando erro. O visor permanece inalterado.

### **35.2 Realizar chamadas que não são DGNA**

### **Procedimento:**

Execute uma das seguintes ações:

- Se o rádio estiver no modo DGNA, pressione o botão programado **Acesso com um toque**.
- Se o rádio não estiver no modo DGNA, mantenha o botão **PTT** pressionado.

Se o rádio está no modo DGNA, ele exibe as seguintes indicações:

- Um tom positivo é emitido.
- O anúncio de voz é emitido.
- O visor mostra <Alias do grupo de conversação> e Pressione PTT brevemente.

### **OBSERVAÇÃO:**

Se o rádio não estiver no modo DGNA e você pressionar o botão **Acesso com um toque**, o rádio emitirá um tom negativo indicando erro. O visor permanece inalterado.

Quando o rádio está na tela inicial, o pressionamento do PTT realiza a chamada para o grupo de conversação DGNA.

## **35.3 Receber e atender chamadas DGNA**

Quando você recebe uma chamada DGNA, o rádio exibe as seguintes indicações:

- Um tom de DGNA é emitido.
- O visor exibe o ícone do DGNA e os aliases.
- O rádio sai do estado mudo e recebe o som da chamada no alto-falante.

### **Procedimento:**

- **1** Para chamar, pressione e segure o botão **PTT**.
- **2** Para escutar, solte o botão **PTT**.

## **Inserir a programação do painel frontal**

Você pode personalizar determinados parâmetros de recursos na FPP (Front Panel Programming, programação do painel frontal) para otimizar o uso do rádio.

### **Procedimento:**

- **1** No menu, selecione **Utilitários**→**Programar rádio**.
- **2** Digite sua senha atual de oito dígitos.
- **3** Selecione a configuração desejada.

## **Lembrete do canal inicial**

Esse recurso oferece um lembrete quando o rádio não está definido para o canal inicial por um tempo.

Se o recurso estiver ativado, e o rádio não estiver definido para o canal inicial por um tempo, de tempos em tempos, ocorrerá o seguinte:

- Um tom e o anúncio de lembrete do canal inicial são emitidos.
- O visor exibe Canal não inicial.

Você pode responder ao lembrete por meio das seguintes ações:

- Voltar para o canal inicial.
- Silenciar o lembrete temporariamente.
- Definir um novo canal inicial.

## **37.1 Silenciar o lembrete do canal inicial**

Quando o som de lembrete do canal inicial é emitido, você pode silenciá-lo temporariamente.

#### **Procedimento:**

Pressione o botão programável **Silenciar lembrete do canal inicial**.

## **37.2 Definir um novo canal inicial**

Quando ocorrer o lembrete do canal inicial, você poderá definir novos canais iniciais.

### **Procedimento:**

No menu, selecione **Utilitários**→**Configurações do rádio**→**Canal inicial**→*<required channel>*.

O visor exibe um ✔ ao lado do alias do canal inicial selecionado.

## **Recurso Monitor**

Esse recurso permite garantir que haja um canal livre antes de fazer a transmissão.

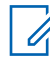

**OBSERVAÇÃO:**

Esse recurso não é aplicável para Capacity Plus – site único e Capacity Plus – vários sites.

### **38.1 Monitorar canal**

### **Procedimento:**

**1** Pressione e segure o botão programado **Monitoramento**.

O rádio exibe os seguintes sinais:

- Você ouve a atividade do rádio.
- O LED amarelo acende.
- O visor exibe o ícone **Monitoramento**.
- **2** Para chamar, pressione e segure o botão **PTT**.
- **3** Para escutar, solte o botão **PTT**.

### **38.2**

## **Monitoramento permanente**

Use a função Monitoramento permanente para monitorar constantemente a atividade de um canal selecionado.

### **38.2.1 Configurar o monitoramento permanente**

#### **Procedimento:**

Pressione o botão programado **Monitoramento permanente**.

Quando o rádio entra no modo, ele mostra as seguintes indicações:

- Um tom de alerta é emitido.
- O LED amarelo acende.
- O visor exibe Monitoramento permanente ativado e o ícone Monitoramento.

Quando o rádio sai do modo, ele mostra as seguintes indicações:

- Um tom de alerta é emitido.
- O LED amarelo apaga.
- O visor exibe Monitoramento permanente desativado.

## **Monitor remoto**

Esse recurso é usado para ligar o microfone de um rádio alvo com um ID de rádio. Você pode usar esta função para monitorar remotamente qualquer atividade audível ao redor do rádio alvo.

O seu rádio e o rádio alvo devem ser programados para o uso dessa função.

Se iniciado, o LED verde pisca uma vez no rádio alvo. Esse recurso é interrompido automaticamente após uma duração programada ou quando não há operação do usuário no rádio alvo.

Em outros sistemas, o monitor remoto é composto por dois tipos:

- Monitor remoto sem autenticação
- Monitor remoto com autenticação

Quando o rádio liga o microfone de um rádio alvo com autenticação de usuário, é necessária uma senha. A senha é pré-programada no rádio alvo por meio dos softwares de programação de rádio.

### **39.1 Iniciar o monitor remoto**

#### **Procedimento:**

Execute uma das seguintes ações:

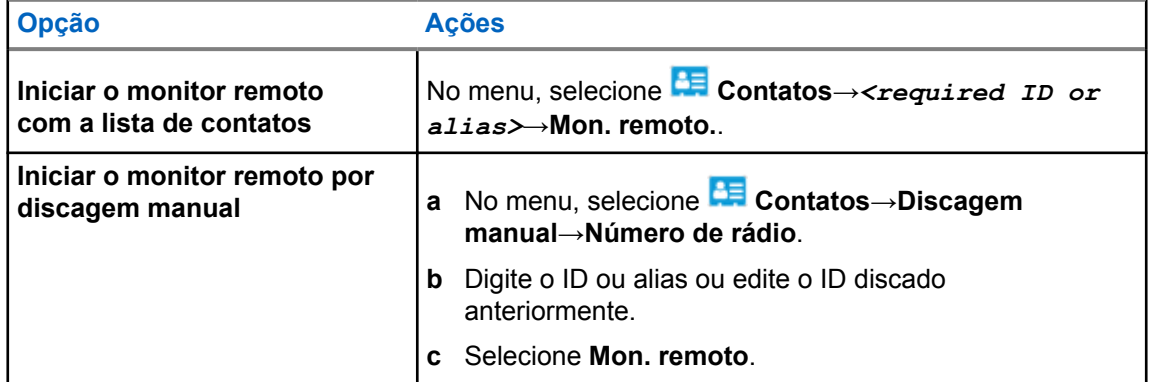

Quando a solicitação é bem-sucedida, o rádio exibe as seguintes indicações:

- Um tom positivo é emitido.
- O visor mostra uma mininota positiva.
- O rádio monitorado começa a tocar o áudio por uma duração programada, e o monitor exibe Monitor Rem. Quando o temporizador expira, o rádio emite um tom de alerta e o LED apaga.

Quando a solicitação falha, o rádio exibe as seguintes indicações:

- Um tom negativo é emitido.
- O visor exibe uma mininota negativa.

## **Verificação do rádio**

Se habilitada, essa função permite determinar se outro rádio está ativo em um sistema, sem incomodar o usuário do rádio. Nenhuma notificação visual ou audível é mostrada no rádio de destino.

Essa função aplica-se somente a IDs de rádio.

## **40.1 Enviar verificação de rádio**

### **Procedimento:**

- **1** No menu, selecione **Contatos**.
- **2** Envie uma verificação do rádio realizando uma das seguintes ações:

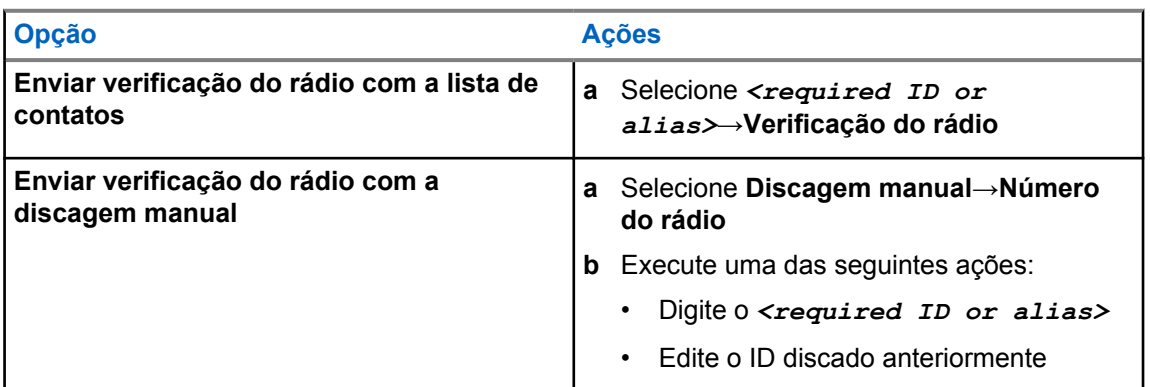

Se o rádio de destino estiver ativo no sistema, o visor exibirá uma mininota positiva.

Se o rádio de destino estiver inativo no sistema, o visor exibirá uma mininota negativa.

## **Modo Silencioso**

O modo silencioso fornece uma opção para silenciar todos os indicadores de áudio do rádio.

Quando o modo silencioso é iniciado, todos os indicadores de áudio são silenciados, exceto as funções de maior prioridade, como as operações de emergência.

Quando o modo silencioso é encerrado, o rádio continua reproduzindo tons e transmissões de áudio.

O modo silencioso pode ser ativado por uma duração predefinida configurando o temporizador do modo silencioso. A duração do temporizador é configurada pelo menu do rádio e pode variar entre 30 minutos e 6 horas. Quando o temporizador expira, o modo silencioso é encerrado.

Se o temporizador for deixado em **0**, o rádio permanecerá em modo silencioso por tempo indeterminado, até que o rádio seja movido para uma posição voltada para cima ou até que o botão programado **Modo silencioso** seja pressionado.

#### **INFORMAÇÕES:**

Você só pode ativar o recurso Voltado para baixo ou Man Down, um de cada vez. Não é possível ativar os dois recursos simultaneamente.

### **41.1 Ativar o modo silencioso**

#### **Procedimento:**

Coloque o rádio na posição voltada para baixo por um instante.

Quando o modo silencioso é ativado, o rádio exibe as seguintes indicações:

- Um tom positivo é emitido.
- O LED vermelho pisca e continua piscando até que o modo silencioso seja encerrado.
- O visor mostra Modo silencioso ligado.
- A tela Início mostra o ícone do Modo silencioso.
- O rádio fica mudo.
- O temporizador do modo silencioso começa a fazer a contagem regressiva do período para o qual está configurado.

### **41.2 Configurar o temporizador do modo silencioso**

#### **Procedimento:**

- **1** No menu, selecione **Utilitários**→**Configurações do rádio**→**Temporizador do modo silencioso**.
- **2** Edite o valor numérico de cada dígito.

### **41.3 Sair do modo silencioso**

Quando o temporizador do modo silencioso expira, o rádio sai automaticamente do modo silencioso. Também é possível sair do modo silencioso manualmente.

### **Procedimento:**

Para sair do modo silencioso, realize uma das seguintes ações:

- Pressione o botão programado **Modo silencioso**.
- Mantenha pressionado o botão **PTT** e fale claramente ao microfone.
- Mude para qualquer canal não programado.

Se o modo silencioso estiver desativado, o rádio exibirá as seguintes indicações:

- Um tom negativo é emitido.
- O LED vermelho piscando se apaga.
- O visor mostra Modo silencioso desligado.
- O ícone do modo silencioso desaparece da tela inicial.
- O rádio desativa o modo silencioso e restaura o estado do alto-falante.
- O temporizador do modo silencioso é interrompido mesmo se o temporizador não tiver expirado.

## **Indicador de intensidade do sinal recebido**

Esse recurso permite visualizar os valores do RSSI.

O visor exibirá o ícone RSSI no canto superior direito.

## **42.1 Exibir valores de RSSI**

### **Procedimento:**

Na tela inicial, dentro de 5 segundos, selecione o botão **Esquerdo** três vezes e botão **Direito** três vezes.

O visor exibe os valores de RSSI atuais.

## **Inibição de resposta**

Esta função ajuda a impedir que o rádio responda qualquer transmissão recebida.

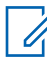

### **OBSERVAÇÃO:**

Entre em contato com o revendedor para obter mais informações.

Se ativado, o rádio não gera nenhuma transmissão de saída em resposta a transmissões recebidas, como Verificação do rádio, Alerta de chamada, Desativar rádio, Monitor remoto, ARS (Automatic Registration Service, serviço de registro automático) e responder Mensagens privadas.

O rádio não pode receber chamadas privadas confirmadas quando esse recurso está habilitado. No entanto, o rádio é capaz de enviar manualmente uma transmissão.

## **43.1 Configurar a inibição de resposta**

### **Procedimento:**

Pressione o botão programado **Inibição de resposta**.

Quando a inibição de a resposta é desativada, o rádio exibe as seguintes indicações:

- Um tom positivo é emitido.
- O display mostra um aviso positivo momentâneo.

Se a inibição de resposta não desligar, seu rádio mostrará as seguintes indicações:

- Um tom negativo é emitido.
- O visor mostra um aviso negativo momentâneo.

## **Inibição de transmissão**

O recurso Inibição de transmissão permite bloquear todas as transmissões o rádio.

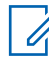

### **OBSERVAÇÃO:**

Os recursos Bluetooth e Wi-Fi estão disponíveis no modo de inibição de transmissão.

### **44.1 Ativar ou desativar a inibição de transmissão**

### **Procedimento:**

## Selecione **Utilitários**→**Configurações do rádio**→**Inibição de transmissão**.

Se a Inibição da transmissão estiver ativada, um  $\blacktriangledown$  será exibido ao lado de Ativado.

Se a Inibição de transmissão estiver desativada, o ícone « desaparecerá ao lado de Ativado.

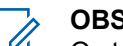

### **OBSERVAÇÃO:**

O status de Inibição de a transmissão não se altera após o rádio ser ligado.

## **Preempção de chamadas**

A opção de preempção de chamada permite que o rádio interrompa qualquer chamada em andamento e inicie uma chamada de prioridade mais alta.

Com o recurso de preempção de chamada, o sistema interrompe todas as chamadas em andamento, deixando os canais troncalizados indisponíveis.

Assim, o rádio inicia uma chamada de prioridade mais alta, como uma chamada de emergência ou para todos. Se nenhum outro canal de RF (Radio Frequency, radiofrequência) estiver disponível, a chamada de emergência também interromperá todas as chamadas.

## **Interrupção de voz**

A interrupção de voz permite que o rádio encerre chamadas em andamento.

O recurso Interrupção de voz usa a sinalização de canal reverso para interromper chamadas em andamento. Você pode fazer uma transmissão de voz durante a interrupção.

O recurso Interrupção de voz aumenta a probabilidade de uma nova chamada chegar aos destinatários quando uma chamada está em andamento.

A interrupção de voz é acessível quando o recurso está programado no rádio. Entre em contato com o revendedor para obter mais informações.

### **46.1 Ativar a interrupção de voz**

### **Procedimento:**

- **1** Para interromper a transmissão durante uma chamada, pressione e segure o botão **PTT**.
- **2** Espere o encerramento do Tom de permissão para falar e fale ao microfone.

### **46.2 Iniciar interrupção de transmissão**

#### **Procedimento:**

Para interromper uma chamada em andamento, realize uma das seguintes ações:

- Pressione o botão **PTT**.
- Pressione o botão **Emergência**.
- Em outros sistemas, realize a transmissão de dados.
- Em outros sistemas, pressione o botão programado **Desativar a interrupção remota de Tx**.

## **Programação Over-the-Air**

O revendedor pode atualizar remotamente o seu rádio via OTAP (Over-the-Air Programming, Programação Over The Air) sem conexão física. Alguns ajustes podem também ser configurados usando a OTAP.

Quando o rádio recebe a OTAP, o LED verde pisca.

Quando o rádio recebe atualização, ele mostra as seguintes indicações:

- Se você pressionar o botão **PTT**, um tom negativo será emitido.
- Se o rádio passar por OTAP por RF (radiofrequência), o visor exibirá o ícone de dados de alto volume.
- O canal ficará ocupado.

Quando a OTAP é concluída, o rádio mostra uma das seguintes respostas, dependendo da configuração:

- Um tom é emitido. O monitor exibirá Atualizando a reinicialização. O rádio será reiniciado ao desligar e ligar novamente.
- O rádio exibirá as opções**Reiniciar agora** ou **Adiar**. Se você selecionar **Adiar**, o rádio retornará à tela anterior. O monitor exibirá o ícone Temporizador de atraso de OTAP até que a reinicialização automática ocorra.

Quando o rádio ligar após o reinício automático, ele mostrará as seguintes indicações:

- Se a atualização do programa for bem-sucedida, o visor exibirá Atualização do software concluída.
- Se a atualização do programa falhar, um tom será emitido, o LED vermelho piscará uma vez e o visor exibirá Falha na atualização do software.

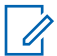

### **OBSERVAÇÃO:**

Se a atualização do programa falhar, as indicações de falha na atualização aparecerão toda vez que você ligar o rádio. Entre em contato com o revendedor para reprogramar o rádio com o software mais recente para eliminar as indicações de falha na atualização.

## **Lista de acessórios autorizados**

A Motorola Solutions fornece acessórios aprovados para melhorar a produtividade de seu rádio.

Para obter mais informações sobre os acessórios, acessórios UL e baterias compatíveis com o rádio, consulte <https://learning.motorolasolutions.com> com os seguintes números de peça do manual:

- MN007867A01 *Folheto de acessórios da série MOTOTRBO™ R7*
- MN007869A01 *Manual™ UL do MOTOTRBO Série R7*

## 目录

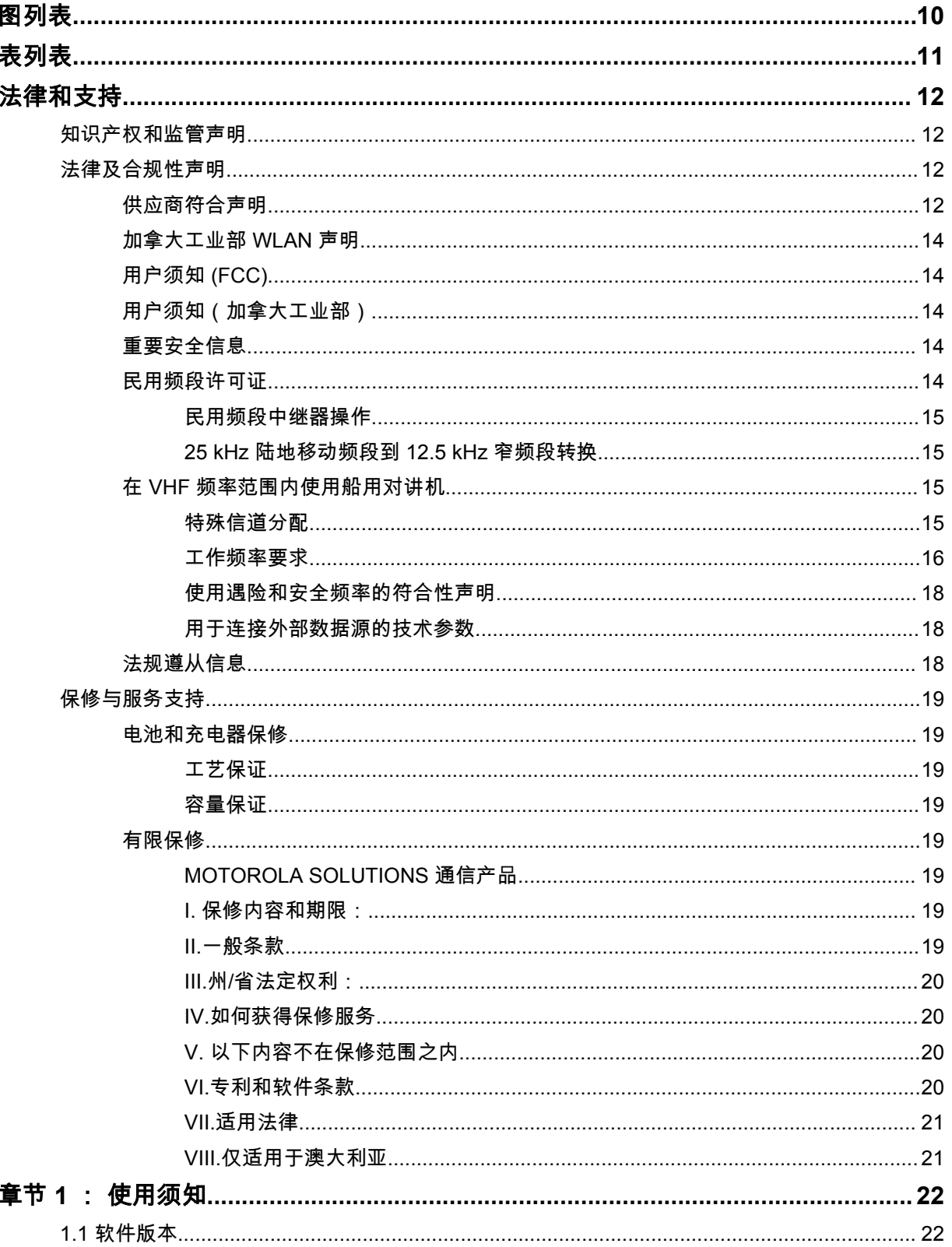

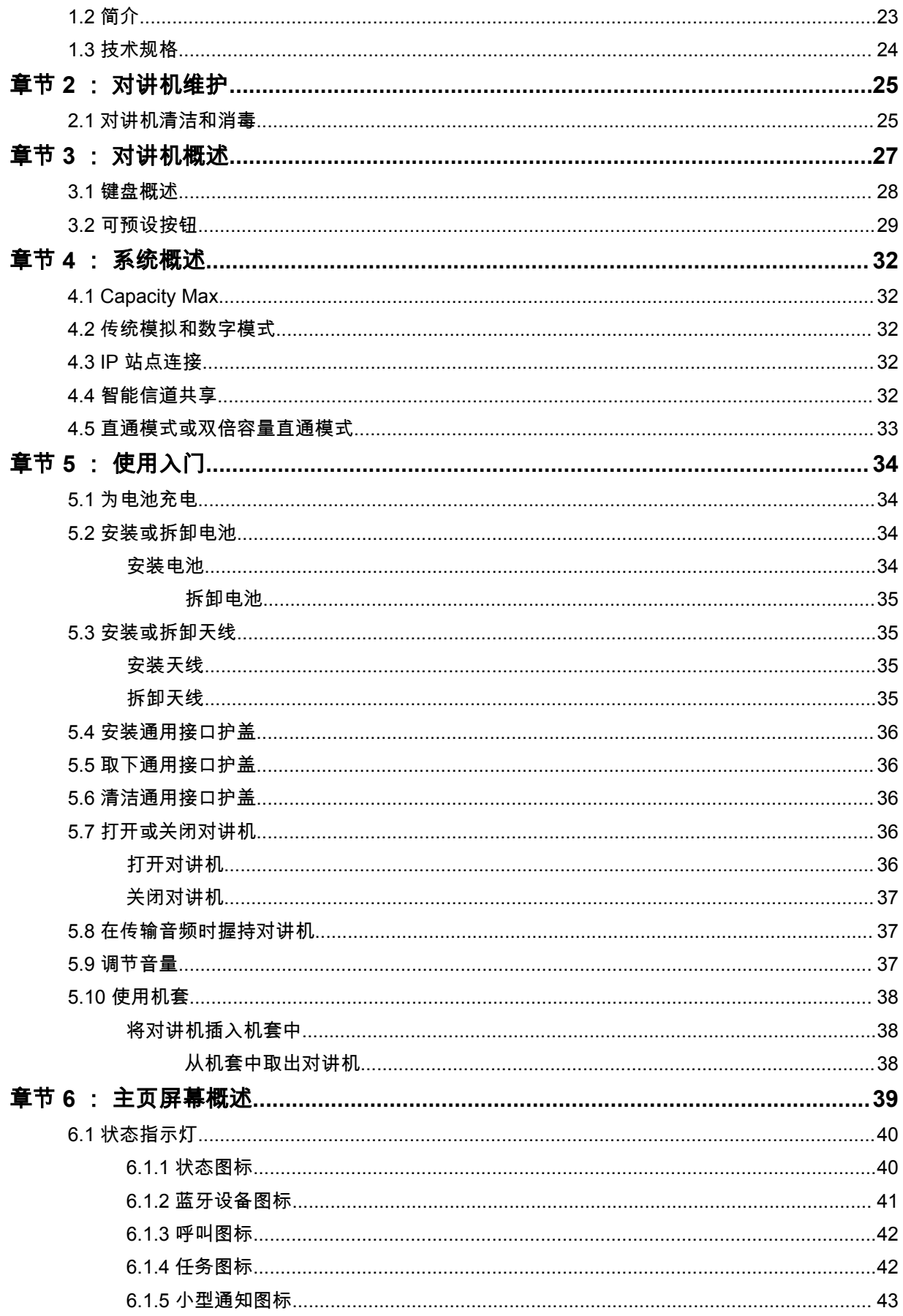

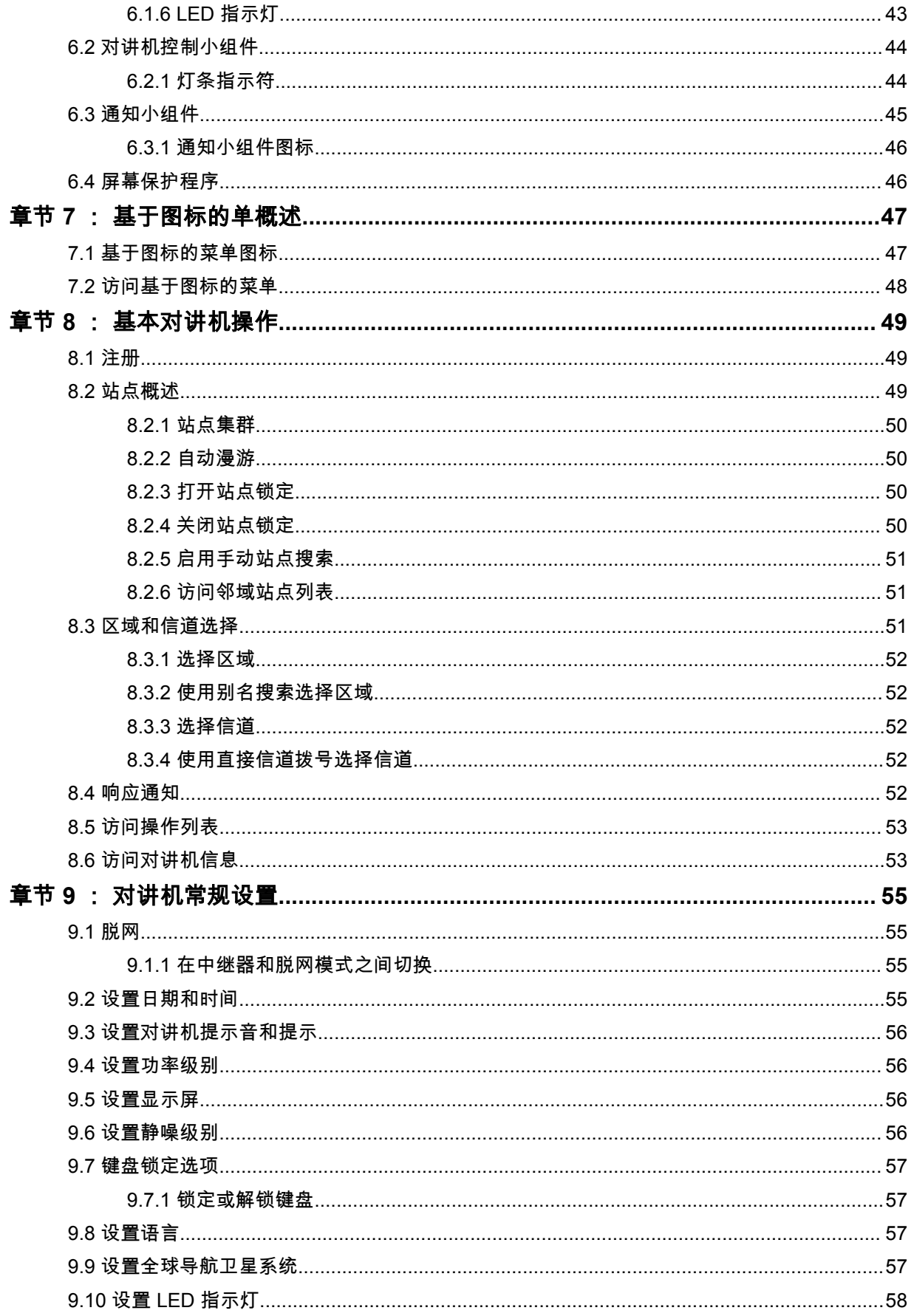

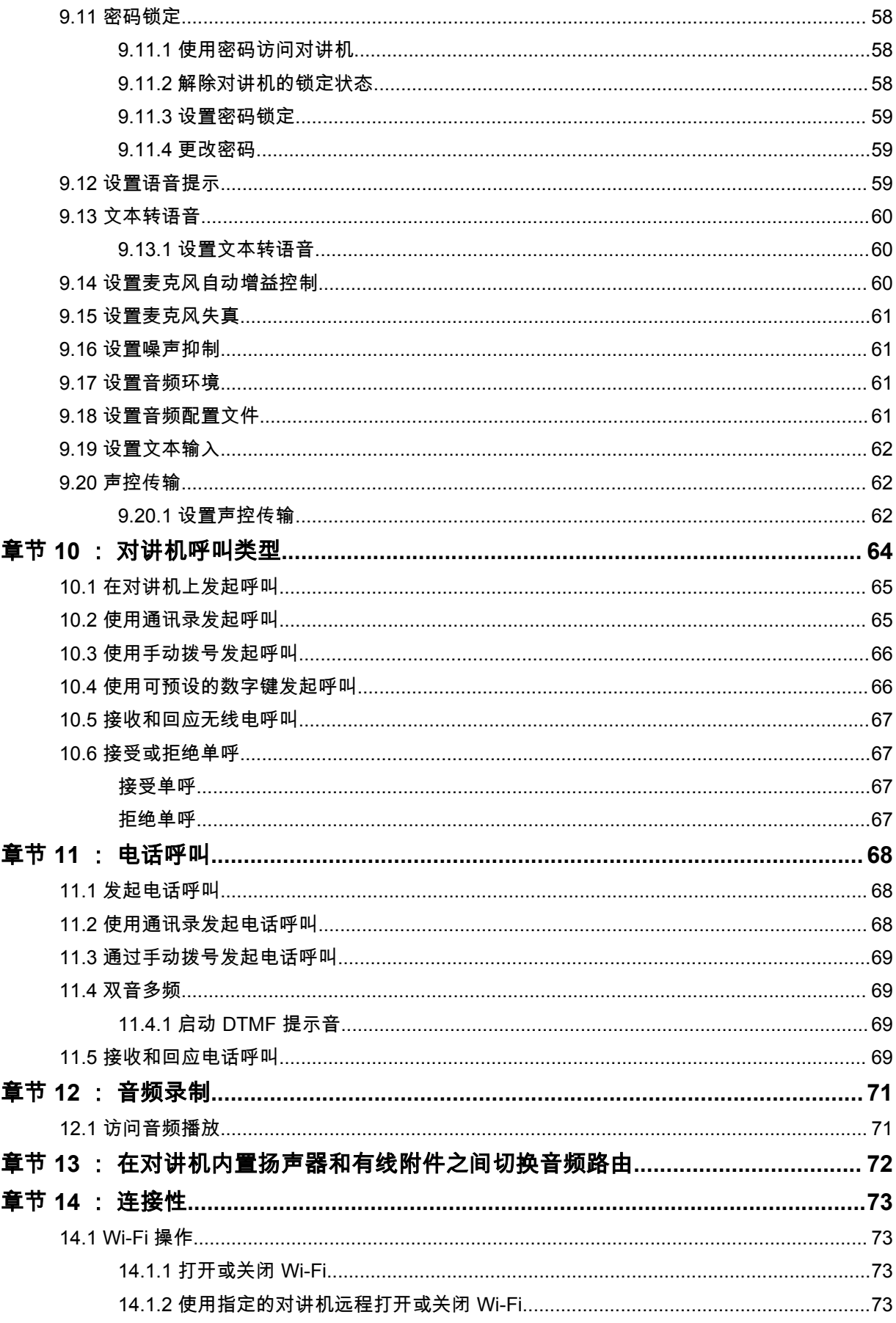

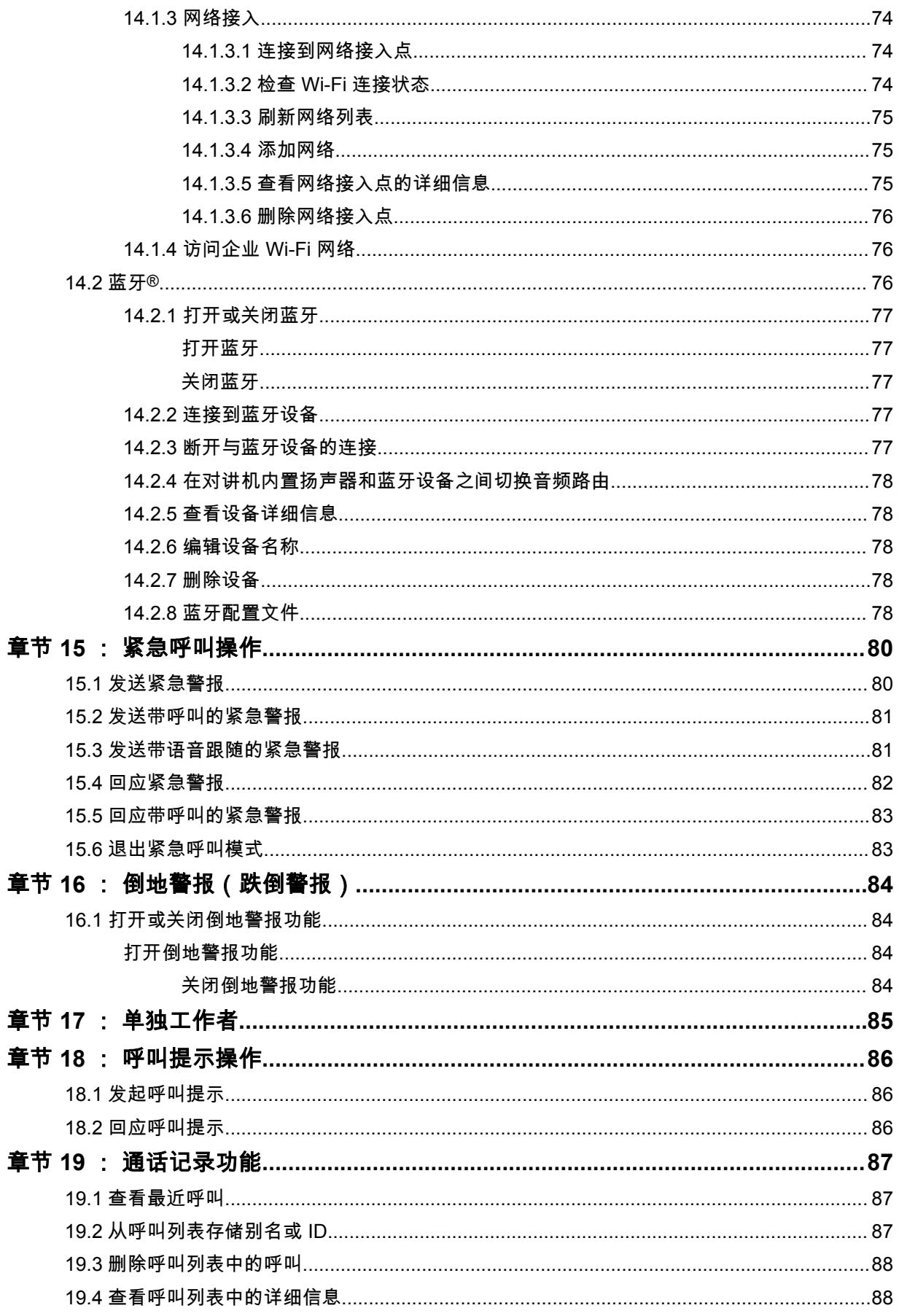

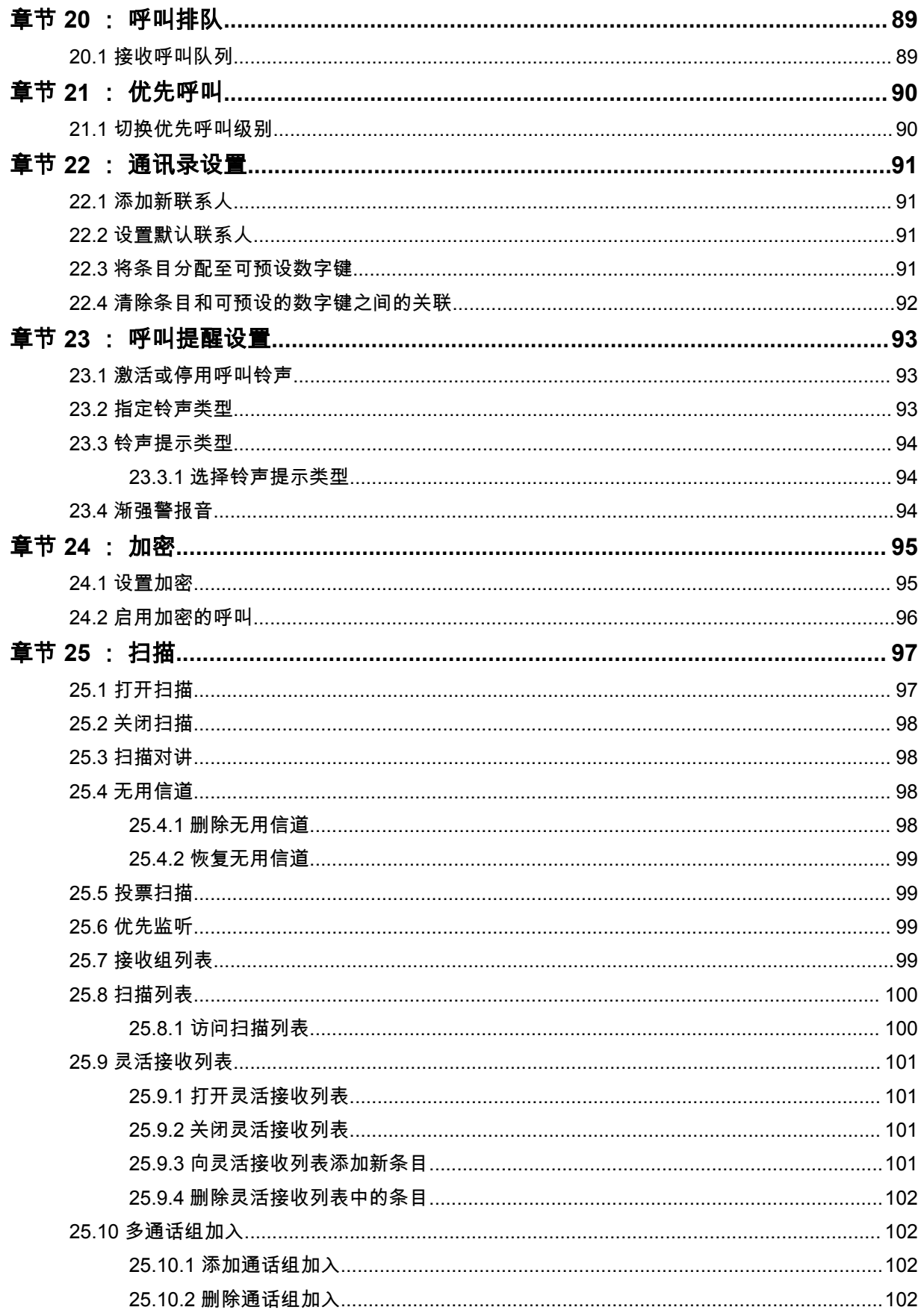

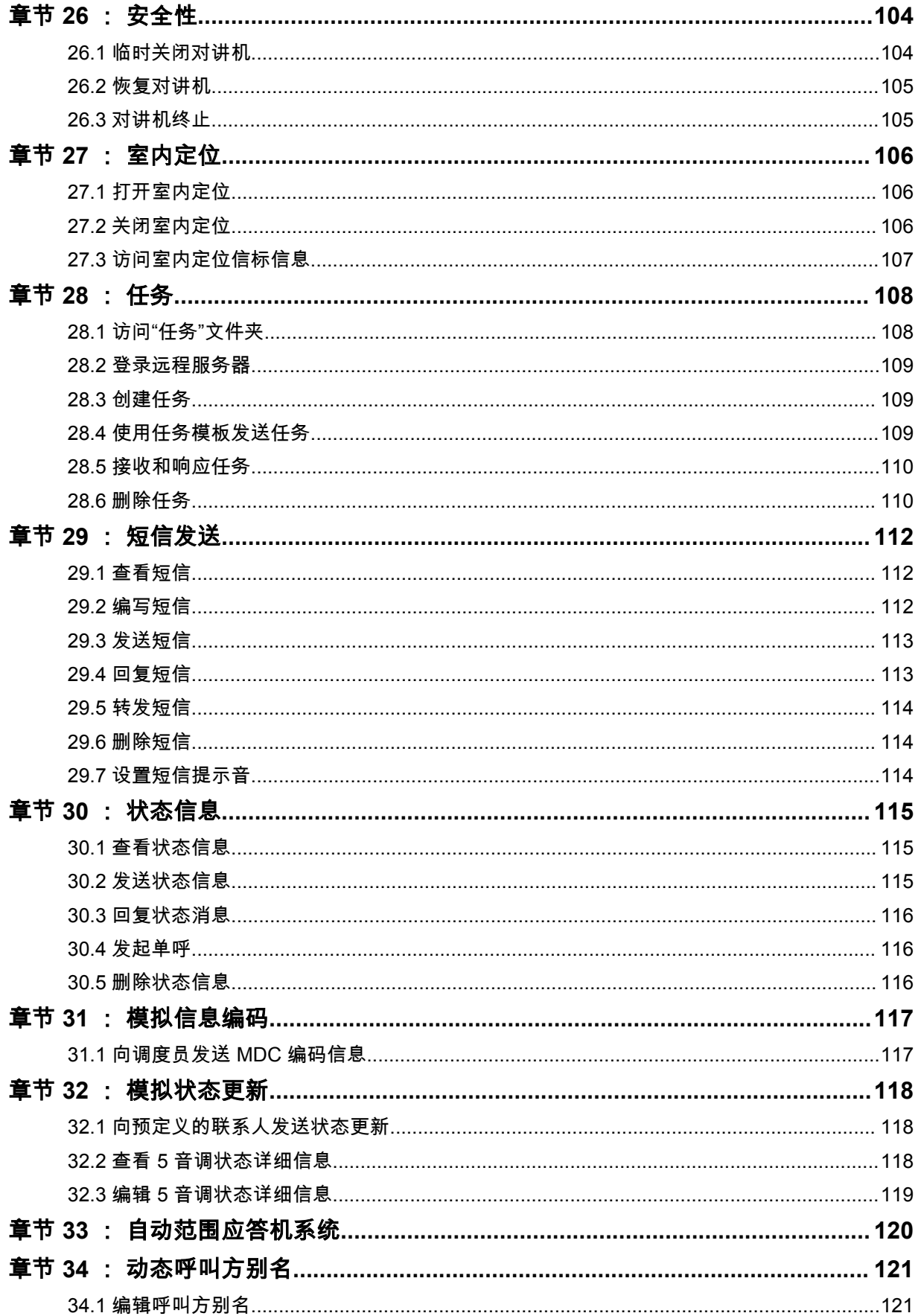

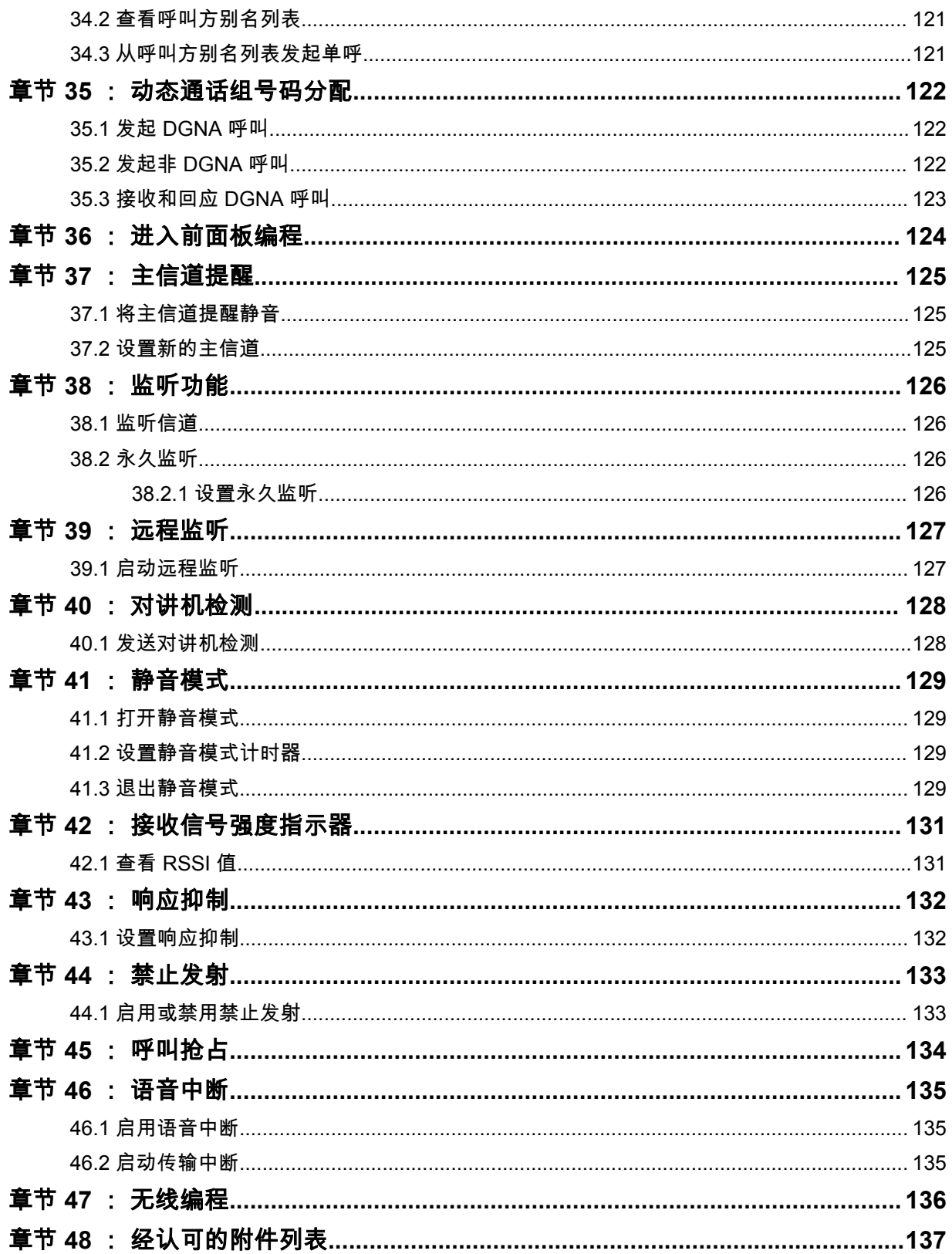

<span id="page-601-0"></span>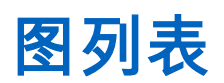

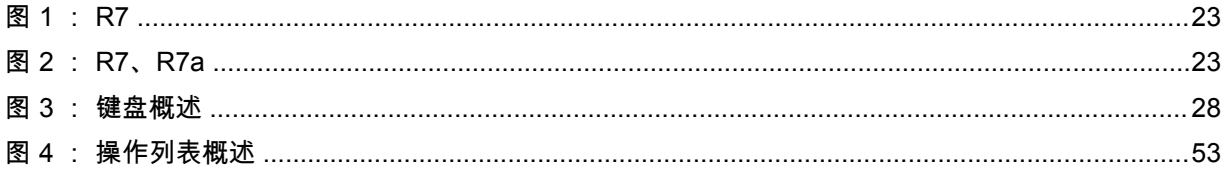

## <span id="page-602-0"></span>表列表

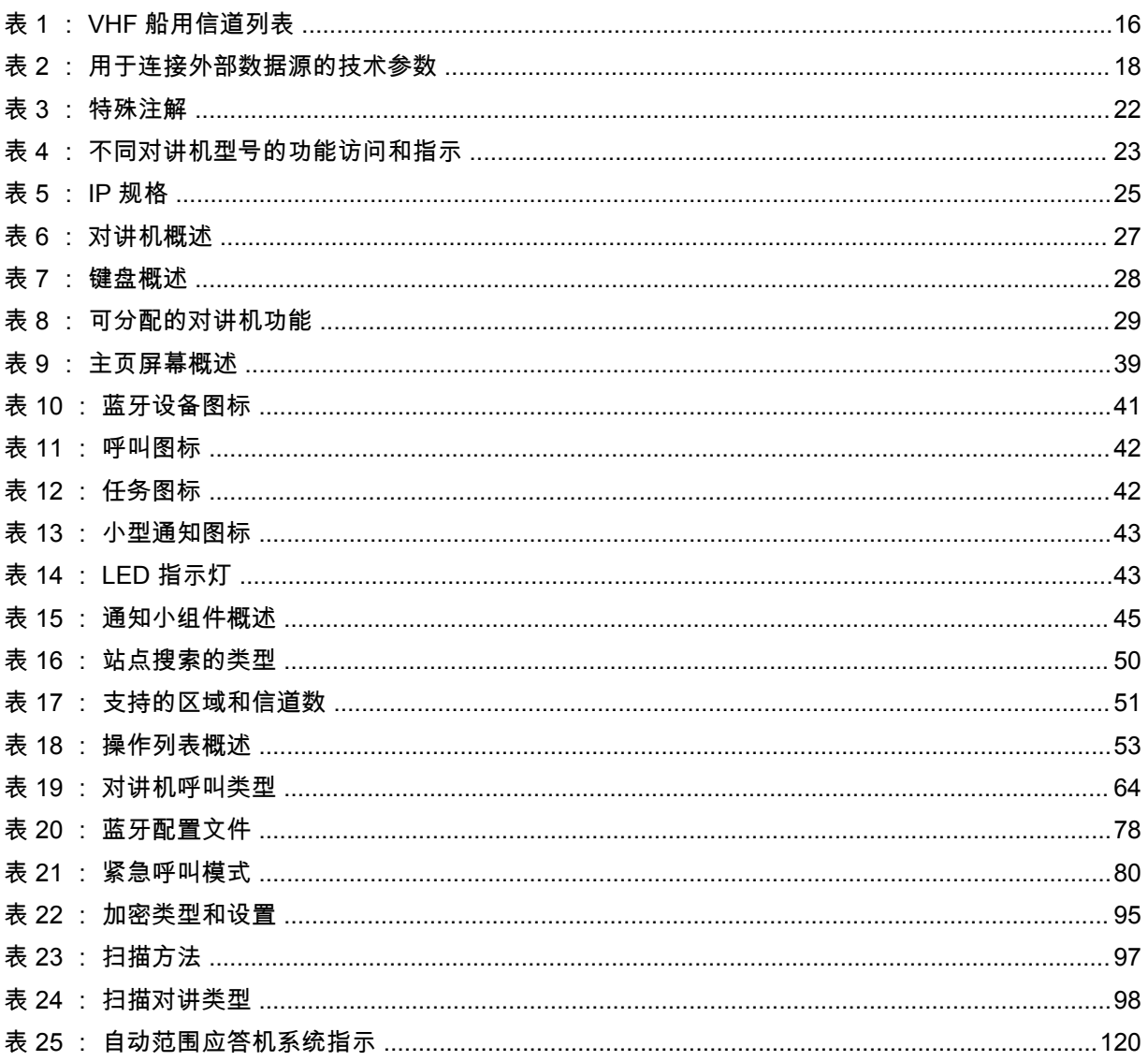

## <span id="page-603-0"></span>法律和支持

## 知识产权和监管声明

## 版权

本文档中介绍的 Motorola Solutions 产品可能包含受版权保护的 Motorola Solutions 计算机程序。美国 和其他国家/地区的法律为 Motorola Solutions 保留受版权保护的计算机程序的某些专有权利。因此,在 未经 Motorola Solutions 明确书面许可的情况下,不得以任何方式对本文档中介绍的 Motorola Solutions 产品所包含的任何受版权保护的 Motorola Solutions 计算机程序进行拷贝或复制。

在未经 Motorola Solutions, Inc. 事先书面许可的情况下,不得以任何形式或通过任何方式来复制、传 播、在检索系统中存储本文档的任何部分,或将其翻译为任何语言或计算机语言。

### 商标

MOTOROLA、MOTO、MOTOROLA SOLUTIONS 和标志性的 M 徽标是 Motorola Trademark Holdings, LLC 的商标或注册商标,必须获得授权方可使用。所有其他商标均为其各自所有者的财产。

### 许可权利

购买 Motorola Solutions 的产品不应视为直接或通过暗示、禁止反言或其他方式授予 Motorola Solutions 的版权、专利或专利申请的任何许可,但产品销售过程中因法律实施所引起的普通非专有免版税许可除 外。

## 开源内容

本产品可能包含经许可使用的开源软件。请参阅产品安装介质,了解完整的"开源法律声明和归属"内 容。

### 欧盟 **(EU)**《废弃电子电气设备 **(WEEE)** 指令》

欧盟的 WEEE 指令要求销售到欧盟国家/地区的产品必须在产品上(有时是在包装上)粘贴带叉号 的垃圾箱标签。

根据 WEEE 指令的定义,此带叉号的垃圾箱标签表示欧盟国家/地区的客户和最终用户不得将此电子电 气设备或附件作为生活垃圾处置。

欧盟国家/地区的客户或最终用户应联系当地的设备供应商代表或服务中心,以了解有关各个国家/地区废 物收集系统的相关信息。

### 免责声明

请注意,此文档中介绍的某些特性、设备和功能可能不适用于或未授权给特定系统使用,或者取决于特 定移动订阅用户设备的特性或特定参数的配置。请联系 Motorola Solutions 联系人获取详细信息。

**© 2022 Motorola Solutions, Inc.** 保留所有权利

## 法律及合规性声明

## 供应商符合声明

### 供应商符合声明

根据 FCC CFR 47 第 2 部分第 2.1077(a) 节

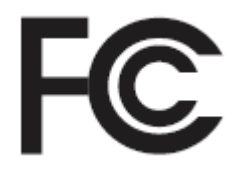

### 责任方

名称: Motorola Solutions, Inc.

地址:2000 Progress Pkwy, Schaumburg, IL.60196

电话号码:1-800-927-2744

此处郑重声明该产品:

型号名称: **R7**、**R7a**

符合以下法规:

FCC 第 15 部分,子部分 B,第 15.107(a)、15.107(d) 和 15.109(a) 节

### **B** 级数字设备

作为个人计算机外围设备,该设备符合 FCC 规则的第 15 部分。本设备的操作满足以下两个条件:

**1** 本设备不会产生有害干扰,并且

**2** 本设备必须能承受任何外部干扰,包括可能导致意外操作的干扰。

注释**:**  $\mathscr{A}$ 

 $\mathscr{A}$ 

本设备已通过测试,证明符合 FCC 规则第 15 部分关于 B 级数字设备的限制规定。这些限 制的制定是为了提供合理保护,以防止本设备在居住区安装时产生有害干扰。本设备会产 生、使用和发射无线电频率能量,而如果未遵照此说明进行安装和使用,则可能导致对无 线电通信产生有害干扰。但是,并不保证进行特定安装时不产生干扰。

如果本设备确实对无线电或电视机接收信号造成有害干扰(可以通过关闭和打开本设备来 判断),我们鼓励用户通过采取以下一种或多种措施来消除干扰:

- 调整接收天线的方向或位置。
- 增加本设备和接收设备之间的间距。
- 将本设备连接到另一个输出插座上,使本设备和接收设备位于不同的电路中。
- 咨询经销商或有经验的无线电或电视技术人员,以寻求帮助。

对于国家/地区代码选择使用率(WLAN 设备)

注释**:** 国家/地区代码选择仅适用于非美国型号,并且不可用于所有美国型号。根据 FCC 规 定,在美国销售的所有 Wi-Fi 产品都必须只固定为美国工作信道。

## <span id="page-605-0"></span>加拿大工业部 **WLAN** 声明

小心**: N** 

- **1** 在 5150-5250 MHz 频段运行的设备仅适用于室内使用,以减少对同信道移动卫星系统造成有 害干扰的可能。
- **2** 在 5250-5350 MHz 频段和 5470-5725 MHz 频段,允许的设备最大天线增益应使设备仍符合 e.i.r.p. 限制。
- **3** 在 5752-5850 MHz 频段,允许的设备最大天线增益应使设备仍符合根据需要为点到点和非点 到点运行指定的 e.i.r.p. 限制。
- **4** 应明确指明保持符合第 6.2.2(3) 节中规定的 e.i.r.p. 截止高度角要求所需的最坏情况倾斜角 度。
- **5** 此外,用户还应注意,高功率雷达被分配为 5250-5350 MHz 频段和 5650-5850 MHz 频段的 主要用户(即优先用户),并且这些雷达可能会干扰和/或损坏 LE-LAN 设备。

## 用户须知 **(FCC)**

按下列条件,本设备符合 FCC 规则的第 15 部分:

- 本设备不会产生有害干扰。
- 本设备必须能承受任何外部干扰,包括可能导致意外操作的干扰。
- 未经 Motorola Solutions 明确批准而擅自对本设备作出任何更改或修改,可能导致用户无权操作本设 备。

## 用户须知(加拿大工业部)

Motorola Solutions 对讲机的操作受《无线电通信法》的约束,并且必须遵守加拿大联邦政府工业部的法 律和规范。加拿大工业部要求所有使用专用陆地移动频率的运营商须在获得无线电许可证后方可操作其 设备。

## 重要安全信息

小心**:**

### 便携式双向对讲机的射频能量辐射和产品安全指南

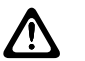

此对讲机仅限职业使用。使用对讲机之前,请阅读对讲机随附的射频能量辐射和产品安全指南。 本指南包含安全使用操作说明,以及符合适用标准与法规的射频能量信息和控制。

未经 *Motorola Solutions* 明确授权,对本设备所做的任何修改都可能导致用户无权操作本设备。

根据加拿大工业部的规定,此对讲机发射器只能使用加拿大工业部批准的天线类型和最大(或较小)增 益进行操作。为了减少对其他用户的潜在无线电干扰,天线类型及其增益的选择应遵循以下标准:等效 全向辐射功率 *(e.i.r.p.)* 不得超过成功通信所允许的功率。

此对讲机发射器已获得加拿大工业部批准,可以使用经 *Motorola Solutions* 认可的天线,而且每个天线 类型允许的最大增益和所需天线的阻抗已标明。严禁将此列表中不包括的天线类型(其增益大于该类型 **指明的最大增益)与该设备搭配使用。** 

## 民用频段许可证

民用频段无线电服务的使用在澳大利亚通过澳大利亚通讯及传媒管理局 (ACMA) 无线电通信(民用频段 无线电台)类许可证许可,而在新西兰则通过新西兰经济开发部 (MED) 民用频段无线电通用用户无线电 许可证 (GURL) 许可,运营需遵守这些许可证规定的条件。

在澳大利亚,除非是紧急情况,否则不能在 UHF 紧急呼叫信道 5 和 35 上运营民用频段发射器,并且不 允许在数据(遥感遥测/遥控指令)信道 22 和 23 上进行语音传输。符合此标准的无线电将禁止在信道

<span id="page-606-0"></span>22 和 23 上执行语音操作。如果 ACMA 批准附加遥感遥测/遥控指令信道,这些信道将添加到当前列 出、禁止语音传输的信道中。

务必在传输前侦听信道(或观察信道繁忙指示器),以确保它未在使用。

### 民用频段中继器操作

中继器是在固定位置建立的电台,可以接收来自一个民用频段电台的无线电信号并使用对应的输出信道 自动将信号重新发射给其他电台。UHF 民用频段中继器可以在所有州/省找到,并且可大幅增加车辆间 通信范围。除非特别需要通过中继器设施进行长距离通信,否则避免在当地使用的中继器输入信道(即 信道 31 到 38 以及授权后的信道 71 到 78 范围)或当地使用的中继器接收信道(即信道 1 到 8 以及授 权后的信道 41 到 48 范围)执行操作。

注释**:** 在澳大利亚,信道 11 是用于建立通信的日常呼叫信道,而信道 40 是日常道路车辆信道。 Ũ,

### **25 kHz** 陆地移动频段到 **12.5 kHz** 窄频段转换

现在使用的 25 kHz 模拟陆地移动信道将于 2015 年 11 月 1 日停止。此时间段符合无线电法规中规定的 通知撤销未定义持续时间的许可证的最短周期(五年)。

具有偏移信道计划的陆地移动频段(E、EN 和 ENX 频段)需要不同处理来管理数字陆地移动无线电的 推出(因为存在潜在相邻信道干扰风险)。以下项目适用于这些频段:

- 要在 2015 年 11 月 1 日之前转换到 E 频段(25 kHz 信道)的用户可以迁移到 EE 频段(也在 VHF 范围内),或者其他任何向数字陆地移动无线电许可开放的频段。
- 要在五年转换期后继续运营模拟服务的 E 频段用户可以迁移到 EN 频段的 12.5 kHz 模拟信道(也在 VHF 范围内),或者其他向窄频段模拟陆地移动无线电开放的频段。
- 在 2015 年 11 月 1 日前推出 EN 和 ENX 频段的数字陆地移动无线电将逐个审查。在 E 频段用户已 撤出该频段的区域中,或者严格的工程分析可保证不会给其他频段用户带来干扰风险时,即可进行这 些频段的数字陆地移动无线电的许可。

有关当前授权的信道列表,请参阅以下网站:

- <https://www.acma.gov.au/licences/citizen-band-radio-stations-class-licence> (澳大利亚)
- <https://www.rsm.govt.nz/licensing/frequencies-for-anyone/citizen-band-radio-gurl/>(新西兰)

### 在 **VHF** 频率范围内使用船用对讲机

本节仅适用于美国和加拿大。

### 特殊信道分配

### 紧急呼叫信道

如果您在海上遇到危急重大的危险并需要紧急帮助,使用 VHF 信道 16 向附近的船只和美国海岸警卫队 发送求救呼叫。传输以下信息,按照此顺序操作:

- 1 "MAYDAY, MAYDAY, "
- **2** "这里是\_\_\_\_\_\_\_\_\_\_\_\_\_\_\_\_\_\_\_\_\_,呼号\_\_\_\_\_\_\_\_\_\_。"报上遇险船只名称 3 次,接着是呼号或其他 船只标识,呼叫 3 次。
- **3** 重复"MAYDAY"和船只的名称。
- **4** "我们位于\_\_\_\_\_\_\_\_\_\_\_\_\_\_\_\_\_\_\_\_\_\_\_\_\_\_\_\_\_\_。"说出船只遇险的位置,使用有助于回应者查找您的位置的 信息,例如:
	- 纬度和经度

<span id="page-607-0"></span>MN007848A01-AA 法律和支持

- 方位(说明您使用的是真北还是磁北)
- 和已知地标的距离
- 船只航线、速度或目的地
- **5** 说明危险性质。
- **6** 指明您需要什么类型的帮助。
- **7** 说明船上人员数量和需要医疗救助的人员数量(如果有)。
- **8** 提及任何可以帮助回应者的其他信息,如船舶类型、船舶长度和/或吨位、船体颜色等。
- **9** "OVER(结束)。"

**10** 等待响应。

**11** 如果您未收到即时响应,保持使用对讲机并按照一定间隔重复传输内容,直到您收到响应。准备好按 照提供给您的指示操作。

### 非商业呼叫信道

对于非商业传输,例如渔业报告、约会安排、抢修调度或停泊信息,请使用 **VHF** 信道 **9**。

### 工作频率要求

船用对讲机必须符合美国联邦通信委员会规则第 80 部分,如下所示:

- 在符合通信法标题 Ⅲ 第 Ⅱ 部分的船只上,对讲机必须能够在 156.800 MHz 的频率上工作。
- 在遵照安全公约的船只上,对讲机必须能够在以下模式下工作:
	- 在 156.025–157.425 MHz 频段中指定的船只站点发射频率的单工模式下
	- 在下表中指定的两个频率信道上的半双工模式下。

注释**:** 关于海上服务操作要求的其他信息可以从 FCC 规则第 80 部分全文和从美国海岸警卫队获  $\mathscr{A}$ 得。

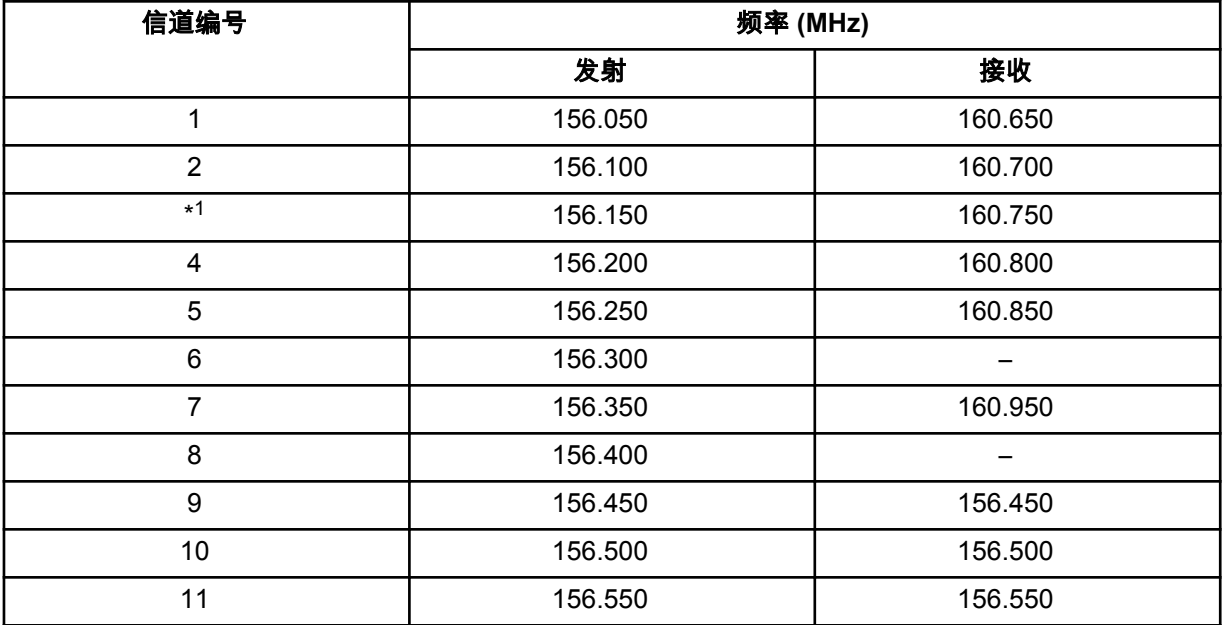

#### 表 1 : VHF 船用信道列表

<sup>1</sup> 单工信道 3、21、23、61、64、81、82 和 83 无法在美国水域由普通大众**合法使用**。

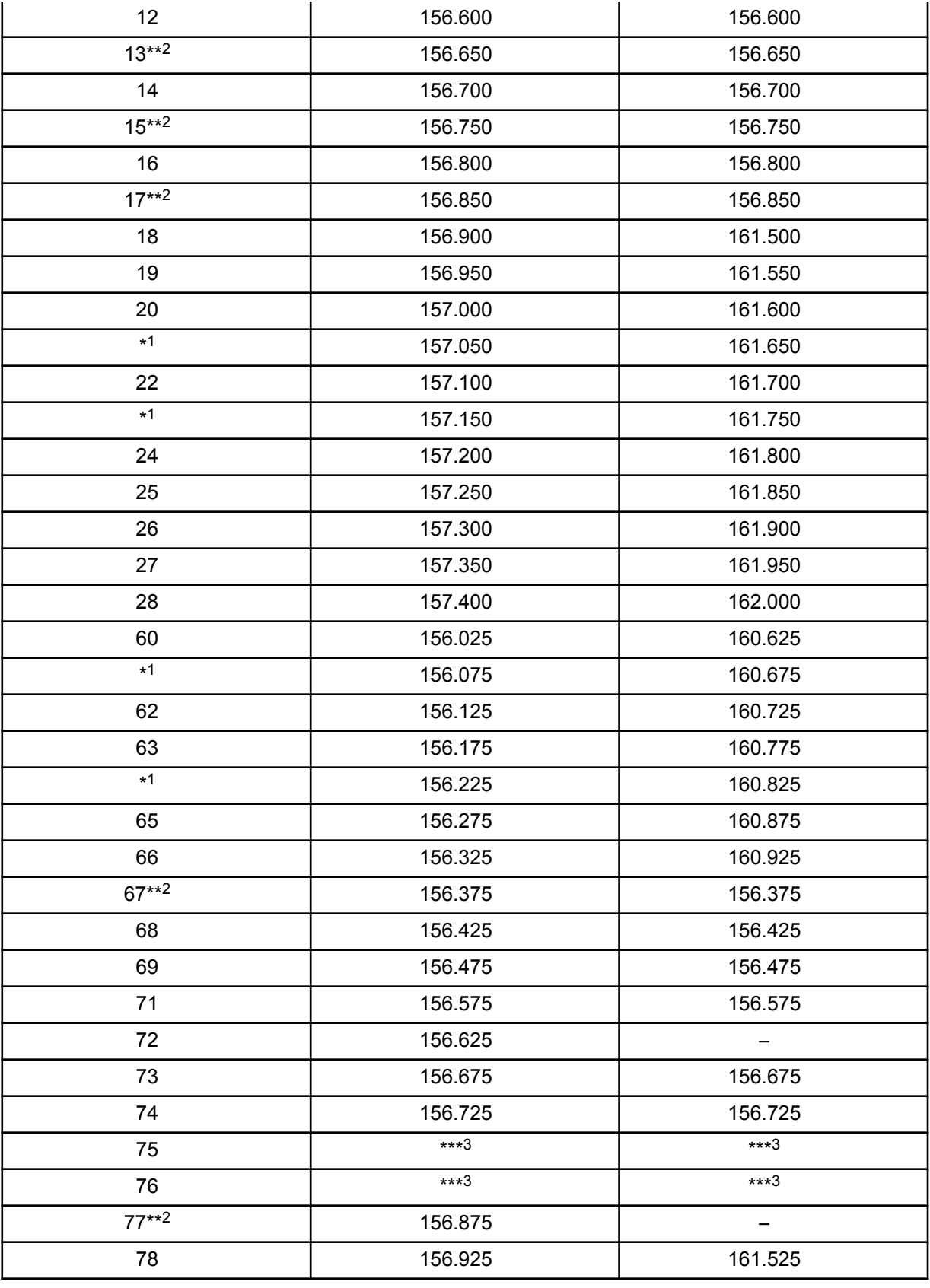

<sup>2</sup> 仅限低功耗 (1 W)。

 $^3$  防护频段。

<span id="page-609-0"></span>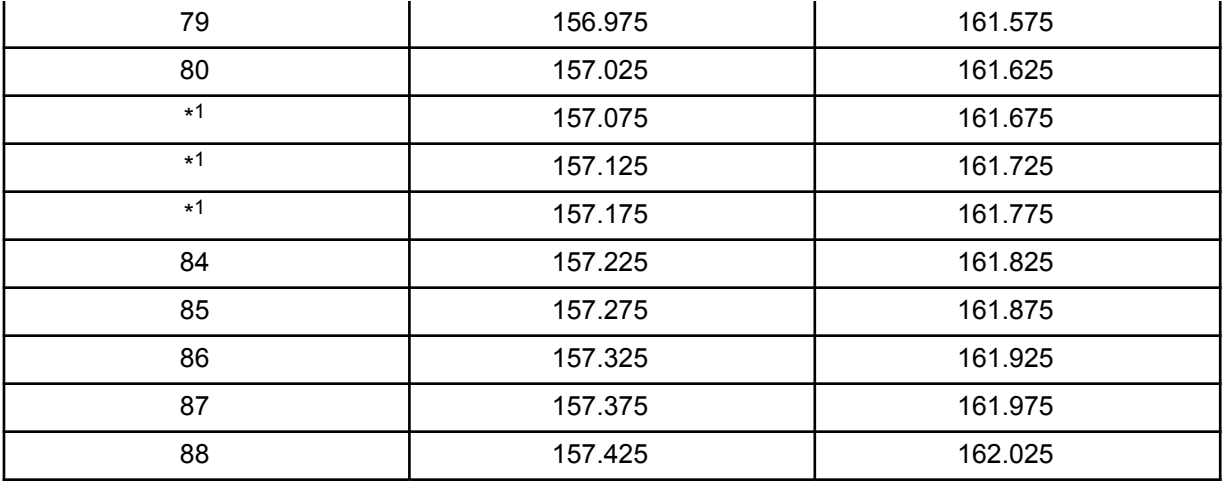

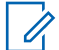

注释**:** A – 在接收列指示信道仅能发射信号。

## 使用遇险和安全频率的符合性声明

当无线电设备在 RSS-182 第 7.3 节规定的遇险和安全频率下工作时,除国际上采用的海上使用调制外, 它不使用其他调制。

## 用于连接外部数据源的技术参数

### 表 2 : 用于连接外部数据源的技术参数

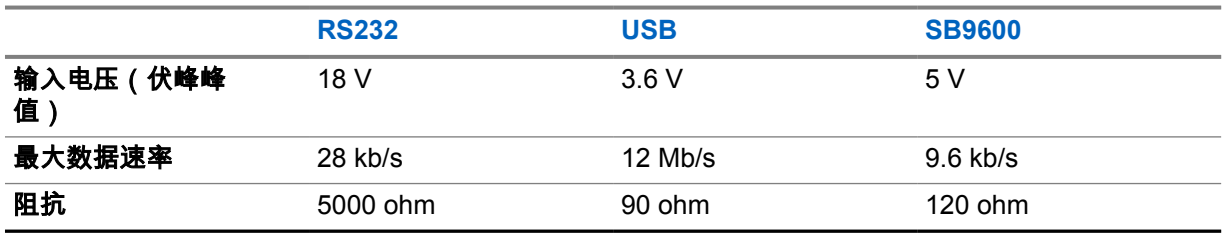

## 法规遵从信息

# EAC

## 中国

无线电发射设备型号核准代码会在设备标签上注明。

## <span id="page-610-0"></span>保修与服务支持

## 电池和充电器保修

### 工艺保证

工艺保证对在正常使用和服务条件下出现的工艺缺陷提供担保。

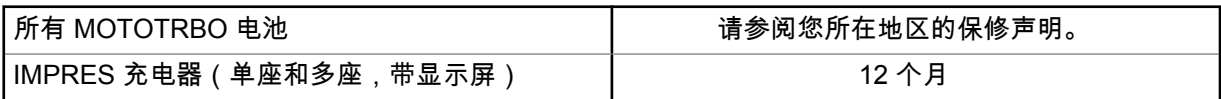

### 容量保证

容量保证在保修期间提供 80% 的额定容量担保。请参阅您所在地区的保修声明。

## 有限保修

## **MOTOROLA SOLUTIONS** 通信产品

## **I.** 保修内容和期限:

Motorola Solutions, Inc.("Motorola Solutions")保证 Motorola Solutions 生产的下列通信产品("产 品")在材料和工艺上无任何缺陷,而且在正常使用情况下,从购买之日起的保修时间如下所示:

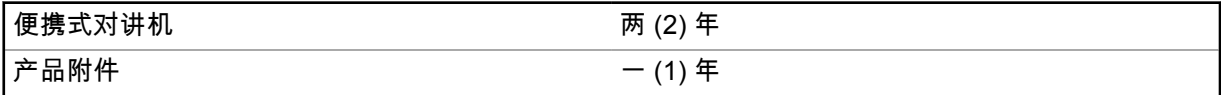

在保修期内如果符合保修条款,Motorola Solutions 将自行选择负责免费维修产品(使用全新或翻新部 件)、更换产品(使用全新或翻新产品)或以产品购买价格退款。在原适用保修期的剩余时间内保修更 换部件或电路板。产品的所有更换部件都属于 Motorola Solutions 的财产。

Motorola Solutions 将这一明确的有限保修权利仅授予原始最终用户购买者且不可分配或转让给任何其他 第三方。这是 Motorola Solutions 所生产产品的完整保修。Motorola Solutions 对保修内容的添加或修改 不承担任何义务或责任,除非获得 Motorola Solutions 官员的书面许可和签字。

除非 Motorola Solutions 与原始最终用户购买者达成单独协议,否则 Motorola Solutions 不负责安装、 维护或保养产品。

在任何情况下,Motorola Solutions 不会对非 Motorola Solutions 提供的任何附属设备(产品随附或与产 品搭配使用,或者用于带有任何附属设备的产品的操作)承担保修责任,而且所有此类设备明确不在保 修范围之内。由于使用产品的每个系统是独立的,因此 Motorola Solutions 不对系统的范围、覆盖内容 或操作作为一个整体承担保修责任。

## **II.**一般条款

本保修规定了 Motorola Solutions 对产品的全部保修责任。维修、更换或退还购买价是仅有的补救措 施,具体由 Motorola Solutions 决定。本保修将替代所有其他明示担保、默示担保,包括但不限于针对 适销性和适用性的默示担保,并且仅限于在此有限保修期内。在法律允许的范围内,MOTOROLA SOLUTIONS 在任何情况下都不对超出产品购买价格的损失承担责任,同时也不对任何使用损失、时间 损失、不便、商业损失、利润或收入损失或其他因使用或不能使用产品而导致的附带的、特殊的或继发 性损坏承担责任。

<span id="page-611-0"></span>MN007848A01-AA 法律和支持

## **III.**州**/**省法定权利:

某些州/省不允许排除或限制偶然或间接损失,或者对默示保证的持续时间作出限制,因此上述限制或排 除可能不适用于您。

本保修提供了特定法定权利,但是其他权利可能因州/省而异。

### **IV.**如何获得保修服务

如需获得保修服务,您需要提供购买凭证(标明购买日期及产品序列号),并将已预付运费和保险费的 产品运往或送至授权维修服务点。保修服务由 Motorola Solutions 授权的保修服务地点提供。如果您首 先联系出售产品的公司(例如经销商或通信服务提供商),这便于您尽快获得保修服务。此外,您还可 以拨打 Motorola Solutions 电话 1-800-927-2744。

### **V.** 以下内容不在保修范围之内

- **1** 以非常规和非惯用方式使用产品所造成的缺陷或损坏。
- **2** 由于误用、事故、浸水或疏忽而造成的缺陷或损坏。
- **3** 由于测试、操作、维护、安装、改造、修改或调试不当而造成的缺陷或损坏。
- **4** 不是直接因材料和工艺缺陷所造成的天线破损或损坏。
- **5** 未经授权而修改、拆卸或修理过的产品(包括但不限于在产品上安装非 Motorola Solutions 提供的设 备),而且这些行为导致了影响产品性能或妨碍 Motorola Solutions 为了验证保修索赔所进行的正常 维修检测和产品测试。
- **6** 产品序列号已去除或变得难以辨认。
- **7** 充电电池不在保修范围内的情况:
	- 电池外壳上的封条损坏或有明显篡改过的痕迹。
	- 未在为产品指定的装置或服务中充电或使用电池,从而导致的电池缺陷或损坏。
- **8** 邮寄至维修站的运费。
- **9** 因非法或未经授权修改产品的软件/固件而导致功能不符合 Motorola Solutions 发布的规格,或不符合 Motorola Solutions 最初分销产品时标明生效的 FCC 认证。
- **10** 不影响产品操作的表面刮擦或其他外表破损。
- **11** 正常和日常磨损。

### **VI.**专利和软件条款

Motorola Solutions 将在最终购买用户提起的任何诉讼中进行辩护,并自行承担费用,前提是所控诉的产 品或部件违反美国专利法,而且在属于此类控诉的所有案件中,判定最终用户须承担的各项费用和损失 均由 Motorola Solutions 支付,但此类辩护和付款须满足以下条件:

- **1** 此类购买者及时以书面形式通知 Motorola Solutions 此类诉讼,
- 2 Motorola Solutions 完全控制此类诉讼的辩护以及所有和解或妥协谈判,及
- **3** 如果产品或部件成为或者在 Motorola Solutions 看来可能成为美国专利侵权行为索赔的主体,则此类 购买者允许 Motorola Solutions 根据其选择和费用获得此类购买者继续使用产品/部件,或者更换或修 改相同产品/部件的权利,因此这将不视为侵权行为,或者针对折旧产品或部件给予购买者折扣并接 受退货。在产品或部件生命周期内,Motorola Solutions 规定每年产品或部件的折旧额度应等量。

对于因本协议提供的产品或部件与非 Motorola Solutions 提供的软件、装置或设备结合使用而产生的任 何专利侵权索赔,Motorola Solutions 不承担任何责任,而且对于使用非 Motorola Solutions 提供的附属 设备或软件(产品随附或与产品搭配使用)的情况,Motorola Solutions 也不承担任何责任。上述内容规 定了 Motorola Solutions 针对产品或部件专利侵权的全部责任。
美国和其他国家/地区法律保护 Motorola Solutions 对于有版权的 Motorola Solutions 软件的某些专有 权,例如复制和分发此类 Motorola Solutions 软件副本的专有权。Motorola Solutions 软件只能用于最初 包含软件的产品中,而且不得以任何方式更换、复制、发布或修改产品中的软件或用于生产软件的衍生 品。不得用于其他用途,包括但不限于,对 Motorola Solutions 软件进行更改、修改、复制、分发或反 向工程,或者允许行使 Motorola Solutions 软件的权利。未以明示、暗示、禁止反言或其他任何方式授 予 Motorola Solutions 专利权或版权的许可。

# **VII.**适用法律

本保修受美国伊利诺斯州法律的约束。

# **VIII.**仅适用于澳大利亚

此保修服务由 Motorola Solutions Australia Pty Limited (ABN 16 004 742 312) (地址: Tally Ho Business Park, 10 Wesley Court, Burwood East, Victoria) 提供。

我们的产品提供《澳大利亚消费者法案》中涵盖的各种保修。您有权因产品严重故障而要求换货或退 款,以及因任何其他合理可预见的损失或损害而要求赔偿。如果产品质量不合格且未出现严重故障,您 也有权要求维修或更换产品。

Motorola Solutions Australia 的上述有限保修是对您根据《澳大利亚消费者法案》所享有的权利和补救 措施的补充。如有任何问题,请致电 Motorola Solutions Australia (1800 457 439),也可以访问我们的 网站:[http://www.motorolasolutions.com/XA-EN/Pages/Contact\\_Us](http://www.motorolasolutions.com/XP-EN/Pages/Contact_Us) 了解最新的保修条款。

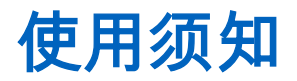

本用户指南涵盖了在您所在区域提供的对讲机型号的基本操作。

### 本手册中使用的注解

在本手册的全文中,您会注意到使用了**警告、小心**和**注意**。这些注解用于强调存在的安全隐患,用于提 示您在操作时应小心谨慎。

警告**:** 操作步骤、举措或状况等,如果不严格遵守,则可能导致受伤或死亡。

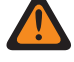

小心**:** 操作步骤、举措或状况等,如果不严格遵守,则可能导致设备损坏。

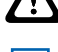

注释**:** 必须强调的操作步骤、举措或状况等。

### 特殊注解

以下特殊注解用于整个手册,以重点介绍某些信息或项目:

### 表 3 : 特殊注解

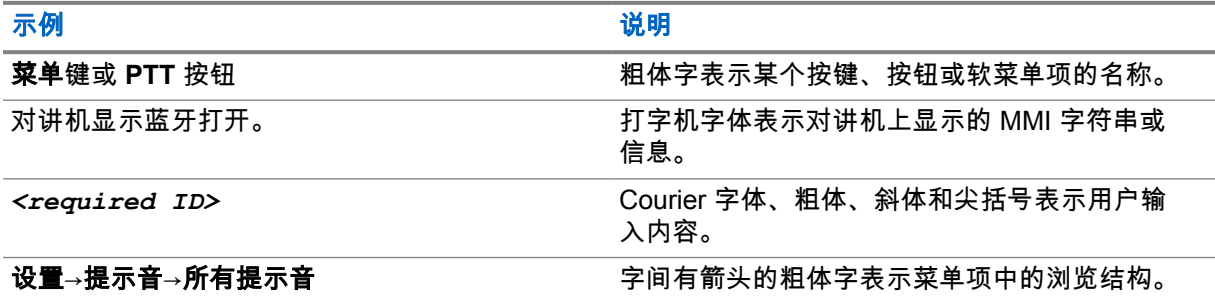

### 功能和服务可用性

您的经销商或管理员可能已经针对具体需要对对讲机进行了定制。

注释**:** 并非手册中的所有功能都适用于您的对讲机。请联系您的经销商或管理员了解详细信息。 Û

您可以向您的经销商或系统管理员咨询以下事项:

- 每个按钮的功能是什么?
- 哪些可选附件可满足您的需求?
- 使用对讲机实现有效通信的最佳做法是什么?
- 怎样的维护过程可延长对讲机寿命?

### **1.1** 软件版本

以下各节所述的所有功能均受软件版本 **R02.21.04.1000** 或更高版本支持。 请联系您的经销商或管理员了解详细信息。

### **1.2** 简介

本用户指南是按照提供给该地区的最高级别型号进行阐述的。 您的对讲机可以使用对讲机编程软件进行预设,如客户编程软件 (CPS) 和对讲机管理 (RM)。 下表介绍访问不同对讲机型号的功能的方法。根据对讲机型号,您会收到不同的指示。

### 表 4 : 不同对讲机型号的功能访问和指示

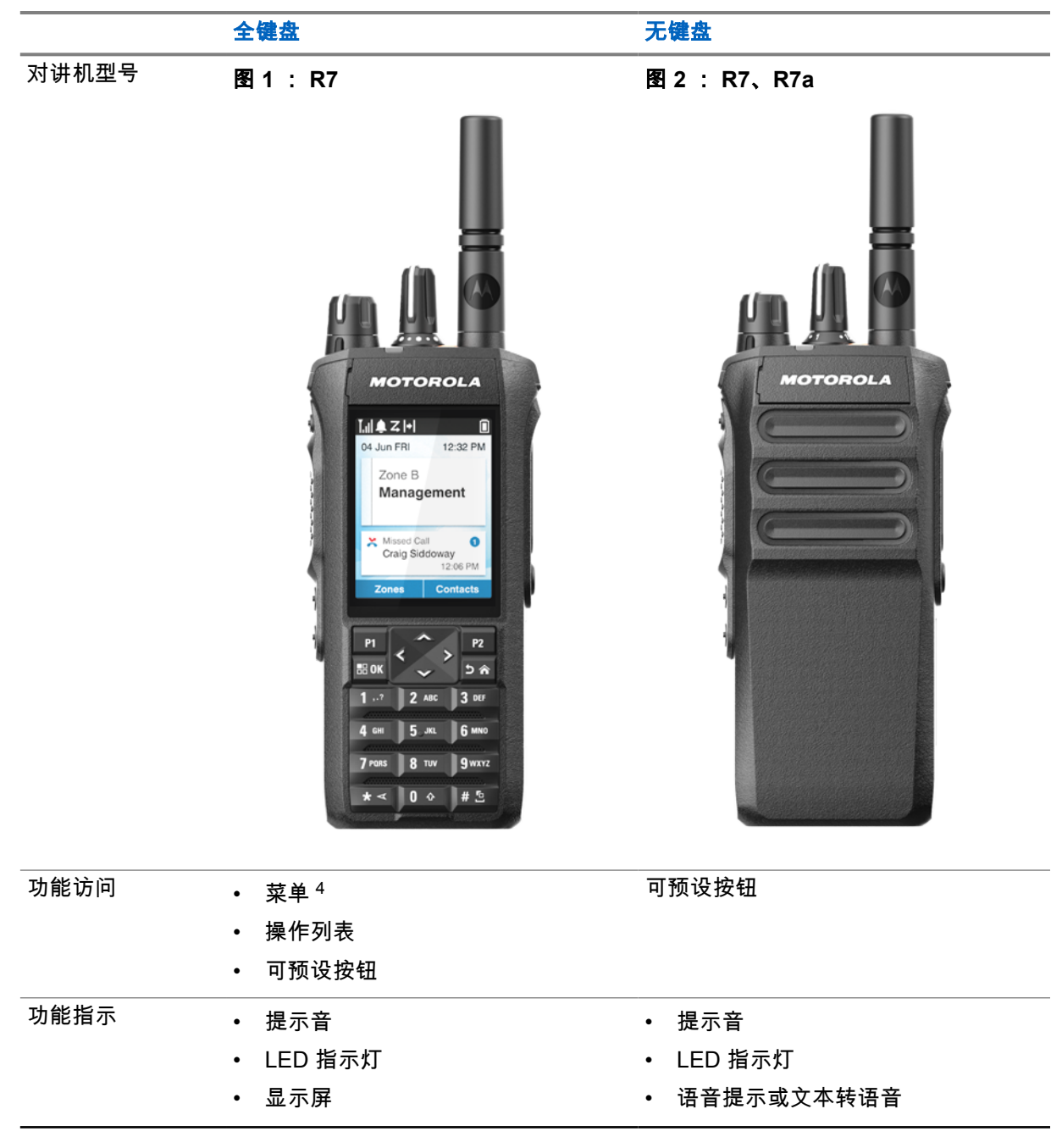

<sup>4</sup> 这是手册中使用的主要访问方法。

### 全键盘 **无键盘** 无键盘

• 语音提示或文本转语音

注释**:**  $\overline{\mathscr{A}}$ 

要了解可编程按钮的可用功能,请参阅[可预设按钮页号](#page-620-0) 29 主题。 要了解菜单上的功能可用性,请参阅[基于图标的单概述页号](#page-638-0) 47 一章。

**1.3** 技术规格

有关对讲机规格的详细信息,请参阅对讲机型号的数据表,网址为 [http://motorolasolutions.com/](http://motorolasolutions.com/r7radio) [r7radio](http://motorolasolutions.com/r7radio)。

# 对讲机维护

本节介绍对讲机的基本操作预防措施。

### 表 5 : IP 规格

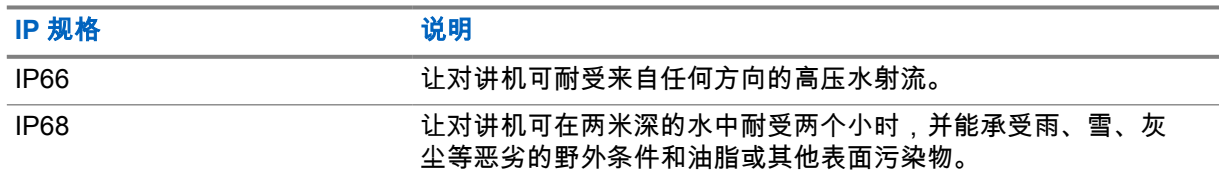

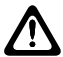

小心**:** 请勿拆卸对讲机。这样可能会损坏对讲机密封垫,并出现通往对讲机内部的漏洞。只能在 可以检测对讲机的密封性和更换密封件的服务站进行对讲机维护。

- 如果对讲机被浸没在水中,请用力挥动对讲机,这样可以将积留在扬声器网罩和麦克风接口内的水甩 出。积留的水分会导致音质降低。
- 如果电池触点部位接触到水,则在装入电池前,请将对讲机和电池的电池触点擦干净并晾干。残留的 水分会导致对讲机短路。
- 如果对讲机被浸没在腐蚀性液体中(例如盐水),请用清水将对讲机和电池冲洗干净,然后将对讲机 和电池凉干。
- 清洁对讲机的外表面时,请使用中性餐洗剂与清水的稀释溶液(例如一茶匙餐洗剂和一加仑水)。
- 切勿刺戳位于电池触点下方的对讲机壳上的孔(洞)。该孔能够使对讲机内的压力保持平衡。如果这 样做,液体可能会渗漏进对讲机,从而可能导致其丧失防水性能。
- 切勿堵塞或覆盖该孔,即使是标签也不可以。
- 确保不让油泥接触到该孔。
- 对讲机所设计的防水性能为:最大防水深度为 2 米,最长浸没时间为 120 分钟。超过最大限值可能 会导致对讲机损坏。

# **2.1** 对讲机清洁和消毒

### 清洁步骤

以下步骤介绍了清洁对讲机内外表面时推荐的清洁剂以及方法。外表面包括前壳、外壳组件及电池。进 行定期目视检查时,一旦发现表面有污点、油脂和/或尘垢,应立即进行清洁。

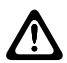

小心**:** 只使用制造商规定的化学品。遵照标签或材料安全数据表上规定的所有安全注意事项。一 些化学物质及其蒸气对某些塑料可能有害。避免使用气雾喷雾器、调谐器洗涤剂及其它化学产 品。

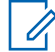

注释**:** 仅在拆卸对讲机以进行检修或维修时清洁内表面。

### 消毒程序

为应对新型冠状病毒 (COVID-19) 疫情,Motorola Solutions 根据目前对对讲机卫生的最佳理解,提供建 议的对讲机清洁和消毒指南。按照全球卫生机构的说法,清除表面的细菌、污垢和杂质可以降低传播感 染的风险。

MN007848A01-AA 章节 2 : 对讲机维护

以下消毒剂可用于给对讲机消毒:

- 70% 异丙醇
- 70% 乙醇
- PDI 一次性消毒湿巾
- PDI 增强型消毒湿巾

关于建议的清洁和消毒指南的更多信息,请参考以下链接。

- <https://youtu.be/cYjxoUNCXZo>
- [https://newsroom.motorolasolutions.com/mediakits/recommended-cleaning-and-disinfecting](https://newsroom.motorolasolutions.com/mediakits/recommended-cleaning-and-disinfecting-guidelines-for-our-radios-body-worn-cameras-and-accessories.htm)[guidelines-for-our-radios-body-worn-cameras-and-accessories.htm](https://newsroom.motorolasolutions.com/mediakits/recommended-cleaning-and-disinfecting-guidelines-for-our-radios-body-worn-cameras-and-accessories.htm)

# 对讲机概述

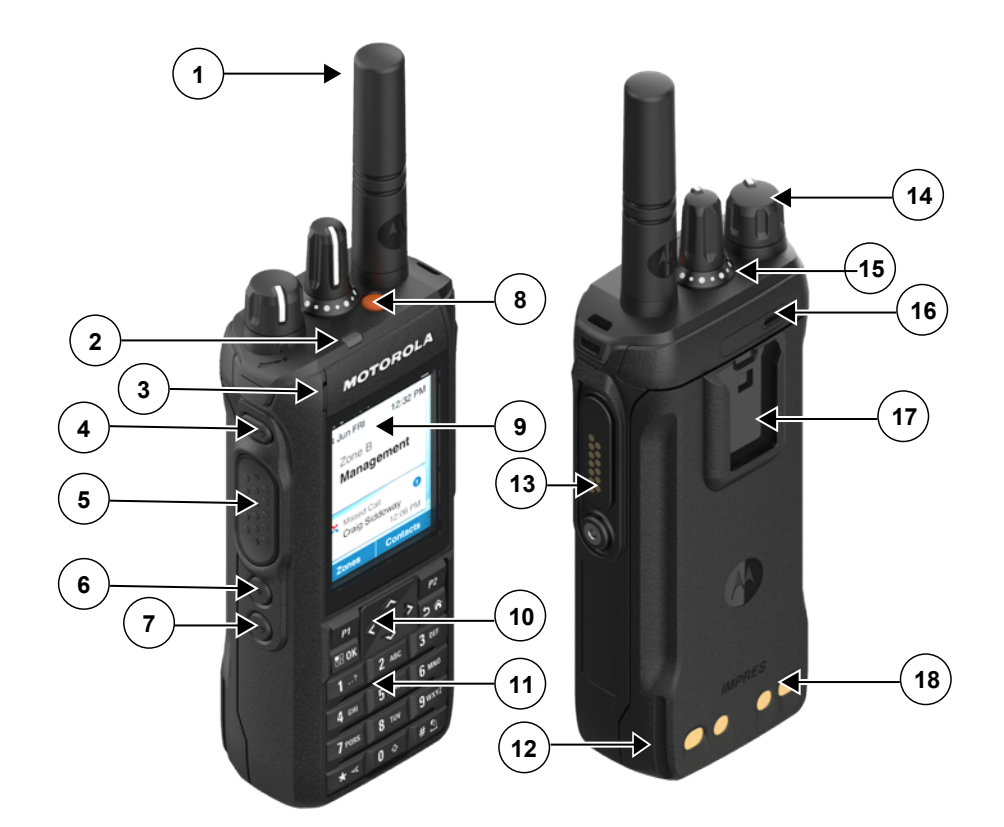

### 表 6 : 对讲机概述

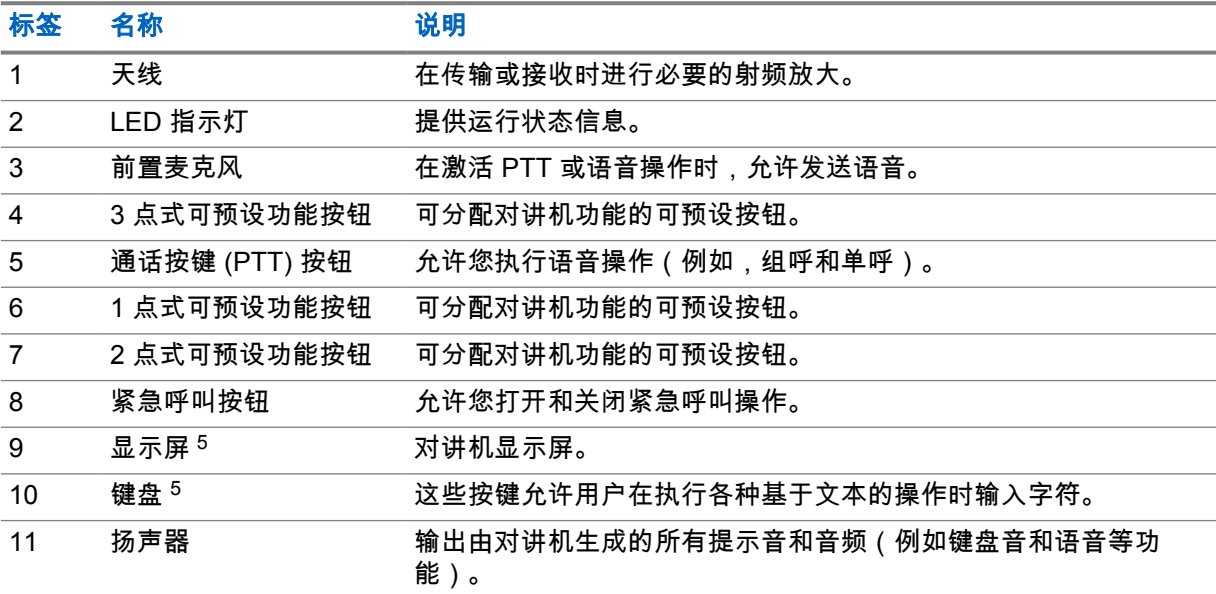

 $\overline{\phantom{a}}^5$  不适用于非键盘机型。

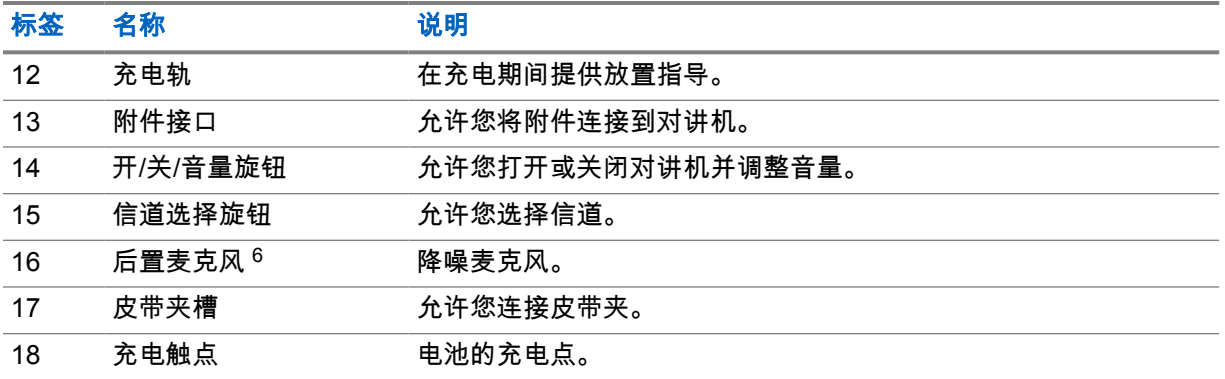

**3.1**

# 键盘概述

### 图 **3** : 键盘概述

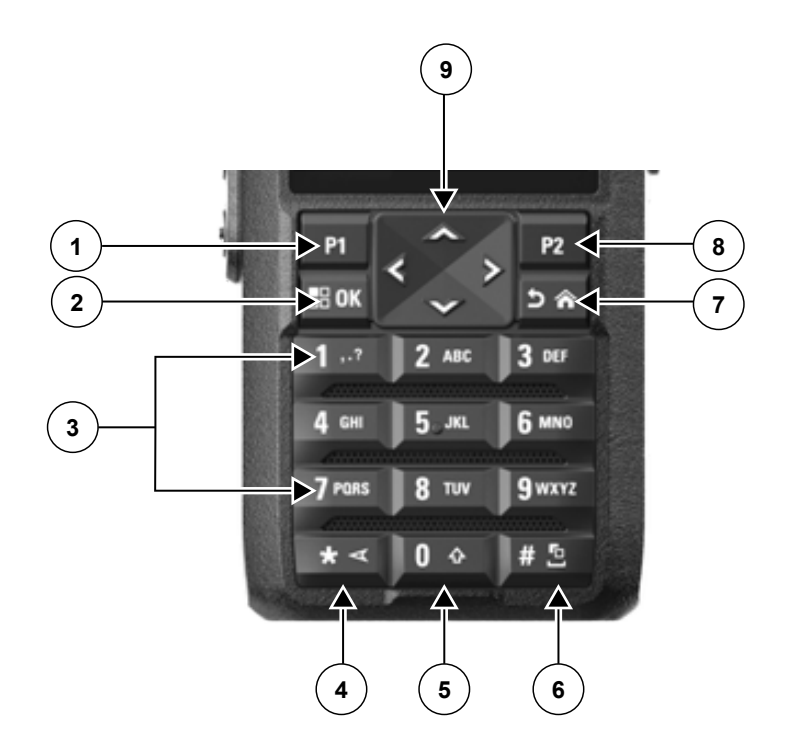

### 表 7 : 键盘概述

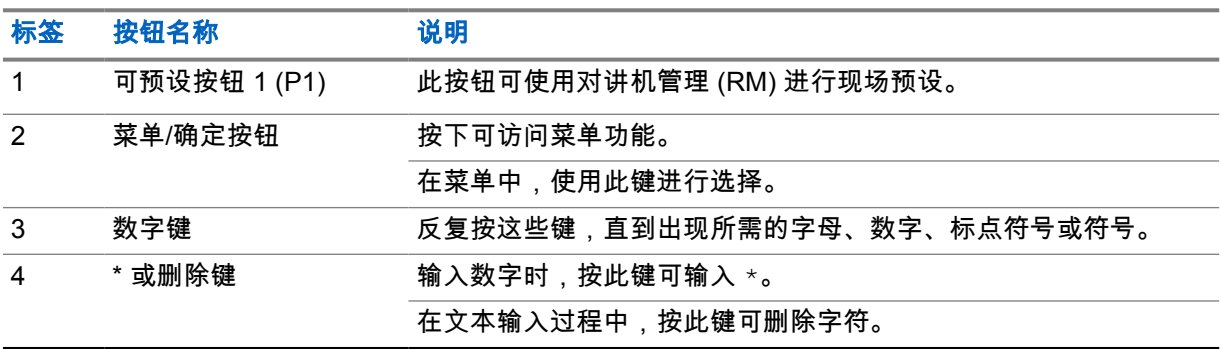

 $\overline{\phantom{a}^6$  不适用于 R7a 机型。

<span id="page-620-0"></span>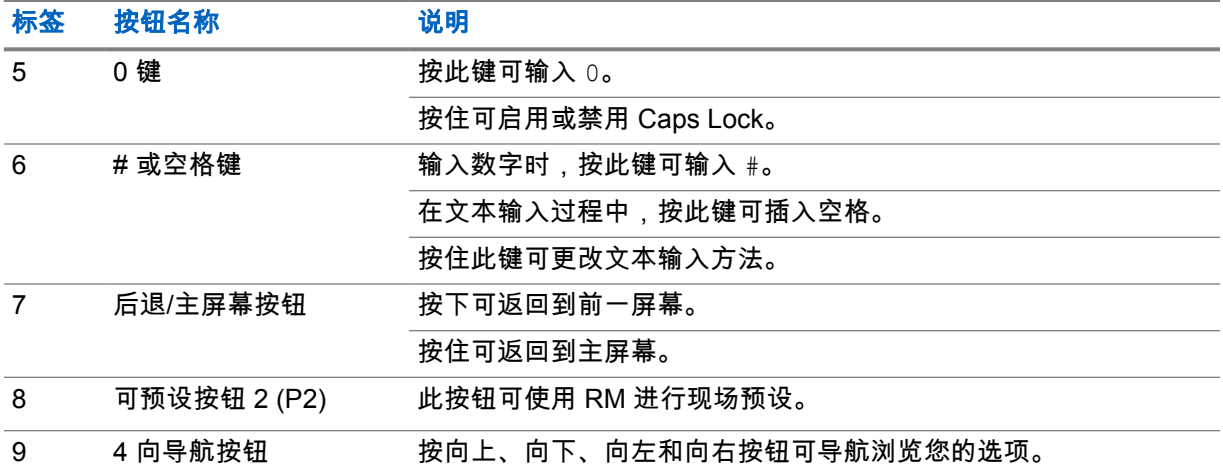

**3.2**

# 可预设按钮

您可以通过编程软件将可预设按钮预设为以下对讲机功能的快捷方式。

注释**:** 请联系您的经销商了解详细信息。  $\mathscr{A}$ 

### 表 8 : 可分配的对讲机功能

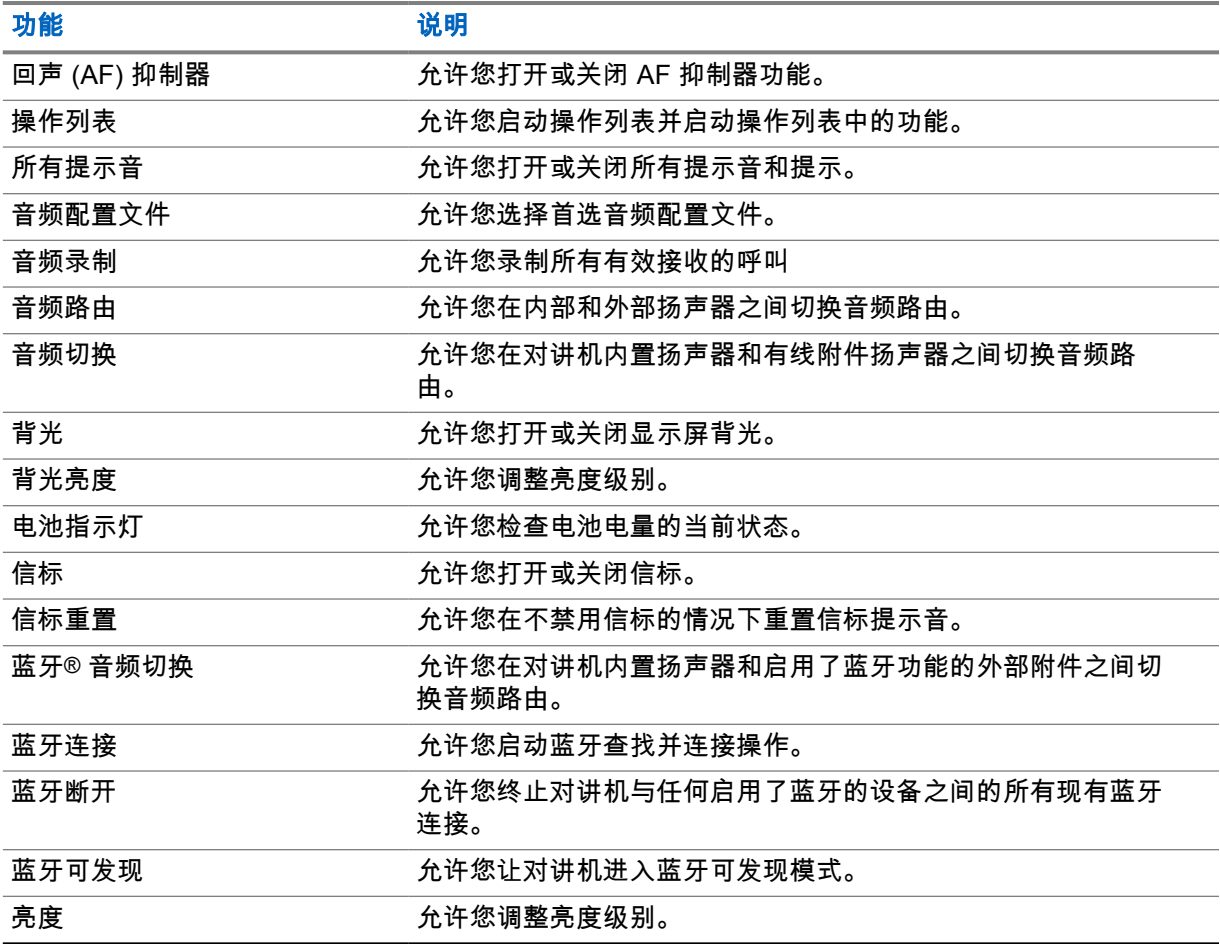

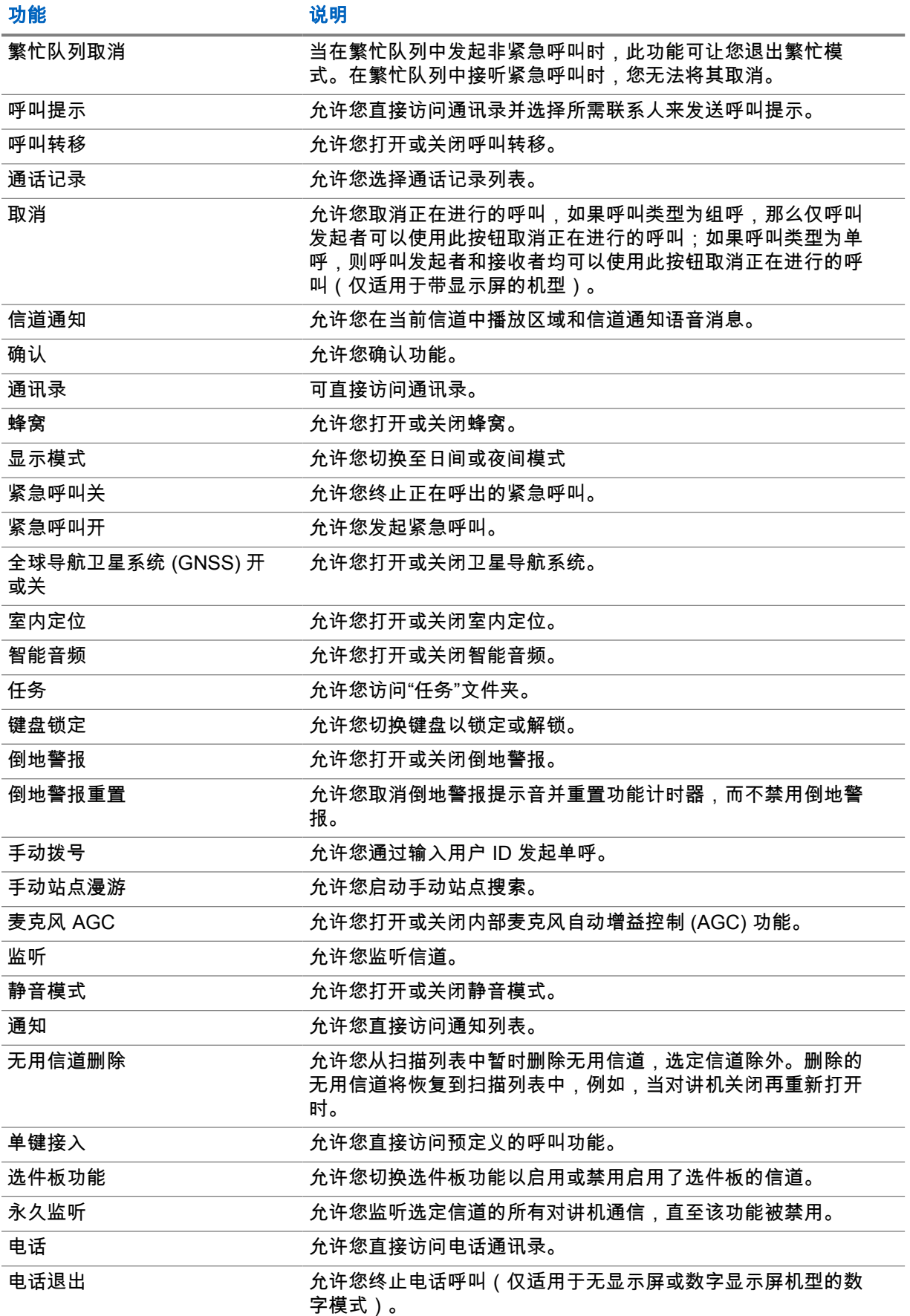

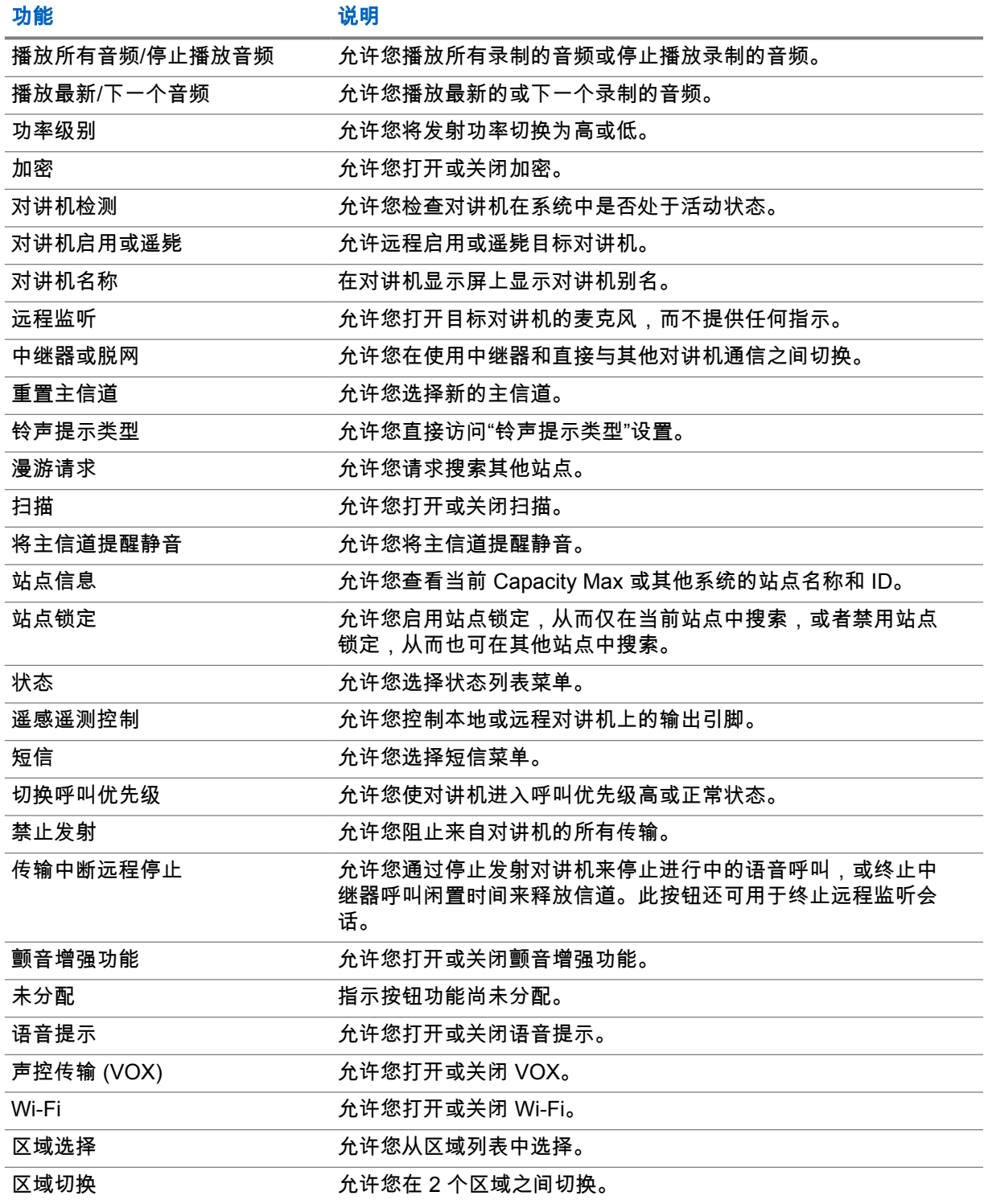

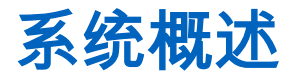

系统概述说明对讲机中可用的系统类型和模式。

**4.1**

# **Capacity Max**

Capacity Max 是基于 MOTOTRBO 控制信道的集群对讲机系统。

MOTOTRBO 数字对讲机产品是 Motorola Solutions 主要面向商业和工业用户销售的产品。 MOTOTRBO 使用欧洲电信标准协会 (ETSI) 数字移动无线电 (DMR) 标准(即双时隙时分多址 (TDMA))将同步语音或数据整合至 12.5 kHz 信道(相当于 6.25 kHz)中。

### **4.2**

# 传统模拟和数字模式

对讲机中的每个信道都可配置为传统模拟信道或传统数字信道。 从数字模式切换到模拟模式时,有些功能不可用,而有些功能在两种模式下都可用。 每个功能的工作方式有一些微小差别,但它们不会影响对讲机的性能。

### **4.3**

# **IP** 站点连接

此功能允许您的对讲机连接至通过互联网协议 (IP) 网络连接的不同可用站点,从而将传统通信扩展到单 个站点范围之外。

当对讲机从一个站点的范围内移到另一个站点的范围内时,对讲机会连接到新站点的中继器,以发送或 接收呼叫或数据传输。此操作可以自动完成,也可以手动完成,具体取决于您的设置。

在自动站点搜索中,如果来自当前站点的信号较弱或对讲机检测不到来自当前站点的任何信号,对讲机 将扫描所有可用站点。然后,对讲机会锁定具有最大接收信号强度指示器 (RSSI) 值的中继器。

在手动站点搜索中,对讲机搜索漫游列表中当前处于范围内的下一个站点(但该站点可能不具有最强的 信号)并锁定该站点。

注释**:** 每个信道只能启用"扫描"或"漫游",但不能同时启用二者。 0

您可以将启用了此功能的信道添加到特定的漫游列表中。在自动漫游操作过程中,对讲机会搜索漫游列 表中的信道以确定最佳站点。一个漫游列表最多支持 16 个信道(包括选定信道)。

注释**:** 您无法在漫游列表中手动添加或删除条目。请联系您的经销商了解详细信息。

# 智能信道共享

智能信道共享是一种经济高效的入门级数字集群系统。它扩展了单站点和多站点的容量及覆盖范围。单 站点和多站点动态集群可提供更佳的容量和覆盖范围。

注释**:** 如果尝试使用可预设按钮访问不适用于"智能信道共享 - 单站点"或"智能信道共享 - 多站点"  $\mathscr{U}$ 的功能,您将听到否定提示音。

**<sup>4.4</sup>**

### 智能信道共享 **-** 单站点

"智能信道共享 - 单站点"是 MOTOTRBO 对讲机系统中的单站点集群配置,它使用信道池支持数百个用 户及最多 254 个通话组。

此配置允许对讲机在处于中继器模式时有效利用多个可用的预设信道。

此外,对讲机还提供在传统数字模式、IP 站点连接和智能信道共享中均可使用的功能。

### 智能信道共享 **-** 多站点

"智能信道共享 - 多站点"是 MOTOTRBO 对讲机系统中的多信道集群配置,它将智能信道共享和 IP 站点 连接配置的优点结合在了一起。此外,它也称为"链接智能信道共享"。

它允许对讲机连接至使用 IP 网络连接的不同可用站点,从而将集群通信扩展到单个站点范围之外。此 外,它还通过有效利用每个可用站点支持的一系列可用预设信道的组合增加了容量。

当对讲机移出一个站点的范围并移入另一个站点的范围时,它会连接到新站点的中继器以发送或接收呼 叫或数据传输。根据您的设置,可以自动或手动进行此操作。

自动

当来自当前站点的信号较弱或对讲机检测不到任何信号时,对讲机会扫描所有可用站点并锁定到 RSSI 值最强的中继器。

手动

对讲机搜索漫游列表中当前在范围内的下一个站点(可能信号不是最强的)并锁定该站点。

任何启用了"智能信道共享 - 多站点"的信道均可添加到漫游列表中。在自动漫游操作过程中,对讲机将搜 索这些信道以确定最佳站点。

注释**:** 您无法在漫游列表中手动添加或删除条目。  $\mathcal O$ 

**4.5**

# 直通模式或双倍容量直通模式

如果处于客户要求的覆盖范围内,而且任何系统用户都只需使用其便携式或车载台对讲机中发射器的输 出功率就可以直接与所有其他系统用户通信,则可以使用直通模式或双倍容量直通模式系统。

直通模式或双倍容量直通模式 (DCDM) 是对讲机到对讲机的直接通信,适用于不使用中继器的系统。当 对讲机在直通模式或双倍容量直通模式下运行时,对讲机始终以相同的频率进行传输和接收。直通模式 和双倍容量直通模式为最终用户提供类似服务,但双倍容量直通模式仅在数字模式下可用,并且支持 12.5 kHz 带宽信道上的两个同步语音或数据路径,但直通模式仅支持一个路径。此外,还有一些细微区 别。例如,双倍容量直通模式信道不可用作 GPS 恢复信道。

对讲机不限于一个直通模式/双倍容量直通模式频率。它们可预设为具有不同的频率(可通过信道选择器 旋钮选择)。

直通模式或双倍容量直通模式无需空中闲置时间即可进行语音呼叫。对讲机具有内部呼叫("应答")计 时器。由于对讲机仍是活动呼叫的成员,因此在呼叫计时器到期之前使用的信道访问方法为"不礼貌"信 道访问。这与呼叫发起的信道访问选择(礼貌或不礼貌)无关。

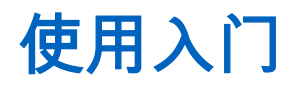

"使用入门"提供有关为对讲机做好使用准备的说明。

**5.1** 为电池充电

前提条件: 充电时请关闭对讲机。

步骤:

- 为了遵守保修条款和防止损坏,请务必使用充电器用户指南中要求的 Motorola Solutions 认可的 充电器为电池充电。
- 为了获得最佳电池性能,初次使用时新电池充电时间应为 3 到 4 小时。 电池最好在室温下进行充电。
- 如果充电时充电器 LED 闪烁,必须重新插入对讲机。您可能需要每隔 15 分钟重复该步骤。
- 为了得到最佳电池寿命和宝贵的电池数据,请使用 IMPRES 充电器为 IMPRES™ 电池充电。

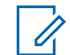

注释**:** MOTOTRBO R7 IMPRES 电池具有自校准功能,当使用兼容的 IMPRES 单座充电 器和 IMPRES 2 多座充电器(软件版本 2.00 及以上)充电时,不必进行长时间的校准或 修复过程。您可以参[考经认可的附件列表页号](#page-728-0) 137 。

### **5.2** 安装或拆卸电池

# 安装电池

- **1** 将电池与对讲机背面的电池滑轨对齐。
- **2** 按牢电池,将电池往上滑动,直到锁片锁到正确位置。
- **3** 将电池锁拨到锁定位置。

### 后期必要条件:

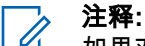

如果对讲机安装了错误的电池,对讲机会显示以下指示:

- 一声低音调警告提示音响起。
- 红色 LED 指示灯闪烁。
- 显示屏显示电池错误。
- 如果使用对讲机编程软件加载了语音提示或文本转语音,则语音提示或文本转语音会发出"电 池错误"的声音。

如果对讲机安装了不受支持的电池,对讲机会显示以下指示:

- 发出一声提示音。
- 显示屏显示未知电池。
- 电池图标处于禁用状态。

如果您将 UL 电池装入经过 FM 认证的对讲机(反之亦然),则对讲机认证将失效。 如果对讲机安装了不受支持的或错误的电池,请立即换上正确的电池。

### 拆卸电池

前提条件: 确保对讲机已关闭。

### 步骤:

- **1** 将电池锁拨到解锁位置。
- **2** 按住电池向下滑,从滑轨上取下。

**5.3** 安装或拆卸天线

# 安装天线

### 步骤:

- **1** 将天线置入插孔中。
- **2** 顺时针转动天线。

注释**:** 固定天线可防止水和灰尘进入对讲机。

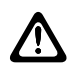

Ï,

小心**:** 为防止损坏,请只使用 MOTOTRBO 天线替换出现故障的天线。

# 拆卸天线

- **1** 逆时针转动天线。
- **2** 从插孔中拆下天线。

MN007848A01-AA 章节 5 : 使用入门

### **5.4** 安装通用接口护盖

#### 步骤:

- **1** 将护盖的倾斜端插入通用接口上方的卡槽中。
- **2** 向下按护盖,使护盖正确卡在通用接口中。
- **3** 顺时针旋转指旋螺钉,将接口护盖固定在对讲机上。

#### **5.5**

### 取下通用接口护盖

#### 步骤:

- **1** 逆时针转动指旋螺钉。
- **2** 向上滑动接口护盖,使其脱离通用接口的倾斜端。

后期必要条件: 在不使用通用接口时, 请装回防尘罩。

#### **5.6**

# 清洁通用接口护盖

何时何处使用: 如果对讲机暴露在水中,在安装附件或更换防尘罩之前,确保通用接口干燥。如果对讲 机暴露在盐水或污染物中,请执行以下清洁步骤。

#### 步骤:

- **1** 将一茶匙中性餐洗剂和一加仑水混合,制成浓度为 0.5% 的溶液。
- **2** 此溶液仅用于清洁对讲机的外表面。使用短毛非金属硬刷薄薄地涂抹溶液。
- **3** 使用一块柔软的无绒布彻底擦干对讲机。确保通用接口的接触点表面清洁且干燥。
- **4** 在通用接口的接触点表面涂抹 Deoxit Gold 清洁剂或使用润滑剂笔(制造商 CAIG 实验室,部件 号 G100P)进行清洁。
- **5** 安装附件至通用接口以测试连接性。

#### 后期必要条件:

注释**:** 请勿将对讲机浸没在水中。确保没有过量的清洁剂残留在通用接口、控件或缝隙之间。 Ũ.

每月清洁一次对讲机以进行维护。对于更恶劣的环境,例如石化厂或高盐度海洋环境,对讲机的清洁频 率应更高。

**5.7** 打开或关闭对讲机

# 打开对讲机

### 步骤:

顺时针旋转开**/**关**/**音量旋钮,直到听到一声"咔嗒"声。

如果对讲机已打开,它会显示以下指示:

• 发出一声提示音。 注释**:** 如果"提示音/提示"功能已禁用,则不会响起提示音。 1

- 绿色 LED 指示灯亮起。
- 主屏幕亮起

注释**:** 如果电池已充电且安装正确,但对讲机无法打开,请与经销商联系以获得更多信息。

# 关闭对讲机

### 步骤:

逆时针旋转开**/**关**/**音量旋钮,直到听到一声"咔嗒"声。 显示屏将显示正在关机。

# **5.8** 在传输音频时握持对讲机

步骤:

- **1** 使用大声模式时,请垂直握持对讲机,并让顶部麦克风与嘴的距离保持在 5–10 厘米。
- **2** 对着顶部麦克风讲话。

注释**:** 请勿朝对讲机底部或背面讲话。

- **3** 通过扬声器接听。
- **4** 使天线与您的头部和身体的距离至少保持为 2.5 厘米。

下面显示了在传输音频时握持对讲机的正确方式。

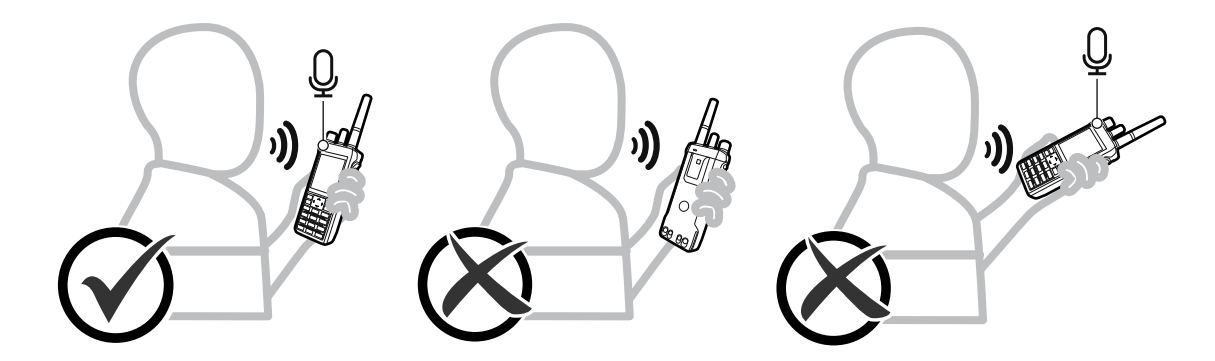

### **5.9** 调节音

- **1** 执行以下操作之一:
	- 要调高音量,请顺时针旋转开**/**关**/**音量旋钮。

• 要调低音量,请逆时针旋转开**/**关**/**音量旋钮。

#### $\overline{\mathscr{A}}$ 注释**:**

对讲机可通过预设来设置最低音量补偿,但音量在这种情况下无法降低至预设最低音量 以下。

调节音量时会显示音量滑块界面。

## **5.10** 使用机套

# 将对讲机插入机套中

### 步骤:

- **1** 将对讲机放入机套。
- **2** 扣好机套。

# 从机套中取出对讲机

- **1** 松开机套。
- **2** 从机套中取出对讲机。

# 主页屏幕概述

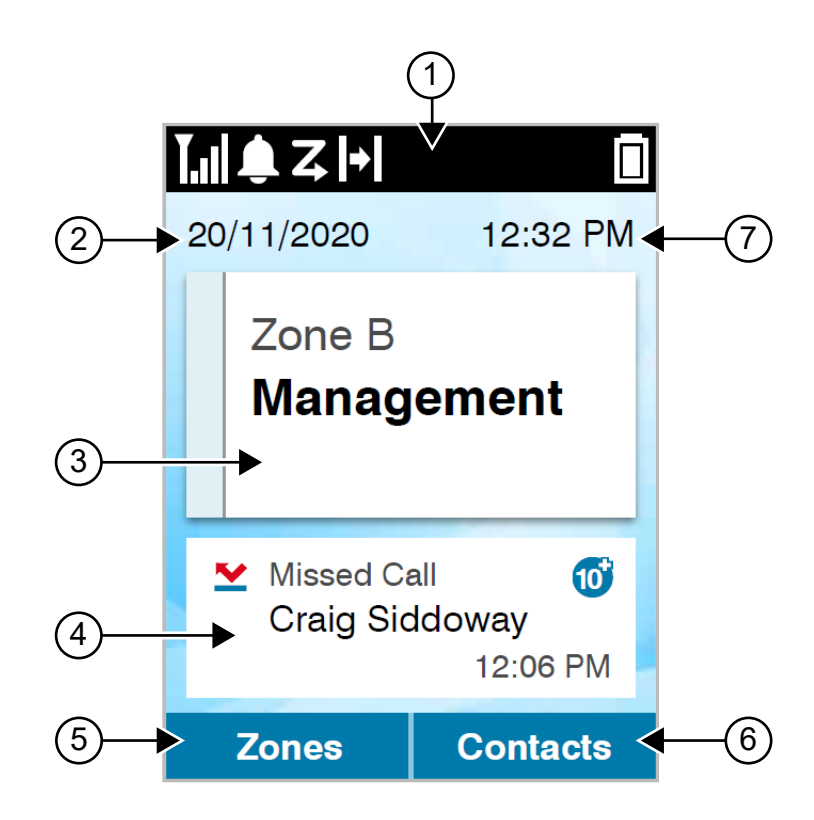

### 表 9 : 主页屏幕概述

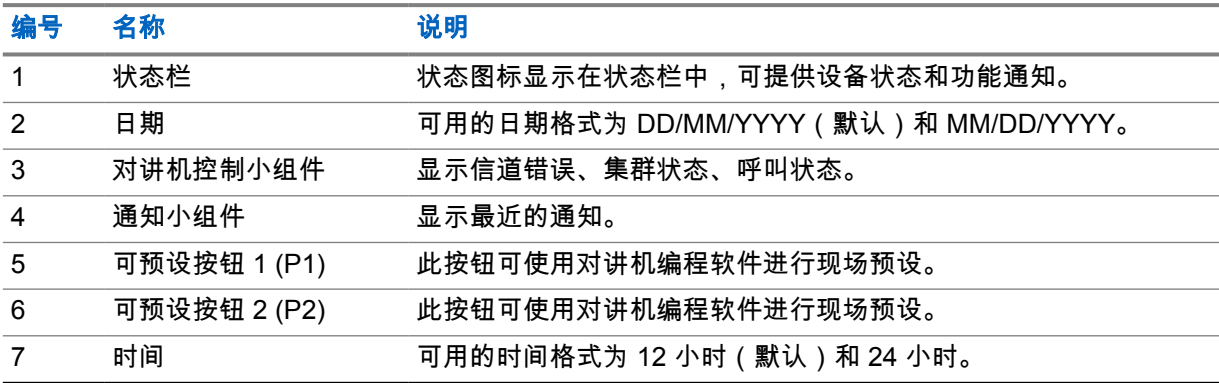

# <span id="page-631-0"></span>**6.1** 状态指示灯

状态指示灯说明在对讲机中使用的图标和 LED 指示灯。

# **6.1.1**

# 状态图标

这些图标显示在状态栏中,以提供设备特定的信息或状态。

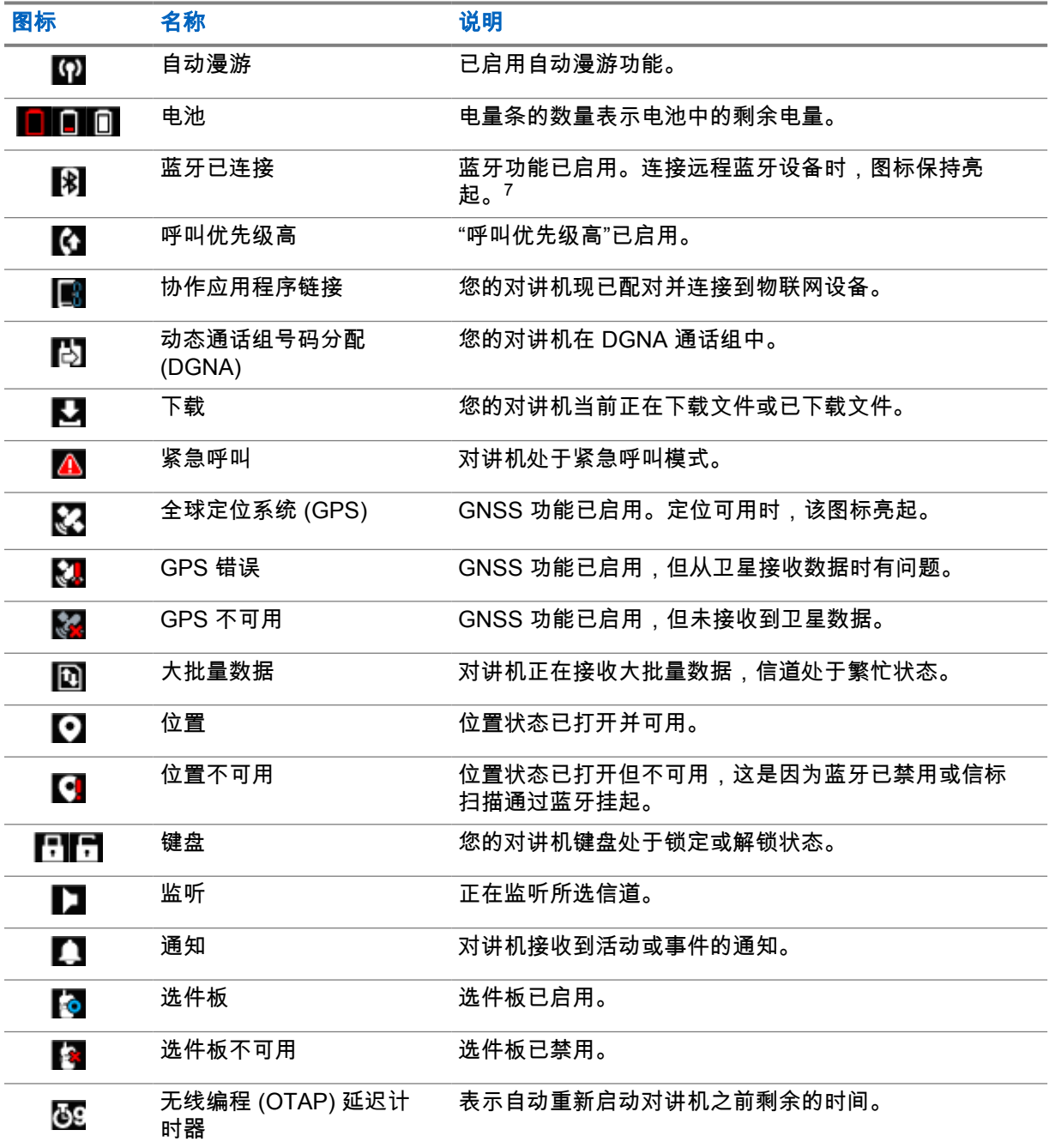

 $\overline{\phantom{a}^7}$  不适用于 R7a 型号。

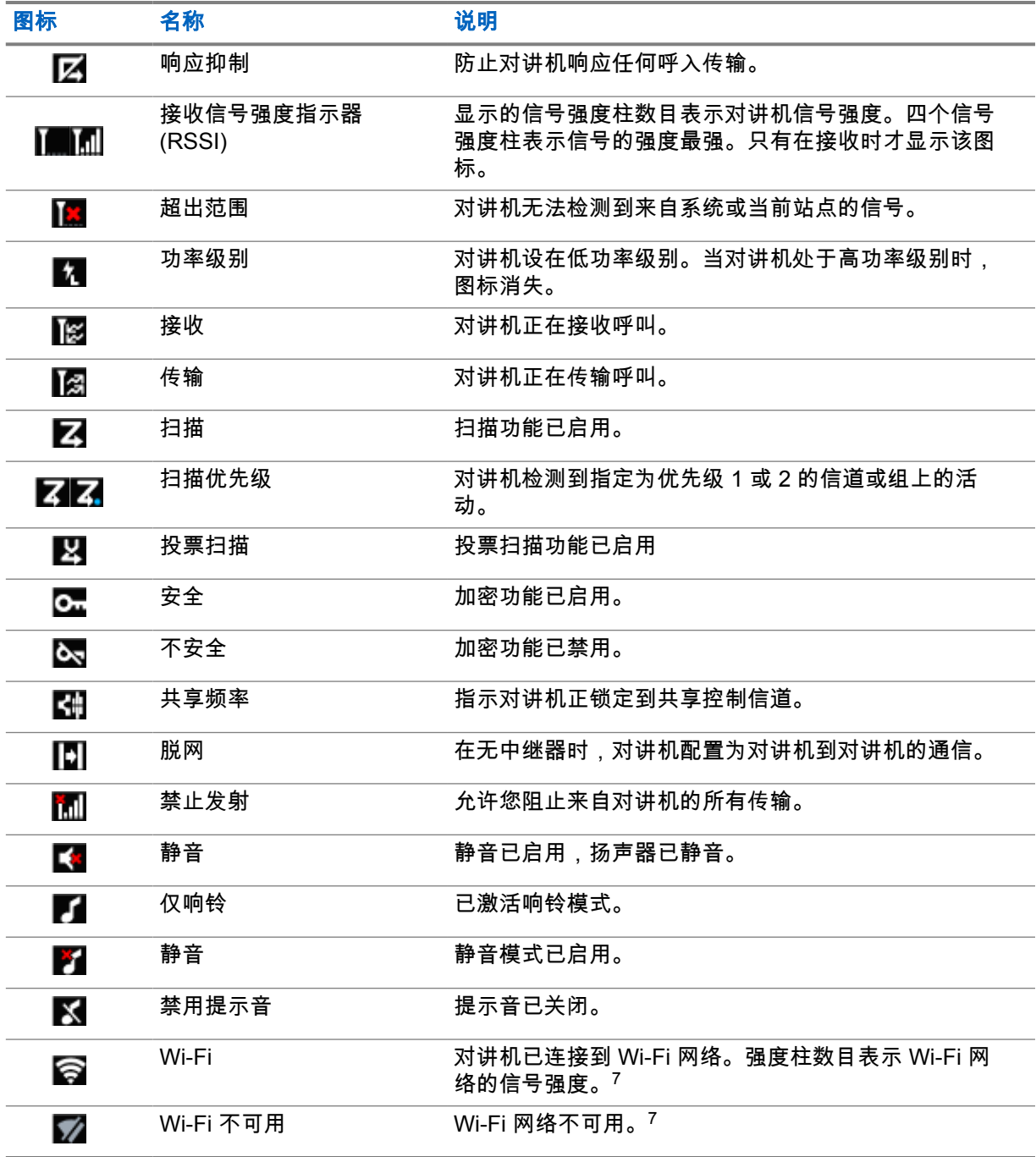

# **6.1.2**

# 蓝牙设备图标

以下图标显示在可用的已启用蓝牙的设备列表中的列表项旁边,用于指示设备类型。

### 表 10 : 蓝牙设备图标

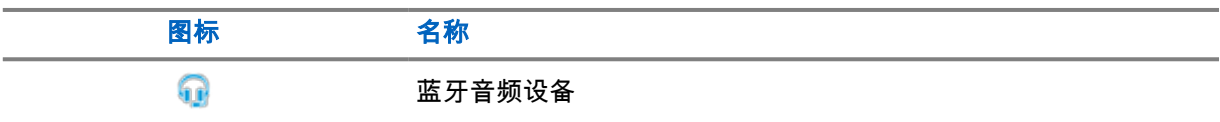

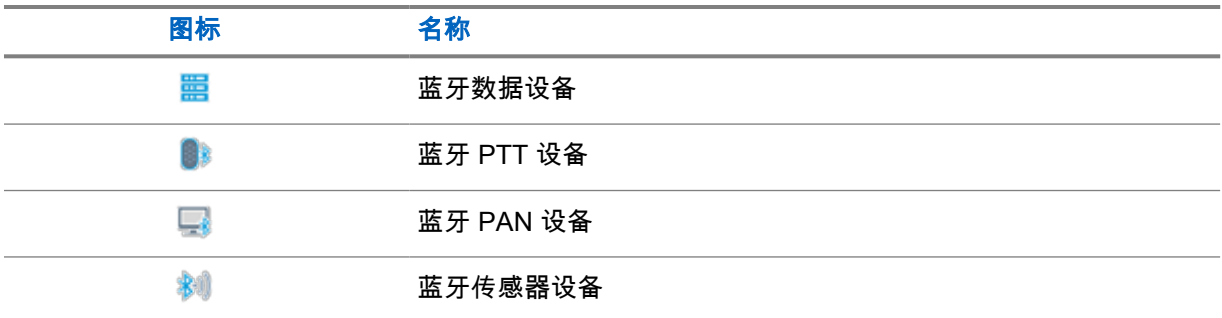

# **6.1.3**

# 呼叫图标

以下图标在呼叫过程中出现在显示屏上。这些图标也出现在通讯录中,表示别名或 ID 类型。

### 表 11 : 呼叫图标

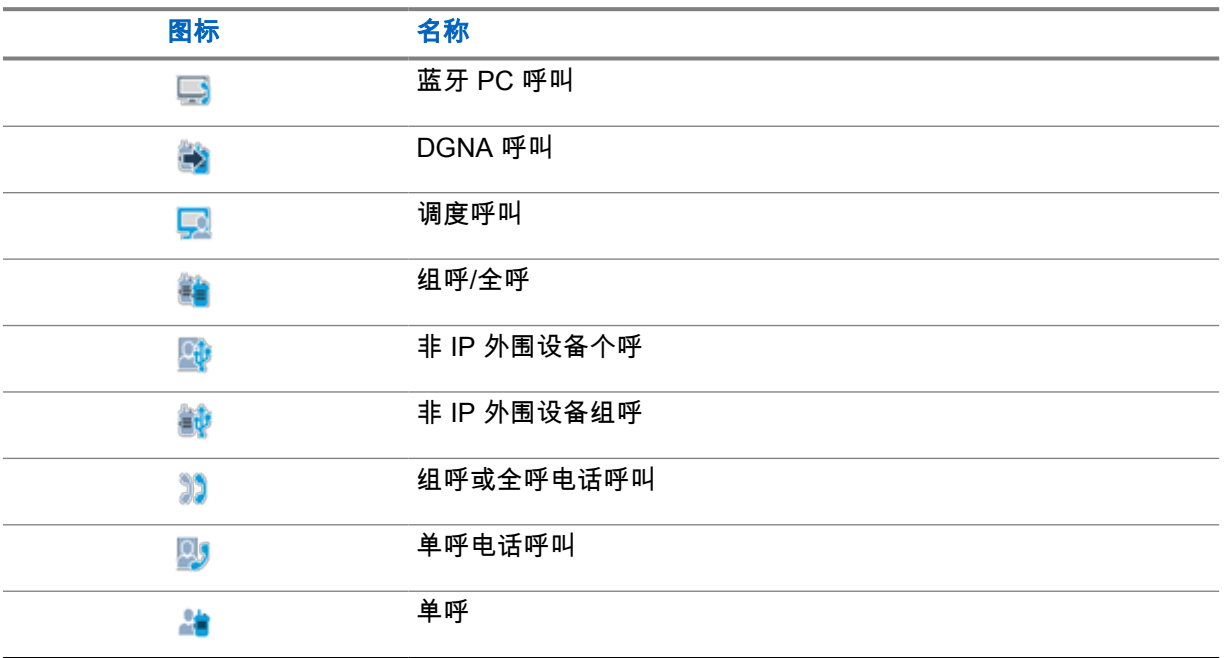

# **6.1.4**

# 任务图标

以下图标会短暂显示在显示屏的"任务"文件夹中。

### 表 12 : 任务图标

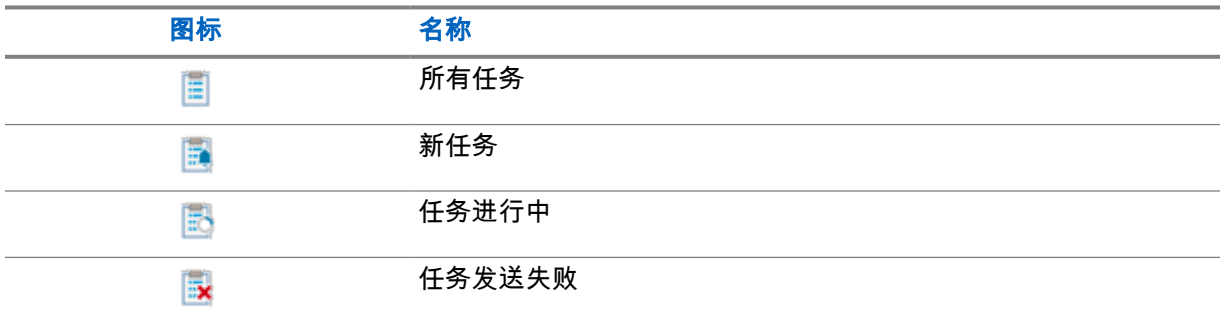

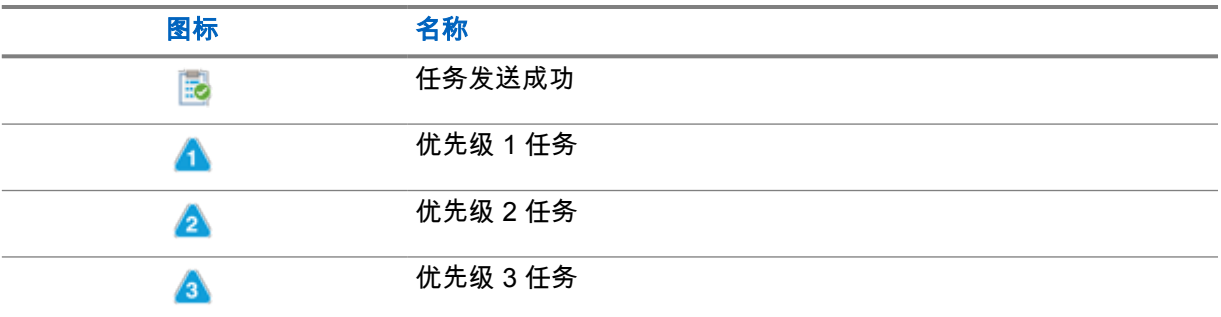

### **6.1.5**

# 小型通知图标

在采取执行任务的操作后,显示屏上会短暂显示以下图标。

### 表 13 : 小型通知图标

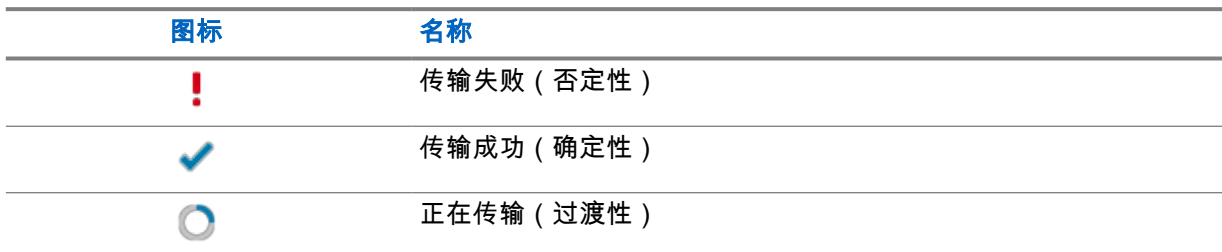

# **6.1.6**

# **LED** 指示灯

LED 指示灯显示对讲机的工作状态。

符合资质的技术人员可以通过预设来永久禁用 LED 指示灯。

### 表 14 : LED 指示灯

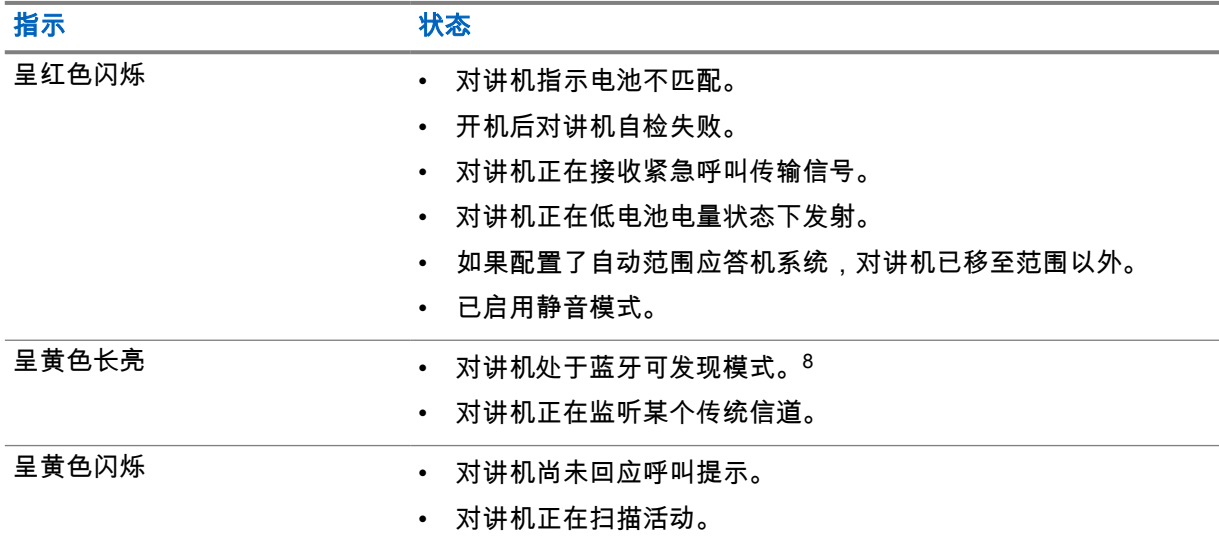

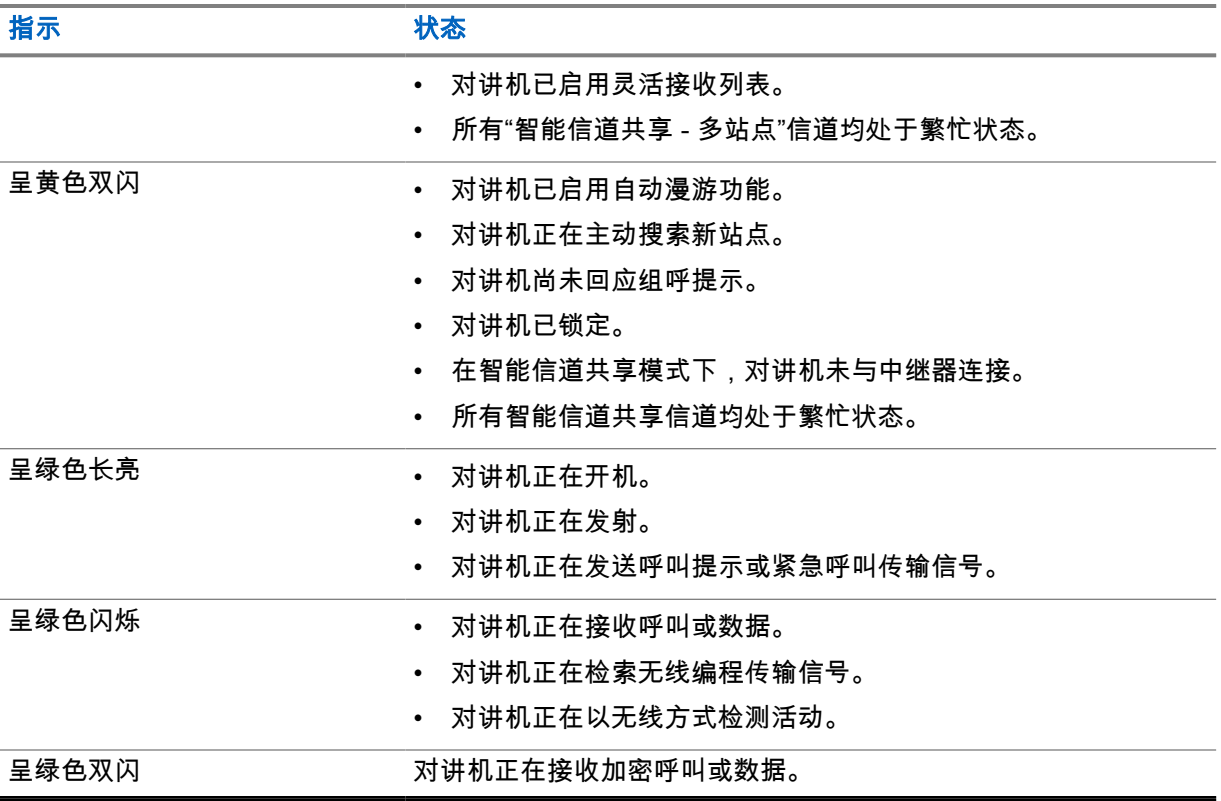

# **6.2** 对讲机控制小组件

对讲机控制小组件显示当前区域和信道、信道错误、集群状态和呼叫状态。

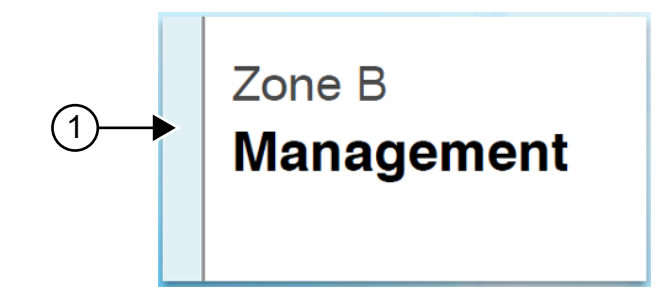

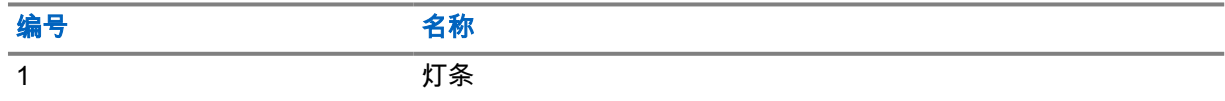

### **6.2.1** 灯条指示符

灯条指示符指示对讲机的活动呼叫状态。

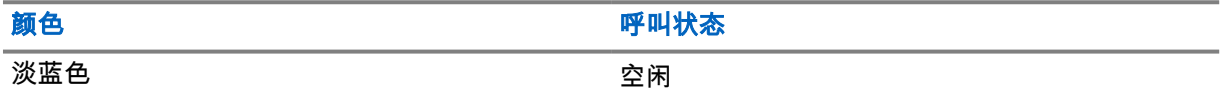

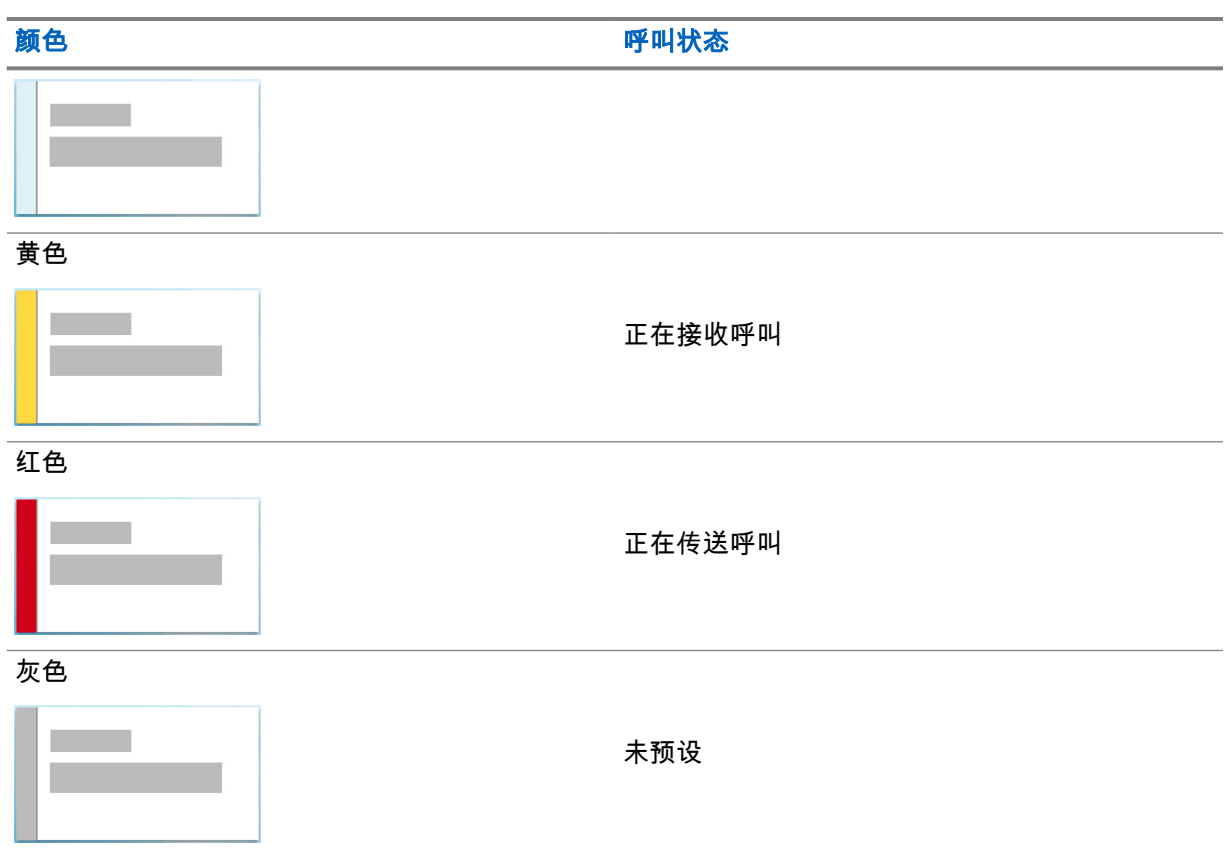

# **6.3**

# 通知小组件

通知小组件为您提供重要通知。您可以直接从通知小组件中执行操作。

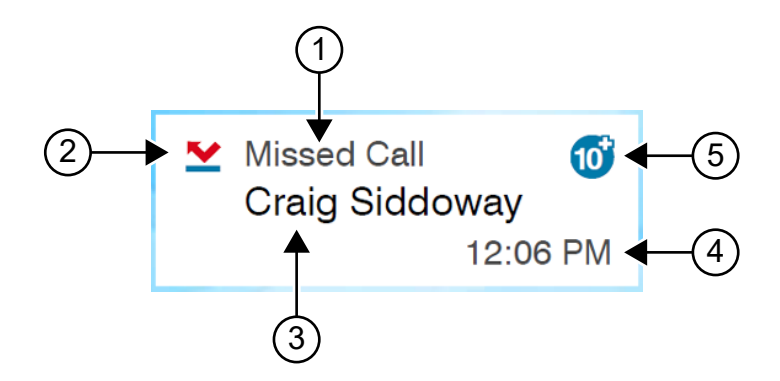

表 15 : 通知小组件概述

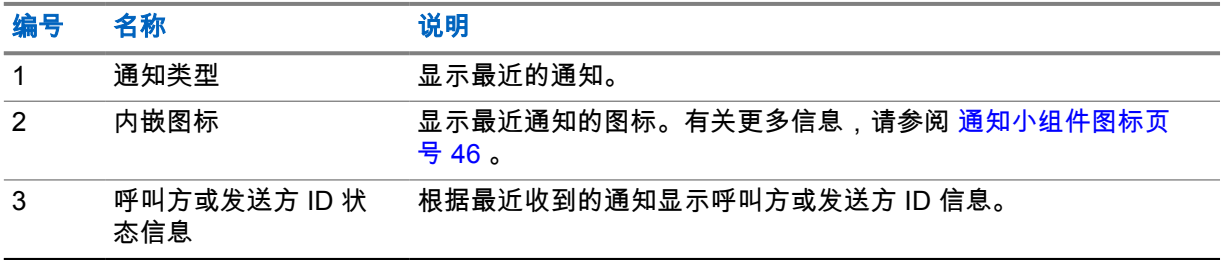

<span id="page-637-0"></span>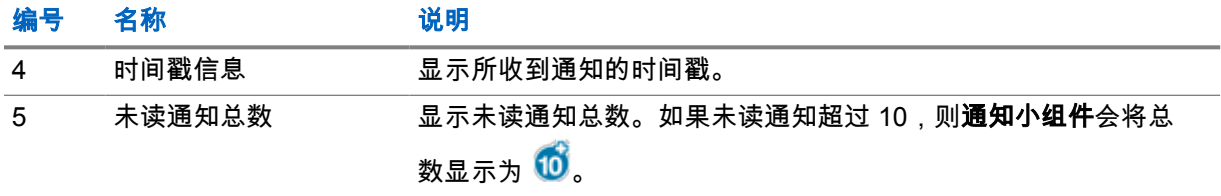

### **6.3.1** 通知小组件图标

这些图标出现在通知小组件上,指示收到的通知。

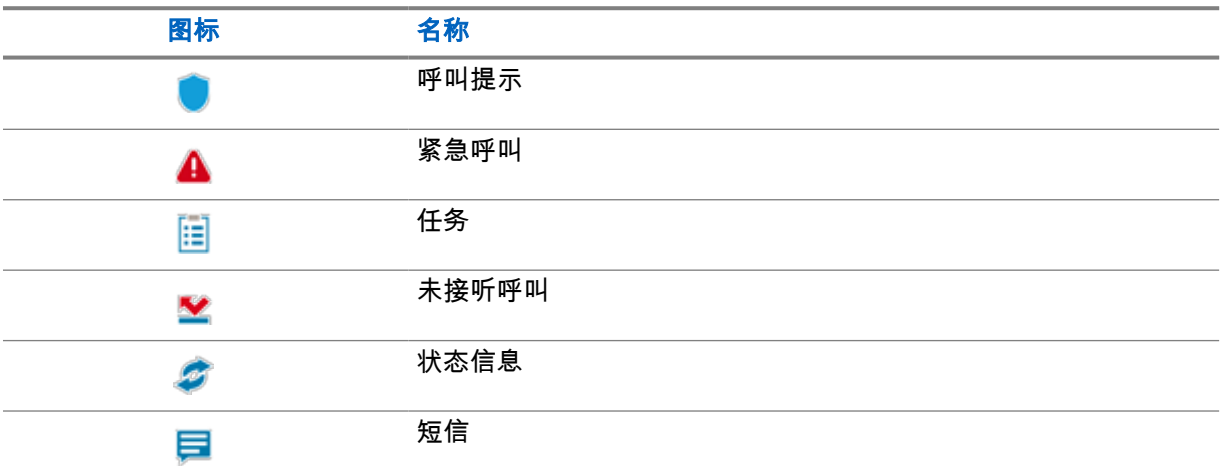

**6.4**

# 屏幕保护程序

屏幕保护程序功能可让对讲机降低电池消耗并延长电池寿命。

在以下情况下,您的对讲机将在背光超时计时器到期后进入屏幕保护程序模式:

- 在对讲机编程软件中,**背光→超时计时器(秒)**的配置未设置为无限。
- 对讲机仍显示主屏幕。
- 对讲机未处于任何活动语音呼叫或呼叫闲置时间状态。
- 对讲机未显示任何瞬时通知,如主屏幕提醒或电池电量不足警告。

如果出现以下情况,对讲机将退出屏幕保护程序模式:

- 检测到任何用户输入。
	- 按 **PTT** 按钮、键盘按钮或可预设按钮。
	- 启动紧急呼叫。

注释**:** 如果您的紧急呼叫配置为静默或带语音的静默,则启动紧急呼叫不会退出屏幕保护  $\mathscr{U}$ 程序模式。

### - 转动开**/**关**/**音量旋钮或信道选择旋钮。

- 连接或分离任何附件。
- 对讲机正在接收语音呼叫。
- 对讲机正在接收非语音传输活动,如呼叫提示和任务。
- 对讲机显示任何瞬时通知,如主屏幕提醒或电池电量不足警告。

# <span id="page-638-0"></span>基于图标的单概述

基于图标的菜单每页最多可填充九个菜单图标。对讲机会根据功能可用性自动填充基于图标的菜单。

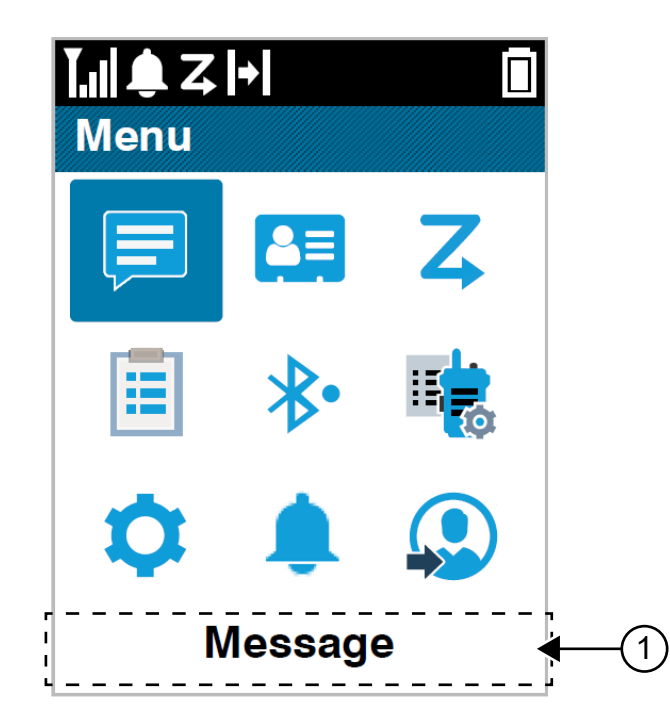

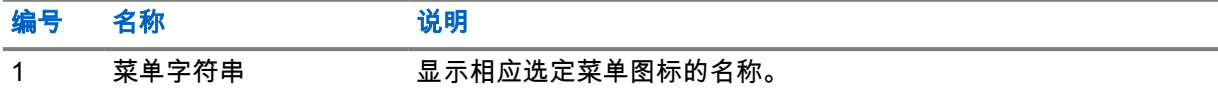

## **7.1** 基于图标的菜单图标

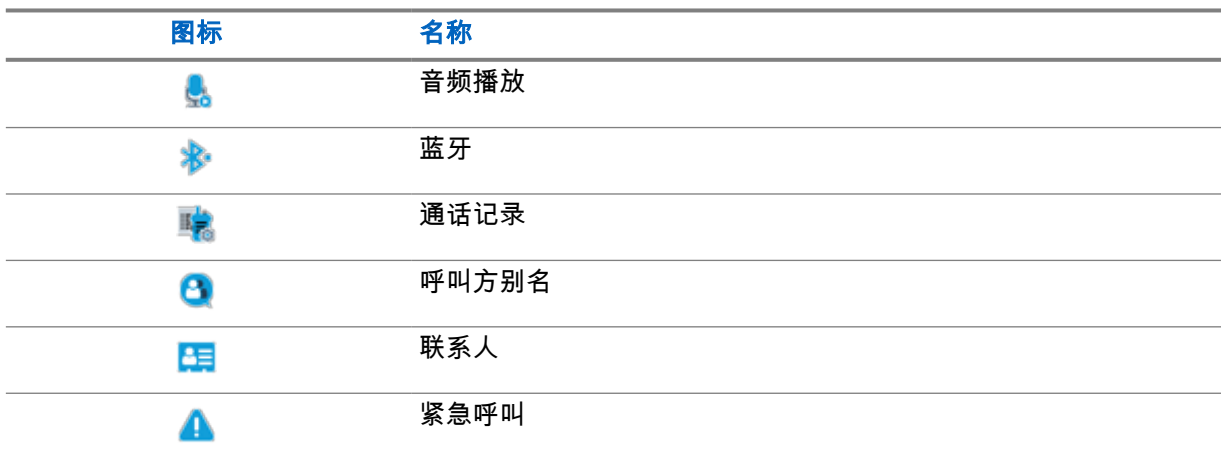

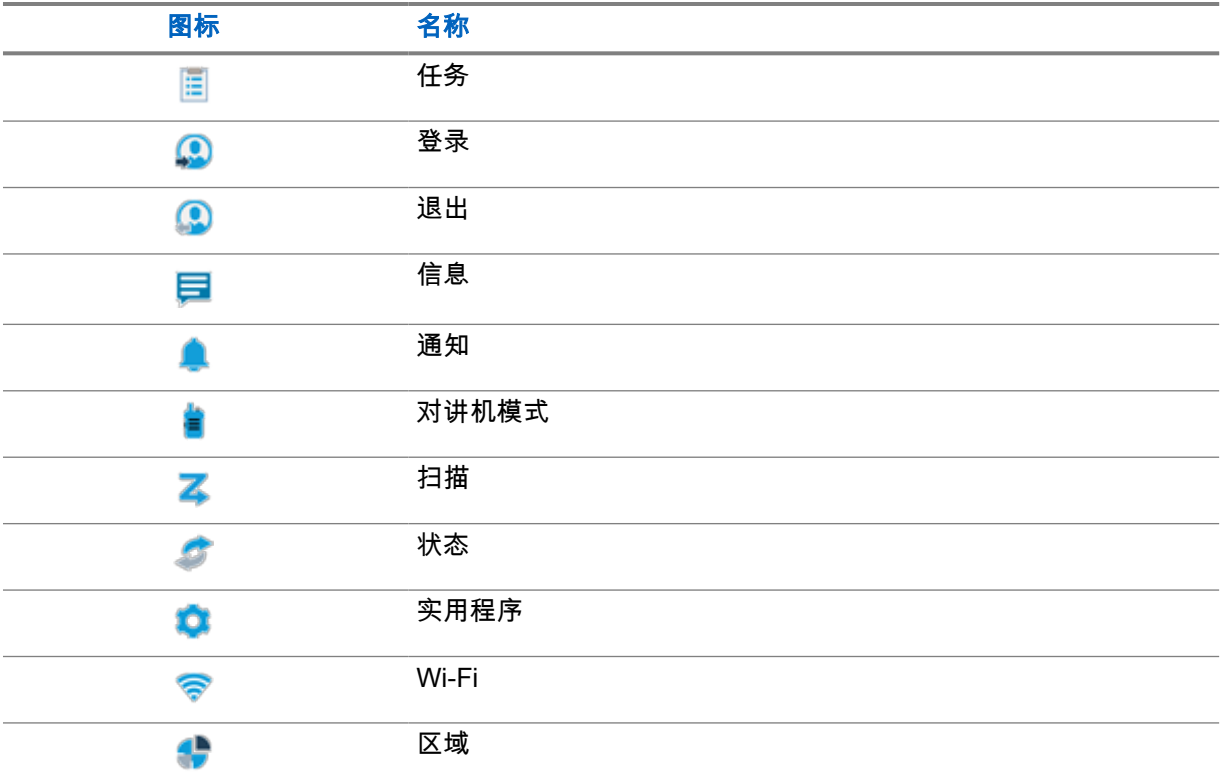

## **7.2** 访问基于图标的菜单

步骤:

- **1** 从主页屏幕选择菜单**/**确定按钮。
- **2** 使用 **4** 向导航按钮或数字键浏览菜单。

注释**:** 数字键上的每个数字都与菜单上显示的每个图标相关联。  $\overrightarrow{\mathscr{L}}$ 

# 基本对讲机操作

本节介绍了可在对讲机上执行的基本操作。

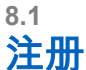

您的对讲机可能会从 Capacity Max 系统接收与注册相关的信息。

### 注册

当您打开对讲机、更改通话组或请求站点漫游时,对讲机会向系统发送注册信息。如果对讲机无法在站 点上注册,对讲机会自动尝试漫游到另一站点,并从漫游列表中暂时移除尝试注册的站点。

当站点搜索成功时,对讲机会显示以下指示:

- 发出一声提示音。
- LED 呈黄色闪烁两次。
- 显示屏显示正在注册。

站点注册成功后,您的对讲机会显示站点 *<Number>*。

### 超出范围

当对讲机检测不到来自系统或当前站点的信号时,对讲机会显示以下指示:

- 将发出一声重复音。
- LED 呈红色闪烁。
- 显示屏显示超出范围。

### 通话组加入失败

当您的对讲机未能尝试加入通话组时,对讲机会显示加入失败。

### 注册被拒

当系统注册不被接受时,对讲机会显示以下指示:

- LED 呈黄色闪烁两次。
- 显示屏显示注册被拒。

### **8.2** 站点概述

站点会覆盖特定区域。

在多站点网络中,系统会在当前站点的信号等级降低至无法接受的等级时自动搜索新站点。

**8.2.1** 站点集群

站点集群仅适用于 Capacity Max 系统。站点必须能够与要被视为系统集群的集群控制器通信。

如果站点无法与系统中的集群控制器通信,对讲机将进入"站点集群"模式。处于"站点集群"模式时,对讲 机将定期向用户提供声音和视觉指示,以便向用户告知功能受限。

当对讲机处于"站点集群"模式时,对讲机将显示站点集群并且将发出重复提示音。

处于"站点集群"模式的对讲机仍然能够发起组呼和个人语音呼叫,并向同一站点中的其他对讲机发送短 信。语音控制台、日志记录器、电话网关和数据应用程序无法与该站点的对讲机进行通信。

处于"站点集群"模式后,参与多个站点呼叫的对讲机将只能与同一站点中的其他对讲机进行通信。与其 他站点之间进行的通信将丢失。

注释**:** 如果有多个站点覆盖对讲机的当前位置,并且其中一个站点进入"站点集群"模式,则对讲机  $\mathscr{A}$ 将漫游到覆盖范围内的另一个站点。

## **8.2.2**

# 自动漫游

根据对讲机使用的系统,此功能允许对讲机漫游到所需站点。 当多站点信道附加了站点搜索列表时,其具有自动漫游功能。 对讲机可以通过站点搜索漫游到不同站点。

### 表 16 : 站点搜索的类型

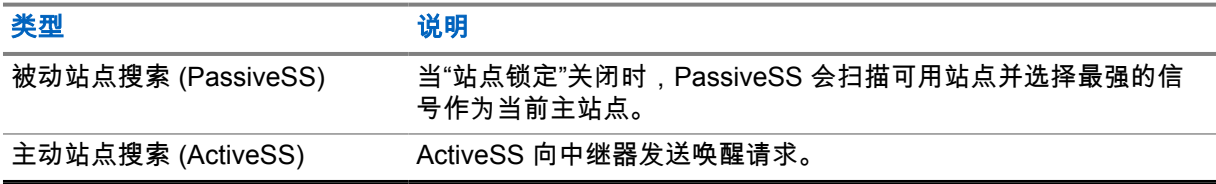

### **8.2.3** 打开站点锁定

#### 步骤:

按预设的**站点锁定**按钮。

对讲机会显示以下指示:

- 发出一声确定提示音。
- 显示屏显示站点已锁定。
- 对讲机只会在当前站点中进行搜索。

### **8.2.4** 关闭站点锁定

#### 步骤:

按预设的**站点锁定**按钮。

对讲机会显示以下指示:

- 发出一声否定提示音。
- 显示屏显示站点已解锁。

• 对讲机会搜索其他站点的列表,其中包括当前站点。

# **8.2.5** 启用手动站点搜索

### 步骤:

- **1** 从菜单中,选择【】实用程序→**对讲机设置→站点漫游**。
- **2** 禁用站点锁定。
- **3** 选择活动搜索。

对讲机会显示以下指示:

- 发出一声提示音。
- 绿色 LED 指示灯闪烁。
- 如果对讲机找到新站点,它会显示以下指示:
- 发出一声确定提示音。
- LED 指示灯熄灭。

如果对讲机未找到新站点,它会显示以下指示:

- 发出一声否定提示音。
- LED 指示灯熄灭。

如果范围内有新站点,但对讲机无法与其连接,它会显示以下指示:

- 发出一声否定提示音。
- LED 指示灯熄灭。

### **8.2.6** 访问邻域站点列表

#### 步骤:

从菜单中,选择 实用程序→对讲机信息→邻域站点。

**8.3**

# 区域和信道选择

区域是一个信道组。您可以为每个信道预设支持不同用户组的不同功能。

### 表 17 : 支持的区域和信道数

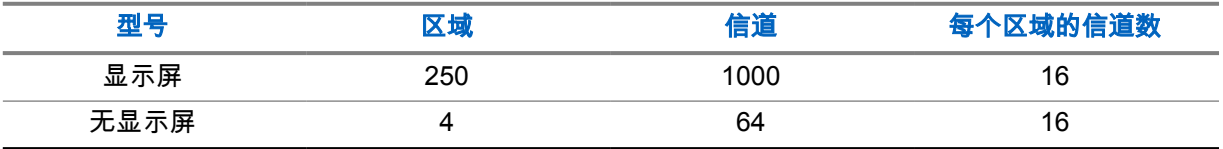

MN007848A01-AA 章节 8 : 基本对讲机操作

**8.3.1** 选择区域

步骤:

从菜单中,选择 区域→*<required Zone>*。

显示屏显示已选择 *<Zone>*。

注释**:** 对于所有无键盘对讲机,建议启用语音提示功能以选择区域。语音提示功能只能通过对讲  $\mathscr{U}_1$ 机编程软件启用。

**8.3.2** 使用别名搜索选择区域

### 步骤:

- **1** 从菜单中,选择 区域。
- **2** 要执行别名搜索,请输入别名所需的字符。

显示屏显示已选择 *<Zone>*。

 $\mathscr{U}$ 

。

注释**:** 别名搜索不区分大小写。如果有两个或两个以上名称相同的条目,显示屏将显示列表中首 先列出的条目。

**8.3.3** 选择信道

#### 步骤:

**1** 旋转信道选择旋钮。

注释**:** 如果虚拟信道停止功能已启用,您的对讲机会在跨越第一个或最后一个信道后停  $\mathscr{U}_1$ 止,而且您会听到提示音。

对讲机将切换到首选信道。

**8.3.4**

## 使用直接信道拨号选择信道

#### 步骤:

在主屏幕中,选择 **1**→*<Assigned number for the required channel>*。

**8.4**

### 响应通知

注释**:** 您可以通过对讲机编程软件中的响应呼叫方设置,在主屏幕上自定义单呼和呼叫提示功能  $\mathscr{U}_1$ 的通知小组件。启用**响应呼叫方**后,您可以直接查看单呼或呼叫提示通知的通知列表。如果已禁 用响应呼叫方,通知将显示在通知小组件中。

- **1** 从主屏幕中,选择向下按钮。
- **2** 要查看通知详细信息,请选择菜单**/**确定按钮。

### **8.5** 访问操作列表

操作列表包含可配置的快速访问功能。操作列表中的每项功能都用操作列表编号标识。

### 步骤:

**1** 从主屏幕中,选择向上按钮。

### 图 **4** : 操作列表概述

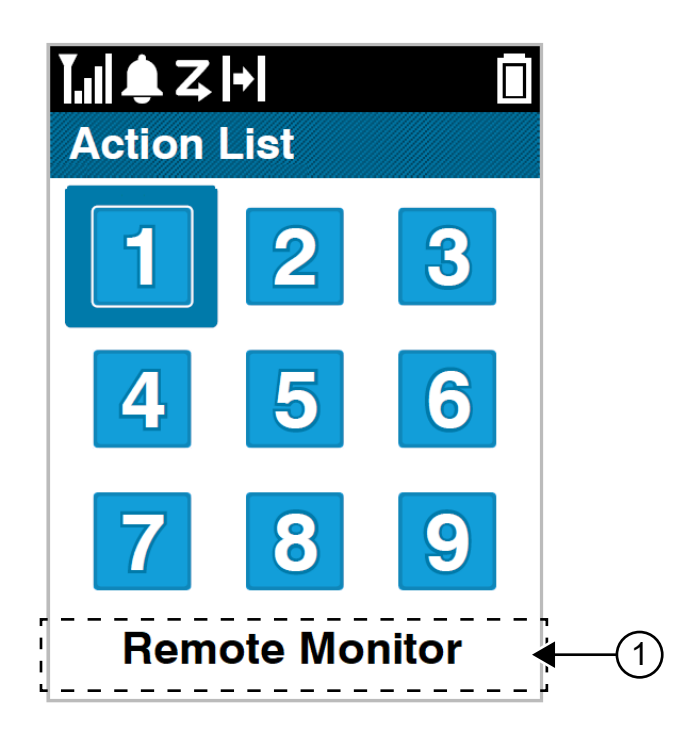

### 表 18 : 操作列表概述

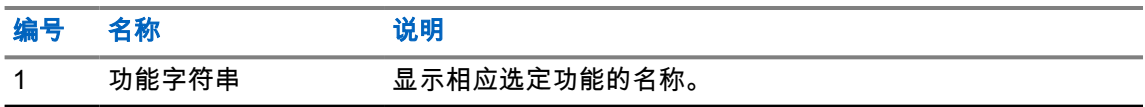

注释**:** 您可以使用对讲机编程软件配置操作列表和功能字符串设置。 Ì,

## **8.6** 访问对讲机信息

- **1** 从菜单中,选择 实用程序→对讲机信息。
- **2** 要访问对讲机信息,请执行下列操作之一:
	- 要检查电池信息,请选择电池信息。
	- 要检查对讲机 ID 和别名,请选择我的 **ID**。
	- 要检查固件和 Codeplug 版本,请选择**版本**。

MN007848A01-AA 章节 8 : 基本对讲机操作

- 要检查 GNSS 信息,请选择 **GNSS** 信息。
- 要检查站点信息,请选择**站点信息**。
- 要检查最新的软件更新信息,请选择**软件更新**。

# 对讲机常规设置

本节介绍可在对讲机上调整的常规设置。

### **9.1** 脱网

此功能可让您在下列情况中继续通信:中继器不工作时,或对讲机超出中继器范围但位于其他对讲机的 通话范围内时。

即使在关机后,仍会保持脱网设置。

注释**:** 此功能不适用于频率相同的"智能信道共享 - 单站点"、"智能信道共享 - 多站点"和民用频段  $\mathscr{U}$ 信道。

**9.1.1**

# 在中继器和脱网模式之间切换

#### 步骤:

- **1** 从菜单中,选择 实用程序→对讲机设置→脱网。
- **2** 选择菜单**/**确定按钮以在脱网模式与中继器模式之间切换。

当脱网模式已启用时,已启用旁边会出现 ✔。 当脱网模式已禁用时,已启用旁边的 会消失。

**9.2** 设置日期和时间

### 步骤:

- **1** 从菜单中,选择 实用程序→对讲机设置→日期和时间。
- **2** 执行以下操作之一:
	- 要自动与外部时间源同步,请使用菜单**/**确定按钮启用设置自动启用复选框和。继续 步骤 7。
	- 要手动调整日期和时间,请使用菜单**/**确定按钮禁用设置自动启用复选框。继续 步骤 3。

注释**:** 如果启用设置自动启用,则日期和时间会通过 Wi-Fi 或全球导航卫星系统 (GNSS) Ù 与外部源 ( 如网络时间协议 (NTP) ) 同步。

- **3** 要调整时区,请选择向左、向右或菜单**/**确定按钮。
- **4** 要启用夏令时,请选择已启用。
- **5** 要调整设置日期,请选择菜单**/**确定→*<preferred date>*→菜单**/**确定。
- **6** 要调整设置时间,请选择菜单**/**确定→*<preferred time>*→菜单**/**确定。
- **7** 要调整日期格式,请选择向左、向右或菜单**/**确定按钮。

注释**:** 可用的日期格式为 DD/MM/YYYY(默认)和 MM/DD/YYYY。 Ũ,

**8** 要启用 24 小时时间格式,请选择 **24** 小时制。

# **9.3** 设置对讲机提示音和提示

### 步骤:

- **1** 从菜单中,选择 实用程序→对讲机设置→提示音**/**提示。
- **2** 选择以下选项之一:
	- 所有提示音
	- 通话许可
	- 键盘提示音
	- 开机音
	- 音量偏移→*<required volume>*。

设置旁边会出现√。

**9.4** 设置功率级别

### 步骤:

- **1** 从菜单中,选择<sup>10</sup> 实用程序→**对讲机设置→功率**。
- **2** 执行以下操作之一:
	- 要与距离您相当远的对讲机进行通信,请选择**高功率**。
	- 要与较近处的对讲机进行通信,请选择**低功率**。

### **9.5** 设置显示屏

### 步骤:

- **1** 从菜单中,选择<sup>10</sup> 实用程序→**对讲机设置→显示**。
- **2** 选择以下选项之一:
	- 日间**/**晚间模式
	- 亮度
	- 菜单计时器
	- 开机界面

**9.6** 设置静噪级别

- **1** 从菜单中,选择【文字用程序→**对讲机设置→静噪**。
- **2** 执行以下操作之一:
- 如需正常的静噪级别,请选择正常静噪。
- 要过滤不需要的呼叫或背景噪音,请选择**强静噪**。

# **9.7**

# 键盘锁定选项

使用此功能,您可以避免在对讲机未在使用时意外按下按钮或更改信道。您可以选择锁定键盘、信道选 择旋钮或两者,具体取决于您的要求。

您的经销商可以使用对讲机编程软件配置以下选项之一:

- 锁定键盘
- 锁定信道选择旋钮
- 锁定键盘和信道选择旋钮

联系经销商以确定对讲机的预设情况。

**9.7.1** 锁定或解锁键盘

#### 步骤:

执行以下操作之一:

- 要锁定键盘,请从菜单中,选择 实用程序→对讲机设置→键盘锁定。
- 要解锁键盘,请按菜单**/**确定→**\*** 或删除键。

如果键盘已锁定,显示屏会在已启用旁边显示 ✔。 如果键盘已解锁,则已启用旁边的 会消失。

### **9.8** 设置语言

#### 步骤:

从菜单中,选择 实用程序→对讲机设置→语言→*<required language>*。 所选语言旁边会出现 ✔。

**9.9** 设置全球导航卫星系统

#### 步骤:

- **1** 从菜单中,选择 实用程序→对讲机设置→**VGNSS**。
- **2** 执行以下操作之一:
	- 要启用 GNSS,请选择菜单**/**确定按钮。
	- 要禁用 GNSS,请选择菜单**/**确定按钮。

当 GNSS 已启用时,已启用旁边会出现√。 禁用 GNSS 时,已启用旁边的✔会消失。

## <span id="page-649-0"></span>**9.10** 设置 **LED** 指示灯

#### 步骤:

- **1** 从菜单中,选择 实用程序→对讲机设置→**LED** 指示灯。
- **2** 执行以下操作之一:
	- 要启用 LED 指示灯,请选择菜单**/**确定按钮。
	- 要禁用 LED 指示灯,请选择菜单**/**确定按钮。

如果 LED 指示灯已启用,已启用旁边会出现 ✔。 如果 LED 指示灯已禁用,对讲机会显示以下指示:

- 已启用旁边的 ✔ 消失。
- 显示屏背光和键盘背光自动关闭。

#### **9.11** 密码锁定

可以设置密码以限制对对讲机的访问。每次打开对讲机时,都必须输入密码。 您的对讲机支持 4 位密码输入。 在锁定状态下,您的对讲机无法接收呼叫。

## **9.11.1** 使用密码访问对讲机

#### 前提条件: 打开对讲机。

#### 步骤:

- **1** 输入四位数密码。
- **2** 选择菜单**/**确定按钮。

如果输入的密码正确,对讲机将开机。

如果输入的密码不正确,系统将发出提示音,并且显示屏会显示错误密码。

注释**:** U

您可以重复这些步骤以输入密码。在对讲机进入锁定状态 15 分钟之前,您有三次尝试机会。显 示屏将显示对讲机已锁定。

在锁定状态下,对讲机仅对开**/**关**/**音量旋钮和预设的背光按钮的输入作出响应。

如果在锁定状态下关闭对讲机,计时器将重启。

## **9.11.2** 解除对讲机的锁定状态

#### 步骤:

**1** 要解除对讲机的锁定状态,请执行以下操作之一:

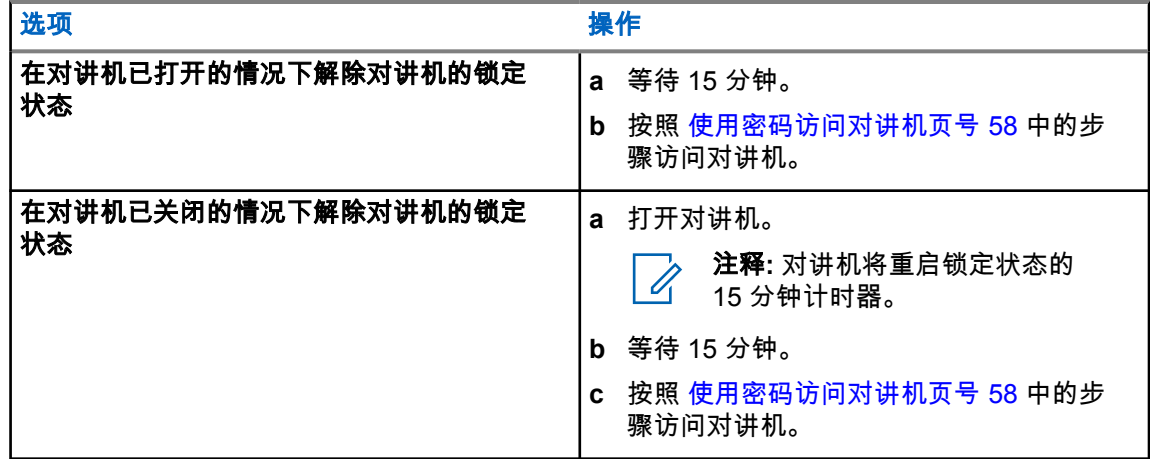

## **9.11.3**

设置密码锁定

#### 步骤:

- **1** 从菜单中,选择 实用程序→对讲机设置→密码锁定→*<required password>*。
- **2** 执行以下操作之一:
	- 要启用密码锁定,请选择打开。
	- 要禁用密码锁定,请选择关闭。

**9.11.4**

## 更改密码

步骤:

- **1** 从菜单中,选择 实用程序→对讲机设置→密码锁定→*<required password>*→更改密码。
- **2** 输入一个新的四位数密码。
- **3** 要确认新密码,请重新输入相同的四位数密码。

如果密码更改成功,显示屏会显示密码已更改。 如果密码更改失败,显示屏会显示密码不匹配,并返回到上一菜单。

## **9.12** 设置语音提示

#### 步骤:

- **1** 从菜单中,选择 实用程序→对讲机设置→语音提示。
- **2** 执行以下操作之一:
	- 要启用语音提示,请选择菜单**/**确定按钮。
	- 要禁用语音提示,请选择菜单**/**确定按钮。

如果语音提示已启用,已启用旁边会出现 ✔。

MN007848A01-AA 章节 9 : 对讲机常规设置

如果语音提示已禁用,已启用旁边的 会消失。

**9.13**

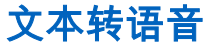

此功能让对讲机可以通过语音方式指示以下功能:

- 当前信道
- 当前区域
- 打开或关闭预设的按钮功能
- 收到的短信的内容
- 收到的任务的内容

注释**:**  $\overline{\mathscr{U}}$ 

如果文本转语音已启用,则语音提示功能会自动被禁用。如果语音提示已启用,则将自动禁用文 本转语音功能。

#### **9.13.1** 设置文本转语音

#### 步骤:

- **1** 从菜单中,选择 实用程序→对讲机设置→文本转语音。
- **2** 选择以下选项之一:
	- 全部
	- 信息
	- 任务
	- 信道
	- 区域
	- 编程按钮

所选设置旁边会出现 。

**9.14** 设置麦克风自动增益控制

#### 步骤:

- **1** 从菜单中,选择 实用程序→对讲机设置→麦克风 **AGC**。
- **2** 执行以下操作之一:
	- 要启用麦克风 AGC,请选择菜单**/**确定按钮。
	- 要禁用麦克风 AGC,请选择菜单**/**确定按钮。

如果麦克风 AGC 已启用, 已启用旁边会出现 ✔。 如果麦克风 AGC 已禁用,已启用旁边的 会消失。

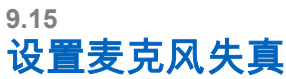

#### 步骤:

- **1** 从菜单中,选择 实用程序→对讲机设置→麦克风失真。
- **2** 执行以下操作之一:
	- 要启用麦克风失真,请选择菜单**/**确定按钮。
	- 要禁用麦克风失真,请选择菜单**/**确定按钮。

如果麦克风失真已启用,已启用旁边会出现 ✔。 如果麦克风失真已禁用,已启用旁边的 会消失。

**9.16**

# 设置噪声抑制

#### 步骤:

- **1** 从菜单中,选择 实用程序→对讲机设置→噪声抑制。
- **2** 执行以下操作之一:
	- 要在正常背景下启用噪声抑制,请选择增强自动。
	- 要在噪音高于正常背景时启用噪声抑制,请选择基本。
	- 要禁用噪声抑制,请选择已禁用。

**9.17**

# 设置音频环境

#### 步骤:

- **1** 从菜单中,选择 实用程序→对讲机设置→音频环境。
- **2** 执行以下操作之一:
	- 对于默认出厂设置,请选择**默认**。
	- 要在嘈杂的环境中提高扬声器的音量,请选择大声。
	- 当与相互靠近的一组对讲机通信时,要减少回声,请选择工**作组**。

显示屏会在所选的设置旁显示 。

## **9.18** 设置音频配置文件

#### 步骤:

- **1** 从菜单中,选择. <br>1 从菜单中,选择. 实用程序→对讲机设置→音频首选项。
- **2** 执行以下操作之一:
	- 要禁用之前选定的音频配置文件并恢复为默认出厂设置,请选择**默认**。

• 对于可补偿 40 岁以上成人因噪音引起的听力受损的音频配置文件,请选择级别 **1**、级别 **2** 或 级别 **3**。

显示屏会在所选的设置旁显示 ✔。

**9.19**

# 设置文本输入

您可以在对讲机上配置不同的文本输入方法。

#### 步骤:

- **1** 从菜单中,选择 实用程序→对讲机设置→文本输入。
- **2** 执行以下操作之一:

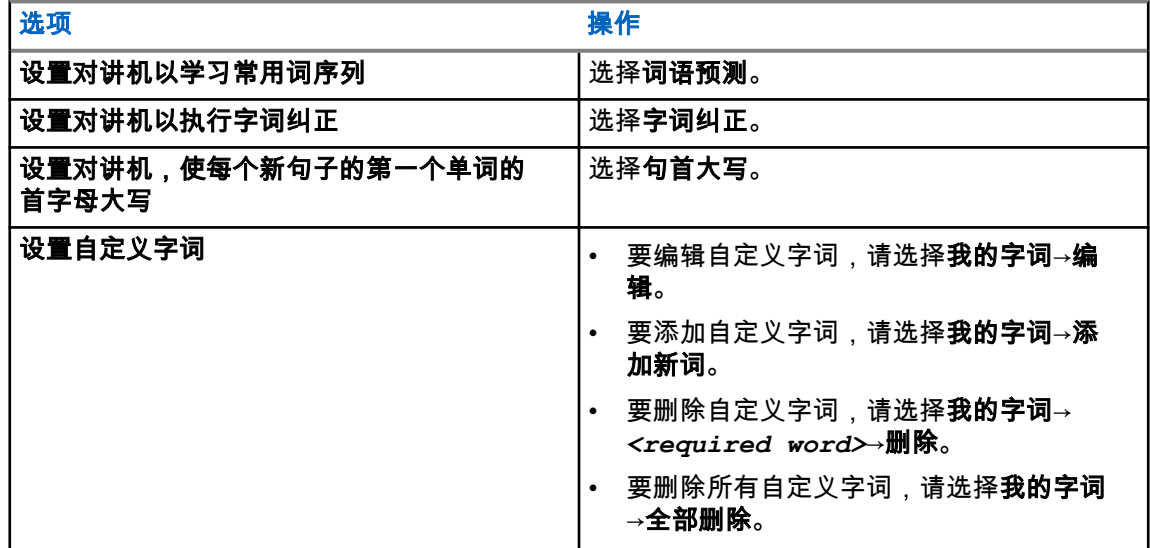

• 如果您选择**词语预测、字词纠正或句首大写**,已启用旁边会出现 ✔。

• 如果选择我的字词,显示屏会显示过渡性的小型通知。

**9.20**

# 声控传输

声控传输 (VOX) 允许您在预设的信道上发起免提语音激活呼叫。在支持 VOX 功能的附件检测到语音 时,对讲机会按预设时长自动传输语音。

#### 注释**:** Ù,

此功能不适用于频率相同的民用频段信道。

请联系您的经销商或管理员了解详细信息。

**9.20.1**

## 设置声控传输

#### 步骤:

**1** 从菜单中,选择 实用程序→对讲机设置→**VOX**

- **2** 执行以下操作之一:
	- 要启用 VOX,请选择打开。
	- 要禁用 VOX,请选择关闭。

如果 VOX 已打开,显示屏会在打开旁边显示 ✔。

# 对讲机呼叫类型

根据呼叫类型和对讲机上可用的系统,您可以通过多种方式使用对讲机发起呼叫。

#### 表 19 : 对讲机呼叫类型

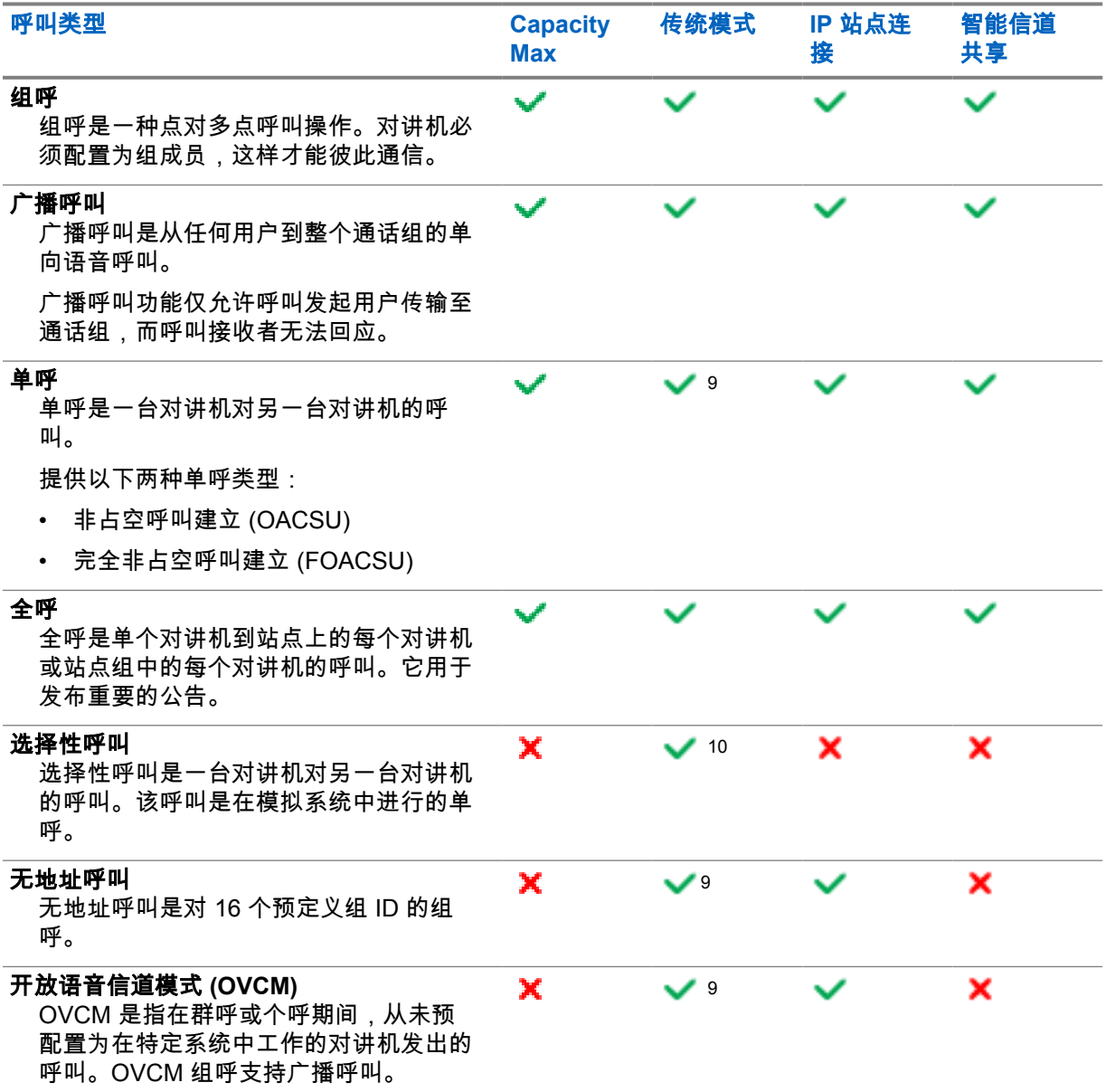

当呼叫中断时,您将听到连续的通话禁止提示音。松开 **PTT** 按钮可接收呼叫。

<sup>9</sup> 仅限数字

<sup>10</sup> 仅限模拟

您的经销商可以在对讲机上预设"信道空闲提示"功能。如果"信道空闲提示"功能已启用,则当接收者松开 **PTT** 按钮时,您将会听到一声短提示音,表示此信道空闲,您可以回应。

注释**:**  $\mathscr{A}$ 如果要进行 5 音调呼叫,则需要单独购买软件许可证密钥。

## **10.1** 在对讲机上发起呼叫

#### 步骤:

根据呼叫类型,执行以下操作之一:

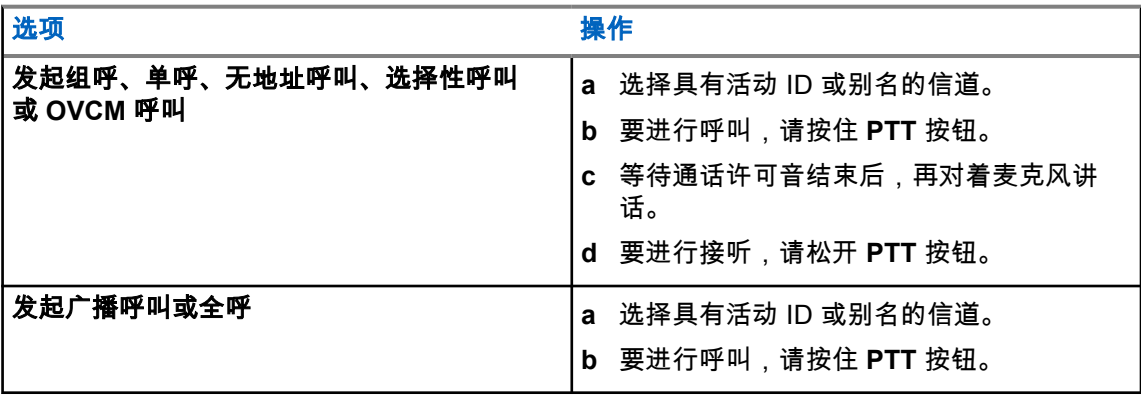

如果对讲机在预定的时间段内未检测到语音活动,则呼叫结束。

#### **10.2**

# 使用通讯录发起呼叫

#### 步骤:

根据呼叫类型,执行以下操作之一:

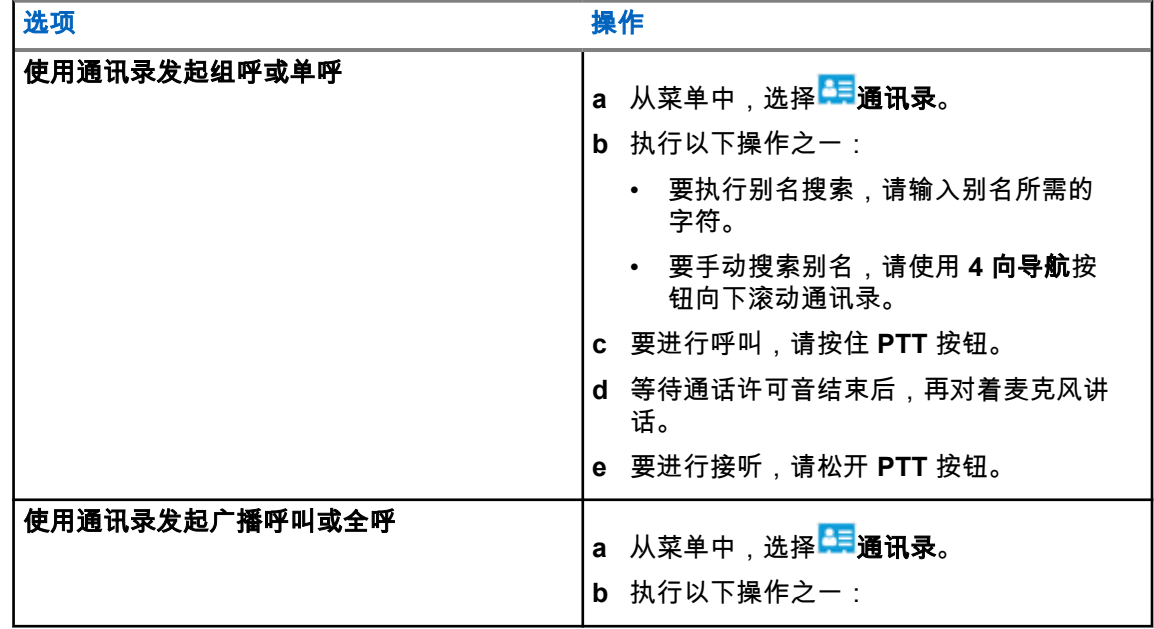

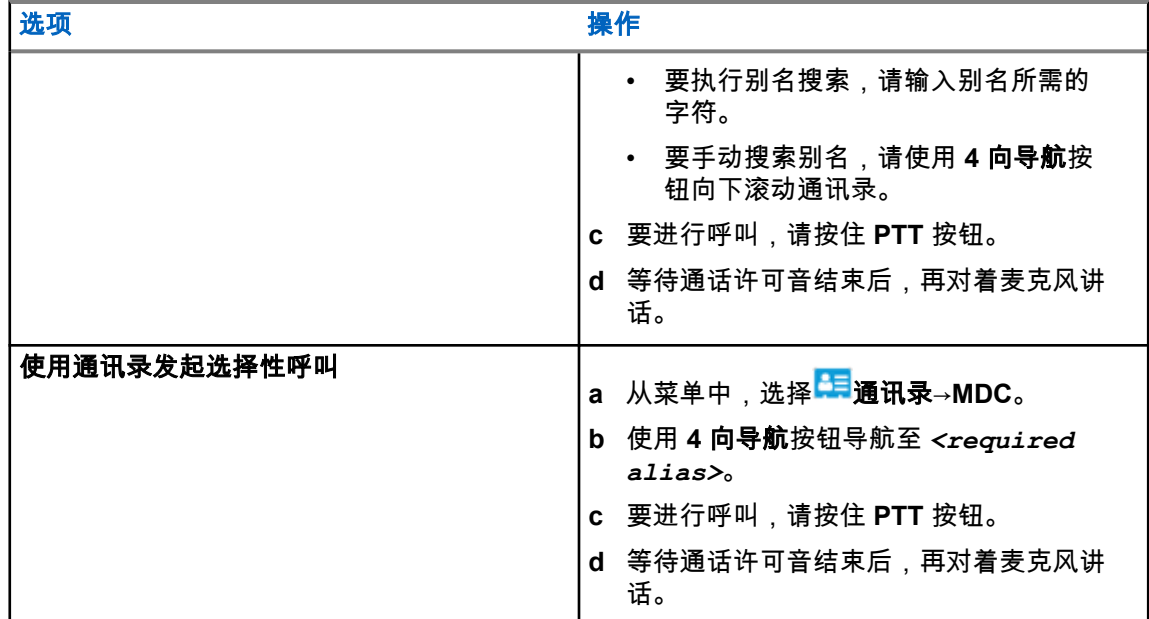

## **10.3** 使用手动拨号发起呼叫

以下步骤仅适用于单呼。

## 步骤:

- \_\_\_<br>1 从菜单中,选择<sup>【目</sup>通讯录→手动拨号→对讲机号码。
- **2** 要输入或编辑 ID,请输入所需的号码。
- **3** 要进行呼叫,请按住 **PTT** 按钮。
- **4** 等待通话许可音结束后,再对着麦克风讲话。
- **5** 要进行接听,请松开 **PTT** 按钮。

#### **10.4**

# 使用可预设的数字键发起呼叫

## 步骤:

根据呼叫类型,执行以下操作之一:

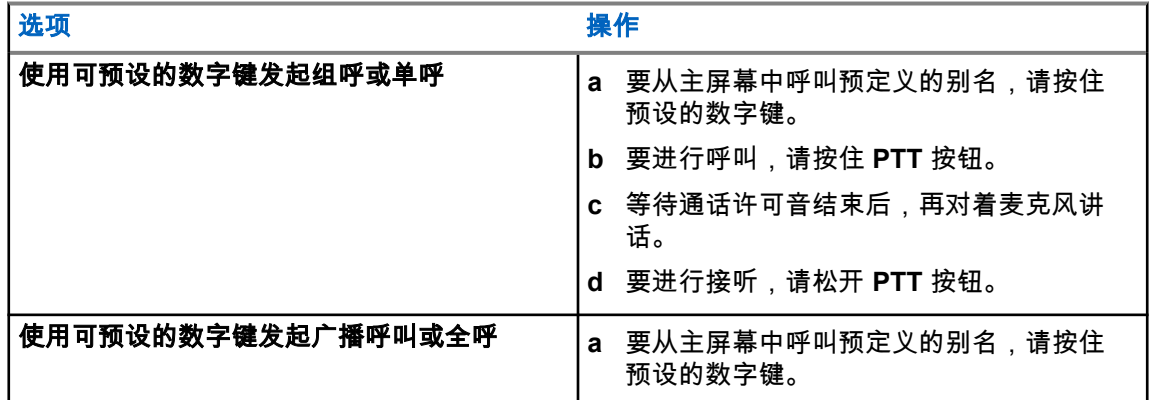

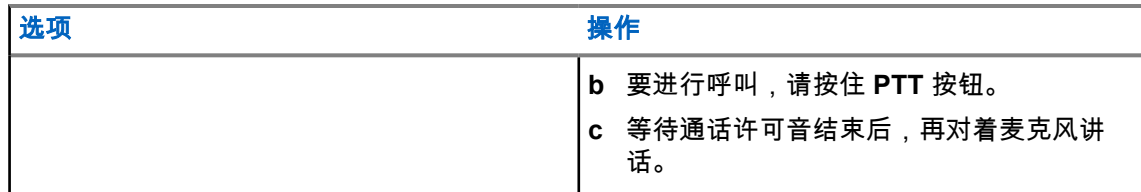

**10.5**

# 接收和回应无线电呼叫

当收到呼叫时,对讲机会显示以下指示:

- 绿色 LED 指示灯闪烁。
- 对讲机取消静音,并通过扬声器响起来电。
- 显示屏显示 ID、别名和呼叫状态。

注释**:** 您无法回应广播呼叫或全呼。对于广播呼叫,当按下 **PTT** 按钮时,显示屏会显示对讲禁 止,并且对讲禁止提示音将响起。

步骤:

- **1** 要回应呼叫,请按住 **PTT** 按钮。
- **2** 等待通话许可音结束后,再对着麦克风讲话。
- **3** 要进行接听,请松开 **PTT** 按钮。

**10.6**

# 接受或拒绝单呼

当您收到配置为完全非占空呼叫建立 (FOACSU) 的单呼时,对讲机会显示以下指示:

- 绿色 LED 指示灯闪烁。
- 显示屏显示别名和"单呼"图标。

## 接受单呼

#### 步骤:

- **1** 要接受单呼,请执行以下操作之一:
	- 选择接受。
	- 按住 **PTT** 按钮。
- **2** 等待通话许可音结束后,再对着麦克风讲话。
- **3** 要进行接听,请松开 **PTT** 按钮。

## 拒绝单呼

#### 步骤:

要拒绝单呼,请执行以下操作之一:

- 选择拒绝。
- 选择后退**/**主屏幕按钮。
- 对于无键盘对讲机,按预设的**取消**按钮。

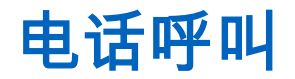

电话呼叫是单个对讲机或一组对讲机与电话之间的呼叫。 根据对讲机的配置方式,可能提供也可能不提供以下功能:

- 接入代码
- 双音多频 (DTMF) 提示音
- 取消接入代码
- 在接听电话呼叫时显示主叫方别名或 ID
- 能够拒绝或接听电话呼叫

通过在该系统上分配和设置电话号码,可启用电话呼叫功能。联系经销商以确定对讲机的预设情况。

## **11.1** 发起电话呼叫

#### 步骤:

- **1** 从菜单中,选择电话→*<required ID>*→*<Access Code>*。
- **2** 要进行呼叫,请按住 **PTT** 按钮。
- **3** 要进行接听,请松开 **PTT** 按钮。
- **4** 在进行电话呼叫时,请执行以下操作之一:
	- 使用键盘输入额外的数字。
	- 要结束呼叫,请选择后退**/**主屏幕按钮。
	- 要取消接入代码,请在显示屏显示取消接入代码:时使用**键盘**输入取消接入代码。

如果呼叫成功结束,对讲机会显示以下指示:

- 发出一声提示音。
- 显示屏显示呼叫结束。

## **11.2** 使用通讯录发起电话呼叫

#### 步骤:

- 1 从菜单中,选择<mark>上寻</mark>联系人。
- **2** 执行以下操作之一:
	- 要执行别名搜索,请输入别名所需的字符。
	- 要手动搜索别名,请使用 **4** 向导航按钮向下滚动通讯录。
- **3** 选择电话呼叫→*<Access Code>*。
- **4** 要进行呼叫,请按住 **PTT** 按钮。
- **5** 要进行接听,请松开 **PTT** 按钮。
- **6** 在进行电话呼叫时,请执行以下操作之一:
- 使用键盘输入额外的数字。
- 要结束呼叫,请选择后退**/**主屏幕按钮。

• 要取消接入代码,请在显示屏显示取消接入代码:时输入取消接入代码。 如果呼叫成功结束,对讲机会显示以下指示:

- 发出一声提示音。
- 显示屏显示呼叫结束。

#### **11.3** 通过手动拨号发起电话呼叫

#### 步骤:

- 1  从菜单中,选择<sup>【票</sup>联系人→**手动拨号→对讲机号码**。
- **2** 输入电话号码和 *<Access Code>*。
- **3** 要进行呼叫,请按住 **PTT** 按钮。
- **4** 要进行接听,请松开 **PTT** 按钮。
- **5** 在进行电话呼叫时,请执行以下操作之一:
	- 使用键盘输入额外的数字。
	- 要结束呼叫,请选择后退**/**主屏幕按钮。
- 要取消接入代码,请在显示屏显示取消接入代码:时输入取消接入代码。 如果呼叫成功结束,对讲机会显示以下指示:
- 显示屏显示呼叫结束。

## **11.4** 双音多频

双音多频 (DTMF) 功能使您的对讲机可以在带有电话系统接口的对讲机系统中工作。 禁用所有对讲机提示音和提示将自动关闭 DTMF 提示音。

## **11.4.1** 启动 **DTMF** 提示音

#### 步骤:

- **1** 按住 **PTT** 按钮。
- **2** 要启动 DTMF 提示音,请执行以下操作之一:
	- 输入所需的号码。
	- 按 **\*** 按钮。
	- 按 **#** 按钮。

#### **11.5** 接收和回应电话呼叫

当收到电话呼叫时,对讲机会显示以下指示:

- 绿色 LED 指示灯闪烁。
- 对讲机取消静音,并通过扬声器响起来电。

MN007848A01-AA 章节 11 : 电话呼叫

• 显示屏显示"电话呼叫"图标和呼叫状态。

#### 步骤:

- **1** 要回应电话呼叫,请按住 **PTT** 按钮。
- **2** 等待通话许可音结束后,再对着麦克风讲话。
- **3** 要进行接听,请松开 **PTT** 按钮。
- **4** 要结束呼叫,请选择后退**/**主屏幕按钮。
- 如果呼叫成功结束,对讲机会显示以下指示:
- 发出一声提示音。
- 显示屏显示呼叫结束。

音频录制

此功能允许对讲机录制有效接收的语音呼叫。

对讲机将接收到的每个对讲传输记录到单独的音频文件中。

每次记录的最长持续时间为 2 分钟。对于超过 2 分钟的已接收呼叫,即使呼叫仍在进行中,对讲机也会 停止录制。

对讲机最多能够记录和存储五个最近的、有效接收的呼叫。当达到最大数量时,最旧的录制文件会被删 除。

注释**:** 您不能手动删除任何音频文件。音频文件只能通过对讲机编程软件进行删除。请联系您的  $\overrightarrow{q}$ 经销商或管理员了解详细信息。

## **12.1** 访问音频播放

前提条件: 确保在对讲机编程软件中启用音频录制。

#### 步骤:

**1** 执行以下操作之一:

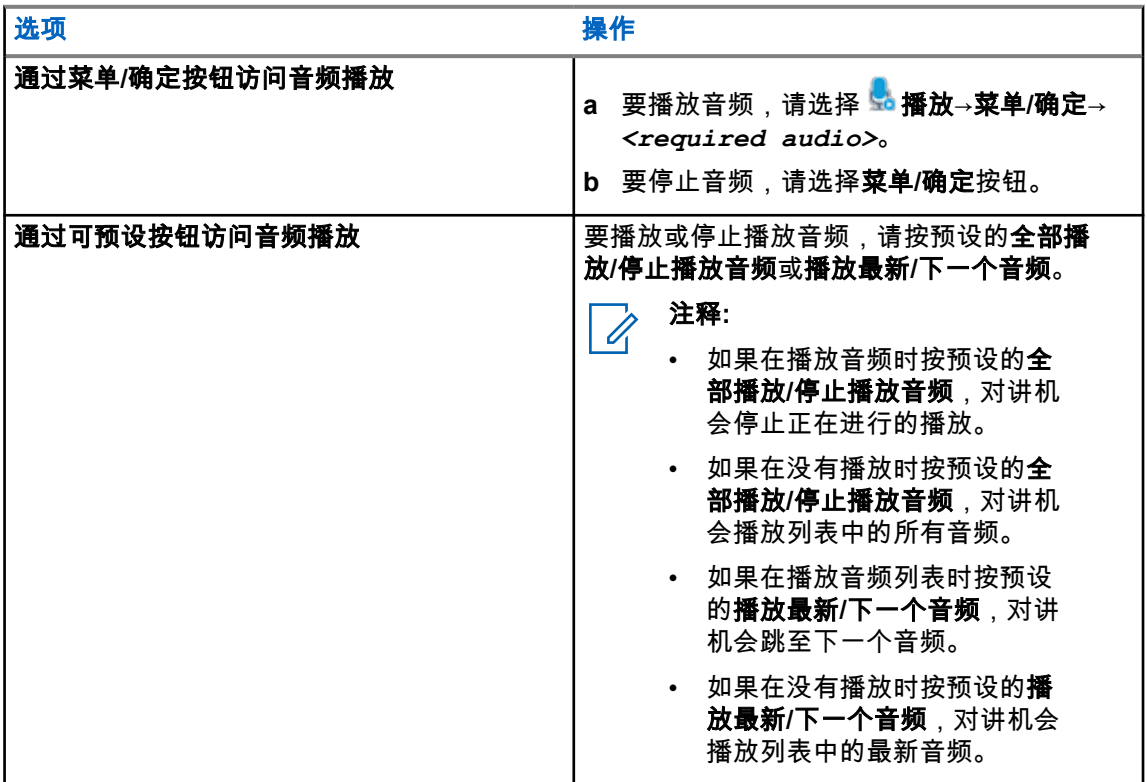

# 在对讲机内置扬声器和有线附件之间切换 音频路由

#### 前提条件:

将带扬声器的有线附件连接到对讲机。 确保音频未路由至外部蓝牙附件。

#### 步骤:

**1** 按下预设的音频切换按钮,在对讲机的内置扬声器和有线附件的扬声器之间切换音频路由。 注释**:** 关闭对讲机或断开附件会将音频路由重置为对讲机的内置扬声器。 Ï,

如果切换了音频路由,对讲机会发出一声提示音。

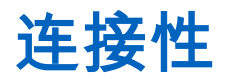

您可以通过不同类型的连接将对讲机连接到其他设备、附件或网络。

**14.1 Wi-Fi** 操作

Wi-Fi® 是 Wi-Fi Alliance® 的注册商标。您可以设置和连接 Wi-Fi 网络以更新对讲机固件、Codeplug、语 言包和语音提示。

对讲机支持以下 Wi-Fi 网络:

#### **Wi-Fi Enhanced Open**

针对公共网络的新 WFA 安全标准,可以为咖啡馆、酒店和机场等区域中的非密码保护的开放式网络 提供加密和隐私保护。

#### **WPA/WPA2/WPA3** 企业 **Wi-Fi** 网络

专为企业网络设计,并且需要 RADIUS 身份验证服务器。如果部署了基于证书的身份验证且需要客 户端证书验证,则必须使用证书预配置对讲机。

## **14.1.1** 打开或关闭 **Wi-Fi**

#### 步骤:

- **1** 从菜单中,选择 **WiFi**→**WiFi** 状态。
- **2** 要打开或关闭 Wi-Fi,请选择菜单**/**确定按钮。

如果 Wi-Fi 已打开,显示屏会在已启用旁边显示 ✔。 如果 Wi-Fi 已关闭,已启用旁边的 ✔ 会消失。

**14.1.2**

# 使用指定的对讲机远程打开或关闭 **Wi-Fi**

#### 步骤:

**1** 执行以下操作之一:

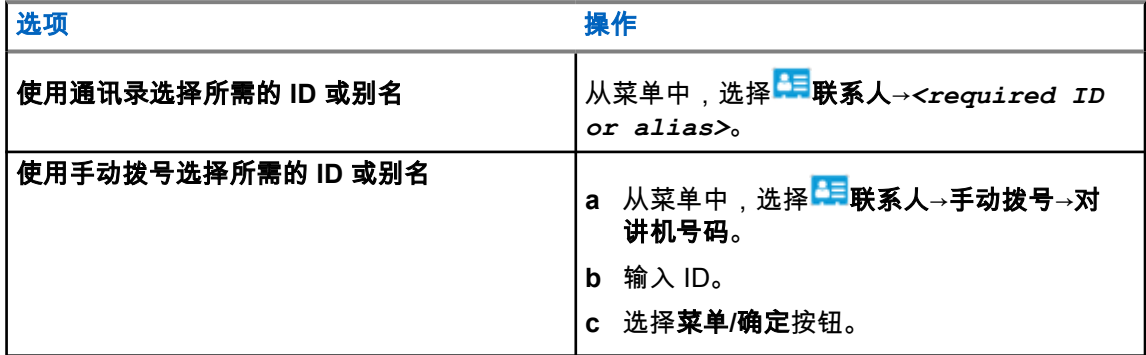

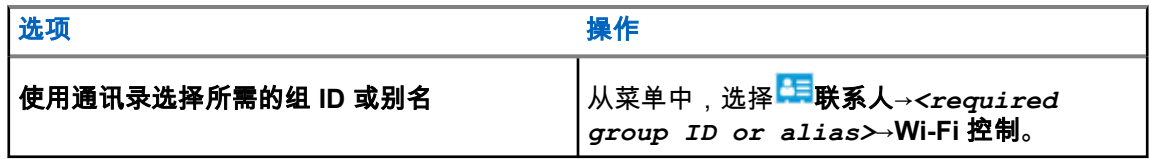

- **2** 选择 **Wi-Fi** 控制。
- **3** 执行以下操作之一:
	- 要打开 Wi-Fi, 请选择打开。
	- 要关闭 Wi-Fi, 请选择关闭。

如果 Wi-Fi 处于打开状态,显示屏会显示 ✔。

如果 Wi-Fi 无法打开,显示屏会显示  $\frac{1}{\epsilon}$  。

**14.1.3** 网络接入

**14.1.3.1** 连接到网络接入点

当打开 Wi-Fi 时,对讲机会扫描并连接到网络接入点。

#### 步骤:

- **1** 从菜单中,选择 **WiFi**→网络→*<required Network Access Point>*→连接。
- **2** 执行以下操作之一:
	- 对于 WPA-个人 Wi-Fi,请输入密码。
	- 对于 WPA-企业 Wi-Fi,WPA 使用对讲机编程软件进行配置。

如果在 WPA-个人 Wi-Fi 中输入的密码正确,对讲机会自动连接到所选网络接入点。 如果密码不正确,显示屏会显示身份验证失败,并自动返回到上一菜单。

如果连接成功,对讲机会显示一条确定性的通知,并将网络接入点保存到您的配置文件列表中。 如果连接失败,对讲机会显示否定性的通知屏幕,并自动返回到上一菜单。

#### **14.1.3.2** 检查 **Wi-Fi** 连接状态

#### 步骤:

#### 按预设的 **Wi-Fi** 状态按钮。

如果 Wi-Fi 连接已打开并连接到网络,对讲机会显示以下指示:

- 发出语音提示,指示 Wi-Fi 已打开。
- 显示屏显示 WiFi 打开,已连接。

如果 Wi-Fi 连接已打开但未连接到任何网络,对讲机会显示以下指示:

• 发出语音提示,指示 Wi-Fi 已打开。

• 显示屏显示 WiFi 打开,未连接。 如果 Wi-Fi 连接已关闭,对讲机会显示以下指示:

- 发出语音提示,指示 Wi-Fi 已关闭。
- 显示屏显示 WiFi 关闭。

### **14.1.3.3** 刷新网络列表

#### 步骤:

从菜单中,选择 **WiFi**→网络→刷新。 对讲机显示最新的网络列表。

**14.1.3.4**

添加网络

注释**:** 此任务不适用于 WPA-企业 Wi-Fi 网络。

#### 步骤:

- **1** 从菜单中,选择 **WiFi**→网络→添加网络。
- **2** 输入服务集标识符 (SSID)。
- **3** 选择 **WPA/WPA2**。
- **4** 输入密码。
- **5** 选择菜单**/**确定按钮。

显示屏会显示确定性的小型通知。

#### **14.1.3.5** 查看网络接入点的详细信息

#### 步骤:

从菜单中,选择 **WiFi**→网络→*<required Network Access Points>*→查看详情。

对于 WPA-个人 Wi-Fi 网络,对讲机会显示以下详细信息:

- 对于已连接的网络接入点,对讲机显示关于服务集标识符 (SSID)、安全模式、媒体访问控制 (MAC) 地址和互联网协议 (IP) 地址等的信息。
- 对于未连接的网络接入点,对讲机显示关于 SSID 和安全模式的信息。

对于 WPA-企业 Wi-Fi 网络,对讲机会显示以下详细信息:

- 对于已连接的网络接入点,对讲机显示关于 SSID、安全模式、身份、扩展身份验证协议 (EAP) 方 法、阶段 2 身份验证、证书名称、MAC 地址、IP 地址、网关、DNS1 和 DNS2 等的信息。
- 对于未连接的网络接入点,对讲机显示关于 SSID、安全模式、身份、EAP 方法、阶段 2 身份验证和 证书名称等的信息。

MN007848A01-AA 章节 14 : 连接性

**14.1.3.6**

# 删除网络接入点

注释**:** 此任务不适用于 WPA-企业 Wi-Fi 网络。

#### 步骤:

从菜单中,选择 **WiFi**→网络→*<required Network Access Point>*→删除→是。 显示屏会显示确定性的小型通知。

#### **14.1.4** 访问企业 **Wi-Fi** 网络

#### 步骤:

- **1** 从菜单中,选择 实用程序→证书菜单→证书 **3**。
- **2** 执行以下操作之一:
	- 要注册证书,请选择**注册**。
	- 要更新密码,请选择密码→*<new password>*→菜单**/**确定。
	- 要查看证书详细信息,请选择查看详细信息。

如果证书注册成功完成,则✔会出现在**证书 3** 旁边。 如果证书注册失败,会显示一条错误消息,并返回上一菜单。 如果密码更新成功,显示屏会显示确定性的小型通知。 如果证书已准备就绪,您可以查看详细信息列表。 如果证书未就绪,则只能查看状态。

#### **14.2** 蓝牙**®**

此功能允许对讲机通过蓝牙连接到任何已启用蓝牙的设备。

该距离是指对讲机与已启用蓝牙的设备之间的无障碍距离。为了实现高度可靠性,Motorola Solutions 建 议不要将对讲机和已启用蓝牙的设备分开。

如果语音和提示音质量失真或不清晰,请将对讲机和已启用蓝牙的设备彼此靠近,以重新实现清晰的音 频接收效果。

您的对讲机最多可同时与三个不同类型的蓝牙设备建立蓝牙连接。您的对讲机会与蓝牙工作范围内信号 最强的蓝牙设备或上次连接的蓝牙设备建立连接。

要详细了解全部功能,请参阅相应蓝牙设备的用户手册。

注释**:** 在执行查找操作的过程中不要关闭您的蓝牙设备或选择返回**/**主页按钮,否则会导致操作被  $\mathscr{A}$ 取消。

**14.2.1** 打开或关闭蓝牙

## 打开蓝牙

#### 步骤:

从菜单中,选择 <sup>★</sup> 蓝牙→**我的状态→打开**。 如果蓝牙已打开,显示屏会在蓝牙打开旁边显示 ✔。

## 关闭蓝牙

#### 步骤:

从菜单中,选择 <sup>★</sup> 蓝牙→**我的状态→关闭**。 如果蓝牙已关闭,显示屏会在蓝牙关闭旁边显示 ✔。

**14.2.2** 连接到蓝牙设备

#### 步骤:

- **1** 从菜单中,选择<sup>★</sup>"蓝牙。
- **2** 执行以下操作之一:
	- 要连接到现有设备,请选择设备→*<required device>*→连接。
	- 要连接到新设备,请选择设备→查找设备→*<required device>*→连接。
	- 要在可发现模式下连接到设备,请选择**查找我**。

如果蓝牙设备成功连接到对讲机,对讲机会显示以下指示:

- 发出一声确定提示音。
- 显示屏显示 *<Device>* 已连接和蓝牙已连接图标。

如果蓝牙设备连接到对讲机失败,对讲机会显示以下指示:

- 发出一声否定提示音。
- 显示屏显示连接失败。

注释**:** 如果蓝牙设备仍未连接到对讲机,您可以关闭然后再次打开蓝牙。

#### **14.2.3** 断开与蓝牙设备的连接

#### 步骤:

从菜单中,选择 蓝牙→设备→*<required device>*→断开连接。

如果蓝牙设备成功与对讲机断开连接,对讲机会显示以下指示:

• 发出一声提示音。

• 显示屏会显示*<Device>* 已断开连接.

**14.2.4**

# 在对讲机内置扬声器和蓝牙设备之间切换音频路由

#### 步骤:

按预设的蓝牙音频切换按钮。

当音频路由至对讲机内置扬声器时,显示屏会显示将音频路由至对讲机。 当音频路由至蓝牙设备时,显示屏会显示将音频路由至蓝牙。

#### **14.2.5**

# 查看设备详细信息

#### 步骤:

从菜单中,选择 蓝牙→设备→*<required device>*→查看详情。

# **14.2.6**

# 编辑设备名称

### 步骤:

从菜单中,选择 蓝牙→设备→*<required device>*→编辑名称→*<New Name>*。

显示屏显示 和新设备名称。

# **14.2.7**

# 删除设备

前提条件: 断开与设备的连接。

步骤:

从菜单中,选择 蓝牙→设备→*<required device>*→删除。 显示屏显示✔。

## **14.2.8** 蓝牙配置文件

对讲机支持多种蓝牙服务。

#### 表 20 : 蓝牙配置文件

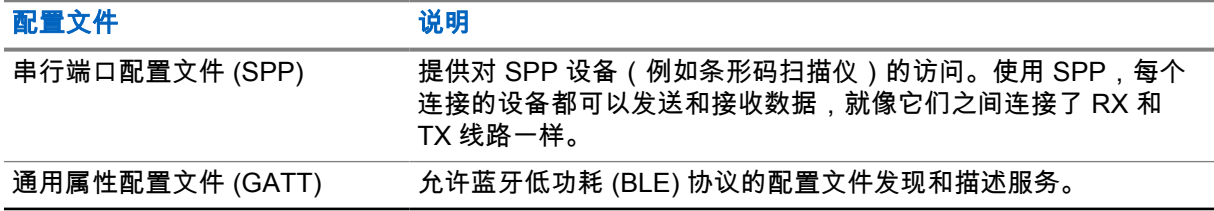

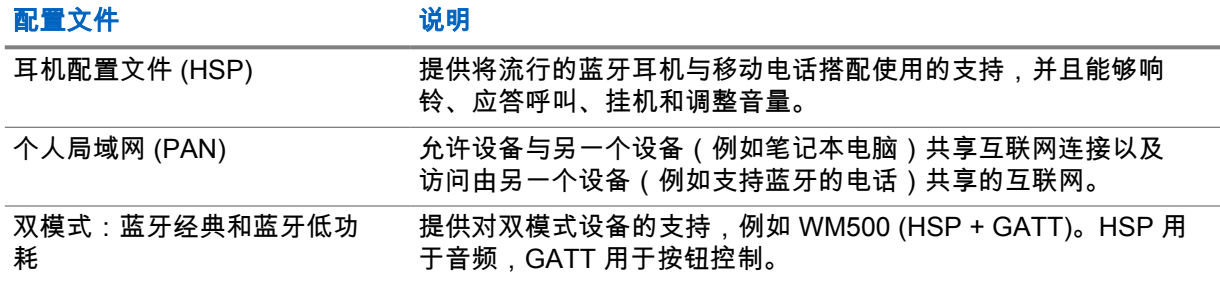

# 紧急呼叫操作

紧急警报用于指示紧急状况。您可以在任何时候发起紧急警报,甚至在当前信道上有活动的情况下。 您只能为每个信道的"紧急呼叫"按钮分配一种紧急呼叫模式。您的对讲机支持以下紧急呼叫模式:

#### 表 21 : 紧急呼叫模式

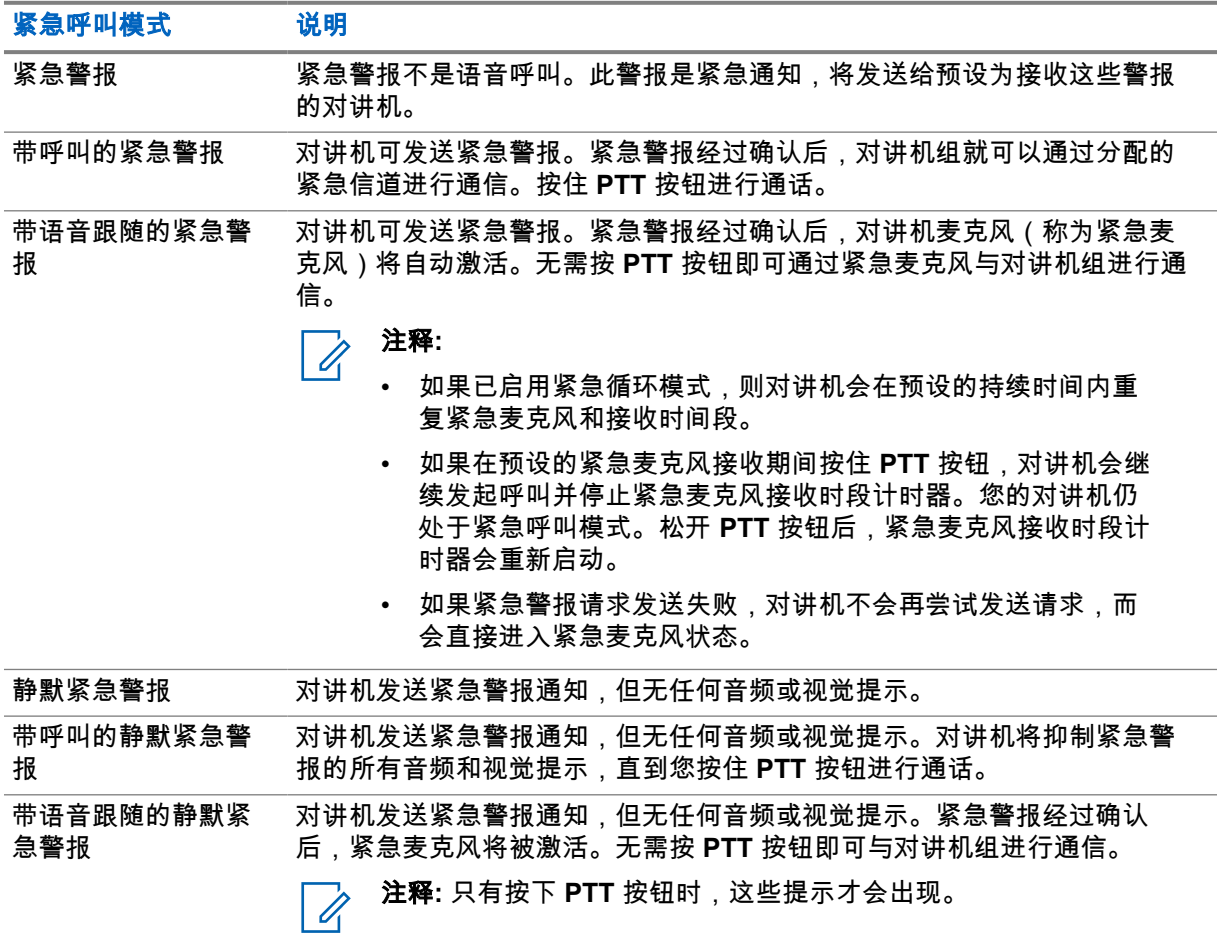

注释**:** 您的经销商可以设置紧急呼叫打开或关闭功能,以及紧急呼叫按钮的按钮按下持续时间。  $\overline{\mathscr{A}}$ 请联系您的经销商了解详细信息。

您的经销商可以预设紧急搜索提示音。预设提示音后,对讲机将发出紧急搜索提示音。当对讲机传输或 接收语音时,此提示音会静音,而当对讲机退出紧急呼叫模式时,此提示音会停止。

**15.1** 发送紧急警报

步骤:

按预设的紧急呼叫开按钮。

对讲机控制小组件显示发射警报和通话组 ID 或别名。

如果警报发送成功,对讲机会显示以下指示:

- 紧急呼叫提示音将响起。
- 对于 Capacity Max, 绿色 LED 指示灯闪烁。
- 对于其他系统,红色 LED 指示灯闪烁。
- 对讲机控制小组件显示已发警报。

如果进行所有尝试后警报发送仍失败,对讲机会显示以下指示:

- 发出一声否定提示音。
- 对讲机控制小组件显示警报失败。

#### **15.2** 发送带呼叫的紧急警报

#### 步骤:

**1** 按预设的紧急呼叫开按钮。

如果警报发送成功,对讲机会显示以下指示:

- 紧急呼叫提示音将响起。
- 对于 Capacity Max,绿色 LED 指示灯闪烁。
- 对于其他系统,红色 LED 指示灯闪烁。
- 对讲机控制小组件显示已发警报和具有通话组 ID 或别名的紧急警报:。
- **2** 要进行呼叫,请按住 **PTT** 按钮。
- **3** 等待通话许可音结束后,再对着麦克风讲话。
- **4** 要进行接听,请松开 **PTT** 按钮。 如果对讲机在预定的时间段内未检测到语音活动,则呼叫结束。

#### **15.3** 发送带语音跟随的紧急警报

#### 步骤:

**1** 按预设的紧急呼叫开按钮。

如果警报成功发送,对讲机将发出紧急呼叫提示音,并激活紧急麦克风。

**2** 对着麦克风讲话,而不用按下 **PTT** 按钮。

对讲机将在以下情况中自动停止传输:

- 在启用了紧急循环模式时,紧急麦克风和接收呼叫之间的循环持续时间到期。
- 在禁用了紧急循环模式时,紧急麦克风的持续时间到期。

**15.4**

# 回应紧急警报

一次只能响应一个紧急警报。如果收到多个警报,第二个紧急警报将覆盖第一个警报。 当收到紧急警报时,对讲机会显示以下指示:

- 发出一声提示音。
- 红色 LED 指示灯闪烁。
- 对讲机控制小组件和通知小组件显示收到紧急警报, 以及紧急通话组 ID 或发射对讲机的别名。

注释**:** 如果对讲机接收到多个紧急警报,对讲机控制小组件和通知小组件只会显示最新的紧急  $\mathscr{U}_1$ 通话组 ID 或发射对讲机的别名。

前提条件: 启用紧急警报指示。

#### 步骤:

**1** 当收到紧急通知时,请执行以下操作之一:

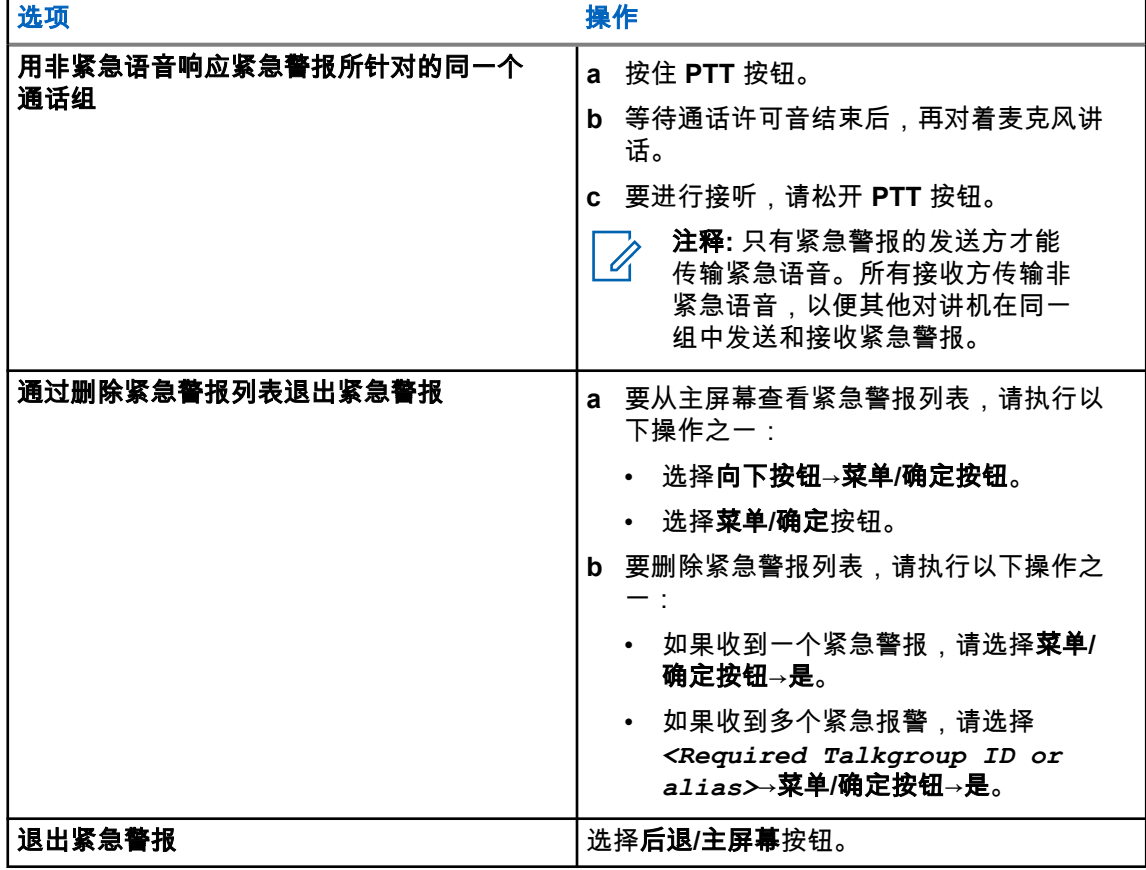

如果用非紧急语音响应紧急警报所针对的同一个通话组,当紧急警报的发送方回应时,对讲机会显示以 下指示:

- 对于 Capacity Max, 红色 LED 指示灯闪烁。
- 对于其他系统,绿色 LED 指示灯闪烁。
- 显示屏显示紧急通话组 ID 和发射对讲机 ID。

**15.5**

# 回应带呼叫的紧急警报

当收到带呼叫的紧急警报时,对讲机会显示以下指示:

- 如果启用了紧急呼叫指示和紧急呼叫解码提示音,则会发出紧急呼叫提示音。
- 对**讲机控制小组件和通知小组件**显示收到紧急警报,以及紧急通话组 ID 或发射对讲机的别名。
- 对讲机取消静音,并通过扬声器播放来电。

#### 步骤:

- **1** 按住 **PTT** 按钮。
- **2** 等待通话许可音结束后,再对着麦克风讲话。
- **3** 要进行接听,请松开 **PTT** 按钮。

当紧急警报的发送方回应时,对讲机会显示以下指示:

- 对于 Capacity Max,红色 LED 指示灯闪烁。
- 对于其他系统,绿色 LED 指示灯闪烁。
- 显示屏显示紧急通话组 ID 和发射对讲机 ID。

## **15.6** 退出紧急呼叫模式

退出紧急呼叫模式仅适用于 Capacity Max。当您遇到以下情况时,对讲机会自动退出紧急呼叫模式:

- 收到系统的确认消息(仅适用于紧急警报)。
- 已达到发送警报的最大尝试次数。
- 关闭对讲机。当您打开对讲机时,紧急呼叫模式不会自动重新启动。
- 将当前信道更改为无紧急呼叫的信道。

#### 步骤:

#### 按住预设的紧急呼叫关闭按钮。

如果成功退出紧急呼叫模式,对讲机会显示以下指示:

- 提示音停止。
- 红色 LED 指示灯熄灭。
- 收到确认后,**对讲机控制小组件**会显示紧急呼叫已取消,并返回主屏幕。
- 当未收到确认时,**对讲机控制小组件**会显示紧急呼叫取消失败,并返回主屏幕。

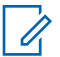

注释**:** 如果在发射对讲机上启用了取消紧急呼叫配置,则接收对讲机中的紧急警报将停止,而且 该状态将添加到接收对讲机的警报列表中。

# 倒地警报(跌倒警报)

倒地警报功能(以下称为"跌倒警报")能够让对讲机在您面临危险时提醒他人。 如果对讲机以指定角度倾斜、移动或静止一段时间,它会以提示音提示您。如果您在预定义的提醒计时 器到期前没有回应提示,对讲机将自动发送紧急警报或紧急呼叫。

要防止对讲机发送紧急警报或紧急呼叫,您可以采取以下措施:

- 对于倾斜警报,您必须将对讲机恢复到垂直位置。
- 对于移动警报,您必须让对讲机停止移动。
- 对于防移动警报,您必须移动对讲机。

如果启用了多个倒地警报,则对讲机会在检测到第一个违背条件的移动时播放提示音。

注释**:**  $\overrightarrow{\mathscr{U}}$ 在降级模式下工作时,对讲机不支持"倒地警报"。

**16.1** 打开或关闭倒地警报功能

# 打开倒地警报功能

步骤:

从菜单中,选择 ♥️ 实用程序→对讲机设置→倒地警报。

## 关闭倒地警报功能

步骤:

从菜单中,选择 实用程序→对讲机设置→倒地警报。

如果倒地警报已打开,显示屏会在已启用旁边显示 ✔。 如果倒地警报已关闭,已启用旁边的✔ 会消失。

单独工作者

如果在预定义的时间内没有用户活动(按按钮或激活信道选择器),此功能就会提示紧急情况。 如果在预定义的时间内没有用户活动,那么一旦不活动计时器到期,对讲机就会使用语音提示预先警告 您。

如果在预定义的提醒计时器到期前没有收到您的确认,对讲机将启动由经销商预设的紧急条件。

# 呼叫提示操作

呼叫提示寻呼使您可以提示接收者在有空时回呼您。此功能仅对用户别名或 ID 适用。

对于 Capacity Max,呼叫提示功能允许对讲机用户或调度员提醒接收者在有空时回呼呼叫者。此功能中 不涉及语音通信。非占空呼叫建立 (OACSU) 单呼允许您立即回应。完全非占空呼叫建立 (FOACSU) 单 呼要求您确认呼叫。建议将 OACSU 类型呼叫用于呼叫提示功能。

## **18.1** 发起呼叫提示

#### 步骤:

从菜单中,选择 通讯录→*<required ID or alias>*→呼叫提示。

如果请求成功,显示屏会显示确定性的小型通知。 如果请求失败,显示屏会显示否定性的小型通知。

**18.2**

## 回应呼叫提示

当收到呼叫提示时,对讲机会显示以下指示:

- 将发出一声重复音。
- 黄色 LED 指示灯闪烁。
- 显示屏显示呼叫提示的通知列表以及呼叫方的 ID。
- 步骤:

按 **PTT** 按钮,以单呼方式回应呼叫方。

# 通话记录功能

您的对讲机会跟踪所有近期的已拨呼叫、已接呼叫和未接单呼。通话记录功能可用于查看和管理近期的 呼叫。

"未接呼叫提示"可以包括在通话记录中,具体取决于对讲机上的系统配置。您可以在各个呼叫列表中执 行以下任务:

- 查看详情
- 删除呼叫
- 将别名或 ID 存储至通讯录

**19.1**

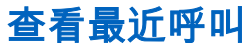

步骤:

- <mark>1</mark> 在菜单中,选择<sup>事</sup>。通话记录。
- **2** 选择以下列表之一:
	- 未接来电
	- 已接呼叫
	- 呼出

**3** 通过滚动列表查看呼叫。

显示屏显示最近的条目。

**19.2** 从呼叫列表存储别名或 **ID**

步骤:

- **1** 从菜单中,选择 通话记录→*<required list>*→*<required ID or alias>*→存储。
- **2** 当您看到闪烁的光标时,请输入别名的其余字符。 您可以存储无别名的 ID。

显示屏会显示确定性的小型通知。

## **19.3** 删除呼叫列表中的呼叫

步骤:

**<sup>1</sup>** 从菜单中,选择 通话记录→*<required list>*→*<required ID or alias>*→删除条目?→ 是 注释**:** 如果选择否,您的对讲机将返回到上一屏幕。如果列表为空,对讲机会发出一声提

示音,并且显示屏显示列表为空。

显示屏显示条目已删除。

**19.4** 查看呼叫列表中的详细信息

步骤:

从菜单中,选择 通话记录→*<required list>*→*<required ID or alias>*→查看详情。

# 呼叫排队

如果无可用资源处理呼叫,"呼叫排队"功能可将呼叫请求置于系统队列中,以便等待下个可用资源。

## **20.1** 接收呼叫队列

## 步骤:

按住 **PTT** 按钮。

对讲机发出提示音,显示屏显示呼入队列。 如果接收呼叫建立成功,对讲机会显示以下指示:

- 发出一声确定提示音。
- 绿色 LED 指示灯闪烁。
- 显示屏显示呼叫类型图标、ID 或别名。
- 您最多有 4 秒时间按住 **PTT** 按钮来开始语音传输。 如果接收呼叫队列失败,对讲机会显示以下指示:
- 发出一声否定提示音。
- 显示屏会显示失败通知屏幕。
- 对讲机终止呼叫并退出呼叫建立。

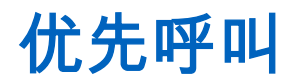

"优先呼叫"允许系统在所有信道都处于繁忙状态时抢占正在进行的非优先呼叫之一,并发起所请求的高 优先级呼叫。

如果高优先级呼叫占用了所有信道,则系统不抢占任何呼叫,而是将请求高优先级呼叫置于呼叫队列 中。如果系统未能将请求高优先级呼叫置于呼叫队列中,则会声明故障。

优先呼叫的默认设置可预先配置。使用以下功能时,呼叫优先级将自动恢复为预配置的设置。

- 所有语音呼叫
- DMR Ⅲ 短信/短信
- 任务
- 远程监听

## **21.1** 切换优先呼叫级别

#### 步骤:

#### 按下预设的切换优先呼叫级别按钮。

如果"高优先级"已启用,对讲机会显示以下指示:

- 语音提示响起。
- 显示屏显示下一个呼叫:高优先级。
- 主屏幕上将显示"呼叫优先级高"图标。

如果"正常优先级"已启用,对讲机会显示以下指示:

- 语音提示响起。
- 显示屏显示下一个呼叫:正常优先级。
- 主屏幕上的"呼叫优先级高"图标将会消失。

通讯录设置

对讲机上的"通讯录"菜单提供地址簿功能。每个条目都对应于可进行呼叫的 ID。条目按字母顺序排列。

每个条目支持不同的呼叫类型,具体取决于您的设置。联系人条目显示呼叫类型、呼叫别名和呼叫 ID 信 息。

您可以将条目分配给可预设数字键,进行快速拨号。您会在每个分配给某个条目的数字键前面看到一个 复选标记。如果复选标记位于空接口前面,则不会为该条目分配数字键。

个人电脑 (PC) 呼叫和调度呼叫与数据相关。这些呼叫只能通过应用程序发起。

## **22.1** 添加新联系人

#### 步骤:

- **1** 从菜单中,选择 通讯录→新建联系人→*<required contact type>*。 联系人类型选项包括对讲机联系人或电话联系人。
- **2** 输入联系人号码。
- **3** 输入联系人姓名。
- **4** 选择所需的铃声类型。

**22.2**

# 设置默认联系人

注释**:** 这仅适用于 5 音调通讯录。

#### 步骤:

从菜单中,选择 通讯录→*<required ID or alias>*→设为默认。

如果设置成功,对讲机会显示以下指示:

- 发出一声确定提示音。
- 显示屏会显示确定性的小型通知。
- 显示屏会在所选联系人旁边显示 ✔。

## **22.3** 将条目分配至可预设数字键

#### 步骤:

- **1** 从菜单中,选择 通讯录→*<required ID or alias>*→快捷键配置。
- **2** 选择所选的数字键。
- **3** 如果所选数字键已分配给某个条目,请执行以下操作之一:
- 要覆盖现有的数字键分配,请选择是。
- 要保留现有的数字键,请选择否,然后选择另一个数字键。

如果覆盖现有的数字键分配, 对讲机会显示以下指示:

- 发出一声确定提示音。
- 显示屏显示联系人已保存。

## **22.4** 清除条目和可预设的数字键之间的关联

#### 步骤:

- **1** 从菜单中,选择 通讯录→*<required ID or alias>*→快捷键配置→空。 显示屏显示清除所有快捷键。
- **2** 选择是。
- 发出一声确定提示音。显示屏显示联系人已保存,并自动返回到上一菜单。
- 注释**:** 当条目被删除时,该条目与预设的数字键之间的关联将被清除。 Ù,
# 呼叫提醒设置

此功能允许您配置呼叫或短信提示音。

## **23.1** 激活或停用呼叫铃声

您可以激活或停用单呼、短信、呼叫提示、带短信的遥感遥测状态(适用于 Capacity Max 和其他系 统)和选择性呼叫(适用于其他系统)的呼叫铃声。

### 步骤:

- **1** 从菜单中,选择 实用程序→对讲机设置→提示音**/**提示→呼叫铃声。
- **2** 选择以下选项之一:
	- 呼叫提示
	- 单呼
	- 选择性呼叫
	- 遥感遥测
	- 信息
- **3** 执行以下操作之一:
	- 如果要激活或停用单呼的呼叫铃声,请选择**已启用**。
	- 如果要激活其他选项的呼叫铃声,请选择所需的提示音。
	- 如果要停用其他选项的呼叫铃声,请选择关闭。

如果您激活呼叫铃声,对讲机会显示以下指示:

- 对于单呼选项,显示屏会在已启用旁边显示✔。
- 对于其他选项,显示屏会显示 和所选提示音。
- 如果您停用呼叫铃声,对讲机会显示以下指示:
- 对于单呼选项,已启用旁边的✔会消失。
- 对于其他选项,显示屏会在关闭旁边显示 ✔。

### **23.2** 指定铃声类型

您可以将对讲机预设为在收到单呼、呼叫提示或短信时播放 11 种预定义铃声中的一种。

#### 步骤:

从菜单中,选择 通讯录→*<required ID or alias>*→查看**/**编辑→铃声→*<required tone>*。

**23.3** 铃声提示类型

对于不支持振动功能并且未装入振动皮带夹的带电池的对讲机,"铃声提示类型"将自动设置为"响铃"。可 用的"铃声提示类型"选项包括"静音"和"响铃"。

注释**:** 如果"所有提示音"状态为已启用,则对讲机会显示铃声提示类型。如果"所有提示音"状态为 已禁用,则对讲机会显示"全部提示音静音"图标。

**23.3.1** 选择铃声提示类型

步骤:

- **1** 从菜单中,选择 实用程序→对讲机设置→提示音**/**提示→铃声提示类型。
- **2** 选择以下选项之一:
	- 静音
	- 响铃

**23.4**

## 渐强警报音

您可将对讲机预设为当对讲机呼叫尚未得到回复时,不断提醒您。这种提示会随着时间的推移自动上调 警报音的音量。此功能称为渐强提示音。

### 步骤:

## 从菜单中,选择 实用程序→对讲机设置→提示音**/**提示→渐强提示音。

如果渐强提示音已启用,显示屏会在已启用旁边显示 ✔。 如果渐强提示音已禁用,已启用旁边的 会消失。

# 加密

此功能可用于防止信道上未经授权的用户利用软件加密解决方案进行窃听。传输的信令和用户识别部分 未加密。

对讲机必须在信道上启用加密功能才能发送加密传输信号,虽然这不是接收传输信号的要求。在启用加 密的信道上,对讲机仍然可以接收未加密的传输信号。

一些对讲机型号可能不提供加密功能,或可能会有不同的配置。请联系您的经销商了解详细信息。

#### 注释**:**  $\mathscr{A}$

一次只能分配一种加密类型。

此功能不适用于频率相同的民用频段信道。

下表介绍了对讲机上提供的加密类型和设置。

#### 表 22 : 加密类型和设置

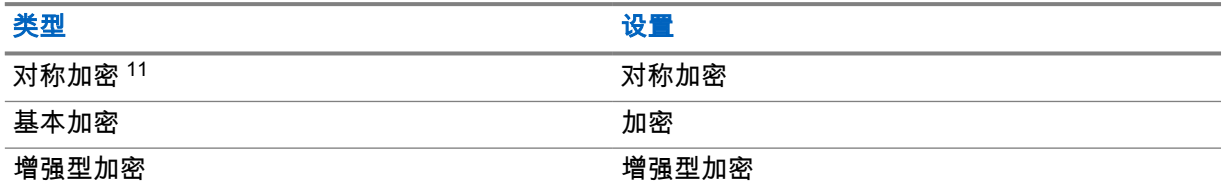

要对加密呼叫或数据传输进行解密,必须预设对讲机,使其与发射对讲机具有相同的加密密钥类型。如 果对讲机收到具有不同加密密钥的加密呼叫,您将听到混乱不清的传输信号。

### **24.1** 设置加密

#### 步骤:

- **1** 从菜单中,选择 实用程序→对讲机设置。
- **2** 根据配置的加密类型,选择您的加密设置。
- **3** 执行以下操作之一:
	- 要启用加密,请选择菜单**/**确定按钮。
	- 要禁用加密,请选择菜单**/**确定按钮。

如果加密已启用,已启用旁边会出现 ✔。 如果加密已禁用,已启用旁边的 会消失。

 $11$  , 以前称为 AES 加密。

## **24.2** 启用加密的呼叫

对讲机必须为当前选定的信道位置启用加密功能才能进行加密传输。

当为当前选定的信道位置启用了加密时,对讲机发起的所有语音传输都将加密。这些呼叫包括组呼、多 组呼、扫描呼叫期间对讲、站点全呼、紧急呼叫和单呼。只有接收对讲机具有与您的对讲机相同的密钥 值和密钥 ID 时才可以解密传输。

# 扫描

根据对讲机支持的系统,对讲机在扫描时可能有不同的行为。

## 通话组扫描

通话组扫描不适用于 Capacity Max。

启用扫描时,对讲机将对其接收组列表中的所有成员取消静音。禁用扫描后,对讲机将不会接收接收组 列表中任何成员的传输信号,但全呼、永久通话组和选定通话组除外。

## 信道扫描

信道扫描可用于其他系统。

开始扫描后,对讲机会扫描当前信道的预设扫描列表来查看是否有语音活动。如果您位于数字信道上, 而您的对讲机锁定了模拟信道,则对讲机会在呼叫过程中自动从数字模式切换为模拟模式,而且如果您 位于模拟信道上,则处理方法相同。

### 表 23 : 扫描方法

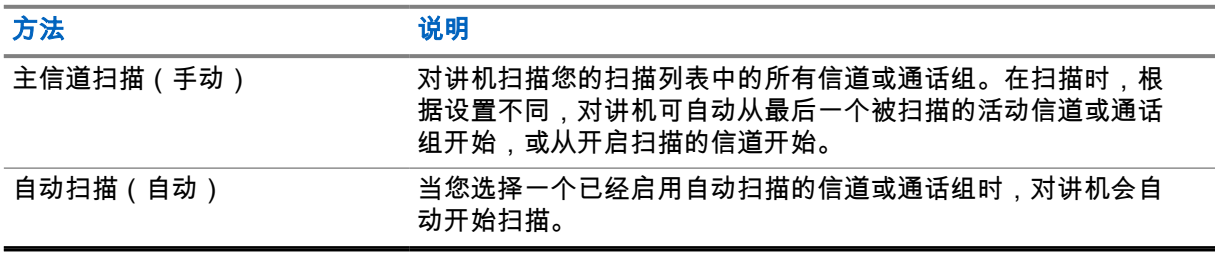

注释**:** 如果对讲机加入了来自不同区域的区域扫描列表成员的呼叫且呼叫闲置时间计时器在您能  $\mathscr{U}_1$ 够响应之前到期,则为了响应,您必须导航到扫描列表成员的区域和信道并启动新呼叫。

如果错过了来自扫描列表中的通话组或信道的呼叫,则可能是由于以下情况:

- 扫描功能未打开。
- 扫描列表成员已通过菜单停用。
- 您已在参与呼叫。
- 对于多站点系统,您的当前站点未注册任何扫描通话组成员。12

## **25.1** 打开扫描

#### 步骤:

从菜单中,选择 <mark>本</mark>扫描→打开。

如果扫描已打开,对讲机会显示以下指示:

• 发出一声确定提示音。

<sup>12</sup> 仅适用于 Capacity Max。

MN007848A01-AA 章节 25 : 扫描

- 黄色 LED 指示灯闪烁。
- 显示屏显示扫描开和"扫描"图标。

**25.2** 关闭扫描

步骤:

从菜单中,选择 ¥<mark>∡ 扫描→关闭。</mark>

如果扫描已关闭,对讲机会显示以下指示:

- 发出一声否定提示音。
- LED 指示灯熄灭。
- 显示屏显示扫描关并且"扫描"图标消失。

## **25.3** 扫描对讲

如果对讲机扫描到可选择通话组扫描列表中的呼叫,且在进行扫描到的呼叫时按下 **PTT** 按钮,则对讲机 的操作取决于在对讲机预设过程中是否启用或禁用扫描对讲。

#### 表 24 : 扫描对讲类型

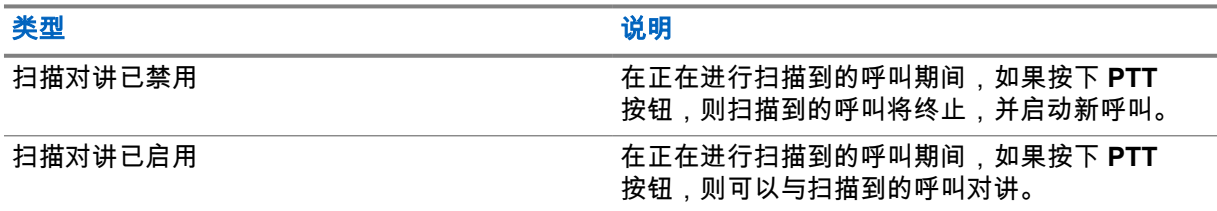

#### 注释**:** Ũ,

如果您的呼叫被扫描到不在当前区域的信道且呼叫结束,请将对讲机切换到之前扫描到的区域和 信道,以便与扫描通话组对讲。

## **25.4**

# 无用信道

无用信道是持续生成不需要的呼叫的信道。

您可以暂时从扫描列表中删除不需要的信道,稍后再将其恢复。此功能不适用于指定为选定信道的信 道。

**25.4.1** 删除无用信道

前提条件: 对讲机已被扫描到"无用信道"中。

- **1** 按下预设的无用信道删除按钮,直至听到提示音。
- **2** 松开预设的无用信道删除按钮。

**25.4.2** 恢复无用信道

#### 步骤:

执行以下操作之一:

- 关闭再重新打开对讲机。
- 关闭然后打开扫描。
- 使用**信道选择**旋钮更改信道。
- 更改区域。

**25.5** 投票扫描

如果区域内有多个在不同模拟信道上发射相同信息的基站,投票扫描可以为您提供较大的覆盖范围。 您的对讲机将扫描多个基站的模拟信道,然后执行投票过程,以选择最强的接收信号。 投票扫描期间,黄色 LED 指示灯闪烁。

**25.6** 优先监听

优先监听允许对讲机在通话组呼叫期间接收来自优先级更高的通话组的传输。此功能仅适用于接收组列 表中的成员。

优先级通话组具有优先级 1 (**P1**) 和优先级 2 (**P2**)。对讲机根据以下优先级接收传输:

- **1** P1 通话组的紧急呼叫。
- **2** P2 通话组的紧急呼叫。
- **3** 接收组列表中非优先级通话组的紧急呼叫。
- **4** 全呼。
- **5** P1 通话组呼叫。
- **6** P2 通话组呼叫。
- **7** 接收组列表中的非优先级通话组。

**25.7**

## 接收组列表

接收组列表使您可以在通话组扫描列表上创建和分配成员。列表中最多可以有 16 个成员。

对于 Capacity Max,如果将对讲机预设为编辑扫描列表,则可以执行以下操作:

- 添加、删除和编辑通话组的优先级。
- 添加、删除和编辑加入通话组。

对于其他系统,如果将对讲机预设为编辑扫描列表,则可以执行以下操作:

- 添加或删除通话组。
- 添加、删除和编辑通话组的优先级。
- 添加、删除和编辑加入通话组。
- 使用新的扫描列表替换现有扫描列表。

如果将通话组预设为永久通话组,则无法从扫描列表中编辑通话组。

## **25.8** 扫描列表

您可以在扫描列表中创建和分配单个信道或通话组。对于当前信道或通话组,通过循环其扫描列表中的 指定信道或通话组序列,对讲机可以扫描是否有语音活动。

全键盘型对讲机最多可支持 250 个扫描列表,每个列表最多 16 个成员。对于非键盘型号,对讲机最多 可支持 64 个扫描列表,每个列表中最多 16 个成员。每个扫描列表支持模拟和数字条目的混合。

成员 ID 左侧的"优先级"图标指示该成员是位于"优先级 1"还是"优先级 2"信道列表。如果优先级设置为 无,则不会显示图标。

注释**:** 此功能不适用于智能信道共享。  $\overrightarrow{a}$ 

### **25.8.1**

## 访问扫描列表

- **1** 从菜单中,选择 扫描→查看**/**编辑列表。
- **2** 执行以下操作之一:

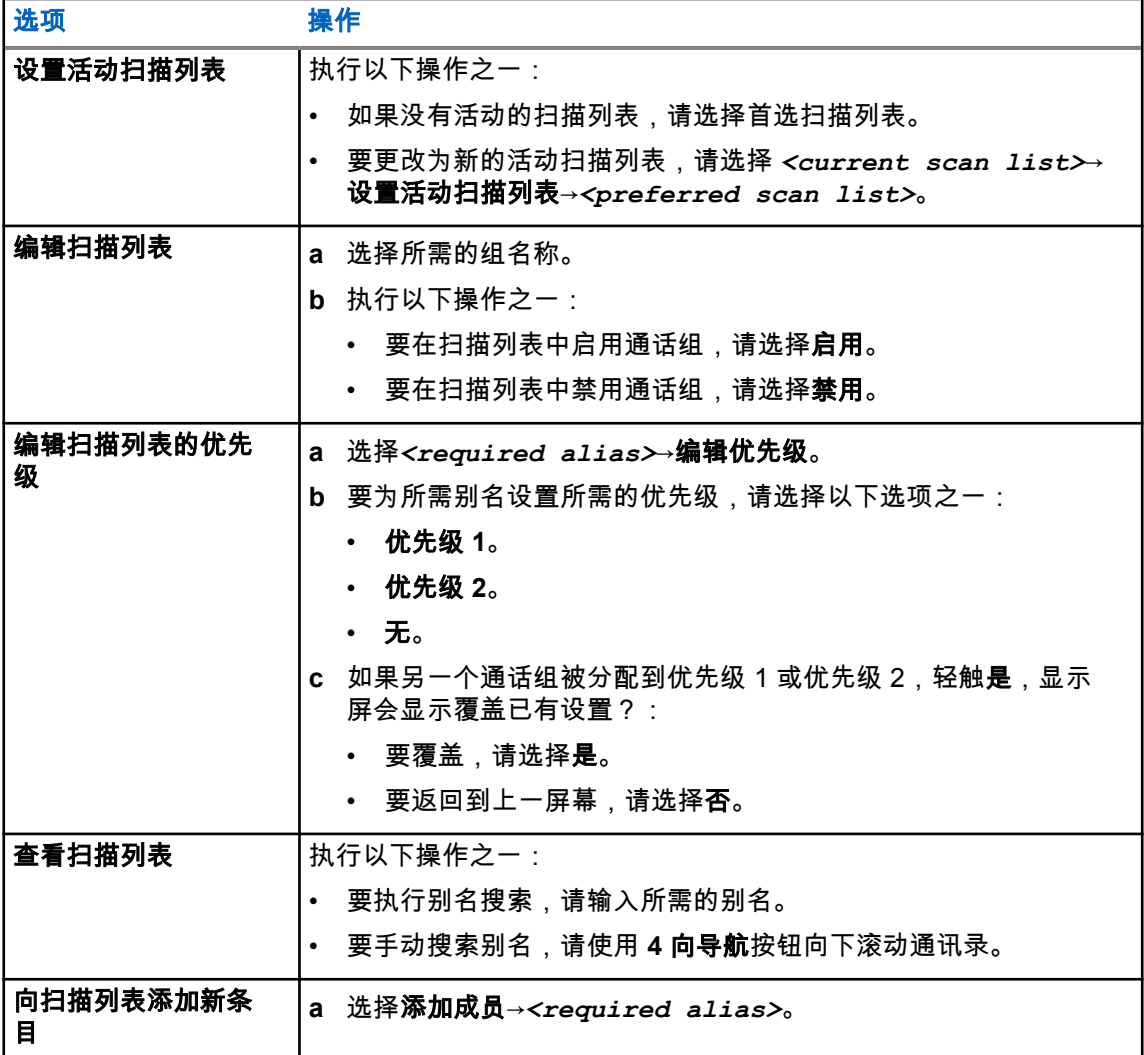

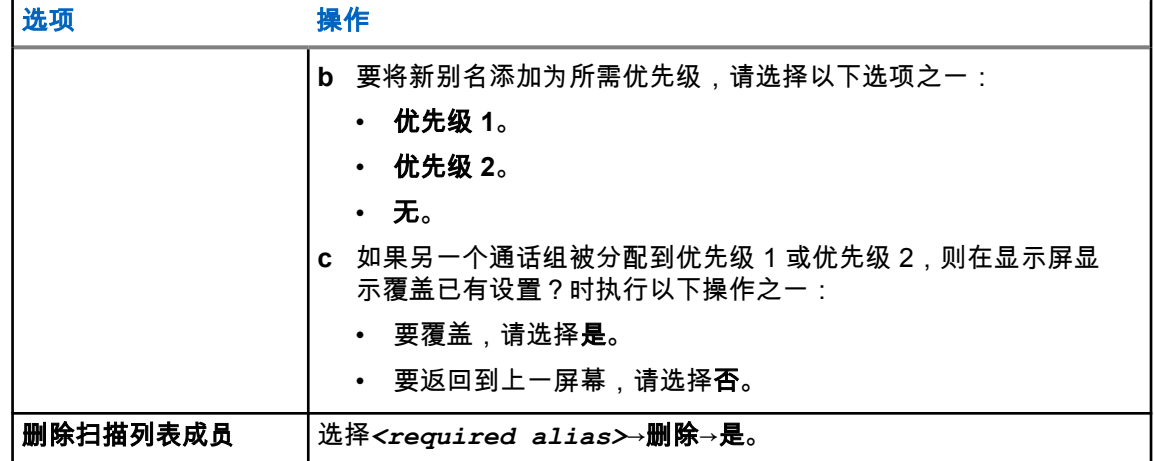

**25.9**

## 灵活接收列表

灵活接收列表功能使您可以在接收通话组列表上创建和分配成员。 对讲机最多支持列表中的 16 个成员。

## **25.9.1** 打开灵活接收列表

#### 步骤:

从菜单中,选择 实用程序→对讲机设置→灵活接收列表→打开。 对讲机会显示以下指示:

- 发出一声确定提示音。
- 显示屏显示灵活接收列表打开。

### **25.9.2** 关闭灵活接收列表

#### 步骤:

从菜单中,选择 实用程序→对讲机设置→灵活接收列表→关闭。 对讲机会显示以下指示:

- 发出一声否定提示音。
- 显示屏显示灵活接收列表关闭。

### **25.9.3**

## 向灵活接收列表添加新条目

### 步骤:

**1** 从菜单中,选择 实用程序→对讲机设置→灵活接收列表→查看**/**编辑列表→添加成员→ *<required ID or alias>*。 对讲机会提示添加另一个?。

MN007848A01-AA 章节 25 : 扫描

- **2** 执行以下操作之一:
	- 要添加另一个新条目,请选择是。
	- 要保存当前条目,请选择否。

**25.9.4**

## 删除灵活接收列表中的条目

步骤:

- **1** 从菜单中,选择 实用程序→对讲机设置→灵活 **Rx** 列表→查看**/**编辑列表。
- **2** 通过执行以下操作之一搜索别名:
	- 输入别名的字符。
	- 使用 **4** 向导航按钮滚动浏览列表。
- **3** 选择删除。
- **4** 执行以下操作之一:
	- 要删除 ID 或别名,请选择**是**。
	- 要返回到上一屏幕,请选择否。

**25.10** 多通话组加入

对讲机在一个站点最多可配置七个通话组。

在接收组列表中的 16 个通话组中,最多可将七个通话组分配为加入通话组。系统会自动加入选定通话 组和优先级通话组。

**25.10.1** 添加通话组加入

步骤:

- **1** 从菜单中,选择 扫描→查看**/**编辑列表→*<required ID or alias>*→编辑加入。
- **2** 要添加通话组加入,请选择打开。

如果已成功将加入添加到系统,显示屏会显示确定性的小型通知。 如果为加入选择的通话组达到七个(最大值),显示屏会显示列表已满。

注释**:** Ù,

在查看**/**编辑列表中,通话组旁边的 表示正在注册或添加通话组加入失败。 通话组旁边的✔表示通话组加入成功。

。

**25.10.2** 删除通话组加入

#### 步骤:

**1** 从菜单中,选择 扫描→查看**/**编辑列表→*<required ID or alias>*→编辑加入。

**2** 要删除通话组加入,请选择关闭。

在**查看/编辑列表**中,所选通话组 ID 旁的✔会消失。

安全性

对于 Capacity Max,此功能允许您临时关闭、恢复和终止对讲机。对于其他系统,该功能允许您启用和 遥毙对讲机。

例如,您可以遥毙或临时关闭被盗的对讲机以防止未经授权的用户使用,并在对讲机找回后恢复或启用 它。

当对讲机被临时关闭或遥毙后,对讲机无法在执行临时关闭程序的系统上请求或接收任何用户发起的服 务。但是,对讲机可切换为另一系统。当对讲机被临时关闭或遥毙后,它可以继续发送 GNSS 定位报 告,并且可对其进行远程监听。

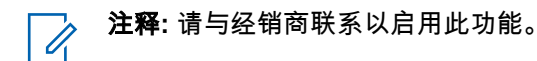

## **26.1** 临时关闭对讲机

#### 步骤:

**1** 执行以下操作之一:

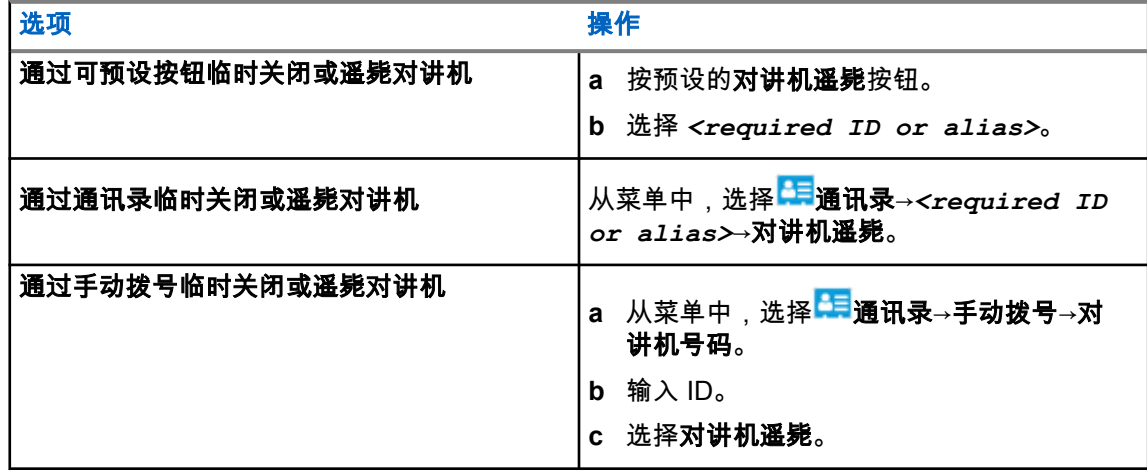

**2** 对于其他系统,如果需要,请输入密码。

绿色 LED 指示灯闪烁,并且显示屏显示对讲机遥毙:*<ID>*。 如果对讲机临时关闭成功,对讲机会显示以下指示:

- 发出一声确定提示音。
- 显示屏会显示确定性的小型通知。

如果对讲机临时关闭失败,对讲机会显示以下指示:

- 发出一声否定提示音。
- 显示屏会显示否定性的小型通知。

## **26.2** 恢复对讲机

#### 步骤:

**1** 执行以下操作之一:

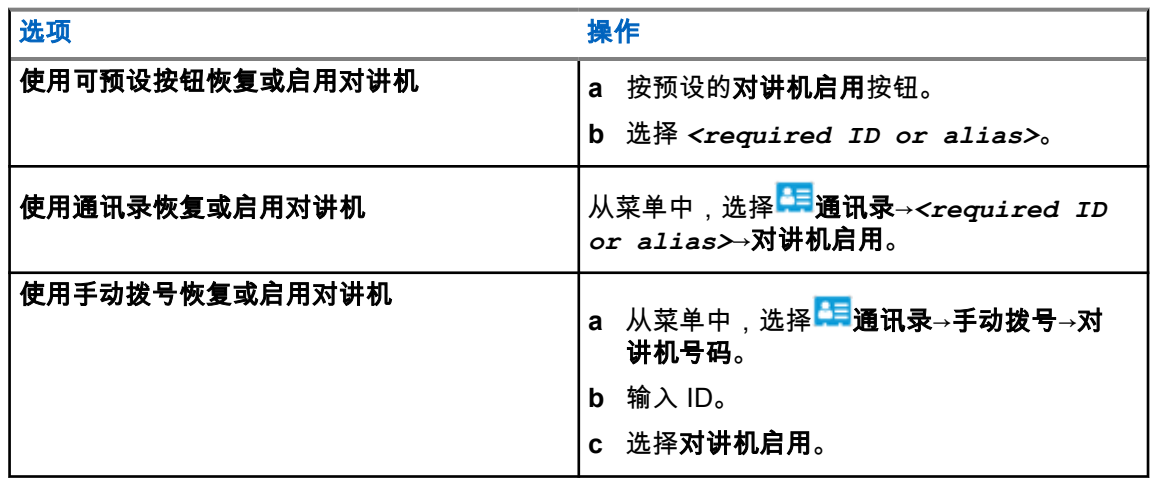

**2** 对于其他系统,如果需要,请输入密码。

绿色 LED 指示灯亮起,并且显示屏显示对讲机启用:*<ID>*。 如果对讲机临时关闭成功,对讲机会显示以下指示:

- 发出一声确定提示音。
- 显示屏会显示确定性的小型通知。

如果对讲机临时关闭失败,对讲机会显示以下指示:

- 发出一声否定提示音。
- 显示屏会显示否定性的小型通知。

## **26.3** 对讲机终止

此功能是限制对对讲机进行未经授权访问的增强型安全措施。

对讲机终止会导致对讲机无法正常工作。例如,经销商可能想要终止失窃或放置不当的对讲机运行,以 防未经授权的使用。

开机后,被终止的对讲机的屏幕上将短暂显示对讲机已终止,以表示当前处于终止状态。

注释**:** 被终止的对讲机只能在 Motorola Solutions 维修点恢复。请联系您的经销商了解详细信 息。

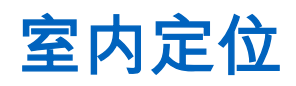

注释**:** 室内定位功能适用于具有最新软件和硬件的型号。请联系您的经销商或系统管理员了解详  $\mathscr{A}$ 细信息。

您可以使用室内定位来跟踪对讲机用户的位置。激活室内定位功能时,对讲机处于受限制的可发现模 式。专用信标用于定位对讲机并确定其位置。

## **27.1** 打开室内定位

#### 步骤:

从菜单中,选择 苍 蓝牙→室内定位→室内定位状态。

如果室内定位已成功打开,对讲机会显示以下指示:

- 发出一声确定提示音。
- 显示屏显示室内定位开。
- "室内定位可用"图标出现在主屏幕上。

如果室内定位未打开,对讲机会显示以下指示:

- 发出一声否定提示音。
- 显示屏显示打开失败。

## **27.2** 关闭室内定位

#### 步骤:

从菜单中,选择 <sup>3</sup>" 蓝牙→室内定位→室内定位状态。

如果室内定位成功关闭,对讲机会显示以下指示:

- 发出一声确定提示音。
- 显示屏显示室内定位关。
- "室内定位可用"图标从主屏幕上消失。

如果室内定位未关闭,对讲机会显示以下指示:

- 发出一声否定提示音。
- 显示屏显示关闭失败。

## **27.3** 访问室内定位信标信息

## 步骤:

从菜单中,选择 <sup>≯</sup>" 蓝牙→室内定位→信标。

显示屏会显示信标的信息。

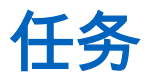

此功能允许您的对讲机接收调度员发送的信息,其中列出了要执行的任务。

注释**:** 此功能可以根据用户要求通过对讲机编程软件自定义。请联系您的经销商了解详细信息。

有两个包含不同任务的文件夹:

#### 我的任务文件夹

分配给您的登录用户 ID 的个性化任务。

#### 共享任务文件夹

分配给个人组的共享任务。

您可以回应任务,以便将任务分类到任务文件夹中。默认情况下,文件夹是**全部、新、已开始**和**已完** 成。

甚至在关闭对讲机并重新打开之后,仍会保留这些任务。

所有任务均位于**全部**文件夹。根据您对讲机的预设方式,任务按其优先级再按接收时间排序。首先列出 新任务、最近更改了状态的任务以及优先级最高的任务。

达到最大任务数时,下一个任务会自动替换对讲机中的最后一个任务。根据对讲机型号,您的对讲机最 多支持 100 或 500 个任务。您的对讲机自动检测和丢弃具有相同任务 ID 的重复任务。

根据任务的重要性,调度员会为其添加优先级。共有三个优先级。优先级 1 是最高优先级,而优先级 3 是最低优先级。也有无优先级的任务。

调度员进行以下更改时,您的对讲机将相应更新:

- 修改任务的内容。
- 添加或编辑任务的优先级。
- 在文件夹之间移动任务。
- 取消任务。

## **28.1** 访问"任务"文件夹

#### 步骤:

- 1 从菜单中,选择 <sup>三</sup> 任务。
- **2** 执行以下操作之一:
	- 如果您没有使用自己的用户 ID 登录,请选择*<required folder>*→*<required Job Ticket>*。
	- 如果您使用了自己的用户 ID 登录,请选择共享任务→*<required folder>*→*<required Job Ticket>*。

Ũ, 注释**:** 仅当您使用自己的用户 ID 登录时,才能访问"我的任务"菜单项。 **28.2**

# 登录远程服务器

您可以使用您的用户 ID 登录或注销远程服务器。

步骤:

从菜单中,选择<sup>69</sup>登录。

如果您已登录,菜单会显示 <mark>↓</mark>注销。

如果登录成功,对讲机会显示以下指示:

- 发出一声确定提示音。
- 显示屏显示登录成功。

如果登录失败,对讲机会显示以下指示:

- 发出一声否定提示音。
- 显示屏显示登录失败。

**28.3**

# 创建任务

您的对讲机可以创建基于任务模板的任务,并发送必须执行的任务。请联系您的经销商,使用对讲机编 程软件配置任务模板。

## 步骤:

- 1  从菜单中,选择 <sup>上</sup>上务。
- **2** 执行以下操作之一:
	- 对于 Capacity Max,请选择创建任务。
	- 对于其他系统,请选择创建任务。

**28.4** 使用任务模板发送任务

前提条件: 根据您的配置,选择正确的任务模板。

步骤:

执行以下操作之一:

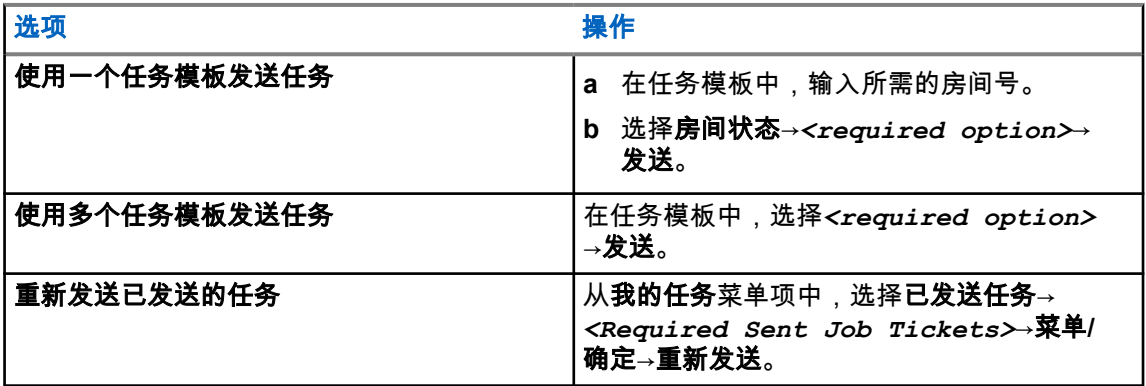

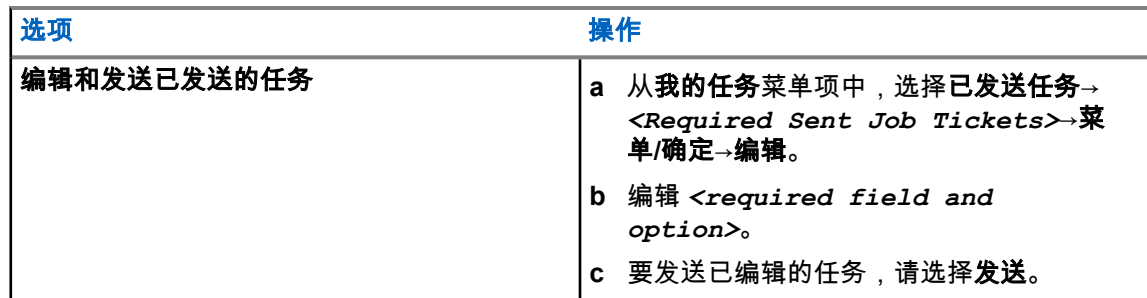

如果请求发送成功,对讲机会显示以下指示:

- 发出一声确定提示音。
- 显示屏会显示确定性的小型通知。

如果请求发送失败,对讲机会显示以下指示:

- 发出一声否定提示音。
- 显示屏会显示否定性的小型通知。

**28.5**

# 接收和响应任务

当您收到任务时,您的对讲机会收到任务通知。

#### 步骤:

- **1** 要响应任务,请执行以下操作之一:
	- 要查看收到的最新任务通知,请轻触**通知小组件**。
	- 要查看首选任务,请从菜单中,选择 任务→共享任务→*<required folder>*→*<required Job Ticket>*。
- **2** 选择菜单**/**确定按钮访问子菜单,然后选择所需的任务。 要快速回复,请选择数字键 **1** 至 **9**。

如果操作成功,对讲机会显示以下指示:

- 发出一声确定提示音。
- 显示屏会显示确定性的小型通知。

如果操作失败,对讲机会显示以下指示:

- 发出一声否定提示音。
- 显示屏会显示否定性的小型通知。

## **28.6** 删除任务

- **1** 从菜单中,选择 **任务**。
- **2** 选择以下文件夹之一:
	- 已共享任务
- 已发送任务
- 回收站任务
- **3** 执行以下操作之一:
	- 要删除所需的任务,请选择*<required Job Ticket>*→菜单**/**确定→删除。
	- 要删除所有任务,请选择**全部删除→是**。

如果请求成功,对讲机会显示以下指示:

- 发出一声确定提示音。
- 显示屏会显示确定性的小型通知。

如果请求失败,对讲机会显示以下指示:

- 发出一声否定提示音。
- 显示屏会显示否定性的小型通知。

短信发送

您的对讲机可以接收来自另一部对讲机或短信应用程序的数据。

有两种类型的短信,即数字车载台对讲机 (DMR) 短信和普通短信。一条 DMR 短信的最大长度为 23 个 字符。一条普通短信的最大长度为 280 个字符,包括主题行。仅当从电子邮件应用程序收到信息时,主 题行才会出现。

#### 注释**:** 0

最大字符长度仅适用于具有最新软件和硬件的型号。对于具有较旧软件和硬件的对讲机型号,一 条普通短信的最大长度为 140 个字符。请联系您的经销商了解详细信息。

**29.1** 查看短信

#### 步骤:

- **1** 从菜单中,选择 信息。
- **2** 执行以下操作之一:
	- 对于短信或遥感遥测状态,选择收件箱→*<required messages>*。
	- 对于保存的短信,选择草稿→*<required messages>*。
	- 对于已发短信,选择已发信息→*<required messages>*。

如果"收件箱"、"草稿"或"已发信息"文件夹为空:

- 如果启用了键盘提示音,则会发出提示音。
- 显示屏显示列表为空。

如果"收件箱"、"草稿"或"已发信息"文件夹不为空,则当信息来自电子邮件应用程序时,显示屏会显示主 题行。

对于遥感遥测状态,您无法回复此信息,并且显示屏会显示遥感遥测:<状态短信>。

## **29.2** 编写短信

#### 步骤:

- **1** 从菜单中,选择<sup>E⊒</sup>信息→编写。
- **2** 编写您的信息。
- **3** 执行以下操作之一:
	- 要保存短信,请选择后退**/**主屏幕→保存。
	- 要放弃短信,请选择后退**/**主页→放弃。

注释**:** 如果意外选择后退**/**主屏幕按钮,可以选择编辑以继续编写短信。 Ũ,

如果短信已保存,则可以在"草稿"文件夹中进行查看和编辑。

如果短信被放弃,则该短信将被删除。

**29.3**

发送短信

前提条件: 编写您的信息。

#### 步骤:

• 执行以下操作之一:

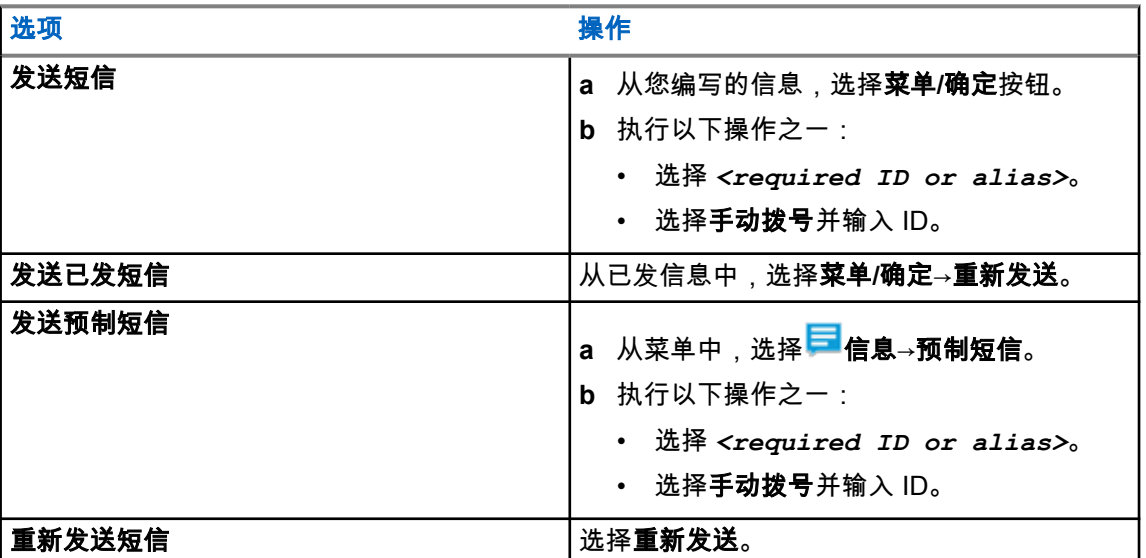

如果短信发送成功,对讲机会显示以下指示:

- 发出一声提示音。
- 屏幕显示确定性的小型通知。

如果短信发送失败,显示屏会显示以下选项:

- 重新发送
- 转发
- 编辑

**29.4**

# 回复短信

当收到短息时,对讲机会显示以下内容:

• 包含发件人 ID 或别名的通知列表。

• "信息"图标。

注释**:** 如果按 **PTT** 键,对讲机会退出短信提示屏幕,并向发件人发起单呼或组呼。 Ì,

#### 步骤:

执行以下操作之一:

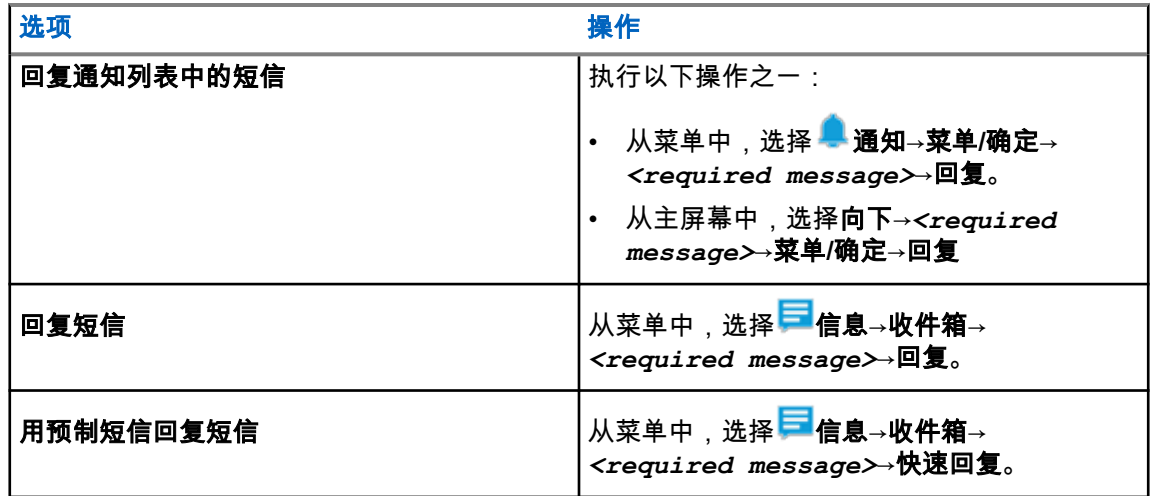

## **29.5** 转发短信

### 步骤:

- \_\_\_<br>1 从菜单中,选择<sup>■■</sup>信息。
- **2** 要从"收件箱"或"已发信息"文件夹转发短信,请选择 *<required message>*→转发。

#### **29.6**

## 删除短信

#### 步骤:

- \_\_<br>1 从菜单中,选择<sup>E⊒</sup>信息。
- **2** 执行以下操作之一:
	- 要删除短信,请选择收件箱→*<required text message>*→菜单**/**确定→删除。
	- 要删除所有短信,请选择**收件箱→全部删除**。
	- 要删除已发送的短信,请选择已发信息→*<required text message>*→菜单**/**确定→删除。
	- 要删除所有已发送的短信,请选择已发信息→全部删除。
	- 要删除已保存的短信,请选择草稿→*<required text message>*→菜单**/**确定→删除。
	- 要删除所有已保存的短信,请选择**草稿→全部删除**。

### **29.7** 设置短信提示音

- **1** 从菜单中,选择 通讯录→*<required ID or alias>*→短信提示。
- **2** 执行以下操作之一:
	- 要使用瞬时提示音,请选择瞬时。
	- 要使用重复提示音,请选择**重复**。

状态信息

此功能允许对讲机向其他对讲机发送状态信息。 快速状态列表使用对讲机编程软件进行配置,最多可包含 100 个状态。 每个状态信息的最大长度为 16 个字符。 也可通过访问收件箱或通知列表查看收到的状态信息。 请联系您的经销商了解详细信息。 注释**:** 每个状态都有一个介于 0-99 的对应数值。可为每个状态指定一个别名,以便于参考。

## **30.1** 查看状态信息

#### 步骤:

Ű,

从菜单中,选择 状态→收件箱→*<required status message>*。 对讲机显示所选状态信息的内容。

## **30.2** 发送状态信息

#### 步骤:

执行以下操作之一:

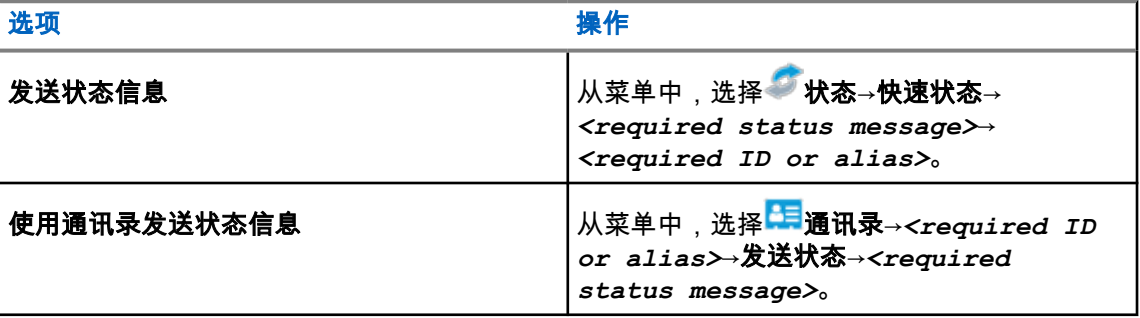

如果您的状态消息发送成功,显示屏还会显示确定性的小型通知。 如果您的状态消息失败,显示屏会显示失败通知。

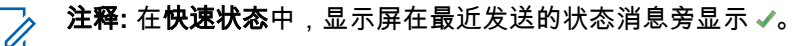

**30.3** 回复状态消息

### 步骤:

从菜单中,选择 状态→收件箱→*<required status message>*→回复→*<required status message>*。

## **30.4** 发起单呼

### 步骤:

- **1** 从菜单中,选择 状态→收件箱→*<required status message>*
- **2** 要进行呼叫,请按住 **PTT** 按钮。

**30.5** 删除状态信息

- **1** 从菜单中,选择● **状态**。
- **2** 执行以下操作之一:
	- 要删除状态消息,请选择收件箱→*<required status message>*→菜单**/**确定→删除。
	- 要删除所有状态消息,请选择**收件箱→全部删除**。

# 模拟信息编码

您的对讲机可以从信息列表中向对讲机别名或调度员发送预设信息。

## **31.1** 向调度员发送 **MDC** 编码信息

## 步骤:

从菜单中,选择 信息→预制短信→*<required message>*。

如果请求成功,对讲机会显示以下指示:

- 发出一声确定提示音。
- 显示屏会显示确定性的小型通知。

如果请求失败,对讲机会显示以下指示:

- 发出一声否定提示音。
- 显示屏会显示否定性的小型通知。

# 模拟状态更新

您的对讲机可以从表示您当前活动的状态列表中向对讲机联系人 ( 适用于 5 音系统 ) 或调度员 ( 适用于 Motorola 数据通信系统)发送预设信息。

对于 Motorola 数据通信 (MDC) 系统,最后确认的信息保留在状态列表的顶部。其他信息按字母数字顺 序排列。

## **32.1** 向预定义的联系人发送状态更新

#### 步骤:

执行以下操作之一:

- 对于 Motorola 数据通信 (MDC) 系统,从菜单中,选择 状态→*<required status>*→设为 默认→菜单**/**确定。
- 对于 5 音调系统,从菜单中,选择 状态→*<required status>*→设为默认。

对于 5 音调系统,如果在屏幕显示状态列表时按 **PTT** 按钮,则对讲机将会发送所选的状态更新, 并返回主屏幕以发起语音呼叫。

对于 MDC 系统,如果请求成功,对讲机会显示以下指示:

- 发出一声确定提示音。
- 显示屏会显示确定性的小型通知。

对于 MDC 系统,如果请求失败,对讲机会显示以下指示:

- 发出一声否定提示音。
- 显示屏会显示否定性的小型通知。

对于 5 音调系统,如果请求成功,对讲机显示屏会在确认状态旁边显示 ✔。 对于 5 音调系统,如果请求失败,对讲机显示屏会在之前的状态旁显示✔。

## **32.2** 查看 **5** 音调状态详细信息

前提条件: 购买软件许可证密钥。

#### 步骤:

从菜单中,选择 状态→*<required status>*→查看详情。 屏幕将显示所选状态的详细信息。

**32.3**

# 编辑 **5** 音调状态详细信息

步骤:

- **1** 从菜单中,选择 状态→*<required status>*→编辑。
- **2** 要编辑状态详细信息,请使用以下键:
	- 要向左或向右移动光标,请选择 **4** 向导航按钮。
	- 要删除字符,请选择 **\*** 键。
	- 要更改文本输入方法,请选择 **#** 键。

**3** 编辑完成后,选择菜单**/**确定按钮。

显示屏会显示确定性的小型通知。

# 自动范围应答机系统

自动范围应答机系统 (ARTS) 是一种仅限模拟的功能,专用于在您的对讲机超出其他配备 ARTS 的对讲 机的范围时通知您。

配备 ARTS 的对讲机定期发射或接收信号,以确认对讲机位于彼此范围之内。

对讲机提供如下指示:

### 表 25 : 自动范围应答机系统指示

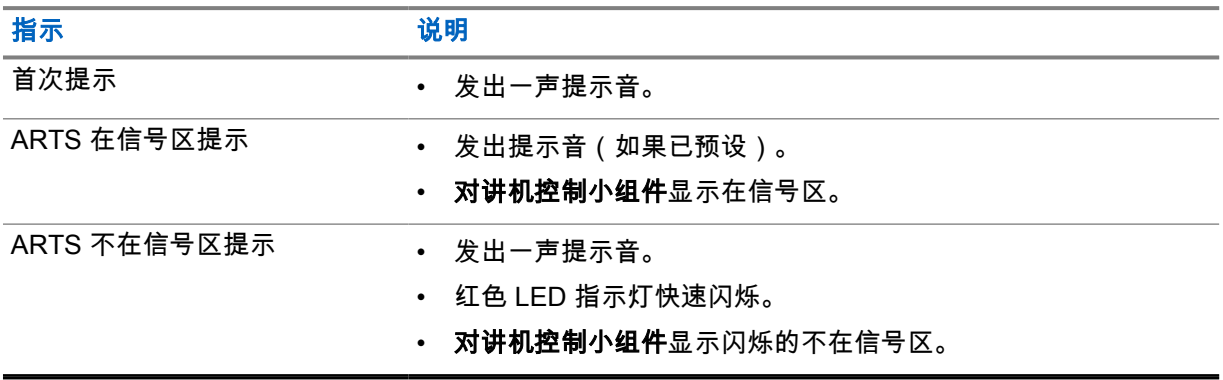

# 动态呼叫方别名

在呼叫期间,接收对讲机会显示发射对讲机的呼叫方别名。

"呼叫方别名"列表最多可存储 500 个发射对讲机的呼叫方别名。您可以查看"呼叫方别名"列表或在列表中 发起单呼。关闭对讲机时,接收呼叫方别名的历史记录将从呼叫方别名列表中删除。

## **34.1** 编辑呼叫方别名

#### 步骤:

执行以下操作之一:

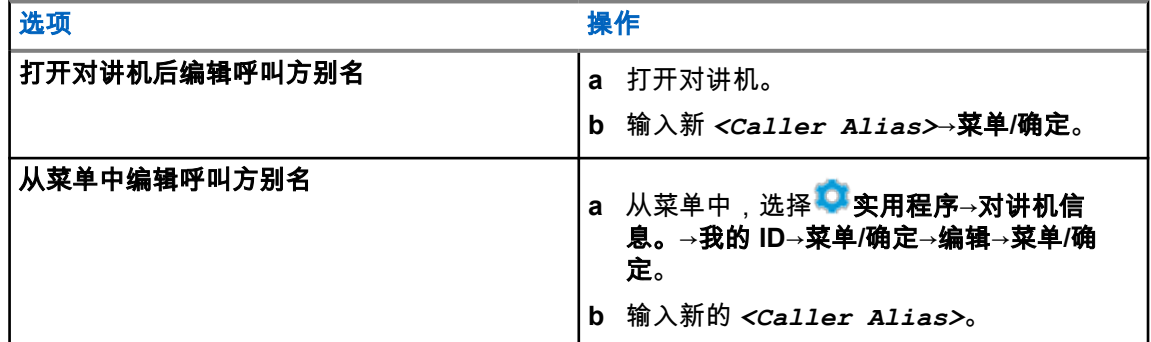

显示屏会显示确定性的小型通知。

## **34.2**

# 查看呼叫方别名列表

您可以访问呼叫方别名列表以查看发射呼叫方别名的详细信息。

## 步骤:

从菜单中,选择 呼叫方别名→*<required Caller Alias>*→查看详情。

## **34.3** 从呼叫方别名列表发起单呼

- **1** 从菜单中,选择 呼叫方别名→*<required Caller Alias>*。
- **2** 要进行呼叫,请按住 **PTT** 按钮。

# 动态通话组号码分配

动态通话组号码分配 (DGNA) 功能允许第三方控制台以无线方式向对讲机动态分配通话组和从中删除通 话组。

DGNA 仅适用于 Capacity Max 系统。

当控制台将 DGNA 分配到您的对讲机时,当前信道将处于 DGNA 模式并具有以下操作:

- 发出一声提示音。
- 显示屏短暂显示 <DGNA 通话组别名> 已分配,然后再返回到主屏幕。
- DGNA 图标出现在状态栏上。
- 主屏幕显示 DGNA 通话组别名。

当控制台从对讲机中删除 DGNA 时,对讲机将恢复之前的通话组并具有以下操作:

- 发出一声提示音。
- 显示屏短暂显示 <DGNA 通话组别名> 已删除,然后再返回到主屏幕。
- 状态栏中的 DGNA 图标消失。
- 主屏幕显示之前的通话组别名。

根据对讲机的预设情况,您可以查看、编辑和收听原来的扫描列表信道和非 DGNA 通话组。

当对讲机处于 DGNA 模式时,按住 **PTT** 按钮可以只与当前的 DGNA 通话组通信。要与之前的非 DGNA 通话组通信,请设置预设的**单键接入**按钮。

注释**:** 请咨询经销商或系统管理员以确定对讲机的预设情况。 0

## **35.1** 发起 **DGNA** 呼叫

前提条件: 当前信道处于 DGNA 模式。

#### 步骤:

要进行呼叫,请按住 **PTT** 按钮。

对讲机会显示以下指示:

- DGNA 提示音响起。
- 显示屏显示 DGNA 图标和别名。

注释**:** 如果对讲机未处于 DGNA 模式,而您按下预设的单键接入按钮,则对讲机会发出一声否定 0 提示音,指示出现错误。显示屏保持不变。

## **35.2** 发起非 **DGNA** 呼叫

#### 步骤:

执行以下操作之一:

• 如果对讲机处于 DGNA 模式,请按预设的单键接入按钮。

• 如果对讲机未处于 DGNA 模式,请按住 **PTT** 按钮。

如果对讲机处于 DGNA 模式,它会显示以下指示:

- 发出一声确定提示音。
- 发出语音提示音。
- 显示屏短暂显示 <通话组别名> 和按下 PTT。

注释**:** Û

如果对讲机未处于 DGNA 模式,而您按下**单键接入**按钮,则对讲机会发出一声否定提示音,指 示出现错误。显示屏保持不变。

当对讲机处于主屏幕时,按下 PTT 会向 DGNA 通话组发起呼叫。

## **35.3** 接收和回应 **DGNA** 呼叫

当收到 DGNA 呼叫时,对讲机会显示以下指示:

- DGNA 提示音响起。
- 显示屏显示 DGNA 图标和别名。
- 对讲机取消静音,并通过扬声器响起来电。

- **1** 要进行呼叫,请按住 **PTT** 按钮。
- **2** 要进行接听,请松开 **PTT** 按钮。

# 进入前面板编程

您可以在前面板编程 (FPP) 中自定义某些功能参数,以提高对讲机的使用效率。

- **1** 从菜单中,选择<sup>●●●</sup>实用程序→预设对讲机。
- **2** 输入您当前的八位数密码。
- **3** 选择所需的设置。

# 主信道提醒

如果对讲机在一段时间内未设置为主信道,则此功能会提供提醒。 如果此功能已启用,并且对讲机在一段时间内未设置为主信道,则对讲机将定期出现以下提示:

- 发出一声提示音,并且主信道提醒通知将响起。
- 显示屏显示非主信道。

您可以通过执行以下操作之一回应提醒:

- 返回主信道。
- 暂时将提醒静音。
- 设置新的主信道。

## **37.1** 将主信道提醒静音

发出主信道提醒时,您可以暂时将提醒静音。

### 步骤:

按预设的将主信道提醒静音按钮。

### **37.2**

# 设置新的主信道

发生主信道提醒时,您可以设置新的主信道。

步骤:

从菜单中,选择 实用程序→对讲机设置→主信道→*<required channel>*。

显示屏将在所选的主信道别名旁边显示 ✔。

# 监听功能

此功能可以确保发射之前信道空闲。

注释**:** 此功能不适用于"智能信道共享 - 单站点"和"智能信道共享 - 多站点"。  $\mathscr{U}$ 

## **38.1** 监听信道

## 步骤:

**1** 按住预设的监听按钮。

对讲机会显示以下指示:

- 您听到对讲机活动。
- 黄色 LED 指示灯亮起。
- 显示屏显示**监听**图标。
- **2** 要进行呼叫,请按住 **PTT** 按钮。
- **3** 要进行接听,请松开 **PTT** 按钮。

## **38.2**

# 永久监听

使用永久监听功能来持续监听选定信道的活动。

### **38.2.1** 设置永久监听

步骤:

按下预设的永久监听按钮。

当对讲机进入该模式时,它会显示以下指示:

- 发出一声提示音。
- 黄色 LED 指示灯亮起。
- 显示屏显示永久监听开和"监听"图标。

当对讲机退出该模式时,它会显示以下指示:

- 发出一声提示音。
- 黄色 LED 指示灯熄灭。
- 显示屏显示永久监听关。

# 远程监听

此功能用于打开具有用户 ID 的目标对讲机的麦克风。您可以使用此功能远程监听目标对讲机四周的任何 声音活动。

您的对讲机和目标对讲机必须进行预设才允许您使用此功能。

如果已启动,则目标对讲机上的绿色 LED 闪烁一次。在预设的持续时间后或者当目标对讲机上执行了用 户操作时,此功能会自动停止。

对于其他系统,远程监控包括两种类型:

- 无身份验证的远程监听
- 带身份验证的远程监听

当您的对讲机利用用户身份验证打开目标对讲机的麦克风时,需要提供密码。该密码通过对讲机编程软 件预设到目标对讲机中。

## **39.1** 启动远程监听

### 步骤:

执行以下操作之一:

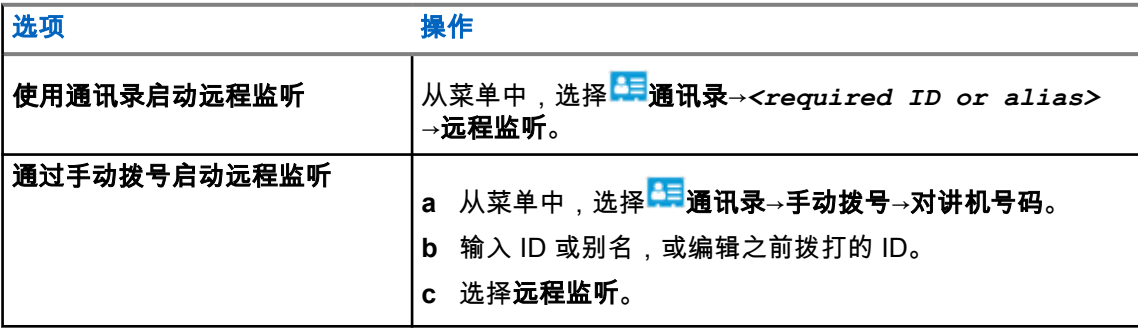

如果请求成功,对讲机会显示以下指示:

- 发出一声确定提示音。
- 显示屏会显示确定性的小型通知。
- 开始在预设持续时间内播放来自被监听对讲机的音频,并且显示屏显示远程监听。计时器到期时,对 讲机发出一声提示音,并且 LED 指示灯熄灭。

如果请求失败,对讲机会显示以下指示:

- 发出一声否定提示音。
- 显示屏会显示否定性的小型通知。

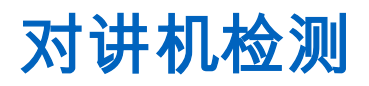

如果启用,此功能可让您确定系统内是否有其他对讲机处于活动状态,而且不会打扰该对讲机用户。无 语音或可视通知出现在目标对讲机上。

此功能仅适用于用户 ID。

## **40.1** 发送对讲机检测

### 步骤:

- 1 从菜单中,选择<sup>上目</sup>通讯录。
- **2** 通过执行以下操作之一发送对讲机检测:

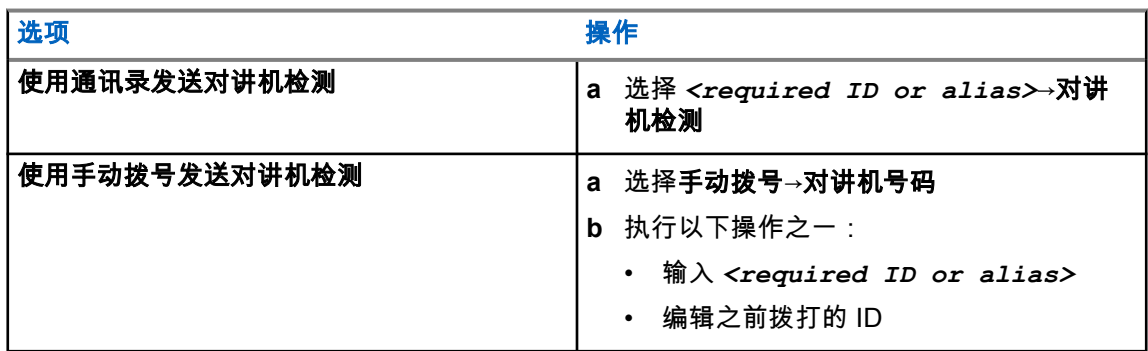

如果目标对讲机在系统中处于活动状态,显示屏会显示确定性的小型通知。 如果目标对讲机在系统中处于非活动状态,显示屏会显示否定性的小型通知。
静音模式

静音模式可提供一个将对讲机上的所有语音提示静音的选项。

启用"静音模式"后,所有语音提示都将静音,优先级更高的功能除外(如紧急呼叫操作)。

退出"静音模式"后,您的对讲机将恢复播放正在进行的提示音并恢复音频传输。

可通过设置静音模式计时器,在预定义的持续时间内启用静音模式。该计时器的持续时间是通过对讲机 菜单配置的,范围介于 0.5 和 6 小时之间。计时器到期后将退出静音模式。

如果计时器停留在 0 处,则对讲机将在无限期的时间段内保持静音模式,直至对讲机移至正面朝上位置 或按下预设的静音模式按钮。

重要说明**:** 您一次只能启用"正面朝下"或"倒地警报"中的其中一种功能。无法同时启用两种功能。

#### **41.1** 打开静音模式

#### 步骤:

将对讲机短暂置于正面朝下的位置。

如果"静音模式"已启用,对讲机会显示以下指示:

- 发出一声确定提示音。
- 红色 LED 指示灯持续闪烁,直至退出静音模式。
- 显示屏显示静音模式开。
- 主屏幕显示"静音模式"图标。
- 对讲机静音。
- 静音模式计时器开始按配置倒计时。

#### **41.2** 设置静音模式计时器

#### 步骤:

- **1** 从菜单中,选择 实用程序→对讲机设置→静音计时器。
- **2** 编辑每个数位的数值。

**41.3**

## 退出静音模式

当静音模式计时器到期时,对讲机会自动退出静音模式。您也可以手动退出静音模式。

#### 步骤:

执行以下操作之一,手动退出静音模式:

• 按预设的静音模式按钮。

- 按住 **PTT** 按钮,然后对着麦克风讲话。
- 切换到任何未预设的信道。

如果静音模式已禁用,对讲机会显示以下指示:

- 发出一声否定提示音。
- 闪烁的红色 LED 指示灯熄灭。
- 显示屏会显示静音模式关。
- 静音模式图标从主屏幕上消失。
- 对讲机退出静音模式并恢复扬声器状态。
- 即使计时器未到期,静音模式计时器也会停止。

# 接收信号强度指示器

此功能允许您查看接收信号强度指示器 (RSSI) 值。 显示屏右上角显示 RSSI 图标。

## **42.1** 查看 **RSSI** 值

#### 步骤:

在主屏幕上,在 5 秒钟内选择向左按钮三次,然后选择向右按钮三次。 显示屏显示当前的 RSSI 值。

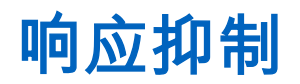

此功能有助于防止对讲机回应任何呼入传输。

注释**:** 请联系您的经销商了解详细信息。  $\mathscr{U}$ 

如果启用此功能,则您的对讲机将不会生成任何呼出传输来回应呼入传输(如对讲机检测、呼叫提示、 对讲机遥毙、远程监听、自动注册服务 (ARS))和回复私人消息。 如果启用此功能,则您的对讲机无法接收已确认单呼。但是,您的对讲机可以手动发送传输信号。

#### **43.1** 设置响应抑制

#### 步骤:

#### 按预设的响应抑制按钮。

如果响应抑制成功关闭,对讲机会显示以下指示:

- 发出一声确定提示音。
- 显示屏显示确定性的瞬时通知。

如果响应抑制关闭失败,对讲机会显示以下指示:

- 发出一声否定提示音。
- 显示屏显示否定性的瞬时通知。

禁止发射

"禁止发射"功能允许您阻止来自您对讲机的所有发射。

注释**:** 蓝牙和 Wi-Fi 功能在"禁止发射"模式下可用。 Û

# **44.1** 启用或禁用禁止发射

步骤:

# 选择 实用程序→对讲机设置→禁止发射。

如果禁止发射已启用,已启用旁边会出现 ✔。 如果禁止发射已禁用,已启用旁边的 会消失。

注释**:** 对讲机开机后,禁止发射的状态不会更改。 Ï,

呼叫抢占

呼叫抢占允许对讲机中断正在进行的呼叫并发起更高优先级的呼叫。

借助呼叫抢占功能,系统可在集群信道不可用时中断正在进行的任何呼叫。

因此,对讲机可以发起更高优先级的呼叫,如紧急呼叫或全呼。如果无其他射频 (RF) 信道可用,紧急呼 叫也会中断全呼。

语音中断

语音中断允许对讲机结束任何正在进行的呼叫。 语音中断功能使用反向信道信令来中断任何正在进行的呼叫。您可以在中断期间进行语音传输。 语音中断功能提高了在呼叫过程中向接收者进行新呼叫的可能性。 在对讲机中预设此功能后,用户才能访问"语音中断"功能。请联系您的经销商了解详细信息。

#### **46.1** 启用语音中断

#### 步骤:

- **1** 要在正在进行的呼叫过程中中断传输,请按住 **PTT** 按钮。
- **2** 等待通话许可音结束后,再对着麦克风讲话。

#### **46.2** 启动传输中断

#### 步骤:

要中断正在进行的呼叫,请执行以下操作之一:

- 按 **PTT** 按钮。
- 按紧急呼叫按钮。
- 对于其他系统,请执行数据传输。
- 对于其他系统,请按预设的**传输中断远程停止**按钮。

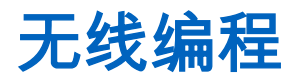

您的经销商可通过不带任何物理连接的无线编程 (OTAP) 远程更新对讲机。某些设置还可使用 OTAP 配 置。

当对讲机进行 OTAP 时,绿色 LED 指示灯闪烁。

当对讲机收到更新时,它会显示以下指示:

- 如果按 **PTT** 按钮,会发出一声否定提示音。
- 如果对讲机通过射频 (RF) 进行 OTAP,显示屏会显示大批量数据图标。
- 信道变得繁忙。

当 OTAP 完成时,对讲机会根据配置显示以下响应之一:

- 发出一声提示音。显示屏显示更新重启。对讲机将重启(关机然后再重新开机)。
- 对讲机会显示立即重启或推迟选项。如果选择推迟,对讲机会返回到前一屏幕。显示屏显示"OTAP 延迟计时器"图标,直到发生自动重启。

当对讲机在自动重启后开机时,它会显示以下指示:

- 如果程序更新成功,显示屏会显示软件更新完成。
- 如果程序更新失败,系统将发出一声提示音,红色 LED 指示灯闪烁一次,同时显示屏显示软件更新 失败。
- 注释**:**  $\mathscr{U}_1$ 
	- 如果程序更新失败,则每次打开对讲机时都会显示更新失败的指示。请与您的经销商联系,使用 最新软件对对讲机进行重新编程,以消除更新失败的指示。

# 经认可的附件列表

Motorola Solutions 提供经认可的附件以提高对讲机的工作效率。

有关对讲机支持的附件、UL 附件和电池的更多信息,请参阅 <https://learning.motorolasolutions.com> 中 以下部件号的手册:

- MN007867A01 *MOTOTRBO™ R7* 系列附件宣传册
- MN007869A01 *MOTOTRBO™ R7* 系列 *UL* 手册

# 目次

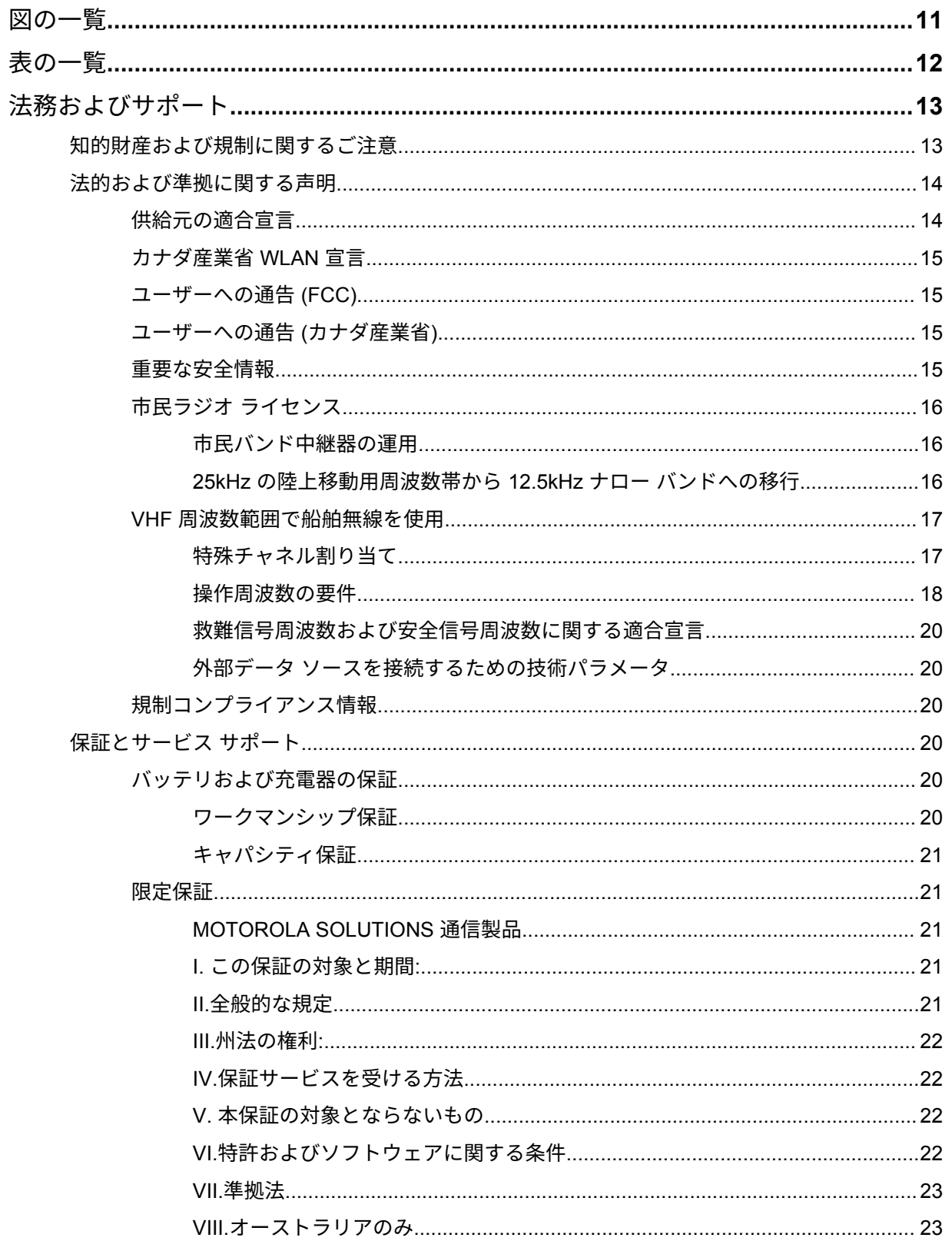

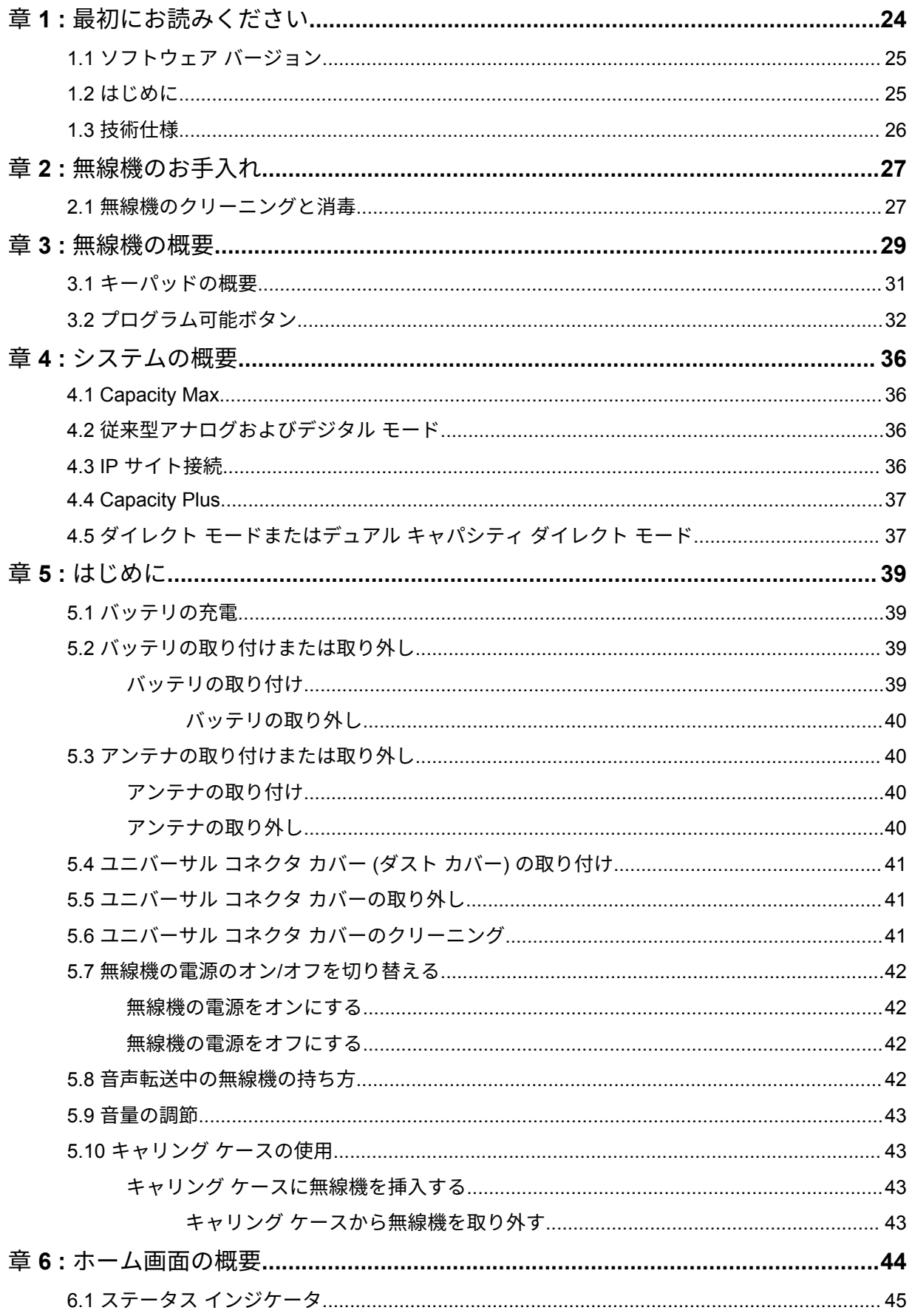

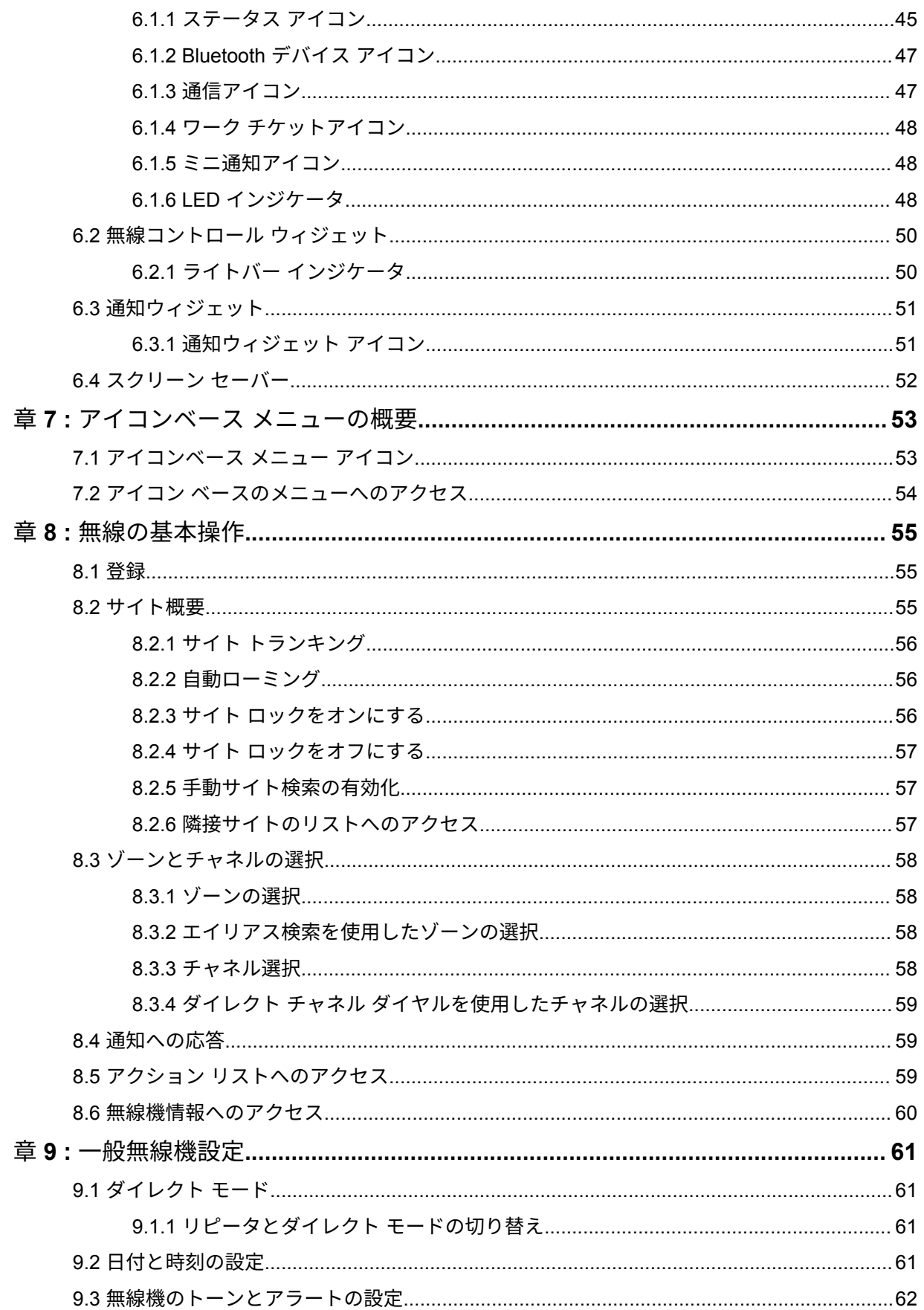

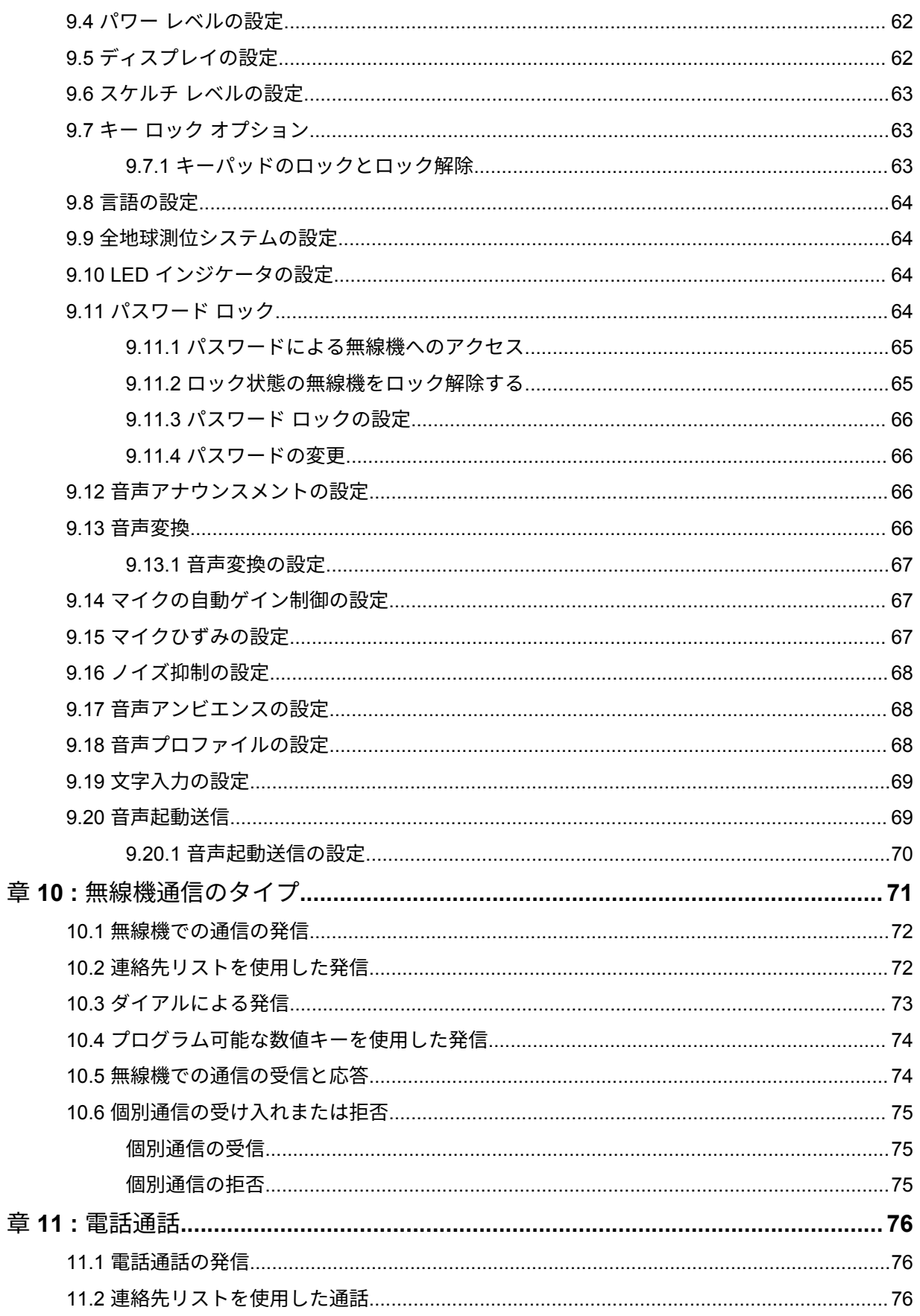

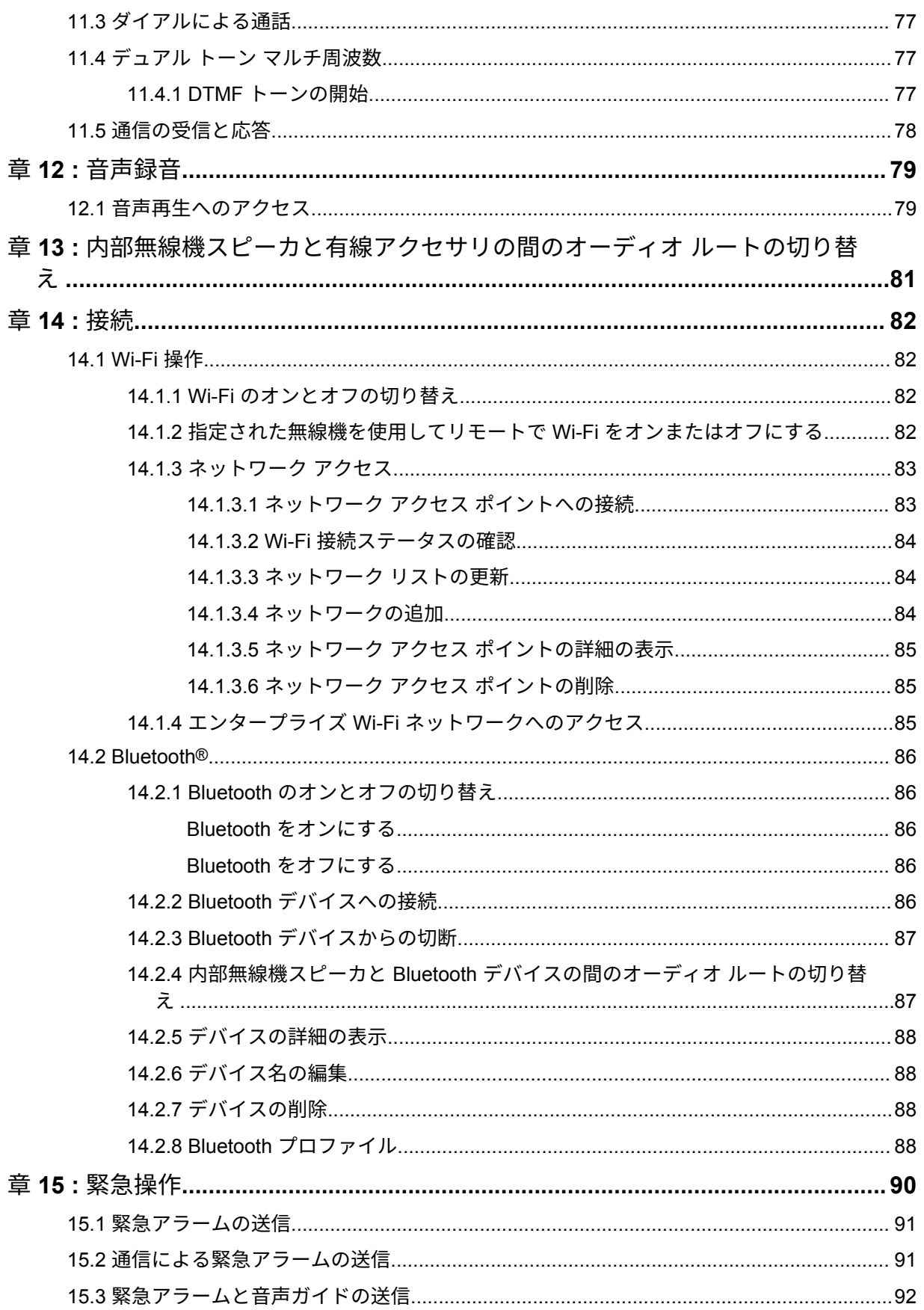

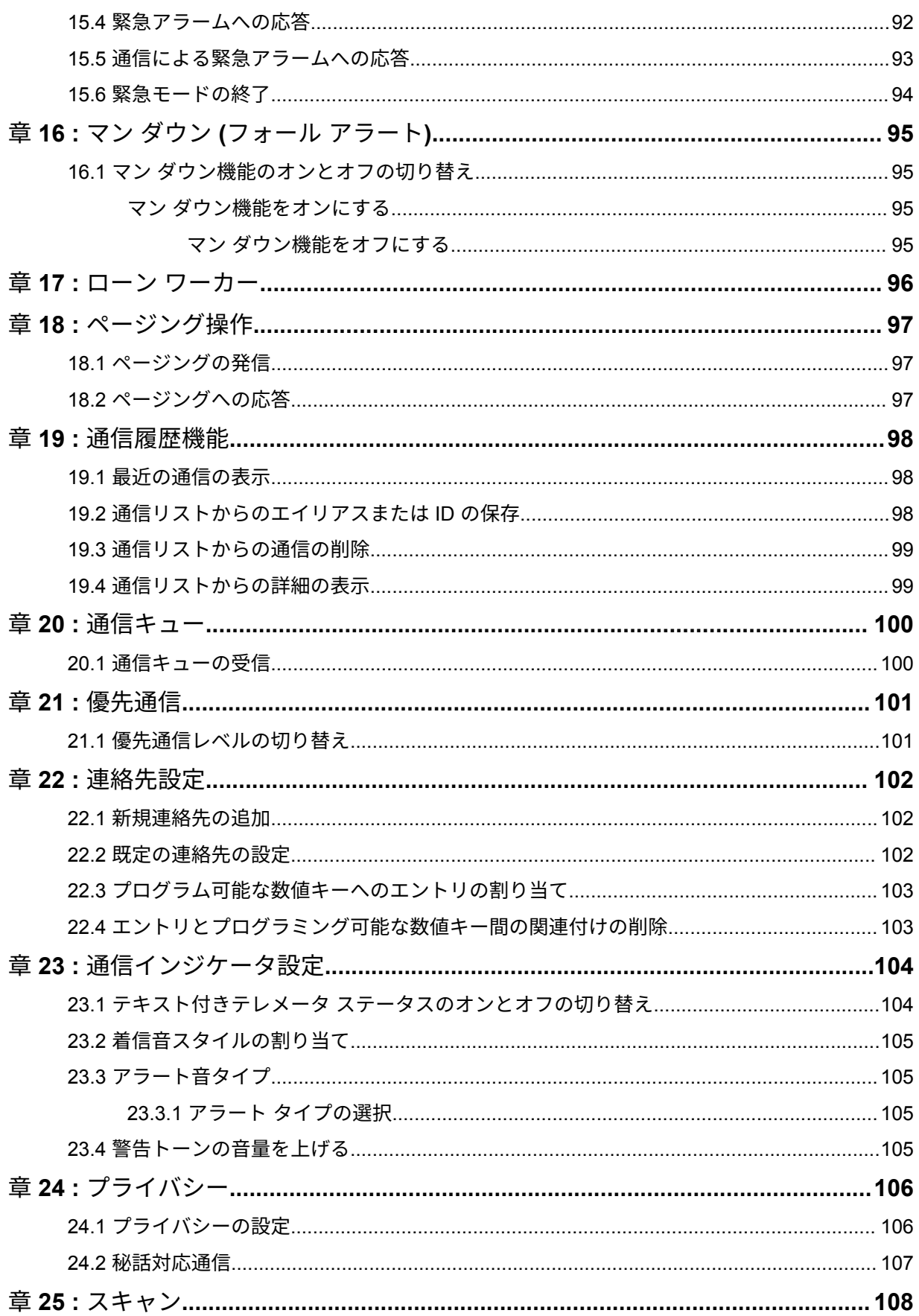

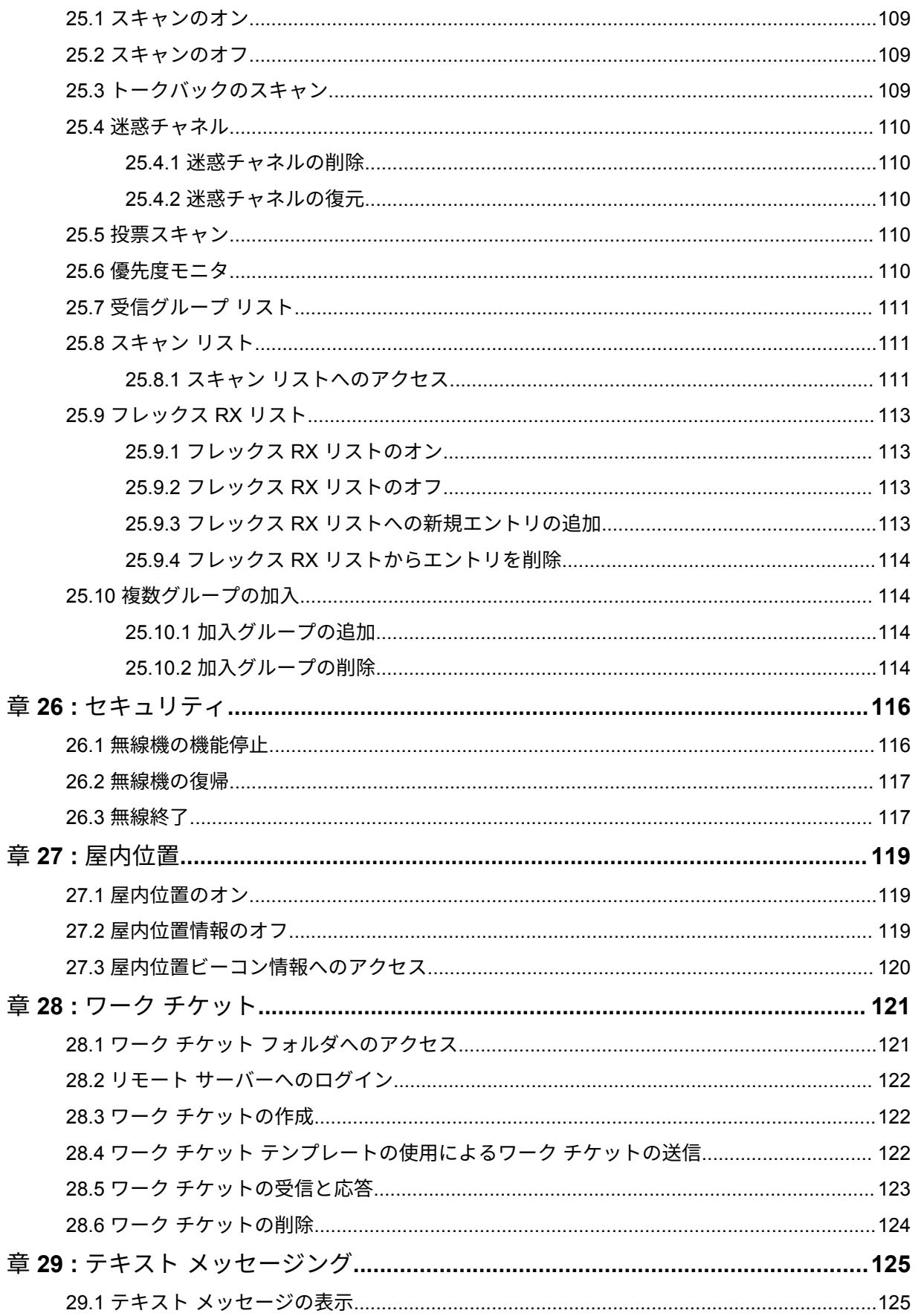

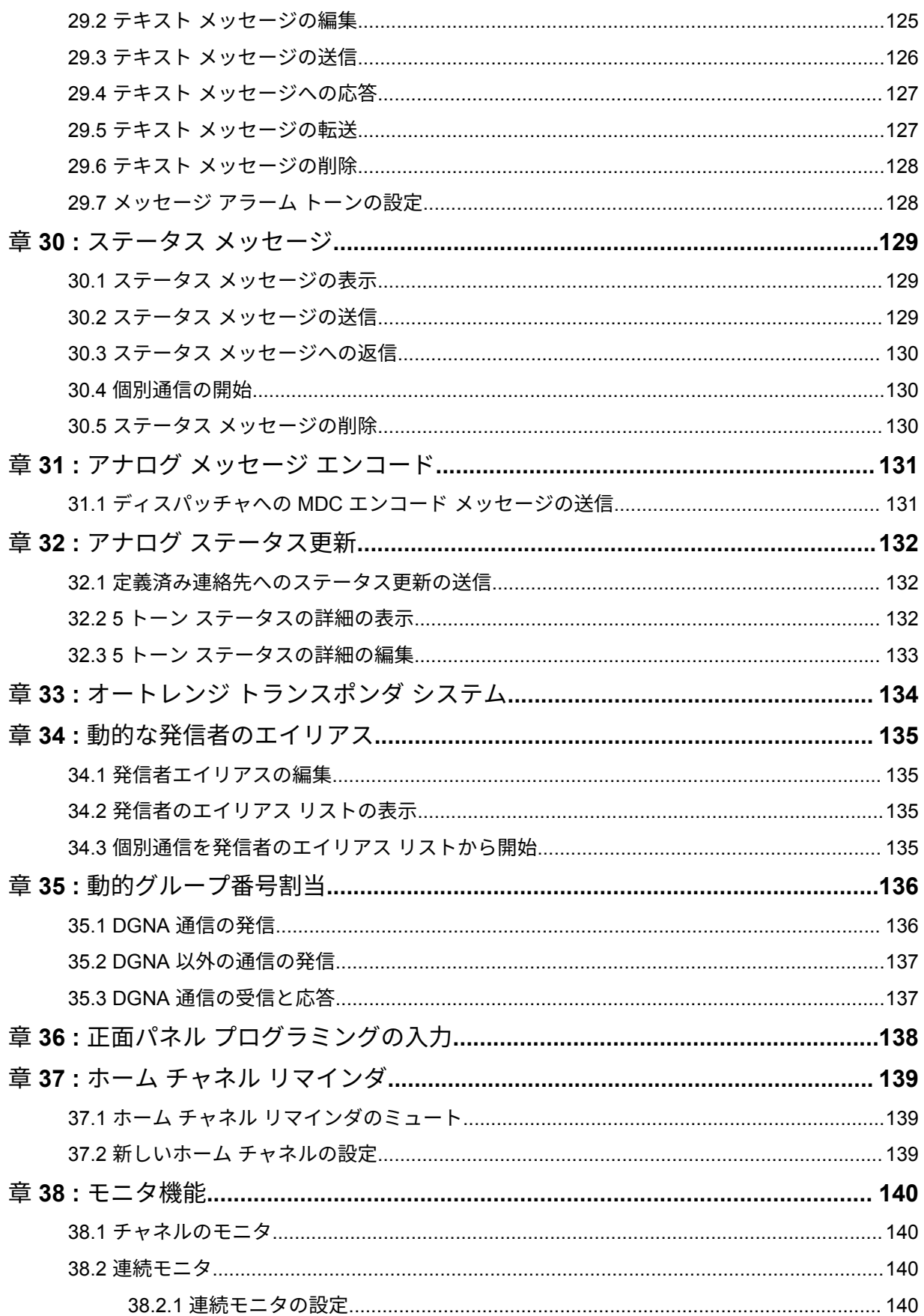

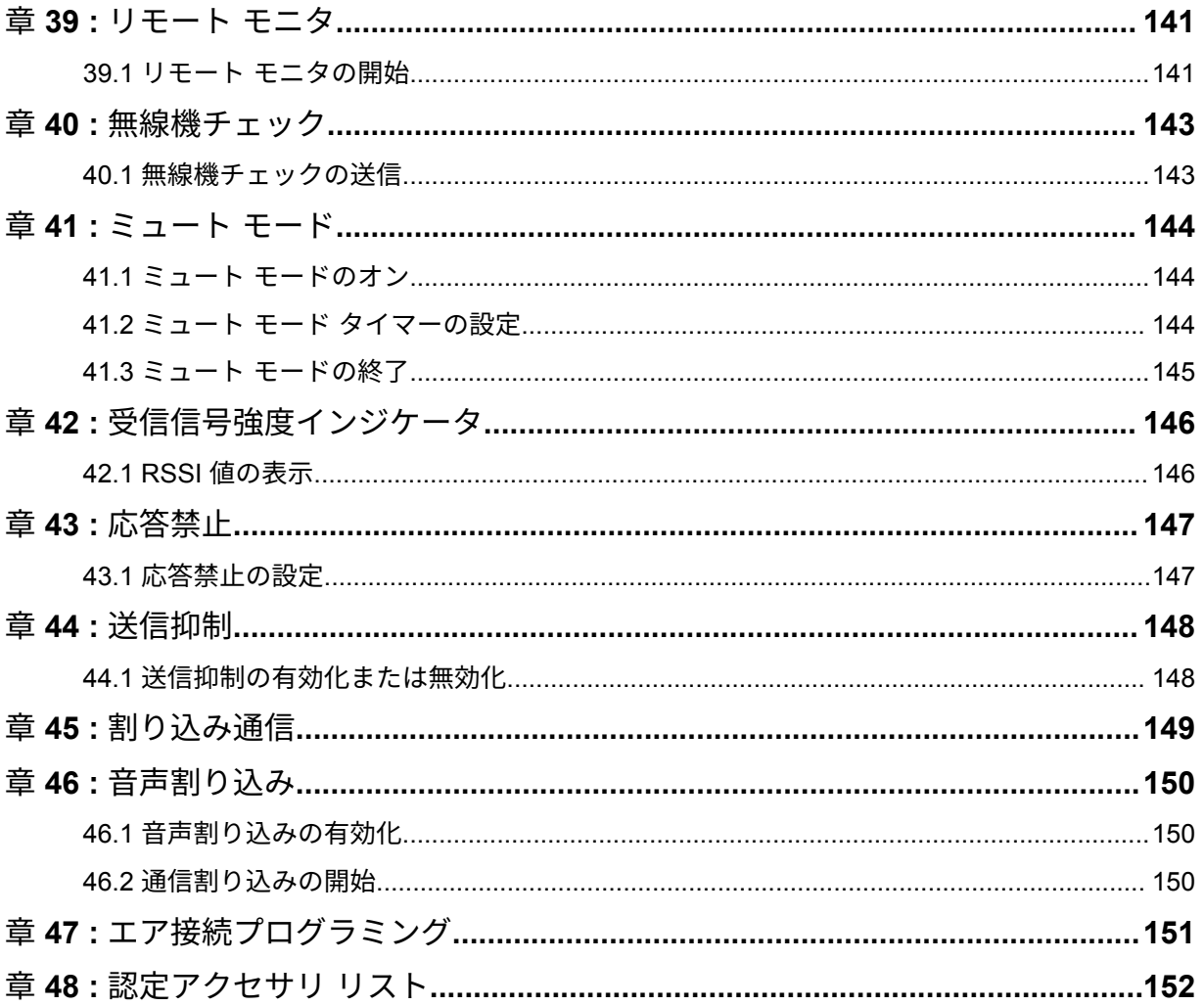

<span id="page-738-0"></span>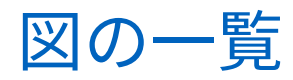

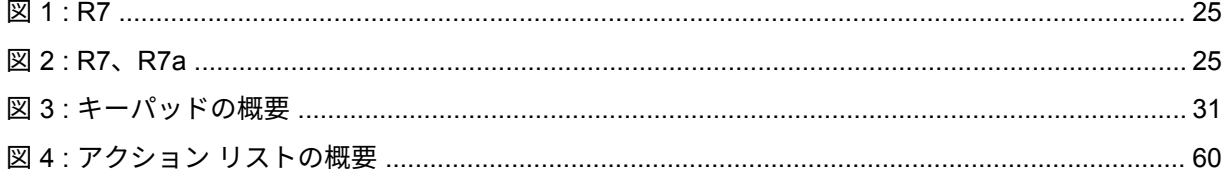

<span id="page-739-0"></span>表の一覧

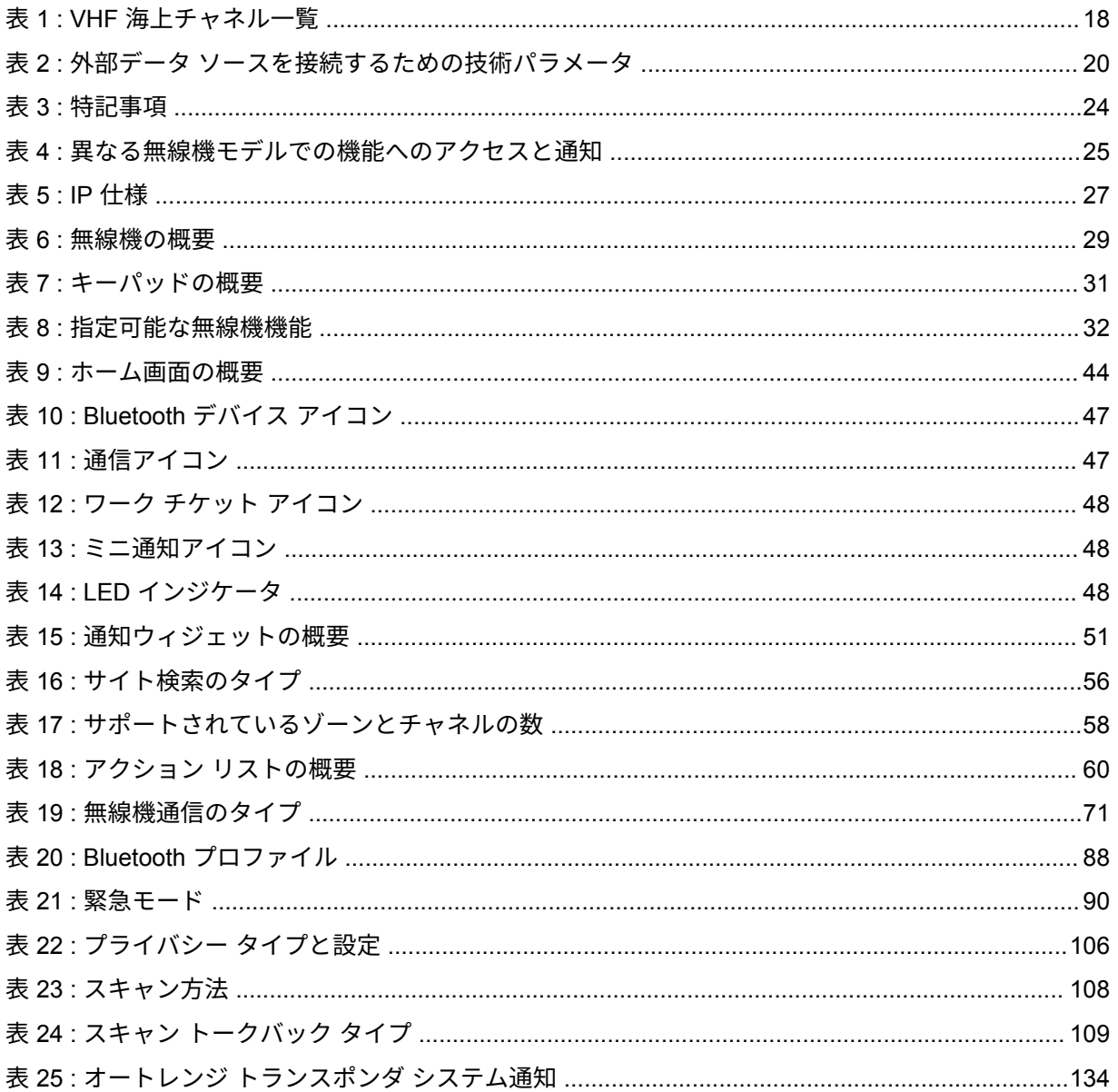

# <span id="page-740-0"></span>法務およびサポート

# 知的財産および規制に関するご注意

#### 著作権

本書に記載されている Motorola Solutions 製品には、著作権取得済み Motorola Solutions コンピュータ プログラムが含まれている場合があります。米国およびその他諸国の法律で、著作権取得済みコンピュ ータ プログラムの一定の独占権が Motorola Solutions のために保護されています。したがって、本書 で説明される Motorola Solutions 製品に含まれるいかなる著作権取得済み Motorola Solutions コンピ ュータ プログラムも、Motorola Solutions からの書面による明示的な許可なしに、いかなる方法におい ても複製または再生してはなりません。

本書のいかなる部分についても、いかなる形式であろうと、いかなる手段によっても、Motorola Solutions, Inc. からの事前の書面による許可なしに複製、伝送、情報検索システムへの格納、あらゆる 言語への翻訳、コンピュータ言語への変換をしてはいけません。

#### 商標

MOTOROLA、MOTO、MOTOROLA SOLUTIONS、および図案化された M ロゴは、Motorola Trademark Holdings, LLC の商標または登録商標であり、ライセンスの下に使用されます。その他のすべての商標 は、該当する各所有者が権利を有しています。

#### ライセンスの権利

Motorola Solutions 製品の購入は、直接的あるいは黙示的、禁反言的、またはその他の方法によって、 Motorola Solutions の著作権、特許または特許申請の対象となる一切のライセンスを付与するものとは みなされないものとします。ただし、製品の販売において法の運用によって生ずる通常の非独占的、ロ イヤルティ不要の使用ライセンスについては、この限りではありません。

オープン ソース コンテンツ

この製品には、ライセンスの下に使用されるオープン ソース ソフトウェアが含まれている場合があり ます。オープン ソースの法的通知および帰属の内容については、製品のインストール メディアを参照 してください。

#### 欧州連合 **(EU)** の電気電子廃棄物 **(WEEE)** 指令

欧州連合の WEEE 指令では、EU 諸国に販売される製品 (場合によってはパッケージ) にゴミ箱へ の投入禁止ラベルを貼ることを要求しています。

WEEE 指令で規定されるとおり、このゴミ箱への投入禁止ラベルは、EU 諸国の顧客とエンドユーザー が、電気および電子機器またはアクセサリを生活廃棄物として廃棄してはならないことを意味します。 EU 諸国の顧客またはエンドユーザーは、自国の廃棄物収集システムについて、地元の機器販売代理店 またはサービス センターに問い合わせる必要があります。

#### 免責条項

特定のシステムに対して、本書で説明する特定の機能、設備、性能が適用されない、またはライセンス 付与されない場合や、特定のモバイル加入者ユニットの特性や特定のパラメータの設定に依存する場合 があることに注意してください。詳細については、Motorola Solutions の担当者にご確認ください。

#### <span id="page-741-0"></span>**© 2022 Motorola Solutions, Inc. All Rights Reserved**

# 法的および準拠に関する声明

# 供給元の適合宣言

供給元の適合宣言 Per FCC CFR 47 Part 2 Section 2.1077(a)

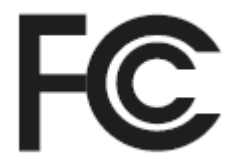

#### 責任者

名前: Motorola Solutions, Inc.

住所: 2000 Progress Pkwy, Schaumburg, IL.60196

電話番号: 1-800-927-2744

ここに以下の製品:

モデル名: **R7**、**R7a**

が以下の規制に適合していることを宣言します。

FCC Part 15、subpart B、section 15.107(a)、15.107(d) および section 15.109(a)

**Class B** デジタル デバイス

パーソナル コンピュータの周辺機器として、このデバイスは FCC の Part 15 に適合します。この 機器の動作は次の 2 つの条件を前提としています。

- **1** この機器は有害な干渉を発生しません。
- **2** この機器は、不適切な動作の原因となり得る干渉も含め、受信したあらゆる干渉の影響を受けま す。

#### 注 **:**  $\mathscr{A}$

この機器は、テストの結果、FCC 規則 Part 15 に基づく Class B デジタル デバイスの制 限に準拠していることが確認されています。この制限は、この機器を住居内で使用する際 に有害な電波干渉を起こさないようにするために規定されたものです。この機器は、無線 周波エネルギーを発生、使用、放射する可能性があります。指示に従わずに設置および使 用した場合、無線通信に有害な電波干渉を引き起こすおそれがあります。ただし、これは 特定の設置状況で電波干渉が発生しないことを保証するものではありません。

この機器がラジオやテレビの受信に有害な電波干渉を引き起こし、機器の電源のオン/オ フ操作によってそのことが確認できる場合、以下の 1 つ以上の方法を用いて、お客様ご 自身で電波障害の解決を試みることをお勧めします。

- 受信アンテナの方向または場所を変えてください。
- 本機器と受信機の距離を離してください。
- 受信機が接続されているものとは別の回路のコンセントに本機器を接続してくださ い。
- 販売店またはラジオやテレビの専門技術者に相談してください。

<span id="page-742-0"></span>国別コード選択の使用状況 (WLAN デバイス)

注 **:** 国コードの選択は、米国以外のモデルのみであり、すべての米国モデルでは使用でき  $\mathscr{U}$ ません。FCC ルールに従い、米国内で販売されているすべての Wi-Fi 製品は、米国の動 作チャネルのみに固定する必要があります。

# カナダ産業省 **WLAN** 宣言

注意 **:**

- **1** 5150 ~ 5250MHz の帯域で動作する機器は、同一チャネルのモバイル サテライト システム への有害な電波干渉が発生する可能性を減らすために屋内でのみ使用するようにしてくだ さい。
- **2** 5250 ~ 5350MHz および 5470 ~ 5725MHz の帯域の機器で許容される最大アンテナ ゲイ ンは、e.i.r.p. 制限に適合するものとします。
- **3** 5752 ~ 5850MHz 帯域の機器に許容される最大アンテナ ゲインは、必要に応じて、ポイン ト ツー ポイントおよび非ポイント ツー ポイント動作で指定される e.i.r.p. 制限に準拠する ものとします。
- **4** セクション 6.2.2 (3) に規定されている e.i.r.p. の仰角マスク要件に準拠するために必要な最 悪な場合の傾斜角は、明確に示すこととします。
- **5** ユーザーは、高出力レーダーが、5250 ~ 5350MHz および 5650 ~ 5850MHz 帯域のプライ マリ ユーザー (つまり、優先ユーザー) として割り当てられること、さらにこれらのレーダ ーが LE-LAN 機器への干渉や損傷を引き起こす可能性があることも通知されるものとしま す。

# ユーザーへの通告 **(FCC)**

次の条件により、この機器は FCC 規則パート 15 に準拠しています。

- この機器は有害な干渉を発生しません。
- この機器は、不適切な動作の原因となり得る干渉も含め、受信したあらゆる干渉の影響を受けます。
- Motorola Solutions による明示的な承認なく本機に変更または改変を加えた場合、本機を操作するた めのユーザーの権限が無効になることがあります。

# ユーザーへの通告 **(**カナダ産業省**)**

Motorola Solutions の無線機の操作は、Radiocommunications Act の対象となり、連邦政府のカナダ産 業省の規則や規制に準拠する必要があります。カナダ産業省では、プライベートの陸上移動周波数を使 用するすべてのオペレータは、機器を運用する前に無線機ライセンスを取得する必要があります。

# 重要な安全情報

携帯型業務用無線機に関する **RF** エネルギー被爆および製品安全ガイド

注意 **:** /!`

この無線機は業務用の利用に限定されています。この製品をご使用になる前に、無線機に同梱 されている『電磁波エネルギー被曝および製品安全性ガイド』をお読みください。このガイド には、安全な使用方法、RF エネルギーの認識、および該当する規格および規制への準拠の制御 に関する操作手順が記載されています。

<span id="page-743-0"></span>*Motorola Solutions* から明示的な承認を得ないで本製品を変更した場合、無線機を操作するためのユー ザーの権限が無効になることがあります。

この無線機は、カナダ産業省の規制の下に、カナダ産業省によって送信機に対して承認された最大ゲイ ン *(*以下*)* のアンテナを使用した場合にのみ運用できます。他のユーザーへの潜在的な電波干渉を減少 させるためにアンテナの種類およびゲインが決められているため、等価等方放射電力 *(e.i.r.p.)* が無線通 信を確立させるために必要な上限を超えることはありません。

この無線機は、*Motorola Solutions* 承認アンテナを使用して、指定された各種アンテナの最大許容ゲイ ンで、所要のアンテナ インピーダンスで運用することを、カナダ産業省によって承認されています。 このリストに記載されていない種類のアンテナは、当該種類に指定されている最大許容ゲインを超えて いるので、このデバイスとの使用は固く禁じられています。

# 市民ラジオ ライセンス

市民ラジオ サービスの使用は、オーストラリアでは Australian Communications and Media Authority (ACMA) Radiocommunications (Citizens Band Radio Stations) Class Licence により、ニュージーラン ドでは Ministry of Economic Development New Zealand (MED) General User Radio Licence (GURL) for Citizens Band Radio によりライセンス供与され、運用にはこれらのライセンスに含まれる条件が適 用されます。

オーストラリアでは、緊急時を除き、市民ラジオ送信機を UHF 緊急チャネル 5 および 35 で運用して はならず、データ (テレメータ/テレコマンド) チャネル 22 および 23 で音声を送信することは許可され ていません。この規格に準拠する無線機は、チャネル 22 および 23 での音声操作を抑制します。追加 のテレメータ/テレコマンド チャネルが ACMA によって承認された場合、これらのチャネルは、音声送 信が抑制されているチャネルの現在のリストに追加されます。

送信前に必ずチャネルを聴取 (またはチャネル ビジー インジケータを確認) して、まだ使用されていな いことを確認してください。

## 市民バンド中継器の運用

中継器は固定の場所に確立されたステーションであり、1 つの市民ラジオ ステーションから無線信号 を受信し、対応する出力チャネルを使用して信号を別のステーションに自動的に再転送します。UHF 市民ラジオ中継器はすべての州にあり、車両間通信の範囲を大幅に拡大できます。中継器設備を介した 長距離通信が特に必要でない限り、ローカルに使用されている中継器入力チャネル (チャネル 31 ~ 38、および認可されている場合はチャネル 71 ~ 78 の範囲) またはローカルに使用されている中継器受 信チャネル (チャネル 1 ~ 8、および認可されている場合はチャネル 41 ~ 48 の範囲) では運用しない でください。

注 **:** オーストラリアでは、チャネル 11 は通信確立用の通常の呼び出しチャネルで、チャネル 40 Ũ, は通常の路上装走行車用チャネルです。

#### **25kHz** の陸上移動用周波数帯から **12.5kHz** ナロー バンドへの移行

既存の 25kHz のアナログ陸上移動チャネルの運用は、2015 年 11 月 1 日までに終了します。不明確な 期間で終了するのでライセンスに関する通知について国際電気電信条約付属無線通信規則で指定され ている最小期間 (5 年間) に従っています。

オフセット チャネル計画 (E、EN、および ENX バンド) のある陸上移動周波数帯では、デジタル陸上 車載型無線機の導入管理とは異なる処理が必要です (隣接チャネルと干渉する危険性があるため)。次 の項目は以下のバンドに適用されます。

• 2015 年 11 月 1 日以前にデジタルへの移行を希望する E 帯 (25kHz チャネル) のユーザーは、EE バ ンド (同じく VHF 領域) またはデジタル陸上車載型無線機ライセンスに開かれているその他の周波 数帯に移行できます。

- <span id="page-744-0"></span>• 5 年間の移行期間の後も稼働しているアナログ サービスの継続を希望する E バンドのユーザーは、 EN バンド (同じく VHF 領域) またはナロー バンドのアナログ陸上車載型無線機に開かれているそ の他のバンドの 12.5kHz アナログ チャネルに移行できます。
- 2015 年 11 月 1 日以前の EN および ENX バンドにおけるデジタル陸上車載型無線機の導入は、個 別に検討されます。これらのバンドでのデジタル陸上車載型無線機のライセンスは、E バンドのユ ーザーが明け渡した領域で、または厳格な技術解析により他のバンドのユーザーに干渉の危険が及 ばないことが保証されたときに可能になります。

現在許可されているチャネルのリストについては、次の Web サイトを参照してください。

- <https://www.acma.gov.au/licences/citizen-band-radio-stations-class-licence>  $(2-\lambda)$ トラリア)
- <https://www.rsm.govt.nz/licensing/frequencies-for-anyone/citizen-band-radio-gurl/>(ニュージーラン ド)

## **VHF** 周波数範囲で船舶無線を使用

本セクションは、米国およびカナダにのみ適用されます。

#### 特殊チャネル割り当て

#### 緊急チャネル

航海中に非常に深刻で差し迫った危機に直面して緊急援助が必要になった場合は、VHF チャネル 16 を 使って、近くを航行中の船舶と沿岸警備隊に救難信号を発信してください。以下の情報を順番どおりに 送信してください。

- **1** 「メーデー、メーデー、メーデー」
- 2 「こちらは \_\_\_\_\_\_\_\_\_\_\_\_\_\_\_\_\_\_\_\_\_\_\_\_\_、コール サイン \_\_\_\_\_\_\_\_\_\_\_\_\_」。窮地にある船舶の名前を 3 回 伝えてから、その船舶のコール サインまたは識別符号を 3 回伝えます。
- **3** 「メーデー」と船舶名を繰り返します。
- **4** 「こちらの位置は \_\_\_\_\_\_\_\_\_\_\_\_\_\_\_\_\_\_\_\_\_\_\_」。捜索作業に役立つ情報 (例は下記) を使って、窮地 にある船舶の位置を伝えます。
	- 緯度と経度
	- 方位角 (真北、磁北のどちらを使用しているのかを示すこと)
	- 有名な陸標からの距離
	- 航路、速度、目的地
- **5** どういう状況にあるのかを伝えます。
- **6** どのような支援が必要なのかを伝えます。
- **7** 乗員数を伝え、治療の必要な者が発生している場合はその人数も伝えます。
- **8** 船舶の種類、船舶の長さ、トン数、船体の色など、応答者の役に立ちそうな情報があればすべて伝 えます。
- **9** 「オーバー」
- **10** 応答を待ちます。
- **11** すぐに応答がない場合は、無線機の近くから離れずに、間隔を置いて何度も最初から繰り返しなが ら応答を待ちます。与えられた指示に従えるよう準備しておいてください。

#### <span id="page-745-0"></span>非営利通話チャネル

漁業報告、指定集合地の手配、修理の日程調整、停泊情報など、非営利情報の送信には、**VHF** チャネ ル **9** を使用します。

#### 操作周波数の要件

船舶用の無線機は、次のように連邦通信委員会 (FCC) ルール パート 80 に準拠している必要がありま す。

- 通信法タイトル III のパート II の対象になる船舶上では、無線は 156.800MHz の周波数で動作でき る必要があります。
- 安全協定の対象になる船舶上では、無線機は次の動作が可能である必要があります。
	- 156.025 ~ 157.425MHz の周波数帯域の指定された周波数で送信する船舶局上で単信モードで 動作する。
	- 下の表で指定された 2 つの周波数チャネルで半二重モードで動作する。

注 **:** 海上での動作要件に関する他の詳細情報は、FCC ルール パート 80 の全文および米国沿岸 0 警備隊から入手できます。

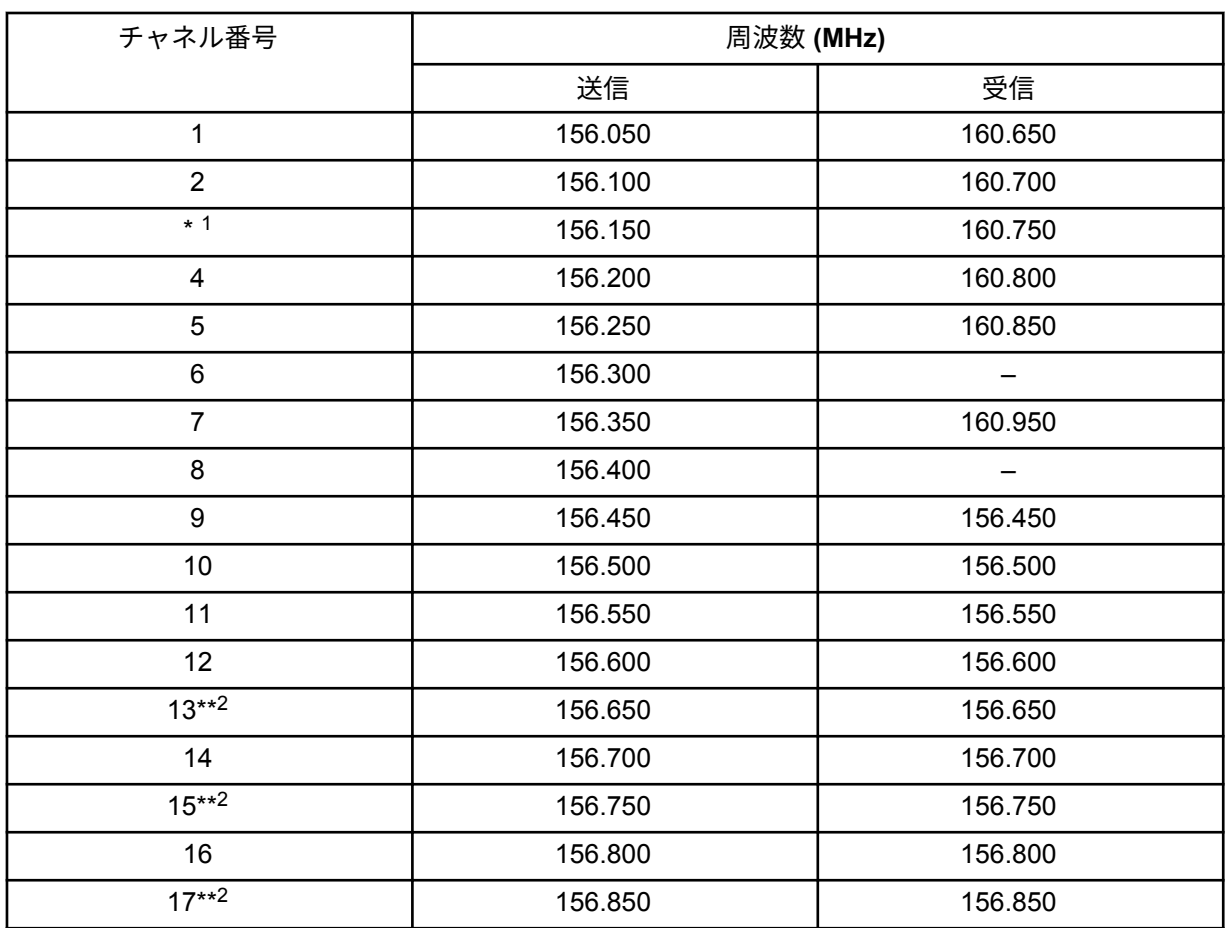

#### 表 1 : VHF 海上チャネル一覧

<sup>2</sup> 低出力 (1W) のみ。

 $^{-1}$  単信チャネル 3、21、23、61、64、81、82、および 83 を米国の領海内で一般市民が合法的に 使用することはできません。

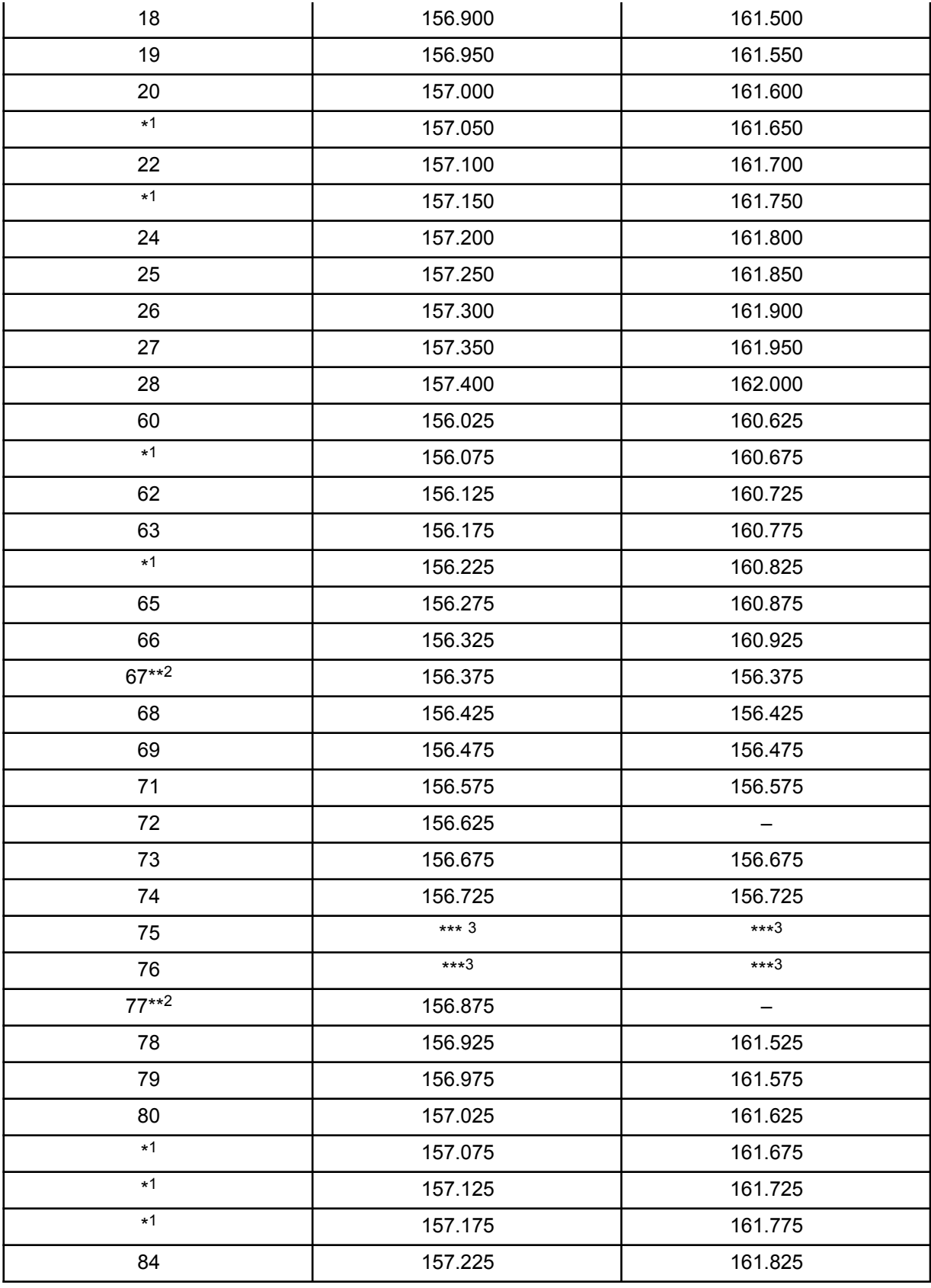

<span id="page-747-0"></span>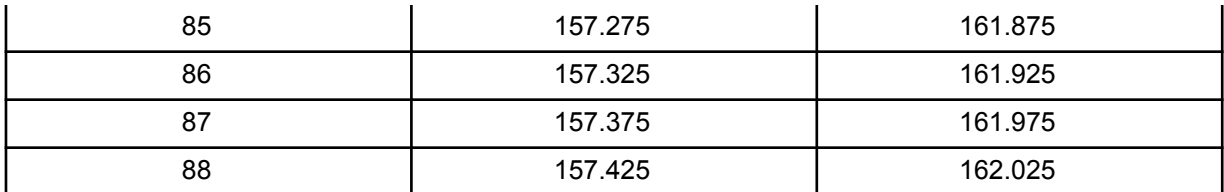

D.

注 **:** A –「受信」列はチャネルが送信のみであることを示します。

## 救難信号周波数および安全信号周波数に関する適合宣言

本無線機は、RSS-182 セクション 7.3 に規定される救難信号周波数および安全信号周波数で運用する 際には、海事用として国際的に採択された変調方式以外の変調方式は使用しません。

# 外部データ ソースを接続するための技術パラメータ

#### 表 2: 外部データ ソースを接続するための技術パラメータ

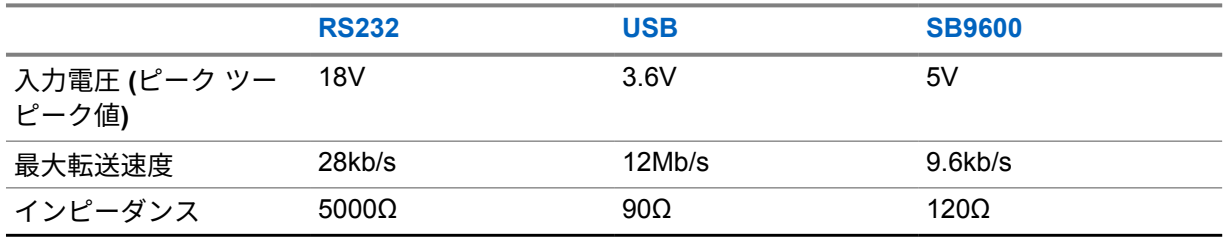

# 規制コンプライアンス情報

# EAC

中国

CMIIT ID は、無線機器識別ラベルに表示されます。

保証とサービス サポート

バッテリおよび充電器の保証

## ワークマンシップ保証

ワークマンシップ保証では、正常な使用およびサービスのもとで、ワークマンシップにより発生した故 障に対して保証を行います。

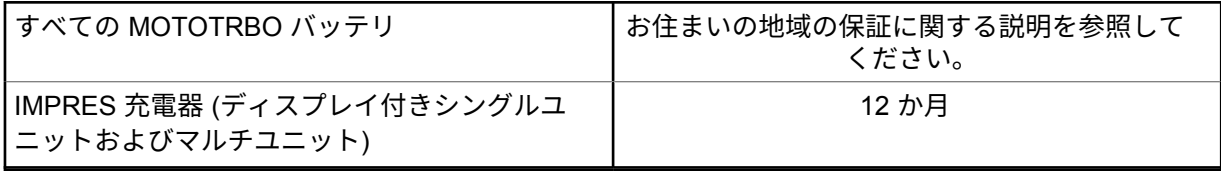

#### <span id="page-748-0"></span>キャパシティ保証

キャパシティ保証では、保証期間に定格キャパシティの 80% を保証します。お住まいの地域の保証に 関する説明を参照してください。

## 限定保証

#### **MOTOROLA SOLUTIONS** 通信製品

#### **I.** この保証の対象と期間**:**

Motorola Solutions, Inc. (「Motorola Solutions」) は、以下に挙げる Motorola Solutions 製造の通信製品 (「製品」) を、以下に規定されたとおり、購入日から一定期間、通常の使用およびサービスで発生する製 造上の不具合に対して保証します。

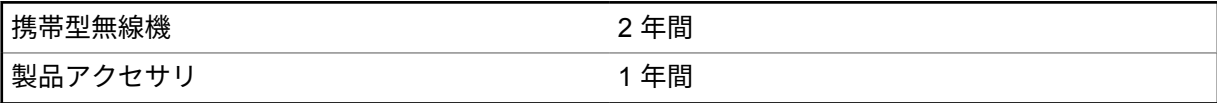

この保証に従って保証期間内の返品が発生した場合、Motorola Solutions はその自由裁量により、無償 で製品の修理 (新品または再生部品を使用)、製品の交換 (新品または再生製品)、または製品の購入価格 での返金を行います。交換した部品またはボードは、元の該当保証期間から差し引いて保証されます。 製品の交換済み部品はすべて Motorola Solutions の所有となります。

この明示的な限定保証は、購入したエンド ユーザー本人に対して Motorola Solutions が適用するもの であり、第三者への譲渡または移転はできません。Motorola Solutions が製造した製品に対する保証は、 これがすべてです。Motorola Solutions は、その権限を持つ Motorola Solutions の責任者が書面に記載 して署名した場合を除き、この保証に対する追記や変更について、一切の義務または責任を負いませ ん。

Motorola Solutions と購入したエンド ユーザー本人との間で別途契約が発生した場合を除き、Motorola Solutions は製品の設置、メンテナンス、またはサービスを保証しません。

Motorola Solutions は、Motorola Solutions が提供したもの以外の、製品に付属し使用される周辺機器 または製品の周辺機器の操作については、いかなる責任も負いません。このような機器はすべてのこの 保証の適用範囲外となります。本製品が使用されるシステムにはそれぞれ独自性があるため、Motorola Solutions は、本保証の下で稼働しているシステム全体としての領域、範囲、または運用に対する責任 を負わないものとします。

#### **II.**全般的な規定

この保証は、製品に関する Motorola Solutions のすべての責任を規定します。Motorola Solutions の選 択で行われる修理、交換、購入代金の払い戻しは、排他的な救済策です。この保証は、その他すべての 明示的な保証の代替となるものです。商品性および特定の目的への適合性の保証、およびそれらに限定 されない暗黙的な保証は、この限定保証の期間内に限定されます。いかなる場合も、MOTOROLA SOLUTIONS は、製品を使用できないことによる損失、時間的損失、不都合、経済的損失、利益または 資本の損失、または製品の使用または製品を使用できないことに起因する、その他の付随的損害、特別 損害、もしくは結果的損害について、法律で許される最大限の範囲において、製品の購入価格を超える 損害について責任を負いません。

#### <span id="page-749-0"></span>**III.**州法の権利**:**

州によっては、偶発的または付随的損失の除外または制限、または暗黙的保証の期間の制限を認めてい ない場合があるため、上記の制限または除外は適用されない場合があります。

この保証は特定の法的権利と、州によって異なるその他の権利を付与するものです。

# **IV.**保証サービスを受ける方法

保証サービスを受けるには、購入の証明 (購入の日付と購入品目のシリアル番号のあるもの) を提示し、 送料または保険料の前払いを行ったうえで、認可された保証サービス窓口に製品を送付する必要があり ます。保証サービスは、認可された保証サービス窓口の 1 つを通じて Motorola Solutions によって提供 されます。購入者が製品を購入した会社 (ディーラー、または通信サービス プロバイダなど) に最初に 連絡すると、保証サービスを滞りなく受けられます。また、Motorola Solutions (1-800-927-2744) に電 話にてご依頼いただくこともできます。

#### **V.** 本保証の対象とならないもの

- **1** 正常かつ通常以外の方法で本製品を使用した結果生じた欠陥または損害。
- **2** 誤用、事故、水、または不注意の結果生じた欠陥または損害。
- **3** 不適切なテスト、操作、メンテナンス、設置、変更、改変、または調節の結果生じた欠陥または損 害。
- **4** 材質または製造上の欠陥に直接起因しないアンテナの破損または損傷。
- **5** 本製品の性能に悪影響を及ぼす、または保証請求内容を検証するために Motorola Solutions が実施 する本製品の標準保証検査およびテストの妨げとなるような、無許可の改変、分解、または修理 (Motorola Solutions 以外が提供した機器を本製品に追加することを含むがこれに限定されない) が 行われた製品。
- **6** シリアル番号が消されているか判読できない製品。
- **7** 次の条件に該当する充電式バッテリ。
	- セルのバッテリ カバー上のシールが破損しているか、不正な変更の証拠が見られる場合。
	- 破損または欠陥が、指定された製品以外の機器またはサービスでバッテリを充電または使用した ことにより生じた場合。
- **8** 修理窓口までの運送費。
- **9** 製品のソフトウェア/ファームウェアの不法または承認されていない改造により、Motorola Solutions が最初に製品を出荷した時点では準拠していた Motorola Solutions の公開仕様または FCC 認定ラ ベルのとおりに機能しなくなった場合。
- **10** 本製品の動作に影響を与えない、製品表面に付いた傷または他の表面的な損傷。
- **11** 正常かつ通常の傷や磨耗。

#### **VI.**特許およびソフトウェアに関する条件

Motorola Solutions は、本製品または部品が米国特許権を侵害しているという請求に基づく範囲におい て、エンド ユーザーである購入者に対するいかなる訴訟でも、自ら費用を負担して抗弁します。また、 Motorola Solutions は、そのような請求に基づく訴訟でエンド ユーザーである購入者に最終的に裁定さ れた費用および損害賠償金を支払いますが、このような抗弁および支払いには、次のような条件が課さ れます。

**1** 該当する購入者が、該当する請求通知を書面で速やかに Motorola Solutions に通知すること。

- <span id="page-750-0"></span>**2** Motorola Solutions が、そのような訴訟の弁護、および解決または和解のためのすべての交渉を独占 的に管理すること。
- **3** 本製品または部品が、米国特許権侵害の請求の対象となる場合、または Motorola Solutions がその 可能性があると判断した場合、該当する購入者は、Motorola Solutions が、自由裁量により自ら費用 を負担して、本製品または部品を使用し続ける権利を購入者のために獲得すること、本製品または 部品を交換または修正して特許権侵害を解消すること、または本製品または部品の減価償却を購入 者に対して認め、その返却を受け入れることを Motorola Solutions に許可すること。減価は、 Motorola Solutions が規定する製品または部品の寿命年数に応じた金額となります。

Motorola Solutions は、Motorola Solutions が提供するものでないソフトウェア、装置、または機器と ともに提供される製品または部品の組み合わせに基づく特許侵害の申立について、責任を負いません。 また、Motorola Solutions は、製品に関連して添付または使用される、Motorola Solutions が提供する ものでない周辺機器またはソフトウェアの使用について、一切の責任を負いません。上記の記載は、関 連する製品または部品による特許の侵害に関する Motorola Solutions の全体的な責任について規定す るものです。

米国およびその他の国の法律では、Motorola Solutions に対し、著作権で保護された Motorola Solutions 製ソフトウェアに関する一定の独占権を認めています。これには、該当する Motorola Solutions 製ソフ トウェアを複製および配布する独占権などがあります。Motorola Solutions ソフトウェアは、ソフトウ ェアが本来同梱されている製品のみで使用できるものです。当該製品のソフトウェアは、あらゆる手段 による交換、複製、配布、改変、またはその派生物を作成するための使用を禁じられています。Motorola Solutions ソフトウェアの改変、変更、複製、配布またはリバース エンジニアリングを含み、それらに 限定されないその他の使用、または Motorola Solutions ソフトウェアの権利の行使は、禁止されていま す。Motorola Solutions の特許権または著作権のもとで、黙示的、禁反言的、またはその他の方法によ って、ライセンスが付与されることはありません。

#### **VII.**準拠法

本保証は米国イリノイ州の法律に準拠します。

# **VIII.**オーストラリアのみ

本保証は、Motorola Solutions Australia Pty Limited (ABN 16 004 742 312、住所: Tally Ho Business Park, 10 Wesley Court.Burwood East, Victoria) が規定するものです。

当社の製品はオーストラリア消費者法に基づいて除外できない保証が付帯しています。製品の重大な 故障が発生した場合、購入者は交換または返金、およびその他の合理的に予見できる損失または損害に 対する補償を受ける権利があります。また、商品が受け入れることができない品質で、かつその故障が 重大な故障に至ることがない場合、購入者は製品を修理または交換することができます。

前述の Motorola Solutions Australia による限定的保証は、オーストラリア消費者法によって定められた 権利および賠償に加えて提供されます。ご質問については、Motorola Solutions Australia までお電話 (1800 457 439) でお問い合わせください。また、最新の保証条件は、次の Web サイトでご確認いただ けます。[http://www.motorolasolutions.com/XA-EN/Pages/Contact\\_Us](http://www.motorolasolutions.com/XP-EN/Pages/Contact_Us)

#### <span id="page-751-0"></span>章 **1**

# 最初にお読みください

このユーザー ガイドでは、お住まいの地域で提供される無線機モデルの基本的な操作について説明し ます。

このマニュアルで使用されている表記

本書のテキスト全体を通じて、警告、注意、および注が使用されています。これらの表記は、安全上の 危険が存在すること、および注意を払うまたは注意する必要があることを強調するために使用されてい ます。

警告 **:** 注意して守らないと負傷や死亡につながる可能性のある操作手順、慣行、状態など。

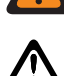

注意 **:** 注意して守らないと装置が損傷する可能性のある操作手順、慣行、状態など。

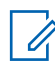

注 **:** 特に重要な操作手順、慣行、状態など。

#### 特記事項

このガイドでは、次の特記事項を使用して特定の情報や項目を強調します。

表 3 : 特記事項

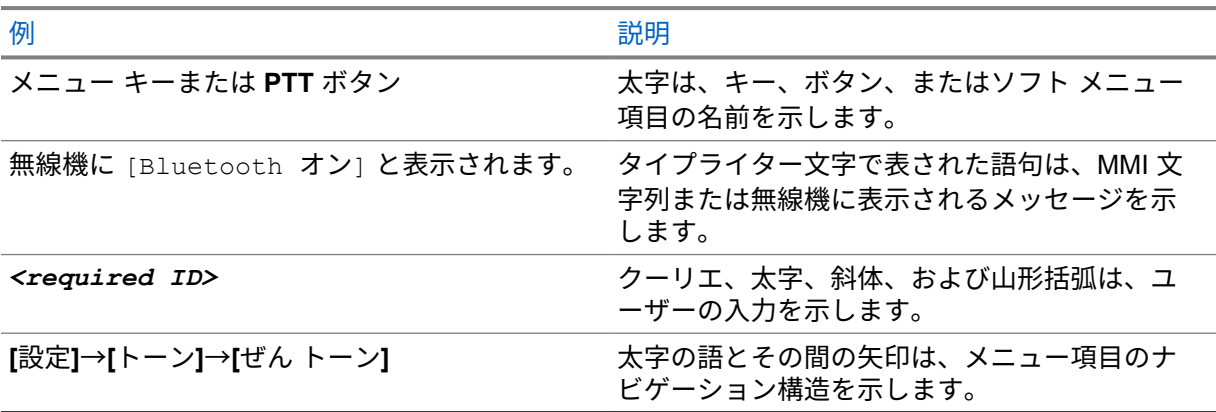

#### 機能およびサービスの可用性

ディーラーや管理者が、特定のニーズのために無線機をカスタマイズしている可能性もあります。

注 **:** お使いの無線機では、マニュアルのすべての機能が使用できるわけではありません。詳細に  $\mathscr{U}_1$ ついては、販売店または管理者にお問い合わせください。

以下については、ディーラーまたはシステム管理者にお問い合わせください。

- 各ボタンの機能は何か
- 自分のニーズに対応するオプションのアクセサリはどれか
- 効果的に通信するには、無線機をどのように使用すれば良いか
- 無線機を長く使用するためのメンテナンス手段は何か

<span id="page-752-0"></span>**1.1**

# ソフトウェア バージョン

以下の項で説明されているすべての機能が、ソフトウェア バージョン **R02.21.04.1000** 以降でサポート されます。

詳細については、販売店または管理者にお問い合わせください。

**1.2**

# はじめに

このユーザー ガイドは、地域で提供される最上位クラスのモデルに従って説明されています。

無線機は、顧客プログラミング ソフトウェア (CPS) や Radio Management (RM) などの無線機プログ ラミング ソフトウェアを使用してプログラムできます。

次の表に、異なる無線機モデルの機能にアクセスする方法を示します。無線機モデルによって異なる通 知を受け取ります。

#### 表 4 : 異なる無線機モデルでの機能へのアクセスと通知

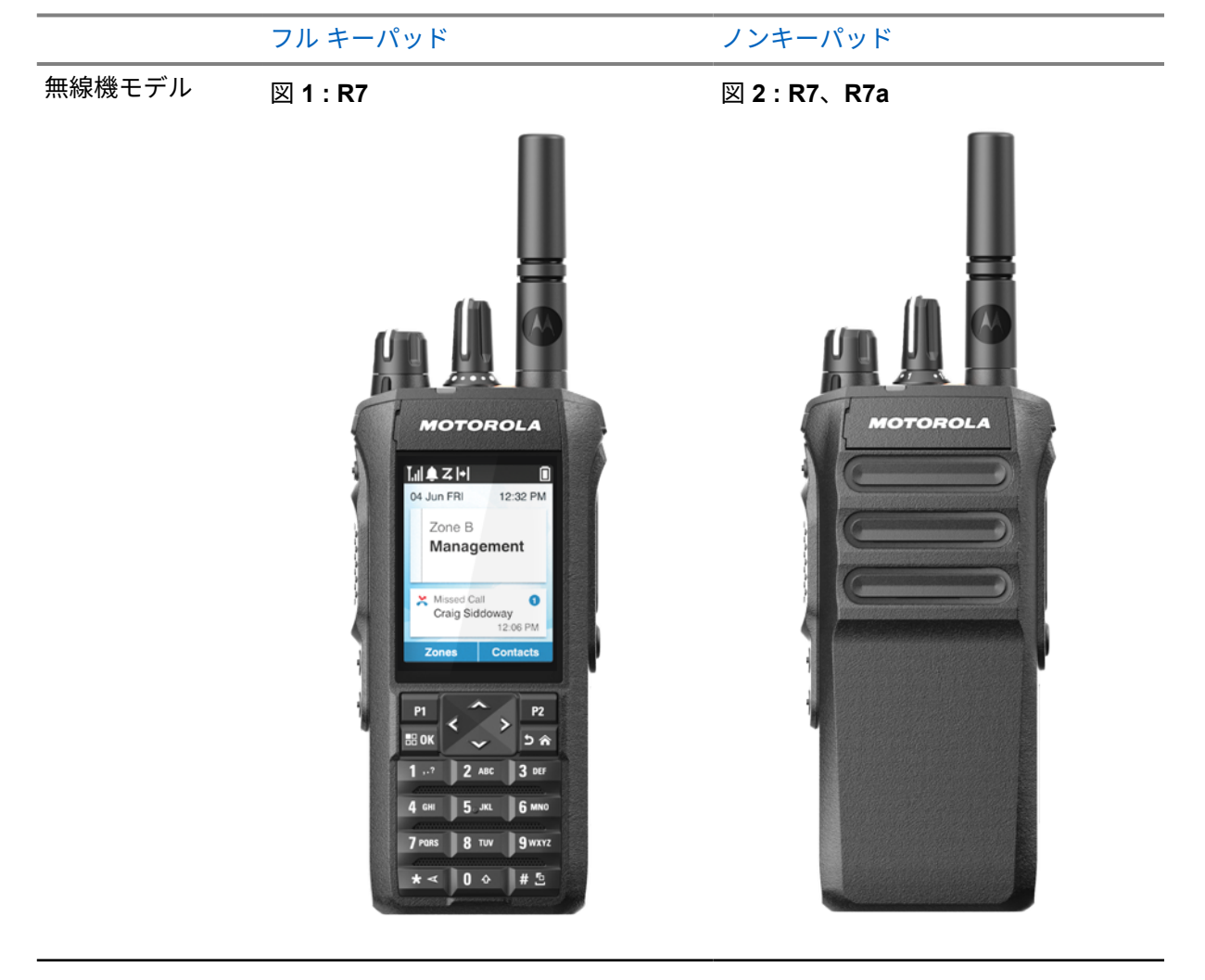

<span id="page-753-0"></span>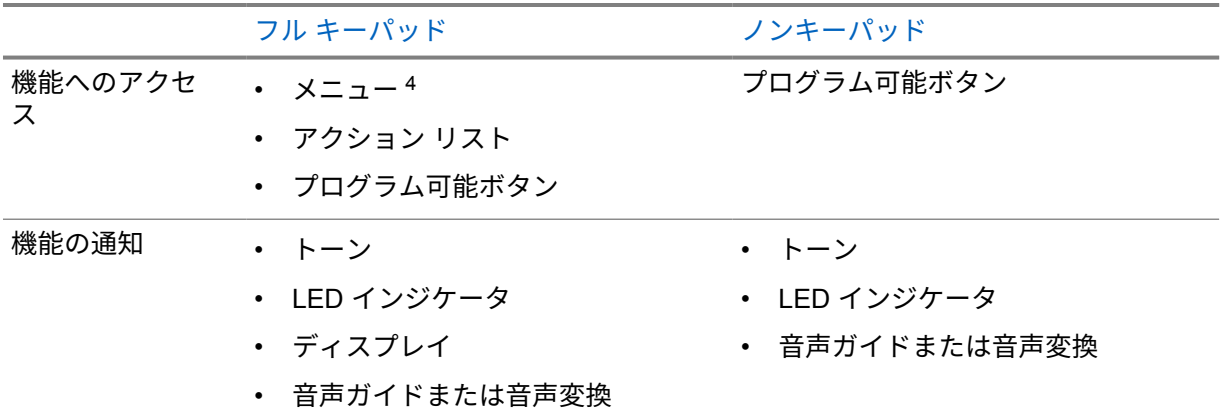

注 **:**

プログラム可能ボタンで使用できる機能については、[プログラム可能ボタン](#page-759-0) ページ 32 トピッ クを参照してください。

メニューで使用できる機能については、アイコンベース [メニューの概要](#page-780-0) ページ 53 の章を参照 してください。

# **1.3** 技術仕様

無線機の仕様の詳細については、<http://motorolasolutions.com/r7radio> で無線機モデルのデータシート を参照してください。

<sup>4</sup> これは、マニュアルで使用される主なアクセス方法です。

#### <span id="page-754-0"></span>章 **2**

# 無線機のお手入れ

このセクションでは、無線機の基本的な使用上のご注意について説明します。

#### 表 5 : IP 仕様

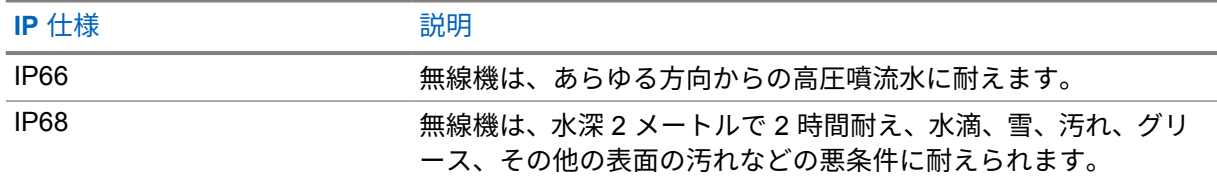

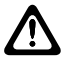

注意 **:** 無線機を分解しないでください。分解すると無線機の密封部分が損傷し、無線機に漏洩箇 所が生じることがあります。無線機のメンテナンスは、無線機の密封部分のテスト、交換が可 能なサービス ステーションで実施してください。

- 無線機が水没した場合は、無線機を振ってスピーカ グリルやマイク ポート内に入り込んでいる可能 性のある水を除去してください。水が入り込むと、音声が劣化することがあります。
- バッテリの接触面が水に濡れた場合は、バッテリを無線機に接続する前に、無線機およびバッテリ のバッテリ接触面をクリーニングして乾かしてください。水が残ると、無線機がショートすること があります。
- 無線機が腐食性物質 (たとえば、塩水) に浸かった場合は、無線機およびバッテリをきれいな水です すいでから無線機およびバッテリを乾かしてください。
- 無線機の外面をクリーニングするには、低刺激性の食器用洗剤の希釈液と真水 (たとえば、3 リット ルの水に大さじ 1 杯の洗剤) を使用してください。
- バッテリ接触面の下の無線機シャーシにあるベント (穴) を突かないでください。このベントには、 無線機内部の圧力を均等化する働きがあります。ベントを突くと無線機へのリーク パスが生じ、防 水性が損なわれることがあります。
- ベントを塞いだり、覆ったりしないでください。ラベルも貼らないでください。
- 油性物質がベントに接触しないようにしてください。
- 無線機は最深 2 メートル、最長 120 分の防水性能を備えています。最大限度を超えると、無線機が 損傷するおそれがあります。

**2.1**

# 無線機のクリーニングと消毒

#### クリーニング手順

以下の手順では、無線機の外面と内面をクリーニングするために推奨される洗浄剤とクリーニング方法 について説明します。外面には、前面カバー、ハウジング アセンブリ、バッテリが含まれます。定期

的な外観検査で汚れやグリースがあることに気が付いたときは、必ず外面をクリーニングしてくださ い。

注意 **:** 製造元が指定する化学薬品のみを使用してください。ラベルまたは材料安全データ シー  $\bigwedge$ トに記載されているすべての安全上の注意に従ってください。特定の化学物質とその蒸気は、 特定のプラスチックに有害な影響を及ぼす場合があります。エアゾール スプレー、チューナー クリーナーなどの化学製品は使用しないでください。

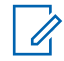

注 **:** 内面は、保守または修理のために無線機を分解した場合にのみクリーニングしてください。

#### 消毒手順

新型コロナウイルス (COVID-19) の世界的流行に対応するため、Motorola Solutions は、無線機の衛生 状態についての最新かつ最善の理解に基づいて、無線機に推奨されるクリーニングおよび消毒方法のガ イドラインを提供しています。世界的に活動する保健当局によれば、表面から細菌、汚れ、不純物を除 去することで、感染拡大のリスクを低下させることができます。

無線機の消毒には、次の消毒剤を使用できます。

- イソプロピル アルコール 70%
- 70% エタノール
- PDI スーパー サニクロス殺菌使い捨てワイプ
- PDI スーパー サニクロス ワイプ

推奨されるクリーニングおよび消毒のガイドラインの詳細については、以下のリンクを参照してくださ い。

- <https://youtu.be/cYjxoUNCXZo>
- [https://newsroom.motorolasolutions.com/mediakits/recommended-cleaning-and-disinfecting](https://newsroom.motorolasolutions.com/mediakits/recommended-cleaning-and-disinfecting-guidelines-for-our-radios-body-worn-cameras-and-accessories.htm)[guidelines-for-our-radios-body-worn-cameras-and-accessories.htm](https://newsroom.motorolasolutions.com/mediakits/recommended-cleaning-and-disinfecting-guidelines-for-our-radios-body-worn-cameras-and-accessories.htm)
# 無線機の概要

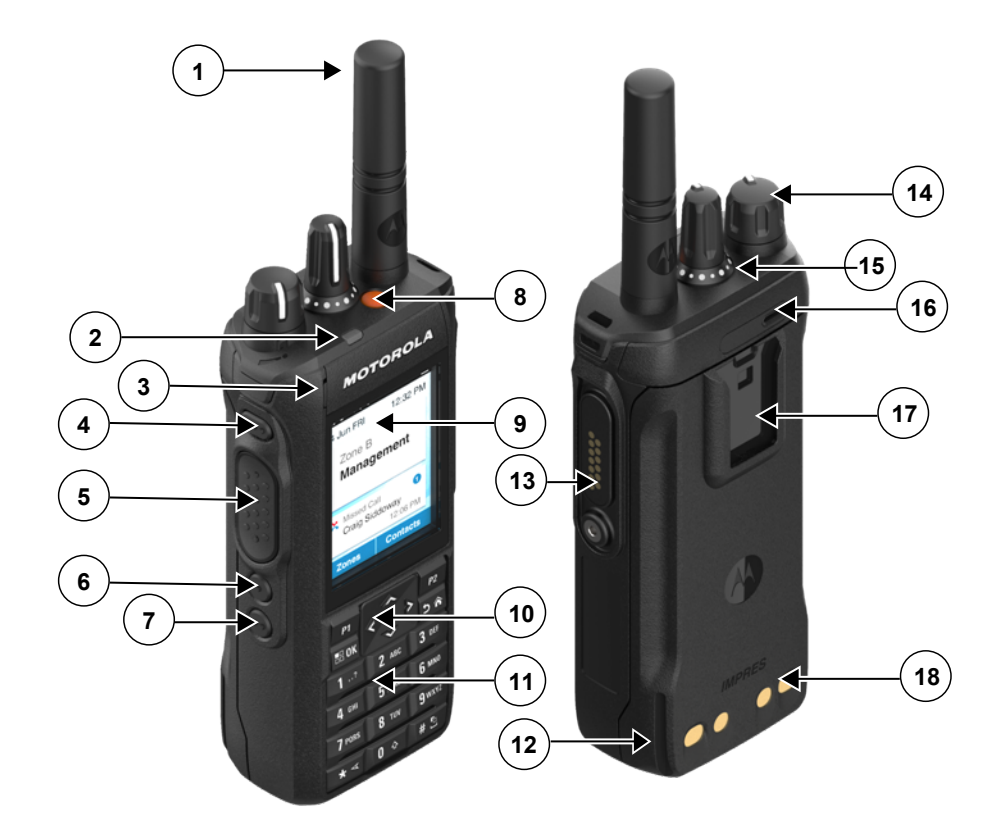

#### 表 6 : 無線機の概要

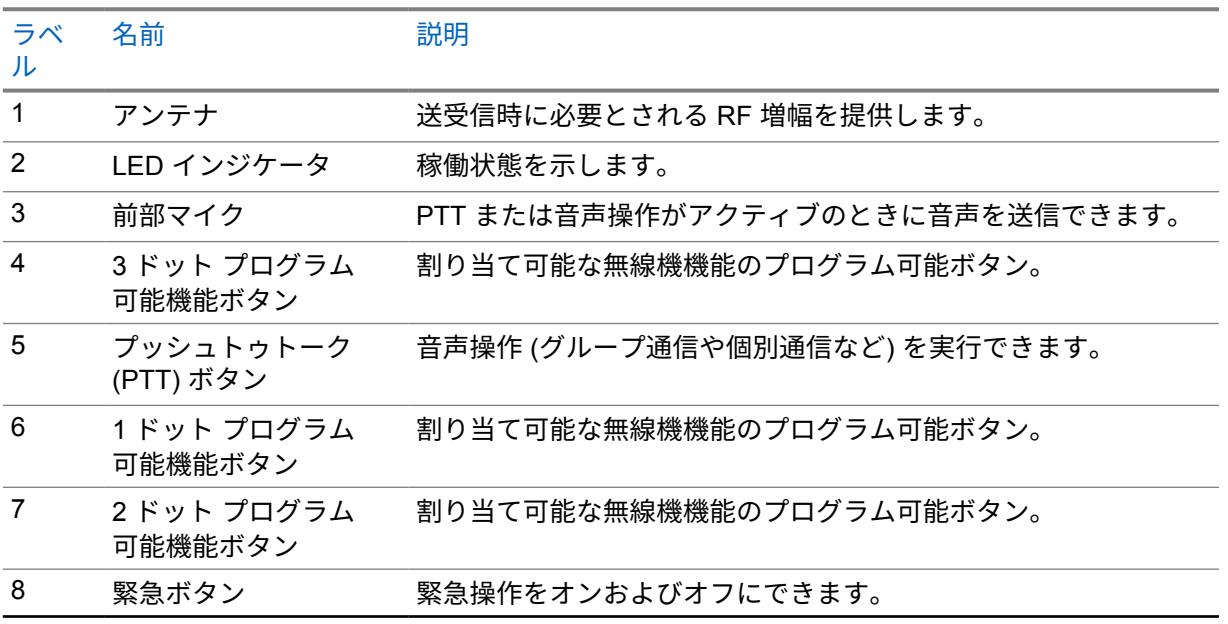

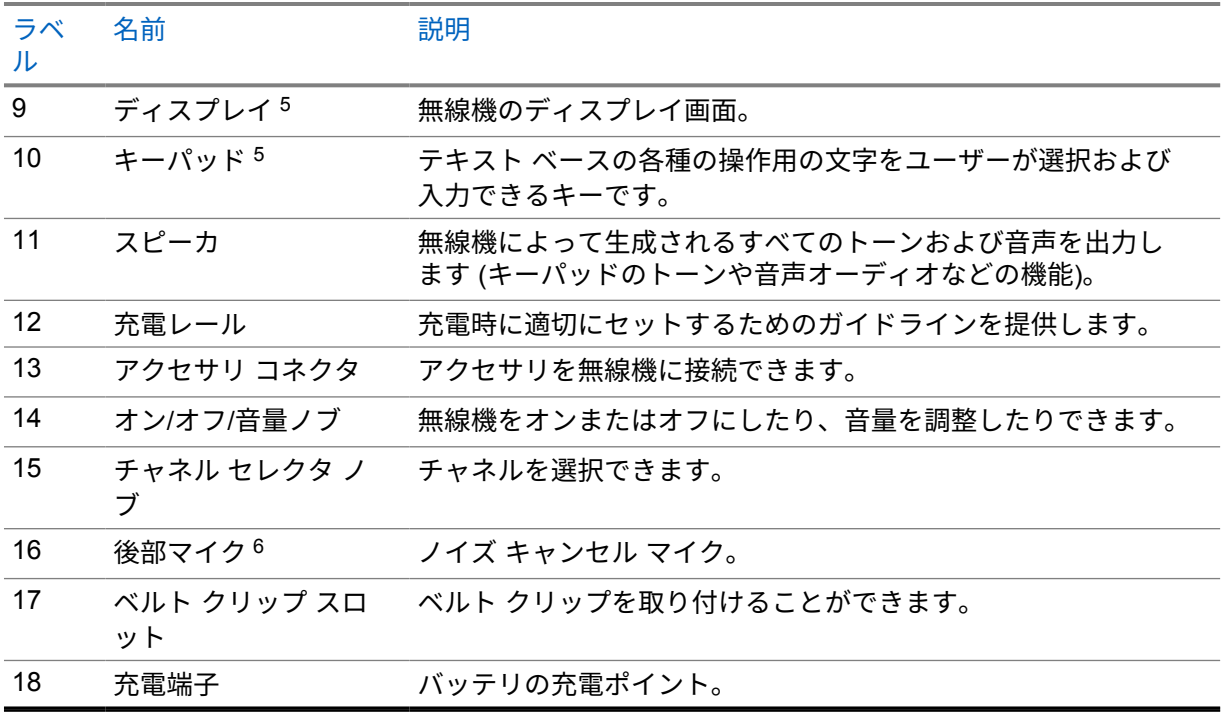

 $^5$  キーパッドなしモデルにはありません。

 $^6$  R7a モデルにはありません。

## **3.1** キーパッドの概要

## 図 **3 :** キーパッドの概要

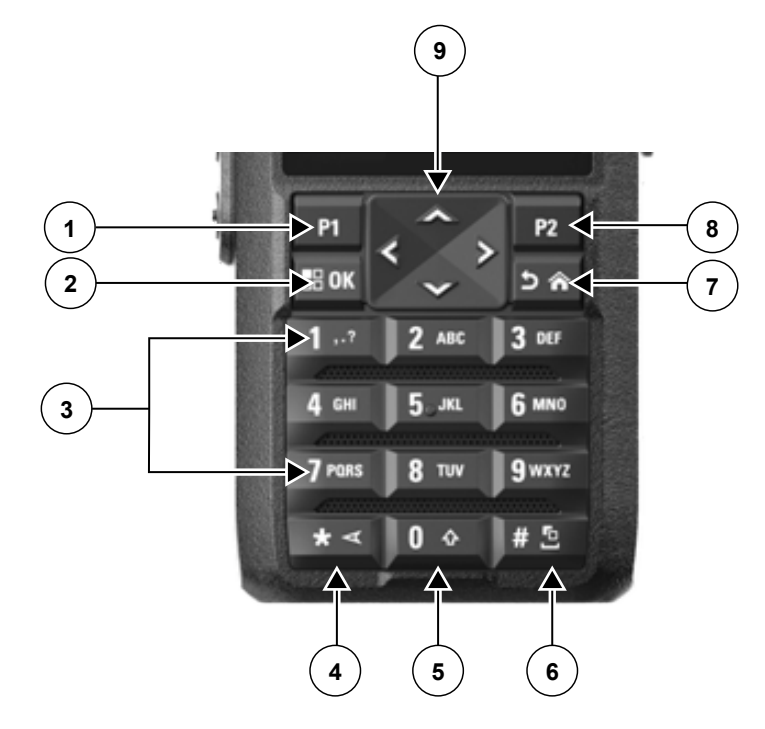

#### 表 7 : キーパッドの概要

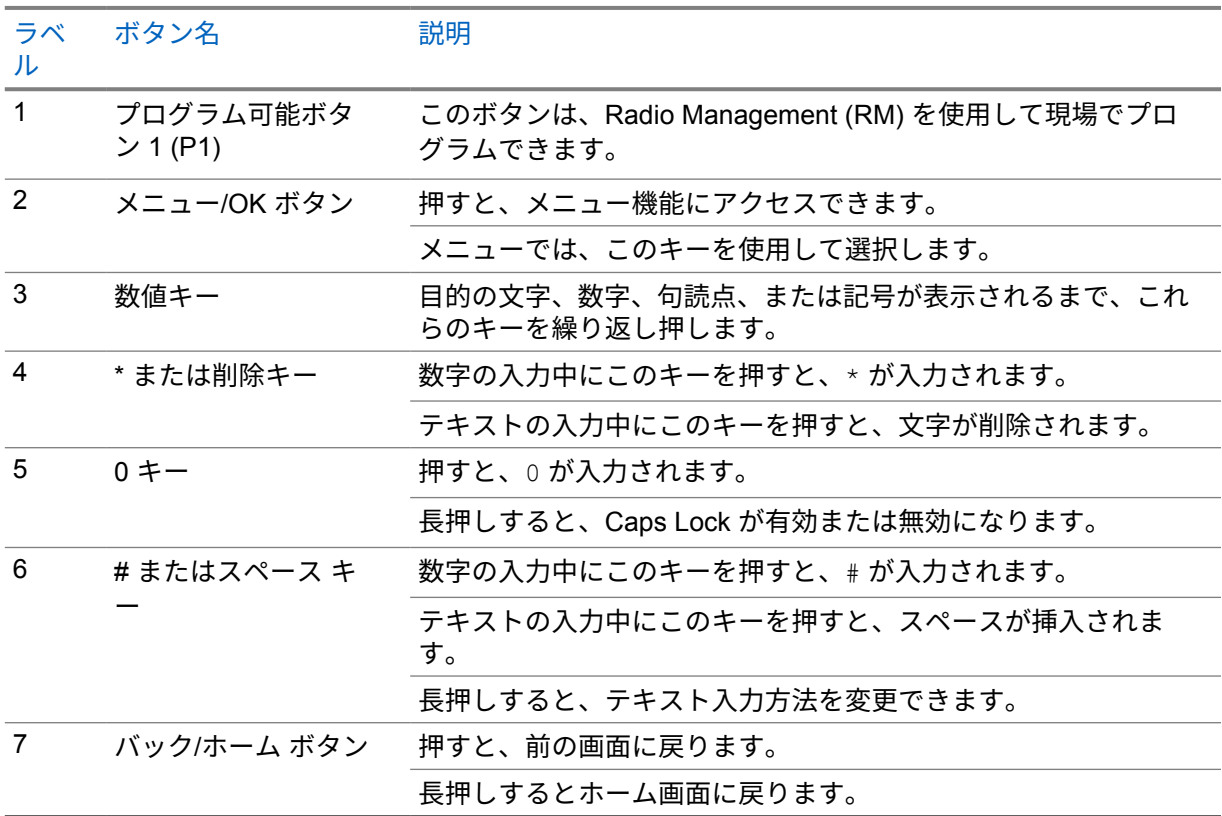

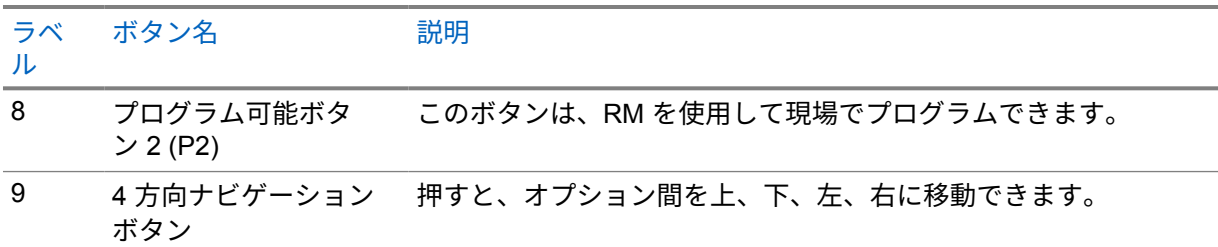

## プログラム可能ボタン

プログラミング ソフトウェアを使用して、プログラム可能ボタンを次の無線機機能へのショートカッ トとしてプログラムできます。

注 **:** 詳細については、販売店にお問い合わせください。 Ù.

#### 表 8 : 指定可能な無線機機能

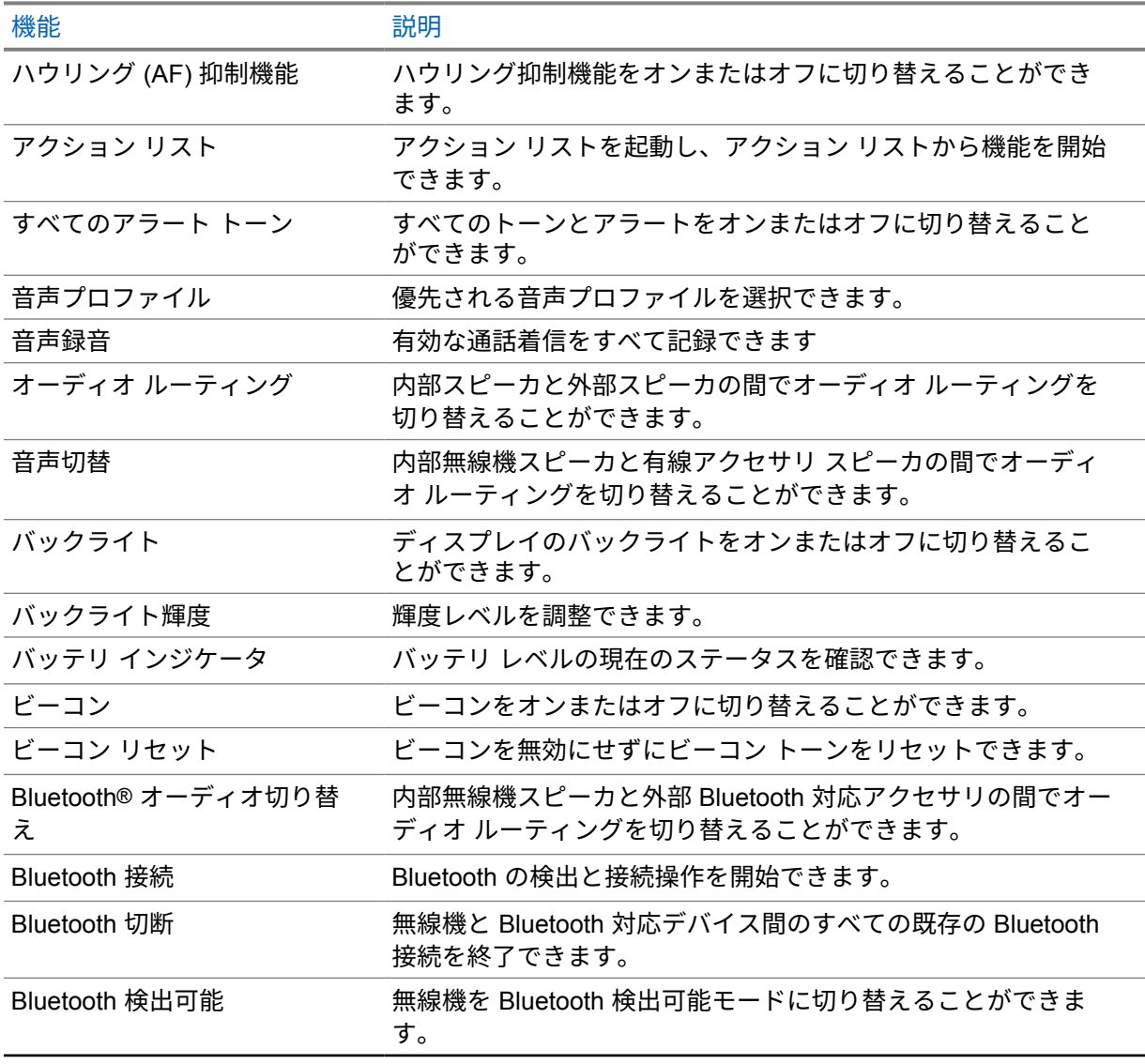

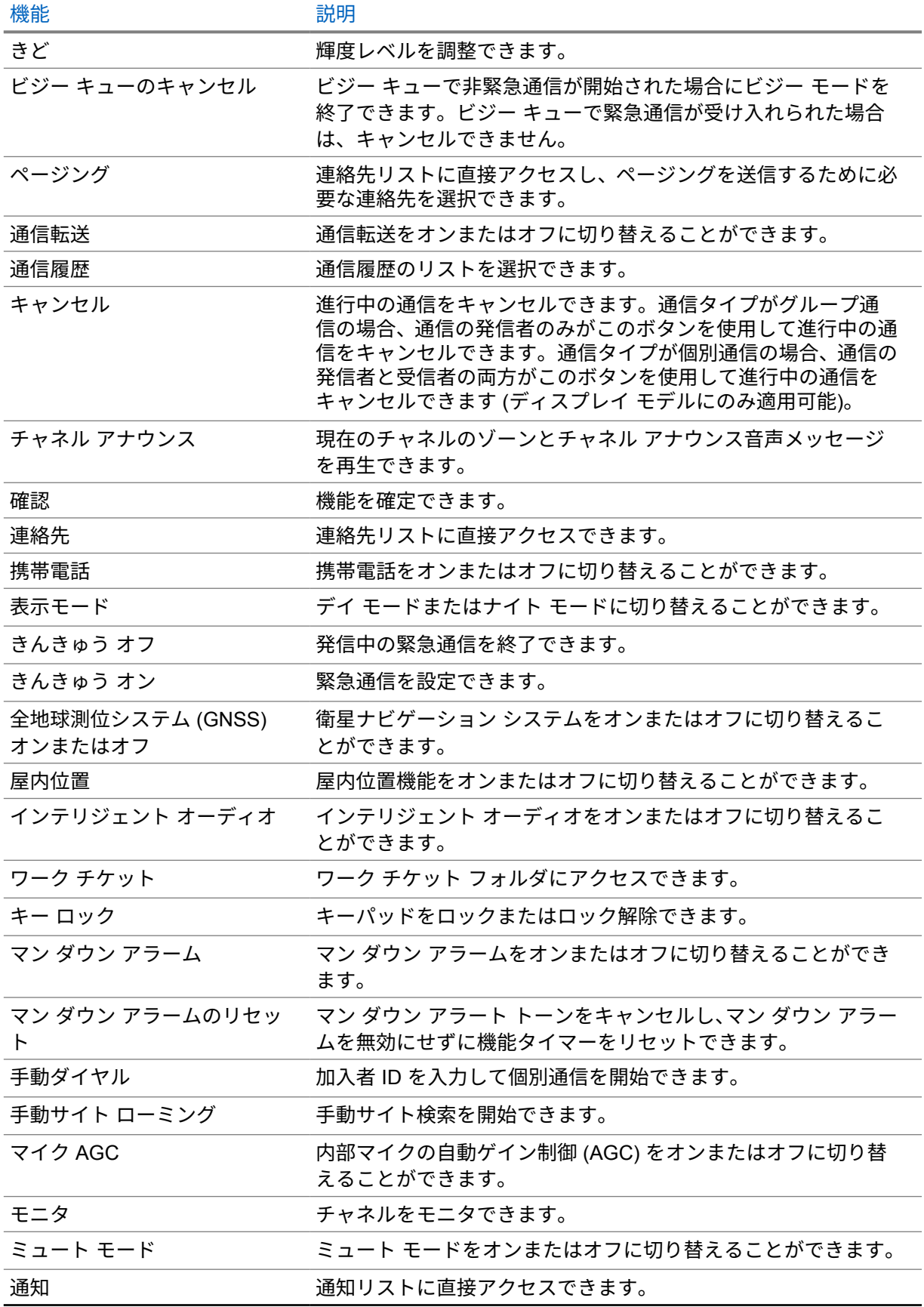

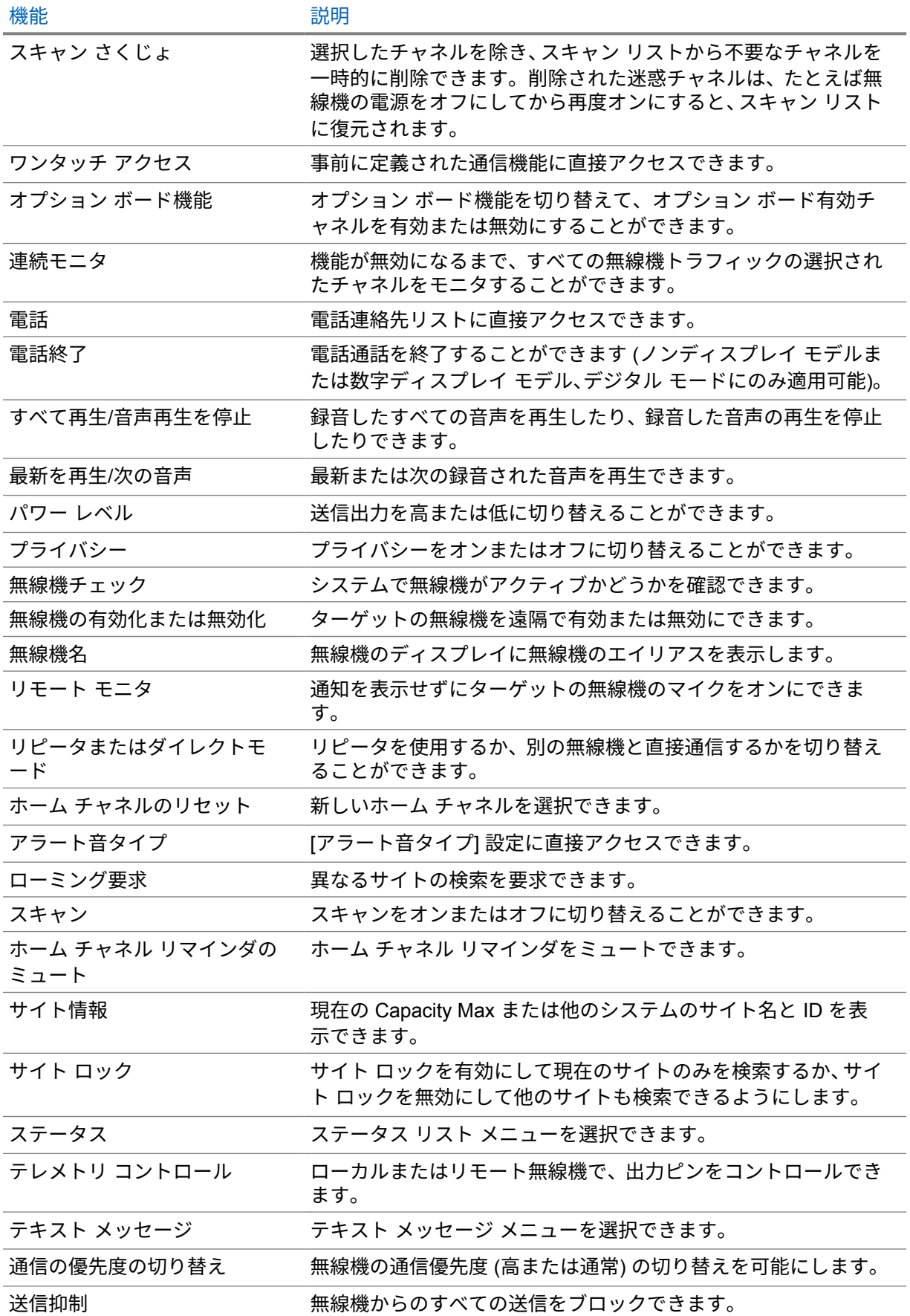

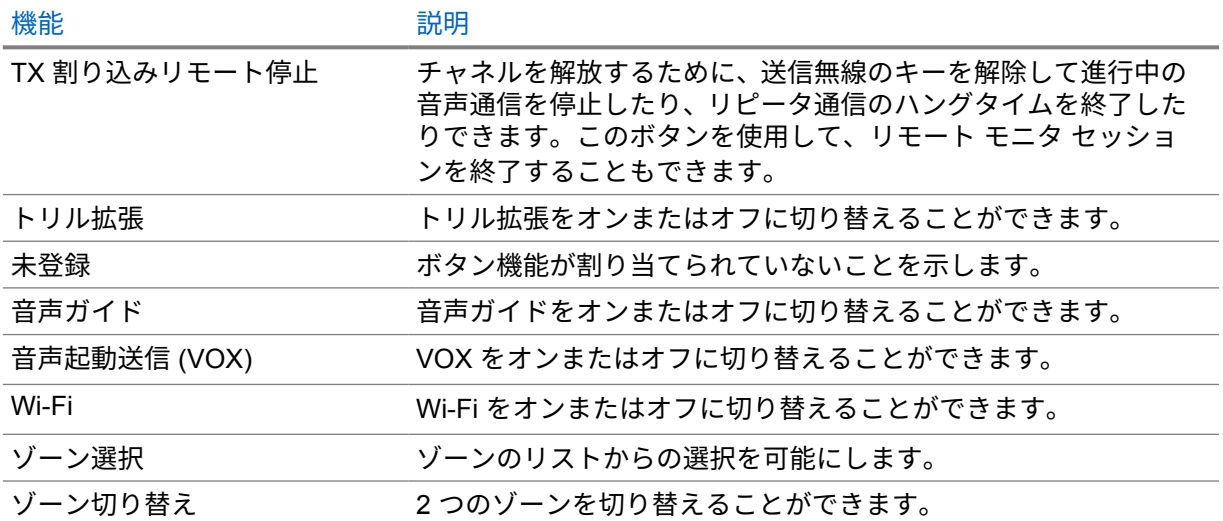

システムの概要

システムの概要では、無線機で使用できるシステムとモードのタイプについて説明します。

**4.1**

## **Capacity Max**

Capacity Max は MOTOTRBO 制御チャネル ベースのトランキング無線システムです。

MOTOTRBO デジタル無線製品は、主にビジネス ユーザーおよび産業ユーザー向けに Motorola Solutions が販売しています。MOTOTRBO では、欧州電気通信標準化機構 (ETSI) のデジタル移動無線 (DMR) 標準を使用しています。これは、2 スロットの時分割多元接続 (TDMA) で、同時音声またはデー タを 12.5kHz チャネル (6.25kHz 相当) でパックします。

**4.2**

## 従来型アナログおよびデジタル モード

無線機の各チャネルを、従来型アナログ チャネルか従来型デジタル チャネルとして設定できます。

デジタル モードからアナログ モードに切り替えると、一部の機能が使用できなくなります。また、一 部の機能は、両方のモードで使用できます。

各機能の動作には若干の違いがありますが、無線機のパフォーマンスには影響しません。

**4.3**

## **IP** サイト接続

この機能を使用すると、従来のシングルサイトでは無線機の通信範囲外となる場所でも、インターネッ ト プロトコル (IP) ネットワークを使用して利用可能な別のサイトに接続して通信できます。

一方のサイトの通信範囲から外れて別のサイトの通信範囲に無線機が移動すると、新しいサイトのリピ ータに接続して、通信またはデータを送受信します。設定に応じて自動または手動で接続を切り替えま す。

自動サイト検索では、現在のサイトからの信号が弱い場合や、無線機が現在のサイトからの信号をまっ たく検出できない場合に、利用可能なサイトをすべてスキャンします。次に、無線機は受信信号強度イ ンジケータ (RSSI) 値が最も強いリピータにロックします。

手動サイト検索では、無線機は、信号強度が最も強いサイトを検索するのではなく、現在通信範囲内に あるローミング リストの次のサイトを検索し、リピータにロックします。

注 **:** 各チャネルで、スキャンまたはローミングのどちらかを有効にできますが、両方同時に有効  $\mathscr{U}_1$ にはできません。

この機能が有効になっているチャネルは、特定のローミング リストに追加されます。自動ローミング 動作時にローミング リスト内のチャネルが検索され、最適なサイトが検出されます。ローミング リス トでは、最大 16 チャネルを使用できます (選択したチャネルを含む)。

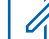

注 **:** 手動では、ローミング リスト内のエントリの追加や削除はできません。詳細については、 販売店にお問い合わせください。

#### **4.4 Capacity Plus**

Capacity Plus は、コスト効率に優れたエントリレベルのデジタル トランキング システムです。シング ルサイトとマルチサイトの容量と通信範囲を拡張します。シングルおよびマルチサイトの動的トラン キングで、より大きな通信容量と通信範囲に対応します。

注 **:** プログラム可能ボタンを使用して Capacity Plus-シングルサイトまたは Capacity Plus-マル  $\mathscr{U}$ チサイトに適用できない機能にアクセスしようとすると、ネガティブ インジケータ トーンが鳴 ります。

#### **Capacity Plus–**シングルサイト

Capacity Plus-シングルサイトは、MOTOTRBO 無線機システムのシングルサイト トランキング構成で あり、多数のユーザーと最大で 254 のグループをサポートするためのチャネル プールを使用します。

この構成により、リピータ モードのとき、お使いの無線機で利用可能なプログラム済みチャネルの数 を有効活用できます。

無線機には、従来型デジタル モード、IP Site Connect、および Capacity Plus のいずれのモードでも利 用できる機能もあります。

#### **Capacity Plus–**マルチサイト

Capacity Plus–マルチサイトは、Capacity Plus と IP Site Connect 構成の優れた特徴を組み合わせた MOTOTRBO 無線機システムのマルチチャネル トランキング構成です。これは、Linked Capacity Plus とも呼ばれます。

この機能を使用すると、無線機は IP ネットワーク経由で接続されている別の利用可能サイトに接続す るので、シングルサイトでは通信範囲外となる地域とのトランキング通信が可能になります。また、各 利用可能サイトでサポートされている利用可能なプログラム済みチャネルは組み合わされて効率的に 利用されるため、容量も増加します。

一方のサイトの通信範囲から外れて別のサイトの通信範囲に無線機が移動すると、新しいサイトのリピ ータに接続して、通信またはデータを送受信します。設定に応じて、この切り替えは自動または手動で 行われます。

自動

現在のサイトからの信号が弱い場合や信号をまったく検出できない場合、無線機は、利用可能なサ イトをすべてスキャンし、RSSI 値が最も強いリピータにロックします。

手動

無線機は、ローミング リスト内を検索して、現在通信範囲内にある次のサイト (ただし、信号強度 が最も強いサイトとは限らない) を見つけ、そのサイトにロックします。

Capacity Plus マルチサイトが有効になっているチャネルは、ローミング リストに追加されます。無線 機は、自動ローミング動作時にこれらのチャネルを検索し、最適なサイトを見つけます。

注 **:** 手動では、ローミング リスト内のエントリの追加や削除はできません。 0

**4.5**

## ダイレクト モードまたはデュアル キャパシティ ダイレクト モード

お客様が必要とする受信範囲内であれば、どのシステム ユーザーも、携帯型または車載型無線機の送 信機の出力電力だけで、他のすべてのシステム ユーザーと直接通信でき、ダイレクト モードまたはデ ュアル キャパシティ ダイレクト モード システムを使用できます。

ダイレクト モードまたはデュアル キャパシティ ダイレクト モード (DCDM) は、リピータを使用しな いシステムの直接無線機間通信です。無線機がダイレクト モードまたはデュアル キャパシティ ダイ

レクト モードで動作している場合、無線機は常に同じ周波数で送受信します。ダイレクト モードおよ びデュアル キャパシティ ダイレクト モードは、エンド ユーザーに同様のサービスを提供しますが、 デュアル キャパシティ ダイレクト モードはデジタル モードでのみ使用でき、12.5kHz 帯域幅チャネル で 2 つの音声またはデータのパスを同時にサポートし、ダイレクト モードは 1 つだけサポートする点 が異なります。また、いくつかのわずかな違いがあります。たとえば、デュアル キャパシティ ダイレ クト モード チャネルは GPS 復帰チャネルとして使用できません。

無線機は、1 つのダイレクト モード/デュアル キャパシティ ダイレクト モード周波数に限定されませ ん。これらは、チャネル セレクタ ノブで選択可能な異なる周波数を持つようにプログラムすることが できます。

ダイレクト モードまたはデュアル キャパシティ ダイレクト モードでは、音声通信の無線ハング タイ ムは必要ありません。無線機には、内部通信 ("トークバック") タイマーがあります。無線機はまだアク ティブな通信のメンバーであるため、通信タイマーの期限が切れる前に使用されるチャネル アクセス 方式は、一斉です。これは、通信開始のためのチャネル アクセスの選択 (個別または一斉) とは無関係 です。

## はじめに

「はじめに」では、無線機を使用する前の準備の手順について説明します。

**5.1**

## バッテリの充電

前提条件**:** 充電中は無線機の電源を切ってください。

手順**:**

- 保証条件に準拠するため、および損傷を防ぐために、充電器のユーザー ガイドに従い、Motorola Solutions 承認充電器でバッテリを充電してください。
- 最高のパフォーマンスを引き出すためには、最初のご使用前に、新しいバッテリに 3 ~ 4 時間 充電してください。

バッテリの充電は室温でするのが最適です。

- 充電中に充電器の LED が赤で点滅した場合は、無線機を再度挿入する必要があります。15 分ご とにこの手順を繰り返すことが必要な場合があります。
- IMPRES™ バッテリの充電には、バッテリの寿命とバッテリの貴重なデータを最適な状態で保つ ために、必ず IMPRES 充電器をご使用ください。
	- 注 **:** MOTOTRBO R7 IMPRES バッテリにはセルフ調整機能が搭載されているため、互換 Ũ, 性のある IMPRES シングルユニット充電器および IMPRES 2 マルチユニット充電器 (ソ フトウェア バージョン 2.00 以降) を使用して充電した場合、長時間の調整や再調整を行 う必要はありません[。認定アクセサリ](#page-879-0) リスト ページ 152 を参照してください。
- **5.2**

## バッテリの取り付けまたは取り外し

### バッテリの取り付け

- **1** 無線機の裏側のレールとバッテリを合わせます。
- **2** バッテリをしっかりと押し、ラッチが収まるまで上にスライドさせます。
- **3** バッテリ ラッチをロック ポジションまでスライドさせます。

MN007848A01-AA 章 5 : はじめに

後行条件**:**

- 注 **:** 無線機に正しくないバッテリが取り付けられている場合、無線機には次の通知が表示されます。
	- 低い警告トーンが鳴ります。
	- 赤色の LED が点滅します。
	- ディスプレイに [バッテリ エラー] と表示されます。
	- 無線機プログラミング ソフトウェアを使用して音声ガイドまたは音声変換がロードされて いる場合、音声ガイドまたは音声変換によって「バッテリ エラー」と読み上げられます。

無線機にサポートされていないバッテリが取り付けられている場合、無線機には次のような通 知が表示されます。

- 警告トーンが鳴ります。
- ディスプレイに [不明バッテリ] と表示されます。
- バッテリ アイコンが無効になります。

UL バッテリを FM 認定の無線機に接続した場合 (またはその逆の場合)、無線機の認定が無効に なります。

無線機にサポートされていないバッテリや誤ったバッテリが取り付けられている場合は、すぐ に正しいバッテリと交換してください。

#### バッテリの取り外し

前提条件**:** 無線機の電源がオフになっていることを確認します。

手順**:**

- **1** バッテリ ラッチをロック解除ポジションに移動します。
- **2** バッテリを持ち、下にスライドさせてレールから外します。

**5.3**

アンテナの取り付けまたは取り外し

## アンテナの取り付け

手順**:**

- **1** アンテナをレセプタクルにセットします。
- **2** アンテナを時計回りに回します。

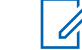

注 **:** アンテナを固定することで、無線機に水やほこりが侵入するのを防ぐことができま す。

注意 **:** 損傷を防ぐため、故障したアンテナは MOTOTRBO アンテナのみと交換してくだ さい。

### アンテナの取り外し

手順**:**

**1** アンテナを反時計回りに回します。

**2** アンテナをレセプタクルから取り外します。

**5.4**

## ユニバーサル コネクタ カバー **(**ダスト カバー**)** の取り付け

手順**:**

- **1** カバーの斜めの突起が付いている方を、ユニバーサル コネクタの上のスロットに挿入します。
- **2** カバーを押し下げ、カバーがユニバーサル コネクタに正しく収まるようにします。
- **3** つまみねじを時計回りに回し、コネクタ カバーを無線機に固定します。

**5.5**

## ユニバーサル コネクタ カバーの取り外し

手順**:**

- **1** 蝶ネジを反時計回りに回します。
- **2** コネクタ カバーを上にスライドさせて、ユニバーサル コネクタの斜めになっている端から外し ます。

後行条件**:** ユニバーサル コネクタを使用しないときは、ダスト カバーを取り付けておきます。

**5.6**

## ユニバーサル コネクタ カバーのクリーニング

使用するタイミングと場所**:** アクセサリの取り付け前やダスト カバーの交換前に無線機が水にさらさ れた場合は、ユニバーサル コネクタを乾かしてください。無線機が塩水や汚染物質にさらされた場合 は、以下のクリーニング手順を実行してください。

手順**:**

- **1** 3 リットルの水に低刺激性食器用洗剤を大さじ 1 杯 (15 ミリリットル) 加えて混ぜ合わせ、濃度 0.5% の溶液を作ります。
- **2** この溶液は、無線機の外部表面のクリーニングのみに使用します。毛先が短い、非金属製の硬い ブラシを使用して、溶液を控えめに塗り付けます。
- **3** 糸くずのでない柔らかな布で、無線機を丁寧に拭きます。ユニバーサル コネクタの接触面に汚 れがなく、乾いていることを確かめます。
- **4** ユニバーサル コネクタの接触面に Deoxit Gold Cleaner または Lubricant Pen (CAIG Labs 社製、 製品番号 G100P) を適用します。
- **5** ユニバーサル コネクタにアクセサリを取り付けて、接続をテストします。

後行条件**:**

注 **:** 無線機を水に沈めないでください。ユニバーサル コネクタ、各コントロール部、または隙 Ũ. 間に余分な洗剤が残っていないことを確認します。

メンテナンスとして、無線機は月に 1 度はクリーニングしてください。石油化学工場や塩分濃度が高 い海洋環境などの厳しい環境では、より頻繁に無線機をクリーニングしてください。

## 無線機の電源のオン**/**オフを切り替える

#### 無線機の電源をオンにする

手順**:**

カチッという音が聞こえるまで、オン**/**オフ**/**音量ノブを時計回りに回します。

無線機がオンになると、無線機に次のような通知が表示されます。

- トーンが鳴ります。 注 **:** トーン/アラート機能が無効になっている場合、トーンは鳴りません。
- 緑色の LED が点灯します。
- ホーム画面が点灯します

注 **:** バッテリが充電され、正しく取り付けられているにもかかわらず無線機の電源がオンになら  $\overline{\mathscr{U}}$ ない場合は、ディーラーに詳細をお問い合わせください。

## 無線機の電源をオフにする

手順**:**

カチッという音が聞こえるまで、オン**/**オフ**/**音量ノブを反時計回りに回します。 ディスプレイに [でんげんシャットダウン] と表示されます。

**5.8**

## 音声転送中の無線機の持ち方

手順**:**

- **1** 高音声を使用する際は、無線機を垂直に持ち、上部マイクから口元を 5 ~ 10cm ほど離します。
- **2** 上部マイクに向かってはっきり話します。

注 **:** 無線機の底面または背面を向けた状態で話さないでください。

- **3** スピーカで聴いてください。
- **4** アンテナは、頭部および体から 2.5cm 以上離すようにしてください。

次の図は、音声転送中の正しい無線機の持ち方を示しています。

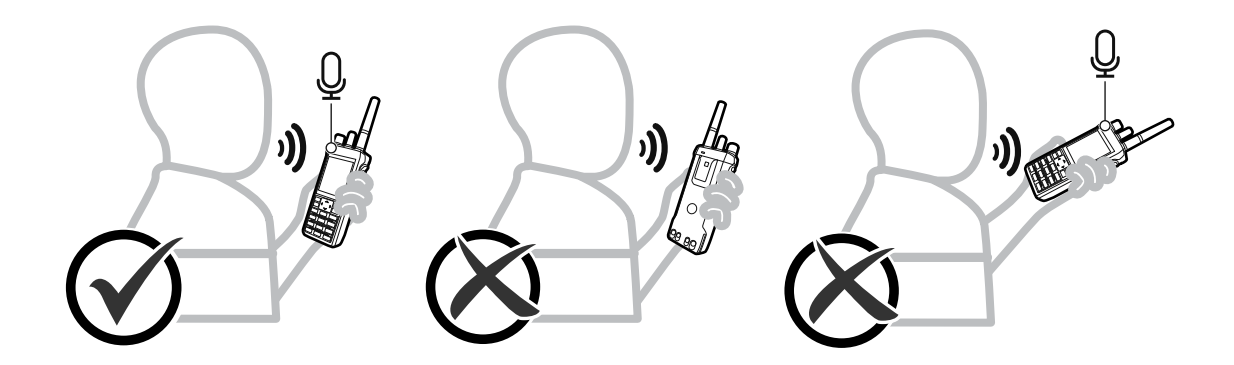

**5.9** 音量の調節

#### 手順**:**

- **1** 下記の操作のいずれかを実行します。
	- 音量を上げるには、オン**/**オフ**/**音量ノブを時計回りに回します。
	- 音量を下げるには、オン**/**オフ**/**音量ノブを反時計回りに回します。

 $\overline{\mathscr{A}}$ 注 **:**

> 無線機には、最小音量のオフセットをプログラムできます。プログラムされた最小音 量より下げることはできなくなります。

音量を調整すると、音量バー画面が表示されます。

**5.10**

## キャリング ケースの使用

## キャリング ケースに無線機を挿入する

手順**:**

- **1** 無線機をキャリング ケースに入れます。
- **2** キャリング ケースのボタンを留めます。

キャリング ケースから無線機を取り外す

- **1** キャリング ケースのボタンを外します。
- **2** キャリング ケースから無線機を取り外します。

## ホーム画面の概要

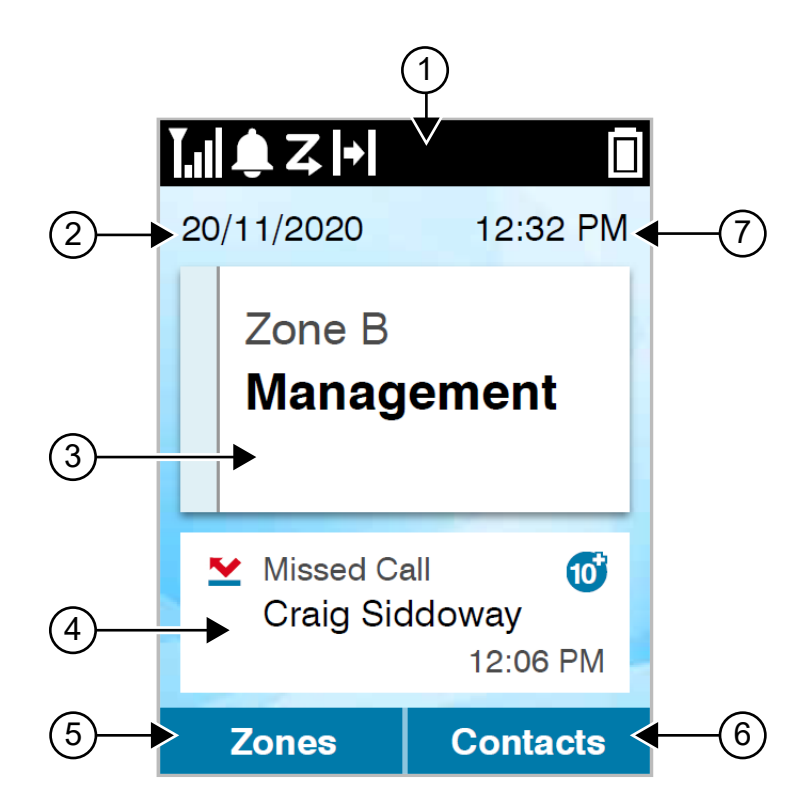

#### 表 9 : ホーム画面の概要

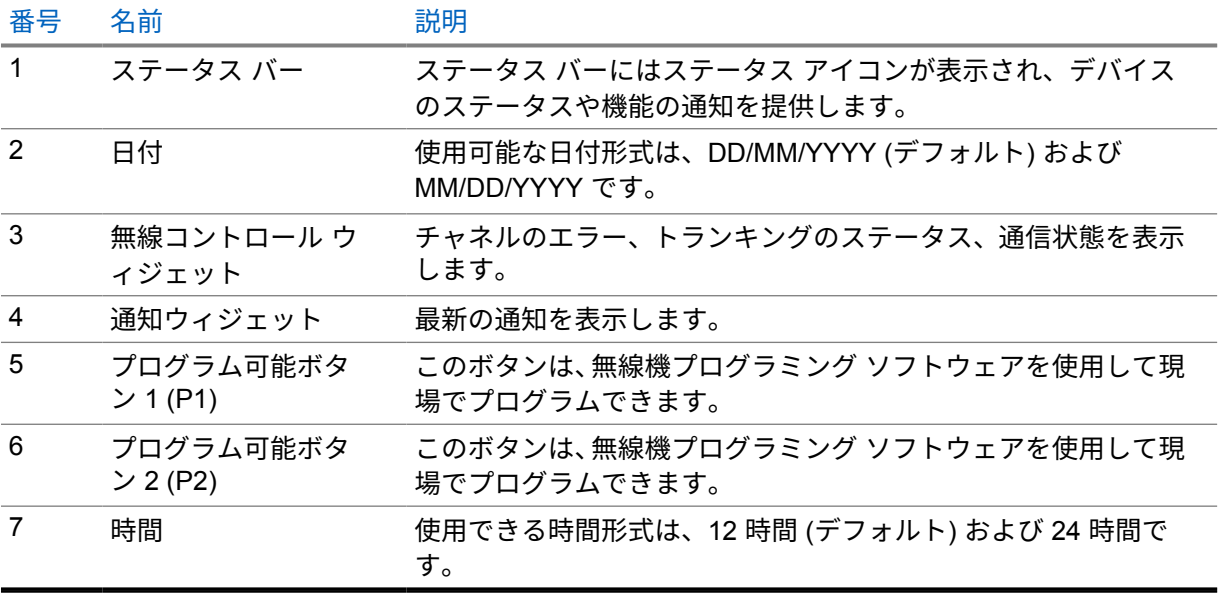

## ステータス インジケータ

ステータス インジケータは、無線機で使用するアイコンおよび LED インジケータについて説明しま す。

**6.1.1**

<span id="page-772-0"></span>**6.1**

## ステータス アイコン

これらのアイコンはステータス バーに表示され、デバイス固有の情報やステータスを示します。

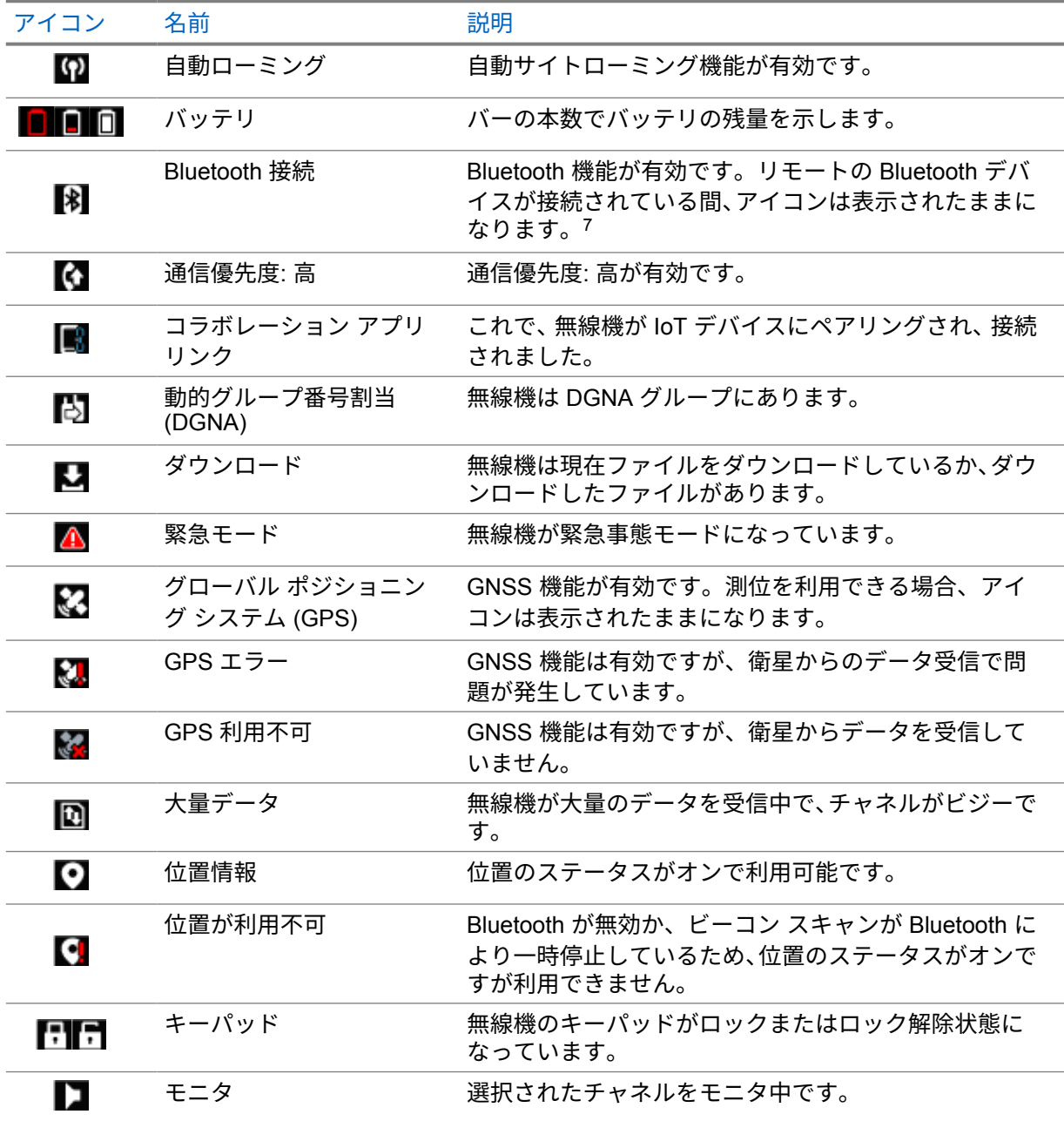

 $\overline{7}$  R7a モデルにはありません。

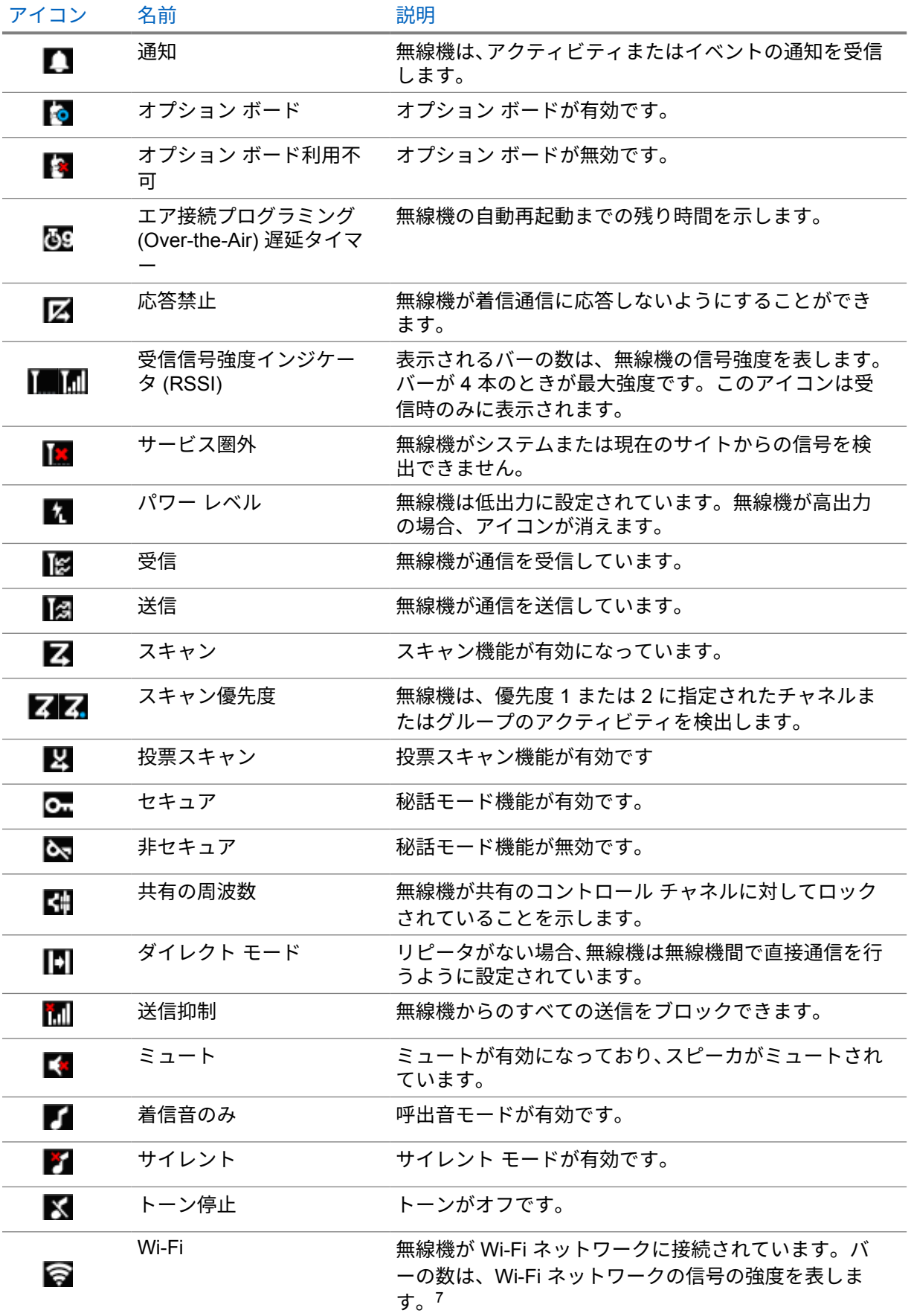

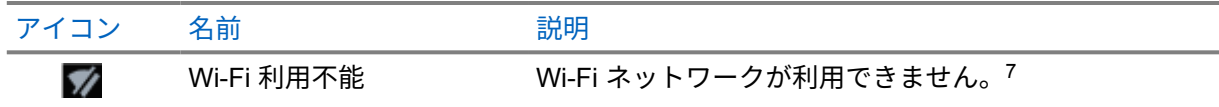

#### **6.1.2**

## **Bluetooth** デバイス アイコン

以下のアイコンも、デバイス タイプを示すために使用できる Bluetooth 対応デバイス リストで項目の 隣に表示されます。

#### 表 10 : Bluetooth デバイス アイコン

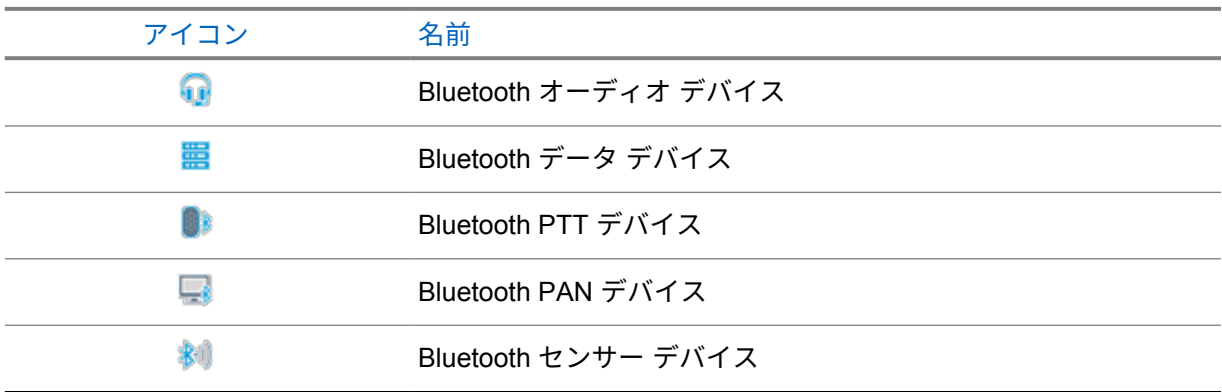

#### **6.1.3**

## 通信アイコン

以下は、通信中にディスプレイに表示されるアイコンです。これらのアイコンは連絡先リストにも表示 され、エイリアスや ID タイプを示します。

#### 表 11 : 通信アイコン

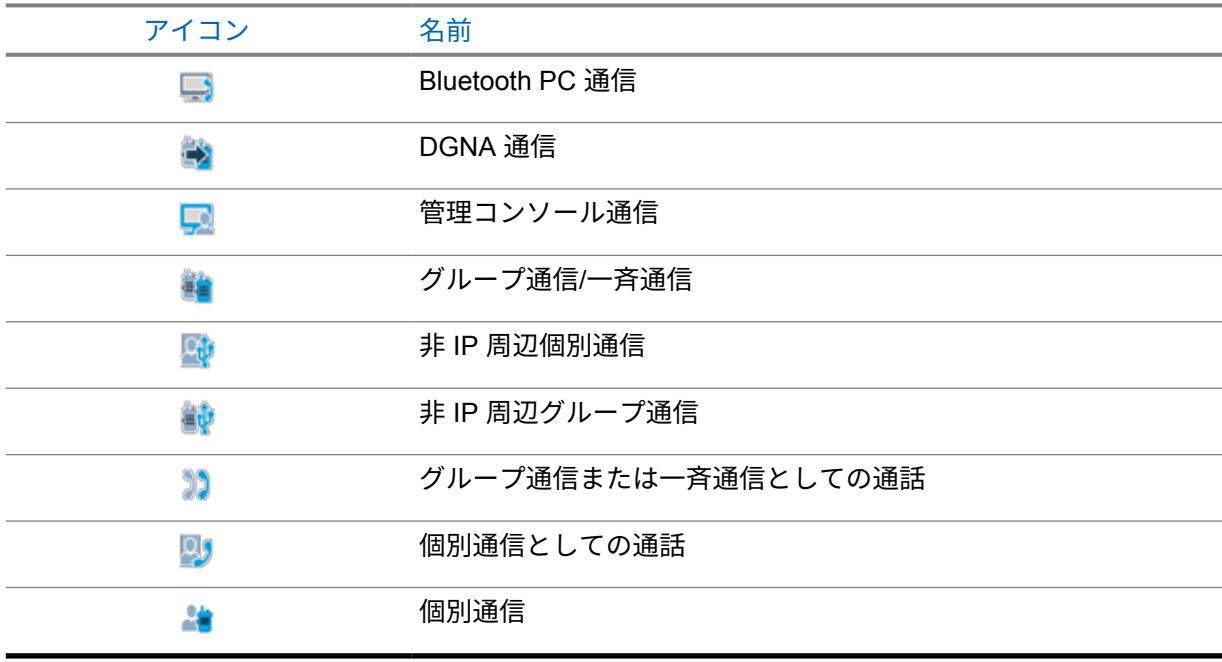

**6.1.4** ワーク チケットアイコン

次のアイコンは、ワーク チケット フォルダ内で、ディスプレイに一時的に表示されます。

#### 表 12 : ワーク チケット アイコン

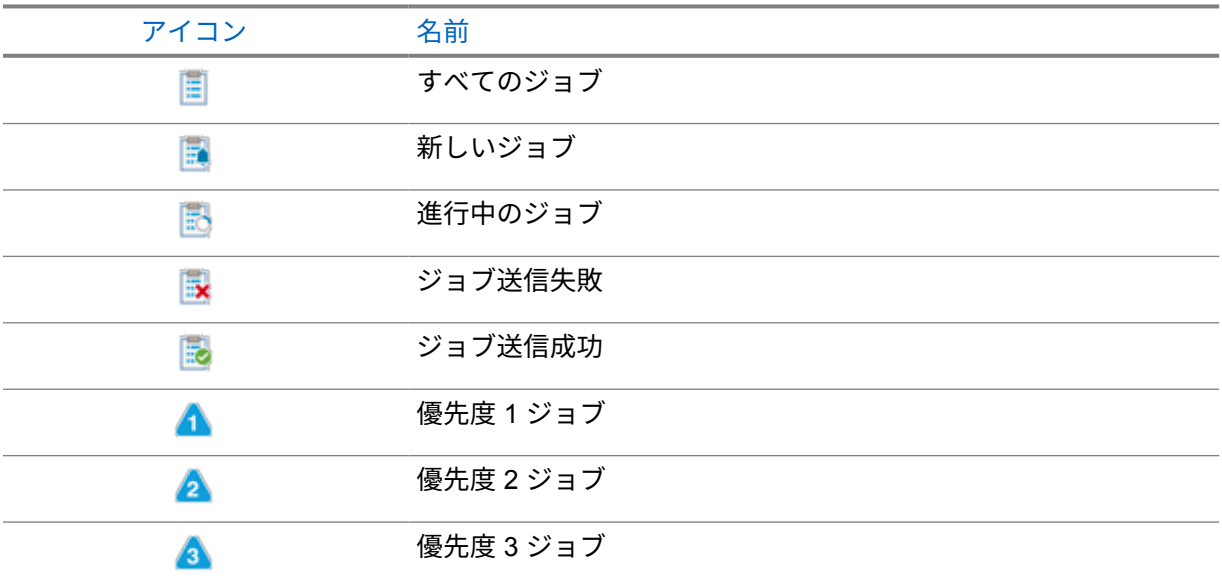

**6.1.5**

ミニ通知アイコン

次のアイコンは、タスクを実行するアクションが行われた後で、ディスプレイに瞬間的に表示されま す。

表 13 : ミニ通知アイコン

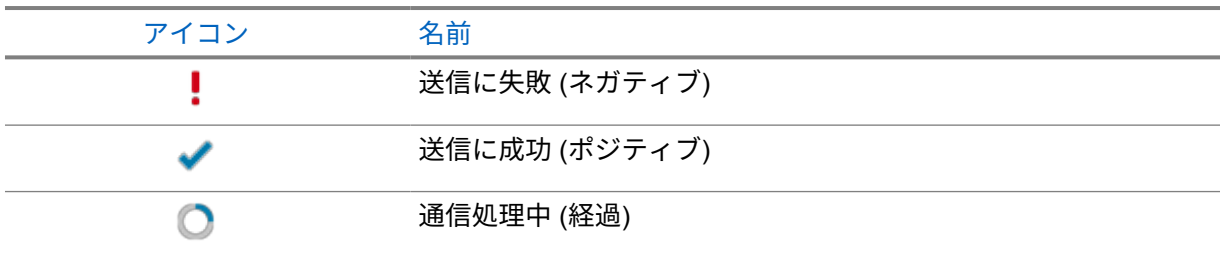

**6.1.6**

**LED** インジケータ

LED インジケータは、無線機の操作ステータスを示します。

有資格技術者は、事前プログラミングによって LED 表示を恒久的に無効にすることができます。

表 14 : LED インジケータ

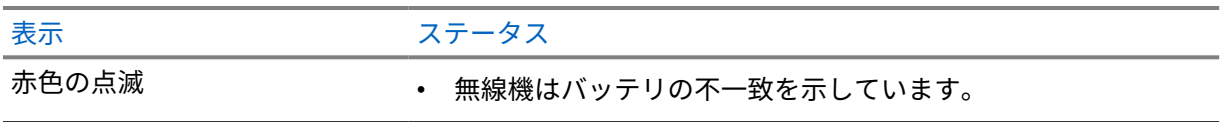

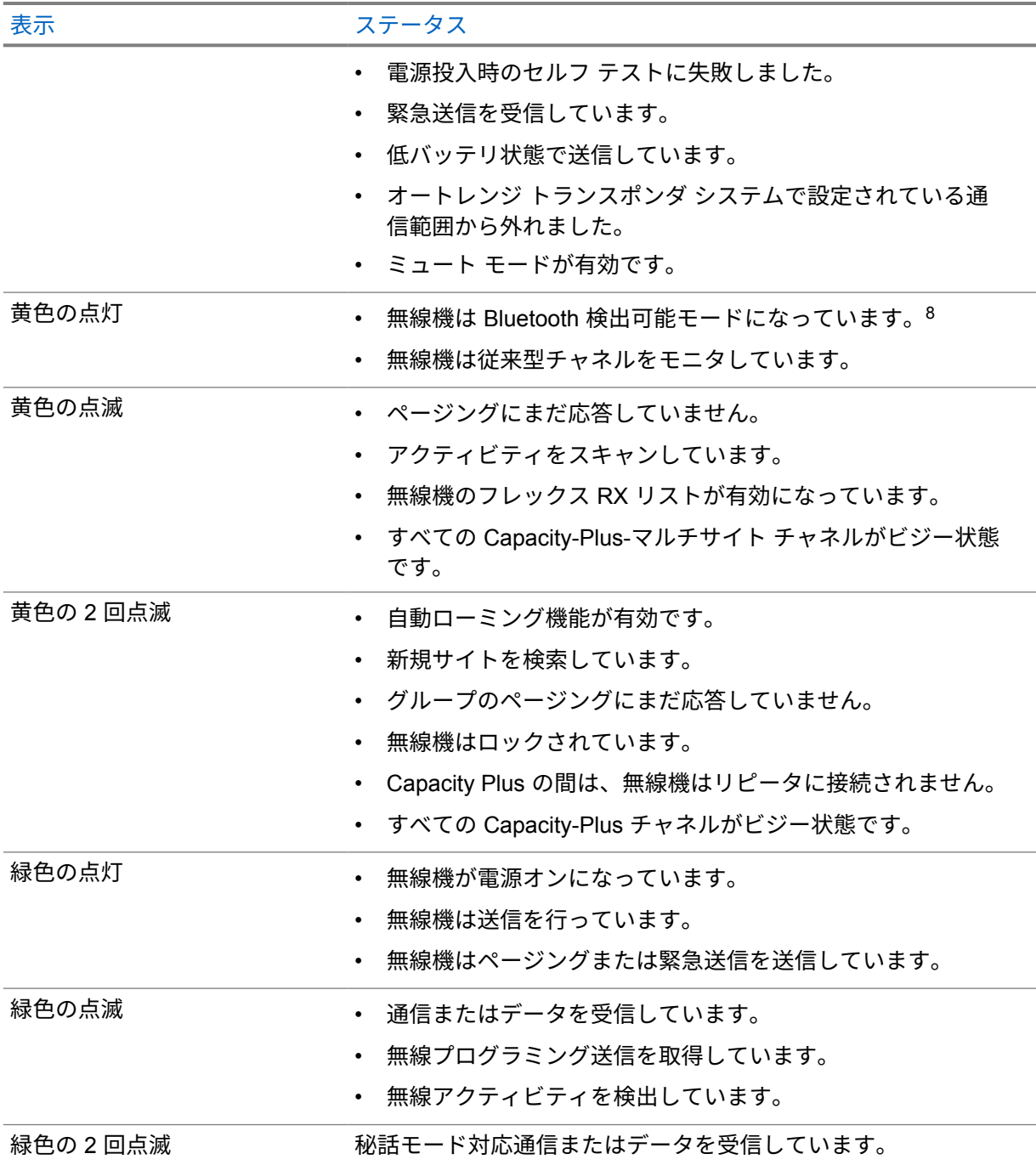

<sup>8</sup> R7a モデルにはありません。

## 無線コントロール ウィジェット

無線コントロール ウィジェットには、現在のゾーンとチャネル、チャネル エラー、トランキング ステ ータス、および通信状態が表示されます。

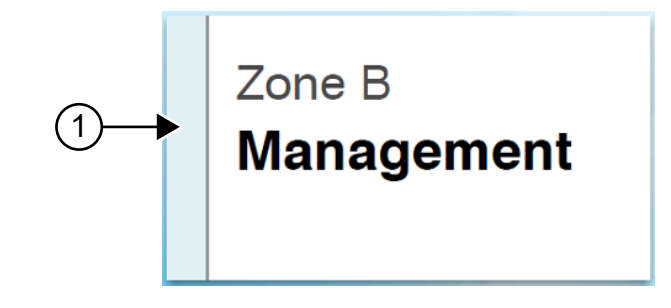

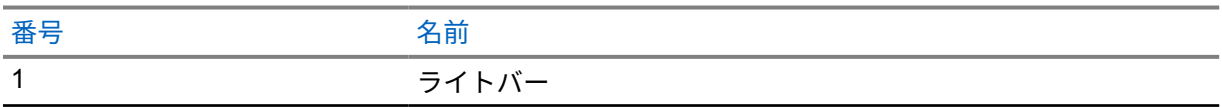

### **6.2.1** ライトバー インジケータ

ライトバー インジケータは、無線機のアクティブな通信状態を示します。

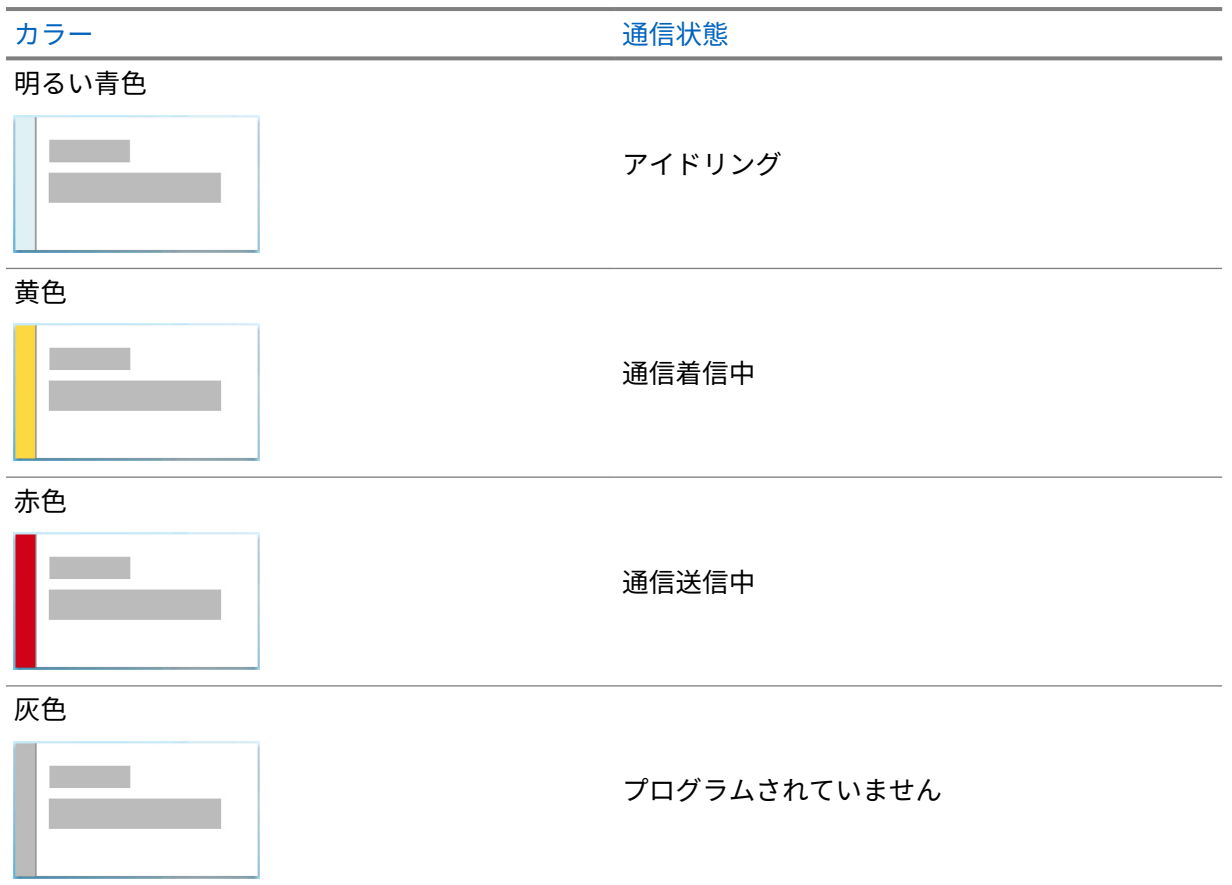

### **6.3** 通知ウィジェット

通知ウィジェットには、重要な通知が表示されます。通知ウィジェットから直接アクションを実行でき ます。

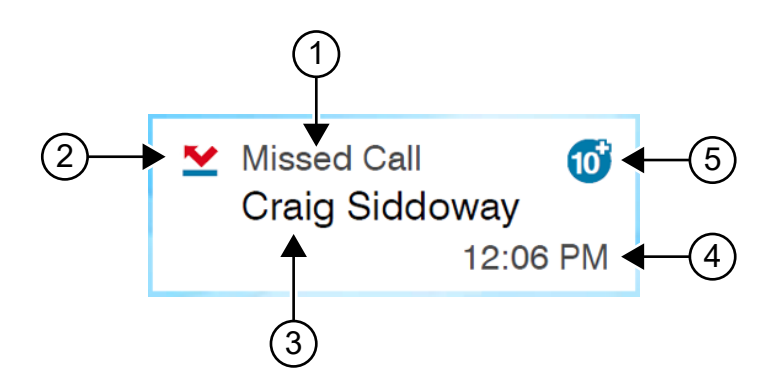

#### 表 15 : 通知ウィジェットの概要

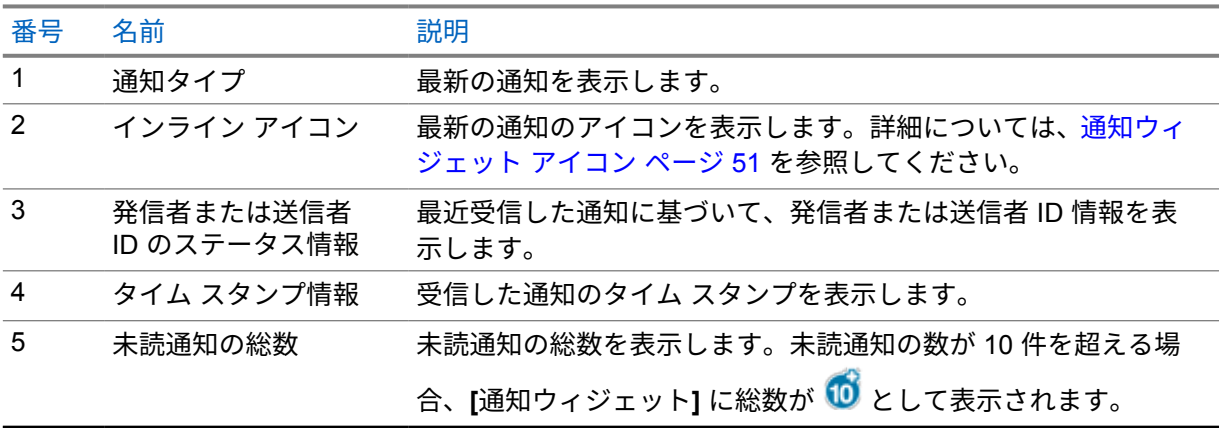

#### **6.3.1**

## 通知ウィジェット アイコン

これらのアイコンは通知ウィジェットに表示され、受信した通知を示します。

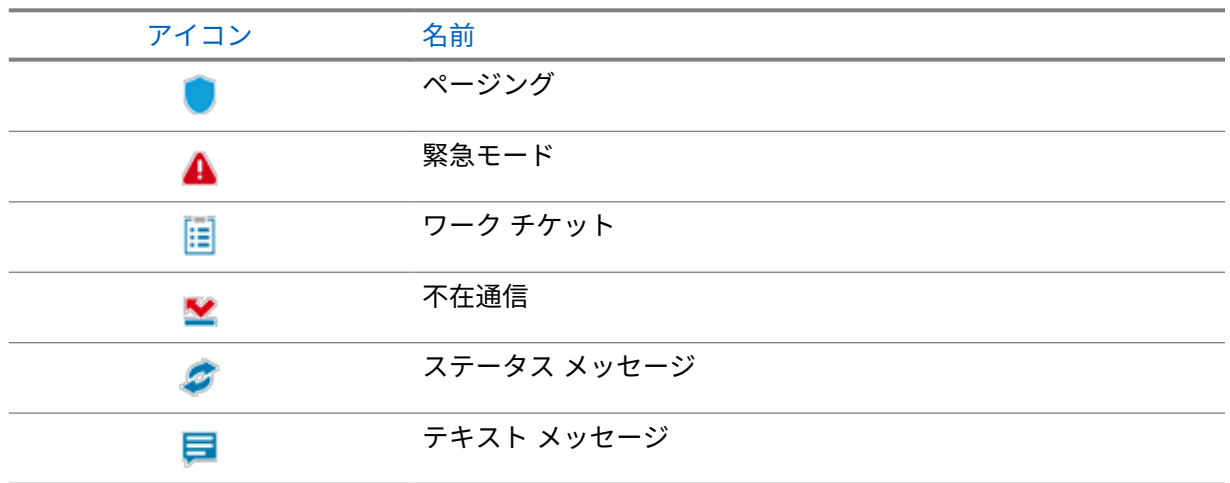

## スクリーン セーバー

スクリーン セーバー機能により、無線機はバッテリ消費を削減し、バッテリ寿命を延ばすことができ ます。

次の条件では、バックライト タイムアウト タイマーの期限が切れると、無線機はスクリーン セーバー モードになります。

- 無線機プログラミング ソフトウェアでは、**[**バックライト**]**→**[**タイムアウト タイマー **(**秒**)]** の設定 が [無限] に設定されていません。
- 無線機はホーム画面のままとなります。
- 無線機はアクティブな音声通信でも、通信ハング タイム状態でもありません。
- 無線機には、ホーム画面のリマインダやバッテリ残量低下警告などの一時的な通知は表示されませ ん。

次のいずれかの状態になると、無線機はスクリーン セーバー モードを終了します。

- ユーザー入力が検出された。
	- **PTT** ボタン、キーパッド ボタン、またはプログラム可能ボタンが押された。
	- 緊急事態が起動した。

注 **:** 緊急事態が [サイレント] または [音声付きサイレント] に設定されている場合、緊急 事態を起動してもスクリーン セーバー モードは終了しません。

- オン**/**オフ**/**音量ノブまたはチャネル セレクタ ノブを回した。
- アクセサリの取り付けまたは取り外しを行った。
- 無線機が音声通信を受信している。
- 無線機が、ページングやワーク チケットなどの音声以外の送信アクティビティを受信している。
- 無線機に、ホーム画面のリマインダやバッテリ残量低下警告などの一時的な通知が表示される。

# アイコンベース メニューの概要

アイコンベース メニューでは、1 ページに最大 9 つのメニューアイコンが表示されます。無線機では、 機能の可用性に基づいてアイコンベース メニューが自動生成されます。

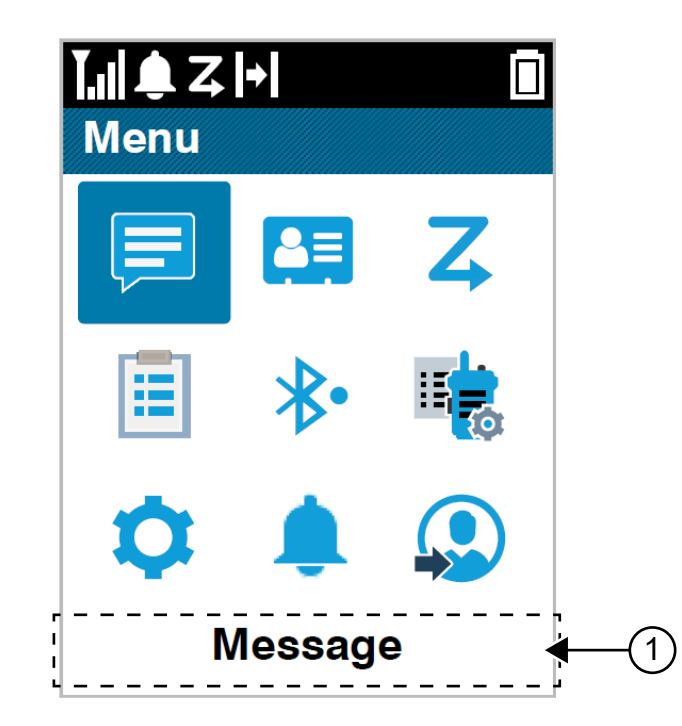

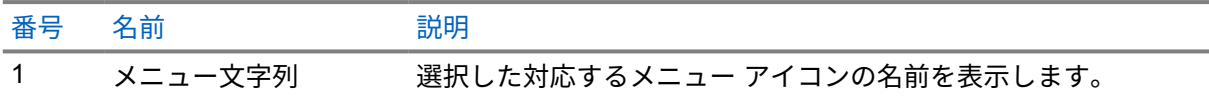

## **7.1**

## アイコンベース メニュー アイコン

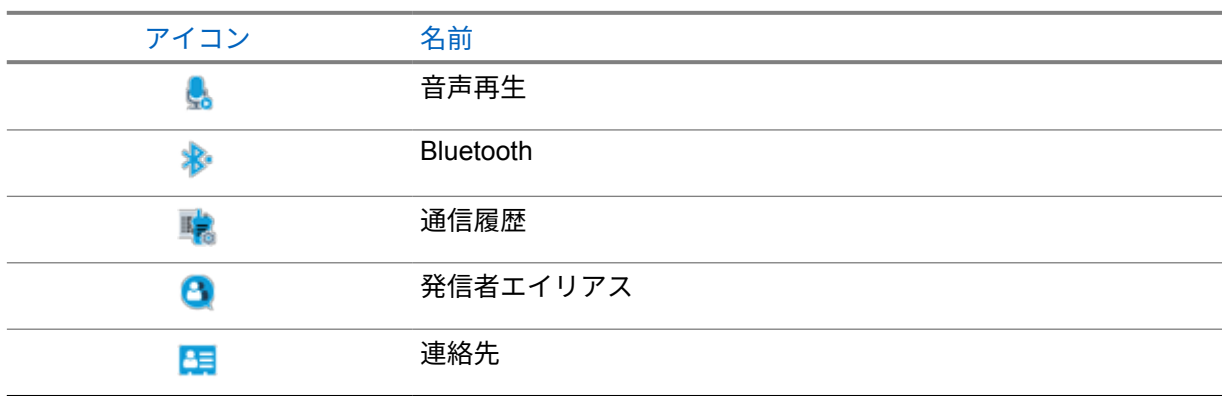

MN007848A01-AA 章 7 : アイコンベース メニューの概要

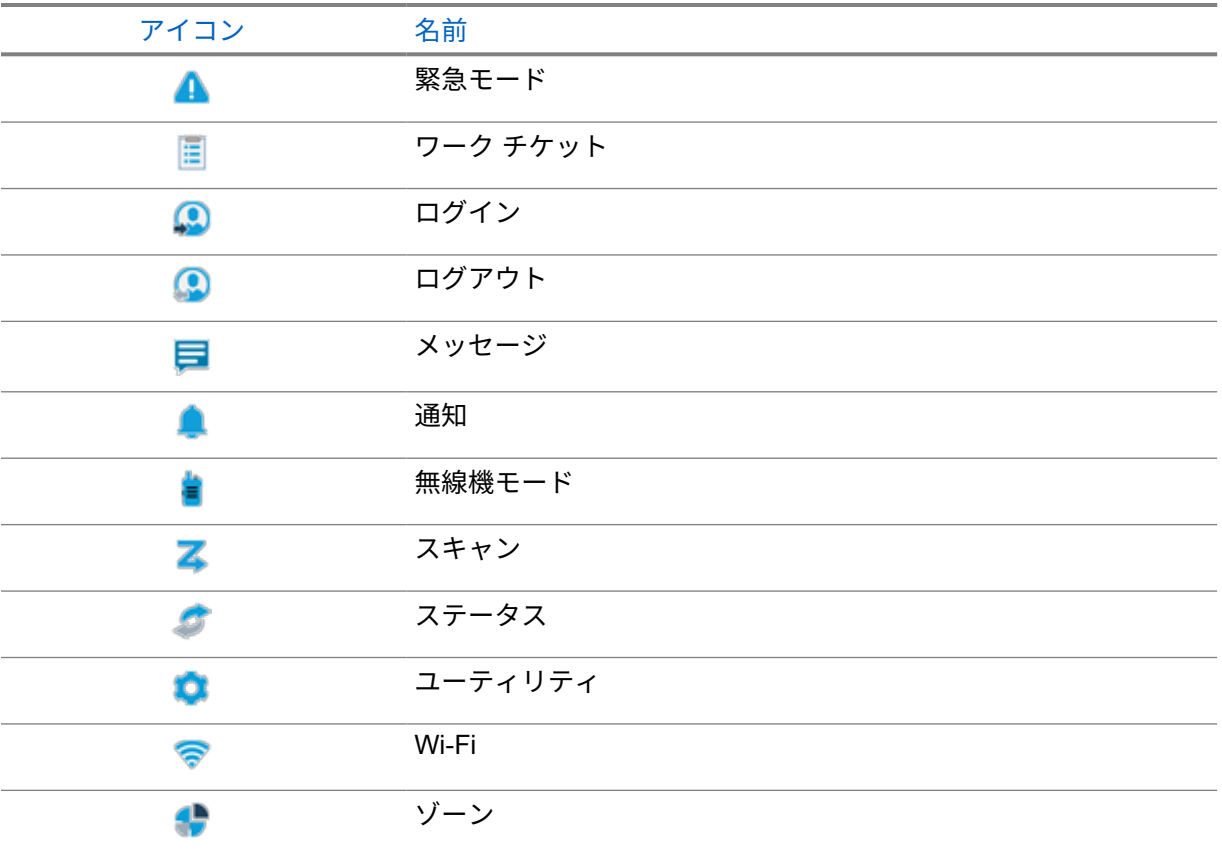

**7.2**

## アイコン ベースのメニューへのアクセス

- **1** ホーム画面で **[**メニュー**/OK]** ボタンを選択します。
- **2 4** 方向ナビゲーション ボタンまたは 数字キーを使用してメニューをナビゲートします。 注 **:** 数字キーの各番号は、メニューに表示される各アイコンに関連付けられています。 Ù,

## 無線の基本操作

このセクションでは、無線機で実行できる基本操作について説明します。

**8.1**

## 登録

無線機は、Capacity Max システムから登録関連のメッセージを受信する場合があります。

#### 登録

無線機の電源をオンにする、グループを変更する、またはサイト ローミングを行うと、無線機は登録 メッセージをシステムに送信します。無線機がサイトに登録できなかった場合、無線機は自動的に別の サイトへのローミングを試行し、ローミング リストから試行された登録サイトを一時的に削除します。

正常にサイト検索が行われると、無線機に次のような通知が表示されます。

- トーンが鳴ります。
- LED が黄色に 2 回点滅します。
- ディスプレイに [登録中] と表示されます。

サイトが正常に登録されると、無線機に [サイト *<Number>*] が表示されます。

#### サービス圏外

無線機がシステムまたは現在のサイトからの信号を検出できない場合、無線機には次の通知が表示され ます。

- 反復トーンが鳴ります。
- LED が赤色に点滅します。
- ディスプレイに [けんがい] と表示されます。

グループへの参加失敗

無線機がグループへの加入を試行できない場合、無線機に [加入失敗] と表示されます。

#### 登録の拒否

システムへの登録が承認されない場合、無線機には次の通知が表示されます。

- LED が黄色に 2 回点滅します。
- ディスプレイに [登録拒否] と表示されます。

**8.2**

#### サイト概要

1 つのサイトは、特定の 1 エリアの通信範囲を規定します。

マルチサイト ネットワークでは、現在のサイトからの信号レベルが受容できないレベルまで下がると、 システムが新しいサイトを自動的に検索します。

#### **8.2.1**

## サイト トランキング

サイト トランキングは Capacity Max システムでのみ使用できます。サイトがシステム トランキング とみなされるためには、トランク コントローラと通信できる必要があります。

サイトがシステムのトランク コントローラと通信できない場合、無線機はサイト トランキング モード になります。サイト トランキング モードの無線機は、定期的に音声および表示による通知を行って、 機能が制限されていることをユーザーに知らせます。

サイト トランキング モードの場合、無線機に [サイト トランキング] と表示され、反復トーンが鳴り ます。

サイト トランキング モードの無線機は、グループおよび個別の音声通信を行うことも、同じサイト内 の他の無線機にテキスト メッセージを送信することもできます。音声コンソール、ロギング レコーダ、 電話ゲートウェイ、およびデータ アプリケーションが同サイトの無線機と通信することはできません。

複数サイトにまたがる通信に参加している無線機がサイト トランキング モードになると、同じサイト 内の他の無線機としか通信できなくなります。他のサイトとの通信は失われます。

注 **:** 無線機の現在の位置をサービス対象エリアとするサイトが複数あり、いずれかのサイトがサ Ù イト トランキング モードになると、そのサイトの無線機は、圏内にある別のサイトにローミン グします。

**8.2.2**

#### 自動ローミング

無線機システムにより、この機能を使用すると、無線機を必要なサイトにローミングできます。 サイト検索リストが添付されているマルチサイト チャネルには、自動ローミング機能があります。 無線機は、サイト検索を使用して異なるサイトにローミングできます。

#### 表 16 : サイト検索のタイプ

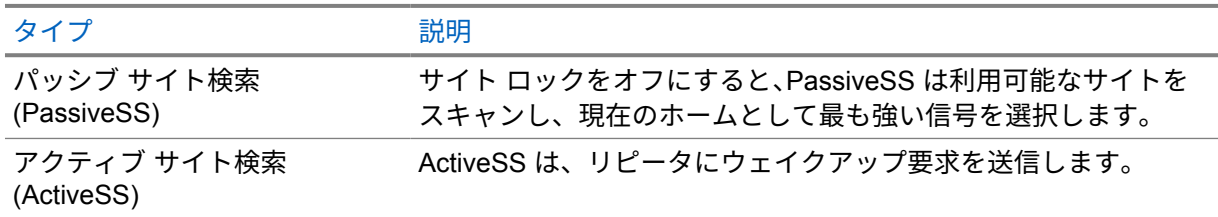

#### **8.2.3** サイト ロックをオンにする

手順**:**

プログラムされた **[**サイト ロック**]** ボタンを押します。 無線機には次の通知が表示されます。

- ポジティブ トーンが鳴ります。
- ディスプレイに [サイト ロックずみ] と表示されます。
- 無線機は現在のサイトのみを検索します。

**8.2.4**

#### サイト ロックをオフにする

#### 手順**:**

プログラムされた **[**サイト ロック**]** ボタンを押します。

無線機には次の通知が表示されます。

- ネガティブ トーンが鳴ります。
- ディスプレイに [サイト ロックかいじょ] と表示されます。
- 無線機は、現在のサイトを含む他のサイトのリストを検索します。

**8.2.5**

#### 手動サイト検索の有効化

手順**:**

- **1** メニューから **[**ユーティリティ**]**→**[**きのうせってい**]**→**[**サイト ローミング**]** の順に選択しま す。
- **2 [**サイト ロック**]** を無効にします。

**3 [**アクティブ検索**]** を選択します。

無線機には次の通知が表示されます。

- トーンが鳴ります。
- 緑色の LED が点滅します。

無線機が新しいサイトを見つけると、無線機には次のような通知が表示されます。

- ポジティブ トーンが鳴ります。
- LED が消灯します。

無線機が新しいサイトを見つけられない場合、無線機には次のような通知が表示されます。

- ネガティブ トーンが鳴ります。
- LED が消灯します。

通信範囲内に新しいサイトが存在するものの無線機が接続できない場合、無線機には次のような通知が 表示されます。

- ネガティブ トーンが鳴ります。
- LED が消灯します。

**8.2.6**

隣接サイトのリストへのアクセス

手順**:**

メニューから **[**ユーティリティ**]**→**[**きき じょうほう**]**→**[**隣接サイト**]** の順に選択します。

## ゾーンとチャネルの選択

ゾーンとは、チャネルのグループのことです。チャネルごとに、異なるユーザー グループをサポート するさまざまな機能をプログラムできます。

表 17 : サポートされているゾーンとチャネルの数

| モデル      | ゾーン | チャネル | ゾーンごとのチャネ<br>ル数 |
|----------|-----|------|-----------------|
| ディスプレイ   | 250 | 1000 | 16              |
| ノンディスプレイ |     | 64   | 16              |

**8.3.1**

ゾーンの選択

手順**:**

メニューから **[**ゾーン**]**→**[***<required Zone>***]** を選択します。

ディスプレイに [*<Zone>* せんたくずみ] と表示されます。

注 **:** キーパッドがないすべての無線機では、ゾーン選択のために音声ガイド機能を有効にするこ Û とをお勧めします。音声ガイド機能は、無線機プログラミング ソフトウェアでのみ有効にでき ます。

#### **8.3.2**

## エイリアス検索を使用したゾーンの選択

手順**:**

- **1** メニューから **[**ゾーン**]** を選択します。
- **2** エイリアス検索を実行するには、エイリアスに必要な文字を入力します。

ディスプレイに [*<Zone>* せんたくずみ] と表示されます。

注 **:** エイリアス検索では、大文字と小文字が区別されます。同じ名前のエントリが 2 つ以上あ Ù, る場合、リストの最初に記載されたエントリがディスプレイに表示されます。

 $\circ$ 

#### **8.3.3** チャネル選択

#### 手順**:**

- **1** チャネル セレクタ ノブを回します。
	- 注 **: [**仮想チャネル停止**]** が有効になっている場合、無線機は最初または最後のチャネルを 超える境界で停止し、トーンが聞こえます。

無線機が優先するチャネルに切り替わります。

**8.3.4**

## ダイレクト チャネル ダイヤルを使用したチャネルの選択

#### 手順**:**

ホーム画面で、**[1]**→**[***<Assigned number for the required channel>***]** を選択します。

#### **8.4**

## 通知への応答

注 **:** 無線機プログラミング ソフトウェアの **[**応答発信者**]** 設定を使用して、個別通信およびペー Ÿ, ジング機能のホーム画面で通知ウィジェットをカスタマイズできます。**[**応答発信者**]** が有効に なっている場合は、個別通信またはページング通知の通知リストを直接表示できます。**[**応答発 信者**]** が無効になっている場合、通知は通知ウィジェットに表示されます。

#### 手順**:**

- **1** ホーム画面で、下ボタンを押します。
- **2** 通知の詳細を表示するには、**[**メニュー**/OK]** ボタンを選択します。

#### **8.5**

## アクション リストへのアクセス

アクション リストには、設定可能なクイック アクセス機能が含まれています。アクション リストの各 機能は、アクション リスト番号で識別されます。

手順**:**

**1** ホーム画面で、上ボタンを押します。

図 **4 :** アクション リストの概要

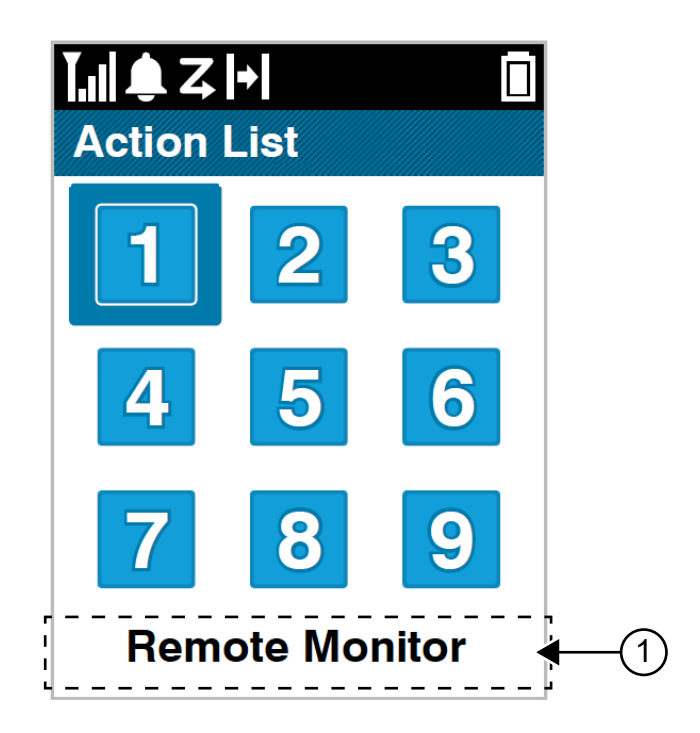

表 18 : アクション リストの概要

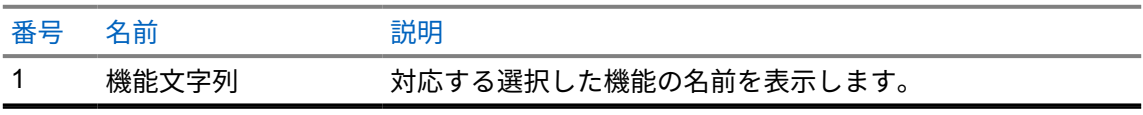

注 **:** 無線機プログラミング ソフトウェアを使用して、アクション リストと機能文字列の 設定を構成できます。

#### **8.6** 無線機情報へのアクセス

- **1** メニューから **[**ユーティリティ**]**→**[**きき じょうほう**]** の順に選択します。
- **2** 無線機情報にアクセスするには、下記の操作のどちらかを実行します。
	- バッテリ情報を確認するには、**[**バッテリ **INFO]** を選択します。
	- 無線機 ID とエイリアスを確認するには、**[ID]** を選択します。
	- ファームウェアとコードプラグのバージョンを確認するには、**[**バージョン**]** を選択します。
	- GNSS 情報を確認するには、**[GNSS Info]** を選択します。
	- サイト情報を確認するには、**[**サイト情報**]** を選択します。
	- 最新のソフトウェア アップデート情報を確認するには、**[**ソフト アップデート**]** を選択しま す。

一般無線機設定

このセクションでは、無線機で調整できる一般的な設定について説明します。

**9.1**

章 **9**

## ダイレクト モード

この機能を使用すれば、リピータが作動していない場合や、お使いの無線機がリピータの圏外にある場 合でも、通信範囲内にある他の無線機との通信を継続できます。

ダイレクト モード設定は、電源を切った後も保持されます。

注 **:** この機能は、同じ周波数の Capacity Plus–シングルサイト、Capacity Plus–マルチサイト、 および市民バンド チャネルでは利用できません。

**9.1.1**

リピータとダイレクト モードの切り替え

手順**:**

- **1** メニューから **[**ユーティリティ**]**→**[**きのうせってい**]**→**[**ダイレクト モード**]** の順に選択しま す。
- **2 [**メニュー**/OK]** ボタンを選択して、ダイレクト モードとリピータ モードを切り替えます。

ダイレクト モードが有効になっている場合は、[ゆうこう] の隣に が表示されます。 ダイレクト モードが無効になっている場合は、[ゆうこう] の隣の√が消えます。

**9.2**

日付と時刻の設定

- **1** メニューから、 **[**ユーティリティ**]**→**[**きのうせってい**]**→**[**日時**]** の順に選択します。
- **2** 下記の操作のいずれかを実行します。
	- 外部の時間ソースと自動的に同期するには、**[**メニュー**/OK]** ボタンで **[**自動的に有効に設定**]** チェックボックスを有効にします[。ステップ](#page-789-0) 7 に進みます。
	- 日付と時刻を手動で調整するには、**[**メニュー**/OK]** ボタンで **[**自動的に有効に設定**]** チェック ボックスを無効にします。ステップ 3 に進みます。
	- 注 **: [**自動的に有効に設定**]** を有効にすると、日付と時刻は Wi-Fi または全地球測位システ ム (GNSS) を介したネットワーク タイム プロトコル (NTP) などの外部ソースと同期さ れます。
- **3 [**タイム ゾーン**]** を調整するには、左、右、または **[**メニュー**/OK]** ボタンを選択します。
- **4 [**夏時間**]** を有効にするには、**[**ゆうこう**]** を選択します。
- <span id="page-789-0"></span>**5 [**日付を設定**]** を調整するには、**[**メニュー**/OK]**→**[***<preferred date>***]**→**[**メニュー**/OK]** を選択 します。
- **6 [**時刻を設定**]** を調整するには、**[**メニュー**/OK]**→**[***<preferred time>***]**→**[**メニュー**/OK]** を選択 します。
- **7 [**日付形式**]** を調整するには、左、右、または **[**メニュー**/OK]** ボタンを選択します。 注 **:** 使用可能な日付形式は、DD/MM/YYYY (デフォルト) および MM/DD/YYYY です。
- **8** 24 時間の **[**時間形式**]** を有効にするに は、**[24** 時間**]** を選択します。

## 無線機のトーンとアラートの設定

手順**:**

- **1** メニューから、 **[**ユーティリティ**]**→**[**きのうせってい**]**→**[**トーン**/**アラート**]** を選択します。
- **2** 次のオプションのいずれかを選択します。
	- すべてのトーン
	- 通信許可
	- キー操作音
	- パワー アップ トーン
	- **[Vol** オフセット**]**→*<required volume>*。

設定の隣に が表示されます。

## **9.4** パワー レベルの設定

手順**:**

- **1** メニューから **[**ユーティリティ**]**→**[**きのうせってい**]**→**[**でんげん**]** の順に選択します。
- **2** 下記の操作のいずれかを実行します。
	- かなり離れた場所にある無線機と交信できるようにするには、**[**高出力**]** を選択します。
	- 近接した無線機との通信を有効にするには、**[**低出力**]** を選択します。

#### **9.5** ディスプレイの設定

- **1** メニューから **[**ユーティリティ**]**→**[**きのうせってい**]**→**[**ひょうじ**]** の順に選択します。
- **2** 次のオプションのいずれかを選択します。
	- デイ**/**ナイト モード
	- きど
- タイマー メニュー
- しょきがめん

**9.6** スケルチ レベルの設定

手順**:**

- **1** メニューから **[**ユーティリティ**]**→**[**きのうせってい**]**→**[**スケルチ**]** の順に選択します。
- **2** 下記の操作のいずれかを実行します。
	- ノーマル スケルチ レベルの場合は、**[**ノーマル スケルチ**]** を選択します。
	- 不要な通信や背景雑音を除外するには、**[**げんじゅうスケルチ**]** を選択します。

**9.7**

## キー ロック オプション

この機能を使用すると、無線機を使用していないときに誤ってボタンを押したり、チャネルを変更した りすることを防ぐことができます。必要に応じて、キー、チャネル セレクタ ノブのいずれかをロック、 またはその両方をロックすることを選択できます。

販売店は、無線機プログラミング ソフトウェアを使用して、次のいずれかのオプションを設定できま す。

- キーをロック
- チャネル セレクタ ノブをロック
- キーとチャネル セレクタ ノブをロック

無線機がどのようにプログラムされているかについてはディーラーにお問い合わせください。

**9.7.1**

キーパッドのロックとロック解除

手順**:**

下記の操作のいずれかを実行します。

- キーパッドをロックするには、メニューから **[**ユーティリティ**]**→**[**きのうせってい**]**→**[**キー ロック**]** の順に選択します。
- キーパッドのロックを解除するには、**[**メニュー**/OK]**→**\*** または削除キーを押します。

キーパッドがロックされている場合、ディスプレイで [ゆうこう] の隣に ✔が表示されます。 キーパッドがロック解除されている場合は、[ゆうこう] の隣の が消えます。

#### **9.8** 言語の設定

手順**:**

メニューから **[**ユーティリティ**]**→**[**きのうせってい**]**→**[**言語**]**→**[***<required language>***]** の 順に選択します。

選択した言語の隣に が表示されます。

**9.9**

## 全地球測位システムの設定

手順**:**

- **1** メニューから **[**ユーティリティ**]**→**[**きのうせってい**]**→**[GNSS]** の順に選択します。
- **2** 下記の操作のいずれかを実行します。
	- GNSS を有効にするには、**[**メニュー**/OK]** ボタンを選択します。
	- GNSS を無効にするには、**[**メニュー**/OK]** ボタンを選択します。

GNSS が有効になっている場合は、[ゆうこう] の隣に√が表示されます。 GNSS が無効になっている場合は、 [ゆうこう] の隣の ✔ が消えます。

#### **9.10**

## **LED** インジケータの設定

手順**:**

- **1** メニューから **[**ユーティリティ**]**→**[**きのうせってい**]**→**[LED** インジケータ**]** の順に選択しま す。
- **2** 下記の操作のいずれかを実行します。
	- LED インジケータを有効にするには、**[**メニュー**/OK]** ボタンを選択します。
	- LED インジケータを無効にするには、**[**メニュー**/OK]** ボタンを選択します。

LED インジケータが有効になっている場合は、[ゆうこう] の隣に √ が表示されます。 LED インジケータが無効になっている場合は、無線機の表示は次のようになります。

- 「ゆうこう」の隣の ✔ が消えます。
- ディスプレイのバックライトとキーパッドのバックライトは自動的にオフになります。

**9.11**

## パスワード ロック

パスワードを設定して、無線機へのアクセスを制限できます。無線機の電源を入れるたびに、パスワー ドを入力する必要があります。

無線機では、4 桁のパスワード入力を使用できます。
ロック状態の無線機は、通信を受信できません。

**9.11.1**

パスワードによる無線機へのアクセス

前提条件**:** 無線機の電源を入れます。

#### 手順**:**

- **1** 4 桁のパスワードを入力します。
- **2** メニュー**/OK** ボタンを選択します。

パスワードを正しく入力すると、無線機の電源がオンになります。

パスワードを間違って入力すると、トーンが鳴り、ディスプレイに [パスワードふてきごう] と表示さ れます。

注 **:** Ũ.

この手順を繰り返して、パスワードを入力できます。無線機が 15 分間ロック状態になるまでに 3 回試行できます。ディスプレイに [むせんきロックずみ] と表示されます。

ロック状態の無線機は、オン**/**オフ**/**音量ノブおよびプログラムされた **[**バックライト**]** ボタンから の入力にのみ反応します。

ロック状態の間に無線機の電源をオフにすると、タイマーが再開します。

**9.11.2**

ロック状態の無線機をロック解除する

手順**:**

**1** ロック状態の無線機のロックを解除するには、次のいずれかの操作を実行します。

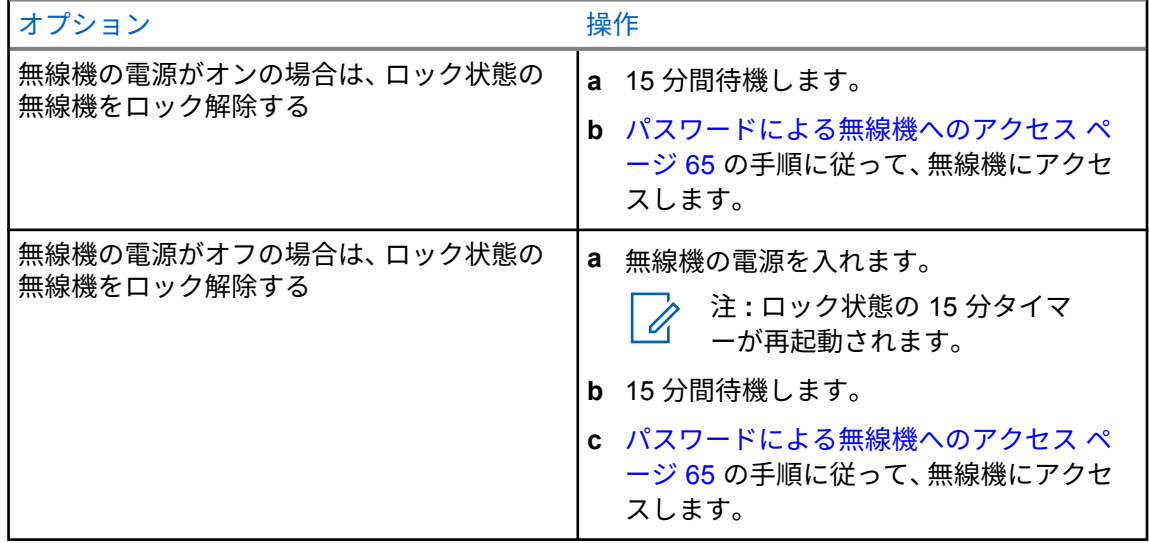

**9.11.3** パスワード ロックの設定

手順**:**

- **1** メニューから **[**ユーティリティ**]**→**[**きのうせってい**]**→**[**パスワード ロック**]**→**[***<required password>***]** の順に選択します。
- **2** 下記の操作のいずれかを実行します。
	- パスワード ロックを有効にするには、**[**オン**]** を選択します。
	- パスワード ロックを無効にするには、**[**オフ**]** を選択します。

**9.11.4**

### パスワードの変更

手順**:**

- **1** メニューから、 **[**ユーティリティ**]**→**[**きのうせってい**]**→**[**パスワード ロック**]**→**[***<required password>***]**→**[**パスワード ヘンコウ**]** を選択します。
- **2** 4 桁の新規パスワードを入力します。
- **3** 新しいパスワードを確定するには、同じ 4 桁のパスワードを再入力します。

パスワードが正常に変更されると、ディスプレイに [パスワードへんこうずみ] と表示されます。 パスワードが正常に変更されなかった場合は、ディスプレイに [パスワードふてきごう] と表示され、 前のメニューに戻ります。

### **9.12** 音声アナウンスメントの設定

手順**:**

- **1** メニューから **[**ユーティリティ**]**→**[**きのうせってい**]**→**[**音声ガイド**]** の順に選択します。
- **2** 下記の操作のいずれかを実行します。
	- 音声ガイドを有効にするには、**[**メニュー**/OK]** ボタンを選択します。
	- 音声ガイドを無効にするには、**[**メニュー**/OK]** ボタンを選択します。

音声ガイドが有効になっている場合は、[ゆうこう] の隣に √ が表示されます。 音声ガイドが無効になっている場合は、[ゆうこう] の隣の が消えます。

**9.13**

## 音声変換

この機能では、次の機能を音声で知らせることができます。

- 現在のチャネル
- 現在のゾーン
- プログラムされたボタン機能のオン/オフ
- 受信済みテキスト メッセージの内容
- 受信済み JOB チケットの内容
- 注 **:**  $\mathscr{U}_1$

音声変換が有効になっている場合、音声ガイド機能は自動的に無効になります。音声ガイドが 有効になっている場合、音声変換機能が自動的に無効になります。

**9.13.1** 音声変換の設定

手順**:**

- **1** メニューから **[**ユーティリティ**]**→**[**きのうせってい**]**→**[**音声変換**]** の順に選択します。
- **2** 次のオプションのいずれかを選択します。
	- すべて
	- メッセージ
	- ワーク チケット
	- チャネル
	- ゾーン
	- プログラム ボタン

選択した設定の隣に が表示されます。

**9.14**

# マイクの自動ゲイン制御の設定

手順**:**

- **1** メニューから **[**ユーティリティ**]**→**[**きのうせってい**]**→**[**マイク **AGC]** の順に選択します。
- **2** 下記の操作のいずれかを実行します。
	- Mic AGC を有効にするには、**[**メニュー**/OK]** ボタンを選択します。
	- Mic AGC を無効にするには、**[**メニュー**/OK]** ボタンを選択します。

Mic AGC が有効になっている場合は、[ゆうこう] の隣に ✔が表示されます。 Mic AGC が無効になっている場合は、[ゆうこう] の隣の √ が消えます。

### **9.15** マイクひずみの設定

#### 手順**:**

- **1** メニューから **[**ユーティリティ**]**→**[**きのうせってい**]**→**[**マイクひずみ**]** の順に選択します。
- **2** 下記の操作のいずれかを実行します。
	- マイクひずみを有効にするには、**[**メニュー**/OK]** ボタンを選択します。

• マイクひずみを無効にするには、**[**メニュー**/OK]** ボタンを選択します。

マイクひずみが有効になっている場合は、[ゆうこう] の隣に √ が表示されます。 マイクひずみが無効になっている場合は、[ゆうこう] の隣の が消えます。

**9.16**

# ノイズ抑制の設定

手順**:**

- **1** メニューから **[**ユーティリティ**]**→**[**きのうせってい**]**→**[**ノイズ抑制**]** の順に選択します。
- **2** 下記の操作のいずれかを実行します。
	- 通常の背景でノイズ抑制を有効にするには、**[**かくちょうじどう**]** を選択します。
	- ノイズが通常の背景より高い場合にノイズ抑制を有効にするには、**[**基本**]** を選択します。
	- ノイズ抑制を無効にするには、**[**無効**]** を選択します。

### **9.17** 音声アンビエンスの設定

手順**:**

- **1** メニューから **[**ユーティリティ**]**→**[**きのうせってい**]**→**[**オンセイ アンビエンス**]** の順に選択し ます。
- **2** 下記の操作のいずれかを実行します。
	- 工場出荷時の設定には、**[**しょきち**]** を選択します。
	- 騒音のある場所でスピーカの音量を上げるには、**[**だいおんりょう**]** を選択します。
	- 相互に近い無線機グループと通信する際に音響フィードバックを減らすには、**[**ワーク グルー プ**]** を選択します。

ディスプレイの選択した設定の横に が表示されます。

### **9.18** 音声プロファイルの設定

手順**:**

- **1** メニューから **[**ユーティリティ**]**→**[**きのうせってい**]**→**[**音声設定**]** の順に選択します。
- **2** 下記の操作のいずれかを実行します。
	- 先に選択されていた音声プロファイルを無効にし、工場出荷時の設定に戻すには、**[**しょき ち**]** を選択します。
	- 40 歳を超える成人の騒音による難聴を補う音声プロファイルの場合は、**[**レベル **1]**、**[**レベル **2]**、または **[**レベル **3]** を選択します。

ディスプレイの選択した設定の横に が表示されます。

**9.19** 文字入力の設定

無線機では、さまざまな文字入力を設定できます。

手順**:**

- **1** メニューから **[**ユーティリティ**]**→**[**きのうせってい**]**→**[**もじにゅうりょく**]** の順に選択しま す。
- **2** 下記の操作のいずれかを実行します。

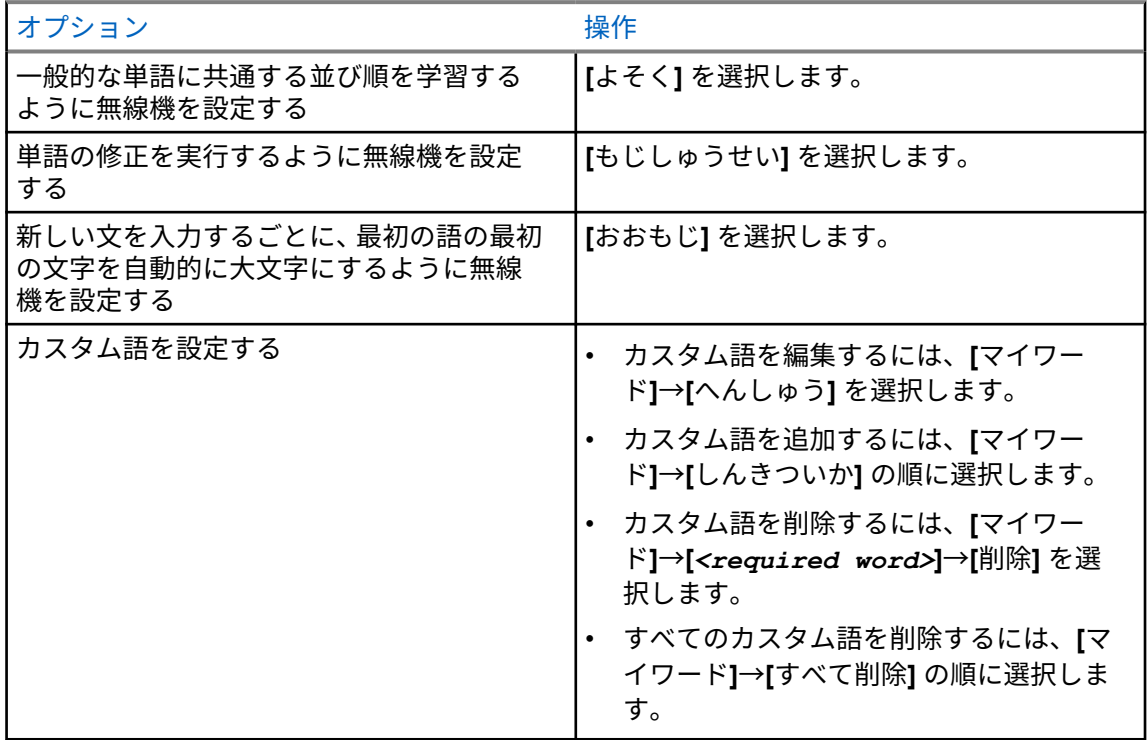

- **[**よそく**]**、**[**もじしゅうせい**]**、または **[**おおもじ**]** を選択すると、[ゆうこう] の隣に が表示されま す。
- **[**マイワード**]** を選択すると、ディスプレイに経過に関するミニ通知が表示されます。

**9.20**

# 音声起動送信

音声起動送信 (VOX) により、プログラムされたチャネルでハンズフリーの音声通信ができます。VOX 対応アクセサリが音声を検出すると、無線機はプログラムされた期間、自動的に送信します。

注 **:**  $\mathscr{U}$ 

この機能は、同じ周波数の市民バンド チャネルでは利用できません。

詳細については、販売店または管理者にお問い合わせください。

**9.20.1** 音声起動送信の設定

手順**:**

- **1** メニューから **[**ユーティリティ**]**→**[**きのうせってい**]**→**[VOX]** の順に選択します。
- **2** 下記の操作のいずれかを実行します。
	- VOX を有効にするには、**[**オン**]** を選択します。
	- VOX を無効にするには、**[**オフ**]** を選択します。

VOX がオンの場合、ディスプレイで [オン] の隣に √ が表示されます。

# <span id="page-798-0"></span>無線機通信のタイプ

無線機で使用可能な通信のタイプとシステムに応じて、無線機で通話を発信する方法にはいくつかあり ます。

#### 表 19 : 無線機通信のタイプ

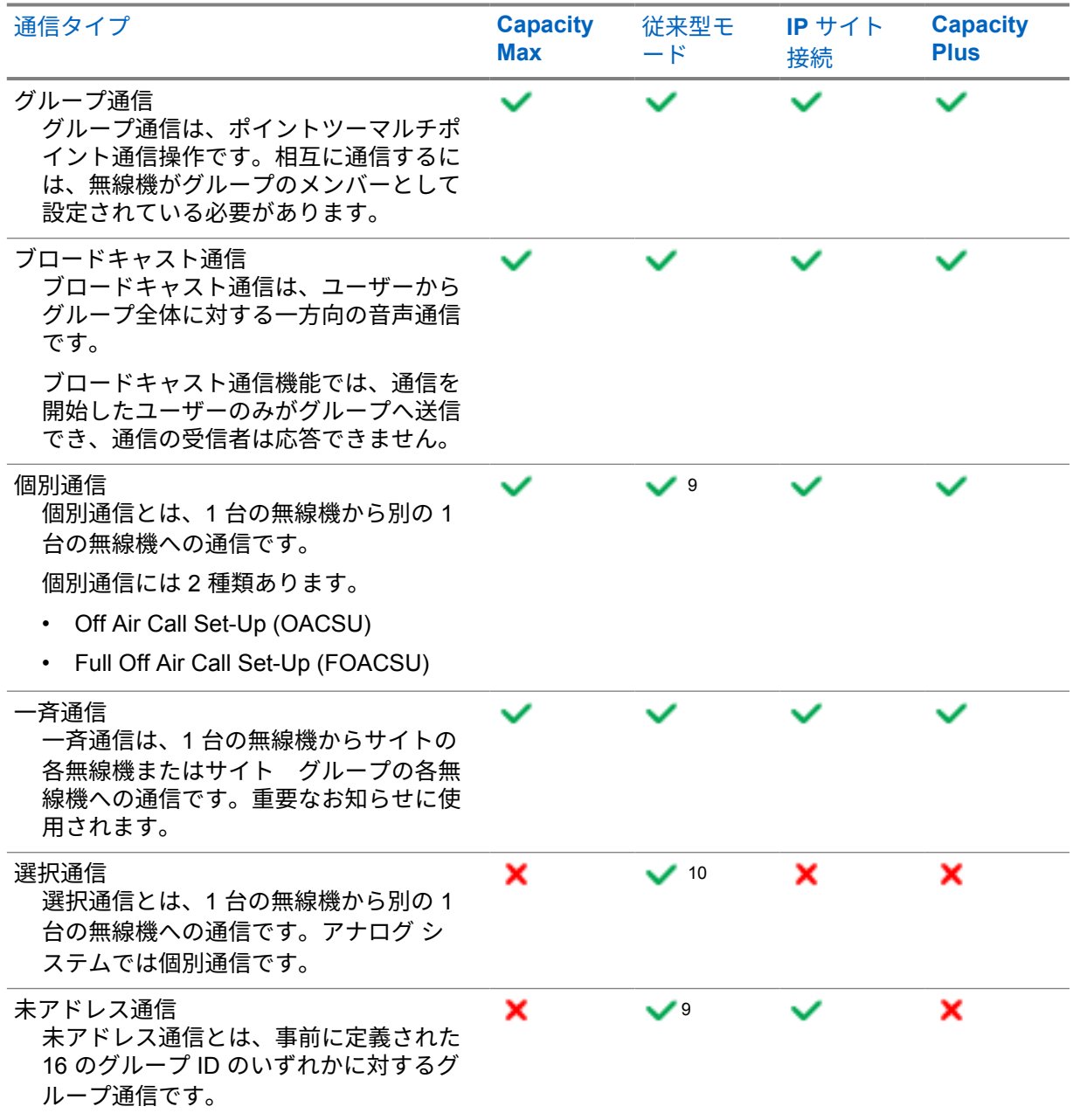

<sup>9</sup> デジタルのみ

<sup>10</sup> アナログ専用

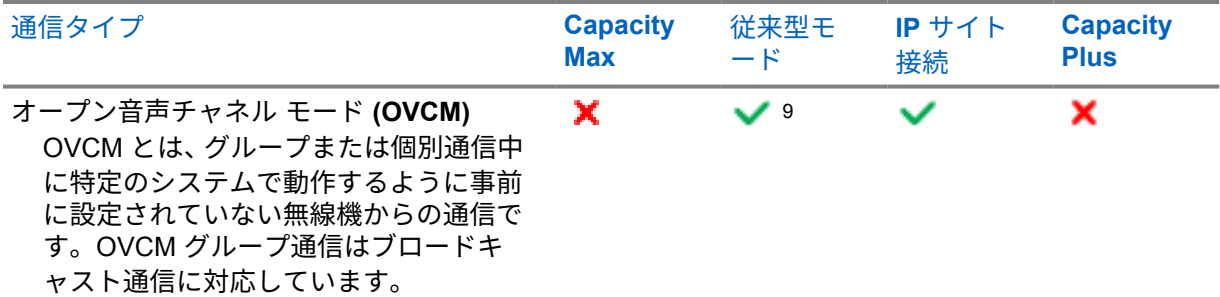

通信が中断されると、連続した通信禁止音が聞こえます。**PTT** ボタンを放すと、通信を受信できます。 チャネル フリー指示機能は、ディーラーが無線機でプログラムできます。チャネル フリー指示機能が 有効になっている場合、受信者が **PTT** ボタンを放したときに、短い警告トーンが鳴ります。これは、 そのチャネルが応答できるようになったことを示しています。

注 **:**

5 トーン通信を発信する場合は、ソフトウェア ライセンス キーを別途購入する必要があります。

# **10.1** 無線機での通信の発信

手順**:**

通信のタイプに基づいて、次のいずれかの操作を実行します。

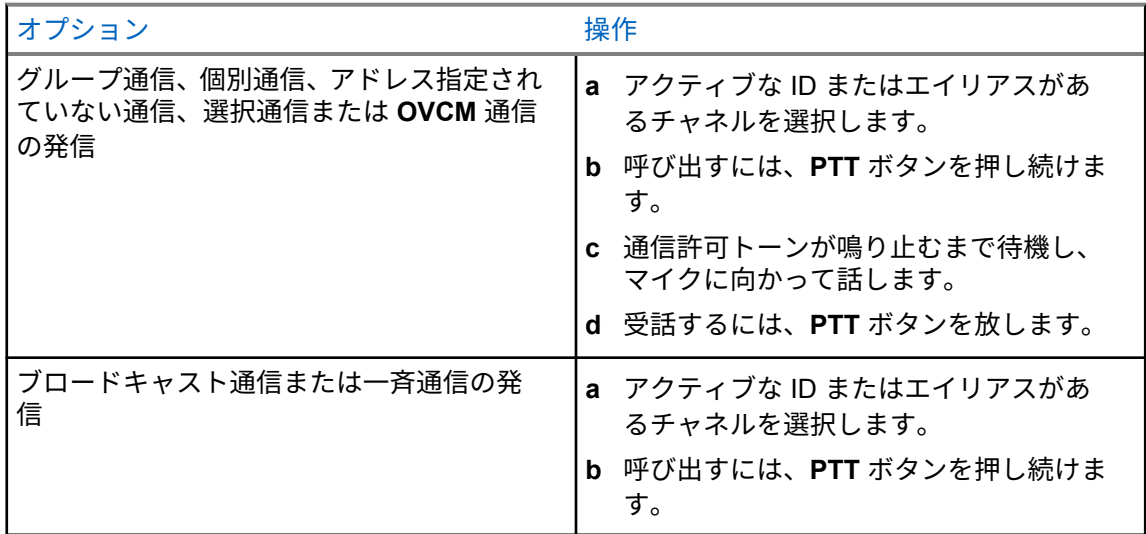

無線機が、音声アクティビティを事前に設定された期間検出しない場合、通信は終了します。

**10.2**

# 連絡先リストを使用した発信

手順**:**

通信のタイプに基づいて、次のいずれかの操作を実行します。

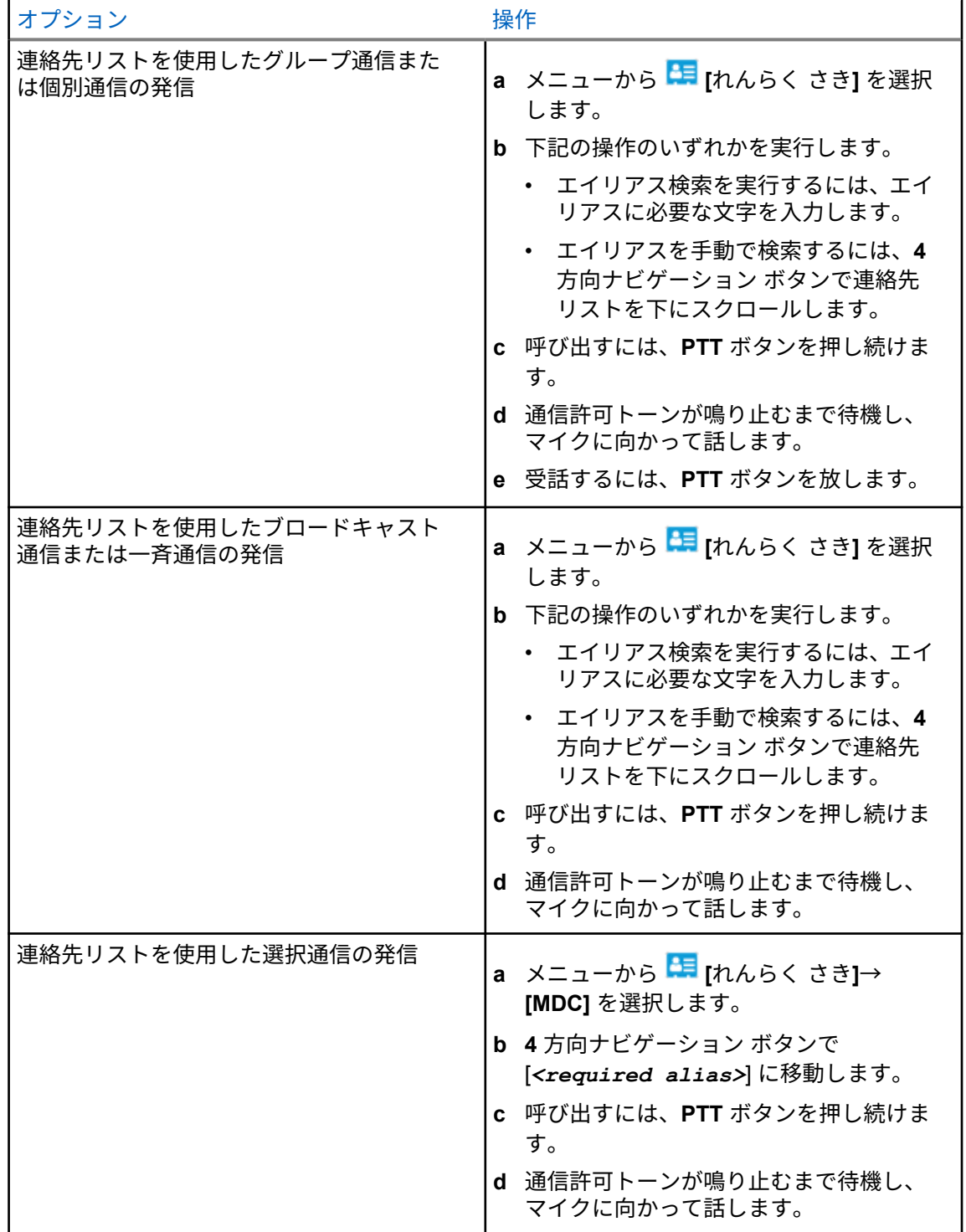

**10.3**

# ダイアルによる発信

次の手順は、個別通信にのみ適用されます。

手順**:**

**1** メニューから **[**れんさくさき**]**→**[**手動ダイヤル**]**→**[**むせんきばんごう**]** の順に選択します。

MN007848A01-AA 章 10 : 無線機通信のタイプ

- **2** ID を入力または編集するには、必要な番号を入力します。
- **3** 呼び出すには、**PTT** ボタンを押し続けます。
- **4** 通信許可トーンが鳴り止むまで待機し、マイクに向かって話します。
- **5** 受話するには、**PTT** ボタンを放します。

**10.4**

# プログラム可能な数値キーを使用した発信

手順**:**

通信のタイプに基づいて、次のいずれかの操作を実行します。

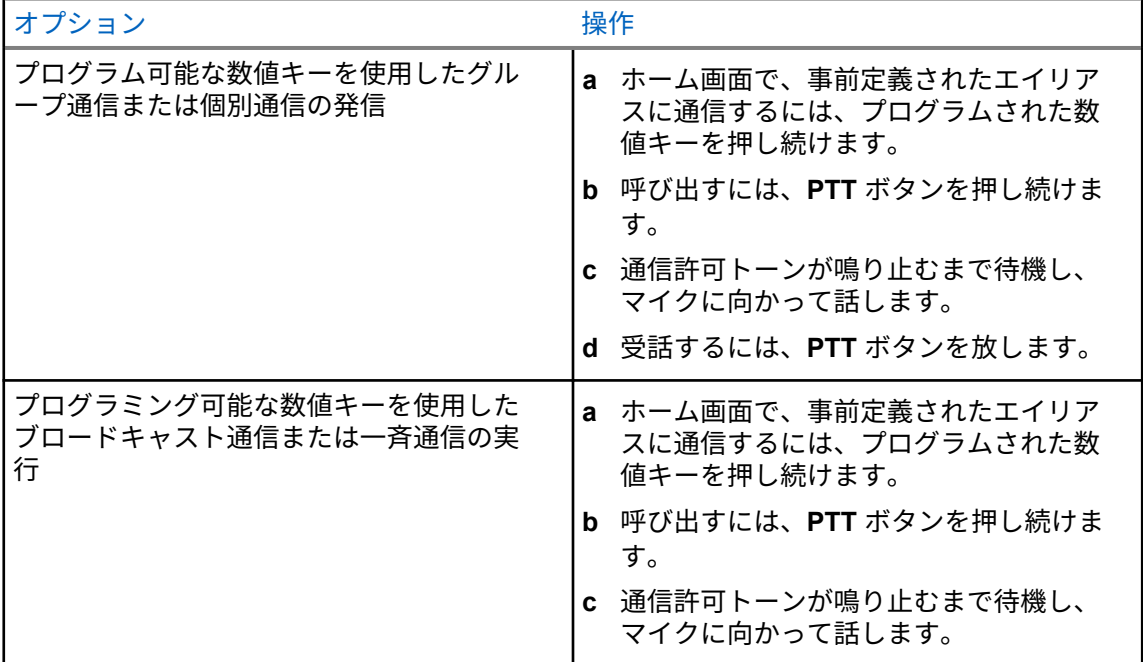

**10.5**

# 無線機での通信の受信と応答

通信を受信すると、無線機に次のような通知が表示されます。

- 緑色の LED が点滅します。
- 無線機のミュートが解除され、着信音はスピーカから聞こえます。
- ディスプレイに ID、エイリアス、通信ステータスが表示されます。
- 注 **:** ブロードキャスト通信または一斉通信には応答できません。ブロードキャスト通信の場  $\overline{\mathscr{U}}$ 合、**PTT** ボタンを押すと、ディスプレイに [トークバック禁止] と表示され、トークバック禁 止音が鳴ります。

手順**:**

- **1** 応答するには、**PTT** ボタンを押し続けます。
- **2** 通信許可トーンが鳴り止むまで待機し、マイクに向かって話します。
- **3** 受話するには、**PTT** ボタンを放します。

**10.6**

# 個別通信の受け入れまたは拒否

Full Off Air Call Set-Up (FOACSU) として設定された個別通信を受信すると、無線機に次のような通知 が表示されます。

- 緑色の LED が点滅します。
- ディスプレイにエイリアスと個別通信アイコンが表示されます。

# 個別通信の受信

手順**:**

- **1** 個別通信を受け入れるには、以下のいずれかの操作を行います。
	- **[**許可**]** を選択します。
	- **PTT** ボタンを押し続けます。
- **2** 通信許可トーンが鳴り止むまで待機し、マイクに向かって話します。
- **3** 受話するには、**PTT** ボタンを放します。

# 個別通信の拒否

手順**:**

個別通信を拒否するには、以下のいずれかの操作を行います。

- **[**拒否**]** を選択します
- バック**/**ホーム ボタンを選択します。
- キーパッドなし無線機の場合は、プログラムされた **[**キャンセル**]** ボタンを押します。

電話通話

電話通話は、個別の無線機または無線機グループと電話機との間の通信です。 無線機の設定方法によって、以下の機能が利用できる場合とできない場合があります。

- アクセス コード
- デュアル トーン マルチ周波数 (DTMF) トーン
- ディアクセス コード
- 電話通話受信時の発信者のエイリアスまたは ID の表示
- 電話通話を受けるか受けないかを選択できる機能

電話通話機能は、システムで電話番号を割り当てて設定することによって有効にすることができます。 無線機がどのようにプログラムされているかについてはディーラーにお問い合わせください。

### **11.1** 電話通話の発信

手順**:**

- **1** メニューから **[**電話**]**→*<required ID>*→*<Access Code>* を選択します。
- **2** 呼び出すには、**PTT** ボタンを押し続けます。
- **3** 受話するには、**PTT** ボタンを放します。
- **4** 通話中に、下記の操作のどちらかを実行します。
	- キーパッドを使用して、追加の数字を入力します。
	- 通信を終了するには、バック**/**ホーム ボタンを選択します。
	- コードへのアクセスを解除するには、ディスプレイに [ディアクセス コード:] と表示され ているときに、キーパッドを使用してディアクセス コードを入力します。

通信が正常に終了した場合、無線機に次のような通知が表示されます。

- トーンが鳴ります。
- ディスプレイに [つうわしゅうりょう] と表示されます。

#### **11.2**

# 連絡先リストを使用した通話

#### 手順**:**

- **1** メニューから、 **[**れんらく さき**]** の順に選択します。
- **2** 下記の操作のいずれかを実行します。
	- エイリアス検索を実行するには、エイリアスに必要な文字を入力します。
	- エイリアスを手動で検索するには、**4** 方向ナビゲーション ボタンで連絡先リストを下にスク ロールします。
- **3 [**つうわ**]**→*<Access Code>* を選択します。
- **4** 呼び出すには、**PTT** ボタンを押し続けます。
- **5** 受話するには、**PTT** ボタンを放します。
- **6** 通話中に、下記の操作のどちらかを実行します。
	- キーパッドを使用して、追加の数字を入力します。
	- 通信を終了するには、バック**/**ホーム ボタンを選択します。
	- コードへのアクセスを解除するには、ディスプレイに [ディアクセス コード:] と表示され ているときに、ディアクセス コードを入力します。

通信が正常に終了した場合、無線機に次のような通知が表示されます。

- トーンが鳴ります。
- ディスプレイに [つうわしゅうりょう] と表示されます。

### **11.3** ダイアルによる通話

手順**:**

- **1** メニューから、 **[**れんさくさき**]**→**[**手動ダイヤル**]**→**[**電話番号**]** の順に選択します。
- **2** 電話番号と *<Access Code>* を入力します。
- **3** 呼び出すには、**PTT** ボタンを押し続けます。
- **4** 受話するには、**PTT** ボタンを放します。
- **5** 通話中に、下記の操作のどちらかを実行します。
	- キーパッドを使用して、追加の数字を入力します。
	- 通信を終了するには、バック**/**ホーム ボタンを選択します。
	- コードへのアクセスを解除するには、ディスプレイに [ディアクセス コード:] と表示され ているときに、ディアクセス コードを入力します。

通信が正常に終了した場合、無線機に次のような通知が表示されます。

• ディスプレイに [つうわしゅうりょう] と表示されます。

**11.4**

## デュアル トーン マルチ周波数

デュアル トーン マルチ周波数 (DTMF) 機能を使用すると、無線機システム内で電話機システムを操作 できます。

すべての無線機トーンと警告を無効にすると、DTMF トーンが自動的にオフになります。

**11.4.1**

### **DTMF** トーンの開始

手順**:**

- **1 PTT** ボタンを押し続けます。
- **2** DTMF トーンを開始するには、次のいずれかの操作を実行します。

MN007848A01-AA 章 11 : 電話通話

- 必要な数値を入力します。
- **\*** ボタンを押します。
- **#** ボタンを押します。

**11.5**

# 通信の受信と応答

通信を受信すると、無線機に次のような通知が表示されます。

- 緑色の LED が点滅します。
- 無線機のミュートが解除され、着信音はスピーカから聞こえます。
- ディスプレイに、電話通信アイコンと通信ステータスが表示されます。

手順**:**

- **1** 通信に応答するには、**PTT** ボタンを押し続けます。
- **2** 通信許可トーンが鳴り止むまで待機し、マイクに向かって話します。
- **3** 受話するには、**PTT** ボタンを放します。
- **4** 通信を終了するには、バック**/**ホーム ボタンを選択します。

通信が正常に終了した場合、無線機に次のような通知が表示されます。

- トーンが鳴ります。
- ディスプレイに [つうわしゅうりょう] と表示されます。

音声録音

この機能により、無線機は有効な受信音声通信を録音できます。

無線機は受信したすべてのトークバック送信を個別の音声ファイルに記録します。

各録音の最大持続時間は 2 分です。2 分を超える受信通信の場合、通信が継続中であっても、無線機は 録音を停止します。

無線機は、最大 5 つの有効な受信通信を記録および保存できます。最大数に達すると、最も古い録音 が削除されます。

注 **:** 音声ファイルを手動で削除することはできません。音声ファイルは、無線機プログラミング Ì, ソフトウェアを使用してのみ削除できます。詳細については、販売店または管理者にお問い合 わせください。

# **12.1** 音声再生へのアクセス

前提条件**:** 無線機プログラミング ソフトウェアで **[**音声録音**]** を有効にしていることを確認します。

手順**:**

**1** 下記の操作のいずれかを実行します。

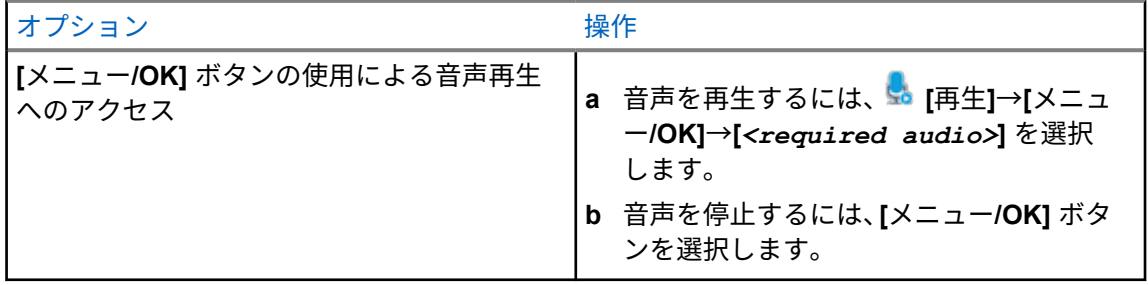

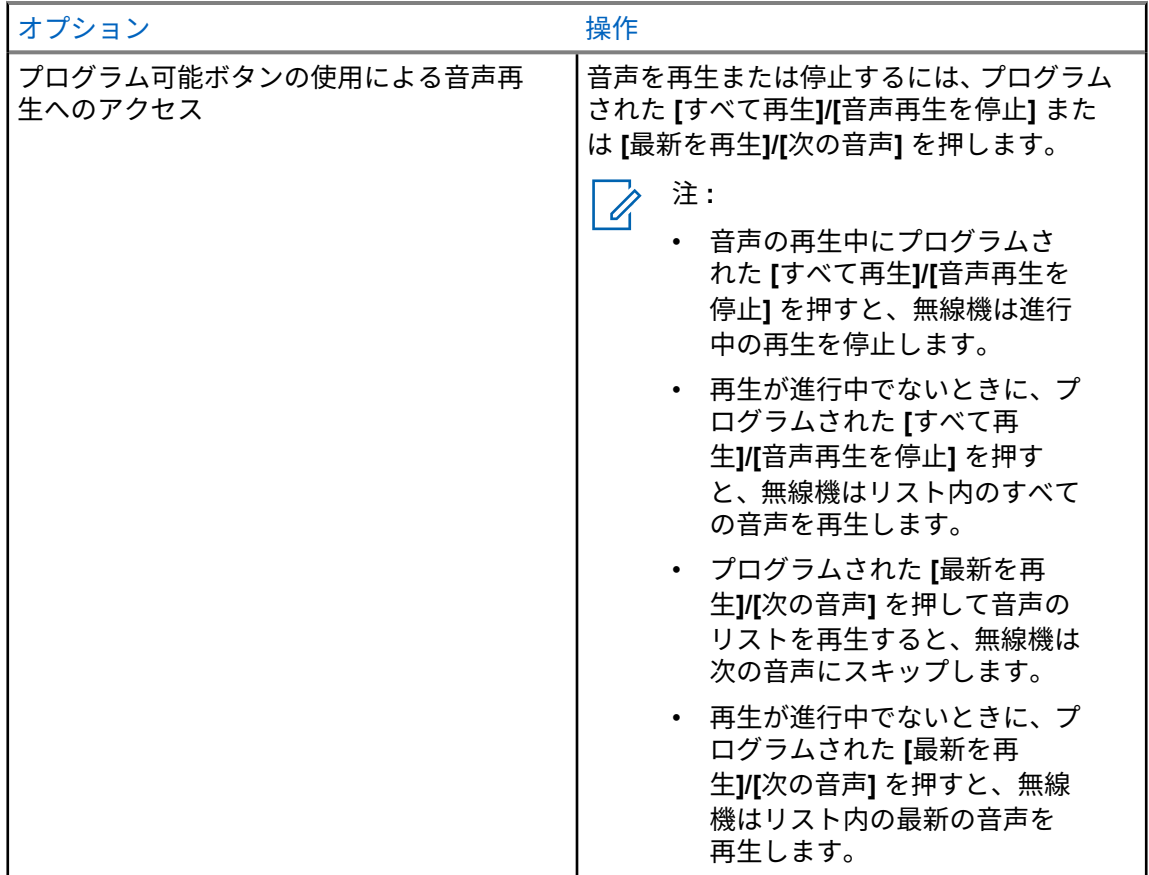

# 内部無線機スピーカと有線アクセサリの 間のオーディオ ルートの切り替え

前提条件**:**

スピーカ付き有線アクセサリを無線機に接続します。

オーディオが外部 Bluetooth アクセサリにルーティングされていないことを確認します。

手順**:**

**1** プログラムされた **[**音声切替**]** ボタンを押して、無線機の内蔵スピーカと有線アクセサリのスピ ーカの間でオーディオ ルートを切り替えます。

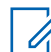

注 **:** 無線機の電源を切るかアクセサリを取り外すと、無線機の内部スピーカへのオーディ オ ルーティングがリセットされます。

オーディオ ルートを切り替えると、トーンが鳴ります。

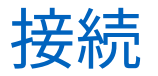

無線機は、さまざまな種類の接続を介して他のデバイス、アクセサリ、またはネットワークに接続でき ます。

**14.1**

# **Wi-Fi** 操作

Wi-Fi® は Wi-Fi Alliance® の登録商標です。無線機のファームウェア、コードプラグ、言語パックおよ び音声アナウンスメントを更新するために、Wi-Fi ネットワークをセットアップして接続できます。

お使いの無線機は次の Wi-Fi ネットワークをサポートしています。

#### **Wi-Fi Enhanced Open**

カフェ、ホテル、空港などのオープンでパスワード保護されていないネットワークで暗号化とプラ イバシーを提供する、公共ネットワーク向けの新しい WFA セキュリティ標準です。

#### **WPA/WPA2/WPA3-**エンタープライズ **Wi-Fi** ネットワーク

エンタープライズ ネットワーク向けに設計されており、RADIUS 認証サーバーが必要です。証明書 ベースの認証が導入されていてクライアント証明書の検証が必要な場合は、無線機で証明書を事前 設定しておく必要があります。

# **14.1.1 Wi-Fi** のオンとオフの切り替え

手順**:**

- **1** メニューから **[Wi-Fi]**→**[Wi-Fi** ステータス**]** を選択します。
- **2** Wi-Fi をオンまたはオフにするには、**[**メニュー**/OK]** ボタンを選択します。

Wi-Fi がオンの場合、ディスプレイで [ゆうこう] の隣に √ が表示されます。 Wi-Fi がオフの場合、[ゆうこう] の隣の ✔ が消えます。

**14.1.2**

指定された無線機を使用してリモートで **Wi-Fi** をオンまたはオフにする

#### 手順**:**

**1** 下記の操作のいずれかを実行します。

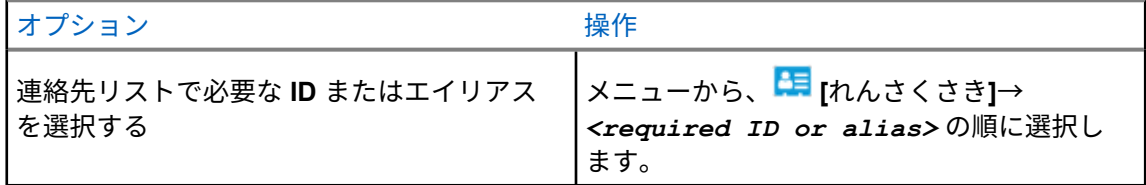

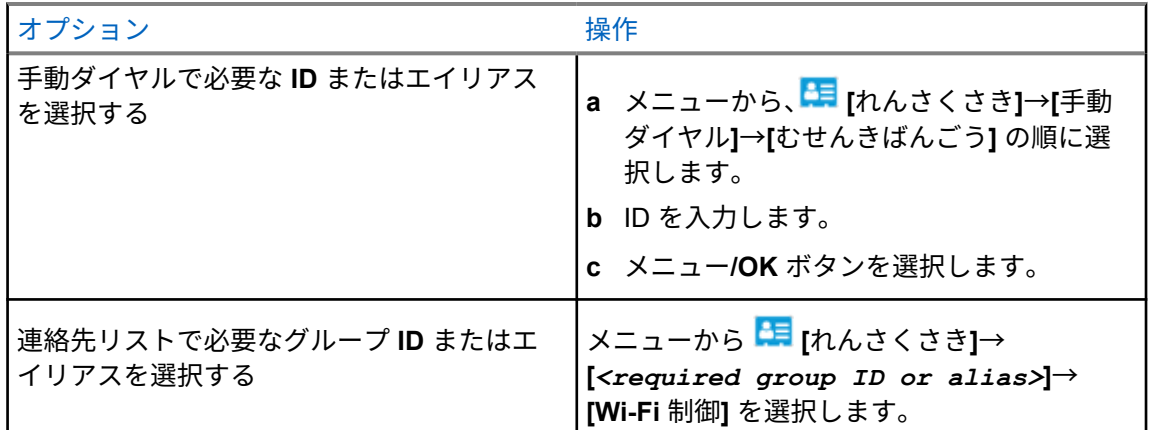

#### **2 [Wi-Fi** 制御**]** を選択します。

- **3** 下記の操作のいずれかを実行します。
	- Wi-Fi をオンにするには、**[**オン**]** を選択します。
	- Wi-Fi をオフにするには、**[**オフ**]** を選択します。

Wi-Fi がオンの場合、ディスプレイに ノが表示されます。

Wi-Fi がオンにならない場合、ディスプレイに ― が表示されます。

**14.1.3** ネットワーク アクセス

**14.1.3.1**

ネットワーク アクセス ポイントへの接続

Wi-Fi をオンにすると、無線機がネットワーク アクセス ポイントをスキャンして接続します。

#### 手順**:**

- **1** メニューから **[WiFi]**→**[**ネットワーク**]**→**[***<required Network Access Point>***]**→**[**接続**]** を選択します。
- **2** 下記の操作のいずれかを実行します。
	- WPA パーソナル Wi-Fi の場合、パスワードを入力します。
	- WPA エンタープライズ Wi-Fi の場合、WPA は無線機プログラミング ソフトウェアを使用し て設定されます。

WPA パーソナル Wi-Fi に入力したパスワードが正しい場合、無線機は選択したネットワーク ア クセス ポイントに自動的に接続します。

パスワードが正しくない場合、ディスプレイに [認証失敗] と表示され、自動的に前のメニュー へ戻ります。

接続に成功すると、無線機にポジティブ通知が表示され、ネットワーク アクセス ポイントがプロファ イル リストに保存されます。

接続に失敗すると、無線機にネガティブ通知画面が表示され、自動的に前のメニューへ戻ります。

MN007848A01-AA 章 14 : 接続

**14.1.3.2**

### **Wi-Fi** 接続ステータスの確認

手順**:**

プログラムされた **Wi-Fi** ステータス ボタンを押します。

Wi-Fi 接続がオンでネットワークに接続されている場合、無線機には次の通知が表示されます。

- Wi-Fi がオンになっていることを示す音声プロンプト。
- ディスプレイに [WiFi オン、接続済み] と表示されます。

Wi-Fi 接続がオンになっているが、ネットワークに接続されていない場合、無線機には次の通知が表示 されます。

- Wi-Fi がオンになっていることを示す音声プロンプト。
- ディスプレイに [WiFi オン、切断済み] と表示されます。

Wi-Fi 接続がオフになると、無線機に次のような通知が表示されます。

- Wi-Fi がオフになっていることを示す音声プロンプト。
- ディスプレイに [WiFi オフ] と表示されます。

### **14.1.3.3** ネットワーク リストの更新

#### 手順**:**

メニューから **[WiFi]**→**[**ネットワーク**]**→**[**更新**]** を選択します。 無線機に最新のネットワーク リストが表示されます。

**14.1.3.4**

ネットワークの追加

注 **:** このタスクは、WPA エンタープライズ Wi-Fi ネットワークには適用されません。 Ï.

手順**:**

- **1** メニューから **[WiFi]**→**[**ネットワーク**]**→**[**ネットワーク追加**]** を選択します。
- **2** サービス セット識別子 (SSID) を入力します。
- **3 [WPA/WPA2]** を選択します。
- **4** パスワードを入力します。
- **5** メニュー**/OK** ボタンを選択します。

ディスプレイにミニ ポジティブ通知が表示されます。

**14.1.3.5**

ネットワーク アクセス ポイントの詳細の表示

手順**:**

メニューから **[WiFi]**→**[**ネットワーク**]**→**[***<required Network Access Points>***]**→**[**し ょうさい**]** を選択します。

WPA パーソナル Wi-Fi ネットワークの場合、無線機には次の詳細が表示されます。

- 接続済みのネットワーク アクセス ポイントについては、サービス セット識別子 (SSID)、セキュリ ティ モード、メディア アクセス制御 (MAC) アドレス、およびインターネット プロトコル (IP) アド レスに関する情報が無線機に表示されます。
- 接続されていないネットワーク アクセス ポイントについては、SSID およびセキュリティ モードに 関する情報が無線機に表示されます。

WPA エンタープライズ Wi-Fi ネットワークの場合、無線機には次の詳細が表示されます。

- 接続済みのネットワーク アクセス ポイントについては、SSID、セキュリティ モード、ID、拡張認 証プロトコル (EAP) 方式、フェーズ 2 認証、証明書名、MAC アドレス、IP アドレス、ゲートウェ イ、DNS1、および DNS2 に関する情報が無線機に表示されます。
- 接続されていないネットワーク アクセス ポイントについては、SSID、セキュリティ モード、ID、 EAP 方式、フェーズ 2 認証、および証明書名に関する情報が無線機に表示されます。

**14.1.3.6**

ネットワーク アクセス ポイントの削除

注 **:** このタスクは、WPA エンタープライズ Wi-Fi ネットワークには適用されません。

手順**:**

メニューから **[WiFi]**→**[**ネットワーク**]**→**[***<required Network Access Point>***]**→**[**削除**]** →**[**はい**]** を選択します。

ディスプレイにポジティブ ミニ通知が表示されます。

**14.1.4**

## エンタープライズ **Wi-Fi** ネットワークへのアクセス

手順**:**

- **1** メニューから **[**ユーティリティ**]**→**[**証明書メニュー**]**→**[**証明書**]** の順に選択します。**3**.
- **2** 下記の操作のいずれかを実行します。
	- 証明書を登録するには、**[**登録**]** を選択します。
	- パスワードを更新するには、**[**パスワード**]**→**[***<new password>***]**→**[**メニュー**/OK]** を選択しま す。
	- 証明書の詳細を表示するには、**[**詳細の表示**]** を選択します。

証明書の登録が正常に完了すると、**[**証明書**]** の隣に が表示されます。**3** を参照してください。 証明書の登録に失敗すると、エラー メッセージが表示され、前のメニューに戻ります。

MN007848A01-AA 章 14 : 接続

パスワードが正常に更新されると、ディスプレイにポジティブ ミニ通知が表示されます。 証明書の準備ができている場合は、詳細のリストを表示できます。 証明書の準備ができていない場合は、ステータスのみを表示できます。

**14.2**

### **Bluetooth®**

この機能を使用すると、無線機は Bluetooth 接続を介して任意の Bluetooth 対応デバイスに接続できま す。

これは、無線機と Bluetooth 対応デバイスとの間に障害物が何もない場合の距離です。信頼性を高める ために、Motorola Solutions では無線機と Bluetooth 対応デバイスを離さないことをお勧めします。

音声やトーンの品質が歪む場合や不明瞭な場合は、無線機と Bluetooth 対応デバイスを近づけて、明瞭 な音声にしてください。

無線機は、異なる種類の Bluetooth 対応デバイスとの Bluetooth 接続を同時に 3 接続までサポートでき ます。無線機は、信号強度が最も高いか、最後に接続されたデバイスのいずれかで、通信範囲内の Bluetooth 対応デバイスに接続します。

すべての機能の詳細については、それぞれの Bluetooth 対応デバイスのユーザー マニュアルを参照して ください。

注 **:** サーチ動作中は、Bluetooth 対応デバイスの電源を切ったり、**[**バック**/**ホーム**]** ボタンを選択 したりしないでください。動作が取り消されます。

**14.2.1 Bluetooth** のオンとオフの切り替え

## **Bluetooth** をオンにする

手順**:**

メニューから **[Bluetooth]**→**[**自分の状態**]**→**[**オン**]** を選択します。

Bluetooth がオンの場合、ディスプレイの [Bluetooth オン] の隣に が表示されます。

### **Bluetooth** をオフにする

手順**:**

メニューから **[Bluetooth]**→**[**自分の状態**]**→**[**オフ**]** を選択します。

Bluetooth がオフになっている場合は、ディスプレイの [Bluetooth オフ] の隣に ✔が表示されます。

#### **14.2.2**

# **Bluetooth** デバイスへの接続

手順**:**

- **1** メニューから **[Bluetooth]** を選択します。
- **2** 下記の操作のいずれかを実行します。
- 既存のデバイスに接続するには、**[**デバイス**]**→*<required device>*→**[**せつぞく**]** の順に選 択します。
- 新しいデバイスに接続するには、**[**デバイス**]**→**[**デバイス サーチ**]**→*<required device>*→ **[**せつぞく**]** の順に選択します。
- 検出可能モードでデバイスに接続するには、**[Find Me]** を選択します。

Bluetooth デバイスが無線機に正常に接続されると、無線機には次の通知が表示されます。

- ポジティブ トーンが鳴ります。
- ディスプレイに [*<Device>* せつぞくずみ] と **[Bluetooth** 接続済み**]** アイコンが表示されます。 Bluetooth デバイスが無線機に正常に接続されない場合、無線機には次の通知が表示されます。
- ネガティブ トーンが鳴ります。
- ディスプレイに [せつぞくしっぱい] と表示されます。
- 注 **:** Bluetooth デバイスがまだ無線機に接続されていない場合は、Bluetooth デバイスをオフにし てから再度オンにすることができます。

**14.2.3**

# **Bluetooth** デバイスからの切断

手順**:**

メニューから **[Bluetooth]**→**[**デバイス**]**→*<required device>*→**[**切断**]** の順に選択しま す。

Bluetooth デバイスが無線機から正常に切断されると、無線機には次の通知が表示されます。

- トーンが鳴ります。
- ディスプレイに [*<Device>* せつだんずみ] と表示されます。

**14.2.4**

内部無線機スピーカと **Bluetooth** デバイスの間のオーディオ ルートの切 り替え

手順**:**

プログラムされた **[Bluetooth** オーディオ切り替え**]** ボタンを押します。

オーディオが内蔵無線機スピーカにルーティングされると、ディスプレイに [おんせい > むせんき] と表示されます。

オーディオが Bluetooth デバイスにルーティングされると、ディスプレイに [おんせい > ブルートゥ ース] と表示されます。

# **14.2.5** デバイスの詳細の表示

手順**:**

メニューから **[Bluetooth]**→**[**デバイス**]**→**[***<required device>***]**→**[**しょうさい**]** の順に選 択します。

**14.2.6** デバイス名の編集

手順**:**

メニューから **[Bluetooth]**→**[**デバイス**]**→*<required device>*→**[**ネームヘンシュウ**]**→ *<New Name>* の順に選択します。

ディスプレイに と新しいデバイス名が表示されます。

# **14.2.7** デバイスの削除

前提条件**:** デバイスを切断します。

手順**:**

```
メニューから [Bluetooth]→[デバイス]→[<required device>]→[削除] の順に選択しま
す。
```
ディスプレイに が表示されます。

**14.2.8 Bluetooth** プロファイル

お使いの無線機は、幅広い Bluetooth サービスをサポートしています。

### 表 20 : Bluetooth プロファイル

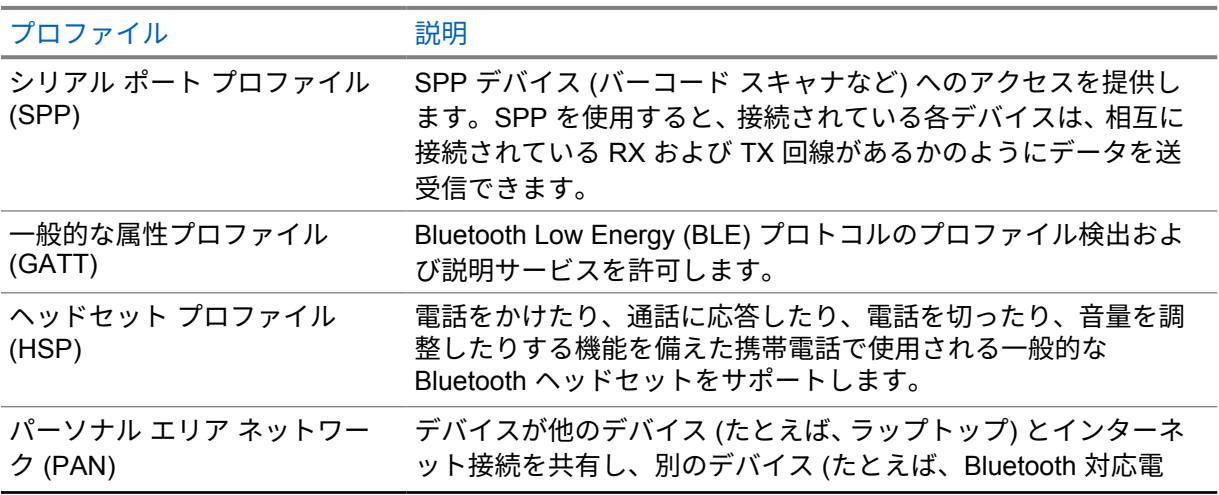

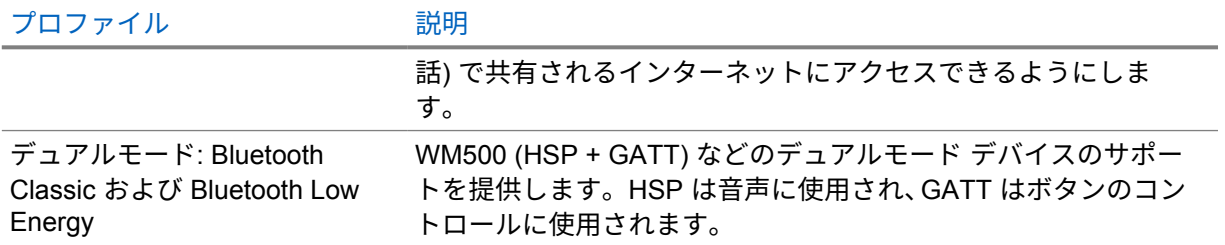

緊急操作

緊急アラームは、重大な状況を示すために使用されます。緊急アラームは、現在のチャネルでアクティ ビティがある場合であっても、随時開始できます。

各チャネルの緊急ボタンに割り当てることができる緊急モードのタイプは 1 つだけです。無線機は、 次の緊急モードをサポートしています。

#### 表 21 : 緊急モード

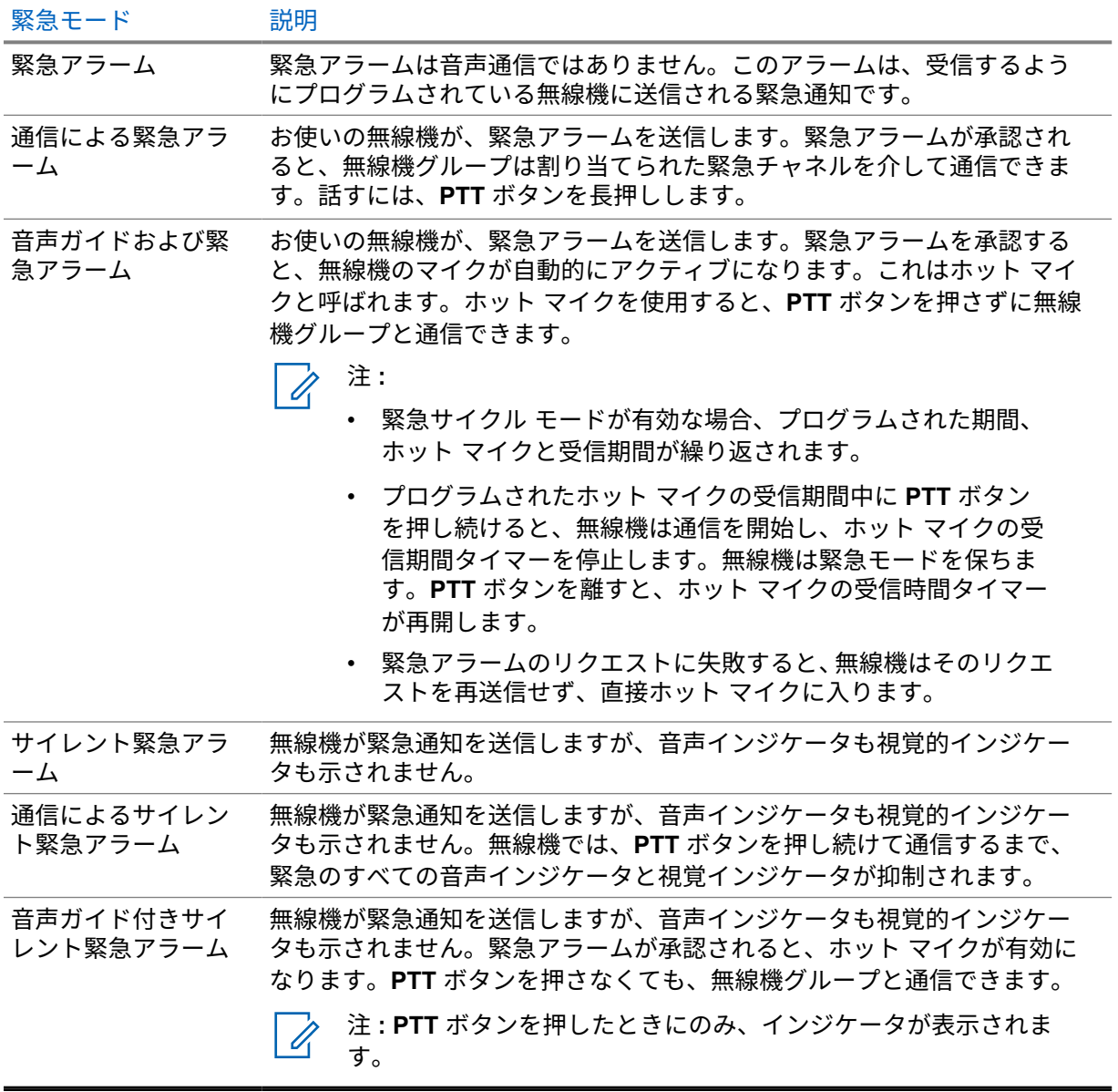

注 **:** ディーラーは、緊急オンまたはオフ機能、および緊急ボタンを押す長さを設定できます。詳  $\mathscr{A}$ 細については、販売店にお問い合わせください。

ディーラーは緊急検索トーンをプログラムできます。トーンがプログラムされている場合は、緊急検索 トーンが鳴ります。このトーンは、無線機で音声を送受信するときにはミュートされ、無線機の緊急モ ードが終了すると停止されます。

**15.1** 緊急アラームの送信

手順**:**

プログラムされた **[**きんきゅう オン**]** ボタンを押します。

無線コントロール ウィジェットに、[Tx アラーム] とグループ ID またはエイリアスが表示され ます。

アラームが正常に送信されると、無線機に次のような通知が表示されます。

- 緊急トーンが鳴ります。
- Capacity Max では、緑色の LED が点滅します。
- 他のシステムでは、赤色の LED が点滅します。
- 無線コントロール ウィジェットに [アラーム そうしん] と表示されます。

すべての再試行後にアラームの送信が失敗した場合、無線機には次の通知が表示されます。

- ネガティブ トーンが鳴ります。
- 無線コントロール ウィジェットに [アラーム NG] と表示されます。

### **15.2** 通信による緊急アラームの送信

手順**:**

**1** プログラムされた **[**きんきゅう オン**]** ボタンを押します。

アラームが正常に送信されると、無線機に次のような通知が表示されます。

- 緊急トーンが鳴ります。
- Capacity Max では、緑色の LED が点滅します。
- 他のシステムでは、赤色の LED が点滅します。
- 無線コントロール ウィジェットに、[アラーム そうしん] および [きんきゅう:] とグループ ID またはエイリアスが表示されます。
- **2** 呼び出すには、**PTT** ボタンを押し続けます。
- **3** 通信許可トーンが鳴り止むまで待機し、マイクに向かって話します。
- **4** 受話するには、**PTT** ボタンを放します。 無線機が、音声アクティビティを事前に設定された期間検出しない場合、通信は終了します。

**15.3**

# 緊急アラームと音声ガイドの送信

手順**:**

- **1** プログラムされた **[**きんきゅう オン**]** ボタンを押します。 アラームが正常に送信されると、緊急トーンが鳴り、ホット マイクが有効になります。
- **2 PTT** ボタンを押さずにマイクに向かって話します。

次の場合、無線機は自動的に送信を終了します。

- 緊急サイクル モードが有効で、ホット マイクと通信受信のサイクルの期限が切れた場合。
- 緊急サイクル モードが無効で、ホット マイクの期限が切れた場合。

## **15.4** 緊急アラームへの応答

緊急アラームには、一度に 1 つしか応答できません。複数のアラームを受信した場合、2 番目の緊急ア ラームは 1 番目のアラームより優先されます。

緊急アラームを受信すると、無線機に次のような通知が表示されます。

- トーンが鳴ります。
- 赤色の LED が点滅します。
- 無線コントロール ウィジェットと通知ウィジェットには、[EA じゅしん] および送信無線機の緊急 グループ ID またはエイリアスが表示されます。

注 **:** 無線機が複数の緊急アラームを受信すると、無線コントロール ウィジェット と 通知ウ Ì, ィジェット には、送信側無線機の最新の緊急グループ ID またはエイリアスのみが表示され ます。

前提条件**:** 緊急アラーム表示を有効にします。

手順**:**

**1** 緊急通知を受信したら、次のいずれかの操作を実行します。

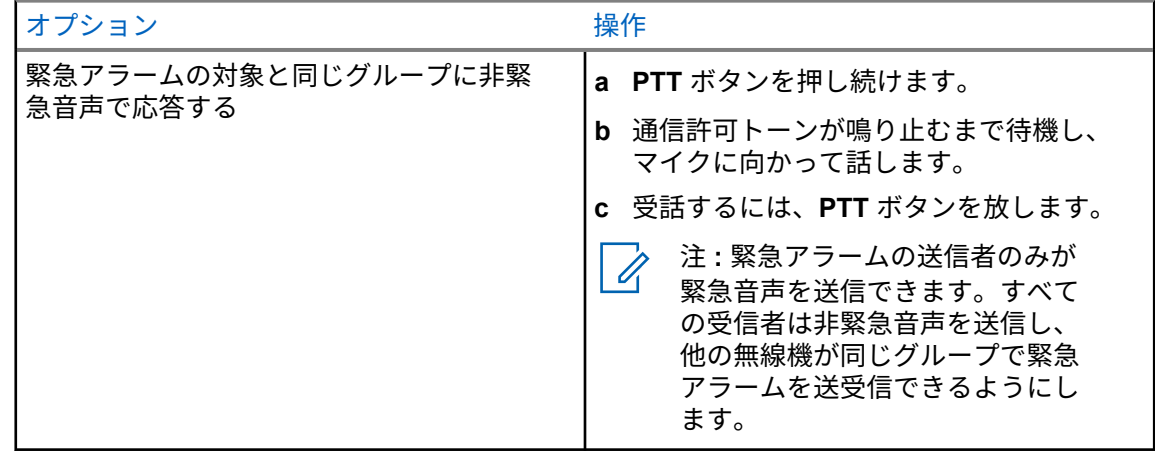

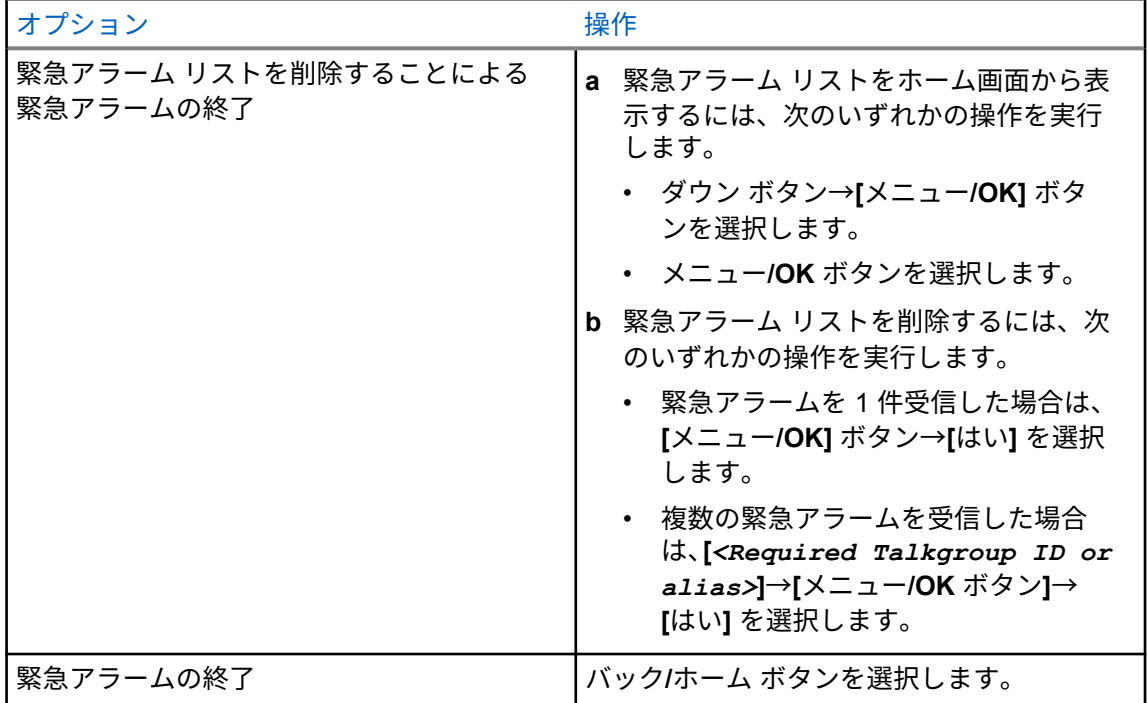

緊急アラームの対象となっている同じグループに非緊急音声で応答した場合、緊急アラームの送信者が 応答すると、無線機に次の通知が表示されます。

- Capacity Max では、赤色の LED が点滅します。
- 他のシステムでは、緑色の LED が点滅します。
- ディスプレイには、緊急グループ ID と送信無線機 ID が表示されます。

**15.5**

# 通信による緊急アラームへの応答

通信による緊急アラームを受信すると、無線機に次のような通知が表示されます。

- 緊急通信表示および緊急通信復号化トーンが有効になっている場合は、緊急通信トーンが鳴ります。
- 無線コントロール ウィジェットと通知ウィジェットには、[EA じゅしん] および送信無線機の緊急 グループ ID またはエイリアスが表示されます。
- 無線機のミュートが解除され、着信がスピーカから再生されます。

手順**:**

- **1 PTT** ボタンを押し続けます。
- **2** 通信許可トーンが鳴り止むまで待機し、マイクに向かって話します。
- **3** 受話するには、**PTT** ボタンを放します。

緊急事態の送信者が応答すると、無線機には次の通知が表示されます。

- Capacity Max では、赤色の LED が点滅します。
- 他のシステムでは、緑色の LED が点滅します。
- ディスプレイには、緊急グループ ID と送信無線機 ID が表示されます。

**15.6**

# 緊急モードの終了

緊急モードの終了は、Capacity Max でのみ使用できます。次の状況が発生すると、無線機は自動的に 緊急モードを終了します。

- システムから確認応答を受信した場合 (緊急アラームの場合のみ)。
- アラームを送信するすべての再試行が失敗した場合。
- 無線機の電源をオフにした場合。無線機の電源を入れても、緊急モードは自動的に再開されません。
- 現在のチャンネルを緊急事態でないチャンネルに変更した場合。

手順**:**

プログラムされた **[**きんきゅうオフ**]** ボタンを押し続けます。

緊急事態が正常に終了すると、無線機に次のような通知が表示されます。

- トーンが停止します。
- 赤色の LED が消灯します。
- 確認応答を受信すると、無線コントロール ウィジェットに [きんきゅうキャンセル] と表示され、 ホーム画面に戻ります。
- 確認応答を受信しないと、無線コントロール ウィジェットに [緊急キャンセルしっぱい] と表示さ れ、ホーム画面に戻ります。

注 **:** [緊急モードのキャンセル] 設定が送信無線機で有効になっている場合は、受信無線機の緊急 Ũ, アラームが停止して、ステータスが受信無線機のアラーム リストに追加されます。

# マン ダウン **(**フォール アラート**)**

マン ダウン機能 (今後は「フォール アラート」と呼ばれることになります) を使用すると、危険にさら されたときに無線機から他の人に警告を出すことができます。

無線機が指定された角度に傾いたり、動いたり、一度停止したりすると、アラート トーンが鳴ります。 事前に定義された通知タイマーの期限が切れる前にプロンプトに応答しない場合、無線機は自動的に緊 急アラームまたは緊急通信を送信します。

無線機が緊急アラームまたは緊急通信を送信できないようにするには、次の方法を実行します。

- チルト アラームの場合は、無線機を垂直位置に戻す必要があります。
- 移動アラームでは、無線機の移動を停止する必要があります。
- 移動防止アラームの場合は、無線機を移動する必要があります。

複数のマン ダウン アラームが有効になっている場合、無線機は最初の動作違反を検出するとアラート トーンを再生します。

 $\overrightarrow{\mathscr{L}}$ 注 **:** マン ダウン アラームは、フォールバック モードで動作中はサポートされません。

**16.1**

マン ダウン機能のオンとオフの切り替え

マン ダウン機能をオンにする

手順**:**

メニューから **[**ユーティリティ**]**→ **[**きのうせってい**]**→**[**マン ダウン**]** の順に選択します。

### マン ダウン機能をオフにする

手順**:**

メニューから **[**ユーティリティ**]**→ **[**きのうせってい**]**→**[**マン ダウン**]** の順に選択します。

マン ダウンがオンの場合、ディスプレイで [ゆうこう] の隣に √ が表示されます。

マン ダウンがオフの場合、[ゆうこう] の隣の が消えます。

# ローン ワーカー

この機能を使用すると、事前に定義した期間中にユーザー操作 (ボタンの押下やチャネル セレクタの有 効化など) がない場合に、緊急事態を発生させることができます。

定義した期間にユーザーによる操作がなく、無操作タイマーの時間が経過すると、無線機は音声インジ ケータでユーザーに最初の警告を発します。

事前に定義された通知タイマーの時間が経過しても確認応答がない場合、無線機はディーラーがプログ ラムした緊急事態を開始します。

# ページング操作

ページング機能により、相手が応答できる状態になったらかけ直すよう、受信者に警告できます。この 機能は、無線機のエイリアスまたは ID にのみ適用されます。

Capacity Max の場合、ページング機能を使用すると、無線機ユーザーまたはディスパッチャに、受信 可能な場合に発信者にコール バックするように通知できます。本機能は音声通信を使用しません。 Off Air Call Set-Up (OACSU) 個別通信では、すぐに応答できます。Full Off Air Call Set-Up (FOACSU) 個別通信では、通信を確認する必要があります。ページング機能には OACSU タイプの通信を使用す ることが推奨されています。

#### **18.1**

# ページングの発信

手順**:**

メニューから **[**れんさくさき**]**→**[***<required ID or alias>***]**→**[**ページング**]** の順に選択し ます。

リクエストが正常に行われた場合、ディスプレイにポジティブ ミニ通知が表示されます。 リクエストが失敗した場合、ディスプレイにネガティブ ミニ通知が表示されます。

**18.2**

# ページングへの応答

ページングを受信すると、無線機に次のような通知が表示されます。

- 反復トーンが鳴ります。
- 黄色の LED が点滅します。
- ディスプレイには、ページングの通知リストと発信者の ID が表示されます。

手順**:**

**PTT** ボタンを押して、個別通信で発信者に応答します。

# 通信履歴機能

無線機は、最近の発信、応答、不在の個別通信をすべて記録します。最近の通信の表示および管理を行 うには、通信履歴機能を使用します。

お使いの無線機のシステム設定に応じて、不在着信アラートを通信履歴に含めることができます。各通 信リストでは次のタスクを実行できます。

- 詳細の表示
- 通信の削除
- 連絡先へのエイリアスまたは ID の保存

**19.1** 最近の通信の表示

手順**:**

- **1** メニューから **[**通話履歴**]** を選択します。
- **2** 次のいずれかのリストを選択します。
	- 不在着信
	- へんとうずみ
	- はっしん
- **3** リストをスクロールして通信を表示します。

ディスプレイに最近のエントリが表示されます。

**19.2**

通信リストからのエイリアスまたは **ID** の保存

手順**:**

- **1** メニューから **[**通信履歴**]**→**[***<required list>***]**→**[***<required ID or alias>***]**→**[**ほか ん**]** を選択します。
- **2** カーソルが点滅している場合は、エイリアスの残りの文字を入力します。 エイリアスなしで ID を格納することができます。

ディスプレイにポジティブ ミニ通知が表示されます。

**19.3**

# 通信リストからの通信の削除

手順**:**

- **<sup>1</sup>** メニューから **[**通信履歴**]**→**[***<required list>***]**→**[***<required ID or alias>***]**→**[**エント リをさくじょ**?]** を選択します。はい
	- 注 **: [**いいえ**]** を選択すると、無線機は前の画面に戻ります。リストが空の場合はトーンが 鳴り、ディスプレイに [リストにありません] と表示されます。

ディスプレイに [にゅうりょくさくじょずみ] と表示されます。

**19.4**

# 通信リストからの詳細の表示

手順**:**

メニューから **[**通信履歴**]**→**[***<required list>***]**→**[***<required ID or alias>***]**→**[**しょう さい**]** を選択します。

通信キュー

通信の処理に利用できるリソースがない場合、通信キューによって、次に利用可能なリソースのシステ ム キューに通信リクエストを加えることができます。

**20.1** 通信キューの受信

手順**:**

**PTT** ボタンを押し続けます。

トーンが聞こえ、ディスプレイに [待機中の通話] と表示されます。

通信設定の受信が正常に行われた場合、無線機に次のような通知が表示されます。

- ポジティブ インジケータ トーンが鳴ります。
- 緑色の LED が点滅します。
- ディスプレイに通信タイプのアイコン、ID、またはエイリアスが表示されます。
- **PTT** ボタンを押し続けて音声送信を開始するには、最大 4 秒かかります。

通信キューの受信に失敗した場合、無線機に次のような通知が表示されます。

- ネガティブ インジケータ トーンが鳴ります。
- ディスプレイに失敗通知画面が表示されます。
- 無線機は通信を終了し、通信設定を終了します。
優先通信

優先通信を使用すると、システムは、すべてのチャネルがビジー状態のとき、優先通信ではない通信の いずれかを阻止し、高優先の通信を開始することができます。

すべてのチャネルが高優先の通信で占有されている場合は通信を阻止せず、要求されている高優先度の 通信を通信キューに入れます。システムが、要求されている高優先度の通信を通信キューに入れられな い場合は、失敗の通知を発します。

優先通信のデフォルト設定は、事前に設定されています。以下の機能を使用する場合、通信の優先度は 自動的に事前設定されていたレベルに戻ります。

- すべての音声通信
- DMR Ⅲ テキスト メッセージ/テキスト メッセージ
- ワーク チケット
- リモート モニタ

## **21.1** 優先通信レベルの切り替え

手順**:**

プログラムされた **[**通話優先度を切り替え**]** ボタンを押します。

[高優先] が有効な場合、無線機に次のような通知が表示されます。

- 音声ガイドが鳴ります。
- ディスプレイに [次の通話: 高優先] と表示されます。
- ホーム画面に [通信優先度: 高] アイコンが表示されます。

[通常優先] が有効な場合、無線機に次のような通知が表示されます。

- 音声ガイドが鳴ります。
- ディスプレイに [次の通話: 通常優先] と表示されます。
- ホーム画面の [通信優先度: 高] アイコンが消えます。

# 連絡先設定

[れんらく さき] メニューには、無線機のアドレス帳機能があります。各エントリは、通信を発信する ための ID に対応します。エントリはアルファベット順にソートされます。

各エントリでは、設定に応じてさまざまな通信タイプがサポートされます。連絡先エントリには、通信 タイプ、通信エイリアス、および通信 ID 情報が表示されます。

クイック ダイヤルとして、プログラム可能な数値キーにエントリを割り当てることができます。各エ ントリに割り当てられる数値キーの前にチェック マークが表示されます。空 のインタフェースの前に チェックマークが付いている場合は、数値キーはエントリに割り当てられません。

パーソナル コンピュータ (PC) 通信と管理コンソール通信はデータ関連です。これらの通信はアプリ ケーションでのみ使用できます。

### **22.1** 新規連絡先の追加

手順**:**

**1** メニューから、 **[**れんさくさき**]**→**[**連絡先の新規登録**]**→**[***<required contact type>***]** の順 に選択します。

連絡先タイプのオプションは、**[**むせん リスト**]** または **[**電話 リスト**]** です。

- **2** 連絡先の番号を入力します。
- **3** 連絡先の名前を入力します。
- **4** 必要な着信音タイプを選択します。

### **22.2**

### 既定の連絡先の設定

注 **:** これは、5 トーン連絡先にのみ適用されます。

手順**:**

メニューから **[**れんさくさき**]**→**[***<required ID or alias>***]**→**[**しょきちにセット**]** を選択 します。

正常に設定された場合、無線機に次のような通知が表示されます。

- ポジティブ インジケータ トーンが鳴ります。
- ディスプレイにポジティブ ミニ通知が表示されます。
- ディスプレイの選択した連絡先の横に ノが表示されます。

**22.3**

# プログラム可能な数値キーへのエントリの割り当て

手順**:**

- **1** メニューから **[**れんさくさき**]**→**[***<required ID or alias>***]**→**[**キー プログラム**]** を選択 します。
- **2** 選択した数値キーを選択します。
- **3** 選択した数値キーがすでにエントリに割り当てられている場合は、次のいずれかの操作を実行し ます。
	- 既存の数値キー割り当てを上書きするには、**[**はい**]** を選択します。
	- 既存の数値キーを保持するには、**[**いいえ**]** を選択して別の数値キーを選択します。

既存の番号キー割り当てを上書きすると、無線機には次の通知が表示されます。

- ポジティブ トーンが鳴ります。
- ディスプレイに [れんらくさきほぞんずみ] と表示されます。

**22.4**

エントリとプログラミング可能な数値キー間の関連付けの削除

手順**:**

- **1** メニューから **[**れんさくさき**]**→*<required ID or alias>*→**[**キー プログラム**]**→**[**空**]** を 選択します。 ディスプレイに [ぜんキーからさくじょしますか] と表示されます。
- **2 [**はい**]** を選択します。

ポジティブ トーンが鳴ります。ディスプレイに [れんらくさきほぞんずみ] と表示された後、前のメニ ューに自動的に戻ります。

注 **:** エントリが削除されると、エントリとそのプログラミングされた数値キー間の関連付けは、 削除されます。

通信インジケータ設定

この機能を使用すると、通信やテキスト メッセージの着信音を設定できます。

**23.1**

# テキスト付きテレメータ ステータスのオンとオフの切り替え

個別通信、テキスト メッセージ、ページング、テキスト付きテレメータ ステータス (Capacity Max お よびその他のシステムの場合)、および選択通信 (その他のシステムの場合) の着信音をアクティブまた は非アクティブにできます。

手順**:**

- **1** メニューから、 **[**ユーティリティ**]**→**[**きのうせってい**]**→**[**トーン**/**アラート**]**→**[**ちゃくしんおん**]** を選択します。
- **2** 次のオプションのいずれかを選択します。
	- ページング
	- 個別通信
	- 選択通信
	- テレメータ
	- メッセージ
- **3** 下記の操作のいずれかを実行します。
	- 個別通信の着信音を有効または無効にするには、**[**ゆうこう**]** を選択します。
	- 他のオプションに着信音をアクティブにする場合は、必要なトーンを選択します。
	- その他のオプションの着信音を無効にする場合は、**[**オフ**]** を選択します。

着信音を有効にすると、無線機に次のような通知が表示されます。

- [個別通信] オプションの場合、[ゆうこう] の隣に ✔が表示されます。
- その他のオプションの場合、ディスプレイに と選択したトーンが表示されます。 着信音を無効にすると、無線機に次のような通知が表示されます。
- [個別通信] オプションの場合、[ゆうこう] の隣にある ✔ が消えます。
- その他のオプションでは、ディスプレイの [オフ] の隣に ノが表示されます。

**23.2**

# 着信音スタイルの割り当て

個別通信、ページング、またはテキスト メッセージを受信したとき、無線機で事前に定義された 11 個 の着信音のいずれかを再生するようにプログラムできます。

手順**:**

メニューから **[**れんさくさき**]**→**[***<required ID or alias>***]**→**[**ひょうじ**/**へんしゅう**]**→ **[**ちゃくしんおん**]**→**[***<required tone>***]** を選択します。

**23.3**

# アラート音タイプ

バイブ機能がサポートされていないバッテリが振動ベルト クリップに取り付けられていない場合、[ア ラート タイプ] は自動的に [よびだしおん] に設定されます。使用可能な [アラート タイプ] オプション は [サイレント] と [よびだしおん] です。

注 **:** [ぜんトーン] ステータスが有効の場合、無線機にはアラート音タイプが表示されます。[ぜ んトーン] ステータスが無効である場合、[ぜんトーンしょうおん] アイコンが表示されます。

### **23.3.1** アラート タイプの選択

手順**:**

- **1** メニューから、 **[**ユーティリティ**]**→**[**きのうせってい**]**→**[**トーン**/**アラート**]**→**[**アラート タイプ**]** を選択します。
- **2** 次のオプションのいずれかを選択します。
	- サイレント
	- よびだしおん

## **23.4** 警告トーンの音量を上げる

無線機通信に応答がない状態が続くと継続的に警告を発するよう、無線機をプログラムできます。この 警告は、時間が経つにつれて、アラーム トーンの音量が自動的に大きくなります。この機能は、Escalert と呼ばれます。

手順**:**

メニューから、 **[**ユーティリティ**]**→**[**無線機設定**]**→**[**トーン**/**アラート**]**→**[Escalert]** を選択しま す。

Escalert が有効になっている場合は、ディスプレイで [ゆうこう] の隣に が表示されます。 Escalert が無効になっている場合は、[ゆうこう] の隣の√が消えます。

プライバシー

この機能により、ソフトウェアベースのスクランブル ソリューションの使用により、不正なユーザー による盗聴を防ぎます。送信のシグナリングおよびユーザー識別の部分はクリアです。

プライバシー対応で送信するには、無線機のチャネルにプライバシーを設定する必要があります。ただ し、プライバシーを設定していなくても受信はできます。プライバシー対応チャネル上で、無線機はク リアな送信を引き続き受信できます。

無線機のモデルによっては、プライバシー機能がない場合や、構成が異なる場合があります。詳細につ いては、販売店にお問い合わせください。

注 **:**

一度に割り当てることができるのは、1 つのタイプのプライバシーのみです。

この機能は、同じ周波数の市民バンド チャネルには適用されません。

次の表では、無線機に表示されるプライバシー タイプと設定について説明します。

#### 表 22 : プライバシー タイプと設定

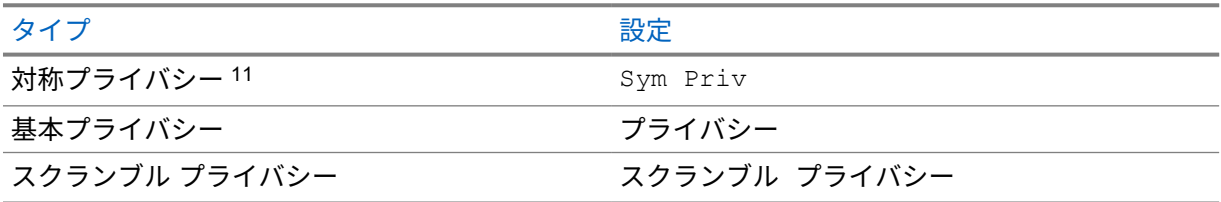

プライバシー対応の通信またはデータ送信のスクランブルを解除するには、送信側の無線機と同一タイ プのプライバシー キーを無線機にプログラムする必要があります。無線機が異なるプライバシー キー を使用したスクランブル通信を受信すると、音声が理解できないノイズになります。

### **24.1** プライバシーの設定

手順**:**

- **1** メニューから **[**ユーティリティ**]**→**[**きのうせってい**]** の順に選択します。
- **2** 設定されたプライバシーの種類に応じて、プライバシー設定を選択します。
- **3** 下記の操作のいずれかを実行します。
	- プライバシーを有効にするには、**[**メニュー**/OK]** ボタンを選択します。
	- プライバシーを無効にするには、**[**メニュー**/OK]** ボタンを選択します。

プライバシーが有効になっている場合は、[ゆうこう] の隣に ✔ が表示されます。 プライバシーが無効になっている場合、[ゆうこう] の隣の √ が消えます。

 $11$  以前は、AES あんごうと呼ばれていました。

**24.2** 秘話対応通信

秘話モード対応送信を送信するには、現在選択されているチャネル位置で、秘話モード機能が有効にな っている必要があります。

現在選択されているチャネル位置で秘話モードが有効にされている場合は、お使いの無線機から発信さ れるすべての音声送信がスクランブルされます。グループ通信、マルチグループ通信、スキャンされた 通信間のトークバック、サイト一斉通信、緊急通信、個別通信が対象です。お使いの無線機と同じキー 値とキー ID を持つ受信側無線機のみが、送信のスクランブルを解除できます。

スキャン

無線機で使用可能な、サポートされているシステムによっては、スキャン時の無線機の動作が異なる場 合があります。

グループ スキャン

グループ スキャンは Capacity Max で使用できます。

スキャンが有効になっていると、受信グループ リストのメンバーに対しては、無線機のミュートが解 除されます。スキャンが無効になっていると、無線機は受信グループ リストのメンバーからの通信を、 一斉信、常設グループ、および選択されているグループの場合を除いて受信できません。

#### チャネル スキャン

チャネル スキャンは他のシステムで使用できます。

スキャンを開始すると、無線機は現在のチャネルのプログラム スキャン リストをスキャンして、音声 アクティビティを検索します。デジタル チャネルを使用していて、無線機がアナログ チャネルにロッ クされている場合、通信中に無線機は自動的にデジタル モードからアナログ モードに切り替わり、ア ナログ チャネルを使用している場合も同じ動作が発生します。

表 23 : スキャン方法

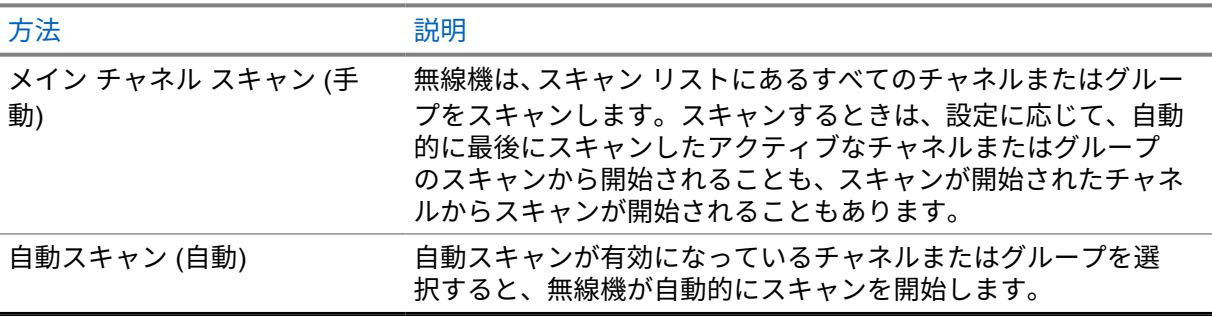

注 **:** 異なるゾーンの無線機がゾーン スキャン リスト メンバーの通信に参加し、応答する前に通  $\overline{\mathscr{A}}$ 信ハング タイマーの期限が切れた場合、応答するには、スキャン リスト メンバーのゾーンとチ ャネルに移動して、新しい通信を開始する必要があります。

スキャン リストにあるグループまたはチャネルからの通信を逃した場合は、次のような状況が発生し ている可能性があります。

- スキャン機能がオンになっていない。
- スキャン リスト メンバーがメニューで無効にされている。
- すでに通信に参加している。
- 複数サイト システムの場合、スキャンされたグループのメンバーが現在のサイトに登録されていな い。<sup>12</sup>

<sup>12</sup> Capacity Max のみに適用されます。

### **25.1** スキャンのオン

手順**:**

メニューから **[**スキャン**]**→**[**オン**]** を選択します。

スキャンがオンになると、無線機に次のような通知が表示されます。

- ポジティブ インジケータ トーンが鳴ります。
- 黄色の LED が点滅します。
- ディスプレイに [スキャン オン] とスキャン アイコンが表示されます。

**25.2**

## スキャンのオフ

手順**:**

メニューから **[**スキャン**]**→**[**オフ**]** を選択します。

スキャンがオフなると、無線機に次のような通知が表示されます。

- ネガティブ インジケータ トーンが鳴ります。
- LED が消灯します。
- ディスプレイに [スキャン オフ] と表示され、[スキャン] アイコンが消えます。

### **25.3** トークバックのスキャン

無線機が選択可能グループ スキャン リストからの通信をスキャンする場合に、スキャンされた通信の 間に **PTT** ボタンを押した場合、無線機の動作は、無線機のプログラミングの間にスキャン トークバッ クが有効だったか無効だったかに応じて決まります。

### 表 24 : スキャン トークバック タイプ

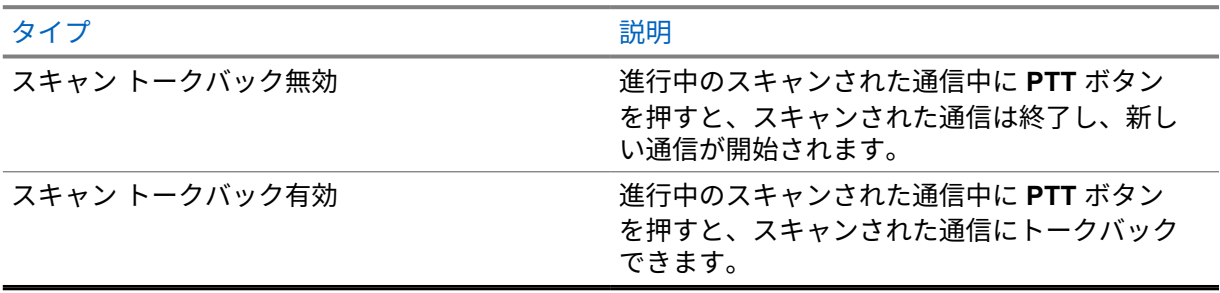

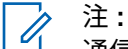

通信が現在のゾーンにないチャネルにスキャンされ、通信が終了した場合は、無線機を以前に スキャンされたゾーンとチャネルに切り替え、スキャン グループにトークバックします。

**25.4** 迷惑チャネル

迷惑チャネルは、不要な通信を継続的に生成するチャネルです。 不要なチャネルをスキャン リストから一時的に削除して、後で復元することができます。この機能は、 選択チャネルとして指定されているチャネルには適用されません。

**25.4.1**

### 迷惑チャネルの削除

前提条件**:** 無線機がスキャンされ、迷惑チャネルになりました。

手順**:**

- **1** トーンが聞こえるまで、プログラムされた **[**スキャン さくじょ**]** ボタンを押します。
- **2** プログラムされた **[**スキャン さくじょ**]** ボタンを放します。

### **25.4.2** 迷惑チャネルの復元

手順**:**

下記の操作のいずれかを実行します。

- 無線機の電源を入れ直します。
- スキャンをオフにしてからオンにします。
- チャネル セレクタ ノブでチャネルを変更します。
- ゾーンを変更します。

**25.5**

# 投票スキャン

投票スキャン機能は、複数の基地局がさまざまなアナログ チャネルで同じ情報を送信している領域を 幅広くカバーします。

無線機は、複数の基地局のアナログ チャネルをスキャンし、投票プロセスを実行して最大強度の受信 信号を選択します。

投票スキャン中は、黄色の LED が点滅します。

**25.6**

### 優先度モニタ

優先度モニタを使用すると、無線機はグループ通信中に優先度の高いグループからの送信を受信できま す。この機能は、受信グループ リストのメンバーにのみ適用されます。

優先度グループは、優先度 1 (**P1**) と優先度 2 (**P2**) です。無線機は、次の優先度に従って送信を受信し ます。

- **1** P1 グループの緊急通信。
- **2** P2 グループの緊急通信。
- **3** 受信グループ リスト内の非優先グループの緊急通信。
- **4** 一斉通信。
- **5** P1 グループ通信。
- **6** P2 グループ通信。
- **7** 受信グループ リスト内の非優先グループ。

**25.7**

## 受信グループ リスト

受信グループ リストでは、グループ スキャン リストのメンバーの作成と割り当てができます。1 つの リストには最大 16 名含めることができます。

Capacity Max では、スキャン リストを編集するように無線機がプログラムされている場合、下記の操 作を実行できます。

- グループの優先度の追加、削除、編集。
- 加入グループの追加、削除、編集。

他のシステムの場合は、スキャン リストを編集するように無線機がプログラムされている場合、下記 の操作を実行できます。

- グループの追加または削除。
- グループの優先度の追加、削除、編集。
- 加入グループの追加、削除、編集。
- 既存のスキャン リストの新しいスキャン リストへの置き換え。

グループが常設グループとしてプログラムされていると、グループはスキャン リストから編集できま せん。

**25.8**

# スキャン リスト

個々のチャネルまたはグループをスキャン リストで作成して割り当てることができます。無線機は、 現在のチャネルまたはグループのスキャン リストで指定されたチャネルまたはグループ系列を循環し て、音声アクティビティをスキャンします。

フル キーパッド モデルの無線機では、最大 250 のスキャン リストを使用でき、リスト内の最大メンバ ー数は 16 です。キーパッドなしモデルの無線機では、最大 64 のスキャンを使用でき、リスト内の最 大メンバー数は 16 です。各スキャン リストには、アナログとデジタルのエントリを混在させることが できます。

メンバー ID の左側にある [優先度] アイコンには、メンバーが優先度 1 と優先度 2 のどちらのチャネル リストに属しているかが示されます。優先度を **[**なし**]** に設定すると、アイコンは表示されません。

注 **:** この機能は、Capacity Plus では利用できません。

**25.8.1**

### スキャン リストへのアクセス

- **1** メニューから **[**スキャン**]**→**[**リストへんしゅう**]** を選択します。
- **2** 下記の操作のいずれかを実行します。

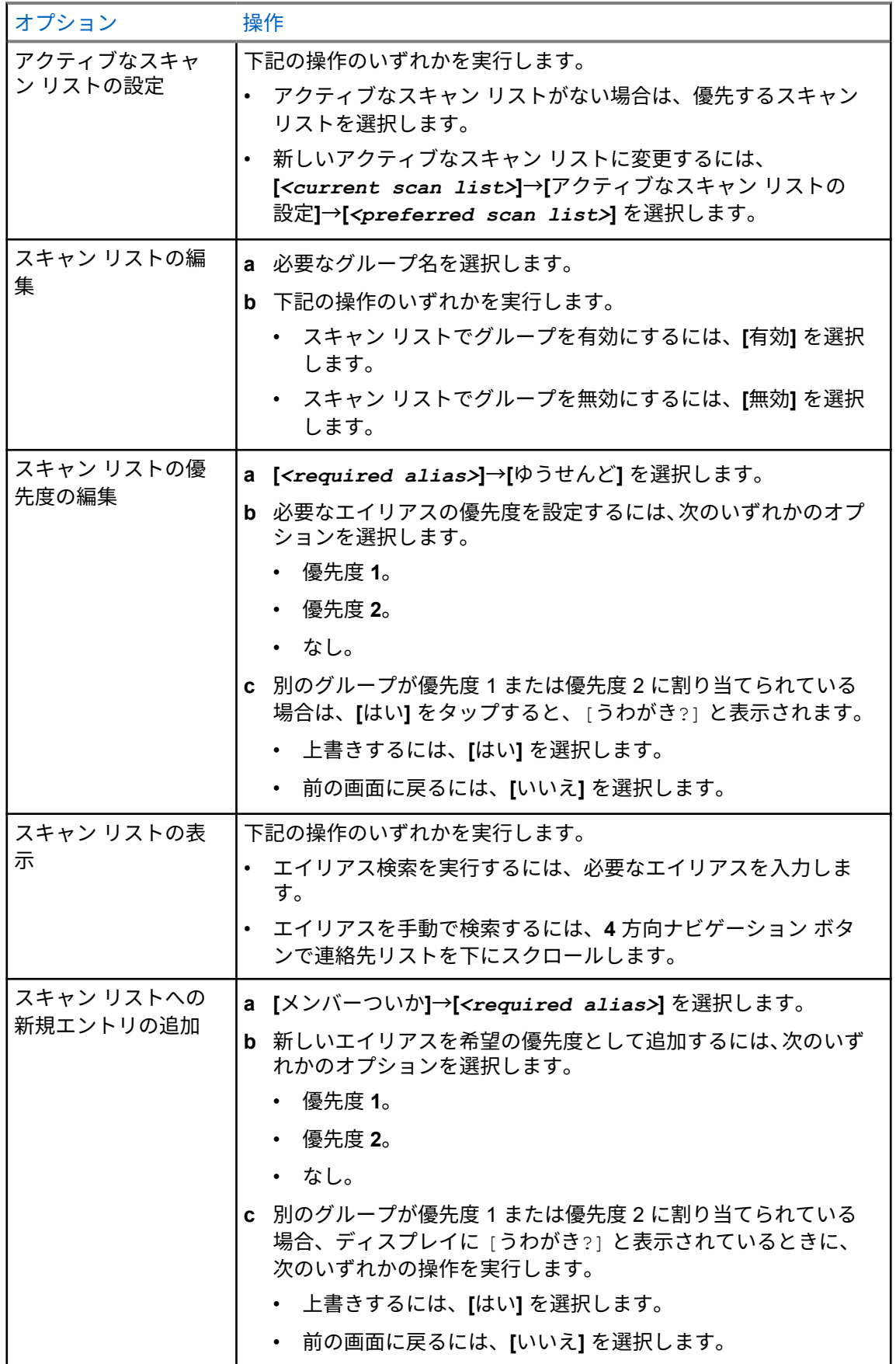

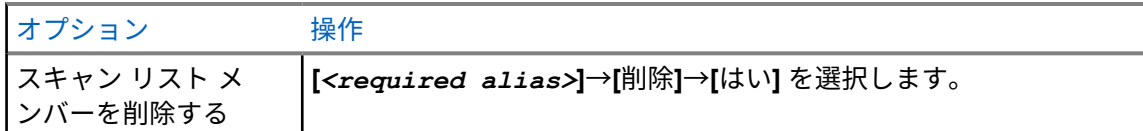

**25.9**

# フレックス **RX** リスト

フレックス RX リスト機能では、受信グループ リストのメンバーの作成と割り当てができます。 お使いの無線機は、このリストに含まれる 16 名まで対応できます。

**25.9.1**

## フレックス **RX** リストのオン

手順**:**

メニューから、 **[**ユーティリティ**]**→**[**きのうせってい**]**→**[**フレックス **RX** リスト**]**→**[**オン**]** の順 に選択します。

無線機には次の通知が表示されます。

- ポジティブ トーンが鳴ります。
- ディスプレイに [フレックス RX リスト オン] と表示されます。

**25.9.2** フレックス **RX** リストのオフ

手順**:**

メニューから、 **[**ユーティリティ**]**→**[**きのうせってい**]**→**[**フレックス **RX** リスト**]**→**[**オフ**]** の順 に選択します。

無線機には次の通知が表示されます。

- ネガティブ トーンが鳴ります。
- ディスプレイに [フレックス RX リストオフ] と表示されます。

**25.9.3**

### フレックス **RX** リストへの新規エントリの追加

- **1** メニューから、 **[**ユーティリティ**]**→**[**きのうせってい**]**→**[**フレックス **RX** リスト**]**→**[**リストへん しゅう**]**→**[**メンバーついか**]**→**[***<required ID or alias>***]** の順に選択します。 無線機に [ついか?] のプロンプトが表示されます。
- **2** 下記の操作のいずれかを実行します。
	- 新しいエントリを追加するには、**[**はい**]** を選択します。
	- 現在のエントリを保存するには、**[**いいえ**]** を選択します。

**25.9.4**

フレックス **RX** リストからエントリを削除

手順**:**

- **1** メニューから、 **[**ユーティリティ**]**→**[**きのうせってい**]**→**[**フレックス **RX** リスト**]**→**[**リストへん しゅう**]** の順に選択します。
- **2** 下記の作業のいずれかを実行して、エイリアスを検索します。
	- エイリアスの文字を入力します。
	- **4** 方向ナビゲーション ボタンでリストをスクロールします。
- **3 [**さくじょ**]** を選択します。
- **4** 下記の操作のいずれかを実行します。
	- ID またはエイリアスを削除するには、**[**はい**]** を選択します。
	- 前の画面に戻るには、**[**いいえ**]** を選択します。

### **25.10** 複数グループの加入

無線機に 1 サイトで最大 7 つのグループを設定できます。

受信グループ リストの 16 グループから、最大 7 つのグループを加入グループとして割り当てることが できます。選択したグループおよび優先度グループは、自動的に加入として処理されます。

### **25.10.1** 加入グループの追加

手順**:**

- **1** メニューから、 **[**スキャン**]**→**[**リストへんしゅう**]**→**[***<required ID or alias>***]**→**[**加入の 編集**]** の順に選択します。
- **2** 加入グループを追加するには、**[**オン**]** を選択します。

加入が正常にシステムに追加されると、ディスプレイにポジティブ ミニ通知が表示されます。

加入に最大数の 7 つのグループを選択すると、ディスプレイに [リストがまんぱい] と表示されます。 注 **:**

**[**リストへんしゅう**]** で、グループの隣にある は、登録が進行中であるか、加入グループの追 加に失敗したことを示します。

グループの隣にある √ は、加入グループが成功したことを示します。

**25.10.2**

 $\Omega$ 

加入グループの削除

手順**:**

**1** メニューから、 **[**スキャン**]**→**[**リストへんしゅう**]**→**[***<required ID or alias>***]**→**[**加入の 編集**]** の順に選択します。

**2** 加入グループを削除するには、**[**オフ**]** を選択します。

**[**リストへんしゅう**]** で、選択したグループ ID の隣に が表示されなくなります。

# セキュリティ

Capacity Max の場合、この機能を使用すると、無線機の機能停止、復帰、および強制終了ができます。 他のシステムの場合、この機能を使用して無線機を有効または無効にできます。

たとえば、盗難にあった無線機を無効または機能停止にして不正ユーザーが使用できないようにし、無 線機が回収されたときに有効化または復帰できます。

無線機が機能停止状態または無効の場合、受信機は機能停止手順が実行されたシステムでユーザーが開 始したあらゆるサービスを要求または受信できません。ただし、無線機は別のシステムに切り替えるこ とができます。機能停止状態または無効であっても、無線機は GNSS 位置報告を送信し続けるので、 リモートでモニタできます。

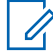

注 **:** この機能を有効にするには、ディーラーにお問い合わせください。

**26.1** 無線機の機能停止

手順**:**

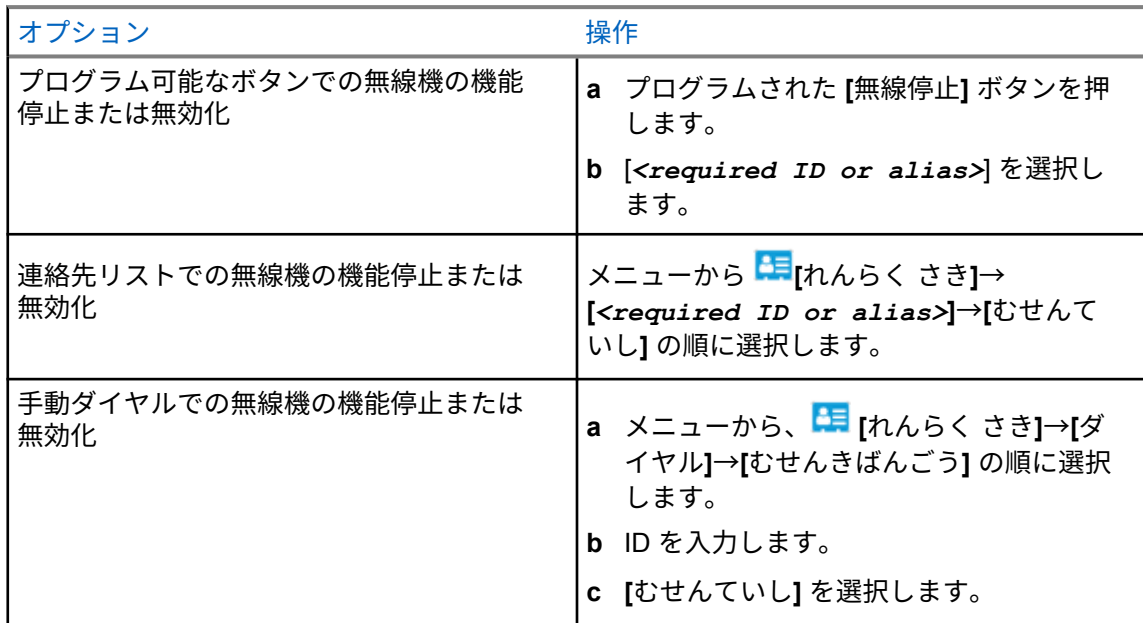

**1** 下記の操作のいずれかを実行します。

**2** その他のシステムの場合は、必要に応じてパスフレーズを入力します。

緑色の LED が点滅し、ディスプレイに [むせんていし: *<ID>*] が表示されます。 無線機が正常に機能停止されると、無線機に次のような通知が表示されます。

- ポジティブ インジケータ トーンが鳴ります。
- ディスプレイにポジティブ ミニ通知が表示されます。

無線機が機能停止に失敗すると、無線機に次のような通知が表示されます。

- ネガティブ インジケータ トーンが鳴ります。
- ディスプレイにネガティブ ミニ通知が表示されます。

**26.2**

無線機の復帰

#### 手順**:**

**1** 下記の操作のいずれかを実行します。

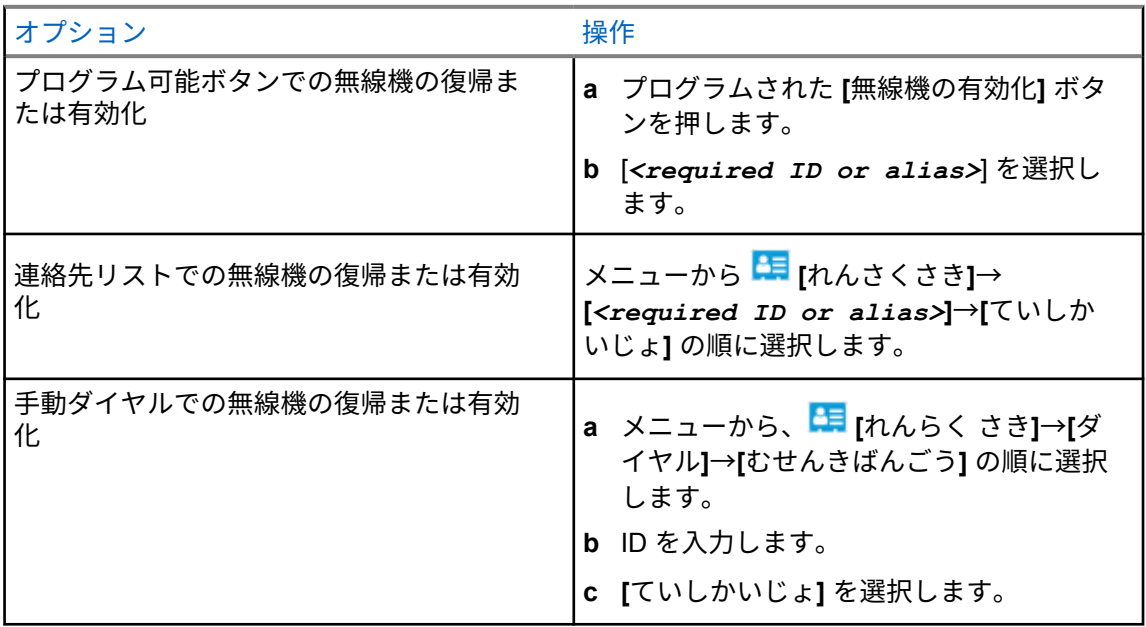

**2** その他のシステムの場合は、必要に応じてパスフレーズを入力します。

緑色の LED が点灯し、ディスプレイに [無線機有効: *<ID>*] が表示されます。 無線機が正常に機能停止すると、無線機に次のような通知が表示されます。

- ポジティブ インジケータ トーンが鳴ります。
- ディスプレイにポジティブ ミニ通知が表示されます。

無線機が機能停止に失敗すると、無線機に次のような通知が表示されます。

- ネガティブ インジケータ トーンが鳴ります。
- ディスプレイにネガティブ ミニ通知が表示されます。

# **26.3**

# 無線終了

この機能は、無線機への不正アクセスを制限するための拡張セキュリティ対策です。

無線終了を使用すると、無線機が操作不能になります。たとえば、盗まれた無線機や誤って配置された 無線機が不正に使用されるのを防ぐために、ディーラーが無線機を終了したい場合があります。

電源を入れると、終了済みの無線機の画面に一時的に [むせんしゅうりょうずみ] と表示され、終了済 み状態であることが示されます。

注 **:** 終了済みの無線機は、Motorola Solutions のサービス ステーションでのみ復帰させることが  $\overrightarrow{q}$ できます。詳細については、販売店にお問い合わせください。

# 屋内位置

注 **:** 屋内位置機能は、最新のソフトウェアおよびハードウェアを搭載したモデルにのみ適用され  $\mathscr{U}_1$ ます。詳細については、ディーラーまたはシステム管理者にご確認ください。

屋内位置を使用して、無線機ユーザーの位置を追跡できます。屋内位置が有効になっていると、無線機 は限定的に検出可能なモードになります。無線機を探して位置を特定するために、専用ビーコンが使用 されます。

**27.1** 屋内位置のオン

手順**:**

メニューから **[Bluetooth]**→**[**屋内位置**]**→**[InLoc** の状態**]** を選択します。

屋内位置が正常にオンになると、無線機に次のような通知が表示されます。

- ポジティブ トーンが鳴ります。
- ディスプレイに [屋内オン] と表示されます。
- [屋内位置利用可能] アイコンがホーム画面に表示されます。

屋内位置がオンにならない場合、無線機に次のような通知が表示されます。

- ネガティブ トーンが鳴ります。
- ディスプレイに [接続中失敗] と表示されます。

**27.2** 屋内位置情報のオフ

手順**:**

メニューから **[Bluetooth]**→**[**屋内位置**]**→**[InLoc** の状態**]** を選択します。

屋内位置が正常にオフになると、無線機に次のような通知が表示されます。

- ポジティブ トーンが鳴ります。
- ディスプレイに [屋内オフ] と表示されます。
- [屋内位置利用可能] アイコンがホーム画面から消えます。

屋内位置がオフにならない場合、無線機には次の通知が表示されます。

- ネガティブ トーンが鳴ります。
- ディスプレイに [切断中失敗] と表示されます。

# **27.3** 屋内位置ビーコン情報へのアクセス

手順**:**

メニューから **[Bluetooth]**→**[**屋内**]**→**[**ビーコン**]** を選択します。

ディスプレイにビーコンの情報が表示されます。

# ワーク チケット

この機能を使用して、実行するタスクを列挙するディスパッチャからのメッセージを、無線機で受信で きます。

注 **:** この機能は、ユーザーの要件に応じて無線機プログラミング ソフトウェアによりカスタマ Ù. イズできます。詳細については、販売店にお問い合わせください。

次の 2 つのフォルダに、異なる種類のワーク チケットが含まれます。

**[**マイ タスク**]** フォルダ

ユーザーがサインインに使用したユーザー ID に割り当てられた、個人用のワーク チケット

**[**共有タスク**]** フォルダ

ユーザーのグループに割り当てられた共有ワーク チケット

ワーク チケットに応答して、チケットをワーク チケット フォルダに並べることができます。既定で は、フォルダ名は **[All]**、**[New]**、**[Started]**、および **[Completed]** です。

ワーク チケットは、無線機の電源を入れ直しても保持されます。

**[All]** フォルダには、すべてのワーク チケットが配置されます。お使いの無線機のプログラムに応じて、 ワーク チケットは、優先度順、次に受信時刻順にソートされます。新規のワーク チケット、状態が最 近変化したワーク チケット、および優先度が最高のワーク チケットが、リストの先頭に列挙されます。

ワーク チケットの最大件数に達すると、最後のチケットが次のチケットに取って代わられます。無線 機のモデルによっては、最大 100 件または 500 件のワーク チケットをサポートします。無線機は、ワ ーク チケット ID が重複しているワーク チケットを、自動的に検出して破棄します。

ワーク チケットの重要度に応じて、ディスパッチャで優先度レベルが追加されます。優先度レベルに は、3 段階あります。優先度 1 が最高の優先度で、優先度 3 が最低の優先度です。その他に、優先度な しのワーク チケットもあります。

ディスパッチャが下記の変更を行うと、それに従って無線機が更新されます。

- ワーク チケットの内容修正。
- ワーク チケットの優先度レベルの追加または編集。
- ワーク チケットのフォルダからフォルダへの移動。
- ワーク チケットのキャンセル。

**28.1**

# ワーク チケット フォルダへのアクセス

- **1** メニューから **[**ワーク チケット**]** を選択します。
- **2** 下記の操作のいずれかを実行します。
	- ユーザー ID でログインしていない場合は、**[***<required folder>***]**→**[***<required Job Ticket>***]** を選択します。

MN007848A01-AA 章 28 : ワーク チケット

> • ユーザー ID でログインしている場合は、**[**共有タスク**]**→**[***<required folder>***]**→ **[***<required Job Ticket>***]** を選択します。

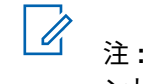

注 **:** [マイタスク] メニュー項目にアクセスできるのは、ユーザー ID を使用してログイ ンしている場合のみです。

**28.2** リモート サーバーへのログイン

ユーザー ID を使用してリモート サーバーにログオンまたはログオフできます。

手順**:**

メニューから **[**ログイン**]** を選択します。

ログオン済みの場合は、メニューに **[**ログ アウト**]** と表示されます。

ログ インが正常に行われた場合、無線機に次のような通知が表示されます。

- ポジティブ トーンが鳴ります。
- ディスプレイに [サインインせいこう] と表示されます。

ログインに失敗した場合、無線機に次のような通知が表示されます。

- ネガティブ トーンが鳴ります。
- ディスプレイに [サインインしっぱい] と表示されます。

**28.3**

# ワーク チケットの作成

無線機は、ワーク チケット テンプレートをベースにした、実行が必要な作業を送信するワーク チケッ トを作成できます。無線機プログラミング ソフトウェアを使用してワーク チケット テンプレートを 設定するには、ディーラーにお問い合わせください。

手順**:**

- **1** メニューから **[**ワーク チケット**]** を選択します。
- **2** 下記の操作のいずれかを実行します。
	- Capacity Max の場合は、**[**タスクのさくせい**]** を選択します。
	- その他のシステムの場合は、**[**チケットのさくせい**]** を選択します。

**28.4**

# ワーク チケット テンプレートの使用によるワーク チケットの送信

前提条件**:** 設定に応じて、正しいワーク チケット テンプレートを選択します。

手順**:**

下記の操作のいずれかを実行します。

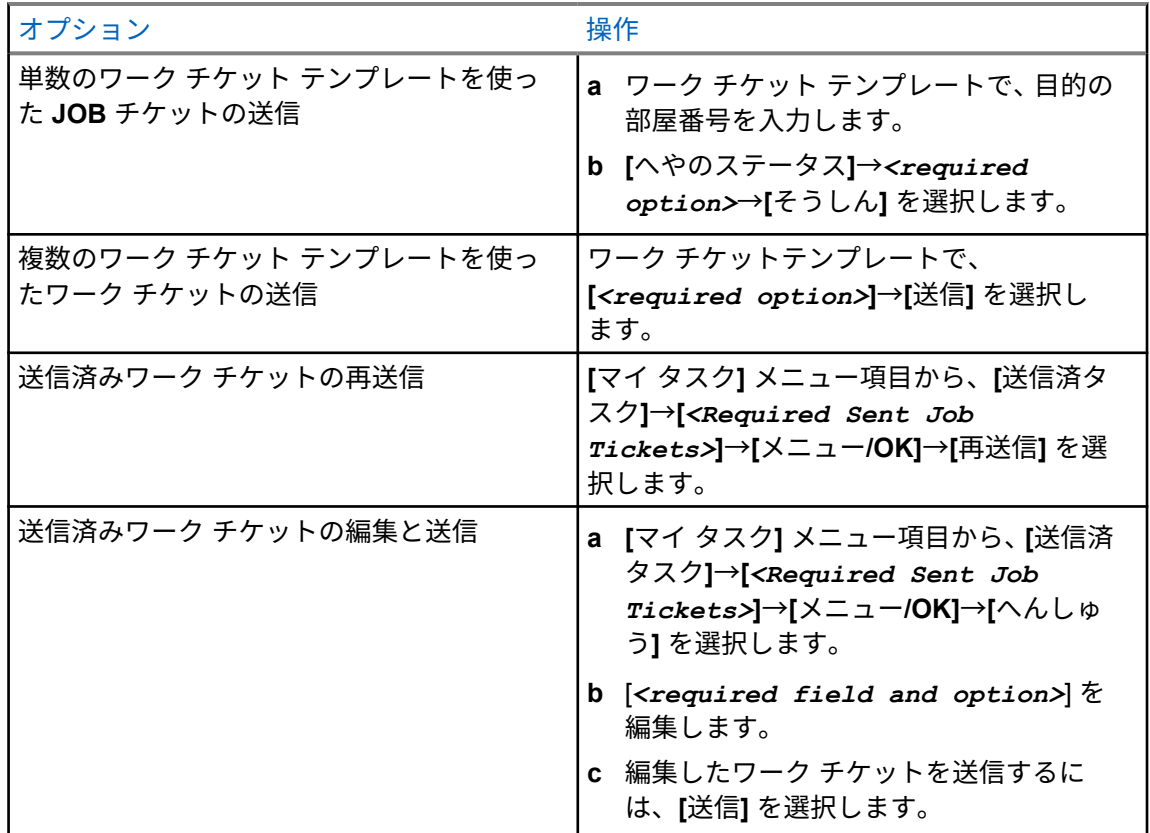

リクエスト送信が正常に行われた場合、無線機に次のような通知が表示されます。

- ポジティブ トーンが鳴ります。
- ディスプレイにポジティブ ミニ通知が表示されます。

リクエスト送信が失敗した場合、無線機に次のような通知が表示されます。

- ネガティブ トーンが鳴ります。
- ディスプレイにネガティブ ミニ通知が表示されます。

**28.5**

# ワーク チケットの受信と応答

ワーク チケットを受信すると、無線機はワーク チケット通知を受信します。

手順**:**

- **1** ワーク チケットに応答するには、次のいずれかの操作を実行します。
	- 受信した最新のワーク チケット通知を表示するには、**[**通知ウィジェット**]** をタップします。
	- 優先ワーク チケットを表示するには、メニューから **[**ワーク チケット**]**→**[**共有タスク**]**→ **[***<required folder>***]**→**[***<required Job Ticket>***]** を選択します。
- **2 [**メニュー**/OK]** ボタンと必要なワーク チケットを選択して、サブメニューにアクセスします。 クイック返信するには、数字キー **1** ~ **9** を選択します。

アクションに成功した場合、無線機に次のような通知が表示されます。

MN007848A01-AA 章 28 : ワーク チケット

- ポジティブ トーンが鳴ります。
- ディスプレイにポジティブ ミニ通知が表示されます。

アクションに失敗した場合、無線機に次のような通知が表示されます。

- ネガティブ トーンが鳴ります。
- ディスプレイにネガティブ ミニ通知が表示されます。

#### **28.6**

## ワーク チケットの削除

#### 手順**:**

- **1** メニューから **[**ワーク チケット**]** を選択します。
- **2** 次のいずれかのフォルダを選択します。
	- きょうゆうタスク
	- そうしんずみタスク
	- トラッシュ タスク
- **3** 下記の操作のいずれかを実行します。
	- 必要なワーク チケットを削除するには、*<required Job Ticket>*→**[**メニュー**/OK]**→**[**さく じょ**]** を選択します。
	- すべてのワーク チケットを削除するには、**[**ぜんさくじょ**]**→**[**はい**]** を選択します。

リクエストが正常に行われた場合、無線機に次のような通知が表示されます。

- ポジティブ トーンが鳴ります。
- ディスプレイにポジティブ ミニ通知が表示されます。

リクエストが失敗した場合、無線機に次のような通知が表示されます。

- ネガティブ トーンが鳴ります。
- ディスプレイにネガティブ ミニ通知が表示されます。

# テキスト メッセージング

無線機は、他の無線機やテキスト メッセージ アプリケーションからデータを受信できます。

テキスト メッセージには、デジタル車載型無線機 (DMR) ショート テキスト メッセージと、テキスト メッセージの 2 種類があります。DMR ショート テキスト メッセージの最大長は 23 文字です。テキ スト メッセージの最大長は、件名を含めて 280 文字です。件名は、電子メール アプリケーションから メッセージを受信した場合にのみ表示されます。

注 **:** 0

この最大長は、ソフトウェアとハードウェアが最新のモデルにのみ適用されます。ソフトウェ アやハードウェアが古い無線機モデルでは、最大長は 140 文字です。詳細については、販売店 にお問い合わせください。

### **29.1** テキスト メッセージの表示

手順**:**

- **1** メニューから **[**メッセージ**]** を選択します。
- **2** 下記の操作のいずれかを実行します。
	- テキスト メッセージまたはテレメータ ステータスで、**[**じゅしん **BOX]**→**[***<required messages>***]** を選択します。
	- [保存されたテキスト メッセージ] で、**[**したがき**]**→*<required messages>* を選択します。
	- [送信済みテキスト メッセージ] で、**[**そうしん **BOX]**→*<required messages>* を選択しま す。

[じゅしん BOX]、[したがき]、または [そうしん BOX] フォルダが空の場合:

- キー操作音が有効になっている場合は、トーンが鳴ります。
- ディスプレイに [リストにありません] と表示されます。

[じゅしん BOX]、[したがき]、または [そうしん BOX] フォルダが空でない場合、メッセージが電子メー ル アプリケーションから送信された場合は、件名の行が表示されます。

テレメータ ステータスの場合、メッセージに返信することはできず、ディスプレイには [テレメータ: <ステータス メッセージ>] と表示されます。

**29.2**

## テキスト メッセージの編集

- **1** メニューから **[**メッセージ**]**→**[**へんしゅう**]** を選択します。
- **2** メッセージを作成します。
- **3** 下記の操作のいずれかを実行します。
- テキスト メッセージを保存するには、**[**バック**/**ホーム**]**→**[**ほぞん**]** を選択します。
- テキスト メッセージを破棄するには、**[**バック**/**ホーム**]**→**[**はいき**]** を選択します。

注 **:** 誤ってバック**/**ホーム ボタンを選択した場合は、[へんしゅう] を選択してテキスト  $\overrightarrow{q}$ メッセージの作成を続行できます。

テキスト メッセージが保存されている場合は、下書きフォルダでテキスト メッセージを表示お よび編集できます。

テキスト メッセージが破棄されると、テキスト メッセージは削除されます。

## **29.3** テキスト メッセージの送信

前提条件**:** メッセージを作成します。

手順**:**

• 下記の操作のいずれかを実行します。

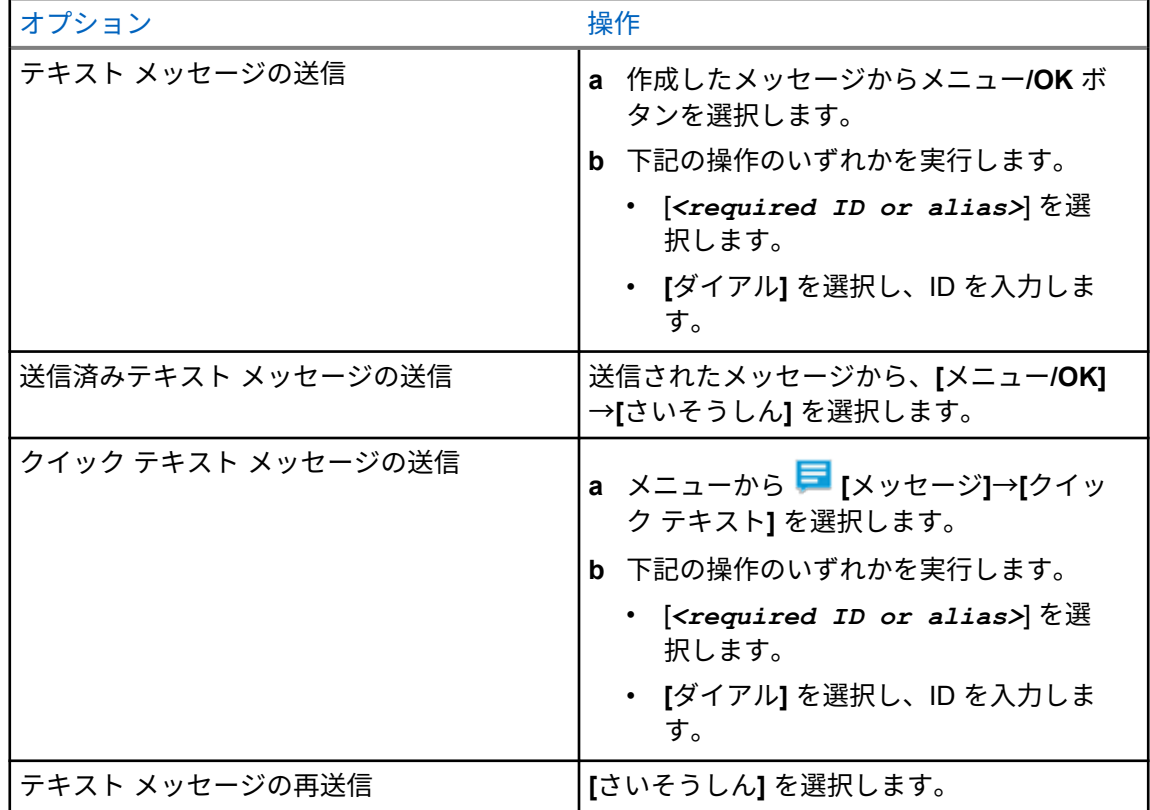

テキスト メッセージが正常に送信されると、無線機に次のような通知が表示されます。

- トーンが鳴ります。
- ディスプレイにポジティブ ミニ通知が表示されます。

テキスト メッセージの送信に失敗すると、ディスプレイに次のオプションが表示されます。

• さいそうしん

- てんそう
- 編集

**29.4**

# テキスト メッセージへの応答

テキスト メッセージを受信すると、無線機に以下の項目が表示されます。

- 送信者の ID またはエイリアスを含む通知リスト。
- [メッセージ] アイコン。
- 注 **: PTT** ボタンを押すと、無線機はテキスト メッセージ アラート画面を終了し、送信者に個別 Ì. 通信またはグループ通信を発信します。

手順**:**

下記の操作のいずれかを実行します。

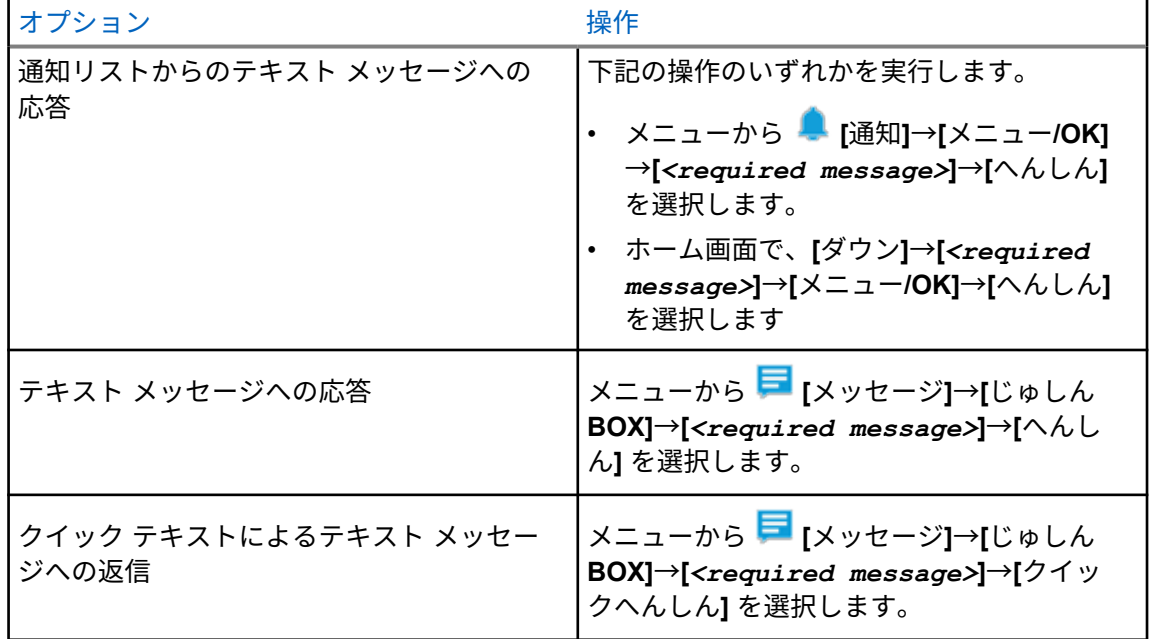

#### **29.5**

# テキスト メッセージの転送

- **1** メニューから **[**メッセージ**]** を選択します。
- **2** [じゅしん BOX] または [そうしん BOX] フォルダからテキストメッセージを転送するには、 *<required message>*→**[**てんそう**]** を選択します。

**29.6** テキスト メッセージの削除

手順**:**

- **1** メニューから **[**メッセージ**]** を選択します。
- **2** 下記の操作のいずれかを実行します。
	- テキスト メッセージを削除するには、**[**受信トレイ**]**→**[***<required text message>***]**→**[**メニ ュー**/OK]**→**[**削除**]** を選択します。
	- すべてのテキスト メッセージを削除するには、**[**受信トレイ**]**→**[**すべて削除**]** を選択します。
	- 送信済みテキスト メッセージを削除するには、**[**そうしん **BOX]**→**[***<required text message>***]**→**[**メニュー**/OK]**→**[**削除**]** を選択します。
	- すべての送信済みテキスト メッセージを削除するには、**[**そうしん **BOX]**→**[**すべて削除**]** を選 択します。
	- 保存済みテキスト メッセージを削除するには、**[**したがき**]**→**[***<required text message>***]** →**[**メニュー**/OK]**→**[**削除**]** を選択します。
	- すべての保存済みテキスト メッセージを削除するには、**[**したがき**]**→**[**すべて削除**]** を選択し ます。

**29.7** メッセージ アラーム トーンの設定

- **1** メニューから **[**れんさくさき**]**→**[***<required ID or alias>***]**→**[**メッセージ アラート**]** の 順に選択します。
- **2** 下記の操作のいずれかを実行します。
	- 瞬間トーンを表示するには、**[1** かいのみ**]** を選択します
	- 反復トーンを表示するには、**[**くりかえし**]** を選択します

# ステータス メッセージ

この機能を使用すると、無線機によりステータス メッセージを他の無線機に送信できます。

無線機プログラミング ソフトウェアを使用してクイック ステータス リストを設定し、最大 100 のステ ータスを含めることができます。

各ステータス メッセージの最大長は 16 文字です。

受信したステータス メッセージは、受信トレイまたは通知リストにアクセスしても表示できます。 詳細については、販売店にお問い合わせください。

注 **:** 各ステータスには、対応する 0 ~ 99 の範囲のデジタル値があります。簡単に参照できるよ Ũ, うに、各ステータスにエイリアスを指定できます。

**30.1** ステータス メッセージの表示

手順**:**

メニューから **[**ステータス**]**→**[**じゅしん **BOX]**→**[***<required status message>***]** を選択 します。

選択したステータス メッセージの内容が無線機に表示されます。

**30.2**

ステータス メッセージの送信

手順**:**

下記の操作のいずれかを実行します。

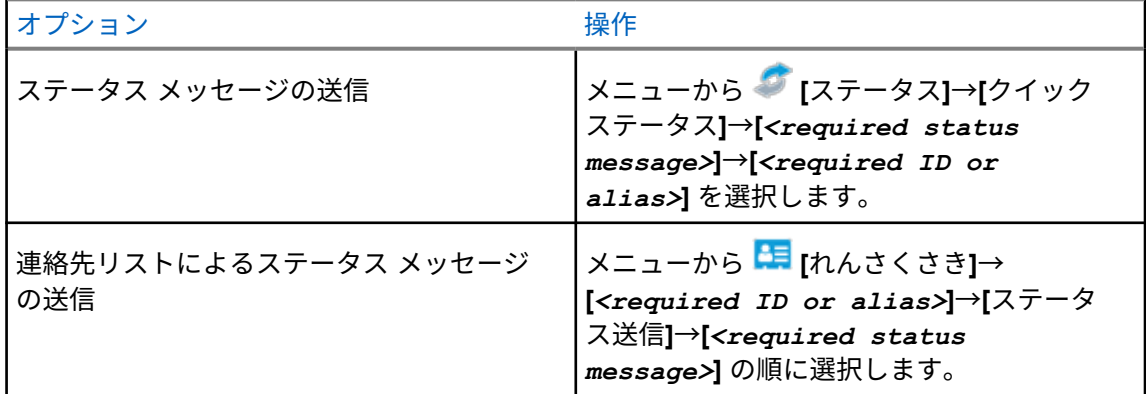

ステータス メッセージが正常に送信された場合、ディスプレイにポジティブ ミニ通知が表示されます。 ステータス メッセージが失敗すると、ディスプレイに失敗通知が表示されます。

注 : [クイック ステータス] では、最新のステータス メッセージの隣に ✔ が表示されます。 Ũ.

**30.3**

# ステータス メッセージへの返信

手順**:**

メニューから **[**ステータス**]**→**[**じゅしん **BOX]**→**[***<required status message>***]**→ **[**へん しん**]**→**[***<required status message>***]** の順に選択します。

**30.4** 個別通信の開始

手順**:**

- **1** メニューから **[**ステータス**]**→**[**じゅしん **BOX]** を選択します。*<required status message>*
- **2** 呼び出すには、**PTT** ボタンを押し続けます。

# **30.5** ステータス メッセージの削除

- **1** メニューから **[**ステータス**]** を選択します。
- **2** 下記の操作のいずれかを実行します。
	- ステータス メッセージを削除するには、**[**受信トレイ**]**→**[***<required status message>***]**→ **[**メニュー**/OK]**→**[**削除**]** を選択します。
	- すべてのステータス メッセージを削除するには、**[**受信トレイ**]**→**[**すべて削除**]** を選択します。

# アナログ メッセージ エンコード

無線機では、メッセージ リストから無線エイリアスまたはディスパッチャに、事前にプログラムされ たメッセージを送信できます。

**31.1**

ディスパッチャへの **MDC** エンコード メッセージの送信

手順**:**

メニューから **[**メッセージ**]**→**[**クイック テキスト**]**→**[***<required message>***]** を選択しま す。

リクエストが正常に行われた場合、無線機に次のような通知が表示されます。

- ポジティブ インジケータ トーンが鳴ります。
- ディスプレイにポジティブ ミニ通知が表示されます。

リクエストが失敗した場合、無線機に次のような通知が表示されます。

- ネガティブ インジケータ トーンが鳴ります。
- ディスプレイにネガティブ ミニ通知が表示されます。

# アナログ ステータス更新

無線機では、現在のアクティビティを示すステータス リストから無線機の連絡先 (5 トーン システム) またはディスパッチャ (Motorola データ通信システム) に、事前にプログラムされたメッセージを送信 できます。

Motorola データ通信 (MDC) システムでは、最後に確認されたメッセージはステータス リストの一番上 に保持されます。他のメッセージは英数字順に並べられます。

**32.1** 定義済み連絡先へのステータス更新の送信

#### 手順**:**

下記の操作のいずれかを実行します。

- Motorola データ通信 (MDC) システムの場合は、メニューから **[**ステータス**]**→ **[***<required status>***]**→**[**しょきちにセット**]**→**[**メニュー**/OK]** を選択します。
- 5 トーン システムの場合は、メニューから **[**ステータス**]**→**[***<required status>***]**→**[**し ょきちにセット**]** を選択します。

5 トーン システムの場合、ステータス リストを表示中に **PTT** ボタンを押すと、無線機は選択し たステータス更新を送信し、ホーム画面に戻り音声通信を開始します。

MDC システムでは、リクエストが正常に行われた場合、無線機に次のような通知が表示されます。

- ポジティブ インジケータ トーンが鳴ります。
- ディスプレイにポジティブ ミニ通知が表示されます。

MDC システムでは、リクエストが失敗した場合、無線機に次のような通知が表示されます。

- ネガティブ インジケータ トーンが鳴ります。
- ディスプレイにネガティブ ミニ通知が表示されます。

5 トーン システムでは、要求が成功した場合、無線機のディスプレイの確認済みステータスの隣に が表示されます。

5 トーン システムでは、要求が失敗した場合、無線機のディスプレイにある前のステータスの隣に が表示されます。

**32.2**

**5** トーン ステータスの詳細の表示

前提条件**:** ソフトウェア ライセンス キーを購入します。

手順**:**

メニューから **[**ステータス**]**→**[***<required status>***]**→**[**しょうさい**]** を選択します。 ディスプレイに選択したステータスの詳細が表示されます。

```
32.3
```
# **5** トーン ステータスの詳細の編集

手順**:**

- **1** メニューから **[**ステータス**]**→**[***<required status>***]**→**[**へんしゅう**]** を選択します。
- **2** ステータスの詳細を編集するには、以下のキーを使用します。
	- カーソルを左右に移動するには、**4** 方向ナビゲーション ボタンを選択します。
	- 文字を削除するには、**\*** キーを選択します。
	- テキスト入力方法を変更するには、**#** キーを選択して保持します。
- **3** 編集が完了したら、メニュー**/OK** ボタンを選択します。

ディスプレイにポジティブ ミニ通知が表示されます。

# オートレンジ トランスポンダ システム

オートレンジ トランスポンダ システム (ARTS) はアナログのみの機能で、無線機が ARTS を搭載した 他の無線機の通信圏外にあるときに通知するよう設計されています。

ARTS を搭載した無線機は、定期的に信号の送受信を行って、互いに通信圏内にあることを確認しま す。

無線機は、次のような通知を表示します。

### 表 25 : オートレンジ トランスポンダ システム通知

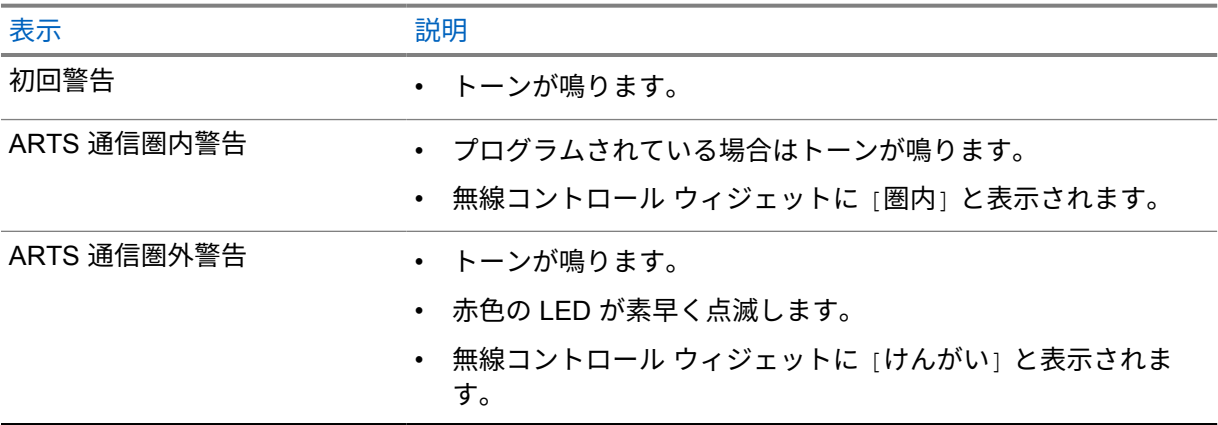

# 動的な発信者のエイリアス

通信中は、受信無線機に送信無線機の発信者のエイリアスが表示されます。

[発信者のエイリアス] リストには、送信無線機の発信者のエイリアスを最大 500 件保存できます。個別 通信を [発信者のエイリアス] リストから表示または発信できます。無線機の電源を切ると、発信者の エイリアスの受信履歴が [発信者のエイリアス] リストから削除されます。

## **34.1** 発信者エイリアスの編集

#### 手順**:**

下記の操作のいずれかを実行します。

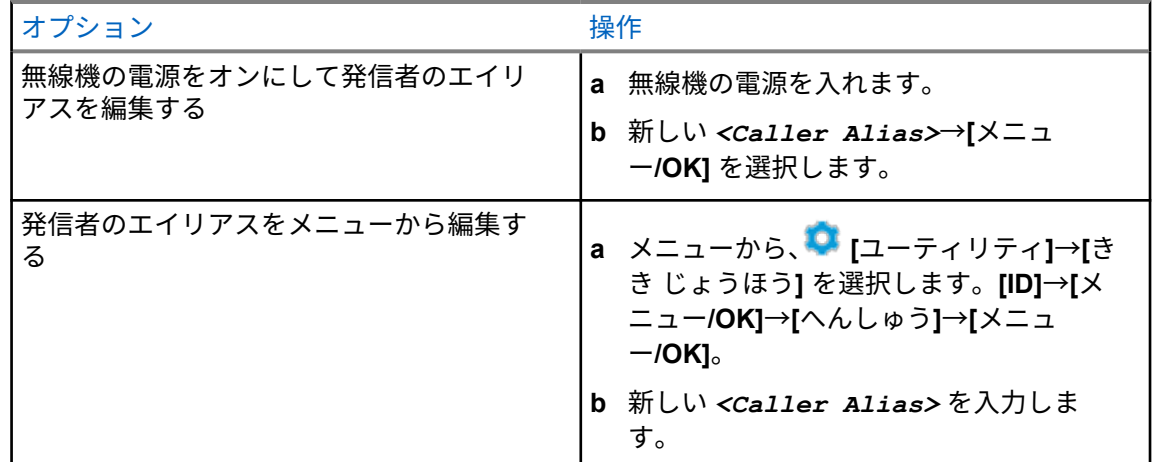

ディスプレイにポジティブ ミニ通知が表示されます。

**34.2**

# 発信者のエイリアス リストの表示

[発信者のエイリアス] リストにアクセスして、発信者のエイリアスの詳細の送受信を表示できます。

手順**:**

メニューから、 **[**発信者エイリアス**]**→**[***<required Caller Alias>***]**→**[**しょうさい**]** の順に 選択します。

**34.3**

# 個別通信を発信者のエイリアス リストから開始

- **1** メニューから **[**発信者のエイリアス**]**→**[***<required Caller Alias>***]** を選択します。
- **2** 呼び出すには、**PTT** ボタンを押し続けます。

# 動的グループ番号割当

動的グループ番号割当 (DGNA) は、サードパーティ コンソールが無線で動的に無線機に新しいグルー プを割り当てたり削除したりできる機能です。

DGNA は、Capacity Max システムでのみ使用できます。

コンソールが DGNA を無線機に割り当てると、現在のチャネルは DGNA モードになり、以下が表示さ れます。

- トーンが鳴ります。
- ホーム画面に戻る前に、ディスプレイに一時的に [<DGNA グループ エイリアス> 割り当て済み] と表示されます。
- DGNA アイコンがステータス バーに表示されます。
- ホーム画面に DGNA グループ エイリアスが表示されます。

コンソールが無線機から DGNA を削除すると、無線機は前のグループを復元し、以下が表示されます。

- トーンが鳴ります。
- ホーム画面に戻る前に、ディスプレイに一時的に [<DGNA グループ エイリアス> 削除済み] と表 示されます。
- ステータス バーから DGNA アイコンが消えます。
- ホーム画面に、前のグループ エイリアスが表示されます。

無線機のプログラムに応じて、元のスキャン リスト チャネルと DGNA 以外のグループを表示、編集、 および聞き取ることができます。

無線機が DGNA モードになっている場合、**PTT** ボタンを長押しすると、現在の DGNA グループとのみ 通信できます。以前の DGNA 以外のグループと通信するには、プログラム済み **[**ワンタッチ アクセス**]** ボタンをプログラムします。

注 **:** 無線機がどのようにプログラムされているかについては、ディーラーまたはシステム管理者 に確認してください。

**35.1**

## **DGNA** 通信の発信

前提条件**:** 現在のチャンネルは DGNA モードです。

手順**:**

呼び出すには、**PTT** ボタンを押し続けます。

無線機には次の通知が表示されます。

- DGNA トーンが鳴ります。
- ディスプレイに、[DGNA] アイコンとエイリアスが表示されます。
- 注 **:** 無線機が DGNA モードではない場合にプログラムされた **[**ワンタッチ アクセス**]** ボタンを 押すと、無線機からネガティブ トーンが鳴り、エラーを示します。表示は変わりません。
**35.2**

## **DGNA** 以外の通信の発信

手順**:**

下記の操作のいずれかを実行します。

- 無線機が DGNA モードの場合は、プログラムされた **[**ワンタッチ アクセス**]** ボタンを押しま す。
- 無線機が DGNA モードでない場合は、**PTT** ボタンを押し続けます。

無線機が DGNA モードの場合、無線機に次のような通知が表示されます。

- ポジティブ トーンが鳴ります。
- 音声ガイダンスが鳴ります。
- ディスプレイに [<グループ エイリアス>] および [PTT ボタン] と瞬間的に表示されます。
- 注 **:** Ï, 無線機が DGNA モードではない場合に **[**ワンタッチ アクセス**]** ボタンを押すと、無線機からネ ガティブ トーンが鳴り、エラーを示します。表示は変わりません。 無線機にホーム画面が表示されている場合、PTT を押すと DGNA グループへ通信を発信しま す。

**35.3**

## **DGNA** 通信の受信と応答

DGNA 通信を受信すると、無線機に次のような通知が表示されます。

- DGNA トーンが鳴ります。
- ディスプレイに [DGNA] アイコンとエイリアスが表示されます。
- 無線機のミュートが解除され、着信音はスピーカから聞こえます。

手順**:**

- **1** 呼び出すには、**PTT** ボタンを押し続けます。
- **2** 受話するには、**PTT** ボタンを放します。

# 正面パネル プログラミングの入力

正面パネル プログラミング (FPP) の特定の機能パラメータをカスタマイズして無線機を効果的に利用 できます。

手順**:**

- **1** メニューから、 **[**ユーティリティ**]**→**[PGM Radio]** の順に選択します。
- **2** 現在の 8 桁のパスワードを入力します。
- **3** 必要な設定を選択します。

## ホーム チャネル リマインダ

これは、無線機がしばらくホーム チャネルにセットされていない場合に通知を出す機能です。

この機能を有効にしている場合、無線機がしばらくの間ホーム チャネルにセットされていないと、以 下の通知が定期的に繰り返されます。

- トーンとホーム チャネル リマインダのアナウンスが鳴ります。
- ディスプレイに [ノン ホーム チャネル] と表示されます。

次の操作を実行して、この通知に応答できます。

- ホーム チャネルに戻る。
- リマインダを一時的にミュートする。
- 新規ホーム チャネルを設定する。

**37.1**

## ホーム チャネル リマインダのミュート

ホーム チャネル リマインダが鳴った場合に、リマインダを一時的にミュートできます。

#### 手順**:**

プログラムされた ホーム チャネル リマインダのミュート ボタンを押します。

**37.2**

#### 新しいホーム チャネルの設定

ホーム チャネル リマインダが通知された場合は、新しいホーム チャネルをセットできます。

手順**:**

メニューから **[**ユーティリティ**]**→**[**きのうせってい**]**→**[**ホーム チャネル**]**→**[***<required channel>***]** の順に選択します。

ディスプレイには、選択したホーム チャネル エイリアスの横に ノが表示されます。

モニタ機能

この機能を使用すると、送信前にチャネルが空いていることを確かめられます。

注 **:** この機能は Capacity Plus–シングルサイトおよび Capacity Plus–マルチサイトでは利用で  $\mathscr{U}$ きません。

**38.1**

### チャネルのモニタ

#### 手順**:**

- **1** プログラムされた **[**モニタ**]** ボタンを押し続けます。 無線機には次の通知が表示されます。
	- 無線機のアクティビティが聞こえます。
	- 黄色の LED が点灯します。
	- ディスプレイに **[**モニタ**]** アイコンが表示されます。
- **2** 呼び出すには、**PTT** ボタンを押し続けます。
- **3** 受話するには、**PTT** ボタンを放します。

**38.2**

#### 連続モニタ

連続モニタを使用して、選択したチャネルのアクティビティを継続的にモニタできます。

**38.2.1** 連続モニタの設定

#### 手順**:**

プログラムされた **[**連続モニタ**]** ボタンを押します。

無線機がこのモードに入ると、無線機に次のような通知が表示されます。

- 警告トーンが鳴ります。
- 黄色の LED が点灯します。
- ディスプレイに [れんぞくモニタ オン] と [モニタ] アイコンが表示されます。 無線機がこのモードを終了すると、無線機に次のような通知が表示されます。
- 警告トーンが鳴ります。
- 黄色の LED が消灯します。
- ディスプレイに [れんぞくモニタ オフ] と表示されます。

## リモート モニタ

この機能を使用して、無線機の ID でターゲットの無線機のマイクをオンにします。この機能を使用す ることで、ターゲット無線機の周りのあらゆる音声アクティビティをリモートでモニタできます。 この機能を使用するには、お使いの無線機とターゲット無線機の両方をプログラムする必要がありま す。

開始されると、ターゲットの無線機で LED が緑色に点滅します。この機能は、プログラムされた期間 が経過した後、または相手の無線機でユーザーが操作を実行したとき、自動的に停止します。 他のシステムでは、リモート モニタは次の 2 つのタイプで構成されています。

- 認証を使用しないリモート モニタ
- 認証を使用するリモート モニタ

無線機で、ユーザー認証を使用してターゲットの無線機のマイクをオンにする場合、パスフレーズが必 要です。パスフレーズは、無線機プログラミング ソフトウェアを使用して、ターゲット無線機に事前 にプログラムしておきます。

#### **39.1** リモート モニタの開始

手順**:**

下記の操作のいずれかを実行します。

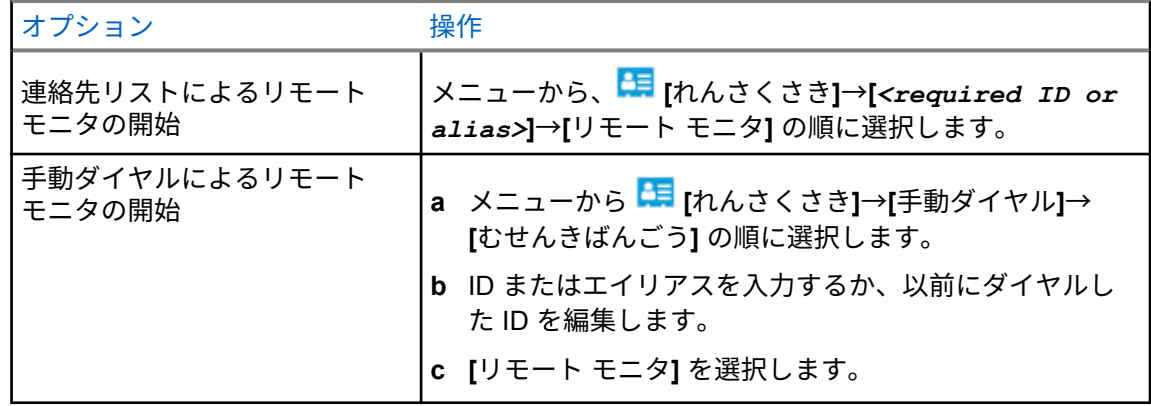

リクエストが正常に行われた場合、無線機に次のような通知が表示されます。

- ポジティブ トーンが鳴ります。
- ディスプレイにポジティブ ミニ通知が表示されます。
- プログラムされた長さの間、モニタ対象の無線機から音声の再生が開始され、ディスプレイに [き ょうせいモニタ] と表示されます。タイマーの期限が切れるとアラート トーンが鳴り、LED が消灯 します。

リクエストが失敗した場合、無線機に次のような通知が表示されます。

• ネガティブ トーンが鳴ります。

MN007848A01-AA 章 39 : リモート モニタ

• ディスプレイにネガティブ ミニ通知が表示されます。

## 無線機チェック

有効である場合、この機能を使用することで、システム内の他の無線機がアクティブであるかどうか を、その無線機のユーザーを呼び出さずに判断できます。ターゲットの無線機には、音声や映像による 通知は行われません。

この機能は、加入者 ID にのみ適用されます。

### **40.1** 無線機チェックの送信

手順**:**

- **1** メニューから **[**れんらく さき**]** を選択します。
- **2** 次のいずれかの操作を実行して、無線機チェックを送信します。

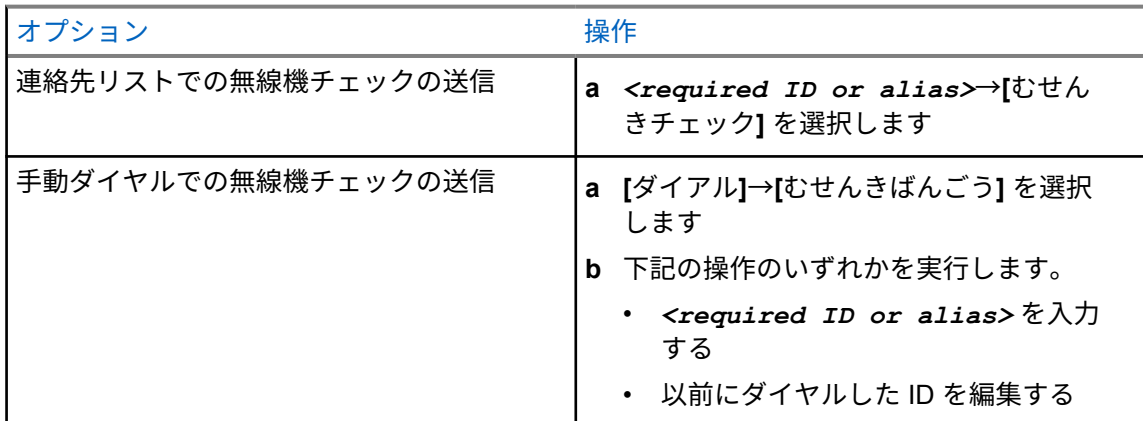

ターゲットの無線機がシステムでアクティブになっている場合、ディスプレイにポジティブ ミニ通知 が表示されます。

ターゲット無線機がシステムで非アクティブになっている場合、ディスプレイにネガティブ ミニ通知 が表示されます。

## ミュート モード

ミュート モードでは、無線機のすべての音声インジケータを無音にできます。

ミュート モードを開始すると、緊急操作などの優先度の高い機能を除くすべての音声インジケータが ミュートされます。

ミュート モードを終了すると、無線機で、継続中のトーンおよび音声の再生が再開されます。

ミュート モード タイマーを設定すると、事前設定した所定の時間の間、ミュート モードを有効にする ことができます。タイマーの時間は、無線機メニューで 0.5 ~ 6 時間の範囲内に設定できます。ミュー ト モードは、タイマーの時間が切れると終了します。

タイマーを **0** のままにすると、無線機の前面を上向きにするか、プログラムされた **[**ミュート モード**]** ボタンを押すまで、無線機は無期限にミュート モードのままになります。

<sup>1</sup>

重要 **:** 一度に有効にできるのは、フェイス ダウンかマン ダウンのいずれか一方のみです。両方 の機能を同時に有効にすることはできません。

#### **41.1** ミュート モードのオン

手順**:**

無線機の前面を 1 回だけ下に向けます。

ミュート モードが有効な場合、無線機に次のような通知が表示されます。

- ポジティブ トーンが鳴ります。
- 赤色の LED ライトが点滅し、ミュート モードが終了するまで点滅し続けます。
- ディスプレイに [ミュート モード オン] と表示されます。
- ホーム画面に [ミュート モード] アイコンが表示されます。
- 無線機がミュートに設定されます。
- ミュート モード タイマーが、設定された時間のカウント ダウンを開始します。

#### **41.2**

## ミュート モード タイマーの設定

#### 手順**:**

- **1** メニューから、 **[**ユーティリティ**]**→**[**きのうせってい**]**→**[**ミュート タイマー**]** の順に選択しま す。
- **2** 各桁の数値を編集します。

**41.3**

## ミュート モードの終了

ミュート モード タイマーの期限が切れると、無線機は自動的にミュート モードを終了します。ミュー ト モードは手動で終了することもできます。

手順**:**

次のいずれかの操作を実行して、ミュート モードを終了します。

- プログラムされた **[**ミュート モード**]** ボタンを押します。
- **PTT** ボタンを押し続け、マイクに向かって話します。
- プログラムされていないいずれかのチャンネルに切り替えます。
- ミュート モードが無効な場合、無線機に次のような通知が表示されます。
- ネガティブ トーンが鳴ります。
- 点滅している赤色の LED が消灯します。
- ディスプレイに [ミュート モード オフ] と表示されます。
- ホーム画面の [ミュート モード] アイコンが消えます。
- 無線機のミュートが解除され、スピーカの状態が復元されます。
- タイマーの期限が切れていない場合でも、ミュート モード タイマーは停止します。

受信信号強度インジケータ

この機能を使用して、受信信号強度インジケータ (RSSI) 値を表示できます。 ディスプレイでは、RSSI アイコンが右上端に表示されます。

**42.1 RSSI** 値の表示

手順**:**

ホーム画面で、5 秒以内に左ボタンを 3 回、右ボタンを 3 回選択します。 ディスプレイに現在の RSSI 値が表示されます。

応答禁止

この機能を使用すると、無線機が着信通信に応答しないようにすることができます。

注 **:** 詳細については、販売店にお問い合わせください。

有効にすると、無線機は着信通信に応答して送信通信を生成しません (無線機チェック、ページング、 無線停止、リモート モニタ、自動登録サービス (ARS)、プライベート メッセージへの応答など)。

この機能が有効になっていると、無線機は個別通信の確認を受信できません。ただし、無線機で手動に よる送信を行うことはできます。

#### **43.1** 応答禁止の設定

#### 手順**:**

プログラムされた **[**おうとうきんし**]** ボタンを押します。

応答禁止が正常にオフなると、無線機に次のような通知が表示されます。

- ポジティブ トーンが鳴ります。
- ディスプレイに短時間、ポジティブ通知が表示されます。

応答禁止のオフに失敗した場合、無線機には次の通知が表示されます。

- ネガティブ トーンが鳴ります。
- ディスプレイに短時間、ネガティブ通知が表示されます。

# 送信抑制

送信抑制機能を使うことで、無線機からの送信をすべてブロックできます。 注 **:** Bluetooth および Wi-Fi 機能は、送信抑制モードで利用できます。  $\mathscr{U}$ 

**44.1** 送信抑制の有効化または無効化

手順**:**

 **[**ユーティリティ**]**→**[**きのうせってい**]**→**[TX** よくせい**]** を選択します。

送信抑制が有効になっている場合は、[ゆうこう] の隣に ノが表示されます。 送信抑制が無効になっている場合は、[ゆうこう] の隣の√が消えます。

注 **:** 送信抑制のステータスは無線機の電源をオンにしても変更されません。 Ũ,

# 割り込み通信

割り込み通信を使用すると、無線機は進行中の通信を中断し、優先度の高い通信を開始できます。

割り込み通信機能により、システムは、トランキング チャネルを利用できない場合に、進行中の通信 に割り込みます。

そのため、無線機は緊急通信や一斉通信など優先度の高い通信を開始します。他の無線周波数 (RF) チ ャネルが利用できない場合、緊急通信は一斉通信にも割り込みます。

音声割り込み

音声割り込みを使用すると、無線機は進行中の通信を終了できます。

音声割り込み機能は、逆チャネル シグナリングを使用して進行中の通信を中断します。割り込み中に 音声送信を行うことができます。

音声割り込み機能によって、通信中の受信者に対して新たに送信を行う確率が大幅に上がります。 この機能が無線機にプログラムされている場合は、音声割り込みにアクセスできます。詳細について は、販売店にお問い合わせください。

#### **46.1** 音声割り込みの有効化

手順**:**

- **1** 通信中に送信に割り込むには、**PTT** ボタンを長押しします。
- **2** 通信許可トーンが鳴り止むまで待機し、マイクに向かって話します。

#### **46.2** 通信割り込みの開始

手順**:**

進行中の通信に割り込むには、次のいずれかの操作を実行します。

- **PTT** ボタンを押します。
- 緊急ボタンを押します。
- 他のシステムの場合は、データ転送を実行します。
- その他のシステムの場合は、プログラムされた **[TX** 割り込みリモート停止**]** ボタンを押しま す。

# エア接続プログラミング

ディーラーは、物理的に接続せずにエア接続プログラミング (OTAP) 経由で無線機をリモートから更新 できます。一部の設定も OTAP を使用して設定できます。

OTAP を経由すると、緑色の LED が点滅します。

無線機が更新を受信すると、無線機には次の通知が表示されます。

- **PTT** ボタンを押すと、ネガティブ トーンが鳴ります。
- 無線機で無線周波数 (RF) によって OTAP を使用すると、ディスプレイに [大量データ] アイコンが 表示されます。
- チャネルがビジー状態になります。

OTAP が完了すると、設定に応じて次のいずれかの応答が無線機に表示されます。

- トーンが鳴ります。ディスプレイに [アップデート リセット] と表示されます。無線機は、電源が オフになってから再度オンになって再起動します。
- 無線機に **[**リスタート**]** または **[**えんきする**]** オプションが表示されます。**[**えんきする**]** を選択する と、前の画面に戻ります。自動再起動が行われるまで、ディスプレイに [OTAP 遅延タイマー] アイ コンが表示されます。

自動再起動後に無線機の電源がオンになると、無線機には次の通知が表示されます。

- プログラムの更新に成功すると、ディスプレイに [ソフト アップデートかんりょう] と表示されま す。
- プログラミングの更新に失敗すると、トーンが鳴り、赤色の LED が 1 回点滅し、ディスプレイに [ソフト アップデートしっぱい] と表示されます。

注 **:** Ũ,

プログラミングの更新に失敗した場合は、無線機の電源をオンにするたびに、更新に失敗した ことを示すメッセージが表示されます。更新失敗の表示を消去するために、最新のソフトウェ アを使用して無線機を再プログラムするには、販売店にお問い合わせください。

## 認定アクセサリ リスト

Motorola Solutions では、無線機の生産性を向上させる承認済みアクセサリをご用意しています。 無線機でサポートされているアクセサリ、UL アクセサリ、およびバッテリの詳細については、次のマ ニュアルの部品番号で <https://learning.motorolasolutions.com> を参照してください。

- MN007867A01 *MOTOTRBO™ R7* シリーズのアクセサリ リーフレット
- MN007869A01 *MOTOTRBO™ R7* シリーズの *UL* マニュアル

# 목차

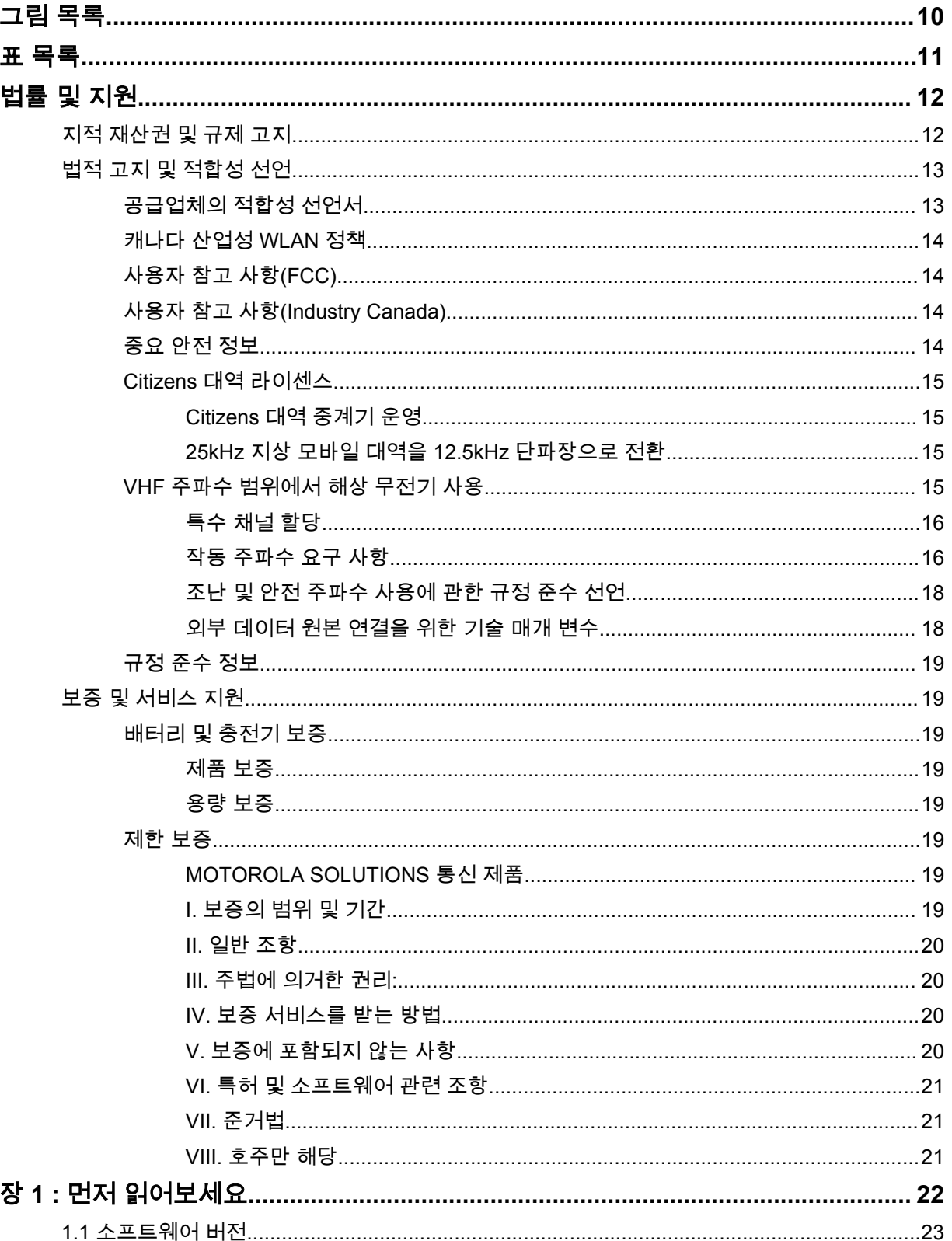

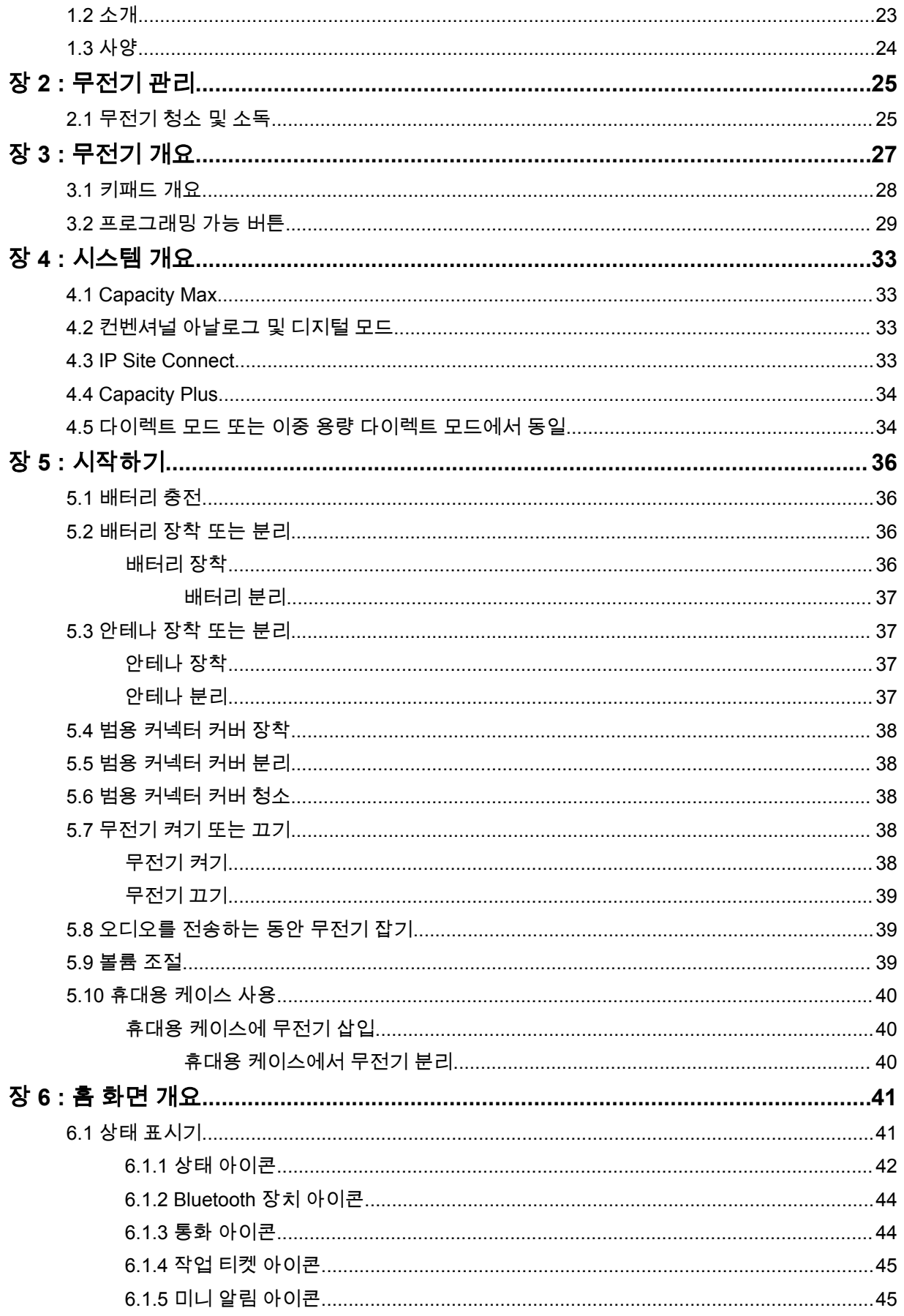

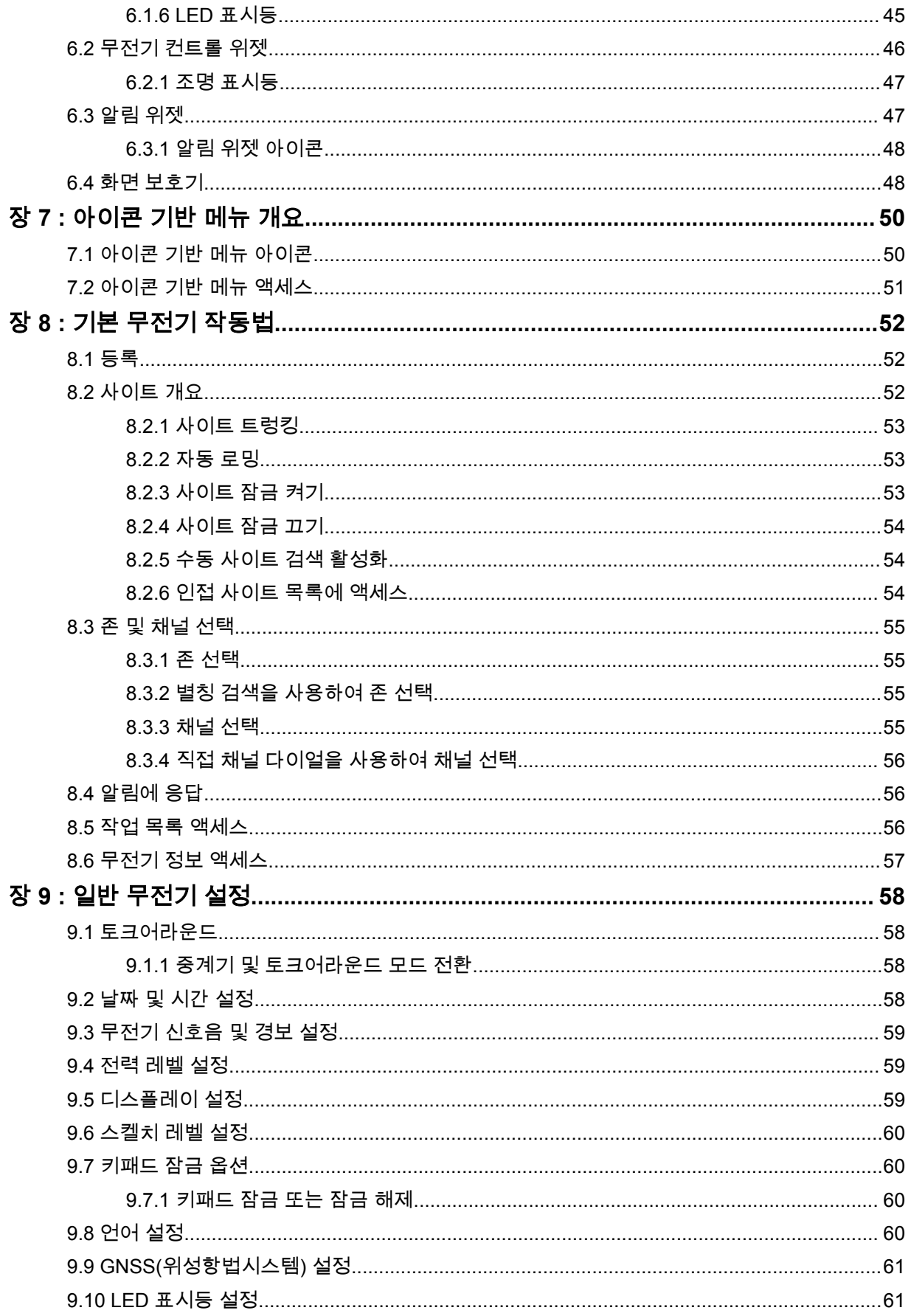

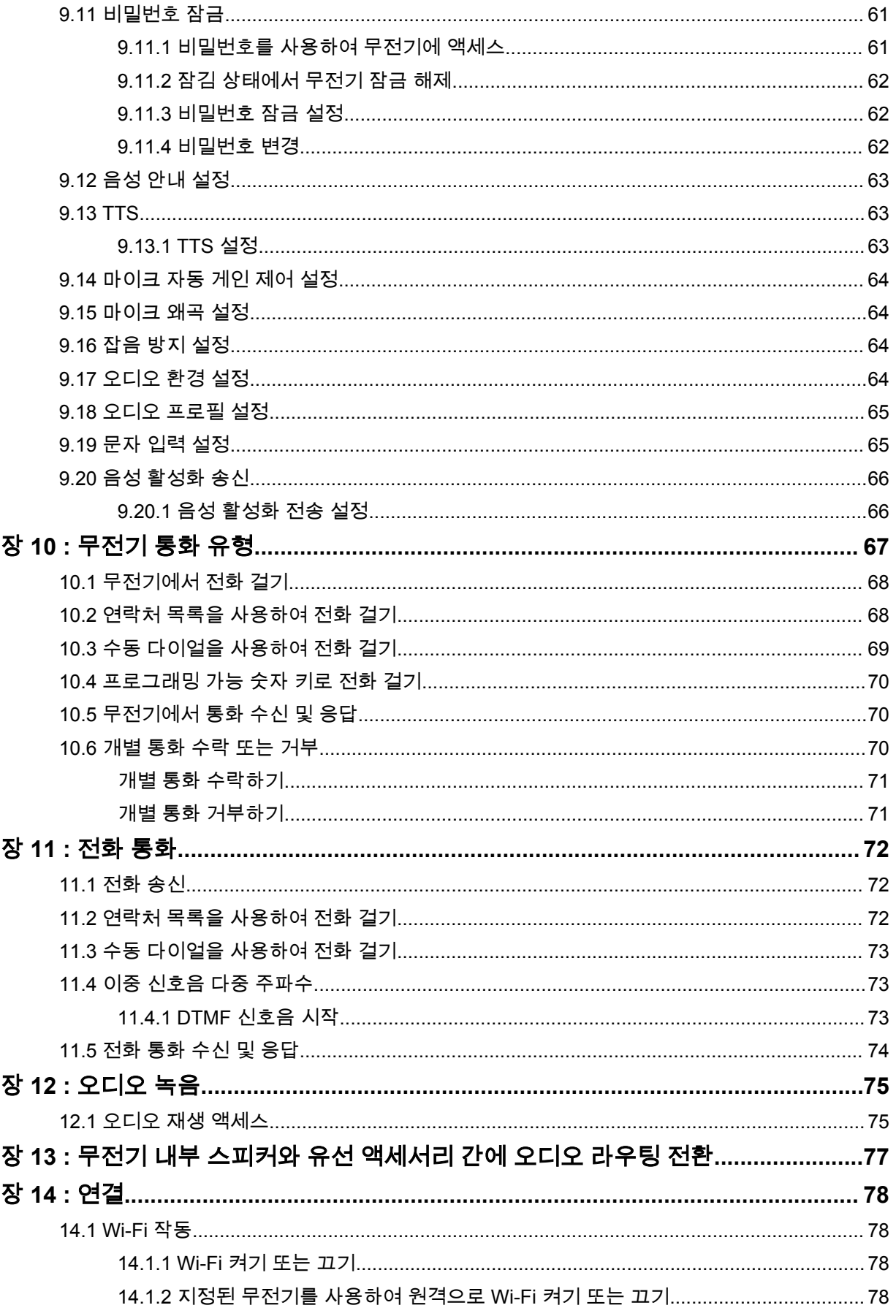

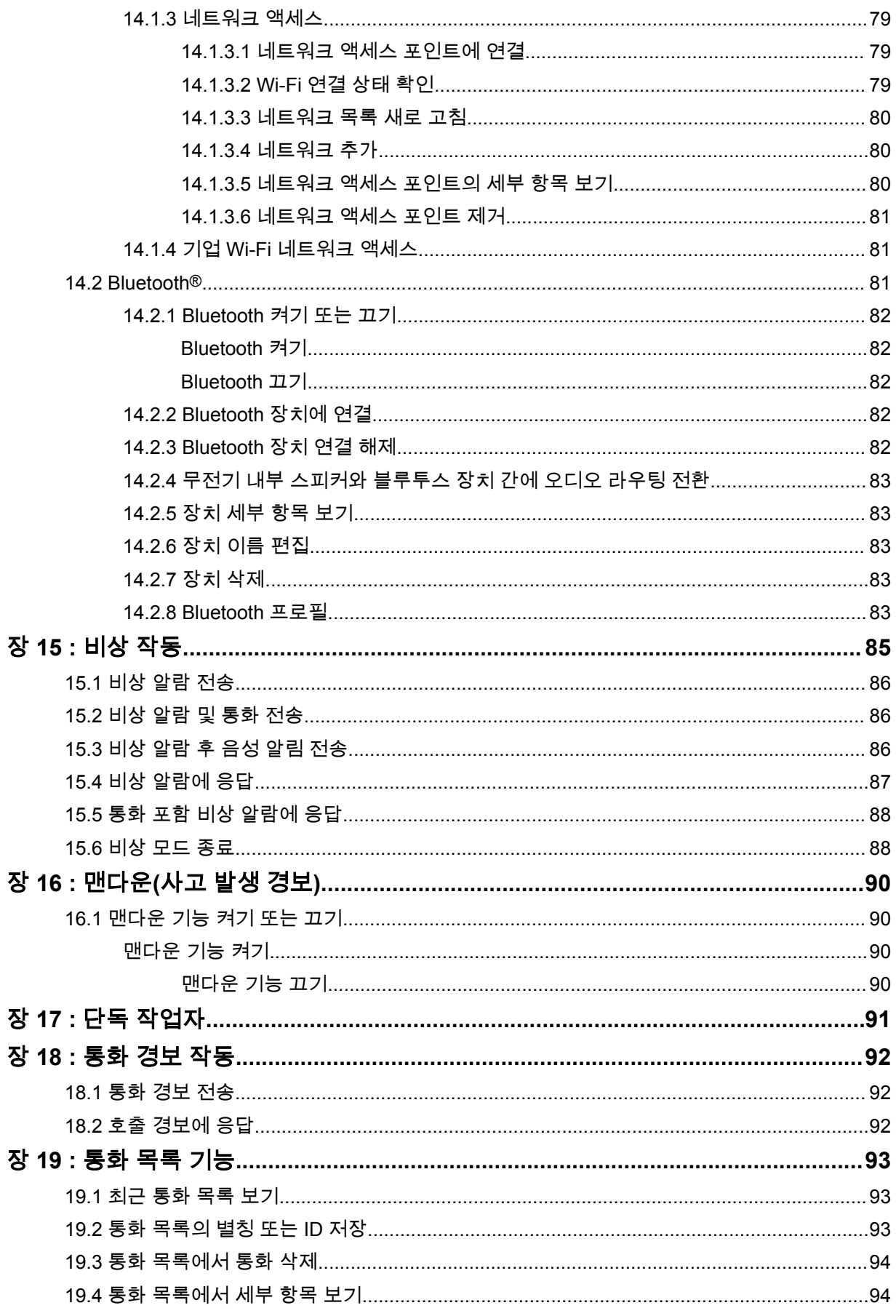

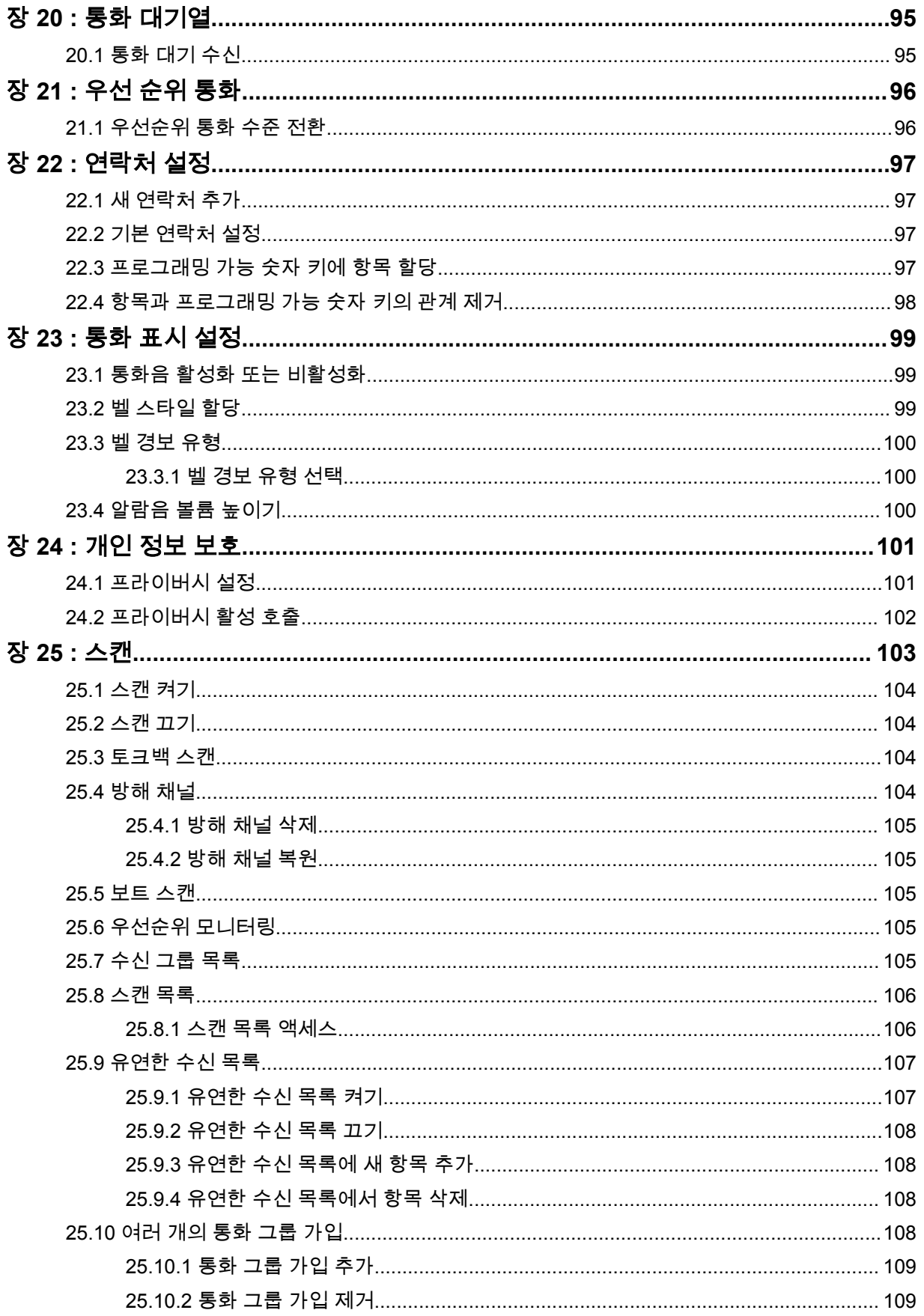

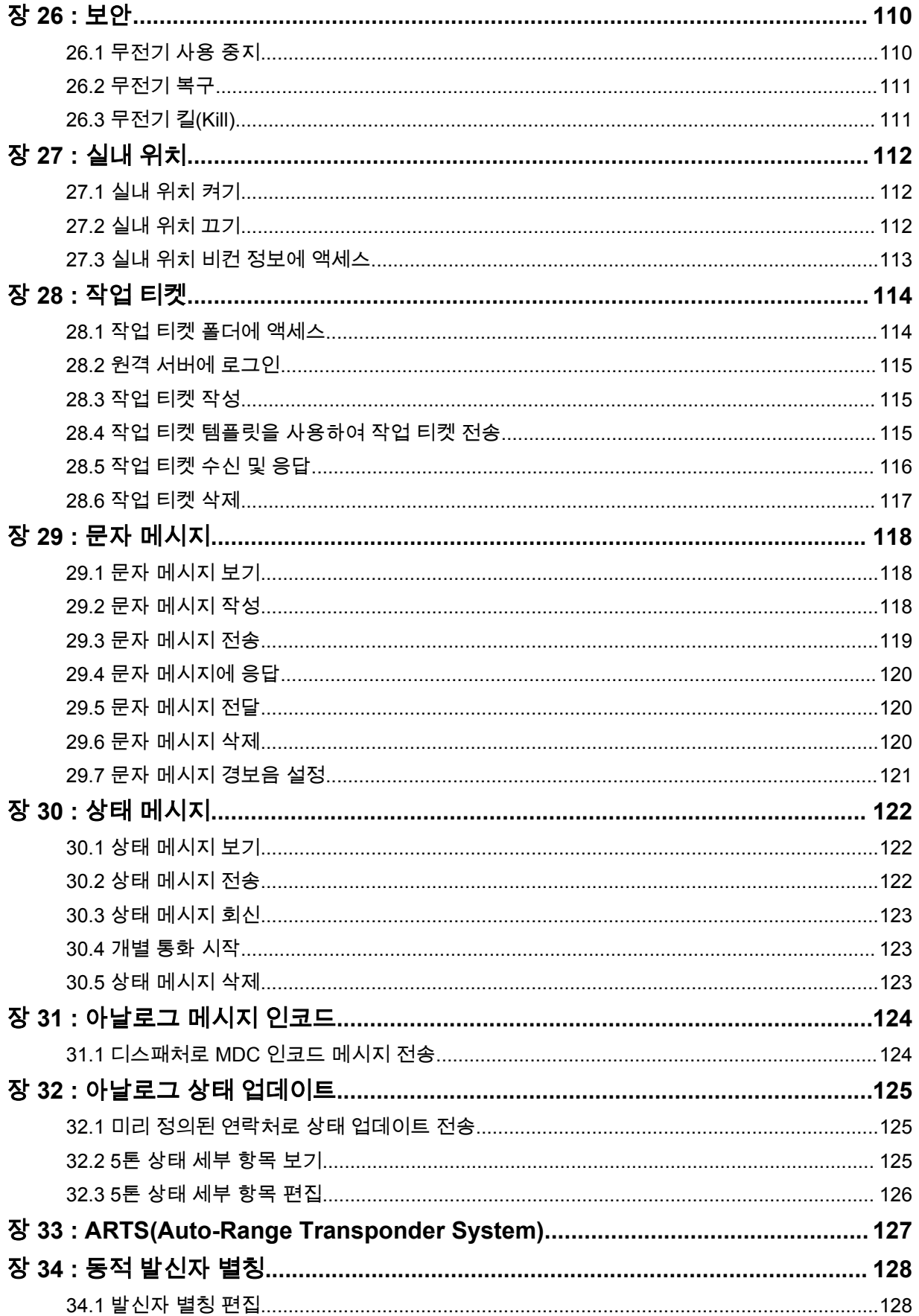

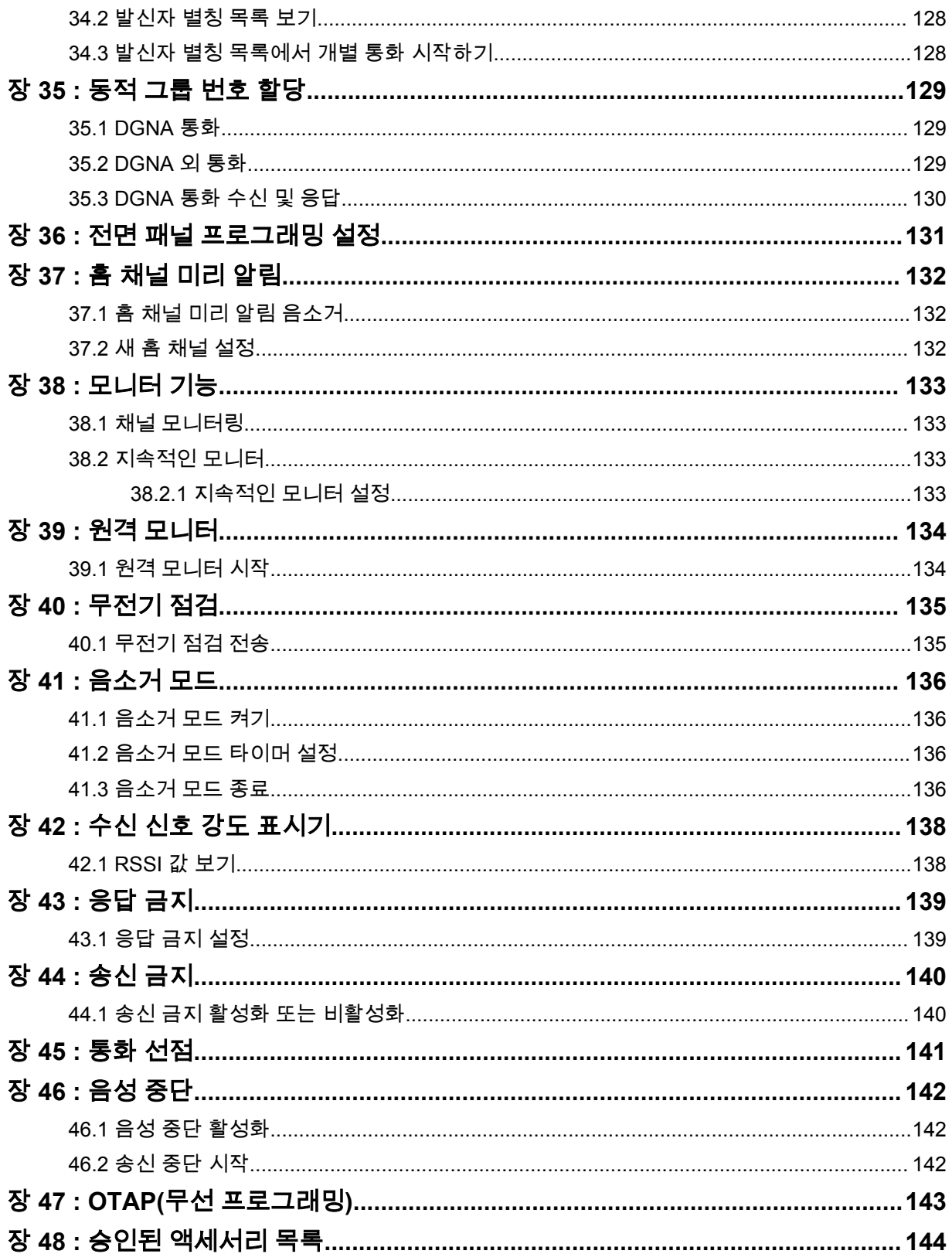

<span id="page-888-0"></span>MN007848A01-AA 그림 목록

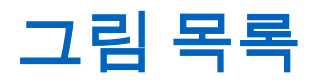

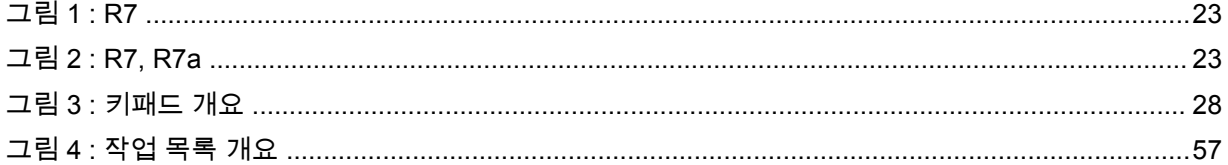

## <span id="page-889-0"></span>표 목록

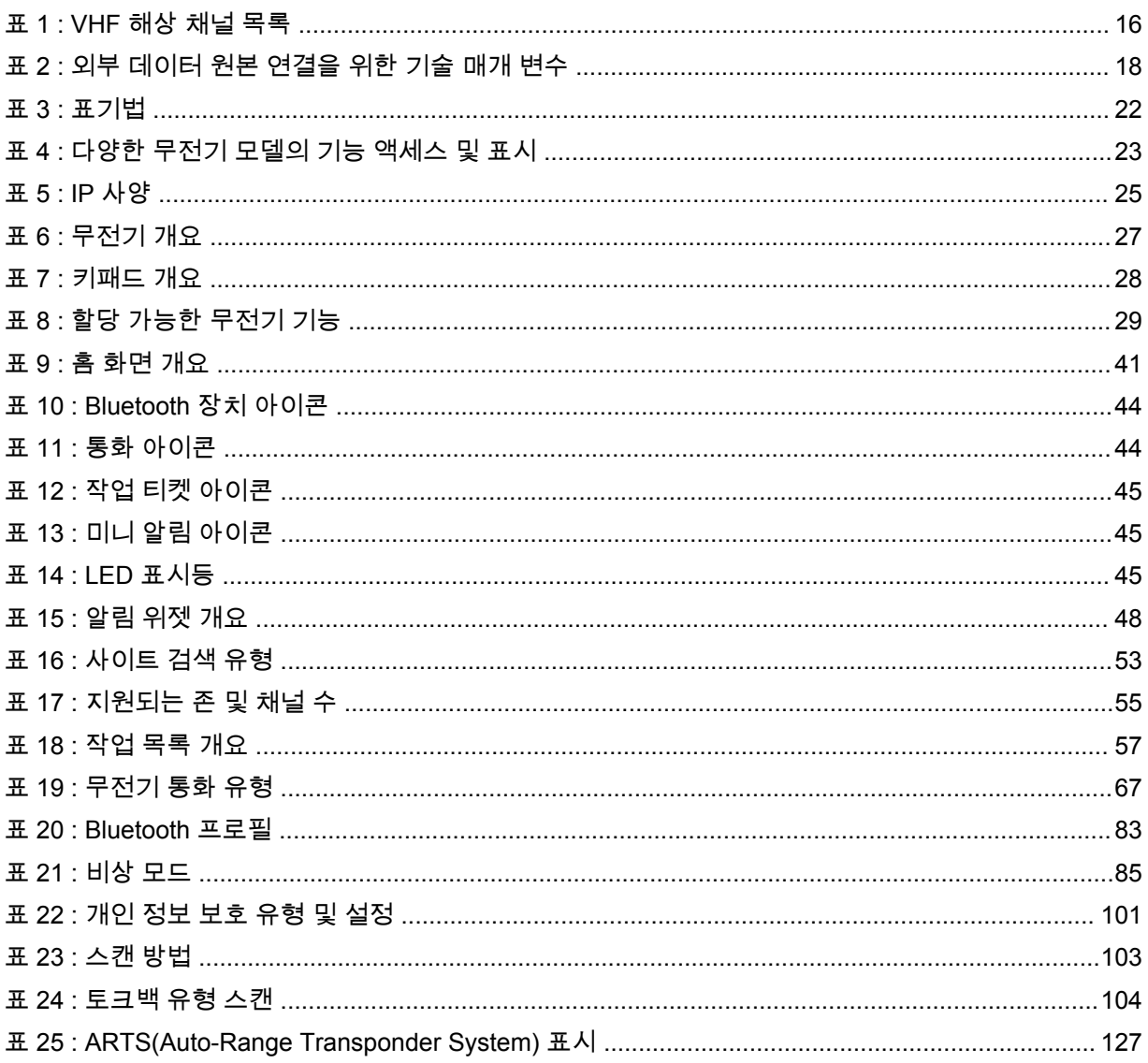

<span id="page-890-0"></span>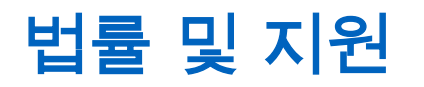

## 지적 재산권 및 규제 고지

#### 저작권

이 문서에 설명되어 있는 Motorola Solutions 제품에는 저작권 보호를 받는 Motorola Solutions 컴퓨터 프로그램이 포함되어 있을 수 있습니다. 미국과 기타 국가의 법률은 저작권 보호를 받는 컴퓨터 프로그 램에 대한 독점적인 권리를 Motorola Solutions에 부여합니다. 따라서 본 문서에 수록된 Motorola Solutions 제품에 포함되어 있으며 Motorola Solutions이 저작권을 보유한 모든 컴퓨터 프로그램은 Motorola Solutions의 서면 승인이 없는 한 어떠한 형식으로도 복사 또는 복제할 수 없습니다.

이 문서의 어떤 부분도 Motorola Solutions, Inc.의 사전 서면 허가 없이는 어떤 형태나 방식으로든 검색 시스템에 복사, 전송, 저장하거나 다른 언어나 컴퓨터 언어로 번역할 수 없습니다.

### 등록 상표

MOTOROLA, MOTO, MOTOROLA SOLUTIONS 및 양식화된 M 로고는 Motorola Trademark Holdings, LLC의 상표 또는 등록 상표이며 라이선스에 의거하여 사용됩니다. 기타 모든 상표는 해당 소유자의 재 산입니다.

#### 라이선스 권한

제품 판매 관련 법규에 의해 사용이 허가된 일반적인 비배타적, 사용료가 면제된 라이선스를 제외하고 는 Motorola Solutions 제품의 구매를 통해 저작권, 특허 또는 Motorola Solutions 특허 출원 하의 어떠한 라이선스도 직접적, 암시적, 금반언 또는 그 밖의 어떤 형식으로든 권리를 부여받은 것으로 간주되지 않 습니다.

#### 오픈 소스 콘텐츠

이 제품에는 라이선스에 의거하여 사용되는 오픈 소스 소프트웨어가 포함되어 있을 수 있습니다. 오픈 소스 법적 고지 및 귀속과 관련된 전체 내용은 제품 설치 미디어를 참조하십시오.

#### 유럽 연합**(EU)** 전기 전자 폐기물 지침**(WEEE: Waste Electrical and Electronic Equipment)**

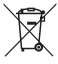

유럽 연합의 WEEE 규정에 의하면 유럽 연합에서 판매되는 제품(또는 포장)에는 가위표가 표시된 휴지통 라벨이 부착되어 있어야 합니다.

WEEE 규정에 따라, 가위표가 표시된 휴지통 라벨이 부착되어 있으면 유럽 연합의 고객과 최종 사용자 는 전기 전자 장비 또는 부속품을 생활 쓰레기로 폐기해서는 안 됩니다.

유럽 연합의 고객 또는 최종 사용자는 현지 장비 공급업체 대리점이나 서비스 센터에 연락해 해당 국가 의 쓰레기 수거 시스템에 대한 정보를 참조해야 합니다.

#### 면책고지

본 문서에 수록된 일부 기능, 설비 및 능력은 특정 시스템용으로 적용하거나 라이선스가 부여될 수 없으 며 특정 모바일 가입자 장치의 특성 또는 일부 매개 변수의 구성에 따라 달라질 수 있습니다. 자세한 정 보는 현지 Motorola Solutions 대리점에 문의하십시오.

**© 2022 Motorola Solutions, Inc. All Rights Reserved**

## <span id="page-891-0"></span>법적 고지 및 적합성 선언

## 공급업체의 적합성 선언서

#### 공급업체의 적합성 선언서

FCC CFR 47 Part 2 Section 2.1077(a)에 따름

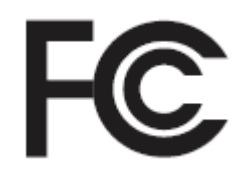

책임 당사자

이름: Motorola Solutions, Inc.

주소: 2000 Progress Pkwy, Schaumburg, IL. 60196

전화번호: 1-800-927-2744

제품이 다음과 같음을 선언합니다.

모델 이름: **R7, R7a**는

다음 규정을 준수합니다.

FCC Part 15, Subpart B, Section 15.107(a), 15.107(d), 15.109(a)

#### **Class B** 디지털 장비

개인용 컴퓨터 주변 기기인 본 장치는 FCC 규정의 Part 15를 준수합니다. 작동은 다음 두 조건에 따 릅니다.

**1** 유해한 전자파 간섭을 일으키지 않습니다.

**2** 오작동을 유발하는 전자파 간섭을 비롯한 수신된 간섭을 모두 수용해야 합니다.

#### 참고**:**  $\mathscr{A}$

 $\mathscr{U}$ 

본 장치는 FCC 규격 제15조의 Class B 디지털 장치 관련 규제에 따라 테스트되었으며 이 에 적합한 것으로 판정되었습니다. 이러한 규제는 주거 환경에서 사용할 때 발생하는 유해 한 전자파 간섭으로부터 보호하기 위해 마련되었습니다. 본 장비는 무선 주파수 에너지를 생성, 사용, 방사하는 제품이므로 지침에 따라 설치하고 사용하지 않을 경우 무선 통신에 유해한 전파 간섭을 유발할 수 있습니다. 그러나, 특정 방식으로 설치를 하더라도 전자파 간섭이 완전히 방지되는 것은 아닙니다.

본 장비가 라디오나 TV 수신과 간섭을 일으키는 경우 다음 방법 중 하나로 간섭을 수정해 보십시오. 간섭 발생 여부는 장비를 껐다가 켜는 방법으로 확인할 수 있습니다.

- 수신 안테나의 방향이나 위치를 바꾸십시오.
- 수신기와 장비 사이의 거리를 넓히십시오.
- 수신기와 장비를 서로 다른 단자에 꽂으십시오.
- 대리점이나 무전기 또는 TV 전문 기술자의 도움을 받으십시오.

국가 코드 선택 사용(WLAN 장치)

참고**:** 국가 코드 선택은 미국 이외 모델 전용으로 모든 미국 모델에 사용할 수 없습니다. FCC 규정에 따라 미국에서 판매되는 모든 WiFi 제품은 미국 운영 채널에만 고정시켜야 합 니다.

## <span id="page-892-0"></span>캐나다 산업성 **WLAN** 정책

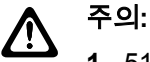

- **1** 5150~5250MHz 대역 범위에서 사용할 경우, 본 장치는 동일 채널의 모바일 위성 시스템에 유 해한 간섭을 일으킬 가능성을 줄이기 위해 실내에서만 사용해야 합니다.
- **2** 5250~5350MHz 및 5470~5725MHz 대역의 장치에 허용되는 최대 안테나 게인은 여전히 e.i.r.p. 제한을 준수하는 장비여야 합니다.
- **3** 5752~5850MHz 대역의 장치에 허용되는 최대 안테나 게인은 여전히 지점간 및 비지점간 작 동에 지정된 e.i.r.p. 제한을 준수하는 장비여야 합니다.
- **4** 6.2.2(3)절에 명시된 e.i.r.p. 고도 마스크 요구 사항을 준수하기 위해 필요한 최악의 경우에 해 당하는 경사 각도를 명확하게 표시해야 합니다.
- **5** 또한 사용자는 고출력 레이더가 5250~5350MHz와 5650~5850MHz 대역의 우선 사용권을 가 지는 주 사용자(즉, 우선 순위 사용자)로 할당되어 LE-LAN 장치에 간섭이나 손상을 초래할 수 있다는 사실을 알고 있어야 합니다.

## 사용자 참고 사항**(FCC)**

본 장치는 다음 조건에 따라 FCC 규정의 Part 15를 준수합니다.

- 유해한 전자파 간섭을 일으키지 않습니다.
- 오작동을 유발하는 전자파 간섭을 비롯한 수신된 간섭을 모두 수용해야 합니다.
- Motorola Solutions의 명시적 승인 없이 본 장치를 변형 또는 개조하면 사용자의 장비 사용 권한이 박 탈될 수 있습니다.

## 사용자 참고 사항**(Industry Canada)**

Motorola Solutions 무전기의 작동은 무선 통신법의 적용을 받으며 연방 정부 Industry Canada의 규칙 및 규정을 준수해야 합니다. Industry Canada는 개별 지상 모바일 주파수를 사용하는 모든 작업자가 장 비를 작동하기 전에 무전기 라이선스를 취득하도록 요구하고 있습니다.

## 중요 안전 정보

#### 휴대용 양방향 무전기에 대한 **RF** 에너지 노출 및 제품 안전 설명서

주의**:** Л 본 무전기는 업무 목적으로만 사용하도록 제한되어 있습니다**.** 무전기를 사용하기 전에 무전기와 함께 제공된 RF 에너지 노출 및 제품 안전 설명서를 읽어 주십시오. 이 설명서에는 해당 표준 및 규정 준수를 위해 안전한 사용, RF 에너지에 대한 인식 및 제어에 대한 운영 지침이 수록되어 있 습니다.

*Motorola Solutions*의 명시적 승인 없이 장치를 개조한 경우*,* 사용자의 장치 작동 권한이 박탈될 수 있습 니다*.*

*Industry Canada* 규정에 따라 이 무선 송신기는 *Industry Canada*에서 전송기에 대해 승인한 최대*(*또는 이하*)* 안테나 게인 및 승인한 유형의 안테나를 사용해야만 작동할 수 있습니다*.* 다른 사용자에게 전자파 간섭을 유발하는 경우를 줄이기 위해 *EIRP(Equivalent Isotropically Radiated Power)*가 통신에 필요한 수치 이하인 안테나 종류 및 안테나 게인을 선택해야 합니다*.*

이 무선 송신기는 *Industry Canada*의 승인을 받아 표시된 각 안테나 유형의 최대 허용 가능한 게인과 필 수 안테나 임피던스 사양의 *Motorola Solutions* 승인 안테나에서 작동합니다*.* 게인이 해당 유형에 대해 표시된 최대 게인보다 더 높은*,* 이 목록에 포함되지 않은 안테나 유형은 이 장치에서 사용이 엄격히 금지 됩니다*.*

## <span id="page-893-0"></span>**Citizens** 대역 라이센스

Citizens 대역 무선 서비스는 오스트레일리아에서 Australian Communications and Media Authority(ACMA) Radiocommunications(Citizens Band Radio Stations) Class Licence로 사용권을 취득 하고, 뉴질랜드에서 Ministry of Economic Development New Zealand(MED) General User Radio Licence(GURL) for Citizens Band Radio로 사용권을 취득하며, 작동은 이러한 라이센스에 포함된 조건 을 따릅니다.

오스트레일리아에서 Citizens 대역 송신기는 UHF 비상 채널 5 및 35에서 작동할 수 없으며, 데이터(텔리 메트리/텔리커맨드) 채널 22 및 23에서 비상 통화를 제외한 음성 전송은 허용되지 않습니다. 이 표준을 준수하는 무전기는 채널 22 및 23에서 음성 작동이 금지됩니다. 추가 텔리메트리/텔리커맨드 채널이 ACMA에서 승인될 경우 이러한 채널은 음성 전송이 금지된 현재 목록에 추가됩니다.

항상 채널을 청취(또는 통화 중 채널 표시등 확인)하여 발신하기 전에 채널이 이미 사용되고 있지 않는지 확인하십시오.

#### **Citizens** 대역 중계기 운영

중계기는 한 Citizens 대역 기지국에서 무선 신호를 수신하고 일치하는 출력 채널을 사용하여 다른 기지 국으로 신호를 자동으로 재발신하는 고정 위치에 설치된 기지국입니다. UHF Citizens 대역 중계기는 모 든 주에서 찾을 수 있고 차량 간 통신 범위를 크게 높일 수 있습니다. 중계기 설비를 통한 장거리 통신이 특별히 필요한 경우가 아니라면 현지에서 사용되는 중계기 입력 채널(채널 31 ~ 38 범위 및 승인된 경우 채널 71 ~ 78 범위) 또는 현지에서 사용되는 중계기 수신 채널(채널 1 ~ 8 범위 및 승인된 경우 채널 41 ~ 48)에서 작동을 피하십시오.

참고**:** 오스트레일리아에서 채널 11은 통신 설정을 위한 관례적 전화 채널이고, 채널 40은 관례적  $\mathscr{U}_1$ 이동 차량 채널입니다.

#### **25kHz** 지상 모바일 대역을 **12.5kHz** 단파장으로 전환

기존 25kHz 아날로그 지상 모바일 채널 사용은 2015년 11월 1일 종료됩니다. 이 기간은 미정의 기간의 라이센스 철회 통지를 제공하기 위해 무선 규정에서 지정된 최소 기간(5년)을 준수합니다.

오프셋 채널 계획이 있는 지상 모바일 주파수 대역(E, EN 및 ENX 대역)은 서로 다른 방법으로 디지털 지 상 모바일 무선 도입을 관리해야 합니다(인접 채널 간섭 위험 가능성으로 인해). 이러한 대역에는 다음 항목이 적용됩니다.

- 2015년 11월 1일 이전에 디지털로 전환을 원하는 E 대역(25kHz 채널) 사용자는 EE 대역(역시 VHF 범위에 있음) 또는 디지털 지상 모바일 무선 라이센스 취득이 열려 있는 기타 대역으로 마이그레이션 할 수 있습니다.
- 5년의 전환 기간 이후에도 계속 아날로그 서비스 작동을 원하는 E 대역 사용자는 EN 대역(역시 VHF 범위에 있음)의 12.5kHz 아날로그 채널 또는 단파장 아날로그 지상 모바일 무선에 열려 있는 기타 대 역으로 마이그레이션할 수 있습니다.
- 2015년 11월 1일 이전에 EN 및 ENX 대역의 디지털 지상 모바일 무선 도입은 상황에 따라 고려될 것 입니다. 이러한 대역의 디지털 지상 모바일 무선 라이센스 취득은 E 대역 사용자가 해당 대역을 떠나 거나 엄격한 엔지니어링 분석으로 다른 대역 사용자와 간섭 위험 없음이 보장될 때 가능합니다.

현재 승인된 채널 목록은 다음 웹 사이트를 참조하십시오.

- <https://www.acma.gov.au/licences/citizen-band-radio-stations-class-licence>(호주)
- [https://www.rsm.govt.nz/licensing/frequencies-for-anyone/citizen-band-radio-gurl/\(](https://www.rsm.govt.nz/licensing/frequencies-for-anyone/citizen-band-radio-gurl/)뉴질랜드)

## **VHF** 주파수 범위에서 해상 무전기 사용

이 섹션은 미국 및 캐나다에만 적용됩니다.

## <span id="page-894-0"></span>특수 채널 할당

### 비상 채널

해양에서 긴급하고 중대한 위험에 처한 경우 비상 지원이 필요하면 VHF 채널 16을 사용하여 근처 선박 및 미국 해안 경비대에 조난 호출을 보냅니다. 다음 정보를 이 순서대로 전송합니다.

- **1** "MAYDAY, MAYDAY, MAYDAY."
- **2** "THIS IS \_\_\_\_\_\_\_\_\_\_\_\_\_\_\_\_\_\_\_\_\_, CALL SIGN \_\_\_\_\_\_\_\_\_\_." 조난 신호 3번에 선박 이름을 언급 한 후 호출 신호나 선박의 기타 식별 정보를 3번 말합니다.
- **3** "MAYDAY"와 선박 이름을 반복합니다.
- **4** "WE ARE LOCATED AT \_\_\_\_\_\_\_\_\_\_\_\_\_\_\_\_\_\_\_\_\_\_\_." 조난 메시지에서 다음과 같이 응답자가 위 치를 확인하는 데 도움이 되는 선박의 위치를 언급합니다.
	- 위도와 경도
	- 방향(정북 또는 자북 명시)
	- 유명한 명소와의 거리
	- 선박 경로, 속도 또는 목적지
- **5** 조난 상황을 설명합니다.
- **6** 필요한 지원을 설명합니다.
- **7** 승선한 인원 수와 치료가 필요한 수(있는 경우)를 말합니다.
- **8** 선박의 종류나 길이 및/또는 무게, 선체 색상 등 응답자에게 도움이 되는 기타 정보를 언급합니다.
- **9** "OVER."

**10** 응답을 기다립니다.

**11** 즉각적으로 응답을 수신하지 못하면 무전기 옆에서 응답을 수신할 때까지 전송을 반복합니다. 지시 를 받으면 따를 준비를 합니다.

#### 비상업적 통화 채널

낚시 보고서, 약속 준비, 수리 일정 또는 정박 정보와 같은 비상업적 전송의 경우 **VHF** 채널 **9**를 사용합니 다.

#### 작동 주파수 요구 사항

선박용 무전기는 다음과 같이 FCC(Federal Communications Commission) 규정 파트 80을 준수해야 합 니다.

- 통신 조항의 타이틀 III, II부에 따라 선박에서 무전기는 156.800MHz 주파수로 사용해야 합니다.
- 안전 협약에 따라 선박에서 무전기는 다음 조건에서 작동 가능해야 합니다.
	- 단방향 모드인 경우 156.025~157.425MHz 주파수 대역으로 지정된 선박국 송신 주파수에서 작동 해야 하며,
	- 반이중 모드인 경우 아래 표에 지정된 두 주파수 채널에서 작동해야 합니다.

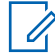

참고**:** 해상 서비스에서 작동 요구 사항에 대한 추가 정보는 미국 해안 경비대 및 FCC 규정 파트 80에서 확인할 수 있습니다.

표 1 : VHF 해상 채널 목록

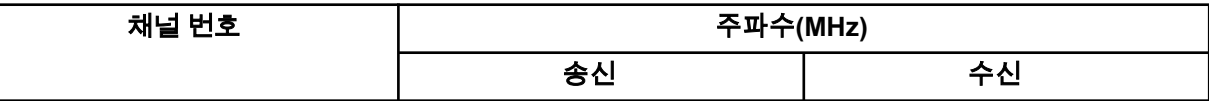

<span id="page-895-0"></span>

| $\mathbf{1}$   | 156.050 | 160.650                  |
|----------------|---------|--------------------------|
| $\overline{2}$ | 156.100 | 160.700                  |
| $*1$           | 156.150 | 160.750                  |
| 4              | 156.200 | 160.800                  |
| 5              | 156.250 | 160.850                  |
| 6              | 156.300 | $\overline{\phantom{0}}$ |
| $\overline{7}$ | 156.350 | 160.950                  |
| 8              | 156.400 | —                        |
| 9              | 156.450 | 156.450                  |
| 10             | 156.500 | 156.500                  |
| 11             | 156.550 | 156.550                  |
| 12             | 156.600 | 156.600                  |
| $13***2$       | 156.650 | 156.650                  |
| 14             | 156.700 | 156.700                  |
| $15***2$       | 156.750 | 156.750                  |
| 16             | 156.800 | 156.800                  |
| $17***2$       | 156.850 | 156.850                  |
| 18             | 156.900 | 161.500                  |
| 19             | 156.950 | 161.550                  |
| 20             | 157.000 | 161.600                  |
| $*1$           | 157.050 | 161.650                  |
| 22             | 157.100 | 161.700                  |
| $*1$           | 157.150 | 161.750                  |
| 24             | 157.200 | 161.800                  |
| 25             | 157.250 | 161.850                  |
| 26             | 157.300 | 161.900                  |
| 27             | 157.350 | 161.950                  |
| 28             | 157.400 | 162.000                  |
| 60             | 156.025 | 160.625                  |
| $\star$ 1      | 156.075 | 160.675                  |
| 62             | 156.125 | 160.725                  |
| 63             | 156.175 | 160.775                  |
| $\star$ 1      | 156.225 | 160.825                  |
| 65             | 156.275 | 160.875                  |

 단방향 채널 3, 21, 23, 61, 64, 81, 82 및 83은 미국 영해의 일반 사용자가 합법적으로 사용할 수 없습니다.

저전력(1W)만 해당.

<span id="page-896-0"></span>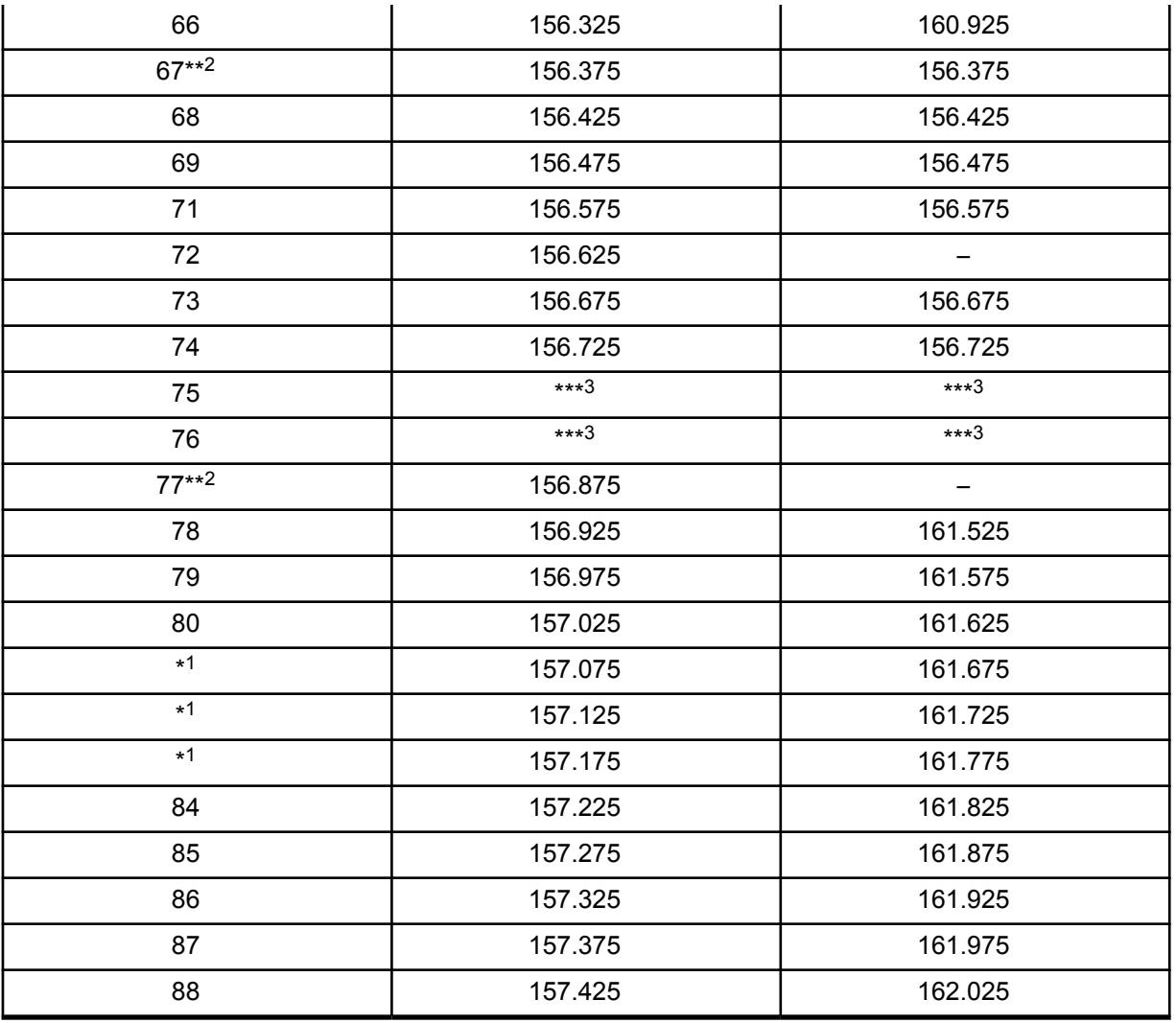

 $\overrightarrow{a}$ 

참고**:** A – 수신 열에서 채널이 송신 전용임을 나타냅니다.

## 조난 및 안전 주파수 사용에 관한 규정 준수 선언

무전기 장비는 RSS-182 섹션 7.3에 지정된 조난 및 안전 주파수에서 작동하는 경우 국제적으로 채택되 는 해양에서의 사용에 관한 변조 외 다른 변조는 사용하지 않습니다.

## 외부 데이터 원본 연결을 위한 기술 매개 변수

#### 표 2 : 외부 데이터 원본 연결을 위한 기술 매개 변수

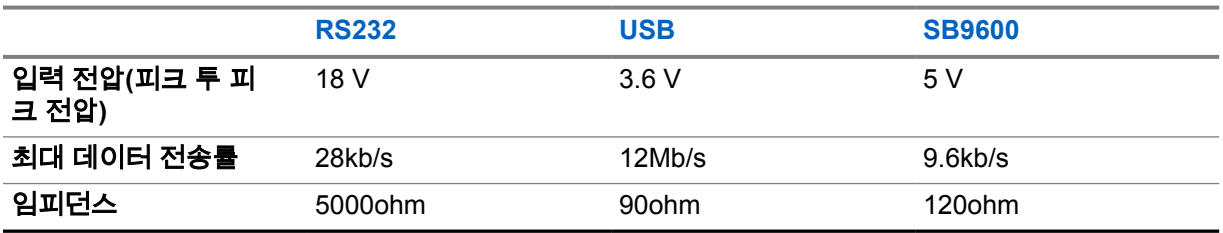

<sup>3</sup> 가드 대역.

# <span id="page-897-0"></span>규정 준수 정보 EAC

#### **China**

CMIIT ID는 무전기 장비 식별 라벨에 표시되어 있습니다.

## 보증 및 서비스 지원

## 배터리 및 충전기 보증

### 제품 보증

제작 보증은 제품의 정상적인 사용 및 정비 시 제작 과정의 결함에 대해 무상 수리 서비스를 제공합니다.

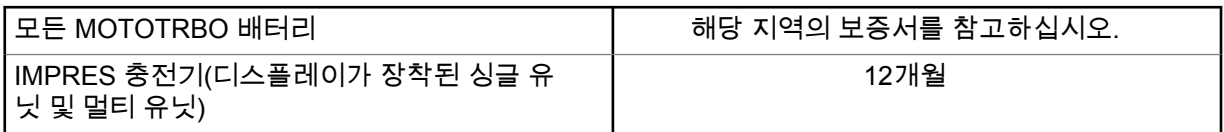

## 용량 보증

용량 보증은 배터리 보증 기간 동안 정격 배터리 용량의 80% 용량 보증을 받을 수 있습니다. 해당 지역 의 보증서를 참고하십시오.

## 제한 보증

### **MOTOROLA SOLUTIONS** 통신 제품

## **I.** 보증의 범위 및 기간

Motorola Solutions, Inc.("Motorola Solutions")는 Motorola Solutions이 제조한 아래의 통신 제품(이하 "제품")이 정상적으로 사용되고 수리되는 한 구매일로부터 아래에 제시된 날짜까지 제품에 자재 및 제조 과정상의 결함이 없을 것을 보증합니다.

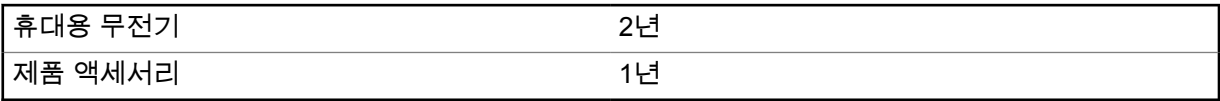

Motorola Solutions은 보증 기간 중 보증 조건에 따라 반품되는 제품에 대해 자체 재량으로 제품을 수리 하거나(새 부품 또는 수리 부품으로) 교체하거나(새 제품 또는 수리 제품으로) 제품 구매 가격을 환불할 수 있습니다. 교체된 부품 또는 보드는 원 제품에 대한 잔여 보증 기간 동안 보증됩니다. 제품의 모든 교 체된 부품은 Motorola Solutions의 재산으로 귀속됩니다.

이 명시적인 제한 보증은 Motorola Solutions에 의해 최종 사용자인 원 구매자에 대해서만 적용되며 일 체의 제삼자에게 양도 또는 이전될 수 없습니다. 이 보증은 Motorola Solutions에 의해 제조된 제품에 대 한 완전한 보증입니다. Motorola Solutions은 Motorola Solutions 책임자가 서명한 서면을 통하지 않는 한 이 보증에 대한 추가 및 변경에 대해 일체의 책임 또는 의무를 지지 않습니다.

Motorola Solutions과 최종 사용자인 원 구매자 사이에 별도 약정이 없는 한, Motorola Solutions은 제품 의 설치, 유지관리 또는 수리에 대한 보증을 하지 않습니다.

<span id="page-898-0"></span>MN007848A01-AA 법률 및 지원

Motorola Solutions은 Motorola Solutions에 의해 장착되지 않은 부수적 장비가 제품에 연결되거나 제품 과 관련하여 사용되는 경우 및 제품을 일체의 부수적 장비와 함께 사용하는 경우에 대해 어떠한 책임도 지지 않으며, 그러한 모든 장비는 이 보증의 범위에서 명시적으로 제외됩니다. 본 제품을 사용하는 모든 시스템은 각각 독특하기 때문에 Motorola Solutions은 이 보증에 따른 시스템 전체의 대상 범위, 작동 범 위 또는 작동에 대한 책임을 지지 않습니다.

#### **II.** 일반 조항

이 보증서에는 제품에 관한 Motorola Solutions의 전체 책임 범위가 명시되어 있습니다. Motorola Solutions의 재량에 의한 수리, 교체 또는 구매가의 환불은 유일한 구제책입니다. 이 보증서는 기타 모든 명시적 보증을 대체합니다. 시장성 및 특정 목적의 적합성에 대한 묵시적 보증을 포함한 일체의 묵시적 보증은 이 유한 보증의 기간 이내로 제한됩니다. MOTOROLA SOLUTIONS은 제품의 사용 또는 사용 불 능으로 인해 발생하는 이용의 제한, 시간 손실, 불편, 상업적 손실, 이익이나 절감 효과의 상실, 우발적 손 해, 특별 손해 또는 결과적 손해 등 어떠한 경우에도 법에 의해 저촉되지 않는 한 제품의 구매가를 초과 하는 손해에 대해 책임을 지지 않습니다.

#### **III.** 주법에 의거한 권리**:**

일부 주에서는 우발적 또는 결과적 손해의 배제 또는 제한 또는 묵시적 보증의 지속 기간의 제한을 허용 하지 않으며, 따라서 상기한 제한 또는 배제 조항이 적용되지 않을 수 있습니다.

이 보증서는 특정한 법적 권리를 부여하며, 주별로 상이한 기타의 권리가 있을 수 있습니다.

#### **IV.** 보증 서비스를 받는 방법

보증 서비스를 받기 위해서는 구매 증명(구매 일자 및 제품의 일련번호가 기재되어 있어야 함)을 제시해 야 하며, 아울러 제품을 공인 보증 서비스 장소로 배송 또는 발송하고 운송비와 보험료를 선불해야 합니 다. 보증 서비스는 Motorola Solutions이 공인한 보증 서비스 지점을 통해 제공됩니다. 최초에 제품을 판 매한 회사(예: 대리점 또는 통신 서비스 제공업체)로 연락을 취하면 보증 서비스를 보다 손쉽게 받을 수 있습니다. 또는 Motorola Solutions(1-800-927-2744)으로 직접 전화를 하실 수도 있습니다.

#### **V.** 보증에 포함되지 않는 사항

- **1** 정상적이고 통상적인 방식을 벗어난 방식으로 제품을 사용함으로써 발생하는 결함 또는 손상.
- **2** 오남용, 침수, 사고 또는 부주의로 인한 결함 또는 손상.
- **3** 부적절한 테스트, 작동, 유지관리, 설치, 변형, 개조 또는 조정으로 인한 결함 또는 손상.
- **4** 중대한 제조 과정상의 결함에 직접 기인하여 발생하지 아니한 안테나의 파손 또는 손상.
- **5** 제품의 성능에 부정적인 영향을 미치거나 보증 요구에 대한 확인을 위한 Motorola Solutions의 정상 적인 제품 보증 검사 및 테스트에 방해가 될 정도로 무단 변형, 분해 또는 수리된 제품(Motorola Solutions에 의해 공급되지 않은 장비를 제품에 추가한 경우 포함).
- **6** 일련번호가 제거되었거나 읽을 수 없는 상태인 제품.
- **7** 다음과 같은 상태의 충전식 배터리:
	- 배터리 외피의 밀봉이 어느 곳이든 파손되었거나 변형된 증거가 보이는 경우.
	- 지정된 제품이 아닌 장비 또는 서비스용으로 배터리를 교체 또는 사용함으로 인해 손상 또는 결함 이 유발된 경우.
- **8** 수리점까지의 운송 비용.
- **9** 제품 소프트웨어/펌웨어의 불법적이거나 허가되지 않은 변형으로 인해 제품이 Motorola Solutions으 로부터 최초 유통된 시점에 Motorola Solutions이 공표한 규격 또는 해당 제품에 대해 적용되는 FCC 유형 인증 라벨에 따라 기능을 하지 않는 제품.

**10** 제품의 기능에 영향을 미치지 않는 제품 표면의 긁힘 또는 기타 외관상의 손상.

**11** 정상적인 그리고 통상적인 마모.

### <span id="page-899-0"></span>**VI.** 특허 및 소프트웨어 관련 조항

Motorola Solutions은 제품 또는 부품이 미국의 특허권을 침해한다는 주장에 기초하여 소송이 제기된 경 우 자사의 비용으로 최종 사용자인 구매자에게 제기되는 일체의 소송에 대응할 것이며, 상기한 주장에 기인한 소송에 대한 최종 판결로 인해 최종 사용자인 구매자에게 부과된 비용 및 손해를 배상할 것입니 다. 단, 상기한 대응 및 지급은 다음과 같은 조건이 전제되어야 합니다.

- **1** 상기한 구매자가 상기한 소송 통지 사실을 Motorola Solutions 측에 즉시 서면으로 고지해야 합니다.
- **2** Motorola Solutions이 상기한 소송에 대한 대응 및 타결 또는 합의를 위한 모든 협상에 관하여 독자적 인 통제권을 갖습니다.
- **3** 제품 또는 부품이 미국 특허권 침해 주장의 대상이거나 Motorola Solutions 판단으로 그러한 대상이 될 가능성이 있을 경우, 해당 구매자는 Motorola Solutions의 재량과 비용으로 제품 또는 부품을 계속 사용할 권리를 상기한 구매자에게 부여하거나, 침해가 없도록 제품 또는 부품을 수정하거나, 구매자 에게 감가상각된 제품 또는 부품에 대한 신용을 제공하고 반품을 받아들일 수 있도록 해야 합니다. 감 가상각은 Motorola Solutions에 의해 지정된 방식에 따라 제품 또는 부품의 수명 주기에 걸쳐 연간 동 일 액수를 적용합니다.

Motorola Solutions은 본 보증서에 의거하여 제공된 제품 또는 부품과 Motorola Solutions에 의해 제공되 지 않은 소프트웨어, 장비 또는 장치의 조합에 기초한 특허 침해 주장과 관련하여 일체의 책임을 지지 않 으며, 아울러 Motorola Solutions에 의해 제공되지 않은 부수적 장비 또는 소프트웨어를 제품에 장착하 거나 연결하여 사용하는 경우에 대해 일체의 책임을 지지 않습니다. 전술한 내용은 제품 또는 제품에 포 함된 일체의 부품에 대한 특허 침해 주장과 관련된 Motorola Solutions의 완전한 책임 범위를 명시하고 있습니다.

미국 및 기타 국가의 법률은 저작권으로 보호된 Motorola Solutions의 소프트웨어에 대한 Motorola Solutions의 특정 독점권(사본을 복제할 독점적 권리 및 Motorola Solutions 소프트웨어의 사본을 배포할 독점적 권리 등)을 보장하고 있습니다. Motorola Solutions의 소프트웨어는 원래 내장된 제품에서만 사 용할 수 있으며, 그러한 제품에 포함된 소프트웨어는 어떠한 방식으로든 교체, 복사, 배포, 수정될 수 없 을 뿐 아니라 일체의 파생물 생성을 위해 사용될 수 없습니다. 소프트웨어의 변형, 개조, 복제, 배포 또는 리버스 엔지니어링을 포함하여 상기한 Motorola Solutions 소프트웨어를 기타 일체의 방식으로 사용하 거나 상기한 Motorola Solutions 소프트웨어에 포함된 권리를 행사하는 행위는 금지되어 있습니다. Motorola Solutions은 특허권 또는 저작권과 관련하여 묵시적 표현, 금반언의 원칙 또는 기타 어떠한 방 식으로도 라이선스를 부여하지 않습니다.

### **VII.** 준거법

이 보증서는 미국 일리노이주 법률의 적용을 받습니다.

### **VIII.** 호주만 해당

이 보증서는 Motorola Solutions Australia Pty Limited(ABN 16 004 742 312)에서 제공합니다(주소: Tally Ho Business Park, 10 Wesley Court. Burwood East, Victoria).

호주 소비자 보호법에 따라 Motorola Solutions의 제품에는 반드시 보증서가 첨부됩니다. 제품에 중대한 결함이 있을 시 귀하는 교환이나 환불을 요구할 수 있으며 기타 예상되는 손상, 파손에 대한 보상을 요청 할 수 있습니다. 제품의 품질이 매우 낮거나 사소한 결함이 있는 경우에도 제품의 수리, 교환을 요청할 수 있습니다.

Motorola Solutions Australia의 유한 보증은 위에 명시된 모든 권리 외에도 호주 소비자 보호법에 따른 구제책을 보증합니다. 문의 사항이 있는 경우 Motorola Solutions Australia(1800 457 439)에 전화 주십 시오. 최근에 업데이트된 보증 조건을 확인하려면 웹 사이트 [http://www.motorolasolutions.com/XA-EN/](http://www.motorolasolutions.com/XP-EN/Pages/Contact_Us) [Pages/Contact\\_Us](http://www.motorolasolutions.com/XP-EN/Pages/Contact_Us)에서 최근에 업데이트된 보증 조건을 확인하십시오.
# 먼저 읽어보세요

이 사용 설명서는 해당 지역에서 제공되는 무전기 모델의 기본 작동에 대해 설명합니다.

## 이 설명서에 사용된 기호

이 발행물의 본문 전체에 걸쳐 경고, 주의 및 공지가 사용되는 것을 볼 수 있습니다. 이러한 기호는 위험 요소의 존재를 강조하므로 주의 또는 기호의 준수가 필요합니다.

경고**:** 주의 깊게 준수하지 않으면 부상 또는 사망을 초래할 수 있는 작동 절차, 관행 또는 조건 등.

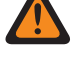

주의**:** 주의 깊게 준수하지 않으면 장비가 손상될 수 있는 작동 절차, 관행 또는 조건.

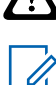

참고**:** 작동 절차, 관행 또는 강조해야 하는 조건 등.

## 표기법

다음과 같은 특수 표기법은 텍스트 전반에 걸쳐 특정 정보나 항목을 강조 표시하는 데 사용됩니다.

#### 표 3 : 표기법

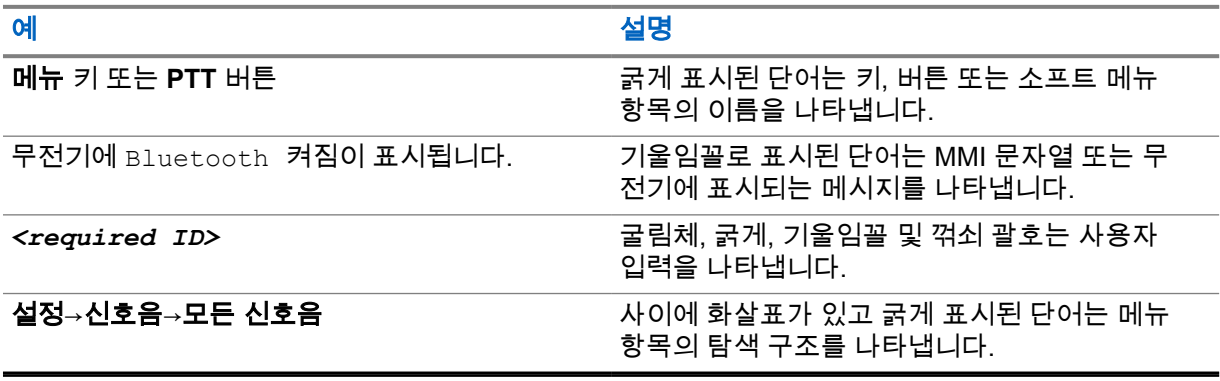

## 기능 및 서비스 가용성

대리점이나 관리자가 특정 요구에 맞게 무전기를 사용자 정의했을 수 있습니다.

참고**:** 설명서의 일부 기능은 무전기에서 사용할 수 없습니다. 자세한 내용은 대리점이나 관리자  $\boxed{a}$  에게 문의하십시오.

다음 사항에 대해 대리점과 시스템 관리자에게 문의할 수 있습니다.

- 각 버튼의 기능은 무엇입니까?
- 요구에 적합한 선택 액세서리에는 어떤 것이 있습니까?
- 효과적인 통신을 위해 가장 좋은 무전기 사용법은 무엇입니까?
- 무전기 수명을 늘리는 데 도움이 되는 유지관리 절차는 무엇입니까?

**1.1** 소프트웨어 버전

다음 섹션에 설명된 모든 기능은 소프트웨어 버전 **R02.21.04.1000** 이상에서 지원됩니다. 자세한 내용은 대리점이나 관리자에게 문의하십시오.

## **1.2** 소개

이 사용 설명서는 해당 지역에 제공되는 최상위 계층 모델에 대한 설명입니다.

CPS(고객 프로그래밍 소프트웨어) 및 RM(Radio Management)과 같은 무전기 프로그래밍 소프트웨어 를 사용하여 무전기를 프로그래밍할 수 있습니다.

다음 표에서는 다양한 무전기 모델의 기능에 액세스하는 방법을 설명합니다. 무전기 모델에 따라 다른 표시가 나타납니다.

#### 표 4 : 다양한 무전기 모델의 기능 액세스 및 표시

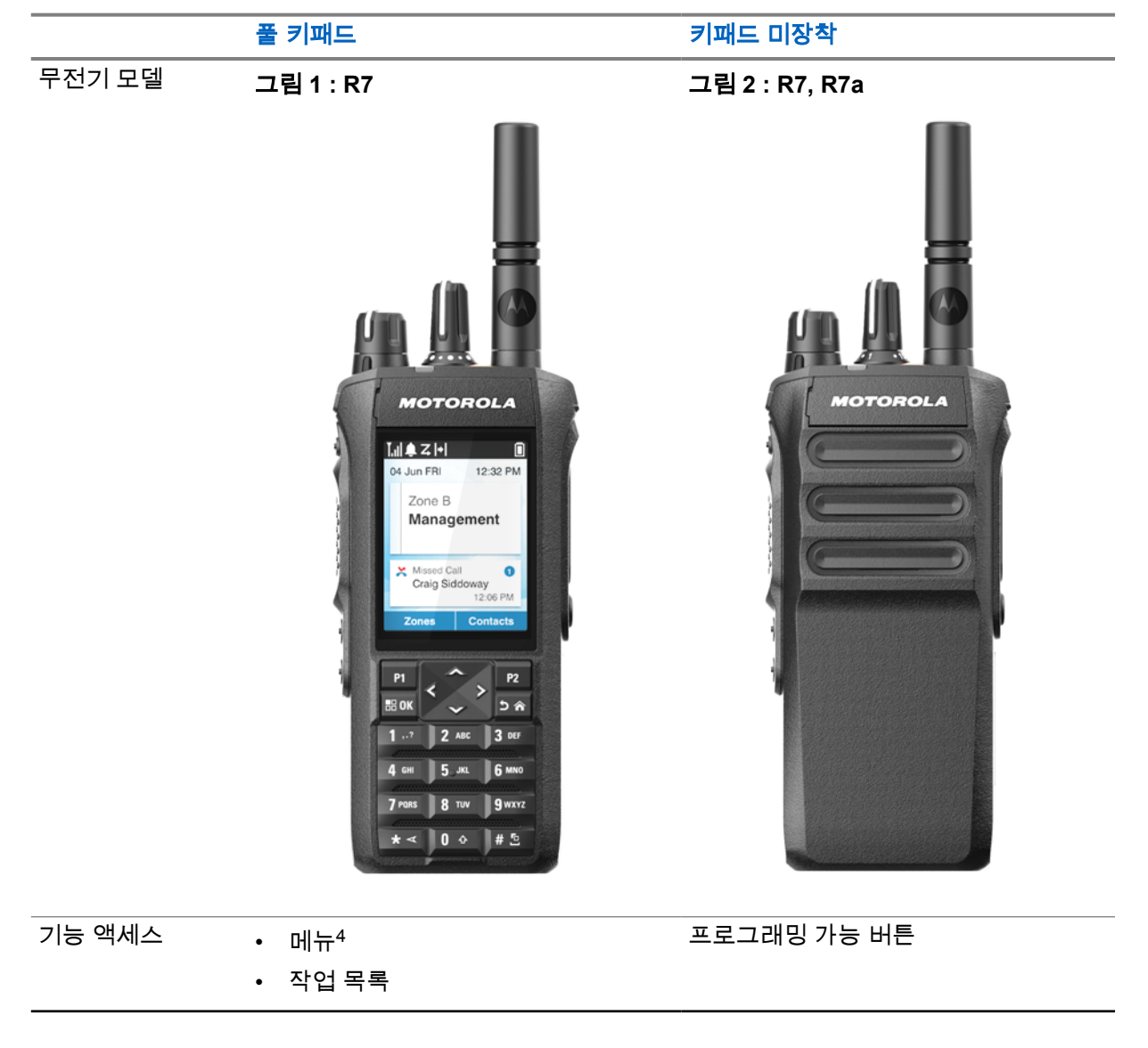

<sup>4</sup> 설명서에 사용된 기본적인 액세스 방법입니다.

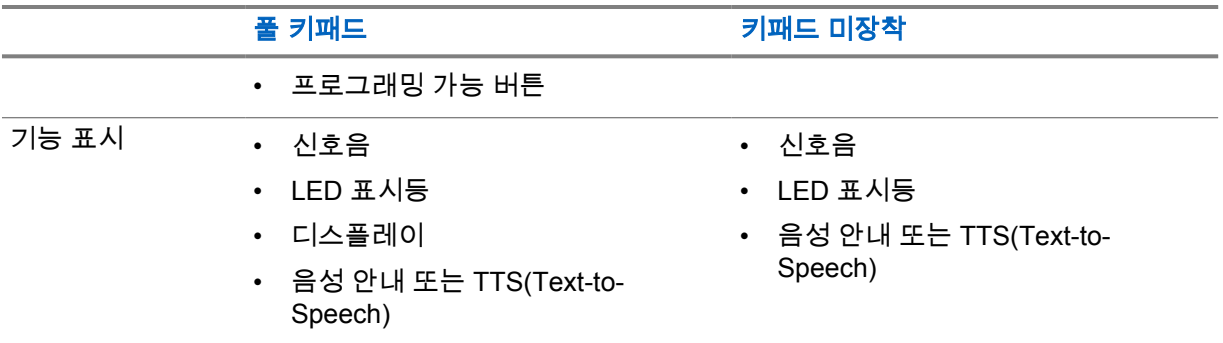

참고**:**  $\mathscr{A}$ 

**, ……**<br><mark>[프로그래밍](#page-907-0) 가능 버튼</mark>으로 사용할 수 있는 기능에 대해 자세히 알아보려면 프로그래밍 가능 버튼 [페이지의](#page-907-0) 29 항목을 참조하십시오.

메뉴의 기능 가용성에 대한 자세한 내용은 아이콘 기반 메뉴 개요 [페이지의](#page-928-0) 50 장을 참조하십시 오.

**1.3** 사양

무전기 사양에 대한 자세한 내용은 <http://motorolasolutions.com/r7radio>에서 무전기 모델의 데이터 시트 를 참조하십시오.

# 무전기 관리

이 절에서는 무전기의 기본적 취급 주의 사항을 설명합니다.

#### 표 5 : IP 사양

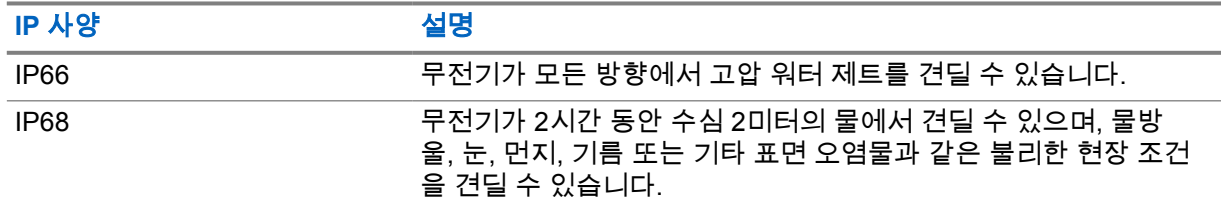

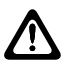

주의**:** 무전기를 분해하지 마십시오. 무전기 밀봉 부위가 손상되어 무전기에 누출이 생길 수 있습 니다. 무전기 유지관리는 무전기를 테스트하고 봉합 부위를 교체할 장비를 갖춘 서비스 센터에서 만 이루어져야 합니다.

- 무전기가 침수된 경우, 무전기를 잘 흔들어 스피커 그릴과 마이크 포트 내부에 들어간 물을 모두 제거 합니다. 물이 들어가면 오디오 성능이 떨어질 수 있습니다.
- 배터리 접촉부가 물에 닿은 경우, 배터리 접촉부와 무전기를 모두 닦고 말린 후 배터리를 무전기에 넣 으십시오. 남아 있는 물기로 인해 무전기에 누전이 발생할 수 있습니다.
- 무전기가 부식성 물질(바닷물 등)에 잠긴 경우, 무전기와 배터리를 깨끗한 물로 헹군 다음 건조시킵 니다.
- 무전기의 외부 표면을 세척하려면 순한 주방 세제와 깨끗한 물을 섞어 묽게 만든 용액으로 씻으십시 오(예: 물 3.8리터에 세제 1티스푼을 섞음).
- 배터리 접촉부 아래에 있는 무전기 섀시 통풍구(구멍)를 절대로 찌르지 마십시오. 이 통풍구는 무전 기 균압이 이루어지게 합니다. 그렇게 하면 무전기에 물이 들어갈 수 있는 경로가 생겨 방수 기능이 상실될 수 있습니다.
- 통풍구는 절대 라벨로도 막거나 덮으면 안 됩니다.
- 통풍구에는 기름기가 많은 물질이 접촉되지 않도록 하십시오.
- 무전기는 수심 최고 2m, 최고 침수 시간 120분까지 방수가 되도록 설계되었습니다. 최대 한도를 초 과하면 무전기가 손상될 수 있습니다.

## **2.1** 무전기 청소 및 소독

## 청소 절차

다음 절차에서는 권장되는 세제와 무전기의 외부 및 내부 표면을 세척하는 방법에 대해 설명합니다. 외 부 표면으로는, 전면 커버, 하우징 어셈블리 및 배터리가 포함됩니다. 정기적인 육안 검사를 통해 얼룩, 기름 및/또는 때가 발견될 때마다 이러한 표면을 청소해야 합니다.

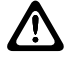

주의**:** 제조업체에서 규정한 화학물질만 사용하십시오. 라벨 또는 소재 안전 데이터 시트에 명시 된 모든 안전 주의 사항을 준수하십시오. 특정 화학 작용 및 그로 인해 발생하는 증기는 특정 플 라스틱에 유해할 수 있습니다. 에어 스프레이, 튜너 세척제 및 기타 화학 물질을 사용하지 마십시 오.

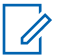

참고**:** 무전기를 서비스 또는 수리를 위해 분해한 경우에만 내부 표면을 청소하십시오.

## 소독 절차

COVID-19 사태에 대한 대응으로, Motorola Solutions은 무전기 관련 위생에 대한 가장 효과적인 최신 정 보를 바탕으로 무전기에 대한 권장 청소 및 소독 지침을 제공하고 있습니다. 글로벌 보건 당국에 따르면 표면에서 세균, 먼지 및 불순물을 제거하면 감염 확산 위험이 낮아집니다.

다음 소독제를 사용하여 무전기를 소독할 수 있습니다.

- 70% 농도의 이소프로필 알코올
- 70% 농도의 에탄올
- PDI Super Sani-Cloth 일회용 살균 티슈
- PDI Super Sani-Cloth Plus 티슈

권장 세척 및 소독 지침에 대한 자세한 내용은 다음 링크를 참조하십시오.

- <https://youtu.be/cYjxoUNCXZo>
- [https://newsroom.motorolasolutions.com/mediakits/recommended-cleaning-and-disinfecting](https://newsroom.motorolasolutions.com/mediakits/recommended-cleaning-and-disinfecting-guidelines-for-our-radios-body-worn-cameras-and-accessories.htm)[guidelines-for-our-radios-body-worn-cameras-and-accessories.htm](https://newsroom.motorolasolutions.com/mediakits/recommended-cleaning-and-disinfecting-guidelines-for-our-radios-body-worn-cameras-and-accessories.htm)

# 무전기 개요

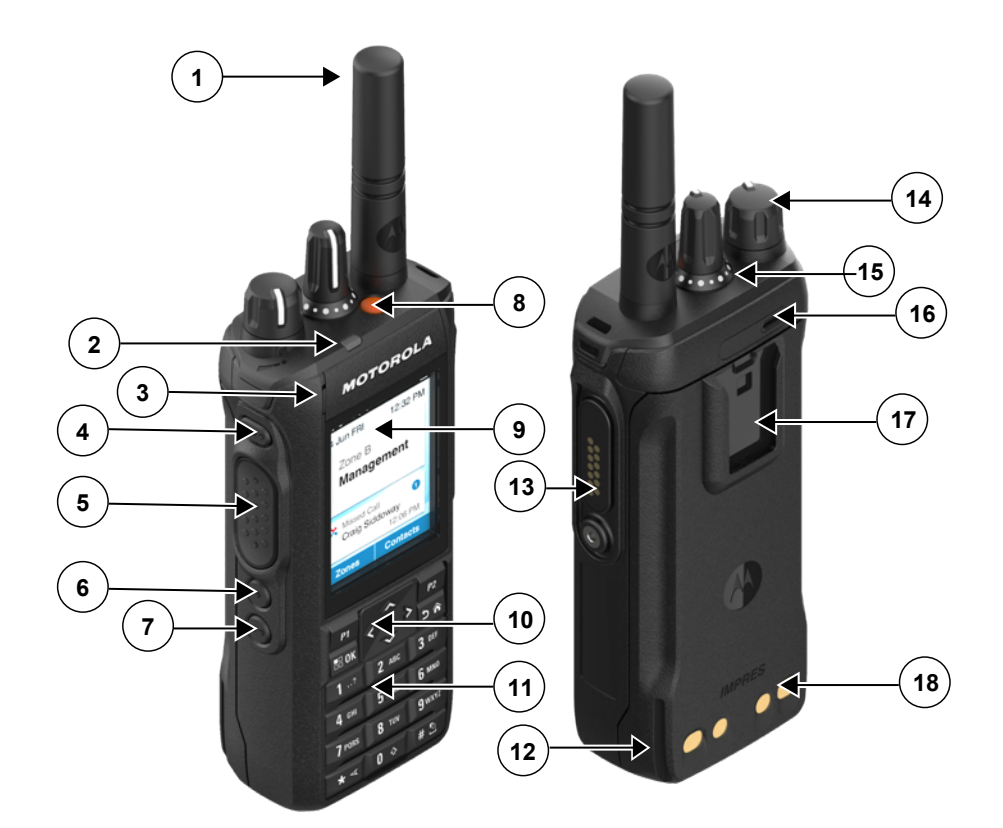

### 표 6 : 무전기 개요

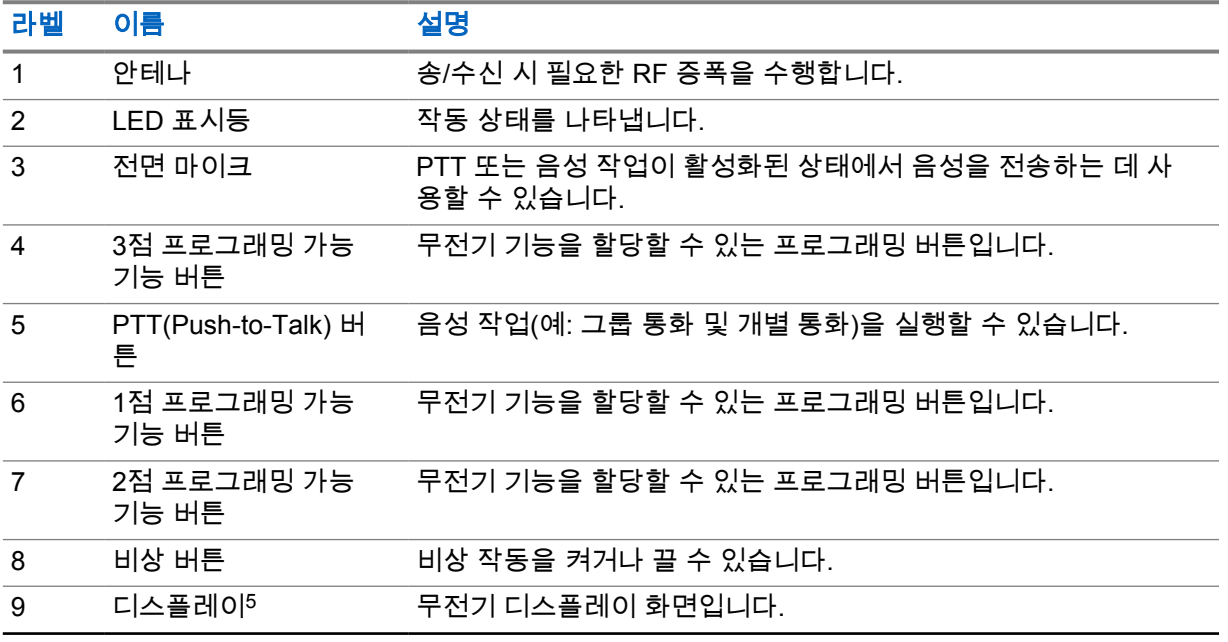

<span id="page-906-0"></span>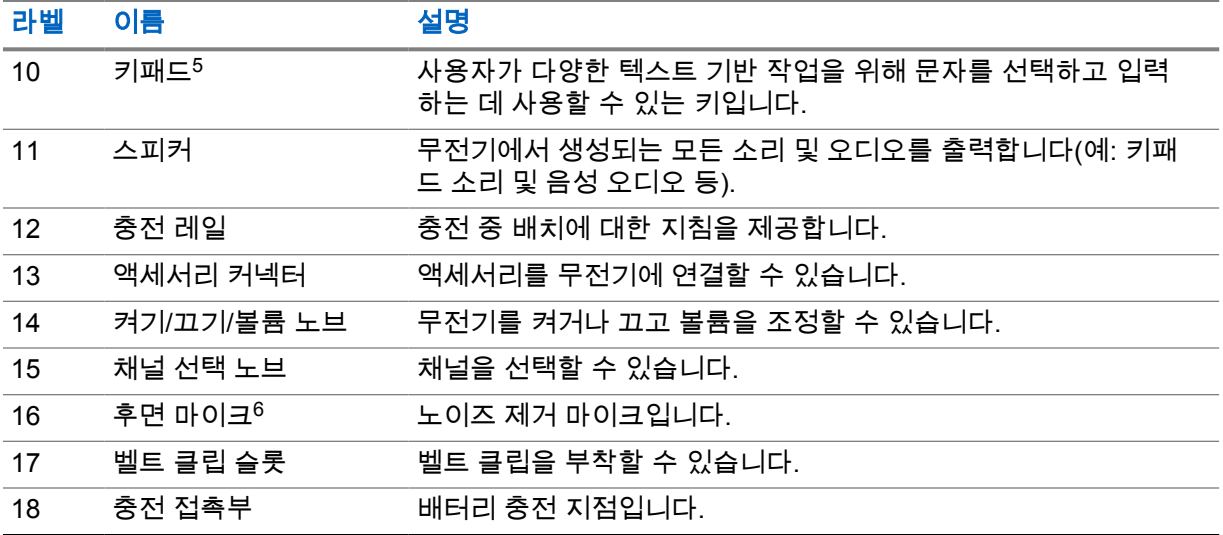

#### **3.1**

키패드 개요

그림 **3 :** 키패드 개요

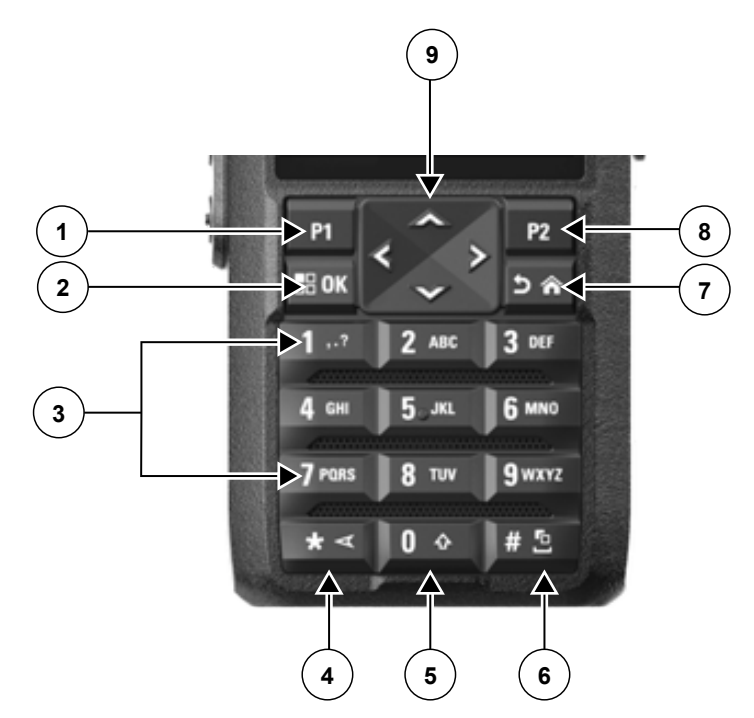

#### 표 7 : 키패드 개요

| 라벨 | 버튼 이름                | 섬명                                                       |
|----|----------------------|----------------------------------------------------------|
|    | 프로그래밍 가능 버튼<br>1(P1) | 이 버튼은 RM(Radio Management)을 사용하여 현장에서 프로그<br>래밍할 수 있습니다. |

<sup>5</sup> 키패드 미장착 모델에는 사용되지 않습니다.

 $6$  R7a 모델은 해당되지 않습니다.

<span id="page-907-0"></span>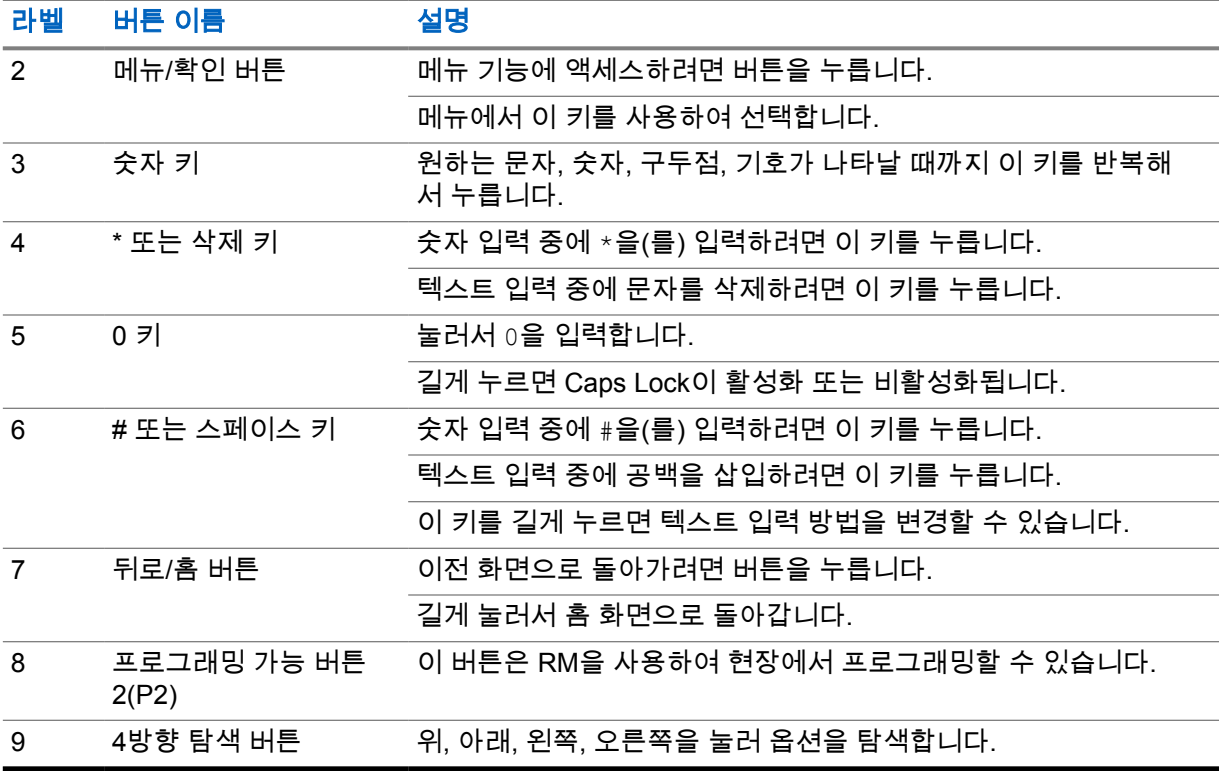

## **3.2** 프로그래밍 가능 버튼

프로그래밍 소프트웨어를 통해 프로그래밍 가능 버튼을 다음 무전기 기능의 바로 가기로 프로그래밍할 수 있습니다.

──<br>──∕<mark>?</mark> **참고:** 자세한 내용은 대리점에 문의하십시오.

## 표 8 : 할당 가능한 무전기 기능

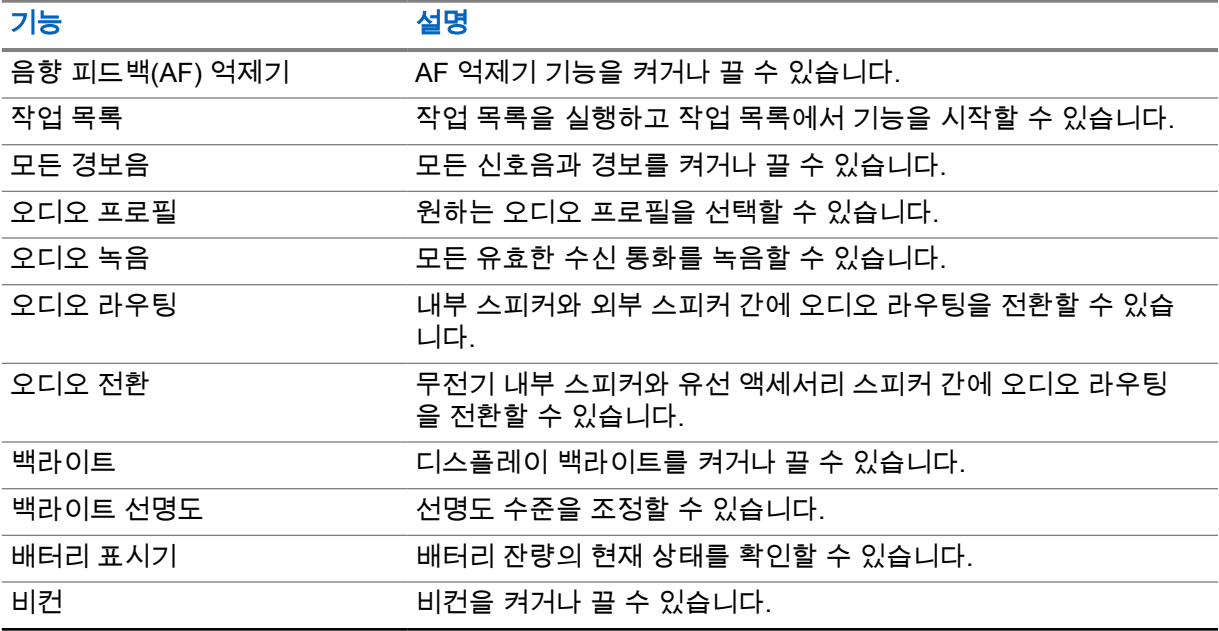

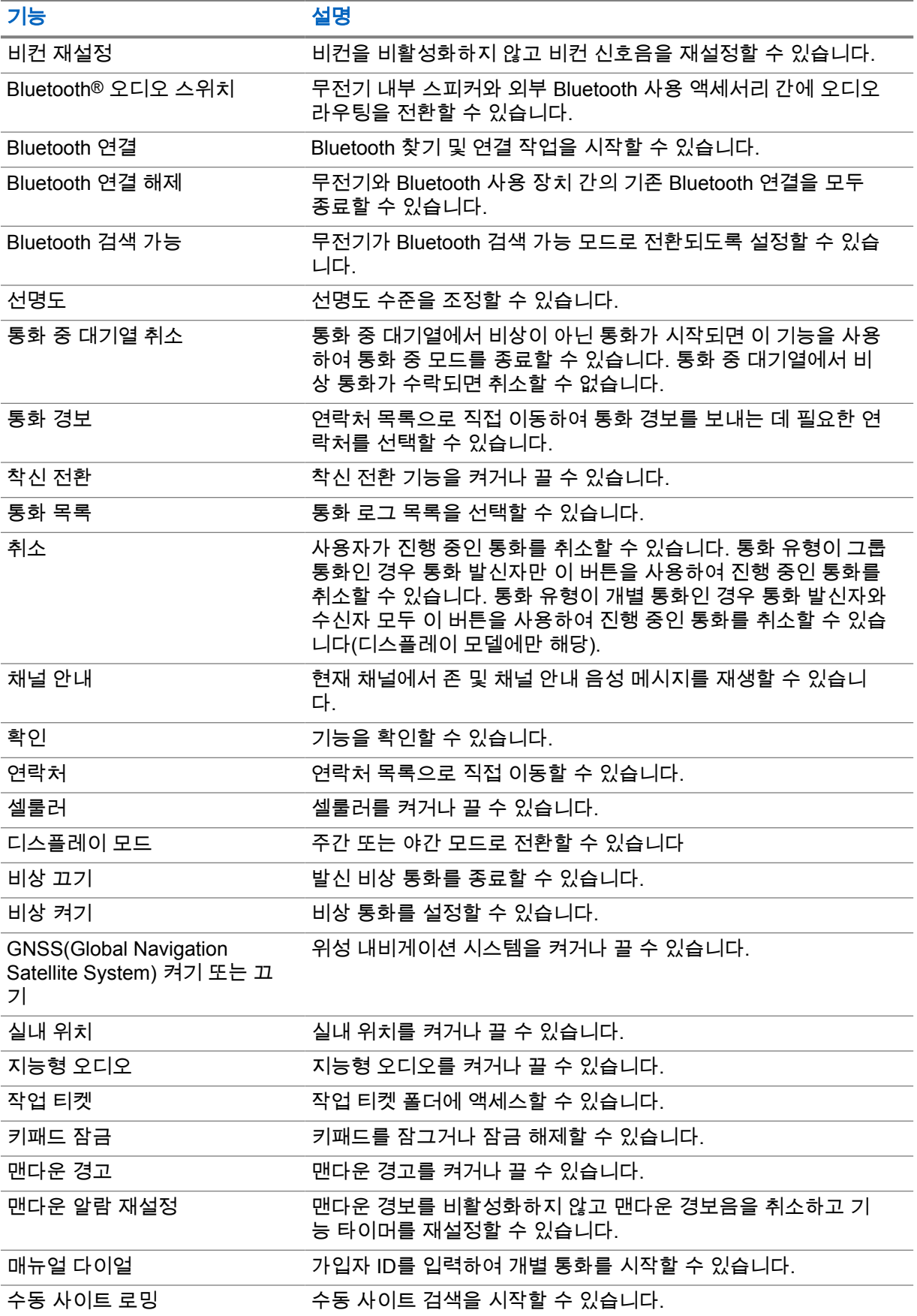

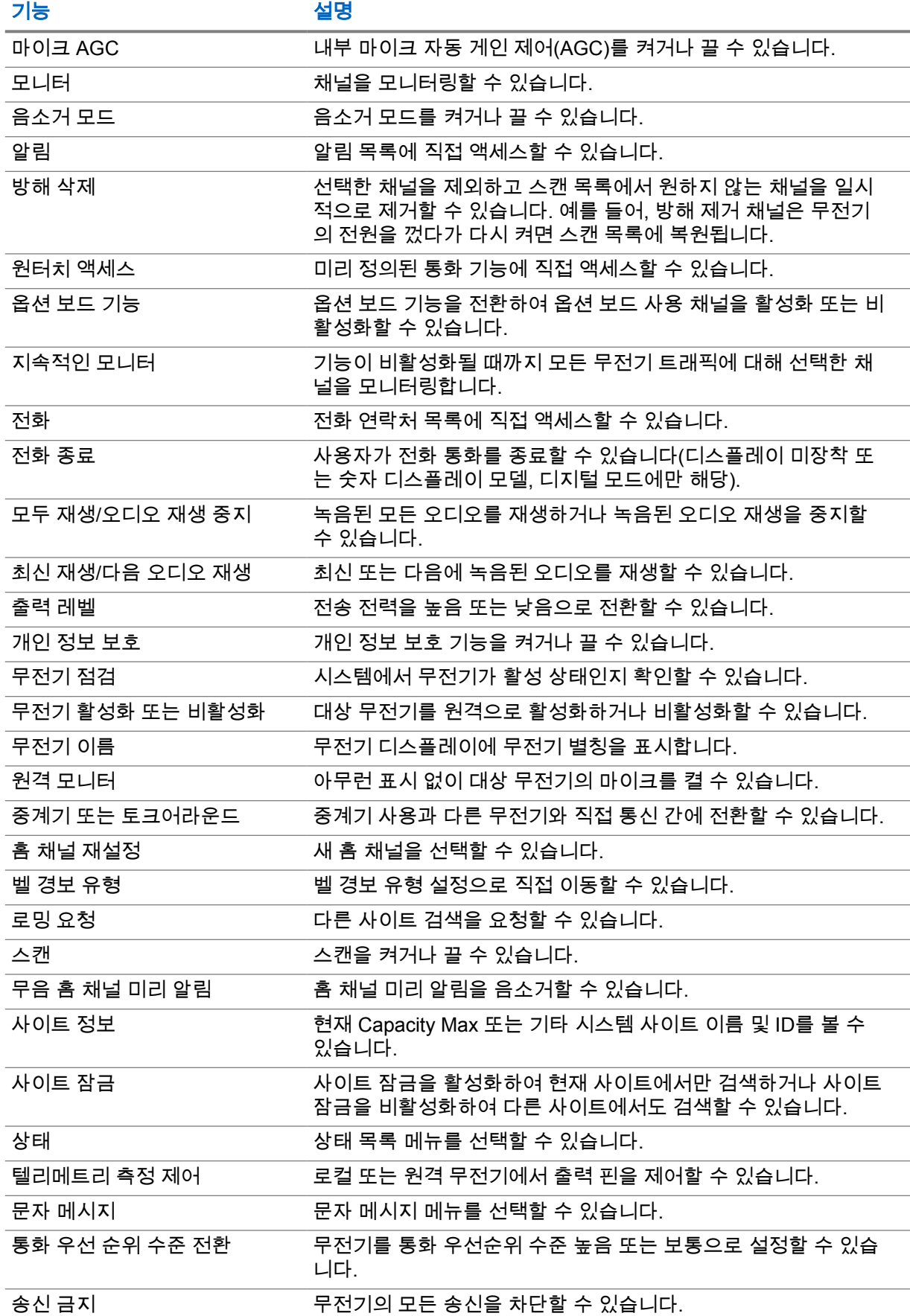

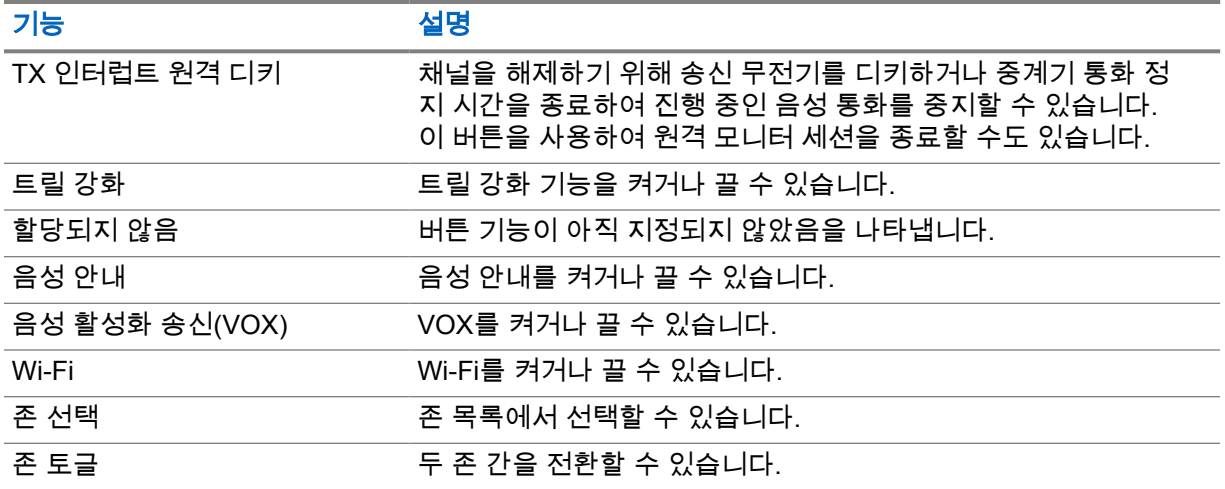

# 시스템 개요

시스템 개요에서는 무전기에서 사용할 수 있는 모드 및 시스템 유형을 설명합니다.

## **4.1 Capacity Max**

Capacity Max는 MOTOTRBO 컨트롤 채널 기반 트렁킹 무전기 시스템입니다.

Motorola Solutions은 주로 비즈니스 및 산업 사용자를 위해 MOTOTRBO 디지털 무전기 제품을 판매합 니다. MOTOTRBO는 ETSI(European Telecommunications Standards Institute) DMR(Digital Mobile Radio) 표준, 즉 2슬롯 TDMA(Time Division Multiple Access)를 사용하여 12.5kHz 채널(6.25kHz 상당) 에서 음성 또는 데이터를 동시에 지원합니다.

## **4.2** 컨벤셔널 아날로그 및 디지털 모드

무전기의 각 채널을 컨벤셔널 아날로그 채널이나 컨벤셔널 디지털 채널로 구성할 수 있습니다.

특정 기능은 디지털 모드에서 아날로그 모드로 전환할 때 사용할 수 없지만, 두 모드 모두에서 사용할 수 있는 기능도 있습니다.

각 기능의 작동 방식에 약간의 차이가 있지만, 무전기 성능에는 영향을 미치지 않습니다.

#### **4.3**

## **IP Site Connect**

이 기능은 무전기가 인터넷 프로토콜(IP) 네트워크를 사용하여 다양한 가용 사이트에 연결함으로써 단 일 사이트 범위를 벗어나 종래의 통신을 확장할 수 있도록 해줍니다.

무전기가 한 사이트 범위에서 벗어나 다른 사이트 범위로 이동하는 경우 해당 무전기는 호출 또는 데이 터 전송을 보내거나 받기 위해 새 사이트의 중계기에 연결됩니다. 설정에 따라 이 연결은 자동으로 또는 수동으로 수행됩니다.

자동 사이트 검색의 경우 무전기는 현재 사이트로부터의 신호가 약하거나 무전기가 현재 사이트로부터 의 신호를 감지할 수 없을 때 모든 사용 가능한 사이트를 스캔합니다. 그런 다음 무전기는 강도가 가장 높은 RSSI(Received Signal Strength Indicator, 수신 신호 강도 표시기) 값으로 해당 중계기에 고정됩니 다.

수동 사이트 검색의 경우 무전기는 로밍 목록에서 현재 범위에 있는 다음 사이트(신호 강도가 가장 높지 않을 수 있음)를 검색한 후 중계기에 고정됩니다.

참고**:** 각 채널은 스캔 또는 로밍 중 하나만 활성화할 수 있습니다. 동시에 둘 다 활성화할 수는 없 Ũ, 습니다.

이 기능이 활성화된 채널은 특정 로밍 목록에 추가할 수 있습니다. 무전기는 자동 로밍 작동 중에 로밍 목록의 채널을 검색하여 최상의 사이트를 찾습니다. 로밍 목록은 최대 16개 채널(선택한 채널 포함)을 지원합니다.

참고**:** 로밍 목록에 항목을 수동으로 추가하거나 삭제할 수 없습니다. 자세한 내용은 대리점에 문 Ï, 의하십시오.

**4.4 Capacity Plus**

Capacity Plus는 비용 효율적인 보급형 디지털 트렁킹 시스템입니다. 단일 및 다중 사이트에 대한 용량 을 확장하고 범위를 확대합니다. 단일 및 다중 사이트 동적 트렁킹이 더 높은 성능과 더 넓은 통신 영역 을 제공합니다.

참고**:** 프로그래밍 가능 버튼을 사용하여 Capacity Plus 단일 사이트 또는 Capacity Plus 다중 사  $\mathscr{U}_1$ 이트에 적용되지 않는 기능에 액세스하려고 하면 해제음이 울립니다.

## **Capacity Plus** 단일 사이트

Capacity Plus 단일 사이트는 수백 명의 사용자와 최대 254개의 그룹을 지원하기 위해 채널 풀을 사용하 는 MOTOTRBO 무전기 시스템의 단일 사이트 트렁크 구성입니다.

무전기는 중계기 모드에서 이 구성을 통해 프로그래밍된 가용 채널 수를 효율적으로 활용할 수 있습니 다.

또한 무전기에는 컨벤셔널 디지털 모드, IP Site Connect 및 Capacity Plus에서 사용할 수 있는 기능도 있습니다.

## **Capacity Plus** 다중 사이트

Capacity Plus 다중 사이트는 Capacity Plus와 IP Site Connect 구성의 장점을 모두 결합한 MOTOTRBO 무전기 시스템의 다중 채널 트렁크 구성입니다. Linked Capacity Plus라고도 합니다.

이를 통해 무전기가 IP 네트워크를 통해 연결되는 다양한 가용 사이트에 연결함으로써 단일 사이트 범위 를 벗어나 트렁크 통신을 확장할 수 있도록 해줍니다. 또한 각 가용 사이트에서 지원되는 프로그래밍된 통합 가용 채널 수를 효율적으로 활용하여 용량을 늘릴 수도 있습니다.

무전기가 한 사이트 범위에서 벗어나 다른 사이트 범위로 이동하는 경우 해당 무전기는 통화 또는 데이 터 전송을 보내거나 받기 위해 새 사이트의 중계기에 연결됩니다. 설정에 따라 이 연결은 자동으로 또는 수동으로 수행됩니다.

자동

현재 사이트의 신호가 약하거나 신호를 감지할 수 없는 경우 무전기는 사용 가능한 모든 사이트를 스 캔하고 가장 강력한 RSSI 값으로 중계기에 고정됩니다.

#### 수동

무전기는 로밍 목록에서 현재 범위에 있는 다음 사이트(신호 강도가 가장 높지 않을 수 있음)를 검색 한 후 해당 사이트에 고정됩니다.

Capacity Plus 다중 사이트가 활성화된 채널은 로밍 목록에 추가할 수 있습니다. 무전기는 자동 로밍 작 동 중에 채널을 검색하여 최상의 사이트를 찾습니다.

 $\mathscr{U}$ 

참고**:** 로밍 목록에 항목을 수동으로 추가하거나 삭제할 수 없습니다.

**4.5**

# 다이렉트 모드 또는 이중 용량 다이렉트 모드에서 동일

고객이 요구하는 통신 범위 내에 있는 경우 모든 시스템 사용자가 휴대용 또는 차량용 무전기의 송신기 출력만으로 통신하려는 모든 상대방과 직접 통신할 수 있으며, 다이렉트 모드 또는 이중 용량 다이렉트 모드 시스템을 사용할 수 있습니다.

다이렉트 모드 또는 이중 용량 다이렉트 모드(DCDM)는 중계기를 사용하지 않는 시스템을 위한 무전기 간 직접 통신 방식입니다. 무전기가 다이렉트 모드 또는 이중 용량 다이렉트 모드로 작동하는 경우 무전 기는 항상 동일한 주파수로 송수신합니다. 다이렉트 모드 및 이중 용량 다이렉트 모드는 최종 사용자와 유사한 서비스를 제공합니다. 단, 이중 용량 다이렉트 모드는 디지털 모드에서만 사용할 수 있으며 12.5kHz 대역폭 채널에서 두 개의 동시 음성 또는 데이터 경로를 지원하지만, 다이렉트 모드는 하나만 지원합니다. 또한 몇 가지 사소한 차이점이 있습니다. 예를 들어, 이중 용량 다이렉트 모드 채널은 GPS 복원 채널로 사용할 수 없습니다.

무전기는 한 개의 다이렉트 모드/이중 용량 다이렉트 모드 주파수로 제한되지 않습니다. 채널 선택 노브 로 선택할 수 있는 다양한 주파수를 갖도록 프로그래밍할 수 있습니다.

다이렉트 모드 또는 이중 용량 다이렉트 모드는 음성 통화에 무선 대기 시간이 필요하지 않습니다. 무전 기에는 내부 통화("talk back") 타이머가 있습니다. 무전기가 여전히 활성 통화의 구성원이므로 통화 타 이머가 만료되기 전에 사용되는 채널 액세스 방법은 임폴라이트 상태입니다. 이 기능은 통화 시작을 위 한 채널 액세스 선택(폴라이트 또는 임폴라이트)과는 무관합니다.

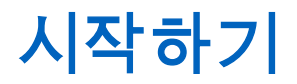

시작하기에서는 무전기 사용 준비에 관한 지침을 제공합니다.

## **5.1** 배터리 충전

선수 과정**:** 충전할 때는 무전기의 전원을 끄십시오.

#### 절차**:**

- 손상을 피하고 보증 조건을 준수하려면 Motorola Solutions 승인 충전기를 충전기 사용 설명서에 설명된 대로 사용하여 배터리를 충전하십시오.
- 배터리 성능을 최대화하려면 새 배터리는 처음 사용하기 전 3~4시간 동안 충전하십시오. 배터리는 상온에서 최적의 상태로 충전됩니다.
- 충전 시 충전기 LED가 빨간색으로 깜박이면 무전기를 다시 삽입해야 합니다. 15분마다 단계를 반 복해야 할 수도 있습니다.
- IMPRES™ 배터리의 소중한 배터리 데이터를 지키고 배터리 수명을 최대한 연장하려면 IMPRES 충전기로 충전하십시오.

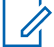

참고**:** MOTOTRBO R7 IMPRES 배터리는 자체 보정 기능이 함께 제공되며, 호환되는 IMPRES 싱글 유닛 충전기 및 IMPRES 2 멀티 유닛 충전기(소프트웨어 버전 2.00 이상)를 사용하여 충전하면 오랜 시간 보정 또는 리컨디셔닝 프로세스를 진행하지 않아도 됩니다. 승인된 액세서리 목록 [페이지의](#page-1022-0) 144 항목을 참조하십시오.

## **5.2** 배터리 장착 또는 분리

# 배터리 장착

#### 절차**:**

- **1** 배터리를 무전기 뒤쪽의 레일에 맞춥니다.
- **2** 배터리를 꾹 누르고, 고정쇠가 끼워질 때까지 배터리를 위로 밉니다.
- **3** 배터리 고정쇠를 잠금 위치로 밉니다.

### 후수 과정**:**

참고**:** Ũ,

무전기에 잘못된 배터리가 장착된 경우 무전기에 다음 표시가 나타납니다.

- 낮은 경고음이 울립니다.
- 빨간색 LED가 깜박입니다.
- 디스플레이에 잘못된 배터리가 표시됩니다.
- 음성 안내 또는 TTS(Text-to-Speech)가 무전기 프로그래밍 소프트웨어를 통해 로드된 경우 "잘못된 배터리"라는 음성 안내 또는 TTS(Text-to-Speech)가 들립니다.

무전기에 지원되지 않는 배터리가 장착된 경우 무전기에 다음 표시가 나타납니다.

- 경보음이 울립니다.
- 디스플레이에 알 수 없는 배터리가 표시됩니다.
- 배터리 아이콘이 비활성화됩니다.

UL 배터리를 FM 승인 무전기에 또는 반대로 장착할 경우, 무전기 인증이 무효화됩니다. 무전기에 지원되지 않거나 잘못된 배터리가 장착된 경우 올바른 배터리로 즉시 교체하십시오.

## 배터리 분리

선수 과정**:** 무전기가 꺼져 있는지 확인합니다.

#### 절차**:**

- **1** 배터리 고정쇠를 잠금 해제 위치로 이동합니다.
- **2** 배터리를 아래로 밀어 레일에서 빼냅니다.

## **5.3** 안테나 장착 또는 분리

## 안테나 장착

#### 절차**:**

- **1** 소켓에 안테나를 꽂습니다.
- **2** 안테나를 시계 방향으로 돌립니다.

참고**:** 안테나를 조여서 물과 먼지가 무전기로 유입되는 것을 차단합니다.

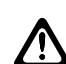

Ũ,

주의**:** 손상을 방지하려면 결함이 있는 안테나를 MOTOTRBO 안테나로만 교체하십시오.

## 안테나 분리

#### 절차**:**

- **1** 안테나를 시계 반대 방향으로 돌립니다.
- **2** 소켓에서 안테나를 분리합니다.

## **5.4** 범용 커넥터 커버 장착

#### 절차**:**

- **1** 커버의 경사진 끝을 범용 커넥터 위의 슬롯에 넣습니다.
- **2** 커버가 범용 커넥터에 제대로 장착되도록 커버를 아래로 누릅니다.
- **3** 나사를 시계 방향으로 돌려 커넥터 커버를 무전기에 고정합니다.

#### **5.5** 범용 커넥터 커버 분리

#### 절차**:**

- **1** 나비 나사를 시계 반대 방향으로 돌립니다.
- **2** 커넥터 커버를 위로 밀어 범용 커넥터의 경사진 끝에서 빼냅니다.

후수 과정**:** 범용 커넥터를 사용하지 않을 때 먼지 커버를 교체합니다.

#### **5.6** 범용 커넥터 커버 청소

사용할 시기 및 장소**:** 무전기가 물에 노출된 경우 액세서리를 부착하거나 먼지 커버를 장착하기 전에 범 용 커넥터를 건조시킵니다. 무전기가 소금물 또는 오염 물질에 노출된 경우 다음 청소 절차를 수행합니 다.

#### 절차**:**

- **1** 테이블 스푼 1개 분량의 순한 주방 세제를 3.8리터의 물과 혼합하여 0.5% 용액을 만듭니다.
- **2** 이 용액으로 무전기의 외부 표면만 청소하십시오. 뻣뻣한 비금속성의 짧은 털 브러시를 사용하여 용액을 조금만 적용합니다.
- **3** 부드럽고 보풀이 없는 천을 사용하여 무전기를 철저히 말리십시오. 범용 커넥터의 접촉 표면을 깨 끗이 건조시킵니다.
- **4** 범용 커넥터에 접촉 표면에 Deoxit Gold 세제 또는 윤활유 펜 (제조사 CAIG Labs, 부품 번호 G100P)을 적용합니다.
- **5** 액세서리를 범용 커넥터에 부착하여 연결 상태를 테스트합니다.

#### 후수 과정**:**

참고**:** 무전기를 물에 담그지 마십시오. 과도한 세제가 범용 커넥터, 컨트롤 또는 틈 사이에 남지  $\mathscr{U}$ 않도록 하십시오.

유지 관리를 위해 무전기를 한 달에 한 번씩 청소하십시오. 석유화학 공장과 같은 혹독한 환경 또는 염도 가 높은 해양 환경에서는 무전기를 더 자주 청소하십시오.

## **5.7** 무전기 켜기 또는 끄기

## 무전기 켜기

#### 절차**:**

딸깍 소리가 날 때까지 켜기**/**끄기**/**볼륨 노브를 시계 방향으로 돌립니다.

무전기가 켜지면 무전기에 다음 표시가 나타납니다.

• 신호음이 울립니다.

참고**:** 신호음/경보 기능이 비활성화된 경우 신호음이 울리지 않습니다.

- 녹색 LED가 켜집니다.
- 홈 화면이 켜집니다.

참고**:** 배터리가 충전 상태로 장착되어 있지만 무전기가 켜지지 않을 경우 대리점에 자세한 내용  $\mid$   $\mathscr{U}_1$ 을 문의하십시오.

# 무전기 끄기

### 절차**:**

딸깍 소리가 날 때까지켜기**/**끄기**/**볼륨 노브를 시계 반대 방향으로 돌립니다. 디스플레이에 전원 끄는 중이 표시됩니다.

## **5.8** 오디오를 전송하는 동안 무전기 잡기

#### 절차**:**

- **1** 고음량으로 사용할 경우 무전기를 세로로 잡고 상단 마이크를 입에서 5~10cm 떨어뜨려 사용합니 다.
- **2** 상단 마이크에 대고 말합니다.

참고**:** 무전기 아래쪽이나 뒤쪽을 향해 말하지 마십시오.  $\mathscr{U}$ 

- **3** 스피커를 통해 듣습니다.
- **4** 안테나는 머리와 몸에서 2.5cm 이상 거리를 둡니다.

다음은 오디오를 전송하는 동안 무전기를 잡는 올바른 방법입니다.

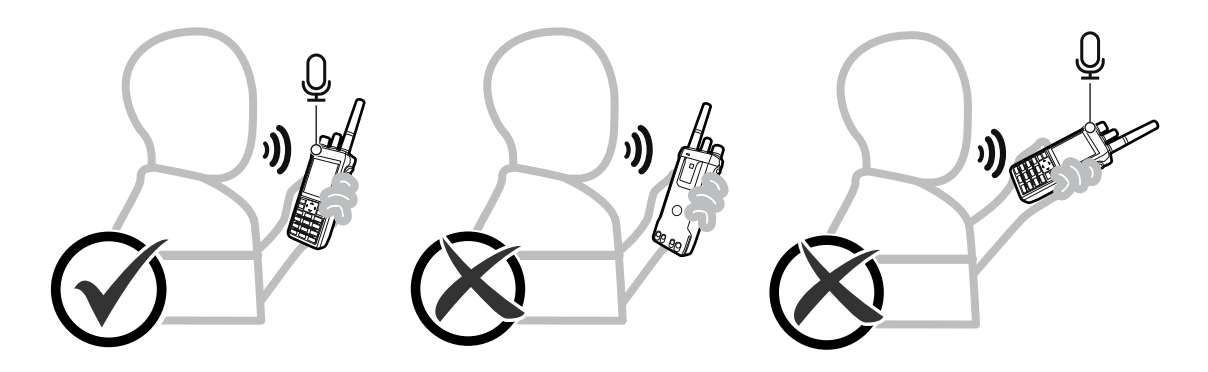

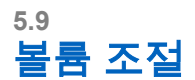

#### 절차**:**

**1** 다음 작업 중 하나를 수행합니다.

- 볼륨을 높이려면 켜기**/**끄기**/**볼륨 노브를 시계 방향으로 돌립니다.
- 볼륨을 낮추려면 켜기**/**끄기**/**볼륨 노브를 시계 반대 방향으로 돌립니다.

#### $\mathscr{A}$ 참고**:**

최소 볼륨 오프셋을 가지도록 무전기를 프로그래밍할 수 있습니다. 그러면 볼륨을 프로 그래밍된 최소 볼륨 아래로 낮출 수 없습니다.

볼륨을 조절하면 볼륨 표시줄 화면이 나타납니다.

## **5.10** 휴대용 케이스 사용

# 휴대용 케이스에 무전기 삽입

### 절차**:**

- **1** 무전기를 휴대용 케이스에 넣습니다.
- **2** 휴대용 케이스를 잠급니다.

## 휴대용 케이스에서 무전기 분리

#### 절차**:**

- **1** 휴대용 케이스 잠금을 해제합니다.
- **2** 휴대용 케이스에서 무전기를 분리합니다.

# 홈 화면 개요

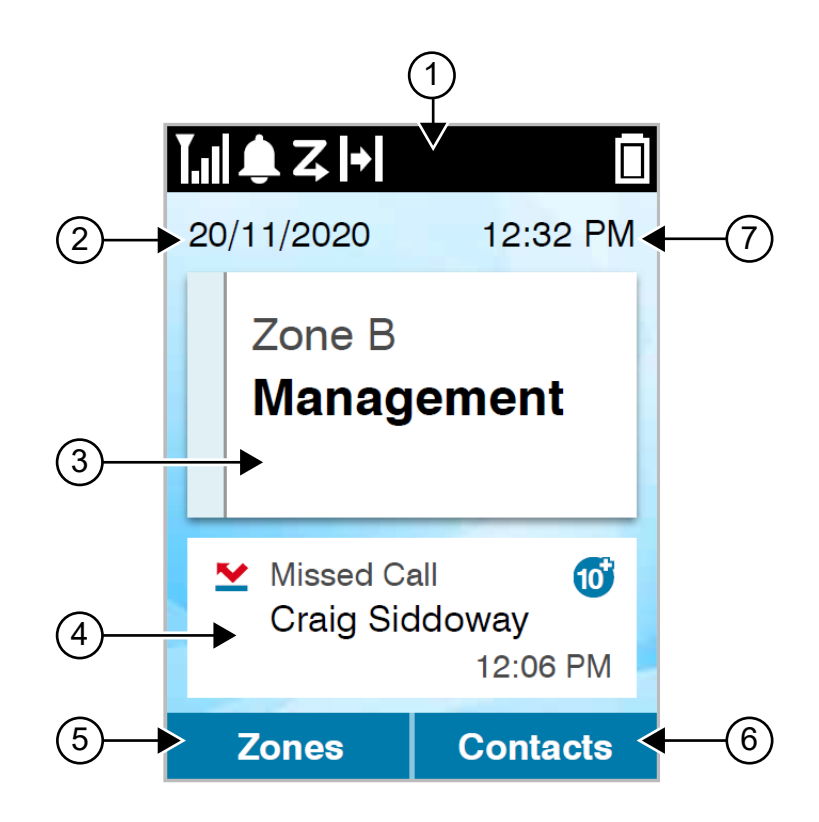

#### 표 9 : 홈 화면 개요

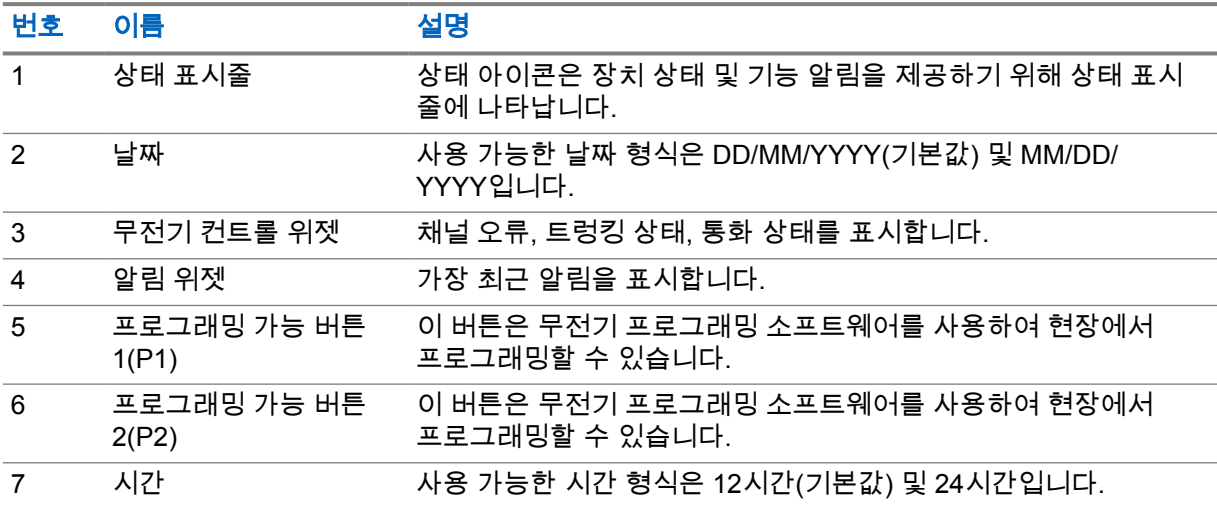

**6.1**

# 상태 표시기

상태 표시기는 무전기에 사용되는 아이콘 및 LED 표시등을 설명합니다.

<span id="page-920-0"></span>**6.1.1** 상태 아이콘

이러한 아이콘은 장치별 정보 또는 상태를 제공하기 위해 상태 표시줄에 나타납니다.

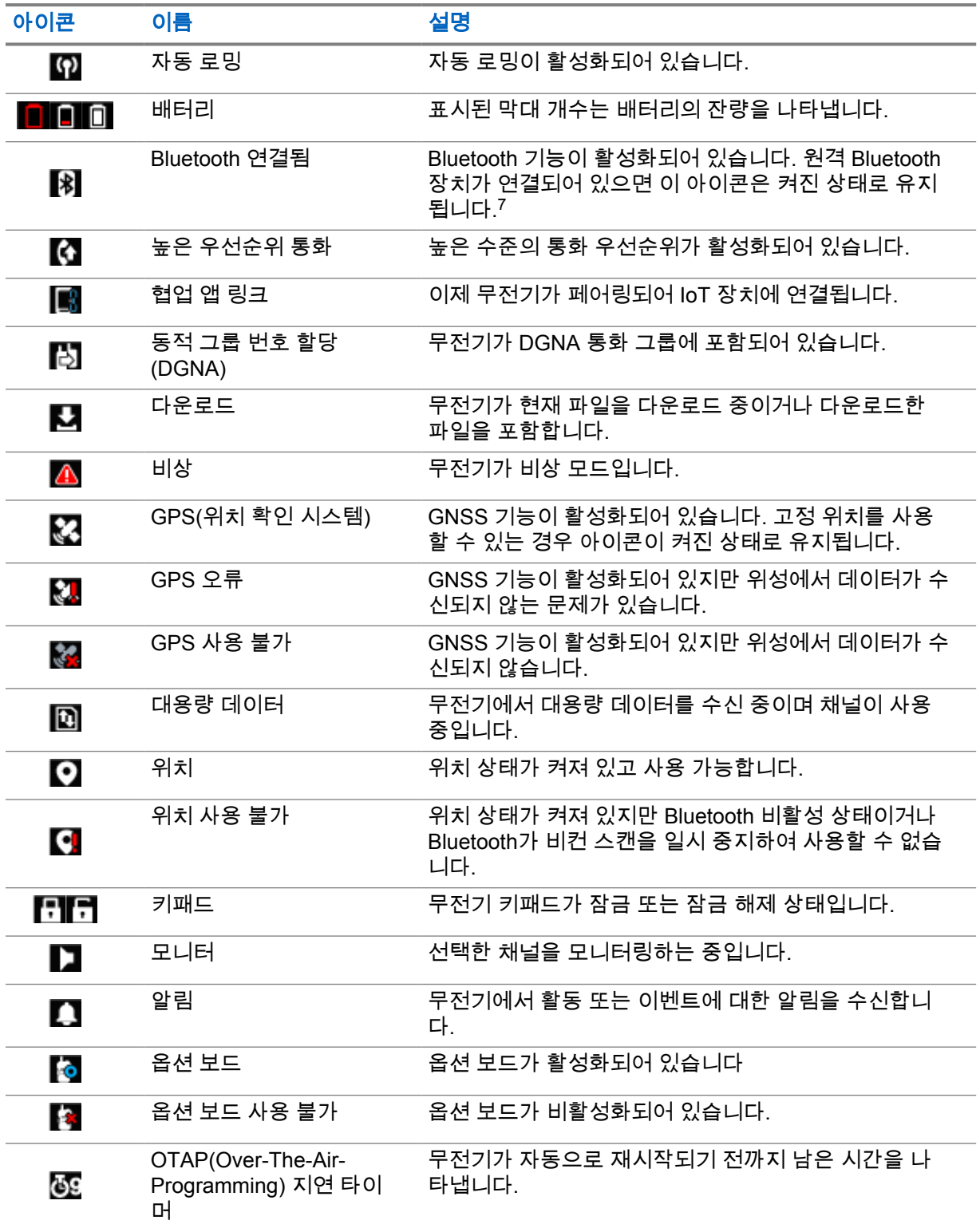

<sup>7</sup> R7a 모델에는 해당되지 않습니다.

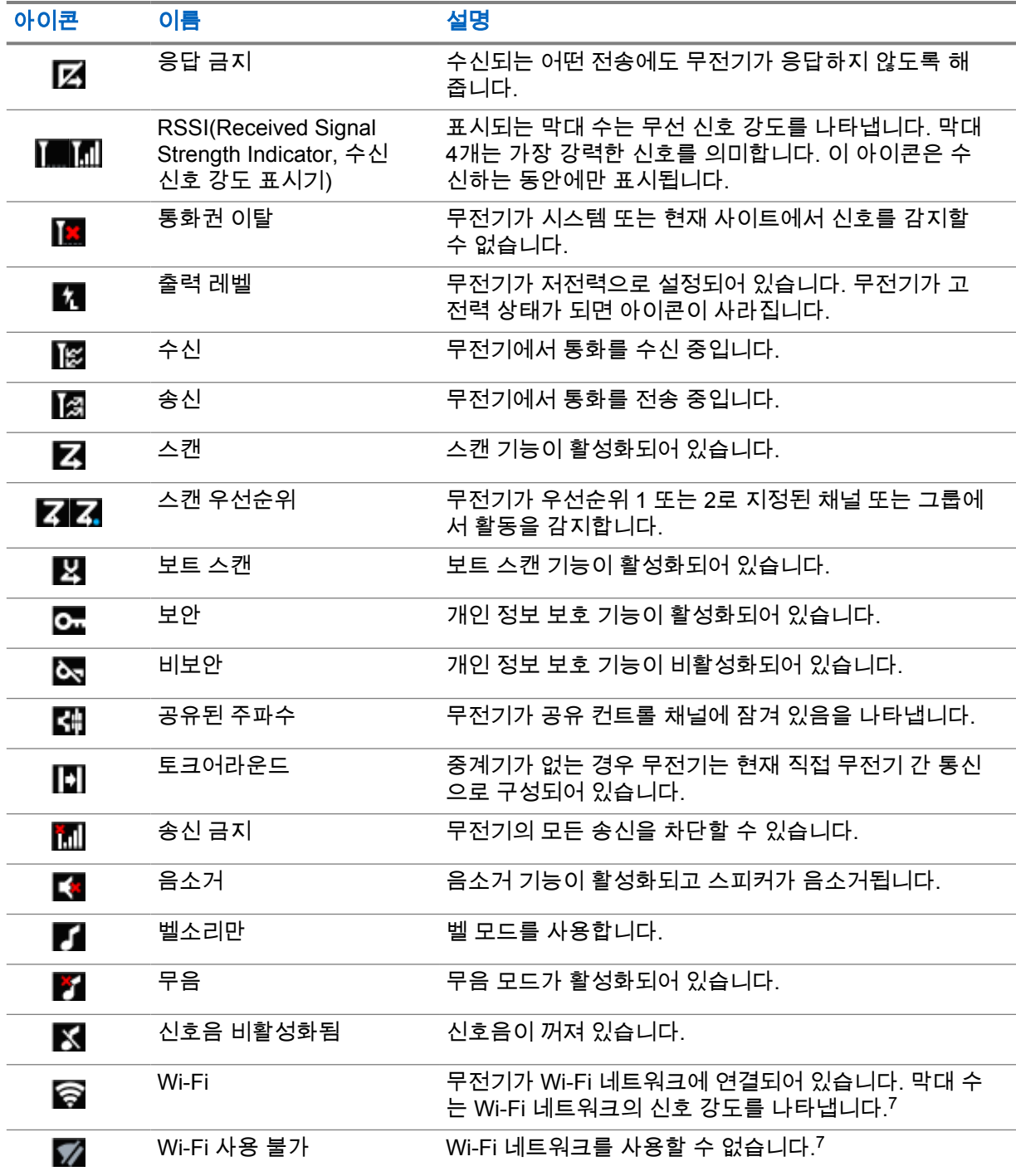

## **6.1.2**

# **Bluetooth** 장치 아이콘

다음 아이콘은 장치 유형을 나타내는 데 사용할 수 있는 Bluetooth 사용 장치 목록의 항목 옆에 나타납니 다.

#### 표 10 : Bluetooth 장치 아이콘

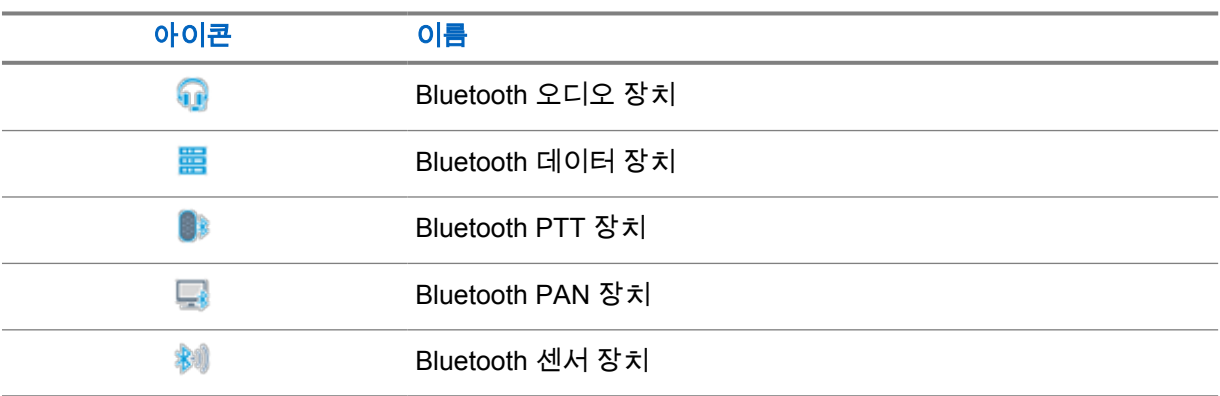

## **6.1.3** 통화 아이콘

다음 아이콘은 통화 중에 디스플레이에 나타납니다. 이 아이콘은 연락처 목록에 표시되어 별칭이나 ID 유형을 나타내기도 합니다.

#### 표 11 : 통화 아이콘

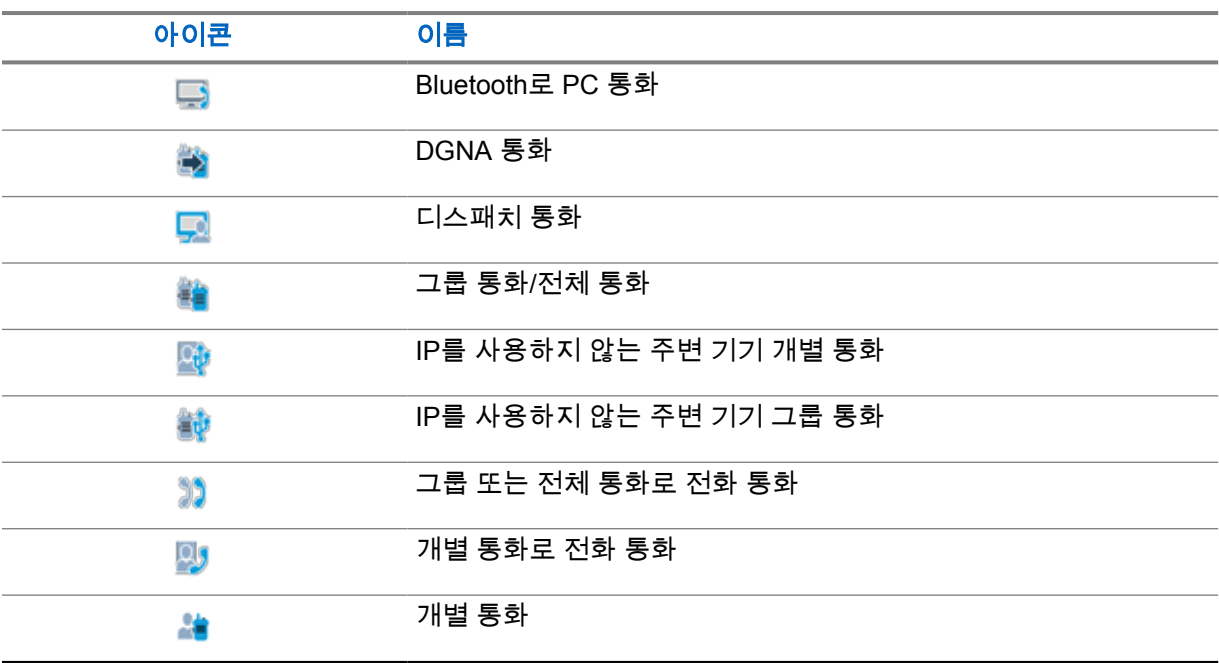

## **6.1.4** 작업 티켓 아이콘

다음 아이콘이 작업 티켓 폴더의 디스플레이에 잠시 나타납니다.

## 표 12 : 작업 티켓 아이콘

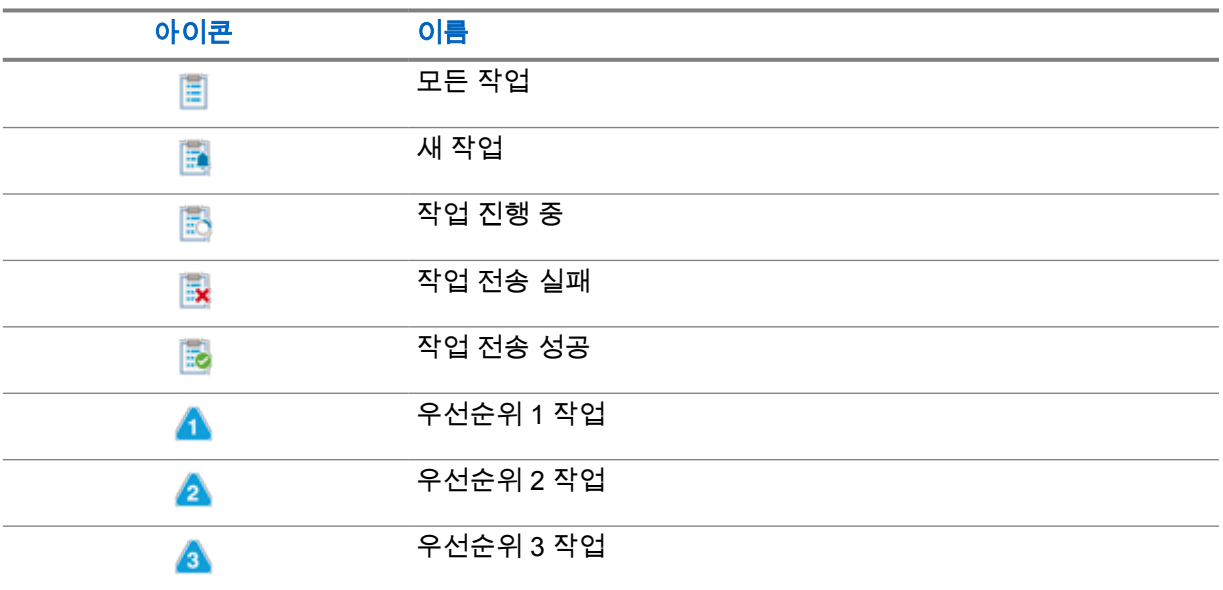

## **6.1.5** 미니 알림 아이콘

작업을 수행하면 다음 아이콘이 디스플레이에 잠시 나타납니다.

## 표 13 : 미니 알림 아이콘

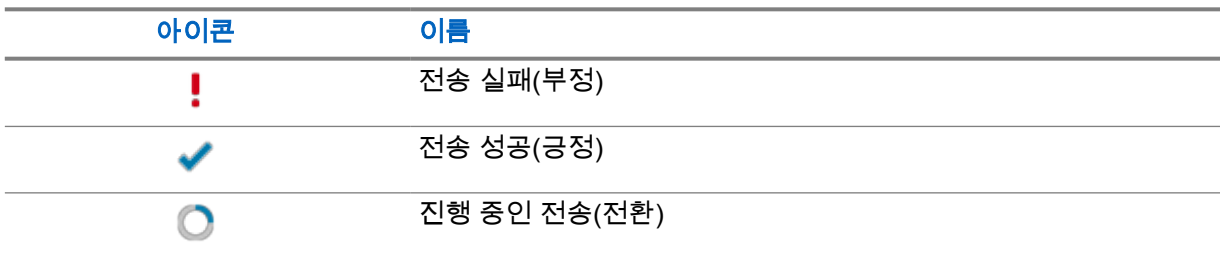

## **6.1.6**

# **LED** 표시등

LED 표시등은 무전기의 작동 상태를 표시합니다.

공인 기술자가 LED 표시를 사전 프로그래밍하여 영구적으로 비활성화할 수 있습니다.

### 표 14 : LED 표시등

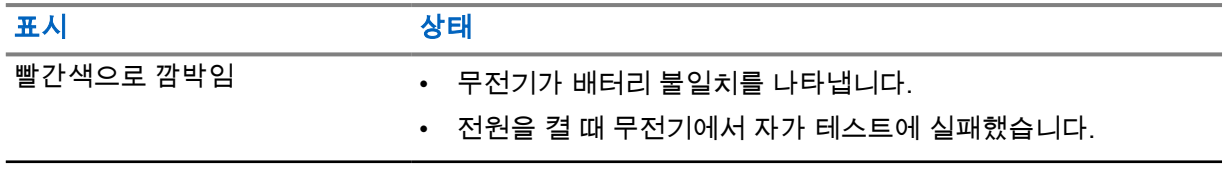

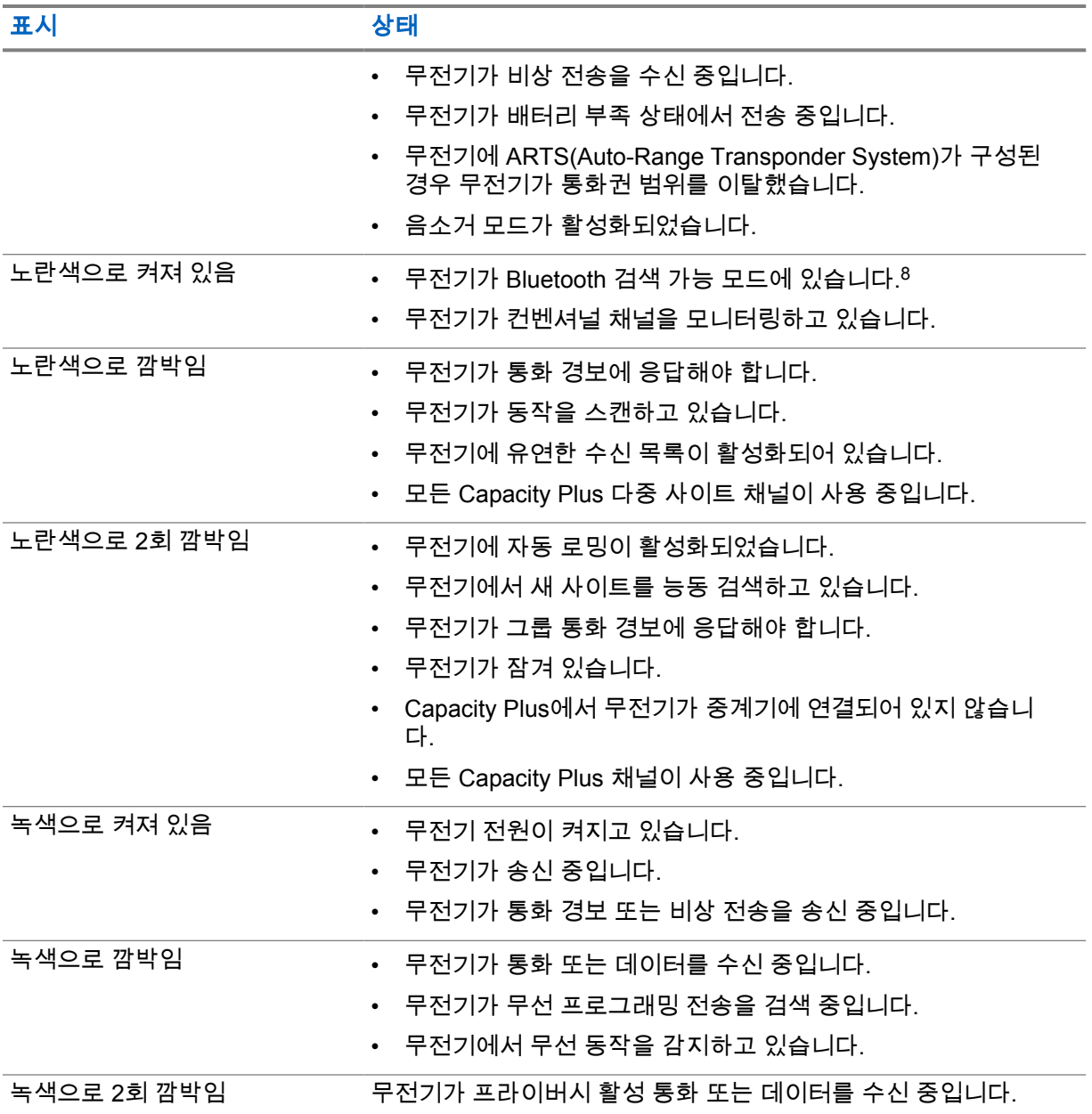

#### **6.2**

# 무전기 컨트롤 위젯

무전기 컨트롤 위젯에는 현재 존 및 채널, 채널 오류, 트렁킹 상태 및 통화 상태가 표시됩니다.

 $\overline{\phantom{a}8\phantom{a}}$  R7a 모델에는 해당되지 않습니다.

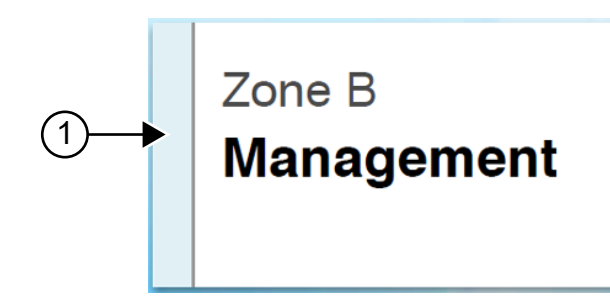

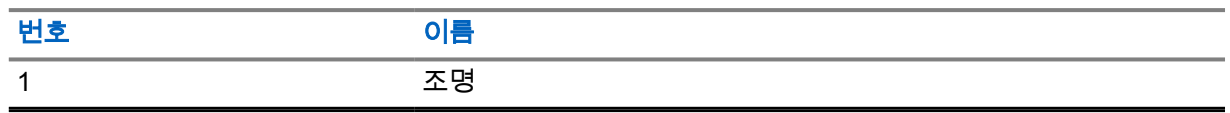

**6.2.1**

# 조명 표시등

조명 표시등은 무전기의 활성 통화 상태를 나타냅니다.

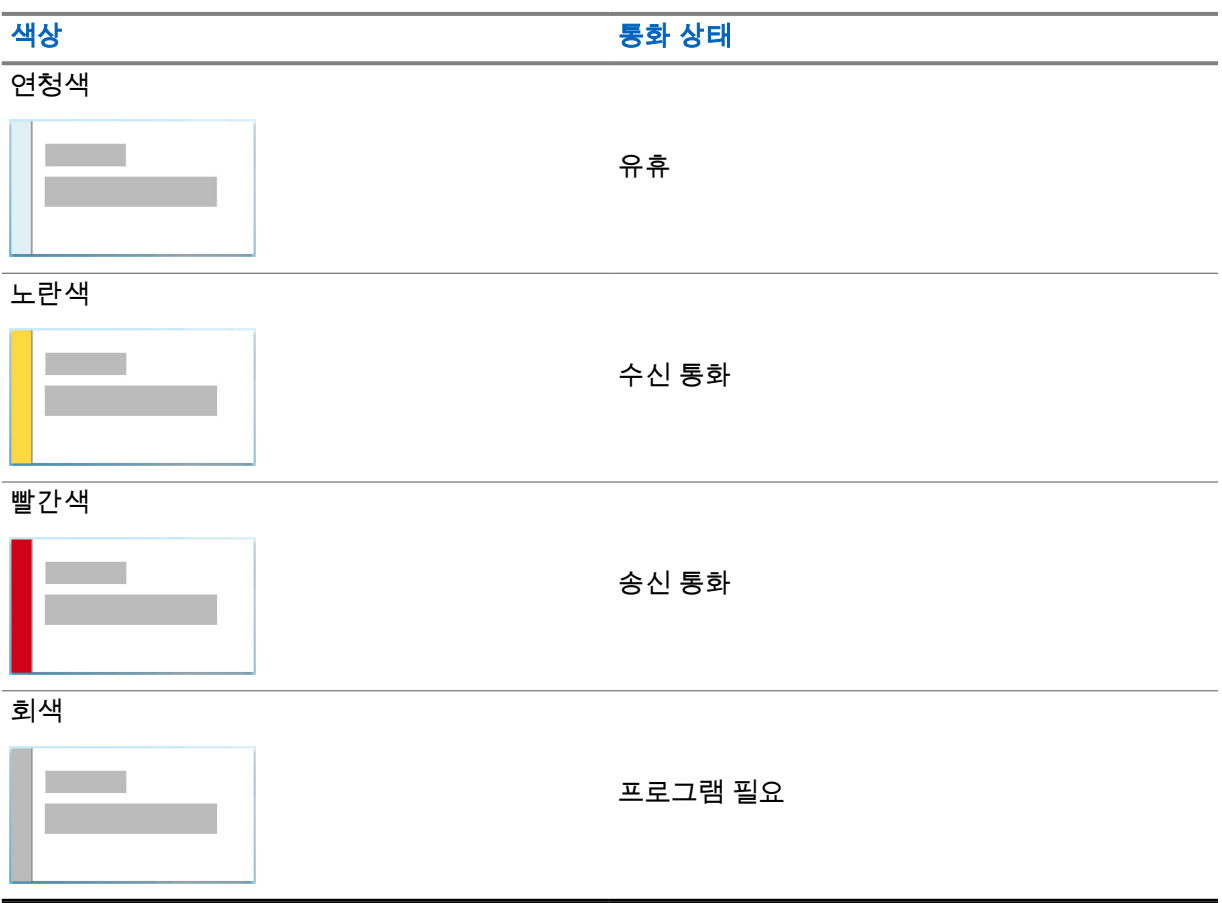

**6.3**

# 알림 위젯

알림 위젯은 중요한 알림을 제공합니다. 알림 위젯에서 직접 조치를 수행할 수 있습니다.

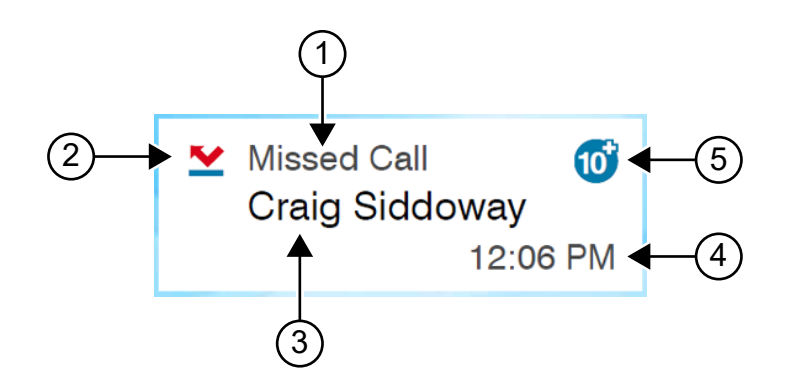

#### 표 15 : 알림 위젯 개요

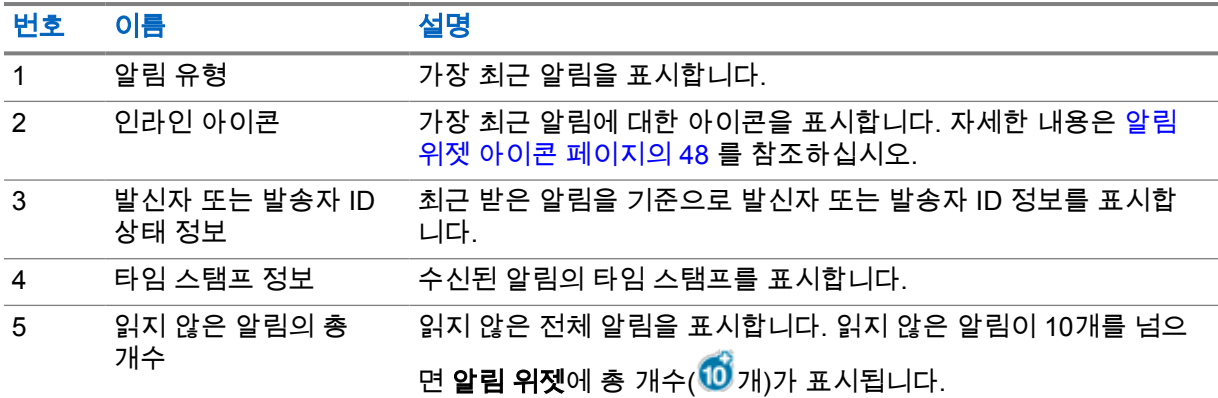

## **6.3.1** 알림 위젯 아이콘

다음 아이콘은 수신된 알림을 표시하기 위해 알림 위젯에 표시됩니다.

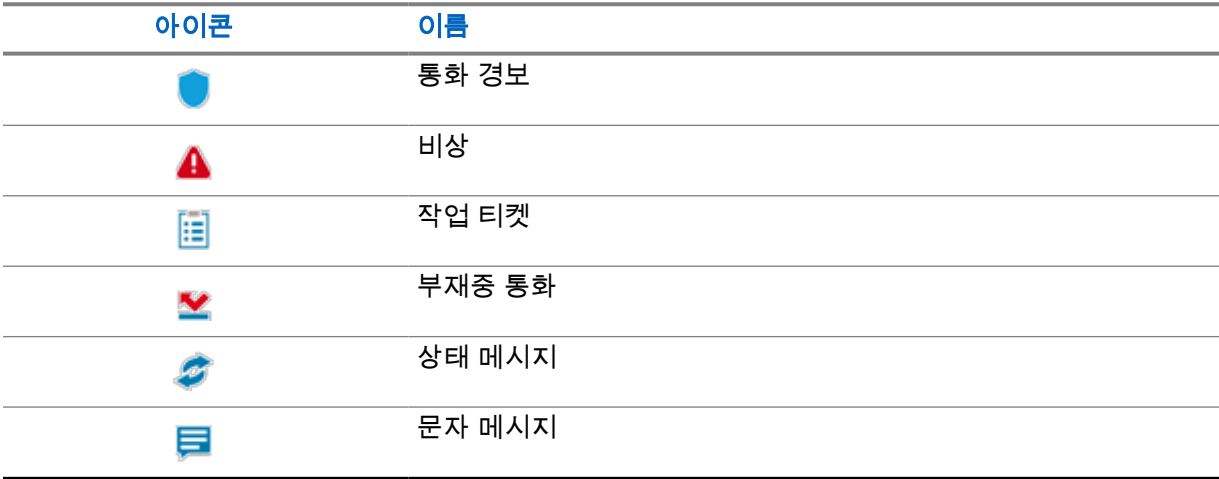

#### **6.4**

# 화면 보호기

화면 보호기 기능을 사용하면 무전기에서 배터리 소모량을 줄이고 배터리 수명을 늘릴 수 있습니다. 다음 조건에서는 백라이트 시간 제한 타이머가 만료된 후 무전기가 화면 보호기 모드로 전환됩니다.

- 무전기 프로그래밍 소프트웨어에서 백라이트→시간 제한 타이머**(**초**)**의 구성이 무한으로 설정되지 않 았습니다.
- 무전기가 홈 화면에 있습니다.
- 무전기가 활성 음성 통화 또는 통화 대기 시간 상태가 아닙니다.
- 홈 화면 알림 또는 배터리 부족 경고와 같은 일시적인 알림이 무전기에 표시되지 않았습니다.

다음과 같은 상황이 발생하면 무전기는 화면 보호기 모드를 종료합니다.

- 사용자 입력이 감지되었습니다.
	- **PTT** 버튼, 키패드 버튼 또는 프로그래밍 가능 버튼을 누릅니다.
	- 비상 모드를 실행합니다.

참고**:** 비상이 무음 또는 무음 및 음성으로 구성된 경우 비상 모드를 실행해도 화면 보호기  $\mathcal{A}$ 모드가 종료되지 않습니다.

- 켜기**/**끄기**/**볼륨 노브 또는 채널 선택 노브를 돌립니다.
- 액세서리를 장착 또는 분리합니다.
- 무전기가 음성 통화를 수신 중입니다.
- 무전기가 통화 경보 및 작업 티켓과 같은 비음성 전송 활동을 수신 중입니다.
- 홈 화면 알림 또는 배터리 부족 경고와 같은 일시적인 알림이 무전기에 표시됩니다.

# <span id="page-928-0"></span>아이콘 기반 메뉴 개요

아이콘 기반 메뉴는 페이지당 최대 9개의 메뉴 아이콘을 채웁니다. 무전기는 기능 가용성에 따라 아이콘 기반 메뉴를 자동으로 채웁니다.

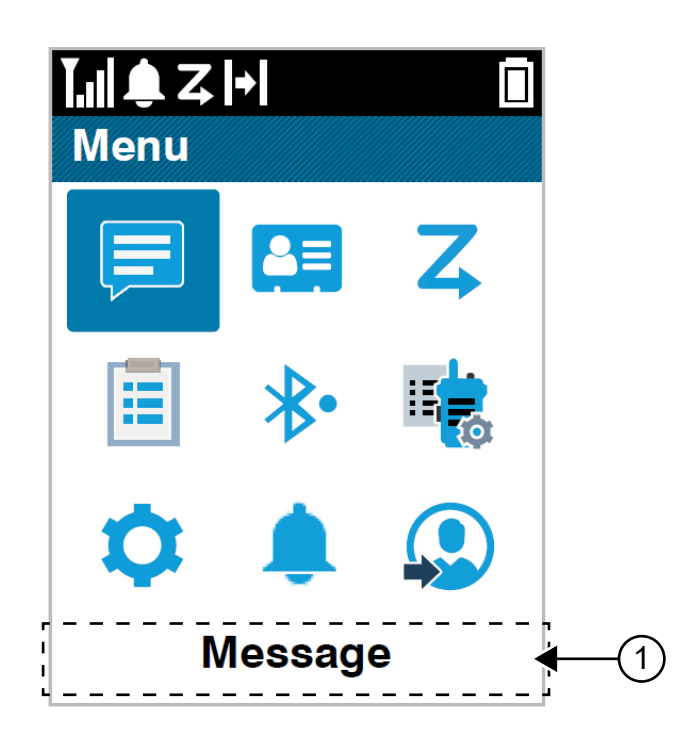

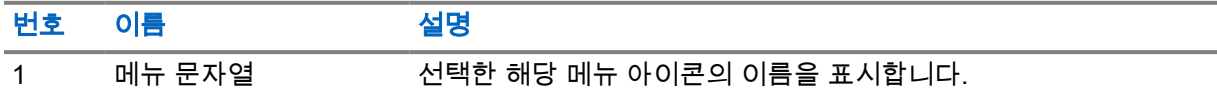

## **7.1** 아이콘 기반 메뉴 아이콘

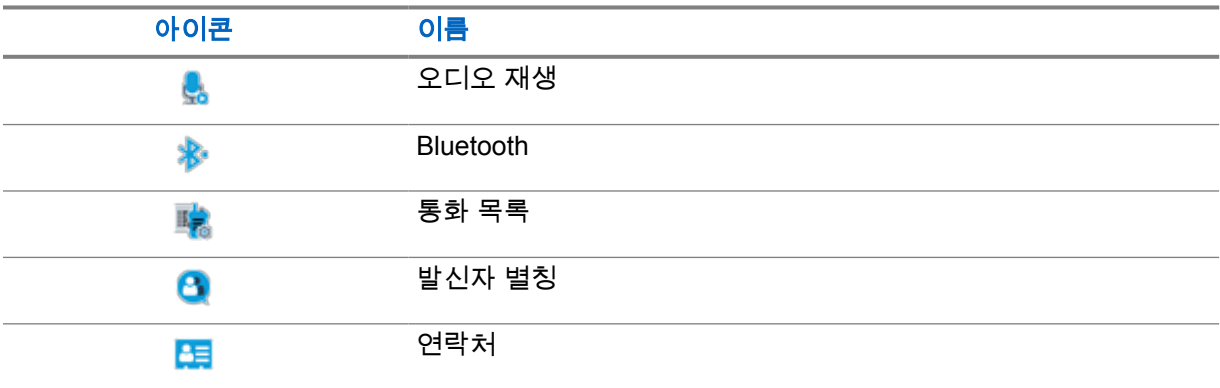

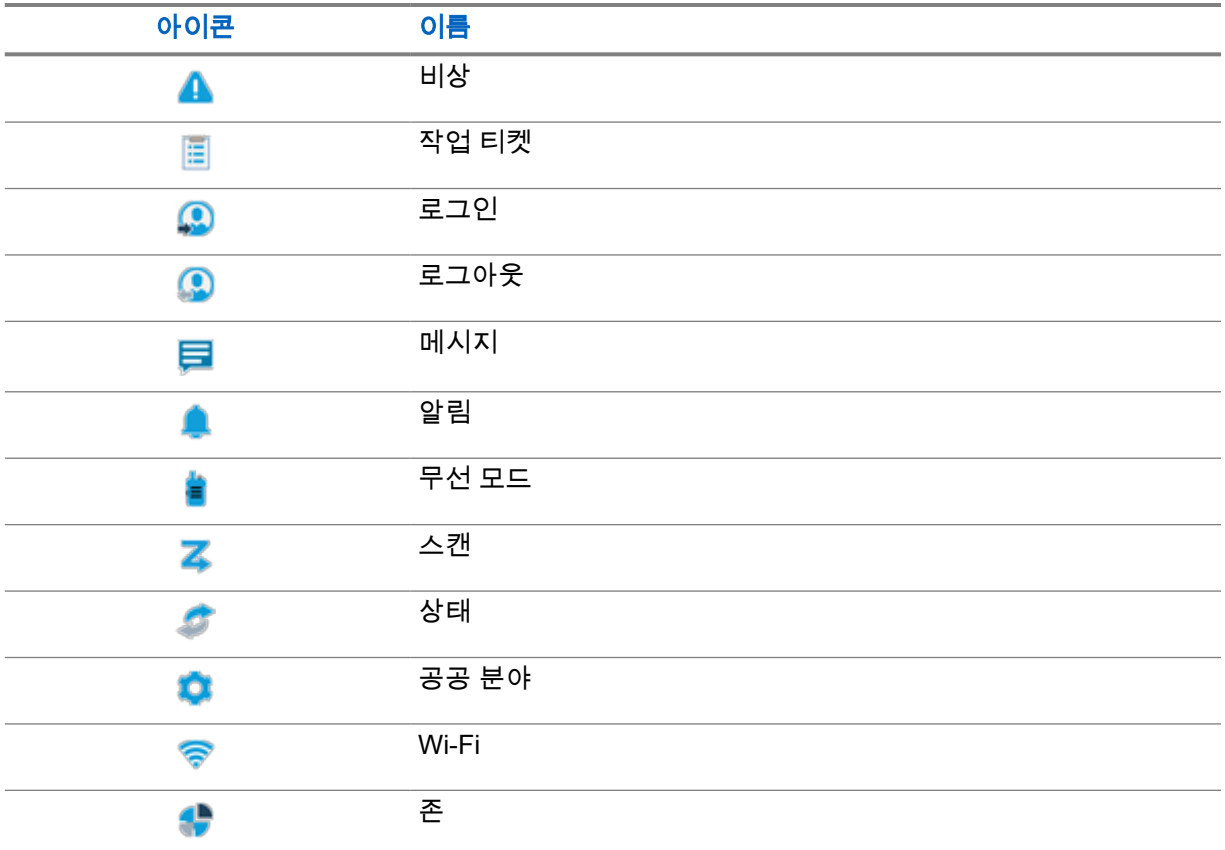

## **7.2** 아이콘 기반 메뉴 액세스

절차**:**

- **1** 홈 화면에서 메뉴**/**확인 버튼을 선택합니다.
- **2 4**방향 탐색 버튼 또는 숫자 키를 사용하여 메뉴를 탐색합니다.

참고**:** 숫자 키의 각 번호는 메뉴에 표시된 각 아이콘에 연결됩니다.  $\overrightarrow{q}$ 

# 기본 무전기 작동법

이 섹션에서는 무전기에서 수행할 수 있는 기본 작동법에 대해 설명합니다.

## **8.1** 등록

무전기는 Capacity Max 시스템에서 등록 관련 메시지를 수신할 수 있습니다.

## 등록

무전기를 켜거나 통화 그룹을 변경하거나 사이트 로밍을 하면 무전기가 등록 메시지를 시스템에 전송합 니다. 사이트에 등록하지 못하면 무전기가 자동으로 다른 사이트로 로밍을 시도하고 로밍 목록에서 시 도한 등록 사이트를 일시적으로 제거합니다.

사이트 검색에 성공한 경우 무전기에 다음과 같은 표시가 나타납니다.

- 신호음이 울립니다.
- LED가 노란색으로 두 번 깜박입니다.
- 디스플레이에 등록 중이 표시됩니다.

사이트가 등록되면 무전기에 사이트 *<Number>*이(가) 표시됩니다.

## 통화권 이탈

무전기가 시스템 또는 현재 사이트에서 신호를 감지할 수 없는 경우 무전기에 다음과 같은 표시가 나타 납니다.

- 반복음이 울립니다.
- LED가 빨간색으로 깜박입니다.
- 디스플레이에 통화권 이탈이 표시됩니다.

## 통화 그룹 가입 실패

무전기가 통화 그룹에 가입 시도에 실패하면 무전기에 가입 실패가 표시됩니다.

## 등록 거부

시스템 등록이 수락되지 않는 경우 무전기에 다음과 같은 표시가 나타납니다.

- LED가 노란색으로 두 번 깜박입니다.
- 디스플레이에 등록 거부됨이 표시됩니다.

### **8.2** 사이트 개요

사이트는 특정 지역의 통신 범위를 제공합니다.

멀티 사이트 네트워크에서는 현재 사이트의 신호 레벨이 허용 가능한 레벨 아래로 떨어지면 시스템이 새 사이트를 자동으로 검색합니다.

## **8.2.1** 사이트 트렁킹

사이트 트렁킹은 Capacity Max 시스템에서만 사용할 수 있습니다. 사이트는 트렁킹 시스템으로 간주되 도록 트렁크 컨트롤러와 통신할 수 있어야 합니다.

사이트가 시스템에서 트렁크 컨트롤러와 통신할 수 없는 경우 무전기가 사이트 트렁킹 모드로 전환됩니 다. 사이트 트렁킹 중에는 무전기가 사용자에게 제한된 기능의 사용자라는 사실을 알려주기 위해 주기 적으로 청각적 및 시각적 표시를 제공합니다.

무전기가 사이트 트렁킹 상태인 경우 무전기에 사이트 트렁킹이 표시되고 신호음이 반복적으로 울립니 다.

무전기는 사이트 트렁킹 상태에서도 그룹 및 개별 음성 통화가 가능할 뿐 아니라 동일한 사이트 내에서 다른 무전기에 문자 메시지를 전송할 수 있습니다. 음성 콘솔, 로깅 레코더, 전화 게이트웨이 및 데이터 애플리케이션은 사이트에서 무전기와 통신할 수 없습니다.

사이트 트렁킹 상태일 때 여러 사이트의 호출에 대응하는 무전기의 경우 동일한 사이트 내에서만 다른 무전기와 통신할 수 있습니다. 다른 사이트에서 주고 받는 통신은 손실됩니다.

참고**:** 무전기의 현재 위치를 담당하는 사이트가 여러 개이고 그런 사이트 중 하나가 사이트 트렁  $\mathscr{U}_1$ 킹 상태로 전환되면 통신 범위 내에서 무전기가 다른 사이트로 로밍됩니다.

## **8.2.2** 자동 로밍

무전기 시스템에 따라 이 기능을 사용하여 필요한 사이트로 무전기를 로밍할 수 있습니다.

다중 사이트 채널에는 사이트 검색 목록에 연결된 경우 자동 로밍 기능이 있습니다.

사이트 검색을 통해 다양한 사이트로 무전기를 로밍할 수 있습니다.

#### 표 16 : 사이트 검색 유형

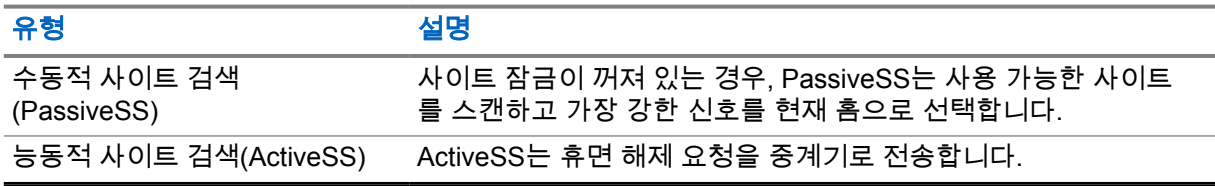

## **8.2.3** 사이트 잠금 켜기

#### 절차**:**

프로그래밍된 사이트 잠금 버튼을 누릅니다.

무전기에 다음과 같은 표시가 나타납니다.

- 성공음이 울립니다.
- 디스플레이에 사이트 잠금 완료가 표시됩니다.
- 무전기가 현재 사이트에서만 검색합니다.

MN007848A01-AA 장 8 : 기본 무전기 작동법

## **8.2.4** 사이트 잠금 끄기

#### 절차**:**

프로그래밍된 사이트 잠금 버튼을 누릅니다. 무전기에 다음과 같은 표시가 나타납니다.

- 실패음이 울립니다.
- 디스플레이에 사이트 해제 완료가 표시됩니다.
- 무전기가 현재 사이트를 포함한 다른 사이트의 목록을 검색합니다.

#### **8.2.5** 수동 사이트 검색 활성화

#### 절차**:**

- **1** 메뉴에서 유틸리티→무전기 설정→사이트 로밍을 선택합니다.
- **2** 사이트 잠금을 비활성화합니다.
- **3** 활성 검색을 선택합니다.

무전기에 다음과 같은 표시가 나타납니다.

- 신호음이 울립니다.
- 녹색 LED가 깜박입니다.

무전기가 새 사이트를 찾은 경우 무전기에 다음과 같은 표시가 나타납니다.

- 성공음이 울립니다.
- LED가 꺼집니다.

무전기가 새 사이트를 찾지 못한 경우 무전기에 다음과 같은 표시가 나타납니다.

- 실패음이 울립니다.
- LED가 꺼집니다.

범위 내에 새 사이트가 있지만 무전기에서 해당 사이트에 연결할 수 없는 경우 무전기에 다음과 같은 표 시가 나타납니다.

- 실패음이 울립니다.
- LED가 꺼집니다.

## **8.2.6** 인접 사이트 목록에 액세스

절차**:**

메뉴에서 유틸리티→무전기 정보→인접 사이트를 선택합니다.

#### **8.3** 존 및 채널 선택

존은 채널 그룹입니다. 각 채널을 다양한 사용자 그룹을 지원하는 여러 기능으로 프로그래밍할 수 있습 니다.

#### 표 17 : 지원되는 존 및 채널 수

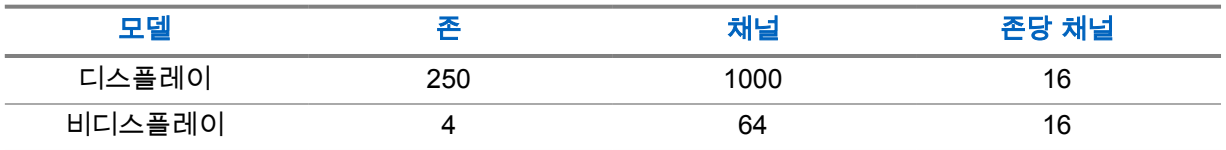

**8.3.1**

## 존 선택

#### 절차**:**

메뉴에서 존→*<required Zone>*을(를) 선택합니다.

디스플레이에 선택된 *<Zone>*이 표시됩니다.

참고**:** 모든 키패드 미장착 무전기는 존 선택에 대한 음성 안내 기능을 활성화하는 것이 좋습니다.  $\mathscr{U}$ 음성 안내 기능은 무전기 프로그래밍 소프트웨어를 통해서만 활성화할 수 있습니다.

## **8.3.2** 별칭 검색을 사용하여 존 선택

#### 절차**:**

**1** 메뉴에서 존을 선택합니다.

**2** 별칭 검색을 수행하려면 별칭에 필요한 문자를 입력합니다.

디스플레이에 선택된 *<Zone>*이 표시됩니다.

참고**:** 별칭 검색은 대소문자를 구분하지 않습니다. 같은 이름의 항목이 두 개 이상 있으면 디스플  $\mathscr{A}$ 레이에는 목록에 첫 번째로 나열된 항목이 표시됩니다.

#### **8.3.3** 채널 선택

#### 절차**:**

.

**1** 채널 선택기 노브를 돌립니다.

참고**:** 가상 채널 중지가 활성화된 경우 무전기에서 첫 번째 또는 마지막 채널을 넘어가면  $\mathscr{U}_1$ 진행이 중지되고 신호음이 들립니다.

무전기가 선호 채널로 전환됩니다.

## **8.3.4** 직접 채널 다이얼을 사용하여 채널 선택

### 절차**:**

홈 화면에서 **1**→*<Assigned number for the required channel>*을(를) 선택합니다.

**8.4** 알림에 응답

참고**:** 무전기 프로그래밍 소프트웨어의 발신자 응답 설정을 통해 개별 통화 및 통화 경보 기능에 Ù, 대한 알림 위젯을 홈 화면에서 사용자 지정할 수 있습니다. 발신자 응답이 활성화되면 개별 통화 또는 통화 경보 알림에 대한 알림 목록을 직접 볼 수 있습니다. 발신자 응답이 비활성화되면 알림 위젯에 알림이 표시됩니다.

### 절차**:**

- **1** 홈 화면에서 아래로 버튼을 선택합니다.
- **2** 알림 세부 항목을 보려면 메뉴**/**확인 버튼을 선택합니다.

## **8.5** 작업 목록 액세스

작업 목록에는 구성 가능한 빠른 액세스 기능이 포함되어 있습니다. 작업 목록의 각 기능은 작업 목록 번 호로 식별됩니다.

#### 절차**:**

**1** 홈 화면에서 위로 버튼을 선택합니다.

그림 **4 :** 작업 목록 개요

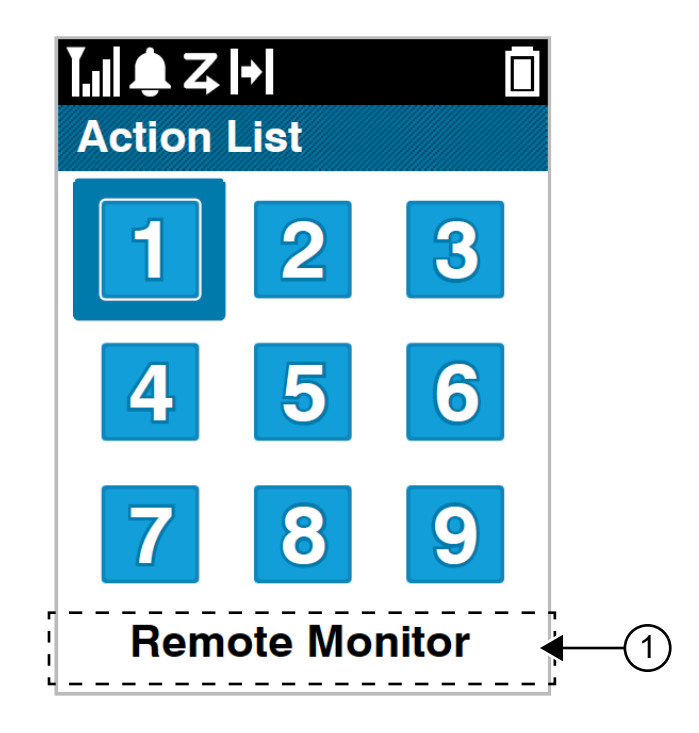

#### 표 18 : 작업 목록 개요

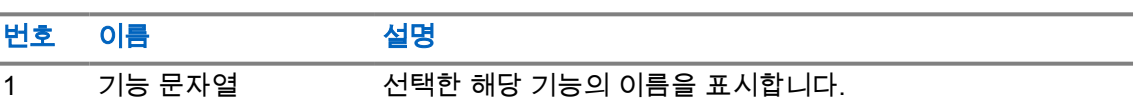

참고**:** 무전기 프로그래밍 소프트웨어를 사용하여 작업 목록 및 기능 문자열 설정을 구성할  $\overline{\mathscr{A}}$ 수 있습니다.

## **8.6** 무전기 정보 액세스

### 절차**:**

- **1** 메뉴에서 유틸리티→무전기 정보를 선택합니다.
- **2** 무전기 정보에 액세스하려면 다음 작업 중 하나를 수행합니다.
	- 배터리 정보를 확인하려면 **배터리 정보**를 선택합니다.
	- 무전기 ID 및 별칭을 확인하려면 내 **ID**를 선택합니다.
	- 펌웨어 및 코드플러그 버전을 확인하려면 **버전**을 선택합니다.
	- GNSS 정보를 확인하려면 **GNSS** 정보를 선택합니다.
	- 사이트 정보를 확인하려면 사이트 정보를 선택합니다.
	- 최신 소프트웨어 업데이트 정보를 확인하려면 **SW** 업데이트를 선택합니다.
# 일반 무전기 설정

이 섹션에서는 무전기에서 조정할 수 있는 일반적인 설정에 대해 설명합니다.

# **9.1** 토크어라운드

이 기능을 사용하면 중계기가 작동되고 있지 않은 경우 또는 무전기가 중계기의 범위를 벗어나지만 다 른 무전기와의 대화 범위 안에 있는 경우 계속해서 통신할 수 있습니다.

전원을 꺼도 토크어라운드 설정이 유지됩니다.

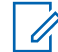

참고**:** 이 기능은 동일한 주파수에 있는 Capacity Plus 단일 사이트, Capacity Plus 다중 사이트 및 Citizens 대역 채널에는 적용되지 않습니다.

# **9.1.1** 중계기 및 토크어라운드 모드 전환

#### 절차**:**

- **1** 메뉴에서 유틸리티→무전기 설정→토크어라운드를 선택합니다.
- **2** 메뉴**/**확인 버튼을 선택하여 토크어라운드 또는 중계기 모드 사이를 전환합니다.

토크어라운드 모드가 활성화된 경우 활성화됨 옆에 아이콘이 표시됩니다. 토크어라운드 모드가 비활성화되면 활성화됨 옆에 아이콘이 사라집니다.

## **9.2** 날짜 및 시간 설정

#### 절차**:**

- **1** 메뉴에서 유틸리티→무전기 설정→날짜 및 시간을 선택합니다.
- **2** 다음 작업 중 하나를 수행합니다.
	- 외부 시간 소스와 자동으로 동기화하려면 메뉴**/**확인 버튼을 사용하여 자동 설정 활성화됨 확 인란을 활성화합니다. [단계](#page-937-0)7로 진행합니다.
	- 날짜 및 시간을 수동으로 조정하려면 메뉴**/**확인 버튼을 사용하여 자동 설정 활성화됨 확인란 을 비활성화합니다. 단계3로 진행합니다.

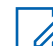

참고**:** 자동 설정 활성화됨을 활성화하면 날짜와 시간이 Wi-Fi 또는 GNSS(Global Navigation Satellite System)를 통해 NTP(Network Time Protocol)와 같은 외부 소스와 동 기화됩니다.

- **3** 시간대를 조정하려면 왼쪽, 오른쪽 또는 메뉴**/**확인 버튼을 선택합니다.
- **4** 일광 절약 시간제를 활성화하려면 활성화됨을 선택합니다.
- **5** 날짜 설정을 조정하려면 메뉴**/**확인→*<preferred date>*→메뉴**/**확인을 선택합니다.
- **6** 시간 설정을 조정하려면 메뉴**/**확인→*<preferred time>*→메뉴**/**확인을 선택합니다.

<span id="page-937-0"></span>**7** 날짜 형식을 조정하려면 왼쪽, 오른쪽 또는 메뉴**/**확인 버튼을 선택합니다.

참고**:** 사용 가능한 날짜 형식은 DD/MM/YYYY(기본값) 및 MM/DD/YYYY입니다. Ì.

**8** 24시간제 시간 형식을 활성화하려면 **24**시간 형식을 선택합니다.

# **9.3** 무전기 신호음 및 경보 설정

## 절차**:**

- **1** 메뉴에서 유틸리티→무전기 설정→톤**/**경보를 선택합니다.
- **2** 다음 옵션 중 하나를 선택합니다.
	- 모든 신호음
	- 대화 수락
	- 키패드 신호음
	- 파워업 톤
	- **Vol.Offset**→*<required volume>*.

설정 옆에 아이콘이 표시됩니다.

# **9.4** 전력 레벨 설정

## 절차**:**

- **1** 메뉴에서 유틸리티→무전기 설정→전력을 선택합니다.
- **2** 다음 작업 중 하나를 수행합니다.
	- 멀리 떨어진 무전기와 통신하려면 고전력을 선택합니다.
	- 가까운 무전기와 통신하려면 저전력을 선택합니다.

## **9.5** 디스플레이 설정

## 절차**:**

- **1** 메뉴에서 유틸리티→무전기 설정→디스플레이를 선택합니다.
- **2** 다음 옵션 중 하나를 선택합니다.
	- 주간**/**야간 모드
	- 선명도
	- 메뉴 타이머
	- 초기 화면

# **9.6** 스켈치 레벨 설정

#### 절차**:**

- **1** 메뉴에서 유틸리티→무전기 설정→스켈치를 선택합니다.
- **2** 다음 작업 중 하나를 수행합니다.
	- 평상 스켈치 레벨로 설정하려면 평상 스켈치를 선택합니다.
	- 원치 않는 통화 또는 배경 소음을 필터링하려면 타이트 스켈치를 선택합니다.

# **9.7** 키패드 잠금 옵션

이 기능을 사용하면 무전기를 사용하지 않을 때 실수로 버튼을 누르거나 채널을 변경하지 않도록 할 수 있습니다. 필요에 따라 키패드, 채널 선택기 노브 또는 둘 다 잠글 수 있습니다.

대리점에서 무전기 프로그래밍 소프트웨어를 사용하여 다음 옵션 중 하나를 구성할 수 있습니다.

- 키패드 잠금
- 채널 선택기 노브 잠금
- 키패드 및 채널 선택기 노브 잠금

무전기가 어떻게 프로그래밍되었는지에 대해서는 대리점에 문의하십시오.

# **9.7.1** 키패드 잠금 또는 잠금 해제

#### 절차**:**

다음 작업 중 하나를 수행합니다.

- 키패드를 잠그려면 메뉴에서 유틸리티→무전기 설정→키패드 잠금을 선택합니다.
- 키패드 잠금을 해제하려면 메뉴**/**확인→ **\*** 또는 삭제 키를 누릅니다.

키패드가 잠긴 경우 디스플레이에서 활성화됨 옆에 아이콘이 표시됩니다. 키패드가 잠금 해제된 경우 활성화됨 옆에 아이콘이 사라집니다.

# **9.8** 언어 설정

#### 절차**:**

메뉴에서 유틸리티→무전기 설정→언어→*<required language>*을(를) 선택합니다. 선택한 언어 옆에 아이콘이 표시됩니다.

# <span id="page-939-0"></span>**9.9 GNSS(**위성항법시스템**)** 설정

## 절차**:**

- **1** 메뉴에서 유틸리티→무전기 설정→**GNSS**를 선택합니다.
- **2** 다음 작업 중 하나를 수행합니다.
	- GNSS를 활성화하려면 메뉴**/**확인 버튼을 선택합니다.
	- GNSS를 비활성화하려면 메뉴**/**확인 버튼을 선택합니다.

GNSS가 활성화된 경우 활성화됨 옆에 아이콘이 표시됩니다. GNSS가 비활성화된 경우 활성화됨 옆에 ✔ 아이콘이 사라집니다.

## **9.10 LED** 표시등 설정

#### 절차**:**

- **1** 메뉴에서 유틸리티→무전기 설정→**LED** 표시등을 선택합니다.
- **2** 다음 작업 중 하나를 수행합니다.
	- LED 표시등을 활성화하려면 메뉴**/**확인 버튼을 선택합니다.
	- LED 표시등을 비활성화하려면 메뉴**/**확인 버튼을 선택합니다.

LED 표시등이 활성화된 경우 활성화됨 옆에 ✔ 아이콘이 표시됩니다. LED 표시등이 비활성화된 경우 무전기에 다음과 같은 표시가 나타납니다.

- 활성화됨 옆에 ✔ 아이콘이 사라집니다.
- 디스플레이 백라이트 및 키패드 백라이트가 자동으로 꺼집니다.

## **9.11** 비밀번호 잠금

무전기에 대한 액세스를 제한하는 비밀번호를 설정할 수 있습니다. 무전기를 켤 때마다 비밀번호를 입 력해야 합니다.

무전기는 4자리 숫자 비밀번호 입력을 지원합니다.

잠긴 상태에서는 무전기가 통화를 수신할 수 없습니다.

#### **9.11.1**

# 비밀번호를 사용하여 무전기에 액세스

선수 과정**:** 무전기를 켭니다.

#### 절차**:**

- **1** 4자리 비밀번호를 입력합니다.
- **2** 메뉴**/**확인 버튼을 선택합니다.

비밀번호를 올바르게 입력하면 무전기가 켜집니다.

비밀번호를 잘못 입력하면 신호음이 울리고 디스플레이에 비밀번호 불일치가 표시됩니다.

참고**:** Î.

이 단계를 반복하여 비밀번호를 입력할 수 있습니다. 무전기가 15분 동안 잠김 상태가 되기 전에 세 번 시도할 수 있습니다. 디스플레이에 무전기 잠금 완료가 표시됩니다.

잠긴 상태에서 무전기는 켜기**/**끄기**/**볼륨 노브 및 프로그래밍된 백라이트 버튼 입력에만 응답합니 다.

잠긴 상태에서 무전기를 끄면 타이머가 다시 시작됩니다.

# **9.11.2** 잠김 상태에서 무전기 잠금 해제

#### 절차**:**

**1** 잠김 상태에서 무전기의 잠금을 해제하려면 다음 작업 중 하나를 수행합니다.

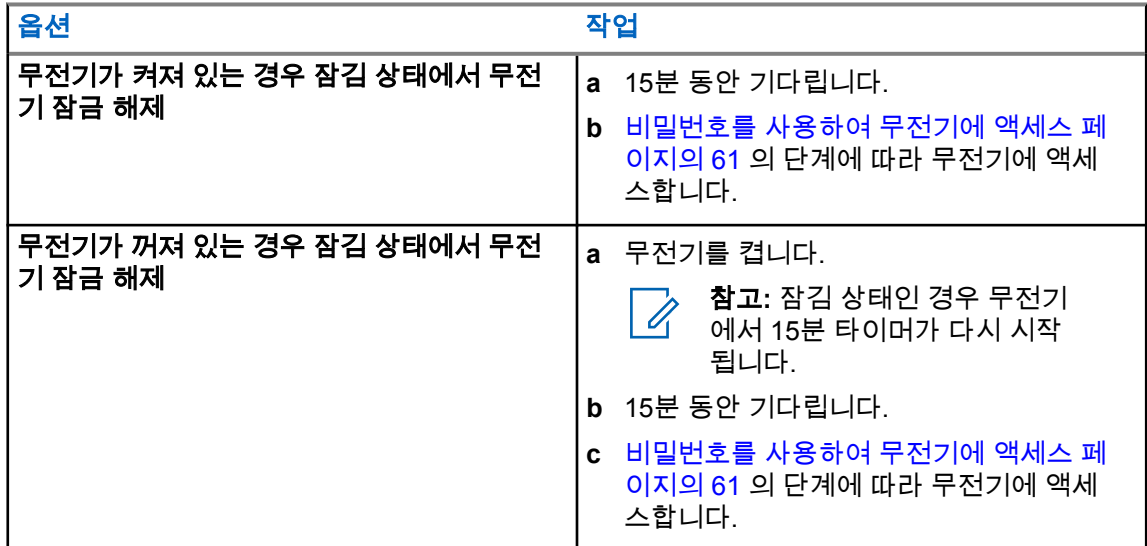

## **9.11.3** 비밀번호 잠금 설정

#### 절차**:**

- **1** 메뉴에서 유틸리티→무전기 설정→비밀번호 잠금→*<required password>*을(를) 선택합니 다.
- **2** 다음 작업 중 하나를 수행합니다.
	- 비밀번호 잠금을 활성화하려면 켜기를 선택합니다.
	- 비밀번호 잠금을 비활성화하려면 **끄기**를 선택합니다.

**9.11.4** 비밀번호 변경

#### 절차**:**

- **1** 메뉴에서 유틸리티→무전기 설정→비밀번호 잠금→*<required password>*→비밀번호 변경 을 선택합니다.
- **2** 4자리 새 비밀번호를 입력합니다.

**3** 새 비밀번호를 확인하려면 동일한 4자리 비밀번호를 다시 입력합니다.

비밀번호가 변경되면 디스플레이에 비밀번호 변경 완료가 표시됩니다. 암호가 변경되지 않으면 디스플레이에 비밀번호 일치하지 않음이 표시되고 이전 메뉴로 돌아갑니다.

# **9.12** 음성 안내 설정

#### 절차**:**

- **1** 메뉴에서 유틸리티→무전기 설정→음성 안내를 선택합니다.
- **2** 다음 작업 중 하나를 수행합니다.
	- 음성 안내를 활성화하려면 메뉴**/**확인 버튼을 선택합니다.
	- 음성 안내를 비활성화하려면 메뉴**/**확인 버튼을 선택합니다.

음성 안내가 활성화된 경우 활성화됨 옆에 ✔ 아이콘이 표시됩니다. 음성 안내가 비활성화된 경우 활성화됨 옆에 ✔ 아이콘이 사라집니다.

# **9.13**

# **TTS**

이 기능은 무전기에서 다음 기능을 소리로 나타냅니다.

- 현재 채널
- 현재 존
- 프로그래밍된 버튼 기능 켜기/끄기
- 수신된 문자 메시지의 내용
- 수신된 작업 티켓의 내용

참고**:** Ù

TTS 기능이 활성화되면 음성 안내 기능이 자동으로 비활성화됩니다. 음성 안내 기능이 활성화되 면 TTS 기능이 자동으로 비활성화됩니다.

**9.13.1**

# **TTS** 설정

#### 절차**:**

- **1** 메뉴에서 유틸리티→무전기 설정→**TTS**를 선택합니다.
- **2** 다음 옵션 중 하나를 선택합니다.
	- 모두
	- 메시지
	- 작업 티켓
	- 채널
	- 존
	- 프로그램 버튼

선택한 설정 옆에 아이콘이 표시됩니다.

# **9.14** 마이크 자동 게인 제어 설정

#### 절차**:**

- **1** 메뉴에서 유틸리티→무전기 설정→마이크 **AGC**를 선택합니다.
- **2** 다음 작업 중 하나를 수행합니다.
	- 마이크 AGC를 활성화하려면 메뉴**/**확인 버튼을 선택합니다.
	- 마이크 AGC를 비활성화하려면 메뉴**/**확인 버튼을 선택합니다.

마이크 AGC가 활성화된 경우 활성화됨 옆에 ✔ 아이콘이 표시됩니다. 마이크 AGC가 비활성화된 경우 활성화됨 옆에 ✔ 아이콘이 사라집니다.

# **9.15** 마이크 왜곡 설정

#### 절차**:**

- **1** 메뉴에서 유틸리티→무전기 설정→마이크 왜곡을 선택합니다.
- **2** 다음 작업 중 하나를 수행합니다.
	- 마이크 왜곡을 활성화하려면 메뉴**/**확인 버튼을 선택합니다.
	- 마이크 왜곡을 비활성화하려면 메뉴**/**확인 버튼을 선택합니다.

마이크 왜곡이 활성화된 경우 활성화됨 옆에 ✔ 아이콘이 표시됩니다. 마이크 왜곡이 비활성화된 경우 활성화됨 옆에 ✔ 아이콘이 사라집니다.

# **9.16** 잡음 방지 설정

#### 절차**:**

- **1** 메뉴에서 유틸리티→무전기 설정→잡음 방지를 선택합니다.
- **2** 다음 작업 중 하나를 수행합니다.
	- 일반 배경에서 잡음 방지를 활성화하려면 **향상된 자동**을 선택합니다.
	- 잡음이 일반 배경 소리보다 클 때 잡음 방지를 활성화하려면 **기본**을 선택합니다.
	- 잡음 방지를 비활성화하려면 **비활성화됨** 을 선택합니다.

# **9.17** 오디오 환경 설정

#### 절차**:**

- **1** 메뉴에서 유틸리티→무전기 설정→오디오 환경을 선택합니다.
- **2** 다음 작업 중 하나를 수행합니다.
	- 초기 기본 설정으로 **기본값**을 선택합니다.
- 시끄러운 환경에서 스피커 볼륨을 높이려면 크게를 선택합니다.
- 서로 인접한 무전기 그룹과 통신할 때 음향 피드백을 줄이려면 **작업 그룹**을 선택합니다.

디스플레이에서 선택된 설정 옆에 ✔ 아이콘이 표시됩니다.

## **9.18** 오디오 프로필 설정

#### 절차**:**

- **1** 메뉴에서 유틸리티→무전기 설정→오디오 기본 설정을 선택합니다.
- **2** 다음 작업 중 하나를 수행합니다.
	- 이전에 선택한 오디오 프로필을 비활성화하고 초기 기본 설정으로 돌아가려면 **기본값**을 선택 합니다.
	- 40세 이상 성인의 소음성 난청을 보완하는 오디오 프로필의 경우 레벨 **1**, 레벨 **2** 또는 레벨 **3**을 선택합니다.

디스플레이에서 선택된 설정 옆에 ✔ 아이콘이 표시됩니다.

# **9.19** 문자 입력 설정

무전기에서 다른 문자 입력을 구성할 수 있습니다.

### 절차**:**

- **1** 메뉴에서 유틸리티→무전기 설정→문자 입력을 선택합니다.
- **2** 다음 작업 중 하나를 수행합니다.

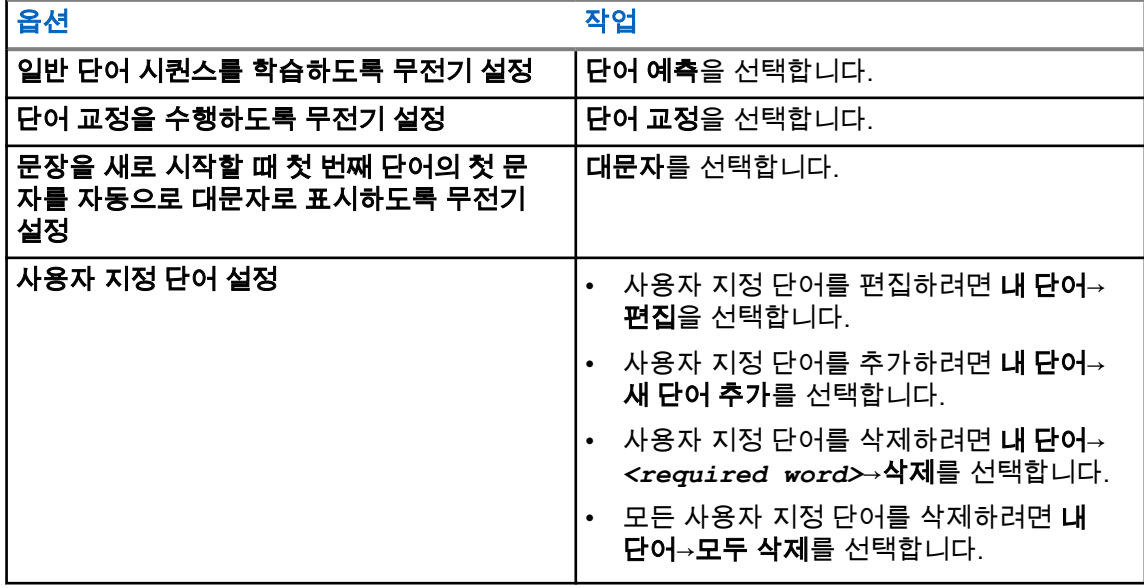

• 단어 예측, 단어 교정 또는 대문자를 선택하면 활성화됨 옆에 ✔ 아이콘이 표시됩니다.

• 내 단어를 선택하면 디스플레이에 전환 미니 알림이 표시됩니다.

**9.20**

# 음성 활성화 송신

음성 활성화 송신(VOX)을 사용하면 프로그래밍된 채널에서 핸즈프리 음성이 활성화된 통화를 시작할 수 있습니다. VOX 지원 액세서리가 음성을 감지하면 무전기가 프로그래밍된 기간 동안 자동으로 송신 합니다.

참고**:**

이 기능은 동일한 주파수에 있는 Citizen 대역 채널에는 적용되지 않습니다. 자세한 내용은 대리점이나 관리자에게 문의하십시오.

# **9.20.1** 음성 활성화 전송 설정

절차**:**

- **1** 메뉴에서 유틸리티→무전기 설정→**VOX**를 선택합니다.
- **2** 다음 작업 중 하나를 수행합니다.
	- VOX를 활성화하려면 켜기를 선택합니다.
	- VOX를 비활성화하려면 **끄기**를 선택합니다.

VOX가 켜져 있으면 디스플레이에서 켜기 옆에 ✔ 아이콘이 표시됩니다.

# <span id="page-945-0"></span>무전기 통화 유형

무전기에서 사용할 수 있는 통화 유형 및 시스템에 따라 여러 가지 방법으로 무전기에서 전화를 걸 수 있 습니다.

#### 표 19 : 무전기 통화 유형

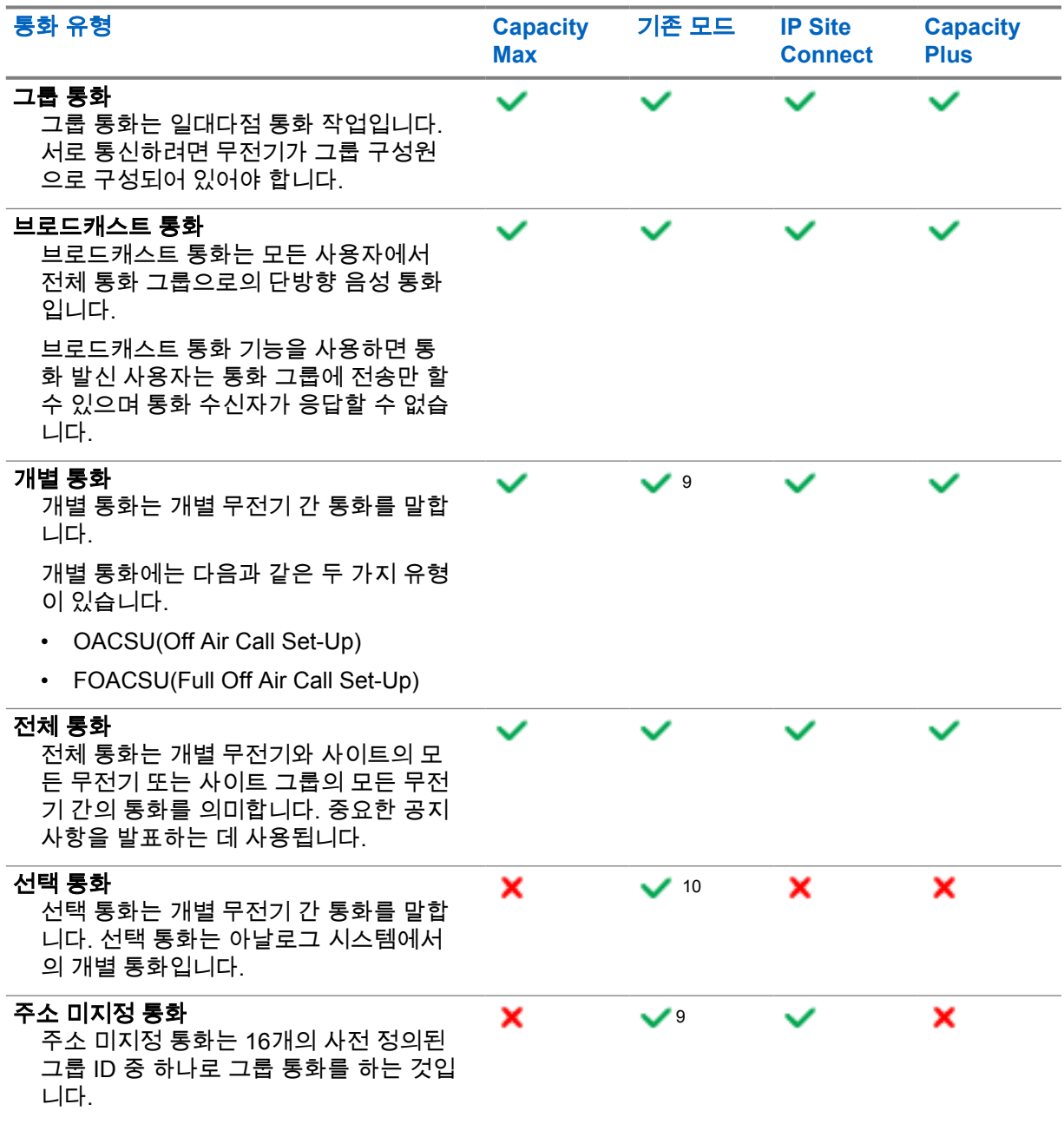

 $\overline{9}$  디지털 전용

<sup>10</sup> 아날로그 전용

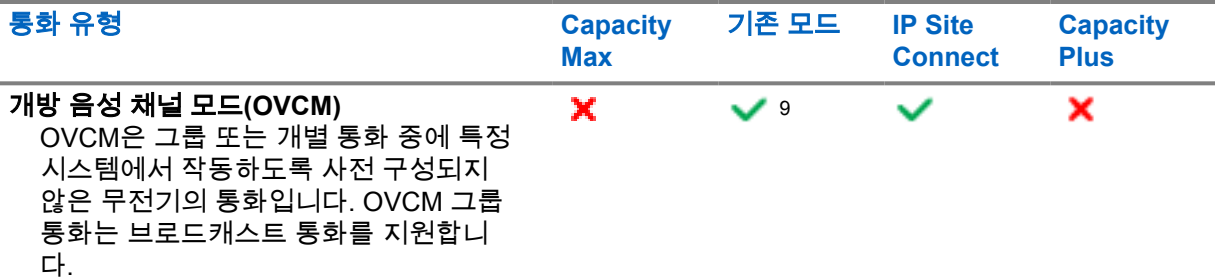

통화가 중단되면 통화 금지 연속음이 들립니다. **PTT** 버튼을 놓으면 전화를 받을 수 있습니다.

대리점에서는 무전기에서 채널 프리 표시 기능을 프로그래밍할 수 있습니다. 채널 프리 표시 기능이 활 성화된 경우 수신자가 **PTT** 버튼을 놓으면 채널에서 응답할 수 있음을 나타내는 짧은 경보음이 울립니 다.

#### 참고**:**  $\mathscr{A}$

5 신호음 통화를 하려면 소프트웨어 라이선스 키를 별도로 구매해야 합니다.

# **10.1** 무전기에서 전화 걸기

#### 절차**:**

통화 유형에 따라 다음 작업 중 하나를 수행합니다.

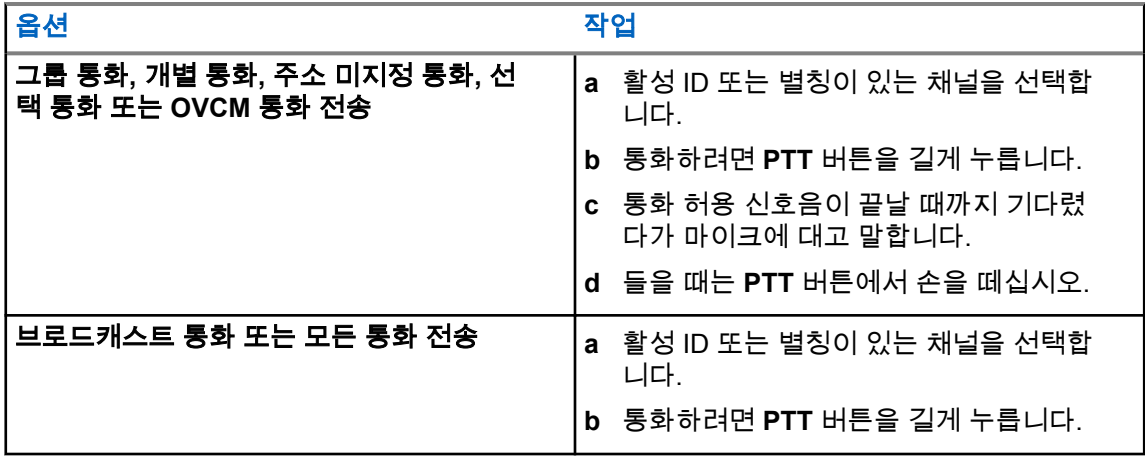

무전기가 미리 정해진 시간 동안 음성 동작을 감지하지 못하면 통화가 종료됩니다.

# **10.2** 연락처 목록을 사용하여 전화 걸기

#### 절차**:**

통화 유형에 따라 다음 작업 중 하나를 수행합니다.

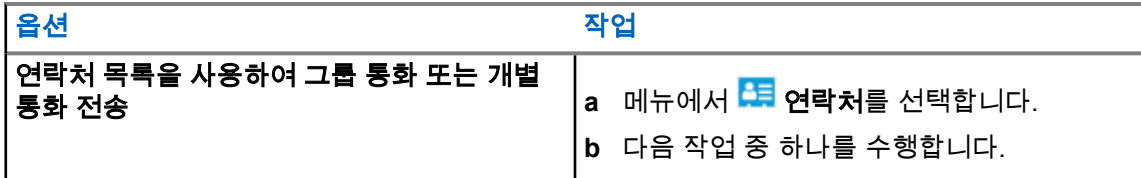

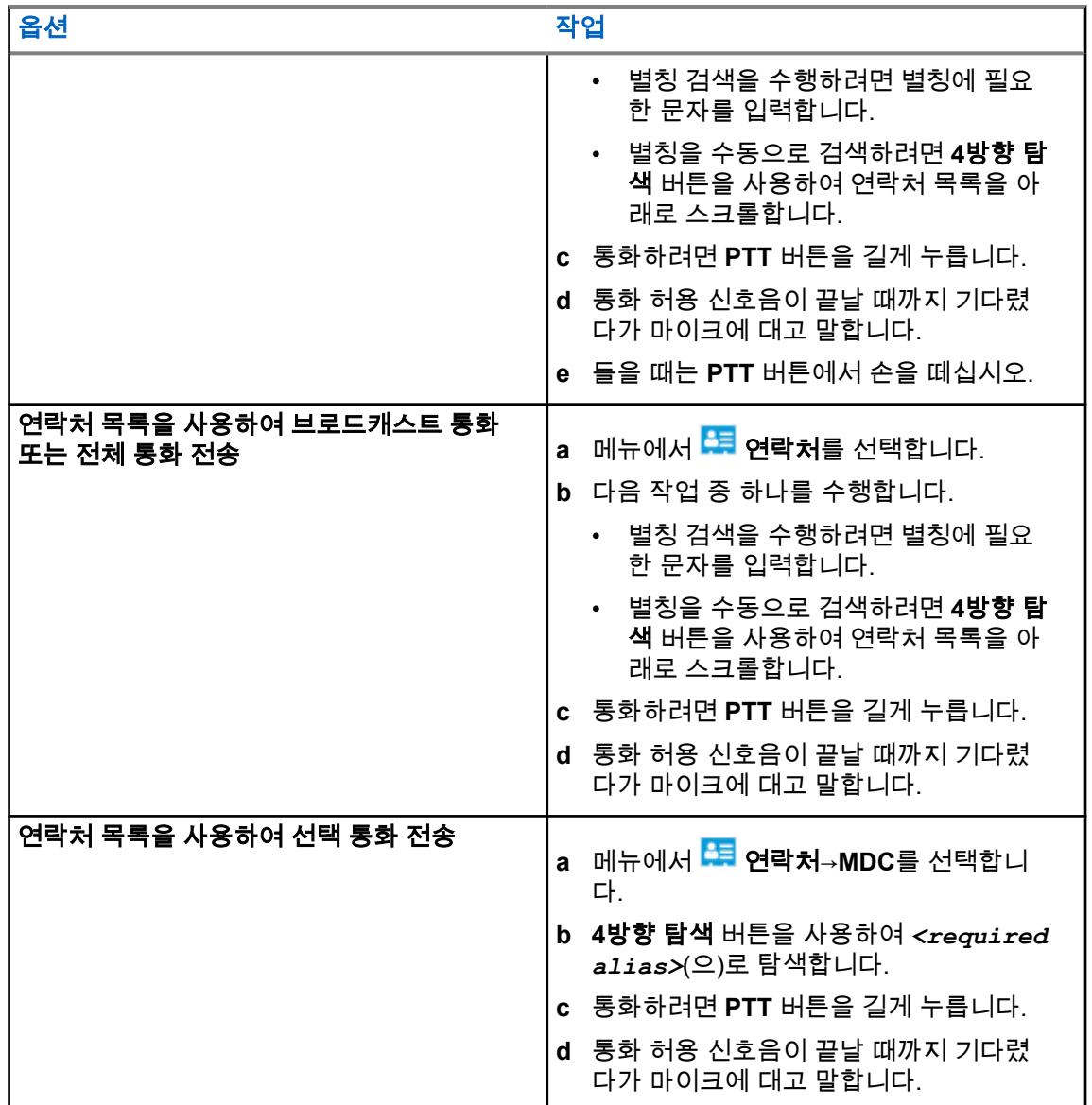

#### **10.3**

# 수동 다이얼을 사용하여 전화 걸기

다음 단계는 개별 통화에만 적용됩니다.

### 절차**:**

- \_**1** 메뉴에서 <mark><sup>15</sup> 연락처→수동 다이얼→무전기 번호</mark>를 선택합니다.
- **2** ID를 입력하거나 편집하려면 필요한 번호를 입력합니다.
- **3** 통화하려면 **PTT** 버튼을 길게 누릅니다.
- **4** 통화 허용 신호음이 끝날 때까지 기다렸다가 마이크에 대고 말합니다.
- **5** 들을 때는 **PTT** 버튼에서 손을 떼십시오.

# **10.4** 프로그래밍 가능 숫자 키로 전화 걸기

#### 절차**:**

통화 유형에 따라 다음 작업 중 하나를 수행합니다.

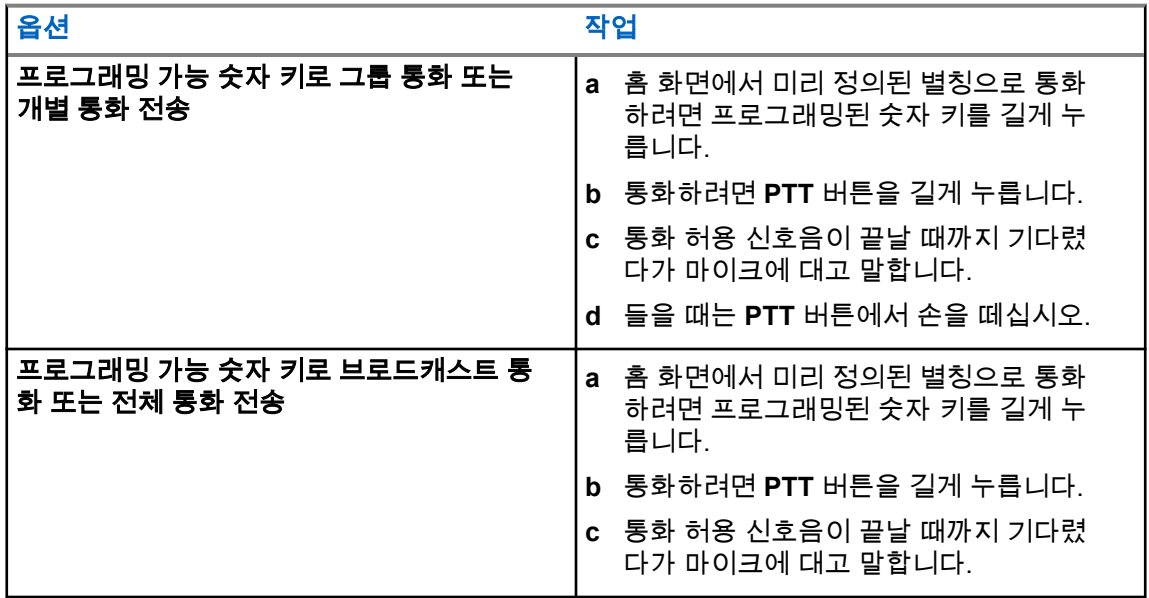

**10.5**

# 무전기에서 통화 수신 및 응답

통화를 수신하면 무전기에 다음과 같은 표시가 나타납니다.

- 녹색 LED가 깜박입니다.
- 무전기 음소거가 해제되고 통화 수신 시 스피커를 통해 소리가 납니다.
- 디스플레이에 ID와 별칭 및 통화 상태가 표시됩니다.

참고**:** 브로드캐스트 통화 또는 전체 호출에 응답할 수 없습니다. 브로드캐스트 통화의 경우 **PTT**  $\overline{\mathscr{L}}$ 버튼을 누르면 디스플레이에 토크백 금지가 표시되고 토크백 금지 신호음이 울립니다.

절차**:**

- **1** 응답하려면 **PTT** 버튼을 길게 누릅니다.
- **2** 통화 허용 신호음이 끝날 때까지 기다렸다가 마이크에 대고 말합니다.
- **3** 들을 때는 **PTT** 버튼에서 손을 떼십시오.

# **10.6** 개별 통화 수락 또는 거부

FOACSU(Full Off Air Call Set-Up)로 구성된 개별 통화를 수신하는 경우 무전기에 다음과 같은 표시가 나타납니다.

• 녹색 LED가 깜박입니다.

• 디스플레이에 별칭 및 개별 통화 아이콘이 표시됩니다.

# 개별 통화 수락하기

#### 절차**:**

- **1** 개별 통화를 수락하려면 다음 작업 중 하나를 수행합니다.
	- 수락을 선택합니다.
	- **PTT** 버튼을 길게 누릅니다.
- **2** 통화 허용 신호음이 끝날 때까지 기다렸다가 마이크에 대고 말합니다.
- **3** 들을 때는 **PTT** 버튼에서 손을 떼십시오.

# 개별 통화 거부하기

## 절차**:**

개별 통화를 거부하려면 다음 작업 중 하나를 수행합니다.

- 거부를 선택합니다.
- 뒤로**/**홈 버튼을 선택합니다.
- 키패드 미장착 무전기의 경우 프로그래밍된 취소 버튼을 누릅니다.

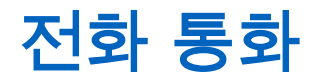

전화 통화는 개별 무전기 또는 무전기 그룹과 전화 사이의 통화입니다.

무전기 구성 방법에 따라 다음과 같은 기능을 사용할 수도 있고 사용하지 못할 수도 있습니다.

- 액세스 코드
- 이중 신호음 다중 주파수(DTMF) 신호음
- 액세스 해제 코드
- 전화 통화 수신 시 발신자 별칭 또는 ID 표시
- 전화 통화를 거부하거나 수락할 수 있는 기능

전화 통화 기능은 시스템에 전화 번호를 지정하고 설정하여 활성화할 수 있습니다. 무전기가 어떻게 프 로그래밍되었는지에 대해서는 대리점에 문의하십시오.

## **11.1** 전화 송신

#### 절차**:**

- **1** 메뉴에서 전화→*<required ID>*→*<Access Code>*를 선택합니다.
- **2** 통화하려면 **PTT** 버튼을 길게 누릅니다.
- **3** 들을 때는 **PTT** 버튼에서 손을 떼십시오.
- **4** 전화 통화 중에 다음 작업 중 하나를 수행합니다.
	- 키패드를 사용하여 추가 숫자를 입력합니다.
	- 통화를 종료하려면 뒤로**/**홈 버튼을 선택합니다.
	- 코드 액세스를 해제하려면 디스플레이에 액세스 해제 코드:가 표시될 때 키패드를 사용하여 액세스 해제 코드를 입력합니다.

통화를 성공적으로 종료한 경우 무전기에 다음과 같은 표시가 나타납니다.

- 신호음이 울립니다.
- 디스플레이에 통화 종료가 표시됩니다.

# **11.2** 연락처 목록을 사용하여 전화 걸기

#### 절차**:**

- **1** 메뉴에서 <mark>수루</mark>연락처를 선택합니다.
- **2** 다음 작업 중 하나를 수행합니다.
	- 별칭 검색을 수행하려면 별칭에 필요한 문자를 입력합니다.
	- 별칭을 수동으로 검색하려면 **4**방향 탐색 버튼을 사용하여 연락처 목록을 아래로 스크롤합니 다.
- **3** 전화 연결 통화→*<Access Code>*를 선택합니다.
- **4** 통화하려면 **PTT** 버튼을 길게 누릅니다.
- **5** 들을 때는 **PTT** 버튼에서 손을 떼십시오.
- **6** 전화 통화 중에 다음 작업 중 하나를 수행합니다.
	- 키패드를 사용하여 추가 숫자를 입력합니다.
	- 통화를 종료하려면 뒤로**/**홈 버튼을 선택합니다.
	- 코드를 액세스 해제하려면 디스플레이에 액세스 해제 코드: 가 표시될 때 액세스 해제 코드 를 입력합니다.

통화를 성공적으로 종료한 경우 무전기에 다음과 같은 표시가 나타납니다.

- 신호음이 울립니다.
- 디스플레이에 통화 종료가 표시됩니다.

# **11.3** 수동 다이얼을 사용하여 전화 걸기

### 절차**:**

- **1** 메뉴에서 <mark>여</mark> 연락처→수동 다이얼→전화번호를 선택합니다.
- **2** 전화번호 및 *<Access Code>*를 입력합니다.
- **3** 통화하려면 **PTT** 버튼을 길게 누릅니다.
- **4** 들을 때는 **PTT** 버튼에서 손을 떼십시오.
- **5** 전화 통화 중에 다음 작업 중 하나를 수행합니다.
	- 키패드를 사용하여 추가 숫자를 입력합니다.
	- 통화를 종료하려면 뒤로**/**홈 버튼을 선택합니다.
	- 코드를 액세스 해제하려면 디스플레이에 액세스 해제 코드: 가 표시될 때 액세스 해제 코드 를 입력합니다.

통화를 성공적으로 종료한 경우 무전기에 다음과 같은 표시가 나타납니다.

• 디스플레이에 통화 종료가 표시됩니다.

# **11.4** 이중 신호음 다중 주파수

이중 신호음 다중 주파수(DTMF) 기능을 사용하면 무전기 시스템에서 인터페이스를 전화 시스템에 연결 해 무전기를 작동할 수 있습니다.

모든 무전기 신호음과 경보를 비활성화하면 DTMF 톤이 자동으로 꺼집니다.

**11.4.1 DTMF** 신호음 시작

## 절차**:**

- **1 PTT** 버튼을 길게 누릅니다.
- **2** DTMF 신호음을 시작하려면 다음 작업 중 하나를 수행합니다.
	- 원하는 번호를 입력합니다.
	- **\*** 버튼을 누릅니다.
	- **#** 버튼을 누릅니다.

# **11.5** 전화 통화 수신 및 응답

전화 통화를 수신한 경우 무전기에 다음과 같은 표시가 나타납니다.

- 녹색 LED가 깜박입니다.
- 무전기 음소거가 해제되고 통화 수신 시 스피커를 통해 소리가 납니다.
- 디스플레이에 전화 통화 아이콘과 통화 상태가 표시됩니다.

#### 절차**:**

- **1** 전화 통화에 응답하려면 **PTT** 버튼을 길게 누릅니다.
- **2** 통화 허용 신호음이 끝날 때까지 기다렸다가 마이크에 대고 말합니다.
- **3** 들을 때는 **PTT** 버튼에서 손을 떼십시오.
- **4** 통화를 종료하려면 뒤로**/**홈 버튼을 선택합니다.

통화를 성공적으로 종료한 경우 무전기에 다음과 같은 표시가 나타납니다.

- 신호음이 울립니다.
- 디스플레이에 통화 종료가 표시됩니다.

# 오디오 녹음

이 기능을 사용하면 무전기에서 유효한 수신 음성 통화를 녹음할 수 있습니다.

무전기는 수신되는 모든 토크백 전송을 별도의 오디오 파일로 녹음합니다.

각 녹음의 최대 시간은 2분입니다. 수신된 통화 시간이 2분을 넘으면 무전기는 계속 통화 중이어도 녹음 을 중지합니다.

무전기는 최대 5개의 유효한 수신 통화를 녹음하고 저장할 수 있습니다. 최대 개수에 도달하면 가장 오 래된 녹음이 삭제됩니다.

참고**:** 오디오 파일은 수동으로 삭제할 수 없습니다. 오디오 파일은 무전기 프로그래밍 소프트웨  $\mathscr{U}$ 어를 통해서만 삭제할 수 있습니다. 자세한 내용은 대리점이나 관리자에게 문의하십시오.

# **12.1** 오디오 재생 액세스

선수 과정**:** 무전기 프로그래밍 소프트웨어에서 오디오 녹음을 활성화합니다.

## 절차**:**

**1** 다음 작업 중 하나를 수행합니다.

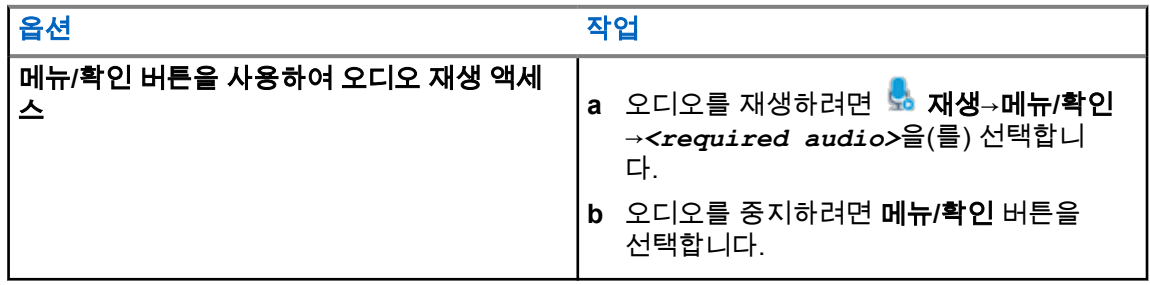

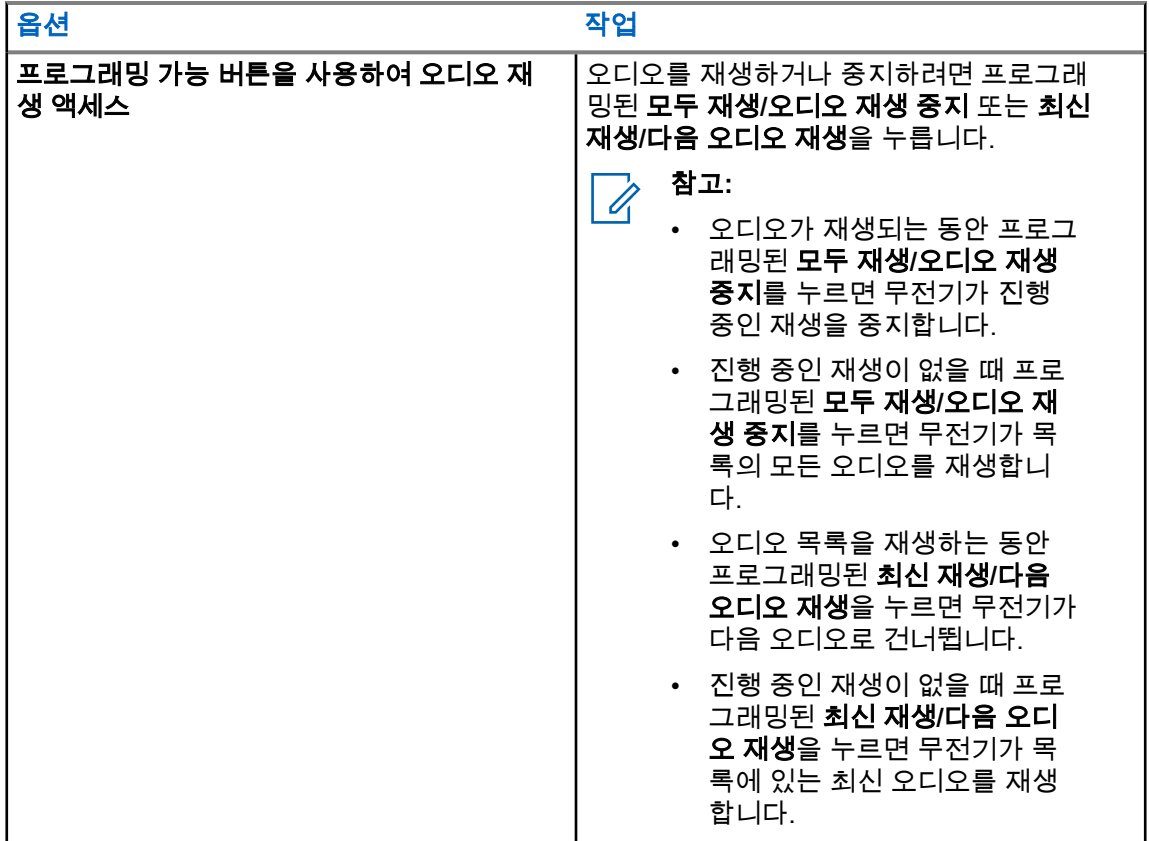

# 무전기 내부 스피커와 유선 액세서리 간 에 오디오 라우팅 전환

#### 선수 과정**:**

스피커에 연결된 유선 액세서리를 무전기에 부착합니다.

오디오가 외부 Bluetooth 액세서리로 연결되지 않았는지 확인합니다.

#### 절차**:**

**1** 프로그래밍된 오디오 전환 버튼을 눌러 무전기의 내부 스피커와 유선 액세서리의 스피커 사이에 서 오디오 라우팅을 전환합니다.

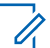

참고**:** 무전기 전원을 끄거나 액세서리를 분리하면 내부 무전기 스피커로 오디오 라우팅이 재설정됩니다.

오디오 라우팅이 전환되면 신호음이 울립니다.

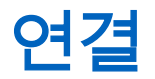

다양한 유형의 연결을 통해 무전기를 다른 장치, 액세서리 또는 네트워크에 연결할 수 있습니다.

**14.1**

# **Wi-Fi** 작동

Wi-Fi®는 Wi-Fi Alliance®의 등록 상표입니다. Wi-Fi 네트워크를 설정 및 연결하여 무전기 펌웨어, 코드플 러그 및 언어 팩, 음성 안내를 업데이트할 수 있습니다.

무전기는 다음 Wi-Fi 네트워크를 지원합니다.

#### **Wi-Fi Enhanced Open**

카페, 호텔 및 공항 등의 장소에서 암호로 보호되지 않는 개방형 네트워크를 사용할 때 암호화와 개 인 정보 보호를 제공하는 새로운 공용 네트워크 WFA 보안 표준입니다.

#### **WPA/WPA2/WPA3-**엔터프라이즈 **Wi-Fi** 네트워크

기업 네트워크용으로 설계되었으며 RADIUS 인증 서버가 필요합니다. 인증서 기반 인증이 배포되고 클라이언트 인증서 확인이 필요한 경우, 무전기가 인증서와 함께 사전 구성되어 있어야 합니다.

## **14.1.1 Wi-Fi** 켜기 또는 끄기

#### 절차**:**

- **1** 메뉴에서 **WiFi**→**WiFi** 상태를 선택합니다.
- **2** Wi-Fi를 켜거나 끄려면 메뉴**/**확인 버튼을 선택합니다.

Wi-Fi가 켜지면 디스플레이에서 활성화됨 옆에 ✔ 아이콘이 표시됩니다. Wi-Fi가 꺼지면 활성화됨 옆에 ✔ 아이콘이 사라집니다.

#### **14.1.2**

# 지정된 무전기를 사용하여 원격으로 **Wi-Fi** 켜기 또는 끄기

절차**:**

**1** 다음 작업 중 하나를 수행합니다.

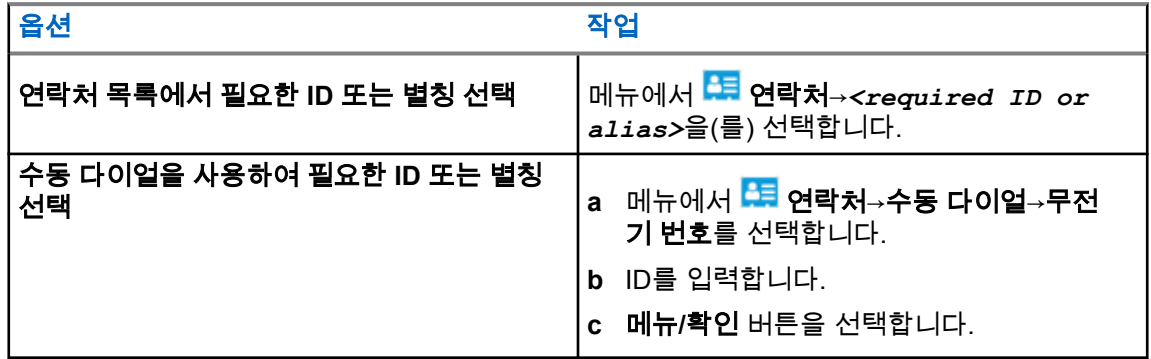

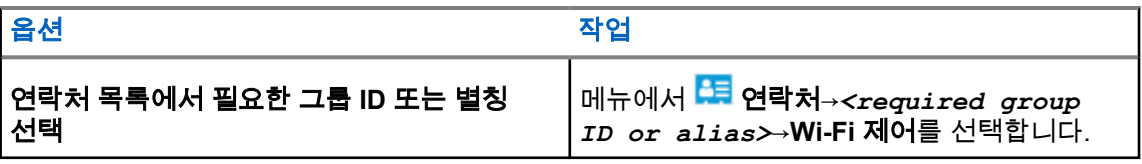

- **2 Wi-Fi** 제어를 선택합니다.
- **3** 다음 작업 중 하나를 수행합니다.
	- Wi-Fi를 켜려면 켜기를 선택합니다.
	- Wi-Fi를 끄려면 **끄기**를 선택합니다.

Wi-Fi가 켜지면 디스플레이에 ✔ 아이콘이 표시됩니다.

 $W$ i-Fi를 켜는 데 실패하면 디스플레이에  $\;$  아이콘이 표시됩니다.

# **14.1.3** 네트워크 액세스

## **14.1.3.1** 네트워크 액세스 포인트에 연결

Wi-Fi를 켜면 무전기가 네트워크 액세스 포인트를 스캔하여 연결합니다.

#### 절차**:**

- **1** 메뉴에서 **WiFi**→네트워크→*<required Network Access Point>*→연결을 선택합니다.
- **2** 다음 작업 중 하나를 수행합니다.
	- WPA 개인용 Wi-Fi의 경우 비밀번호를 입력합니다.
	- WPA 기업용 Wi-Fi의 경우 WPA는 무전기 프로그래밍 소프트웨어를 사용하여 구성됩니다.

WPA 개인용 Wi-Fi에 입력한 비밀번호가 올바르면 무전기는 선택한 네트워크 액세스 포인트에 자 동으로 연결됩니다.

비밀번호가 틀리면 디스플레이에 인증 실패가 표시되고 자동으로 이전 메뉴로 돌아갑니다.

연결에 성공하면 무전기에 선택 알림이 표시되며 네트워크 액세스 포인트가 프로필 목록에 저장됩니다. 연결에 실패하면 무전기에 해제 알림 화면이 표시되고 자동으로 이전 메뉴로 돌아갑니다.

#### **14.1.3.2 Wi-Fi** 연결 상태 확인

### 절차**:**

프로그래밍된 **Wi-Fi** 상태 버튼을 누릅니다.

Wi-Fi 연결이 켜져 있고 네트워크에 연결되어 있는 경우 무전기에 다음과 같은 표시가 나타납니다.

- Wi-Fi가 켜져 있음을 나타내는 음성 프롬프트
- 디스플레이에 WiFi 켜짐, 연결됨이 표시됩니다.

Wi-Fi 연결이 켜져 있지만 네트워크에 연결되어 있지 않은 경우 무전기에 다음과 같은 표시가 나타납니 다.

MN007848A01-AA 장 14 : 연결

- Wi-Fi가 켜져 있음을 나타내는 음성 프롬프트
- 디스플레이에 WiFi 켜짐, 연결 끊김이 표시됩니다.

Wi-Fi 연결이 꺼진 경우 무전기에 다음과 같은 표시가 나타납니다.

- Wi-Fi가 꺼져 있음을 나타내는 음성 안내
- 디스플레이에 Wi-Fi 꺼짐이 표시됩니다.

# **14.1.3.3** 네트워크 목록 새로 고침

#### 절차**:**

메뉴에서 **WiFi**→네트워크→새로 고침을 선택합니다. 무전기에 최신 네트워크 목록이 표시됩니다.

**14.1.3.4**

# 네트워크 추가

참고**:** 이 작업은 WPA 기업용 Wi-Fi 네트워크에는 적용되지 않습니다.

#### 절차**:**

- **1** 메뉴에서 **WiFi**→네트워크→네트워크 추가를 선택합니다.
- **2** SSID(Service Set Identifier)를 입력합니다.
- **3 WPA/WPA2**를 선택합니다.
- **4** 암호를 입력합니다.
- **5** 메뉴**/**확인 버튼을 선택합니다.

디스플레이에 선택 미니 알림이 표시됩니다.

## **14.1.3.5** 네트워크 액세스 포인트의 세부 항목 보기

#### 절차**:**

메뉴에서 **WiFi**→네트워크→*<required Network Access Points>*→세부 항목 보기를 선 택합니다.

WPA 개인용 Wi-Fi 네트워크의 경우 무전기에 다음 세부 정보가 표시됩니다.

- 연결된 네트워크 액세스 포인트의 경우 무전기에 SSID(Service Set Identifier), 보안 모드, MAC(media Access Control) 주소 및 IP(Internet Protocol) 주소에 대한 정보가 표시됩니다.
- 연결되지 않은 네트워크 액세스 포인트의 경우 무전기에 SSID 및 보안 모드에 대한 정보가 표시됩니 다.

WPA 기업용 Wi-Fi 네트워크의 경우 무전기에 다음 세부 정보가 표시됩니다.

- 연결된 네트워크 액세스 포인트의 경우 무전기에 SSID, 보안 모드, ID, EAP(Extended Authentication Protocol) 방식, 2단계 인증, 인증서 이름, MAC 주소, IP 주소, 게이트웨이, DNS1 및 DNS2에 대한 정 보가 표시됩니다.
- 연결되지 않은 네트워크 액세스 포인트의 경우 무전기에 SSID, 보안 모드, ID, EAP 방식, 2단계 인증 및 인증서 이름에 대한 정보가 표시됩니다.

**14.1.3.6**

# 네트워크 액세스 포인트 제거

참고**:** 이 작업은 WPA 기업용 Wi-Fi 네트워크에는 적용되지 않습니다.

#### 절차**:**

메뉴에서 **WiFi**→네트워크→*<required Network Access Point>*→제거→예를 선택합니 다.

디스플레이에 선택 미니 알림이 표시됩니다.

#### **14.1.4**

# 기업 **Wi-Fi** 네트워크 액세스

#### 절차**:**

- **1** 메뉴에서 유틸리티→인증서 메뉴→인증서 **3**을 선택합니다.
- **2** 다음 작업 중 하나를 수행합니다.
	- 인증서를 등록하려면 등록을 선택합니다.
	- 비밀번호를 업데이트하려면 비밀번호→*<new password>*→메뉴**/**확인을 선택합니다.
	- 인증서 세부 항목을 보려면 **세부 항목 보기**를 선택합니다.

인증서 등록이 완료되면 아이콘이 인증서 **3** 옆에 표시됩니다. 인증서를 등록하지 못하면 오류 메시지가 나타나고 이전 메뉴로 돌아갑니다. 비밀번호를 업데이트하면 디스플레이에 선택 미니 알림이 표시됩니다. 인증서가 준비되면 세부 항목 목록을 볼 수 있습니다. 인증서가 준비되지 않으면 상태만 볼 수 있습니다.

#### **14.2**

# **Bluetooth®**

이 기능을 사용하면 Bluetooth 연결을 통해 모든 Bluetooth 활성화 장치에 무전기를 연결할 수 있습니다. 이 범위 내에 있어야 무전기와 Bluetooth 사용 장치 간에 장애 없이 통신이 이루어집니다. 높은 신뢰성을 위해 무전기와 Bluetooth 활성화 장치를 분리하지 말 것을 권장합니다.

음성 및 신호음 품질이 왜곡되거나 선명하지 않으면 무전기와 Bluetooth 지원 장치를 서로 가까이 배치 하여 깨끗한 오디오 수신을 재설정합니다.

무전기는 다른 유형의 Bluetooth 사용 장치와의 Bluetooth 연결을 동시에 3개까지 지원할 수 있습니다. 무전기는 범위 내의 신호가 가장 강하거나 마지막으로 연결한 Bluetooth 사용 장치에 연결합니다.

전체 기능에 대한 자세한 내용은 해당 Bluetooth 사용 장치의 사용 설명서를 참조하십시오.

참고**:** 찾기 작업 중 Bluetooth 사용 장치를 끄거나 뒤로**/**홈 버튼을 선택하면 작업이 취소됩니다.

MN007848A01-AA 장 14 : 연결

## **14.2.1 Bluetooth** 켜기 또는 끄기

# **Bluetooth** 켜기

## 절차**:**

메뉴에서 **Bluetooth**→내 상태→켜기를 선택합니다.

Bluetooth가 켜져 있으면 디스플레이에서 Bluetooth 켜기 옆에 ✔ 아이콘이 표시됩니다.

# **Bluetooth** 끄기

# 절차**:**

메뉴에서 **Bluetooth**→내 상태→끄기를 선택합니다.

Bluetooth가 꺼져 있으면 디스플레이에서 Bluetooth 끄기 옆에 아이콘이 표시됩니다.

# **14.2.2 Bluetooth** 장치에 연결

# 절차**:**

- **1** 메뉴에서 **Bluetooth**를 선택합니다.
- **2** 다음 작업 중 하나를 수행합니다.
	- 기존 장치에 연결하려면 장치→*<required device>*→연결을 선택합니다.
	- 새 장치에 연결하려면 장치→장치 찾기→*<required device>*→연결을 선택합니다.
	- 검색 가능 모드에서 장치에 연결하려면 내 장치 찾기를 선택합니다.

Bluetooth 장치가 무전기에 연결된 경우 무전기에 다음과 같은 표시가 나타납니다.

- 성공음이 울립니다.
- 디스플레이에 *<Device>* 연결됨 및 **Bluetooth** 연결됨 아이콘이 표시됩니다.

Bluetooth 장치가 무전기에 연결되지 않은 경우 무전기에 다음과 같은 표시가 나타납니다.

- 실패음이 울립니다.
- 디스플레이에 연결 실패가 표시됩니다.

참고**:** Bluetooth 장치가 여전히 무전기에 연결되어 있지 않으면 Bluetooth를 껐다가 다시 켜면 됩 니다.

# **14.2.3 Bluetooth** 장치 연결 해제

# 절차**:**

메뉴에서 **Bluetooth**→장치→*<required device>*→분리를 선택합니다.

Bluetooth 장치가 무전기에서 연결 해제되면 무전기에 다음과 같은 표시가 나타납니다.

• 신호음이 울립니다.

• 디스플레이에 *<Device>* 연결 끊어짐이 표시됩니다.

# **14.2.4**

# 무전기 내부 스피커와 블루투스 장치 간에 오디오 라우팅 전환

## 절차**:**

프로그래밍된 Bluetooth 오디오 스위치 버튼을 누릅니다.

오디오가 내부 무전기 스피커로 라우팅되면 디스플레이에 무전기로 오디오 내보내기가 표시됩니다. 오디오가 Bluetooth 장치로 라우팅되면 디스플레이에 블루투스로 오디오 내보내기가 표시됩니다.

# **14.2.5** 장치 세부 항목 보기

#### 절차**:**

메뉴에서 **Bluetooth**→장치→*<required device>*→세부 항목 보기를 선택합니다.

# **14.2.6** 장치 이름 편집

## 절차**:**

메뉴에서 **Bluetooth**→장치→*<required device>*→이름 편집→*<New Name>*을 선택합니다.

디스플레이에 ✔ 및 새 장치 이름이 표시됩니다.

## **14.2.7** 장치 삭제

선수 과정**:** 장치 연결을 해제합니다.

## 절차**:**

메뉴에서 **Bluetooth**→장치→*<required device>*→삭제를 선택합니다. 디스플레이에 아이콘이 표시됩니다.

## **14.2.8**

## **Bluetooth** 프로필

무전기는 다양한 Bluetooth 서비스를 지원합니다.

#### 표 20 : Bluetooth 프로필

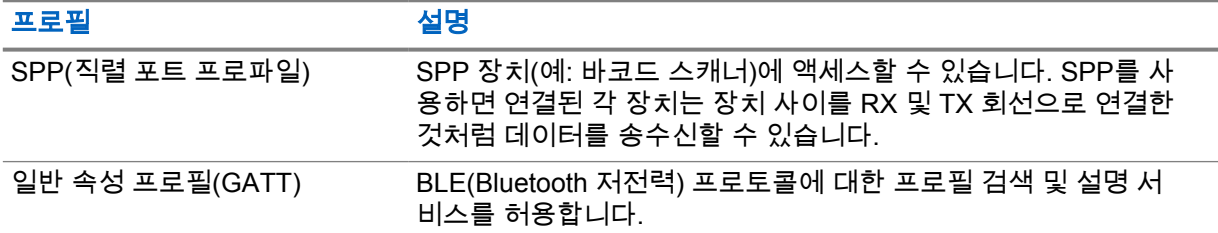

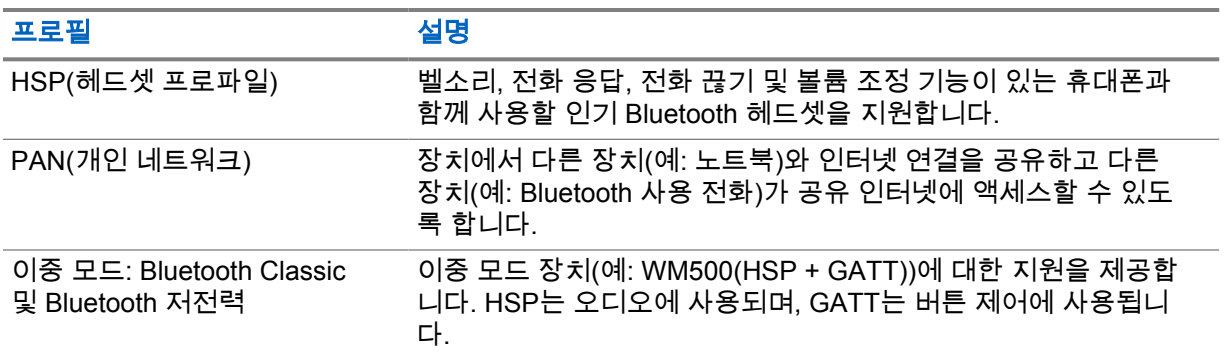

# 비상 작동

비상 알람은 심각한 상황을 나타내는 데 사용됩니다. 현재 채널에 활동이 있는 경우를 비롯하여, 아무 때 나 비상 알람 기능을 시작할 수 있습니다.

각 채널의 비상 버튼에 한 가지 유형의 비상 모드만 할당할 수 있습니다. 무전기는 다음과 같은 비상 모 드를 지원합니다.

#### 표 21 : 비상 모드

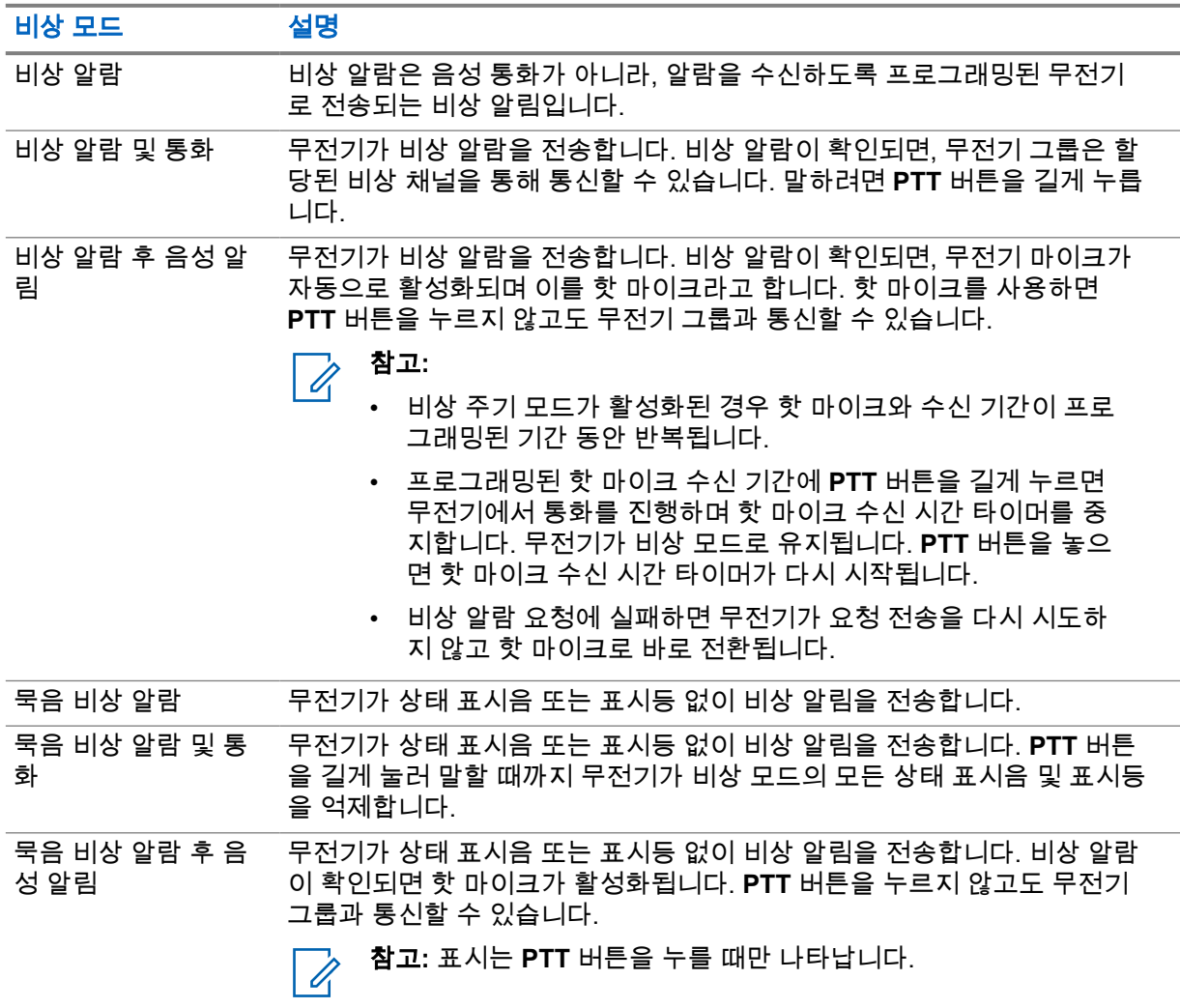

참고**:** 대리점에서 비상 켜기 또는 끄기 기능과, 비상 버튼의 버튼 누름 지속 시간을 설정할 수 있  $\mathscr{A}$ 습니다. 자세한 내용은 대리점에 문의하십시오.

대리점에서 비상 검색 신호음을 프로그래밍할 수 있습니다. 신호음이 프로그래밍되면 비상 검색 신호음 이 울립니다. 이 신호음은 무전기에서 음성을 전송하거나 수신할 때에는 음소거되고, 무전기의 비상 모 드가 종료되면 중지됩니다.

**15.1** 비상 알람 전송

#### 절차**:**

프로그래밍된 비상 켜기 버튼을 누릅니다.

무전기 컨트롤 위젯에 전송 알람과 통화 그룹 ID 또는 별칭이 표시됩니다.

알람이 성공적으로 전송되면 무전기에 다음 표시가 나타납니다.

- 비상 신호음이 울립니다.
- Capacity Max의 경우 녹색 LED가 깜박입니다.
- 다른 시스템의 경우 빨간색 LED가 깜박입니다.
- 무전기 컨트롤 위젯에 알람 전송이 표시됩니다.

재시도 횟수를 초과한 후에도 알람이 실패하면 무전기에 다음과 같은 표시가 나타납니다.

- 실패음이 울립니다.
- 무전기 컨트롤 위젯에 알람 실패가 표시됩니다.

# **15.2** 비상 알람 및 통화 전송

#### 절차**:**

**1** 프로그래밍된 비상 켜기 버튼을 누릅니다.

알람이 성공적으로 전송되면 무전기에 다음 표시가 나타납니다.

- 비상 신호음이 울립니다.
- Capacity Max의 경우 녹색 LED가 깜박입니다.
- 다른 시스템의 경우 빨간색 LED가 깜박입니다.
- 무전기 컨트롤 위젯에 알람 전송 및 비상:이 통화 그룹 ID 또는 별칭과 함께 표시됩니다.
- **2** 호출하려면 **PTT** 버튼을 길게 누릅니다.
- **3** 통화 허용 신호음이 끝날 때까지 기다렸다가 마이크에 대고 말합니다.
- **4** 들을 때는 **PTT** 버튼에서 손을 떼십시오. 무전기가 미리 정해진 시간 동안 음성 동작을 감지하지 못하면 통화가 종료됩니다.

# **15.3** 비상 알람 후 음성 알림 전송

#### 절차**:**

- **1** 프로그래밍된 비상 켜기 버튼을 누릅니다. 알람이 성공적으로 전송되면 비상 신호음이 울리고 핫 마이크가 활성화됩니다.
- **2 PTT** 버튼을 누르지 않고 마이크에 대고 말합니다.

다음과 같은 경우 무전기에서 자동으로 전송을 중지합니다.

- 비상 주기 모드가 활성화된 경우 핫 마이크와 통화 수신 간 주기 기간이 만료될 때
- 비상 주기 모드가 비활성화된 경우 핫 마이크 기간이 만료될 때

# **15.4** 비상 알람에 응답

한 번에 하나의 비상 알람에만 응답할 수 있습니다. 두 개 이상의 알람이 수신되면 두 번째 비상 알람이 첫 번째 알람보다 우선합니다.

비상 알람을 수신한 경우 무전기에 다음과 같은 표시가 나타납니다.

- 신호음이 울립니다.
- 빨간색 LED가 깜박입니다.
- 무전기 컨트롤 위젯 및 알림 위젯에는 EA 수신됨 및 비상 통화 그룹 ID 또는 발신 무전기의 별칭이 표시됩니다.

참고**:** 무전기에서 여러 비상 알람을 수신하면 무전기 컨트롤 위젯 및 알림 위젯은 발신 무전기  $\mathscr{Q}$ 의 최신 비상 통화 그룹 ID 또는 별칭만 표시합니다.

선수 과정**:** 비상 알람 표시를 활성화합니다.

#### 절차**:**

**1** 비상 알림을 수신하면 다음 작업 중 하나를 수행합니다.

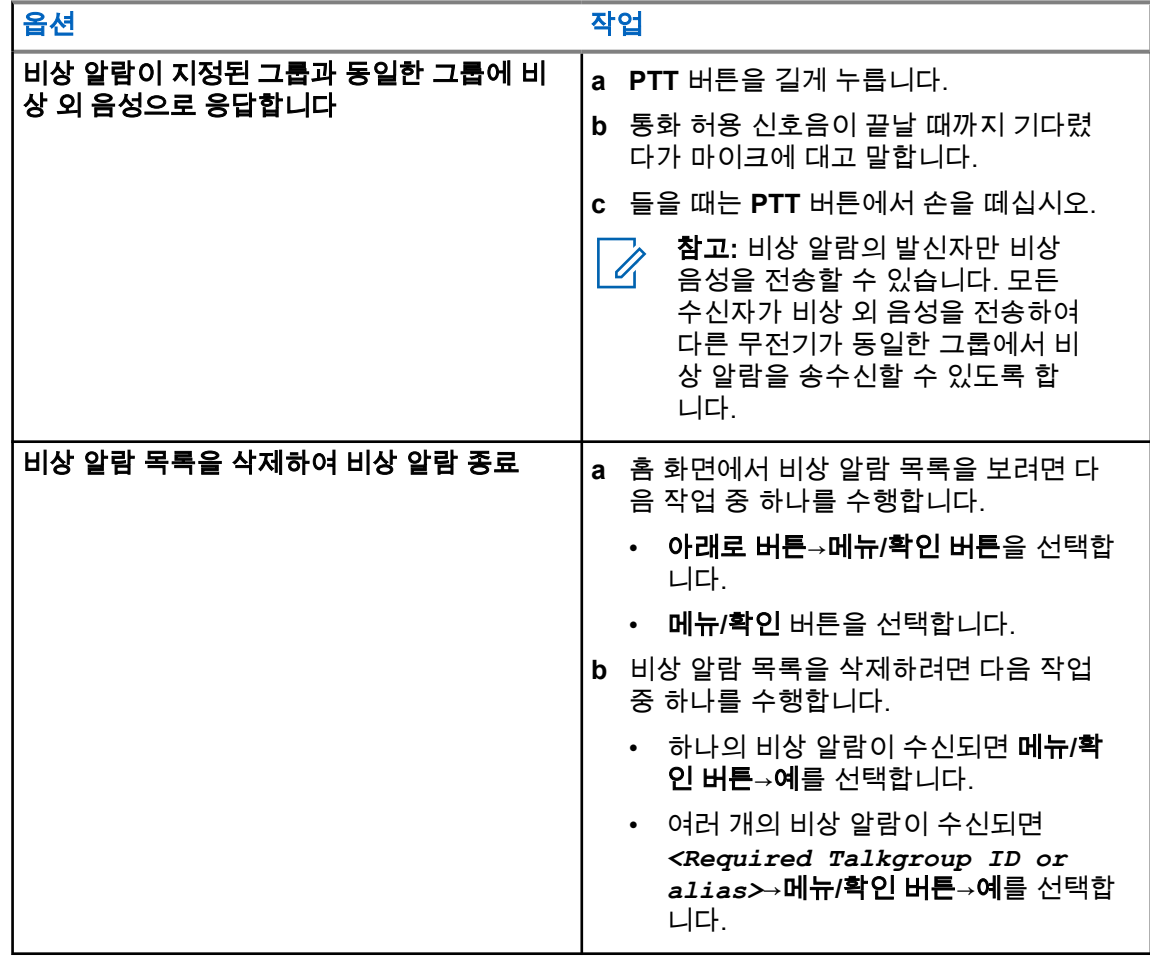

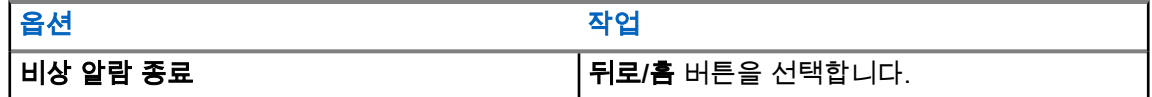

비상 알람이 지정된 그룹과 동일한 그룹에 비상 외 음성으로 응답하는 경우 비상 발신자가 응답할 때 무 전기에 다음 표시가 나타납니다.

- Capacity Max의 경우 빨간색 LED가 깜박입니다.
- 다른 시스템의 경우 녹색 LED가 깜박입니다.
- 디스플레이에 비상 통화 그룹 ID와 발신 무전기 ID가 표시됩니다.

## **15.5** 통화 포함 비상 알람에 응답

비상 알람 및 통화를 수신하면 무전기에 다음과 같은 표시가 나타납니다.

- 비상 통화 표시 및 비상 호출 디코딩 신호음이 활성화된 경우 비상 통화음이 울립니다.
- ∙ 무전기 컨트롤 위젯 및 알림 위젯에는 EA 수신됨 및 비상 통화 그룹 ID 또는 발신 무전기의 별칭이 표시됩니다.
- 무전기 음소거가 해제되고 스피커를 통해 수신 통화를 재생합니다.

#### 절차**:**

- **1 PTT** 버튼을 길게 누릅니다.
- **2** 통화 허용 신호음이 끝날 때까지 기다렸다가 마이크에 대고 말합니다.
- **3** 들을 때는 **PTT** 버튼에서 손을 떼십시오.

비상 발신자가 응답하는 경우 무전기에 다음과 같은 표시가 나타납니다.

- Capacity Max의 경우 빨간색 LED가 깜박입니다.
- 다른 시스템의 경우 녹색 LED가 깜박입니다.
- 디스플레이에 비상 통화 그룹 ID와 발신 무전기 ID가 표시됩니다.

#### **15.6** 비상 모드 종료

비상 모드 종료는 Capacity Max에서만 사용할 수 있습니다. 다음 상황이 발생한 경우 무전기가 비상 모 드를 자동으로 종료합니다.

- 시스템에서 승인이 수신된 경우(비상 알람만 해당).
- 모든 경보 전송 재시도 횟수를 초과한 경우.
- 무전기를 끌 경우. 무전기를 켜도 비상 모드가 자동으로 다시 시작되지 않습니다.
- 현재 채널을 비상 모드 없는 채널로 변경할 경우.

#### 절차**:**

프로그래밍된 **비상 끄기** 버튼을 길게 누릅니다.

비상 모드를 성공적으로 종료하면 무전기에 다음과 같은 표시가 나타납니다.

- 신호음이 중단됩니다.
- 빨간색 LED가 꺼집니다.
- 승인이 수신되면 무전기 컨트롤 위젯에 비상 취소됨이 표시되고 홈 화면으로 돌아갑니다.
- 승인이 수신되지 않으면 **무전기 컨트롤 위젯**에 비상 취소 실패가 표시되고 홈 화면으로 돌아갑니 다.

참고**:** 발신 무전기에서 비상 구성 취소가 활성화된 경우 수신 무전기의 비상 알람이 중지되고 수  $\overline{\mathscr{L}}$ 신 무전기의 알람 목록에 상태가 추가됩니다.

# 맨다운**(**사고 발생 경보**)**

무전기의 맨다운 기능(사고 발생 경보라고도 함)으로 위험에 처했을 때 다른 사람에게 알릴 수 있습니다. 무전기가 지정된 각도로 기울어지거나, 움직이거나, 일정 시간 동안 고정되어 있는 경우 경보음이 울립 니다. 미리 정의된 알림 타이머가 만료되기 전에 메시지에 응답하지 않으면 무전기에서 자동으로 비상 알람 또는 비상 통화를 전송합니다.

무전기에서 비상 알람 또는 비상 통화를 전송하지 않도록 하려면 다음 조치를 취하십시오.

- 틸트 알람의 경우 무전기를 수직으로 복원해야 합니다.
- 이동 알람의 경우 무전기가 움직이지 않도록 해야 합니다.
- 역이동 알람의 경우 무전기를 움직여야 합니다.

2개 이상의 맨다운 알람이 활성화된 경우 첫 번째 동작 위반을 감지하면 무전기에서 경보음이 울립니다.

참고**:**  $\mathscr{U}$ 폴백 모드에서 작동 중일 때에는 맨다운 경고가 지원되지 않습니다.

# **16.1** 맨다운 기능 켜기 또는 끄기

# 맨다운 기능 켜기

#### 절차**:**

메뉴에서 유틸리티→무전기 설정→맨다운을 선택합니다.

# 맨다운 기능 끄기

## 절차**:**

메뉴에서 유틸리티→무전기 설정→맨다운을 선택합니다.

맨다운이 켜지면 디스플레이에서 활성화됨 옆에 아이콘이 표시됩니다. 맨다운이 꺼지면 활성화됨 옆에 아이콘이 사라집니다.

# 단독 작업자

이 기능은 미리 정해진 시간 동안 사용자 활동(버튼 누름 또는 채널 선택 스위치 작동)이 없으면 비상 상 태임을 알립니다.

미리 정의된 시간 동안 사용자 활동이 없는 경우, 무전기는 비활성 타이머가 만료되는 즉시 상태 표시음 을 통해 사용자에게 사전 경고를 보냅니다.

미리 정의된 알림 타이머가 만료될 때까지도 사용자가 승인하지 않으면 무전기는 대리점에서 프로그래 밍한 대로 비상 상황이 시작됩니다.

# 통화 경보 작동

통화 경보 페이징 기능을 사용하면 가능할 경우 통화한 사용자에게 연락하도록 수신자에게 경보를 보낼 수 있습니다. 이 기능은 가입자 별칭 또는 ID에만 적용할 수 있습니다.

Capacity Max의 경우 통화 경보 기능을 사용하면 무전기 사용자 또는 디스패처가 가능한 경우 발신자에 게 다시 전화를 걸도록 수신자에게 알릴 수 있습니다. 이 기능은 음성 통신에 포함되어 있지 않습니다. OACSU(Off Air Call Set-Up) 개별 통화를 통해 즉시 응답할 수 있습니다. FOACSU(Full Off Air Call Set-Up) 개별 통화를 사용하려면 통화를 승인해야 합니다. 통화 경보 기능에는 OACSU 유형 통화가 권장됩 니다.

**18.1**

# 통화 경보 전송

절차**:**

메뉴에서 연락처→*<required ID or alias>*→통화 경보를 선택합니다.

요청에 성공하면 디스플레이에 선택 미니 알림이 표시됩니다. 요청에 실패하면 디스플레이에 해제 미니 알림이 표시됩니다.

**18.2**

# 호출 경보에 응답

호출 경보를 수신하면 무전기에 다음과 같은 표시가 나타납니다.

- 반복음이 울립니다.
- 노란색 LED가 깜박입니다.
- 디스플레이에 호출 경보의 알림 목록과 발신자의 ID가 표시됩니다.

절차**:**

**PTT** 버튼을 눌러 개별 호출로 발신자에게 응답합니다.

# 통화 목록 기능

무전기는 최근의 모든 발신, 응답 및 부재 중 개별 통화에 대한 기록을 추적합니다. 통화 목록 기능을 사 용하면 최근 통화를 보고 관리할 수 있습니다.

무전기의 시스템 구성에 따라 부재중 통화 경보를 통화 목록에 포함할 수 있습니다. 각 통화 목록에서 다 음 작업을 수행할 수 있습니다.

- 세부 항목 보기
- 통화 삭제
- 별칭 또는 ID를 연락처에 저장

# **19.1** 최근 통화 목록 보기

#### 절차**:**

- **1** 메뉴에서 통화 기록을 선택합니다.
- **2** 다음 목록 중 하나를 선택합니다.
	- 부재 중
	- 응답
	- 발신
- **3** 목록을 스크롤하여 통화를 봅니다.

디스플레이에 가장 최근의 항목이 표시됩니다.

## **19.2** 통화 목록의 별칭 또는 **ID** 저장

### 절차**:**

- **1** 메뉴에서 통화 목록→*<required list>*→*<required ID or alias>*→저장소를 선택합 니다.
- **2** 커서가 깜박이면 별칭의 나머지 문자를 입력합니다. 별칭 없이 ID만 저장할 수 있습니다.

디스플레이에 선택 미니 알림이 표시됩니다.
# **19.3** 통화 목록에서 통화 삭제

절차**:**

**<sup>1</sup>** 메뉴에서 통화 목록→*<required list>*→*<required ID or alias>*→항목 삭제**?**<sup>를</sup> <sup>선</sup> 택합니다.예

참고**:** 아니요를 선택하면 무전기가 이전 화면으로 돌아갑니다. 목록이 비어 있으면 신호음 이 울리고 디스플레이에 목록 비어 있음이 표시됩니다.

디스플레이에 항목 삭제 완료가 표시됩니다.

# **19.4** 통화 목록에서 세부 항목 보기

절차**:**

메뉴에서 통화 목록→*<required list>*→*<required ID or alias>*→세부 항목 보기를 선택합니다.

# 통화 대기열

통화 처리에 사용할 수 있는 리소스가 없는 경우 다음에 사용할 수 있는 리소스를 위해 시스템 대기열의 통화 대기열을 사용하여 통화 요청을 활성화할 수 있습니다.

# **20.1** 통화 대기 수신

### 절차**:**

**PTT** 버튼을 길게 누릅니다.

신호음이 울리고 디스플레이에 통화 대기열이 표시됩니다. 통화 설정 수신에 성공하면 무전기에 다음 표시가 나타납니다.

- 선택음이 울립니다.
- 녹색 LED가 깜박입니다.
- 디스플레이에 통화 유형 아이콘, ID 또는 별칭이 표시됩니다.
- 음성 전송을 시작하려면 **PTT** 버튼을 최대 4초 동안 길게 누릅니다.

통화 대기 수신에 실패하면 무전기에 다음 표시가 나타납니다.

- 해제음이 울립니다.
- 디스플레이에 실패 알림 화면이 표시됩니다.
- 무전기가 통화를 끝내고 통화 설정을 종료합니다.

# 우선 순위 통화

우선 순위 통화는 시스템이 진행 중인 비우선 순위 통화 중 하나를 선점하고 모든 채널이 통화 중일 때 요청된 우선 순위가 높은 통화를 시작하도록 합니다.

모든 채널이 우선 순위가 높은 통화로 점유되면 시스템은 어떠한 통화도 선점하지 않으며, 우선 순위가 높은 요청 통화를 통화 대기열에 배치합니다. 시스템이 우선 순위가 높은 요청 통화를 통화 대기열에 배 치하지 못하면 실패를 선언합니다.

우선 순위 통화의 기본 설정은 사전 구성되어 있습니다. 다음 기능을 사용하면 통화 우선순위 수준이 미 리 구성된 설정으로 자동으로 되돌아갑니다.

- 모든 음성 통화
- DMR Ⅲ 문자 메시지/문자 메시지
- 작업 티켓
- 원격 모니터

## **21.1** 우선순위 통화 수준 전환

#### 절차**:**

프로그래밍된 통화 우선순위 수준 전환 버튼을 누릅니다.

높은 우선순위가 활성화된 경우 무전기에 다음 표시가 나타납니다.

- 음성 안내가 들립니다.
- 디스플레이에 다음 통화:이 표시됩니다. 높은 우선 순위.
- 홈 화면에 높은 우선순위 통화 아이콘이 나타납니다.

보통 우선순위가 활성화된 경우 무전기에 다음 표시가 나타납니다.

- 음성 안내가 들립니다.
- 디스플레이에 다음 통화:이 표시됩니다. 보통 우선순위.
- 홈 화면에서 높은 우선순위 통화 아이콘이 사라집니다.

# 연락처 설정

연락처 메뉴는 무전기에 주소록 기능을 제공합니다. 각 항목은 전화를 걸 ID에 해당합니다. 항목은 알파 벳 순서대로 정렬되어 있습니다.

각 항목은 설정에 따라 다른 통화 유형을 지원합니다. 연락처 항목에는 통화 유형, 통화 별칭 및 통화 ID 정보가 표시됩니다.

단축 다이얼로 프로그래밍 가능한 숫자 키에 항목을 지정할 수 있습니다. 항목에 지정된 각 숫자 키 앞에 는 확인 표시가 있습니다. 확인 표시가 빈 인터페이스 앞에 있으면 숫자 키가 항목에 지정되지 않습니다.

PC(Personal Computer) 통화 및 디스패치 통화는 데이터와 관련되어 있습니다. 이러한 통화는 응용 프 로그램에서만 사용할 수 있습니다.

## **22.1** 새 연락처 추가

#### 절차**:**

- **1** 메뉴에서 연락처→새 연락처→*<required contact type>*을(를) 선택합니다. 연락처 유형 옵션은 무전기 접속 또는 전화 접속입니다.
- **2** 연락처 번호를 입력합니다.
- **3** 연락처 이름을 입력합니다.
- **4** 필요한 벨소리 유형을 선택합니다.

## **22.2** 기본 연락처 설정

참고**:** 5 신호음 연락처에만 적용됩니다.

### 절차**:**

메뉴에서 연락처→*<required ID or alias>*→기본값으로 설정을 선택합니다.

설정에 성공한 경우 무전기에 다음과 같은 표시가 나타납니다.

- 선택음이 울립니다.
- 디스플레이에 선택 미니 알림이 표시됩니다.
- 디스플레이에서 선택된 연락처 옆에 ✔ 아이콘이 표시됩니다.

## **22.3** 프로그래밍 가능 숫자 키에 항목 할당

#### 절차**:**

- **1** 메뉴에서 연락처→*<required ID or alias>*→프로그램 키를 선택합니다.
- **2** 선택한 숫자 키를 선택합니다.
- **3** 선택한 숫자 키에 항목이 이미 지정되어 있으면 다음 작업 중 하나를 수행합니다.
	- 기존 숫자 키 할당을 덮어쓰려면 예를 선택합니다.
	- 기존 숫자 키를 유지하려면 아니요를 선택하고 다른 숫자 키를 선택합니다.

기존 번호 키 할당을 덮어쓰는 경우 무전기에 다음과 같은 표시가 나타납니다.

- 성공음이 울립니다.
- 디스플레이에 연락처 저장됨이 표시됩니다.

# **22.4** 항목과 프로그래밍 가능 숫자 키의 관계 제거

#### 절차**:**

- **1** 메뉴에서 연락처→*<required ID or alias>*→프로그램 키→비어 있음을 선택합니다. 디스플레이에 키 기능 삭제가 표시됩니다.
- **2** 예를 선택합니다.

성공음이 울립니다. 디스플레이에 연락처 저장됨이 표시되고 자동으로 이전 메뉴로 돌아갑니다. 참고**:** 항목이 삭제되면 항목과 프로그래밍된 해당 숫자 키의 관계가 제거됩니다. Ù,

# 통화 표시 설정

이 기능을 사용하면 통화 또는 문자 메시지 신호음을 구성할 수 있습니다.

## **23.1** 통화음 활성화 또는 비활성화

개별 통화, 문자 메시지, 통화 경보, 문자 텔리메트리 상태(Capacity Max 및 기타 시스템의 경우) 및 선택 통화(다른 시스템의 경우)에 대한 통화음을 활성화하거나 비활성화할 수 있습니다.

#### 절차**:**

**1** 메뉴에서 유틸리티→무전기 설정→신호음**/**경보→통화음을 선택합니다.

- **2** 다음 옵션 중 하나를 선택합니다.
	- 통화 경보
	- 개별 통화
	- 선택 통화
	- 텔리메트리
	- 메시지
- **3** 다음 작업 중 하나를 수행합니다.
	- 개별 통화에 대한 통화음을 활성화 또는 비활성화하려면 활성화됨을 선택합니다.
	- 다른 옵션의 통화음을 활성화하려면 원하는 신호음을 선택합니다.
	- 다른 옵션의 통화음을 비활성화하려면 **끄기**를 선택합니다.

통화음을 활성화하면 무전기에 다음과 같은 표시가 나타납니다.

- 개별 통화 옵션의 경우 디스플레이에서 활성화됨 옆에 ✔ 아이콘이 표시됩니다.
- 다른 옵션의 경우 디스플레이에 ✔ 및 선택한 신호음이 표시됩니다.

통화음을 비활성화하면 무전기에 다음과 같은 표시가 나타납니다.

- 개별 통화 옵션의 경우 활성화됨 옆에 ✔ 아이콘이 사라집니다.
- 다른 옵션의 경우 디스플레이에서 끄기 옆에 ✔ 아이콘이 표시됩니다.

## **23.2** 벨 스타일 할당

개별 통화, 통화 경보 또는 문자 메시지를 수신할 때 미리 정의된 벨소리 11개 중 하나를 재생하도록 무 전기를 프로그래밍할 수 있습니다.

#### 절차**:**

메뉴에서 연락처→*<required ID or alias>*→보기**/**편집→벨소리→*<required tone>*을 (를) 선택합니다.

## **23.3** 벨 경보 유형

진동 기능을 지원하지 않고 진동 벨트 클립에 연결되어 있지 않은 배터리가 장착된 무전기의 경우 벨 경 보 유형이 자동으로 벨소리로 설정되어 있습니다. 사용 가능한 벨 경보 유형 옵션은 무음 및 벨소리입니 다.

참고**:** 모든 신호음 상태가 활성화된 경우 무전기에 벨 경보 유형이 표시됩니다. 모든 신호음 상태 가 비활성화되어 있으면 무전기에 모든 신호음이 소거됨 아이콘이 표시됩니다.

## **23.3.1** 벨 경보 유형 선택

#### 절차**:**

- **1** 메뉴에서 유틸리티→무전기 설정→톤**/**경보→벨 경보 유형을 선택합니다.
- **2** 다음 옵션 중 하나를 선택합니다.
	- 무음
	- 벨소리

# **23.4** 알람음 볼륨 높이기

무전기 통화가 무응답 상태로 있는 경우 계속 사용자에게 경보로 알리도록 무전기를 프로그래밍할 수 있습니다. 이 경보는 시간이 지남에 따라 알람음 볼륨을 자동으로 높입니다. 이 기능을 커지는 경보음이 라고 합니다.

#### 절차**:**

# 메뉴에서 유틸리티→무전기 설정→톤**/**경보→커지는 경보음을 선택합니다.

커지는 경보음이 활성화된 경우 디스플레이에서 활성화됨 옆에 아이콘이 표시됩니다. 커지는 경보음이 비활성화된 경우 활성화됨 옆에 아이콘이 사라집니다.

# 개인 정보 보호

이 기능은 무단 사용자가 소프트웨어 기반 스크램블링 솔루션을 사용하여 채널에서 도청하는 것을 방지 합니다. 전송 신호 및 사용자 식별 부분이 깨끗하게 들립니다.

개인 정보 보호 활성 전송을 보내려면 채널 상에서 무전기의 개인 정보 보호가 활성화되어 있어야 하지 만, 이는 전송을 수신하기 위한 필요 조건은 아닙니다. 개인 정보 보호 활성 채널에서는 무전기가 여전히 깨끗한 전송을 수신할 수 있습니다.

무전기 일부 모델은 이러한 개인 정보 보호 기능이 없거나 구성이 다를 수 있습니다. 자세한 내용은 대리 점에 문의하십시오.

#### 참고**:** Ù,

한 번에 한 가지 개인 정보 보호 유형만 할당할 수 있습니다.

이 기능은 동일한 주파수에 있는 Citizens 대역 채널에는 적용되지 않습니다.

다음 표에서는 무전기에 표시되는 개인 정보 보호 유형 및 설정을 설명합니다.

#### 표 22 : 개인 정보 보호 유형 및 설정

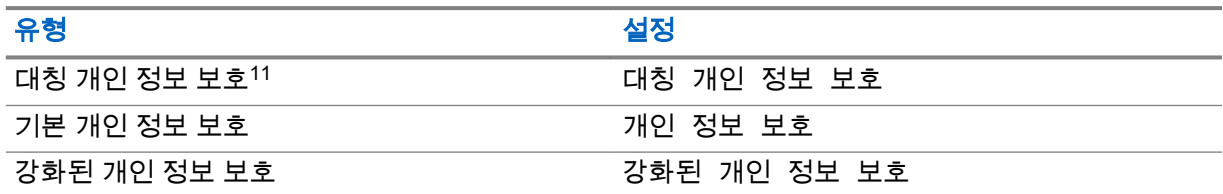

개인 정보 보호 활성 통화 또는 데이터 전송의 스크램블을 풀려면 전송 무전기와 동일한 유형의 개인 정 보 보호 키를 사용하도록 무전기가 프로그래밍 되어야 합니다. 무전기에서 다른 프라이버시 키를 사용 한 스크램블링된 통화를 받는 경우에는 왜곡된 전송을 듣습니다.

## **24.1** 프라이버시 설정

#### 절차**:**

- **1** 메뉴에서 유틸리티→무전기 설정을 선택합니다.
- **2** 구성된 프라이버시 유형에 따라 프라이버시 설정을 선택합니다.
- **3** 다음 작업 중 하나를 수행합니다.
	- 프라이버시를 활성화하려면 메뉴**/**확인 버튼을 선택합니다.
	- 프라이버시를 비활성화하려면 메뉴**/**확인 버튼을 선택합니다.

프라이버시가 활성화된 경우 활성화됨 옆에 ✔ 아이콘이 표시됩니다. 프라이버시가 비활성화된 경우 활성화됨 옆에 아이콘이 사라집니다.

<sup>11</sup> 이전에 AES 개인 정보 보호로 알려짐.

# **24.2** 프라이버시 활성 호출

프라이버시 활성 전송하려면 무전기에 현재 선택된 채널 위치에 프라이버시 기능이 활성화되어 있어야 합니다.

현재 선택된 채널 위치에 프라이버시 기능이 활성화되어 있으면 무전기에서 전송하는 모든 음성이 스크 램블링됩니다. 이 호출에는 그룹 호출, 다중 그룹 호출, 스캔 호출 중의 회신, 사이트 전체 호출, 비상 호 출 및 개별 호출이 포함됩니다. 무전기와 동일한 키 값과 키 ID를 가진 수신 무전기만 발신의 스크램블을 풀 수 있습니다.

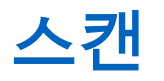

무전기에서 사용 가능한 지원 시스템에 따라 무전기의 스캔 동작이 다를 수 있습니다.

# 통화 그룹 스캔

통화 그룹 스캔을 Capacity Max에서 사용할 수 있습니다.

스캔이 활성화되면 수신 그룹 목록의 모든 구성원에 대해 무전기 음소거를 해제합니다. 스캔이 비활성 화되면 무전기가 수신 그룹 목록의 어떤 구성원으로부터도 송신 내용을 수신하지 않습니다. 단 전체 통 화, 영구 통화 그룹 및 선택된 통화 그룹은 예외입니다.

## 채널 스캔

채널 스캔을 다른 시스템에서 사용할 수 있습니다.

스캔을 시작하면 무전기가 현재 채널에 대해 프로그래밍된 스캔 목록의 각 항목을 스캔하며 음성 동작 을 조회합니다. 디지털 채널에 있고 무전기가 아날로그 채널에 고정되어 있는 경우, 무전기가 통화 시간 동안 디지털 모드에서 아날로그 모드로 자동 전환되고 아날로그 채널에 있는 경우에도 같은 동작이 일 어납니다.

표 23 : 스캔 방법

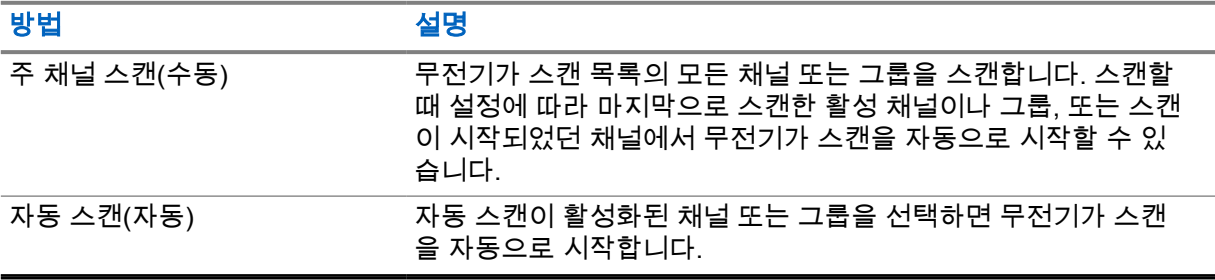

참고**:** 무전기가 다른 존에서 존 스캔 목록 구성원의 통화에 참가하고 통화 정지 타이머가 응답하 Ũ, 기 전에 만료된 경우 응답을 위해서는 스캔 목록 구성원의 존 및 채널을 탐색하고 새 통화를 시작 해야 합니다.

통화 그룹 또는 스캔 목록에 있는 채널의 통화를 놓치는 경우 다음과 같은 상황일 수 있습니다.

- 스캔 기능이 켜져 있지 않습니다.
- 메뉴를 통해 스캔 목록 구성원이 비활성화되었습니다.
- 이미 통화에 참여하고 있습니다.
- 다중 사이트 시스템의 경우 현재 사이트에 등록된 스캔한 그룹의 구성원이 없습니다. <sup>12</sup>

<sup>12</sup> Capacity Max에만 적용됩니다.

MN007848A01-AA 장 25 : 스캔

## **25.1** 스캔 켜기

절차**:**

메뉴에서 수 스캔→켜기를 선택합니다.

스캔이 켜진 경우 무전기에 다음과 같은 표시가 나타납니다.

- 선택음이 울립니다.
- 노란색 LED가 깜박입니다.
- 디스플레이에 스캔 켜기 및 스캔 아이콘이 표시됩니다.

**25.2** 스캔 끄기

#### 절차**:**

메뉴에서 ┻े 스캔→끄기를 선택합니다.

스캔이 꺼진 경우 무전기에 다음과 같은 표시가 나타납니다.

- 해제음이 울립니다.
- LED가 꺼집니다.
- 디스플레이에 스캔 끄기가 표시되고 스캔 아이콘이 사라집니다.

### **25.3** 토크백 스캔

무전기가 선택한 그룹 통화 목록에서 통화를 스캔하고 스캔한 통화 중에 **PTT** 버튼을 누른 경우 무전기 의 작동은 무전기 프로그래밍 중에 토크백 스캔의 활성화 여부에 따라 달라집니다.

#### 표 24 : 토크백 유형 스캔

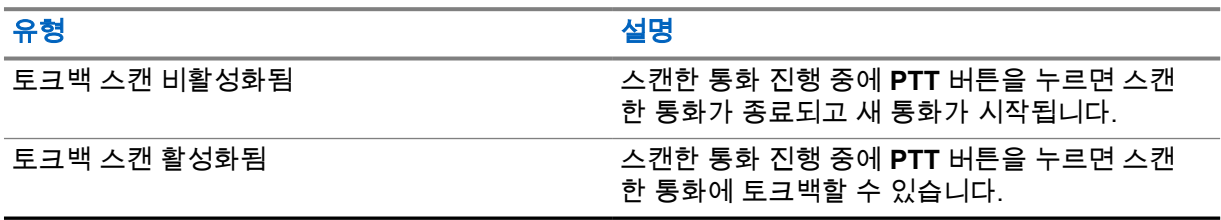

참고**:**  $\mathscr{A}$ 

통화가 현재 존에 있지 않은 채널로 스캔되고 통화가 종료된 경우 스캔 그룹에 토크백하려면 무 전기를 이전에 스캔한 존과 채널로 전환하십시오.

# **25.4**

# 방해 채널

방해 채널은 원치 않는 통화를 지속적으로 생성하는 채널입니다.

스캔 목록에서 원치 않는 채널을 일시적으로 제거하고 나중에 다시 복원할 수 있습니다. 이 기능은 선택 한 채널로 지정된 채널에는 적용되지 않습니다.

**25.4.1**

# 방해 채널 삭제

선수 과정**:** 무전기가 방해 채널로 스캔됩니다.

#### 절차**:**

- **1** 신호음이 들릴 때까지 프로그래밍된 방해 삭제 버튼을 누릅니다.
- **2** 프로그래밍된 방해 삭제 버튼에서 손을 뗍니다.

**25.4.2** 방해 채널 복원

#### 절차**:**

다음 작업 중 하나를 수행합니다.

- 무전기 전원을 껐다가 다시 켭니다.
- 스캔을 껐다가 켭니다.
- 채널 선택기 노브를 사용하여 채널을 변경합니다.
- 존을 변경합니다.

#### **25.5** 보트 스캔

보트 스캔은 다른 아날로그 채널에서 동일한 정보를 전송하는 기지국이 여러 개 있는 지역에서 광역 서 비스를 제공합니다.

무전기가 여러 기지국의 아날로그 채널을 스캔하고 투표 프로세스를 수행하여 강도가 가장 높은 수신 신호를 선택합니다.

보트 스캔 중에 노란색 LED가 깜박입니다.

## **25.6** 우선순위 모니터링

우선순위 모니터링 기능으로 통화 그룹 통화 중에서 우선순위가 높은 통화 그룹의 전송을 받을 수 있습 니다. 이 기능은 수신 그룹 목록의 구성원에만 적용됩니다.

우선순위 통화 그룹은 우선순위 1(**P1**) 및 우선순위 2(**P2**)입니다. 무전기는 다음 우선순위에 따라 전송을 받습니다.

- **1** P1 통화 그룹의 비상 통화.
- **2** P2 통화 그룹의 비상 통화.
- **3** 수신 그룹 목록에 있는 우선순위가 없는 통화 그룹의 비상 통화.
- **4** 전체 통화.
- **5** P1 통화 그룹 통화.
- **6** P2 통화 그룹 통화.
- **7** 수신 그룹 목록에 있는 우선순위가 없는 통화 그룹.

## **25.7** 수신 그룹 목록

수신 그룹 목록에서 통화 그룹 스캔 목록에 구성원을 만들고 할당할 수 있습니다. 목록에는 최대 16명의 구성원을 넣을 수 있습니다.

Capacity Max의 경우 무전기가 스캔 목록을 편집하도록 프로그래밍되면 다음 작업을 수행할 수 있습니 다.

- 통화 그룹 우선순위를 추가, 제거, 편집합니다.
- 가입 통화 그룹을 추가, 제거, 편집합니다.

다른 시스템의 경우 무전기가 스캔 목록을 편집하도록 프로그래밍되면 다음 작업을 수행할 수 있습니 다.

- 통화 그룹을 추가, 제거합니다.
- 통화 그룹 우선순위를 추가, 제거, 편집합니다.
- 가입 통화 그룹을 추가, 제거, 편집합니다.
- 기존 스캔 목록을 새 스캔 목록으로 대체합니다.

통화 그룹이 영구 통화 그룹으로 프로그래밍된 경우 스캔 목록에서 통화 그룹을 편집할 수 없습니다.

# **25.8**

# 스캔 목록

스캔 목록에서 개별 채널 또는 그룹을 만들고 할당할 수 있습니다. 무전기는 현재 채널 또는 그룹에 대해 스캔 목록에 지정된 채널 또는 그룹 순서대로 돌아가며 음성 동작을 스캔합니다.

풀 키패드 모델 무전기는 최대 250개 스캔 목록을 지원하며 목록 하나에 최대 16개 멤버가 포함될 수 있 습니다. 키패드 미장착 모델의 경우 무전기는 최대 64개 스캔을 지원하며 목록 하나에 최대 16개의 멤버 가 포함될 수 있습니다. 각 스캔 목록에는 아날로그 및 디지털 항목이 혼합될 수 있습니다.

구성원 ID의 왼쪽에 있는 우선순위 아이콘은 구성원이 우선순위 1 또는 우선순위 2 채널 목록에 있는지 여부를 나타냅니다. 우선순위가 없음으로 설정된 경우 아이콘이 나타나지 않습니다.

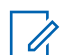

참고**:** 이 기능은 Capacity Plus에는 적용되지 않습니다.

## **25.8.1** 스캔 목록 액세스

절차**:**

- **1 메뉴에서 ◆ 스캔→목록 보기/편집**을 선택합니다.
- **2** 다음 작업 중 하나를 수행합니다.

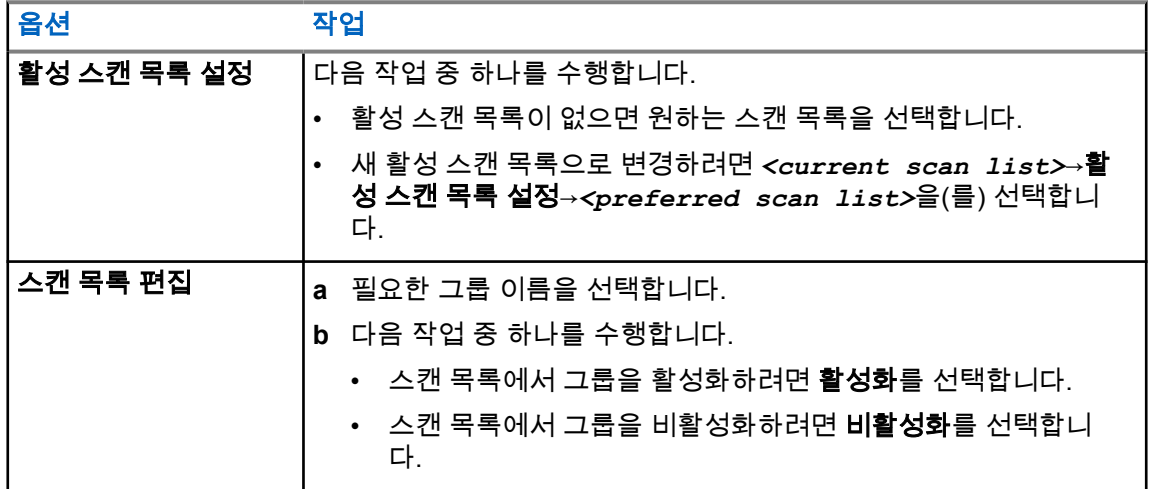

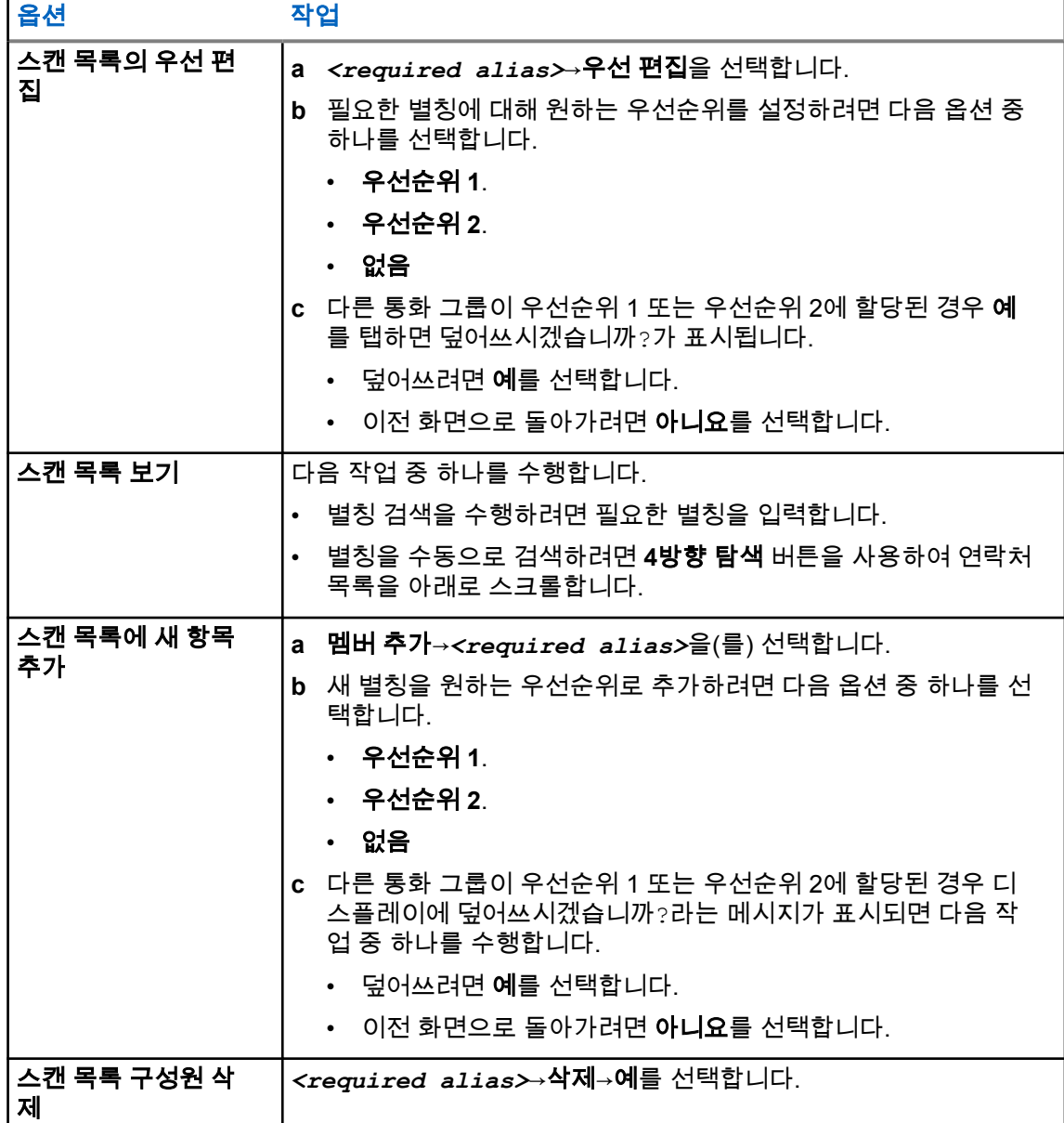

**25.9**

# 유연한 수신 목록

유연한 수신 목록은 수신 통화 그룹 목록에 구성원을 생성하고 할당할 수 있는 기능입니다. 무전기에서는 목록에서 최대 16명의 멤버를 지원할 수 있습니다.

**25.9.1** 유연한 수신 목록 켜기

## 절차**:**

메뉴에서 유틸리티→무전기 설정→유연한 수신 목록→켜기를 선택합니다.

무전기에 다음과 같은 표시가 나타납니다.

• 성공음이 울립니다.

• 디스플레이에 유연한 수신 목록 켜기가 표시됩니다.

# **25.9.2** 유연한 수신 목록 끄기

#### 절차**:**

## 메뉴에서 유틸리티→무전기 설정→유연한 수신 목록→끄기를 선택합니다.

무전기에 다음과 같은 표시가 나타납니다.

- 실패음이 울립니다.
- 디스플레이에 유연한 수신 목록 끄기가 표시됩니다.

# **25.9.3** 유연한 수신 목록에 새 항목 추가

절차**:**

- **1** 메뉴에서 유틸리티→무전기 설정→유연한 수신 목록→목록 보기**/**편집→멤버 추가→*<required ID or alias>*을(를) 선택합니다. 무전기에 기타 추가?가 표시됩니다.
- **2** 다음 작업 중 하나를 수행합니다.
	- 다른 새 항목을 추가하려면 예를 선택합니다.
	- 현재 항목을 저장하려면 **아니요**를 선택합니다.

## **25.9.4** 유연한 수신 목록에서 항목 삭제

절차**:**

- **1** 메뉴에서 유틸리티→무전기 설정→유연한 수신 목록→목록 보기**/**편집을 선택합니다.
- **2** 다음 작업 중 하나를 수행하여 별칭을 검색합니다.
	- 별칭의 문자를 입력합니다.
	- **4**방향 탐색 버튼으로 목록을 스크롤합니다.
- **3** 삭제를 선택합니다.
- **4** 다음 작업 중 하나를 수행합니다.
	- ID 또는 별칭을 삭제하려면 예를 선택합니다.
	- 이전 화면으로 돌아가려면 아니요를 선택합니다.

**25.10**

# 여러 개의 통화 그룹 가입

무전기에 사이트당 최대 7개의 통화 그룹을 구성할 수 있습니다.

수신 그룹 목록에 있는 16개 통화 그룹에서 최대 7개의 통화 그룹을 가입 통화 그룹으로 할당할 수 있습 니다. 선택한 통화 그룹 및 우선순위 통화 그룹이 자동으로 가입됩니다.

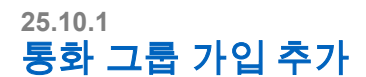

절차**:**

- **1** 메뉴에서 스캔→목록 보기**/**편집→*<required ID or alias>*→가입 편집을 선택합니다.
- **2** 통화 그룹 가입을 추가하려면 켜기를 선택합니다.

가입이 시스템에 추가된 경우 디스플레이에 선택 미니 알림이 표시됩니다.

가입을 위해 최대 7개의 통화 그룹을 선택한 경우 디스플레이에 목록 가득참이 표시됩니다.

참고**:**  $\mathscr{A}$ 

.

목록 보기**/**편집에서 통화 그룹 옆의 아이콘은 등록이 진행 중이거나 통화 그룹 가입 추가에 실 패했음을 나타냅니다.

통화 그룹 옆의 아이콘은 통화 그룹 가입에 성공했음을 나타냅니다.

# **25.10.2** 통화 그룹 가입 제거

절차**:**

**1** 메뉴에서 스캔→목록 보기**/**편집→*<required ID or alias>*→가입 편집을 선택합니다.

**2** 통화 그룹 가입을 제거하려면 끄기를 선택합니다.

목록 보기**/**편집에서 선택한 통화 그룹 ID 옆의 아이콘이 사라집니다.

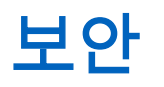

Capacity Max의 경우 이 기능을 사용하여 무전기를 사용 중지, 복구 및 중단할 수 있습니다. 다른 시스템 의 경우 이 기능을 사용하여 무전기를 활성화 및 비활성화할 수 있습니다.

예를 들어, 도난된 무전기를 비활성화 또는 사용 중지하여 무단 사용자가 사용하지 못하도록 하고 무전 기를 되찾았을 때 복구 또는 활성화할 수 있습니다.

무전기가 사용 중지 또는 비활성화되면 무전기는 사용 중지 절차를 수행한 시스템에서 사용자가 시작한 서비스를 요청하거나 수신할 수 없습니다. 그러나 무전기를 다른 시스템으로 전환할 수 있습니다. 사용 중지 또는 비활성화되었을 때 무전기는 GNSS 위치 보고서를 계속 전송하고 원격으로 모니터링할 수 있 습니다.

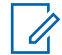

참고**:** 이 기능을 활성화하려면 대리점에 문의하십시오.

## **26.1** 무전기 사용 중지

#### 절차**:**

**1** 다음 작업 중 하나를 수행합니다.

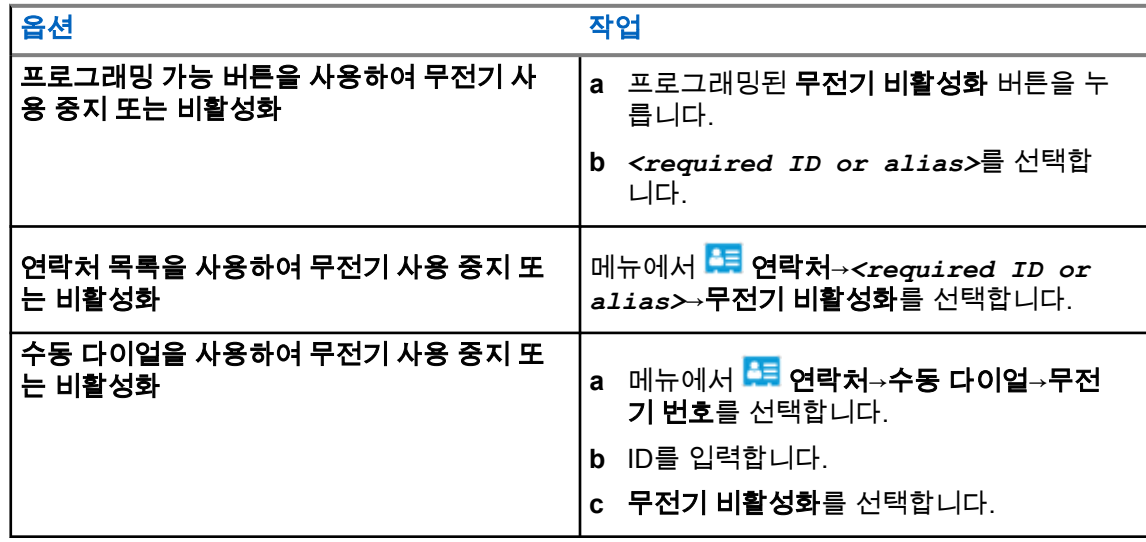

**2** 다른 시스템의 경우 필요하면 암호구를 입력합니다.

녹색 LED가 깜박이고 디스플레이에 무전기 비활성화: *<ID>*가 표시됩니다. 무전기가 사용 중지된 경우 무전기에 다음과 같은 표시가 나타납니다.

- 선택음이 울립니다.
- 디스플레이에 선택 미니 알림이 표시됩니다.

무전기가 사용 중지되지 못한 경우 무전기에 다음과 같은 표시가 나타납니다.

- 해제음이 울립니다.
- 디스플레이에 해제 미니 알림이 표시됩니다.

## **26.2** 무전기 복구

### 절차**:**

**1** 다음 작업 중 하나를 수행합니다.

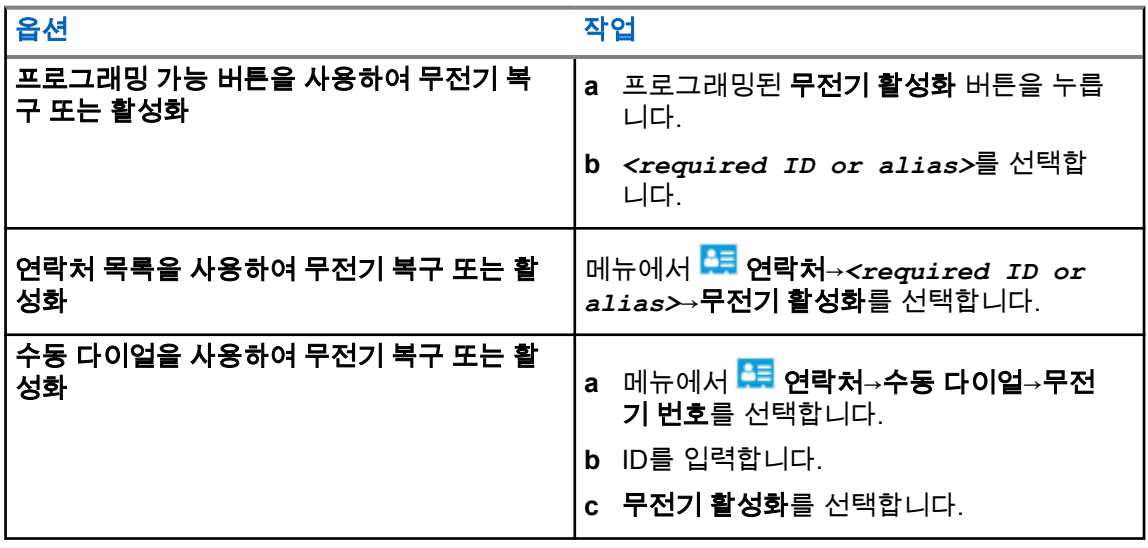

**2** 다른 시스템의 경우 필요하면 암호구를 입력합니다.

녹색 LED가 켜지고 디스플레이에 무전기 활성화: *<ID>*가 표시됩니다. 무전기가 사용 중지된 경우 무전기에 다음과 같은 표시가 나타납니다.

- 선택음이 울립니다.
- 디스플레이에 선택 미니 알림이 표시됩니다.

무전기가 사용 중지되지 못한 경우 무전기에 다음과 같은 표시가 나타납니다.

- 해제음이 울립니다.
- 디스플레이에 해제 미니 알림이 표시됩니다.

# **26.3** 무전기 킬**(Kill)**

이 기능은 무전기에 대한 무단 접근을 차단하여 보안 조치를 강화합니다.

무선 연결 끊김으로 인해 무전기의 작동 불능을 초래할 수 있습니다. 예를 들어, 대리점에서는 무단 사용 을 막기 위해 도난당하거나 잘못 배치한 무전기의 무선 연결을 끊을 수 있습니다.

전원을 켜면 무선 연결이 끊긴 무전기 화면에 무선 연결 끊김이 잠깐 동안 표시되어 무선 연결이 끊긴 상태임을 나타냅니다.

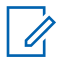

참고**:** 무선 연결이 끊긴 무전기는 Motorola Solutions 서비스 부서에서만 복원할 수 있습니다. 자 세한 내용은 대리점에 문의하십시오.

# 실내 위치

참고**:** 실내 위치 기능은 최신 소프트웨어 및 하드웨어와 모델에만 적용됩니다. 자세한 내용은 대  $\mathscr{U}_1$ 리점이나 시스템 관리자에게 문의하십시오.

실내 위치를 사용하여 무전기 사용자의 위치를 추적할 수 있습니다. 실내 위치가 활성화되면 무전기가 제한된 검색 가능 모드가 됩니다. 무전기를 찾아 해당 위치를 확인할 전용 비컨이 사용됩니다.

# **27.1** 실내 위치 켜기

## 절차**:**

메뉴에서 **Bluetooth**→실내 위치→실내 위치 상태를 선택합니다.

실내 위치가 켜지면 무전기에 다음과 같은 표시가 나타납니다.

- 성공음이 울립니다.
- 디스플레이에 실내 위치 켜기가 표시됩니다.
- 홈 화면에 실내 위치 사용 가능 아이콘이 나타납니다.

실내 위치가 켜지지 않으면 무전기에 다음과 같은 표시가 나타납니다.

- 실패음이 울립니다.
- 디스플레이에 켜기 실패함이 표시됩니다.

# **27.2** 실내 위치 끄기

### 절차**:**

메뉴에서 **Bluetooth**→실내 위치→실내 위치 상태를 선택합니다.

실내 위치가 꺼지면 무전기에 다음과 같은 표시가 나타납니다.

- 성공음이 울립니다.
- 디스플레이에 실내 위치 끄기가 표시됩니다.
- 홈 화면에 실내 위치 사용 가능 아이콘이 사라집니다.

실내 위치가 꺼지지 않으면 무전기에 다음과 같은 표시가 나타납니다.

- 실패음이 울립니다.
- 디스플레이에 끄기 실패함이 표시됩니다.

# **27.3** 실내 위치 비컨 정보에 액세스

# 절차**:**

메뉴에서 **Bluetooth**→실내 위치→비컨을 선택합니다.

디스플레이에 비컨 정보가 표시됩니다.

작업 티켓

이 기능을 사용하면 수행할 작업이 나열된 디스패처의 메시지를 받을 수 있습니다.

참고**:** 이 기능은 사용자 요구 사항에 따라 무전기 프로그래밍 소프트웨어를 통해 사용자 지정할 수 있습니다. 자세한 내용은 대리점에 문의하십시오.

다음과 같이 서로 다른 작업 티켓을 포함하는 두 개의 폴더가 있습니다.

#### 내 작업 폴더

로그인한 사용자 ID에 지정된 개인 작업 티켓.

#### 공유 작업 폴더

개인 그룹에 할당된 공유 작업 티켓.

작업 티켓을 작업 티켓 폴더로 정렬하기 위해 작업 티켓에 응답할 수 있습니다. 기본적으로 폴더는 전체, 신규, 시작됨 및 완료됨입니다.

작업 티켓은 무전기 전원을 껐다가 다시 켠 후에도 유지됩니다.

모든 작업 티켓은 모든 폴더에 있습니다. 무전기가 프로그래밍된 방식에 따라, 작업 티켓은 우선순위 레 벨에 따라 정렬된 다음, 수신된 시간을 기준으로 정렬됩니다. 새로운 작업 티켓, 최근 상태 변경이 있는 작업 티켓, 우선순위가 가장 높은 작업 티켓이 먼저 나열됩니다.

최대 작업 티켓 수에 도달하면 무전기의 마지막 작업 티켓이 다음 작업 티켓으로 자동으로 바뀝니다. 무 전기 모델에 따라 무전기는 최대 100개 또는 500개의 작업 티켓을 지원합니다. 무전기는 작업 티켓 ID가 같은 중복된 작업 티켓을 자동으로 감지하고 취소합니다.

작업 티켓의 중요성에 따라 디스패처는 작업 티켓에 우선순위 레벨을 추가합니다. 다음과 같은 세 가지 우선순위 레벨이 있습니다. 우선순위 1이 가장 높은 우선순위이고 우선순위 3이 가장 낮은 우선순위입 니다. 우선순위가 없는 작업 티켓도 있습니다.

디스패처가 다음과 같이 변경하면 무전기가 업데이트됩니다.

- 작업 티켓의 내용을 수정합니다.
- 작업 티켓의 우선순위 레벨을 추가하거나 편집합니다.
- 작업 티켓을 폴더에서 폴더로 이동합니다.
- 작업 티켓을 취소합니다.

## **28.1** 작업 티켓 폴더에 액세스

#### 절차**:**

- **1** 메뉴에서 <mark>의</mark> 작업 티켓을 선택합니다.
- **2** 다음 작업 중 하나를 수행합니다.
	- 사용자 ID로 로그인하지 않은 경우 *<required folder>*→*<required Job Ticket>*을 (를) 선택합니다.
	- 사용자 ID로 로그인한 경우 공유된 작업→*<required folder>*→*<required Job Ticket>*을(를) 선택합니다.

 $\mathscr{U}$ 참고**:** 내 작업 메뉴 항목은 사용자 ID로 로그인한 경우에만 액세스할 수 있습니다.

## **28.2** 원격 서버에 로그인

사용자 ID로 원격 서버에 로그온하거나 로그오프할 수 있습니다.

### 절차**:**

메뉴에서  $\Omega$  로그인을 선택합니다.

이미 로그온한 경우 메뉴에  $\Omega$  로그아웃이 표시됩니다.

로그인에 성공한 경우 무전기에 다음과 같은 표시가 나타납니다.

- 성공음이 울립니다.
- 디스플레이에 로그인 성공이 표시됩니다.

로그인에 실패하면 무전기에 다음과 같은 표시가 나타납니다.

- 실패음이 울립니다.
- 디스플레이에 로그인 실패가 표시됩니다.

## **28.3** 작업 티켓 작성

무전기에서 작업 티켓을 작성할 수 있습니다. 작업 티켓은 작업 티켓 템플릿에 기반하며, 수행해야 하는 작업을 전송합니다. 무전기 프로그래밍 소프트웨어를 사용하여 작업 티켓 템플릿을 구성하려면 대리점 에 문의하십시오.

### 절차**:**

- **1** 메뉴에서 <sup>를</sup> 작업 티켓을 선택합니다.
- **2** 다음 작업 중 하나를 수행합니다.
	- Capacity Max의 경우 작업 생성을 선택합니다.
	- 다른 시스템의 경우 **티켓 생성**을 선택합니다.

#### **28.4**

# 작업 티켓 템플릿을 사용하여 작업 티켓 전송

선수 과정**:** 구성에 따라 올바른 작업 티켓 템플릿을 선택합니다.

### 절차**:**

다음 작업 중 하나를 수행합니다.

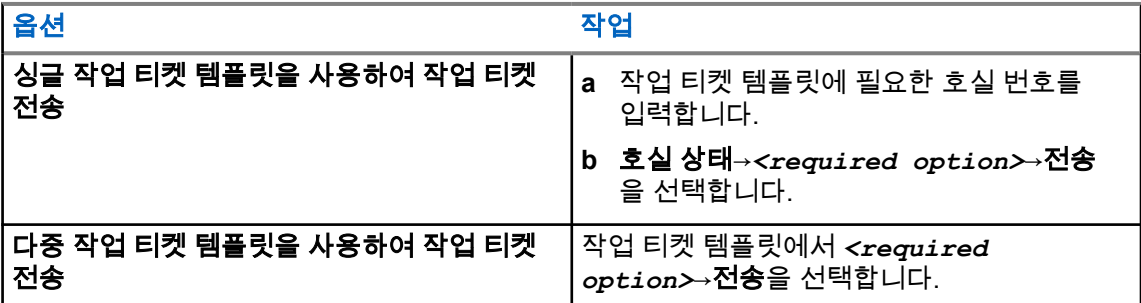

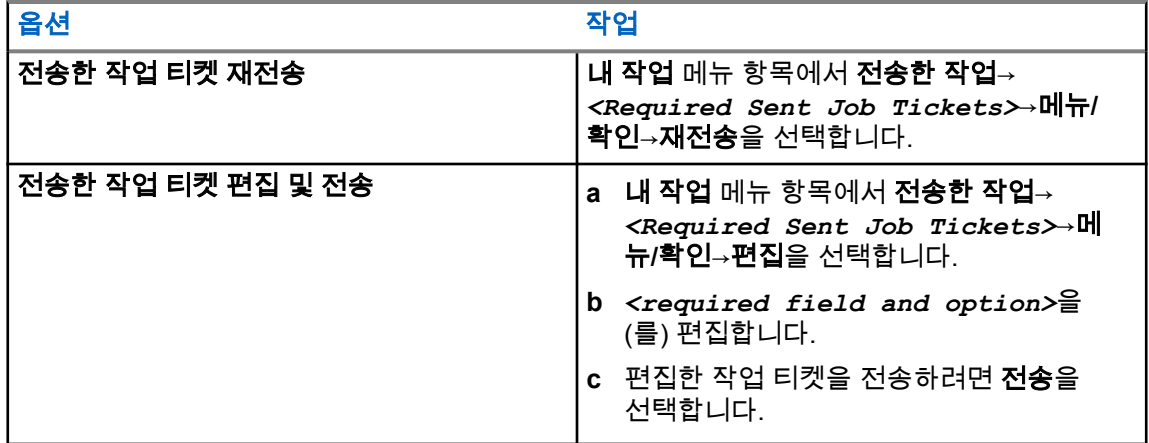

요청 전송에 성공한 경우 무전기에 다음과 같은 표시가 나타납니다.

- 성공음이 울립니다.
- 디스플레이에 선택 미니 알림이 표시됩니다.

요청 전송에 실패한 경우 무전기에 다음과 같은 표시가 나타납니다.

- 실패음이 울립니다.
- 디스플레이에 해제 미니 알림이 표시됩니다.

# **28.5** 작업 티켓 수신 및 응답

작업 티켓을 받으면 무전기에서 작업 티켓 알림을 수신합니다.

#### 절차**:**

- **1** 작업 티켓에 응답하려면 다음 작업 중 하나를 수행합니다.
	- 받은 최신 작업 티켓 알림을 보려면 알림 위젯을 탭합니다.
	- 기본 작업 티켓을 보려면 메뉴에서 작업 티켓→공유된 작업→*<required folder>*→ *<required Job Ticket>*을 선택합니다.
- **2** 메뉴**/**확인 버튼을 선택하여 하위 메뉴에 액세스한 후 필요한 작업 티켓을 선택합니다. 단축 회신을 사용하려면 숫자 키 **1** ~ **9**를 선택합니다.

작업에 성공한 경우 무전기에 다음과 같은 표시가 나타납니다.

- 성공음이 울립니다.
- 디스플레이에 선택 미니 알림이 표시됩니다.

작업에 실패하면 무전기에 다음과 같은 표시가 나타납니다.

- 실패음이 울립니다.
- 디스플레이에 해제 미니 알림이 표시됩니다.

## **28.6** 작업 티켓 삭제

## 절차**:**

- <mark>1</mark> 메뉴에서 <mark>로</mark> 작업 티켓을 선택합니다.
- **2** 다음 폴더 중 하나를 선택합니다.
	- 공유된 작업
	- 전송한 작업
	- 작업 삭제
- **3** 다음 작업 중 하나를 수행합니다.
	- 필요한 작업 티켓을 삭제하려면 *<required Job Ticket>*→메뉴**/**확인→삭제를 선택합니다.
	- 모든 작업 티켓을 삭제하려면 모두 삭제→예를 선택합니다.

요청에 성공한 경우 무전기에 다음과 같은 표시가 나타납니다.

- 성공음이 울립니다.
- 디스플레이에 선택 미니 알림이 표시됩니다.

요청에 실패한 경우 무전기에 다음과 같은 표시가 나타납니다.

- 실패음이 울립니다.
- 디스플레이에 해제 미니 알림이 표시됩니다.

# 문자 메시지

이 무전기는 다른 무전기나 문자 메시지 응용 프로그램에서 데이터를 수신할 수 있습니다.

DMR(Digital Mobile Radio) 단문 메시지 및 문자 메시지라는 두 가지 유형의 문자 메시지가 있습니다. DMR 단문 메시지의 최대 길이는 23자입니다. 문자 메시지의 최대 길이는 제목 줄을 포함하여 280자입 니다. 제목 줄은 이메일 응용 프로그램에서 보낸 메시지를 받은 경우에만 나타납니다.

#### 참고**:**  $\mathscr{U}$

최대 문자 길이는 최신 소프트웨어 및 하드웨어 모델에만 해당합니다. 이전 소프트웨어 및 하드 웨어가 있는 무전기 모델의 경우 문자 메시지의 최대 길이는 140자입니다. 자세한 내용은 대리점 에 문의하십시오.

# **29.1** 문자 메시지 보기

절차**:**

- **1** 메뉴에서 <mark>그</mark> 메시지를 선택합니다.
- **2** 다음 작업 중 하나를 수행합니다.
	- 문자 메시지 또는 텔리메트리 상태의 경우 수신함→*<required messages>*를 선택합니다.
	- 저장된 문자 메시지의 경우 임시 보관함→*<required messages>*를 선택합니다.
	- 전송한 문자 메시지의 경우 보낸 편지함→*<required messages>*를 선택합니다.

수신함, 임시 보관함 또는 보낸 편지함 폴더가 비어 있는 경우:

- 키패드 신호음이 활성화된 경우 신호음이 울립니다.
- 디스플레이에 목록 비어 있음이 표시됩니다.

수신함, 임시 보관함 또는 보낸 편지함 폴더가 비어 있지 않은 경우 이메일 응용 프로그램에서 메시지를 보낸 경우에는 디스플레이에 제목 줄이 표시됩니다.

텔리메트리 상태의 경우 메시지에 회신할 수 없으며 디스플레이에 텔리메트리: <상태 문자 메시지> 가 표시됩니다.

# **29.2** 문자 메시지 작성

절차**:**

- **1** 메뉴에서 <mark>➡</mark> 메시지→작성을 선택합니다.
- **2** 메시지를 작성합니다.
- **3** 다음 작업 중 하나를 수행합니다.
	- 문자 메시지를 저장하려면 뒤로**/**홈→저장을 선택합니다.

• 문자 메시지를 폐기하려면 뒤로**/**홈→취소를 선택합니다.

참고**:** 실수로 뒤로**/**홈 버튼을 선택한 경우 편집을 선택하여 문자 메시지 작성을 계속할 수  $\overline{\mathscr{A}}$ 있습니다.

문자 메시지를 저장한 경우 임시 보관함 폴더에서 문자 메시지를 보고 편집할 수 있습니다. 문자 메시지를 폐기하면 문자 메시지가 삭제됩니다.

# **29.3** 문자 메시지 전송

선수 과정**:** 메시지를 작성합니다.

#### 절차**:**

• 다음 작업 중 하나를 수행합니다.

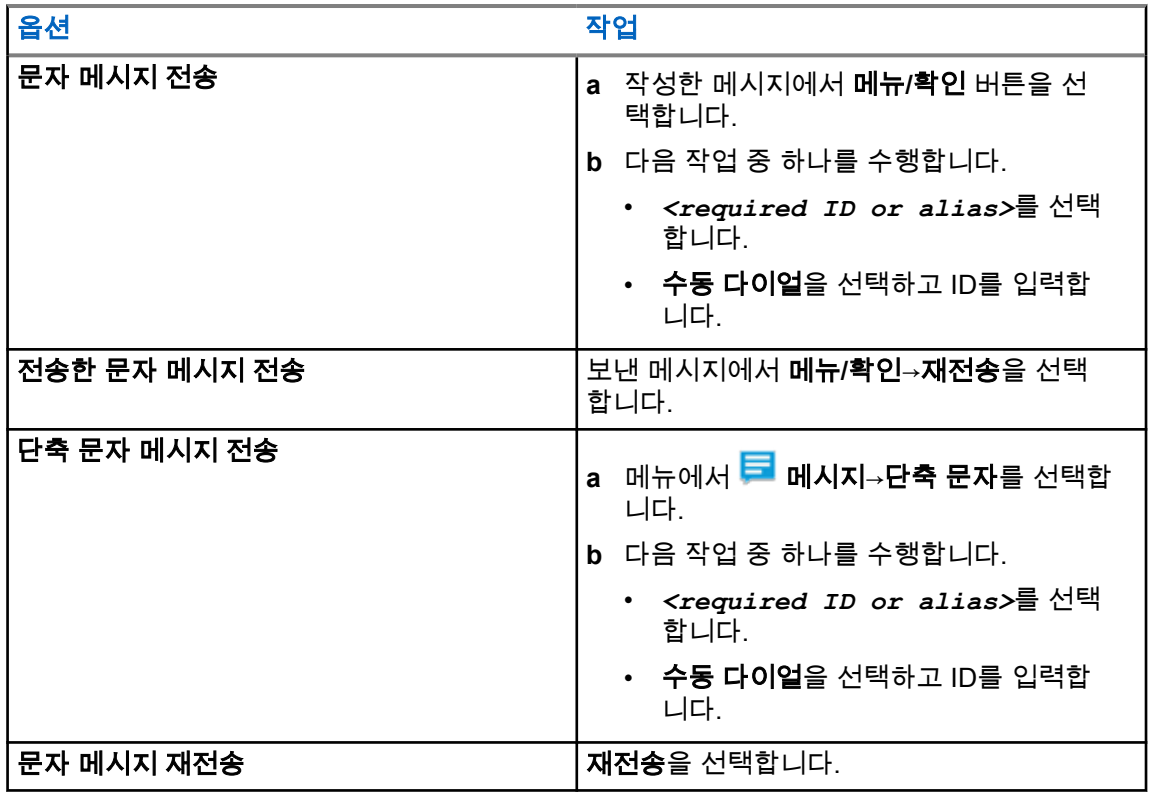

문자 메시지가 전송되는 경우 무전기에 다음과 같은 표시가 나타납니다.

- 신호음이 울립니다.
- 디스플레이에 선택 미니 알림이 표시됩니다.

문자 메시지를 보내지 못하면 디스플레이에 다음 옵션이 표시됩니다.

- 재전송
- 전달
- 편집

## **29.4** 문자 메시지에 응답

문자 메시지를 수신한 경우 무전기에 다음 항목이 나타납니다.

- 발신자의 ID 또는 별칭이 있는 알림 목록.
- 메시지 아이콘.

참고**: PTT** 버튼을 누르면 무전기가 문자 메시지 경보 화면을 종료하고 발신자에게 개별 통화 또  $\overline{\mathscr{A}}$ 는 그룹 통화를 전송합니다.

#### 절차**:**

다음 작업 중 하나를 수행합니다.

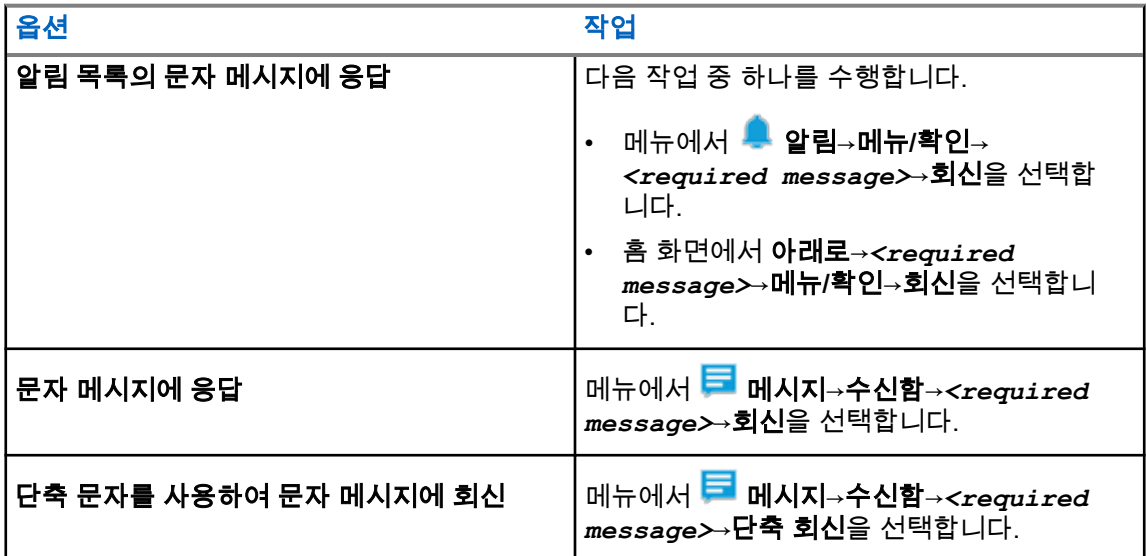

## **29.5** 문자 메시지 전달

#### 절차**:**

- 1 메뉴에서 <mark>로</mark> 메시지를 선택합니다.
- **2** 수신함 또는 보낸 편지함 폴더에서 문자 메시지를 전달하려면 *<required message>*→전달을 선택합니다.

# **29.6** 문자 메시지 삭제

## 절차**:**

- **1** 메뉴에서 <mark>그</mark> 메시지를 선택합니다.
- **2** 다음 작업 중 하나를 수행합니다.
	- 문자 메시지를 삭제하려면 수신함→*<required text message>*→메뉴**/**확인→삭제를 선택 합니다.
	- 모든 문자 메시지를 삭제하려면 수신함→모두 삭제를 선택합니다.
- 전송한 문자 메시지를 삭제하려면 보낸 편지함→*<required text message>*→메뉴**/**확인→ 삭제를 선택합니다.
- 전송한 모든 문자 메시지를 삭제하려면 보낸 편지함→모두 삭제를 선택합니다.
- 저장된 문자 메시지를 삭제하려면 임시 보관함→*<required text message>*→메뉴**/**확인→ 삭제를 선택합니다.
- 저장된 모든 문자 메시지를 모두 삭제하려면 임시 보관함→모두 삭제를 선택합니다.

# **29.7** 문자 메시지 경보음 설정

## 절차**:**

- **1** 메뉴에서 연락처→*<required ID or alias>*→메시지 경보를 선택합니다.
- **2** 다음 작업 중 하나를 수행합니다.
	- 일시적 음을 사용하려면 일시적을 선택합니다.
	- 반복음을 사용하려면 반복을 선택합니다.

# 상태 메시지

이 기능을 사용하면 무전기에서 상태 메시지를 다른 무전기로 전송할 수 있습니다.

빠른 상태 목록은 무전기 프로그래밍 소프트웨어를 사용하여 구성되며 최대 100개의 상태로 구성됩니 다.

상태 메시지의 최대 길이는16자입니다.

또한 수신함 또는 알림 목록을 통해 수신된 상태 메시지를 볼 수 있습니다.

자세한 내용은 대리점에 문의하십시오.

참고**:** 모든 상태는 0–99 사이에 해당되는 디지털 값을 갖습니다. 각 상태에 별칭을 지정하여 간편  $\mathbb{Z}$ 하게 참조할 수 있습니다.

# **30.1** 상태 메시지 보기

### 절차**:**

메뉴에서 상태→ 수신함→*<required status message>*을(를) 선택합니다. 무전기에 선택한 상태 메시지의 내용이 표시됩니다.

# **30.2** 상태 메시지 전송

### 절차**:**

다음 작업 중 하나를 수행합니다.

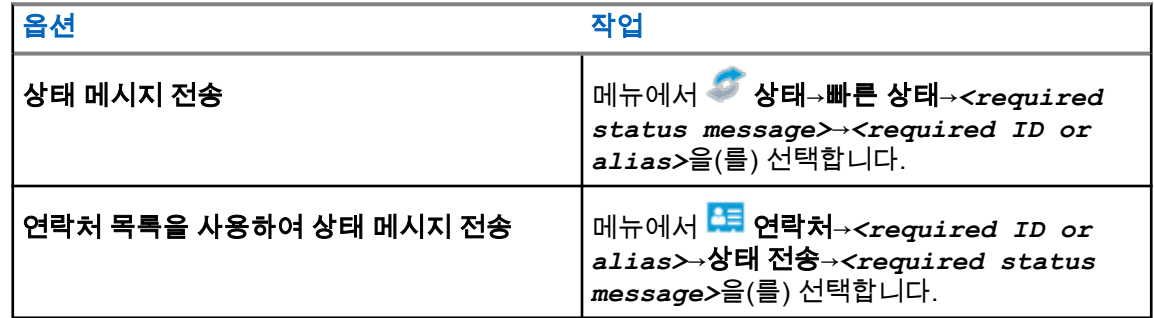

상태 메시지가 전송되면 디스플레이에 선택 미니 알림이 표시됩니다.

상태 메시지 전송에 실패하면 디스플레이에 실패 알림이 표시됩니다.

참고**:** 디스플레이의 빠른 상태에서 가장 최근에 전송된 상태 메시지 옆에 아이콘이 표시됩니  $\mathscr{A}$ 다.

## **30.3** 상태 메시지 회신

## 절차**:**

메뉴에서 상태→수신함→*<required status message>*→회신→*<required status message>*를 선택합니다.

# **30.4** 개별 통화 시작

## 절차**:**

- **1** 메뉴에서 상태→수신함을 선택합니다.*<required status message>*
- **2** 통화하려면 **PTT** 버튼을 길게 누릅니다.

# **30.5** 상태 메시지 삭제

## 절차**:**

- 1 메뉴에서 3 **상태**를 선택합니다.
- **2** 다음 작업 중 하나를 수행합니다.
	- 상태 메시지를 삭제하려면 수신함→*<required status message>*→메뉴**/**확인→삭제를 선 택합니다.
	- 모든 상태 메시지를 삭제하려면 수신함→모두 삭제를 선택합니다.

# 아날로그 메시지 인코드

메시지 목록의 미리 프로그래밍된 메시지를 무전기 별칭이나 디스패처로 보낼 수 있습니다.

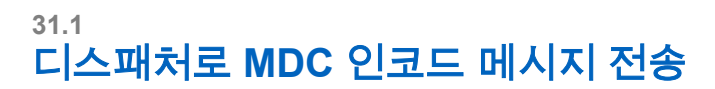

## 절차**:**

메뉴에서 메시지→단축 문자→*<required message>*을(를) 선택합니다.

요청에 성공한 경우 무전기에 다음과 같은 표시가 나타납니다.

- 선택음이 울립니다.
- 디스플레이에 선택 미니 알림이 표시됩니다.

요청에 실패한 경우 무전기에 다음과 같은 표시가 나타납니다.

- 해제음이 울립니다.
- 디스플레이에 해제 미니 알림이 표시됩니다.

# 아날로그 상태 업데이트

현재 작업을 나타내는 상태 목록의 프로그래밍된 메시지를 무전기 연락처(5 신호음 시스템의 경우)나 디 스패처(Motorola 데이터 통신 시스템의 경우)로 보낼 수 있습니다.

Motorola 데이터 통신(MDC) 시스템의 경우 마지막으로 승인된 메시지가 상태 목록 맨 위에 표시됩니다. 다른 메시지는 알파벳 순으로 배열됩니다.

# **32.1** 미리 정의된 연락처로 상태 업데이트 전송

#### 절차**:**

다음 작업 중 하나를 수행합니다.

- Motorola 데이터 통신(MDC) 시스템의 경우 메뉴에서 상태→*<required status>*→기본 값으로 설정→메뉴**/**확인을 선택합니다.
- 5 신호음 시스템의 경우 메뉴에서 상태→*<required status>*→기본값으로 설정을 선택 합니다.

5톤 시스템의 경우 상태 목록에 있는 동안 **PTT** 버튼을 누르면 선택한 상태 업데이트가 전송되고, 음성 통화를 시작하기 위해 홈 화면으로 돌아갑니다.

MDC 시스템에서 요청에 성공한 경우 무전기에 다음과 같은 표시가 나타납니다.

- 선택음이 울립니다.
- 디스플레이에 선택 미니 알림이 표시됩니다.

MDC 시스템에서 요청에 실패한 경우 무전기에 다음과 같은 표시가 나타납니다.

- 해제음이 울립니다.
- 디스플레이에 해제 미니 알림이 표시됩니다.

5 신호음 시스템에서 요청에 성공한 경우 무전기 디스플레이에서 승인된 상태 옆에 아이콘이 표시됩 니다.

5 신호음 시스템에서 요청에 실패한 경우 무전기 디스플레이에서 이전 상태 옆에 아이콘이 표시됩니 다.

## **32.2 5**톤 상태 세부 항목 보기

선수 과정**:** 소프트웨어 라이선스 키를 구입합니다.

#### 절차**:**

메뉴에서 상태→*<required status>*→세부 항목 보기를 선택합니다.

디스플레이에 선택한 상태의 세부 항목이 표시됩니다.

## **32.3 5**톤 상태 세부 항목 편집

절차**:**

- **1** 메뉴에서 상태→*<required status>*→편집을 선택합니다.
- **2** 상태 세부 항목을 편집하려면 다음 키를 사용합니다.
	- 커서를 왼쪽이나 오른쪽으로 이동하려면 **4**방향 탐색 버튼을 선택합니다.
	- 문자를 삭제하려면 **\*** 키를 선택합니다.
	- 텍스트 입력 모드를 변경하려면 **#** 키를 길게 눌러 선택합니다.
- **3** 편집이 완료되면 메뉴**/**확인 버튼을 선택합니다.

디스플레이에 선택 미니 알림이 표시됩니다.

# **ARTS(Auto-Range Transponder System)**

ARTS(Auto-Range Transponder System)는 해당 무전기가 ARTS가 구성된 다른 무전기의 통화권 범위 를 이탈했을 때 사용자에게 이를 알려주는 아날로그 전용 기능입니다.

ARTS가 구성된 무전기는 주기적으로 신호를 송신 또는 수신함으로써 무전기가 상호 간에 통화권 범위 내에 있는지 확인합니다.

무전기에는 다음과 같은 내용이 표시됩니다.

#### 표 25 : ARTS(Auto-Range Transponder System) 표시

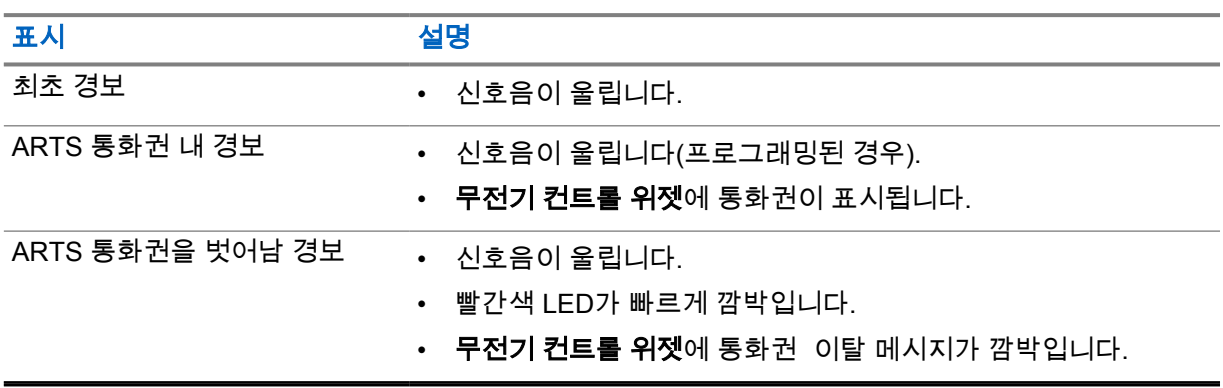

# 동적 발신자 별칭

통화 중에는 수신 무전기에 발신 무전기의 발신자 별칭이 표시됩니다.

발신자 별칭 목록에는 발신 무전기의 발신자 별칭이 최대 500개까지 저장됩니다. 발신자 별칭 목록에서 개별 통화를 보거나 전송할 수 있습니다. 무전기를 끄면 발신자 별칭 수신 내역이 발신자 별칭 목록에서 제거됩니다.

**34.1** 발신자 별칭 편집

#### 절차**:**

다음 작업 중 하나를 수행합니다.

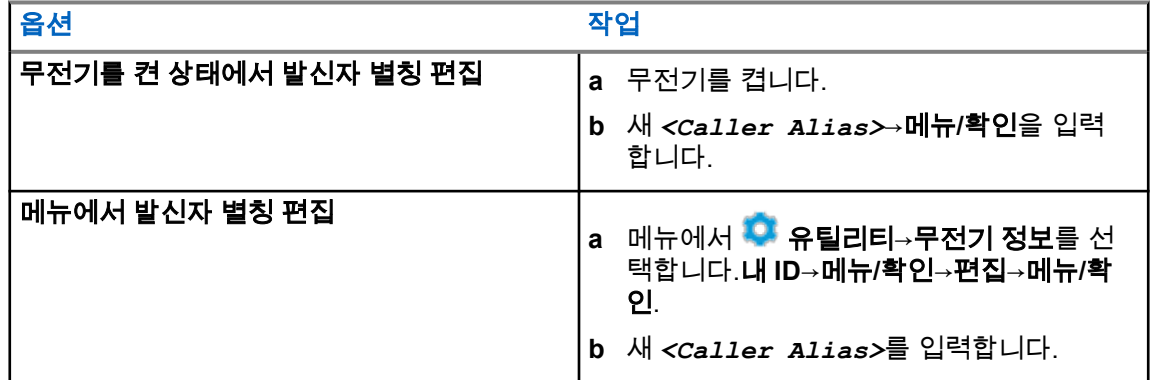

디스플레이에 선택 미니 알림이 표시됩니다.

## **34.2** 발신자 별칭 목록 보기

발신자 별칭 목록에 액세스하여 전송 중인 발신자 별칭 세부 항목을 볼 수 있습니다.

#### 절차**:**

메뉴에서 발신자 별칭→*<required Caller Alias>*→세부 항목 보기를 선택합니다.

## **34.3** 발신자 별칭 목록에서 개별 통화 시작하기

#### 절차**:**

- **1** 메뉴에서 발신자 별칭→*<required Caller Alias>*을(를) 선택합니다.
- **2** 통화하려면 **PTT** 버튼을 길게 누릅니다.

# 동적 그룹 번호 할당

동적 그룹 번호 할당(DGNA)은 무선으로 타사 콘솔이 무전기에 통화 그룹을 동적으로 할당 및 제거할 수 있는 기능입니다.

DGNA는 Capacity Max 시스템에서만 사용할 수 있습니다.

콘솔이 DGNA를 무전기에 할당하면 현재 채널은 DGNA 모드가 되고 다음을 표시합니다.

- 신호음이 울립니다.
- 홈 화면으로 돌아가기 전에 디스플레이에 <DGNA 통화 그룹 별칭>이 할당됨이 잠시 표시됩니다.
- 상태 표시줄에 DGNA 아이콘이 나타납니다.
- 홈 화면에 DGNA 통화 그룹 별칭이 표시됩니다.

콘솔이 무전기에서 DGNA를 제거하면 무전기가 이전 통화 그룹을 복원하고 다음을 표시합니다.

- 신호음이 울립니다.
- 홈 화면으로 돌아가기 전에 디스플레이에 <DGNA 통화 그룹 별칭>이 제거됨이 잠시 표시됩니다.
- 상태 표시줄에서 DGNA 아이콘이 사라집니다.
- 홈 화면에 이전 통화 그룹 별칭이 표시됩니다.

무전기가 어떻게 프로그래밍되었는지에 따라 원본 스캔 목록 채널과 DGNA 외 통화 그룹을 보고 편집하 고 들을 수 있습니다.

무전기가 DGNA 모드일 때 **PTT** 버튼을 길게 누르면 현재 DGNA 통화 그룹과만 통신할 수 있습니다. 이 전 DGNA 외 통화 그룹과 통신하려면 프로그래밍된 원터치 액세스 버튼을 프로그래밍하십시오.

참고**:** 무전기가 프로그래밍된 방식에 대해서는 대리점이나 시스템 관리자에게 문의하십시오.  $\mathscr{U}$ 

## **35.1**

# **DGNA** 통화

선수 과정**:** 현재 채널이 DGNA 모드입니다.

#### 절차**:**

통화하려면 **PTT** 버튼을 길게 누릅니다.

무전기에 다음과 같은 표시가 나타납니다.

- DGNA 신호음이 울립니다.
- 디스플레이에 DGNA 아이콘과 별칭이 표시됩니다.

참고**:** 무전기가 DGNA 모드가 아닌 상태에서 프로그래밍된 원터치 액세스 버튼을 누르면 무전기 Ũ, 에서 오류를 나타내는 실패음이 울립니다. 디스플레이가 변경되지 않습니다.

**35.2**

# **DGNA** 외 통화

#### 절차**:**

다음 작업 중 하나를 수행합니다.

• 무전기가 DGNA 모드인 경우 프로그래밍된 **원터치 액세스 버튼**을 누릅니다.
• 무전기가 DGNA 모드가 아닌 경우 **PTT** 버튼을 길게 누릅니다.

무전기가 DGNA 모드인 경우 무전기에 다음 표시가 나타납니다.

- 성공음이 울립니다.
- 음성 안내가 들립니다.
- 디스플레이에 <통화 그룹 별칭> 및 PTT를 누르십시오가 잠시 표시됩니다.
- 참고**:**  $\mathscr{U}$

무전기가 DGNA 모드가 아닌 상태에서 원터치 액세스 버튼을 누르면 무전기에서 오류를 나타내 는 실패음이 울립니다. 디스플레이가 변경되지 않습니다. 무전기가 홈 화면에 있는 경우 PTT 버튼을 누르면 DGNA 통화 그룹을 통화합니다.

### **35.3 DGNA** 통화 수신 및 응답

DGNA 통화를 수신하면 무전기에 다음 표시가 나타납니다.

- DGNA 신호음이 울립니다.
- 디스플레이에 DGNA 아이콘과 별칭이 표시됩니다.
- 무전기 음소거가 해제되고 통화 수신 시 스피커를 통해 소리가 납니다.

#### 절차**:**

- **1** 호출하려면 **PTT** 버튼을 길게 누릅니다.
- **2** 들을 때는 **PTT** 버튼에서 손을 떼십시오.

## 전면 패널 프로그래밍 설정

무전기의 편리한 사용을 위해 전면 패널 프로그래밍(FPP)의 특정 기능 매개 변수를 사용자 정의할 수 있 습니다.

### 절차**:**

- **1** 메뉴에서 유틸리티→무전기 프로그래밍을 선택합니다.
- **2** 현재 8자리 비밀번호를 입력합니다.
- **3** 원하는 설정을 선택합니다.

## 홈 채널 미리 알림

이 기능은 무전기가 일정 시간 동안 홈 채널에 설정되어 있지 않은 경우 미리 알림을 제공합니다. 이 기능을 활성화하고 무전기가 일정 시간 동안 홈 채널에 설정되지 않은 경우, 다음 표시가 주기적으로 나타납니다.

- 신호음과 홈 채널 미리 알림 안내가 울립니다.
- 디스플레이에 비 홈 채널이 표시됩니다.

다음 작업을 수행하여 미리 알림에 응답할 수 있습니다.

- 홈 채널로 복귀합니다.
- 미리 알림을 일시적으로 음소거합니다.
- 새 홈 채널을 설정합니다.

### **37.1** 홈 채널 미리 알림 음소거

홈 채널 미리 알림이 울리면 미리 알림을 일시적으로 음소거할 수 있습니다.

#### 절차**:**

프로그래밍된 무음 홈 채널 미리 알림 버튼을 누릅니다.

#### **37.2** 새 홈 채널 설정

홈 채널 미리 알림이 발생하면 새 홈 채널을 설정할 수 있습니다.

### 절차**:**

메뉴에서 유틸리티→무전기 설정→홈 채널→*<required channel>*을(를) 선택합니다.

디스플레이에서 선택한 홈 채널 별칭 옆에 ✔ 아이콘이 표시됩니다.

# 모니터 기능

이 기능으로 전송 전에 사용되지 않는 채널이 있는지 확인할 수 있습니다.

참고**:** 이 기능은 Capacity Plus 단일 사이트 및 Capacity Plus 다중 사이트에는 적용되지 않습니 다.

**38.1** 채널 모니터링

### 절차**:**

- **1** 프로그래밍된 모니터 버튼을 길게 누릅니다. 무전기에 다음과 같은 표시가 나타납니다.
	- 무전기 작동 소리가 납니다.
	- 노란색 LED가 켜집니다.
	- 디스플레이에 모니터 아이콘이 표시됩니다.
- **2** 호출하려면 **PTT** 버튼을 길게 누릅니다.
- **3** 들을 때는 **PTT** 버튼에서 손을 떼십시오.

### **38.2** 지속적인 모니터

지속적인 모니터 기능을 사용하면 선택한 채널의 동작을 계속 모니터할 수 있습니다.

### **38.2.1** 지속적인 모니터 설정

### 절차**:**

프로그래밍된 지속적인 모니터 버튼을 누릅니다.

무전기가 해당 모드로 전환되면 무전기에 다음 표시가 나타납니다.

- 경보음이 울립니다.
- 노란색 LED가 켜집니다.
- 디스플레이에 지속적인 모니터 켜기 및 모니터 아이콘이 표시됩니다.
- 무전기가 해당 모드를 종료하면 무전기에 다음과 같은 표시가 나타납니다.
- 경보음이 울립니다.
- 노란색 LED가 꺼집니다.
- 디스플레이에 지속적인 모니터 끄기가 표시됩니다.

## 원격 모니터

이 기능을 사용하면 가입자 ID로 대상 무전기의 마이크를 켤 수 있습니다. 이 기능을 사용하면 대상 무전 기와 관련된 모든 오디오 동작을 원격으로 모니터링할 수 있습니다.

이 기능을 사용할 수 있도록 무전기와 대상 무전기 모두를 프로그래밍해야 합니다.

시작되면 대상 무전기에서 녹색 LED가 한 번 깜박입니다. 프로그래밍된 지속 시간 후 또는 대상 무전기 에서 사용자 작업이 있는 경우 이 기능이 자동으로 중지됩니다.

다른 시스템의 경우 원격 모니터는 다음 두 가지 유형으로 구성됩니다.

- 인증 없는 원격 모니터
- 인증 있는 원격 모니터

무전기가 사용자 인증이 설정된 대상 무전기의 마이크를 켜는 경우 암호구가 필요합니다. 암호구는 무 전기 프로그래밍 소프트웨어를 통해 대상 무전기에서 미리 프로그래밍할 수 있습니다.

### **39.1** 원격 모니터 시작

#### 절차**:**

다음 작업 중 하나를 수행합니다.

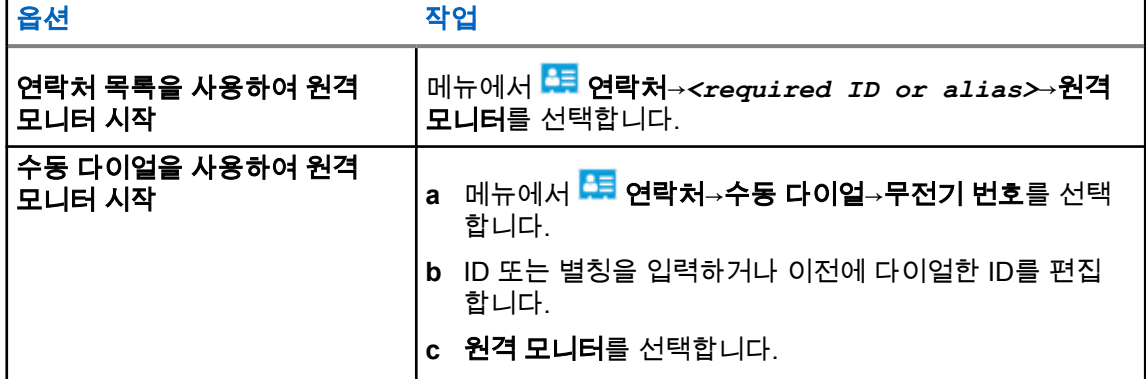

요청에 성공한 경우 무전기에 다음과 같은 표시가 나타납니다.

- 성공음이 울립니다.
- 디스플레이에 선택 미니 알림이 표시됩니다.
- 무전기에서 프로그래밍된 시간 동안 모니터링된 무전기로부터 음성을 수신하기 시작하고 디스플레 이에 원격 모니터가 표시됩니다. 타이머가 만료되면 경보음이 울리고 LED가 꺼집니다.

요청에 실패한 경우 무전기에 다음과 같은 표시가 나타납니다.

- 실패음이 울립니다.
- 디스플레이에 해제 미니 알림이 표시됩니다.

## 무전기 점검

이 기능을 사용하면(활성화된 경우) 시스템에서 다른 무전기가 활성화되어 해당 무전기의 사용자를 방 해하고 있지 않은지 여부를 확인할 수 있습니다. 대상 무전기에는 어떠한 청각적/시각적 표시도 나타나 지 않습니다.

이 기능은 가입자 ID에만 적용할 수 있습니다.

### **40.1** 무전기 점검 전송

### 절차**:**

- **1** 메뉴에서 <mark>- 로</mark>연락처를 선택합니다.
- **2** 다음 작업 중 하나를 수행하여 무전기 점검을 전송합니다.

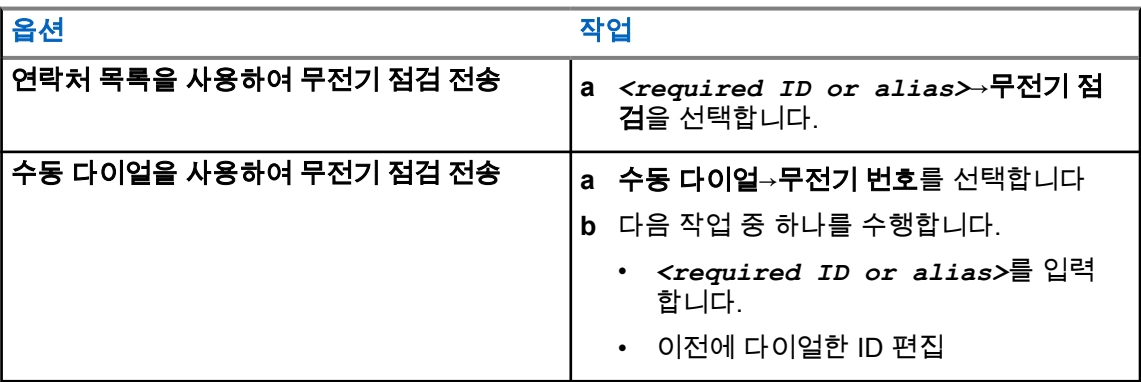

대상 무전기가 시스템에서 활성 상태인 경우 디스플레이에 선택 미니 알림이 표시됩니다. 대상 무전기가 시스템에서 비활성 상태인 경우 디스플레이에 해제 미니 알림이 표시됩니다.

음소거 모드

음소거 모드는 무전기의 모든 상태 표시음의 음을 소거할 수 있는 옵션을 제공합니다.

음소거 모드가 실행되면 비상 작동과 같은 우선순위가 높은 기능을 제외한 모든 상태 표시음이 음소거 됩니다.

음소거 모드가 종료되면 무전기가 진행 중인 신호음과 오디오 전송을 재개합니다.

음소거 모드는 음소거 모드 타이머를 설정하여 미리 정의된 시간 동안 활성화할 수 있습니다. 타이머의 시간은 무전기 메뉴에서 구성 가능하며 0.5-6시간 범위로 설정할 수 있습니다. 타이머가 만료되면 음소 거 모드도 종료됩니다.

타이머의 남은 시간이 **0**이면 무전기를 위쪽 방향으로 두거나 미리 프로그래밍된 음소거 모드 버튼을 누 를 때까지 음소거 상태를 무한 시간 동안 유지합니다.

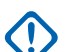

중요**:** 엎어 두기 또는 맨다운 기능은 한 번에 하나만 활성화할 수 있습니다. 두 개의 기능을 모두 활성화할 수는 없습니다.

### **41.1** 음소거 모드 켜기

#### 절차**:**

무전기를 잠시 엎어 둡니다.

음소거 모드가 활성화된 경우 무전기에 다음과 같은 표시가 나타납니다.

- 성공음이 울립니다.
- 빨간색 LED가 깜박이고 음소거 모드가 종료될 때까지 계속 깜박입니다.
- 디스플레이에 음소거 모드 켜기가 표시됩니다.
- 홈 화면에 음소거 모드 아이콘이 표시됩니다.
- 무전기가 음소거됩니다.
- 구성된 기간 동안 음소거 모드 타이머가 카운트를 세기 시작합니다.

### **41.2** 음소거 모드 타이머 설정

#### 절차**:**

- **1** 메뉴에서 유틸리티→무전기 설정→음소거 타이머를 선택합니다.
- **2** 각 자리 숫자 값을 편집합니다.

#### **41.3** 음소거 모드 종료

음소거 모드 타이머가 만료되면 무전기가 자동으로 음소거 모드를 종료합니다. 음소거 모드를 수동으로 종료할 수도 있습니다.

절차**:**

다음 작업 중 하나를 수행하여 음소거 모드를 수동으로 종료합니다.

- 프로그래밍된 음소거 모드 버튼을 누릅니다.
- **PTT** 버튼을 누른 상태에서 마이크에 대고 말합니다.
- 프로그래밍되지 않은 채널로 전환합니다.

음소거 모드가 비활성화된 경우 무전기에 다음과 같은 표시가 나타납니다.

- 실패음이 울립니다.
- 깜박이는 빨간색 LED가 꺼집니다.
- 디스플레이에 음소거 모드 끄기가 표시됩니다.
- 음소거 모드 아이콘이 홈 화면에서 사라집니다.
- 무전기의 음소거가 해제되고 스피커 상태가 복원됩니다.
- 타이머가 만료되지 않아도 음소거 모드 타이머가 중지됩니다.

# 수신 신호 강도 표시기

이 기능을 사용하여 RSSI(Received Signal Strength Indicator, 수신 신호 강도 표시기) 값을 확인할 수 있습니다.

디스플레이 오른쪽 상단에 RSSI 아이콘이 표시됩니다.

### **42.1 RSSI** 값 보기

### 절차**:**

5초 이내에 홈 화면에서 왼쪽 버튼을 3번, 오른쪽 버튼을 3번 선택합니다. 디스플레이에 현재 RSSI 값이 표시됩니다.

# 응답 금지

이 기능을 사용하면 수신되는 어떤 전송에도 무전기가 응답하지 않도록 해줍니다.

참고**:** 자세한 내용은 대리점에 문의하십시오. Ũ,

이 기능을 사용하면 무전기에서 무전기 점검, 통화 경보, 무전기 비활성화, 원격 모니터링, 자동 등록 서 비스(ARS) 및 비공개 메시지 응답과 같이 수신되는 전송에 응답하여 전송을 발송하지 않습니다. 이 기능을 사용하면 무전기가 확인된 개별 통화를 받지 않을 수 있습니다. 하지만 무전기에서 수동으로 전송 내역을 보낼 수 있습니다.

### **43.1** 응답 금지 설정

### 절차**:**

프로그래밍된 응답 금지 버튼을 누릅니다.

응답 금지가 꺼진 경우 무전기에 다음과 같은 표시가 나타납니다.

- 성공음이 울립니다.
- 디스플레이에 선택 알림이 일시적으로 표시됩니다.

응답 금지가 꺼지지 않은 경우 무전기에 다음과 같은 표시가 나타납니다.

- 실패음이 울립니다.
- 디스플레이에 해제 알림이 일시적으로 표시됩니다.

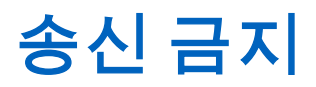

송신 금지 기능으로 무전기의 모든 송신을 차단할 수 있습니다.

참고**:** 송신 금지 모드에서는 블루투스 및 Wi-Fi 기능을 사용할 수 있습니다.  $\overline{\mathscr{U}}$ 

**44.1**

## 송신 금지 활성화 또는 비활성화

절차**:**

## 유틸리티→무전기 설정→송신 금지를 선택합니다.

송신 금지가 활성화된 경우 활성화됨 옆에 ✔ 아이콘이 표시됩니다. 송신 금지가 비활성화된 경우 활성화됨 옆에 아이콘이 사라집니다.

참고**:** 송신 금지 상태는 무전기 전원을 켠 후에도 변경되지 않습니다.  $\overline{\mathscr{U}}_1$ 

통화 선점

통화 선점 기능을 사용하면 무전기에서 진행 중인 통화를 중단하고 우선순위가 높은 통화를 시작할 수 있습니다.

통화 선점 기능을 사용하면 트렁킹된 채널을 사용할 수 없는 모든 진행 중인 통화가 중단됩니다.

따라서 무전기가 비상 호출이나 전체 통화와 같은 우선순위가 높은 통화를 시작합니다. 다른 RF(무선 주 파수) 채널을 사용할 수 없는 경우 비상 통화는 전체 통화도 중단합니다.

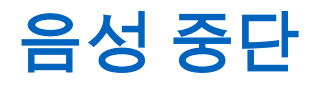

음성 중단을 사용하면 무전기에서 진행 중인 통화를 종료할 수 있습니다.

음성 중단 기능은 역방향 채널 신호를 사용하여 진행 중인 통화를 중단합니다. 중단 중에 음성 전송을 할 수 있습니다.

음성 중단 기능은 통화가 진행 중일 때 수신자에게 새 통화를 전달할 가능성을 높입니다.

무전기에 이 기능이 프로그래밍된 경우 음성 중단에 액세스할 수 있습니다. 자세한 내용은 대리점에 문 의하십시오.

### **46.1** 음성 중단 활성화

#### 절차**:**

**1** 통화하던 중에 전송을 중단하려면 **PTT** 버튼을 길게 누릅니다.

**2** 통화 허용 신호음이 끝날 때까지 기다렸다가 마이크에 대고 말합니다.

### **46.2** 송신 중단 시작

절차**:**

진행 중인 통화를 중단하려면 다음 작업 중 하나를 수행합니다.

- **PTT** 버튼을 누릅니다.
- **비상** 버튼을 누릅니다.
- 다른 시스템의 경우 데이터 전송을 수행합니다.
- 다른 시스템의 경우 프로그래밍된 **TX** 인터럽트 원격 디키 버튼을 누릅니다.

## **OTAP(**무선 프로그래밍**)**

물리적으로 연결하지 않아도 OTAP(무선 프로그래밍)를 통해 대리점에서 무전기를 원격으로 업데이트 할 수 있습니다. 또한 OTAP를 통해 일부 설정을 구성할 수도 있습니다.

무전기에서 OTAP를 진행하면 녹색 LED가 깜박입니다.

무전기가 업데이트를 수신하는 경우 무전기에 다음과 같은 표시가 나타납니다.

- **PTT** 버튼을 누르면 실패음이 울립니다.
- 무전기에서 RF(무선 주파수)를 통해 OTAP를 수행하는 경우 디스플레이에 대용량 데이터 아이콘이 표시됩니다.
- 채널이 사용 중 모드가 됩니다.

OTAP가 완료되면 구성에 따라 무전기에서 다음 응답 중 하나를 표시합니다.

- 신호음이 울립니다. 디스플레이에 업데이트 재시작 중이 표시됩니다. 전원이 꺼졌다 다시 켜지며 무전기가 다시 시작됩니다.
- 무전기에 **지금 다시 시작** 또는 **지연** 옵션이 표시됩니다. **지연**을 선택하면 무전기가 이전 화면으로 돌 아갑니다. 자동으로 재시작되기 전까지 디스플레이에 OTAP 지연 타이머 아이콘이 표시됩니다.

자동으로 다시 시작한 후 무전기가 켜진 경우 무전기에 다음과 같은 표시가 나타납니다.

- 프로그램 업데이트에 성공한 경우 디스플레이에 SW 업데이트 완료가 표시됩니다.
- 프로그램 업데이트에 실패하면 신호음이 울리고 빨간색 LED가 한 번 깜박이고 디스플레이에 소프트 웨어 업데이트 실패가 표시됩니다.

참고**:**  $\mathscr{A}$ 

프로그래밍 업데이트에 실패하면 무전기를 켤 때마다 업데이트 실패 표시가 나타납니다. 업데이 트 실패 표시를 없애려면 대리점에 문의하여 최신 소프트웨어로 무전기를 다시 프로그래밍하십 시오.

## 승인된 액세서리 목록

Motorola Solutions은 무전기의 생산성을 향상시키기 위해 승인된 액세서리를 제공합니다.

무전기에 지원되는 액세서리, UL 액세서리 및 배터리에 대한 자세한 내용은 다음 설명서 부품 번호가 있 는 <https://learning.motorolasolutions.com>을(를) 참조하십시오.

- MN007867A01 *MOTOTRBO™ R7* 시리즈 액세서리 안내서
- MN007869A01 *MOTOTRBO™ R7* 시리즈 *UL* 설명서

## **Daftar Isi**

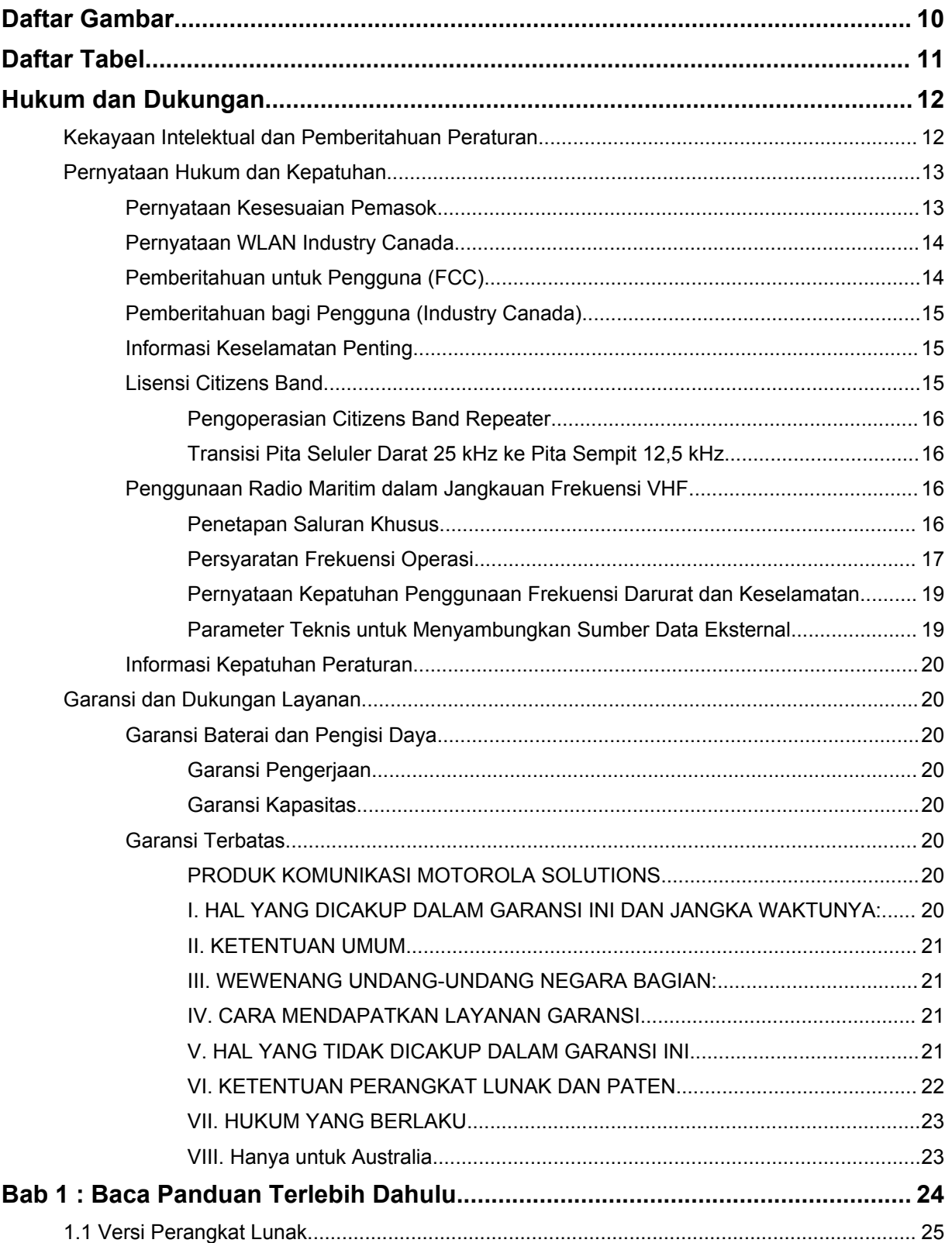

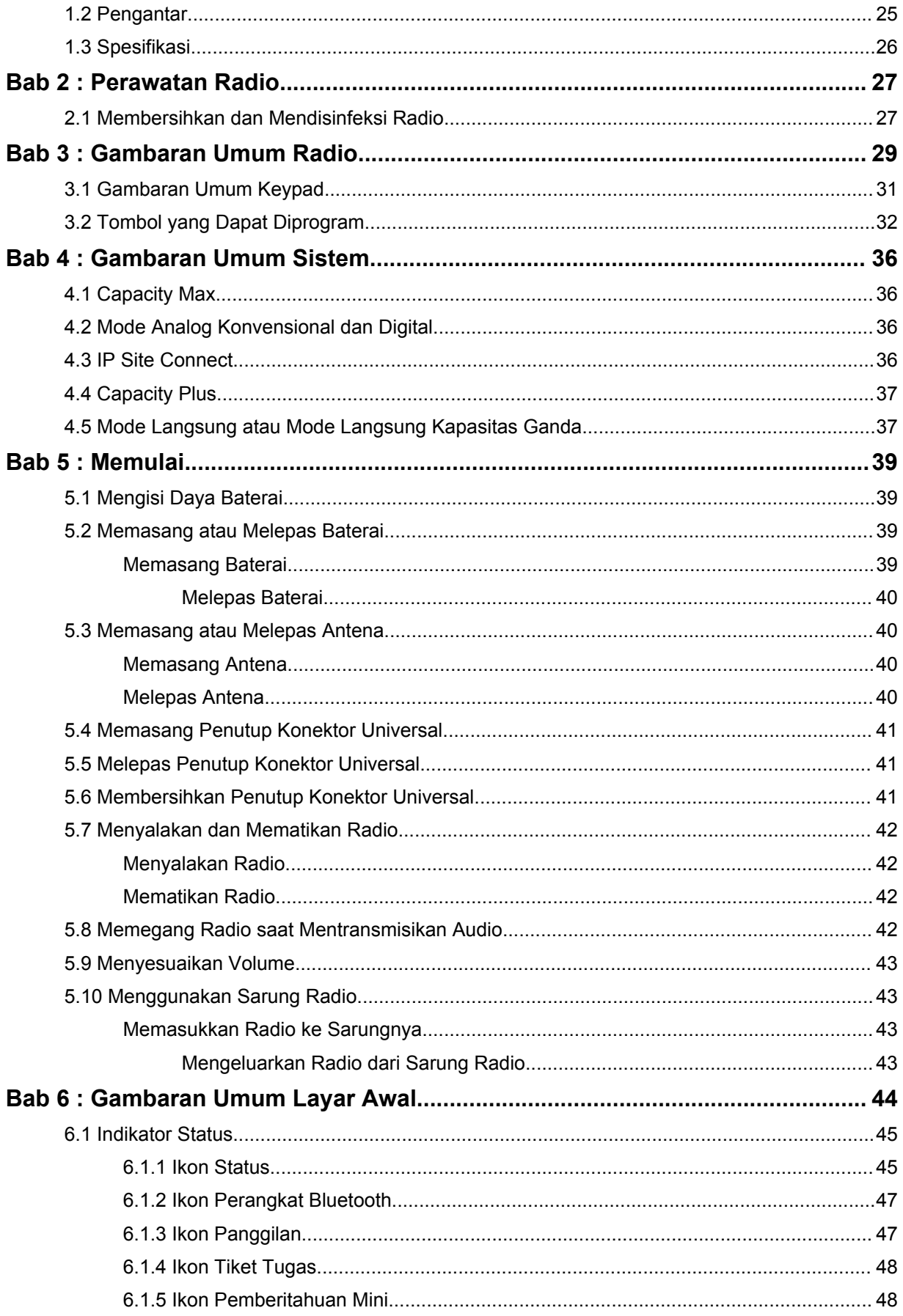

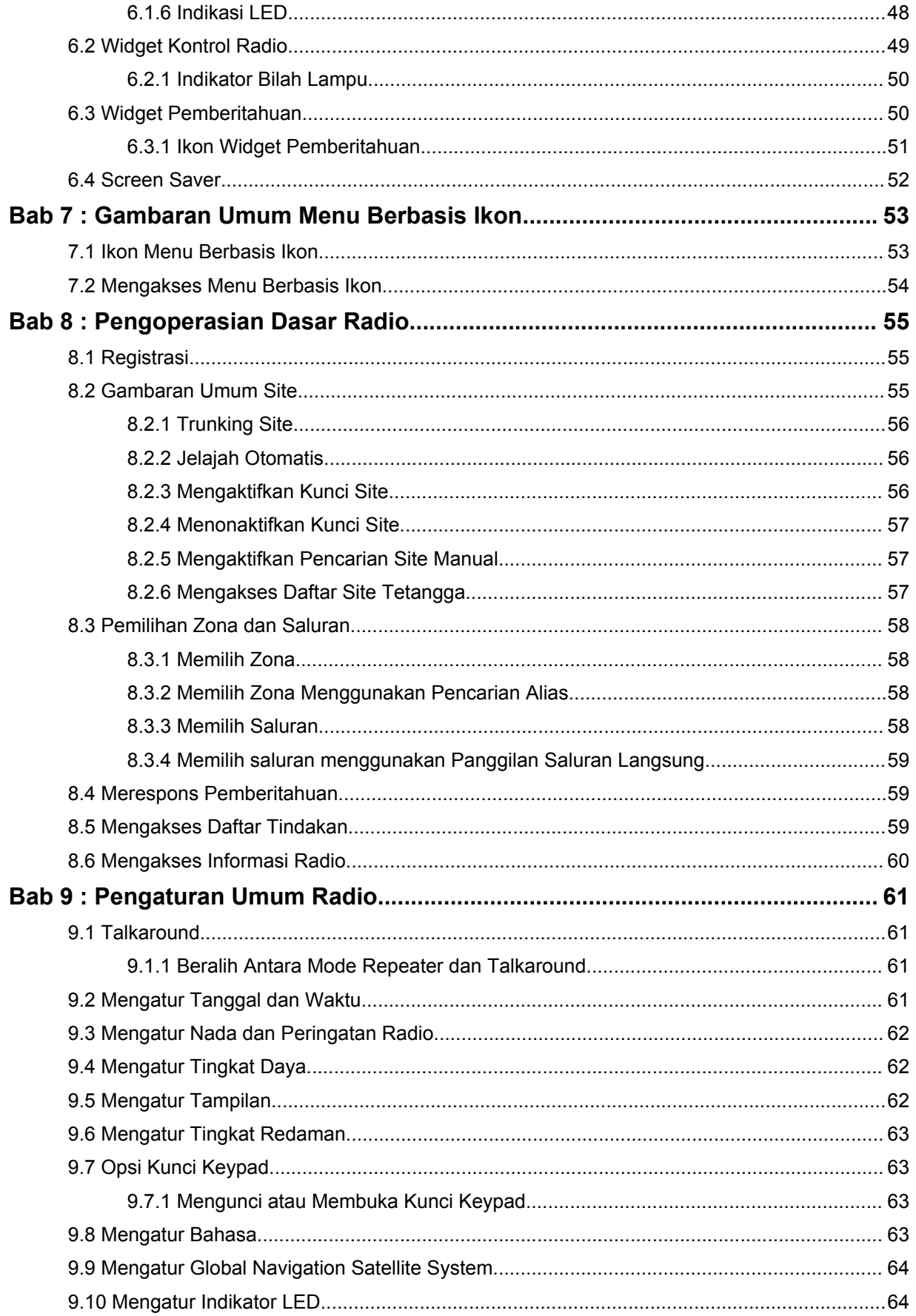

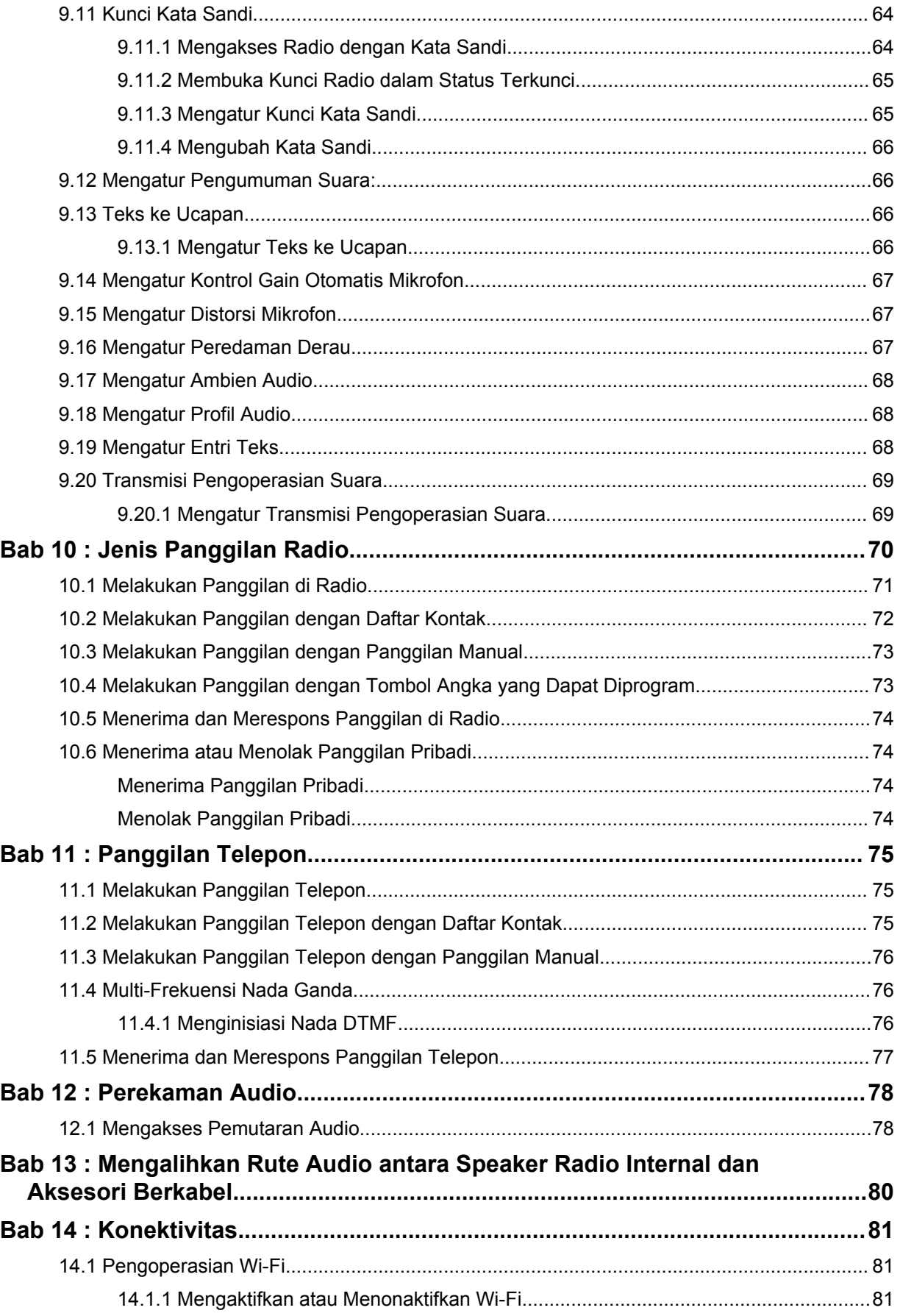

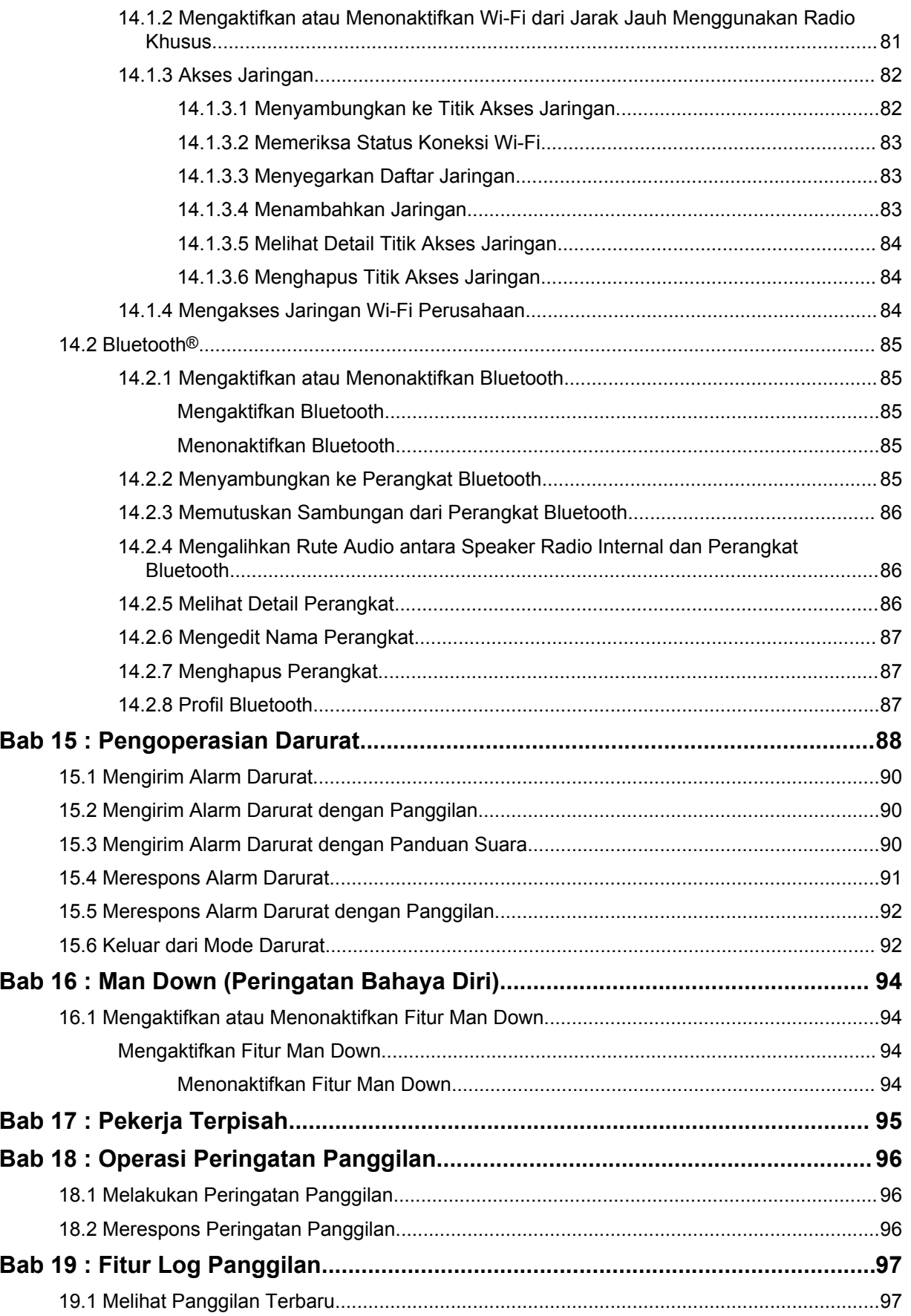

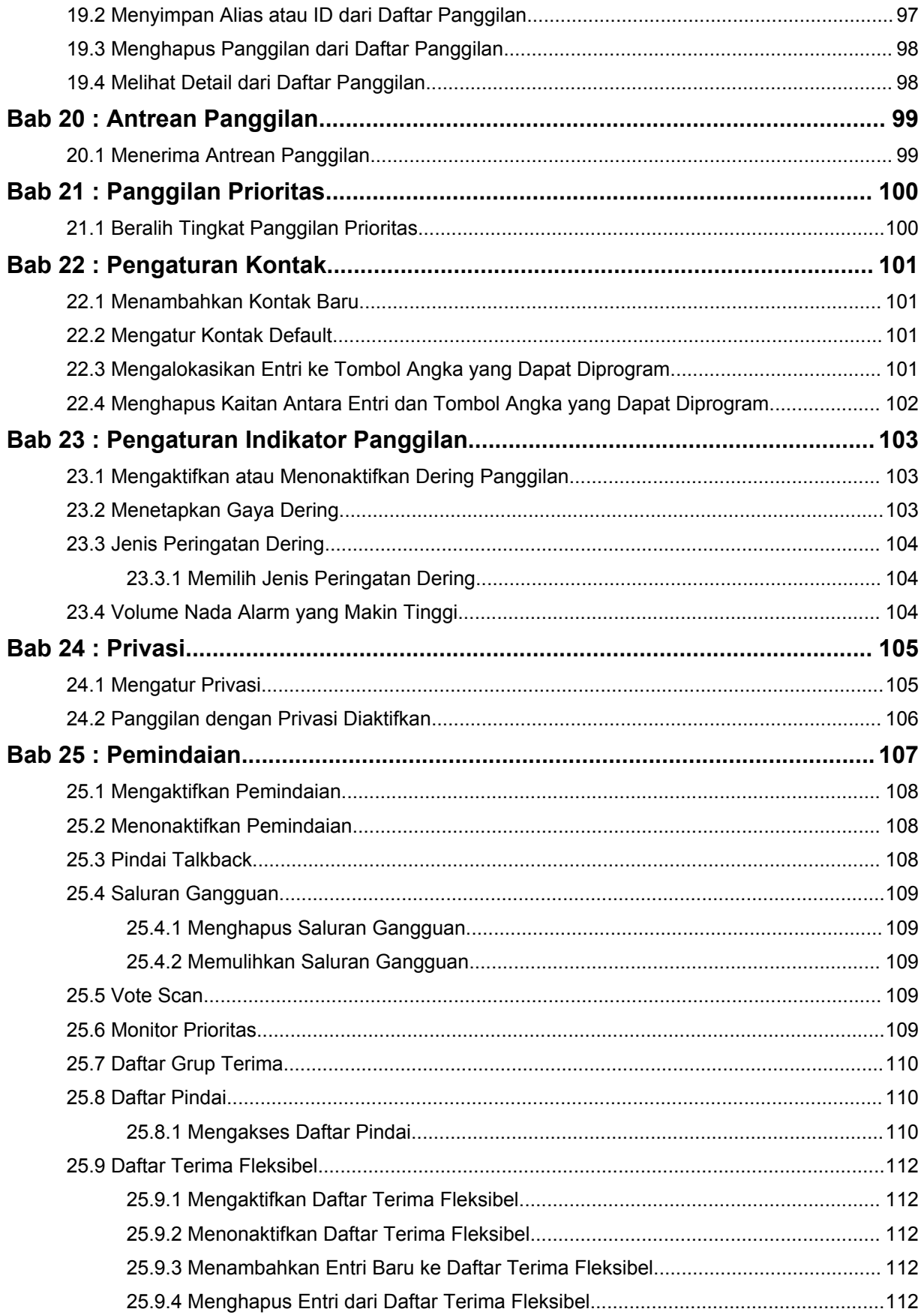

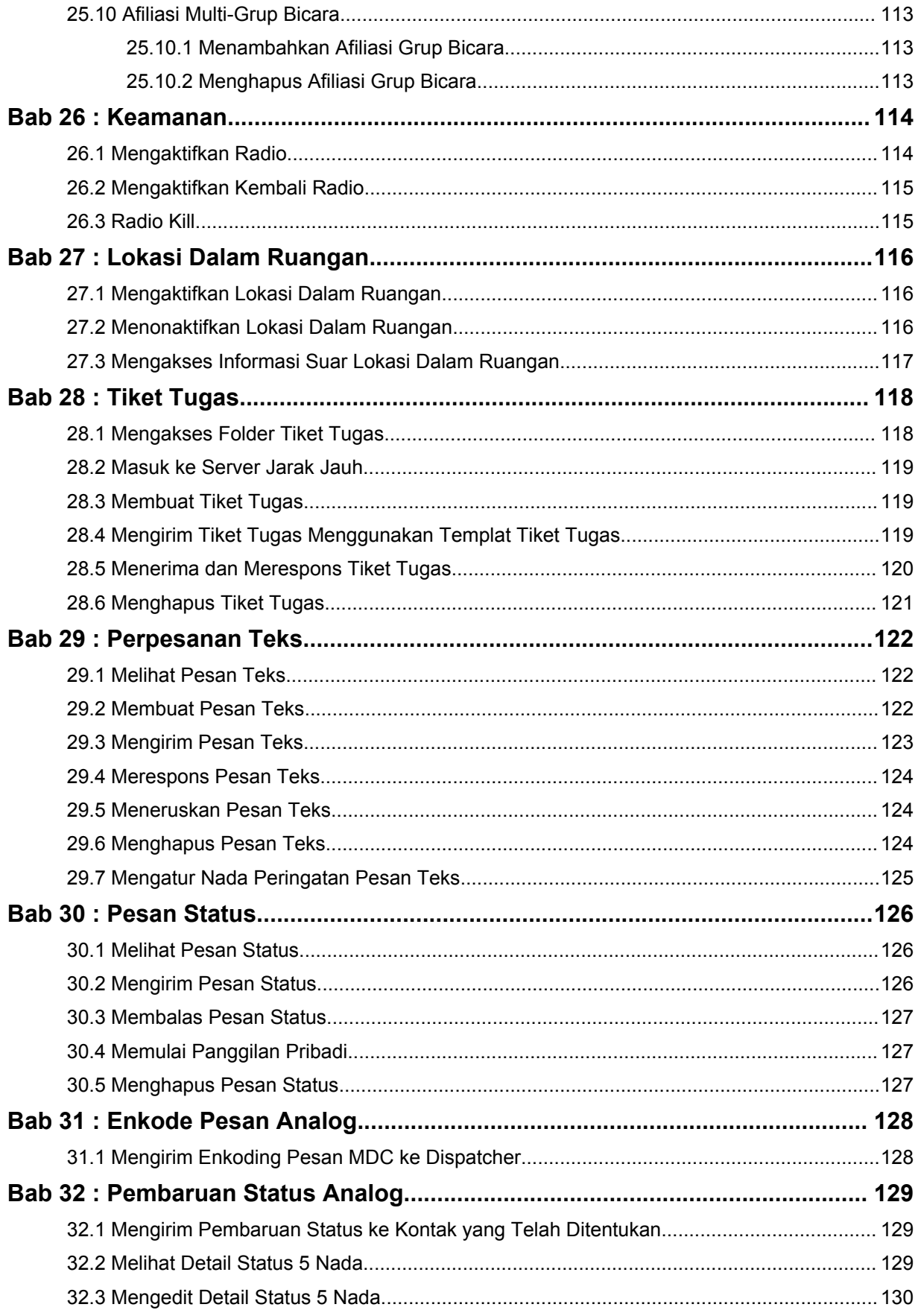

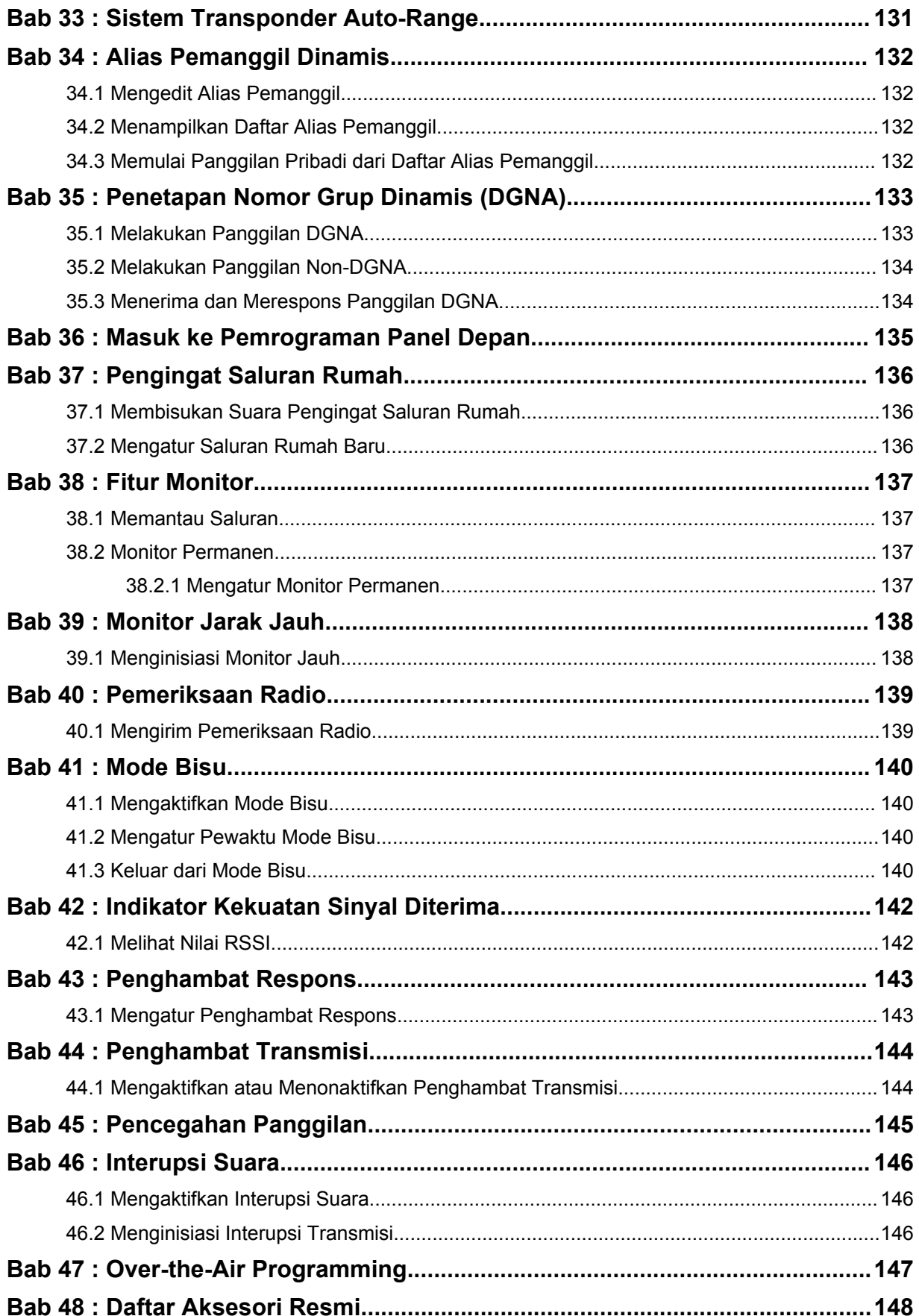

## <span id="page-1031-0"></span>**Daftar Gambar**

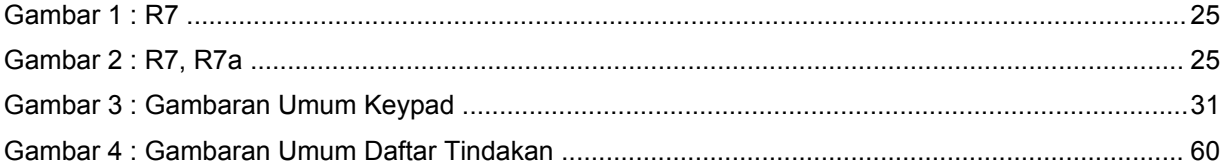

## <span id="page-1032-0"></span>**Daftar Tabel**

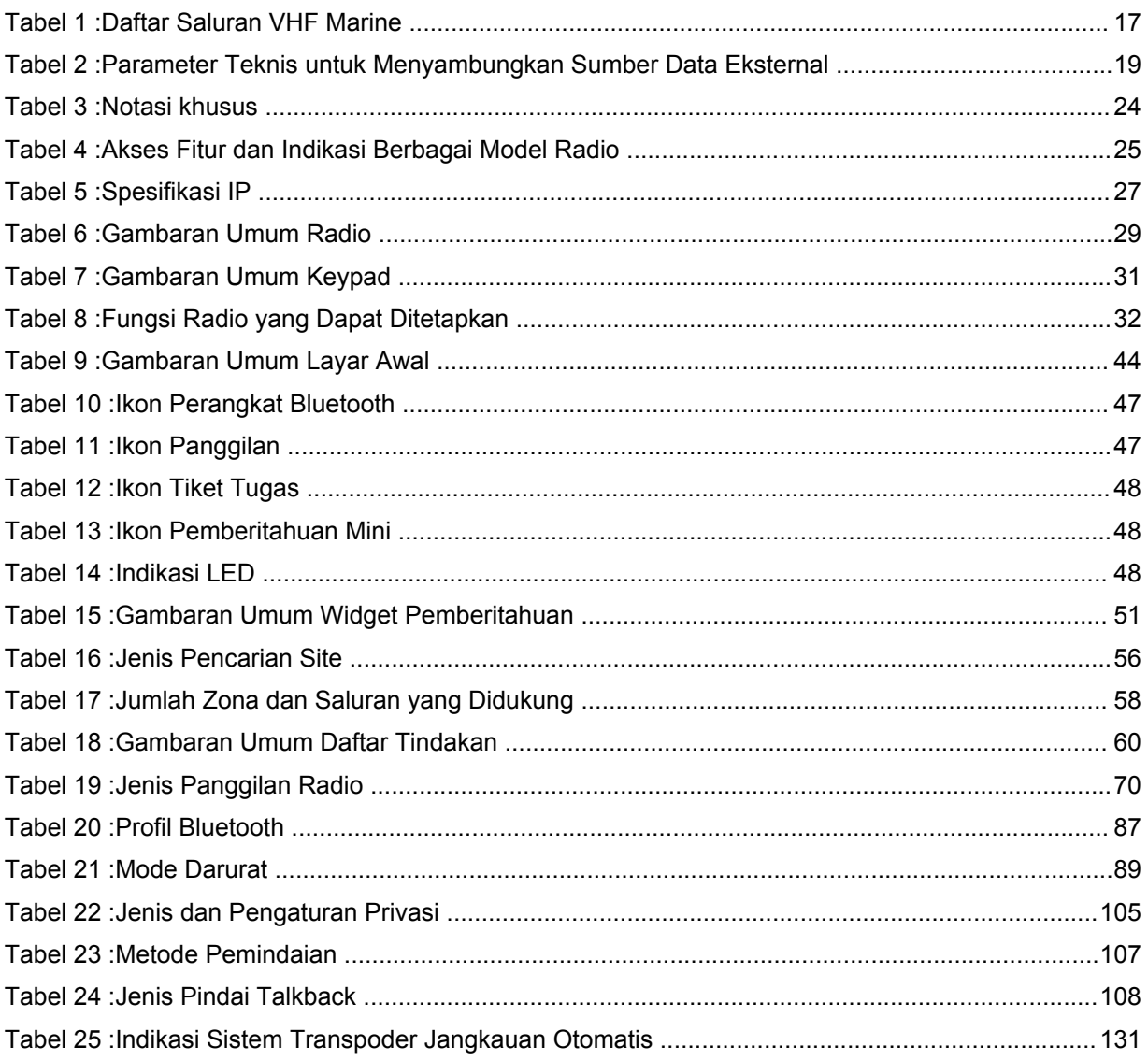

# <span id="page-1033-0"></span>**Hukum dan Dukungan**

## **Kekayaan Intelektual dan Pemberitahuan Peraturan**

### **Hak Cipta**

Produk Motorola Solutions yang dijelaskan dalam dokumen ini mungkin mencakup program komputer Motorola Solutions berhak cipta. Undang-undang di Amerika Serikat dan negara lain yang termasuk dalam cakupan Motorola Solutions memiliki hak eksklusif atas program komputer berhak cipta. Oleh karena itu, semua program komputer Motorola Solutions berhak cipta yang terdapat dalam produk Motorola Solutions yang diuraikan dalam manual ini dilarang disalin atau diperbanyak dengan cara apa pun tanpa persetujuan tertulis yang jelas dari Motorola Solutions.

Semua atau sebagian dokumen ini dilarang diperbanyak, dikirim, disimpan dalam sistem pemulihan, atau diterjemahkan ke dalam bahasa atau bahasa komputer tertentu, dengan bentuk atau cara apa pun, tanpa persetujuan tertulis yang jelas dari Motorola Solutions, Inc.

### **Merek dagang**

MOTOROLA, MOTO, MOTOROLA SOLUTIONS, dan logo Stylized M merupakan merek dagang atau merek dagang terdaftar dari Motorola Trademark Holdings, LLC dan digunakan dengan lisensi. Semua merek dagang lain adalah hak milik dari pemiliknya masing-masing.

### **Hak Lisensi**

Pembelian produk Motorola Solutions tidak boleh dianggap sebagai memberikan, baik secara langsung atau secara implisit, estopel, atau cara lainnya, lisensi apa pun berdasarkan hak cipta, hak paten, atau penerapan hak paten Motorola Solutions, kecuali untuk lisensi noneksklusif dan bebas royalti normal untuk penggunaan yang timbul berdasarkan hukum penjualan produk.

### **Konten Sumber Terbuka**

Produk ini dapat berisi perangkat lunak Sumber Terbuka yang digunakan berdasarkan lisensi. Rujuk ke media instalasi produk untuk mengetahui informasi Pemberitahuan Hukum Sumber Terbuka dan konten Atribusi yang lengkap.

### **Pedoman Limbah Peralatan Listrik dan Elektronik (WEEE) Uni Eropa (UE)**

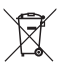

 Pedoman WEEE Uni Eropa mewajibkan produk yang dijual di negara UE untuk memiliki label keranjang sampah disilang pada produk (atau kemasan pada kasus tertentu).

Seperti yang didefinisikan dalam pedoman WEEE, label keranjang sampah disilang berarti pelanggan dan pengguna akhir di negara UE tidak boleh membuang barang elektronik dan perlengkapan atau aksesori elektronik ke dalam kategori limbah rumah tangga.

Pelanggan atau pengguna akhir di negara UE harus menghubungi perwakilan pemasok perlengkapan atau pusat layanan setempat untuk informasi mengenai sistem pengumpulan limbah di negara tersebut.

### **Penafian**

Perlu diperhatikan bahwa beberapa fitur, fasilitas, dan kemampuan yang dijelaskan dalam dokumen ini mungkin tidak berlaku atau berlisensi untuk penggunaan pada sistem khusus, atau mungkin tergantung karakteristik unit subscriber mobile atau konfigurasi parameter khusus. Harap hubungi kontak Motorola Solutions untuk informasi selengkapnya.

<span id="page-1034-0"></span>**© 2022 Motorola Solutions, Inc. Hak Cipta Dilindungi Undang-Undang**

## **Pernyataan Hukum dan Kepatuhan**

## **Pernyataan Kesesuaian Pemasok**

**Pernyataan Kesesuaian Pemasok**

Sesuai dengan FCC CFR 47 Bagian 2 Pasal 2.1077(a)

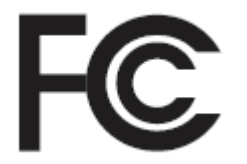

Pihak yang Bertanggung Jawab

Nama: Motorola Solutions, Inc.

Alamat: 2000 Progress Pkwy, Schaumburg, IL. 60196

Nomor Telepon: 1-800-927-2744

Dengan ini menyatakan bahwa produk:

Nama Model: **R7, R7a**

telah mematuhi peraturan berikut:

FCC Bagian 15, subbagian B, pasal 15.107(a), 15.107(d), dan pasal 15.109(a)

#### **Perangkat Digital Kelas B**

Sebagai periferal komputer pribadi, perangkat ini sesuai dengan Bagian 15 Peraturan FCC. Pengoperasian dapat menyebabkan dua kondisi berikut:

**1** Perangkat ini dapat menyebabkan interferensi yang berbahaya, dan

 $\mathscr{U}$ 

<span id="page-1035-0"></span>**2** Perangkat ini harus menerima interferensi apa pun yang diterima, termasuk interferensi yang dapat menyebabkan pengoperasian yang tak diinginkan.

### **CATATAN:**

Peralatan ini telah diuji dan terbukti sesuai dengan batasan untuk perangkat digital Kelas B, sesuai dengan pasal 15 dari Peraturan FCC. Batasan ini dirancang untuk memberikan perlindungan yang masuk akal terhadap interferensi yang berbahaya dalam instalasi di area perumahan. Peralatan ini menghasilkan, menggunakan, dan dapat menimbulkan radiasi energi frekuensi radio sehingga saat tidak diinstal dan digunakan sesuai dengan instruksi dapat menyebabkan interferensi yang berbahaya terhadap komunikasi radio. Namun, tidak ada jaminan bahwa interferensi tidak akan terjadi dalam instalasi tertentu.

Jika peralatan ini benar-benar menyebabkan interferensi berbahaya terhadap penerimaan radio atau televisi, yang dapat dipastikan dengan menyalakan dan mematikan peralatan, pengguna sebaiknya mencoba memperbaiki interferensi dengan melakukan satu atau beberapa tindakan berikut:

- Mengubah orientasi atau lokasi antena penerimaan.
- Meningkatkan jarak antara peralatan dengan penerima.
- Menyambungkan peralatan ke stopkontak yang sirkuitnya berbeda dengan sirkuit stopkontak penerima.
- Menghubungi dealer atau teknisi TV atau radio yang berpengalaman untuk mendapatkan bantuan.

Untuk penggunaan pemilihan kode negara (perangkat WLAN)

**CATATAN:** Pemilihan kode negara adalah untuk model non-AS saja dan tidak tersedia untuk semua model AS. Menurut peraturan FCC, semua produk Wi-Fi yang dipasarkan di AS harus ditetapkan untuk saluran pengoperasian AS saja.

## **Pernyataan WLAN Industry Canada**

#### **PERHATIAN:**

- **1** Perangkat untuk pengoperasian dalam band 5150-5250 MHz hanya untuk penggunaan dalam ruangan untuk mengurangi potensi interferensi berbahaya terhadap sistem satelit mobile saluran bersama.
- **2** Gain antena maksimal yang diperbolehkan untuk perangkat dalam band 5250-5350 MHz dan 5470-5725 MHz harus sedemikian rupa sehingga peralatan masih sesuai dengan batas e.i.r.p.
- **3** Gain antena maksimal yang diperbolehkan untuk alat dalam band 5752-5850 MHz harus sedemikian rupa sehingga peralatan masih sesuai dengan batas e.i.r.p. yang ditentukan untuk pengoperasian point-to-point dan non-point-to-point sebagaimana mestinya.
- **4** Sudut kemiringan terburuk harus tetap sesuai dengan syarat masker elevasi e.i.r.p. yang ditetapkan dalam Bagian 6.2.2 (3) harus ditunjukkan secara jelas.
- **5** Pengguna juga harus diberi tahu bahwa radar berkekuatan tinggi dialokasikan sebagai pengguna utama (yaitu pengguna prioritas) band 5250-5350 MHz dan 5650-5850 MHz. Radar ini pun dapat menyebabkan interferensi dan/atau kerusakan pada perangkat LE-LAN.

## **Pemberitahuan untuk Pengguna (FCC)**

Perangkat ini mematuhi Bagian 15 dari aturan FCC per ketentuan berikut:

• Perangkat ini dapat menyebabkan interferensi yang berbahaya.

- <span id="page-1036-0"></span>• Perangkat ini harus menerima interferensi apa pun yang diterima, termasuk interferensi yang dapat menyebabkan pengoperasian yang tak diinginkan.
- Perubahan atau modifikasi perangkat yang tidak disetujui secara tegas oleh Motorola Solutions dapat membatalkan otoritas pengguna untuk mengoperasikan perlengkapan ini.

## **Pemberitahuan bagi Pengguna (Industry Canada)**

Pengoperasian radio Motorola Solutions tunduk pada Undang-Undang Komunikasi Radio dan dan harus mematuhi aturan serta peraturan Departemen Industry Canada Pemerintah Federal. Industry Canada mensyaratkan semua operator yang menggunakan frekuensi Private Land Mobile mendapatkan lisensi radio sebelum mengoperasikan peralatan mereka.

## **Informasi Keselamatan Penting**

### **Panduan Pajanan Energi RF dan Keselamatan Produk untuk Radio Dua Arah Portabel**

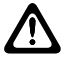

### **PERHATIAN:**

**Radio ini dibatasi hanya untuk penggunaan di Lokasi Kerja.** Sebelum menggunakan radio, bacalah Panduan Paparan Energi RF dan Keselamatan Produk yang disertakan dengan radio. Panduan tersebut berisi petunjuk pengoperasian untuk penggunaan yang aman, kesadaran terhadap energi RF, dan kontrol atas kepatuhan terhadap standar dan peraturan yang berlaku.

*Segala modifikasi terhadap perangkat ini, yang tidak diizinkan secara tersurat oleh Motorola Solutions, dapat membatalkan izin pengguna untuk mengoperasikan perangkat ini.*

*Berdasarkan peraturan Industry Canada, pengirim radio ini hanya dioperasikan menggunakan sebuah antena dengan tipe dan gain maksimal (atau lebih rendah) yang disetujui untuk pemancar oleh Industry Canada. Untuk mengurangi potensi gangguan terhadap pengguna lain, tipe antena dan gain harus dipilih dengan nilai equivalent isotropically radiated power (e.i.r.p.) tidak lebih dari yang diperlukan untuk komunikasi yang lancar.*

*Pengirim radio ini telah disetujui oleh Industry Canada untuk beroperasi dengan antena resmi Motorola Solutions dengan gain maksimal yang diizinkan dan impendans antena yang diperlukan untuk setiap antena dan tipe yang diindikasikan. Tipe antena yang tidak disertakan dalam daftar ini, yang memiliki gain lebih besar daripada gain maksimal yang diindikasikan untuk tipe tersebut, dilarang keras untuk digunakan dengan perangkat ini.*

### **Lisensi Citizens Band**

Penggunaan layanan radio Citizens Band di Australia diatur dalam lisensi Radio Communications (Citizens Band Radio Stations) Class Licence yang dikeluarkan oleh Dinas Komunikasi dan Media Australia (ACMA), sedangkan di Selandia Baru diatur dalam General User Radio Licence (GURL) for Citizens Band Radio yang dikeluarkan oleh Kementerian Pembangunan Ekonomi (MED) Selandia Baru, dan pengoperasiannya tunduk pada ketentuan yang terdapat di dalam lisensi tersebut.

Di Australia, pemancar Citizens Band tidak boleh beroperasi di saluran darurat UHF 5 dan 35 dan transmisi suara tidak diizinkan pada saluran data (telemetri/telecommand) 22 dan 23, kecuali dalam keadaan darurat. Radio yang mematuhi Standar ini akan melarang pengoperasian suara di saluran 22 dan 23. Apabila saluran telemetri/telecommand tambahan mendapat persetujuan ACMA, saluran ini harus ditambahkan ke dalam saluran terdaftar di mana transmisi suara dilarang.

Selalu dengarkan saluran (atau amati indikator saluran sibuk) untuk memastikan saluran itu belum digunakan sebelum melakukan transmisi.

## <span id="page-1037-0"></span>**Pengoperasian Citizens Band Repeater**

Repeater adalah stasiun di lokasi tetap yang menerima sinyal radio dari salah satu stasiun radio Citizens Band dan memancarkan kembali sinyal tersebut secara otomatis ke stasiun lain menggunakan saluran output yang sesuai. Repeater Citizens Band UHF terdapat di semua negara dan memungkinkan peningkatan yang signifikan dalam komunikasi antar beragam kendaraan. Hindari pengoperasian pada saluran input repeater yang digunakan secara lokal (yang berada dalam rentang saluran 31 hingga 38, dan saluran 71 hingga 78 saat saluran tersebut diizinkan) atau saluran penerima repeater yang digunakan secara lokal (yang akan berada dalam rentang saluran 1 hingga 8, dan saluran 41 hingga 48 saat saluran tersebut diizinkan), kecuali jika komunikasi jarak jauh melalui fasilitas repeater memang benar-benar diperlukan.

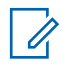

**CATATAN:** Di Australia, saluran 11 adalah saluran pemanggil yang lazim digunakan untuk melakukan komunikasi dan saluran 40 adalah saluran umum untuk kendaraan jalanan.

## **Transisi Pita Seluler Darat 25 kHz ke Pita Sempit 12,5 kHz**

Penggunaan saluran radio portabel darat analog 25 kHz akan segera berakhir pada tanggal 1 November 2015. Periode ini sejalan dengan periode minimum (lima tahun) yang ditentukan dalam Peraturan Radio dalam hal pemberitahuan tentang pencabutan izin durasi yang tidak ditentukan.

Pita frekuensi radio portabel darat dengan rencana saluran pengganti (pita E, EN, dan ENX) memerlukan perlakuan berbeda untuk mengelola pengenalan radio portabel darat digital (karena potensi risiko interferensi saluran yang berdekatan). Hal-hal berikut berlaku untuk band ini:

- Pengguna pita E (saluran 25 kHz) yang ingin berpindah ke digital sebelum 1 November 2015 dapat bermigrasi ke pita EE (juga dalam rentang VHF) atau pita lain yang terbuka untuk lisensi radio portabel darat digital.
- Pengguna pita E yang ingin terus menggunakan layanan analog setelah periode transisi lima tahun dapat bermigrasi ke saluran analog 12,5 kHz dalam pita EN (juga dalam rentang VHF) atau pita lain yang terbuka untuk radio portabel darat analog pita sempit.
- Pengenalan radio portabel darat digital dalam pita EN dan ENX sebelum 1 November 2015 akan dipertimbangkan kasus demi kasus. Pemberian izin untuk radio portabel darat digital dalam pita ini dimungkinkan di area di mana pengguna pita E telah mengosongkan pita tersebut, atau jika analisis teknis yang ketat menjamin tidak adanya risiko interferensi dengan pengguna pita lain.

Untuk daftar saluran yang diizinkan saat ini, lihat situs web berikut:

- <https://www.acma.gov.au/licences/citizen-band-radio-stations-class-licence> (Australia)
- <https://www.rsm.govt.nz/licensing/frequencies-for-anyone/citizen-band-radio-gurl/>(Selandia Baru)

## **Penggunaan Radio Maritim dalam Jangkauan Frekuensi VHF**

Bagian ini hanya berlaku untuk Amerika Serikat dan Kanada.

### **Penetapan Saluran Khusus**

### **Saluran Darurat**

Jika Anda berada dalam bahaya dan bahkan mengancam jiwa saat di laut dan membutuhkan bantuan darurat, gunakan VHF Saluran 16 untuk mengirimkan panggilan darurat ke kapal terdekat dan United States Coast Guard. Kirimkan informasi berikut:

- **1** "MAYDAY, MAYDAY, MAYDAY."
- **2** "THIS IS \_\_\_\_\_\_\_\_\_\_\_\_\_\_\_\_\_\_\_\_\_, CALL SIGN \_\_\_\_\_\_\_\_\_\_." Sebutkan nama kapal yang sedang dalam keadaan darurat 3 kali, diikuti tanda nama panggilan atau identifikasi lainnya dari kapal tersebut, dinyatakan 3 kali.
- <span id="page-1038-0"></span>**3** Ulangi "MAYDAY" dan nama kapal.
- **4** "WE ARE LOCATED AT \_\_\_\_\_\_\_\_\_\_\_\_\_\_\_\_\_\_\_\_\_\_\_." Sebutkan posisi kapal yang sedang dalam keadaan darurat, dengan menggunakan informasi yang akan membantu penjawab menemukan lokasi Anda, misalnya:
	- garis lintang dan garis bujur
	- navigasi (nyatakan apakah Anda menggunakan utara magnetik atau utara sesungguhnya)
	- jarak ke tempat terkenal
	- haluan kapal, kecepatan atau tujuan
- **5** Nyatakan sifat darurat.
- **6** Tentukan jenis bantuan yang Anda perlukan.
- **7** Nyatakan jumlah orang di atas kapal dan jumlah yang memerlukan perhatian medis, jika ada.
- **8** Sebutkan informasi lain yang akan membantu penjawab, misalnya tipe kapal, panjang kapal dan/ atau tonase, warna lambung, dsb.
- **9** "OVER."

 $\mathscr{U}_1$ 

- **10** Tunggu respons.
- **11** Jika Anda tidak menerima jawaban cepat, ingatkan dengan radio dan ulangi transmisi pada interval tertentu hingga mendapatkan jawaban. Selalu ikuti petunjuk yang diberikan kepada Anda.

### **Saluran Panggilan Non-Komersial**

Untuk transmisi non-komersial, seperti laporan memancing, janji pertemuan, jadwal perbaikan, atau informasi tambat kapal, gunakan **VHF Saluran 9**.

### **Persyaratan Frekuensi Operasi**

Radio yang ditetapkan untuk penggunaan di atas kapal harus memenuhi standar Komisi Komunikasi Federal (Federal Communications Commission/FCC) Rule Part 80, sebagai berikut:

- di kapal yang tunduk pada Bagian II dari Judul III Undang-Undang Komunikasi, radio harus dapat beroperasi pada frekuensi 156.800 MHz.
- di kapal yang tunduk pada Safety Convention, radio harus dapat beroperasi:
	- dalam mode simpleks pada stasiun kapal yang mentransmisikan frekuensi yang ditentukan dalam pita frekuensi 156,025 –157,425 MHz, dan
	- dalam mode semiduplex dari dua saluran frekuensi yang ditentukan dalam tabel di bawah ini.

**CATATAN:** Informasi tambahan tentang persyaratan operasi di Maritime Services bisa diperoleh dalam bentuk teks utuh dari FCC Rule Part 80 dan dari US Coast Guard.

#### Tabel 1 :Daftar Saluran VHF Marine

| <b>Nomor Saluran</b> | Frekuensi (MHz) |            |
|----------------------|-----------------|------------|
|                      | <b>Transmit</b> | Penerimaan |
|                      | 156,050         | 160,650    |
|                      | 156,100         | 160,700    |
| $\star$ 1            | 156,150         | 160,750    |

<sup>1</sup> Saluran simpleks 3, 21, 23, 61, 64, 81, 82, dan 83 tidak **sah jika digunakan** oleh masyarakat umum di perairan Amerika Serikat.

<span id="page-1039-0"></span>

| 4                     | 156,200 | 160,800 |
|-----------------------|---------|---------|
| 5                     | 156,250 | 160,850 |
| 6                     | 156,300 |         |
| $\overline{7}$        | 156,350 | 160,950 |
| 8                     | 156,400 |         |
| 9                     | 156,450 | 156,450 |
| 10                    | 156,500 | 156,500 |
| 11                    | 156,550 | 156,550 |
| 12                    | 156,600 | 156,600 |
| $13***^{\frac{1}{2}}$ | 156,650 | 156,650 |
| 14                    | 156,700 | 156,700 |
| $15***2$              | 156,750 | 156,750 |
| 16                    | 156,800 | 156,800 |
| $17***2$              | 156,850 | 156,850 |
| 18                    | 156,900 | 161,500 |
| 19                    | 156,950 | 161,550 |
| 20                    | 157,000 | 161,600 |
| $*1$                  | 157,050 | 161,650 |
| 22                    | 157,100 | 161,700 |
| $*1$                  | 157,150 | 161,750 |
| 24                    | 157,200 | 161,800 |
| 25                    | 157,250 | 161,850 |
| 26                    | 157,300 | 161,900 |
| 27                    | 157,350 | 161,950 |
| 28                    | 157,400 | 162,000 |
| 60                    | 156,025 | 160,625 |
| $*1$                  | 156,075 | 160,675 |
| 62                    | 156,125 | 160,725 |
| 63                    | 156,175 | 160,775 |
| $*1$                  | 156,225 | 160,825 |
| 65                    | 156,275 | 160,875 |
| 66                    | 156,325 | 160,925 |
| $67***2$              | 156,375 | 156,375 |
| 68                    | 156,425 | 156,425 |
| 69                    | 156,475 | 156,475 |

Daya rendah (1 W) saja.

<span id="page-1040-0"></span>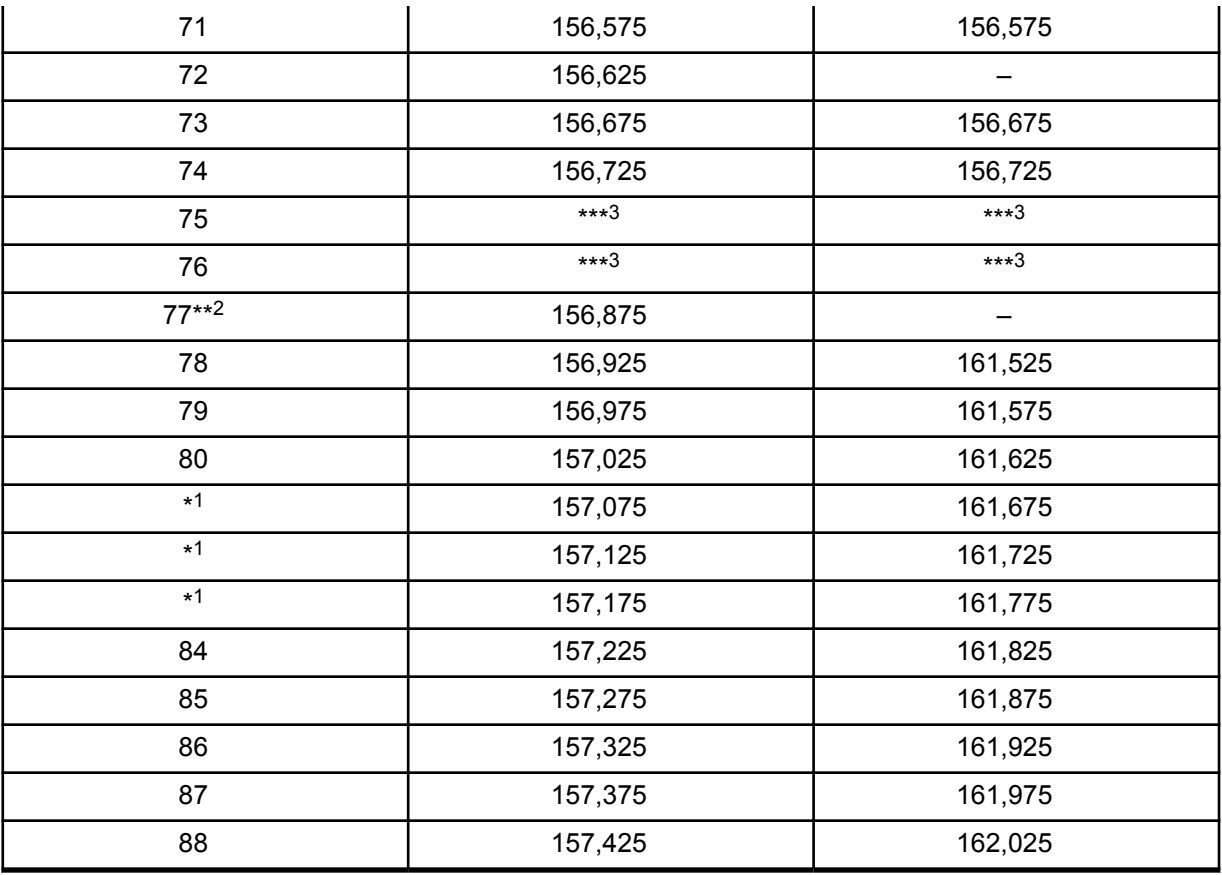

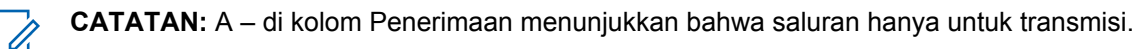

### **Pernyataan Kepatuhan Penggunaan Frekuensi Darurat dan Keselamatan**

Peralatan radio tidak menggunakan modulasi selain yang diterapkan secara internasional untuk penggunaan maritim saat dioperasikan pada frekuensi darurat dan keselamatan yang disebutkan di RSS-182 Bagian 7.3.

## **Parameter Teknis untuk Menyambungkan Sumber Data Eksternal**

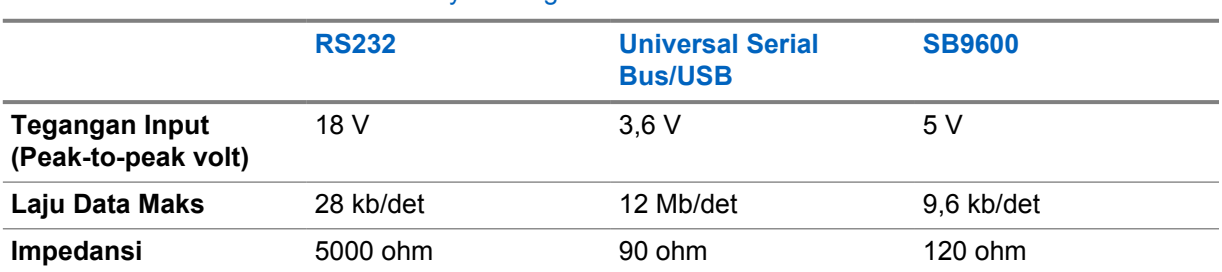

Tabel 2 :Parameter Teknis untuk Menyambungkan Sumber Data Eksternal

 $3$  Pita pengaman.

## <span id="page-1041-0"></span>**Informasi Kepatuhan Peraturan**

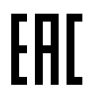

### **Tiongkok**

ID CMIIT ditampilkan di label identifikasi peralatan radio.

## **Garansi dan Dukungan Layanan**

## **Garansi Baterai dan Pengisi Daya**

## **Garansi Pengerjaan**

Garansi pengerjaan memberi jaminan terhadap cacat dalam pengerjaan pada penggunaan dan layanan normal.

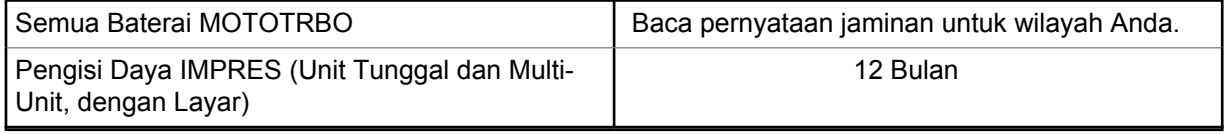

### **Garansi Kapasitas**

Garansi kapasitas menjamin 80% dari peringkat kapasitas selama jangka waktu garansi. Baca pernyataan jaminan untuk wilayah Anda.

## **Garansi Terbatas**

## **PRODUK KOMUNIKASI MOTOROLA SOLUTIONS**

### **I. HAL YANG DICAKUP DALAM GARANSI INI DAN JANGKA WAKTUNYA:**

Motorola Solutions, Inc. ("Motorola Solutions") memberi garansi pada Produk Komunikasi yang diproduksi oleh Motorola Solutions yang tercantum di bawah ("Produk") terkait cacat dalam materi dan pembuatan dengan penggunaan dan layanan yang normal untuk periode waktu dari tanggal pembelian seperti yang dijadwalkan di bawah:

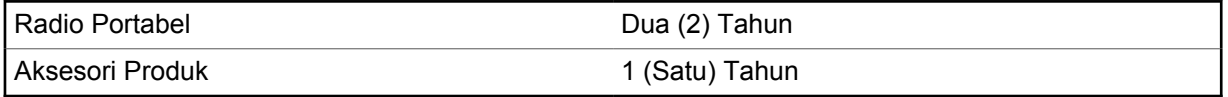

Motorola Solutions, dalam opsinya, tidak akan mengenakan biaya untuk memperbaiki Produk (dengan komponen rekondisi atau baru), menggantinya (dengan Produk rekondisi atau baru), atau mengembalikan dana harga pembelian Produk selama masa garansi saat barang dikembalikan sesuai dengan persyaratan garansi ini. Komponen atau papan yang diganti dijamin selama sisa masa garansi asli yang berlaku. Semua komponen Produk yang diganti akan menjadi properti Motorola Solutions.

Garansi terbatas yang tersurat ini diberikan oleh Motorola Solutions hanya kepada pembeli pengguna akhir yang asli, dan tidak dapat diberikan atau ditransfer ke pihak lain. Garansi ini merupakan garansi lengkap untuk Produk yang diproduksi oleh Motorola Solutions. Motorola Solutions tidak berkewajiban <span id="page-1042-0"></span>atau bertanggung jawab atas penambahan atau modifikasi terhadap garansi ini kecuali dibuat secara tertulis dan ditandatangani oleh direktur Motorola Solutions.

Motorola Solutions tidak menjamin instalasi, perawatan, atau servis Produk kecuali ditetapkan dalam perjanjian terpisah antara Motorola Solutions dan pembeli pengguna akhir yang asli.

Motorola Solutions tidak bertanggung jawab dengan cara apa pun atas peralatan tambahan yang tidak disediakan oleh Motorola Solutions yang tersambung dengan atau digunakan dalam kaitannya dengan Produk, atau untuk pengoperasian Produk dengan peralatan tambahan, dan semua peralatan tersebut dikecualikan secara tegas dari garansi ini. Karena setiap sistem yang bisa menggunakan Produk bersifat unik, Motorola Solutions menolak tanggung jawab atas rentang, cakupan, atau pengoperasian sistem secara keseluruhan berdasarkan garansi ini.

### **II. KETENTUAN UMUM**

Garansi ini menjelaskan tanggung jawab Motorola Solutions secara keseluruhan terkait dengan Produk. Perbaikan, penggantian, atau pengembalian uang senilai harga pembelian, atas kebijakan Motorola Solutions, merupakan satu-satunya penggantian. GARANSI INI DIBERIKAN SEBAGAI PENGGANTI SEMUA GARANSI TERSURAT LAINNYA. GARANSI TERSIRAT, TERMASUK TETAPI TIDAK TERBATAS PADA, GARANSI TERSIRAT KELAYAKAN UNTUK DIPERDAGANGKAN DAN KESESUAIAN UNTUK TUJUAN TERTENTU, DIBATASI SELAMA MASA GARANSI TERBATAS INI. DALAM KONDISI APA PUN MOTOROLA SOLUTIONS TIDAK BERTANGGUNG JAWAB ATAS KERUSAKAN YANG MELEBIHI HARGA BELI PRODUK, ATAS SEGALA KERUGIAN PENGGUNAAN, KERUGIAN WAKTU, KETIDAKNYAMANAN, KERUGIAN KOMERSIAL, HILANGNYA KEUNTUNGAN ATAU SIMPANAN ATAU INSIDENTAL LAINNYA, KERUSAKAN KHUSUS ATAU KONSEKUENSIAL YANG DITIMBULKAN OLEH PENGGUNAAN ATAU KETIDAKMAMPUAN UNTUK MENGGUNAKAN PRODUK, SEJAUH DAPAT DINAFIKAN OLEH HUKUM.

### **III. WEWENANG UNDANG-UNDANG NEGARA BAGIAN:**

BEBERAPA NEGARA BAGIAN TIDAK MENGIZINKAN PENGECUALIAN ATAU PEMBATASAN KERUSAKAN INSIDENTAL ATAU KONSEKUENSIAL ATAU PEMBATASAN MASA GARANSI YANG TERSIRAT, SEHINGGA PEMBATASAN ATAU PENGECUALIAN DI ATAS MUNGKIN TIDAK BERLAKU.

Garansi ini memberikan hak hukum yang spesifik, dan mungkin ada hak lain yang berbeda-beda antar-negara bagian.

### **IV. CARA MENDAPATKAN LAYANAN GARANSI**

Anda harus menunjukkan bukti pembelian (yang mencantumkan tanggal pembelian dan nomor seri item Produk) agar dapat menerima layanan garansi dan, juga, menyerahkan atau mengirimkan item Produk, transportasi dan asuransi dibayar di muka, ke lokasi layanan garansi resmi. Layanan garansi akan disediakan oleh Motorola Solutions melalui salah satu lokasi layanan garansi resminya. Jika Anda terlebih dahulu menghubungi perusahaan yang menjual Produk kepada Anda (misalnya, dealer atau penyedia layanan komunikasi), perusahaan tersebut dapat memfasilitasi layanan garansi yang diperoleh. Anda juga dapat menghubungi Motorola Solutions di 1-800-927-2744.

### **V. HAL YANG TIDAK DICAKUP DALAM GARANSI INI**

- **1** Cacat atau kerusakan yang diakibatkan penggunaan Produk selain dengan cara yang biasa dan normal.
- **2** Cacat atau kerusakan dari kesalahan penggunaan, kecelakaan, terkena air, atau kecerobohan.
- **3** Cacat atau kerusakan dari pengujian, pengoperasian, pemeliharaan, instalasi, pengubahan, modifikasi, atau penyesuaian yang tidak tepat.
- <span id="page-1043-0"></span>**4** Pecah atau kerusakan pada antena kecuali yang disebabkan langsung oleh kecacatan dalam pembuatan materi.
- **5** Produk yang menjadi subjek modifikasi, pembongkaran, atau perbaikan yang tidak sah (termasuk, tanpa pembatasan, selain dari Produk peralatan yang tidak dipasok oleh Motorola Solutions) yang berpengaruh buruk pada kinerja Produk atau mengganggu inspeksi garansi normal Motorola Solutions dan pengujian Produk untuk memverifikasi klaim garansi apa pun.
- **6** Produk yang nomor serinya telah hilang atau dibuat tidak bisa dibaca.
- **7** Baterai isi ulang tidak dicakup jika:
	- segel apa pun pada penutup sel baterai rusak atau menunjukkan bukti telah diutak-atik.
	- kerusakan atau cacat yang disebabkan oleh pengisian atau penggunaan baterai dalam peralatan atau layanan selain yang ditentukan untuk Produk.
- **8** Biaya pengangkutan ke depot perbaikan.
- **9** Produk yang, dikarenakan pengubahan ilegal atau tidak resmi pada perangkat lunak/firmware dalam Produk, tidak berfungsi sesuai dengan spesifikasi yang dipublikasikan Motorola Solutions atau pelabelan sertifikasi FCC yang berlaku untuk Produk pada saat Produk pada awalnya didistribusikan dari Motorola Solutions.
- **10** Goresan atau kerusakan kosmetik lainnya pada permukaan Produk yang tidak memengaruhi pengoperasian Produk.
- **11** Keausan pemakaian yang biasa dan normal.

### **VI. KETENTUAN PERANGKAT LUNAK DAN PATEN**

Motorola Solutions akan melakukan pembelaan, dengan biayanya sendiri, terhadap segala gugatan atas pembeli pengguna akhir jika didasarkan pada klaim bahwa Produk atau komponen melanggar paten Amerika Serikat, dan Motorola Solutions akan membayar biaya serta kerusakan tersebut yang pada akhirnya diberikan kepada pembeli pengguna akhir dalam segala gugatan yang disebabkan klaim apa pun, tetapi pembelaan dan pembayaran tersebut harus memenuhi persyaratan berikut:

- **1** Motorola Solutions akan diberi tahu segera secara tertulis oleh pembeli tersebut perihal klaim tersebut,
- **2** Motorola Solutions akan memiliki kendali penuh atas pembelaan terhadap gugatan tersebut dan semua negosiasi untuk penyelesaiannya, dan
- **3** Apabila Produk atau komponen menjadi, atau menurut pendapat Motorola Solutions kemungkinan dapat menjadi subjek klaim pelanggaran paten Amerika Serikat, pembeli akan mengizinkan Motorola Solutions, dengan pilihan dan biayanya sendiri, untuk memberikan hak kepada pembeli untuk melanjutkan penggunaan Produk atau komponen atau untuk mengganti atau memodifikasi hal yang sama sehingga Produk atau komponen tidak lagi melanggar atau untuk memberi Pembeli kredit penyusutan untuk Produk atau komponen dan menerima pengembaliannya. Berkurangnya nilai akan berjumlah sama pada setiap tahun selama masa Produk atau komponen seperti yang dibuat oleh Motorola Solutions.

Motorola Solutions tidak akan bertanggung jawab atas segala klaim pelanggaran paten yang didasarkan pada kombinasi Produk atau komponen yang dilengkapi bersama perangkat lunak, peralatan, atau perangkat yang diberikan oleh Motorola Solutions, atau Motorola Solutions juga tidak akan bertanggung jawab atas penggunaan perlengkapan atau perangkat lunak tambahan yang tidak diberikan oleh Motorola Solutions yang melekat dengan atau digunakan terkait dengan Produk. Hal-hal yang telah disebutkan sebelumnya menyatakan seluruh tanggung jawab Motorola Solutions sehubungan dengan pelanggaran paten oleh Produk atau segala komponennya.

Hukum di Amerika Serikat dan negara-negara lain memberikan perlindungan hak eksklusif tertentu untuk Motorola Solutions bagi perangkat lunak Motorola Solutions berhak cipta seperti hak eksklusif untuk mereproduksi dalam sejumlah salinan dan mendistribusikan salinan perangkat lunak Motorola Solutions tersebut. Perangkat lunak Motorola Solutions hanya dapat digunakan dalam Produk yang
aslinya mencakup perangkat lunak dan perangkat lunak dalam Produk tersebut tidak boleh diganti, disalin, didistribusikan, dimodifikasi dengan cara apa pun, atau digunakan untuk memproduksi turunannya. Penggunaan termasuk, tetapi tidak terbatas pada, pengubahan, modifikasi, reproduksi, distribusi, atau rekayasa balik terhadap perangkat lunak Motorola Solutions atau penggunaan hak dalam perangkat lunak Motorola Solutions tidak diizinkan. Tidak ada lisensi yang diberikan berdasarkan implikasi, estopel, atau lainnya di bawah hak paten atau hak cipta Motorola Solutions.

# **VII. HUKUM YANG BERLAKU**

Garansi ini diatur oleh hukum Negara Bagian Illinois, AS.

# **VIII. Hanya untuk Australia**

Garansi ini diberikan oleh Motorola Solutions Australia Pty Limited (ABN 16 004 742 312) of Tally Ho Business Park, 10 Wesley Court. Burwood East, Victoria.

Barang kami disertai garansi yang tidak dapat dikecualikan di bawah Undang-Undang Konsumen Australia. Anda berhak memperoleh penggantian barang atau pengembalian uang untuk kegagalan besar serta kompensasi atas kehilangan atau kerusakan lainnya yang dapat diduga secara layak. Anda juga berhak memperoleh perbaikan atau penggantian barang jika kualitas barang tersebut tidak dapat diterima dan kegagalan yang terjadi bukan berupa kegagalan besar.

Jaminan terbatas dari Motorola Solutions Australia di atas merupakan tambahan atas hak dan upaya hukum yang mungkin Anda miliki di bawah Undang-Undang Konsumen Australia. Jika ada pertanyaan, hubungi Motorola Solutions Australia di 1800 457 439. Anda juga dapat mengunjungi situs web kami: [http://www.motorolasolutions.com/XA-EN/Pages/Contact\\_Us](http://www.motorolasolutions.com/XP-EN/Pages/Contact_Us) untuk ketentuan garansi terbaru.

# **Baca Panduan Terlebih Dahulu**

Panduan pengguna ini mencakup pengoperasian dasar model radio yang ditawarkan di wilayah Anda.

## **Catatan yang Digunakan dalam Manual Ini**

Di seluruh teks dalam publikasi ini, Anda akan memperhatikan penggunaan **Peringatan**, **Tindakan Pencegahan**, dan **Pemberitahuan**. Notasi ini digunakan untuk menekankan bahwa ada bahaya keselamatan, dan tindakan pencegahan yang harus dilakukan atau diamati.

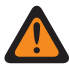

**PERINGATAN:** Prosedur operasional, praktik, atau kondisi, dan seterusnya, yang dapat mengakibatkan cedera atau kematian jika tidak diamati dengan saksama.

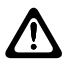

**PERHATIAN:** Prosedur operasional, praktik, atau kondisi, dan seterusnya, yang dapat menyebabkan kerusakan pada peralatan jika tidak diamati dengan saksama.

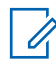

**CATATAN:** Prosedur operasional, praktik, atau kondisi, dan sebagainya, yang sangat penting untuk ditekankan.

### **Notasi khusus**

Notasi khusus berikut digunakan di seluruh teks untuk menyoroti informasi atau item tertentu:

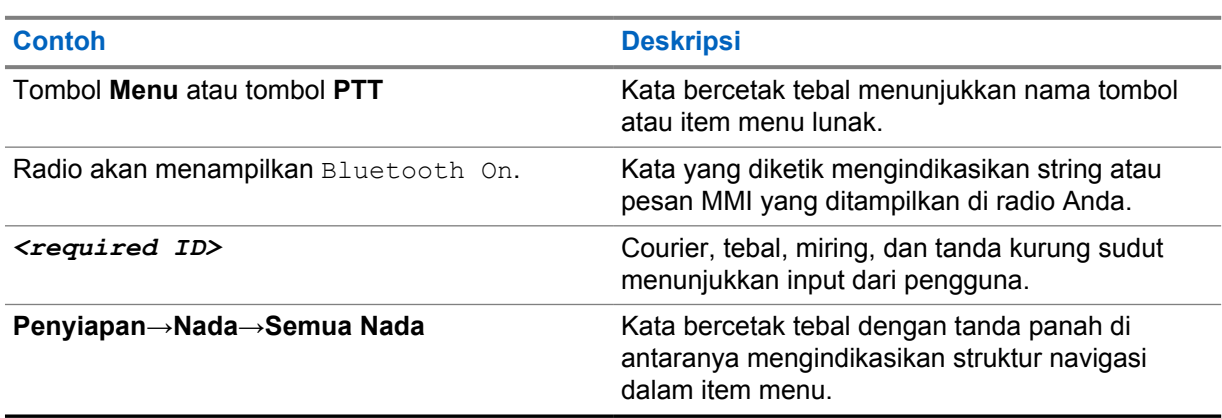

### Tabel 3 :Notasi khusus

### **Ketersediaan Fitur dan Layanan**

Dealer atau administrator sistem mungkin telah menyesuaikan radio sesuai dengan kebutuhan khusus Anda.

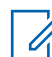

**CATATAN:** Tidak semua fitur dalam manual tersedia di radio Anda. Untuk informasi selengkapnya, hubungi dealer atau administrator Anda.

Anda bisa menanyakan kepada dealer atau administrator sistem Anda tentang hal berikut:

- Apa saja fungsi setiap tombol?
- Aksesori opsional apa yang mungkin sesuai dengan kebutuhan Anda?
- Praktik penggunaan radio apa yang terbaik untuk komunikasi yang efektif?
- Prosedur perawatan apa yang memperpanjang masa pakai radio?

# **1.1 Versi Perangkat Lunak**

Semua fitur yang dijelaskan dalam bagian berikut didukung oleh versi perangkat lunak **R02.21.04.1000** atau lebih baru.

Untuk informasi selengkapnya, hubungi dealer atau administrator Anda.

# **1.2 Pengantar**

Panduan pengguna ini dibuat sesuai model tingkat tertinggi yang ditawarkan ke wilayah yang bersangkutan.

Radio Anda dapat diprogram menggunakan perangkat lunak pemrograman radio, seperti Perangkat Lunak Pemrograman Pelanggan (Customer Programming Software - CPS) dan Radio Management (RM).

Tabel berikut menguraikan beberapa cara mengakses fitur untuk berbagai model radio. Anda menerima indikasi yang berbeda tergantung model radio.

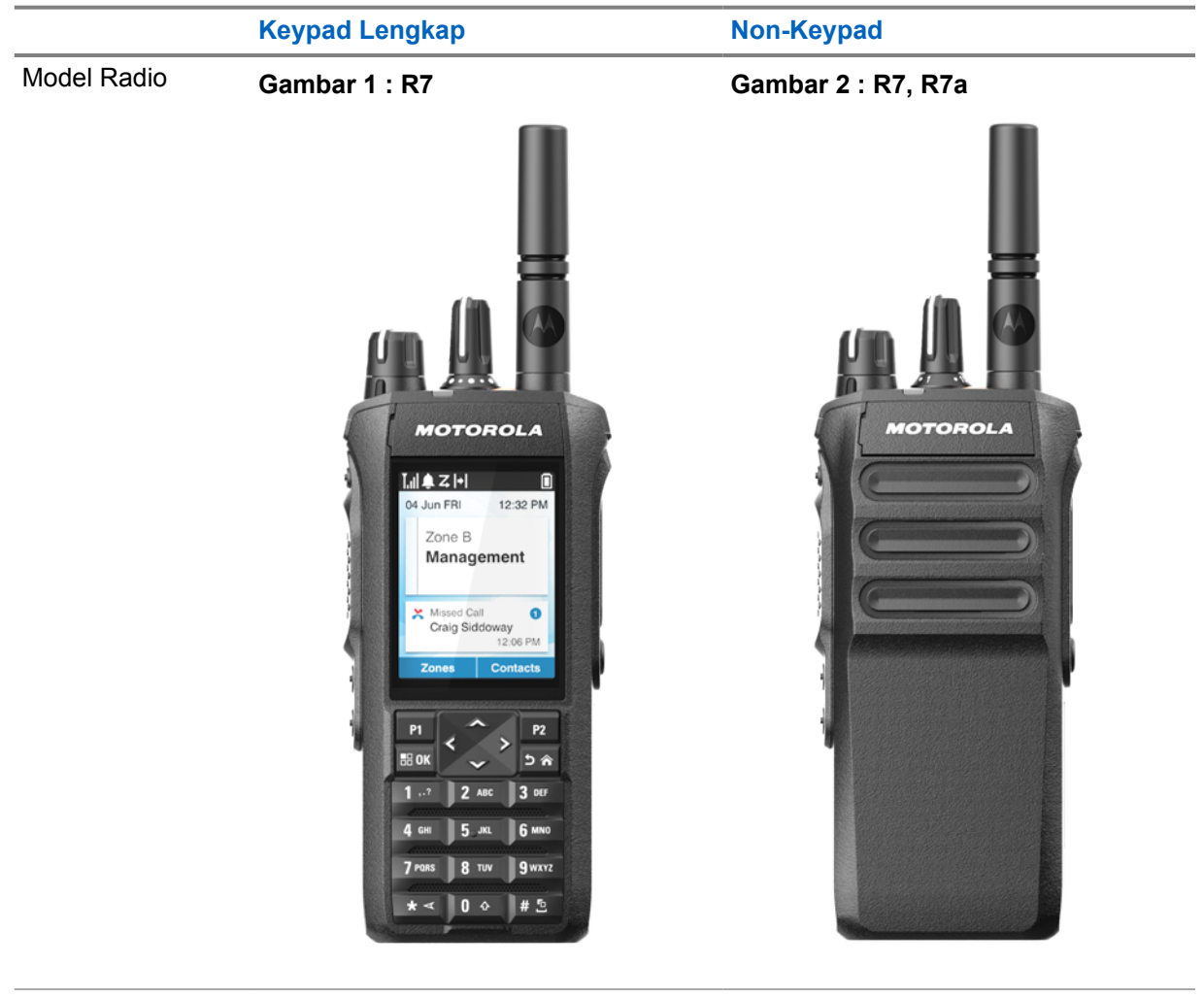

Tabel 4 :Akses Fitur dan Indikasi Berbagai Model Radio

<span id="page-1047-0"></span>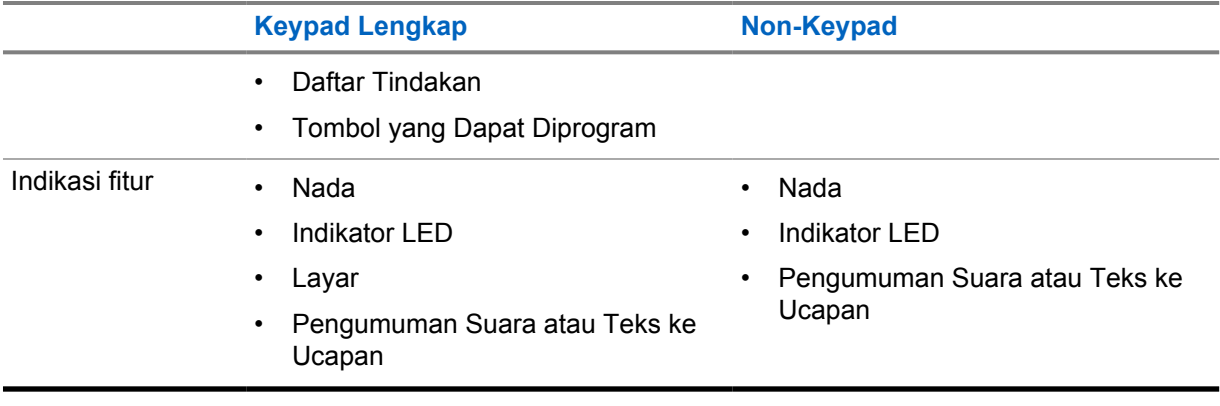

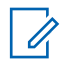

### **CATATAN:**

Untuk mengetahui fitur yang tersedia dengan **Tombol yang Dapat Diprogram**, baca topik [Tombol yang Dapat Diprogram di halaman 32 .](#page-1053-0)

Untuk mengetahui ketersediaan fitur ini di menu Anda, baca bab [Gambaran Umum Menu](#page-1074-0) [Berbasis Ikon di halaman 53 .](#page-1074-0)

# **1.3 Spesifikasi**

Untuk informasi selengkapnya tentang spesifikasi radio Anda, lihat lembar data model radio Anda di [http://motorolasolutions.com/r7radio.](http://motorolasolutions.com/r7radio)

<sup>4</sup> Ini adalah metode akses utama yang digunakan dalam manual.

# **Perawatan Radio**

Bagian ini mendeskripsikan langkah pengamanan untuk penanganan dasar radio.

#### Tabel 5 :Spesifikasi IP

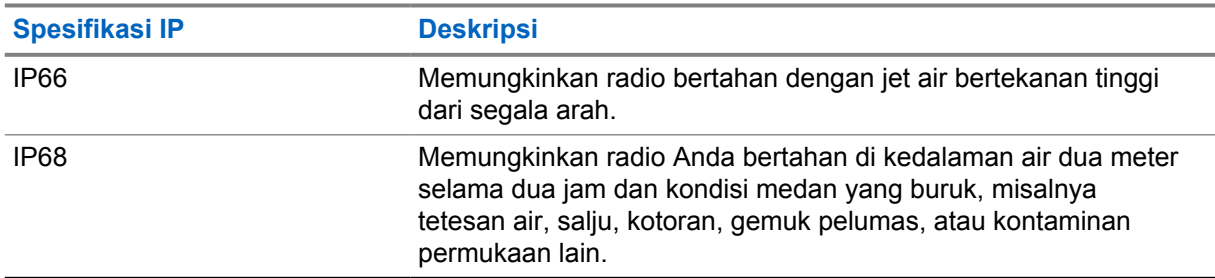

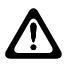

**PERHATIAN:** Jangan membongkar radio Anda. Ini dapat merusak segel radio dan mengakibatkan alur kebocoran menuju radio. Perawatan radio hanya boleh dilakukan di depot layanan yang mempunyai perlengkapan untuk menguji dan mengganti segel pada radio.

- Jika radio Anda sudah terendam di dalam air, goyang-goyangkan radio untuk membuang air yang mungkin terperangkap di dalam kisi speaker dan port mikrofon. Air yang terperangkap dapat menyebabkan performa audio menurun.
- Jika area kontak baterai sudah terpapar air, bersihkan dan keringkan kontak baterai baik pada radio Anda maupun baterai sebelum memasang baterai ke radio. Sisa air bisa menyebabkan hubungan pendek pada radio.
- Jika radio Anda sudah terendam di dalam bahan yang bersifat korosif (misalnya air laut), bilas radio dan baterai dengan air bersih, lalu keringkan radio serta baterainya.
- Untuk membersihkan permukaan luar radio Anda, gunakan larutan cair detergen pencuci piring ringan dan air tawar (contohnya, satu sendok teh detergen dengan satu galon air).
- Jangan sekali-kali menusuk ventilasi (lubang) yang ada pada sasis radio di bawah kontak baterai. Ventilasi ini memungkinkan penyetaraan tekanan di dalam radio. Jika ditusuk dapat menimbulkan kebocoran pada jalur ke dalam radio Anda dan daya tahan rendam radio bisa hilang.
- Jangan sekali-kali menghalangi atau menutupi ventilasi, meski dengan label.
- Pastikan bahwa tidak ada bahan berminyak yang mengenai ventilasi.
- Radio Anda dirancang untuk bisa terendam hingga kedalaman maksimum 2 m dan terendam selama maksimal 120 menit. Jika melebihi batas tersebut, radio Anda dapat mengalami kerusakan.

# **2.1 Membersihkan dan Mendisinfeksi Radio**

### **Prosedur Pembersihan**

Prosedur berikut menjelaskan rekomendasi bahan pembersih dan metode untuk membersihkan permukaan luar dan dalam radio. Permukaan luar meliputi penutup depan, unit housing, dan baterai. Permukaan ini harus dibersihkan setiap kali pemeriksaan visual berkala memperlihatkan adanya noda, minyak, dan/atau kotoran.

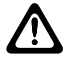

**PERHATIAN:** Gunakan hanya bahan kimia yang ditentukan produsen. Patuhi semua tindakan pencegahan keselamatan sebagaimana yang ditentukan dalam label atau lembar data keselamatan bahan. Efek zat kimia tertentu dan uapnya dapat merugikan pada bahan plastik tertentu. Jangan menggunakan semprotan aerosol, larutan pembersih, dan bahan kimia lainnya.

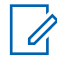

**CATATAN:** Bersihkan permukaan internal hanya saat radio dibongkar untuk servis atau perbaikan.

# **Prosedur disinfeksi**

Untuk mencegah penyebaran virus Corona (COVID-19), Motorola Solutions menyediakan rekomendasi panduan pembersihan dan disinfeksi untuk radio Anda, berdasarkan pemahaman terkini dan terbaik seputar kebersihan radio. Sesuai instruksi otoritas kesehatan global, risiko penyebaran infeksi dapat ditekan dengan membersihkan kuman, tanah, dan kotoran dari permukaan.

Disinfektan berikut dapat digunakan untuk membersihkan radio Anda:

- Isopropil alkohol 70%
- Etanol 70%
- PDI Super Sani-Cloth Germicidal Disposable Wipe
- PDI Super Sani-Cloth Plus Wipe

Untuk informasi selengkapnya tentang rekomendasi panduan pembersihan dan disinfeksi, buka tautan berikut.

- <https://youtu.be/cYjxoUNCXZo>
- [https://newsroom.motorolasolutions.com/mediakits/recommended-cleaning-and-disinfecting](https://newsroom.motorolasolutions.com/mediakits/recommended-cleaning-and-disinfecting-guidelines-for-our-radios-body-worn-cameras-and-accessories.htm)[guidelines-for-our-radios-body-worn-cameras-and-accessories.htm](https://newsroom.motorolasolutions.com/mediakits/recommended-cleaning-and-disinfecting-guidelines-for-our-radios-body-worn-cameras-and-accessories.htm)

# **Gambaran Umum Radio**

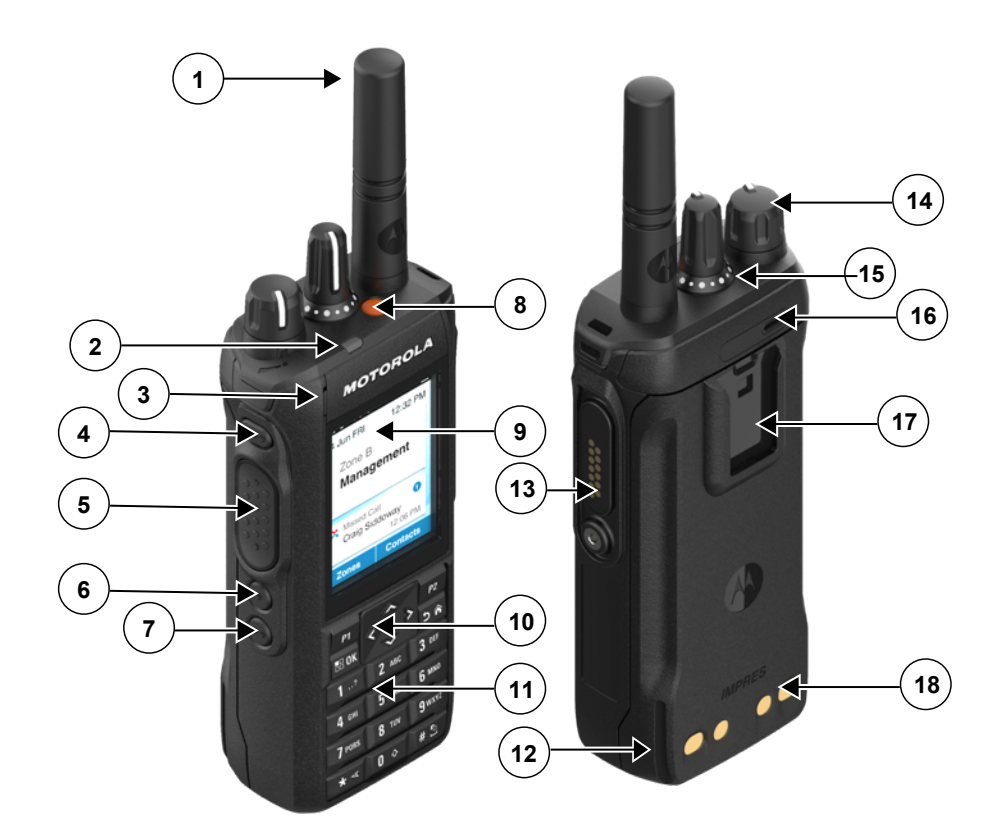

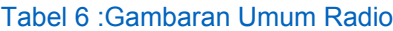

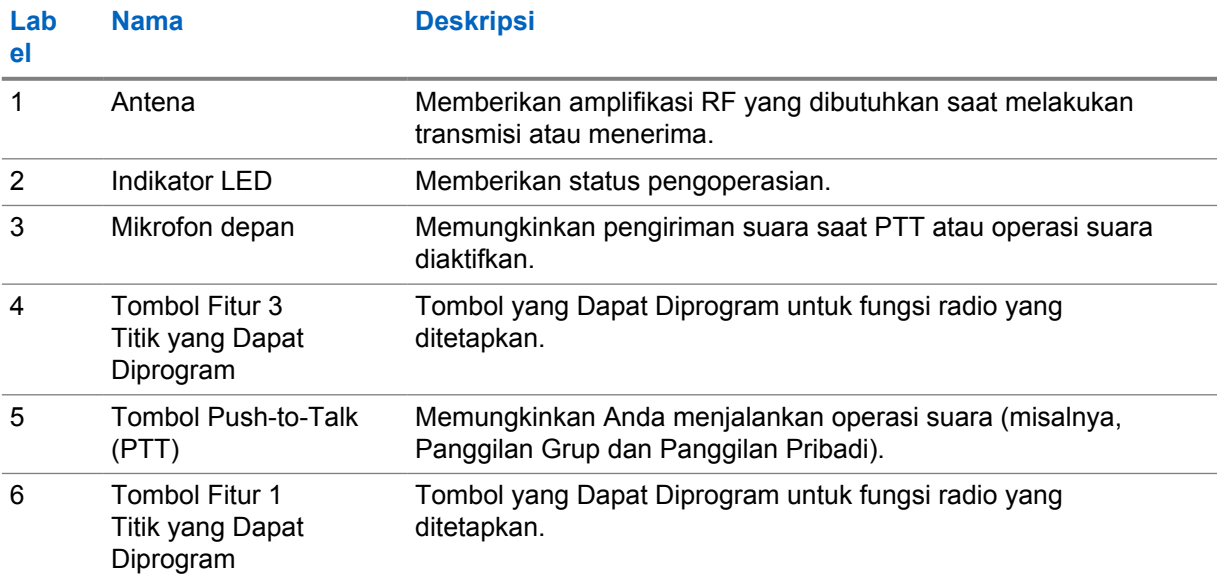

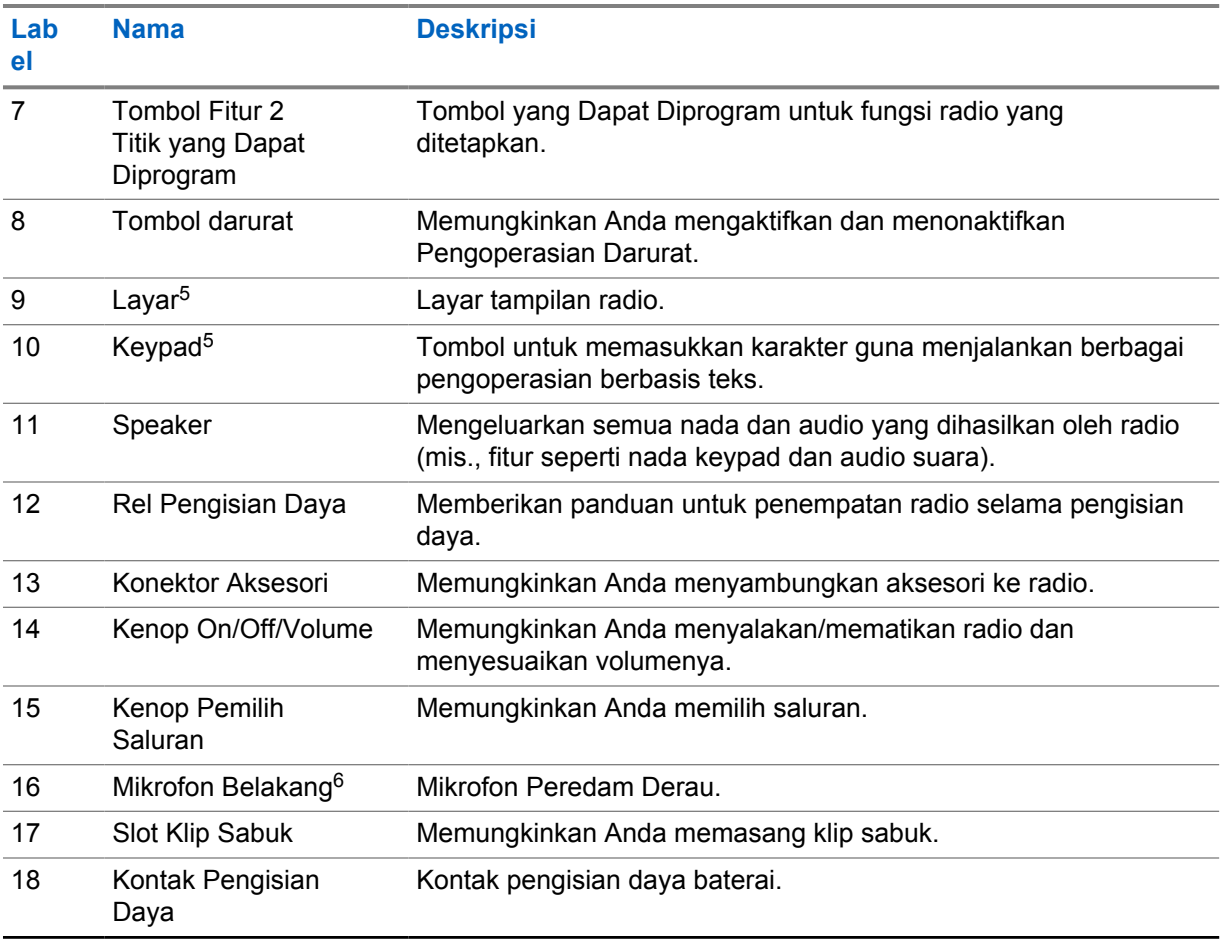

<sup>&</sup>lt;sup>5</sup> Tidak untuk model Non-Keypad.

<sup>&</sup>lt;sup>6</sup> Tidak untuk model R7a.

# **3.1 Gambaran Umum Keypad**

### **Gambar 3 : Gambaran Umum Keypad**

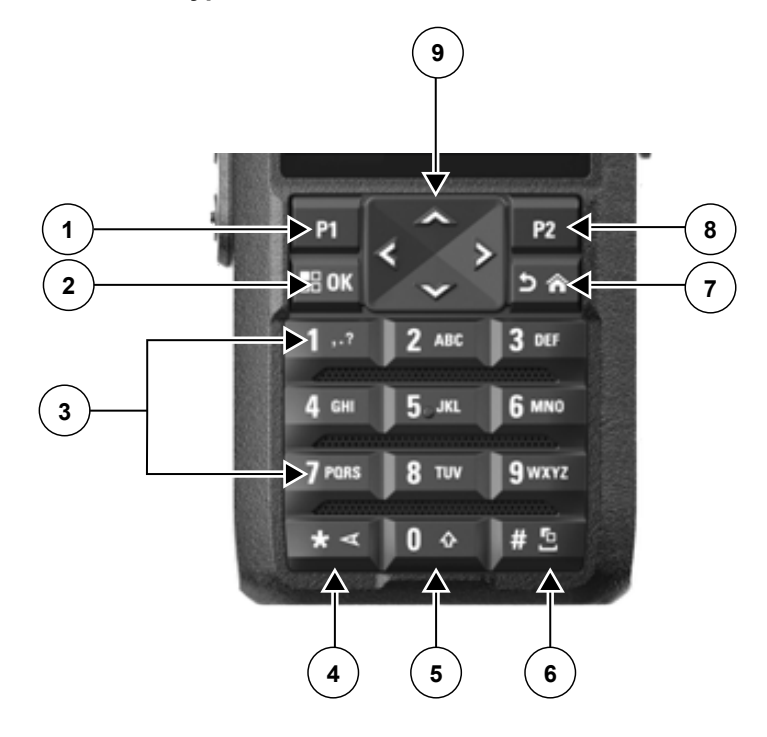

### Tabel 7 :Gambaran Umum Keypad

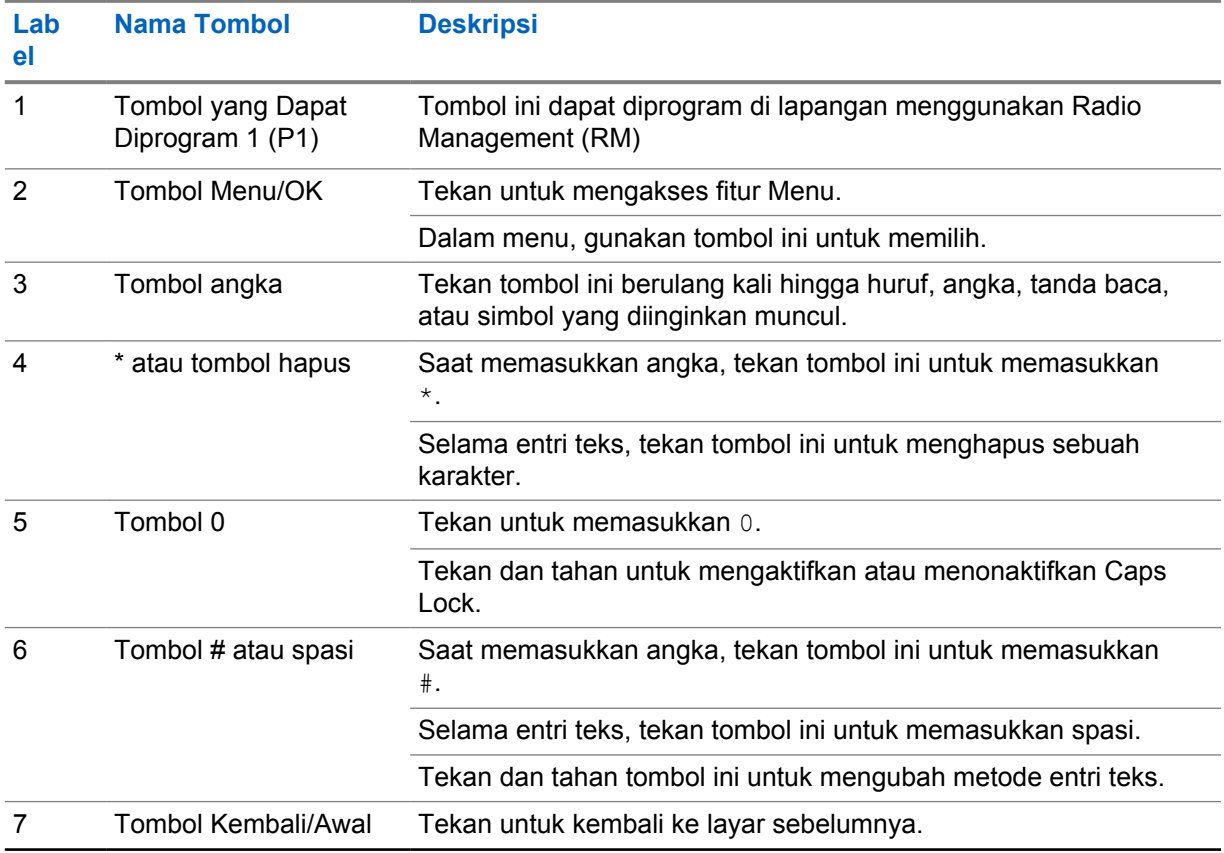

<span id="page-1053-0"></span>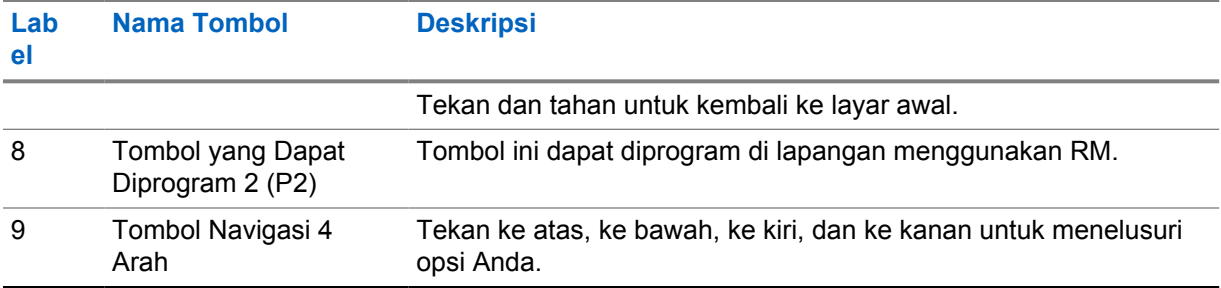

**3.2**

# **Tombol yang Dapat Diprogram**

Anda dapat memprogram tombol yang dapat diprogram sebagai pintasan ke fungsi radio berikut melalui perangkat lunak pemrograman.

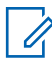

**CATATAN:** Untuk informasi selengkapnya, hubungi dealer Anda.

### Tabel 8 :Fungsi Radio yang Dapat Ditetapkan

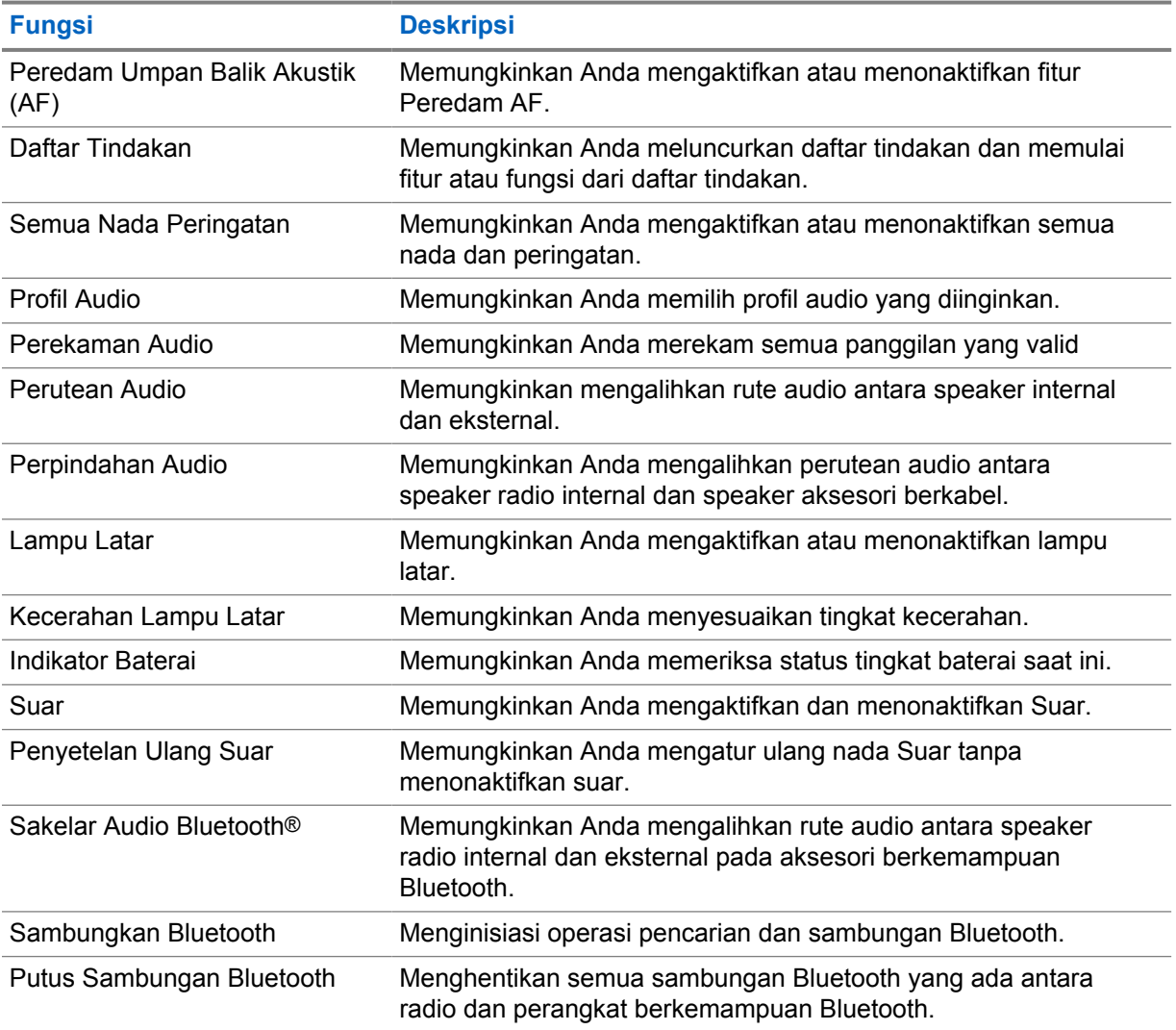

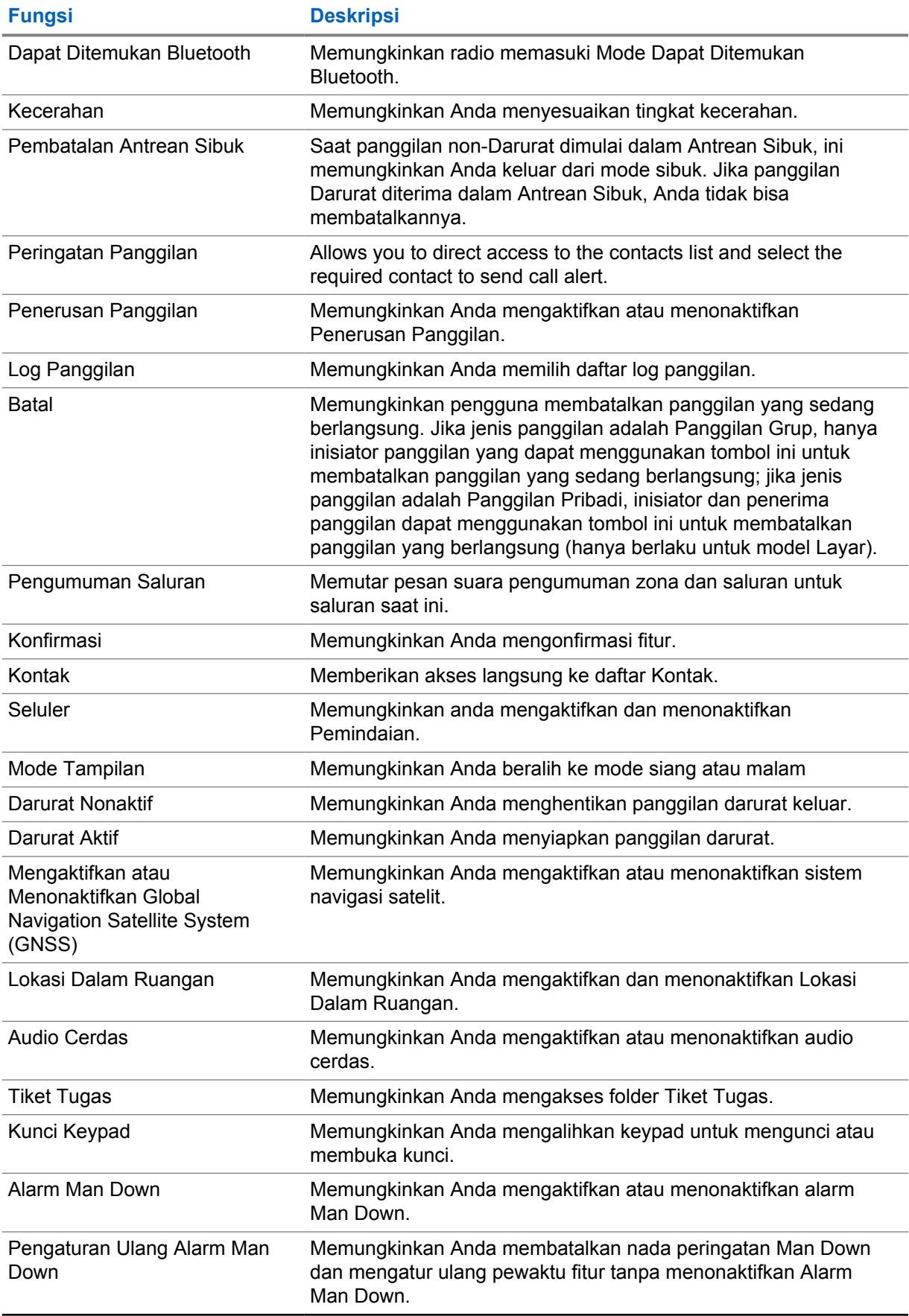

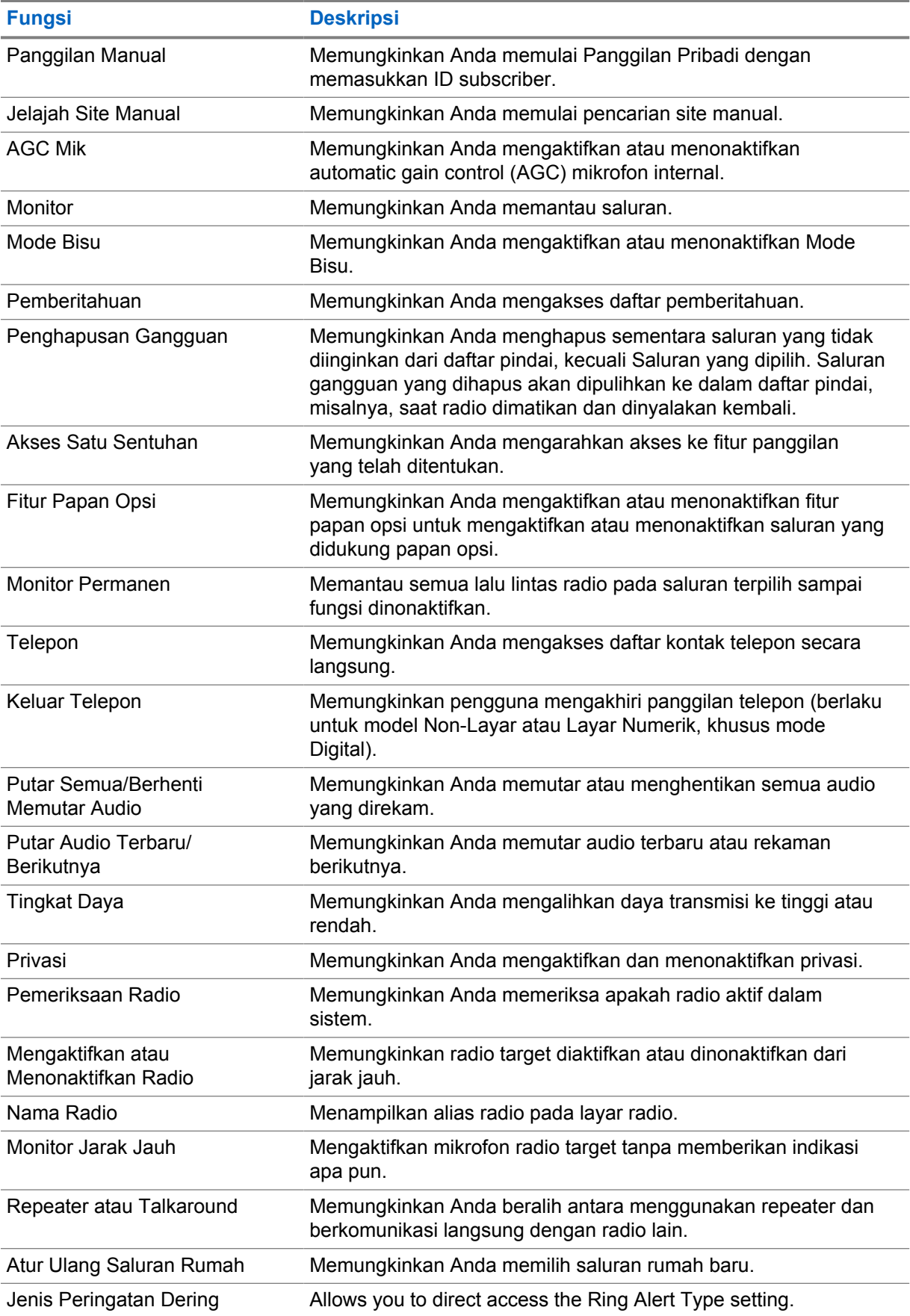

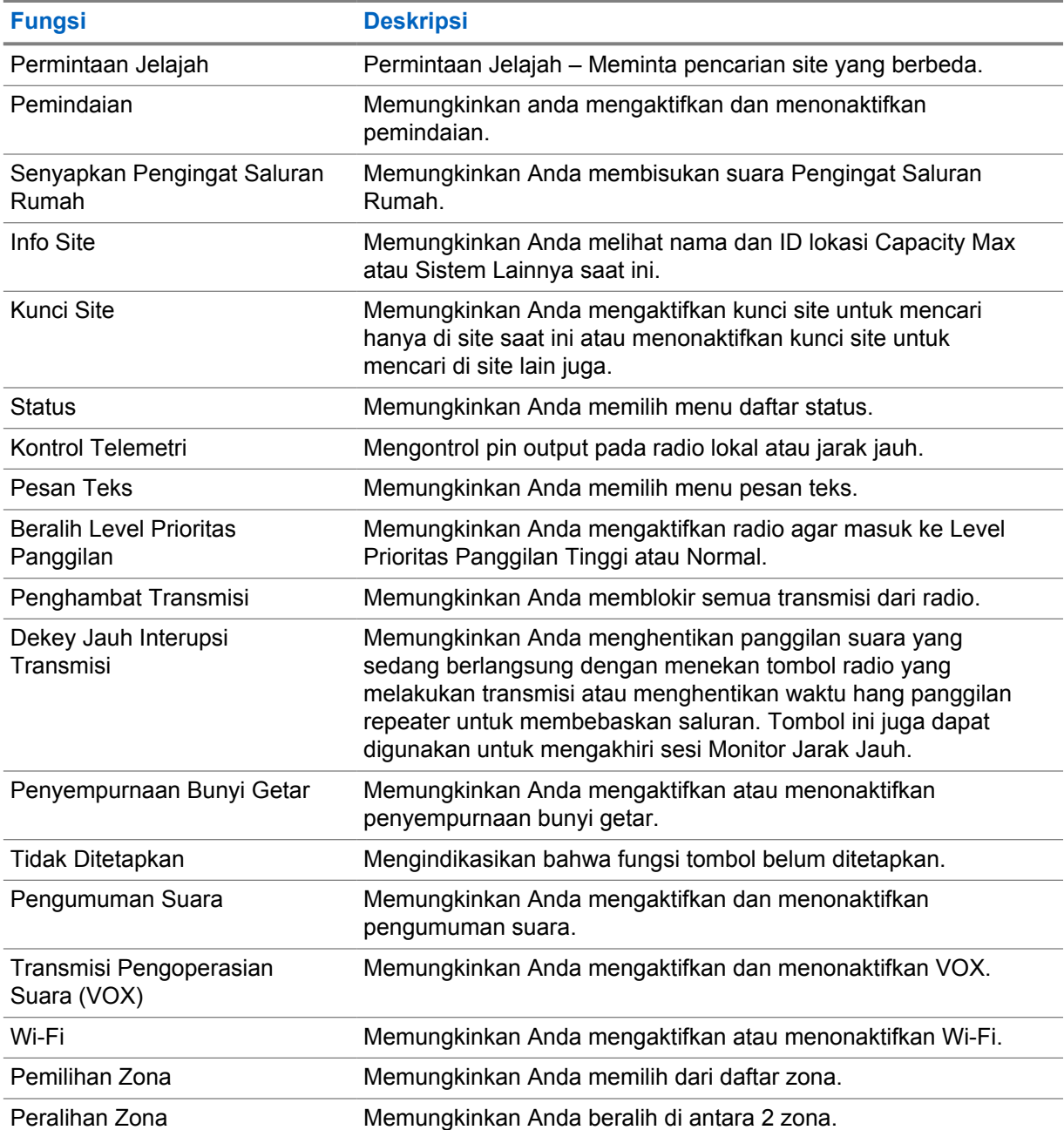

# **Gambaran Umum Sistem**

Gambaran umum sistem menjelaskan jenis sistem dan mode yang tersedia di radio.

**4.1**

# **Capacity Max**

Capacity Max adalah saluran kontrol MOTOTRBO berdasarkan sistem radio trunk.

Produk radio digital MOTOTRBO dipasarkan oleh Motorola Solutions terutama untuk pengguna bisnis dan industri. MOTOTRBO menggunakan standar Digital Mobile Radio (DMR) dari European Telecommunications Standards Institute (ETSI), yaitu, Time Slot Multiple Access (TDMA) dua slot, untuk mengemas suara atau data secara simultan dalam saluran 12,5 kHz (setara 6,25 kHz).

### **4.2**

# **Mode Analog Konvensional dan Digital**

Setiap saluran pada radio Anda bisa dikonfigurasikan sebagai saluran analog konvensional atau saluran digital konvensional.

Fitur tertentu tidak tersedia saat beralih dari mode digital ke analog, sementara sebagian tersedia di keduanya.

Terdapat sedikit perbedaan pada cara kerja setiap fitur, tetapi perbedaan tersebut tidak memengaruhi kinerja radio Anda.

#### **4.3**

# **IP Site Connect**

Fitur ini digunakan radio untuk memperluas komunikasi konvensional melampaui jangkauan satu site dengan menyambung ke site lain yang tersedia menggunakan jaringan Internet Protocol (IP).

Jika radio keluar dari jangkauan satu site dan masuk ke jangkauan site lainnya, radio akan tersambung ke repeater site baru untuk mengirim atau menerima panggilan atau transmisi data. Ini dilakukan secara otomatis atau manual, tergantung pengaturan Anda.

Dalam pencarian site otomatis, radio akan memindai semua site yang tersedia jika sinyal dari site aktif lemah atau jika radio tidak dapat mendeteksi sinyal apa pun dari site aktif. Selanjutnya, radio akan terkunci ke repeater dengan nilai Indikator Kekuatan Sinyal yang Diterima (RSSI) terkuat.

Pada pencarian site secara manual, radio mencari site berikutnya dalam daftar jelajah yang saat ini berada dalam jangkauan tetapi mungkin tidak memiliki sinyal terkuat, lalu terkunci di repeater tersebut.

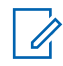

**CATATAN:** Tiap saluran hanya dapat mengaktifkan Pindai atau Jelajah, bukan keduanya secara bersamaan.

Saluran yang mengaktifkan fitur ini dapat ditambahkan ke daftar jelajah tertentu. Radio mencari saluran dalam daftar jelajah selama pengoperasian jelajah otomatis berlangsung untuk mencari site terbaik. Daftar jelajah mendukung hingga 16 saluran, termasuk Saluran yang dipilih.

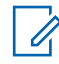

**CATATAN:** Anda tidak dapat menambah atau menghapus entri dalam daftar jelajah secara manual. Untuk informasi selengkapnya, hubungi dealer Anda.

### **4.4 Capacity Plus**

Capacity Plus adalah sistem trunking digital tingkat dasar dan hemat biaya. Opsi ini memperluas kapasitas dan memperluas jangkauan untuk site tunggal dan multi-site. Trunking dinamis site tunggal dan multi-site untuk kapasitas dan jangkauan yang lebih baik.

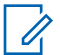

**CATATAN:** Jika Anda mencoba mengakses fitur yang tidak berlaku untuk Capacity Plus–Site Tunggal atau Capacity Plus–Multi-Site menggunakan tombol yang dapat diprogram, Anda akan mendengar nada indikator negatif.

## **Capacity Plus–Site Tunggal**

Capacity Plus–Site Tunggal merupakan konfigurasi trunking site tunggal pada sistem radio MOTOTRBO yang menggunakan rangkaian saluran untuk mendukung ratusan pengguna dan maksimum 254 Grup.

Konfigurasi ini memungkinkan radio secara efisien menggunakan sejumlah saluran terprogram yang tersedia saat berada dalam Mode Repeater.

Radio juga memiliki fitur yang tersedia dalam mode digital konvensional, IP Site Connect, dan Capacity Plus.

# **Capacity Plus–Multi-Site**

Capacity Plus–Multi-Site adalah konfigurasi trunking multisaluran pada sistem radio MOTOTRBO, yang menggabungkan konfigurasi terbaik Capacity Plus dan IP Site Connect. Ini juga dikenal sebagai Linked Capacity Plus.

Ini memungkinkan radio Anda memperluas komunikasi trunking melampaui jangkauan satu site dengan menyambung ke site lain yang tersedia dan tersambung dengan jaringan IP. Opsi ini juga memberikan peningkatan kapasitas dengan memanfaatkan gabungan jumlah saluran yang telah diprogram yang tersedia secara efisien yang didukung oleh setiap site yang tersedia.

Jika radio keluar dari jangkauan satu site dan masuk ke jangkauan site lainnya, radio akan tersambung ke repeater site baru untuk mengirim atau menerima panggilan atau transmisi data. Hal ini dilakukan secara otomatis atau manual, bergantung pada pengaturan radio Anda.

### **Otomatis**

Radio akan memindai semua site yang tersedia saat sinyal dari site aktif lemah atau tidak dapat mendeteksi sinyal apa pun dan terkunci pada repeater dengan nilai RSSI terkuat.

### **Manual**

Radio mencari site berikutnya dalam daftar jelajah yang saat ini berada dalam jangkauan, yang mungkin tidak memiliki sinyal terkuat, lalu terkunci pada site tersebut.

Saluran apa pun yang mengaktifkan Capacity Plus Multi-Site dapat ditambahkan ke daftar jelajah tertentu. Radio mencari saluran tersebut selama pengoperasian jelajah otomatis untuk mencari site terbaik.

**CATATAN:** Anda tidak dapat menambah atau menghapus entri dalam daftar jelajah secara manual.

**4.5**

Ű,

# **Mode Langsung atau Mode Langsung Kapasitas Ganda**

Dalam area jangkauan yang diperlukan pelanggan, sistem mode langsung atau mode langsung kapasitas ganda dapat digunakan jika pengguna sistem mana pun dapat langsung berkomunikasi dengan semua pengguna sistem lainnya cukup dengan daya output pemancar dalam radio portabel atau mobile mereka.

Mode Langsung atau Mode Langsung Kapasitas Ganda (DCDM) adalah komunikasi langsung antarradio untuk sistem yang tidak menggunakan repeater. Saat beroperasi dalam mode langsung atau langsung kapasitas ganda, radio akan sellau melakukan transmisi dan menerima dalam frekuensi yang sama. Mode langsung dan mode langsung kapasitas ganda menyediakan layanan serupa kepada pengguna akhir. Bedanya, mode langsung kapasitas ganda hanya tersedia dalam mode digital dan mendukung dua jalur suara atau data secara simultan pada saluran bandwidth 12,5 kHz sementara mode langsung hanya mendukung satu jalur tersebut. Selain itu, terdapat sejumlah perbedaan kecil. Misalnya, saluran mode langsung kapasitas ganda tidak boleh digunakan sebagai saluran GPS balik.

Radio tidak terbatas pada satu frekuensi mode langsung/mode langsung kapasitas ganda. Radio dapat diprogram agar memiliki frekuensi berbeda yang dapat dipilih dengan kenop pemilih saluran.

Mode langsung atau mode langsung kapasitas ganda tidak memerlukan waktu hang over-the-air untuk panggilan suara. Radio memiliki pewaktu panggilan internal ("talk back"). Metode akses saluran yang digunakan sebelum pewaktu panggilan berjenis impolite karena radio masih tergabung dalam panggilan aktif. Ini tidak bergantung pada pemilihan Akses Saluran untuk inisiasi panggilan (polite atau impolite).

# **Memulai**

Bab Memulai memberikan instruksi untuk mempersiapkan radio Anda sebelum digunakan.

# **5.1 Mengisi Daya Baterai**

**Prasyarat:** Matikan radio saat mengisi daya.

### **Prosedur:**

- Untuk mematuhi persyaratan garansi dan menghindari kerusakan, isi daya baterai menggunakan pengisi daya Motorola Solutions seperti yang diuraikan dalam panduan pengguna pengisi daya.
- Isi daya baterai baru selama tiga sampai empat jam sebelum digunakan untuk pertama kalinya guna mencapai kinerja terbaik.

Pengisian baterai sebaiknya dilakukan pada suhu ruangan.

- Jika LED pengisi daya berkedip merah saat mengisi daya, ulangi menyambungkan radio ke pengisi daya. Anda mungkin perlu mengulangi langkah tersebut setiap 15 menit.
- Isi ulang baterai IMPRES™ dengan pengisi daya IMPRES untuk mengoptimalkan masa pakai baterai dan data baterai yang berharga.

**CATATAN:** Baterai MOTOTRBO R7 IMPRES dilengkapi dengan fitur kalibrasi mandiri. Û, Proses kalibrasi atau rekondisi juga tidak memakan waktu lama jika diisi dengan Pengisi Daya Unit Tunggal IMPRES dan Pengisi Daya Multi-Unit IMPRES 2 yang kompatibel (perangkat lunak versi 2.00 dan di atasnya). Anda dapat merujuk ke [Daftar Aksesori](#page-1169-0) [Resmi di halaman 148](#page-1169-0) .

# **5.2 Memasang atau Melepas Baterai**

# **Memasang Baterai**

### **Prosedur:**

- **1** Sejajarkan baterai dengan rel pada bagian belakang radio.
- **2** Tekan baterai dengan kuat, dan dorong ke atas sampai kunci terpasang dengan benar.
- **3** Geser pengait baterai hingga terkunci.

### **Pascasyarat:**

**CATATAN:**

Jika radio dipasangkan dengan baterai yang salah, radio akan menampilkan indikasi berikut:

- Suara peringatan bernada rendah akan berbunyi.
- LED merah akan berkedip.
- Layar menampilkan Baterai Salah.
- Pengumuman Suara atau Teks ke Ucapan akan berbunyi "Baterai Salah" jika Pengumuman Suara atau Teks ke Ucapan dimuat menggunakan perangkat lunak pemrograman radio.

Jika radio dipasangkan dengan baterai yang tidak didukung, radio akan menampilkan indikasi berikut:

- Nada peringatan akan berbunyi.
- Layar menampilkan Baterai Tidak Dikenal.
- Ikon baterai dinonaktifkan.

Sertifikasi radio dianggap batal jika Anda memasangkan baterai UL ke radio berkemampuan FM atau sebaliknya.

Jika radio dipasangkan dengan baterai yang tidak didukung atau salah, segera tukar dengan baterai yang benar.

## **Melepas Baterai**

**Prasyarat:** Pastikan radio dalam keadaan mati.

#### **Prosedur:**

- **1** Geser pengait baterai ke posisi kunci terbuka.
- **2** Tekan dan dorong baterai ke bawah hingga keluar dari relnya.

#### **5.3**

# **Memasang atau Melepas Antena**

# **Memasang Antena**

#### **Prosedur:**

**1** Atur antena di wadah.

radio.

- **2** Putar antena searah jarum jam.
	- **CATATAN:** Mengencangkan antena akan memblokir air dan debu agar tidak masuk ke 0

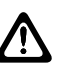

**PERHATIAN:** Untuk mencegah kerusakan, ganti antena yang cacat hanya dengan antena MOTOTRBO.

# **Melepas Antena**

#### **Prosedur:**

- **1** Putar antena berlawanan arah jarum jam.
- **2** Lepaskan antena dari wadah.

## **5.4 Memasang Penutup Konektor Universal**

### **Prosedur:**

- **1** Masukkan ujung miring penutup ke dalam slot di atas konektor universal.
- **2** Tekan ke bawah pada penutup untuk mendudukkan penutup dengan benar pada konektor universal.
- **3** Kencangkan penutup konektor ke radio dengan memutar sekrup searah jarum jam.

# **5.5 Melepas Penutup Konektor Universal**

#### **Prosedur:**

- **1** Putar sekrup berlawanan arah jarum jam.
- **2** Geser penutup konektor ke atas dan keluar dari ujung konektor universal.

**Pascasyarat:** Pasang kembali penutup debu jika konektor universal tidak dipakai.

### **5.6 Membersihkan Penutup Konektor Universal**

**Waktu dan tempat penggunaan:** Jika radio terpapar air, keringkan konektor universal sebelum memasang aksesori atau mengganti penutup debu. Jika radio terpapar air garam atau kontaminan, lakukan prosedur pembersihan berikut ini.

### **Prosedur:**

- **1** Campur satu sendok makan detergen ringan pencuci piring dengan satu galon air untuk membuat larutan 0,5 persen.
- **2** Bersihkan hanya permukaan luar radio dengan larutan tersebut. Usapkan larutan sedikit demi sedikit dengan sikat berserabut pendek non-logam yang kaku.
- **3** Usap radio dengan kain lembut bebas serat hingga benar-benar kering. Pastikan penampang kontak konektor universal bersih dan kering.
- **4** Berikan Deoxit Gold Cleaner atau Lubricant Pen (Buatan CAIG Labs, Nomor Komponen G100P) pada penampang kontak konektor universal.
- **5** Pasang aksesori pada konektor universal untuk menguji konektivitas.

#### **Pascasyarat:**

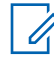

**CATATAN:** Jangan membenamkan radio di dalam air. Pastikan sisa detergen tidak tertinggal di antara konektor universal, kontrol, atau celah-celah.

Bersihkan radio sekali sebulan untuk pemeliharaan. Untuk lingkungan yang lebih keras seperti pabrik petrokimia atau lingkungan laut dengan kadar karam tinggi, bersihkan radio lebih sering.

# **5.7 Menyalakan dan Mematikan Radio**

# **Menyalakan Radio**

### **Prosedur:**

Putar kenop **On/Off/Volume** searah jarum jam sampai terdengar bunyi klik.

Jika radio Anda berhasil dinyalakan, radio akan menampilkan indikasi berikut:

• Nada akan berbunyi.

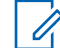

 $\mathscr{U}$ 

**CATATAN:** Jika fungsi Nada/Peringatan dinonaktifkan, tidak ada nada yang berbunyi.

- LED akan menyala hijau.
- Layar awal akan menyala.

**CATATAN:** Jika radio tidak dapat menyala meski baterai telah diisi dan dipasang dengan benar, hubungi dealer Anda untuk mendapatkan informasi lebih lanjut.

# **Mematikan Radio**

### **Prosedur:**

Putar kenop **On/Off/Volume** berlawanan arah jarum jam hingga terdengar bunyi klik.

Layar akan menampilkan Mematikan.

# **5.8 Memegang Radio saat Mentransmisikan Audio**

### **Prosedur:**

- **1** Saat menggunakan audio definisi tinggi, pegang radio secara vertikal dengan mikrofon di bagian atas berjarak 5–10 cm dari mulut Anda.
- **2** Bicaralah menghadap mikrofon tersebut.

**CATATAN:** Jangan berbicara menghadap bagian bawah atau belakang radio.

- **3** Dengarkan melalui speaker.
- **4** Jaga jarak antena minimal 2,5 cm dari kepala dan tubuh Anda.

Berikut ilustrasi cara memegang radio yang benar saat melakukan transmisi audio.

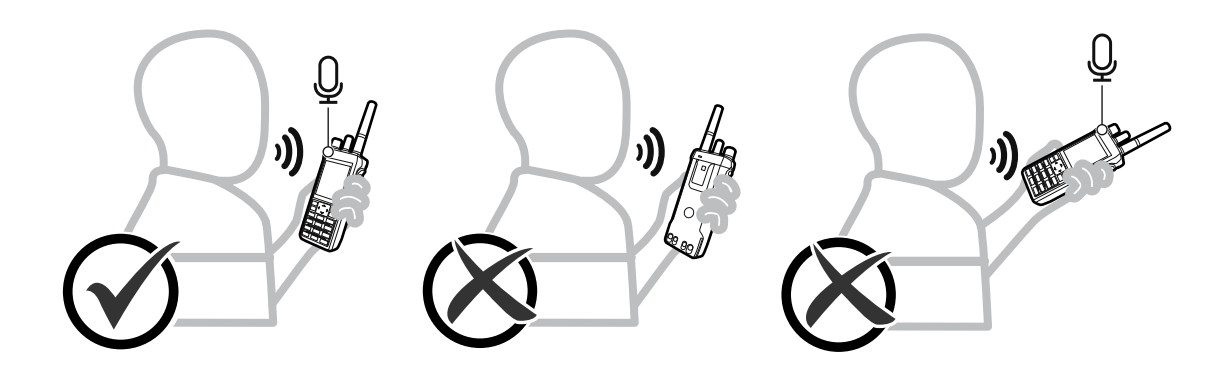

# **5.9 Menyesuaikan Volume**

#### **Prosedur:**

- **1** Lakukan salah satu tindakan berikut:
	- Untuk meningkatkan volume, putar kenop **On/Off/Volume** searah jarum jam.
	- Untuk mengurangi volume, putar kenop **On/Off/Volume** berlawanan arah jarum jam.

# **CATATAN:**

 $\mathscr{U}$ 

Radio Anda dapat diprogram pada offset volume suara minimum dengan tingkat volume suara tidak dapat dikurangi melebihi volume suara minimum terprogram.

Layar bilah volume akan muncul saat Anda mengatur volume.

# **5.10 Menggunakan Sarung Radio**

# **Memasukkan Radio ke Sarungnya**

### **Prosedur:**

- **1** Masukkan radio ke dalam sarungnya.
- **2** Kancingkan sarung.

# **Mengeluarkan Radio dari Sarung Radio**

### **Prosedur:**

- **1** Lepaskan kancing sarung radio.
- **2** Keluarkan radio dari sarungnya.

# **Gambaran Umum Layar Awal**

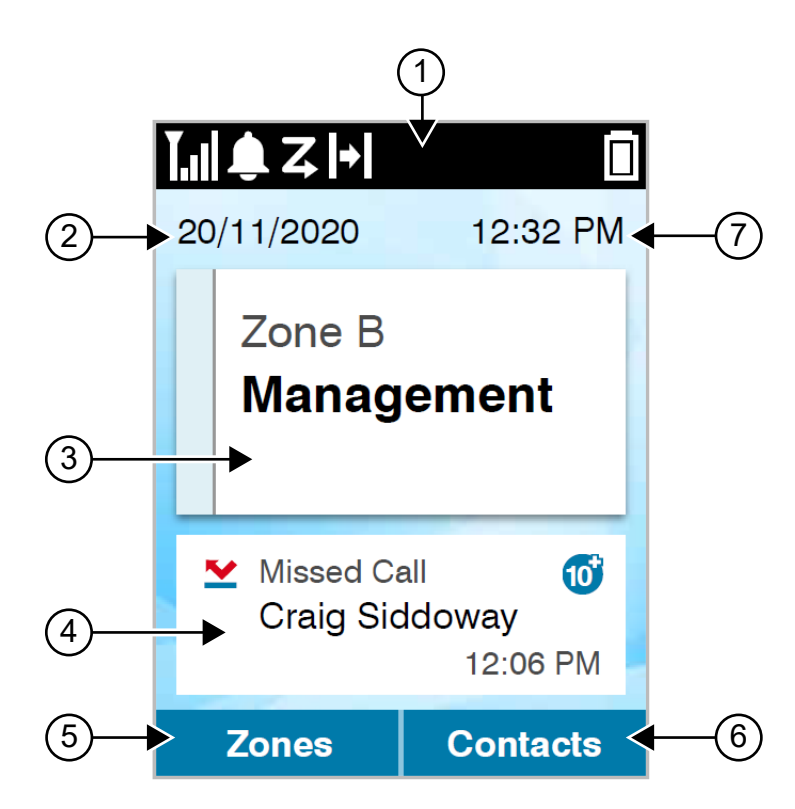

### Tabel 9 :Gambaran Umum Layar Awal

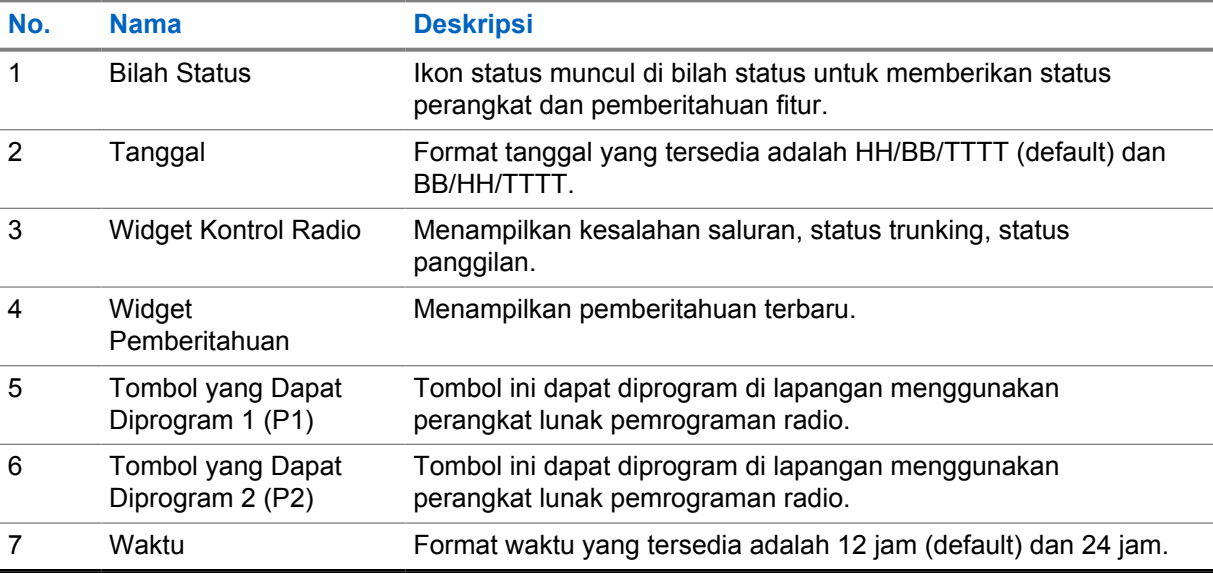

# <span id="page-1066-0"></span>**6.1 Indikator Status**

Indikator Status menjelaskan ikon dan indikator LED yang digunakan di radio Anda.

### **6.1.1 Ikon Status**

Ikon ini akan terlihat di bilah status untuk memberikan informasi atau status perangkat bersangkutan.

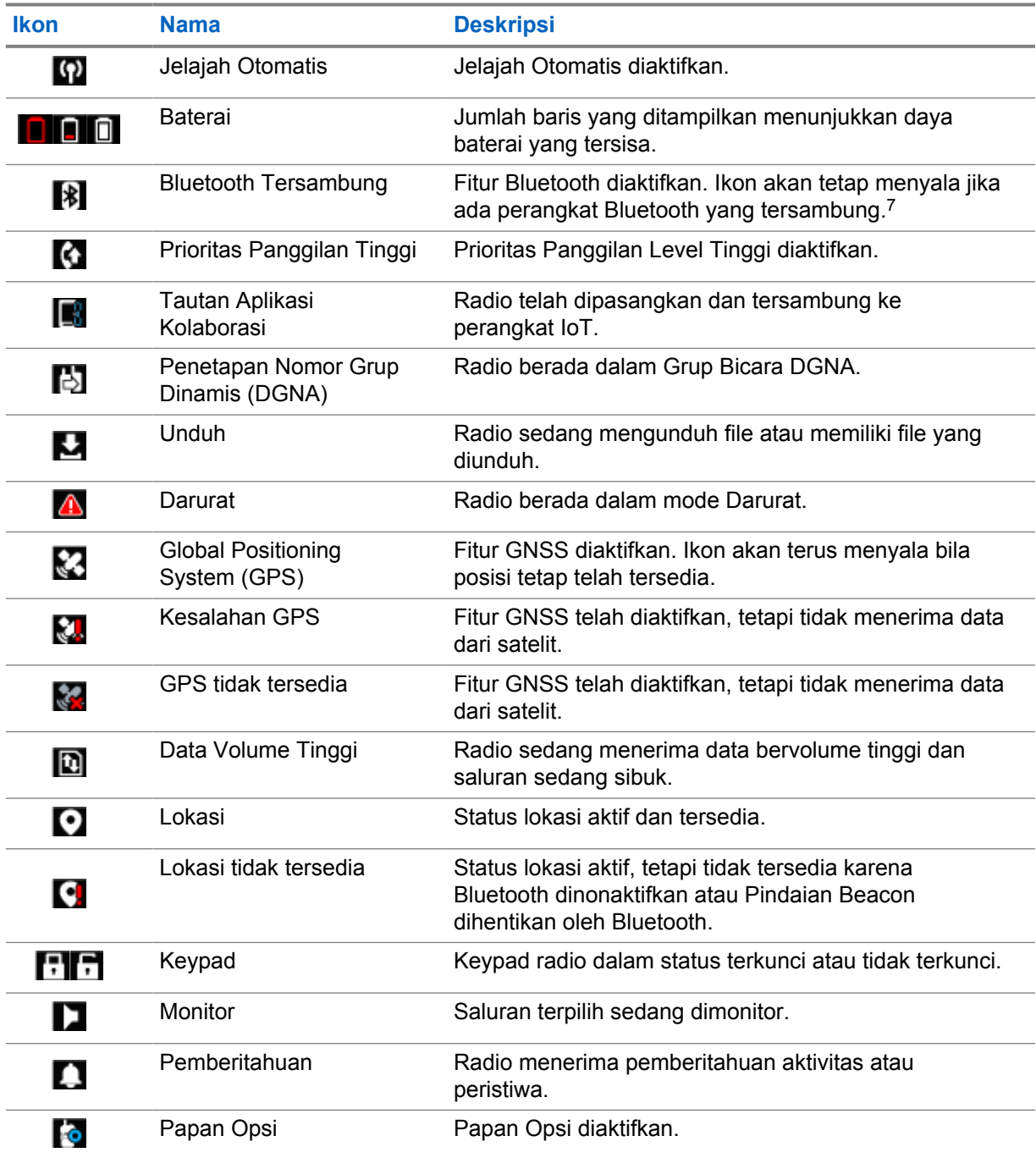

<sup>7</sup> Selain model R7a.

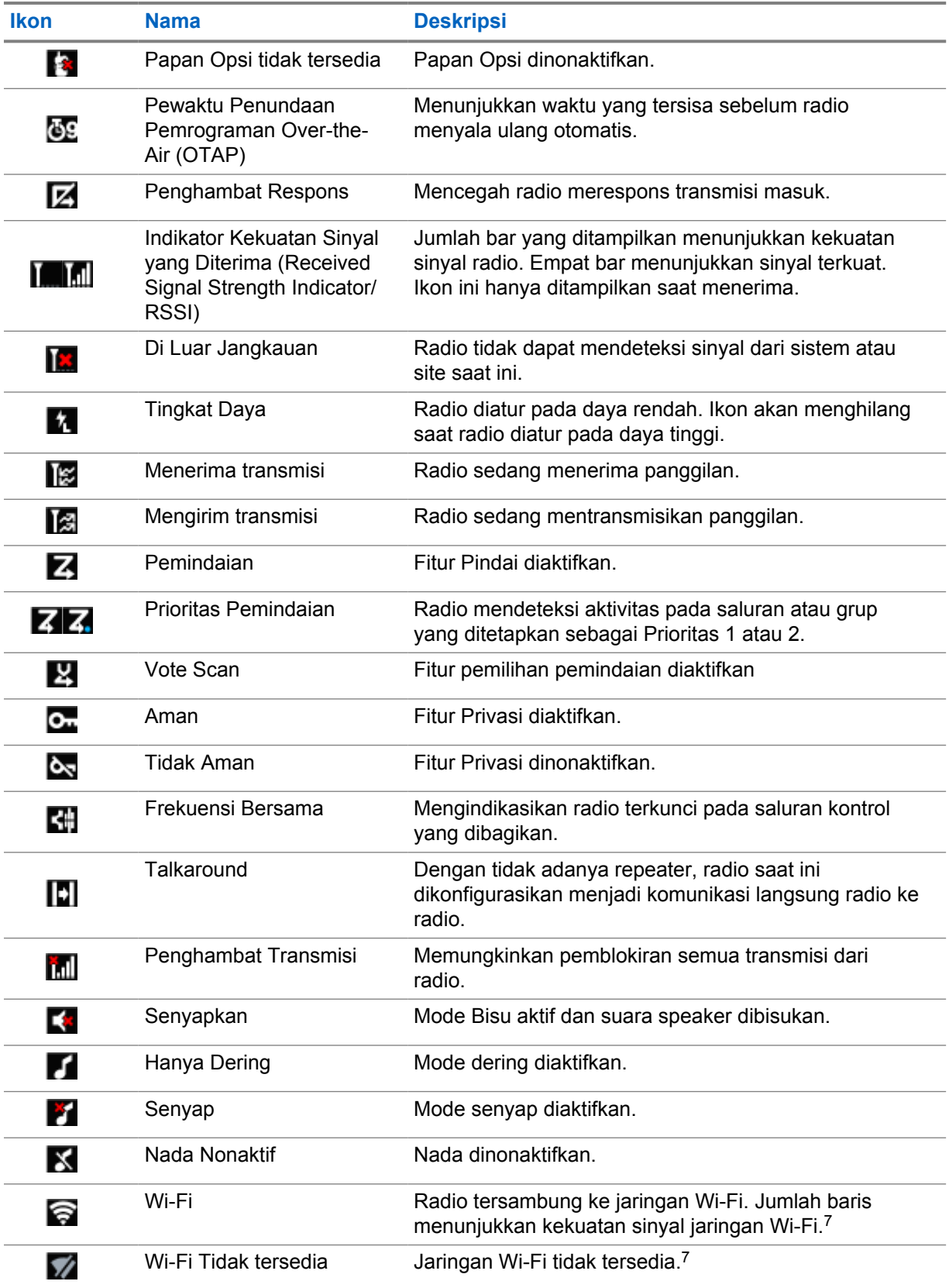

## **6.1.2 Ikon Perangkat Bluetooth**

Ikon berikut juga ditampilkan di sebelah item dalam daftar perangkat berkemampuan Bluetooth yang tersedia untuk menunjukkan jenis perangkat.

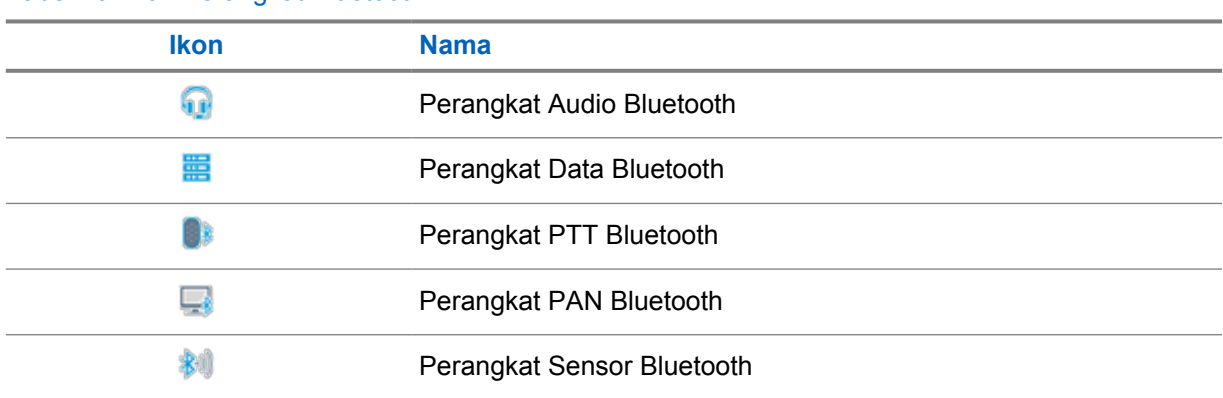

#### Tabel 10 :Ikon Perangkat Bluetooth

# **6.1.3 Ikon Panggilan**

Ikon berikut ditampilkan di layar selama panggilan. Ikon ini juga ditampilkan dalam daftar Kontak untuk menunjukkan jenis alias atau ID.

#### Tabel 11 :Ikon Panggilan

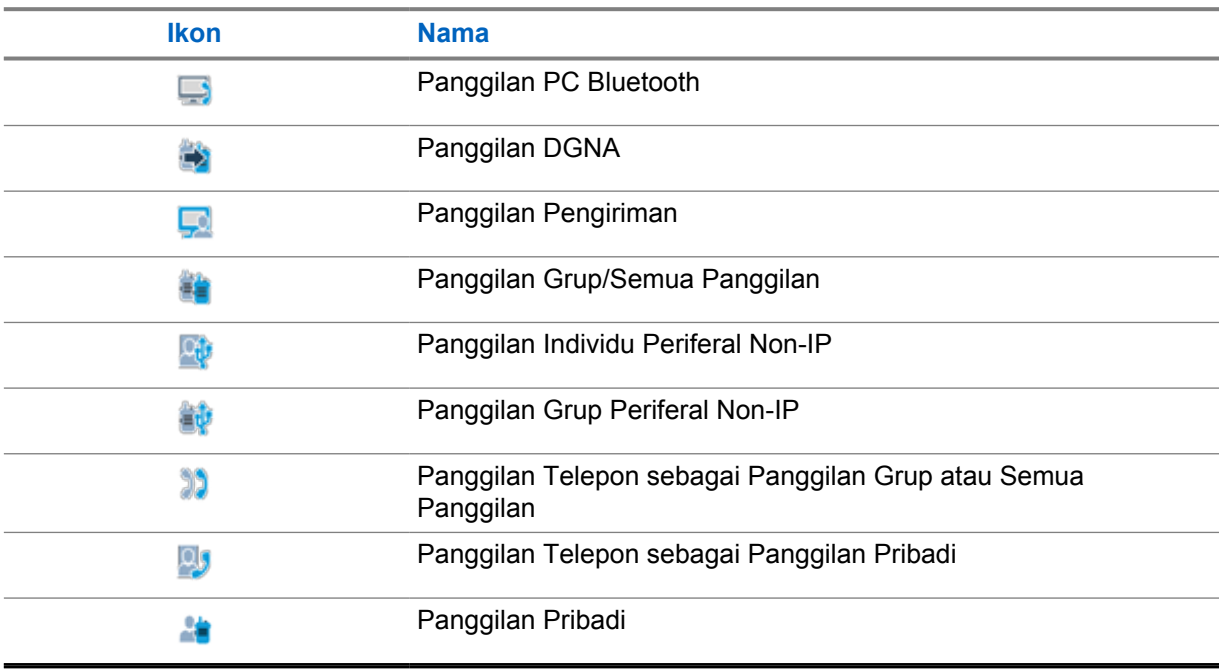

MN007848A01-AA Bab 6 : Gambaran Umum Layar Awal

# **6.1.4 Ikon Tiket Tugas**

Ikon berikut muncul sesaat di layar dalam folder Tiket Tugas.

### Tabel 12 :Ikon Tiket Tugas

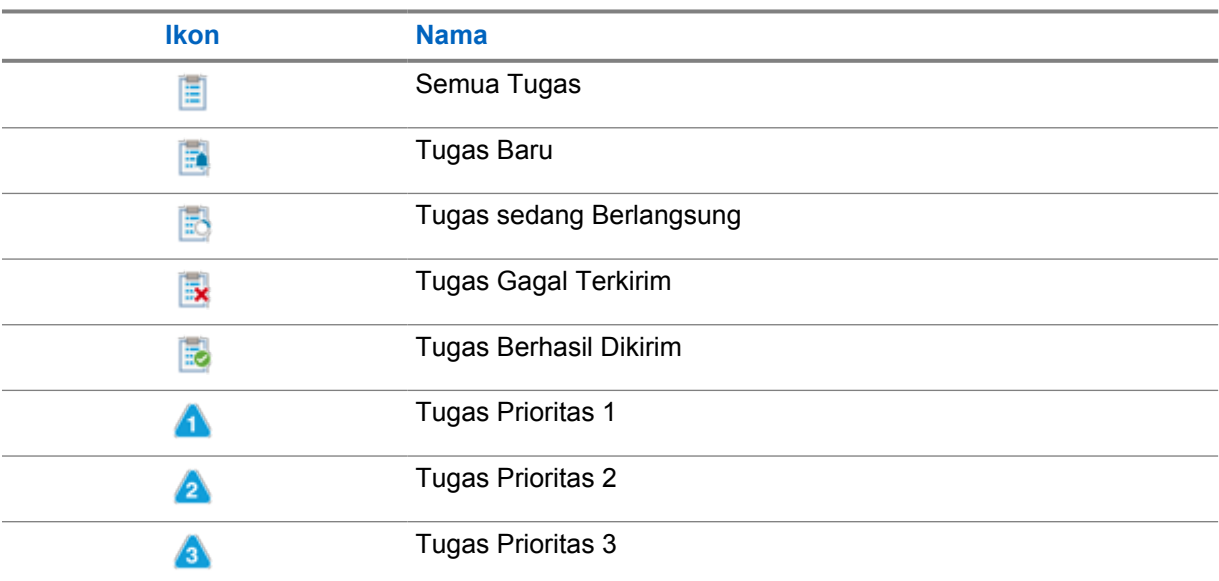

### **6.1.5 Ikon Pemberitahuan Mini**

Ikon berikut ditampilkan sesaat di layar radio setelah tindakan untuk menjalankan sebuah tugas dilakukan.

#### Tabel 13 :Ikon Pemberitahuan Mini

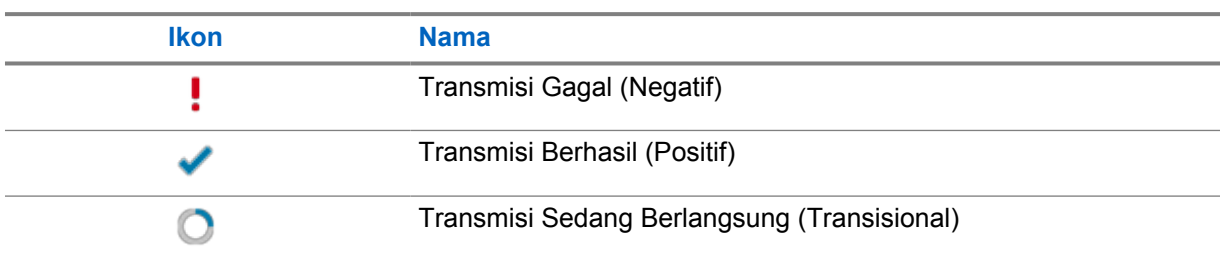

### **6.1.6 Indikasi LED**

Indikator LED menunjukkan status operasional radio.

Teknisi yang memenuhi syarat dapat menonaktifkan indikasi LED secara permanen dengan melakukan pemrograman sebelumnya.

### Tabel 14 :Indikasi LED

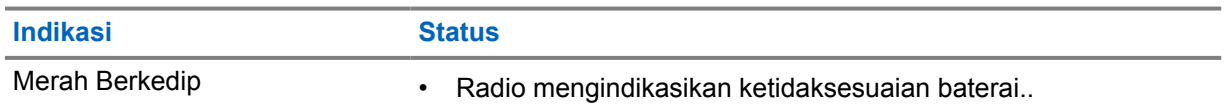

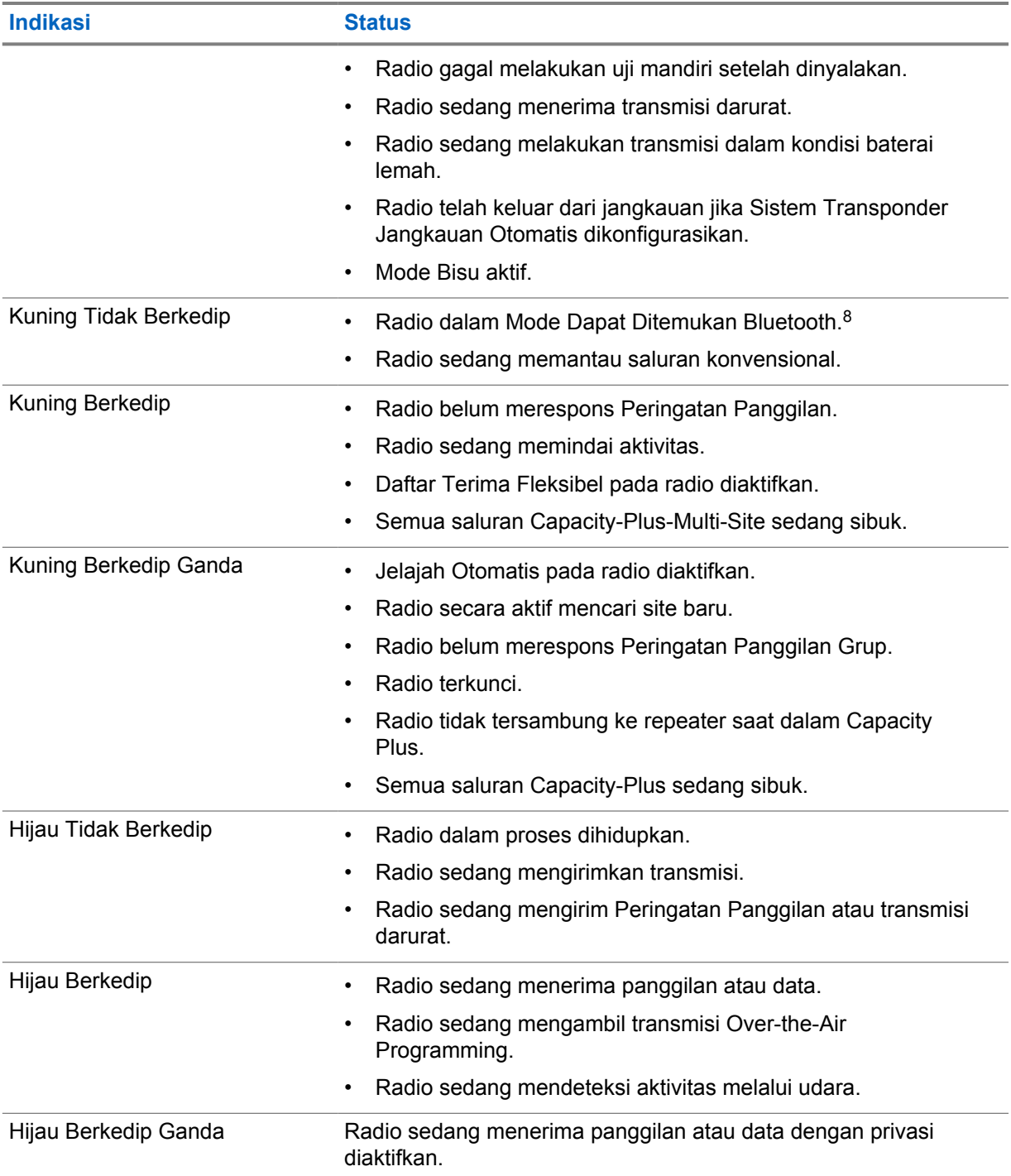

# **6.2 Widget Kontrol Radio**

Widget Kontrol Radio menampilkan zona dan saluran saat ini, kesalahan saluran, status trunking, dan status panggilan.

<sup>8</sup> Selain model R7a.

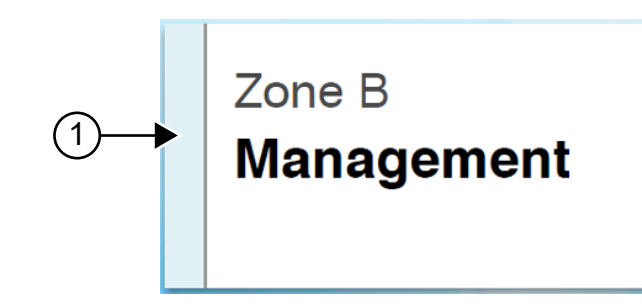

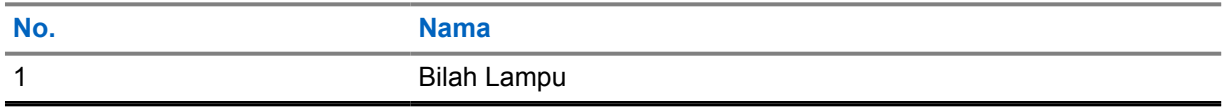

# **6.2.1 Indikator Bilah Lampu**

Indikator Bilah Lampu menunjukkan status panggilan aktif radio.

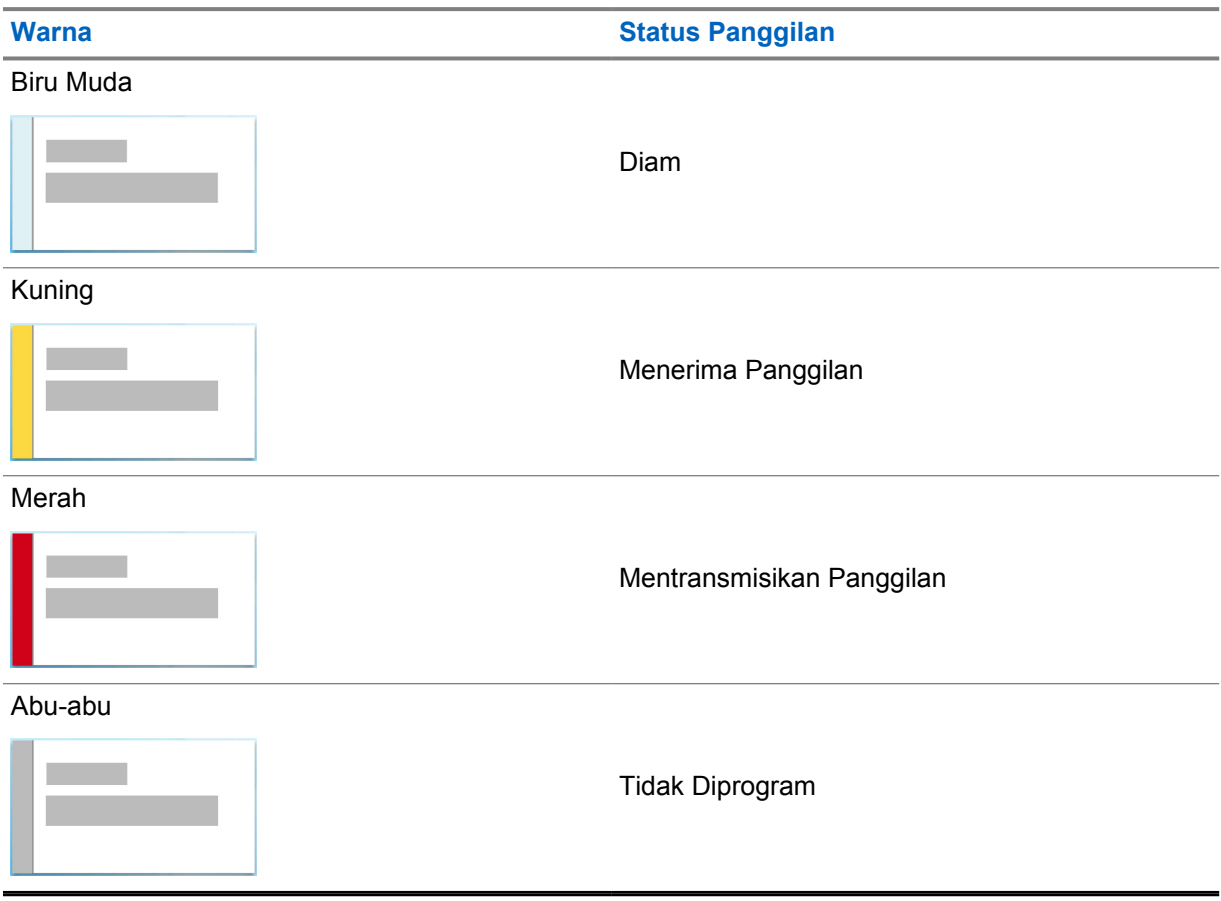

# **6.3 Widget Pemberitahuan**

Widget Pemberitahuan memberikan pemberitahuan penting. Anda dapat langsung menanggapinya dari Widget Pemberitahuan.

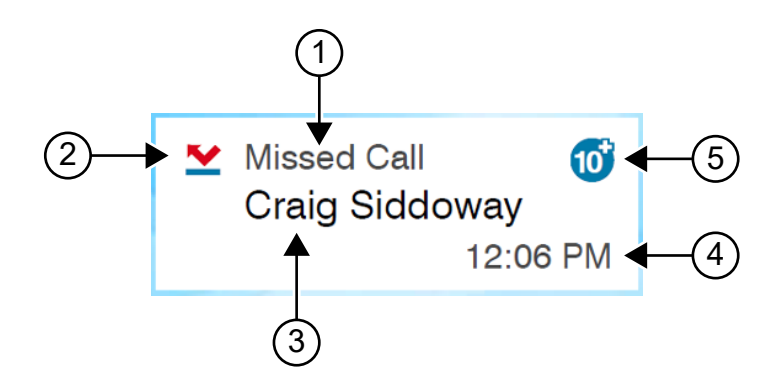

### Tabel 15 :Gambaran Umum Widget Pemberitahuan

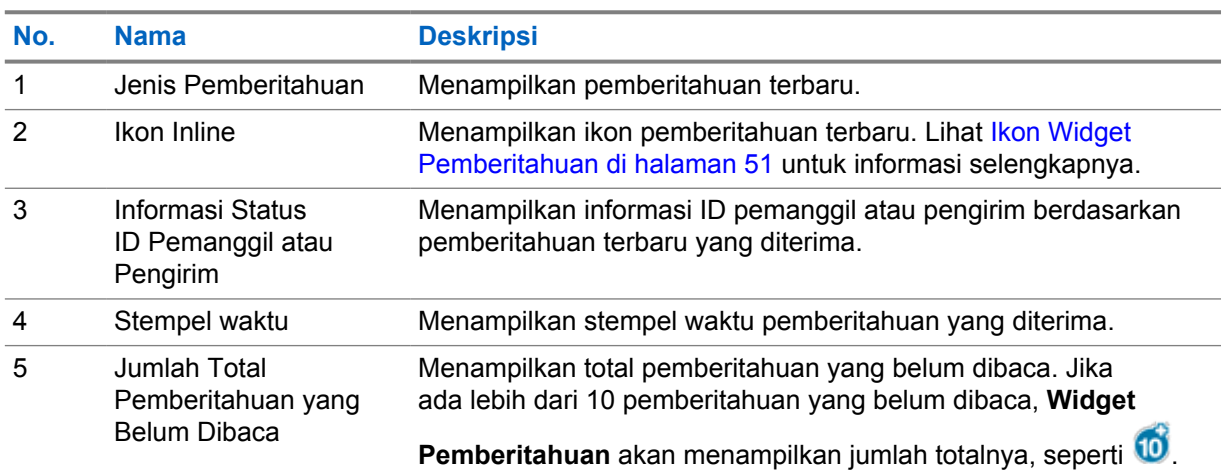

# **6.3.1 Ikon Widget Pemberitahuan**

Ikon berikut muncul di Widget Pemberitahuan untuk memberikan indikasi pemberitahuan yang diterima.

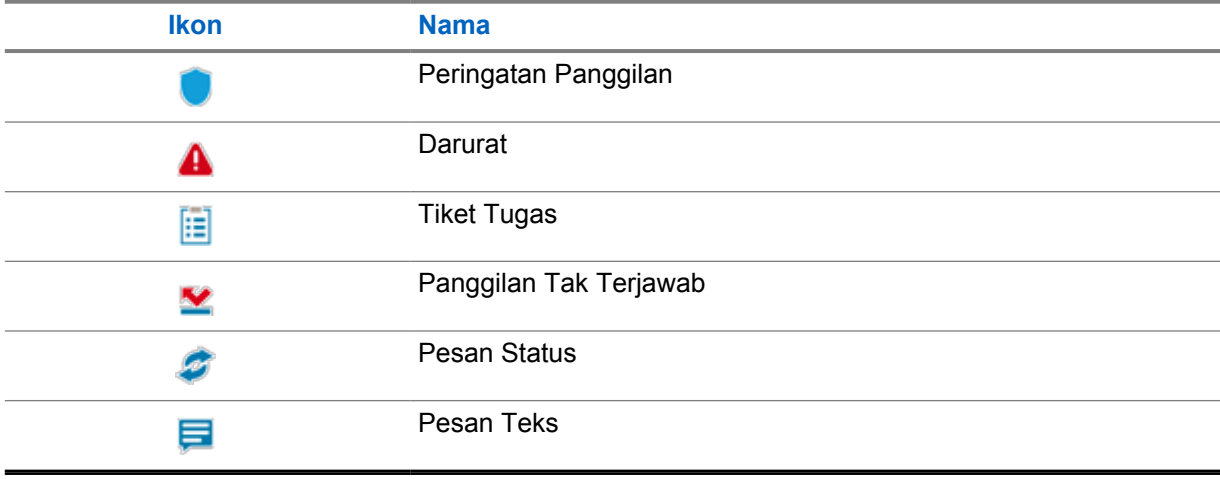

### **6.4 Screen Saver**

Fitur screen saver berguna untuk menghemat dan meningkatkan masa pakai baterai radio.

Dalam kondisi berikut, radio Anda akan masuk ke mode screen saver setelah Pengatur Waktu Habis Lampu Latar berakhir:

- Di perangkat lunak pemrograman radio, konfigurasi untuk **Pengukur Waktu Habis (dtk)**→**Lampu Latar** tidak diatur ke Tidak Terbatas.
- Radio akan tetap menampilkan layar awal.
- Radio Anda tidak sedang melakukan panggilan suara aktif atau dalam status waktu hang panggilan.
- Radio tidak sedang menampilkan pemberitahuan sementara, seperti pengingat di layar awal atau peringatan baterai lemah.

Radio akan keluar dari mode screen saver dalam kondisi berikut:

- Input pengguna terdeteksi.
	- Tombol **PTT**, tombol **keypad**, atau tombol **yang Dapat Diprogram** ditekan.
	- Mengaktifkan mode Darurat.
		- $\mathscr{U}_1$

**CATATAN:** Jika mode Darurat Anda dikonfigurasikan menjadi Senyap atau Senyap dengan suara, radio tidak akan keluar dari mode screensaver jika mode Darurat diaktifkan.

- **Kenop On/Off/Volume** atau **Kenop Pemilih Saluran** diputar.
- Aksesori dilepas atau dipasang.
- Radio sedang menerima panggilan suara.
- Radio sedang menerima aktivitas transmisi non-suara, seperti Peringatan Panggilan dan Tiket Tugas.
- Radio sedang menampilkan pemberitahuan sementara, seperti pengingat di layar awal atau peringatan baterai lemah.

# <span id="page-1074-0"></span>**Gambaran Umum Menu Berbasis Ikon**

Menu berbasis ikon menampilkan hingga sembilan ikon menu per halaman. Radio otomatis menampilkan Menu Berbasis Ikon berdasarkan ketersediaan fitur.

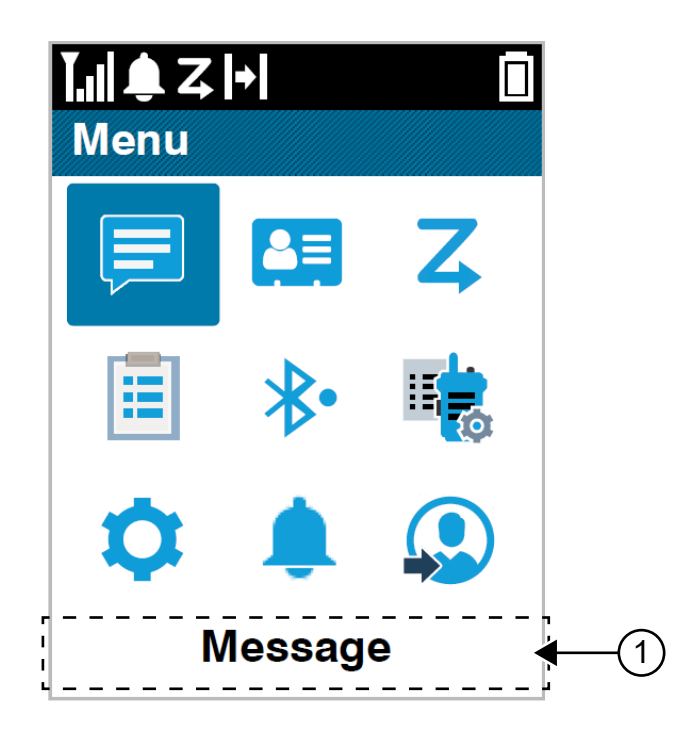

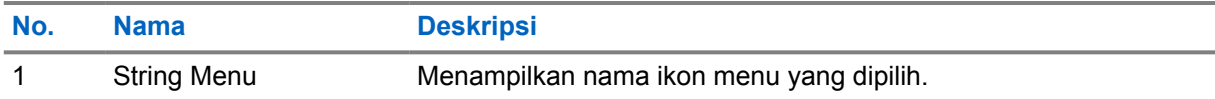

# **7.1 Ikon Menu Berbasis Ikon**

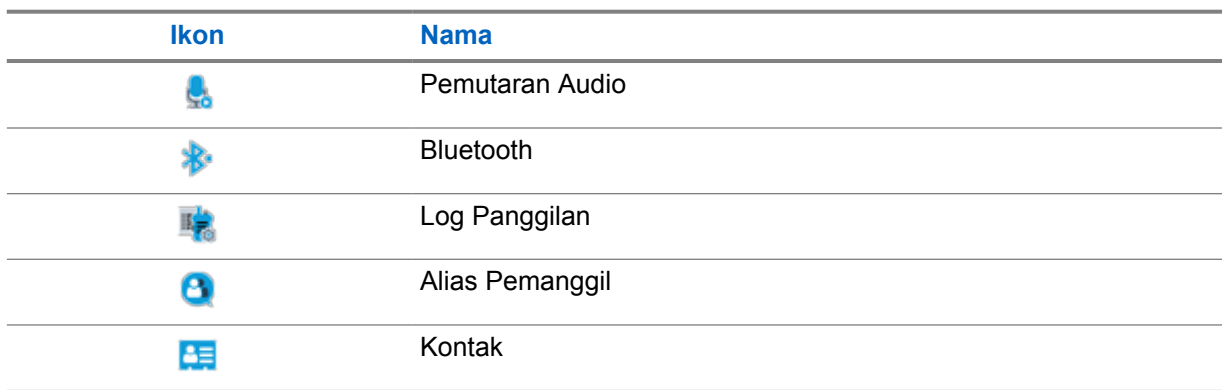

#### MN007848A01-AA Bab 7 : Gambaran Umum Menu Berbasis Ikon

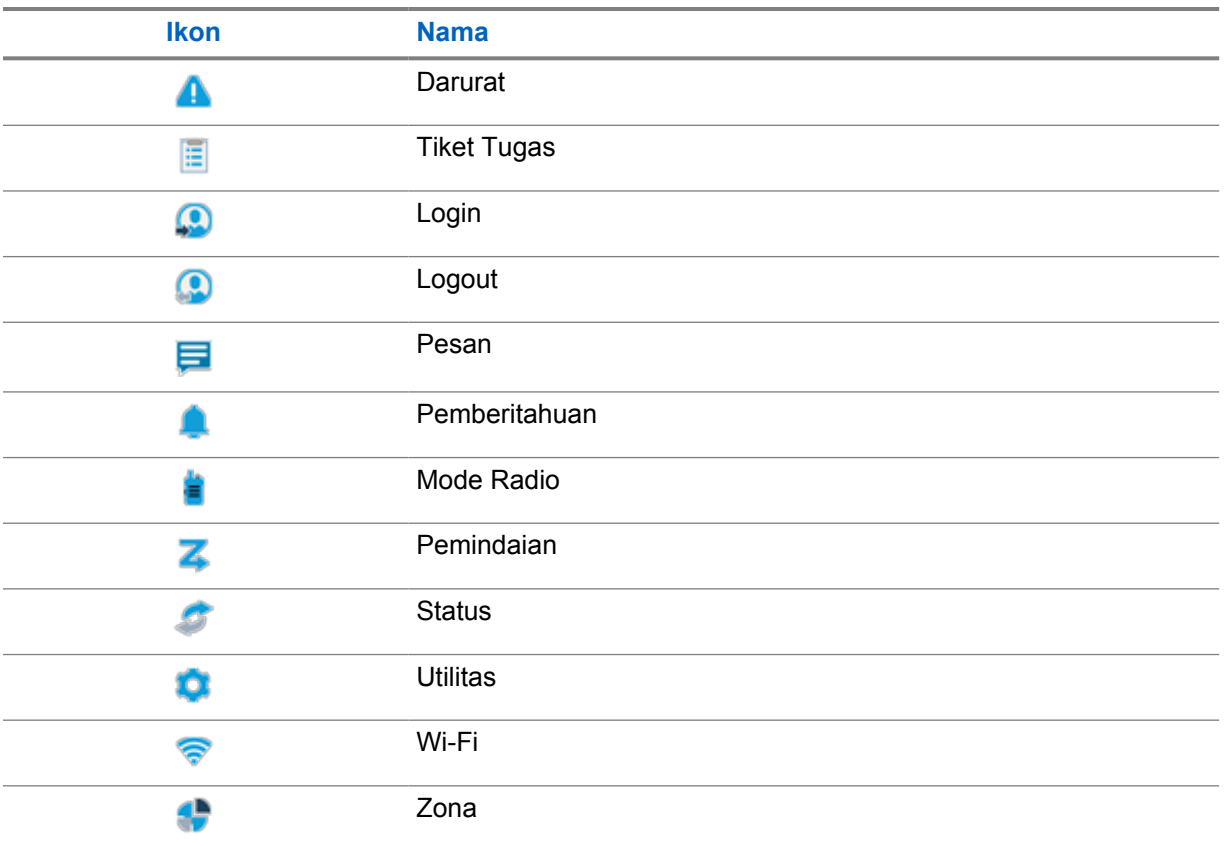

# **7.2 Mengakses Menu Berbasis Ikon**

### **Prosedur:**

- **1** Dari layar awal, pilih tombol **Menu/OK** .
- **2** Menavigasi menu menggunakan tombol **Navigasi 4 arah** atau **tombol Angka**.

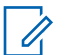

**CATATAN:** Setiap angka pada **tombol Angka** berhubungan dengan setiap ikon yang muncul pada menu.

# **Pengoperasian Dasar Radio**

Bagian ini menjelaskan pengoperasian dasar radio.

## **8.1 Registrasi**

Radio Anda mungkin menerima pesan yang terkait dengan registrasi dari sistem Capacity Max.

## **Registrasi**

Radio akan mengirimkan pesan registrasi ke sistem saat Anda menyalakan radio Anda, mengubah grup bicara, atau jelajah site. Jika radio Anda gagal mendaftar di site, radio Anda secara otomatis mencoba menjelajah ke site lain, dan menghapus sementara site registrasi yang dicoba dari daftar jelajah.

Saat pencarian site berhasil, radio akan menampilkan indikasi berikut:

- Nada akan berbunyi.
- LED berkedip kuning dua kali.
- Layar akan menampilkan Mendaftarkan.

Saat registrasi site berhasil, radio akan menampilkan Site < *Number>*.

# **Di Luar Jangkauan**

Jika radio tidak dapat mendeteksi sinyal dari sistem atau dari site saat ini, radio akan menampilkan indikasi berikut:

- Nada berulang akan berbunyi.
- LED berkedip merah.
- Layar menampilkan Di luar jangkauan.

### **Afiliasi Grup Bicara Gagal**

Saat radio gagal mencoba afiliasi ke grup bicara, radio akan menampilkan Afiliasi Gagal.

# **Registrasi Ditolak**

Saat registrasi dengan sistem tidak diterima, radio akan menampilkan indikasi berikut:

- LED berkedip kuning dua kali.
- Layar menampilkan Registrasi Ditolak.

### **8.2**

# **Gambaran Umum Site**

Site menyediakan jangkauan untuk area spesifik.

Dalam jaringan multi-site, sistem akan otomatis mencari site baru saat tingkat sinyal dari site saat ini turun ke tingkat yang tidak dapat diterima.

## **8.2.1 Trunking Site**

Trunking Site hanya tersedia dengan sistem Capacity Max. Site harus dapat berkomunikasi dengan Pengontrol Trunk agar dianggap sebagai Trunking Sistem.

Jika site tidak dapat berkomunikasi dengan Pengontrol Trunk di sistem, radio akan masuk ke mode Trunking Site. Selama dalam mode Trunking Site, radio memberikan indikasi suara dan visual secara berkala untuk menginformasikan keterbatasan fungsionalitasnya kepada pengguna.

Saat dalam mode Trunking Site, radio menampilkan Trunking Site dan membunyikan nada berulang.

Radio yang berada dalam mode Trunking Site masih dapat melakukan panggilan suara grup dan individu serta mengirim pesan teks ke radio lain di dalam site yang sama. Konsol suara, perekam log, gateway telepon, dan aplikasi data tidak dapat berkomunikasi dengan radio pada site tersebut.

Setelah dalam Trunking Site, radio yang terlibat dalam panggilan di sejumlah site hanya akan dapat berkomunikasi dengan radio lain di site yang sama. Komunikasi ke dan dari site lain akan terputus.

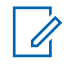

**CATATAN:** Jika ada beberapa site yang mencakup lokasi radio saat ini dan salah satu site tersebut masuk ke Trunking Site, radio akan menjelajah ke site lain jika ada dalam jangkauan.

### **8.2.2 Jelajah Otomatis**

Bergantung pada sistem radio Anda, fitur ini memungkinkan radio Anda menjelajah ke site yang diperlukan.

Saluran multi-site mempunyai kemampuan jelajah otomatis jika disambungkan ke daftar pencarian site.

Radio dapat menjelajah ke site yang berbeda melalui pencarian site.

#### Tabel 16 :Jenis Pencarian Site

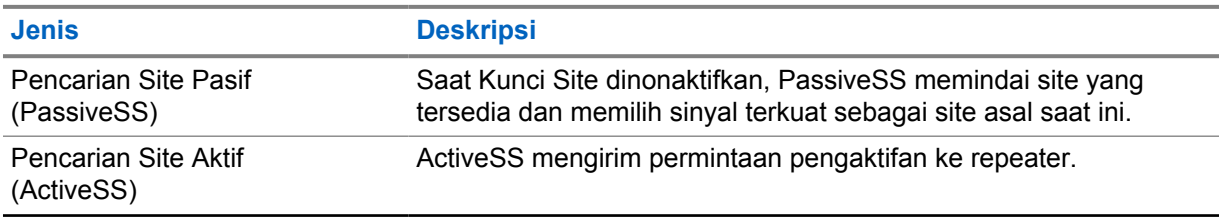

### **8.2.3 Mengaktifkan Kunci Site**

### **Prosedur:**

Tekan tombol **Kunci Site**.

Radio Anda menampilkan indikasi berikut:

- Sebuah nada positif berbunyi.
- Layar akan menampilkan Site Terkunci.
- Radio mencari di site saat ini saja.

### **8.2.4 Menonaktifkan Kunci Site**

### **Prosedur:**

Tekan tombol **Kunci Site**.

Radio Anda menampilkan indikasi berikut:

- Sebuah nada negatif akan berbunyi.
- Layar akan menampilkan Site Tidak Terkunci.
- Radio akan mencari daftar site lain termasuk site saat ini.

# **8.2.5 Mengaktifkan Pencarian Site Manual**

### **Prosedur:**

- **1** Dari menu, pilih **Utilitas**→**Pengaturan Radio**→**Jelajah Site**.
- **2** Nonaktifkan **Kunci Site** .
- **3** Pilih **Pencarian Aktif**.

Radio akan menampilkan indikasi berikut:

- Nada akan berbunyi.
- LED hijau akan berkedip.

Jika radio menemukan site baru, radio akan menampilkan indikasi berikut:

- Sebuah nada positif akan berbunyi.
- LED akan padam.

Jika radio gagal menemukan site baru, radio akan menampilkan indikasi berikut:

- Sebuah nada negatif akan berbunyi.
- LED akan padam.

Jika site baru berada dalam jangkauan, tetapi radio tidak dapat tersambung ke site tersebut, radio akan menampilkan indikasi berikut:

- Sebuah nada negatif akan berbunyi.
- LED akan padam.

# **8.2.6 Mengakses Daftar Site Tetangga**

### **Prosedur:**

Dari menu, pilih **Utilitas**→**Info Radio**→**Site Tetangga**.

# **8.3**

# **Pemilihan Zona dan Saluran**

Zona adalah suatu grup saluran. Anda dapat memprogram setiap saluran dengan fitur berbeda yang mendukung berbagai grup pengguna.

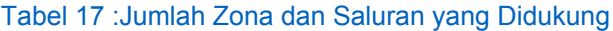

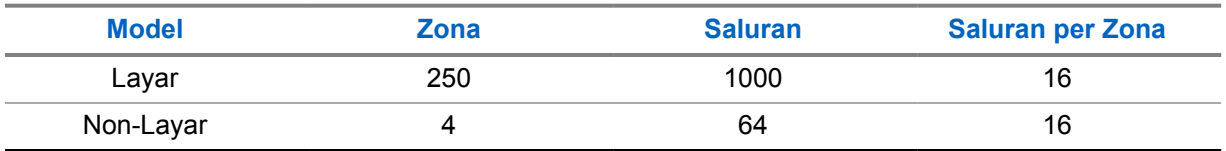

### **8.3.1 Memilih Zona**

### **Prosedur:**

Dari menu, pilih **Zona**→*<required Zone>*.

Layar akan menampilkan <zone> Dipilih.

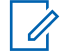

**CATATAN:** Untuk semua radio Non-Keypad, Anda sebaiknya mengaktifkan fitur Pengumuman Suara untuk memilih zona. Fitur Pengumuman Suara hanya dapat diaktifkan melalui perangkat lunak pemrograman radio.

## **8.3.2 Memilih Zona Menggunakan Pencarian Alias**

### **Prosedur:**

- **1** Dari menu, pilih **Zona**.
- **2** Untuk melakukan pencarian alias, masukkan karakter yang diperlukan untuk alias.

Layar akan menampilkan *<Zone>* Dipilih.

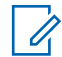

.

**CATATAN:** Pencarian alias peka terhadap huruf besar-kecil. Jika terdapat dua entri atau lebih dengan nama yang sama, layar akan menampilkan entri pertama yang tercantum dalam daftar.

## **8.3.3 Memilih Saluran**

### **Prosedur:**

**1** Putar kenop **Pemilih Saluran**.

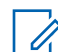

**CATATAN:** Jika **Penghenti Saluran Virtual** diaktifkan, radio Anda akan menghentikan operasinya sebelum saluran pertama atau terakhir, lalu nada akan berbunyi.

Radio akan beralih ke saluran pilihan Anda.
## **8.3.4 Memilih saluran menggunakan Panggilan Saluran Langsung**

#### **Prosedur:**

Di layar awal, pilih **1**→*<Assigned number for the required channel>*.

#### **8.4**

## **Merespons Pemberitahuan**

 $\mathscr{U}_1$ 

**CATATAN:** Anda dapat menyesuaikan widget notifikasi di layar awal untuk fitur Panggilan Pribadi dan Peringatan Panggilan melalui pengaturan **Respons Pemanggil** di perangkat lunak pemrograman radio. Jika **Respons Pemanggil** diaktifkan, Anda bisa langsung melihat daftar pemberitahuan untuk Panggilan Pribadi atau pemberitahuan Peringatan Panggilan. Jika **Respons Pemanggil** dinonaktifkan, pemberitahuannya akan ditampilkan di widget pemberitahuan.

#### **Prosedur:**

- **1** Dari layar awal, pilih tombol **Turun**.
- **2** Untuk melihat detail pemberitahuan, pilih tombol **Menu/OK**.

#### **8.5**

# **Mengakses Daftar Tindakan**

Daftar Tindakan berisi fitur akses cepat yang dapat dikonfigurasikan. Setiap fitur dalam Daftar Tindakan diidentifikasi dengan nomor daftar tindakan.

#### **Prosedur:**

**1** Dari layar awal, pilih tombol **Naik**.

#### **Gambar 4 : Gambaran Umum Daftar Tindakan**

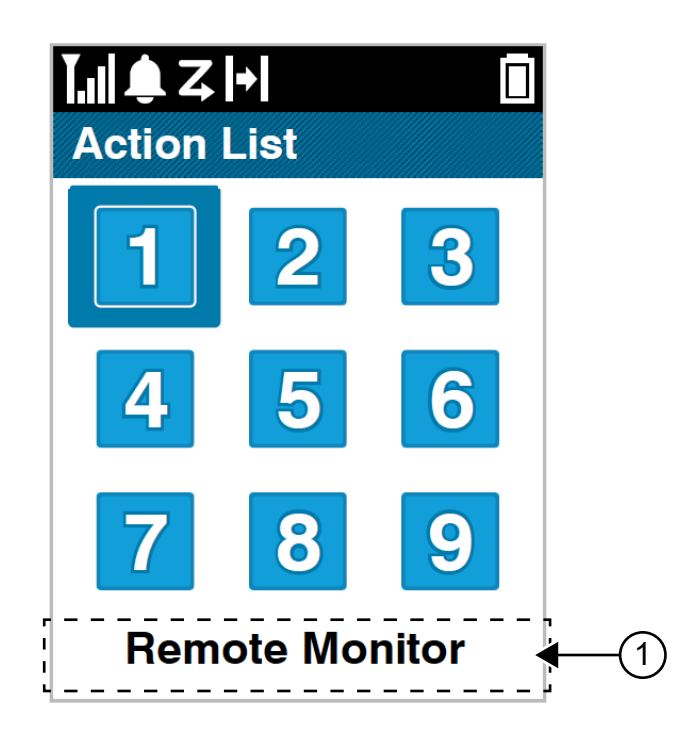

#### Tabel 18 :Gambaran Umum Daftar Tindakan

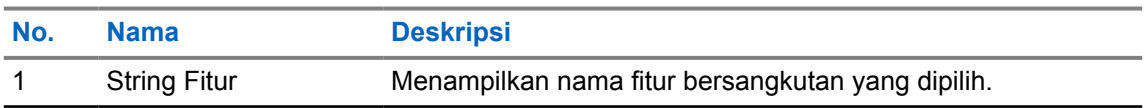

**CATATAN:** Anda dapat mengonfigurasikan Daftar Tindakan dan pengaturan string fitur  $\mathscr{D}_{\!\!1}$ yang menggunakan perangkat lunak pemrograman radio.

## **8.6 Mengakses Informasi Radio**

- **1** Dari menu, pilih **Utilitas**→**Info Radio**.
- **2** Untuk mengakses informasi radio, lakukan salah satu hal berikut:
	- Untuk memeriksa informasi baterai, pilih **Info Baterai**.
	- Untuk memeriksa ID dan alias radio Anda, pilih **ID Saya**.
	- Untuk memeriksa versi firmware dan Codeplug, pilih **Versi**.
	- Untuk memeriksa informasi GNSS, pilih **Info GNSS**.
	- Untuk memeriksa informasi site, pilih **Info Site**.
	- Untuk mengetahui informasi terbaru mengenai pembaruan perangkat lunak, pilih **Pembaruan Perangkat Lunak**.

# **Pengaturan Umum Radio**

Bagian ini menjelaskan pengaturan umum yang dapat Anda terapkan pada radio.

## **9.1 Talkaround**

Fitur ini memungkinkan Anda terus berkomunikasi saat repeater tidak beroperasi, atau saat radio berada di luar jangkauan dari repeater, tetapi dalam jangkauan bicara radio lain.

Pengaturan talkaround disimpan bahkan setelah radio dimatikan.

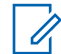

**CATATAN:** Fitur ini tidak berlaku di Capacity Plus–Single-Site, Capacity Plus–Multi-Site, dan saluran Citizens Band yang berada dalam frekuensi yang sama.

## **9.1.1 Beralih Antara Mode Repeater dan Talkaround**

#### **Prosedur:**

- **1** Dari menu, pilih **Utilitas**→**Pengaturan Radio**→**Talkaround**.
- **2** Pilih tombol **Menu/OK** untuk berpindah antara mode Talkaround atau Repeater.

Jika mode Talkaround diaktifkan, akan ditampilkan di sebelah Diaktifkan.

Jika mode Talkaround dinonaktifkan, akan menghilang dari sebelah Diaktifkan.

## **9.2 Mengatur Tanggal dan Waktu**

#### **Prosedur:**

- **1** Dari menu, pilih **Utilitas**→**Pengaturan Radio**→**Tanggal & Waktu**.
- **2** Lakukan salah satu tindakan berikut:
	- Untuk menyinkronkan secara otomatis dengan sumber waktu eksternal, centang **Atur Otomatis Aktif** dengan tombol **Menu/OK**. Lanjutkan ke [langkah 7.](#page-1083-0)
	- Untuk mengatur tanggal dan waktu secara manual, hapus centang **Atur Otomatis Aktif** dengan tombol **Menu/OK**. Lanjutkan ke langkah 3.

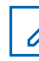

**CATATAN:** Jika Anda mengaktifkan **Atur Otomatis Aktif**, tanggal dan waktu akan disinkronkan dengan sumber eksternal, seperti Network Time Protocol (NTP) melalui Wi-Fi atau Global Navigation Satellite System (GNSS).

- **3** Untuk mengatur **Zona Waktu**, pilih tombol **Kiri**, **Kanan**, atau **Menu/OK**.
- **4** Untuk mengaktifkan **Perubahan Waktu Musim Panas**, pilih **Aktif**.
- **5** Untuk menyesuaikan **Atur Tanggal**, pilih **Menu/OK**→*<preferred date>*→**Menu/OK**.
- **6** Untuk menyesuaikan **Atur Waktu**, pilih **Menu/OK**→*<preferred time>*→**Menu/OK**.

<span id="page-1083-0"></span>**7** Untuk menyesuaikan **Format Tanggal**, pilih tombol **Kiri**, **Kanan**, atau **Menu/OK**.

**CATATAN:** Format tanggal yang tersedia adalah HH/BB/TTTT (default) dan BB/HH/ TTTT.

**8** Untuk mengaktifkan **Format Waktu** 24 jam, pilih **Format 24 Jam**.

## **9.3 Mengatur Nada dan Peringatan Radio**

#### **Prosedur:**

- **1** Dari menu, pilih **Utilitas**→**Pengaturan Radio**→**Nada/Peringatan**.
- **2** Pilih salah satu opsi berikut:
	- **Semua Nada**
	- **Izin Bicara**
	- **Nada Keypad**
	- **Nada Penyalaan**
	- **Offset Volume**→*<required volume>*.

akan ditampilkan di sebelah pengaturan.

## **9.4 Mengatur Tingkat Daya**

#### **Prosedur:**

- **1** Dari menu, pilih **Utilitas**→**Pengaturan Radio**→**Daya**.
- **2** Lakukan salah satu tindakan berikut:
	- Untuk memungkinkan komunikasi dengan radio yang berada dalam jarak cukup jauh dari Anda, pilih **Daya Tinggi**.
	- Untuk memungkinkan komunikasi dengan radio dalam jarak dekat, pilih **Daya Rendah**.

## **9.5 Mengatur Tampilan**

- **1** Dari menu, pilih **Utilitas**→**Pengaturan Radio**→**Tampilan**.
- **2** Pilih salah satu opsi berikut:
	- **Mode Siang/Malam**
	- **Kecerahan**
	- **Pewaktu Menu**
	- **Layar Intro**

## **9.6 Mengatur Tingkat Redaman**

#### **Prosedur:**

- **1** Dari menu, pilih **Utilitas**→**Pengaturan Radio**→**Redaman**.
- **2** Lakukan salah satu tindakan berikut:
	- Untuk tingkat redaman normal, pilih **Redaman Normal**.
	- Untuk memfilter panggilan yang tidak diinginkan atau derau latar belakang, pilih **Redaman Ketat**.

#### **9.7**

# **Opsi Kunci Keypad**

Dengan fitur ini, Anda bisa terhindar dari menekan tombol atau mengubah saluran secara tidak sengaja saat radio tidak digunakan. Anda bisa memilih untuk mengunci keypad, kenop pemilih saluran, atau keduanya; bergantung pada kebutuhan Anda.

Dengan perangkat lunak pemrograman radio, dealer Anda dapat mengonfigurasikan salah satu opsi berikut:

- Kunci Keypad
- Kunci Kenop Pemilih Saluran
- Kunci Keypad dan Kenop Pemilih Saluran

Hubungi dealer Anda untuk mengetahui bagaimana radio Anda diprogram.

## **9.7.1 Mengunci atau Membuka Kunci Keypad**

#### **Prosedur:**

Lakukan salah satu tindakan berikut:

- Untuk mengunci keypad, dari menu, pilih **Utilitas**→**Pengaturan Radio**→**Kunci Keypad**.
- Untuk membuka kunci keypad, tekan tombol **Menu/OK**→ **\* atau hapus**.

Jika Wi-Fi diaktifkan, layar akan menampilkan  $\checkmark$  di sebelah Diaktifkan.

Jika kunci keypad dibuka, akan menghilang dari sebelah Diaktifkan.

## **9.8 Mengatur Bahasa**

#### **Prosedur:**

Dari menu, pilih **Utilitas**→**Pengaturan Radio**→**Bahasa**→*<required language>*.

 $\blacktriangleright$  akan muncul di sebelah bahasa yang dipilih.

## <span id="page-1085-0"></span>**9.9 Mengatur Global Navigation Satellite System**

#### **Prosedur:**

- **1** Dari menu, pilih **Utilitas**→**Pengaturan Radio**→**GNSS**.
- **2** Lakukan salah satu tindakan berikut:
	- Untuk mengaktifkan GNSS, pilih tombol **Menu/OK**.
	- Untuk menonaktifkan GNSS, pilih tombol **Menu/OK**.

Jika GNSS diaktifkan / muncul di sebelah Diaktifkan.

Jika GNSS diaktifkan,  $\checkmark$  akan menghilang dari sebelah Diaktifkan.

## **9.10 Mengatur Indikator LED**

#### **Prosedur:**

- **1** Dari menu, pilih **Utilitas**→**Pengaturan Radio**→**Indikator LED**.
- **2** Lakukan salah satu tindakan berikut:
	- Untuk mengaktifkan Indikator LED, pilih tombol **Menu/OK**.
	- Untuk menonaktifkan Indikator LED, pilih tombol **Menu/OK**.

Jika Indikator LED diaktifkan, akan ditampilkan di sebelah Diaktifkan.

Jika Indikator LED dinonaktifkan, radio akan menampilkan indikasi berikut:

- $\blacktriangleright$  akan menghilang dari sebelah Diaktifkan.
- Lampu latar layar dan lampu latar keypad akan dimatikan secara otomatis.

## **9.11**

## **Kunci Kata Sandi**

Anda dapat mengatur kata sandi untuk membatasi akses ke radio. Setiap kali Anda menyalakan radio, Anda harus memasukkan kata sandi.

Radio Anda mendukung input kata sandi 4 digit.

Radio Anda tidak dapat menerima panggilan dalam status terkunci.

## **9.11.1 Mengakses Radio dengan Kata Sandi**

**Prasyarat:** Hidupkan radio Anda.

#### **Prosedur:**

- **1** Masukkan kata sandi empat digit.
- **2** Pilih tombol **Menu/OK**.

Jika Anda memasukkan kata sandi dengan benar, radio akan menyala.

Jika Anda salah memasukkan kata sandi, nada akan berbunyi dan layar menampilkan Kata Sandi Salah.

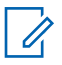

#### **CATATAN:**

Anda dapat mengulangi langkah-langkah untuk memasukkan kata sandi. Anda diberikan tiga kali percobaan sebelum radio masuk ke status terkunci selama 15 menit. Layar menampilkan Radio Terkunci.

Dalam status terkunci, radio hanya merespons masukan dari **kenop Aktif/Nonaktif/Volume** dan tombol **Lampu Latar** terprogram.

Jika Anda mematikan radio selama status terkunci, pewaktu akan dimulai ulang.

## **9.11.2 Membuka Kunci Radio dalam Status Terkunci**

#### **Prosedur:**

**1** Untuk membuka kunci radio dalam status terkunci, lakukan salah satu tindakan berikut:

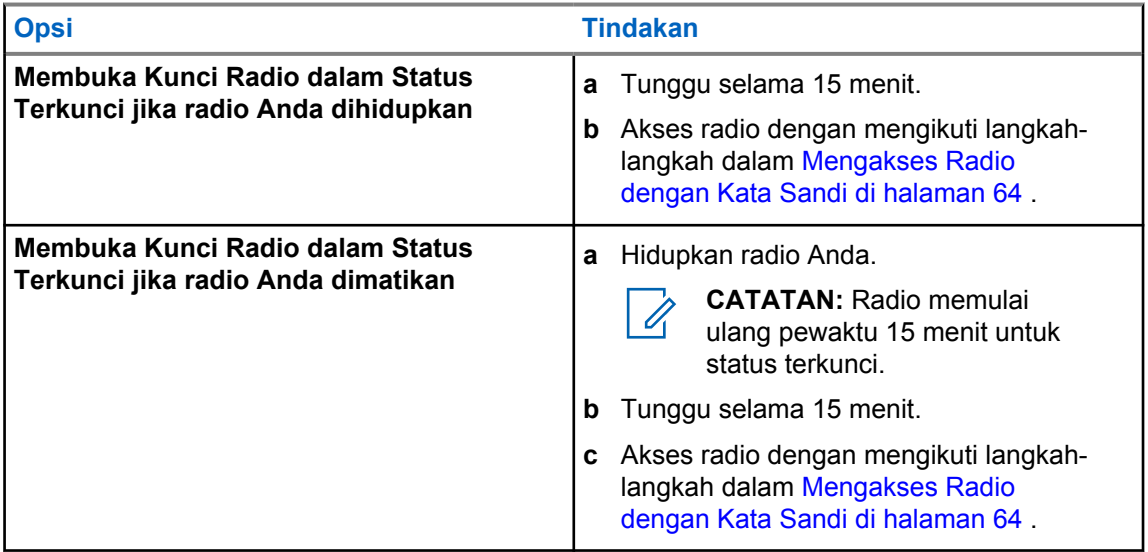

## **9.11.3 Mengatur Kunci Kata Sandi**

- **1** Dari menu, pilih **Utilitas**→**Pengaturan Radio**→**Kunci Kata Sandi**→*<required password>*.
- **2** Lakukan salah satu tindakan berikut:
	- Untuk mengaktifkan Kunci Kata Sandi, pilih **Aktifkan**.
	- Untuk menonaktifkan Kunci Sandi, pilih **Nonaktifkan**.

## **9.11.4 Mengubah Kata Sandi**

#### **Prosedur:**

- **1** Dari menu, pilih **Utilitas**→**Pengaturan Radio**→**Kunci Kata Sandi**→*<required password>*→**Ubah Kata Sandi**.
- **2** Masukkan kata sandi empat digit yang baru.
- **3** Untuk mengonfirmasi kata sandi baru, masukkan ulang kata sandi empat digit yang sama.

Jika kata sandi berhasil diubah, layar akan menampilkan Kata Sandi Diubah.

Jika kata sandi gagal diubah, layar akan menampilkan Kata Sandi Tidak Cocok dan kembali ke menu sebelumnya.

## **9.12 Mengatur Pengumuman Suara:**

#### **Prosedur:**

- **1** Dari menu, pilih **Utilitas**→**Pengaturan Radio**→**Pengumuman Suara**.
- **2** Lakukan salah satu tindakan berikut:
	- Untuk mengaktifkan Pengumuman Suara, pilih tombol **Menu/OK**.
	- Untuk menonaktifkan Pengumuman Suara, pilih tombol **Menu/OK**.

Jika Pengumuman Suara diaktifkan, tanda vakan muncul di sebelah Diaktifkan.

Jika Pengumuman Suara dinonaktifkan, akan menghilang dari sebelah Diaktifkan.

## **9.13 Teks ke Ucapan**

Fitur ini membuat radio dapat mengindikasikan fitur-fitur berikut melalui suara:

- Saluran Saat Ini
- Zona Saat Ini
- Fitur tombol terprogram aktif atau nonaktif
- Konten dari pesan teks yang diterima
- Konten dari Tiket Tugas yang diterima

#### **CATATAN:**

Jika Teks ke Ucapan diaktifkan, fitur Pengumuman Suara dinonaktifkan secara otomatis. Jika Pengumuman Suara diaktifkan, fitur Teks ke Ucapan dinonaktifkan secara otomatis.

## **9.13.1 Mengatur Teks ke Ucapan**

## **Prosedur:**

**1** Dari menu, pilih **Utilitas**→**Pengaturan Radio**→**Teks ke Ucapan**.

- **2** Pilih salah satu opsi berikut:
	- **Semua**
	- **Pesan**
	- **Tiket Tugas**
	- **Saluran**
	- **Zona**
	- **Tombol Program**

 $\blacktriangleright$  akan muncul di sebelah pengaturan yang dipilih.

## **9.14 Mengatur Kontrol Gain Otomatis Mikrofon**

#### **Prosedur:**

- **1** Dari menu, pilih **Utilitas**→**Pengaturan Radio**→**AGC Mik**.
- **2** Lakukan salah satu tindakan berikut:
	- Untuk mengaktifkan AGC Mik, pilih tombol **Menu/OK**.
	- Untuk menonaktifkan AGC Mik, pilih tombol **Menu/OK**.

Jika AGC Mik diaktifkan, « akan ditampilkan di sebelah Diaktifkan.

Jika AGC Mik dinonaktifkan, akan menghilang dari sebelah Diaktifkan.

## **9.15 Mengatur Distorsi Mikrofon**

#### **Prosedur:**

- **1** Dari menu, pilih **Utilitas**→**Pengaturan Radio**→**Distorsi Mik**.
- **2** Lakukan salah satu tindakan berikut:
	- Untuk mengaktifkan Distorsi Mik, pilih tombol **Menu/OK**.
	- Untuk menonaktifkan Distorsi Mik, pilih tombol **Menu/OK**.

Jika Distorsi Mik diaktifkan, tanda akan muncul di sebelah Diaktifkan.

Jika Distorsi Mik dinonaktifkan, akan menghilang dari sebelah Diaktifkan.

## **9.16 Mengatur Peredaman Derau**

- **1** Dari menu, pilih **Utilitas**→**Pengaturan Radio**→**Peredaman Derau**.
- **2** Lakukan salah satu tindakan berikut:
	- Untuk mengaktifkan Peredaman Derau di latar belakang normal, pilih **Tingkatkan Otomatis**.
- Untuk mengaktifkan Peredaman Derau saat derau lebih tinggi dari latar belakang normal, pilih **Dasar**.
- Untuk menonaktifkan Peredaman Derau, pilih **Dinonaktifkan**.

## **9.17 Mengatur Ambien Audio**

#### **Prosedur:**

- **1** Dari menu, pilih **Utilitas**→**Pengaturan Radio**→**Ambien Audio**.
- **2** Lakukan salah satu tindakan berikut:
	- Untuk pengaturan pabrik default, pilih **Default**.
	- Untuk meningkatkan volume speaker di lingkungan bising, pilih **Nyaring**.
	- Untuk mengurangi umpan balik akustik saat berkomunikasi dengan sekelompok radio yang saling berdekatan, pilih **Grup Kerja**.

Layar menampilkan v di sebelah pengaturan yang dipilih.

## **9.18 Mengatur Profil Audio**

#### **Prosedur:**

- **1** Dari menu, pilih **Utilitas**→**Pengaturan Radio**→**Preferensi Audio**.
- **2** Lakukan salah satu tindakan berikut:
	- Untuk menonaktifkan profil audio yang dipilih sebelumnya dan kembali ke pengaturan pabrik default, pilih **Default**.
	- Untuk profil audio yang mengimbangi kehilangan pendengaran pada orang dewasa di atas 40 tahun, pilih **Level 1**, **Level 2**, atau **Level 3**.

Layar menampilkan  $\checkmark$  di sebelah pengaturan yang dipilih.

## **9.19 Mengatur Entri Teks**

Anda dapat mengonfigurasikan entri teks yang berbeda pada radio Anda.

- **1** Dari menu, pilih **Utilitas**→**Pengaturan Radio**→**Entri Teks**.
- **2** Lakukan salah satu tindakan berikut:

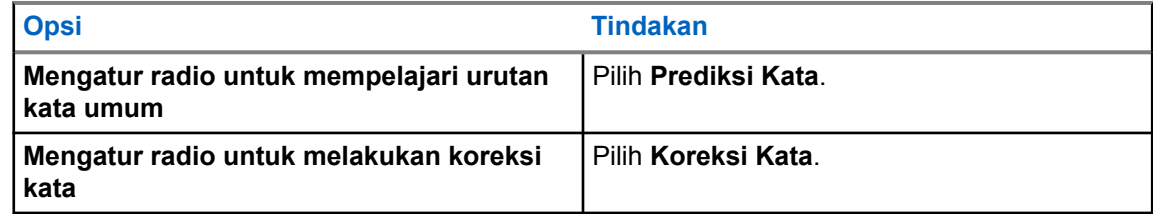

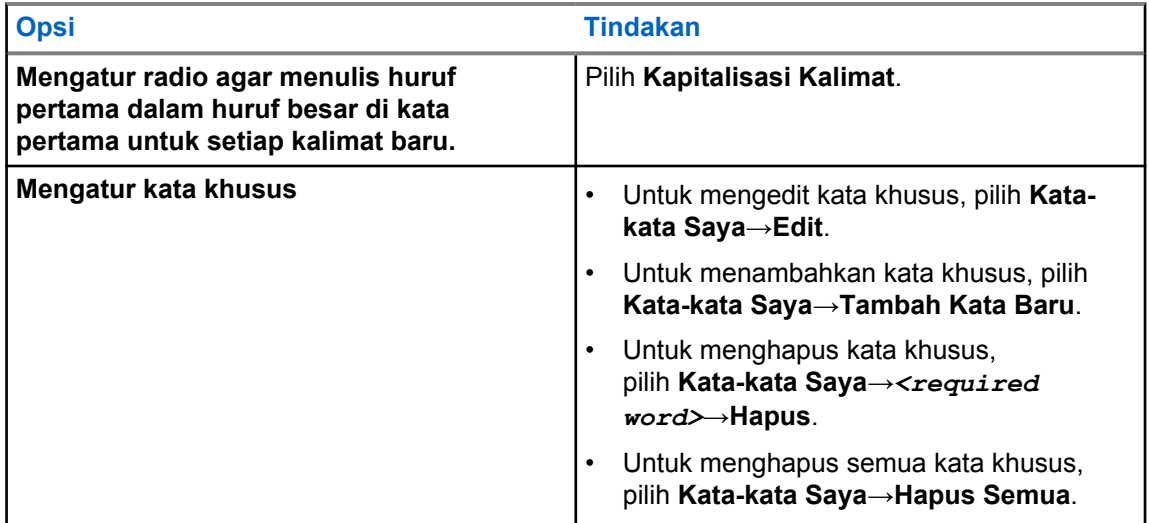

- Jika Anda memilih **Prediksi Kata, Koreksi Kata**, atau Kapitalisasi Kalimat, √akan muncul di sebelah Diaktifkan.
- Jika Anda memilih **Kata-kaat Saya**, layar menampilkan pemberitahuan mini transisional.

## **9.20 Transmisi Pengoperasian Suara**

Transmisi Pengoperasian Suara (VOX) memungkinkan Anda menginisiasi panggilan yang diaktifkan suara bebas genggam di saluran terprogram. Jika aksesori berkemampuan VOX mendeteksi suara, radio akan mengirim transmisi secara otomatis untuk periode terprogram.

#### **CATATAN:**  $\mathscr{U}_1$

Fitur ini tidak tersedia dalam saluran Citizen Band yang berada dalam frekuensi yang sama.

Untuk informasi selengkapnya, hubungi dealer atau administrator Anda.

## **9.20.1 Mengatur Transmisi Pengoperasian Suara**

#### **Prosedur:**

- **1** Dari menu, pilih **Utilitas**→**Pengaturan Radio**→**VOX**
- **2** Lakukan salah satu tindakan berikut:
	- Untuk mengaktifkan VOX, pilih **Aktif**.
	- Untuk menonaktifkan VOX, pilih **Nonaktif**.

Jika VOX diaktifkan, layar menampilkan  $\checkmark$  di sebelah Aktif.

# <span id="page-1091-0"></span>**Jenis Panggilan Radio**

Ada beberapa cara untuk melakukan panggilan dengan radio Anda, bergantung pada jenis panggilan dan sistem yang tersedia di radio Anda.

#### Tabel 19 :Jenis Panggilan Radio

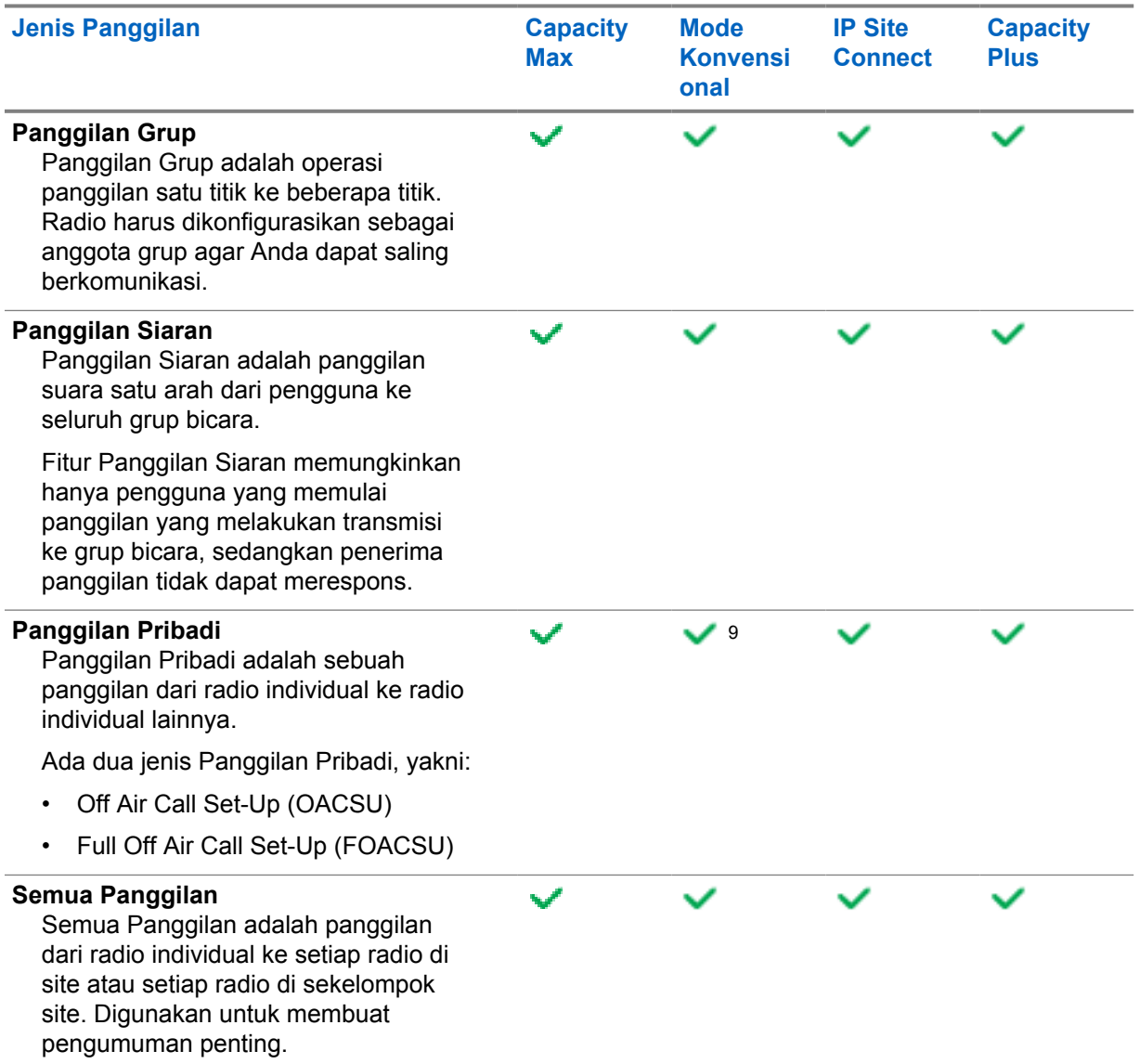

 $9$  Hanya digital

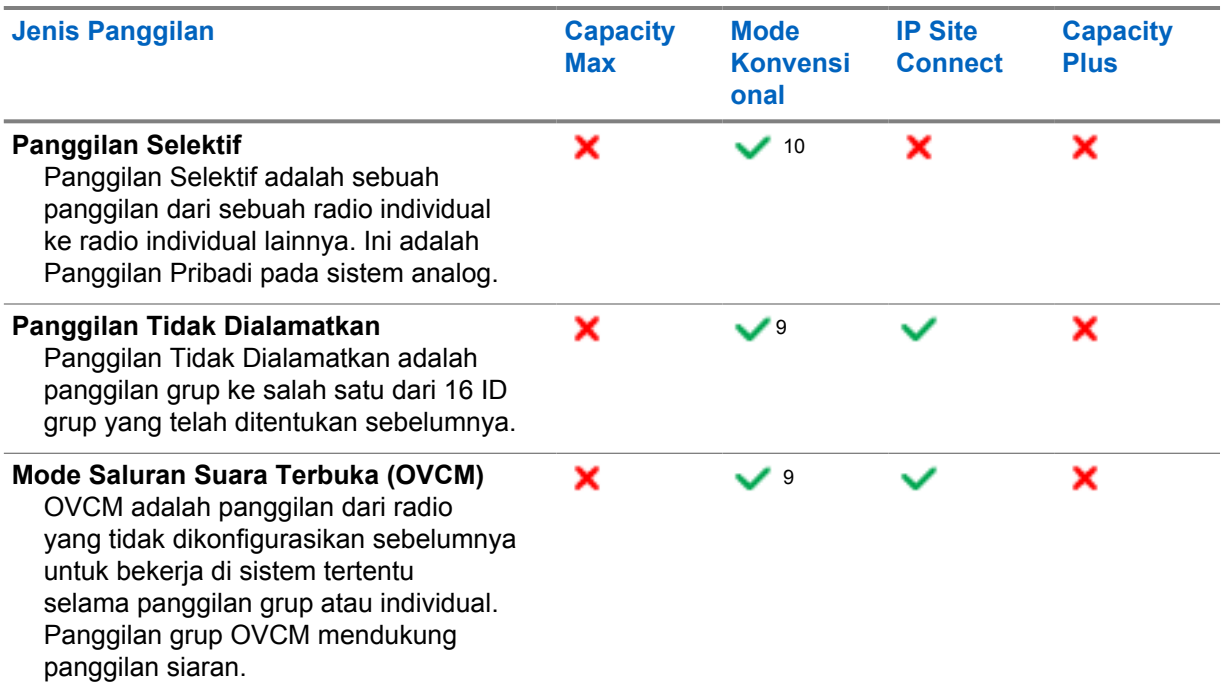

Jika panggilan terputus, Anda akan mendengar Nada Dilarang Bicara terus-menerus. Melepaskan tombol **PTT** memungkinkan Anda menerima panggilan.

Fitur Indikasi Saluran Bebas dapat diprogram pada radio Anda oleh dealer. Jika fitur Indikasi Saluran Bebas diaktifkan, Anda akan mendengar nada peringatan singkat pada saat penerima melepaskan tombol **PTT**, yang mengindikasikan bahwa saluran sudah bebas untuk Anda merespons.

#### **CATATAN:**

Jika Anda ingin melakukan Panggilan 5 Nada, Anda harus membeli Kunci Lisensi Perangkat Lunak secara terpisah.

## **10.1 Melakukan Panggilan di Radio**

#### **Prosedur:**

0

Lakukan salah satu tindakan berikut berdasarkan jenis panggilan:

| <b>Opsi</b>                                                                                                    | <b>Tindakan</b>                                                           |
|----------------------------------------------------------------------------------------------------|---------------------------------------------------------------------------|
| Melakukan panggilan grup, panggilan<br>pribadi, panggilan tidak dialamatkan,<br>panggilan selektif, atau panggilan OVCM | Pilih saluran dengan ID atau alias aktif.<br>a                            |
|                                                                                                    | Untuk memanggil, tekan dan tahan<br>b<br>tombol PTT.                      |
|                                                                                                    | Tunggu hingga Nada Izin Bicara selesai<br>C<br>dan bicaralah ke mikrofon. |
|                                                                                                    | Untuk mendengarkan, lepaskan tombol<br>d<br>PTT.                          |
| Melakukan panggilan siaran atau semua<br>panggilan                                                                      | Pilih saluran dengan ID atau alias aktif.<br>a                            |

 $\overline{10}$  Hanya analog

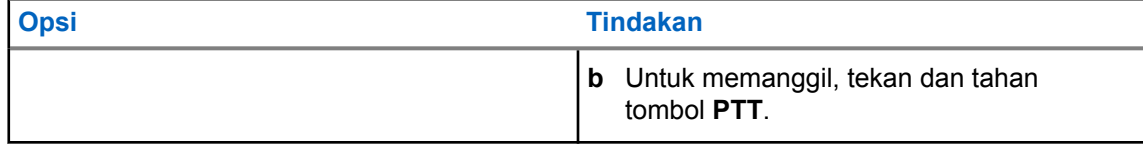

Jika radio Anda tidak mendeteksi aktivitas suara selama jangka waktu yang telah ditentukan, panggilan akan berakhir.

## **10.2 Melakukan Panggilan dengan Daftar Kontak**

#### **Prosedur:**

e.

Lakukan salah satu tindakan berikut berdasarkan jenis panggilan:

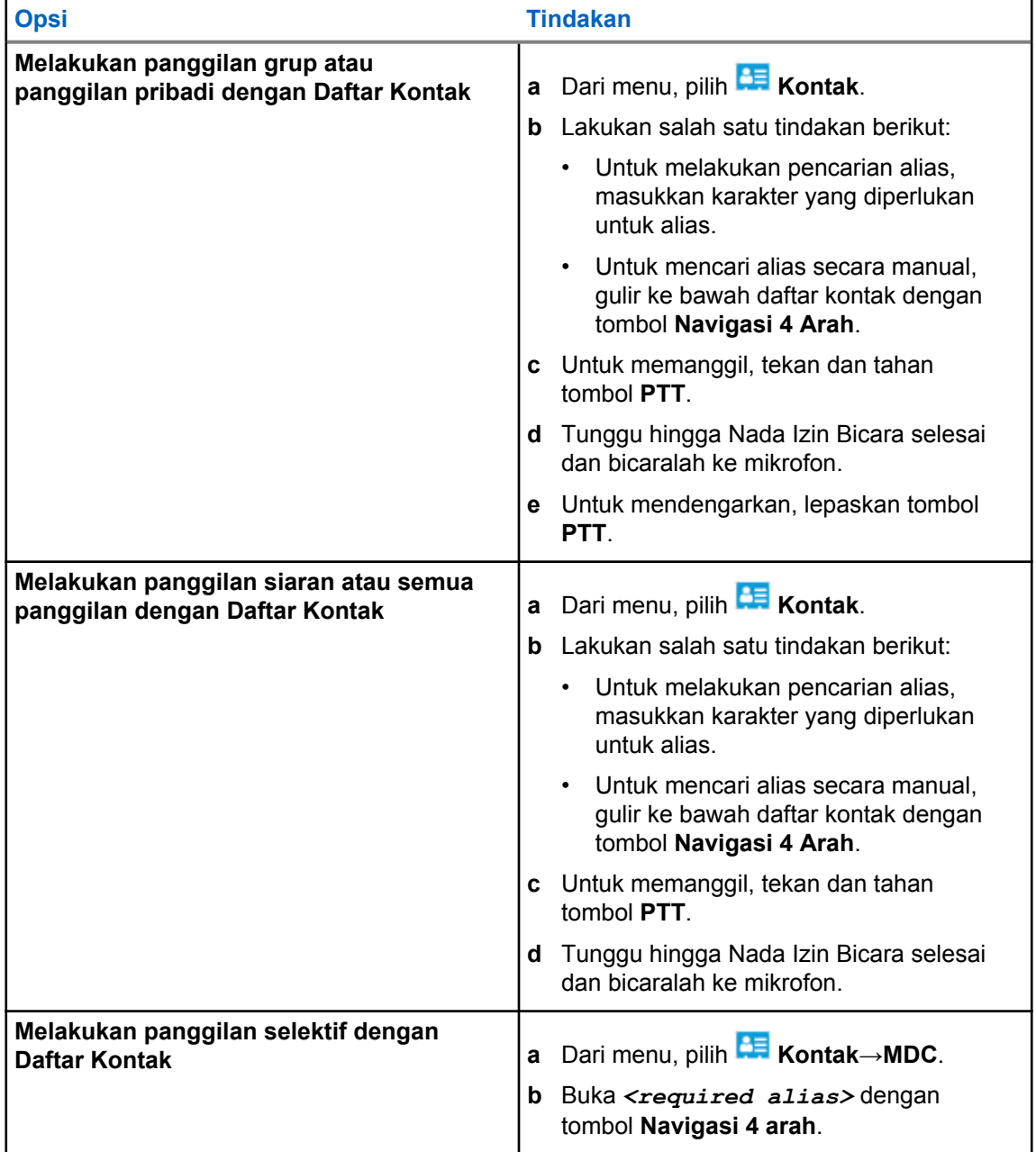

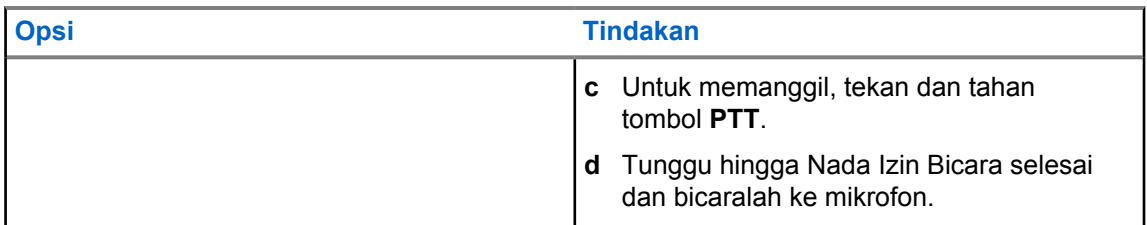

## **10.3 Melakukan Panggilan dengan Panggilan Manual**

Langkah-langkah berikut hanya berlaku untuk Panggilan Pribadi.

#### **Prosedur:**

- **1** Dari menu, pilih **Kontak**→**Panggilan Manual**→**Nomor Radio**.
- **2** Untuk memasukkan atau mengedit ID, masukkan angka yang diperlukan.
- **3** Untuk memanggil, tekan dan tahan tombol **PTT**.
- **4** Tunggu hingga Nada Izin Bicara selesai dan bicaralah ke mikrofon.
- **5** Untuk mendengarkan, lepaskan tombol **PTT**.

#### **10.4**

# **Melakukan Panggilan dengan Tombol Angka yang Dapat Diprogram**

#### **Prosedur:**

Lakukan salah satu tindakan berikut berdasarkan jenis panggilan:

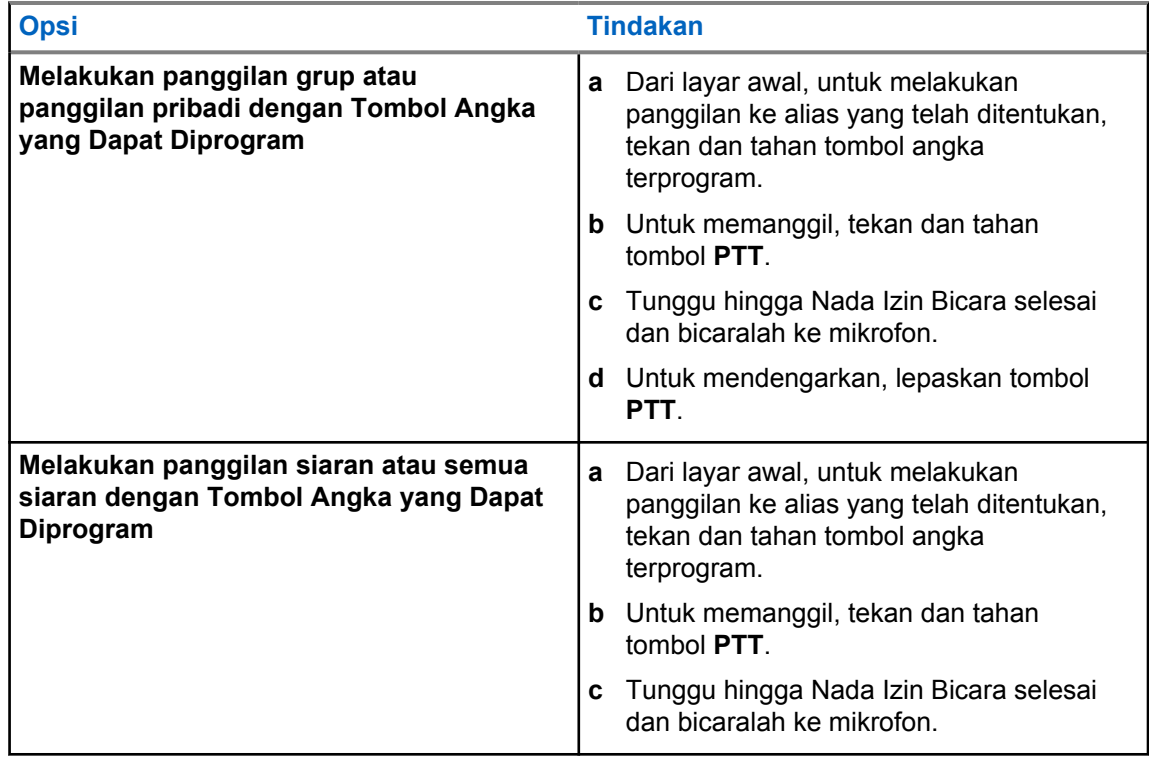

#### **10.5**

# **Menerima dan Merespons Panggilan di Radio**

Saat Anda menerima panggilan, radio Anda menampilkan indikasi berikut:

- LED hijau akan berkedip.
- Radio bersuara dan panggilan masuk berbunyi melalui speaker.
- Layar menampilkan ID dan alias serta status panggilan.

**CATATAN:** Anda tidak dapat merespons Panggilan Siaran atau Semua Panggilan. Untuk Panggilan Siaran, layar menampilkan Layar menampilkan Talkback Dilarang dan nada Talkback Dilarang bersuara saat tombol **PTT** ditekan.

#### **Prosedur:**

- **1** Untuk merespons, tekan dan tahan tombol **PTT**.
- **2** Tunggu hingga Nada Izin Bicara selesai dan bicaralah ke mikrofon.
- **3** Untuk mendengarkan, lepaskan tombol **PTT**.

## **10.6 Menerima atau Menolak Panggilan Pribadi**

Saat Anda menerima Panggilan Pribadi yang dikonfigurasikan sebagai Penyiapan Panggilan Off Air Lengkap (FOACSU), radio akan menampilkan indikasi berikut:

- LED hijau akan berkedip.
- Layar menampilkan alias dan ikon Panggilan Pribadi.

# **Menerima Panggilan Pribadi**

#### **Prosedur:**

- **1** Untuk menerima Panggilan Pribadi, lakukan salah satu tindakan berikut:
	- Pilih **Terima**.
	- Tekan dan tahan tombol **PTT**.
- **2** Tunggu hingga Nada Izin Bicara selesai dan bicaralah ke mikrofon.
- **3** Untuk mendengarkan, lepaskan tombol **PTT**.

## **Menolak Panggilan Pribadi**

- Untuk menolak Panggilan Pribadi, lakukan salah satu tindakan berikut:
- Pilih **Tolak**.
- Pilih tombol **Kembali/Awal**.
- Untuk radio Non-Keypad, tekan tombol **Batal** terprogram.

# **Panggilan Telepon**

Panggilan Telepon adalah panggilan antara radio individual atau sekelompok radio dan sebuah telepon.

Tergantung bagaimana radio dikonfigurasikan, fitur berikut mungkin bisa disediakan atau tidak:

- Kode akses
- Nada Dual Tone Multi Frequency (DTMF)
- Kode akses keluar
- Menampilkan alias pemanggil atau ID saat menerima panggilan telepon
- Kemampuan untuk menolak atau menerima panggilan telepon

Kemampuan Panggilan Telepon dapat diaktifkan dengan menetapkan dan menyiapkan nomor telepon di sistem. Hubungi dealer Anda untuk mengetahui bagaimana radio Anda diprogram.

## **11.1 Melakukan Panggilan Telepon**

#### **Prosedur:**

- **1** Dari menu, pilih **Telepon**→*<required ID>*→*<Access Code>*.
- **2** Untuk memanggil, tekan dan tahan tombol **PTT**.
- **3** Untuk mendengarkan, lepaskan tombol **PTT**.
- **4** Saat Anda berada dalam panggilan Telepon, lakukan salah satu tindakan berikut:
	- Masukkan digit ekstra dengan menggunakan **Keypad**.
	- Untuk mengakhiri panggilan, pilih tombol **Kembali/Awal**.
	- Untuk menghentikan akses ke kode, masukkan kode akses keluar dengan menggunakan Keypad saat layar menampilkan Kode Akses Keluar:.

Jika panggilan berhasil diakhiri, radio akan menampilkan indikasi berikut:

- Nada akan berbunyi.
- Layar menampilkan pesan Panggilan Diakhiri.

#### **11.2**

# **Melakukan Panggilan Telepon dengan Daftar Kontak**

- **1** Dari menu, pilih **Kontak**.
- **2** Lakukan salah satu tindakan berikut:
	- Untuk melakukan pencarian alias, masukkan karakter yang diperlukan untuk alias.
	- Untuk mencari alias secara manual, gulir ke bawah daftar kontak dengan tombol **Navigasi 4 Arah**.
- **3** Pilih **Panggil Telepon**→*<Access Code>*.
- **4** Untuk memanggil, tekan dan tahan tombol **PTT**.
- **5** Untuk mendengarkan, lepaskan tombol **PTT**.
- **6** Saat Anda berada dalam panggilan Telepon, lakukan salah satu tindakan berikut:
	- Masukkan digit ekstra dengan menggunakan **Keypad**.
	- Untuk mengakhiri panggilan, pilih tombol **Kembali/Awal**.
	- Untuk menghentikan akses ke kode, masukkan kode akses keluar saat layar menampilkan Kode Akses Keluar:.

Jika panggilan berhasil diakhiri, radio akan menampilkan indikasi berikut:

- Nada akan berbunyi.
- Layar menampilkan pesan Panggilan Diakhiri.

## **11.3 Melakukan Panggilan Telepon dengan Panggilan Manual**

#### **Prosedur:**

- **1** Dari menu, pilih **Kontak**→**Panggilan Manual**→**Nomor Telepon:**.
- **2** Masukkan nomor telepon dan *<Access Code>*.
- **3** Untuk memanggil, tekan dan tahan tombol **PTT**.
- **4** Untuk mendengarkan, lepaskan tombol **PTT**.
- **5** Saat Anda berada dalam panggilan Telepon, lakukan salah satu tindakan berikut:
	- Masukkan digit ekstra dengan menggunakan **Keypad**.
	- Untuk mengakhiri panggilan, pilih tombol **Kembali/Awal**.
	- Untuk menghentikan akses ke kode, masukkan kode akses keluar saat layar menampilkan Kode Akses Keluar:.

Jika panggilan berhasil diakhiri, radio akan menampilkan indikasi berikut:

• Layar menampilkan pesan Panggilan Diakhiri.

#### **11.4**

# **Multi-Frekuensi Nada Ganda**

Fitur Multi Frekuensi Dual Tone (DTMF) memungkinkan radio beroperasi dalam sistem radio dengan antarmuka ke sistem telepon.

Menonaktifkan semua nada radio dan peringatan akan menonaktifkan nada DTMF secara otomatis.

## **11.4.1 Menginisiasi Nada DTMF**

- **1** Tekan dan tahan tombol **PTT**.
- **2** Untuk menginisiasi nada DTMF, Lakukan salah satu tindakan berikut:
	- Masukkan nomor yang diinginkan.
	- Tekan tombol **\***.
	- Tekan tombol **#**.

#### **11.5**

# **Menerima dan Merespons Panggilan Telepon**

Saat Anda menerima panggilan telepon, radio akan menampilkan indikasi berikut:

- LED hijau akan berkedip.
- Radio bersuara dan panggilan masuk berbunyi melalui speaker.
- Layar akan menampilkan ikon Panggilan Telepon dan status panggilan.

#### **Prosedur:**

- **1** Untuk merespons panggilan telepon, tekan dan tahan tombol **PTT**.
- **2** Tunggu hingga Nada Izin Bicara selesai dan bicaralah ke mikrofon.
- **3** Untuk mendengarkan, lepaskan tombol **PTT**.
- **4** Untuk mengakhiri panggilan, pilih tombol **Kembali/Awal**.

Jika panggilan berhasil diakhiri, radio akan menampilkan indikasi berikut:

- Nada akan berbunyi.
- Layar menampilkan pesan Panggilan Diakhiri.

# **Perekaman Audio**

Fitur ini berguna untuk merekam panggilan suara yang diterima.

Radio merekam setiap transmisi talkback yang diterima menjadi file audio terpisah.

Durasi maksimum setiap rekaman adalah 2 menit. Untuk panggilan berdurasi lebih dari 2 menit, radio akan menghentikan perekaman meski panggilan masih berlangsung.

Radio dapat merekam dan menyimpan hingga lima panggilan masuk terbaru yang valid. Rekaman terlama dihapus jika jumlah rekaman maksimum tercapai.

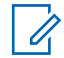

**CATATAN:** Anda tidak dapat menghapus file audio secara manual. File audio hanya dapat dihapus melalui perangkat lunak pemrograman radio. Untuk informasi selengkapnya, hubungi dealer atau administrator Anda.

## **12.1 Mengakses Pemutaran Audio**

**Prasyarat:** Pastikan **Perekaman Audio** diaktifkan dalam perangkat lunak pemrograman radio.

#### **Prosedur:**

**1** Lakukan salah satu tindakan berikut:

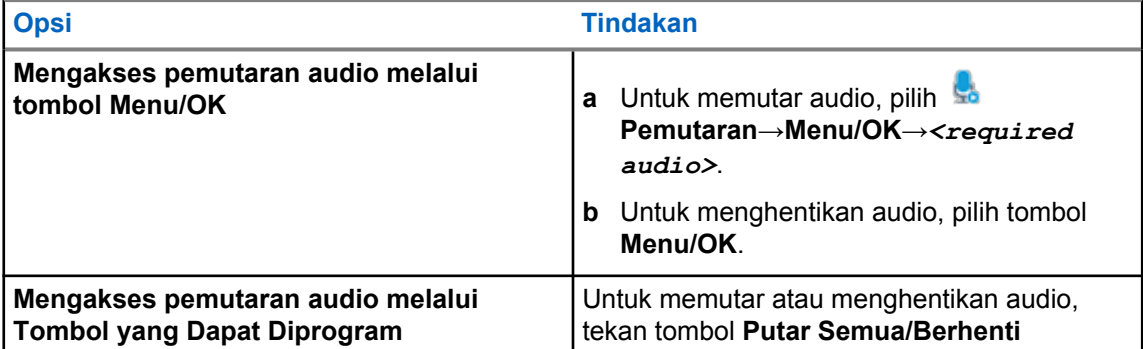

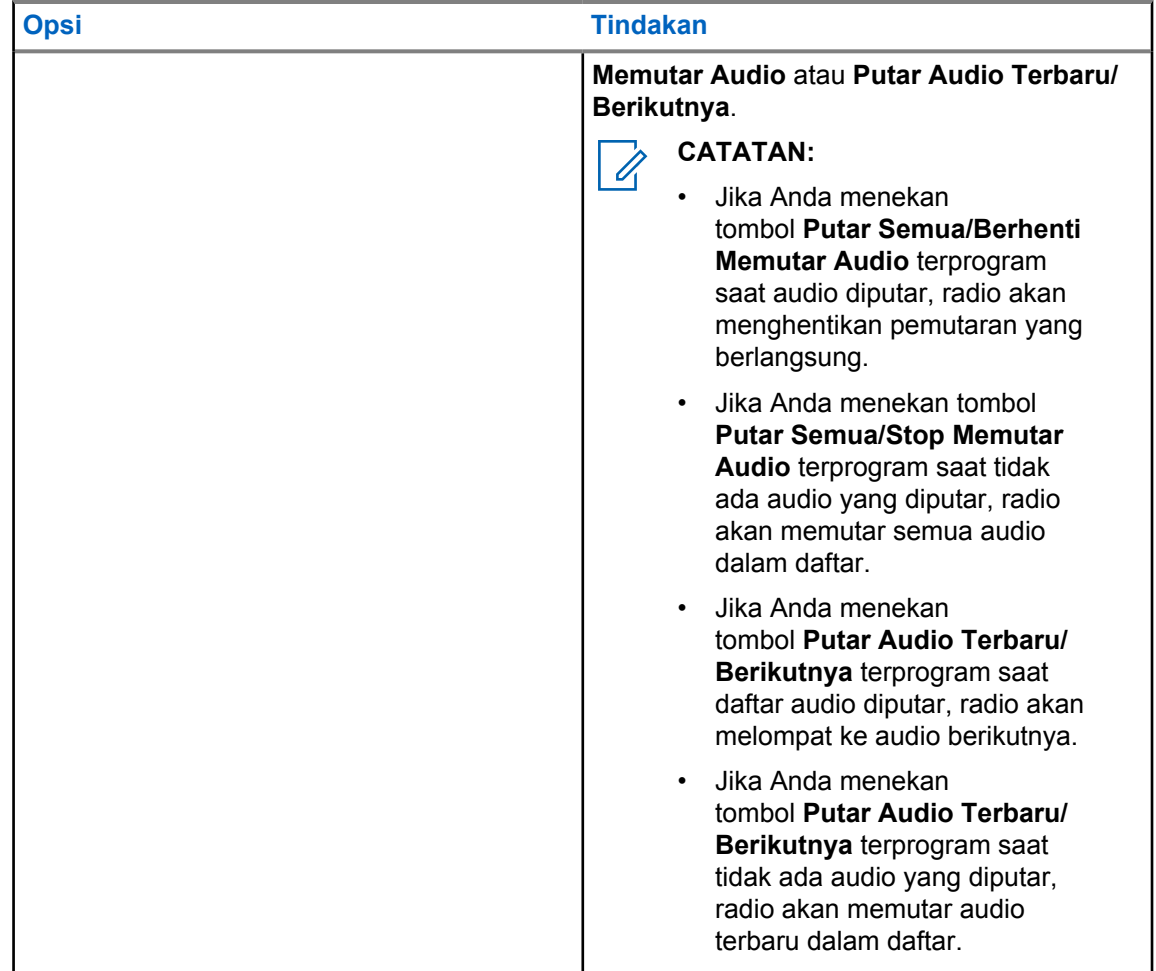

# **Mengalihkan Rute Audio antara Speaker Radio Internal dan Aksesori Berkabel**

#### **Prasyarat:**

Pasang aksesori berkabel dengan speaker ke radio Anda.

Pastikan audio tidak dirutekan ke aksesori Bluetooth eksternal.

#### **Prosedur:**

**1** Alihkan rute audio antara speaker internal radio Anda dan speaker aksesori berkabel dengan menekan tombol **Alihkan Audio** terprogram.

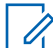

**CATATAN:** Mematikan radio atau melepas aksesori akan mengatur ulang perutean audio ke speaker internal radio Anda.

Jika rute audio dialihkan, nada akan berbunyi.

# **Konektivitas**

Anda dapat menyambungkan radio ke perangkat, aksesori, atau jaringan lain melalui berbagai jenis konektivitas.

#### **14.1**

## **Pengoperasian Wi-Fi**

Wi-Fi® adalah merek dagang terdaftar dari Wi-Fi Alliance®. Anda dapat mengatur dan menyambungkan jaringan Wi-Fi untuk memperbarui firmware radio, kode akses, paket bahasa, dan pengumuman suara.

Radio Anda mendukung jaringan Wi-Fi berikut.

#### **Wi-Fi Enhanced Open**

Standar keamanan WFA baru untuk jaringan publik yang menyediakan enkripsi dan privasi pada jaringan terbuka yang tidak dilindungi kata sandi di area seperti kafe, hotel, dan bandara.

#### **Jaringan Wi-Fi WPA/WPA2/WPA3-Enterprise**

Dirancang untuk jaringan perusahaan dan memerlukan server autentikasi RADIUS. Radio harus dikonfigurasikan sebelumnya dengan sertifikat jika autentikasi berbasis sertifikat diterapkan dan verifikasi sertifikat klien diperlukan.

### **14.1.1 Mengaktifkan atau Menonaktifkan Wi-Fi**

#### **Prosedur:**

- **1** Dari menu, pilih **WiFi**→**Status WiFi**.
- **2** Untuk mengaktifkan atau menonaktifkan Wi-Fi, pilih tombol **Menu/OK**.

Jika Wi-Fi diaktifkan, layar akan menampilkan / di sebelah Diaktifkan.

Jika Wi-Fi dinonaktifkan, akan hilang dari sebelah Diaktifkan.

#### **14.1.2**

## **Mengaktifkan atau Menonaktifkan Wi-Fi dari Jarak Jauh Menggunakan Radio Khusus**

#### **Prosedur:**

**1** Lakukan salah satu tindakan berikut:

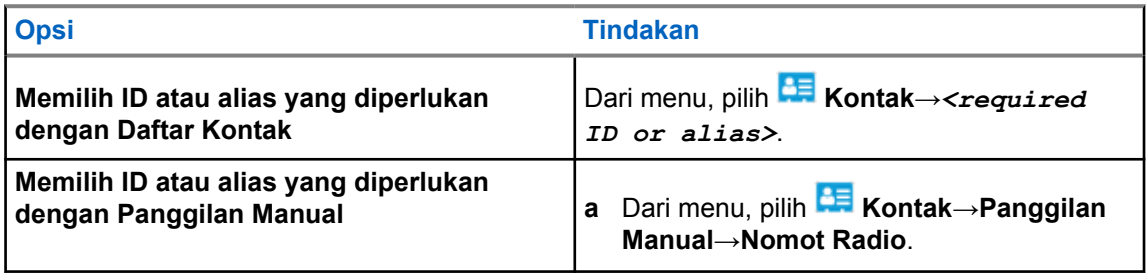

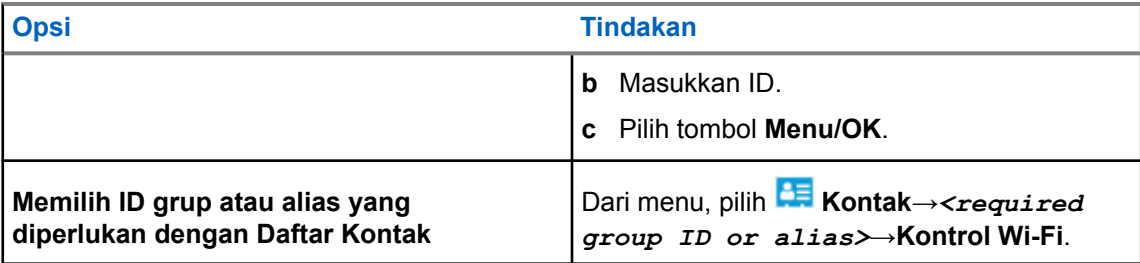

- **2** Pilih **Kontrol Wi-Fi**.
- **3** Lakukan salah satu tindakan berikut:
	- Untuk mengaktifkan Wi-Fi, pilih **Aktif**.
	- Untuk menonaktifkan Wi-Fi, pilih **Nonaktif**.

Jika Wi-Fi diaktifkan, layar akan menampilkan ✔.

Jika Wi-Fi gagal diaktifkan, layar akan menampilkan .

## **14.1.3 Akses Jaringan**

## **14.1.3.1 Menyambungkan ke Titik Akses Jaringan**

Saat Wi-Fi diaktifkan, radio akan memindai dan mengyambungkan ke titik akses jaringan.

#### **Prosedur:**

- **1** Dari menu, pilih **WiFi**→**Jaringan**→*<required Network Access Point>*→**Hubungkan**.
- **2** Lakukan salah satu tindakan berikut:
	- Untuk Wi-Fi WPA-Personal, masukkan kata sandi.
	- Untuk Wi-Fi WPA-Enterprise, WPA dikonfigurasikan menggunakan perangkat lunak pemrograman radio.

Jika kata sandi yang dimasukkan pada Wi-Fi WPA-Personal sudah benar, radio akan otomatis tersambung ke titik akses jaringan yang dipilih.

Jika kata sandi salah, layar menampilkan Kegagalan Autentikasi, dan otomatis kembali ke menu sebelumnya.

Jika koneksi berhasil, radio menampilkan pemberitahuan positif dan titik akses jaringan disimpan ke dalam daftar profil.

Jika koneksi gagal, radio menampilkan layar pemberitahuan negatif dan otomatis kembali ke menu sebelumnya.

## **14.1.3.2 Memeriksa Status Koneksi Wi-Fi**

#### **Prosedur:**

Tekan tombol **Status Wi-Fi** terprogram.

Jika koneksi Wi-Fi diaktifkan dan tersambung ke jaringan, radio akan menampilkan indikasi berikut:

- Konfirmasi suara yang menunjukkan bahwa Wi-Fi diaktifkan.
- Layar menampilkan WiFi Aktif, Tersambung.

Jika koneksi Wi-Fi diaktifkan tetapi tidak tersambung jaringan apa pun, radio akan menampilkan indikasi berikut:

- Konfirmasi suara yang menunjukkan bahwa Wi-Fi diaktifkan.
- Layar menampilkan WiFi Aktif, Tidak Tersambung.

Jika koneksi Wi-Fi dinonaktifkan, radio akan menampilkan indikasi berikut:

- Konfirmasi suara yang menunjukkan bahwa Wi-Fi dinonaktifkan.
- Layar menampilkan WiFi Nonaktif.

## **14.1.3.3 Menyegarkan Daftar Jaringan**

#### **Prosedur:**

Dari menu, pilih **WiFi**→**Jaringan**→**Refresh**.

Radio Anda akan menampilkan daftar jaringan terbaru.

## **14.1.3.4 Menambahkan Jaringan**

**CATATAN:** Tugas ini tidak berlaku untuk jaringan Wi-Fi WPA-Enterprise.

#### **Prosedur:**

- **1** Dari menu, pilih **WiFi**→**Jaringan**→**Tambah Jaringan**.
- **2** Masukkan Service Set Identifier (SSID).
- **3** Pilih **WPA/WPA2**.
- **4** Masukkan kata sandi.
- **5** Pilih tombol **Menu/OK**.

Layar akan menampilkan pemberitahuan mini positif.

## **14.1.3.5 Melihat Detail Titik Akses Jaringan**

#### **Prosedur:**

Dari menu, pilih **WiFi**→**Jaringan**→*<required Network Access Points>*→**Lihat Detail**.

Untuk jaringan Wi-Fi WPA-Personal, radio akan menampilkan detail berikut:

- Untuk titik akses jaringan yang tersambung, radio akan menampilkan informasi mengenai Service Set Identifier (SSID), Mode Keamanan, alamat Media Access Control (MAC), dan alamat Internet Protocol (IP).
- Untuk titik akses jaringan yang tidak tersambung, radio akan menampilkan SSID dan Mode Keamanan.

Untuk jaringan Wi-Fi WPA-Enterprise, radio akan menampilkan detail berikut:

- Untuk titik akses jaringan yang tersambung, radio akan menampilkan informasi mengenai SSID, Mode Keamanan, Identitas, Metode Extended Authentication Protocol (EAP), Autentikasi Fase 2, Nama Sertifikat, alamat MAC, alamat IP, Gateway, DNS1, dan DNS2.
- Untuk titik akses jaringan yang tidak tersambung, radio akan menampilkan informasi mengenai SSID, Mode Keamanan, Identitas, Metode EAP, Autentikasi Fase 2, dan Nama Sertifikat.

## **14.1.3.6 Menghapus Titik Akses Jaringan**

**CATATAN:** Tugas ini tidak berlaku untuk jaringan Wi-Fi WPA-Enterprise.

#### **Prosedur:**

Dari menu, pilih **WiFi**→**Jaringan**→*<required Network Access Point>*→**Hapus**→**Ya**. Layar akan menampilkan pemberitahuan mini positif.

## **14.1.4 Mengakses Jaringan Wi-Fi Perusahaan**

#### **Prosedur:**

- **1** Dari menu, pilih **Utilitas**→**Menu Sertifikat**→**Sert. 3**.
- **2** Lakukan salah satu tindakan berikut:
	- Untuk mendaftarkan sertifikat, pilih **Daftarkan**.
	- Untuk memperbarui kata sandi, pilih **Kata Sandi**→*<new password>*→**Menu/OK**.
	- Untuk melihat detail sertifikat, pilih **Lihat Detail**.

Jika pendaftaran sertifikat berhasil, v akan muncul di sebelah **SERT. 3**.

Jika pendaftaran sertifikat gagal, pesan kesalahan akan muncul dan tampilan kembali ke menu sebelumnya.

Jika berhasil memperbarui kata sandi, layar akan menampilkan pemberitahuan positif mini.

Jika sertifikat sudah siap, Anda dapat melihat daftar detail.

Jika sertifikat belum siap, Anda hanya dapat melihat status.

## **14.2 Bluetooth®**

Fitur ini memungkinkan radio menyambung ke perangkat berkemampuan Bluetooth melalui koneksi Bluetooth.

Ini adalah jalur tanpa hambatan antara radio Anda dan perangkat berkemampuan Bluetooth. Untuk keandalan tingkat tinggi, Motorola Solutions menyarankan untuk tidak memisahkan radio dari perangkat berkemampuan Bluetooth.

Jika kualitas suara dan nada terdistorsi atau tidak jelas, posisikan radio dan perangkat berkemampuan Bluetooth berdekatan satu sama lain untuk menghasilkan kembali penerimaan audio yang jernih.

Radio dapat mendukung hingga tiga sambungan Bluetooth secara bersamaan dengan perangkat Bluetooth dari jenis yang berbeda. Radio akan tersambung ke perangkat berkemampuan Bluetooth yang berada dalam jangkauan dengan sinyal terkuat atau dengan perangkat yang sebelumnya pernah tersambung.

Untuk detail selengkapnya tentang kapabilitas lengkapnya, baca panduan pengguna perangkat berkemampuan Bluetooth yang bersangkutan.

**CATATAN:** Jangan menonaktifkan perangkat berkemampuan Bluetooth atau menekan tombol **Kembali/Awal** saat menjalankan pencarian karena pencarian akan dibatalkan.

## **14.2.1 Mengaktifkan atau Menonaktifkan Bluetooth**

## **Mengaktifkan Bluetooth**

#### **Prosedur:**

Dari menu, pilih **Bluetooth**→**Status Saya**→**Aktif**.

Jika Bluetooth dinonaktifkan, layar akan menampilkan *I*di sebelah Bluetooth Aktif.

## **Menonaktifkan Bluetooth**

#### **Prosedur:**

Dari menu, pilih **Bluetooth**→**Status Saya**→**Nonaktif**.

Jika Bluetooth dinonaktifkan, layar akan menampilkan  $\checkmark$  di sebelah Bluetooth Nonaktif.

## **14.2.2**

# **Menyambungkan ke Perangkat Bluetooth**

- **1** Dari menu, pilih **Bluetooth**.
- **2** Lakukan salah satu tindakan berikut:
	- Untuk menyambung ke perangkat yang ada, pilih **Perangkat**→*<required device>*→**Sambungkan**.
	- Untuk menyambung ke perangkat baru, pilih **Perangkat**→**temukan perangkat**→*<required device>*→**Sambungkan**.

• Untuk menyambungkan ke perangkat dalam mode dapat ditemukan, pilih **Temukan Saya**.

Jika perangkat Bluetooth berhasil tersambung ke radio, radio akan menampilkan indikasi berikut:

- Sebuah nada positif akan berbunyi.
- Layar menampilkan *<Device>* Tersambung dan ikon **Bluetooth Tersambung**.

Jika perangkat Bluetooth tidak berhasil tersambung ke radio, radio akan menampilkan indikasi berikut:

- Sebuah nada negatif akan berbunyi.
- Layar menampilkan Gagal Menyambungkan.

**CATATAN:** Jika perangkat Bluetooth masih belum tersambung ke radio, ulangi proses pengaktifan Bluetooth.

## **14.2.3 Memutuskan Sambungan dari Perangkat Bluetooth**

#### **Prosedur:**

Dari menu, pilih **Bluetooth**→**Perangkat**→*<required device>*→**Putuskan Sambungan**.

Jika sambungan perangkat Bluetooth berhasil diputus dari radio, radio akan menampilkan indikasi berikut:

- Nada akan berbunyi.
- Layar akan menampilkan *<Device>* Terputus.

#### **14.2.4**

## **Mengalihkan Rute Audio antara Speaker Radio Internal dan Perangkat Bluetooth**

#### **Prosedur:**

Tekan tombol **Sakelar Audio Bluetooth** terprogram.

Saat audio dirutekan ke Speaker Radio Internal, layar radio akan menampilkan Rutekan Audio ke Radio.

Saat audio dirutekan ke perangkat Bluetooth, layar radio akan menampilkan Rutekan Audio ke Bluetooth.

### **14.2.5 Melihat Detail Perangkat**

#### **Prosedur:**

Dari menu, pilih **Bluetooth**→**Perangkat**→*<required device>*→**Lihat Detail**.

## **14.2.6 Mengedit Nama Perangkat**

#### **Prosedur:**

Dari menu, pilih **Bluetooth**→**Perangkat**→*<required device>*→**Edit Nama**→*<New Name>*.

Layar akan menampilkan ✔ dan nama perangkat baru.

## **14.2.7 Menghapus Perangkat**

**Prasyarat:** Putuskan koneksi perangkat.

#### **Prosedur:**

Dari menu, pilih **Bluetooth**→**Perangkat**→*<required device>*→**Hapus**.

Layar akan menampilkan ✔

## **14.2.8 Profil Bluetooth**

Radio Anda mendukung berbagai layanan Bluetooth.

#### Tabel 20 :Profil Bluetooth

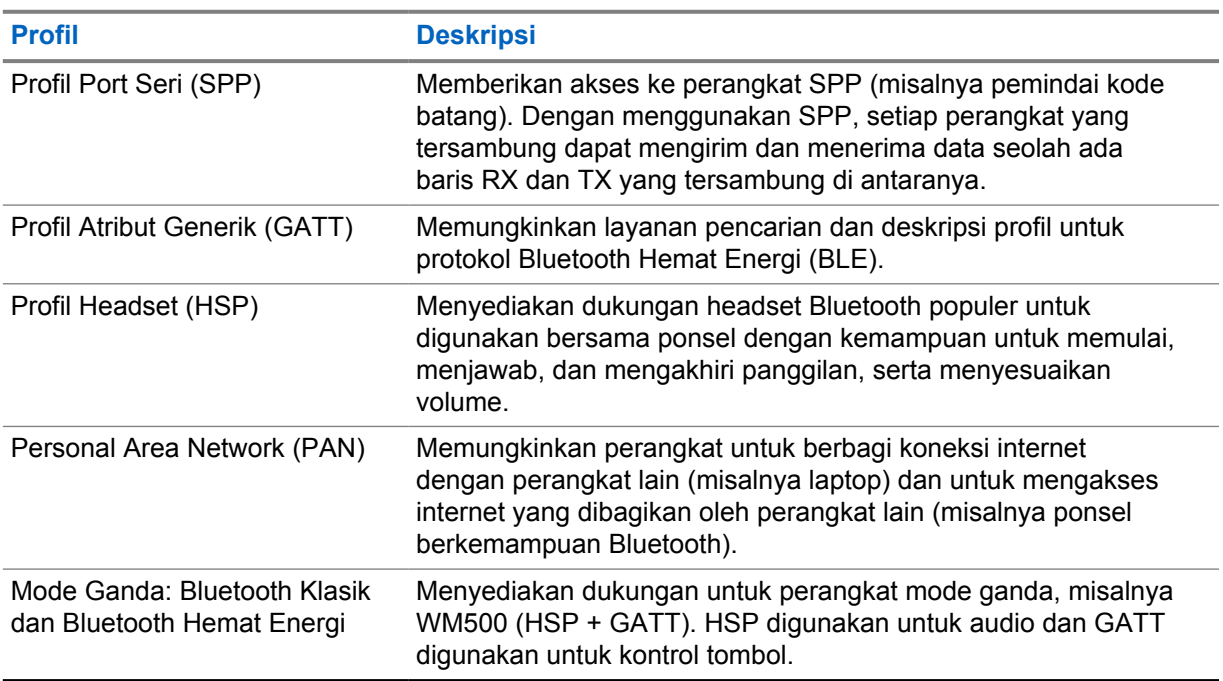

# **Pengoperasian Darurat**

Alarm Darurat digunakan untuk mengindikasikan situasi genting. Anda dapat memulai Alarm Darurat setiap saat ada aktivitas pada saluran saat ini.

Anda hanya dapat menetapkan satu jenis Mode Darurat ke tombol Darurat untuk setiap saluran. Radio mendukung Mode Darurat berikut:

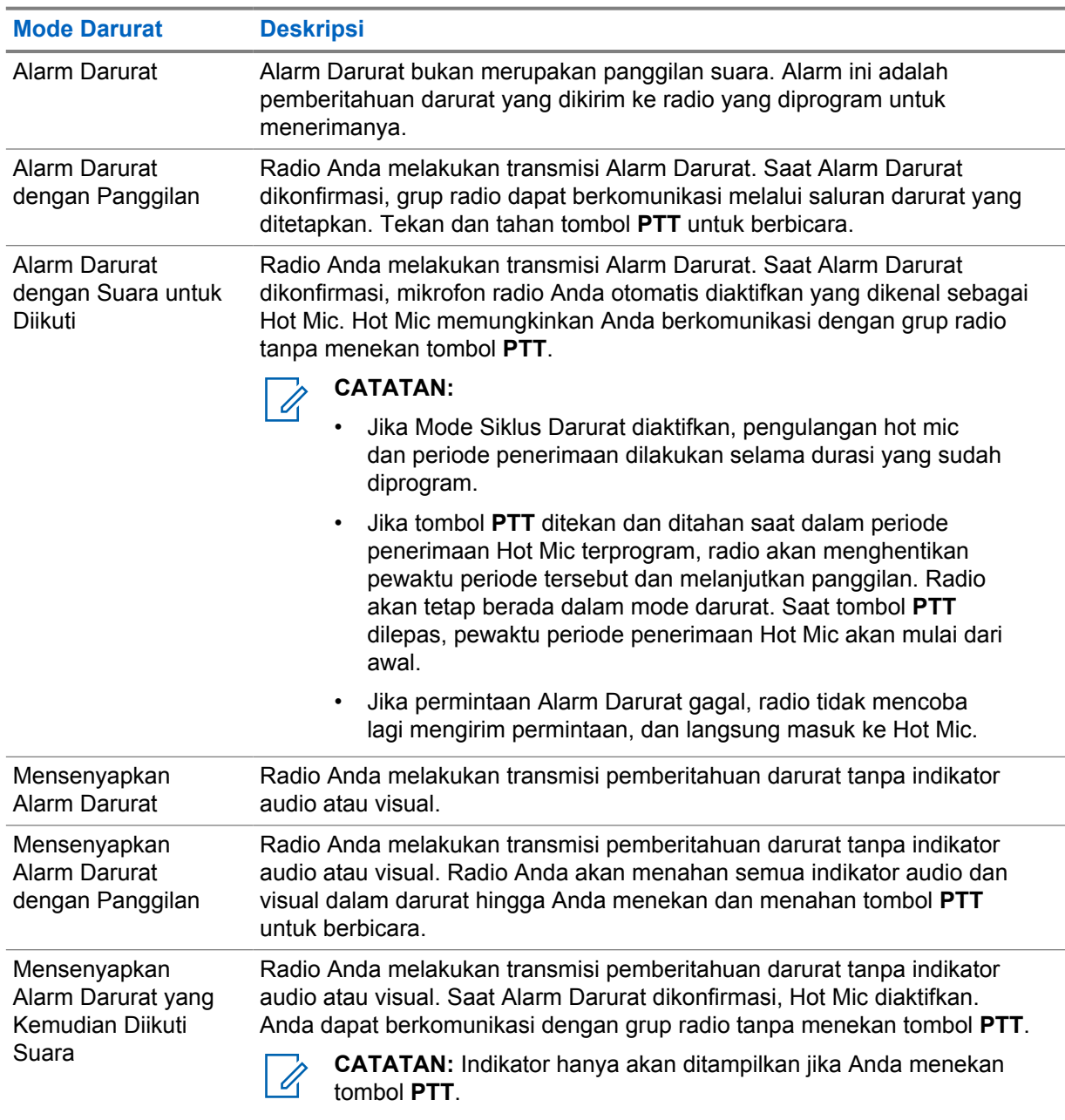

#### Tabel 21 :Mode Darurat

**CATATAN:** Dealer Anda dapat Mengaktifkan atau Menonaktifkan fungsi Darurat dan durasi  $\mathscr{A}$ penekanan tombol Darurat. Untuk informasi selengkapnya, hubungi dealer Anda.

Dealer Anda dapat memprogram nada Pencarian Darurat. Jika nada diprogram, nada Pencarian Darurat akan berbunyi. Nada ini dibisukan saat radio melakukan transmisi atau menerima suara, dan berhenti saat radio keluar dari mode Darurat.

## **15.1 Mengirim Alarm Darurat**

#### **Prosedur:**

Tekan tombol **Darurat Aktif** terprogram.

**Widget Kontrol Radio** menampilkan Alarm Tx dan ID Grup Bicara atau Alias.

Jika alarm berhasil dikirim, radio akan menampilkan indikasi berikut:

- Nada Darurat akan berbunyi.
- Untuk Capacity Max, LED hijau akan berkedip.
- Untuk Sistem Lainnya, LED merah akan berkedip.
- **Widget Kontrol Radio** akan menampilkan Alarm Terkirim.

Jika alarm gagal setelah semua percobaan ulang, radio akan menampilkan indikasi berikut:

- Sebuah nada negatif akan berbunyi.
- **Widget Kontrol Radio** akan menampilkan Alarm Gagal.

## **15.2 Mengirim Alarm Darurat dengan Panggilan**

#### **Prosedur:**

**1** Tekan tombol **Darurat Aktif** terprogram.

Jika alarm berhasil dikirim, radio akan menampilkan indikasi berikut:

- Nada Darurat akan berbunyi.
- Untuk Capacity Max, LED hijau akan berkedip.
- Untuk Sistem Lainnya, LED merah akan berkedip.
- **Widget Kontrol Radio** menampilkan Alarm Terkirim dan Emer: dengan ID Grup Bicara atau Alias.
- **2** Untuk memanggil, tekan dan tahan tombol **PTT**.
- **3** Tunggu hingga Nada Izin Bicara selesai dan bicaralah ke mikrofon.
- **4** Untuk mendengarkan, lepaskan tombol **PTT**.

Jika radio Anda tidak mendeteksi aktivitas suara selama jangka waktu yang telah ditentukan, panggilan akan berakhir.

#### **15.3**

# **Mengirim Alarm Darurat dengan Panduan Suara**

#### **Prosedur:**

**1** Tekan tombol **Darurat Aktif** terprogram.

Jika alarm berhasil dikirim, nada Darurat akan berbunyi dan Hot Mic diaktifkan.

**2** Bicaralah ke mikrofon tanpa menekan tombol **PTT**.

Radio akan menghentikan transmisi secara otomatis saat:

- Durasi siklus antara hot mic dan menerima panggilan habis, jika Mode Siklus Darurat diaktifkan.
- Saat durasi hot mic habis, jika Mode Siklus Darurat dinonaktifkan.

#### **15.4**

## **Merespons Alarm Darurat**

Anda hanya dapat merespons satu Alarm Darurat dalam satu waktu. Jika lebih dari satu alarm diterima, Alarm Darurat kedua akan menimpa alarm pertama.

Saat Anda menerima Alarm Darurat, radio akan menampilkan indikasi berikut:

- Nada akan berbunyi.
- LED merah akan berkedip.
- **Widget Kontrol Radio** dan **Widget Pemberitahuan** menampilkan EA yang Diterima dan ID atau alias grup bicara Darurat radio yang melakukan transmisi.

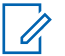

**CATATAN:** Jika radio menerima beberapa Alarm Darurat, **Widget Kontrol Radio** dan **Widget Notifikasi** hanya menampilkan ID atau alias grup bicara Darurat terbaru dari radio yang melakukan transmisi.

**Prasyarat:** Aktifkan Indikasi Alarm Darurat.

#### **Prosedur:**

**1** Saat menerima pemberitahuan darurat, respons dengan salah satu tindakan berikut:

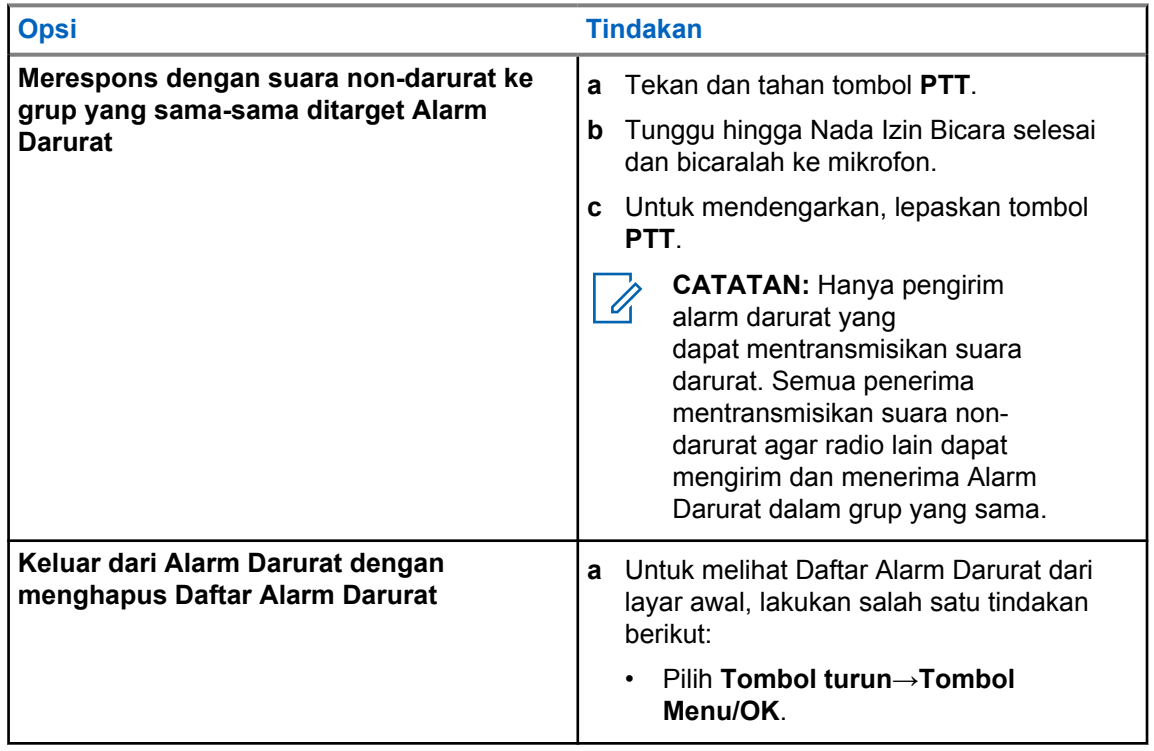

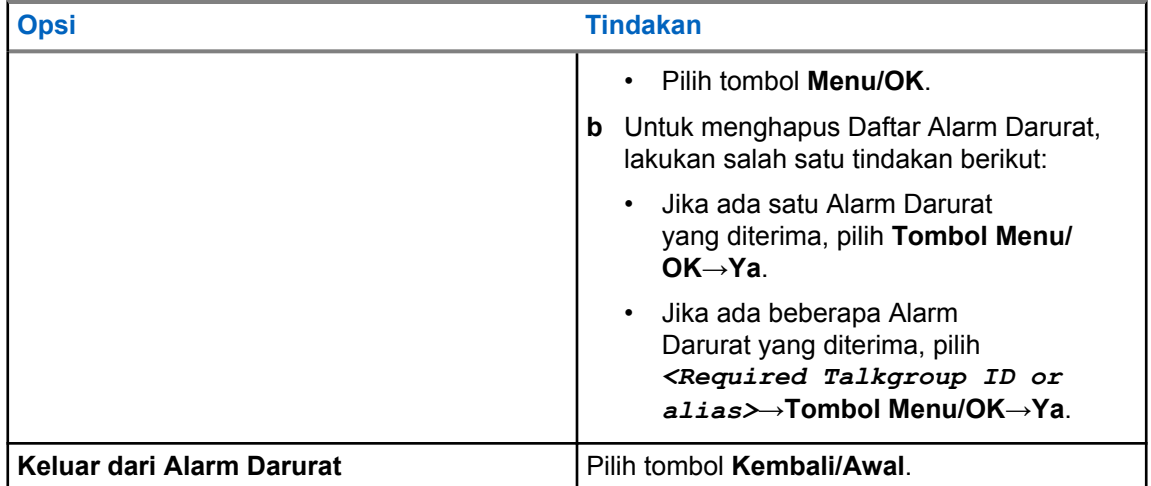

Jika Anda merespons dengan suara non-darurat ke grup yang sama-sama ditarget Alarm Darurat, saat pengirim tanda darurat merespons, radio akan menampilkan indikasi berikut:

- Untuk Capacity Max, LED merah akan berkedip.
- Untuk Sistem lain, LED hijau akan berkedip.
- Layar akan menampilkan ID grup bicara Darurat dan ID radio yang melakukan transmisi.

#### **15.5**

# **Merespons Alarm Darurat dengan Panggilan**

Saat Anda menerima Alarm Darurat dengan Panggilan, radio akan menampilkan indikasi berikut:

- Jika Indikasi Panggilan Darurat dan Nada Dekode Panggilan Darurat diaktifkan, Nada Panggilan Darurat akan berbunyi.
- **Widget Kontrol Radio** dan **Widget Pemberitahuan** menampilkan EA yang Diterima dan ID atau alias grup bicara Darurat radio yang melakukan transmisi.
- Radio bersuara dan memutar panggilan masuk melalui speaker.

#### **Prosedur:**

- **1** Tekan dan tahan tombol **PTT**.
- **2** Tunggu hingga Nada Izin Bicara selesai dan bicaralah ke mikrofon.
- **3** Untuk mendengarkan, lepaskan tombol **PTT**.

Saat pengirim darurat merespons, radio akan menampilkan indikasi berikut:

- Untuk Capacity Max, LED merah akan berkedip.
- Untuk Sistem lain, LED hijau akan berkedip.
- Layar akan menampilkan ID grup bicara Darurat dan ID radio yang melakukan transmisi.

#### **15.6**

# **Keluar dari Mode Darurat**

Keluar dari mode Darurat hanya tersedia untuk Capacity Max. Radio akan otomatis keluar dari mode darurat jika Anda dihadapkan pada skenario berikut:

• Konfirmasi diterima dari sistem (hanya untuk alarm darurat).

- Semua percobaan ulang untuk mengirim alarm telah digunakan.
- Mematikan radio Anda. Saat Anda menyalakan radio, darurat tidak akan menginisiasi ulang secara otomatis.
- Ubah saluran Anda saat ini ke saluran tanpa Darurat.

#### **Prosedur:**

Tekan lama tombol **Darurat Nonaktif** terprogram.

Jika Anda berhasil keluar dari Darurat, radio akan menampilkan indikasi berikut:

- Nada berhenti.
- LED merah padam.
- Saat ada konfirmasi yang diterima, **Widget Kontrol Radio** akan menampilkan Darurat Dibatalkan dan kembali ke layar awal.
- Saat tidak ada konfirmasi yang diterima, **Widget Kontrol Radio** akan menampilkan Gagal Membatalkan Darurat dan kembali ke layar awal.

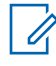

**CATATAN:** Jika konfigurasi Batalkan Darurat diaktifkan pada radio yang mengirim transmisi, alarm darurat dalam radio penerima akan berhenti dan status ditambahkan ke Daftar Alarm radio penerima.

# **Man Down (Peringatan Bahaya Diri)**

Fitur Man Down (atau disebut juga Peringatan Bahaya Diri) memungkinkan radio Anda untuk memperingatkan orang lain saat Anda berada dalam bahaya.

Jika radio dimiringkan pada sudut tertentu, bergerak, atau tidak bergerak selama beberapa saat, fitur ini akan memberi tahu Anda dengan Nada Peringatan. Jika Anda tidak merespons sebelum pewaktu pengingat yang ditentukan sebelumnya habis, radio akan otomatis mengirim Alarm Darurat atau Panggilan Darurat.

Agar radio tidak mengirim Alarm Darurat atau Panggilan Darurat, Anda dapat melakukan langkahlangkah berikut:

- Untuk Alarm Kemiringan, Anda harus memulihkan radio ke posisi vertikal.
- Untuk Alarm Gerakan, Anda harus menghentikan radio agar tidak bergerak.
- Untuk Alarm Tidak Ada Gerakan, Anda harus menggerakkan radio.

Jika lebih dari satu Alarm Man Down diaktifkan, radio akan memutar Nada Peringatan saat mendeteksi pelanggaran gerakan pertama.

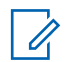

#### **CATATAN:**

Alarm Man Down tidak didukung saat beroperasi dalam Mode Fallback.

## **16.1 Mengaktifkan atau Menonaktifkan Fitur Man Down**

## **Mengaktifkan Fitur Man Down**

#### **Prosedur:**

Dari menu, pilih **Utilitas**→**Pengaturan Radio**→**Man Down** .

## **Menonaktifkan Fitur Man Down**

#### **Prosedur:**

Dari menu, pilih **Utilitas**→**Pengaturan Radio**→**Man Down** .

Jika Man Down diaktifkan, layar akan menampilkan / di sebelah Diaktifkan.

Jika Man Down dinonaktifkan, akan menghilang dari sebelah Diaktifkan.
# **Pekerja Terpisah**

Fitur ini memicu keadaan darurat jika tidak ada aktivitas pengguna (penekanan tombol radio atau pemilihan saluran) selama waktu yang ditentukan sebelumnya.

Setelah tidak ada aktivitas pengguna selama waktu yang ditentukan sebelumnya, radio sebelumnya mengingatkan Anda melalui indikator audio setelah pewaktu tanpa aktivitas habis.

Jika tidak ada konfirmasi dari Anda sebelum pewaktu pengingat yang ditetapkan sebelumnya habis, radio menginisiasi kondisi darurat sebagaimana diprogram oleh dealer.

# **Operasi Peringatan Panggilan**

Penyerantaan Peringatan Panggilan memungkinkan Anda memperingatkan penerima untuk memanggil Anda kembali saat mereka dapat melakukannya. Fitur ini hanya berlaku untuk alias atau ID subscriber.

Untuk Capacity Max, fitur Peringatan Panggilan memungkinkan pengguna radio atau dispatcher memperingatkan penerima untuk memanggil balik pemanggil saat tersedia. Komunikasi suara tidak ada dalam fitur ini. Panggilan pribadi Penyiapan Panggilan Off Air (OACSU) memungkinkan Anda merespons dengan segera. Panggilan pribadi Penyiapan Panggilan Full Off Air (FOACSU) mengharuskan Anda untuk mengonfirmasi panggilan. Panggilan jenis OACSU direkomendasikan untuk digunakan dengan fitur Peringatan Panggilan.

## **18.1 Melakukan Peringatan Panggilan**

### **Prosedur:**

Dari menu, pilih **Kontak**→*<required ID or alias>*→**Peringatan Panggilan**.

Jika permintaan berhasil, layar akan menampilkan pemberitahuan mini positif.

Jika permintaan gagal, layar akan menampilkan pemberitahuan mini negatif.

#### **18.2**

## **Merespons Peringatan Panggilan**

Saat Anda menerima Peringatan Panggilan, radio Anda menampilkan indikasi berikut:

- Nada berulang akan berbunyi.
- LED kuning akan berkedip.
- Layar menampilkan daftar pemberitahuan Peringatan Panggilan dan ID pemanggil.

#### **Prosedur:**

Respons pemanggil dengan Panggilan Pribadi dengan menekan tombol **PTT**.

# **Fitur Log Panggilan**

Radio Anda terus melacak semua Panggilan Pribadi terbaru untuk panggilan keluar, yang dijawab, dan yang tidak terjawab. Fitur log panggilan digunakan untuk melihat dan mengelola panggilan terbaru.

Peringatan Panggilan Tidak Terjawab dapat disertakan dapat log panggilan, tergantung konfigurasi sistem di radio Anda. Anda dapat melakukan tugas berikut di masing-masing daftar panggilan:

- **Melihat Detail**
- Hapus Panggilan
- Simpan Alias atau ID ke Kontak

## **19.1 Melihat Panggilan Terbaru**

#### **Prosedur:**

- **1** Dari menu, pilih **Log Panggilan**.
- **2** Pilih satu dari daftar berikut:
	- **Tidak Terjawab**
	- **Terjawab**
	- **Keluar**
- **3** Lihat panggilan dengan menggulir daftar.

Layar akan menampilkan entri terkini.

## **19.2 Menyimpan Alias atau ID dari Daftar Panggilan**

#### **Prosedur:**

- **1** Dari menu, pilih **Log Panggilan**→*<required list>*→*<required ID or alias>*→**Simpan**.
- **2** Saat Anda melihat kursor berkedip, masukkan sisa karakter alias. Anda dapat menyimpan ID tanpa alias.

Layar akan menampilkan pemberitahuan mini positif.

## **19.3 Menghapus Panggilan dari Daftar Panggilan**

### **Prosedur:**

**1** Dari menu, pilih **Log Panggilan**→*<required list>*→*<required ID or alias>*→**Hapus Entri?**→**Ya**

**CATATAN:** Jika Anda memilih **Tidak**, radio akan kembali ke layar sebelumnya. Jika Ù, daftar kosong, nada akan berbunyi dan layar menampilkan Daftar Kosong.

Layar menampilkan Entri Dihapus.

## **19.4 Melihat Detail dari Daftar Panggilan**

**Prosedur:**

Dari menu, pilih **Log Panggilan**→*<required list>*→*<required ID or alias>*→**Lihat Detail**.

# **Antrean Panggilan**

Jika tidak ada sumber daya yang tersedia untuk memproses panggilan, Antrean Panggilan memungkinkan permintaan panggilan ditempatkan di antrean sistem untuk sumber daya berikutnya yang tersedia.

## **20.1 Menerima Antrean Panggilan**

#### **Prosedur:**

Tekan dan tahan tombol **PTT**.

Sebuah nada akan terdengar dan layar menampilkan Panggilan dalam Antrean.

Jika menerima Penyiapan Panggilan berhasil, radio Anda menampilkan indikasi berikut:

- Nada indikator positif akan berbunyi.
- LED hijau akan berkedip.
- Layar menampilkan ikon jenis panggilan, ID, atau alias.
- Anda memiliki waktu 4 detik untuk menekan dan menahan tombol **PTT** untuk memulai transmisi suara.

Jika menerima Antrean Panggilan gagal, radio Anda menampilkan indikasi berikut:

- Nada indikator negatif akan berbunyi.
- Pemberitahuan kegagalan akan terlihat pada layar.
- Radio mengakhiri panggilan dan keluar dari penyiapan panggilan.

# **Panggilan Prioritas**

Panggilan Prioritas memungkinkan sistem untuk menimpa salah satu dari panggilan non-prioritas yang sedang berlangsung dan memulai panggilan prioritas tinggi yang diminta saat semua saluran sedang sibuk.

Saat semua saluran sedang penuh dengan panggilan prioritas tinggi, sistem tidak akan menimpa panggilan tersebut, dan menempatkan panggilan prioritas tinggi yang diminta ke antrean panggilan. Jika sistem gagal menempatkan panggilan prioritas tinggi yang diminta ke antrean, maka akan dinyatakan sebagai kegagalan.

Pengaturan default untuk Panggilan Prioritas telah dikonfigurasikan sebelumnya. Saat fitur berikut digunakan, level panggilan prioritas kembali otomatis ke pengaturan yang dikonfigurasikan sebelumnya.

- Semua panggilan suara
- Pesan Teks DMR Ⅲ/Pesan Teks
- Tiket Tugas
- Monitor Jarak Jauh

## **21.1 Beralih Tingkat Panggilan Prioritas**

#### **Prosedur:**

#### Tekan tombol **Beralih Tingkat Panggilan Prioritas**.

Jika Prioritas Tinggi diaktifkan, radio akan menampilkan indikasi berikut:

- Pengumuman suara berbunyi.
- Layar menampilkan Panggilan Berikutnya: Prioritas Tinggi.
- Ikon Prioritas Panggilan Tinggi muncul pada layar awal.

Jika Prioritas Normal diaktifkan, radio akan menampilkan indikasi berikut:

- Pengumuman suara berbunyi.
- Layar menampilkan Panggilan Berikutnya: Prioritas Normal.
- Ikon Prioritas Panggilan Tinggi akan menghilang dari layar awal.

# **Pengaturan Kontak**

Menu Kontak menyediakan fungsi buku telepon pada radio Anda. Setiap entri sesuai dengan ID untuk melakukan panggilan. Entri diurutkan berdasar abjad.

Setiap entri mendukung jenis panggilan berbeda, tergantung pengaturan Anda. Entri kontak menampilkan Jenis Panggilan, Alias Panggilan, dan informasi ID Panggilan.

Anda dapat menetapkan entri ke tombol angka yang dapat diprogram sebagai panggilan cepat. Tanda centang akan ditampilkan di depan setiap tombol angka yang ditetapkan ke entri tertentu. Jika tanda centang ada di depan antarmuka  $Kosonq$ , tombol angka tidak akan ditetapkan ke entri.

Panggilan Komputer Pribadi (PC) dan Panggilan Dispatch terkait dengan data. Panggilan ini hanya tersedia dengan aplikasi.

### **22.1 Menambahkan Kontak Baru**

#### **Prosedur:**

**1** Dari menu, pilih **Kontak**→**Kontak Baru**→*<required contact type>*.

Opsi jenis kontak adalah **Kontak Radio** atau **Kontak Telepon**.

- **2** Masukkan nomor kontak.
- **3** Masukkan nama kontak.
- **4** Pilih jenis dering yang diinginkan.

#### **22.2**

## **Mengatur Kontak Default**

**CATATAN:** Ini hanya berlaku untuk Kontak 5 Nada.

#### **Prosedur:**

Dari menu, pilih **Kontak**→*<required ID or alias>*→**Atur sebagai Default**.

Jika pengaturan berhasil, radio akan menampilkan indikasi berikut:

- Nada indikator positif akan berbunyi.
- Layar akan menampilkan pemberitahuan mini positif.
- Layar akan menampilkan v di sebelah kontak yang dipilih.

#### **22.3**

## **Mengalokasikan Entri ke Tombol Angka yang Dapat Diprogram**

### **Prosedur:**

**1** Dari menu, pilih **Kontak**→*<required ID or alias>*→**Tombol Program**.

- **2** Pilih tombol angka yang dipilih.
- **3** Jika tombol angka yang dipilih sudah ditetapkan ke sebuah entri, lakukan salah satu tindakan berikut:
	- Untuk menimpa penetapan kunci angka yang ada, pilih **Ya**.
	- Untuk mempertahankan tombol angka yang ada, pilih **Tidak** dan pilih tombol angka lainnya.

Jika Anda menimpa penetapan tombol angka yang ada, radio akan menampilkan indikasi berikut:

- Sebuah nada positif akan berbunyi.
- Layar akan menampilkan Kontak Disimpan.

## **22.4 Menghapus Kaitan Antara Entri dan Tombol Angka yang Dapat Diprogram**

#### **Prosedur:**

- **1** Dari menu, pilih **Kontak**→*<required ID or alias>*→**Tombol Program**→**Kosong**. Layar akan menampilkan Bersih dari semua tombol.
- **2** Pilih **Ya**.

Sebuah nada positif akan berbunyi. Layar menampilkan Kontak Disimpan kemudian otomatis kembali ke menu sebelumnya.

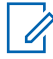

**CATATAN:** Jika salah satu entri dihapus, kaitan antara entri tersebut dan tombol angka terprogram juga akan dihapus.

# **Pengaturan Indikator Panggilan**

Fitur ini memungkinkan Anda untuk mengonfigurasikan nada panggilan atau pesan teks.

### **23.1**

## **Mengaktifkan atau Menonaktifkan Dering Panggilan**

Anda dapat mengaktifkan atau menonaktifkan dering panggilan untuk Panggilan Pribadi, Pesan Teks, Peringatan Panggilan, Status Telemetri dengan Teks (untuk Capacity Max dan sistem lainnya), serta Panggilan Selektif (untuk sistem lainnya).

#### **Prosedur:**

- **1** Dari menu, pilih **Utilitas**→**Pengaturan Radio**→**Nada/Peringatan**→**Nada Dering Panggilan**.
- **2** Pilih salah satu opsi berikut:
	- **Peringatan Panggilan**
	- **Panggilan Pribadi**
	- **Panggilan Selektif**
	- **Telemetri**
	- **Pesan**
- **3** Lakukan salah satu tindakan berikut:
	- Jika Anda ingin mengaktifkan atau menonaktifkan nada dering panggilan untuk Panggilan Pribadi, pilih **Aktif**.
	- Jika Anda ingin mengaktifkan nada dering untuk opsi lain, pilih nada yang diinginkan.
	- Jika Anda ingin menonaktifkan nada dering panggilan untuk opsi lain, pilih **Nonaktif**.

Saat menerima panggilan, radio akan menampilkan indikasi berikut:

- Untuk opsi Panggilan Pribadi, layar akan menampilkan  $\checkmark$  di sebelah Aktif.
- Untuk opsi lainnya, layar menampilkan ✔ dan nada yang dipilih.

Saat menonaktifkan nada dering panggilan, radio akan menampilkan indikasi berikut:

- Untuk opsi Panggilan Pribadi,  $\vee$  akan menghilang dari sebelah Aktif.
- Untuk opsi lainnya, layar menampilkan  $\checkmark$  di sebelah Nonaktif.

#### **23.2**

## **Menetapkan Gaya Dering**

Anda dapat memprogram radio agar memutar salah satu dari 11 nada dering yang telah ditentukan saat menerima Panggilan Pribadi, Peringatan Panggilan, atau Pesan Teks.

```
Dari menu, pilih Kontak→<required ID or alias>→Lihat/Edit→Nada
Dering→<required tone>.
```
**23.3**

## **Jenis Peringatan Dering**

Untuk radio dengan baterai yang tidak mendukung fitur getar dan tidak terpasang pada klip ikat pinggang getar, Jenis Peringatan Dering diatur ke Dering secara otomatis. Opsi Jenis Peringatan Dering yang tersedia adalah Senyap dan Dering.

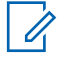

**CATATAN:** Jika status Semua Nada diaktifkan, radio Anda menampilkan jenis peringatan dering. Jika status Semua Nada dinonaktifkan, radio Anda menampilkan ikon Semua Nada Bisu.

## **23.3.1 Memilih Jenis Peringatan Dering**

### **Prosedur:**

- **1** Dari menu, pilih **Utilitas**→**Pengaturan Radio**→**Nada/Peringatan**→**Jenis Peringatan Dering**.
- **2** Pilih salah satu opsi berikut:
	- **Senyap**
	- **Dering**

## **23.4 Volume Nada Alarm yang Makin Tinggi**

Anda dapat memprogram radio untuk terus-menerus memperingatkan Anda saat ada panggilan radio yang masih belum terjawab. Peringatan ini secara otomatis meningkatkan volume nada alarm dari waktu ke waktu. Fitur ini disebut Escalert.

#### **Prosedur:**

Dari menu, pilih **Utilitas**→**Pengaturan Radio**→**Nada/Peringatan**→**Escalert**.

Jika Escalert diaktifkan, layar akan menampilkan *v* di sebelah Diaktifkan.

Jika Escalert dinonaktifkan, akan menghilang dari sebelah Diaktifkan.

# **Privasi**

Fitur ini mencegah pengguna yang tidak sah menguping di saluran menggunakan solusi pengacakan berbasis perangkat lunak. Bagian pengiriman sinyal dan identifikasi pengguna transmisi jelas.

Privasi pada radio Anda harus diaktifkan pada saluran tersebut untuk mengirim transmisi dengan privasi diaktifkan, meski ini bukan persyaratan yang perlu untuk menerima transmisi. Saat berada pada saluran dengan privasi diaktifkan, radio masih bisa menerima transmisi dengan jelas.

Beberapa radio mungkin tidak memiliki fitur Privasi, atau memiliki konfigurasi berbeda. Untuk informasi selengkapnya, hubungi dealer Anda.

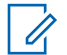

#### **CATATAN:**

Hanya satu jenis privasi yang dapat ditetapkan pada satu waktu.

Fitur ini tidak tersedia dalam saluran Citizens Band yang berada dalam frekuensi yang sama.

Tabel berikut menguraikan jenis dan pengaturan privasi yang muncul di radio Anda.

#### Tabel 22 :Jenis dan Pengaturan Privasi

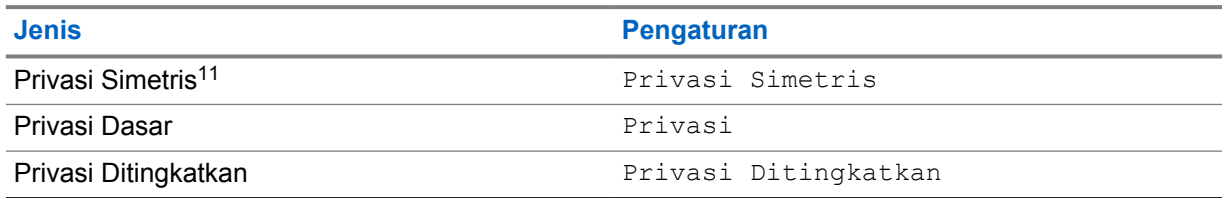

Untuk menghilangkan pengacakan panggilan atau transmisi data dengan privasi diaktifkan, radio harus diprogram agar mempunyai jenis Kunci Privasi yang sama dengan radio yang mengirim transmisi. Jika radio Anda menerima panggilan yang diacak yang berasal dari Kunci Privasi yang berbeda, Anda akan mendengar transmisi yang kacau.

## **24.1 Mengatur Privasi**

#### **Prosedur:**

- **1** Dari menu, pilih **Utilitas**→**Pengaturan Radio**.
- **2** Bergantung pada jenis privasi yang dikonfigurasikan, pilih pengaturan privasi Anda.
- **3** Lakukan salah satu tindakan berikut:
	- Untuk mengaktifkan Privasi, pilih tombol **Menu/OK**.
	- Untuk menonaktifkan Privasi, pilih tombol **Menu/OK**.

Jika Privasi diaktifkan, «akan ditampilkan di sebelah Diaktifkan.

Jika Privasi dinonaktifkan, akan menghilang dari sebelah Diaktifkan.

<sup>11</sup> yang sebelumnya dikenal sebagai privasi AES.

## **24.2 Panggilan dengan Privasi Diaktifkan**

Radio Anda harus memiliki fitur Privasi yang diaktifkan untuk posisi saluran yang saat ini terpilih guna mengirim transmisi dengan privasi diaktifkan.

Saat privasi diaktifkan untuk posisi saluran yang saat ini terpilih, semua transmisi suara yang dilakukan radio Anda akan diacak. Panggilan meliputi Panggilan Grup, Panggilan Multigrup, talkback selama panggilan terpindai, Semua Panggilan Site, Panggilan Darurat, dan Panggilan Pribadi. Hanya radio penerima dengan Nilai Kunci dan ID Kunci yang sama dengan radio Anda yang akan dapat mengurai transmisi.

# **Pemindaian**

Bergantung pada sistem yang didukung yang tersedia di radio Anda, perilaku berbeda pada Pemindaian mungkin terlihat pada radio.

## **Pemindaian Grup Bicara**

Pemindaian Grup Bicara tidak tersedia untuk Capacity Max.

Saat pemindaian diaktifkan, radio mengaktifkan suara ke setiap anggota dalam Daftar Grup Terima. Jika pemindaian dinonaktifkan, radio tidak menerima transmisi dari anggota Daftar Grup Terima, kecuali untuk Semua Panggilan dan Grup Bicara yang dipilih.

### **Pemindaian Saluran**

Pemindaian Saluran tersedia untuk Sistem Lainnya.

Radio akan menggulir daftar pindai terprogram untuk saluran saat ini yang mencari aktivitas suara saat Anda memulai pemindaian. Jika Anda berada pada saluran digital, dan radio Anda terkunci pada saluran analog, radio Anda secara otomatis beralih dari mode digital ke mode analog selama panggilan dan terjadi perilaku yang sama jika Anda berada di saluran analog.

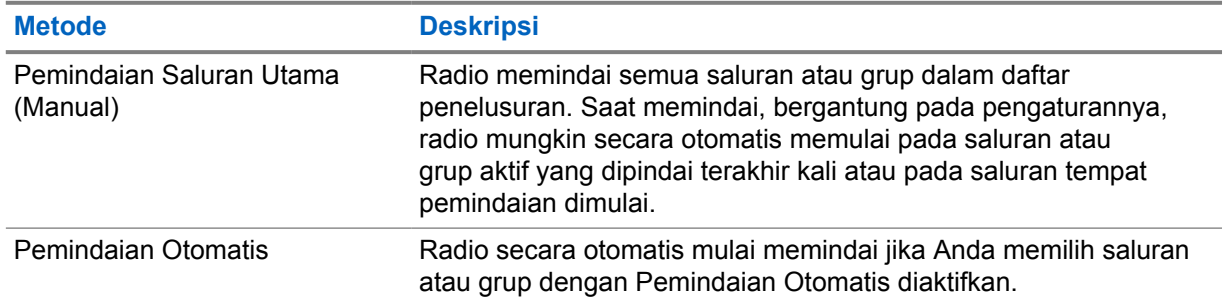

#### Tabel 23 :Metode Pemindaian

**CATATAN:** Jika Radio menggabungkan sebuah panggilan untuk Daftar Pindai Zona, anggota dari Zona atau Pewaktu Panggilan yang berbeda akan berakhir sebelum Anda bisa merespons. Agar dapat merespons, Anda harus bernavigasi ke Zona dan Saluran Anggota Daftar Pindai dan memulai panggilan baru.

Jika Anda tidak menjawab panggilan dari grup bicara atau saluran yang ada dalam daftar pindai, Anda mungkin mengalami situasi berikut:

- Fitur pemindaian tidak diaktifkan.
- Anggota daftar pindai telah dinonaktifkan melalui menu.
- Anda sudah berpartisipasi dalam panggilan.
- Untuk sistem Multi-site, tidak ada anggota grup yang dipindai yang terdaftar di site Anda saat ini.  $^{12}$

<sup>12</sup> Hanya berlaku untuk Capacity Max.

## **25.1 Mengaktifkan Pemindaian**

#### **Prosedur:**

Dari menu, pilih **Pindai**→**Aktifkan**.

Jika pemindaian diaktifkan, radio akan menampilkan indikasi berikut:

- Nada indikator positif akan berbunyi.
- LED kuning akan berkedip.
- Layar akan menampilkan ikon Pemindaian Aktif dan ikon pemindaian.

## **25.2 Menonaktifkan Pemindaian**

#### **Prosedur:**

Dari menu, pilih **Pindai**→**Nonaktifkan**.

Jika pemindaian dinonaktifkan, radio akan menampilkan indikasi berikut:

- Nada indikator negatif akan berbunyi.
- LED akan padam.
- Layar akan menampilkan Pemindaian Nonaktif dan ikon pemindaian menghilang.

## **25.3 Pindai Talkback**

Jika radio Anda memindai panggilan dari daftar pindai grup yang dapat dipilih, dan jika tombol **PTT** ditekan selama panggilan terpindai, pengoperasian radio tergantung pada apakah Pindai Talkback diaktifkan atau dinonaktifkan selama pemrograman radio.

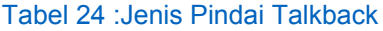

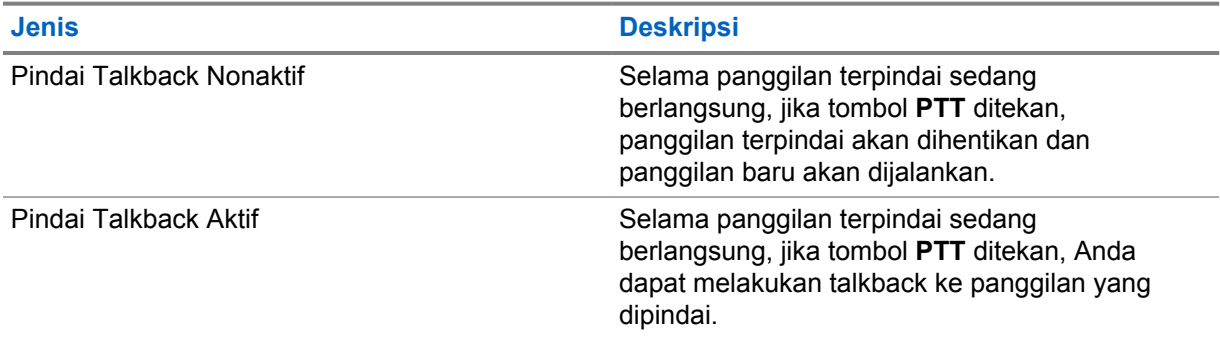

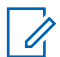

### **CATATAN:**

Jika panggilan Anda memindai ke dalam saluran yang tidak berada di zona Anda saat ini dan panggilan berakhir, alihkan radio Anda ke zona dan saluran yang dipindai sebelumnya untuk talkback ke grup pemindaian.

## **25.4 Saluran Gangguan**

Saluran gangguan adalah saluran yang menghasilkan panggilan yang tidak diinginkan secara terusmenerus.

Anda dapat menghapus sementara saluran yang tidak diinginkan dari daftar pindai dan memulihkannya nanti. Kemampuan ini tidak berlaku bagi saluran yang ditetapkan sebagai Saluran Terpilih.

#### **25.4.1**

## **Menghapus Saluran Gangguan**

**Prasyarat:** Radio Anda dipindai dalam Saluran gangguan.

#### **Prosedur:**

- **1** Tekan tombol **Hapus Gangguan** hingga Anda mendengar nada.
- **2** Lepaskan tombol **Hapus Gangguan** terprogram.

## **25.4.2 Memulihkan Saluran Gangguan**

#### **Prosedur:**

Lakukan salah satu tindakan berikut:

- Lakukan power cycle pada radio Anda.
- Nonaktifkan lalu aktifkan pemindaian.
- Ganti saluran menggunakan kenop **Pemilih Saluran**.
- Ganti zona.

#### **25.5**

## **Vote Scan**

Vote Scan menyediakan jangkauan yang luas di area dengan beberapa stasiun pangkalan yang mentransmisikan informasi identik pada berbagai saluran analog.

Radio memindai saluran analog dari beberapa stasiun pangkalan, dan melakukan proses voting untuk memilih sinyal yang paling kuat diterima.

Selama vote scan, LED kuning akan berkedip.

## **25.6 Monitor Prioritas**

Monitor Prioritas memungkinkan radio menerima transmisi dari grup bicara dengan prioritas lebih tinggi selama panggilan grup bicara. Fitur ini hanya berlaku untuk anggota dalam Daftar Grup Terima.

Grup Bicara Prioritas adalah Prioritas 1 (**P1**) dan Prioritas 2 (**P2**). Radio Anda menerima transmisi sesuai dengan prioritas berikut:

- **1** Panggilan Darurat untuk Grup Bicara P1.
- **2** Panggilan Darurat untuk Grup Bicara P2.
- **3** Panggilan Darurat untuk Grup Bicara non-prioritas dalam Daftar Grup Terima.
- **4** Semua Panggilan.
- **5** Panggilan Grup Bicara P1.
- **6** Panggilan Grup Bicara P2.
- **7** Grup Bicara Non-prioritas dalam Daftar Grup Terima.

## **25.7 Daftar Grup Terima**

Daftar Grup Terima memungkinkan Anda membuat dan menetapkan anggota pada daftar pindai grup bicara. Radio Anda dapat mendukung maksimal 16 anggota dalam sebuah daftar.

Untuk Capacity Max, saat radio Anda diprogram untuk mengedit daftar pindai, Anda dapat melakukan tindakan berikut:

- Menambah, menghapus, dan mengedit prioritas grup bicara.
- Menambah, menghapus, dan mengedit grup bicara afiliasi.

Untuk Sistem Lainnya, saat radio Anda diprogram untuk mengedit daftar pindai, Anda dapat melakukan tindakan berikut:

- Menambah atau menghapus grup bicara.
- Menambah, menghapus, dan mengedit prioritas grup bicara.
- Menambah, menghapus, dan mengedit grup bicara afiliasi.
- Mengganti daftar pindai yang ada dengan daftar pindai baru.

Jika grup bicara diprogram sebagai Grup Bicara Permanen, Anda tidak dapat mengedit grup bicara dari daftar pindai.

#### **25.8**

## **Daftar Pindai**

Anda dapat membuat dan menetapkan masing-masing saluran atau grup dalam Daftar Pindai. Radio memindai aktivitas suara dengan beralih di antara urutan saluran atau grup yang ditentukan dalam daftar pindai untuk mengetahui saluran atau grup yang aktif.

Radio model Keypad Lengkap dapat mendukung hingga 250 daftar pindai, dengan maksimal 16 anggota dalam daftar. Radio model Non-Keypad dapat mendukung hingga 64 daftar pindai, dengan maksimal 16 anggota dalam daftar. Setiap daftar pindai mendukung campuran entri analog dan digital.

Ikon Prioritas di sebelah kiri ID anggota mengindikasikan apakah anggota ada pada daftar saluran Prioritas 1 atau Prioritas 2. Tidak ada ikon jika prioritas diatur ke **Tidak Ada**.

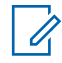

**CATATAN:** Fitur ini tidak berlaku untuk Capacity Plus.

### **25.8.1 Mengakses Daftar Pindai**

- **1** Dari menu, pilih **Pindai**→**Lihat/Edit Daftar**.
- **2** Lakukan salah satu tindakan berikut:

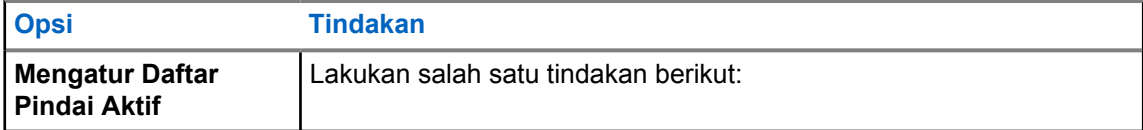

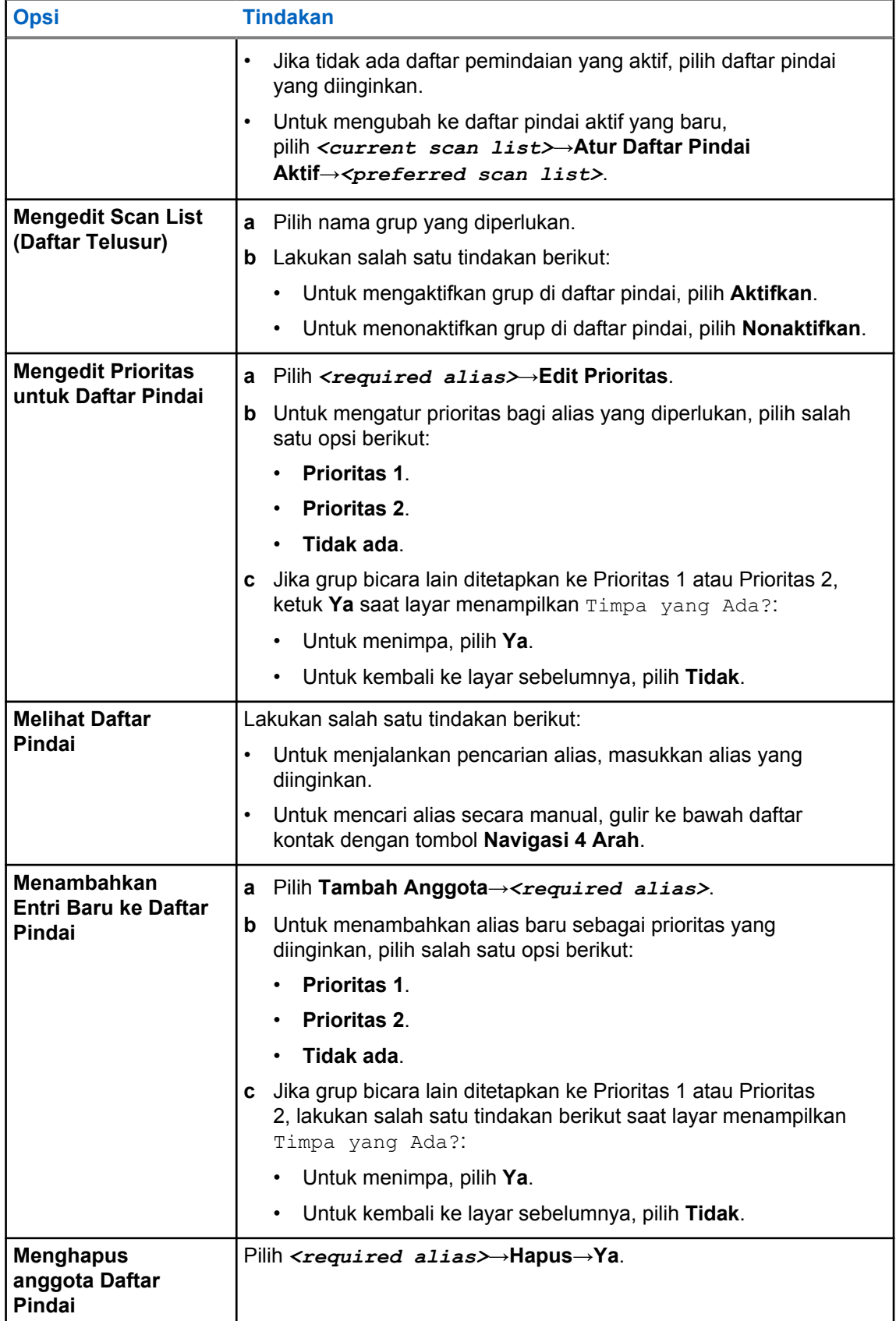

## **25.9 Daftar Terima Fleksibel**

Dengan fitur Daftar Terima Fleksibel Anda dapat membuat dan menetapkan anggota di daftar terima grup bicara.

Radio Anda bisa mendukung maksimal 16 anggota di daftar tersebut.

## **25.9.1 Mengaktifkan Daftar Terima Fleksibel**

### **Prosedur:**

Dari menu, pilih **Utilitas**→**Pengaturan Radio**→**Daftar Rx Fleksibel**→**Aktifkan**.

Radio akan menampilkan indikator berikut:

- Sebuah nada positif akan berbunyi.
- Layar akan menampilkan Daftar Rx Fleksibel Aktif.

## **25.9.2 Menonaktifkan Daftar Terima Fleksibel**

#### **Prosedur:**

Dari menu, pilih **Utilitas**→**Pengaturan Radio**→**Daftar Rx Fleksibel**→**Nonaktifkan**.

Radio akan menampilkan indikator berikut:

- Sebuah nada negatif akan berbunyi.
- Layar menampilkan Daftar Rx Fleksibel Nonaktif.

## **25.9.3 Menambahkan Entri Baru ke Daftar Terima Fleksibel**

#### **Prosedur:**

**1** Dari menu, pilih **Utilitas**→**Pengaturan Radio**→**Daftar Rx Fleksibel**→**Lihat/Edit Daftar**→**Tambah Anggota**→*<required ID or alias>*.

Radio Anda menanyakan Tambah Lainnya?.

- **2** Lakukan salah satu tindakan berikut:
	- Untuk menambahkan entri baru lainnya, pilih **Ya**.
	- Untuk menyimpan entri saat ini, pilih **No**.

## **25.9.4 Menghapus Entri dari Daftar Terima Fleksibel**

- **1** Dari menu, pilih **Utilitas**→**Pengaturan Radio**→**Daftar Rx Fleksibel**→**Lihat/Edit Daftar**.
- **2** Cari alias dengan melakukan salah satu tindakan berikut:
	- Masukkan karakter alias.
- Gulir daftar dengan tombol **Navigasi 4 Arah**.
- **3** Pilih **Hapus**.
- **4** Lakukan salah satu tindakan berikut:
	- Untuk menghapus ID atau alias, pilih **Ya**.
	- Untuk kembali ke layar sebelumnya, pilih **Tidak**.

## **25.10 Afiliasi Multi-Grup Bicara**

Radio dapat dikonfigurasikan untuk hingga tujuh grup bicara.

Hingga tujuh grup bicara dapat ditetapkan sebagai grup bicara dengan 16 grup bicara di Daftar Grup Terima. Grup bicara yang dipilih dan grup bicara prioritas otomatis terafiliasi.

## **25.10.1 Menambahkan Afiliasi Grup Bicara**

#### **Prosedur:**

- **1** Dari menu, pilih **Pindai**→**Lihat/Edit Daftar**→*<required ID or alias>*→**Edit Afiliasi**.
- **2** Untuk menambahkan Afiliasi Grup Bicara, pilih **Aktif**.

Jika afiliasi berhasil ditambahkan ke sistem, layar akan menampilkan pemberitahuan mini positif.

Jika maksimal tujuh grup bicara dipilih untuk afiliasi, layar akan menampilkan Daftar Lengkap.

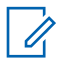

#### **CATATAN:**

Dalam Lihat/Edit Daftar, <sup>■</sup> di sebelah grup bicara mengindikasikan registrasi sedang berlangsung atau penambahan afiliasi grup bicara gagal.

di sebelah grup bicara mengindikasikan afiliasi grup bicara berhasil.

## **25.10.2 Menghapus Afiliasi Grup Bicara**

#### **Prosedur:**

.

- **1** Dari menu, pilih **Pindai**→**Lihat/Edit Daftar**→*<required ID or alias>*→**Edit Afiliasi**.
- **2** Untuk menghapus Afiliasi Grup Bicara, pilih **Nonaktif**.

Dalam Lihat/Edit Daftar, √akan menghilang dari sebelah ID Grup Bicara yang dipilih.

# **Keamanan**

Untuk Capacity Max, fitur ini dapat dipakai untuk menonaktifkan, mengaktifkan kembali, dan mematikan radio. Untuk Sistem Lain, fitur ini dapat dipakai untuk mengaktifkan dan menonaktifkan radio.

Misalnya, Anda ingin menonaktifkan radio yang dicuri agar tidak dapat digunakan orang lain, kemudian mengaktifkan kembali radio tersebut saat sudah ditemukan.

Saat dinonaktifkan, radio tidak dapat meminta atau menerima layanan yang dimulai pengguna pada sistem yang menjalankan prosedur penonaktifan. Namun, radio dapat beralih ke sistem lain. Saat dinonaktifkan, radio akan terus mengirim laporan lokasi GNSS dan dapat dipantau dari jauh.

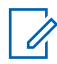

**CATATAN:** Hubungi dealer Anda untuk mengaktifkan fitur ini.

## **26.1 Mengaktifkan Radio**

#### **Prosedur:**

**1** Lakukan salah satu tindakan berikut:

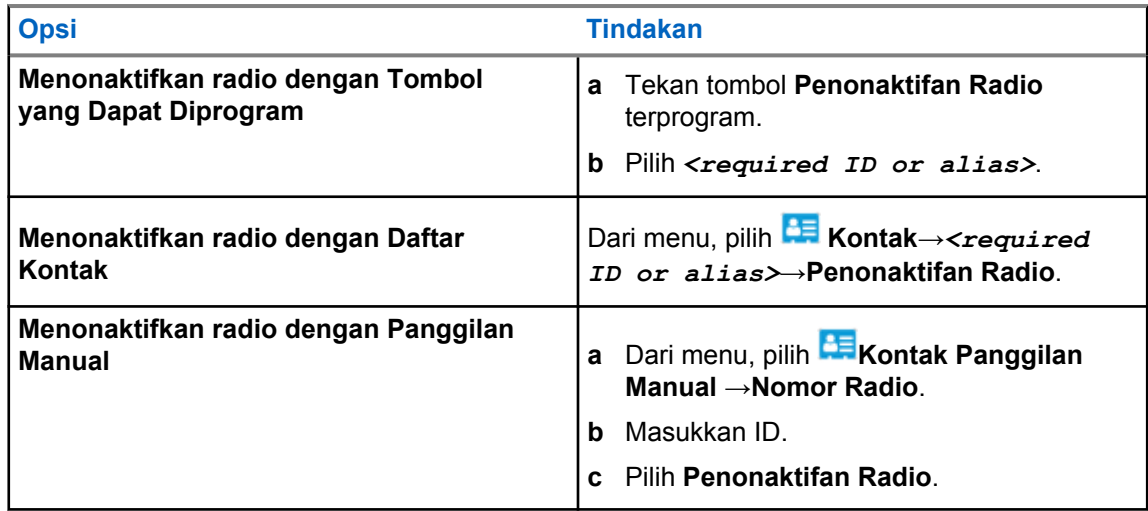

**2** Untuk Sistem Lainnya, masukkan frasa sandi jika diperlukan.

LED akan berkedip hijau dan layar akan menampilkan Penonaktifan Radio: *<ID>*.

Jika radio berhasil diaktifkan, radio akan menampilkan indikasi berikut:

- Nada indikator positif akan berbunyi.
- Layar akan menampilkan pemberitahuan mini positif.

Jika radio gagal diaktifkan, radio akan menampilkan indikasi berikut:

- Nada indikator negatif akan berbunyi.
- Layar akan menampilkan pemberitahuan mini negatif.

## **26.2 Mengaktifkan Kembali Radio**

#### **Prosedur:**

**1** Lakukan salah satu tindakan berikut:

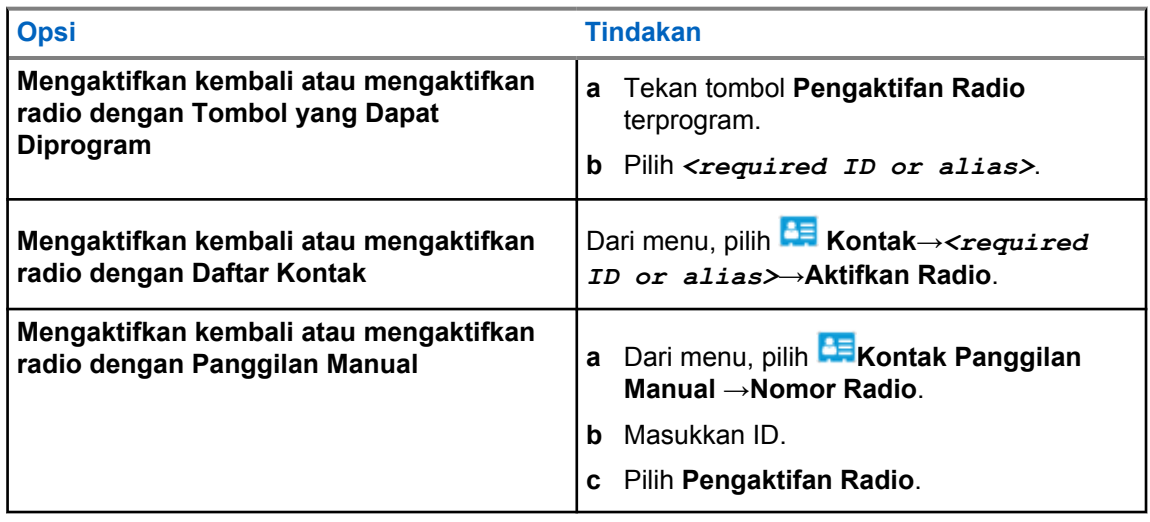

**2** Untuk Sistem Lainnya, masukkan frasa sandi jika diperlukan.

LED hijau akan menyala dan layar menampilkan Pengaktifan Radio: *<ID>*.

Jika radio Anda berhasil diaktifkan, radio akan menampilkan indikasi berikut:

- Nada indikator positif akan berbunyi.
- Layar akan menampilkan pemberitahuan mini positif.

Jika radio Anda gagal diaktifkan, radio akan menampilkan indikasi berikut:

- Nada indikator negatif akan berbunyi.
- Layar akan menampilkan pemberitahuan mini negatif.

## **26.3 Radio Kill**

Fitur ini meningkatkan keamanan yang melarang akses radio tanpa otorisasi.

Radio Kill menyebabkan radio dirender hingga tidak dapat dioperasikan. Misalnya, dealer ingin menonaktifkan radio yang dicuri atau hilang untuk mencegah penggunaan tanpa otorisasi.

Saat dinyalakan, radio yang mati akan menampilkan Radio Mati sesaat di layar yang menyatakan status nonaktif.

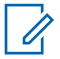

**CATATAN:** Radio nonaktif hanya dapat dipulihkan di toko layanan Motorola Solutions. Untuk informasi selengkapnya, hubungi dealer Anda.

# **Lokasi Dalam Ruangan**

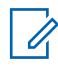

**CATATAN:** Fitur Lokasi Dalam Ruangan hanya berlaku untuk model dengan perangkat lunak dan perangkat keras terbaru. Tanyakan kepada dealer atau administrator sistem Anda untuk informasi selengkapnya.

Anda dapat menggunakan Lokasi Dalam Ruangan untuk terus melacak lokasi pengguna radio. Jika Lokasi Dalam Ruangan diaktifkan, radio berada dalam mode dapat ditemukan terbatas. Suar khusus digunakan untuk menemukan lokasi radio dan menentukan posisinya.

## **27.1 Mengaktifkan Lokasi Dalam Ruangan**

#### **Prosedur:**

Dari menu, pilih **Bluetooth**→**Lokasi Dalam Ruangan**→**Status Dalam Ruangan**.

Jika Lokasi Dalam Ruangan berhasil diaktifkan, radio akan menampilkan indikasi berikut:

- Sebuah nada positif akan berbunyi.
- Layar menampilkan Lokasi Dalam Ruangan Aktif.
- Ikon Lokasi Dalam Ruangan Tersedia akan ditampilkan di layar awal.

Jika Lokasi Dalam Ruangan tidak diaktifkan, radio akan menampilkan indikasi berikut:

- Sebuah nada negatif akan berbunyi.
- Layar akan menampilkan Pengaktifan Gagal.

## **27.2 Menonaktifkan Lokasi Dalam Ruangan**

#### **Prosedur:**

Dari menu, pilih **Bluetooth**→**Lokasi Dalam Ruangan**→**Status Dalam Ruangan**.

Jika Lokasi Dalam Ruangan berhasil dinonaktifkan, radio akan menampilkan indikasi berikut:

- Sebuah nada positif akan berbunyi.
- Layar menampilkan Lokasi Dalam Ruangan Nonaktif.
- Ikon Lokasi Dalam Ruangan Tersedia akan menghilang dari layar awal.

Jika Lokasi Dalam Ruangan tidak dinonaktifkan, radio akan menampilkan indikasi berikut:

- Sebuah nada negatif akan berbunyi.
- Layar menampilkan Penonaktifan Gagal.

## **27.3 Mengakses Informasi Suar Lokasi Dalam Ruangan**

## **Prosedur:**

Dari menu, pilih **Bluetooth**→**Lokasi Dalam Ruangan**→**Suar**.

Layar menampilkan informasi suar.

# **Tiket Tugas**

Fitur ini memungkinkan radio Anda menerima pesan dari dispatcher berisi daftar tugas yang harus dijalankan.

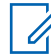

**CATATAN:** Fitur ini dapat disesuaikan melalui perangkat lunak pemrograman radio yang sesuai dengan persyaratan pengguna. Untuk informasi selengkapnya, hubungi dealer Anda.

Ada dua folder yang berisi Tiket Tugas yang berbeda:

#### **Folder Tugas Saya**

Tiket Tugas yang dapat dipersonalisasikan ditugaskan ke ID pengguna yang Anda masuki.

#### **Folder Tugas yang Dibagikan**

Tiket Tugas yang dibagikan ditetapkan ke grup atau individu.

Anda dapat merespons Tiket Tugas untuk menyortirnya ke dalam Folder Tiket Tugas. Secara default, foldernya adalah **Semua**, **Baru**, **Dimulai**, dan **Selesai**.

Tiket Tugas akan disimpan meski radio dimatikan dan dinyalakan kembali.

Semua Tiket Tugas berada di folder **Semua**. Tergantung bagaimana radio Anda diprogram, Tiket Tugas disortir berdasarkan tingkat prioritas yang diikuti dengan waktu penerimaan. Tiket Tugas Baru, yaitu Tiket Tugas dengan status perubahan terbaru, dan Tiket Tugas dengan prioritas tertinggi dicantumkan terlebih dulu.

Setelah mencapai jumlah maksimum, Tiket Tugas berikutnya akan secara otomatis menggantikan Tiket Tugas terakhir yang ada di radio. Bergantung pada model, radio Anda mendukung maksimal 100 atau 500 Tiket Tugas. Radio Anda secara otomatis mendeteksi dan membuang Tiket Tugas duplikat dengan ID Tiket Tugas yang sama.

Tergantung pada pentingnya Tiket Tugas, dispatcher menambahkan Tingkat Prioritas ke dalamnya. Ada tiga tingkat prioritas. Prioritas 1 memiliki prioritas tertinggi dan Prioritas 3 adalah yang terendah. Selain itu ada Tiket Tugas tanpa prioritas.

Radio Anda memperbarui saat dispatcher melakukan perubahan berikut:

- Memodifikasi konten Tiket Tugas.
- Menambahkan atau mengedit Tingkat Prioritas Tiket Tugas.
- Memindahkan Tiket Tugas dari folder ke folder.
- Membatalkan Tiket Tugas.

## **28.1 Mengakses Folder Tiket Tugas**

- **1** Dari menu, pilih **Tiket Tugas**.
- **2** Lakukan salah satu tindakan berikut:
	- Jika Anda tidak login dengan ID pengguna, pilih *<required folder>*→*<required Job Ticket>*.

• Jika Anda login dengan ID pengguna, pilih **Tugas Bersama**→*<required folder>*→*<required Job Ticket>*.

> **CATATAN:** Item menu Tugas Saya hanya dapat diakses jika Anda login dengan ID pengguna.

## **28.2 Masuk ke Server Jarak Jauh**

0

Anda dapat masuk atau keluar dari server jarak jauh dengan ID pengguna Anda.

#### **Prosedur:**

Dari menu, pilih **Masuk**.

Jika Anda sudah masuk, akan tampil **Keluar** pada menu.

Jika login berhasil, radio akan menampilkan indikasi berikut:

- Sebuah nada positif akan berbunyi.
- Layar akan menampilkan Berhasil Masuk.

Jika login gagal, radio akan menampilkan indikasi berikut:

- Sebuah nada negatif akan berbunyi.
- Layar akan menampilkan Gagal Masuk.

## **28.3 Membuat Tiket Tugas**

Radio Anda dapat membuat Tiket Tugas yang didasarkan pada templat Tiket Tugas, dan mengirim tugas yang harus dilakukan. Hubungi dealer Anda untuk mengonfigurasikan templat Tiket Tugas menggunakan perangkat lunak pemrograman radio.

#### **Prosedur:**

- **1** Dari menu, pilih **Tiket Tugas**.
- **2** Lakukan salah satu tindakan berikut:
	- Untuk Capacity Max, pilih **Buat Tugas**.
	- Untuk Sistem Lain, pilih **Buat Tiket**.

#### **28.4**

## **Mengirim Tiket Tugas Menggunakan Templat Tiket Tugas**

**Prasyarat:** Bergantung pada konfigurasi Anda, pilih Templat Tiket Tugas yang benar.

#### **Prosedur:**

Lakukan salah satu tindakan berikut:

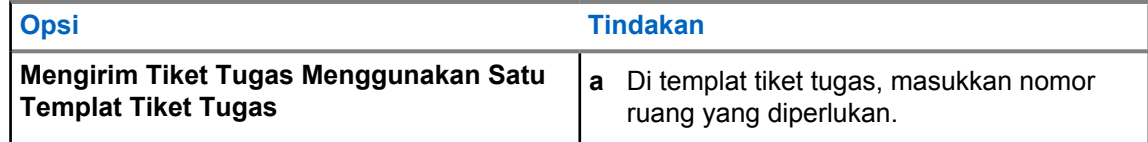

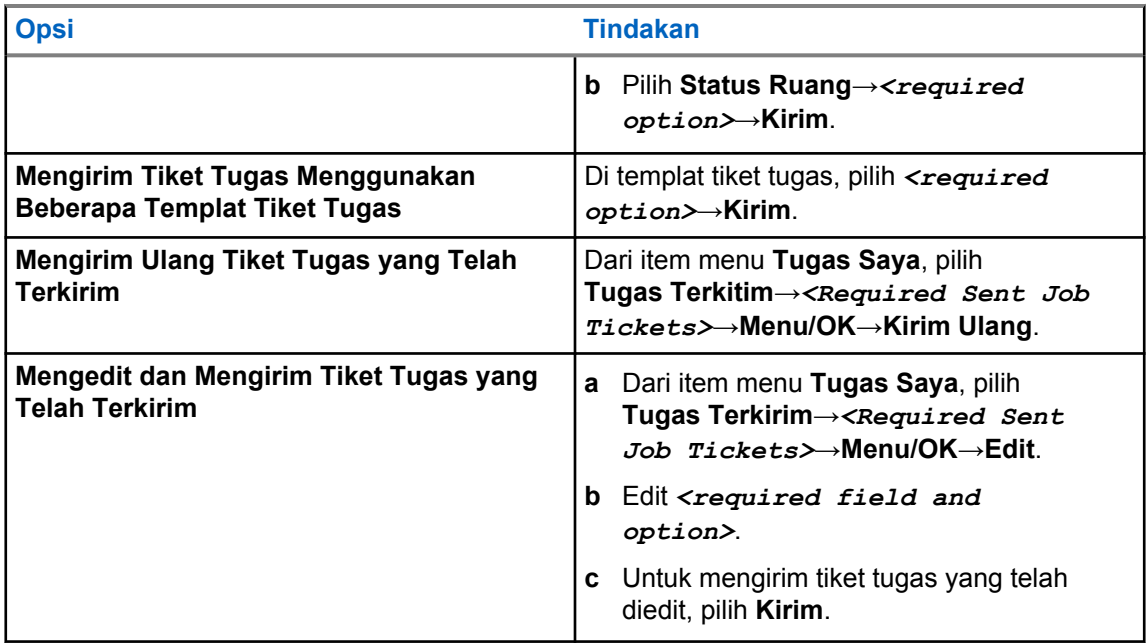

Jika permintaan berhasil dikirim, radio akan menampilkan indikasi berikut:

- Sebuah nada positif akan berbunyi.
- Layar akan menampilkan pemberitahuan mini positif.

Jika permintaan gagal terkirim, radio akan menampilkan indikasi berikut:

- Sebuah nada negatif akan berbunyi.
- Layar akan menampilkan pemberitahuan mini negatif.

#### **28.5**

## **Menerima dan Merespons Tiket Tugas**

Saat Anda menerima tiket tugas, radio Anda akan menerima pemberitahuan tiket tugas.

#### **Prosedur:**

- **1** Respons panggilan melalui salah satu tindakan berikut:
	- Untuk melihat pemberitahuan tiket tugas terbaru yang diterima, ketuk **Widget Pemberitahuan**.
	- Untuk melihat tiket tugas yang diinginkan, dari menu, pilih **Tiket Tugas**→**Tugas Bersama**→*<required folder>*→*<required Job Ticket>*.
- **2** Akses sub-menu dengan memilih tombol **Menu/OK**, lalu pilih tiket tugas yang diperlukan. Untuk balasan cepat, pilih tombol angka **1** sampai **9**.

Jika tindakan berhasil, radio akan menampilkan indikasi berikut:

- Sebuah nada positif akan berbunyi.
- Layar akan menampilkan pemberitahuan mini positif.

Jika tindakan gagal, radio akan menampilkan indikasi berikut:

- Sebuah nada negatif akan berbunyi.
- Layar akan menampilkan pemberitahuan mini negatif.

## **28.6 Menghapus Tiket Tugas**

### **Prosedur:**

- **1** Dari menu, pilih **Tiket Tugas**.
- **2** Pilih satu dari folder berikut:
	- **Tugas Bersama**
	- **Tugas Terkirim**
	- **Tugas Sampah**
- **3** Lakukan salah satu tindakan berikut:
	- Untuk menghapus Tiket Tugas yang diperlukan, pilih *<required Job Ticket>*→**Menu/ OK**→**Hapus**.
	- Untuk menghapus semua Tiket Tugas, pilih **Hapus Semua**→**Ya**.

Jika permintaan berhasil, radio akan menampilkan indikasi berikut:

- Sebuah nada positif akan berbunyi.
- Layar akan menampilkan pemberitahuan mini positif.

Jika permintaan gagal, radio akan menampilkan indikasi berikut:

- Sebuah nada negatif akan berbunyi.
- Layar akan menampilkan pemberitahuan mini negatif.

# **Perpesanan Teks**

Radio Anda mampu menerima data dari radio lain atau aplikasi pesan teks.

Ada dua jenis pesan teks, Pesan Teks Singkat Radio Mobile Digital (DMR) dan pesan teks. Panjang maksimal Pesan Teks Singkat DMR adalah 23 karakter. Panjang maksimum pesan teks adalah 280 karakter, termasuk baris subjek. Baris subjek hanya muncul saat Anda menerima pesan dari aplikasi email.

#### **CATATAN:**

Panjang karakter maksimum hanya berlaku untuk model dengan perangkat lunak dan perangkat keras terbaru. Untuk model radio dengan perangkat lunak dan perangkat keras lama, panjang maksimum pesan teks adalah 140 karakter. Untuk informasi selengkapnya, hubungi dealer Anda.

## **29.1 Melihat Pesan Teks**

#### **Prosedur:**

- **1** Dari menu, pilih **Pesan**.
- **2** Lakukan salah satu tindakan berikut:
	- Untuk Pesan Teks atau Status Telemetri, pilih **Kotak Masuk**→*<required messages>*.
	- Untuk Pesan Teks Tersimpan, pilih **Draf**→*<required messages>*.
	- Untuk Pesan Teks Terkirim, pilih **Item Terkirim**→*<required messages>*.

Jika folder Kotak Masuk, Draf, atau Item Terkirim kosong:

- Jika Nada Keypad diaktifkan, nada akan berbunyi.
- Layar menampilkan Daftar Kosong.

Jika folder Kotak Masuk, Draf, atau Item Terkirim tidak kosong, layar akan menampilkan baris subjek jika pesan berasal dari aplikasi email.

Untuk Status Telemetri, Anda tidak dapat membalas pesan dan layar menampilkan Telemetri: <Pesan Teks Status>.

## **29.2 Membuat Pesan Teks**

- **1** Dari menu, pilih **Pesan**→**Buat**.
- **2** Buat pesan Anda.
- **3** Lakukan salah satu tindakan berikut:
	- Untuk menyimpan pesan teks, pilih **Kembali/Awal**→**Simpan**.

• Untuk membuang pesan teks, pilih **Kembali/Awal**→**Buang**.

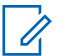

**CATATAN:** Jika Anda tidak sengaja menekan tombol **Kembali/Awal**, pilih Edit untuk melanjutkan membuat pesan teks.

Jika pesan teks Anda disimpan, pesan teks Anda bisa dilihat dan diedit di folder Draf. Jika pesan teks Anda dihapus, pesan teks Anda akan dihapus.

## **29.3 Mengirim Pesan Teks**

**Prasyarat:** Buat pesan Anda.

#### **Prosedur:**

• Lakukan salah satu tindakan berikut:

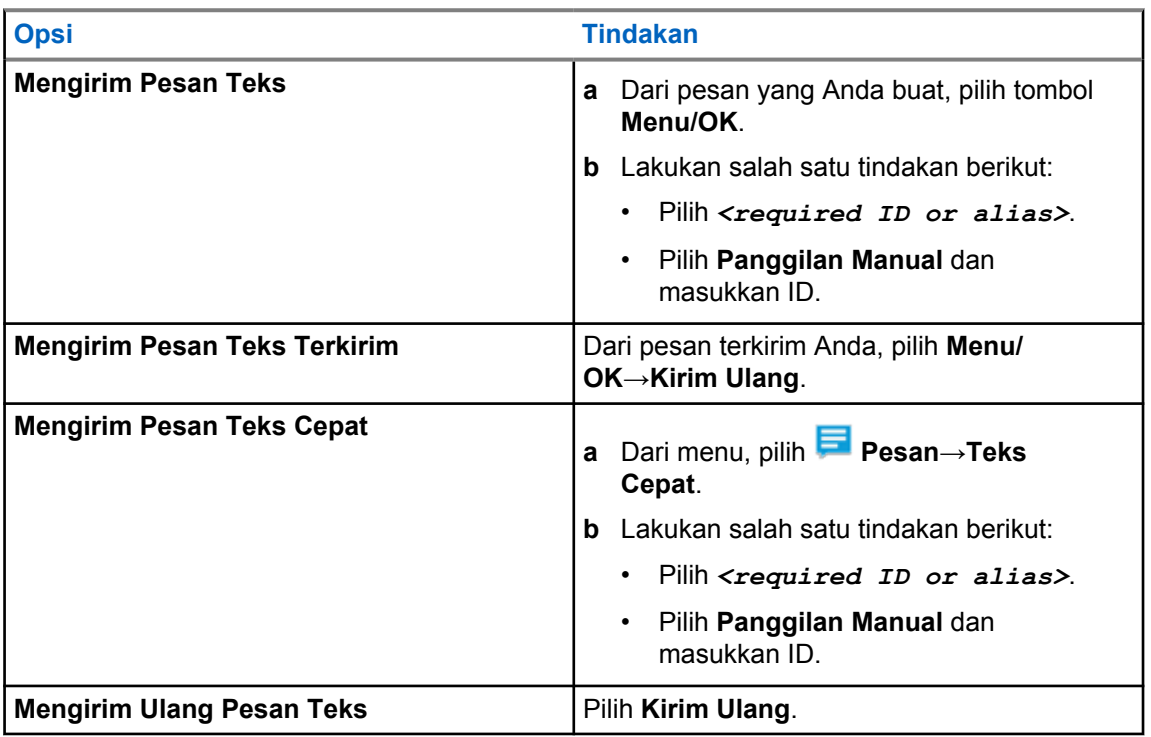

Jika pesan teks berhasil dikirim, radio akan menampilkan indikasi berikut:

- Nada akan berbunyi.
- Layar akan menampilkan pemberitahuan mini positif.

Jika pesan teks Anda gagal dikirim, layar akan menampilkan opsi berikut:

- Kirim Ulang
- Putar Maju
- Edit

## **29.4 Merespons Pesan Teks**

Saat Anda menerima pesan teks, radio Anda akan menampilkan item berikut:

- Daftar Notifikasi dengan ID atau alias pengirim.
- Ikon Pesan.

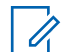

**CATATAN:** Jika Anda menekan tombol **PTT**, radio akan keluar dari layar peringatan Pesan Teks dan melakukan Panggilan Pribadi atau Grup ke pengirim.

#### **Prosedur:**

Lakukan salah satu tindakan berikut:

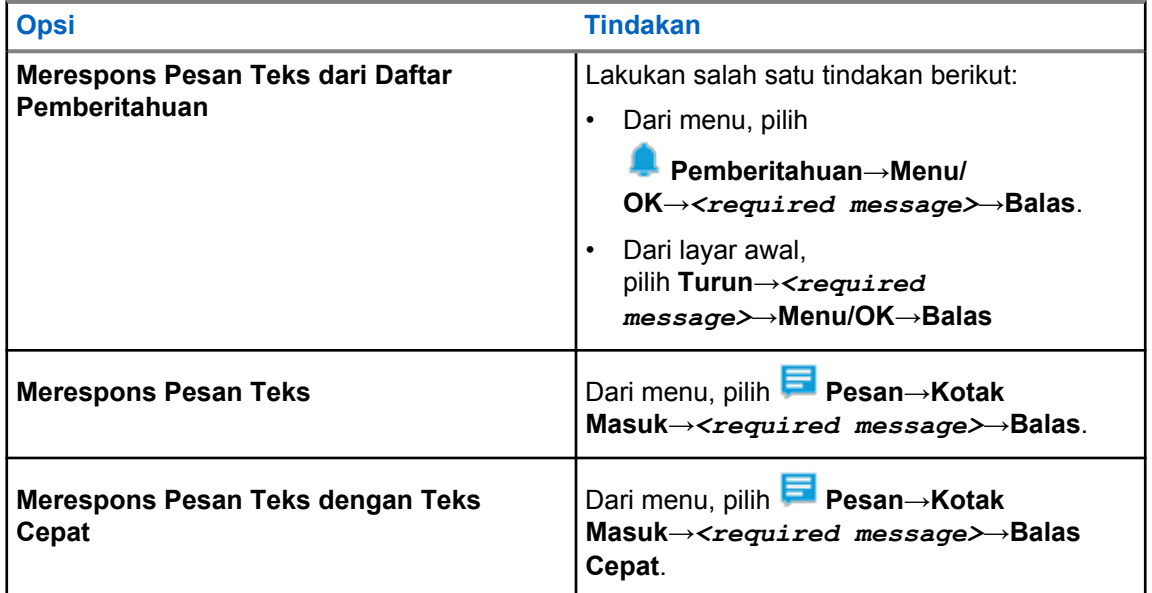

## **29.5 Meneruskan Pesan Teks**

#### **Prosedur:**

- **1** Dari menu, pilih **Pesan**.
- **2** Untuk meneruskan Pesan Teks dari folder Kotak Masuk atau Item Terkirim, pilih *<required message>*→**Teruskan**.

## **29.6 Menghapus Pesan Teks**

- **1** Dari menu, pilih **Pesan**.
- **2** Lakukan salah satu tindakan berikut:
	- Untuk menghapus pesan teks, pilih **Kotak Masuk**→*<required text message>*→**Menu/ OK**→**Hapus**.
	- Untuk menghapus pesan teks, pilih **Kotak Masuk**→**Hapus Semua**.
- Untuk menghapus pesan teks yang terkirim, pilih **Item Terkirim**→*<required text message>*→**Menu/OK**→**Hapus**.
- Untuk menghapus semua pesan teks yang terkirim, pilih **Item Terkirim**→**Hapus Semua**.
- Untuk menghapus pesan teks yang tersimpan, pilih **Draf**→*<required text message>*→**Menu/OK**→**Hapus**.
- Untuk menghapus semua pesan teks yang tersimpan, pilih **Draf**→**Hapus Semua**.

## **29.7 Mengatur Nada Peringatan Pesan Teks**

- **1** Dari menu, pilih **Kontak**→*<required ID or alias>*→**Peringatan Pesan**.
- **2** Lakukan salah satu tindakan berikut:
	- Untuk membunyikan nada sesaat, pilih **Sesaat**.
	- Untuk membunyikan nada berulang, pilih **Berulang**.

# **Pesan Status**

Fitur ini memungkinkan radio Anda mengirim pesan status ke radio lain.

Daftar Status Cepat dikonfigurasikan menggunakan perangkat lunak pemrograman radio dan berisi hingga maksimal 100 status.

Panjang maksimal tiap pesan status adalah 16 karakter.

Pesan status yang diterima dapat dilihat dengan mengakses Kotak Masuk atau Daftar Pemberitahuan.

Untuk informasi selengkapnya, hubungi dealer Anda.

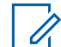

**CATATAN:** Setiap status memiliki nilai digital yang sesuai dengan rentang antara 0–99. Alias dapat ditetapkan ke setiap status untuk referensi yang mudah.

## **30.1 Melihat Pesan Status**

#### **Prosedur:**

Dari menu, pilih **Status**→ **Kotak Masuk**→*<required status message>*.

Radio akan menampilkan isi pesan status yang dipilih.

## **30.2 Mengirim Pesan Status**

#### **Prosedur:**

Lakukan salah satu tindakan berikut:

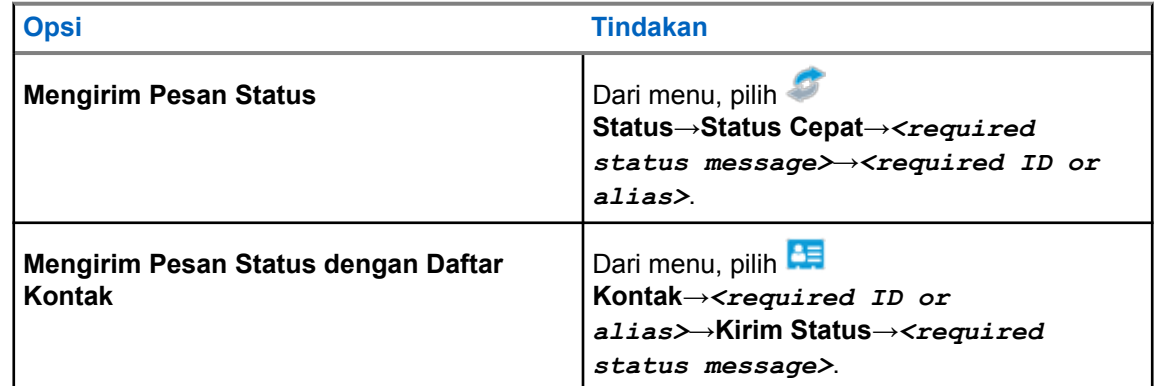

Jika pesan status berhasil dikirim, layar akan menampilkan pemberitahuan mini positif.

Jika pesan status gagal dikirim, layar akan menampilkan pemberitahuan kegagalan.

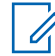

**CATATAN: Dalam Status Cepat**, layar akan menampilkan √ di sebelah pesan status yang terakhir dikirim.

## **30.3 Membalas Pesan Status**

### **Prosedur:**

```
Dari menu, pilih Status→ Kotak Masuk→<required status message>→
Balas→<required status message>.
```
## **30.4 Memulai Panggilan Pribadi**

#### **Prosedur:**

- **1** Dari menu, pilih **Status**→ **Kotak Masuk**→*<required status message>*
- **2** Untuk memanggil, tekan dan tahan tombol **PTT**.

## **30.5 Menghapus Pesan Status**

- **1** Dari menu, pilih **Status**.
- **2** Lakukan salah satu tindakan berikut:
	- Untuk menghapus pesan status, pilih **Kotak Masuk**→*<required status message>*→**Menu/OK**→**Hapus**.
	- Untuk menghapus semua pesan status, pilih **Kotak Masuk**→**Hapus Semua.**.

# **Enkode Pesan Analog**

Radio Anda dapat mengirimkan pesan terprogram dari daftar Pesan ke alias radio atau dispatcher.

## **31.1 Mengirim Enkoding Pesan MDC ke Dispatcher**

#### **Prosedur:**

Dari menu, pilih **Pesan**→**Teks Cepat**→*<required message>*.

Jika permintaan berhasil, radio akan menampilkan indikasi berikut:

- Nada indikator positif akan berbunyi.
- Layar akan menampilkan pemberitahuan mini positif.

Jika permintaan gagal, radio akan menampilkan indikasi berikut:

- Nada indikator negatif akan berbunyi.
- Layar akan menampilkan pemberitahuan mini negatif.

# **Pembaruan Status Analog**

Radio Anda mampu mengirimkan pesan terprogram bawaan dari daftar Status yang menunjukkan aktivitas Anda saat ini ke kontak radio (untuk sistem 5 Nada) atau ke dispatcher (untuk sistem Motorola Data Communication).

Untuk sistem Motorola Data Communication (MDC), pesan yang terkonfirmasi disimpan di paling atas daftar Status. Pesan lain diatur menurut urutan alfanumerik.

#### **32.1**

## **Mengirim Pembaruan Status ke Kontak yang Telah Ditentukan**

#### **Prosedur:**

Lakukan salah satu tindakan berikut:

- Untuk sistem Motorola Data Communication (MDC), dari menu, pilih **Status**→*<required status>*→**Atur sebagai Default**→**Menu/OK**.
- Untuk sistem 5 Nada, dari menu, pilih **Status**→*<required status>*→**Atur sebagai Default**.

Untuk sistem 5 Nada, jika Anda menekan tombol **PTT** saat berada di Daftar Status, radio akan mengirimkan pembaruan status terpilih dan kembali ke layar awal untuk memulai panggilan suara.

Untuk sistem MDC, radio akan menampilkan indikasi berikut jika permintaan berhasil:

- Nada indikator positif akan berbunyi.
- Layar akan menampilkan pemberitahuan mini positif.

Untuk sistem MDC, radio akan menampilkan indikasi berikut jika permintaan gagal:

- Nada indikator negatif akan berbunyi.
- Layar akan menampilkan pemberitahuan mini negatif.

Untuk sistem 5 nada, radio akan menampilkan ✔ di sebelah status yang dikonfirmasi jika permintaan berhasil.

Untuk sistem 5 nada, radio akan menampilkan √ di sebelah status sebelumnya jika permintaan gagal.

#### **32.2**

## **Melihat Detail Status 5 Nada**

**Prasyarat:** Beli Kunci Lisensi Perangkat Lunak.

#### **Prosedur:**

```
Dari menu, pilih Status→<required status>→Lihat Detail.
```
Layar menampilkan detail status yang dipilih.

## **32.3 Mengedit Detail Status 5 Nada**

### **Prosedur:**

- **1** Dari menu, pilih **Status**→*<required status>*→**Edit**.
- **2** Untuk mengedit detail status, gunakan tombol berikut:
	- Untuk memindahkan kursor ke kiri atau kanan, pilih tombol **Navigasi 4 Arah**.
	- Untuk menghapus karakter, pilih tombol **\***.
	- Untuk mengubah metode entri teks, pilih dan tahan tombol **#**.
- **3** Saat pengeditan selesai, pilih tombol **Menu/OK**.

Layar akan menampilkan pemberitahuan mini positif.
# **Sistem Transponder Auto-Range**

Sistem Transponder Auto-Range (ARTS) adalah fitur khusus analog yang didesain untuk memberitahu Anda saat radio berada di luar jangkauan radio lain yang dilengkapi dengan ARTS.

Radio yang dilengkapi ARTS mengirim transmisi atau menerima sinyal secara berkala untuk mengonfirmasi bahwa radio berada dalam jangkauan masing-masing.

Radio akan memberikan indikasi berikut:

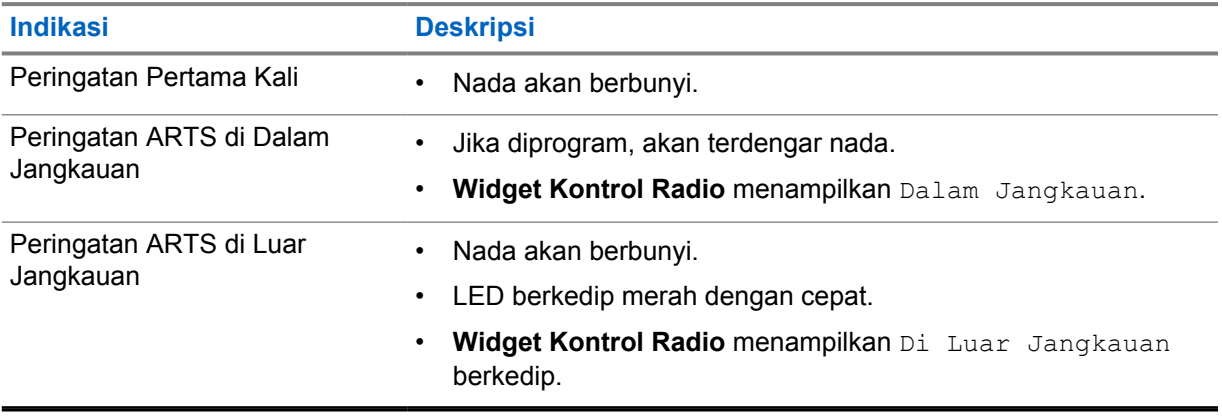

#### Tabel 25 :Indikasi Sistem Transpoder Jangkauan Otomatis

# **Alias Pemanggil Dinamis**

Saat melakukan panggilan, radio penerima menampilkan Alias Pemanggil radio yang melakukan transmisi.

Daftar Alias Pemanggil bisa menyimpan hingga 500 Alias Pemanggil dari radio yang melakukan transmisi. Anda bisa menampilkan atau melakukan Panggilan Pribadi dari daftar Alias Pemanggil. Saat Anda mematikan radio, riwayat Alias Pemanggil yang menerima dihapus dari daftar Alias Pemanggil.

### **34.1 Mengedit Alias Pemanggil**

#### **Prosedur:**

Lakukan salah satu tindakan berikut:

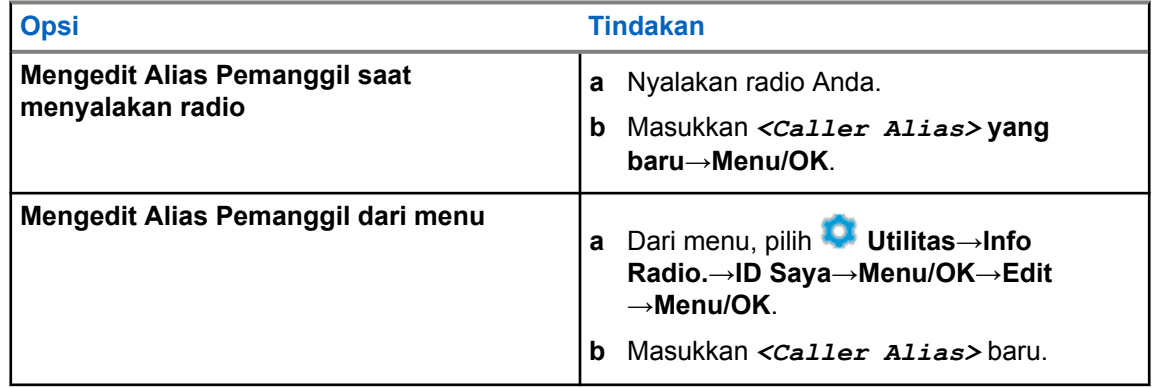

Layar akan menampilkan pemberitahuan mini positif.

#### **34.2**

## **Menampilkan Daftar Alias Pemanggil**

Anda bisa mengakses daftar Alias Pemanggil untuk melihat detail Alias Pemanggil yang melakukan transmisi.

#### **Prosedur:**

Dari menu, pilih **Alias Pemanggil**→*<required Caller Alias>*→**Lihat Detail**.

### **34.3**

## **Memulai Panggilan Pribadi dari Daftar Alias Pemanggil**

#### **Prosedur:**

- **1** Dari menu, pilih **Alias Pemanggil**→*<required Caller Alias>*.
- **2** Untuk memanggil, tekan dan tahan tombol **PTT**.

# **Penetapan Nomor Grup Dinamis (DGNA)**

Penetapan Nomor Grup Dinamis (DGNA) adalah fitur yang memungkinkan konsol menetapkan ke dan menghapus grup bicara secara dinamis ke radio melalui udara.

DGNA hanya tersedia dengan sistem Capacity Max.

Saat konsol menetapkan DGNA ke radio, saluran terkini Anda berada dalam mode DGNA dan menampilkan berikut:

- Nada akan berbunyi.
- Layar akan menampilkan <Alias Grup Bicara DGNA> Ditetapkan sebentar sebelum kembali ke layar awal.
- Ikon DGNA akan ditampilkan pada bilah status.
- Layar awal menampilkan alias grup bicara DGNA.

Jika konsol menghapus DGNA dari radio, radio akan memulihkan grup bicara sebelumnya dan menampilkan yang berikut:

- Nada akan berbunyi.
- Layar akan menampilkan Alias Grup Bicara DGNA> Dihapus sesaat sebelum kembali ke layar awal.
- Ikon DGNA akan menghilang dari bilah status.
- Layar awal menampilkan alias grup bicara sebelumnya.

Bergantung pada cara pemrograman radio Anda, Anda bisa melihat, mengedit, dan mendengarkan daftar pindai asli dan kelompok bicara non-DGNA.

Saat radio berada dalam mode DGNA, tekan dan tahan tombol **PTT** agar Anda dapat berkomunikasi hanya dengan grup bicara DGNA saat ini. Untuk berkomunikasi dengan grup bicara non-DGNA sebelumnya, program tombol **Akses Satu Sentuhan** terprogram.

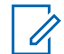

**CATATAN:** Tanyakan kepada dealer atau administrator sistem Anda untuk mengetahui bagaimana radio Anda diprogram.

**35.1**

## **Melakukan Panggilan DGNA**

**Prasyarat:** Saluran Anda sedang berada dalam mode DGNA.

#### **Prosedur:**

Untuk memanggil, tekan dan tahan tombol **PTT**.

Radio akan menampilkan indikasi berikut:

- Nada DGNA akan terdengar.
- Layar menampilkan ikon DGNA dan alias.

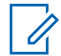

**CATATAN:** Jika radio Anda tidak berada dalam mode DGNA dan Anda menekan tombol **Akses Satu Sentuhan** terprogram, radio Anda akan membunyikan nada negatif, yang mengindikasikan kesalahan. Layar tidak berubah.

## **35.2 Melakukan Panggilan Non-DGNA**

### **Prosedur:**

Lakukan salah satu tindakan berikut:

- Jika radio Anda berada dalam mode DGNA, tekan tombol **Akses Satu Sentuhan** terprogram.
- Jika radio Anda tidak berada dalam mode DGNA, tekan dan tahan tombol **PTT**.

Saat sedang berada dalam mode DGNA, radio akan menampilkan indikasi berikut:

- Sebuah nada positif akan berbunyi.
- Pengumuman Suara berbunyi.
- Layar menampilkan <Alias Grup Bicara> dan Tekan PTT sesaat.

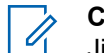

### **CATATAN:**

Jika radio Anda tidak berada dalam mode DGNA dan Anda menekan tombol **Akses Satu Sentuhan**, radio Anda akan membunyikan nada negatif, yang mengindikasikan kesalahan. Layar tidak berubah.

Saat radio Anda berada di layar awal, menekan PTT membuat panggilan ke grup bicara DGNA.

### **35.3 Menerima dan Merespons Panggilan DGNA**

Saat Anda menerima panggilan DGNA, radio akan menampilkan indikasi berikut:

- Nada DNA akan terdengar.
- Layar menampilkan ikon dan alias DGNA.
- Radio bersuara dan panggilan masuk berbunyi melalui speaker.

### **Prosedur:**

- **1** Untuk memanggil, tekan dan tahan tombol **PTT**.
- **2** Untuk mendengarkan, lepaskan tombol **PTT**.

# **Masuk ke Pemrograman Panel Depan**

Anda dapat mengatur parameter fitur tertentu pada Pemrograman Panel Depan (FPP) untuk menyempurnakan penggunaan radio Anda.

### **Prosedur:**

- **1** Dari menu, pilih **Utilitas**→**Program Radio**.
- **2** Masukkan delapan digit kata sandi yang Anda gunakan saat ini.
- **3** Pilih pengaturan yang diperlukan.

# **Pengingat Saluran Rumah**

Fitur ini akan mengingatkan saat radio tidak diatur ke saluran rumah selama beberapa saat.

Jika fitur ini diaktifkan saat radio tidak diatur ke saluran rumah selama beberapa saat, indikasi berikut akan terjadi secara berkala:

- Nada dan pengumuman Pengingat Saluran Rumah berbunyi.
- Layar menampilkan Tidak Ada Saluran Rumah.

Anda dapat merespons pengingat dengan melakukan salah satu tindakan berikut:

- Kembali ke saluran rumah.
- Membisukan suara pengingat untuk sementara.
- Menyiapkan saluran rumah baru.

### **37.1 Membisukan Suara Pengingat Saluran Rumah**

Saat Pengingat Saluran Rumah berbunyi, Anda dapat membisukan suaranya.

#### **Prosedur:**

Tekan tombol **Senyapkan Pengingat Saluran Rumah** terprogram.

### **37.2**

## **Mengatur Saluran Rumah Baru**

Jika Pengingat Saluran Rumah terjadi, Anda dapat mengatur saluran rumah baru.

### **Prosedur:**

Dari menu, pilih **Utilitas**→**Pengaturan Radio**→**Saluran Home**→*<required channel>*.

Layar menampilkan ✔ di sebelah alias saluran rumah yang dipilih.

## **Fitur Monitor**

Fitur ini memungkinkan Anda memastikan saluran bebas sebelum melakukan transmisi.

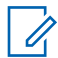

**CATATAN:** Fitur ini tidak berlaku pada Capacity Plus–Single-Site dan Capacity Plus–Multi-Site.

### **38.1 Memantau Saluran**

### **Prosedur:**

- **1** Tekan dan tahan tombol **Monitor** terprogram. Radio Anda menampilkan indikasi berikut:
	- Anda mendengar aktivitas radio.
	- LED akan menyala kuning.
	- Layar menampilkan ikon **Monitor**.
- **2** Untuk memanggil, tekan dan tahan tombol **PTT**.
- **3** Untuk mendengarkan, lepaskan tombol **PTT**.

### **38.2**

## **Monitor Permanen**

Fitur Monitor Permanen digunakan untuk memonitor saluran terpilih untuk aktivitas secara terusmenerus.

### **38.2.1 Mengatur Monitor Permanen**

### **Prosedur:**

Tekan tombol **Monitor Permanen** terprogram.

Saat radio memasuki mode, radio Anda menampilkan indikasi berikut:

- Nada peringatan akan berbunyi.
- LED akan menyala kuning.
- Layar menampilkan ikon Monitor Permanen Aktif dan Monitor.

Saat radio keluar dari mode, radio Anda menampilkan indikasi berikut:

- Nada peringatan akan berbunyi.
- LED kuning akan padam.
- Layar akan menampilkan Monitor Permanen Nonaktif.

## **Monitor Jarak Jauh**

Fitur ini digunakan untuk mengaktifkan mikrofon radio target dengan ID subscriber. Anda dapat menggunakan fitur ini untuk memantau dari jauh aktivitas yang dapat didengar di sekitar radio target.

Radio Anda dan radio target harus diprogram agar Anda bisa menggunakan fitur ini.

Jika diinisiasi, LED hijau akan berkedip sekali di radio target. Fitur ini secara otomatis berhenti setelah durasi yang telah diprogram atau jika radio target dioperasikan oleh pengguna.

Untuk Sistem Lainnya, Monitor Jarak Jauh terdiri dari dua jenis:

- Monitor Jarak Jauh tanpa Autentikasi
- Monitor Jarak Jauh dengan Autentikasi

Saat radio Anda mengaktifkan mikrofon radio target dengan autentikasi pengguna, frasa sandi diperlukan. Frasa sandi sudah terprogram ke dalam radio target melalui perangkat lunak pemrograman radio.

## **39.1 Menginisiasi Monitor Jauh**

### **Prosedur:**

Lakukan salah satu tindakan berikut:

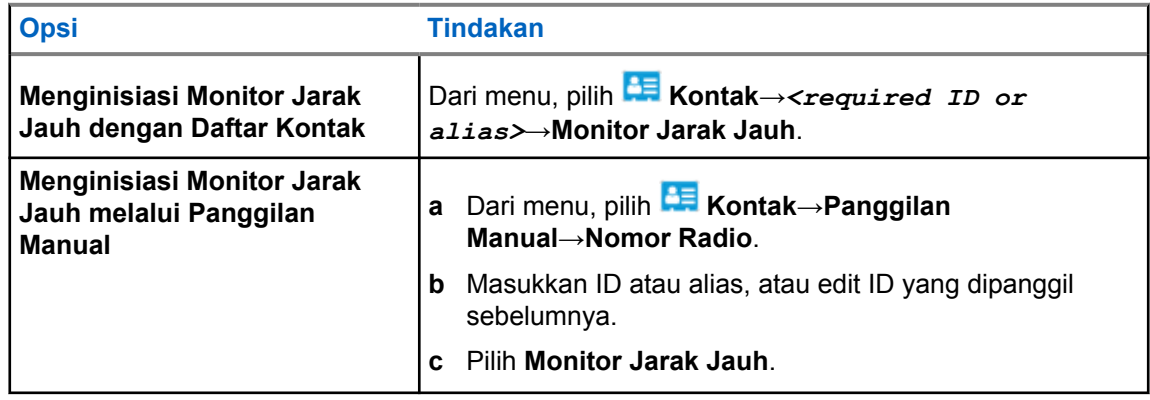

Jika permintaan berhasil, radio akan menampilkan indikasi berikut:

- Sebuah nada positif akan berbunyi.
- Layar akan menampilkan pemberitahuan mini positif.
- Audio dari radio yang dimonitor mulai memutar durasi terprogram dan layar menampilkan Monitor Jarak Jauh. Setelah pewaktu berakhir, nada peringatan akan berbunyi dan LED akan mati.

Jika permintaan gagal, radio akan menampilkan indikasi berikut:

- Sebuah nada negatif akan berbunyi.
- Layar akan menampilkan pemberitahuan mini negatif.

# **Pemeriksaan Radio**

Jika diaktifkan, fitur ini memungkinkan Anda menentukan apakah radio lain aktif di dalam sistem tanpa mengganggu pengguna radio itu. Tidak ada pemberitahuan suara atau visual yang ditampilkan di radio target.

Fitur ini hanya tersedia untuk ID subscriber.

## **40.1 Mengirim Pemeriksaan Radio**

#### **Prosedur:**

- **1** Dari menu, pilih **A. Kontak**.
- **2** Kirim pemeriksaan radio dengan melakukan salah satu tindakan berikut:

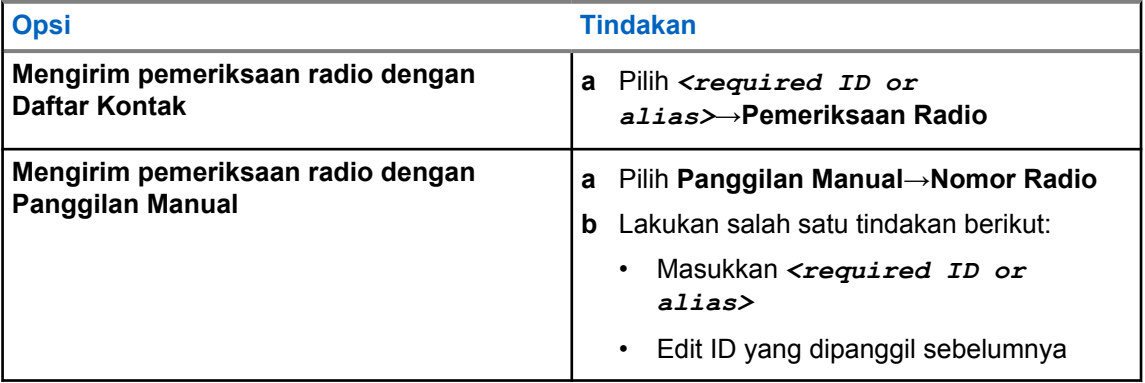

Jika radio target aktif dalam sistem, radio akan menampilkan pemberitahuan mini positif.

Jika radio nonaktif dalam sistem, radio akan menampilkan pemberitahuan mini negatif.

# **Mode Bisu**

Mode Bisu memungkinkan untuk membisukan semua indikator audio di radio Anda.

Setelah Mode Bisu aktif, semua indikator audio dibisukan, kecuali fitur dengan prioritas lebih tinggi misalnya operasi darurat.

Setelah keluar dari Mode Bisu, radio Anda melanjutkan pemutaran nada dan transmisi audio.

Mode Bisu dapat diaktifkan dalam durasi yang telah ditentukan dengan mengatur Pewaktu Mode Bisu. Durasi pewaktu dikonfigurasikan melalui menu radio dan dapat memiliki rentang antara 0,5–6 jam. Anda akan dikeluarkan dari Mode Bisu setelah pewaktu kedaluwarsa.

Jika pewaktu habis pada angka **0**, radio tetap berada dalam Mode Bisu selama waktu yang tidak ditentukan hingga posisi radio menghadap ke atas atau tombol **Mode Bisu** terprogram ditekan.

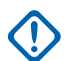

**PENTING:** Pengguna hanya dapat mengaktifkan Face Down atau Man Down pada satu waktu. Kedua fitur tidak dapat diaktifkan secara bersamaan.

## **41.1 Mengaktifkan Mode Bisu**

### **Prosedur:**

Letakkan sesaat radio dengan posisi menghadap atas.

Jika Mode Bisu diaktifkan, radio Anda menampilkan indikasi berikut:

- Sebuah nada positif berbunyi.
- Lampu LED berkedip merah dan akan terus berkedip hingga Anda keluar dari Mode Bisu.
- Layar menampilkan Mode Bisu Aktif.
- Layar awal menampilkan ikon Mode Bisu.
- Radio Anda dibisukan.
- Pewaktu Mode Bisu mulai menghitung mundur dengan durasi yang dikonfigurasikan.

### **41.2 Mengatur Pewaktu Mode Bisu**

#### **Prosedur:**

- **1** Dari menu, pilih **Utilitas**→**Pengaturan Radio**→**Pewaktu Mode Bisu**.
- **2** Edit nilai numerik setiap digit.

### **41.3 Keluar dari Mode Bisu**

Jika pewaktu Mode Bisu berakhir, radio secara otomatis keluar dari Mode Bisu. Anda juga dapat keluar dari mode Bisu secara manual.

### **Prosedur:**

Keluar dari Mode Bisu dengan melakukan salah satu dari tindakan berikut:

- Tekan tombol **Mode Bisu** terprogram.
- Tekan dan tahan tombol **PTT** dan bicaralah ke mikrofon.
- Beralih ke saluran yang tidak diprogram.

Jika Mode Bisu dinonaktifkan, radio akan menampilkan indikasi berikut:

- Sebuah nada negatif akan berbunyi.
- LED merah berkedip akan padam.
- Layar menampilkan Mode Bisu Nonaktif.
- Ikon Mode Bisu hilang dari layar utama.
- Radio bersuara dan memulihkan status speaker.
- Pewaktu Mode Bisu akan berhenti meski pewaktu belum habis.

# **Indikator Kekuatan Sinyal Diterima**

Dengan fitur ini, Anda dapat melihat nilai Indikator Kekuatan Sinyal Diterima (RSSI). Layar menampilkan ikon RSSI di sudut kanan atas.

## **42.1 Melihat Nilai RSSI**

### **Prosedur:**

Di layar awal, dalam 5 detik, pilih tombol **Kiri** tiga kali, lalu tombol **Kanan** tiga kali. Layar menampilkan nilai RSSI saat ini.

## **Penghambat Respons**

Fitur ini mencegah radio merespons transmisi masuk.

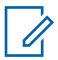

**CATATAN:** Untuk informasi selengkapnya, hubungi dealer Anda.

Jika aktif, radio tidak menghasilkan transmisi keluar untuk merespons transmisi masuk, seperti Pemeriksaan Radio, Peringatan Panggilan, Penonaktifan Radio, Monitor Jarak Jauh, Layanan Pendaftaran Otomatis (ARS), dan merespons Pesan Pribadi.

Saat fitur ini aktif, radio tidak dapat menerima Panggilan Pribadi yang Dikonfirmasi. Namun, radio dapat mengirim transmisi secara manual.

## **43.1 Mengatur Penghambat Respons**

### **Prosedur:**

Tekan tombol **Penghambat Respons** terprogram.

Jika Penghambat Respons berhasil dinonaktifkan, radio akan menampilkan indikasi berikut:

- Sebuah nada positif akan berbunyi.
- Layar akan menampilkan pemberitahuan positif sementara.

Jika Penghambat Respons gagal dinonaktifkan, radio akan menampilkan indikasi berikut:

- Sebuah nada negatif akan berbunyi.
- Layar akan menampilkan pemberitahuan negatif sementara.

# **Penghambat Transmisi**

Fitur Penghambat Transmisi memungkinkan Anda memblokir semua transmisi dari radio.

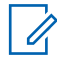

**CATATAN:** Fitur Bluetooth dan Wi-Fi tersedia dalam mode Penghambat Transmisi.

**44.1**

 $\overline{\mathscr{U}}$ 

## **Mengaktifkan atau Menonaktifkan Penghambat Transmisi**

### **Prosedur:**

## Pilih **Utilitas**→**Pengaturan Radio**→**Penghambat Tx**.

Jika Penghambat Transmisi diaktifkan, akan muncul di sebelah Diaktifkan.

Jika Penghambat Transmisi dinonaktifkan, akan menghilang dari sebelah Diaktifkan.

**CATATAN:** Status Penghambat Transmisi tidak berubah setelah radio menyala.

# **Pencegahan Panggilan**

Pencegahan Panggilan memungkinkan radio Anda menghentikan panggilan yang sedang berlangsung dan menginisiasi panggilan prioritas yang lebih tinggi.

Dengan fitur Pencegahan Panggilan, sistem akan menginterupsi dan menimpa panggilan yang sedang berlangsung saat saluran trunking tidak tersedia.

Jadi, radio menginisiasi panggilan dengan prioritas lebih tinggi seperti panggilan darurat atau semua panggilan. Jika tidak ada saluran Frekuensi Radio (RF) lain yang tersedia, panggilan darurat juga akan menginterupsi semua panggilan.

## **Interupsi Suara**

Dengan Interupsi Suara, radio dapat mengakhiri panggilan yang sedang berlangsung.

Fitur Interupsi Suara menggunakan sinyal saluran balik untuk menghentikan panggilan yang sedang berlangsung. Anda diizinkan membuat transmisi suara selama interupsi.

Fitur Interupsi Suara meningkatkan kemungkinan pengiriman panggilan baru ke penerima saat panggilan berlangsung.

Interupsi Suara dapat diakses jika fitur ini telah diprogram di radio Anda. Untuk informasi selengkapnya, hubungi dealer Anda.

#### **46.1**

## **Mengaktifkan Interupsi Suara**

#### **Prosedur:**

- **1** Untuk menginterupsi transmisi selama panggilan berlangsung, tekan dan tahan tombol **PTT**.
- **2** Tunggu hingga Nada Izin Bicara selesai dan bicaralah ke mikrofon.

### **46.2 Menginisiasi Interupsi Transmisi**

#### **Prosedur:**

Untuk menginterupsi panggilan yang sedang berlangsung, lakukan salah satu tindakan berikut:

- Tekan tombol **PTT**.
- Tekan tombol **Darurat**.
- Untuk Sistem Lainnya, lakukan transmisi data.
- Untuk Sistem Lainnya, tekan tombol **Dekey Jarak Jauh Interupsi TX**.

# **Over-the-Air Programming**

Dealer dapat memperbarui radio Anda dari jauh melalui Over-the-Air Programming (OTAP) tanpa koneksi fisik apa pun. Beberapa pengaturan juga dapat dikonfigurasikan menggunakan OTAP.

Setelah OTAP dijalankan pada radio, LED hijau akan berkedip.

Saat menerima pembaruan, radio akan menampilkan indikasi berikut:

- Jika Anda menekan tombol **PTT**, nada negatif akan berbunyi.
- Jika radio menerima OTAP melalui Frekuensi Radio (RF), ikon Data Volume Tinggi akan ditampilkan di layar.
- Saluran menjadi sibuk.

Setelah OTAP selesai, radio Anda akan menampilkan salah satu dari respons berikut bergantung pada konfigurasinya:

- Nada akan berbunyi. Layar menampilkan Memulai Ulang Pembaruan. Radio memulai ulang dengan mati dan hidup kembali.
- Radio akan menampilkan opsi **Mulai Ulang Sekarang** atau **Tunda**. Jika Anda memilih **Tunda**, radio akan kembali ke layar sebelumnya. Layar menampilkan ikon Pewaktu Penundaan OTAP sampai mulai ulang otomatis terjadi.

Saat radio dinyalakan setelah mulai ulang otomatis, radio akan menampilkan indikasi berikut:

- Jika pembaruan program berhasil, layar menampilkan Pembaruan Perangkat Lunak Selesai.
- Jika pembaruan program gagal, nada akan berbunyi, LED merah berkedip sekali, dan layar menampilkan Sw Update Failed (Pembaruan Perangkat Lunak Gagal).

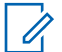

#### **CATATAN:**

Jika pembaruan pemrograman gagal, indikasi kegagalan pembaruan akan ditampilkan setiap kali Anda menyalakan radio. Hubungi dealer Anda untuk memprogram ulang radio dengan perangkat lunak terbaru demi menghindari indikasi kegagalan pembaruan.

# **Daftar Aksesori Resmi**

Motorola Solutions menyediakan aksesori resmi untuk meningkatkan produktivitas radio Anda.

Untuk informasi selengkapnya tentang aksesori, aksesori UL, dan baterai yang didukung untuk radio Anda, lihat <https://learning.motorolasolutions.com> dengan Manual Nomor Komponen berikut:

- MN007867A01 *Brosur Aksesori MOTOTRBO™ R7 Series*
- MN007869A01 *Manual UL MOTOTRBO™ R7 Series*

# **Inhalt**

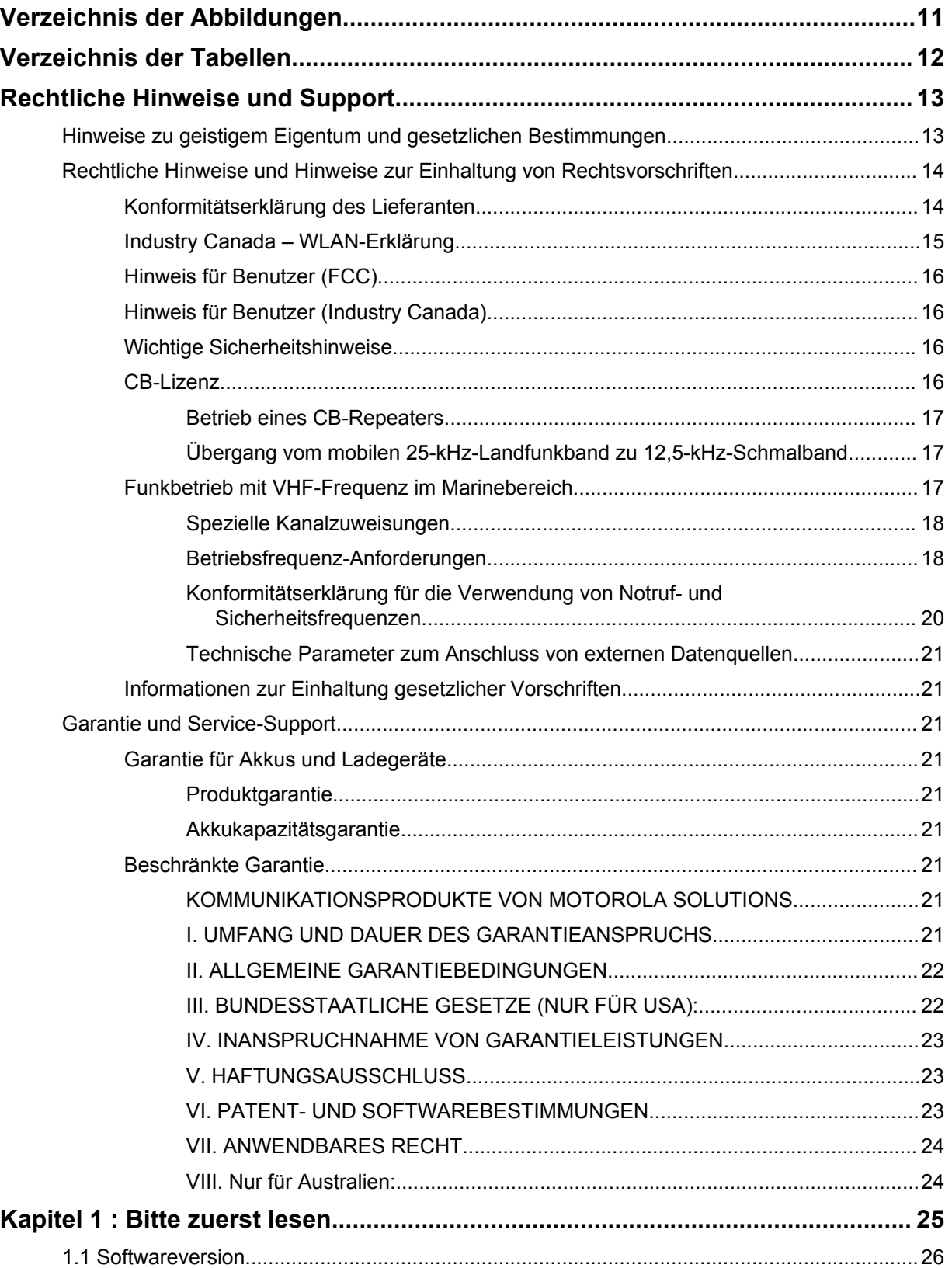

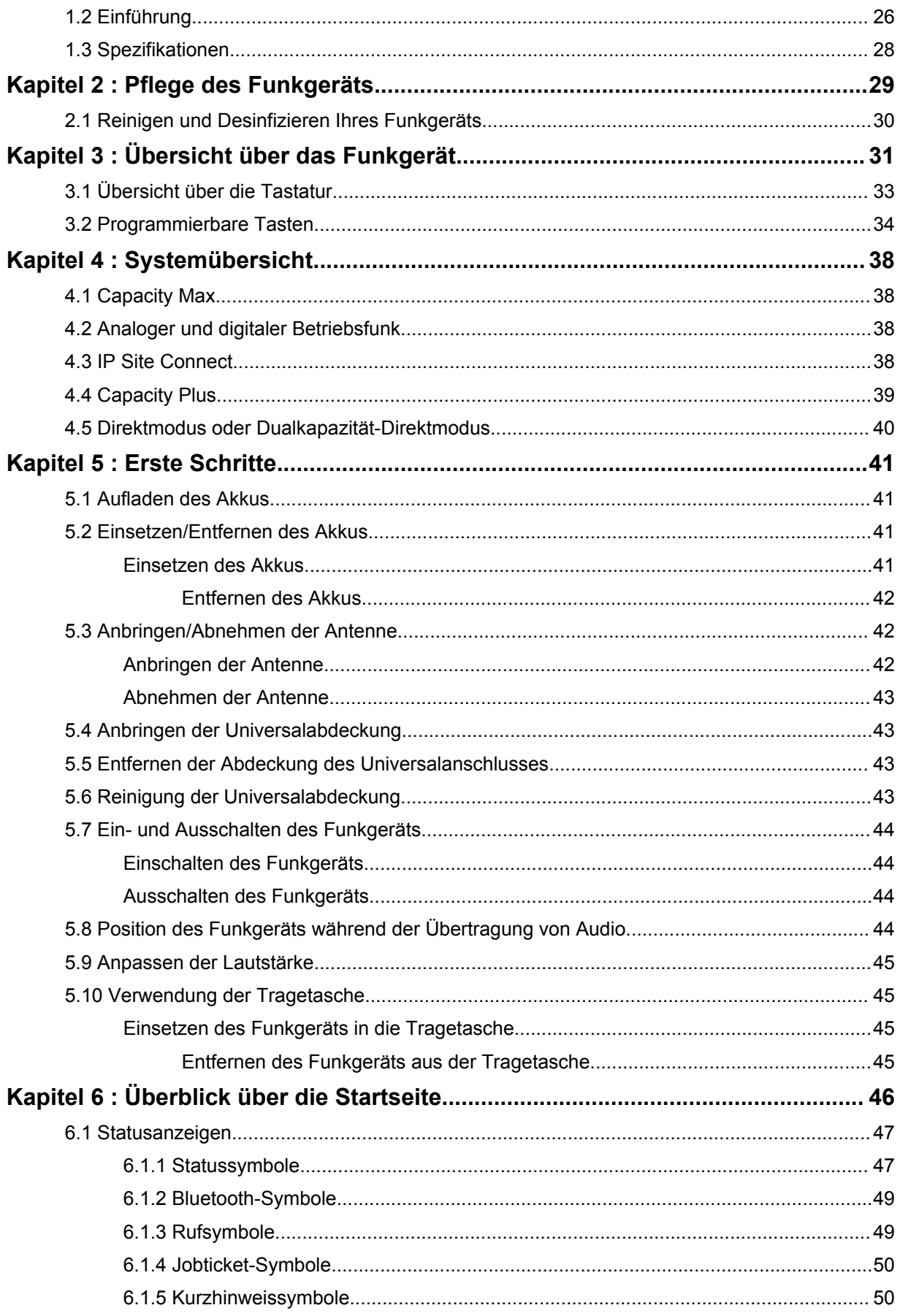

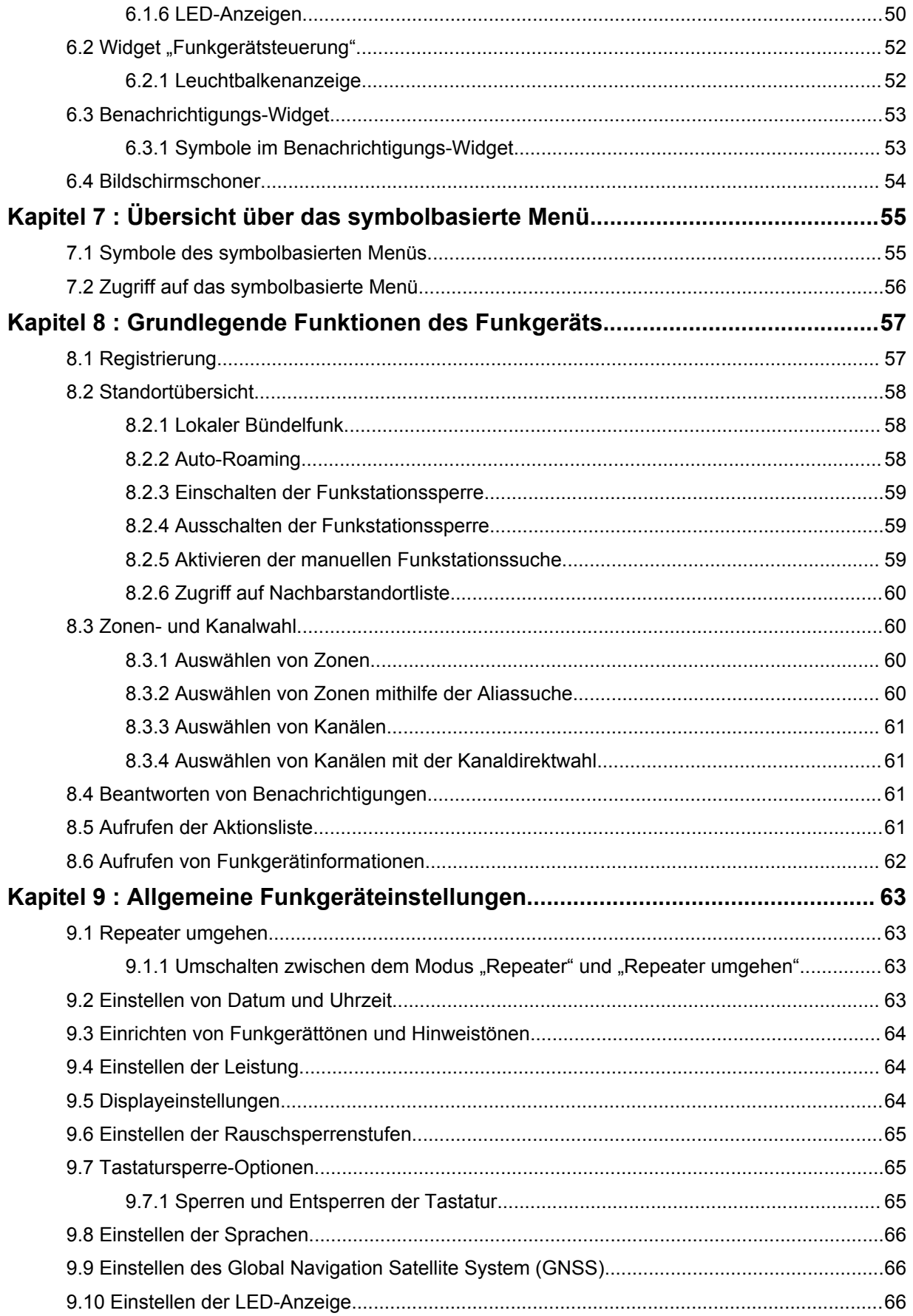

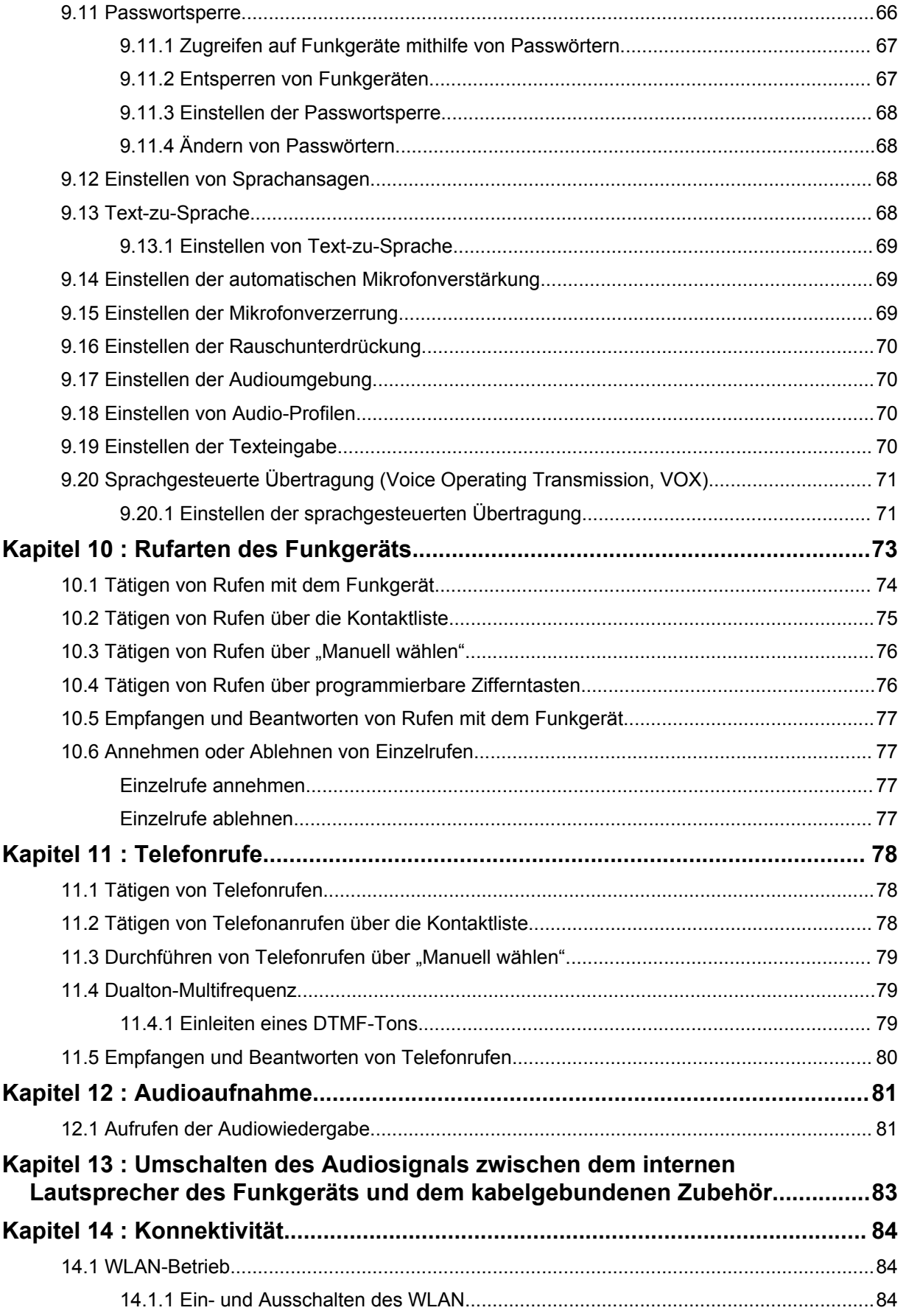

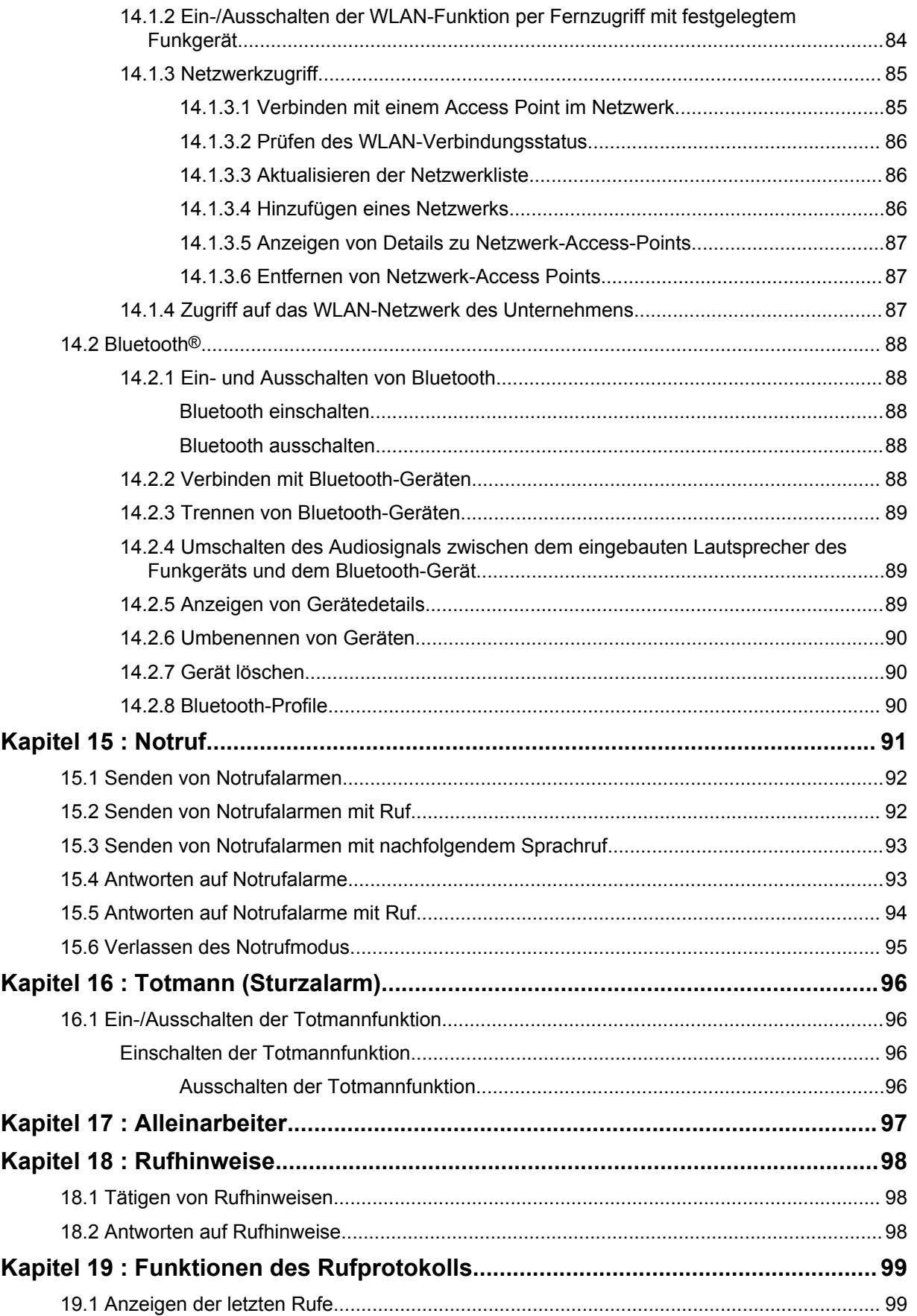

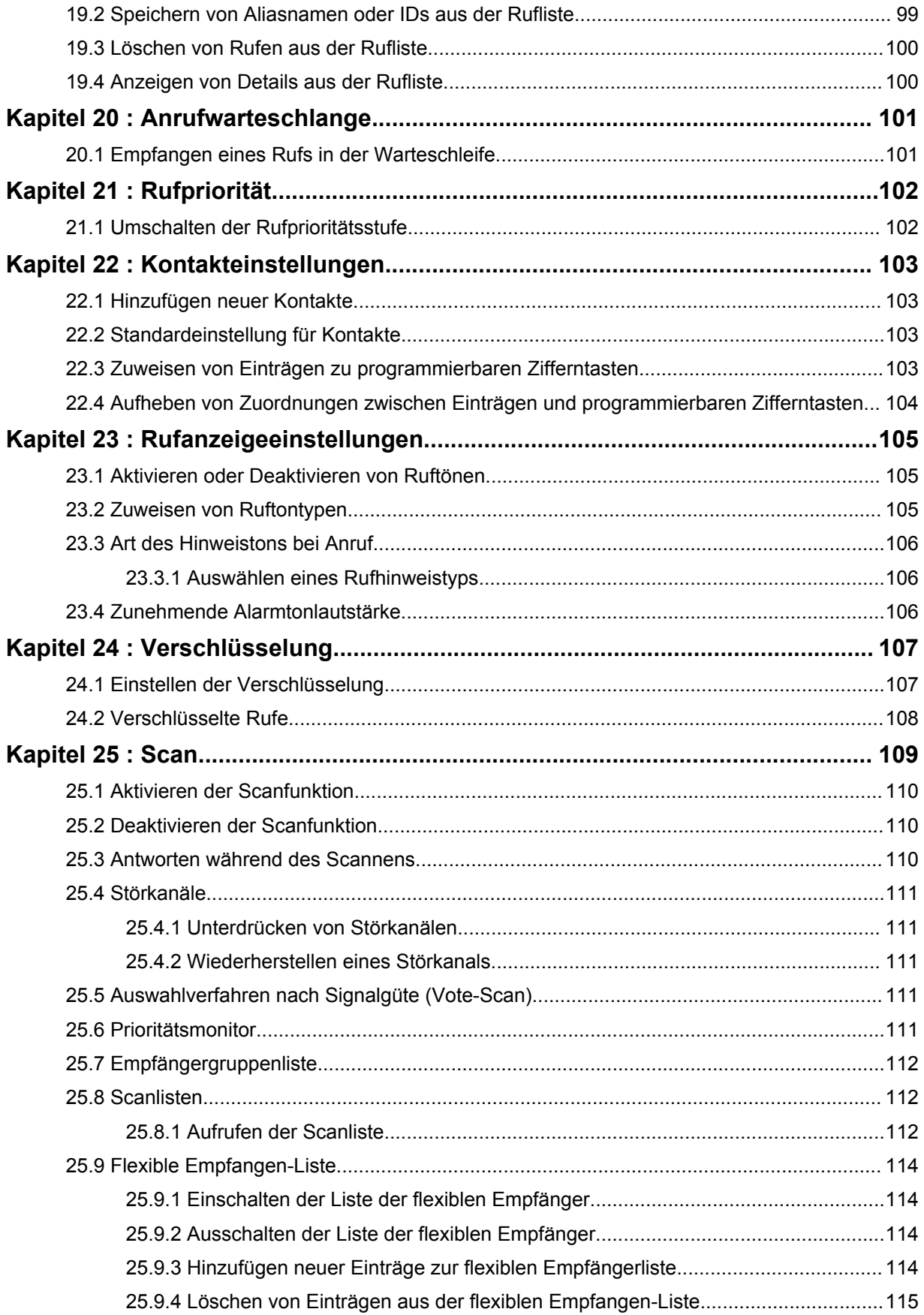

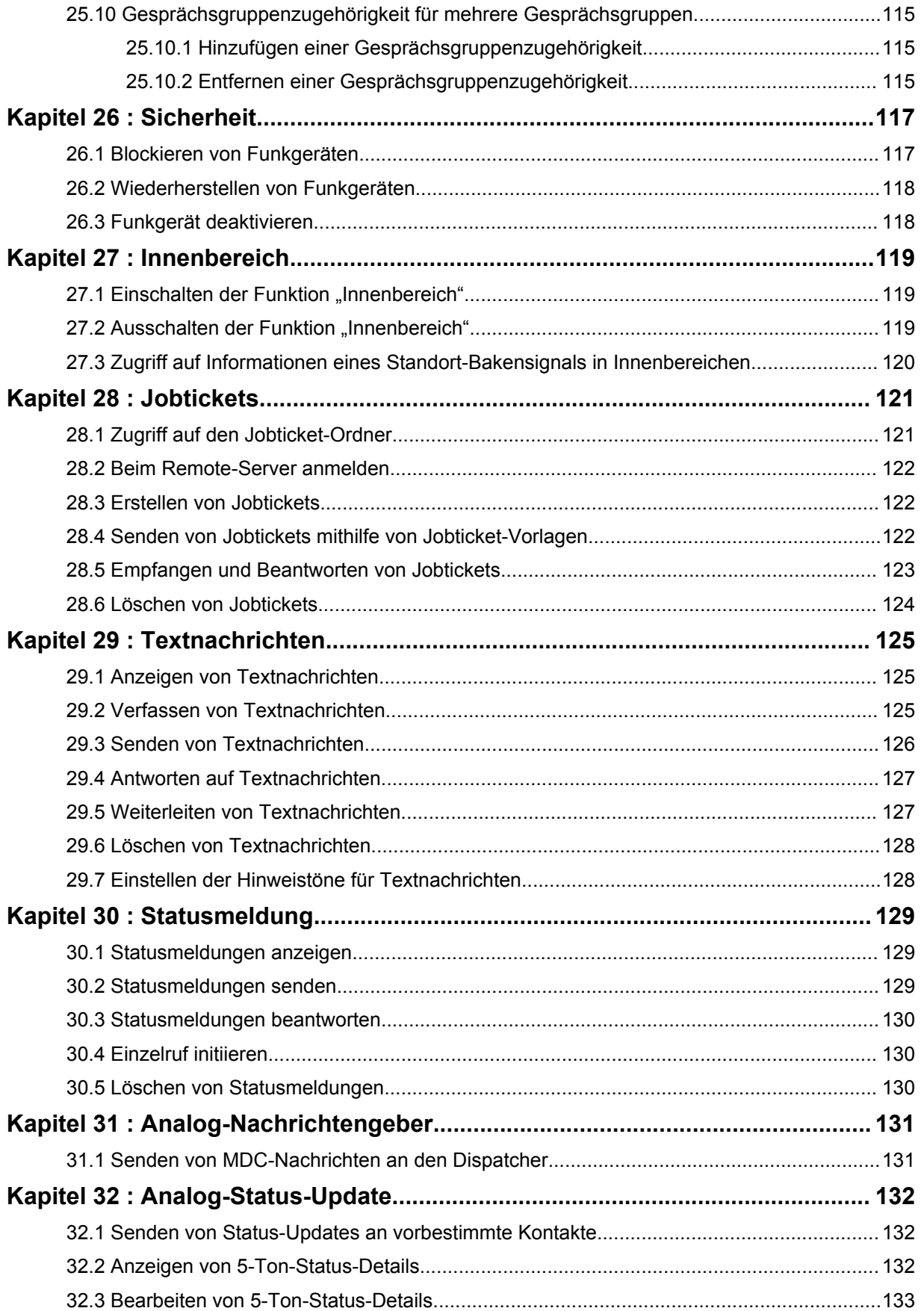

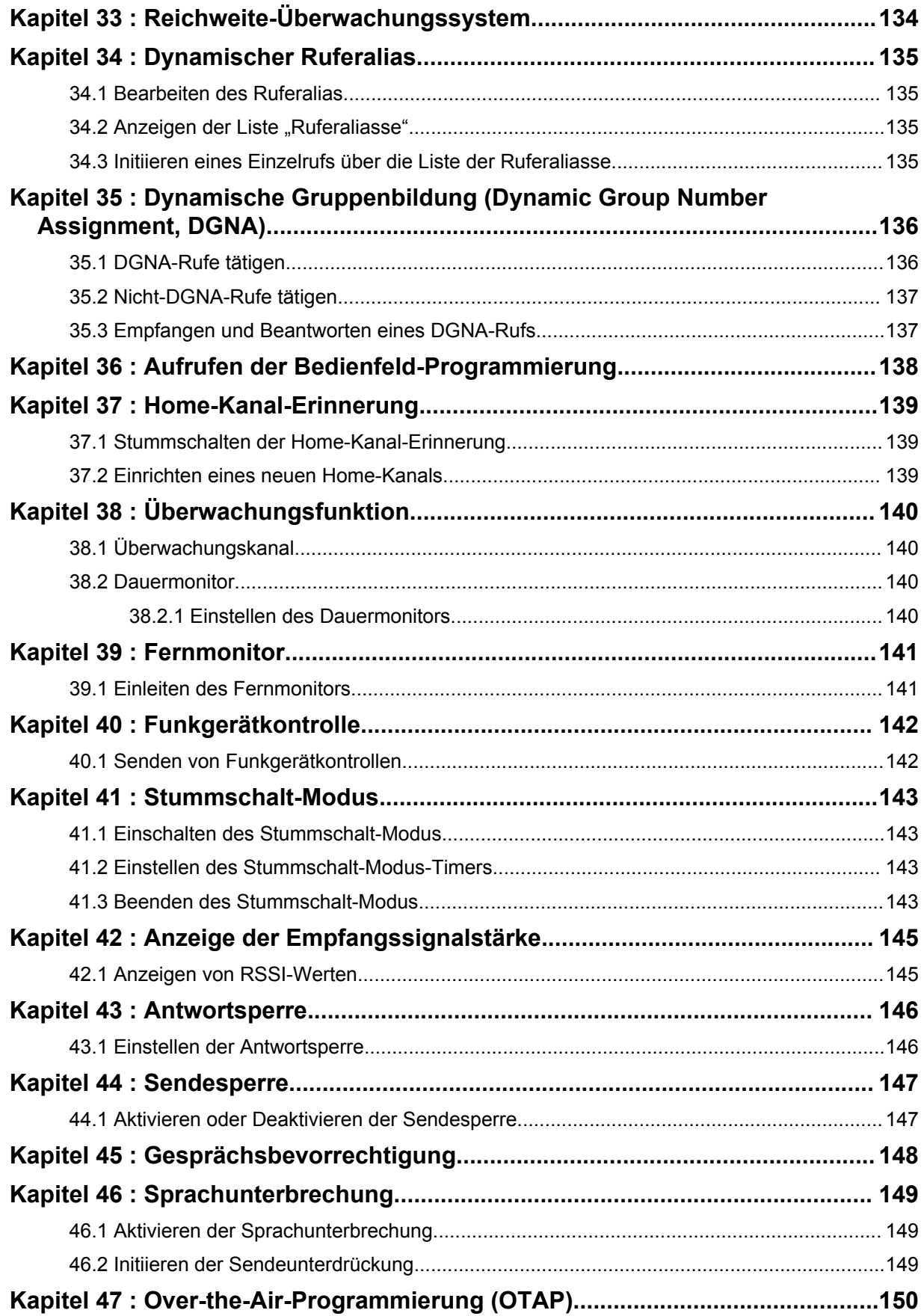

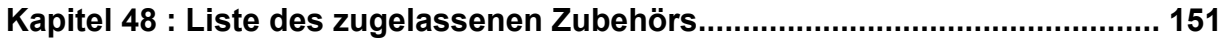

# <span id="page-1179-0"></span>Verzeichnis der Abbildungen

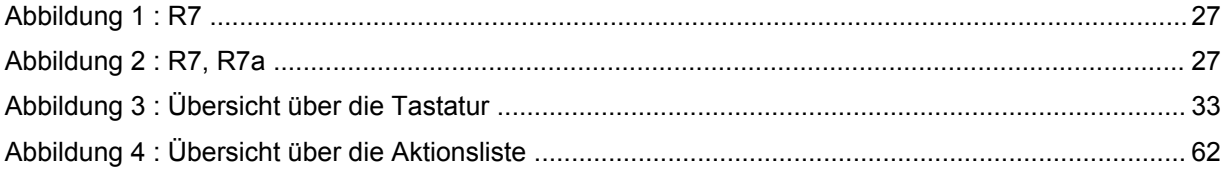

# <span id="page-1180-0"></span>Verzeichnis der Tabellen

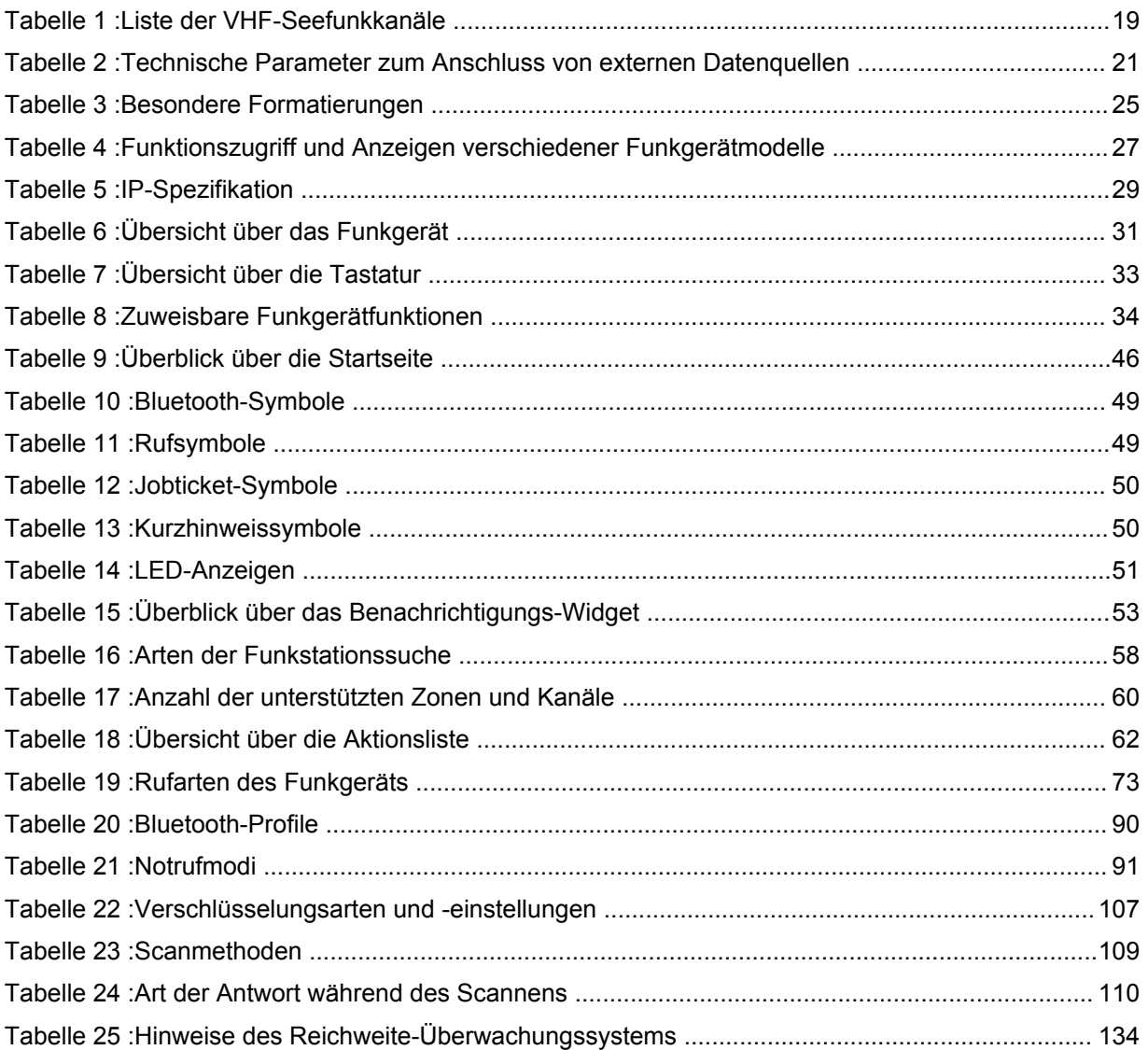

# <span id="page-1181-0"></span>**Rechtliche Hinweise und Support**

## **Hinweise zu geistigem Eigentum und gesetzlichen Bestimmungen**

## **Copyright**

Die in diesem Dokument beschriebenen Motorola Solutions-Produkte können durch Copyright geschützte Computerprogramme von Motorola Solutions enthalten. Nach den Gesetzen der USA und anderer Staaten sind bestimmte exklusive Rechte an der urheberrechtlich geschützten Software der Firma Motorola Solutions vorbehalten. Demzufolge dürfen urheberrechtlich geschützte Computerprogramme von Motorola Solutions, die zusammen mit den in diesem Dokument beschriebenen Motorola Solutions-Produkten ausgeliefert werden, ohne die vorherige schriftliche Genehmigung von Motorola Solutions weder kopiert noch in jeglicher Form reproduziert werden.

Die Vervielfältigung, Übertragung, Speicherung in einem Abrufsystem oder Übersetzung in eine Sprache oder Computersprache ist für keinen Teil dieses Dokuments in keinerlei Form und durch keinerlei Methode ohne vorherige schriftliche Genehmigung von Motorola Solutions Inc. gestattet.

### **Marken**

MOTOROLA, MOTO, MOTOROLA SOLUTIONS und das stilisierte M-Logo sind Marken oder eingetragene Marken von Motorola Trademark Holdings, LLC und werden unter Lizenz verwendet. Alle anderen Marken sind Eigentum ihrer jeweiligen Inhaber.

### **Lizenzrechte**

Mit dem Kauf von Produkten von Motorola Solutions werden weder ausdrücklich noch stillschweigend, durch Rechtsverwirkung oder auf andere Weise Lizenzen unter dem Copyright, dem Patent oder den Patentanwendungen von Software von Motorola Solutions ausgegeben, außer der Nutzung von gewöhnlichen, nicht exklusiv erteilten, gebührenfreien Lizenzen, die sich aus der Anwendung der Gesetze beim Verkauf eines Produkts ergeben.

### **Open-Source-Inhalt**

Dieses Produkt kann Open-Source-Software enthalten, die unter Lizenz verwendet wird. Vollständige rechtliche Hinweise und Attributionsinformationen zu Open Source finden Sie in den Produktinstallationsmedien.

## **WEEE-Richtlinie der EU**

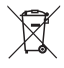

 Gemäß WEEE-Richtlinie (Waste of Electrical and Electronic Equipment, deutsch Elektro- und Elektronikaltgeräte) der EU besteht für Elektro- und Elektronikgeräte, die in den Mitgliedsländern der Europäischen Union in Verkehr gebracht werden, Kennzeichnungspflicht.

Die Kennzeichnung erfolgt durch ein Etikett mit einer durchgestrichenen Mülltonne, das am Produkt selbst oder an der Verpackung angebracht wird.

Endverbraucher in den Mitgliedsländern der Europäischen Union sind angehalten, bei ihrem lokalen Händler oder beim Kundendienst des Herstellers Informationen zum Rücknahmesystem ihres Landes einzuholen.

### <span id="page-1182-0"></span>**Haftungsausschluss**

Beachten Sie, dass bestimmte Funktionen, Eigenschaften und Möglichkeiten, die in diesem Dokument beschrieben werden, für ein bestimmtes System möglicherweise nicht gelten oder nicht lizenziert sind oder von den Eigenschaften bestimmter mobiler Endgeräte (Funkgeräte) oder von der Konfiguration bestimmter Parameter abhängen können. Wenden Sie sich für weitere Informationen an Ihren Ansprechpartner von Motorola Solutions.

### **© 2022 Motorola Solutions, Inc. Alle Rechte vorbehalten**

## **Rechtliche Hinweise und Hinweise zur Einhaltung von Rechtsvorschriften**

## **Konformitätserklärung des Lieferanten**

**Konformitätserklärung des Lieferanten** Gemäß FCC CFR 47 Teil 2 Abschnitt 2.1077(a)

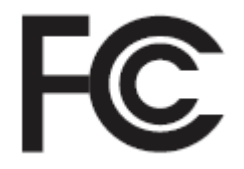

Verantwortliche Partei

Name: Motorola Solutions, Inc.

Adresse: 2000 Progress Pkwy, Schaumburg, IL. 60196

Telefonnummer: 1-800-927-2744

Erklärt hiermit, dass das Produkt:

Modellname: **R7, R7a**

den folgenden Bestimmungen entspricht:

FCC Teil 15, Unterteil B, Abschnitt 15.107(a), 15.107(d) und Abschnitt 15.109(a)

### **Digitales Gerät der Klasse B**

Als PC-Peripheriegerät erfüllt dieses Gerät die Anforderungen von Teil 15 der FCC-Richtlinien. Der Betrieb des Geräts unterliegt den beiden folgenden Bedingungen:

**1** Das Gerät darf keine schädlichen Interferenzen verursachen.

<span id="page-1183-0"></span>**2** Das Gerät muss alle empfangenen Interferenzen annehmen, einschließlich Interferenzen, die zu einem unerwünschten Betrieb führen können.

#### **HINWEIS:**  $\mathscr{A}$

Dieses Gerät wurde geprüft und erfüllt die Grenzwerte für ein digitales Gerät der Klasse B laut Teil 15 der FCC-Richtlinien. Diese Grenzwerte wurden festgelegt, um einen angemessenen Schutz vor Störungen zu gewährleisten, wenn das Gerät in einer Wohngegend eingesetzt wird. Dieses Gerät erzeugt und verwendet Hochfrequenzstrahlung und kann diese ausstrahlen. Dies kann sich, sofern das Gerät nicht gemäß der Bedienungsanleitung angeschlossen und eingesetzt wird, störend auf andere Funkfrequenzen auswirken. Eine Garantie, dass bei einer bestimmten Anlage keine Störungen auftreten, kann nicht gegeben werden.

Falls dieses Gerät den Funk- oder Fernsehempfang negativ beeinflusst (dies lässt sich durch Aus- und Einschalten des Geräts überprüfen), sollten folgende Abhilfemaßnahmen ergriffen werden:

- Neuausrichtung oder Umstellung der Empfangsantenne
- Vergrößerung des Abstands zwischen Gerät und Empfänger
- Anschluss des Geräts an eine andere Steckdose als an die, an die der Empfänger angeschlossen ist
- Beratung durch den Händler oder einen Funk- oder Fernsehtechniker

Informationen zur Verwendung der Ländercode-Auswahl (WLAN-Geräte)

#### **HINWEIS:**

Die Ländercode-Auswahl gilt nur für nicht US-amerikanische Modelle und ist nicht für alle US-amerikanischen Modelle verfügbar. Gemäß den FCC-Richtlinien dürfen alle in den USA vertriebenen WLAN-Produkte nur auf US-amerikanische Betriebskanäle festgelegt werden.

## **Industry Canada – WLAN-Erklärung**

Ű,

## **VORSICHT:**

- **1** Bei Nutzung auf dem Frequenzband 5150–5250 MHz darf das Gerät nur im Innenbereich verwendet werden, um mögliche Störungen von Mobilfunksatelliten auf gleicher Frequenz zu reduzieren.
- **2** Die Maximalverstärkung der Antenne, die für Geräte auf den Frequenzbändern 5250– 5350 MHz und 5470–5725 MHz zulässig ist, darf die Grenzwerte für die äquivalente isotrope Sendeleistung (Equivalent Isotropically Radiated Power, EIRP) nicht überschreiten.
- **3** Die Maximalverstärkung der Antenne, die für Geräte auf dem Frequenzband 5752– 5850 MHz zulässig ist, darf die Grenzwerte für die äquivalente isotrope Sendeleistung (Equivalent Isotropically Radiated Power, EIRP) für den Punkt-zu-Punkt- bzw. Nicht-Punktzu-Punkt-Betrieb nicht überschreiten.
- **4** Der/die Worst-Case-Neigungswinkel, der/die für die Einhaltung der Erhebungsmaskenanforderung notwendig ist/sind, die in Abschnitt 6.2.2(3) aufgeführt ist, muss/müssen deutlich erkennbar sein.
- **5** Benutzer sollten außerdem beachten, dass Hochleistungsradare als Hauptnutzer (priorisiert) mit den Frequenzbändern 5250–5350 MHz und 5650–5850 MHz zugewiesen sind. Diese Radaranlagen können Störungen und/oder Schäden an LE-LAN-Geräten verursachen.

## <span id="page-1184-0"></span>**Hinweis für Benutzer (FCC)**

Dieses Gerät erfüllt die Anforderungen von Abschnitt 15 der FCC-Richtlinien laut den folgenden Bedingungen:

- Das Gerät darf keine schädlichen Interferenzen verursachen.
- Das Gerät muss alle empfangenen Interferenzen annehmen, einschließlich Interferenzen, die zu einem unerwünschten Betrieb führen können.
- Jegliche Änderungen am Gerät, die nicht ausdrücklich von Motorola Solutions genehmigt wurden, können dazu führen, dass dem Benutzer die Erlaubnis für den Gebrauch entzogen wird.

## **Hinweis für Benutzer (Industry Canada)**

Der Betrieb Ihres Funkgeräts von Motorola Solutions unterliegt dem Funkkommunikationsgesetz und muss den Regeln und Vorschriften der Abteilung der Bundesregierung von Industry Canada entsprechen. Industry Canada verlangt, dass alle Betreiber, die nicht öffentliche mobile Landfunkfrequenzen verwenden, eine Funklizenz erwerben, bevor sie ihre Geräte betreiben.

## **Wichtige Sicherheitshinweise**

### **Handbuch zur HF-Energiestrahlung und Produktsicherheit für Handfunkgeräte**

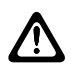

**VORSICHT: Dieses Funkgerät ist nur für die berufliche Nutzung vorgesehen.** Lesen Sie vor der Verwendung des Funkgeräts das Handbuch zur HF-Energiestrahlung und Produktsicherheit, das im Lieferumfang des Funkgeräts enthalten ist. Dieses Handbuch enthält wichtige Bedienungsanweisungen für den sicheren Umgang und HF-Energiesicherheitsinformationen zur Einhaltung der geltenden Normen und Richtlinien.

*Änderungen am Gerät, die nicht ausdrücklich von Motorola Solutions autorisiert wurden, können zu einem Erlöschen der Betriebserlaubnis für das Gerät führen.*

*Gemäß den Bestimmungen von Industry Canada darf dieser Funksender nur mit einer Antenne eines von Industry Canada zugelassenen Typs und einer von Industry Canada zugelassenen max. (oder geringeren) Verstärkung betrieben werden. Um mögliche Funkstörungen bei anderen Benutzern zu vermeiden, sollten der Antennentyp und die Verstärkung so gewählt werden, dass die äquivalente isotrope Sendeleistung (Equivalent Isotropically Radiated Power, EIRP) den erforderlichen Wert für eine erfolgreiche Übertragung nicht überschreitet.*

*Dieser Funksender wurde von Industry Canada für den Betrieb mit von Motorola Solutions genehmigten Antennen zugelassen, und zwar mit der maximal zulässigen Verstärkung und der erforderlichen Antennen-Impedanz für den jeweils angegebenen Antennentyp. Antennentypen, die nicht in dieser Liste enthalten sind, mit einer höheren als der maximal für diesen Typ zugelassenen Verstärkung, sind für die Verwendung mit diesem Gerät streng verboten.*

## **CB-Lizenz**

Die Verwendung des CB-Funkgeräteservice wird in Australien von der ACMA (Australian Communications and Media Authority, australische Behörde für Kommunikation und Medien) durch die Klassenlizenz für Funkdienste (CB-Funkstationen) lizenziert und in Neuseeland durch die GURL (General User Radio Licence) des MED (Ministry of Economic Development, Ministerium für die wirtschaftliche Entwicklung) für CB-Funkgeräte lizenziert. Der Betrieb des Geräts unterliegt den Bedingungen für die Lizenzen.

In Australien darf ein CB-Sender nicht auf den UHF-Notkanälen 5 und 35 betrieben werden, und auf den Datenkanälen (Telemetrie/Fernablesung) 22 und 23 sind keine Sprachübertragungen zulässig, außer im Notfall. Das Funkgerät, das dieser Norm entspricht, unterdrückt den Sprachbetrieb auf den <span id="page-1185-0"></span>Kanälen 22 und 23. Für den Fall, dass zusätzliche Telemetrie-/Fernablesungskanäle durch die ACMA zugelassen sind, müssen diese Kanäle den aktuell in der Liste vorhandenen Kanälen hinzugefügt werden, bei denen Sprachübertragung unterdrückt wird.

Hören Sie stets auf einem Kanal (oder beobachten Sie eine Kanalbelegtanzeige), um sicherzustellen, dass er nicht bereits benutzt wird, bevor Daten übertragen werden.

### **Betrieb eines CB-Repeaters**

Ein Repeater ist eine an einem festen Ort eingerichtete Station, die Funksignale von einer CB-Station empfängt und automatisch zu einer anderen Station über den entsprechenden Ausgangskanal überträgt. UHF-CB-Repeater können in allen Staaten gefunden werden und ermöglichen eine deutliche Erweiterung des Bereichs der Fahrzeugkommunikation. Vermeiden Sie den Betrieb auf lokal verwendeten Repeater-Eingangskanälen (die sich im Bereich der Kanäle 31 bis 38 und auf den Kanälen 71 bis 78 befinden, wenn sie autorisiert sind) oder auf lokal verwendeten Repeater-Empfangskanälen (die sich im Bereich der Kanäle 1 bis 8 und auf den Kanälen 41 bis 48 befinden, wenn sie autorisiert sind), es sei denn, dass Ferngesprächsverbindungen über die Repeater-Funktion ausdrücklich erforderlich sind.

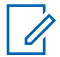

### **HINWEIS:**

In Australien ist der Kanal 11 der übliche Anrufkanal zum Aufbau der Verbindung, und Kanal 40 ist der übliche Kraftfahrzeugkanal.

## **Übergang vom mobilen 25-kHz-Landfunkband zu 12,5-kHz-Schmalband**

Die vorhandene Verwendung von analogen mobilen 25-kHz-Landfunkkanälen wird zum 1. November 2015 eingestellt. Dieser Zeitraum stimmt mit dem Mindestzeitraum (fünf Jahre) überein, der in der Vollzugsordnung für den Funkdienst für die Bekanntmachung des Widerrufs einer Lizenz für eine undefinierte Dauer angegeben ist.

Frequenzbänder für mobilen Landfunk mit einem Offset-Kanalplan (E-, EN- und ENX-Bänder) erfordern eine andere Behandlung zur Regelung der Einführung von digitalen Funklösungen für mobile Landfunkdienste (aufgrund des Risikos möglicher Störungen zwischen benachbarten Kanälen). Folgende Punkte gelten für diese Bänder:

- Benutzer von E-Band (25-kHz-Kanäle), die vor dem 1. November 2015 zu digitalem Funk wechseln möchten, können zum EE-Band migrieren (auch in der VHF-Reichweite) oder zu einem anderen Band, das offen für digitale mobile Landfunk-Lizenzierung ist.
- E-Band-Benutzer die auch nach dem fünfjährigen Übergangszeitraum analoge Dienste betreiben möchten, können zu analogen 12,5-kHz-Kanälen im EN-Band (auch im VHF-Bereich) oder zu jedem anderen Band migrieren, das offen für analoge mobile Schmalband-Landfunkdienste ist.
- Die Einführung von digitalen mobilen Landfunkdiensten in den EN- und ENX-Bändern vor dem 1. November 2015 wird fallweise in Betracht gezogen. Die Lizenzierung von digitalen mobilen Landfunkdiensten in diesen Bändern wird in Gebieten möglich, in denen E-Band-Benutzer das Band aufgegeben haben, oder wenn strenge technische Analysen garantieren, dass kein Risiko von Störungen anderer Bandbenutzer besteht.

Eine Liste der aktuell autorisierten Kanäle finden Sie auf den folgenden Websites:

- <https://www.acma.gov.au/licences/citizen-band-radio-stations-class-licence> (Australien)
- <https://www.rsm.govt.nz/licensing/frequencies-for-anyone/citizen-band-radio-gurl/>(Neuseeland)

## **Funkbetrieb mit VHF-Frequenz im Marinebereich**

Dieser Abschnitt gilt nur für die USA und Kanada.

## <span id="page-1186-0"></span>**Spezielle Kanalzuweisungen**

### **Notrufkanal**

Wenn Sie sich in unmittelbarer und großer Gefahr auf See befinden und Hilfe benötigen, verwenden Sie den VHF-Kanal 16, um an in der Nähe befindliche Schiffe und die US-Küstenwache einen Notruf zu senden. Übermitteln Sie die folgenden Informationen, und zwar in der folgenden Reihenfolge:

- **1** "MAYDAY, MAYDAY, MAYDAY."
- 2 "THIS IS \_\_\_\_\_\_\_\_\_\_\_\_\_\_\_\_\_\_\_\_\_, CALL SIGN \_\_\_\_\_\_\_\_\_\_. " Nennen Sie den Namen des Schiffs in Not 3 Mal, gefolgt vom Rufsignal oder einer anderen Identifizierung des Schiffs, ebenfalls 3 Mal.
- **3** Wiederholen Sie "MAYDAY" und den Namen des Schiffs.
- **4** "WE ARE LOCATED AT \_\_\_\_\_\_\_\_\_\_\_\_\_\_\_\_\_\_\_\_\_\_\_." Nennen Sie die Position des Schiffs in Not, und zwar unter Verwendung aller Informationen, die Antwortenden helfen, Sie zu lokalisieren, z. B.:
	- Breiten- und Längengrad
	- (geben Sie an, ob Sie den geografischen oder den magnetischen Norden verwenden)
	- Abstand zu einem bekannten Orientierungspunkt
	- Schiffskurs, Geschwindigkeit oder Ziel
- **5** Geben Sie die Art des Notfalls an.
- **6** Geben Sie die Art der benötigten Hilfeleistung an.
- **7** Geben Sie die Anzahl der Personen an Bord und die Anzahl derer, die medizinische Versorgung benötigen, an, sofern zutreffend.
- **8** Weisen Sie auf andere Informationen hin, die für Antwortende hilfreich wären, wie Typ des Schiffs, Schiffslänge und/oder -tonnage, Rumpffarbe usw.
- **9** "OVER."
- **10** Warten Sie auf eine Antwort.
- **11** Wenn Sie nicht umgehend eine Antwort erhalten, bleiben Sie beim Funkgerät, und wiederholen Sie die Übertragung in Abständen so lange, bis Sie eine Antwort erhalten. Bereiten Sie sich darauf vor, die Anweisungen, die Sie erhalten, zu befolgen.

### **Nichtkommerzieller Kanal**

Verwenden Sie **VHF-Kanal 9** für nichtkommerzielle Übertragungen, wie z. B. Angelberichte, Verabredungen, Reparaturplanung oder Anlege-Informationen.

### **Betriebsfrequenz-Anforderungen**

Ein für den Gebrauch auf Schiffen gedachtes Funkgerät muss Teil 80 der Richtlinien der Federal Communications Commission (Bundesbehörde für Fernmeldewesen, kurz FCC) entsprechen:

- Auf Schiffen, die Teil II von Titel III des Kommunikationsgesetzes unterliegen, muss das Funkgerät auf der Frequenz 156,800 MHz betrieben werden können.
- Auf Schiffen, die dem Übereinkommen zum Schutz des menschlichen Lebens auf See unterliegen, muss das Funkgerät:
	- im Simplex-Modus auf der Schiffstation auf festgelegten Frequenzen im Frequenzband 156,025–157,425 MHz betrieben werden und übertragen können und

<span id="page-1187-0"></span>- im Halbduplexmodus auf den zwei in der unten stehenden Tabelle aufgeführten Frequenzkanälen betrieben werden können.

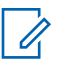

#### **HINWEIS:**

Weitere Informationen zu Betriebsbedingungen in der Seefahrt finden Sie im vollständigen Text der FCC-Vorschriften Teil 80 und bei der Küstenwache der USA.

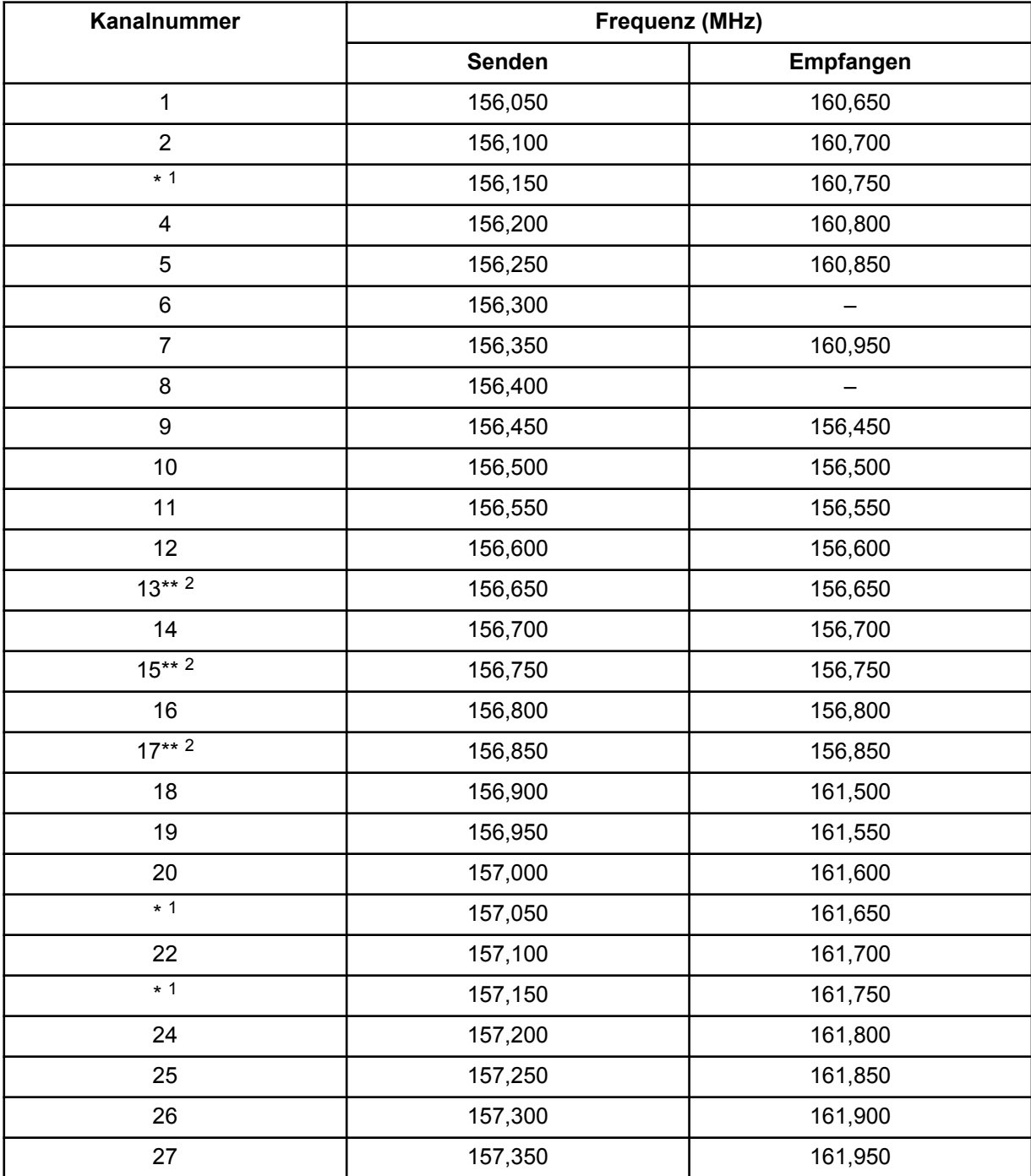

#### Tabelle 1 :Liste der VHF-Seefunkkanäle

<sup>1</sup> Simplex-Kanäle 3, 21, 23, 61, 64, 81, 82 und 83 können von der allgemeinen Bevölkerung in US-amerikanischen Gewässern **nicht rechtmäßig verwendet** werden.

<sup>2</sup> Nur geringe Leistung (1 W).
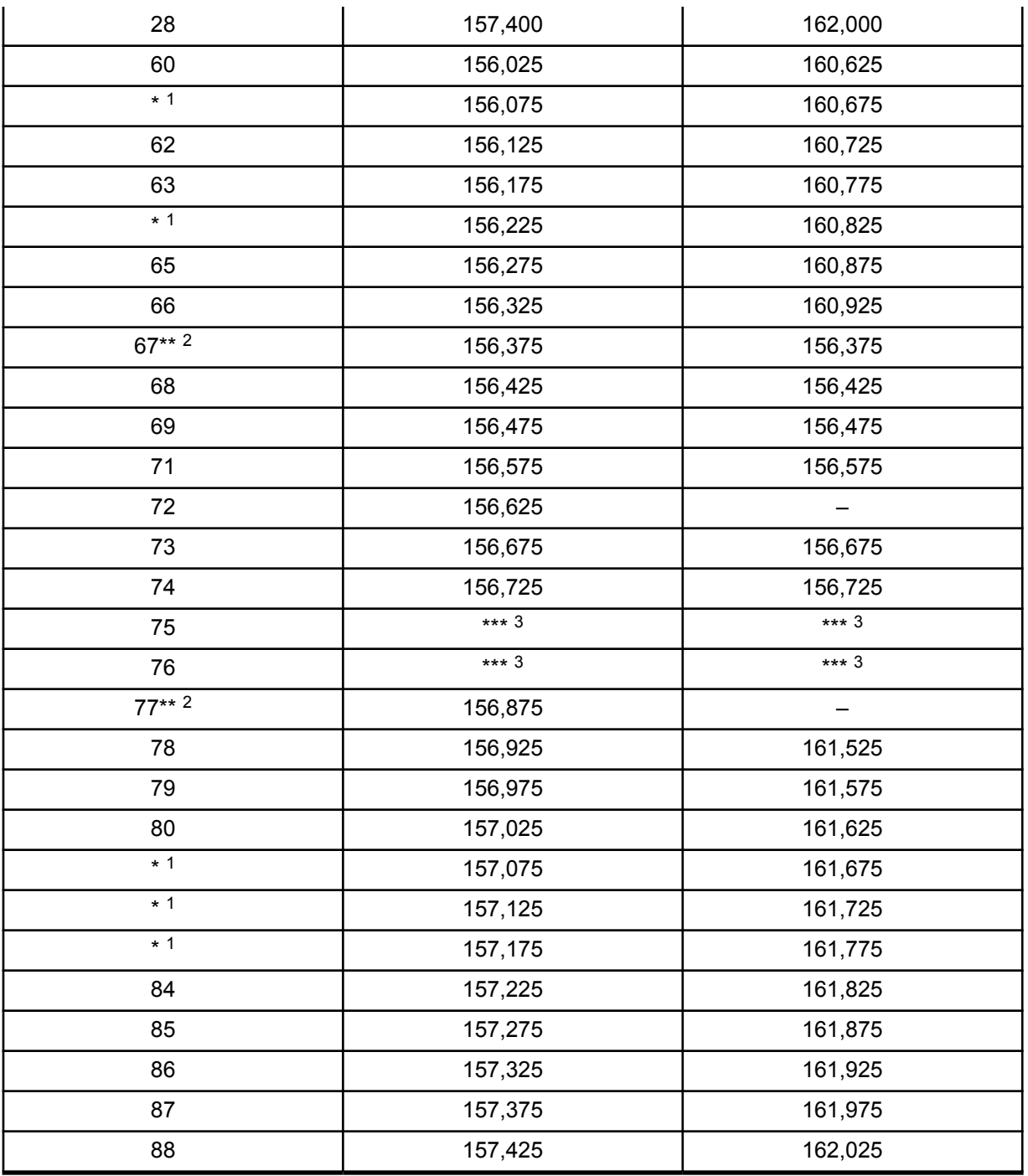

#### **HINWEIS:**

A – in der Spalte "Empfang" zeigt an, dass auf dem Kanal nur gesendet wird.

# **Konformitätserklärung für die Verwendung von Notruf- und Sicherheitsfrequenzen**

Das Funkgerät verwendet keine andere Modulation als die international anerkannte Modulation im Marinebereich, wenn es auf den in RSS-182 Abschnitt 7.3 angegebenen Notruf- und Sicherheitsfrequenzen betrieben wird.

 $\overline{\mathscr{A}}$ 

<sup>&</sup>lt;sup>3</sup> Schutzbereich.

# **Technische Parameter zum Anschluss von externen Datenquellen**

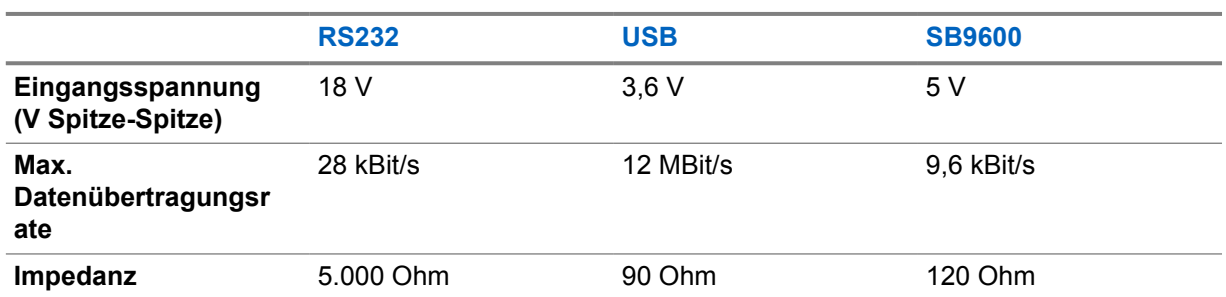

Tabelle 2 :Technische Parameter zum Anschluss von externen Datenquellen

# **Informationen zur Einhaltung gesetzlicher Vorschriften**

# FAT

#### **China**

Die CMIIT ID befindet sich auf der Gerätekennzeichnung des Funkgeräts.

# **Garantie und Service-Support**

# **Garantie für Akkus und Ladegeräte**

# **Produktgarantie**

Die Produktgarantie stellt eine Garantie gegen verarbeitungsbedingte Defekte bei normaler Nutzung und normalem Betrieb dar.

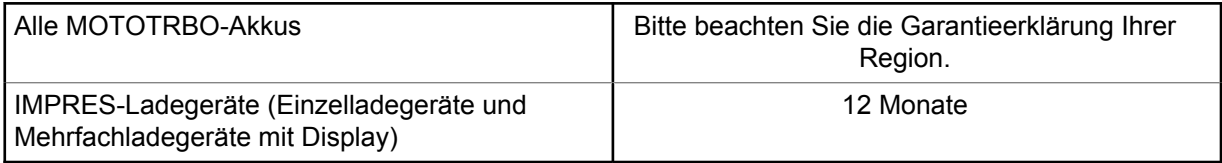

# **Akkukapazitätsgarantie**

Die Akkukapazitätsgarantie gewährleistet 80 % der Nennkapazität für die Laufzeit der Garantie. Bitte beachten Sie die Garantieerklärung für Ihre Region.

# **Beschränkte Garantie**

# **KOMMUNIKATIONSPRODUKTE VON MOTOROLA SOLUTIONS**

# **I. UMFANG UND DAUER DES GARANTIEANSPRUCHS**

Motorola Solutions, Inc. ("Motorola Solutions") garantiert hiermit, dass die von Motorola Solutions hergestellten nachfolgend aufgelisteten Kommunikationsprodukte ("Produkte") ab dem Kaufdatum für die nachstehend aufgeführte Dauer unter normalem Gebrauch und Betrieb frei von Materialfehlern und Verarbeitungsmängeln sind.

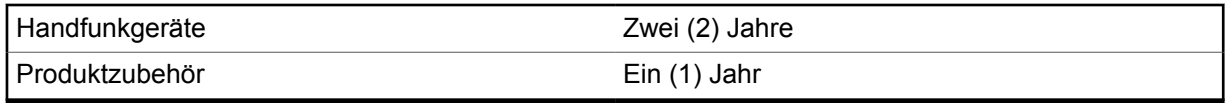

Motorola Solutions führt nach eigenem Ermessen innerhalb der Garantiezeit kostenlos die Reparatur des Produkts (mit neuen oder erneuerten Teilen) durch oder ersetzt es (durch ein neues oder erneuertes Produkt) oder erstattet den Kaufpreis des Produkts, sofern das Produkt gemäß den Bedingungen dieser Garantie an Motorola Solutions retourniert wird. Ersatzteile oder -platinen stehen dann für den Rest der ursprünglichen Garantiezeit unter Garantie. Alle ersetzten Teile des Produkts gehen in das Eigentum von Motorola Solutions über.

Diese ausdrückliche beschränkte Garantie von Motorola Solutions gilt nur für den ursprünglichen Endabnehmer/Käufer und ist nicht übertragbar. Dies ist die vollständige Garantie für das von Motorola Solutions hergestellte Produkt. Motorola Solutions übernimmt keine Verpflichtungen oder Haftung für Ergänzungen oder Änderungen an dieser Garantie, es sei denn, dies wird in schriftlicher Form von einem Handlungsbevollmächtigen von Motorola Solutions zugesichert und unterschrieben.

Sofern dies nicht in einem separaten Vertrag zwischen Motorola Solutions und dem ursprünglichen Endabnehmer/Käufer festgelegt wurde, gewährt Motorola Solutions keine Garantie auf die Installation, Instandhaltung oder Wartung des Produkts.

Motorola Solutions übernimmt keinerlei Haftung für nicht von Motorola Solutions bereitgestellte Zusatzausrüstung, die an dem Produkt angebracht oder in Verbindung mit dem Produkt verwendet wird, oder für den Betrieb des Produkts mit Zusatzausrüstung. Sämtliche Zusatzausrüstung dieser Art ist ausdrücklich von dieser Garantie ausgeschlossen. Da jedes System, in dem das Produkt zur Anwendung kommen kann, individuell ist, übernimmt Motorola Solutions im Rahmen dieser Garantie keine Haftung für die Reichweite, die Abdeckung oder den Betrieb des Systems als Ganzes.

# **II. ALLGEMEINE GARANTIEBEDINGUNGEN**

Diese Garantie stellt den maximalen Umfang der Verantwortlichkeiten von Motorola Solutions in Bezug auf das Produkt dar. Die ausschließlichen Möglichkeiten des Verbrauchers zur Mängelbeseitigung sind eine Reparatur, ein Ersatz oder eine Erstattung des Kaufpreises nach Ermessen von Motorola Solutions. DIESE GARANTIE WIRD ANSTELLE ALLER ANDEREN AUSDRÜCKLICHEN GARANTIEN GEWÄHRT. ALLE STILLSCHWEIGENDEN GARANTIEN, EINSCHLIESSLICH UND OHNE EINSCHRÄNKUNG DER STILLSCHWEIGENDEN GARANTIE DER MARKTGÄNGIGKEIT ODER EIGNUNG FÜR EINEN BESTIMMTEN ZWECK, SIND AUF DIE DAUER DIESER BESCHRÄNKTEN GARANTIE BEGRENZT. IN KEINEM FALL HAFTET MOTOROLA SOLUTIONS FÜR SCHÄDEN, DIE ÜBER DEN KAUFPREIS DES JEWEILIGEN PRODUKTS HINAUSGEHEN, ODER FÜR NUTZUNGSSCHÄDEN, ZEITVERLUST, UNANNEHMLICHKEITEN, ENTGANGENE GESCHÄFTSMÖGLICHKEITEN, ENTGANGENE GEWINNE ODER EINNAHMEN ODER ANDERE BEILÄUFIGE, SONDER- ODER FOLGESCHÄDEN, DIE IM ZUSAMMENHANG MIT DER NUTZUNG ODER NICHTVERWENDBARKEIT DES PRODUKTS ENTSTEHEN, UND ZWAR IM GRÖSSTMÖGLICHEN DURCH DAS ANWENDBARE RECHT GESTATTETEN UMFANG.

# **III. BUNDESSTAATLICHE GESETZE (NUR FÜR USA):**

EINIGE BUNDESSTAATEN VERBIETEN DIE EINSCHRÄNKUNG ODER DEN AUSSCHLUSS VON BEGLEIT- ODER FOLGESCHÄDEN ODER DIE BESCHRÄNKUNG DER GELTUNGSDAUER EINER STILLSCHWEIGENDEN GARANTIE, SODASS DIE OBIGEN EINSCHRÄNKUNGEN ODER AUSSCHLÜSSE EVENTUELL NICHT ANWENDBAR SIND.

Diese Garantie gesteht Ihnen spezifische Rechte zu. Sie haben unter Umständen auch andere Rechte, die je nach Bundesstaat variieren können.

# **IV. INANSPRUCHNAHME VON GARANTIELEISTUNGEN**

Zur Inanspruchnahme von Garantieleistungen muss der Kaufnachweis (aus dem das Kaufdatum und die Seriennummer des Artikels hervorgehen) vorgelegt werden, und das Produkt muss unter Vorauszahlung der Versicherungs- und Frachtkosten an eine autorisierte Garantieservicestelle gesendet werden. Motorola Solutions erbringt die Garantieleistungen durch eine autorisierte Garantieservicestelle. Wenden Sie sich zunächst an das Unternehmen, bei dem Sie das Produkt erworben haben (z. B. Händler oder Kommunikationsdienstleister). Dieses Unternehmen hilft Ihnen dann, die Garantieleistungen in Anspruch zu nehmen. Sie können Motorola Solutions unter 1-800-927-2744 telefonisch kontaktieren.

# **V. HAFTUNGSAUSSCHLUSS**

- **1** Defekte oder Schäden, die aus einer Verwendung des Produkts resultieren, die nicht der normalen und üblichen Art entspricht.
- **2** Defekte oder Schäden, die aus unsachgemäßer Handhabung, Unfällen, Wasserschäden oder Fahrlässigkeit resultieren.
- **3** Defekte oder Schäden, die aus unzulässigem Test oder Betrieb, unzulässiger Wartung oder Installation sowie unzulässigen Änderungen oder Anpassungen resultieren.
- **4** Verlust oder Schäden an Antennen, soweit nicht direkt durch Material- und Verarbeitungsfehler verursacht.
- **5** Produkte, an denen unbefugte Produktänderungen, -zerlegungen oder -reparaturen (u. a. Ergänzungen des Produkts durch nicht von Motorola Solutions gelieferte Geräte) vorgenommen werden, die sich negativ auf die Leistung des Produkts auswirken oder die normale Inspektion und Testläufe des Produkts im Rahmen der Garantie zur Beurteilung eines Garantieanspruchs beeinträchtigen.
- **6** Produkte, bei denen die Seriennummer entfernt oder unkenntlich gemacht wurde.
- **7** Akkus, wenn:
	- Dichtungen des Akkuzellengehäuses aufgebrochen wurden oder Zeichen unbefugter Änderungen aufweisen.
	- der Schaden oder Defekt durch Aufladen oder Verwenden des Akkus in Geräten oder unter Betriebsverhältnissen erfolgt ist, für die das Produkt nicht spezifiziert ist.
- **8** Frachtkosten zur Reparaturwerkstatt.
- **9** Ein Produkt, das aufgrund einer gesetzwidrigen oder nicht autorisierten Änderung der Software/ Firmware im Produkt nicht gemäß den von Motorola Solutions veröffentlichen Spezifikationen oder der angegebenen FCC-Zertifizierung funktioniert, die für das Produkt zum Zeitpunkt der ursprünglichen Auslieferung durch Motorola Solutions gelten.
- **10** Kratzer oder kosmetische Schäden an Produktoberflächen, die den Betrieb des Produkts nicht beeinträchtigen.
- **11** Normaler und üblicher Verschleiß.

# **VI. PATENT- UND SOFTWAREBESTIMMUNGEN**

Motorola Solutions übernimmt auf eigene Kosten die Verteidigung des Endbenutzers/Käufers gegen sämtliche vorgebrachte Klagen auf Basis eines Anspruchs, das Produkt oder einer seiner Bestandteile verstieße(n) gegen ein US-amerikanisches Patent, und Motorola Solutions kommt für gegen den Endbenutzer/Käufer durch ein Gerichtsurteil verhängte Kosten und Schadensersatzansprüche auf, die aus einer derartigen Klage resultieren. Eine derartige Verteidigung und Zahlungen unterliegen jedoch folgenden Bedingungen:

- **1** Motorola Solutions wird von einem solchen Käufer unverzüglich schriftlich über jede Ankündigung eines solchen Anspruchs benachrichtigt,
- **2** Motorola Solutions hat die alleinige Kontrolle über die Verteidigung gegen solche Klagen und alle Verhandlungen zu deren Schlichtung oder Vergleich, und
- **3** sollte ein derartiger Käufer Motorola Solutions nach deren Ermessen und auf deren Kosten erlauben, für einen derartigen Käufer das Recht zu erwerben, das Produkt oder Teile desselben weiterhin zu verwenden, zu ersetzen oder zu modifizieren, sodass es gegen keine Patente verstößt, oder einem derartigen Käufer eine Gutschrift für das Produkt oder die Bestandteile bzw. deren Abschreibungsrestwert ausstellt und seine Rückgabe annimmt, wenn das Produkt oder Teile davon Gegenstand (oder im Ermessen von Motorola Solutions wahrscheinlich Gegenstand) eines Anspruchs einer derartigen Verletzung eines US-amerikanischen Patents werden sollte(n). Der Abschreibungsrestwert ist ein von Motorola Solutions ermittelter, gleichwertiger Betrag pro Jahr über die Lebensdauer des Produkts oder dessen Teile.

Motorola Solutions übernimmt keine Haftung hinsichtlich Ansprüchen für Patentverletzungen, die auf einer Kombination von hierunter geliefertem Produkt und Bestandteilen mit nicht von Motorola Solutions bereitgestellter/n Software, Vorrichtungen oder Geräten basieren. Des Weiteren lehnt Motorola Solutions jegliche Verantwortung für nicht von Motorola Solutions bereitgestellte Zusatzausrüstung oder Software ab, die in Verbindung mit dem Produkt benutzt wird. Das Vorangehende stellt die gesamte Haftung von Motorola Solutions hinsichtlich der Verletzung von Patenten durch das Produkt und dessen Bestandteile dar.

Für urheberrechtlich geschützte Motorola Solutions Software liegen in den Vereinigten Staaten und anderen Ländern per Gesetz bestimmte Exklusivrechte für Motorola Solutions vor, z. B. das Exklusivrecht für die Vervielfältigung oder den Vertrieb von Kopien solcher Motorola Solutions Software. Motorola Solutions Software darf ausschließlich mit dem Produkt verwendet werden, in das diese Software ursprünglich integriert war, und die Software in einem derartigen Produkt darf nicht ersetzt, kopiert, verteilt und in irgendeiner Weise modifiziert oder zum Herstellen abgeleiteter Produkte verwendet werden. Kein anderer Gebrauch derartiger Motorola Solutions Software, darunter Änderungen, Modifikationen, Reproduktion, Distribution oder Reverse Engineering, und keine Ausübung von Rechten an derartiger Motorola Solutions Software sind zulässig. Unter Patentschutz und Urheberrecht von Motorola Solutions wird keine Lizenz stillschweigend, durch Verwirkung eines Rechts oder auf sonstige Weise erteilt.

# **VII. ANWENDBARES RECHT**

Diese Garantieerklärung unterliegt den Gesetzen des US-Staates Illinois.

# **VIII. Nur für Australien:**

Diese Garantie wird gewährt von Motorola Solutions Australia Pty Limited (ABN 16 004 742 312) mit Sitz in Tally Ho Business Park, 10 Wesley Court. Burwood East, Victoria.

Unsere Waren sind mit Garantien versehen, die nicht im Rahmen des australischen Verbraucherrechts ausgeschlossen werden können. Bei schwerwiegenden Fehlern haben Sie Anspruch auf Ersatz oder Kaufpreiserstattung, bei anderen vernünftigerweise vorhersehbaren Verlusten oder Schäden haben Sie Anspruch auf eine Entschädigung. Außerdem haben Sie Anspruch darauf, die Waren reparieren oder austauschen zu lassen, wenn sie nicht von angemessener Qualität sind und es sich bei dem Fehler nicht um einen schwerwiegenden Fehler handelt.

Die vorstehende beschränkte Garantie von Motorola Solutions Australia gilt zusätzlich zu den Rechten und Abhilfemöglichkeiten, die Sie möglicherweise im Rahmen des australischen Verbraucherrechts haben. Bei Fragen rufen Sie bitte Motorola Solutions Australia unter der Nummer 1800 457 439 an. Oder besuchen Sie unsere Website: [http://www.motorolasolutions.com/XA-EN/Pages/Contact\\_Us](http://www.motorolasolutions.com/XP-EN/Pages/Contact_Us) für Informationen zu den am häufigsten aktualisierten Garantiebedingungen.

# **Kapitel 1**

# **Bitte zuerst lesen**

In diesem Benutzerhandbuch werden die grundlegenden Funktionen der in Ihrer Region angebotenen Funkgerätmodelle erläutert.

#### **In diesem Handbuch verwendete Anmerkungen**

In den Texten dieser Publikation finden Sie die Anmerkungen **Warnung**, **Achtung** und **Hinweis**. Diese Anmerkungen werden verwendet, um auf bestimmte Gefahren und die entsprechenden Vorsichtsmaßnahmen hinzuweisen.

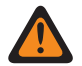

#### **WARNUNG:**

Ein Arbeitsablauf, eine Vorgehensweise, ein Zustand usw., die bei Nichtbeachtung zu Verletzungen oder zum Tod führen können.

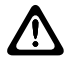

### **VORSICHT:**

Ein Arbeitsablauf, eine Vorgehensweise, ein Zustand usw., die bei Nichtbeachtung zu Schäden am Gerät führen können.

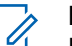

# **HINWEIS:**

Ein Arbeitsablauf, eine Vorgehensweise, ein Zustand usw., die besonders hervorgehoben werden sollen.

#### **Besondere Formatierungen**

Die folgenden besonderen Formatierungen werden im Text zum Markieren bestimmter Informationen oder Elemente verwendet:

#### Tabelle 3 :Besondere Formatierungen

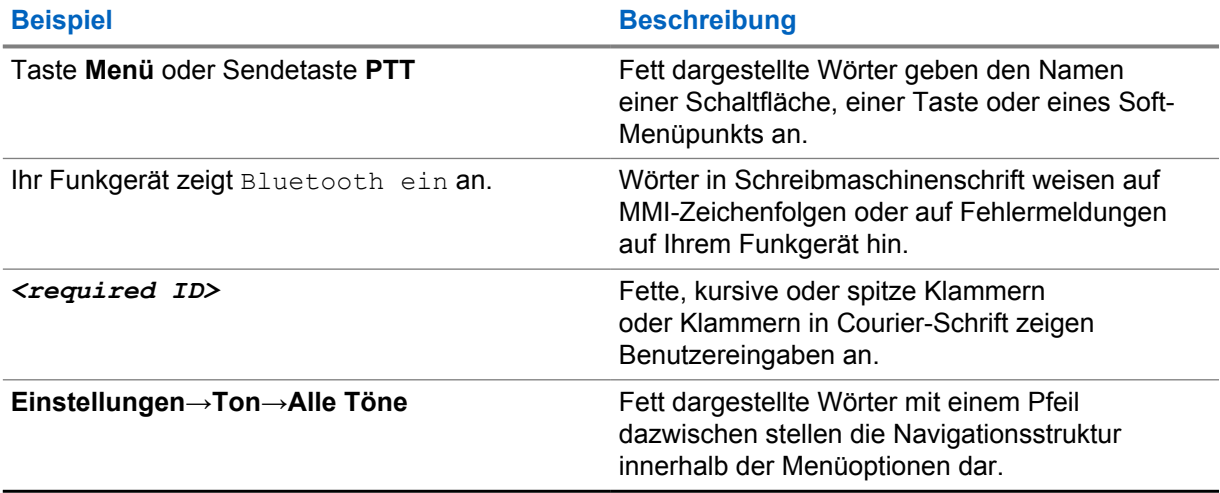

#### **Verfügbarkeit von Funktionen und Diensten**

Ihr Händler oder Administrator kann Ihr Funkgerät an Ihre speziellen Anforderungen und Bedürfnisse anpassen.

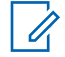

#### **HINWEIS:**

Ihr Funkgerät verfügt nicht über alle Funktionen, die im Handbuch erwähnt werden. Wenden Sie sich für weitere Informationen an Ihren Händler oder Administrator.

Für folgende Auskünfte setzen Sie sich bitte mit Ihrem Systemadministrator oder Händler in Verbindung:

- Was sind die Funktionen der einzelnen Tasten?
- Welche optionalen Zubehörteile könnten für Sie nützlich sein?
- Wie sehen die besten Vorgehensweisen für die effektive Nutzung des Funkgeräts aus?
- Welche Wartungsmaßnahmen können zu einer längeren Lebensdauer von Funkgeräten beitragen?

#### **1.1 Softwareversion**

Alle in den folgenden Abschnitten beschriebenen Funktionen werden von der Funkgeräte-Softwareversion **R02.21.04.1000** oder höher unterstützt.

Wenden Sie sich für weitere Informationen an Ihren Händler oder Administrator.

## **1.2 Einführung**

Dieses Benutzerhandbuch bezieht sich auf das in der Region verfügbare Modell der höchsten Stufe.

Ihr Funkgerät kann mithilfe von Programmiersoftware wie Customer Programming Software (CPS) und Radio Management (RM) programmiert werden.

Die folgende Tabelle beschreibt Möglichkeiten für den Zugriff auf Funktionen verschiedener Funkgerätmodelle. Je nach Funkgerätmodell sind unterschiedliche Funktionen verfügbar.

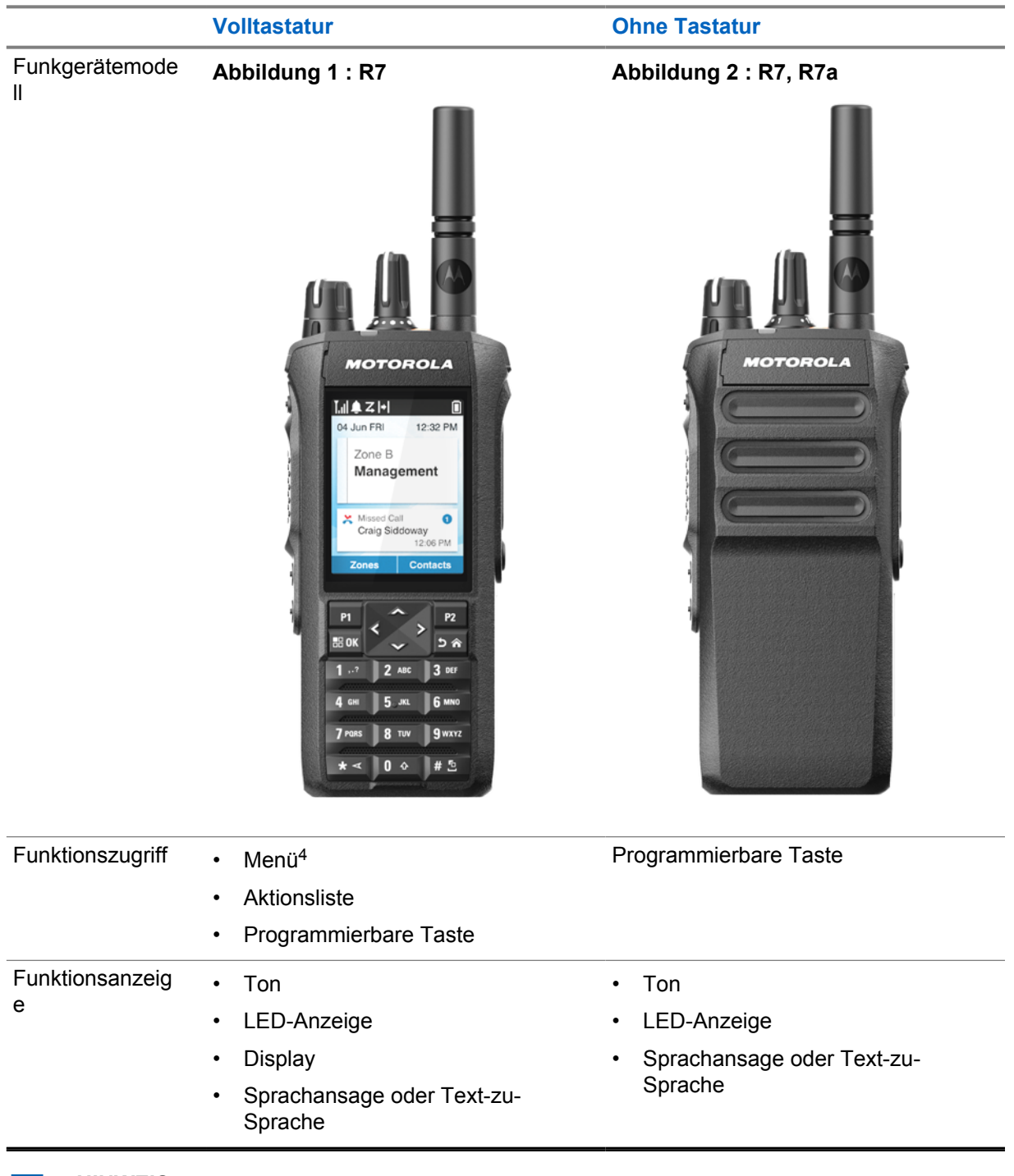

#### Tabelle 4 :Funktionszugriff und Anzeigen verschiedener Funkgerätmodelle

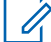

# **B**<br> **A**<br> **HINWEIS:**

Welche Funktion über die **programmierbare Taste** aktiviert werden kann, erfahren Sie unter dem Thema [Programmierbare Tasten auf Seite 34](#page-1202-0) .

<sup>4</sup> Dies ist die im Handbuch verwendete Hauptzugriffsmethode.

Informationen zur Verfügbarkeit der Funktionen in Ihrem Menü finden Sie im Kapitel [Übersicht](#page-1223-0) [über das symbolbasierte Menü auf Seite 55 .](#page-1223-0)

# **1.3 Spezifikationen**

Weitere Informationen zu den technischen Daten Ihres Funkgeräts finden Sie im Datenblatt Ihres Funkgerätemodells unter<http://motorolasolutions.com/r7radio>.

## **Kapitel 2**

# **Pflege des Funkgeräts**

Dieser Abschnitt beschreibt die grundlegenden Vorsichtsmaßnahmen bei der Handhabung des Funkgeräts.

#### Tabelle 5 :IP-Spezifikation

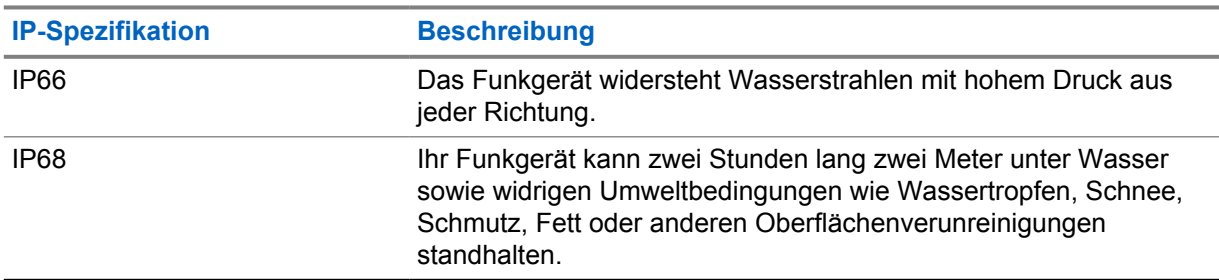

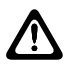

#### **VORSICHT:**

Nehmen Sie Ihr Gerät nicht auseinander. Dies kann zur Beschädigung der Dichtungen des Funkgeräts und zu undichten Stellen im Funkgerät führen. Die Wartung des Funkgeräts darf ausschließlich im Wartungszentrum durchgeführt werden, das für das Testen und Ersetzen der Dichtungen am Funkgerät ausgestattet ist.

- Wurde Ihr Funkgerät in Wasser getaucht, schütteln Sie es, um es von eventuell im Lautsprechergitter und im Mikrofonanschluss befindlichem Wasser zu befreien. Dort eingedrungenes Wasser könnte die Audioleistung verringern.
- Wenn der Akkukontaktbereich mit Wasser in Kontakt gekommen ist, müssen die Akkukontakte am Funkgerät und am Akku gereinigt und getrocknet werden, bevor der Akku am Funkgerät angebracht wird. Restfeuchtigkeit an den Kontakten könnte das Funkgerät kurzschließen.
- Wenn Ihr Funkgerät in eine korrodierende Flüssigkeit (z. B. Salzwasser) getaucht wurde, spülen Sie das Funkgerät und den Akku mit sauberem Süßwasser ab, und trocknen Sie sie.
- Verwenden Sie zum Reinigen der Außenflächen des Funkgeräts eine verdünnte Lösung aus einem milden Spülmittel und frischem Wasser (z. B. ein Teelöffel Spülmittel auf 4 Liter Wasser).
- Stecken Sie niemals Gegenstände in die Entlüftungsöffnung des Funkgerätegehäuses unterhalb des Akkukontakts. Diese Entlüftungsöffnung ermöglicht den Druckausgleich im Funkgerät. Andernfalls kann eine undichte Stelle im Funkgerät entstehen und die Wasserdichtheit möglicherweise verloren gehen.
- Die Entlüftungsöffnung darf auf keinen Fall blockiert oder verdeckt werden, auch nicht mit einem Etikett.
- Stellen Sie sicher, dass die Entlüftungsöffnung nicht mit öligen Stoffen in Kontakt kommt.
- Ihr Funkgerät ist für eine Wasserdichtheit bis maximal 2 Meter für maximal 120 Minuten ausgelegt. Eine Überschreitung des maximalen Grenzwerts kann zu Schäden am Funkgerät führen.

# **2.1 Reinigen und Desinfizieren Ihres Funkgeräts**

# **Reinigungsverfahren**

Im Folgenden werden die empfohlenen Reinigungsmittel und die Vorgehensweisen zur Reinigung der inneren und äußeren Oberflächen des Funkgeräts beschrieben. Zu den äußeren Oberflächen gehören die vordere Abdeckung, die Gehäuse-Baugruppe und der Akku. Diese Oberflächen sollten immer dann gereinigt werden, wenn bei einer regelmäßigen Sichtkontrolle Flecken, Fett und/oder Schmutz entdeckt wurden.

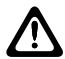

#### **VORSICHT:**

Verwenden Sie Chemikalien nur nach Anweisung des Herstellers. Beachten Sie alle Sicherheitshinweise (siehe Angaben auf dem Etikett bzw. dem Sicherheitsdatenblatt). Bestimmte Chemikalien und deren Dämpfe können einige Kunststoffe schädigen. Vermeiden Sie die Verwendung von Sprays, Kontaktreinigern und anderen Chemikalien.

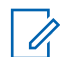

#### **HINWEIS:**

Reinigen Sie die inneren Oberflächen des Funkgeräts nur, wenn es zu Wartungs- oder Reparaturzwecken auseinandergenommen werden muss.

## **Desinfektionsverfahren**

Als Reaktion auf die Coronavirus-Pandemie (COVID-19) stellt Motorola Solutions empfohlene Reinigungs- und Desinfektionsrichtlinien für Ihre Funkgeräte bereit, die auf aktuellen und besten Kenntnissen zur Funkgerätehygiene beruhen. Nach Angaben der globalen Gesundheitsbehörden verringert die Entfernung von Keimen, Schmutz und Verunreinigungen von Oberflächen das Risiko der Ausbreitung von Infektionen.

Die folgenden Desinfektionsmittel können zur Desinfektion Ihres Funkgeräts verwendet werden:

- Isopropylalkohol 70 %
- Ethanol 70 %
- PDI Super Sani-Cloth keimtötendes Einweg-Wischtuch
- PDI Super Sani-Cloth Plus Wischtücher

Weitere Informationen zu empfohlenen Reinigungs- und Desinfektionsrichtlinien finden Sie unter den folgenden Links.

- <https://youtu.be/cYjxoUNCXZo>
- [https://newsroom.motorolasolutions.com/mediakits/recommended-cleaning-and-disinfecting](https://newsroom.motorolasolutions.com/mediakits/recommended-cleaning-and-disinfecting-guidelines-for-our-radios-body-worn-cameras-and-accessories.htm)[guidelines-for-our-radios-body-worn-cameras-and-accessories.htm](https://newsroom.motorolasolutions.com/mediakits/recommended-cleaning-and-disinfecting-guidelines-for-our-radios-body-worn-cameras-and-accessories.htm)

# **Kapitel 3**

# **Übersicht über das Funkgerät**

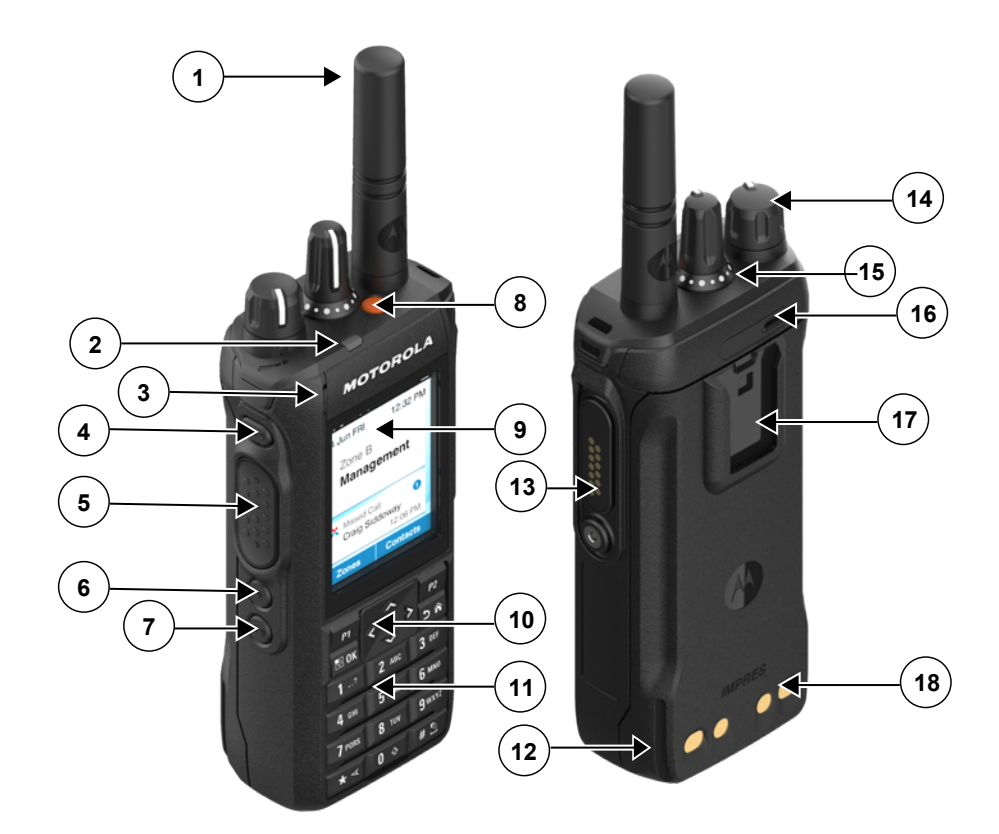

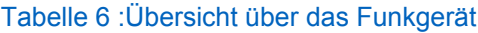

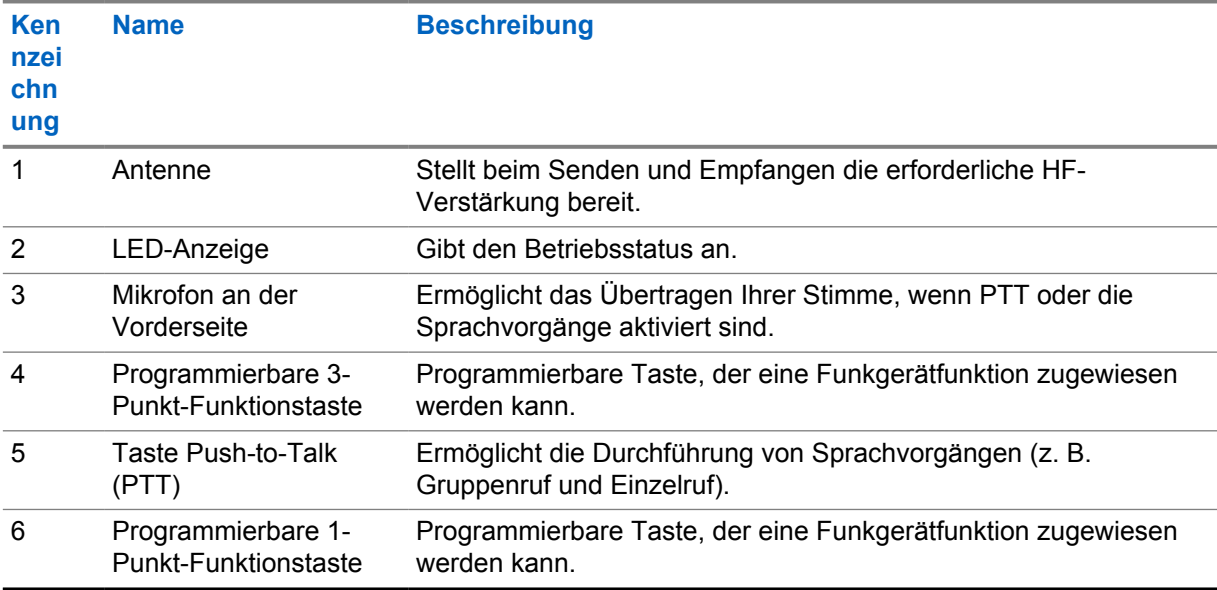

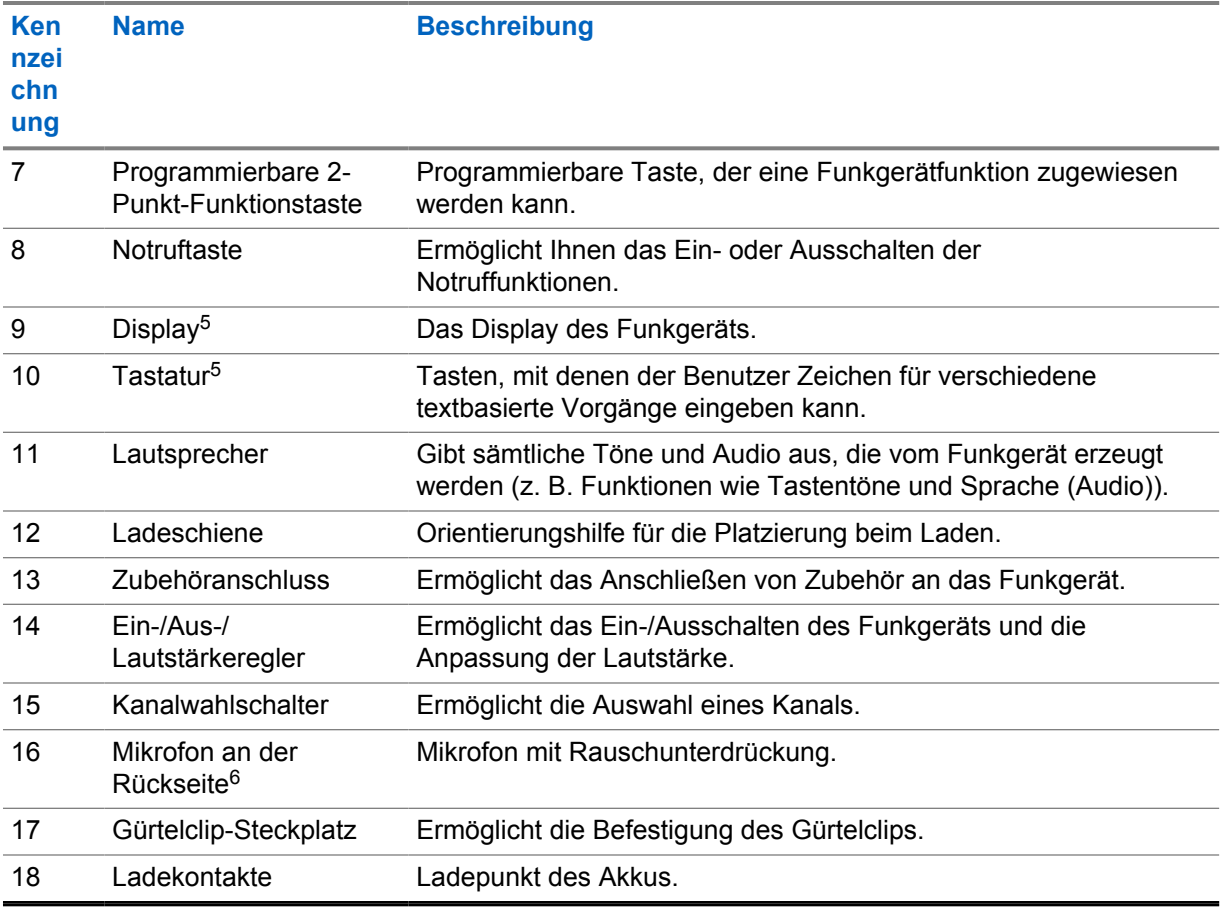

<sup>&</sup>lt;sup>5</sup> Nicht für Modelle ohne Tastatur.

<sup>&</sup>lt;sup>6</sup> Nicht für Modell R7a.

# **3.1 Übersicht über die Tastatur**

## **Abbildung 3 : Übersicht über die Tastatur**

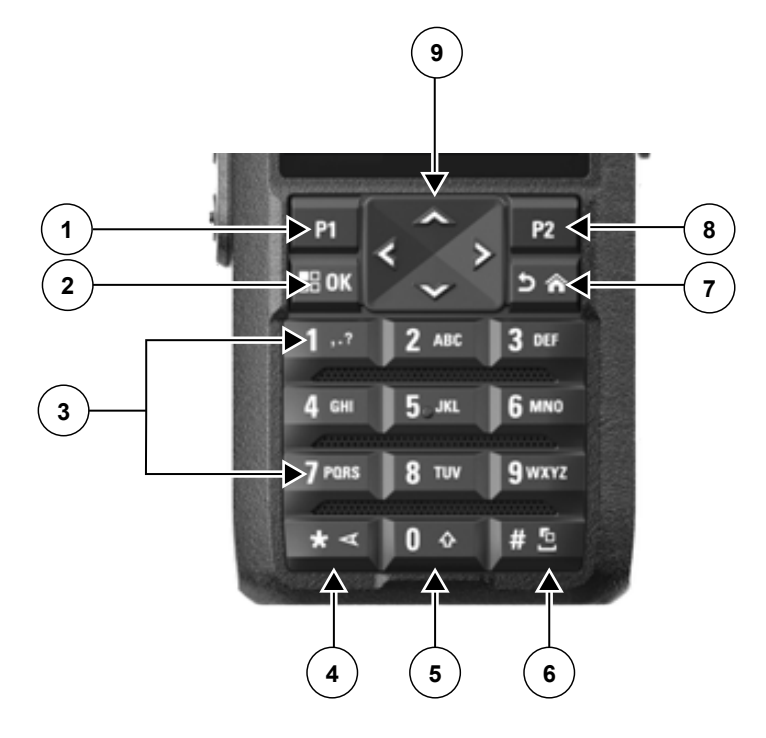

#### Tabelle 7 :Übersicht über die Tastatur

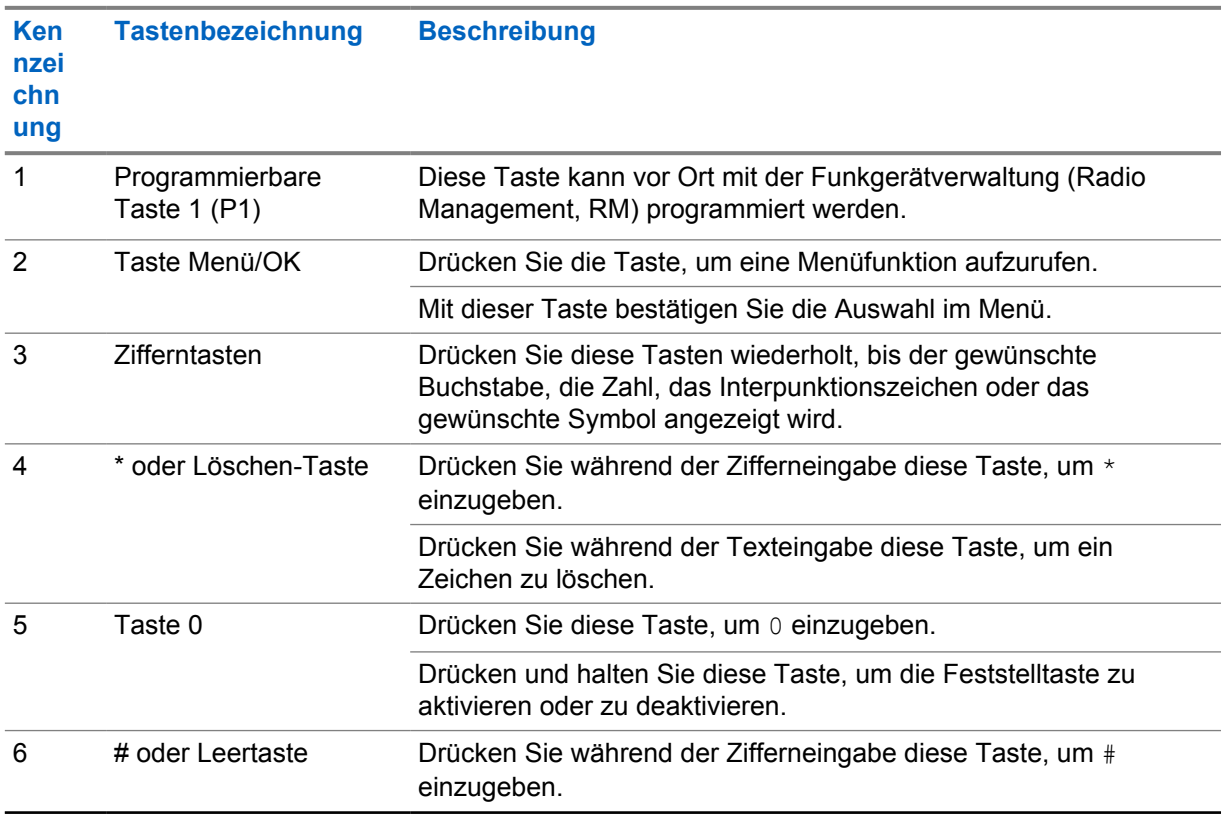

<span id="page-1202-0"></span>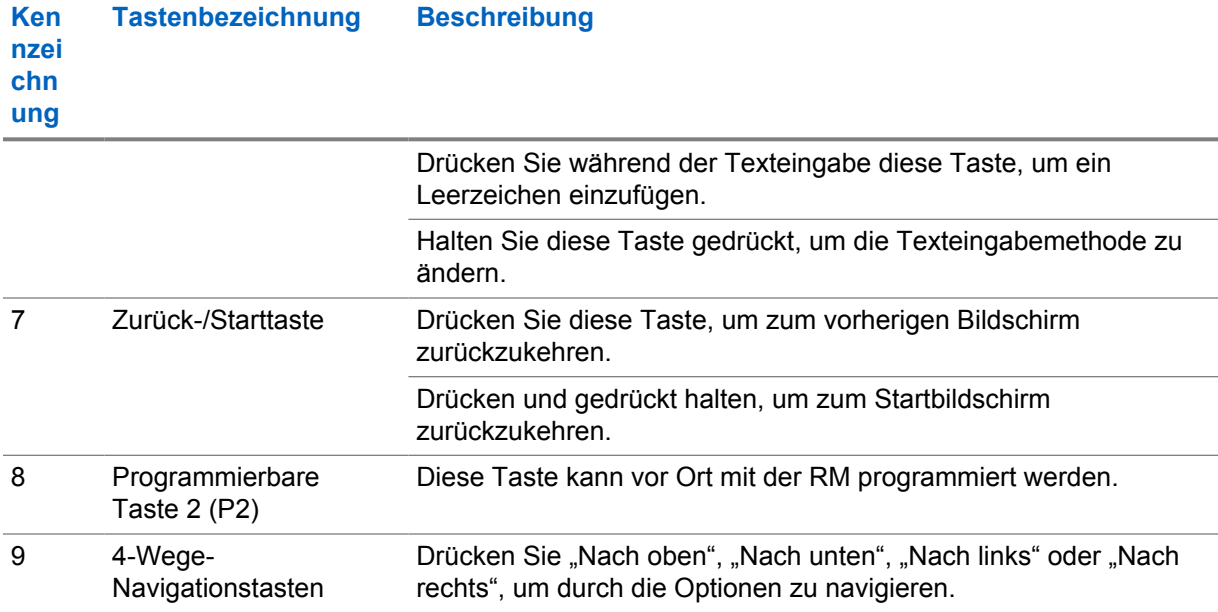

# **3.2 Programmierbare Tasten**

Sie können die programmierbaren Tasten über die Programmiersoftware als Kurzbefehle für die folgenden Funkgerätfunktionen programmieren.

# $\mathscr{U}$

**HINWEIS:**

Wenden Sie sich für weitere Informationen an Ihren Händler.

## Tabelle 8 :Zuweisbare Funkgerätfunktionen

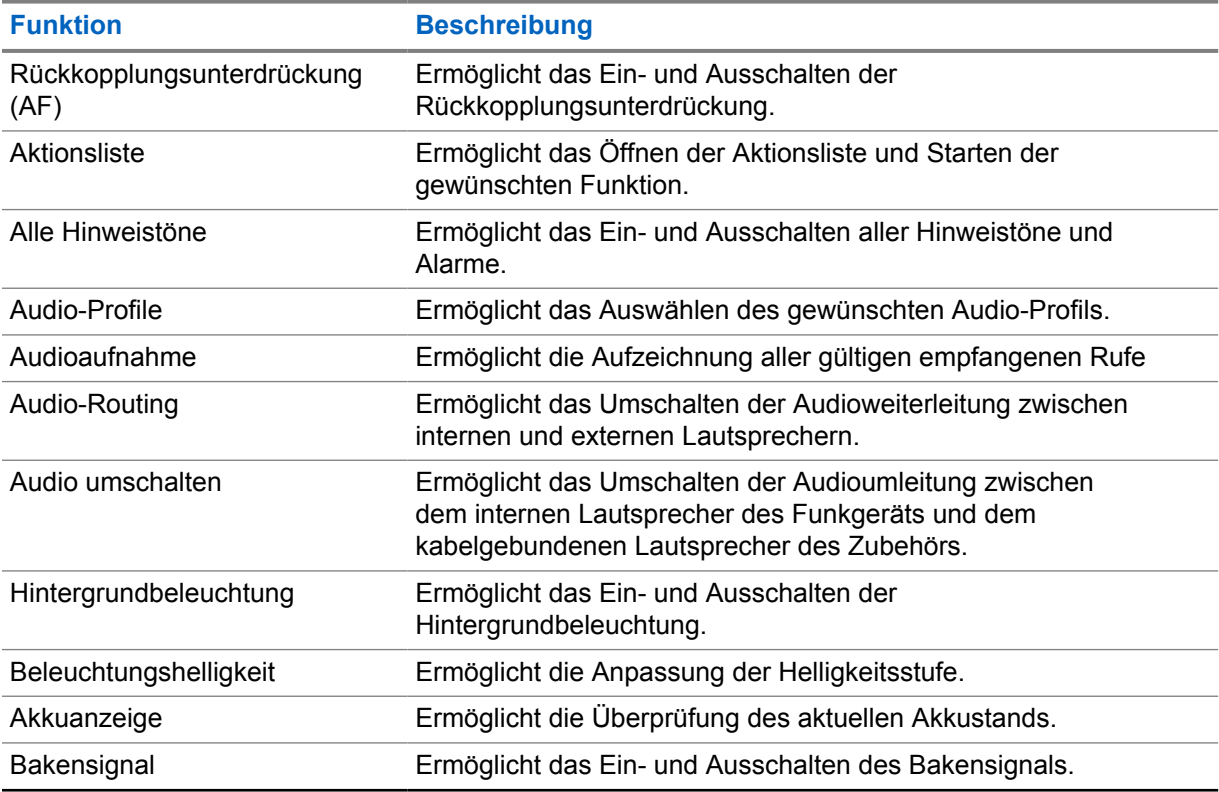

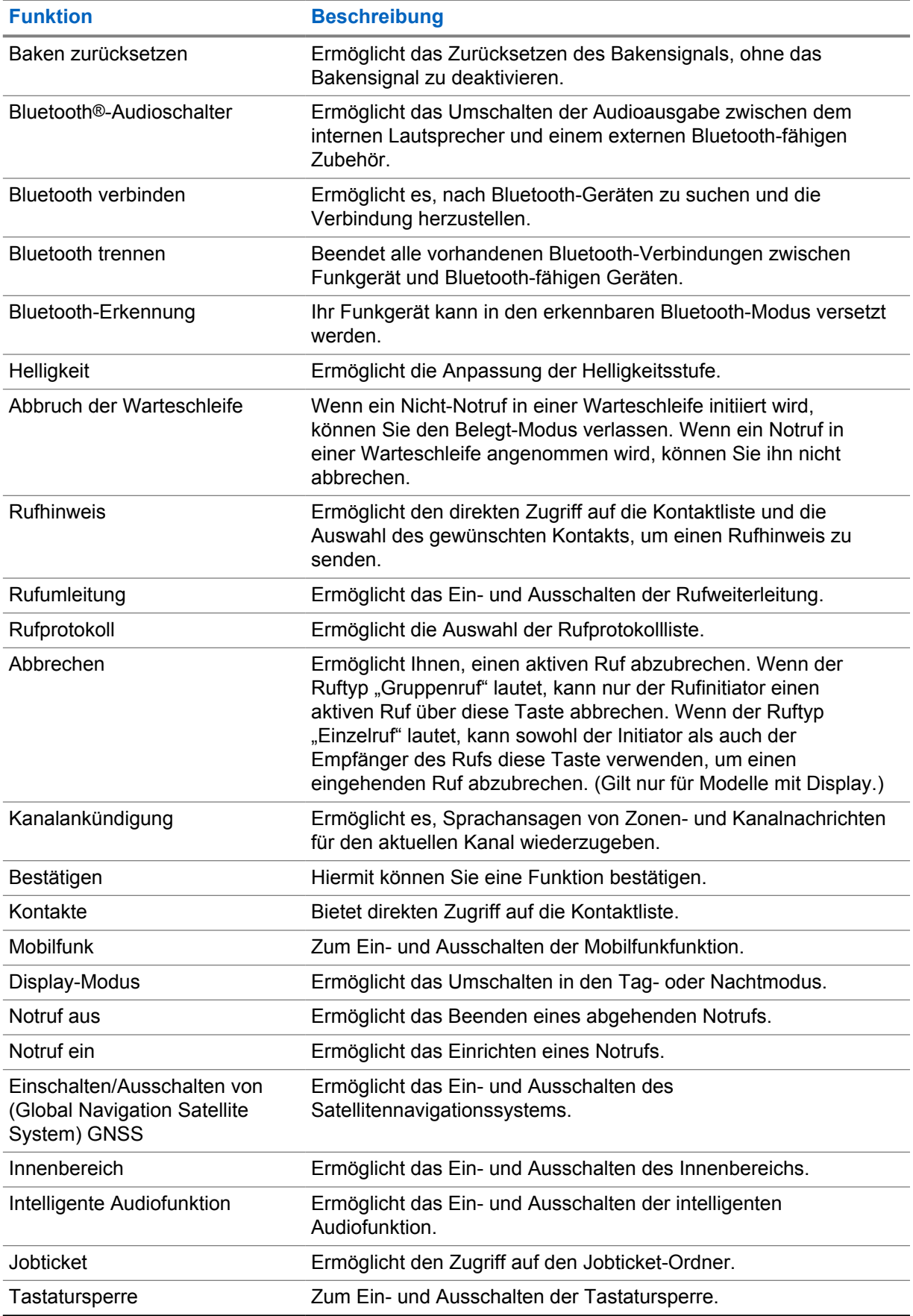

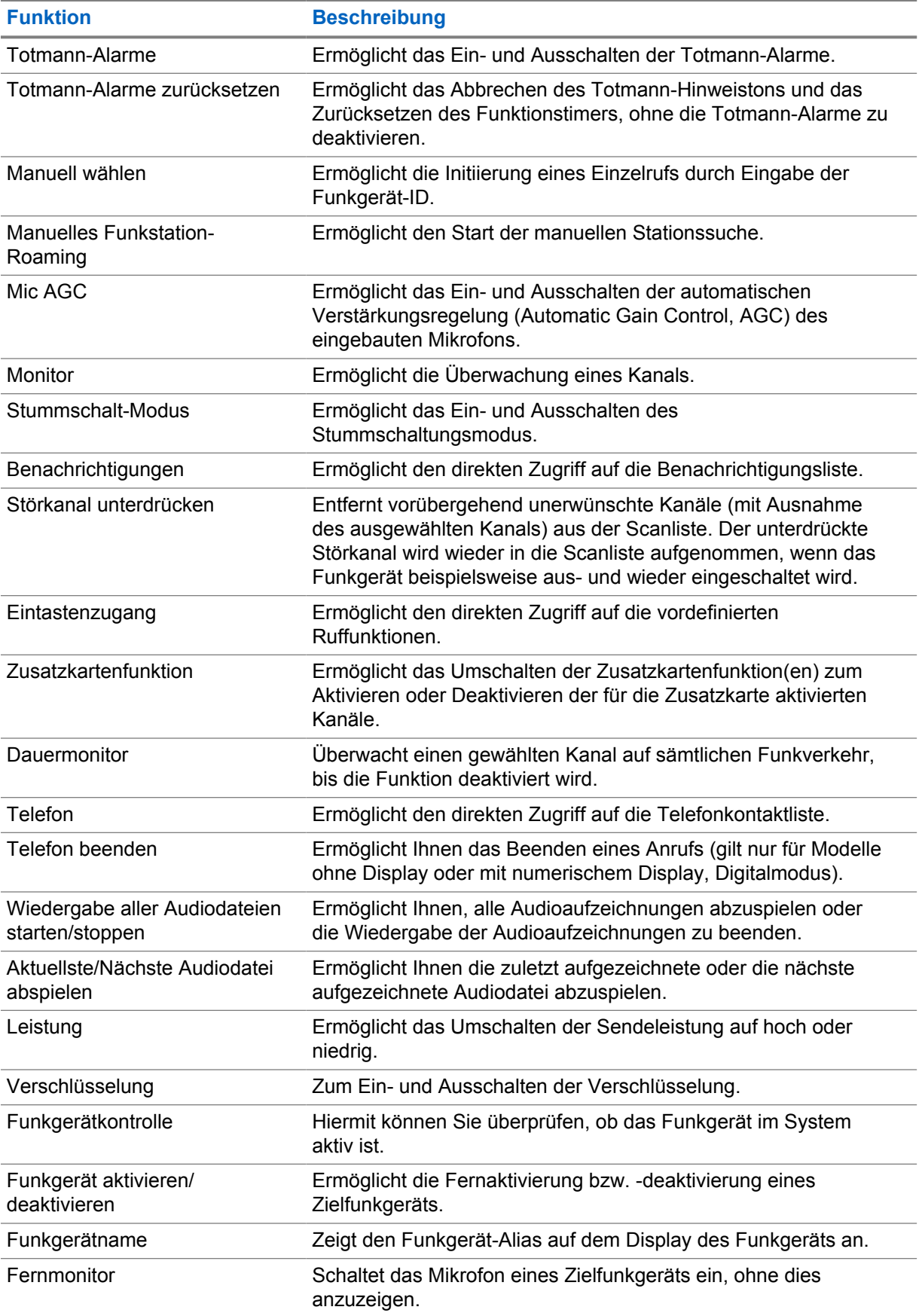

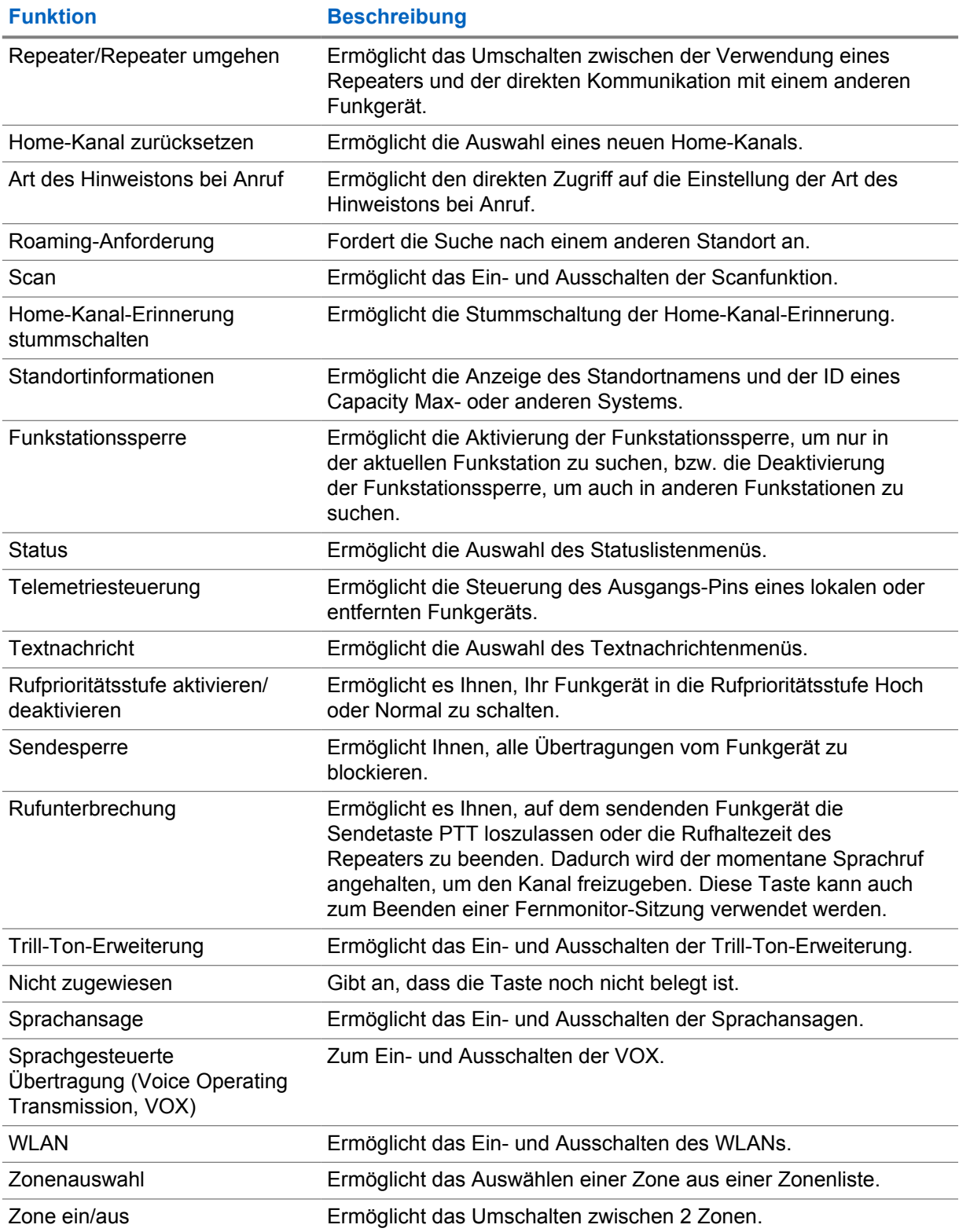

# **Kapitel 4**

# **Systemübersicht**

Die Systemübersicht erklärt, welche Art von Systemen und Modi im Funkgerät verfügbar sind.

**4.1**

# **Capacity Max**

Capacity Max ist ein auf einem MOTOTRBO-Steuerkanal basierendes Bündelfunksystem.

Digitale MOTOTRBO-Funkprodukte werden durch Motorola Solutions in erster Linie an geschäftliche und industrielle Anwender vermarktet. MOTOTRBO verwendet den Digital Mobile Radio-Standard (DMR) des Europäischen Instituts für Telekommunikationsnormen (ETSI), d. h. ein Time Division Multiple Access-Verfahren (TDMA) mit zwei Zeitschlitzen, um gleichzeitige Sprach- und Dateninformationen in einem 12,5-kHz-Kanal (entspricht 6,25 kHz) zu übertragen.

#### **4.2**

# **Analoger und digitaler Betriebsfunk**

Jeder Kanal Ihres Funkgeräts kann für den analogen oder digitalen Betriebsfunkmodus konfiguriert werden.

Bestimmte Funktionen stehen nicht zur Verfügung, wenn Sie vom digitalen in den analogen Modus wechseln, andere sind jedoch in beiden Modi verfügbar.

Es gibt geringfügige Unterschiede in der Funktionsweise der einzelnen Funktionen, aber sie haben keinen Einfluss auf die Leistung Ihres Funkgeräts.

#### **4.3**

# **IP Site Connect**

Mithilfe dieser Funktion kann das Funkgerät über ein IP-Netz (Internetprotokoll) Verbindung mit verschiedenen verfügbaren Stationen aufnehmen und somit seinen Betriebsfunk-Kommunikationsbereich über die Reichweite einer einzelnen Station hinaus ausdehnen.

Verlässt das Funkgerät den Bereich einer Station und tritt in den Bereich einer anderen ein, nimmt es mit dem Repeater der neuen Station Verbindung auf, um Rufe oder Datenübertragungen zu senden bzw. zu empfangen. Dies erfolgt entweder automatisch oder manuell, je nach Ihren Einstellungen.

Bei der automatischen Stationssuche durchsucht das Funkgerät alle verfügbaren Stationen, wenn das Signal der aktuell verwendeten Station schwach ist oder das Funkgerät kein Signal der aktuellen Station ausfindig machen kann. Das Funkgerät wechselt dann zum Repeater mit dem höchsten RSSI-Wert (Anzeige der Empfangssignalstärke).

Bei einer manuellen Stationssuche sucht das Funkgerät nach der nächsten in Reichweite befindlichen Station der Roaming-Liste (die aber vielleicht nicht das stärkste Signal bietet) und wechselt auf den Repeater über.

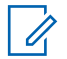

#### **HINWEIS:**

Auf jedem Kanal kann Scan oder Roaming aktiviert werden, nicht jedoch beide Funktionen gleichzeitig.

Kanäle, für die diese Funktion aktiviert ist, können einer bestimmten Roaming-Liste hinzugefügt werden. Während des automatischen Roaming-Suchlaufs durchsucht das Funkgerät die Kanäle der Roaming-Liste, um die beste Station zu finden. Eine Roaming-Liste unterstützt bis zu 16 Kanäle, einschließlich des gewählten Kanals.

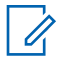

#### **HINWEIS:**

Manuelles Hinzufügen oder Löschen von Einträgen der Roaming-Liste ist nicht möglich. Wenden Sie sich für weitere Informationen an Ihren Händler.

# **4.4 Capacity Plus**

Capacity Plus ist ein kostengünstiges, digitales Bündelfunksystem der Einstiegsklasse. Es erweitert die Kapazität und dehnt die Abdeckung für Einzel- und Mehrfachstandorte aus. Der dynamische Bündelfunk an Einzel- und Mehrfachstandorten bietet eine bessere Kapazität und Abdeckung.

#### **HINWEIS:**

Wenn Sie versuchen, über eine programmierbare Taste auf eine Funktion zuzugreifen, die nicht auf Capacity Plus-Einzelstandort oder Capacity Plus-Mehrfachstandort anwendbar ist, hören Sie einen negativen Hinweiston.

# **Capacity Plus-Einzelstandort**

Capacity Plus-Einzelstandort ist eine Einzelstandort-Bündelfunkkonfiguration des MOTOTRBO-Funksystems, die mithilfe mehrerer verfügbarer Kanäle Hunderte von Benutzern und bis zu 254 Gruppen unterstützt.

Mit dieser Konfiguration kann Ihr Funkgerät im Repeater-Modus die Zahl der verfügbaren programmierten Kanäle effizient nutzen.

Ihr Funkgerät verfügt auch über Funktionen, die im digitalen Betriebsfunkmodus, in IP Site Connect und in Capacity Plus verfügbar sind.

# **Capacity Plus-Mehrfachstandort**

Capacity Plus-Mehrfachstandort ist eine Mehrkanal-Bündelfunkkonfiguration des MOTOTRBO-Funksystems, die die besten Eigenschaften von Capacity Plus und IP Site Connect in sich vereint. Sie ist auch als Linked Capacity Plus bekannt.

Dadurch kann das Funkgerät seinen Bündelfunk-Kommunikationsbereich über die Reichweite eines einzelnen Standorts hinaus ausdehnen, indem es sich mit verschiedenen verfügbaren Standorten verbindet, die mit einem IP-Netzwerk verbunden sind. Indem es die Zahl der verfügbaren programmierten Kanäle, die von jeder der verfügbaren Stationen unterstützt werden, effizient nutzt, steigert Linked Capacity Plus auch die Kapazität.

Verlässt das Funkgerät den Bereich einer Station und tritt in den Bereich einer anderen ein, nimmt es mit dem Repeater der neuen Station Verbindung auf, um Rufe oder Datenübertragungen zu senden oder zu empfangen. Je nach Funkgeräteinstellungen erfolgt dies automatisch oder manuell. **Automatisch**

Ihr Funkgerät durchsucht alle verfügbaren Stationen, wenn das Signal von der aktuellen Station schwach ist oder kein Signal erkannt werden kann, und verbindet sich mit dem Repeater mit dem höchsten RSSI-Wert.

#### **Manuell**

Das Funkgerät sucht nach der nächsten in Reichweite befindlichen Station der Roaming-Liste (die aber vielleicht nicht das stärkste Signal bietet) und wechselt auf diese über.

Jeder Kanal, auf dem Capacity Plus-Mehrfachstandort aktiviert ist, kann in eine Roaming-Liste aufgenommen werden. Während des automatischen Roaming-Suchlaufs durchsucht das Funkgerät diese Kanäle, um die beste Station zu finden.

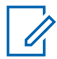

#### **HINWEIS:**

Manuelles Hinzufügen oder Löschen von Einträgen der Roaming-Liste ist nicht möglich.

# **4.5 Direktmodus oder Dualkapazität-Direktmodus**

Wenn innerhalb des benötigten Abdeckungsbereichs des Kunden alle Systembenutzer direkt mit allen anderen Systembenutzern kommunizieren können, nur unter Verwendung der Ausgangsleistung des Senders ihres tragbaren oder Mobilfunkgeräts, kann ein Direktmodus- oder Dualkapazität-Direktmodus-System verwendet werden.

Der Direktmodus oder Dualkapazität-Direktmodus (DCDM) ist die direkte Funkgerät-zu-Funkgerät-Kommunikation für Systeme, die keinen Repeater verwenden. Wenn die Funkgeräte im Direktmodus oder Dualkapazität-Direktmodus arbeiten, senden und empfangen sie immer auf derselben Frequenz. Der Direktmodus und der Dualkapazität-Direktmodus bieten den Endbenutzern ähnliche Dienste, mit der Ausnahme, dass der Dualkapazität-Direktmodus nur im Digitalmodus verfügbar ist und zwei gleichzeitige Sprach- oder Datenpfade auf einem Kanal mit 12,5 kHz Bandbreite unterstützt, während der Direktmodus nur einen unterstützt. Darüber hinaus gibt es einige kleinere Unterschiede. Beispielsweise kann ein Dualkapazität-Direktmoduskanal kann nicht als GPS-Revert-Kanal verwendet werden.

Die Funkgeräte sind nicht auf eine Direktmodus-/Dualkapazitäts-Direktmodusfrequenz beschränkt. Sie können auf verschiedene Frequenzen programmiert werden, die mit dem Kanalwahlschalter wählbar sind.

Im Direktmodus oder Dualkapazität-Direktmodus ist für Sprachrufe keine Over-the-air-Haltezeit erforderlich. Das Funkgerät verfügt über einen Timer für interne Rufe (Wechselsprechen). Die Kanalzugriffsmethode, die verwendet wird, bevor der Anruf-Timer abläuft, ist erzwungen, da das Funkgerät immer noch an einem aktiven Ruf beteiligt ist. Dies ist unabhängig von der Auswahl des Kanalzugriffs für die Rufeinleitung (nicht erzwungen oder erzwungen).

# **Erste Schritte**

Dieses Kapitel enthält Anweisungen für die Inbetriebnahme Ihres Funkgeräts.

# **5.1 Aufladen des Akkus**

#### **Voraussetzungen:**

Schalten Sie das Gerät während des Aufladens des Akkus aus.

#### **Vorgehensweise:**

- Laden Sie Akkus ausschließlich in einem von Motorola Solutions genehmigten Ladegerät gemäß den Anweisungen im Handbuch für das Ladegerät auf, um die Garantiebedingungen einzuhalten und eventuelle Schäden zu vermeiden.
- Laden Sie einen neuen Akku drei bis vier Stunden vor dem ersten Gebrauch auf, um die beste Leistung zu erzielen.

Akkus werden am besten bei Raumtemperatur aufgeladen.

- Wenn die LED des Ladegeräts während des Ladevorgangs rot blinkt, müssen Sie das Funkgerät erneut einsetzen. Sie müssen den Schritt möglicherweise alle 15 Minuten wiederholen.
- Für eine optimierte Akkulebensdauer und zum Erhalten wertvoller Akkudaten müssen IMPRES™-Akkus in einem IMPRES-Ladegerät geladen werden.

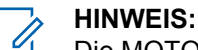

Die MOTOTRBO R7 IMPRES-Akkus verfügen über eine Selbstkalibrierungsfunktion und müssen nicht stundenlang kalibriert oder wiederaufbereitet werden, wenn sie mit dem kompatiblen IMPRES Einzelladegerät und IMPRES 2 Mehrfachladegerät (Softwareversion 2.00 und höher) geladen werden. Informationen finden Sie unter [Liste](#page-1319-0) [des zugelassenen Zubehörs auf Seite 151](#page-1319-0) .

# **5.2 Einsetzen/Entfernen des Akkus**

# **Einsetzen des Akkus**

#### **Vorgehensweise:**

- **1** Richten Sie den Akku an der Führung an der Rückseite des Funkgeräts aus.
- **2** Setzen Sie den Akku fest auf, und schieben Sie ihn aufwärts, bis die Verriegelung einrastet.
- **3** Schieben Sie die Akkuverriegelung in die Sperrposition.

#### **Folgemaßnahmen:**

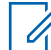

#### **HINWEIS:**

Wenn das Funkgerät mit dem falschen Akku verwendet wird, verhält sich das Funkgerät wie folgt:

- Ein tiefer Warnton wird ausgegeben.
- Die rote LED blinkt.
- Auf dem Display erscheint der Hinweis Falscher Akku.
- Über die Sprachansage- oder Text-zu-Sprache-Funktion ertönt die Meldung "Falscher Akku", wenn die Sprachansage oder Text-zu-Sprache-Funktion über die Programmier-Software des Funkgeräts geladen wurde.

Wenn das Funkgerät mit einem nicht unterstützten Akku betrieben wird, verhält sich Ihr Funkgerät wie folgt:

- Ein Hinweiston ertönt.
- Auf dem Display wird der Hinweis Unbekannt Akku angezeigt.
- Das Akkusymbol ist deaktiviert.

Die Zertifizierung des Funkgeräts wird ungültig, wenn Sie einen UL-Akku an ein UKWzugelassenes Funkgerät anschließen oder umgekehrt.

Wenn Ihr Funkgerät mit einem nicht unterstützten oder falschen Akku betrieben wird, ersetzen Sie den Akku umgehend durch den richtigen Akku.

## **Entfernen des Akkus**

#### **Voraussetzungen:**

Vergewissern Sie sich, dass das Funkgerät ausgeschaltet ist.

#### **Vorgehensweise:**

- **1** Schieben Sie die Akkuverriegelung in die entriegelte Position.
- **2** Halten und schieben Sie den Akku nach unten aus den Schienen heraus.

# **5.3 Anbringen/Abnehmen der Antenne**

# **Anbringen der Antenne**

#### **Vorgehensweise:**

- **1** Stecken Sie die Antenne in die Buchse ein.
- **2** Drehen Sie die Antenne im Uhrzeigersinn.

#### **HINWEIS:**

Die Befestigung der Antenne verhindert das Eindringen von Wasser und Staub in das Funkgerät.

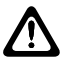

#### **VORSICHT:**

Ersetzen Sie die defekte Antenne nur durch MOTOTRBO-Antennen, um Schäden zu vermeiden.

# **Abnehmen der Antenne**

#### **Vorgehensweise:**

- **1** Drehen Sie die Antenne gegen den Uhrzeigersinn.
- **2** Nehmen Sie die Antenne aus der Fassung.

### **5.4 Anbringen der Universalabdeckung**

#### **Vorgehensweise:**

- **1** Stecken Sie das mit Haken versehene Ende der Abdeckung in die Ritzen oberhalb des Universalanschlusses.
- **2** Drücken Sie die Abdeckung nach unten, bis die Abdeckung korrekt auf dem Universalanschluss sitzt.
- **3** Befestigen Sie die Abdeckung am Funkgerät, indem Sie die Rändelschraube im Uhrzeigersinn drehen.

#### **5.5**

# **Entfernen der Abdeckung des Universalanschlusses**

#### **Vorgehensweise:**

- **1** Drehen Sie die Rändelschraube gegen den Uhrzeigersinn.
- **2** Schieben Sie die Anschlussabdeckung nach oben und aus dem mit Haken versehenen Ende des Universalanschlusses heraus.

#### **Folgemaßnahmen:**

Bringen Sie die Staubkappe wieder an, wenn der Universalanschluss nicht mehr benutzt wird.

#### **5.6**

# **Reinigung der Universalabdeckung**

#### **Wann und wo zu verwenden:**

Wenn das Funkgerät mit Wasser in Berührung kommt, trocknen Sie den Universalanschluss, bevor Sie Zubehör anbringen oder die Schutzabdeckung wieder aufsetzen. Wenn das Funkgerät mit Salzwasser oder Verunreinigungen in Berührung kommt, führen Sie die folgenden Reinigungsmaßnahmen aus.

#### **Vorgehensweise:**

- **1** Mischen Sie eine 0,5 %-Lösung aus einem milden Spülmittel und frischem Wasser (d. h. ein Teelöffel Spülmittel auf 4 Liter Wasser).
- **2** Reinigen Sie nur die externen Oberflächen des Funkgeräts mit der Lösung. Tragen Sie die milde Lösung mit einem harten, nicht metallischen Kurzhaarpinsel auf.
- **3** Trocknen Sie das Funkgerät mit einem weichen, fusselfreien Tuch. Stellen Sie sicher, dass die Kontaktfläche des Universalanschlusses sauber und trocken ist.
- **4** Wenden Sie DeoxIT GOLD-Reiniger/Stift (Hersteller CAIG Labors, Teilenummer G100P) auf die Kontaktfläche des Universalanschlusses an.
- **5** Bringen Sie zum Testen der Konnektivität ein Zubehörteil am Universalanschluss an.

#### **Folgemaßnahmen:**

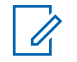

#### **HINWEIS:**

Tauchen Sie das Funkgerät nicht in Wasser. Stellen Sie sicher, dass sich kein überschüssiges Reinigungsmittel zwischen dem Universalanschluss, den Steuerungen oder Ritzen ansammelt.

Reinigen Sie das Funkgerät ein Mal pro Monat für die Wartung. Bei härteren Umgebungsbedingungen, z. B. in petrochemischen Anlagen oder in Marineumgebungen mit hoher Salzkonzentration, sollten Sie das Funkgerät öfter reinigen.

## **5.7 Ein- und Ausschalten des Funkgeräts**

# **Einschalten des Funkgeräts**

#### **Vorgehensweise:**

Drehen Sie den **Ein-/Aus-/Lautstärkeregler** im Uhrzeigersinn, bis Sie ein Klicken hören.

Wenn Ihr Funkgerät eingeschaltet ist, passiert Folgendes:

• Ein Hinweiston ertönt.

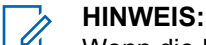

Wenn die Funktion "Töne/Hinweistöne" deaktiviert ist, ertönt kein Hinweiston.

- Die grüne LED leuchtet auf.
- Der Startbildschirm wird eingeschaltet

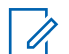

#### **HINWEIS:**

Wenn sich Ihr Funkgerät nicht einschalten lässt, obwohl der Akku geladen und ordnungsgemäß angeschlossen ist, wenden Sie sich an Ihren Händler.

# **Ausschalten des Funkgeräts**

#### **Vorgehensweise:**

Drehen Sie den **Ein-/Aus-/Lautstärkeregler** gegen den Uhrzeigersinn, bis Sie ein Klicken hören.

Auf dem Display wird Gerät wird abgesch angezeigt.

#### **5.8**

# **Position des Funkgeräts während der Übertragung von Audio**

#### **Vorgehensweise:**

- **1** Wenn Sie eine hohe Lautstärke eingestellt haben, halten Sie das Funkgerät senkrecht, mit dem oberen Mikrofon 5–10 cm von Ihrem Mund entfernt.
- **2** Sprechen Sie in das obere Mikrofon.

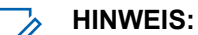

Sprechen Sie nicht mit Blick auf die Unterseite oder Rückseite Ihres Funkgeräts.

- **3** Hören Sie über den Lautsprecher.
- **4** Achten Sie darauf, dass die Antenne mindestens 2,5 cm von Kopf und Körper entfernt ist.

Im Folgenden wird die korrekte Art und Weise gezeigt, wie Sie Ihr Funkgerät während der Audioübertragung halten müssen.

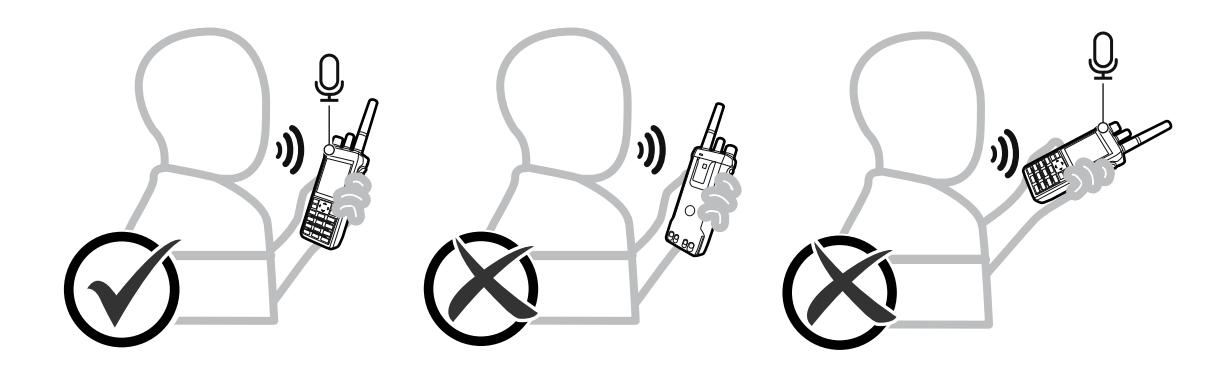

# **5.9 Anpassen der Lautstärke**

#### **Vorgehensweise:**

- **1** Führen Sie eine der folgenden Aktionen aus:
	- Um die Lautstärke zu erhöhen, drehen Sie den **Ein-/Aus-/Lautstärkeregler** im Uhrzeigersinn.
	- Um die Lautstärke zu verringern, drehen Sie den **Ein-/Aus-/Lautstärkeregler** gegen den Uhrzeigersinn.

#### $\mathscr{U}_1$ **HINWEIS:**

Ihr Funkgerät kann auf eine Mindestlautstärke programmiert werden. Die Lautstärke kann dann nicht niedriger als diese programmierte Mindestlautstärke eingestellt werden.

Beim Einstellen der Lautstärke wird eine Lautstärkenleiste angezeigt.

# **5.10 Verwendung der Tragetasche**

# **Einsetzen des Funkgeräts in die Tragetasche**

#### **Vorgehensweise:**

- **1** Legen Sie das Funkgerät in die Tragetasche.
- **2** Schließen Sie die Tragetasche.

# **Entfernen des Funkgeräts aus der Tragetasche**

#### **Vorgehensweise:**

- **1** Öffnen Sie die Tragetasche.
- **2** Nehmen Sie das Funkgerät aus der Tragetasche heraus.

# **Kapitel 6**

# **Überblick über die Startseite**

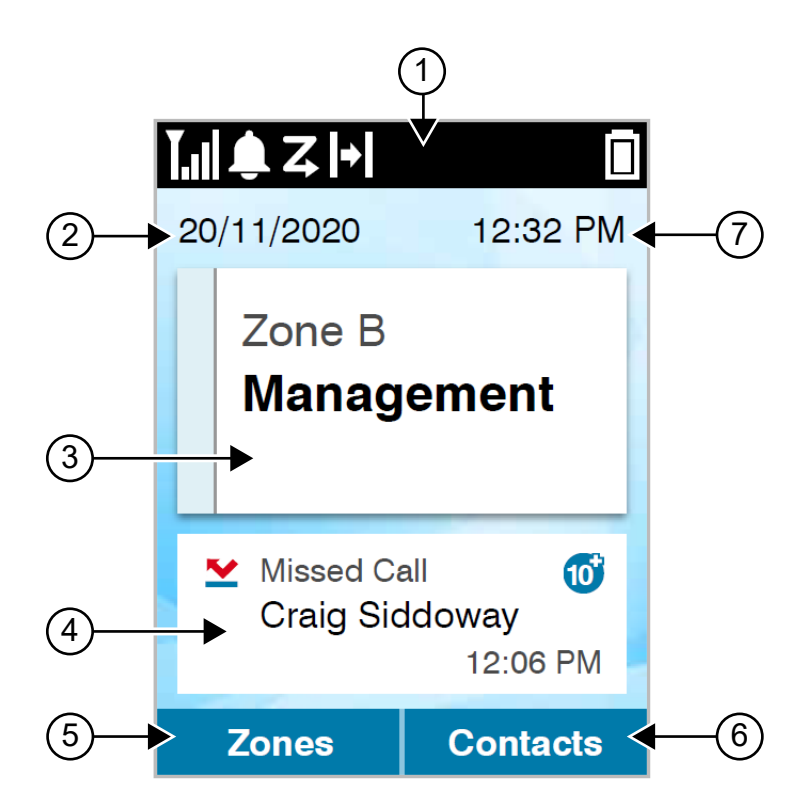

#### Tabelle 9 :Überblick über die Startseite

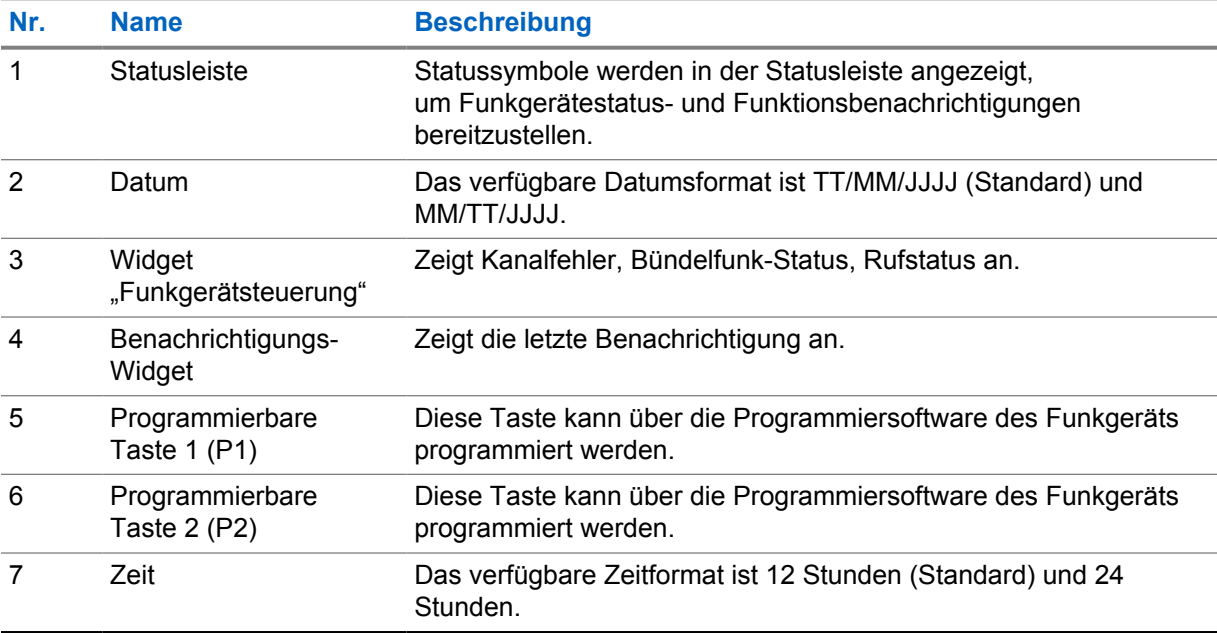

# <span id="page-1215-0"></span>**6.1 Statusanzeigen**

Statusanzeigen erklären die auf dem Funkgerät verwendeten Symbole und LED-Anzeigen.

# **6.1.1 Statussymbole**

Diese Symbole erscheinen in der Statusleiste, um gerätespezifische Informationen oder den Status anzuzeigen.

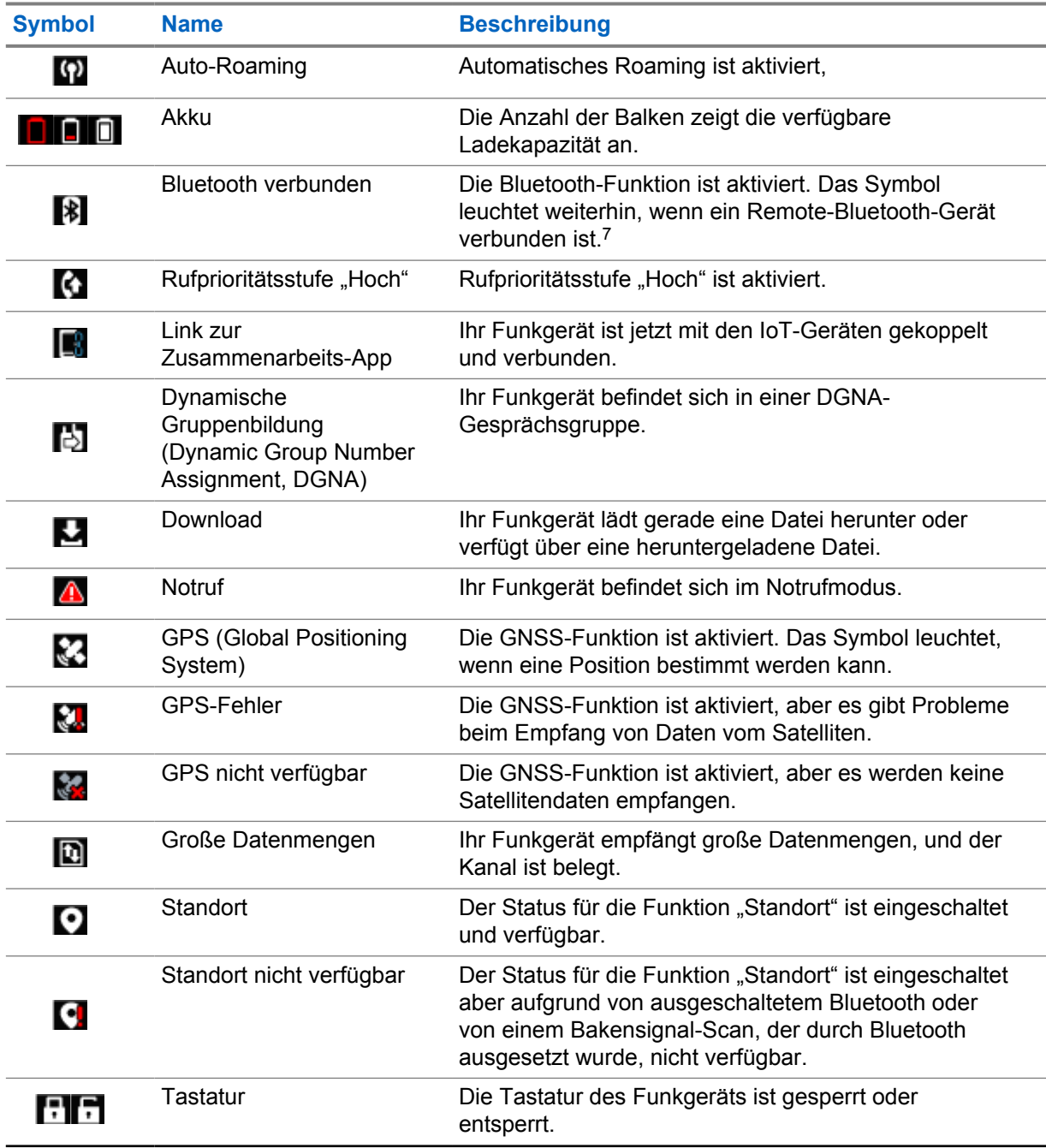

<sup>7</sup> Nicht für Modell R7a.

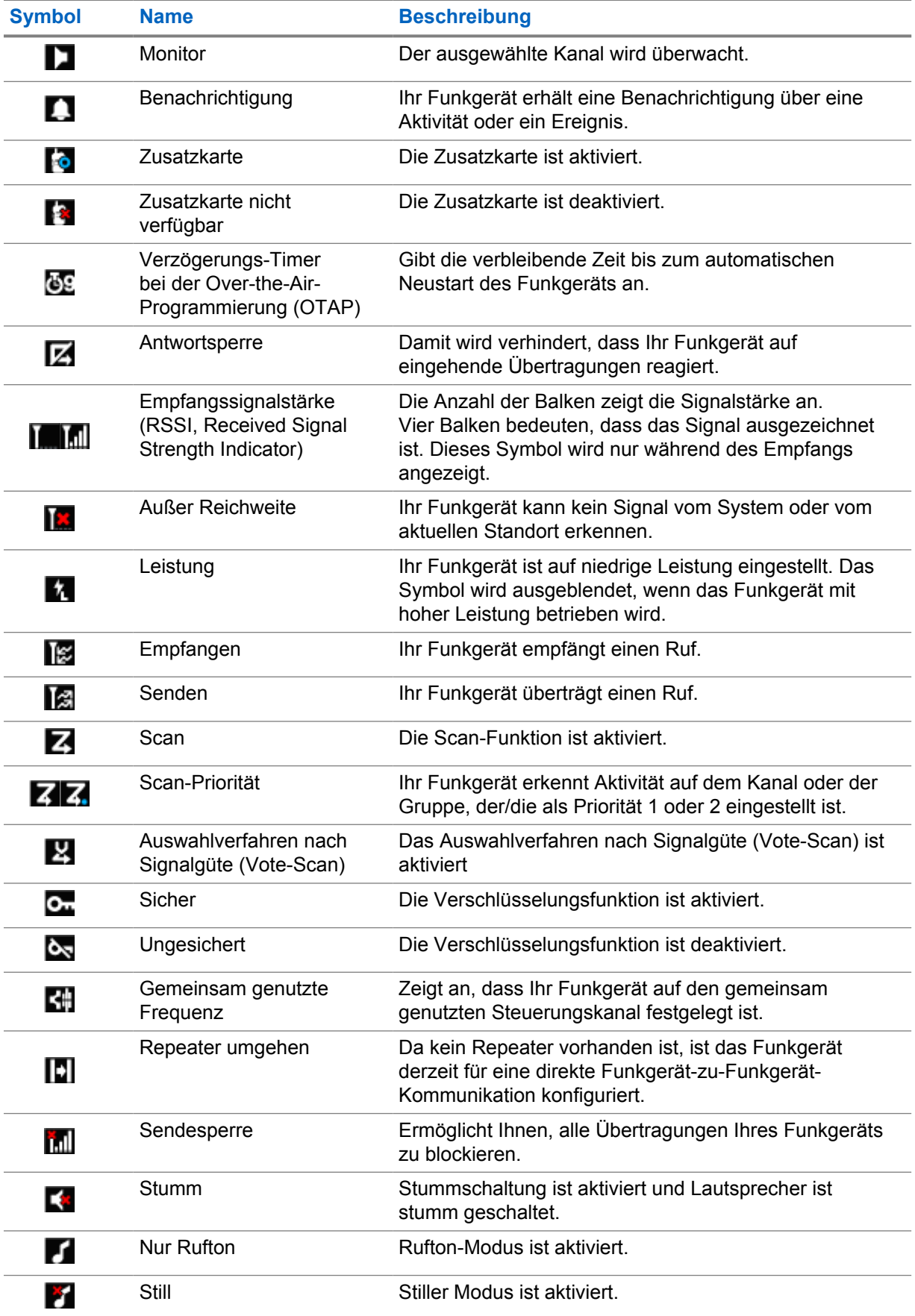

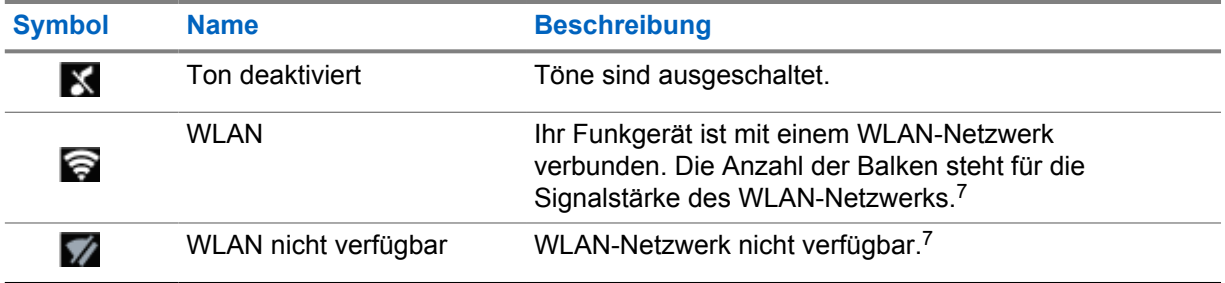

## **6.1.2 Bluetooth-Symbole**

Die folgenden Symbole werden neben den Einträgen in der Liste der verfügbaren Bluetooth-fähigen Geräte angezeigt und geben den Gerätetyp an.

#### Tabelle 10 :Bluetooth-Symbole

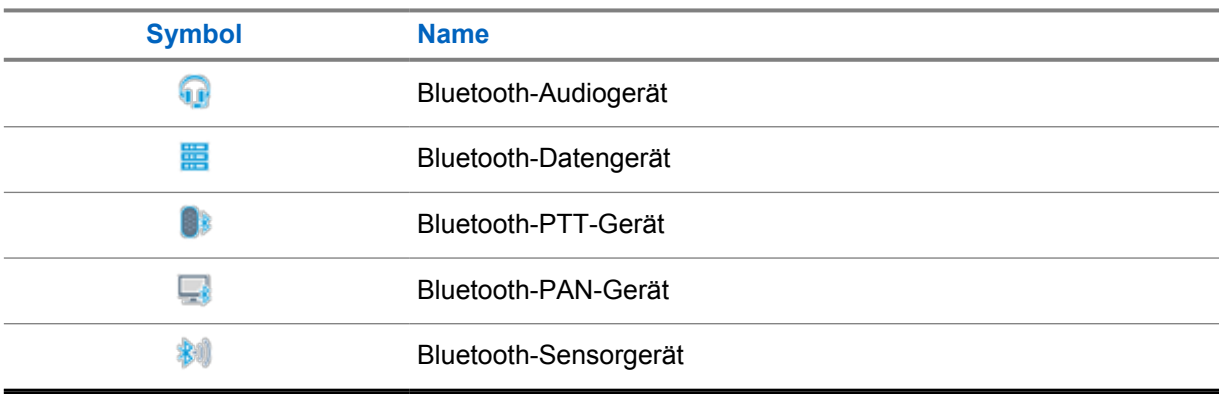

#### **6.1.3 Rufsymbole**

Die folgenden Symbole werden während eines Anrufs im Display angezeigt. Diese Symbole erscheinen auch in der Kontaktliste zur Anzeige des Alias- oder ID-Typs.

#### Tabelle 11 :Rufsymbole

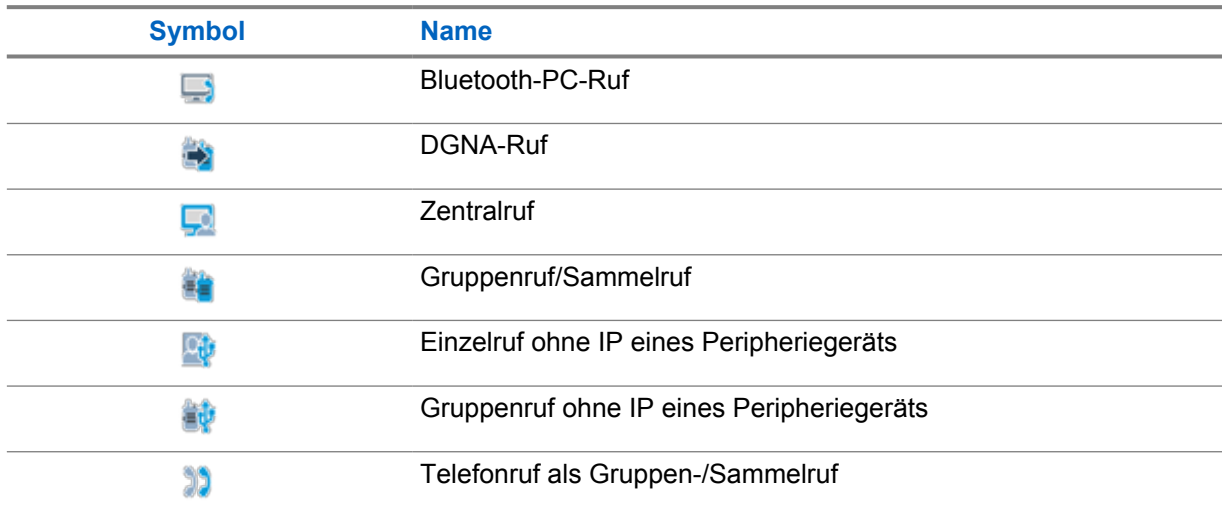

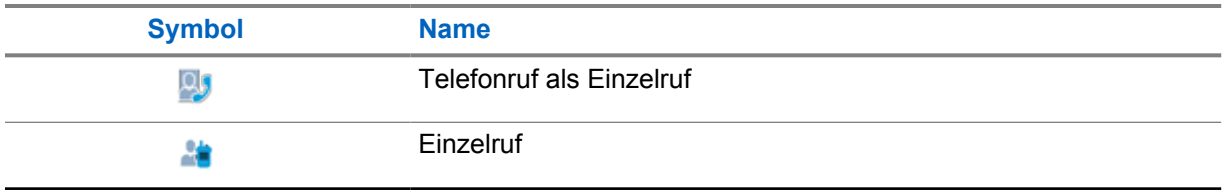

# **6.1.4 Jobticket-Symbole**

Die folgenden Symbole werden jeweils kurz im Ordner "Jobtickets" auf dem Display angezeigt.

#### Tabelle 12 :Jobticket-Symbole

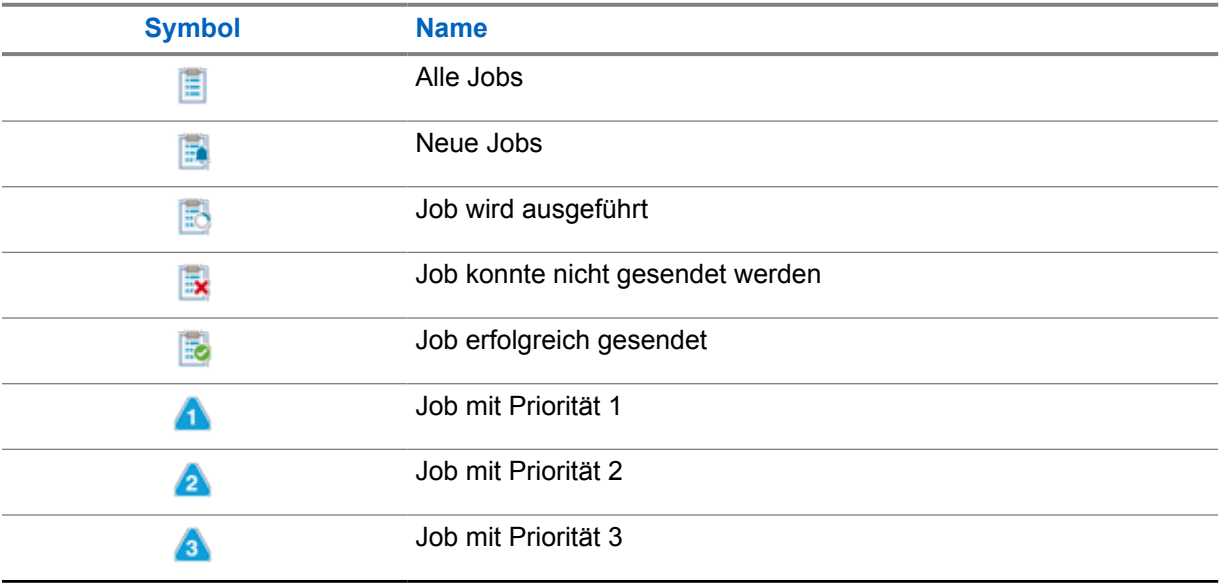

### **6.1.5 Kurzhinweissymbole**

Die folgenden Symbole tauchen jeweils kurz im Display auf, nachdem eine Aktion zur Durchführung einer Aufgabe ausgeführt wurde.

#### Tabelle 13 :Kurzhinweissymbole

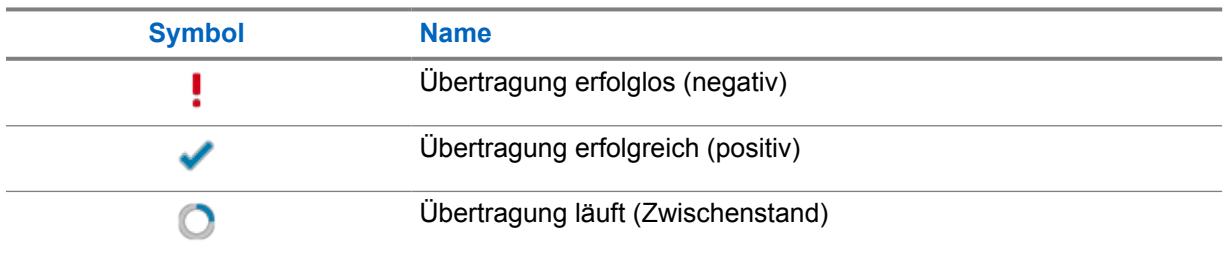

## **6.1.6 LED-Anzeigen**

Die LED-Anzeige zeigt den Betriebsstatus Ihres Funkgeräts an.

Ein qualifizierter Techniker kann die LED-Anzeige durch Vorprogrammierung dauerhaft deaktivieren.

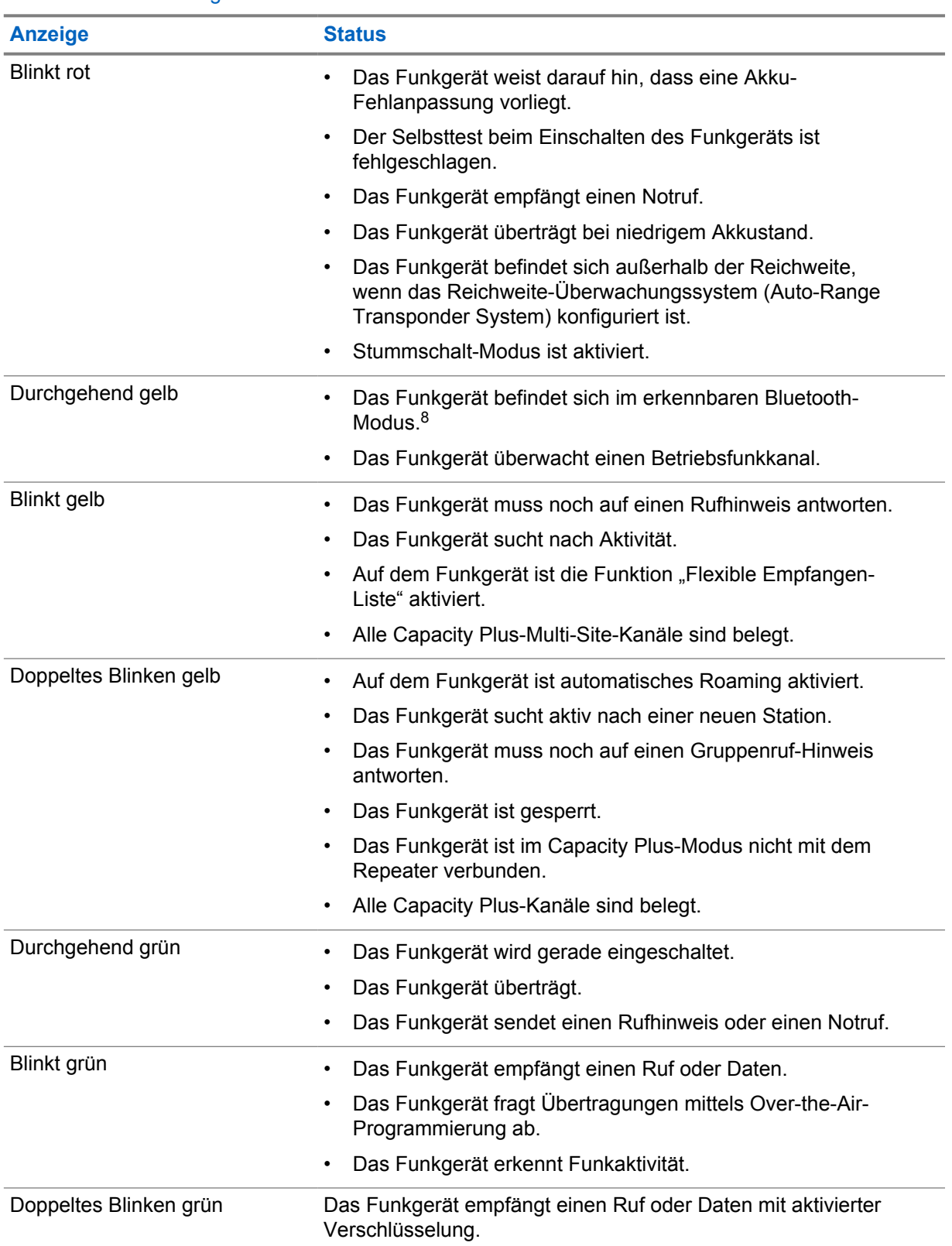

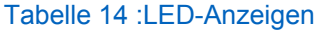

<sup>8</sup> Nicht für Modell R7a.

# **6.2 Widget "Funkgerätsteuerung"**

Das Widget "Funkgerätesteuerung" zeigt die aktuelle Zone und den aktuellen Kanal, Kanalfehler, Bündelfunkstatus und Anrufstatus an.

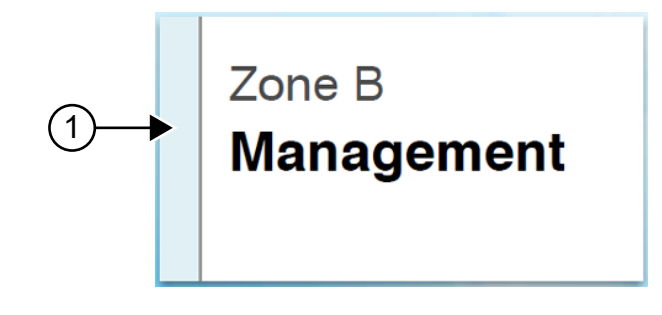

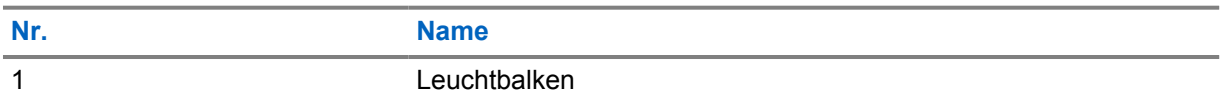

# **6.2.1 Leuchtbalkenanzeige**

Die Leuchtbalkenanzeige zeigt den aktiven Rufstatus des Funkgeräts an.

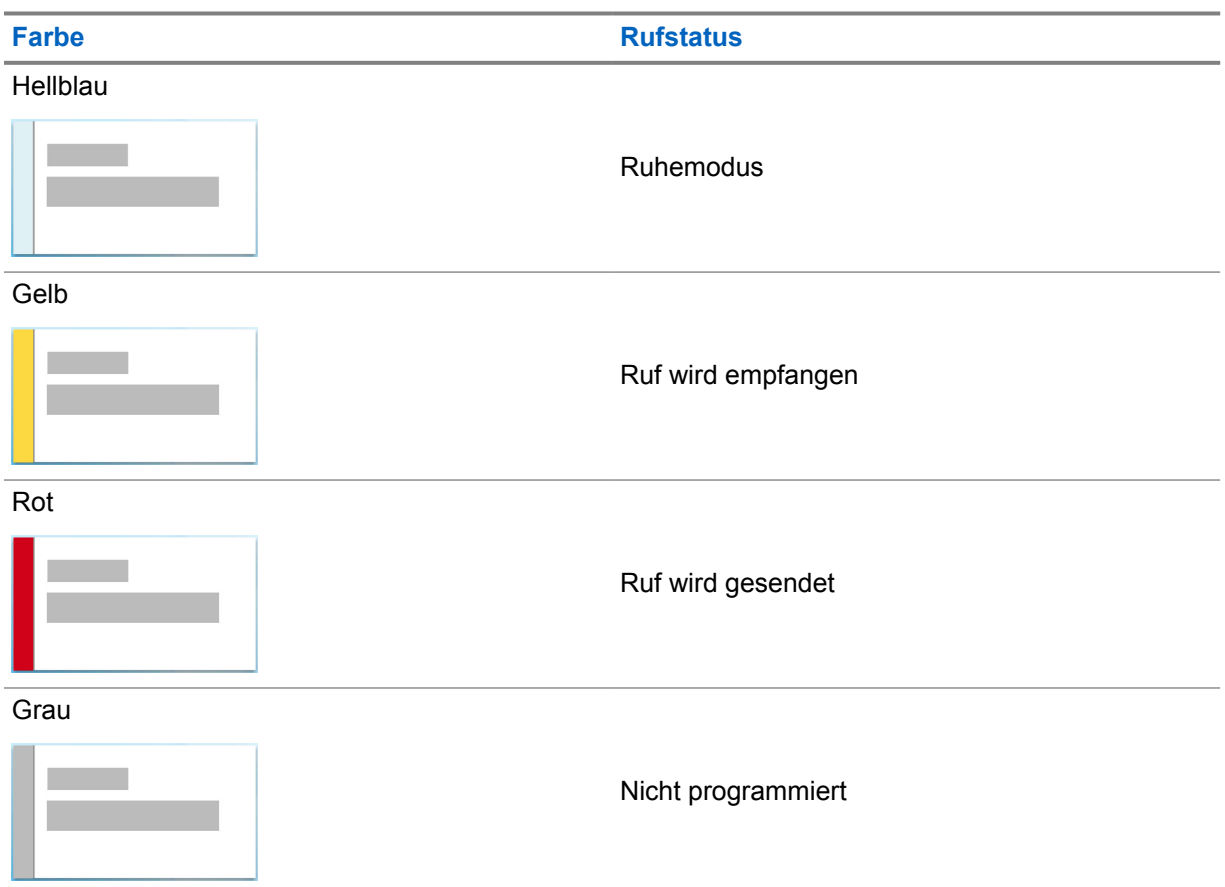

# **6.3 Benachrichtigungs-Widget**

Das Benachrichtigungs-Widget enthält wichtige Hinweise. Sie können eine Aktion direkt über das Benachrichtigungs-Widget ausführen.

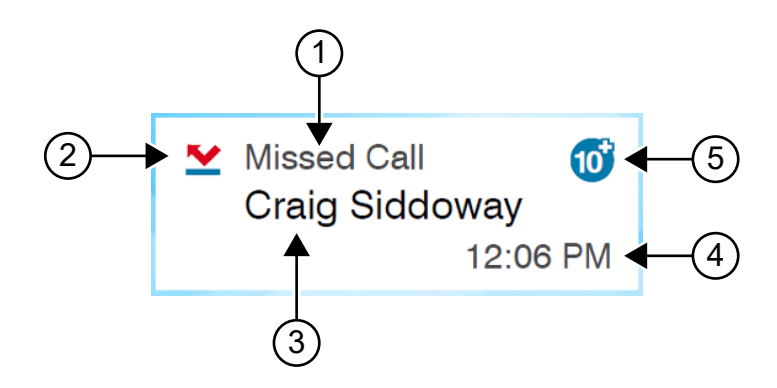

#### Tabelle 15 :Überblick über das Benachrichtigungs-Widget

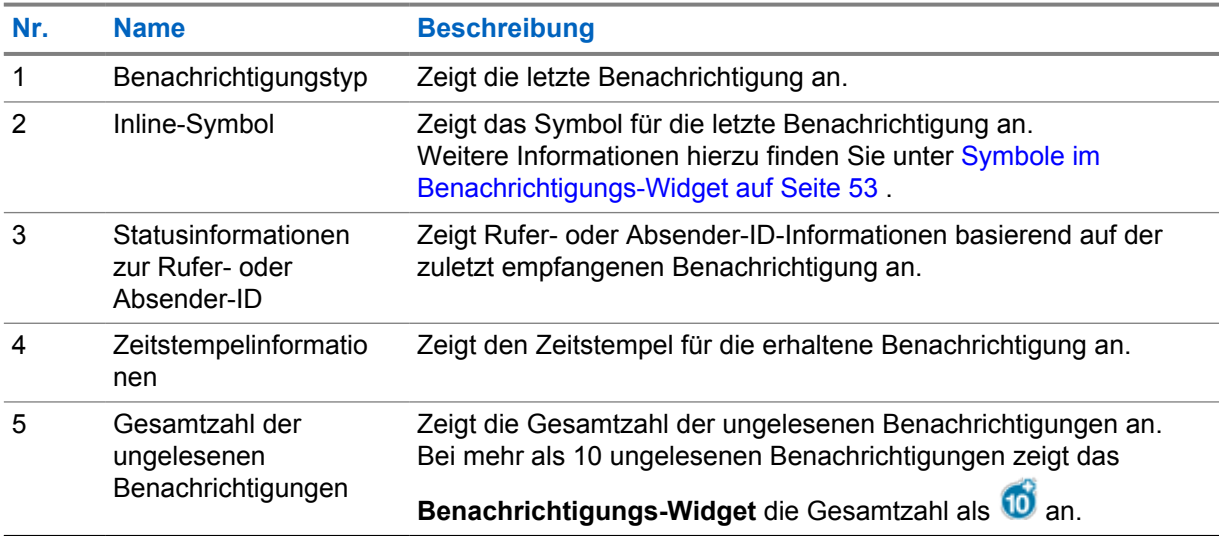

### **6.3.1 Symbole im Benachrichtigungs-Widget**

Diese Symbole werden im Benachrichtigungs-Widget als Hinweise auf empfangene Benachrichtigungen angezeigt.

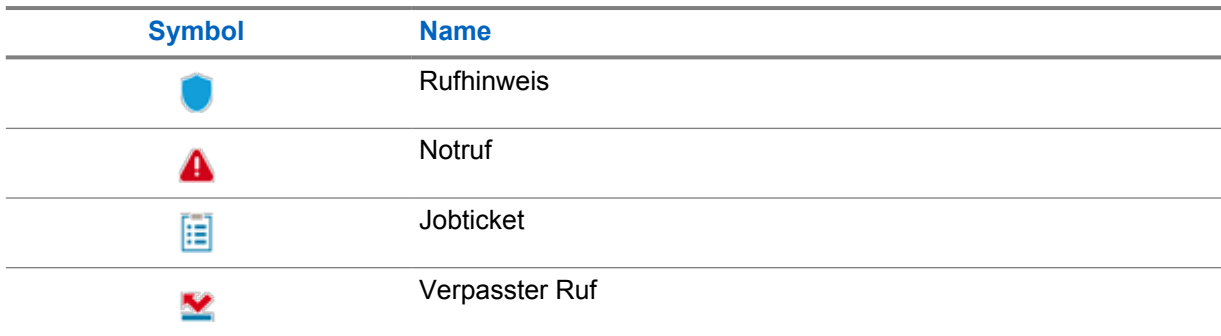

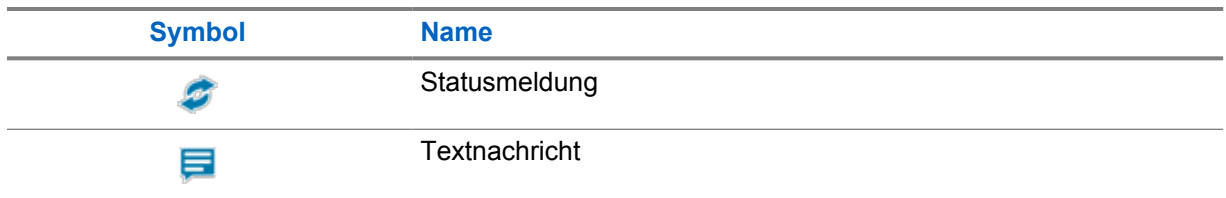

### **6.4 Bildschirmschoner**

Die Bildschirmschonerfunktion ermöglicht es Ihrem Funkgerät, den Akkuverbrauch zu reduzieren und die Lebensdauer des Akkus zu verlängern.

Unter den folgenden Bedingungen wechselt Ihr Funkgerät in den Bildschirmschonermodus, nachdem der Zeitgeber für die Hintergrundbeleuchtung abgelaufen ist:

- In der Programmier-Software für das Funkgerät ist die Konfiguration für den **Zeitgeber (Sek.) für die** →**Hintergrundbeleuchtung** nicht auf unendlich eingestellt.
- Ihr Funkgerät bleibt auf dem Startbildschirm.
- Ihr Funkgerät befindet sich nicht im aktiven Sprachruf oder im Status "Auflegezeit".
- Ihr Funkgerät zeigt keine kurzzeitigen Hinweise wie eine Erinnerung auf dem Startbildschirm oder eine Warnung bei niedrigem Akkustand an.

Das Funkgerät verlässt den Bildschirmschoner-Modus, wenn die folgenden Situationen eintreten:

- Es wurden Benutzereingaben erkannt.
	- Drücken der **PTT**-Taste, der **Tastatur** oder **der programmierbaren Taste**.
	- Notruf starten.

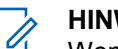

#### **HINWEIS:**

Wenn Ihr Notruf als "Silent" (leise) oder "Silent with Voice" (Leise mit Sprache) konfiguriert ist, wird durch Starten des Notrufs der Bildschirmschoner-Modus nicht beendet.

- Drehen des **Ein-/Aus-/Lautstärkereglers** oder des **Kanalwahlschalters**.
- Anbringen oder Abnehmen von Zubehörteilen.
- Ihr Funkgerät empfängt einen Sprachruf.
- Ihr Funkgerät empfängt nicht-sprachliche Übertragungsaktivitäten wie Rufalarm und Jobticket.
- Ihr Funkgerät zeigt einen kurzen Hinweis wie eine Erinnerung auf dem Startbildschirm oder eine Warnung bei niedrigem Akkustand an.

# <span id="page-1223-0"></span>**Kapitel 7**

# **Übersicht über das symbolbasierte Menü**

Das symbolbasierte Menü zeigt bis zu neun Menüsymbole pro Seite an. Ihr Funkgerät füllt das symbolbasierte Menü automatisch aus, je nach Verfügbarkeit der Funktion.

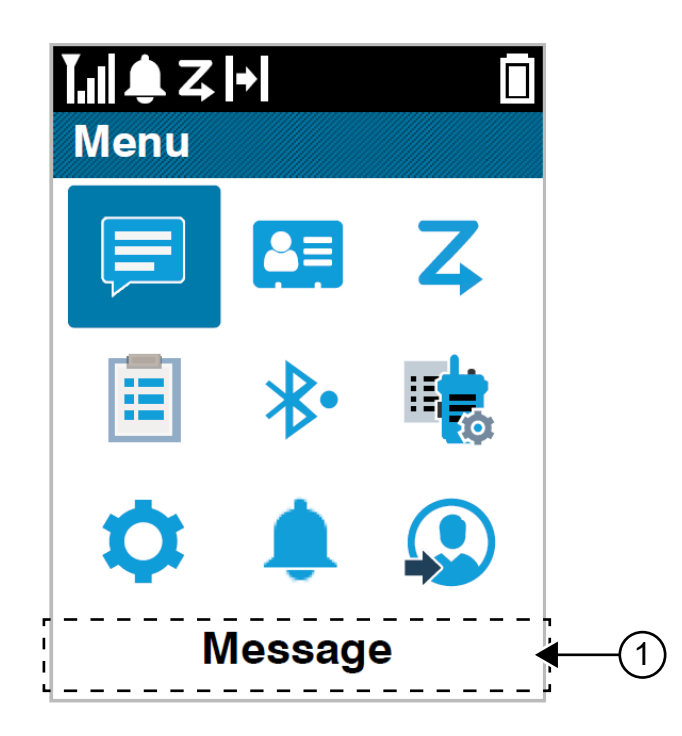

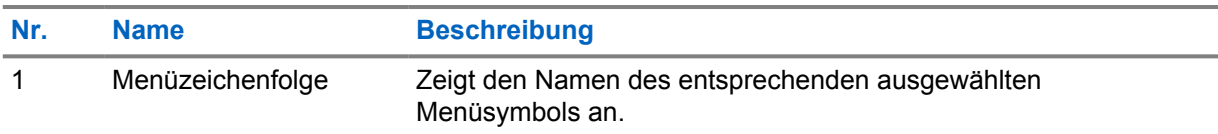

# **7.1 Symbole des symbolbasierten Menüs**

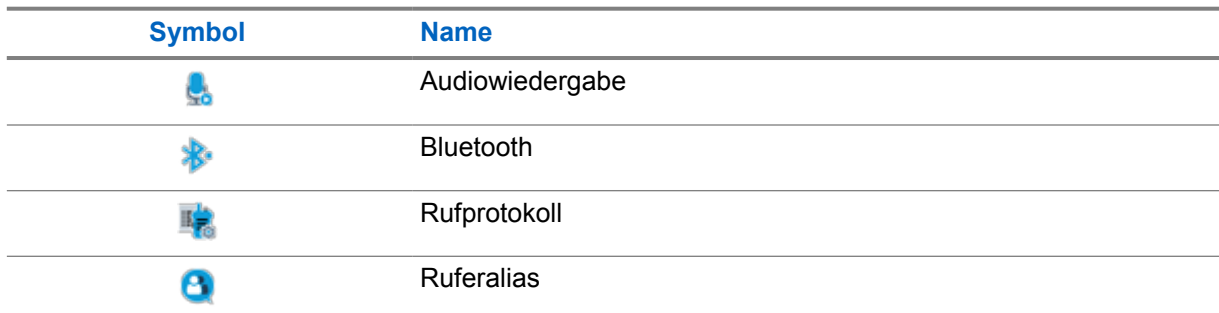
MN007848A01-AA Kapitel 7 : Übersicht über das symbolbasierte Menü

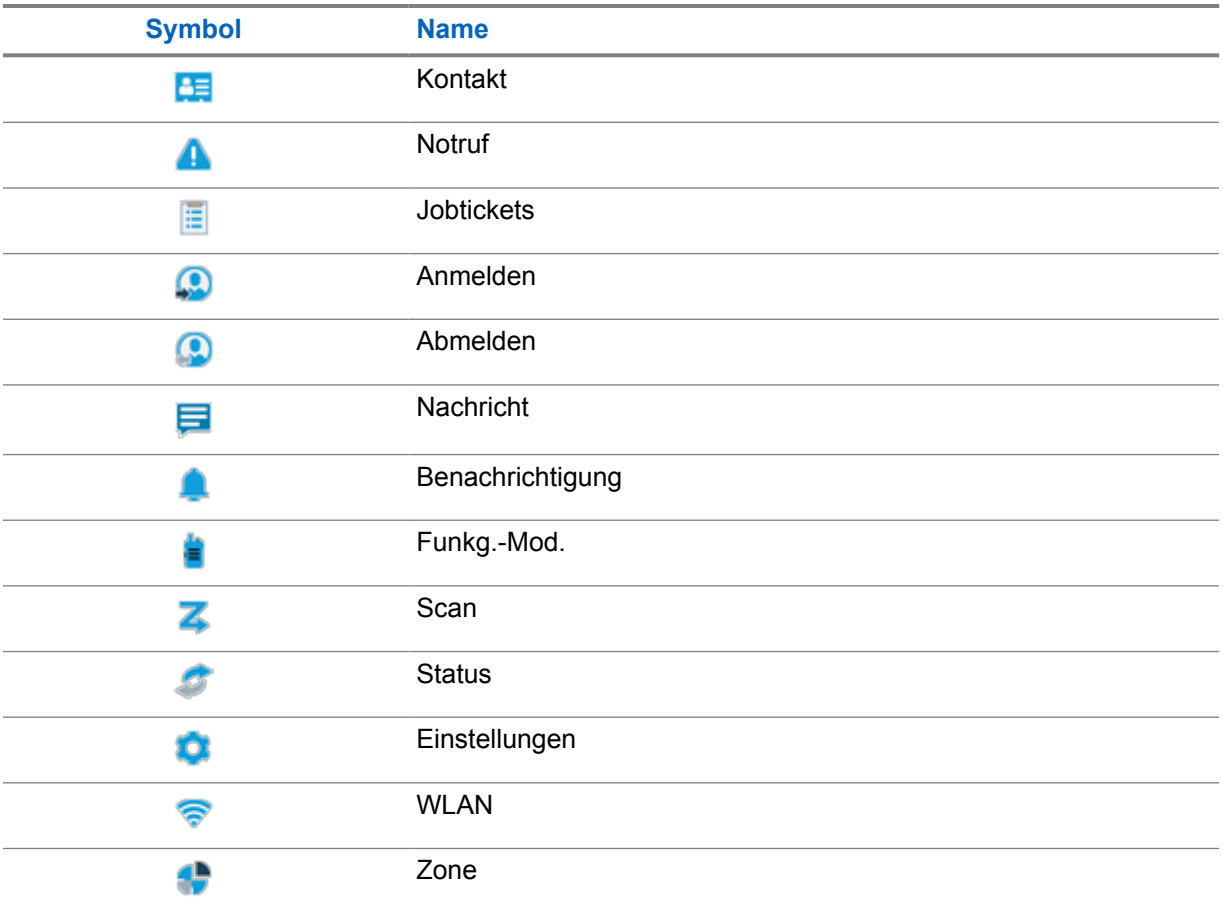

### **7.2 Zugriff auf das symbolbasierte Menü**

#### **Vorgehensweise:**

- **1** Wählen Sie vom Startbildschirm aus die Taste **Menü/OK**.
- **2** Navigieren Sie mit der **4-Wege-Navigationstaste** oder **den Zifferntasten** im Menü.

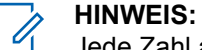

Jede Zahl auf den **Zifferntasten** ist mit jedem Symbol verknüpft, das im Menü angezeigt wird.

## **Grundlegende Funktionen des Funkgeräts**

In diesem Abschnitt werden die grundlegenden Funktionen Ihres Funkgeräts beschrieben.

### **8.1 Registrierung**

Ihr Radio empfängt Meldungen von Ihrem Capacity Max-System, die sich auf die Registrierung beziehen.

### **Registrierung**

Das Funkgerät sendet eine Registrierungsnachricht an ein System, wenn Sie das Funkgerät einschalten, die Gesprächsgruppe wechseln oder Standort-Roaming durchführen. Wenn sich das Funkgerät nicht am Standort registrieren kann, versucht es automatisch, zu einem anderen Standort zu wechseln, und entfernt den Standort, bei dem es sich zu registrieren versucht hat, aus der Roaming-Liste.

Wenn die Standortsuche erfolgreich war, verhält sich das Funkgerät wie folgt:

- Ein Hinweiston ertönt.
- Die LED flackert zweimal gelb.
- Im Display wird Registrierung angezeigt.

Wenn der Standort erfolgreich registriert wurde, zeigt das Funkgerät Standort <Number>an.

### **Außer Reichweite**

Wenn Ihr Funkgerät kein Signal vom System oder vom aktuellen Standort erkennt, verhält sich das Funkgerät wie folgt:

- Ein wiederholter Hinweiston erklingt.
- Die LED flackert rot.
- Im Display wird Auss.Reichw. angezeigt.

### **Gesprächsgruppenzugehörigkeit fehlgeschlagen**

Wenn Ihr Funkgerät nicht versucht, sich der Gesprächsgruppe zuzuordnen, zeigt das Funkgerät Zugehörigkeit fehlgeschlagen an.

### **Registrierung verweigert**

Wenn die Registrierung beim System nicht akzeptiert wird, verhält sich das Funkgerät wie folgt:

- Die LED flackert zweimal gelb.
- Im Display wird Reg. verweigert angezeigt.

### **8.2 Standortübersicht**

Ein Standort bietet Abdeckung für einen bestimmten Bereich.

In einem Mehrfachstandort-Netzwerk sucht das System automatisch nach einem neuen Standort, wenn der Signalpegel des aktuellen Standorts auf ein inakzeptables Niveau absinkt.

### **8.2.1 Lokaler Bündelfunk**

Lokaler Bündelfunk ist nur mit dem Capacity Max-System verfügbar. Ein Standort muss mit einem Bündelfunk-Controller kommunizieren können, um als Systembündelfunk berücksichtigt werden zu können.

Wenn der Standort nicht mit dem Bündelfunk-Controller im System kommunizieren kann, wird das Funkgerät in den Modus "Bündelfunk am Standort" versetzt. Im Modus "Lokaler Bündelfunk" gibt das Funkgerät eine periodische akustische und visuelle Anzeige an den Benutzer aus, um ihn auf die eingeschränkte Funktionsfähigkeit hinzuweisen.

Im Modus "Bündelfunk am Standort" zeigt das Funkgerät Standort-Bündelf. an und gibt wiederholende Töne aus.

Die Funkgeräte im Modus "Bündelfunk am Standort" sind für Gruppen- und Einzelsprachrufe sowie für das Versenden von Textnachrichten an andere Funkgeräte innerhalb desselben Standorts verfügbar. Sprachkonsolen, Aufzeichnungsgeräte, Telefon-Gateways und Datenanwendungen können nicht mit den Funkgeräten am Standort kommunizieren.

Ein Funkgerät im Modus "Bündelfunk am Standort", das an Rufen innerhalb mehrerer Standorte beteiligt ist, ist nur zur Kommunikation mit anderen Funkgeräten innerhalb desselben Standorts in der Lage. Die Kommunikation von und zu anderen Standorten geht verloren.

### **HINWEIS:**

0

Wenn mehrere Standorte den aktuellen Standort des Funkgeräts abdecken und einer der Standorte in den Modus "Lokaler Bündelfunk" wechselt, wechselt das Funkgerät per Roaming zu einem anderen Standort in Reichweite.

## **8.2.2**

**Auto-Roaming**

Abhängig von Ihrem Funkgerätsystem ist mit dieser Funktion das Roaming zu einer gewünschten Funkstation möglich.

Ein Mehrfachstandort-Kanal verfügt über eine Auto-Roaming-Funktion, wenn er mit einer Funkstationssuchliste verbunden ist.

Ihr Funkgerät kann über die Funkstationssuche eine Verbindung mit verschiedenen Funkstationen aufbauen.

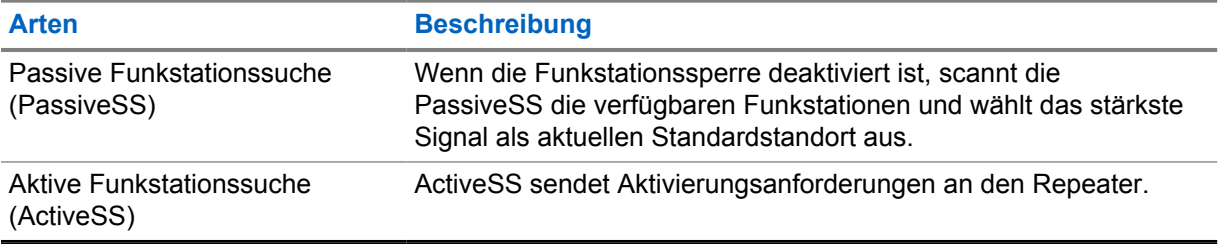

### Tabelle 16 :Arten der Funkstationssuche

### **8.2.3 Einschalten der Funkstationssperre**

### **Vorgehensweise:**

Drücken Sie die programmierte Taste **Funkstationsperre**.

Ihr Funkgerät verhält sich wie folgt:

- Ein positiver Hinweiston ertönt.
- Im Display wird Station gesp angezeigt.
- Das Funkgerät durchsucht nur die aktuelle Funkstation.

### **8.2.4 Ausschalten der Funkstationssperre**

### **Vorgehensweise:**

Drücken Sie die programmierte Taste **Funkstationsperre**.

Ihr Funkgerät verhält sich wie folgt:

- Ein negativer Hinweiston ertönt.
- Im Display wird Station entsp angezeigt.
- Das Funkgerät durchsucht eine Liste anderer Stationen einschließlich der aktuellen Funkstation.

### **8.2.5 Aktivieren der manuellen Funkstationssuche**

### **Vorgehensweise:**

- **1** Wählen Sie im Menü **Einstellungen**→**FunkgEinstellg**→**Funkstations-Roaming**.
- **2** Deaktivieren der **Funkstationssperre**.
- **3** Wählen Sie **Aktive Suche**.

Ihr Funkgerät verhält sich wie folgt:

- Ein Hinweiston ertönt.
- Die grüne LED blinkt.

Wenn das Funkgerät eine neue Station gefunden hat, verhält es sich wie folgt:

- Ein positiver Hinweiston ertönt.
- Die LED erlischt.

Wenn das Funkgerät keine neue Station gefunden hat, verhält es sich wie folgt:

- Ein negativer Hinweiston ertönt.
- Die LED erlischt.

Wird eine neue Station innerhalb des Bereichs gefunden, aber das Funkgerät kann keine Verbindung herstellen, verhält es sich wie folgt:

- Ein negativer Hinweiston ertönt.
- Die LED erlischt.

### **8.2.6 Zugriff auf Nachbarstandortliste**

### **Vorgehensweise:**

Wählen Sie im Menü Einstellungen **Geräteinfo Nachb.-Stando**.

### **8.3 Zonen- und Kanalwahl**

Eine Zone ist eine Gruppe von Kanälen. Sie können jeden Kanal mit verschiedenen Funktionen programmieren, die verschiedene Benutzergruppen unterstützen.

#### Tabelle 17 :Anzahl der unterstützten Zonen und Kanäle

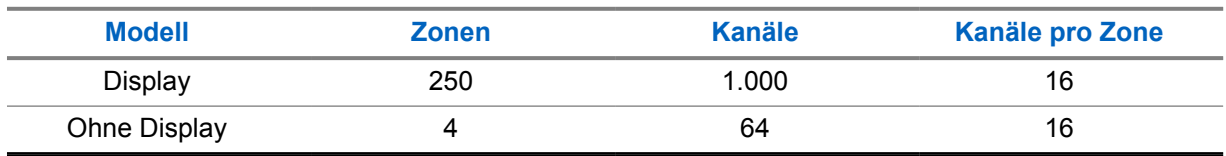

### **8.3.1 Auswählen von Zonen**

### **Vorgehensweise:**

Wählen Sie im Menü **Zone**→*<required Zone>*.

Im Display wird <zone> ausgewählt angezeigt.

**HINWEIS:**

Für alle Funkgeräte ohne Tastatur empfehlen wir Ihnen, die Funktion "Sprachansage" zur Zonenauswahl zu aktivieren. Die Sprachansagefunktion kann nur über Programmier-Software des Funkgeräts aktiviert werden.

### **8.3.2 Auswählen von Zonen mithilfe der Aliassuche**

### **Vorgehensweise:**

- **1** Wählen Sie im Menü **Zone** aus.
- **2** Geben Sie für die Aliassuche die erforderlichen Zeichen für den Alias ein.

Im Display wird <zone> ausgewählt angezeigt.

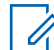

.

### **HINWEIS:**

Bei der Aliassuche muss die Groß- und Kleinschreibung nicht beachtet werden. Wenn zwei oder mehr Einträge den gleichen Namen haben, zeigt das Display den ersten Eintrag in der Liste an.

### **8.3.3 Auswählen von Kanälen**

#### **Vorgehensweise:**

- **1** Drehen Sie den **Kanalwahlschalter**.
	- **HINWEIS:**

Wenn die Option **Virtuellen Kanal anhalten** aktiviert ist, hört Ihr Funkgerät auf, seine Funktion über den ersten oder letzten Kanal hinaus auszuführen, und es ist ein Ton zu hören.

Das Funkgerät wechselt zu Ihrem bevorzugten Kanal.

#### **8.3.4**

### **Auswählen von Kanälen mit der Kanaldirektwahl**

#### **Vorgehensweise:**

Wählen Sie auf dem Startbildschirm **1**→*<Assigned number for the required channel>*.

#### **8.4**

### **Beantworten von Benachrichtigungen**

#### **HINWEIS:**

Sie können das Benachrichtigungs-Widget auf dem Startbildschirm für die Funktionen "Privater Ruf" und "Rufhinweis" über die Einstellung **Auf Ruf reagieren** in der Programmier-Software des Funkgeräts anpassen. Wenn **Auf Ruf reagieren** aktiviert ist, können Sie direkt eine Liste mit Benachrichtigungen für Einzelruf oder Rufhinweis anzeigen. Wenn **Auf Ruf reagieren** deaktiviert ist, wird die Benachrichtigung im Benachrichtigungs-Widget angezeigt.

#### **Vorgehensweise:**

- **1** Wählen Sie auf dem Startbildschirm die Taste **Nach unten**.
- **2** Um die Benachrichtigungsdetails anzuzeigen, klicken Sie auf die Taste **Menü/OK**.

#### **8.5**

### **Aufrufen der Aktionsliste**

Die Aktionsliste enthält konfigurierbare Schnellzugriffsfunktionen. Jede Funktion in der Aktionsliste ist mit Aktionslistennummern gekennzeichnet.

#### **Vorgehensweise:**

1 Wählen Sie auf dem Startbildschirm die Taste "Nach oben".

### **Abbildung 4 : Übersicht über die Aktionsliste**

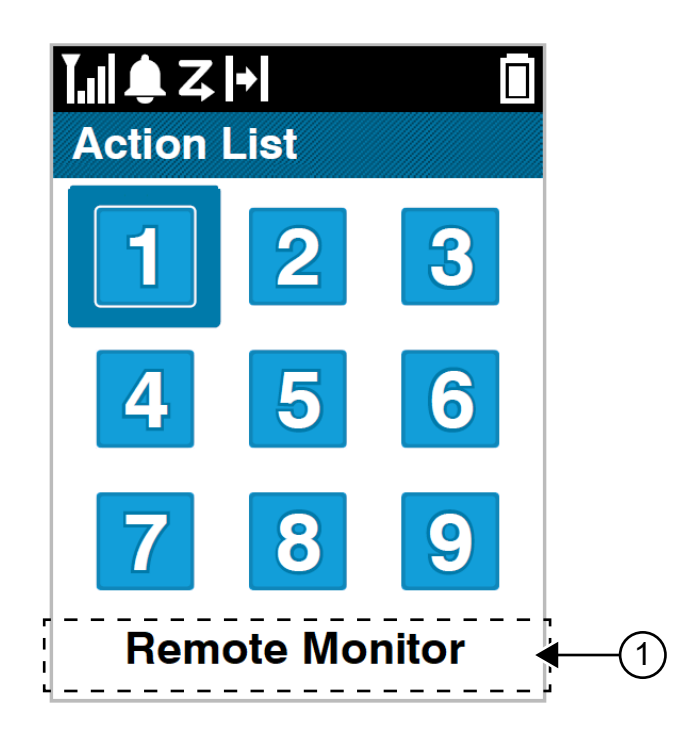

#### Tabelle 18 :Übersicht über die Aktionsliste

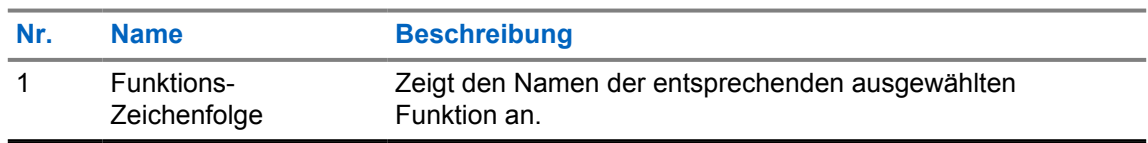

#### **HINWEIS:**

Sie können die Aktionsliste und die Einstellungen für die Funktionszeichenfolge mit Hilfe der Funkprogrammier-Software konfigurieren.

### **8.6 Aufrufen von Funkgerätinformationen**

### **Vorgehensweise:**

0

- **1** Wählen Sie im Menü **Einstellungen**→**Geräte-Info**.
- **2** Um auf die Funkgerätinformationen zuzugreifen, führen Sie eine der folgenden Aktionen aus:
	- Um die Akkuinformationen zu überprüfen, wählen Sie **Akku-Info**.
	- Um Ihre Funkgerät-ID und Ihren Alias zu überprüfen, wählen Sie **Meine ID**.
	- Um die Firmware- und Codeplug-Versionen zu überprüfen, wählen Sie **Versionen**.
	- Um die GNSS-Informationen zu überprüfen, wählen Sie **GNSS Info**.
	- Um die Standortinformationen zu überprüfen, wählen Sie **Site-Info**.
	- Um die neuesten Informationen zur Softwareaktualisierung zu prüfen, wählen Sie **SW Update**.

## **Allgemeine Funkgeräteinstellungen**

Dieser Abschnitt erklärt die allgemeinen Einstellungen, die Sie an Ihrem Funkgerät vornehmen können.

### **9.1**

### **Repeater umgehen**

Diese Funktion ermöglicht das Fortsetzen der Kommunikation, wenn Ihr Repeater nicht betriebsbereit ist oder wenn Ihr Funkgerät sich außerhalb des Bereichs des Repeaters, aber innerhalb des Bereichs anderer Funkgeräte befindet.

Die Einstellung zum Umgehen des Repeaters bleibt auch nach dem Ausschalten des Geräts erhalten.

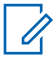

#### **HINWEIS:**

Diese Funktion ist nicht verfügbar in Capacity Plus-Einzelstandort-, Capacity Plus-Mehrfachstandort- und CB-Kanälen, die sich auf derselben Frequenz befinden.

### **9.1.1 Umschalten zwischen dem Modus "Repeater" und "Repeater umgehen"**

### **Vorgehensweise:**

- **1** Wählen Sie im Menü **Einstellungen**→**FunkgEinstellg**→**Repeater umg**.
- 2 Wählen Sie die Taste Menü/OK, um zwischen dem Modus "Repeater umgehen" und "Repeater" zu wechseln.

Wenn der Modus "Repeater umgehen" aktiviert ist, wird ein vneben Aktiviert angezeigt.

Wenn der Modus "Repeater umgehen" deaktiviert ist, wird das veben Aktiviert ausgeblendet.

### **9.2 Einstellen von Datum und Uhrzeit**

### **Vorgehensweise:**

- **1** Wählen Sie im Menü **Einstellungen**→**FunkgEinstellg**→**Datum und Uhrzeit**.
- **2** Führen Sie eine der folgenden Aktionen aus:
	- Um sich automatisch mit einer externen Zeitquelle zu synchronisieren, aktivieren Sie das Kontrollkästchen **Automatik aktiviert** mit der Taste **Menü/OK**. Lesen Sie weiter unter [Schritt](#page-1232-0) [7.](#page-1232-0)
	- Um das Datum und die Uhrzeit manuell einzustellen, deaktivieren Sie das Kontrollkästchen **Automatik aktiviert** mit der Taste **Menü/OK**. Lesen Sie weiter unter Schritt 3.

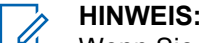

Wenn Sie die Option **Automatik aktiviert** aktivieren, werden Datum und Uhrzeit mit einer externen Quelle wie dem Network Time Protocol (NTP) über Wi-Fi oder dem Global Navigation Satellite System (GNSS) synchronisiert.

**3** Um die **Zeitzone** einzustellen, wählen Sie die Taste **Links**, **Rechts** oder **Menü/OK**.

- <span id="page-1232-0"></span>**4** Um die **Sommerzeit** zu aktivieren, wählen Sie **aktiviert**.
- **5** Zum Anpassen der **Datumseinstellung** wählen Sie **Menü/OK**→*<preferred date>*→**Menü/OK**.
- **6** Um die **eingestellte Zeit** einzustellen, wählen Sie **Menü/OK**→*<preferred time>*→**Menü/OK**.
- **7** Um das **Datumsformat** einzustellen, wählen Sie die Taste **Links**, **Rechts** oder **Menü/OK**.
	- **HINWEIS:**

Das verfügbare Datumsformat ist TT/MM/JJJJ (Standard) und MM/TT/JJJJ.

**8** Um das **Zeitformat** 24-Stunden zu aktivieren, wählen Sie **24-Stunden-Zeitformat**.

### **9.3 Einrichten von Funkgerättönen und Hinweistönen**

#### **Vorgehensweise:**

- **1** Wählen Sie im Menü **Einstellungen**→**FunkgEinstellg**→**Hinweistöne**.
- **2** Wählen Sie eine der folgenden Optionen aus:
	- **Alle Töne**
	- **Sprecherlaubnis**
	- **Tastaturton**
	- **Einschaltton**
	- **Lautstärkeabweichung**→*<required volume>*.

Ein vwird neben der Einstellung angezeigt.

### **9.4 Einstellen der Leistung**

### **Vorgehensweise:**

- **1** Wählen Sie im Menü **Einstellungen**→**FunkgEinstellg**→**Leistung**.
- **2** Führen Sie eine der folgenden Aktionen aus:
	- Um die Kommunikation mit relativ weit entfernten Funkgeräten zu ermöglichen, wählen Sie **Hohe Leistung**.
	- Um die Kommunikation mit Funkgeräten zu ermöglichen, die sich in geringerer Entfernung befinden, wählen Sie **Niedrige Leistung** aus.

### **9.5 Displayeinstellungen**

### **Vorgehensweise:**

- **1** Wählen Sie im Menü **Einstellungen**→**FunkgEinstellg**→**Display**.
- **2** Wählen Sie eine der folgenden Optionen aus:
	- **Tag/Nacht-Modus**
- **Helligkeit**
- **MenüTimer**
- **IntroText**

### **9.6 Einstellen der Rauschsperrenstufen**

#### **Vorgehensweise:**

- **1** Wählen Sie im Menü **Einstellungen**→**FunkgEinstellg**→**Rauschsperre**.
- **2** Führen Sie eine der folgenden Aktionen aus:
	- Für eine normale Rauschsperrenstufe wählen Sie **Normale Rauschsperre** aus.
	- Um unerwünschte Rufe oder Hintergrundgeräusche herauszufiltern, wählen Sie **Hohe Rauschsperre**.

#### **9.7**

### **Tastatursperre-Optionen**

Mit dieser Funktion können Sie verhindern, dass Sie versehentlich Tasten drücken oder Kanäle wechseln, wenn das Funkgerät nicht verwendet wird. Je nach Ihren Anforderungen können Sie entweder die Tastatur, den Kanalwähler oder beides sperren.

Ihr Händler kann eine der folgenden Optionen mit der Software für die Funkgeräteprogrammierung konfigurieren:

- Tastatur sperren
- Kanalwähler sperren
- Tastatur und Kanalwähler sperren

Setzen Sie sich mit Ihrem Händler in Verbindung, um zu erfahren, wie das Funkgerät konfiguriert wurde.

### **9.7.1 Sperren und Entsperren der Tastatur**

### **Vorgehensweise:**

Führen Sie eine der folgenden Aktionen aus:

- Zum Sperren der Tastatur wählen Sie im Menü **Einstellungen**→**FunkgEinstellg**→**TastSperre**.
- Zum Entsperren der Tastatur drücken Sie **Menü/OK**→ **\* oder die Löschen-Taste**.

Wenn die Tastatur gesperrt ist, wird im Display ein  $\checkmark$  neben Aktiviert angezeigt.

Wenn die Tastatur entsperrt ist, wird das «neben Aktiviert ausgeblendet.

### **9.8 Einstellen der Sprachen**

### **Vorgehensweise:**

Wählen Sie im Menü **Einstellungen**→**FunkgEinstellg**→**Sprachen**→*<required language>*.

Ein v wird neben der gewählten Sprache angezeigt.

### **9.9**

## **Einstellen des Global Navigation Satellite System (GNSS)**

### **Vorgehensweise:**

- **1** Wählen Sie im Menü **Einstellungen**→**FunkgEinstellg**→**GNSS**.
- **2** Führen Sie eine der folgenden Aktionen aus:
	- Um GNSS zu aktivieren, wählen Sie die Taste **Menü/OK**.
	- Um GNSS zu deaktivieren, wählen Sie die Taste **Menü/OK**.

Wenn GNSS aktiviert ist, wird ein vneben Aktiviert angezeigt.

Wenn GNSS deaktiviert ist, wird ein v neben Enabled nicht mehr angezeigt.

### **9.10 Einstellen der LED-Anzeige**

### **Vorgehensweise:**

- **1** Wählen Sie im Menü **Einstellungen**→**FunkgEinstellg**→**LED-Anzeige**.
- **2** Führen Sie eine der folgenden Aktionen aus:
	- Um die LED-Anzeige zu aktivieren, wählen Sie die Taste **Menü/OK**.
	- Um die LED-Anzeige zu deaktivieren, wählen Sie die Taste **Menü/OK**.

Wenn die LED-Anzeige aktiviert ist, wird ein  $\sqrt{\ }$ neben Aktiviert angezeigt.

Wenn die LED-Anzeige deaktiviert ist, verhält sich Ihr Funkgerät wie folgt:

- $\cdot$  Das  $\checkmark$  neben Aktiviert wird nicht mehr angezeigt.
- Die Hintergrundbeleuchtung des Displays und der Tastatur wird automatisch ausgeschaltet.

### **9.11 Passwortsperre**

Sie können ein Passwort einstellen, um den Zugriff auf Ihr Funkgerät zu beschränken. Sobald Sie Ihr Funkgerät einschalten, müssen Sie das Passwort eingeben.

Ihr Funkgerät unterstützt eine 4-stellige Passworteingabe.

Im gesperrten Zustand kann Ihr Funkgerät keine Anrufe empfangen.

### **9.11.1 Zugreifen auf Funkgeräte mithilfe von Passwörtern**

#### **Voraussetzungen:**

Schalten Sie das Funkgerät ein.

#### **Vorgehensweise:**

- **1** Geben Sie das vierstellige Passwort ein.
- **2** Drücken Sie die Taste **Menü/OK**.

Wenn Sie das Passwort korrekt eingeben, wird das Funkgerät eingeschaltet.

Wenn Sie das Passwort falsch eingeben, erklingt ein Signalton, und im Display wird Falsches Passwort angezeigt.

#### **HINWEIS:** Û

Sie können die Schritte zur Eingabe des Passworts wiederholen. Sie erhalten drei Versuche, bevor Ihr Funkgerät 15 Minuten lang gesperrt wird. Im Display wird Gerät gesperrt angezeigt.

Wenn das Funkgerät gesperrt ist, reagiert es nur auf Eingaben des **Ein-/Aus-/ Lautstärkereglers** und der programmierten Taste **Hintergrundbeleuchtung**.

Wenn Sie das Funkgerät im gesperrten Zustand ausschalten, wird der Timer neu gestartet.

### **9.11.2 Entsperren von Funkgeräten**

#### **Vorgehensweise:**

**1** Führen Sie eine der folgenden Aktionen aus, um Ihr Funkgerät im gesperrten Zustand zu entsperren:

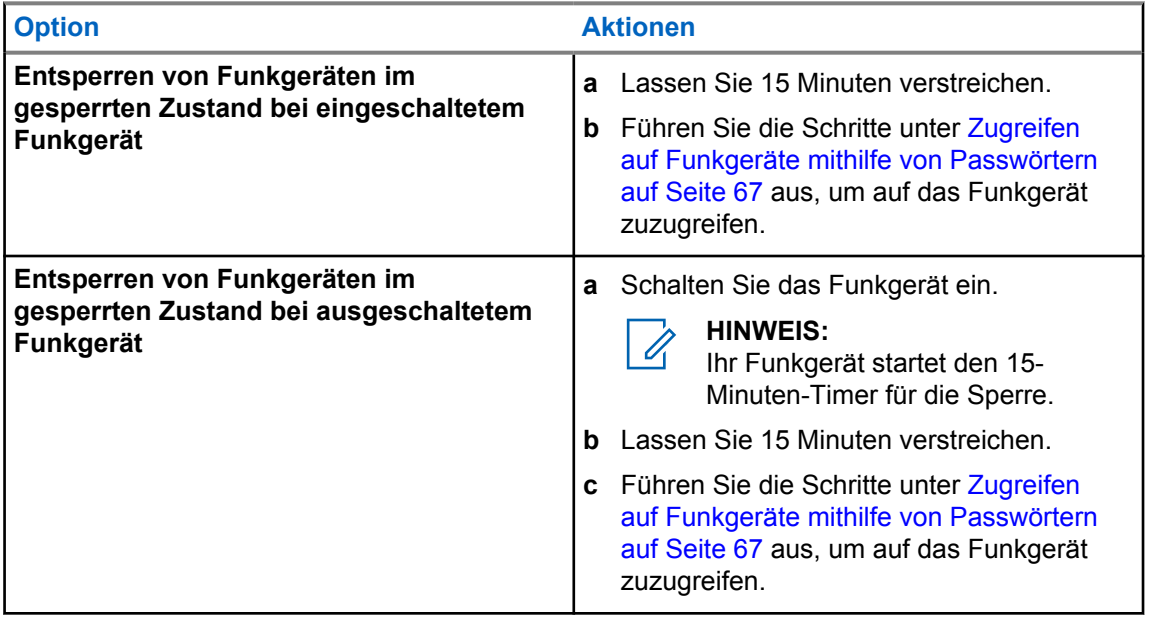

### **9.11.3 Einstellen der Passwortsperre**

### **Vorgehensweise:**

- **1** Wählen Sie im Menü **Einstellungen**→**FunkgEinstellg**→**Passw-Sperre**→*<required password>*.
- **2** Führen Sie eine der folgenden Aktionen aus:
	- Wählen Sie **Einschalten**, um die Passwortsperre zu aktivieren.
	- Wählen Sie **Abschalten**, um die Passwortsperre zu deaktivieren.

### **9.11.4 Ändern von Passwörtern**

### **Vorgehensweise:**

- **1** Wählen Sie im Menü **Einstellungen**→**FunkgEinstellg**→**Passw-Sperre**→*<required password>*→**Passw.änd**.
- **2** Geben Sie ein neues vierstelliges Passwort ein.
- **3** Um das neue Passwort zu bestätigen, geben Sie dasselbe vierstellige Passwort erneut ein.

Wenn das Passwort erfolgreich geändert wurde, wird auf dem Display Passwort geändert angezeigt.

Wenn das Passwort nicht geändert werden konnte, wird auf dem Display PW stimmen nicht überein angezeigt.

### **9.12 Einstellen von Sprachansagen**

### **Vorgehensweise:**

- **1** Wählen Sie im Menü **Einstellungen**→**FunkgEinstellg**→**Sprachansage**.
- **2** Führen Sie eine der folgenden Aktionen aus:
	- Um die Sprachansage zu aktivieren, wählen Sie die Taste **Menü/OK**.
	- Um die Sprachansage zu deaktivieren, wählen Sie die Taste **Menü/OK**.

Wenn die Sprachansage aktiviert ist, wird ein « neben Aktiviert angezeigt.

Wenn die Sprachansage deaktiviert ist, wird das  $\sqrt{\ }$ neben Aktiviert ausgeblendet.

### **9.13**

### **Text-zu-Sprache**

Diese Funktion aktiviert die Sprachansage des Funkgeräts mit den folgenden Funktionen:

- Aktueller Kanal
- Aktuelle Zone
- Programmierbare Taste ein bzw. aus
- Inhalt der empfangenen Textnachrichten

• Inhalt der empfangenen Jobtickets

#### **HINWEIS:**

Wenn die Text-zu-Sprache-Funktion aktiviert ist, wird die Sprachansage-Funktion automatisch deaktiviert. Wenn die Sprachansage-Funktion aktiviert ist, wird die Text-zu-Sprache-Funktion automatisch deaktiviert.

### **9.13.1 Einstellen von Text-zu-Sprache**

#### **Vorgehensweise:**

- **1** Wählen Sie im Menü **Einstellungen**→**FunkgEinstellg**→**Text-zu-Sprache**.
- **2** Wählen Sie eine der folgenden Optionen aus:
	- **Alle**
	- **Messages (Nachrichten)**
	- **Jobtickets**
	- **Kanal**
	- **Zone**
	- **Programmtaste**

Ein √ wird neben der ausgewählten Einstellung angezeigt.

### **9.14 Einstellen der automatischen Mikrofonverstärkung**

### **Vorgehensweise:**

- **1** Wählen Sie im Menü **Einstellungen**→**FunkgEinstellg**→**Mik.-AGC**.
- **2** Führen Sie eine der folgenden Aktionen aus:
	- Um die Mikrofonverstärkung zu aktivieren, wählen Sie die Taste **Menü/OK**.
	- Um die Mikrofonverstärkung zu deaktivieren, wählen Sie die Taste **Menü/OK**.

Wenn die Mikrofonverstärkung aktiviert ist, wird ein  $\blacktriangledown$ neben Aktiviert angezeigt.

Wenn die Mikrofonverstärkung deaktiviert ist, wird das « neben Aktiviert ausgeblendet.

### **9.15 Einstellen der Mikrofonverzerrung**

#### **Vorgehensweise:**

- **1** Wählen Sie im Menü **Einstellungen**→**FunkgEinstellg**→**Mik.-Verzerr**.
- **2** Führen Sie eine der folgenden Aktionen aus:
	- Um die Verzerrung zu aktivieren, wählen Sie die Taste **Menü/OK**.
	- Um die Verzerrung zu deaktivieren, wählen Sie die Taste **Menü/OK**.

Wenn die Mikrofonverzerrung aktiviert ist, wird ein « neben Aktiviert angezeigt.

Wenn die Mikrofonverzerrung deaktiviert ist, wird das «neben Aktiviert ausgeblendet.

### **9.16 Einstellen der Rauschunterdrückung**

### **Vorgehensweise:**

- **1** Wählen Sie im Menü **Einstellungen**→**FunkgEinstellg**→**Rauschunterdr**.
- **2** Führen Sie eine der folgenden Aktionen aus:
	- Um die Rauschunterdrückung bei einem normalen Hintergrund zu aktivieren, wählen Sie **Automatisch verbessern**.
	- Um die Rauschunterdrückung zu aktivieren, wenn das Rauschen höher als der normale Hintergrund ist, wählen Sie **Basic**.
	- Um die Rauschunterdrückung zu deaktivieren, wählen Sie **Deaktiviert**.

### **9.17 Einstellen der Audioumgebung**

### **Vorgehensweise:**

- **1** Wählen Sie im Menü **Einstellungen**→**FunkgEinstellg**→**Audioumgebung**.
- **2** Führen Sie eine der folgenden Aktionen aus:
	- Wählen Sie als werkseitige Voreinstellungen die Option **Vorgabe** aus.
	- Wählen Sie **Laut**, um die Lautstärke des Lautsprechers in lauten Umgebungen zu erhöhen.
	- Um das akustische Feedback bei der Kommunikation mit einer Gruppe von Funkgeräten zu reduzieren, die sich in der Nähe befinden, wählen Sie **Arbeitsgruppe** aus.

Auf dem Display wird ein  $\vee$  neben der ausgewählten Einstellung angezeigt.

### **9.18 Einstellen von Audio-Profilen**

### **Vorgehensweise:**

- **1** Wählen Sie im Menü **Einstellungen**→**FunkgEinstellg**→**Audio-Einstellungen**.
- **2** Führen Sie eine der folgenden Aktionen aus:
	- Um das zuvor ausgewählte Audio-Profil zu deaktivieren und zu den werkseitigen Standardeinstellungen zurückzukehren, wählen Sie **Vorgabe**.
	- Für Audio-Profile, die lärmbedingten Hörverlust bei Erwachsenen über 40 Jahren kompensieren, wählen Sie **Level 1**, **Level 2** oder **Level 3**.

Auf dem Display wird ein ✔ neben der ausgewählten Einstellung angezeigt.

### **9.19**

### **Einstellen der Texteingabe**

Sie können verschiedene Texteingaben auf Ihrem Funkgerät konfigurieren.

### **Vorgehensweise:**

**1** Wählen Sie im Menü **Einstellungen**→**FunkgEinstellg**→**Texteingabe**.

**2** Führen Sie eine der folgenden Aktionen aus:

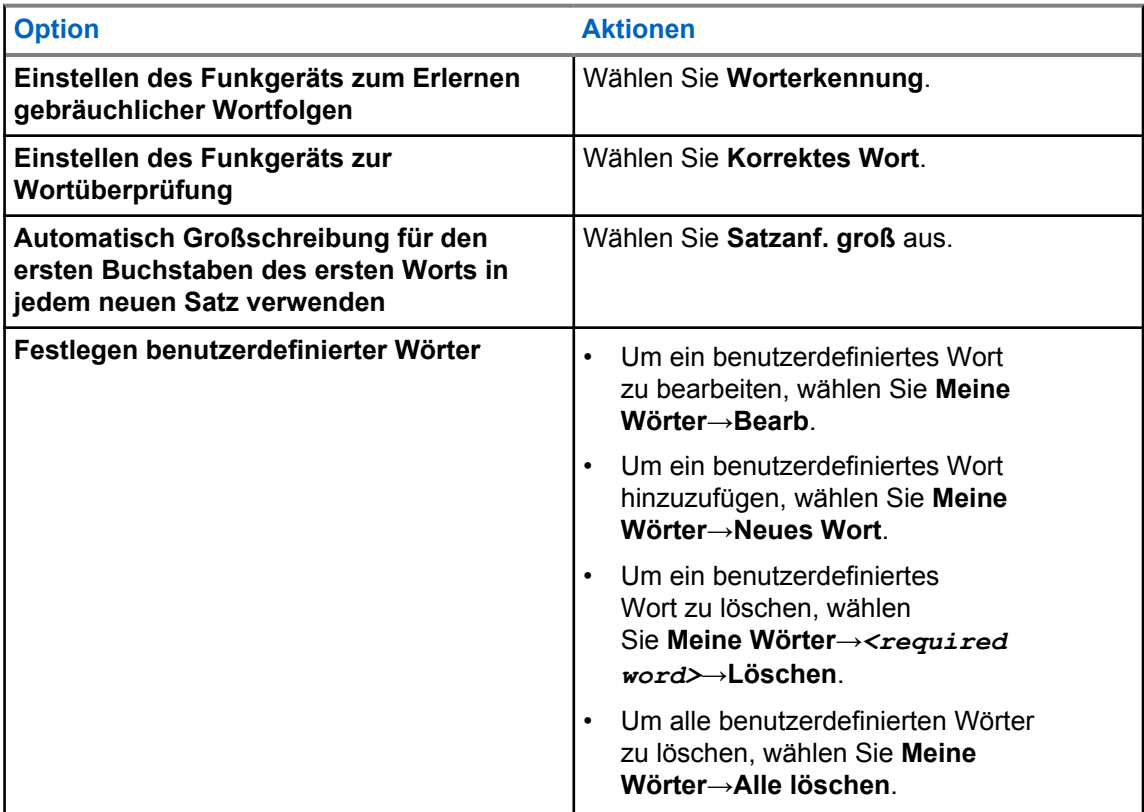

- Wenn Sie Worterkennung, korrektes Wort oder Satzanf. groß auswählen, wird ein v neben Aktiviert angezeigt.
- Wenn Sie **Meine Wörter** auswählen, wird im Display ein Kurzhinweis für den Übergangszustand angezeigt.

### **9.20**

### **Sprachgesteuerte Übertragung (Voice Operating Transmission, VOX)**

Mithilfe der sprachgesteuerten Übertragung (VOX) können Sie sprachaktivierte Rufe auf einem programmierten Kanal im Freisprechbetrieb einleiten. Wenn Ihr Zubehör für die sprachgesteuerte Übertragung eine Stimme erkennt, sendet Ihr Funkgerät automatisch für einen programmierten Zeitraum.

### $\mathscr{U}_1$

**HINWEIS:**

Diese Funktion ist auf CB-Kanälen nicht verfügbar, die sich auf der gleichen Frequenz befinden.

Wenden Sie sich für weitere Informationen an Ihren Händler oder Administrator.

### **9.20.1 Einstellen der sprachgesteuerten Übertragung**

### **Vorgehensweise:**

- **1** Wählen Sie im Menü **Einstellungen**→**FunkgEinstellg**→**VOX**
- **2** Führen Sie eine der folgenden Aktionen aus:

MN007848A01-AA Kapitel 9 : Allgemeine Funkgeräteinstellungen

- Wählen Sie **Ein**, um die VOX-Funktion (sprachgesteuerte Übertragung) zu aktivieren.
- Wählen Sie **Aus**, um die VOX-Funktion (sprachgesteuerte Übertragung) zu deaktivieren.

Wenn die VOX-Funktion eingeschaltet ist, wird auf dem Display ein  $\blacktriangledown$  neben Ein angezeigt.

## <span id="page-1241-0"></span>**Rufarten des Funkgeräts**

Je nach Art der Rufe und des auf Ihrem Funkgerät verfügbaren Systems gibt es verschiedene Möglichkeiten, einen Ruf zu tätigen.

### Tabelle 19 :Rufarten des Funkgeräts

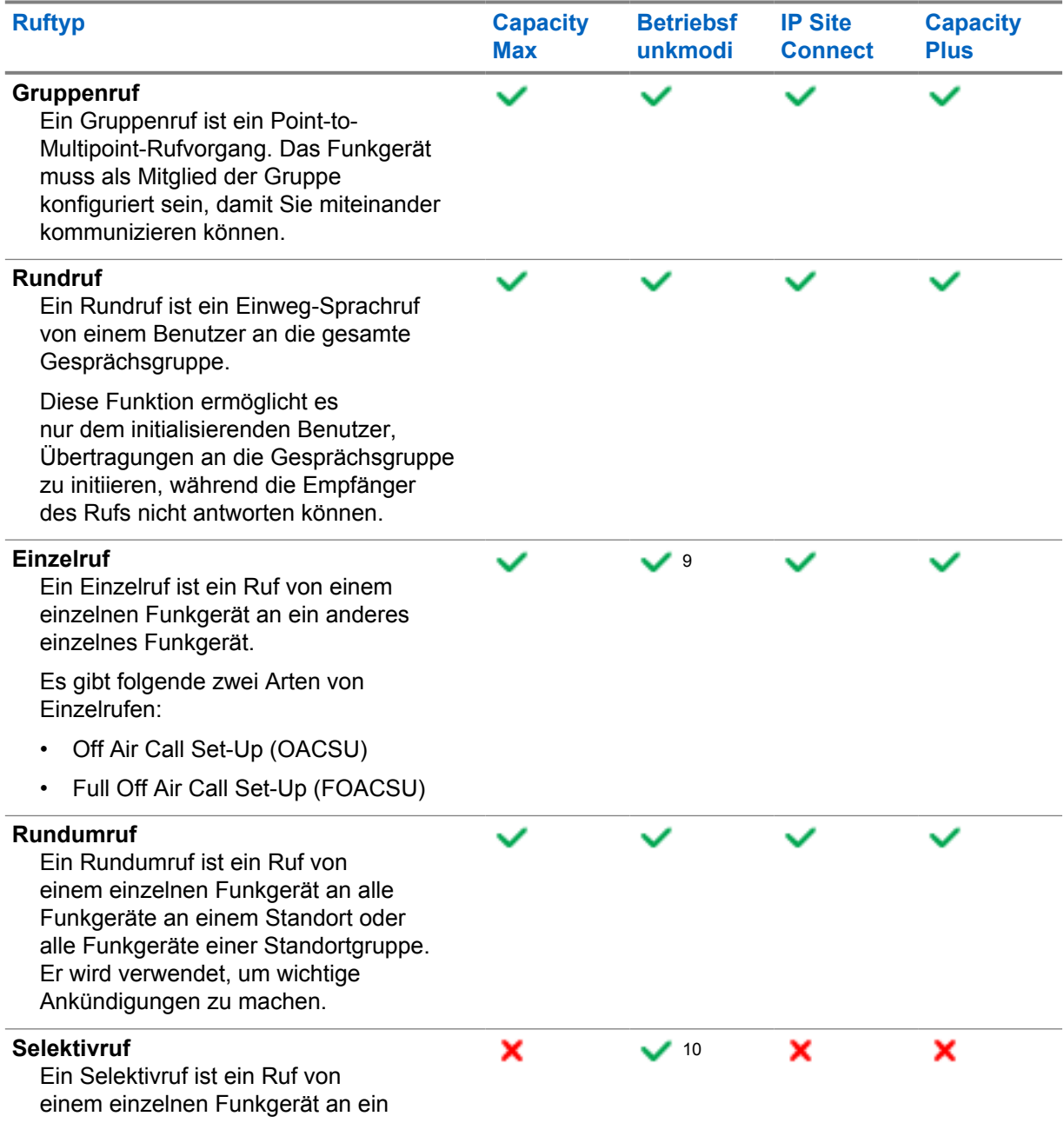

 $\overline{9}$  Nur digital

<span id="page-1242-0"></span>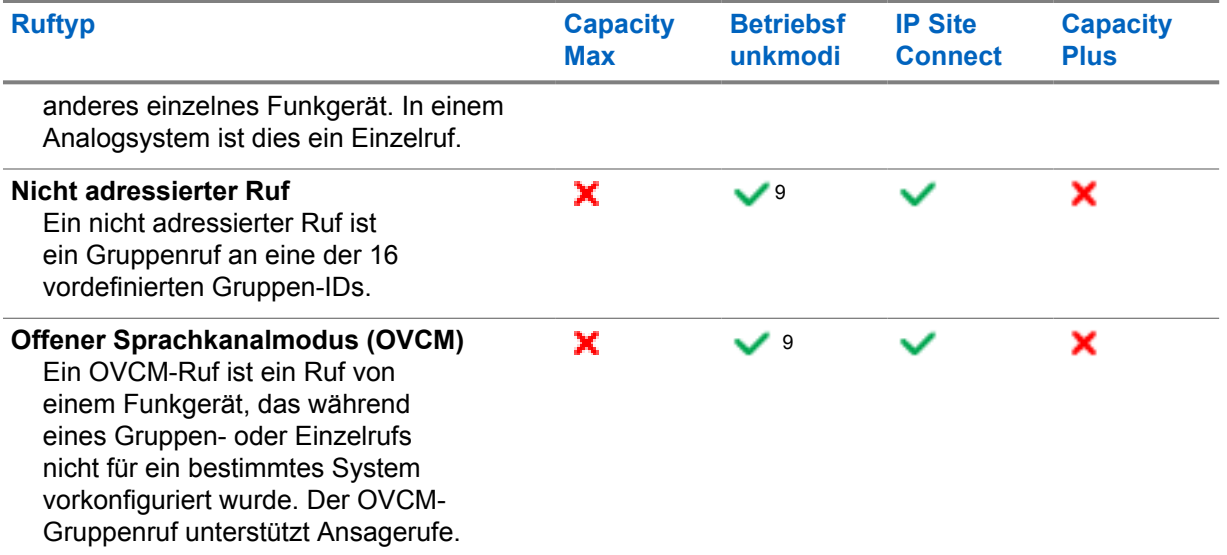

Wenn ein Ruf unterbrochen wird, hören Sie einen ununterbrochenen Sendesperrenton. Durch Freigabe der **Sendetaste (PTT)** können Sie den Ruf empfangen.

Die Funktion "Kanal-frei-Anzeige" kann von Ihrem Händler auf Ihrem Funkgerät programmiert werden. Ist die Funktion "Kanal-frei-Anzeige" aktiviert, hören Sie einen kurzen Hinweiston, sobald der Empfänger die **Sendetaste (PTT)** freigibt und damit anzeigt, dass Sie nun diesen Kanal verwenden können.

## 0

**HINWEIS:** Wenn Sie einen 5-Ton-Ruf tätigen möchten, ist ein separat erhältlicher Software-Lizenzschlüssel erforderlich.

### **10.1 Tätigen von Rufen mit dem Funkgerät**

### **Vorgehensweise:**

Führen Sie je nach Art der Rufe eine der folgenden Aktionen aus:

| <b>Option</b>                                                                                            | <b>Aktionen</b>                                                           |
|----------------------------------------------------------------------------------------------------|---------------------------------------------------------------------------|
| Durchführen von Gruppenrufen,<br>Einzelrufen, nicht adressierten Rufen,<br>Selektivrufen oder OVCM-Rufen | Wählen Sie einen Kanal mit einer aktiven<br>a<br>ID oder einem Alias aus. |
|                                                                                                    | Zum Anrufen halten Sie die Sendetaste<br>b.<br><b>PTT</b> gedrückt.       |
|                                                                                                    | Warten Sie das Ende des Freitons ab,<br>und sprechen Sie in das Mikrofon. |
|                                                                                                    | Zum Zuhören lassen Sie die Sendetaste<br>d<br><b>PTT</b> los.             |
| Durchführen von Rundrufen oder<br><b>Durchsagen</b>                                                      | Wählen Sie einen Kanal mit einer aktiven<br>a<br>ID oder einem Alias aus. |
|                                                                                                    | Zum Anrufen halten Sie die Sendetaste<br>b<br><b>PTT</b> gedrückt.        |

 $\overline{10}$  Nur analog

Wenn Ihr Funkgerät für einen bestimmten Zeitraum keine Sprachaktivität erkennt, wird der Ruf beendet.

### **10.2 Tätigen von Rufen über die Kontaktliste**

### **Vorgehensweise:**

Führen Sie je nach Art der Rufe eine der folgenden Aktionen aus:

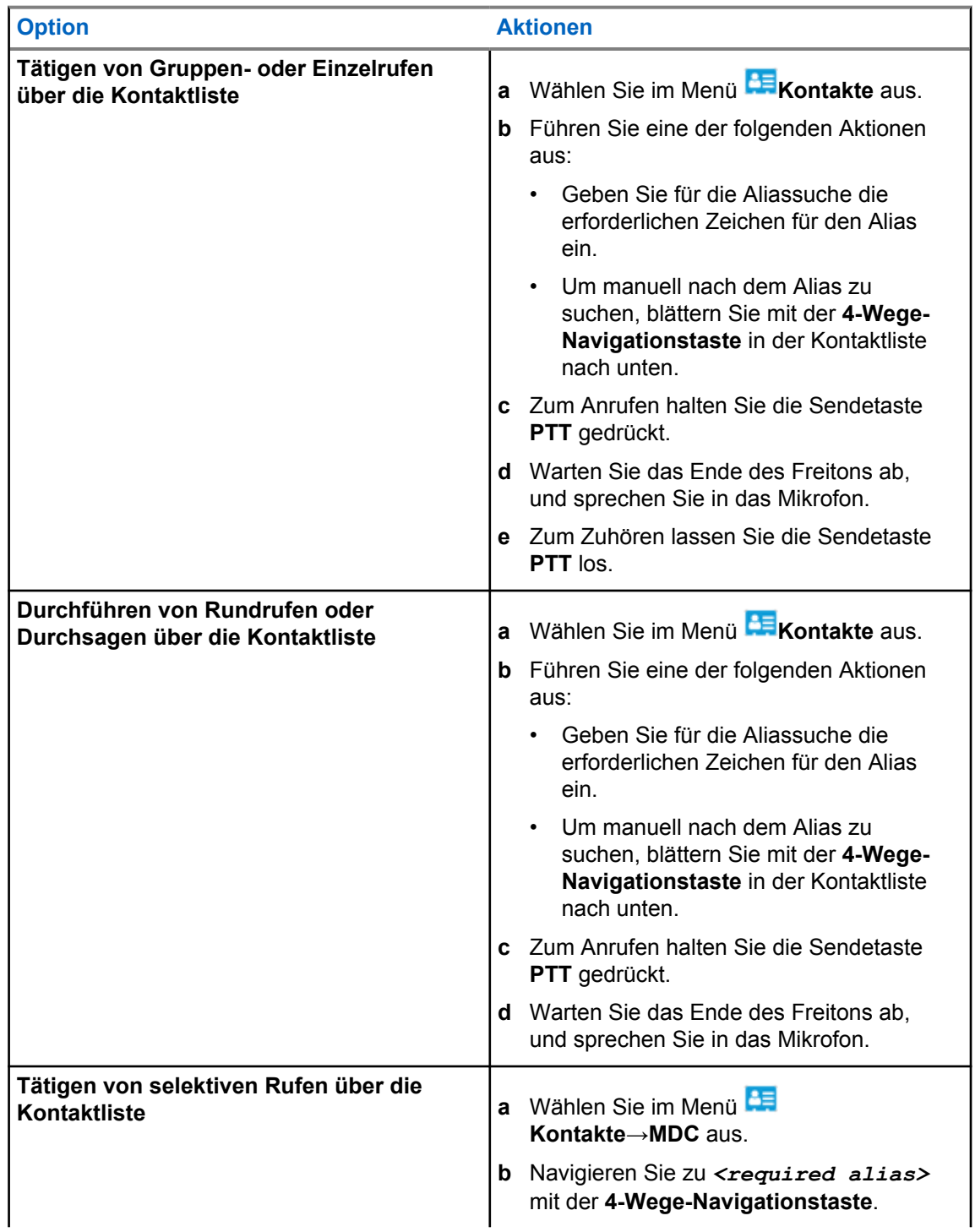

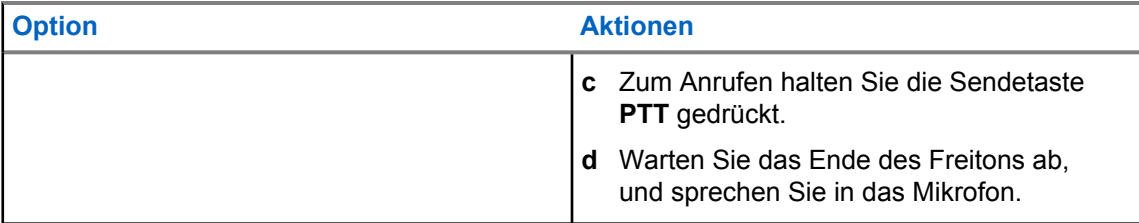

### **10.3 Tätigen von Rufen über "Manuell wählen"**

Die folgenden Schritte gelten nur für Einzelrufe.

### **Vorgehensweise:**

- **1** Wählen Sie im Menü **Kontakte**→**Manuelles Wählen**→**Gerätenummer**.
- **2** Geben Sie die erforderlichen Zahlen ein, um die ID einzugeben oder zu bearbeiten.
- **3** Zum Anrufen halten Sie die Sendetaste **PTT** gedrückt.
- **4** Warten Sie das Ende des Freitons ab, und sprechen Sie in das Mikrofon.
- **5** Zum Zuhören lassen Sie die Sendetaste **PTT** los.

### **10.4 Tätigen von Rufen über programmierbare Zifferntasten**

### **Vorgehensweise:**

Führen Sie je nach Art der Rufe eine der folgenden Aktionen aus:

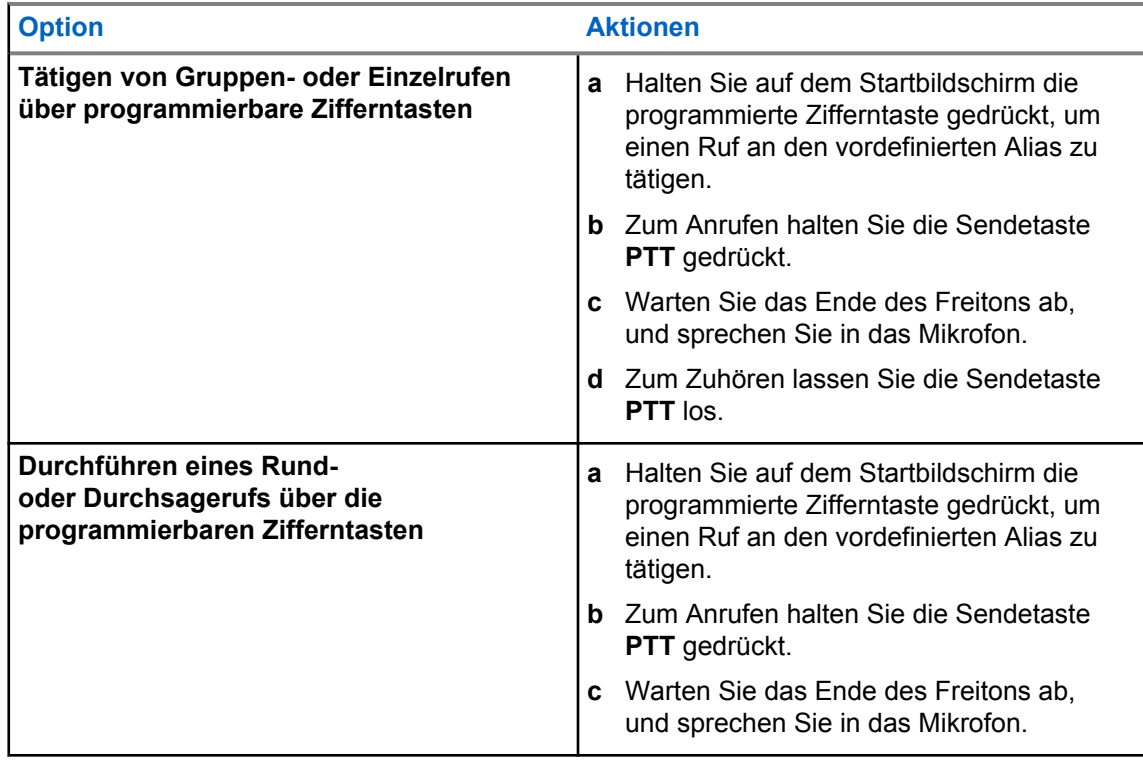

#### **10.5**

### **Empfangen und Beantworten von Rufen mit dem Funkgerät**

Wenn Sie Rufe empfangen, verhält sich das Funkgerät wie folgt:

- Die grüne LED blinkt.
- Die Stummschaltung Ihres Funkgeräts wird aufgehoben, und der ankommende Ruf ist über den Lautsprecher zu hören.
- Das Display zeigt die ID, den Alias und den Rufstatus an.

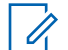

#### **HINWEIS:**

Sie können auf einen Rundruf oder Durchsageruf nicht antworten. Bei Rundrufen zeigt das Display Rückruf n. erlaubt an, und der Signalton "Rückruf untersagt" ertönt, wenn die **PTT**-Taste gedrückt wird.

#### **Vorgehensweise:**

- **1** Um zu antworten, halten Sie die Sendetaste **(PTT)** gedrückt.
- **2** Warten Sie das Ende des Freitons ab, und sprechen Sie in das Mikrofon.
- **3** Zum Zuhören lassen Sie die Sendetaste **PTT** los.

#### **10.6**

### **Annehmen oder Ablehnen von Einzelrufen**

Wenn Sie Einzelrufe empfangen, die als FOACSU (Full Off Air Call Set-Up) konfiguriert sind, verhält sich das Funkgerät wie folgt:

- Die grüne LED blinkt.
- Im Display werden der Alias und das Einzelrufsymbol angezeigt.

### **Einzelrufe annehmen**

#### **Vorgehensweise:**

- **1** Führen Sie zum Annehmen von Einzelrufen eine der folgenden Aktionen aus:
	- Wählen Sie **Akzeptieren**.
	- Halten Sie die **PTT**-Taste gedrückt.
- **2** Warten Sie das Ende des Freitons ab, und sprechen Sie in das Mikrofon.
- **3** Zum Zuhören lassen Sie die Sendetaste **PTT** los.

### **Einzelrufe ablehnen**

#### **Vorgehensweise:**

Führen Sie zum Ablehnen von Einzelrufen eine der folgenden Aktionen aus:

- Wählen Sie **Ablehnen**.
- Wählen Sie die Schaltfläche **Zurück/Start**.
- Drücken Sie bei Funkgeräten ohne Tastatur die programmierte Taste **Abbrechen**.

## **Telefonrufe**

Ein Telefonruf ist ein Ruf zwischen einem einzelnen Funkgerät oder einer Gruppe von Funkgeräten und einem Telefon.

Je nachdem, wie das Funkgerät konfiguriert wurde, sind die folgenden Funktionen möglicherweise nicht verfügbar:

- Zugangscode
- DTMF-Ton (Dual Tone Multi Frequency)
- **Sperrcode**
- Anzeige des Alias oder der ID des Anrufers, wenn ein Telefonruf entgegengenommen wird
- Möglichkeit zum Ablehnen oder Annehmen eines Anrufs

Die Telefonanruf-Funktion kann aktiviert werden, indem Telefonnummern auf dem System zugewiesen und eingerichtet werden. Setzen Sie sich mit Ihrem Händler in Verbindung, um zu erfahren, wie das Funkgerät konfiguriert wurde.

### **11.1 Tätigen von Telefonrufen**

### **Vorgehensweise:**

- **1** Wählen Sie im Menü **Telefon**→*<required ID>*→*<Access Code>* aus.
- **2** Zum Anrufen halten Sie die Sendetaste **PTT** gedrückt.
- **3** Zum Zuhören lassen Sie die Sendetaste **PTT** los.
- **4** Führen Sie während des Telefonrufs eine der folgenden Aktionen aus:
	- Geben Sie zusätzliche Ziffern über die **Tastatur** ein.
	- Um den Ruf zu beenden, wählen Sie die **Zurück-/Starttaste**.
	- Um den Zugriff auf einen Code zu beenden, geben Sie den Sperrcode über die **Tastatur** ein, wenn auf dem Display Schlussruf: angezeigt wird.

Wenn der Ruf erfolgreich beendet wurde, verhält sich das Funkgerät wie folgt:

- Ein Hinweiston ertönt.
- Im Display wird Ruf beendet angezeigt.

### **11.2 Tätigen von Telefonanrufen über die Kontaktliste**

### **Vorgehensweise:**

- **1** Wählen Sie im Menü **Kontakt**
- **2** Führen Sie eine der folgenden Aktionen aus:
	- Geben Sie für die Aliassuche die erforderlichen Zeichen für den Alias ein.
	- Um manuell nach dem Alias zu suchen, blättern Sie mit der **4-Wege-Navigationstaste** in der Kontaktliste nach unten.
- **3** Wählen Sie **Tel. anrufen**→*<Access Code>*.
- **4** Zum Anrufen halten Sie die Sendetaste **PTT** gedrückt.
- **5** Zum Zuhören lassen Sie die Sendetaste **PTT** los.
- **6** Führen Sie während des Telefonrufs eine der folgenden Aktionen aus:
	- Geben Sie zusätzliche Ziffern über die **Tastatur** ein.
	- Um den Ruf zu beenden, wählen Sie die **Zurück-/Starttaste**.
	- Um den Zugriff auf einen Code zu beenden, geben Sie den Sperrcode ein, wenn auf dem Display Schlussruf: angezeigt wird.

Wenn der Ruf erfolgreich beendet wurde, verhält sich das Funkgerät wie folgt:

- Ein Hinweiston ertönt.
- Im Display wird Ruf beendet angezeigt.

### **11.3 Durchführen von Telefonrufen über "Manuell wählen"**

#### **Vorgehensweise:**

- **1** Wählen Sie im Menü **Kontakte**→**Manuelles Wählen**→**Telefonnummer**.
- **2** Geben Sie die Telefonnummer ein, und tippen Sie auf *<Access Code>*.
- **3** Zum Anrufen halten Sie die Sendetaste **PTT** gedrückt.
- **4** Zum Zuhören lassen Sie die Sendetaste **PTT** los.
- **5** Führen Sie während des Telefonrufs eine der folgenden Aktionen aus:
	- Geben Sie zusätzliche Ziffern über die **Tastatur** ein.
	- Um den Ruf zu beenden, wählen Sie die **Zurück-/Starttaste**.
	- Um den Zugriff auf einen Code zu beenden, geben Sie den Sperrcode ein, wenn auf dem Display Schlussruf: angezeigt wird.

Wenn der Ruf erfolgreich beendet wurde, verhält sich das Funkgerät wie folgt:

• Im Display wird Ruf beendet angezeigt.

### **11.4 Dualton-Multifrequenz**

Die Funktion Dual Tone Multi Frequency (DTMF) erlaubt den Betrieb Ihres Funkgeräts in einem Funksystem mit einer Schnittstelle zu Telefonsystemen.

Wenn Sie alle Funkgerättöne und Alarme deaktivieren, wird der DTMF-Ton automatisch abgeschaltet.

### **11.4.1 Einleiten eines DTMF-Tons**

#### **Vorgehensweise:**

- **1** Halten Sie die **PTT**-Taste gedrückt.
- **2** Um einen DTMF-Ton einzuleiten, führen Sie eine der folgenden Aktionen aus:
	- Geben Sie die gewünschte Nummer ein.
	- Drücken Sie die Taste **\***.

• Drücken Sie die Taste **#**.

### **11.5**

### **Empfangen und Beantworten von Telefonrufen**

Wenn Sie einen Telefonruf empfangen, verhält sich das Funkgerät wie folgt:

- Die grüne LED blinkt.
- Die Stummschaltung Ihres Funkgeräts wird aufgehoben, und der ankommende Ruf ist über den Lautsprecher zu hören.
- Auf dem Display werden das Telefonrufsymbol und der Rufstatus angezeigt.

### **Vorgehensweise:**

- **1** Um den Telefonruf zu beantworten, halten Sie die Sendetaste **PTT** gedrückt.
- **2** Warten Sie das Ende des Freitons ab, und sprechen Sie in das Mikrofon.
- **3** Zum Zuhören lassen Sie die Sendetaste **PTT** los.
- **4** Um den Ruf zu beenden, wählen Sie die **Zurück-/Starttaste**.

Wenn der Ruf erfolgreich beendet wurde, verhält sich das Funkgerät wie folgt:

- Ein Hinweiston ertönt.
- Im Display wird Ruf beendet angezeigt.

## **Audioaufnahme**

Mit dieser Funktion kann das Funkgerät gültige empfangene Sprachrufe aufzeichnen.

Das Funkgerät zeichnet jeden empfangenen Rückruf in separaten Audiodateien auf.

Die maximale Dauer für jede Aufzeichnung beträgt 2 Minuten. Bei eingehenden Rufen, die länger als 2 Minuten dauern, stoppt das Funkgerät die Aufzeichnung, auch wenn das Gespräch noch läuft.

Das Funkgerät kann bis zu fünf letzte gültige empfangene Rufe aufzeichnen und speichern. Die ältesten Aufzeichnungen werden gelöscht, wenn die maximale Anzahl erreicht ist.

#### **HINWEIS:**

Audiodateien können nicht manuell gelöscht werden. Die Audiodateien können nur über die Programmiersoftware des Funkgeräts gelöscht werden. Wenden Sie sich für weitere Informationen an Ihren Händler oder Administrator.

### **12.1 Aufrufen der Audiowiedergabe**

#### **Voraussetzungen:**

Stellen Sie sicher, dass in der Programmiersoftware des Funkgeräts **Audioaufzeichnung** aktiviert ist.

#### **Vorgehensweise:**

**1** Führen Sie eine der folgenden Aktionen aus:

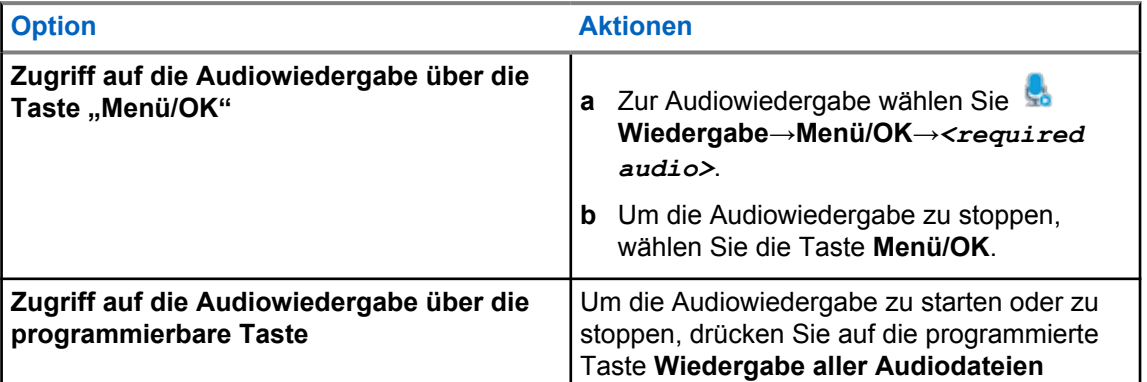

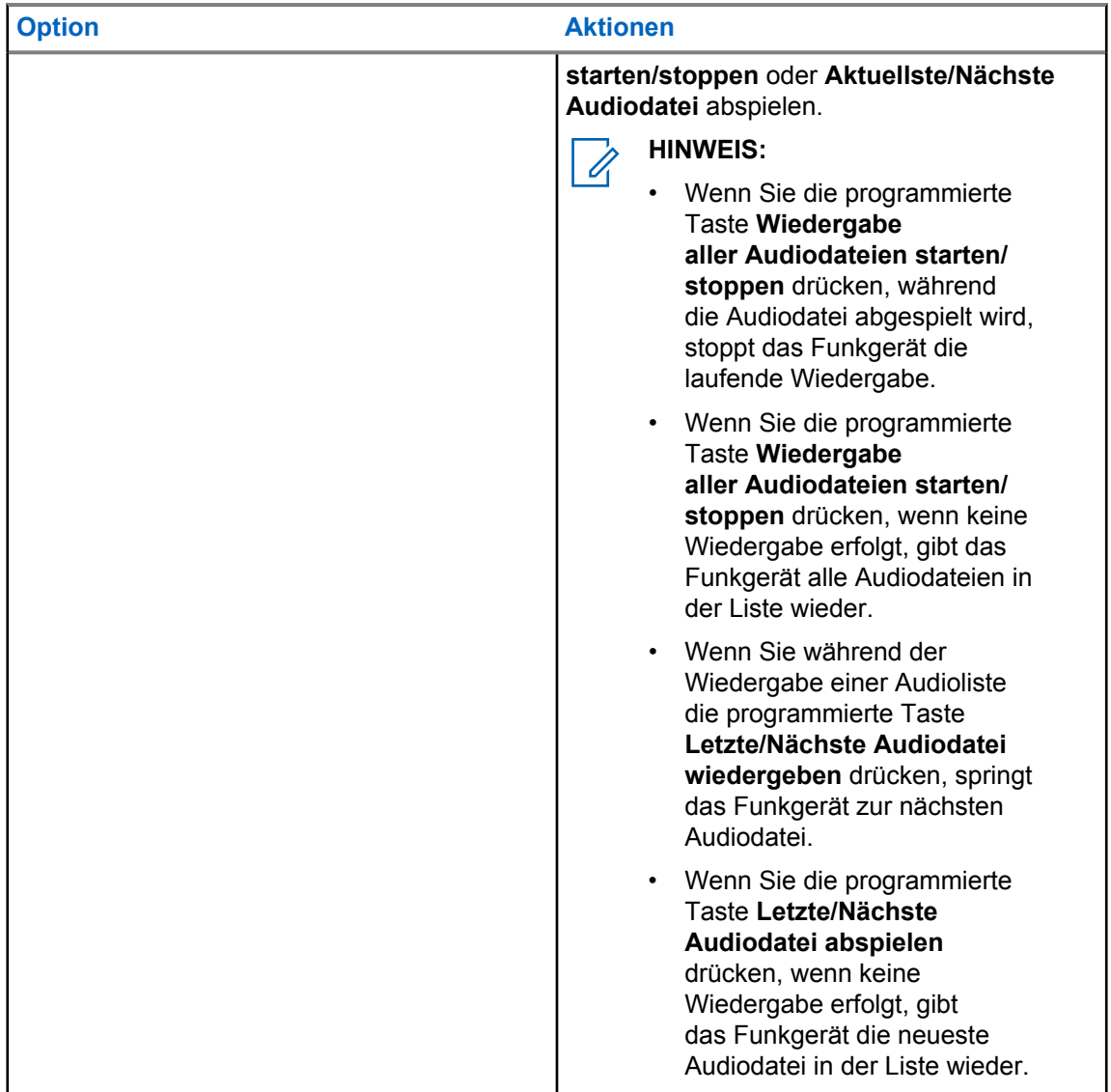

# **Umschalten des Audiosignals zwischen dem internen Lautsprecher des Funkgeräts und dem kabelgebundenen Zubehör**

### **Voraussetzungen:**

Schließen Sie ein kabelgebundenes Zubehör mit Lautsprecher an das Funkgerät an.

Vergewissern Sie sich, dass das Audiosignal nicht an ein externes Bluetooth-Zubehör weitergeleitet wird.

### **Vorgehensweise:**

**1** Schalten Sie das Audiosignal zwischen dem internen Lautsprecher des Funkgeräts und dem Lautsprecher des kabelgebundenen Zubehörs um, indem Sie die programmierte Taste **Audio umschalten** drücken.

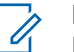

**HINWEIS:**

Das Ausschalten des Funkgeräts oder das Abnehmen des Zubehörs setzt die Audioausgabe auf die internen Lautsprecher des Funkgeräts zurück.

Wenn die Audioausgabe gewechselt wird, erklingt ein Hinweiston.

## **Konnektivität**

Sie können Ihr Funkgerät über verschiedene Formen der Konnektivität mit anderen Geräten, Zubehör oder dem Netzwerk verbinden.

**14.1**

### **WLAN-Betrieb**

Wi-Fi® ist eine eingetragene Marke der Wi-Fi Alliance®. Sie können ein WLAN-Netzwerk einrichten und sich damit verbinden, um Funkgerät-Firmware, Codeplug, Sprachpaket und Sprachansagen zu aktualisieren.

Ihr Funkgerät unterstützt die folgenden WLAN-Netzwerke.

#### **Wi-Fi Enhanced Open**

Ein neuer WFA-Sicherheitsstandard für öffentliche Netzwerke, der Verschlüsselung und Datenschutz in offenen, nicht passwortgeschützten Netzwerken in Bereichen wie Cafés, Hotels und Flughäfen bietet.

#### **WPA/WPA2/WPA3-Enterprise WLAN-Netzwerk**

Für Unternehmensnetzwerke konzipiert und erfordert einen RADIUS-Authentifizierungsserver. Ihr Funkgerät muss mit einem Zertifikat vorkonfiguriert sein, wenn eine zertifikatbasierte Authentifizierung eingesetzt wird und eine Client-Zertifikatsverifizierung erforderlich ist.

### **14.1.1 Ein- und Ausschalten des WLAN**

### **Vorgehensweise:**

- **1** Wählen Sie im Menü **WLAN**→**WLAN-Status**.
- **2** Um das WLAN ein- oder auszuschalten, wählen Sie die Taste **Menü/OK**.

Wenn das WLAN aktiviert ist, wird im Display ein  $\sqrt{\ }$ neben Aktiviert angezeigt.

Wenn das WLAN deaktiviert ist, wird  $\checkmark$  neben Aktiviert nicht mehr angezeigt.

#### **14.1.2**

### **Ein-/Ausschalten der WLAN-Funktion per Fernzugriff mit festgelegtem Funkgerät**

### **Vorgehensweise:**

**1** Führen Sie eine der folgenden Aktionen aus:

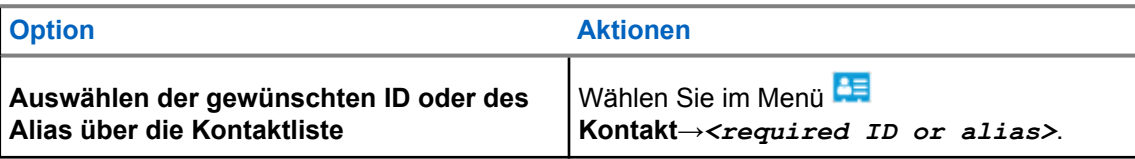

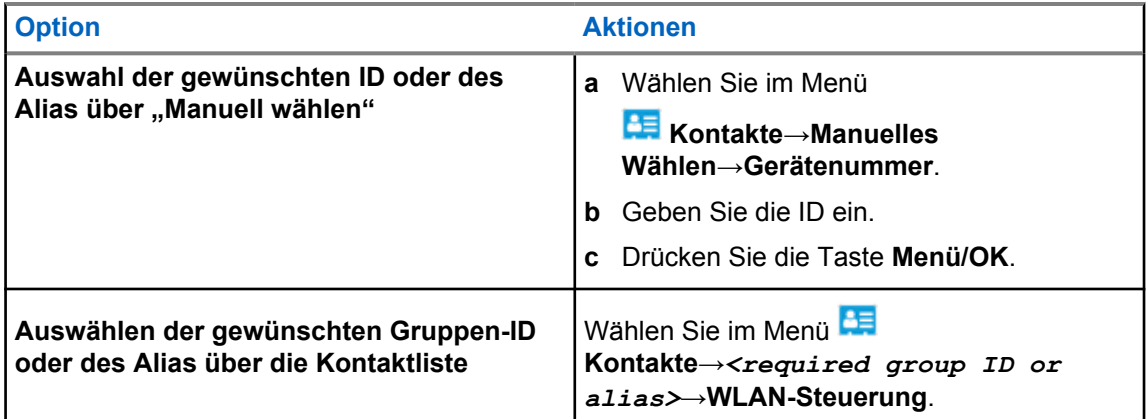

- **2** Wählen Sie **WLAN-Steuerung**.
- **3** Führen Sie eine der folgenden Aktionen aus:
	- Um die WLAN-Funktion zu aktivieren, wählen Sie **Ein**.
	- Um die WLAN-Funktion zu deaktivieren, wählen Sie **Aus**.

Falls WLAN aktiviert ist, wird im Display ein  $\checkmark$  angezeigt.

Wenn sich WLAN nicht aktivieren lässt, wird im Display ein angezeigt.

### **14.1.3 Netzwerkzugriff**

### **14.1.3.1 Verbinden mit einem Access Point im Netzwerk**

Wenn Sie WLAN einschalten, startet das Funkgerät einen Suchlauf und stellt eine Verbindung zu einem Access Point im Netzwerk her.

#### **Vorgehensweise:**

- **1** Wählen Sie im Menü **WLAN**→**Netzwerke**→*<required Network Access Point>*→**Verbinden**.
- **2** Führen Sie eine der folgenden Aktionen aus:
	- Geben Sie für WPA Personal Wi-Fi das Passwort ein.
	- Bei WPA-Enterprise WLAN wird WPA mithilfe der Programmiersoftware konfiguriert.

Wenn das in WPA-Personal WLAN eingegebene Kennwort korrekt ist, stellt Ihr Funkgerät automatisch eine Verbindung zum ausgewählten Netzwerkzugriffspunkt her.

Wenn das Passwort falsch ist, erscheint im Display Authentif. fehlgeschl., und das Funkgerät zeigt automatisch wieder das vorhergehende Menü an.

Wenn die Verbindung erfolgreich hergestellt werden konnte, zeigt das Funkgerät einen positiven Hinweis an, und der Netzwerk-Access-Point wird in der Profilliste gespeichert.

Wenn die Verbindung nicht erfolgreich hergestellt werden konnte, wird im Display ein negativer Hinweis angezeigt, bevor automatisch wieder das vorhergehende Menü angezeigt wird.

### **14.1.3.2 Prüfen des WLAN-Verbindungsstatus**

#### **Vorgehensweise:**

Drücken Sie die programmierte Taste **WLAN-Status**.

Wenn die WLAN-Verbindung aktiviert und mit einem Netzwerk verbunden ist, verhält sich das Funkgerät wie folgt:

- Es wird eine Sprachansage ausgegeben, die bestätigt, dass das WLAN aktiviert ist.
- Auf dem Display wird WLAN Ein, Verbunden angezeigt.

Wenn die WLAN-Verbindung aktiviert ist, aber keine Verbindung zum Netzwerk besteht, verhält sich das Funkgerät wie folgt:

- Es wird eine Sprachansage ausgegeben, die bestätigt, dass das WLAN aktiviert ist.
- Auf dem Display wird WLAN Ein, Nicht verbunden angezeigt.

Wenn die WLAN-Verbindung deaktiviert ist, verhält sich Ihr Funkgerät wie folgt:

- Es wird eine Sprachansage ausgegeben, die bestätigt, dass das WLAN deaktiviert ist.
- Auf dem Display wird WLAN AUS angezeigt.

### **14.1.3.3 Aktualisieren der Netzwerkliste**

#### **Vorgehensweise:**

Wählen Sie im Menü **WLAN**→**Netzwerke**→**Netzw. hinzuf**.

Ihr Funkgerät zeigt die aktuelle Netzwerkliste an.

### **14.1.3.4 Hinzufügen eines Netzwerks**

#### **HINWEIS:**

Dies gilt nicht für WPA Enterprise-WLAN-Netzwerke.

### **Vorgehensweise:**

- **1** Wählen Sie im Menü **WLAN**→**Netzwerke**→**Netzw. hinzuf**.
- **2** Geben Sie die SSID (Service Set Identifier) ein.
- **3** Wählen Sie **WPA/WPA2**.
- **4** Geben Sie das Passwort ein.
- **5** Drücken Sie die Taste **Menü/OK**.

Im Display wird ein positiver Kurzhinweis angezeigt.

### **14.1.3.5 Anzeigen von Details zu Netzwerk-Access-Points**

### **Vorgehensweise:**

Wählen Sie im Menü **WLAN**→**Netzwerke**→*<required Network Access Points>*→**Details**.

Bei WPA-Personal WLAN-Netzwerken zeigt das Funkgerät die folgenden Details an:

- Bei einem verbundenen Netzwerk-Access-Point zeigt das Funkgerät Informationen über die SSID (Service Set Identifier), den Sicherheitsmodus, die MAC-Adresse (Media Access Control) und die IP-Adresse (Internet Protocol) an.
- Bei einem nicht verbundenen Netzwerk-Access-Point zeigt das Funkgerät Informationen über die SSID und den Sicherheitsmodus an.

Bei WPA-Enterprise WLAN-Netzwerken zeigt das Funkgerät die folgenden Details an:

- Bei einem verbundenen Netzwerk-Access-Point zeigt das Funkgerät Informationen über SSID, Sicherheitsmodus, Identität, EAP (Extended Authentication Protocol), Phase-2-Authentifizierung, Zertifikatsnamen, MAC-Adresse, IP-Adresse, Gateway, DNS1 und DNS2 an.
- Bei einem nicht verbundenen Netzwerk-Access-Point zeigt das Funkgerät Informationen über SSID, Sicherheitsmodus, Identität, EAP-Methode, Phase-2-Authentifizierung und Zertifikatsnamen an.

#### **14.1.3.6**

### **Entfernen von Netzwerk-Access Points**

#### **HINWEIS:**

Dies gilt nicht für WPA Enterprise-WLAN-Netzwerke.

### **Vorgehensweise:**

Wählen Sie im Menü **WLAN**→**Networks**→*<required Network Access Point>*→**Entfernen**→**Ja**.

Im Display wird ein positiver Kurzhinweis angezeigt.

### **14.1.4 Zugriff auf das WLAN-Netzwerk des Unternehmens**

#### **Vorgehensweise:**

- **1** Wählen Sie im Menü **Einstellungen**→**Zertifikatmenü**→**Zert. 3**.
- **2** Führen Sie eine der folgenden Aktionen aus:
	- Um das Zertifikat zu registrieren, wählen Sie **Registrieren**aus.
	- Um das Passwort zu aktualisieren, wählen Sie **Passwort**→*<new password>*→**Menü/OK**.
	- Um die Zertifikatsdetails anzuzeigen, wählen Sie **Details anzeigen**.

Wenn die Zertifikatsregistrierung erfolgreich abgeschlossen ist, erscheint ein verben Zert. 3.

Wenn das Zertifikat nicht registriert werden kann, erscheint eine Fehlermeldung und Sie kehren zum vorherigen Menü zurück.

Wenn die Aktualisierung des Passworts erfolgreich war, wird auf dem Display ein positiver Kurzhinweis angezeigt.

Wenn das Zertifikat fertig ist, können Sie eine Liste von Details anzeigen lassen.

Wenn das Zertifikat nicht fertig ist, können Sie nur den Status anzeigen.

### **14.2 Bluetooth®**

Mit dieser Funktion kann Ihr Funkgerät über eine Bluetooth-Verbindung mit jedem beliebigen Gerät mit Bluetooth-Funktion verbunden werden.

Die Sichtverbindung ist ein hindernisfreier Weg zwischen Ihrem Funkgerät und Ihrem Gerät mit Bluetooth-Funktion. Um eine hohe Zuverlässigkeit zu erreichen, empfiehlt Motorola Solutions, das Funkgerät und das Gerät mit Bluetooth-Funktion nicht zu trennen.

Wenn die Sprach- und Tonqualität verzerrt wird oder unklar ist, positionieren Sie das Funkgerät und das Gerät mit Bluetooth-Funktion nahe beieinander, um wieder einen klaren Audioempfang herzustellen.

Ihr Funkgerät unterstützt bis zu drei simultane Bluetooth-Verbindungen mit Bluetooth-fähigen Geräten verschiedener Typen. Ihr Funkgerät stellt eine Verbindung mit einem Bluetooth-fähigen Gerät in Reichweite her, welches entweder das stärkste Signal aufweist oder das zuletzt verbundene Gerät war.

Weitere Informationen zum vollen Funktionsumfang finden Sie im Benutzerhandbuch Ihres Bluetoothfähigen Geräts.

#### **HINWEIS:**

Während der Gerätesuche und der Kopplung darf weder das Bluetooth-fähige Gerät ausgeschaltet noch die Taste **Zurück/Start** gewählt werden, da der laufende Vorgang dadurch abgebrochen wird.

### **14.2.1 Ein- und Ausschalten von Bluetooth**

### **Bluetooth einschalten**

### **Vorgehensweise:**

Wählen Sie im Menü **Bluetooth**→**Mein Status**→**Ein**.

Wenn die Bluetooth-Funktion eingeschaltet ist, wird auf dem Display ein Vneben Bluetooth ein angezeigt.

### **Bluetooth ausschalten**

#### **Vorgehensweise:**

Wählen Sie im Menü **Bluetooth**→**Mein Status**→**Aus**.

Wenn Bluetooth ausgeschaltet ist, wird auf dem Display ein ehen Bluetooth aus angezeigt.

### **14.2.2 Verbinden mit Bluetooth-Geräten**

### **Vorgehensweise:**

- **1** Wählen Sie im Menü **Bluetooth** aus.
- **2** Führen Sie eine der folgenden Aktionen aus:
- Um eine Verbindung mit einem vorhandenen Gerät herzustellen, wählen Sie **Geräte**→*<required device>*→**Verbinden**.
- Um eine Verbindung zu einem neuen Gerät herzustellen, wählen Sie **Geräte**→**G. suchen**→*<required device>*→**Verbinden**.
- Um eine Verbindung zu einem Gerät im erkennbaren Modus herzustellen, wählen Sie **Gerätesuche**.

Wenn das Bluetooth-Gerät erfolgreich mit dem Funkgerät verbunden wurde, verhält sich das Funkgerät wie folgt:

- Ein positiver Hinweiston ertönt.
- Im Display wird *<Device>* verbunden und das Symbol **Bluetooth verbunden** angezeigt.

Wenn das Bluetooth-Gerät nicht erfolgreich mit dem Funkgerät verbunden wurde, verhält sich das Funkgerät wie folgt:

- Ein negativer Hinweiston ertönt.
- Im Display wird Verb. aufbau fehlgeschl angezeigt.

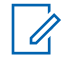

#### **HINWEIS:**

Wenn das Bluetooth-Gerät immer noch nicht mit dem Funkgerät verbunden ist, können Sie das Bluetooth-Gerät aus- und wieder einschalten.

### **14.2.3 Trennen von Bluetooth-Geräten**

### **Vorgehensweise:**

Wählen Sie im Menü **Bluetooth**→**Geräte**→*<required device>*→**Trennen**.

Wenn das Bluetooth-Gerät erfolgreich vom Funkgerät getrennt wurde, verhält sich das Funkgerät wie folgt:

- Ein Hinweiston ertönt.
- Im Display wird *<Device>* getrennt angezeigt.

### **14.2.4**

### **Umschalten des Audiosignals zwischen dem eingebauten Lautsprecher des Funkgeräts und dem Bluetooth-Gerät**

#### **Vorgehensweise:**

### Drücken Sie die programmierte **Bluetooth-Audio-Umschalttaste**.

Wenn das Audiosignal an den internen Lautsprecher des Funkgeräts weitergeleitet wird, wird im Display Audio zu Funkg leit angezeigt.

Wenn das Audiosignal an das Bluetooth-Gerät weitergeleitet wird, wird im Display Audio zu BT leiten angezeigt.

### **14.2.5 Anzeigen von Gerätedetails**

### **Vorgehensweise:**

Wählen Sie im Menü **Bluetooth**→**Geräte**→*<required device>*→**Details**.

### **14.2.6 Umbenennen von Geräten**

### **Vorgehensweise:**

Wählen Sie im Menü **Bluetooth**→**Geräte**→*<required device>*→**Name bearb**→*<New Name>* aus.

Das Display zeigt ein ✔ und den neuen Gerätenamen an.

### **14.2.7 Gerät löschen**

### **Voraussetzungen:**

Ziehen Sie das Kabel vom Gerät ab.

#### **Vorgehensweise:**

Wählen Sie im Menü **Bluetooth**→**Geräte**→*<required device>*→**Löschen**.

Im Display wird ein blinkender vangezeigt.

### **14.2.8 Bluetooth-Profile**

Das Funkgerät unterstützt eine breite Palette von Bluetooth-Diensten.

### Tabelle 20 :Bluetooth-Profile

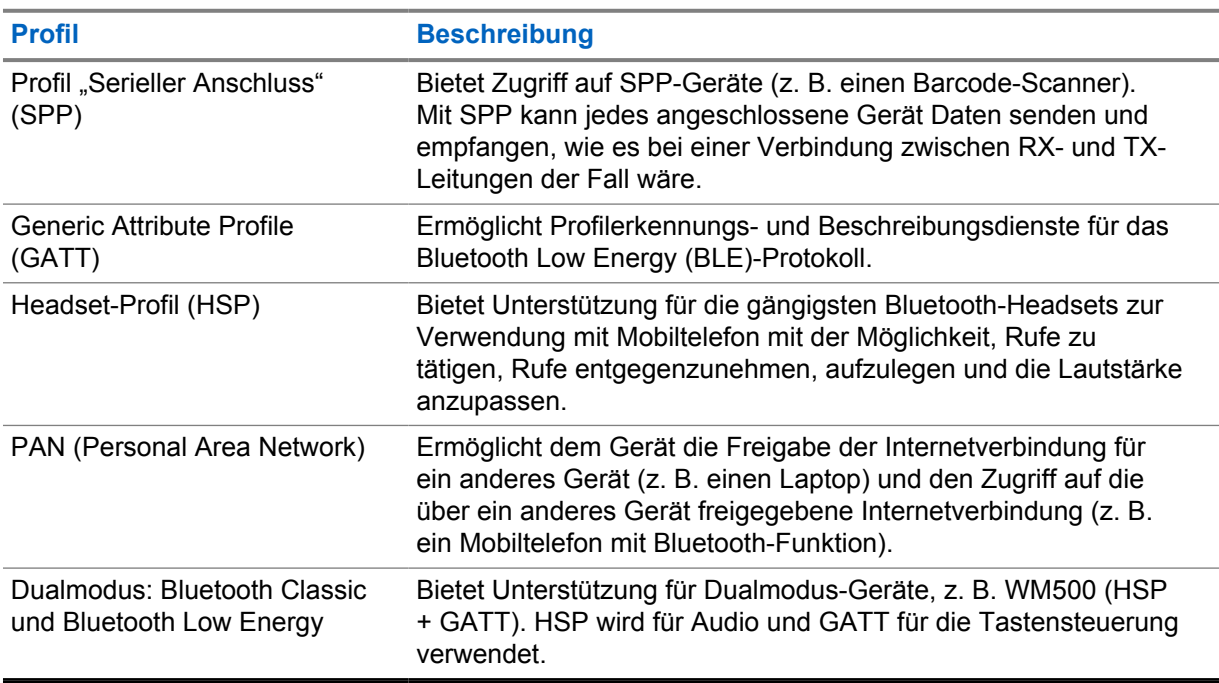

## **Notruf**

Ein Notrufalarm dient dazu, auf kritische Situationen aufmerksam zu machen. Sie können einen Notrufalarm jederzeit absetzen, auch wenn es Aktivitäten auf dem aktuellen Kanal gibt.

Sie können der Notruftaste für jeden Kanal nur einen Notfallmodus zuweisen. Ihr Funkgerät unterstützt die folgenden Notrufmodi:

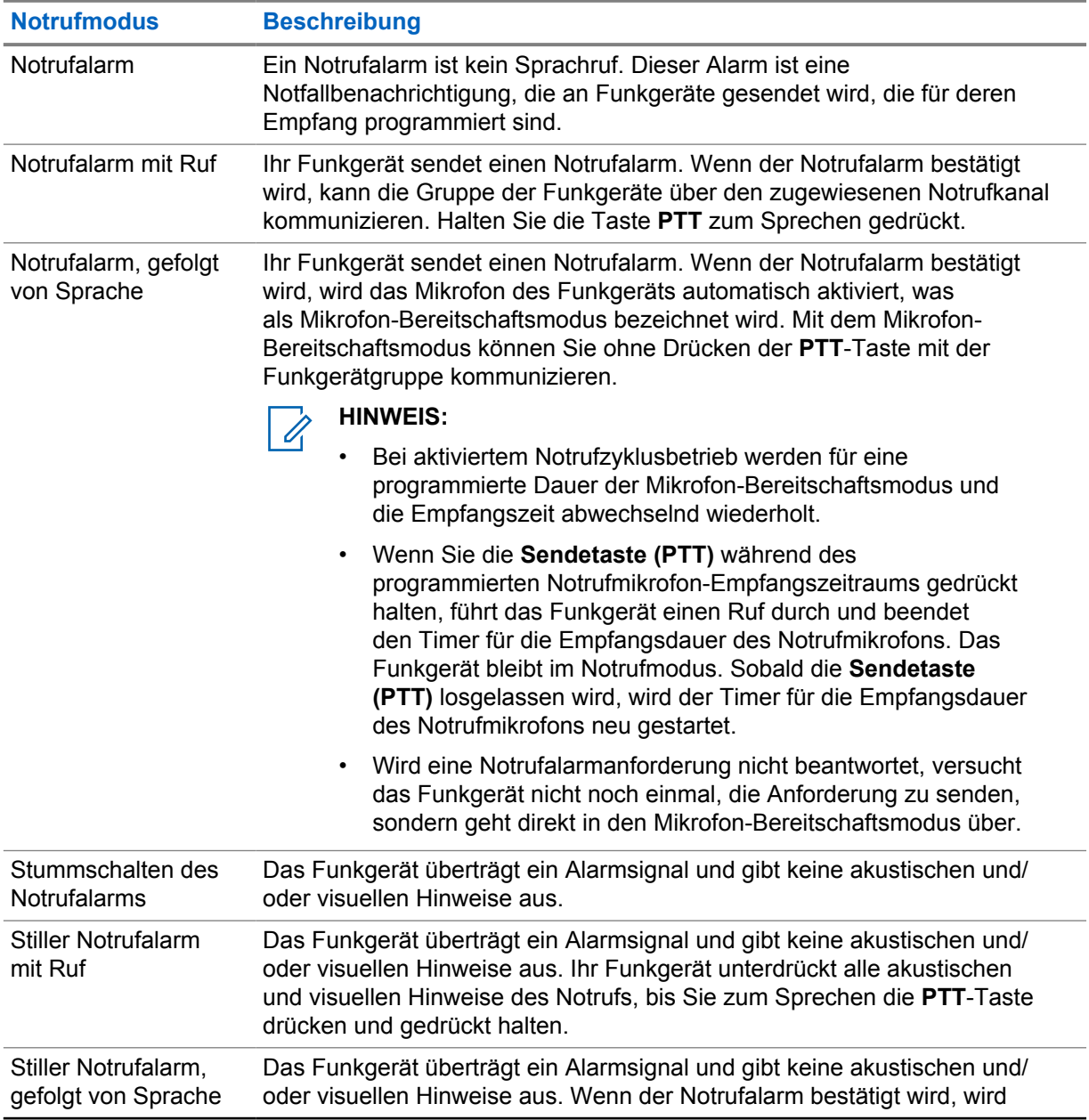

### Tabelle 21 :Notrufmodi
#### **Notrufmodus Beschreibung**

der Mikrofon-Bereitschaftsmodus aktiviert. Sie können ohne Drücken der **PTT**-Taste mit der Funkgerätgruppe kommunizieren.

**HINWEIS:**

Diese Hinweise werden nur dann ausgegeben, wenn Sie die **PTT**-Taste drücken.

**HINWEIS:**

Ihr Händler kann die Funktion "Notruf Ein oder Aus" und die Dauer des Tastendrucks auf die Notruftaste einstellen. Wenden Sie sich für weitere Informationen an Ihren Händler.

Ihr Händler kann den Notsuchton programmieren. Wenn der Ton programmiert ist, ertönt der Notsuchton. Der Ton wird stummgeschaltet, wenn das Funkgerät Sprache sendet oder empfängt, und er stoppt, wenn das Funkgerät den Notrufmodus verlässt.

#### **15.1**

## **Senden von Notrufalarmen**

#### **Vorgehensweise:**

Drücken Sie die programmierte Taste **Notruf Ein**.

Das **Widget "Funkgerätbedienung"** zeigt Tx-Alarm und die Gesprächsgruppen-ID oder den Alias an.

Wenn ein Alarm erfolgreich gesendet wurde, verhält sich das Funkgerät wie folgt:

- Der Notrufton ertönt.
- Bei Capacity Max-Systemen blinkt die grüne LED.
- Bei anderen Systemen blinkt die rote LED.
- Das Widget "Bedienelement des Funkgeräts" "zeigt Alarm gesend an.

Wenn der Alarm nach allen Wiederholungsversuchen nicht gesendet werden konnte, verhält sich das Funkgerät wie folgt:

- Ein negativer Hinweiston ertönt.
- **Das Widget, Bedienelement des Funkgeräts" zeigt Alarm fehlg an.**

### **15.2 Senden von Notrufalarmen mit Ruf**

#### **Vorgehensweise:**

**1** Drücken Sie die programmierte Taste **Notruf Ein**.

Wenn ein Alarm erfolgreich gesendet wurde, verhält sich das Funkgerät wie folgt:

- Der Notrufton ertönt.
- Bei Capacity Max-Systemen blinkt die grüne LED.
- Bei anderen Systemen blinkt die rote LED.
- Das **Widget "Bedienelement des Funkgeräts"** zeigt Alarm gesendet und Notruf: mit der Gesprächsgruppen-ID oder dem Alias an.
- **2** Zum Anrufen halten Sie die Sendetaste **PTT** gedrückt.
- **3** Warten Sie das Ende des Freitons ab, und sprechen Sie in das Mikrofon.
- **4** Zum Zuhören lassen Sie die Sendetaste **PTT** los.

Wenn Ihr Funkgerät für einen bestimmten Zeitraum keine Sprachaktivität erkennt, wird der Ruf beendet.

#### **15.3**

## **Senden von Notrufalarmen mit nachfolgendem Sprachruf**

#### **Vorgehensweise:**

**1** Drücken Sie die programmierte Taste **Notruf Ein**.

Wenn der Alarm erfolgreich gesendet wurde, ertönt der Notrufton, und der Mikrofon-Bereitschaftsmodus wird aktiviert.

**2** Sprechen Sie in das Mikrofon, ohne die **PTT**-Taste zu drücken.

Das Funkgerät stoppt den Sendevorgang automatisch in folgenden Fällen:

- Bei aktiviertem Notrufzyklusbetrieb endet die Dauer des Zyklus zwischen Mikrofon-Bereitschaftsmodus und dem Empfang von Rufen.
- Bei deaktiviertem Notrufzyklusbetrieb endet die Dauer des Mikrofon-Bereitschaftsmodus.

## **15.4 Antworten auf Notrufalarme**

Sie können jeweils nur auf einen Notrufalarm reagieren. Wenn mehr als ein Alarm empfangen wird, setzt der zweite Notrufalarm den ersten Alarm außer Kraft.

Wenn Sie einen Notrufalarm empfangen, verhält sich das Funkgerät wie folgt:

- Ein Hinweiston ertönt.
- Die rote LED blinkt.
- Das **Widget "Funkgerätesteuerung"** und das **Benachrichtigungs-Widget** zeigen EA empfangen und die Notrufgesprächsgruppen-ID oder den Alias des sendenden Funkgeräts an.

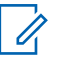

#### **HINWEIS:**

Wenn Ihr Funkgerät mehrere Notrufalarme empfängt, zeigen das **Widget "Funkgerätsteuerung"** und das **Benachrichtigungs-Widget** nur die letzte Notruf-Gesprächsgruppen-ID oder den letzten Alias des sendenden Funkgeräts an.

#### **Voraussetzungen:**

Aktivieren Sie die Notrufalarmanzeige.

#### **Vorgehensweise:**

**1** Wenn Sie einen Notrufalarm erhalten, führen Sie eine der folgenden Aktionen aus:

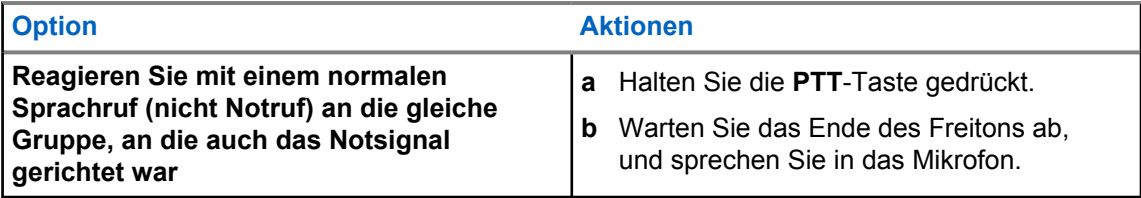

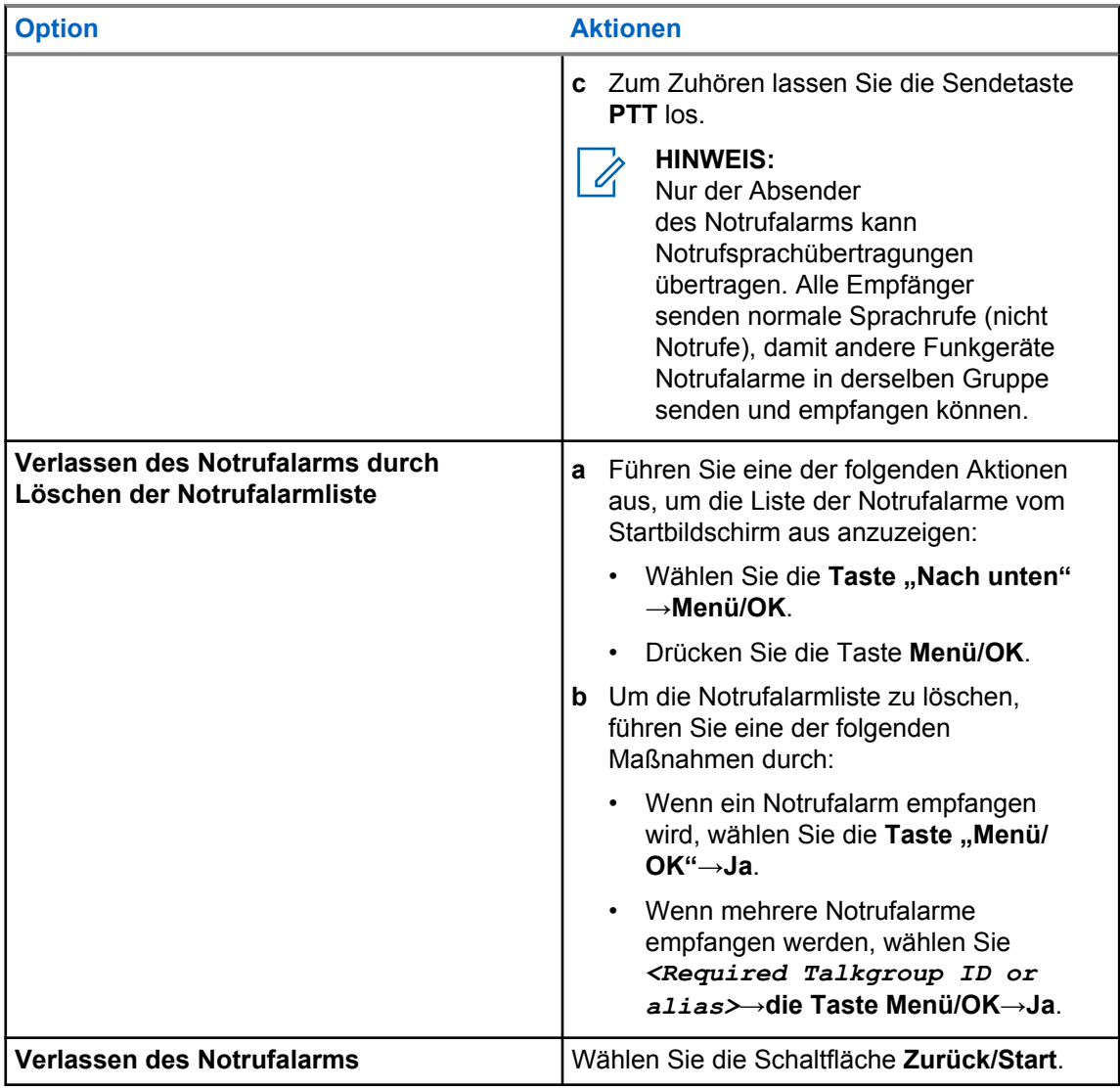

Wenn Sie mit einem normalen Sprachruf (nicht Notruf) an die gleiche Gruppe, an die auch das Notsignal gerichtet war, reagieren, zeigt Ihr Funkgerät die folgenden Anzeigen an, wenn der Absender des Notrufs antwortet:

- Bei Capacity Max-Systemen blinkt die rote LED.
- Bei anderen Systemen blinkt die grüne LED.
- Im Display wird die Notrufgesprächsgruppen-ID und die ID des sendenden Funkgeräts angezeigt.

#### **15.5**

## **Antworten auf Notrufalarme mit Ruf**

Wenn Sie einen Notrufalarm mit Ruf empfangen, verhält sich das Funkgerät wie folgt:

- Wenn die Notrufanzeige und der Notruf-Decodierungshinweiston aktiviert sind, ertönt der Notrufton.
- Das **Widget "Funkgerätesteuerung"** und das **Benachrichtigungs-Widget** zeigen EA empfangen und die Notrufgesprächsgruppen-ID oder den Alias des sendenden Funkgeräts an.

• Die Stummschaltung Ihres Funkgeräts wird aufgehoben, und der ankommende Ruf wird über den Lautsprecher wiedergegeben.

#### **Vorgehensweise:**

- **1** Halten Sie die **PTT**-Taste gedrückt.
- **2** Warten Sie das Ende des Freitons ab, und sprechen Sie in das Mikrofon.
- **3** Zum Zuhören lassen Sie die Sendetaste **PTT** los.

Wenn der Absender des Notrufs antwortet, verhält sich Ihr Funkgerät wie folgt:

- Bei Capacity Max-Systemen blinkt die rote LED.
- Bei anderen Systemen blinkt die grüne LED.
- Im Display wird die Notrufgesprächsgruppen-ID und die ID des sendenden Funkgeräts angezeigt.

## **15.6**

## **Verlassen des Notrufmodus**

Das Beenden des Notfallmodus ist nur für Capacity Max verfügbar. Ihr Funkgerät verlässt automatisch den Notrufmodus, wenn die folgenden Szenarien eintreten:

- Es wird eine Bestätigung vom System empfangen (nur für Notrufalarme).
- Alle Versuche, den Alarm zu senden, wurden bereits unternommen.
- Das Funkgerät wird ausgeschaltet. Wenn Sie Ihr Funkgerät einschalten, wird der Notruf nicht automatisch wieder ausgelöst.
- Wechseln Sie Ihren aktuellen Kanal zu einem Kanal ohne Notruf.

#### **Vorgehensweise:**

Drücken und halten Sie die programmierte Taste **Notruf aus**.

Wenn Sie den Notruf erfolgreich beendet haben, verhält sich das Funkgerät wie folgt:

- Der Ton ist nicht mehr zu hören.
- Die rote LED erlischt.
- Wenn eine Bestätigung empfangen wird, zeigt das **Widget "Funkgerätesteuerung**" Notruf abgebrochen an und kehrt zum Startbildschirm zurück.
- Wenn eine Bestätigung empfangen wird, zeigt das Widget "Funkgerätesteuerung" Notruf abgebrochen fehlgeschlagen an und kehrt zum Startbildschirm zurück.

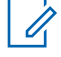

#### **HINWEIS:**

Wenn die Konfiguration "Notruf abbrechen" auf dem sendenden Funkgerät aktiviert ist, wird der Notrufalarm Ihres empfangenden Funkgeräts beendet, und der Status wird der Alarmliste des empfangenden Funkgeräts hinzugefügt.

# **Totmann (Sturzalarm)**

Mit der Totmannfunktion (in Zukunft als "Sturzwarnung" bezeichnet) kann Ihr Funkgerät andere warnen, wenn Sie in Gefahr sind.

Wenn das Funkgerät in einem bestimmten Winkel gekippt, bewegt oder für eine bestimmte Zeit nicht bewegt wird, wird ein Hinweiston ausgegeben. Wenn Sie nicht auf die Aufforderung antworten, bevor der vordefinierte Ansprechzeit-Timer abläuft, sendet Ihr Funkgerät automatisch einen Notrufalarm oder Notruf.

Damit Ihr Funkgerät keinen Notrufalarm oder Notruf sendet, können Sie die folgenden Maßnahmen ergreifen:

- Ertönt der Neigungsalarm, müssen Sie das Funkgerät wieder in die vertikale Position bringen.
- Ertönt der Bewegungsalarm, müssen Sie verhindern, dass das Funkgerät sich bewegt.
- Ertönt der Stillstandalarm, müssen Sie das Funkgerät bewegen.

Wenn mehr als ein Totmannalarm aktiviert ist, gibt Ihr Funkgerät den Hinweiston aus, sobald es den ersten Bewegungsverstoß erkennt.

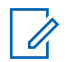

#### **HINWEIS:**

Totmannalarme werden im Fallback-Modus nicht unterstützt.

## **16.1 Ein-/Ausschalten der Totmannfunktion**

## **Einschalten der Totmannfunktion**

#### **Vorgehensweise:**

Wählen Sie im Menü **Einstellungen**→**FunkgEinstellg**→**Sturzwarnung** .

## **Ausschalten der Totmannfunktion**

#### **Vorgehensweise:**

Wählen Sie im Menü **Einstellungen**→**FunkgEinstellg**→**Sturzwarnung** .

Falls "Sturzwarnung" aktiviert ist, wird im Display ein veben Aktiviert angezeigt.

Wenn "Sturzwarnung" deaktiviert ist, wird verben Aktiviert nicht mehr angezeigt.

# **Alleinarbeiter**

Diese Funktion löst einen Notruf aus, wenn eine vordefinierte Zeit lang keine Benutzeraktivität erfasst wird (keine Taste gedrückt wird oder der Kanalwahlschalter nicht betätigt wird).

Wenn während der vordefinierten Zeit keine Benutzeraktivität erfasst wurde, warnt das Funkgerät den Benutzer durch ein akustisches Signal vor, sobald der Inaktivitäts-Timer abgelaufen ist.

Wenn vor Ablauf des vordefinierten Ansprechzeit-Timers keine Bestätigung von Ihnen erfolgt, löst das Funkgerät ein Notsignal aus, so wie vom Händler programmiert.

# **Rufhinweise**

Das Paging mit Rufhinweis erlaubt es Ihnen, den Empfänger dazu aufzufordern, Sie bei nächster Gelegenheit zurückzurufen. Diese Funktion ist nur für Funkgeräte-Aliasnamen oder -IDs verfügbar.

In Capacity Max ermöglicht die Rufhinweisfunktion Funkgerätbenutzern oder Dispatchern, den Empfängern einen Rufhinweis zu senden, um den Rufer bei Verfügbarkeit zurückzurufen. Diese Funktion umfasst keine Sprachkommunikation. OACSU-Einzelrufe (Off Air Call Set-Up) ermöglichen eine sofortige Antwort. Bei FOACSU-Einzelrufen (Full Off Air Call Set-Up) müssen Sie den Ruf bestätigen. OACSU-Rufe werden daher für die Rufhinweis-Funktion empfohlen.

## **18.1 Tätigen von Rufhinweisen**

#### **Vorgehensweise:**

Wählen Sie im Menü **Kontakte**→*<required ID or alias>*→**Hinweiston**.

Wenn die Anforderung erfolgreich ist, wird im Display ein positiver Kurzhinweis angezeigt. Wenn die Anforderung nicht erfolgreich ist, wird im Display ein negativer Kurzhinweis angezeigt.

#### **18.2**

## **Antworten auf Rufhinweise**

Wenn Sie einen Rufhinweis empfangen, verhält sich das Funkgerät wie folgt:

- Ein wiederholter Hinweiston erklingt.
- Die gelbe LED blinkt.
- Auf dem Display wird eine Benachrichtigungsliste mit dem Rufhinweis und der Rufer-ID angezeigt.

#### **Vorgehensweise:**

Antworten Sie dem Rufer mit einem Einzelruf, indem Sie die **PTT**-Taste drücken.

# **Funktionen des Rufprotokolls**

Das Funkgerät führt ein Protokoll aller kürzlich durchgeführten, beantworteten und entgangenen Einzelrufe. Das Rufprotokoll kann zur Ansicht und Verwaltung kürzlich durchgeführter Anrufe verwendet werden.

Die Rufhinweise zu entgangenen Anrufen werden in den Rufprotokollen aufgenommen; dies ist abhängig von der Systemkonfiguration Ihres Funkgeräts. In jeder Rufliste können die folgenden Funktionen durchgeführt werden:

- Details anzeigen
- Rufe löschen
- Aliasnamen oder IDs in "Kontakte" speichern

## **19.1 Anzeigen der letzten Rufe**

#### **Vorgehensweise:**

- **1** Wählen Sie im Menü **Ruf-Log**.
- **2** Wählen Sie eine der folgenden Listen aus:
	- **Verpasst**
	- **Beantwortet**
	- **Abgehend**
- **3** Blättern Sie durch die Liste, um Rufe anzuzeigen.

Auf dem Display wird der neueste Eintrag angezeigt.

#### **19.2**

# **Speichern von Aliasnamen oder IDs aus der Rufliste**

#### **Vorgehensweise:**

- **1** Wählen Sie im Menü **Ruf-Log**→*<required list>*→*<required ID or alias>*→**Speichern**.
- **2** Wenn ein blinkender Cursor angezeigt wird, geben Sie die restlichen Zeichen des Alias ein. Eine ID kann ohne einen Aliasnamen gespeichert werden.

Im Display wird ein positiver Kurzhinweis angezeigt.

## **19.3 Löschen von Rufen aus der Rufliste**

#### **Vorgehensweise:**

**1** Wählen Sie im Menü die Option **Ruf-Log**→*<required list>*→*<required ID or alias>*→**Eintrag löschen?**→**Ja**

#### **HINWEIS:** 0

Wenn Sie **Nein** auswählen, wechselt Ihr Funkgerät zum vorherigen Bildschirm. Wenn die Liste leer ist, erklingt ein Ton, und im Display wird Liste leer angezeigt.

Im Display wird Eintrag gelöscht angezeigt.

## **19.4 Anzeigen von Details aus der Rufliste**

#### **Vorgehensweise:**

Wählen Sie im Menü **Ruf-Log**→*<required list>*→*<required ID or alias>*→**Details**.

# **Anrufwarteschlange**

Wenn keine Ressourcen verfügbar sind, um den Ruf zu verarbeiten, ermöglicht die Anrufwarteschlange die Platzierung der Rufanfrage in der Systemwarteschlange, wo sie auf die nächsten verfügbaren Ressourcen wartet.

## **20.1 Empfangen eines Rufs in der Warteschleife**

#### **Vorgehensweise:**

Halten Sie die **PTT**-Taste gedrückt.

Es ertönt ein Ton, und auf dem Display erscheint Ruf in Wart.

Wenn der Rufaufbau erfolgreich ist, reagiert Ihr Funkgerät wie folgt:

- Ein positiver Hinweiston ertönt.
- Die grüne LED blinkt.
- Das Display zeigt das Symbol für den Ruftyp, die ID oder den Alias an.
- Sie haben bis zu 4 Sekunden Zeit, um die **PTT**-Taste zu drücken und gedrückt zu halten, um die Sprachübertragung zu starten.

Wenn der Ruf in der Warteschleife nicht empfangen werden konnte, reagiert Ihr Funkgerät wie folgt:

- Ein negativer Hinweiston ertönt.
- Im Display wird der Fehlerhinweis angezeigt.
- Das Funkgerät beendet den Ruf und den Rufaufbau.

# **Rufpriorität**

Mit der Rufpriorität kann das System einen aktiven Ruf ohne Priorität unterbrechen und einen Ruf mit hoher Priorität initiieren, wenn alle Kanäle belegt sind.

Wenn alle Kanäle mit Rufen mit hoher Priorität belegt sind, unterbricht das System keine Rufe, sondern leitet einen Ruf mit hoher Priorität in eine Rufwarteschlange um. Wenn ein Ruf mit hoher Priorität vom System nicht in die Warteschleife umgeleitet werden kann, erscheint eine Fehlermeldung.

Die Standardeinstellungen für die Rufpriorität sind vorkonfiguriert. Wenn Sie die folgenden Funktionen verwenden, wechselt die Rufpriorität automatisch in die vorkonfigurierte Einstellung.

- Alle Sprachrufe
- DMR Ⅲ-Textnachricht/Textnachricht
- Jobticket
- **Fernmonitor**

## **21.1 Umschalten der Rufprioritätsstufe**

#### **Vorgehensweise:**

Drücken Sie die programmierte Taste **Rufpriorität umschalten**.

Wenn eine hohe Priorität aktiviert ist, verhält sich Ihr Funkgerät wie folgt:

- Eine Sprachansage wird abgespielt.
- Auf dem Display steht Nächster Ruf: hohe Prio.
- Das Symbol für Rufprioritätsstufe "Hoch" erscheint auf dem Startbildschirm. Wenn die normale Priorität aktiviert ist, verhält sich Ihr Funkgerät wie folgt:
- Eine Sprachansage wird abgespielt.
- Auf dem Display steht Nächster Ruf: normale Prio.
- Das Symbol für Rufprioritätsstufe "Hoch" verschwindet vom Startbildschirm.

# **Kontakteinstellungen**

Das Kontaktmenü bietet eine Adressbuchfunktion auf Ihrem Funkgerät. Jeder Eintrag entspricht einer ID für das Tätigen von Rufen. Die Einträge sind in alphabetischer Reihenfolge sortiert.

Jeder Eintrag unterstützt je nach gewählten Einstellungen verschiedene Ruftypen. In den Kontakteinträgen werden die Informationen zu Ruftyp, Rufalias und Ruf-ID angezeigt.

Sie können den programmierbaren Zifferntasten Einträge als Kurzwahl zuweisen. Vor jeder Zifferntaste, die einem Eintrag zugewiesen ist, wird eine Markierung angezeigt. Wenn die Markierung vor einer leeren Schnittstelle steht, ist dem Eintrag keine Zifferntaste zugewiesen.

PC- und Zentralrufe sind mit Daten verbunden. Diese Rufe sind nur mit der entsprechenden Anwendung verfügbar.

## **22.1 Hinzufügen neuer Kontakte**

#### **Vorgehensweise:**

**1** Wählen Sie im Menü **Kontakte**→**Neuer Kontakt**→*<required contact type>*.

Die Kontakttyp-Optionen sind **Funkg.-Kontakt** oder **Telefonkontakt**.

- **2** Geben Sie die Nummer des Kontakts ein.
- **3** Geben Sie den Kontaktnamen ein.
- **4** Wählen Sie den gewünschten Ruftontyp aus.

#### **22.2**

## **Standardeinstellung für Kontakte**

## **HINWEIS:**

Dies gilt nur für 5-Ton-Kontakte.

#### **Vorgehensweise:**

## Wählen Sie im Menü **Kontakte**→*<required ID or alias>*→**AlsVorg.einst**.

Wenn die Einstellung erfolgreich übernommen wurde, verhält sich Ihr Funkgerät wie folgt:

- Ein positiver Hinweiston ertönt.
- Im Display wird ein positiver Kurzhinweis angezeigt.
- Auf dem Display wird ein neben dem ausgewählten Kontakt angezeigt.

#### **22.3**

# **Zuweisen von Einträgen zu programmierbaren Zifferntasten**

#### **Vorgehensweise:**

- **1** Wählen Sie im Menü **Kontakte**→*<required ID or alias>*→**Progr.-Taste**.
- **2** Wählen Sie die gewünschte Zifferntaste aus.
- **3** Wenn die gewählte Zifferntaste bereits einem Eintrag zugewiesen ist, führen Sie eine der folgenden Aktionen aus:
	- Um die vorhandene Zifferntastenzuweisung zu überschreiben, wählen Sie **Ja**.
	- Um die vorhandene Zifferntastenzuweisung beizubehalten, wählen Sie **Nein** und dann eine andere Zifferntaste.

Wenn Sie die vorhandene Zifferntastenzuweisung überschreiben, verhält sich Ihr Funkgerät wie folgt:

- Ein positiver Hinweiston ertönt.
- Im Display wird Kontakt gesichert angezeigt.

#### **22.4**

## **Aufheben von Zuordnungen zwischen Einträgen und programmierbaren Zifferntasten**

#### **Vorgehensweise:**

- **1** Wählen Sie im Menü **Kontakte**→*<required ID or alias>*→**Progr.-Taste**→**Leer**. Auf dem Display wird Tast. lösch. angezeigt.
- **2** Wählen Sie **Ja**.

Ein positiver Hinweiston ertönt. Auf dem Display wird Kontakt gesichert angezeigt, und das Funkgerät zeigt automatisch wieder das vorhergehende Menü an.

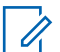

#### **HINWEIS:**

Die Verbindung zwischen einem Eintrag und seiner programmierten Zifferntaste wird aufgehoben, wenn der Eintrag gelöscht wird.

# **Rufanzeigeeinstellungen**

Mit dieser Funktion können Sie Töne für Rufe oder Textnachrichten konfigurieren.

#### **23.1**

## **Aktivieren oder Deaktivieren von Ruftönen**

Sie können Ruftöne für Einzelrufe, Textnachrichten, Anrufbenachrichtigungen, Telemetriestatus mit Text (für Capacity Max und andere Systeme) und Selektivrufe (für andere Systeme) aktivieren oder deaktivieren.

#### **Vorgehensweise:**

- **1** Wählen Sie im Menü | Einstellungen **FunkgEinstellg Hinweistöne Ruftöne** aus.
- **2** Wählen Sie eine der folgenden Optionen aus:
	- **Rufhinweis**
	- **Einzelruf**
	- **Selektivruf**
	- **Telemetrie**
	- **Messages (Nachrichten)**
- **3** Führen Sie eine der folgenden Aktionen aus:
	- Wenn Sie Ruftöne für Einzelruf aktivieren oder deaktivieren möchten, wählen Sie **aktiviert**.
	- Wenn Sie Ruftöne für andere Optionen aktivieren möchten, wählen Sie den gewünschten Ton aus.
	- Wenn Sie Ruftöne für andere Optionen deaktivieren möchten, wählen Sie **Aus**.

Wenn Sie Ruftöne aktivieren, verhält sich das Funkgerät wie folgt:

- Bei der Einzelruf-Option wird im Display ein  $\sqrt{\ }$ neben Aktiviert angezeigt.
- Für die anderen Optionen wird im Display ein vund der gewählte Ton angezeigt.

Wenn Sie Ruftöne deaktivieren, verhält sich das Funkgerät wie folgt:

- Bei der Option Einzelruf wird ein « neben Aktiviert nicht mehr angezeigt.
- Für die anderen Optionen wird im Display ein  $\checkmark$  neben Aus angezeigt.

#### **23.2**

## **Zuweisen von Ruftontypen**

Sie können das Funkgerät so programmieren, dass einer der 11 vordefinierten Ruftöne wiedergegeben wird, wenn Sie Einzelrufe, Rufhinweise oder Textnachrichten empfangen.

#### **Vorgehensweise:**

```
Wählen Sie im Menü Kontakte→<required ID or alias>→Anzeigen/
Bearbeiten→Rufton→<required tone>.
```
#### **23.3**

0

# **Art des Hinweistons bei Anruf**

Für Funkgeräte mit Akkus, die die Funktion "Vibration" nicht unterstützen und nicht an einem vibrierenden Gürtelclip befestigt sind, wird der Rufhinweistyp automatisch auf Klingelton eingestellt. Die verfügbaren Optionen für die Art des Hinweistons bei Anruf sind "Still" und "Klingelton".

#### **HINWEIS:**

Wenn der Status "Alle Töne" aktiviert ist, zeigt das Funkgerät die Art des Hinweistons an. Wenn "Alle Töne" deaktiviert ist, zeigt das Funkgerät das Symbol "Alle Töne stumm" an.

### **23.3.1 Auswählen eines Rufhinweistyps**

#### **Vorgehensweise:**

- **1** Wählen Sie im Menü **Einstellungen**→**FunkgEinstellg**→**Hinweistöne**→**Rufhinweistyp**.
- **2** Wählen Sie eine der folgenden Optionen aus:
	- **Still**
	- **Klingelton**

## **23.4 Zunehmende Alarmtonlautstärke**

Ihr Funkgerät kann so programmiert werden, dass Sie kontinuierlich erinnert werden, wenn Funkrufe noch unbeantwortet sind. Dieser Dauerhinweis erhöht die Lautstärke des Alarmtons mit der Zeit automatisch. Diese Funktion wird als Escalert bezeichnet.

#### **Vorgehensweise:**

Wählen Sie im Menü **Einstellungen**→**FunkgEinstellg**→**Hinweistöne**→**Escalert**.

Wenn Escalert aktiviert ist, wird im Display ein  $\sqrt{\ }$ neben Aktiviert angezeigt.

Wenn Escalert deaktiviert ist, wird das < neben Aktiviert nicht mehr angezeigt.

# **Verschlüsselung**

Durch den Einsatz einer softwaregestützten Verschlüsselung verhindert diese Funktion, wenn aktiviert, unbefugtes Zuhören auf einem Kanal. Die Signalisierungs- und Benutzeridentifikationsteile einer Übertragung werden nicht verschlüsselt.

Für eine verschlüsselte Übertragung muss die Verschlüsselung für den Kanal aktiviert sein. Dies ist jedoch für empfangende Funkgeräte nicht erforderlich. Kanäle mit aktivierter Verschlüsselung können weiterhin unverschlüsselte Übertragungen empfangen.

Die Verschlüsselungsfunktion wird nicht für alle Funkgerätmodelle angeboten oder kann unterschiedlich konfiguriert werden. Wenden Sie sich für weitere Informationen an Ihren Händler.

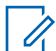

**HINWEIS:**

Es kann jeweils nur eine Art der Verschlüsselung zugewiesen werden.

Diese Funktion ist auf Citizens Band-Kanälen nicht verfügbar, die sich auf der gleichen Frequenz befinden.

In der folgenden Tabelle werden die Arten und die Einstellungen der Verschlüsselung beschrieben, die auf Ihrem Funkgerät angezeigt werden.

#### Tabelle 22 :Verschlüsselungsarten und -einstellungen

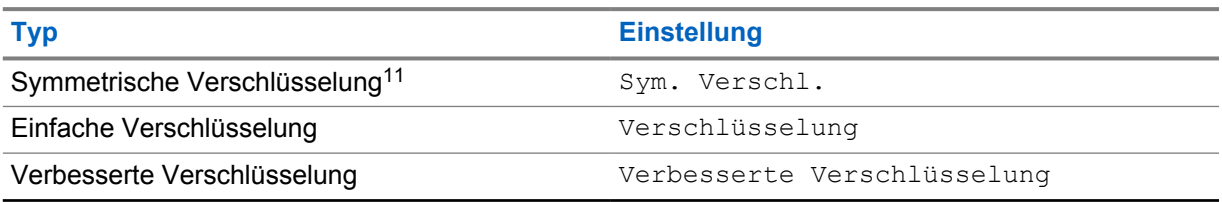

Zum Entschlüsseln eines Anrufs oder von Daten mit aktivierter Verschlüsselung muss Ihr Funkgerät den gleichen Verschlüsselungsschlüssel wie das sendende Funkgerät verwenden. Wenn Sie einen verschlüsselten Ruf eines Funkgeräts mit einem anderen Verschlüsselungsschlüssel erhalten, ist die Übertragung unverständlich.

## **24.1 Einstellen der Verschlüsselung**

#### **Vorgehensweise:**

- **1** Wählen Sie im Menü **Einstellungen**→**FunkgEinstellg**.
- **2** Wählen Sie je nach konfiguriertem Verschlüsselungstyp Ihre Verschlüsselungseinstellung aus.
- **3** Führen Sie eine der folgenden Aktionen aus:
	- Um die Verschlüsselung zu aktivieren, wählen Sie die Taste **Menü/OK**.
	- Um die Verschlüsselung zu deaktivieren, wählen Sie die Taste **Menü/OK**.

Wenn die Verschlüsselung aktiviert ist, wird ein  $\sqrt{\ }$ neben Aktiviert angezeigt.

Wenn die Verschlüsselung deaktiviert ist, wird das vneben Aktiviert nicht mehr angezeigt.

<sup>11</sup> Zuvor als AES-Verschlüsselung bezeichnet.

## **24.2 Verschlüsselte Rufe**

Die Datenschutzeinstellungen für Ihr Funkgerät müssen für die aktuell ausgewählte Kanalposition aktiviert sein, um eine verschlüsselte Übertragung senden zu können.

Wenn die Verschlüsselung für die aktuell ausgewählte Kanalposition aktiviert ist, werden alle Sprachübertragungen Ihres Funkgeräts verschlüsselt. Dies umfasst Gruppenrufe, Multi-Gruppenrufe, Antworten während gescannter Rufe, Standort-Rundumrufe, Notrufe und Einzelrufe. Nur empfangende Funkgeräte mit dem gleichen Schlüsselwert und der gleichen Schlüssel-ID können die Übertragung entschlüsseln.

# **Scan**

Je nachdem, welche Systeme Ihr Funkgerät unterstützt, kann Ihr Funkgerät beim Scannen ein anderes Verhalten aufweisen.

## **Gesprächsgruppenscan**

Gesprächsgruppenscan ist für Capacity Max-Systeme verfügbar.

Wenn Scan aktiviert ist, hebt Ihr Funkgerät die Stummschaltung für alle Mitglieder in der Empfängergruppenliste auf. Wenn Scan deaktiviert ist, empfängt das Funkgerät keine Übertragungen von Mitgliedern der Empfängergruppenliste, mit Ausnahme von Rundumrufen, permanenten Gesprächsgruppen und der ausgewählten Gesprächsgruppe.

### **Kanalsuche**

Kanalsuche ist für andere Systeme verfügbar.

Das Funkgerät durchsucht die programmierte Scanliste des aktuellen Kanals auf Sprachaktivität, wenn Sie einen Scanvorgang starten. Wenn Sie auf einem digitalen Kanal sind und Ihr Funkgerät auf einen analogen Kanal umschaltet, schaltet Ihr Funkgerät während des Anrufs automatisch vom digitalen in den analogen Modus um. Dies passiert auch, wenn Sie sich auf einem analogen Kanal befinden.

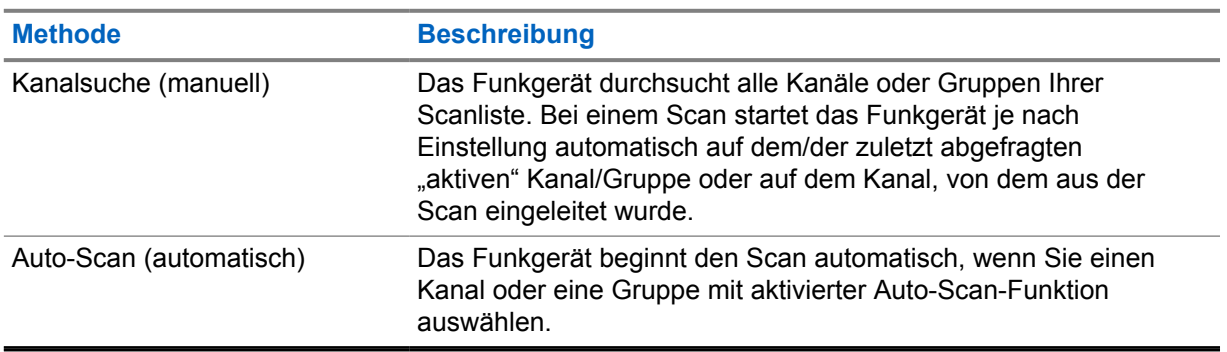

#### Tabelle 23 :Scanmethoden

#### **HINWEIS:**

Wenn Ihr Funkgerät einem Ruf für ein Mitglied der Zonen-Scanliste aus einer anderen Zone beitritt und die Haltezeit abläuft, bevor Sie reagieren können, müssen Sie, um auf den Ruf zu reagieren, zu der Zone und dem Kanal des Scanlisten-Mitglieds navigieren und einen neuen Anruf beginnen.

Wenn Sie einen Ruf von einer Gesprächsgruppe oder einem Kanal aus Ihrer Scanliste verpassen, gibt es folgende Möglichkeiten:

- Die Scanfunktion ist nicht eingeschaltet.
- Ein Mitglied der Scanliste wurde über das Menü deaktiviert.
- Sie nehmen bereits an einem Ruf teil.
- Bei einem System für mehrere Standorte ist kein Mitglied der gescannten Gruppe an Ihrem aktuellen Standort registriert. <sup>12</sup>

<sup>12</sup> Gilt nur für Capacity Max.

## **25.1 Aktivieren der Scanfunktion**

#### **Vorgehensweise:**

## Wählen Sie im Menü **Scan**→**Einschalten**.

Wenn die Scanfunktion aktiviert ist, verhält sich Ihr Funkgerät wie folgt:

- Ein positiver Hinweiston ertönt.
- Die gelbe LED blinkt.
- Das Display zeigt Scan Ein an, und das Scansymbol wird eingeblendet.

## **25.2 Deaktivieren der Scanfunktion**

#### **Vorgehensweise:**

Wählen Sie im Menü **Scan**→**Abschalten**.

Wenn die Scanfunktion deaktiviert ist, verhält sich Ihr Funkgerät wie folgt:

- Ein negativer Hinweiston ertönt.
- Die LED erlischt.
- Das Display zeigt Scan aus an, und das Scansymbol wird ausgeblendet.

## **25.3 Antworten während des Scannens**

Wenn Ihr Funkgerät einen Ruf aus der wählbaren Gruppen-Scanliste scannt und die Sendetaste **PTT** während des gescannten Rufs gedrückt wird, hängt die Reaktion des Funkgeräts davon ab, ob die Funktion "Antworten während des Scannens" bei Konfiguration des Funkgeräts aktiviert oder deaktiviert war.

#### Tabelle 24 :Art der Antwort während des Scannens

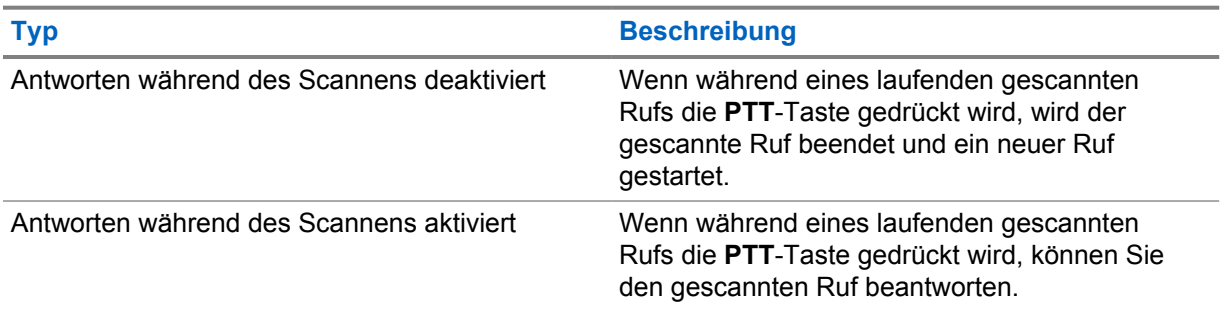

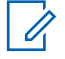

## **HINWEIS:**

Wenn Ihr Ruf in einen Kanal gescannt wird, der nicht in Ihrer aktuellen Zone liegt, und der Ruf endet, schalten Sie Ihr Funkgerät auf die zuvor gescannte Zone und den zuvor gescannten Kanal, um mit der Scangruppe zu sprechen.

## **25.4 Störkanäle**

Der Störkanal ist ein Kanal, der ständig unerwünschte Rufe erzeugt.

Sie können den unerwünschten Kanal vorübergehend aus der Scanliste entfernen und ihn später wieder einfügen. Diese Funktion kann nicht auf den als "Ausgewählter Kanal" festgelegten Kanal angewandt werden.

## **25.4.1 Unterdrücken von Störkanälen**

#### **Voraussetzungen:**

Ihr Funkgerät wird in den Störsender gescannt.

#### **Vorgehensweise:**

- **1** Drücken Sie die programmierte Taste **Störkanal unterdrücken**, bis Sie einen Ton hören.
- **2** Lassen Sie die programmierte Taste **Störkanal unterdrücken** los.

## **25.4.2 Wiederherstellen eines Störkanals**

#### **Vorgehensweise:**

Führen Sie eine der folgenden Aktionen aus:

- Schalten Sie Ihr Funkgerät aus und wieder ein.
- Schalten Sie den Scan aus und wieder ein.
- Wechseln Sie mit dem **Kanalwahlschalter** den Kanal.
- Ändern Sie die Zone.

#### **25.5**

# **Auswahlverfahren nach Signalgüte (Vote-Scan)**

Das Auswahlverfahren nach Signalgüte bietet in Gegenden, in denen mehrere Basisstationen identische Informationen auf verschiedenen Analogkanälen senden, eine breite Abdeckung.

Ihr Funkgerät führt einen Suchlauf der Analogkanäle mehrerer Basisstationen durch und wählt dann das stärkste empfangene Signal aus.

Bei laufendem Signalgüte-Auswahlverfahren blinkt die gelbe LED.

#### **25.6 Prioritätsmonitor**

Mit dem Prioritätsmonitor kann Ihr Funkgerät Übertragungen von Gesprächsgruppen mit höherer Priorität während eines Gesprächs in einer Gesprächsgruppe empfangen. Diese Funktion ist nur auf Mitglieder in der Empfängergruppenliste anwendbar.

Die vorrangigen Gesprächsgruppen sind Priorität 1 (**P1**) und Priorität 2 (**P2**). Ihr Funkgerät empfängt die Übertragung nach folgender Priorität:

- **1** Notruf für P1-Gesprächsgruppe.
- **2** Notruf für P2-Gesprächsgruppe.
- **3** Notruf für Gesprächsgruppen ohne Priorität in der Empfängergruppenliste.
- **4** Rundumruf.
- **5** P1-Gesprächsgruppenruf.
- **6** P2-Gesprächsgruppenruf.
- **7** Gesprächsgruppen ohne Priorität in der Empfängergruppenliste.

## **25.7 Empfängergruppenliste**

Mit "Empfängergruppenliste" können Sie Mitglieder für die Gesprächsgruppen-Scanliste erstellen und zuweisen. Sie können höchstens 16 Mitglieder in eine Liste aufnehmen.

Wenn Ihr Funkgerät für die Bearbeitung der Scanliste programmiert ist, können Sie bei Capacity Max-Systemen die folgenden Aktionen durchführen:

- Priorität für Gesprächsgruppen hinzufügen, entfernen und bearbeiten.
- Gesprächsgruppen für den Verbindungsaufbau hinzufügen, entfernen und bearbeiten.

Wenn Ihr Funkgerät für die Bearbeitung der Scanliste programmiert ist, können Sie bei anderen Systemen die folgenden Aktionen durchführen:

- Gesprächsgruppen hinzufügen oder entfernen.
- Priorität für Gesprächsgruppen hinzufügen, entfernen und bearbeiten.
- Gesprächsgruppen für den Verbindungsaufbau hinzufügen, entfernen und bearbeiten.
- Die vorhandene Scanliste durch eine neue Scanliste ersetzen.

Wenn eine Gesprächsgruppe als permanente Gesprächsgruppe programmiert ist, können Sie die Gesprächsgruppe nicht in der Scanliste bearbeiten.

## **25.8 Scanlisten**

In Scanlisten können Sie Einzelkanäle oder Gruppen erstellen und zuweisen. Das Funkgerät sucht nach Sprachaktivität, indem es die in der Scanliste für den aktuellen Kanal oder die aktuelle Gruppe festgelegte Kanal- oder Gruppenfolge zyklisch durchläuft.

Funkgeräte mit Volltastatur können bis zu 250 Suchlisten mit maximal 16 Mitgliedern in einer Liste unterstützen. Bei Modellen ohne Tastatur kann Ihr Funkgerät bis zu 64 Scanlisten mit maximal 16 Mitgliedern in einer Liste unterstützen. In jede Scanliste können sowohl analoge als auch digitale Einträge aufgenommen werden.

Das Prioritätssymbol links von der Mitglieds-ID gibt an, ob das Mitglied auf einer Kanalliste der Priorität 1 oder der Priorität 2 ist. Ist die Priorität auf **Keine** eingestellt, wird kein Symbol angezeigt.

**HINWEIS:**  $\mathscr{U}$ 

Diese Funktion ist für Capacity Plus nicht verfügbar.

## **25.8.1 Aufrufen der Scanliste**

#### **Vorgehensweise:**

- **1** Wählen Sie im Menü **Scan**→**Liste anz/bearb**.
- **2** Führen Sie eine der folgenden Aktionen aus:

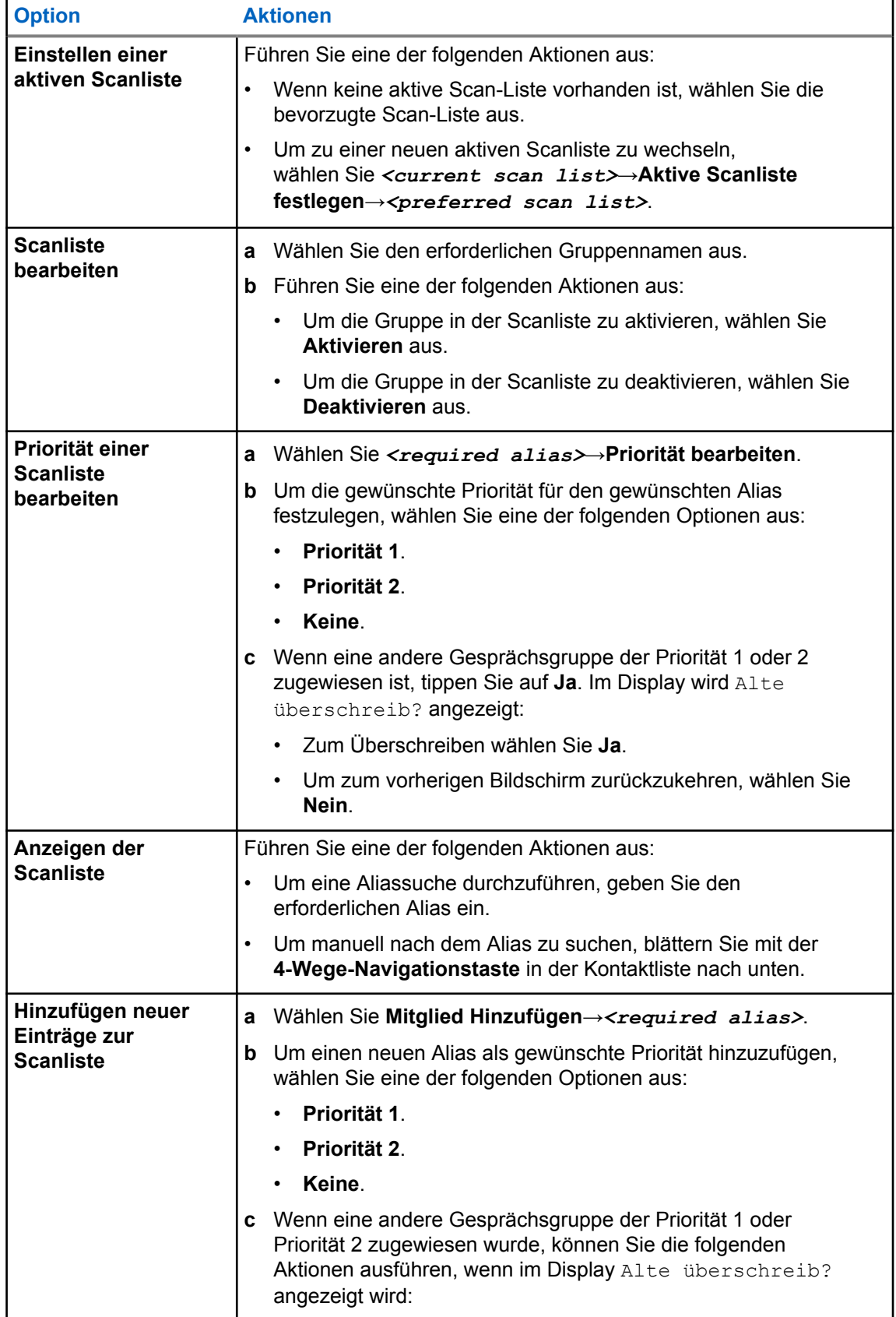

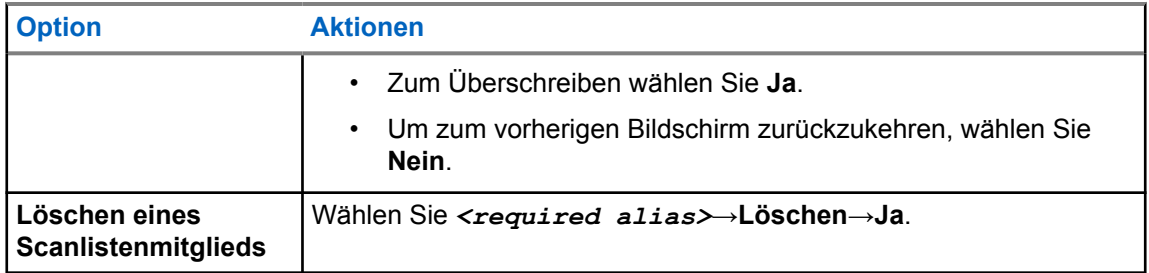

## **25.9 Flexible Empfangen-Liste**

Mit der Funktion "Flexible Empfangen-Liste" können Sie Mitglieder für die Empfänger-Gesprächsgruppenliste erstellen und zuweisen.

Ihr Funkgerät unterstützt höchstens 16 Mitglieder in der Liste.

## **25.9.1 Einschalten der Liste der flexiblen Empfänger**

#### **Vorgehensweise:**

Wählen Sie im Menü **Einstellungen**→**FunkgEinstellg**→**Flex. RX-Liste**→**Einschalten**.

Ihr Funkgerät verhält sich wie folgt:

- Ein positiver Hinweiston ertönt.
- Im Display wird Flexible Empfängerliste Ein angezeigt.

## **25.9.2 Ausschalten der Liste der flexiblen Empfänger**

#### **Vorgehensweise:**

Wählen Sie im Menü **Einstellungen**→**FunkgEinstellg**→**Flex. RX-Liste**→**Ausschalten**.

Ihr Funkgerät verhält sich wie folgt:

- Ein negativer Hinweiston ertönt.
- Im Display wird Flexible Empfängerliste Aus angezeigt.

#### **25.9.3**

## **Hinzufügen neuer Einträge zur flexiblen Empfängerliste**

#### **Vorgehensweise:**

**1** Wählen Sie im Menü **Einstellungen**→**FunkgEinstellg**→**Flex. RX-Liste**→**Lste anz/ bearb**→**Mitgl. hinzu**→*<required ID or alias>*.

Das Funkgerät zeigt die folgende Eingabeaufforderung an: Andere hinzu?.

- **2** Führen Sie eine der folgenden Aktionen aus:
	- Um einen weiteren neuen Eintrag hinzuzufügen, wählen Sie **Ja**.
	- Um den aktuellen Eintrag zu speichern, wählen Sie **Nein**.

### **25.9.4 Löschen von Einträgen aus der flexiblen Empfangen-Liste**

#### **Vorgehensweise:**

- **1** Wählen Sie im Menü **Einstellungen**→**FunkgEinstellg**→**Flex. RX-Liste**→**Lste anz/bearb**.
- **2** Suchen Sie nach einem Alias, indem Sie eine der folgenden Aktionen ausführen:
	- Geben Sie die Buchstaben des Aliasnamens ein.
	- Blättern Sie mit der **4-Wege-Navigationstaste** durch die Liste.
- **3** Wählen Sie **Löschen** aus.
- **4** Führen Sie eine der folgenden Aktionen aus:
	- Wählen Sie **Ja**, um die ID oder den Alias zu löschen.
	- Um zum vorherigen Bildschirm zurückzukehren, wählen Sie **Nein**.

## **25.10 Gesprächsgruppenzugehörigkeit für mehrere Gesprächsgruppen**

Ihr Funkgerät kann für bis zu sieben Gesprächsgruppen an einem Standort konfiguriert werden.

Es können bis zu sieben Gesprächsgruppen als Gesprächsgruppen für den Verbindungsaufbau aus den 16 Gesprächsgruppen in der Empfängergruppenliste zugewiesen werden. Die ausgewählte Gesprächsgruppe und die vorrangigen Gesprächsgruppen werden automatisch zugewiesen.

## **25.10.1 Hinzufügen einer Gesprächsgruppenzugehörigkeit**

#### **Vorgehensweise:**

- **1** Wählen Sie im Menü **Scan**→**Lste anz/bearb**→*<required ID or alias>*→**Verb. bearb**.
- **2** Wählen Sie **Ein**, um die Gesprächsgruppenzugehörigkeit hinzuzufügen.

Wenn die Zuordnung erfolgreich zum System hinzugefügt wurde, wird im Display ein positiver Kurzhinweis angezeigt.

Wenn maximal sieben Gesprächsgruppen für die Verbindung ausgewählt sind, wird im Display Liste voll angezeigt.

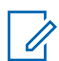

#### **HINWEIS:**

In **Liste anz/bearb** wird neben den Gesprächsgruppen angezeigt, dass die Registrierung im Gange ist oder das Hinzufügen der Gesprächsgruppenzugehörigkeit fehlgeschlagen ist.

Das √neben den Gesprächsgruppen zeigt an, dass die Gesprächsgruppenzugehörigkeit erfolgreich registriert ist.

## **25.10.2 Entfernen einer Gesprächsgruppenzugehörigkeit**

#### **Vorgehensweise:**

.

**1** Wählen Sie im Menü **Scan**→**Lste anz/bearb**→*<required ID or alias>*→**Verb. bearb**.

MN007848A01-AA Kapitel 25 : Scan

**2** Um die Gesprächsgruppenzugehörigkeit zu entfernen, wählen Sie **Aus**.

In **Liste anz/bearb** wird neben der ausgewählten Gesprächsgruppen-ID nicht mehr anzeigt.

# **Sicherheit**

Für Capacity Max können Sie mit dieser Funktion das Funkgerät blockieren, wieder entsperren und löschen. Bei anderen Systemen ermöglicht die Funktion das aktivieren und deaktivieren des Funkgeräts.

So kann z. B. ein gestohlenes Funkgerät blockiert und damit unbrauchbar gemacht werden oder ein wiedergefundenes Funkgerät entsperrt oder aktiviert werden.

Wenn für das Funkgerät "Blockieren" oder "deaktiviert" aktiviert wird, kann das Funkgerät keine benutzerinitiierten Services auf dem System, das die Sperrung durchgeführt hat, anfordern oder empfangen. Das Funkgerät kann jedoch zu einem anderen System wechseln. Das Funkgerät sendet weiterhin GNSS-Positionsberichte und kann aus der Ferne überwacht werden, wenn es blockiert oder deaktiviert wurde.

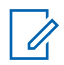

#### **HINWEIS:**

Wenden Sie sich an Ihren Händler, um diese Funktion zu aktivieren.

## **26.1 Blockieren von Funkgeräten**

#### **Vorgehensweise:**

**1** Führen Sie eine der folgenden Aktionen aus:

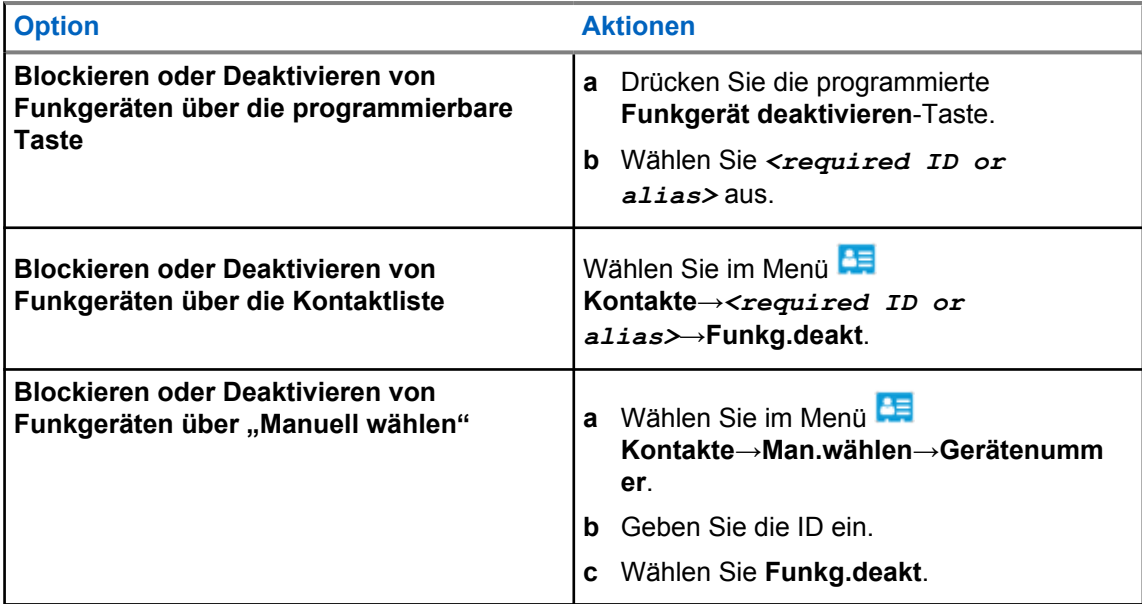

**2** Geben Sie bei anderen Systemen ggf. die Passphrase ein.

Die grüne LED blinkt, und auf dem Display wird Funkg.deakt.: *<ID>* angezeigt.

Wenn das Funkgerät erfolgreich blockiert wurde, verhält sich Ihr Funkgerät wie folgt:

- Ein positiver Hinweiston ertönt.
- Im Display wird ein positiver Kurzhinweis angezeigt.

Wenn das Funkgerät nicht erfolgreich blockiert wurde, verhält es sich wie folgt:

- Ein negativer Hinweiston ertönt.
- Im Display wird ein negativer Kurzhinweis angezeigt.

## **26.2 Wiederherstellen von Funkgeräten**

#### **Vorgehensweise:**

**1** Führen Sie eine der folgenden Aktionen aus:

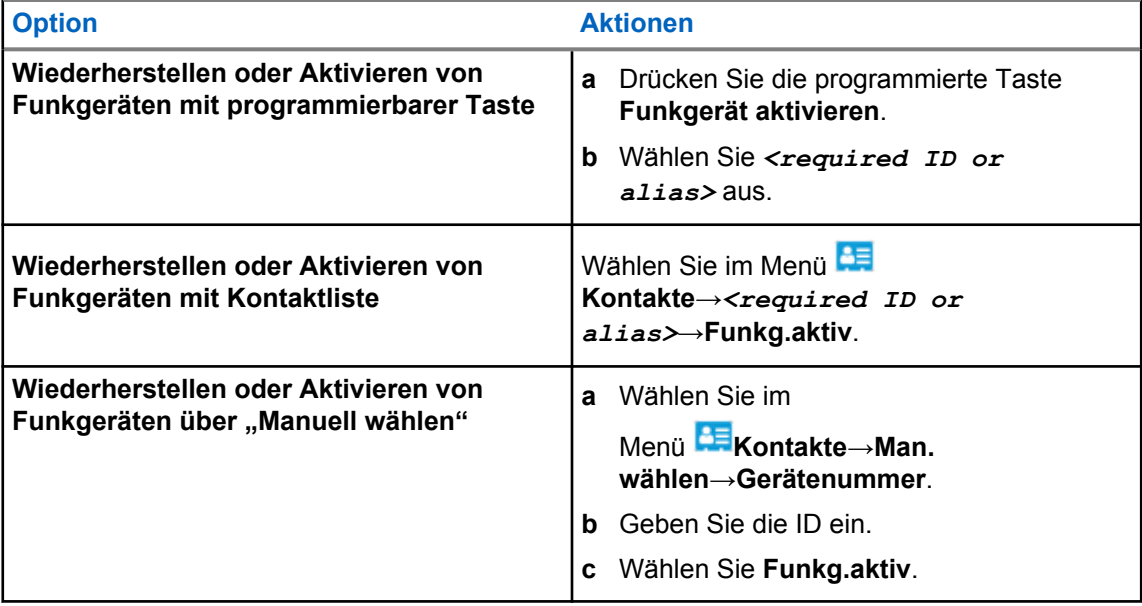

**2** Geben Sie bei anderen Systemen ggf. die Passphrase ein.

Die grüne LED leuchtet auf, und auf dem Display wird Folgendes angezeigt: Funkg.aktiv.: <ID>.

Wenn das Funkgerät erfolgreich deaktiviert wurde, passiert Folgendes:

- Ein positiver Hinweiston ertönt.
- Im Display wird ein positiver Kurzhinweis angezeigt.

Wenn ein Alarm erfolgreich deaktiviert wurde, verhält sich das Funkgerät wie folgt:

- Ein negativer Hinweiston ertönt.
- Im Display wird ein negativer Kurzhinweis angezeigt.

### **26.3 Funkgerät deaktivieren**

Diese Funktion bietet eine erweiterte Sicherheitsmaßnahme, um den nicht autorisierten Zugriff auf das Funkgerät zu beschränken.

Die Funktion "Funkgerät deaktivieren" kann ein Funkgerät unbrauchbar machen. Der Händler kann ein verlorenes oder verlegtes Funkgerät deaktivieren, um nicht autorisierte Verwendung zu verhindern.

Beim Einschalten zeigt ein deaktiviertes Funkgerät vorübergehend die Meldung Funkgerät deaktiviert auf dem Bildschirm an, um den deaktivierten Status anzuzeigen.

#### **HINWEIS:**

Ein deaktiviertes Funkgerät kann nur in einem Reparatur-Center von Motorola Solutions wiederhergestellt werden. Wenden Sie sich für weitere Informationen an Ihren Händler.

# **Innenbereich**

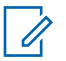

#### **HINWEIS:**

Die Innenbereichs-Funktion ist verfügbar für Modelle mit neuester Software und Hardware. Weitere Informationen erhalten Sie von Ihrem Fachhändler oder Systemadministrator.

Die Innenbereichs-Funktion kann verwendet werden, um den Standort von Funkgerätbenutzern zu verfolgen. Wenn der Innenbereich aktiviert ist, ist das Funkgerät in einem begrenzt erkennbaren Modus. Dedizierte Bakensignale werden verwendet, um das Funkgerät aufzufinden und seine Position zu bestimmen.

## **27.1 Einschalten der Funktion "Innenbereich"**

#### **Vorgehensweise:**

### Wählen Sie im Menü **Bluetooth**→**Innenbereich**→**InLoc-Status**.

Wenn die Funktion erfolgreich aktiviert wurde, verhält sich Ihr Funkgerät wie folgt:

- Ein positiver Hinweiston ertönt.
- Das Display zeigt Innenbereich ein an.
- Das Symbol für den verfügbaren Innenbereich wird auf dem Startbildschirm angezeigt.

Wenn die Funktion nicht erfolgreich aktiviert wurde, verhält sich Ihr Funkgerät wie folgt:

- Ein negativer Hinweiston ertönt.
- Im Display wird Einschalten fehlgeschl. angezeigt.

## **27.2 Ausschalten der Funktion "Innenbereich"**

#### **Vorgehensweise:**

### Wählen Sie im Menü **Bluetooth**→**Innenbereich**→**InLoc-Status**.

Wenn die Funktion "Innenbereich" deaktiviert ist, verhält sich Ihr Funkgerät wie folgt:

- Ein positiver Hinweiston ertönt.
- Das Display zeigt Innenbereich aus an.
- Das Symbol für den verfügbaren Innenbereich wird auf dem Startbildschirm nicht mehr angezeigt. Wenn die Funktion nicht erfolgreich deaktiviert wurde, verhält sich Ihr Funkgerät wie folgt:
- Ein negativer Hinweiston ertönt.
- Auf dem Display wird Ausschalten Fehlgeschl. angezeigt.

## **27.3 Zugriff auf Informationen eines Standort-Bakensignals in Innenbereichen**

### **Vorgehensweise:**

Wählen Sie im Menü **Bluetooth**→**Innenbereich**→**Beacons**.

Das Display zeigt Informationen zu den Bakensignalen an.

# **Jobtickets**

Diese Funktion ermöglicht Ihrem Funkgerät den Empfang von Meldungen vom Dispatcher, in denen auszuführende Aufgaben aufgelistet sind.

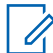

#### **HINWEIS:**

Diese Funktion kann mit Hilfe der Software für die Funkgeräteprogrammierung an die Anforderungen des Benutzers angepasst werden. Wenden Sie sich für weitere Informationen an Ihren Händler.

Es gibt zwei Ordner mit verschiedenen Jobtickets:

#### **Ordner Meine Aufgaben**

Personalisierte Jobtickets, die der angemeldeten Benutzer-ID zugewiesen wurden.

#### **Ordner Gemeinsame Aufgaben**

Freigegebene Jobtickets, die einer Gruppe zugewiesen wurden.

Sie können auf Jobtickets antworten und diese in den Jobticket-Ordner einsortieren. Die Namen der Standardordner lauten **Alle**, **Neu**, **Gestartet** und **Abgeschlossen**.

Die Jobtickets bleiben auch nach dem Aus- und Wiedereinschalten des Funkgeräts erhalten.

Alle Jobtickets befinden sich im Ordner **Alle**. Je nachdem, wie Ihr Funkgerät programmiert ist, sind Jobtickets nach ihrer Priorität sortiert, gefolgt vom Empfangszeitpunkt. Neue Jobtickets, Jobtickets mit kürzlichen Statusänderungen und Jobtickets mit der höchsten Priorität werden zuerst aufgeführt.

Nach Erreichen der maximalen Anzahl an Jobtickets ersetzt das nächste Jobticket automatisch das letzte in Ihrem Gerät aufgeführte Jobticket. Je nach Funkgerätmodell unterstützt Ihr Funkgerät maximal 100 oder 500 Jobtickets. Ihr Funkgerät erkennt automatisch duplizierte Jobtickets mit der gleichen Jobticket-ID und löscht diese.

Der Verteiler weist Jobtickets je nach ihrer Wichtigkeit eine Prioritätsstufe zu. Es sind drei Prioritätsstufen verfügbar: Priorität 1 ist die höchste Prioritätsstufe, und Priorität 3 ist die niedrigste Prioritätsstufe. Es gibt auch Jobtickets ohne Priorität.

Ihr Funkgerät wird dementsprechend aktualisiert, wenn der Dispatcher folgende Änderungen vornimmt:

- Ändern des Inhalts von Jobtickets
- Hinzufügen oder Bearbeiten der Prioritätsstufe des Jobtickets
- Verschieben von Jobtickets in einen anderen Ordner
- Abbrechen des Jobtickets

## **28.1 Zugriff auf den Jobticket-Ordner**

#### **Vorgehensweise:**

- **1** Wählen Sie im Menü **Jobtickets**.
- **2** Führen Sie eine der folgenden Aktionen aus:
	- Wenn Sie nicht mit Ihrer Benutzer-ID angemeldet sind, wählen Sie *<required folder>*→*<required Job Ticket>*.

• Wenn Sie mit Ihrer Benutzer-ID angemeldet sind, wählen Sie **Geteilte Aufgaben**→*<required folder>*→*<required Job Ticket>*.

### **HINWEIS:**

Die Menüpunkte "Meine Aufgabe" können nur aufgerufen werden, wenn Sie mit Ihrer Benutzer-ID angemeldet sind.

## **28.2 Beim Remote-Server anmelden**

Sie können sich mit Ihrer Benutzer-ID am Remote-Server an- oder abmelden.

#### **Vorgehensweise:**

Wählen Sie im Menü **Anmelden** aus.

Wenn Sie bereits angemeldet sind, zeigt das Menü **Abmelden** an.

Wenn die Anmeldung erfolgreich ist, verhält sich Ihr Funkgerät wie folgt:

- Ein positiver Hinweiston ertönt.
- Auf dem Display wird Anmelden erfolgreich angezeigt.

Wenn die Anmeldung nicht erfolgreich ist, verhält sich Ihr Funkgerät wie folgt:

- Ein negativer Hinweiston ertönt.
- Im Display wird Anmelden fehlgeschlagen angezeigt.

#### **28.3 Erstellen von Jobtickets**

Ihr Funkgerät kann Jobtickets erstellen, die auf Jobticketvorlagen basieren, und auszuführende Aufgaben versenden. Wenden Sie sich an Ihren Händler, um die Jobticket-Vorlage mithilfe der Programmiersoftware des Funkgeräts zu konfigurieren.

#### **Vorgehensweise:**

- **1** Wählen Sie im Menü **Jobtickets**.
- **2** Führen Sie eine der folgenden Aktionen aus:
	- Wählen Sie unter Capacity Max die Option **Aufgaben erstellen**.
	- Für andere Systeme wählen Sie **Ticket erstellen**.

#### **28.4**

## **Senden von Jobtickets mithilfe von Jobticket-Vorlagen**

#### **Voraussetzungen:**

Wählen Sie je nach Konfiguration die richtige Jobticket-Vorlage aus.

#### **Vorgehensweise:**

Führen Sie eine der folgenden Aktionen aus:

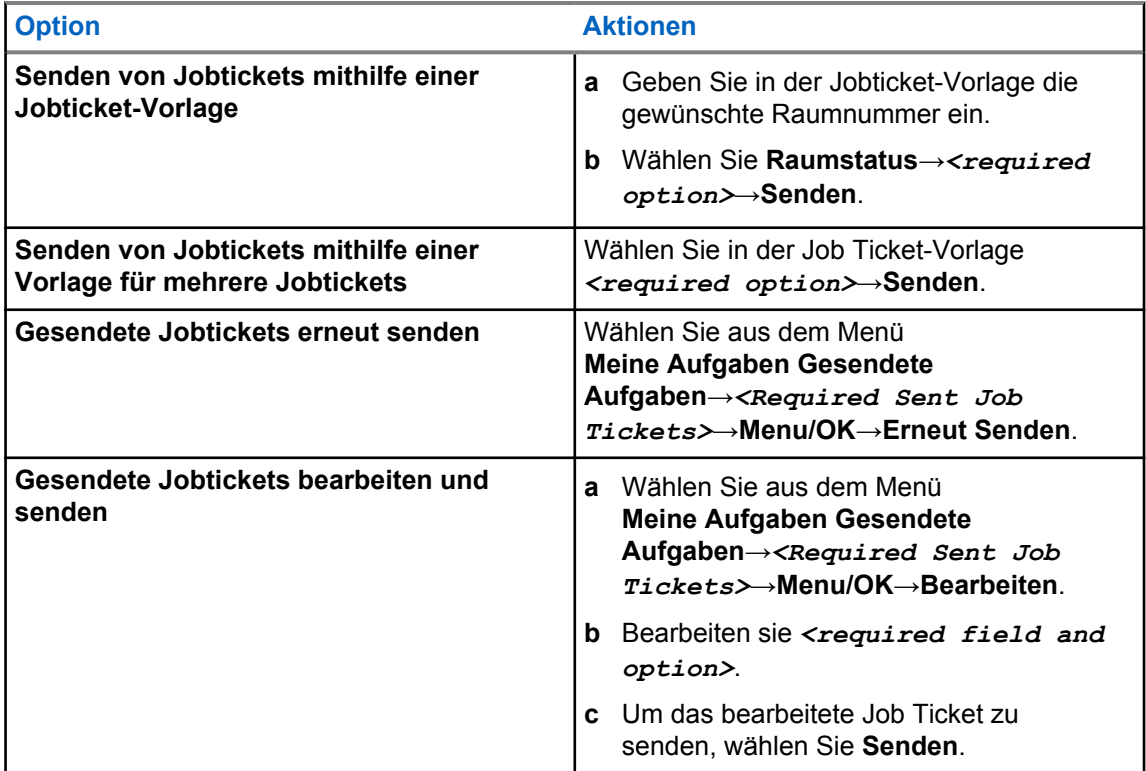

Wenn die Anforderung erfolgreich gesendet ist, verhält sich das Funkgerät wie folgt:

- Ein positiver Hinweiston ertönt.
- Im Display wird ein positiver Kurzhinweis angezeigt.

Wenn das Senden der Anforderung fehlgeschlagen ist, verhält sich Ihr Funkgerät wie folgt:

- Ein negativer Hinweiston ertönt.
- Im Display wird ein negativer Kurzhinweis angezeigt.

#### **28.5**

## **Empfangen und Beantworten von Jobtickets**

Wenn Sie ein Job-Ticket erhalten, erhält Ihr Funkgerät Jobticket-Benachrichtigungen.

#### **Vorgehensweise:**

- **1** Führen Sie eine der folgenden Aktionen aus, um auf ein Jobticket zu reagieren:
	- Tippen Sie auf **Benachrichtigungs-Widget**, um die letzte empfangene Jobticket-Benachrichtigung anzuzeigen.
	- Um das gewünschte Jobticket anzuzeigen, wählen Sie im Menü **Jobtickets**→**Geteilte Aufgaben**→*<required folder>*→*<required Job Ticket>*.
- **2** Rufen Sie das Untermenü durch Auswahl der Taste **Menü/OK** auf, und wählen Sie das gewünschte Jobticket aus.

Für eine Kurzantwort, wählen Sie die Zifferntaste **1** bis **9**.

Wenn die Aktion erfolgreich ist, verhält sich Ihr Funkgerät wie folgt:

- Ein positiver Hinweiston ertönt.
- Im Display wird ein positiver Kurzhinweis angezeigt.

Wenn die Aktion nicht erfolgreich ist, verhält sich Ihr Funkgerät wie folgt:

- Ein negativer Hinweiston ertönt.
- Im Display wird ein negativer Kurzhinweis angezeigt.

### **28.6 Löschen von Jobtickets**

#### **Vorgehensweise:**

- **1** Wählen Sie im Menü **Jobtickets**.
- **2** Wählen Sie einen der folgenden Ordner aus:
	- **Geteilte Aufgaben**
	- **Gesendete Aufgaben**
	- **Trash-Aufgaben**
- **3** Führen Sie eine der folgenden Aktionen aus:
	- Um das gewünschte Jobticket zu löschen, wählen Sie *<required Job Ticket>*→**Menü/ OK**→**Löschen**.
	- Um alle Jobtickets zu löschen, wählen Sie **Alle löschen**→**Ja**.

Wenn die Anforderung erfolgreich ist, verhält sich das Funkgerät wie folgt:

- Ein positiver Hinweiston ertönt.
- Im Display wird ein positiver Kurzhinweis angezeigt.

Wenn die Anforderung fehlgeschlagen ist, verhält sich Ihr Funkgerät wie folgt:

- Ein negativer Hinweiston ertönt.
- Im Display wird ein negativer Kurzhinweis angezeigt.

# **Textnachrichten**

Ihr Funkgerät kann von einem anderen Funkgerät oder einer Textnachricht-Anwendung Daten empfangen.

Es gibt zwei Arten von Textnachrichten, DMR-Kurztextnachrichten (Digital Mobile Radio) und Textnachrichten. Die maximale Länge einer DMR-Kurztextnachricht beträgt 23 Zeichen. Die maximale Länge einer Textnachricht beträgt 280 Zeichen, einschließlich der Betreffzeile. Die Betreffzeile wird nur angezeigt, wenn Sie Nachrichten von E-Mail-Anwendungen empfangen.

#### **HINWEIS:**

Die maximale Länge gilt nur für Modelle mit der neuesten Software und Hardware. Bei Funkgerätemodellen mit älterer Software und Hardware beträgt die maximale Länge für eine Textnachricht 140 Zeichen. Wenden Sie sich für weitere Informationen an Ihren Händler.

## **29.1 Anzeigen von Textnachrichten**

#### **Vorgehensweise:**

- **1** Wählen Sie im Menü **Nachrichten** aus.
- **2** Führen Sie eine der folgenden Aktionen aus:
	- Wählen Sie für Textnachrichten oder den Telemetriestatus die Option **Inbox**→*<required messages>*.
	- Wählen Sie für gespeicherte Textnachrichten die Option **Entw**→*<required messages>*.
	- Wählen Sie für gesendete Textnachrichten die Option **Ausgang**→*<required messages>*.

Der Ordner "Inbox", "Entwürfe" oder "Ausgang" ist leer:

- Wenn der Tastaturton aktiviert ist, wird ein Hinweiston ausgegeben.
- Auf dem Display wird Liste leer angezeigt.

Wenn der Ordner "Inbox", "Entwürfe" oder "Ausgang" nicht leer ist, wird im Display eine Betreffzeile angezeigt, wenn die Nachricht von einer E-Mail-Anwendung stammt.

Auf Telemetriestatus-Nachrichten können Sie nicht antworten, und auf dem Display wird Telemetrie: <Status-Textnachricht> angezeigt.

### **29.2 Verfassen von Textnachrichten**

#### **Vorgehensweise:**

- **1** Wählen Sie im Menü **Nachrichten**→**Schreiben**.
- **2** Schreiben Sie Ihre Nachricht.
- **3** Führen Sie eine der folgenden Aktionen aus:
	- Um eine Textnachricht zu speichern, wählen Sie **Zurück/Start**→**Sichern**.

• Um eine Textnachricht zu verwerfen, wählen Sie **Zurück/Start**→**Verwerf**.

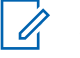

**HINWEIS:**

Wenn Sie versehentlich die **Zurück-/Start**-Taste gewählt haben, wählen Sie Bearb, um mit dem Verfassen der Textnachricht fortzufahren.

Wenn Sie Ihre Textnachricht gespeichert haben, kann sie im Ordner "Entwurf" angezeigt und bearbeitet werden.

Wenn Sie Ihre Textnachricht verworfen haben, wurde sie gelöscht.

## **29.3 Senden von Textnachrichten**

#### **Voraussetzungen:**

Schreiben Sie Ihre Nachricht.

#### **Vorgehensweise:**

• Führen Sie eine der folgenden Aktionen aus:

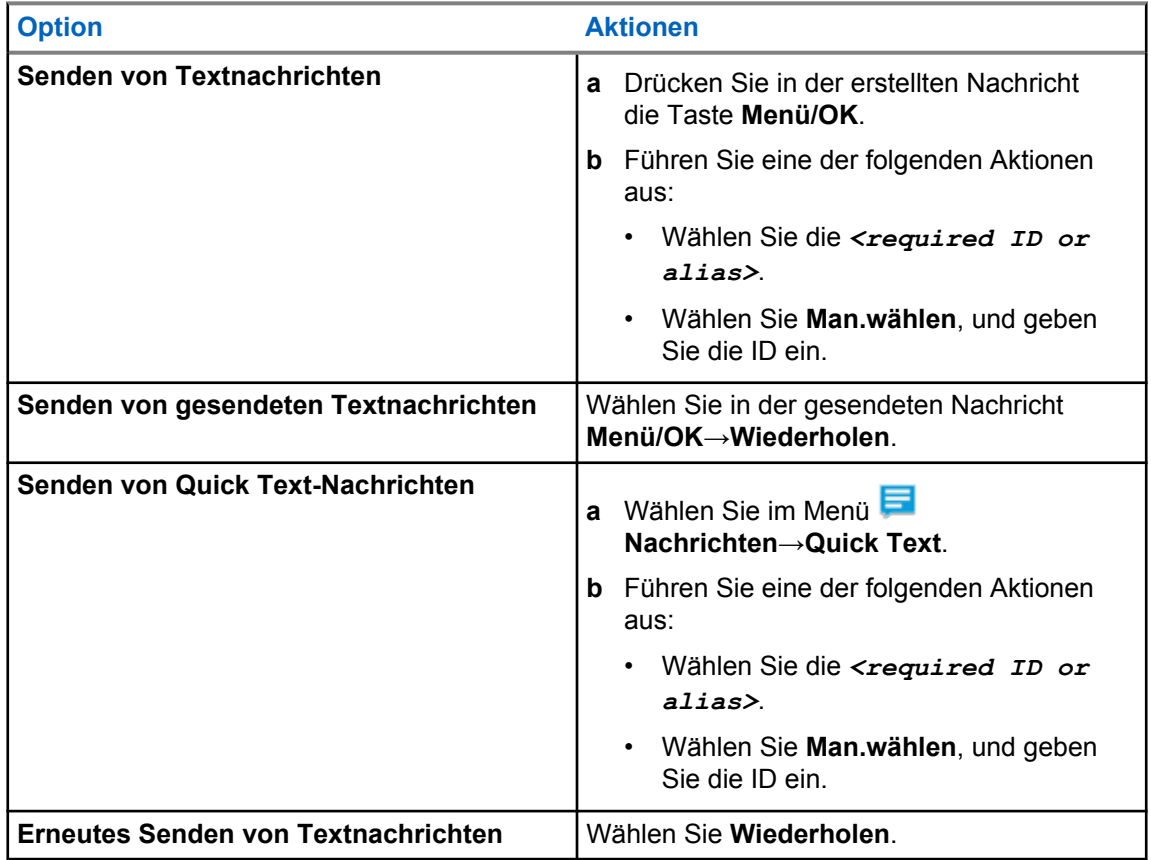

Wenn eine Textnachricht erfolgreich gesendet wurde, verhält sich das Funkgerät wie folgt:

- Ein Hinweiston ertönt.
- Im Display wird ein positiver Kurzhinweis angezeigt.

Wenn Ihre Textnachricht nicht gesendet werden kann, werden auf dem Display die folgenden Optionen angezeigt:

- Wiederholen
- Weiterleiten

• Bearbeiten

#### **29.4**

## **Antworten auf Textnachrichten**

Wenn Sie eine Textnachricht empfangen, verhält sich das Funkgerät wie folgt:

- Die Benachrichtigungsliste mit der ID oder dem Alias des Absenders wird angezeigt.
- Das Nachricht-Symbol wird angezeigt.

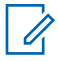

#### **HINWEIS:**

Wenn Sie die Sendetaste **PTT** drücken, verlässt das Funkgerät den Textnachrichten-Hinweisbildschirm und führt einen Einzel- oder Gruppenruf an den Absender aus.

#### **Vorgehensweise:**

Führen Sie eine der folgenden Aktionen aus:

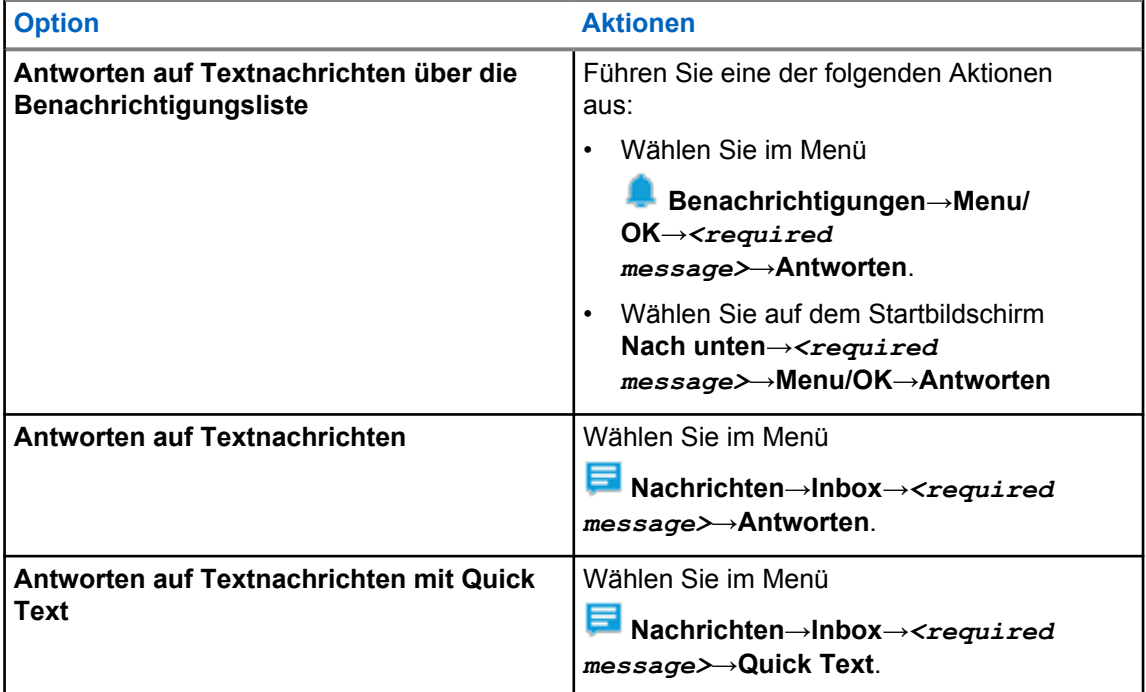

### **29.5 Weiterleiten von Textnachrichten**

#### **Vorgehensweise:**

- **1** Wählen Sie im Menü **Nachrichten** aus.
- 2 Um eine Textnachricht aus dem Ordner "Inbox" oder "Ausgang" weiterzuleiten, wählen Sie *<required message>*→**Weiterleiten**.
## **29.6 Löschen von Textnachrichten**

#### **Vorgehensweise:**

- **1** Wählen Sie im Menü **Nachrichten** aus.
- **2** Führen Sie eine der folgenden Aktionen aus:
	- Wählen Sie **Posteingang**→*<required text message>*→**Menü/OK**→**Löschen**, um Textnachrichten zu löschen.
	- Um alle Textnachrichten zu löschen, wählen Sie **Posteingang**→**Alle löschen**.
	- Wählen Sie **Gesendete Elemente** →*<required text message>*→**Menü/OK**→**Löschen**, um gesendete Textnachrichten zu löschen.
	- Wählen Sie **Gesendete Objekte**→**Alle löschen**, um alle gesendeten Textnachrichten zu löschen.
	- Wählen Sie **Entwürfe**→*<required text message>*→**Menü/OK**→**Löschen**, um gespeicherte Textnachrichten zu löschen.
	- Wählen Sie **Entwürfe**→**Alle löschen**, um alle gespeicherten Textnachrichten zu löschen.

## **29.7 Einstellen der Hinweistöne für Textnachrichten**

#### **Vorgehensweise:**

- **1** Wählen Sie im Menü **Kontakte**→*<required ID or alias>*→**Nachr.Hinweis**.
- **2** Führen Sie eine der folgenden Aktionen aus:
	- Um einen Kurzton zu erhalten, wählen Sie **Momentan** aus.
	- Um einen sich wiederholenden Ton zu erhalten, wählen Sie **Wiederholt** aus.

## **Statusmeldung**

Anhand dieser Funktion ist Ihr Funkgerät in der Lage, Statusmeldungen an andere Funkgeräte zu senden.

Die Quick-Status-Liste wird mit Hilfe der Programmier-Software des Funkgeräts konfiguriert und umfasst bis zu 100 Stati.

Die maximale Zeichenlänge für jede Statusmeldung ist 16.

Empfangene Statusmeldungen können auch durch Zugriff auf den Posteingang oder die Benachrichtigungsliste angezeigt werden.

Wenden Sie sich für weitere Informationen an Ihren Händler.

#### **HINWEIS:** 0

Jeder Status hat einen entsprechenden digitalen Wert zwischen 0 und 99. Zur besseren Übersichtlichkeit kann jedem Status ein Alias zugewiesen werden.

### **30.1 Statusmeldungen anzeigen**

#### **Vorgehensweise:**

Wählen Sie im Menü **Status**→ **Inbox**→*<required status message>*. Ihr Funkgerät zeigt den Inhalt der ausgewählten Statusmeldung an.

### **30.2 Statusmeldungen senden**

#### **Vorgehensweise:**

Führen Sie eine der folgenden Aktionen aus:

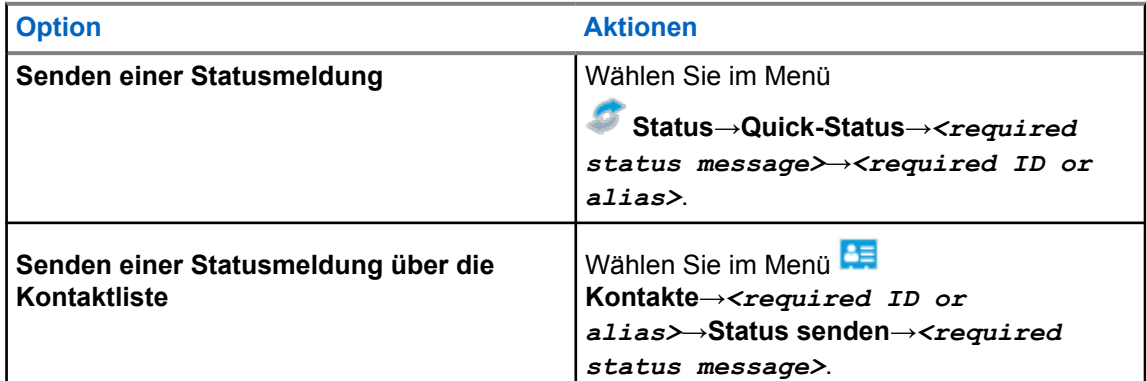

Wenn Ihre Statusmeldung erfolgreich gesendet wurde, wird im Display ein positiver Kurzhinweis angezeigt.

Wenn Ihre Statusmeldung fehlschlägt, wird im Display eine Fehlermeldung angezeigt.

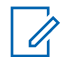

**HINWEIS:**

Im Quick-Status wird neben der zuletzt gesendeten Statusmeldung ein v angezeigt.

## **30.3 Statusmeldungen beantworten**

#### **Vorgehensweise:**

Wählen Sie im Menü **Status**→ **Inbox**→*<required status message>*→ **Antworten**→*<required status message>*.

### **30.4 Einzelruf initiieren**

#### **Vorgehensweise:**

- **1** Wählen Sie im Menü **Status**→ **Inbox**→*<required status message>*
- **2** Zum Anrufen halten Sie die Sendetaste **PTT** gedrückt.

### **30.5 Löschen von Statusmeldungen**

#### **Vorgehensweise:**

- **1** Wählen Sie im Menü **Status** aus.
- **2** Führen Sie eine der folgenden Aktionen aus:
	- Um eine Statusmeldung zu löschen, wählen Sie **Posteingang**→*<required status message>*→**Menu/OK**→**Löschen**.
	- Um alle Statusmeldungen zu löschen, wählen Sie **Posteingang**→**Alle löschen**.

## **Analog-Nachrichtengeber**

Ihr Funkgerät kann programmierte Nachrichten aus der Nachrichtenliste an einen Funkgerät-Aliasnamen oder den Dispatcher senden.

## **31.1 Senden von MDC-Nachrichten an den Dispatcher**

#### **Vorgehensweise:**

Wählen Sie im Menü **Nachrichten**→**Quick Text**→*<required message>*.

Wenn die Anforderung erfolgreich ist, verhält sich das Funkgerät wie folgt:

- Ein positiver Hinweiston ertönt.
- Im Display wird ein positiver Kurzhinweis angezeigt.

Wenn die Anforderung fehlgeschlagen ist, verhält sich Ihr Funkgerät wie folgt:

- Ein negativer Hinweiston ertönt.
- Im Display wird ein negativer Kurzhinweis angezeigt.

## **Analog-Status-Update**

Ihr Funkgerät kann vorprogrammierte Nachrichten aus der Statusliste, die Ihre aktuelle Aktivität anzeigen, an einen Funkkontakt (bei 5-Ton-Systemen) oder den Dispatcher (bei Motorola Data Communication-Systemen) senden.

Bei Motorola Data Communication (MDC)-Systemen wird die letzte bestätigte Meldung oben in der Statusliste angezeigt. Die anderen Nachrichten sind in alphanumerischer Reihenfolge geordnet.

#### **32.1**

## **Senden von Status-Updates an vorbestimmte Kontakte**

#### **Vorgehensweise:**

Führen Sie eine der folgenden Aktionen aus:

- Wählen Sie für Motorola Data Communication (MDC)-Systeme im Menü **Status**→*<required status>*→**Als Standard festlegen**→**Menü/OK** festlegen aus.
- Wählen Sie bei 5-Ton-Systemen im Menü **Status**→*<required status>*→**Als Standard festlegen**.

Für 5-Ton-Folge: Durch Drücken der **Sendetaste (PTT)** in der Statusliste wird das gewählte Status-Update gesendet und dann wieder der Ausgangsbildschirm angezeigt, um einen Sprachruf einzuleiten.

Bei MDC-Systemen: Wenn die Anforderung erfolgreich ist, verhält sich das Funkgerät wie folgt:

- Ein positiver Hinweiston ertönt.
- Im Display wird ein positiver Kurzhinweis angezeigt.

Bei MDC-Systemenen: Wenn die Anforderung fehlgeschlagen ist, verhält sich Ihr Funkgerät wie folgt:

- Ein negativer Hinweiston ertönt.
- Im Display wird ein negativer Kurzhinweis angezeigt.

Bei 5-Ton-Systemen: Wenn die Anforderung erfolgreich ist, wird auf dem Display des Funkgeräts ein neben der Bestätigungsmeldung angezeigt.

Bei 5-Ton-Systemenen: Wenn die Anforderung fehlgeschlagen ist, wird auf dem Display des Funkgeräts ein  $\blacktriangleright$  neben dem vorherigen Status ein angezeigt.

#### **32.2**

## **Anzeigen von 5-Ton-Status-Details**

#### **Voraussetzungen:**

Erwerben Sie den Software-Lizenzschlüssel.

#### **Vorgehensweise:**

Wählen Sie im Menü **Status**→*<required status>*→**Details**.

Im Display werden die Einzelheiten des ausgewählten Status angezeigt.

## **32.3 Bearbeiten von 5-Ton-Status-Details**

#### **Vorgehensweise:**

- **1** Wählen Sie im Menü **Status**→*<required status>*→**Bearb**.
- **2** Verwenden Sie die folgenden Tasten, um die Statusdetails zu bearbeiten:
	- Um den Cursor nach links oder rechts zu bewegen, wählen Sie die **4-Wege-Navigationstasten**.
	- Um Zeichen zu löschen, wählen Sie die Taste **\***.
	- Zur Änderung des Texteingabemodus wählen und halten Sie die Taste **#**.
- **3** Wenn die Bearbeitung abgeschlossen ist, wählen Sie die Taste **Menü/OK**.

Im Display wird ein positiver Kurzhinweis angezeigt.

# **Reichweite-Überwachungssystem**

Das Reichweite-Überwachungssystem (Auto-Range Transponder System, ARTS) ist eine rein analoge Funktion, die dazu dient, Sie zu informieren, wenn sich Ihr Funkgerät außerhalb der Reichweite anderer mit ARTS ausgestatteter Funkgeräte befindet.

Mit ARTS ausgestattete Funkgeräte senden oder empfangen in regelmäßigen Abständen Signale, um zu bestätigen, dass sich die Geräte innerhalb der Funkreichweite der anderen Geräte befinden.

Ihr Funkgerät weist wie folgt darauf hin:

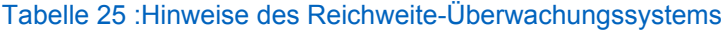

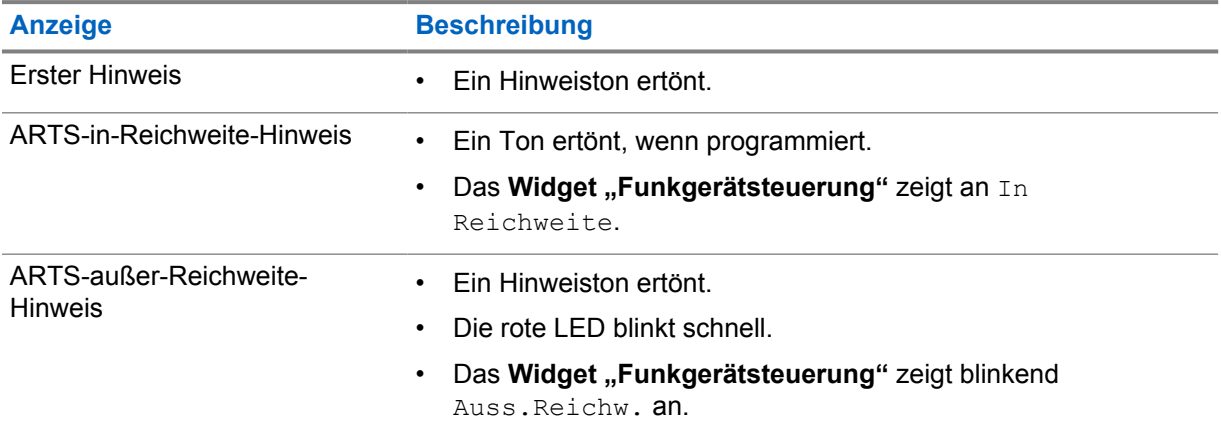

## **Dynamischer Ruferalias**

Während eines Rufs zeigt das empfangende Funkgerät den Ruferalias des sendenden Funkgeräts an.

In der Liste "Ruferaliasse" können bis zu 500 Ruferaliasse sendender Funkgeräte gespeichert werden. Über die Liste "Ruferaliasse" können Sie Einzelrufe anzeigen oder tätigen. Wenn Sie das Funkgerät ausschalten, wird der Verlauf empfangender Ruferaliasse aus der Liste "Ruferaliasse" entfernt.

### **34.1 Bearbeiten des Ruferalias**

#### **Vorgehensweise:**

Führen Sie eine der folgenden Aktionen aus:

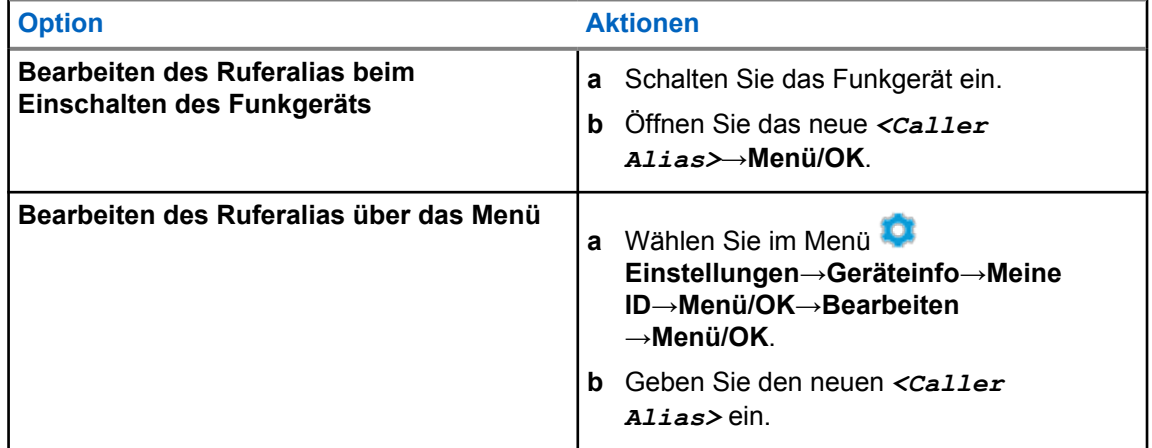

Im Display wird ein positiver Kurzhinweis angezeigt.

#### **34.2**

## **Anzeigen der Liste "Ruferaliasse"**

Sie können auf die Liste "Ruferaliasse" zugreifen, um die Details des sendenden Ruferalias anzuzeigen.

#### **Vorgehensweise:**

Wählen Sie im Menü **Ruferaliasse**→*<required Caller Alias>*→**Details**.

#### **34.3**

## **Initiieren eines Einzelrufs über die Liste der Ruferaliasse**

#### **Vorgehensweise:**

- **1** Wählen Sie im Menü **Ruferaliasse**→*<required Caller Alias>*.
- **2** Zum Anrufen halten Sie die Sendetaste **PTT** gedrückt.

# **Dynamische Gruppenbildung (Dynamic Group Number Assignment, DGNA)**

Die dynamische Gruppenbildung (DGNA) ist eine Funktion, mit der die Konsole eines Drittanbieters eine neue Gesprächsgruppe im Funkgerät über Funk dynamisch zuweisen und entfernen kann.

DGNA ist nur mit dem Capacity Max-System verfügbar.

Wenn die Konsole Ihrem Funkgerät DGNA zuweist, befindet sich der Kanal im DGNA-Modus und verhält sich wie folgt:

- Ein Hinweiston ertönt.
- Das Display zeigt vor der Rückkehr zum Startbildschirm kurz <DGNA-Gesprächsgruppenalias> zugewiesen an.
- Das DGNA-Symbol erscheint in der Statusleiste.
- Der Startbildschirm zeigt den DGNA-Gesprächsgruppenalias an.

Wenn die Konsole DGNA von Ihrem Funkgerät entfernt, stellt Ihr Funkgerät die vorherige Gesprächsgruppe wieder her und verhält sich wie folgt:

- Ein Hinweiston ertönt.
- Das Display zeigt vor der Rückkehr zum Startbildschirm kurzzeitig <DGNA-Gesprächsgruppenalias> entfernt an.
- Das DGNA-Symbol wird nicht mehr in der Statusleiste angezeigt.
- Der Startbildschirm zeigt den vorherigen Gesprächsgruppenalias an.

Je nachdem, wie Ihr Funkgerät konfiguriert wurde, können Sie die ursprünglichen Kanäle der Scanlisten und die Nicht-DGNA-Gesprächsgruppen einsehen, bearbeiten und hören.

Wenn sich Ihr Funkgerät im DGNA-Modus befindet, können Sie durch Drücken und Halten der **PTT**-Taste nur mit der aktuellen DGNA-Gesprächsgruppe kommunizieren. Um mit der vorherigen Nicht-DGNA-Gesprächsgruppe zu kommunizieren, konfigurieren Sie die Taste **Eintastenzugang**.

#### **HINWEIS:**

Klären Sie mit Ihrem Händler oder Systemadministrator, wie das Funkgerät konfiguriert wurde.

### **35.1 DGNA-Rufe tätigen**

#### **Voraussetzungen:**

Ihr aktueller Kanal befindet sich im DGNA-Modus.

#### **Vorgehensweise:**

Zum Anrufen halten Sie die Sendetaste **PTT** gedrückt.

Ihr Funkgerät verhält sich wie folgt:

• Ein DGNA-Hinweiston ertönt.

• Auf dem Display werden das DGNA-Symbol und der Aliasname angezeigt.

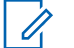

#### **HINWEIS:**

Wenn sich Ihr Funkgerät nicht im DGNA-Modus befindet und Sie die programmierte Taste **Eintastenzugang** drücken, gibt das Funkgerät einen negativen Hinweiston aus, der auf einen Fehler hinweist. Das Display bleibt unverändert.

### **35.2 Nicht-DGNA-Rufe tätigen**

#### **Vorgehensweise:**

Führen Sie eine der folgenden Aktionen aus:

- Wenn sich das Funkgerät im DGNA-Modus befindet, drücken Sie die programmierte **Eintastenzugang**-Taste.
- Wenn sich Ihr Funkgerät nicht im DGNA-Modus befindet, halten Sie die **PTT**-Taste gedrückt.

Wenn sich Ihr Funkgerät im DGNA-Modus befindet, passiert Folgendes:

- Ein positiver Hinweiston ertönt.
- Die Sprachansage wird abgespielt.
- Das Display zeigt <Gesprächsgruppenalias> und kurzzeitig PTT drücken an.

#### **HINWEIS:**

Wenn sich Ihr Funkgerät nicht im DGNA-Modus befindet und Sie die Taste **Eintastenzugang** drücken, gibt das Funkgerät einen negativen Hinweiston aus, der auf einen Fehler hinweist. Das Display bleibt unverändert.

Wenn das Funkgerät den Ausgangsbildschirm anzeigt, führt das Drücken der PTT-Taste zu einem Ruf der DGNA-Gesprächsgruppe.

#### **35.3**

 $\mathscr{U}$ 

## **Empfangen und Beantworten eines DGNA-Rufs**

Wenn Sie einen DGNA-Ruf empfangen, verhält sich das Funkgerät wie folgt:

- Ein DGNA-Hinweiston ertönt.
- Auf dem Display werden das DGNA-Symbol und die Aliasnamen angezeigt.
- Die Stummschaltung Ihres Funkgeräts wird aufgehoben, und der ankommende Ruf ist über den Lautsprecher zu hören.

#### **Vorgehensweise:**

- **1** Zum Anrufen halten Sie die Sendetaste **PTT** gedrückt.
- **2** Zum Zuhören lassen Sie die Sendetaste **PTT** los.

# **Aufrufen der Bedienfeld-Programmierung**

Sie können bestimmte Funktionsparameter in der Bedienfeld-Programmierung (FPP) anpassen, um die Verwendung des Funkgeräts zu optimieren.

#### **Vorgehensweise:**

- **1** Wählen Sie im Menü **Einstellungen**→**Funkg progr**.
- **2** Geben Sie Ihr aktuelles achtstelliges Passwort ein.
- **3** Wählen Sie die gewünschte Einstellung.

## **Home-Kanal-Erinnerung**

Diese Funktion aktiviert eine Erinnerung, wenn der Home-Kanal auf dem Funkgerät für eine gewisse Zeit nicht eingestellt ist.

Wenn diese Funktion aktiviert ist, passiert in regelmäßigen Abständen Folgendes, falls der Home-Kanal auf dem Funkgerät für einen bestimmten Zeitraum nicht eingestellt ist:

- Es ertönt ein Ton und die Ansage der Home-Kanal-Erinnerung.
- Das Display zeigt Kein Home-Kanal an.

Sie können auf die Erinnerung wie folgt reagieren:

- Kehren Sie zum Home-Kanal zurück.
- Schalten Sie die Erinnerung vorübergehend stumm.
- Richten Sie einen neuen Home-Kanal ein.

### **37.1 Stummschalten der Home-Kanal-Erinnerung**

Wenn eine Home-Kanal-Erinnerung ertönt, können Sie die Erinnerung vorübergehend stummschalten.

#### **Vorgehensweise:**

Drücken Sie die programmierte Taste **Home-Kanal-Erinnerung stummschalten**.

## **37.2 Einrichten eines neuen Home-Kanals**

Wenn eine Home-Kanal-Erinnerung ertönt, können Sie neue Home-Kanäle einrichten.

#### **Vorgehensweise:**

Wählen Sie im Menü **Einstellungen**→**FunkgEinstellg**→**Home-Kanal**→*<required channel>*.

Das Display zeigt ein ✔ neben dem ausgewählten Home-Kanal-Alias an.

# **Überwachungsfunktion**

Mit dieser Funktion können Sie vor der Übertragung sicherstellen, dass ein Kanal frei ist.

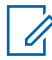

**HINWEIS:**

Diese Funktion gilt nicht für "Capacity Plus-Einzelstandort" und "Capacity Plus-Mehrfachstandort".

## **38.1 Überwachungskanal**

#### **Vorgehensweise:**

**1** Halten Sie die programmierte Taste **Monitor** gedrückt.

Ihr Funkgerät verhält sich wie folgt:

- Sie hören die Aktivität des Funkgeräts.
- Die gelbe LED leuchtet.
- Im Display wird das Symbol **Monitor** angezeigt.
- **2** Zum Anrufen halten Sie die Sendetaste **PTT** gedrückt.
- **3** Zum Zuhören lassen Sie die Sendetaste **PTT** los.

#### **38.2**

## **Dauermonitor**

Die Funktion Dauermonitor wird verwendet, um einen gewählten Kanal kontinuierlich auf Aktivitäten zu überwachen.

## **38.2.1 Einstellen des Dauermonitors**

#### **Vorgehensweise:**

Drücken Sie die programmierte Taste **Dauer-Monitor**.

Wenn Ihr Funkgerät in den Modus wechselt, verhält es sich wie folgt:

- Ein Hinweiston ertönt.
- Die gelbe LED leuchtet.
- Auf dem Display werden Dauer-Monitor Ein und das Monitor-Symbol angezeigt.

Wenn Ihr Funkgerät den Modus verlässt, verhält es sich wie folgt:

- Ein Hinweiston ertönt.
- Die gelbe LED erlischt.
- Auf dem Display wird Dauer-Monitor aus angezeigt.

## **Fernmonitor**

Diese Funktion wird verwendet, um das Mikrofon eines Zielfunkgeräts mit einer Teilnehmer-ID einzuschalten. Diese Funktion kann zur Fernüberwachung jeglicher hörbarer Aktivität rund um das Zielfunkgerät eingesetzt werden.

Ihr Funkgerät und das Zielfunkgerät müssen beide für die Nutzung dieser Funktion konfiguriert sein.

Bei einer Initialisierung blinkt die grüne LED auf dem Zielfunkgerät einmal. Diese Funktion wird nach Ablauf einer programmierten Zeitdauer bzw. dann, wenn das Zielfunkgerät in Betrieb ist, automatisch ausgeschaltet.

Bei anderen Systemen gibt es zwei Arten des Fernmonitors:

- Fernmonitor ohne Authentifizierung
- Fernmonitor mit Authentifizierung

Wenn Ihr Funkgerät das Mikrofon eines Zielfunkgeräts mit Benutzerauthentifizierung aktiviert, ist die Eingabe einer Passphrase erforderlich. Die Passphrase wird über die Programmier-Software des Funkgeräts in das Zielgerät einprogrammiert.

## **39.1 Einleiten des Fernmonitors**

#### **Vorgehensweise:**

Führen Sie eine der folgenden Aktionen aus:

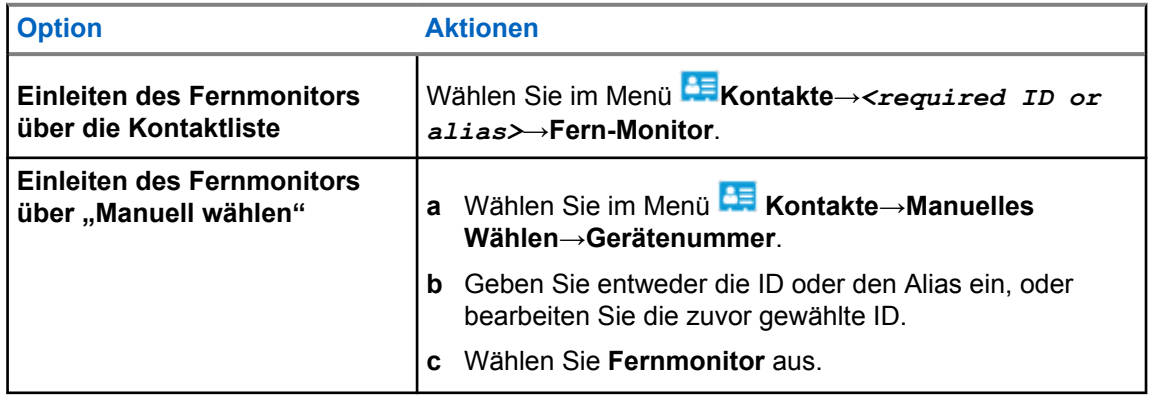

Wenn die Anforderung erfolgreich ist, verhält sich das Funkgerät wie folgt:

- Ein positiver Hinweiston ertönt.
- Im Display wird ein positiver Kurzhinweis angezeigt.
- Die Audiosignale vom überwachten Funkgerät werden für die programmierte Dauer wiedergegeben, und auf dem Display wird FernMon angezeigt. Nach Ablauf dieser Zeit ertönt ein Hinweiston, und die LED erlischt.

Wenn die Anforderung fehlgeschlagen ist, verhält sich Ihr Funkgerät wie folgt:

- Ein negativer Hinweiston ertönt.
- Im Display wird ein negativer Kurzhinweis angezeigt.

## **Funkgerätkontrolle**

Wenn aktiviert, kann mit dieser Funktion festgestellt werden, ob ein anderes Funkgerät im System aktiv ist, ohne den Benutzer dieses Funkgeräts zu stören. Am Zielfunkgerät wird keine hörbare oder sichtbare Anzeige angezeigt.

Diese Funktion ist nur für Funkgeräte-IDs verfügbar.

## **40.1 Senden von Funkgerätkontrollen**

#### **Vorgehensweise:**

- **1** Wählen Sie im Menü **Kontakte** aus.
- **2** Senden Sie die Funkgerätkontrolle, indem Sie eine der folgenden Aktionen ausführen:

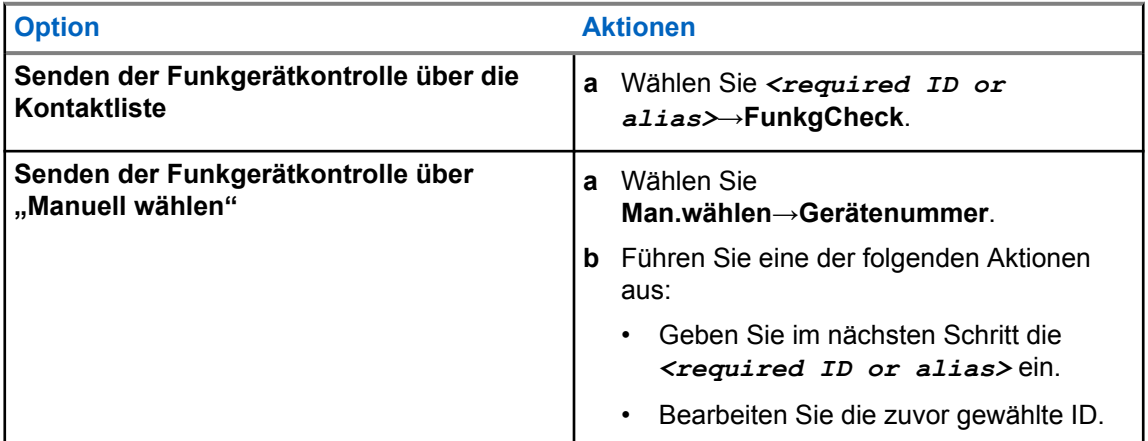

Wenn das Zielfunkgerät im System aktiv ist, wird im Display ein positiver Kurzhinweis angezeigt.

Wenn das Zielfunkgerät im System inaktiv ist, wird im Display ein negativer Kurzhinweis angezeigt.

## **Stummschalt-Modus**

Der Stummschalt-Modus bietet die Möglichkeit, sämtliche akustischen Signale Ihres Funkgeräts stummzuschalten.

Sobald der Stummschalt-Modus initiiert wurde, werden alle akustischen Signale stummgeschaltet, mit Ausnahme der Funktionen mit höherer Priorität wie etwa Notfall-Funktionen.

Nach Beenden des Stummschalt-Modus nimmt Ihr Funkgerät die Wiedergabe von laufenden Tönen oder Audio-Übertragungen wieder auf.

Der Stummschalt-Modus kann durch Einstellen des Stummschalt-Modus-Timers für eine vordefinierte Dauer aktiviert werden. Die Timer-Dauer wird über das Funkgerätemenü konfiguriert und kann zwischen 0,5 und 6 Stunden betragen. Nach Ablauf des Timers wird der Stummschalt-Modus beendet.

Wenn der Timer bei **0** belassen wird, bleibt das Funkgerät unbeschränkt im Stummschalt-Modus, bis es wieder mit dem Display nach oben hingelegt oder die programmierte **Stummschalt-Modus**-Taste gedrückt wird.

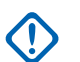

#### **WICHTIG:**

Sie können nur entweder die Display-nach-unten-Funktion oder die Totmannfunktion aktivieren. Die beiden Funktionen können nicht gleichzeitig aktiviert werden.

### **41.1 Einschalten des Stummschalt-Modus**

#### **Vorgehensweise:**

Legen Sie das Funkgerät kurzzeitig mit dem Display nach unten ab.

Wenn der Stummschalt-Modus aktiviert ist, verhält sich Ihr Funkgerät wie folgt:

- Ein positiver Hinweiston ertönt.
- Die rote LED blinkt und blinkt weiter, bis der Stummschalt-Modus beendet wird.
- Das Display zeigt Stu. Ein an.
- Auf dem Startbildschirm wird das Symbol für den Stummschalt-Modus angezeigt.
- Ihr Funkgerät wird stumm geschaltet.
- Der Stummschalt-Modus-Timer beginnt mit dem Countdown der konfigurierten Dauer.

### **41.2 Einstellen des Stummschalt-Modus-Timers**

#### **Vorgehensweise:**

- **1** Wählen Sie im Menü **Einstellungen**→**FunkgEinstellg**→**Timer stumm**.
- **2** Bearbeiten Sie den numerischen Wert jeder Stelle.

#### **41.3**

## **Beenden des Stummschalt-Modus**

Wenn der Timer für den Stummschalt-Modus abläuft, beendet das Funkgerät den Stummschalt-Modus automatisch. Sie können den Stummschalt-Modus auch manuell beenden.

#### **Vorgehensweise:**

Beenden Sie den Stummschalt-Modus manuell, indem Sie eine der folgenden Aktionen ausführen:

- Drücken Sie die programmierte **Stummschalt-Modus**-Taste.
- Halten Sie die **PTT**-Taste gedrückt. Sprechen Sie deutlich in das Mikrofon.
- Wechseln Sie zu einem nicht programmierten Kanal.

Wenn Bluetooth deaktiviert ist, verhält sich Ihr Funkgerät wie folgt:

- Ein negativer Hinweiston ertönt.
- Die blinkende rote LED erlischt.
- Das Display zeigt Stu. Aus.
- Das Symbol für den Stummschalt-Modus wird auf dem Startbildschirm ausgeblendet.
- Die Stummschaltung Ihres Funkgeräts wird aufgehoben und der Lautsprecherstatus wird wiederhergestellt.
- Der Timer für den Stummschalt-Modus stoppt, auch wenn der Timer noch nicht abgelaufen ist.

# **Anzeige der Empfangssignalstärke**

Mit dieser Funktion können Sie die Werte für die Anzeige der Empfangssignalstärke (RSSI) ansehen. Auf dem Display wird das RSSI-Symbol in der oberen rechten Ecke angezeigt.

## **42.1 Anzeigen von RSSI-Werten**

#### **Vorgehensweise:**

Wählen Sie auf dem Startbildschirm innerhalb von 5 Sekunden dreimal die **Nach-links**- und dreimal die **Nach-rechts**-Taste.

Im Display werden die aktuellen RSSI-Werte angezeigt.

## **Antwortsperre**

Anhand dieser Funktion können Sie verhindern, dass Ihr Funkgerät auf eingehende Übertragungen reagiert.

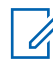

#### **HINWEIS:**

Wenden Sie sich für weitere Informationen an Ihren Händler.

Wenn die Funktion aktiviert ist, generiert das Funkgerät keine abgehenden Übertragungen als Antwort auf eingehende Übertragungen, wie etwa Funkgerätkontrolle, Rufhinweis, Funkgerät deaktivieren, Fernmonitor, Automatischer Registrierungsservice (ARS) und Antwort auf Einzelrufe.

Ihr Funkgerät kann keine Einzelrufbestätigungen empfangen, wenn diese Funktion aktiviert ist. Das Funkgerät kann jedoch manuell Übertragungen senden.

### **43.1 Einstellen der Antwortsperre**

#### **Vorgehensweise:**

Drücken Sie die programmierte **Antwortsperre**-Taste.

Wenn die Antwortsperre erfolgreich deaktiviert wurde, verhält sich Ihr Funkgerät wie folgt:

- Ein positiver Hinweiston ertönt.
- Im Display wird ein kurzzeitig positiver Kurzhinweis angezeigt.

Wenn die Antwortsperre nicht deaktiviert werden kann, verhält sich Ihr Funkgerät wie folgt:

- Ein negativer Hinweiston ertönt.
- Im Display wird ein kurzzeitig negativer Kurzhinweis angezeigt.

## **Sendesperre**

Mithilfe der Sendesperre können Sie alle Sendevorgänge auf dem Funkgerät blockieren.

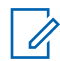

**HINWEIS:**

Bluetooth- und WLAN-Funktionen sind während der Sendesperre verfügbar.

## **44.1 Aktivieren oder Deaktivieren der Sendesperre**

#### **Vorgehensweise:**

## Wählen Sie →**Funkgeräteinstellungen**→**Sendesperre**.

Wenn die Sendesperre aktiviert ist, wird ein  $\checkmark$  neben Aktiviert angezeigt.

Wenn die Sendesperre deaktiviert ist, wird das  $\sqrt{\ }$ neben Aktiviert ausgeblendet.

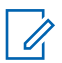

#### **HINWEIS:**

Der Status der Sendesperre ändert sich nach dem Einschalten des Funkgeräts nicht.

## **Gesprächsbevorrechtigung**

Die Gesprächsbevorrechtigung ermöglicht es Ihrem Funkgerät, alle aktiven Rufe zu unterbrechen und einen Ruf mit höherer Priorität einzuleiten.

Mit der Funktion der Gesprächsbevorrechtigung unterbricht das System gerade laufende Gespräche, in denen Bündelfunkkanäle nicht verfügbar sind.

So initiiert Ihr Funkgerät einen Ruf mit höherer Priorität, z. B. einen Notruf oder einen Rundumruf. Wenn kein anderer Funkfrequenzkanal verfügbar ist, führt ein Notruf auch zur Unterbrechung eines Rundumrufs.

## **Sprachunterbrechung**

Die Sprachunterbrechung ermöglicht es Ihrem Funkgerät, alle laufenden Rufe zu beenden.

Die Funktion "Sprachunterbrechung" verwendet die Rückwärtskanalsignalisierung, um laufende Rufe zu unterbrechen. Während der Unterbrechung dürfen Sie eine Sprachübertragung durchführen.

Die Funktion der Sprachunterbrechung verbessert die Fähigkeit der Übertragung eines neuen Rufs an die Empfänger, während ein Ruf aktiv ist.

Die Sprachunterbrechung ist verfügbar, wenn diese Funktion in Ihrem Funkgerät programmiert wurde. Wenden Sie sich für weitere Informationen an Ihren Händler.

### **46.1 Aktivieren der Sprachunterbrechung**

#### **Vorgehensweise:**

- **1** Zum Unterbrechen der Übertragung während eines laufenden Anrufs halten Sie die Sendetaste (**PTT**) gedrückt.
- **2** Warten Sie das Ende des Freitons ab, und sprechen Sie in das Mikrofon.

### **46.2 Initiieren der Sendeunterdrückung**

#### **Vorgehensweise:**

Führen Sie zum Unterbrechen von Rufen eine der folgenden Aktionen aus:

- Drücken Sie die **PTT**-Taste.
- Drücken Sie die Taste **Notruf**.
- Führen Sie bei anderen Systemen eine Datenübertragung durch.
- Drücken Sie bei anderen Geräten die programmierte Taste **Rufunterbrechung**.

# **Over-the-Air-Programmierung (OTAP)**

Ihr Händler kann Ihr Funkgerät über Over-the-Air-Programmierung (OTAP) ohne physische Verbindung ferngesteuert aktualisieren. Einige Einstellungen können auch über OTAP konfiguriert werden.

Wenn Ihr Funkgerät OTAP unterzogen wird, blinkt die grüne LED.

Wenn Ihr Funkgerät ein Update empfängt, verhält es sich wie folgt:

- Wenn Sie die **PTT**-Taste drücken, wird ein negativer Hinweiston ausgegeben.
- Wenn Ihr Funkgerät OTAP über Funkfrequenz (HF) empfängt, wird auf dem Display das Symbol für große Datenmengen angezeigt.
- Der Kanal ist belegt.

Wenn OTAP abgeschlossen ist, verhält sich Ihr Funkgerät je nach Konfiguration wie folgt:

- Ein Hinweiston ertönt. Auf dem Display wird Aktualisierung Neustart angezeigt. Das Funkgerät wird durch Aus- und Einschalten neu gestartet.
- Auf dem Funkgerät werden die Optionen **Jetzt neu start.** oder **Später** angezeigt. Wenn Sie **Später** auswählen, wechselt Ihr Funkgerät zum vorherigen Bildschirm. Auf dem Display wird das OTAP-Verzögerungs-Timer-Symbol angezeigt, bis der automatische Neustart erfolgt.

Wenn Ihr Funkgerät nach dem automatischen Neustart eingeschaltet wird, verhält es sich wie folgt:

- Wenn die Aktualisierung der Programmierung erfolgreich war, wird auf dem Display SW-Update abgeschlossen angezeigt.
- Wenn die Programmaktualisierung nicht erfolgreich war, ertönt ein Signalton, die rote LED blinkt einmal, und im Display wird SW-Update erfolglos angezeigt.

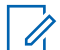

#### **HINWEIS:**

Wenn die Aktualisierung der Programmierung nicht erfolgreich war, werden bei jedem Einschalten des Funkgeräts die Fehlermeldungen angezeigt, dass die Aktualisierung fehlgeschlagen ist. Wenden Sie sich an Ihren Händler, um Ihr Funkgerät mit der neuesten Software neu zu programmieren, um die Fehleranzeigen für Aktualisierungen zu beseitigen.

## **Liste des zugelassenen Zubehörs**

Motorola Solutions stellt zugelassenes Zubehör bereit, um die Produktivität des Funkgeräts zu steigern.

Weitere Informationen zu Zubehör, UL-Zubehör und Akkus, die Ihr Funkgerät unterstützt, finden Sie unter <https://learning.motorolasolutions.com> mit den folgenden Handbuch-Teilenummern:

- MN007867A01  *Zubehörliste für die MOTOTRBO™ R7-Serie*
- MN007869A01  *UL-Handbuch für die MOTOTRBO™ R7-Serie*

# **Contenido**

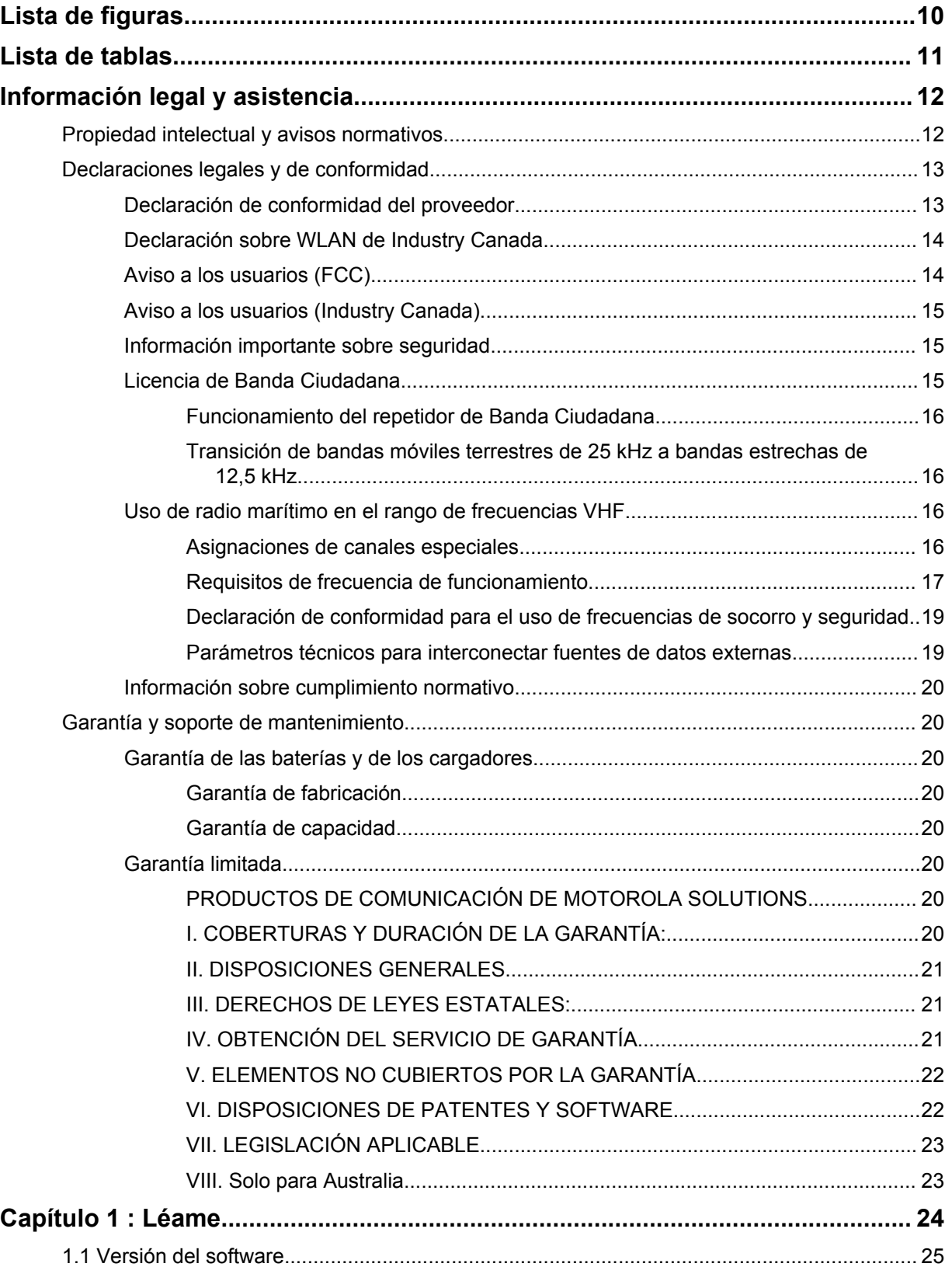

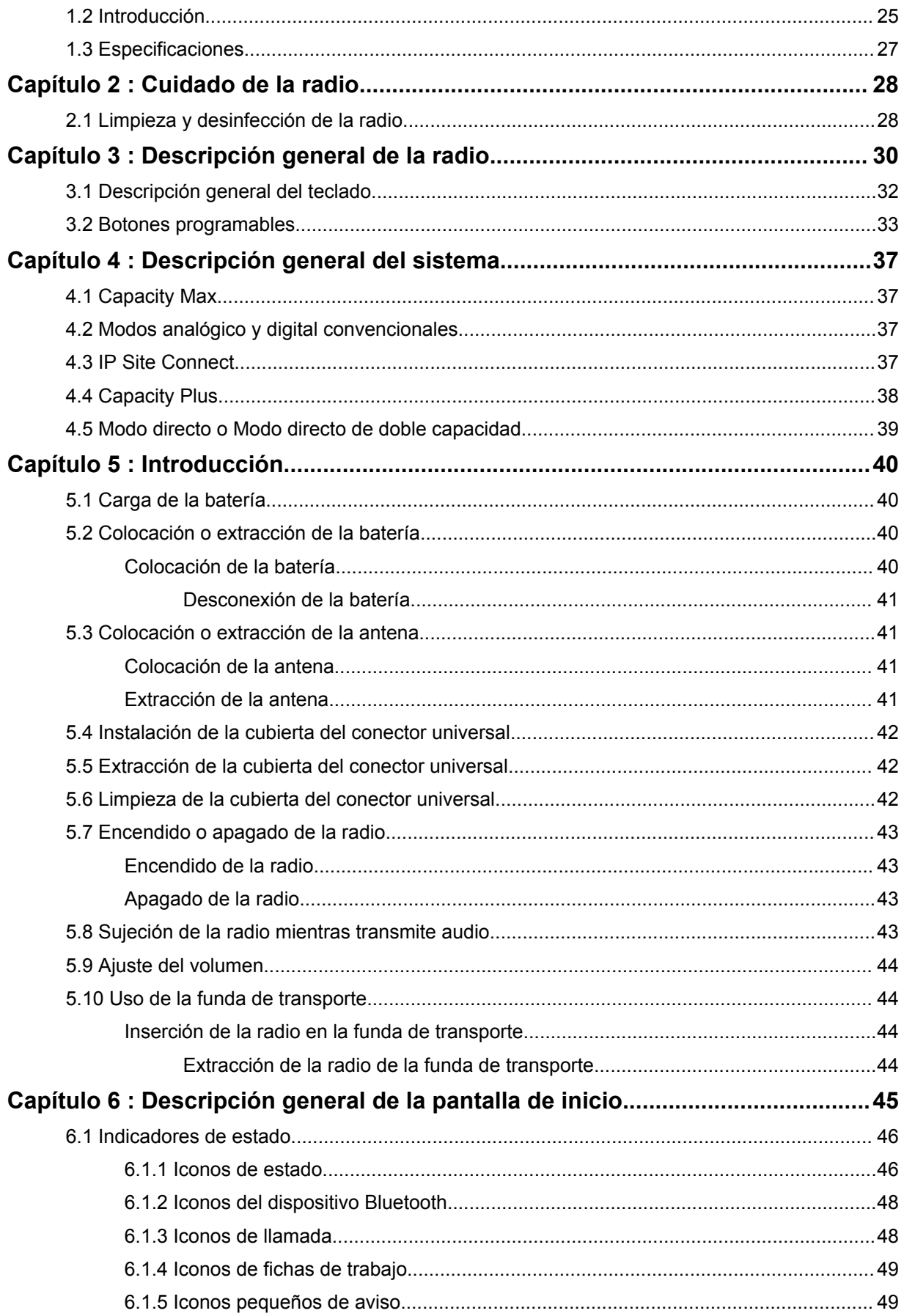

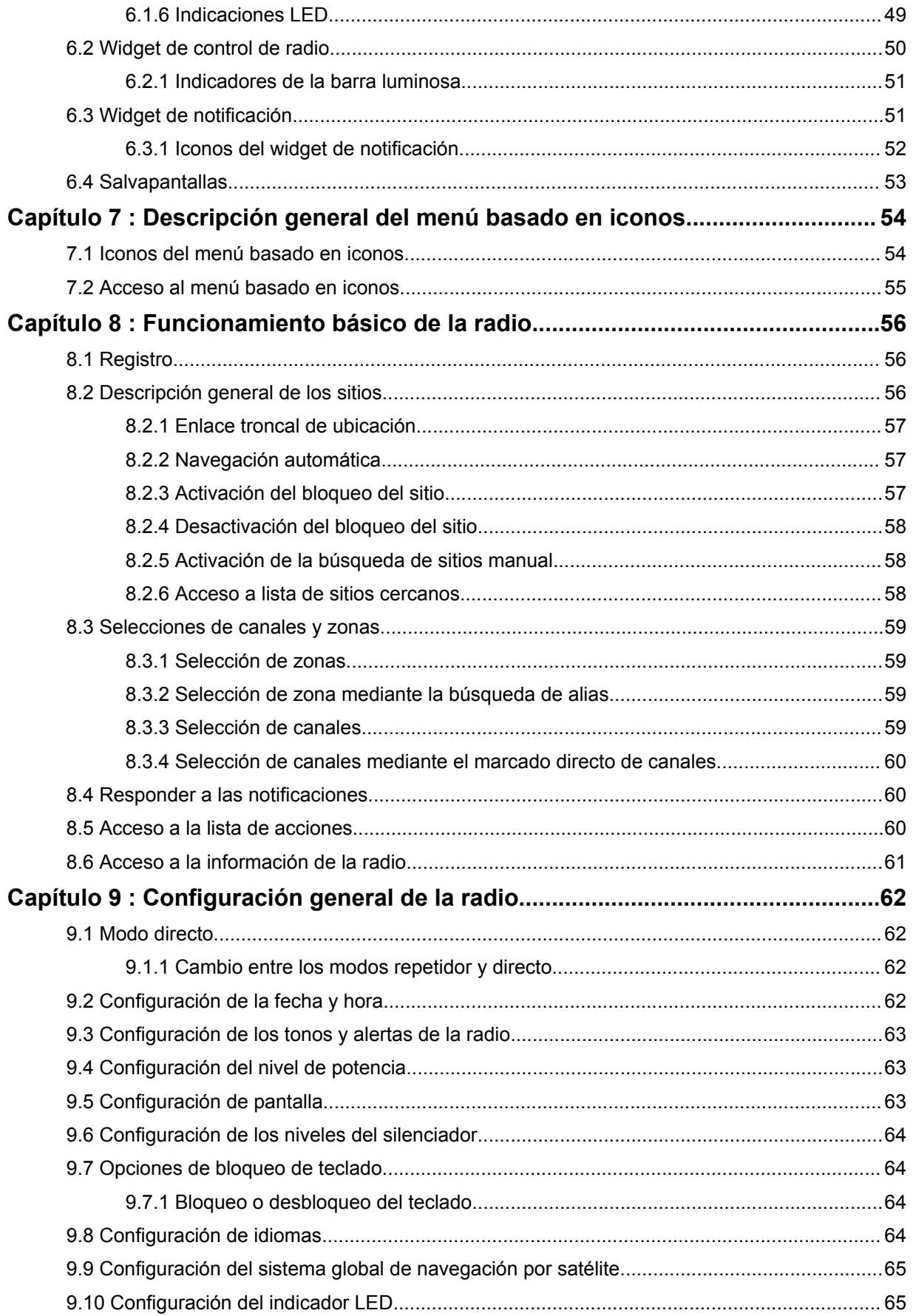

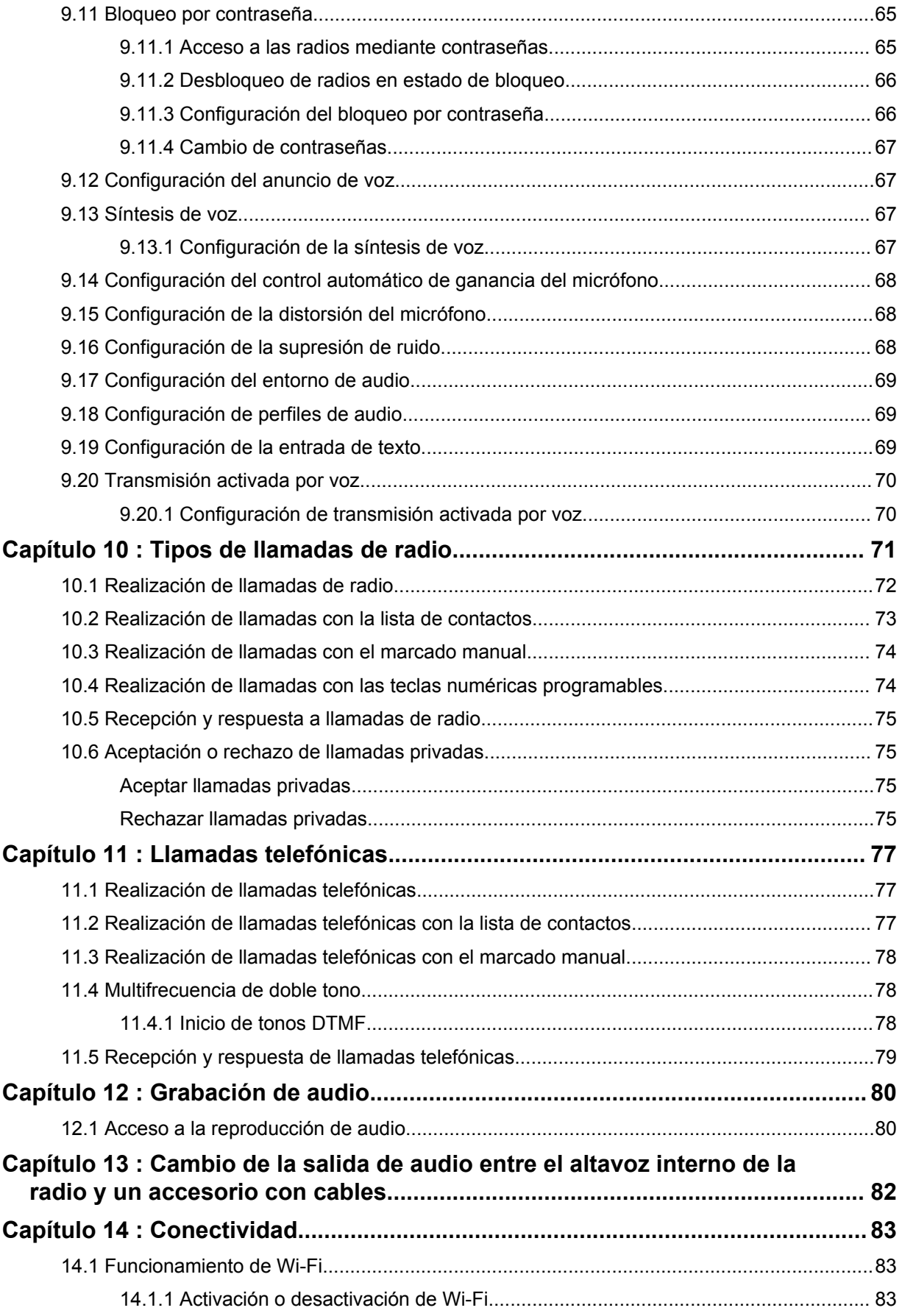

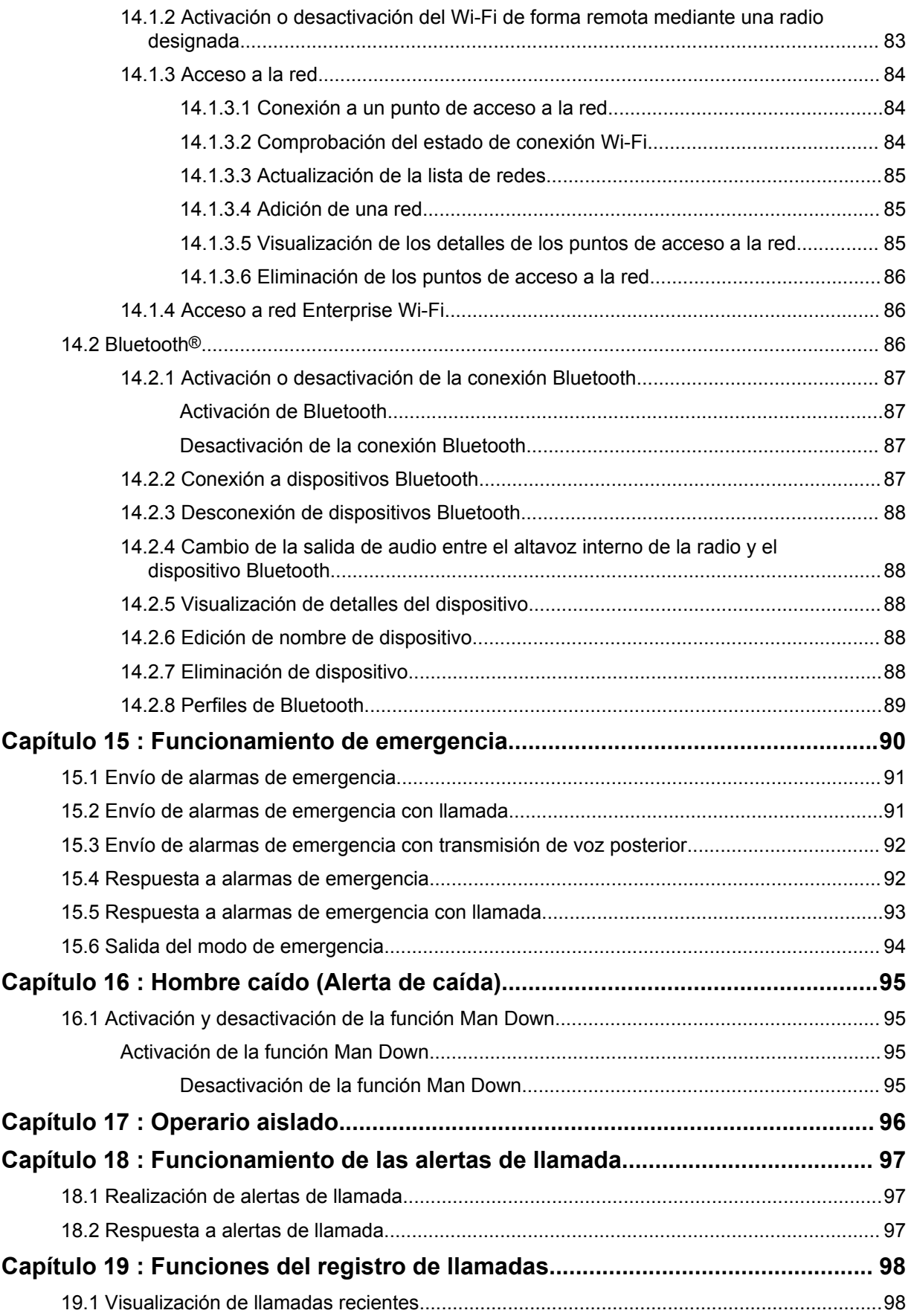

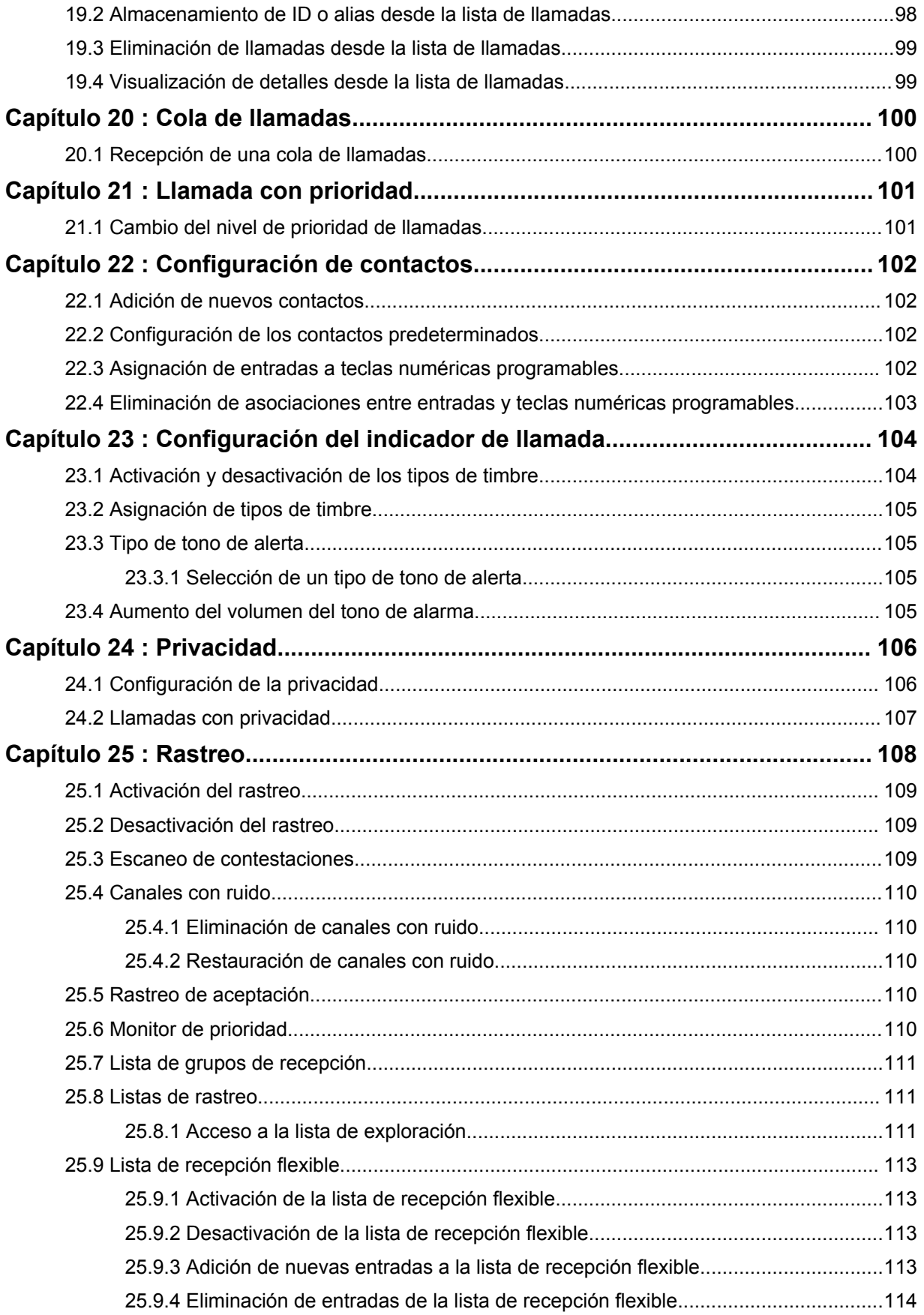

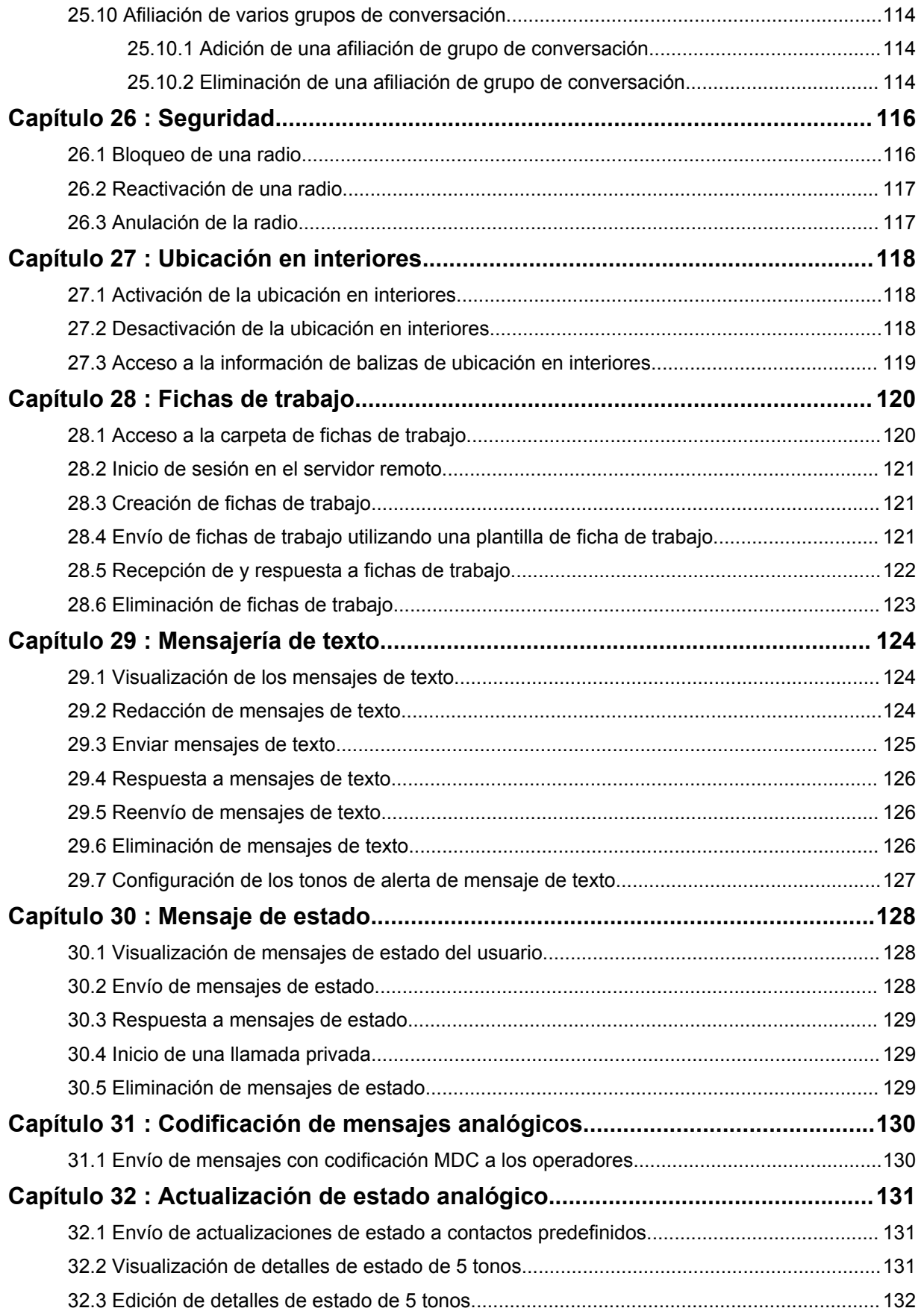

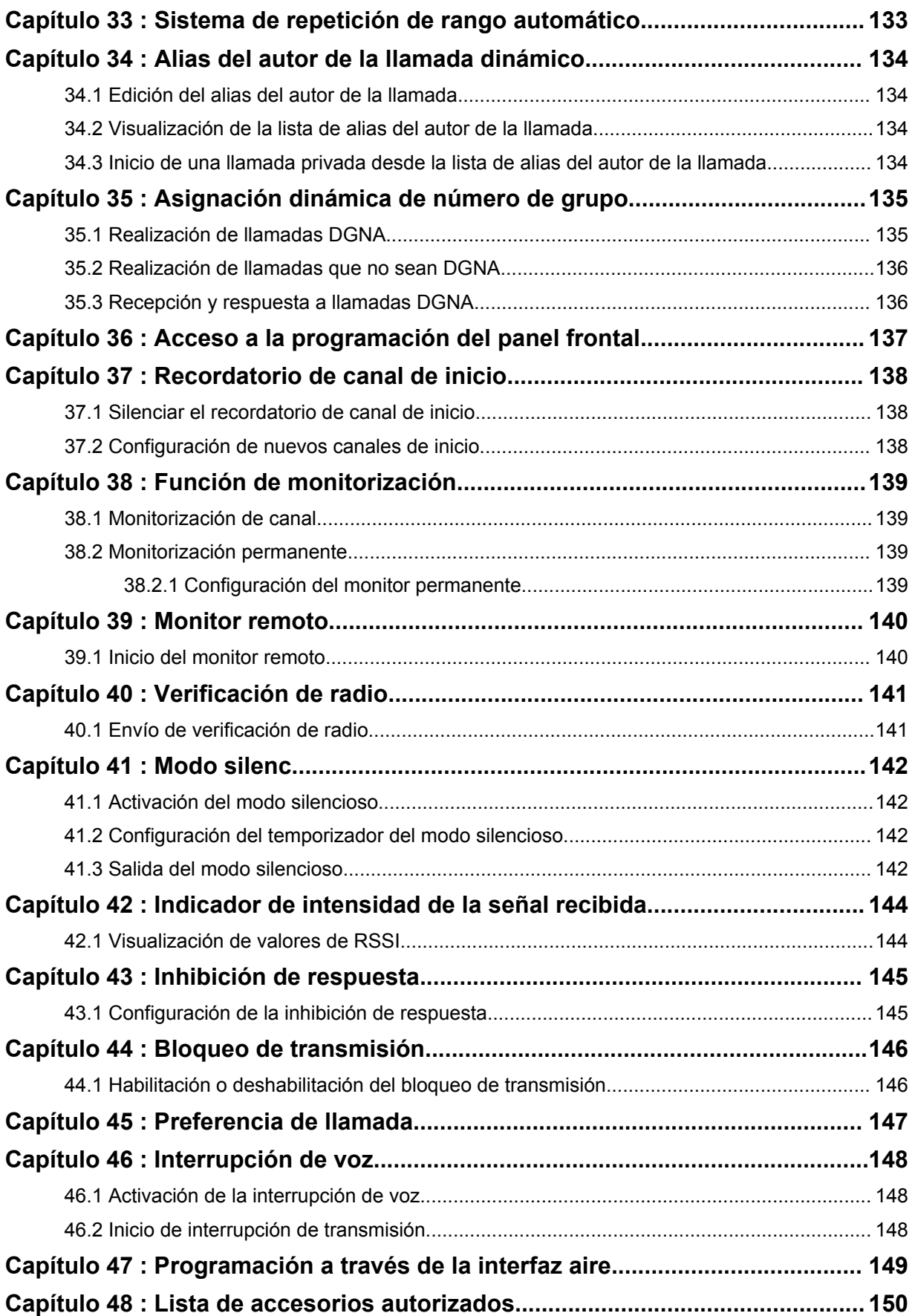

# <span id="page-1328-0"></span>Lista de figuras

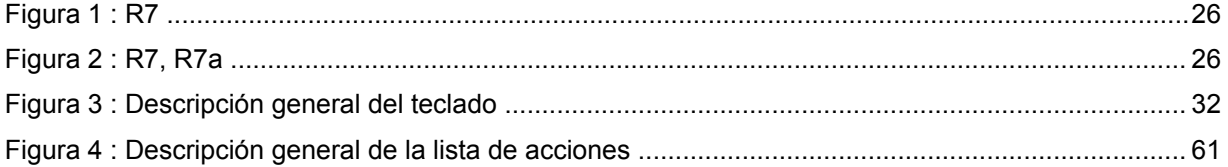

## <span id="page-1329-0"></span>**Lista de tablas**

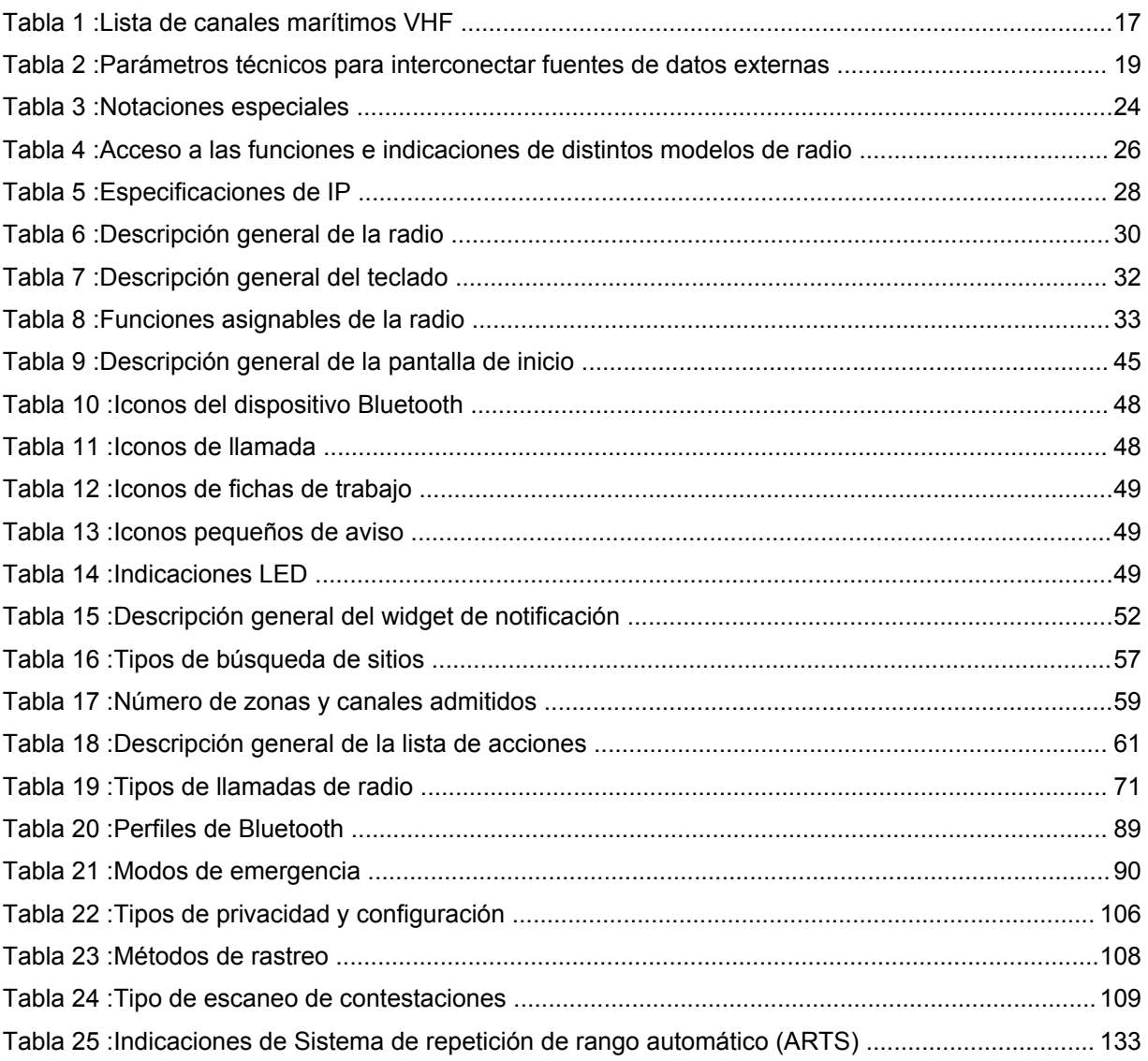

# <span id="page-1330-0"></span>**Información legal y asistencia**

## **Propiedad intelectual y avisos normativos**

## **Copyright**

Los productos de Motorola Solutions descritos en el presente documento pueden incluir programas informáticos de Motorola Solutions protegidos por derechos de copyright. Las leyes de Estados Unidos y otros países garantizan determinados derechos exclusivos a Motorola Solutions sobre los programas informáticos protegidos por copyright. Por consiguiente, ningún programa informático de Motorola Solutions protegido por copyright incluido en los productos de Motorola Solutions descritos en este documento podrá copiarse ni reproducirse de ninguna forma sin el consentimiento expreso por escrito de Motorola Solutions.

Este documento no se podrá reproducir, transmitir, almacenar en un sistema de recuperación o traducir a ningún idioma o lenguaje informático, independientemente del formato o el medio, en su totalidad o en parte, sin el consentimiento previo por escrito de Motorola Solutions, Inc.

### **Marcas comerciales**

MOTOROLA, MOTO, MOTOROLA SOLUTIONS y el logotipo de la M estilizada son marcas comerciales o marcas comerciales registradas de Motorola Trademark Holdings, LLC y se utilizan bajo licencia. Todas las demás marcas comerciales son propiedad de sus respectivos propietarios.

### **Derechos de licencia**

La adquisición de los productos de Motorola Solutions no garantiza, ya sea de forma implícita o explícita, por impedimento legal o de la forma que fuese, ningún tipo de licencia con respecto a los derechos de autor, las patentes o las solicitudes de patentes de Motorola Solutions, excepto en los casos de uso de licencias normales no excluyentes sin regalías derivados de la aplicación de la ley en la venta de un producto.

### **Contenido de código abierto**

Este producto puede contener software de código abierto utilizado bajo licencia. Consulte los medios de instalación del producto para ver el contenido completo sobre avisos legales de código abierto y atribución.

### **Directiva sobre residuos de aparatos eléctricos y electrónicos (RAEE) de la Unión Europea**

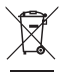

 La directiva sobre residuos de aparatos eléctricos y electrónicos (RAEE) de la Unión Europea requiere que los productos que se vendan en los países de la UE tengan tachado el símbolo de la papelera en la etiqueta del producto y, en algunos casos, en el embalaje.

De acuerdo con lo establecido en la directiva RAEE, el símbolo de la papelera tachado significa que los clientes y los usuarios finales residentes en la UE no deben desechar equipos ni accesorios eléctricos o electrónicos como residuos domésticos.

Los clientes o los usuarios finales de los países de la UE deben ponerse en contacto con el representante del proveedor o servicio local para obtener información sobre el sistema de recogida de desechos de su país.

### <span id="page-1331-0"></span>**Exención de responsabilidad**

Tenga en cuenta que determinadas características, funciones y prestaciones descritas en este documento podrían no ser aplicables a un sistema específico o incluirse en la licencia de uso de este; también pueden depender de las características particulares de la unidad de suscriptor móvil específica o de la configuración de ciertos parámetros. Póngase en contacto con su distribuidor o representante de Motorola Solutions para obtener más información.

**© 2022 Motorola Solutions, Inc. Todos los derechos reservados**

## **Declaraciones legales y de conformidad**

## **Declaración de conformidad del proveedor**

**Declaración de conformidad del proveedor** Según la norma FCC CFR 47 parte 2 sección 2.1077(a)

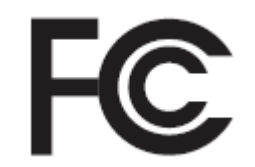

Parte responsable

Nombre: Motorola Solutions, Inc.

Dirección: 2000 Progress Pkwy, Schaumburg, IL. 60196

Número de teléfono: 1-800-927-2744

Por la presente declara que el producto:

Modelo: **R7 y R7a**

cumple con las siguientes normas:

Parte FCC 15, subparte B, sección 15.107(a), 15.107(d) y sección 15.109(a)

#### **Dispositivo digital de Clase B**

Como periférico de ordenador personal, este dispositivo cumple con la parte 15 de las reglas de la FCC. La operación está sujeta a las dos condiciones siguientes:

**1** Este dispositivo no puede causar interferencias perjudiciales.
**2** Este dispositivo debe aceptar cualquier interferencia recibida, incluidas las que pudieran dar lugar a un funcionamiento no deseado.

### **NOTA:**

 $\mathscr{U}_1$ 

Este equipo ha sido probado y se ajusta a los límites para un dispositivo digital de Clase B, de conformidad con el apartado 15 de las normativas de la FCC. Estos límites tienen como finalidad proporcionar una protección razonable contra interferencias perjudiciales en una instalación residencial. Este equipo genera, usa y puede irradiar energía de radiofrecuencia. Si no se instala y utiliza con arreglo a las instrucciones, puede producir interferencias perjudiciales en las comunicaciones de radio. No obstante, no se garantiza que la interferencia no se produzca en una instalación determinada.

Si este equipo provoca interferencias en la recepción de señales de radio o televisión (lo cual podrá determinarse encendiendo y apagando el equipo), se recomienda al usuario que intente corregir la interferencia tomando una o varias de las siguientes medidas:

- Cambie la orientación o la ubicación de la antena receptora.
- Aumente la separación entre el equipo y el receptor.
- Conecte el equipo a una toma de un circuito distinto del utilizado actualmente para la conexión del receptor.
- Consulte al distribuidor o a un técnico cualificado de radio/TV para obtener ayuda.

Para uso de la selección de códigos de país (dispositivos WLAN)

#### **NOTA:**

La selección de códigos de país se aplica únicamente a modelos que no sean de EE. UU. y no está disponible para todos los modelos de EE. UU. Según las normativas de la FCC, todos los productos Wi-Fi comercializados en EE. UU. deben funcionar únicamente en canales que operen en EE. UU.

## **Declaración sobre WLAN de Industry Canada**

 $\mathscr{U}$ 

#### **PRECAUCIÓN:**

- **1** El uso del dispositivo de banda de 5150-5250 MHz está limitado a espacios interiores para reducir posibles interferencias perjudiciales en sistemas satélite cocanal.
- **2** La ganancia máxima de la antena permitida para dispositivos en las bandas de 5250-5350 MHz y 5470-5725 MHz deberá ser tal que el equipo cumpla los límites de potencia equivalente radiada isotrópica (equivalent isotropically radiated power, EIRP).
- **3** La máxima ganancia de antena permitida para dispositivos en la banda de 5752– 5850 MHz deberá ser tal que el equipo cumpla los límites EIRP especificados para operaciones que sean o no sean de punto a punto según corresponda.
- **4** Los ángulos de inclinación que se deberán emplear en el peor caso para mantener el cumplimiento del requisito de máscara de elevación EIRP establecidos en la sección 6.2.2(3) deben indicarse claramente.
- **5** También se deberá notificar a los usuarios que los radares de alta potencia están asignados como usuarios principales (es decir, usuarios prioritarios) de las bandas de 5250-5350 MHz y 5650-5850 MHz, así como del hecho de que estos radares podrían provocar interferencias o daños a dispositivos LE-LAN.

## **Aviso a los usuarios (FCC)**

Este dispositivo cumple lo establecido en el apartado 15 de las normativas de la FCC de acuerdo con las siguientes condiciones:

- Este dispositivo no puede causar interferencias perjudiciales.
- Este dispositivo debe aceptar cualquier interferencia recibida, incluidas las que pudieran dar lugar a un funcionamiento no deseado.
- Los cambios o modificaciones en este dispositivo que no hayan sido expresamente autorizados por Motorola Solutions podrían anular el permiso para utilizar este equipo.

## **Aviso a los usuarios (Industry Canada)**

El funcionamiento de la radio de Motorola Solutions está sujeto a la Ley sobre radiocomunicaciones y debe cumplir las leyes y normativas del departamento Industry Canada del gobierno federal canadiense. Industry Canada requiere que todos los operadores que utilizan frecuencias de móvil terrestre privadas obtengan una licencia de radio antes de utilizar su equipo.

## **Información importante sobre seguridad**

#### **Guía de exposición de energía a radiofrecuencia y seguridad del producto para radios transceptores portátiles**

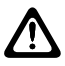

#### **PRECAUCIÓN:**

**Esta radio está exclusivamente restringida al uso laboral.** Antes de utilizar la radio, lea la Guía de exposición a radiofrecuencia y seguridad del producto incluida con la radio. Esta guía contiene instrucciones de funcionamiento referentes a un uso seguro de la radiofrecuencia y al control del cumplimiento de los estándares y las normativas correspondientes.

*Cualquier modificación en este dispositivo que no esté autorizada expresamente por Motorola Solutions puede anular el permiso del usuario para utilizar este dispositivo.*

*Según la normativa de Industry Canada, este transmisor de radio solo puede funcionar con una antena de un tipo y una ganancia máxima (o inferior) que haya aprobado Industry Canada para el transmisor. Para reducir posibles interferencias de radio a otros usuarios, el tipo de antena y su ganancia deben elegirse de manera que la potencia equivalente radiada isotrópica (Equivalent Isotropically Radiated Power, EIRP) no sea superior a la necesaria para una comunicación correcta.*

*Industry Canada ha aprobado este transmisor de radio para su funcionamiento con una antena aprobada de Motorola Solutions con la ganancia máxima permitida y la impedancia de la antena necesaria para cada tipo de antena indicado. Los tipos de antena que no se incluyen en esta lista y que tengan una ganancia superior a la ganancia máxima indicada para este tipo están estrictamente prohibidos para su uso con este dispositivo.*

## **Licencia de Banda Ciudadana**

El uso del servicio de radio de Banda Ciudadana se rige en Australia por la licencia conjunta de radiocomunicaciones (estaciones de radio de Banda Ciudadana) de la Autoridad Australiana de Comunicaciones y Medios de Comunicación (ACMA) y en Nueva Zelanda por la licencia de radio de usuario general (GURL) para radios de Banda Ciudadana del Ministerio de Desarrollo Económico (MED). Su funcionamiento está sujeto a las condiciones contenidas en dichas licencias.

En Australia, los transmisores de Banda Ciudadana no deben utilizarse en los canales de emergencia 5 y 35 UHF y no se permiten las transmisiones de voz en los canales de datos (telemetría y control remoto) 22 y 23, excepto en caso de emergencia. Las radios que cumplen con esta norma inhibirán la transmisión de voz en los canales 22 y 23. En el caso de que la ACMA apruebe los canales adicionales de telemetría/control, estos se añadirán a los que aparecen actualmente en la lista de transmisiones inhibidas.

Escuche siempre el canal (u observe el indicador de actividad del canal) para asegurarse de que no está en uso antes de iniciar la transmisión.

## **Funcionamiento del repetidor de Banda Ciudadana**

Un repetidor es una emisora establecida en una ubicación fija que recibe las señales de radio de una Banda Ciudadana y retransmite automáticamente la señal a otra emisora con el canal de salida correspondiente. Los repetidores de Banda Ciudadana UHF aumentan el alcance de las comunicaciones de un vehículo a otro y se pueden encontrar en todos los estados. Evite operar con canales de entrada de repetidores utilizados de manera local (en los rangos de canales del 31 al 38 y del 71 al 78 cuando están autorizados) o canales de receptor de repetidor utilizados de manera local (que estarán en los rangos 1 a 8 y 41 a 48 cuando estén autorizados), a menos que se requiera específicamente una comunicación a larga distancia a través de las instalaciones del repetidor.

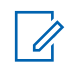

**NOTA:**

En Australia, el 11 es el canal de llamadas habitual para establecer comunicación y el 40 suele ser el canal para vehículos en carretera.

## **Transición de bandas móviles terrestres de 25 kHz a bandas estrechas de 12,5 kHz**

El uso actual de los canales móviles terrestres analógicos de 25 kHz pasará a desaparecer a partir del 1 de noviembre de 2015. Este período cumple con el período mínimo (cinco años) especificado en las normativas de radio para dar aviso de la revocación de una licencia de duración indeterminada.

Las bandas de frecuencia móviles terrestres con un plan de disposición de canales de compensación (bandas E, EN y ENX) requieren una gestión distinta de la introducción de la radio móvil terrestre digital (debido a los riesgos de la posible interferencia entre canales adyacentes). A estas bandas se aplican los siguientes elementos:

- Los usuarios de banda E (canales de 25 kHz) que deseen pasar a digital antes del 1 de noviembre de 2015 podrán migrar a la banda EE (también en VHF) o a cualquier otra banda abierta a licencia de radio móvil terrestre digital.
- Los usuarios de banda E que deseen continuar con los servicios analógicos tras el período de transición de cinco años, podrán migrar a los canales analógicos de 12,5 kHz en la banda EN (también en VHF) o a cualquier otra banda abierta a radio móvil terrestre analógica de banda estrecha.
- La introducción de la radio móvil terrestre digital en las bandas EN y ENX antes del 1 de noviembre de 2015 se estudiará caso por caso. La licencia de radio móvil terrestre digital en estas bandas será posible en las áreas en las que los usuarios de banda E hayan abandonado la banda o en los casos en los que un riguroso análisis de ingeniería garantice que no hay riesgos de interferencia para otros usuarios de la banda.

Para consultar una lista de canales autorizados en la actualidad, diríjase a los siguientes sitios web:

- <https://www.acma.gov.au/licences/citizen-band-radio-stations-class-licence> (Australia)
- <https://www.rsm.govt.nz/licensing/frequencies-for-anyone/citizen-band-radio-gurl/>(Nueva Zelanda)

## **Uso de radio marítimo en el rango de frecuencias VHF**

Esta sección solo es aplicable a Estados Unidos y Canadá.

## **Asignaciones de canales especiales**

### **Canal de emergencia**

Si se encuentra en peligro inminente y grave en alta mar y necesita asistencia de emergencia, utilice el canal 16 de VHF para enviar una llamada de socorro a buques cercanos y al United States Coast Guard (Servicio de guardacostas de Estado Unidos). Transmita la información siguiente, en este orden:

- **1** "MAYDAY, MAYDAY, MAYDAY".
- **2** "THIS IS (ESTE ES) \_\_\_\_\_\_\_\_\_\_\_\_\_\_\_\_\_\_\_\_, CALL SIGN (SEÑAL DE LLAMADA)\_\_\_\_\_\_\_\_\_\_." Diga 3 veces el nombre del buque en peligro seguido de la señal de llamada u otra identificación del buque.
- **3** Repita "MAYDAY" y el nombre del buque.
- **4** "WE ARE LOCATED AT (NOS ENCONTRAMOS EN) \_\_\_\_\_\_\_\_\_\_\_\_\_\_\_\_\_\_\_\_\_\_\_." Diga la posición del buque en peligro usando cualquier información que pueda ayudar a los equipos de respuesta a localizarlo, p. ej.:
	- latitud y longitud
	- rumbo (diga si sigue un norte magnético o el geográfico)
	- distancia hasta un punto de referencia conocido
	- curso, velocidad y destino del buque
- **5** Diga la naturaleza del peligro.
- **6** Especifique qué tipo de asistencia necesita.
- **7** Diga el número de personas a bordo y el número de personas que necesitan atención médica, si se da el caso.
- **8** Mencione cualquier otra información que pueda ser de ayuda para los equipos de respuesta, como el tipo de buque, su longitud o tonelaje, el color del casco, etc.
- **9** "OVER (CAMBIO)."
- **10** Espere una respuesta.
- **11** Si no recibe una respuesta inmediata, permanezca junto a la radio y repita la transmisión a intervalos hasta que reciba respuesta. Esté preparado para seguir las instrucciones que reciba.

### **Canal de llamadas no comerciales**

Para las transmisiones no comerciales, como los informes de pesca, la organización de reuniones, la programación de reparaciones o información de amarre, use el **canal 9 de VHF**.

## **Requisitos de frecuencia de funcionamiento**

Una radio diseñada para el uso a bordo debe cumplir con la norma de la Comisión Federal de Comunicaciones parte 80 según lo siguiente:

- en los buques sujetos a la parte II del título III de la Ley de comunicaciones, la radio debe tener la capacidad de funcionar en la frecuencia de 156,800 MHz.
- En los buques sujetos a la Convención de seguridad, la radio debe tener la capacidad de funcionar:
	- en el modo simple en las frecuencias de transmisión de la estación del buque especificadas en la banda de frecuencias 156,025-157,425 MHz, y
	- en el modo semidúplex, en los dos canales de frecuencia especificados en la tabla a continuación.

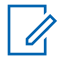

#### **NOTA:**

Se puede obtener información adicional sobre los requisitos de los Servicios Marítimos del texto completo de la norma FCC parte 80 del Servicio de guardacostas de EE. UU.

#### Tabla 1 :Lista de canales marítimos VHF

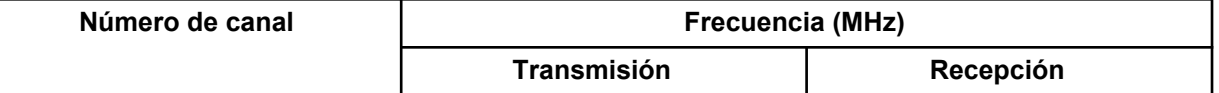

<span id="page-1336-0"></span>

| 1                | 156,050 | 160,650 |
|------------------|---------|---------|
| $\overline{2}$   | 156,100 | 160,700 |
| $*1$             | 156,150 | 160,750 |
| 4                | 156,200 | 160,800 |
| 5                | 156,250 | 160,850 |
| 6                | 156,300 |         |
| $\overline{7}$   | 156,350 | 160,950 |
| 8                | 156,400 |         |
| $\boldsymbol{9}$ | 156,450 | 156,450 |
| 10               | 156,500 | 156,500 |
| 11               | 156,550 | 156,550 |
| 12               | 156,600 | 156,600 |
| $13***2$         | 156,650 | 156,650 |
| 14               | 156,700 | 156,700 |
| $15***2$         | 156,750 | 156,750 |
| 16               | 156,800 | 156,800 |
| $17***2$         | 156,850 | 156,850 |
| 18               | 156,900 | 161,500 |
| 19               | 156,950 | 161,550 |
| 20               | 157,000 | 161,600 |
| $*1$             | 157,050 | 161,650 |
| 22               | 157,100 | 161,700 |
| $*1$             | 157,150 | 161,750 |
| 24               | 157,200 | 161,800 |
| 25               | 157,250 | 161,850 |
| 26               | 157,300 | 161,900 |
| 27               | 157,350 | 161,950 |
| 28               | 157,400 | 162,000 |
| 60               | 156,025 | 160,625 |
| $\star$ 1        | 156,075 | 160,675 |
| 62               | 156,125 | 160,725 |
| 63               | 156,175 | 160,775 |
| $\star$ 1        | 156,225 | 160,825 |
| 65               | 156,275 | 160,875 |

 El público general en aguas de EE. UU. no puede **usar legalmente** los canales simples 3, 21, 23, 61, 64, 81, 82, y 83.

<sup>&</sup>lt;sup>2</sup> Solo baja potencia (1 W).

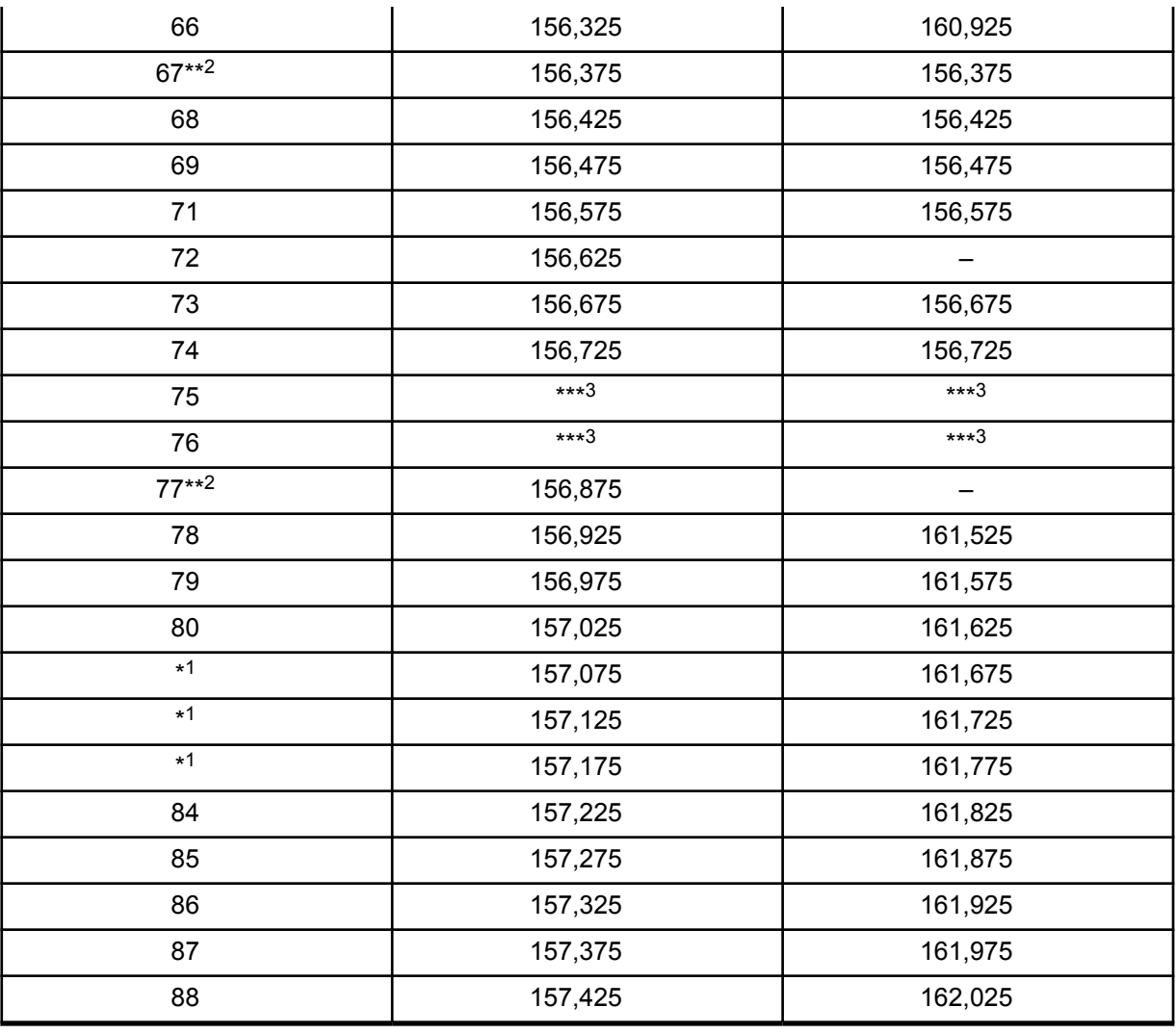

#### **NOTA:** Ù,

A - en la columna de recepción indica que el canal es de solo transmisión.

## **Declaración de conformidad para el uso de frecuencias de socorro y seguridad**

El equipo de radio no emplea una modulación distinta a la modulación adoptada internacionalmente para uso marítimo cuando funciona en las frecuencias de socorro y seguridad especificadas en RSS-182 Sección 7.3.

## **Parámetros técnicos para interconectar fuentes de datos externas**

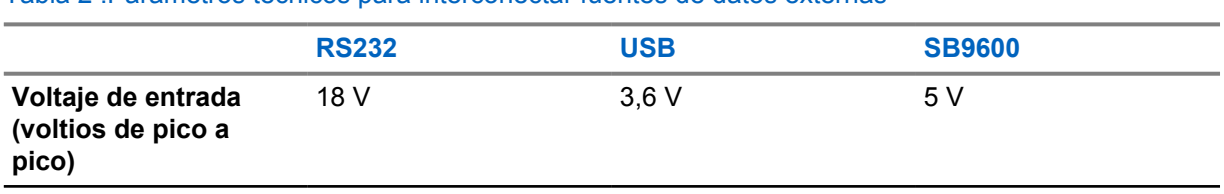

Tabla 2 :Parámetros técnicos para interconectar fuentes de datos externas

 $3$  Banda de guardacostas.

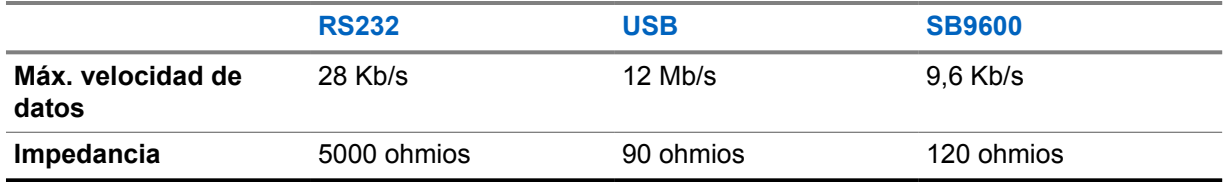

## **Información sobre cumplimiento normativo**

# FAL

## **China**

El ID de CMIIT aparece indicado en la etiqueta de identificación del equipo de radio.

## **Garantía y soporte de mantenimiento**

## **Garantía de las baterías y de los cargadores**

## **Garantía de fabricación**

La garantía de fabricación ofrece una garantía contra los defectos de fabricación bajo condiciones normales de uso y servicio.

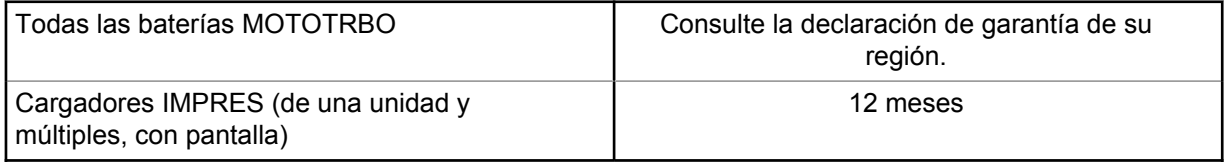

## **Garantía de capacidad**

La garantía de capacidad garantiza el 80 % de la capacidad nominal de la duración de la garantía. Consulte la declaración de garantía de su región.

## **Garantía limitada**

## **PRODUCTOS DE COMUNICACIÓN DE MOTOROLA SOLUTIONS**

## **I. COBERTURAS Y DURACIÓN DE LA GARANTÍA:**

Motorola Solutions Inc. (en adelante, "Motorola Solutions") garantiza los productos de comunicación fabricados por Motorola Solutions que se indican a continuación (en adelante, el "Producto") contra defectos de materiales y de fabricación con un uso y servicio normales durante un período a contar a partir de la fecha de compra de acuerdo con las especificaciones siguientes:

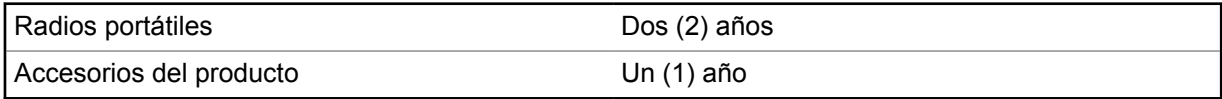

Según lo considere oportuno y sin coste adicional, Motorola Solutions reparará el Producto (con piezas nuevas o reacondicionadas), lo sustituirá (por un Producto nuevo o reacondicionado), o bien reembolsará el precio de compra del mismo durante el periodo de garantía siempre que el producto se devuelva de acuerdo con los términos de esta garantía. Las piezas o tarjetas sustituidas quedan garantizadas durante el periodo restante de garantía original pertinente. Todas las piezas sustituidas del Producto pasarán a ser propiedad de Motorola Solutions.

Motorola Solutions otorga la presente garantía limitada única y expresamente al comprador final y, por lo tanto, no se puede asignar ni transferir a ninguna otra parte. Esta es la garantía completa del Producto fabricado por Motorola Solutions. Motorola Solutions no asume ninguna obligación o responsabilidad por las adiciones o modificaciones a la presente garantía a menos que una persona responsable de Motorola Solutions así lo establezca en un documento por escrito y debidamente firmado.

Salvo acuerdo por separado entre Motorola Solutions y el comprador final, Motorola Solutions no garantiza la instalación, el mantenimiento ni el servicio del Producto.

Motorola Solutions no puede responsabilizarse en ningún caso de los equipos auxiliares que no hayan sido suministrados por Motorola Solutions, que estén conectados o se utilicen en conexión con el Producto, ni del funcionamiento del Producto con cualquier equipo auxiliar y, en consecuencia, se excluyen expresamente de la presente garantía todos los equipos mencionados. Puesto que todos los sistemas que pueden utilizar el Producto son únicos, Motorola Solutions renuncia a cualquier responsabilidad relativa al alcance, la cobertura o el funcionamiento del sistema en su conjunto en el marco de la presente garantía.

## **II. DISPOSICIONES GENERALES**

Esta garantía establece el alcance total de la responsabilidad de Motorola Solutions con respecto al Producto. La reparación, la sustitución o el reembolso del precio de compra, a discreción de Motorola Solutions, constituyen las únicas soluciones. LA PRESENTE GARANTÍA PREVALECE DE FORMA EXCLUSIVA SOBRE TODAS LAS DEMÁS GARANTÍAS EXPRESAS. LAS GARANTÍAS IMPLÍCITAS, INCLUIDAS, SIN LIMITACIÓN ALGUNA, LAS GARANTÍAS IMPLÍCITAS DE COMERCIABILIDAD Y ADECUACIÓN PARA CUALQUIER PROPÓSITO EN PARTICULAR SE LIMITAN A LA DURACIÓN DE LA PRESENTE GARANTÍA LIMITADA. EN NINGÚN CASO, MOTOROLA SOLUTIONS SERÁ RESPONSABLE POR DAÑOS QUE EXCEDAN EL IMPORTE DE COMPRA DEL PRODUCTO, PÉRDIDA DE USO, PÉRDIDA DE TIEMPO, MOLESTIAS, PÉRDIDA COMERCIAL, PÉRDIDA DE BENEFICIOS O AHORROS, O CUALQUIER OTRO DAÑO INCIDENTAL, ESPECIAL O CONSECUENTE DERIVADO DEL USO O LA INCAPACIDAD DE UTILIZAR DICHO PRODUCTO, EN LA MEDIDA EN QUE LA LEY PERMITA EXONERAR DICHA RESPONSABILIDAD.

## **III. DERECHOS DE LEYES ESTATALES:**

DETERMINADOS ESTADOS NO PERMITEN LA EXCLUSIÓN O LA LIMITACIÓN POR DAÑOS INCIDENTALES O CONSECUENTES, O LA LIMITACIÓN SOBRE LA DURACIÓN DE UNA GARANTÍA IMPLÍCITA Y, EN CONSECUENCIA, ES POSIBLE QUE NO SE APLIQUEN LA LIMITACIÓN O LAS EXCLUSIONES DESCRITAS ANTERIORMENTE.

La presente garantía proporciona derechos legales específicos y, asimismo, existen otros derechos que pueden variar según el estado.

## **IV. OBTENCIÓN DEL SERVICIO DE GARANTÍA**

Para recibir el servicio de garantía, debe presentar una prueba de compra (que incluya la fecha de compra y el número de serie del componente del Producto), así como remitir o enviar el componente del Producto, el transporte y el seguro prepagado a un centro de servicio de garantía autorizado. Motorola Solutions proporcionará el servicio de garantía mediante uno de sus servicios de garantía autorizados. Para facilitar la obtención de su servicio de garantía, primero puede ponerse en contacto con la empresa a la que adquirió el Producto (por ejemplo, el distribuidor o el proveedor de servicios de comunicación). También puede llamar a Motorola Solutions al 1-800-927-2744.

## **V. ELEMENTOS NO CUBIERTOS POR LA GARANTÍA**

- **1** Defectos o daños resultantes de la utilización del Producto de forma distinta a su uso normal y habitual.
- **2** Defectos o daños producidos por un uso incorrecto, accidente, agua o negligencia.
- **3** Defectos o daños producidos por una prueba, funcionamiento, mantenimiento, instalación, alteración, modificación o ajuste inadecuados.
- **4** Rotura o daños a las antenas a menos que hayan sido producidos directamente por defectos en el material o mano de obra.
- **5** Un Producto sujeto a modificaciones, operaciones de desmontaje o reparaciones (incluidas, sin limitaciones, la adición al Producto de equipos no suministrados por Motorola Solutions) que puedan afectar negativamente al rendimiento del Producto o interferir con la inspección y pruebas habituales de la garantía que realiza Motorola Solutions para verificar todas las reclamaciones de garantía.
- **6** Los productos en los que se haya eliminado el número de serie o este no sea legible.
- **7** Baterías recargables si:
	- alguno de los sellos de la carcasa de la batería está roto o muestra signos de manipulación.
	- el daño o defecto está producido por la carga o utilización de la batería en un equipo o servicio distinto al del Producto para el que se ha especificado.
- **8** Costes de transporte al departamento de reparaciones.
- **9** Los productos que, debido a una alteración ilegal o no autorizada del software/firmware del Producto, no funcionen de acuerdo con las especificaciones publicadas por Motorola Solutions o al etiquetado de certificado FCC vigente para el Producto en el momento en que Motorola Solutions realizó la distribución inicial de este.
- **10** Los arañazos u otros daños estéticos en la superficie del producto que no afecten a su funcionamiento.
- **11** El desgaste normal derivado del uso.

## **VI. DISPOSICIONES DE PATENTES Y SOFTWARE**

Motorola Solutions defenderá, por cuenta propia, cualquier disputa legal en contra del comprador final en la medida en que se fundamente en la reclamación de que el Producto o sus piezas infringen una patente estadounidense; además, Motorola Solutions compensará los costes y daños finalmente imputados al comprador final en el marco de cualquier disputa legal que se pueda atribuir a cualquiera de esas reclamaciones. No obstante, la defensa y los pagos están condicionados a los casos siguientes:

- **1** El comprador notificará de inmediato a Motorola Solutions de cualquier aviso relacionado con dicha demanda;
- **2** Motorola Solutions tendrá el control único de la defensa de dicho juicio y todas las negociaciones para su resolución o compromiso; y
- **3** En caso de que el producto o sus piezas se conviertan, o según Motorola Solutions, puedan convertirse en objeto de alegación de incumplimiento de una patente estadounidense, el comprador permitirá a Motorola Solutions, a su discreción y por cuenta propia, lograr que el comprador ostente el derecho de seguir utilizando el producto o las piezas para su sustitución o modificación de modo que se convierta en no ilegítima, u otorgar al comprador un crédito por el producto o sus piezas en concepto de depreciación y aceptar su restitución. La depreciación

corresponderá a una cantidad anual invariable durante la vida útil del Producto o sus piezas, según establezca Motorola Solutions.

Motorola Solutions no será responsable de reclamaciones por el incumplimiento de patentes derivado de la combinación del Producto o piezas suministrada de acuerdo con la presente licencia con software, aparatos o dispositivos que no haya suministrado Motorola Solutions. Motorola Solutions tampoco acepta ninguna responsabilidad por el uso de equipos auxiliares o software que no haya sido suministrado por Motorola Solutions y que esté conectado o se utilice en conexión con el Producto. Las disposiciones anteriores establecen la plena responsabilidad de Motorola Solutions en relación con el incumplimiento de patentes por el Producto o cualquiera de sus partes.

Las leyes de los Estados Unidos y otros países conceden a Motorola Solutions determinados derechos exclusivos del software con copyright de Motorola Solutions, como los derechos exclusivos para reproducir y distribuir copias de dicho software de Motorola Solutions. El software de Motorola Solutions se puede utilizar exclusivamente en el Producto en el que el software se incluyó originalmente y, por lo tanto, se prohíbe la sustitución, la copia, la distribución y la modificación de cualquier forma de dicho software en ese Producto, así como el uso destinado a producir cualquier Producto derivado. Asimismo, se prohíbe cualquier otro uso, incluidos, sin limitación alguna, la alteración, la modificación, la reproducción, la distribución o la ingeniería inversa del software de Motorola Solutions o el ejercicio de derechos en el software de Motorola Solutions. No se concede ninguna licencia implícitamente, ni por impedimento legal ni de cualquier otra forma, por los derechos de patente o copyright de Motorola Solutions.

## **VII. LEGISLACIÓN APLICABLE**

La presente garantía se rige por las leyes del Estado de Illinois (EE. UU).

## **VIII. Solo para Australia**

Esta garantía la proporciona Motorola Solutions Australia Pty Limited (ABN 16 004 742 312) de Tally Ho Business Park, 10 Wesley Court. Burwood East, Victoria.

Nuestros productos se suministran con garantías que la legislación sobre consumo australiana no puede anular. En el caso de fallo de gravedad en el equipo tiene derecho a su sustitución y a la devolución del importe, así como a una compensación por las pérdidas o daños previsibles. También tiene derecho a que se efectúe la reparación del producto o su sustitución si la calidad no es la esperada y el fallo no es de gravedad.

La garantía limitada de Motorola Solutions Australia indicada anteriormente es adicional a cualquier derecho y compensación que le otorgue la legislación sobre consumo de Australia. Si tiene alguna duda, póngase en contacto con Motorola Solutions Australia a través del teléfono 1800 457 439. También puede visitar nuestro sitio web para conocer los términos de la garantía actualizados: [http://](http://www.motorolasolutions.com/XP-EN/Pages/Contact_Us) [www.motorolasolutions.com/XA-EN/Pages/Contact\\_Us](http://www.motorolasolutions.com/XP-EN/Pages/Contact_Us) para consultar los términos actualizados de garantía.

## **Capítulo 1**

## **Léame**

En esta guía del usuario se describen las operaciones básicas de los modelos de radio que se ofrecen en su región.

#### **Notaciones utilizadas en este manual**

A lo largo del texto de esta publicación, observará que se han utilizado los términos **Advertencia**, **Precaución**, y **Aviso**. Estas notas se utilizan para resaltar que existen peligros para la seguridad e indicar las medidas y cuidados que se deben seguir.

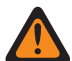

#### **ADVERTENCIA:**

indica un procedimiento operativo, una práctica, una condición u otro aspecto que puede causar lesiones o la muerte si no se siguen estrictamente las indicaciones.

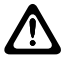

#### **PRECAUCIÓN:**

indica un procedimiento operativo, una práctica o una condición que puede causar daños en el equipo si no se siguen estrictamente las indicaciones.

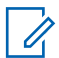

## **NOTA:**

indica un procedimiento operativo, una práctica, una condición u otro aspecto que es esencial destacar.

#### **Notaciones especiales**

Las siguientes notaciones especiales se utilizan a lo largo del texto para resaltar información o elementos determinados:

#### Tabla 3 :Notaciones especiales

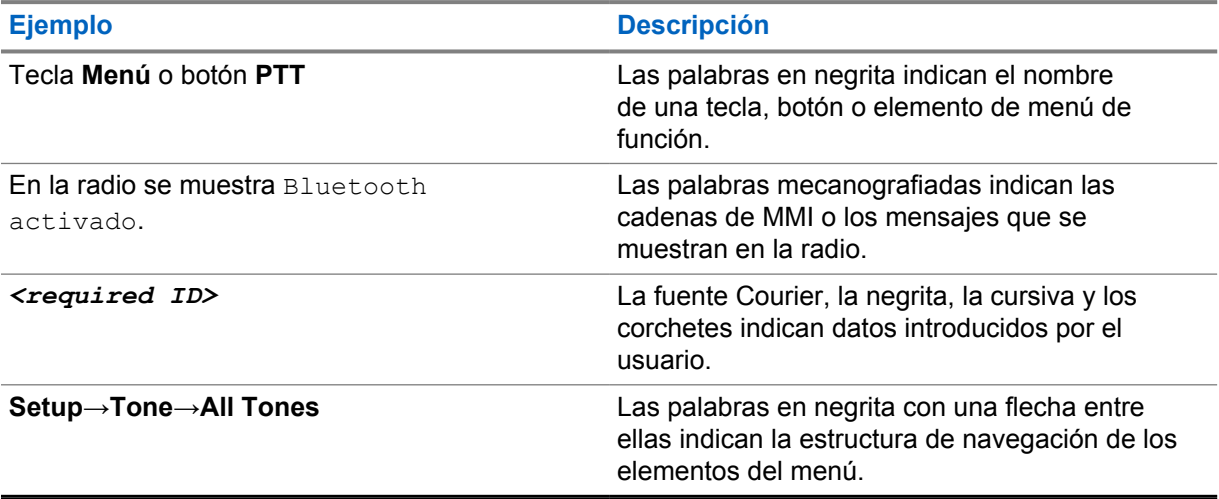

#### **Disponibilidad de funciones y servicio**

Es posible que el distribuidor o el administrador hayan personalizado la radio para satisfacer sus necesidades específicas.

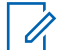

#### **NOTA:**

Es posible que su radio no incluya todas las funciones que se describen en el manual. Para obtener más información, póngase en contacto con su distribuidor o su administrador.

Puede consultar con su distribuidor o administrador del sistema lo siguiente:

- ¿Cuáles son las funciones de cada botón?
- ¿Qué accesorios opcionales pueden satisfacer sus necesidades?
- ¿Cuáles son las prácticas recomendadas de uso de las radios para una comunicación eficaz?
- ¿Qué procedimientos de mantenimiento incrementan la vida útil de la radio?

## **1.1 Versión del software**

Todas las funciones que se describen en las secciones siguientes son compatibles con la versión de software **R02.21.04.1000** o posterior.

Para obtener más información, póngase en contacto con su distribuidor o su administrador.

## **1.2 Introducción**

Esta guía del usuario se basa en el modelo de gama más alta de los que se ofrecen en la región.

La radio se puede programar mediante software de programación de radio, como Customer Programming Software (CPS) y Radio Management (RM).

En la siguiente tabla se describen las formas de acceder a las funciones de distintos modelos de radio. Recibirá indicaciones diferentes en función del modelo de la radio.

|                             | <b>Teclado completo</b>                                                                                                    | <b>Sin teclado</b>                                                                               |
|-----------------------------|----------------------------------------------------------------------------------------------------|--------------------------------------------------------------------------------------------------|
| Modelo de radio             | Figura 1: R7<br><b>MOTOROLA</b><br>[⊪ ♠ ㅈ • <br>0<br>04 Jun FRI<br>12:32 PM<br>Zone B<br>Management<br>Missed Call<br>$\bullet$<br>Craig Siddoway<br>12:06 PM<br><b>Contacts</b><br><b>Zones</b><br>P <sub>2</sub><br><b>HE OK</b><br>う命<br>300<br>1.7<br><b>ABC</b><br><b>6 MNO</b><br>4 GHI<br><b>JKL</b><br>9 wxyz<br>7 PORS<br>TUV<br>$0 \div 10$<br>$\star$ < | Figura 2: R7, R7a<br><b>MOTOROLA</b>                                                             |
| Acceso a las<br>funciones   | Menú <sup>4</sup><br>$\bullet$<br>Lista de acciones<br>Botón programable<br>٠                                                                                                    | Botón programable                                                                                |
| Indicación de la<br>función | Tono<br>$\bullet$<br>Indicador LED<br>٠<br>Pantalla<br>$\bullet$<br>Anuncio de voz o síntesis de voz<br>$\bullet$                                                                                                    | Tono<br>$\bullet$<br>Indicador LED<br>$\bullet$<br>Anuncio de voz o síntesis de voz<br>$\bullet$ |

Tabla 4 :Acceso a las funciones e indicaciones de distintos modelos de radio

Para saber qué función está disponible con el **botón programable**, consulte el tema [Botones](#page-1351-0) [programables en la página 33 .](#page-1351-0)

Para conocer la disponibilidad de las funciones del menú, consulte el capítulo [Descripción](#page-1372-0) [general del menú basado en iconos en la página 54](#page-1372-0) .

<sup>4</sup> Este es el método de acceso principal utilizado en el manual.

## **1.3 Especificaciones**

Para obtener más información sobre las especificaciones de radio, consulte la hoja de datos del modelo de radio en<http://motorolasolutions.com/r7radio>.

## **Capítulo 2**

## **Cuidado de la radio**

En esta sección se describen las precauciones básicas para el manejo de la radio.

#### Tabla 5 :Especificaciones de IP

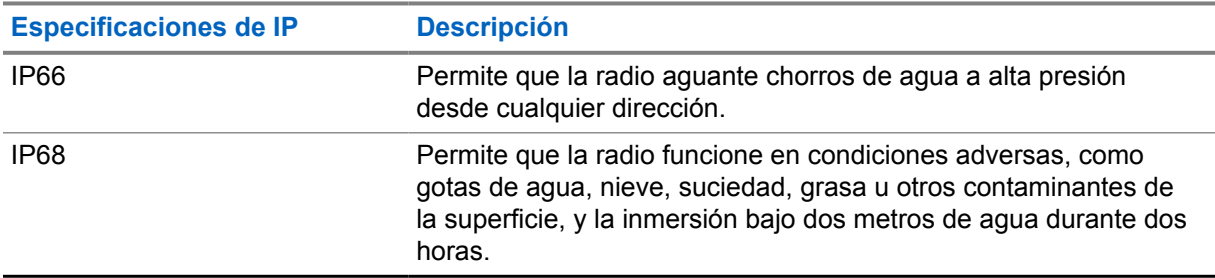

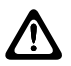

#### **PRECAUCIÓN:**

No desmonte la radio. Esto podría dañar las juntas de la radio y provocar filtraciones. El mantenimiento de la radio deberá realizarse únicamente en un servicio técnico equipado para probar y cambiar las juntas de la radio.

- Si la radio se ha sumergido en agua, agítela bien para eliminar el agua que pudiera haber quedado dentro de la rejilla del altavoz y del puerto del micrófono. Si quedara agua dentro podría afectar a la calidad del sonido.
- Si el área de contacto de la batería ha estado expuesta a agua, limpie y seque los contactos de la batería, tanto en la radio como en la batería, antes de volver a colocarla. El agua residual podría provocar un cortocircuito en la radio.
- Si la radio ha estado sumergida en una sustancia corrosiva (por ejemplo, agua salada), enjuague la radio y la batería con agua dulce y seque ambos componentes.
- Para limpiar las superficies exteriores de la radio, utilice una solución diluida de detergente suave de lavavajillas y agua dulce (por ejemplo, una cucharadita de detergente por cada 4 litros de agua).
- No bloquee nunca el conducto de ventilación (orificio) situado en el chasis de la radio, por debajo del contacto de la batería. Este conducto permite equilibrar la presión en la radio. Si lo hiciera, podrían producirse filtraciones dentro de la radio, que perdería sus propiedades de inmersión.
- No obstruya ni cubra nunca el conducto de ventilación, ni siquiera con una etiqueta.
- Asegúrese de que ninguna sustancia aceitosa entre en contacto con el conducto de ventilación.
- La radio se ha diseñado para resistir la inmersión a una profundidad máxima de 2 m (6,5 pies), durante un máximo de 120 minutos. Exceder el límite máximo podría provocar daños en la radio.

## **2.1 Limpieza y desinfección de la radio**

#### **Procedimientos de limpieza**

Los siguientes procedimientos describen los métodos y agentes de limpieza recomendados para limpiar las superficies externas e internas de la radio. Las superficies externas incluyen la cubierta delantera, el conjunto de la carcasa y la batería. Estas superficies deben limpiarse siempre que una inspección visual periódica revele la presencia de manchas, grasa o suciedad.

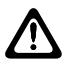

#### **PRECAUCIÓN:**

Utilice únicamente aquellos productos químicos especificados por el fabricante. Asegúrese de seguir todas las precauciones de seguridad establecidas en la etiqueta o en la hoja de información de seguridad sobre los materiales. Los efectos de determinadas sustancias químicas y sus vapores pueden resultar nocivos en algunos plásticos. Evite el uso de pulverizadores en aerosol, limpiadores de sintonizadores y otras sustancias químicas.

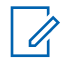

**NOTA:** Limpie las superficies internas solo al desmontar la radio para realizar el mantenimiento o una reparación.

## **Procedimientos de desinfección**

En respuesta a la pandemia del coronavirus (COVID-19), Motorola Solutions proporciona directrices recomendadas para la limpieza y desinfección de radios basadas en el conocimiento óptimo de los procesos de limpieza de este tipo de dispositivos. Según las autoridades sanitarias mundiales, la eliminación de gérmenes, suciedad e impurezas de las superficies reduce el riesgo de contagio.

Para desinfectar la radio pueden utilizarse los siguientes desinfectantes:

- Alcohol isopropílico al 70 %
- Etanol al 70 %
- Toallitas germicidas desechables PDI Super Sani-Cloth
- Toallitas PDI Super Sani-Cloth Plus

Para obtener más información sobre las directrices de limpieza y desinfección recomendadas, consulte los enlaces a continuación.

- <https://youtu.be/cYjxoUNCXZo>
- [https://newsroom.motorolasolutions.com/mediakits/recommended-cleaning-and-disinfecting](https://newsroom.motorolasolutions.com/mediakits/recommended-cleaning-and-disinfecting-guidelines-for-our-radios-body-worn-cameras-and-accessories.htm)[guidelines-for-our-radios-body-worn-cameras-and-accessories.htm](https://newsroom.motorolasolutions.com/mediakits/recommended-cleaning-and-disinfecting-guidelines-for-our-radios-body-worn-cameras-and-accessories.htm)

## **Capítulo 3**

## **Descripción general de la radio**

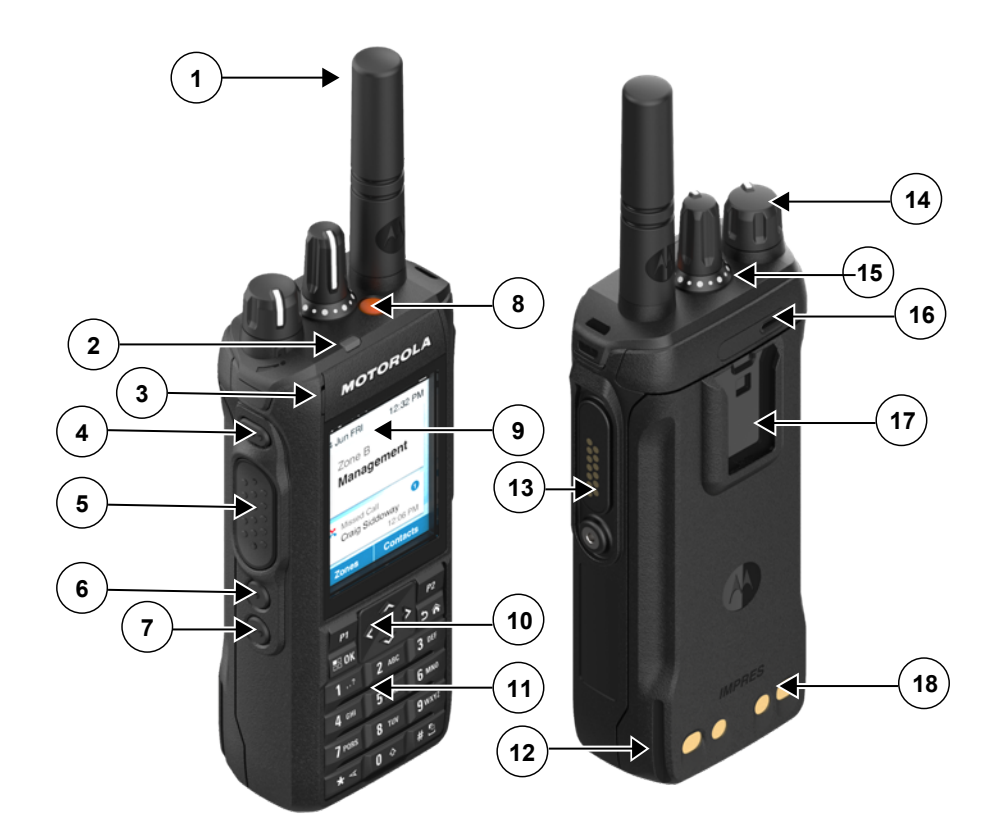

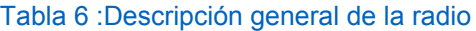

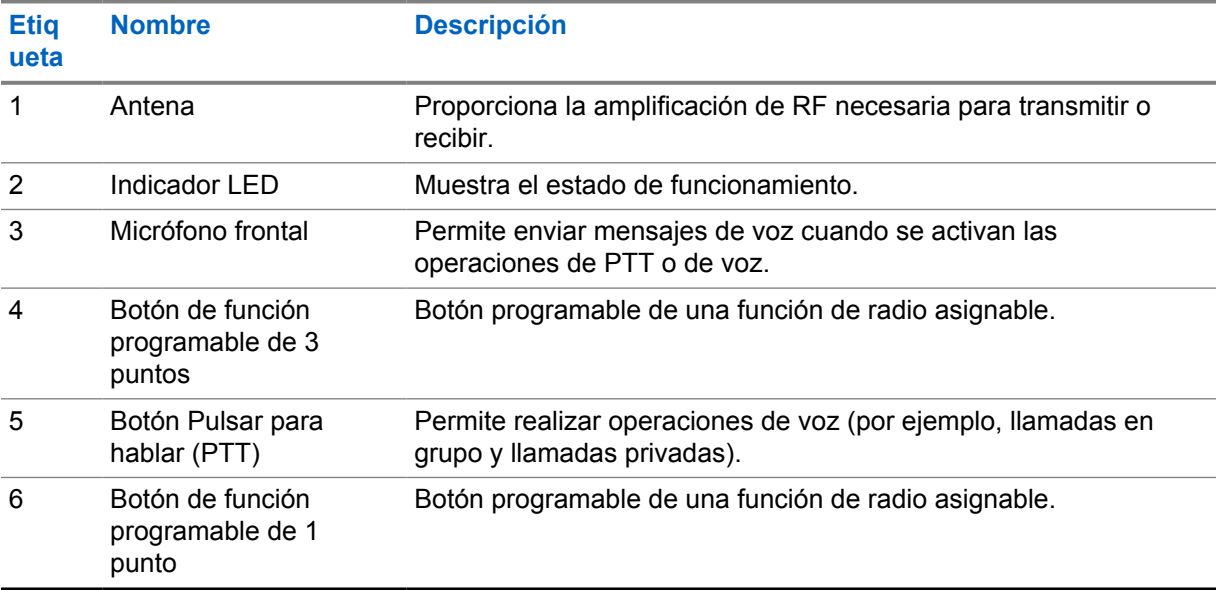

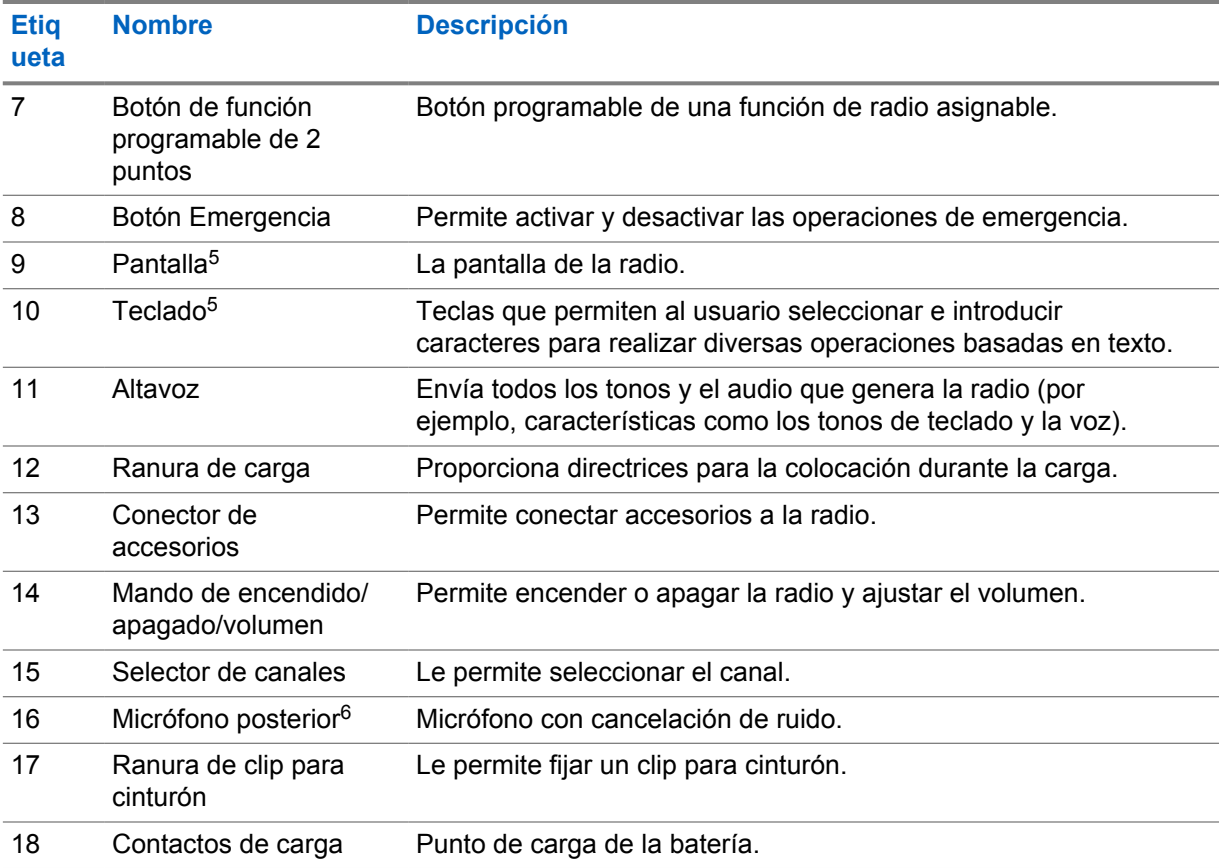

<sup>&</sup>lt;sup>5</sup> No disponible en modelos sin teclado.

<sup>&</sup>lt;sup>6</sup> No disponible en el modelo R7a.

## **3.1 Descripción general del teclado**

### **Figura 3 : Descripción general del teclado**

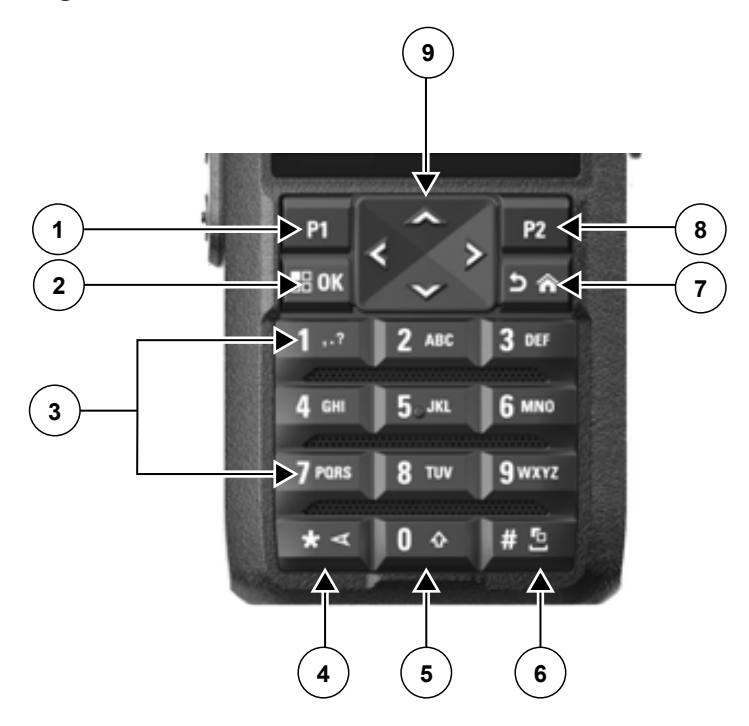

#### Tabla 7 :Descripción general del teclado

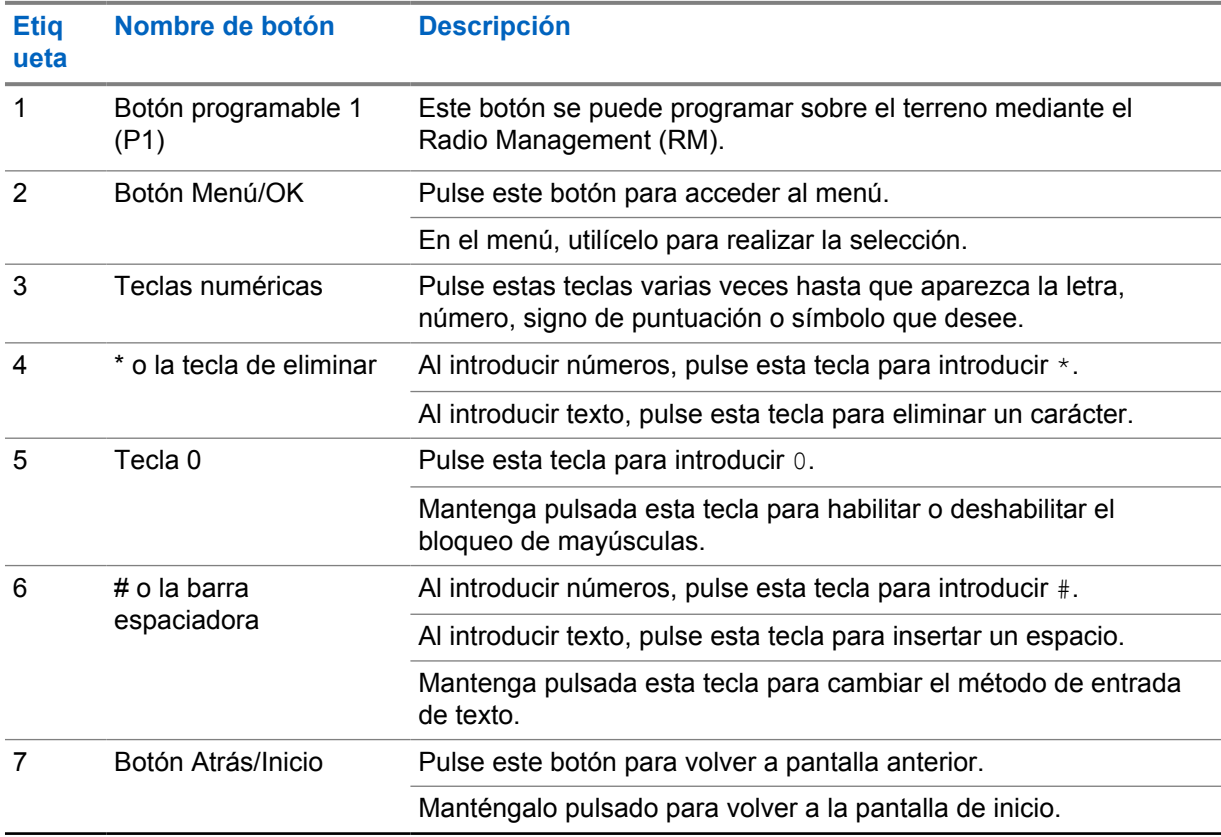

<span id="page-1351-0"></span>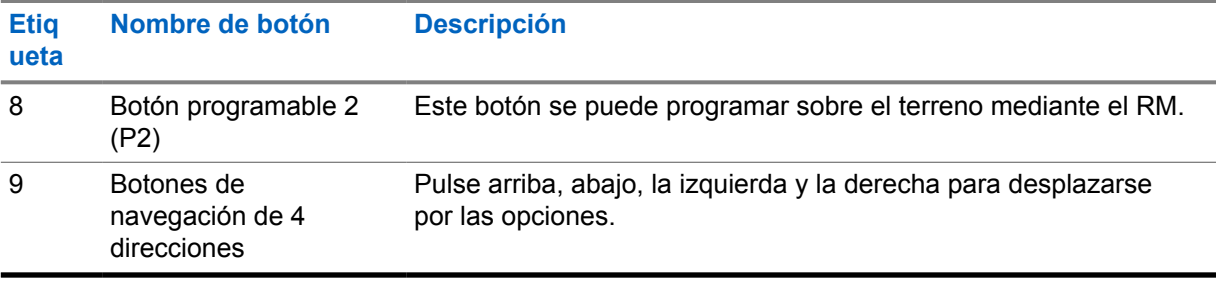

## **3.2 Botones programables**

Puede programar los botones programables como accesos directos a las siguientes funciones de la radio a través del software de programación.

 $\mathscr{A}$ 

**NOTA:**

Para obtener más información, póngase en contacto con el distribuidor.

#### Tabla 8 :Funciones asignables de la radio

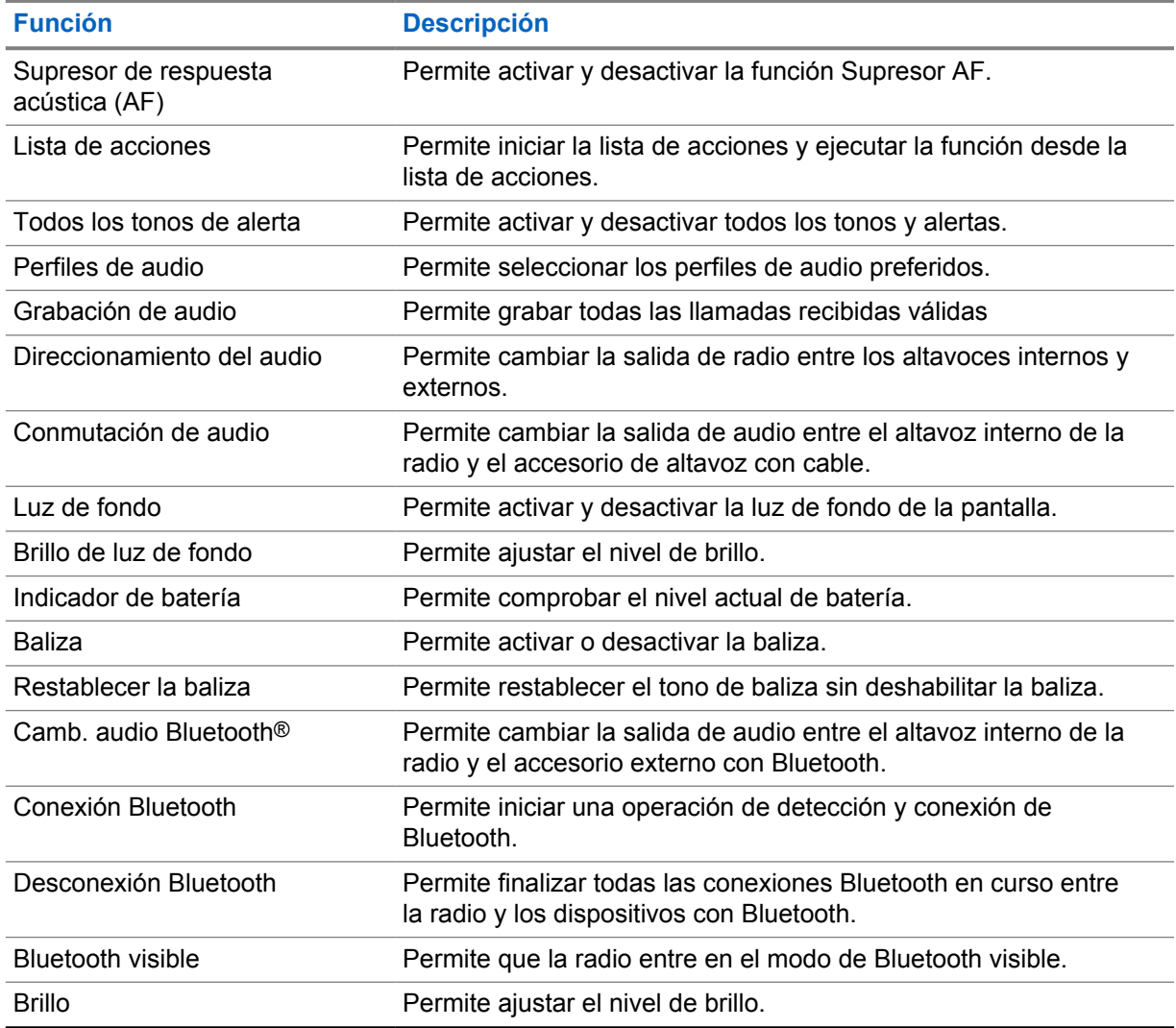

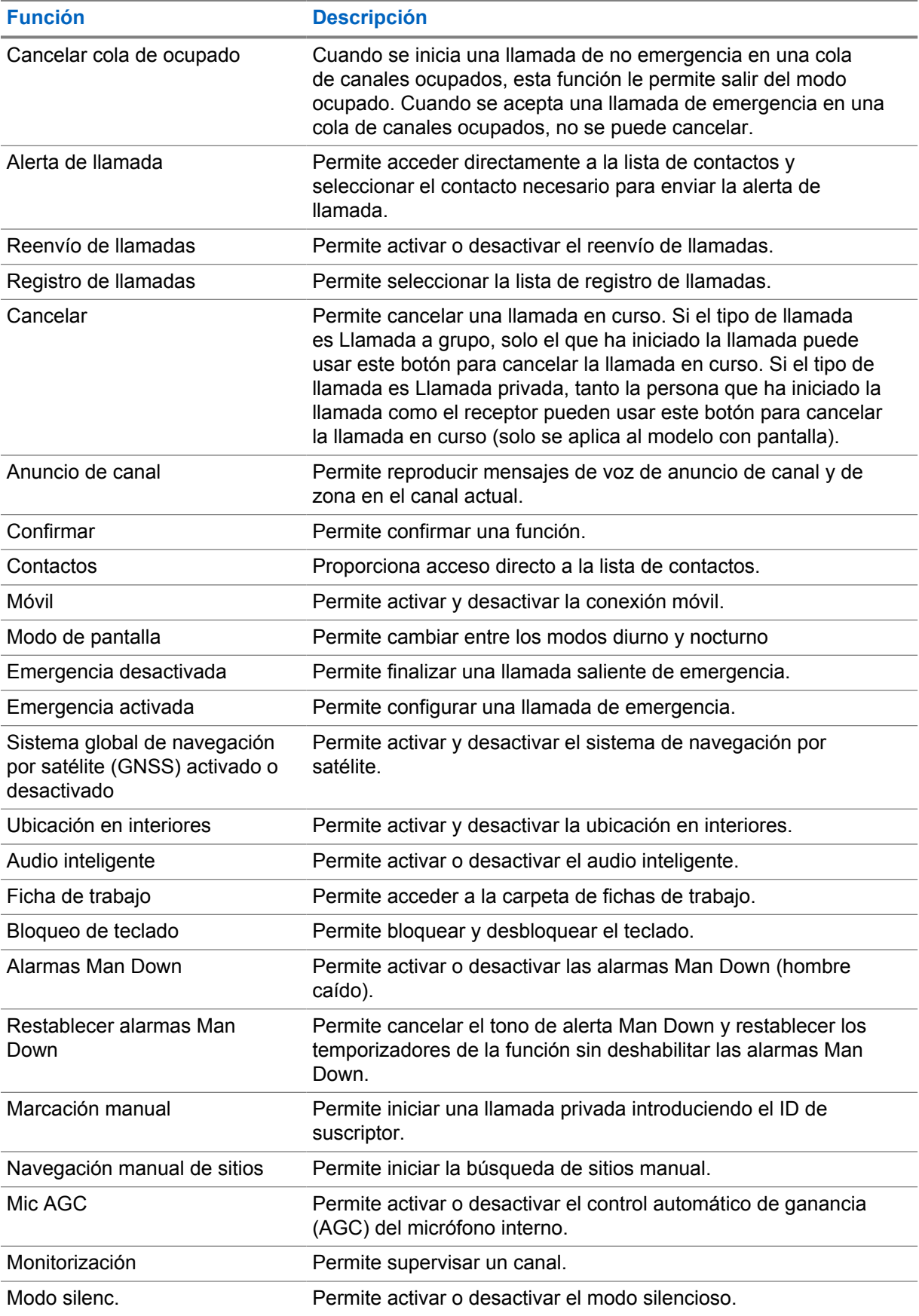

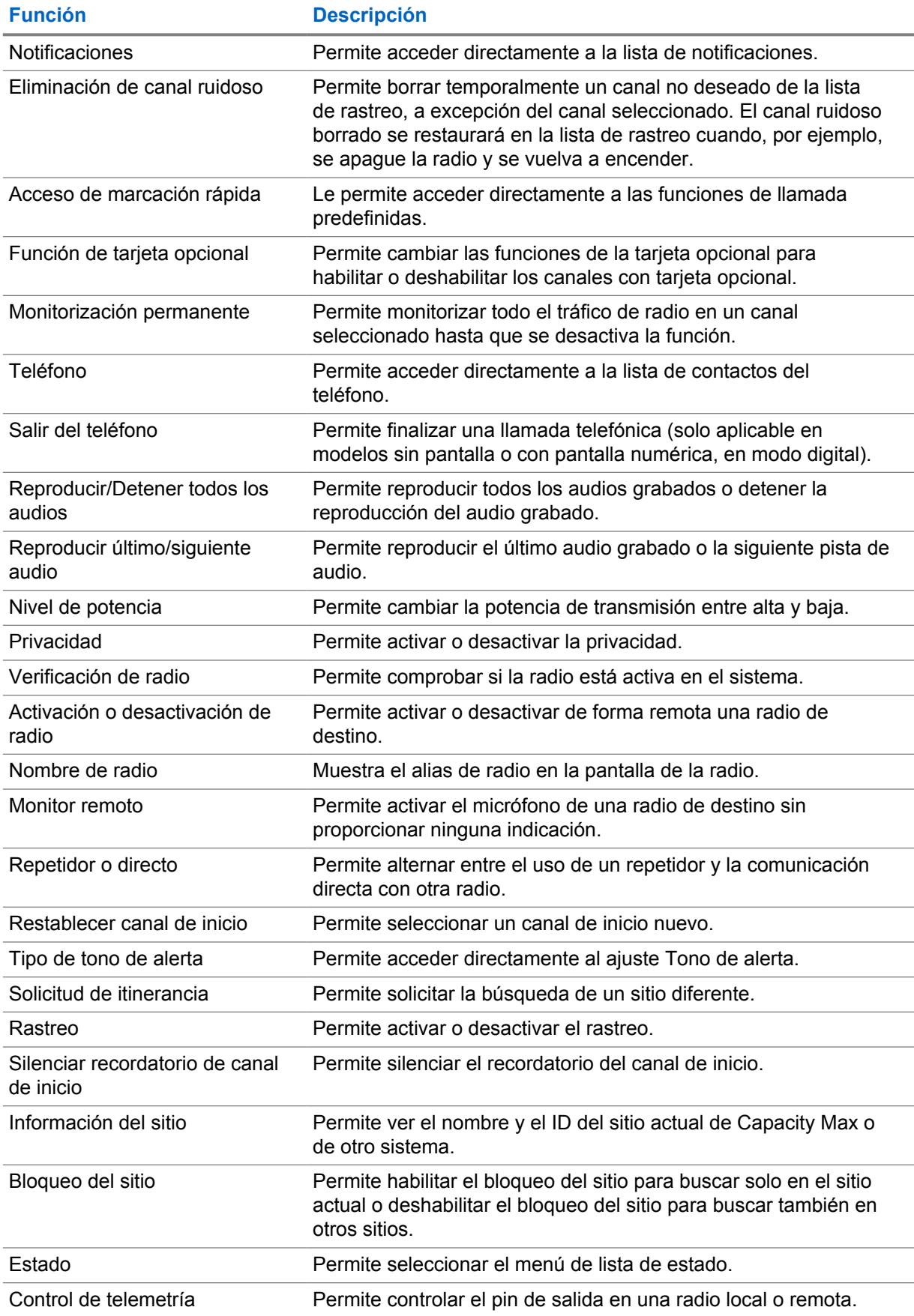

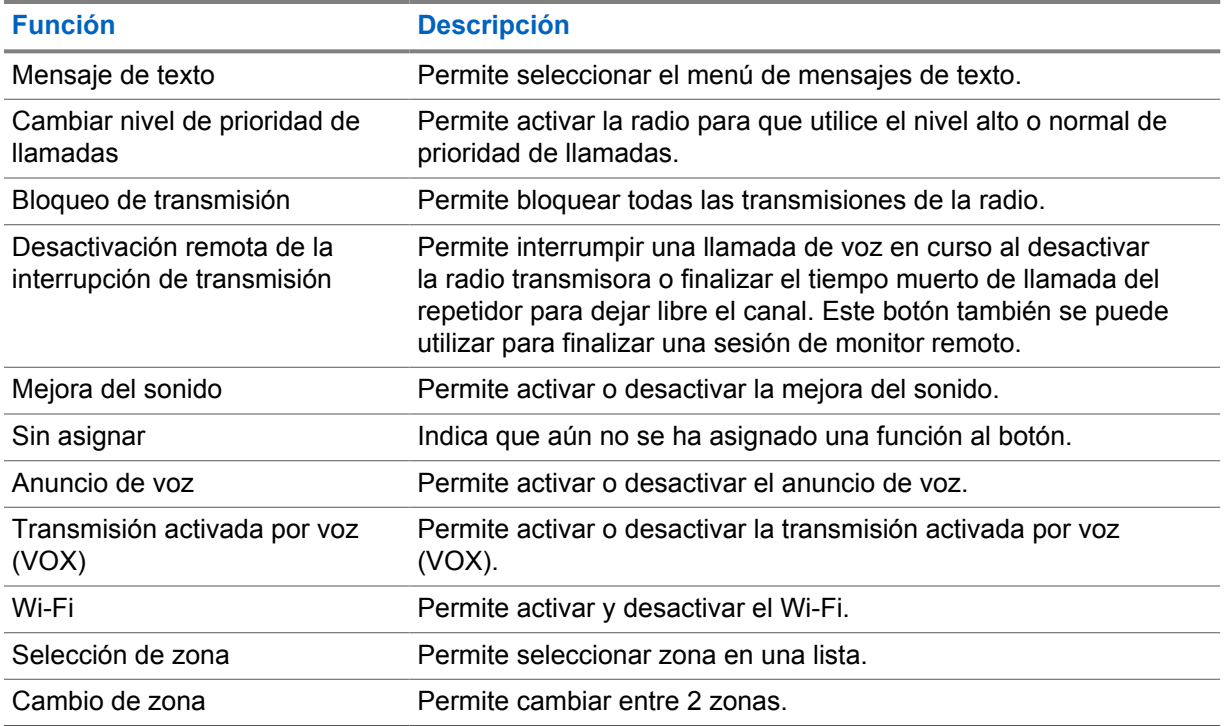

## **Descripción general del sistema**

La descripción general del sistema explica qué tipo de sistemas y modos están disponibles en la radio.

## **4.1 Capacity Max**

Capacity Max es el sistema troncalizado de radio de MOTOTRBO basado en canales de control.

Los productos de radio digital MOTOTRBO los comercializa Motorola Solutions principalmente para empresas y usuarios industriales. MOTOTRBO utiliza el estándar de radio móvil digital (DMR) del Instituto Europeo de Estándares de Telecomunicaciones (ETSI), es decir, acceso múltiple por división de tiempo (TDMA) de dos ranuras para agrupar voces o datos simultáneos en un canal de 12,5 kHz (equivalente a 6,25 kHz).

**4.2**

## **Modos analógico y digital convencionales**

Cada canal de la radio se puede configurar como un canal analógico convencional o un canal digital convencional.

Algunas funciones no están disponibles al cambiar del modo digital al analógico, mientras que otras están disponibles en ambos.

Existen pequeñas diferencias en el funcionamiento de cada función, pero no afectan al rendimiento de la radio.

## **4.3 IP Site Connect**

Esta función permite que la radio amplíe la comunicación convencional más allá del alcance de un solo sitio mediante la conexión a diferentes sitios disponibles a través de una red IP (Protocolo de Internet).

Si la radio está fuera de alcance con respecto a un sitio y entra en el alcance de otro, la radio se conectará al repetidor del nuevo sitio para enviar o recibir transmisiones de datos o llamadas. Esto se puede realizar manual o automáticamente en función de los ajustes definidos.

Durante una búsqueda de sitios automática, la radio rastrea todos los sitios disponibles cuando la señal del sitio actual es débil o cuando la radio no puede detectar ninguna señal procedente del sitio actual. A continuación, la radio se ajusta al repetidor con el indicador de intensidad de la señal recibida (RSSI) más elevado.

Durante una búsqueda de sitios manual, la radio busca el siguiente sitio de la lista de navegación que tenga cobertura en ese momento (aunque tal vez no sea la señal más intensa) y se acopla al repetidor.

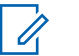

#### **NOTA:**

Cada canal solo puede tener activado el rastreo o el desplazamiento, pero no ambas opciones al mismo tiempo.

Los canales que tengan esta función activada pueden añadirse a una lista de navegación particular. La radio busca los canales en la lista de navegación durante la operación de navegación automática para localizar el mejor sitio. Una lista de navegación soporta un máximo de 16 canales, incluido el canal seleccionado.

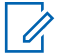

**NOTA:**

No puede añadir ni eliminar manualmente una entrada de la lista de navegación. Para obtener más información, póngase en contacto con el distribuidor.

## **4.4 Capacity Plus**

Capacity Plus es un sistema de enlace troncal digital rentable de nivel básico. Amplía la capacidad y la cobertura para uno o varios sitios. La troncalización dinámica de sitio único y varios sitios ofrece mejor capacidad y cobertura.

## **NOTA:**

Si intenta acceder a una función no aplicable a Capacity Plus – Sitio único o Capacity Plus – Varios sitios mediante un botón programable, oirá un tono indicador negativo.

## **Capacity Plus – Sitio único**

Capacity Plus – Sitio único es una configuración troncal de un solo sitio del sistema de radio MOTOTRBO, que utiliza un conjunto de canales para soportar cientos de usuarios y hasta 254 grupos.

Esta función permite que la radio utilice de forma eficaz el número disponible de canales programados mientras se encuentra en Modo repetidor.

La radio también tiene funciones que están disponibles en el modo digital convencional, IP Site Connect y Capacity Plus.

## **Capacity Plus - Varios sitios**

Capacity Plus-Varios sitios es una configuración troncal de varios canales del sistema de radio MOTOTRBO que combina lo mejor de las configuraciones Capacity Plus e IP Site Connect. También se conoce como Linked Capacity Plus.

Permite que su radio amplíe la comunicación troncal más allá del alcance de un solo sitio mediante la conexión a diferentes sitios disponibles conectados a través de una red IP. También proporciona una capacidad superior gracias al uso eficiente del número combinado de canales programados disponibles que soporta cada uno de los sitios disponibles.

Si su radio se desplaza fuera de cobertura de un sitio y entra en la cobertura de otro, se conectará al repetidor del nuevo sitio para enviar o recibir transmisiones de datos o llamadas. Según la configuración, esto se realiza de forma automática o manual.

#### **Automáticamente**

La radio explora todos los sitios disponibles cuando la señal del sitio actual es débil o no puede detectar ninguna señal y se bloquea en el repetidor con el valor de RSSI más alto.

#### **Manualmente**

La radio busca el siguiente sitio de la lista de navegación que tenga cobertura en ese momento, aunque tal vez no sea la señal más intensa, y se bloquea en él.

Cualquier canal con Capacity Plus-Varios sitios activado puede añadirse a una lista de navegación. La radio busca esos canales durante la operación de navegación automática para localizar los mejores sitios.

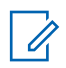

#### **NOTA:**

No puede añadir ni eliminar manualmente una entrada de la lista de navegación.

## **4.5 Modo directo o Modo directo de doble capacidad**

Si dentro del área de cobertura requerida por el cliente, cualquier usuario del sistema puede comunicarse directamente con todos los demás usuarios del sistema con solo la potencia de salida del transmisor de su radio portátil o móvil, entonces se puede utilizar un sistema de modo directo o de modo directo de doble capacidad.

El modo directo o el modo directo de doble capacidad (DCDM) es una comunicación directa de radio a radio para sistemas que no utilizan un repetidor. Cuando las radios funcionan en modo directo o en modo directo de doble capacidad, las radios siempre transmiten y reciben en la misma frecuencia. El modo directo y el modo directo de doble capacidad proporcionan servicios similares a los usuarios finales, con la excepción de que el modo directo de doble capacidad solo está disponible en modo digital, y admite dos rutas de voz o datos simultáneas en un canal de ancho de banda de 12,5 kHz, mientras que el modo directo solo admite una. Además, hay algunas diferencias menores. Por ejemplo, es posible que los canales de modo directo de doble capacidad no se utilicen como canales de reversión de GPS.

Las radios no están limitadas a una frecuencia de modo directo de doble capacidad/modo directo. Se pueden programar para que tengan diferentes frecuencias, que se pueden seleccionar con el selector de canales.

El modo directo y el modo directo de doble capacidad no necesitan tiempo muerto en la interfaz aire para las llamadas de voz. La radio tiene un temporizador de llamada interna ("intercomunicador"). El método de acceso al canal utilizado antes de que el temporizador de llamada caduque es poco cortés, ya que la radio sigue siendo miembro de una llamada activa. Esto es independiente de la selección de acceso al canal para el inicio de la llamada (cortés o no).

## **Capítulo 5**

## **Introducción**

En el capítulo Introducción se describen las instrucciones para preparar la radio para su uso.

## **5.1 Carga de la batería**

#### **Requisitos previos:**

Apague la radio mientras se carga.

#### **Procedimiento:**

- Para cumplir con los términos de la garantía y evitar daños, cargue la batería utilizando un cargador autorizado de Motorola Solutions tal como se describe en la guía del usuario del cargador.
- Cargue una batería nueva tres o cuatro horas antes del primer uso para conseguir un mejor rendimiento.

Las baterías se cargan mejor a temperatura ambiente.

- Si el LED del cargador parpadea en rojo durante la carga, debe volver a insertar la radio. Es posible que tenga que repetir el paso cada 15 minutos.
- Cargue la batería IMPRES™ con un cargador IMPRES para optimizar la vida útil de la batería y los valiosos datos de la batería.

#### **NOTA:**

Las baterías R7 IMPRES MOTOTRBO incluyen la función de autocalibración y no precisan de largas horas de calibración ni de procesos de acondicionamiento cuando se cargan con el cargador para una unidad IMPRES y el cargador para varias unidades IMPRES 2 compatibles (versión de software 2.00 y superior). Puede encontrar más información en [Lista de accesorios autorizados en la página 150 .](#page-1468-0)

## **5.2 Colocación o extracción de la batería**

## **Colocación de la batería**

#### **Procedimiento:**

- **1** Alinee la batería con las guías de la parte posterior de la radio.
- **2** Presione firmemente la batería y deslícela hacia arriba hasta que el cierre se coloque en su lugar.
- **3** Coloque el cierre de la batería en la posición de bloqueo.

#### **Posrequisitos:**

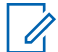

**NOTA:**

Si la radio tiene instalada una batería incorrecta, se muestran las siguientes indicaciones:

- Suena un tono grave de aviso.
- El LED rojo parpadea.
- En la pantalla se muestra Batería incorrecta.
- Si se cargan mediante los softwares de programación de la radio, la función de anuncio de voz o de síntesis de voz hacen sonar el mensaje "Batería incorrecta".

Si la radio tiene instalada una batería no compatible, se muestran las siguientes indicaciones:

- Se oye un tono de alerta.
- En la pantalla se muestra Batería desconocida.
- Se deshabilita el icono de la batería.

El certificado de la radio quedará anulado si conecta una batería UL a una radio aprobada por FM o viceversa.

Si la radio tiene instalada una batería incorrecta o no compatible, cámbiela inmediatamente por una batería correcta.

### **Desconexión de la batería**

#### **Requisitos previos:**

Asegúrese de que la radio esté apagada.

#### **Procedimiento:**

- **1** Desplace el cierre de la batería a la posición de desbloqueo.
- **2** Deslice la batería hacia abajo hasta soltarla de las guías.

#### **5.3**

## **Colocación o extracción de la antena**

## **Colocación de la antena**

#### **Procedimiento:**

- **1** Coloque la antena en el receptáculo.
- **2** Gire la antena hacia la derecha.

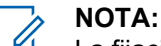

La fijación de la antena impide que entre agua y polvo en la radio.

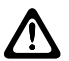

#### **PRECAUCIÓN:**

Para evitar daños, sustituya la antena defectuosa solo por antenas MOTOTRBO.

## **Extracción de la antena**

#### **Procedimiento:**

- **1** Gire la antena hacia la izquierda.
- **2** Retire la antena del receptáculo.

## **5.4 Instalación de la cubierta del conector universal**

#### **Procedimiento:**

- **1** Inserte el extremo en ángulo de la cubierta en las ranuras que hay por encima del conector universal.
- **2** Empuje la cubierta hacia abajo para fijarla correctamente al conector universal.
- **3** Fije la cubierta del conector a la radio girando el tornillo hacia la derecha.

## **5.5 Extracción de la cubierta del conector universal**

#### **Procedimiento:**

- **1** Gire el tornillo hacia la izquierda.
- **2** Deslice la cubierta del conector hacia arriba y extráigala del extremo en ángulo del conector universal.

#### **Posrequisitos:**

Vuelva a colocar la cubierta antipolvo cuando no se esté utilizando el conector universal.

#### **5.6**

## **Limpieza de la cubierta del conector universal**

#### **Cuándo y dónde se puede utilizar:**

Si la radio ha estado expuesta al agua, seque el conector universal antes de conectar un accesorio o sustituir la cubierta antipolvo. Si la radio ha estado expuesta a agua salada o a contaminantes, realice el siguiente procedimiento para limpiarla.

#### **Procedimiento:**

- **1** Mezcle una cucharada de detergente suave para lavavajillas con cuatro litros (un galón) de agua para obtener una solución al 0,5 %.
- **2** Limpie solo las superficies externas de la radio con la solución. Aplique la solución con moderación utilizando un cepillo rígido, no metálico de cerdas cortas.
- **3** Seque la radio por completo con un paño suave que no suelte pelusa. Asegúrese de que la superficie de contacto del conector universal está limpia y seca.
- **4** Aplique un bolígrafo lubricante o un limpiador DeoxIT GOLD (proveedor: CAIG Labs, número de referencia G100P) sobre la superficie de contacto del conector universal.
- **5** Conecte un accesorio al conector universal para comprobar la conectividad.

#### **Posrequisitos:**

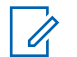

#### **NOTA:**

No sumerja la radio en agua. Asegúrese de que no quede detergente entre el conector universal, los controles o las hendiduras.

Limpie la radio una vez al mes por motivos de mantenimiento. Se recomienda que limpie la radio con más frecuencia si se encuentra en entornos exigentes, como una planta petroquímica o en un medio marino con una alta concentración de sal.

## **5.7 Encendido o apagado de la radio**

## **Encendido de la radio**

#### **Procedimiento:**

Gire el mando de **encendido/apagado/volumen** hacia la derecha hasta que oiga un clic.

Si la radio está encendida, se muestran las siguientes indicaciones:

• Suena un tono.

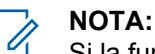

**NOTA:**

Si la función de tonos/alertas está deshabilitada, no suena ningún tono.

- El indicador LED verde se ilumina.
- La pantalla de inicio se ilumina

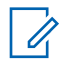

Si la radio no se enciende pese a que la batería está cargada y bien instalada, póngase en contacto con su distribuidor para obtener más información.

## **Apagado de la radio**

#### **Procedimiento:**

Gire el mando de **encendido/apagado/volumen** hacia la izquierda hasta que oiga un clic.

La pantalla mostrará el mensaje Apagando.

## **5.8 Sujeción de la radio mientras transmite audio**

#### **Procedimiento:**

- **1** Si usa la opción de volumen alto, sujete la radio verticalmente con el micrófono superior a una distancia de entre 5 y 10 cm de la boca.
- **2** Hable por el micrófono superior.

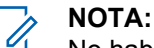

No hable hacia la parte inferior ni hacia la parte posterior de la radio.

- **3** Escuche a través del altavoz.
- **4** Mantenga la antena a una distancia mínima de 2,5 cm de la cabeza y el cuerpo.

A continuación se muestra la forma correcta de sujetar la radio mientras transmite audio.

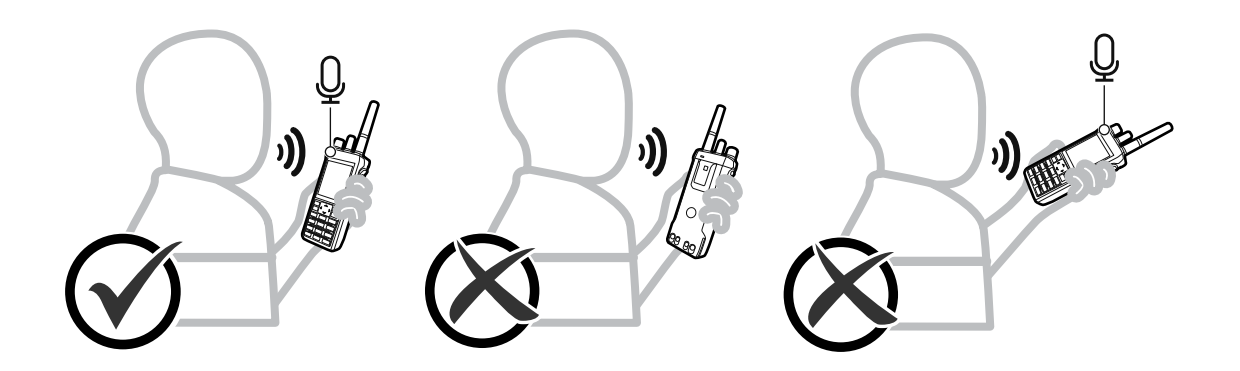

## **5.9 Ajuste del volumen**

#### **Procedimiento:**

- **1** Realice una de las siguientes acciones:
	- Para subir el volumen, gire el mando de **encendido/apagado/volumen** hacia la derecha.
	- Para disminuir el volumen, gire el mando de **volumen/encendido/apagado** hacia la izquierda.

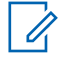

#### **NOTA:**

La radio se puede programar para que presente una diferencia de volumen mínima cuando no se pueda bajar el nivel de volumen más allá del volumen mínimo programado.

La pantalla de la barra de volumen se muestra al ajustar el volumen.

## **5.10 Uso de la funda de transporte**

## **Inserción de la radio en la funda de transporte**

#### **Procedimiento:**

- **1** Coloque la radio en la funda de transporte.
- **2** Abotone la bolsa de transporte.

## **Extracción de la radio de la funda de transporte**

#### **Procedimiento:**

- **1** Desabotone la funda de transporte.
- **2** Retire la radio de la funda de transporte.

## **Descripción general de la pantalla de inicio**

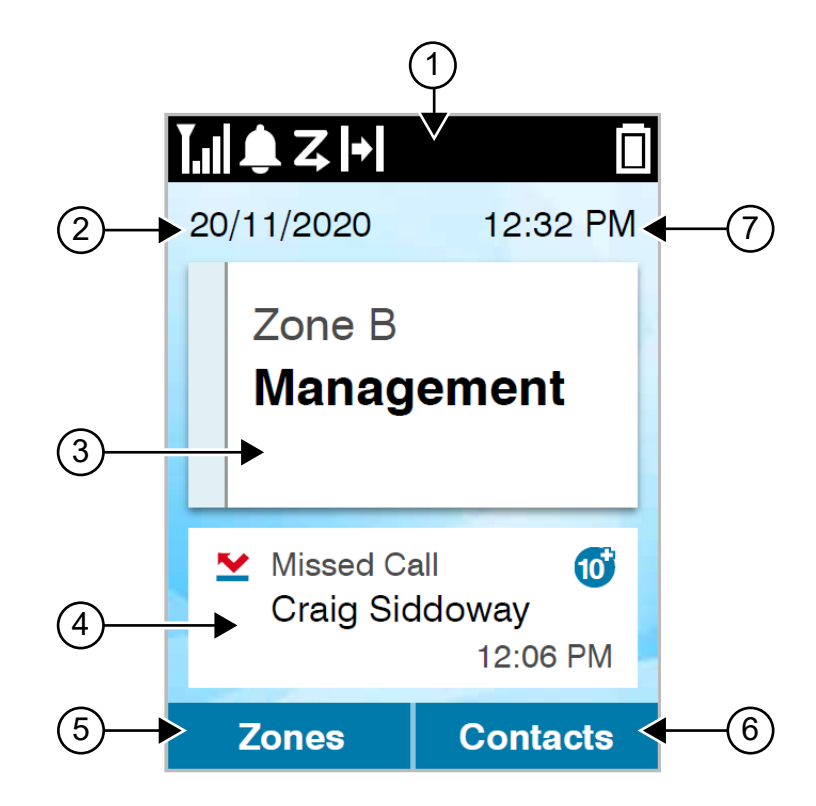

#### Tabla 9 :Descripción general de la pantalla de inicio

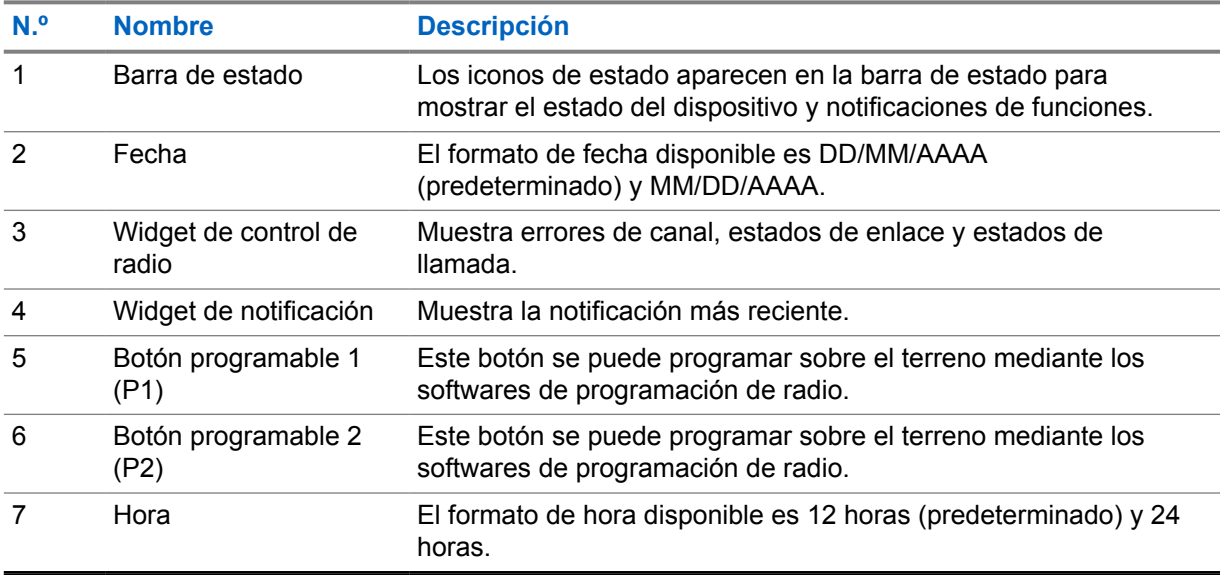

## <span id="page-1364-0"></span>**6.1 Indicadores de estado**

El capítulo Indicadores de estado explica los iconos e indicadores LED que se utilizan en la radio.

### **6.1.1 Iconos de estado**

Estos iconos aparecen en la barra de estado para proporcionar la información o el estado específicos del dispositivo.

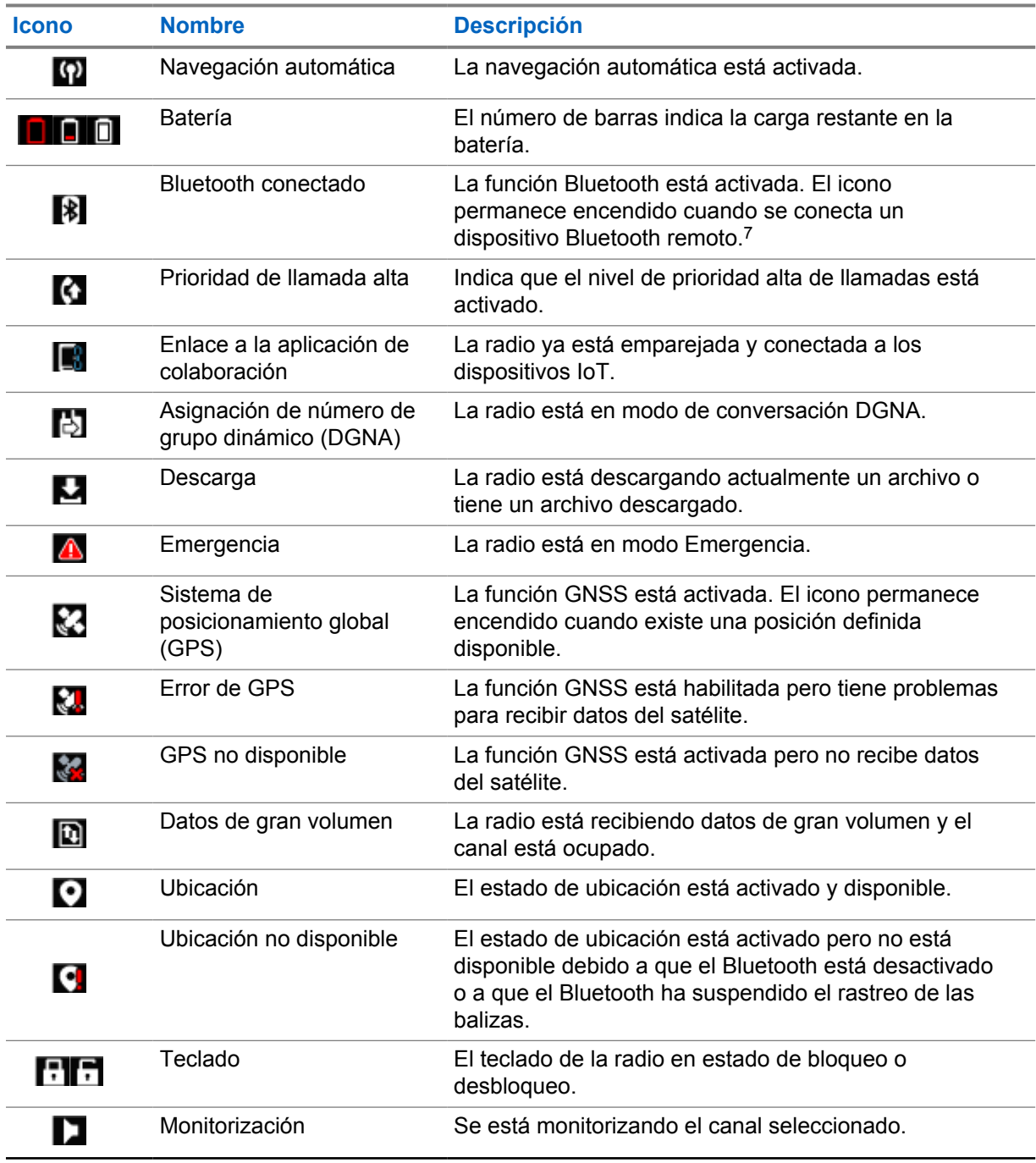

<sup>7</sup> No disponible en el modelo R7A.

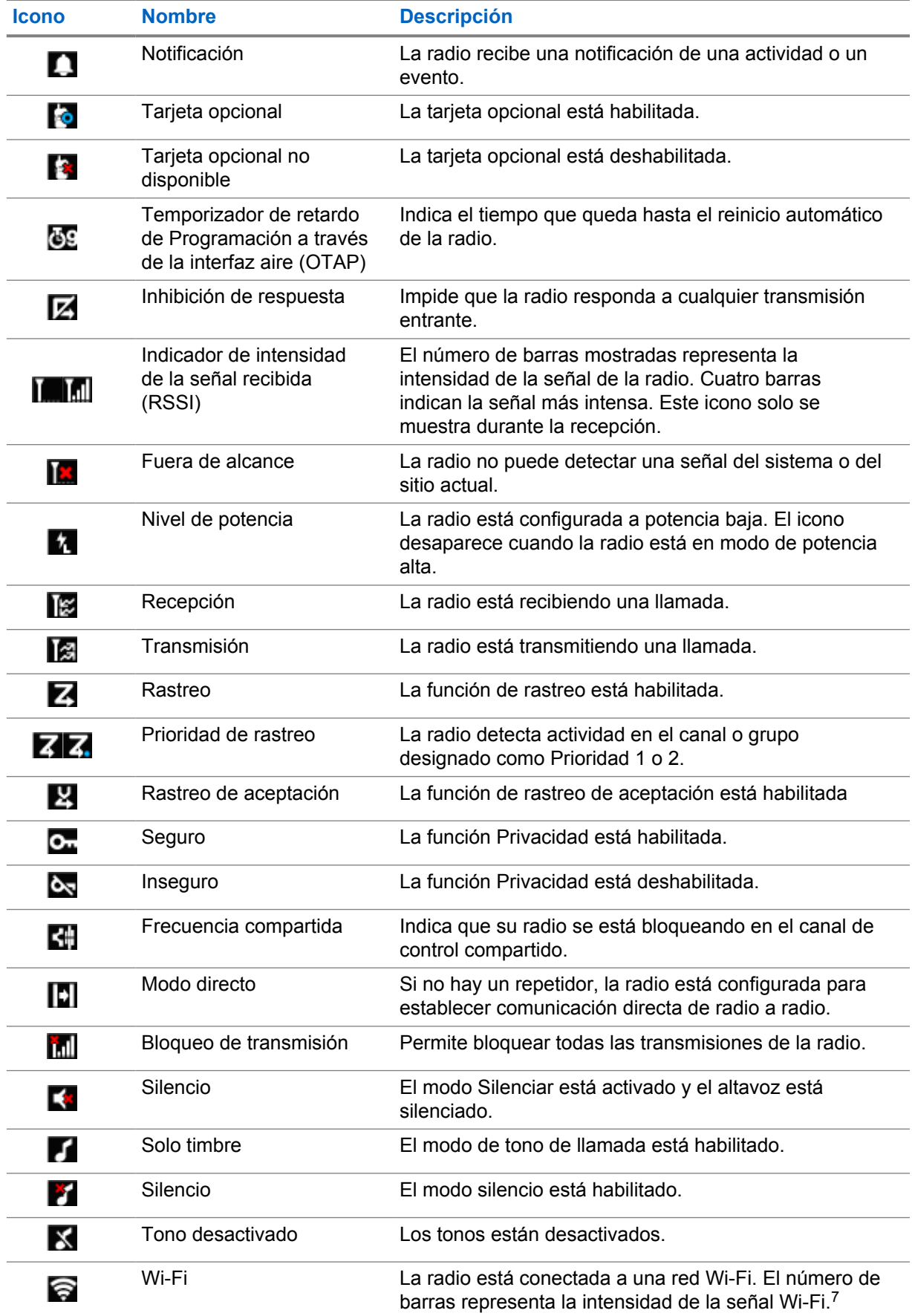

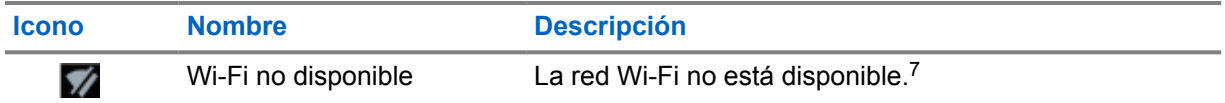

### **6.1.2**

## **Iconos del dispositivo Bluetooth**

Los siguientes iconos aparecen junto a los elementos en la lista de dispositivos habilitados para Bluetooth disponibles para indicar el tipo de dispositivo.

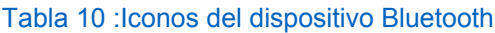

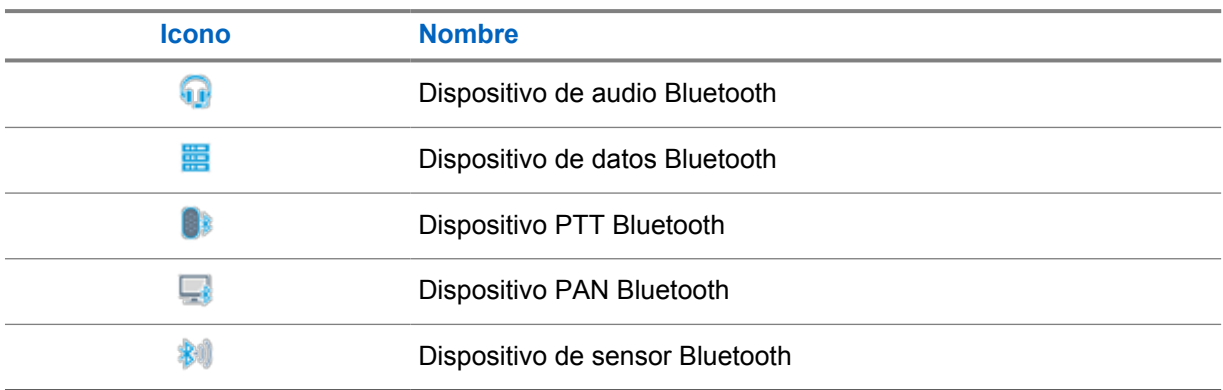

#### **6.1.3 Iconos de llamada**

Los siguientes iconos aparecen en la pantalla en el transcurso de una llamada. Estos iconos también aparecen en la lista de contactos para indicar el tipo de ID o de alias.

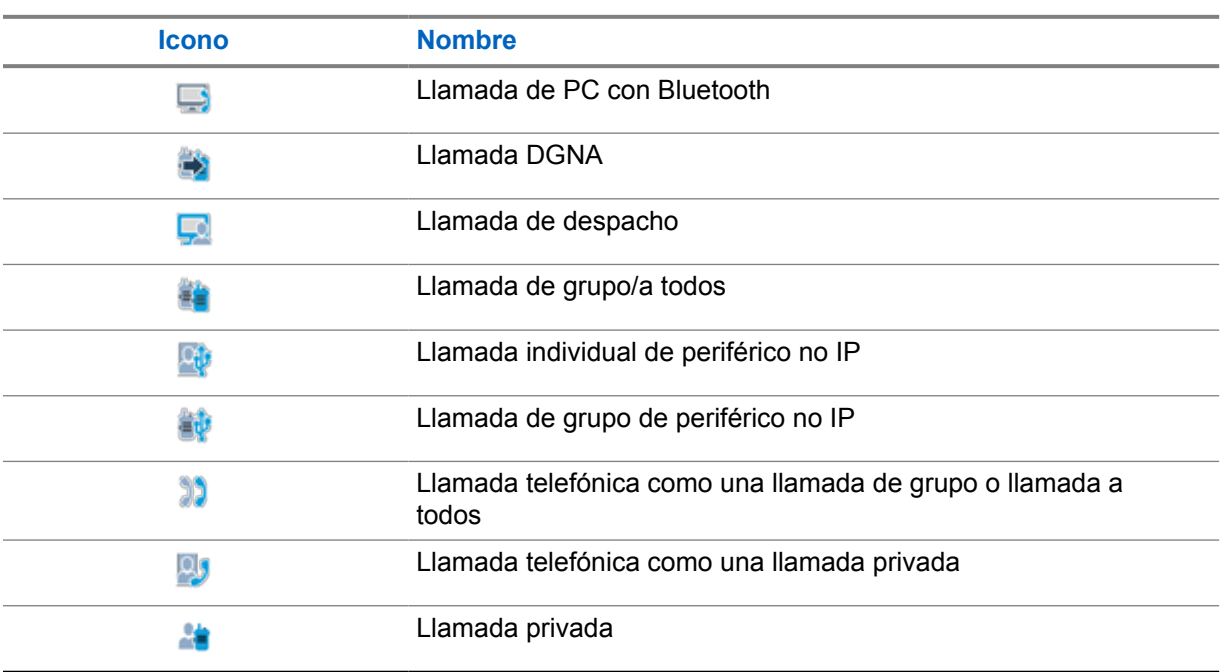

#### Tabla 11 :Iconos de llamada

### **6.1.4 Iconos de fichas de trabajo**

Los siguientes iconos aparecen momentáneamente en la pantalla en la carpeta Fichas de trabajo.

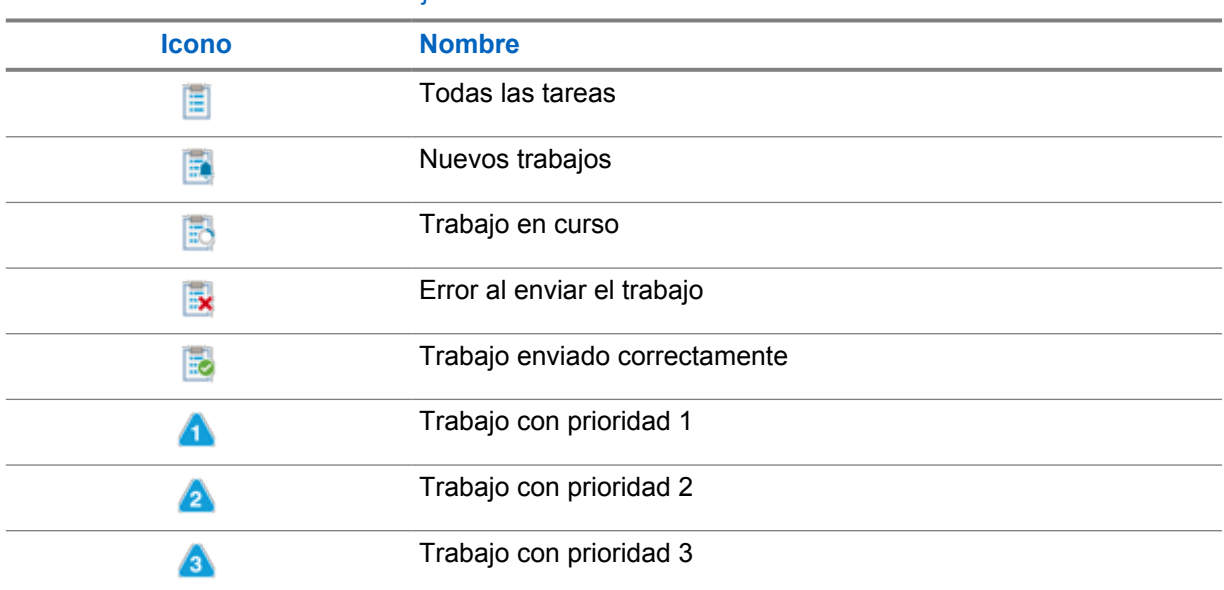

#### Tabla 12 :Iconos de fichas de trabajo

## **6.1.5 Iconos pequeños de aviso**

Los siguientes iconos aparecen momentáneamente en la pantalla después de que se lleve a cabo una acción para realizar una tarea.

#### Tabla 13 : Iconos pequeños de aviso

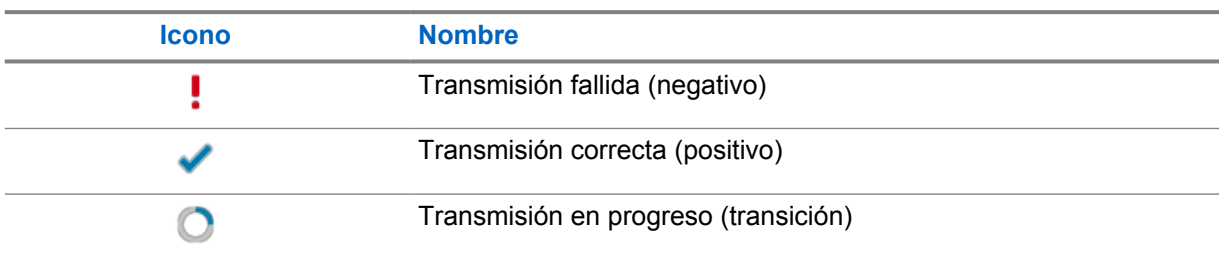

### **6.1.6 Indicaciones LED**

El indicador LED muestra el estado de funcionamiento de la radio.

Un técnico cualificado puede preprogramar la indicación LED para deshabilitarla permanentemente.

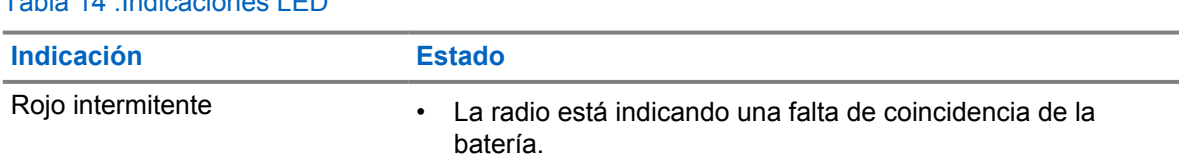

#### Tabla 14 :Indicaciones LED
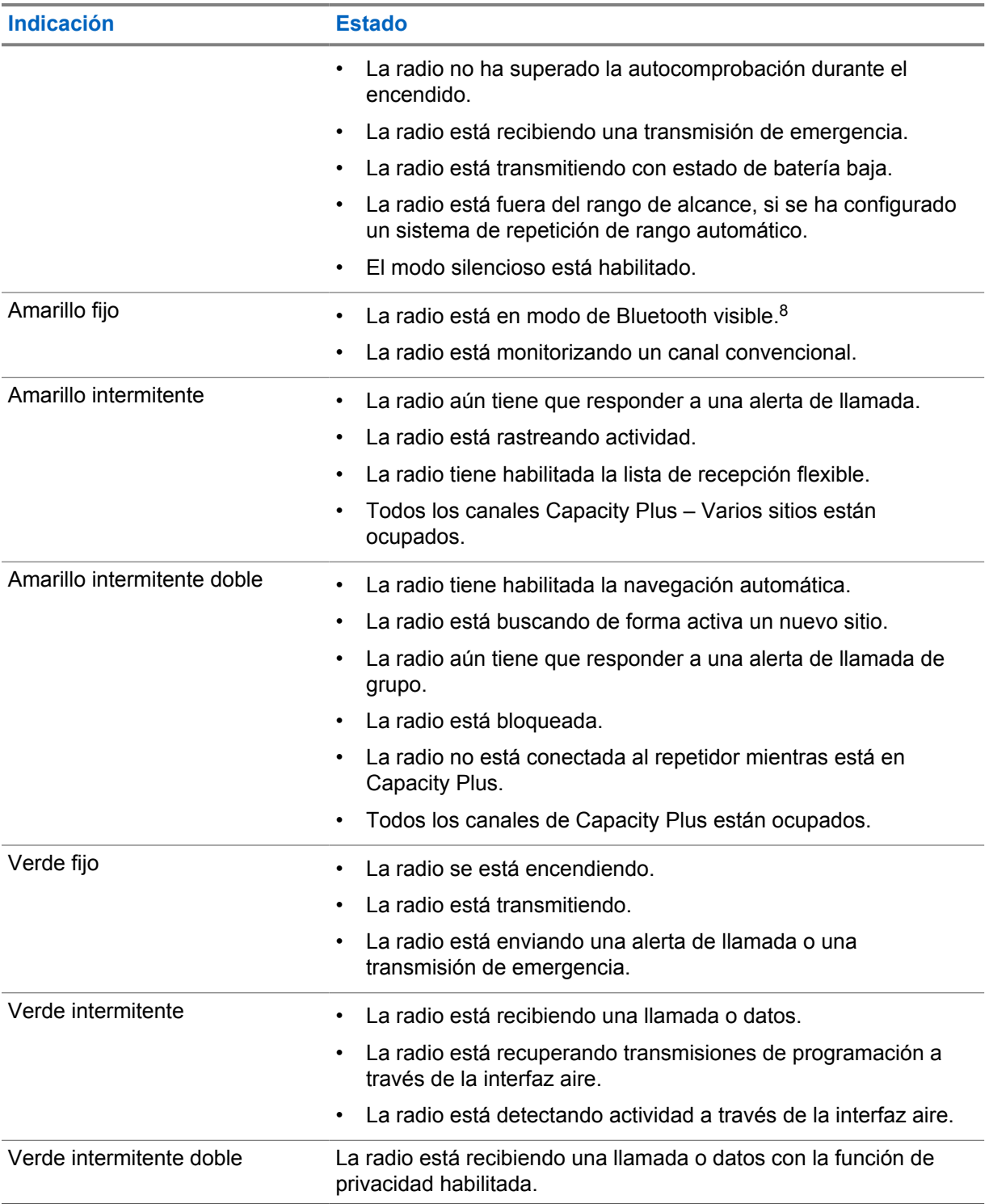

## **6.2 Widget de control de radio**

El widget de control de radio muestra la zona y el canal actuales, los errores de canal, los estados de enlace y los estados de llamada.

<sup>8</sup> No disponible en el modelo R7a.

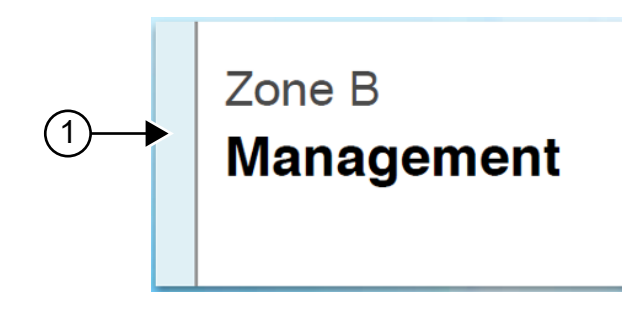

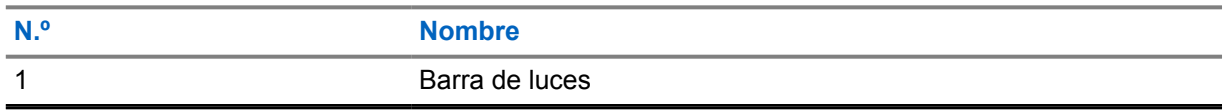

## **6.2.1 Indicadores de la barra luminosa**

El indicador de barra de luces indica el estado de llamada activo de la radio.

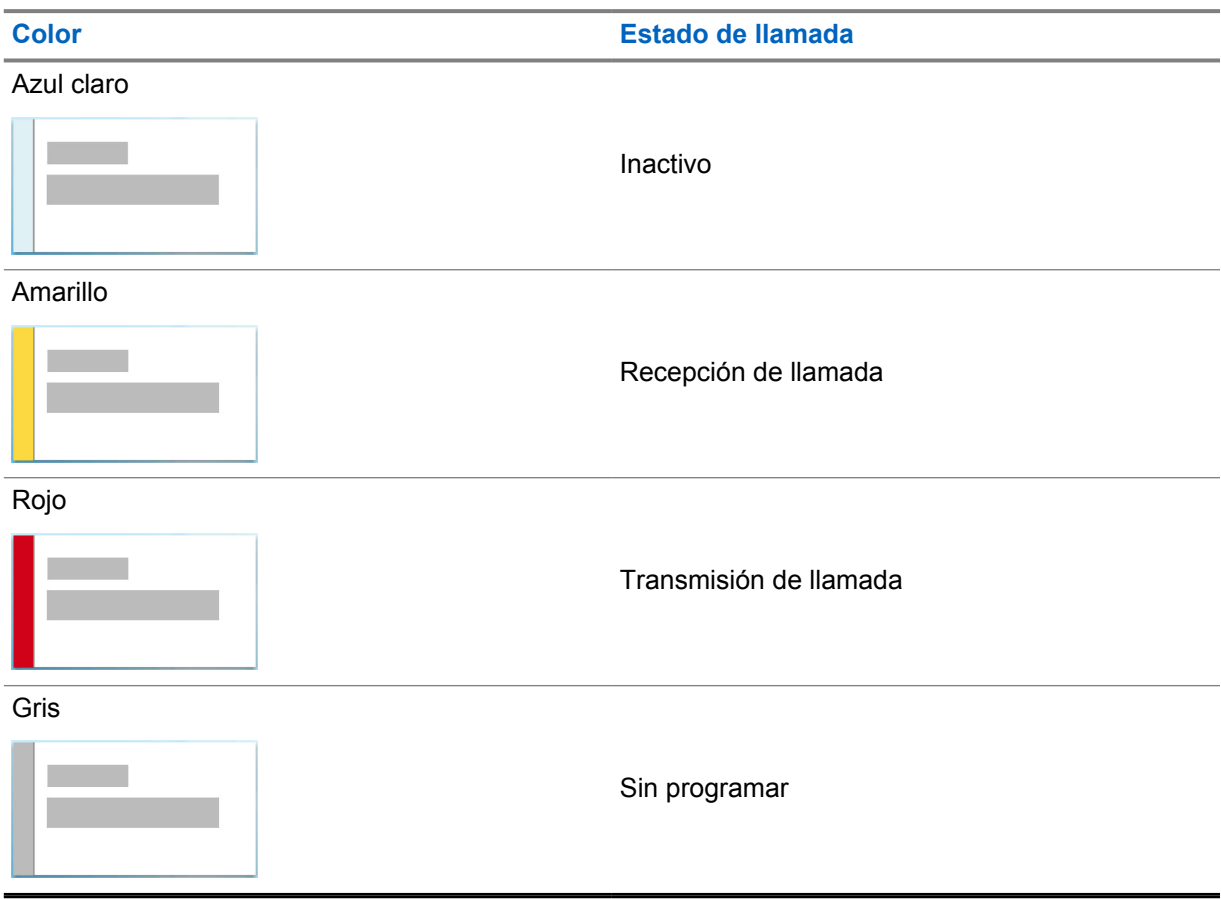

## **6.3 Widget de notificación**

El widget de notificación proporciona avisos importantes. Puede realizar una acción directamente desde el widget de notificación.

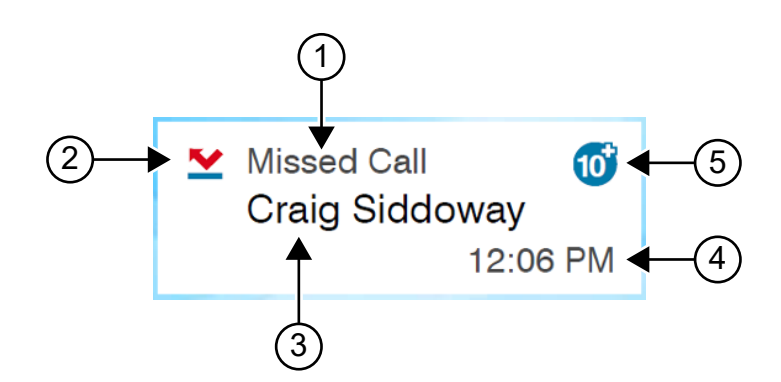

#### Tabla 15 :Descripción general del widget de notificación

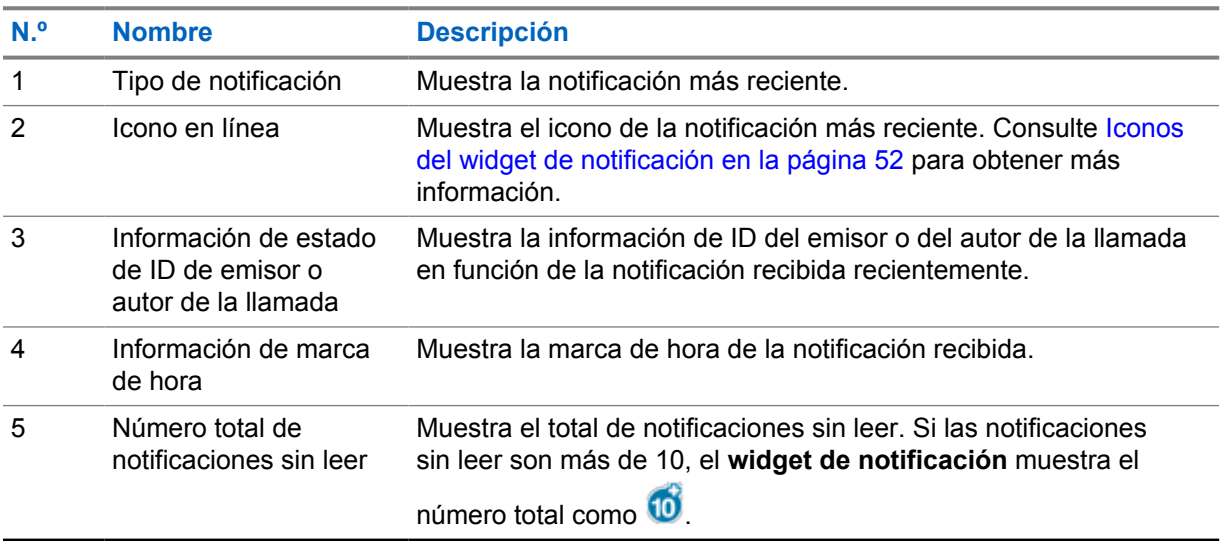

## **6.3.1**

# **Iconos del widget de notificación**

Estos iconos aparecen en el widget de notificación para indicar que se ha recibido una notificación.

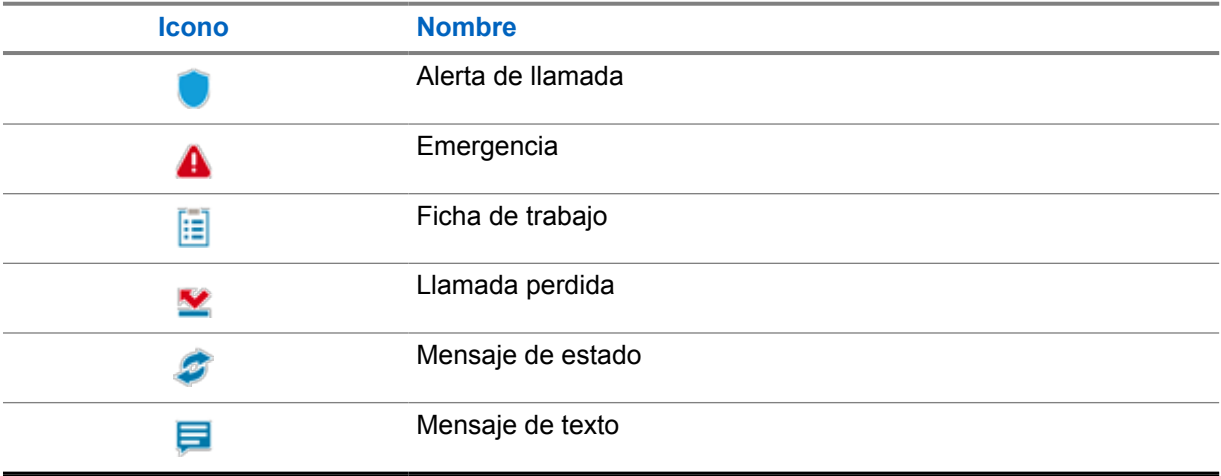

## **6.4 Salvapantallas**

La función de protector de pantalla permite que la radio reduzca el consumo de batería y aumente la autonomía de esta.

En las siguientes condiciones, la radio entrará en el modo salvapantallas cuando finalice el temporizador de tiempo de espera de retroiluminación:

- En el software de programación de la radio, la configuración de **Retroiluminación**→**Temporizador de tiempo límite (s)** no está establecida en Infinito.
- La radio permanecerá en la pantalla de inicio.
- La radio no se encuentra en ninguna llamada de voz activa ni en el estado de tiempo muerto de llamada.
- La radio no muestra ningún aviso momentáneo, como un recordatorio de la pantalla de inicio o un aviso de batería baja.

La radio saldrá del modo salvapantallas si se producen las siguientes situaciones:

- Se detecta cualquier entrada del usuario.
	- Pulsación del botón **PTT**, el botón de **teclado** o el botón **programable**.
	- Inicio de una emergencia.

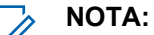

Si la Emergencia está configurada como Silencio o Silencio con voz, al iniciar la emergencia no se saldrá del modo salvapantallas.

- Giro del **mando de encendido/apagado/volumen** o del **selector de canales**.
- Colocación o extracción de cualquier accesorio.
- La radio está recibiendo una llamada.
- La radio está recibiendo actividad de transmisión sin voz, como Alerta de llamada o Ficha de trabajo.
- En la radio se muestra un aviso momentáneo, como un recordatorio de la pantalla de inicio o un aviso de batería baja.

## **Capítulo 7**

# **Descripción general del menú basado en iconos**

El menú basado en iconos muestra hasta nueve iconos de menú por página. La radio rellena automáticamente el menú basado en iconos según la disponibilidad de las funciones.

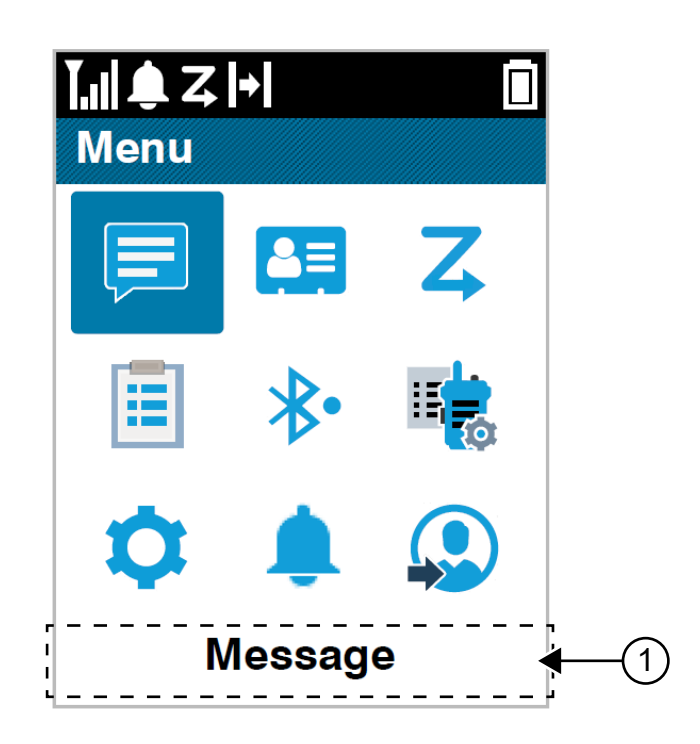

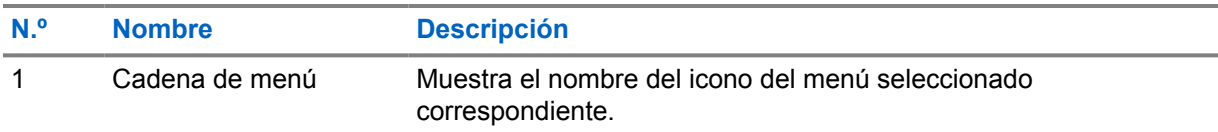

## **7.1 Iconos del menú basado en iconos**

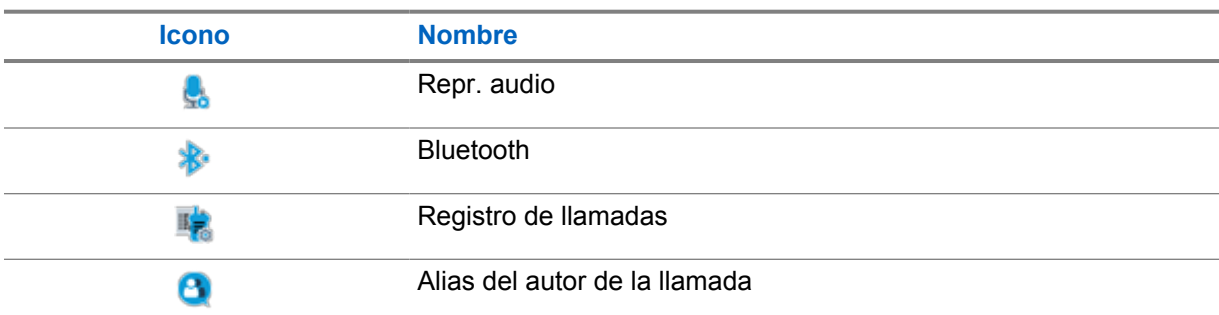

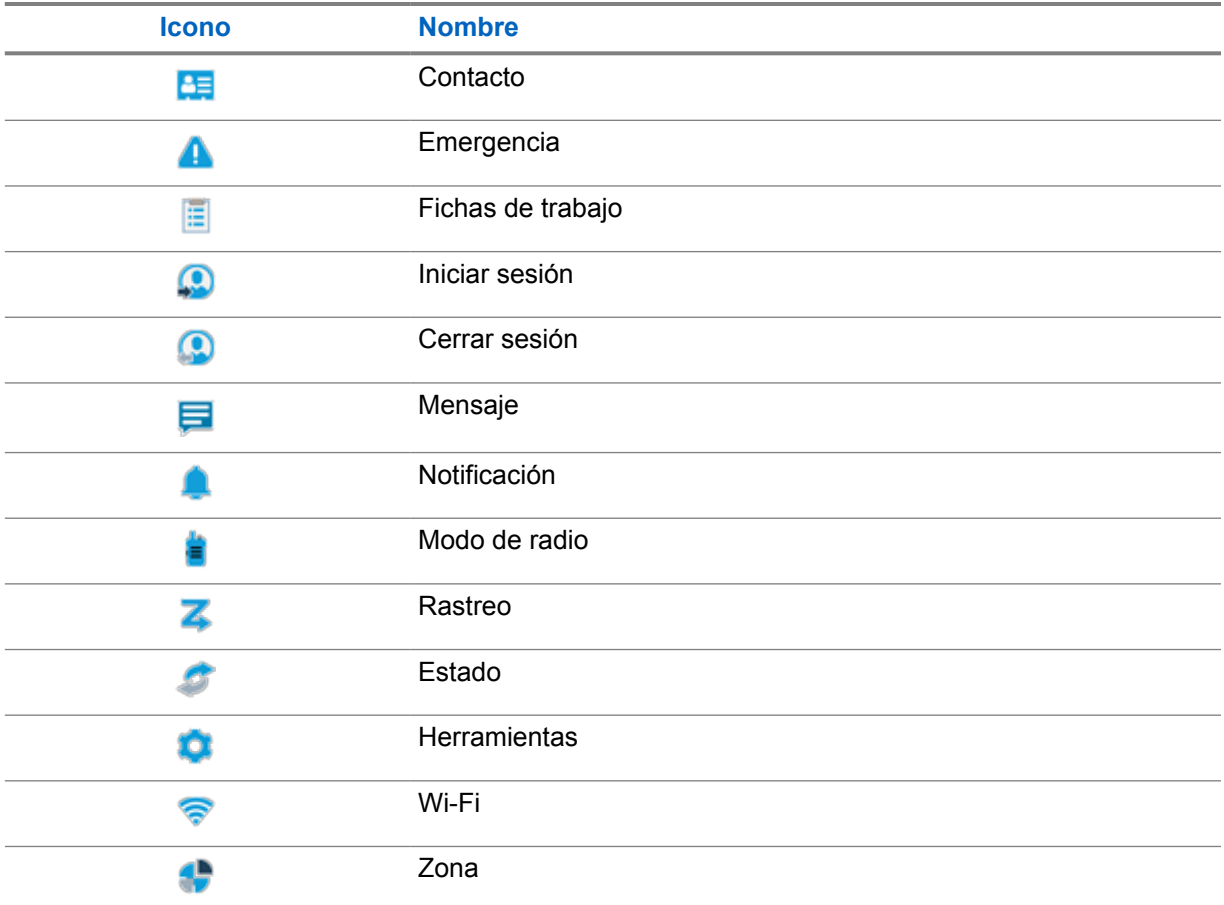

## **7.2 Acceso al menú basado en iconos**

#### **Procedimiento:**

- **1** En la pantalla de inicio, pulse el botón **Menú/OK**.
- **2** Desplácese por el menú utilizando el botón de **navegación de 4 direcciones** o el **teclado numérico**.

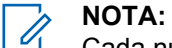

Cada número del **teclado numérico** está vinculado a cada icono que aparece en el menú.

## **Capítulo 8**

# **Funcionamiento básico de la radio**

En esta sección se explica el uso básico que puede hacer de la radio.

## **8.1**

# **Registro**

Es posible que la radio reciba mensajes relacionados con el registro del sistema Capacity Max.

## **Registro**

La radio envía un mensaje de registro a un sistema al encenderse, al cambiar de grupo de conversación o al navegar a otro sitio. Si la radio no se registra en el sitio, intenta navegar automáticamente a otro sitio y elimina temporalmente de la lista de navegación el sitio en el que se ha intentado registrar.

Si la búsqueda de sitio se realiza correctamente, en la radio se muestran las siguientes indicaciones:

- Suena un tono.
- El indicador LED parpadea dos veces en amarillo.
- En la pantalla se muestra Registro.

Cuando el sitio se ha registrado correctamente, en la radio se muestra Sitio *<Number>*.

## **Fuera de alcance**

Cuando la radio no detecta una señal del sistema o del sitio actual, se muestran las siguientes indicaciones:

- Se oye un tono repetitivo.
- El indicador LED parpadea en rojo.
- En la pantalla se muestra Fuera de cobert.

## **Error de afiliación de grupo de conversación**

Cuando la radio no logra afiliarse al grupo de conversación, se muestra Error afiliac.

## **Registro denegado**

Cuando no se acepta el registro en el sistema, en la radio se muestran las siguientes indicaciones:

- El indicador LED parpadea dos veces en amarillo.
- En la pantalla se muestra Registro denegado.

#### **8.2**

# **Descripción general de los sitios**

Un sitio ofrece cobertura para un área específica.

En una red multisitio, el sistema buscará automáticamente un nuevo sitio cuando el nivel de señal del sitio actual se reduzca hasta ser inaceptable.

## **8.2.1 Enlace troncal de ubicación**

El modo Troncal de sitio solo está disponible en los sistemas Capacity Max. Un sitio debe poder comunicarse con el controlador de funcionamiento troncal para que se considere como troncal del sistema.

Si el sitio no puede comunicarse con el controlador de funcionamiento troncal del sistema, la radio entra en el modo de funcionamiento troncal en sitio. Mientras se encuentra en el modo de funcionamiento troncal en sitio, la radio emite una indicación sonora y visual periódica al usuario para informarle de sus funciones limitadas.

Cuando la radio se encuentra en el modo de funcionamiento troncal en sitio, muestra Troncal de sitio y se ove un tono repetitivo.

Las radios que se encuentran en el modo de funcionamiento troncal en sitio podrán seguir realizando llamadas de voz individuales y de grupo, así como enviar mensajes de texto al resto de radios ubicadas en el mismo sitio. Las consolas de voz, los grabadores de registro, las puertas de enlace telefónicas y las aplicaciones de datos no se pueden comunicar con las radios en el sitio.

Una vez que se encuentre en el modo de funcionamiento troncal en sitio, una radio que participe en llamadas a varios sitios solo se podrá comunicar con otras radios ubicadas en el mismo sitio. La comunicación hacia y desde otros sitios se perdería.

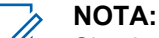

Si existen varios sitios que cubren la ubicación actual de la radio y uno de ellos entra en el modo de funcionamiento troncal en sitio, las radios navegan a otro sitio si se encuentra en el área de cobertura.

## **8.2.2 Navegación automática**

En función del sistema de radio, esta función permite que la radio navegue a un sitio requerido.

Un canal multisitio tiene capacidad de navegación automática cuando está vinculado a una lista de búsqueda de sitios.

La radio puede navegar a diferentes sitios a través de la búsqueda de sitios.

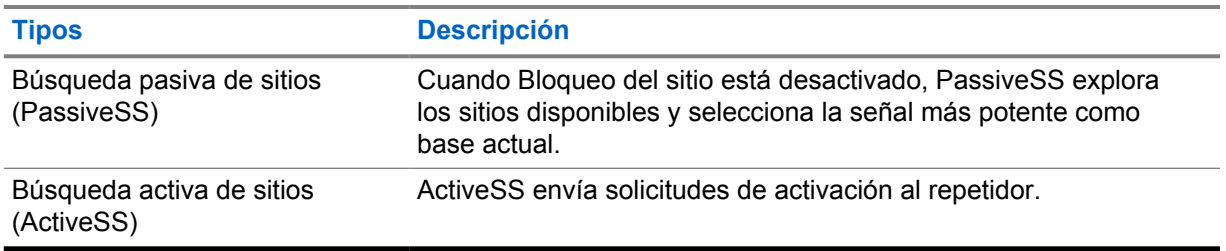

#### Tabla 16 :Tipos de búsqueda de sitios

## **8.2.3 Activación del bloqueo del sitio**

#### **Procedimiento:**

Pulse el botón programado **Bloq. sitio**.

En la radio se muestran las siguientes indicaciones:

- Suena un tono positivo.
- En la pantalla aparecerá Site Locked (Sitio bloq.).

• La radio busca únicamente en el sitio actual.

## **8.2.4 Desactivación del bloqueo del sitio**

#### **Procedimiento:**

Pulse el botón programado **Bloq. sitio**.

En la radio se muestran las siguientes indicaciones:

- Suena un tono negativo.
- En la pantalla aparecerá Site Unlocked (Sitio desbloq.).
- La radio busca en otros sitios, incluidos los actuales.

### **8.2.5 Activación de la búsqueda de sitios manual**

#### **Procedimiento:**

- **1** En el menú, seleccione **Herramientas**→**Config. radio**→**Roaming**.
- **2** Desactive el **Bloqueo del sitio**.
- **3** Seleccione **Búsq. activa**.

En la radio se muestran las siguientes indicaciones:

- Suena un tono.
- El indicador LED verde parpadea.

Si la radio encuentra un nuevo sitio, se muestran las siguientes indicaciones:

- Suena un tono positivo.
- El indicador LED se apaga.

Si la radio no encuentra ningún sitio nuevo, se muestran las siguientes indicaciones:

- Suena un tono negativo.
- El indicador LED se apaga.

Si hay un sitio nuevo dentro del alcance, pero la radio no puede conectarse a él, se muestran las siguientes indicaciones:

- Suena un tono negativo.
- El indicador LED se apaga.

## **8.2.6 Acceso a lista de sitios cercanos**

#### **Procedimiento:**

En el menú, seleccione **Herramientas**→**Info. radio**→**Sitios vecinos**.

## **8.3 Selecciones de canales y zonas**

Una zona es un conjunto de canales. Puede programar cada canal con diferentes funciones que admitan diferentes grupos de usuarios.

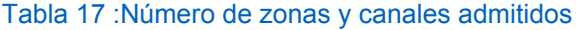

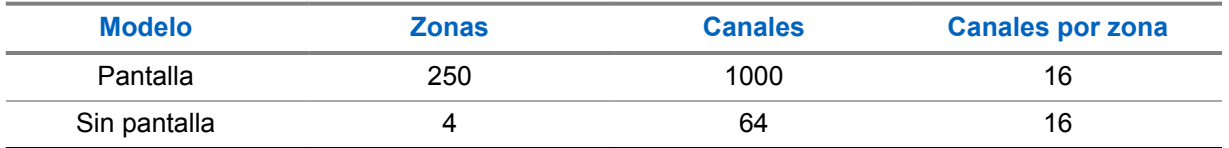

## **8.3.1 Selección de zonas**

#### **Procedimiento:**

**NOTA:**

En el menú, seleccione **Zona**→*<required Zone>*.

En la pantalla se muestra *<Zone>* Elegido.

Para todas las radios sin teclado, se recomienda habilitar la función de anuncio de voz para la selección de zonas. La función de anuncio de voz solo puede habilitarse mediante los softwares de programación de radio.

## **8.3.2 Selección de zona mediante la búsqueda de alias**

#### **Procedimiento:**

- **1** En el menú, seleccione **2** Zona.
- **2** Para realizar una búsqueda de alias, introduzca los caracteres necesarios del alias.

En la pantalla se muestra *<Zone>* Elegido.

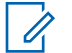

.

#### **NOTA:**

La búsqueda de alias no distingue entre mayúsculas y minúsculas. Si hay dos entradas o más con el mismo nombre, la radio mostrará la entrada que figure primero en la lista.

### **8.3.3 Selección de canales**

#### **Procedimiento:**

**1** Gire el **selector de canales**.

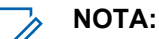

Si la opción **Detención del canal virtual** está activada, la radio deja de avanzar más allá del primero o el último canal y se oye un tono.

La radio cambia al canal deseado.

## **8.3.4**

# **Selección de canales mediante el marcado directo de canales**

#### **Procedimiento:**

En la pantalla de inicio, seleccione **1**→*<Assigned number for the required channel>*.

#### **8.4**

# **Responder a las notificaciones**

## **NOTA:**

Puede personalizar el widget de notificación de la pantalla de inicio para las funciones de llamada privada y alerta de llamada a través de la función **Receptor de la llamada** en los softwares de programación de radio. Cuando la función **Receptor de la llamada** está activada, puede ver directamente una lista de notificaciones para la notificación de llamada privada o alerta de llamada. Si la función **Receptor de la llamada** está desactivada, la notificación se muestra en el widget de notificación.

#### **Procedimiento:**

- **1** En la pantalla de inicio, seleccione el botón **Abajo**.
- **2** Para ver los detalles de la notificación, seleccione el botón **Menú/OK**.

#### **8.5**

# **Acceso a la lista de acciones**

La lista de acciones contiene funciones de acceso rápido configurables. Cada característica de la lista de acciones se identifica con números de lista de acciones.

#### **Procedimiento:**

**1** En la pantalla de inicio, seleccione el botón **Arriba**.

#### **Figura 4 : Descripción general de la lista de acciones**

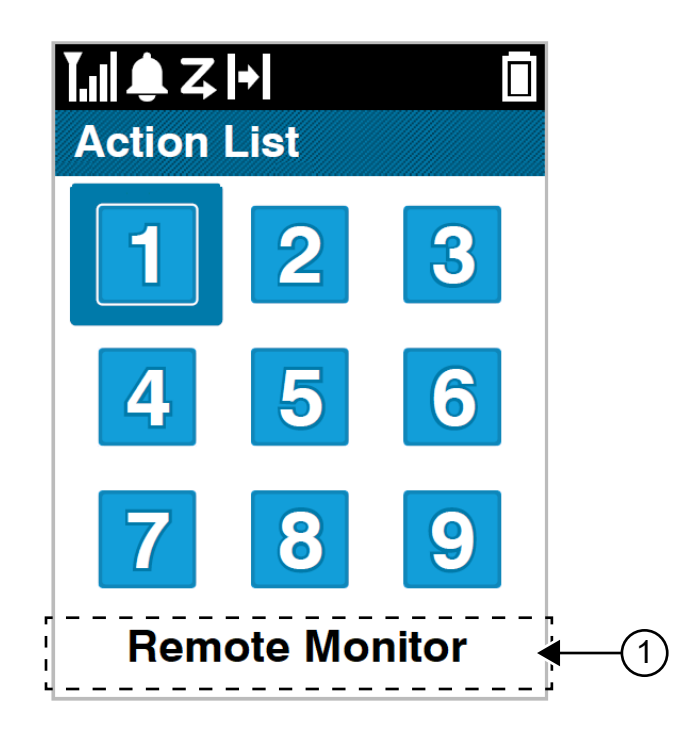

#### Tabla 18 :Descripción general de la lista de acciones

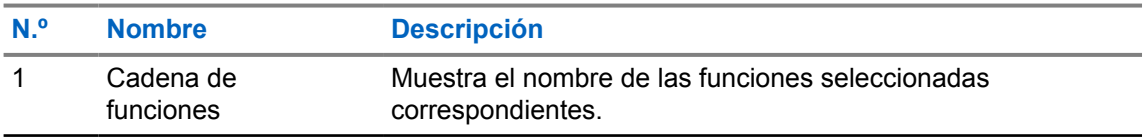

#### **NOTA:**

Puede configurar la lista de acciones y los ajustes de la cadena de funciones mediante los softwares de programación de la radio.

## **8.6 Acceso a la información de la radio**

#### **Procedimiento:**

Ũ,

- **1** En el menú, seleccione **Herramientas**→**Info. radio**.
- **2** Para acceder a la información de la radio, lleve a cabo una de las siguientes acciones:
	- Para comprobar la información de la batería, seleccione **Info. batería**.
	- Para comprobar el ID y el alias de la radio, seleccione **Mi ID**.
	- Para comprobar las versiones del firmware y Codeplug, seleccione **Versiones**.
	- Para comprobar la información de GNSS, seleccione **Info. GNSS**.
	- Para comprobar la información del sitio, seleccione **Info. sitio**.
	- Para comprobar la información sobre la actualización más reciente del software, seleccione **Actualiz. SW**.

## **Capítulo 9**

# **Configuración general de la radio**

En esta sección se explican los ajustes generales que puede configurar en la radio.

#### **9.1**

# **Modo directo**

**NOTA:**

Esta función permite al usuario de la radio seguir comunicándose cuando el repetidor no esté operativo o cuando la radio esté fuera del alcance del repetidor, pero dentro de la cobertura de otras radios.

La configuración del modo directo se mantiene incluso después de apagar la radio.

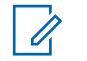

Esta función no se aplica a Capacity Plus - Sitio único, Capacity Plus - Varios sitios y canales de Banda Ciudadana que estén en la misma frecuencia.

## **9.1.1 Cambio entre los modos repetidor y directo**

#### **Procedimiento:**

- **1** En el menú, seleccione **Herramientas**→**Config. radio**→**Directo**.
- **2** Seleccione el botón **Menú/OK** para alternar entre los modos directo y repetidor.

Cuando el modo directo está habilitado, aparece *al lado de Habilitado*.

Cuando el modo directo está deshabilitado, « desaparece del lado de Habilitado.

## **9.2 Configuración de la fecha y hora**

#### **Procedimiento:**

- **1** En el menú, seleccione **Herramientas**→**Config. radio**→**Fecha y hora**.
- **2** Realice una de las siguientes acciones:
	- Para sincronizar automáticamente con una fuente de hora externa, active la casilla de verificación **Ajuste automático habilitado** con el botón **Menú/OK**. Continúe con el paso [paso 7](#page-1381-0).
	- Para ajustar la fecha y la hora manualmente, desactive la casilla de verificación **Ajuste automático habilitado** con el botón **Menú/OK**. Continúe con el paso paso 3.

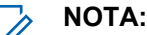

Si activa **Ajuste automático habilitado**, la fecha y la hora se sincronizan con una fuente externa como el protocolo de tiempo de red (NTP) a través de Wi-Fi o el sistema global de navegación por satélite (GNSS).

- **3** Para ajustar la **zona horaria**, seleccione el botón **izquierda**, **derecha** o **Menú/OK**.
- **4** Para habilitar el **Horario de verano**, seleccione **Habilitado**.
- **5** Para **Ajustar fecha**, seleccione **Menú/OK**→*<preferred date>*→**Menú/OK**.
- <span id="page-1381-0"></span>**6** Para **Ajustar hora**, seleccione **Menú/OK**→*<preferred time>*→**Menú/OK**.
- **7** Para ajustar el **Formato de fecha**, seleccione el botón **izquierda**, **derecha** o **Menú/OK**.

**NOTA:** Ű

- El formato de fecha disponible es DD/MM/AAAA (predeterminado) y MM/DD/AAAA.
- **8** Para habilitar el **Formato de hora** de 24 horas, seleccione **24 horas**.

## **9.3 Configuración de los tonos y alertas de la radio**

#### **Procedimiento:**

- **1** En el menú, seleccione **Herramientas**→**Config. radio**→**Tonos/alertas**.
- **2** Seleccione una de las siguientes opciones:
	- **Todos los tonos**
	- **Permitir hablar**
	- **Tono de teclas**
	- **Tono enc.**
	- **Dif. volumen**→*<required volume>*.

Aparece  $\blacktriangleright$  al lado del ajuste.

## **9.4 Configuración del nivel de potencia**

#### **Procedimiento:**

- **1** En el menú, seleccione **Herramientas**→**Config. radio**→**Potencia**.
- **2** Realice una de las siguientes acciones:
	- Para permitir la comunicación con radios situadas a una distancia considerable de usted, seleccione **Potencia alta**.
	- Para permitir la comunicación con radios situadas más cerca, seleccione **Potencia baja**.

### **9.5 Configuración de pantalla**

- **1** En el menú, seleccione **Herramientas**→**Config. radio**→**Pantalla**.
- **2** Seleccione una de las siguientes opciones:
	- **Modo día/noche**
	- **Brillo**
	- **Temporizador de menú**
	- **Pantalla de introducción**

## **9.6 Configuración de los niveles del silenciador**

#### **Procedimiento:**

- **1** En el menú, seleccione **Herramientas**→**Config. radio**→**Silenciador**.
- **2** Realice una de las siguientes acciones:
	- Para un nivel de silenciador normal, seleccione **Silenciad. normal**.
	- Para filtrar las llamadas no deseadas o el ruido de fondo, seleccione **Silenciad. comprimido**.

#### **9.7**

# **Opciones de bloqueo de teclado**

Con esta función, podrá evitar pulsar botones o cambiar de canal accidentalmente cuando la radio no esté en uso. Puede bloquear el teclado, el botón selector de canales o ambos, en función de lo que necesite.

Su distribuidor puede configurar una de las siguientes opciones con los softwares de programación de la radio:

- Bloquear teclado
- Bloqueo del botón selector de canales
- Bloqueo del teclado y del botón selector de canales

Póngase en contacto con su distribuidor para determinar cómo se ha programado la radio.

## **9.7.1 Bloqueo o desbloqueo del teclado**

#### **Procedimiento:**

Realice una de las siguientes acciones:

- Para bloquear el teclado, seleccione **Herramientas**→**Config. radio**→**Bloq. teclado** en el menú.
- Para desbloquear el teclado, pulse el botón **Menú/OK**→ **\* o la tecla de eliminar**.

Si el teclado está bloqueado, en la pantalla se muestra  $\checkmark$  al lado de Habilitado.

Si el teclado está desbloqueado, « desaparece del lado de Habilitado.

## **9.8 Configuración de idiomas**

#### **Procedimiento:**

En el menú, seleccione **Herramientas**→**Config. radio**→**Idiomas**→*<required language>*.

Aparece ✔ al lado del idioma seleccionado.

## <span id="page-1383-0"></span>**9.9 Configuración del sistema global de navegación por satélite**

#### **Procedimiento:**

- **1** En el menú, seleccione **Herramientas**→**Config. radio**→**GNSS**.
- **2** Realice una de las siguientes acciones:
	- Para habilitar el GNSS, seleccione el botón **Menú/OK**.
	- Para deshabilitar el GNSS, seleccione el botón **Menú/OK**.

Cuando el GNSS está habilitado, aparece al lado de Habilitado.

Cuando el GNSS está deshabilitado, « desaparece del lado de Habilitado.

## **9.10 Configuración del indicador LED**

#### **Procedimiento:**

- **1** En el menú, seleccione **Herramientas**→**Config. radio**→**Indicador LED**.
- **2** Realice una de las siguientes acciones:
	- Para habilitar el indicador LED, seleccione el botón **Menú/OK**.
	- Para deshabilitar el indicador LED, seleccione el botón **Menú/OK**.

Si el indicador LED está habilitado, aparece  $\sqrt{a}$  al lado de Habilitado.

Si el indicador LED está deshabilitado, en la radio se muestran las siguientes indicaciones:

- **V** desaparece del lado de Habilitado.
- La luz de fondo de la pantalla y del teclado se apaga automáticamente.

#### **9.11**

## **Bloqueo por contraseña**

Puede establecer una contraseña para restringir el acceso a la radio. Cada vez que se enciende la radio hay que introducir la contraseña.

La radio soporta una contraseña de 4 dígitos.

En estado bloqueado, la radio no puede recibir ninguna llamada.

#### **9.11.1**

## **Acceso a las radios mediante contraseñas**

#### **Requisitos previos:**

Encienda la radio.

#### **Procedimiento:**

- **1** Introduzca la contraseña de cuatro dígitos.
- **2** Seleccione el botón **Menú/OK**.

Si se introduce la contraseña correcta, se enciende la radio.

Si no se introduce la contraseña correcta, suena un tono y en la radio se muestra Contraseña incorr.

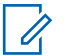

#### **NOTA:**

Puede repetir los pasos para introducir la contraseña. Tiene tres intentos antes de que la radio se bloquee durante 15 minutos. La pantalla muestra Radio bloqueada.

Mientras está bloqueada, la radio solo responde a las operaciones del **mando de encendido/ apagado/volumen** y el botón programado **Luz fondo**.

Si apaga la radio mientras está bloqueada, el temporizador se reinicia.

## **9.11.2 Desbloqueo de radios en estado de bloqueo**

#### **Procedimiento:**

**1** Para desbloquear una radio bloqueada, lleve a cabo una de las siguientes acciones:

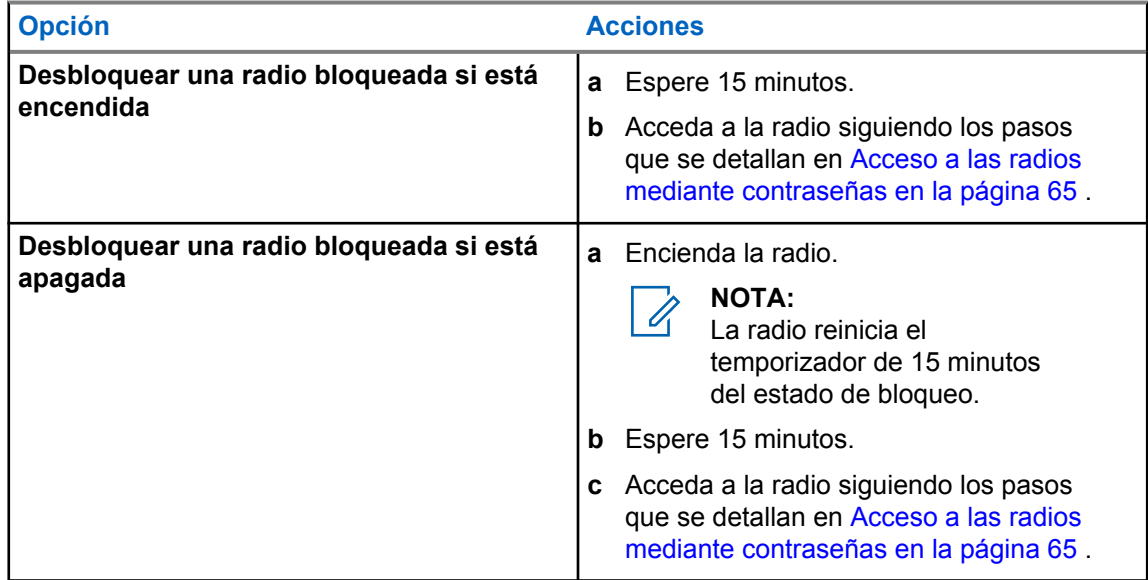

## **9.11.3 Configuración del bloqueo por contraseña**

- **1** En el menú, seleccione **Herramientas**→**Config. radio**→**Bloq. contras.**→*<required password>*.
- **2** Realice una de las siguientes acciones:
	- Para habilitar el bloqueo por contraseña, seleccione **Encender**.
	- Para deshabilitar el bloqueo por contraseña, seleccione **Apagar**.

## **9.11.4 Cambio de contraseñas**

#### **Procedimiento:**

- **1** En el menú, seleccione **Herramientas**→**Config. radio**→**Bloq. contras.**→*<required password>*→**Camb. contras**.
- **2** Introduzca una nueva contraseña de cuatro dígitos.
- **3** Para confirmar la nueva contraseña, vuelva a introducir la misma contraseña de cuatro dígitos.

Si la contraseña se cambia correctamente, en la pantalla se muestra Contraseña cambiada.

Si la contraseña no se cambia correctamente, en la pantalla se muestra Las contraseñas no coinciden y se vuelve al menú anterior.

## **9.12 Configuración del anuncio de voz**

#### **Procedimiento:**

- **1** En el menú, seleccione **Herramientas**→**Config. radio**→**An. voz**.
- **2** Realice una de las siguientes acciones:
	- Para habilitar el anuncio de voz, seleccione el botón **Menú/OK**.
	- Para deshabilitar el anuncio de voz, seleccione el botón **Menú/OK**.

Si el anuncio de voz está habilitado, aparece « al lado de Habilitado.

Si el anuncio de voz está deshabilitado,  $\checkmark$  desaparece del lado de Habilitado.

## **9.13 Síntesis de voz**

Esta función permite que la radio indique acústicamente lo siguiente:

- Canal actual
- Zona actual
- Función de botón programable activada o desactivada
- Contenido de los mensajes de texto recibidos
- Contenido de las fichas de trabajo recibidas

## **NOTA:**

Si la síntesis de voz está habilitada, la función de anuncio de voz se deshabilita automáticamente. Si la función de anuncio de voz está habilitada, la síntesis de voz se deshabilita automáticamente.

## **9.13.1 Configuración de la síntesis de voz**

- **1** En el menú, seleccione **Herramientas**→**Config. radio**→**Texto a voz**.
- **2** Seleccione una de las siguientes opciones:

MN007848A01-AA Capítulo 9 : Configuración general de la radio

- **Todas**
- **Mensajes**
- **Fichas de trabajo**
- **Canal**
- **Zona**
- **Botón programable**

Aparece ✔ al lado de la configuración seleccionada.

## **9.14 Configuración del control automático de ganancia del micrófono**

#### **Procedimiento:**

- **1** En el menú, seleccione **Herramientas**→**Config. radio**→**Mic AGC**.
- **2** Realice una de las siguientes acciones:
	- Para habilitar el AGC del micrófono, seleccione el botón **Menú/OK**.
	- Para deshabilitar el AGC del micrófono, seleccione el botón **Menú/OK**.

Si el AGC del micrófono está habilitado, aparece *al lado de Habilitado*.

Si el AGC del micrófono está deshabilitado, « desaparece del lado de Habilitado.

## **9.15 Configuración de la distorsión del micrófono**

#### **Procedimiento:**

- **1** En el menú, seleccione **Herramientas**→**Config. radio**→**Distorsión mic**.
- **2** Realice una de las siguientes acciones:
	- Para habilitar la distorsión del micrófono, seleccione el botón **Menú/OK**.
	- Para deshabilitar la distorsión del micrófono, seleccione el botón **Menú/OK**.
- Si la distorsión del micrófono está habilitada, aparece *al lado de Habilitado*.

Si la distorsión del micrófono está deshabilitada, « desaparece del lado de Habilitado.

## **9.16 Configuración de la supresión de ruido**

- **1** En el menú, seleccione **Herramientas**→**Config. radio**→**Supr. de ruido**.
- **2** Realice una de las siguientes acciones:
	- Para activar la supresión de ruido en un fondo normal, seleccione **Mej. autom.**.
	- Para activar la supresión de ruido cuando el ruido es superior al fondo normal, seleccione **Básico**.

• Para deshabilitar la supresión de ruido, seleccione **Deshabilitado**.

## **9.17 Configuración del entorno de audio**

#### **Procedimiento:**

- **1** En el menú, seleccione **Herramientas**→**Config. radio**→**Entorno audio**.
- **2** Realice una de las siguientes acciones:
	- Para usar la configuración predeterminada de fábrica, seleccione **Predetermin**.
	- Para aumentar el volumen del altavoz en entornos ruidosos, seleccione **Alto**.
	- Para reducir la respuesta acústica al comunicarse con un grupo de radios que estén cerca, seleccione **Grupo trabajo**.

En la pantalla se muestra ✔ al lado del ajuste seleccionado.

## **9.18 Configuración de perfiles de audio**

#### **Procedimiento:**

- **1** En el menú, seleccione **Herramientas**→**Config. radio**→**Preferencia audio**.
- **2** Realice una de las siguientes acciones:
	- Para deshabilitar el perfil de audio seleccionado previamente y volver a la configuración predeterminada de fábrica, seleccione **Predetermin**.
	- Para los perfiles de audio que compensen la pérdida auditiva provocada por el ruido en adultos mayores de 40 años, seleccione **Nivel 1**, **Nivel 2** o **Nivel 3**.

En la pantalla se muestra ✔ al lado del ajuste seleccionado.

#### **9.19**

# **Configuración de la entrada de texto**

Puede configurar distintas entradas de texto en la radio.

- **1** En el menú, seleccione **Herramientas**→**Config. radio**→**Entrada texto**.
- **2** Realice una de las siguientes acciones:

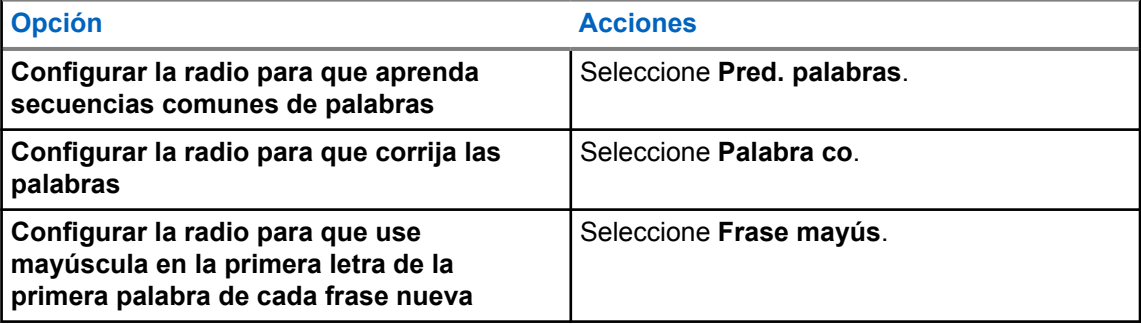

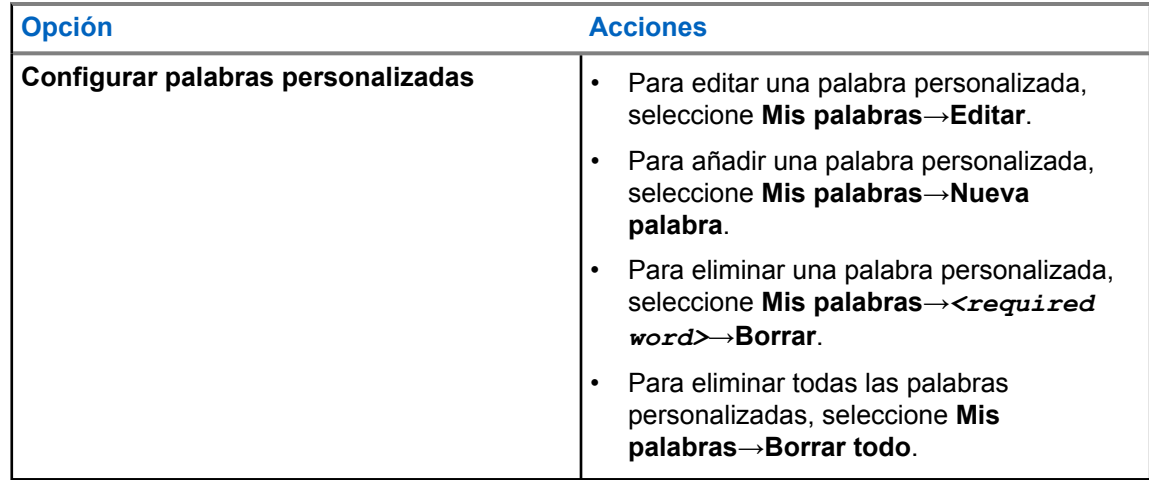

- Si selecciona **Pred. palabras, Palabra co.** o Frase mayús., aparece √al lado de Habilitado.
- Si selecciona **Mis palabras**, en la pantalla se muestra un aviso pequeño de transición.

## **9.20 Transmisión activada por voz**

La transmisión activada por voz (VOX) permite iniciar llamadas de manos libres en un canal programado. Cuando su accesorio con capacidad VOX detecta la voz, la radio transmite automáticamente durante un periodo programado.

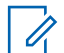

**NOTA:**

Esta función no se aplica a canales de Banda Ciudadana que estén en la misma frecuencia.

Para obtener más información, póngase en contacto con su distribuidor o su administrador.

## **9.20.1 Configuración de transmisión activada por voz**

#### **Procedimiento:**

- **1** En el menú, seleccione **Herramientas**→**Config. radio**→**VOX**
- **2** Realice una de las siguientes acciones:
	- Para habilitar la función VOX, seleccione **Enc**.
	- Para deshabilitar la función VOX, seleccione **Apag**.

Si la función VOX está activada, en la pantalla se muestra « al lado de Enc.

# <span id="page-1389-0"></span>**Tipos de llamadas de radio**

Dependiendo de los tipos de llamada y del sistema disponible en la radio, existen varias formas de realizar llamadas con la radio.

#### Tabla 19 :Tipos de llamadas de radio

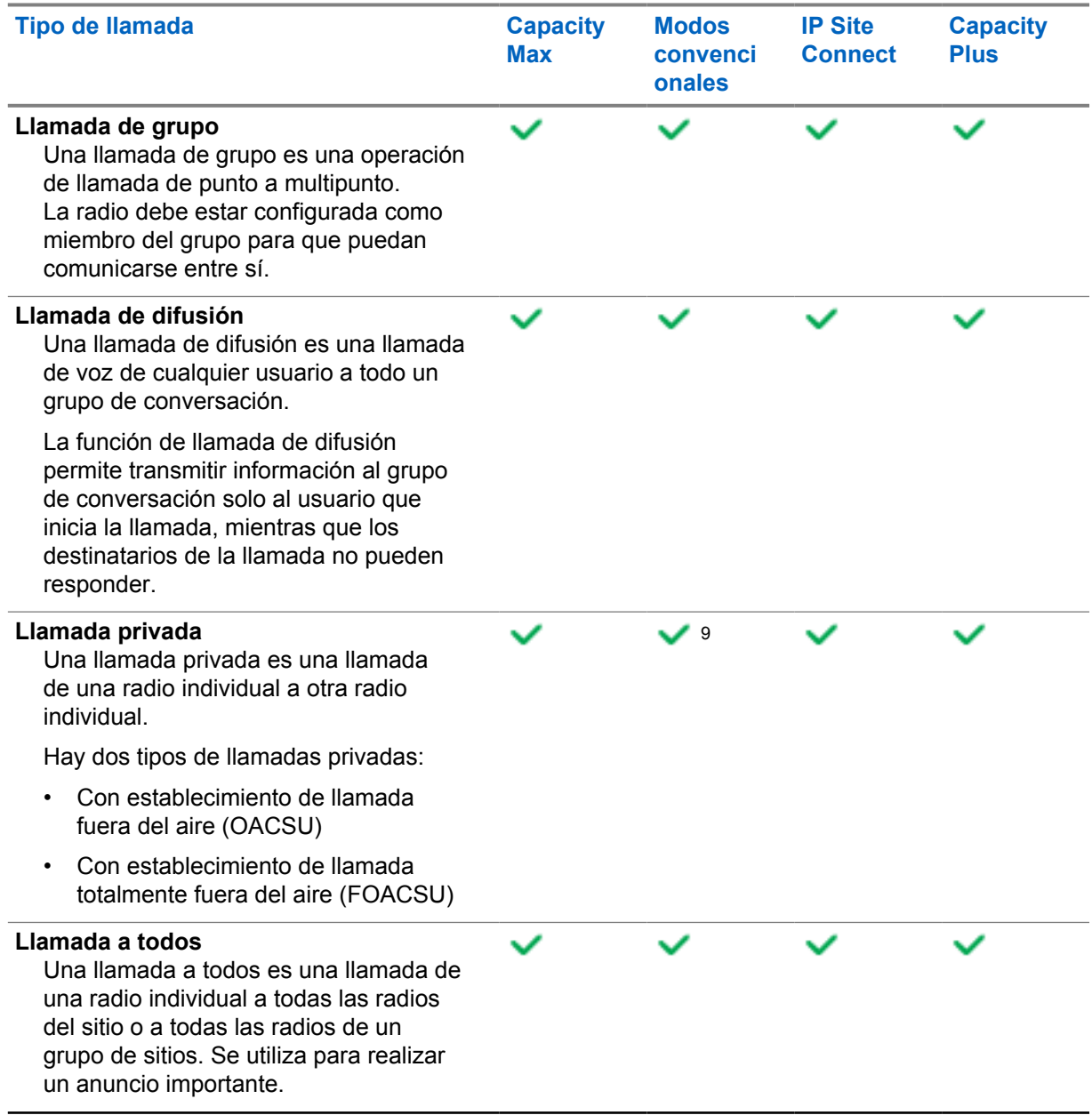

<sup>&</sup>lt;sup>9</sup> Solo digital

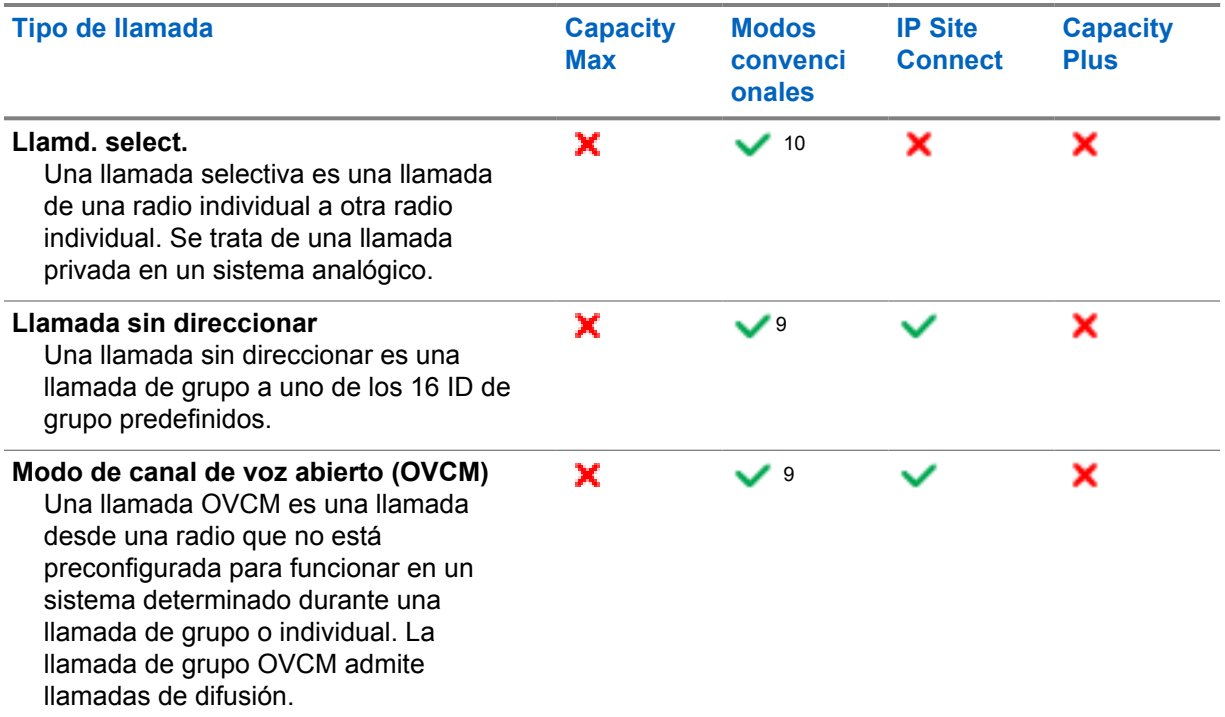

Cuando se interrumpe una llamada, se escucha un tono continuo de prohibido hablar. Cuando se suelta el botón **PTT**, se puede recibir la llamada.

Su distribuidor puede programar la función de indicación de canal libre en la radio. Si la función de indicación de canal libre está habilitada, oirá un breve tono de alerta cuando el destinatario suelte el botón **PTT**, lo que indica que el canal está libre para responder.

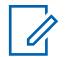

**NOTA:**

Si desea realizar una llamada de 5 tonos, deberá adquirir una clave de licencia de software por separado.

## **10.1 Realización de llamadas de radio**

#### **Procedimiento:**

Realice una de las siguientes acciones según el tipo de llamada:

| <b>Opción</b>                                                                                                    | <b>Acciones</b>                                                                               |
|----------------------------------------------------------------------------------------------------|-----------------------------------------------------------------------------------------------|
| Realización de llamadas de grupo,<br>Ilamadas privadas, Ilamadas sin<br>direccionar, llamadas selectivas o<br><b>Ilamadas OVCM</b> | Seleccione un canal con un ID o alias<br>a<br>activo.                                         |
|                                                                                                    | Para llamar, mantenga pulsado el botón<br>b<br>PTT.                                           |
|                                                                                                    | Espere hasta que acabe el tono de<br>permiso para hablar y comience a hablar<br>al micrófono. |
|                                                                                                    | Para escuchar, suelte el botón PTT.                                                           |

 $\overline{10}$  Solo analógico

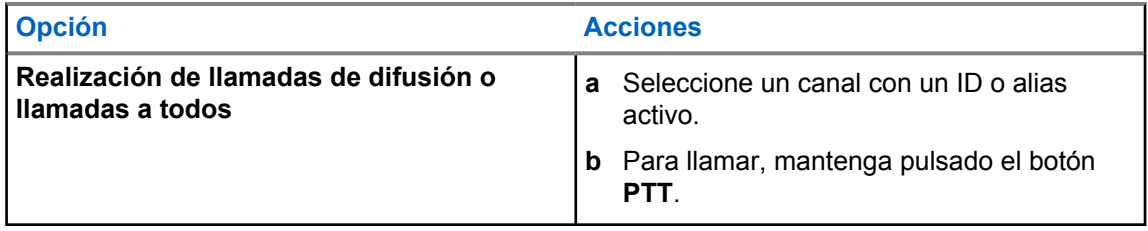

Si la radio no detecta actividad de voz durante un periodo predeterminado, se finalizará la llamada.

## **10.2 Realización de llamadas con la lista de contactos**

#### **Procedimiento:**

Realice una de las siguientes acciones según el tipo de llamada:

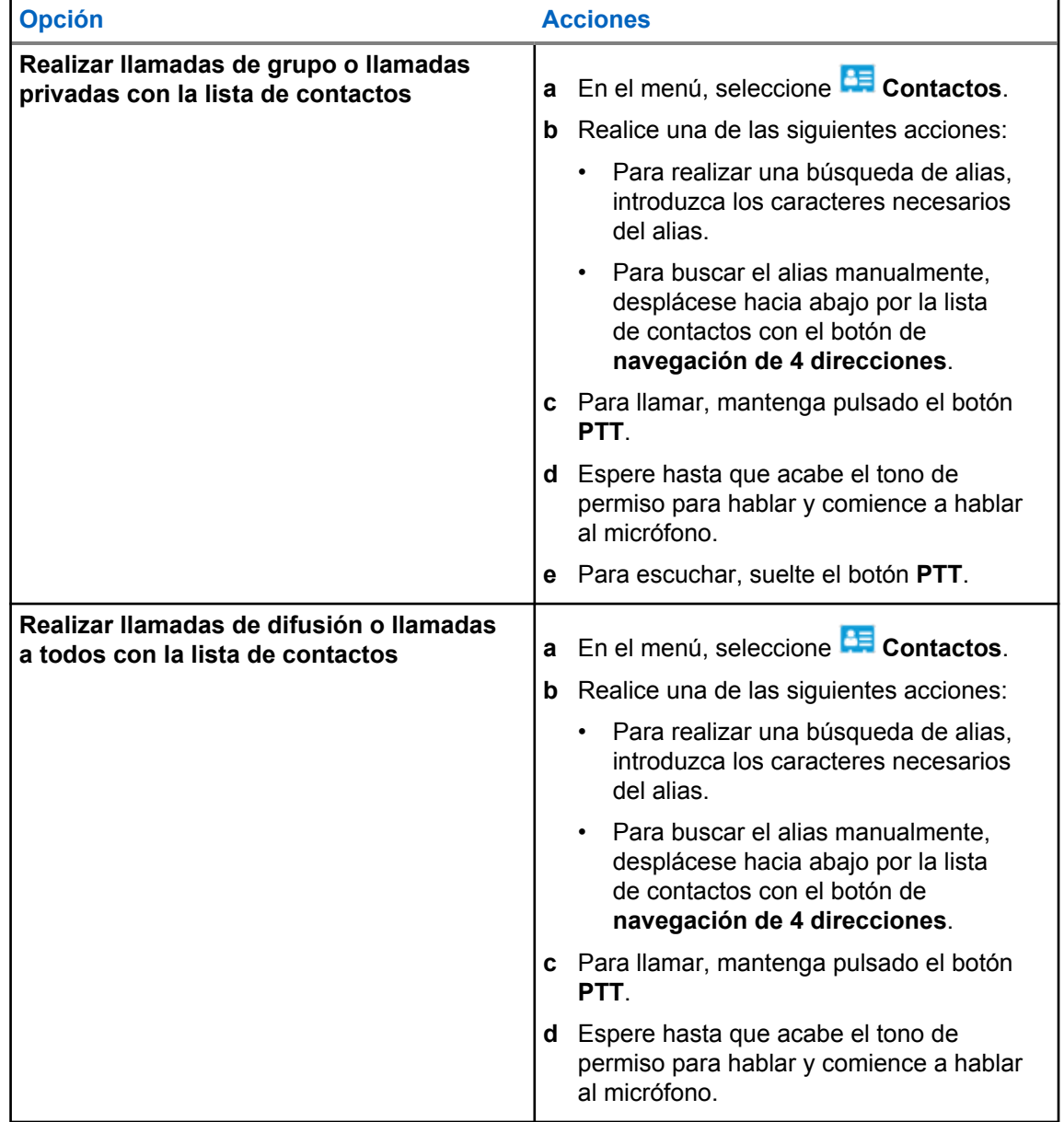

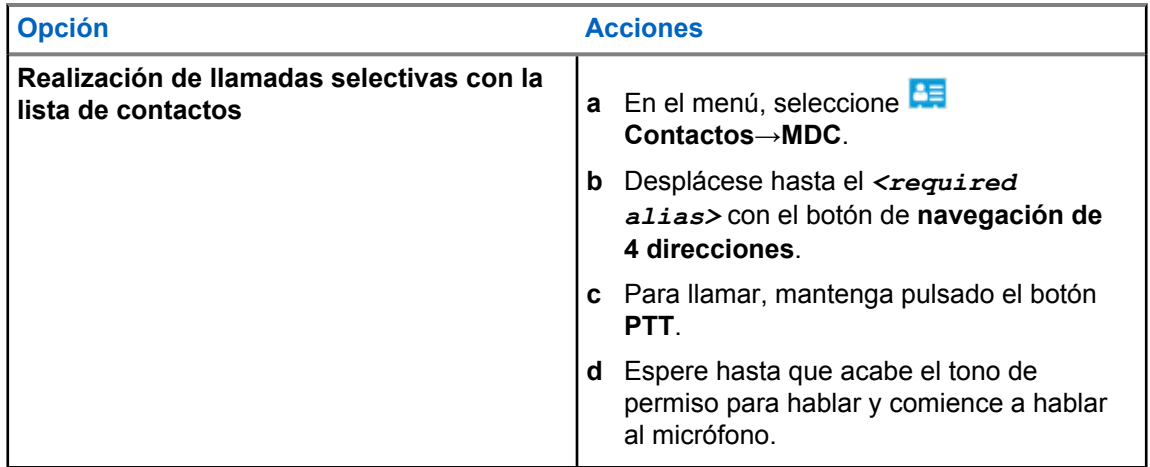

### **10.3**

# **Realización de llamadas con el marcado manual**

Los pasos que se indican a continuación solo se aplican a las llamadas privadas.

#### **Procedimiento:**

- **1** En el menú, seleccione **Contactos**→**Marcdo. manual**→**Núm. radio**.
- **2** Para introducir o editar el ID, introduzca los números pertinentes.
- **3** Para llamar, mantenga pulsado el botón **PTT**.
- **4** Espere hasta que acabe el tono de permiso para hablar y comience a hablar al micrófono.
- **5** Para escuchar, suelte el botón **PTT**.

## **10.4 Realización de llamadas con las teclas numéricas programables**

#### **Procedimiento:**

Realice una de las siguientes acciones según el tipo de llamada:

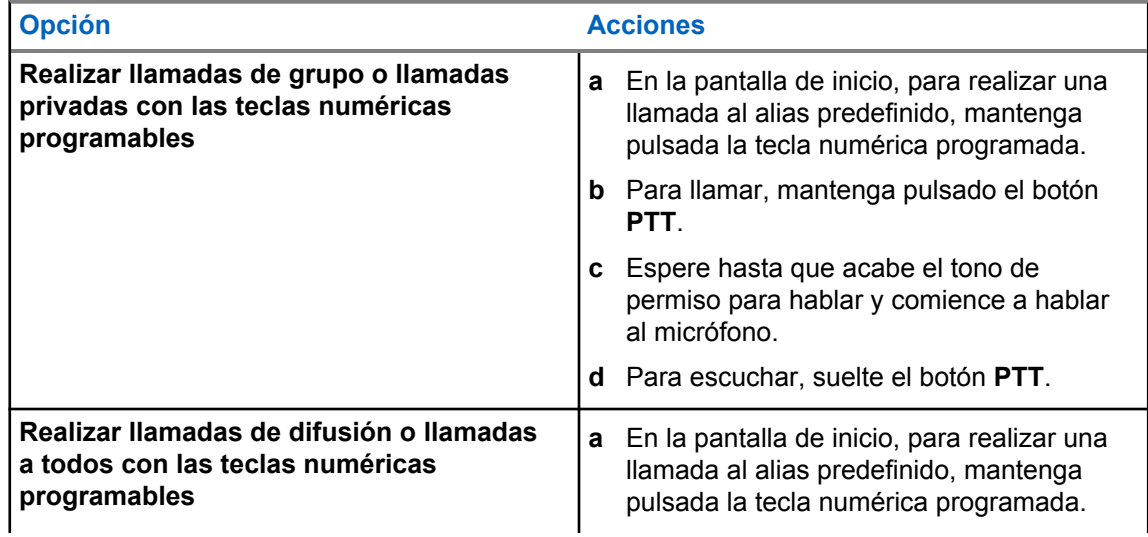

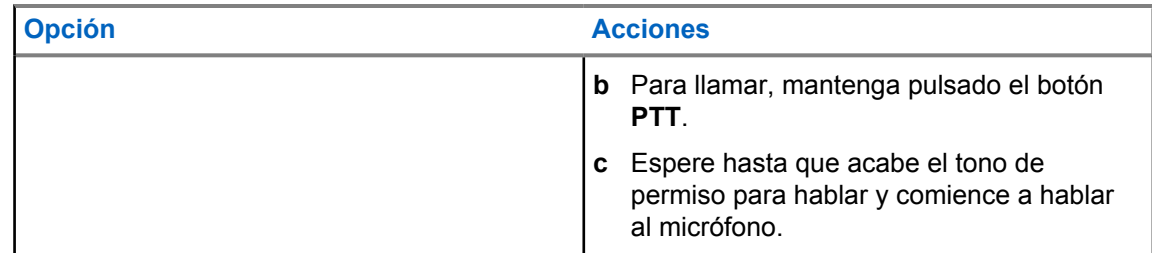

#### **10.5**

# **Recepción y respuesta a llamadas de radio**

Cuando se reciben llamadas, la radio mostrará las siguientes indicaciones:

- El indicador LED verde parpadea.
- La radio desactiva el silencio y las llamadas entrantes suenan a través del altavoz.
- En la pantalla se muestra el ID, el alias y el estado de la llamada.

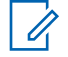

#### **NOTA:**

Las llamadas de difusión o a todos no admiten respuesta. Para las llamadas de difusión, en la pantalla se muestra Contestación prohibida y suena el tono de prohibido contestar cuando se pulsa el botón **PTT**.

#### **Procedimiento:**

- **1** Para responder, mantenga pulsado el botón **PTT**.
- **2** Espere hasta que acabe el tono de permiso para hablar y comience a hablar al micrófono.
- **3** Para escuchar, suelte el botón **PTT**.

#### **10.6**

# **Aceptación o rechazo de llamadas privadas**

Cuando se reciben llamadas privadas configuradas como llamadas con establecimiento de llamada totalmente fuera del aire (FOACSU), en la radio se muestran las siguientes indicaciones:

- El indicador LED verde parpadea.
- En la pantalla se muestra el alias y el icono de llamada privada.

## **Aceptar llamadas privadas**

#### **Procedimiento:**

- **1** Para aceptar llamadas privadas, realice una de las siguientes acciones:
	- Seleccione **Aceptar**.
	- Mantenga pulsado el botón **PTT**.
- **2** Espere hasta que acabe el tono de permiso para hablar y comience a hablar al micrófono.
- **3** Para escuchar, suelte el botón **PTT**.

## **Rechazar llamadas privadas**

#### **Procedimiento:**

Para rechazar llamadas privadas, realice una de las siguientes acciones:

• Seleccione **Rechazar**.

MN007848A01-AA Capítulo 10 : Tipos de llamadas de radio

- Seleccione el botón **Atrás/Inicio**.
- Para la radio sin teclado, pulse el botón programado **Cancelar**.

## **Capítulo 11**

# **Llamadas telefónicas**

Una llamada telefónica es una llamada entre una radio individual o un grupo de radios y un teléfono.

En función de la configuración de la radio, las siguientes funciones pueden estar disponibles o no:

- Código de acceso
- Tono de multifrecuencia de doble tono (DTMF)
- Código no acceso
- Visualización del alias del autor de la llamada o ID al recibir una llamada telefónica
- Posibilidad de rechazar o aceptar una llamada telefónica

La función de llamada telefónica se puede activar mediante la asignación y configuración de números de teléfono en el sistema. Póngase en contacto con su distribuidor para determinar cómo se ha programado la radio.

## **11.1 Realización de llamadas telefónicas**

#### **Procedimiento:**

- **1** En el menú, seleccione **Teléfono**→*<required ID>*→*<Access Code>*.
- **2** Para llamar, mantenga pulsado el botón **PTT**.
- **3** Para escuchar, suelte el botón **PTT**.
- **4** Durante la llamada telefónica, realice una de las siguientes acciones:
	- Utilice el **teclado** para introducir más dígitos.
	- Para finalizar la llamada, seleccione el botón **Atrás/Inicio**.
	- Para finalizar el acceso de un código, introduzca el código de finalización de acceso con el **teclado** cuando se muestre Código no acceso: en la pantalla.

Si la llamada finaliza correctamente, en la radio se muestran las siguientes indicaciones:

- Suena un tono.
- En la pantalla se muestra Llamada finalizada.

#### **11.2**

# **Realización de llamadas telefónicas con la lista de contactos**

- **1** En el menú, seleccione **CE** Contacto.
- **2** Realice una de las siguientes acciones:
	- Para realizar una búsqueda de alias, introduzca los caracteres necesarios del alias.
	- Para buscar el alias manualmente, desplácese hacia abajo por la lista de contactos con el botón de **navegación de 4 direcciones**.
- **3** Seleccione **Llamada tel.**→*<Access Code>*.
- **4** Para llamar, mantenga pulsado el botón **PTT**.
- **5** Para escuchar, suelte el botón **PTT**.
- **6** Durante la llamada telefónica, realice una de las siguientes acciones:
	- Utilice el **teclado** para introducir más dígitos.
	- Para finalizar la llamada, seleccione el botón **Atrás/Inicio**.
	- Para finalizar el acceso de un código, introduzca el código de finalización de acceso cuando se muestre Código no acceso: en la pantalla.

Si la llamada finaliza correctamente, en la radio se muestran las siguientes indicaciones:

- Suena un tono.
- En la pantalla se muestra Llamada finalizada.

#### **11.3**

# **Realización de llamadas telefónicas con el marcado manual**

#### **Procedimiento:**

- **1** En el menú, seleccione **Contacto**→**Marcdo. manual**→**Núm. Teléfono**.
- **2** Introduzca el número de teléfono y el *<Access Code>*.
- **3** Para llamar, mantenga pulsado el botón **PTT**.
- **4** Para escuchar, suelte el botón **PTT**.
- **5** Durante la llamada telefónica, realice una de las siguientes acciones:
	- Utilice el **teclado** para introducir más dígitos.
	- Para finalizar la llamada, seleccione el botón **Atrás/Inicio**.
	- Para finalizar el acceso de un código, introduzca el código de finalización de acceso cuando se muestre Código no acceso: en la pantalla.

Si la llamada finaliza correctamente, en la radio se muestran las siguientes indicaciones:

• En la pantalla se muestra Llamada finalizada.

#### **11.4**

# **Multifrecuencia de doble tono**

La función Multifrecuencia de doble tono (DTMF) permite que la radio funcione en el marco del sistema de radiofrecuencia con un interfaz al sistema telefónico.

Al desactivar todos los tonos y las alertas de la radio, se desactivará automáticamente el tono DTMF.

## **11.4.1 Inicio de tonos DTMF**

- **1** Mantenga pulsado el botón **PTT**.
- **2** Para iniciar un tono DTMF, realice una de las siguientes acciones:
	- Introduzca el número que desee.
	- Pulse el botón **\***.
	- Pulse el botón **#**.

#### **11.5**

## **Recepción y respuesta de llamadas telefónicas**

Cuando se recibe una llamada telefónica, en la radio se muestran las siguientes indicaciones:

- El indicador LED verde parpadea.
- La radio desactiva el silencio y las llamadas entrantes suenan a través del altavoz.
- En la pantalla se muestra el icono de llamada telefónica y el estado de la llamada.

#### **Procedimiento:**

- **1** Para responder a la llamada telefónica, mantenga pulsado el botón **PTT**.
- **2** Espere hasta que acabe el tono de permiso para hablar y comience a hablar al micrófono.
- **3** Para escuchar, suelte el botón **PTT**.
- **4** Para finalizar la llamada, seleccione el botón **Atrás/Inicio**.

Si la llamada finaliza correctamente, en la radio se muestran las siguientes indicaciones:

- Suena un tono.
- En la pantalla se muestra Llamada finalizada.

## **Capítulo 12**

# **Grabación de audio**

Esta función permite que la radio grabe llamadas de voz recibidas válidas.

La radio graba todas las transmisiones de contestación recibidas en archivos de audio independientes.

La duración máxima de cada grabación es de 2 minutos. Si la llamada recibida dura más de 2 minutos, la radio detiene la grabación incluso cuando la llamada sigue en curso.

La radio puede grabar y almacenar hasta las cinco últimas llamadas válidas recibidas. Las grabaciones más antiguas se eliminan cuando se alcanza el número máximo.

#### **NOTA:**

0

No puede eliminar manualmente ningún archivo de audio. Los archivos de audio solo se pueden eliminar a través de los softwares de programación de radio. Para obtener más información, póngase en contacto con su distribuidor o su administrador.

## **12.1 Acceso a la reproducción de audio**

#### **Requisitos previos:**

Asegúrese de activar **Grabación de audio** en los softwares de programación de la radio.

#### **Procedimiento:**

**1** Realice una de las siguientes acciones:

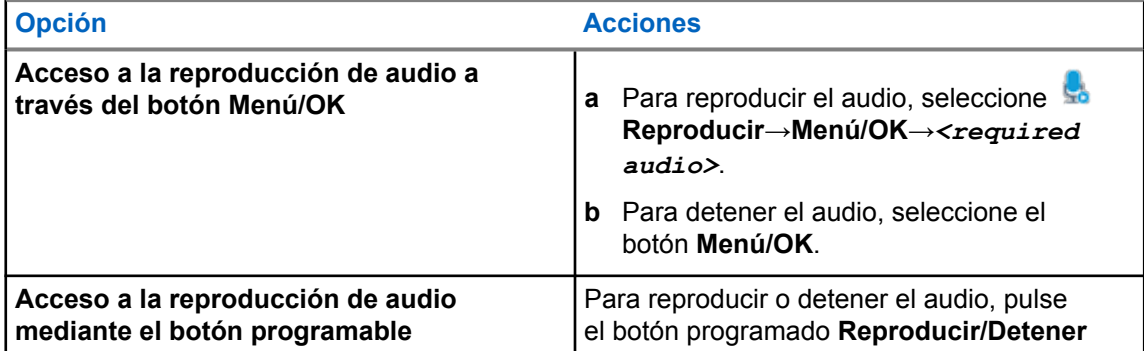

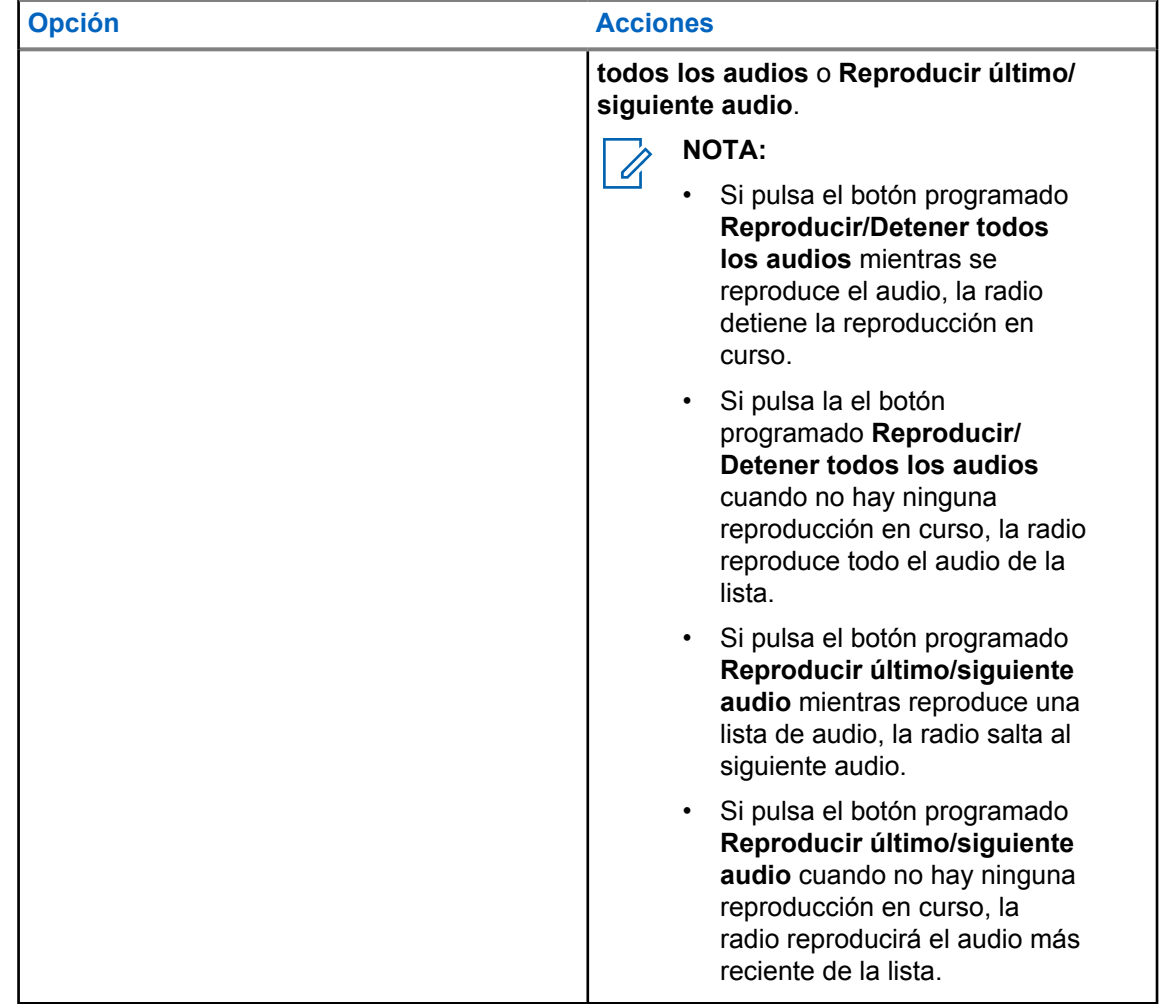

## **Capítulo 13**

# **Cambio de la salida de audio entre el altavoz interno de la radio y un accesorio con cables**

#### **Requisitos previos:**

Conecte un accesorio con altavoz y cable a la radio.

Asegúrese de que el audio no se dirija a un accesorio externo con Bluetooth.

#### **Procedimiento:**

**1** Para cambiar la salida de audio entre el altavoz interno de la radio y el altavoz del accesorio con cable, pulse el botón programado **Conmutación de audio**.

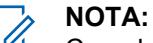

Cuando se apaga la radio o se desconecta el accesorio, la salida de audio se restablece al altavoz interno de la radio.

Si se cambia la salida de audio suena un tono.

# **Conectividad**

Puede conectar la radio a otros dispositivos, accesorios o redes a través de diferentes tipos de conectividad.

#### **14.1**

## **Funcionamiento de Wi-Fi**

Wi-Fi® es una marca comercial registrada de Wi-Fi Alliance®. Puede configurar y conectar una red Wi-Fi para actualizar el firmware, el Codeplug, el paquete de idioma y el anuncio de voz de la radio.

La radio es compatible con las siguientes redes Wi-Fi.

#### **Wi-Fi Enhanced Open**

Un nuevo estándar de seguridad WFA para redes públicas que proporciona cifrado y privacidad en redes abiertas y no protegidas por contraseña en áreas como cafeterías, hoteles y aeropuertos.

#### **Red Wi-Fi WPA/WPA2/WPA3-Enterprise**

Diseñada para redes empresariales y requiere un servidor de autenticación RADIUS. La radio debe estar preconfigurada con un certificado si se implementa la autenticación basada en certificados y se requiere la verificación del certificado de cliente.

## **14.1.1 Activación o desactivación de Wi-Fi**

#### **Procedimiento:**

- **1** En el menú, seleccione **Wi-Fi**→**Estado de Wi-Fi**.
- **2** Para activar o desactivar el Wi-Fi, seleccione el botón **Menú/OK**.

Si el Wi-Fi está activado, en la pantalla aparece *al lado de Habilitado*.

Si el Wi-Fi está desactivado, « desaparece del lado de Habilitado.

#### **14.1.2**

## **Activación o desactivación del Wi-Fi de forma remota mediante una radio designada**

#### **Procedimiento:**

**1** Realice una de las siguientes acciones:

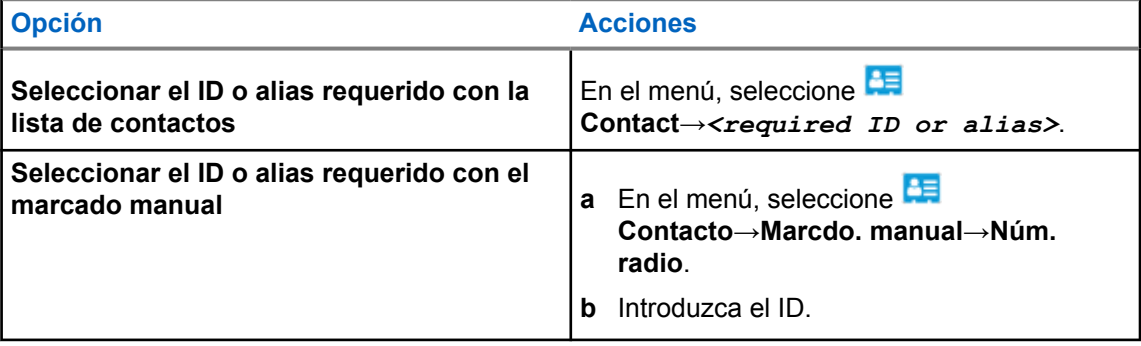

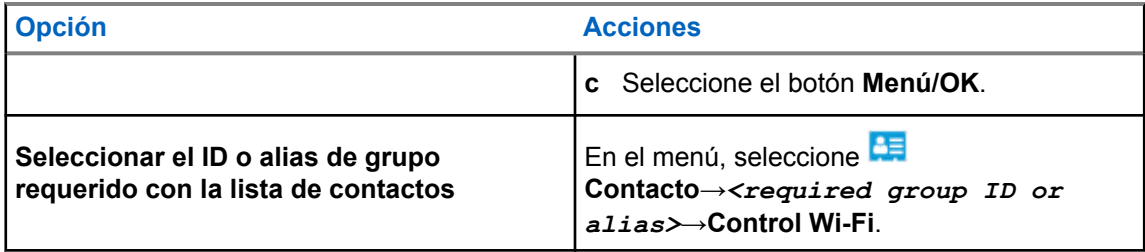

- **2** Seleccione **Control Wi-Fi**.
- **3** Realice una de las siguientes acciones:
	- Para activar el Wi-Fi, seleccione **Enc**.
	- Para desactivar el Wi-Fi, seleccione **Apag**.

Si el Wi-Fi está activado, en la pantalla se muestra √.

Si la conexión Wi-Fi no se enciende, en la pantalla se muestra .

## **14.1.3 Acceso a la red**

## **14.1.3.1 Conexión a un punto de acceso a la red**

Cuando se activa el Wi-Fi, la radio busca un punto de acceso a la red y se conecta a él.

#### **Procedimiento:**

- **1** En el menú, seleccione **Wi-Fi**→**Redes**→*<required Network Access Point>*→**Conectar**.
- **2** Realice una de las siguientes acciones:
	- Para el Wi-Fi WPA-Personal, introduzca la contraseña.
	- Para el Wi-Fi WPA-Enterprise, el WPA se configura mediante los softwares de programación de la radio.

Si la contraseña introducida en la Wi-Fi WPA-Personal es correcta, la radio se conecta automáticamente al punto de acceso a la red seleccionado.

Si la contraseña es incorrecta, en la pantalla se muestra Fallo de autenticación y se vuelve automáticamente al menú anterior.

Si la conexión se realiza correctamente, en la radio se muestra un aviso positivo y el punto de acceso a la red se guarda en la lista de perfiles.

Si la conexión no se realiza correctamente, en la radio se muestra una pantalla de aviso negativo y se vuelve automáticamente al menú anterior.

## **14.1.3.2 Comprobación del estado de conexión Wi-Fi**

#### **Procedimiento:**

Pulse el botón programado **Estado de Wi-Fi**.

Si la conexión Wi-Fi está activada y conectada a una red, en la radio se muestran las siguientes indicaciones:

- Un mensaje de voz que indica que la conexión Wi-Fi está activada.
- En la pantalla se muestra Wi-Fi activ., conectada.

Si la conexión Wi-Fi está activada, pero no está conectada a ninguna red, en la radio se muestran las siguientes indicaciones:

- Un mensaje de voz que indica que la conexión Wi-Fi está activada.
- En la pantalla se muestra Wi-Fi activ., desconectada.

Si la conexión Wi-Fi está desactivada, en la radio se muestran las siguientes indicaciones:

- Un mensaje de voz que indica que la conexión Wi-Fi está desactivada.
- En la pantalla se muestra Wi-Fi desactivada.

## **14.1.3.3 Actualización de la lista de redes**

#### **Procedimiento:**

En el menú, seleccione **WiFi**→**Redes**→**Actualizar**.

En la radio se muestra la lista más reciente de redes.

## **14.1.3.4 Adición de una red**

#### **NOTA:**

Esta tarea no es aplicable a redes Wi-Fi WPA-Empresa.

#### **Procedimiento:**

- **1** En el menú, seleccione **WiFi**→**Redes**→**Añadir red**.
- **2** Introduzca el identificador de conjunto de servicios (SSID).
- **3** Seleccione **WPA/WPA2**.
- **4** Introduzca la contraseña.
- **5** Seleccione el botón **Menú/OK**.

En la pantalla se muestra un aviso pequeño positivo.

#### **14.1.3.5**

## **Visualización de los detalles de los puntos de acceso a la red**

#### **Procedimiento:**

En el menú, seleccione **Wi-Fi**→**Redes**→*<required Network Access Points>*→**Ver detalles**.

Para las redes Wi-Fi WPA-Personal, en la radio se muestra la siguiente información:

- Para los puntos de acceso conectados a la red, en la radio se muestran los datos correspondientes al identificador de conjunto de servicios (SSID), el modo de seguridad y las direcciones del control de acceso a los medios (MAC) y del protocolo de Internet (IP).
- Para los puntos de acceso no conectados a la red, en la radio se muestra la información correspondiente al SSID y el modo de seguridad.

Para las redes Wi-Fi WPA-Enterprise, en la radio se muestra la siguiente información:
- Para los puntos de acceso conectados a la red, en la radio se muestra la información correspondiente al SSID, el modo de seguridad, la identidad, el método de protocolo de autenticación extendida (EAP), la autenticación de fase 2, el nombre del certificado, las direcciones MAC e IP, la puerta de enlace, DNS1 y DNS2.
- Para los puntos de acceso no conectados a la red, en la radio se muestra la información correspondiente al SSID, el modo de seguridad, la identidad, el método EAP, la autenticación de fase 2 y el nombre del certificado.

## **14.1.3.6 Eliminación de los puntos de acceso a la red**

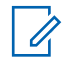

#### **NOTA:**

Esta tarea no es aplicable a redes Wi-Fi WPA-Empresa.

#### **Procedimiento:**

En el menú, seleccione **WiFi**→**Redes**→*<required Network Access Point>*→**Quitar**→**Sí**.

En la pantalla aparece un pequeño aviso positivo.

# **14.1.4 Acceso a red Enterprise Wi-Fi**

#### **Procedimiento:**

- **1** En el menú, seleccione **Herramientas**→**Menú certific.**→**Cert. 3**.
- **2** Realice una de las siguientes acciones:
	- Para inscribir el certificado, seleccione **Inscribir**.
	- Para actualizar la contraseña, seleccione **Contraseña**→*<new password>*→**Menú/OK**.
	- Para ver los detalles del certificado, seleccione **Ver detalles**.

Si la inscripción del certificado se ha completado correctamente, aparecerá ✔ al lado de **Cert. 3**.

Si el certificado no se inscribe, aparece un mensaje de error y se vuelve al menú anterior.

Si la contraseña se actualiza correctamente, en la pantalla se muestra un aviso pequeño positivo.

Si el certificado está listo, podrá ver una lista de detalles.

Si el certificado no está listo, solo podrá ver el estado.

# **14.2**

# **Bluetooth®**

Esta función permite que la radio se conecte a cualquier dispositivo con Bluetooth a través de una conexión Bluetooth.

Esta es una línea sin obstáculos entre la radio y el dispositivo con Bluetooth. Para que funcione con un alto grado de fiabilidad, Motorola Solutions recomienda no separar la radio y el dispositivo con Bluetooth.

Si la calidad de la voz y del tono se distorsiona o no está clara, acerque la radio y el dispositivo con Bluetooth para volver a recibir el audio con claridad.

La radio puede soportar hasta tres conexiones Bluetooth simultáneas con dispositivos habilitados para Bluetooth de tipos únicos. La radio se conecta al dispositivo con Bluetooth que ofrezca la señal de mayor intensidad dentro del rango de alcance o al último dispositivo conectado.

Para obtener más información sobre todas las capacidades, consulte el manual del usuario de su dispositivo con Bluetooth.

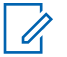

#### **NOTA:**

No apague el dispositivo con Bluetooth ni seleccione el botón **Atrás/Inicio** durante la operación de búsqueda, ya que la operación se cancelaría.

## **14.2.1 Activación o desactivación de la conexión Bluetooth**

# **Activación de Bluetooth**

#### **Procedimiento:**

En el menú, seleccione **Bluetooth**→**Mi estado**→**Enc**.

Si Bluetooth está activado, en la pantalla se muestra  $\checkmark$  al lado de Bluetooth Enc.

# **Desactivación de la conexión Bluetooth**

#### **Procedimiento:**

En el menú, seleccione **Bluetooth**→**Mi estado**→**Apag**.

Si Bluetooth está desactivado, en la pantalla se muestra *I* al lado de Bluetooth Apag.

# **14.2.2 Conexión a dispositivos Bluetooth**

#### **Procedimiento:**

- **1** En el menú, seleccione **Bluetooth**.
- **2** Realice una de las siguientes acciones:
	- Para conectarse a un dispositivo existente, seleccione **Disposit.**→*<required device>*→**Conectar**.
	- Para conectarse a un dispositivo nuevo, seleccione **Disposit.**→**Buscar dispos.**→*<required device>*→**Conectar**.
	- Para conectarse a un dispositivo en el modo de detección, seleccione **Encontrarme**.

Si el dispositivo Bluetooth se conecta correctamente a la radio, en esta se muestran las siguientes indicaciones:

- Suena un tono positivo.
- En la pantalla se muestra *<Device>* conectado y el icono **Bluetooth conectado**.

Si el dispositivo Bluetooth no se conecta correctamente a la radio, en esta se muestran las siguientes indicaciones:

- Suena un tono negativo.
- En la pantalla se muestra Error de conexión.

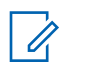

#### **NOTA:**

Si el dispositivo Bluetooth sigue sin estar conectado a la radio, puede desactivar y volver a activar Bluetooth.

# **14.2.3 Desconexión de dispositivos Bluetooth**

#### **Procedimiento:**

En el menú, seleccione **Bluetooth**→**Dispositivos**→*<required device>*→**Desconectar**.

Si el dispositivo Bluetooth se desconecta correctamente de la radio, en esta se muestran las siguientes indicaciones:

- Suena un tono.
- En la pantalla se muestra *<Device>* desconectado.

#### **14.2.4**

# **Cambio de la salida de audio entre el altavoz interno de la radio y el dispositivo Bluetooth**

#### **Procedimiento:**

Pulse el botón programado **Camb. audio BT**.

Cuando el audio se dirige al altavoz interno de la radio, en la pantalla se muestra Redig. audio a radio.

Cuando el audio se dirige al dispositivo Bluetooth, en la pantalla se muestra Redig. audio a Bluetooth.

## **14.2.5 Visualización de detalles del dispositivo**

#### **Procedimiento:**

En el menú, seleccione **Bluetooth**→**Dispositivos**→*<required device>*→**Ver detalles**.

# **14.2.6 Edición de nombre de dispositivo**

#### **Procedimiento:**

En el menú, seleccione **Bluetooth**→**Dispositivos**→*<required device>*→**Editar nombre**→*<New Name>*.

En la pantalla se muestra ✔ y el nuevo nombre del dispositivo.

### **14.2.7 Eliminación de dispositivo**

**Requisitos previos:** Desconecte el dispositivo.

#### **Procedimiento:**

En el menú, seleccione **Bluetooth**→**Dispositivos**→*<required device>*→**Eliminar**.

En la pantalla se mostrará √.

# **14.2.8 Perfiles de Bluetooth**

La radio admite una amplia gama de servicios Bluetooth.

#### Tabla 20 :Perfiles de Bluetooth

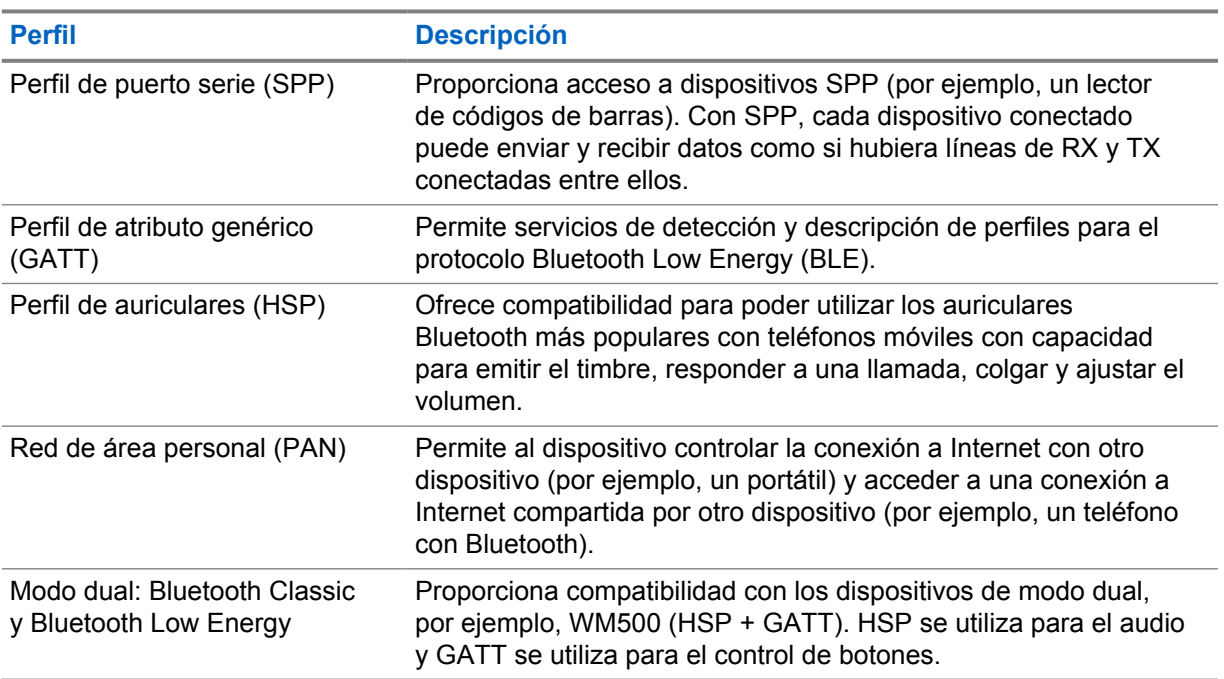

# **Funcionamiento de emergencia**

Las alarmas de emergencia se utilizan para indicar situaciones críticas. Puede iniciar una alarma de emergencia en cualquier momento, incluso cuando hay actividad en el canal actual.

Solo puede asignar un tipo de modo de emergencia al botón de emergencia para cada canal. La radio admite los siguientes modos de emergencia:

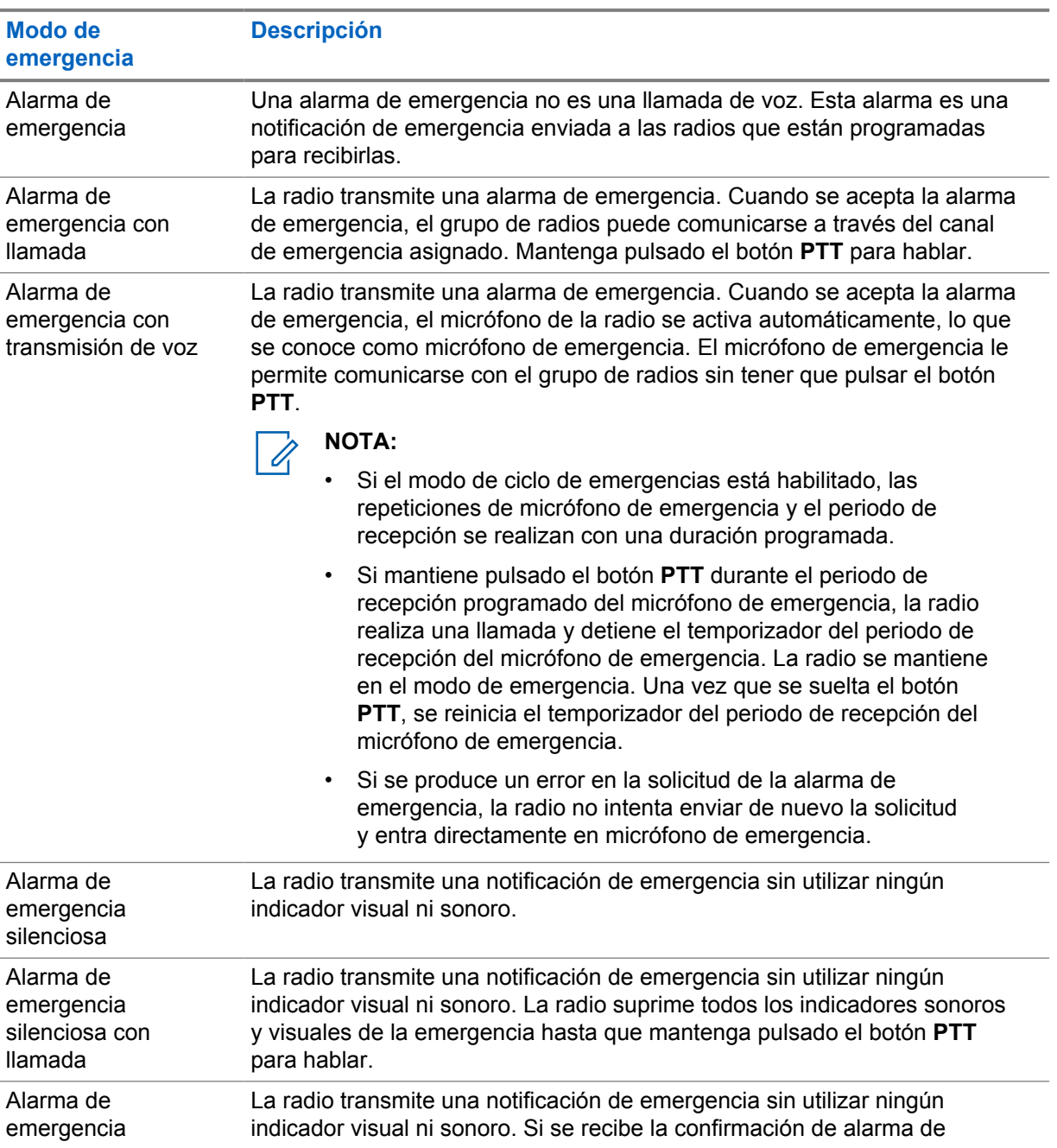

#### Tabla 21 :Modos de emergencia

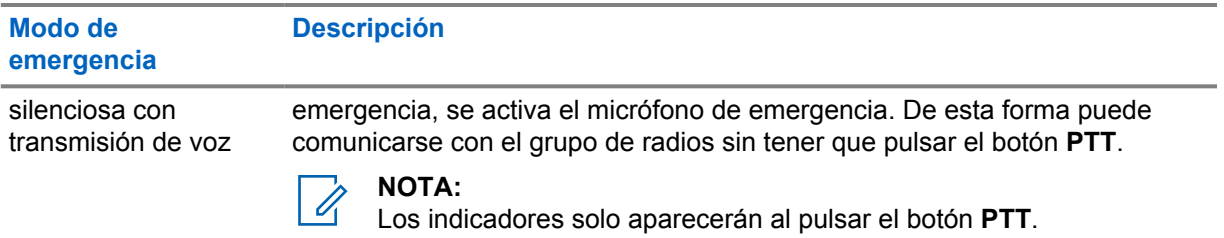

#### **NOTA:**

Su distribuidor puede configurar la función de activación o desactivación de emergencia y la duración de la pulsación del botón Emergencia. Para obtener más información, póngase en contacto con el distribuidor.

Su distribuidor puede programar el tono de búsqueda de emergencia. Cuando el tono está programado, suena el tono de búsqueda de emergencia. Este tono se silencia cuando la radio transmite o recibe voz y se detiene cuando la radio sale del modo de emergencia.

# **15.1 Envío de alarmas de emergencia**

#### **Procedimiento:**

Pulse el botón **Emergencia activada** programado.

El **widget de control de radio** muestra Alarmas de transmisión y el ID o alias del grupo de conversación.

Si la alarma se envía correctamente, su radio mostrará las siguientes indicaciones:

- Suena el tono de emergencia.
- En Capacity Max, el LED verde parpadea.
- En otros sistemas, el LED rojo parpadea.
- El **widget de control de radio** muestra Alarma enviada.

Si no se logra enviar la alarma tras todos los reintentos, en la radio se muestran las siguientes indicaciones:

- Suena un tono negativo.
- El **widget de control de radio** muestra Alarma fallida.

### **15.2 Envío de alarmas de emergencia con llamada**

#### **Procedimiento:**

**1** Pulse el botón **Emergen. enc.** programado.

Si la alarma se envía correctamente, su radio mostrará las siguientes indicaciones:

- Suena el tono de emergencia.
- En Capacity Max, el LED verde parpadea.
- En otros sistemas, el LED rojo parpadea.
- El **widget de control de radio** muestra Alarma enviada y Emer: con el ID o alias del grupo de conversación.
- **2** Para llamar, mantenga pulsado el botón **PTT**.
- **3** Espere hasta que acabe el tono de permiso para hablar y comience a hablar al micrófono.
- **4** Para escuchar, suelte el botón **PTT**.

Si la radio no detecta actividad de voz durante un periodo predeterminado, se finalizará la llamada.

#### **15.3**

# **Envío de alarmas de emergencia con transmisión de voz posterior**

#### **Procedimiento:**

**1** Pulse el botón **Emergen. enc.** programado.

Si la alarma se envía correctamente, suena el tono de emergencia y se activa el micrófono de emergencia.

**2** Hable por el micrófono sin pulsar el botón **PTT**.

Su radio detiene automáticamente la transmisión:

- Cuando el tiempo de duración del ciclo entre el micrófono de emergencia y las llamadas recibidas se agota, si el modo de ciclo de emergencia está activado.
- Cuando la conexión del micrófono de emergencia termina, si el modo de ciclo de emergencia está desactivado.

# **15.4 Respuesta a alarmas de emergencia**

Solo puede responder a una alarma de emergencia a la vez. Si se recibe más de una alarma de emergencia, la segunda anula la primera.

Cuando se recibe una alarma de emergencia, en la radio se muestran las siguientes indicaciones:

- Suena un tono.
- El LED rojo parpadea.
- El **widget de control de radio** y el **widget de notificación** muestran Al. emer. rec. y el ID o alias del grupo de conversación de emergencia de la radio transmisora.

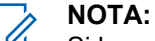

Si la radio recibe varias alarmas de emergencia, el **widget de control de radio** y el **widget de notificación** solo muestran el ID o alias del grupo de conversación de emergencia más reciente de la radio transmisora.

#### **Requisitos previos:**

Habilite la indicación de alarma de emergencia.

#### **Procedimiento:**

**1** Cuando reciba una notificación de emergencia, realice una de las siguientes acciones:

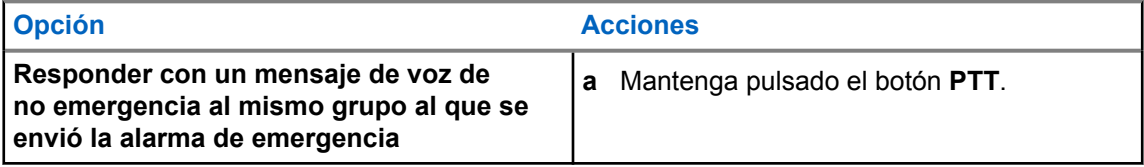

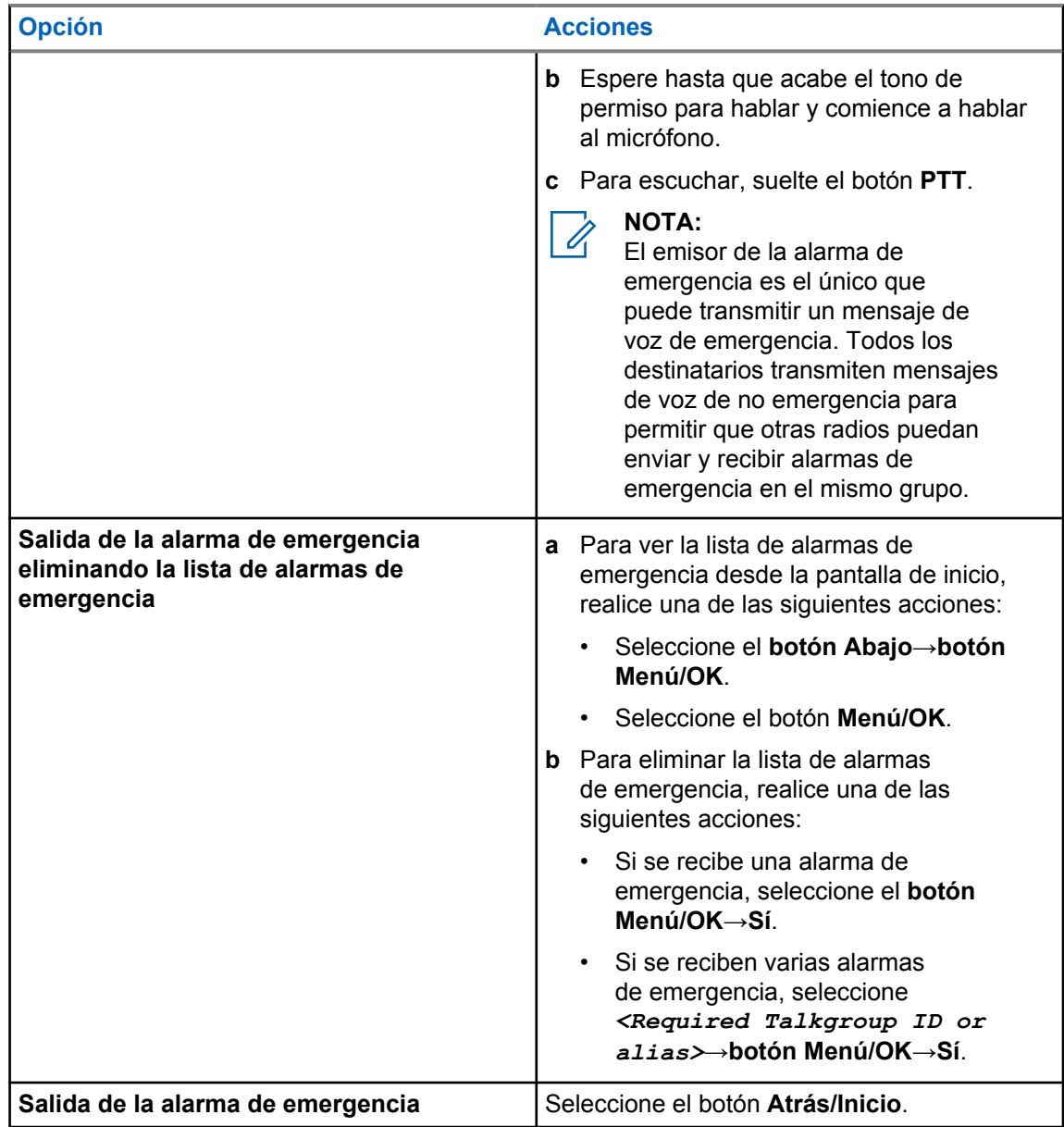

Si responde con un mensaje de voz de no emergencia al mismo grupo al que se envió la alarma de emergencia, cuando el emisor de la emergencia responde, en la radio se muestran las siguientes indicaciones:

- En Capacity Max, el indicador LED rojo parpadea.
- En otros sistemas, el indicador LED verde parpadea.
- En la pantalla se muestra el ID del grupo de conversación de emergencia y el ID de la radio transmisora.

#### **15.5**

# **Respuesta a alarmas de emergencia con llamada**

Cuando se recibe una alarma de emergencia con llamada, en la radio se muestran las siguientes indicaciones:

• Si la indicación de llamada de emergencia y el tono de descodificación de llamada de emergencia están habilitados, suena el tono de llamada de emergencia.

- El **widget de control de radio** y el **widget de notificación** muestran Al. emer. rec. y el ID o alias del grupo de conversación de emergencia de la radio transmisora.
- La radio desactiva el silencio y reproduce la llamada entrante por el altavoz.

#### **Procedimiento:**

- **1** Mantenga pulsado el botón **PTT**.
- **2** Espere hasta que acabe el tono de permiso para hablar y comience a hablar al micrófono.
- **3** Para escuchar, suelte el botón **PTT**.

Cuando el emisor de la emergencia responde, en la radio se muestran las siguientes indicaciones:

- En Capacity Max, el indicador LED rojo parpadea.
- En otros sistemas, el indicador LED verde parpadea.
- En la pantalla se muestra el ID del grupo de conversación de emergencia y el ID de la radio transmisora.

# **15.6 Salida del modo de emergencia**

La salida del modo de emergencia solo está disponible para Capacity Max. La radio sale automáticamente del modo de emergencia cuando se dan las siguientes situaciones:

- Se recibe una confirmación del sistema (solo para alarmas de emergencia).
- Se han agotado todos los intentos de enviar la alarma.
- Apaga la radio. Al encender la radio, la emergencia no se volverá a iniciar automáticamente.
- Al cambiar el canal actual a un canal sin emergencia.

#### **Procedimiento:**

Mantenga pulsado el botón de **Desactivar emergencia** programado.

Si ha salido de la emergencia correctamente, en la radio se muestran las siguientes indicaciones:

- El tono se para.
- El indicador LED rojo se apaga.
- Cuando se recibe una confirmación, el **widget de control de radio** muestra Emerg. cancelada y se vuelve a la pantalla de inicio.
- Cuando no se recibe no confirmación, el **widget de control de radio** muestra Error cancel. emerg. y se vuelve a la pantalla de inicio.

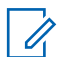

#### **NOTA:**

Si la configuración Cancelar emergencia está activada en la radio transmisora, la alarma de emergencia de la radio receptora se detendrá y el estado se añadirá a la lista de alarmas de la radio receptora.

# **Hombre caído (Alerta de caída)**

La función Hombre caído o Man Down (en lo sucesivo, Alerta de caída) permite a la radio alertar a otros usuarios cuando se encuentra en peligro.

Si la radio se inclina en un ángulo especificado, se mueve o permanece inmóvil durante un tiempo, le avisará con un tono de alerta. Si no responde a la solicitud antes de que finalice el temporizador de recordatorio predefinido, la radio envía automáticamente una alarma de emergencia o una llamada de emergencia.

Para evitar que la radio envíe una alarma de emergencia o una llamada de emergencia, puede tomar las siguientes medidas:

- Para la alarma de inclinación, debe restaurar la radio a la posición vertical.
- Para la alarma de movimiento, debe detener el movimiento de la radio.
- Para la alarma por falta de movimiento, debe mover la radio.

Si hay más de una alarma Man Down activada, la radio reproduce el tono de alerta cuando detecta la primera infracción de movimiento.

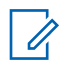

#### **NOTA:**

En el modo de seguridad no están disponibles las alarmas de Man Down.

# **16.1 Activación y desactivación de la función Man Down**

# **Activación de la función Man Down**

#### **Procedimiento:**

En el menú, seleccione **Herramientas**→**Config. radio**→**Man Down** .

# **Desactivación de la función Man Down**

#### **Procedimiento:**

En el menú, seleccione **Herramientas**→**Config. radio**→**Man Down** .

Si Hombre caído está activado, en la pantalla se muestra  $\checkmark$  al lado de Habilitado.

Si Hombre caído está desactivado, « desaparece del lado de Habilitado.

# **Operario aislado**

Esta función solicita que se envíe un mensaje de emergencia si no hay actividad del usuario durante un periodo de tiempo predefinido (como cualquier pulsación de un botón o activación del selector de canales).

Cuando no hay actividad del usuario durante un tiempo predefinido, la radio avisa de antemano mediante un indicador de audio una vez que el temporizador de inactividad se agota.

Si no confirma la recepción antes de que finalice el recordatorio predefinido del temporizador, la radio iniciará una condición de emergencia en función de cómo la haya programado el distribuidor.

# **Funcionamiento de las alertas de llamada**

Los avisos de alertas de llamada le permiten avisar al destinatario para que vuelva a llamarle cuando pueda. Esta función solo se aplica a los ID o alias de suscriptor.

En Capacity Max, la función de alerta de llamada permite a los usuarios de la radio o los operadores alertar a los destinatarios de la alerta para que llamen al autor de la llamada cuando estén disponibles. La función no conlleva ninguna comunicación por voz. Las llamadas privadas con establecimiento de llamada fuera del aire (OACSU) permiten responder inmediatamente. Las llamadas privadas con establecimiento de llamada totalmente fuera del aire (FOACSU) requieren que se confirme la llamada. Se recomienda utilizar las llamadas de tipo OACSU para la función de alerta de llamada.

# **18.1 Realización de alertas de llamada**

#### **Procedimiento:**

En el menú, seleccione **Contactos**→*<required ID or alias>*→**Alerta llamd**.

Si la solicitud se realiza correctamente, en pantalla se muestra un aviso pequeño positivo.

Si la solicitud no se realiza correctamente, en la pantalla se muestra un aviso pequeño negativo.

#### **18.2**

# **Respuesta a alertas de llamada**

Cuando se recibe una alerta de llamada, en la radio se muestran las siguientes indicaciones:

- Se oye un tono repetitivo.
- El indicador LED amarillo parpadea.
- En la pantalla se muestra una lista de notificaciones de la alerta de llamada y el ID del autor de la llamada.

#### **Procedimiento:**

Pulse el botón **PTT** para responder al autor de la llamada con una llamada privada.

# **Funciones del registro de llamadas**

La radio realiza el seguimiento de todas las llamadas privadas recientes: salientes, respondidas y perdidas. El registro de llamada se utiliza para visualizar y gestionar las llamadas recientes.

Dependiendo de la configuración del sistema de la radio, es posible que las alertas de llamadas perdidas se incluyan en los registros de llamadas. Puede realizar las siguientes tareas en cada una de las listas de llamadas:

- Ver detalles
- Eliminar llamadas
- Guardar alias o ID en los contactos

# **19.1 Visualización de llamadas recientes**

#### **Procedimiento:**

- **1** En el menú, seleccione **R**eg. llamd..
- **2** Seleccione una de las siguientes listas:
	- **Perdidas**
	- **Contestadas**
	- **Saliente**
- **3** Para ver las llamadas, desplácese por la lista.

En la pantalla se muestra la entrada más reciente.

#### **19.2**

# **Almacenamiento de ID o alias desde la lista de llamadas**

#### **Procedimiento:**

- **1** En el menú, seleccione **Reg. llamd.**→*<required list>*→*<required ID or alias>*→**Almacenados**.
- **2** Cuando vea un cursor intermitente, introduzca el resto de los caracteres del alias. Puede almacenar un ID sin alias.

En la pantalla aparece un pequeño aviso positivo.

# **19.3 Eliminación de llamadas desde la lista de llamadas**

#### **Procedimiento:**

**1**

- En el menú, seleccione **Reg. llamd.**→*<required list>*→*<required ID or alias>*→**¿Borrar entrada?**→**Sí**
	- $\overline{\mathscr{C}}$ **NOTA:**
		- Si selecciona **No**, la radio vuelve a la pantalla anterior. Si la lista está vacía, suena un tono y en la pantalla se muestra Lista vacía.

En la pantalla se muestra Entrada eliminada.

# **19.4 Visualización de detalles desde la lista de llamadas**

#### **Procedimiento:**

En el menú, seleccione **Reg. llamd.**→*<required list>*→*<required ID or alias>*→**Ver detalles**.

# **Cola de llamadas**

Cuando no hay recursos disponibles para procesar una llamada, la cola de llamadas permite colocar a la solicitud de llamada en la cola del sistema para los siguientes recursos disponibles.

#### **20.1**

# **Recepción de una cola de llamadas**

#### **Procedimiento:**

Mantenga pulsado el botón **PTT**.

Se oye un tono y en la pantalla se muestra Llamada en cola.

Si se recibe el establecimiento de llamada, la radio mostrará las siguientes indicaciones:

- Suena un tono indicador positivo.
- El indicador LED verde parpadea.
- En la pantalla se muestra el icono del tipo de llamada, el ID o el alias.
- Dispone de hasta 4 segundos para mantener pulsado el botón **PTT** para iniciar la transmisión de voz.

Si la recepción de una cola de llamadas no se realiza correctamente, la radio mostrará las siguientes indicaciones:

- Suena un tono indicador negativo.
- En la pantalla se muestra la pantalla de aviso de fallo.
- La radio finaliza la llamada y sale del establecimiento de llamada.

# **Llamada con prioridad**

Llamada de prioridad permite que el sistema de prioridad a una de las llamadas no prioritarias en curso e inicie la llamada de alta prioridad solicitada cuando todos los canales están ocupados.

Con todos los canales ocupados con llamadas de alta prioridad, el sistema no da prioridad a ninguna llamada y coloca la llamada de alta prioridad solicitada en la cola de llamadas. Si el sistema falla al colocar la llamada de alta prioridad solicitada en la cola de llamadas, declara un fallo.

La configuración predeterminada para Llamada con prioridad está preconfigurada. Cuando se utilizan las siguientes características, el nivel de prioridad de llamada vuelve automáticamente al ajuste preconfigurado.

- Todas las llamadas de voz
- Mensaje de texto DMR Ⅲ/mensaje de texto
- Ficha de trabajo
- Monitor remoto

# **21.1 Cambio del nivel de prioridad de llamadas**

#### **Procedimiento:**

#### Pulse el botón programado **Cambiar nivel de prioridad de llamadas**.

Si Prioridad alta está activada, la radio mostrará las siguientes indicaciones:

- Suena un anuncio de voz.
- La pantalla muestra Sig. llamada: Prioridad alta.
- El icono de prioridad de llamada alta aparece en la pantalla de inicio.

Si la prioridad normal está activada, la radio mostrará las siguientes indicaciones:

- Suena un anuncio de voz.
- La pantalla muestra Sig. llamada: Prior. normal.
- El icono de prioridad de llamada alta desaparece de la pantalla de inicio.

# **Configuración de contactos**

El menú Contactos proporciona una función de libreta de direcciones en la radio. Cada entrada corresponde a un ID para realizar llamadas. Las entradas están ordenadas alfabéticamente.

Cada entrada admite diferentes tipos de llamadas en función de la configuración. Las entradas de contactos muestran la información sobre el tipo de llamada, el alias de la llamada y el ID de llamada.

Puede asignar entradas a las teclas numéricas programables como marcación rápida. Verá una marca de verificación delante de cada tecla numérica que esté asignada a una entrada. Si la marca de verificación está antes de la interfaz Vacío, no se asigna ninguna tecla numérica a la entrada.

Las llamadas de ordenador personal (PC) y las llamadas de despacho están relacionadas con los datos. Estas llamadas solo están disponibles con una aplicación.

### **22.1 Adición de nuevos contactos**

#### **Procedimiento:**

**1** En el menú, seleccione **Contactos**→**Nuevo contacto**→*<required contact type>*.

Están disponibles las siguientes opciones de tipo de contacto: **Contacto radio** y **Contacto tec**.

- **2** Introduzca el nombre del contacto.
- **3** Introduzca el nombre de contacto.
- **4** Seleccione el tipo de timbre que desee.

#### **22.2**

# **Configuración de los contactos predeterminados**

Esto solo se aplica a los contactos de 5 tonos.

#### **Procedimiento:**

**NOTA:**

## En el menú, seleccione **Contactos**→*<required ID or alias>*→**Estab. predet**.

Si la configuración se realiza correctamente, en la radio se muestran las siguientes indicaciones:

- Suena un tono indicador positivo.
- En la pantalla aparece un pequeño aviso positivo.
- En la pantalla se muestra √ al lado del contacto seleccionado.

#### **22.3**

# **Asignación de entradas a teclas numéricas programables**

#### **Procedimiento:**

- **1** En el menú, seleccione **Contactos**→*<required ID or alias>*→**Program Tecla**.
- **2** Seleccione la tecla numérica elegida.
- **3** Si la tecla numérica elegida ya está asignada a una entrada, realice una de las siguientes acciones:
	- Para sobrescribir la asignación existente de la tecla numérica, seleccione **Sí**.
	- Para conservar la tecla numérica existente, seleccione **No** y seleccione otra tecla numérica.

Si sobrescribe la asignación existente de la tecla numérica, en la radio se muestran las siguientes indicaciones:

- Suena un tono positivo.
- En la pantalla aparecerá Contacto guardado.

# **22.4 Eliminación de asociaciones entre entradas y teclas numéricas programables**

#### **Procedimiento:**

**1** En el menú, seleccione **Contactos**→*<required ID or alias>*→**Program Tecla**→**Vacío**.

En la pantalla se muestra Elim. todas teclas.

**2** Seleccione **Sí**.

Suena un tono positivo. En la pantalla se muestra Contacto quardado y se vuelve automáticamente al menú anterior.

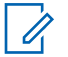

#### **NOTA:**

Cuando se elimina una entrada, la asociación entre esta y la tecla numérica programada también se elimina.

# **Configuración del indicador de llamada**

Esta función permite que los usuarios de la radio configuren los tonos de llamada y de mensaje de texto.

**23.1**

# **Activación y desactivación de los tipos de timbre**

Puede activar o desactivar los timbres para las llamadas privadas, mensajes de texto, alertas de llamada, estado de telemetría con texto (para Capacity Max y otros sistemas) y llamadas selectivas (para otros sistemas).

#### **Procedimiento:**

- **1** En el menú, seleccione **Herramientas**→**Config. radio**→**Tonos/Alertas**→**Timbres llamd**.
- **2** Seleccione una de las siguientes opciones:
	- **Alerta de llamada**
	- **Llamada privada**
	- **Llamd. select.**
	- **Telemetría**
	- **Mensajes**
- **3** Realice una de las siguientes acciones:
	- Para activar o desactivar los timbres de llamada para Llamada privada, seleccione **Habilitado**.
	- Para activar los timbres de llamada para otras opciones, seleccione el tono que desee.
	- Para desactivar los timbres de llamada para otras opciones, seleccione **Apag**.

Si se activan los timbres de llamada, en la radio se muestran las siguientes indicaciones:

- Para la opción Llamada privada, en la pantalla se muestra  $\checkmark$  al lado de Habilitado.
- Para las otras opciones, en la pantalla se muestra ✔ y el tono seleccionado.

Si se desactivan los timbres de llamada, en la radio se muestran las siguientes indicaciones:

- Para la opción Llamada privada, « desaparece del lado de Habilitado.
- Para las otras opciones, en la pantalla se muestra  $\triangle$  al lado de Apag.

## **23.2 Asignación de tipos de timbre**

Puede programar la radio para que reproduzca uno de los 11 tonos de llamada predefinidos al recibir llamadas privadas, alertas de llamada o mensajes de texto.

#### **Procedimiento:**

En el menú, seleccione **Contactos**→*<required ID or alias>*→**Ver/ editar**→**Timbre**→*<required tone>*.

**23.3**

# **Tipo de tono de alerta**

En las radios con baterías no compatibles con la función de vibración y que no están acopladas a un clip para el cinturón con vibración, el tono de alerta se establece automáticamente en Tono. Las opciones disponibles para el tono de alerta son Silencio y Tono.

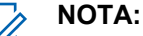

Si el estado Todos tonos está habilitado, en la radio se muestra el tipo de tono de alerta. Si el estado Todos tonos está deshabilitado, en la radio se muestra el icono de silencio de todos tonos.

## **23.3.1 Selección de un tipo de tono de alerta**

#### **Procedimiento:**

- **1** En el menú, seleccione **Herramientas**→**Config. radio**→**Tonos/alertas**→**Tono de alerta**.
- **2** Seleccione una de las siguientes opciones:
	- **Silencio**
	- **Timbre**

#### **23.4**

# **Aumento del volumen del tono de alarma**

Puede programar la radio para que le avise continuamente cada vez que una llamada de radio se quede sin responder. Esta alerta aumenta de forma automática y progresiva el volumen del tono de alarma. Esta función se denomina Escalert.

#### **Procedimiento:**

En el menú, seleccione **Herramientas**→**Config. radio**→**Tonos/alertas**→**Escalert**.

Si la función Escalert está habilitada, en la pantalla se muestra val lado de Habilitado.

Si la función Escalert está deshabilitada, « desaparece del lado de Habilitado.

# **Privacidad**

Esta función evita que los usuarios no autorizados escuchen conversaciones en un canal mediante el uso de una solución de cifrado basada en software. Las partes de señalización e identificación de usuario de una transmisión no están cifradas.

La radio debe tener la privacidad habilitada en el canal para enviar una transmisión con la privacidad habilitada, aunque no es un requisito para recibir una transmisión. Aunque se encuentre en un canal con la privacidad habilitada, la radio puede recibir transmisiones no cifradas.

Es posible que algunos modelos de radio no ofrezcan la función de privacidad o la configuración sea diferente. Para obtener más información, póngase en contacto con el distribuidor.

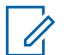

**NOTA:**

Solo se puede asignar un tipo de privacidad a la vez.

Esta función no se aplica a canales de Banda Ciudadana que estén en la misma frecuencia.

En la tabla siguiente se describe el tipo de privacidad y los ajustes que aparecen en la radio.

#### Tabla 22 :Tipos de privacidad y configuración

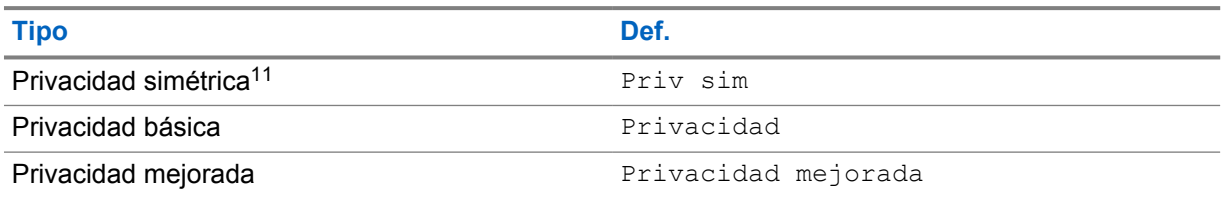

Para descifrar una llamada o transmisión de datos con la función de privacidad activada, la radio debe estar programada para tener el mismo tipo de clave de privacidad que la radio transmisora. Si su radio recibe una llamada cifrada que pertenece a una clave de privacidad diferente, el usuario oye una transmisión distorsionada.

### **24.1 Configuración de la privacidad**

#### **Procedimiento:**

- **1** En el menú, seleccione **Herramientas**→**Config. radio**.
- **2** Seleccione la configuración de privacidad de acuerdo con el tipo de privacidad configurado.
- **3** Realice una de las siguientes acciones:
	- Para habilitar la privacidad, seleccione el botón **Menú/OK**.
	- Para deshabilitar la privacidad, seleccione el botón **Menú/OK**.

Si la privacidad está habilitada, aparece *v* al lado de Habilitado.

Si la privacidad está deshabilitada, « desaparece del lado de Habilitado.

<sup>11</sup> Anteriormente conocida como privacidad AES.

# **24.2 Llamadas con privacidad**

La radio debe tener la función Privacidad habilitada para la posición de canal seleccionada en ese momento para que pueda enviar transmisiones con la privacidad activada.

Si la posición de canal seleccionada en ese momento tiene activada la privacidad, todas las transmisiones de voz que se realicen con la radio se codifican. Se incluye la llamada de grupo, la llamada multigrupo, la respuesta a las llamadas escaneadas, la llamada a todos en el sitio, la llamada de emergencia y la llamada privada. Solo pueden descifrar la transmisión las radios que dispongan del mismo valor de clave e ID de clave que la suya.

# **Rastreo**

En función del sistema compatible disponible en la radio, es posible que esta tenga un comportamiento diferente de rastreo.

### **Rastreo de grupo de conversación**

El rastreo de grupo de conversación está disponible para Capacity Max.

Cuando se activa el rastreo, la radio desactiva el silencio de cualquier miembro de su lista de grupos de recepción. Cuando se desactiva el rastreo, la radio no recibe transmisiones de ningún miembro de la lista de grupos de recepción, con excepción de las llamadas a todos, de los grupos de conversación permanentes y del grupo de conversación seleccionado.

### **Rastreo de canales**

El rastreo de canales está disponible para otros sistemas.

La radio explora por la lista de rastreo programada para el canal actual en busca de actividad de voz cuando comienza el proceso de rastreo. Si se encuentra en un canal digital y la radio se bloquea en un canal analógico, la radio cambia automáticamente del modo digital al modo analógico durante la llamada, y se produce el mismo comportamiento si se encuentra en un canal analógico.

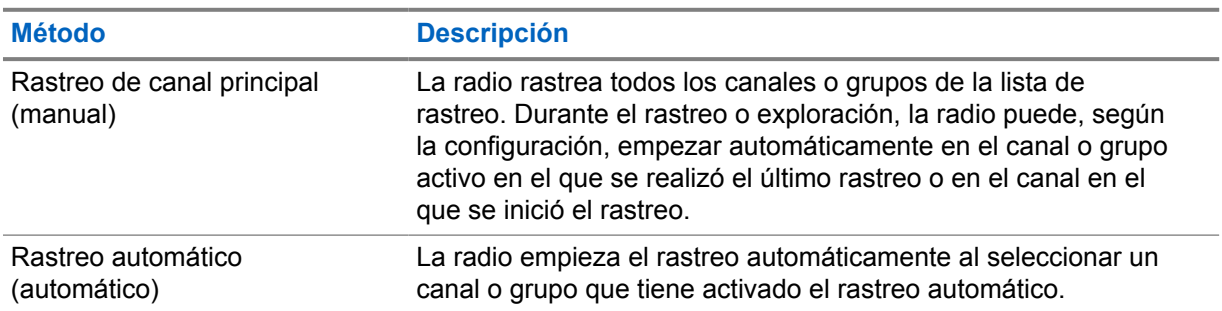

#### Tabla 23 :Métodos de rastreo

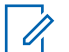

#### **NOTA:**

Si la radio se une a una llamada de un miembro de la lista de rastreo de zona de una zona distinta y el temporizador de tiempo muerto de llamada finaliza antes de que haya podido responder, para hacerlo tiene que navegar a la zona y al canal del miembro de la lista de rastreo y comenzar una nueva llamada.

Si pierde una llamada de un grupo de conversación o de un canal que se encuentra en su lista de rastreo, es posible que se encuentre en alguna de las siguientes situaciones:

- La función de rastreo no está activada.
- El miembro de la lista de rastreo se ha desactivado en el menú.
- Ya está participando en una llamada.
- En el caso de un sistema multisitio, ningún miembro del grupo escaneado está registrado en su sitio actual. <sup>12</sup>

<sup>12</sup> Aplicable solo a Capacity Max.

# **25.1 Activación del rastreo**

#### **Procedimiento:**

En el menú, seleccione **Rastreo**→**Encender**.

Si el rastreo está activado, en la radio se muestran las siguientes indicaciones:

- Suena un tono indicador positivo.
- El indicador LED amarillo parpadea.
- En la pantalla se muestra Rastreo enc. y el icono de rastreo.

# **25.2 Desactivación del rastreo**

#### **Procedimiento:**

En el menú, seleccione **Rastreo**→**Apagar**.

Si el rastreo está desactivado, en la radio se muestran las siguientes indicaciones:

- Suena un tono indicador negativo.
- El indicador LED se apaga.
- En la pantalla se muestra Rastreo apag. y el icono de rastreo desaparece.

# **25.3 Escaneo de contestaciones**

Si la radio escanea una llamada de la lista de escaneo de grupo seleccionable y pulsa el botón **PTT** durante una llamada escaneada, el funcionamiento de la radio dependerá de si el escaneo de contestaciones estaba habilitado o deshabilitado durante la programación de la radio.

#### Tabla 24 :Tipo de escaneo de contestaciones

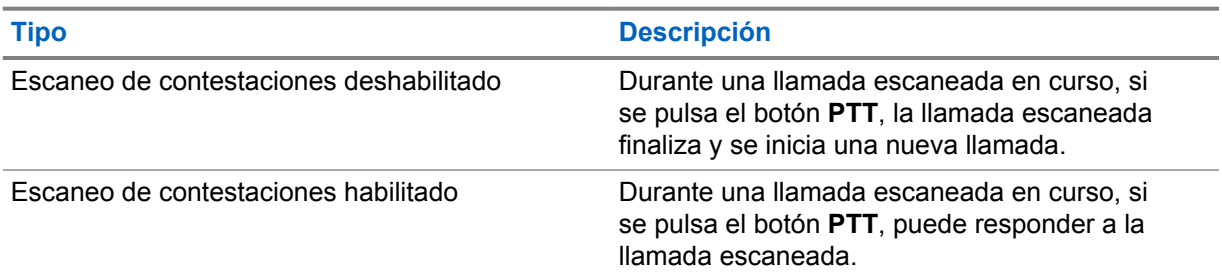

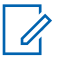

## **NOTA:**

Si su llamada se escanea en un canal que no está en su zona actual y la llamada finaliza, cambie la radio a la zona y canal escaneados anteriormente para hablar con el grupo de escaneo.

## **25.4 Canales con ruido**

Un canal con ruido es un canal que genera llamadas no deseadas continuamente.

Puede eliminar temporalmente el canal no deseado de la lista de rastreo y restaurarlo más tarde. Esta posibilidad no se aplica al canal designado como canal seleccionado.

### **25.4.1 Eliminación de canales con ruido**

#### **Requisitos previos:**

Su radio está sintonizada en el canal con ruido.

#### **Procedimiento:**

- **1** Pulse el botón **Elim. ruido** programado hasta que oiga un tono.
- **2** Suelte el botón programado **Elim. ruido**.

## **25.4.2 Restauración de canales con ruido**

#### **Procedimiento:**

Realice una de las siguientes acciones:

- Apague y encienda la radio.
- Apague y vuelva a encender el rastreo.
- Cambie el canal mediante el **selector de canales**.
- Cambie la zona.

#### **25.5**

# **Rastreo de aceptación**

El rastreo de aceptación proporciona un área amplia de cobertura en las zonas con varias estaciones base que transmiten información idéntica en distintos canales analógicos.

La radio explora los canales analógicos de varias estaciones base y lleva a cabo un proceso de votación para seleccionar la señal de mayor intensidad recibida.

Durante el rastreo de aceptación, el indicador LED amarillo parpadea.

#### **25.6**

# **Monitor de prioridad**

El monitor de prioridad permite que la radio reciba transmisiones de grupos de conversación con mayor prioridad durante una llamada de grupo de conversación. Esta función solo se aplica a los miembros de la lista de grupos de recepción.

Los grupos de conversación prioritarios son Prioridad 1 (**P1**) y Prioridad 2 (**P2**). La radio recibe la transmisión según la siguiente prioridad:

- **1** Llamada de emergencia para el grupo de conversación P1.
- **2** Llamada de emergencia para el grupo de conversación P2.
- **3** Llamada de emergencia para grupo de conversación no prioritario en la lista de grupos de recepción.
- **4** Llamada a todos.
- **5** Llamada de grupo de conversación P1.
- **6** Llamada de grupo de conversación P2.
- **7** Grupo de conversación no prioritario en la lista de grupos de recepción.

## **25.7 Lista de grupos de recepción**

La lista de grupos de recepción permite crear y asignar miembros a la lista de rastreo de grupo de conversación. Puede tener un máximo de 16 miembros en una lista.

Para Capacity Max, cuando la radio está programada para editar la lista de rastreo, puede realizar las siguientes acciones:

- Añadir, eliminar y editar la prioridad de los grupos de conversación.
- Añadir, eliminar y editar la afiliación de los grupos de conversación.

Para otros sistemas, cuando la radio está programada para editar la lista de rastreo, puede realizar las siguientes acciones:

- Añadir o eliminar grupos de conversación.
- Añadir, eliminar y editar la prioridad de los grupos de conversación.
- Añadir, eliminar y editar la afiliación de los grupos de conversación.
- Reemplazar la lista de rastreo actual por una nueva.

Si un grupo de conversación está programado como grupo de conversación permanente, no se puede editar desde la lista de rastreo.

# **25.8 Listas de rastreo**

Puede crear y asignar canales o grupos individuales en las listas de rastreo. La radio rastrea actividad de voz alternando entre la secuencia canal o grupo especificada en la lista de rastreo del canal o grupo actual.

La radio con teclado completo admite hasta 250 listas de rastreo, con un máximo de 16 miembros por lista. En el modelo sin teclado, la radio admite hasta 64 listas de rastreo con un máximo de 16 miembros por lista. Cada lista de rastreo soporta una combinación de entradas analógicas y digitales.

El icono de prioridad a la izquierda del ID de miembro indica si el miembro se encuentra en una lista de canales de Prioridad 1 o de Prioridad 2. No se muestra ningún icono si la prioridad se establece como **Ninguna**.

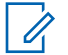

#### **NOTA:**

Esta función no se aplica a Capacity Plus.

### **25.8.1 Acceso a la lista de exploración**

#### **Procedimiento:**

- **1** En el menú, seleccione **Rastreo**→**Ver/Editar lista**.
- **2** Realice una de las siguientes acciones:

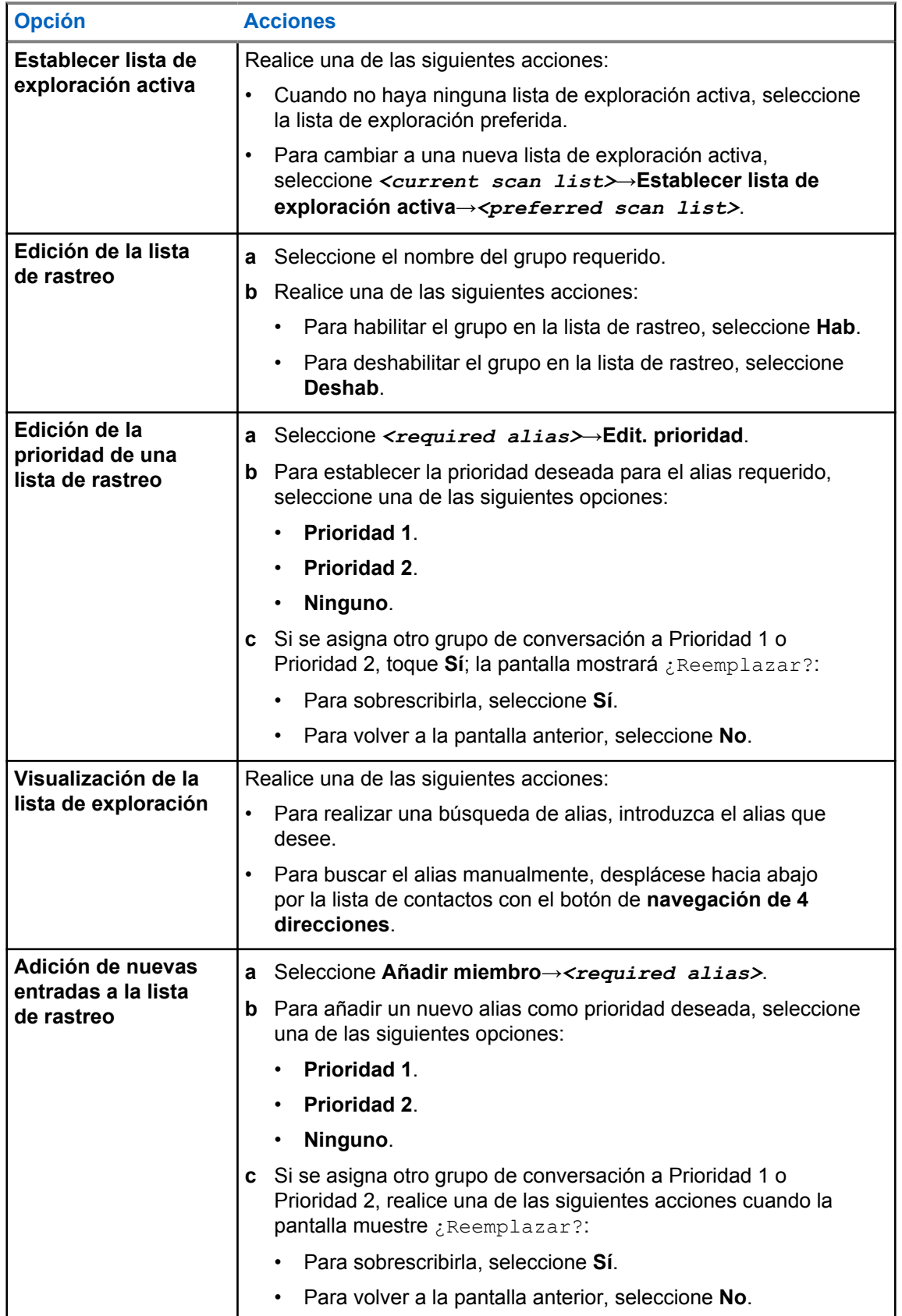

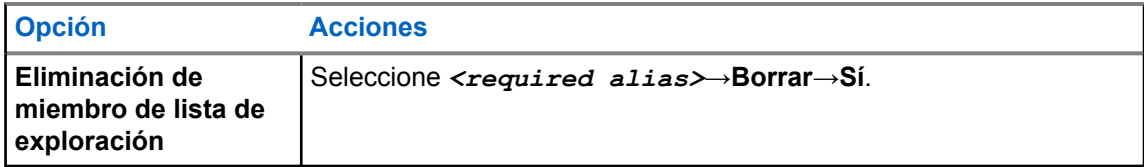

#### **25.9**

# **Lista de recepción flexible**

La función de lista de recepción flexible le permite crear y asignar miembros en la lista del grupo de conversación de recepción.

La radio puede admitir un máximo de 16 miembros en la lista.

## **25.9.1 Activación de la lista de recepción flexible**

#### **Procedimiento:**

En el menú, seleccione **Herramientas**→**Config. radio**→**Lista Rx. flex.**→**Encender**.

En la radio se muestran las siguientes indicaciones:

- Suena un tono positivo.
- En la pantalla se muestra Lista Rx flex. activada.

### **25.9.2 Desactivación de la lista de recepción flexible**

#### **Procedimiento:**

En el menú, seleccione **Herramientas**→**Config. radio**→**Lista Rx. flex.**→**Apagar**.

En la radio se muestran las siguientes indicaciones:

- Suena un tono negativo.
- En la pantalla se muestra Lista Rx flex. Apag..

## **25.9.3 Adición de nuevas entradas a la lista de recepción flexible**

#### **Procedimiento:**

**1** En el menú, seleccione **Herramientas**→**Config. radio**→**Lista Rx flex.**→**Ver/editar lista**→**Añadir miembro**→*<required ID or alias>*.

En la radio se muestra ¿Añadir otros?.

- **2** Realice una de las siguientes acciones:
	- Para añadir otra entrada nueva, seleccione **Sí**.
	- Para guardar la entrada actual, seleccione **No**.

# **25.9.4 Eliminación de entradas de la lista de recepción flexible**

#### **Procedimiento:**

- **1** En el menú, seleccione **Herramientas**→**Config. radio**→**Flexible Rx List**→**Ver/Editar lista**.
- **2** Para buscar un alias, lleve a cabo alguna de las acciones siguientes:
	- Introduzca los caracteres del alias.
	- Desplácese por la lista con el botón de **navegación de 4 direcciones**.
- **3** Seleccione **Eliminar**.
- **4** Realice una de las siguientes acciones:
	- Para eliminar el ID o alias, seleccione **Sí**.
	- Para volver a la pantalla anterior, seleccione **No**.

# **25.10 Afiliación de varios grupos de conversación**

La radio se puede configurar para hasta siete grupos de conversación en un sitio.

De los 16 grupos de conversación de la lista de grupos de recepción, es posible asignar un máximo de siete de ellos como grupos de conversación de afiliación. El grupo de conversación seleccionado y los grupos de conversación prioritarios se afilian automáticamente.

# **25.10.1 Adición de una afiliación de grupo de conversación**

#### **Procedimiento:**

- **1** En el menú, seleccione **Rastreo**→**Ver/Editar lista**→*<required ID or alias>*→**Editar afiliación**.
- **2** Para añadir la afiliación de grupo de conversación, seleccione **Enc**.

Si la afiliación se añade correctamente al sistema, en la pantalla se muestra un pequeño aviso positivo.

Si se selecciona el máximo de siete grupos de conversación para la afiliación, en la pantalla se muestra Lista llena.

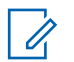

#### **NOTA:**

En Ver/Editar lista,  $\bullet$  junto a los grupos de conversación indica que el registro está en curso o que se ha producido un error al añadir la afiliación de grupo de conversación.

 $\checkmark$  junto a los grupos de conversación indica que la afiliación de grupo de conversación se ha realizado correctamente.

# **25.10.2 Eliminación de una afiliación de grupo de conversación**

#### **Procedimiento:**

.

**1** En el menú, seleccione **Rastreo**→**Ver/Editar lista**→*<required ID or alias>*→**Editar afiliación**.

**2** Para eliminar la afiliación de grupo de conversación, seleccione **Apag**.

En Ver/Editar lista, √ desaparece junto al ID de grupo de conversación seleccionado.

# **Seguridad**

Para Capacity Max, estas funciones le permiten bloquear, reactivar e inutilizar la radio. Para otros sistemas, la función le permite habilitar y deshabilitar la radio.

Por ejemplo, puede que quiera deshabilitar o bloquear una radio robada para evitar que una persona no autorizada la utilice y reactivarla o habilitarla de nuevo una vez recuperada.

Cuando la radio está bloqueada o deshabilitada, no puede solicitar ni recibir ningún servicio de iniciativa del usuario en el sistema donde se está realizando el procedimiento de bloqueo. Sin embargo, la radio puede cambiar a otro sistema. La radio continua enviando informes de ubicación de GNSS y puede controlarse de forma remota cuando está bloqueada o deshabilitada.

#### **NOTA:**

Póngase en contacto con su distribuidor para habilitar esta función.

## **26.1 Bloqueo de una radio**

#### **Procedimiento:**

**1** Realice una de las siguientes acciones:

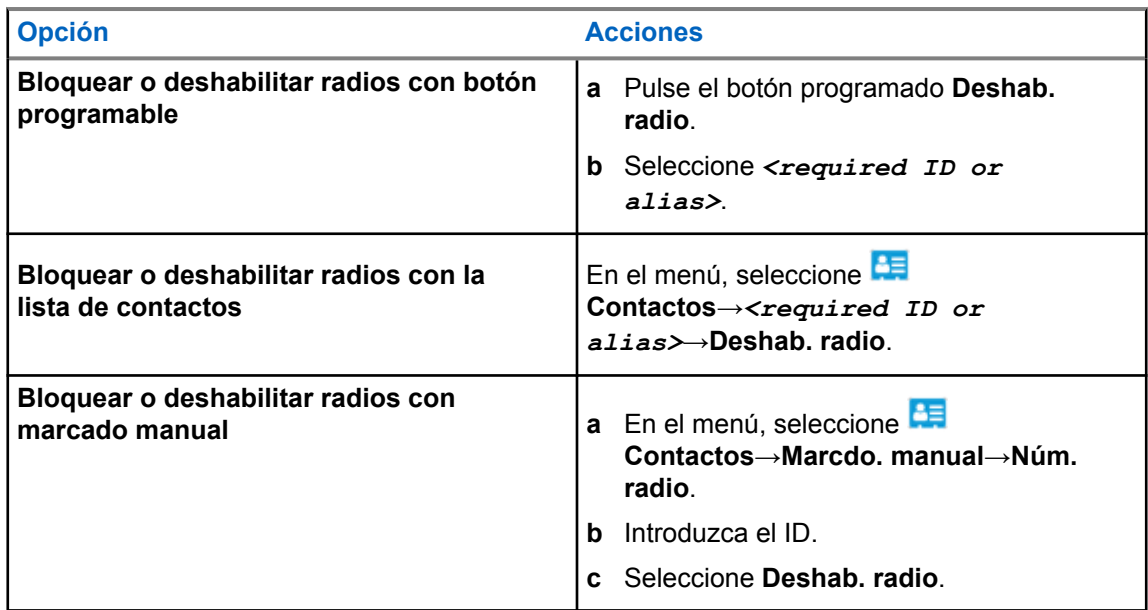

**2** Para otros sistemas, introduzca la frase de paso si es necesario.

El indicador LED verde parpadea y en la pantalla se muestra Deshab. radio: *<ID>*.

Si la radio se bloquea correctamente, se muestran las siguientes indicaciones:

- Suena un tono indicador positivo.
- En la pantalla aparece un pequeño aviso positivo.

Si la radio no se bloquea correctamente, se muestran las siguientes indicaciones:

Suena un tono indicador negativo.

• En la pantalla aparece un pequeño aviso negativo.

# **26.2 Reactivación de una radio**

#### **Procedimiento:**

**1** Realice una de las siguientes acciones:

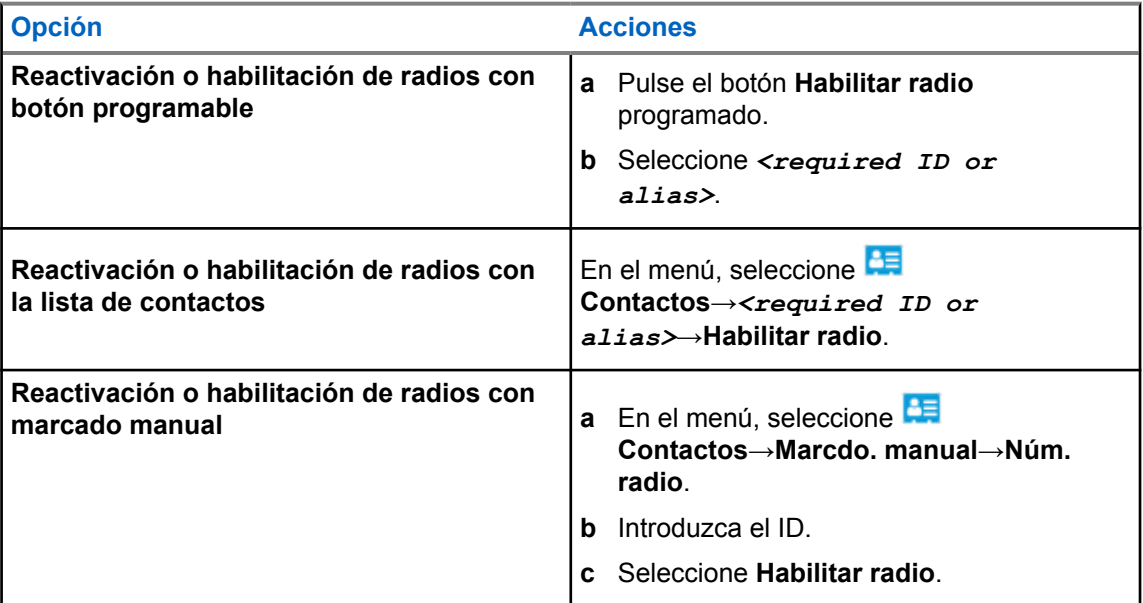

**2** Para otros sistemas, introduzca la frase de paso si es necesario.

El indicador LED verde se ilumina y en la pantalla se muestra Habilitar radio: *<ID>*.

Si la radio se bloquea correctamente, se muestran las siguientes indicaciones:

- Suena un tono indicador positivo.
- En la pantalla aparece un pequeño aviso positivo.

Si la radio no se bloquea correctamente, se muestran las siguientes indicaciones:

- Suena un tono indicador negativo.
- En la pantalla aparece un pequeño aviso negativo.

# **26.3**

# **Anulación de la radio**

Esta función es una medida de seguridad mejorada que restringe el acceso no autorizado a la radio.

Anulación de la radio hace que la radio deje de funcionar. Por ejemplo, es posible que el distribuidor quiera desactivar una radio robada o extraviada para evitar un uso no autorizado.

Cuando se enciende una radio anulada, se muestra momentáneamente Radio desactivada en la pantalla para indicar que está anulada.

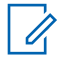

#### **NOTA:**

Solo se puede volver a activar una radio anulada en un depósito de servicio de Motorola Solutions. Para obtener más información, póngase en contacto con el distribuidor.

# **Ubicación en interiores**

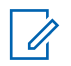

#### **NOTA:**

La función de ubicación en interiores solo se aplica a los modelos que cuentan con la última versión de software y hardware. Póngase en contacto con el distribuidor o el administrador del sistema para obtener más información.

Puede utilizar la ubicación en interiores para realizar un seguimiento de la ubicación de los usuarios de la radio. Cuando Ubicación en interiores está activada, la radio se encuentra en un modo de detección limitado. Las balizas limitadas se utilizan para ubicar la radio y determinar su posición.

# **27.1 Activación de la ubicación en interiores**

#### **Procedimiento:**

En el menú, seleccione **Bluetooth**→**Ubica. interior**→**Est. indic. InLoc**.

Si la ubicación en interiores se activa correctamente, en la radio se muestran las siguientes indicaciones:

- Suena un tono positivo.
- La pantalla mostrará Ubicación en interiores activada.
- El icono de ubicación en interiores disponible aparece en la pantalla de inicio.

Si la ubicación en interiores no se activa, en la radio se muestran las siguientes indicaciones:

- Suena un tono negativo.
- En la pantalla se muestra Error al activar.

# **27.2 Desactivación de la ubicación en interiores**

#### **Procedimiento:**

En el menú, seleccione **Bluetooth**→**Ubica. interior**→**Est. indic. InLoc**.

Si la ubicación en interiores se desactiva correctamente, en la radio se muestran las siguientes indicaciones:

- Suena un tono positivo.
- La pantalla mostrará Ubicación en interiores desactivada.
- El icono de ubicación en interiores disponible desaparece de la pantalla de inicio.

Si la ubicación en interiores no se desactiva, en la radio se muestran las siguientes indicaciones:

- Suena un tono negativo.
- En la pantalla se muestra Error al desactivar.

# **27.3 Acceso a la información de balizas de ubicación en interiores**

#### **Procedimiento:**

En el menú, seleccione **Bluetooth**→**Ubica. interior**→**Balizas**.

En la pantalla se muestra la información de las balizas.

# **Fichas de trabajo**

Esta función permite que la radio reciba mensajes del operador que enumeran las tareas que se deben realizar.

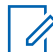

### **NOTA:**

Esta función se puede personalizar con los softwares de programación de la radio de acuerdo con los requisitos del usuario. Para obtener más información, póngase en contacto con el distribuidor.

Hay dos carpetas que contienen diferentes fichas de trabajo:

#### **Mis tareas**

Contiene fichas de trabajo personalizadas asignadas al ID de usuario con el que ha iniciado sesión.

#### **Tareas compartida**

Contiene fichas de trabajo compartidas asignadas a un grupo de personas.

Puede responder a las Fichas de trabajo con el fin de ordenarlas en las carpetas de Fichas de trabajo. Las carpetas predeterminadas son **Todo**, **Nuevo**, **Empezado** y **Completado**.

Las fichas de trabajo se conservan incluso después de apagar y volver a encender la radio.

Todas las fichas de trabajo se encuentra en la carpeta **Todas**. En función de cómo esté programada la radio, las fichas de trabajo se ordenan por su nivel de prioridad seguido de la hora de recepción. En primer lugar aparecen las fichas de trabajo nuevas, las fichas de trabajo con un cambio reciente de estado y las fichas de trabajo con prioridad alta.

Tras alcanzar el número máximo de Fichas de trabajo, la siguiente Ficha de trabajo sustituirá automáticamente a la última Ficha de trabajo de la radio. Dependiendo del modelo de la radio, admitirá un máximo de 100 o 500 fichas de trabajo. La radio detecta y descarta automáticamente las fichas de trabajo duplicadas con el mismo ID.

Según la importancia de las fichas de trabajo, el operador les añade un nivel de prioridad. Hay tres niveles de prioridad. El nivel de prioridad más alto es 1 y el más bajo, 3. También hay fichas de trabajo que no tienen prioridad.

La radio se actualiza en consecuencia cuando el operador realiza los siguientes cambios:

- Modificar el contenido de las fichas de trabajo.
- Agregar o editar el nivel de prioridad de las fichas de trabajo.
- Mover las fichas de trabajo de una carpeta a otra.
- Cancelar las fichas de trabajo.

#### **28.1**

# **Acceso a la carpeta de fichas de trabajo**

#### **Procedimiento:**

- **1** En el menú, seleccione **Fichas trab**.
- **2** Realice una de las siguientes acciones:
	- Si no ha iniciado sesión con su ID de usuario, seleccione *<required folder>*→*<required Job Ticket>*.

• Si ha iniciado sesión con su ID de usuario, seleccione **Tareas comp.**→*<required folder>*→*<required Job Ticket>*.

# **NOTA:**

Solo se puede acceder a los elementos del menú Mi tarea si ha iniciado sesión con su ID de usuario.

# **28.2 Inicio de sesión en el servidor remoto**

Puede iniciar o cerrar sesión en el servidor remoto con su ID de usuario.

#### **Procedimiento:**

En el menú, seleccione **Iniciar sesión**.

Si ya ha iniciado sesión, en el menú se muestra **Cerrar sesión**.

Si el inicio de sesión se realiza correctamente, en la radio se muestran las siguientes indicaciones:

- Suena un tono positivo.
- En la pantalla se muestra Inicio de sesión exitoso.

Si el inicio de sesión no se realiza correctamente, en la radio se muestran las siguientes indicaciones:

- Suena un tono negativo.
- En la pantalla se muestra Inicio de sesión fallido.

#### **28.3**

# **Creación de fichas de trabajo**

La radio puede crear fichas de trabajo basadas en una plantilla de ficha de trabajo y enviar las tareas que deben realizarse. Póngase en contacto con su concesionario para configurar la plantilla de ficha de trabajo mediante los softwares de programación de la radio.

#### **Procedimiento:**

- **1** En el menú, seleccione **Fichas trab**.
- **2** Realice una de las siguientes acciones:
	- Para Capacity Max, seleccione **Crear tarea**.
	- Para Otros sistemas, seleccione **Crear ficha**.

#### **28.4**

# **Envío de fichas de trabajo utilizando una plantilla de ficha de trabajo**

#### **Requisitos previos:**

Elija la plantilla de ficha de trabajo correcta de acuerdo con la configuración.

#### **Procedimiento:**

Realice una de las siguientes acciones:
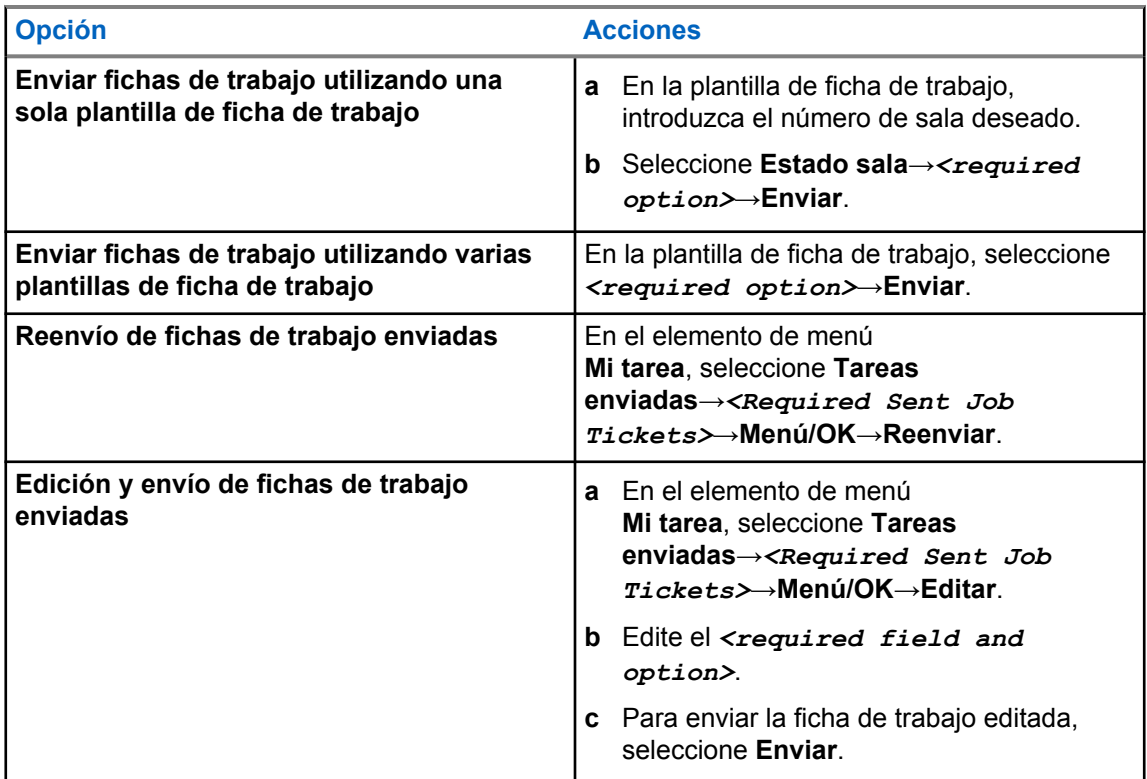

Si la solicitud se envía correctamente, en la radio se muestran las siguientes indicaciones:

- Suena un tono positivo.
- En la pantalla aparece un pequeño aviso positivo.

Si la solicitud no se envía correctamente, en la radio se muestran las siguientes indicaciones:

- Suena un tono negativo.
- En la pantalla aparece un pequeño aviso negativo.

#### **28.5**

## **Recepción de y respuesta a fichas de trabajo**

Cuando recibe una ficha de trabajo, la radio recibe notificaciones de fichas de trabajo.

#### **Procedimiento:**

- **1** Para responder a una ficha de trabajo, realice una de las acciones siguientes:
	- Para ver hasta la última notificación de ficha de trabajo recibida, toque el **widget de notificación**.
	- Para ver la ficha de trabajo deseada, en el menú, seleccione **Fichas trab.**→**Tareas comp**→*<required folder>*→*<required Job Ticket>*.
- **2** Seleccione el botón **Menú/OK** para acceder al submenú y seleccione la ficha de trabajo que desee.

Para obtener una respuesta rápida, seleccione la tecla numérica **1** a **9**.

Si la acción se realiza correctamente, en la radio se muestran las siguientes indicaciones:

- Suena un tono positivo.
- En la pantalla aparece un pequeño aviso positivo.

Si la acción no se realiza correctamente, en la radio se muestran las siguientes indicaciones:

- Suena un tono negativo.
- En la pantalla aparece un pequeño aviso negativo.

## **28.6 Eliminación de fichas de trabajo**

#### **Procedimiento:**

- **1** En el menú, seleccione **Fichas trab**.
- **2** Seleccione una de las siguientes carpetas:
	- **Tareas comp.**
	- **Enviar tareas**
	- **Tareas de la papelera**
- **3** Realice una de las siguientes acciones:
	- Para eliminar la ficha de trabajo pertinente, seleccione el *<required Job Ticket>*→**Menú/OK**→**Borrar**.
	- Para eliminar todas las fichas de trabajo, seleccione **Borrar todo**→**Sí**.

Si la solicitud se realiza correctamente, en la radio se muestran las siguientes indicaciones:

- Suena un tono positivo.
- En la pantalla aparece un pequeño aviso positivo.

Si la solicitud no se realiza correctamente, en la radio se muestran las siguientes indicaciones:

- Suena un tono negativo.
- En la pantalla aparece un pequeño aviso negativo.

## **Mensajería de texto**

La radio puede recibir datos de otra radio o de una aplicación de mensajes de texto.

Existen dos tipos de mensajes de texto: mensajes de texto y mensajes de texto breves DMR (Radio móvil digital). La longitud máxima de un mensaje de texto breve DMR es de 23 caracteres. La longitud máxima de un mensaje de texto es de 280 caracteres, incluida la línea de asunto. La línea de asunto solo aparece al recibir mensajes desde las aplicaciones de correo electrónico.

#### **NOTA:**

La longitud máxima de caracteres se aplica solo a los modelos con la última versión de software y hardware. Para modelos de radio con software y hardware más antiguo, la longitud máxima de un mensaje de texto es de 140 caracteres. Para obtener más información, póngase en contacto con el distribuidor.

## **29.1 Visualización de los mensajes de texto**

#### **Procedimiento:**

- **1** En el menú, seleccione **Mensajes**.
- **2** Realice una de las siguientes acciones:
	- Para los mensajes de texto o el estado de la telemetría, seleccione **Buzón**→*<required messages>*.
	- Para los mensajes de texto guardados, seleccione **Borrador**→*<required messages>*.
	- Para los mensajes de texto enviados, seleccione **Enviados**→*<required messages>*.

Si la carpeta Buzón, Borrador o Enviados está vacía:

- Si el tono del teclado está habilitado, suena un tono.
- En la pantalla se muestra Lista vacía.

Si la carpeta Buzón, Borrador o Enviados no está vacía, en la pantalla se muestra una línea de asunto si el mensaje procede de una aplicación de correo electrónico.

En el caso del estado de la telemetría, no es posible responder al mensaje y en la pantalla se muestra Telemetría: <Mensaje de texto de estado>.

### **29.2 Redacción de mensajes de texto**

- **1** En el menú, seleccione **Mensajes**→**Redac**.
- **2** Redacte el mensaje.
- **3** Realice una de las siguientes acciones:
	- Para guardar un mensaje de texto, seleccione **Atrás/Inicio**→**Guardar**.

• Para descartar un mensaje de texto, seleccione **Atrás/Inicio**→**Descartar**.

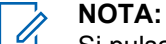

Si pulsa accidentalmente el botón **Atrás/Inicio**, puede seleccionar Editar para continuar con la redacción del mensaje de texto.

- Si el mensaje de texto se guarda, se puede ver y editar en la carpeta Borrador.
- Si el mensaje de texto se descarta, se elimina.

## **29.3 Enviar mensajes de texto**

#### **Requisitos previos:**

Redacte el mensaje.

#### **Procedimiento:**

• Realice una de las siguientes acciones:

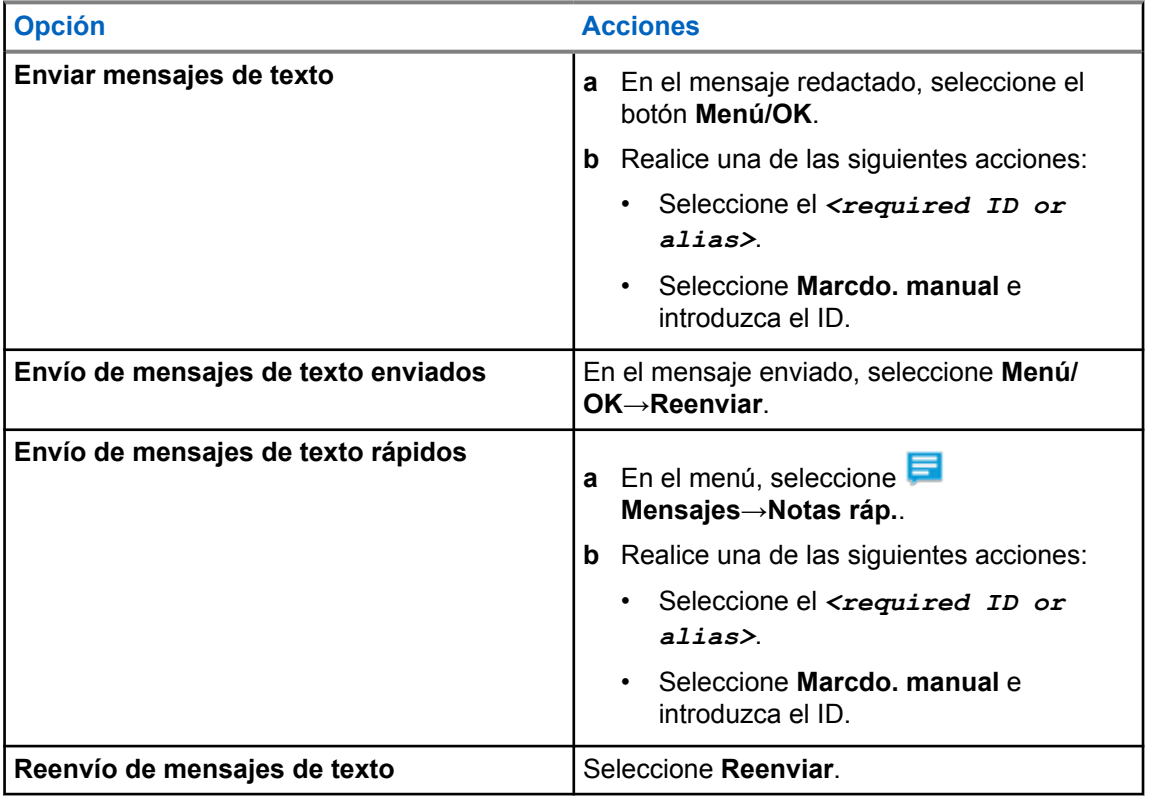

Si el mensaje de texto se envía correctamente, en la radio se muestran las siguientes indicaciones:

- Suena un tono.
- En la pantalla se muestra un aviso pequeño positivo.

Si el mensaje de texto no se puede enviar, en la pantalla se muestran las siguientes opciones:

- Volver a enviar
- Adelante
- Editar

#### **29.4**

## **Respuesta a mensajes de texto**

Cuando se recibe un mensaje de texto, en la radio se muestran los siguientes elementos:

- La lista de notificaciones con el ID o alias del remitente.
- El icono de mensaje.

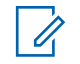

#### **NOTA:**

Si pulsa el botón **PTT**, la radio sale de la pantalla de alerta de mensaje de texto y realiza una llamada privada o de grupo al remitente.

#### **Procedimiento:**

Realice una de las siguientes acciones:

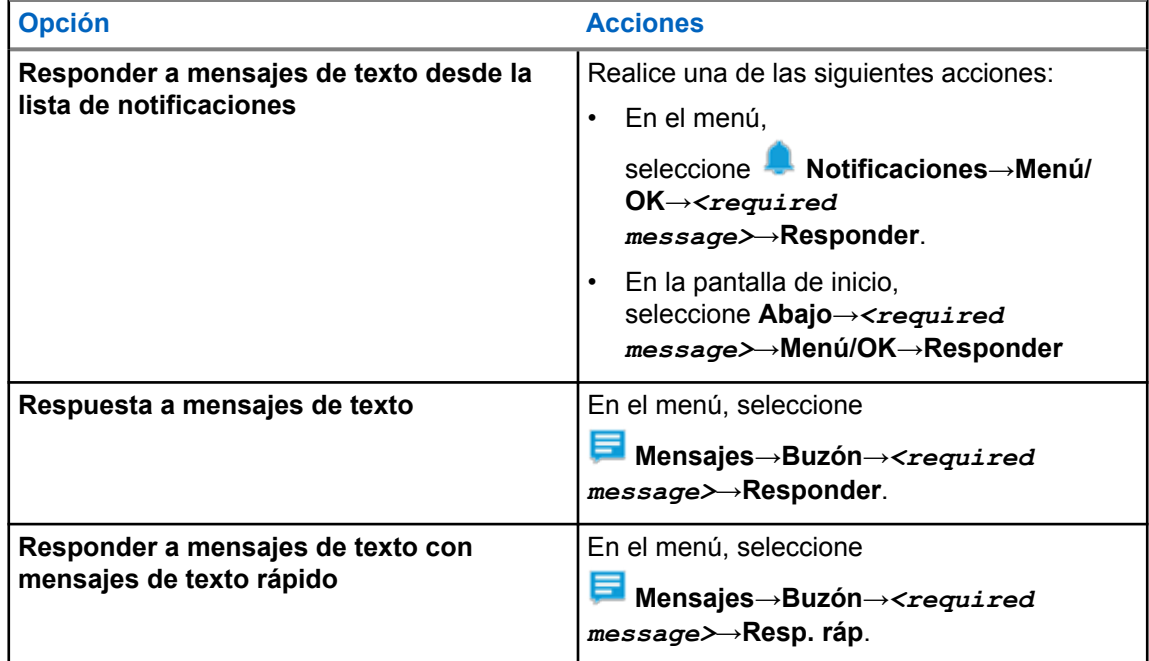

### **29.5 Reenvío de mensajes de texto**

#### **Procedimiento:**

- **1** En el menú, seleccione **Mensajes**.
- 2 Para reenviar un mensaje de texto de la carpeta Buzón o Enviados, seleccione *<required message>*→**Transferir**.

### **29.6 Eliminación de mensajes de texto**

- **1** En el menú, seleccione **Mensajes**.
- **2** Realice una de las siguientes acciones:
- Para eliminar mensajes de texto, seleccione **Buzón**→*<required text message>*→**Menú/OK**→**Eliminar**.
- Para eliminar todos los mensajes de texto, seleccione **Buzón**→**Eliminar todo**.
- Para eliminar mensajes de texto enviados, seleccione **Enviados**→*<required text message>*→**Menú/OK**→**Eliminar**.
- Para eliminar todos los mensajes de texto enviados, seleccione **Enviados**→**Eliminar todo**.
- Para eliminar mensajes de texto guardados, seleccione **Borradores**→*<required text message>*→**Menú/OK**→**Eliminar**.
- Para eliminar todos los mensajes de texto guardados, seleccione **Borrador**→**Eliminar todo**.

## **29.7 Configuración de los tonos de alerta de mensaje de texto**

- **1** En el menú, seleccione **Contactos**→*<required ID or alias>*→**Alerta mensaje**.
- **2** Realice una de las siguientes acciones:
	- Para usar el tono momentáneo, seleccione **Momentáneo**.
	- Para usar el tono repetitivo, seleccione **Repetitivo**.

## **Mensaje de estado**

Esta función permite que la radio envíe mensajes de estado a otras radios.

La lista de estado rápido se configura mediante los softwares de programación. de radio y contiene un máximo de 100 estados.

La longitud máxima de cada mensaje de estado es de 16 caracteres.

También es posible ver los mensajes de estado recibidos accediendo al buzón o a la lista de notificaciones.

Para obtener más información, póngase en contacto con el distribuidor.

#### **NOTA:**

Cada estado cuenta con un valor digital correspondiente que va de 0 a 99. Se puede especificar un alias para cada estado de modo que se pueda acceder a él con facilidad.

## **30.1 Visualización de mensajes de estado del usuario**

#### **Procedimiento:**

En el menú, seleccione **Estado**→ **Buzón**→*<required status message>*.

En la radio se muestra el contenido del mensaje de estado seleccionado.

### **30.2 Envío de mensajes de estado**

#### **Procedimiento:**

Realice una de las siguientes acciones:

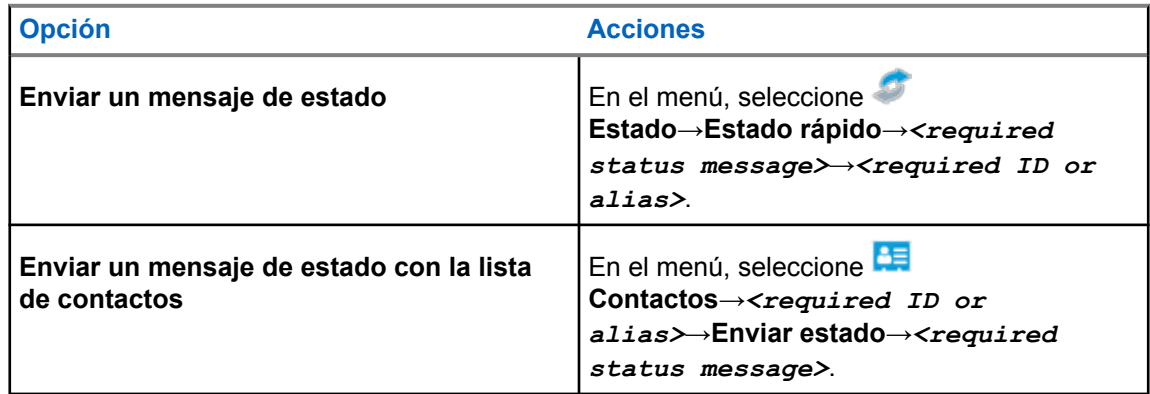

Si el mensaje de estado se envía correctamente, en pantalla se muestra un aviso pequeño positivo.

Si el mensaje de estado falla, en la pantalla se muestra un aviso de fallo.

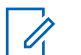

**NOTA:** En **Estado rápido**, en la pantalla se muestra √ al lado del último mensaje de estado enviado.

128

## **30.3 Respuesta a mensajes de estado**

#### **Procedimiento:**

```
En el menú, seleccione Estado→ Buzón→<required status message>→
Responder→<required status message>.
```
## **30.4 Inicio de una llamada privada**

#### **Procedimiento:**

- **1** En el menú, seleccione **Estado**→ **Buzón**→*<required status message>*
- **2** Para llamar, mantenga pulsado el botón **PTT**.

### **30.5 Eliminación de mensajes de estado**

- **1** En el menú, seleccione **Estado**.
- **2** Realice una de las siguientes acciones:
	- Para eliminar un mensaje de estado, seleccione **Buzón**→*<required status message>*→**Menú/OK**→**Eliminar**.
	- Para eliminar todos los mensajes de estado, seleccione **Buzón**→**Eliminar todo**.

# **Codificación de mensajes analógicos**

La radio puede enviar mensajes preprogramados desde la lista de mensajes a un alias de radio o a un operador.

#### **31.1**

## **Envío de mensajes con codificación MDC a los operadores**

#### **Procedimiento:**

En el menú, seleccione **Mensajes**→**Notas ráp.**→*<required message>*.

Si la solicitud se realiza correctamente, en la radio se muestran las siguientes indicaciones:

- Suena un tono indicador positivo.
- En la pantalla aparece un pequeño aviso positivo.

Si la solicitud no se realiza correctamente, en la radio se muestran las siguientes indicaciones:

- Suena un tono indicador negativo.
- En la pantalla aparece un pequeño aviso negativo.

# **Actualización de estado analógico**

La radio puede enviar mensajes preprogramados desde la lista de estados que indica su actividad actual a un contacto de radio (en sistemas de cinco tonos) o al operador (en sistemas Motorola Data Communication).

En los sistemas Motorola Data Communication (MDC), el último mensaje de confirmación de recepción se mantiene en la parte superior de la lista de estados. Los demás mensajes se organizan en orden alfanumérico.

#### **32.1**

## **Envío de actualizaciones de estado a contactos predefinidos**

#### **Procedimiento:**

Realice una de las siguientes acciones:

- En sistemas Motorola Data Communication (MDC), en el menú, seleccione **Estado**→*<required status>*→**Estab. predet.**→**Menú/OK**.
- En sistemas de 5 tonos, en el menú, seleccione **Estado**→*<required status>*→**Estab. predet.**.

En los sistemas de 5 tonos, si se pulsa el botón **PTT** mientras se encuentra en la lista de estados, la radio envía la actualización de estado seleccionada y regresa a la pantalla de inicio para iniciar una llamada de voz.

En sistemas MDC, si la solicitud se realiza correctamente, en la radio se muestran las siguientes indicaciones:

- Suena un tono indicador positivo.
- En la pantalla aparece un pequeño aviso positivo.

En sistemas MDC, si la solicitud no se realiza correctamente, en la radio se muestran las siguientes indicaciones:

- Suena un tono indicador negativo.
- En la pantalla aparece un pequeño aviso negativo.

En los sistemas de 5 tonos, si la solicitud se realiza correctamente, en la pantalla de la radio se muestra al lado del estado de confirmación de recepción.

En los sistemas de 5 tonos, si la solicitud no se realiza correctamente, en la pantalla de la radio se muestra ✔ al lado del estado anterior.

#### **32.2**

## **Visualización de detalles de estado de 5 tonos**

#### **Requisitos previos:**

Adquiera la clave de licencia de software.

#### **Procedimiento:**

En el menú, seleccione **Estado**→*<required status>*→**Ver detalles**.

En la pantalla se muestran detalles del estado seleccionado.

## **32.3 Edición de detalles de estado de 5 tonos**

#### **Procedimiento:**

- **1** En el menú, seleccione **Estado**→*<required status>*→**Editar**.
- **2** Para editar los detalles de estado, utilice las siguientes teclas:
	- Para mover el cursor hacia la izquierda o la derecha, seleccione los botones de **navegación en 4 direcciones**.
	- Para eliminar caracteres, seleccione la tecla **\***.
	- Para cambiar el método de entrada de texto, mantenga seleccionada la tecla **#**.
- **3** Cuando haya terminado de editar, seleccione el botón **Menú/OK**.

En la pantalla aparece un pequeño aviso positivo.

# **Sistema de repetición de rango automático**

El sistema de repetición de rango automático (ARTS) es una función solo analógica diseñada para informarle de que la radio está fuera de cobertura de otras radios equipadas con ARTS.

Las radios equipadas con ARTS transmiten o reciben señales periódicamente para confirmar que se encuentran dentro del alcance de las otras.

La radio proporciona las siguientes indicaciones:

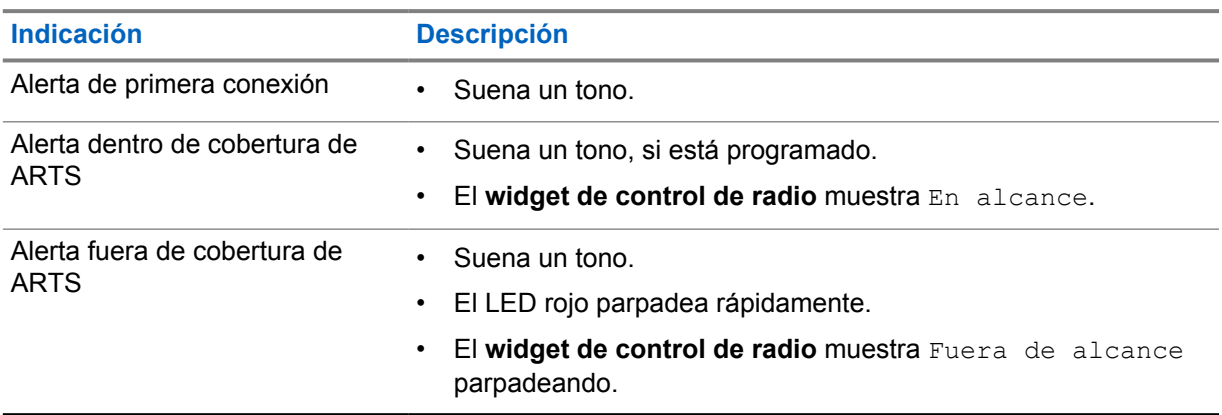

#### Tabla 25 :Indicaciones de Sistema de repetición de rango automático (ARTS)

# **Alias del autor de la llamada dinámico**

Durante una llamada, la radio receptora muestra el alias del autor de la llamada de la radio transmisora.

La lista de alias de autores de la llamada puede almacenar hasta 500 alias de la radio transmisora. Puede ver o realizar llamadas privadas desde la lista de alias de autores de la llamada. Al apagar la radio, el historial de recepción de alias del autor de la llamada se elimina de la lista de alias de autores de la llamada.

## **34.1 Edición del alias del autor de la llamada**

#### **Procedimiento:**

Realice una de las siguientes acciones:

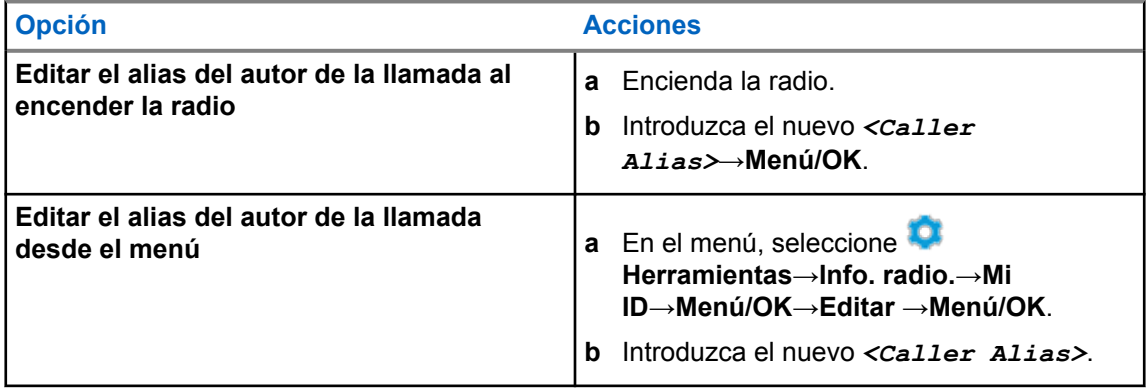

En la pantalla aparece un pequeño aviso positivo.

#### **34.2**

## **Visualización de la lista de alias del autor de la llamada**

Puede acceder a la lista de alias del autor de la llamada para ver los detalles del alias del autor de la llamada transmisor.

#### **Procedimiento:**

En el menú, seleccione **Alias autor**→*<required Caller Alias>*→**Ver detalles**.

#### **34.3**

## **Inicio de una llamada privada desde la lista de alias del autor de la llamada**

- **1** En el menú, seleccione **Alias autor**→*<required Caller Alias>*.
- **2** Para llamar, mantenga pulsado el botón **PTT**.

# **Asignación dinámica de número de grupo**

La asignación dinámica de número de grupo (DGNA) es una función que permite a la consola de terceros asignar y eliminar un grupo de conversación dinámicamente a una radio a través de interfaz aire.

DGNA solo está disponible en los sistemas Capacity Max.

Cuando la consola asigna DGNA a la radio, el canal actual está en modo DGNA y muestra lo siguiente:

- Suena un tono.
- En la pantalla se muestra <Alias de grupo de conversación de DGNA> asignado momentáneamente antes de volver a la pantalla de inicio.
- El icono de DGNA aparece en la barra de estado.
- La pantalla de inicio muestra el alias de grupo de conversación de DGNA.

Cuando la consola elimina DGNA de la radio, la radio restaura el grupo de conversación anterior y muestra lo siguiente:

- Suena un tono.
- En la pantalla se muestra Alias de grupo de conversación de DGNA> eliminado momentáneamente antes de volver a la pantalla de inicio.
- El icono de DGNA desaparece de la barra de estado.
- La pantalla de inicio muestra el alias de grupo de conversación anterior.

En función de cómo esté programada la radio, podrá ver, editar y escuchar los canales de listas de rastreo originales y los grupos de conversación que no sean DGNA.

Cuando la radio está en modo DGNA, mantener pulsado el botón **PTT** le permite comunicarse solo con el grupo de conversación DGNA actual. Para comunicarse con el anterior grupo de conversación que no sea DGNA, programe el botón de **Acceso de marcación rápida** programado.

#### **NOTA:** 0

Consulte con el distribuidor o administrador del sistema cómo se ha programado la radio.

### **35.1 Realización de llamadas DGNA**

#### **Requisitos previos:**

El canal actual está en modo DGNA.

#### **Procedimiento:**

Para llamar, mantenga pulsado el botón **PTT**.

En la radio se muestran las siguientes indicaciones:

• Se oye un tono de DGNA.

• En la pantalla se muestra el icono de DGNA y el alias.

## **NOTA:**

Si la radio no está en modo DGNA y pulsa el botón programado **Acceso de marcación rápida**, la radio emite un tono negativo que indica error. La pantalla permanece sin cambios.

### **35.2 Realización de llamadas que no sean DGNA**

#### **Procedimiento:**

Realice una de las siguientes acciones:

- Si la radio está en modo DGNA, pulse el botón **Acceso de marcación rápida** programado.
- Si la radio no está en modo DGNA, mantenga pulsado el botón **PTT**.

Si la radio está en modo DGNA, se muestran las siguientes indicaciones:

- Suena un tono positivo.
- Suena un anuncio de voz.
- En la pantalla se muestra momentáneamente <Alias de grupo de conversación> y Pulse PTT.

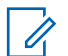

### **NOTA:**

Si la radio no está en modo DGNA y pulsa el botón **Acceso de marcación rápida**, la radio emite un tono negativo que indica error. La pantalla permanece sin cambios.

Cuando la radio está en la pantalla de inicio, al pulsar el botón PTT se realiza una llamada al grupo de conversación de DGNA.

### **35.3 Recepción y respuesta a llamadas DGNA**

Cuando recibe una llamada DGNA, en la radio se muestran las siguientes indicaciones:

- Se oye un tono de DGNA.
- La pantalla muestra el icono DGNA y los alias.
- La radio desactiva el silencio y las llamadas entrantes suenan a través del altavoz.

- **1** Para llamar, mantenga pulsado el botón **PTT**.
- **2** Para escuchar, suelte el botón **PTT**.

## **Acceso a la programación del panel frontal**

Puede personalizar determinados parámetros funcionales en la programación del panel frontal (FPP) para mejorar el uso de la radio.

- **1** En el menú, seleccione **Herramientas**→**Programa radio**.
- **2** Introduzca su contraseña actual de ocho dígitos.
- **3** Seleccione la configuración deseada.

## **Recordatorio de canal de inicio**

Esta función activa un recordatorio cuando la radio no ha estado en el canal de inicio durante un tiempo.

Si está función se activa y la radio no ha estado en el canal de inicio durante algún tiempo, las siguientes indicaciones ocurrirán periódicamente:

- Suena un tono y el aviso del recordatorio del canal de inicio.
- En la pantalla se muestra Sin canal de inicio.

Puede responder al recordatorio mediante las acciones siguientes:

- Volver al canal de inicio.
- Silenciar el recordatorio temporalmente.
- Establecer un nuevo canal de inicio.

### **37.1 Silenciar el recordatorio de canal de inicio**

Cuando suena el recordatorio del canal de inicio, puede silenciarlo temporalmente.

#### **Procedimiento:**

Pulse el botón programable **Silenciar recordatorio de canal de inicio**.

## **37.2 Configuración de nuevos canales de inicio**

Cuando se activa el recordatorio del canal de inicio, puede configurar nuevos canales de inicio.

#### **Procedimiento:**

En el menú, seleccione **Herramientas**→**Config. radio**→**Canal de inicio**→*<required channel>*.

En la pantalla se muestra ✔ al lado del alias de canal de inicio seleccionado.

## **Función de monitorización**

Esta función le permite asegurarse de que un canal está libre antes de transmitir.

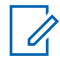

#### **NOTA:**

Esta función no es compatible con los modos Capacity Plus – Sitio único y Capacity Plus – Varios sitios.

### **38.1 Monitorización de canal**

#### **Procedimiento:**

**1** Mantenga pulsado el botón de **monitorización** programado.

En la radio se muestran las siguientes indicaciones:

- Oirá la actividad de radio.
- El indicador LED amarillo se ilumina.
- La pantalla muestra el icono **Monitorización**
- **2** Para llamar, mantenga pulsado el botón **PTT**.
- **3** Para escuchar, suelte el botón **PTT**.

### **38.2 Monitorización permanente**

Utilice la función Monitorización permanente para supervisar de manera continua la actividad de un canal seleccionado.

#### **38.2.1**

## **Configuración del monitor permanente**

#### **Procedimiento:**

Pulse el botón **Monitor permanente** programado.

Cuando entra en este modo, en la radio se muestran las siguientes indicaciones:

- Se oye un tono de alerta.
- El indicador LED amarillo se ilumina.
- La pantalla muestra Monitorización permanente activada y el icono de monitorización.

Cuando sale de este modo, en la radio se muestran las siguientes indicaciones:

- Se oye un tono de alerta.
- El indicador LED amarillo se apaga.
- La pantalla muestra Monitorización permanente desactivada.

## **Monitor remoto**

Esta función se utiliza para encender el micrófono de una radio de destino con un ID de suscriptor. Se puede utilizar esta función para supervisar de manera remota toda la actividad audible alrededor de la radio de destino.

La radio y la radio de destino deben estar programadas para que pueda utilizarse esta función.

Si se inicia esta función, el indicador LED verde parpadea una vez en la radio de destino. Esta función se detiene automáticamente después del tiempo programado o cuando se realiza alguna operación en la radio de destino.

Para otros sistemas, hay dos tipos de monitor remoto:

- Monitor remoto sin autenticación
- Monitor remoto con autenticación

Cuando la radio activa el micrófono de una radio de destino con autenticación de usuarios, se requiere una frase de paso. La frase de paso se preprograma en la radio de destino mediante los softwares de programación de radio.

## **39.1 Inicio del monitor remoto**

#### **Procedimiento:**

Realice una de las siguientes acciones:

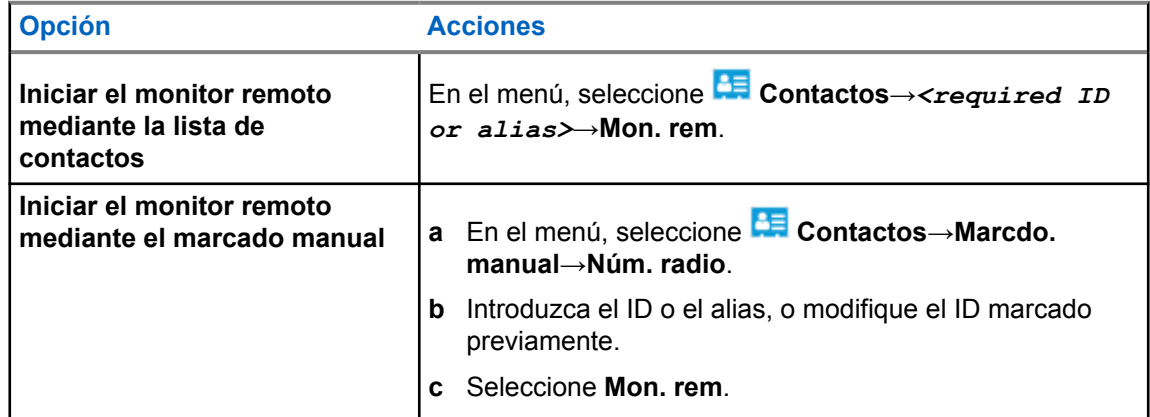

Si la solicitud se realiza correctamente, en la radio se muestran las siguientes indicaciones:

- Suena un tono positivo.
- En la pantalla aparece un pequeño aviso positivo.
- El audio de la radio que está siendo monitorizada comienza a reproducirse durante un periodo de tiempo programado, y en la pantalla se muestra Monitor remot.. Cuando el temporizador indica que se ha agotado el tiempo, suena un tono de alerta y el indicador LED se apaga.

Si la solicitud no se realiza correctamente, en la radio se muestran las siguientes indicaciones:

- Suena un tono negativo.
- En la pantalla aparece un pequeño aviso negativo.

# **Verificación de radio**

Si está activada, esta función le permite determinar si hay otra radio activa en un sistema sin tener que molestar al usuario de dicha radio. No se muestran notificaciones visuales ni sonoras en la radio de destino.

Esta función solo se aplica a los ID de suscriptor.

## **40.1 Envío de verificación de radio**

#### **Procedimiento:**

- **1** En el menú, seleccione **CE** Contactos.
- **2** Envíe una verificación de radio mediante una de las siguientes acciones:

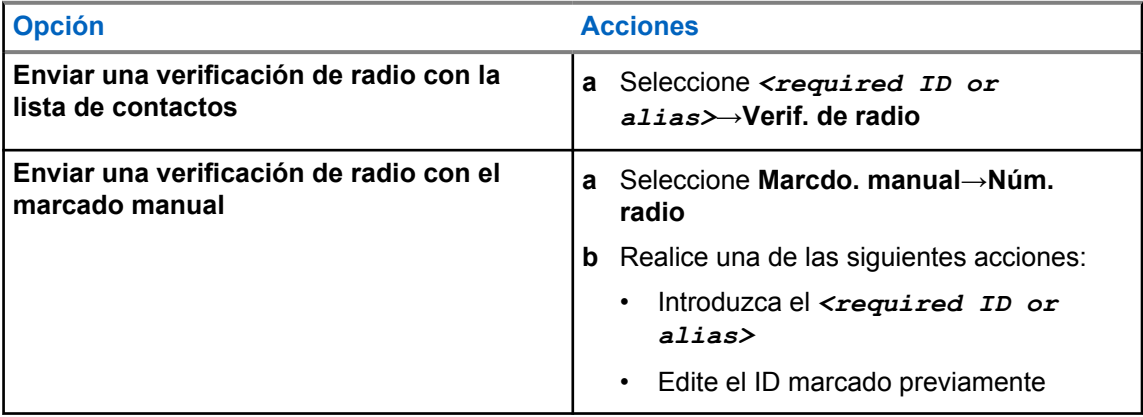

Si la radio de destino está activa en el sistema, en la pantalla se muestra un aviso pequeño positivo.

Si la radio de destino no está activa en el sistema, en la pantalla aparece un pequeño aviso negativo.

## **Modo silenc.**

El modo silencioso ofrece una opción para silenciar todos los indicadores de audio de la radio.

Cuando se inicia el modo silencioso, se silencian todos los indicadores de audio, con excepción de las funciones con mayor prioridad, como las operaciones de emergencia.

Cuando se sale del modo silencioso, la radio vuelve a utilizar los tonos y las transmisiones de audio.

Es posible habilitar el modo silencioso durante un tiempo preconfigurado de tiempo mediante la configuración del temporizador del modo silencioso. La duración del temporizador se configura en el menú de la radio y puede variar entre 30 minutos y 6 horas. Cuando el temporizador expira, se sale del modo silencioso.

Si el temporizador se deja en **0**, la radio permanece en el modo silencioso durante un periodo de tiempo indefinido, hasta que se pone bocarriba o se pulsa el botón programado **Modo silenc**.

#### **IMPORTANTE:**

Las funciones Bocabajo y Man Down no se pueden activar juntas. No es posible tener ambas funciones activas simultáneamente.

### **41.1 Activación del modo silencioso**

#### **Procedimiento:**

Coloque la radio bocabajo durante un momento.

Si el modo silencioso está habilitado, en la radio se muestran las siguientes indicaciones:

- Suena un tono positivo.
- El indicador LED rojo parpadea hasta que se sale del modo silencioso.
- En la pantalla se muestra Modo silencioso activado.
- En la pantalla de inicio se muestra el icono del modo silencioso.
- La radio se silencia.
- El temporizador del modo silencioso comienza la cuenta atrás configurada.

#### **41.2 Configuración del temporizador del modo silencioso**

#### **Procedimiento:**

- **1** En el menú, seleccione **Herramientas**→**Config. radio**→**Temp. silenc**.
- **2** Edite el valor numérico de cada dígito.

## **41.3 Salida del modo silencioso**

Cuando finaliza el temporizador del modo silencioso, la radio sale automáticamente del modo. También es posible salir manualmente del modo silencioso.

#### **Procedimiento:**

Para salir manualmente del modo silencioso, realice una de las siguientes acciones:

- Pulse el botón programado **Modo silenc**.
- Mantenga pulsado el botón **PTT** y hable con claridad al micrófono.
- Cambie a cualquier canal no programado.

Si el modo silencioso está deshabilitado, en la radio se muestran las siguientes indicaciones:

- Suena un tono negativo.
- El indicador LED rojo intermitente se apaga.
- En la pantalla se muestra Modo silencioso desactivado.
- El icono del modo silencioso desaparece de la pantalla de inicio.
- La radio activa el sonido y restablece el estado del altavoz.
- El temporizador del modo silencioso se detiene aunque no haya finalizado.

# **Indicador de intensidad de la señal recibida**

Esta función permite ver los valores del indicador de intensidad de la señal recibida (RSSI).

En la pantalla se muestra el icono de RSSI en la esquina superior derecha.

## **42.1 Visualización de valores de RSSI**

#### **Procedimiento:**

En la pantalla de inicio, seleccione tres veces el botón **Izquierda** y, luego, seleccione tres veces el botón **Derecha**, todo en un plazo de 5 segundos.

En la pantalla se muestran los valores de RSSI actuales.

**NOTA:**

## **Inhibición de respuesta**

Esta función ayuda a prevenir que la radio responda a cualquier transmisión entrante.

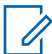

Para obtener más información, póngase en contacto con el distribuidor.

Cuando esta función está habilitada, la radio no genera ninguna transmisión saliente en respuesta a las transmisiones entrantes, tales como las de verificación de radio, alerta de llamada, deshabilitación de la radio, monitor remoto, servicio de registro automático (ARS) y respuesta a mensajes privados.

La radio no puede recibir llamadas privadas confirmadas cuando se activa esta función. Sin embargo, la radio puede enviar transmisiones manualmente.

## **43.1 Configuración de la inhibición de respuesta**

#### **Procedimiento:**

Pulse el botón de **Inhib. resp.** programado.

Si la inhibición de respuesta se desactiva correctamente, en la radio se muestran las siguientes indicaciones:

- Suena un tono positivo.
- En la pantalla se muestra un aviso pequeño positivo.

Si la inhibición de respuesta no se desactiva, en la radio se muestran las siguientes indicaciones:

- Suena un tono negativo.
- En la pantalla se muestra un aviso negativo momentáneamente.

## **Bloqueo de transmisión**

La función de bloqueo de transmisión permite bloquear todas las transmisiones de la radio.

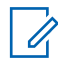

**NOTA:** Las funciones de Bluetooth y Wi-Fi están disponibles en el modo de bloqueo de transmisión.

#### **44.1**

## **Habilitación o deshabilitación del bloqueo de transmisión**

#### **Procedimiento:**

### Seleccione **Utilidades**→**Config. radio**→**Inhib. Tx**.

Si el bloqueo de transmisión está habilitado, aparece *al lado de Habilitado*.

Si el bloqueo de transmisión está deshabilitado, « desaparece del lado de Habilitado.

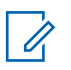

**NOTA:** El estado del bloqueo de transmisión no cambia después de encenderse la radio.

## **Preferencia de llamada**

La preferencia de llamada permite que la radio interrumpa las llamadas en curso e inicie una llamada de mayor prioridad.

Con la función de preferencia de llamada, el sistema interrumpe las llamadas en curso, por lo que los canales de enlace no están disponibles.

De esta manera, la radio puede iniciar una llamada de mayor prioridad, como una llamada de emergencia o una llamada a todos. Si no hay disponibles otros canales de radiofrecuencia (RF), la llamada de emergencia también interrumpe la llamada a todos.

## **Interrupción de voz**

La interrupción de voz permite que la radio finalice las llamadas en curso.

La función de interrupción de voz utiliza la señalización por canal inverso para interrumpir las llamadas en curso. Durante la interrupción, puede realizar una transmisión de voz.

La función de interrupción de voz mejora las probabilidades de que una llamada nueva llegue a los destinatarios cuando hay una llamada en curso.

Para poder acceder a la función de interrupción de voz, debe haberse programado en la radio. Para obtener más información, póngase en contacto con el distribuidor.

## **46.1 Activación de la interrupción de voz**

#### **Procedimiento:**

- **1** Para interrumpir la transmisión durante una llamada en curso, mantenga pulsado el botón **PTT**.
- **2** Espere hasta que acabe el tono de permiso para hablar y comience a hablar al micrófono.

## **46.2 Inicio de interrupción de transmisión**

#### **Procedimiento:**

Para interrumpir una llamada en curso, realice una de las siguientes acciones:

- Pulse el botón **PTT**.
- Pulse el botón de **emergencia**.
- Para otros sistemas, realice la transmisión de datos.
- Para otros sistemas, pulse el botón programado **Desactivación remota de interrupción de transmisión**.

# **Programación a través de la interfaz aire**

El distribuidor puede actualizar la radio de forma remota mediante la programación inalámbrica (OTAP) sin ninguna conexión física. Algunos ajustes también se pueden configurar con OTAP.

Mientras se ejecuta OTAP, el indicador LED verde de la radio parpadea.

Cuando la radio recibe una actualización, se muestran las siguientes indicaciones:

- Si pulsa el botón **PTT**, suena un tono negativo.
- Mientras se ejecuta OTAP a través de radiofrecuencia (RF), en la pantalla se muestra el icono de datos de volumen alto.
- El canal está ocupado.

Cuando OTAP finaliza, dependiendo de la configuración, en la radio se muestra una de las siguientes respuestas:

- Suena un tono. En la pantalla se muestra Actualizando Reiniciando. La radio se apaga y se vuelve a encender para reiniciarse.
- En la radio se muestran las opciones **Reiniciar ahora** y **Posponer**. Si selecciona **Posponer**, la radio vuelve a la pantalla anterior. En la pantalla se muestra el icono de temporizador de retardo OTAP hasta que se produzca el reinicio automático.

Cuando se enciende la radio después de reiniciarse automáticamente, se muestran las siguientes indicaciones:

- $\cdot$  Si el programa se actualiza correctamente, en la pantalla se muestra Actual. soft. completada.
- Si la actualización del programa no se realiza correctamente, suena un tono, el LED rojo parpadea una vez y en la pantalla aparece Actual. soft. fallida.

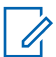

#### **NOTA:**

Si la actualización de la programación no se realiza correctamente, la indicación de actualización fallida aparecerá cada vez que se encienda la radio. Póngase en contacto con su distribuidor para reprogramar la radio con la versión más reciente del software y poner fin a las indicaciones de actualización fallida.

## **Lista de accesorios autorizados**

Motorola Solutions ofrece accesorios aprobados para mejorar la productividad de la radio.

Para obtener más información sobre accesorios, accesorios UL y baterías compatibles con la radio, visite<https://learning.motorolasolutions.com>y consulte el manual con los siguientes números de referencia:

- MN007867A01 *Folleto de accesorios de la serie R7 de MOTOTRBO™*
- MN007869A01 *Manual de UL de la serie R7 MOTOTRBO™*

# **Table des matières**

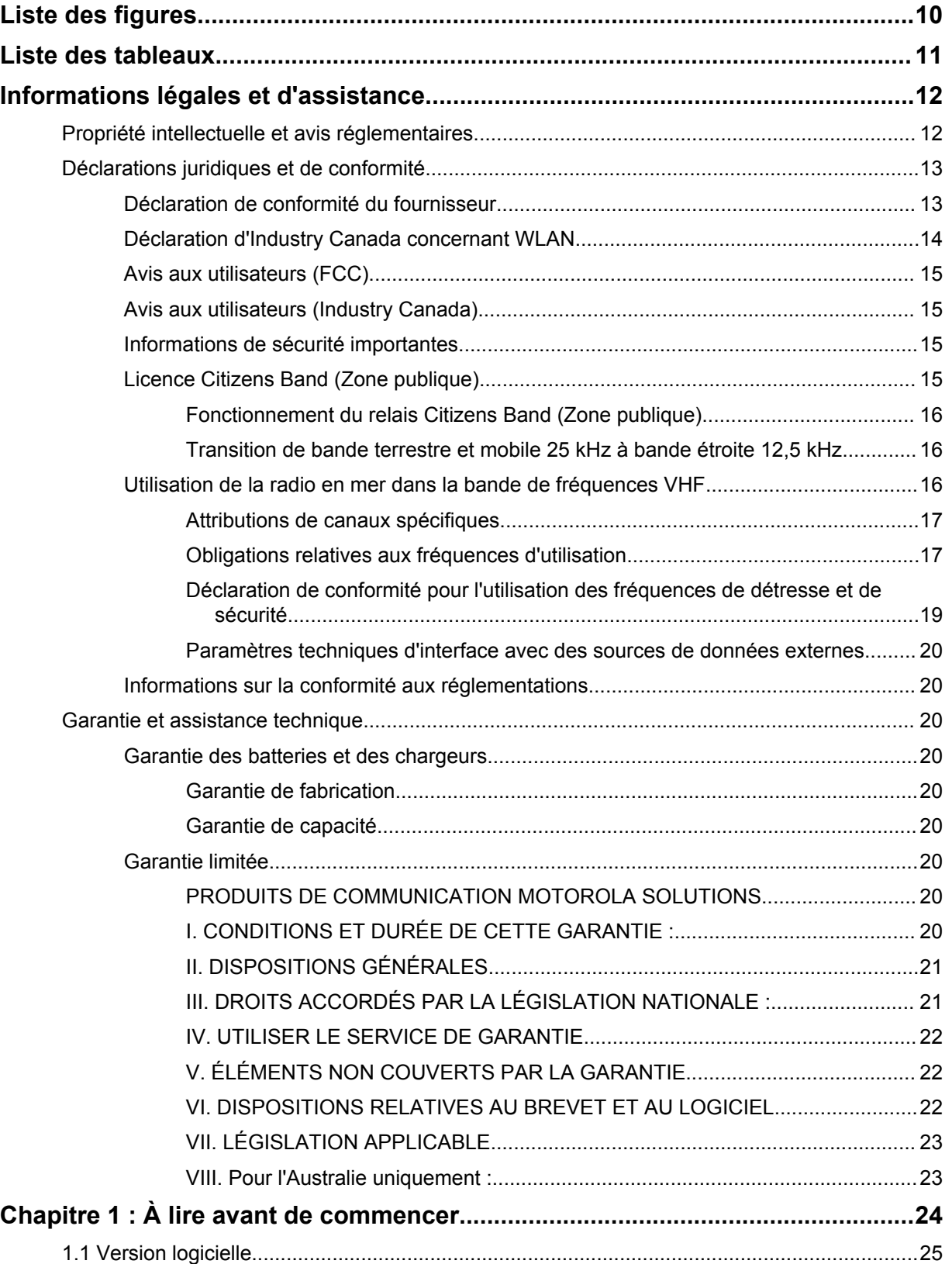

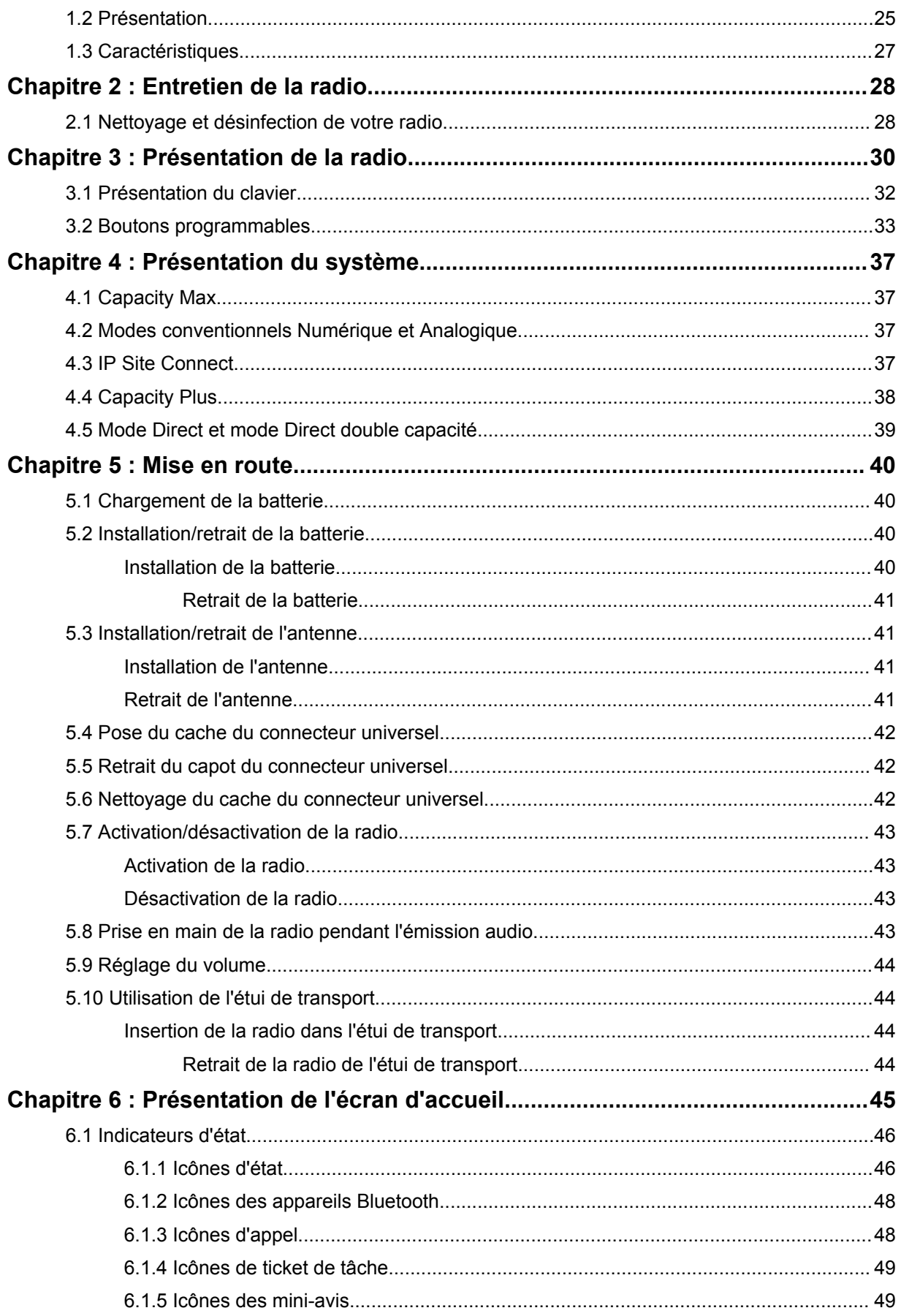

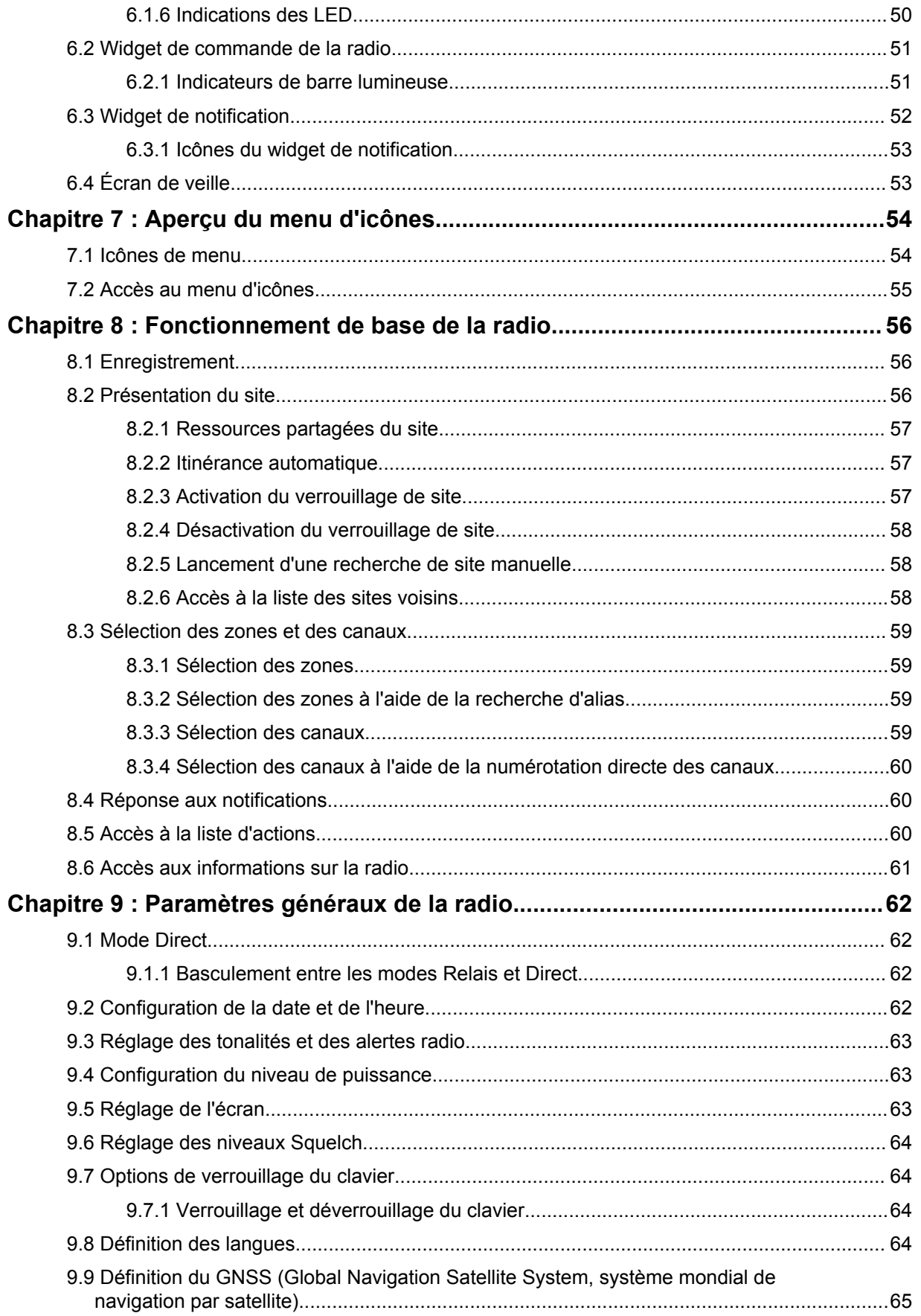

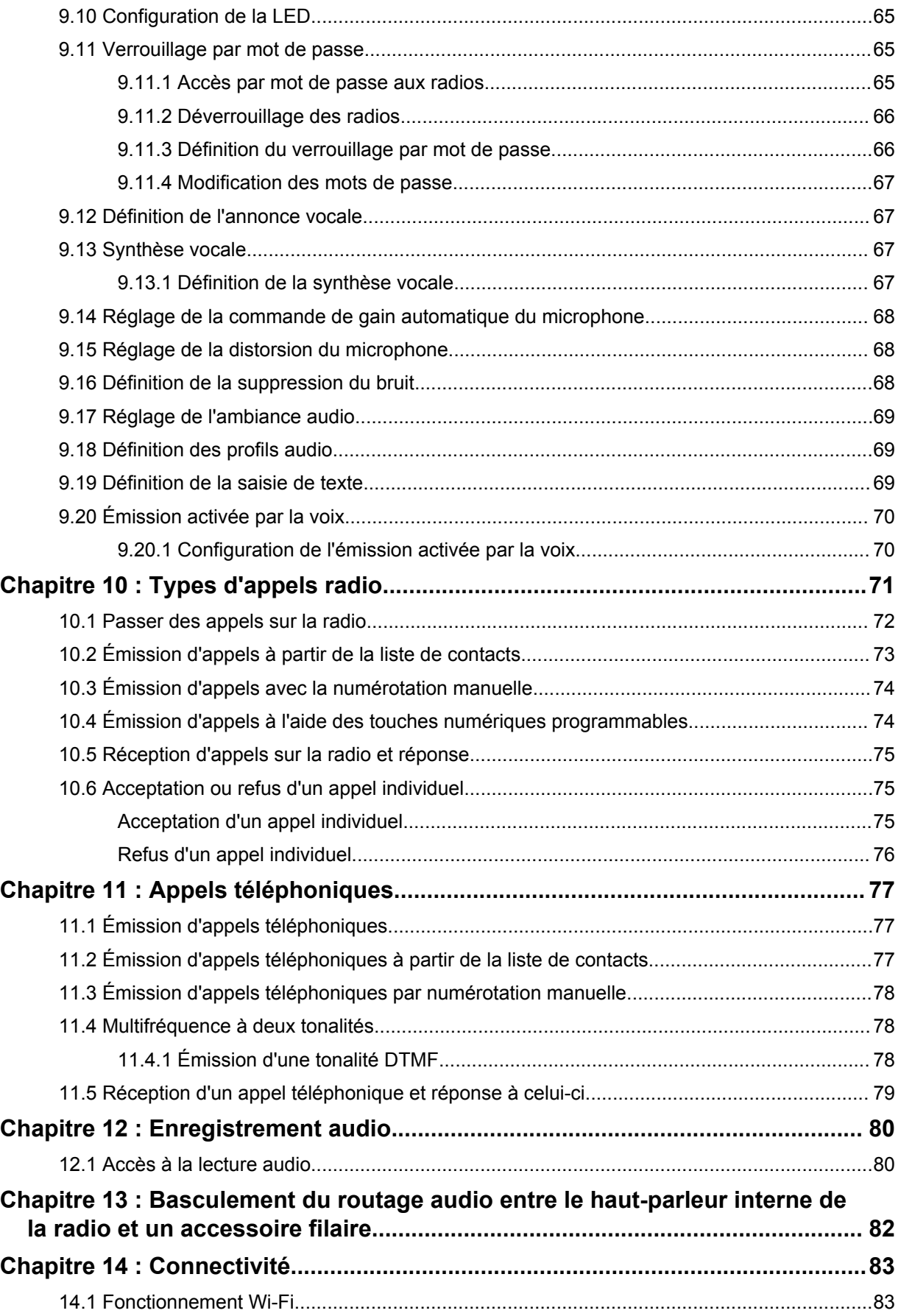

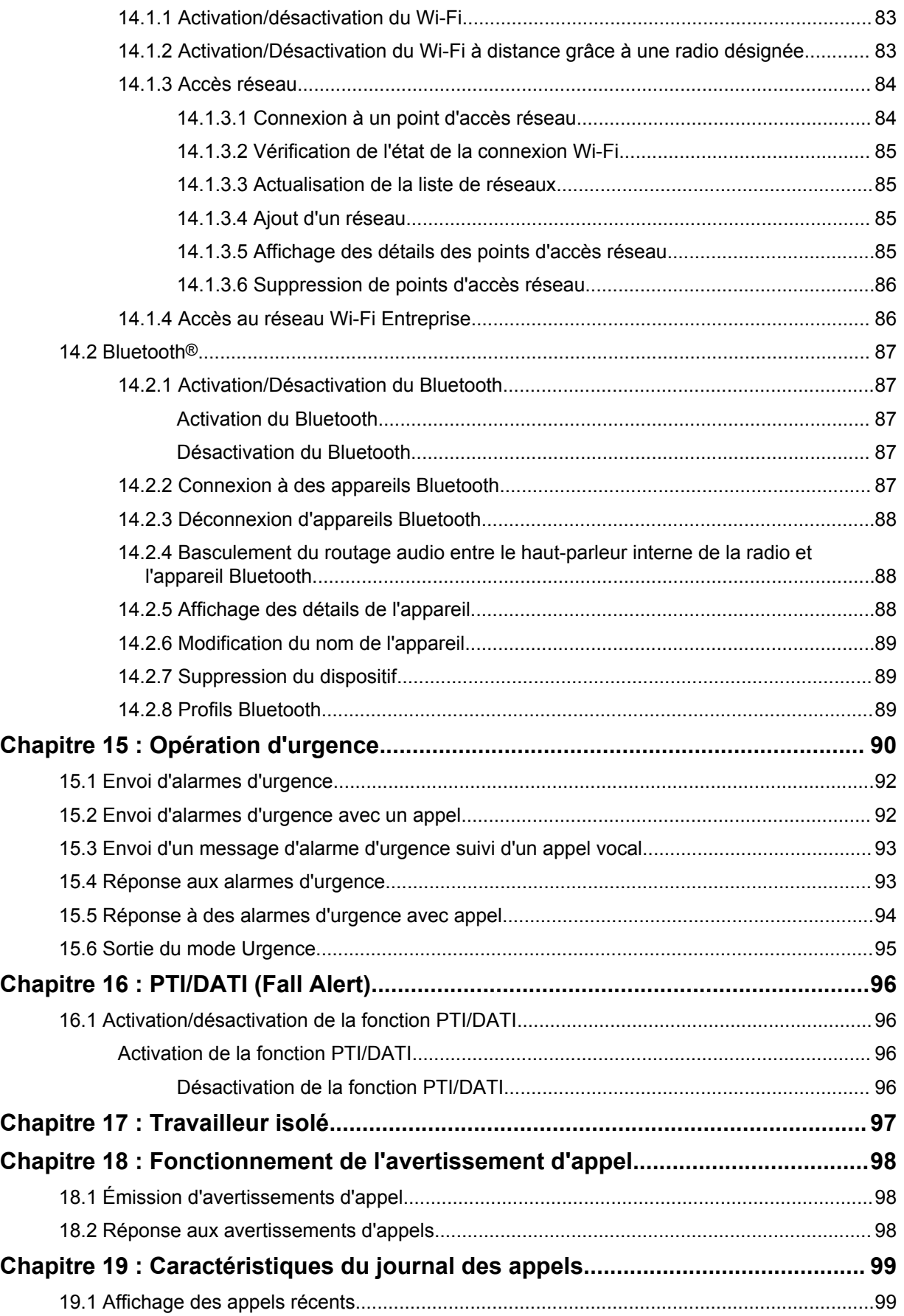

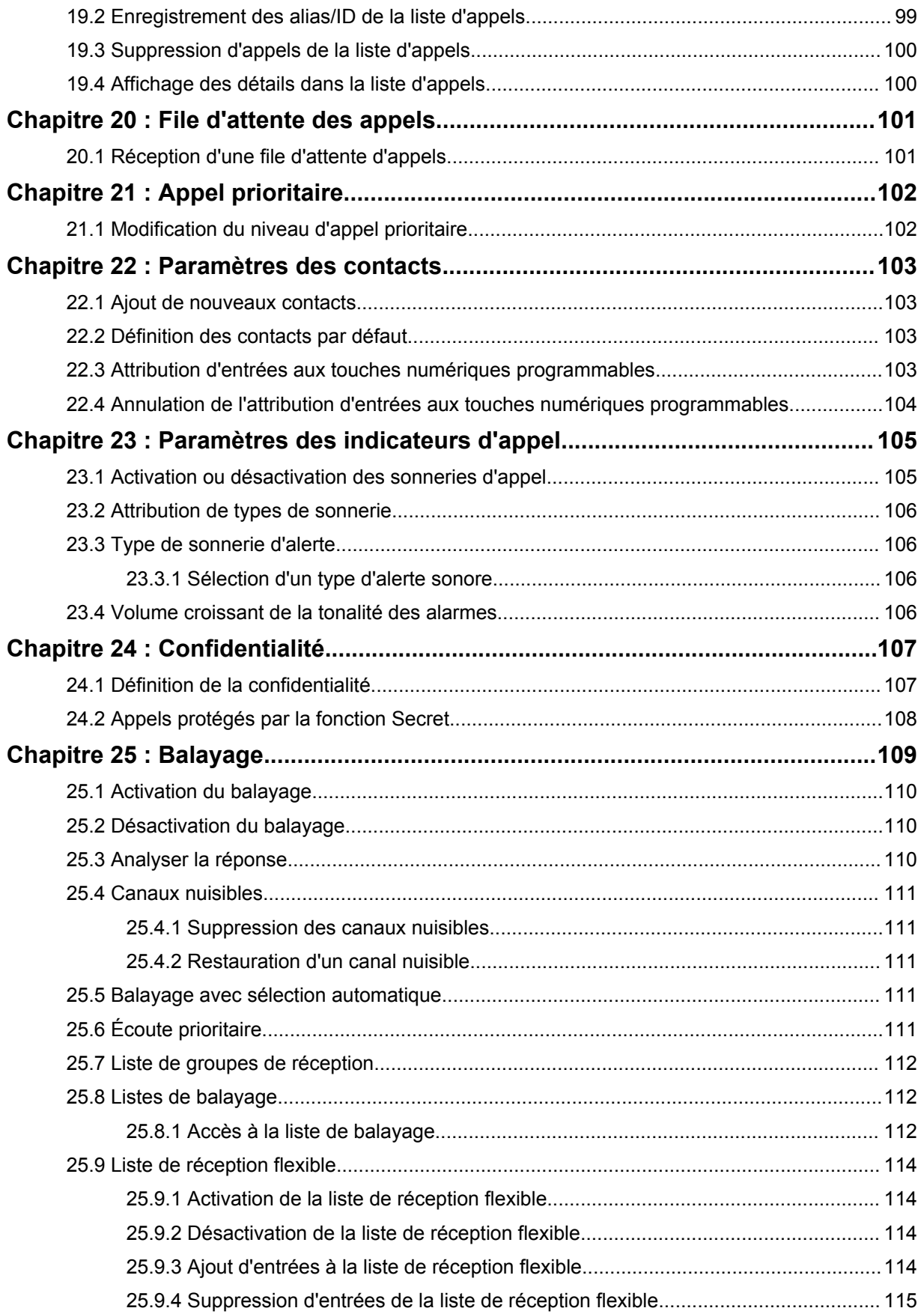

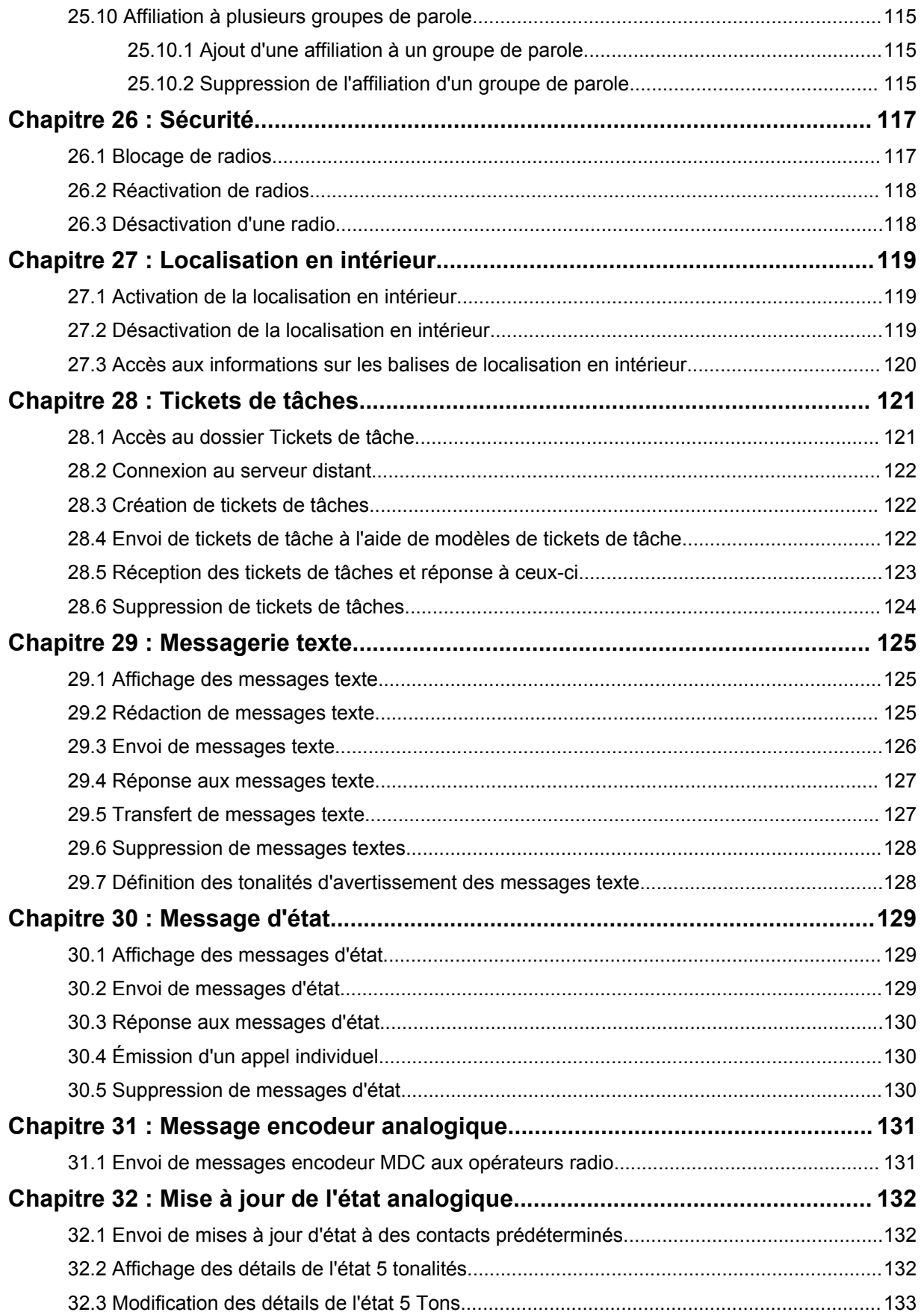
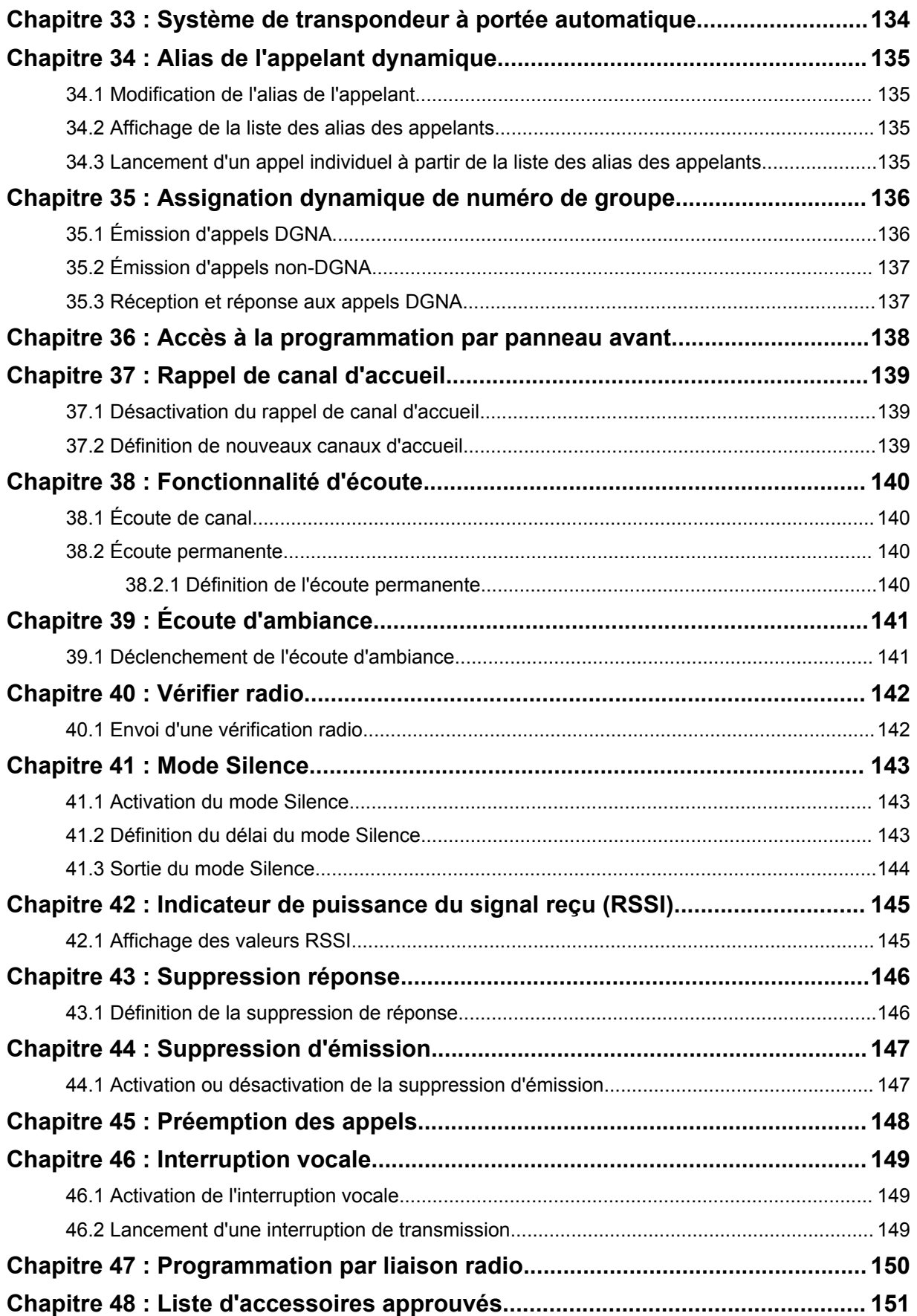

# **Liste des figures**

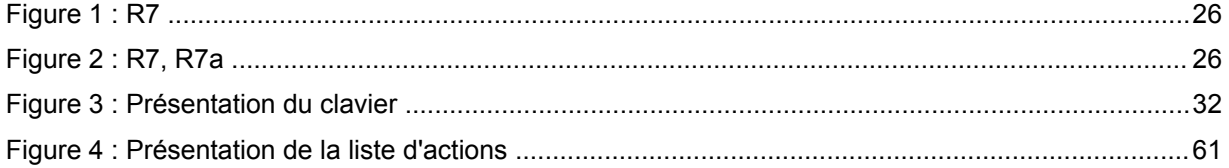

# Liste des tableaux

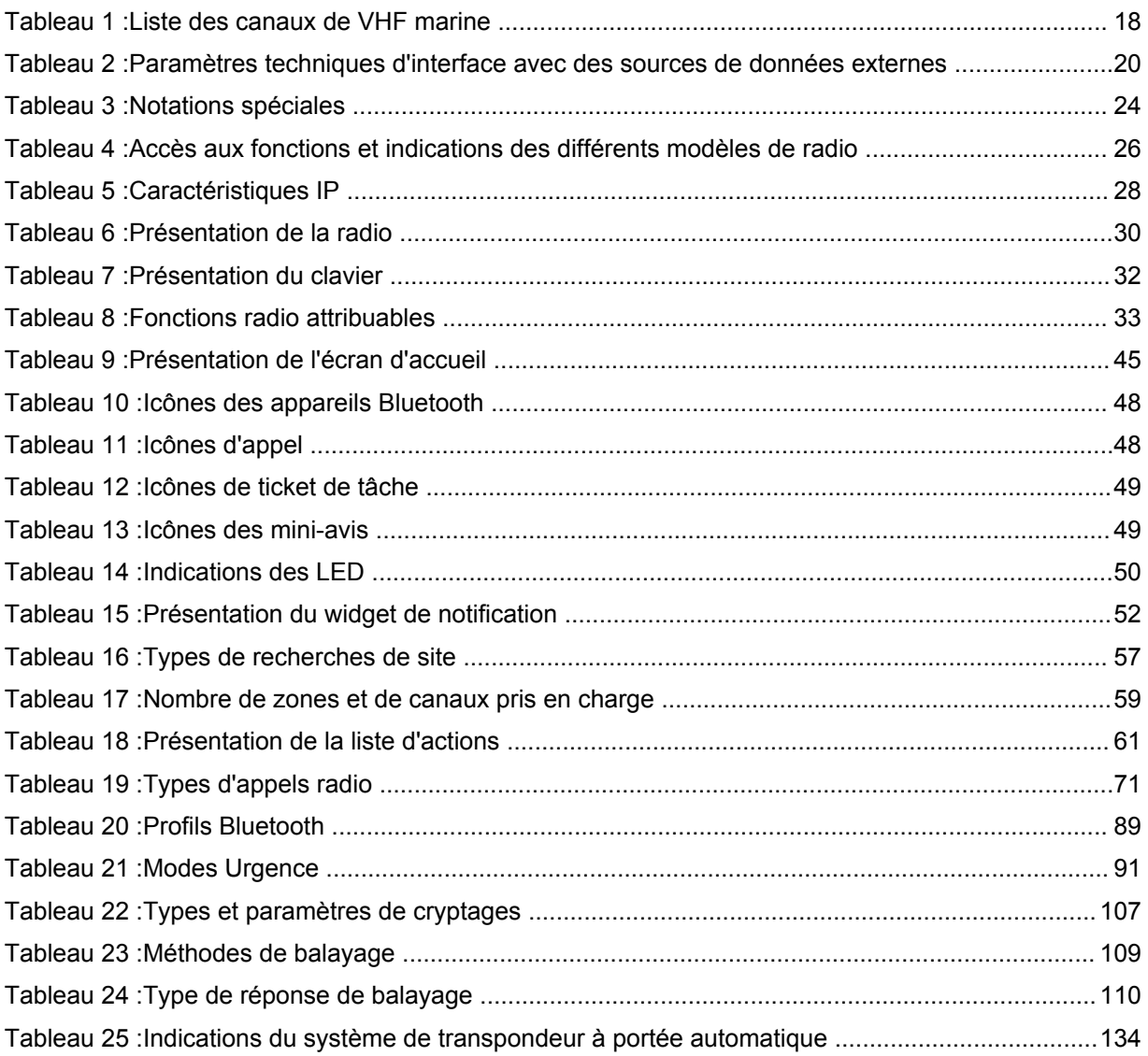

# **Informations légales et d'assistance**

# **Propriété intellectuelle et avis réglementaires**

## **Copyrights**

Les produits Motorola Solutions décrits dans ce document peuvent inclure des programmes informatiques Motorola Solutions protégés par un copyright. Les lois des États-Unis et d'autres pays garantissent certains droits exclusifs à Motorola Solutions pour ces programmes informatiques protégés par un copyright. En conséquence, il est interdit de copier ou de reproduire, de quelque manière que ce soit, les programmes informatiques Motorola Solutions protégés par un copyright contenus dans les produits Motorola Solutions décrits dans ce document sans l'autorisation expresse et écrite de Motorola Solutions.

Aucune partie du présent document ne peut être reproduite, transmise, stockée dans un système de récupération ou traduite dans toute autre langue ou tout autre langage informatique, sous quelque forme ou par quelque moyen que ce soit, sans l'autorisation écrite préalable de Motorola Solutions, Inc.

## **Marques**

MOTOROLA, MOTO, MOTOROLA SOLUTIONS et le logo stylisé M sont des marques commerciales ou des marques déposées de Motorola Trademark Holdings, LLC et font l'objet d'une licence. Toutes les autres marques commerciales appartiennent à leurs propriétaires respectifs.

## **Droits de licence**

L'acquisition de produits Motorola Solutions ne saurait en aucun cas conférer, directement, indirectement ou de toute autre manière, aucune licence, aucun droit d'auteur, brevet ou demande de brevet appartenant à Motorola Solutions, autres que la licence habituelle d'utilisation non exclusive et libre de droit qui découle légalement de la vente du produit.

## **Contenu Open Source**

Ce produit peut contenir un logiciel Open Source utilisé sous licence. Reportez-vous au support d'installation du produit pour consulter les mentions légales et les informations d'attribution Open Source complètes.

### **Directive relative aux déchets d'équipements électriques et électroniques (DEEE) de l'Union européenne**

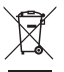

 La directive DEEE de l'Union européenne stipule que les produits vendus au sein de l'UE doivent présenter le symbole d'une poubelle barrée sur l'étiquette du produit (ou sur l'emballage, dans certains cas).

Comme indiqué par la directive DEEE, l'étiquette de la poubelle barrée signifie que les clients et les utilisateurs finaux dans les pays de l'UE ne doivent pas mettre au rebut les équipements et les accessoires électriques et électroniques avec les déchets ménagers.

Les clients ou les utilisateurs finaux des pays de l'UE doivent prendre contact avec le représentant local ou le centre de maintenance de leur fournisseur d'équipements pour obtenir des informations sur le système de collecte des déchets en vigueur dans leur pays.

## **Limitation de responsabilité**

Veuillez noter que certaines fonctionnalités, fonctions et caractéristiques décrites dans ce document peuvent ne pas s'appliquer ou faire l'objet d'une licence pour une utilisation sur un système spécifique, ou peuvent dépendre des caractéristiques d'un terminal radio mobile spécifique ou de la configuration de certains paramètres. Contactez votre représentant Motorola Solutions pour de plus amples informations.

**© 2022 Motorola Solutions, Inc. Tous droits réservés**

# **Déclarations juridiques et de conformité**

# **Déclaration de conformité du fournisseur**

**Déclaration de conformité du fournisseur** En vertu de la réglementation FCC CFR 47, Partie 2, Section 2.1077(a) Partie compétente Nom : Motorola Solutions, Inc. Adresse : 2000 Progress Pkwy, Schaumburg, IL. 60196 Numéro de téléphone : 1-800-927-2744 Déclare par la présente que le produit : Nom du modèle : **R7, R7a** est conforme aux réglementations suivantes : FCC, Partie 15, sous-partie B, section 15.107(a), 15.107(d) et section 15.109(a) **Appareil numérique de classe B** En tant que périphérique informatique personnel, cet appareil est conforme aux dispositions de la Partie 15 des règles de la FCC. Il peut être utilisé dans les deux conditions suivantes :

**1** Cet appareil ne doit pas provoquer d'interférences nuisibles et

**2** Cet appareil doit accepter toutes les interférences reçues, y compris celles susceptibles de causer un fonctionnement inadéquat.

#### **REMARQUE :**

 $\mathscr{U}_1$ 

Cet appareil a été testé et les résultats de ces tests ont révélé qu'il respecte les limites d'un appareil numérique de classe B en conformité avec les dispositions de la Partie 15 des règles de la FCC. Ces limites sont conçues pour offrir une protection raisonnable contre les interférences dangereuses dans une installation résidentielle. Cet appareil produit, utilise et peut émettre un rayonnement électromagnétique et, s'il n'est pas installé et utilisé en conformité avec ces consignes, peut provoquer des interférences dangereuses pour les communications radio. Cependant, il est impossible de garantir l'absence d'interférence dans une installation particulière.

Si cet appareil provoque des interférences qui affectent la réception d'un poste de radio ou de télévision, ce que vous pouvez déterminer en allumant, puis en éteignant l'appareil, nous vous encourageons à essayer de les corriger en employant au moins l'une des méthodes suivantes :

- Réorientez ou déplacez l'antenne de réception.
- Éloignez l'appareil du récepteur.
- Branchez l'appareil sur la prise d'un circuit différent de celui sur lequel le récepteur est branché.
- Consultez le fournisseur ou un technicien en radio et télévision expérimenté pour obtenir une assistance.

Utilisation de la fonction de sélection du code pays (appareils WLAN)

#### **REMARQUE :**

 $\mathscr{U}_1$ 

La fonction de sélection du code pays est uniquement disponible pour les modèles hors États-Unis et n'est pas disponible pour tous les modèles vendus aux États-Unis. Selon la réglementation FCC, tous les produits Wi-Fi commercialisés aux États-Unis doivent être uniquement définis sur des canaux américains.

# **Déclaration d'Industry Canada concernant WLAN**

## **ATTENTION :**

- **1** L'appareil dans la bande 5 150 à 5 250 MHz est destiné à une utilisation en intérieur uniquement afin de réduire le risque potentiel d'interférences dangereuses avec les systèmes satellites mobiles utilisant le même canal.
- **2** Le gain maximal autorisé de l'antenne pour les appareils des bandes 5 250 à 5 350 MHz et 5 470 à 5 725 MHz doit être tel que l'équipement soit conforme à la limite de la puissance isotrope rayonnée équivalente (EIRP).
- **3** Le gain maximal autorisé de l'antenne pour les appareils de la bande 5 752 à 5 850 MHz doit être tel que l'appareil soit conforme aux limites de la puissance isotrope rayonnée équivalente (EIRP) spécifiées pour l'exploitation point à point et non point à point, selon le cas.
- **4** Le ou les angles d'inclinaison les plus extrêmes nécessaires pour rester conforme aux exigences du masque d'élévation de la puissance isotrope rayonnée équivalente (EIRP) définies dans la section 6.2.2 (3) doivent être clairement indiqués.
- **5** Les utilisateurs doivent également être informés que les radars haute puissance sont configurés comme utilisateurs principaux (c.-à-d. comme utilisateurs prioritaires) des bandes 5 250 à 5 350 MHz et 5 650 à 5 850 MHz, et que ces radars peuvent provoquer des interférences et/ou endommager les appareils LE-LAN.

# **Avis aux utilisateurs (FCC)**

Cet appareil respecte les règles de la Partie 15 de la réglementation FCC selon les conditions suivantes :

- Cet appareil ne doit pas provoquer d'interférences nuisibles.
- Cet appareil doit accepter toutes les interférences reçues, y compris celles susceptibles de causer un fonctionnement inadéquat.
- Tout changement apporté à cet appareil non expressément approuvé par Motorola Solutions peut entraîner la révocation du droit d'utiliser cet appareil.

## **Avis aux utilisateurs (Industry Canada)**

L'utilisation de votre radio Motorola Solutions est soumise à la Loi sur la radiocommunication du Canada et doit être conforme aux règles et réglementations d'Industry Canada, ministère du gouvernement fédéral. Industry Canada exige que tous les utilisateurs de fréquences mobiles terrestres privées obtiennent une licence radio avant d'utiliser leur équipement.

## **Informations de sécurité importantes**

#### **Sécurité des produits et exposition aux fréquences radio pour les radios professionnelles portatives**

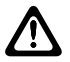

#### **ATTENTION :**

**Cette radio est réservée à un usage professionnel exclusivement.** Avant d'utiliser la radio, lisez le guide Sécurité des produits et exposition aux fréquences radio fourni avec la radio. Ce guide contient des instructions de fonctionnement relatives à la sécurité et à l'exposition aux RF, ainsi que des informations sur le contrôle de la conformité aux normes et réglementations applicables.

*Toute modification de cet appareil, non expressément autorisée par Motorola Solutions, peut annuler le droit de l'utilisateur à exploiter cet appareil.*

*Conformément à la réglementation d'Industry Canada, cet émetteur radio doit fonctionner uniquement en utilisant une antenne d'un type et d'un gain maximal (ou inférieur) approuvés pour cet émetteur par Industry Canada. Pour réduire l'interférence radio pour les autres utilisateurs, choisissez l'antenne et son gain de sorte que la puissance isotrope rayonnée équivalente (EIRP) ne dépasse pas la puissance nécessaire pour de bonnes communications.*

*Cet émetteur radio a été approuvé par Industry Canada pour fonctionner avec une antenne agréée par Motorola Solutions, avec le gain maximum autorisé et l'impédance d'antenne requise pour chaque type d'antenne indiqué. L'usage de types d'antennes non inclus dans cette liste, qui ont un gain supérieur au gain maximal indiqué pour ce type, est strictement interdit avec cet appareil.*

# **Licence Citizens Band (Zone publique)**

L'utilisation du service radio Citizens Band (Zone publique) est sous licence en Australie par l'Australian Communications and Media Authority (ACMA) Radiocommunications (Citizens Band Radio Stations) Class Licence, et en Nouvelle-Zélande, par le Ministry of Economic Development New Zealand (MED) General User Radio Licence (GURL) for Citizens Band Radio. Le fonctionnement est soumis aux conditions contenues dans ces licences.

En Australie, un transmetteur Citizens Band ne doit pas être utilisé sur les canaux d'urgence UHF 5 et 35. Les transmissions vocales ne sont pas autorisées sur les canaux de données (télémétrie/télécommande) 22 et 23, sauf en cas d'urgence. La radio qui est conforme à cette norme empêchera le fonctionnement voix sur les canaux 22 et 23. Dans le cas où des canaux de télémétrie/ télécommande supplémentaires sont approuvés par l'ACMA, ceux-ci doivent être ajoutés à ceux actuellement répertoriés sur lesquels la transmission vocale est inhibée.

Écoutez toujours un canal (ou observez la présence éventuelle d'un indicateur de canal occupé) pour vous assurer qu'il n'est pas déjà utilisé avant la transmission.

## **Fonctionnement du relais Citizens Band (Zone publique)**

Un relais est une station établie à un emplacement fixe qui reçoit des signaux radio d'une station Citizens Band (Zone publique) et retransmet automatiquement le signal à une autre station à l'aide du canal de sortie correspondant. Les relais UHF Citizens Band (Zone publique) sont disponibles dans tous les états et permettent d'augmenter de manière significative la gamme de communications d'un véhicule à l'autre. Évitez l'utilisation sur des canaux d'entrée de relais utilisés localement (qui sont compris dans la plage de canaux de 31 à 38, et de 71 à 78 lorsqu'ils sont autorisés) ou des canaux de réception de relais utilisés localement (qui seront dans les canaux 1 à 8, et 41 à 48 lorsqu'ils sont autorisés), à moins qu'une communication à longue distance via la fonction de relais ne soit spécifiquement requise.

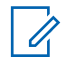

#### **REMARQUE :**

En Australie, le canal 11 est le canal d'appel habituel pour établir la communication et le canal 40 est le canal de véhicule sur route habituel.

## **Transition de bande terrestre et mobile 25 kHz à bande étroite 12,5 kHz**

L'usage de canaux terrestres et mobiles analogiques 25 kHz cessera le 1er novembre 2015. Cette période respecte la durée minimale (cinq ans) spécifiée dans les réglementations relatives à la radio, afin de donner un avis de révocation de licence d'une durée non définie.

Les bandes de fréquences mobiles et terrestres disposant d'un plan de canal décalé (bandes E, EN et ENX) nécessitent un traitement différent pour gérer l'introduction de la radio mobile terrestre numérique (en raison des risques potentiels d'interférences entre canaux adjacents). Les éléments suivants s'appliquent à ces bandes :

- Les utilisateurs de bande E (canaux 25 kHz) souhaitant passer au numérique avant le 1er novembre 2015, peuvent migrer vers la bande EE (également dans la portée VHF) ou vers toute autre bande ouverte pour la licence de radio mobile terrestre numérique.
- Les utilisateurs de bande E souhaitant continuer d'utiliser des services analogiques après la période de transition de cinq ans peuvent migrer vers les canaux analogiques 12,5 kHz dans la bande EN (également dans la plage VHF) ou toute autre bande ouverte à la radio mobile terrestre analogique à bande étroite.
- L'introduction de la radio mobile terrestre numérique dans les bandes EN et ENX avant le 1er novembre 2015 sera considérée au cas par cas. L'utilisation sous licence d'une radio mobile terrestre numérique sur ces bandes sera possible dans les zones où les utilisateurs de bande E ont libéré la bande, ou lorsqu'une analyse technique rigoureuse garantit l'absence de risque d'interférences avec d'autres utilisateurs de bande.

Pour obtenir la liste des canaux actuellement autorisés, reportez-vous aux sites Web suivants :

- <https://www.acma.gov.au/licences/citizen-band-radio-stations-class-licence> (Australie)
- <https://www.rsm.govt.nz/licensing/frequencies-for-anyone/citizen-band-radio-gurl/>(Nouvelle-Zélande)

## **Utilisation de la radio en mer dans la bande de fréquences VHF**

Cette section concerne uniquement les États-Unis et le Canada.

## **Attributions de canaux spécifiques**

## **Canal d'urgence**

Si vous êtes en mer en situation de grave danger imminent et avez besoin de secours d'urgence, utilisez le canal 16 en VHF pour envoyer un appel de détresse à des navires proches et aux gardecôtes des États-Unis. Transmettez les informations ci-dessous, dans l'ordre suivant :

- **1** « MAYDAY, MAYDAY, MAYDAY ».
- **2** « ICI \_\_\_\_\_\_\_\_\_\_\_\_\_\_\_\_\_\_\_\_\_, INDICATIF D'APPEL \_\_\_\_\_\_\_\_\_\_. » Indiquez le nom du navire en détresse 3 fois, suivi de l'indicatif d'appel ou autre identification du navire, répété 3 fois.
- **3** Répétez « MAYDAY » et le nom du navire.
- **4** « NOUS SOMMES SITUÉS À \_\_\_\_\_\_\_\_\_\_\_\_\_\_\_\_\_\_\_\_\_\_\_. » Indiquez la position du navire en détresse, en utilisant toutes les informations pouvant aider les premiers intervenants à vous localiser, par exemple :
	- latitude et longitude
	- position (précisez si vous utilisez le nord géographique ou le nord magnétique)
	- Distance jusqu'à un repère bien connu
	- trajectoire, vitesse ou destination du navire
- **5** Indiquez la nature du problème.
- **6** Spécifiez le type d'assistance dont vous avez besoin.
- **7** Indiquez le nombre de personnes à bord et le nombre de personnes ayant besoin d'une assistance médicale, le cas échéant.
- **8** Indiquez toute autre information pouvant être utile aux intervenants, comme le type de navire, sa longueur et/ou son tonnage, la couleur de la coque, etc.
- **9** « TERMINÉ ».
- **10** Attendez la réponse.
- **11** Si vous ne recevez pas de réponse immédiate, restez près de la radio et répétez la transmission à intervalles réguliers jusqu'à ce que vous obteniez une réponse. Préparez-vous à suivre les instructions données.

## **Canal d'appel non commercial**

Pour les transmissions non commerciales, comme les rapports de pêche, l'organisation de rendezvous, la planification de réparations ou les informations d'amarrage, utilisez le **canal VHF 9**.

## **Obligations relatives aux fréquences d'utilisation**

Une radio conçue pour être utilisée à bord d'un navire doit être conforme aux directives de la Commission fédérale des communications Règle générale 80 comme suit :

- Sur les navires soumis à la deuxième partie du titre III du Communications Act, la radio doit pouvoir fonctionner à une fréquence de 156,800 MHz.
- Sur les navires soumis à la Convention de sécurité, la radio doit pouvoir fonctionner :
	- en mode simplex sur les stations de navires qui transmettent sur des fréquences comprises dans la bande de 156,025 à 157,425 MHz ; et

<span id="page-1485-0"></span>- en mode semi-duplex sur les deux canaux de fréquence spécifiés dans le tableau ci-dessous.

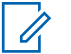

## **REMARQUE :**

Plus d'informations sur les obligations opérationnelles des services maritimes peuvent être obtenues à partir du texte complet de la Règle générale 80 de la FCC et auprès des gardecôtes des États-Unis.

#### Tableau 1 :Liste des canaux de VHF marine

| Numéro du canal         | Fréquence (MHz) |                |
|-------------------------|-----------------|----------------|
|                         | Émission        | Réception      |
| $\mathbf{1}$            | 156,050         | 160,650        |
| $\overline{2}$          | 156,100         | 160,700        |
| $*1$                    | 156,150         | 160,750        |
| $\overline{\mathbf{4}}$ | 156,200         | 160,800        |
| 5                       | 156,250         | 160,850        |
| 6                       | 156,300         |                |
| $\overline{7}$          | 156,350         | 160,950        |
| $\bf 8$                 | 156,400         | $\overline{a}$ |
| $\boldsymbol{9}$        | 156,450         | 156,450        |
| 10                      | 156,500         | 156,500        |
| 11                      | 156,550         | 156,550        |
| 12                      | 156,600         | 156,600        |
| $13***^2$               | 156,650         | 156,650        |
| 14                      | 156,700         | 156,700        |
| $15***2$                | 156,750         | 156,750        |
| 16                      | 156,800         | 156,800        |
| $17***2$                | 156,850         | 156,850        |
| 18                      | 156,900         | 161,500        |
| 19                      | 156,950         | 161,550        |
| 20                      | 157,000         | 161,600        |
| $\star$ 1               | 157,050         | 161,650        |
| 22                      | 157,100         | 161,700        |
| $*1$                    | 157,150         | 161,750        |
| 24                      | 157,200         | 161,800        |
| 25                      | 157,250         | 161,850        |
| 26                      | 157,300         | 161,900        |
| 27                      | 157,350         | 161,950        |

 Les canaux simplex 3, 21, 23, 61, 64, 81, 82 et 83 ne peuvent pas être **légalement utilisés** par le grand public dans les eaux américaines.

Faible puissance (1 W) uniquement.

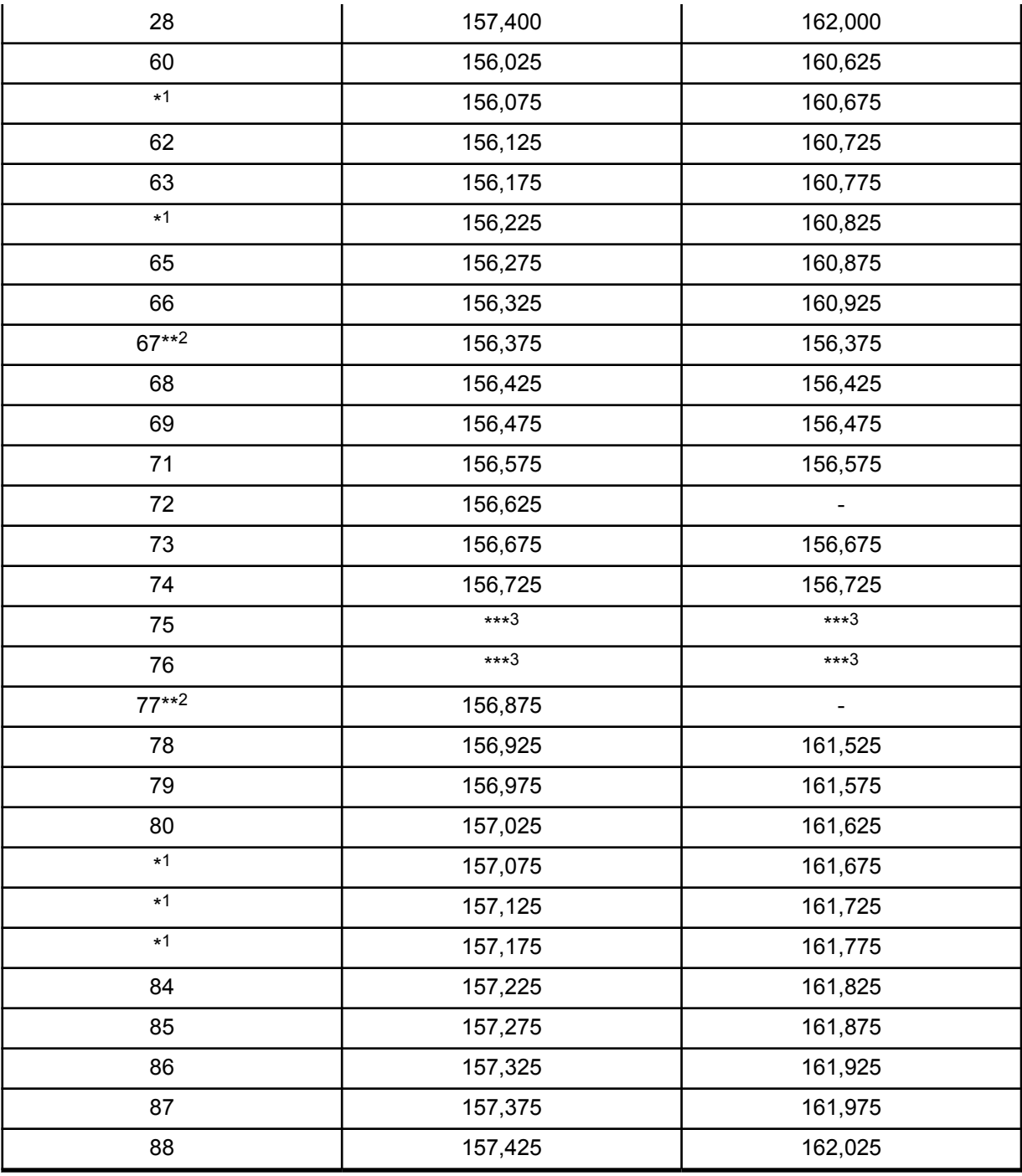

#### **REMARQUE :**  $\mathscr{A}$

Un « A - » dans la colonne Réception indique que le canal est en émission uniquement.

## **Déclaration de conformité pour l'utilisation des fréquences de détresse et de sécurité**

L'équipement radio n'emploie pas d'autre modulation que la modulation adoptée dans le monde entier pour un usage maritime lorsqu'il fonctionne sur les fréquences de détresse et de sécurité mentionnées dans la section 7.3 de la norme RSS-182.

Bande des gardes-côtes.

## <span id="page-1487-0"></span>**Paramètres techniques d'interface avec des sources de données externes**

Tableau 2 :Paramètres techniques d'interface avec des sources de données externes

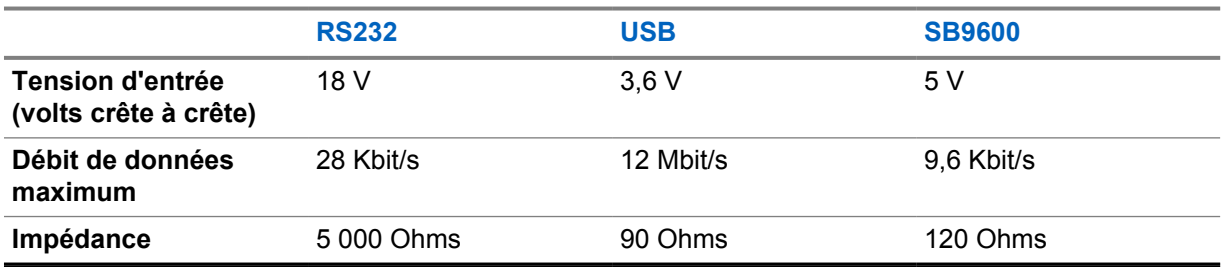

# **Informations sur la conformité aux réglementations**

# EAL

## **Chine**

L'ID CMIIT est indiqué sur l'étiquette d'identification de l'équipement radio.

# **Garantie et assistance technique**

# **Garantie des batteries et des chargeurs**

## **Garantie de fabrication**

La garantie de fabrication couvre les défauts de fabrication intervenant pendant des utilisations et des opérations d'entretien normales.

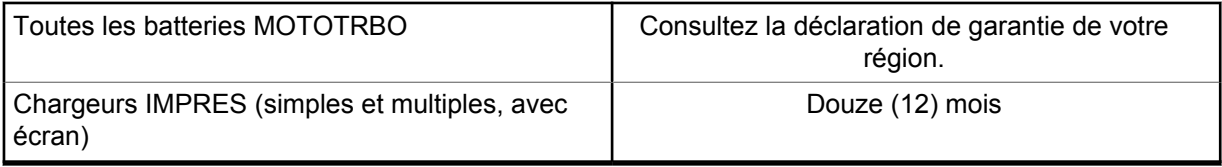

## **Garantie de capacité**

La garantie de capacité couvre 80 % de la capacité de charge nominale pendant la durée de la garantie du Produit. Consultez la déclaration de garantie de votre région.

# **Garantie limitée**

## **PRODUITS DE COMMUNICATION MOTOROLA SOLUTIONS**

## **I. CONDITIONS ET DURÉE DE CETTE GARANTIE :**

Motorola Solutions, Inc. (« Motorola Solutions ») garantit les Produits de communication fabriqués par Motorola Solutions figurant dans la liste ci-dessous (ci-après dénommés « Produit ») contre les défauts concernant les matériaux et la fabrication dans des conditions d'utilisation et de service normales pour la durée à compter de la date d'achat telle que définie ci-dessous :

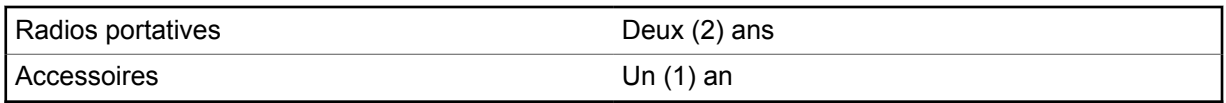

Motorola Solutions, à sa discrétion et gratuitement, réparera (avec des composants neufs ou reconditionnés) ou remplacera (avec un produit neuf ou reconditionné) ou remboursera le prix d'achat du Produit pendant la période de garantie s'il a été retourné conformément aux conditions de la présente garantie. Les pièces ou cartes remplacées sont garanties pour le restant de la période de garantie applicable d'origine. Toutes les pièces remplacées du Produit deviennent la propriété de Motorola Solutions.

Cette garantie limitée expresse est étendue par Motorola Solutions à l'acheteur/utilisateur final d'origine uniquement, et n'est ni cessible ni transférable à aucune autre partie. Il s'agit de la garantie complète du Produit fabriqué par Motorola Solutions. Motorola Solutions n'accepte aucune obligation ni responsabilité quant à tout ajout ou modification apporté à cette garantie, à moins que cet ajout ou modification ne soit effectué par écrit et signé par un responsable de Motorola Solutions.

Sauf stipulation contraire figurant dans un accord séparé établi entre Motorola Solutions et l'acheteur/utilisateur final d'origine, Motorola Solutions ne garantit en aucune manière l'installation, la maintenance ou la réparation du Produit.

Motorola Solutions ne peut en aucune façon être tenu responsable pour tout équipement auxiliaire non fourni par Motorola Solutions associé ou utilisé avec le Produit ou pour toute utilisation du Produit avec n'importe quel appareil auxiliaire. Tous ces appareils sont expressément exclus de cette garantie. Étant donné que chaque système susceptible d'utiliser le Produit est unique, dans le cadre de cette garantie, Motorola Solutions décline toute responsabilité concernant la portée, la couverture ou le fonctionnement de l'ensemble du système.

## **II. DISPOSITIONS GÉNÉRALES**

Cette garantie établit l'étendue complète des responsabilités de Motorola Solutions concernant le Produit. Le recours exclusif en vertu de cette garantie, à l'entière discrétion de Motorola Solutions, est limité à la réparation, au remplacement ou au remboursement du prix d'achat. CETTE GARANTIE SE SUBSTITUE À TOUTE AUTRE GARANTIE EXPRESSE. LES GARANTIES IMPLICITES, INCLUANT SANS LIMITATION, LES GARANTIES IMPLICITES DE QUALITÉ MARCHANDE ET D'ADAPTATION À UN USAGE PARTICULIER, SONT LIMITÉES À LA DURÉE DE CETTE GARANTIE LIMITÉE. LA RESPONSABILITÉ DE MOTOROLA SOLUTIONS NE SAURAIT EN AUCUN CAS EXCÉDER LE PRIX D'ACHAT DU PRODUIT ET NE SAURAIT ÊTRE ENGAGÉE EN CAS DE DOMMAGES, DE PERTE D'UTILISATION, DE PERTE DE TEMPS, DE DÉRANGEMENT, DE PERTE COMMERCIALE, DE MANQUE À GAGNER, D'ÉCONOMIES NON RÉALISÉES OU TOUT AUTRE DOMMAGE INDIRECT, SPÉCIAL OU ACCESSOIRE RÉSULTANT DE L'UTILISATION OU DE L'IMPOSSIBILITÉ D'UTILISER LE PRODUIT, DANS LES LIMITES DES DISPOSITIONS PRÉVUES PAR LA LOI.

## **III. DROITS ACCORDÉS PAR LA LÉGISLATION NATIONALE :**

CERTAINS ÉTATS N'AUTORISENT PAS L'EXCLUSION OU LA LIMITATION DES DOMMAGES ACCESSOIRES OU INDIRECTS, OU UNE LIMITATION DE LA DURÉE D'APPLICATION D'UNE GARANTIE IMPLICITE, AUQUEL CAS LA LIMITATION OU EXCLUSION CI-DESSUS RISQUE DE NE PAS ÊTRE APPLICABLE.

Cette garantie vous donne des droits légaux spécifiques ; vous pouvez également avoir d'autres droits, qui varient d'un État à l'autre.

## **IV. UTILISER LE SERVICE DE GARANTIE**

Pour obtenir un service sous garantie, vous devez fournir un justificatif d'achat (mentionnant la date d'achat et le numéro de série du Produit) et apporter ou envoyer le Produit (transport et assurance prépayés à votre charge) à un centre de garantie homologué. Le service sous garantie sera fourni par Motorola Solutions via l'un de ses centres de services sous garantie agréés. Pour obtenir le service sous garantie, vous pouvez contacter en premier lieu le fournisseur qui vous a vendu le Produit (par exemple, le revendeur ou le fournisseur de services de communication). Vous pouvez également appeler Motorola Solutions au 1-800-927-2744.

# **V. ÉLÉMENTS NON COUVERTS PAR LA GARANTIE**

- **1** Les défauts ou dommages résultant de l'utilisation du Produit en dehors de son utilisation normale et habituelle.
- **2** Les défauts ou dommages liés à un mauvais usage, à un accident, à de l'eau ou à une négligence.
- **3** Les défauts ou dommages résultant de tests, d'une utilisation, d'une maintenance, d'une installation, d'une altération, d'une modification ou d'un ajustement inappropriés.
- **4** La détérioration ou les dommages d'antennes, à moins qu'ils n'aient été directement causés par des défauts du matériel ou des défauts de fabrication.
- **5** Un Produit ayant subi des modifications, des démontages ou des réparations non autorisés (y compris, sans limitation, l'ajout au Produit d'appareils non fournis par Motorola Solutions) qui, en conséquence, affectent les performances du Produit ou interfèrent avec l'inspection ou les tests entrant dans le cadre d'une garantie normale du Produit pour vérifier la justification de la demande de prise en charge sous garantie.
- **6** Un Produit dont le numéro de série a été enlevé ou rendu illisible.
- **7** Les batteries rechargeables si :
	- l'enveloppe de protection de la batterie est cassée ou montre des signes évidents d'altération ;
	- les dommages ou défauts sont dus au chargement ou à l'utilisation de la batterie dans un appareil ou service autre que le Produit pour lequel elle est conçue.
- **8** Frais de port encourus pour l'expédition du Produit au dépôt de réparation.
- **9** Un Produit qui, suite à l'altération illégale ou non autorisée de son logiciel/micrologiciel, ne fonctionne pas conformément aux spécifications publiées par Motorola Solutions ou à l'étiquetage de certification de la FCC en vigueur pour le Produit à sa date de distribution initiale par Motorola Solutions.
- **10** Les rayures ou autres dommages esthétiques sur les surfaces du Produit n'affectant pas le bon fonctionnement du Produit.
- **11** L'usure normale et habituelle.

## **VI. DISPOSITIONS RELATIVES AU BREVET ET AU LOGICIEL**

Motorola Solutions défendra à ses frais tout acheteur/utilisateur final contre toute poursuite basée sur une prétendue violation par le Produit ou ses composants d'un brevet déposé aux États-Unis. Motorola Solutions prendra à sa charge les coûts et les dédommagements imposés à l'acquéreur utilisateur final dans tous les cas de poursuite associés à de telles demandes, mais cette défense et ces paiements seront uniquement possibles si les conditions suivantes sont respectées :

- **1** Motorola Solutions est averti rapidement et par écrit par l'acheteur en cas d'une telle réclamation.
- **2** Motorola Solutions détient un contrôle exclusif sur sa défense face à de telles poursuites ainsi que sur toutes les négociations en vue de leur règlement ou de l'adoption d'un compromis.

**3** Si le Produit ou certains de ses composants deviennent l'objet, ou peuvent devenir l'objet selon le jugement de Motorola Solutions, de poursuite pour violation d'un brevet déposé aux États-Unis, l'acquéreur doit autoriser Motorola Solutions, à sa discrétion et à ses frais, de prendre les mesures nécessaires pour que l'acquéreur continue d'avoir le droit d'utiliser le Produit ou ses composants ou de les remplacer ou de les modifier afin d'éliminer les risques de violation de brevet ou d'accorder à l'acquéreur un crédit correspondant à la valeur dépréciée du Produit ou de ses composants avec retour du Produit/des composants. La dépréciation correspond à un même montant par année pendant toute la durée de vie du Produit ou de ses composants, tel que défini par Motorola Solutions.

Motorola Solutions décline toute responsabilité en cas de réclamation portant sur une violation de brevet du fait de l'utilisation conjointe du Produit ou des composants fournis dans le cadre de la présente garantie avec des logiciels, équipements ou appareils non fournis par Motorola Solutions. Motorola Solutions décline également toute responsabilité concernant l'utilisation de logiciels ou d'équipements auxiliaires non fournis par Motorola Solutions et connectés ou utilisés avec le Produit. Les dispositions ci-dessus présentent l'entière responsabilité de Motorola Solutions concernant toute atteinte à un brevet du Produit ou des composants du produit.

Les lois des États-Unis et d'autres pays garantissent à Motorola Solutions certains droits à l'égard des logiciels appartenant à Motorola Solutions, notamment les droits exclusifs de reproduction et de distribution des logiciels Motorola Solutions. Le logiciel Motorola Solutions peut être utilisé uniquement dans le Produit dans lequel il a été intégré à l'origine, sans qu'il puisse être remplacé, copié, distribué, modifié d'aucune façon, ni utilisé pour produire des dérivés de ce logiciel. Aucune autre utilisation y compris, sans limitation, l'altération, la modification, la reproduction, la distribution ou l'ingénierie inverse du logiciel Motorola Solutions ou l'exercice de droits sur le logiciel Motorola Solutions n'est autorisée. Les droits d'auteur ou les brevets de Motorola Solutions ne constituent ni ne donnent droit à aucune licence directement ou indirectement, par préclusion ou autrement.

## **VII. LÉGISLATION APPLICABLE**

Cette garantie est régie par la législation de l'Illinois, États-Unis.

## **VIII. Pour l'Australie uniquement :**

Cette garantie est donnée par Motorola Solutions Australia Pty Limited (ABN 16 004 742 312) of Tally Ho Business Park, 10 Wesley Court. Burwood East, Victoria.

Nos produits s'accompagnent de garanties qui ne peuvent être exclues en vertu de la loi australienne de protection du consommateur (Australia Consumer Law). Vous avez le droit à un remplacement ou un remboursement suite à une défaillance majeure et à une indemnisation pour toute autre perte ou tout autre dommage raisonnablement prévisible. Vous avez également le droit à une réparation ou à un remplacement des produits si ces derniers s'avèrent ne pas être de qualité satisfaisante et que la défaillance n'est pas majeure.

La garantie limitée de Motorola Solutions Australia ci-dessus s'ajoute à tout autre droit ou recours prévu par la loi australienne de protection du consommateur (Australian Consumer Law). Pour toute question, veuillez contacter Motorola Solutions Australia au 1800 457 439. Vous pouvez également vous rendre sur notre site Web à l'adresse [http://www.motorolasolutions.com/XA-EN/](http://www.motorolasolutions.com/XP-EN/Pages/Contact_Us) Pages/Contact Us pour connaître les conditions de garantie les plus récentes.

## <span id="page-1491-0"></span>**Chapitre 1**

# **À lire avant de commencer**

Ce guide de l'utilisateur présente les opérations de base pouvant être effectuées avec les modèles de radio proposés dans votre région.

## **Symboles utilisés dans ce manuel**

Dans ce document, vous remarquerez l'utilisation des mots **Avertissement**, **Mise en garde** et **Remarque**. Ils sont destinés à attirer votre attention sur les dangers existants et sur les précautions à prendre ou à respecter.

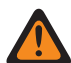

#### **AVERTISSEMENT :**

Procédure, pratique ou condition de fonctionnement, etc., pouvant entraîner des blessures potentiellement mortelles si elle n'est pas scrupuleusement respectée.

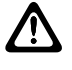

#### **ATTENTION :**

Procédure, pratique ou condition de fonctionnement, etc., pouvant endommager l'équipement si elle n'est pas scrupuleusement respectée.

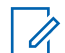

#### **REMARQUE :**

Procédure, pratique ou condition de fonctionnement devant être soulignées.

## **Notations spéciales**

Les notations spéciales suivantes sont utilisées tout au long du texte pour mettre en évidence certaines informations ou certains éléments :

#### Tableau 3 :Notations spéciales

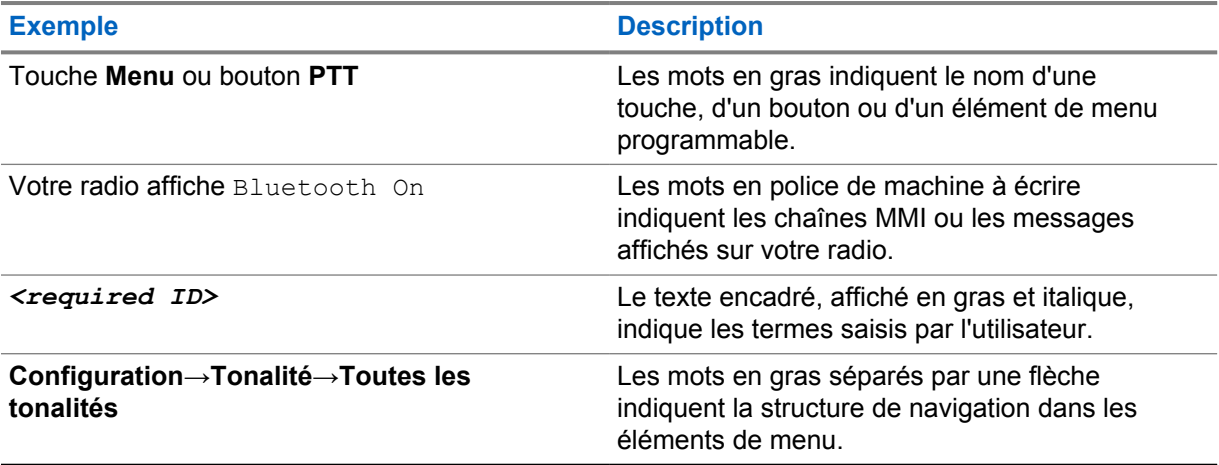

### **Fonctionnalités et disponibilité des services**

Votre revendeur ou administrateur peut avoir adapté votre radio à vos besoins spécifiques.

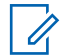

#### **REMARQUE :**

Toutes les fonctionnalités décrites dans le manuel d'utilisation ne sont pas forcément disponibles sur votre radio. Contactez votre revendeur ou votre administrateur pour obtenir de plus amples informations.

Vous pouvez consulter votre fournisseur ou votre administrateur système pour obtenir les réponses aux questions suivantes :

- Quelles sont les fonctions associées à chaque bouton ?
- Quels sont les accessoires optionnels adaptés à vos besoins ?
- Quelles sont les meilleures pratiques pour utiliser la radio et bénéficier de communications efficaces ?
- Quelles sont les procédures de maintenance susceptibles de prolonger la durée de vie de la radio ?

## **1.1 Version logicielle**

Toutes les fonctions décrites dans les sections ci-après sont prises en charge par la version **R02.21.04.1000** ou ultérieure du logiciel.

Contactez votre revendeur ou votre administrateur pour obtenir de plus amples informations.

## **1.2 Présentation**

Ce guide de l'utilisateur est expliqué selon le modèle de niveau le plus élevé proposé dans la région.

Votre radio peut être programmée à l'aide de logiciels de programmation radio tels que Customer Programming Software (CPS) et Radio Management (RM).

<span id="page-1493-0"></span>Le tableau suivant décrit comment accéder aux fonctions des différents modèles de radio. Vous recevez différentes indications selon le modèle de la radio.

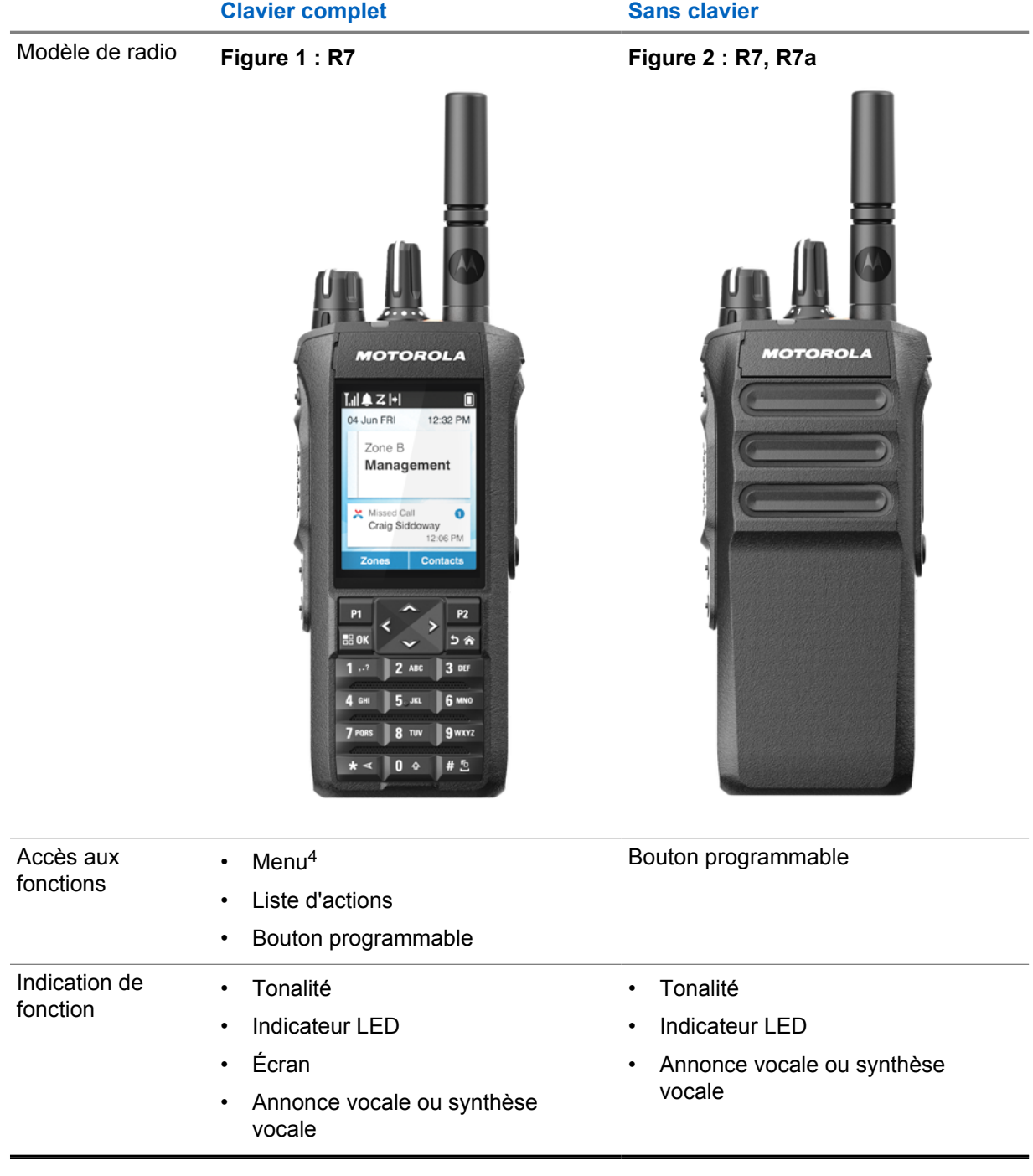

Tableau 4 :Accès aux fonctions et indications des différents modèles de radio

 $\mathscr{A}$ 

### **REMARQUE :**

Pour savoir quelle fonction est disponible avec le **bouton programmable**, voir la rubrique [Boutons programmables à la page 33](#page-1500-0) .

<sup>&</sup>lt;sup>4</sup> Il s'agit de la principale méthode d'accès utilisée dans le manuel.

Pour connaître la disponibilité des fonctions sur votre menu, voir le chapitre [Aperçu du menu](#page-1521-0) [d'icônes à la page 54](#page-1521-0) .

## **1.3 Caractéristiques**

Pour plus d'informations sur les caractéristiques de votre radio, reportez-vous à la fiche technique de votre modèle de radio à l'adresse<http://motorolasolutions.com/r7radio>.

## <span id="page-1495-0"></span>**Chapitre 2**

# **Entretien de la radio**

Cette section décrit les précautions de base à respecter lors de la manipulation de la radio.

#### Tableau 5 :Caractéristiques IP

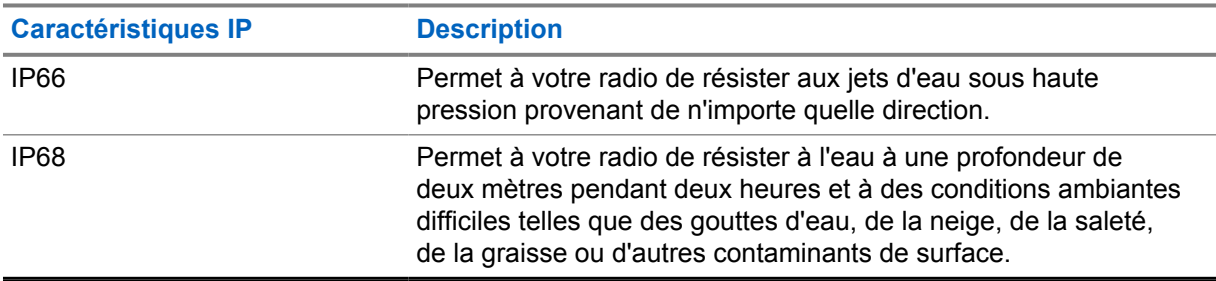

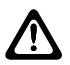

#### **ATTENTION :**

Ne tentez jamais de démonter la radio. Toute tentative d'ouverture de la radio peut endommager les joints et compromettre son étanchéité. Toute opération de maintenance doit uniquement être réalisée dans un centre technique qualifié et équipé pour tester et remplacer les joints d'étanchéité de la radio.

- Si la radio a été immergée dans de l'eau, secouez-la suffisamment pour éliminer l'eau piégée dans la grille du haut-parleur et le port du microphone. L'eau piégée peut perturber les performances audio.
- Si des bornes de contact ont été mouillées, elles doivent être nettoyées et séchées sur la radio et sur la batterie avant que vous ne remettiez une batterie dans la radio. Toute trace d'eau pourrait court-circuiter la radio.
- Si la radio est tombée dans une substance corrosive (par exemple, de l'eau de mer), rincez la radio et la batterie avec de l'eau douce, puis séchez-les.
- Pour nettoyer les surfaces extérieures de la radio, utilisez une solution d'eau douce et de nettoyant vaisselle (par exemple, une cuillère à café de détergent pour 4 litres d'eau).
- N'introduisez jamais rien dans l'orifice situé sous le contact de la batterie sur le châssis de la radio. Il sert à équilibrer la pression atmosphérique dans la radio. En introduisant quelque chose dans cet orifice, vous pourriez créer une fuite qui compromettrait l'étanchéité de la radio.
- Cet orifice ne doit jamais être obstrué ni couvert, même avec une étiquette.
- Il ne doit jamais être mis en contact avec une substance grasse.
- Votre radio est conçue pour résister à une immersion maximale de 2 m de profondeur pendant 120 minutes maximum. Le dépassement de la limite maximale peut endommager votre radio.

## **2.1**

# **Nettoyage et désinfection de votre radio**

### **Procédures de nettoyage**

Les procédures suivantes décrivent les méthodes et les agents de nettoyage recommandés pour nettoyer les surfaces internes et externes de la radio. Les surfaces externes comprennent le capot avant, l'ensemble du boîtier et la batterie. Ces surfaces doivent être nettoyées chaque fois qu'une inspection visuelle révèle la présence de traces, de graisse et/ou de saleté.

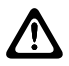

#### **ATTENTION :**

N'utilisez que les produits chimiques prescrits par le fabricant. Suivez attentivement les consignes de sécurité mentionnées sur l'étiquette ou sur la fiche technique de sécurité. Certains produits chimiques et leurs vapeurs peuvent avoir des effets nocifs sur certaines matières plastiques. Évitez d'utiliser des aérosols, des nettoyants lubrifiants et d'autres produits chimiques.

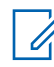

#### **REMARQUE :**

Ne nettoyez les surfaces internes qu'après avoir démonté la radio à des fins de maintenance ou de réparation.

## **Procédures de désinfection**

Face à l'épidémie du Coronavirus (COVID-19), Motorola Solutions propose des recommandations de nettoyage et de désinfection des radios, sur la base des meilleures dispositions d'hygiène actuelles. D'après les autorités mondiales de la santé, l'élimination des microbes, des saletés et des impuretés de toute surface permet de réduire les risques de propagation des infections.

Les désinfectants suivants peuvent être utilisés pour désinfecter votre radio :

- Alcool isopropylique à 70 %
- Éthanol à 70 %
- Lingette germicide jetable PDI Super Sani-Cloth
- Lingettes PDI Super Sani-Cloth Plus

Pour plus d'informations sur les recommandations de nettoyage et de désinfection, reportez-vous aux liens suivants.

- <https://youtu.be/cYjxoUNCXZo>
- [https://newsroom.motorolasolutions.com/mediakits/recommended-cleaning-and-disinfecting](https://newsroom.motorolasolutions.com/mediakits/recommended-cleaning-and-disinfecting-guidelines-for-our-radios-body-worn-cameras-and-accessories.htm)[guidelines-for-our-radios-body-worn-cameras-and-accessories.htm](https://newsroom.motorolasolutions.com/mediakits/recommended-cleaning-and-disinfecting-guidelines-for-our-radios-body-worn-cameras-and-accessories.htm)

## <span id="page-1497-0"></span>**Chapitre 3**

# **Présentation de la radio**

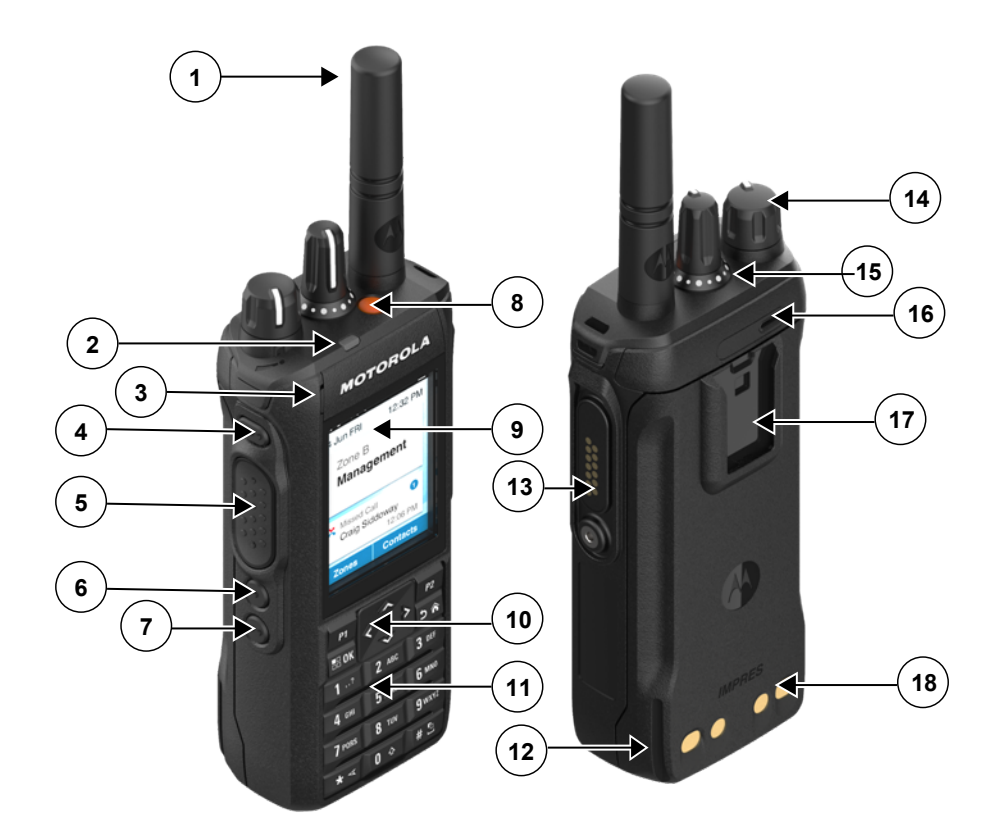

#### Tableau 6 :Présentation de la radio

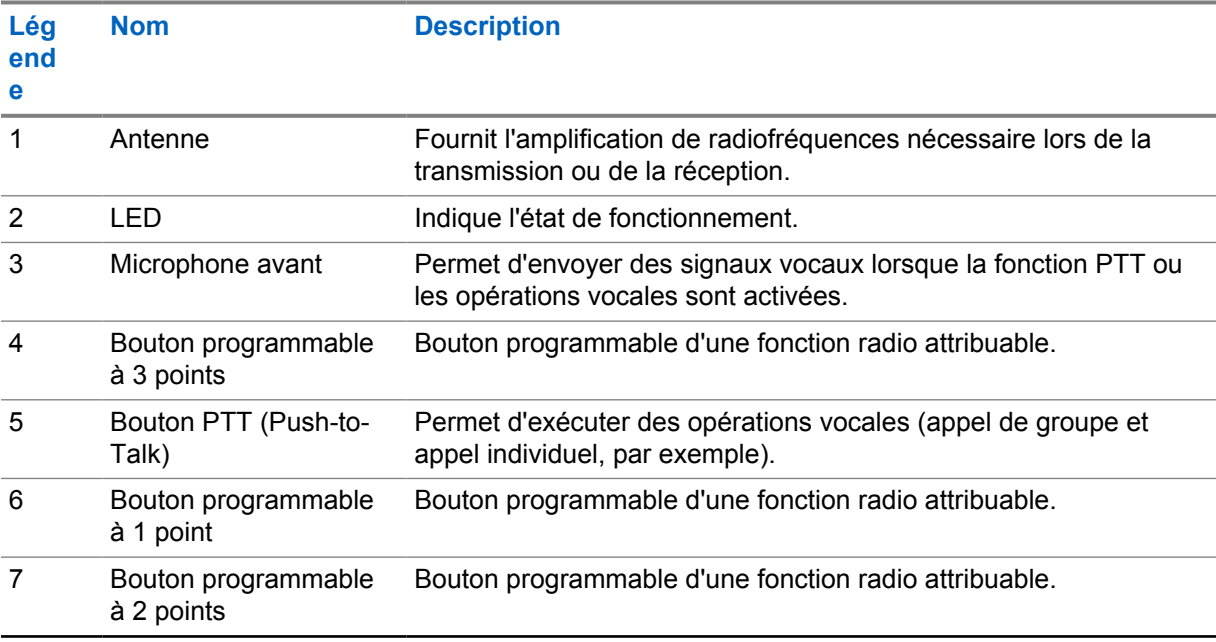

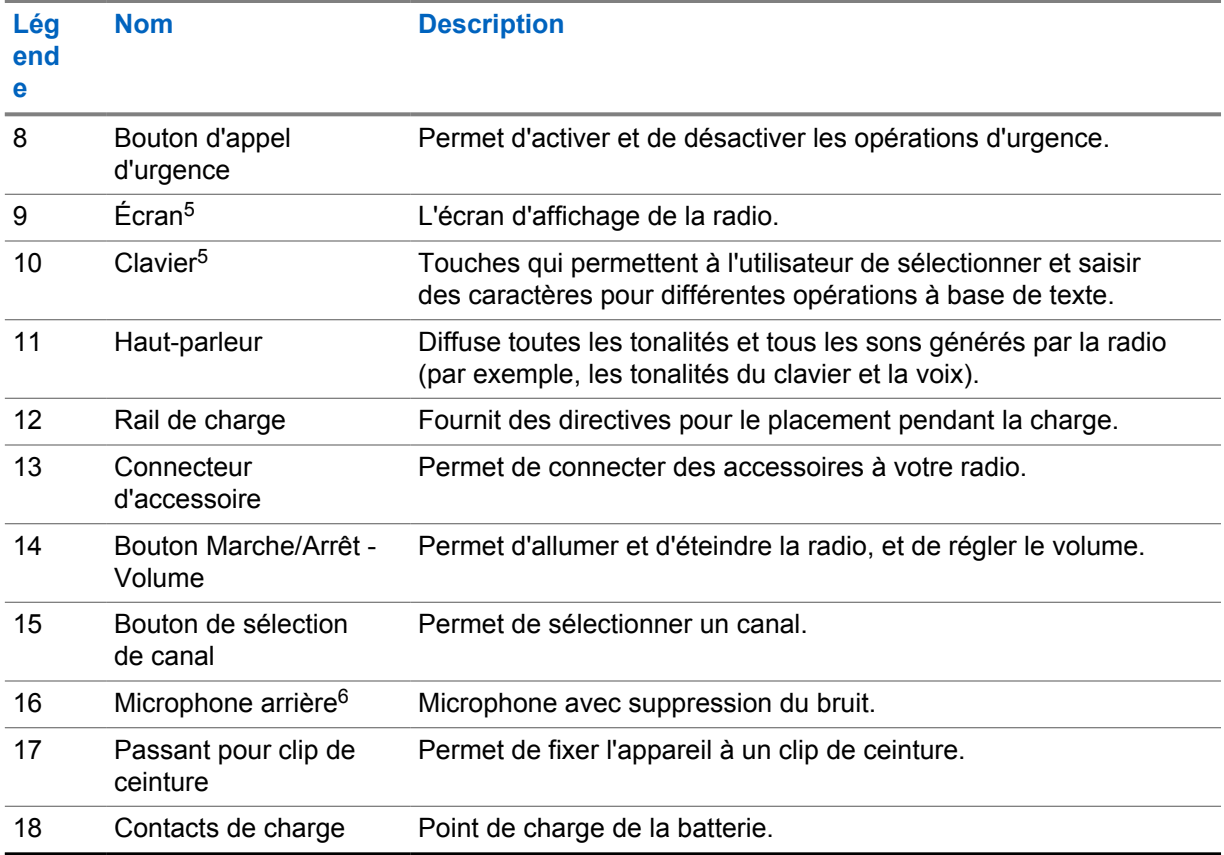

<sup>&</sup>lt;sup>5</sup> Sauf pour les modèles sans clavier.

<sup>&</sup>lt;sup>6</sup> Sauf pour le modèle R7a.

## <span id="page-1499-0"></span>**3.1 Présentation du clavier**

### **Figure 3 : Présentation du clavier**

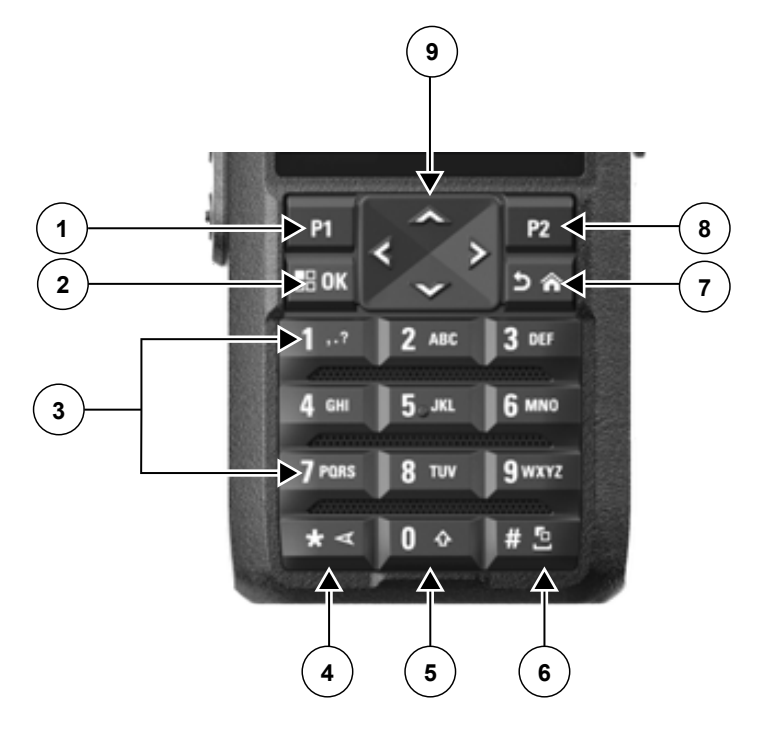

#### Tableau 7 :Présentation du clavier

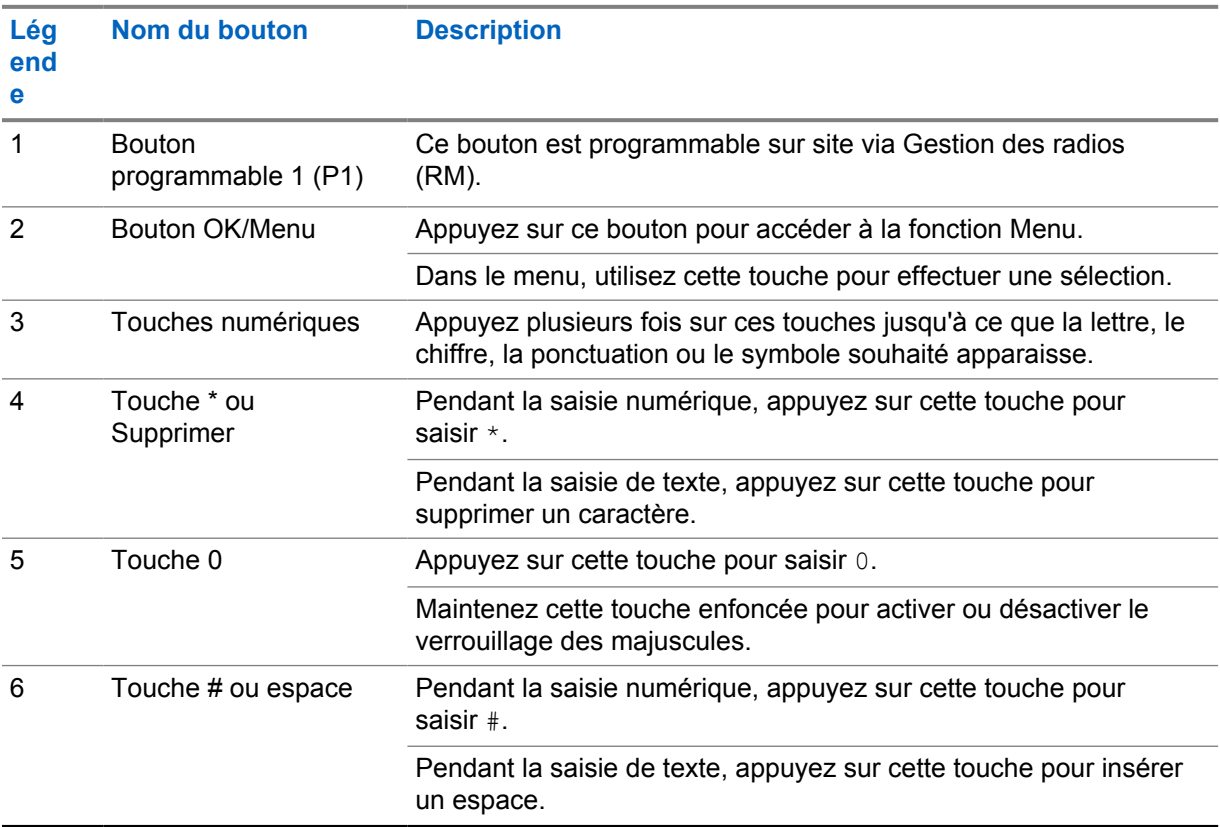

<span id="page-1500-0"></span>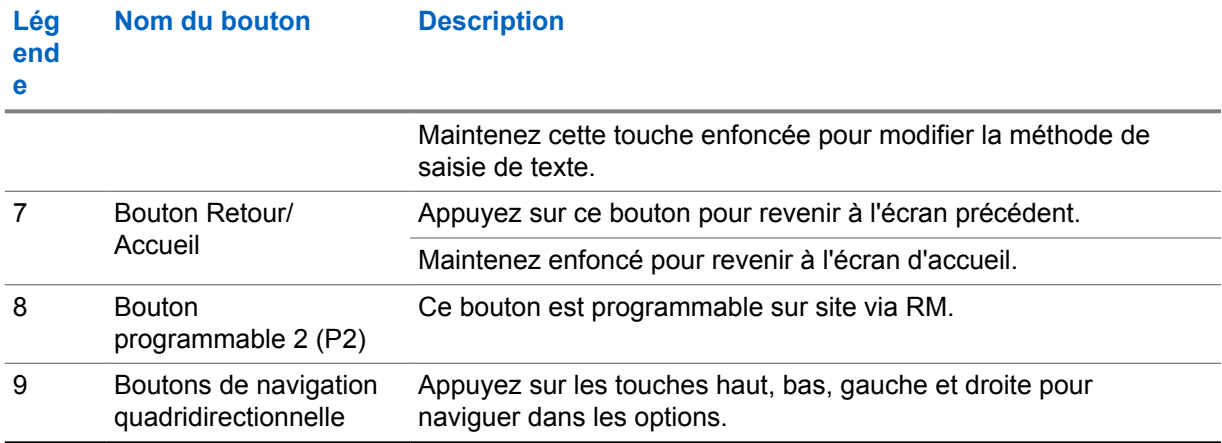

## **3.2 Boutons programmables**

Vous pouvez programmer les boutons programmables comme raccourcis vers les fonctions radio suivantes via le logiciel de programmation..

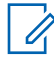

#### **REMARQUE :**

Contactez votre fournisseur pour obtenir de plus amples informations.

### Tableau 8 :Fonctions radio attribuables

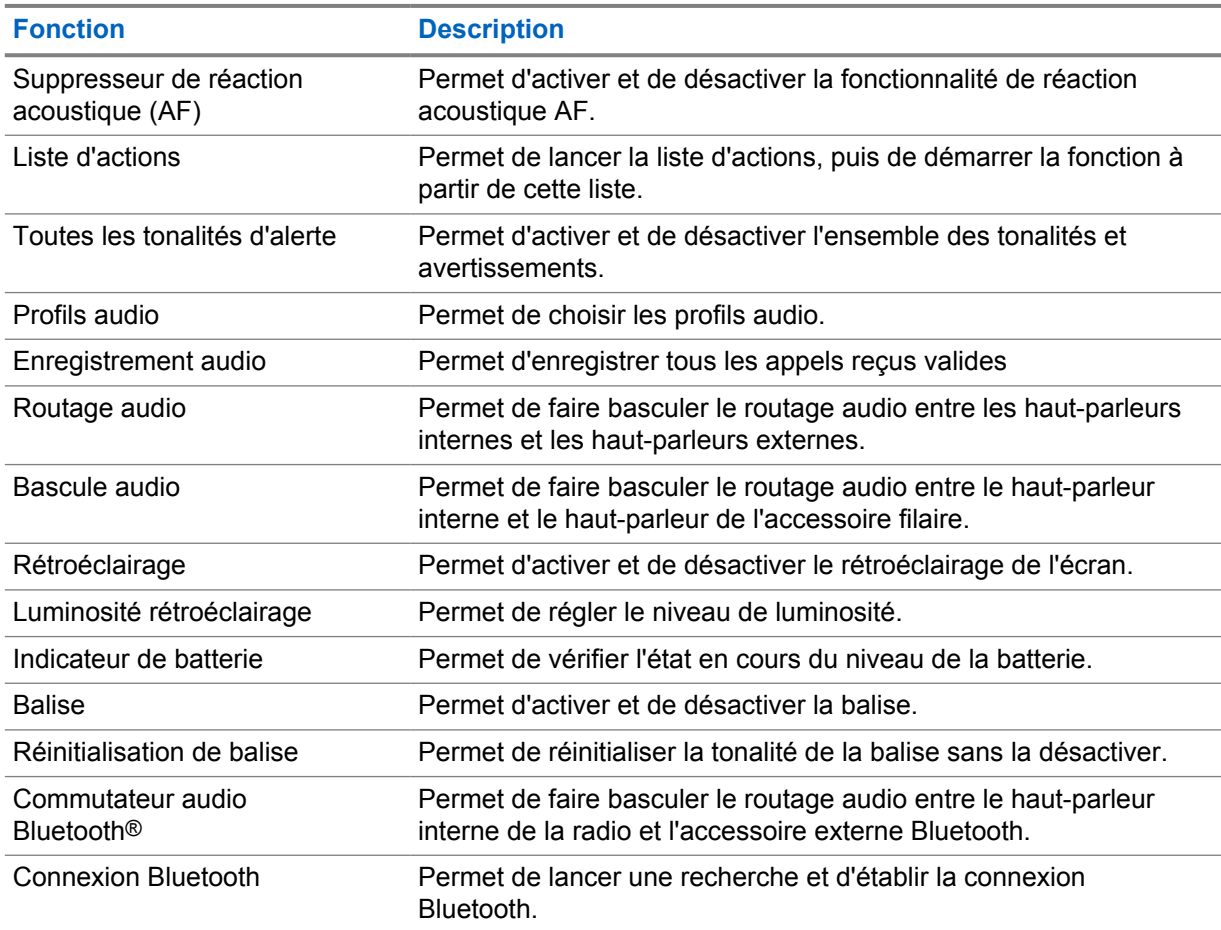

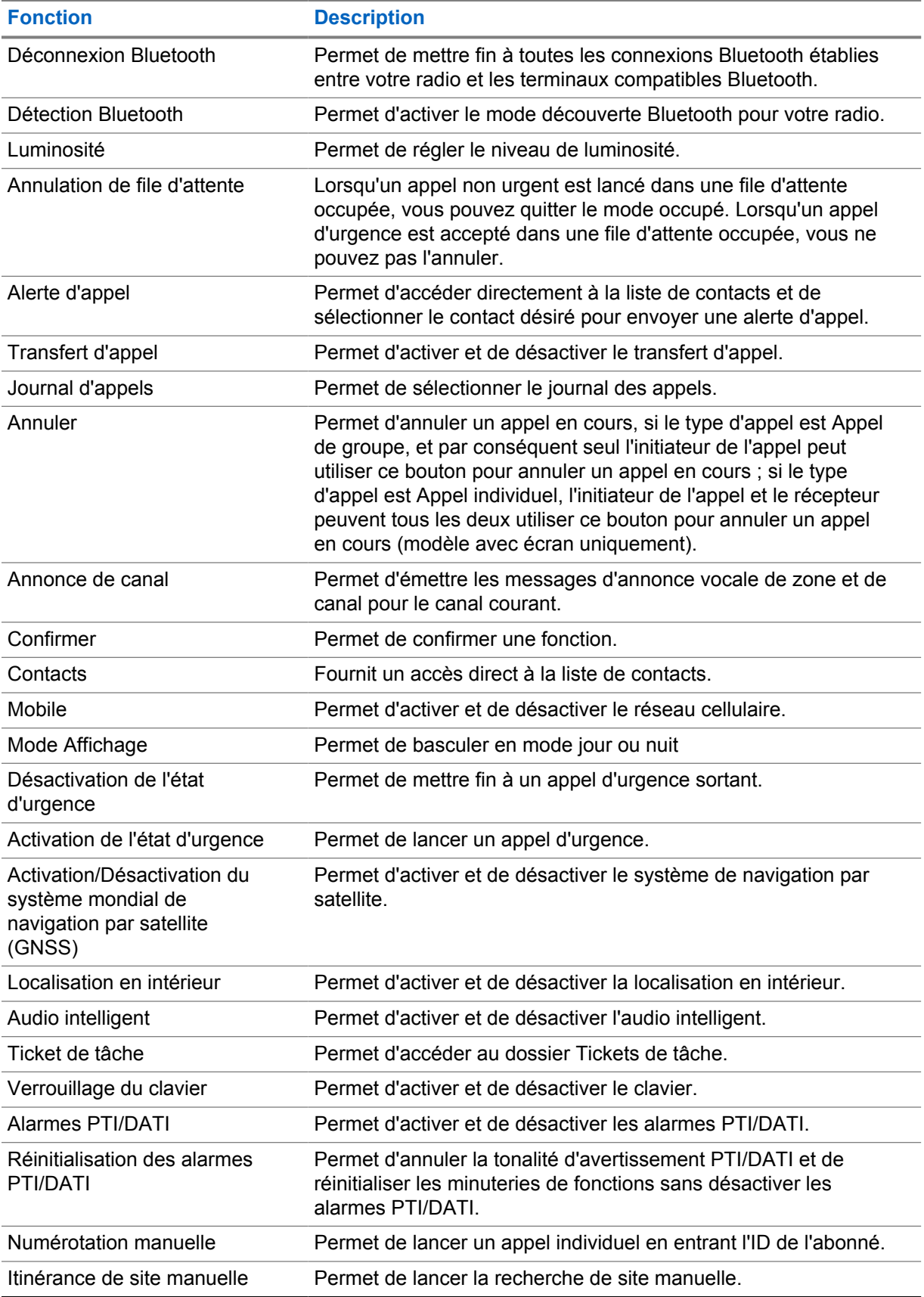

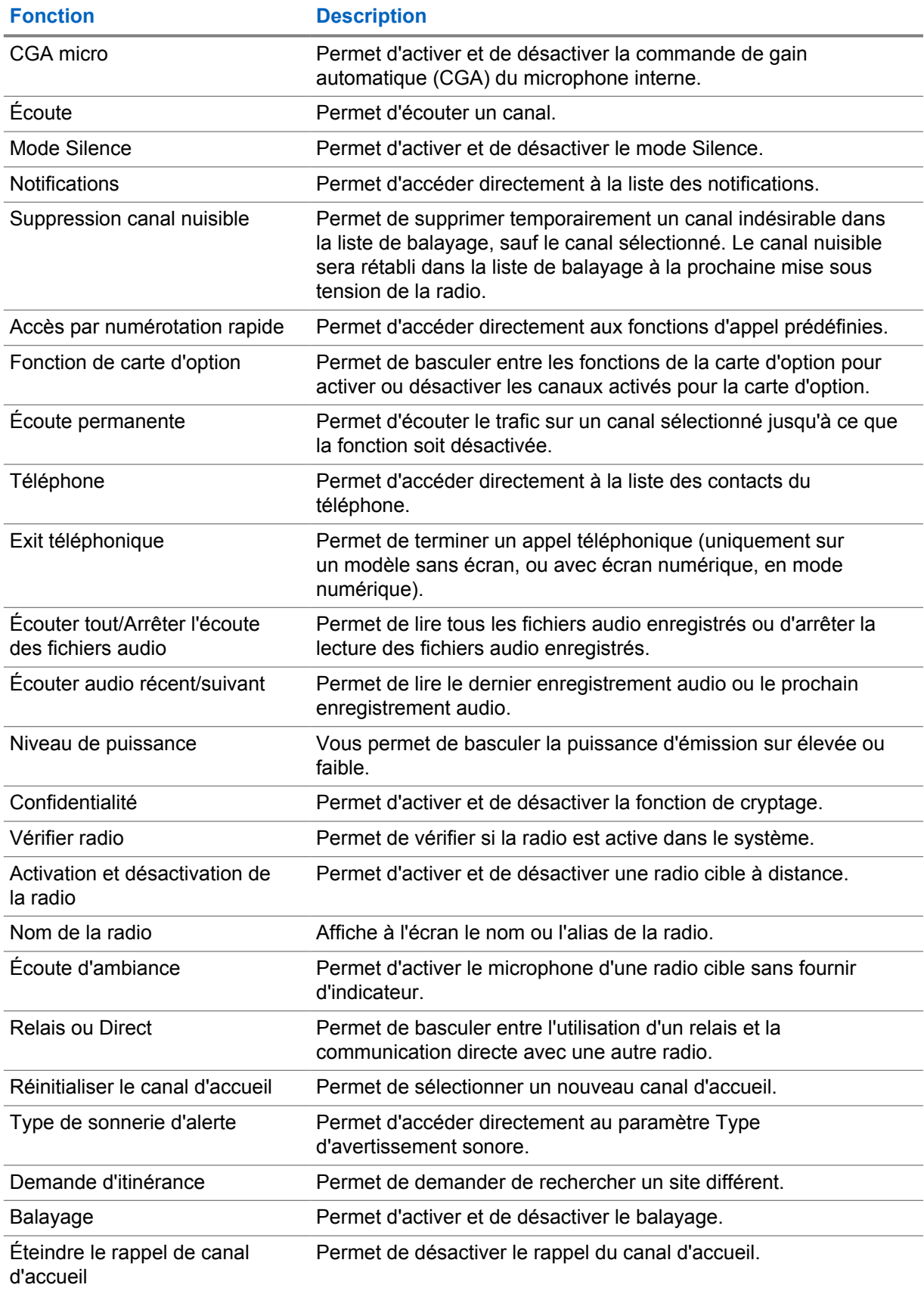

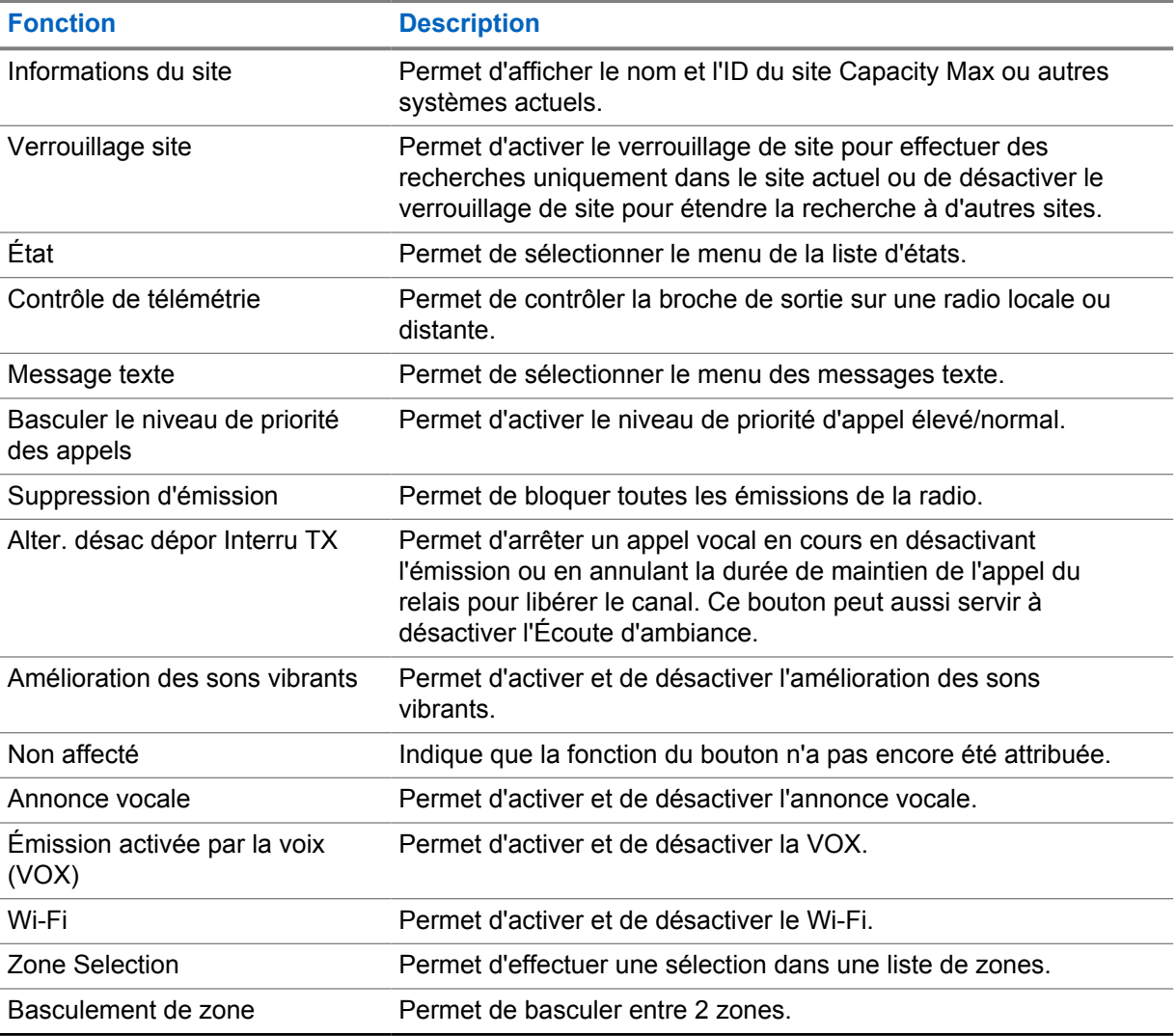

# **Présentation du système**

La présentation du système détaille le type de systèmes et de modes disponibles dans la radio.

## **4.1 Capacity Max**

Capacity Max est le système radio à ressources partagées basé sur le canal de contrôle MOTOTRBO.

Les radios numériques MOTOTRBO sont des produits commercialisés par Motorola Solutions et principalement destinés aux entreprises et utilisateurs industriels. MOTOTRBO s'appuie sur la norme DMR (Digital Mobile Radio, radios mobiles numériques) de l'ETSI (European Telecommunications Standards Institute, Institut européen des normes de télécommunications), à savoir l'accès multiple par répartition temporelle à 2 logements afin de regrouper simultanément la voix et les données sur un canal à 12,5 kHz (équivalent 6,25 kHz).

#### **4.2**

# **Modes conventionnels Numérique et Analogique**

Chaque canal de votre radio peut être configuré comme canal analogique conventionnel ou canal numérique conventionnel.

Certaines fonctions ne sont pas disponibles lors du passage du mode numérique au mode analogique, tandis que d'autres sont disponibles dans les deux modes.

Le fonctionnement de chaque fonction est légèrement différent, mais cela n'affecte pas les performances de votre radio.

#### **4.3**

## **IP Site Connect**

Grâce à cette fonction, votre radio peut étendre ses communications conventionnelles au-delà de la couverture assurée par un seul site en lui permettant de se connecter à différents sites disponibles au moyen d'un réseau IP (Internet Protocol).

Lorsque la radio passe de la zone de couverture d'un site à celle d'un autre site, elle se connecte au relais du nouveau site pour envoyer et recevoir des appels ou des données. Cette opération peut s'effectuer automatiquement ou manuellement en fonction de vos paramètres.

Lorsque la recherche de site est configurée en mode automatique, la radio recherche tous les sites disponibles dès que le signal qu'elle reçoit est faible ou lorsqu'elle ne peut plus détecter le signal émis par le site actuel. La radio se connecte alors sur le relais qui fournit la meilleure valeur RSSI (Indicateur de niveau de signal reçu).

Si cette fonction est configurée en mode Manuel, la radio cherche à se connecter au prochain site figurant dans la liste d'itinérance et qui est à sa portée (mais dont le signal n'aura pas nécessairement la valeur la plus élevée) et se verrouille sur ce relais.

#### **REMARQUE :**

Le balayage et l'itinérance ne peuvent jamais être activés simultanément sur un même canal.

Les canaux qui utilisent cette fonction peuvent être ajoutés à une liste d'itinérance spécifique. La radio cherche les canaux de la liste d'itinérance pendant l'opération d'itinérance automatique pour identifier

le site présentant la plus forte valeur RSSI. Une liste d'itinérance peut contenir jusqu'à 16 canaux, le canal sélectionné compris.

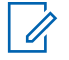

0

#### **REMARQUE :**

Vous ne pouvez pas ajouter ou supprimer manuellement une entrée à la liste d'itinérance. Contactez votre fournisseur pour obtenir de plus amples informations.

## **4.4 Capacity Plus**

Capacity Plus est un système numérique à ressources partagées d'entrée de gamme avec un bon rapport qualité-prix. Il étend la capacité et la couverture pour les configurations monosites et multisites. Ce système monosite et multisite à ressources partagées dynamiques améliore la capacité et la couverture.

### **REMARQUE :**

Si vous essayez d'accéder à une fonction non applicable à Capacity Plus - Monosite ou Capacity Plus - Multisite à l'aide d'un bouton programmable, une tonalité d'indication négative retentit.

## **Capacity Plus - Monosite**

Capacity Plus - Monosite est une configuration à ressources partagées monosite du système radio MOTOTRBO. Elle utilise un groupe de canaux pour prendre en charge des centaines d'utilisateurs et jusqu'à 254 groupes.

Grâce à cette configuration, votre radio utilise efficacement les différents canaux programmés disponibles en mode Relais.

Votre radio dispose également de fonctionnalités disponibles à la fois en mode numérique conventionnel et avec IP Site Connect et Capacity Plus.

## **Capacity Plus - Multisite**

Capacity Plus - Multisite est une configuration multi-canal à ressources partagées du système radio MOTOTRBO, qui combine les meilleures configurations Capacity Plus et IP Site Connect. Elle est également appelée Linked Capacity Plus.

Grâce à cette configuration, votre radio peut étendre ses communications à ressources partagées au-delà de la couverture assurée par un seul site. Pour cela, elle se connecte à différents sites disponibles connectés à un réseau IP. Cette configuration apporte en outre une augmentation de la capacité en combinant et en utilisant efficacement les différents canaux programmés disponibles sur chaque site accessible.

Lorsque votre radio passe de la zone de couverture d'un site à celle d'un autre site, elle se connecte au relais du nouveau site pour envoyer et recevoir des appels/données. Selon la programmation, cette transition est automatique ou manuelle.

#### **Automatiquement**

Votre radio balaie tous les sites disponibles lorsque le signal du site actuel est faible ou qu'elle ne détecte aucun signal et se verrouille sur le relais présentant la valeur RSSI la plus élevée.

#### **Manuellement**

La radio cherche à se connecter au prochain site figurant dans la liste d'itinérance et qui est à sa portée, même s'il ne présente pas forcément le signal le plus puissant, et se verrouille sur ce site.

Tous les canaux utilisant Capacity Plus - Multisite peuvent être ajoutés à une liste d'itinérance. La radio balaie ces canaux pendant l'opération d'itinérance automatique pour identifier le meilleur site.

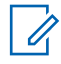

#### **REMARQUE :**

Vous ne pouvez pas ajouter ou supprimer manuellement une entrée à la liste d'itinérance.

## **4.5 Mode Direct et mode Direct double capacité**

Si, au sein de la zone de couverture requise du client, chaque utilisateur de système peut communiquer directement avec tous les autres utilisateurs de système en s'appuyant sur la puissance de sortie de l'émetteur de leur radio portative ou mobile, il est possible d'utiliser un système en mode Direct ou en mode Direct double capacité.

Les modes Direct et Direct double capacité sont une fonction de communication directe de radio à radio pour les systèmes qui n'utilisent pas de relais. Lorsque les radios fonctionnent en mode Direct ou en mode Direct double capacité, elles émettent et reçoivent toujours sur la même fréquence. Les modes Direct et Direct double capacité fournissent des services similaires aux utilisateurs finaux. Par contre, le mode Direct double capacité est disponible uniquement en mode Numérique et prend en charge deux chemins voix ou données simultanés sur un canal de bande passante de 12,5 kHz, alors que le mode Direct n'en prend qu'un seul en charge. Quelques autres différences mineures sont à noter. Par exemple, les canaux en mode Direct double capacité ne peuvent pas être utilisés en tant que canal GPS dédié.

Les radios ne sont pas limitées à une seule fréquence en mode Direct/Direct double capacité. Ils peuvent être programmés pour avoir différentes fréquences pouvant être sélectionnées à l'aide du sélecteur de canal.

Les modes Direct et Direct double capacité n'ont pas besoin de temps de mise en attente par liaison radio pour les appels vocaux. La radio dispose d'une minuterie d'appel interne (« réponse »). La méthode d'accès au canal utilisée avant l'expiration de la minuterie d'appel est impolie, car la radio est toujours membre d'un appel actif. Cela est indépendant de la sélection d'accès au canal lors du passage d'un appel (poli ou impoli).

## **Chapitre 5**

# **Mise en route**

Ce chapitre fournit des instructions sur la préparation à l'utilisation de votre radio.

## **5.1 Chargement de la batterie**

#### **Prérequis :**

Éteignez votre radio pendant la charge.

#### **Procédure :**

- Pour éviter de l'endommager et respecter les conditions de garantie, utilisez un chargeur Motorola Solutions agréé pour charger la batterie, en suivant les instructions du guide d'utilisation du chargeur.
- Pour obtenir les meilleures performances, une batterie neuve doit être chargée pendant trois à quatre heures avant sa première utilisation.

Les performances de charge sont meilleures à température ambiante.

- Si la LED du chargeur clignote en rouge lors du chargement, vous devez réinsérer la radio. Vous devrez peut-être répéter cette étape toutes les 15 minutes.
- Vous devez TOUJOURS charger votre batterie IMPRES™ avec un chargeur IMPRES pour bénéficier d'une durée de vie optimale et des données d'utilisation pour leur gestion.

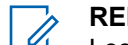

#### **REMARQUE :**

Les batteries IMPRES MOTOTRBO R7 sont dotées d'une fonction d'auto-calibrage et ne doivent pas subir les longues heures de processus de calibrage ou de reconditionnement lorsqu'elles sont chargées avec le chargeur compatible pour unité unique IMPRESS et avec le chargeur pour unités multiples IMPRES 2 (version logicielle 2.00 et supérieure). Vous pouvez vous reporter à [Liste d'accessoires approuvés à la page 151](#page-1618-0) .

## **5.2 Installation/retrait de la batterie**

## **Installation de la batterie**

#### **Procédure :**

- **1** Alignez la batterie sur les rainures situées au dos de la radio.
- **2** Appuyez avec fermeté sur la batterie et faites-la glisser vers le haut jusqu'à ce que le verrou s'enclenche.
- **3** Mettez le verrou de la batterie en position fermée.

#### **Postrequis :**

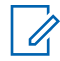

**REMARQUE :**

Si la radio est liée à la mauvaise batterie, la radio affiche les indications suivantes :

- Une tonalité d'avertissement grave est émise.
- La LED clignote en rouge.
- L'écran affiche Batterie incorrecte.
- L'annonce vocale ou la synthèse vocale émet le son « Batterie incorrecte » si l'annonce vocale ou la synthèse vocale est chargée à l'aide des logiciels de programmation radio.

Si la radio est connectée à une batterie non prise en charge, la radio affiche les indications suivantes :

- Une tonalité d'alerte retentit.
- L'écran affiche Batterie inconnue.
- L'icône de la batterie est désactivée.

La certification de la radio est annulée si vous connectez une batterie UL à une radio certifiée FM ou vice versa.

Si la radio est connectée à une batterie non prise en charge ou incorrecte, remplacez-la immédiatement par la batterie appropriée.

## **Retrait de la batterie**

#### **Prérequis :**

Assurez-vous que la radio est éteinte.

#### **Procédure :**

- **1** Déplacez le loquet de la batterie en position de déverrouillage.
- **2** Maintenez et faites glisser la batterie et dégagez-la des glissières.

### **5.3 Installation/retrait de l'antenne**

## **Installation de l'antenne**

#### **Procédure :**

- **1** Insérez l'antenne dans le réceptacle.
- **2** Tournez l'antenne dans le sens des aiguilles d'une montre.

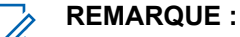

La fixation de l'antenne empêche l'eau et la poussière de pénétrer dans la radio.

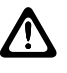

#### **ATTENTION :**

Pour éviter tout endommagement, remplacez l'antenne défectueuse uniquement par une antenne MOTOTRBO.

## **Retrait de l'antenne**

#### **Procédure :**

- **1** Tournez l'antenne dans le sens inverse des aiguilles d'une montre.
- **2** Retirez l'antenne du réceptacle.

## **5.4 Pose du cache du connecteur universel**

#### **Procédure :**

- **1** Insérez le petit crochet de maintien (qui se trouve à l'extrémité du cache) dans le logement correspondant en haut du connecteur universel.
- **2** Appuyez sur le cache en poussant vers le bas pour qu'il se positionne correctement sur le connecteur universel.
- **3** Fixez le cache du connecteur sur la radio en tournant la vis dans le sens horaire.

#### **5.5**

# **Retrait du capot du connecteur universel**

#### **Procédure :**

- **1** Tournez la vis dans le sens inverse des aiguilles d'une montre.
- **2** Faites glisser le cache du connecteur vers le haut et sortez-le de l'extrémité inclinée du connecteur universel.

#### **Postrequis :**

Remettez le cache en place lorsque vous n'utilisez pas le connecteur universel.

#### **5.6**

# **Nettoyage du cache du connecteur universel**

#### **Quand et où l'utiliser :**

Si la radio est exposée à de l'eau, faites sécher le connecteur universel avant de fixer un accessoire ou de remettre le cache en place. Si la radio est exposée à de l'eau salée ou à des contaminants, suivez la procédure de nettoyage ci-après.

#### **Procédure :**

- **1** Mélangez une cuillerée à soupe de liquide vaisselle doux dans 3,5 litres d'eau pour produire une solution à 0,5 %.
- **2** Nettoyez uniquement les surfaces externes de la radio avec cette solution. Appliquez la solution avec une brosse rigide, non métallique et à poils courts.
- **3** Séchez parfaitement la radio à l'aide d'un chiffon doux non pelucheux. Assurez-vous que la surface de contact du connecteur universel est propre et sèche.
- **4** Appliquez le nettoyant/lubrifiant Deoxit Gold (CAIG Labs, référence G100P) sur la surface de contact du connecteur universel.
- **5** Fixez un accessoire au connecteur universel pour tester la connectivité.

#### **Postrequis :**

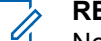

#### **REMARQUE :**

Ne plongez jamais la radio dans l'eau. Assurez-vous que l'excédent de détergent ne s'infiltre pas entre le connecteur universel et les commandes ou toute ouverture.

Nettoyez la radio une fois par mois pour maintenance. Dans des environnements plus hostiles, tels que les usines pétrochimiques ou les environnements marins à haute salinité, nettoyez la radio plus souvent.

## **5.7 Activation/désactivation de la radio**

# **Activation de la radio**

#### **Procédure :**

Tournez le bouton **Marche/Arrêt/Volume** dans le sens horaire jusqu'à ce que vous entendiez un clic.

Si la radio est bien allumée, elle affiche les indications suivantes :

• Une tonalité est émise.

#### **REMARQUE :**  $\mathscr{U}_1$

Si la fonction Tonalité/Alertes est désactivée, aucune tonalité ne retentit.

- La LED verte s'allume.
- L'écran d'accueil apparaît.

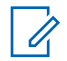

### **REMARQUE :**

Si la radio ne s'allume pas alors que la batterie est chargée et correctement connectée, contactez votre revendeur pour obtenir plus d'informations.

# **Désactivation de la radio**

#### **Procédure :**

Tournez le bouton **Marche/Arrêt/Volume** dans le sens antihoraire jusqu'à ce que vous entendiez un clic.

L'écran affiche Mise hors tension.

### **5.8**

# **Prise en main de la radio pendant l'émission audio**

#### **Procédure :**

- **1** Lorsque vous effectuez des appels à volume élevé, tenez votre radio en position verticale, le microphone supérieur à une distance de 5 à 10 centimètres de votre bouche.
- **2** Parlez dans le microphone supérieur.

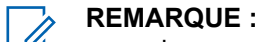

ne parlez pas en direction du bas ou de l'arrière de votre radio.

- **3** Écoutez via le haut-parleur.
- **4** Maintenez l'antenne à une distance d'au moins 2,5 centimètres de votre tête ou de votre corps.

L'illustration suivante indique comment tenir votre radio pendant l'émission audio.

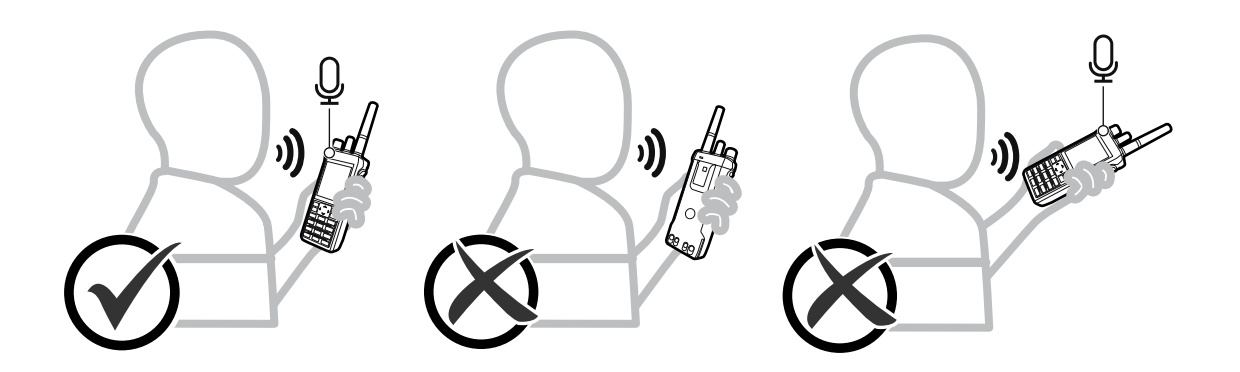

## **5.9 Réglage du volume**

#### **Procédure :**

- **1** Effectuez l'une des opérations suivantes :
	- Pour augmenter le volume, tournez le bouton **Marche/Arrêt Volume** dans le sens horaire.
	- Pour baisser le volume, tournez le bouton **Marche/Arrêt Volume** dans le sens antihoraire.

#### $\mathscr{A}$ **REMARQUE :**

Votre radio peut être programmée sur un écart de volume minimal. Dans ce cas, le niveau sonore ne peut pas être baissé au-delà du niveau programmé.

La barre de volume s'affiche à l'écran lorsque vous réglez le volume.

## **5.10 Utilisation de l'étui de transport**

# **Insertion de la radio dans l'étui de transport**

#### **Procédure :**

- **1** Placez votre radio dans l'étui de transport.
- **2** Boutonnez l'étui de transport.

## **Retrait de la radio de l'étui de transport**

#### **Procédure :**

- **1** Déboutonnez l'étui de transport.
- **2** Retirez la radio de l'étui de transport.
## **Chapitre 6**

## **Présentation de l'écran d'accueil**

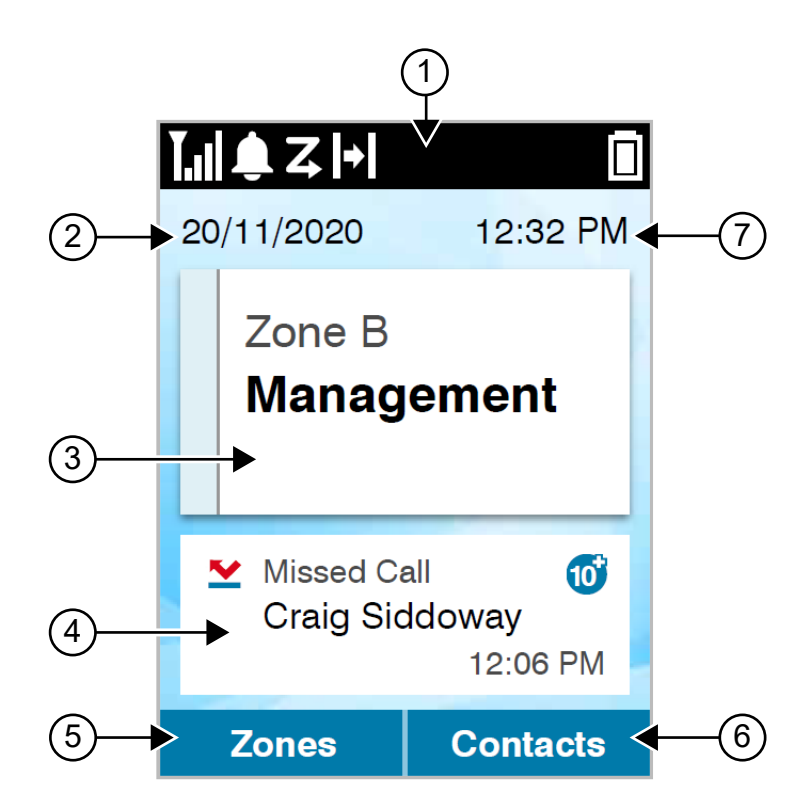

#### Tableau 9 :Présentation de l'écran d'accueil

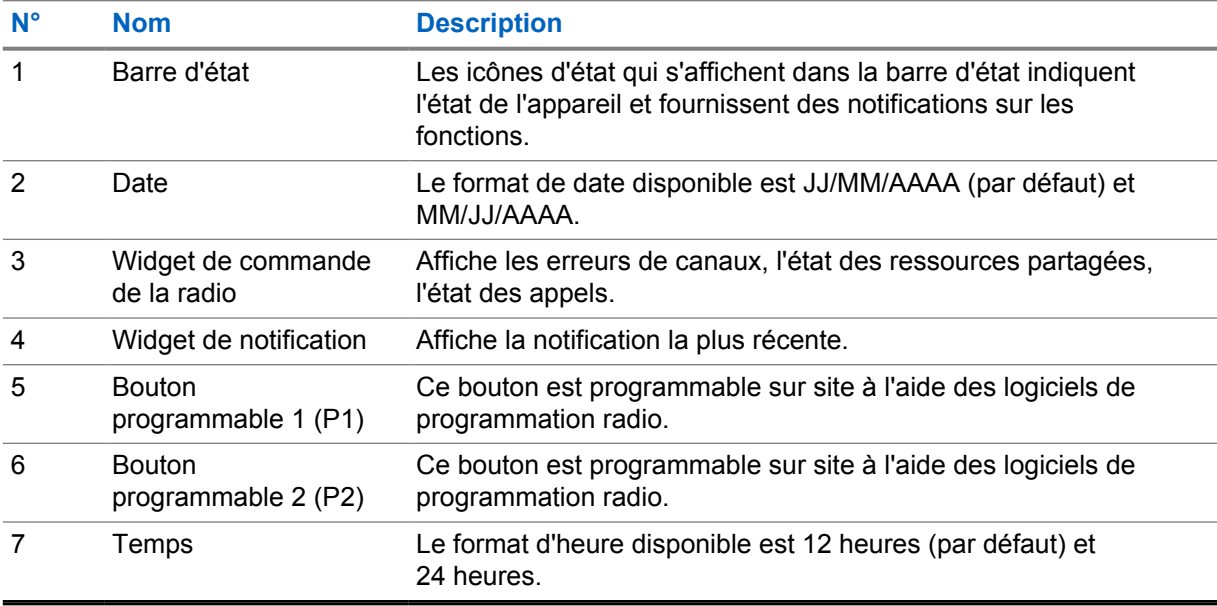

## <span id="page-1513-0"></span>**6.1 Indicateurs d'état**

Les indicateurs d'état précisent les icônes et les LED utilisées dans votre radio.

## **6.1.1 Icônes d'état**

Ces icônes s'affichent dans la barre d'état pour fournir des informations ou un état spécifiques à l'appareil.

| <b>Icône</b>            | <b>Nom</b>                                                                      | <b>Description</b>                                                                                                    |
|-------------------------|---------------------------------------------------------------------------------|----------------------------------------------------------------------------------------------------|
| $\langle \cdot \rangle$ | Itinérance automatique                                                          | La fonction Itinérance automatique est activée.                                                                                                    |
| 000                     | <b>Batterie</b>                                                                 | Le nombre de barres indique la charge disponible dans<br>la batterie.                                                                                             |
| 渗                       | Bluetooth connecté                                                              | La fonction Bluetooth est activée. L'icône reste affichée<br>lorsqu'un appareil Bluetooth distant est connecté. <sup>7</sup>                                      |
| IG.                     | Appel de priorité élevée                                                        | Le niveau de priorité d'appel élevé est activé.                                                                                                    |
| B                       | Lien vers l'application de<br>collaboration                                     | Votre radio est maintenant associée et connectée aux<br>appareils IoT.                                                                                            |
| Ъ                       | Assignation dynamique<br>de numéro de groupe<br>(DGNA)                          | La radio est en mode groupe de parole DGNA.                                                                                                    |
| М                       | Télécharger                                                                     | Votre radio est en train de télécharger un fichier ou un<br>fichier a été téléchargé.                                                                             |
| ⚠                       | Urgence                                                                         | Votre radio est en mode Urgence.                                                                                                    |
| 3                       | <b>GPS (Global Positioning</b><br>System, système de<br>positionnement mondial) | La fonctionnalité GNSS est activée. L'icône reste<br>allumée lorsqu'une position peut être déterminée.                                                            |
| a.                      | <b>Erreur GPS</b>                                                               | La fonctionnalité GNSS est activée, mais votre radio<br>rencontre des difficultés quant à la réception de<br>données du satellite.                                |
| $\mathcal{L}$           | GPS indisponible                                                                | La fonctionnalité GNSS est activée, mais votre radio ne<br>reçoit pas de données du satellite.                                                                    |
| $\blacksquare$          | Données en volume<br>élevé                                                      | Votre radio reçoit des données en volume élevé et le<br>canal est occupé.                                                                                         |
| Ю                       | Localisation                                                                    | L'état Localisation est activé et disponible.                                                                                                    |
| G                       | Localisation non<br>disponible                                                  | L'état Localisation est activé, mais il n'est pas<br>disponible en raison de la désactivation du Bluetooth<br>ou d'un balayage de balises suspendu par Bluetooth. |
| AR                      | Clavier                                                                         | Le clavier de votre radio est verrouillé ou déverrouillé.                                                                                                    |
| Ы                       | Écoute                                                                          | La radio écoute le canal sélectionné.                                                                                                    |

<sup>7</sup> Sauf pour le modèle R7a.

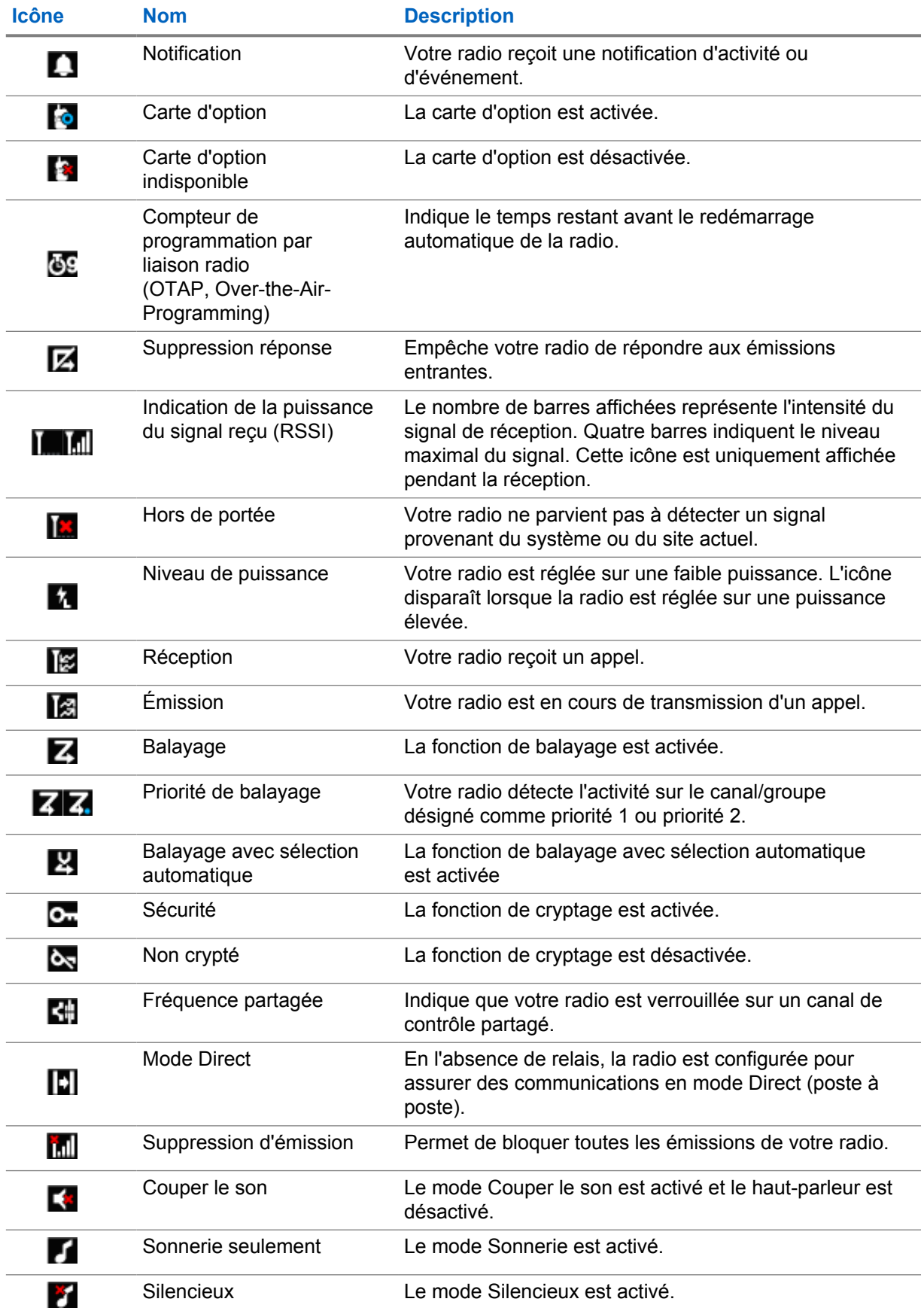

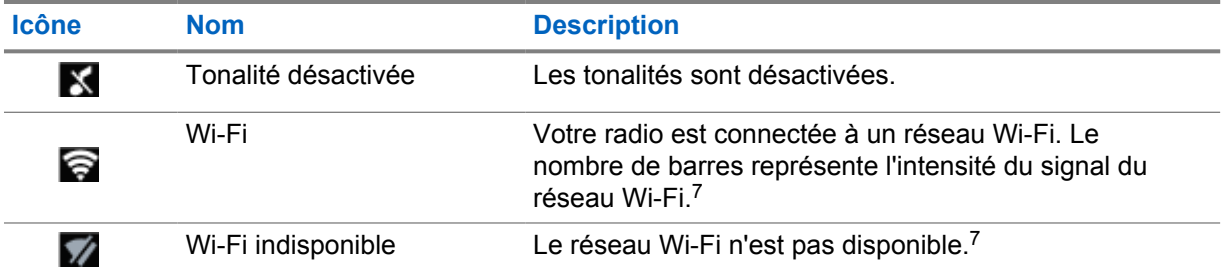

#### **6.1.2**

## **Icônes des appareils Bluetooth**

Les icônes suivantes s'affichent en regard des éléments de la liste des dispositifs Bluetooth disponibles pour indiquer leur type.

#### Tableau 10 :Icônes des appareils Bluetooth

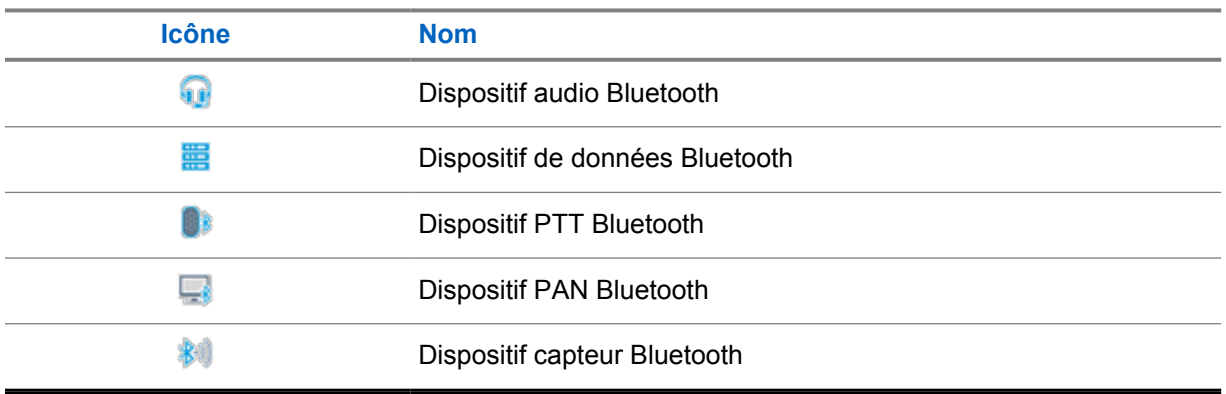

#### **6.1.3 Icônes d'appel**

En cours d'appel, les icônes suivantes peuvent apparaître sur l'écran de votre radio. Elles peuvent également s'afficher dans la liste des contacts pour indiquer le type d'alias ou d'ID.

#### Tableau 11 :Icônes d'appel

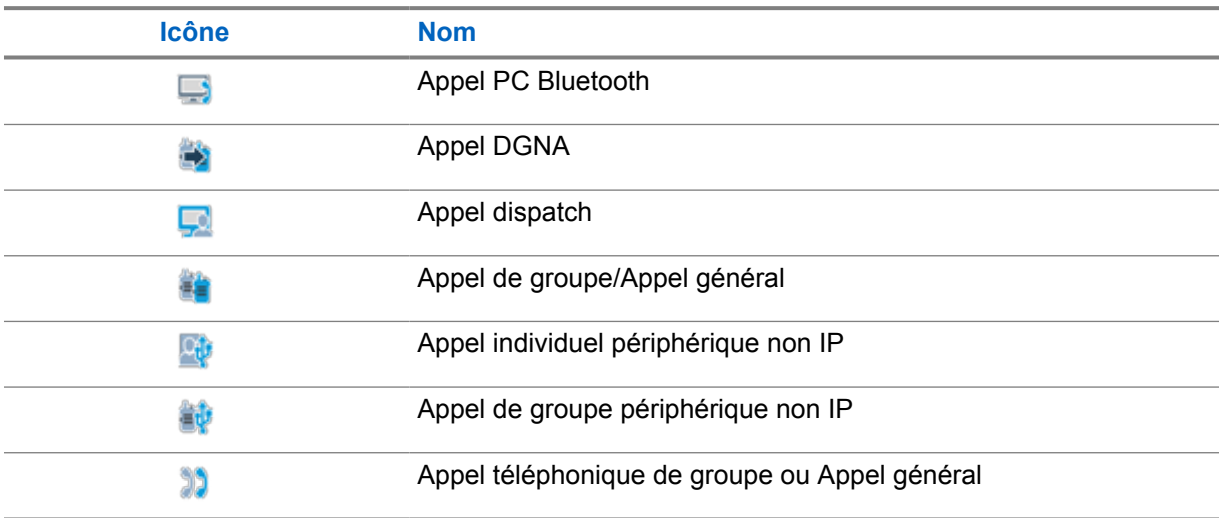

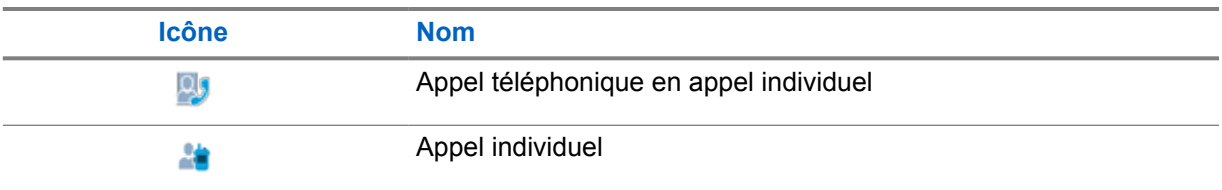

## **6.1.4 Icônes de ticket de tâche**

Les icônes suivantes apparaissent momentanément sur l'écran dans le dossier Ticket de tâche.

#### Tableau 12 :Icônes de ticket de tâche

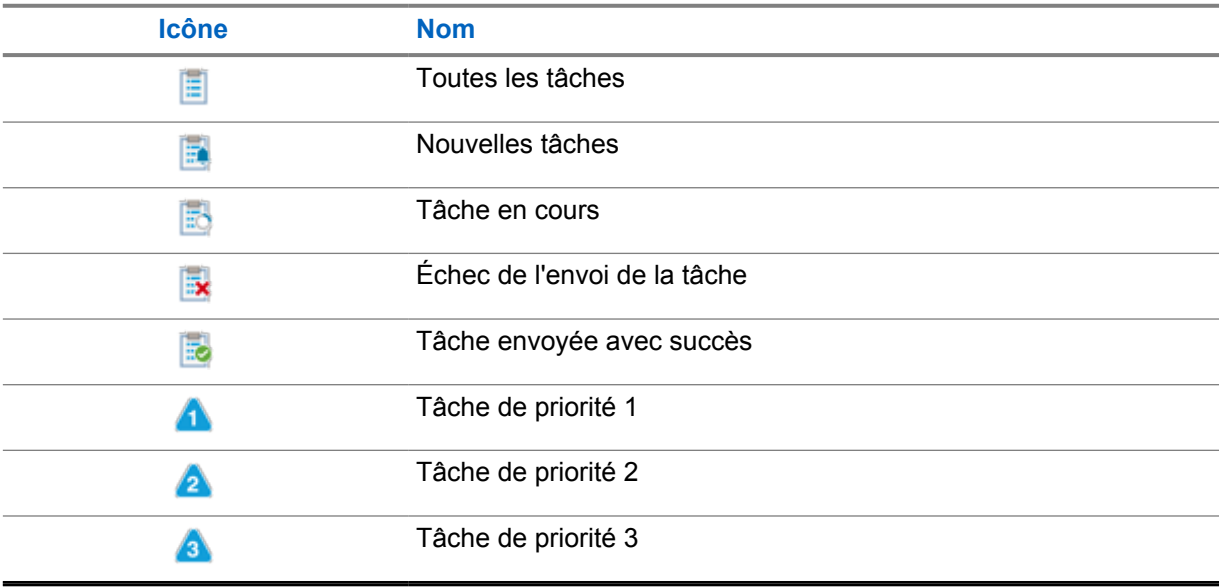

#### **6.1.5**

## **Icônes des mini-avis**

Les icônes suivantes peuvent apparaître momentanément sur l'écran après le déclenchement d'une tâche par l'utilisateur.

#### Tableau 13 :Icônes des mini-avis

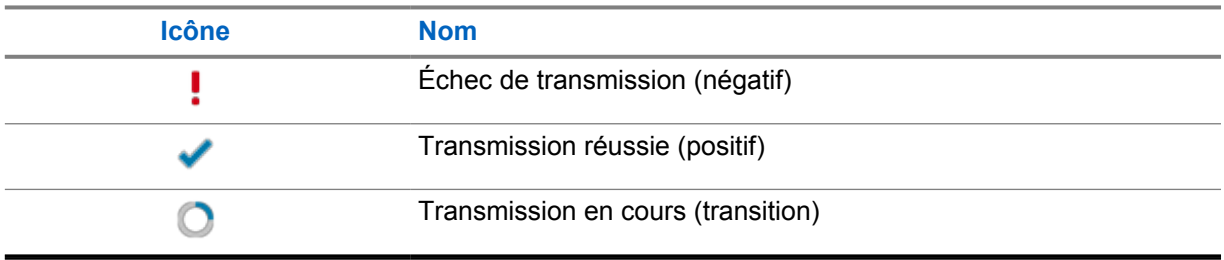

## **6.1.6 Indications des LED**

Le voyant LED indique l'état opérationnel de votre radio.

Un technicien qualifié peut désactiver définitivement l'indication par LED en la préprogrammant.

#### Tableau 14 :Indications des LED

| <b>Indication</b>       | État                                                                                                    |
|-------------------------|----------------------------------------------------------------------------------------------------|
| Rouge clignotant        | La radio indique que la batterie ne correspond pas.<br>٠                                                                                                   |
|                         | La radio a échoué à l'auto-test au moment de l'allumage.                                                                                                   |
|                         | La radio reçoit une émission d'urgence.<br>٠                                                                                                    |
|                         | La radio émet alors que son état de batterie est faible.<br>٠                                                                                              |
|                         | La radio est hors de portée si elle est configurée avec le<br>٠<br>système de transpondeur à portée automatique (ARTS, Auto-<br>Range Transponder System). |
|                         | Le mode Silence est activé.<br>٠                                                                                                    |
| Jaune fixe              | La radio est en mode Détection Bluetooth. <sup>8</sup><br>٠                                                                                                |
|                         | La radio surveille un canal conventionnel.<br>٠                                                                                                    |
| Jaune clignotant        | La radio doit encore répondre à une alerte d'appel.<br>٠                                                                                                   |
|                         | La radio procède à un balayage d'activité.<br>٠                                                                                                    |
|                         | La liste de réception flexible de la radio est activée.<br>٠                                                                                               |
|                         | Tous les canaux Capacity Plus - Multisite sont occupés.<br>٠                                                                                               |
| Jaune clignotant double | L'itinérance automatique est activée sur la radio.<br>٠                                                                                                    |
|                         | La radio recherche activement un nouveau site.<br>٠                                                                                                    |
|                         | La radio doit encore répondre à un avertissement d'appel de<br>٠<br>groupe.                                                                                |
|                         | La radio est verrouillée.<br>$\bullet$                                                                                                    |
|                         | La radio n'est plus connectée au relais en mode<br>٠<br>Capacity Plus.                                                                                     |
|                         | Tous les canaux Capacity Plus sont occupés.<br>٠                                                                                                    |
| Vert fixe               | La radio est en cours d'allumage.<br>٠                                                                                                    |
|                         | La radio est en cours d'émission.                                                                                                    |
|                         | La radio envoie un avertissement d'appel ou une transmission<br>urgente.                                                                                   |
| Vert clignotant         | La radio reçoit un appel ou des données.<br>٠                                                                                                    |
|                         | La radio récupère des transmissions par programmation par<br>٠<br>liaison radio.                                                                           |
|                         | La radio détecte une activité en liaison radio.                                                                                                    |

<sup>8</sup> Sauf pour le modèle R7a.

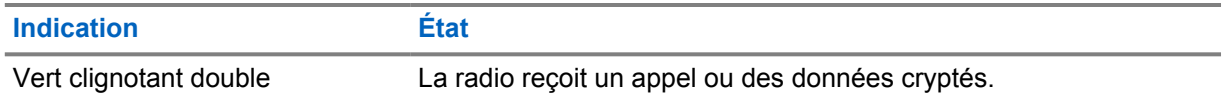

#### **6.2**

## **Widget de commande de la radio**

Le widget de commande de la radio affiche la zone et le canal actuels, les erreurs de canal, l'état des ressources partagées et l'état des appels.

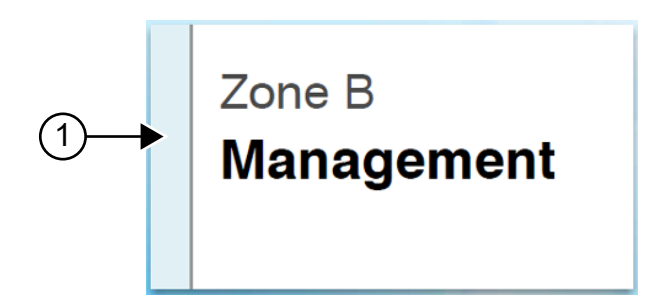

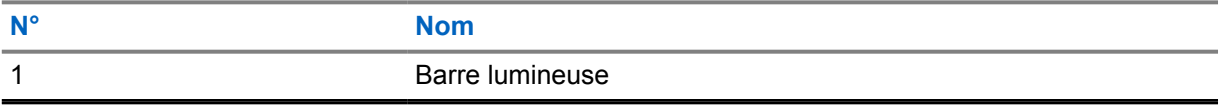

#### **6.2.1 Indicateurs de barre lumineuse**

L'indicateur de barre lumineuse indique l'état d'appel actif de la radio.

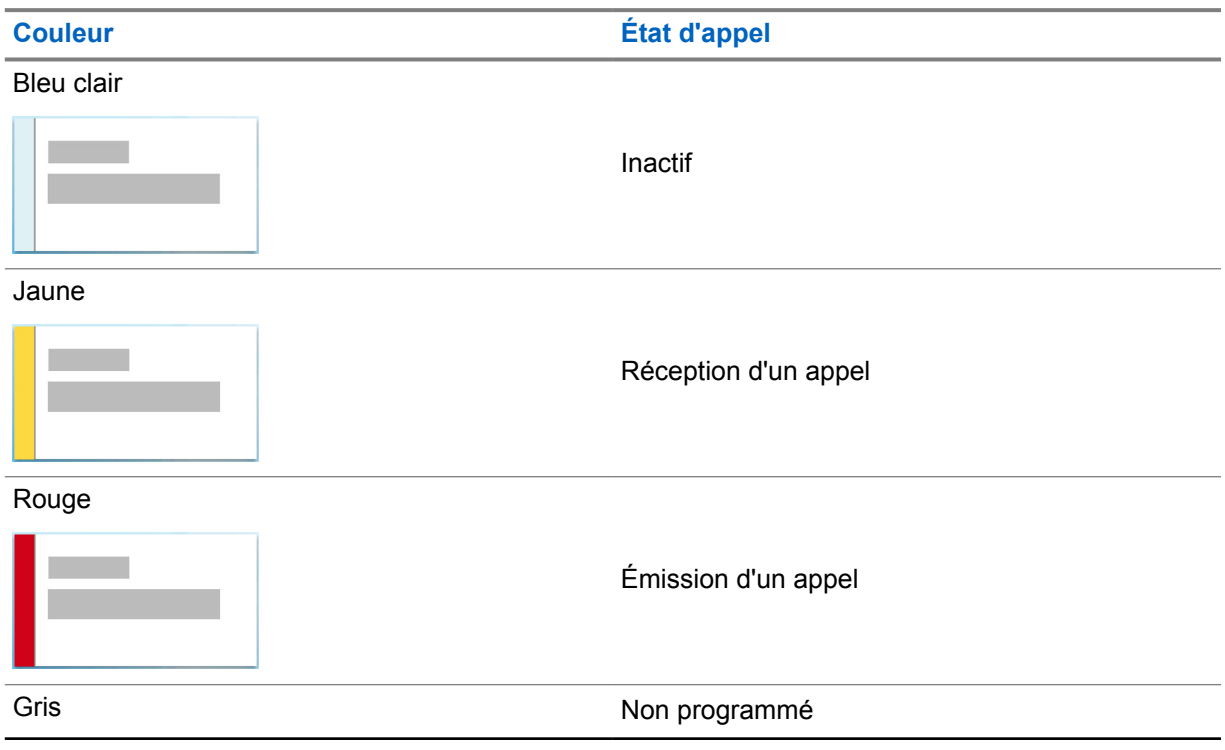

# **Couleur État d'appel**

## **6.3 Widget de notification**

Le widget de notification vous donne des informations importantes. Vous pouvez effectuer une action directement à partir du widget de notification.

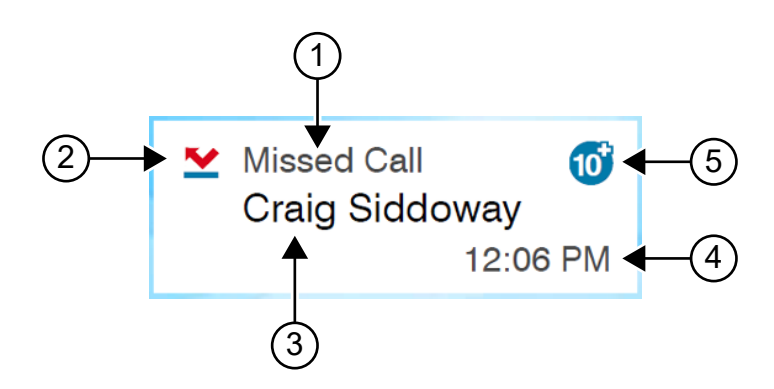

#### Tableau 15 :Présentation du widget de notification

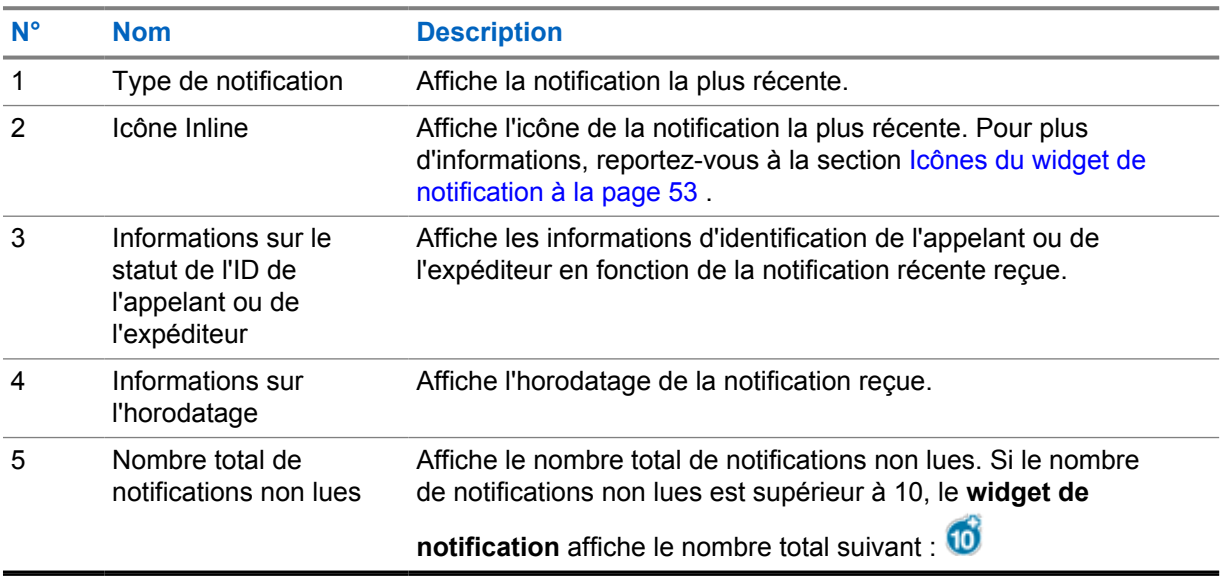

#### <span id="page-1520-0"></span>**6.3.1 Icônes du widget de notification**

Ces icônes s'affichent dans le widget de notification pour indiquer la réception de la notification.

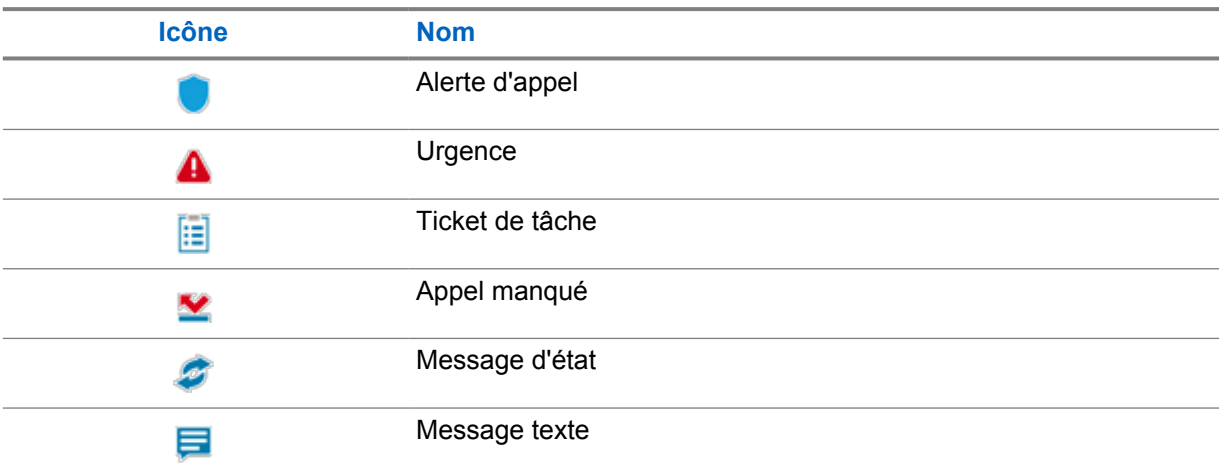

## **6.4 Écran de veille**

La fonction d'économiseur d'écran permet à votre radio de réduire la consommation de la batterie et d'augmenter son autonomie.

Dans les conditions suivantes, votre radio passe en mode économiseur d'écran après l'expiration du minuteur de la durée de rétroéclairage :

- Dans les logiciels de programmation radio, la configuration du **Minuteur**→**de rétroéclairage (en secondes)** n'est pas réglée sur Infini.
- Votre radio reste sur l'écran d'accueil.
- Votre radio n'est pas en cours d'appel vocal ou en attente d'appel.
- Votre radio n'affiche pas brièvement un avis tel que le rappel de l'écran d'accueil ou l'avertissement de batterie faible.

Votre radio quitte le mode économiseur d'écran dans les cas suivants :

- Toute entrée utilisateur détectée.
	- En appuyant sur le bouton **PTT**, le bouton **clavier** ou le bouton **Programmable**.
	- Lancement d'un appel d'urgence.

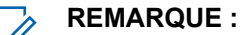

Si votre urgence est configurée sur le mode Silencieux ou Silencieux avec voix, le lancement d'un appel d'urgence ne permettra pas de quitter le mode économiseur d'écran.

- Tourner le bouton **Marche/Arrêt/Volume** ou **le bouton de sélection de canal**.
- Fixation ou retrait d'accessoires.
- Votre radio reçoit un appel vocal.
- Votre radio reçoit une activité de transmission non vocale telle que l'alerte d'appel et le ticket de tâche.
- Votre radio affiche brièvement un avis tel que le rappel de l'écran d'accueil ou l'avertissement de batterie faible.

## **Chapitre 7**

## **Aperçu du menu d'icônes**

Le menu d'icônes fait apparaître jusqu'à neuf icônes de menu par page. Votre radio remplit automatiquement le menu d'icônes en fonction de la disponibilité de la fonction.

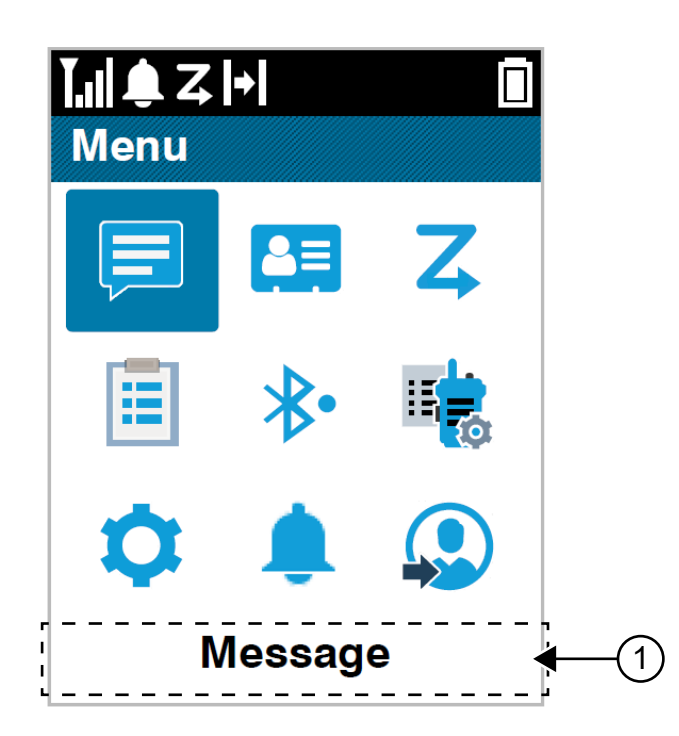

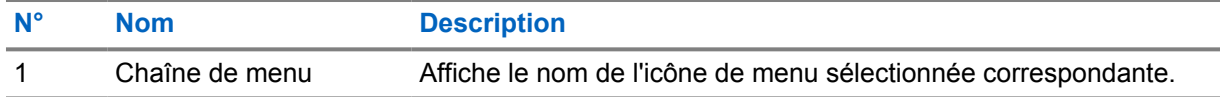

## **7.1 Icônes de menu**

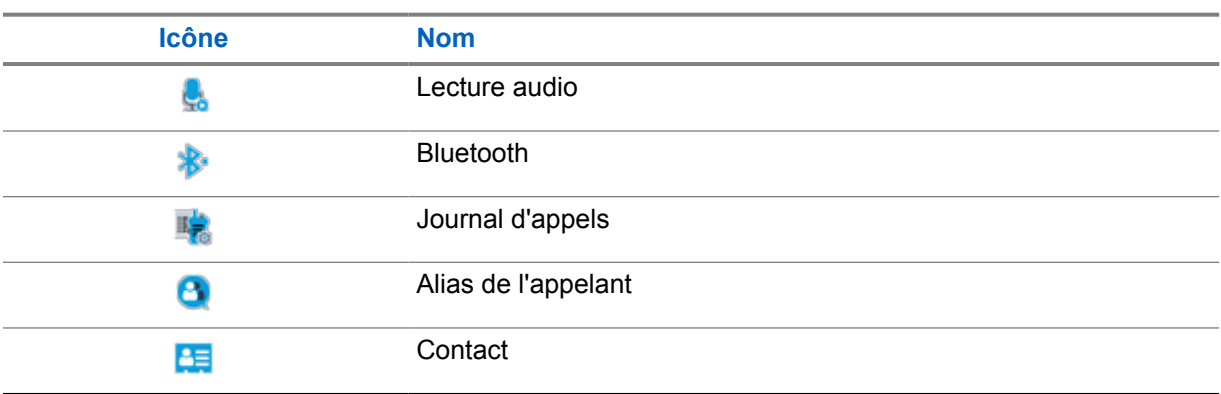

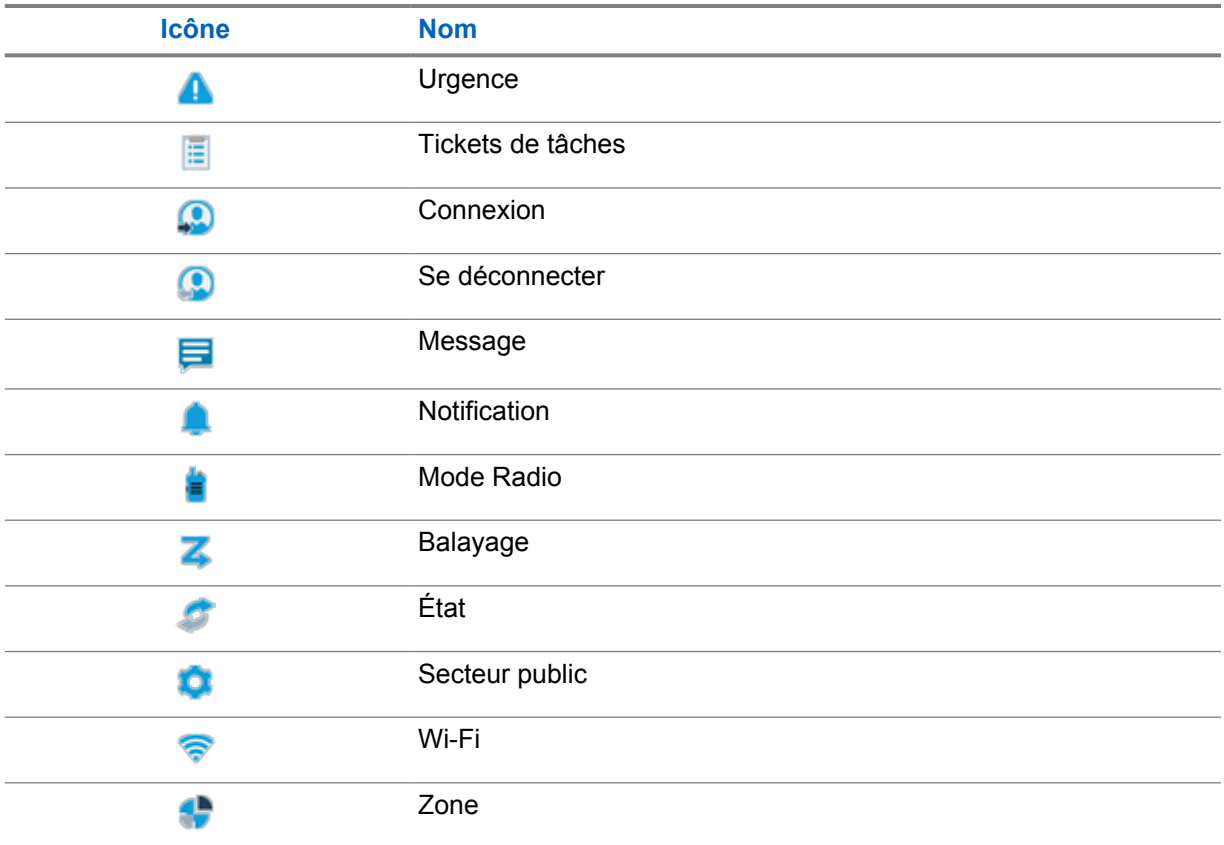

## **7.2 Accès au menu d'icônes**

#### **Procédure :**

- **1** Sur l'écran d'accueil, appuyez sur la touche **Menu/OK**.
- **2** Naviguez dans le menu à l'aide du bouton de **navigation quadridirectionnelle** ou des **touches numériques**.

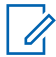

#### **REMARQUE :**

Chaque chiffre des **touches numériques** est lié à chaque icône qui apparaît dans le menu.

## **Chapitre 8**

## **Fonctionnement de base de la radio**

Cette section explique les opérations de base que vous pouvez effectuer sur votre radio.

### **8.1 Enregistrement**

Votre radio peut recevoir des messages liés à l'enregistrement de votre système Capacity Max.

### **Enregistrement**

Votre radio envoie un message d'enregistrement à un système lorsque vous allumez votre radio, changez de groupe de parole ou vous déplacez sur le site. Si la radio ne parvient pas à s'enregistrer sur le site, elle tente automatiquement d'accéder à un autre site et supprime temporairement le site d'enregistrement tenté de la liste d'itinérance.

En cas de réussite de la recherche de site, la radio affiche les indications suivantes :

- Une tonalité est émise.
- La LED clignote deux fois en jaune.
- Enregistrement s'affiche à l'écran.

Une fois le site enregistré, votre radio affiche Site *<Number>*.

#### **Hors de portée**

Lorsque la radio ne parvient pas à détecter un signal provenant du système ou du site actuel, elle affiche les indications suivantes :

- Une tonalité répétitive est émise.
- La LED clignote en rouge.
- L'écran affiche Hors de portée.

#### **Échec de l'affiliation au groupe de parole**

Lorsque votre radio ne parvient pas à s'affilier au groupe de parole, votre radio affiche Échec de l'affiliation.

#### **Enregistrement refusé**

En cas de refus de l'enregistrement auprès du système, la radio affiche les indications suivantes :

- La LED clignote deux fois en jaune.
- L'écran affiche Enregistrement refusé.

#### **8.2 Présentation du site**

Un site offre une couverture pour une zone spécifique.

Dans un réseau multisite, le système recherche automatiquement un nouveau site lorsque le niveau du signal provenant du site en cours tombe en dessous d'un seuil acceptable.

#### **8.2.1**

### **Ressources partagées du site**

Cette fonction est disponible uniquement avec le système Capacity Max. Un site doit pouvoir communiquer avec le contrôleur à ressources partagées pour être considéré comme un système isolé.

Si le site ne peut pas communiquer avec le contrôleur à ressources partagées du système, la radio passe en mode site isolé. Dans un site isolé, la radio fournit une indication sonore et visuelle périodique à l'utilisateur pour l'informer des fonctionnalités limitées.

Lorsqu'une radio se trouve dans un site isolé, elle affiche Site isolé et une tonalité répétitive retentit.

Les radios des sites isolés peuvent toujours passer des appels vocaux individuels et de groupe et envoyer des messages texte à d'autres radios au sein du même site. Les consoles voix, les enregistreurs, les passerelles de téléphone et les applications de données ne peuvent pas communiquer avec les radios sur le site.

Lorsqu'elle se trouve dans un site isolé, une radio impliquée dans des appels sur plusieurs sites pourra uniquement communiquer avec d'autres radios au sein du même site. Les communications en provenance et vers d'autres sites seront perdues.

#### **REMARQUE :** Û,

S'il existe plusieurs sites couvrant la position actuelle de la radio et que l'un de ces sites devient site isolé, la radio se déplace vers un autre site disponible dans la zone de couverture.

#### **8.2.2 Itinérance automatique**

Selon votre système radio, cette fonction permet à votre radio d'accéder au site désiré en itinérance.

Un canal multisite dispose d'une fonction d'itinérance automatique lorsqu'il est associé à une liste de recherche de sites.

Votre radio peut accéder à différents sites en itinérance via la recherche de site.

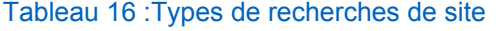

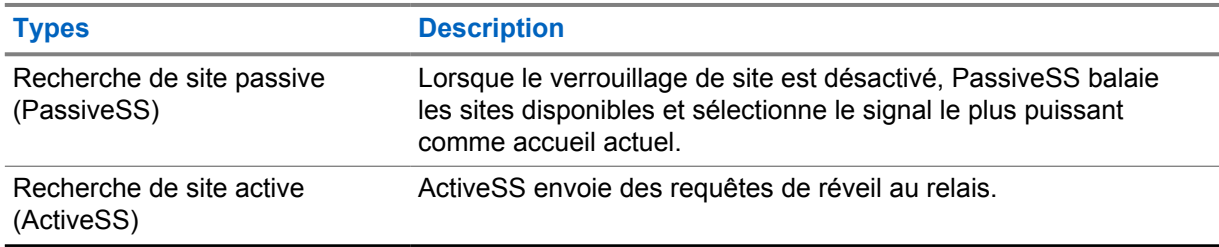

#### **8.2.3 Activation du verrouillage de site**

#### **Procédure :**

Appuyez sur le bouton programmé **Verrouillage site**.

Votre radio affiche les indications suivantes :

- Une tonalité positive est émise.
- L'écran indique que le site est verrouillé.
- La radio recherche uniquement sur le site actuel.

## **8.2.4 Désactivation du verrouillage de site**

#### **Procédure :**

Appuyez sur le bouton programmé **Verrouillage site**.

Votre radio affiche les indications suivantes :

- Une tonalité négative est émise.
- L'écran indique que le site est déverrouillé.
- La radio recherche une liste d'autres sites, y compris les sites actuels.

#### **8.2.5 Lancement d'une recherche de site manuelle**

#### **Procédure :**

- **1** Dans le menu, sélectionnez **Utilitaires**→**Paramètres radio**→**Itinérance de site**.
- **2** Désactivez le **verrouillage de site**.
- **3** Sélectionnez **Recherche active**.

Votre radio affiche les indications suivantes :

- Une tonalité est émise.
- La LED clignote en vert.

Si la radio trouve un nouveau site, elle se comporte de la façon suivante :

- Une tonalité positive est émise.
- La LED s'éteint.

Si la radio ne parvient pas à trouver un nouveau site, elle se comporte de la façon suivante :

- Une tonalité négative est émise.
- La LED s'éteint.

Lorsque la radio trouve un nouveau site à sa portée, mais qu'elle ne peut pas s'y connecter, elle se comporte de la façon suivante :

- Une tonalité négative est émise.
- La LED s'éteint.

## **8.2.6 Accès à la liste des sites voisins**

#### **Procédure :**

Dans le menu, sélectionnez **Utilitaires**→**Info radio**→**Sites voisins**.

## **8.3 Sélection des zones et des canaux**

Une zone correspond à un groupe de canaux. Pour chaque canal, vous pouvez programmer différentes fonctions prenant en charge différents groupes d'utilisateurs.

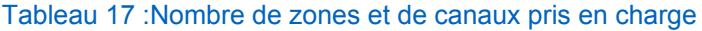

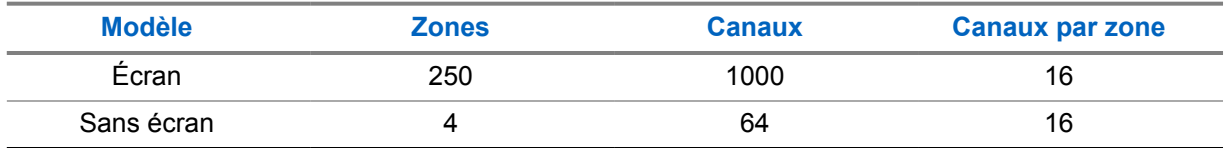

## **8.3.1 Sélection des zones**

#### **Procédure :**

Dans le menu, sélectionnez **Zone**→*<required Zone>*.

L'écran affiche *<Zone>* sélectionnée.

## Û

## **REMARQUE :**

Pour toutes les radios sans clavier, nous vous recommandons d'activer la fonctionnalité Annonce vocale pour la sélection de zones. La fonction d'annonce vocale peut être activée uniquement à l'aide de logiciels de programmation radio.

## **8.3.2 Sélection des zones à l'aide de la recherche d'alias**

#### **Procédure :**

- **1** Dans le menu, sélectionnez **Lans** Zone.
- **2** Pour effectuer une recherche d'alias, saisissez les caractères requis pour l'alias.

L'écran affiche *<Zone>* sélectionnée.

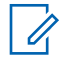

.

#### **REMARQUE :**

La recherche d'alias n'est pas sensible à la casse. Si plusieurs entrées portent le même nom, l'écran affiche l'entrée figurant en tête de liste.

#### **8.3.3 Sélection des canaux**

#### **Procédure :**

**1** Tournez le **Sélecteur de canal**.

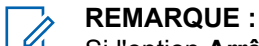

Si l'option **Arrêt de canal virtuel** est activée, votre radio cesse la recherche après le premier ou le dernier canal, et une tonalité est émise.

Votre radio bascule sur le canal de votre choix.

## **8.3.4**

## **Sélection des canaux à l'aide de la numérotation directe des canaux**

#### **Procédure :**

Sur l'écran d'accueil, sélectionnez **1**→*<Assigned number for the required channel>*.

#### **8.4**

## **Réponse aux notifications**

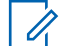

#### **REMARQUE :**

Vous pouvez personnaliser le widget de notification sur l'écran d'accueil pour les fonctions Appel privé et Alerte d'appel par le biais du paramètre **Répondre à l'appelant** dans les logiciels de programmation radio. Lorsque la fonction **Répondre à l'appelant** est activée, vous pouvez directement afficher la liste des notifications d'appel privé ou d'alerte d'appel. Si l'option **Répondre à l'appelant** est désactivée, la notification s'affiche dans le widget de notification.

#### **Procédure :**

- **1** Sur l'écran d'accueil, appuyez sur le bouton **Bas**.
- **2** Pour afficher le détail de la notification, sélectionnez le bouton **Menu/OK**.

#### **8.5 Accès à la liste d'actions**

La liste d'actions contient des fonctions d'accès rapide configurables. Chaque fonction de la liste d'actions est identifiée par des numéros de liste d'actions.

#### **Procédure :**

**1** Sur l'écran d'accueil, appuyez sur le bouton **Haut**.

#### **Figure 4 : Présentation de la liste d'actions**

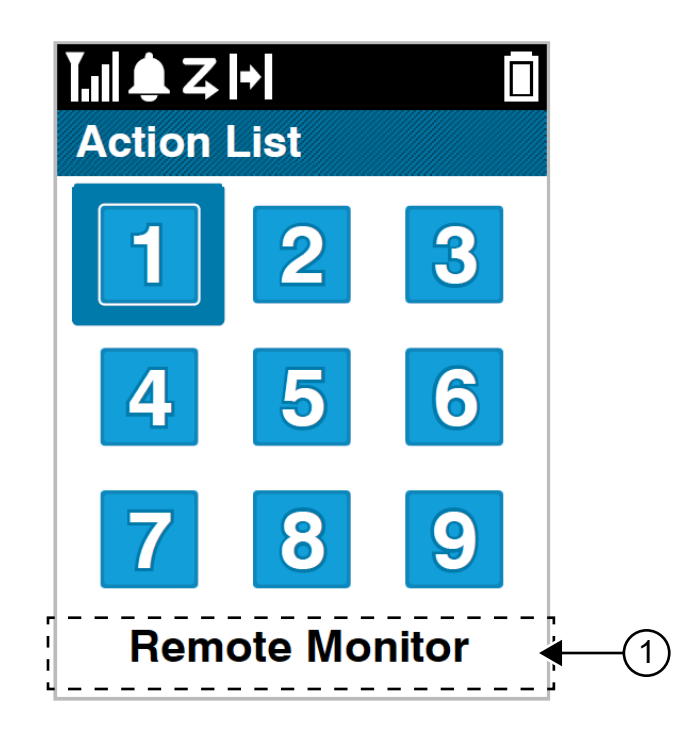

#### Tableau 18 :Présentation de la liste d'actions

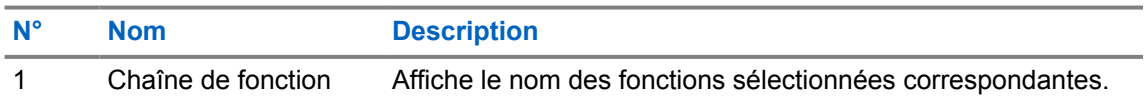

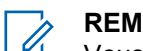

#### **REMARQUE :**

Vous pouvez configurer la liste d'actions et les paramètres de chaîne de fonction à l'aide des logiciels de programmation radio.

## **8.6 Accès aux informations sur la radio**

- **1** Dans le menu, sélectionnez **Utilitaires**→**Infos radio**.
- **2** Pour accéder aux informations sur la radio, effectuez l'une des actions suivantes :
	- Pour vérifier les informations sur la batterie, sélectionnez **Info batterie**.
	- Pour vérifier l'ID et l'alias de votre radio, sélectionnez **Mon ID**.
	- Pour vérifier les versions du firmware et du codeplug, sélectionnez **Versions**.
	- Pour vérifier les informations GNSS, sélectionnez **Infos GNSS**.
	- Pour vérifier les informations sur le site, sélectionnez **Infos sur le site**.
	- Pour vérifier les dernières informations de mise à jour du logiciel, sélectionnez **Mise à jour du logiciel**.

## **Chapitre 9**

## **Paramètres généraux de la radio**

Cette section explique les paramètres généraux que vous pouvez régler sur votre radio.

**9.1**

## **Mode Direct**

Cette fonction vous permet de continuer à communiquer lorsque votre relais ne fonctionne pas ou que votre radio se trouve hors de portée du relais mais dans les limites de la portée d'appel des autres radios.

Le paramètre Mode Direct est maintenu même après la mise hors tension.

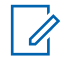

#### **REMARQUE :**

Les systèmes Capacity Plus - Monosite et Capacity Plus - Multisite ainsi que les canaux de fréquences publiques qui sont dans une même fréquence ne prennent pas en charge cette fonction.

#### **9.1.1 Basculement entre les modes Relais et Direct**

#### **Procédure :**

- **1** Dans le menu, sélectionnez **Utilitaires**→**Paramètres radio**→**Mode direct**.
- **2** Sélectionnez le bouton **Menu/OK** pour basculer entre le mode Direct et le mode Relais.

Lorsque le mode Direct est activé, un symbole « apparaît en regard d'Activé.

Lorsque le mode Direct est désactivé, le symbole « disparaît en regard d'Activé.

#### **9.2 Configuration de la date et de l'heure**

#### **Procédure :**

- **1** Dans le menu, sélectionnez **Utilitaires**→**Paramètres radio**→**Date et heure**.
- **2** Effectuez l'une des opérations suivantes :
	- Pour effectuer une synchronisation automatique avec une source horaire externe, cochez **Activation automatique** à l'aide du bouton **Menu/OK**. Passez à [étape 7.](#page-1530-0)
	- Pour régler manuellement la date et l'heure, désactivez **Activation automatique** à l'aide du bouton **Menu/OK**. Passez à étape 3.

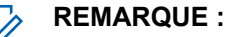

Si vous activez **Activation automatique**, la date et l'heure sont synchronisées avec une source externe telle que NTP (Network Time Protocol) via Wi-Fi ou GNSS (Global Navigation Satellite System).

- **3** Pour régler le **fuseau horaire**, sélectionnez le bouton **gauche**, le bouton **droit** ou le bouton **Menu/OK**.
- **4** Pour activer **l'heure d'été**, sélectionnez **Activé**.
- <span id="page-1530-0"></span>**5** Pour régler la **date**, sélectionnez **Menu/OK**→*<preferred date>*→**Menu/OK**.
- **6** Pour régler l'**heure**, sélectionnez **Menu/OK**→*<preferred time>*→**Menu/OK**.
- **7** Pour régler le **format de l'heure**, utilisez le bouton **gauche**, le bouton **droit** ou le bouton **Menu/OK**.

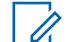

- **REMARQUE :**
- Le format de date disponible est JJ/MM/AAAA (par défaut) et MM/JJ/AAAA.
- **8** Pour activer le format d'heure **24 heures**, sélectionnez **format 24 heures.**

## **9.3 Réglage des tonalités et des alertes radio**

#### **Procédure :**

- **1** Dans le menu, sélectionnez **Utilitaires**→**Paramètres radio**→**Tonalités/Alertes**.
- **2** Sélectionnez l'une des options suivantes :
	- **Toutes les tonalités**
	- **Autorisation de parler**
	- **Tonalité de clavier**
	- **Tonalité de mise sous tension**
	- **Décalage vol.**→*<required volume>*.

Le symbole ✔ apparaît en regard du paramètre.

## **9.4 Configuration du niveau de puissance**

#### **Procédure :**

- **1** Dans le menu, sélectionnez **Utilitaires**→**Paramètres radio**→**Puissance**.
- **2** Effectuez l'une des opérations suivantes :
	- Pour activer la communication avec des radios qui peuvent être considérablement éloignées de vous, sélectionnez **Puissance élevée**.
	- Pour activer la communication avec des radios plus proches, sélectionnez **Puissance faible**.

## **9.5 Réglage de l'écran**

- **1** Dans le menu, sélectionnez **Utilitaires**→**Paramètres radio**→**Affichage**.
- **2** Sélectionnez l'une des options suivantes :
	- **Mode jour/nuit**
	- **Luminosité**
	- **Délai menu**
	- **Écran intro.**

## **9.6 Réglage des niveaux Squelch**

#### **Procédure :**

- **1** Dans le menu, sélectionnez **Utilitaires**→**Paramètres radio**→**Squelch**.
- **2** Effectuez l'une des opérations suivantes :
	- Pour un niveau de squelch normal, sélectionnez **Squelch normal**.
	- Pour filtrer les appels indésirables ou les bruits de fond, sélectionnez **Squelch filtré**.

#### **9.7**

## **Options de verrouillage du clavier**

Cette fonctionnalité vous permet d'éviter d'appuyer accidentellement sur les boutons ou de changer de canal lorsque vous n'utilisez pas votre radio. Vous pouvez verrouiller soit votre clavier, soit le sélecteur de canal, ou les deux, selon vos besoins.

Votre fournisseur peut configurer l'une des options suivantes avec les logiciels de programmation radio :

- Verrouillage du clavier
- Verrouillage du sélecteur de canal
- Verrouillage du clavier et du sélecteur de canal

Consultez votre revendeur pour déterminer comment la radio a été programmée.

## **9.7.1 Verrouillage et déverrouillage du clavier**

#### **Procédure :**

Effectuez l'une des opérations suivantes :

- Pour verrouiller le clavier, dans le menu, sélectionnez **Utilitaires**→**Paramètres radio**→**Verrouillage du clavier**.
- Pour déverrouiller le clavier, appuyez sur **Menu/OK**→**\* ou Supprimer**.

Si le clavier est verrouillé, l'écran affiche  $\blacktriangledown$  en regards d'Activé.

Si le clavier est déverrouillé, le symbole  $\checkmark$  disparaît en regard d'Activé.

## **9.8 Définition des langues**

#### **Procédure :**

Dans le menu, sélectionnez **Utilitaires**→**Paramètres radio**→**Langues**→*<required language>*.

Un symbole  $\blacktriangledown$  apparaît en regard de la langue sélectionnée.

## <span id="page-1532-0"></span>**9.9 Définition du GNSS (Global Navigation Satellite System, système mondial de navigation par satellite)**

#### **Procédure :**

- **1** Dans le menu, sélectionnez **Utilitaires**→**Paramètres radio**→**GNSS**.
- **2** Effectuez l'une des opérations suivantes :
	- Pour activer le GNSS, sélectionnez le bouton **Menu/OK**.
	- Pour désactiver le GNSS, sélectionnez le bouton **Menu/OK**.

Lorsque le GNSS est activé, un symbole « apparaît en regard d'Activé.

Lorsque le GNSS est désactivé, le symbole « disparaît en regard du message Activé.

### **9.10 Configuration de la LED**

#### **Procédure :**

- **1** Dans le menu, sélectionnez **Utilitaires**→**Paramètres radio**→**Indicateur LED**.
- **2** Effectuez l'une des opérations suivantes :
	- Pour activer l'indicateur LED, utilisez le bouton **Menu/OK**.
	- Pour désactiver l'indicateur LED, utilisez le bouton **Menu/OK**.

Si l'indicateur LED est activé, un symbole ✔ apparaît en regard d'Activé.

Si l'indicateur LED est désactivé, votre radio affiche les indications suivantes :

- Le symbole  $\blacktriangledown$  en regard d'Activé disparaît.
- L'éclairage de l'écran et du clavier est automatiquement éteint.

#### **9.11**

## **Verrouillage par mot de passe**

Vous pouvez définir un mot de passe pour restreindre l'accès à votre radio. Chaque fois que vous allumez votre radio, vous devez saisir le mot de passe.

Votre radio prend en charge un mot de passe à 4 chiffres.

Lorsqu'elle est verrouillée, votre radio ne peut recevoir aucun appel.

#### **9.11.1 Accès par mot de passe aux radios**

#### **Prérequis :**

Allumez votre radio.

#### **Procédure :**

- **1** Saisissez le mot de passe à quatre chiffres.
- **2** Sélectionnez le bouton **Menu/OK**.

Si vous saisissez le mot de passe correctement, la radio s'allume.

Si vous entrez un mot de passe incorrect, une tonalité retentit et l'écran affiche Mot de passe erroné.

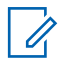

#### **REMARQUE :**

Vous pouvez répéter les étapes pour saisir le mot de passe. Vous disposez de trois tentatives avant que votre radio ne passe à l'état verrouillé pendant 15 minutes. L'écran affiche Radio verrouillée.

En mode verrouillé, votre radio répond uniquement aux commandes du **bouton Marche/Arrêt/ Volume** et du bouton programmé **Rétroéclairage**.

Si vous éteignez votre radio en mode verrouillé, le minuteur redémarre.

### **9.11.2 Déverrouillage des radios**

#### **Procédure :**

**1** Pour déverrouiller la radio en mode verrouillé, effectuez l'une des opérations suivantes :

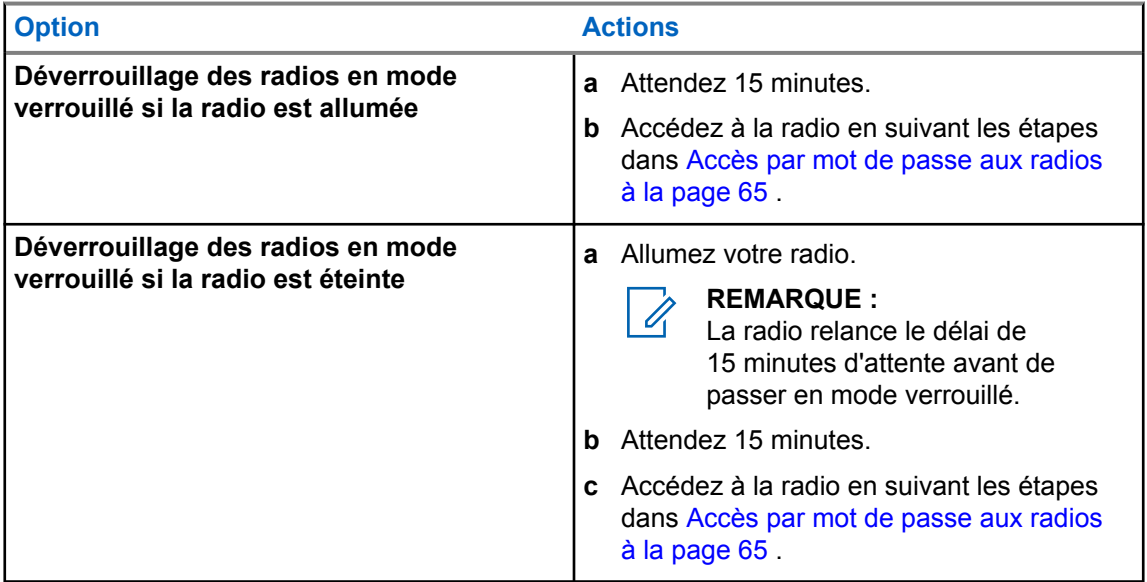

## **9.11.3 Définition du verrouillage par mot de passe**

- **1** Dans le menu, sélectionnez **Utilitaires**→**Paramètres radio**→**Verrou MdP**→*<required password>*.
- **2** Effectuez l'une des opérations suivantes :
	- Pour activer le verrouillage par mot de passe, sélectionnez **Activer**.
	- Pour désactiver le verrouillage par mot de passe, sélectionnez **Désactiver**.

## **9.11.4 Modification des mots de passe**

#### **Procédure :**

- **1** Dans le menu, sélectionnez **Utilitaires**→**Paramètres radio**→**Verrou MdP**→*<required password>*→**Changer MdP**.
- **2** Saisissez un nouveau mot de passe à quatre chiffres.
- **3** Pour confirmer le nouveau mot de passe, saisissez-le à nouveau.

Si la modification du mot de passe est acceptée, l'écran affiche Mot de passe modifié.

En cas d'échec de la modification du mot de passe, l'écran affiche Le mot de passe ne correspond pas et revient au menu précédent.

## **9.12 Définition de l'annonce vocale**

#### **Procédure :**

- **1** Dans le menu, sélectionnez **Utilitaires**→**Paramètres radio**→**Annonce vocale**.
- **2** Effectuez l'une des opérations suivantes :
	- Pour activer l'annonce vocale, sélectionnez le bouton **Menu/OK**.
	- Pour désactiver l'annonce vocale, sélectionnez le bouton **Menu/OK**.

Si l'annonce vocale est activée, un symbole « apparaît en regard d'Activé.

Si l'annonce vocale est désactivée, le symbole  $\checkmark$  disparaît en regard d'Activé.

## **9.13**

## **Synthèse vocale**

Cette fonction permet à la radio d'énoncer distinctement les fonctionnalités suivantes :

- Canal actuel
- Zone actuelle
- Fonctionnalité de bouton programmé activée ou désactivée
- Contenu des messages texte reçus
- Contenu des tickets de tâches reçus

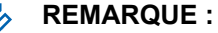

Si la synthèse vocale est activée, la fonctionnalité d'annonce vocale est automatiquement désactivée. Si l'annonce vocale est activée, la fonctionnalité de synthèse vocale est automatiquement désactivée.

#### **9.13.1 Définition de la synthèse vocale**

- **1** Dans le menu, sélectionnez **Utilitaires**→**Paramètres radio**→**Synthèse vocale**.
- **2** Sélectionnez l'une des options suivantes :

MN007848A01-AA Chapitre 9 : Paramètres généraux de la radio

- **Toutes**
- **Messages**
- **Tickets de tâches**
- **Canal**
- **Zone**
- **Bouton programme**

Le symbole  $\blacktriangledown$  apparaît en regard des paramètres sélectionnés.

## **9.14 Réglage de la commande de gain automatique du microphone**

#### **Procédure :**

- **1** Dans le menu, sélectionnez **Utilitaires**→**Paramètres radio**→**CGA micro**.
- **2** Effectuez l'une des opérations suivantes :
	- Pour activer CGA micro, sélectionnez le bouton **Menu/OK**.
	- Pour désactiver CGA micro, sélectionnez le bouton **Menu/OK**.

Si CGA micro est activé, un symbole « apparaît en regard d'Activé.

Si CGA micro est désactivé, le symbole « disparaît en regard d'Activé.

## **9.15 Réglage de la distorsion du microphone**

#### **Procédure :**

- **1** Dans le menu, sélectionnez **Utilitaires**→**Paramètres radio**→**Distorsion du micro**.
- **2** Effectuez l'une des opérations suivantes :
	- Pour activer la distorsion du micro, utilisez le bouton **OK/Menu**.
	- Pour désactiver la distorsion du micro, utilisez le bouton **Menu/OK**.

Si la distorsion du micro est activée, un symbole « apparaît en regard d'Activé.

Si la distorsion du micro est désactivée, le symbole « disparaît en regard d'Activé.

## **9.16 Définition de la suppression du bruit**

- **1** Dans le menu, sélectionnez **Utilitaires**→**Paramètres radio**→**Suppression du bruit**.
- **2** Effectuez l'une des opérations suivantes :
	- Pour activer la suppression du bruit avec un bruit de fond normal, sélectionnez **Auto amélioré**.
	- Pour activer la suppression du bruit lorsque le bruit de fond est supérieur à la normale, sélectionnez **Basique**.
	- Pour désactiver la suppression du bruit, sélectionnez **Désactivé**.

## **9.17 Réglage de l'ambiance audio**

#### **Procédure :**

- **1** Dans le menu, sélectionnez **Utilitaires**→**Paramètres audio**→**Ambiance audio**.
- **2** Effectuez l'une des opérations suivantes :
	- Pour les paramètres d'usine par défaut, sélectionnez **Par défaut**.
	- Pour augmenter le volume du haut-parleur dans un environnement bruyant, sélectionnez **Fort**.
	- Pour réduire la réaction acoustique lors de la communication avec un groupe de radios proches l'une de l'autre, sélectionnez **Groupe de travail**.

L'écran affiche un symbole ✔ en regard du paramètre sélectionné.

## **9.18 Définition des profils audio**

#### **Procédure :**

- **1** Dans le menu, sélectionnez **Utilitaires**→**Paramètres radio**→**Préférences audio**.
- **2** Effectuez l'une des opérations suivantes :
	- Pour désactiver le profil audio sélectionné précédemment et revenir aux paramètres d'usine par défaut, appuyez sur **Par défaut**.
	- Pour les profils audio qui compensent la perte auditive due au bruit chez les adultes de plus de 40 ans, sélectionnez **Niveau 1**, **Niveau 2** ou **Niveau 3**.

L'écran affiche un symbole ✔ en regard du paramètre sélectionné.

#### **9.19**

## **Définition de la saisie de texte**

Vous pouvez configurer différentes saisies de texte sur la radio.

- **1** Dans le menu, sélectionnez **Utilitaires**→**Paramètres radio**→**Saisie de texte**.
- **2** Effectuez l'une des opérations suivantes :

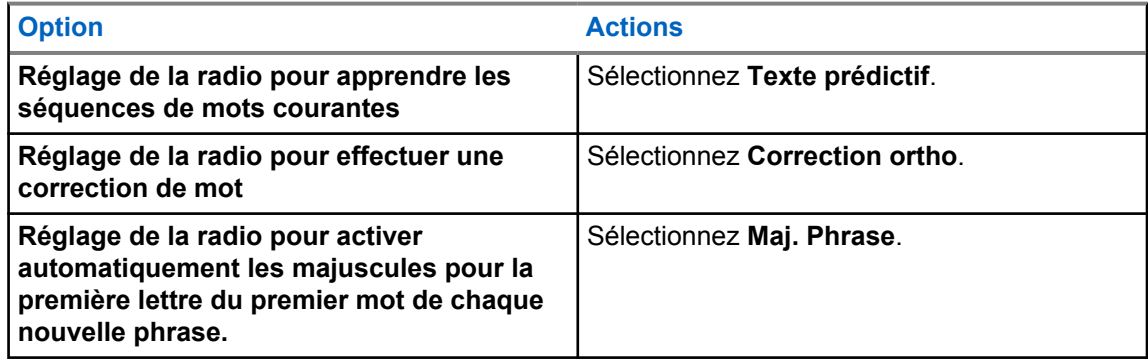

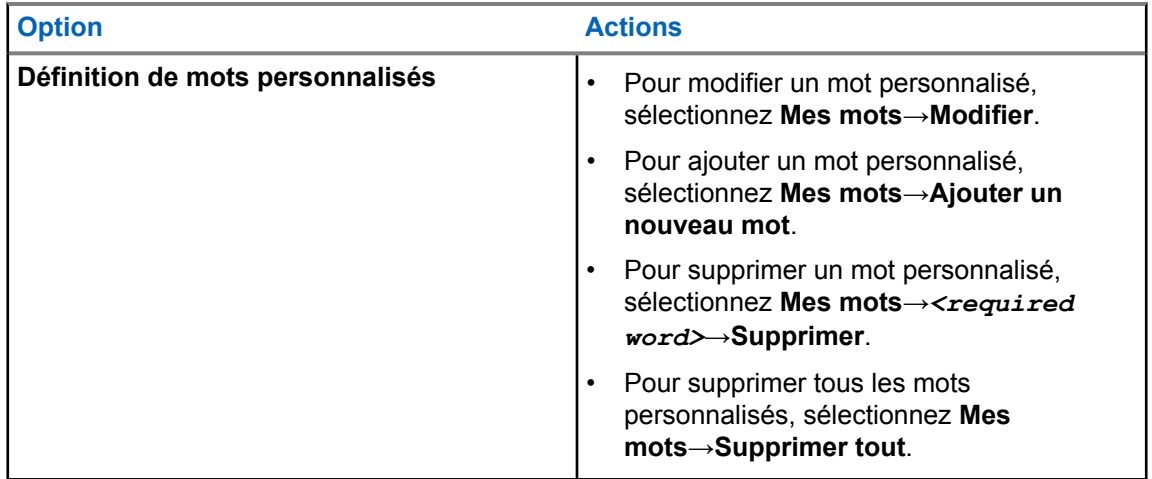

- Si vous sélectionnez Texte prédictif, Correction ortho ou Maj. phrase, un symbole v apparaît en regard d'Activé.
- Si vous sélectionnez **Mes mots**, l'écran affiche un mini-avis de transition.

## **9.20 Émission activée par la voix**

L'émission activée par la voix (VOX) permet de passer des appels commandés par la voix en mode mains libres sur un canal programmé. Lorsque votre accessoire compatible VOX détecte une voix, votre radio émet automatiquement pendant un laps de temps programmé.

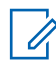

#### **REMARQUE :**

Les canaux de fréquences publiques qui sont dans une même fréquence ne prennent pas en charge cette fonction.

Contactez votre revendeur ou votre administrateur pour obtenir de plus amples informations.

### **9.20.1 Configuration de l'émission activée par la voix**

#### **Procédure :**

- **1** Dans le menu, sélectionnez **Utilitaires**→**Paramètres radio**→**VOX**
- **2** Effectuez l'une des opérations suivantes :
	- Pour activer VOX, sélectionnez **Activé**.
	- Pour désactiver VOX, sélectionnez **Désactivé**.

Si VOX est activé, l'écran affiche a  $\blacktriangledown$  en regard d'Activé.

## <span id="page-1538-0"></span>**Types d'appels radio**

Il existe plusieurs façons de passer un appel avec votre radio, en fonction des types d'appels et du système disponible sur votre radio.

#### Tableau 19 :Types d'appels radio

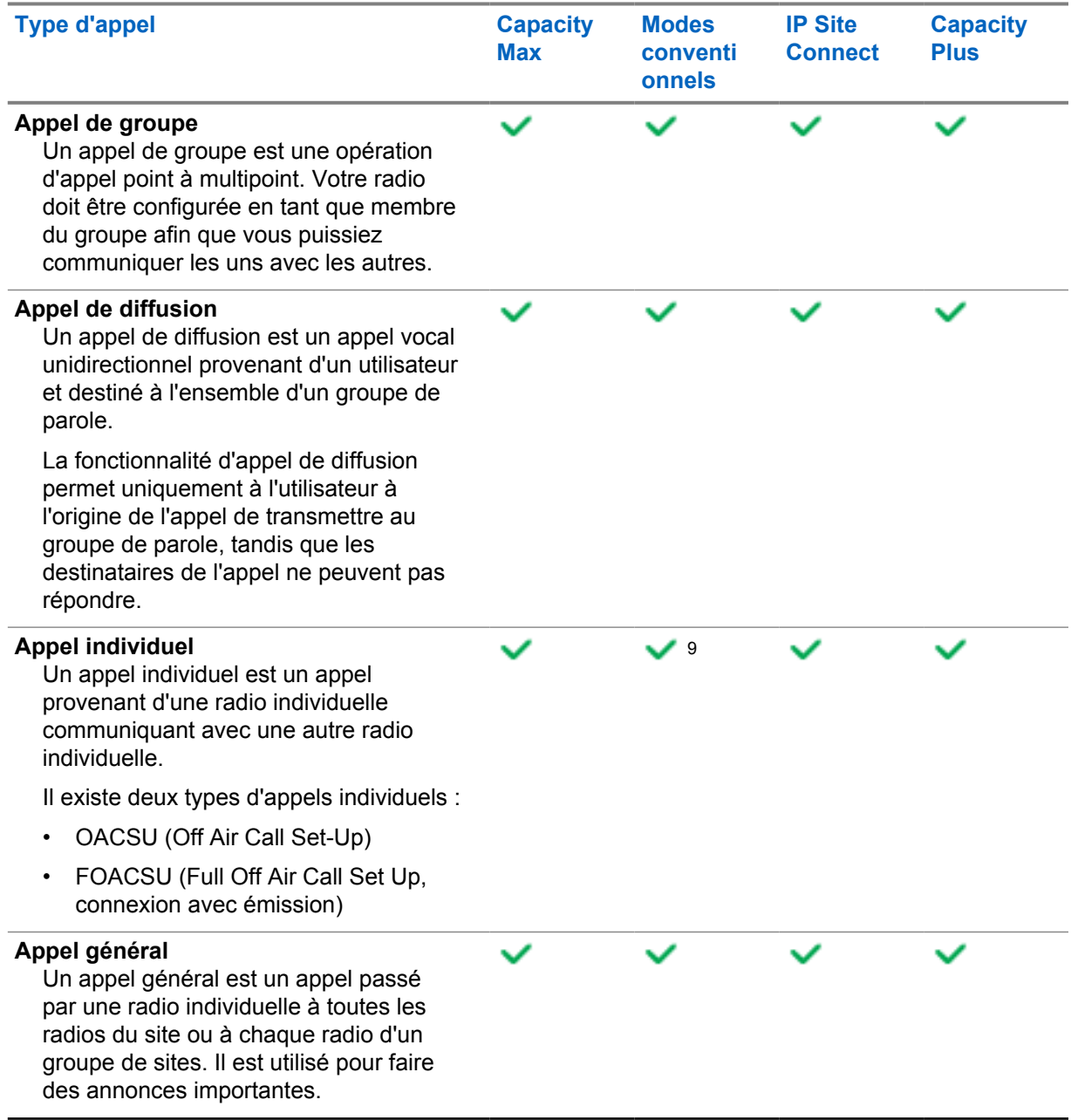

 $\overline{9}$  Numérique uniquement

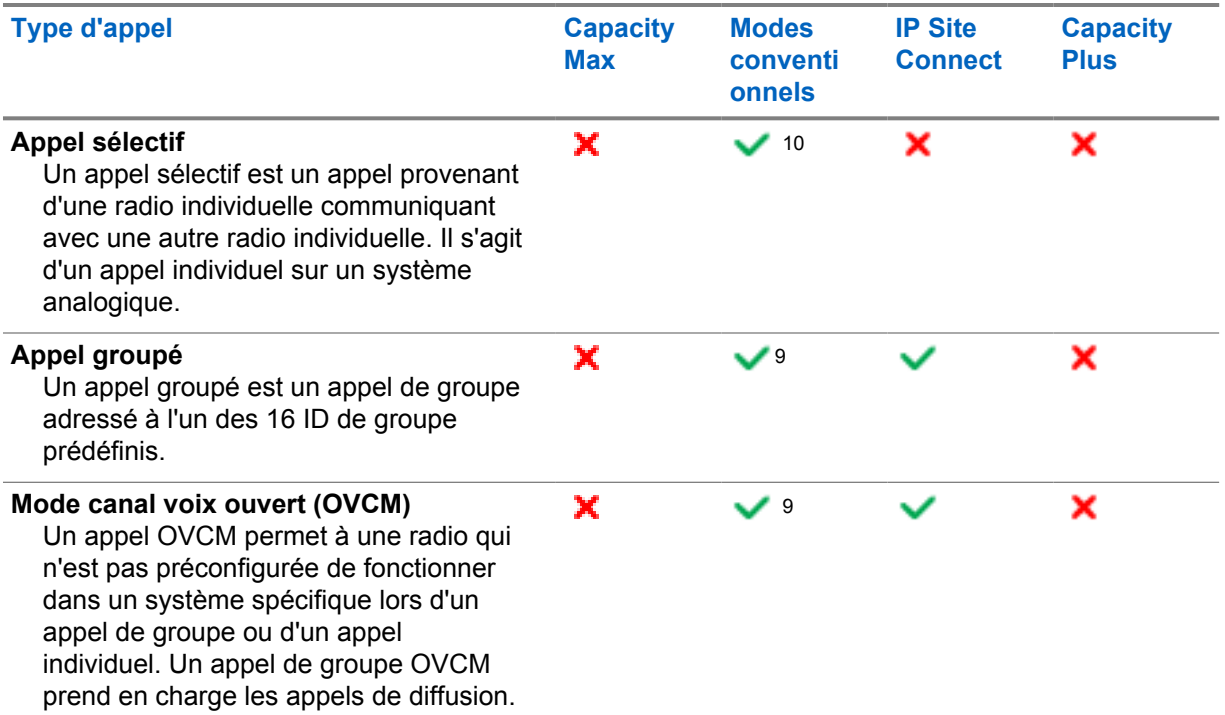

Lorsqu'un appel est interrompu, vous entendez une tonalité d'interdiction d'appel continue. Le relâchement du bouton **PTT** vous permet de recevoir l'appel.

Votre fournisseur peut programmer la fonction d'indication de canal libre. Si la fonction d'indication de canal libre est activée, vous entendrez une brève tonalité d'alerte au moment où le destinataire relâche le bouton **PTT**. Cette tonalité confirme que le canal est libre et que vous pouvez parler.

#### **REMARQUE :**

Si vous souhaitez passer un appel à 5 tonalités, vous devez acheter une clé de licence logicielle séparément.

### **10.1 Passer des appels sur la radio**

#### **Procédure :**

 $\mathscr{U}$ 

Effectuez l'une des opérations suivantes en fonction des types d'appels :

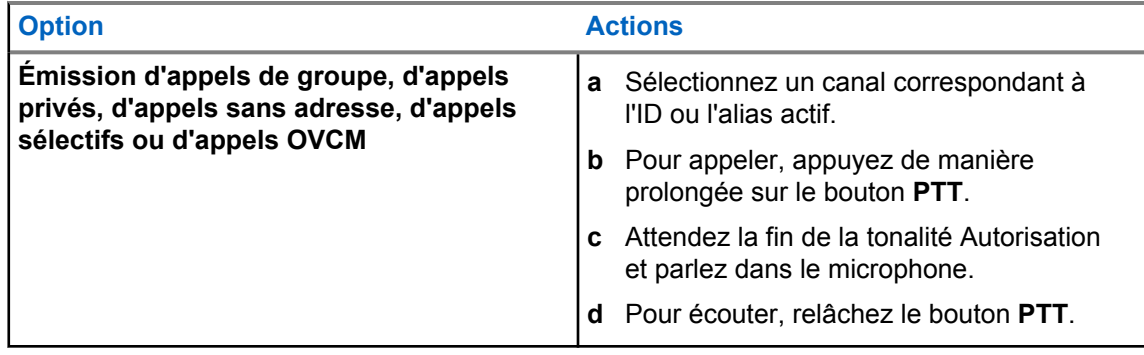

 $10$  Analogique uniquement

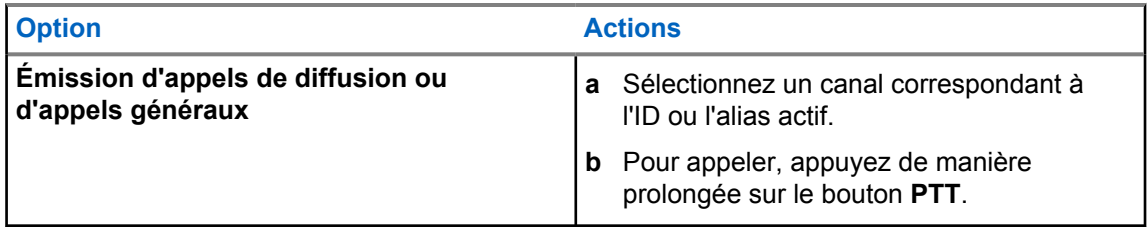

Si votre radio ne détecte pas d'activité vocale pendant une période prédéterminée, l'appel est terminé.

## **10.2 Émission d'appels à partir de la liste de contacts**

#### **Procédure :**

Effectuez l'une des opérations suivantes en fonction des types d'appels :

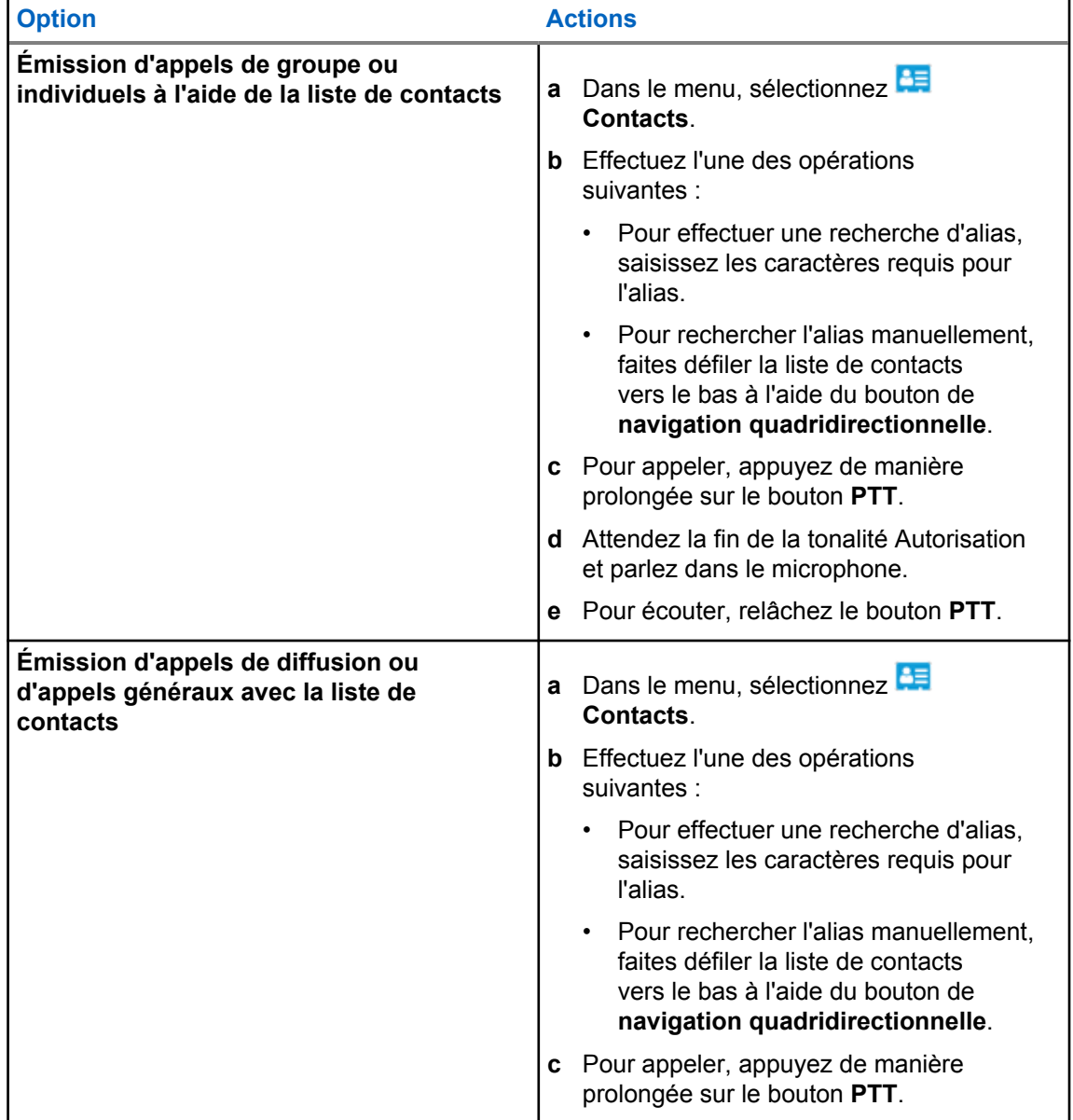

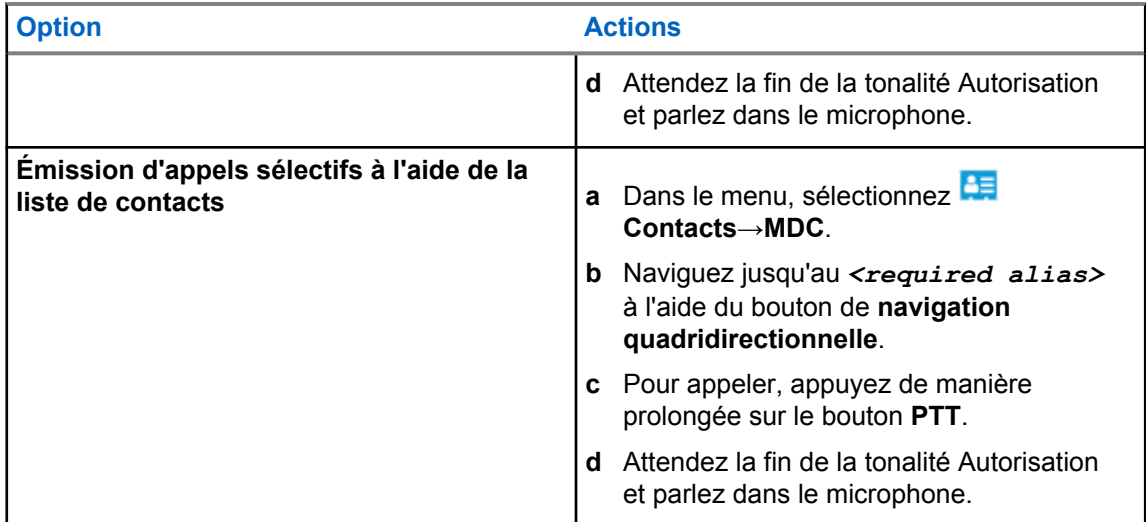

## **10.3 Émission d'appels avec la numérotation manuelle**

Les étapes suivantes s'appliquent uniquement aux appels individuels.

#### **Procédure :**

- **1** Dans le menu, sélectionnez **Contacts**→**Numérotation manuelle**→**Numéro de radio**.
- **2** Pour saisir ou modifier l'ID, saisissez les numéros requis.
- **3** Pour appeler, appuyez de manière prolongée sur le bouton **PTT**.
- **4** Attendez la fin de la tonalité Autorisation et parlez dans le microphone.
- **5** Pour écouter, relâchez le bouton **PTT**.

#### **10.4**

## **Émission d'appels à l'aide des touches numériques programmables**

#### **Procédure :**

Effectuez l'une des opérations suivantes en fonction des types d'appels :

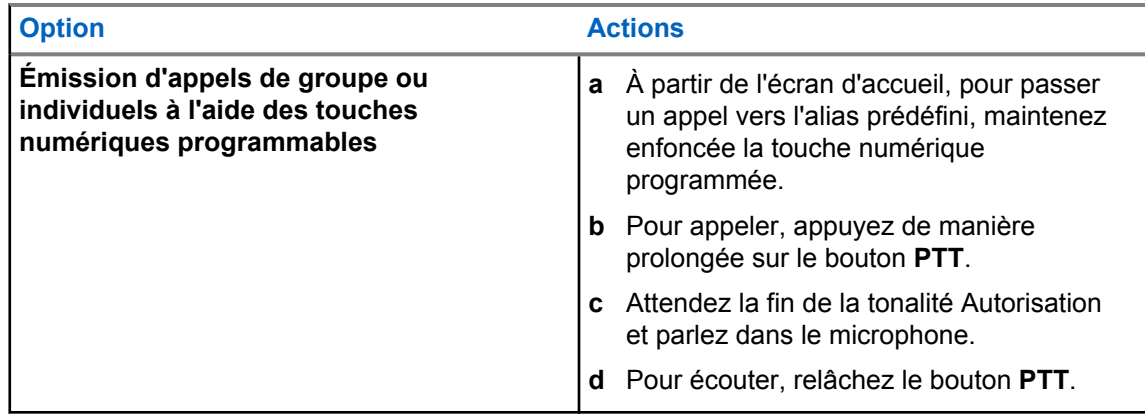

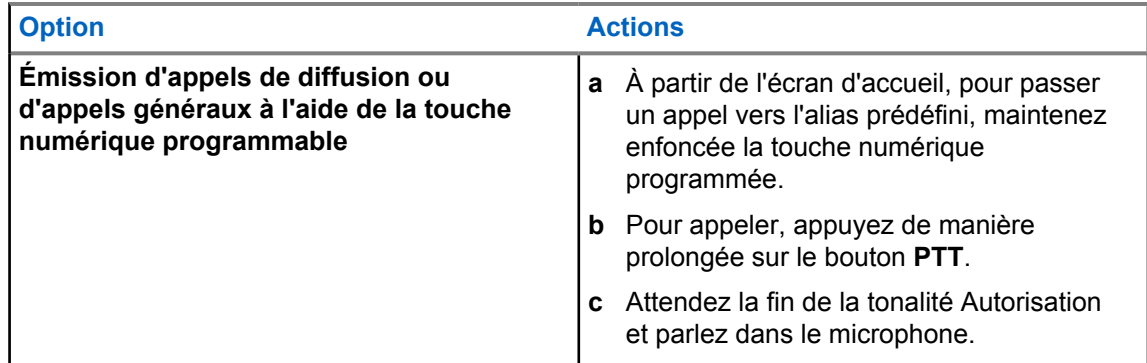

#### **10.5**

## **Réception d'appels sur la radio et réponse**

Lorsque vous recevez un appel, la radio affiche les indications suivantes :

- La LED clignote en vert.
- Votre radio active le son à nouveau et l'appel entrant est audible dans le haut-parleur.
- L'écran affiche l'ID et l'alias, ainsi que l'état de l'appel.

#### **REMARQUE :**

Vous ne pouvez pas répondre à un appel de diffusion ou à un appel général. Pour un appel de diffusion, l'écran affiche Réponse interdite et la tonalité Réponse interdite retentit lorsque le bouton **PTT** est enfoncé.

#### **Procédure :**

- **1** Pour répondre, appuyez de manière prolongée sur le bouton **PTT**.
- **2** Attendez la fin de la tonalité Autorisation et parlez dans le microphone.
- **3** Pour écouter, relâchez le bouton **PTT**.

#### **10.6**

## **Acceptation ou refus d'un appel individuel**

Lorsque vous recevez des appels individuels configurés comme FOACSU (Full Off Air Call), votre radio affiche les indications suivantes :

- La LED clignote en vert.
- L'écran indique l'alias ainsi que l'icône Appel individuel.

## **Acceptation d'un appel individuel**

- **1** Pour passer des appels individuels, effectuez l'une des actions suivantes :
	- Sélectionnez **Accepter**.
	- Maintenez le bouton **PTT** enfoncé.
- **2** Attendez la fin de la tonalité Autorisation et parlez dans le microphone.
- **3** Pour écouter, relâchez le bouton **PTT**.

## **Refus d'un appel individuel**

#### **Procédure :**

Pour refuser des appels individuels, effectuez l'une des actions suivantes :

- Sélectionnez **Refuser**.
- Utilisez le bouton **Retour/Accueil**.
- Pour une radio sans clavier, appuyez sur le bouton préprogrammé **Annuler**.

## **Chapitre 11**

## **Appels téléphoniques**

Un appel téléphonique est un appel entre une radio individuelle ou un groupe de radios et un téléphone.

En fonction de la configuration de la radio, les fonctions suivantes peuvent être disponibles ou non :

- Code d'accès
- Multifréquence à deux tonalités (DTMF)
- Code de libération
- Affichage de l'alias ou de l'ID d'appelant à la réception d'un appel téléphonique
- Possibilité d'accepter ou de refuser un appel téléphonique

La fonction Appel téléphonique peut être activée en attribuant et en configurant des numéros de téléphone sur le système. Consultez votre revendeur pour déterminer comment la radio a été programmée.

## **11.1 Émission d'appels téléphoniques**

#### **Procédure :**

- **1** Dans le menu, sélectionnez **Téléphone**→*<required ID>*→*<Access Code>*.
- **2** Pour appeler, appuyez de manière prolongée sur le bouton **PTT**.
- **3** Pour écouter, relâchez le bouton **PTT**.
- **4** Pendant l'appel téléphonique, effectuez l'une des opérations suivantes :
	- Saisissez des chiffres supplémentaires à l'aide du **Clavier**.
	- Pour mettre fin à l'appel, appuyez sur le bouton **Retour/Accueil**.
	- Pour libérer un code, entrez le code de libération à l'aide du **Clavier** lorsque l'écran affiche Code de libération :.

Si l'appel se termine correctement, votre radio affiche les indications suivantes :

- Une tonalité est émise.
- L'écran affiche Appel terminé.

#### **11.2**

## **Émission d'appels téléphoniques à partir de la liste de contacts**

- **1** Dans le menu, sélectionnez **Contact**.
- **2** Effectuez l'une des opérations suivantes :
	- Pour effectuer une recherche d'alias, saisissez les caractères requis pour l'alias.
	- Pour rechercher l'alias manuellement, faites défiler la liste de contacts vers le bas à l'aide du bouton de **navigation quadridirectionnelle**.
- **3** Sélectionnez **Appel tél.**→*<Access Code>*.
- **4** Pour appeler, appuyez de manière prolongée sur le bouton **PTT**.
- **5** Pour écouter, relâchez le bouton **PTT**.
- **6** Pendant l'appel téléphonique, effectuez l'une des opérations suivantes :
	- Saisissez des chiffres supplémentaires à l'aide du **Clavier**.
	- Pour mettre fin à l'appel, appuyez sur le bouton **Retour/Accueil**.
	- Pour libérer un code, saisissez le code de libération lorsque l'écran affiche Code de libération :.

Si l'appel se termine correctement, votre radio affiche les indications suivantes :

- Une tonalité est émise.
- L'écran affiche Appel terminé.

## **11.3 Émission d'appels téléphoniques par numérotation manuelle**

#### **Procédure :**

- **1** Dans le menu, sélectionnez **CE** Contact→Numérotation manuelle→Numéro de téléphone.
- **2** Saisissez le numéro de téléphone, puis appuyez sur *<Access Code>*.
- **3** Pour appeler, appuyez de manière prolongée sur le bouton **PTT**.
- **4** Pour écouter, relâchez le bouton **PTT**.
- **5** Pendant l'appel téléphonique, effectuez l'une des opérations suivantes :
	- Saisissez des chiffres supplémentaires à l'aide du **Clavier**.
	- Pour mettre fin à l'appel, appuyez sur le bouton **Retour/Accueil**.
	- Pour libérer un code, saisissez le code de libération lorsque l'écran affiche Code de libération :.

Si l'appel se termine correctement, votre radio affiche les indications suivantes :

• L'écran affiche Appel terminé.

#### **11.4**

## **Multifréquence à deux tonalités**

La fonction de multifréquence à deux tonalités (DTMF) permet à votre radio de fonctionner dans un système radio tout en offrant une interface vers les systèmes téléphoniques.

Si vous désactivez toutes les tonalités et alertes de la radio, la tonalité DTMF est désactivée automatiquement.

## **11.4.1 Émission d'une tonalité DTMF**

- **1** Maintenez le bouton **PTT** enfoncé.
- **2** Pour émettre une tonalité DTMF, effectuez l'une des actions suivantes :
	- Saisissez le numéro souhaité.
	- Appuyez sur le bouton **\***.

• Appuyez sur le bouton **#**.

#### **11.5**

## **Réception d'un appel téléphonique et réponse à celui-ci**

Lorsque vous recevez un appel téléphonique, votre radio affiche les indications suivantes :

- La LED clignote en vert.
- Votre radio active le son à nouveau et l'appel entrant est audible dans le haut-parleur.
- L'écran affiche l'icône Appel téléphonique et l'état de l'appel.

#### **Procédure :**

- **1** Pour répondre à l'appel téléphonique, appuyez de manière prolongée sur le bouton **PTT**.
- **2** Attendez la fin de la tonalité Autorisation et parlez dans le microphone.
- **3** Pour écouter, relâchez le bouton **PTT**.
- **4** Pour mettre fin à l'appel, appuyez sur le bouton **Retour/Accueil**.

Si l'appel se termine correctement, votre radio affiche les indications suivantes :

- Une tonalité est émise.
- L'écran affiche Appel terminé.

## **Chapitre 12**

## **Enregistrement audio**

Cette fonction permet à la radio d'enregistrer les appels vocaux valides reçus.

La radio enregistre chaque transmission de réponse reçue dans des fichiers audio distincts.

La durée maximale de chaque enregistrement est de 2 minutes. Pour un appel reçu de plus de 2 minutes, la radio arrête l'enregistrement même si l'appel est toujours en cours.

La radio est capable d'enregistrer et de stocker jusqu'à cinq derniers appels reçus valides. Les enregistrements les plus anciens sont supprimés lorsqu'ils atteignent le nombre maximal.

#### **REMARQUE :**

Vous ne pouvez pas supprimer manuellement des fichiers audio. Les fichiers audio ne peuvent être supprimés qu'à l'aide des logiciels de programmation radio. Contactez votre revendeur ou votre administrateur pour obtenir de plus amples informations.

## **12.1 Accès à la lecture audio**

#### **Prérequis :**

Veillez à activer la fonction **Enregistrement audio** dans les logiciels de programmation radio.

#### **Procédure :**

**1** Effectuez l'une des opérations suivantes :

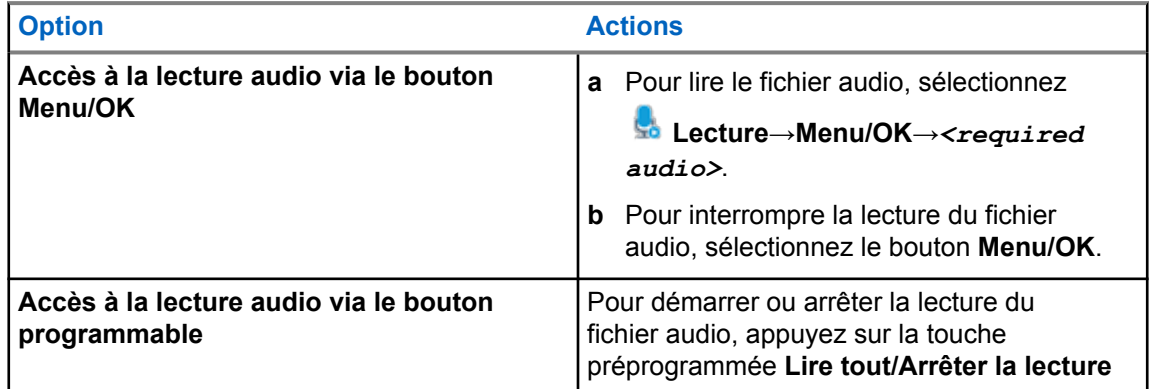
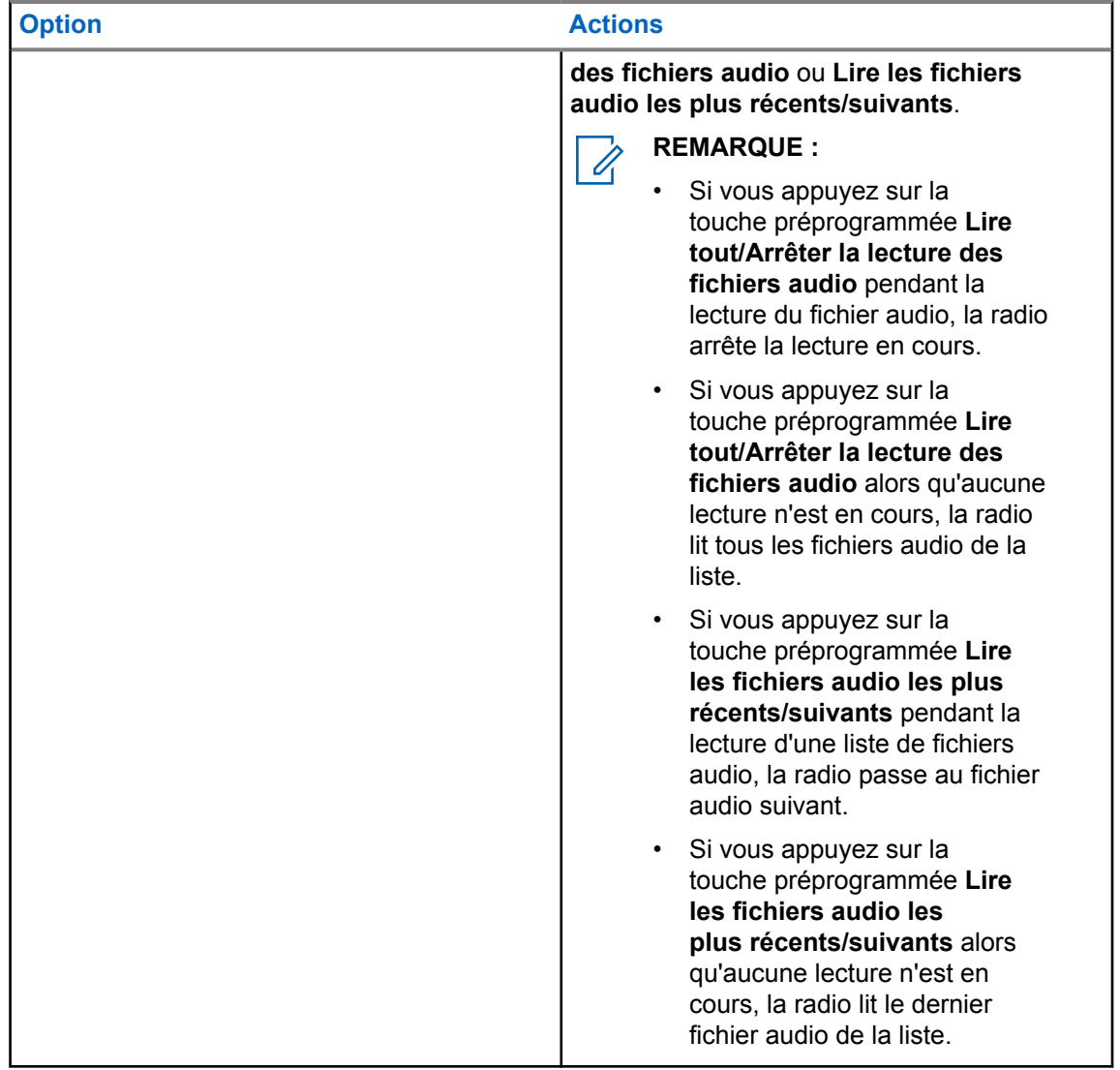

# **Basculement du routage audio entre le haut-parleur interne de la radio et un accessoire filaire**

### **Prérequis :**

Connectez un accessoire filaire avec haut-parleur à votre radio.

Assurez-vous que le son n'est pas acheminé vers un accessoire Bluetooth externe.

### **Procédure :**

**1** Basculez le routage audio entre le haut-parleur interne de votre radio et le haut-parleur de l'accessoire filaire en appuyant sur le bouton **Bascule audio** programmé.

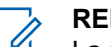

### **REMARQUE :**

La mise hors tension de la radio ou le retrait de l'accessoire réinitialise le routage audio vers le haut-parleur interne de la radio.

Si le routage audio est commuté, une tonalité retentit.

# **Connectivité**

Vous pouvez connecter votre radio à d'autres appareils, accessoires ou réseaux via différents types de connectivité.

### **14.1**

## **Fonctionnement Wi-Fi**

Wi-Fi® est une marque déposée de Wi-Fi Alliance®. Vous pouvez configurer et connecter un réseau Wi-Fi pour mettre à jour le micrologiciel, le codeplug, les packs linguistiques et les annonces vocales de votre radio.

Votre radio prend en charge les réseaux Wi-Fi suivants.

### **Wi-Fi Enhanced Open**

Une nouvelle norme de sécurité WFA pour les réseaux publics qui fournit le cryptage et la confidentialité sur les réseaux ouverts non protégés par mot de passe dans des lieux comme les cafés, les hôtels et les aéroports.

### **Réseau Wi-Fi WPA/WPA2/WPA3-Enterprise**

S'adresse aux réseaux d'entreprise et requiert un serveur d'authentification RADIUS. Votre radio doit être préconfigurée avec un certificat si l'authentification basée sur un certificat est déployée et si la vérification du certificat client est requise.

## **14.1.1 Activation/désactivation du Wi-Fi**

### **Procédure :**

- **1** Dans le menu, sélectionnez **Wi-Fi**→**État du Wi-Fi**.
- **2** Pour activer ou désactiver le Wi-Fi, sélectionnez le bouton **Menu/OK**.

Lorsque le Wi-Fi est activé, l'écran affiche  $\checkmark$  en regard du message Activé.

Lorsque le Wi-Fi est désactivé, le symbole « disparaît en regard du message Désactivé.

## **14.1.2 Activation/Désactivation du Wi-Fi à distance grâce à une radio désignée**

### **Procédure :**

**1** Effectuez l'une des opérations suivantes :

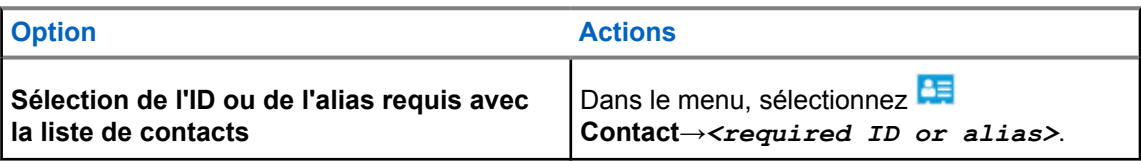

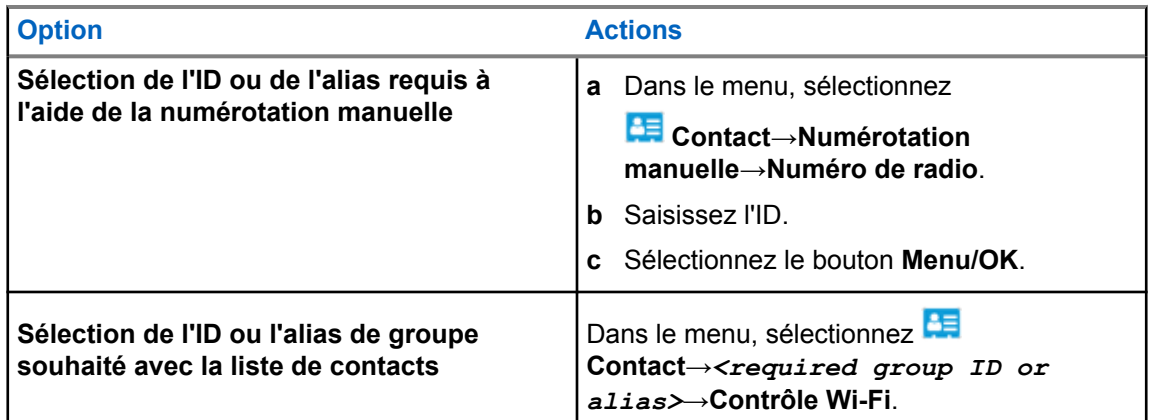

- **2** Sélectionnez **Contrôle Wi-Fi**.
- **3** Effectuez l'une des opérations suivantes :
	- Pour activer le Wi-Fi, sélectionnez **On**.
	- Pour désactiver le Wi-Fi, sélectionnez **Désactivé**.

Lorsque le Wi-Fi est activé, l'écran affiche ✔.

Si le Wi-Fi ne s'active pas, l'écran affiche .

### **14.1.3 Accès réseau**

## **14.1.3.1 Connexion à un point d'accès réseau**

Lorsque vous activez le Wi-Fi, la radio effectue un balayage et se connecte à un point d'accès réseau.

### **Procédure :**

- **1** Dans le menu, sélectionnez **Wi-Fi**→**Réseaux**→*<required Network Access Point>*→**Connexion**.
- **2** Effectuez l'une des opérations suivantes :
	- Dans le cadre d'un réseau Wi-Fi WPA-Personal, saisissez le mot de passe.
	- Dans le cadre d'un réseau Wi-Fi WPA-Enterprise, le WPA est configuré par le biais des logiciels de programmation radio.

Si le mot de passe saisi dans le cadre d'un Wi-Fi WPA-Personal est correct, votre radio se connecte automatiquement au point d'accès réseau sélectionné.

Si le mot de passe est incorrect, l'écran affiche Authentificat. - Échec et revient automatiquement au menu précédent.

Si la connexion est établie, un avis positif s'affiche sur la radio et le point d'accès réseau est enregistré dans la liste des profils.

Si la connexion échoue, la radio affiche un avis négatif et revient automatiquement au menu précédent.

### **14.1.3.2 Vérification de l'état de la connexion Wi-Fi**

### **Procédure :**

Appuyez sur le bouton préprogrammé **État du Wi-Fi**.

Si la connexion Wi-Fi est activée et connectée à un réseau, la radio affiche les indications suivantes :

- Une invite vocale indiquant que le Wi-Fi est activé.
- L'écran affiche Wi-Fi activé, Connecté.

Si la connexion Wi-Fi est activée mais qu'elle n'est connectée à aucun réseau, votre radio affiche les indications suivantes :

- Une invite vocale indiquant que le Wi-Fi est activé.
- L'écran affiche Wi-Fi activé, Déconnecté.

Si la connexion Wi-Fi est désactivée, votre radio affiche les indications suivantes :

- Une invite vocale indiquant que le Wi-Fi est désactivé.
- L'écran affiche Wi-Fi désactivé.

## **14.1.3.3 Actualisation de la liste de réseaux**

### **Procédure :**

Dans le menu, sélectionnez **Wi-Fi**→**Réseaux**→**Actualiser**.

La radio affiche la liste des réseaux la plus récente.

### **14.1.3.4 Ajout d'un réseau**

## **REMARQUE :**

Cette tâche ne s'applique pas aux réseaux Wi-Fi WPA-Enterprise.

### **Procédure :**

- **1** Dans le menu, sélectionnez **Wi-Fi**→**Réseaux**→**Ajouter un réseau**.
- **2** Saisissez l'identifiant SSID (Service Set Identifier).
- **3** Sélectionnez **WPA/WPA2**.
- **4** Saisissez le mot de passe.
- **5** Sélectionnez le bouton **Menu/OK**.

L'écran affiche un mini-avis positif.

## **14.1.3.5 Affichage des détails des points d'accès réseau**

### **Procédure :**

Dans le menu, sélectionnez **Wi-Fi**→**Réseaux**→*<required Network Access Points>*→**Afficher les détails**.

Pour les réseaux Wi-Fi WPA-Personal, votre radio affiche les détails suivants :

- Pour un point d'accès réseau connecté, votre radio affiche des informations sur l'identifiant SSID (Service Set Identifier), le mode de sécurité, l'adresse MAC (Media Access Control) et l'adresse IP (Internet Protocol).
- Pour un point d'accès réseau non connecté, votre radio affiche des informations sur l'identifiant SSID et le mode de sécurité.

Pour les réseaux Wi-Fi WPA-Enterprise, votre radio affiche les détails suivants :

- Pour un point d'accès réseau connecté, votre radio affiche des informations sur l'identifiant SSID, le mode de sécurité, l'identité, la méthode d'authentification EAP (Extended Authentication Protocol), l'authentification de phase 2, le nom de certificat, l'adresse MAC, l'adresse IP, la passerelle, DNS1 et DNS2.
- Pour un point d'accès réseau non connecté, votre radio affiche des informations sur l'identifiant SSID, le mode de sécurité, l'identité, la méthode d'authentification EAP, l'authentification de phase 2 et le nom de certificat.

### **14.1.3.6**

## **Suppression de points d'accès réseau**

**REMARQUE :**

Cette tâche ne s'applique pas aux réseaux Wi-Fi WPA-Enterprise.

### **Procédure :**

Dans le menu, sélectionnez **Wi-Fi**→**Réseaux**→*<required Network Access Point>*→**Supprimer**→**Oui**.

L'écran affiche un mini-avis positif.

## **14.1.4 Accès au réseau Wi-Fi Entreprise**

### **Procédure :**

- **1** Dans le menu, sélectionnez **Utilitaires**→**Menu Certificat**→**Cert. 3**.
- **2** Effectuez l'une des opérations suivantes :
	- Pour inscrire le certificat, sélectionnez **Inscrire**.
	- Pour mettre à jour le mot de passe, sélectionnez **Mot de passe**→*<new password>*→**Menu/OK**.
	- Pour afficher les détails du certificat, sélectionnez **Afficher les détails**.

Si le certificat a bien été enregistré, un v s'affiche en regard de **Cert. 3**.

En cas d'échec de l'enregistrement du certificat, un message d'erreur s'affiche et le menu précédent réapparaît.

Si le mot de passe a bien été mis à jour, l'écran affiche un mini-avis positif.

Si le certificat est prêt, vous pouvez afficher une liste de détails.

Si le certificat n'est pas prêt, vous pouvez en afficher uniquement l'état.

## **14.2 Bluetooth®**

Cette fonction permet à votre radio de se connecter à n'importe quel appareil Bluetooth par le biais d'une connexion Bluetooth.

Pour bénéficier de cette portée, aucun obstacle ne doit gêner la communication entre votre radio et votre appareil Bluetooth. Pour assurer une fiabilité optimale, Motorola Solutions recommande de ne pas séparer la radio et l'appareil Bluetooth.

Si la qualité de la voix et de la tonalité est déformée ou peu claire, placez votre radio proche de l'appareil Bluetooth pour rétablir une réception audio claire.

Votre radio peut prendre en charge jusqu'à trois connexions Bluetooth simultanées avec différents types d'appareils Bluetooth. Votre radio se connecte à l'appareil compatible Bluetooth à portée et dont la puissance de signal est la plus forte ou qui a déjà été connecté à la radio lors de la session précédente.

Pour plus d'informations sur les fonctionnalités complètes, reportez-vous au manuel d'utilisation de votre appareil compatible Bluetooth.

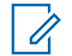

### **REMARQUE :**

N'éteignez pas votre appareil compatible Bluetooth et ne sélectionnez pas le bouton **Retour/ Accueil** pendant la recherche, car cela annule l'opération.

## **14.2.1 Activation/Désactivation du Bluetooth**

## **Activation du Bluetooth**

### **Procédure :**

Dans le menu, sélectionnez **Bluetooth**→**Mon état**→**Activé**.

Si le Bluetooth est activé, l'écran affiche un symbole *en regard du message Bluetooth activé*.

## **Désactivation du Bluetooth**

### **Procédure :**

Dans le menu, sélectionnez **Bluetooth**→**Mon état**→**Désactivé**.

Si le Bluetooth est désactivé, l'écran affiche un symbole « en regard du message Bluetooth désactivé.

### **14.2.2 Connexion à des appareils Bluetooth**

### **Procédure :**

- **1** Dans le menu, sélectionnez **Bluetooth**.
- **2** Effectuez l'une des opérations suivantes :
	- Pour vous connecter à un appareil existant, appuyez sur **Appareils**→*<required device>*→**Connexion**.
	- Pour vous connecter à un nouvel appareil, sélectionnez **Appareils**→**Trouver des appareils**→*<required device>*→**Connexion**.

• Pour vous connecter à un appareil en mode détectable, sélectionnez **Me trouver**.

Si l'appareil Bluetooth s'est correctement connecté à la radio, cette dernière affiche les indications suivantes :

- Une tonalité positive est émise.
- L'écran affiche *<Device>* connecté ainsi que l'icône **Connexion Bluetooth**.

Si la connexion de l'appareil Bluetooth à la radio a échoué, cette dernière affiche les indications suivantes :

- Une tonalité négative est émise.
- L'écran affiche Connexion échouée.

### **REMARQUE :**

Si le dispositif Bluetooth n'est toujours pas connecté à la radio, vous pouvez désactiver puis réactiver le Bluetooth.

## **14.2.3 Déconnexion d'appareils Bluetooth**

### **Procédure :**

Dans le menu, sélectionnez **Bluetooth**→**Appareils**→*<required device>*→**Déconnecter**.

Si l'appareil Bluetooth s'est correctement déconnecté de la radio, cette dernière affiche les indications suivantes :

- Une tonalité est émise.
- *<Device>* déconnecté s'affiche à l'écran.

### **14.2.4**

## **Basculement du routage audio entre le haut-parleur interne de la radio et l'appareil Bluetooth**

### **Procédure :**

### Appuyez sur le bouton programmé **Commutateur audio Bluetooth**.

Lorsque le signal audio est acheminé vers le haut-parleur interne de la radio, l'écran affiche Acheminer l'audio vers la radio.

Lorsque le signal audio est acheminé vers le périphérique Bluetooth, l'écran affiche Acheminer l'audio vers Bluetooth.

## **14.2.5 Affichage des détails de l'appareil**

### **Procédure :**

Dans le menu, sélectionnez **Bluetooth**→**Appareils**→*<required device>*→**Afficher les détails**.

## **14.2.6 Modification du nom de l'appareil**

## **Procédure :**

Dans le menu, sélectionnez **Bluetooth**→**Appareils**→*<required device>*→**Modifier le nom**→*<New Name>*.

L'écran affiche un ✔ et le nouveau nom du dispositif.

## **14.2.7 Suppression du dispositif**

### **Prérequis :**

Déconnectez le dispositif.

### **Procédure :**

Dans le menu, sélectionnez **Bluetooth**→**Appareils**→*<required device>*→**Supprimer**.

L'écran affiche un  $\checkmark$ .

## **14.2.8 Profils Bluetooth**

Votre radio prend en charge un large éventail de services Bluetooth.

### Tableau 20 :Profils Bluetooth

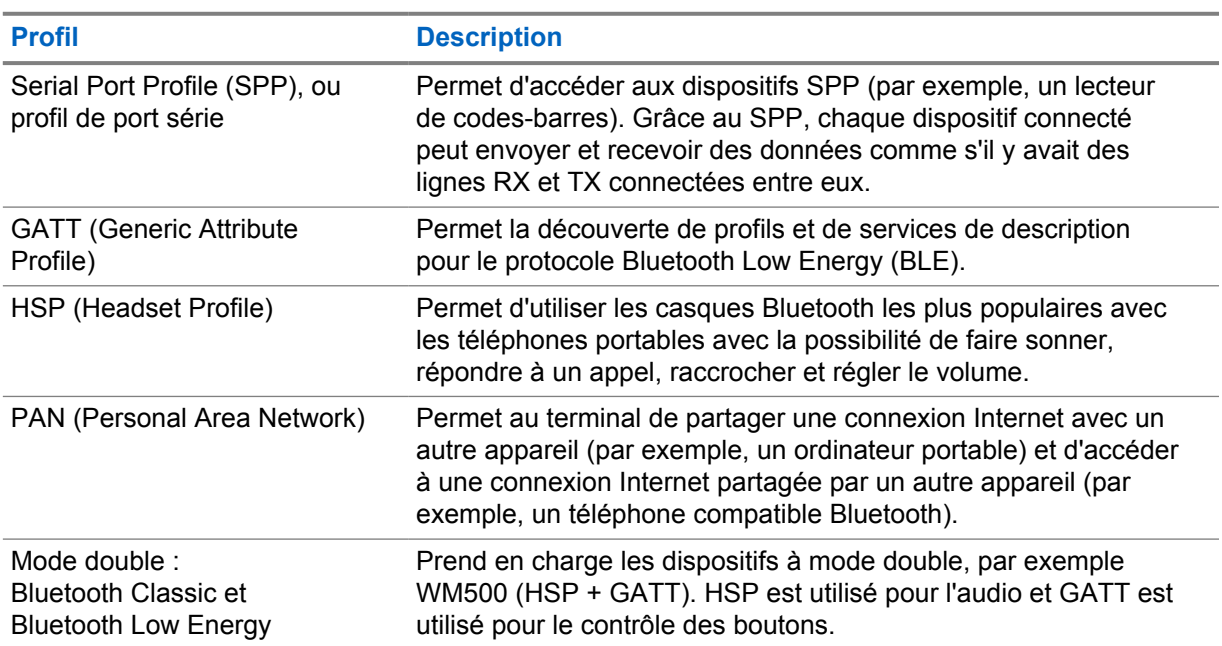

# **Opération d'urgence**

Une alarme d'urgence sert à signaler une situation critique. Vous pouvez lancer une alarme d'urgence à tout moment, même lorsqu'il y a de l'activité sur le canal actuel.

Vous ne pouvez affecter qu'un seul type de mode d'urgence au bouton Urgence de chaque canal. Votre radio prend en charge les modes Urgence suivants :

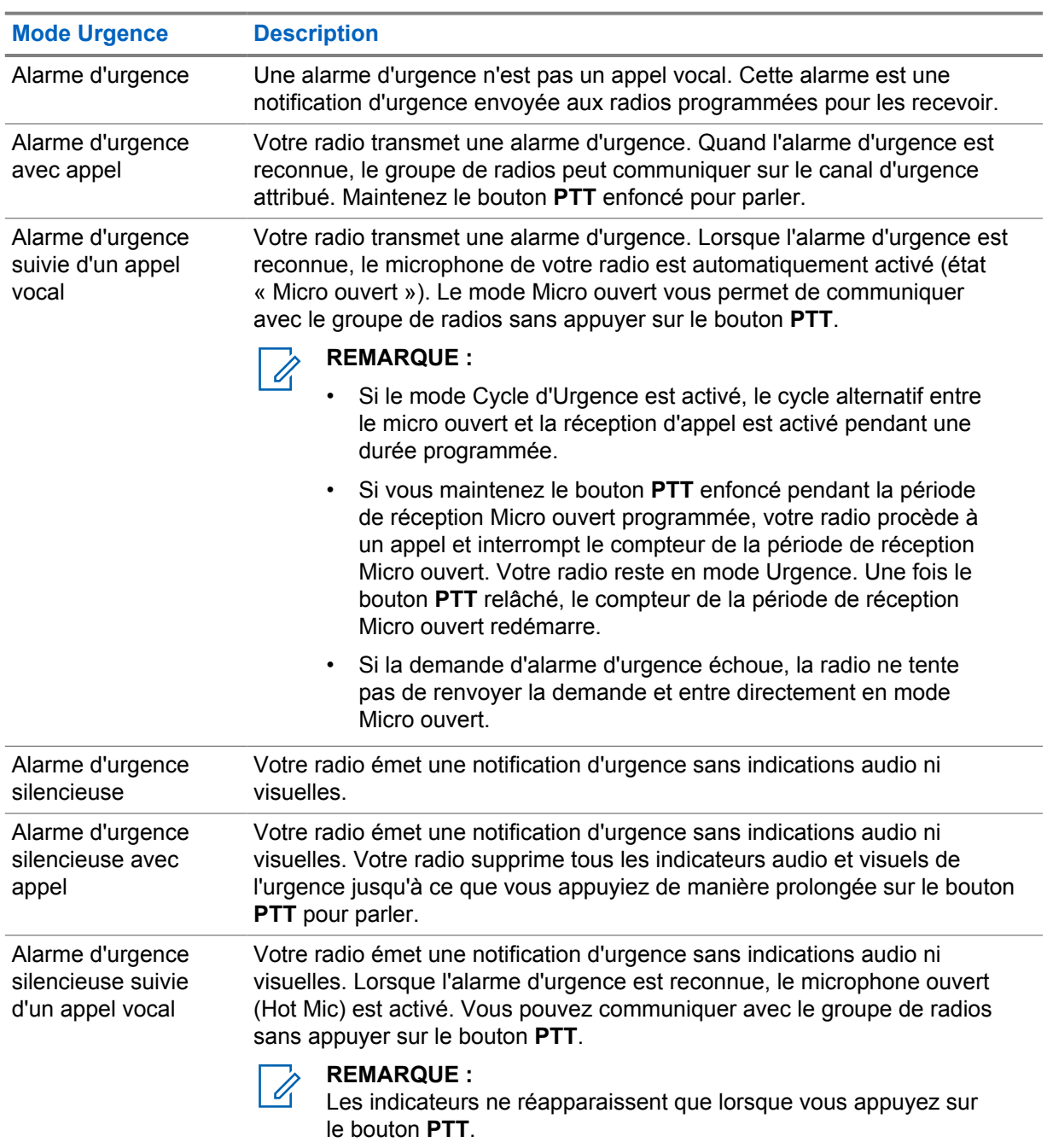

### Tableau 21 :Modes Urgence

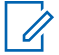

### **REMARQUE :**

Votre revendeur peut régler la fonction d'activation et de désactivation de l'urgence, ainsi que la durée d'appui sur le bouton d'urgence. Contactez votre fournisseur pour obtenir de plus amples informations.

Votre revendeur peut programmer la tonalité de recherche d'urgence. Si la tonalité est programmée, la tonalité de recherche d'urgence est émise. Cette tonalité est désactivée lorsque votre radio émet ou reçoit des messages vocaux, et s'arrête lorsque votre radio quitte le mode Urgence.

## **15.1 Envoi d'alarmes d'urgence**

### **Procédure :**

Appuyez sur le bouton programmé **Urgence activée**.

Le **widget de commande de la radio** affiche Alarme Tx, ainsi que l'ID ou l'alias du groupe de parole.

Si l'alarme a bien été envoyée, votre radio affiche les indications suivantes :

- La tonalité d'urgence est émise.
- Pour Capacity Max, la LED verte clignote.
- Pour les autres systèmes, la LED rouge clignote.
- Le **Widget de commande de la radio** affiche Alarme envoy.

Si l'alarme échoue une fois toutes les tentatives épuisées, votre radio affiche les indications suivantes :

- Une tonalité négative est émise.
- Le **Widget de commande de la radio** affiche Échec alarme.

## **15.2 Envoi d'alarmes d'urgence avec un appel**

### **Procédure :**

**1** Appuyez sur le bouton programmé **Urgence activée**.

Si l'alarme a bien été envoyée, votre radio affiche les indications suivantes :

- La tonalité d'urgence est émise.
- Pour Capacity Max, la LED verte clignote.
- Pour les autres systèmes, la LED rouge clignote.
- Le **Widget de commande de la radio** affiche Alarme envoy et Urgence :, ainsi que l'ID ou l'alias du groupe de parole.
- **2** Pour appeler, appuyez de manière prolongée sur le bouton **PTT**.
- **3** Attendez la fin de la tonalité Autorisation et parlez dans le microphone.
- **4** Pour écouter, relâchez le bouton **PTT**.

Si votre radio ne détecte pas d'activité vocale pendant une période prédéterminée, l'appel est terminé.

## **15.3 Envoi d'un message d'alarme d'urgence suivi d'un appel vocal**

### **Procédure :**

**1** Appuyez sur le bouton programmé **Urgence activée**.

Si l'alarme est correctement envoyée, la tonalité d'urgence est émise et le mode Micro ouvert est activé.

**2** Parlez dans le microphone sans appuyer sur le bouton **PTT**.

Votre radio arrête automatiquement l'émission dans les cas suivants :

- Si le mode Cycle d'urgence est activé, la durée du cycle alternatif entre le Micro ouvert et la réception d'appel expire.
- Si le mode Cycle d'urgence est désactivé, la période Micro ouvert expire.

## **15.4 Réponse aux alarmes d'urgence**

Vous ne pouvez répondre qu'à une seule alarme d'urgence à la fois. Si plusieurs alarmes sont reçues, la deuxième alarme d'urgence remplace la première.

Lorsque vous recevez une alarme d'urgence, votre radio affiche les indications suivantes :

- Une tonalité est émise.
- La LED clignote en rouge.
- Le **widget de commande de la radio** et le **widget de notification** affichent EA reçue et l'ID ou l'alias du groupe de parole d'urgence de la radio en émission.

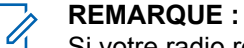

Si votre radio reçoit plusieurs alarmes d'urgence, le **widget de commande de la radio** et le **widget de notification** affichent uniquement l'ID ou l'alias du groupe de parole d'urgence le plus récent de la radio en émission.

### **Prérequis :**

Activez l'indication d'alarme d'urgence.

### **Procédure :**

**1** Lorsque vous recevez une notification d'urgence, effectuez l'une des actions suivantes :

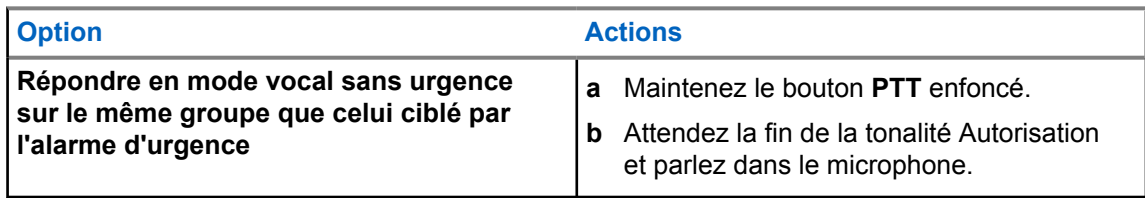

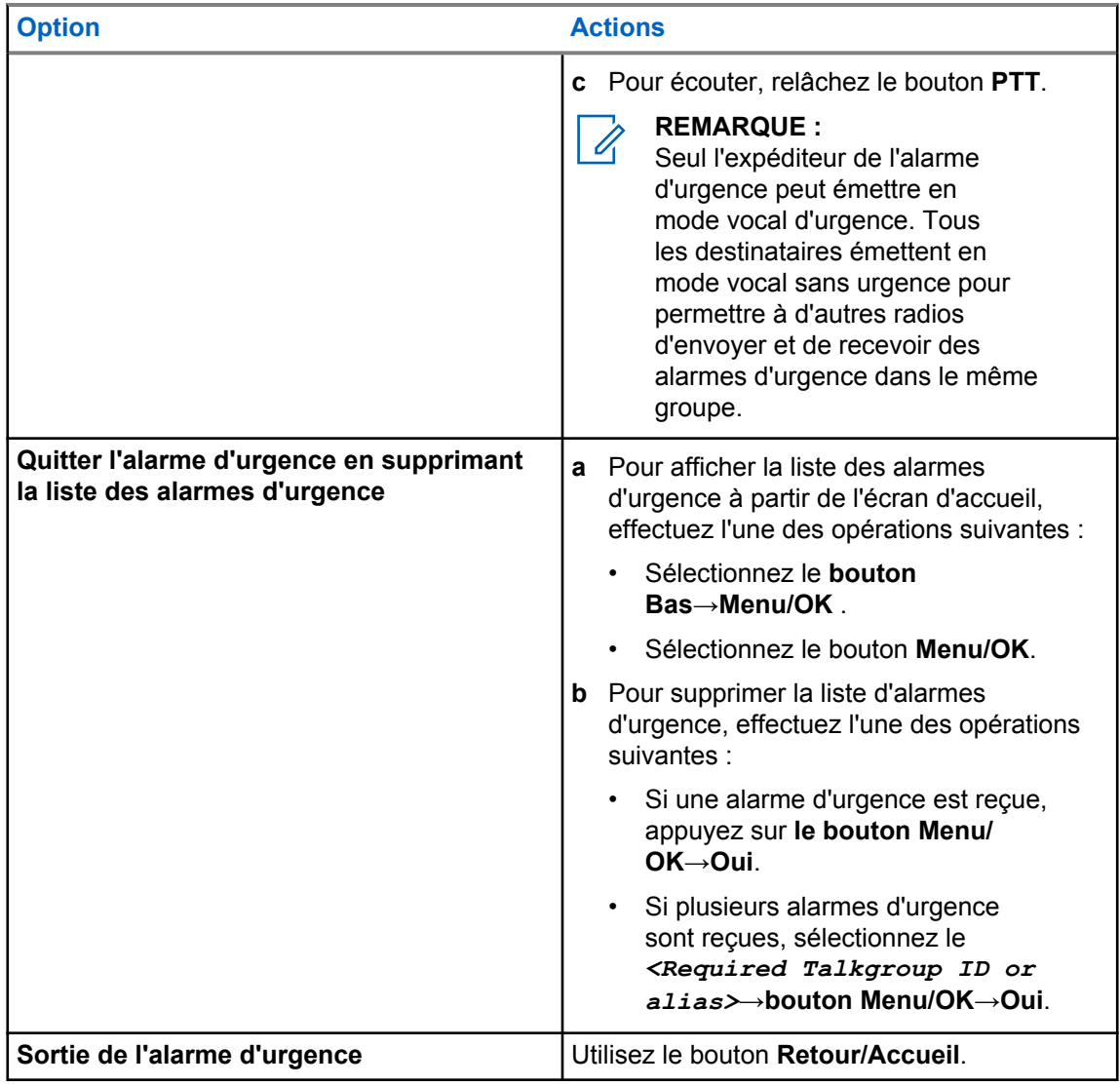

Si vous répondez en mode vocal sans urgence sur le même groupe que celui ciblé par l'alarme d'urgence, lorsque l'expéditeur de l'urgence répond, votre radio affiche les indications suivantes :

- Pour Capacity Max, la LED rouge clignote.
- Pour les autres systèmes, la LED verte clignote.
- L'écran affiche l'ID du groupe de parole d'urgence et l'ID de la radio en émission.

### **15.5**

## **Réponse à des alarmes d'urgence avec appel**

Lorsque vous recevez une alarme d'urgence avec appel, la radio affiche les indications suivantes :

- Si l'indication d'appel d'urgence et la tonalité de décodage d'appel d'urgence sont activées, la tonalité d'appel d'urgence retentit.
- Le **widget de commande de la radio** et le **widget de notification** affichent EA reçue et l'ID ou l'alias du groupe de parole d'urgence de la radio en émission.
- Votre radio active le son à nouveau et l'appel entrant est audible dans le haut-parleur.

### **Procédure :**

**1** Maintenez le bouton **PTT** enfoncé.

- **2** Attendez la fin de la tonalité Autorisation et parlez dans le microphone.
- **3** Pour écouter, relâchez le bouton **PTT**.

Lorsque l'expéditeur de l'urgence répond, la radio affiche les indications suivantes :

- Pour Capacity Max, la LED rouge clignote.
- Pour les autres systèmes, la LED verte clignote.
- L'écran affiche l'ID du groupe de parole d'urgence et l'ID de la radio en émission.

### **15.6**

## **Sortie du mode Urgence**

La sortie du mode Urgence est uniquement disponible pour Capacity Max. Votre radio quitte automatiquement le mode Urgence dans les scénarios suivants :

- Un accusé de réception envoyé par le système est reçu (pour les alarmes d'urgence uniquement).
- Le nombre maximal de tentatives d'envoi de l'alarme est atteint.
- Vous éteignez votre radio. Lorsque vous allumez votre radio, l'urgence ne se relancera pas automatiquement.
- Vous échangez votre canal actuel pour un canal sans urgence.

### **Procédure :**

Appuyez de manière prolongée sur le bouton préprogrammé **Urgence désactivée**.

Si vous quittez l'urgence correctement, votre radio affiche les indications suivantes :

- Le signal sonore s'interrompt.
- La LED rouge s'éteint.
- Lorsqu'un accusé de réception est reçu, le **widget de commande de la radio** affiche Urgence annulée et revient à l'écran d'accueil.
- Lorsqu'aucun accusé de réception n'est reçu, le **widget de commande de la radio** affiche Échec de l'annulation de l'urgence et revient à l'écran d'accueil.

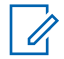

### **REMARQUE :**

Si la configuration d'annulation des urgences est activée sur la radio émettrice, l'alarme d'urgence de votre radio réceptrice s'interrompt et l'état est ajouté à la liste des alarmes de la radio réceptrice.

# **PTI/DATI (Fall Alert)**

La fonction PTI/DATI (désormais appelée Fall Alert) permet à votre radio d'alerter les autres personnes si vous êtes en danger.

Si votre radio s'incline à un angle spécifié, bouge ou reste immobile pendant un certain temps, elle vous invite à utiliser une tonalité d'alerte. Si vous ne répondez pas à l'invite avant l'expiration du compteur de rappel prédéfini, votre radio envoie automatiquement une alarme d'urgence ou un appel d'urgence.

Pour empêcher votre radio d'envoyer une alarme d'urgence ou un appel d'urgence, vous pouvez prendre les mesures suivantes :

- Pour l'alarme d'inclinaison, vous devez remettre la radio en position verticale.
- Pour l'alarme de mouvement, vous devez empêcher votre radio de bouger.
- Pour l'alarme anti-mouvement, vous devez faire bouger votre radio.

Si plusieurs alarmes PTI/DATI sont activées, votre radio émet la tonalité d'alerte lorsqu'elle détecte la première violation de mouvement.

### **REMARQUE :**

Les alarmes PTI/DATI ne sont pas prises en charge en mode Reprise d'appel.

## **16.1 Activation/désactivation de la fonction PTI/DATI**

## **Activation de la fonction PTI/DATI**

### **Procédure :**

0

Dans le menu, sélectionnez **Utilitaires**→**Paramètres radio**→**PTI/DATI** .

## **Désactivation de la fonction PTI/DATI**

### **Procédure :**

Dans le menu, sélectionnez **Utilitaires**→**Paramètres radio**→**PTI/DATI** .

Lorsque l'alarme PTI/DATI est activée, l'écran affiche  $\vee$  en regard du message Activé.

Lorsque l'alarme PTI/DATI est désactivée, le symbole « disparaît en regard du message Activé.

# **Travailleur isolé**

Cette fonction envoie une alarme d'urgence lorsque la radio reste inutilisée (par exemple si l'utilisateur n'appuie sur aucun bouton ou ne sélectionne pas de canal) pendant une durée prédéterminée.

En l'absence d'activité utilisateur pendant une période prédéfinie, la radio vous avertit en émettant un indicateur sonore lorsque le compteur d'inactivité expire.

Si vous ne confirmez pas avoir entendu cette tonalité avant expiration du compteur de rappel, la radio envoie une alarme d'urgence, selon la programmation du revendeur.

# **Fonctionnement de l'avertissement d'appel**

La fonction d'avertissement d'appel vous permet de demander au destinataire de vous rappeler dès que possible. Cette fonction est uniquement applicable à un alias ou ID de terminal radio.

Pour Capacity Max, la fonction d'alerte d'appel permet aux utilisateurs radio ou aux opérateurs radio d'avertir les destinataires de rappeler l'appelant lorsqu'il est disponible. Aucune communication vocale n'est impliquée dans cette fonctionnalité. Les appels privés OACSU (Off Air Call Set-Up) vous permettent de répondre immédiatement. Les appels privés FOACSU (Full Off Air Call Set-Up) nécessitent une accusation de réception de l'appel. Les appels de type OACSU sont recommandés pour la fonction d'avertissement d'appel.

## **18.1 Émission d'avertissements d'appel**

### **Procédure :**

Dans le menu, sélectionnez **Contacts**→*<required ID or alias>*→**Avertissement d'appel**.

Lorsque la demande réussit, l'écran affiche un mini-avis positif.

Si la demande échoue, l'écran affiche un mini-avis négatif.

### **18.2 Réponse aux avertissements d'appels**

Lorsque vous recevez un avertissement d'appel, votre radio affiche les indications suivantes :

- Une tonalité répétitive est émise.
- La LED clignote en jaune.
- L'écran affiche une liste des notifications indiquant un avertissement d'appel et l'ID de l'appelant.

### **Procédure :**

Répondez à l'appelant par un appel individuel en appuyant sur le bouton **PTT**.

# **Caractéristiques du journal des appels**

Votre radio génère un journal de tous les appels individuels entrants et sortants, ayant reçu une réponse ou en absence. Ce journal vous permet d'afficher et de gérer les appels récents.

Les avertissements d'appels manqués peuvent être inclus dans les journaux d'appels, selon la configuration du système de votre radio. Chaque liste d'appels vous permet d'effectuer les tâches suivantes :

- Voir les détails
- Supprimer les appels
- Enregistrer les alias ou les ID dans les Contacts

## **19.1 Affichage des appels récents**

### **Procédure :**

- **1** Dans le menu, sélectionnez **Journal d'appels**.
- **2** Sélectionnez l'une des listes suivantes :
	- **En absence**
	- **Répondus**
	- **Sortants**
- **3** Pour afficher les appels, faites défiler la liste.

L'écran affiche l'entrée la plus récente.

## **19.2 Enregistrement des alias/ID de la liste d'appels**

### **Procédure :**

- **1** Dans le menu, sélectionnez **Journal d'appels**→*<required list>*→*<required ID or alias>*→**Enregistrer**.
- **2** Lorsque vous voyez un curseur clignotant, saisissez le reste des caractères de l'alias. Vous pouvez également enregistrer un ID sans alias.

L'écran affiche un mini-avis positif.

## **19.3 Suppression d'appels de la liste d'appels**

### **Procédure :**

**1** Dans le menu, sélectionnez **Journal d'appels**→*<required list>*→*<required ID or alias>*→**Supprimer l'entrée ?**→**Oui**

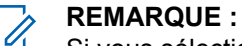

Si vous sélectionnez **Non**, votre radio revient à l'écran précédent. Si la liste est vide, un signal sonore est émis et l'écran affiche Liste vide.

L'écran affiche Entrée supprimée.

## **19.4 Affichage des détails dans la liste d'appels**

### **Procédure :**

Dans le menu, sélectionnez **Journal d'appels**→*<required list>*→*<required ID or alias>*→**Afficher les détails**.

# **File d'attente des appels**

Lorsqu'aucune ressource n'est disponible pour traiter un appel, la file d'attente des appels permet de placer la demande d'appel dans la file d'attente du système, pour les prochaines ressources disponibles.

## **20.1 Réception d'une file d'attente d'appels**

### **Procédure :**

Maintenez le bouton **PTT** enfoncé.

Une tonalité retentit et l'écran affiche Appel en file d'attente.

Si la réception de l'établissement de l'appel réussit, votre radio affiche les indications suivantes :

- Une tonalité d'indication positive est émise.
- La LED clignote en vert.
- L'écran affiche l'icône du type d'appel, l'ID ou l'alias.
- Vous avez 4 secondes maximum pour appuyer sur le bouton **PTT** et le maintenir enfoncé pour commencer l'émission vocale.

Si la réception d'une file d'attente d'appels échoue, votre radio affiche les indications suivantes :

- Une tonalité d'indication négative est émise.
- L'écran affiche une notification d'échec.
- La radio met fin à l'appel et quitte l'établissement de l'appel.

# **Appel prioritaire**

La fonction Appel prioritaire permet au système de « court-circuiter » l'un des appels non prioritaires en cours et de lancer l'appel de haute priorité demandé lorsque tous les canaux sont occupés.

Si tous les canaux sont occupés par des appels de priorité élevée, le système ne remplace aucun appel et place l'appel de haute priorité demandé en file d'attente. Si le système ne parvient pas à placer l'appel de haute priorité demandé dans la file d'attente, il déclare un échec.

Les paramètres par défaut pour les appels prioritaires sont préconfigurés. Lors de l'utilisation des fonctions suivantes, le niveau de priorité des appels revient automatiquement aux paramètres préconfigurés.

- Tous les appels vocaux
- Message texte/Message texte DMR Ⅲ
- Ticket de tâche
- Écoute d'ambiance

## **21.1 Modification du niveau d'appel prioritaire**

### **Procédure :**

Appuyez sur le bouton **Basculer le niveau de priorité des appels** programmé.

Si l'option Priorité élevée est activée, votre radio affiche les indications suivantes :

- L'annonce vocale est émise.
- L'écran affiche Appel suivant :. Priorité élevée.
- L'icône Appel de priorité élevée s'affiche sur l'écran d'accueil.

Si l'option Priorité normale est activée, votre radio affiche les indications suivantes :

- L'annonce vocale est émise.
- L'écran affiche Appel suivant :. Prior. normale.
- L'icône Appel de priorité élevée disparaît de l'écran d'accueil.

# **Paramètres des contacts**

Le menu Contacts offre une fonction de carnet d'adresses sur votre radio. Chaque entrée correspond à un ID auquel passer des appels. Les entrées sont classées par ordre alphabétique.

Chaque entrée prend en charge différents types d'appel en fonction de vos paramètres. Les entrées de contact affichent les informations relatives au Type d'appel, à l'Alias d'appel et à l'ID d'appel.

Vous pouvez attribuer des entrées aux touches numériques programmables à des fins de numérotation rapide. Une coche est affichée devant chaque touche numérique attribuée à une entrée. Si la coche se trouve avant l'interface Vide, aucune touche numérique n'est attribuée à l'entrée.

Les appels PC (Personal Computer) et de répartition sont des appels de données. Ces appels sont uniquement disponibles avec une application.

### **22.1 Ajout de nouveaux contacts**

### **Procédure :**

**1** Dans le menu, sélectionnez **Contacts**→**Nouveau contact**→*<required contact type>*.

Les options de type de contact sont **Contact radio** ou **Contact téléphone**.

- **2** Saisissez le numéro de contact.
- **3** Entrez le nom du contact.
- **4** Sélectionnez le type de sonnerie requis.

### **22.2 Définition des contacts par défaut**

### **REMARQUE :**

Ceci s'applique uniquement aux contacts 5 tons.

### **Procédure :**

Dans le menu, sélectionnez **Contacts**→*<required ID or alias>*→**Définir par défaut**.

En cas de réussite de la définition, la radio affiche les indications suivantes :

- Une tonalité d'indication positive est émise.
- L'écran affiche un mini-avis positif.
- $\cdot$  L'écran affiche un symbole  $\checkmark$  en regard du contact sélectionné.

### **22.3**

# **Attribution d'entrées aux touches numériques programmables**

### **Procédure :**

**1** Dans le menu, sélectionnez **Contacts**→*<required ID or alias>*→**Touche programme**.

- **2** Sélectionnez la touche numérique choisie.
- **3** Si la touche numérique choisie est déjà attribuée à une entrée, effectuez l'une des opérations suivantes :
	- Pour remplacer l'affectation de touche numérique existante, sélectionnez **Oui**.
	- Pour conserver la clé numérique existante, sélectionnez **Non**, puis une autre clé numérique.

Si vous remplacez l'affectation de touche numérique existante, la radio affiche les indications suivantes :

- Une tonalité positive est émise.
- L'écran indique Contact enregistré.

### **22.4**

# **Annulation de l'attribution d'entrées aux touches numériques programmables**

### **Procédure :**

**1** Dans le menu, sélectionnez **Contacts**→*<required ID or alias>*→**Touche programme**→**Vide**.

L'écran affiche Effacer toutes les touches.

**2** Sélectionnez **Oui**.

Une tonalité positive est émise. L'écran affiche Contact enregistré et revient automatiquement au menu précédent.

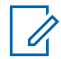

### **REMARQUE :**

Lorsque vous supprimez une entrée, toute association de cette entrée avec la touche numérique programmée est également supprimée.

# **Paramètres des indicateurs d'appel**

Cette fonction vous permet de configurer les tonalités d'appels ou de messages texte.

### **23.1**

## **Activation ou désactivation des sonneries d'appel**

Vous pouvez activer ou désactiver les sonneries d'appel pour les appels individuels, les messages texte, les alertes d'appel, l'état de télémétrie avec texte (pour Capacity Max et autres systèmes) et les appels sélectifs (pour les autres systèmes).

### **Procédure :**

- **1** Dans le menu, sélectionnez **Utilitaires**→**Paramètres radio**→**Tonalités/ Alertes**→**Sonneries d'appel**.
- **2** Sélectionnez l'une des options suivantes :
	- **Alerte d'appel**
	- **Appel individuel**
	- **Appel sélectif**
	- **Télémétrie**
	- **Messages**
- **3** Effectuez l'une des opérations suivantes :
	- Si vous souhaitez activer ou désactiver les sonneries d'appel pour les appels individuels, sélectionnez **Activé**.
	- Si vous souhaitez activer les sonneries d'appel pour d'autres options, sélectionnez la tonalité requise.
	- Si vous souhaitez désactiver les sonneries d'appel pour d'autres options, sélectionnez **Désactivé**.

Lorsque vous activez les sonneries d'appel, la radio affiche les indications suivantes :

- Pour l'option d'appel individuel, l'écran affiche un  $\vee$  en regard du message  $\text{Active}$ .
- Pour les autres options, l'écran affiche un  $\vee$  et la tonalité sélectionnée.

Lorsque vous désactivez les sonneries d'appel, la radio affiche les indications suivantes :

- Pour l'option d'appel individuel, un *I* disparaît en regard du message Activé.
- Pour les autres options, l'écran affiche un « en regard de Désactivé.

### **23.2**

# **Attribution de types de sonnerie**

Vous pouvez programmer votre radio pour qu'elle émette l'une des 11 sonneries prédéfinies lors de la réception d'appels individuels, d'avertissements d'appel ou de messages texte.

### **Procédure :**

Dans le menu, sélectionnez **Contacts**→*<required ID or alias>*→**Voir/ Modifier**→**Sonnerie**→*<required tone>*.

### **23.3**

## **Type de sonnerie d'alerte**

Pour les radios équipées de batteries qui ne prennent pas en charge la fonction Vibration et non fixées à un clip de ceinture à vibration, le type d'avertissement sonore est automatiquement défini sur Sonnerie. Les options de type d'avertissement sonnerie disponibles sont Silencieux et Sonnerie.

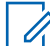

**REMARQUE :**

Si l'option Toutes tonalités est activée, la radio affiche le type d'avertissement de sonnerie. Si l'option Toutes tonalités est désactivée, la radio affiche l'icône Silencieux.

## **23.3.1 Sélection d'un type d'alerte sonore**

### **Procédure :**

- **1** Dans le menu, sélectionnez **Utilitaires**→**Paramètres radio**→**Tonalités/Alertes**→**Type d'alerte sonnerie**.
- **2** Sélectionnez l'une des options suivantes :
	- **Silencieux**
	- **Sonnerie**

### **23.4**

## **Volume croissant de la tonalité des alarmes**

Vous pouvez programmer votre radio pour qu'elle vous avertisse en permanence tant que les appels radio restent sans réponse. Cette alerte augmente automatiquement le volume de la tonalité pendant une période prédéterminée. Cette fonction est appelée Avert. croissant.

### **Procédure :**

Dans le menu, sélectionnez **Utilitaires**→**Paramètres radio**→**Tonalités/Alertes**→**Avert. croissant**.

Lorsqu'Avert. croissant est activé, l'écran affiche *en regard d'Activé*.

Si Avert. croissant est désactivé, le symbole « disparaît en regard d'Activé.

# **Confidentialité**

Cette fonction protège les utilisateurs contre les possibilités d'écoute sur un canal par des personnes non autorisées grâce à une solution de brouillage logicielle. Les éléments de signalisation et d'identification des utilisateurs d'une émission sont en clair.

La fonction de cryptage doit être activée sur le canal pour que la radio puisse émettre des transmissions confidentielles, mais cela n'est pas nécessaire pour recevoir une communication. Lorsque la radio est sur un canal programmé pour utiliser la fonction de cryptage, elle peut tout de même recevoir des émissions en clair.

Certains modèles de radio ne disposent pas de la fonction de cryptage ou proposent une autre configuration. Contactez votre fournisseur pour obtenir de plus amples informations.

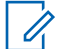

### **REMARQUE :**

Un seul type de cryptage peut être attribué à la fois.

Cette fonction n'est pas applicable dans les canaux de fréquences publiques qui sont dans une même fréquence.

Le tableau suivant décrit le type de cryptage et les paramètres qui s'affichent sur votre radio.

### Tableau 22 :Types et paramètres de cryptages

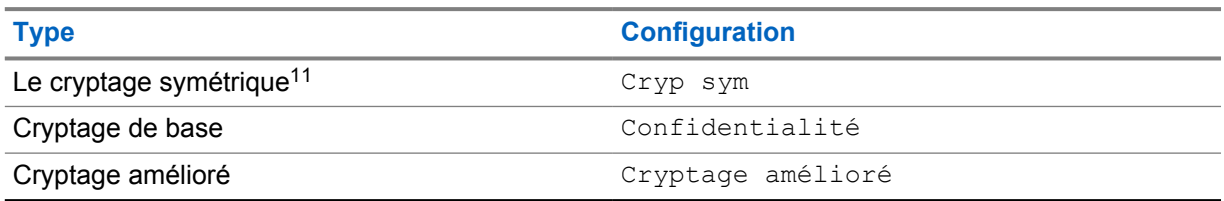

Pour décrypter un appel voix ou données protégé par la fonction de cryptage, votre radio doit avoir le même type de clé de confidentialité que la radio émettrice. Si votre radio reçoit un appel crypté qui utilise une clé de confidentialité différente, vous entendez une émission brouillée.

## **24.1 Définition de la confidentialité**

### **Procédure :**

- **1** Dans le menu, sélectionnez **Utilitaires**→**Paramètres radio**.
- **2** En fonction du type de confidentialité configuré, sélectionnez votre paramètre de confidentialité.
- **3** Effectuez l'une des opérations suivantes :
	- Pour activer la confidentialité, sélectionnez le bouton **Menu/OK**.
	- Pour désactiver la confidentialité, sélectionnez le bouton **Menu/OK**.

Si la confidentialité est activée, un symbole  $\checkmark$  apparaît en regard de la mention  $\text{Active}$ .

Si la confidentialité est désactivée, le symbole  $\checkmark$  disparaît en regard de la mention Activé.

<sup>11</sup> Autrefois appelé Secret AES.

## **24.2 Appels protégés par la fonction Secret**

La fonction Secret doit être activée sur la radio pour la position de canal sélectionnée afin de pouvoir lancer un appel confidentiel.

Dans ce cas, tous les appels vocaux lancés sur la radio sont brouillés. Cela s'applique aux appels de groupe, aux appels multi-groupe, aux appels de réponse en cours de balayage, aux appels généraux de site, aux appels d'urgence et aux appels individuels. Seules les radios réceptrices ayant la même valeur de clé et le même ID de clé que votre radio peuvent déchiffrer la transmission.

# **Balayage**

En fonction du système pris en charge disponible sur votre radio, le comportement de la radio peut être différent lors du balayage.

### **Balayage de groupe de parole**

Le balayage de groupe de parole est disponible pour les systèmes Capacity Max.

Lorsque le balayage est activé, votre radio active le son pour les membres figurant dans sa liste de groupes de réception. Lorsque le balayage est désactivé, votre radio ne reçoit aucune transmission des membres de la liste de groupes de réception, à l'exception des appels généraux, du groupe de parole permanent et du groupe de parole sélectionné.

### **Balayage des canaux**

Le balayage des canaux est disponible pour les autres systèmes.

Lorsque vous exécutez un balayage, votre radio balaie la liste de balayage programmé du canal actuel à la recherche d'activité vocale. Si vous êtes sur un canal numérique et votre radio se verrouille sur un canal analogique, la radio passe automatiquement du mode numérique au mode analogique pendant l'appel. Le même comportement se produit si vous utilisez un canal analogique.

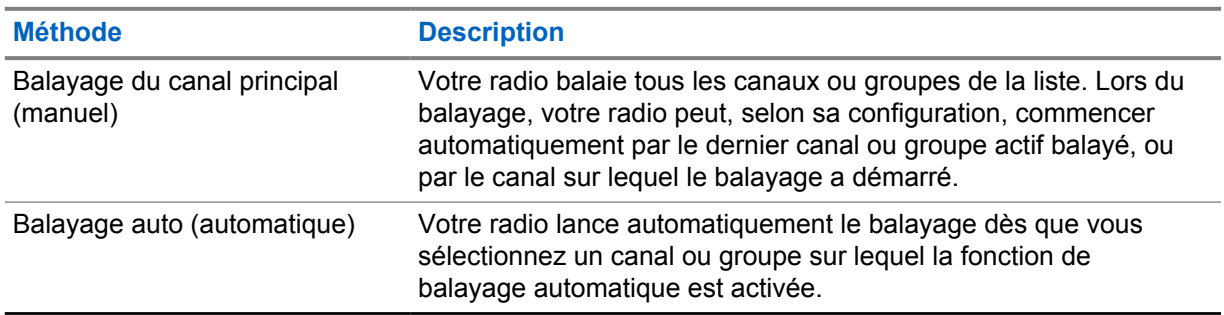

### Tableau 23 :Méthodes de balayage

### **REMARQUE :**

Si votre radio rejoint un appel pour un membre d'une liste de balayage de zone depuis une zone différente et que le compteur de mise en attente d'appel expire avant que vous ayez pu répondre, vous devez accéder à la zone et au canal du membre de la liste de balayage et commencer un nouvel appel pour pouvoir répondre.

Lorsque vous manquez un appel d'un groupe de parole ou d'un canal figurant dans votre liste de balayage, les situations suivantes peuvent se présenter :

- La fonction de balayage n'est pas activée.
- Le membre de la liste de balayage a été désactivé via le menu.
- Vous participez déjà à un appel.
- Pour un système multisite, aucun membre du groupe balayé n'est enregistré sur votre site actuel. <sup>12</sup>

<sup>&</sup>lt;sup>12</sup> Applicable à Capacity Max uniquement.

## **25.1 Activation du balayage**

### **Procédure :**

Dans le menu, sélectionnez **Balayage**→**Activer**.

Si le balayage est activé, votre radio affiche les indications suivantes :

- Une tonalité d'indication positive est émise.
- La LED clignote en jaune.
- L'écran affiche Balayage activé ainsi que l'icône Balayage.

## **25.2 Désactivation du balayage**

### **Procédure :**

Dans le menu, sélectionnez **Balayage**→**Désactiver**.

Si le balayage est désactivé, votre radio affiche les indications suivantes :

- Une tonalité d'indication négative est émise.
- La LED s'éteint.
- L'écran affiche Balayage désactivé ainsi que l'icône Balayage.

## **25.3 Analyser la réponse**

Si votre radio balaie un appel à partir de la liste de balayage de groupe sélectionnable et que vous appuyez sur le bouton **PTT** pendant le balayage de l'appel, le fonctionnement de la radio varie selon que la réponse de balayage a été activée ou désactivée pendant la programmation de la radio.

### Tableau 24 :Type de réponse de balayage

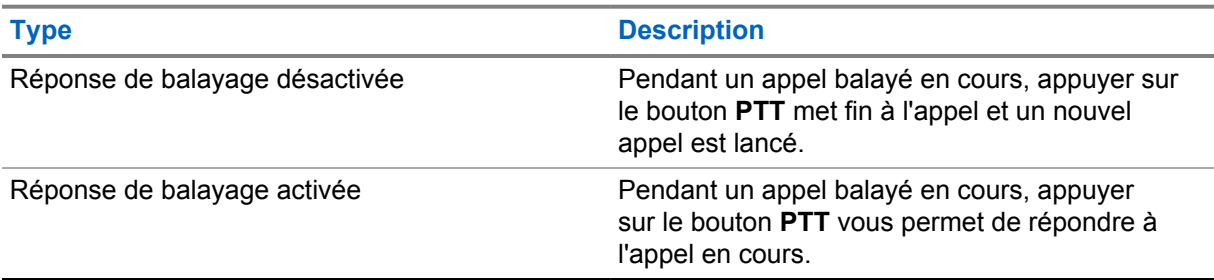

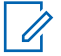

### **REMARQUE :**

Si votre appel est balayé dans un canal qui ne se trouve pas dans votre zone actuelle et que l'appel se termine, basculez votre radio sur la zone et le canal balayés précédemment pour répondre au groupe de balayage.

## **25.4 Canaux nuisibles**

Un canal nuisible est un canal qui génère continuellement des appels indésirables.

Vous pouvez supprimer temporairement le canal indésirable de la liste de balayage et le rétablir plus tard. Cette fonction ne peut pas être appliquée au canal désigné comme canal sélectionné.

### **25.4.1**

## **Suppression des canaux nuisibles**

### **Prérequis :**

Votre radio est balayée dans le canal nuisible.

### **Procédure :**

- **1** Appuyez sur le bouton programmé **Suppression de canal nuisible** jusqu'à ce que vous entendiez une tonalité.
- **2** Relâchez le bouton programmé **Suppression de canal nuisible**.

## **25.4.2 Restauration d'un canal nuisible**

### **Procédure :**

Effectuez l'une des opérations suivantes :

- Redémarrez la radio.
- Désactivez, puis réactivez le balayage.
- Changez de canal à l'aide du **Sélecteur de canal**.
- Modifiez la zone.

### **25.5**

# **Balayage avec sélection automatique**

La fonction de balayage avec sélection automatique procure une couverture remarquablement étendue dans les zones où plusieurs stations de base émettent des informations identiques sur différents canaux analogiques.

Votre radio balaie les canaux analogiques de ces stations de base et applique un processus de sélection automatique (voting) pour sélectionner le signal le plus puissant.

Pendant un balayage avec sélection automatique, la LED clignote en jaune.

## **25.6 Écoute prioritaire**

L'écoute prioritaire permet à votre radio de recevoir des émissions de groupes de parole ayant une priorité plus élevée pendant un appel de groupe de parole. Cette fonction s'applique uniquement aux membres de la liste de groupes de réception.

Les groupes de parole prioritaires sont les suivants : Priorité 1 (**P1**) et Priorité 2 (**P2**). Votre radio reçoit les émissions selon l'ordre de priorité suivant :

- **1** Appel d'urgence pour le groupe de parole P1.
- **2** Appel d'urgence pour le groupe de parole P2.
- **3** Appel d'urgence pour un groupe de parole non prioritaire de la liste de groupes de réception.
- **4** Appel général.
- **5** Appel du groupe de parole P1.
- **6** Appel du groupe de parole P2.
- **7** Groupe de parole non prioritaire de la liste de groupes de réception.

### **25.7**

## **Liste de groupes de réception**

La liste de groupes de réception vous permet de créer et d'attribuer des membres dans la liste de balayage de groupe de parole. Une liste peut comporter un maximum de 16 membres.

Pour Capacity Max, lorsque votre radio est programmée pour modifier la liste de balayage, vous pouvez effectuer les opérations suivantes :

- Ajouter, supprimer et modifier la priorité des groupes de parole.
- Ajouter, supprimer et modifier les groupes de parole d'affiliation.

Pour les autres systèmes, lorsque votre radio est programmée pour modifier la liste de balayage, vous pouvez effectuer les opérations suivantes :

- Ajouter et supprimer des groupes de parole.
- Ajouter, supprimer et modifier la priorité des groupes de parole.
- Ajouter, supprimer et modifier les groupes de parole d'affiliation.
- Remplacer la liste de balayage actuelle par une nouvelle liste de balayage.

Si un groupe de parole est programmé en tant que groupe de parole permanent, vous ne pouvez pas le modifier à partir de la liste de balayage.

### **25.8 Listes de balayage**

Vous pouvez créer et attribuer des canaux individuels ou des groupes dans les listes de balayage. Votre radio recherche une activité vocale en balayant la séquence des canaux ou groupes spécifiée dans la liste de balayage.

Le modèle de radio avec clavier complet peut utiliser jusqu'à 250 listes de balayage, chacune comptant au maximum 16 membres. Pour le modèle sans clavier, votre radio peut prendre en charge jusqu'à 64 balayages avec un maximum de 16 membres dans une liste. Chaque liste de balayage peut contenir à la fois des entrées analogiques et des entrées numériques.

L'icône Priorité affichée à gauche de l'ID du membre indique si le membre fait partie d'une liste de canal de Priorité 1 ou 2. L'icône n'est pas affichée lorsque la priorité est définie sur **Aucune**.

### **REMARQUE :**

Les systèmes Capacity Plus ne prennent pas en charge cette fonction.

## **25.8.1 Accès à la liste de balayage**

### **Procédure :**

0

- **1** Dans le menu, sélectionnez **Balayage**→**Voir/Modifier liste**.
- **2** Effectuez l'une des opérations suivantes :

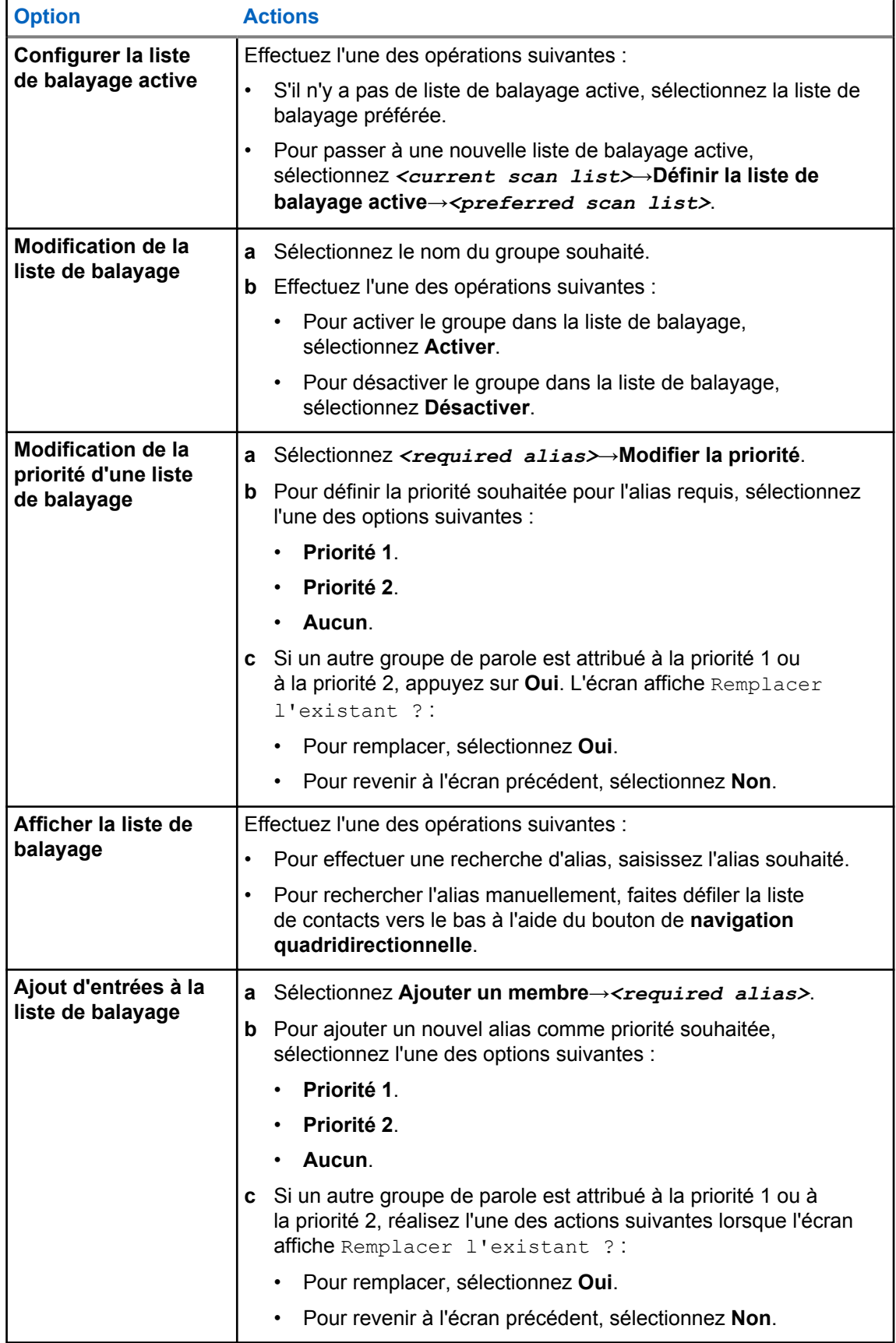

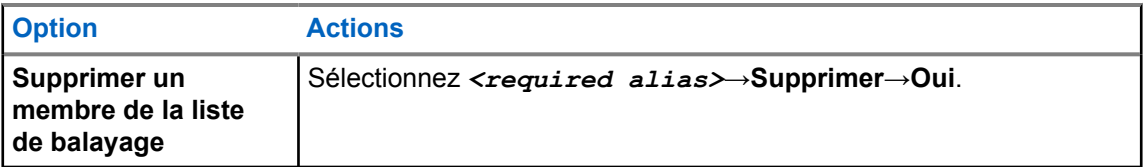

### **25.9**

## **Liste de réception flexible**

La liste de réception flexible est une fonction qui vous permet de créer et d'attribuer des membres dans la liste du groupe de parole de réception.

Votre radio peut prendre en charge un maximum de 16 membres dans la liste.

## **25.9.1 Activation de la liste de réception flexible**

### **Procédure :**

Dans le menu, sélectionnez **Utilitaires**→**Paramètres radio**→**Liste Rx flexible**→**Activer**.

Votre radio affiche les indications suivantes :

- Une tonalité positive est émise.
- L'écran affiche Liste Rx flexible activée.

## **25.9.2 Désactivation de la liste de réception flexible**

### **Procédure :**

Dans le menu, sélectionnez **Utilitaires**→**Paramètres radio**→**Liste Rx flexible**→**Désactiver**.

Votre radio affiche les indications suivantes :

- Une tonalité négative est émise.
- L'écran affiche Liste Rx flexible désactivée.

## **25.9.3 Ajout d'entrées à la liste de réception flexible**

### **Procédure :**

**1** Dans le menu, sélectionnez **Utilitaires**→**Paramètres radio**→**Liste Rx flexible**→**Afficher/ Modifier liste**→**Ajouter un membre**→*<required ID or alias>*.

La radio vous invite à Ajouter un autre ?.

- **2** Effectuez l'une des opérations suivantes :
	- Pour ajouter une autre entrée, sélectionnez **Oui**.
	- Pour enregistrer l'entrée en cours, sélectionnez **Non**.

## **25.9.4 Suppression d'entrées de la liste de réception flexible**

### **Procédure :**

- **1** Dans le menu, sélectionnez **Utilitaires**→**Paramètres radio**→**Liste Rx flexible**→**Afficher/ Modifier la liste**.
- **2** Recherchez un alias en effectuant l'une des opérations suivantes :
	- Saisissez les caractères de l'alias.
	- Faites défiler la liste à l'aide du bouton de **navigation quadridirectionnelle**.
- **3** Sélectionnez **Supprimer**.
- **4** Effectuez l'une des opérations suivantes :
	- Pour supprimer l'ID ou l'alias, cliquez sur **Oui**.
	- Pour revenir à l'écran précédent, sélectionnez **Non**.

## **25.10 Affiliation à plusieurs groupes de parole**

Votre radio peut être configurée pour prendre en charge jusqu'à sept groupes de parole sur un site.

Jusqu'à sept groupes de parole peuvent être attribués en tant que groupes d'affiliation à partir des 16 groupes de parole de la Liste des groupes de réception. Le groupe de parole sélectionné et les groupes de parole prioritaires sont automatiquement affiliés.

## **25.10.1 Ajout d'une affiliation à un groupe de parole**

### **Procédure :**

- **1** Dans le menu, sélectionnez **Balayage**→**Voir/Modifier liste**→*<required ID or alias>*→**Modifier l'affiliation**.
- **2** Pour ajouter l'affiliation à un groupe de parole, sélectionnez **Activé**.

En cas d'ajout réussi de l'affiliation au système, l'écran affiche un mini-avis positif.

Si un maximum de sept groupes de parole sont sélectionnés pour l'affiliation, l'écran affiche  $List$ complète.

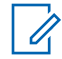

### **REMARQUE :**

Dans l'option **Voir/Modifier liste, ●** en regard des groupes de parole, indique que l'enregistrement est en cours ou que l'ajout d'une affiliation à un groupe de parole a échoué.

Le √ en regard des groupes de parole indique que l'affiliation au groupe de parole a réussi.

**25.10.2 Suppression de l'affiliation d'un groupe de parole**

### **Procédure :**

.

**1** Dans le menu, sélectionnez **Balayage**→**Voir/Modifier liste**→*<required ID or alias>*→**Modifier l'affiliation**.

MN007848A01-AA Chapitre 25 : Balayage

**2** Pour supprimer l'affiliation à un groupe de parole, sélectionnez **Désactivé**.

Dans l'option Afficher/Modifier liste, « disparaît en regard de l'ID du groupe de parole sélectionné.
# **Sécurité**

Pour Capacity Max, cette fonctionnalité vous permet de bloquer, de réactiver et d'arrêter la radio. Pour les autres systèmes, la fonction vous permet d'activer et de désactiver la radio.

Par exemple, vous pouvez désactiver ou bloquer une radio volée pour rendre impossible son utilisation, et la réactiver lorsqu'elle aura été récupérée.

Lorsqu'une radio est bloquée ou désactivée, la radio ne peut pas faire la demande ni recevoir des services autonomes d'utilisateurs sur le système qui exécute la procédure de blocage. Cependant, la radio peut basculer vers un autre système. La radio continue à envoyer des rapports de position GNSS et peut être contrôlée à distance lorsqu'elle a été bloquée ou désactivée.

#### **REMARQUE :**

Contactez votre revendeur pour commander cette fonctionnalité.

### **26.1 Blocage de radios**

#### **Procédure :**

0

**1** Effectuez l'une des opérations suivantes :

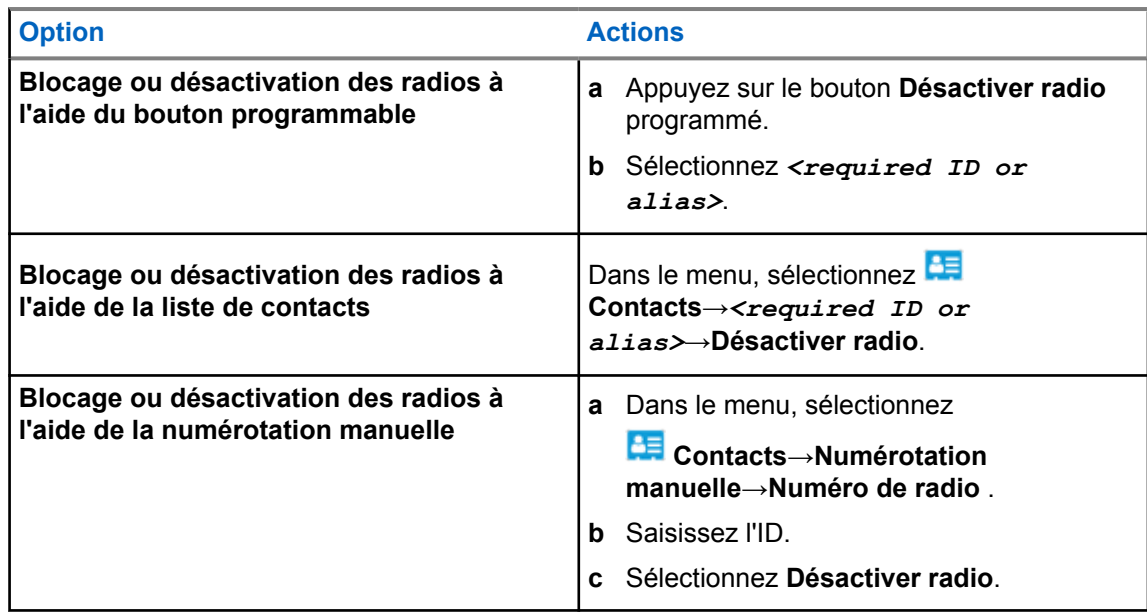

**2** Pour les autres systèmes, saisissez la phrase de passe si nécessaire.

La LED verte clignote et l'écran affiche Activer radio : *<ID>*.

Si la radio a été correctement bloquée, votre radio affiche les indications suivantes :

- Une tonalité d'indication positive est émise.
- L'écran affiche un mini-avis positif.

Si le blocage de la radio a échoué, votre radio affiche les indications suivantes :

• Une tonalité d'indication négative est émise.

• L'écran affiche un mini-avis négatif.

## **26.2 Réactivation de radios**

#### **Procédure :**

**1** Effectuez l'une des opérations suivantes :

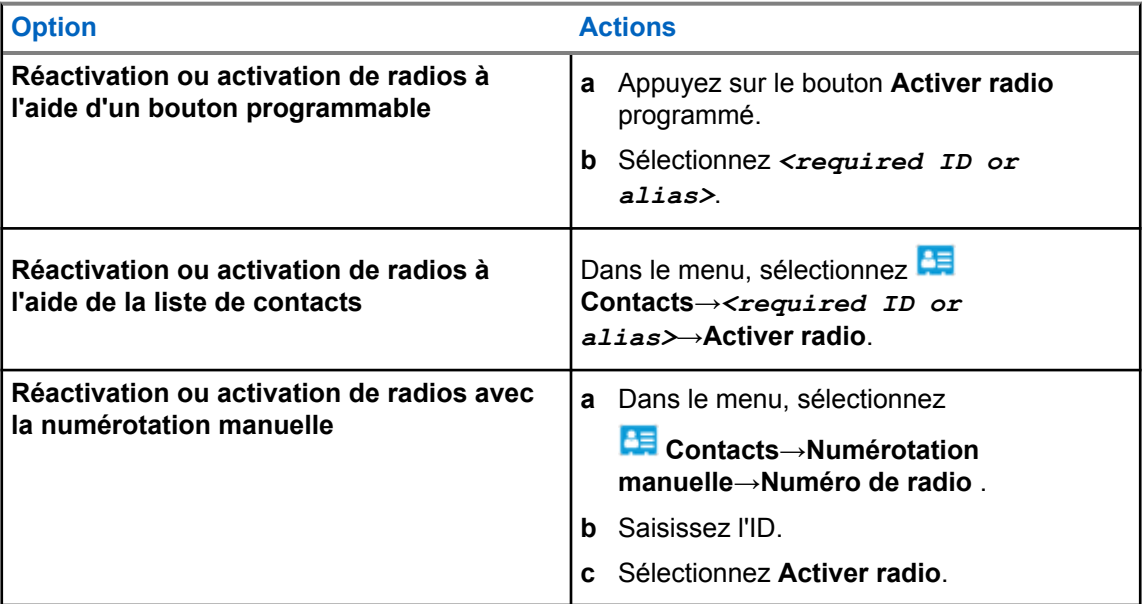

**2** Pour les autres systèmes, saisissez la phrase de passe si nécessaire.

La LED verte s'allume et l'écran affiche Activer radio : *<ID>*.

Si la radio est bloquée, elle affiche les indications suivantes :

- Une tonalité d'indication positive est émise.
- L'écran affiche un mini-avis positif.

Si la radio n'a pas été bloquée, elle affiche les indications suivantes :

- Une tonalité d'indication négative est émise.
- L'écran affiche un mini-avis négatif.

#### **26.3**

## **Désactivation d'une radio**

Cette fonctionnalité est une mesure de sécurité améliorée permettant de limiter l'accès non autorisé à une radio.

Cette fonctionnalité permet de rendre la radio inutilisable. Par exemple, le fournisseur peut vouloir désactiver une radio volée ou égarée afin d'éviter toute utilisation non autorisée.

Lorsqu'une radio désactivée est mise sous tension, Radio désactivée apparaît brièvement à l'écran pour indiquer l'état désactivé de la radio.

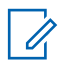

#### **REMARQUE :**

Il est possible de réactiver une radio désactivée uniquement au dépôt de service Motorola Solutions. Contactez votre fournisseur pour obtenir de plus amples informations.

## **Localisation en intérieur**

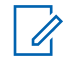

#### **REMARQUE :**

La fonctionnalité Localisation en intérieur s'applique pour les modèles dotés de la dernière version du logiciel et du matériel. Consultez votre fournisseur ou administrateur système pour en savoir plus.

Vous pouvez utiliser la localisation en intérieur pour suivre la localisation des utilisateurs radio. Lorsque la localisation en intérieur est activée, la radio est en mode détectable limité. Des balises dédiées sont utilisées pour localiser la radio et déterminer sa position.

### **27.1 Activation de la localisation en intérieur**

#### **Procédure :**

Dans le menu, sélectionnez **Bluetooth**→**Localisation en intérieur**→**État InLoc** . Si la localisation en intérieur est activée, votre radio affiche les indications suivantes :

- Une tonalité positive est émise.
- L'écran affiche Localis. intér. activée.
- L'icône Localisation en intérieur disponible s'affiche sur l'écran d'accueil.
- Si la localisation en intérieur ne s'active pas, votre radio affiche les indications suivantes :
- Une tonalité négative est émise.
- L'écran affiche Échec activation.

## **27.2 Désactivation de la localisation en intérieur**

#### **Procédure :**

Dans le menu, sélectionnez **Bluetooth**→**Localisation en intérieur**→**État InLoc** .

Si la localisation en intérieur est désactivée, votre radio affiche les indications suivantes :

- Une tonalité positive est émise.
- L'écran affiche Localis. intér. désactivée.
- L'icône Localisation en intérieur disponible disparaît de l'écran d'accueil.

Si la localisation en intérieur ne se désactive pas, votre radio affiche les indications suivantes :

- Une tonalité négative est émise.
- L'écran affiche Échec désactivation.

## **27.3 Accès aux informations sur les balises de localisation en intérieur**

#### **Procédure :**

Dans le menu, sélectionnez **Bluetooth**→**Localisation en intérieur**→**Balises**.

L'écran fournit des informations sur les balises.

## **Tickets de tâches**

Cette fonctionnalité permet à votre radio de recevoir des messages envoyés par la console opérateur, qui indiquent les tâches à effectuer.

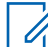

#### **REMARQUE :**

Il est possible de personnaliser cette fonctionnalité via les logiciels de programmation radio selon les besoins des utilisateurs. Contactez votre fournisseur pour obtenir de plus amples informations.

Il existe deux dossiers contenant différents tickets de tâche :

#### **Dossier Mes tâches**

Tickets de tâche personnalisés attribués à votre ID utilisateur connecté.

#### **Dossier Tâches partg.**

Tickets de tâche partagés attribués à plusieurs individus.

Vous pouvez répondre à ces tickets de tâche afin de les trier dans des dossiers. Par défaut, les dossiers sont **Tous**, **Nouveau**, **Commencé**et **Terminé**.

Les tickets de tâche sont conservés même lorsque la radio est éteinte, puis rallumée.

Tous les tickets de tâche se trouvent dans le dossier **Tous**. Selon la façon dont votre radio est programmée, les tickets de tâche sont triés en fonction de leur niveau de priorité, puis de leur heure de réception. Les nouveaux tickets de tâche, ceux dont l'état a récemment changé et ceux disposant du niveau de priorité le plus élevé apparaissent en premier.

Une fois le nombre maximum de tickets de tâche atteint, tout nouveau ticket remplace automatiquement le dernier ticket de tâche de la radio. Selon le modèle de votre radio, votre radio prend en charge un maximum de 100 ou 500 bons de réparation. Votre radio détecte et rejette automatiquement les tickets de tâche dupliqués ayant le même ID.

En fonction de l'importance des tickets de tâche, la console opérateur y ajoute un niveau de priorité. Il existe trois niveaux de priorité. Priorité 1 est le plus haut niveau de priorité. Priorité 3 est le plus bas. Il existe également des tickets de tâche auxquels aucun niveau de priorité n'est attribué.

Votre radio se met à jour en conséquence lorsque la console opérateur effectue les modifications suivantes :

- Modification du contenu de tickets de tâche
- Ajout ou modification du niveau de priorité de tickets de tâche
- Transfert de tickets de tâche d'un dossier à un autre
- Annulation de tickets de tâche

#### **28.1**

## **Accès au dossier Tickets de tâche**

- **1** Dans le men, sélectionnez **Tickets de tâche**.
- **2** Effectuez l'une des opérations suivantes :
	- Si vous n'êtes pas connecté avec votre ID utilisateur, sélectionnez *<required folder>*→*<required Job Ticket>*.

• Si vous êtes connecté avec votre ID utilisateur, sélectionnez **Tâches partagées**→*<required folder>*→*<required Job Ticket>*.

## **REMARQUE :**

Les éléments du menu Mes tâches ne sont accessibles que si vous êtes connecté avec votre ID utilisateur.

## **28.2 Connexion au serveur distant**

Vous pouvez vous connecter ou vous déconnecter du serveur distant à l'aide de votre ID utilisateur.

#### **Procédure :**

Dans le menu, sélectionnez **Connexion**.

Si vous êtes déjà connecté, le menu affiche **D** Déconnexion.

Si la connexion réussit, votre radio se comporte de la façon suivante :

- Une tonalité positive est émise.
- L'écran affiche Connexion réussie.

Si la connexion échoue, votre radio se comporte de la façon suivante :

- Une tonalité négative est émise.
- L'écran affiche Échec de la connexion.

## **28.3 Création de tickets de tâches**

Votre radio peut créer des tickets de tâches en fonction d'un modèle de ticket de tâche et envoyer les tâches à effectuer. Contactez votre fournisseur pour configurer le modèle de ticket de tâche à l'aide des logiciels de programmation radio.

#### **Procédure :**

- **1** Dans le menu, sélectionnez **Tickets de tâche**.
- **2** Effectuez l'une des opérations suivantes :
	- Pour Capacity Max, sélectionnez **Créer des tâches**.
	- Pour les autres systèmes, sélectionnez **Créer un ticket**.

#### **28.4**

## **Envoi de tickets de tâche à l'aide de modèles de tickets de tâche**

#### **Prérequis :**

En fonction de votre configuration, choisissez le modèle de ticket de tâche approprié.

#### **Procédure :**

Effectuez l'une des opérations suivantes :

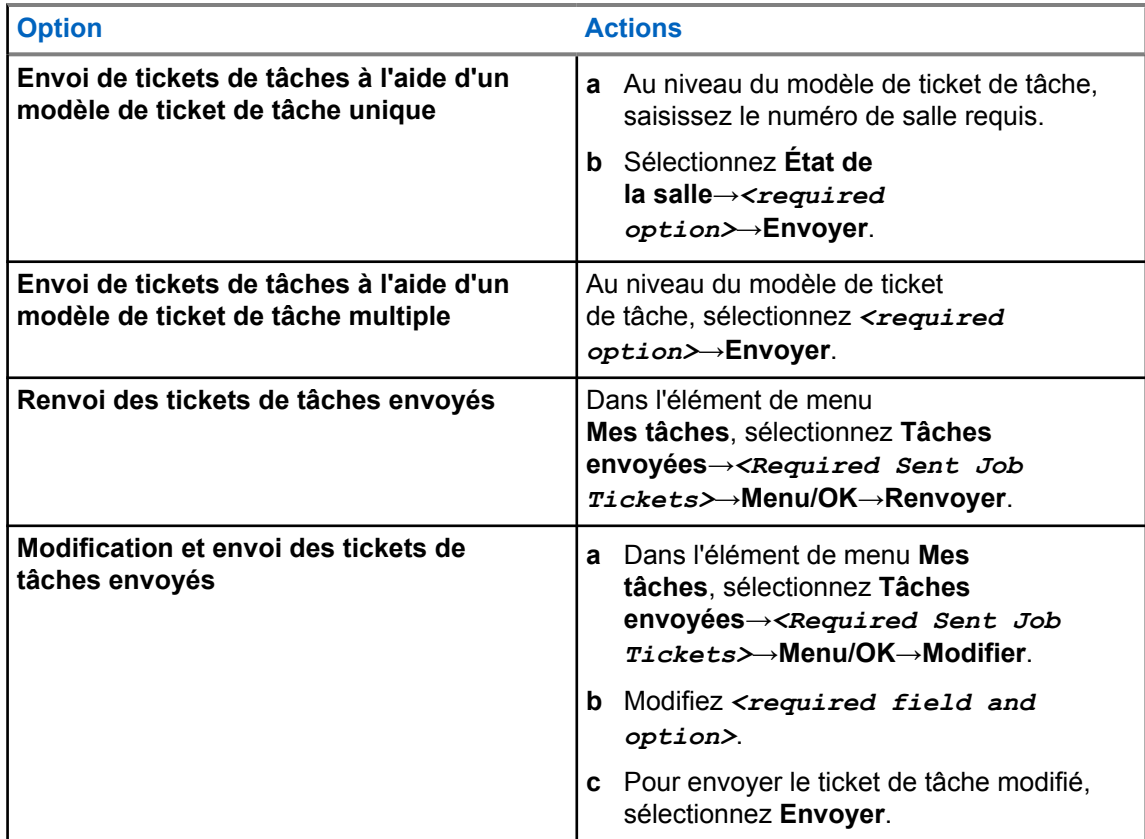

Si la demande est envoyée avec succès, votre radio se comporte de la façon suivante :

- Une tonalité positive est émise.
- L'écran affiche un mini-avis positif.

Si la demande échoue, votre radio se comporte de la façon suivante :

- Une tonalité négative est émise.
- L'écran affiche un mini-avis négatif.

#### **28.5**

## **Réception des tickets de tâches et réponse à ceux-ci**

Lorsque vous recevez un ticket de tâche, votre radio reçoit des notifications de tickets de tâche.

#### **Procédure :**

- **1** Vous pouvez répondre au ticket de tâche en effectuant l'une des actions suivantes :
	- Pour afficher la dernière notification de ticket de tâche reçue, appuyez sur **Widget de notification**.
	- Pour afficher le ticket de tâche préféré, dans le menu, sélectionnez **Tickets de tâches**→**Tâches partagées**→*<required folder>*→*<required Job Ticket>*.
- **2** Accédez au sous-menu en appuyant sur le bouton **Menu/OK** et sélectionnez le ticket de tâche requis.

Pour une réponse rapide, sélectionnez la touche numérique de **1** à **9**.

Si l'action aboutit, votre radio se comporte de la façon suivante :

• Une tonalité positive est émise.

• L'écran affiche un mini-avis positif.

Si l'action échoue, votre radio se comporte de la façon suivante :

- Une tonalité négative est émise.
- L'écran affiche un mini-avis négatif.

### **28.6 Suppression de tickets de tâches**

#### **Procédure :**

- **1** Dans le menu, sélectionnez **Ticket de tâche**.
- **2** Sélectionnez l'un des dossiers suivants :
	- **Tâches partg.**
	- **Tâches envoy.**
	- **Tâches suppr.**
- **3** Effectuez l'une des opérations suivantes :
	- Pour supprimer le bon de travail requis, sélectionnez *<required Job Ticket>*→**Menu/ OK**→**Supprimer**.
	- Pour supprimer tous les tickets de tâche, sélectionnez **Supprimer tout**→**Oui**.

Si la demande est réussie, votre radio affiche les indications suivantes :

- Une tonalité positive est émise.
- L'écran affiche un mini-avis positif.

Si la demande échoue, votre radio affiche les indications suivantes :

- Une tonalité négative est émise.
- L'écran affiche un mini-avis négatif.

## **Messagerie texte**

La radio vous permet de recevoir des données depuis une autre radio ou une application de messages textes.

Il existe deux types de messages texte : les messages texte DMR courts et les messages texte. La longueur maximale d'un message texte DMR court est de 23 caractères. La longueur maximale d'un message texte est de 280 caractères, ligne d'objet comprise. La ligne d'objet s'affiche uniquement lorsque vous recevez des messages provenant d'une application de messagerie.

#### **REMARQUE :**

Cette longueur maximale s'applique uniquement aux modèles dotés de la dernière version du logiciel et du matériel. Pour les modèles de radio dotés de versions plus anciennes, la longueur maximale d'un message texte est de 140 caractères. Contactez votre fournisseur pour obtenir de plus amples informations.

### **29.1 Affichage des messages texte**

#### **Procédure :**

0

- **1** Dans le menu, sélectionnez **Messages**.
- **2** Effectuez l'une des opérations suivantes :
	- Pour les messages texte ou l'état de télémétrie, sélectionnez **Boîte de réception**→*<required messages>*.
	- Pour les messages texte enregistrés, sélectionnez **Brouillons**→*<required messages>*.
	- Pour les messages texte envoyés, sélectionnez **Messages envoyés**→*<required messages>*.

Si le dossier Boîte de réception, Brouillons ou Messages envoyés est vide :

- Si la tonalité du clavier est activée, une tonalité retentit.
- L'écran affiche Liste Vide.

Si le dossier Boîte de réception, Brouillons ou Messages envoyés n'est pas vide, une ligne d'objet s'affiche si le message provient d'une application de messagerie.

Pour l'état de télémétrie, vous ne pouvez pas répondre au message et l'écran affiche Télémétrie : <Message texte d'état>.

## **29.2 Rédaction de messages texte**

- **1** Dans le menu, sélectionnez **Messages→Rédiger.**
- **2** Rédigez votre message.
- **3** Effectuez l'une des opérations suivantes :
	- Pour enregistrer un message texte, sélectionnez **Retour/Accueil**→**Enregistrer**.

• Pour ignorer un message texte, sélectionnez **Retour/Accueil**→**Ignorer**.

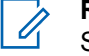

#### **REMARQUE :**

Si vous appuyez accidentellement sur le bouton **Retour/Accueil**, vous pouvez sélectionner Modifier pour continuer à rédiger votre message texte.

Si votre message texte est enregistré, vous pouvez l'afficher et le modifier dans le dossier Brouillon.

Si votre message texte est ignoré, il est supprimé.

## **29.3 Envoi de messages texte**

#### **Prérequis :**

Rédigez votre message.

#### **Procédure :**

• Effectuez l'une des opérations suivantes :

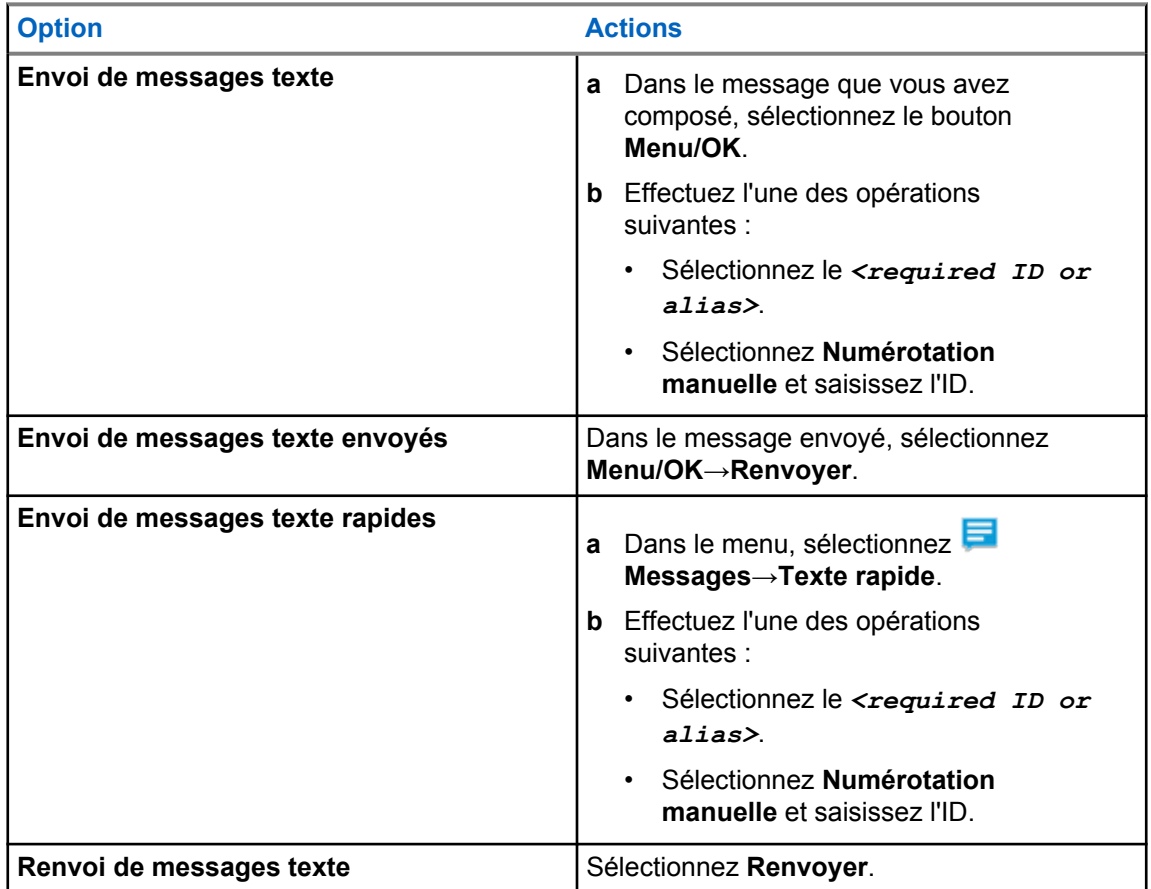

Si le message texte a bien été envoyé, la radio se comporte de la façon suivante :

- Une tonalité est émise.
- L'écran affiche un mini-avis positif.

Si l'envoi du message texte échoue, la radio se comporte de la façon suivante :

- Renvoyer
- Transférer

• Modifier

#### **29.4**

## **Réponse aux messages texte**

Lorsque vous recevez un message texte, votre radio affiche les indications suivantes :

- La liste de notification avec l'ID ou l'alias de l'expéditeur.
- Cliquez sur l'icône Message.

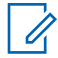

#### **REMARQUE :**

Si vous appuyez sur le bouton **PTT**, votre radio quitte l'écran d'alerte de message texte et passe un appel individuel ou de groupe à l'expéditeur.

#### **Procédure :**

Effectuez l'une des opérations suivantes :

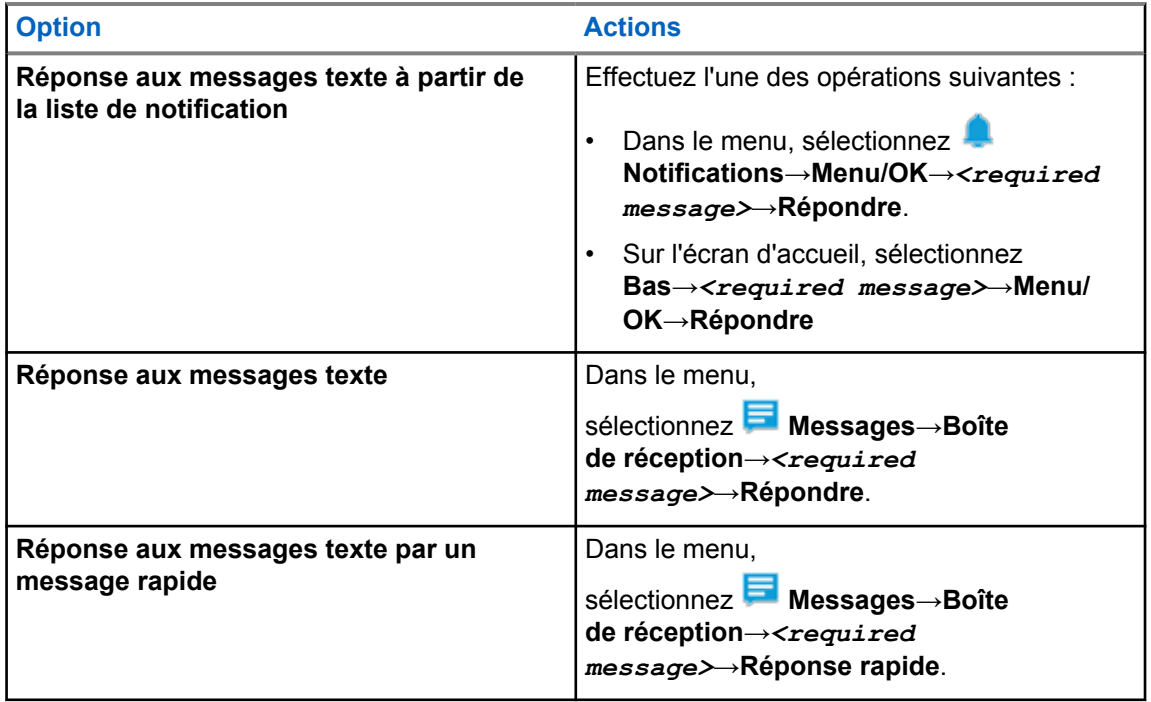

### **29.5 Transfert de messages texte**

- **1** Dans le menu, sélectionnez **Messages**.
- **2** Pour transférer un message texte à partir du dossier boîte de réception ou élément envoyé, sélectionnez *<required message>*→**Transférer**.

## **29.6 Suppression de messages textes**

#### **Procédure :**

- **1** Dans le menu, sélectionnez **Messages**.
- **2** Effectuez l'une des opérations suivantes :
	- Pour supprimer des messages textes, sélectionnez **Boîte de réception**→*<required text message>*→**Menu/OK**→**Supprimer**.
	- Pour supprimer tous les messages textes, sélectionnez **Boîte de réception**→**Supprimer tout**.
	- Pour supprimer les messages textes envoyés, sélectionnez **Messages envoyés**→*<required text message>*→**Menu/OK**→**Supprimer**.
	- Pour supprimer tous les messages texte envoyés, sélectionnez, **Messages envoyés**→**Supprimer tout**.
	- Pour supprimer les messages texte enregistrés, sélectionnez **Brouillons**→*<required text message>*→**Menu/OK**→**Supprimer**.
	- Pour supprimer tous les messages texte enregistrés, sélectionnez **Brouillons**→**Supprimer tout**.

## **29.7 Définition des tonalités d'avertissement des messages texte**

- **1** Dans le menu, sélectionnez **Contacts**→*<required ID or alias>*→**Avert. Message**.
- **2** Effectuez l'une des opérations suivantes :
	- Pour obtenir une tonalité momentanée, sélectionnez **Momentané**.
	- Pour obtenir une tonalité répétitive, sélectionnez **Répétitive**.

# **Message d'état**

Cette fonctionnalité permet à la radio d'envoyer des messages d'état à d'autres radios.

La liste État rapide est configurée à l'aide des logiciels de programmation radio et comprend jusqu'à 100 états.

La longueur maximale de chaque message d'état est de 16 caractères.

Il est possible d'afficher les messages d'état reçus en accédant à la boîte de réception ou à la liste des notifications.

Contactez votre fournisseur pour obtenir de plus amples informations.

#### **REMARQUE :**

Chaque état dispose d'une valeur numérique correspondante, comprise entre 0 et 99. Il est possible de spécifier un alias pour chaque état par souci de commodité.

### **30.1 Affichage des messages d'état**

#### **Procédure :**

Dans le menu, sélectionnez **État**→ **Boîte de réception**→*<required status message>*. La radio affiche le contenu du message d'état sélectionné.

#### **30.2 Envoi de messages d'état**

#### **Procédure :**

Effectuez l'une des opérations suivantes :

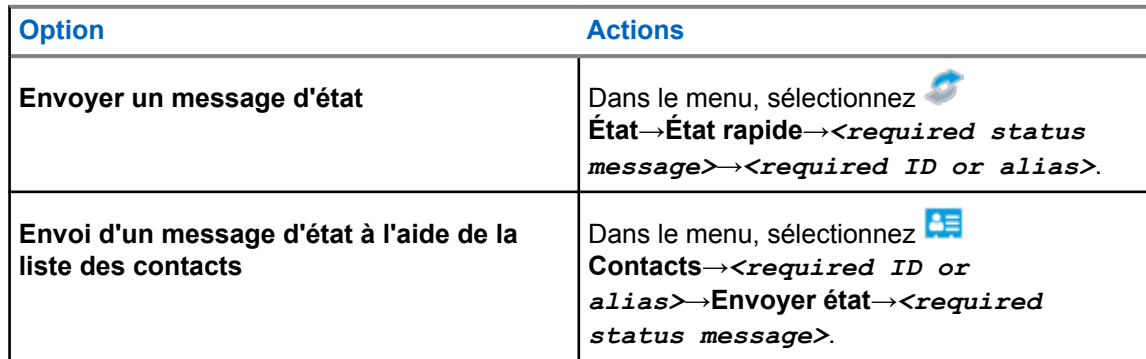

Si votre message d'état est envoyé avec succès, l'écran affiche un mini-avis positif.

Si votre message d'état échoue, l'écran affiche un avis d'échec.

#### **REMARQUE :**

Dans **État rapide**, l'écran affiche un ✔ en regard du dernier message d'état envoyé.

## **30.3 Réponse aux messages d'état**

#### **Procédure :**

Dans le menu, sélectionnez **État**→ **Boîte de réception**→*<required status message>*→ **Répondre**→*<required status message>*.

## **30.4 Émission d'un appel individuel**

#### **Procédure :**

- **1** Dans le menu, sélectionnez **État**→ **Boîte de réception**→*<required status message>*
- **2** Pour appeler, appuyez de manière prolongée sur le bouton **PTT**.

### **30.5 Suppression de messages d'état**

- **1** Dans le menu, sélectionnez **État**.
- **2** Effectuez l'une des opérations suivantes :
	- Pour supprimer un message d'état, sélectionnez **Boîte de réception**→*<required status message>*→**Menu/OK**→**Supprimer**.
	- Pour supprimer tous les messages d'état, sélectionnez **Boîte de réception**→**Supprimer tout**.

# **Message encodeur analogique**

Votre radio peut envoyer des messages préprogrammés provenant de la liste des messages à un alias radio ou à la console opérateur.

## **31.1**

## **Envoi de messages encodeur MDC aux opérateurs radio**

#### **Procédure :**

Dans le menu, sélectionnez **Message**→**Texte rapide**→*<required message>*.

Si la demande est réussie, votre radio affiche les indications suivantes :

- Une tonalité d'indication positive est émise.
- L'écran affiche un mini-avis positif.

Si la demande échoue, votre radio affiche les indications suivantes :

- Une tonalité d'indication négative est émise.
- L'écran affiche un mini-avis négatif.

# **Mise à jour de l'état analogique**

Votre radio peut envoyer des messages préprogrammés de la liste des états, pour indiquer votre activité actuelle à un contact (systèmes 5-Tons) ou au dispatcheur (systèmes Motorola Data Communication).

Pour les systèmes Motorola Data communication (MDC), le dernier message d'accusé de réception est conservé en haut de la liste d'état. Les autres messages sont classés par ordre alphanumérique.

#### **32.1**

## **Envoi de mises à jour d'état à des contacts prédéterminés**

#### **Procédure :**

Effectuez l'une des opérations suivantes :

- Pour les systèmes Motorola Data Communication (MDC), dans le menu, sélectionnez **État**→*<required status>*→**Définir par défaut**→**Menu/OK**.
- Pour les systèmes 5 tons, dans le menu, sélectionnez **État**→*<required status>*→**Définir par défaut**.

Pour les systèmes à 5 tonalités, appuyer sur le bouton **PTT** à partir de la liste d'états déclenche l'envoi de la mise à jour d'état sélectionnée et le retour à l'écran d'accueil pour lancer un appel vocal.

Pour les systèmes MDC, si la demande réussit, votre radio se comporte de la façon suivante :

- Une tonalité d'indication positive est émise.
- L'écran affiche un mini-avis positif.

Pour les systèmes MDC, si la demande échoue, votre radio se comporte de la façon suivante :

- Une tonalité d'indication négative est émise.
- L'écran affiche un mini-avis négatif.

Pour les systèmes 5 tons, si la demande réussit, votre radio affiche un ven regard de l'état reconnu.

Pour les systèmes 5 tons, si la demande échoue, votre radio affiche un ven regard de l'état précédent.

#### **32.2**

## **Affichage des détails de l'état 5 tonalités**

#### **Prérequis :**

Achetez la clé de licence du logiciel.

#### **Procédure :**

Dans le menu, sélectionnez **État**→*<required status>*→**Afficher les détails**.

L'écran affiche les informations de l'état sélectionné.

## **32.3 Modification des détails de l'état 5 Tons**

#### **Procédure :**

- **1** Dans le menu, sélectionnez **État**→*<required status>*→**Modifier**.
- **2** Pour modifier les détails de l'état, utilisez les touches suivantes :
	- Pour déplacer le curseur vers la gauche ou vers la droite, utilisez les boutons de **navigation quadridirectionnelle**.
	- Pour supprimer des caractères, appuyez sur la touche **\***.
	- Pour modifier la méthode de saisie de texte, appuyez sur la touche **#** et maintenez-la enfoncée.
- **3** Une fois la modification terminée, sélectionnez le bouton **Menu/OK**.

L'écran affiche un mini-avis positif.

# **Système de transpondeur à portée automatique**

Le système de transpondeur à portée automatique (ARTS, Auto-Range Transponder System) est une fonction analogique conçue pour vous informer lorsque votre radio est hors de portée d'autres radios équipées de la fonction ARTS.

Les radios équipées de la fonction ARTS transmettent ou reçoivent des signaux régulièrement pour confirmer qu'elles sont à portée les unes des autres.

Votre radio fournit les informations suivantes :

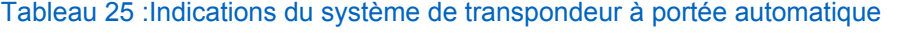

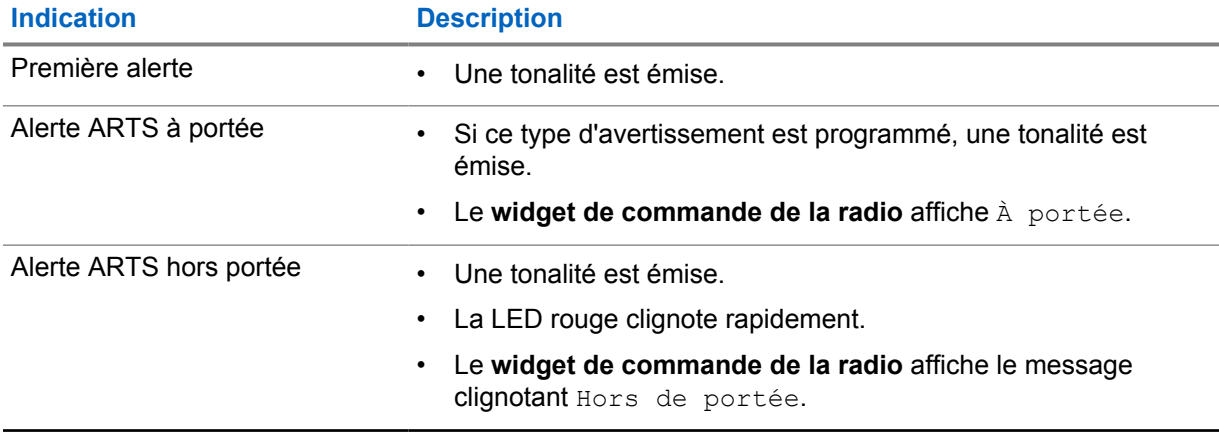

# **Alias de l'appelant dynamique**

En cours d'appel, la radio réceptrice affiche l'alias de l'appelant de la radio émettrice.

La liste des alias des appelants peut stocker jusqu'à 500 alias d'appelants de la radio émettrice. Vous pouvez afficher ou passer des appels individuels à partir de la liste des alias des appelants. Lorsque vous éteignez votre radio, l'historique des alias des appelants récepteurs est supprimé de la liste des alias des appelants.

### **34.1 Modification de l'alias de l'appelant**

#### **Procédure :**

Effectuez l'une des opérations suivantes :

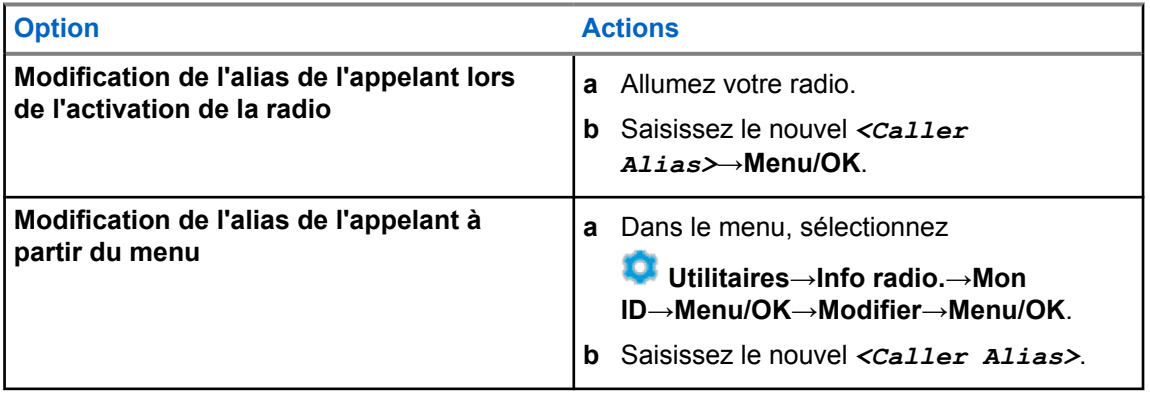

L'écran affiche un mini-avis positif.

#### **34.2**

## **Affichage de la liste des alias des appelants**

Vous pouvez accéder à la liste des alias des appelants pour afficher les détails de l'alias d'un appelant en cours de transmission.

#### **Procédure :**

Dans le menu, sélectionnez **Alias des appelants**→*<required Caller Alias>*→**Afficher les détails**.

#### **34.3**

## **Lancement d'un appel individuel à partir de la liste des alias des appelants**

- **1** Dans le menu, sélectionnez **Alias des appelants**→*<required Caller Alias>*.
- **2** Pour appeler, appuyez de manière prolongée sur le bouton **PTT**.

# **Assignation dynamique de numéro de groupe**

La DGNA (Dynamic Group Number Assignment, assignation dynamique de numéro de groupe) est une fonction qui permet à la console tierce d'attribuer dynamiquement un groupe de parole à une radio par liaison radio et de le supprimer de la même façon.

La DGNA est disponible uniquement avec le système Capacity Max.

Lorsque la console attribue une DGNA à votre radio, votre canal actuel est en mode DGNA et affiche les indications suivantes :

- Une tonalité est émise.
- L'écran affiche momentanément <Alias du groupe de parole DGNA> attribué avant de revenir à l'écran d'accueil.
- L'icône DGNA apparaît dans la barre d'état.
- L'écran d'accueil affiche l'alias du groupe DGNA.

Lorsque la console supprime la DGNA de votre radio, votre radio restaure le groupe de parole précédent et affiche les indications suivantes :

- Une tonalité est émise.
- L'écran affiche momentanément <Alias du groupe de parole DGNA> supprimé avant de revenir à l'écran d'accueil.
- L'icône DGNA disparaît de la barre d'état.
- L'écran d'accueil affiche l'alias précédent du groupe de parole.

En fonction de la programmation de votre radio, vous pouvez afficher, modifier et écouter les canaux originaux des listes de balayage et les groupes de parole non-DGNA.

Lorsque votre radio est en mode DGNA, appuyer de manière prolongée sur le bouton **PTT** vous permet de communiquer avec le groupe de parole DGNA uniquement. Pour communiquer avec le groupe de parole non-DGNA précédent, programmez le bouton programmable **Accès par numérotation rapide**.

### **REMARQUE :**

Consultez votre revendeur ou administrateur système pour déterminer comment la radio a été programmée.

## **35.1 Émission d'appels DGNA**

#### **Prérequis :**

Le canal actuel est en mode DGNA.

#### **Procédure :**

Pour appeler, appuyez de manière prolongée sur le bouton **PTT**.

Votre radio affiche les indications suivantes :

• Une tonalité DGNA est émise.

• L'écran affiche l'icône et l'alias de la DGNA.

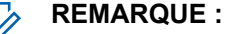

Si votre radio n'est pas en mode DGNA et que vous appuyez sur le bouton programmé **Accès par numérotation rapide**, la radio émet une tonalité négative, ce qui indique une erreur. L'écran reste inchangé.

## **35.2 Émission d'appels non-DGNA**

#### **Procédure :**

Effectuez l'une des opérations suivantes :

- Si votre radio est en mode DGNA, appuyez sur le bouton **Accès direct** programmé.
- Si votre radio n'est pas en mode DGNA, appuyez de manière prolongée sur le bouton **PTT**.

Si la radio est en mode DGNA, elle affiche les indications suivantes :

- Une tonalité positive est émise.
- L'annonce vocale retentit.
- L'écran affiche momentanément <Alias du groupe de parole> et <Appuyez sur PTT.

### **REMARQUE :**

Si votre radio n'est pas en mode DGNA et que vous appuyez sur le bouton **Accès par numérotation rapide**, la radio émet une tonalité négative, ce qui indique une erreur. L'écran reste inchangé.

Lorsque votre radio affiche l'écran d'accueil, appuyer sur la touche PTT émet un appel vers le groupe de parole DGNA.

#### **35.3**

Ũ,

## **Réception et réponse aux appels DGNA**

Lorsque vous recevez un appel DGNA, votre radio affiche les indications suivantes :

- Une tonalité DGNA est émise.
- L'écran affiche l'icône et les alias de la DGNA.
- Votre radio active le son à nouveau et l'appel entrant est audible dans le haut-parleur.

- **1** Pour appeler, appuyez de manière prolongée sur le bouton **PTT**.
- **2** Pour écouter, relâchez le bouton **PTT**.

# **Accès à la programmation par panneau avant**

Vous pouvez personnaliser certains paramètres à l'aide de la programmation par panneau avant (FPP, Front Panel Programming) afin d'améliorer l'utilisation de votre radio selon vos préférences.

- **1** Dans le menu, sélectionnez **Utilitaires**→**Programmer radio**.
- **2** Saisissez votre mot de passe à huit chiffres.
- **3** Sélectionnez le paramètre souhaité.

## **Rappel de canal d'accueil**

Cette fonctionnalité fournit un rappel lorsque la radio n'est pas définie sur le canal d'accueil pendant un certain laps de temps.

Si cette fonction est activée et si votre radio n'est pas définie sur le canal d'accueil pendant un certain laps de temps, les phénomènes suivants se présentent régulièrement :

- Une tonalité et l'annonce du rappel du canal d'accueil sont émises.
- L'écran affiche Canal non d'accueil.

Vous pouvez répondre au rappel en effectuant les actions suivantes :

- Retourner au canal d'accueil.
- Suspendre temporairement le rappel.
- Définir un nouveau canal d'accueil.

### **37.1 Désactivation du rappel de canal d'accueil**

Lorsque le rappel du canal d'accueil se déclenche, vous pouvez le désactiver temporairement.

#### **Procédure :**

Appuyez sur le bouton programmé **Couper le rappel du canal d'accueil**.

## **37.2 Définition de nouveaux canaux d'accueil**

Lorsque le rappel de canal d'accueil se déclenche, vous pouvez définir de nouveaux canaux d'accueil.

#### **Procédure :**

Dans le menu, sélectionnez **Utilitaires**→**Paramètres radio**→**Canal d'accueil**→*<required channel>*.

L'écran affiche un symbole ✔ en regard de l'alias du canal d'accueil sélectionné.

## **Fonctionnalité d'écoute**

Cette fonction vous permet de vérifier qu'un canal est libre avant d'émettre.

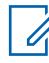

**REMARQUE :**

Cette fonction ne s'applique pas dans Capacity Plus - Monosite et Capacity Plus - Multisite.

### **38.1 Écoute de canal**

#### **Procédure :**

- **1** Appuyez de manière prolongée sur le bouton programmé **Écoute**. Votre radio affiche les indications suivantes :
	- Vous entendez l'activité de la radio.
	- La LED jaune s'allume.
	- L'icône **Écoute** s'affiche à l'écran.
- **2** Pour appeler, appuyez de manière prolongée sur le bouton **PTT**.
- **3** Pour écouter, relâchez le bouton **PTT**.

## **38.2 Écoute permanente**

La fonction d'écoute permanente permet de surveiller en continu l'activité d'un canal sélectionné.

## **38.2.1 Définition de l'écoute permanente**

#### **Procédure :**

Appuyez sur le bouton programmé **Écoute permanente**.

Lorsque ce mode est activé, votre radio affiche les indications suivantes :

- Une tonalité d'alerte retentit.
- La LED jaune s'allume.
- L'écran affiche Écoute perma. activée ainsi que l'icône Écoute.

Lorsque ce mode est désactivé, votre radio affiche les indications suivantes :

- Une tonalité d'alerte retentit.
- La LED jaune s'éteint.
- L'écran affiche Écoute perma. désact.

# **Écoute d'ambiance**

Cette fonction permet de mettre sous tension le microphone d'une radio cible par le biais d'un ID de terminal radio. Vous pouvez utiliser cette fonction pour écouter à distance l'activité dans l'environnement de la radio cible.

La radio et la radio cible doivent être programmées pour pouvoir utiliser cette fonctionnalité.

Si elle est activée, la LED verte clignote une fois sur la radio cible. Cette fonctionnalité s'arrête automatiquement après une durée préprogrammée ou lorsque la radio écoutée est utilisée.

Pour les autres systèmes, l'écoute d'ambiance comprend deux types :

- Écoute d'ambiance sans authentification
- Écoute d'ambiance avec authentification

Lorsque la radio active le microphone d'une radio cible disposant de l'authentification utilisateur, une phrase de passe est requise. La phrase de passe est préprogrammée dans la radio cible via les logiciels de programmation radio.

## **39.1 Déclenchement de l'écoute d'ambiance**

#### **Procédure :**

Effectuez l'une des opérations suivantes :

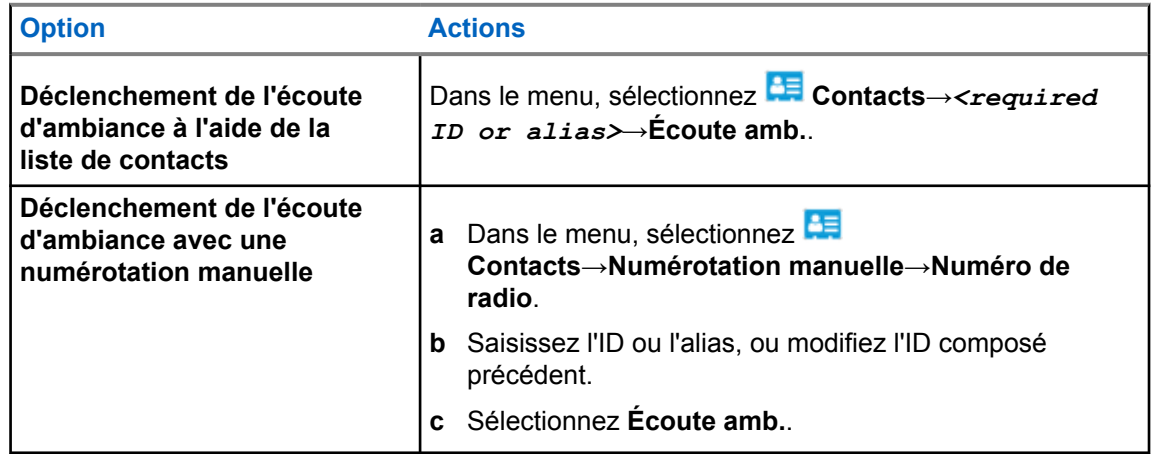

Si la demande est réussie, votre radio affiche les indications suivantes :

- Une tonalité positive est émise.
- L'écran affiche un mini-avis positif.
- Des signaux audio sont émis sur la radio écoutée à distance pendant une durée programmée, tandis que l'écran affiche Écoute amb. Lorsque le délai programmé expire, une tonalité d'avertissement est émise et la LED s'éteint.

Si la demande échoue, votre radio affiche les indications suivantes :

- Une tonalité négative est émise.
- L'écran affiche un mini-avis négatif.

# **Vérifier radio**

Lorsqu'elle est activée, cette fonction vous permet de déterminer si une radio est active sur le système sans avoir à déranger son utilisateur. La radio cible ne fournit aucune indication sonore ou visuelle de cette opération.

Cette fonction s'applique uniquement à un ID de terminal radio.

### **40.1 Envoi d'une vérification radio**

#### **Procédure :**

- **1** Dans le menu, sélectionnez **CE** Contacts.
- **2** Envoyez la vérification de la radio en effectuant l'une des opérations suivantes :

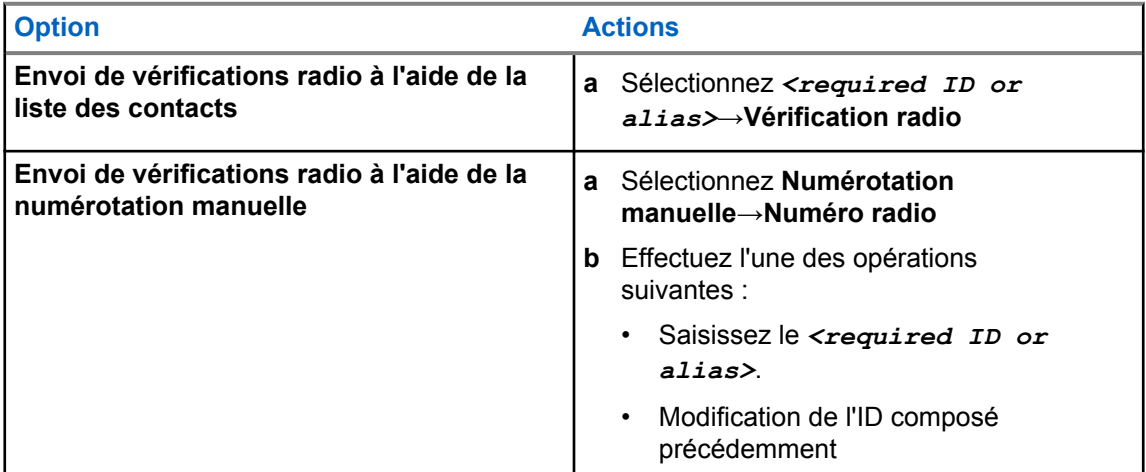

Si la radio cible est active dans le système, l'écran affiche un mini-avis positif.

Si la radio cible est inactive dans le système, l'écran affiche un mini-avis négatif.

## **Mode Silence**

Le mode Silence vous permet de couper le son de tous les indicateurs sonores de la radio.

Lorsque le mode Silence activé, le son de tous les indicateurs sonores est coupé, à l'exception des fonctionnalités de priorité supérieure telles que les opérations d'urgence.

Lorsque vous quittez le mode Silence, la radio recommence à émettre les transmissions audio et les tonalités en cours.

Il est possible d'activer le Mode Silence pour une période prédéfinie en définissant le délai du mode Silence. La durée du délai est configurée dans le menu de la radio et est comprise entre 0,5 heure et 6 heures. Une fois le délai expiré, la radio quitte le mode Silence.

Si le délai est laissé défini sur **0**, la radio reste en mode Silence pendant une période indéfinie, jusqu'à ce que l'utilisateur place la radio face vers le haut ou appuie sur le bouton **Mode Silence** préprogrammé.

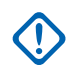

#### **IMPORTANT :**

Vous pouvez activer soit la fonctionnalité Face vers le bas, soit la fonctionnalité PTI/DATI. Il est impossible d'activer les deux fonctionnalités en même temps.

## **41.1 Activation du mode Silence**

#### **Procédure :**

Placez brièvement la radio face vers le bas.

Si le mode Silence est activé, votre radio affiche les indications suivantes :

- Une tonalité positive est émise.
- La LED rouge clignote jusqu'à ce que l'utilisateur quitte le mode Silence.
- L'écran affiche Mode Silence activé.
- L'écran d'accueil affiche l'icône du mode Silence.
- Votre radio est mise en sourdine.
- Le compte à rebours de la durée configurée pour le délai du mode Silence commence.

## **41.2 Définition du délai du mode Silence**

- **1** Dans le menu, sélectionnez **Utilitaires**→**Paramètres radio**→**Minuterie silence**.
- **2** Modifiez la valeur numérique de chaque chiffre.

### **41.3 Sortie du mode Silence**

Lorsque la minuterie du mode Silence expire, votre radio quitte automatiquement ce mode. Vous pouvez également quitter manuellement le mode Silence.

#### **Procédure :**

Quittez le mode Silence en effectuant l'une des opérations suivantes :

- Appuyez sur le bouton **Mode Silence** préprogrammé.
- Maintenez le bouton **PTT** enfoncé et parlez dans le micro.
- Passez sur un canal non programmé.

Si le mode Silence est désactivé, votre radio affiche les indications suivantes :

- Une tonalité négative est émise.
- La LED rouge clignotante s'éteint.
- L'écran affiche Mode Silence Désactivé.
- L'icône Mode Silence disparaît de l'écran d'accueil.
- Votre radio désactive le mode Silence et restaure l'état des haut-parleurs.
- La minuterie du mode Silence s'arrête même si la minuterie n'a pas expiré.

# **Indicateur de puissance du signal reçu (RSSI)**

Cette fonction permet d'afficher les valeurs de l'indicateur de puissance du signal reçu (RSSI). L'icône RSSI s'affiche dans le coin supérieur droit de l'écran.

## **42.1 Affichage des valeurs RSSI**

#### **Procédure :**

Sur l'écran d'accueil, dans les cinq secondes, sélectionnez le bouton **gauche** trois fois et le bouton **droit** trois fois.

L'écran affiche les valeurs RSSI actuelles.

# **Suppression réponse**

Cette fonctionnalité empêche votre radio de répondre aux émissions entrantes.

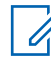

#### **REMARQUE :**

Contactez votre fournisseur pour obtenir de plus amples informations.

Si cette fonctionnalité est activée, votre radio ne génère aucune émission sortante en réponse aux émissions entrantes (Vérification radio, Alerte d'appel, Désactiver radio, Écoute d'ambiance, Service d'enregistrement automatique (SEA) et réponse aux messages privés).

Votre radio ne peut pas recevoir d'appels individuels confirmés lorsque cette fonctionnalité est activée. Toutefois, votre radio peut envoyer des émissions manuellement.

## **43.1 Définition de la suppression de réponse**

#### **Procédure :**

Appuyez sur le bouton **Suppr. réponse** préprogrammé.

Si la suppression de réponse est désactivée, votre radio affiche les indications suivantes :

- Une tonalité positive est émise.
- L'écran affiche brièvement un avis positif.

Si la désactivation de la suppression de réponse échoue, la radio se comporte de la façon suivante :

- Une tonalité négative est émise.
- L'écran affiche brièvement un avis négatif.

## **Suppression d'émission**

La fonctionnalité Suppression d'émission vous permet de bloquer toutes les émissions de votre radio.

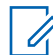

**REMARQUE :**

Les fonctionnalités Bluetooth et Wi-Fi sont disponibles en mode Suppression d'émission.

**44.1**

## **Activation ou désactivation de la suppression d'émission**

#### **Procédure :**

## Sélectionnez **Utilitaires**→**Paramètres radio**→**Suppr. Tx**.

Si la fonction Suppression d'émission est activée, un symbole  $\checkmark$  apparaît en regard du message Activé.

Si la fonction Suppression d'émission est désactivée, le symbole « n'apparaît plus en regard du message Activé.

#### **REMARQUE :**

L'état de la suppression d'émission ne change pas après la mise sous tension de la radio.

## **Préemption des appels**

La préemption d'appels permet à votre radio d'interrompre tout appel en cours et de lancer un appel de priorité supérieure.

Avec la fonctionnalité Préemption des appels, le système interrompt et préempte les appels en cours lorsque les canaux à ressources partagées sont indisponibles.

Ainsi, votre radio lance un appel de priorité supérieure, tel qu'un appel d'urgence ou un appel général. Si aucun autre canal de radiofréquence (RF) n'est disponible, un appel d'urgence interrompt un appel général également.

## **Interruption vocale**

L'interruption vocale permet à votre radio de mettre fin à tout appel en cours.

La fonction d'interruption vocale utilise la signalisation du canal de retour pour interrompre les appels en cours. Vous êtes autorisé à effectuer un appel vocal pendant l'interruption.

La fonctionnalité d'interruption vocale améliore la probabilité d'effectuer un appel aux parties concernées lorsqu'un appel est en cours.

L'interruption vocale est accessible si cette fonctionnalité a été configurée sur la radio. Contactez votre fournisseur pour obtenir de plus amples informations.

## **46.1 Activation de l'interruption vocale**

#### **Procédure :**

- **1** Pour interrompre la transmission lors d'un appel en cours, appuyez sur le bouton **PTT** et maintenez-le enfoncé.
- **2** Attendez la fin de la tonalité Autorisation et parlez dans le microphone.

### **46.2 Lancement d'une interruption de transmission**

#### **Procédure :**

Pour interrompre un appel, effectuez l'une des actions suivantes :

- Appuyez sur le bouton **PTT**.
- Vous appuyez sur le bouton **Urgence**.
- Pour les autres systèmes, effectuez la transmission des données.
- Pour les autres systèmes, appuyez sur le bouton programmé **Alter. désac dépor Interru TX**.

# **Programmation par liaison radio**

Votre fournisseur peut procéder à la mise à jour à distance, soit sans connexion physique, de votre radio à l'aide de la programmation par liaison radio (OTAP). Certains paramètres peuvent également être configurés par programmation OTAP.

Lorsqu'une programmation OTAP est en cours sur votre radio, la LED clignote en vert.

Lorsque la radio reçoit une mise à jour, elle affiche les indications suivantes :

- Si vous appuyez sur le bouton **PTT**, une tonalité négative retentit.
- Si votre radio passe en mode OTAP par radiofréquence (RF), l'écran affiche l'icône Données en volume élevé.
- Le canal devient occupé.

Une fois OTAP terminé, votre radio affiche l'une des réponses suivantes en fonction de la configuration :

- Une tonalité est émise. L'écran affiche Actualisation Redémarrage. Votre radio redémarre en se mettant hors tension puis de nouveau sous tension.
- Votre radio affiche les options **Redémarrer maintenant** ou **Différer**. Si vous sélectionnez **Différer**, votre radio revient à l'écran précédent. L'écran affiche l'icône Retardateur OTAP jusqu'au redémarrage.

Lorsqu'elle se met sous tension après le redémarrage automatique, la radio affiche les indications suivantes :

- En cas de réussite de la mise à jour du programme, l'écran affiche MàJ logiciel terminée.
- Si la mise à jour de la programmation échoue, une tonalité est émise, la LED rouge clignote une fois et l'écran affiche MàJ logiciel échouée.

#### **REMARQUE :**

Si la mise à jour de la programmation échoue, un message indiquant l'échec de la mise à jour apparaît à chaque démarrage de la radio. Contactez votre fournisseur pour reprogrammer votre radio avec le dernier logiciel afin d'éliminer ce message d'échec.

# **Liste d'accessoires approuvés**

Motorola Solutions fournit une liste d'accessoires approuvés pour améliorer la productivité de votre radio.

Pour plus d'informations sur les accessoires, les accessoires UL et les batteries prises en charge sur votre radio, reportez-vous à l'adresse <https://learning.motorolasolutions.com>en vous munissant des références de manuel suivantes :

- MN007867A01 *MOTOTRBO™ Brochure accessoires série R7*
- MN007869A01 *MOTOTRBO™ Manuel UL série R7*

# **Sommario**

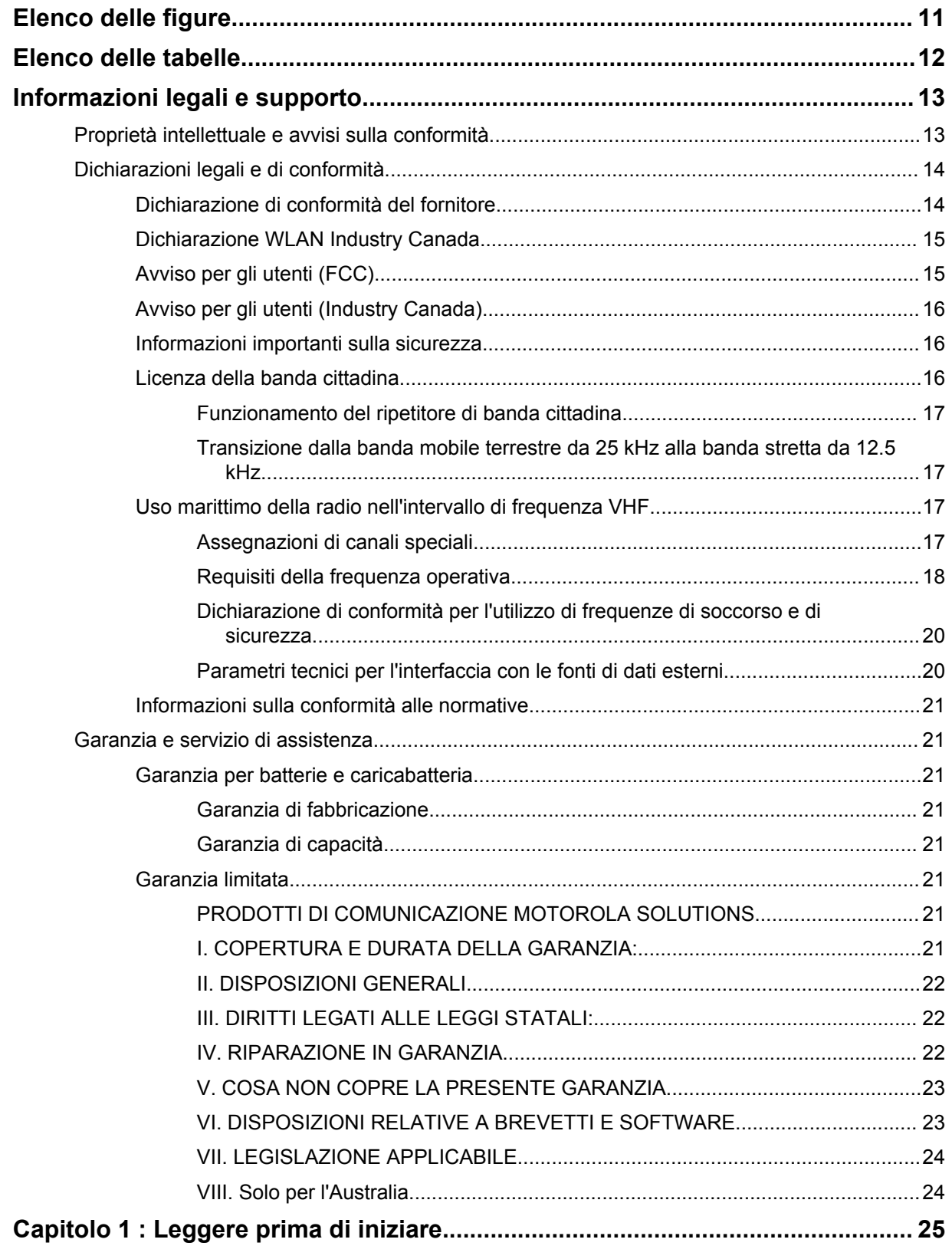
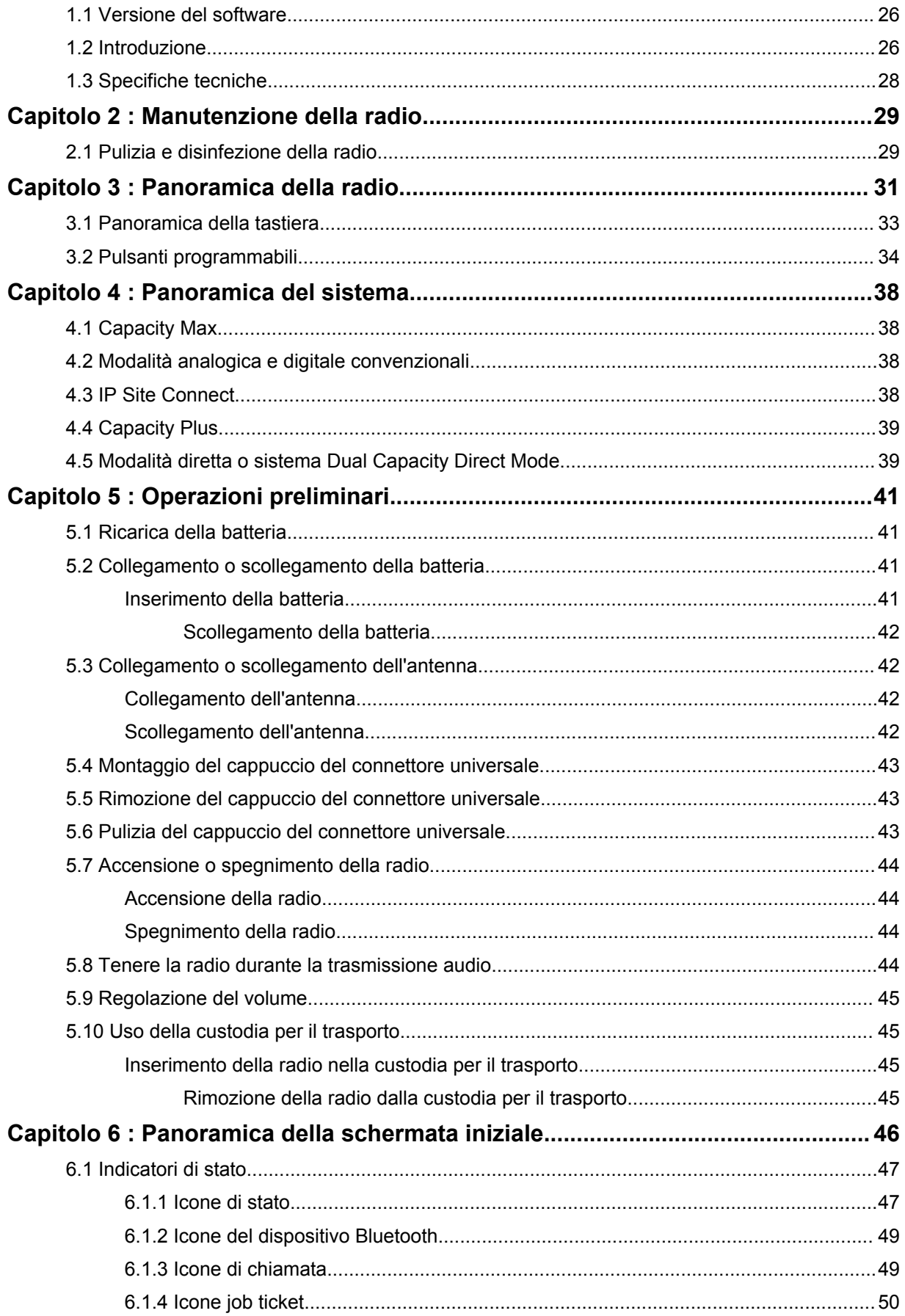

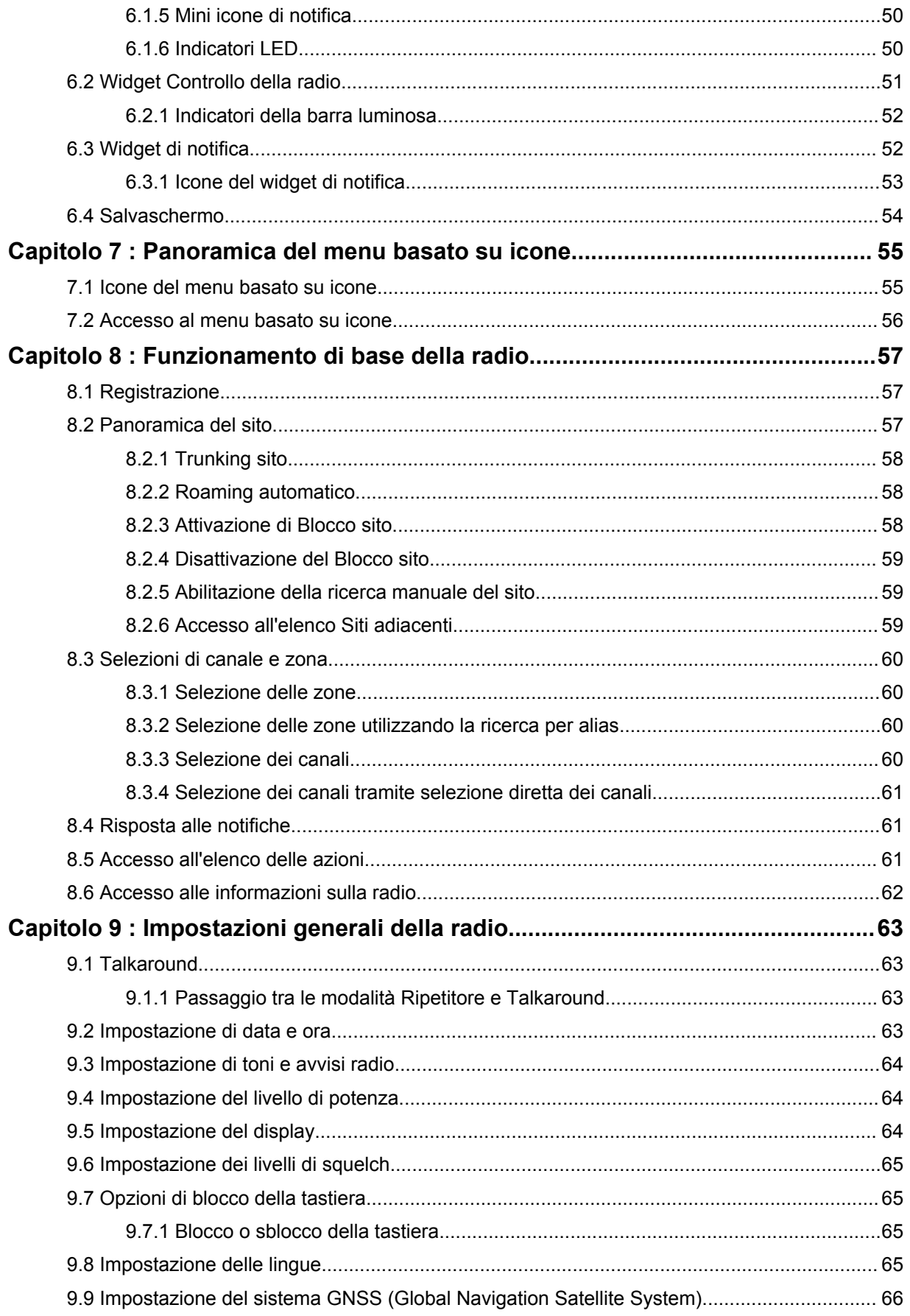

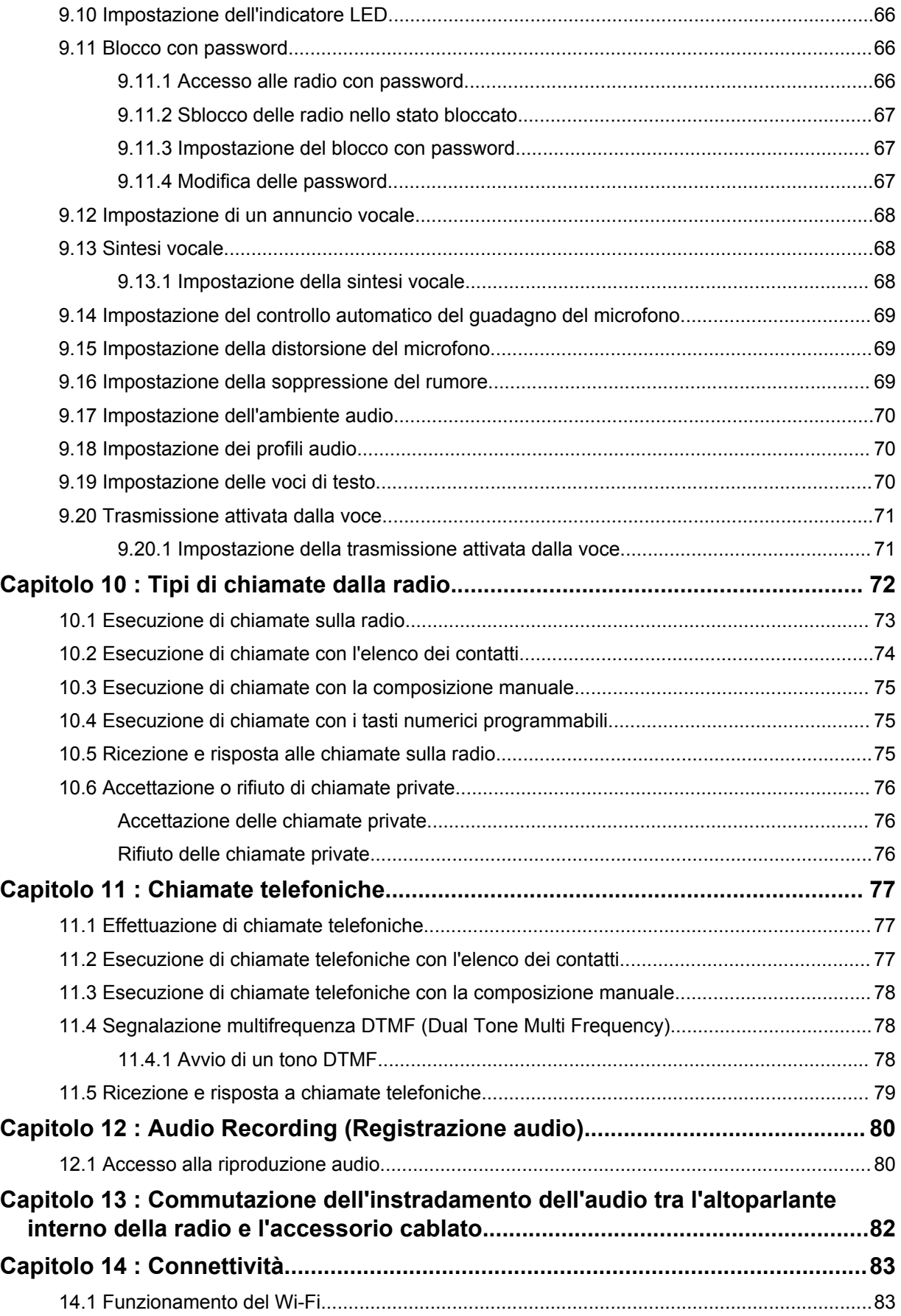

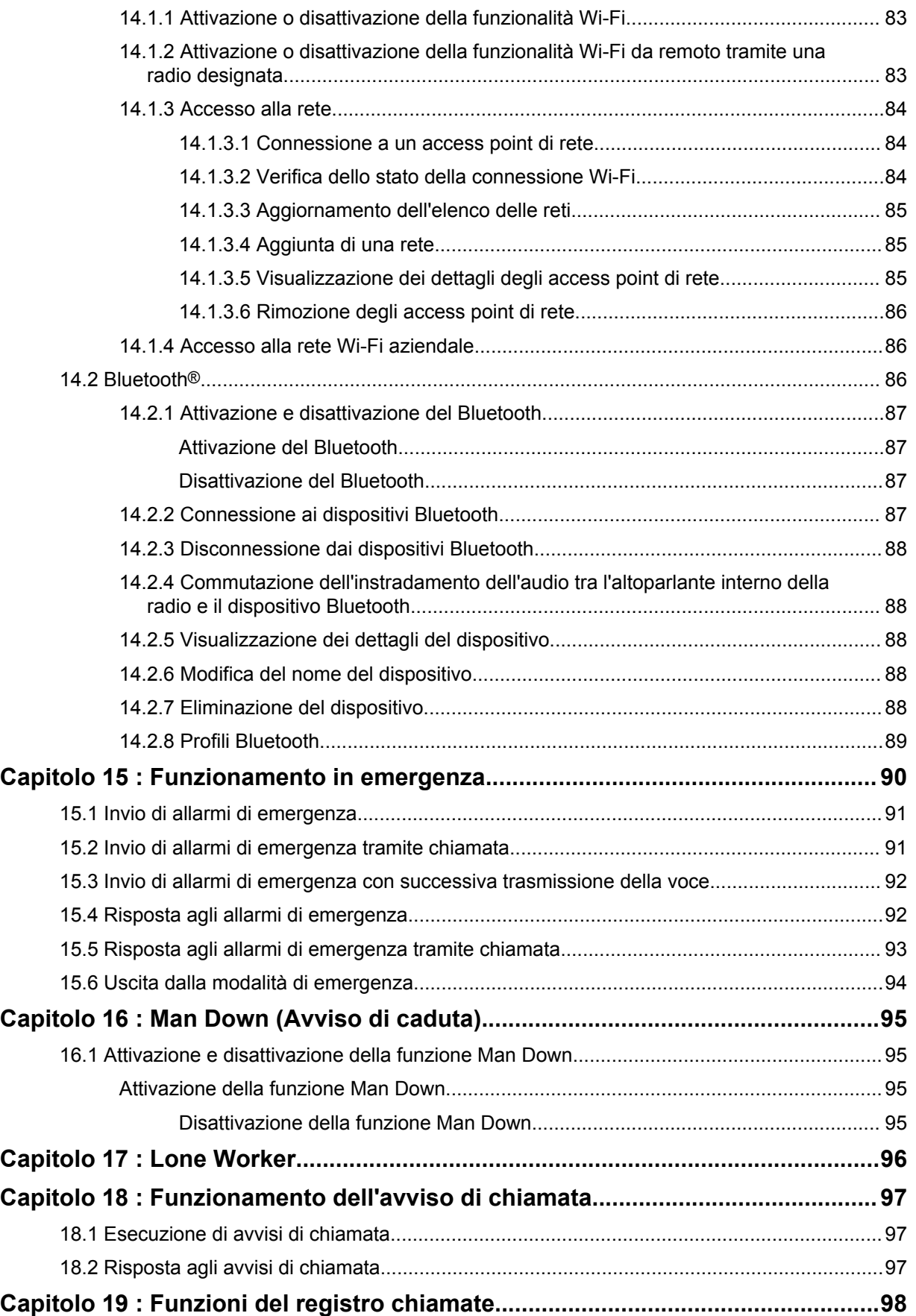

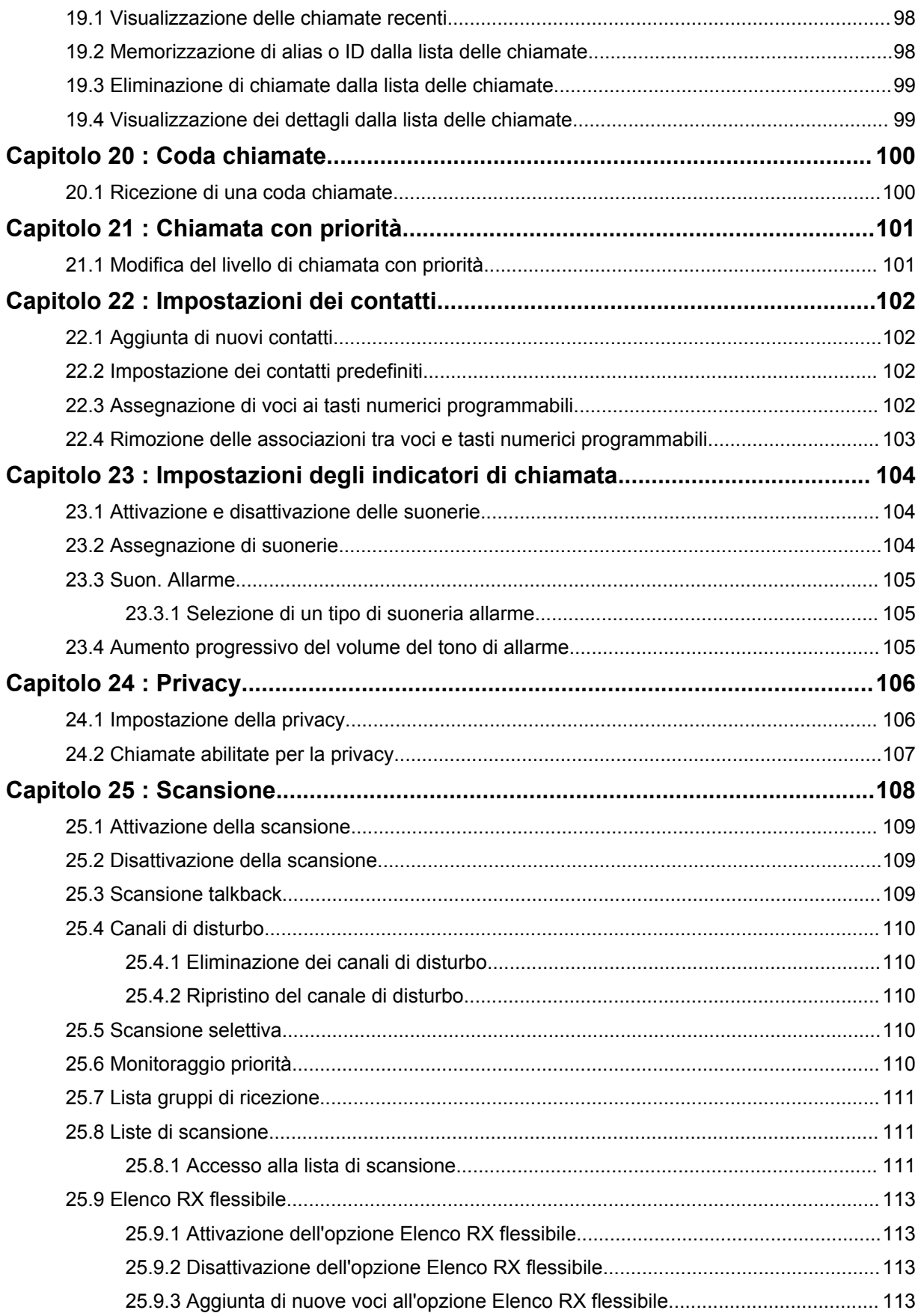

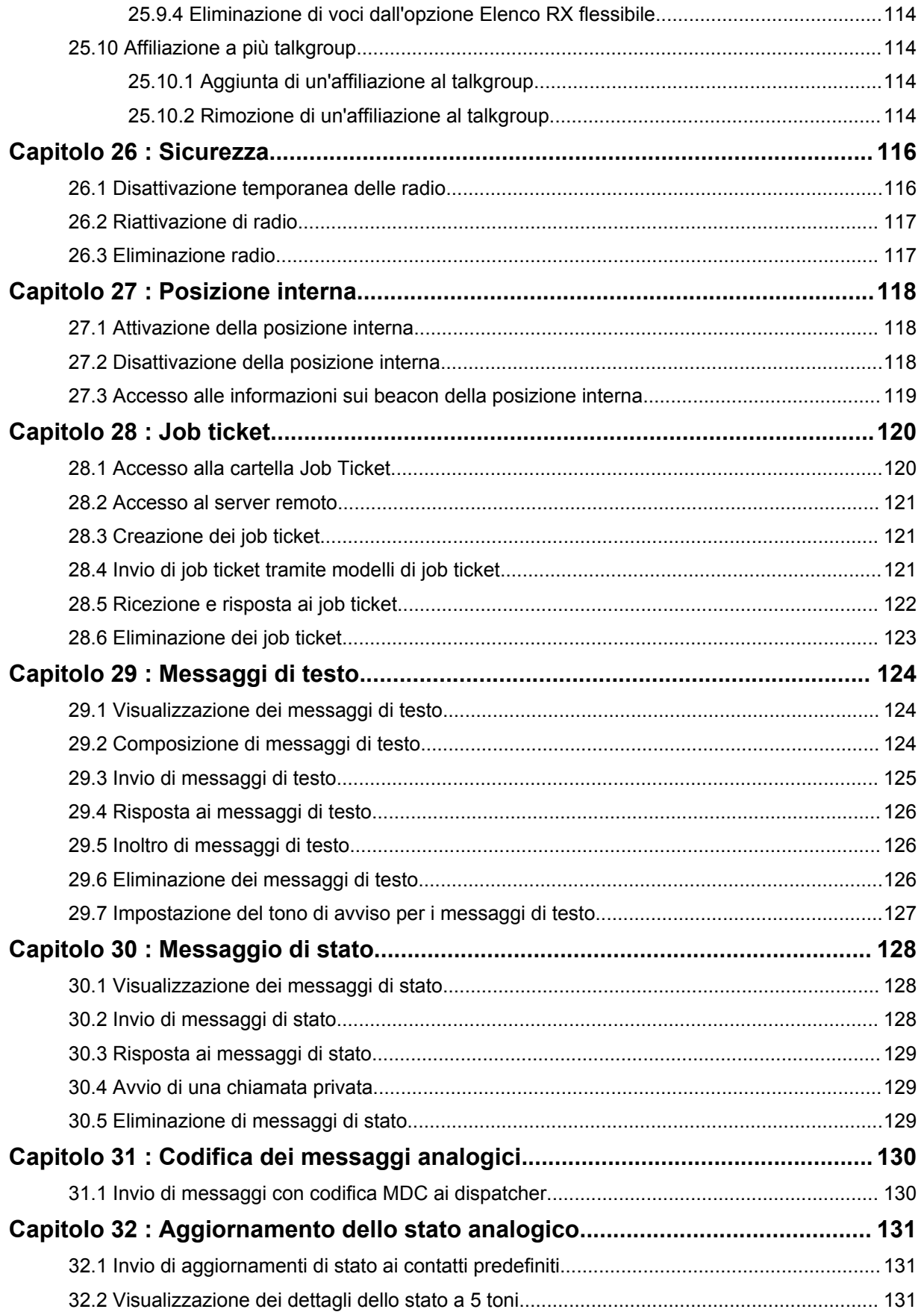

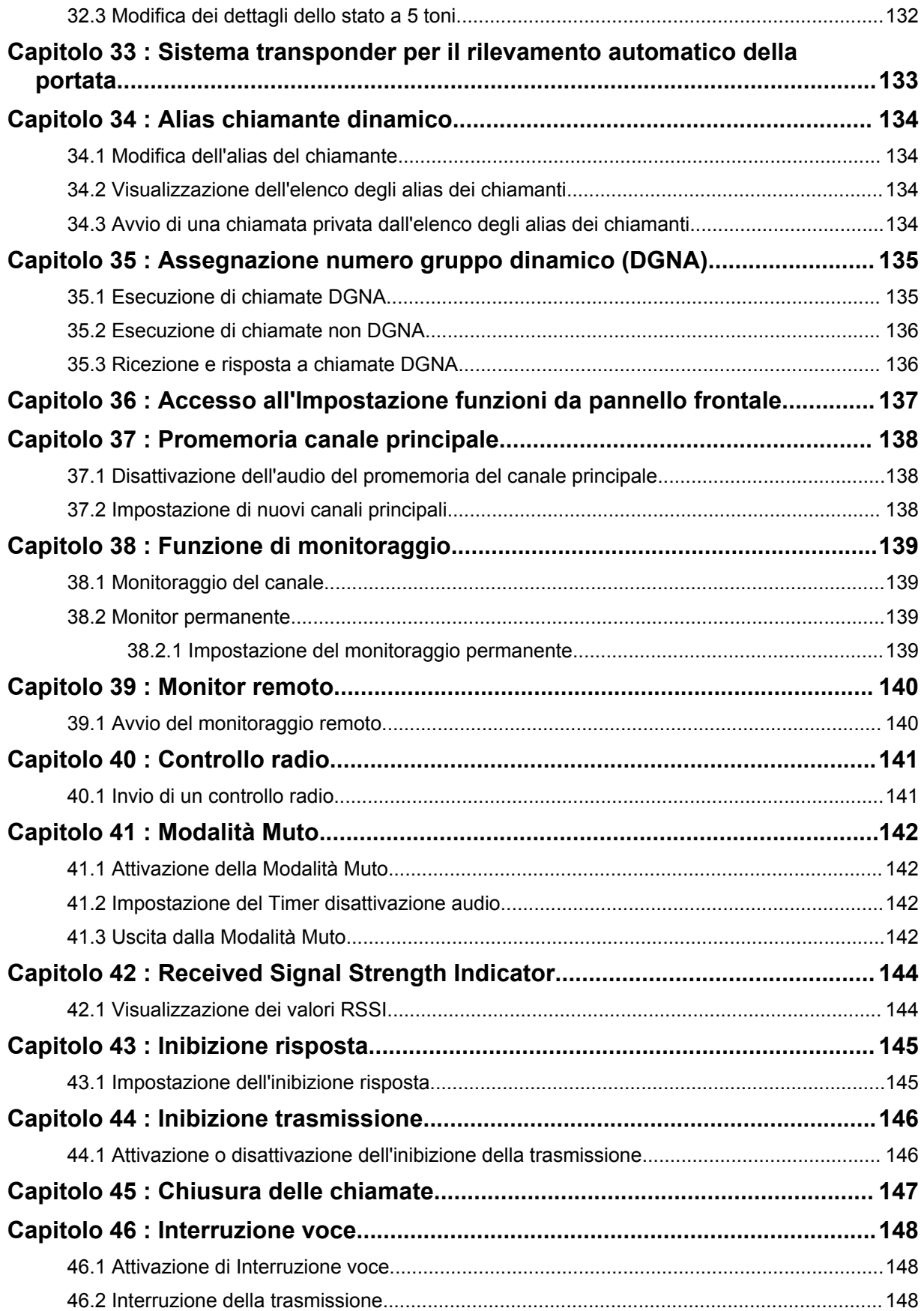

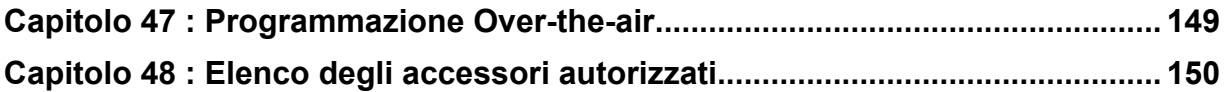

## **Elenco delle figure**

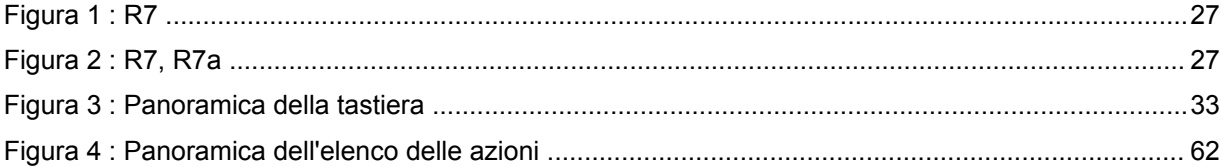

## Elenco delle tabelle

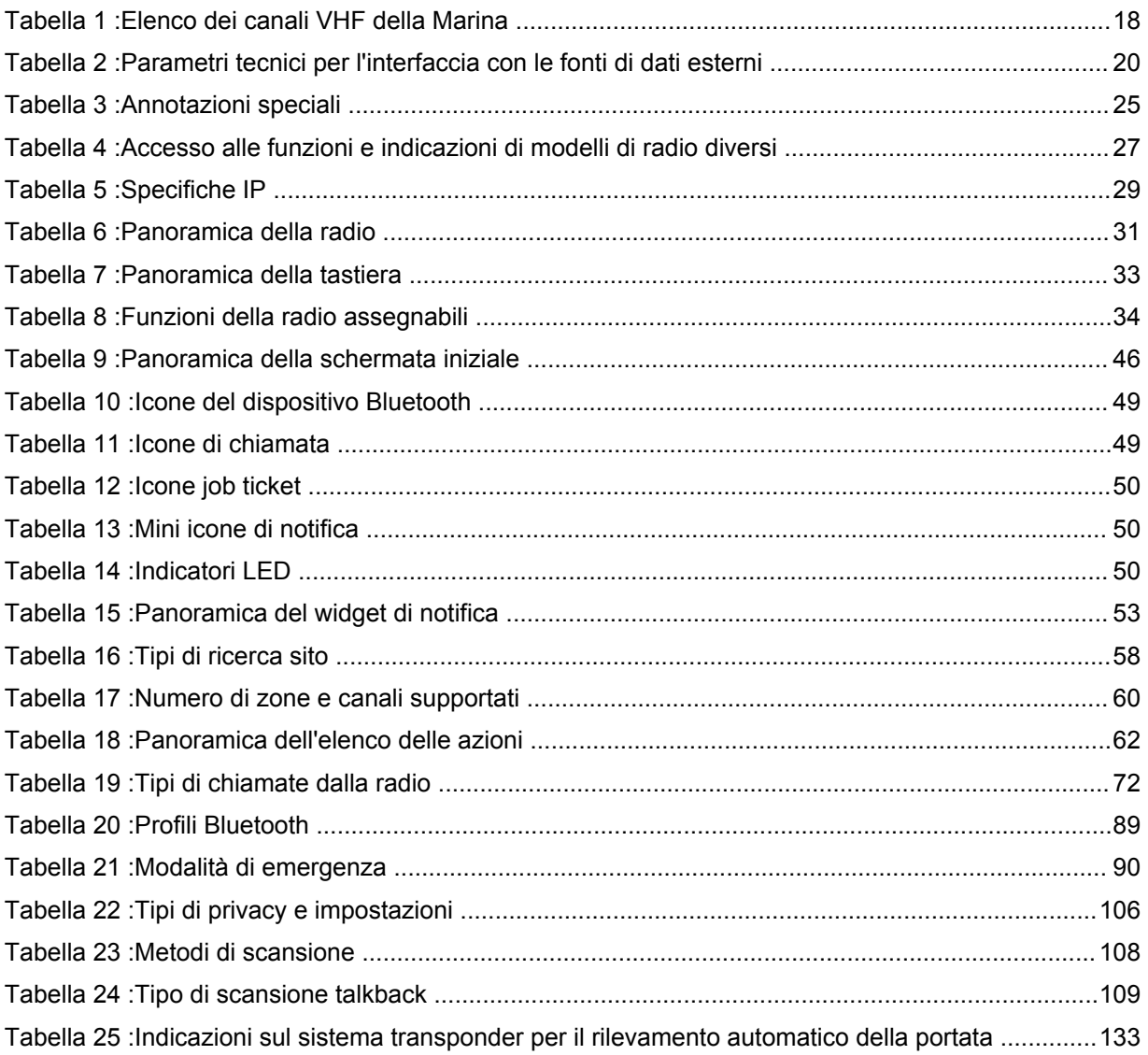

## **Informazioni legali e supporto**

## **Proprietà intellettuale e avvisi sulla conformità**

## **Copyright**

I prodotti Motorola Solutions descritti in questo documento possono includere programmi per computer Motorola Solutions coperti da copyright. Le leggi in vigore negli Stati Uniti e in altri Paesi garantiscono a Motorola Solutions alcuni diritti esclusivi per i programmi per computer protetti da copyright. Pertanto, tutti i programmi per computer Motorola Solutions protetti da copyright e inclusi nei prodotti Motorola Solutions descritti nel presente documento non possono essere copiati o riprodotti in alcun modo senza l'espresso consenso scritto di Motorola Solutions.

Nessuna parte di questo documento può essere riprodotta, trasmessa, trascritta, memorizzata in un sistema di riproduzione o tradotta in qualunque lingua, in qualsiasi forma e con qualsiasi mezzo, senza il permesso scritto di Motorola Solutions, Inc.

#### **Marchi registrati**

MOTOROLA, MOTO, MOTOROLA SOLUTIONS e il logo della M stilizzata sono marchi o marchi registrati di Motorola Trademark Holdings, LLC, utilizzati su licenza. Tutti gli altri marchi appartengono ai rispettivi proprietari.

#### **Diritti di licenza**

L'acquisto di prodotti Motorola Solutions non garantirà in modo esplicito o implicito, per preclusione o altro, alcuna licenza nell'ambito dei diritti d'autore, dei brevetti o delle richieste di brevetto di Motorola Solutions, tranne la normale licenza d'uso non esclusiva e senza royalty, derivante per legge dalla vendita di un prodotto.

#### **Contenuti open source**

Questo prodotto può contenere software open source utilizzato su licenza. Fare riferimento al supporto di installazione del prodotto per consultare il testo completo delle attribuzioni e delle note legali sul software open source.

#### **Direttiva sui rifiuti di apparecchiature elettriche ed elettroniche (RAEE) dell'Unione Europea**

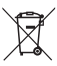

 In base alla direttiva RAEE dell'Unione Europea, sui prodotti venduti nei paesi dell'Unione Europea (o, in alcuni casi, sulla relativa confezione) deve essere presente il simbolo del cassonetto mobile barrato.

Come stabilito dalla direttiva RAEE, il simbolo del cassonetto mobile barrato indica che i clienti e gli utenti finali dei paesi dell'Unione Europea non devono smaltire gli apparecchi elettronici ed elettrici o gli accessori insieme ai rifiuti domestici.

I clienti o gli utenti finali dei paesi dell'Unione Europea devono contattare il rappresentante locale o il centro assistenza del fornitore dell'apparecchiatura per ottenere informazioni sul sistema di raccolta dei rifiuti nel proprio paese.

## **Esclusione di responsabilità**

Tenere presente che determinate funzioni, strutture e funzionalità descritte nel presente documento potrebbero non essere applicabili o non possedere la licenza per l'utilizzo su un determinato sistema oppure potrebbero dipendere dalle caratteristiche di una specifica configurazione di determinati parametri o unità del terminale radio mobile. Per maggiori informazioni, contattare il proprio referente Motorola Solutions.

**© 2022 Motorola Solutions, Inc. Tutti i diritti riservati**

## **Dichiarazioni legali e di conformità**

## **Dichiarazione di conformità del fornitore**

**Dichiarazione di conformità del fornitore** In conformità alle normative FCC CFR 47 Parte 2 Sezione 2.1077(a)

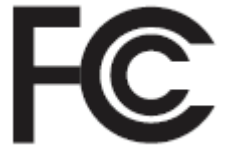

Parte responsabile

Nome: Motorola Solutions, Inc.

Indirizzo: 2000 Progress Pkwy, Schaumburg, IL. 60196

Numero di telefono: 1-800-927-2744

Con la presente si dichiara che il prodotto:

Nome modello: **R7, R7a**

è conforme alle seguenti normative:

FCC Parte 15, sottoparte B, sezione 15.107(a), 15.107(d) e sezione 15.109(a)

#### **Dispositivo digitale di Classe B**

In quanto periferica per PC, il presente dispositivo è conforme alle disposizioni della Parte 15 delle normative FCC. Il funzionamento è soggetto alle due condizioni riportate di seguito:

**1** Il dispositivo non può causare interferenze dannose; e

**2** Deve accettare qualsiasi interferenza ricevuta, comprese quelle che possono causare un funzionamento indesiderato.

#### **NOTA:**  $\mathscr{A}$

La presente apparecchiatura è stata testata e giudicata conforme ai limiti previsti per i dispositivi digitali di Classe B ai sensi della Parte 15 delle normative FCC. Tali limiti sono concepiti per garantire una protezione adeguata contro le interferenze dannose nelle installazioni domestiche. La presente apparecchiatura genera, utilizza e può irradiare energia in radiofrequenza. Se non è installata e utilizzata conformemente alle istruzioni, può causare interferenze dannose nelle comunicazioni radio. Tuttavia, non è escluso che ciò possa verificarsi anche in particolari tipi di installazioni.

In caso di interferenze dannose con la ricezione del segnale radio o televisivo, riscontrabili spegnendo e riaccendendo l'apparecchiatura, si invita l'utente a completare una o più procedure descritte di seguito:

- Riorientare o riposizionare l'antenna di ricezione.
- Aumentare la distanza tra il ricevitore e l'apparecchiatura.
- Collegare l'apparecchiatura alla presa di un circuito diverso da quello a cui è collegato il ricevitore.
- Rivolgersi al rivenditore o a un tecnico radio/TV esperto per ricevere assistenza.

Da utilizzare per la selezione del codice paese (dispositivi WLAN)

#### **NOTA:**

La selezione del codice paese è valida solo per i modelli non statunitensi e non è disponibile per tutti i modelli statunitensi. Per la normativa FCC, tutti i prodotti Wi-Fi commercializzati negli Stati Uniti devono essere adattati per il funzionamento esclusivo per i canali degli Stati Uniti.

## **Dichiarazione WLAN Industry Canada**

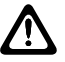

 $\overline{\mathscr{U}}$ 

#### **AVVERTENZA:**

- **1** Con riferimento alla banda 5150-5250 MHz, il dispositivo può essere utilizzato solo in interni per ridurre interferenze potenzialmente dannose ai sistemi satellitari mobili su canali condivisi.
- **2** Il guadagno massimo dell'antenna consentito per i dispositivi operanti nelle bande 5250-5350 MHz e 5470-5725 MHz deve essere tale affinché l'apparecchiatura sia ancora conforme al limite EIRP.
- **3** Il guadagno massimo dell'antenna consentito per i dispositivi operanti nella banda 5752-5850 MHz deve essere tale affinché l'apparecchiatura sia ancora conforme ai limiti EIRP specificati per il funzionamento Point-to-Point e non Point-to-Point, in base alle esigenze.
- **4** Gli angoli di inclinazione maggiori necessari per rimanere conformi al requisito della maschera di elevazione EIRP stabilito nella Sezione 6.2.2 (3) devono essere chiaramente indicati.
- **5** Gli utenti devono essere inoltre avvisati che i radar ad alta potenza sono allocati come utenti primari (ovvero prioritari) per le bande 5250-5350 MHz e 5650-5850 MHz e che tali radar possono causare interferenze e/o danneggiare i dispositivi LE-LAN.

## **Avviso per gli utenti (FCC)**

Il presente dispositivo è conforme alle disposizioni della Parte 15 delle normative FCC per le seguenti condizioni:

- Il dispositivo non può causare interferenze dannose.
- Deve accettare qualsiasi interferenza ricevuta, comprese quelle che possono causare un funzionamento indesiderato.
- Eventuali modifiche o cambiamenti apportati al dispositivo, non espressamente approvati da Motorola Solutions, possono invalidare il diritto dell'utente a utilizzare questa apparecchiatura.

## **Avviso per gli utenti (Industry Canada)**

Il funzionamento della radio Motorola Solutions è soggetto al Radiocommunications Act e deve rispettare le norme e i regolamenti del dipartimento del governo federale di Industry Canada. Industry Canada richiede a tutti gli operatori che utilizzano frequenze per apparecchi mobili terrestri ad uso privato di ottenere una licenza radio prima di utilizzare l'apparecchiatura.

## **Informazioni importanti sulla sicurezza**

#### **Guida sull'esposizione a sorgenti di energia RF e sulla sicurezza del prodotto per radio ricetrasmittenti portatili**

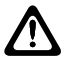

#### **AVVERTENZA:**

**L'uso di questa radio è limitato esclusivamente a scopi professionali.** Prima di utilizzare la radio, leggere la Guida sull'esposizione a sorgenti di energia RF fornita con essa. Questa guida contiene istruzioni di funzionamento per utilizzare con sicurezza il dispositivo, nonché informazioni sull'esposizione all'energia RF e sul controllo nel rispetto degli standard e dei regolamenti vigenti in materia.

*Qualsiasi modifica a questo dispositivo che non sia espressamente autorizzata da Motorola Solutions potrebbe rendere nullo il diritto dell'utente a utilizzarlo.*

*Secondo le normative di Industry Canada, questo trasmettitore radio può funzionare solo con un'antenna del tipo e con il guadagno massimo (o inferiore) approvati per il trasmettitore da Industry Canada. Per ridurre le possibili interferenze radio verso altri utenti, il tipo di antenna e il relativo guadagno devono essere scelti in modo che la potenza irradiata isotropicamente (EIRP) non sia superiore a quella necessaria per comunicazioni corrette.*

*Questo trasmettitore radio è stato approvato da Industry Canada per il funzionamento con antenne Motorola Solutions approvate con il massimo guadagno consentito e l'impedenza dell'antenna richiesta per ciascun tipo di antenna indicato. È severamente vietato l'uso di antenne non incluse nell'elenco con un guadagno maggiore rispetto a quello massimo indicato per quel tipo di antenne.*

## **Licenza della banda cittadina**

L'utilizzo del servizio radio di banda cittadina viene fornito in Australia in base alla licenza per le comunicazioni radio (Citizens Band Radio Stations) rilasciata da ACMA (Australian Communications and Media Authority) e in Nuova Zelanda in base alla licenza GURL (General User Radio Licence) rilasciata dal Ministero dello Sviluppo Economico (MED) della Nuova Zelanda e il funzionamento è soggetto alle condizioni contenute in tali licenze.

In Australia, è vietato utilizzare un trasmettitore di banda cittadina sui canali di emergenza UHF 5 e 35 e non sono consentite trasmissioni vocali sui canali dati (telemetria/telecomando) 22 e 23, tranne in caso di emergenza. Le radio conformi a questo standard inibiscono il funzionamento vocale sui canali 22 e 23. Nel caso in cui vengano approvati da ACMA canali di telemetria/telecomando aggiuntivi, tali canali dovranno essere aggiunti a quelli attualmente elencati in cui è inibita la trasmissione vocale.

Rimanere sempre in ascolto su un canale (oppure osservare l'indicatore di canale occupato) per accertarsi che non sia già in uso prima della trasmissione.

## **Funzionamento del ripetitore di banda cittadina**

Un ripetitore è una stazione situata in una posizione fissa, che riceve segnali radio da una stazione di banda cittadina e ritrasmette automaticamente il segnale a un'altra stazione tramite il canale di output corrispondente. I ripetitori di banda cittadina UHF possono trovarsi in tutti gli stati e consentono di incrementare notevolmente la portata delle comunicazioni tra veicoli. Evitare di utilizzare i canali di input dei ripetitori utilizzati a livello locale (compresi nell'intervallo di canali da 31 e 38, nonché i canali da 71 a 78 quando risultano autorizzati) o i canali di ricezione dei ripetitori utilizzati a livello locale (compresi nell'intervallo di canali da 1 a 8, nonché i canali da 41 a 48 quando risultano autorizzati), a meno che non sia specificatamente richiesta una comunicazione a lunga distanza tramite l'impianto del ripetitore.

#### **NOTA:**

In Australia, il canale 11 rappresenta il canale di comunicazione utilizzato abitualmente per le chiamate, mentre il canale 40 è il canale utilizzato abitualmente per le comunicazioni tra veicoli.

#### **Transizione dalla banda mobile terrestre da 25 kHz alla banda stretta da 12.5 kHz**

L'attuale utilizzo di canali mobili terrestri analogici da 25 kHz terminerà entro il 1° novembre 2015. Questo periodo corrisponde al periodo minimo (cinque anni) specificato nelle norme per le radio, per la comunicazione dell'avviso di revoca di una licenza di durata indefinita.

Le bande di frequenza radio mobili terrestri con un piano dei canali di offset (bande E, EN ed ENX) richiedono un trattamento diverso per gestire l'introduzione delle radio mobili terrestri digitali (a causa del potenziale rischio di interferenza del canale adiacente). Le voci riportate di seguito si applicano a tali bande:

- Gli utenti di banda E (canali da 25 kHz) che desiderano passare al digitale prima del 1° novembre 2015 possono eseguire la migrazione alla banda EE (anche nell'intervallo VHF) o a qualsiasi altra banda che consenta il rilascio di una licenza radio mobile terrestre digitale.
- Gli utenti che desiderano continuare a utilizzare i servizi analogici dopo il periodo di transizione di cinque anni possono eseguire la migrazione ai canali analogici da 12.5 kHz nella banda EN (anche nell'intervallo VHF) o a qualsiasi altra banda in grado di supportare radio mobili terrestri analogiche di banda stretta.
- L'introduzione delle radio mobili terrestri digitali nelle bande EN e ENX prima del 1° novembre 2015 verrà presa in considerazione caso per caso. La concessione in licenza delle radio mobili terrestri digitali in queste bande sarà possibile nelle aree in cui gli utenti di banda E abbiano lasciato libera tale banda o quando una rigorosa analisi tecnica garantisca che non esistono rischi di interferenze per gli utenti di altre bande.

Per l'elenco dei canali attualmente autorizzati, fare riferimento ai seguenti siti Web:

- <https://www.acma.gov.au/licences/citizen-band-radio-stations-class-licence> (Australia)
- <https://www.rsm.govt.nz/licensing/frequencies-for-anyone/citizen-band-radio-gurl/>(Nuova Zelanda)

## **Uso marittimo della radio nell'intervallo di frequenza VHF**

Questa sezione è applicabile solo agli Stati Uniti e al Canada.

## **Assegnazioni di canali speciali**

#### **Canale di emergenza**

Se ci si trova in una situazione di pericolo imminente e grave in mare e si richiede soccorso, utilizzare il canale 16 in VHF per effettuare una richiesta di soccorso alle imbarcazioni nelle vicinanze e alla Guardia Costiera. Trasmettere le informazioni riportate di seguito, nell'ordine seguente:

- <span id="page-1635-0"></span>**1** "MAYDAY, MAYDAY, MAYDAY".
- **2** "QUI IMBARCAZIONE \_\_\_\_\_\_\_\_\_\_\_\_\_\_\_\_\_\_\_\_\_, SEGNALE DI CHIAMATA \_\_\_\_\_\_\_\_\_\_." Specificare il nome dell'imbarcazione in pericolo 3 volte, seguito dal segnale di chiamata o altra identificazione dell'imbarcazione, 3 volte.
- **3** Ripetere "MAYDAY" e il nome dell'imbarcazione.
- **4** "CI TROVIAMO IN POSIZIONE \_\_\_\_\_\_\_\_\_\_\_\_\_\_\_\_\_\_\_\_\_\_\_." Specificare la posizione dell'imbarcazione in pericolo, indicando qualsiasi informazione che possa aiutare a individuare la propria posizione, ad esempio:
	- Latitudine e longitudine
	- Posizione (specificare se si usa il nord magnetico o geografico)
	- Distanza da un luogo noto
	- Rotta, velocità o destinazione dell'imbarcazione
- **5** Specificare la natura del problema.
- **6** Specificare il tipo di soccorso richiesto.
- **7** Indicare il numero di persone a bordo e di quelle che richiedono assistenza medica, se presenti.
- **8** Specificare qualsiasi altra informazione che potrebbe essere utile all'operatore, per esempio, il tipo, la lunghezza e/o il tonnellaggio, il colore dello scafo dell'imbarcazione e così via.
- **9** "PASSO."
- **10** Attendere una risposta.
- **11** Se non si riceve una risposta immediata, rimanere vicino alla radio e ripetere la trasmissione a intervalli finché non si riceve una risposta. Prepararsi a seguire le istruzioni.

#### **Canale di chiamata non commerciale**

Per le trasmissioni non commerciali, quali report sulla pesca, accordi per incontri, riparazioni programmate o informazioni su ormeggi, utilizzare **Canale 9 VHF**.

#### **Requisiti della frequenza operativa**

Una radio progettata per l'uso a bordo di una nave, deve essere conforme alla seguente normativa Federal Communications Commission (FCC) Parte 80:

- Sulle navi soggette alla Parte II del Titolo III del Communications Act, la radio deve essere in grado di funzionare alla frequenza di 156.800 MHz.
- Sulle navi soggette alla Convenzione sulla sicurezza, la radio deve essere in grado di operare:
	- in modalità simplex sulla stazione della nave e deve trasmettere a frequenze specificate nella banda di frequenza 156.025-157.425 MHz e
	- in modalità semiduplex nei due canali di frequenze specificati nella tabella riportata di seguito.

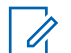

**NOTA:**

Ulteriori informazioni sui requisiti di funzionamento nei servizi della marina si possono ottenere nel testo completo della norma FCC Parte 80 e dalla guardia costiera statunitense.

#### Tabella 1 :Elenco dei canali VHF della Marina

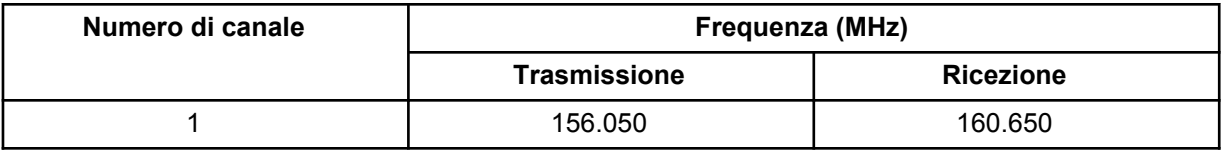

<span id="page-1636-0"></span>

| $\overline{\mathbf{c}}$ | 156.100 | 160.700 |
|-------------------------|---------|---------|
| $*1$                    | 156.150 | 160.750 |
| 4                       | 156.200 | 160.800 |
| 5                       | 156.250 | 160.850 |
| $\,6$                   | 156.300 |         |
| $\overline{7}$          | 156.350 | 160.950 |
| 8                       | 156.400 |         |
| $\boldsymbol{9}$        | 156.450 | 156.450 |
| 10                      | 156.500 | 156.500 |
| 11                      | 156.550 | 156.550 |
| 12                      | 156.600 | 156.600 |
| $13***2$                | 156.650 | 156.650 |
| 14                      | 156.700 | 156.700 |
| $15***2$                | 156.750 | 156.750 |
| 16                      | 156.800 | 156.800 |
| $17***2$                | 156.850 | 156.850 |
| 18                      | 156.900 | 161.500 |
| 19                      | 156.950 | 161.550 |
| 20                      | 157.000 | 161.600 |
| $*1$                    | 157.050 | 161.650 |
| 22                      | 157.100 | 161.700 |
| $*1$                    | 157.150 | 161.750 |
| 24                      | 157.200 | 161.800 |
| 25                      | 157.250 | 161.850 |
| 26                      | 157.300 | 161.900 |
| 27                      | 157.350 | 161.950 |
| 28                      | 157.400 | 162.000 |
| 60                      | 156.025 | 160.625 |
| $*1$                    | 156.075 | 160.675 |
| 62                      | 156.125 | 160.725 |
| 63                      | 156.175 | 160.775 |
| $*1$                    | 156.225 | 160.825 |
| 65                      | 156.275 | 160.875 |
| 66                      | 156.325 | 160.925 |

 I canali simplex 3, 21, 23, 61, 64, 81, 82 e 83 non possono essere **utilizzati legalmente** dal pubblico nelle acque statunitensi.

Solo a bassa potenza (1 W).

<span id="page-1637-0"></span>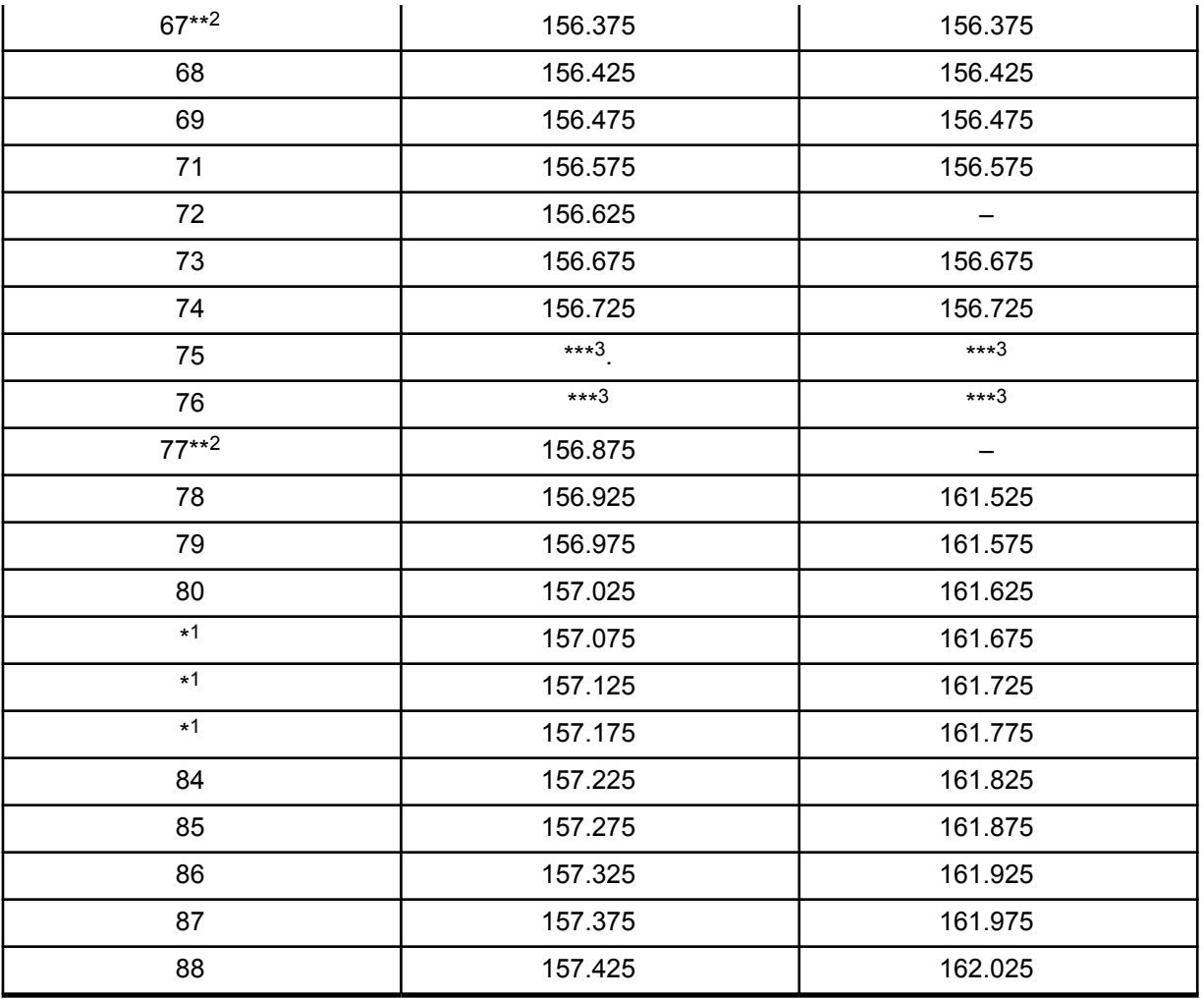

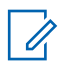

#### **NOTA:**

A - La colonna di ricezione indica che il canale è in sola trasmissione.

## **Dichiarazione di conformità per l'utilizzo di frequenze di soccorso e di sicurezza**

Questo apparecchio radio non utilizza una modulazione diversa da quella adottata a livello internazionale per l'uso marittimo quando funziona sulle frequenze di soccorso e di sicurezza specificate nella Sezione 7.3 dell'RSS-182.

## **Parametri tecnici per l'interfaccia con le fonti di dati esterni**

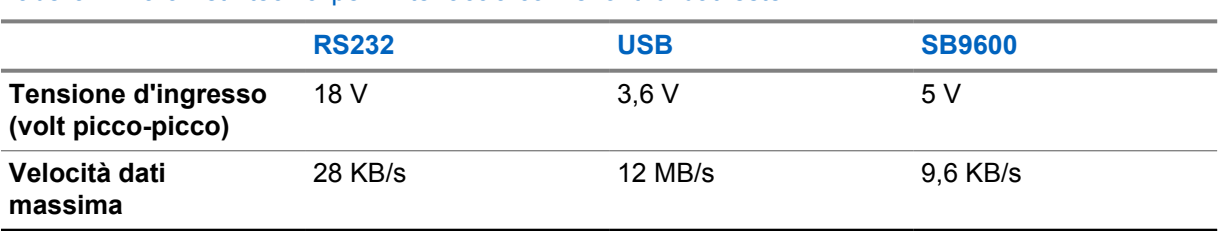

#### Tabella 2 :Parametri tecnici per l'interfaccia con le fonti di dati esterni

 $3$  Banda di guardia

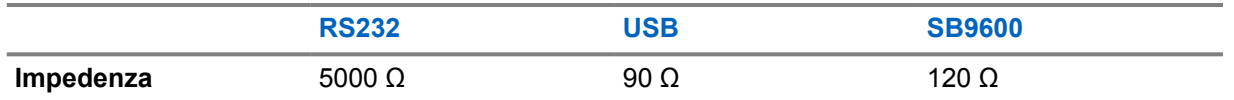

## **Informazioni sulla conformità alle normative**

# EAC

**Cina**

L'ID CMIIT viene visualizzato sull'etichetta di identificazione dell'apparecchiatura radio.

## **Garanzia e servizio di assistenza**

## **Garanzia per batterie e caricabatteria**

## **Garanzia di fabbricazione**

Si garantisce il prodotto da difetti di fabbricazione nelle normali condizioni d'uso e servizio.

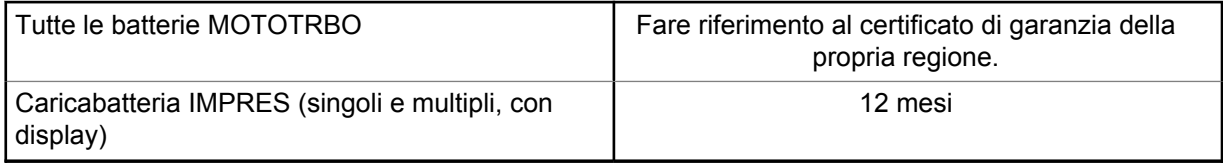

## **Garanzia di capacità**

Garantisce l'80% della capacità nominale durante l'intero periodo di garanzia. Fare riferimento al certificato di garanzia valido nella propria regione.

## **Garanzia limitata**

## **PRODOTTI DI COMUNICAZIONE MOTOROLA SOLUTIONS**

## **I. COPERTURA E DURATA DELLA GARANZIA:**

Motorola Solutions, Inc. ("Motorola Solutions") garantisce l'assenza di difetti di materiali e di fabbricazione nei prodotti di comunicazione fabbricati da Motorola Solutions elencati di seguito ("Prodotto"), soggetti alle normali condizioni d'uso e di servizio per un periodo di tempo che decorre dalla data di acquisto, come riportato di seguito:

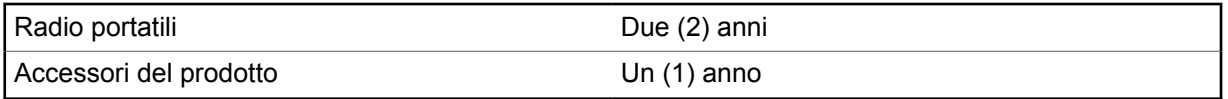

Motorola Solutions, a propria discrezione, offre la riparazione (gratuita) del Prodotto (con componenti nuovi o ricondizionati), la sostituzione (gratuita) (con un Prodotto nuovo o ricondizionato) o il rimborso del prezzo di acquisto del Prodotto durante il periodo di garanzia, sempre che questo venga restituito secondo quanto stabilito dai termini della presente garanzia. Le parti o le schede sostituite sono

garantite per il periodo di validità restante della garanzia originale applicabile. Tutte le parti sostituite del Prodotto diventeranno proprietà di Motorola Solutions.

Motorola Solutions estende la presente garanzia limitata esplicita solo all'acquirente originale (utente finale). La presente garanzia non può essere né assegnata né trasferita a terzi. Questa è la garanzia completa del Prodotto fabbricato da Motorola Solutions. Motorola Solutions non si assume alcun obbligo o alcuna responsabilità per aggiunte o modifiche apportate alla presente garanzia senza il previo consenso scritto e firmato da un incaricato Motorola Solutions.

Fatto salvo un accordo separato tra Motorola Solutions e l'acquirente originale (utente finale) del Prodotto, Motorola Solutions non garantisce gli interventi di installazione, manutenzione o riparazione del Prodotto.

Motorola Solutions non può essere ritenuta responsabile in alcun modo delle apparecchiature accessorie non fornite da Motorola Solutions che sono collegate o altrimenti utilizzate assieme al Prodotto, né del funzionamento del Prodotto utilizzato unitamente alle suddette apparecchiature accessorie, che sono espressamente escluse dalla presente garanzia. Alla luce dell'unicità di ogni sistema con il quale il Prodotto può essere utilizzato, Motorola Solutions declina ogni responsabilità per la portata, la copertura o il funzionamento dell'intero sistema entro i termini della presente garanzia.

## **II. DISPOSIZIONI GENERALI**

Questa garanzia illustra le responsabilità di Motorola Solutions in relazione al Prodotto. La riparazione, la sostituzione o il rimborso del prezzo di acquisto, a discrezione di Motorola Solutions, sono da considerarsi l'unico rimedio disponibile. LA PRESENTE GARANZIA SOSTITUISCE OGNI ALTRA GARANZIA ESPLICITA. LE GARANZIE IMPLICITE, COMPRESE A SCOPO ESEMPLIFICATIVO LE GARANZIE IMPLICITE DI COMMERCIABILITÀ E IDONEITÀ PER UN PARTICOLARE SCOPO, SONO LIMITATE AL PERIODO DI VALIDITÀ DELLA PRESENTE GARANZIA LIMITATA. MOTOROLA SOLUTIONS NON SARÀ IN ALCUN CASO RESPONSABILE DEI DANNI ECCEDENTI IL PREZZO D'ACQUISTO DEL PRODOTTO, NÉ DI QUALSIVOGLIA MANCATO UTILIZZO DEL PRODOTTO O DI PERDITA DI TEMPO, INCONVENIENTE, PERDITA COMMERCIALE, LUCRO CESSANTE O PERDITA DI RISPARMI NÉ DI QUALSIASI ALTRO DANNO INCIDENTALE, SPECIALE O CONSEQUENZIALE IMPUTABILE ALL'UTILIZZO O ALL'IMPOSSIBILITÀ DI UTILIZZARE TALE PRODOTTO, ENTRO I LIMITI CHE POSSONO ESSERE ESCLUSI DALLA PORTATA APPLICATIVA DELLA LEGGE.

## **III. DIRITTI LEGATI ALLE LEGGI STATALI:**

ALCUNI STATI NON AMMETTONO L'ESCLUSIONE O LA LIMITAZIONE DI DANNI DIRETTI O INDIRETTI NÉ LA LIMITAZIONE DEL PERIODO DI VALIDITÀ DI UNA GARANZIA IMPLICITA; PERTANTO, IN QUESTO CASO, LA SUDDETTA LIMITAZIONE O LE SUDDETTE ESCLUSIONI NON SONO APPLICABILI.

La presente garanzia conferisce diritti legali specifici. È possibile che altri diritti siano applicabili e che questi siano soggetti a variazioni da Stato a Stato.

## **IV. RIPARAZIONE IN GARANZIA**

Per usufruire della riparazione in garanzia, è richiesta la ricevuta d'acquisto recante la data dell'acquisto e il numero di serie del Prodotto; inoltre, il Prodotto deve essere consegnato o inviato a un centro di riparazione autorizzato (franco spese di spedizione ed assicurazione). Il servizio di garanzia Motorola Solutions verrà fornito presso uno dei centri autorizzati per il servizio di garanzia. Per facilitare le procedure per la riparazione in garanzia, si consiglia di contattare prima l'azienda (ad esempio, il service provider o rivenditore) presso la quale è stato acquistato il Prodotto. È inoltre possibile chiamare Motorola Solutions al numero 1-800-927-2744.

## **V. COSA NON COPRE LA PRESENTE GARANZIA**

- **1** Difetti o danni derivanti da un utilizzo del Prodotto diverso da quello normale e abituale.
- **2** Difetti o danni derivanti da un uso non appropriato, incidenti, contatto con liquidi o negligenza.
- **3** Difetti o danni derivanti da procedure improprie di test, funzionamento, manutenzione, installazione, alterazione, modifica o regolazione.
- **4** Rottura o danni alle antenne se non causati direttamente da difetti di fabbricazione e dei materiali.
- **5** Un Prodotto sottoposto a modifiche, disassemblaggi o riparazioni non autorizzati (inclusa, senza limitazioni, l'aggiunta di apparecchiatura non fornita da Motorola Solutions al Prodotto) che possono influire negativamente sulle prestazioni del Prodotto o interferire con l'ispezione e il collaudo del Prodotto previsti dalla garanzia standard di Motorola Solutions per la verifica di una richiesta di garanzia.
- **6** Un Prodotto il cui numero di serie è stato rimosso o reso illeggibile.
- **7** Batterie ricaricabili se:
	- I sigilli presenti sull'alloggiamento delle celle della batteria sono rotti o mostrano chiari segni di manomissione.
	- I danni o i difetti sono imputabili al processo di ricarica o all'utilizzo della batteria in apparecchiature o servizi diversi da quelli esplicitamente previsti per il Prodotto.
- **8** Spese di trasporto fino al magazzino delle riparazioni.
- **9** Un Prodotto che, in seguito a un'alterazione illegale o non autorizzata del software/firmware presente nel Prodotto, non funzioni in conformità con le specifiche pubblicate da Motorola Solutions o con l'etichetta della certificazione FCC in vigore per il Prodotto al momento della sua distribuzione iniziale da parte di Motorola Solutions.
- **10** Graffi o altri danni di natura estetica alle superfici del Prodotto che non abbiano conseguenze sul suo funzionamento.
- **11** Usura e logoramento dovuti a cause normali e consuetudinarie.

## **VI. DISPOSIZIONI RELATIVE A BREVETTI E SOFTWARE**

Motorola Solutions prenderà parte, a proprie spese, a qualsiasi causa legale intentata contro l'acquirente finale in base a un reclamo che dichiara che il Prodotto o componenti del Prodotto violano un brevetto degli Stati Uniti; inoltre, Motorola Solutions si impegna a pagare costi e danni riconosciuti a carico dell'acquirente in qualsiasi causa legale e attribuibili a tale reclamo, ma tale partecipazione e i relativi pagamenti sono da intendersi soggetti alle seguenti condizioni:

- **1** Motorola Solutions deve ricevere immediata notifica scritta da parte dell'acquirente in seguito alla ricezione del reclamo sopra descritto.
- **2** Motorola Solutions sarà l'unico soggetto coinvolto nella causa e unico responsabile di tutte le negoziazioni volte al raggiungimento della risoluzione o compromesso e
- **3** nel caso in cui il Prodotto o le parti diventino o, a giudizio di Motorola Solutions, possano diventare oggetto di una rivendicazione basata sull'infrazione di un brevetto degli Stati Uniti, detto acquirente permetta a Motorola Solutions, a sua discrezione e spese, di acquisire per conto dell'acquirente stesso il diritto di continuare a utilizzare il Prodotto o le parti oppure di sostituire o modificare lo stesso in modo che non contravvenga al brevetto oppure di conferire a detto acquirente un credito rispetto al Prodotto o alle parti equivalente al deprezzamento e di accettare la restituzione dello stesso. Il deprezzamento sarà equivalente all'ammontare annuo relativo alla durata di vita del Prodotto o delle parti come stabilito da Motorola Solutions.

Motorola Solutions declina ogni responsabilità nei confronti di qualsiasi rivendicazione basata sull'infrazione di un brevetto conseguente o imputabile al Prodotto o alle parti fornite con software, apparecchi o dispositivi non Motorola Solutions, né sarà ritenuta responsabile per l'uso delle

apparecchiature accessorie o di software non fornite da Motorola Solutions, che siano installate o utilizzate assieme al Prodotto. La succitata dichiarazione definisce la completa responsabilità di Motorola Solutions relativamente all'infrazione di brevetti da parte del Prodotto e di qualsiasi parte dello stesso.

Le leggi in vigore negli Stati Uniti e in altri Paesi accordano a Motorola Solutions alcuni diritti esclusivi riservati al software Motorola Solutions protetto da copyright, come i diritti esclusivi a riprodurre e distribuire copie di tale software. Il software Motorola Solutions può essere utilizzato solo con il Prodotto in cui è stato originalmente incorporato; è, pertanto, vietata la sostituzione, la riproduzione, la distribuzione, la modifica in qualsiasi modo e con qualsiasi mezzo di detto software in tale Prodotto oppure il suo utilizzo per creare software derivati dallo stesso. È vietato qualsiasi altro uso di detto software di Motorola Solutions, compresi, senza limiti, l'alterazione, la modifica, la riproduzione, la distribuzione o la decodifica oppure l'esercizio di diritti nei riguardi dello stesso. Non viene concessa per implicazione, per preclusione o in altro modo alcuna licenza nell'ambito di copyright o diritti di brevetto di Motorola Solutions.

#### **VII. LEGISLAZIONE APPLICABILE**

La presente garanzia è disciplinata dalle leggi dello Stato dell'Illinois, Stati Uniti.

#### **VIII. Solo per l'Australia**

Questa garanzia è fornita da Motorola Solutions Australia Pty Limited (ABN 16 004 742 312) of Tally Ho Business Park, 10 Wesley Court. Burwood East, Victoria.

I nostri prodotti vengono forniti con garanzie che non possono essere escluse ai sensi della normativa australiana sulla tutela dei consumatori, Australia Consumer Law. In caso di guasto grave, il consumatore ha diritto a una sostituzione o un rimborso e a un compenso per qualsiasi altra perdita o danno che fossero ragionevolmente prevedibili. Il consumatore ha inoltre diritto alla riparazione o alla sostituzione dei prodotti qualora questi non funzionassero o non raggiungessero una qualità accettabile e il guasto non sia da considerarsi grave.

La garanzia limitata di Motorola Solutions Australia di cui sopra va ad aggiungersi a eventuali diritti e rimedi previsti per il consumatore dall'Australian Consumer Law. Per informazioni o chiarimenti, chiamare Motorola Solutions Australia al numero 1800 457 439. È inoltre possibile visitare il sito Web all'indirizzo: [http://www.motorolasolutions.com/XA-EN/Pages/Contact\\_Us](http://www.motorolasolutions.com/XP-EN/Pages/Contact_Us) per le condizioni di garanzia più aggiornate.

#### <span id="page-1642-0"></span>**Capitolo 1**

## **Leggere prima di iniziare**

Questo manuale per l'utente illustra le operazioni di base dei modelli di radio disponibili nella propria zona.

#### **Diciture utilizzate nel manuale**

Nel testo di questa pubblicazione, sono inserite le diciture **Attenzione**, **Avvertenza** e **Nota**. Queste diciture vengono utilizzate per sottolineare pericoli per la sicurezza e quando è necessario prestare la massima attenzione.

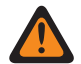

#### **ATTENZIONE:**

indica una procedura o pratica operativa oppure una condizione, ecc. che possono provocare lesioni gravi o mortali se non osservate attentamente.

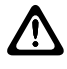

#### **AVVERTENZA:**

indica una procedura o pratica operativa oppure una condizione, ecc. che possono provocare danni all'apparecchiatura se non osservate attentamente.

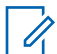

#### **NOTA:**

indica una procedura o pratica operativa oppure una condizione, ecc. che è importante sottolineare.

#### **Annotazioni speciali**

Le seguenti annotazioni speciali sono utilizzate in tutto il testo per evidenziare determinate informazioni o elementi:

#### Tabella 3 :Annotazioni speciali

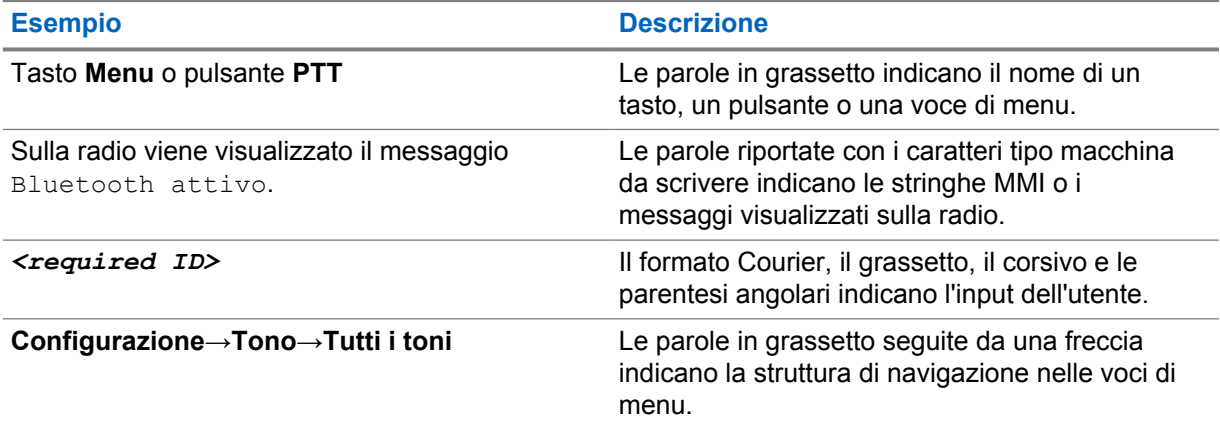

#### **Disponibilità di servizi e funzioni**

È possibile che il rivenditore o l'amministratore abbia personalizzato la radio in base alle esigenze specifiche dell'utente.

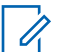

#### **NOTA:**

non tutte le funzioni descritte nel manuale sono disponibili per la radio in uso. Per ulteriori informazioni, contattare il rivenditore o l'amministratore.

Rivolgersi al rivenditore o all'amministratore di sistema per appurare:

- <span id="page-1643-0"></span>• Quali sono le funzioni di ciascun pulsante?
- Quali sono gli accessori opzionali adatti alle proprie esigenze?
- Quali sono i migliori metodi di utilizzo della radio per ottenere comunicazioni efficienti?
- Quali sono gli interventi di manutenzione che consentono di prolungare la durata della radio?

#### **1.1 Versione del software**

Tutte le funzioni descritte nelle sezioni seguenti sono supportate dalla versione software **R02.21.04.1000** o successiva.

Per ulteriori informazioni, contattare il rivenditore o l'amministratore.

#### **1.2**

## **Introduzione**

Questo manuale dell'utente è scritto in base al modello di livello più alto offerto per la regione.

La radio può essere programmata utilizzando software di programmazione della radio, quali CPS (Customer Programming Software) e RM (Radio Management).

<span id="page-1644-0"></span>La tabella seguente descrive le modalità di accesso alle funzioni per i vari modelli di radio. Si ricevono indicazioni diverse a seconda del modello di radio.

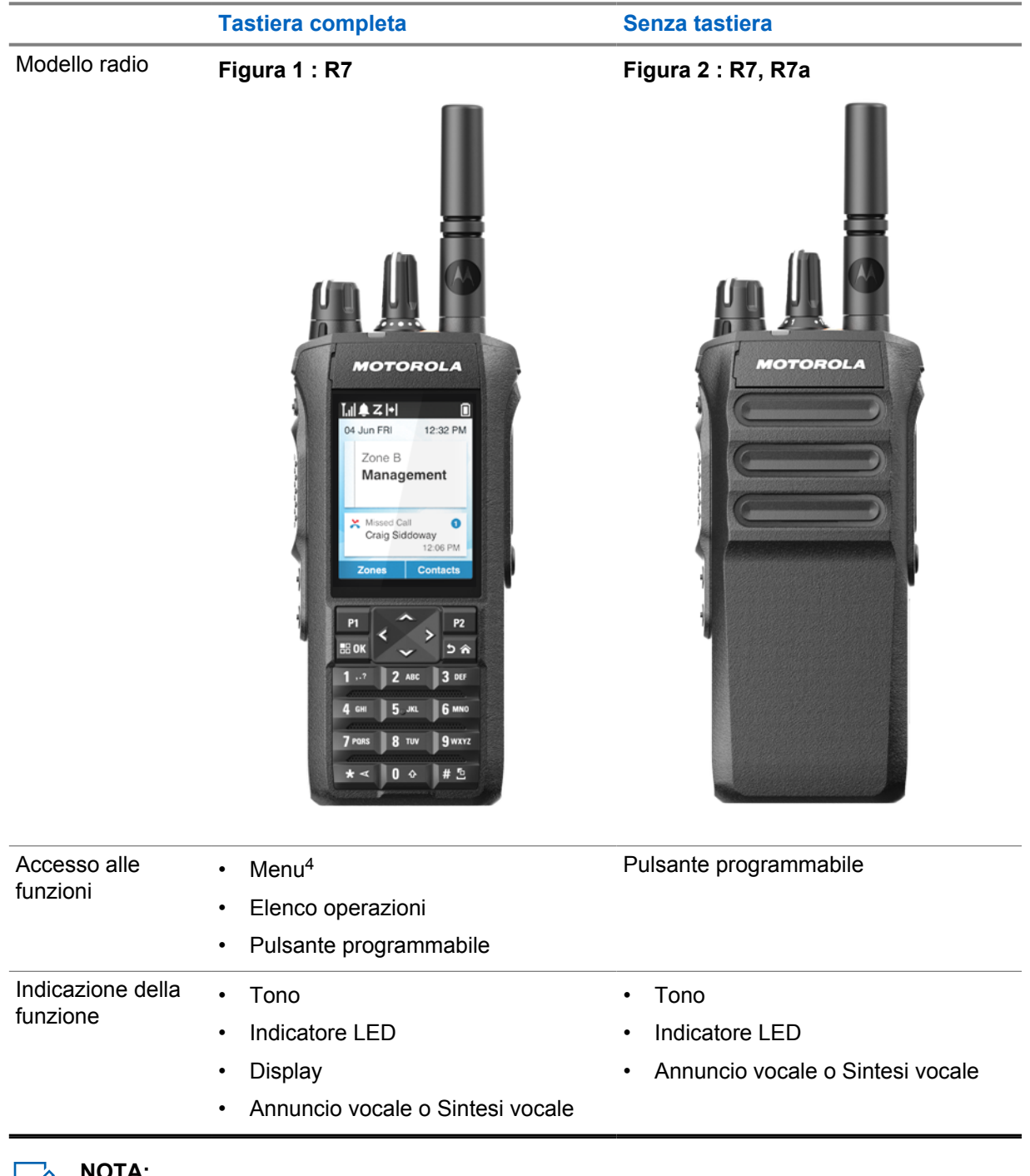

Tabella 4 :Accesso alle funzioni e indicazioni di modelli di radio diversi

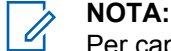

Per capire quale funzione è disponibile con il **pulsante programmabile**, vedere l'argomento [Pulsanti programmabili a pagina 34 .](#page-1651-0)

Per conoscere la disponibilità della funzione nel menu, vedere il capitolo [Panoramica del menu](#page-1672-0) [basato su icone a pagina 55 .](#page-1672-0)

<sup>4</sup> Questo è il metodo di accesso principale utilizzato nel manuale.

## <span id="page-1645-0"></span>**1.3 Specifiche tecniche**

Per ulteriori informazioni sulle specifiche della radio, fare riferimento alla scheda tecnica del modello della radio all'indirizzo<http://motorolasolutions.com/r7radio>.

<span id="page-1646-0"></span>**Capitolo 2**

## **Manutenzione della radio**

In questa sezione, vengono descritte le precauzioni di base per l'utilizzo della radio.

#### Tabella 5 :Specifiche IP

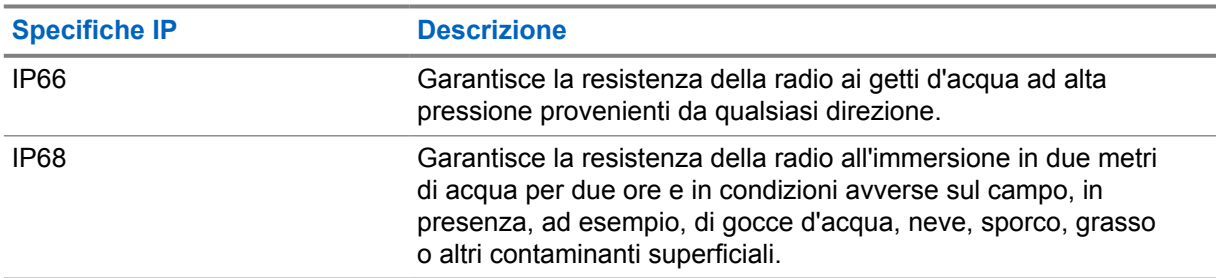

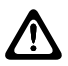

#### **AVVERTENZA:**

Non disassemblare la radio onde evitare che vengano danneggiate le guarnizioni e si formino infiltrazioni all'interno della radio. La manutenzione della radio deve essere eseguita solo in centri di assistenza attrezzati per testare e sostituire le guarnizioni di tenuta della radio.

- Se la radio è stata immersa in acqua, scuoterla per eliminare qualsiasi residuo di acqua intrappolata nella griglia dell'altoparlante o nella porta del microfono. È possibile che la presenza di acqua intrappolata diminuisca le prestazioni audio.
- Se l'area dei contatti della batteria è stata esposta all'acqua, pulire e asciugare i contatti della batteria sia sulla radio che sulla batteria, prima di inserire la batteria nella radio. L'acqua residua potrebbe provocare un cortocircuito nella radio.
- Se la radio è stata immersa in una sostanza corrosiva, ad esempio acqua salmastra, sciacquare la radio e la batteria con acqua, quindi asciugarle.
- Per pulire la superficie esterna della radio, utilizzare una soluzione diluita a base di detergente per piatti delicato e acqua (ad esempio, un cucchiaino di detergente in circa 4 l di acqua).
- Non punzecchiare lo sfiato (foro) situato sul telaio della radio sotto i contatti della batteria. Questo foro mantiene il livellamento della pressione nella radio. In questo modo, si possono verificare infiltrazioni e compromettere la tenuta stagna.
- Non ostruire o coprire il foro di ventilazione, neppure con un'etichetta.
- Assicurarsi che nessuna sostanza oleosa venga a contatto con lo sfiato.
- La radio è progettata per essere immersa a una profondità massima di 2 m per un periodo massimo di immersione di 120 minuti. È possibile che il superamento di tale limite danneggi la radio.

#### **2.1 Pulizia e disinfezione della radio**

#### **Procedure di pulizia**

Nelle procedure riportate di seguito, vengono descritti i detergenti consigliati e i metodi per pulire le superfici interne ed esterne della radio. Le superfici esterne includono il coperchio anteriore, il gruppo dell'alloggiamento e la batteria. Le superfici devono essere pulite ogni volta che un'ispezione visiva periodica rivela la presenza di macchie, grasso e/o sporcizia.

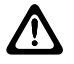

#### **AVVERTENZA:**

Utilizzare solo le sostanze chimiche indicate dal produttore. Osservare tutte le precauzioni di sicurezza indicate sull'etichetta o sulla scheda tecnica per la sicurezza dei materiali. L'utilizzo di determinate sostanze chimiche potrebbe danneggiare alcune materie plastiche. Evitare di utilizzare bombolette spray, detergenti per sintonizzatori e altre sostanze chimiche.

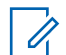

#### **NOTA:**

Pulire le superfici interne solo quando la radio viene disassemblata per manutenzione o riparazione.

#### **Procedure di disinfezione**

In risposta alla pandemia da Coronavirus (COVID-19), Motorola Solutions fornisce linee guida consigliate per la pulizia e la disinfezione delle radio, basate sulla conoscenza attuale e ottimale dell'igiene delle stesse. Secondo le autorità sanitarie di tutto il mondo, la rimozione di germi, sporcizia e impurità dalle superfici riduce il rischio di diffusione del contagio.

Per disinfettare la radio è possibile utilizzare i seguenti disinfettanti:

- Alcool isopropilico al 70%
- Etanolo al 70%
- Salvietta germicida monouso PDI Super sani-Cloth
- Salviette PDI Super sani-Cloth Plus

Per ulteriori informazioni sulle linee guida consigliate per la pulizia e la disinfezione.

- <https://youtu.be/cYjxoUNCXZo>
- [https://newsroom.motorolasolutions.com/mediakits/recommended-cleaning-and-disinfecting](https://newsroom.motorolasolutions.com/mediakits/recommended-cleaning-and-disinfecting-guidelines-for-our-radios-body-worn-cameras-and-accessories.htm)[guidelines-for-our-radios-body-worn-cameras-and-accessories.htm](https://newsroom.motorolasolutions.com/mediakits/recommended-cleaning-and-disinfecting-guidelines-for-our-radios-body-worn-cameras-and-accessories.htm)

## <span id="page-1648-0"></span>**Capitolo 3**

## **Panoramica della radio**

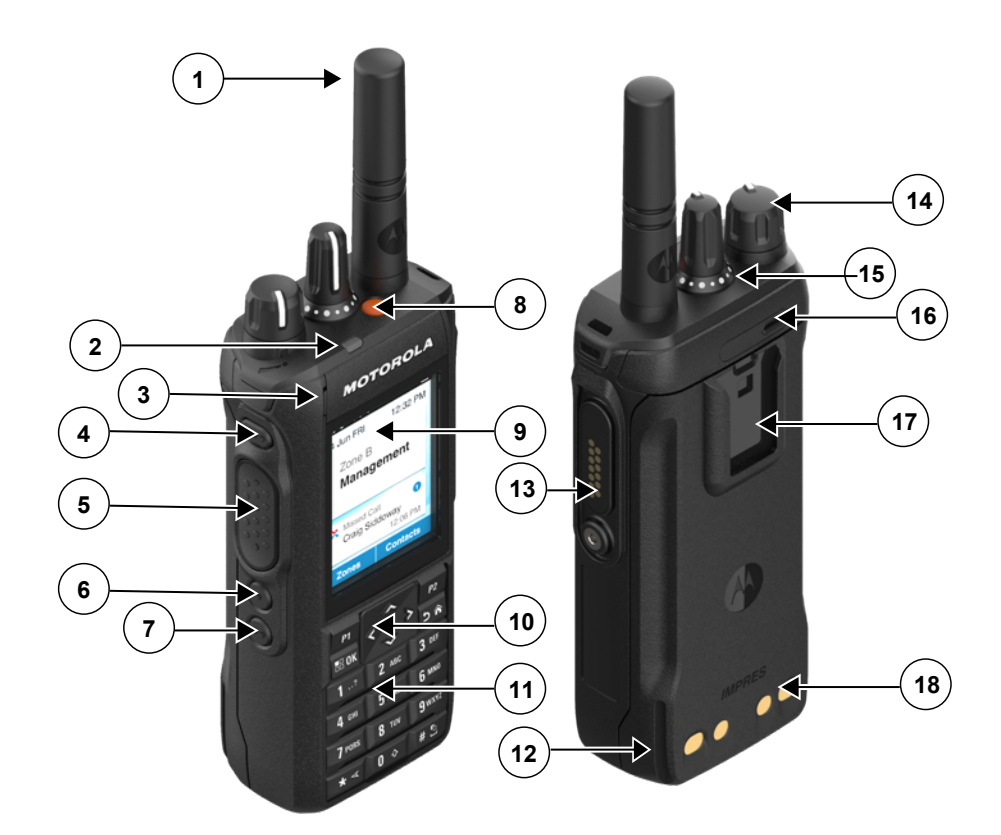

#### Tabella 6 :Panoramica della radio

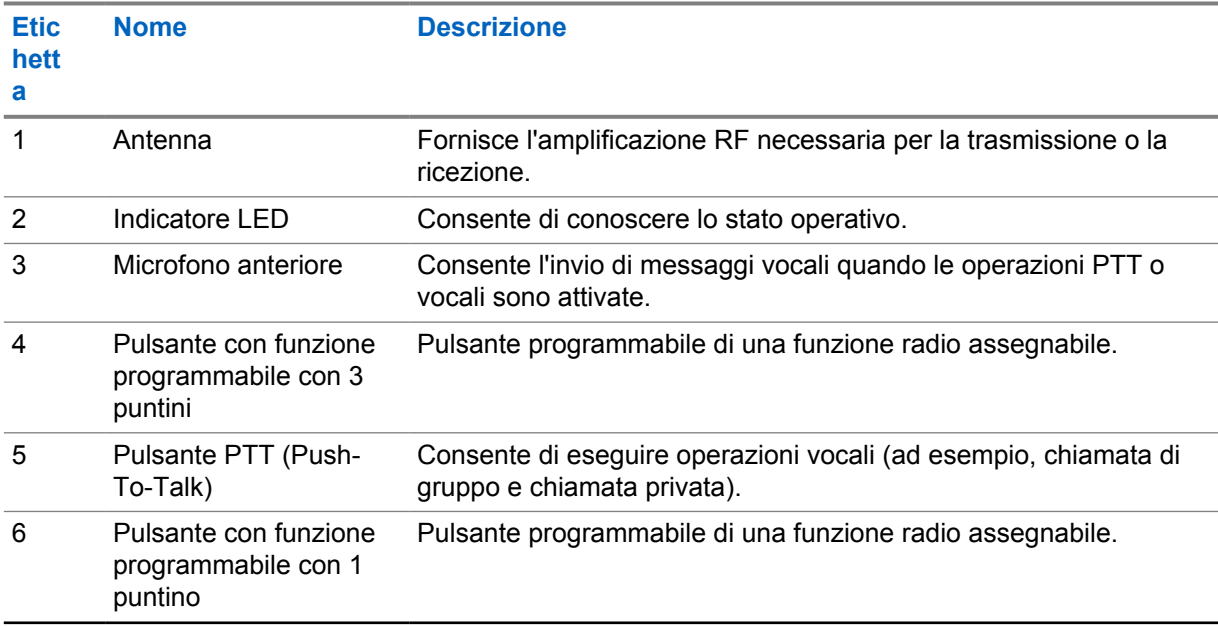

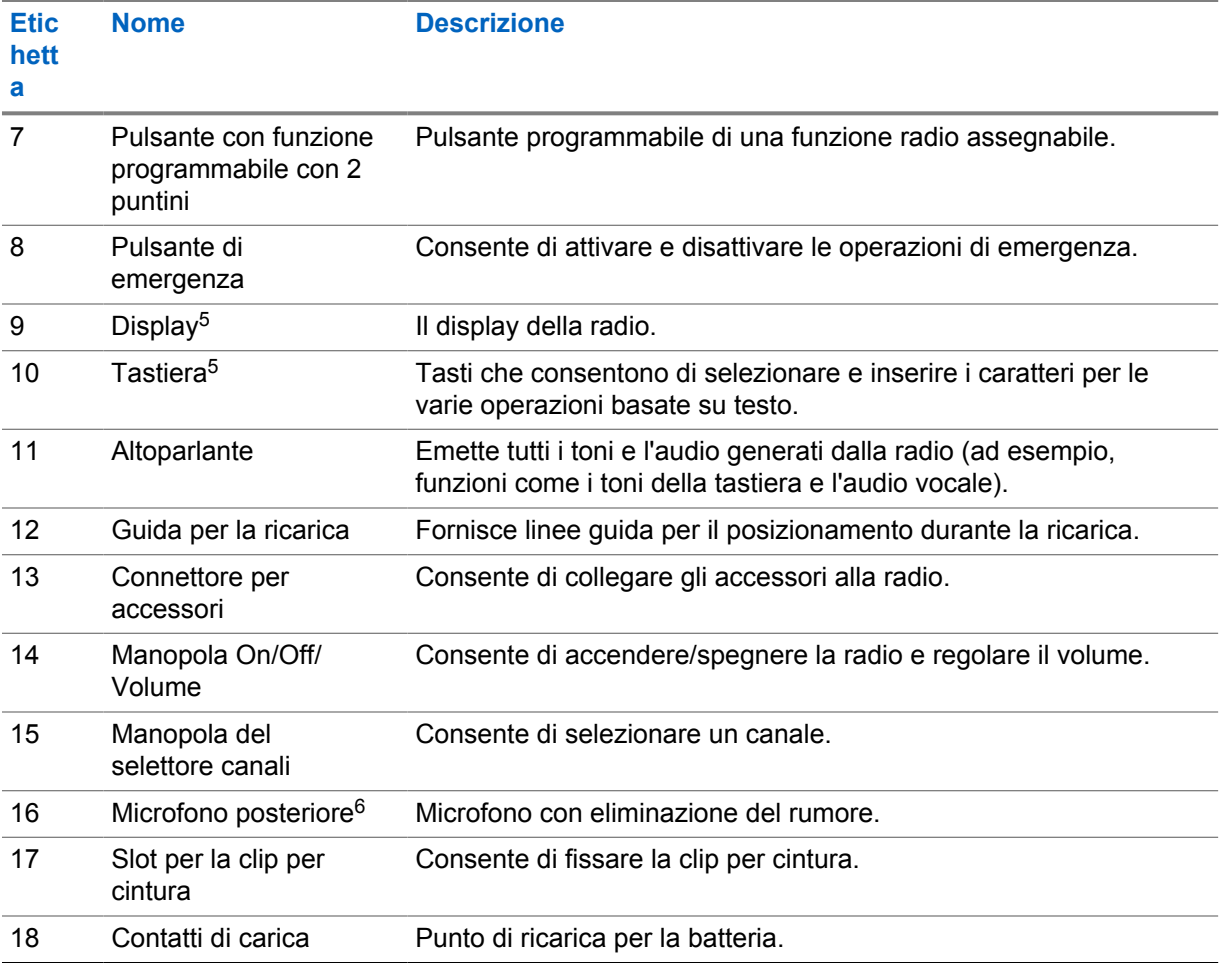

<sup>&</sup>lt;sup>5</sup> Non per modelli senza tastiera.

<sup>&</sup>lt;sup>6</sup> Non per il modello R7a.

#### <span id="page-1650-0"></span>**3.1 Panoramica della tastiera**

#### **Figura 3 : Panoramica della tastiera**

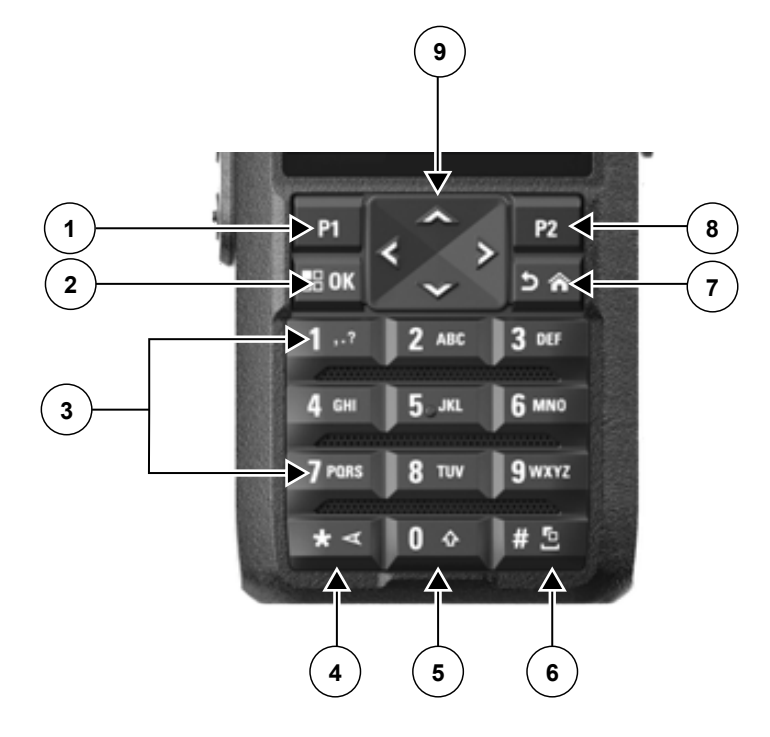

#### Tabella 7 :Panoramica della tastiera

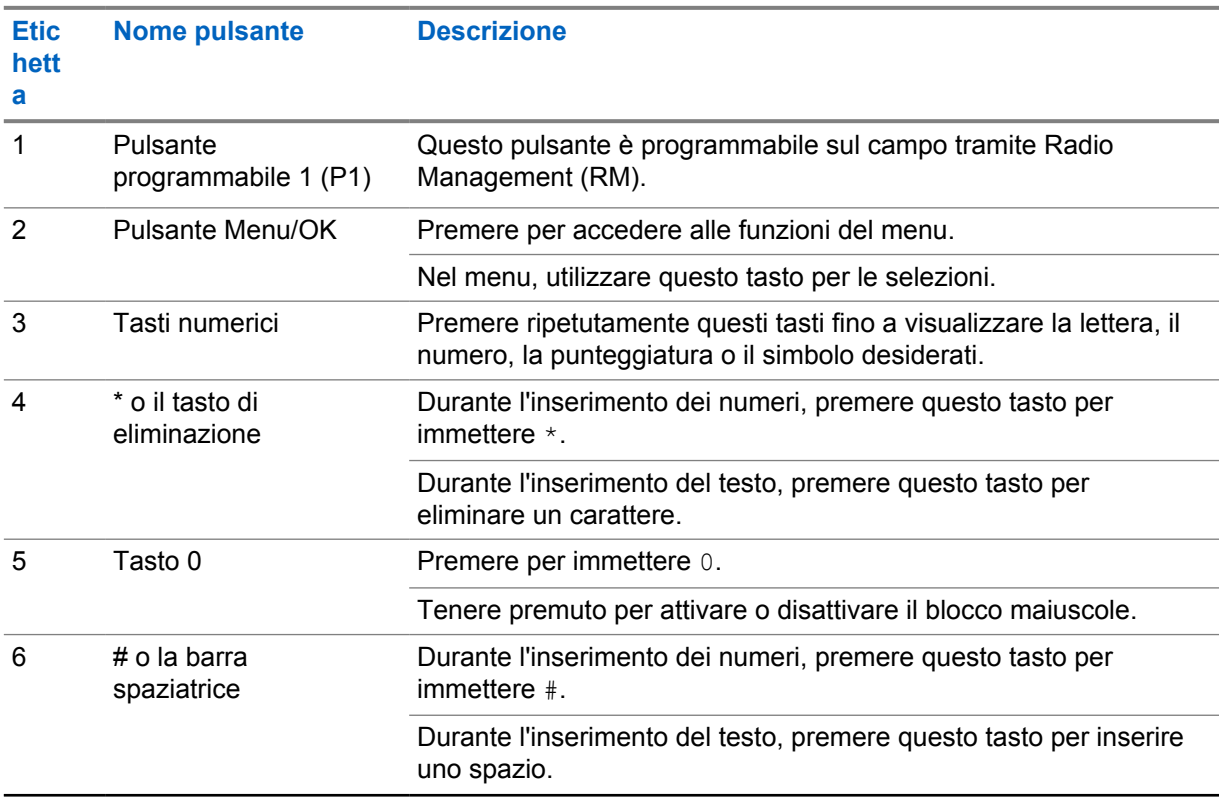

<span id="page-1651-0"></span>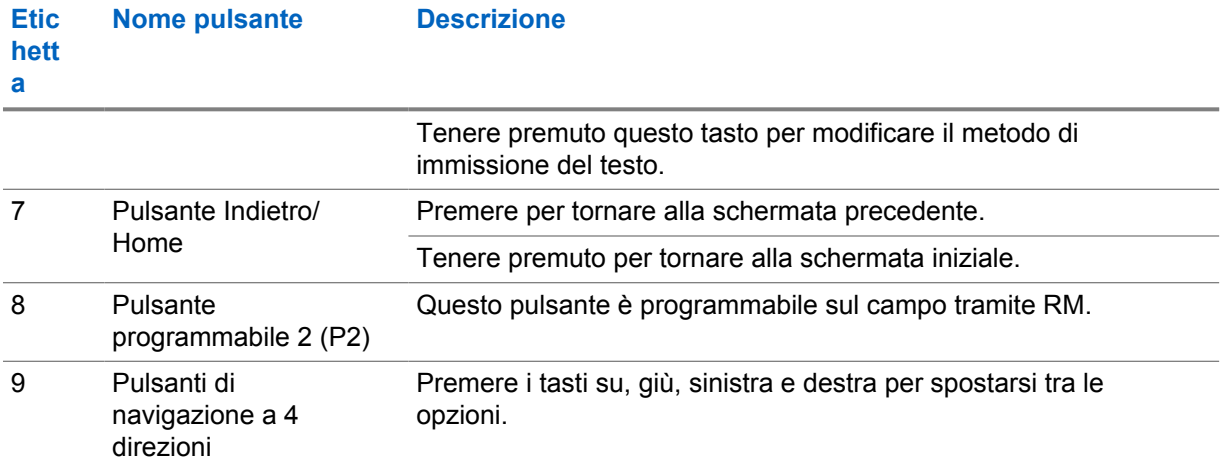

#### **3.2 Pulsanti programmabili**

È possibile programmare i pulsanti programmabili come tasti di scelta rapida per le seguenti funzioni della radio tramite un software di programmazione.

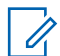

**NOTA:**

Per ulteriori informazioni, contattare il proprio rivenditore.

#### Tabella 8 :Funzioni della radio assegnabili

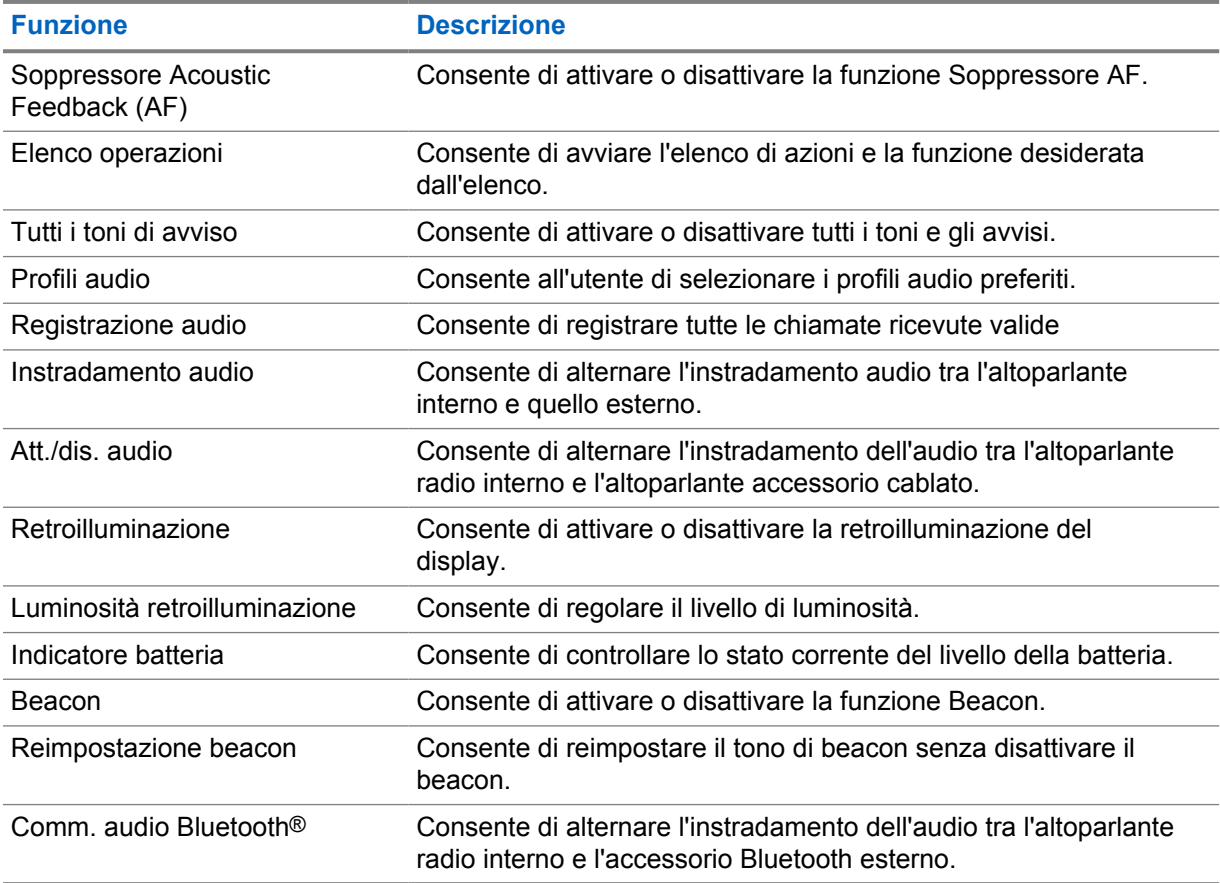

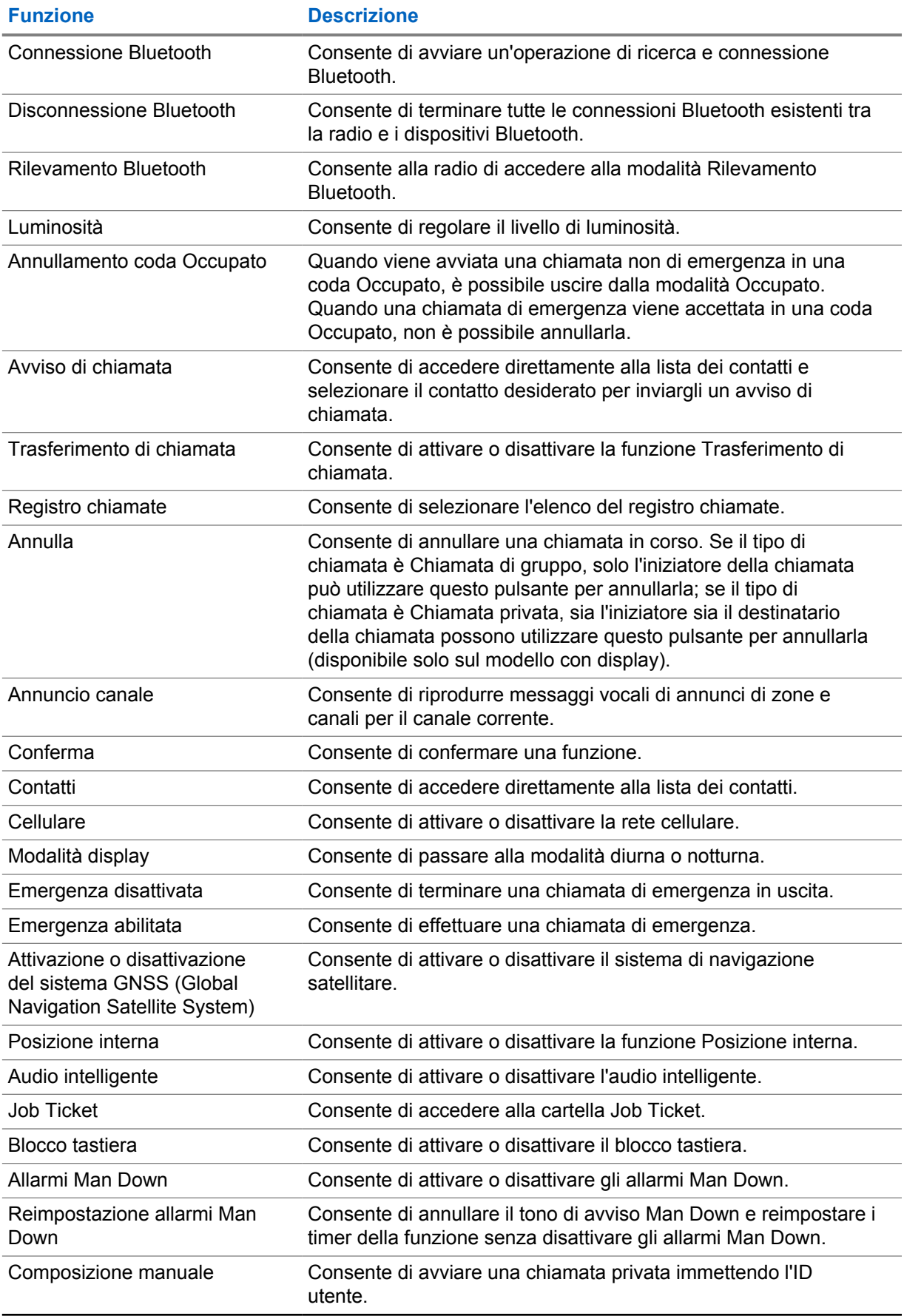

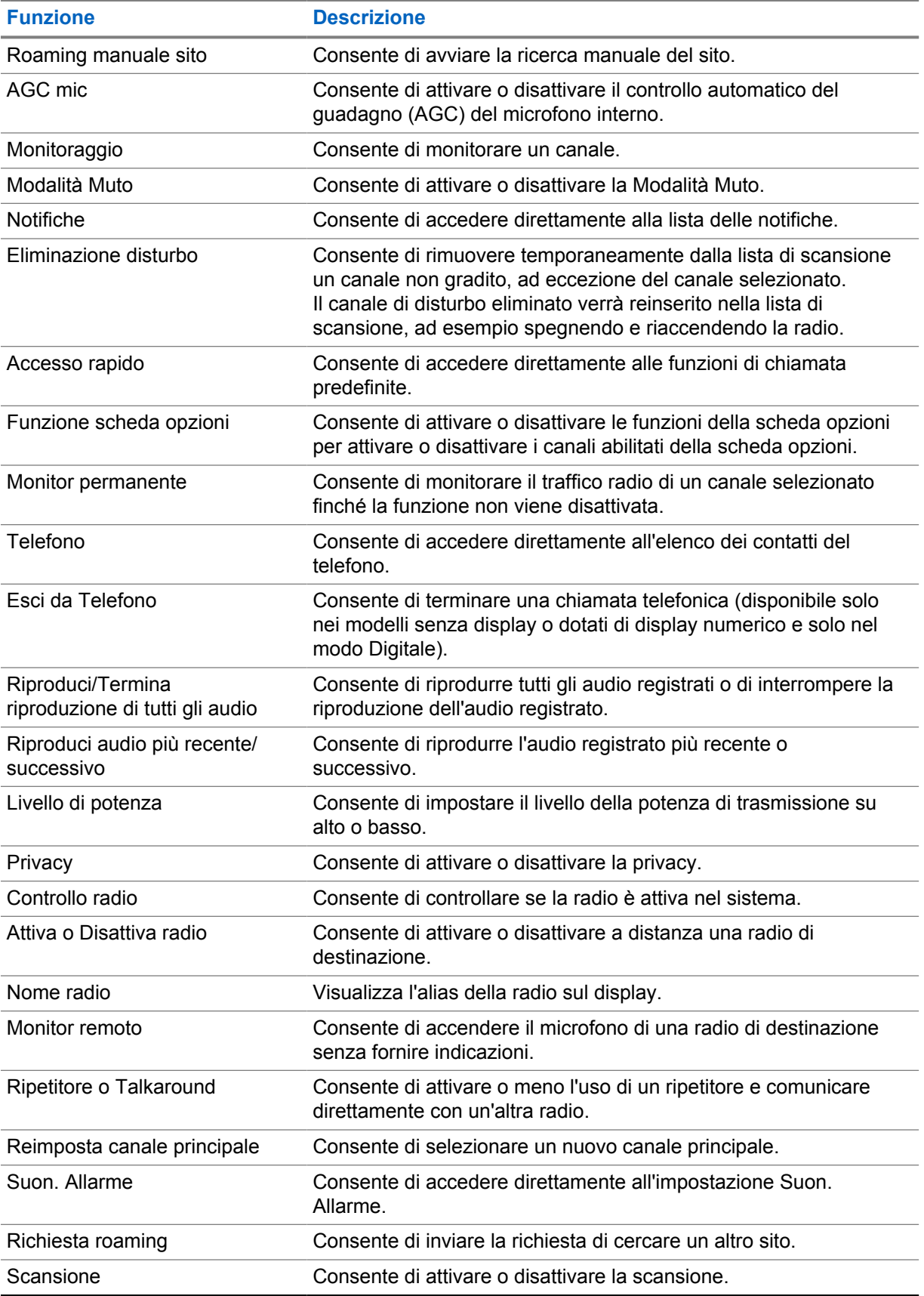

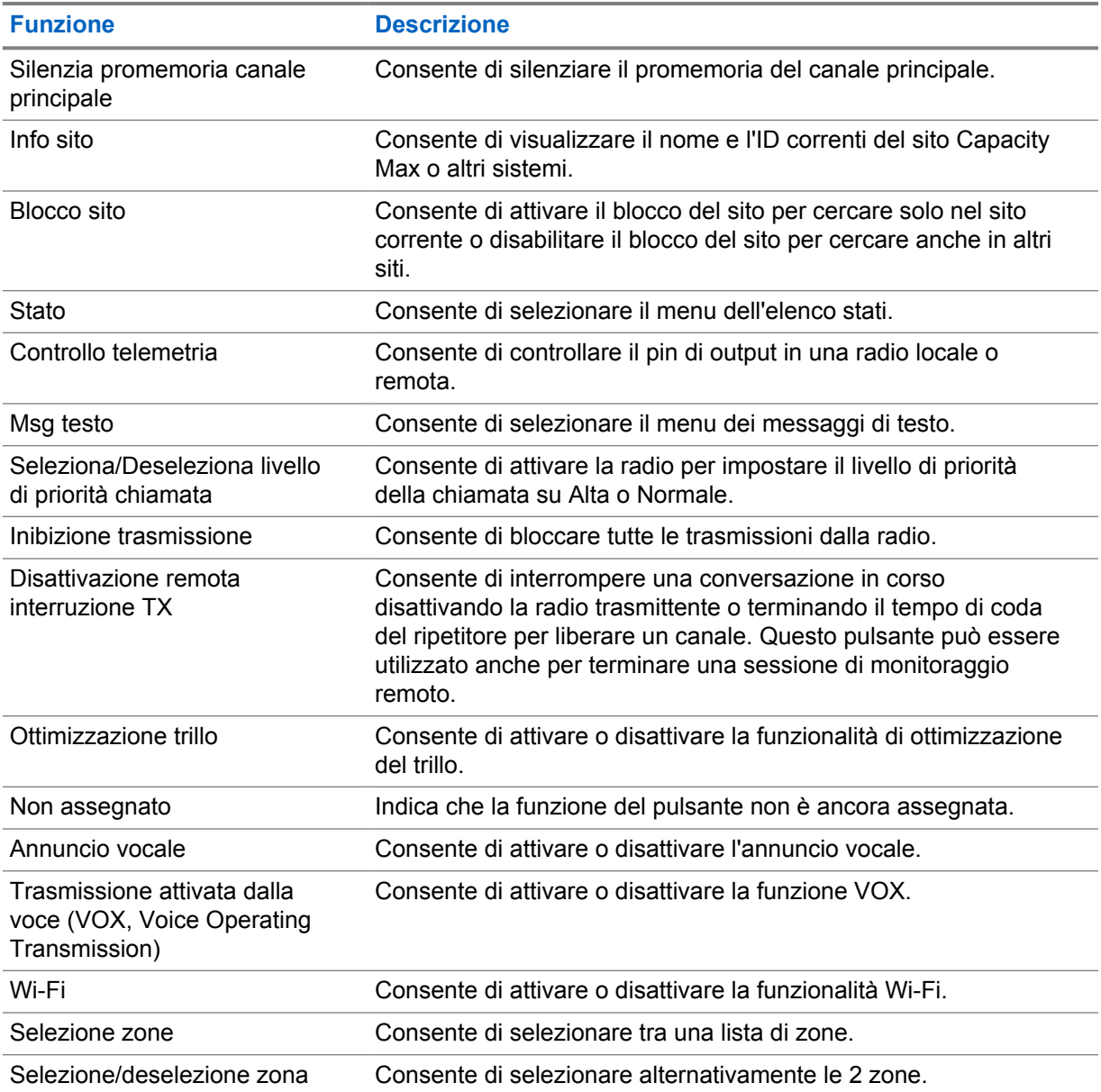

#### <span id="page-1655-0"></span>**Capitolo 4**

## **Panoramica del sistema**

La panoramica del sistema spiega il tipo di sistemi e modalità disponibili nella radio.

**4.1**

## **Capacity Max**

Capacity Max è un sistema radio trunking di controllo basato sui canali di controllo MOTOTRBO.

I prodotti radio digitali MOTOTRBO vengono commercializzati da Motorola Solutions e destinati principalmente alle aziende e alle industrie. MOTOTRBO utilizza lo standard ETSI (European Telecommunications Standards Institute) DMR (Digital Mobile Radio), ovvero TDMA (Time Division Multiple Access) a due slot, per trasmettere simultaneamente voce o dati in un canale a 12.5 kHz (equivalente a 6.25 kHz).

**4.2**

## **Modalità analogica e digitale convenzionali**

È possibile configurare ogni canale della radio come canale convenzionale analogico o digitale.

Alcune funzioni non sono disponibili quando si passa dalla modalità digitale a quella analogica, mentre altre sono disponibili in entrambe.

Esistono lievi differenze sul funzionamento di ogni funzione, ma non influenzano le prestazioni della radio.

#### **4.3**

## **IP Site Connect**

Questa funzione consente di estendere le comunicazioni convenzionali sulla radio oltre la portata di un singolo sito, connettendosi ai diversi siti disponibili tramite una rete IP (Internet Protocol).

Quando la radio si sposta fuori campo rispetto a un sito per entrare nel campo di un altro, si connette al ripetitore del nuovo sito per inviare o ricevere chiamate o trasmissioni dati. Questa operazione può essere eseguita automaticamente o manualmente in base alle impostazioni specificate.

Se è stata impostata la ricerca automatica del sito, la radio esegue la scansione di tutti i siti disponibili se rileva un segnale debole o nessun segnale dal sito corrente. La radio quindi si connette al ripetitore con il valore RSSI (Received Signal Strength Indicator) maggiore.

Nella ricerca manuale del sito, la radio ricerca il successivo sito disponibile tra i membri della lista di roaming, anche se questo non è necessariamente quello con il segnale più forte, e si connette al ripetitore.

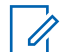

#### **NOTA:**

È possibile abilitare solo la funzione di scansione o quella di roaming su ogni canale, ma non entrambe contemporaneamente.

A una lista di roaming specifica possono essere aggiunti solo i canali per i quali è stata abilitata questa funzione. Durante il roaming automatico, la radio esegue la ricerca tra i canali della lista di roaming per individuare il sito migliore. Una lista di roaming supporta fino a 16 canali, compreso il canale selezionato.

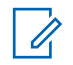

#### **NOTA:**

Non è possibile aggiungere o eliminare manualmente una voce dalla lista di roaming. Per ulteriori informazioni, contattare il proprio rivenditore.
## **4.4 Capacity Plus**

Capacity Plus è un sistema trunking digitale di base e conveniente. Espande la capacità ed estende la copertura di siti singoli e multisito. Il trunking dinamico a sito singolo e multisito offre un maggior livello di capacità e copertura.

## **NOTA:**

Se si tenta di accedere a una funzione non applicabile a sistemi Capacity Plus - Sito singolo o Capacity Plus - Multisito utilizzando un pulsante programmabile, viene emesso un tono indicatore negativo.

## **Capacity Plus - Sito singolo**

Capacity Plus - Sito singolo è una configurazione trunking singolo sito del sistema radio MOTOTRBO, in cui un pool di canali viene utilizzato per supportare centinaia di utenti e un numero massimo di 254 gruppi.

Questa configurazione consente alla radio di utilizzare in modo efficiente il numero di canali disponibili programmati durante la modalità Ripetitore.

La radio include anche funzioni disponibili nella modalità digitale convenzionale, IP Site Connect e Capacity Plus.

## **Capacity Plus - Multisito**

Capacity Plus - Multisito è una configurazione trunking multicanale del sistema radio MOTOTRBO, che abbina le configurazioni ottimali di Capacity Plus ed IP Site Connect. È nota anche come Linked Capacity Plus.

Consente alla radio di estendere le comunicazioni trunking oltre la portata di un singolo sito, collegandosi ai diversi siti disponibili che sono connessi con una rete IP. Offre, inoltre, una maggiore capacità utilizzando in modo efficiente il numero complessivo di canali programmati disponibili, supportati da ciascuno dei siti a disposizione.

Quando la radio si sposta fuori campo rispetto a un sito per entrare nel campo di un altro, si connette al ripetitore del nuovo sito per inviare o ricevere chiamate o trasmissioni dati. A seconda delle impostazioni assegnate, la connessione viene effettuata automaticamente o manualmente.

#### **Automatica**

La radio esamina tutti i siti disponibili quando il segnale dal sito corrente è debole o non è in grado di rilevare alcun segnale e si blocca sul ripetitore con il valore RSSI più forte.

#### **Manuale**

La radio ricerca il sito successivo disponibile tra i membri della lista roaming, che non è necessariamente quello con il segnale più forte, e si collega ad esso.

È possibile aggiungere a un elenco di roaming qualsiasi canale sul quale è stata abilitata la modalità Capacity Plus - Multisito. Durante il roaming automatico, la radio esegue la ricerca tra questi canali per individuare il sito migliore.

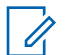

## **NOTA:**

Non è possibile aggiungere o eliminare manualmente una voce dalla lista di roaming.

**4.5**

## **Modalità diretta o sistema Dual Capacity Direct Mode**

Se ci si trova all'interno dell'area di copertura richiesta del cliente, qualsiasi utente del sistema può comunicare direttamente con tutti gli altri utenti del sistema, semplicemente con la potenza di uscita del trasmettitore nella propria radio portatile o radiomobile, quindi è possibile utilizzare una modalità diretta o un sistema Dual Capacity Direct Mode.

La modalità diretta o il sistema DCDM (Dual Capacity Direct Mode) costituiscono una comunicazione diretta da radio a radio per i sistemi che non utilizzano ripetitori. Quando le radio funzionano in modalità diretta o Dual Capacity Direct Mode, trasmettono e ricevono sempre sulla stessa frequenza. La modalità diretta e il sistema DCDM offrono servizi simili agli utenti finali, però quest'ultimo è disponibile solo in modalità digitale e supporta due percorsi voce o dati simultanei su un canale di banda 12,5 kHz, mentre la modalità diretta ne supporta uno solo. Inoltre, esistono lievi differenze. Per esempio, non è possibile utilizzare canali Dual Capacity Direct Mode come canali di indirizzamento GPS.

Le radio non sono limitate a una frequenza di modalità diretta/Dual Capacity Direct Mode, ma possono essere programmate per frequenze diverse, selezionabili con il selettore di canale.

La modalità diretta o il sistema Dual Capacity Direct Mode non necessitano di un tempo di coda Over-the-Air per le chiamate vocali. La radio ha un timer di chiamata interna ("talkback"). Il metodo di accesso al canale utilizzato prima della scadenza del timer della chiamata è in modalità "impolite", visto che la radio fa ancora parte di una chiamata attiva. Ciò non dipende dalla selezione Accesso canale per l'avvio della chiamata ("polite" o "impolite").

## **Capitolo 5**

# **Operazioni preliminari**

In questo capitolo, vengono fornite istruzioni per la preparazione della radio all'utilizzo.

## **5.1 Ricarica della batteria**

#### **Prerequisiti:**

Spegnere la radio durante la ricarica.

#### **Procedura:**

- Per rispettare i termini della garanzia ed evitare un danno, caricare la batteria utilizzando un caricabatteria autorizzato Motorola Solutions come descritto nel relativo manuale dell'utente.
- Per prestazioni ottimali, caricare una batteria nuova per tre ore prima di utilizzarla per la prima volta.

Le batterie si caricano meglio a temperatura ambiente.

- Se il LED del caricabatteria lampeggia in rosso durante la ricarica, reinserire la radio. Potrebbe essere necessario ripetere il passaggio ogni 15 minuti.
- Per ottimizzare la durata della batteria e i dati ad essa relativi, utilizzare un caricabatteria IMPRES per ricaricare le batterie IMPRES™.

#### **NOTA:** Ű,

Le batterie MOTOTRBO R7 IMPRES sono dotate di funzione di calibrazione automatica e non devono essere sottoposte a lunghi processi di calibrazione o ricondizionamento se caricate con il caricabatteria a singola unità IMPRES e il caricabatteria multiunità IMPRES 2 compatibili (versione software 2.00 e successive). È possibile fare riferimento a [Elenco degli accessori autorizzati a pagina 150 .](#page-1767-0)

## **5.2 Collegamento o scollegamento della batteria**

## **Inserimento della batteria**

- **1** Allineare la batteria alle guide sul retro della radio.
- **2** Spingere la batteria con decisione, quindi farla scorrere verso l'alto finché il dispositivo di chiusura non scatta in posizione.
- **3** Spostare il dispositivo di chiusura della batteria sulla posizione di blocco.

#### **Postrequisiti:**

**NOTA:**

Se la radio viene collegata con la batteria errata, vengono visualizzate le seguenti indicazioni:

- Viene emesso un tono di avviso basso.
- Il LED rosso lampeggia.
- Sul display viene visualizzato Batteria errata.
- Se l'annuncio vocale o la sintesi vocale sono stati caricati tramite i software di programmazione della radio, emettono un avviso "Batteria errata".

Se la radio viene collegata a una batteria non supportata, sul display vengono visualizzate le indicazioni seguenti:

- Viene emesso un tono di avviso.
- Sul display viene visualizzato Batteria sconosciuta.
- L'icona della batteria viene disattivata.

Se l'utente collega una batteria UL a una radio approvata FM, la certificazione della radio risulterà nulla.

Se la radio è collegata a una batteria non supportata o errata, sostituirla immediatamente con la batteria corretta.

## **Scollegamento della batteria**

#### **Prerequisiti:**

Verificare che la radio sia spenta.

#### **Procedura:**

- **1** Spostare il fermo della batteria nella posizione di sblocco.
- **2** Tenere e far scorrere la batteria verso il basso ed estrarla dalle guide.

## **5.3 Collegamento o scollegamento dell'antenna**

## **Collegamento dell'antenna**

#### **Procedura:**

- **1** Collegare l'antenna alla presa.
- **2** Ruotare l'antenna in senso orario.

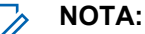

Il fissaggio dell'antenna impedisce l'ingresso di acqua e polvere nella radio.

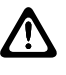

#### **AVVERTENZA:**

Per evitare danni, sostituire l'antenna difettosa esclusivamente con antenne MOTOTRBO.

## **Scollegamento dell'antenna**

- **1** Ruotare l'antenna in senso antiorario.
- **2** Rimuovere l'antenna dalla presa.

## **5.4 Montaggio del cappuccio del connettore universale**

#### **Procedura:**

- **1** Inserire l'estremità inclinata del cappuccio negli slot sopra il connettore universale.
- **2** Premere il cappuccio per alloggiare correttamente il cappuccio sul connettore universale.
- **3** Fissare il coperchio del connettore sulla radio ruotando in senso orario il cacciavite.

## **5.5**

# **Rimozione del cappuccio del connettore universale**

#### **Procedura:**

- **1** Ruotare la vite ad alette in senso antiorario.
- **2** Far scorrere il cappuccio del connettore verso l'alto ed estrarlo dall'estremità inclinata del connettore universale.

#### **Postrequisiti:**

Riposizionare il cappuccio parapolvere quando il connettore universale non è utilizzato.

#### **5.6**

# **Pulizia del cappuccio del connettore universale**

#### **Casi di utilizzo:**

Se la radio è stata esposta all'acqua, asciugare il connettore universale prima di collegare un accessorio o di sostituire il coperchio antipolvere. Se la radio è stata esposta all'acqua salata o a sostanze contaminanti, effettuare la seguente procedura di pulizia.

#### **Procedura:**

- **1** Mescolare un cucchiaio di detergente per stoviglie delicato con circa 4 l di acqua per ottenere una soluzione allo 0,5%.
- **2** Pulire solo le superfici esterne della radio con la soluzione. Applicare la soluzione con una spazzola rigida, non metallica, con le setole corte.
- **3** Asciugare la radio accuratamente con un panno morbido e privo di pelucchi. Assicurarsi che la superficie di contatto del connettore universale sia pulita e asciutta.
- **4** Applicare il lubrificante con applicatore a penna o il detergente Deoxit Gold (produttore CAIG Labs, numero di parte G100P) sulla superficie di contatto del connettore universale.
- **5** Collegare un accessorio al connettore universale per eseguire il test della connettività.

#### **Postrequisiti:**

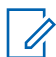

## **NOTA:**

Non immergere la radio nell'acqua. Assicurarsi che non vi sia detergente in eccesso nel connettore universale, nei controlli o nelle fenditure.

Pulire la radio una volta al mese per regolare manutenzione. Per ambienti più difficili, come impianti petrolchimici o ambienti ad elevata densità di sale marino, pulire la radio più spesso.

## **5.7 Accensione o spegnimento della radio**

## **Accensione della radio**

## **Procedura:**

Ruotare la manopola **On/Off/Volume** in senso orario finché non si avverte un "clic".

Quando la radio si accende, mostra le seguenti indicazioni:

• Viene emesso un tono.

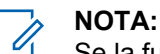

Se la funzione Toni/avvisi è disattivata, non vengono emessi toni.

• Si accende il LED verde.

**NOTA:**

La schermata principale si illumina

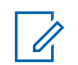

Se la radio non si accende anche se la batteria è carica e collegata correttamente, contattare il proprio rivenditore per richiedere informazioni.

# **Spegnimento della radio**

## **Procedura:**

Ruotare la manopola **On/Off/Volume** in senso antiorario finché non si avverte un "clic".

Sul display viene visualizzato il messaggio Spegnimento in corso.

## **5.8 Tenere la radio durante la trasmissione audio**

## **Procedura:**

- **1** Quando si utilizza un audio alto, tenere la radio in verticale mantenendo il microfono superiore a una distanza di 5-10 centimetri dalla bocca.
- **2** Parlare nel microfono superiore.

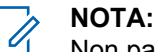

Non parlare rivolti verso la parte inferiore o la parte posteriore della radio.

- **3** Ascoltare dall'altoparlante.
- **4** Mantenere l'antenna ad almeno 2,5 cm dal corpo e dalla testa.

Di seguito viene mostrato il modo corretto di tenere la radio durante la trasmissione audio.

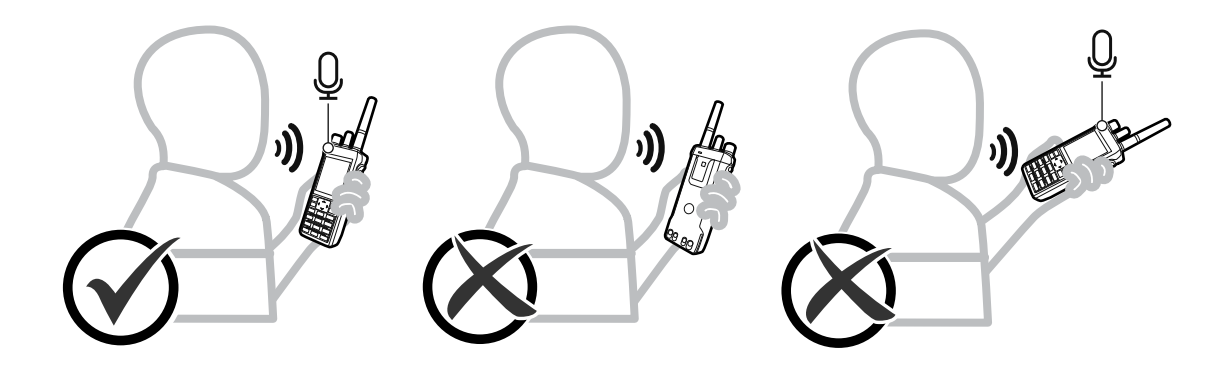

## **5.9 Regolazione del volume**

#### **Procedura:**

- **1** Effettuare una delle seguenti operazioni:
	- Per aumentare il volume, ruotare la manopola **On/Off/Volume** in senso orario.
	- Per diminuire il volume, ruotare la manopola **On/Off/Volume** in senso antiorario.

## **NOTA:**

 $\mathscr{U}$ 

È possibile programmare la radio in modo che abbia un offset del volume minimo. In tal caso, il livello del volume non può essere abbassato oltre quello minimo programmato.

Quando si regola il volume, viene visualizzata la schermata della barra del volume.

## **5.10 Uso della custodia per il trasporto**

## **Inserimento della radio nella custodia per il trasporto**

#### **Procedura:**

- **1** Posizionare la radio nella custodia per il trasporto.
- **2** Agganciare la custodia per il trasporto.

## **Rimozione della radio dalla custodia per il trasporto**

- **1** Sganciare la custodia per il trasporto.
- **2** Rimuovere la radio dalla custodia per il trasporto

## **Capitolo 6**

# **Panoramica della schermata iniziale**

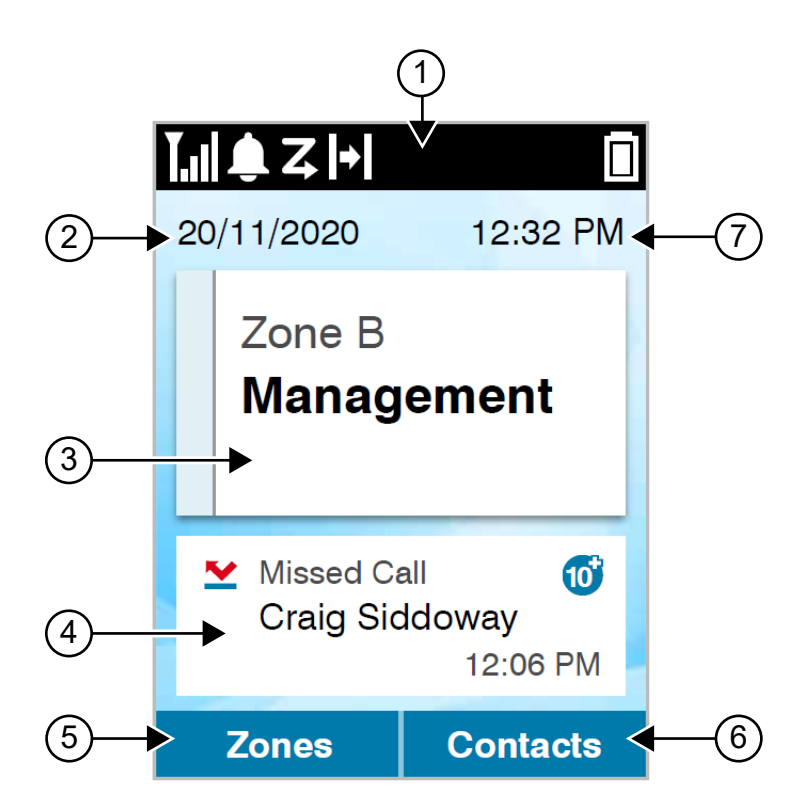

#### Tabella 9 :Panoramica della schermata iniziale

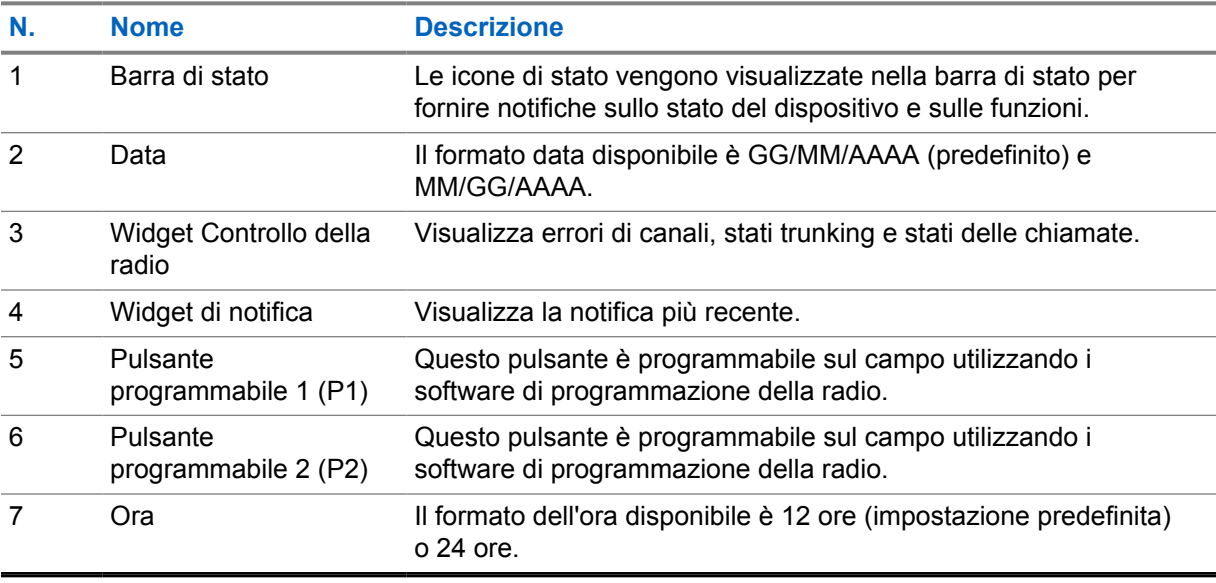

## <span id="page-1664-0"></span>**6.1 Indicatori di stato**

Gli indicatori di stato illustrano le icone e gli indicatori LED utilizzati nella radio.

## **6.1.1 Icone di stato**

Queste icone vengono visualizzate nella barra di stato per fornire informazioni specifiche del dispositivo o relative al suo stato.

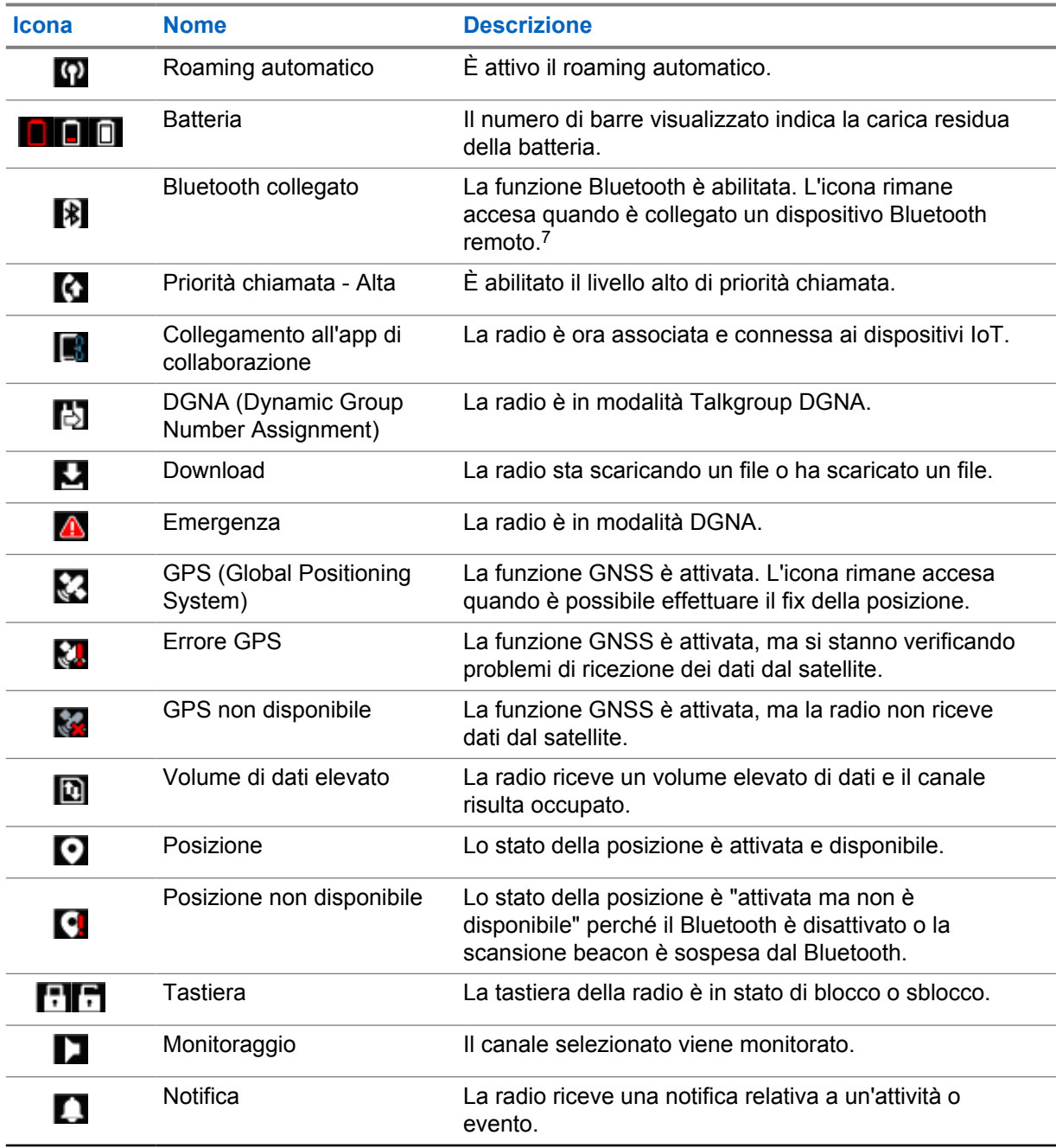

<sup>7</sup> Non per il modello R7a.

#### MN007848A01-AA Capitolo 6 : Panoramica della schermata iniziale

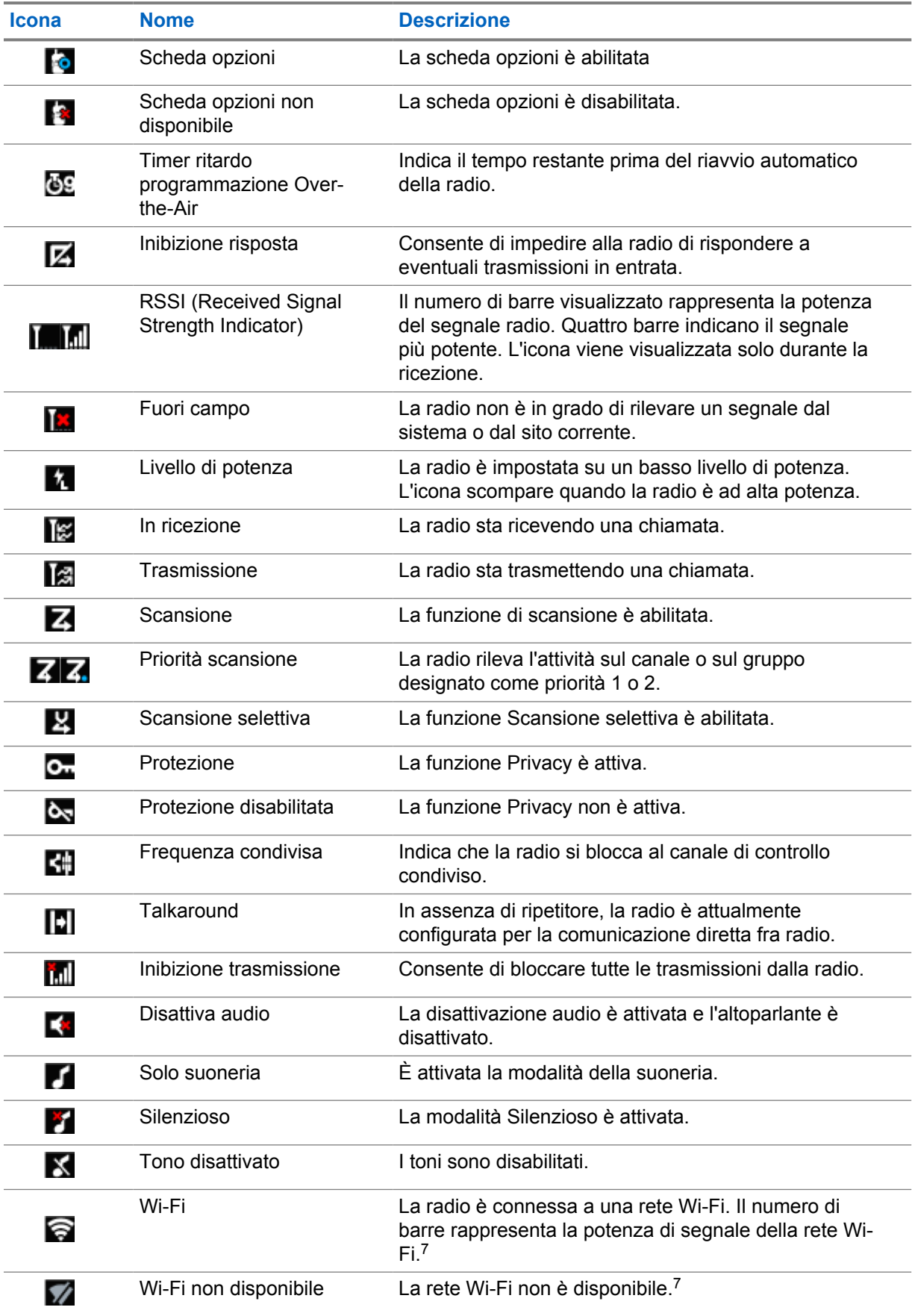

## **6.1.2 Icone del dispositivo Bluetooth**

Le icone riportate di seguito vengono visualizzate accanto alle voci dei dispositivi Bluetooth disponibili, indicandone il tipo.

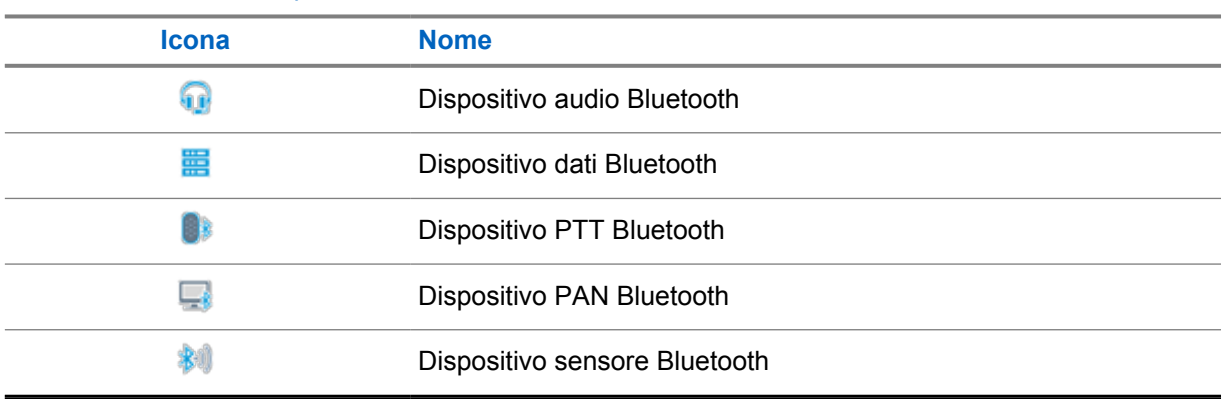

#### Tabella 10 :Icone del dispositivo Bluetooth

## **6.1.3 Icone di chiamata**

Le icone riportate di seguito vengono visualizzate sul display durante una chiamata. Vengono visualizzate anche nella lista Contatti per indicare il tipo di alias o ID.

#### Tabella 11 :Icone di chiamata

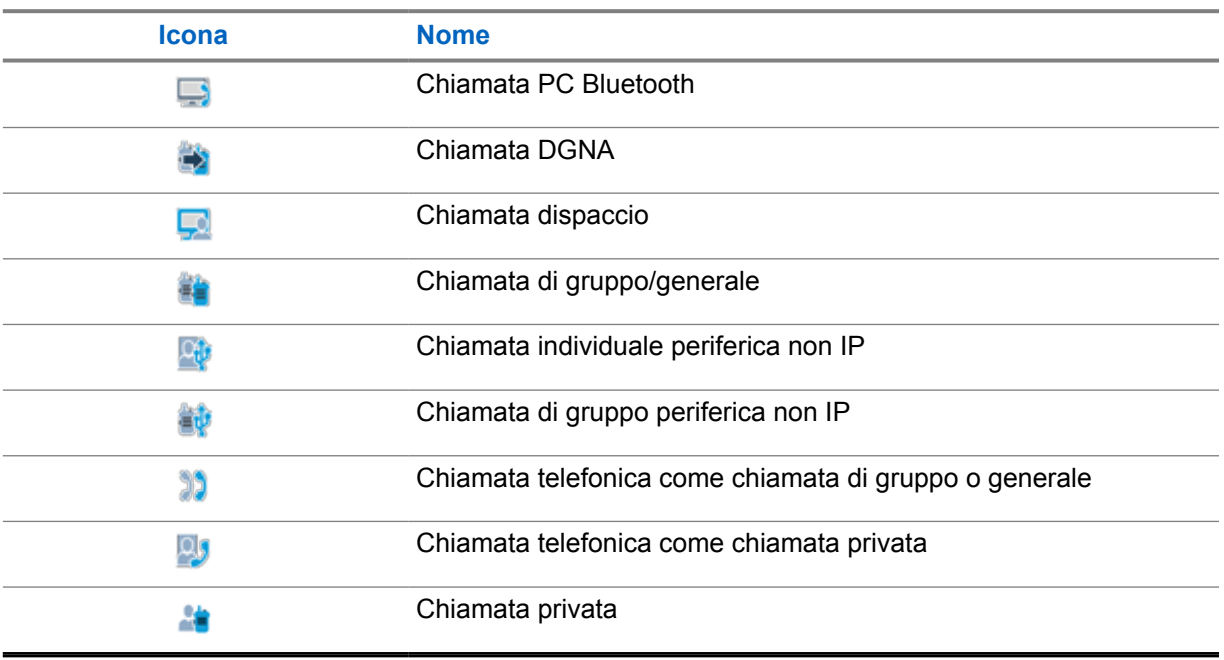

MN007848A01-AA Capitolo 6 : Panoramica della schermata iniziale

## **6.1.4 Icone job ticket**

Le seguenti icone vengono visualizzate temporaneamente sul display nella cartella Job Ticket.

#### Tabella 12 :Icone job ticket

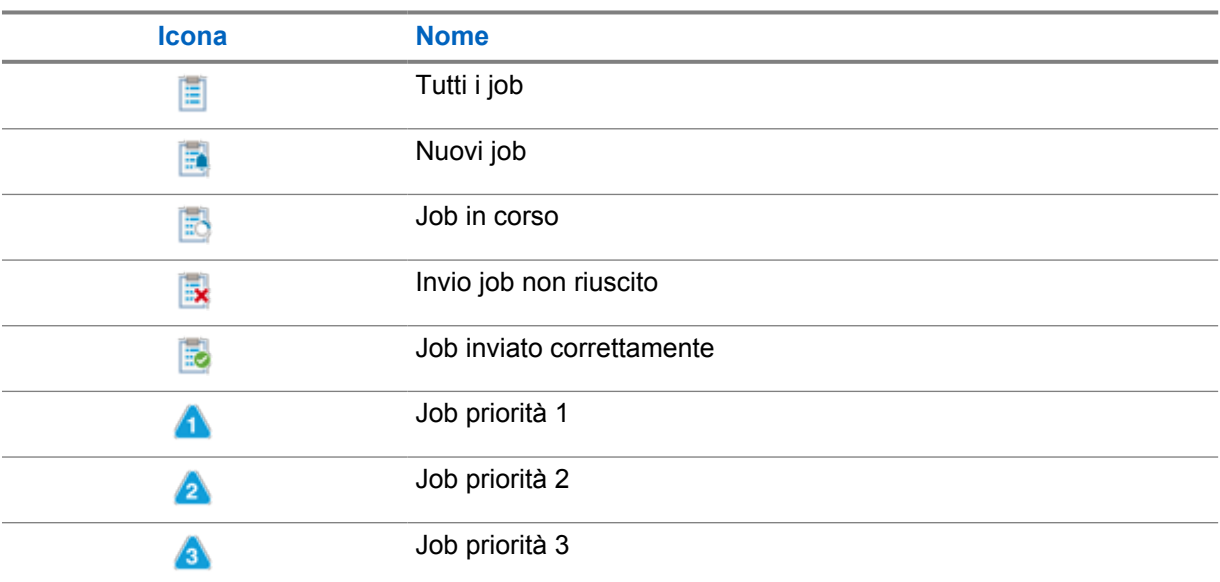

## **6.1.5 Mini icone di notifica**

Le icone riportate di seguito vengono visualizzate temporaneamente sul display dopo aver effettuato un'operazione per lo svolgimento di un'attività.

#### Tabella 13 :Mini icone di notifica

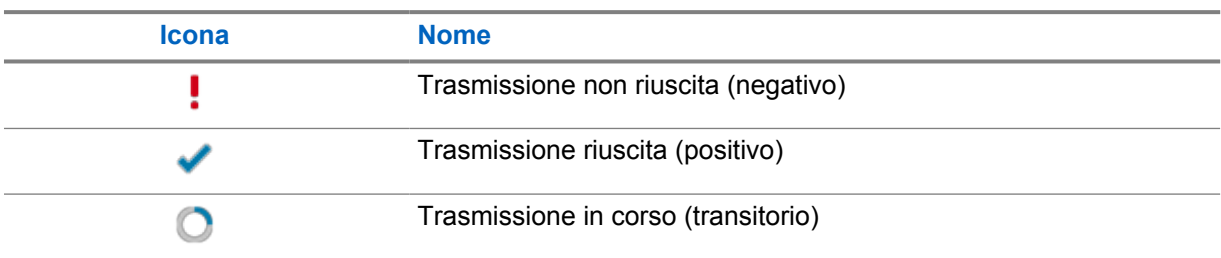

## **6.1.6 Indicatori LED**

L'indicatore LED segnala lo stato operativo della radio.

Un tecnico autorizzato può disabilitare in modo permanente l'indicatore LED preprogrammandolo.

#### Tabella 14 :Indicatori LED

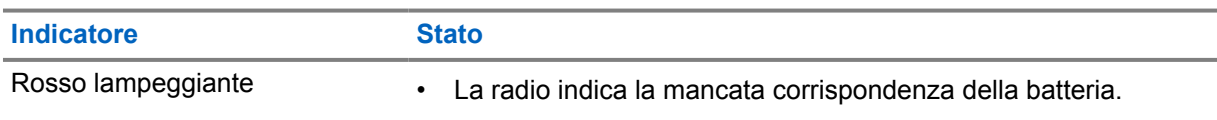

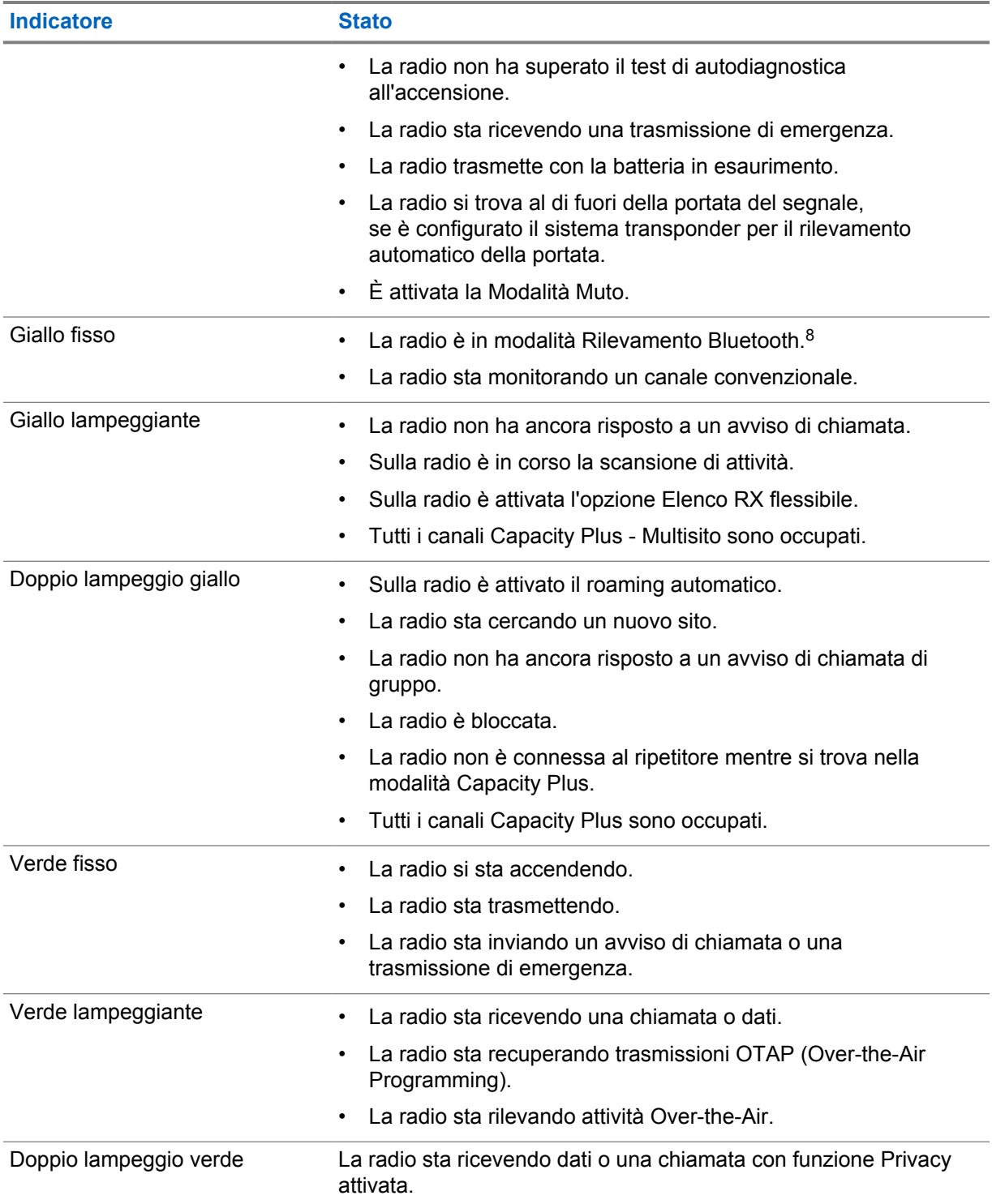

**6.2**

# **Widget Controllo della radio**

Il widget di controllo della radio visualizza la zona e il canale correnti, gli errori di canale, gli stati trunking e gli stati delle chiamate.

<sup>8</sup> Non per il modello R7a.

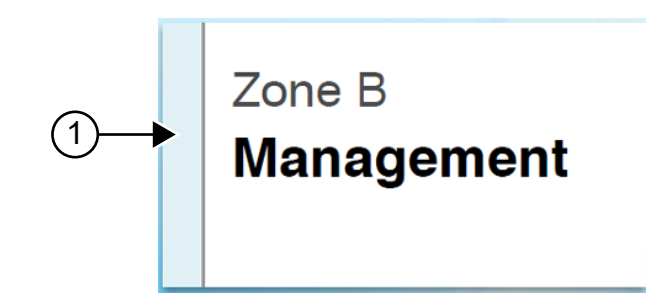

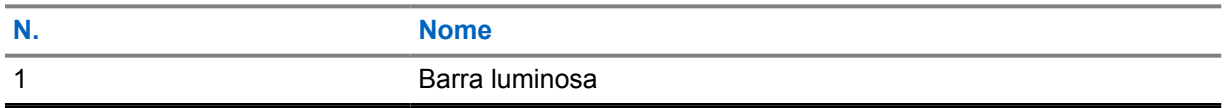

## **6.2.1 Indicatori della barra luminosa**

L'Indicatore della barra luminosa indica lo stato attivo di una chiamata della radio.

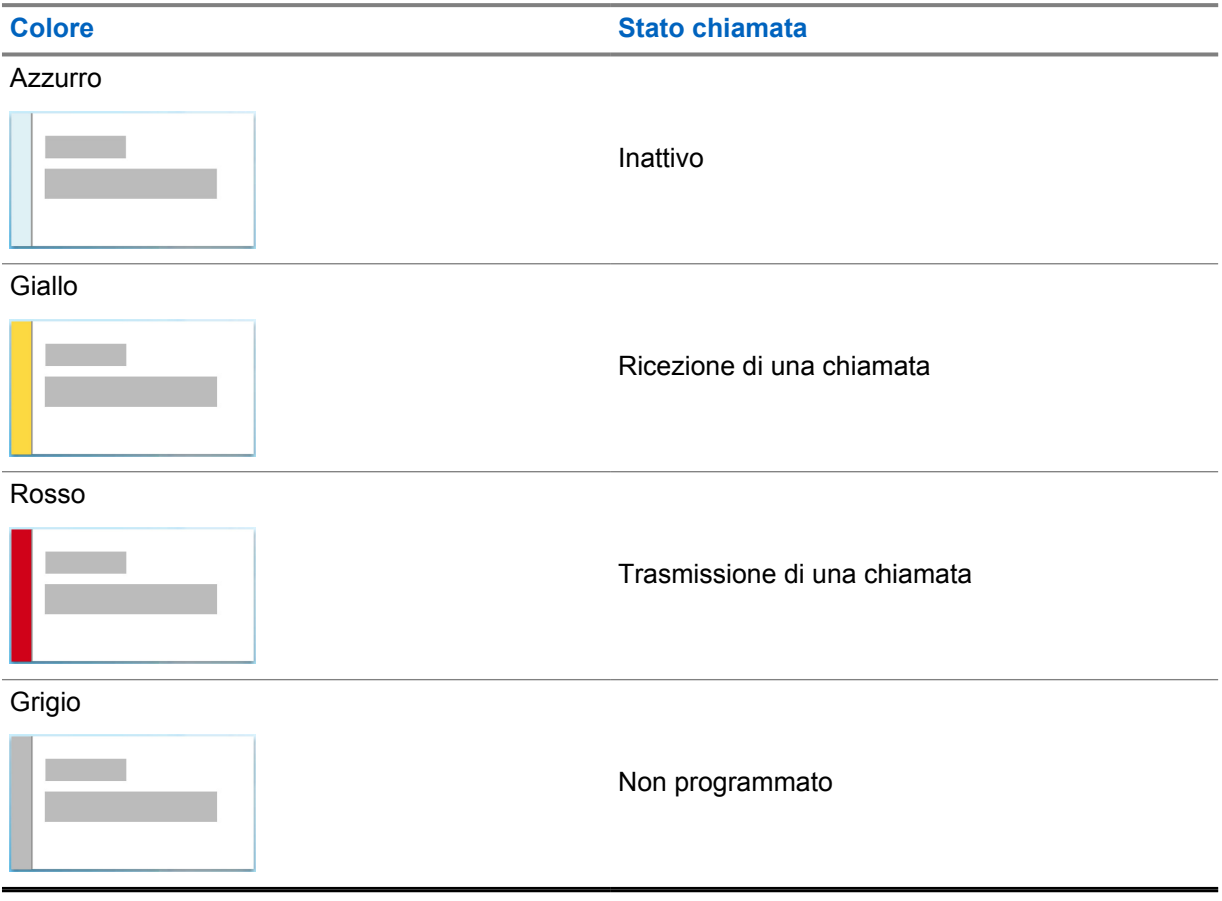

## **6.3 Widget di notifica**

Il widget di notifica fornisce informazioni importanti. È possibile eseguire un'azione direttamente dal widget di notifica.

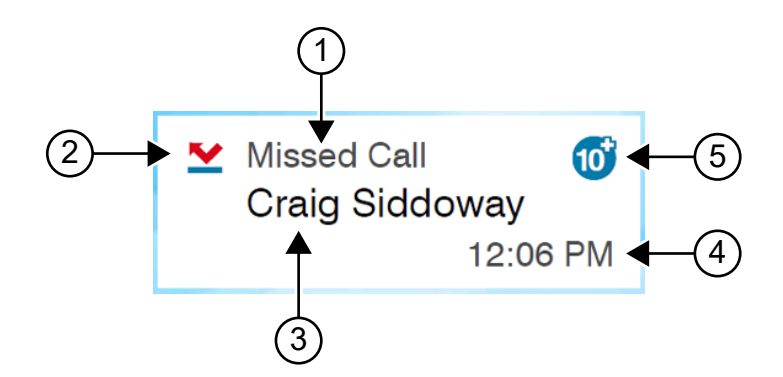

### Tabella 15 :Panoramica del widget di notifica

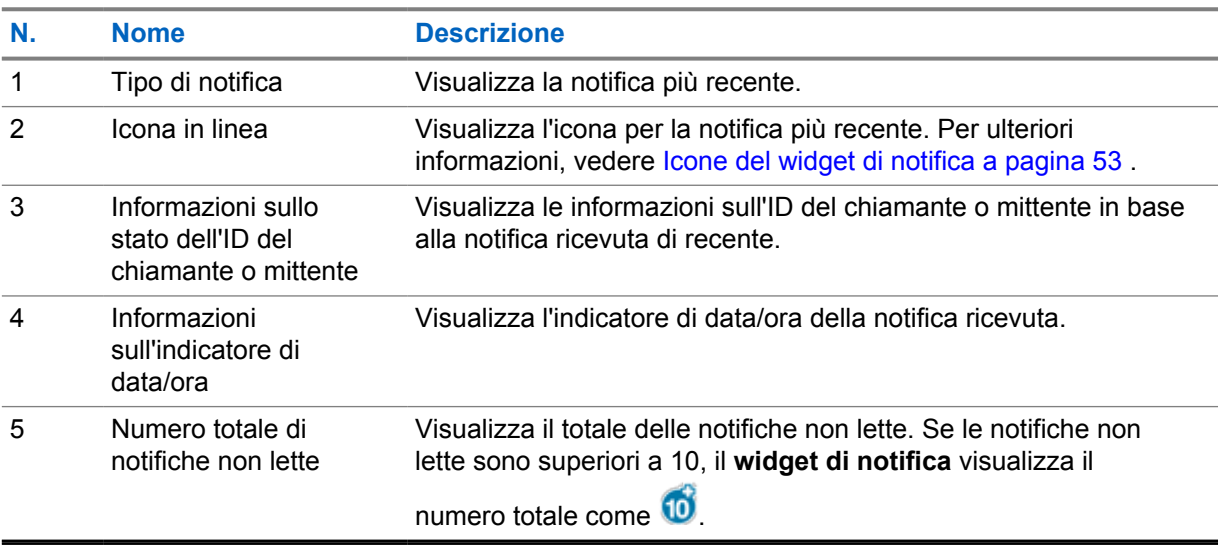

## **6.3.1**

# **Icone del widget di notifica**

Queste icone vengono visualizzate nel widget di notifica per fornire un'indicazione della ricezione delle notifiche.

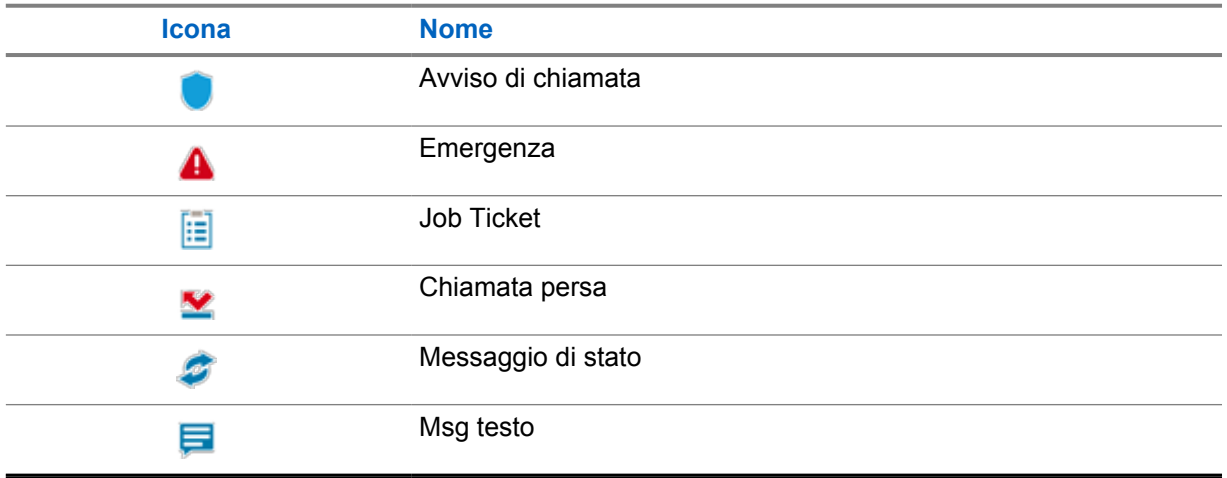

## **6.4 Salvaschermo**

La funzione salvaschermo consente alla radio di ridurre il consumo della batteria e di aumentarne la durata.

Nelle seguenti condizioni, la radio entra in modalità Salvaschermo dopo la scadenza del timer di timeout della retroilluminazione:

- Nel software di programmazione della radio, la configurazione per **Timer timeout**→**retroilluminazione (sec)** non è impostata su Infinito.
- La radio rimane nella schermata principale.
- La radio non si trova in alcuno stato di chiamata vocale attiva o stato di tempo di chiusura chiamata.
- La radio non visualizza alcuna notifica momentanea, ad esempio promemoria della schermata principale o avviso di batteria scarica.

La radio esce dalla modalità Salvaschermo se si verificano le seguenti situazioni:

- Viene rilevato un qualsiasi input utente.
	- Premendo il pulsante **PTT**, un pulsante della **tastiera** o un pulsante **programmabile**.
	- Avvio di un'emergenza.

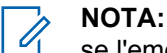

se l'emergenza è configurata come Silenzioso o Silenzioso con voce, l'avvio dell'emergenza non consente di uscire dalla modalità Salvaschermo.

- Se si ruota la **manopola On/Off/Volume** o la **manopola del selettore canali**.
- Collegamento o scollegamento degli accessori.
- La radio sta ricevendo una chiamata vocale.
- La radio sta ricevendo attività di trasmissione non vocale, quali avviso di chiamata e job ticket.
- La radio visualizza qualsiasi notifica momentanea, ad esempio un promemoria della schermata iniziale o un avviso di batteria scarica.

# **Panoramica del menu basato su icone**

Il menu basato su icone consente di compilare fino a nove icone di menu per pagina. La radio compila automaticamente il menu basato su icone in base alla disponibilità della funzione.

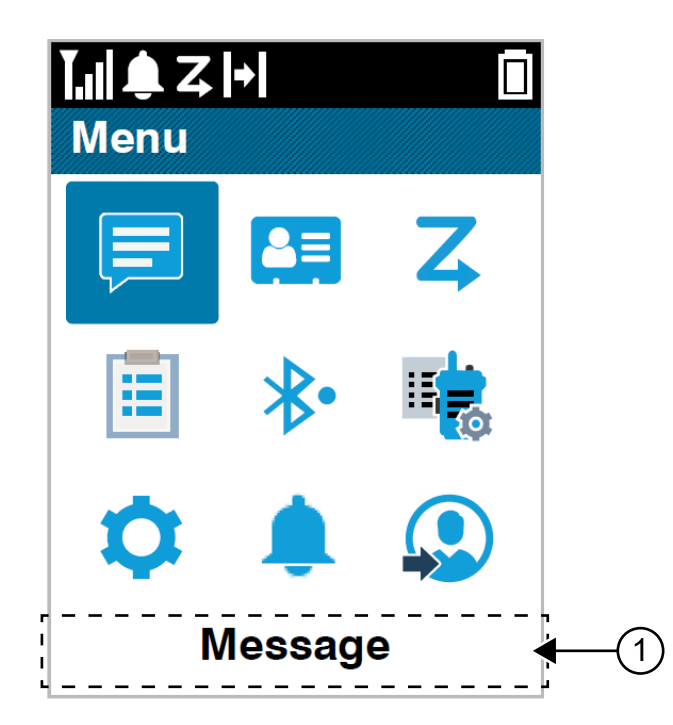

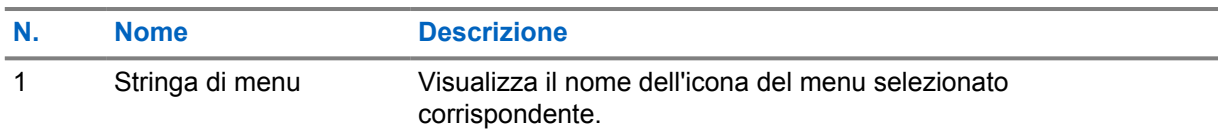

## **7.1 Icone del menu basato su icone**

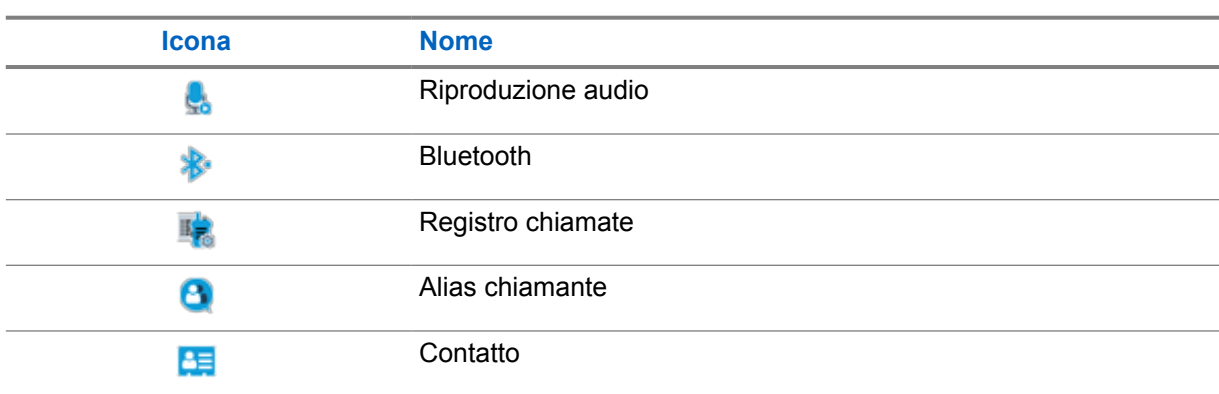

#### MN007848A01-AA Capitolo 7 : Panoramica del menu basato su icone

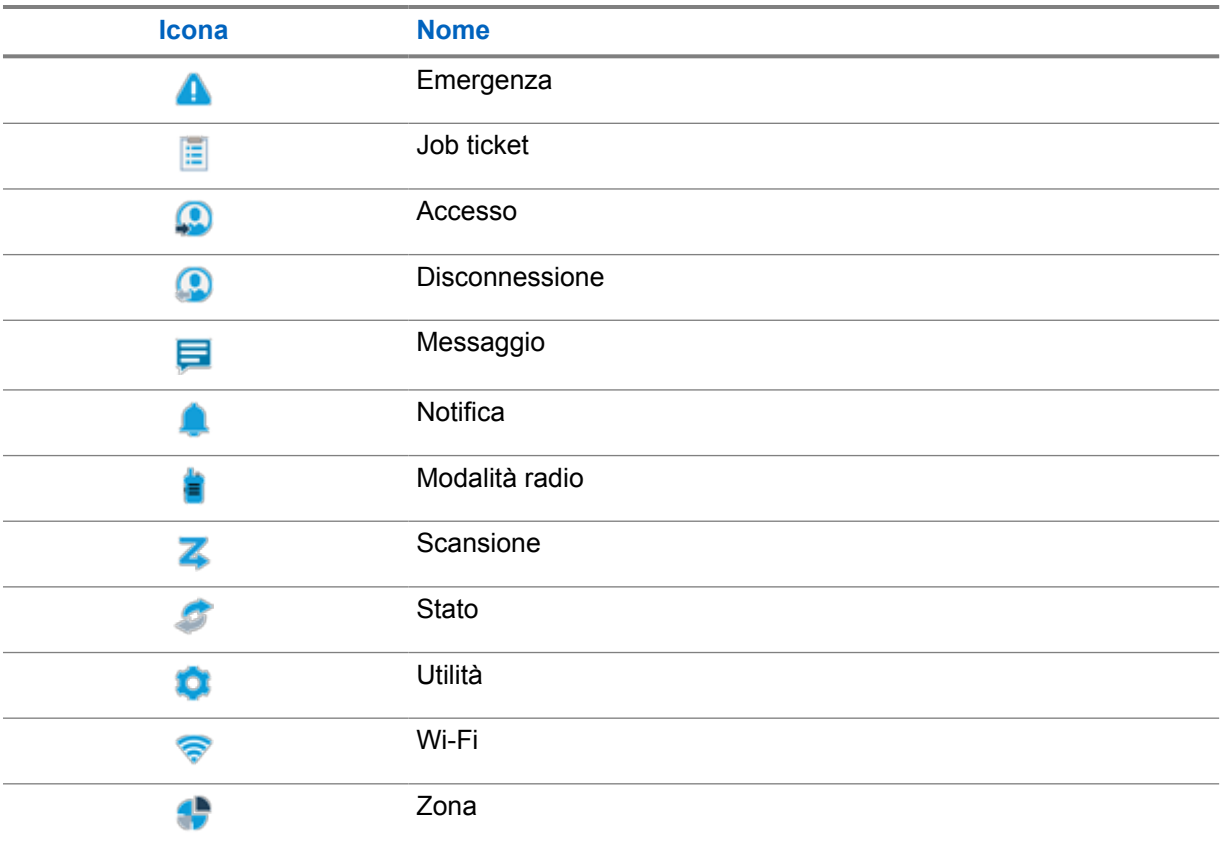

## **7.2 Accesso al menu basato su icone**

#### **Procedura:**

- **1** Nella schermata principale, selezionare il pulsante **Menu/OK**.
- **2** Navigare nel menu utilizzando il pulsante di **navigazione a 4 direzioni** o i **tasti numerici**.

#### **NOTA:**  $\mathscr{U}_1$

Ogni numero sui **tasti numerici** è associato a ciascuna icona visualizzata nel menu.

## **Capitolo 8**

# **Funzionamento di base della radio**

Questa sezione spiega le operazioni di base che è possibile effettuare sulla radio.

## **8.1 Registrazione**

La radio può ricevere messaggi relativi alla registrazione dal sistema Capacity Max.

## **Registrazione**

La radio invia un messaggio di registrazione a un sistema quando si accende la radio, si cambia talkgroup o si esegue il roaming di un sito. Se la radio non riesce a registrarsi sul sito, tenta automaticamente di effettuare il roaming a un altro sito e rimuove temporaneamente il sito di registrazione tentato dall'elenco di roaming.

Quando il sito cerca correttamente, sul display della radio vengono visualizzate le seguenti indicazioni:

- Viene emesso un tono.
- Il LED sfarfalla due volte in giallo.
- Sul display viene visualizzato Registrazione in corso.

Se il sito è stato registrato correttamente, sulla radio viene visualizzato Sito <Number>.

## **Fuori campo**

Quando la radio non è in grado di rilevare un segnale dal sistema o dal sito corrente, vengono visualizzate le seguenti indicazioni:

- Viene emesso un tono ripetitivo.
- Il LED lampeggia in rosso.
- Sul display, viene visualizzato Fuori campo.

#### **Affiliazione al talkgroup non riuscita**

Quando la radio non riesce a eseguire l'affiliazione al talkgroup, sulla radio viene visualizzato Affiliazione non riuscita.

## **Registrazione negata**

Quando la registrazione con il sistema non viene accettata, la radio mostra le seguenti indicazioni:

- Il LED sfarfalla due volte in giallo.
- Sul display viene visualizzato Registr. negata.

## **8.2 Panoramica del sito**

Un sito fornisce la copertura per un'area specifica.

In una rete multisito, il sistema cerca automaticamente un altro sito quando la qualità del segnale del sito corrente scende al di sotto di un livello accettabile.

## **8.2.1 Trunking sito**

La funzione Trunking sito è disponibile solo con il sistema Capacity Max. Per essere considerato un sito di trunking del sistema, un sito deve essere in grado di comunicare con il controller di trunking.

Se il sito non è in grado di comunicare con il controller di trunking, una radio entra in modalità Trunking sito. In modalità Trunking sito, la radio non fornisce periodicamente un'indicazione acustica e visiva all'utente per informarlo della funzionalità limitata.

Quando la radio è in modalità Trunking sito, viene visualizzato il messaggio Trunking sito e viene emesso un tono ripetitivo.

Le radio in modalità Trunking sito sono ancora in grado di effettuare chiamate vocali di gruppo e individuali, nonché di inviare messaggi di testo ad altre radio all'interno dello stesso sito. Console di fonia, registratori, gateway telefono e applicazioni dati non possono comunicare con le radio nel sito.

Una volta attivata la modalità Trunking sito, una radio coinvolta in chiamate su diversi siti potrà solo comunicare con le altre radio nello stesso sito. Le comunicazioni verso e da altri siti vengono interrotte.

#### **NOTA:** Ű,

Se sono presenti più siti che coprono la posizione corrente della radio e uno dei siti entra in modalità Trunking sito, le radio eseguono il roaming a un altro sito nel raggio di copertura.

## **8.2.2**

## **Roaming automatico**

A seconda del proprio sistema radio, questa funzione consente alla radio di eseguire il roaming a un determinato sito.

Un canale multisito dispone di funzionalità di roaming automatico quando è collegato a un elenco di ricerca del sito.

La radio può eseguire il roaming a diversi siti tramite la ricerca del sito.

#### Tabella 16 :Tipi di ricerca sito

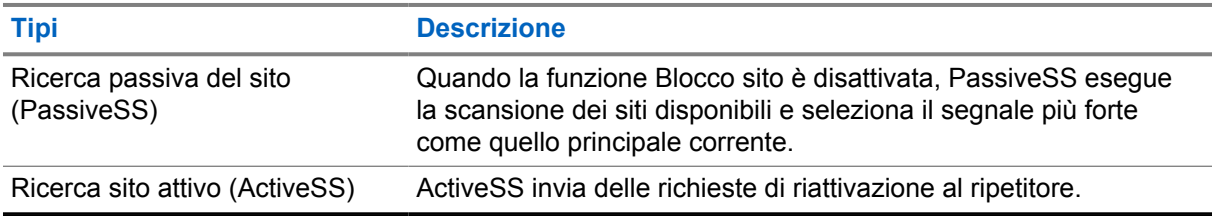

## **8.2.3 Attivazione di Blocco sito**

#### **Procedura:**

Premere il pulsante programmato **Blocco sito**.

La radio mostra le seguenti indicazioni:

- Viene emesso un segnale acustico positivo.
- Sul display compare Sito bloccato.
- La radio effettua la ricerca solo nel sito corrente.

## **8.2.4 Disattivazione del Blocco sito**

### **Procedura:**

Premere il pulsante programmato **Blocco sito**.

La radio mostra le seguenti indicazioni:

- Viene emesso un segnale acustico negativo.
- Sul display compare Sito sbloccato.
- La radio ricerca un elenco di altri siti, inclusi quelli correnti.

## **8.2.5 Abilitazione della ricerca manuale del sito**

## **Procedura:**

- **1** Dal menu, selezionare **Utilità**→**Impost. radio**→**Roaming tra i siti** .
- **2** Disattivare il **Blocco sito**.
- **3** Selezionare **Ricerca attiva**.

La radio mostra le seguenti indicazioni:

- Viene emesso un tono.
- Il LED verde lampeggia.

Se la radio trova un nuovo sito, sul display vengono visualizzate le indicazioni seguenti:

- Viene emesso un segnale acustico positivo.
- Il LED si spegne.

Se la radio non riesce a trovare un nuovo sito, sul display vengono visualizzate le indicazioni seguenti:

- Viene emesso un segnale acustico negativo.
- Il LED si spegne.

Se un nuovo sito si trova nell'area di copertura, ma la radio non riesce a connettersi a tale sito, sul display della radio vengono visualizzate le indicazioni seguenti:

- Viene emesso un segnale acustico negativo.
- Il LED si spegne.

## **8.2.6 Accesso all'elenco Siti adiacenti**

## **Procedura:**

Dal menu, selezionare **Utilità**→**Info radio**→**Siti adiacenti**.

## **8.3 Selezioni di canale e zona**

Per zona si intende un gruppo di canali. È possibile programmare ciascun canale con diverse funzioni che supportano diversi gruppi di utenti.

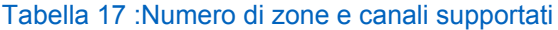

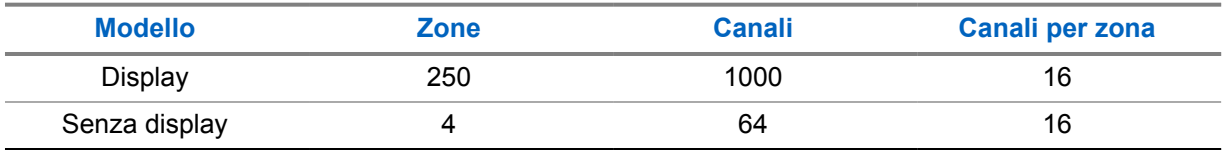

## **8.3.1 Selezione delle zone**

#### **Procedura:**

Dal menu, selezionare **Zona**→*<required Zone>*.

Sul display viene visualizzato <zone> selezionata.

#### **NOTA:**

Per tutte le radio senza tastiera, si consiglia di abilitare la funzione Annuncio vocale per la selezione della zona. La funzione Annuncio vocale può essere attivata solo tramite software di programmazione della radio.

## **8.3.2 Selezione delle zone utilizzando la ricerca per alias**

#### **Procedura:**

**NOTA:**

- **1** Dal menu, selezionare **2** Zona.
- **2** Per eseguire la ricerca dell'alias, immettere i caratteri richiesti per l'alias.

Sul display viene visualizzato <zone> selezionata.

# $\mathscr{U}$

.

La ricerca dell'alias non fa distinzione tra maiuscole e minuscole. Se due o più voci hanno lo stesso nome, il display visualizza la voce elencata per prima nella lista.

## **8.3.3 Selezione dei canali**

### **Procedura:**

**1** Ruotare la manopola del **selettore canali**.

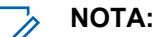

Se la funzione **Interruzione canale virtuale** è attivata, la radio smette di procedere oltre il primo o l'ultimo canale e viene emesso un tono.

La radio passa al canale preferito.

## **8.3.4 Selezione dei canali tramite selezione diretta dei canali**

### **Procedura:**

Nella schermata principale, selezionare **1**→*<Assigned number for the required channel>*.

## **8.4 Risposta alle notifiche**

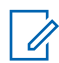

## **NOTA:**

È possibile personalizzare il widget di notifica nella schermata principale per le funzioni Chiamata privata e Avviso di chiamata tramite l'impostazione **Rispondi al chiamante** nel software di programmazione della radio. Quando la funzione **Rispondi al chiamante** è attivata, è possibile visualizzare direttamente un elenco di notifiche per Chiamata privata o Avviso di chiamata. Se la funzione **Rispondi al chiamante** è disattivata, la notifica viene visualizzata nel widget di notifica.

#### **Procedura:**

- **1** Nella schermata principale, selezionare il pulsante **Giù**.
- **2** Per visualizzare i dettagli della notifica, selezionare il pulsante **Menu/OK**.

#### **8.5**

## **Accesso all'elenco delle azioni**

L'elenco delle azioni contiene funzioni di accesso rapido configurabili. Ogni funzione nell'elenco delle azioni è identificata con i numeri dell'elenco delle azioni.

#### **Procedura:**

**1** Nella schermata principale, selezionare il pulsante **Su**.

## **Figura 4 : Panoramica dell'elenco delle azioni**

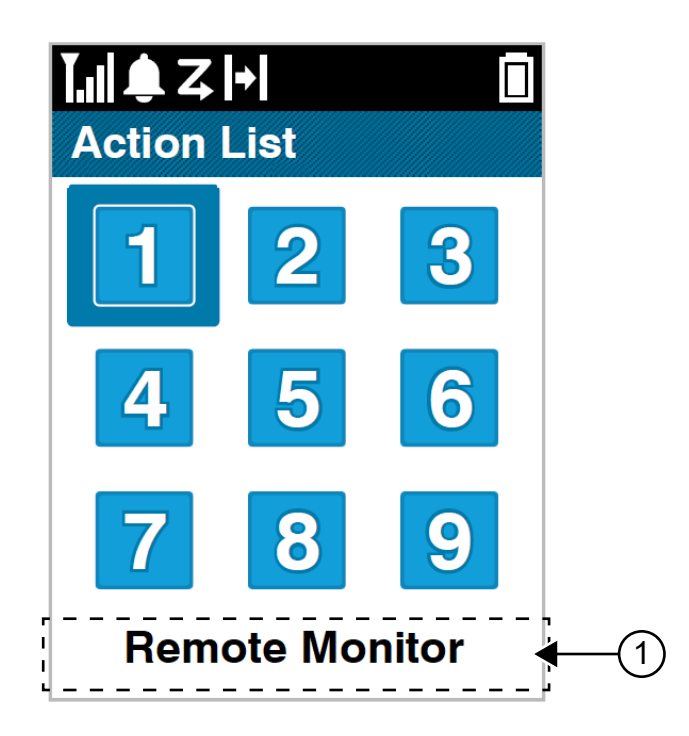

#### Tabella 18 :Panoramica dell'elenco delle azioni

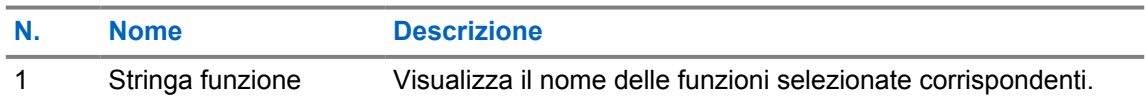

#### **NOTA:** Ũ,

è possibile configurare l'elenco delle azioni e le impostazioni della stringa delle funzioni utilizzando i software di programmazione della radio.

## **8.6 Accesso alle informazioni sulla radio**

- **1** Dal menu, selezionare **Utilità**→**Info radio**.
- **2** Per accedere alle informazioni della radio, effettuare una delle operazioni descritte di seguito:
	- Per verificare le informazioni sulla batteria, selezionare **Info batteria**.
	- Per verificare l'ID e l'alias della radio, selezionare **ID personale**.
	- Per verificare le versioni del firmware e del codeplug, selezionare **Versioni**.
	- Per controllare le informazioni GNSS, selezionare **Info GNSS**.
	- Per verificare le informazioni sul sito, selezionare **Info sito**.
	- Per controllare le informazioni sull'aggiornamento software più recente, selezionare **Agg software**.

## **Capitolo 9**

# **Impostazioni generali della radio**

In questa sezione vengono descritte le impostazioni generali che è possibile regolare sulla radio.

## **9.1 Talkaround**

Questa funzione consente di continuare la comunicazione quando il ripetitore non è in funzione oppure quando la radio si trova al di fuori della portata del ripetitore ma entro quella di altre radio.

L'impostazione della modalità Talkaround viene mantenuta anche dopo lo spegnimento della radio.

## **NOTA:**

Si tratta di una funzionalità non disponibile in Capacity Plus - Sito singolo, Capacity Plus - Multisito e per i canali della banda cittadina che si trovano nella stessa frequenza.

## **9.1.1 Passaggio tra le modalità Ripetitore e Talkaround**

#### **Procedura:**

- **1** Dal menu, selezionare **Utilità**→**Impost. radio**→**Talkaround**.
- **2** Selezionare il pulsante **Menu/OK** per passare dalla modalità Talkaround a quella Ripetitore e viceversa.

Quando la modalità Talkaround è attivata, viene visualizzato un  $\checkmark$  accanto a Abilitato.

Quando la modalità Talkaround è disattivata, il vaccanto a Abilitato scompare.

## **9.2 Impostazione di data e ora**

#### **Procedura:**

- **1** Dal menu, selezionare **Utilità**→**Impost. radio**→**Data e ora**.
- **2** Effettuare una delle seguenti operazioni:
	- Per eseguire la sincronizzazione automatica con un'origine orario esterna, attivare la casella di controllo **Imposta automaticamente su attivato** con il pulsante **Menu/OK**. Continuare con [passaggio 7](#page-1681-0).
	- Per regolare manualmente la data e l'ora, disattivare la casella di controllo **Imposta automaticamente su attivato** con il pulsante **Menu/OK**. Continuare con passaggio 3.

#### **NOTA:**

Se si attiva **Imposta automaticamente su attivato**, la data e l'ora vengono sincronizzate con un'origine oraria esterna, ad esempio il protocollo NTP (Network Time Protocol) tramite Wi-Fi o il sistema satellitare di navigazione globale (GNSS).

- **3** Per regolare il **Fuso orario**, selezionare il pulsante **Sinistra**, **Destra** o **Menu/OK**.
- **4** Per attivare l'**Ora legale**, selezionare **Attivato**.
- **5** Per regolare **Imposta data**, selezionare **Menu/OK**→*<preferred date>*→**Menu/OK**.
- <span id="page-1681-0"></span>**6** Per regolare **Imposta ora**, selezionare **Menu/OK**→*<preferred time>*→**Menu/OK**.
- **7** Per regolare il **Formato data**, selezionare il pulsante **Sinistra**, **Destra** o **Menu/OK**.

**NOTA:**  $\mathscr{U}$ 

Il formato data disponibile è GG/MM/AAAA (predefinito) e MM/GG/AAAA.

**8** Per attivare il **Formato ora** di 24 ore, selezionare **Ora 24 ore**.

## **9.3 Impostazione di toni e avvisi radio**

#### **Procedura:**

- **1** Dal menu, selezionare **Utilità**→**Impost. radio**→**Toni/Avvisi**.
- **2** Selezionare una delle seguenti opzioni:
	- **Tutti i toni**
	- **Tono perm.**
	- **Toni tastiera**
	- **Tono di accensione**
	- **Offset vol.**→*<required volume>*.

Accanto all'impostazione viene visualizzato un  $\checkmark$ .

## **9.4 Impostazione del livello di potenza**

#### **Procedura:**

- **1** Dal menu, selezionare **Utilità**→**Impost. radio**→**Potenza**.
- **2** Effettuare una delle seguenti operazioni:
	- Per consentire la comunicazione tra radio che si trovano a notevole distanza, selezionare **Alta potenza**.
	- Per consentire la comunicazione tra radio vicine, selezionare **Bassa potenza**.

## **9.5 Impostazione del display**

- **1** Dal menu, selezionare **Utilità**→**Impost. radio**→**Display**.
- **2** Selezionare una delle seguenti opzioni:
	- **Modalità diurna/notturna**
	- **Luminosità**
	- **Menu Timer**
	- **Schermo iniz.**

## **9.6 Impostazione dei livelli di squelch**

## **Procedura:**

- **1** Dal menu, selezionare **Utilità**→**Impost. radio**→**Squelch**.
- **2** Effettuare una delle seguenti operazioni:
	- Per un livello di squelch normale, selezionare **Squelch normale**.
	- Per escludere chiamate indesiderate o rumori di fondo, selezionare **Squelch stretto**.

## **9.7 Opzioni di blocco della tastiera**

Grazie a questa funzione, è possibile evitare di premere accidentalmente i pulsanti o cambiare canale quando la radio non è in uso. È possibile bloccare la tastiera, la manopola del selettore canali o entrambe in base alle esigenze specifiche.

Il rivenditore può configurare una delle seguenti opzioni con i software di programmazione della radio:

- Blocca tastiera
- Blocca manopola selettore canali
- Blocca tastiera e manopola selettore canali

Contattare il proprio rivenditore per sapere come è stata programmata la radio.

## **9.7.1 Blocco o sblocco della tastiera**

### **Procedura:**

Effettuare una delle seguenti operazioni:

- Per bloccare la tastiera, dal menu, selezionare **Utilità**→**Impost. radio**→**Blocco tast** .
- Per sbloccare la tastiera, premere **Menu/OK**→ **\* o il tasto di eliminazione**.

Se la tastiera è bloccata, sul display viene visualizzato un vaccanto alla voce Abilitato.

Se la tastiera è sbloccata, il vaccanto alla voce Abilitato scompare.

## **9.8 Impostazione delle lingue**

#### **Procedura:**

Dal menu, selezionare **Utilità**→**Impost. radio**→**Lingue**→*<required language>*. Accanto alla lingua selezionata viene visualizzato un √.

#### <span id="page-1683-0"></span>**9.9**

# **Impostazione del sistema GNSS (Global Navigation Satellite System)**

#### **Procedura:**

- **1** Dal menu, selezionare **Utilità**→**Impost. radio**→**GNSS**.
- **2** Effettuare una delle seguenti operazioni:
	- Per attivare il sistema GNSS, selezionare il pulsante **Menu/OK**.
	- Per disattivare il sistema GNSS, selezionare il pulsante **Menu/OK**.

Se il GNSS è attivato, viene visualizzato un vaccanto alla voce Abilitato. Quando il GNSS è disattivato, scompare accanto a Attivato.

## **9.10 Impostazione dell'indicatore LED**

#### **Procedura:**

- **1** Dal menu, selezionare **Utilità**→**Impost. radio**→**Indicatore LED**.
- **2** Effettuare una delle seguenti operazioni:
	- Per attivare l'indicatore LED, selezionare il pulsante **Menu/OK**.
	- Per disattivare l'indicatore LED, selezionare il pulsante **Menu/OK**.

Se l'indicatore LED è abilitato, viene visualizzato un  $\checkmark$  accanto a Abilitato.

Se l'indicatore LED è disattivato, la radio mostra le seguenti indicazioni:

- Il non viene più visualizzato accanto alla voce Abilitato.
- La retroilluminazione del display e della tastiera si spengono automaticamente.

#### **9.11**

## **Blocco con password**

È possibile impostare una password per limitare l'accesso alla radio. Ogni volta che si accende la radio, è necessario inserire la password.

La radio supporta l'immissione di una password a 4 cifre.

Nello stato bloccato, la radio non può ricevere chiamate.

## **9.11.1 Accesso alle radio con password**

## **Prerequisiti:**

Accendere la radio.

#### **Procedura:**

- **1** Immettere la password di quattro cifre.
- **2** Selezionare il pulsante **Menu/OK**.

Se la password immessa è corretta, la radio si accende.

Se la password inserita è errata, viene emesso un tono e sul display viene visualizzato Password errata.

**NOTA:**

È possibile ripetere la procedura per immettere la password. Vengono forniti tre tentativi prima che la radio entri in stato di blocco per 15 minuti. Sul display viene visualizzato Radio bloccata.

Durante lo stato di blocco, la radio risponde solo alle immissioni effettuate tramite la **manopola On/Off/Volume** e il pulsante programmato **Retroillum.**

Se si spegne la radio durante lo stato di blocco, il timer si riavvia.

## **9.11.2 Sblocco delle radio nello stato bloccato**

#### **Procedura:**

**1** Per sbloccare la radio in stato bloccato, effettuare una delle seguenti operazioni:

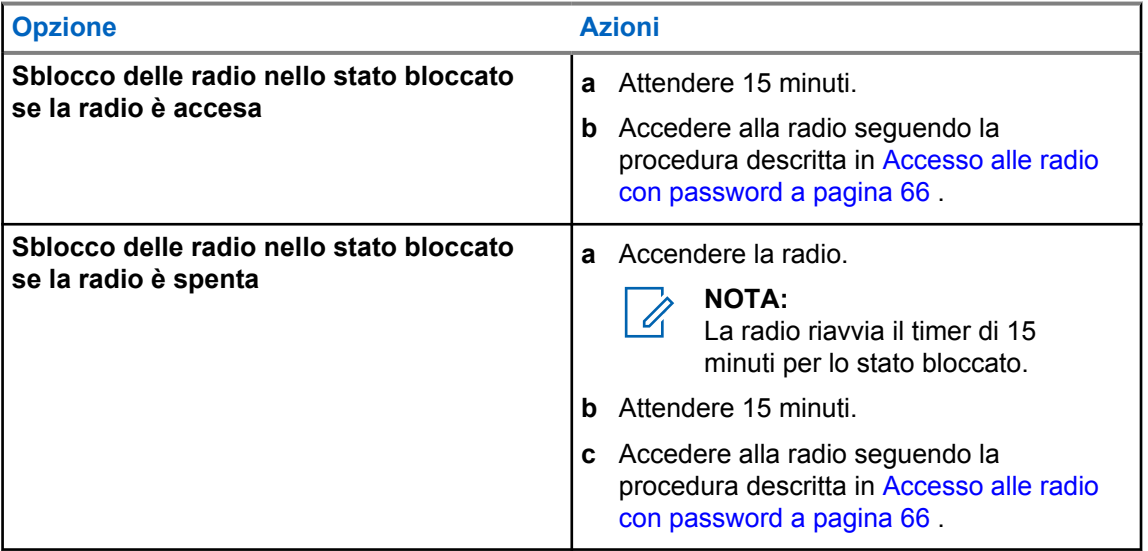

## **9.11.3 Impostazione del blocco con password**

#### **Procedura:**

- **1** Dal menu, selezionare **Utilità**→**Impost. radio**→**Blocco pwd**→*<required password>*.
- **2** Effettuare una delle seguenti operazioni:
	- Per attivare il blocco con password, selezionare **Accendi**.
	- Per disattivare il blocco con password, selezionare **Spegni**.

## **9.11.4 Modifica delle password**

## **Procedura:**

**1** Dal menu, selezionare **Utilità**→**Impost. radio**→**Blocco pwd**→*<required password>*→**Cambia pwd**.

- **2** Immettere una nuova password di quattro cifre.
- **3** Per confermare la nuova password, immettere nuovamente la stessa password di quattro cifre.

Se la password viene modificata correttamente, sul display viene visualizzato Password cambiata.

Se la password non viene modificata correttamente, sul display viene visualizzato Le password non corrispondono e viene visualizzato il menu precedente.

## **9.12 Impostazione di un annuncio vocale**

#### **Procedura:**

- **1** Dal menu, selezionare **Utilità**→**Impost. radio**→**Annuncio vocale**.
- **2** Effettuare una delle seguenti operazioni:
	- Per attivare l'Annuncio vocale, selezionare il pulsante **Menu/OK**.
	- Per disattivare l'Annuncio vocale, selezionare il pulsante **Menu/OK**.

Se l'Annuncio vocale è abilitato, viene visualizzato un *vaccanto a Abilitato*.

Se l'Annuncio vocale è disattivato, il vaccanto a Abilitato scompare.

## **9.13 Sintesi vocale**

Questa funzionalità consente alla radio di indicare attraverso un segnale acustico le seguenti funzioni:

- Canale corrente
- Zona corrente
- Attivazione o disattivazione della funzionalità del pulsante programmato
- Contenuto dei messaggi di testo ricevuti
- Contenuto dei job ticket ricevuti

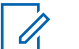

#### **NOTA:**

Se la funzione Sintesi vocale è attivata, la funzione Annuncio vocale viene disattivata automaticamente. Se la funzione Annuncio vocale è attivata, la funzione Sintesi vocale viene disattivata automaticamente.

## **9.13.1 Impostazione della sintesi vocale**

- **1** Dal menu, selezionare **Utilità**→**Impost. radio**→**Sintesi vocale**.
- **2** Selezionare una delle seguenti opzioni:
	- **Tutti**
	- **Messaggi**
	- **Job ticket**
	- **Canale**
	- **Zona**

## • **Puls progr**

Accanto all'impostazione selezionata viene visualizzato un  $\mathcal I$ .

#### **9.14**

# **Impostazione del controllo automatico del guadagno del microfono**

#### **Procedura:**

- **1** Dal menu, selezionare **Utilità**→**Impost. radio**→**Microfono AGC**.
- **2** Effettuare una delle seguenti operazioni:
	- Per attivare la funzione Microfono AGC, selezionare il pulsante **Menu/OK**.
	- Per disattivare la funzione Microfono AGC, selezionare il pulsante **Menu/OK**.

Se la funzione Microfono AGC è attivata, viene visualizzato un *v*accanto a Abilitato.

Se la funzione Microfono AGC è disattivata, il accanto a Abilitato scompare.

## **9.15 Impostazione della distorsione del microfono**

#### **Procedura:**

- **1** Dal menu, selezionare **Utilità**→**Impost. radio**→**Distorsione mic**.
- **2** Effettuare una delle seguenti operazioni:
	- Per attivare la funzione Distorsione mic, selezionare il pulsante **Menu/OK**.
	- Per disattivare la funzione Distorsione mic, selezionare il pulsante **Menu/OK**.

Se la distorsione del microfono è attivata, viene visualizzato un  $\checkmark$  accanto a Abilitato.

Se la distorsione del microfono è disattivata, il *accanto a Abilitato scompare*.

## **9.16 Impostazione della soppressione del rumore**

- **1** Dal menu, selezionare **Utilità**→**Impost. radio**→**Soppressione rumore**.
- **2** Effettuare una delle seguenti operazioni:
	- Per attivare la soppressione del rumore di fondo normale, selezionare **Auto avanzata**.
	- Per attivare la soppressione del rumore quando il rumore di fondo è superiore al normale, selezionare **Base**.
	- Per disattivare la soppressione del rumore, selezionare **Disabilitato**.

## **9.17 Impostazione dell'ambiente audio**

## **Procedura:**

- **1** Dal menu, selezionare **Utilità**→**Impost. radio**→**Ambiente audio**.
- **2** Effettuare una delle seguenti operazioni:
	- Per le impostazioni di fabbrica predefinite, selezionare **Predefinito**.
	- Per aumentare il volume dell'altoparlante in ambienti rumorosi, selezionare **Alto**.
	- Per ridurre il feedback acustico quando si comunica con un gruppo di radio vicine, selezionare **Gruppo lavoro**.

Sul display viene visualizzato un v accanto all'impostazione selezionata.

## **9.18 Impostazione dei profili audio**

#### **Procedura:**

- **1** Dal menu, selezionare **Utilità**→**Impostazioni radio**→**Preferenza audio**.
- **2** Effettuare una delle seguenti operazioni:
	- Per disattivare il profilo audio selezionato in precedenza e tornare alle impostazioni di fabbrica predefinite, selezionare **Predefinito**.
	- Per i profili audio che compensano la riduzione dell'udito dovuta al rumore negli adulti oltre i 40 anni, selezionare **Livello 1**, **Livello 2** o **Livello 3**.

Sul display viene visualizzato un v accanto all'impostazione selezionata.

#### **9.19**

## **Impostazione delle voci di testo**

È possibile configurare diverse voci di testo sulla radio.

- **1** Dal menu, selezionare **Utilità**→**Impost. radio**→**Immetti testo**.
- **2** Effettuare una delle seguenti operazioni:

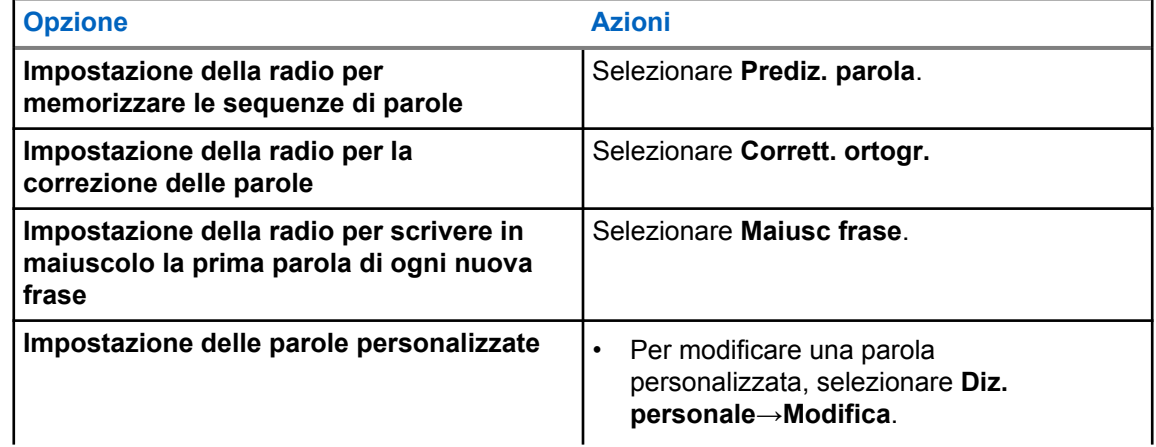

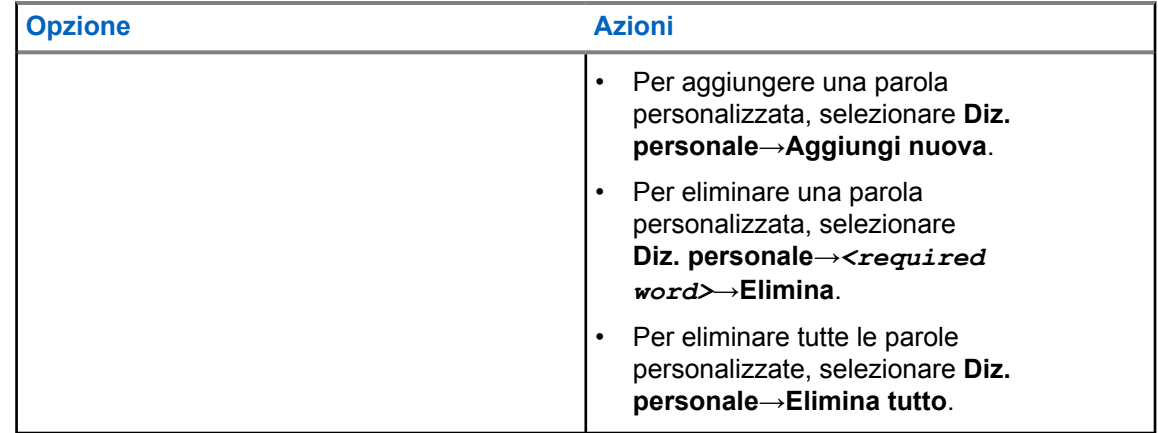

- Se si seleziona **Prediz. parola, Corrett. ortogr.** o Maiusc frase, viene visualizzato un vaccanto a Abilitato.
- Se si seleziona **Diz. personale**, sul display viene visualizzata una mini notifica temporanea.

## **9.20 Trasmissione attivata dalla voce**

VOX (Voice Operating Transmission) consente di avviare chiamate in vivavoce ad attivazione vocale su un canale programmato. Quando l'accessorio VOX rileva la voce, la radio trasmette automaticamente per un periodo di tempo programmato.

#### **NOTA:**

Si tratta di una funzionalità non disponibile per i canali della banda cittadina che si trovano nella stessa frequenza.

Per ulteriori informazioni, contattare il rivenditore o l'amministratore.

#### **9.20.1**

## **Impostazione della trasmissione attivata dalla voce**

### **Procedura:**

- **1** Dal menu, selezionare **Utilità**→**Impost. radio**→**VOX**
- **2** Effettuare una delle seguenti operazioni:
	- Per attivare la funzione VOX, selezionare **On**.
	- Per disattivare la funzione VOX, selezionare **Off**.

Se la funzione VOX è attivata, sul display viene visualizzato un  $\checkmark$  accanto a  $\circ$ n.

## <span id="page-1689-0"></span>**Capitolo 10**

# **Tipi di chiamate dalla radio**

È possibile effettuare una chiamata con la radio in diversi modi, a seconda dei tipi di chiamate e del sistema disponibili sulla radio.

#### Tabella 19 :Tipi di chiamate dalla radio

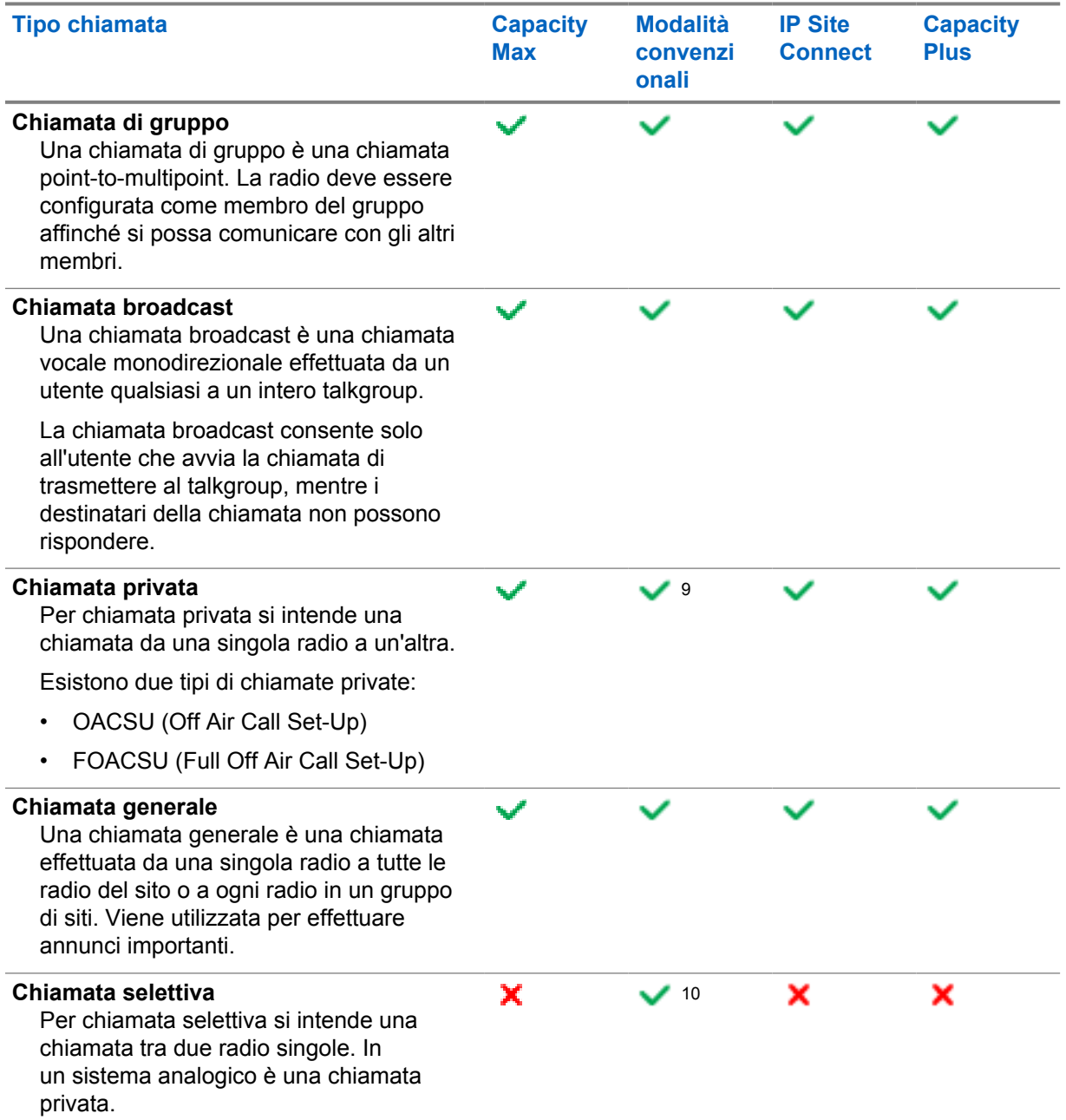

<sup>9</sup> Solo digitale

10 Solo analogico

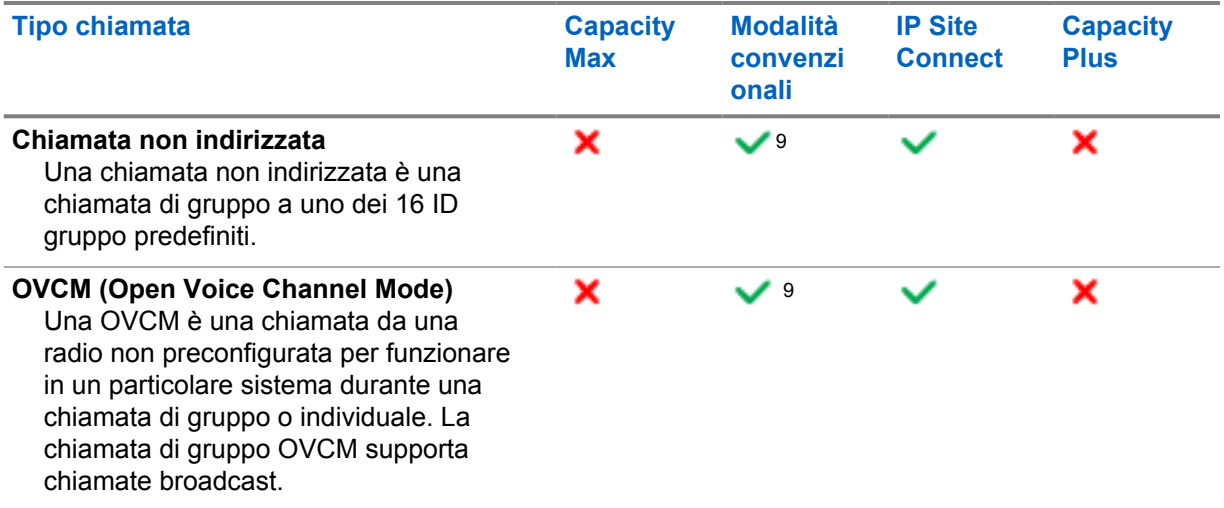

Quando una chiamata viene interrotta, viene emesso un tono continuo di divieto di parlare. Il rilascio del pulsante **PTT** consente di ricevere la chiamata.

Il rivenditore può programmare la funzione Indicazione canale libero sulla radio. Se la funzione Indicazione canale libero è attivata, quando il destinatario rilascia il pulsante **PTT** verrà emesso un breve tono di avviso per indicare che il canale è libero per rispondere.

# Ü

**NOTA:**

Se si desidera effettuare una chiamata a 5 toni, è necessario acquistare separatamente una chiave di licenza software.

## **10.1 Esecuzione di chiamate sulla radio**

## **Procedura:**

Effettuare una delle seguenti azioni in base al tipo di chiamate:

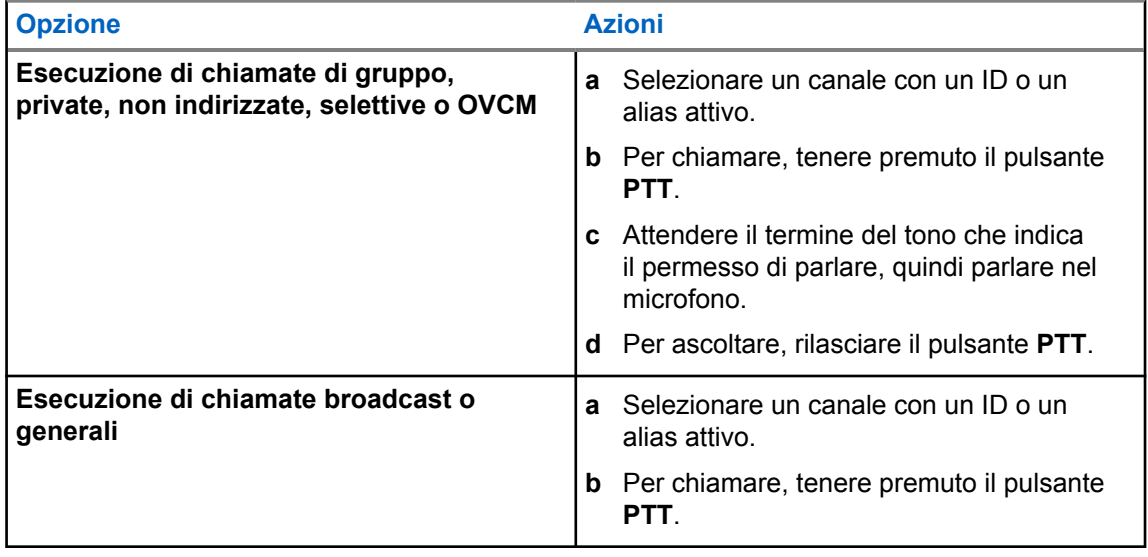

Se la radio non rileva alcuna attività vocale per un periodo di tempo prestabilito, la chiamata viene terminata.

## **10.2 Esecuzione di chiamate con l'elenco dei contatti**

## **Procedura:**

Effettuare una delle seguenti azioni in base al tipo di chiamate:

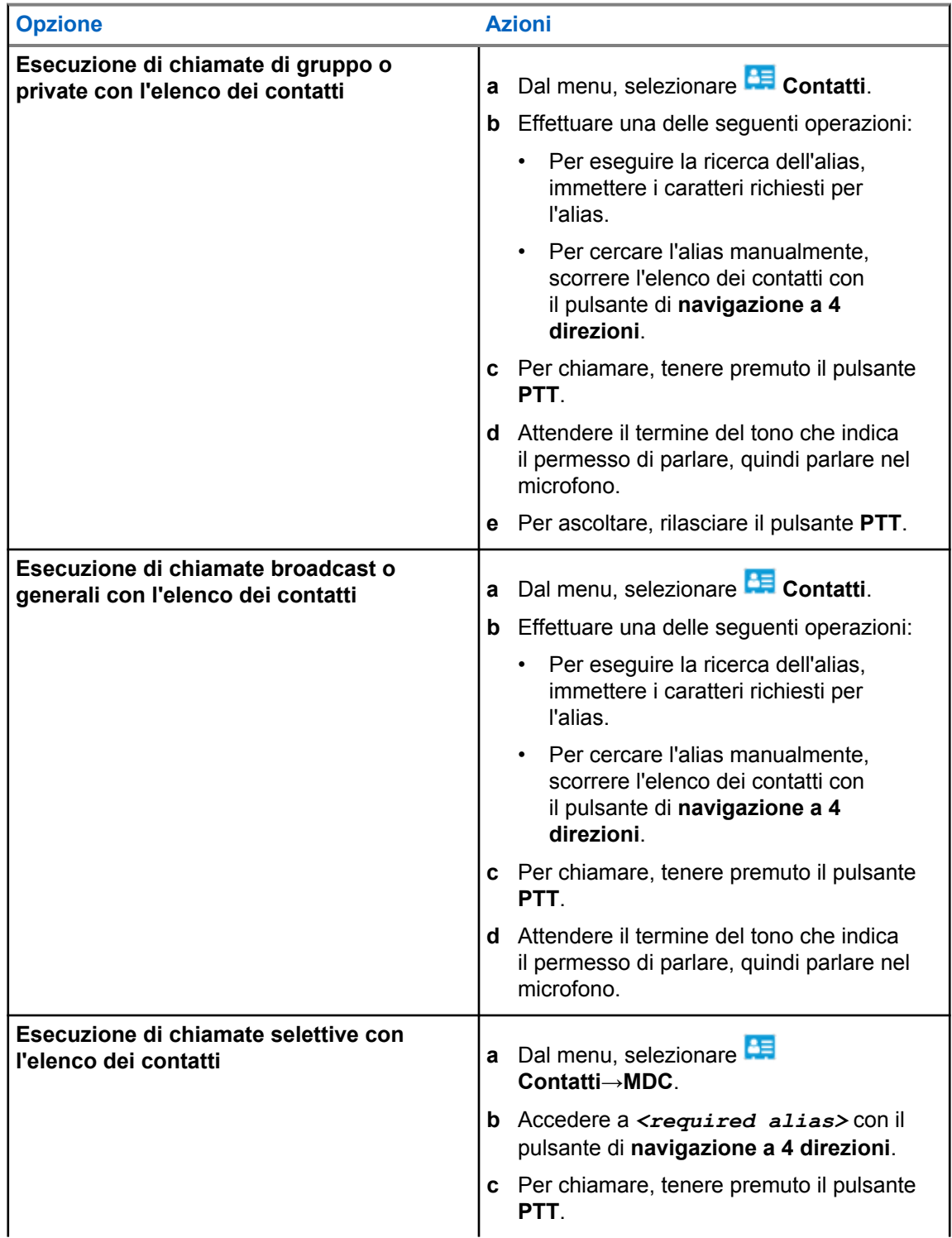
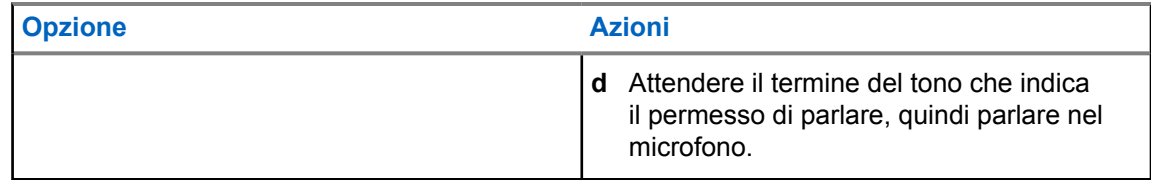

## **10.3 Esecuzione di chiamate con la composizione manuale**

I seguenti passaggi sono applicabili solo alle chiamate private.

### **Procedura:**

- **1** Dal menu, selezionare **Contatti**→**Comp. man.**→**Numero radio**.
- **2** Per immettere o modificare l'ID, immettere i numeri richiesti.
- **3** Per chiamare, tenere premuto il pulsante **PTT**.
- **4** Attendere il termine del tono che indica il permesso di parlare, quindi parlare nel microfono.
- **5** Per ascoltare, rilasciare il pulsante **PTT**.

### **10.4**

# **Esecuzione di chiamate con i tasti numerici programmabili**

### **Procedura:**

Effettuare una delle seguenti azioni in base al tipo di chiamate:

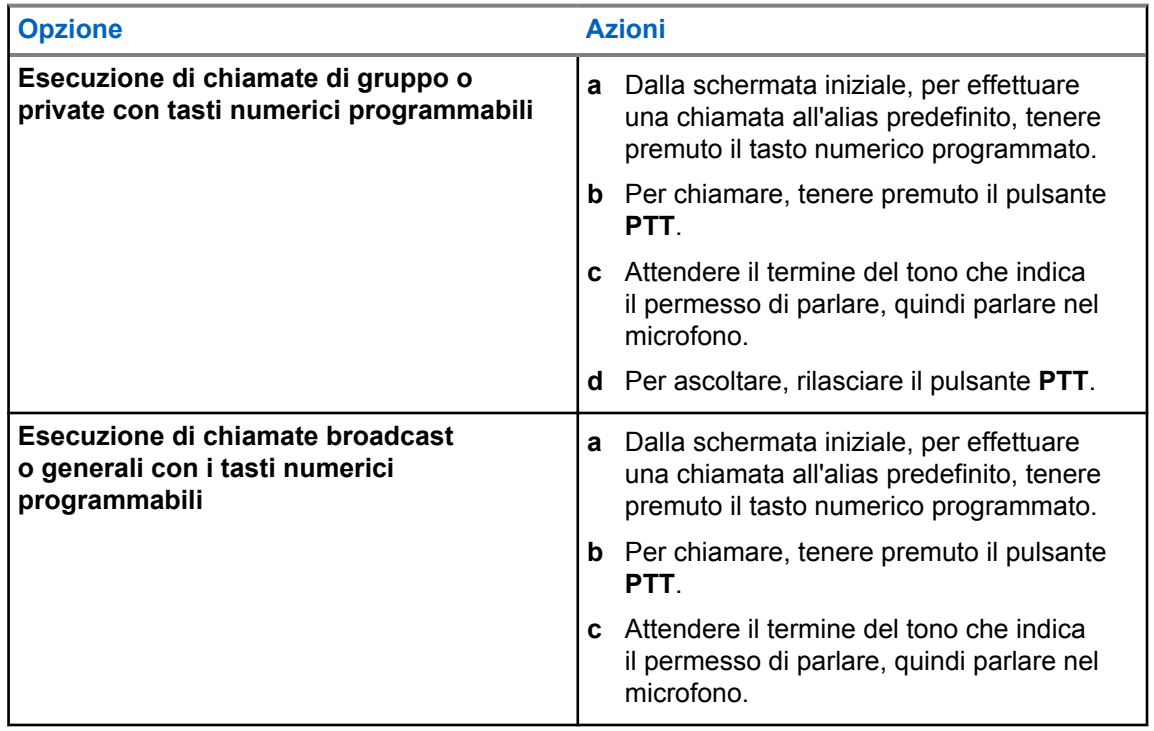

## **10.5 Ricezione e risposta alle chiamate sulla radio**

Quando si riceve una chiamata, la radio mostra le seguenti indicazioni:

- Il LED verde lampeggia.
- La radio si attiva e l'altoparlante emette il tono della chiamata in arrivo.
- Sul display viene visualizzato l'ID, l'alias e lo stato della chiamata.

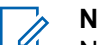

### **NOTA:**

Non è possibile rispondere a una chiamata broadcast o generale. Per la chiamata broadcast, sul display viene visualizzato Talkback non autorizz. e il tono di talkback non autorizzato viene emesso alla pressione del pulsante **PTT**.

### **Procedura:**

- **1** Per rispondere, tenere premuto il pulsante **PTT**.
- **2** Attendere il termine del tono che indica il permesso di parlare, quindi parlare nel microfono.
- **3** Per ascoltare, rilasciare il pulsante **PTT**.

### **10.6**

# **Accettazione o rifiuto di chiamate private**

Quando si ricevono chiamate private configurate come FOACSU (Full Off Air Call Set-Up), la radio mostra le seguenti indicazioni:

- Il LED verde lampeggia.
- Sul display vengono visualizzati l'alias e l'icona Chiamata privata.

## **Accettazione delle chiamate private**

### **Procedura:**

- **1** Per accettare chiamate private, eseguire una delle operazioni descritte di seguito:
	- Selezionare **Accetta**.
	- Premere e tenere premuto il pulsante **PTT**.
- **2** Attendere il termine del tono che indica il permesso di parlare, quindi parlare nel microfono.
- **3** Per ascoltare, rilasciare il pulsante **PTT**.

## **Rifiuto delle chiamate private**

### **Procedura:**

Per rifiutare chiamate private, eseguire una delle operazioni descritte di seguito:

- Selezionare **Rifiuta**.
- Selezionare il pulsante **Indietro/Home**.
- Per le radio senza tastiera, premere il pulsante programmato **Annulla**.

# **Chiamate telefoniche**

Per chiamata telefonica si intende una chiamata da una singola radio o da un gruppo di radio a un telefono.

A seconda di come è configurata la radio, le seguenti funzioni potrebbero essere o meno disponibili:

- Codice di accesso
- Tono di segnalazione multifrequenza DTMF (Dual Tone Multi Frequency)
- Codice di disconnessione
- Visualizzazione dell'ID o dell'alias del chiamante alla ricezione di una chiamata telefonica
- Possibilità di rifiutare o accettare una chiamata telefonica

La funzionalità di chiamata telefonica può essere attivata tramite l'assegnazione e l'impostazione di numeri di telefono sul sistema. Contattare il proprio rivenditore per sapere come è stata programmata la radio.

## **11.1 Effettuazione di chiamate telefoniche**

### **Procedura:**

- **1** Dal menu, selezionare **Telefono**→*<required ID>*→*<Access Code>*.
- **2** Per chiamare, tenere premuto il pulsante **PTT**.
- **3** Per ascoltare, rilasciare il pulsante **PTT**.
- **4** Durante la chiamata telefonica, effettuare una delle seguenti operazioni:
	- Immettere altre cifre utilizzando il **tastierino**.
	- Per terminare la chiamata, selezionare il pulsante **Indietro/Home**.
	- Per disconnettere un codice, immettere il codice di disconnessione utilizzando il **tastierino** quando sul display viene visualizzato Codice disconness:.

Se la chiamata viene terminata correttamente, la radio mostra le indicazioni seguenti:

- Viene emesso un tono.
- Sul display viene visualizzato Chiam. term.

## **11.2**

# **Esecuzione di chiamate telefoniche con l'elenco dei contatti**

## **Procedura:**

- **1** Dal menu, selezionare **Contatto**.
- **2** Effettuare una delle seguenti operazioni:
	- Per eseguire la ricerca dell'alias, immettere i caratteri richiesti per l'alias.
	- Per cercare l'alias manualmente, scorrere l'elenco dei contatti con il pulsante di **navigazione a 4 direzioni**.
- **3** Selezionare **Chiama tel.**→*<Access Code>*.
- **4** Per chiamare, tenere premuto il pulsante **PTT**.
- **5** Per ascoltare, rilasciare il pulsante **PTT**.
- **6** Durante la chiamata telefonica, effettuare una delle seguenti operazioni:
	- Immettere altre cifre utilizzando il **tastierino**.
	- Per terminare la chiamata, selezionare il pulsante **Indietro/Home**.
	- Per disconnettere un codice, immettere il codice di disconnessione quando sul display viene visualizzato Codice disconness:.

Se la chiamata viene terminata correttamente, la radio mostra le indicazioni seguenti:

- Viene emesso un tono.
- Sul display viene visualizzato Chiam. term.

## **11.3 Esecuzione di chiamate telefoniche con la composizione manuale**

### **Procedura:**

- **1** Dal menu, selezionare **Contatti**→**Comp. man.**→**Numero tel**.
- **2** Immettere il numero di telefono e *<Access Code>*.
- **3** Per chiamare, tenere premuto il pulsante **PTT**.
- **4** Per ascoltare, rilasciare il pulsante **PTT**.
- **5** Durante la chiamata telefonica, effettuare una delle seguenti operazioni:
	- Immettere altre cifre utilizzando il **tastierino**.
	- Per terminare la chiamata, selezionare il pulsante **Indietro/Home**.
	- Per disconnettere un codice, immettere il codice di disconnessione quando sul display viene visualizzato Codice disconness:.

Se la chiamata viene terminata correttamente, la radio mostra le indicazioni seguenti:

• Sul display viene visualizzato Chiam. term.

### **11.4**

# **Segnalazione multifrequenza DTMF (Dual Tone Multi Frequency)**

La segnalazione multifrequenza DTMF consente alla radio di funzionare in un sistema radio con un'interfaccia con i sistemi telefonici.

La disabilitazione di tutti i toni e gli avvisi della radio disattiva automaticamente il tono DTMF.

## **11.4.1 Avvio di un tono DTMF**

### **Procedura:**

- **1** Premere e tenere premuto il pulsante **PTT**.
- **2** Per avviare un tono DTMF, effettuare una delle seguenti operazioni:
	- Immettere il numero desiderato.
- Premere il pulsante **\***.
- Premere il pulsante **#**.

## **11.5 Ricezione e risposta a chiamate telefoniche**

Quando si riceve una chiamata telefonica, la radio mostra le seguenti indicazioni:

- Il LED verde lampeggia.
- La radio si attiva e l'altoparlante emette il tono della chiamata in arrivo.
- Sul display vengono visualizzati l'icona Chiamata telefonica e lo stato della chiamata.

### **Procedura:**

- **1** Per rispondere alla chiamata telefonica, tenere premuto il pulsante **PTT**.
- **2** Attendere il termine del tono che indica il permesso di parlare, quindi parlare nel microfono.
- **3** Per ascoltare, rilasciare il pulsante **PTT**.
- **4** Per terminare la chiamata, selezionare il pulsante **Indietro/Home**.

Se la chiamata viene terminata correttamente, la radio mostra le indicazioni seguenti:

- Viene emesso un tono.
- Sul display viene visualizzato Chiam. term.

# **Audio Recording (Registrazione audio)**

Questa funzione consente alla radio di registrare le chiamate vocali valide ricevute.

La radio registra ogni trasmissione di talkback ricevuta in file audio separati.

La durata massima di ogni registrazione è di 2 minuti. Per le chiamate ricevute superiori a 2 minuti, la radio interrompe la registrazione anche quando la chiamata è ancora in corso.

La radio è in grado di registrare e memorizzare fino a cinque ultime chiamate ricevute valide. Le registrazioni meno recenti vengono eliminate quando viene raggiunto il numero massimo.

## **NOTA:**

Non è possibile eliminare manualmente alcun file audio. I file audio possono essere eliminati solo tramite i software di programmazione della radio. Per ulteriori informazioni, contattare il rivenditore o l'amministratore.

## **12.1 Accesso alla riproduzione audio**

### **Prerequisiti:**

Assicurarsi di attivare la **Registrazione audio** nel software di programmazione della radio.

### **Procedura:**

**1** Effettuare una delle seguenti operazioni:

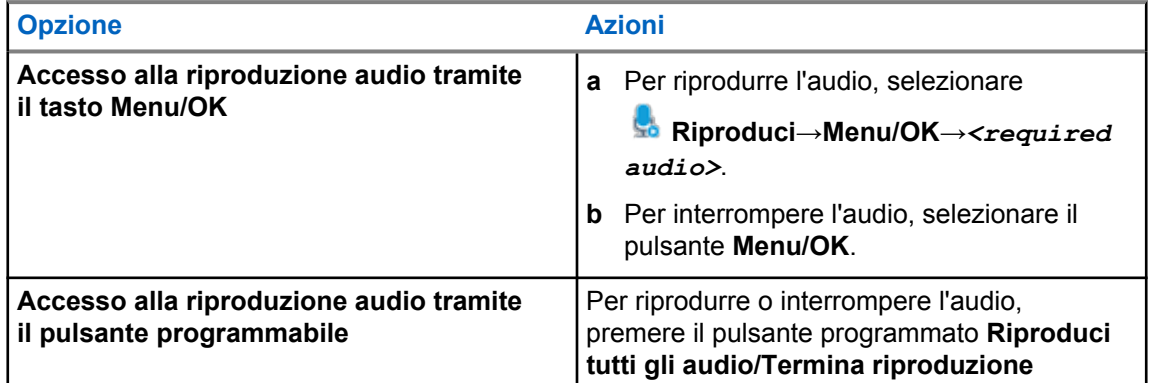

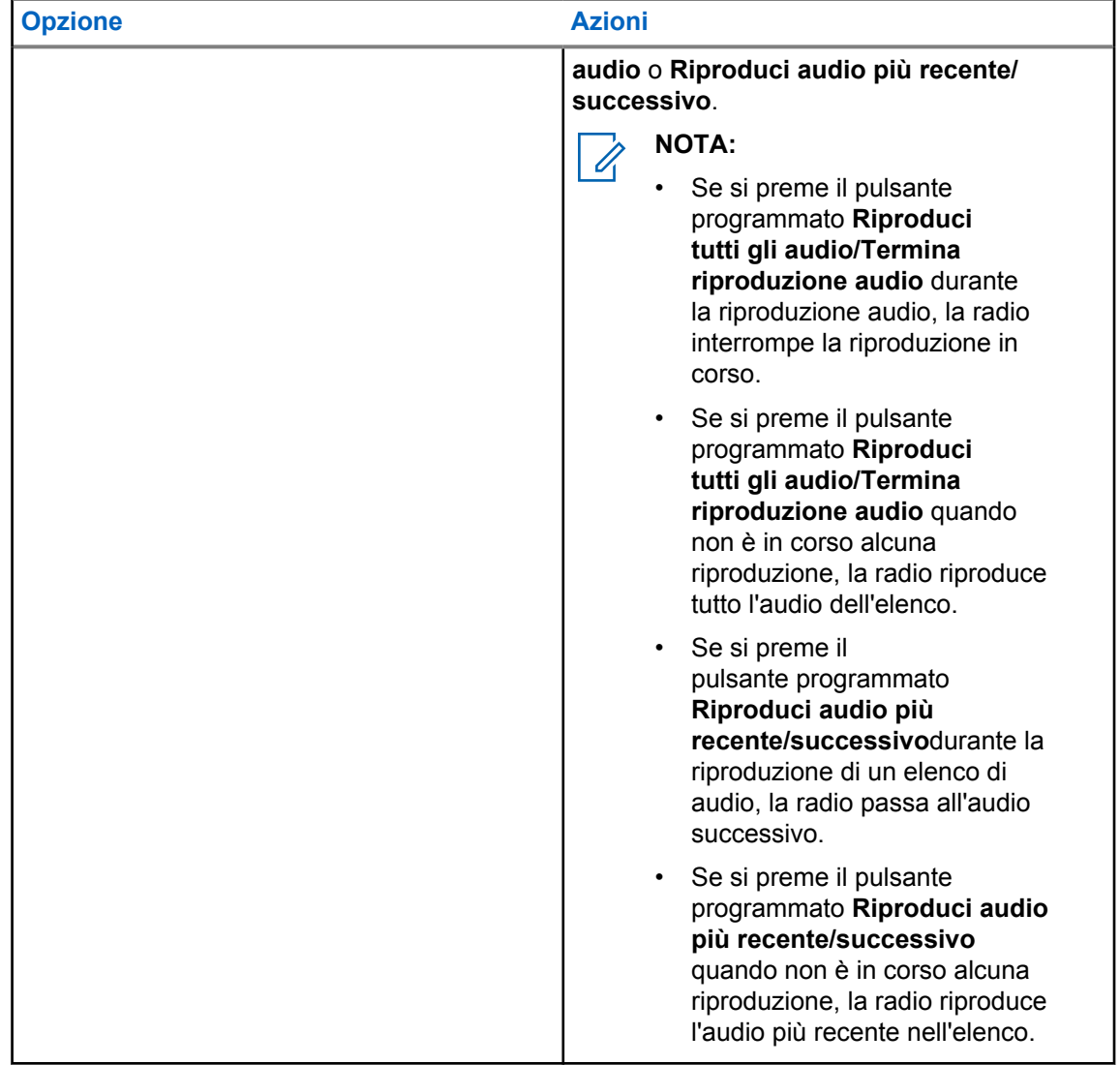

# **Commutazione dell'instradamento dell'audio tra l'altoparlante interno della radio e l'accessorio cablato**

### **Prerequisiti:**

Collegare un accessorio cablato con altoparlante alla radio.

Assicurarsi che l'audio non venga instradato a un accessorio Bluetooth esterno.

### **Procedura:**

**1** Cambiare l'instradamento audio tra l'altoparlante interno della radio e l'altoparlante dell'accessorio cablato premendo il pulsante programmato **Att./dis. audio**.

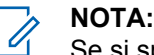

Se si spegne la radio o si scollega l'accessorio, viene ripristinato l'instradamento dell'audio all'altoparlante interno della radio.

Se l'instradamento audio viene commutato, viene emesso un tono.

# **Connettività**

È possibile collegare la radio ad altri dispositivi, accessori o reti tramite diversi tipi di connettività.

## **14.1**

## **Funzionamento del Wi-Fi**

Wi-Fi® è un marchio registrato di Wi-Fi Alliance®. È possibile configurare e connettere la rete Wi-Fi per aggiornare il firmware della radio, il codeplug, i pacchetti delle lingue e gli annunci vocali.

La radio supporta le seguenti reti Wi-Fi.

### **Wi-Fi Enhanced Open**

Un nuovo standard di protezione WFA per le reti pubbliche, che fornisce crittografia e privacy su reti aperte e non protette da password, in aree quali bar, hotel e aeroporti.

### **Rete Wi-Fi WPA/WPA2/WPA3-Enterprise**

Progettata per le reti aziendali, richiede un server di autenticazione RADIUS. È necessario preconfigurare la radio con un certificato, se viene implementata l'autenticazione basata su certificato ed è richiesta la verifica del certificato del client.

### **14.1.1**

## **Attivazione o disattivazione della funzionalità Wi-Fi**

### **Procedura:**

- **1** Dal menu, selezionare **Wi-Fi**→**Stato Wi-Fi**.
- **2** Per disattivare il Wi-Fi, selezionare il pulsante **Menu/OK**.

Se la funzionalità Wi-Fi è attiva, sul display viene visualizzato « accanto a Attivato.

Se la funzionalità Wi-Fi è disattivata, accanto a Attivato scompare.

## **14.1.2**

## **Attivazione o disattivazione della funzionalità Wi-Fi da remoto tramite una radio designata**

### **Procedura:**

**1** Effettuare una delle seguenti operazioni:

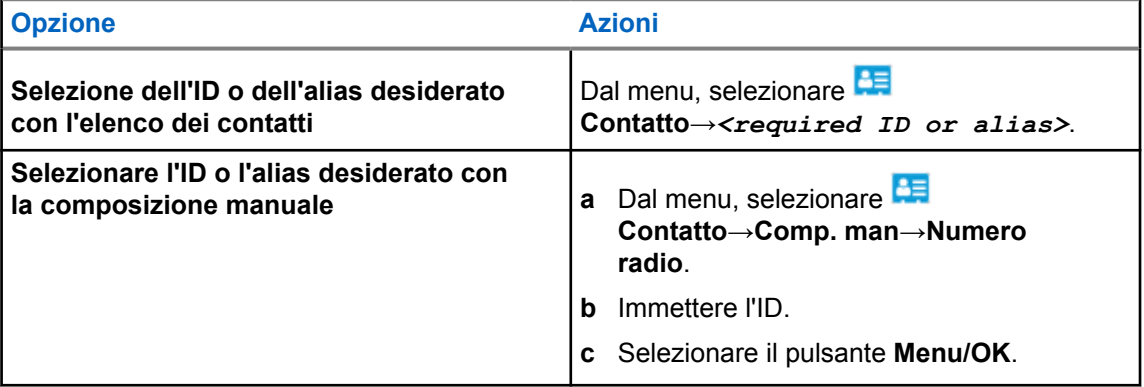

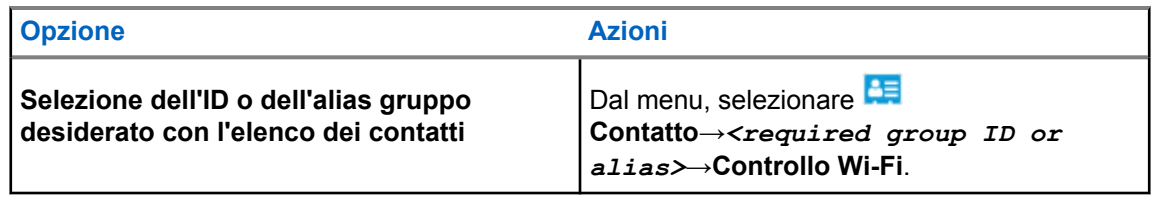

- **2** Selezionare **Controllo Wi-Fi**.
- **3** Effettuare una delle seguenti operazioni:
	- Per attivare la funzionalità Wi-Fi, selezionare **On**.
	- Per disattivare la funzionalità Wi-Fi, selezionare **Off**.

Se la funzionalità Wi-Fi è attiva, sul display viene visualizzato  $\checkmark$  accanto a Attivato.

Se il Wi-Fi non si accende, sul display viene visualizzato .

## **14.1.3 Accesso alla rete**

## **14.1.3.1 Connessione a un access point di rete**

Quando si attiva la funzionalità Wi-Fi, la radio esegue la scansione e si connette a un access point di rete.

### **Procedura:**

- **1** Dal menu, selezionare **Wi-Fi**→**Reti**→*<required Network Access Point>*→**Connetti**.
- **2** Effettuare una delle seguenti operazioni:
	- Per il Wi-Fi WPA-Personal, immettere la password.
	- Per Wi-Fi WPA-Enterprise, il WPA viene configurato utilizzando i software di programmazione della radio.

Se la password immessa in Wi-Fi WPA-Personal è corretta, la radio si connette automaticamente al punto di accesso della rete selezionato.

Se la password è errata, sul display viene visualizzato Errore di autenticazione, quindi si ritorna automaticamente al menu precedente.

Se la connessione viene stabilita, sulla radio viene visualizzata una notifica positiva e l'access point di rete viene salvato nell'elenco dei profili.

Se la connessione non viene stabilita, la radio visualizza una schermata con una notifica negativa, quindi si ritorna automaticamente al menu precedente.

## **14.1.3.2 Verifica dello stato della connessione Wi-Fi**

### **Procedura:**

Premere il pulsante programmato **Stato Wi-Fi**.

Se la connessione Wi-Fi è attiva e collegata a una rete, la radio mostra le seguenti indicazioni:

- Un comando vocale che indica che la funzionalità Wi-Fi è attiva.
- Sul display viene visualizzato Wi-Fi On, Connesso.

Se la connessione Wi-Fi è attiva, ma la radio non è connessa a una rete, la radio mostra le seguenti indicazioni:

- Un comando vocale che indica che la funzionalità Wi-Fi è attiva.
- Sul display viene visualizzato Wi-Fi On, Disconnesso.

Se la connessione Wi-Fi è disattivata, la radio mostra le seguenti indicazioni:

- Un comando vocale che indica che la funzionalità Wi-Fi è disattivata.
- Sul display viene visualizzato Wi-Fi Off.

## **14.1.3.3 Aggiornamento dell'elenco delle reti**

### **Procedura:**

Dal menu, selezionare **Wi-Fi**→**Reti**→**Aggiorna**.

La radio visualizza l'elenco di reti più recente.

## **14.1.3.4 Aggiunta di una rete**

### **NOTA:**

Questa attività non è applicabile alle reti Wi-Fi WPA-Enterprise.

### **Procedura:**

- **1** Dal menu, selezionare **Wi-Fi**→**Reti**→**Aggiungi rete**.
- **2** Immettere l'SSID (Service Set Identifier).
- **3** Selezionare **WPA/WPA2**.
- **4** Immettere la password.
- **5** Selezionare il pulsante **Menu/OK**.

Sul display viene visualizzata una mini notifica positiva.

### **14.1.3.5**

## **Visualizzazione dei dettagli degli access point di rete**

### **Procedura:**

Dal menu, selezionare **Wi-Fi**→**Reti**→*<required Network Access Points>*→**Visualizza dettagli**.

Per le reti Wi-Fi WPA-Personal, la radio mostra i seguenti dettagli:

- Per un access point di rete connesso, la radio visualizza informazioni relativamente a SSID (Service Set Identifier), modalità di protezione, indirizzo MAC (Media Access Control) e indirizzo IP (Internet Protocol).
- Per un access point di rete non connesso, la radio visualizza informazioni relativamente a SSID e modalità di protezione.

Per le reti Wi-Fi WPA-Enterprise, la radio visualizza i seguenti dettagli:

• Per un access point di rete connesso, la radio visualizza informazioni relativamente a SSID, modalità di protezione, identità, metodo EAP (Extended Authentication Protocol), autenticazione di fase 2, nome del certificato, indirizzo MAC, indirizzo IP, gateway, DNS1 e DNS2.

• Per un access point di rete non connesso, la radio visualizza informazioni relativamente a SSID, modalità di protezione, identità, metodo EAP, autenticazione di fase 2 e nome del certificato.

## **14.1.3.6**

## **Rimozione degli access point di rete**

## **NOTA:**

Questa attività non è applicabile alle reti Wi-Fi WPA-Enterprise.

### **Procedura:**

Dal menu, selezionare **Wi-Fi**→**Reti**→*<required Network Access Point>*→**Rimuovi**→**Sì**.

Sul display viene visualizzata una mini notifica positiva.

## **14.1.4 Accesso alla rete Wi-Fi aziendale**

### **Procedura:**

- **1** Dal menu, selezionare **Utilità**→**Menu certificato**→**Cert. 3**.
- **2** Effettuare una delle seguenti operazioni:
	- Per registrare il certificato, selezionare **Registra**.
	- Per aggiornare la password, selezionare **Password**→*<new password>*→**Menu/OK**.
	- Per visualizzare i dettagli del certificato, selezionare **Visualizza dettagli**.

Se la registrazione del certificato viene completata correttamente, viene visualizzato accanto a Cert. **3**.

Se la registrazione del certificato non riesce, viene visualizzato un messaggio di errore che riporta al menu precedente.

Se l'aggiornamento della password viene eseguito correttamente, sul display viene visualizzata una mini notifica positiva.

Se il certificato è pronto, è possibile visualizzare un elenco di dettagli.

Se il certificato non è pronto, è possibile visualizzare solo lo stato.

# **14.2**

## **Bluetooth®**

Questa funzione consente alla radio di collegare un qualsiasi dispositivo Bluetooth tramite la connessione Bluetooth.

ossia un percorso senza ostacoli tra la radio e il dispositivo Bluetooth. Per la massima affidabilità, Motorola Solutions consiglia di non separare la radio dal dispositivo Bluetooth.

Se la qualità della voce e del tono risulta distorta o non chiara, avvicinare la radio e il dispositivo Bluetooth per ristabilire una ricezione audio chiara.

La radio può supportare fino a tre connessioni Bluetooth simultanee con dispositivi Bluetooth di tipo diverso, La radio si connette al dispositivo Bluetooth, all'interno del raggio di azione, che presenta la massima potenza del segnale o a cui si è connessa l'ultima volta.

Per ulteriori informazioni sulle funzionalità complete, consultare il manuale per l'utente del proprio dispositivo Bluetooth.

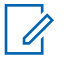

## **NOTA:**

Non spegnere il dispositivo Bluetooth né premere il pulsante **Indietro/Home** durante la ricerca poiché questo annulla l'operazione.

## **14.2.1 Attivazione e disattivazione del Bluetooth**

## **Attivazione del Bluetooth**

## **Procedura:**

Dal menu, selezionare **Bluetooth**→**Il mio stato**→**On**.

Se la funzione Bluetooth è attivata, sul display viene visualizzato  $\checkmark$  accanto a Bluetooth On.

## **Disattivazione del Bluetooth**

### **Procedura:**

Dal menu, selezionare **Bluetooth**→**Il mio stato**→**Off**.

Se la funzione Bluetooth è disattivata, sul display viene visualizzato un *accanto a Bluetooth Off.* 

## **14.2.2 Connessione ai dispositivi Bluetooth**

### **Procedura:**

- **1** Dal menu, selezionare **Bluetooth**.
- **2** Effettuare una delle seguenti operazioni:
	- Per il collegamento a un dispositivo esistente, selezionare **Dispositivi**→*<required device>*→**Connetti**.
	- Per la connessione a un nuovo dispositivo, selezionare **Dispositivi**→**Trova dispos.**→*<required device>*→**Connetti**.
	- Per la connessione di un dispositivo in modalità rilevabile, selezionare **Trovami**.

Se il dispositivo Bluetooth viene collegato correttamente alla radio, la radio mostra le seguenti indicazioni:

- Viene emesso un segnale acustico positivo.
- Sul display vengono visualizzati *<Device>* connesso e l'icona **Bluetooth collegato**.

Se il dispositivo Bluetooth non si collega correttamente alla radio, la radio mostra le seguenti indicazioni:

- Viene emesso un segnale acustico negativo.
- Sul display viene visualizzato il messaggio Connessione non riuscita.

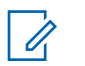

## **NOTA:**

Se il dispositivo Bluetooth non è ancora collegato alla radio, è possibile spegnere e riaccendere il Bluetooth.

## **14.2.3 Disconnessione dai dispositivi Bluetooth**

### **Procedura:**

Dal menu, selezionare **Bluetooth**→**Dispositivi**→*<required device>*→**Disconnetti**.

Se il dispositivo Bluetooth viene scollegato correttamente dalla radio, la radio mostra le seguenti indicazioni:

- Viene emesso un tono.
- Sul display viene visualizzato <Device> disconnesso.

## **14.2.4**

# **Commutazione dell'instradamento dell'audio tra l'altoparlante interno della radio e il dispositivo Bluetooth**

### **Procedura:**

Premere il pulsante programmato **Commutazione audio Bluetooth**.

Quando l'audio viene instradato all'altoparlante interno della radio, sul display viene visualizzata l'opzione Invia audio alla radio.

Quando l'audio viene instradato al dispositivo Bluetooth, sul display viene visualizzata l'opzione Invia audio a Bluetooth.

## **14.2.5 Visualizzazione dei dettagli del dispositivo**

## **Procedura:**

Dal menu, selezionare **Bluetooth**→**Dispositivi**→*<required device>*→**Visualizza dettagli**.

## **14.2.6 Modifica del nome del dispositivo**

### **Procedura:**

Dal menu, selezionare **Bluetooth**→**Dispositivi**→*<required device>*→**Modifica nome**→*<New Name>*.

Sul display viene visualizzato ✔ e il nome del nuovo dispositivo.

## **14.2.7 Eliminazione del dispositivo**

**Prerequisiti:** Scollegare la radio.

**Procedura:**

Dal menu, selezionare **Bluetooth**→**Dispositivi**→*<required device>*→**Elimina**.

Sul display viene visualizzato ✔.

## **14.2.8 Profili Bluetooth**

La radio supporta un'ampia gamma di servizi Bluetooth.

## Tabella 20 :Profili Bluetooth

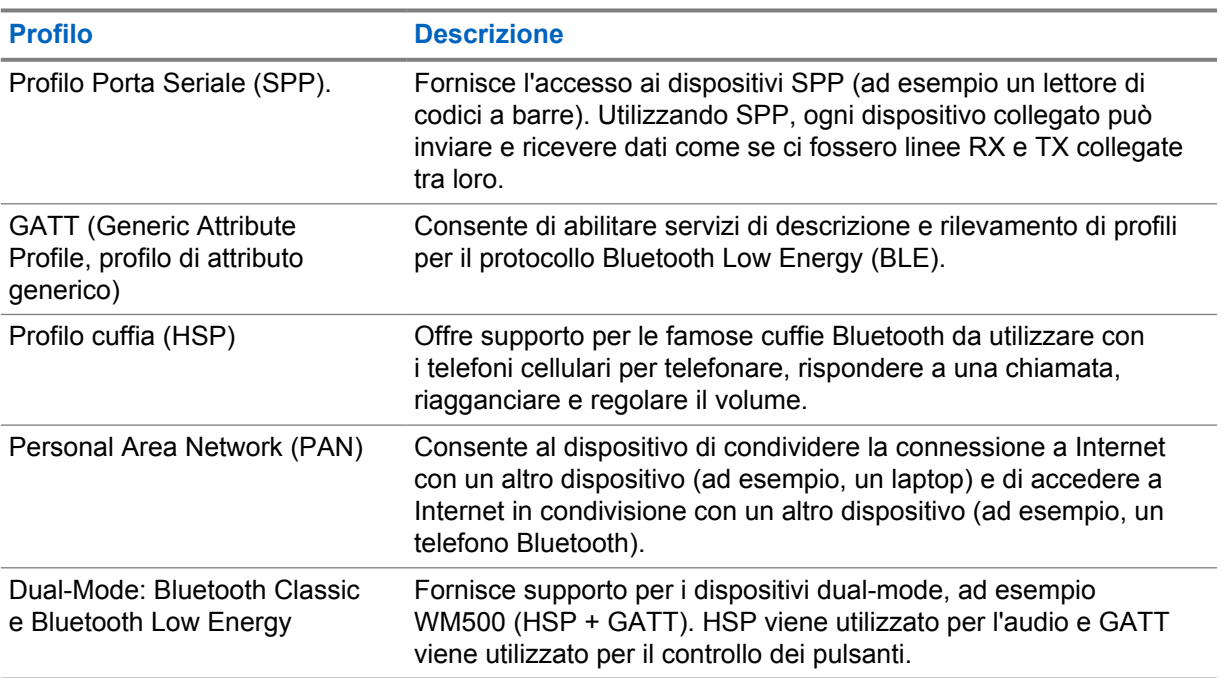

# **Funzionamento in emergenza**

Gli allarmi di emergenza vengono utilizzati per indicare situazioni critiche. È possibile attivare l'allarme di emergenza in qualsiasi momento, anche se sono in corso attività sul canale in uso.

È possibile assegnare un solo tipo di modalità di emergenza al pulsante di emergenza per ciascun canale. La radio supporta le seguenti modalità di emergenza:

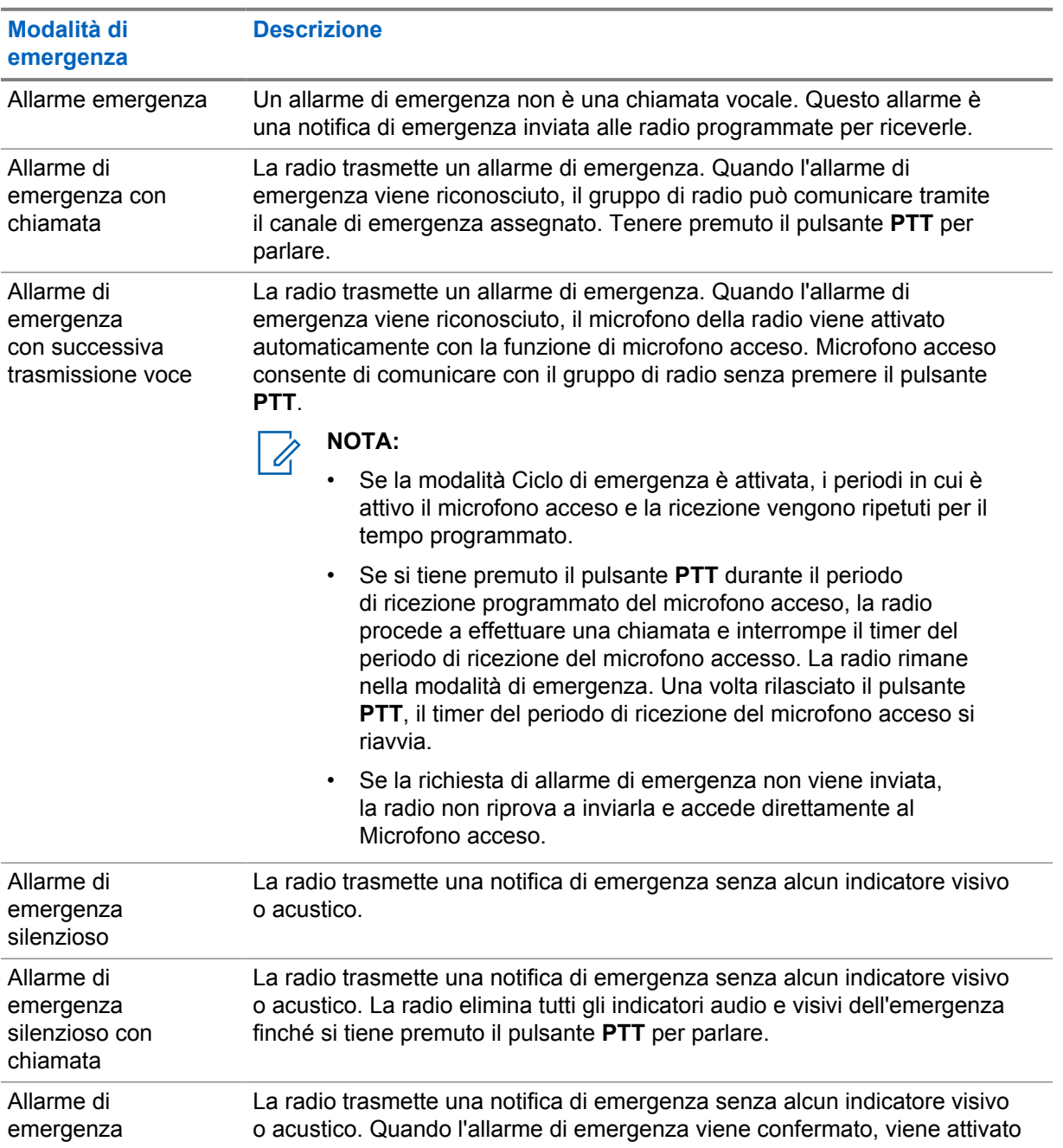

### Tabella 21 :Modalità di emergenza

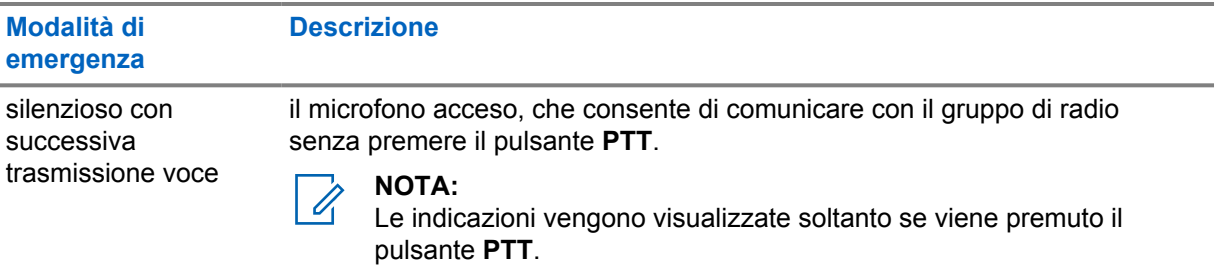

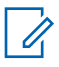

## **NOTA:**

Il rivenditore può impostare la funzione Emerg. att. o Emerg. disatt. e la durata della pressione del pulsante di emergenza. Per ulteriori informazioni, contattare il proprio rivenditore.

Il rivenditore può programmare il tono Ricerca di emergenza. Quando il tono è programmato, viene emesso un tono ricerca di emergenza. Il tono viene disattivato quando la radio trasmette o riceve chiamate vocali e si interrompe quando la radio esce dalla modalità di emergenza.

## **15.1 Invio di allarmi di emergenza**

## **Procedura:**

Premere il pulsante programmato **Emergenza attivata**.

Sul **widget Controllo della radio** viene visualizzato Allarme TX e l'alias o l'ID del talkgroup.

Se l'invio dell'allarme riesce, la radio mostra le indicazioni seguenti:

- Viene emesso un tono di emergenza.
- Per Capacity Max, il LED verde lampeggia.
- Per altri sistemi, il LED rosso lampeggia.
- Sul **widget Controllo della radio** viene visualizzato Allarme inviato.

Se non è possibile inviare l'allarme dopo aver esaurito tutti i tentativi, la radio mostra le seguenti indicazioni:

- Viene emesso un segnale acustico negativo.
- Sul **widget Controllo della radio** viene visualizzato Allarme non riuscito.

### **15.2**

# **Invio di allarmi di emergenza tramite chiamata**

## **Procedura:**

**1** Premere il pulsante programmato **Emergenza attivata**.

Se l'invio dell'allarme riesce, la radio mostra le indicazioni seguenti:

- Viene emesso un tono di emergenza.
- Per Capacity Max, il LED verde lampeggia.
- Per altri sistemi, il LED rosso lampeggia.
- Sul **widget Controllo della radio** viene visualizzato Allarme inviato ed Emer: con l'alias o l'ID del talkgroup.
- **2** Per chiamare, tenere premuto il pulsante **PTT**.
- **3** Attendere il termine del tono che indica il permesso di parlare, quindi parlare nel microfono.
- **4** Per ascoltare, rilasciare il pulsante **PTT**.

Se la radio non rileva alcuna attività vocale per un periodo di tempo prestabilito, la chiamata viene terminata.

## **15.3**

## **Invio di allarmi di emergenza con successiva trasmissione della voce**

### **Procedura:**

**1** Premere il pulsante programmato **Emergenza attivata**.

Se l'invio dell'allarme riesce, viene emesso il tono di emergenza e la funzione microfono acceso viene attivata.

**2** Parlare nel microfono senza premere il pulsante **PTT**.

La radio interrompe automaticamente la trasmissione:

- Allo scadere della durata del microfono acceso e della ricezione delle chiamate, se la modalità Ciclo di emergenza è attivata.
- Allo scadere della durata del microfono acceso, se la modalità Ciclo di emergenza è disattivata.

## **15.4 Risposta agli allarmi di emergenza**

È possibile rispondere a un solo allarme di emergenza alla volta. Se si ricevono più allarmi, il secondo allarme di emergenza prevarrà sul primo.

Quando si riceve un allarme di emergenza, la radio mostra le seguenti indicazioni:

- Viene emesso un tono.
- Il LED rosso lampeggia.
- Il **widget Controllo della radio** e il **Widget di notifica** mostrano EA ricev e l'ID o l'alias del talkgroup di emergenza della radio trasmittente.

### **NOTA:**

Se la radio riceve più allarmi di emergenza, il **widget Controllo della radio** e il **Widget di notifica** mostrano solo l'ID o l'alias del talkgroup di emergenza più recente della radio trasmittente.

### **Prerequisiti:**

Attivare la funzione Indicazione allarme di emergenza.

### **Procedura:**

**1** Quando si riceve una notifica di emergenza, eseguire una delle seguenti azioni:

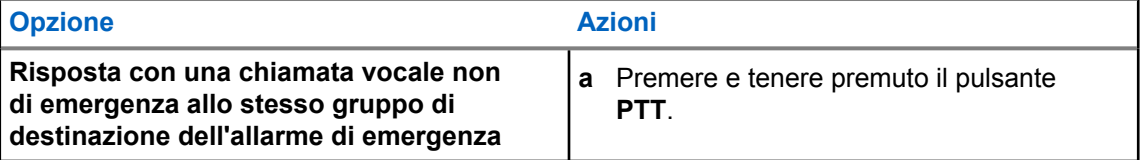

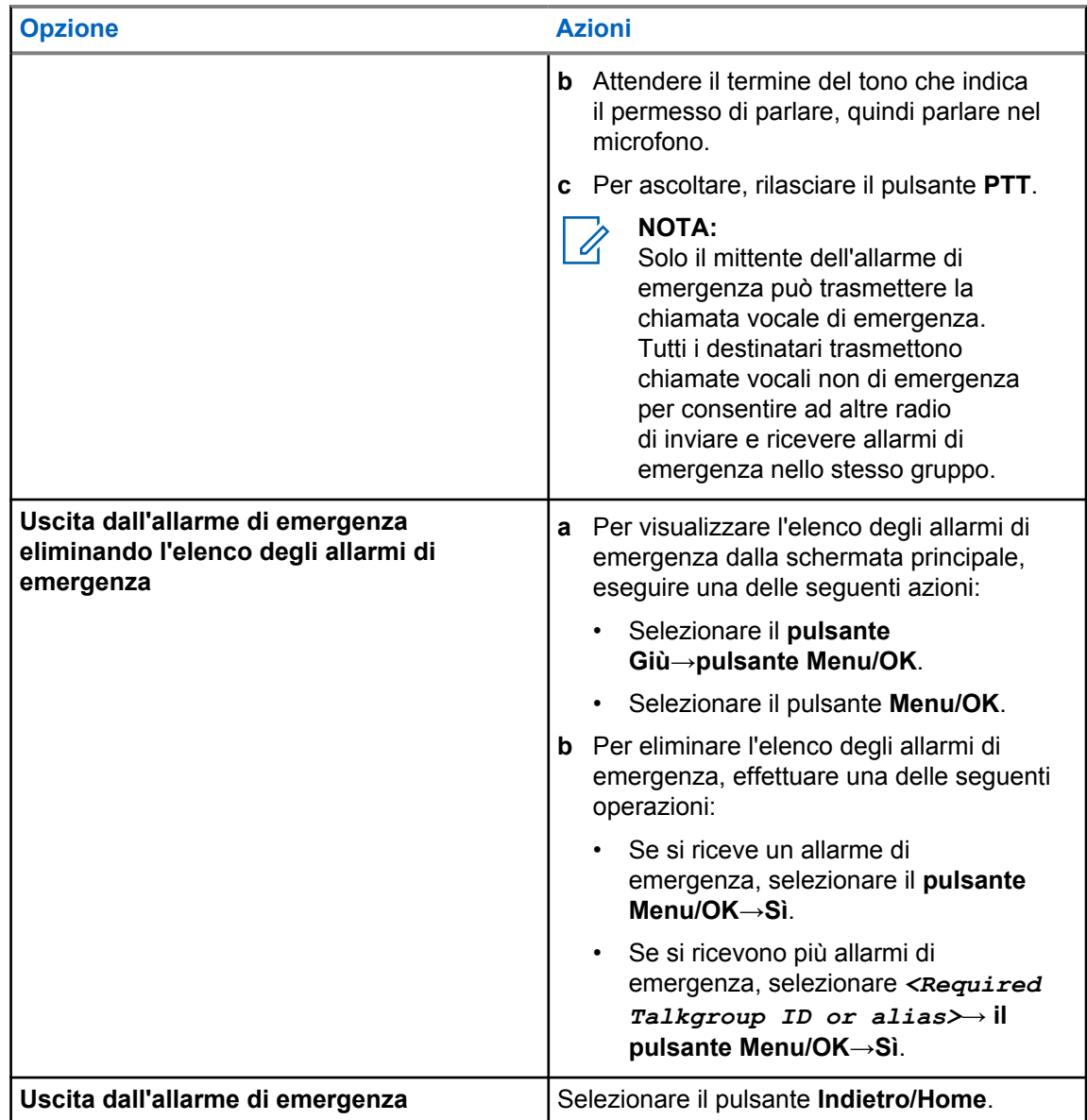

Se si risponde con una chiamata vocale non di emergenza allo stesso gruppo di destinazione dell'allarme di emergenza, quando il mittente dell'emergenza risponde, la radio mostra le seguenti indicazioni:

- Per Capacity Max, il LED rosso lampeggia.
- Per altri sistemi, il LED verde lampeggia.
- Sul display vengono visualizzati l'ID del talkgroup di emergenza e l'ID della radio trasmittente.

## **15.5**

## **Risposta agli allarmi di emergenza tramite chiamata**

Quando si riceve un allarme di emergenza con chiamata, la radio mostra le seguenti indicazioni:

- Se le funzioni Indicazione chiamata emergenza e Tono decodifica chiamata di emergenza sono attivate, viene emesso il tono della chiamata di emergenza.
- Il **widget Controllo della radio** e il **Widget di notifica** mostrano EA ricev e l'ID o l'alias del talkgroup di emergenza della radio trasmittente.

• L'audio della radio si riattiva e l'altoparlante emette il tono della chiamata in arrivo.

### **Procedura:**

- **1** Premere e tenere premuto il pulsante **PTT**.
- **2** Attendere il termine del tono che indica il permesso di parlare, quindi parlare nel microfono.
- **3** Per ascoltare, rilasciare il pulsante **PTT**.

Quando il mittente dell'emergenza risponde, la radio mostra le seguenti indicazioni:

- Per Capacity Max, il LED rosso lampeggia.
- Per altri sistemi, il LED verde lampeggia.
- Sul display vengono visualizzati l'ID del talkgroup di emergenza e l'ID della radio trasmittente.

### **15.6**

# **Uscita dalla modalità di emergenza**

L'uscita dalla modalità di emergenza è disponibile solo per Capacity Max. La radio esce automaticamente dalla modalità di emergenza quando si verificano i seguenti scenari:

- Il sistema riceve una conferma (solo per gli allarmi di emergenza).
- La radio esaurisce il numero massimo di tentativi di inviare l'allarme.
- Spegnere la radio. Quando si accende la radio, l'emergenza non si riavvia automaticamente.
- Impostare il canale corrente su un canale senza emergenza.

### **Procedura:**

### Tenere premuto il pulsante **Emergenza disattivata**.

Se si esce correttamente dall'emergenza, la radio mostra le seguenti indicazioni:

- Il tono si ferma.
- Il LED rosso si spegne.
- Quando si riceve una conferma, il **widget Controllo della radio** visualizza il messaggio Emer annullata e torna alla schermata principale.
- Quando non si riceve alcuna conferma, sul **widget Controllo della radio** viene visualizzato il messaggio Annulla emerg. non riuscita e viene nuovamente visualizzata la schermata principale.

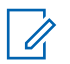

## **NOTA:**

Se sulla radio trasmittente è abilitata la configurazione Cancella emergenza, l'allarme di emergenza sulla radio ricevente si interrompe e lo stato viene aggiunto alla lista degli allarmi della radio ricevente.

# **Man Down (Avviso di caduta)**

La funzione Man Down (di seguito nota come Avviso di caduta) consente alla radio di avvisare gli altri se si è in pericolo.

Se la radio si inclina con un determinato angolo, si muove o resta inattiva per un determinato periodo di tempo, avvisa l'utente con un tono di avviso. Se l'utente non risponde al messaggio prima dello scadere del tempo del promemoria predefinito, la radio invia automaticamente un allarme o una chiamata di emergenza.

Per impedire alla radio di inviare un allarme o una chiamata di emergenza, è possibile effettuare le seguenti procedure:

- Per Allarme inclinazione, è necessario riportare la radio in posizione verticale.
- Per Allarme movimento, è necessario interrompere il movimento della radio.
- Per Allarme anti movimento, è necessario muovere la radio.

Se è attivo più di un allarme Man Down, la radio riproduce il tono di avviso al rilevamento della prima violazione di movimento.

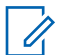

**NOTA:**

Gli allarmi Man Down non sono supportati in modalità Fallback.

## **16.1 Attivazione e disattivazione della funzione Man Down**

## **Attivazione della funzione Man Down**

## **Procedura:**

Dal menu, selezionare **Utilità**→**Impost. radio**→**Man Down** .

## **Disattivazione della funzione Man Down**

### **Procedura:**

Dal menu, selezionare **Utilità**→**Impost. radio**→**Man Down** .

Se la funzionalità Man Down è attiva, sul display viene visualizzato  $\checkmark$  accanto a Attivato.

Se la funzionalità Man Down è disattivata, accanto a Attivato scompare.

# **Lone Worker**

Questa funzione consente di avviare una trasmissione di emergenza in assenza di attività da parte dell'utente, ad esempio la pressione di un pulsante sulla radio o la selezione di un canale, entro un periodo di tempo predefinito.

Quando non viene rilevata alcuna attività da parte dell'utente per un determinato periodo di tempo, allo scadere del timer di inattività la radio avvisa l'utente con un indicatore audio.

Se non si risponde entro il tempo del promemoria predefinito, la radio avvia una condizione di emergenza in base alla programmazione del rivenditore.

# **Funzionamento dell'avviso di chiamata**

Gli avvisi di chiamata consentono di avvisare il destinatario che deve richiamare non appena è disponibile. Questa funzione è disponibile solo per gli ID o gli alias dell'utente.

Per Capacity Max, la funzione Avviso di chiamata consente agli utenti della radio o ai dispatcher di avvisare i destinatari di richiamare il chiamante quando torna disponibile. In questa funzione non viene utilizzata alcuna comunicazione vocale. Le chiamate private OACSU (Off Air Call Set-Up) consentono di rispondere immediatamente. Le chiamate private FOACSU (Full Off Air Call Set-Up) richiedono di riconoscere la chiamata. Le chiamate di tipo OACSU sono consigliate per la funzione Avviso di chiamata.

## **18.1 Esecuzione di avvisi di chiamata**

### **Procedura:**

Dal menu, selezionare **Contatti**→*<required ID or alias>*→**Avviso chiamata**.

Se la richiesta è corretta, sul display viene visualizzata una mini notifica positiva.

Se la richiesta non è corretta, sul display viene visualizzata una mini notifica negativa.

## **18.2**

# **Risposta agli avvisi di chiamata**

Quando si riceve un avviso di chiamata, la radio mostra le seguenti indicazioni:

- Viene emesso un tono ripetitivo.
- Il LED giallo lampeggia.
- Sul display viene visualizzata una lista delle notifiche dell'avviso di chiamata e l'ID del chiamante.

### **Procedura:**

Rispondere al chiamante con una chiamata privata premendo il pulsante **PTT**.

# **Funzioni del registro chiamate**

La radio tiene traccia dei dettagli di tutte le chiamate private recentemente effettuate, ricevute o perse. Questo registro chiamate consente di visualizzare e gestire le chiamate recenti.

Gli avvisi di chiamata persa possono essere inclusi nei registri chiamate a seconda della configurazione del sistema sulla radio. In ciascuna lista delle chiamate è possibile svolgere le seguenti attività:

- Visualizzare dettagli
- Eliminare chiamate
- Memorizzare alias o ID nei Contatti

## **19.1 Visualizzazione delle chiamate recenti**

### **Procedura:**

- **1** Dal menu, selezionare **Registro chiamate**.
- **2** Selezionare una delle seguenti liste:
	- **Perse**
	- **Risposte**
	- **In uscita**
- **3** Visualizzare le chiamate scorrendo l'elenco.

Sul display viene visualizzata la chiamata più recente.

### **19.2**

# **Memorizzazione di alias o ID dalla lista delle chiamate**

### **Procedura:**

- **1** Dal menu, selezionare **Registro chiamate**→*<required list>*→*<required ID or alias>*→**Memorizza**.
- **2** Quando viene visualizzato un cursore lampeggiante, immettere il resto dei caratteri dell'alias. È possibile memorizzare un ID senza un alias.

Sul display viene visualizzata una mini notifica positiva.

## **19.3 Eliminazione di chiamate dalla lista delle chiamate**

## **Procedura:**

**1**

Dal menu, selezionare **Registro chiamate**→*<required list>*→*<required ID or alias>*→**Eliminare voce?**→**Sì**

#### $\overrightarrow{q}$ **NOTA:**

Se si seleziona **No**, la radio torna alla schermata precedente. Se la lista è vuota, viene emesso un tono e sul display viene visualizzato Lista vuota.

Sul display viene visualizzato Voce eliminata.

## **19.4**

# **Visualizzazione dei dettagli dalla lista delle chiamate**

## **Procedura:**

Dal menu, selezionare **Registro chiamate**→*<required list>*→*<required ID or alias>*→**Visualizza dettagli**.

# **Coda chiamate**

Quando non vi sono risorse disponibili per elaborare una chiamata, la funzione Coda chiamate consente di mettere la richiesta nella coda del sistema per la successive risorse disponibili.

## **20.1**

# **Ricezione di una coda chiamate**

## **Procedura:**

Premere e tenere premuto il pulsante **PTT**.

Viene emesso un tono e il display mostra Chiamata in coda.

Se si riceve correttamente un'impostazione di chiamata, la radio mostra le seguenti indicazioni:

- Viene emesso un tono indicatore positivo.
- Il LED verde lampeggia.
- Sul display viene visualizzata l'icona del tipo di chiamata, l'ID o l'alias.
- È possibile tenere premuto il pulsante **PTT** per un massimo di 4 secondi per iniziare la trasmissione voce.

Se non si riceve correttamente una coda chiamate, la radio mostra le seguenti indicazioni:

- Viene emesso un tono indicatore negativo.
- Sul display viene visualizzata una schermata con una notifica di errore.
- La radio interrompe la chiamata e chiude l'impostazione della chiamata.

# **Chiamata con priorità**

La chiamata con priorità consente al sistema di chiudere una delle chiamate in corso non prioritarie e avviare la chiamata richiesta con priorità alta quando tutti i canali sono occupati.

Se tutti i canali sono occupati da chiamate con priorità alta, il sistema non chiude alcuna chiamata e mette in coda la chiamata richiesta con priorità alta. Se il sistema non riesce a mettere in coda la chiamata richiesta con priorità alta, viene visualizzato un messaggio di errore.

Le impostazioni predefinite per la chiamata con priorità sono preconfigurate. Quando si utilizzano le seguenti funzioni, il livello di priorità della chiamata passa automaticamente all'impostazione preconfigurata.

- Tutte le chiamate vocali
- Messaggio di testo DMR Ⅲ/Messaggio di testo
- Job Ticket
- Monitor remoto

## **21.1 Modifica del livello di chiamata con priorità**

#### **Procedura:**

#### Premere il pulsante **Attiva/Disattiva livello priorità chiamate**.

Se la funzione Priorità alta è attivata, la radio mostra le seguenti indicazioni:

- Viene emesso un annuncio vocale.
- Sul display viene visualizzato Chiamata succ: Priorità alta.
- L'icona della chiamata con priorità alta viene visualizzata sulla schermata iniziale.

Se la funzione Priorità normale è attivata, la radio mostra le seguenti indicazioni:

- Viene emesso un annuncio vocale.
- Sul display viene visualizzato Chiamata succ: Prior. normale.
- L'icona della chiamata con priorità alta non viene più visualizzata sulla schermata iniziale.

# **Impostazioni dei contatti**

Il menu Contatti offre la funzione di rubrica alla radio. Ogni voce corrisponde a un ID al quale effettuare le chiamate. Le voci sono elencate in ordine alfabetico.

Ogni voce supporta diversi tipi di chiamata, a seconda delle impostazioni. Le voci dei contatti visualizzano le informazioni relative al tipo di chiamata, all'alias della chiamata e all'ID della chiamata.

È possibile assegnare voci ai tasti numerici programmabili per la composizione rapida. Ogni tasto numerico già assegnato a una voce è preceduto da un segno di spunta. Se il segno di spunta si trova prima dell'interfaccia Vuoto, alla voce non sono assegnati tasti numerici.

Le chiamate con personal computer (PC) e dispatch sono chiamate dati, disponibili solo con un'applicazione.

## **22.1 Aggiunta di nuovi contatti**

## **Procedura:**

**1** Dal menu, selezionare **Contatti**→**Nuovo contatto**→*<required contact type>*.

Le opzioni relative al tipo di contatto sono **Contatto radio** o **Contatto tel**.

- **2** Immettere il numero del contatto.
- **3** Immettere il nome del contatto.
- **4** Selezionare il tipo di suoneria richiesto.

### **22.2**

## **Impostazione dei contatti predefiniti**

## **NOTA:**

Questa opzione è disponibile solo per i contatti a 5 toni.

## **Procedura:**

## Dal menu, selezionare **Contatti**→*<required ID or alias>*→**Imp. predef.**

Se l'impostazione viene eseguita correttamente, la radio mostra le seguenti indicazioni:

- Viene emesso un tono indicatore positivo.
- Sul display viene visualizzata una mini notifica positiva.
- Sul display viene visualizzato un ✔ accanto al contatto selezionato.

### **22.3**

# **Assegnazione di voci ai tasti numerici programmabili**

## **Procedura:**

**1** Dal menu, selezionare **Contatti**→*<required ID or alias>*→**Tasto di programmazione**.

- **2** Selezionare il tasto numerico scelto.
- **3** Se il tasto numerico selezionato è già assegnato a una voce, effettuare una delle seguenti operazioni:
	- Per sovrascrivere l'assegnazione del tasto numerico esistente, selezionare **Sì**.
	- Per mantenere il tasto numerico esistente, selezionare **No** e selezionare un altro tasto numerico.

Se si sovrascrive l'assegnazione del tasto numerico esistente, sulla radio vengono visualizzate le seguenti indicazioni:

- Viene emesso un segnale acustico positivo.
- Sul display viene visualizzato il messaggio Contatto salvato.

## **22.4 Rimozione delle associazioni tra voci e tasti numerici programmabili**

### **Procedura:**

**1** Dal menu, selezionare **Contatti**→*<required ID or alias>*→**Tasto di programmazione**→**Vuoto**.

Sul display viene visualizzato Cancella tasti.

**2** Selezionare **Sì**.

Viene emesso un segnale acustico positivo. Sul display viene visualizzato Contatto salvato e la radio torna automaticamente al menu precedente.

### **NOTA:**

Dopo aver cancellato una voce, viene cancellata anche l'associazione tra la voce e il rispettivo tasto numerico programmato.

# **Impostazioni degli indicatori di chiamata**

Questa funzione consente di configurare i toni per le chiamate o i messaggi di testo.

### **23.1**

# **Attivazione e disattivazione delle suonerie**

È possibile attivare o disattivare le suonerie per chiamate private, messaggi di testo, avvisi di chiamata, messaggi di telemetria di stato con testo (per Capacity Max e altri sistemi) e chiamate selettive (per altri sistemi).

## **Procedura:**

- **1** Dal menu, selezionare **Utilità**→**Impost. radio** →**Toni/avvisi**→**Suonerie**.
- **2** Selezionare una delle seguenti opzioni:
	- **Avviso di chiamata**
	- **Chiamata privata**
	- **Chiamata selettiva**
	- **Telemetria**
	- **Messaggi**
- **3** Effettuare una delle seguenti operazioni:
	- Per attivare o disattivare le suonerie per la chiamata privata, selezionare **Attivata**.
	- Per attivare le suonerie per altre opzioni, selezionare il tono desiderato.
	- Se si desidera disattivare le suonerie per altre opzioni, selezionare **Off**.

Quando si attivano le suonerie, la radio mostra le seguenti indicazioni:

- Per l'opzione Chiamata privata, sul display viene visualizzato  $\checkmark$  accanto a Attivato.
- Per le altre opzioni, il display mostra un  $\vee$  e il tono selezionato.

Quando si disattivano le suonerie, la radio mostra le seguenti indicazioni:

- Per l'opzione chiamata Privata, vaccanto a Attivato scompare.
- Per le altre opzioni, sul display viene visualizzato un  $\triangle$  accanto a  $\circ$ ff.

### **23.2**

## **Assegnazione di suonerie**

È possibile programmare la radio per riprodurre una delle 11 suonerie predefinite quando si ricevono chiamate private, avvisi di chiamata o messaggi di testo.

## **Procedura:**

Dal menu, selezionare **Contatti**→*<required ID or alias>*→**Visualizza/ Modifica**→**Suoneria**→*<required tone>*.

## **23.3 Suon. Allarme**

Per le radio con batterie che non supportano la funzione di vibrazione e non sono collegate a una clip per cintura compatibile, il tipo di suoneria allarme viene automaticamente impostato su Melodia. Le opzioni Suon. Allarme disponibili sono Silenzioso e Melodia.

#### **NOTA:** 0

Se l'impostazione Tutti i toni è abilitata, sulla radio viene visualizzato il tipo di suoneria allarme. Se l'impostazione Tutti i toni è disabilitata, sulla radio viene visualizzata l'icona Tutti i toni disattivati.

## **23.3.1 Selezione di un tipo di suoneria allarme**

## **Procedura:**

- **1** Dal menu, selezionare **Utilità**→**Impost. radio**→**Ton/avvisi**→**Suon. Allarme**.
- **2** Selezionare una delle seguenti opzioni:
	- **Silenzioso**
	- **Melodia**

## **23.4**

# **Aumento progressivo del volume del tono di allarme**

È possibile programmare la radio in modo da emettere continuamente un avviso per l'utente se non ha risposto a chiamate dalla radio. Questo avviso aumenta automaticamente nel tempo il volume del tono di allarme. Questa funzione è denominata allarme con tono a intensità progressiva.

## **Procedura:**

Dal menu, selezionare **Utilità**→**Impost. radio**→**Toni/Avvisi**→**Allarme progr.**.

Se l'opzione Allarme progr. è attiva, sul display viene visualizzato un vaccanto alla voce Abilitato.

Se l'opzione Allarme progr. è disattivata, il vaccanto a Abilitato scompare.

# **Privacy**

Questa funzione utilizza una tecnica di scrambling basata su software e consente di evitare che utenti non autorizzati sintonizzati su un canale possano ascoltare le conversazioni. Le porzioni di segnalazione e identificazione utente di una trasmissione sono chiare.

Per inviare una trasmissione con funzione Privacy attivata, tale funzione deve essere abilitata sul canale su cui si trasmette. Questo requisito non è, tuttavia, necessario per la ricezione di una trasmissione. Mentre è sintonizzata su un canale abilitato per la privacy, la radio è in grado di ricevere trasmissioni chiare.

Alcuni modelli di radio potrebbero non offrire la funzione Privacy o utilizzare una configurazione diversa. Per ulteriori informazioni, contattare il proprio rivenditore.

**NOTA:**

È possibile assegnare un solo tipo di privacy per volta.

Si tratta di una funzionalità non disponibile per i canali della banda cittadina che si trovano nella stessa frequenza.

Nella seguente tabella viene descritto il tipo di privacy e le impostazioni visualizzate sulla radio.

### Tabella 22 :Tipi di privacy e impostazioni

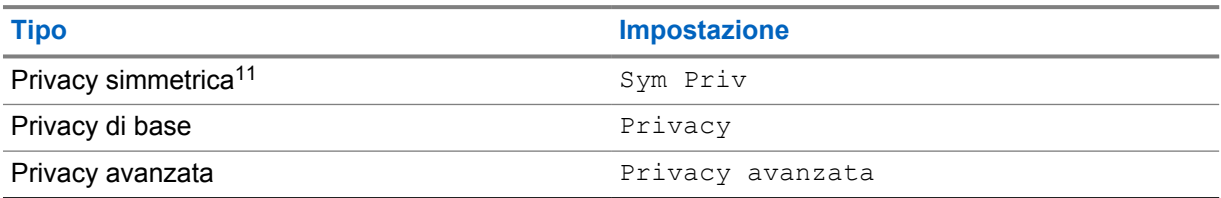

Per decodificare una trasmissione dati o chiamata con funzione Privacy attivata, la radio deve essere programmata in modo da avere lo stesso tipo di chiave di privacy della radio trasmittente. Se la radio riceve una chiamata codificata con una chiave di privacy diversa, si sentirà una trasmissione confusa.

## **24.1 Impostazione della privacy**

## **Procedura:**

- **1** Dal menu, selezionare **Utilità**→**Impost. radio**.
- **2** A seconda del tipo di privacy configurato, selezionare l'impostazione della privacy.
- **3** Effettuare una delle seguenti operazioni:
	- Per attivare la funzione Privacy, selezionare il pulsante **Menu/OK**.
	- Per disattivare la funzione Privacy, selezionare il pulsante **Menu/OK**.

Se l'opzione Privacy è attivata, viene visualizzato un *cacanto alla voce Abilitato*.

Se l'opzione Privacy è disattivata, il vaccanto a Abilitato scompare.

<sup>11</sup> Precedentemente nota come privacy AES.

## **24.2 Chiamate abilitate per la privacy**

Per inviare una trasmissione protetta, la funzione di privacy deve essere attiva sulla radio per la posizione del canale attualmente selezionata.

Quando la funzione di privacy è attiva nella posizione del canale attualmente selezionata, tutta la trasmissione vocale effettuata dalla radio verrà codificata. Sono incluse le chiamate di gruppo e multigruppo, le risposte durante la ricerca di chiamate, Chiamata generale sito, chiamate di emergenza e private. Solo le radio riceventi con lo stesso valore e ID della chiave della radio trasmittente possono decodificare la trasmissione.

# **Scansione**

A seconda del sistema supportato, la radio potrebbe mostrare comportamenti diversi con la scansione.

## **Scansione talkgroup**

Scansione talkgroup è disponibile per Capacity Max.

Quando la scansione è attivata, l'audio della radio viene riattivato per tutti i membri della lista dei gruppi di ricezione. Quando la scansione è disattivata, la radio non riceve la trasmissione dai membri della lista gruppi di ricezione, ad eccezione di chiamate generali, talkgroup permanente e talkgroup selezionato.

## **Ricerca canali**

La ricerca canali è disponibile per altri sistemi.

La radio esamina la lista scansione programmata per il canale in uso alla ricerca di attività vocale. Se la radio è sintonizzata su un canale digitale e si sintonizza su un canale analogico, passa automaticamente dalla modalità digitale a quella analogica durante la chiamata e lo stesso comportamento si verifica anche su un canale analogico.

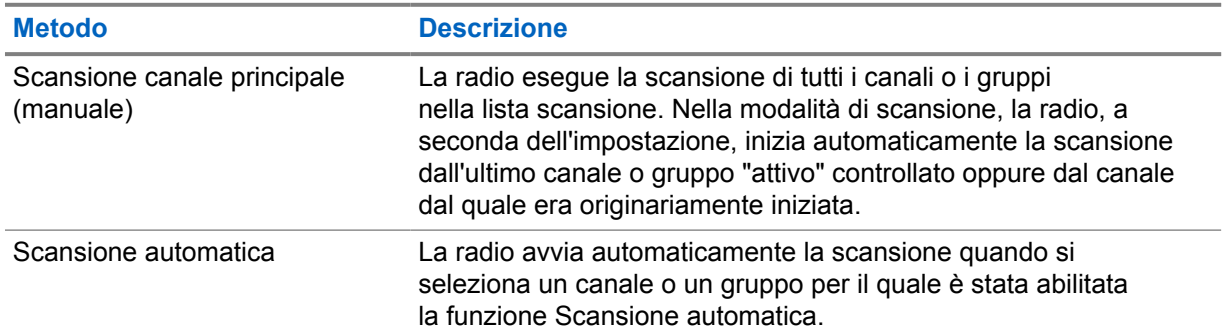

### Tabella 23 :Metodi di scansione

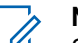

## **NOTA:**

Se la radio prende parte a una chiamata di un membro della lista scansione della zona da una zona diversa e il timer di chiusura chiamate scade prima che l'utente riesca a rispondere, per poter rispondere è necessario accedere alla zona e al canale del membro della lista scansione e avviare una nuova chiamata.

Quando si perde una chiamata da un talkgroup o un canale nella propria lista di scansione, si potrebbero verificare le seguenti situazioni:

- La funzione di scansione non è attivata.
- Il membro della lista scansione è stato disattivato tramite il menu.
- La radio è già impegnata in una chiamata.
- Per un sistema multisito, non ci sono membri del gruppo sottoposto a scansione registrati nel sito corrente. <sup>12</sup>

<sup>12</sup> Applicabile solo a Capacity Max.

## **25.1 Attivazione della scansione**

## **Procedura:**

Dal menu, selezionare **Scansione**→**Accendi**.

Se la scansione è attiva, sulla radio vengono visualizzate le seguenti indicazioni:

- Viene emesso un tono indicatore positivo.
- Il LED giallo lampeggia.
- Sul display vengono visualizzati Scansione attivata e l'icona di scansione.

## **25.2 Disattivazione della scansione**

### **Procedura:**

Dal menu, selezionare **Scansione**→**Spegni**.

Se la scansione è disattivata, la radio mostra le seguenti indicazioni:

- Viene emesso un tono indicatore negativo.
- Il LED si spegne.
- Sul display viene visualizzato Scansione disattivata e l'icona di scansione scompare.

## **25.3 Scansione talkback**

Se la radio esegue una scansione durante una chiamata dalla lista scansione di un gruppo selezionabile e se il pulsante **PTT** viene premuto durante la chiamata sottoposta a scansione, il funzionamento della radio dipende dall'attivazione o dalla disattivazione dell'opzione Scansione talkback durante la programmazione della radio.

### Tabella 24 :Tipo di scansione talkback

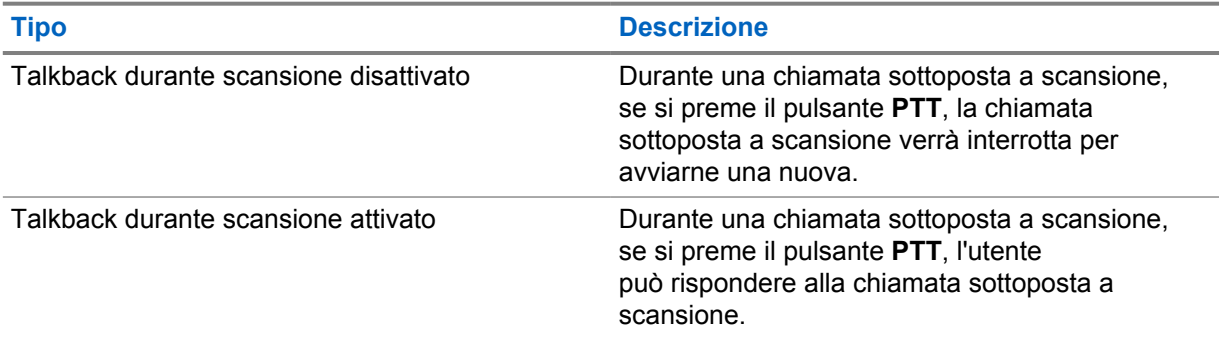

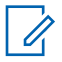

## **NOTA:**

Se la chiamata è sottoposta a scansione su un canale che non si trova nella propria zona corrente e la chiamata termina, passare la radio alla zona sottoposta a scansione e al canale precedenti, per rispondere alla chiamata di gruppo sottoposta a scansione.

## **25.4 Canali di disturbo**

Il canale di disturbo è un canale che genera di continuo chiamate non gradite.

È possibile rimuovere temporaneamente il canale indesiderato dalla lista di scansione e ripristinarlo in un secondo momento. Non è però possibile eliminare il canale designato come canale selezionato.

## **25.4.1**

## **Eliminazione dei canali di disturbo**

### **Prerequisiti:**

La radio viene sottoposta a scansione nel canale di disturbo.

### **Procedura:**

- **1** Premere il pulsante **Elimin. disturbo** programmato finché non viene emesso un segnale acustico.
- **2** Rilasciare il pulsante programmato **Elimin. disturbo**.

## **25.4.2 Ripristino del canale di disturbo**

## **Procedura:**

Effettuare una delle seguenti operazioni:

- Spegnere e riaccendere la radio.
- Disattivare e riattivare la scansione.
- Cambiare canale utilizzando la manopola del **selettore canali**.
- Cambiare la zona.

### **25.5**

## **Scansione selettiva**

La Scansione selettiva consente di ottenere una copertura estesa con più stazioni base che trasmettono le stesse informazioni su canali analogici diversi.

La radio esegue la scansione dei canali analogici delle diverse stazioni base ed effettua un processo di voting per selezionare il segnale più forte.

Durante la scansione selettiva, il LED giallo lampeggia.

## **25.6 Monitoraggio priorità**

Monitoraggio priorità consente alla radio di ricevere la trasmissione dai talkgroup con una priorità più alta durante una chiamata talkgroup. Questa funzione è applicabile solo ai membri della lista dei gruppi di ricezione.

I talkgroup con priorità sono Priorità 1 (**P1**) e Priorità 2 (**P2**). La radio riceve una trasmissione in base alla seguente priorità:

- **1** Chiamata di emergenza per talkgroup P1.
- **2** Chiamata di emergenza per talkgroup P2.
- **3** Chiamata di emergenza per talkgroup senza priorità nella lista dei gruppi di ricezione.
- **4** Chiamata generale.
- **5** Chiamata talkgroup P1.
- **6** Chiamata talkgroup P2.
- **7** Talkgroup senza priorità nella lista dei gruppi di ricezione.

## **25.7 Lista gruppi di ricezione**

La lista gruppi di ricezione consente di creare e assegnare membri nell'elenco di scansione dei talkgroup. È possibile avere un massimo di 16 membri in una lista.

Per Capacity Max, quando la radio è programmata per modificare la lista di scansione, è possibile effettuare le seguenti operazioni:

- Aggiungere, rimuovere e modificare la priorità per i talkgroup.
- Aggiungere, rimuovere e modificare i talkgroup di affiliazione.

Per altri sistemi, quando la radio è programmata per modificare la lista di scansione, è possibile effettuare le seguenti operazioni:

- Aggiungere o rimuovere talkgroup.
- Aggiungere, rimuovere e modificare la priorità per i talkgroup.
- Aggiungere, rimuovere e modificare i talkgroup di affiliazione.
- Sostituire la lista di scansione esistente con una nuova.

Se un talkgroup è programmato come talkgroup permanente, non è possibile modificare il talkgroup dalla lista di scansione.

## **25.8 Liste di scansione**

È possibile creare e assegnare singoli canali o gruppi nelle liste di scansione. La radio esegue la scansione per rilevare la presenza di traffico voce controllando sequenzialmente il canale/gruppo specificato nella lista scansione per il canale/gruppo corrente.

Il modello di radio con tastiera completa può contenere fino a 250 liste di scansione, con un massimo di 16 membri per lista. Per i modelli senza tastiera, la radio può supportare fino a 64 scansioni con un massimo di 16 membri per lista. È possibile immettere nella lista scansione un insieme di voci analogiche e digitali.

L'icona Priorità a sinistra dell'ID del membro indica se quest'ultimo è stato assegnato a una lista di canali di Priorità 1 o 2. Se la priorità è impostata su **Nessuna**, l'icona non viene visualizzata.

 $\mathscr{U}_1$ 

Si tratta di una funzionalità non disponibile in Capacity Plus.

## **25.8.1 Accesso alla lista di scansione**

#### **Procedura:**

**NOTA:**

- **1** Dal menu, selezionare **Scansione**→**Vis/mod lista**.
- **2** Effettuare una delle seguenti operazioni:

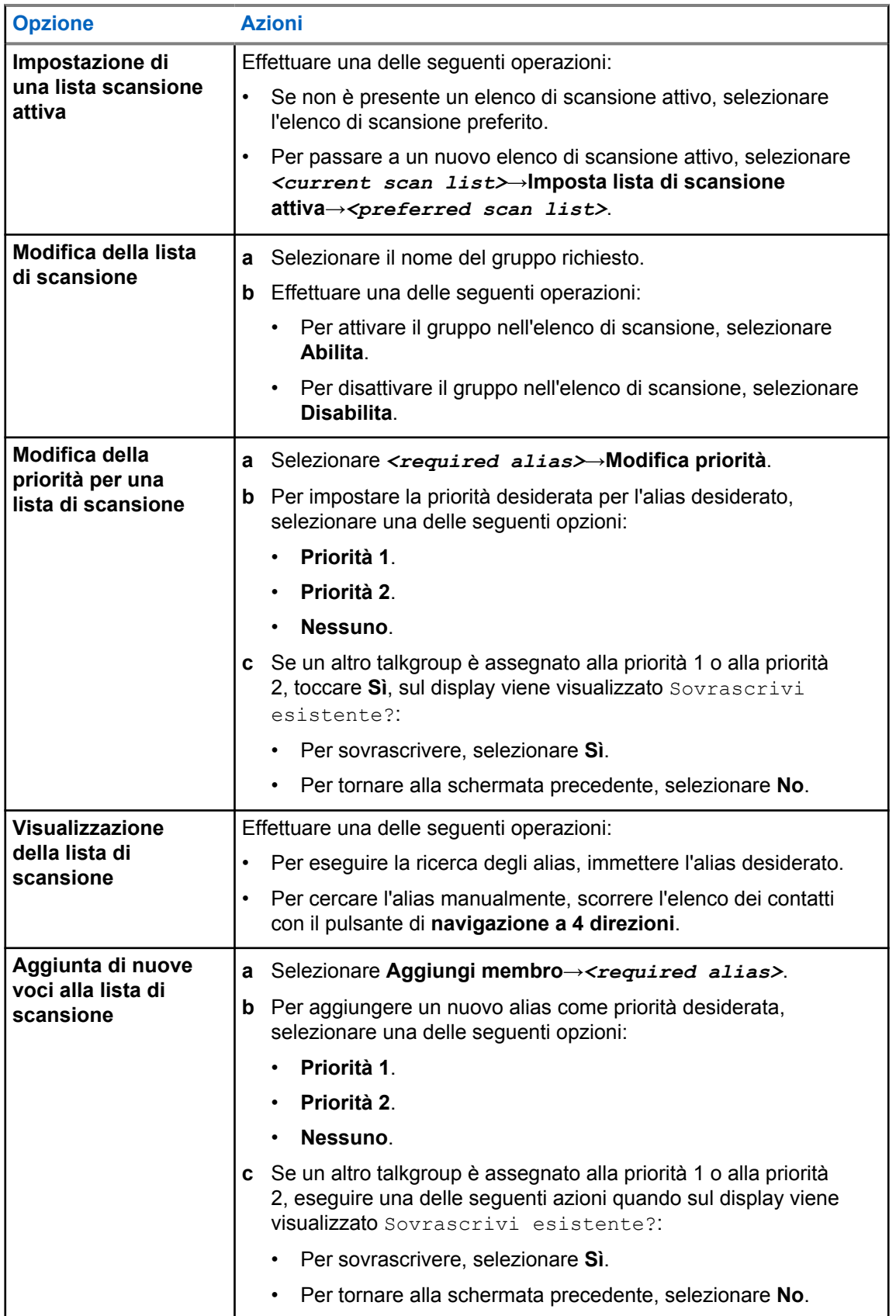

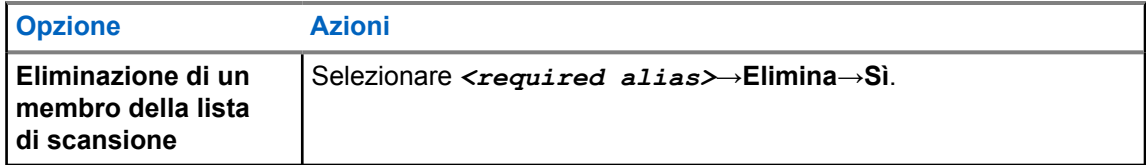

## **25.9**

## **Elenco RX flessibile**

La funzione Elenco RX flessibile consente di creare e assegnare membri nell'elenco dei talkgroup Rx. La radio può supportare un massimo di 16 membri nell'elenco.

## **25.9.1 Attivazione dell'opzione Elenco RX flessibile**

### **Procedura:**

Dal menu, selezionare **Utilità**→**Impost. radio**→**Elenco RX flessibile**→**Attiva**.

La radio mostra i seguenti indicatori:

- Viene emesso un segnale acustico positivo.
- Sul display viene visualizzato Elenco Rx flessibile attivo.

## **25.9.2 Disattivazione dell'opzione Elenco RX flessibile**

#### **Procedura:**

Dal menu, selezionare **Utilità**→**Impost. radio.**→**Elenco RX flessibile**→**Spegni**.

La radio mostra i seguenti indicatori:

- Viene emesso un segnale acustico negativo.
- Sul display viene visualizzato Elenco RX flessibile disattivato.

### **25.9.3**

## **Aggiunta di nuove voci all'opzione Elenco RX flessibile**

#### **Procedura:**

**1** Dal menu, selezionare **Utilità**→**Impost. radio**→**Elenco RX flessibile**→**Vis/mod lista**→**Aggiungi mem.**→*<required ID or alias>*.

La radio richiede Agg. altri?.

- **2** Effettuare una delle seguenti operazioni:
	- Per aggiungere un'altra nuova voce, selezionare **Sì**.
	- Per salvare la voce corrente, selezionare **No**.

## **25.9.4 Eliminazione di voci dall'opzione Elenco RX flessibile**

#### **Procedura:**

- **1** Dal menu, selezionare **Utilità**→**Impost. Radio**→**Elenco RX flessibile**→**Vis/mod lista**.
- **2** Cercare un alias eseguendo una delle azioni descritte di seguito:
	- Immettere i caratteri dell'alias.
	- Scorrere l'elenco con il pulsante di **navigazione a 4 direzioni**.
- **3** Selezionare **Elimina**.
- **4** Effettuare una delle seguenti operazioni:
	- Per eliminare l'ID o l'alias, selezionare **Sì**.
	- Per tornare alla schermata precedente, selezionare **No**.

## **25.10 Affiliazione a più talkgroup**

La radio può essere configurata per un massimo di sette talkgroup in un sito.

È possibile assegnare fino a sette talkgroup come talkgroup di affiliazione dai 16 talkgroup presenti nella lista dei gruppi di ricezione. Il talkgroup selezionato e i talkgroup con priorità vengono affiliati automaticamente.

## **25.10.1 Aggiunta di un'affiliazione al talkgroup**

### **Procedura:**

- **1** Dal menu, selezionare **Scansione**→**Vis/mod lista**→*<required ID or alias>*→**Modifica affiliaz.**.
- **2** Per aggiungere l'affiliazione al talkgroup, selezionare **On**.

Se l'affiliazione viene aggiunta correttamente al sistema, sul display viene visualizzata una mini notifica positiva.

Se per l'affiliazione è selezionato un massimo di sette talkgroup, sulla radio viene visualizzato Lista piena.

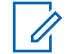

#### **NOTA:**

**Vis/mod lista, ●** accanto ai talkgroup, indica che la registrazione è in corso o che l'aggiunta di un'affiliazione a un talkgroup non è riuscita.

accanto ai talkgroup indica che l'affiliazione del talkgroup è riuscita.

## **25.10.2 Rimozione di un'affiliazione al talkgroup**

#### **Procedura:**

.

**1** Dal menu, selezionare **Scansione**→**Vis/mod lista**→*<required ID or alias>*→**Modifica affiliaz.**.

- **2** Per rimuovere l'affiliazione al talkgroup, selezionare **Off**.
- In Vis/mod lista, √ scompare accanto all'ID talkgroup selezionato.

# **Sicurezza**

Per Capacity Max, questa funzione consente di disattivare temporaneamente, riattivare e disattivare la radio. Per altri sistemi, la funzione consente di attivare e disattivare la radio.

Ad esempio, è possibile disattivare o disattivare temporaneamente una radio rubata per impedire a utenti non autorizzati di utilizzarla, e riattivarla quando è stata recuperata.

Quando una radio viene disattivata temporaneamente o disattivata, non può richiedere né ricevere qualsiasi servizio avviato dall'utente sul sistema che esegua la procedura di disattivazione. Tuttavia, la radio può passare a un altro sistema. La radio continua a inviare i rapporti sulla posizione GNSS e può essere controllata in remoto quando è disattivata temporaneamente o disattivata.

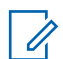

#### **NOTA:**

Contattare il rivenditore per attivare la funzione.

## **26.1 Disattivazione temporanea delle radio**

#### **Procedura:**

**1** Effettuare una delle seguenti operazioni:

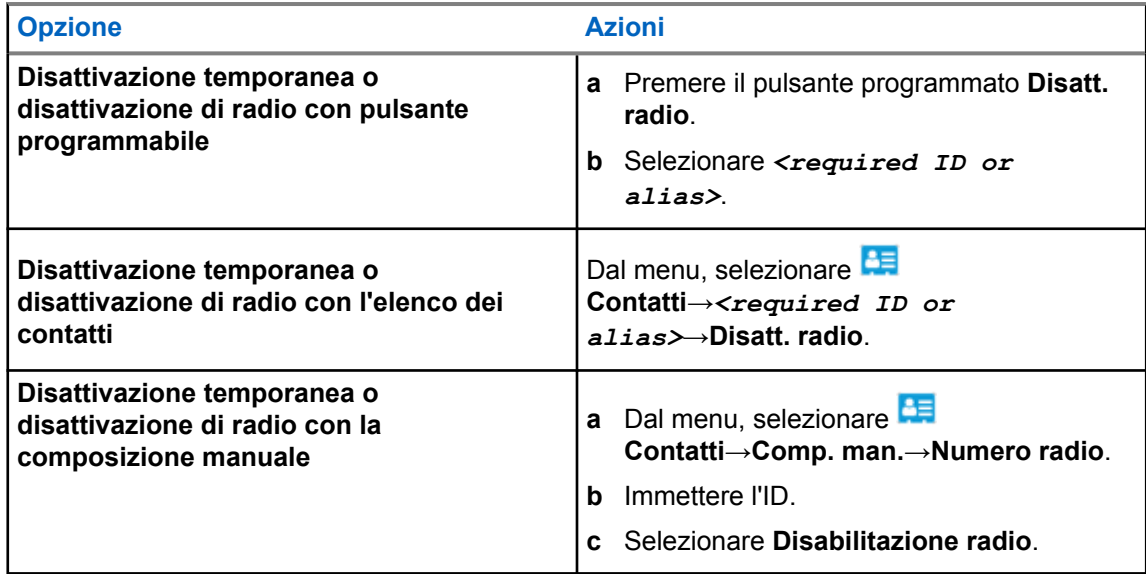

**2** Per altri sistemi, immettere la passphrase, se necessario.

Il LED verde lampeggia e sul display viene visualizzato Disatt. radio: *<ID>*.

Se la radio viene disattivata correttamente mostra le indicazioni seguenti:

- Viene emesso un tono indicatore positivo.
- Sul display viene visualizzata una mini notifica positiva.

Se la radio non viene disattivata correttamente, mostra le indicazioni seguenti:

- Viene emesso un tono indicatore negativo.
- Sul display viene visualizzata una mini notifica negativa.

## **26.2 Riattivazione di radio**

### **Procedura:**

**1** Effettuare una delle seguenti operazioni:

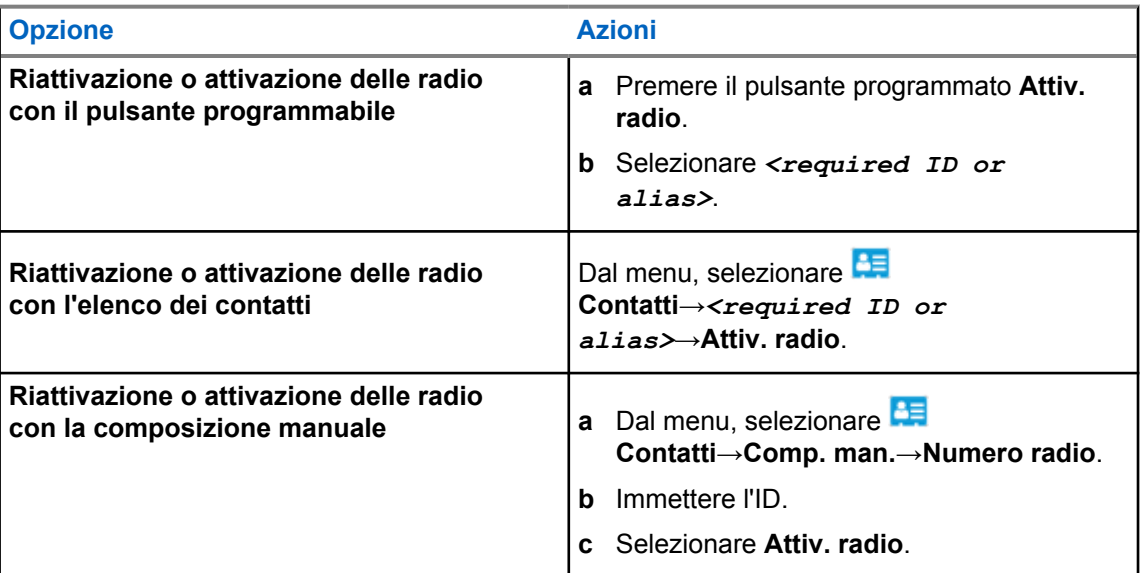

**2** Per altri sistemi, immettere la passphrase, se necessario.

Il LED verde si accende e sul display viene visualizzato Attiv. radio: *<ID>*.

Se la radio si disattiva correttamente, vengono visualizzate le seguenti indicazioni:

- Viene emesso un tono indicatore positivo.
- Sul display viene visualizzata una mini notifica positiva.

Se la radio non si disattiva correttamente, mostra le indicazioni seguenti:

- Viene emesso un tono indicatore negativo.
- Sul display viene visualizzata una mini notifica negativa.

## **26.3 Eliminazione radio**

Questa funzione rappresenta una misura di sicurezza avanzata che consente di limitare l'accesso non autorizzato a una radio.

Eliminazione radio rende una radio inutilizzabile. Ad esempio, il distributore può disattivare una radio rubata o smarrita per impedirne l'uso non autorizzato.

Quando è accesa, una radio eliminata riporta momentaneamente sullo schermo il messaggio Radio eliminata per indicarne lo stato.

### **NOTA:**

Una radio eliminata può essere riattivata solo presso l'assistenza Motorola Solutions. Per ulteriori informazioni, contattare il proprio rivenditore.

# **Posizione interna**

**NOTA:**

La funzione Posiz. interna è disponibile per i modelli con l'ultima versione software e hardware. Per ulteriori informazioni, contattare il rivenditore o l'amministratore di sistema.

È possibile utilizzare Posiz. interna per tenere traccia della posizione in cui si trovano gli utenti della radio. Quando la funzione Posizione interna è attivata, la radio è in modalità Rilevamento limitata. Per individuare la radio e stabilirne la posizione, vengono utilizzati beacon dedicati.

## **27.1 Attivazione della posizione interna**

### **Procedura:**

## Dal menu, selezionare **Bluetooth**→**Posizione interna**→**Stato PosIn**.

Se Posizione interna è attiva, sulla radio vengono visualizzate le seguenti indicazioni:

- Viene emesso un segnale acustico positivo.
- Sul display viene visualizzato Posizione interna attivata.
- Sulla schermata principale viene visualizzata l'icona Posizione interna disponibile.

Se Posizione interna non si attiva, sulla radio vengono visualizzate le seguenti indicazioni:

- Viene emesso un segnale acustico negativo.
- Sul display viene visualizzato Attivazione non riuscita.

## **27.2 Disattivazione della posizione interna**

#### **Procedura:**

Dal menu, selezionare **Bluetooth**→**Posizione interna**→**Stato PosIn**.

Se Posizione interna è disattiva, sulla radio vengono visualizzate le seguenti indicazioni:

- Viene emesso un segnale acustico positivo.
- Sul display viene visualizzato Posizione interna disattivata.
- L'icona Posizione interna disponibile scompare dalla schermata iniziale.

Se Posizione interna non si disattiva, sulla radio vengono visualizzate le seguenti indicazioni:

- Viene emesso un segnale acustico negativo.
- Sul display viene visualizzato Disattivazione non riuscita.

## **27.3 Accesso alle informazioni sui beacon della posizione interna**

## **Procedura:**

Dal menu, selezionare **Bluetooth**→**Posizione interna**→**Beacon**.

Sul display vengono visualizzate informazioni sui beacon.

# **Job ticket**

Questa funzione consente alla radio di ricevere messaggi dal dispatcher che elencano le attività da eseguire.

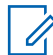

**NOTA:**

Questa funzione può essere personalizzata tramite software di programmazione della radio in base alle esigenze dell'utente. Per ulteriori informazioni, contattare il proprio rivenditore.

Vi sono due cartelle contenenti diversi job ticket:

#### **Cartella Attività**

Job ticket personalizzati assegnati all'ID utente che ha effettuato l'accesso.

#### **Cartella Attività cond.**

Job ticket condivisi assegnati a un gruppo di utenti.

È possibile rispondere ai job ticket in modo da ordinarli in cartelle di job ticket. Per impostazione predefinita, le cartelle sono **Tutti**, **Nuovi**, **Avviati** e **Completati**.

I job ticket vengono conservati anche quando la radio si spegne e riaccende.

Tutti i job ticket si trovano nella cartella **Tutti**. A seconda di come è stata programmata la radio, i job ticket sono ordinati in base al livello di priorità, seguito dall'ora di ricezione. I job ticket nuovi, con modifiche recenti allo stato e con priorità più alta sono elencati per primi.

Una volta raggiunto il numero massimo di job ticket, il job ticket successivo sostituisce automaticamente l'ultimo elencato nella radio. A seconda del modello di radio, la radio supporta un massimo di 100 o 500 job ticket. La radio rileva ed elimina automaticamente i job ticket duplicati con lo stesso ID.

In base all'importanza dei job ticket, il dispatcher aggiunge loro un livello di priorità. Sono disponibili tre livelli di priorità. Il livello 1 è il più alto e il livello 3 il più basso. Vi sono anche job ticket senza priorità.

La radio viene aggiornata di conseguenza quando il dispatcher effettua le seguenti operazioni:

- Modifica al contenuto dei job ticket.
- Aggiunta o modifica del livello di priorità dei job ticket.
- Spostamento dei job ticket da una cartella a un'altra.
- Annullamento dei job ticket.

#### **28.1**

## **Accesso alla cartella Job Ticket**

- **1** Dal menu, selezionare **Job Ticket**.
- **2** Effettuare una delle seguenti operazioni:
	- Se non è stato effettuato l'accesso con l'ID utente, selezionare <required *folder>*→*<required Job Ticket>*.

• Se è stato effettuato l'accesso con l'ID utente, selezionare **Attività cond.**→*<required folder>*→*<required Job Ticket>*.

## **NOTA:**

Ű,

È possibile accedere alla voce di menu Attività solo se è stato effettuato l'accesso con l'ID utente.

## **28.2 Accesso al server remoto**

È possibile accedere o disconnettersi dal server remoto con il proprio ID utente.

#### **Procedura:**

Dal menu, selezionare **AD** Accesso.

Se è stato già effettuato l'accesso, il menu visualizza **DEsci**.

Se l'accesso viene eseguito correttamente, la radio mostra le seguenti indicazioni:

- Viene emesso un segnale acustico positivo.
- Sul display viene visualizzato Accesso eseguito.

Se l'accesso non viene eseguito correttamente, la radio mostra le seguenti indicazioni:

- Viene emesso un segnale acustico negativo.
- Sul display viene visualizzato Accesso non riuscito.

#### **28.3**

## **Creazione dei job ticket**

La radio è in grado di creare job ticket basati su un modello e di inviare attività da eseguire. Contattare il concessionario per configurare il modello di job ticket utilizzando i software di programmazione della radio.

#### **Procedura:**

- **1** Dal menu, selezionare **Job Ticket**.
- **2** Effettuare una delle seguenti operazioni:
	- Per Capacity Max, selezionare **Crea attività**.
	- Per altri sistemi, selezionare **Crea ticket**.

#### **28.4**

## **Invio di job ticket tramite modelli di job ticket**

#### **Prerequisiti:**

A seconda della configurazione, scegliere il modello di job ticket corretto.

#### **Procedura:**

Effettuare una delle seguenti operazioni:

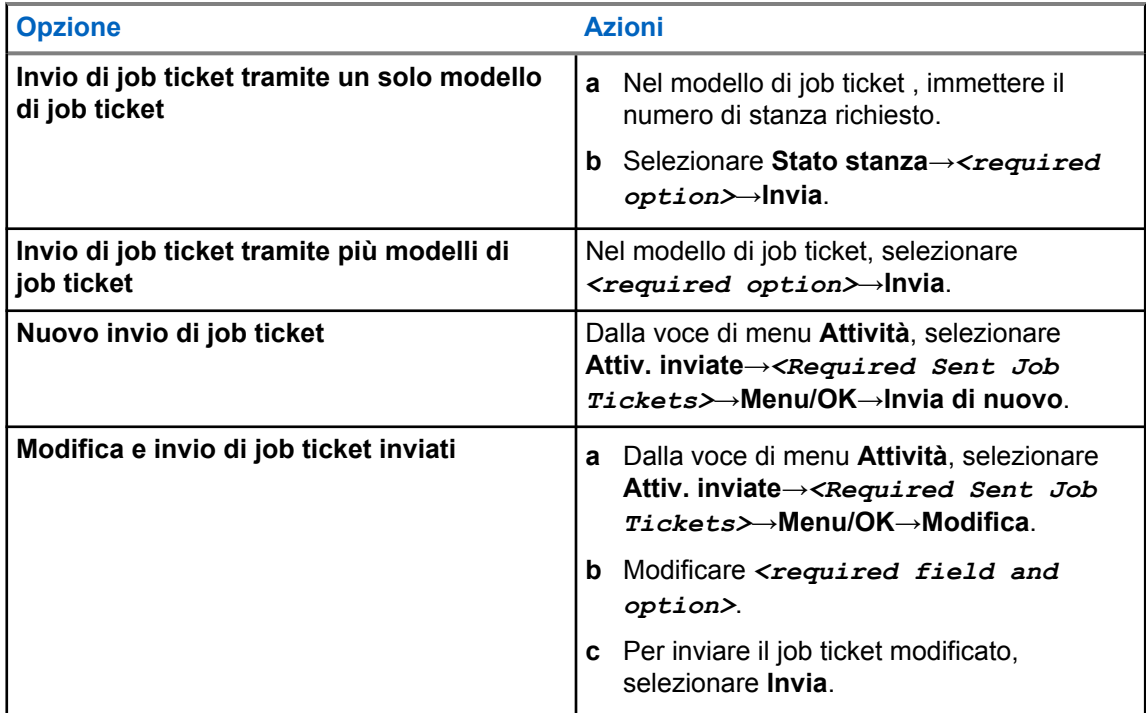

Se la richiesta inviata viene eseguita correttamente, la radio mostra le seguenti indicazioni:

- Viene emesso un segnale acustico positivo.
- Sul display viene visualizzata una mini notifica positiva.

Se la richiesta inviata non viene eseguita correttamente, la radio mostra le seguenti indicazioni:

- Viene emesso un segnale acustico negativo.
- Sul display viene visualizzata una mini notifica negativa.

#### **28.5**

## **Ricezione e risposta ai job ticket**

Quando si riceve un job ticket, la radio riceve le notifiche dei job ticket.

#### **Procedura:**

- **1** Per rispondere a un job ticket, eseguire una delle seguenti azioni:
	- Per visualizzare l'ultima notifica del job ticket ricevuta, toccare **Widget di notifica**.
	- Per visualizzare il job ticket preferito, nel menu, selezionare **Job Ticket**→**Attività cond.**→*<required folder>*→*<required Job Ticket>*.
- **2** Accedere al sottomenu selezionando il pulsante **Menu/OK** e quindi il job ticket desiderato.

Per una risposta rapida, selezionare il tasto numerico da **1** a **9**.

Se l'azione viene eseguita correttamente, la radio mostra le seguenti indicazioni:

- Viene emesso un segnale acustico positivo.
- Sul display viene visualizzata una mini notifica positiva.

Se l'azione non viene eseguita correttamente, la radio mostra le seguenti indicazioni:

- Viene emesso un segnale acustico negativo.
- Sul display viene visualizzata una mini notifica negativa.

## **28.6 Eliminazione dei job ticket**

### **Procedura:**

- **1** Dal menu, selezionare **Job Ticket** .
- **2** Selezionare una delle seguenti cartelle:
	- **Attività cond.**
	- **Attiv. inviate**
	- **Sp att in Cest**
- **3** Effettuare una delle seguenti operazioni:
	- Per eliminare il job ticket richiesto, selezionare il *<required Job Ticket*>→Menu/ **OK**→**Elimina**.
	- Per eliminare tutti i job ticket, selezionare **Elimina tutto**→**Sì**.

Se la richiesta è corretta, la radio mostra le seguenti indicazioni:

- Viene emesso un segnale acustico positivo.
- Sul display viene visualizzata una mini notifica positiva.

Se la richiesta non è corretta, la radio mostra le seguenti indicazioni:

- Viene emesso un segnale acustico negativo.
- Sul display viene visualizzata una mini notifica negativa.

# **Messaggi di testo**

La radio è in grado di ricevere dati da un'altra radio o da un'applicazione messaggio di testo.

Sono disponibili due tipi di messaggi di testo: messaggi di testo brevi DMR (Digital Mobile Radio) e messaggi di testo. La lunghezza massima di un messaggio di testo breve DMR è di 23 caratteri. La lunghezza massima di un messaggio di testo è di 280 caratteri (compresa la riga dell'oggetto). La riga dell'oggetto viene visualizzata solo quando si ricevono messaggi da applicazioni e-mail.

### **NOTA:**

La lunghezza massima in caratteri è valida solo per i modelli con l'ultima versione del software e dell'hardware. Per i modelli di radio con versioni del software e dell'hardware precedenti, la lunghezza massima di un messaggio di testo è di 140 caratteri. Per ulteriori informazioni, contattare il proprio rivenditore.

## **29.1 Visualizzazione dei messaggi di testo**

#### **Procedura:**

- **1** Dal menu, selezionare **Messaggi**.
- **2** Effettuare una delle seguenti operazioni:
	- Per i messaggi di testo o lo stato di telemetria, selezionare **Inbox**→*<required messages>*.
	- Per i messaggi di testo salvati, selezionare **Bozze**→*<required messages>*.
	- Per Messaggi di testo inviati, selezionare **Msg inviati**→*<required messages>*.

Se la cartella Inbox, Bozze o Msg inviati è vuota:

- Se il tono della tastiera è attivo, viene emesso un tono.
- Sul display viene visualizzato Lista vuota.

Se il messaggio è stato inviato da un'applicazione e-mail e la cartella Inbox, Bozze o Msg inviati non è vuota, sul display viene visualizzata la riga dell'oggetto.

Per lo stato di telemetria, non è possibile rispondere al messaggio e sul display viene visualizzato Telemetria: <messaggio di testo con stato>.

## **29.2 Composizione di messaggi di testo**

- **1** Dal menu, selezionare **Messaggi**→**Componi**.
- **2** Scrivere il messaggio.
- **3** Effettuare una delle seguenti operazioni:
	- Per salvare un messaggio di testo, selezionare **Indietro/Home**→**Salva**.

• Per eliminare un messaggio di testo, selezionare **Indietro/Home**→**Elimina**.

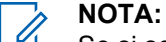

Se si seleziona accidentalmente il pulsante **Indietro/Home**, selezionare Modifica per continuare a comporre il messaggio di testo.

Se il messaggio di testo viene salvato, è possibile visualizzarlo e modificarlo nella cartella Bozza.

Se il messaggio di testo viene eliminato, il messaggio di testo viene eliminato.

## **29.3 Invio di messaggi di testo**

#### **Prerequisiti:**

Scrivere il messaggio.

#### **Procedura:**

• Effettuare una delle seguenti operazioni:

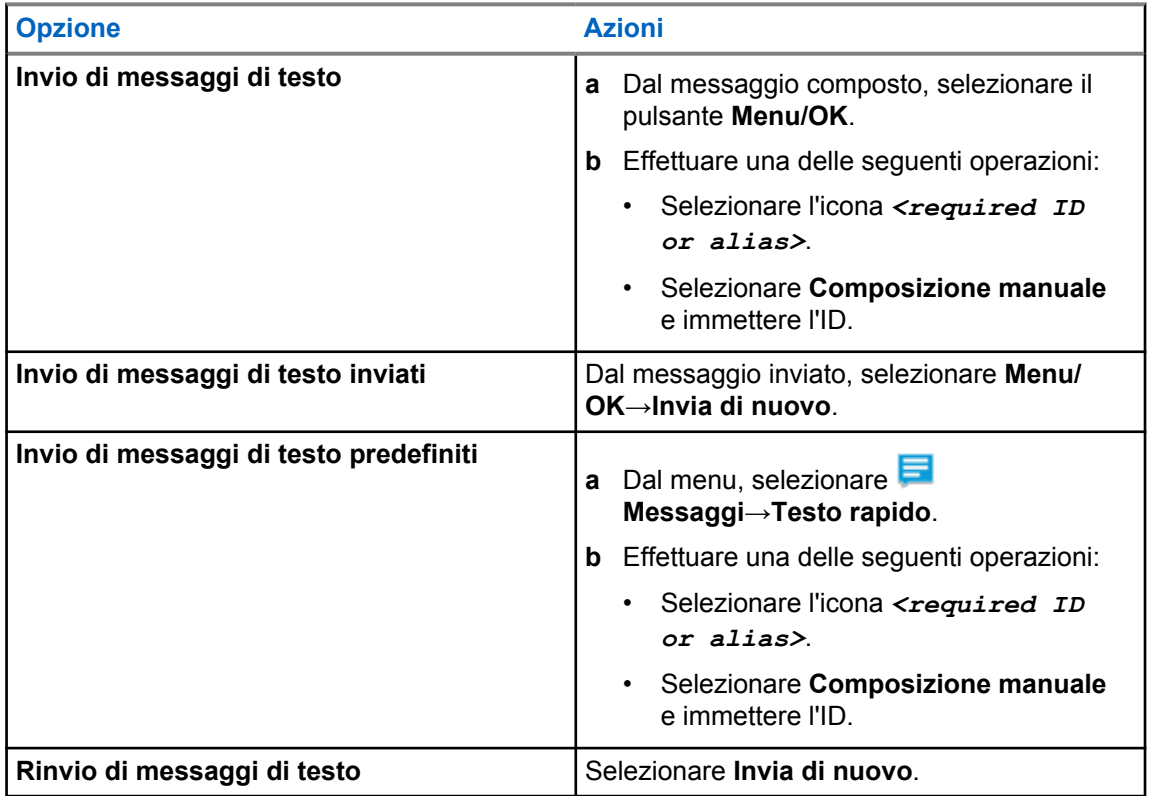

Se l'invio del messaggio di testo riesce, la radio mostra le indicazioni seguenti:

- Viene emesso un tono.
- Sul display, viene visualizzata una mini notifica positiva.

Se il messaggio di testo non viene inviato, sul display vengono visualizzate le seguenti opzioni:

- Invia di nuovo
- Inoltra
- Modifica

## **29.4**

## **Risposta ai messaggi di testo**

Quando si riceve un messaggio di testo, la radio mostra i seguenti elementi:

- Lista delle notifiche con l'ID o l'alias del mittente.
- L'icona Messaggio.

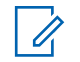

### **NOTA:**

Se si preme il pulsante **PTT**, la radio esce dalla schermata di avviso dei messaggi di testo ed effettua una chiamata privata o di gruppo al mittente.

#### **Procedura:**

Effettuare una delle seguenti operazioni:

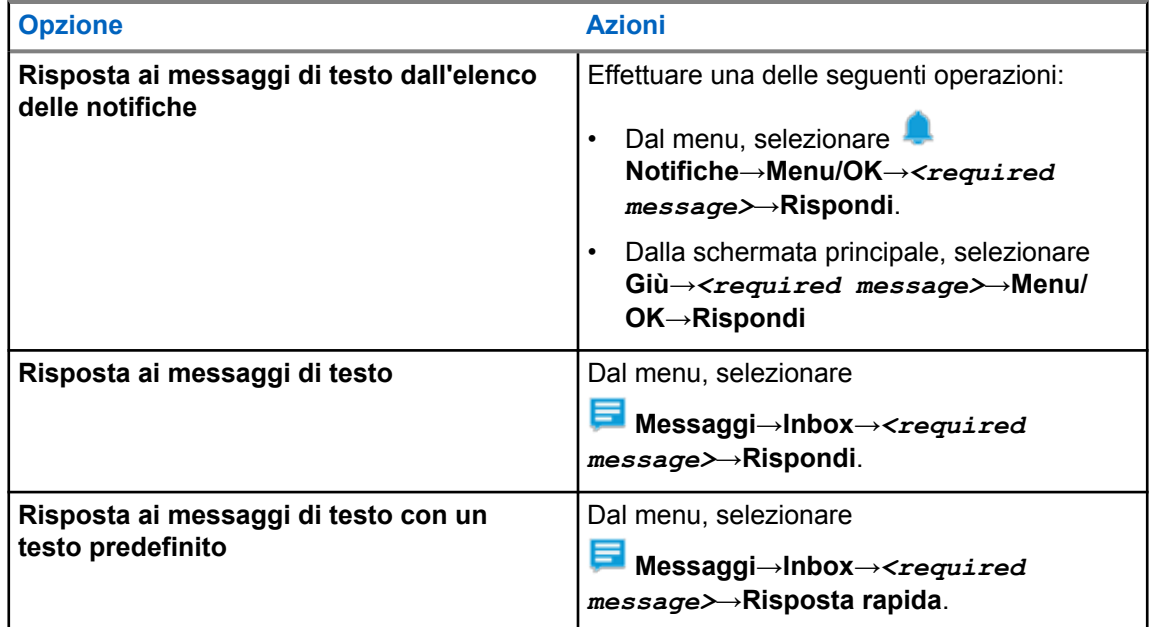

## **29.5 Inoltro di messaggi di testo**

#### **Procedura:**

- **1** Dal menu, selezionare **Messaggi**.
- **2** Per inoltrare un messaggio di testo dalla cartella Inbox o Msg inviati, selezionare *<required message>*→**Inoltra**.

## **29.6 Eliminazione dei messaggi di testo**

- **1** Dal menu, selezionare **Messaggi**.
- **2** Effettuare una delle seguenti operazioni:
	- Per eliminare i messaggi di testo, selezionare **Inbox**→*<required text message>*→**Menu/OK**→**Elimina**.
- Per eliminare tutti i messaggi di testo, selezionare **Inbox**→**Elimina tutto**.
- Per eliminare i messaggi di testo inviati, selezionare **Msg inviati**→*<required text message>*→**Menu/OK**→**Elimina**.
- Per eliminare tutti i messaggi di testo inviati, selezionare **Msg inviati**→**Elimina tutto**.
- Per eliminare i messaggi di testo salvati, selezionare **Bozze**→*<required text message>*→**Menu/OK**→**Elimina**.
- Per eliminare tutti i messaggi di testo salvati, selezionare **Bozze**→**Elimina tutto**.

## **29.7 Impostazione del tono di avviso per i messaggi di testo**

- **1** Dal menu, selezionare **Contatti**→*<required ID or alias>*→**Avviso messaggi**.
- **2** Effettuare una delle seguenti operazioni:
	- Per avere un tono momentaneo, selezionare **Momentaneo**.
	- Per avere un tono ripetitivo, selezionare **Ripetitivo**.

# **Messaggio di stato**

Questa funzione consente alla radio di inviare messaggi di stato ad altre radio.

L'elenco Stato rapido viene configurato mediante software di programmazione della radio e include fino a un massimo di 100 stati.

Ciascun messaggio di stato può contenere fino a 16 caratteri.

I messaggi di stato ricevuti possono essere visualizzati accedendo all'Inbox o all'elenco delle notifiche.

Per ulteriori informazioni, contattare il proprio rivenditore.

### **NOTA:**

Ogni stato ha un valore digitale corrispondente compreso tra 0 e 99. Per ciascuno stato è possibile specificare un alias per farvi riferimento più facilmente.

## **30.1 Visualizzazione dei messaggi di stato**

#### **Procedura:**

Dal menu, selezionare **Stato**→ **Inbox**→*<required status message>*.

La radio visualizza il contenuto del messaggio di stato selezionato.

## **30.2 Invio di messaggi di stato**

#### **Procedura:**

Effettuare una delle seguenti operazioni:

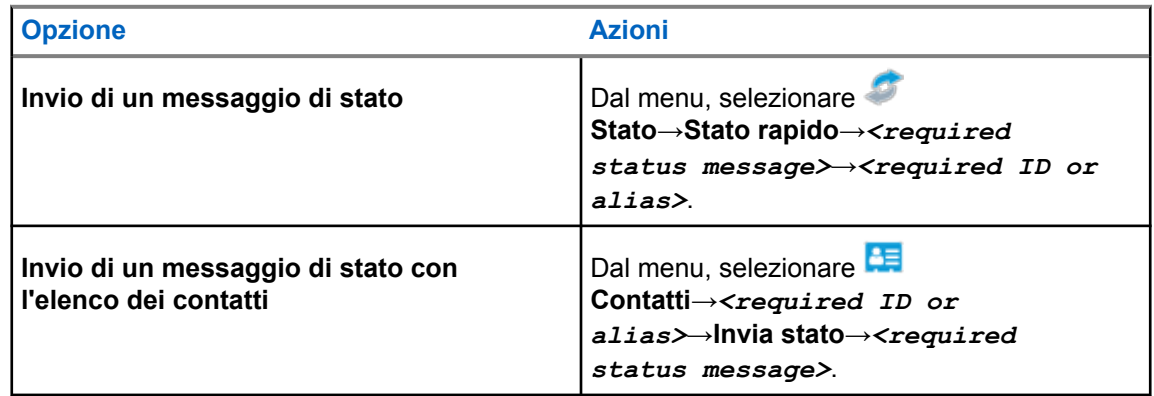

Se il messaggio di stato viene inviato correttamente, sul display viene visualizzata una mini notifica positiva.

Se il messaggio di stato non viene inviato correttamente, sul display viene visualizzato un avviso di errore.

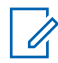

#### **NOTA:**

In **Stato rapido**, il display mostra accanto al messaggio di stato inviato più di recente.

## **30.3 Risposta ai messaggi di stato**

### **Procedura:**

Dal menu, selezionare **Stato**→ **Inbox**→*<required status message>*→ **Rispondi**→*<required status message>*.

## **30.4 Avvio di una chiamata privata**

#### **Procedura:**

- **1** Dal menu, selezionare **Stato**→ **Inbox**→*<required status message>*
- **2** Per chiamare, tenere premuto il pulsante **PTT**.

## **30.5 Eliminazione di messaggi di stato**

- **1** Dal menu, selezionare **Stato**.
- **2** Effettuare una delle seguenti operazioni:
	- Per eliminare un messaggio di stato **Inbox**→*<required status message>*→**Menu/ OK**→**Elimina**.
	- Per eliminare tutti i messaggi di stato, selezionare **Inbox**→**Elimina tutto**.

# **Codifica dei messaggi analogici**

La radio è in grado di inviare messaggi preprogrammati dalla lista dei messaggi all'alias della radio o al dispatcher.

## **31.1 Invio di messaggi con codifica MDC ai dispatcher**

#### **Procedura:**

Dal menu, selezionare **Messaggio**→**Testo rapido**→*<required message>*.

Se la richiesta è corretta, la radio mostra le seguenti indicazioni:

- Viene emesso un tono indicatore positivo.
- Sul display viene visualizzata una mini notifica positiva.

Se la richiesta non è corretta, la radio mostra le seguenti indicazioni:

- Viene emesso un tono indicatore negativo.
- Sul display viene visualizzata una mini notifica negativa.

# **Aggiornamento dello stato analogico**

La radio può inviare messaggi preprogrammati dalla lista Stato, indicando l'attività corrente a un contatto radio (per i sistemi a 5 toni) o al dispatcher (per i sistemi Motorola Data Communication).

Per i sistemi Motorola Data Communication (MDC), l'ultimo messaggio a cui è stato dato riscontro viene visualizzato per primo nella lista Stato. mentre gli altri messaggi vengono elencati in ordine alfanumerico.

#### **32.1**

## **Invio di aggiornamenti di stato ai contatti predefiniti**

#### **Procedura:**

Effettuare una delle seguenti operazioni:

- Per i sistemi Motorola Data Communication (MDC), dal menu, selezionare **Stato**→*<required status>*→**Imp. predef**→**Menu/OK**.
- Per i sistemi a 5 toni, dal menu, selezionare **Stato**→*<required status>*→**Imp. predef**.

Per i sistemi a 5 toni, se si preme il pulsante **PTT** nell'elenco stati, la radio invia l'aggiornamento di stato selezionato e torna alla schermata principale per avviare una chiamata vocale.

Per i sistemi MDC, se la richiesta viene eseguita correttamente, la radio mostra le seguenti indicazioni:

- Viene emesso un tono indicatore positivo.
- Sul display viene visualizzata una mini notifica positiva.

Per i sistemi MDC, se la richiesta non viene eseguita correttamente, la radio mostra le seguenti indicazioni:

- Viene emesso un tono indicatore negativo.
- Sul display viene visualizzata una mini notifica negativa.

Per i sistemi a 5 toni, se la richiesta viene eseguita correttamente, sul display della radio viene visualizzato ✔ accanto allo stato confermato.

Per i sistemi a 5 toni, se la richiesta non viene eseguita correttamente, sul display della radio viene visualizzato ✔ accanto allo stato precedente.

#### **32.2**

## **Visualizzazione dei dettagli dello stato a 5 toni**

#### **Prerequisiti:**

Acquistare la chiave di licenza software.

#### **Procedura:**

Dal menu, selezionare **Stato**→*<required status>*→**Visualizza dettagli**.

Sul display, vengono visualizzati i dettagli dello stato selezionato.

## **32.3 Modifica dei dettagli dello stato a 5 toni**

### **Procedura:**

- **1** Dal menu, selezionare **Stato**→*<required status>*→**Modifica**.
- **2** Per modificare i dettagli dello stato, utilizzare i seguenti tasti:
	- Per spostare il cursore a sinistra o a destra, premere i pulsanti di **navigazione a 4 direzioni**.
	- Per eliminare i caratteri, selezionare il tasto **\***.
	- Per cambiare il metodo di immissione del testo, selezionare e tenere premuto il tasto **#**.
- **3** Al termine della modifica, selezionare il pulsante **Menu/OK**.

Sul display viene visualizzata una mini notifica positiva.

# **Sistema transponder per il rilevamento automatico della portata**

Il sistema transponder per il rilevamento automatico della portata (ARTS, Auto-Range Transponder System) è una funzione analogica progettata per informare l'utente quando la radio si trova fuori dalla portata delle radio dotate di ARTS.

Le radio dotate di tecnologia ARTS trasmettono e ricevono segnali periodici che rilevano se i dispositivi si trovano entro la portata reciproca.

La radio fornisce le seguenti indicazioni:

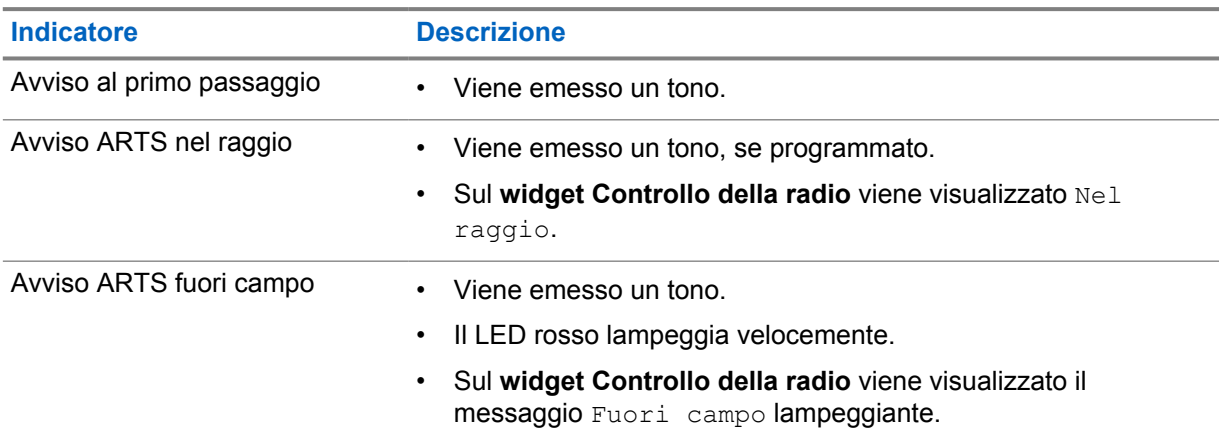

Tabella 25 :Indicazioni sul sistema transponder per il rilevamento automatico della portata

# **Alias chiamante dinamico**

Durante una chiamata, la radio ricevente visualizza l'alias del chiamante della radio trasmittente.

L'elenco degli alias dei chiamanti può memorizzare fino a 500 alias della radio trasmittente. È possibile visualizzare o effettuare chiamate private dall'elenco degli alias dei chiamanti. Quando si spegne la radio, la cronologia degli alias dei chiamanti viene rimossa dall'elenco corrispondente.

## **34.1 Modifica dell'alias del chiamante**

#### **Procedura:**

Effettuare una delle seguenti operazioni:

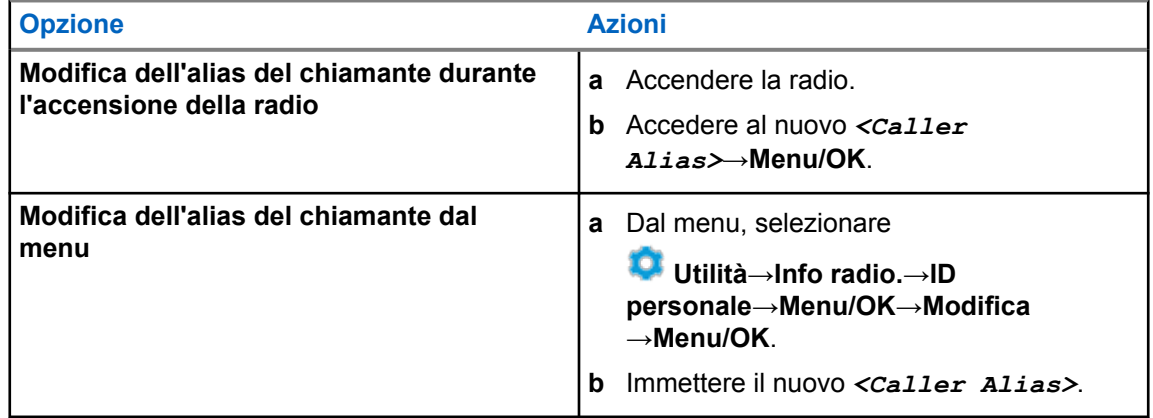

Sul display viene visualizzata una mini notifica positiva.

#### **34.2**

## **Visualizzazione dell'elenco degli alias dei chiamanti**

È possibile accedere all'elenco degli alias dei chiamanti per visualizzare i dettagli relativi all'alias del chiamante della radio trasmittente.

### **Procedura:**

Dal menu, selezionare **Alias chiamanti**→*<required Caller Alias>*→**Visualizza dettagli**.

#### **34.3**

## **Avvio di una chiamata privata dall'elenco degli alias dei chiamanti**

- **1** Dal menu, selezionare **Alias chiamanti**→*<required Caller Alias>*.
- **2** Per chiamare, tenere premuto il pulsante **PTT**.

# **Assegnazione numero gruppo dinamico (DGNA)**

La funzione DGNA (Dynamic Group Number Assignment) consente alla console di terze parti di assegnare e rimuovere in modo dinamico un talkgroup dalla radio in modalità Over-the-Air.

La funzione DGNA è disponibile solo con il sistema Capacity Max.

Quando la console assegna la funzione DGNA alla radio, il canale corrente si trova in modalità DGNA e mostra quanto segue:

- Viene emesso un tono.
- Sul display viene visualizzato momentaneamente <Alias talkgroup DGNA> Assegnato prima di tornare alla schermata iniziale.
- Nella barra di stato compare l'icona DGNA.
- Nella schermata iniziale, viene visualizzato l'alias del talkgroup DGNA.

Quando la console rimuove la funzione DGNA dalla radio, la radio ripristina il talkgroup precedente e mostra quanto segue:

- Viene emesso un tono.
- Sul display viene visualizzato temporaneamente <Alias talkgroup DGNA> Rimosso prima di tornare alla schermata iniziale.
- L'icona DGNA non viene più visualizzata sulla barra di stato.
- Nella schermata iniziale, viene visualizzato l'alias del talkgroup precedente.

A seconda di come è programmata la radio, è possibile visualizzare, modificare e ascoltare i canali delle liste di scansione originali e i talkgroup non DGNA.

Quando la radio non si trova in modalità DGNA, tenendo premuto il pulsante **PTT** è possibile comunicare solo con il talkgroup DGNA corrente. Per comunicare con il talkgroup non DGNA precedente, programmare il pulsante programmato **Accesso rapido**.

**NOTA:**

Rivolgersi al rivenditore o all'amministratore di sistema per informazioni su come è stata programmata la radio.

#### **35.1**

## **Esecuzione di chiamate DGNA**

#### **Prerequisiti:**

Il canale corrente è in modalità DGNA.

#### **Procedura:**

Per chiamare, tenere premuto il pulsante **PTT**.

La radio mostra le seguenti indicazioni:

• Viene emesso un tono DGNA.

• Sul display vengono visualizzati l'icona DGNA e l'alias.

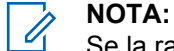

Se la radio non si trova in modalità DGNA e si preme il pulsante programmato **Accesso rapido**, la radio emette un segnale acustico negativo a indicare un errore. Il display rimane invariato.

### **35.2 Esecuzione di chiamate non DGNA**

### **Procedura:**

Effettuare una delle seguenti operazioni:

- Se la radio è in modalità DGNA, premere il pulsante programmato **Accesso rapido**.
- Se la radio non è in modalità DGNA, tenere premuto il pulsante **PTT**.
- Se la radio è in modalità DGNA, vengono visualizzate le seguenti indicazioni:
- Viene emesso un segnale acustico positivo.
- Viene emesso un annuncio vocale.
- Il display mostra momentaneamente <Alias talkgroup> e Premi PTT.

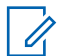

#### **NOTA:**

Se la radio non si trova in modalità DGNA e si preme il pulsante di **accesso rapido**, la radio emette un segnale acustico negativo a indicare un errore. Il display rimane invariato.

Quando la radio si trova nella schermata principale, premendo il pulsante PTT è possibile effettuare una chiamata al talkgroup DGNA.

## **35.3 Ricezione e risposta a chiamate DGNA**

Quando si riceve una chiamata DGNA, la radio mostra le seguenti indicazioni:

- Viene emesso un tono DGNA.
- Sul display vengono visualizzati l'icona DGNA e gli alias.
- La radio si attiva e l'altoparlante emette il tono della chiamata in arrivo.

- **1** Per chiamare, tenere premuto il pulsante **PTT**.
- **2** Per ascoltare, rilasciare il pulsante **PTT**.

# **Accesso all'Impostazione funzioni da pannello frontale**

È possibile personalizzare determinati parametri delle funzioni dalla modalità di programmazione pannello anteriore (FPP) per ottimizzare l'uso della radio.

- **1** Dal menu, selezionare **Utilità**→**Programma radio**.
- **2** Immettere la password corrente composta da otto cifre.
- **3** Selezionare l'impostazione desiderata.

# **Promemoria canale principale**

Questa funzione fornisce un promemoria quando la radio non è impostata sul canale principale da un po' di tempo.

Se questa funzione è attivata e la radio non è impostata sul canale principale da tempo, si verificano periodicamente le seguenti indicazioni:

- Vengono riprodotti il tono e l'annuncio del promemoria del canale principale.
- Sul display compare il messaggio Canale non principale.

È possibile rispondere al promemoria eseguendo le operazioni descritte di seguito:

- Tornare al canale principale.
- Disattivare temporaneamente l'audio del promemoria.
- Impostare un nuovo canale principale.

#### **37.1**

## **Disattivazione dell'audio del promemoria del canale principale**

Quando si riceve il promemoria del canale principale, è possibile disattivare temporaneamente l'audio del promemoria.

#### **Procedura:**

Premere il tasto programmabile **Silenzia promemoria canale principale**.

## **37.2 Impostazione di nuovi canali principali**

Quando si riceve il promemoria del canale principale, è possibile impostare nuovi canali principali.

#### **Procedura:**

Dal menu, selezionare **Utilità**→**Impost. radio**→**Canale princ.**→*<required channel>*. Sul display viene visualizzato un vaccanto all'alias del canale principale selezionato.

**NOTA:**

# **Funzione di monitoraggio**

Questa funzione consente di verificare che un canale sia libero prima della trasmissione.

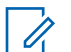

Questa funzione non è disponibile in Capacity Plus - Sito singolo e Capacity Plus - Multisito.

## **38.1 Monitoraggio del canale**

### **Procedura:**

**1** Tenere premuto il pulsante programmato **Monitoraggio**.

La radio mostra le seguenti indicazioni:

- Si sentirà l'attività della radio.
- Il LED giallo si accende.
- Sul display viene visualizzata l'icona **Monitoraggio**.
- **2** Per chiamare, tenere premuto il pulsante **PTT**.
- **3** Per ascoltare, rilasciare il pulsante **PTT**.

### **38.2**

## **Monitor permanente**

La funzione Monitor permanente consente di monitorare senza interruzioni un canale selezionato per rilevarne un'eventuale attività.

## **38.2.1 Impostazione del monitoraggio permanente**

### **Procedura:**

#### Premere il pulsante programmato **Monitor permanente**.

Quando la radio entra in questa modalità, vengono visualizzate le seguenti indicazioni:

- Viene emesso un tono di avviso.
- Il LED giallo si accende.
- Sul display vengono visualizzati Monitor perm. attivo e l'icona Monitor.

Quando la radio esce da questa modalità, vengono visualizzate le seguenti indicazioni:

- Viene emesso un tono di avviso.
- Il LED giallo si spegne.
- Sul display viene visualizzato Monitor perm. dis.

# **Monitor remoto**

Questa funzione viene utilizzata per attivare il microfono di una radio di destinazione con ID dell'utente. Questa funzione è utile per controllare a distanza la presenza di attività nelle vicinanze della radio monitorata.

È necessario programmare sia la radio in uso sia la radio di destinazione per consentire l'utilizzo di questa funzione.

Se la funzione viene avviata, il LED verde lampeggia una volta sulla radio di destinazione. Questa funzione si arresta automaticamente dopo un periodo di tempo programmato o se l'utente della radio di destinazione esegue un'azione.

Per gli altri sistemi, il Monitor remoto può essere di due tipi:

- Monitor remoto senza autenticazione
- Monitor remoto con autenticazione

Quando la radio accende il microfono su una radio di destinazione con l'autenticazione utente, è richiesta una passphrase. La passphrase viene preprogrammata nella radio di destinazione tramite i software di programmazione della radio.

## **39.1 Avvio del monitoraggio remoto**

#### **Procedura:**

Effettuare una delle seguenti operazioni:

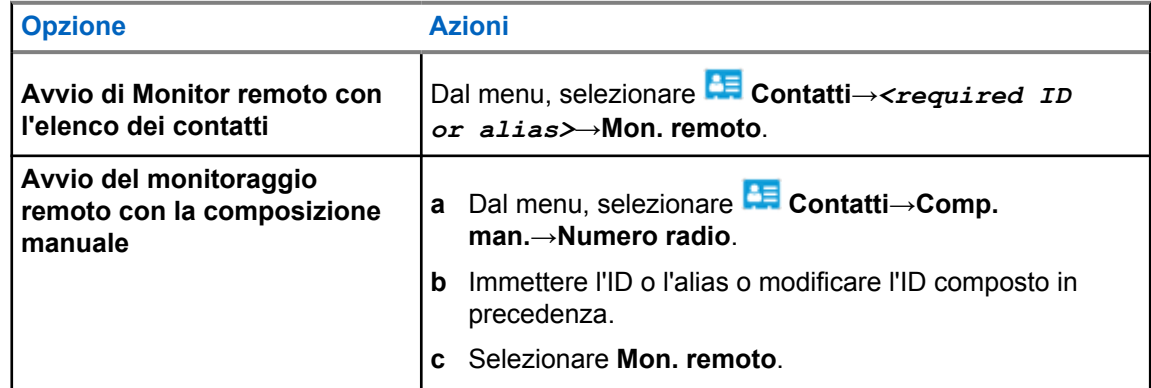

Se la richiesta è corretta, la radio mostra le seguenti indicazioni:

- Viene emesso un segnale acustico positivo.
- Sul display viene visualizzata una mini notifica positiva.
- L'audio della radio monitorata viene riprodotto per la durata programmata; sul display viene visualizzato Monitor rem. Allo scadere del timer, viene emesso un tono di avviso e il LED si spegne.

Se la richiesta non è corretta, la radio mostra le seguenti indicazioni:

- Viene emesso un segnale acustico negativo.
- Sul display viene visualizzata una mini notifica negativa.

## **Controllo radio**

L'abilitazione di questa funzione consente di determinare se un'altra radio è operativa nel sistema, senza disturbare l'utente. La radio di destinazione non emette segnali acustici né notifiche.

Questa funzione è disponibile solo per gli ID dei terminali radio.

## **40.1 Invio di un controllo radio**

#### **Procedura:**

- **1** Dal menu, selezionare **CE** Contatti.
- **2** Inviare controlli radio eseguendo una delle azioni descritte di seguito:

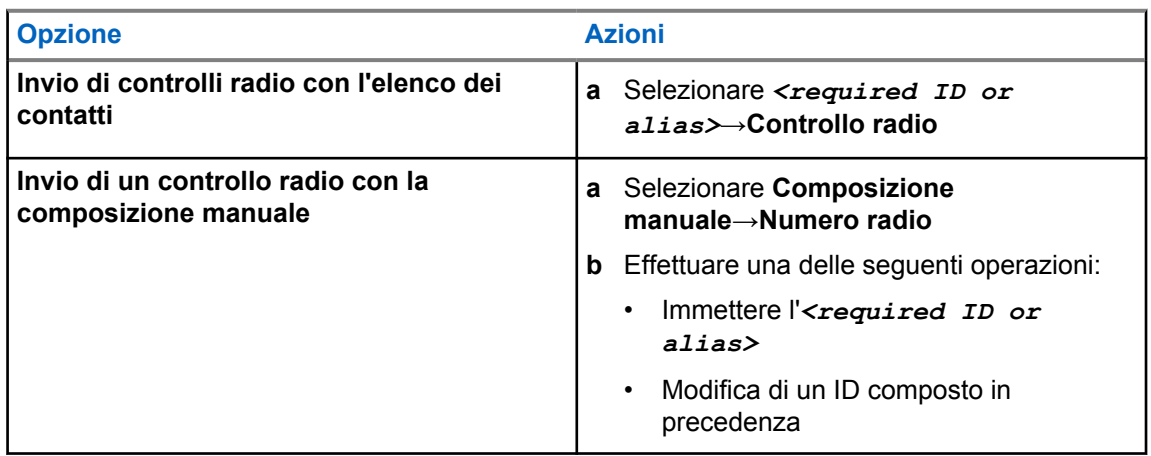

Se la radio di destinazione è attiva nel sistema, sul display viene visualizzata una mini notifica positiva.

Se la radio di destinazione non è attiva nel sistema, sul display viene visualizzata una mini notifica negativa.

# **Modalità Muto**

La Modalità Muto consente di disattivare tutti gli indicatori audio della radio.

Una volta avviata la Modalità Muto, tutti gli indicatori audio vengono disattivati, ad eccezione delle funzioni con priorità più alta, ad esempio le operazioni di emergenza.

Quando si esce dalla Modalità Muto, la radio riattiva i toni e le trasmissioni audio.

È possibile attivare la Modalità Muto per una durata predefinita impostando il Timer disattivazione audio. La durata del timer viene configurata all'interno del menu della radio e va da 0,5 a 6 ore. La Modalità Muto viene disattivata quando il timer scade.

Se il timer viene lasciato sul valore **0**, la radio resta in Modalità Muto per un periodo di tempo indefinito finché non viene posizionata con lo schermo verso l'alto o il pulsante **Modalità Muto** non viene premuto.

#### **IMPORTANTE:**

È possibile attivare le opzioni A faccia in giù o Man Down una alla volta. Non è possibile attivare entrambe le funzioni.

### **41.1 Attivazione della Modalità Muto**

#### **Procedura:**

Posizionare momentaneamente la radio con lo schermo rivolto verso il basso.

Se la funzione Modalità Muto è attivata, la radio mostra le seguenti indicazioni:

- Viene emesso un segnale acustico positivo.
- Il LED rosso lampeggia e continua a farlo finché la Modalità Muto non viene disattivata.
- Sul display viene visualizzato Modalità Muto on.
- Nella schermata iniziale viene visualizzata l'icona della modalità Muto.
- L'audio della radio si disattiva.
- Il Timer disattivazione audio inizia il conto alla rovescia della durata configurata.

### **41.2 Impostazione del Timer disattivazione audio**

#### **Procedura:**

- **1** Dal menu, selezionare **Utilità**→**Impost. radio**→**Timer disattivazione audio**.
- **2** Modificare il valore numerico di ogni cifra.

### **41.3 Uscita dalla Modalità Muto**

Allo scadere del Timer disattivazione audio, la radio esce automaticamente dalla modalità Muto. È possibile uscire dalla modalità Muto anche manualmente.

### **Procedura:**

Uscire dalla modalità Muto, effettuando una delle seguenti operazioni:

- Premere il pulsante programmato **Modalità Muto**.
- Tenere premuto il pulsante **PTT** e parlare chiaramente nel microfono.
- Passare a un qualsiasi canale non programmato.

Se la Modalità Muto è disattivata, la radio mostra le seguenti indicazioni:

- Viene emesso un segnale acustico negativo.
- Il LED rosso lampeggiante si spegne.
- Sul display viene visualizzato Modalità Muto off.
- L'icona Modalità Muto scompare dalla schermata iniziale.
- L'audio della radio si riattiva e lo stato dell'altoparlante viene ripristinato.
- Il Timer disattivazione audio si interrompe anche se il timer non è scaduto.

# **Received Signal Strength Indicator**

Questa funzione consente di visualizzare i valori RSSI (Received Signal Strength Indicator). Nell'angolo superiore destro del display viene visualizzata l'icona RSSI.

## **42.1 Visualizzazione dei valori RSSI**

#### **Procedura:**

Nella schermata iniziale, entro 5 secondi, selezionare il pulsante **sinistro** tre volte e tre volte il pulsante **destro**.

Sul display compaiono i valori RSSI correnti.

**NOTA:**

# **Inibizione risposta**

Questa funzione consente di impedire alla radio di rispondere a eventuali trasmissioni in entrata.

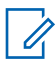

Per ulteriori informazioni, contattare il proprio rivenditore.

Se attivata, la radio non genera alcuna trasmissione in uscita in risposta a trasmissioni in entrata, ad esempio Controllo radio, Avviso chiamata, Disabilitazione radio, Monitor remoto, Automatic Registration Service (ARS) e la risposta a messaggi privati.

La radio non è in grado di ricevere chiamate private confermate se questa funzione è attivata. Tuttavia, la radio è in grado di inviare manualmente la trasmissione.

## **43.1 Impostazione dell'inibizione risposta**

#### **Procedura:**

Premere il pulsante programmato **Inibizione risp.**

Se Inibizione risp. è disattivata correttamente, la radio mostra le seguenti indicazioni:

- Viene emesso un segnale acustico positivo.
- Sul display viene visualizzata una notifica positiva momentanea.

Se l'opzione Inibizione risp. non viene disattivata, la radio mostra le indicazioni seguenti:

- Viene emesso un segnale acustico negativo.
- Sul display viene visualizzata una notifica negativa momentanea.

**NOTA:**

# **Inibizione trasmissione**

La funzione Inibizione trasmissione consente agli utenti di bloccare tutte trasmissioni dalla radio.

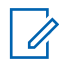

Le funzioni Bluetooth e Wi-Fi sono disponibili in modalità Inibizione trasmissione.

**44.1**

## **Attivazione o disattivazione dell'inibizione della trasmissione**

### **Procedura:**

## Selezionare **Utilità**→**Impost. radio**→**Inibizione Tx**.

Se l'opzione Inibizione trasmissione è attivata, viene visualizzato « accanto a Attivato.

Se l'opzione Inibizione trasmissione è disattivata, accanto a Attivato scompare.

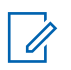

**NOTA:** Lo stato dell'opzione Inibizione trasmissione non cambia in seguito all'accensione della radio.
# **Chiusura delle chiamate**

La funzione Chiusura delle chiamate consente alla radio di interrompere le chiamate in corso e avviare una chiamata con priorità più alta.

Con la funzione Chiusura delle chiamate, il sistema interrompe eventuali chiamate in corso dopo che i canali di trunking non saranno disponibili.

In questo modo, la radio avvia una chiamata con priorità più alta, ad esempio una chiamata di emergenza o una chiamata generale. In assenza di altri canali RF (Radio Frequency) disponibili, una chiamata di emergenza interrompe anche una chiamata generale.

## **Capitolo 46**

# **Interruzione voce**

La funzione Interruzione voce consente alla radio di terminare le chiamate in corso.

La funzione Interruzione voce utilizza la segnalazione inversa a canale per interrompere le chiamate in corso. È consentito effettuare una trasmissione vocale durante l'interruzione.

La funzione Interruzione voce migliora la probabilità di garantire la trasmissione di una nuova chiamata ai destinatari quando è in corso una chiamata.

La funzione Interruzione voce è accessibile se questa funzione è stata programmata nella radio. Per ulteriori informazioni, contattare il proprio rivenditore.

### **46.1**

# **Attivazione di Interruzione voce**

#### **Procedura:**

- **1** Per interrompere la trasmissione durante una chiamata in corso, tenere premuto il pulsante **PTT**.
- **2** Attendere il termine del tono che indica il permesso di parlare, quindi parlare nel microfono.

## **46.2 Interruzione della trasmissione**

#### **Procedura:**

Per interrompere una chiamata in corso, effettuare una delle operazioni descritte di seguito:

- Premere il pulsante **PTT**.
- Premere il pulsante di **emergenza**.
- Per altri sistemi, effettuare la trasmissione dei dati.
- Per altri sistemi, premere il pulsante programmato **Disattivazione remota interruzione TX**.

## **Capitolo 47**

# **Programmazione Over-the-air**

Il rivenditore può aggiornare a distanza la radio tramite la programmazione Over-the-Air (OTAP, Overthe-Air Programming) senza un collegamento fisico. Tramite l'OTAP è, inoltre, possibile configurare alcune impostazioni.

Quando la radio viene sottoposta a OTAP, il LED verde lampeggia.

Quando la radio riceve un aggiornamento, vengono visualizzate le seguenti indicazioni:

- Se si preme il pulsante **PTT**, viene emesso un tono negativo.
- Se la radio viene sottoposta a OTAP tramite radiofrequenza (RF), sul display viene visualizzata l'icona Volume di dati elevato.
- Il canale risulta occupato.

Al termine di OTAP, la radio mostra una delle seguenti risposte a seconda della configurazione:

- Viene emesso un tono. Sul display viene visualizzato Riavvio aggiorn.to. La radio si riavvia spegnendosi e riaccendendosi.
- La radio visualizza le opzioni **Riavvia ora** o **Posticipa**. Se si seleziona **Posticipa**, la radio torna alla schermata precedente. Sul display viene visualizzata l'icona Timer ritardo OTAP fino al riavvio automatico.

Quando la radio si accende dopo un riavvio automatico, vengono visualizzate le seguenti indicazioni:

- Se l'aggiornamento del programma ha avuto esito positivo, sul display viene visualizzato  $\text{Agg}$ software completato.
- Se l'aggiornamento del programma ha avuto esito negativo, viene emesso un tono, il LED rosso lampeggia una volta e sul display viene visualizzato Agg software fallito.

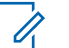

#### **NOTA:**

Se l'aggiornamento della programmazione ha esito negativo, le indicazioni di errore dell'aggiornamento vengono visualizzate ogni volta che si accende la radio. Contattare il rivenditore per riprogrammare la radio con l'ultima versione software ed eliminare le indicazioni di errore dell'aggiornamento.

# **Capitolo 48**

# **Elenco degli accessori autorizzati**

Per migliorare la produttività della radio, Motorola Solutions fornisce degli accessori approvati.

Per ulteriori informazioni su batterie, accessori e accessori UL supportati per la radio, vedere [https://](https://learning.motorolasolutions.com) [learning.motorolasolutions.com](https://learning.motorolasolutions.com) con i seguenti numeri di parte del manuale:

- MN007867A01 *, Opuscolo degli accessori della serie MOTOTRBO™ R7*
- MN007869A01 *, Manuale UL della serie MOTOTRBO™ R7*

# **Spis treści**

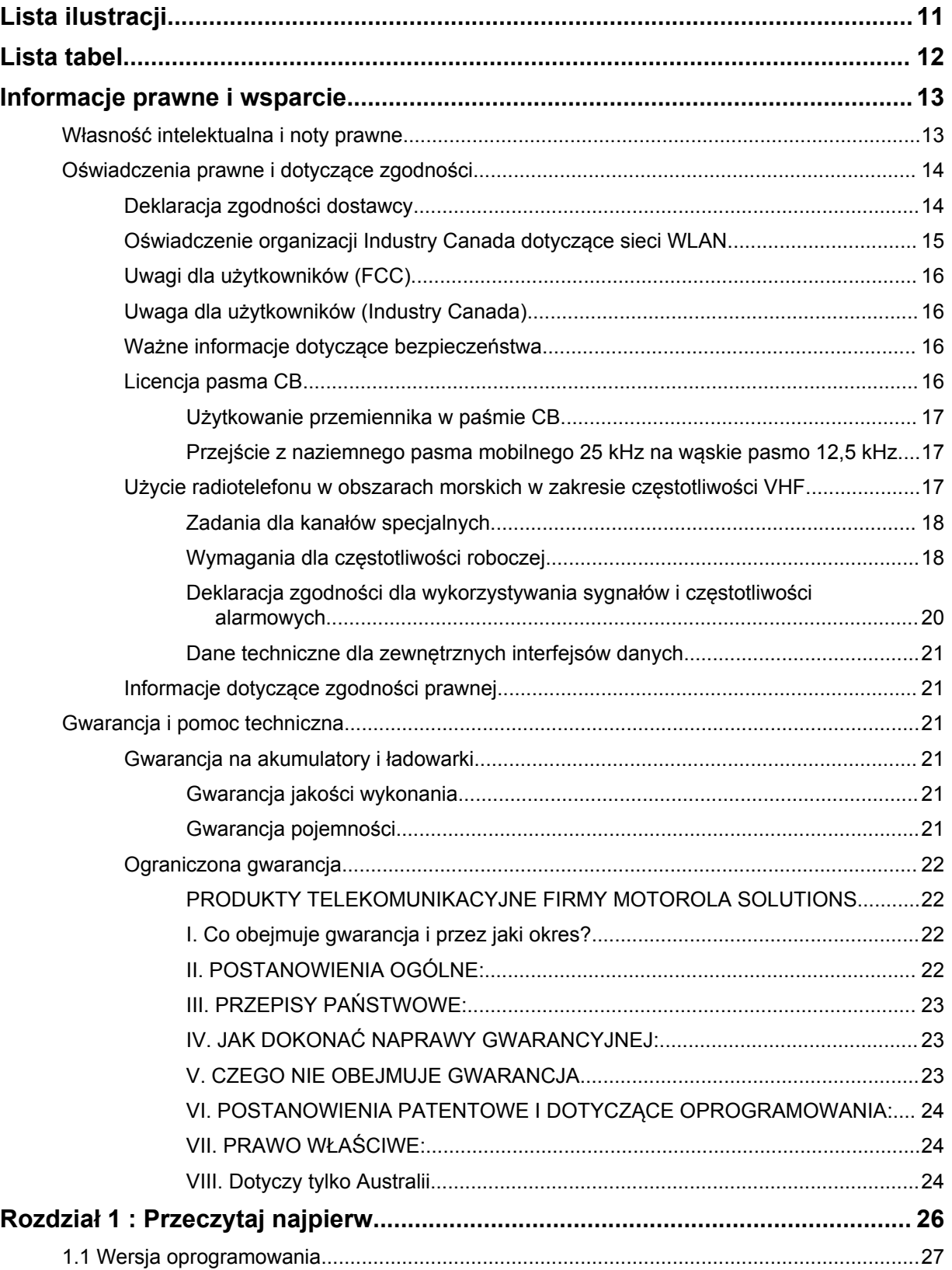

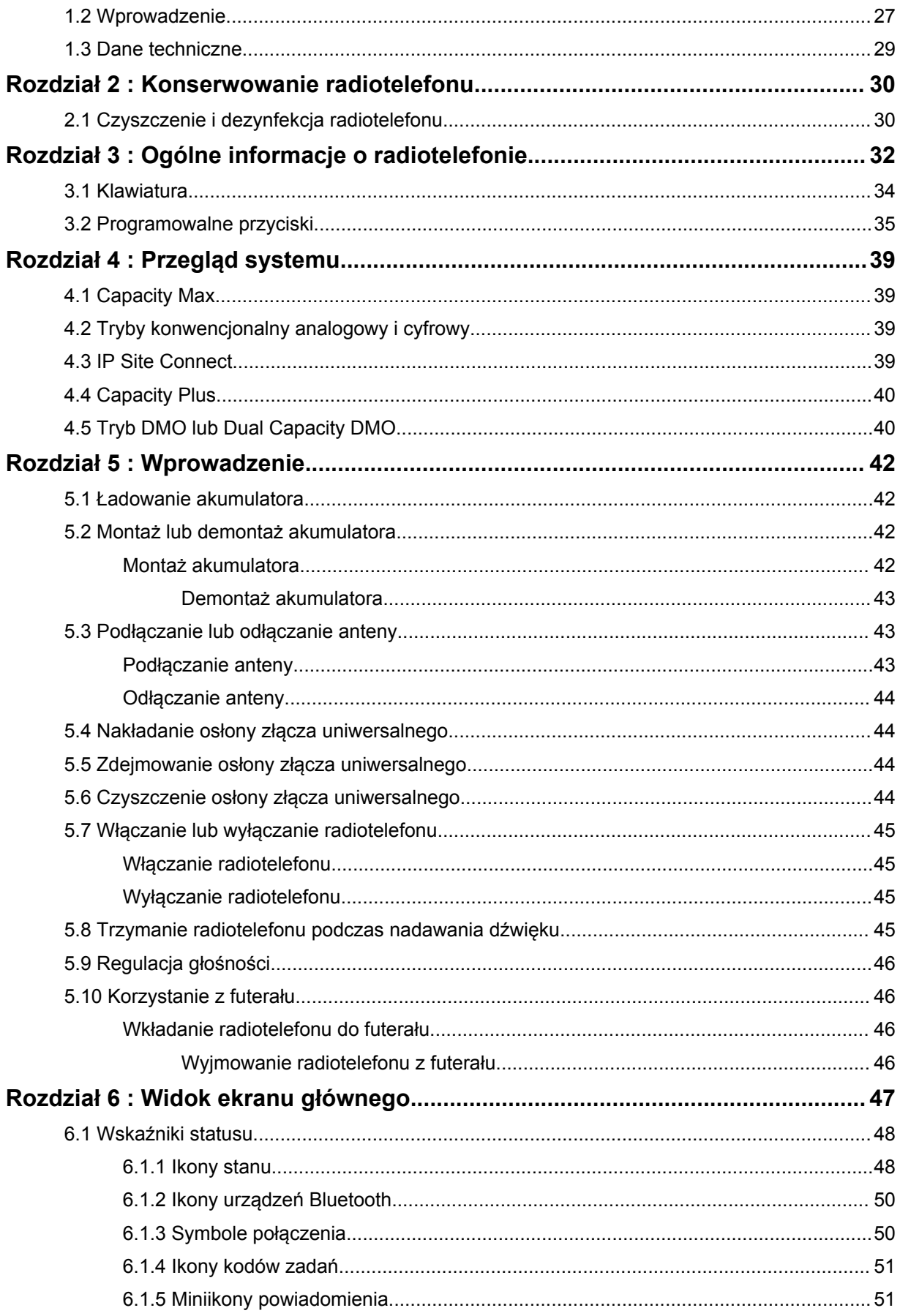

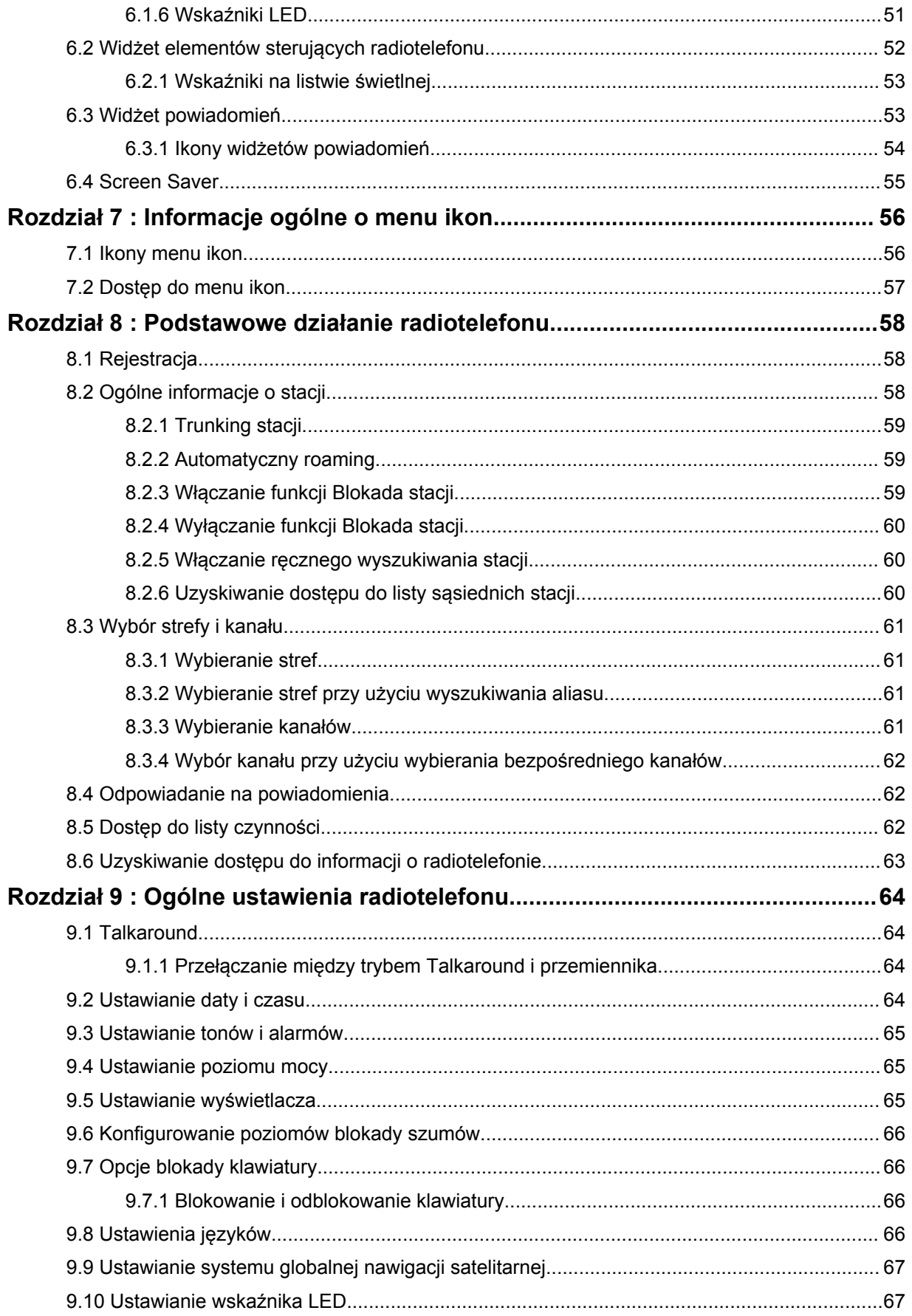

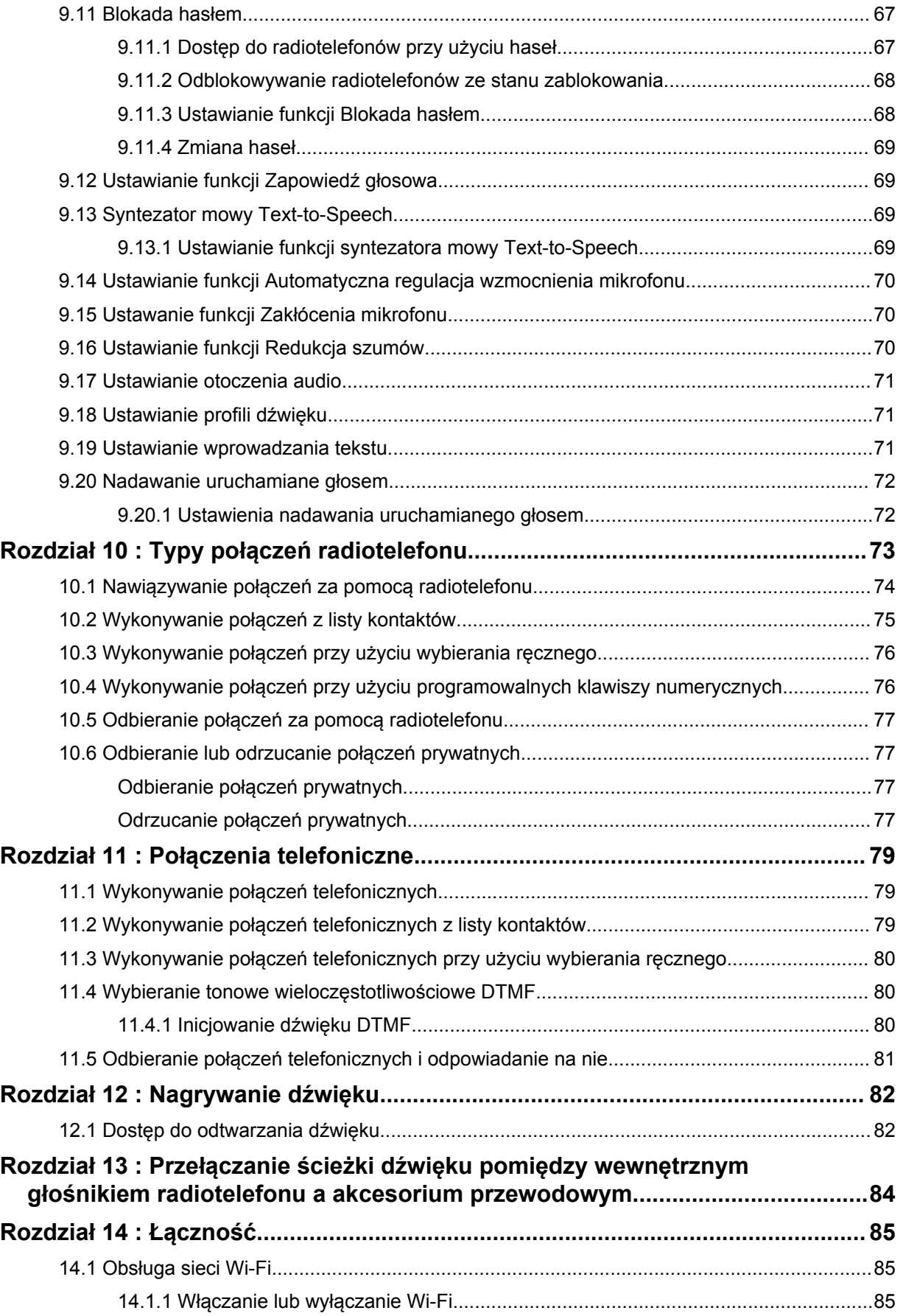

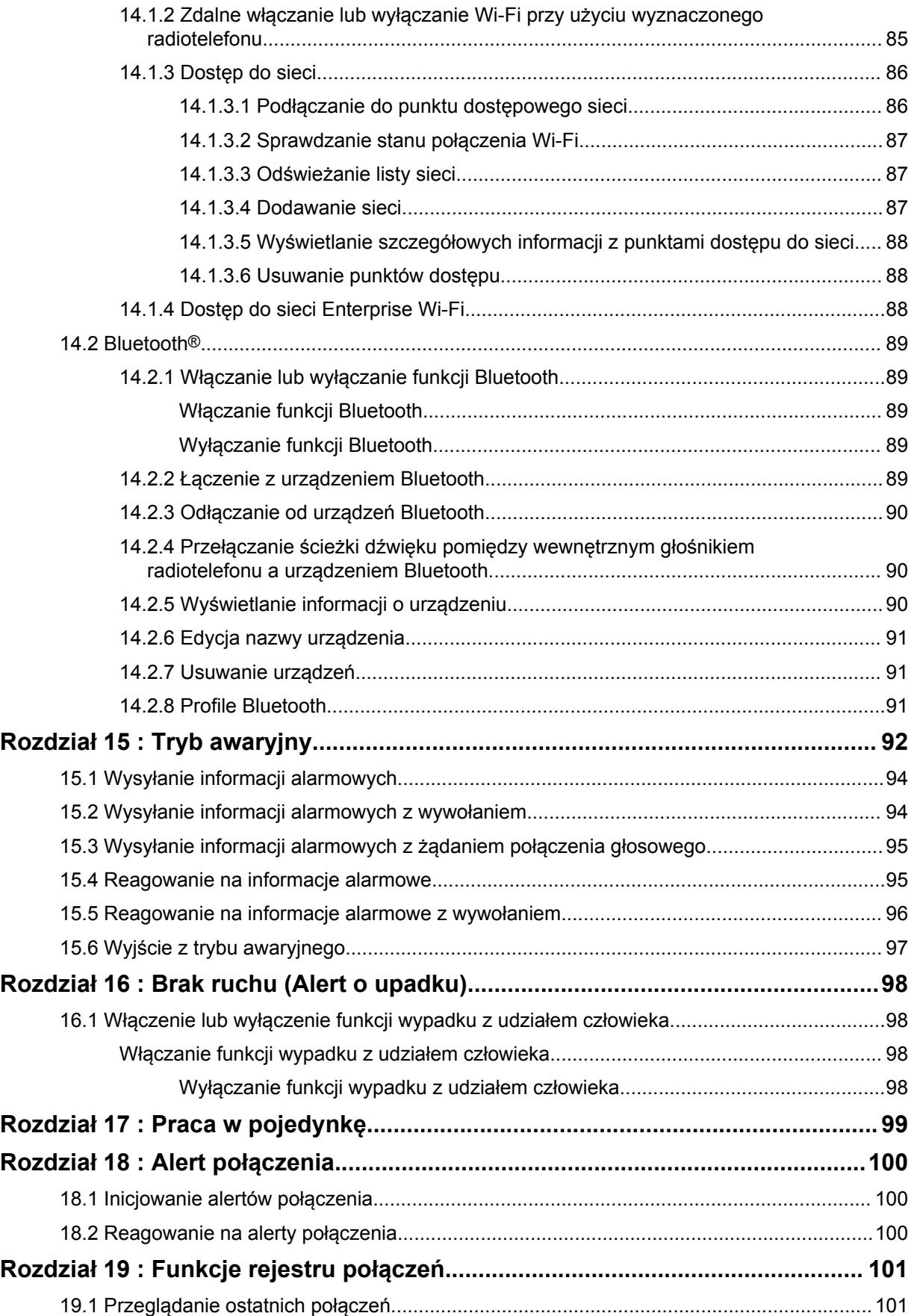

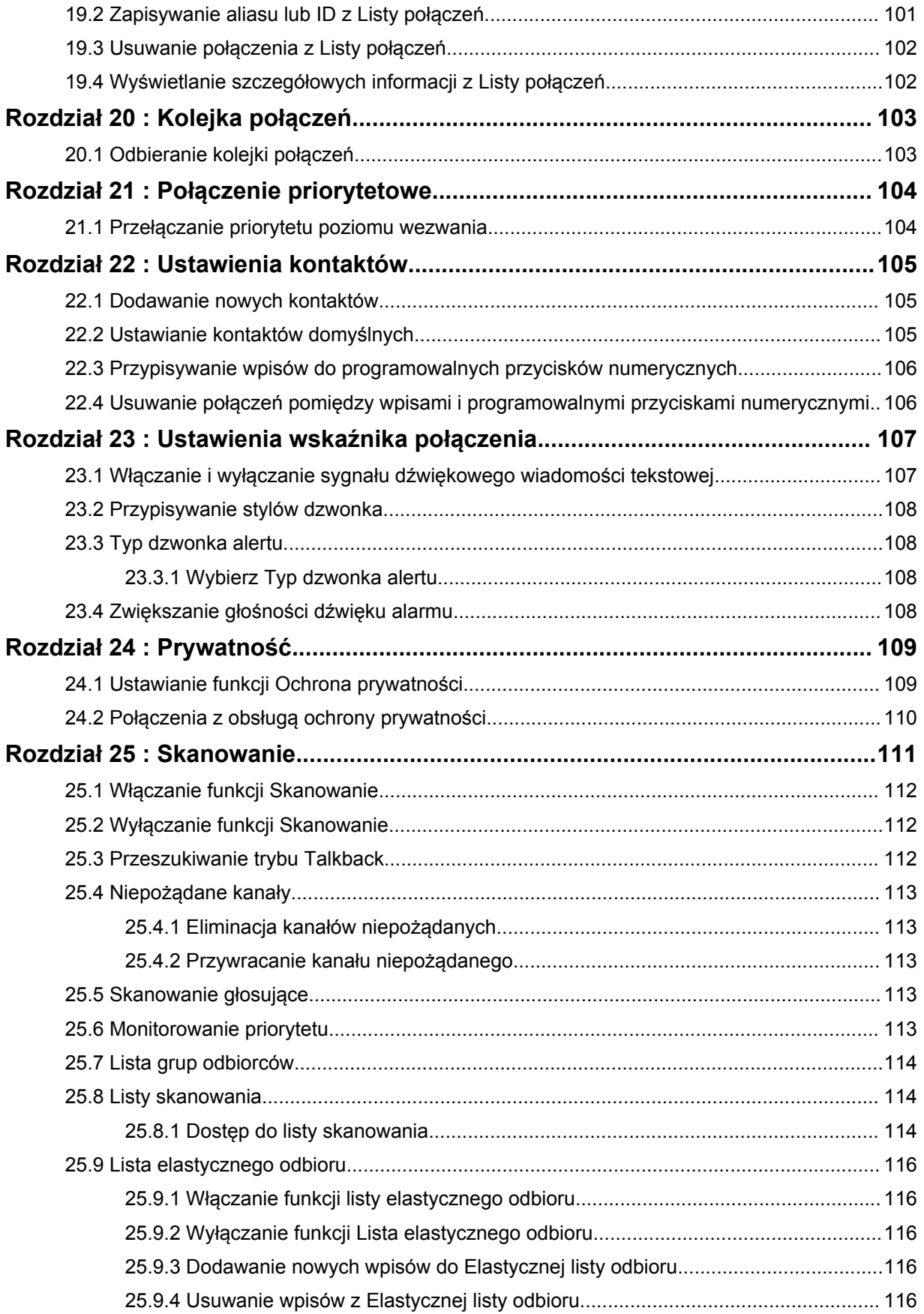

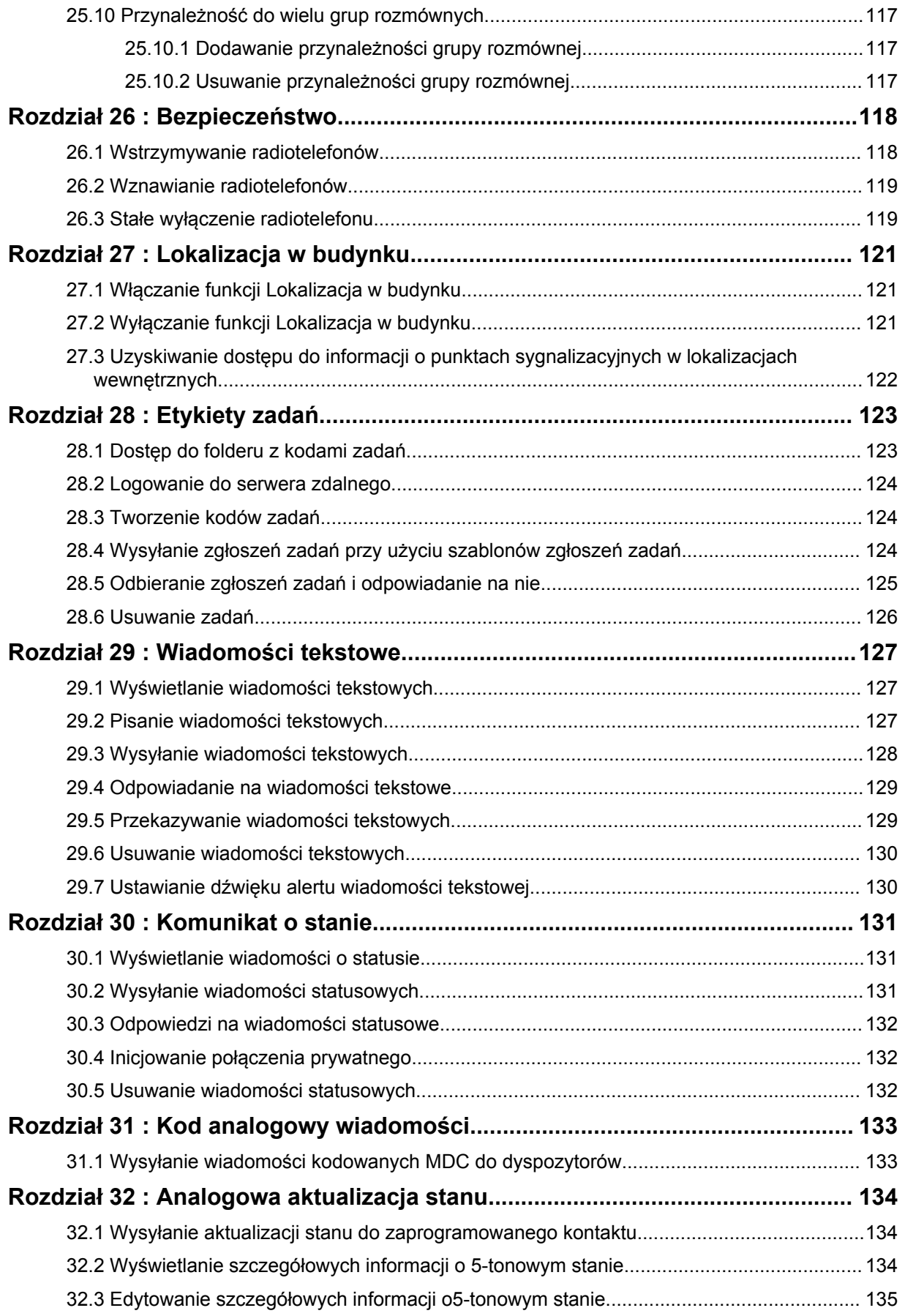

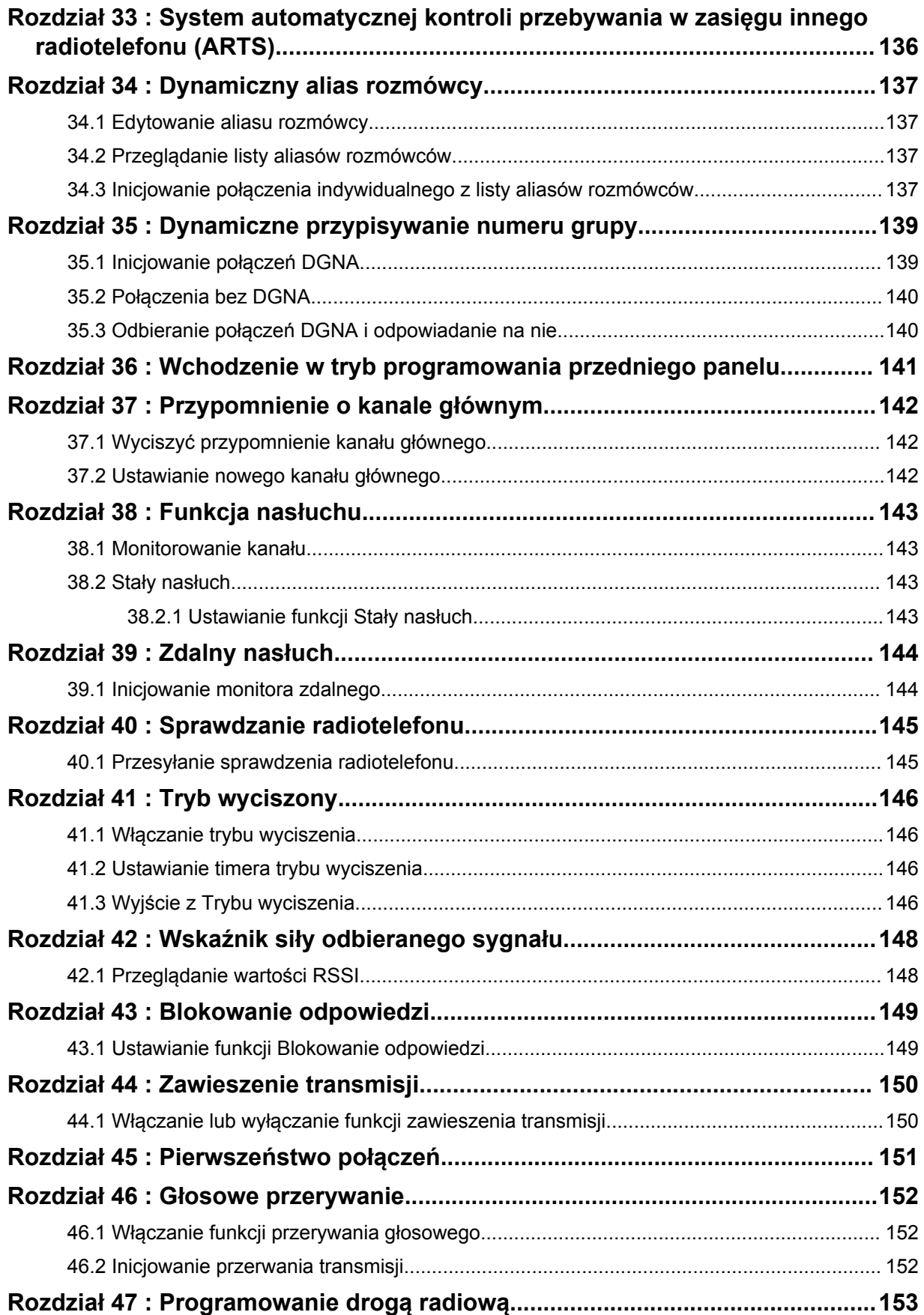

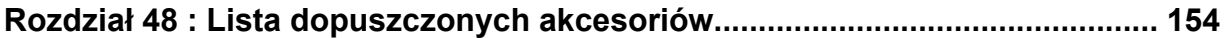

# <span id="page-1777-0"></span>Lista ilustracji

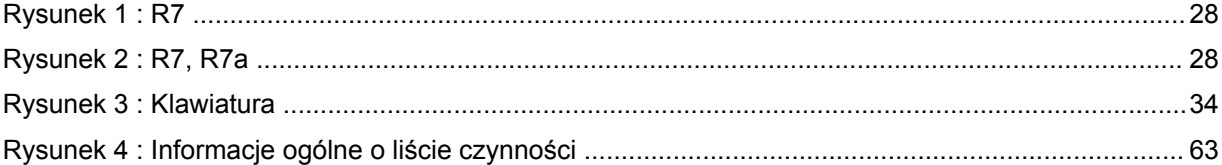

# <span id="page-1778-0"></span>**Lista tabel**

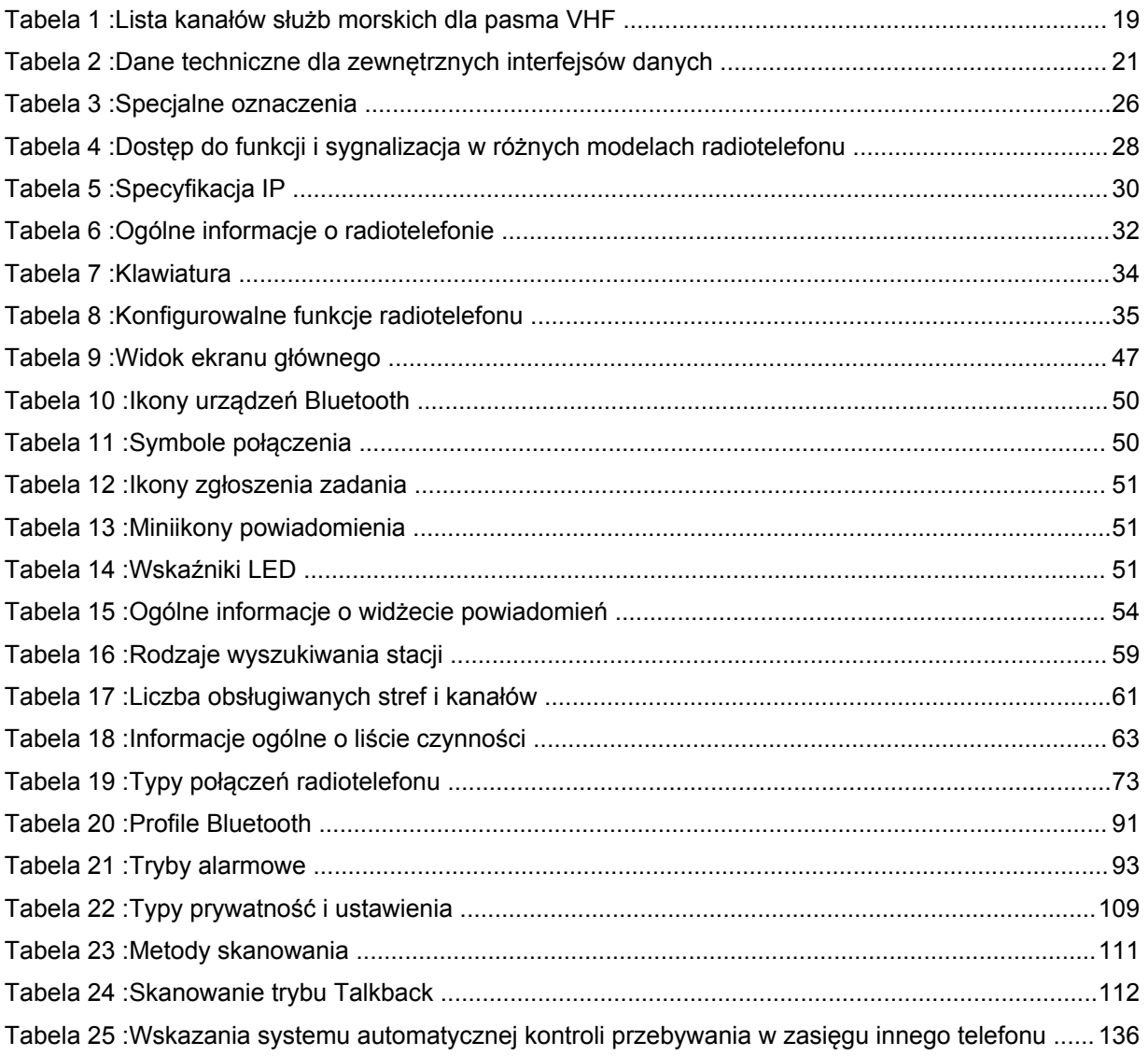

# <span id="page-1779-0"></span>**Informacje prawne i wsparcie**

# **Własność intelektualna i noty prawne**

## **Prawa autorskie**

Produkty firmy Motorola Solutions opisane w tym dokumencie mogą obejmować autorskie programy komputerowe firmy Motorola Solutions. Prawo w Stanach Zjednoczonych i innych krajach zapewnia firmie Motorola Solutions pewne wyłączne prawa do programów komputerowych chronionych prawem autorskim. Wszelkie chronione prawem autorskim programy firmy Motorola Solutions zawarte w produktach Motorola opisanych w tym dokumencie nie mogą być kopiowane ani reprodukowane w jakikolwiek sposób bez wyraźnej pisemnej zgody firmy Motorola Solutions.

Żadna część niniejszego dokumentu nie może być powielana, przesyłana, przechowywana w systemie wyszukiwania danych ani tłumaczona na żaden język lub język komputerowy, w jakiejkolwiek formie i w jakikolwiek sposób, bez uprzedniej pisemnej zgody firmy Motorola Solutions, Inc.

## **Znaki towarowe**

MOTOROLA, MOTO, MOTOROLA SOLUTIONS oraz stylizowane logo M są znakami towarowymi lub zastrzeżonymi znakami towarowymi firmy Motorola Trademark Holdings, LLC i są używane na licencji. Wszystkie inne znaki towarowe należą do odpowiednich właścicieli.

## **Prawa licencyjne**

Zakup produktów firmy Motorola Solutions nie może być uważany za przekazanie — w sposób bezpośredni, dorozumiany, na podstawie wcześniejszych oświadczeń lub w jakikolwiek inny licencji chronionych prawami autorskimi, patentami lub zgłoszeniami patentowymi, należących do firmy Motorola Solutions. Wyjątek stanowi zwykła, niewyłączna, wolna od opłat licencja, jaka zgodnie z prawem jest skutkiem transakcji sprzedaży produktu.

# **Zawartość Open Source**

Niniejszy produkt może zawierać oprogramowanie typu Open Source. Korzystanie z niego jest objęte licencją. Pełną zawartość not prawnych dotyczących oprogramowania Open Source oraz kwestii przypisania własności można znaleźć na nośniku instalacyjnym produktu.

## **Dyrektywa Unii Europejskiej (UE) dotycząca zużytego sprzętu elektrycznego i elektronicznego (WEEE)**

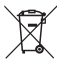

 Dyrektywa WEEE wymaga, aby produkty sprzedawane do krajów Unii Europejskiej były oznaczone etykietą z symbolem przekreślonego kosza, umieszczoną na urządzeniu (lub, w niektórych przypadkach, na opakowaniu).

Zgodnie z definicją dyrektywy WEEE etykieta z symbolem przekreślonego kosza oznacza, że klienci i użytkownicy końcowi w krajach UE nie mogą wyrzucać sprzętu ani akcesoriów elektrycznych i elektronicznych wraz z odpadami gospodarczymi.

Klienci i użytkownicy końcowi w krajach Unii Europejskiej powinni uzyskać informacje na temat zbiórki odpadów w danym państwie u miejscowego sprzedawcy urządzeń lub w centrum serwisowym.

# **Zastrzeżenie**

Należy pamiętać, że niektóre funkcje, instalacje i możliwości opisane w tym dokumencie mogą nie mieć zastosowania do lub nie być licencjonowane do użytku z określonym systemem, lub mogą być <span id="page-1780-0"></span>zależne od cech określonej przewoźnej jednostki abonenckiej lub konfiguracji niektórych parametrów. Aby uzyskać więcej informacji, należy zwrócić się do osoby kontaktowej firmy Motorola Solutions.

**© 2022 Motorola Solutions, Inc. Wszystkie prawa zastrzeżone.**

# **Oświadczenia prawne i dotyczące zgodności**

# **Deklaracja zgodności dostawcy**

**Deklaracja zgodności dostawcy** Zgodnie z FCC CFR 47, część 2, artykuł 2.1077(a)

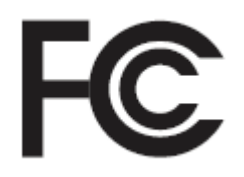

Podmiot odpowiedzialny

Nazwa: Motorola Solutions, Inc.

Adres: 2000 Progress Pkwy, Schaumburg, IL. 60196

Numer telefonu: 1-800-927-2744

Niniejszym zaświadcza, że produkt:

Nazwa modelu: **R7, R7a**

jest zgodny z następującymi przepisami:

Norma FCC część 15, podrozdział B, artykuł 15.107(a), 15.107(d) oraz artykuł 15.109(a)

#### **Urządzenie cyfrowe klasy B**

To urządzenie jest zgodne z wymogami zawartymi w sekcji 15 regulaminu FCC. Jego działanie jest uzależnione od dwóch warunków:

**1** (1) urządzenie nie może wywoływać szkodliwych zakłóceń fal,

<span id="page-1781-0"></span>**2** (2) urządzenie musi być odporne na wszelkie inne źródła zakłóceń, nawet takie, które mogłyby prowadzić do niepożądanych rezultatów.

### **UWAGA:**

 $\mathscr{A}$ 

Niniejsze urządzenie zostało poddane testom i uznane za zgodne z wymogami dotyczącymi urządzeń cyfrowych klasy B, zawartymi w części 15 przepisów komisji FCC. Wymogi te mają na celu zapewnienie odpowiedniej ochrony przed szkodliwymi zakłóceniami w działaniu instalacji domowych. Urządzenie generuje, wykorzystuje i może emitować energię fal radiowych; jeśli nie jest prawidłowo zainstalowane i użytkowane zgodnie z zaleceniami, może wywoływać szkodliwe zakłócenia w komunikacji radiowej. Nie można jednak wykluczyć wystąpienia zakłóceń w działaniu niektórych instalacji.

W przypadku występowania szkodliwych zakłóceń w odbiorze sygnału radiowego lub telewizyjnego, które można stwierdzić wyłączając i ponownie włączając niniejsze urządzenie, zaleca się podjęcie próby ich wyeliminowania poprzez podjęcie następujących działań:

- zmiana ustawienia lub umiejscowienia anteny odbiorczej;
- zwiększenie odległości między urządzeniem a odbiornikiem;
- podłączenie urządzenia do gniazda innego obwodu niż ten, do którego podłączony jest odbiornik;
- zwrócenie się o pomoc do sprzedawcy urządzenia lub doświadczonego technika specjalizującego się w instalacjach radiowo-telewizyjnych.

Do wykorzystania w celu wyboru kodu kraju (urządzenia WLAN)

#### **UWAGA:**

Wybór kodu kraju dotyczy tylko modelu innego niż amerykański i nie jest dostępny dla wszystkich modeli amerykańskich. Zgodnie z przepisami FCC wszystkie produkty Wi-Fi wprowadzane do obrotu w USA muszą być na stałe dostosowane wyłącznie do kanałów operacyjnych USA.

# **Oświadczenie organizacji Industry Canada dotyczące sieci WLAN**

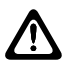

#### **PRZESTROGA:**

- **1** W zakresie 5150–5250 MHz urządzenie może być używane wyłącznie wewnątrz budynków, aby zminimalizować ryzyko szkodliwych zakłóceń dla systemów telefonii satelitarnej pracujących na podobnych częstotliwościach.
- **2** Maksymalne dozwolone wzmocnienie sygnału antenowego dla urządzeń pracujących w pasmach 5250–5350 MHz oraz 5470–5725 MHz powinno zostać dostosowane tak, aby sprzęt nadal nie przekraczał wartości progowej współczynnika EIRP.
- **3** Maksymalne dozwolone wzmocnienie sygnału antenowego dla urządzeń pracujących w paśmie 5752–5850 MHz powinno zostać dostosowane tak, aby sprzęt nadal nie przekraczał wartości progowej współczynnika EIRP określonego odpowiednio dla operacji typu punktpunkt i innych.
- **4** Najgorszy wariant kąta nachylenia niezbędny do zachowania zgodności z wymaganiami maski wysokościowej EIRP, określonymi w sekcji 6.2.2 (3), musi zostać jasno wskazany.
- **5** Należy również pamiętać, że radary o dużej mocy są przydzielane jako użytkownicy podstawowi (tj. użytkownicy priorytetowi) na pasmach 5250–5350 MHz i 5752–5850 MHz oraz że radary te mogą powodować zakłócenia i/lub być przyczyną uszkodzeń urządzeń LE-LAN.

# <span id="page-1782-0"></span>**Uwagi dla użytkowników (FCC)**

Urządzenie spełnia wymogi części 15 przepisów komisji FCC dla następujących warunków:

- Urządzenie nie może wywoływać szkodliwych zakłóceń fal.
- (2) urządzenie musi być odporne na wszelkie inne źródła zakłóceń, nawet takie, które mogłyby prowadzić do niepożądanych rezultatów.
- Zmiany i modyfikacje wprowadzane w urządzeniach firmy Motorola Solutions, które nie zostały przez nią zatwierdzone, mogą powodować wygaśnięcie prawa do użytkowania urządzeń.

# **Uwaga dla użytkowników (Industry Canada)**

Działanie radiotelefonu Motorola Solutions podlega ustawie o radiokomunikacji i musi być zgodne z zasadami i przepisami wyznaczonymi przez departament Industry Canada. Industry Canada wymaga, aby wszyscy operatorzy korzystający z częstotliwości dla radiotelefonów mobilnych uzyskali licencję radiową przed rozpoczęciem obsługi swojego sprzętu.

# **Ważne informacje dotyczące bezpieczeństwa**

### **Informacje na temat bezpieczeństwa produktu i działania fal radiowych dla radiotelefonów przenośnych**

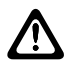

### **PRZESTROGA:**

#### **Użytkowanie tego radiotelefonu jest ograniczone wyłącznie do celów zawodowych.** Przed rozpoczęciem użytkowania radiotelefonu należy przeczytać informacje na temat bezpieczeństwa produktu i działania fal radiowych dołączone do produktu. Niniejszy przewodnik zawiera instrukcje obsługi zapewniające bezpieczne użytkowanie, informacje na temat działania fal radiowych oraz informacje o zgodności z odpowiednimi standardami i przepisami.

*Wszelkie modyfikacje tego urządzenia, bez wyraźnej zgodny firmy Motorola Solutions, mogą narazić użytkownika na cofnięcie uprawnień do korzystania z tego urządzenia.*

*Zgodnie z przepisami organizacji Industry Canada ten nadajnik radiowy może korzystać wyłącznie z anteny o typie i parametrach wzmocnienia ustalonych przez tę instytucję. Aby zmniejszyć ewentualne zakłócenia, typ anteny i jej siła wzmocnienia powinny zostać dobrane tak, aby współczynnik EIRP nie był większy niż konieczny dla skutecznego porozumiewania się.*

*Nadajnik radiowy został zatwierdzony przez organizację Industry Canada do współpracy z antenami wybranymi przez firmę Motorola Solutions o maksymalnej możliwej wartości parametrów wzmocnienia oraz impedancji dla każdego wybranego typu. Korzystanie z anten nieuwzględnionych na tej liście i mających parametry o wartości wyższej, niż ustalono dla danego typu, jest surowo zabronione w połączeniu z omawianym urządzeniem.*

# **Licencja pasma CB**

Korzystanie z usług radiowych w paśmie CB na terenie Australii wymaga licencji klasy komunikacji radiowej (stacje radiowe CB) wydawanej przez ACMA (Australian Communications and Media Authority), natomiast na terenie Nowej Zelandii wymaga licencji GURL (General User Radio Licence) na radiotelefony CB wydawanej przez MED (ministerstwo rozwoju ekonomicznego). Obsługa wymaga zapewnienia zgodności z zapisami tych licencji.

W Australii nadajnik CB nie może działać na kanałach ratunkowych UHF 5 i 35, a ponadto niedozwolona jest transmisja głosu i danych na kanałach transmisji danych 22 i 23 (telemetria/ polecenia zdalne) z wyjątkiem sytuacji awaryjnych. Radiotelefon zgodny z tą normą uniemożliwia obsługę głosową na kanałach 22 i 23. Jeśli urząd ACMA zezwala na wykorzystanie dodatkowych kanałów telemetrii/poleceń zdalnych, kanały te zostaną dodane do grupy kanałów, w przypadku których transmisja głosowa nie jest możliwa.

<span id="page-1783-0"></span>Przed rozpoczęciem nadawania należy zawsze nasłuchiwać kanał (lub obserwować wskaźnik zajętości kanału), aby upewnić się, że nie jest już używany.

# **Użytkowanie przemiennika w paśmie CB**

Przemiennik to zainstalowana na stałe stacja, która odbiera sygnały radiowe od jednej stacji w paśmie CB i automatycznie przekazuje je do innej z wykorzystaniem odpowiedniego kanału wyjściowego. Przemienniki UHF w paśmie CB są użytkowane we wszystkich stanach i pozwalają znacznie zwiększyć zasięg komunikacji pomiędzy pojazdami. Należy unikać użytkowania lokalnie wykorzystywanych wejściowych kanałów przemienników (w zakresie od 31 do 38, a także kanałów od 71 do 78, o ile są stosowane) oraz lokalnie wykorzystywanych wyjściowych kanałów przemienników (w zakresie od 1 do 8, a także kanałów od 41 do 48, o ile są stosowane), jeśli komunikacja dalekiego zasięgu za pośrednictwem przemiennika nie jest wymagana.

### **UWAGA:**

W Australii kanał 11 jest zwykle wykorzystywany jako kanał wywoławczy do zestawiania komunikacji, natomiast kanał 40 jest zwykle używany jako kanał dla pojazdów samochodowych.

## **Przejście z naziemnego pasma mobilnego 25 kHz na wąskie pasmo 12,5 kHz**

Aktualnie wykorzystywane kanały analogowego naziemnego pasma mobilnego 25 kHz wygasają dnia 1 listopada 2015. Okres ten jest zgodny z minimalnym okresem (pięć lat) podanym w przepisach radiowych w celu przekazania informacji o wycofaniu licencji na czas nieokreślony.

Naziemne pasma mobilne z planem kanałów przesunięcia (pasma E, EN i ENX) wymagają odmiennego potraktowania w celu zarządzania wprowadzaniem cyfrowej naziemnej transmisji mobilnej (ze względu na potencjalne ryzyko zakłócania sąsiadujących kanałów). Do tych pasm mają zastosowanie następujące postanowienia:

- Użytkownicy pasma E (kanały 25 kHz), którzy chcą przejść na system cyfrowy przed dniem 1 listopada 2015, mogą przejść na pasmo EE (także w zakresie VHF) lub dowolne inne pasmo otwarte dla licencji cyfrowego naziemnego radia mobilnego.
- Użytkownicy pasma E, którzy chcą w dalszym ciągu korzystać z usług analogowych po pięcioletnim okresie przejściowym, mogą przejść na kanały analogowe 12,5 kHz w paśmie EN (także w zakresie VHF) lub dowolne inne pasmo otwarte dla wąskopasmowego analogowego naziemnego radia mobilnego.
- Wprowadzenie cyfrowego naziemnego radia mobilnego w pasmach EN i ENX przed 1 listopada 2015 będzie rozpatrywane indywidualnie. Licencjonowanie cyfrowego naziemnego radia mobilnego w tych pasmach będzie możliwe w obszarach, w których użytkownicy pasma E zwolnili pasmo lub gdy wnikliwa analiza inżynierska zagwarantuje brak zakłóceń względem użytkowników innych pasm.

Listę aktualnie dopuszczonych kanałów można znaleźć na następujących stronach internetowych:

- <https://www.acma.gov.au/licences/citizen-band-radio-stations-class-licence> (Australia)
- <https://www.rsm.govt.nz/licensing/frequencies-for-anyone/citizen-band-radio-gurl/>(Nowa Zelandia)

# **Użycie radiotelefonu w obszarach morskich w zakresie częstotliwości VHF**

Ta część dotyczy wyłącznie Stanów Zjednoczonych i Kanady.

# <span id="page-1784-0"></span>**Zadania dla kanałów specjalnych**

## **Kanał alarmowy**

Jeżeli znajdujesz się w sytuacji bezpośredniego zagrożenia na morzu i potrzebujesz natychmiastowej pomocy, skorzystaj z kanału VHF 16, aby wysłać komunikat alarmowy do wszystkich pobliskich jednostek oraz Straży Przybrzeżnej USA. Podaj poniższe informacje w poniższej kolejności:

- **1** "MAYDAY, MAYDAY, MAYDAY".
- 2 "THIS IS \_\_\_\_\_\_\_\_\_\_\_\_\_\_\_\_\_\_\_\_\_, CALL SIGN \_\_\_\_\_\_\_\_\_\_." Trzykrotnie podaj nazwę zagrożonej jednostki, a następnie jej znak wywoławczy lub inne dane identyfikacyjne, również 3 razy.
- **3** Powtórz słowo "MAYDAY" oraz nazwę jednostki.
- **4** "WE ARE LOCATED AT \_\_\_\_\_\_\_\_\_\_\_\_\_\_\_\_\_\_\_\_\_\_\_." Podaj swoją pozycję, korzystając z danych, które pomogą jednostkom ratowniczym, np.:
	- długość i szerokość geograficzna;
	- azymut (sprecyzuj, czy dotyczy północy geograficznej czy magnetycznej);
	- odległość od charakterystycznego punktu orientacyjnego;
	- kurs, prędkość i cel podróży.
- **5** Określ specyfikę zagrożenia.
- **6** Powiedz, jakiego rodzaju pomoc będzie Ci potrzebna.
- **7** Podaj liczbę osób na pokładzie, z wyszczególnieniem rannych wymagających opieki medycznej (o ile dotyczy).
- **8** Uwzględnij inne informacje, które mogą być przydatne dla jednostek ratowniczych, np. typ pojazdu, długość, tonaż, kolor kadłuba itd.
- **9** .OVER".
- **10** Zaczekaj na odpowiedź
- **11** Jeżeli nie usłyszysz odpowiedzi, zostań przy radiotelefonie i powtarzaj nadawanie w stałych odstępach, dopóki nie uzyskasz odzewu. Przygotuj się do wykonania poleceń otrzymanych od jednostek ratowniczych.

## **Kanał dla połączeń niekomercyjnych**

Dla połączeń niekomercyjnych, np. raportów łowieckich, zaaranżowanych spotkań, harmonogramu napraw lub informacji dla nadzorców, przeznaczony jest **kanał 9 VHF**.

# **Wymagania dla częstotliwości roboczej**

Radiotelefon przeznaczony do pracy na pokładzie statku musi spełniać następujące wymagania regulaminu FCC cz. 80:

- Na okrętach opisanych w części II nagłówka III ustawy Communications Act radiotelefon musi pracować na częstotliwości 156,800 MHz.
- W przypadku okrętów podlegających konwencji bezpieczeństwa urządzenie musi:
	- W trybie jednokierunkowym nadawać w zakresie częstotliwości 156,025–157,425 MHz oraz

<span id="page-1785-0"></span>- w trybie pół dwukierunkowym na dwóch kanałach określonych w poniższej tabeli.

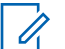

**UWAGA:**

Dodatkowe informacje o wymaganiach odnośnie pracy w służbach morskich można znaleźć w pełnej treści normy FCC cz. 80, a także uzyskać od straży przybrzeżnej USA.

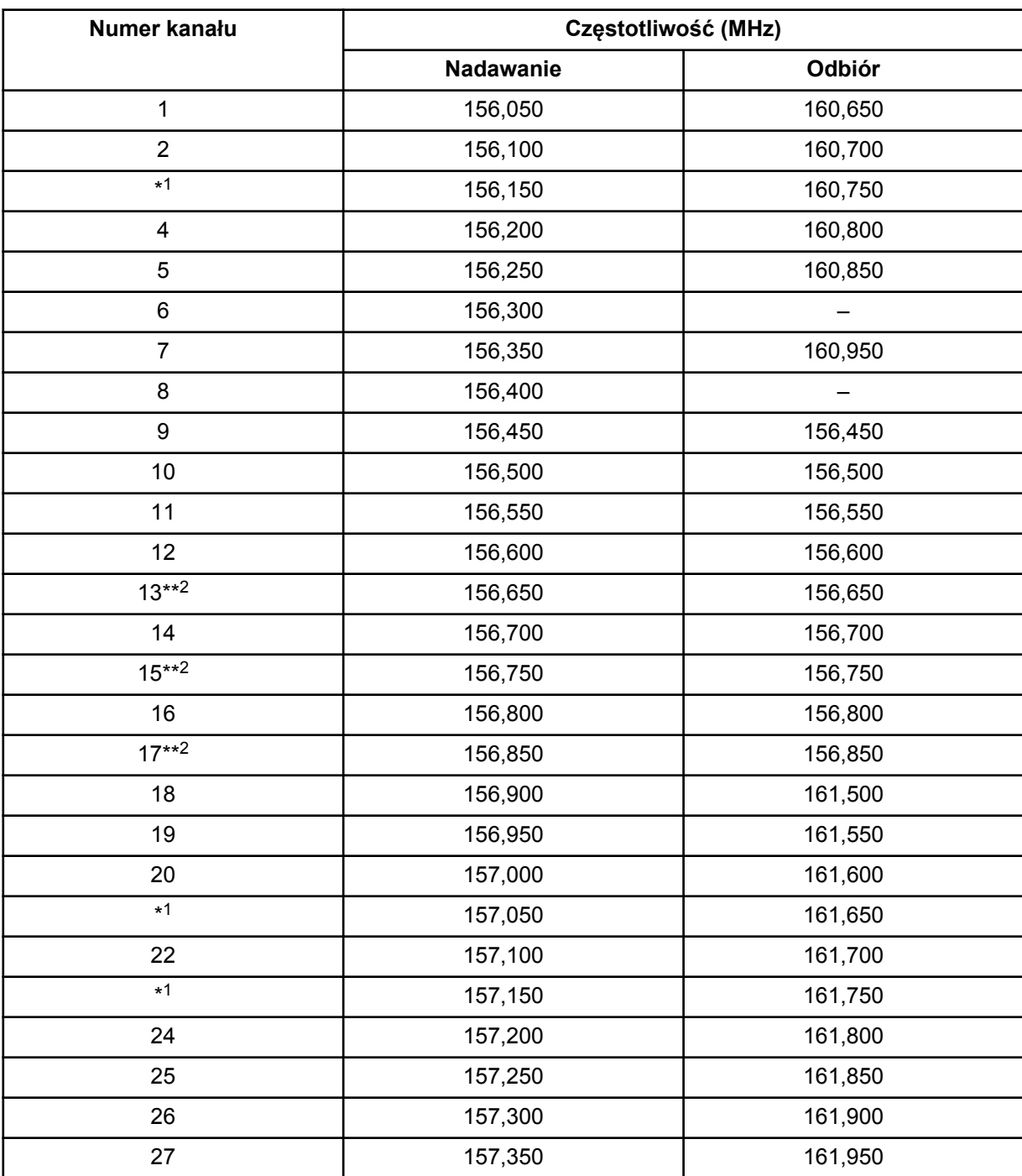

#### Tabela 1 :Lista kanałów służb morskich dla pasma VHF

 Kanały trybu jednokierunkowego 3, 21, 23, 61, 64, 81, 82 i 83 nie mogą być **legalnie wykorzystywane** na terenie publicznych wód USA.

Tylko niski poziom mocy (1 W).

<span id="page-1786-0"></span>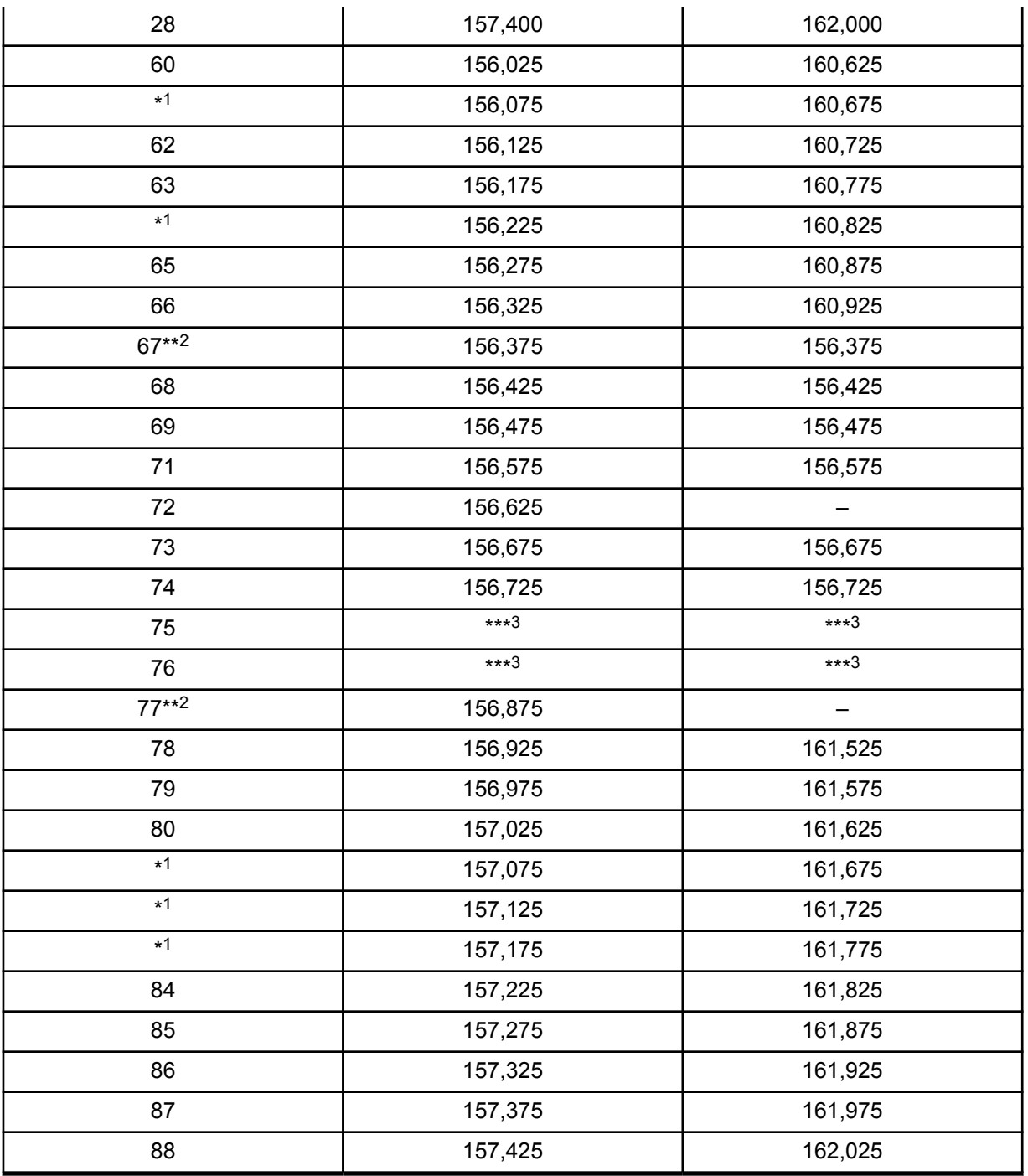

 $\mathscr{A}$ 

## **UWAGA:**

A – w kolumnie odbioru oznacza, że dany kanał zezwala tylko na wysyłanie.

# **Deklaracja zgodności dla wykorzystywania sygnałów i częstotliwości alarmowych**

To urządzenie nie wykorzystuje modulacji innej niż przyjęto na całym świecie w ramach sygnałów i częstotliwości alarmowych dla obszarów morskich, zgodnie z normą RSS-182, punkt 7.3.

Pasmo straży przybrzeżnej.

# <span id="page-1787-0"></span>**Dane techniczne dla zewnętrznych interfejsów danych**

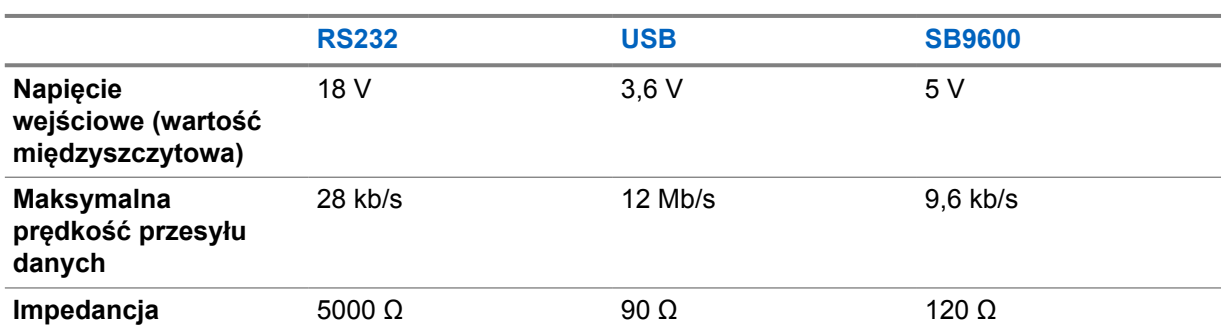

Tabela 2 :Dane techniczne dla zewnętrznych interfejsów danych

# **Informacje dotyczące zgodności prawnej**

# EAC

## **Ludowa**

Identyfikator CMIIT ID jest widoczny na etykiecie identyfikacyjnej urządzenia radiowego.

# **Gwarancja i pomoc techniczna**

# **Gwarancja na akumulatory i ładowarki**

# **Gwarancja jakości wykonania**

Gwarancja jakości wykonania zapewnia, że urządzenie pozostanie wolne od wad produkcyjnych w warunkach normalnego użytkowania i serwisowania.

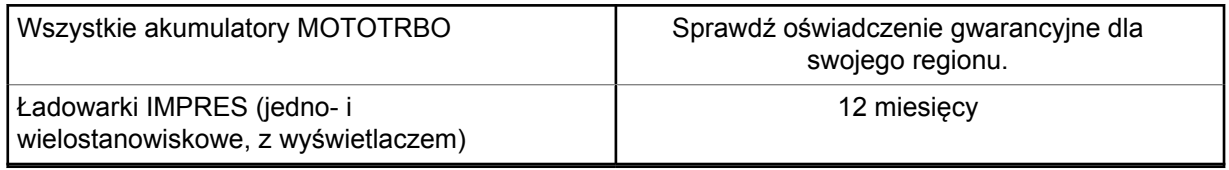

# **Gwarancja pojemności**

Gwarancja pojemności zapewnia 80% pojemności znamionowej w okresie gwarancyjnym. Sprawdź oświadczenie gwarancyjne dla swojego regionu.

# <span id="page-1788-0"></span>**Ograniczona gwarancja**

# **PRODUKTY TELEKOMUNIKACYJNE FIRMY MOTOROLA SOLUTIONS**

# **I. Co obejmuje gwarancja i przez jaki okres?**

Firma Motorola Solutions Inc. ("Motorola Solutions") gwarantuje, że wymienione poniżej produkty komunikacyjne firmy Motorola Solutions ("Produkt") będą wolne od wad materiałowych i produkcyjnych w warunkach normalnego użytkowania oraz serwisowania przez podany czas od daty zakupu:

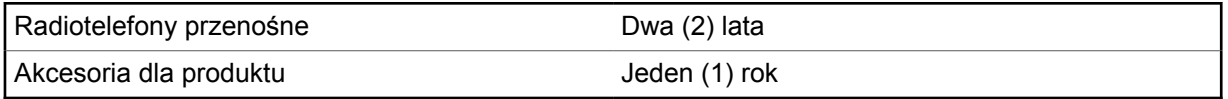

Firma Motorola Solutions, według własnego uznania, nieodpłatnie naprawi Produkt (używając nowych lub regenerowanych elementów), wymieni go (na Produkt nowy lub regenerowany) bądź zwróci koszt zakupu w okresie gwarancyjnym, pod warunkiem, że Produkt zostanie zwrócony zgodnie z warunkami niniejszej gwarancji. Okres gwarancji wymienionych części lub płyt będzie odpowiednio dostosowany do pierwotnego okresu gwarancyjnego. Wszystkie wymienione części Produktu stają się własnością firmy Motorola Solutions.

Ta jasno określona, ograniczona gwarancja jest udzielana przez firmę Motorola Solutions tylko pierwotnemu nabywcy końcowemu i nie może być przypisywana ani przenoszona na żadną stronę trzecią. Jest to pełna gwarancja na Produkt wyprodukowany przez firmę Motorola Solutions. Firma Motorola Solutions nie przyjmuje na siebie zobowiązań ani odpowiedzialności za ulepszenia bądź modyfikacje w okresie gwarancyjnym, jeśli nie zostały one zatwierdzone na piśmie i podpisane przez uprawnionego przedstawiciela firmy Motorola Solutions.

O ile nie ustalono inaczej w osobnej umowie pomiędzy firmą Motorola Solutions a nabywcą końcowym, gwarancja firmy Motorola Solutions nie obejmuje montażu, konserwacji ani serwisowania produktu.

Firma Motorola Solutions nie ponosi odpowiedzialności za urządzenia dodatkowe, które nie zostały dostarczone przez firmę Motorola Solutions, a które są zamontowane lub użytkowane w połączeniu z Produktem, ani też za działanie Produktu z dowolnym urządzeniem dodatkowym. Wszelkie tego rodzaju urządzenia są wyłączone z niniejszej gwarancji. Ponieważ każdy system, który może wykorzystywać Produkt, jest unikatowy, firma Motorola Solutions zrzeka się gwarancyjnej odpowiedzialności za zakres, pokrycie lub działanie takiego systemu.

# **II. POSTANOWIENIA OGÓLNE:**

Niniejsza gwarancja określa pełny zakres odpowiedzialności firmy Motorola Solutions za Produkt. Naprawa, wymiana lub zwrot ceny zakupu to wyłączne opcje rozwiązania problemu, zależnie od decyzji firmy Motorola Solutions. NINIEJSZA GWARANCJA JEST UDZIELANA W MIEJSCE WSZELKICH INNYCH JASNO OKREŚLONYCH GWARANCJI. GWARANCJE IMPLIKOWANE, OBEJMUJĄCE BEZ OGRANICZENIA GWARANCJE PRZYDATNOŚCI HANDLOWEJ ORAZ ZDATNOŚCI DO OKREŚLONEGO CELU, SĄ WARUNKOWANE OKRESEM OBOWIĄZYWANIA NINIEJSZEJ OGRANICZONEJ GWARANCJI. W ŻADNYM PRZYPADKU FIRMA MOTOROLA SOLUTIONS NIE PONOSI ODPOWIEDZIALNOŚCI ZA SZKODY PRZEKRACZAJĄCE KOSZT ZAKUPU PRODUKTU, STRATY UŻYTECZNOŚCI, PRZESTOJE, NIEDOGODNOŚCI, STRATY HANDLOWE, UTRACONE ZYSKI LUB OSZCZĘDNOŚCI, ANI TEŻ ŻADNE INNE SZKODY PRZYPADKOWE, SPECJALNE LUB WYNIKOWE, SPOWODOWANE UŻYTKOWANIEM BĄDŹ NIEMOŻNOŚCIĄ UŻYTKOWANIA PRODUKTU, W PEŁNYM ZAKRESIE OKREŚLONYM PRZEPISAMI.

# <span id="page-1789-0"></span>**III. PRZEPISY PAŃSTWOWE:**

NIEKTÓRE PAŃSTWA NIE ZEZWALAJĄ NA WYŁĄCZENIE LUB OGRANICZENIE SZKÓD PRZYPADKOWYCH BĄDŹ WYNIKOWYCH ALBO NA OGRANICZENIE OKRESU GWARANCJI IMPLIKOWANEJ I WÓWCZAS POWYŻSZE OGRANICZENIA LUB WYŁĄCZENIA MOGĄ NIE MIEĆ ZASTOSOWANIA.

Niniejsza gwarancja daje określone prawa ustawowe. Mogą obowiązywać inne prawa, różniące się w zależności od państwa.

# **IV. JAK DOKONAĆ NAPRAWY GWARANCYJNEJ:**

Aby skorzystać z naprawy gwarancyjnej, należy przedstawić dowód zakupu (z datą zakupu i numerem seryjnym Produktu) oraz dostarczyć lub przesłać Produkt (opłacając z góry transport i ubezpieczenie) do autoryzowanej placówki serwisu gwarancyjnego. Serwis gwarancyjny zostanie zrealizowany przez firmę Motorola Solutions za pośrednictwem jednej z autoryzowanych placówek świadczących tego typu usługi. Należy najpierw skontaktować się ze sprzedawcą Produktu (np. dystrybutorem lub dostawcą usług komunikacyjnych), który pomoże w uzyskaniu pomocy gwarancyjnej. Możesz również zadzwonić do Motorola Solutions pod numer 1-800-927-2744.

# **V. CZEGO NIE OBEJMUJE GWARANCJA**

- **1** Usterek lub uszkodzeń będących wynikiem użytkowania Produktu w sposób inny niż przewidziany i zwyczajowy.
- **2** Usterek lub uszkodzeń będących wynikiem niewłaściwego użycia, incydentu, działania wody lub zaniedbania.
- **3** Usterek lub uszkodzeń będących wynikiem nieprawidłowego testowania, użytkowania, konserwacji, montażu, zmian konstrukcyjnych, modyfikacji lub regulacji.
- **4** Zniszczeń ani uszkodzeń anten, o ile nie zostały one spowodowane wadą materiałową/ produkcyjną.
- **5** Produktu poddanego nieautoryzowanym modyfikacjom, demontażom lub naprawom (m.in. dołączeniu do Produktu sprzętu dostarczonego przez inną firmę), które niekorzystnie wpłynęły na wydajność Produktu lub utrudniły zwykłe oględziny i testy gwarancyjne Produktu wykonywane przez firmę Motorola Solutions w celu zweryfikowania zgłoszenia gwarancyjnego.
- **6** Produktów z usuniętym lub nieczytelnym numerem seryjnym.
- **7** Akumulatorów, jeżeli:
	- którakolwiek uszczelka na zamknięciu ogniw jest uszkodzona lub wykazuje ślady manipulowania;
	- uszkodzenie lub usterka są wynikiem ładowania bądź użytkowania akumulatora w urządzeniu innym niż Produkt, do którego akumulator jest przeznaczony.
- **8** Kosztów transportu do placówki naprawczej.
- **9** Produktu, który ze względu na nielegalne lub nieautoryzowane przeróbki oprogramowania/ wewnętrznego oprogramowania Produktu działa niezgodnie ze specyfikacjami opublikowanymi przez firmę Motorola Solutions lub umieszczonymi na deklaracji zgodności z warunkami certyfikatu FCC, obowiązującymi dla Produktu w czasie jego pierwotnego dystrybuowania przez firmę Motorola Solutions.
- **10** Zarysowań i innych defektów kosmetycznych powierzchni Produktu, które nie mają wpływu na jego działanie.
- **11** Zwykłe zużycie eksploatacyjne.

# <span id="page-1790-0"></span>**VI. POSTANOWIENIA PATENTOWE I DOTYCZĄCE OPROGRAMOWANIA:**

Firma Motorola Solutions na własny koszt podejmie obronę w sprawie przeciwko nabywcy końcowemu, jeżeli sprawa będzie opierać się na zarzucie, że Produkt lub jego część narusza patent USA. Firma Motorola Solutions pokryje koszty i wypłaci odszkodowania zasądzone wobec nabywcy końcowego w każdej takiej sprawie związanej z roszczeniem, jednakże odnośna obrona i odszkodowania będą podlegać następującym warunkom:

- **1** Firma Motorola Solutions zostanie niezwłocznie powiadomiona przez nabywcę na piśmie o takim roszczeniu;
- **2** Firma Motorola Solutions będzie mieć wyłączną kontrolę nad obroną w takiej sprawie oraz nad wszystkimi negocjacjami w celu jej rozwiązania lub osiągnięcia kompromisu; oraz
- **3** jeżeli Produkt lub części staną się lub zdaniem firmy Motorola Solutions mogą stać się przedmiotem skargi o naruszenie patentu USA, nabywca zezwoli firmie Motorola Solutions — według jej uznania i na jej koszt — na pozyskanie dla nabywcy prawa dalszego korzystania z Produktu lub części bądź na odpowiednią ich wymianę lub modyfikację, które wyeliminują sytuację naruszenia patentu, albo na zwrot kosztów Produktu lub części po uwzględnieniu amortyzacji, przy dokonaniu zwrotu tego Produktu lub części. Deprecjacja będzie jednakowa w każdym roku okresu eksploatacji Produktu lub części, zgodnie z postanowieniem firmy Motorola Solutions.

Firma Motorola Solutions nie będzie ponosić odpowiedzialności za żadne skargi odnośnie naruszenia prawa patentowego dotyczące przypadków połączenia dostarczonego przez nią Produktu lub części z oprogramowaniem, aparaturą lub urządzeniami, które nie zostały dostarczone przez firmę Motorola Solutions, i nie będzie odpowiadać za wykorzystanie dodatkowego oprzyrządowania lub oprogramowania, które nie zostało dostarczone przez firmę Motorola Solutions, a przyłączonego bądź użytkowanego w połączeniu z Produktem. Powyższe zasady określają całkowitą odpowiedzialność firmy Motorola Solutions w zakresie naruszenia patentów przez Produkt lub jego części.

Przepisy w USA oraz innych państwach gwarantują firmie Motorola Solutions pewne wyłączne prawa dla oprogramowania firmy Motorola Solutions, takie jak wyłączne prawa powielania oraz dystrybucji kopii wspomnianego oprogramowania. Oprogramowanie firmy Motorola Solutions może być wykorzystywane tylko z Produktem, w którym zostało pierwotnie użyte, i takie oprogramowanie w Produkcie nie może być w żaden sposób wymieniane, powielane, dystrybuowane, modyfikowane ani wykorzystywane do wytwarzania produktów pochodnych. Nie jest dozwolone żadne inne wykorzystanie, włącznie z zamianą, modyfikacją, powielaniem, dystrybucją bądź inżynierią wsteczną, oprogramowania firmy Motorola Solutions ani też wykorzystywanie praw do tego oprogramowania. Żadna licencja nie jest udzielana w sposób dorozumiany, na podstawie wcześniejszych oświadczeń bądź w dowolny inny sposób w zakresie praw patentowych lub autorskich firmy Motorola Solutions.

# **VII. PRAWO WŁAŚCIWE:**

Gwarancja podlega przepisom stanu Illinois, USA.

# **VIII. Dotyczy tylko Australii**

Niniejsza gwarancja jest udzielana przez firmę Motorola Solutions Australia Pty Limited (ABN 16 004 742 312) z siedzibą w Tally Ho Business Park, 10 Wesley Court. Burwood East, Victoria.

Nasze produkty są objęte gwarancją, której nie można wykluczyć w ramach australijskich przepisów dotyczących konsumentów. Klient ma prawo do wymiany lub zwrotu produktu w razie poważnej awarii oraz rekompensaty za wszelkie inne dobrze widoczne uszkodzenia lub zniszczenia. Klient ma również prawo do naprawy lub wymiany produktów o niezadowalającej jakości oraz w razie ich awarii (która nie jest poważna).

Ograniczona gwarancja firmy Motorola Solutions Australia, którą podano powyżej, jest dodatkowym przywilejem klienta, uzupełniającym wszelkie prawa i rękojmie wynikające z australijskich przepisów dotyczących konsumentów. W razie jakichkolwiek pytań można skontaktować się telefonicznie z firmą Motorola Solutions Australia pod numerem 1800 457 439. Możesz również odwiedzić stronę

firmy Motorola [http://www.motorolasolutions.com/XA-EN/Pages/Contact\\_Us](http://www.motorolasolutions.com/XP-EN/Pages/Contact_Us), aby uzyskać dostęp do najnowszych warunków gwarancji.

## <span id="page-1792-0"></span>**Rozdział 1**

# **Przeczytaj najpierw**

Ten podręcznik użytkownika zawiera opis podstawowych działań modeli radiotelefonów dostępnych w danym regionie.

### **Wyróżnienia stosowane w niniejszym podręczniku**

W tekście niniejszego dokumentu znajdują się wyróżnienia **ostrzeżeń**, **przestróg** oraz **informacji**. Mają one za zadanie informować o zagrożeniach dla bezpieczeństwa i konieczności postępowania z należytą ostrożnością.

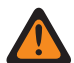

#### **OSTRZEŻENIE:**

Procedura działania, metoda pracy lub stan itp., które mogą skutkować obrażeniami ciała lub śmiercią, jeśli nie będą dokładnie przestrzegane.

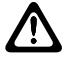

#### **PRZESTROGA:**

Procedura działania, metoda pracy lub stan itp., które mogą skutkować uszkodzeniem urządzenia, jeśli nie będą dokładnie przestrzegane.

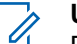

## **UWAGA:**

Procedura działania, metoda pracy lub stan itp., których znaczenie należy podkreślić.

### **Specjalne oznaczenia**

Poniższe specjalne oznaczenia są stosowane w całym tekście, aby wskazać pewne informacje lub elementy:

#### Tabela 3 :Specjalne oznaczenia

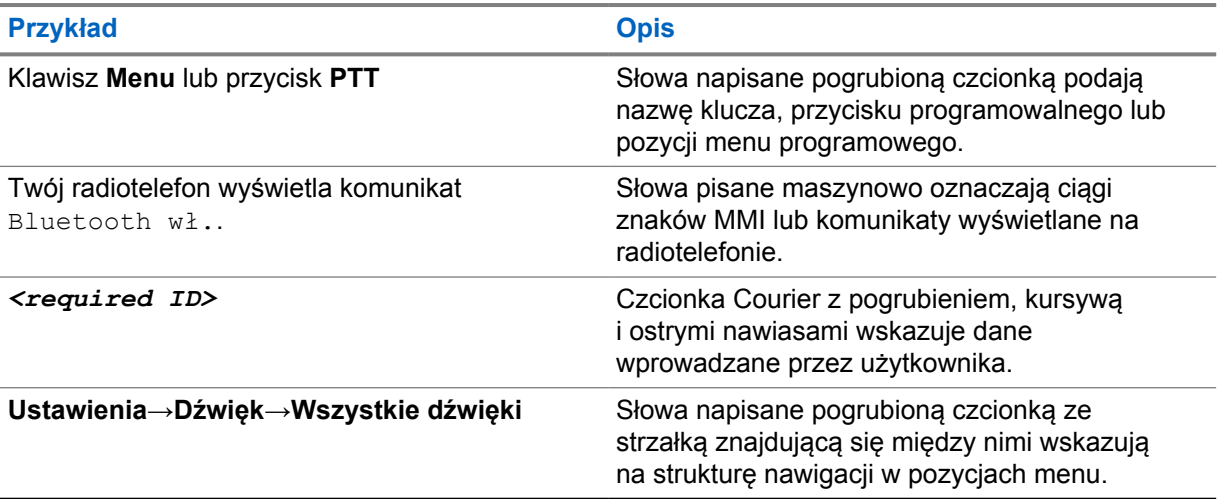

### **Dostępność funkcji i usług**

Lokalny dystrybutor lub administrator może dostosować radiotelefon zgodnie z Twoimi wymaganiami.

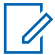

#### **UWAGA:**

Nie wszystkie funkcje w niniejszej instrukcji obsługi są dostępne w radiotelefonie. Więcej informacji można uzyskać od sprzedawcy lub administratora.

<span id="page-1793-0"></span>Skontaktuj się z lokalnym dystrybutorem lub administratorem systemu, aby uzyskać następujące informacje:

- Jakie są funkcje poszczególnych przycisków?
- Jakie opcjonalne akcesoria mogą spełniać wymagania użytkownika?
- Jakie są najlepsze praktyki wykorzystania radiotelefonu w celu zapewnienia efektywnej komunikacji?
- Jakie procedury konserwacji pomagają wydłużyć okres eksploatacji radiotelefonu?

## **1.1 Wersja oprogramowania**

Wszystkie funkcje opisane w poniższych sekcjach są obsługiwane przez oprogramowanie w wersji **R02.21.04.1000** lub nowszej.

Więcej informacji można uzyskać od sprzedawcy lub administratora.

# **1.2 Wprowadzenie**

Ten podręcznik użytkownika został napisany na podstawie modelu najwyższego poziomu oferowanego w regionie.

Radiotelefon może być zaprogramowany przy użyciu oprogramowania do programowania radiotelefonów, np. Customer Programming Software (CPS) i Radio Management (RM).

<span id="page-1794-0"></span>W poniższej tabeli opisano sposoby dostępu do funkcji w różnych modelach radiotelefonów. Sygnalizacja może być różna w zależności od modelu radiotelefonu.

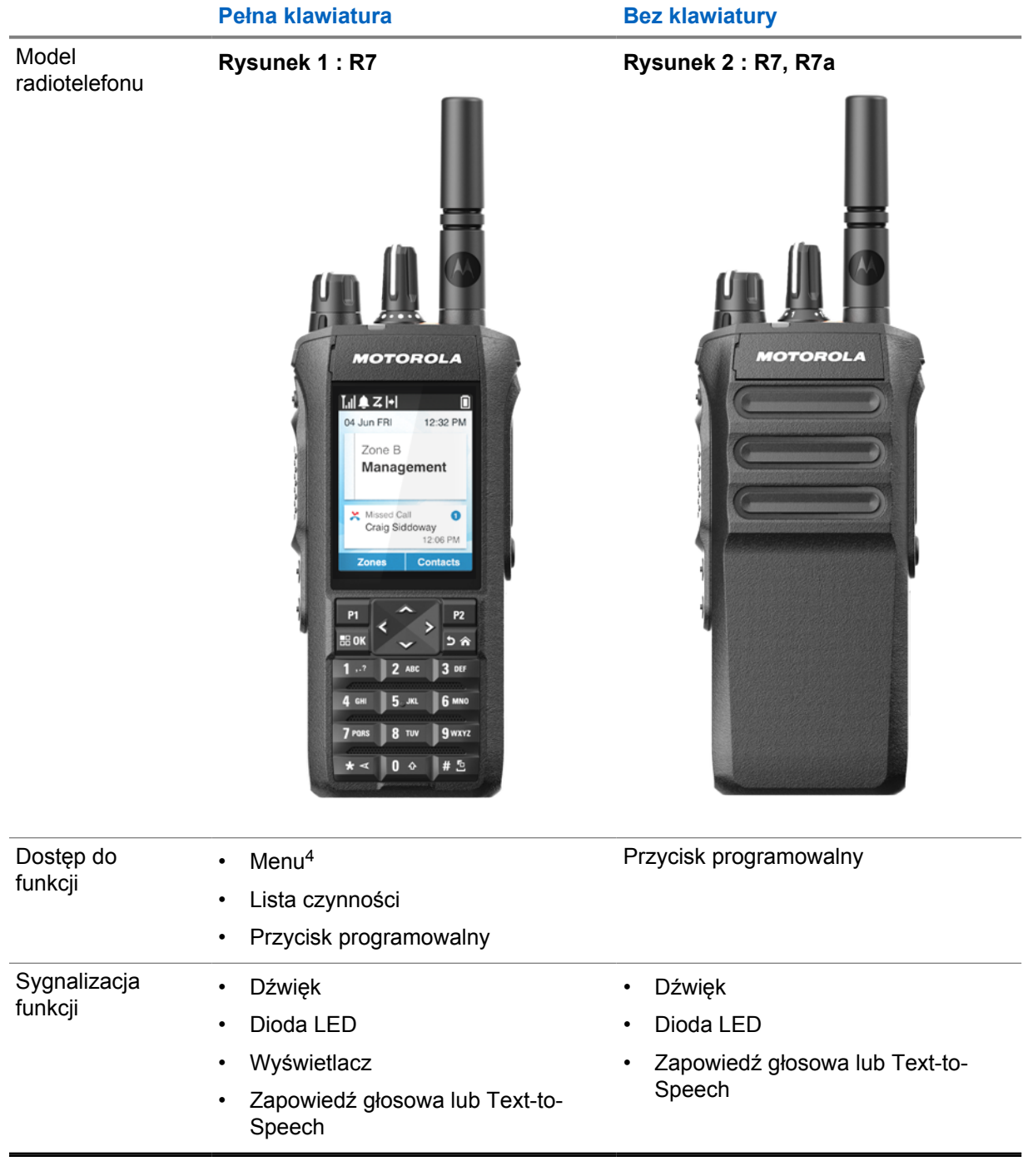

Tabela 4 :Dostęp do funkcji i sygnalizacja w różnych modelach radiotelefonu

#### **UWAGA:**  $\mathscr{A}$

Aby określić, która funkcja jest dostępna za pomocą **przycisku programowalnego**, należy zapoznać się z tematem [Programowalne przyciski na str. 35 .](#page-1801-0)

<sup>4</sup> To jest główna metoda dostępu używana w instrukcji.

<span id="page-1795-0"></span>Aby określić dostępność funkcji w menu, należy zapoznać się z rozdziałem [Informacje ogólne o](#page-1822-0) [menu ikon na str. 56](#page-1822-0) .

# **1.3 Dane techniczne**

Aby uzyskać więcej informacji na temat danych technicznych radiotelefonu, zapoznaj się z kartą techniczną posiadanego modelu na stronie [http://motorolasolutions.com/r7radio.](http://motorolasolutions.com/r7radio)

## <span id="page-1796-0"></span>**Rozdział 2**

# **Konserwowanie radiotelefonu**

Ten punkt opisuje podstawowe środki ostrożności dotyczące obsługi radiotelefonu.

#### Tabela 5 :Specyfikacja IP

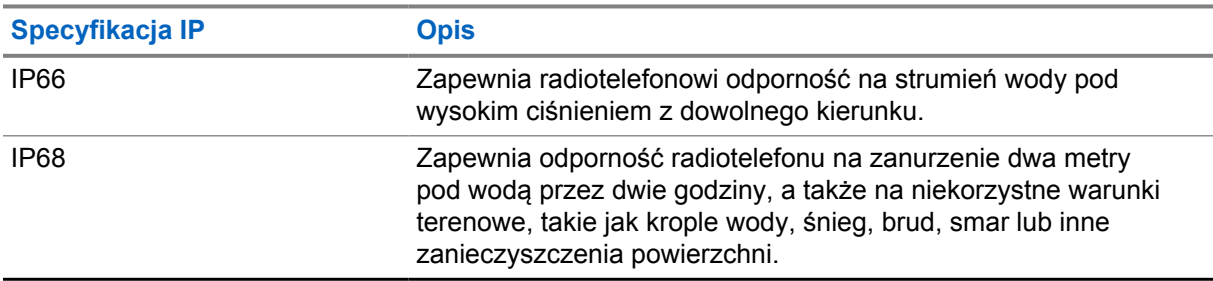

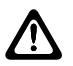

### **PRZESTROGA:**

Radiotelefonu nie wolno demontować. Może to spowodować uszkodzenie uszczelek i utratę szczelności urządzenia. Konserwację należy przeprowadzać w serwisie, wyposażonym w sprzęt do testowania i wymiany uszczelek radiotelefonu.

- Jeżeli urządzenie wpadnie do wody, należy nim potrząsnąć, aby osuszyć zamoczony głośnik i mikrofon. Woda może obniżyć wydajność pracy urządzenia.
- Jeżeli akumulator był narażony na działanie wody, przed jego ponownym montażem należy oczyścić i wysuszyć styki zarówno akumulatora, jak i radiotelefonu. Pozostałości wody mogą spowodować spięcie.
- Jeżeli radiotelefon został zanurzony w substancji powodującej korozję (np.woda morska), należy urządzenie oraz akumulator wymyć w słodkiej wodzie, a następnie osuszyć.
- Do czyszczenia zewnętrznych powierzchni radiotelefonu należy stosować roztwór łagodnego płynu do mycia naczyń i słodkiej wody (np. jedna łyżeczka detergentu na 4 l wody).
- Nie przetykaj otworu wentylacyjnego umieszczonego na obudowie radia poniżej styków akumulatora. Służy on do wyrównania ciśnienia wewnątrz urządzenia. W przeciwnym wypadku może dojść do utraty szczelności radiotelefonu.
- Nie zaklejaj ani nie zasłaniaj w żaden sposób tego otworu.
- Dbaj o to, aby do otworu nie dostały się żadne tłuste substancje.
- Radiotelefon może zostać zanurzony w wodzie do głębokości 2 metrów, na maksymalnie 120 minut. Przekroczenie limitu czasu może spowodować uszkodzenie radiotelefonu.

# **2.1 Czyszczenie i dezynfekcja radiotelefonu**

### **Procedury czyszczenia**

W poniższych procedurach opisano zalecane środki czyszczące oraz metody czyszczenia zewnętrznych i wewnętrznych powierzchni radiotelefonu. Do powierzchni zewnętrznych zalicza się przednia pokrywa, moduł obudowy i akumulator. Powierzchnie te należy czyścić zawsze, gdy kontrola wzrokowa wykaże obecność smug, smaru lub zabrudzeń.

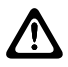

### **PRZESTROGA:**

Należy używać wyłącznie środków chemicznych, zgodnie ze wskazówkami producenta. Należy stosować się do wszelkich zasad bezpieczeństwa wymienionych na etykiecie lub karcie charakterystyki produktu. Działanie niektórych środków chemicznych oraz ich oparów może spowodować uszkodzenie tworzyw sztucznych. Należy unikać korzystania z preparatów w aerozolu, środków do czyszczenia tunerów i innych substancji chemicznych.

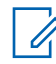

**UWAGA:**

Powierzchnie wewnętrzne powinny być czyszczone wyłącznie po rozmontowaniu radiotelefonu na potrzeby serwisowania lub naprawy.

## **Procedury dezynfekcji**

W odpowiedzi na pandemię wirusa COVID-19, firma Motorola Solutions zachowuje zgodność z zalecanymi wytycznymi dotyczącymi czyszczenia i dezynfekcji radiotelefonów, opartymi na obecnym i najlepszym zrozumieniu higieny radiotelefonów. Zdaniem ogólnoświatowych organów służby zdrowia usuwanie zarazków, brudu i nieczystości z powierzchni płaskich obniża ryzyko rozprzestrzeniania się infekcji.

W celu dezynfekcji radiotelefonu można użyć następujących środków do dezynfekcji:

- Alkohol izopropylowy 70%
- Etanol 70%
- Bakteriobójcze ścierki jednorazowe PDI Super Sani-Cloth
- Ścierki PDI Super Sani-Cloth Plus

Aby uzyskać więcej informacji na temat zalecanych wytycznych dotyczących czyszczenia i dezynfekcji, zapoznaj się z poniższymi łączami.

- <https://youtu.be/cYjxoUNCXZo>
- [https://newsroom.motorolasolutions.com/mediakits/recommended-cleaning-and-disinfecting](https://newsroom.motorolasolutions.com/mediakits/recommended-cleaning-and-disinfecting-guidelines-for-our-radios-body-worn-cameras-and-accessories.htm)[guidelines-for-our-radios-body-worn-cameras-and-accessories.htm](https://newsroom.motorolasolutions.com/mediakits/recommended-cleaning-and-disinfecting-guidelines-for-our-radios-body-worn-cameras-and-accessories.htm)

# <span id="page-1798-0"></span>**Rozdział 3**

# **Ogólne informacje o radiotelefonie**

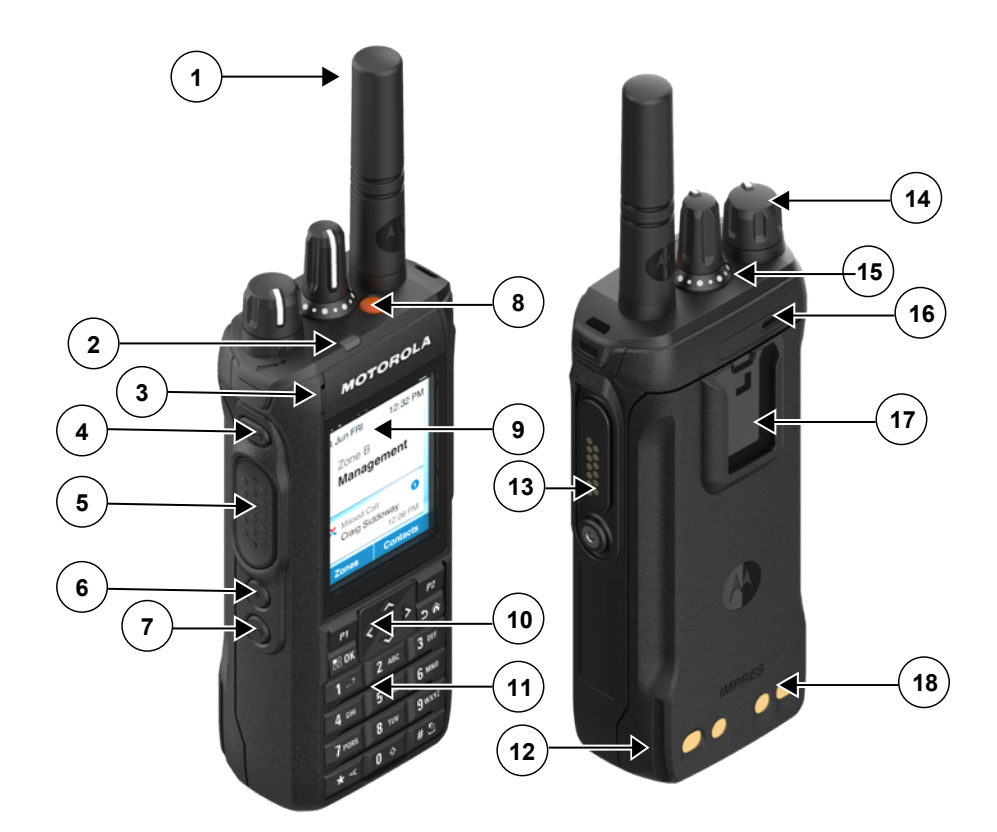

#### Tabela 6 :Ogólne informacje o radiotelefonie

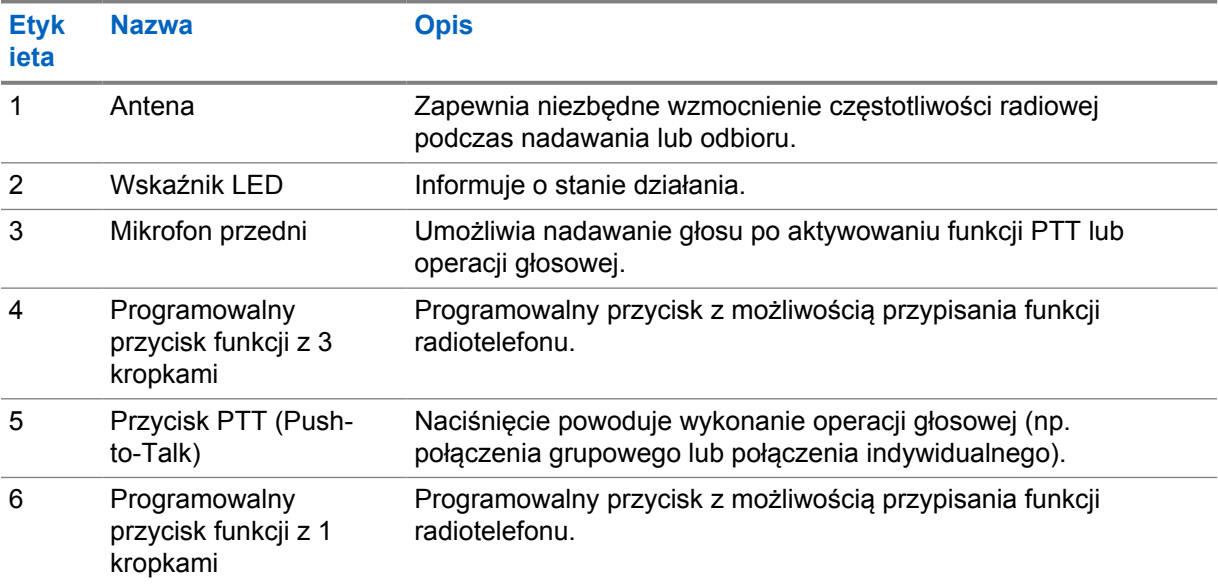

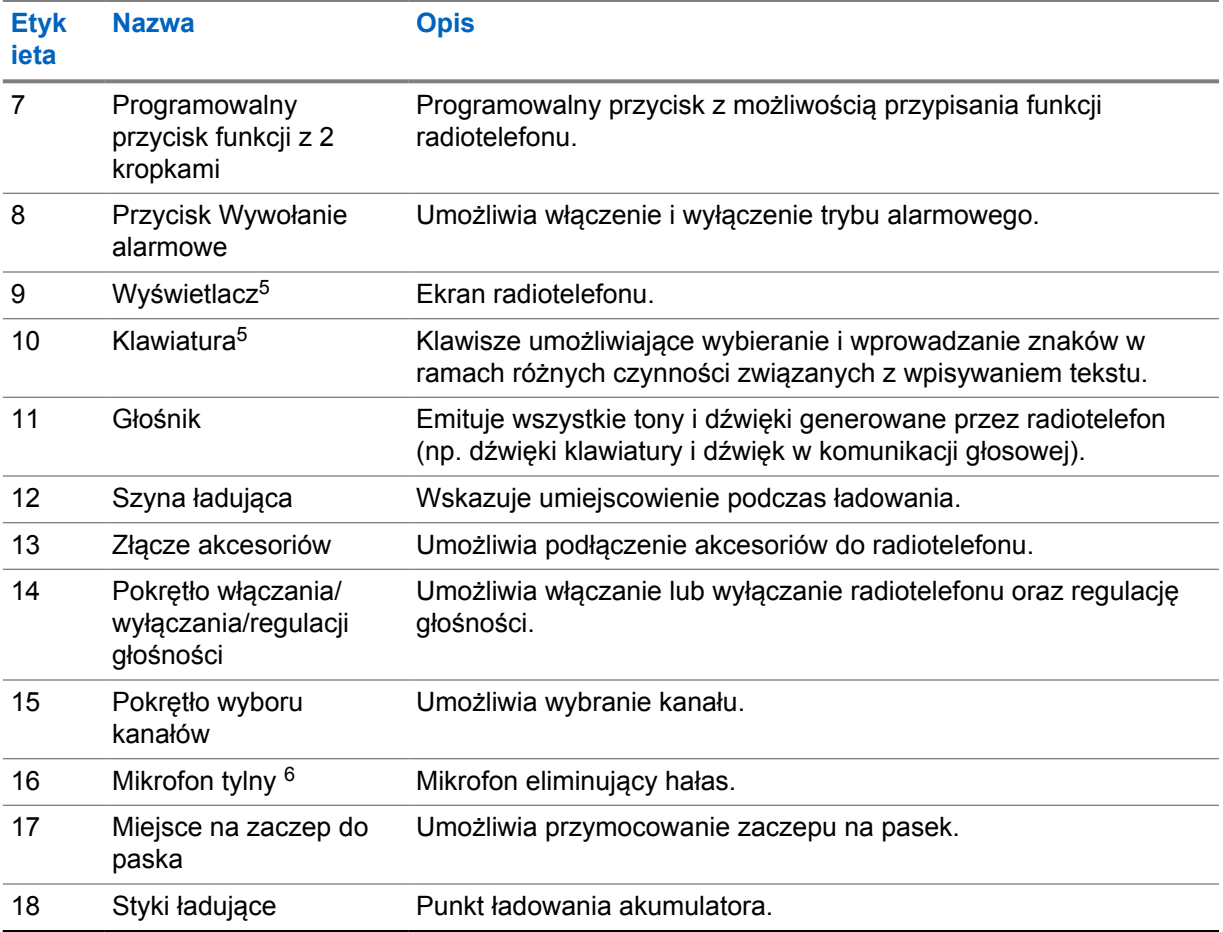

<sup>&</sup>lt;sup>5</sup> Niedostępny w modelach bez klawiatury.

<sup>&</sup>lt;sup>6</sup> Niedostępny w modelu R7a.
MN007848A01-AA Rozdział 3 : Ogólne informacje o radiotelefonie

## **3.1 Klawiatura**

## **Rysunek 3 : Klawiatura**

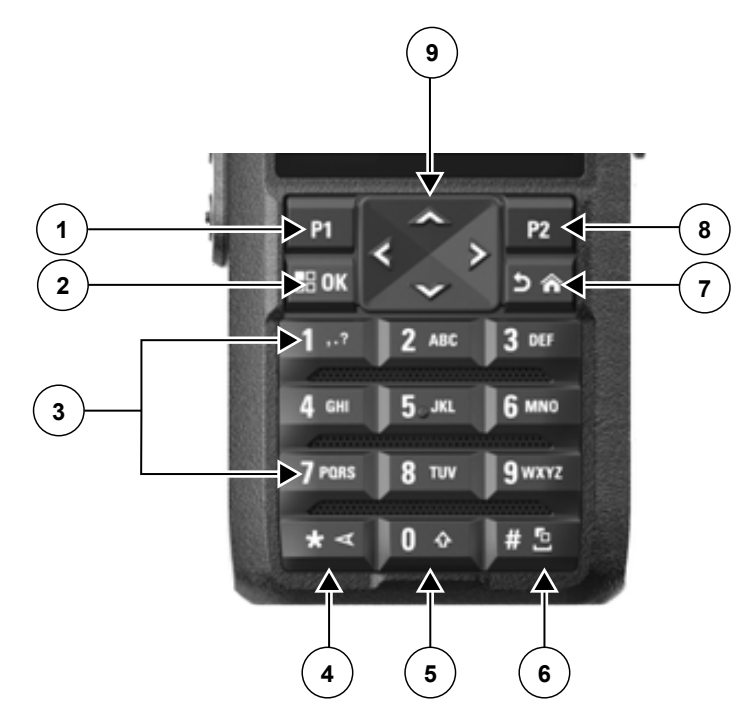

#### Tabela 7 :Klawiatura

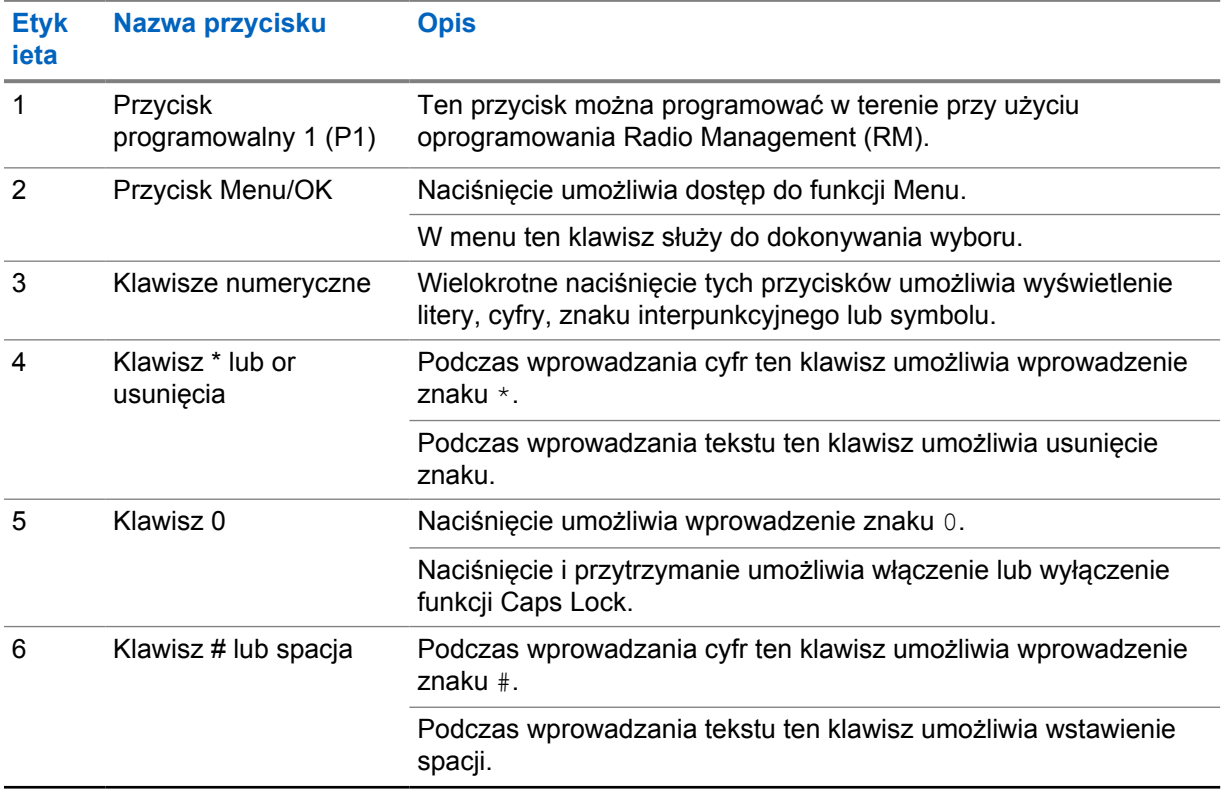

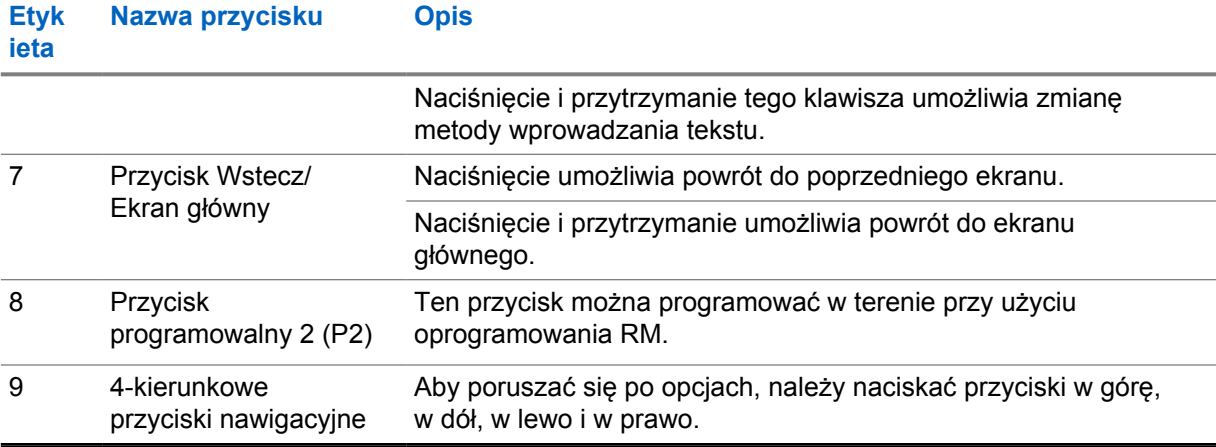

#### **3.2**

# **Programowalne przyciski**

Można zaprogramować przyciski programowalne jako skróty do poniższych funkcji radiotelefonu przy użyciu oprogramowania do programowania.

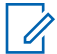

## **UWAGA:**

Więcej informacji można uzyskać od sprzedawcy.

## Tabela 8 :Konfigurowalne funkcje radiotelefonu

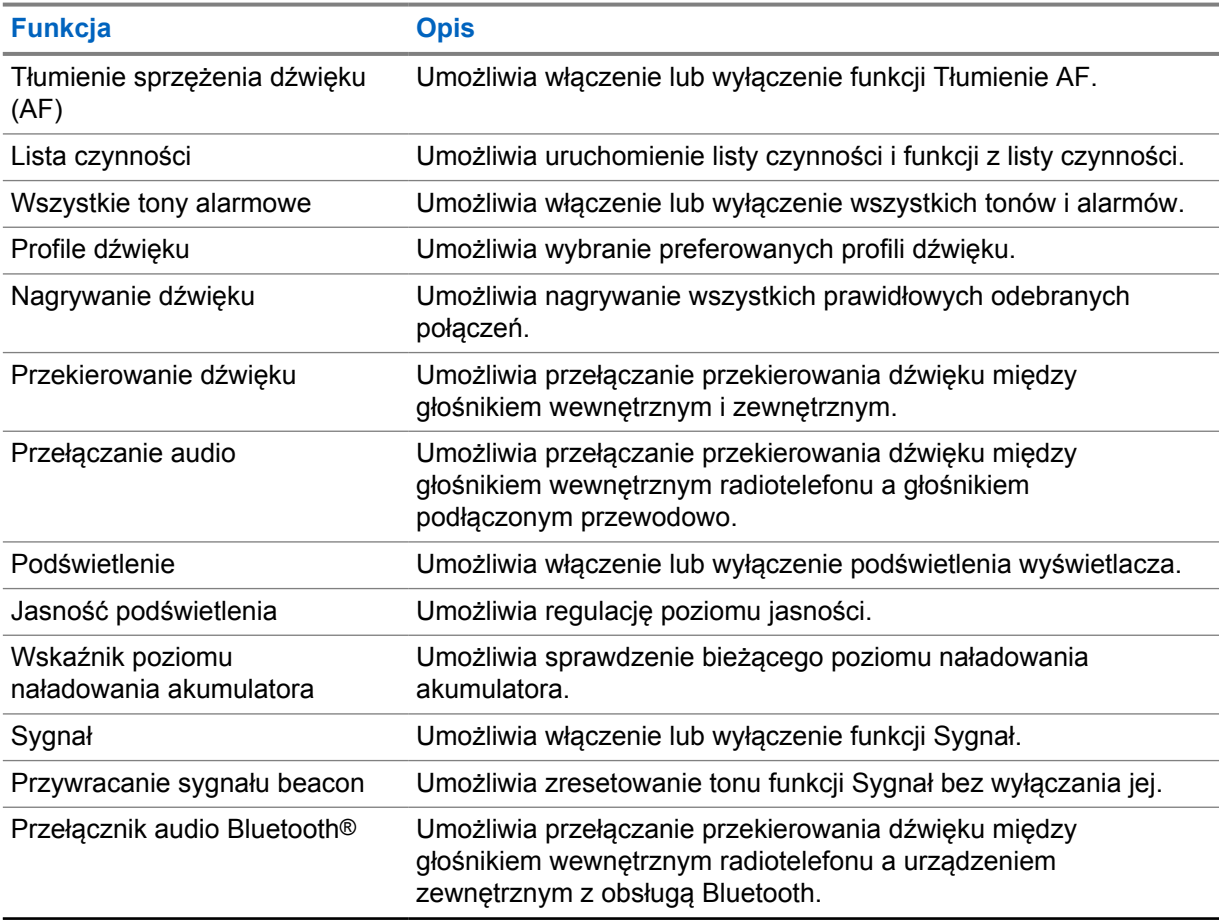

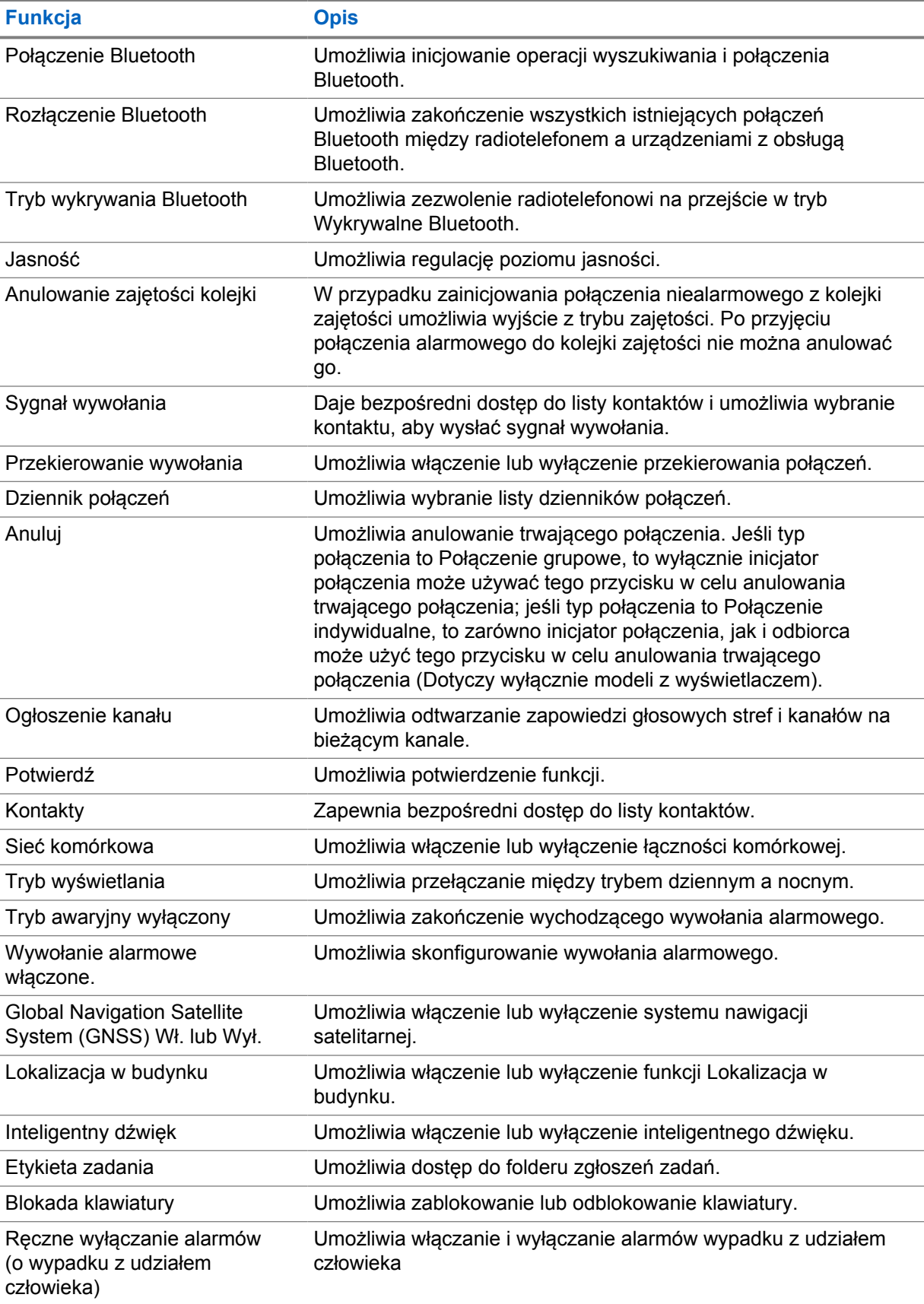

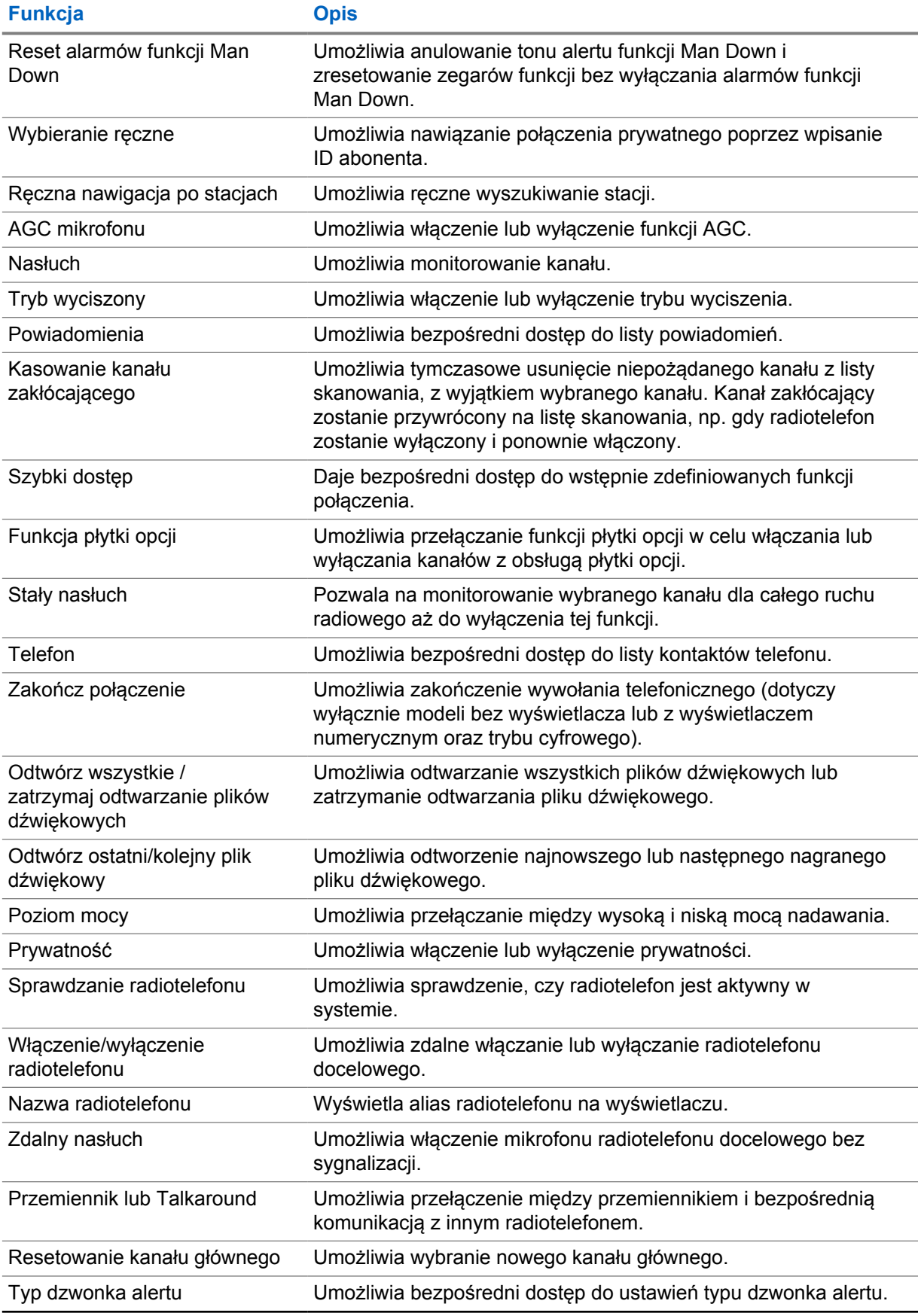

#### MN007848A01-AA Rozdział 3 : Ogólne informacje o radiotelefonie

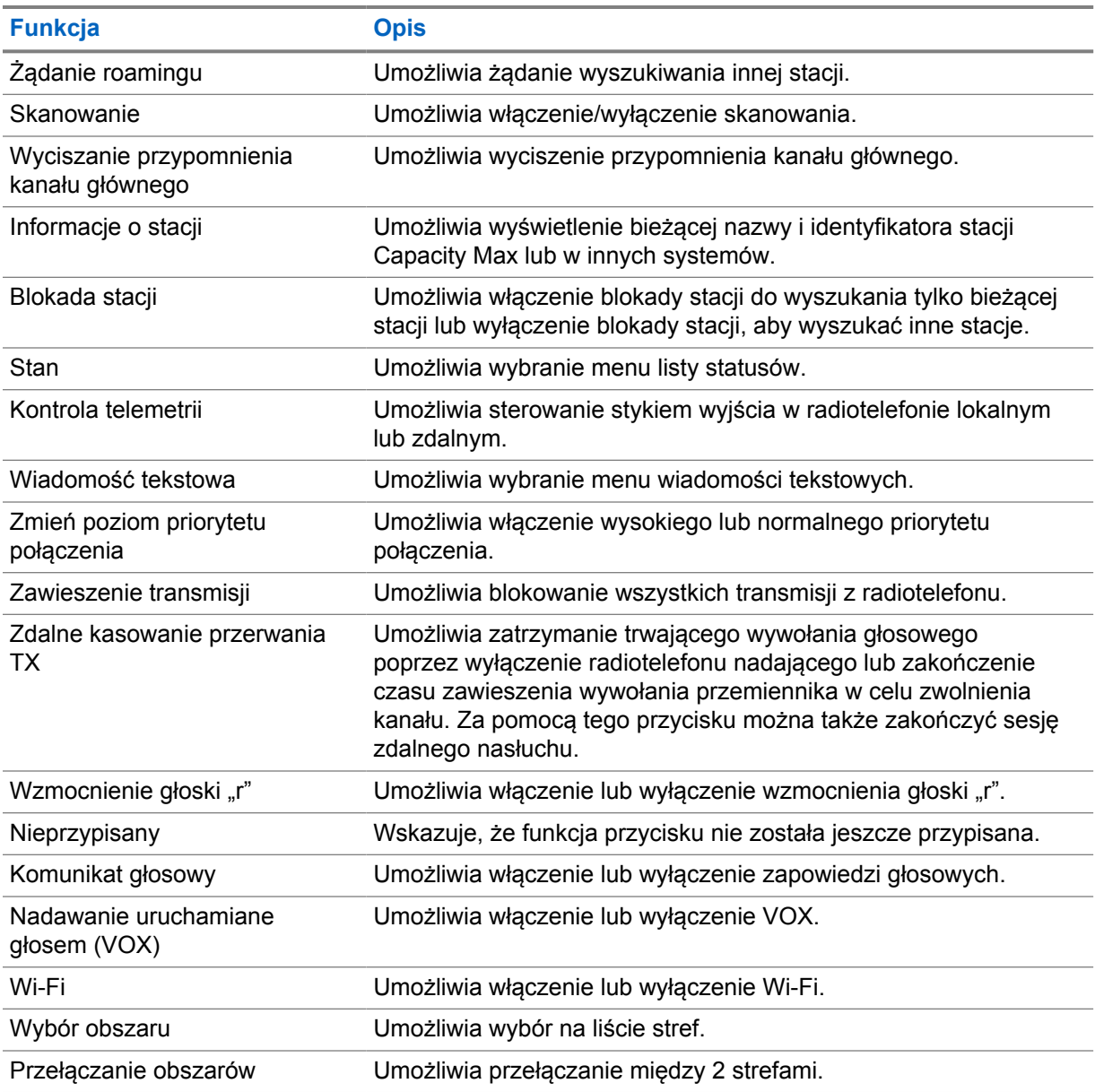

# **Przegląd systemu**

Przegląd systemu wyjaśnia dostępne rodzaje systemów i trybów radiotelefonu.

## **4.1 Capacity Max**

Capacity Max to system trunkingowy MOTOTRBO oparty na kanale sterującym.

Cyfrowe radiotelefony MOTOTRBO są sprzedawane przez Motorola Solutions przede wszystkim dla użytkowników biznesowych i przemysłu. MOTOTRBO wykorzystuje standard Digital Mobile Radio (DMR) Europejskiego Instytutu Norm Telekomunikacyjnych (ETSI), czyli wielodostęp z podziałem czasowym (TDMA) z dwoma szczelinami czasowymi, do jednoczesnego przesyłania głosu i danych w kanale 12,5 kHz (odpowiednik 6,25 kHz).

**4.2**

# **Tryby konwencjonalny analogowy i cyfrowy**

Każdy kanał radiotelefonu można skonfigurować jako konwencjonalny kanał analogowy lub cyfrowy.

Niektóre funkcje są niedostępne podczas przełączania między trybem cyfrowym i analogowym, a inne są dostępne w obu trybach.

Istnieją niewielkie różnice w działaniu funkcji, ale nie wpływają one na działanie radiotelefonu.

## **4.3 IP Site Connect**

Funkcja pozwala na rozszerzenie łączności konwencjonalnej poza zasięg jednej stacji, łącząc wiele z nich w sieć protokołów internetowych (IP).

Gdy radiotelefon opuszcza zasięg jednej stacji i wchodzi w zasięg innej, łączy się on z przemiennikiem nowej stacji, aby wysyłać lub odbierać połączenia/transmisję danych. Odbywa się to automatycznie lub poprzez obsługę ręczną, w zależności od ustawień.

W przypadku automatycznego wyszukiwania stacji radiotelefon skanuje wszystkie dostępne stacje, gdy sygnał z obecnej stacji jest słaby lub gdy radiotelefon nie wykrywa żadnego sygnału z obecnej stacji. Następnie radiotelefon synchronizuje się z przemiennikiem o najsilniejszej wartości wskaźnika siły odbieranego sygnału (RSSI).

Po wybraniu ręcznej zmiany ustawień urządzenie szuka kolejnej dostępnej w zasięgu stacji z listy roamingowej (choć niekoniecznie o najsilniejszym sygnale), a następnie się z nią łączy.

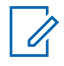

#### **UWAGA:**

Dla każdego kanału można włączyć albo Skanowanie, albo Roaming – nigdy obie funkcje jednocześnie.

Kanały, dla których włączono tę funkcję, można dodać do wybranej listy roamingowej. Radiotelefon automatycznie przeszukuje kanały na liście roamingowej, aby zlokalizować najlepszą stację. Lista roamingowa obsługuje maksymalnie 16 kanałów (łącznie z wybranym kanałem).

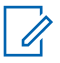

## **UWAGA:**

Wpisów na liście nie można dodawać ani usuwać ręcznie. Więcej informacji można uzyskać od sprzedawcy.

## **4.4 Capacity Plus**

Capacity Plus to ekonomiczny, cyfrowy system trunkingowy. Rozszerza możliwości i zasięg dla pojedynczych stacji i wielu stacji. Dynamiczny trunking dla pojedynczej i wielu stacji oferuje lepszą wydajność i zasięg sieci.

## **UWAGA:**

0

Podczas próby dostępu do funkcji, która nie ma zastosowania dla systemu Capacity Plus — Pojedyncza stacja lub Capacity Plus — Wiele stacji przy pomocy programowalnego przycisku, słychać ostrzegawczy sygnał dźwiękowy.

## **Capacity Plus — Pojedyncza stacja**

Capacity Plus — Pojedyncza stacja to konfiguracja trunkingowa systemu radiowego MOTOTRBO, która korzysta z określonej puli kanałów do obsługi setek użytkowników i nawet 254 grup.

Konfiguracja ta pozwala na skuteczne wykorzystywanie dostępnych zaprogramowanych kanałów w trybie przemiennika.

Radiotelefon ma również funkcje dostępne w konwencjonalnym trybie cyfrowym, IP Site Connect i Capacity Plus — Pojedyncza stacja.

## **Capacity Plus — Wiele stacji**

Capacity Plus — Wiele stacji, to wielokanałowa konfiguracja łączności trunkingowej z obsługą wielu stacji systemu MOTOTRBO. Łączy w sobie najlepsze cechy konfiguracji Capacity Plus i IP Site Connect. Jest też nazywana Linked Capacity Plus.

Pozwala na rozszerzenie łączności trunkingowej poza zasięg jednej stacji, łącząc się z różnymi dostępnymi stacjami połączonymi za pomocą sieci IP. Daje ona również lepszą przepustowość dzięki łącznemu wykorzystaniu dostępnych zaprogramowanych kanałów obsługiwanych przez każdą dostępną stację.

Gdy radiotelefon opuszcza zasięg jednej stacji i wchodzi w zasięg innej, łączy się on z przemiennikiem nowej stacji, aby wysyłać lub odbierać połączenia lub transmisję danych. Zależnie od skonfigurowanych ustawień radiotelefon jest przełączany automatycznie lub ręcznie.

#### **Automatycznie**

Radiotelefon skanuje dostępne stacje, gdy sygnał z bieżącej stacji jest słaby lub nie można wykryć sygnału, a następnie blokuje się na przemienniku o najsilniejszej wartości RSSI.

#### **Ręcznie**

Radiotelefon szuka kolejnej stacji na liście roamingu w zasięgu, która może nie mieć najsilniejszego sygnału, a następnie ją blokuje.

Kanały z włączonym systemem Capacity Plus — Wiele stacji można dodać do dowolnej listy roamingowej. Radiotelefon przeszukuje te kanały w trakcie automatycznego roamingu, aby wyszukać najlepszą stację.

#### **UWAGA:**

Wpisów na liście nie można dodawać ani usuwać ręcznie.

**4.5**

# **Tryb DMO lub Dual Capacity DMO**

Jeśli w obszarze zasięgu klienta każdy użytkownik systemu może komunikować się z innymi użytkownikami przy użyciu mocy wyjściowej nadajnika w radiotelefonie mobilnym lub przenośnym, wtedy można użyć trybu DMO lub Dual Capacity DMO.

Tryb DMO lub Dual Capacity DMO to bezpośrednia komunikacja między radiotelefonami dla systemów, które nie używają przemiennika. Gdy radiotelefony działają w trybie DMO lub Dual Capacity CMO, zawsze przesyłają i odbierają na tej samej częstotliwości. Tryb DMO i Dual Capacity DMO zapewniają podobne usługi dla użytkownika końcowego, ale tryb Dual Capacity DMO jest dostępny tylko w trybie cyfrowym i obsługuje jednocześnie dwie ścieżki głosowe lub ścieżki danych na kanale częstotliwości 12,5 kHz, podczas gdy tryb DMO obsługuje jedną. Istnieją także inne różnice. Np. kanały trybu Dual Capacity DMO nie mogą być używane jako kanały zwrotne GPS.

Radiotelefony nie są ograniczone do jednej częstotliwości DMO/Dual Capacity DMO. Można je zaprogramować na różne częstotliwości, które można wybrać za pomocą pokrętła wyboru kanałów.

Tryby DMO i Dual Capacity DMO nie wymagają czasu wstrzymania bezprzewodowego dla połączeń głosowych. Radiotelefon jest wyposażony w wewnętrzny timer połączenia ("talk back"). Użycie metody dostępu do kanału przed upłynięciem limitu czasu jest nieuprzejme, ponieważ radiotelefon nadal jest członkiem aktywnego połączenia. Jest to niezależne od wyboru dostępu kanału dla nawiązania połączenia (sprawdzony/niesprawdzony).

## **Rozdział 5**

# **Wprowadzenie**

Rozdział Wprowadzenie zawiera instrukcje przygotowania radiotelefonu do użycia.

## **5.1 Ładowanie akumulatora**

#### **Wymagania wstępne:**

Należy wyłączyć radiotelefon podczas ładowania.

#### **Procedura:**

- Aby uniknąć naruszenia warunków gwarancji i uszkodzeń, należy ładować akumulator przy użyciu ładowarki zatwierdzonej przez firmę Motorola Solutions dokładnie tak, jak opisano w instrukcji obsługi ładowarki.
- Aby zapewnić jak najlepszą wydajność, nowy akumulator należy ładować od 3 do 4 godzin przed pierwszym użyciem.

Ładowanie przebiega optymalnie w temperaturze pokojowej.

- Jeśli wskaźnik LED ładowarki miga na czerwono podczas ładowania, ponownie włóż radiotelefon. Może być konieczne powtarzanie kroku co 15 minut.
- Aby zapewnić optymalną żywotność i odpowiednie parametry akumulatora, należy ładować akumulator IMPRES™ za pomocą ładowarki IMPRES.

#### **UWAGA:** Ũ,

Akumulatory MOTOTRBO R7 IMPRES są wyposażone w funkcję automatycznej kalibracji i nie muszą przechodzić wielogodzinnego procesu kalibracji lub rekondycjonowania podczas ładowania przy użyciu zgodnej ładowarki jednostanowiskowej IMPRES i ładowarki wielostanowiskowej IMPRES 2 (wersja oprogramowania 2.00 i wyższe). Więcej informacji można znaleźć w rozdziale [Lista](#page-1920-0) [dopuszczonych akcesoriów na str. 154 .](#page-1920-0)

## **5.2 Montaż lub demontaż akumulatora**

## **Montaż akumulatora**

#### **Procedura:**

- **1** Ustaw akumulator zgodnie z prowadnicami na tylnym panelu obudowy radiotelefonu.
- **2** Dociśnij mocno akumulator i przesuń go do góry, tak aby został zablokowany w odpowiednim położeniu.
- **3** Przesuń zatrzask akumulatora do położenia zablokowanego.

#### **Wymagania końcowe:**

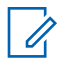

#### **UWAGA:**

Jeśli do radiotelefonu jest podłączony nieprawidłowy akumulator, sygnalizacja w radiotelefonie jest następująca:

- Rozlegnie się niski dźwięk ostrzeżenia.
- Miga czerwona dioda LED.
- Na ekranie pojawi się komunikat Nieprawidłowy akumulator.
- Funkcja Zapowiedź głosowa lub Tekst na mowę odtworzy komunikat "Nieprawidłowy akumulator", jeśli funkcja Zapowiedź głosowa lub Tekst na mowę zostanie wczytana przy użyciu oprogramowania do programowania radiotelefonów.

Jeśli do radiotelefonu jest podłączony nieobsługiwany akumulator, sygnalizacja w radiotelefonie jest następująca:

- Zostaje wyemitowany dźwięk alertu.
- Na ekranie pojawi się komunikat Nieznany akumulator.
- Ikona akumulatora jest wyłączona.

Certyfikacja radiotelefonu przestaje obowiązywać, jeśli użytkownik podłączy akumulator zgodny z wymogami UL do radiotelefonu zgodnego z wymogami FM lub na odwrót.

Jeśli do radiotelefonu zostanie podłączone nieobsługiwany lub nieprawidłowy akumulator, natychmiast wymień go na prawidłowy akumulator.

## **Demontaż akumulatora**

#### **Wymagania wstępne:**

Upewnij się, że radiotelefon jest wyłączony.

#### **Procedura:**

- **1** Przesunąć zatrzask akumulatora do pozycji odblokowania.
- **2** Przytrzymaj i przesuń akumulator w dół i wysuń z prowadnic.

## **5.3 Podłączanie lub odłączanie anteny**

## **Podłączanie anteny**

#### **Procedura:**

- **1** Włóż antenę w złącze.
- **2** Obróć antenę w prawo.

#### **UWAGA:**

Mocowanie anteny blokuje przenikanie wody i pyłu do radiotelefonu.

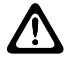

#### **PRZESTROGA:**

Aby uniknąć uszkodzenia, wymień uszkodzoną antenę wyłącznie na antenę MOTOTRBO.

# **Odłączanie anteny**

### **Procedura:**

- **1** Obróć antenę w lewo.
- **2** Wyjmij antenę ze złącza.

## **5.4 Nakładanie osłony złącza uniwersalnego**

#### **Procedura:**

- **1** Umieść ścięty koniec pokrywy w szczelinach powyżej złącza uniwersalnego.
- **2** Dociśnij pokrywę do dołu, aby zamocować ją prawidłowo na złączu uniwersalnym.
- **3** Zabezpiecz pokrywę złącza, obracając śrubę skrzydełkową w prawo.

## **5.5 Zdejmowanie osłony złącza uniwersalnego**

#### **Procedura:**

- **1** Obróć śrubę skrzydełkową w lewo.
- **2** Przesuń osłonę złącza w górę i wysuń ją z ukośnej części złącza uniwersalnego.

#### **Wymagania końcowe:**

Osłonę przeciwpyłową należy nakładać, gdy nie korzysta się ze złącza uniwersalnego.

## **5.6**

# **Czyszczenie osłony złącza uniwersalnego**

#### **Kiedy i gdzie stosować:**

Jeśli radiotelefon zostanie narażony na działanie wody, należy osuszyć złącze uniwersalne przed podłączeniem akcesorium lub wymianą osłony przeciwpyłowej. Jeśli radiotelefon zostanie narażony na działanie słonej wody lub substancji zanieczyszczających, należy wykonać poniższą procedurę czyszczenia.

#### **Procedura:**

- **1** Zmieszaj jedną łyżkę stołową łagodnego płynu do mycia naczyń z ok. 3,8 l wody do w celu stworzenia 0,5% roztworu.
- **2** Za pomocą roztworu wyczyść tylko zewnętrzne powierzchnie radiotelefonu. Stosuj oszczędnie roztwór myjący, używając do tego sztywnego pędzla o krótkim, niemetalowym włosiu.
- **3** Dokładnie osusz radiotelefon za pomocą miękkiej, niestrzępiącej się ściereczki. Upewnij się, że powierzchnie styków złącza uniwersalnego są czyste i suche.
- **4** Zastosuj środek czyszczący Deoxit Gold lub pióro ze smarem (CAIG Labs, nr katalogowy G100P) na stykach złącza uniwersalnego.
- **5** Podłącz akcesorium do złącza uniwersalnego, aby sprawdzić połączenie.

#### **Wymagania końcowe:**

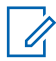

#### **UWAGA:**

Nie zanurzaj radiotelefonu w wodzie. Upewnij się, że nadmiar detergentu nie dostał się do wnętrza złącza uniwersalnego, elementów sterujących lub wyżłobień.

W celach konserwacyjnych należy czyścić radiotelefon raz w miesiącu. W przypadku pracy w bardziej niekorzystnych warunkach, takich jak rafinerie lub środowisko morskie z dużą ilością soli, należy częściej wykonywać czyszczenie radiotelefonu.

## **5.7 Włączanie lub wyłączanie radiotelefonu**

## **Włączanie radiotelefonu**

#### **Procedura:**

Obróć **pokrętło włączania/wyłączania/regulacji głośności** w prawo, aż usłyszysz kliknięcie.

Jeśli radiotelefon jest włączony, sygnalizacja w radiotelefonie jest następująca:

• Emitowany jest dźwięk.

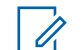

**UWAGA:**

Jeśli funkcja Tony/alarmy jest wyłączona, żadne tony nie są odtwarzane.

- Świeci się zielona dioda LED.
- Zostanie włączony ekran główny.

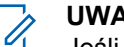

**UWAGA:**

Jeśli włączenie radiotelefonu nie powiedzie się pomimo naładowanego i prawidłowo zamontowanego akumulatora, skontaktuj się ze sprzedawcą w celu uzyskania dodatkowych informacii.

## **Wyłączanie radiotelefonu**

#### **Procedura:**

Obróć **pokrętło włączania/wyłączania/regulacji głośności** w lewo, aż usłyszysz kliknięcie. Na wyświetlaczu pojawi się komunikat Wyłączanie.

#### **5.8**

# **Trzymanie radiotelefonu podczas nadawania dźwięku**

#### **Procedura:**

- **1** Podczas połączeń o wysokim poziomie dźwięku trzymaj radiotelefon pionowo, w odległości 5– 10 cm od ust.
- **2** Mów do górnego mikrofonu.

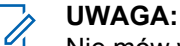

Nie mów w kierunku dolnej lub tylnej części radiotelefonu.

- **3** Słuchaj przez głośnik.
- **4** Trzymaj antenę w odległości przynajmniej 2,5 cm od głowy i ciała.

Poniżej pokazano prawidłowy sposób trzymania radiotelefonu podczas nadawania dźwięku.

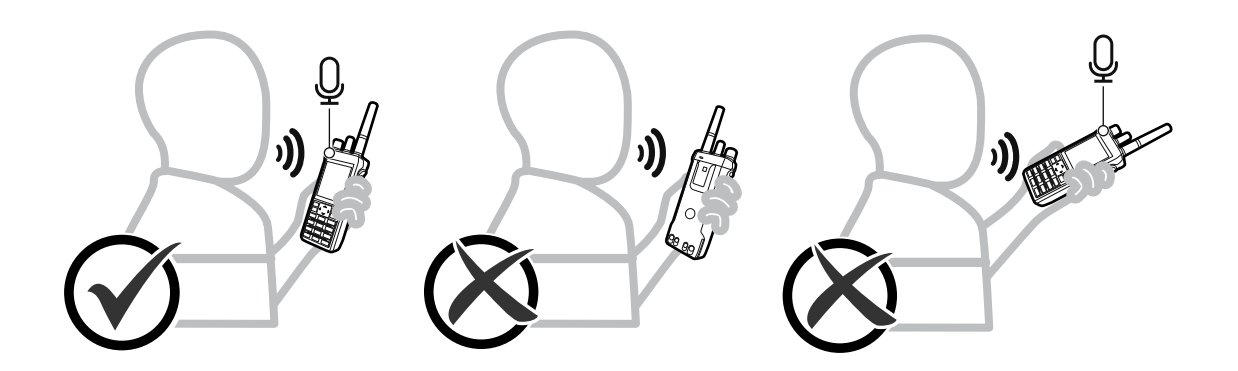

## **5.9 Regulacja głośności**

#### **Procedura:**

- **1** Wykonaj jedną z następujących czynności:
	- Aby zwiększyć głośność, obróć pokrętło**włączania/wyłączania/regulacji głośności** w prawo.
	- Aby zmniejszyć głośność, obróć pokrętło **włączania/wyłączania/regulacji głośności** w lewo.

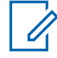

#### **UWAGA:**

W radiotelefonie można zaprogramować minimalną głośność. Nie będzie można wyciszyć urządzenia poniżej tej wartości.

Przy regulowaniu głośności wyświetli się ekran paska głośności.

## **5.10 Korzystanie z futerału**

## **Wkładanie radiotelefonu do futerału**

#### **Procedura:**

- **1** Umieść radiotelefon w futerale.
- **2** Zapnij futerał.

## **Wyjmowanie radiotelefonu z futerału**

#### **Procedura:**

- **1** Rozepnij futerał.
- **2** Wyjmij radiotelefon z futerału.

## **Rozdział 6**

# **Widok ekranu głównego**

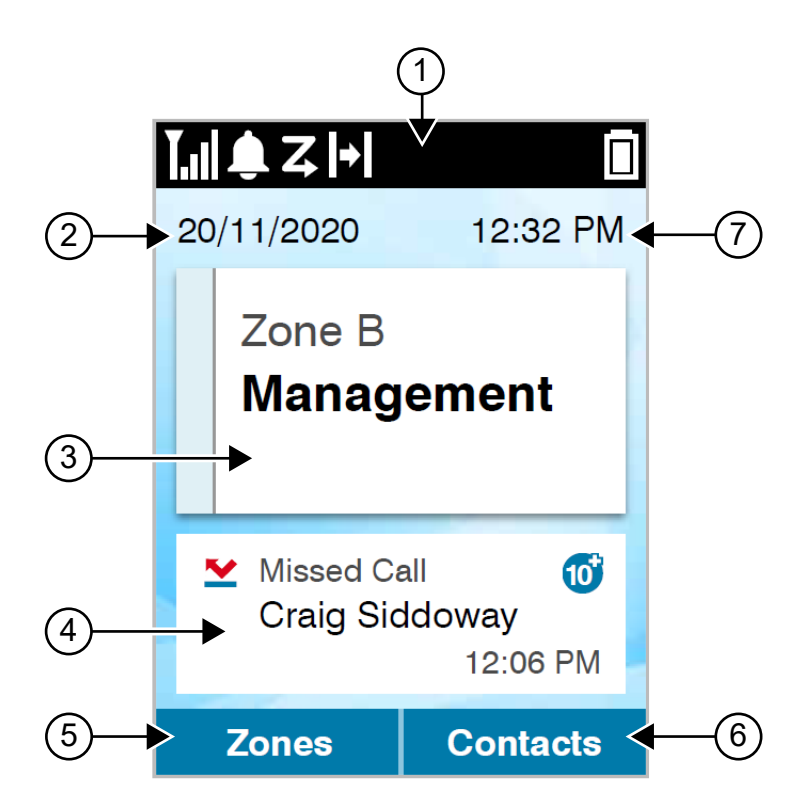

#### Tabela 9 :Widok ekranu głównego

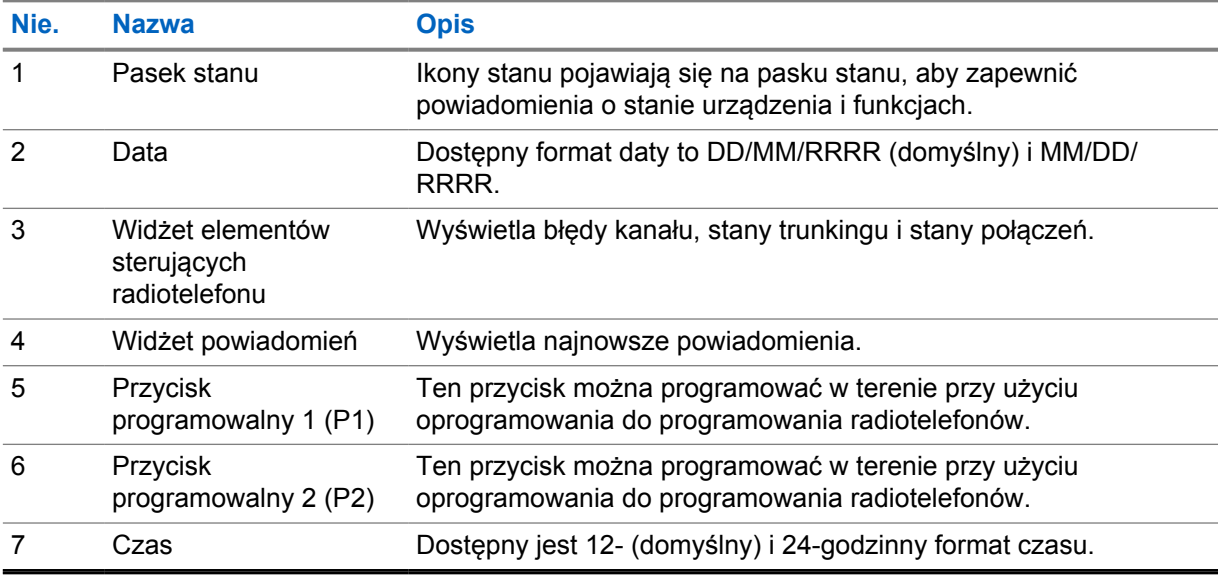

## <span id="page-1814-0"></span>**6.1 Wskaźniki statusu**

Wskaźniki statusu objaśniają ikony i wskaźniki LED używane w radiotelefonie.

## **6.1.1 Ikony stanu**

Ikony pojawiają się na pasku stanu i obejmują informacje o urządzeniu lub statusie.

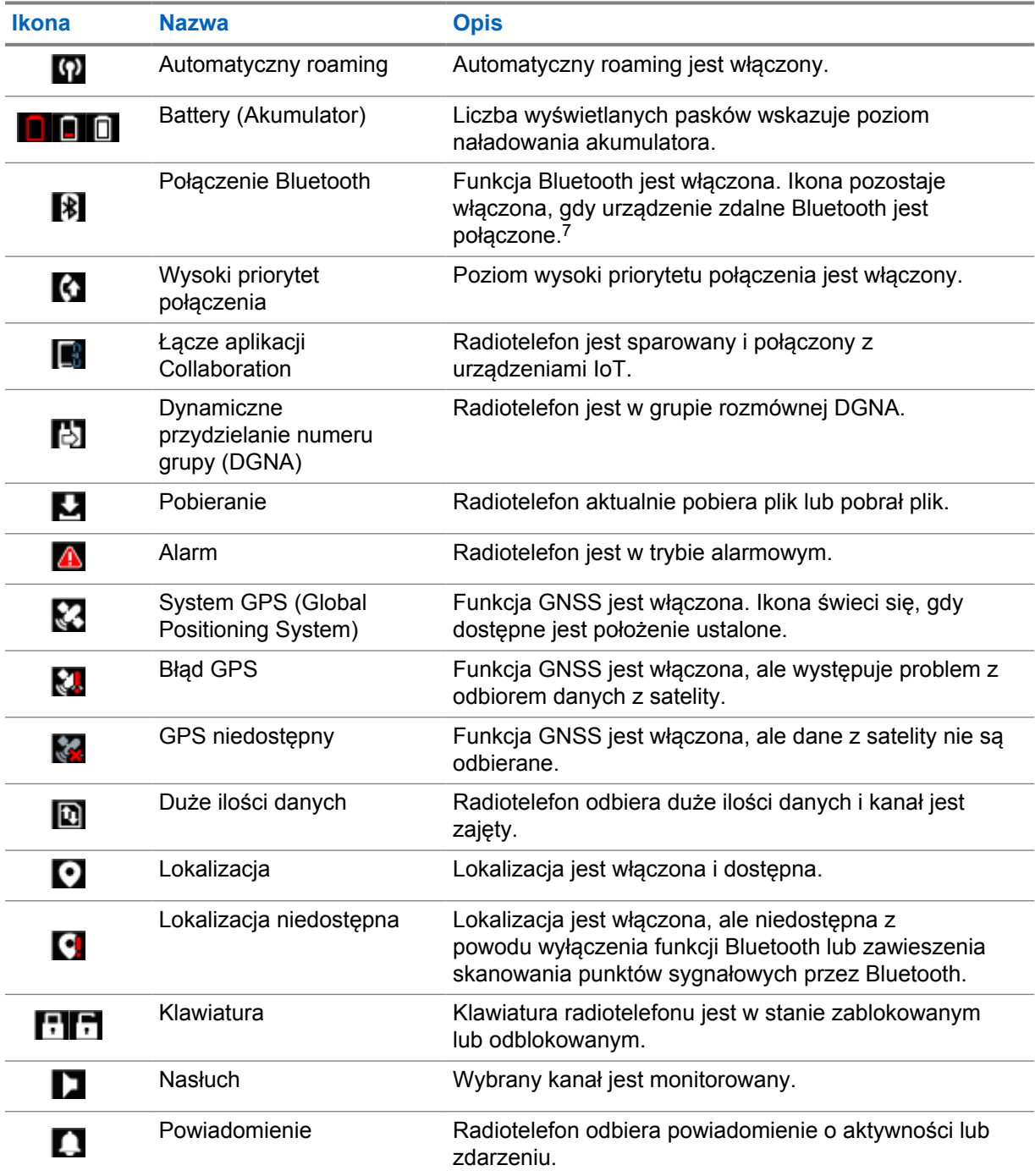

<sup>7</sup> Nie dotyczy modelu R7a.

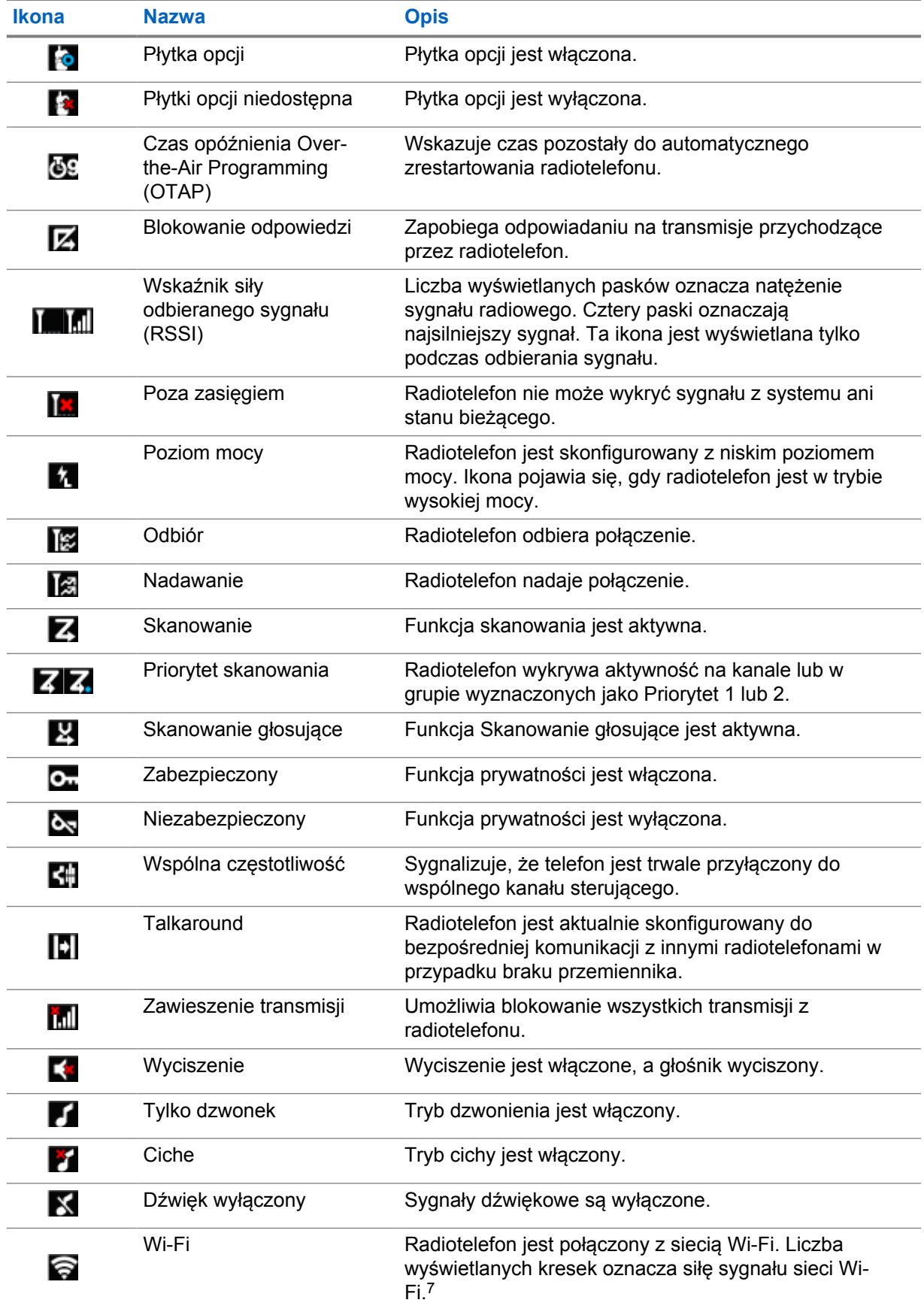

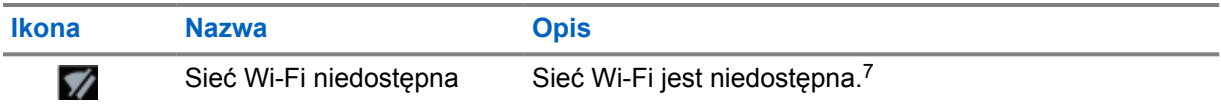

# **6.1.2**

# **Ikony urządzeń Bluetooth**

Następujące ikony pojawiają się również obok elementów listy dostępnych urządzeń z włączoną funkcją Bluetooth, wskazując typ urządzenia.

#### Tabela 10 :Ikony urządzeń Bluetooth

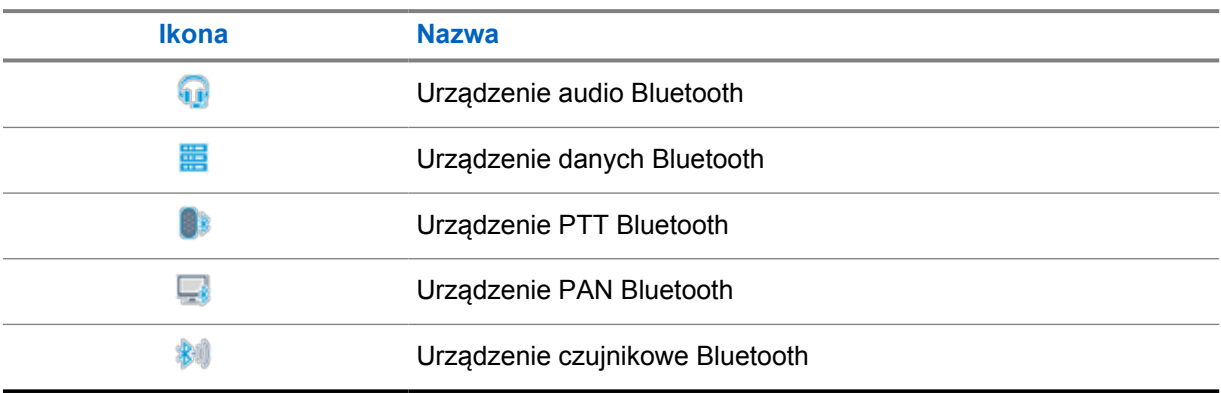

## **6.1.3 Symbole połączenia**

Następujące symbole pojawiają się na wyświetlaczu podczas połączenia. Te ikony pojawiają się w Liście kontaktów i oznaczają typ aliasu lub ID.

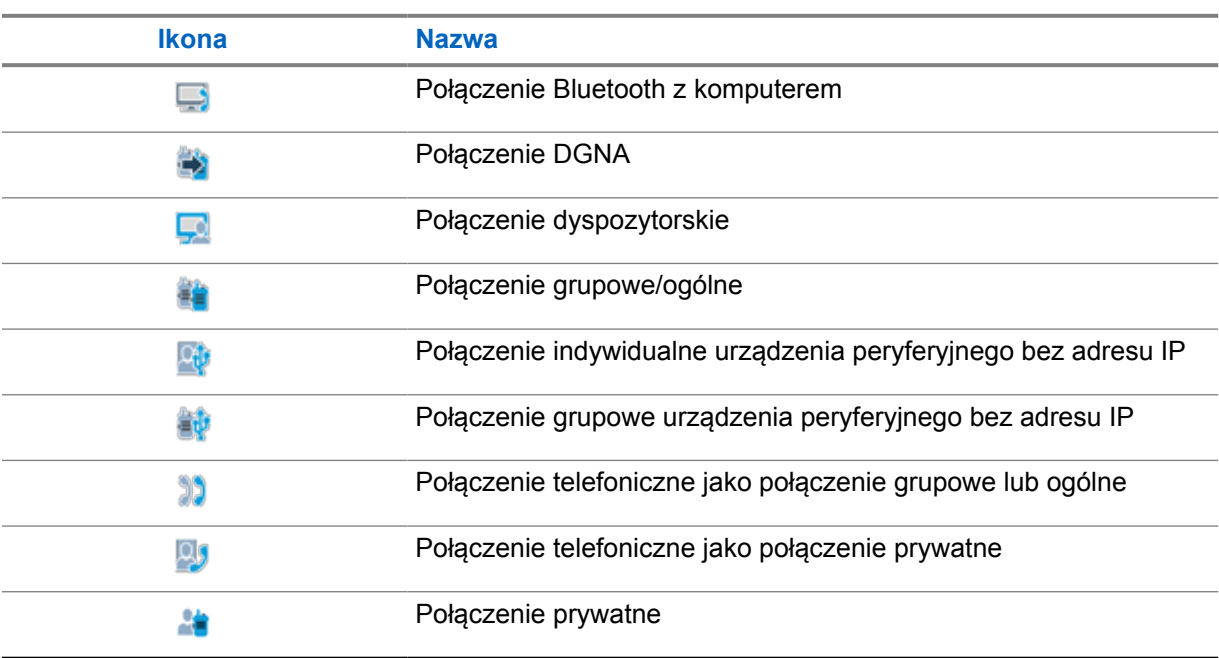

#### Tabela 11 :Symbole połączenia

## **6.1.4 Ikony kodów zadań**

Następujące ikony pojawiają się chwilowo na wyświetlaczu w folderze kodów zadań.

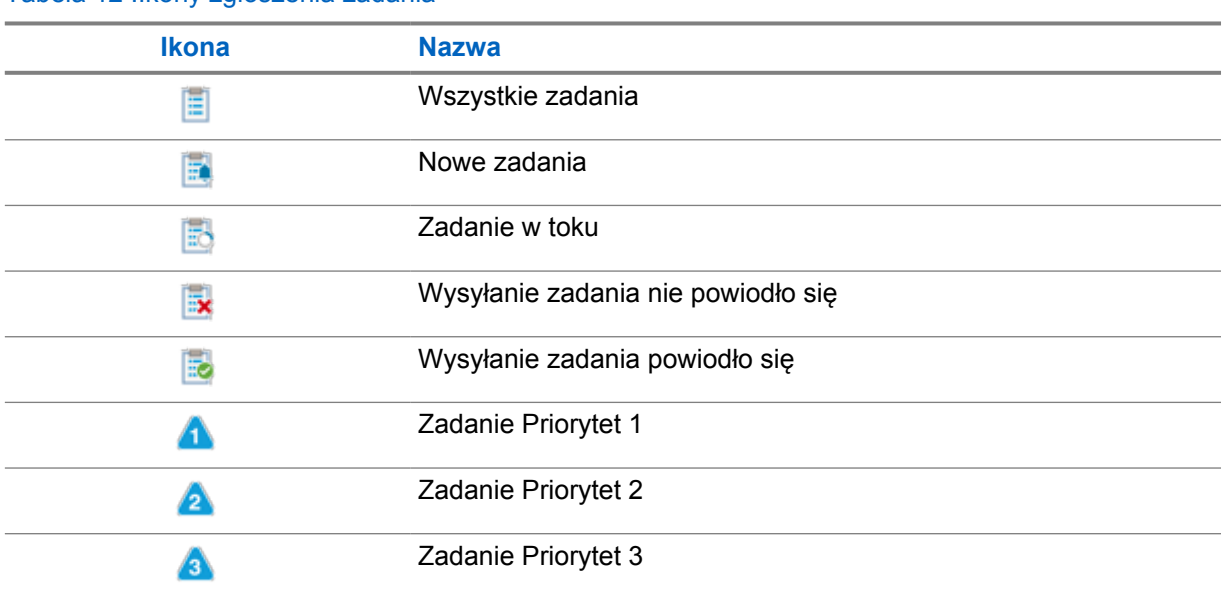

#### Tabela 12 :Ikony zgłoszenia zadania

## **6.1.5 Miniikony powiadomienia**

Następujące ikony pojawiają się chwilowo na wyświetlaczu po podjęciu działania wykonania czynności.

#### Tabela 13 :Miniikony powiadomienia

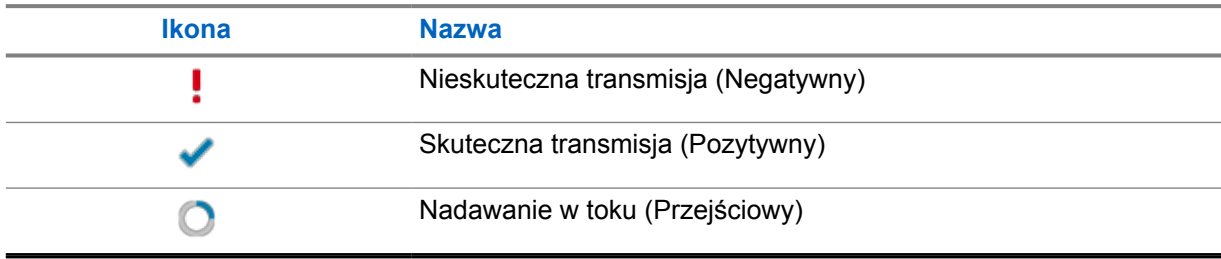

## **6.1.6 Wskaźniki LED**

Dioda LED pokazuje stan operacyjny radiotelefonu.

Wykwalifikowany technik może trwale wyłączyć wskaźnik LED poprzez przeprogramowanie go.

## Tabela 14 :Wskaźniki LED

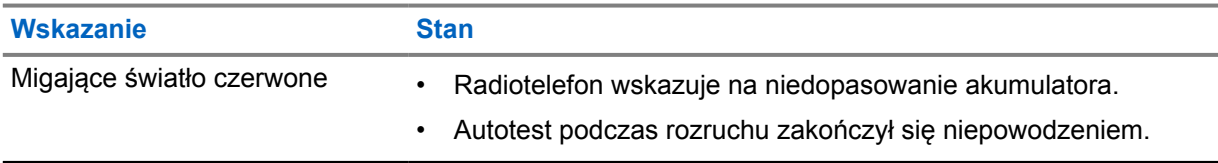

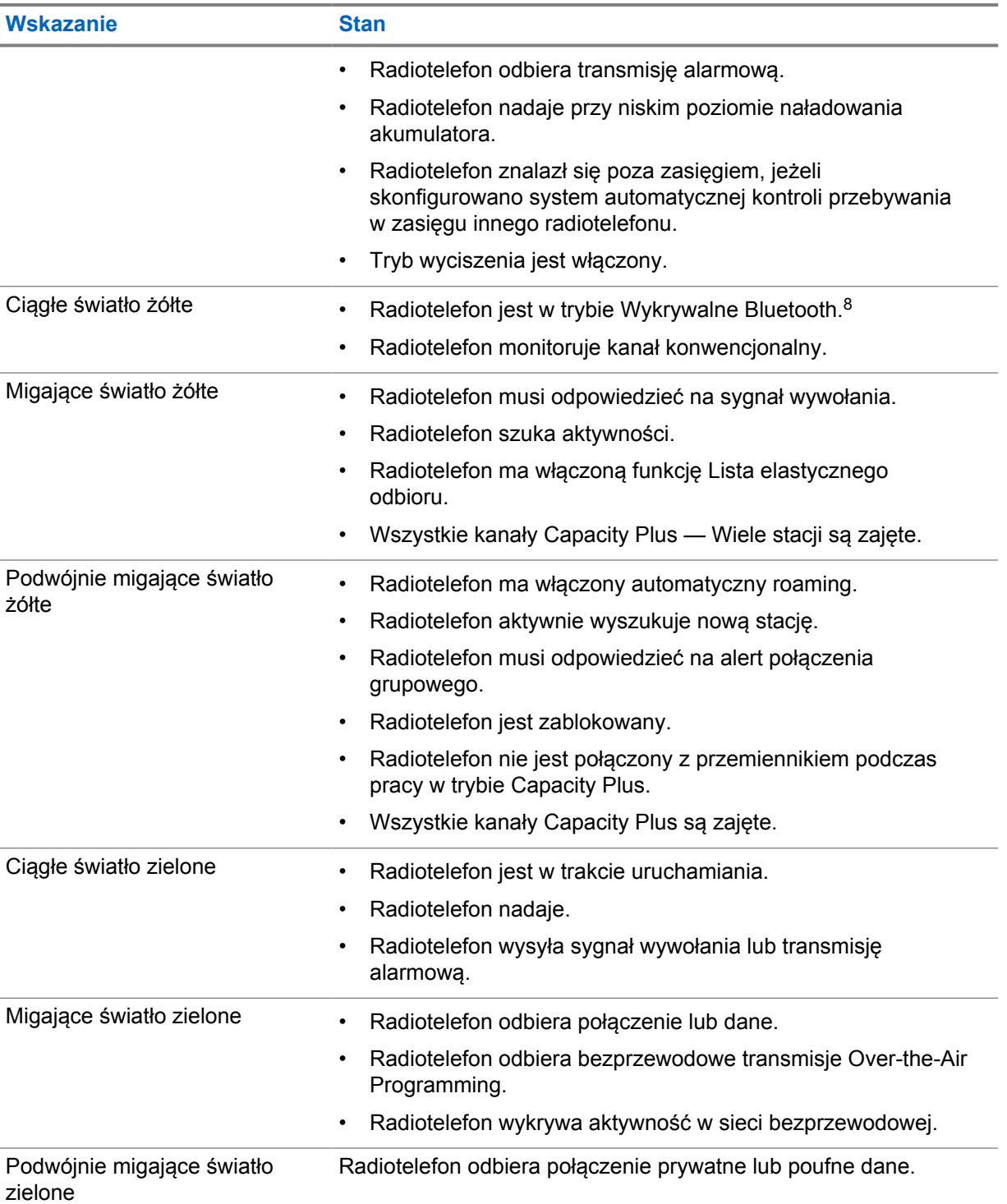

**6.2**

# **Widżet elementów sterujących radiotelefonu**

Widżet elementów sterujących radiotelefonu pokazuje bieżącą strefę i kanał, błędy kanału, stany trunkingu i stany połączenia.

<sup>8</sup> Nie dotyczy modelu R7a.

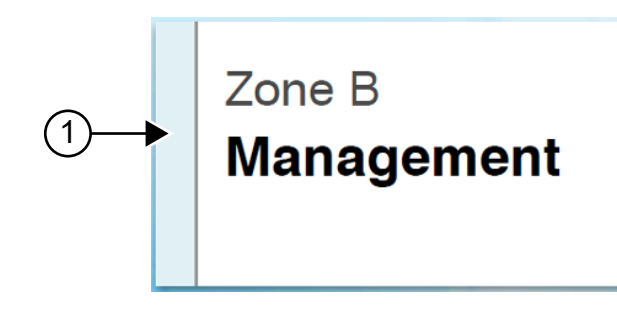

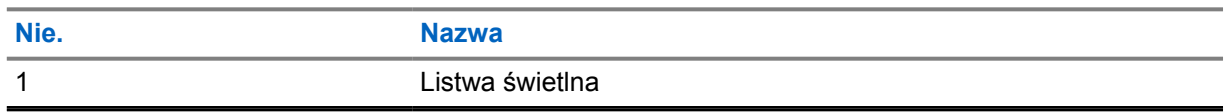

## **6.2.1 Wskaźniki na listwie świetlnej**

Wskaźnik na listwie świetlnej wskazuje bieżący stan połączenia radiotelefonu.

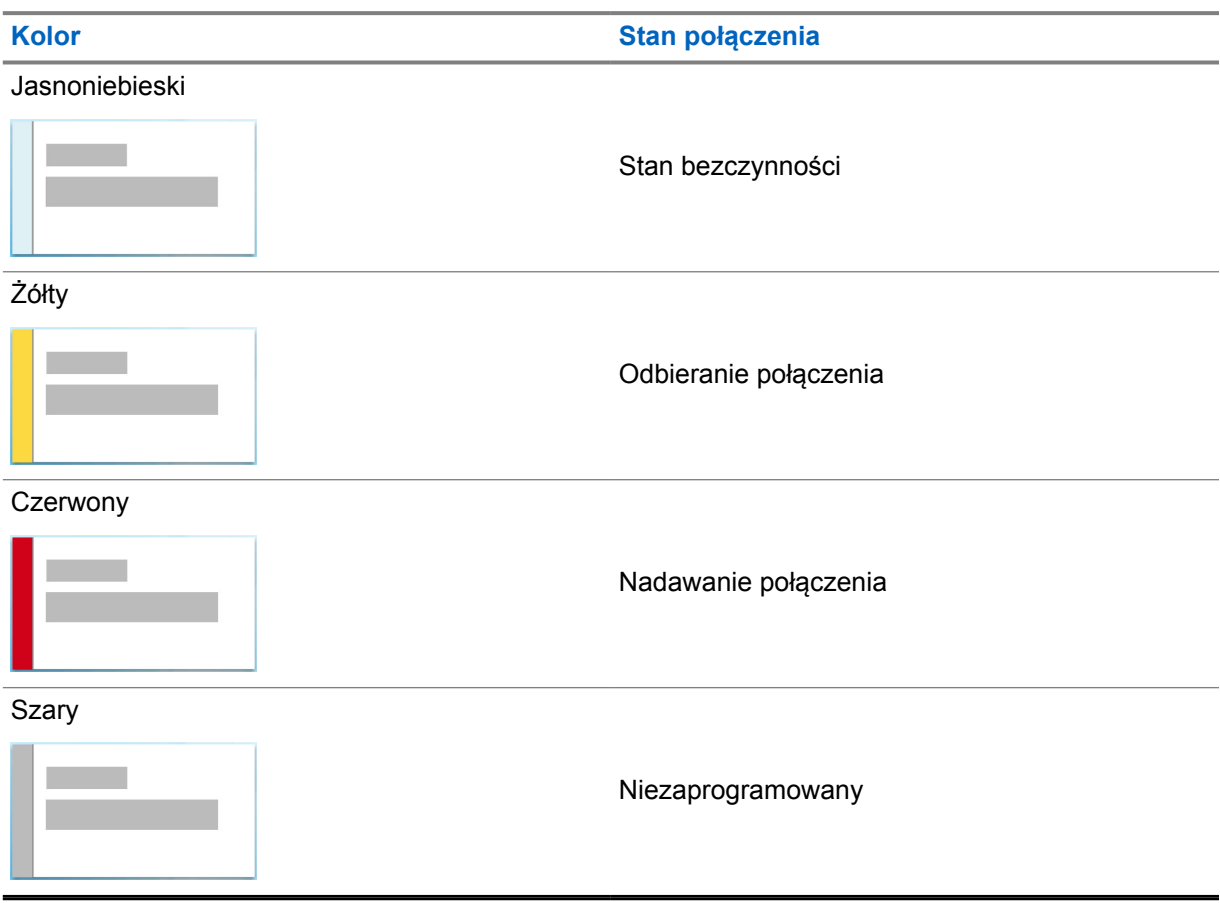

## **6.3 Widżet powiadomień**

Widżet powiadomień zapewnia ważne komunikaty. Można wykonać czynność bezpośrednio z widżetu powiadomień.

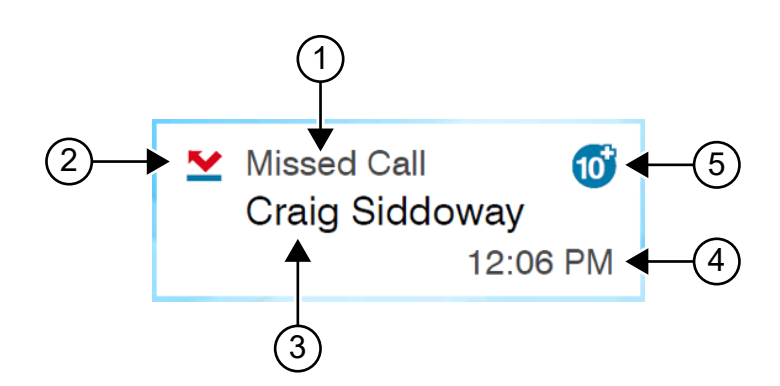

#### Tabela 15 :Ogólne informacje o widżecie powiadomień

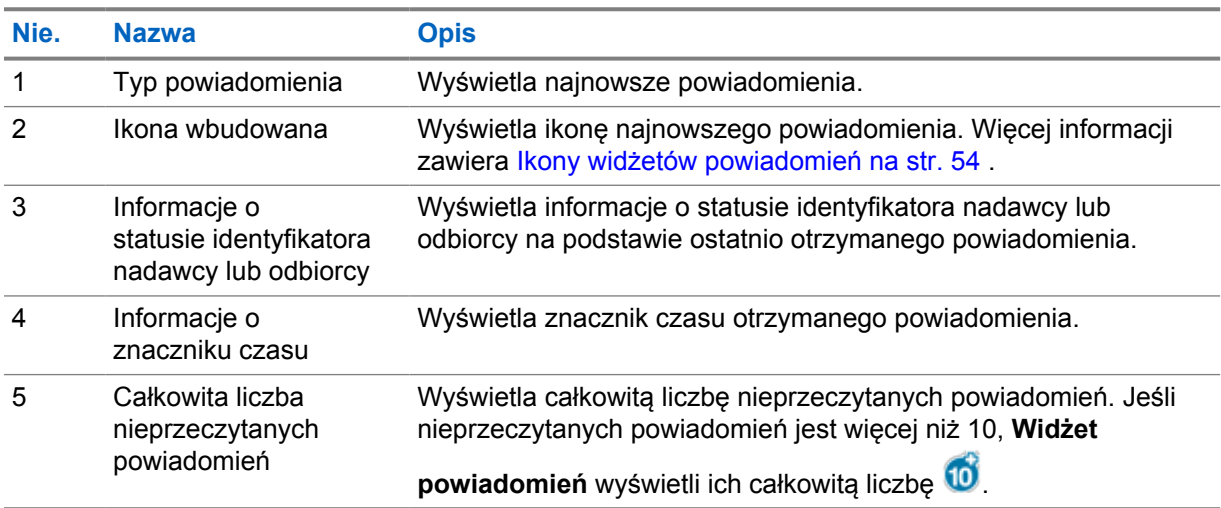

## **6.3.1 Ikony widżetów powiadomień**

Te ikony pojawiają się w widżecie powiadomień dla sygnalizacji odebranego powiadomienia.

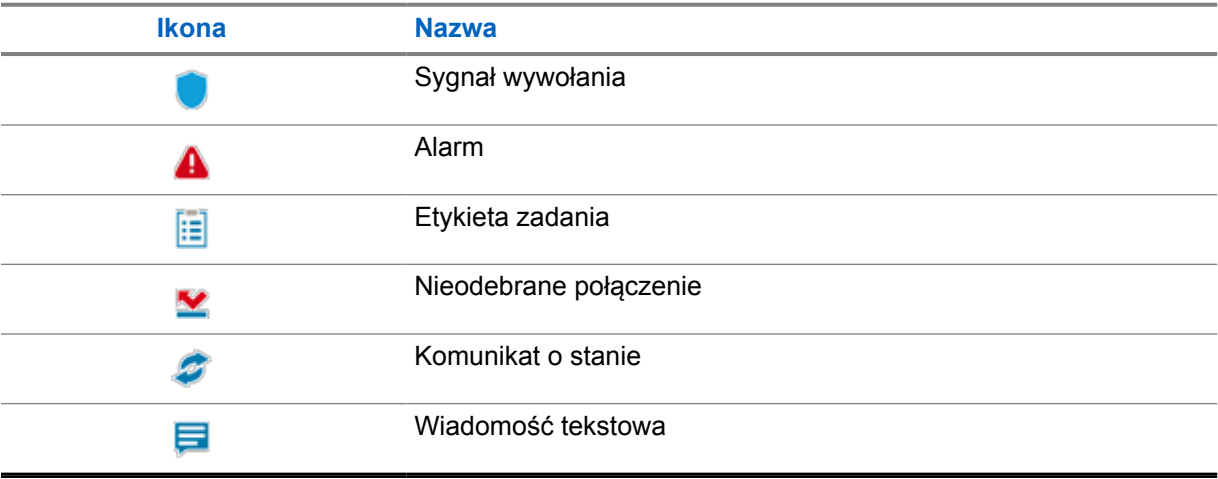

## **6.4 Screen Saver**

Funkcja Wygaszacz ekranu umożliwia obniżenie zużycia i wydłużenie czasu pracy akumulatora radiotelefonu.

W poniższych warunkach radiotelefon przejdzie w tryb wygaszacza ekranu po upływie limitu czasu podświetlenia:

- W oprogramowaniu do programowania radiotelefonów opcja **Podświetlenie**→**Limit czasu (s)** jest ustawiona na Nieskończoność.
- Radiotelefon pozostaje na ekranie głównym.
- Radiotelefon nie uczestniczy w aktywnym połączeniu głosowym ani nie jest w stanie czasu wstrzymania w trakcie połączenia.
- Radiotelefon nie wyświetla chwilowych powiadomień, takich jak przypomnienie na ekranie głównym lub ostrzeżenie o niskim poziomie akumulatora.

Radiotelefon wyjdzie z trybu wygaszacza ekranu w przypadku wystąpienia jednej z następujących sytuacji:

- Wykrycie aktywności użytkownika.
	- Naciśnięcie przycisku **PTT**, przycisku **klawiatury** lub przycisku **programowalnego**.
	- Uruchomienie trybu alarmowego.
		- **UWAGA:** Ũ,

Jeśli tryb alarmowy jest ustawiony jako Cichy lub Cichy z głosem, uruchomienie trybu alarmowego nie spowoduje wyjścia z trybu wygaszacza ekranu.

- Obrócenie **pokrętła włączania/wyłączania/regulacji głośności** lub **pokrętła wyboru kanałów**.
- Podłączenie lub odłączenie akcesoriów.
- Radiotelefon odbiera połączenie głosowe.
- Radiotelefon odbiera niegłosową aktywność nadawczą, taką jak sygnał wywołania i zgłoszenie zadania.
- Radiotelefon wyświetla chwilowe powiadomienie, takie jak przypomnienie na ekranie głównym lub ostrzeżenie o niskim poziomie akumulatora.

## **Rozdział 7**

# **Informacje ogólne o menu ikon**

Menu ikon jest wypełnione maksymalnie dziewięcioma ikonami na stronę. Radiotelefon automatycznie wypełnia menu ikon na podstawie dostępności funkcji.

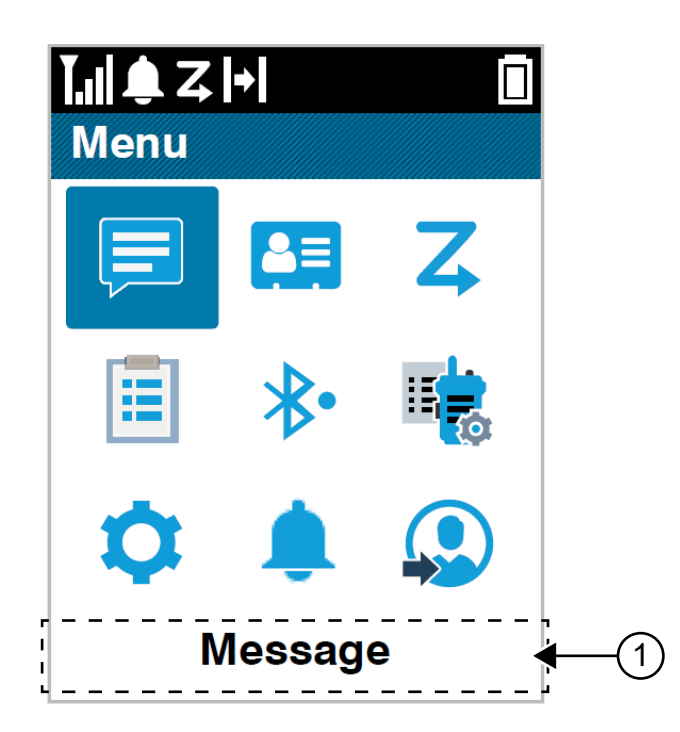

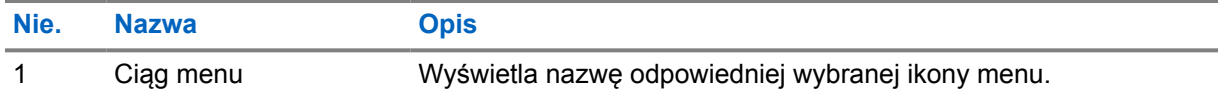

## **7.1 Ikony menu ikon**

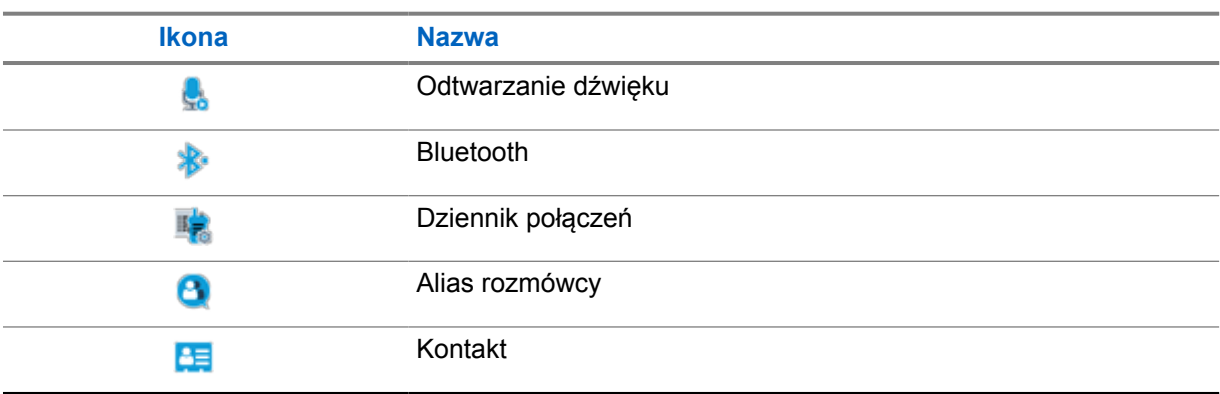

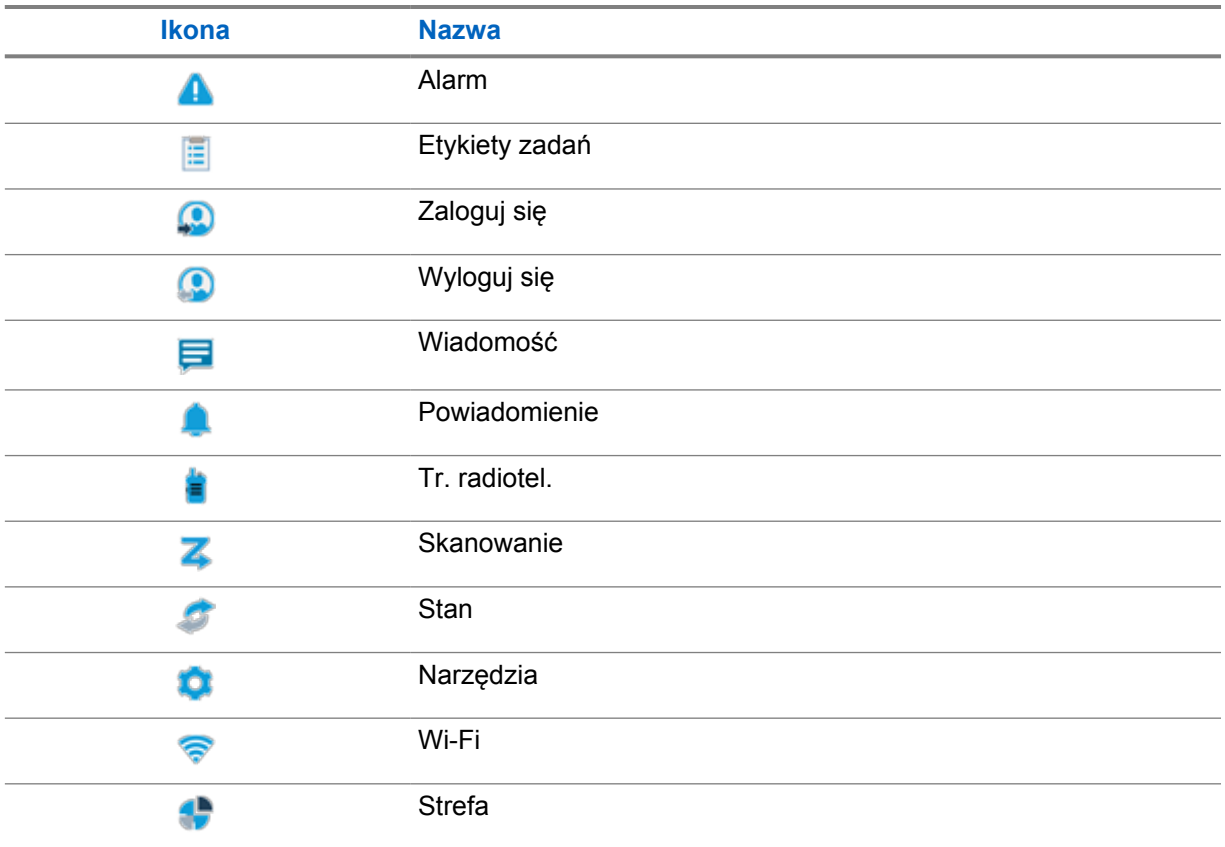

## **7.2 Dostęp do menu ikon**

#### **Procedura:**

- **1** Na ekranie głównym wybierz przycisk **Menu/OK**.
- **2** Obsługuj menu **4-kierunkowym przyciskiem nawigacyjnym** lub **klawiszami numerycznymi**.

#### **UWAGA:** Ü

Każda cyfra wśród **klawiszy numerycznych** jest powiązana z ikoną wyświetlaną w menu.

## **Rozdział 8**

# **Podstawowe działanie radiotelefonu**

Ta część wyjaśnia podstawy działania radiotelefonu.

## **8.1 Rejestracja**

Radiotelefon może odbierać wiadomości związane z rejestracją z systemu Capacity Max.

## **Rejestracja**

Radiotelefon wysyła wiadomość rejestracyjną do systemu po włączeniu radiotelefonu, zmianie grupy rozmównej lub nawigacji po stacjach. Jeśli rejestracja radiotelefonu w stacji nie powiedzie się, radiotelefon podejmuje próby nawigacji do innej stacji i tymczasowo usuwa z listy roamingowej stację, w której próbował zarejestrować się.

Jeśli wyszukiwanie stacji powiedzie się, sygnalizacja w radiotelefonie będzie następująca:

- Emitowany jest dźwięk.
- Wskaźnik LED miga dwa razy na żółto.
- Na wyświetlaczu pojawi się komunikat Rejestrowanie.

Po pomyślnym zarejestrowaniu stacji radiotelefon pokaże komunikat Stacja *<Number>*.

## **Poza zasięgiem**

Gdy radiotelefon nie może wykryć sygnału z systemu lub bieżącej stacji, sygnalizacja w radiotelefonie jest następująca:

- Zostanie wyemitowany powtarzany sygnał dźwiękowy.
- Wskaźnik LED miga na czerwono.
- Na wyświetlaczu pojawi się komunikat Poza zasięgiem.

## **Powiązanie grupy rozmówców nie powiodło się**

Gdy próba przypisania radiotelefonu do grupy rozmównej powiedzie się, radiotelefon pokaże komunikat Przypisanie Niepowodzenie.

## **Rejestracja odrzucona**

Jeśli rejestracja w systemie nie zostanie przyjęta, sygnalizacja w radiotelefonie będzie następująca:

- Wskaźnik LED miga dwa razy na żółto.
- Na wyświetlaczu pojawi się komunikat Rejestracja odrzucona.

## **8.2 Ogólne informacje o stacji**

Stacja zapewnia zasięg w określonym obszarze.

W sieci z wieloma stacjami system będzie automatycznie wyszukiwać nową stację, gdy poziom sygnału bieżącej stacji spadnie do poziomu niedostatecznego.

## **8.2.1 Trunking stacji**

Trunking stacji jest dostępny tylko w systemie Capacity Max. Stacja musi być w stanie komunikować się z kontrolerem trunkingu, aby rozwiązanie mogło być uznawane za System trunkingowy.

Jeśli stacja nie może komunikować się z kontrolerem w systemie, radiotelefon przejdzie w tryb Trunkingu stacji. W trybie Trunkingu stacji radiotelefon okresowo sygnalizuje użytkownikowi dźwiękiem i wizualnie informację o ograniczonej funkcjonalności.

Gdy radiotelefon pracuje w trybie Trunkingu stacji, wyświetlany jest komunikat Trunking stacji i emitowany jest dźwięk powtarzający się.

Radiotelefony w trybie Trunkingu stacji są nadal w stanie wykonywać połączenia grupowe i prywatne oraz wysyłać wiadomości tekstowe do innych radiotelefonów w obrębie tej samej stacji. Konsole głosowe, rejestratory zapisu, bramki telefoniczne i aplikacje danych nie są w stanie komunikować się z radiotelefonami w obrębie stacji.

Po przejściu w tryb Trunkingu stacji radiotelefon, który wykonuje połączenia z innymi stacjami, będzie w stanie komunikować się wyłącznie z innymi radiotelefonami w obrębie tej samej stacji. Komunikacja z i do pozostałych stacji zostanie utracona.

#### **UWAGA:** Ï.

Jeśli istnieje wiele stacji, które obsługują bieżącą lokalizację radiotelefonu, i jedna z nich wejdzie w tryb Trunkingu stacji, radiotelefon bedzie nawiązywać połączenie w roamingu z inną stacją, która znajduje się w jego zasięgu.

#### **8.2.2**

## **Automatyczny roaming**

W zależności od systemu radiotelefonu, funkcja ta umożliwia roaming do wymaganej stacji.

Kanał z wieloma stacjami ma możliwość automatycznego roamingu, gdy ma dołączoną listę wyszukiwania stacji.

Radiotelefon może uruchomić roaming do różnych stacji poprzez wyszukiwanie stacji.

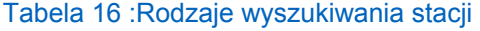

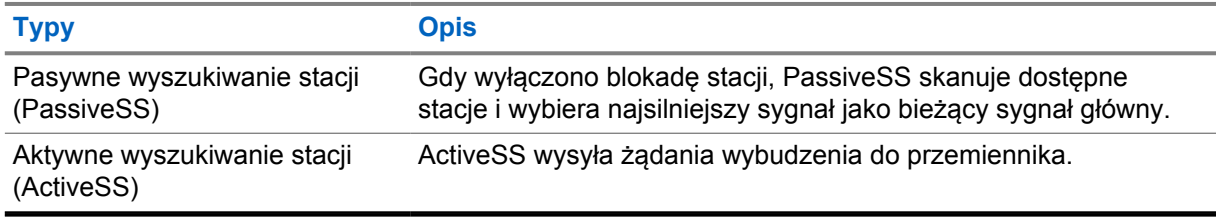

## **8.2.3 Włączanie funkcji Blokada stacji**

#### **Procedura:**

Naciśnij zaprogramowany przycisk **Blok miej**.

Sygnalizacja na radiotelefonie jest następująca:

- Wybrzmiewa potwierdzający sygnał dźwiękowy.
- Na wyświetlaczu pojawi się informacja St. baz. Zablok.
- Radiotelefon wykonuje wyszukiwanie tylko w bieżącej stacji.

## **8.2.4 Wyłączanie funkcji Blokada stacji**

#### **Procedura:**

Naciśnij zaprogramowany przycisk **Blok miej**.

Sygnalizacja na radiotelefonie jest następująca:

- Rozlega się sygnał dźwiękowy niepowodzenia.
- Na wyświetlaczu pojawi się informacja St. baz. Odblok.
- Radiotelefon wykonuje wyszukiwanie na liście innych stacji, w tym bieżących stacji.

## **8.2.5 Włączanie ręcznego wyszukiwania stacji**

#### **Procedura:**

- **1** Wybierz z menu opcję **Narzędzia**→**Ustawienia radiotelefonu**→**Roaming stacji**.
- **2** Wyłącz funkcję **Blokada stacji**.
- **3** Wybierz opcję **Wyszukiwanie aktywne**.

Sygnalizacja na radiotelefonie jest następująca:

- Emitowany jest dźwięk.
- Zielona dioda LED zacznie migać.

Jeśli radiotelefon znajdzie nową stację, wyświetli następujące oznaczenia:

- Wybrzmiewa potwierdzający sygnał dźwiękowy.
- Dioda LED gaśnie.

Jeśli radiotelefon nie znajdzie nowej stacji, wyświetli następujące oznaczenia:

- Rozlega się sygnał dźwiękowy niepowodzenia.
- Dioda LED gaśnie.

Jeśli nowa stacja znajduje się w zasięgu, ale radiotelefon nie może połączyć się z nią, wyświetli następujące oznaczenia:

- Rozlega się sygnał dźwiękowy niepowodzenia.
- Dioda LED gaśnie.

## **8.2.6 Uzyskiwanie dostępu do listy sąsiednich stacji**

## **Procedura:**

Wybierz z menu opcję **Narzędzia**→**Informacje o radiotelefonie**→**Kom. sąsiednie**.

## **8.3 Wybór strefy i kanału**

Strefa to grupa kanałów. Można zaprogramować każdy kanał na inne funkcje, które obsługują rożne grupy użytkowników.

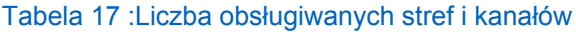

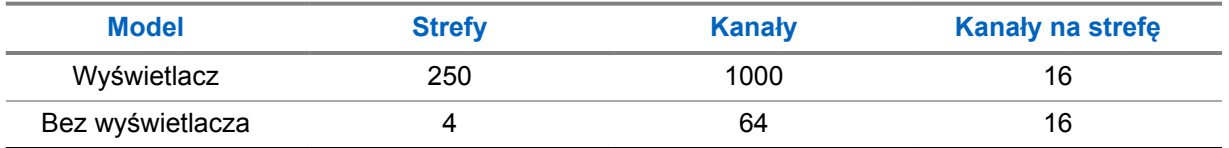

## **8.3.1 Wybieranie stref**

#### **Procedura:**

Wybierz z menu opcję **Strefa**→*<required Zone>*.

Na wyświetlaczu pojawi się komunikat <zone> wybrana.

#### **UWAGA:**

W przypadku wszystkich radiotelefonów bez klawiatury zalecane jest włączenie funkcji Zapowiedź głosowa do wyboru strefy czasowej. Funkcja Zapowiedź głosowa może zostać włączona wyłącznie przez oprogramowanie do programowania radiotelefonów.

## **8.3.2 Wybieranie stref przy użyciu wyszukiwania aliasu**

#### **Procedura:**

- **1** Wybierz z menu opcję **Strefa**.
- **2** Aby wykonać wyszukiwanie aliasu, wprowadź wymagane znaki aliasu.

Na wyświetlaczu pojawi się komunikat <zone> wybrana.

#### **UWAGA:** Û

.

Podczas wyszukiwania aliasu jest rozróżniana wielkość liter. Jeżeli istnieją co najmniej dwie pozycje o tej samej nazwie, wyświetlacz pokazuje tę, która jest pierwsza na liście.

## **8.3.3 Wybieranie kanałów**

#### **Procedura:**

**1** Obróć pokrętło **wyboru kanałów**.

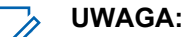

Jeśli funkcja **Wirtualnego zatrzymania kanału** jest włączona, radiotelefon zatrzymuje się poza pierwszym lub ostatnim kanałem i słychać dźwięk.

Radiotelefon przełączy się na preferowany kanał.

## **8.3.4 Wybór kanału przy użyciu wybierania bezpośredniego kanałów**

#### **Procedura:**

Na ekranie głównym wybierz opcję **1**→*<Assigned number for the required channel>*.

## **8.4**

# **Odpowiadanie na powiadomienia**

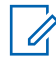

#### **UWAGA:**

Można skonfigurować widżet powiadomień na ekranie głównym do obsługi funkcji Połączenie prywatne i Sygnał wywołania przy użyciu ustawienia **Odpowiedz rozmówcy** w oprogramowaniu do programowania radiotelefonu. Po włączeniu funkcji **Odpowiedz rozmówcy** można bezpośrednio wyświetlić listę powiadomień dla funkcji Połączenie prywatne lub Alert połączenia. Jeśli funkcja **Odpowiedz rozmówcy** jest wyłączona, powiadomienie zostanie pokazane w widżecie powiadomień.

#### **Procedura:**

- **1** Na ekranie głównym wybierz przycisk **W dół**.
- **2** Aby wyświetlić szczegóły powiadomienia, wybierz przycisk **Menu/OK**.

#### **8.5**

# **Dostęp do listy czynności**

Lista czynności zawiera konfigurowalne funkcje szybkiego dostępu. Każda funkcja na liście czynności jest oznaczona numerem listy czynności.

#### **Procedura:**

**1** Na ekranie głównym wybierz przycisk **W górę**.

### **Rysunek 4 : Informacje ogólne o liście czynności**

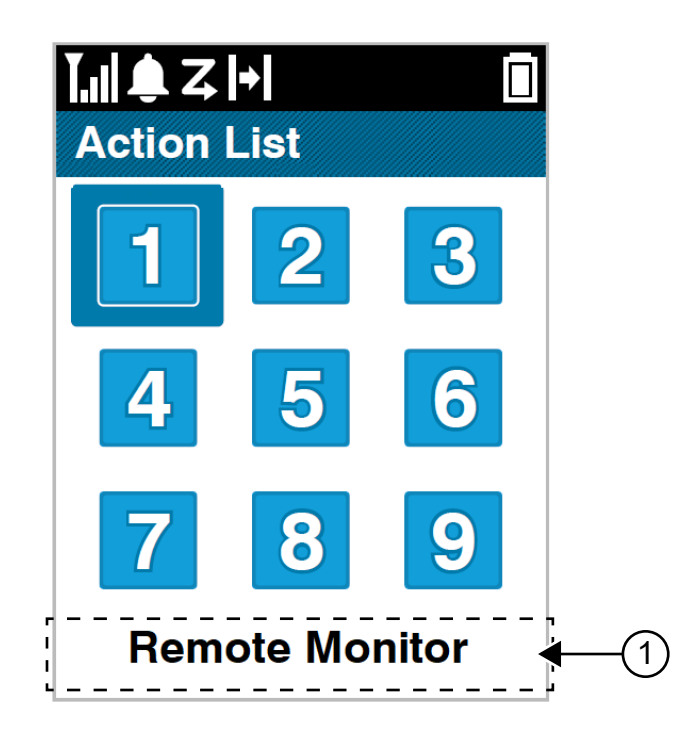

#### Tabela 18 :Informacje ogólne o liście czynności

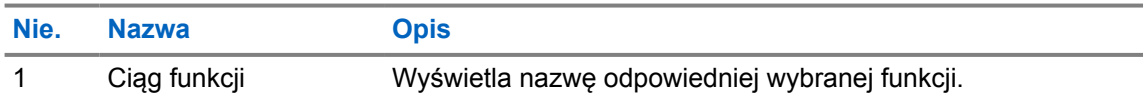

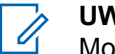

#### **UWAGA:**

Można skonfigurować ustawienia Listy czynności i ciągu funkcji przy użyciu oprogramowania do programowania radiotelefonów.

## **8.6 Uzyskiwanie dostępu do informacji o radiotelefonie**

#### **Procedura:**

- **1** Wybierz z menu opcję **Narzędzia**→**Informacje o radiotelefonie**.
- **2** Aby uzyskać dostęp do informacji o radiotelefonie, wykonaj jedną z następujących czynności:
	- Aby sprawdzić informacje o akumulatorze, wybierz opcję **Informacje o akumulatorze**.
	- Aby sprawdzić identyfikator i alias radiotelefonu, wybierz opcję **Mój ID**.
	- Aby sprawdzić wersje oprogramowania sprzętowego i pliku codeplug, wybierz opcję **Wersje**.
	- Aby sprawdzić informacje o GNSS, wybierz opcję **Informacje o GNSS**.
	- Aby sprawdzić informacje o stacji, wybierz opcję **Informacje o stacji**.
	- Aby sprawdzić informacje o najnowszej aktualizacji oprogramowania, wybierz opcję **Aktualizacje oprogramowania**.

## **Rozdział 9**

# **Ogólne ustawienia radiotelefonu**

Ta część wyjaśnia ogólne ustawienia, które można dostosować w radiotelefonie.

## **9.1**

# **Talkaround**

**UWAGA:**

Funkcja ta umożliwia kontynuowanie komunikacji, gdy przemiennik nie działa lub gdy radiotelefon jest poza jego zasięgiem, ale w zasięgu rozmów innych radiotelefonów.

Ustawienie funkcji Talkaround zostanie zachowane nawet po wyłączeniu zasilania.

Ta funkcja jest niedostępna w trybie Capacity Plus — Pojedyncza stacja ani Capacity Plus — Wiele stacji, ani dla kanałów CB, które znajdują się na tej samej częstotliwości.

## **9.1.1 Przełączanie między trybem Talkaround i przemiennika**

## **Procedura:**

- **1** Wybierz z menu opcję **Narzędzia**→**Ustawienia radiotelefonu**→**Talkaround**.
- **2** Naciśnij przycisk **Menu/OK**, aby przełączyć między trybem z pominięciem przemiennika a trybem przemiennika.

Gdy tryb z pominięciem przemiennika zostanie włączony, znacznik  $\swarrow$  pojawi się przy opcji Aktywny.

Gdy tryb z pominięciem przemiennika zostanie wyłączony, znacznik  $\bullet$  przy opcji Aktywny zniknie.

## **9.2 Ustawianie daty i czasu**

## **Procedura:**

- **1** Wybierz z menu opcję **Narzędzia**→**Ustawienia radiotelefonu**→**Data i godzina**.
- **2** Wykonaj jedną z następujących czynności:
	- Aby wykonać automatyczną synchronizację z zewnętrznym źródłem czasu, zaznacz pole wyboru **Ustawienie automatyczne włączone** przyciskiem **Menu/OK**. Przejdź do [krok 7.](#page-1831-0)
	- Aby dostosować datę i godzinę ręcznie, usuń zaznaczenie pola wyboru **Ustawienie automatyczne włączone** przyciskiem **Menu/OK**. Przejdź do krok 3.

#### **UWAGA:**  $\mathscr{U}$

W przypadku włączenia opcji **Ustawienie automatyczne włączone** data i godzina są synchronizowane z źródłem zewnętrznym takim jak sieciowy protokół czasu (NTP) przez Wi-Fi lub system Global Navigation Satellite System (GNSS).

- **3** Aby dostosować opcję **Strefa czasowa**, wybierz przycisk **W lewo**, **W prawo** lub **Menu/OK**.
- **4** Aby włączyć opcję **Zmiana między czasem letnim i zimowym**, zaznacz opcję **Wł.**
- **5** Aby dostosować opcję **Ustaw datę**, wybierz opcję **Menu/OK**→*<preferred date>*→**Menu/OK**.
- <span id="page-1831-0"></span>**6** Aby dostosować opcję **Ustaw godzinę**, wybierz opcję **Menu/OK**→*<preferred time>*→**Menu/OK**.
- **7** Aby dostosować opcję **Format daty**, wybierz przycisk **W lewo**, **W prawo** lub **Menu/OK**.

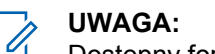

- Dostępny format daty to DD/MM/RRRR (domyślny) i MM/DD/RRRR.
- **8** Aby włączyć 24-godzinny **Format czasu**, wybierz opcję **Czas w formacie 24-godzinnym**.

## **9.3 Ustawianie tonów i alarmów**

#### **Procedura:**

- **1** Wybierz z menu opcję **Narzędzia**→**Ustawienia radiotelefonu**→**Tony/alarmy**.
- **2** Wybierz jedną z następujących opcji:
	- **Wszystkie tony**
	- **Zezwolenie na rozmowę**
	- **Tony klawiatury**
	- **Ton włączenia zasilania**
	- **Korekta gł.**→*<required volume>*.

Znacznik ✔ pojawi się przy ustawieniu.

## **9.4 Ustawianie poziomu mocy**

#### **Procedura:**

- **1** Wybierz z menu opcję **Narzędzia**→**Ustawienia radiotelefonu**→**Moc**.
- **2** Wykonaj jedną z następujących czynności:
	- Aby umożliwić łączność z radiotelefonami w znaczniej odległości, wybierz opcję **Wysoka moc**.
	- Aby umożliwić łączność z radiotelefonami w pobliżu, wybierz opcję **Niska moc**.

## **9.5 Ustawianie wyświetlacza**

#### **Procedura:**

- **1** Wybierz z menu opcję **Narzędzia**→**Ustawienia radiotelefonu**→**Wyświetlacz**.
- **2** Wybierz jedną z następujących opcji:
	- **Tryb dzienny/nocny**
	- **Jasność**
	- **Timer menu**
	- **Ekran powitalny**

## **9.6 Konfigurowanie poziomów blokady szumów**

### **Procedura:**

- **1** Wybierz z menu opcję **Narzędzia**→**Ustawienia radiotelefonu**→**Blokada szumów**.
- **2** Wykonaj jedną z następujących czynności:
	- Aby ustawić normalny poziom blokady szumów, wybierz opcję **Normalna blokada szumów**.
	- Aby filtrować niechciane połączenia i hałas w tle, wybierz opcję **Silna blokada szumów**.

#### **9.7**

# **Opcje blokady klawiatury**

Dzięki tej funkcji, można uniknąć przypadkowego naciśnięcia przycisków lub zmiany kanałów, gdy radiotelefon nie jest używany. W zależności od wymagań użytkownika można wybrać zablokowanie klawiatury, pokrętła wyboru kanału lub obu tych elementów.

Sprzedawca może skonfigurować jedną z następujących opcji przy użyciu oprogramowania do programowania radiotelefonów:

- Blokada klawiatury
- Blokada pokrętła wyboru kanałów
- Blokada klawiatury i pokrętła wyboru kanałów

Skontaktuj się ze sprzedawcą, aby ustalić, w jaki sposób został zaprogramowany radiotelefon.

## **9.7.1 Blokowanie i odblokowanie klawiatury**

#### **Procedura:**

Wykonaj jedną z następujących czynności:

- Aby zablokować klawiaturę z menu, wybierz opcję **Narzędzia**→**Ustawienia radiotelefonu**→**Blokada klawiatury**.
- Aby odblokować klawiaturę, naciśnij przycisk **Menu/OK**→ **\* lub klawisz usunięcia**.

Jeśli klawiatura zostanie zablokowana, na wyświetlaczu pojawi się znacznik √ przy opcji Aktywny. Jeśli klawiatura zostanie odblokowana, znacznik  $\sqrt{\ }$ przy opcji Aktywny zniknie.

## **9.8 Ustawienia języków**

## **Procedura:**

Wybierz z menu opcję **Narzędzia**→**Ustawienia radiotelefonu**→**Języki**→*<required language>*.

Znacznik ✔ pojawi się przy wybranym języku.

## <span id="page-1833-0"></span>**9.9 Ustawianie systemu globalnej nawigacji satelitarnej**

## **Procedura:**

- **1** Wybierz z menu opcję **Narzędzia**→**Ustawienia radiotelefonu**→**GNSS**.
- **2** Wykonaj jedną z następujących czynności:
	- Aby włączyć funkcję GNSS, naciśnij przycisk **Menu/OK**.
	- Aby wyłączyć funkcję GNSS, naciśnij przycisk **Menu/OK**.

Gdy funkcja GNSS zostanie włączona, znacznik cpojawi się przy opcji Aktywny. Gdy funkcja GNSS zostanie wyłączona, znacznik • przy opcji Aktywny zniknie.

## **9.10 Ustawianie wskaźnika LED**

## **Procedura:**

- **1** Wybierz z menu opcję **Narzędzia**→**Ustawienia radiotelefonu**→**Wskaźnik LED**.
- **2** Wykonaj jedną z następujących czynności:
	- Aby włączyć funkcję Wskaźnik LED, naciśnij przycisk **Menu/OK**.
	- Aby wyłączyć funkcję Wskaźnik LED, naciśnij przycisk **Menu/OK**.

Jeśli funkcja Wskaźnik LED zostanie włączona, znacznik opiawi się przy opcji Aktywny.

Jeśli wskaźnik LED jest wyłączony, sygnalizacja w radiotelefonie będzie następująca:

- Znacznik  $\sqrt{p}$  przy opcji Aktywny zniknie.
- Podświetlenie wyświetlacza i podświetlenie klawiatury zostaną automatycznie wyłączone.

## **9.11 Blokada hasłem**

Można ustawić hasło, aby ograniczyć dostęp do radiotelefonu. Przy każdym włączeniu radiotelefonu należy wprowadzić hasło.

Radio obsługuje hasła 4-cyfrowe.

W stanie zablokowania radiotelefon nie będzie odbierał żadnych połączeń, nawet alarmowych.

## **9.11.1 Dostęp do radiotelefonów przy użyciu haseł**

#### **Wymagania wstępne:**

Włącz radiotelefon.

#### **Procedura:**

- **1** Wprowadź swoje czterocyfrowe hasło.
- **2** Naciśnij przycisk **Menu/OK**.

Jeśli hasło zostanie wprowadzone prawidłowo, radiotelefon włączy się.

Jeśli hasło zostanie wprowadzone nieprawidłowo, rozlegnie się ton i na wyświetlaczu pojawi się komunikat Błędne hasło.

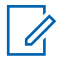

#### **UWAGA:**

Można powtórzyć kroki, aby wprowadzić hasło. Dozwolone są trzy próby, po których radiotelefon przejdzie w stan zablokowany na 15 minut. Na wyświetlaczu pojawi się informacja Radiotelefon zablokowany.

W stanie zablokowanym radiotelefon będzie reagować wyłącznie na sygnały z **Pokrętła wł./ wył./regulacji głośności** i zaprogramowanego przycisku **Podświetlenie**.

W przypadku wyłączenia radiotelefonu w stanie zablokowanym zegar zostanie uruchomiony ponownie.

## **9.11.2 Odblokowywanie radiotelefonów ze stanu zablokowania**

#### **Procedura:**

**1** Aby odblokować radiotelefon w stanie zablokowanym, wykonaj jedną z następujących czynności:

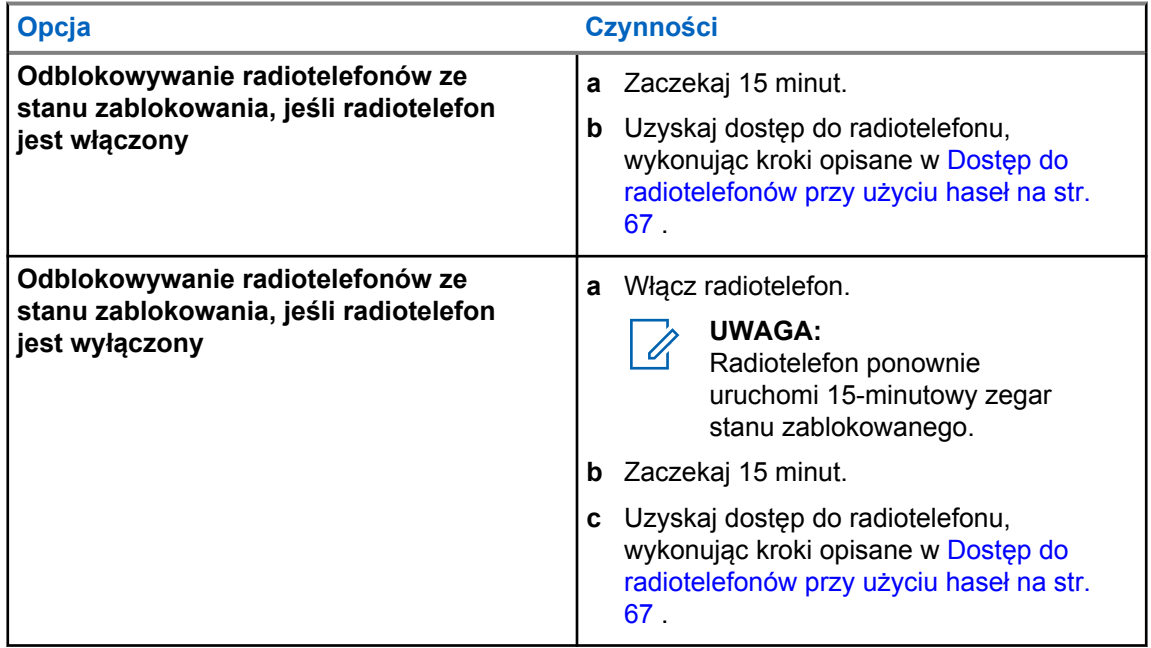

## **9.11.3 Ustawianie funkcji Blokada hasłem**

## **Procedura:**

- **1** Wybierz z menu opcję **Narzędzia**→**Ustawienia radiotelefonu**→**Blok. hasła**→*<required password>*.
- **2** Wykonaj jedną z następujących czynności:
	- Aby włączyć funkcję Blokada hasłem, wybierz opcję **Włącz**.
	- Aby wyłączyć funkcję Blokada hasłem, wybierz opcję **Wyłącz**.

## **9.11.4 Zmiana haseł**

#### **Procedura:**

- **1** Wybierz z menu opcję **Narzędzia**→**Ustawienia radiotelefonu**→**Blok. hasła**→*<required password>*→**Zmień hasło**.
- **2** Wprowadź nowe czterocyfrowe hasło.
- **3** Aby potwierdzić nowe hasło, wprowadź ponownie to samo 4-cyfrowe hasło.

Jeśli hasło zostanie pomyślnie zmienione, na wyświetlaczu pojawi się komunikat Hasło zmien..

Jeśli zmiana hasła nie powiedzie się, na wyświetlaczu pojawi się komunikat Hasła nie są zgodne. i nastąpi powrót do poprzedniego menu.

## **9.12 Ustawianie funkcji Zapowiedź głosowa**

#### **Procedura:**

- **1** Wybierz z menu opcję **Narzędzia**→**Ustawienia radiotelefonu**→**Zapowiedź głosowa**.
- **2** Wykonaj jedną z następujących czynności:
	- Aby włączyć funkcję Zapowiedź głosowa, naciśnij przycisk **Menu/OK**.
	- Aby wyłączyć funkcję Zapowiedź głosowa, naciśnij przycisk **Menu/OK**.

Jeśli funkcja Zapowiedź głosowa zostanie włączona, znacznik v pojawi się przy opcji Aktywny.

Jeśli funkcja Zapowiedź głosowa zostanie wyłączona, znacznik oprzy opcji Aktywny zniknie.

#### **9.13**

# **Syntezator mowy Text-to-Speech**

Ta funkcja umożliwia podanie w formie zapowiedzi głosowej następujących informacji:

- Obecny kanał
- Obecna strefa
- Włączenie lub wyłączenie funkcji przycisku programowalnego
- Treść odbieranych wiadomości tekstowych
- Treść odbieranych etykiet zadań

#### **UWAGA:**

Jeśli funkcja Text-to-Speech jest włączona, funkcja komunikatów głosowych jest automatycznie wyłączana. Włączenie funkcji komunikatów głosowych powoduje automatyczne wyłączenie funkcji syntezatora mowy Text-to-Speech.

```
9.13.1
```
# **Ustawianie funkcji syntezatora mowy Text-to-Speech**

#### **Procedura:**

- **1** Wybierz z menu opcję **Narzędzia**→**Ustawienia radiotelefonu**→**Tekst na mowę**.
- **2** Wybierz jedną z następujących opcji:
MN007848A01-AA Rozdział 9 : Ogólne ustawienia radiotelefonu

- **Wszystkie**
- **Wiadomości**
- **Etykiety zadań**
- **Kanał**
- **Strefa**
- **Przycisk Program**

Znacznik v pojawi się przy wybranym ustawieniu.

## **9.14**

## **Ustawianie funkcji Automatyczna regulacja wzmocnienia mikrofonu**

#### **Procedura:**

- **1** Wybierz z menu opcję **Narzędzia**→**Ustawienia radiotelefonu**→**AGC mikr**.
- **2** Wykonaj jedną z następujących czynności:
	- Aby włączyć funkcję AGC mikr, naciśnij przycisk **Menu/OK**.
	- Aby wyłączyć funkcję AGC mikr, naciśnij przycisk **Menu/OK**.

Jeśli funkcja AGC mikr zostanie włączona, znacznik • pojawi się przy opcji Aktywny. Jeśli funkcja AGC mikr zostanie wyłączona, znacznik cprzy opcji Aktywny zniknie.

## **9.15 Ustawanie funkcji Zakłócenia mikrofonu**

### **Procedura:**

- **1** Wybierz z menu opcję **Narzędzia**→**Ustawienia radiotelefonu**→**Zakł. mikr.**
- **2** Wykonaj jedną z następujących czynności:
	- Aby włączyć funkcję Zakł. mikr., naciśnij przycisk **Menu/OK**.
	- Aby wyłączyć funkcję Zakł. mikr., naciśnij przycisk **Menu/OK**.

Jeśli funkcja Zakł. mikr. zostanie włączona, znacznik opjawi się przy opcji Aktywny. Jeśli funkcja Zakł. mikr. zostanie wyłączona, znacznik • przy opcji Aktywny zniknie.

## **9.16 Ustawianie funkcji Redukcja szumów**

### **Procedura:**

- **1** Wybierz z menu opcję **Narzędzia**→**Ustawienia radiotelefonu**→**Redukcja szum.**
- **2** Wykonaj jedną z następujących czynności:
	- Aby włączyć funkcję Redukcja szum. w normalnym otoczeniu, wybierz opcję **Poprawa autom.**
	- Aby włączyć funkcję Redukcja szum. w hałasie wyższym niż w normalnym otoczeniu, wybierz opcję **Podstawowe**.

• Aby wyłączyć funkcję Redukcja szumów, wybierz opcję **Wyłącz**.

## **9.17 Ustawianie otoczenia audio**

## **Procedura:**

- **1** Wybierz z menu opcję **Narzędzia**→**Ustawienia radiotelefonu**→**Otoczenie**.
- **2** Wykonaj jedną z następujących czynności:
	- Aby przywrócić domyślne ustawienia fabryczne wybierz opcję **Domyślne**.
	- Aby zwiększyć głośność głośnika w hałaśliwym otoczeniu, wybierz opcję **Głośny hałas**.
	- Aby ograniczyć sprzężenie dźwięku podczas komunikacji z grupą radiotelefonów, które znajdują się blisko siebie, wybierz opcję **Grupa robocza**.

Na wyświetlaczu pojawi się znacznik √ przy wybranym ustawieniu.

## **9.18 Ustawianie profili dźwięku**

## **Procedura:**

- **1** Wybierz z menu opcję **Narzędzia**→**Ustawienia radiotelefonu**→**Preferencje audio**.
- **2** Wykonaj jedną z następujących czynności:
	- Aby wyłączyć poprzednio wybrany profil dźwięku i przywrócić ustawienia fabryczne, wybierz opcję **Domyślne**.
	- W przypadku profili dźwięku z kompensacją utraty słuchu u dorosłych powyżej 40 roku życia wybierz opcję **Poziom 1**, **Poziom 2** lub **Poziom 3**.

Na wyświetlaczu pojawi się znacznik ✔ przy wybranym ustawieniu.

### **9.19**

## **Ustawianie wprowadzania tekstu**

Można skonfigurować różne opcje wprowadzania tekstu w radiotelefonie.

### **Procedura:**

- **1** Wybierz z menu opcję **Narzędzia**→**Ustawienia radiotelefonu**→**Wprowadzanie tekstu**.
- **2** Wykonaj jedną z następujących czynności:

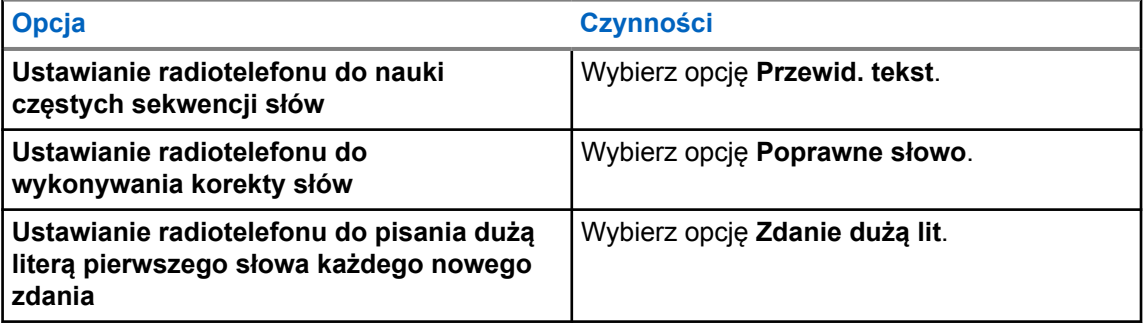

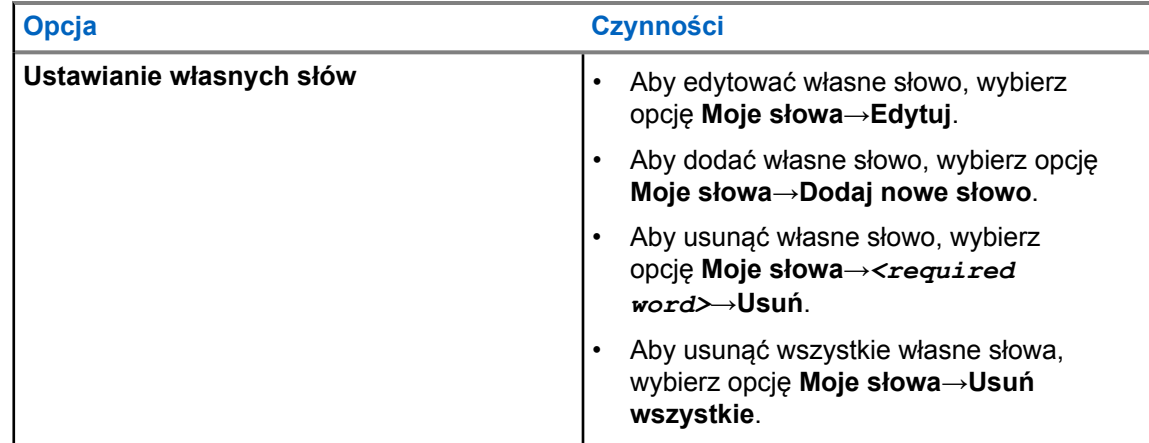

- W przypadku wybrania opcji **Przewid. tekst.**, **Poprawne słowo** lub **Zdanie dużą lit** znacznik pojawi się przy opcji Aktywny.
- W przypadku wybrania opcji **Moje słowa** na wyświetlaczu pojawi się przejściowa informacja.

## **9.20 Nadawanie uruchamiane głosem**

Ta funkcja umożliwia nawiązywanie uruchamianych głosem połączeń za pośrednictwem zaprogramowanego kanału. Gdy urządzenie z funkcją VOX wykrywa głos, radiotelefon automatycznie nadaje przez zaprogramowany czas.

## $\mathscr{U}_1$

## **UWAGA:**

Ta funkcja nie dotyczy kanałów w paśmie CB o tych samych częstotliwościach.

Więcej informacji można uzyskać od sprzedawcy lub administratora.

## **9.20.1 Ustawienia nadawania uruchamianego głosem**

### **Procedura:**

- **1** Wybierz z menu opcję **Narzędzia**→**Ustawienia radiotelefonu**→**VOX**.
- **2** Wykonaj jedną z następujących czynności:
	- Aby włączyć funkcję VOX, wybierz opcję **Wł**.
	- Aby wyłączyć funkcję VOX, wybierz opcję **Wył**.

Jeśli funkcja VOX zostanie włączona, na wyświetlaczu pojawi się znacznik v przy opcji Wł.

# <span id="page-1839-0"></span>**Typy połączeń radiotelefonu**

Istnieje wiele sposobów wykonywania połączenia zależnie od typów połączeń i systemu dostępnego w radiotelefonie.

## Tabela 19 :Typy połączeń radiotelefonu

| Typ połączenia                                                                                                    | <b>Capacity</b><br><b>Max</b> | <b>Tryby</b><br>konwencj<br>onalne | <b>IP Site</b><br><b>Connect</b> | <b>Capacity</b><br><b>Plus</b> |
|----------------------------------------------------------------------------------------------------|-------------------------------|------------------------------------|----------------------------------|--------------------------------|
| Połączenie grupowe<br>Połączenia grupowe to połączenia<br>między radiotelefon a wieloma<br>punktami. Radiotelefon musi być<br>skonfigurowany jako członek grupy, aby<br>komunikacja była możliwa.                                                 |                               |                                    |                                  |                                |
| Połączenie z rozgłaszaniem<br>Połączenie z rozgłaszaniem to<br>jednokierunkowe połączenie głosowe od<br>dowolnego użytkownika do całej grupy<br>rozmównej.                                                                                        |                               |                                    |                                  |                                |
| Funkcja połączeń z rozgłaszaniem<br>umożliwia transmisję do grupy<br>rozmównej tylko użytkownikowi<br>inicjującemu połączenie, natomiast<br>odbiorcy połączenia nie mogą<br>odpowiadać.                                                           |                               |                                    |                                  |                                |
| Połączenie prywatne<br>Połączenie prywatne jest inicjowane<br>przez indywidualny radiotelefon i<br>skierowane do innego indywidualnego<br>radiotelefonu.                                                                                          |                               | 9                                  |                                  |                                |
| Istnieją dwa typy połączeń prywatnych:                                                                                                    |                               |                                    |                                  |                                |
| Połączenie OACSU (połączenie<br>prywatne)                                                                                                    |                               |                                    |                                  |                                |
| Połączenie FOACSU (pełne<br>połączenie prywatne)                                                                                                    |                               |                                    |                                  |                                |
| Połączenie ogólne<br>Połączenie ogólne jest inicjowane przez<br>pojedynczy radiotelefon i kierowane do<br>wszystkich radiotelefonów w obrębie<br>stacji lub do wszystkich radiotelefonów<br>w obrębie kilku stacji. Służy do ważnych<br>ogłoszeń. |                               |                                    |                                  |                                |

<sup>&</sup>lt;sup>9</sup> Tylko tryb cyfrowy

#### MN007848A01-AA Rozdział 10 : Typy połączeń radiotelefonu

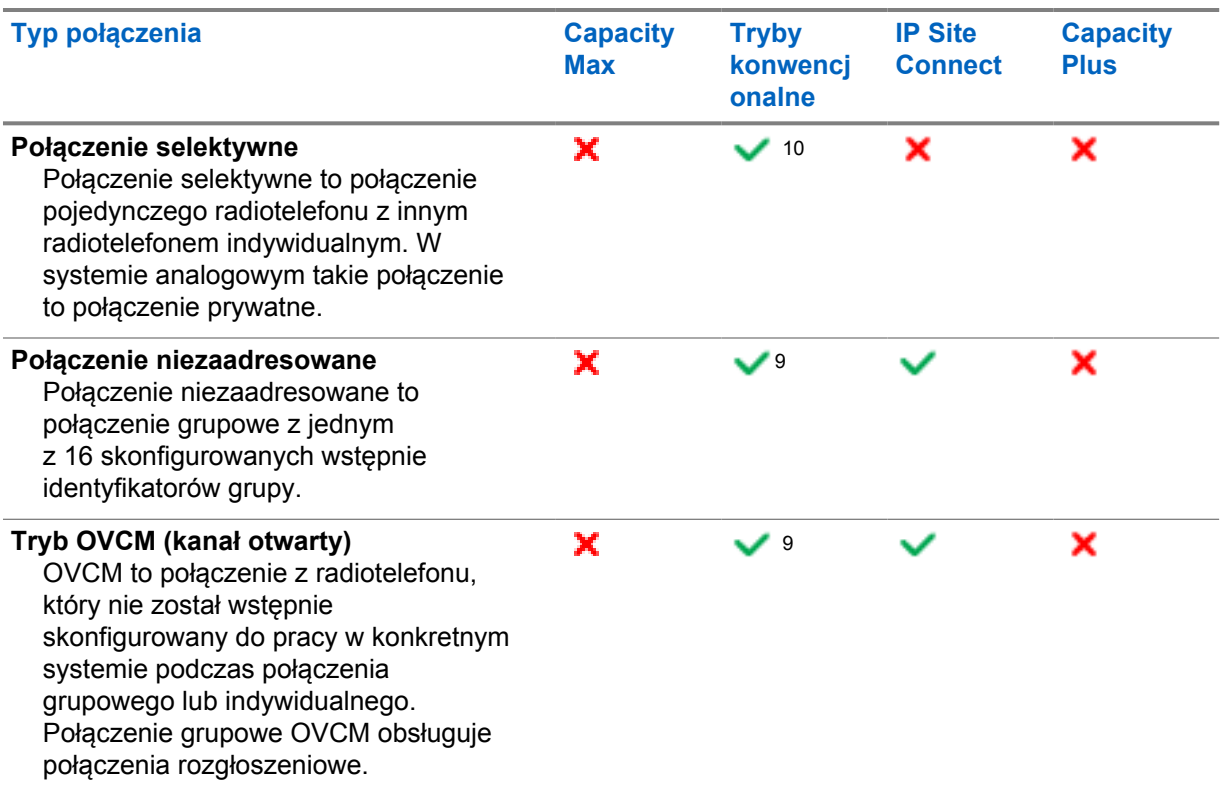

Gdy połączenie zostanie przerwane, rozlega się ciągły ton blokady mówienia. Zwolnienie przycisku **PTT** umożliwia odebranie połączenia.

Funkcja Sygnalizacja wolnego kanału może być zaprogramowana w radiotelefonie przez sprzedawcę. Jeśli funkcja Sygnalizacja wolnego kanału jest włączona, gdy odbiorca zwalnia przycisk **PTT** rozlega się krótki sygnał alertu, co oznacza, że kanał jest wolny i można odpowiedzieć.

### **UWAGA:**

Do wykonywania połączeń 5-tonowych wymagane jest nabycie klucza licencji oprogramowania oddzielnie.

## **10.1 Nawiązywanie połączeń za pomocą radiotelefonu**

### **Procedura:**

Wykonaj jedną z następujących czynności na podstawie typu połączeń:

| Opcja                                                                                                    | <b>Czynności</b>                                                                                                    |  |
|----------------------------------------------------------------------------------------------------|----------------------------------------------------------------------------------------------------|--|
| Wykonywanie połączeń grupowych,<br>połączeń prywatnych, połączeń<br>niezaadresowanych, połączeń<br>selektywnych lub połączeń OVCM | Wybierz kanał z aktywnym<br>a<br>identyfikatorem lub aliasem.<br>Aby zadzwonić, naciśnij i przytrzymaj<br>b<br>przycisk PTT. |  |
|                                                                                                    | Aby odpowiedzieć na wywołanie, naciśnij<br>przycisk PTT i mów do mikrofonu.<br>Aby słuchać, zwolnij przycisk PTT.            |  |

 $10$  Tylko tryb analogowy

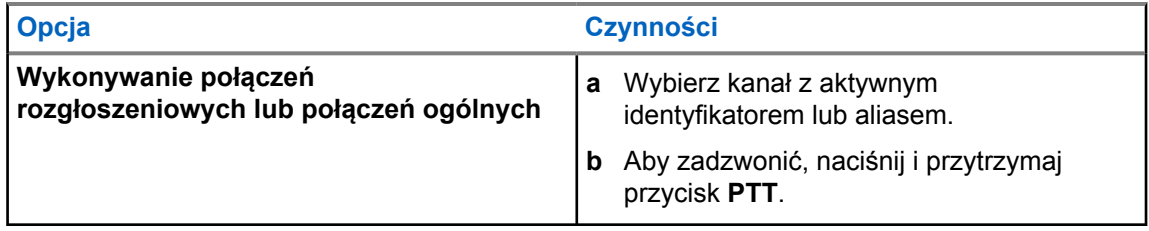

Jeśli radiotelefon nie wykryje aktywności głosowej przez określony czas, połączenie zostanie zakończone.

## **10.2 Wykonywanie połączeń z listy kontaktów**

## **Procedura:**

Wykonaj jedną z następujących czynności na podstawie typu połączeń:

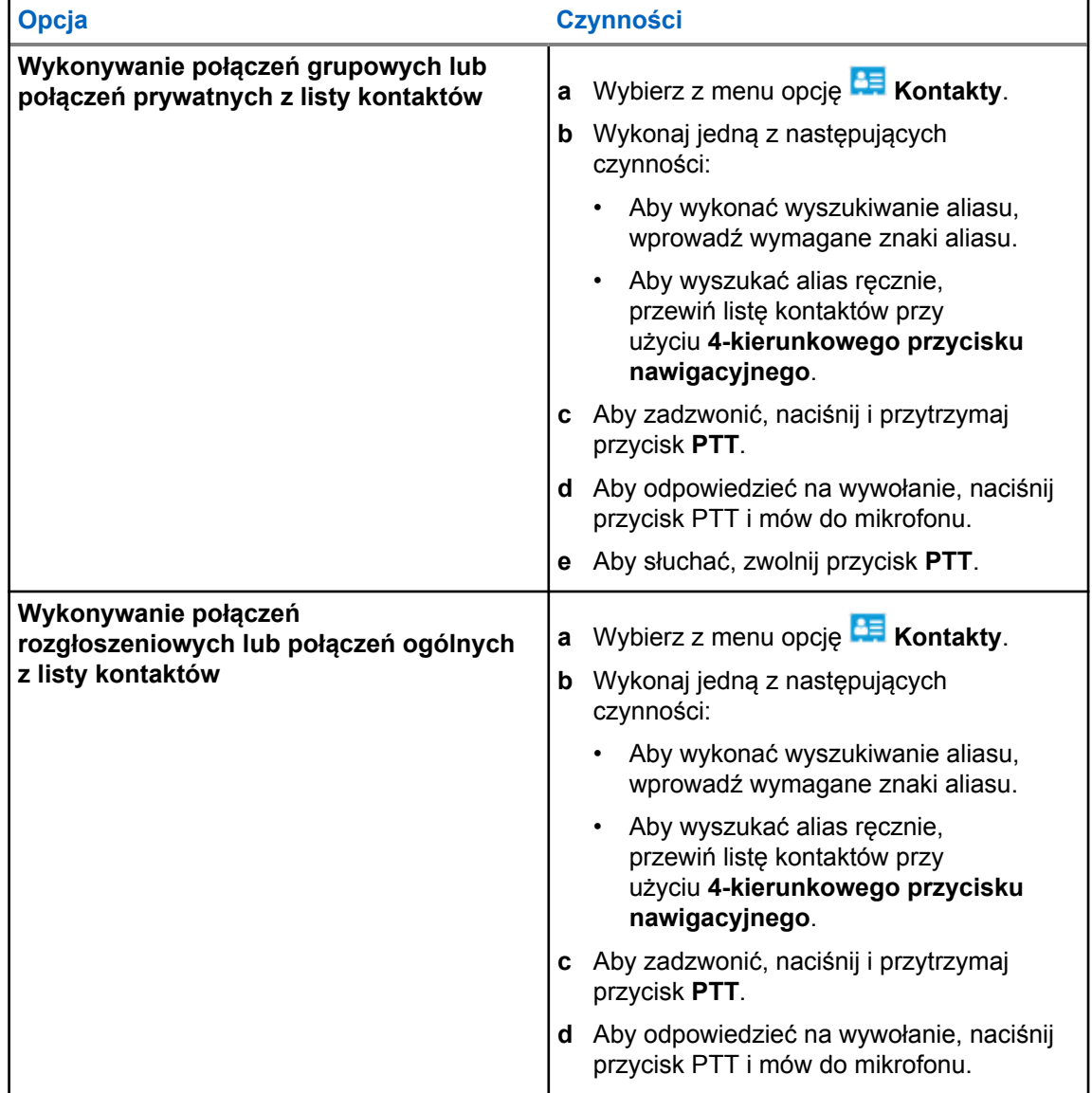

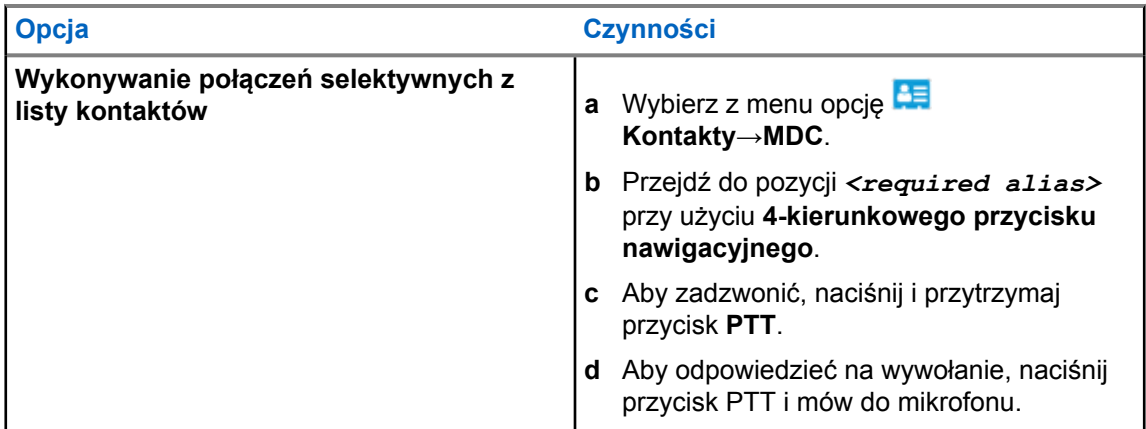

## **10.3**

## **Wykonywanie połączeń przy użyciu wybierania ręcznego**

Poniższe kroki dotyczą tylko połączenia prywatnego.

## **Procedura:**

- **1** Wybierz z menu opcję **Kontakty**→**Wybieranie ręczne**→**Numer radiotelefonu**.
- **2** Aby wprowadzić lub edytować identyfikator, wprowadź wymagane cyfry.
- **3** Aby zadzwonić, naciśnij i przytrzymaj przycisk **PTT**.
- **4** Aby odpowiedzieć na wywołanie, naciśnij przycisk PTT i mów do mikrofonu.
- **5** Aby słuchać, zwolnij przycisk **PTT**.

### **10.4**

## **Wykonywanie połączeń przy użyciu programowalnych klawiszy numerycznych**

## **Procedura:**

Wykonaj jedną z następujących czynności na podstawie typu połączeń:

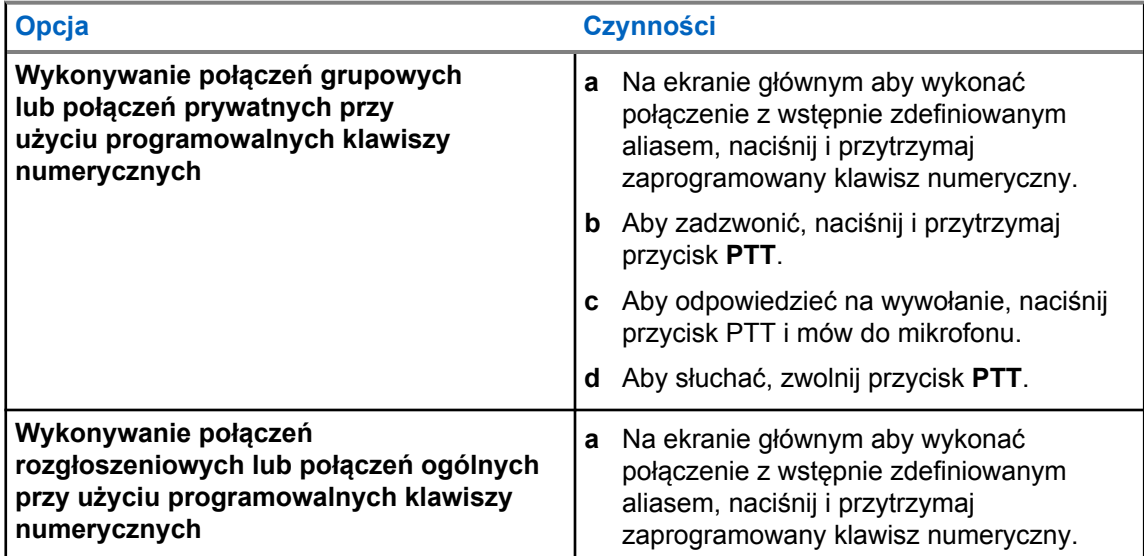

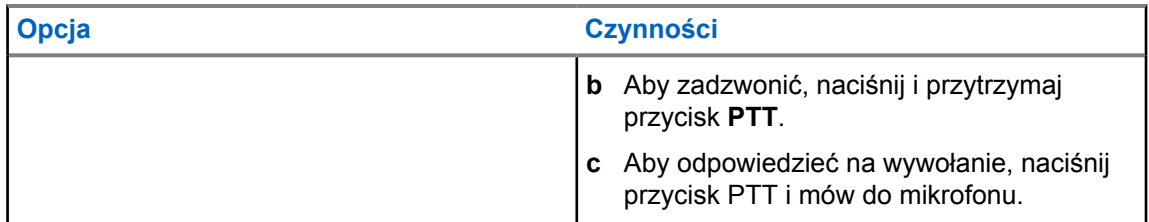

## **10.5 Odbieranie połączeń za pomocą radiotelefonu**

Po odebraniu połączenia na radiotelefonie wyświetlą się następujące informacje:

- Zielona dioda LED zacznie migać.
- Radiotelefon wyłącza wyciszenie, a sygnał dźwiękowy połączenia przychodzącego jest emitowany przez głośnik.
- Na wyświetlaczu pojawi się identyfikator i alias oraz stan połączenia.

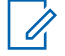

### **UWAGA:**

Nie można odpowiedzieć na połączenie rozgłoszeniowe lub połączenie ogólne. W przypadku połączenia rozgłoszeniowego na wyświetlaczu pojawi się komunikat Odpowiedź zabroniona i rozlegnie się dźwięk braku zezwolenia na odpowiedź po naciśnięciu przycisku **PTT**.

### **Procedura:**

- **1** Aby odpowiedzieć, naciśnij i przytrzymaj przycisk **PTT**.
- **2** Aby odpowiedzieć na wywołanie, naciśnij przycisk PTT i mów do mikrofonu.
- **3** Aby słuchać, zwolnij przycisk **PTT**.

#### **10.6**

## **Odbieranie lub odrzucanie połączeń prywatnych**

Podczas otrzymywania połączeń prywatnych skonfigurowanych jako FOACSU (pełne połączenie prywatne) sygnalizacja w radiotelefonie jest następująca:

- Zielona dioda LED zacznie migać.
- Wyświetlacz pokazuje alias i ikonę połączenia prywatnego.

## **Odbieranie połączeń prywatnych**

#### **Procedura:**

- **1** Aby odebrać połączenie prywatne, wykonaj jedną z następujących czynności:
	- Wybierz opcję **Akceptuj**.
	- Naciśnij i przytrzymaj przycisk **PTT**.
- **2** Aby odpowiedzieć na wywołanie, naciśnij przycisk PTT i mów do mikrofonu.
- **3** Aby słuchać, zwolnij przycisk **PTT**.

## **Odrzucanie połączeń prywatnych**

### **Procedura:**

Aby odrzucić połączenie prywatne, wykonaj jedną z następujących czynności:

• Wybierz opcję **Odrzuć**.

MN007848A01-AA Rozdział 10 : Typy połączeń radiotelefonu

- Wybierz przycisk **Wstecz/Ekran główny**.
- W przypadku radiotelefonu bez klawiatury naciśnij zaprogramowany przycisk **Anuluj**.

## **Połączenia telefoniczne**

Połączenie telefoniczne to połączenie między indywidualnym radiotelefonem lub grupą radiotelefonów a telefonem.

W zależności od tego, jak radiotelefon jest skonfigurowany, następujące funkcje mogą nie być dostępne:

- Kod dostępu
- Ton Dual Tone Multi Frequency (DTMF)
- Kod odstępu
- Wyświetlanie alias lub ID dzwoniącego po odebraniu połączenia telefonicznego
- Możliwość odrzucenia lub odebrania połączenia telefonicznego

Funkcję połączenia telefonicznego można włączyć poprzez przypisanie i ustawienie numerów telefonów w systemie. Skontaktuj się ze sprzedawcą, aby ustalić, w jaki sposób został zaprogramowany radiotelefon.

## **11.1 Wykonywanie połączeń telefonicznych**

#### **Procedura:**

- **1** Wybierz z menu opcję **Telefon**→*<required ID>*→*<Access Code>*.
- **2** Aby zadzwonić, naciśnij i przytrzymaj przycisk **PTT**.
- **3** Aby słuchać, zwolnij przycisk **PTT**.
- **4** W trakcie połączenia telefonicznego wykonaj jedną z następujących czynności:
	- Wprowadź dodatkowe cyfry przy użyciu **klawiatury**.
	- Aby zakończyć połączenie, wybierz przycisk **Wstecz/Ekran główny**.
	- Aby cofnąć dostęp do kodu, wprowadź kod cofnięcia dostępu przy użyciu **klawiatury**, gdy na wyświetlaczu pojawi się komunikat Kod odstępu:.

Jeśli połączenie zostanie pomyślnie zakończone, sygnalizacja w radiotelefonie będzie następująca:

- Emitowany jest dźwięk.
- Na wyświetlaczu zobaczysz komunikat Połączenie zakończone.

#### **11.2**

## **Wykonywanie połączeń telefonicznych z listy kontaktów**

#### **Procedura:**

- **1** Wybierz z menu opcję **Kontakty**.
- **2** Wykonaj jedną z następujących czynności:
	- Aby wykonać wyszukiwanie aliasu, wprowadź wymagane znaki aliasu.
	- Aby wyszukać alias ręcznie, przewiń listę kontaktów przy użyciu **4-kierunkowego przycisku nawigacyjnego**.
- **3** Wybierz opcję **Telefon wywołania**→*<Access Code>*.
- **4** Aby zadzwonić, naciśnij i przytrzymaj przycisk **PTT**.
- **5** Aby słuchać, zwolnij przycisk **PTT**.
- **6** W trakcie połączenia telefonicznego wykonaj jedną z następujących czynności:
	- Wprowadź dodatkowe cyfry przy użyciu **klawiatury**.
	- Aby zakończyć połączenie, wybierz przycisk **Wstecz/Ekran główny**.
	- Aby cofnąć dostęp do kodu, wprowadź kod cofnięcia dostępu, gdy na wyświetlaczu pojawi się komunikat Kod odstępu:.

Jeśli połączenie zostanie pomyślnie zakończone, sygnalizacja w radiotelefonie będzie następująca:

- Emitowany jest dźwięk.
- Na wyświetlaczu zobaczysz komunikat Połączenie zakończone.

### **11.3**

## **Wykonywanie połączeń telefonicznych przy użyciu wybierania ręcznego**

#### **Procedura:**

- **1** Wybierz z menu opcję **Kontakt**→**Wybieranie ręczne**→**Numer telefonu**.
- **2** Wprowadź numer telefonu i *<Access Code>*.
- **3** Aby zadzwonić, naciśnij i przytrzymaj przycisk **PTT**.
- **4** Aby słuchać, zwolnij przycisk **PTT**.
- **5** W trakcie połączenia telefonicznego wykonaj jedną z następujących czynności:
	- Wprowadź dodatkowe cyfry przy użyciu **klawiatury**.
	- Aby zakończyć połączenie, wybierz przycisk **Wstecz/Ekran główny**.
	- Aby cofnąć dostęp do kodu, wprowadź kod cofnięcia dostępu, gdy na wyświetlaczu pojawi się komunikat Kod odstępu:.

Jeśli połączenie zostanie pomyślnie zakończone, sygnalizacja w radiotelefonie będzie następująca:

• Na wyświetlaczu zobaczysz komunikat Połączenie zakończone.

## **11.4 Wybieranie tonowe wieloczęstotliwościowe DTMF**

Funkcja sygnalizacji tonowej DMTF (Dual Tone Multi Frequency) umożliwia działanie radiotelefonu w systemie radiowym z interfejsem do połączeń z systemami telefonicznymi.

Wyłączenie wszystkich dźwięków radiotelefonu i alarmów powoduje automatyczne wyłączenie sygnalizacji tonowej DTMF.

## **11.4.1 Inicjowanie dźwięku DTMF**

### **Procedura:**

- **1** Naciśnij i przytrzymaj przycisk **PTT**.
- **2** Aby zainicjować ton DTMF, wykonaj jedną z następujących czynności:
- Wprowadź numer.
- Naciśnij przycisk **\***.
- Naciśnij przycisk **#**.

## **11.5**

## **Odbieranie połączeń telefonicznych i odpowiadanie na nie**

Po odebraniu połączenia telefonicznego sygnalizacja w radiotelefonie jest następująca:

- Zielona dioda LED zacznie migać.
- Radiotelefon wyłącza wyciszenie, a sygnał dźwiękowy połączenia przychodzącego jest emitowany przez głośnik.
- Na wyświetlaczu pojawi się ikona połączenia telefonicznego i stan połączenia.

#### **Procedura:**

- **1** Aby odpowiedzieć na połączenie telefoniczne, naciśnij i przytrzymaj przycisk **PTT**.
- **2** Aby odpowiedzieć na wywołanie, naciśnij przycisk PTT i mów do mikrofonu.
- **3** Aby słuchać, zwolnij przycisk **PTT**.
- **4** Aby zakończyć połączenie, wybierz przycisk **Wstecz/Ekran główny**.

Jeśli połączenie zostanie pomyślnie zakończone, sygnalizacja w radiotelefonie będzie następująca:

- Emitowany jest dźwięk.
- Na wyświetlaczu zobaczysz komunikat Połączenie zakończone.

## **Nagrywanie dźwięku**

Ta funkcja umożliwia nagrywanie prawidłowych odebranych połączeń głosowych.

Radiotelefon nagrywa każdą odebraną transmisję w trybie talkback w oddzielnym pliku audio.

Maksymalny czas trwania każdego nagrania wynosi 2 minuty. W przypadku odebrania połączenia dłuższego niż 2 minuty, radiotelefon zatrzymuje nagrywanie nawet wtedy, gdy połączenie nadal trwa.

Radiotelefon może rejestrować i przechowywać maksymalnie pięć ostatnich prawidłowych odebranych połączeń. Najstarsze nagrania są usuwane po osiągnięciu maksymalnej liczby.

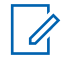

#### **UWAGA:**

Nie można ręcznie usunąć plików audio. Pliki audio można usuwać wyłącznie poprzez oprogramowanie do programowania radiotelefonów. Więcej informacji można uzyskać od sprzedawcy lub administratora.

## **12.1 Dostęp do odtwarzania dźwięku**

#### **Wymagania wstępne:**

Należy włączyć **Nagrywanie dźwięku** w oprogramowaniu do programowania radiotelefonów.

#### **Procedura:**

**1** Wykonaj jedną z następujących czynności:

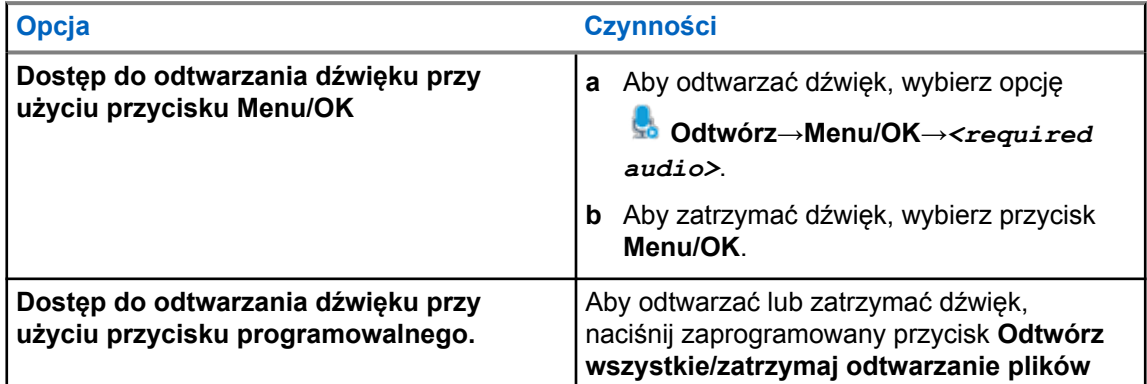

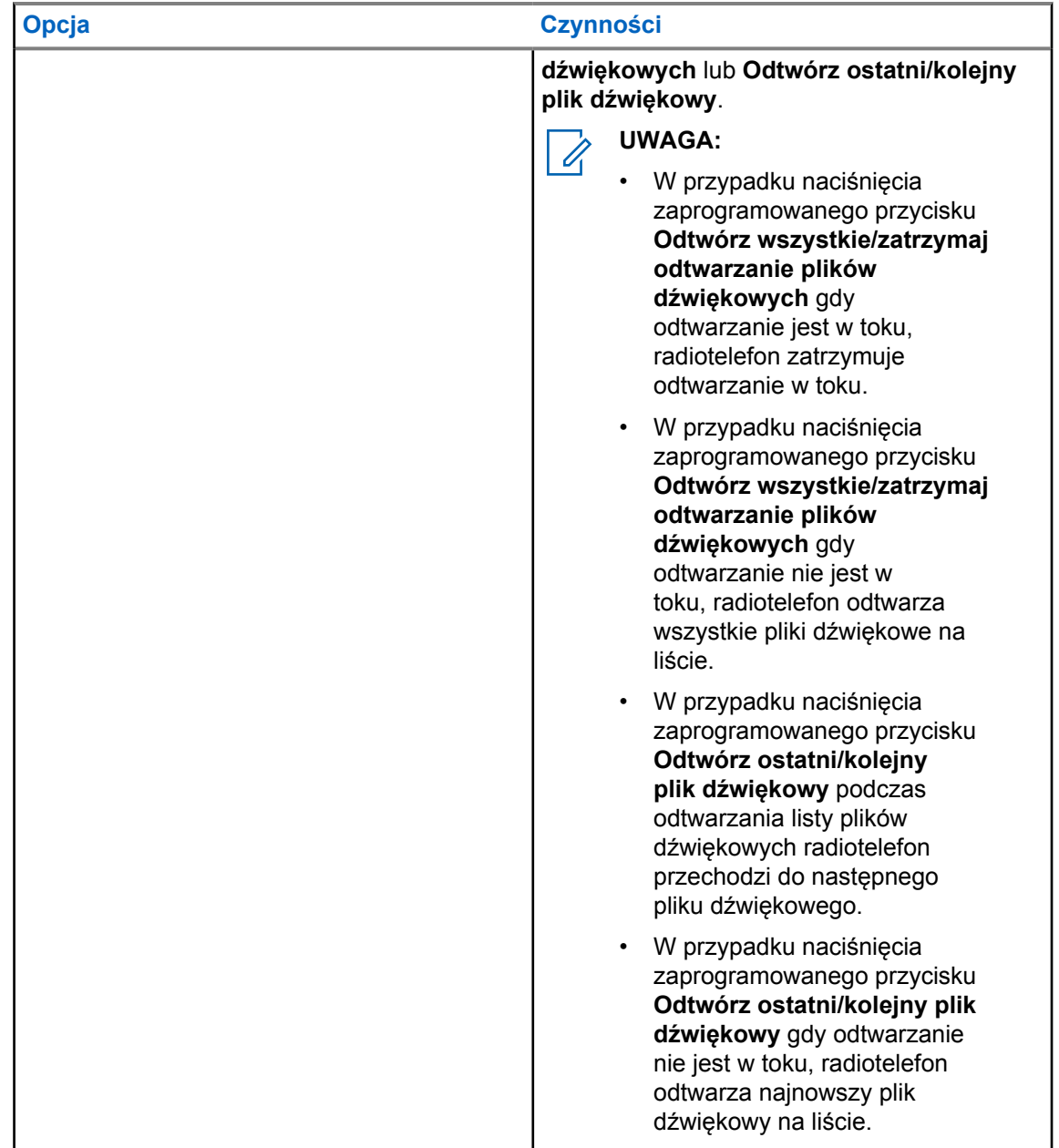

## **Przełączanie ścieżki dźwięku pomiędzy wewnętrznym głośnikiem radiotelefonu a akcesorium przewodowym**

#### **Wymagania wstępne:**

Podłącz urządzenie przewodowe z głośnikiem do radiotelefonu.

Upewnij się, że dźwięk nie jest kierowany do zewnętrznego urządzenia Bluetooth.

#### **Procedura:**

**1** Przełącz ścieżkę dźwięku między głośnikiem wewnętrznym radiotelefonu a głośnikiem urządzenia przewodowego za pomocą zaprogramowanego przycisku **Przełączanie audio**.

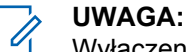

Wyłączenie radiotelefonu lub odłączenie urządzenia spowoduje zresetowanie ścieżki dźwięku na głośnik wewnętrzny radiotelefonu.

Jeśli ścieżka dźwięku zostanie przełączona, rozlegnie się ton.

## **Łączność**

Możesz podłączyć radiotelefon do innych urządzeń, akcesoriów lub sieci przy pomocy różnych typów łączności.

#### **14.1**

## **Obsługa sieci Wi-Fi**

Wi-Fi® zastrzeżonym znakiem towarowym firmy Wi-Fi Alliance®. Istnieje możliwość skonfigurowania sieci Wi-Fi w celu zaktualizowania oprogramowania sprzętowego, codeplug, pakietu językowego i zapowiedzi głosowych radiotelefonu.

Radiotelefon obsługuje następujące sieci Wi-Fi.

#### **Wi-Fi Enhanced Open**

Nowy standard bezpieczeństwa WFA dla sieci publicznych, który zapewnia szyfrowanie i prywatność w otwartych sieciach niechronionych hasłem w obszarach publicznych, takich jak kawiarnie, hotele i lotniska.

#### **Sieć Wi-Fi WPA/WPA2/WPA3-Enterprise**

Przeznaczona dla sieci firmowych, wymaga serwera uwierzytelniania RADIUS. Radiotelefon musi zostać skonfigurowany z certyfikatem, jeśli uruchomiono uwierzytelnianie oparte na certyfikacie i wymagana jest weryfikacja certyfikatu klienta.

## **14.1.1 Włączanie lub wyłączanie Wi-Fi**

#### **Procedura:**

- **1** Wybierz z menu opcję **Wi-Fi**→**Status sieci Wi-Fi**.
- **2** Aby włączyć lub wyłączyć funkcję Wi-Fi, naciśnij przycisk **Menu/OK**.

Jeśli funkcja Wi-Fi zostanie włączona, na wyświetlaczu pojawi się znacznik v przy opcji Aktywny.

Jeśli funkcja Wi-Fi zostanie wyłączona, znacznik  $\checkmark$  przy opcji Aktywny zniknie.

#### **14.1.2**

## **Zdalne włączanie lub wyłączanie Wi-Fi przy użyciu wyznaczonego radiotelefonu**

#### **Procedura:**

**1** Wykonaj jedną z następujących czynności:

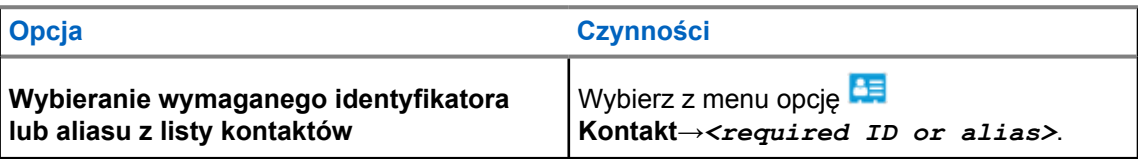

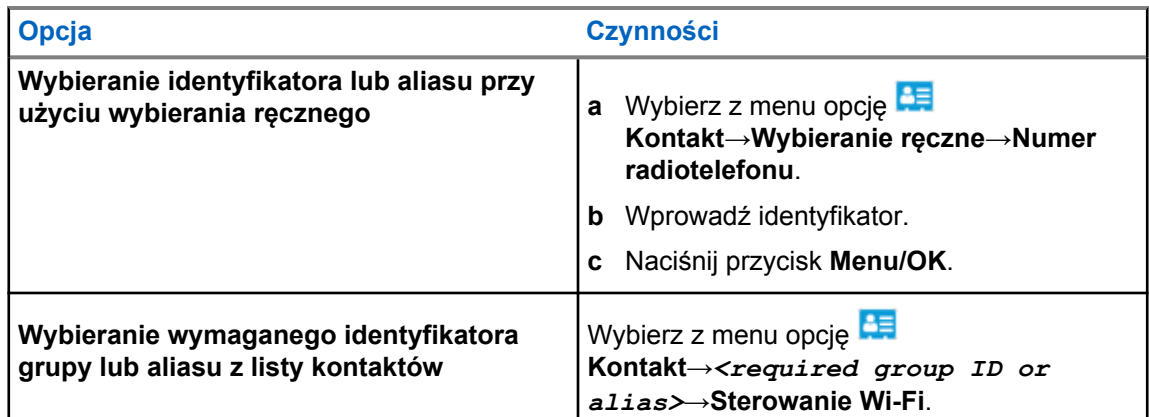

- **2** Wybierz opcję **Sterowanie Wi-Fi**.
- **3** Wykonaj jedną z następujących czynności:
	- Aby włączyć funkcję Wi-Fi, wybierz opcję **Wł**.
	- Aby wyłączyć funkcję Wi-Fi, wybierz opcję **Wył**.

Jeśli funkcja Wi-Fi zostanie włączona, na wyświetlaczu pojawi się znacznik .

Jeśli włączenie funkcji Wi-Fi nie powiedzie się, na wyświetlaczu pojawi się znacznik .

## **14.1.3 Dostęp do sieci**

## **14.1.3.1 Podłączanie do punktu dostępowego sieci**

Po włączeniu funkcji Wi-Fi radiotelefon skanuje i łączy się z punktem dostępowym sieci.

### **Procedura:**

- **1** Wybierz z menu opcję **Wi-Fi**→**Sieci**→*<required Network Access Point>*→**Połącz**.
- **2** Wykonaj jedną z następujących czynności:
	- W przypadku sieci WPA-Personal Wi-Fi wprowadź hasło.
	- W przypadku sieci WPA-Enterprise Wi-Fi system WPA został skonfigurowany przy użyciu oprogramowania do programowania radiotelefonów.

Jeśli hasło wprowadzone w opcji WPA-Personal Wi-Fi jest prawidłowe, radiotelefon automatycznie połączy się z wybranym punktem dostępu do sieci.

Jeśli skonfigurowane hasło jest nieprawidłowe, na wyświetlaczu pojawi się komunikat Błąd uwierzytelniania i nastąpi automatyczny powrót do poprzedniego menu.

Jeśli połączenie powiedzie się, radiotelefon wyświetli potwierdzenie, a punkt dostępowy zostanie zapisany na liście profili.

Jeśli połączenie nie powiedzie się, radiotelefon wyświetli ekran niepowodzenia i automatycznie wraca do poprzedniego menu.

## **14.1.3.2 Sprawdzanie stanu połączenia Wi-Fi**

## **Procedura:**

Naciśnij zaprogramowany przycisk **Status sieci Wi-Fi**.

Jeśli połączenie Wi-Fi jest włączone i połączone z siecią, sygnalizacja w radiotelefonie jest następująca:

- Komunikat głosowy wskazujący, że sieć Wi-Fi jest włączona.
- Na wyświetlaczu pojawi się komunikat Wi-Fi włączone, połączone.

Jeśli połączenie Wi-Fi jest włączone, ale nie połączone z siecią, sygnalizacja w radiotelefonie jest następująca:

- Komunikat głosowy wskazujący, że sieć Wi-Fi jest włączona.
- Na wyświetlaczu pojawi się komunikat Wi-Fi włączone, rozłączone.

Jeśli połączenie Wi-Fi jest wyłączone, sygnalizacja w radiotelefonie jest następująca:

- Komunikat głosowy wskazujący, że sieć Wi-Fi jest wyłączona.
- Na wyświetlaczu widnieje komunikat Wi-Fi wyłączone.

## **14.1.3.3 Odświeżanie listy sieci**

### **Procedura:**

Wybierz z menu opcję **Wi-Fi**→**Sieci**→**Odśwież**.

Radiotelefon wyświetli najnowszą listę sieci.

## **14.1.3.4 Dodawanie sieci**

### **UWAGA:**

To zadanie nie ma zastosowania do firmowych sieci Wi-Fi WPA.

### **Procedura:**

- **1** Wybierz z menu opcję **Wi-Fi**→**Sieci**→**Dodaj sieć**.
- **2** Wprowadź identyfikator zestawu usług (SSID).
- **3** Wybierz opcję **WPA/WPA2**.
- **4** Wprowadź hasło.
- **5** Naciśnij przycisk **Menu/OK**.

Na wyświetlaczu pojawi się symbol powodzenia.

## **14.1.3.5 Wyświetlanie szczegółowych informacji z punktami dostępu do sieci**

## **Procedura:**

Wybierz z menu opcję **Wi-Fi**→**Sieci**→*<required Network Access Points>*→**Wyświetl szczegóły**.

W przypadku sieci WPA-Personal Wi-Fi radiotelefon wyświetli następujące informacje:

- Dla podłączonego punktu dostępu do sieci na wyświetlaczu radiotelefonu zostaną wyświetlone następujące informacje: Service Set Identifier (identyfikator SSID), tryb zabezpieczeń, adres kontroli dostępu do nośników (MAC) i adres protokołu internetowego (IP).
- Dla niepodłączonego punktu dostępu do sieci na wyświetlaczu radiotelefonu zostaną wyświetlone następujące informacje: identyfikator SSID i tryb zabezpieczeń.

W przypadku sieci WPA-Enterprise Wi-Fi radiotelefon wyświetli następujące informacje:

- Dla podłączonego punktu dostępu do sieci na wyświetlaczu radiotelefonu zostaną wyświetlone następujące informacje: identyfikator SSID, tryb zabezpieczeń, identyfikator, metoda EAP, uwierzytelnianie — faza 2, nazwa certyfikatu, adres kontroli dostępu do nośników (MAC), brama adresu IP, DNS1 i DNS2.
- Dla niepodłączonego punktu dostępu do sieci na wyświetlaczu radiotelefonu zostaną wyświetlone następujące informacje: identyfikator SSID, tryb zabezpieczeń, identyfikator, metoda EAP, uwierzytelnianie — faza 2 i nazwa certyfikatu.

## **14.1.3.6 Usuwanie punktów dostępu**

### **UWAGA:**

To zadanie nie ma zastosowania do firmowych sieci Wi-Fi WPA.

### **Procedura:**

Wybierz z menu opcję **Wi-Fi**→**Sieci**→*<required Network Access Point>*→**Usuń**→**Tak**.

Na wyświetlaczu pojawia się symbol powodzenia.

## **14.1.4 Dostęp do sieci Enterprise Wi-Fi**

## **Procedura:**

- **1** Wybierz z menu opcję **Narzędzia**→**Menu cert.**→**Cert. 3**.
- **2** Wykonaj jedną z następujących czynności:
	- Aby zarejestrować certyfikat, wybierz opcję **Rejestruj**.
	- Aby zaktualizować hasło, wybierz opcję **Hasło**→*<new password>*→**Menu/OK**.
	- Aby wyświetlić szczegóły certyfikatu, wybierz opcję **Pokaż szczegóły**.

Jeśli rejestracja certyfikatu powiedzie się, znacznik pojawi się przy opcji **Cert. 3**.

Jeśli rejestracja certyfikatu nie powiedzie się, pojawi się komunikat o błędzie i nastąpi powrót do poprzedniego menu.

Jeśli aktualizacja hasła powiedzie się, na wyświetlaczu pojawi się symbol powodzenia.

Jeśli certyfikat jest gotowy, można wyświetlić listę szczegółów.

Jeśli certyfikat nie jest gotowy, można wyświetlić tylko status.

## **14.2 Bluetooth®**

Funkcja ta umożliwia urządzeniu połączenie się z dowolnym urządzeniem z Bluetooth.

Jest to niezablokowana ścieżka pomiędzy radiotelefonem a urządzeniem Bluetooth. W celu uzyskania wysokiego stopnia niezawodności firma Motorola Solutions zaleca nierozdzielanie radiotelefonu i urządzenia Bluetooth.

Jeśli głos lub sygnał dźwiękowy ulegnie zniekształceniu lub jest niewyraźny, ustaw radiotelefon i urządzenie z funkcją Bluetooth obok siebie, aby ponownie ustanowić dobry odbiór dźwięku.

Radiotelefon może obsługiwać jednoczesne połączenia maksymalnie z trzema urządzeniami Bluetooth różnego typu. Radiotelefon łączy się ze znajdującym się w zasięgu urządzeniem z włączoną technologią Bluetooth, które ma najsilniejszy sygnał lub które było ostatnio podłączone.

Aby uzyskać więcej informacji o wszystkich funkcjach, zapoznaj się z instrukcją obsługi danego urządzenia Bluetooth.

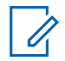

#### **UWAGA:**

W trakcie operacji wyszukiwania nie należy wyłączać urządzenia Bluetooth ani wybierać przycisku **Wstecz/Ekran główny**, ponieważ spowoduje to anulowanie całej procedury.

## **14.2.1 Włączanie lub wyłączanie funkcji Bluetooth**

## **Włączanie funkcji Bluetooth**

### **Procedura:**

Wybierz z menu opcję **Bluetooth**→**Mój status**→**Wł**.

Jeśli funkcja Bluetooth zostanie włączona, na wyświetlaczu pojawi się znacznik v przy opcji Bluetooth Wł.

## **Wyłączanie funkcji Bluetooth**

### **Procedura:**

Wybierz z menu opcję **Bluetooth**→**Mój status**→**Wył**.

Jeśli funkcja Bluetooth zostanie wyłączona, na wyświetlaczu pojawi się znacznik v przy opcji Bluetooth Wył.

## **14.2.2 Łączenie z urządzeniem Bluetooth**

### **Procedura:**

- **1** Wybierz z menu opcję **Bluetooth**.
- **2** Wykonaj jedną z następujących czynności:
	- Aby nawiązać połączenie z istniejącym urządzeniem, wybierz opcję **Urządzenia**→*<required device>*→**Połącz**.
- Aby nawiązać połączenie z nowym urządzeniem, wybierz opcję **Urządzenia**→**Znajdź urz.**→*<required device>*→**Połącz**.
- Aby nawiązać połączenie z urządzeniem w trybie umożliwiającym wykrycie, wybierz opcję **Znajdź mnie**.

Jeśli urządzenie Bluetooth zostanie pomyślnie połączone z radiotelefonem, sygnalizacja w radiotelefonie będzie następująca:

- Wybrzmiewa potwierdzający sygnał dźwiękowy.
- Na wyświetlaczu pojawi się komunikat *<Device>* podłączone i ikona **Połączenie Bluetooth**.

Jeśli połączenie urządzenia Bluetooth z radiotelefonem nie powiedzie się, sygnalizacja w radiotelefonie będzie następująca:

- Rozlega się sygnał dźwiękowy niepowodzenia.
- Na wyświetlaczu pojawi się komunikat Połączenie nieudane.

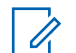

#### **UWAGA:**

Jeśli urządzenie Bluetooth nadal nie jest połączone z radiotelefonem można je wyłączyć i włączyć w opcji Bluetooth ponownie.

## **14.2.3 Odłączanie od urządzeń Bluetooth**

### **Procedura:**

W menu wybierz opcję **Bluetooth**→**Urządzenia**→*<required device>*→**Rozłącz**.

Jeśli urządzenie Bluetooth zostanie pomyślnie odłączone od radiotelefonu, sygnalizacja w radiotelefonie będzie następująca:

- Emitowany jest dźwięk.
- Na wyświetlaczu pojawi się komunikat *<Device>* Rozłączono.

### **14.2.4**

## **Przełączanie ścieżki dźwięku pomiędzy wewnętrznym głośnikiem radiotelefonu a urządzeniem Bluetooth**

### **Procedura:**

Naciśnij programowalny przycisk **dźwięku trybu Bluetooth**.

Gdy dźwięk jest kierowany do głośnika wewnętrznego radiotelefonu, na wyświetlaczu radiotelefonu pojawia się komunikat Przełączanie dźwięku do radiotelefonu.

Gdy dźwięk jest kierowany do urządzenia Bluetooth, na wyświetlaczu pojawia się komunikat Przełączanie dźwięku do urz. Bluetooth.

## **14.2.5 Wyświetlanie informacji o urządzeniu**

### **Procedura:**

Wybierz z menu opcję **Bluetooth**→**Urządzenia**→*<required device>*→**Wyświetl szczegóły**.

## **14.2.6 Edycja nazwy urządzenia**

## **Procedura:**

Wybierz z menu opcję **Bluetooth**→**Urządzenia**→*<required device>*→**Edytuj nazwę**→*<New Name>*.

Na wyświetlaczu pojawi się znacznik √ i nazwa nowego urządzenia.

## **14.2.7 Usuwanie urządzeń**

#### **Wymagania wstępne:**

Odłącz urządzenie.

### **Procedura:**

W menu wybierz opcję **Bluetooth**→**Urządzenia**→*<required device>*→**Usuń**.

Na wyświetlaczu pojawia się znacznik √.

## **14.2.8 Profile Bluetooth**

Radiotelefon obsługuje szeroką gamę usług Bluetooth.

## Tabela 20 :Profile Bluetooth

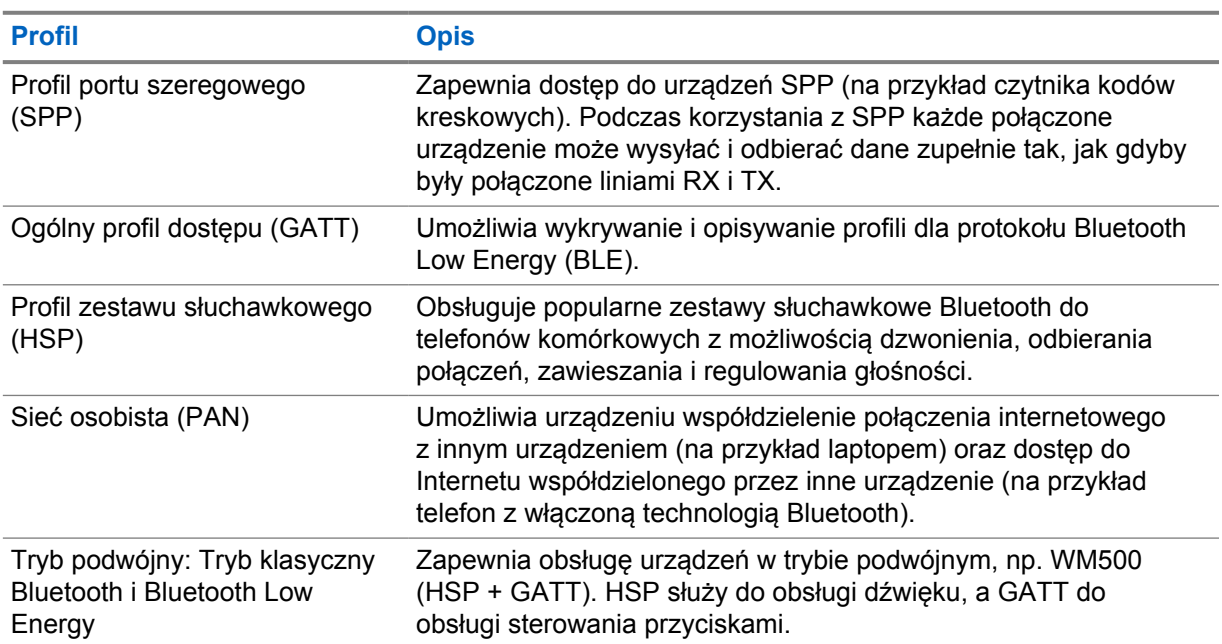

## **Tryb awaryjny**

Alarmy są używane do wskazania sytuacji krytycznej. Alarm można zainicjować w dowolnym momencie, nawet jeśli używany jest bieżący kanał.

Można przypisać jeden typ trybu alarmowego do jednego przycisku alarmowego dla każdego kanału. Radiotelefon obsługuje następujące tryby alarmowe:

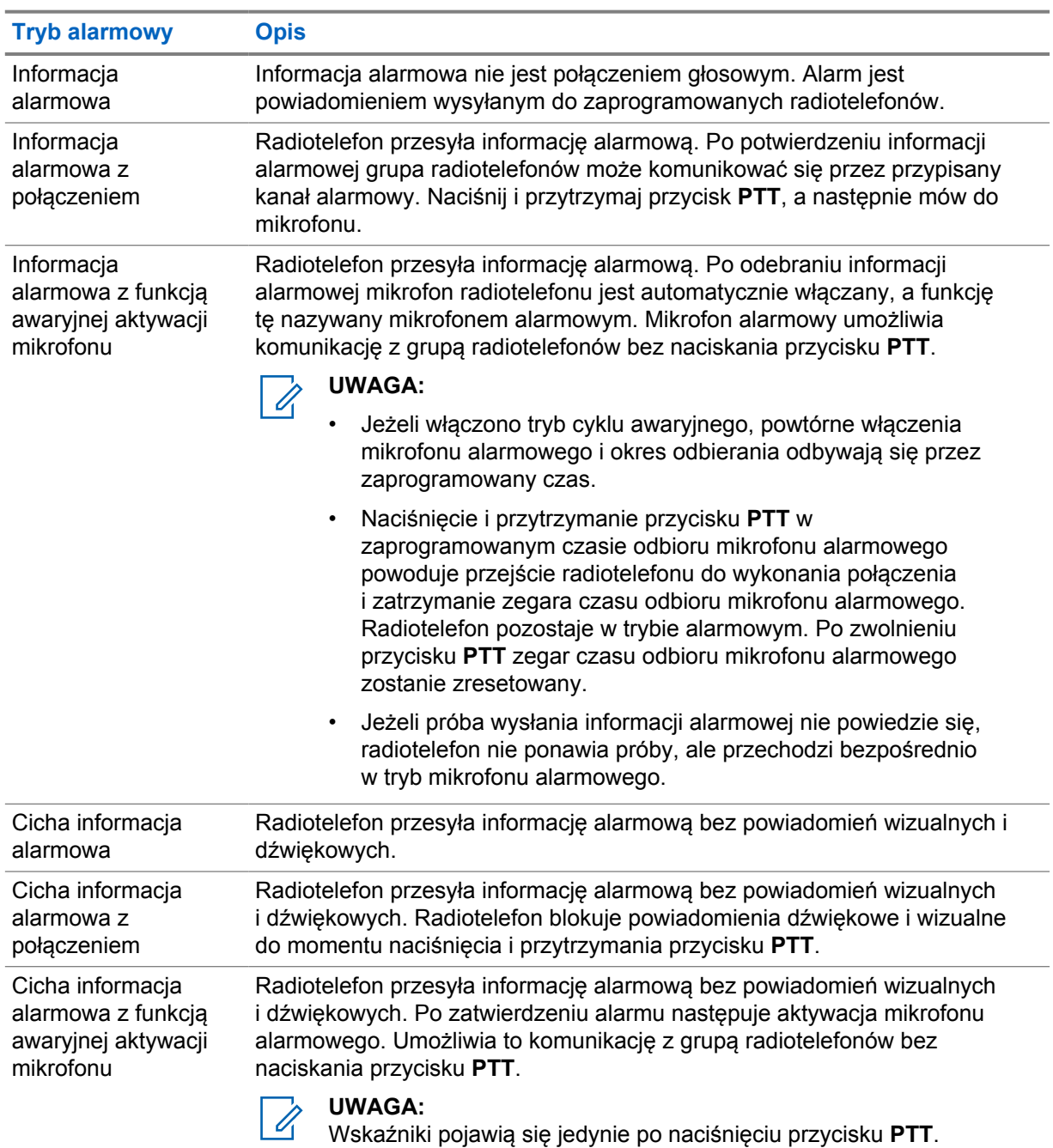

## Tabela 21 :Tryby alarmowe

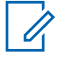

## **UWAGA:**

Sprzedawca może ustawić funkcję wł. lub wył. informacji alarmowej oraz czas naciśnięcia przycisku alarmowego. Więcej informacji można uzyskać od sprzedawcy.

MN007848A01-AA Rozdział 15 : Tryb awaryjny

Sprzedawca może zaprogramować dźwięk stanu alarmowego. Jeśli dźwięk jest zaprogramowany, uruchamia się dźwięk wyszukiwania alarmowego. Dźwięk ten jest wyciszany, gdy radiotelefon nadaje lub odbiera komunikaty głosowe oraz wyłączany, gdy radiotelefon wyjdzie z trybu alarmowego.

## **15.1 Wysyłanie informacji alarmowych**

#### **Procedura:**

Naciśnij programowalny przycisk **Wywołanie alarmowe wł.**

**Widżet elementów sterujących radiotelefonu** wyświetla Alarm Tx oraz identyfikator lub alias grupy rozmównej.

Jeśli pomyślnie wysłano alert, sygnalizacja na radiotelefonie jest następująca:

- Emitowany jest sygnał alarmowy.
- W przypadku systemu Capacity Max miga zielona dioda LED.
- W przypadku innych systemów miga czerwona dioda LED.
- **Widżet elementów sterujących radiotelefonu** wyświetla komunikat Alarm wysłany.

Jeśli wysłanie alertu nie powiodło się po wszystkich próbach, sygnalizacja na radiotelefonie jest następująca:

- Rozlega się sygnał dźwiękowy niepowodzenia.
- **Widżet elementów sterujących radiotelefonu** wyświetla komunikat Alarm nieudany.

## **15.2 Wysyłanie informacji alarmowych z wywołaniem**

### **Procedura:**

**1** Naciśnij programowalny przycisk **Alarm wł.**

Jeśli pomyślnie wysłano alert, sygnalizacja na radiotelefonie jest następująca:

- Emitowany jest sygnał alarmowy.
- W przypadku systemu Capacity Max miga zielona dioda LED.
- W przypadku innych systemów miga czerwona dioda LED.
- **Widżet elementów sterujących radiotelefonu** wyświetla Alarm wysłany i Emer: z identyfikatorem lub aliasem grupy rozmównej.
- **2** Aby zadzwonić, naciśnij i przytrzymaj przycisk **PTT**.
- **3** Aby odpowiedzieć na wywołanie, naciśnij przycisk PTT i mów do mikrofonu.
- **4** Aby słuchać, zwolnij przycisk **PTT**.

Jeśli radiotelefon nie wykryje aktywności głosowej przez określony czas, połączenie zostanie zakończone.

## **15.3 Wysyłanie informacji alarmowych z żądaniem połączenia głosowego**

## **Procedura:**

**1** Naciśnij programowalny przycisk **Alarm wł.**

Jeśli udało się wysłać alarm, emitowany jest sygnał alarmowy i aktywowany jest mikrofon alarmowy.

**2** Mów do mikrofonu bez naciskania przycisku **PTT**.

Radiotelefon automatycznie zaprzestaje transmisji:

- Po wygaśnięciu cyklu pomiędzy aktywnym mikrofonem a odbieraniem, jeżeli tryb Cyklu alarmowego jest włączony.
- Po wygaśnięciu okresu mikrofonu aktywnego, jeśli tryb Cyklu alarmowego jest wyłączony.

## **15.4 Reagowanie na informacje alarmowe**

Można odpowiadać tylko na jedną informację alarmową jednocześnie. W przypadku odebrania więcej niż jednego alarmu druga informacja alarmowa zastępuje pierwszy alarm.

Po odebraniu informacji alarmowej sygnalizacja w radiotelefonie będzie następująca:

- Emitowany jest dźwięk.
- Miga czerwona dioda LED.
- **Widżet elementów sterujących radiotelefonu** i **Widżet powiadomień** pokazują komunikat Odebrane EA i identyfikator lub alias alarmowej grupy rozmównej radiotelefonu nadawczego.

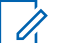

**UWAGA:**

Jeśli radiotelefon odbierze wiele informacji alarmowych, **Widżet elementów sterujących radiotelefonu** i **Widżet powiadomień** pokazują tylko najnowszy identyfikator lub alias alarmowej grupy rozmównej radiotelefonu nadawczego.

### **Wymagania wstępne:**

Włączenie funkcji Wskaźnik alarmu krytycznego.

### **Procedura:**

**1** Po odebraniu powiadomienia alarmowego wykonaj jedną z następujących czynności:

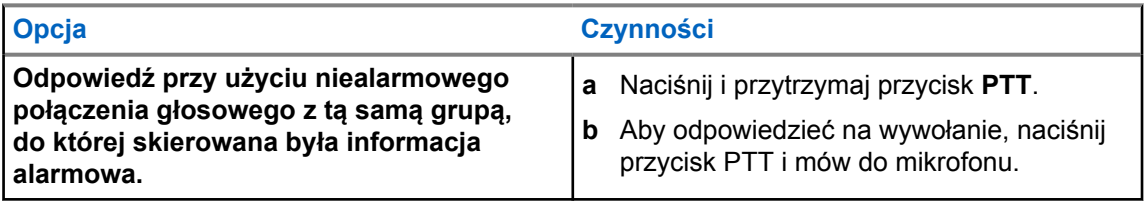

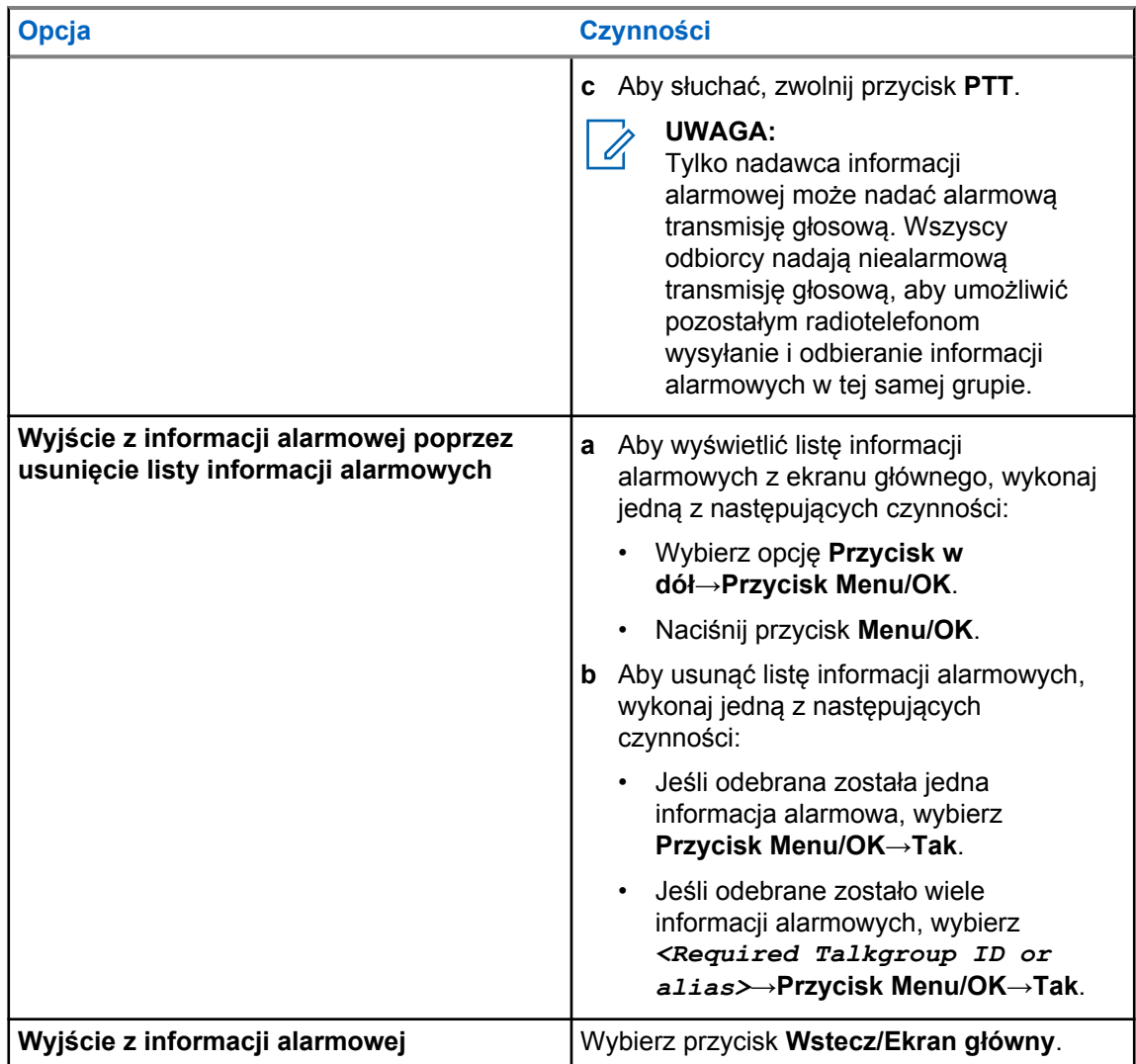

W przypadku odpowiedzi przy użyciu niealarmowego połączenia głosowego z tą samą grupą, d której skierowana była informacja alarmowa, gdy nadawca informacji alarmowej odpowie, radiotelefon pokaże następujące oznaczenia:

- W przypadku systemu Capacity Max czerwony wskaźnik LED miga.
- W przypadku innych systemów zielony wskaźnik LED miga.
- Na wyświetlaczu pojawi się identyfikator alarmowej grupy rozmównej i identyfikator radiotelefonu nadawczego.

## **15.5**

## **Reagowanie na informacje alarmowe z wywołaniem**

Po odebraniu informacji alarmowej z połączeniem sygnalizacja w radiotelefonie będzie następująca:

- Jeśli funkcje Wskaźnik wywołania krytycznego i Połączenie awaryjne ton dekodowania są włączone, rozlegnie się ton połączenia alarmowego.
- **Widżet elementów sterujących radiotelefonu** i **Widżet powiadomień** pokazują komunikat Odebrane EA i identyfikator lub alias alarmowej grupy rozmównej radiotelefonu nadawczego.

• Radiotelefon wyłączy wyciszenie i będzie odtwarzać połączenie przychodzące przez głośnik.

### **Procedura:**

- **1** Naciśnij i przytrzymaj przycisk **PTT**.
- **2** Aby odpowiedzieć na wywołanie, naciśnij przycisk PTT i mów do mikrofonu.
- **3** Aby słuchać, zwolnij przycisk **PTT**.

Gdy nadawca stanu alarmowego odpowie, sygnalizacja w radiotelefonie będzie następująca:

- W przypadku systemu Capacity Max czerwony wskaźnik LED miga.
- W przypadku innych systemów zielony wskaźnik LED miga.
- Na wyświetlaczu pojawi się identyfikator alarmowej grupy rozmównej i identyfikator radiotelefonu nadawczego.

## **15.6 Wyjście z trybu awaryjnego**

Funkcja wyjścia z trybu alarmowego jest dostępna tylko w systemie Capacity Max. Radiotelefon automatycznie wychodzi z trybu alarmowego w następujących sytuacjach:

- Odbierane jest potwierdzenie z systemu (tylko dla informacji alarmowych).
- Wykorzystano wszystkie próby odpowiedzi na wysłanie alarmu.
- Wyłączenie radiotelefonu. Po włączeniu radiotelefonu tryb alarmowy nie zostanie zainicjowany automatycznie.
- Zmień bieżący kanał na taki bez trybu alarmowego.

### **Procedura:**

Naciśnij i przytrzymaj zaprogramowany przycisk **Tryb awaryjny wyłączony**.

Po wyjściu z trybu alarmowego sygnalizacja na radiotelefonie jest następująca:

- Dźwięk ucichnie.
- Czerwona dioda LED zgaśnie.
- Po otrzymaniu potwierdzenia na **widżecie elementów sterujących radiotelefonu** pojawi się komunikat Sytuacja alarmowa odwołana i nastąpi powrót do ekranu głównego.
- W przypadku braku potwierdzenia na **widżecie elementów sterujących radiotelefonu** pojawi się komunikat Odwołanie sytuacji alarmowej nieudane i nastąpi powrót do ekranu głównego.

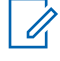

## **UWAGA:**

Jeśli w radiotelefonie nadawczym włączona jest konfiguracja Odwołanie sytuacji alarmowej, informacja alarmowa w radiotelefonie odbiorczym zostanie wyłączona, a stan zostanie dodany do listy alarmów radiotelefonu odbiorczego.

## **Brak ruchu (Alert o upadku)**

Funkcja wypadku z udziałem człowieka (zwana dalej Alert o upadku) umożliwia alarmowanie innych osób, gdy użytkownik radiotelefonu jest w niebezpieczeństwie.

Jeśli radiotelefon zostanie przechylony pod odpowiednim kątem, porusza się lub nie rusza się przez jakiś czas, zostanie wyemitowany dźwięk alertu. Jeśli nie odpowiesz na alert przed upływem zdefiniowanego czasu, radiotelefon automatycznie wyśle informację alarmową lub połączenie alarmowe.

Aby zapobiec wysłaniu wiadomości alarmowej lub nawiązaniu połączenia alarmowego, można podjąć następujące działania:

- W przypadku alarmu dotyczącego przechylenia trzeba przywrócić radiotelefon po położenia pionowego.
- W przypadku alarmu dotyczącego ruchu trzeba zatrzymać ruch radiotelefonu.
- W przypadku alarmu dotyczącego braku ruchu trzeba poruszyć radiotelefonem.

Jeśli włączono więcej niż jedną funkcję wypadku z udziałem człowieka, radiotelefon odtworzy ton alertu, gdy wykryje pierwsze naruszenie zasady.

## **UWAGA:**

Alarmy funkcji wypadku z udziałem człowieka nie są obsługiwane w trybie zredukowanej funkcjonalności.

## **16.1 Włączenie lub wyłączenie funkcji wypadku z udziałem człowieka**

## **Włączanie funkcji wypadku z udziałem człowieka**

## **Procedura:**

Wybierz z menu opcję **Narzędzia**→**Ustawienia radiotelefonu**→**Alert o upadku**.

## **Wyłączanie funkcji wypadku z udziałem człowieka**

### **Procedura:**

Wybierz z menu opcję **Narzędzia**→**Ustawienia radiotelefonu**→**Alert o upadku**. Jeśli funkcja Alert o upadku zostanie włączona, na wyświetlaczu pojawi się znacznik √ przy opcji

Aktywny.

Po wyłączeniu funkcji Alert o upadku znacznik • przy opcji Aktywny zniknie.

## **Praca w pojedynkę**

Ta funkcja wywołuje alert w przypadku braku aktywności użytkownika (naciskania przycisków i wyboru kanałów) przez określony wcześniej czas.

W przypadku braku aktywności użytkownika przez zdefiniowany wcześniej czas radiotelefon ostrzega użytkownika za pomocą wskaźnika dźwiękowego po upływie czasu nieaktywności.

Jeżeli użytkownik wciąż nie odpowiada przed upływem zaprogramowanego czasu przypomnienia, radiotelefon uruchamia stan awaryjny zaprogramowany przez sprzedawcę.

## **Alert połączenia**

Korzystając z funkcji wysyłania alertu połączenia na pager, można poinformować odbiorcę o konieczności zainicjowania połączenia zwrotnego, kiedy będzie to możliwe. Ta funkcja dotyczy tylko aliasów lub identyfikatorów abonentów.

W przypadku systemu Capacity Max funkcja Sygnał wywołania umożliwia użytkownikom radiotelefonów lub dyspozytorom oddzwonienie do rozmówcy, gdy będzie dostępny. Komunikacja głosowa nie jest wykorzystywana w tej funkcji. Połączenia prywatne Off Air Call Set-Up (OACSU) pozwalają odpowiadać natychmiast. Połączenia prywatne Full Off Air Call Set-Up (FOACSU) wymagają potwierdzenia połączenia. Połączenia typu OACSU są zalecane dla funkcji Sygnał wywołania.

## **18.1 Inicjowanie alertów połączenia**

### **Procedura:**

Wybierz z menu opcję **Kontakty**→*<required ID or alias>*→**Alert połączenia**.

Jeśli żądanie powiedzie się, na wyświetlaczu pojawia się symbol powodzenia.

Jeśli żądanie nie powiedzie się, na wyświetlaczu pojawia się symbol niepowodzenia.

#### **18.2**

## **Reagowanie na alerty połączenia**

Po odebraniu sygnału wywołania sygnalizacja w radiotelefonie będzie następująca:

- Zostanie wyemitowany powtarzany sygnał dźwiękowy.
- Żółta dioda LED miga.
- Na wyświetlaczu pojawi się lista powiadomień alertu połączenia i ID rozmówcy.

#### **Procedura:**

Odpowiedz rozmówcy w połączeniu prywatnym za pomocą przycisku **PTT**.

## **Funkcje rejestru połączeń**

Radiotelefon rejestruje wszystkie ostatnie wychodzące, odebrane i nieodebrane połączenia prywatne. Rejestr połączeń umożliwia przeglądanie ostatnich połączeń i zarządzanie nimi.

Nieodebrane sygnały wywołania mogą być ujęte w rejestrach połączeń, w zależności od konfiguracji systemu w radiotelefonie. Na każdej liście połączeń można wykonywać następujące zadania:

- Zobacz szczegóły
- Usuń połączenia
- Zapisz aliasy lub identyfikatory w Kontaktach

## **19.1 Przeglądanie ostatnich połączeń**

#### **Procedura:**

- **1** Wybierz z menu opcję **Dziennik połączeń**.
- **2** Wybierz jedną z następujących list:
	- **Nieodebrane**
	- **Odebrane**
	- **Wychodzące**
- **3** Aby przeglądać połączenia, przewiń listę.

Na wyświetlaczu zostanie pokazany najnowszy wpis.

## **19.2 Zapisywanie aliasu lub ID z Listy połączeń**

#### **Procedura:**

- **1** Wybierz z menu opcję **Dziennik połączeń**→*<required list>*→*<required ID or alias>*→**Zapisz**.
- **2** Gdy pojawi się migający kursor, wprowadź pozostałe znaki aliasu.

Można również zapisać ID bez aliasu.

Na wyświetlaczu pojawia się symbol powodzenia.

## **19.3 Usuwanie połączenia z Listy połączeń**

## **Procedura:**

**1** Wybierz z menu opcję **Dziennik połączeń**→*<required list>*→*<required ID or alias>*→**Usunąć wpis?**→**Tak**

#### **UWAGA:** Ũ,

Wybranie opcji **Nie** powoduje powrót do poprzedniego ekranu. Jeśli lista jest pusta, rozlegnie się ton i na wyświetlaczu pojawi się komunikat Lista jest pusta.

Na wyświetlaczu pojawi się komunikat Poz. Usun..

## **19.4**

## **Wyświetlanie szczegółowych informacji z Listy połączeń**

#### **Procedura:**

Wybierz z menu opcję **Dziennik połączeń**→*<required list>*→*<required ID or alias>*→**Wyświetl szczegóły**.

## **Kolejka połączeń**

Gdy nie ma dostępnych zasobów do przetworzenia połączenia, kolejka połączeń umożliwia umieszczenie żądania połączenia w kolejce systemowej do momentu zwolnienia zasobów.

## **20.1 Odbieranie kolejki połączeń**

### **Procedura:**

Naciśnij i przytrzymaj przycisk **PTT**.

Słychać sygnał dźwiękowy, a na wyświetlaczu pojawia się komunikat Połączenie w kolejce.

Jeśli konfiguracja połączenia jest pomyślna, sygnalizacja na radiotelefonie jest następująca:

- Rozlega się potwierdzający sygnał dźwiękowy.
- Zielona dioda LED zacznie migać.
- Na wyświetlaczu pojawi się ikona typu połączenia, identyfikator lub alias.
- Masz 4 sekundy, aby nacisnąć i przytrzymać przycisk **PTT** i rozpocząć nadawanie.

Jeśli kolejka połączeń się nie powiedzie, sygnalizacja na radiotelefonie jest następująca:

- Rozlega się ostrzegawczy sygnał dźwiękowy.
- Na wyświetlaczu pojawia się informacja o nieudanej próbie.
- Radiotelefon zakończy połączenie i opuści konfigurację połączenia.

## **Połączenie priorytetowe**

Funkcja Połączenie priorytetowe pozwala systemowi na uprzedzanie jednego z bieżących połączeń bez priorytetu i zainicjowanie połączenia priorytetowego, gdy wszystkie kanały są zajęte.

Kiedy wszystkie kanały są zajęte przez połączenia priorytetowe, system nie uprzedza żadnych połączeń i umieszcza oczekujące połączenie priorytetowe w kolejce połączeń. Jeżeli system nie będzie w stanie umieścić oczekującego połączenia priorytetowego w kolejce, pojawi się komunikat o niepowodzeniu.

Domyślne ustawienia dla połączeń priorytetowych są wstępnie skonfigurowane. W przypadku korzystania z następujących funkcji poziom priorytetu automatycznie wraca do wstępnie skonfigurowanego ustawienia.

- Wszystkie połączenia głosowe
- Wiadomości tekstowe DMR Ⅲ / wiadomości tekstowe
- Etykieta zadania
- Zdalny monitor

## **21.1 Przełączanie priorytetu poziomu wezwania**

#### **Procedura:**

Naciśnij zaprogramowany przycisk **Wybieranie poziomu priorytetu wezwania**.

Jeśli włączono wysoki priorytet, sygnalizacja na radiotelefonie jest następująca:

- Zostanie wygenerowana zapowiedź głosowa.
- Na wyświetlaczu pojawi się komunikat Kolejne połączenie: Wysoki priorytet.
- Na ekranie głównym pojawi się ikona wysokiego priorytetu połączenia.

Jeśli włączono normalny priorytet, sygnalizacja na radiotelefonie jest następująca:

- Zostanie wygenerowana zapowiedź głosowa.
- Na wyświetlaczu pojawi się komunikat Kolejne połączenie: Normalny priorytet.
- Na ekranie głównym zniknie ikona wysokiego priorytetu połączenia.

## **Ustawienia kontaktów**

Menu Kontakty obejmuje funkcję książki telefonicznej w radiotelefonie. Każdy wpis odpowiada identyfikatorowi do wykonywania połączeń. Wpisy są porządkowane w kolejności alfabetycznej.

Każdy wpis obsługuje różne typy połączenia zależnie od ustawień. Wpisy kontaktów zawierają następujące informacje: Typ połączenia, Alias połączenia, Identyfikator połączenia.

Można przypisać wpisy do programowanych klawiszy numerycznych jako szybki wybór. Przed każdym klawiszem numerycznym przypisanym do wpisu pojawi się symbol zaznaczenia. Jeśli symbol zaznaczenia jest przed interfejsem Pusty, klawisz numeryczny nie jest przypisany do wpisu.

Połączenia komputera (PC) i połączenia dyspozytorskie są powiązane z danymi. Połączenia te są dostępne tylko w aplikacji.

## **22.1 Dodawanie nowych kontaktów**

#### **Procedura:**

- **1** Wybierz z menu opcję **Kontakty**→**Nowy kontakt**→*<required contact type>*. Opcje typu kontaktu to **Kontakt radiotel.** lub **Kontakt telef**.
- **2** Wprowadź numer kontaktu.
- **3** Wprowadź nazwę kontaktu.
- **4** Wybierz typ dzwonka.

#### **22.2**

## **Ustawianie kontaktów domyślnych**

#### **UWAGA:**

Dotyczy to wyłącznie kontaktów 5-tonowych.

#### **Procedura:**

## Wybierz z menu opcję **Kontakty**→*<required ID or alias>*→**Ustaw jako dom.**

Jeśli ustawianie powiedzie się, sygnalizacja w radiotelefonie będzie następująca:

- Rozlega się potwierdzający sygnał dźwiękowy.
- Na wyświetlaczu pojawia się symbol powodzenia.
- Na wyświetlaczu pojawi się znacznik  $\vee$  przy wybranym kontakcie.
#### **22.3**

## **Przypisywanie wpisów do programowalnych przycisków numerycznych**

#### **Procedura:**

- **1** Wybierz z menu opcję **Kontakty**→*<required ID or alias>*→**Klawisz programowalny**.
- **2** Wybierz klawisz numeryczny.
- **3** Jeśli wybrany klawisz numeryczny jest już przypisany do wpisu, wykonaj jedną z następujących czynności:
	- Aby nadpisać istniejące przypisanie klawisza numerycznego, wybierz opcję **Tak**.
	- Aby zachować dotychczasowy klawisz numeryczny, wybierz opcję **Nie** i kolejny klawisz numeryczny.

W przypadku napisania bieżącego przypisania klawisza numerycznego sygnalizacja w radiotelefonie jest następująca:

- Wybrzmiewa potwierdzający sygnał dźwiękowy.
- Na wyświetlaczu pojawi się komunikat Kontakt Zapis.

#### **22.4**

## **Usuwanie połączeń pomiędzy wpisami i programowalnymi przyciskami numerycznymi**

#### **Procedura:**

**1** Wybierz z menu opcję **Kontakty**→*<required ID or alias>*→**Klawisz programowany**→**Pusty**.

Na wyświetlaczu pojawi się komunikat Wyczyść ze wszystkich klawiszy.

**2** Wybierz opcję **Tak**.

Wybrzmiewa potwierdzający sygnał dźwiękowy. Na wyświetlaczu pojawi się komunikat Kontakt Zapis., a następnie automatyczny powrót do poprzedniego menu.

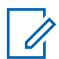

#### **UWAGA:**

Gdy pozycja zostaje usunięta, powiązanie pomiędzy nią a zaprogramowanym klawiszem numerycznym zostanie usunięte.

## **Ustawienia wskaźnika połączenia**

Ta funkcja umożliwia użytkownikom konfigurowanie dźwięków połączeń lub wiadomości tekstowych.

#### **23.1**

## **Włączanie i wyłączanie sygnału dźwiękowego wiadomości tekstowej**

Można aktywować lub dezaktywować dzwonki wywołania dla połączeń prywatnych, wiadomości tekstowych, sygnałów wywołania, statusu telemetrii z tekstem (dla systemu Capacity Max i innych) i wywołań selektywnych (dla innych systemów).

#### **Procedura:**

- **1** Wybierz z menu opcję **Narzędzia**→**Ustawianie radiotelefonu**→**Tony/alarmy**→**Dzwonki wyw.**
- **2** Wybierz jedną z następujących opcji:
	- **Sygnał wywołania**
	- **Połączenie prywatne**
	- **Połączenie selektywne**
	- **Telemetria**
	- **Wiadomości**
- **3** Wykonaj jedną z następujących czynności:
	- Aby aktywować lub dezaktywować dzwonki wywołań dla połączenia prywatnego, wybierz opcję **Wł.**
	- Aby aktywować dzwonki wywołań dla innych opcji, wybierz wymagany ton.
	- Aby dezaktywować dzwonki wywołań dla innych opcji, wybierz opcję **Wył.**.

Jeśli dzwonki wywołań są włączone, sygnalizacja w radiotelefonie jest następująca:

- W przypadku opcji Połączenie prywatne na wyświetlaczu pojawi się znacznik  $\checkmark$  przy opcji  $W\&p$ .
- W przypadku pozostałych opcji na wyświetlaczu pojawi się znacznik  $\checkmark$  i wybrany ton.

Jeśli dzwonki wywołań są wyłączone, sygnalizacja w radiotelefonie jest następująca:

- W przypadku opcji Połączenie prywatne pojawi się znacznik  $\blacktriangledown$  przy opcji  $W\lambda$ .
- W przypadku pozostałych opcji na wyświetlaczu pojawi się znacznik  $\checkmark$  przy opcji  $Wyz$ .

#### **23.2**

## **Przypisywanie stylów dzwonka**

Można zaprogramować radiotelefon, aby odtwarzał jeden z 11 zaprogramowanych dzwonków podczas otrzymywania połączeń prywatnych, sygnałów wywołania lub wiadomości tekstowych.

#### **Procedura:**

Wybierz z menu opcję **Kontakty**→*<required ID or alias>*→**Wyśw./ edytuj**→**Dzwonek**→*<required tone>*.

#### **23.3**

## **Typ dzwonka alertu**

**UWAGA:**

Dla radiotelefonów z akumulatorami, które nie obsługują funkcji wibracji i nie są przymocowane do wibrującego zaczepu na pasek, Typ dzwonka alertu jest automatycznie ustawiany na dzwonek. Dostępne typy dzwonka alertu to Tryb cichy i Dzwonek.

Jeśli status opcji Wszystkie dźwięki to włączony, radiotelefon wyświetla typ dzwonka alertu. Jeśli status opcji Wszystkie dźwięki to wyłączony, radiotelefon wyświetla ikonę wyciszenia wszystkich dźwięków.

### **23.3.1 Wybierz Typ dzwonka alertu**

#### **Procedura:**

- **1** Wybierz z menu opcję **Narzędzia**→**Ustawienia radiotelefonu**→**Tony/alarmy**→**Typ dzwonka alertu**.
- **2** Wybierz jedną z następujących opcji:
	- **Ciche**
	- **Dzwonek**

#### **23.4**

## **Zwiększanie głośności dźwięku alarmu**

Można zaprogramować radiotelefon do ciągłego generowania alertu, gdy połączenie pozostaje nieodebrane. Ten alert automatycznie zwiększa głośność dźwięku alarmu z czasem. Funkcja ta jest określana jako alarm narastający.

#### **Procedura:**

Wybierz z menu opcję **Narzędzia**→**Ustawienia radiotelefonu**→**Tony/Alarmy**→**Escalert**.

Jeśli alarm narastający zostanie włączony, na wyświetlaczu pojawi się znacznik v przy opcji Aktywny.

Jeśli alarm narastający zostanie wyłączony, znacznik v przy opcji Aktywny zniknie.

## **Prywatność**

Ta funkcja zapobiega podsłuchiwaniu przez nieupoważnione osoby na danym kanale dzięki zastosowaniu programowego rozwiązania szyfrującego. Część transmisji, która zawiera sygnalizację i identyfikację użytkownika, jest czysta.

Radiotelefon musi mieć włączoną funkcję prywatności na danym kanale, aby nadawać podczas połączenia prywatnego, chociaż nie jest to konieczny wymóg do odbioru transmisji. Po włączeniu funkcji prywatności na kanale radiotelefon może nadal odbierać czyste transmisje.

Niektóre modele radiotelefonów mogą nie posiadać funkcji prywatności lub cechować się inną konfiguracją. Więcej informacji można uzyskać od sprzedawcy.

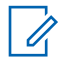

**UWAGA:**

Jednocześnie można przypisać jeden typ prywatności.

Ta funkcja nie dotyczy kanałów w paśmie CB o tych samych częstotliwościach.

W poniższej tabeli opisano typ prywatności i ustawienia radiotelefonu.

#### Tabela 22 :Typy prywatność i ustawienia

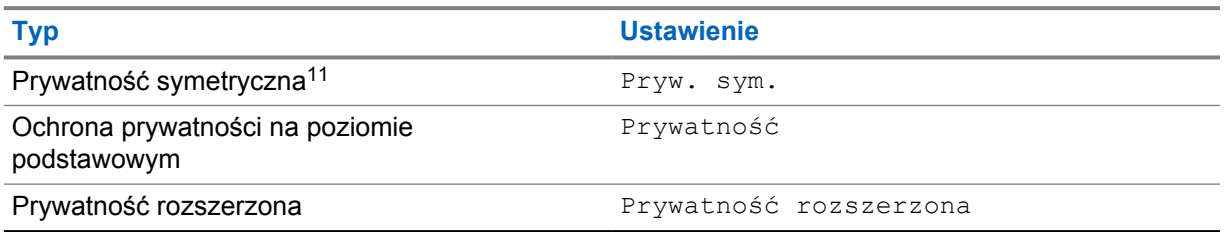

Aby odszyfrować wywołanie z funkcją prywatności lub transmisję danych, radiotelefon powinien zostać zaprogramowany z użyciem tego samego klucza prywatności co nadający radiotelefon. Jeśli radiotelefon otrzymuje zaszyfrowane połączenie należące do innego klucza prywatności, będą słyszalne zakłócenia.

## **24.1 Ustawianie funkcji Ochrona prywatności**

#### **Procedura:**

- **1** Wybierz z menu opcję **Narzędzia**→**Ustawienia radiotelefonu**.
- **2** Wybierz ustawienia ochrony prywatności zależnie od skonfigurowanego typu ochrony prywatności.
- **3** Wykonaj jedną z następujących czynności:
	- Aby włączyć funkcję Ochrona prywatności, naciśnij przycisk **Menu/OK**.
	- Aby wyłączyć funkcję Ochrona prywatności, naciśnij przycisk **Menu/OK**.

Jeśli funkcja Ochrona prywatności zostanie włączona, znacznik v pojawi się przy opcji Aktywny.

Jeśli ochrona prywatności zostanie wyłączona, znacznik v przy opcji Aktywny zniknie.

<sup>11</sup> Dawniej prywatność AES.

## **24.2 Połączenia z obsługą ochrony prywatności**

Aby wysyłać transmisję z ochroną prywatności, w radiotelefonie należy włączyć funkcję ochrony prywatności dla aktualnie wybranego kanału.

Po włączeniu ochrony prywatności dla aktualnie wybranego kanału wszystkie transmisje głosowe radiotelefonu są szyfrowane. Dotyczy to połączeń połączenia grupowego, wielogrupy, odpowiedzi podczas skanowanych połączeń, połączenia ogólnego stacji, połączenia alarmowego i połączenia prywatnego. Tylko radiotelefony odbierające z tą samą wartością klucza i identyfikatora klucza co radiotelefon może odszyfrować transmisję.

## **Skanowanie**

W zależności od obsługiwanego systemu, radiotelefon może różnie zachowywać się w trakcie skanowania.

#### **Skanowanie grup rozmównych**

Skanowanie grup rozmównych jest dostępne w systemie Capacity Max.

Gdy skanowanie jest włączone, radiotelefon wyłącza wyciszenie każdego członka z listy grupy odbiorców. Po wyłączeniu skanowania radiotelefon nie odbiera transmisji od żadnego członka listy grupy odbiorców za wyjątkiem wybranych grup rozmównych, stałych grup rozmównych i opcji Wywołanie wszystkich.

#### **Skanowanie kanału**

Skanowanie kanału jest dostępne dla innych systemów.

Po rozpoczęciu skanowania radiotelefon skanuje zaprogramowaną listę skanowania dla bieżącego kanału, poszukując aktywności głosowej. Gdy podczas korzystania z kanału cyfrowego radiotelefon odbiera kanał analogowy, urządzenie automatycznie przełącza się z trybu cyfrowego na analogowy podczas połączenia. Tak samo zachowuje się w kanale analogowym.

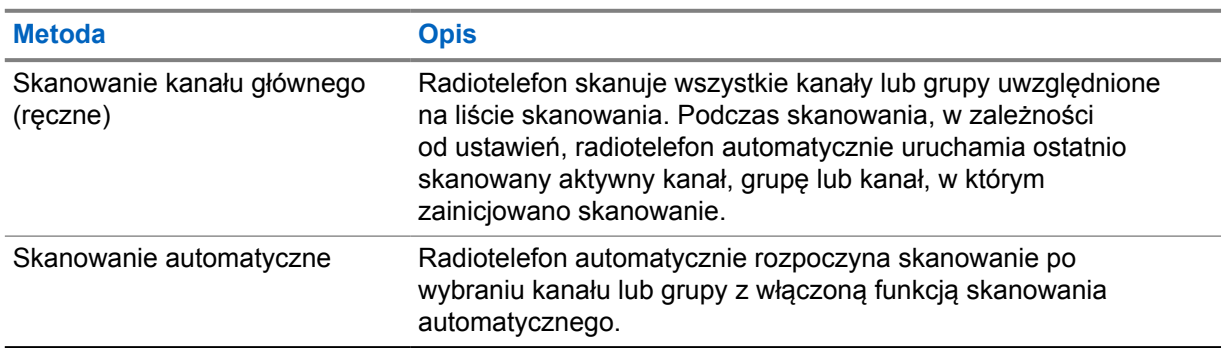

#### Tabela 23 :Metody skanowania

#### **UWAGA:**

Jeśli radiotelefon dołączy do rozmowy członka listy skanowania innej strefy, a wstrzymanie połączenia upłynie, zanim będzie można odpowiedzieć, aby przesłać odpowiedź, należy przejść do strefy i kanału tego członka listy i rozpocząć nowe połączenie.

Jeśli nie odbierzesz połączenia z grupy rozmównej lub kanału, który jest na liście skanowania, może mieć miejsce jedna z poniższych sytuacji:

- Funkcja skanowania nie jest włączona.
- Członek z listy skanowania został wyłączony przez menu.
- Jest już prowadzona rozmowa.
- W systemie wielu stacji żaden członek skanowanej grupy nie jest zarejestrowany w bieżącej stacji. <sup>12</sup>

<sup>12</sup> Ma zastosowanie tylko dla systemu Capacity Max.

## **25.1 Włączanie funkcji Skanowanie**

#### **Procedura:**

Wybierz z menu opcję **Skanowanie**→**Włącz**.

Jeśli skanowanie zostało włączone, sygnalizacja w radiotelefonie jest następująca:

- Rozlega się potwierdzający sygnał dźwiękowy.
- Żółta dioda LED miga.
- Na wyświetlaczu pojawi się komunikat Skanowanie Wł i ikona skanowania.

### **25.2 Wyłączanie funkcji Skanowanie**

#### **Procedura:**

Wybierz z menu opcję **Skanowanie**→**Wyłącz**.

Jeśli skanowanie jest wyłączone, sygnalizacja w radiotelefonie jest następująca:

- Rozlega się ostrzegawczy sygnał dźwiękowy.
- Dioda LED gaśnie.
- Na wyświetlaczu pojawi się komunikat Skanowanie Wył i ikona skanowania zniknie.

## **25.3 Przeszukiwanie trybu Talkback**

Jeżeli radiotelefon szuka wywołania z dostępnej listy wyszukiwania, a przycisk **PTT** został wciśnięty, to sposób pracy urządzenia będzie uzależniony od tego, czy przeszukiwanie funkcji Talkback zostało w nim zaprogramowane.

#### Tabela 24 :Skanowanie trybu Talkback

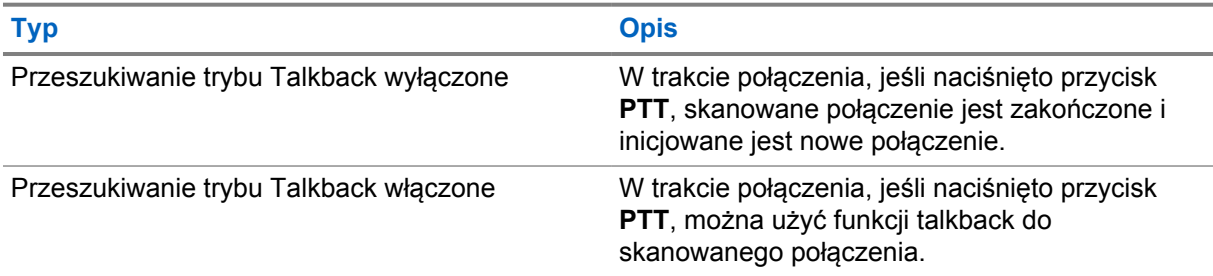

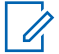

#### **UWAGA:**

Jeśli połączenie jest skanowane w kanale, który nie jest w bieżącej strefie, a połączenie kończy się, przełącz radiotelefon na poprzednio skanowaną strefę i kanał, aby korzystać z funkcji talkback do skanowanej grupy.

## **25.4 Niepożądane kanały**

Kanał niepożądany to taki, który nieustannie generuje niechciane połączenia.

Możesz tymczasowo usunąć niepożądany kanał z listy skanowania i przywrócić go później. Ta funkcja nie jest dostępna dla aktualnie wybranego kanału.

#### **25.4.1**

## **Eliminacja kanałów niepożądanych**

#### **Wymagania wstępne:**

Radiotelefon został przełączony na kanał niepożądany.

#### **Procedura:**

- **1** Naciskaj zaprogramowany przycisk **Kasowanie kanału zakłócającego**, aż usłyszysz sygnał dźwiękowy.
- **2** Zwolnij zaprogramowany przycisk **Kasowanie kanału zakłócającego**.

#### **25.4.2 Przywracanie kanału niepożądanego**

#### **Procedura:**

Wykonaj jedną z następujących czynności:

- Wyłącz i włącz radiotelefon.
- Wyłącz, a następnie włącz skanowanie.
- Zmień kanał przy użyciu **Pokrętła wyboru kanałów**.
- Zmień strefę.

#### **25.5**

## **Skanowanie głosujące**

Funkcja Skanowanie głosujące zapewnia szerokie pokrycie w obszarach z wieloma stacjami bazowymi, które nadają identyczne informacje na różnych kanałach analogowych.

Radiotelefon skanuje kanały analogowe różnych stacji bazowych i przeprowadza proces głosowania, aby wybrać najsilniejszy sygnał.

Podczas skanowania głosującego miga żółta dioda LED.

#### **25.6**

## **Monitorowanie priorytetu**

Monitorowanie priorytetu umożliwia radiotelefonowi odbieranie nadawania z grup rozmównych o wyższym priorytecie podczas połączenia grupy rozmównej. Funkcja ta ma zastosowanie tylko do członków listy grup odbiorców.

Priorytety grup rozmównych to Priorytet 1 (**P1**) i Priorytet 2 (**P2**). Radiotelefon odbiera nadawanie według poniższego priorytetu:

- **1** Połączenie alarmowe dla grupy rozmównej P1.
- **2** Połączenie alarmowe dla grupy rozmównej P2.
- **3** Połączenie alarmowe dla grup rozmównej bez priorytetu z listy grupy odbiorców.
- **4** Połączenie ogólne.
- **5** Połączenie grupy rozmównej P1.
- **6** Połączenie grupy rozmównej P2.
- **7** Połączenie grup rozmównej bez priorytetu z listy grupy odbiorców.

### **25.7 Lista grup odbiorców**

Lista grup odbiorców jest funkcją umożliwiającą tworzenie i przypisywanie członków na liście skanowania grupy rozmównej. Na liście może znajdować się maksymalnie 16 członków.

W przypadku systemu Capacity Max, gdy radiotelefon jest zaprogramowany na edycję listy skanowania, można wykonać następujące czynności:

- Dodawać, usuwać i edytować priorytety grup rozmównych.
- Dodawać, usuwać i edytować przynależność grup rozmównych.

W przypadku innych systemów, gdy radiotelefon jest zaprogramowany na edycję listy skanowania, można wykonać następujące czynności:

- Dodawanie lub usuwanie grup rozmównych.
- Dodawać, usuwać i edytować priorytety grup rozmównych.
- Dodawać, usuwać i edytować przynależność grup rozmównych.
- Zastąpić istniejącą listę skanowania nową.

Jeśli grupa rozmówna jest zaprogramowana jako stała, nie można jej edytować z poziomu listy skanowania.

#### **25.8 Listy skanowania**

Możesz utworzyć i przypisać poszczególne kanały lub grupy w Listach skanowania. Radiotelefon skanuje aktywność głosową w kanałach lub grupach zgodnie z sekwencją określoną na liście skanowania dla bieżącego kanału lub grupy.

Model z pełną klawiaturą może obsługiwać maksymalnie 250 list skanowania, po nie więcej niż 16 wpisów na każdej. Model bez klawiatury może obsługiwać maksymalnie 64 listy skanowania, po nie więcej niż 16 wpisów na każdej. Każda lista skanowania obsługuje kombinację wpisów analogowych i cyfrowych.

Ikona Priorytetu po lewej stronie ID członka wskazuje, czy jest on na liście kanału o Priorytecie 1, czy też o Priorytecie 2. Ikona nie będzie widoczna, jeśli wybierzesz ustawienie **Brak**.

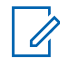

#### **UWAGA:**

Ta funkcja nie dotyczy Capacity Plus.

#### **25.8.1 Dostęp do listy skanowania**

- **1** Wybierz z menu opcję **Skanowanie**→**Wyświetl/Edytuj listę**.
- **2** Wykonaj jedną z następujących czynności:

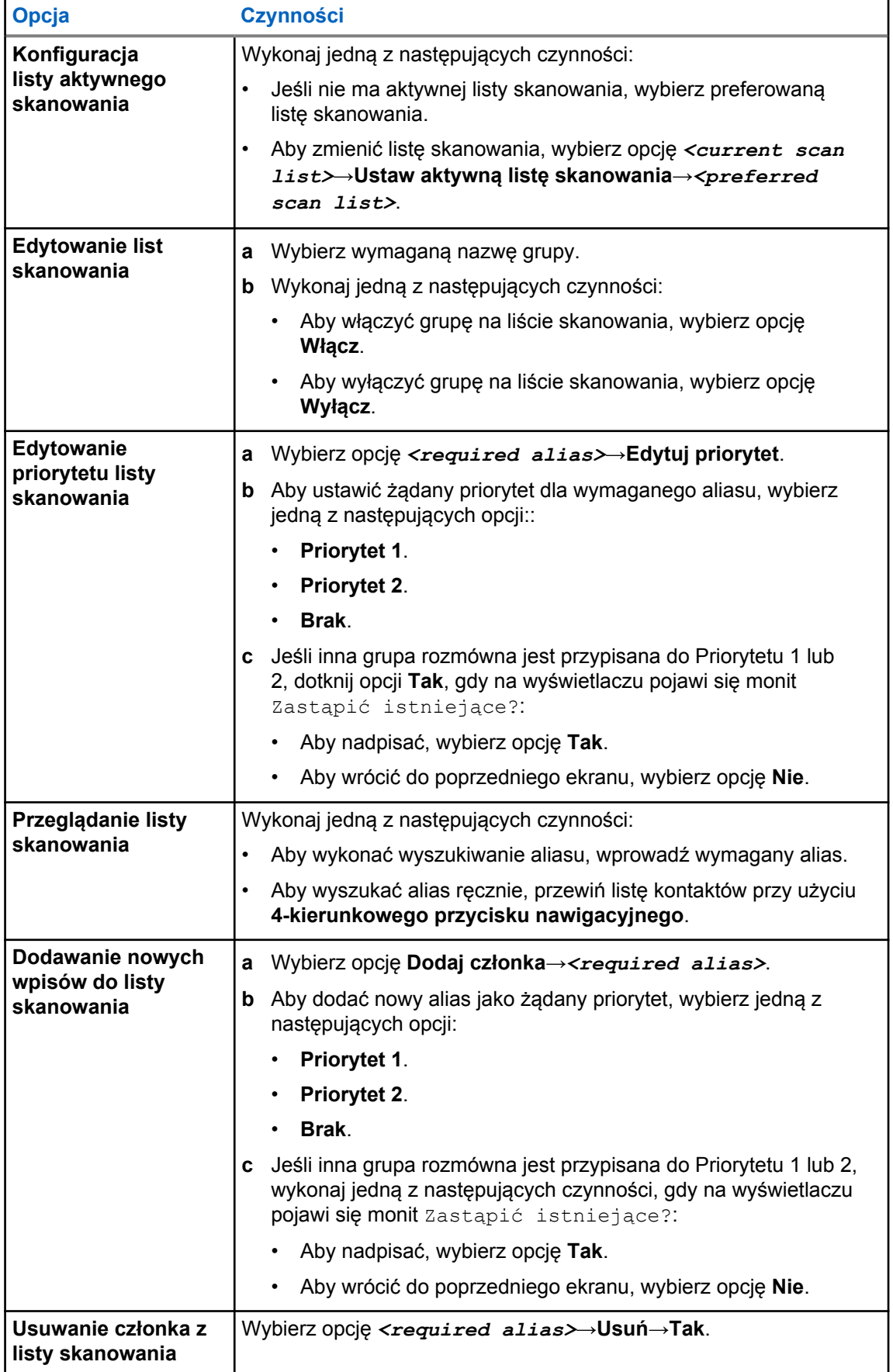

MN007848A01-AA Rozdział 25 : Skanowanie

**25.9**

## **Lista elastycznego odbioru**

Lista elastycznego odbioru umożliwia tworzenie i przypisywanie członków na liście odbioru grupy rozmównej.

Urządzenie obsługuje listy z maksymalnie 16 osobami.

## **25.9.1 Włączanie funkcji listy elastycznego odbioru**

#### **Procedura:**

Wybierz z menu opcję **Narzędzia**→**Ustawienia radiotelefonu.**→**Elastyczna lista Rx**→**Włącz**.

Sygnalizacja w radiotelefonie jest następująca:

- Wybrzmiewa potwierdzający sygnał dźwiękowy.
- Na wyświetlaczu pojawia się komunikat Elastyczna lista Rx Wł.

### **25.9.2 Wyłączanie funkcji Lista elastycznego odbioru**

#### **Procedura:**

Wybierz z menu opcję **Narzędzia**→**Ustawienia radiotelefonu.**→**Elastyczna lista Rx**→**Wyłącz**.

Sygnalizacja w radiotelefonie jest następująca:

- Rozlega się sygnał dźwiękowy niepowodzenia.
- Na wyświetlaczu pojawia się komunikat Elastyczna lista Rx Wył.

### **25.9.3 Dodawanie nowych wpisów do Elastycznej listy odbioru**

#### **Procedura:**

**1** Wybierz z menu opcję **Narzędzia**→**Ustawienia radiotelefonu**→**Elastyczna lista Rx**→**Wyświetl/Edytuj listę**→**Dodaj członka**→*<required ID or alias>*.

Radiotelefon wyświetli komunikat Dodać kolejnego?.

- **2** Wykonaj jedną z następujących czynności:
	- Aby dodać nowy wpis, wybierz opcję **Tak**.
	- Aby zapisać bieżący wpis, wybierz opcję **Nie**.

#### **25.9.4 Usuwanie wpisów z Elastycznej listy odbioru**

#### **Procedura:**

**1** Wybierz z menu opcję **Narzędzia**→**Ustawienia radiotelefonu**→**Elastyczna lista Rx**→**Wyświetl/Edytuj listę**.

- **2** Aby wyszukać alias, wykonaj jedną z następujących czynności:
	- Wprowadź znaki aliasu.
	- Przewiń listę, używając **4-kierunkowego przycisku nawigacyjnego**.
- **3** Wybierz opcję **Usuń**.
- **4** Wykonaj jedną z następujących czynności:
	- Aby usunąć identyfikator lub alias, wybierz opcję **Tak**.
	- Aby wrócić do poprzedniego ekranu, wybierz opcję **Nie**.

#### **25.10 Przynależność do wielu grup rozmównych**

Radiotelefon może być skonfigurowany dla maksymalnie siedmiu grup rozmównych w stacji.

Maksymalnie siedem grup rozmównych spośród 16 grup rozmównych na liście grup odbiorczych może zostać przypisanych jako przypisane grupy rozmówne. Wybrana grupa rozmówna i priorytetowe grupy rozmówne są automatycznie przypisywane.

### **25.10.1 Dodawanie przynależności grupy rozmównej**

#### **Procedura:**

- **1** Wybierz z menu opcję **Skanowanie**→**Wyświetl/Edytuj listę**→*<required ID or alias>*→**Edytuj przypisanie**.
- **2** Aby dodać przypisanie do grupy rozmównej, wybierz opcję **Wł.**.

Jeśli przypisanie zostanie pomyślnie dodane do systemu, na wyświetlaczu pojawi się symbol powodzenia.

Jeśli wybrano maksymalną liczbę siedmiu grup rozmównych do przypisania, na wyświetlaczu pojawi się komunikat Lista pełna.

#### **UWAGA:**

W opcji Wyświetl/Edytuj listę znacznik <sup>■</sup> przy grupach rozmównych oznacza niepowodzenie rejestracji w toku lub dodawania przypisania grupy rozmównej.

Znacznik √ przy grupach rozmównych oznacza powodzenie przypisania grupy rozmównej.

### **25.10.2 Usuwanie przynależności grupy rozmównej**

#### **Procedura:**

.

- **1** Wybierz z menu opcję **Skanowanie**→**Wyświetl/Edytuj listę**→*<required ID or alias>*→**Edytuj przypisanie**.
- **2** Aby usunąć przypisanie do grupy rozmównej, wybierz opcję **Wył.**.

W opcji Wyświetl/Edytuj listę znacznik v przy wybranym identyfikatorze grupy rozmównej zniknie.

### **Rozdział 26**

## **Bezpieczeństwo**

W przypadku Capacity Max ta funkcja umożliwia wygłuszenie, wznowienie i stałe wyłączenie radiotelefonu. W przypadku innych systemów funkcja umożliwia włączenie i wyłączenie radiotelefonu.

Na przykład konieczne może być stałe wyłączenie lub wygłuszenie skradzionego radiotelefonu, aby uniemożliwić korzystanie z niego osobie nieupoważnionej i wznowić lub aktywować radiotelefon po odzyskaniu.

Gdy radiotelefon jest zatrzymany lub wyłączony, nie może zażądać ani nie otrzyma żadnych zainicjowanych przez użytkownika usług w systemie, który wykonał procedurę zatrzymania. Radiotelefon może przełączyć się do innego systemu. Radiotelefon będzie kontynuować wysyłanie raportów lokalizacji GNSS i może być zdalnie monitorowany po jego wygłuszeniu lub wyłączeniu.

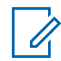

**UWAGA:**

Aby aktywować tę funkcje, należy skontaktować się ze sprzedawcą.

#### **26.1 Wstrzymywanie radiotelefonów**

#### **Procedura:**

**1** Wykonaj jedną z następujących czynności:

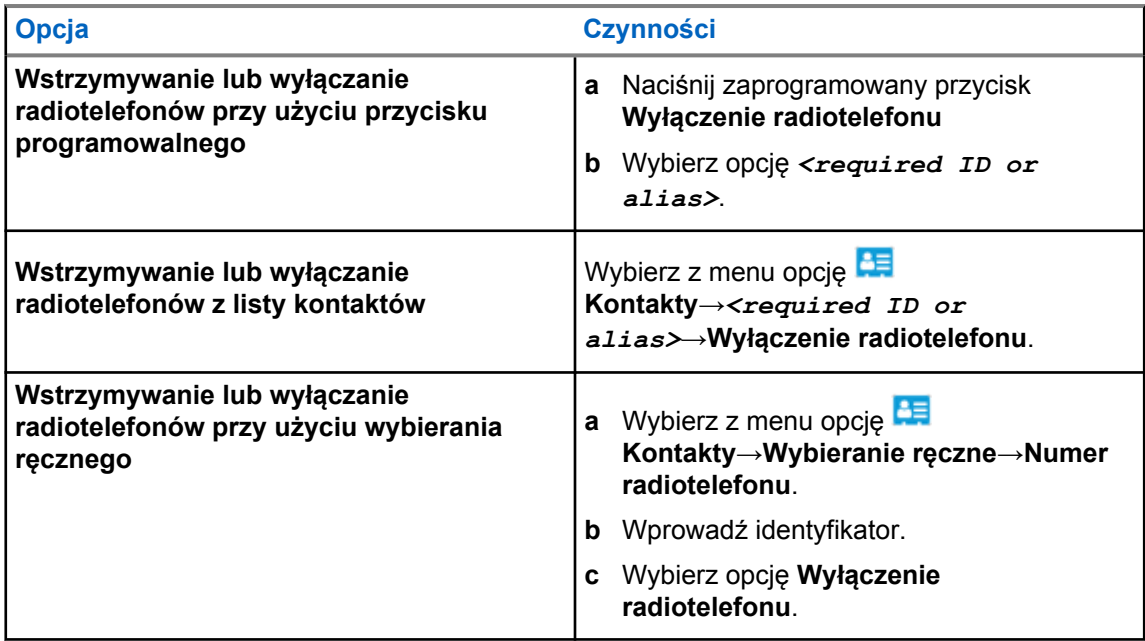

**2** W przypadku innych systemów wprowadź hasło, jeśli jest wymagane.

Zielony wskaźnik LED będzie migać i na wyświetlaczu pojawi się komunika Wyłączenie radiotelefonu: *<ID>*.

Jeśli radiotelefon zatrzymanie radiotelefonu powiedzie się, sygnalizacja w radiotelefonie będzie następująca:

• Rozlega się potwierdzający sygnał dźwiękowy.

• Na wyświetlaczu pojawia się symbol powodzenia.

Jeśli wstrzymanie radiotelefonu nie powiedzie się, sygnalizacja w radiotelefonie będzie następująca:

- Rozlega się ostrzegawczy sygnał dźwiękowy.
- Na wyświetlaczu pojawia się symbol niepowodzenia.

#### **26.2 Wznawianie radiotelefonów**

#### **Procedura:**

**1** Wykonaj jedną z następujących czynności:

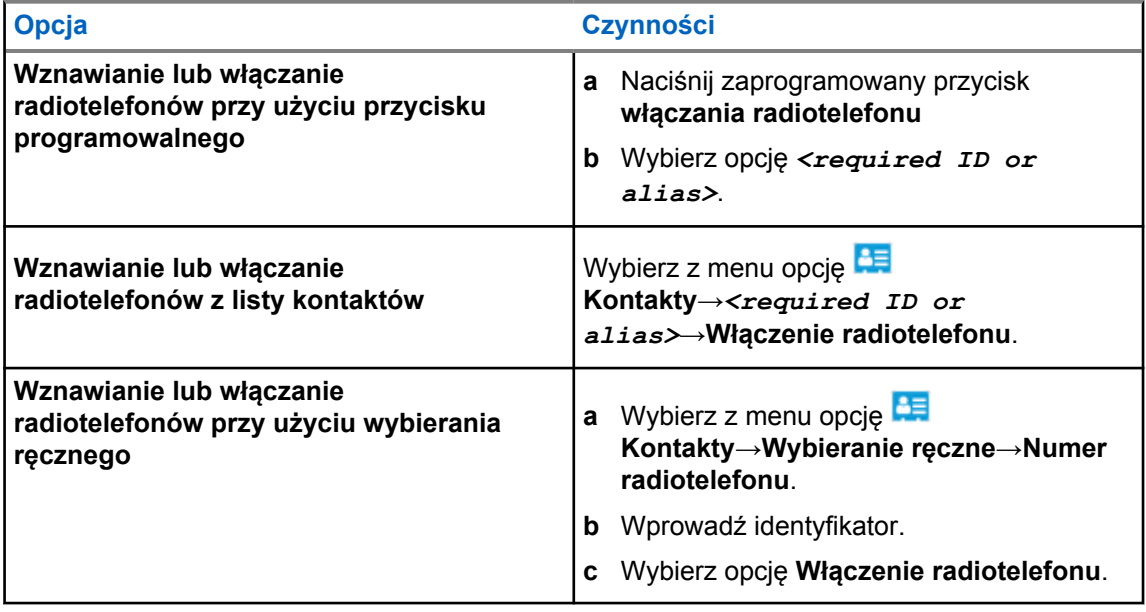

**2** W przypadku innych systemów wprowadź hasło, jeśli jest wymagane.

Zielony wskaźnik LED zostanie podświetlony i na wyświetlaczu pojawi się komunikat Włączenie radiotelefonu: *<ID>*.

Jeśli zatrzymanie radiotelefonu powiedzie się, sygnalizacja w radiotelefonie będzie następująca:

- Rozlega się potwierdzający sygnał dźwiękowy.
- Na wyświetlaczu pojawia się symbol powodzenia.

Jeśli radiotelefon zatrzymanie radiotelefonu nie powiedzie się, sygnalizacja w radiotelefonie będzie następująca:

- Rozlega się ostrzegawczy sygnał dźwiękowy.
- Na wyświetlaczu pojawia się symbol niepowodzenia.

#### **26.3**

## **Stałe wyłączenie radiotelefonu**

Ta funkcja to rozszerzony środek bezpieczeństwa, mający na celu ograniczanie nieautoryzowanego dostępu do radiotelefonu.

Funkcja stałe wyłączenia radiotelefonu sprawia, że urządzenie jest niezdatne do użytku. Sprzedawca może na przykład chcieć wyłączyć na stale skradziony lub zgubiony radiotelefon, aby zapobiec nieautoryzowanemu użyciu.

Po włączeniu zasilania wyłączony na stałe radiotelefon wyświetli chwilowy komunikat Radiotelefon wyłączony na stałe informujący o stałym wyłączeniu.

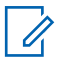

#### **UWAGA:**

Wyłączony na stałe radiotelefon można ponownie uruchomić wyłącznie w punkcie serwisowym Motorola Solutions. Więcej informacji można uzyskać od sprzedawcy.

## **Lokalizacja w budynku**

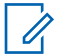

#### **UWAGA:**

Funkcja lokalizacji w budynku jest dostępna dla modeli z najnowszą wersją konfiguracji programowej i sprzętowej. Dodatkowych informacji udzieli sprzedawca lub administrator systemu.

Możesz użyć funkcji lokalizacji w budynku, aby sprawdzić lokalizację użytkowników. Gdy funkcja lokalizacji w budynku jest aktywna, radiotelefon znajduje się w ograniczonym trybie wykrywalnym. Dedykowane sygnały nawigacyjne służą do lokalizacji radiotelefonu i określenia jego położenia.

### **27.1 Włączanie funkcji Lokalizacja w budynku**

#### **Procedura:**

Wybierz z menu opcję **Bluetooth**→**Lokalizacja w budynku**→**Status InLoc**.

Jeśli funkcja Lokalizacja zostanie pomyślnie włączona, sygnalizacja w radiotelefonie będzie następująca:

- Wybrzmiewa potwierdzający sygnał dźwiękowy.
- Na wyświetlaczu pojawi się komunikat Lokalizowanie wewnętrzne włączone.
- Ikona Lokalizacja w budynku dostępna pojawi się na ekranie głównym.

Jeśli funkcja Lokalizacja w budynku nie zostanie włączona, sygnalizacja w radiotelefonie będzie następująca:

- Rozlega się sygnał dźwiękowy niepowodzenia.
- Na wyświetlaczu pojawi się komunikat Włączanie Niepowodzenie.

## **27.2 Wyłączanie funkcji Lokalizacja w budynku**

#### **Procedura:**

Wybierz z menu opcję **Bluetooth**→**Lokalizacja w budynku**→**Status InLoc**.

Jeśli funkcja Lokalizacja zostanie pomyślnie wyłączona, sygnalizacja w radiotelefonie będzie następująca:

- Wybrzmiewa potwierdzający sygnał dźwiękowy.
- Na wyświetlaczu pojawi się komunikat Lokalizowanie wewnętrzne wyłączone.
- Ikona Lokalizacja w budynku dostępna znika z ekranu głównego.

Jeśli funkcja Lokalizacja w budynku nie zostanie wyłączona, sygnalizacja w radiotelefonie będzie następująca:

- Rozlega się sygnał dźwiękowy niepowodzenia.
- Na wyświetlaczu pojawi się komunikat Wyłączanie Niepowodzenie.

## **27.3 Uzyskiwanie dostępu do informacji o punktach sygnalizacyjnych w lokalizacjach wewnętrznych**

### **Procedura:**

Wybierz z menu opcję **Bluetooth**→**Lokalizacja w budynku**→**Sygnały**. Na ekranie pojawią się informacje o sygnałach.

## **Etykiety zadań**

Ta funkcja pozwala odbierać wiadomości od dyspozytora, które zawierają listę czynności do wykonania.

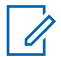

#### **UWAGA:**

Funkcję tę można dostosować za pomocą oprogramowania do programowania radiotelefonów zgodnie z wymaganiami użytkownika. Więcej informacji można uzyskać od sprzedawcy.

Dostępne są dwa foldery, w których znajdują się różne etykiety zadań:

#### **Folder Moje zadania**

Spersonalizowane etykiety zadań przypisanych do ID zalogowanego użytkownika.

#### **Folder Wspólne zadania**

Wspólne etykiety zadań przypisane do grupy osób.

Możesz reagować na tego typu komunikaty, sortując kody zadań w ramach folderów. Domyślnie foldery to **Wszystkie**, **Nowe**, **Rozpoczęte** i **Zakończone**.

Kody zadań są zachowywane nawet po wyłączeniu i ponownym włączeniu radiotelefonu.

Wszystkie etykiety zadań znajdują się w folderze **Wszystkie**. W zależności od sposobu zaprogramowania radiotelefonu, etykiety zadań są sortowane według poziomu priorytetu, a następnie według godziny odebrania. Nowe etykiety zadań, etykiety zadań z niedawną zmianą stanu i etykiety zadań o najwyższym priorytecie są wymienione jako pierwsze.

Jeżeli urządzenie zarejestruje maksymalną liczbę kodów zadań, to najstarsze kody na liście będą automatycznie zastępowane najnowszymi. W zależności od modelu radiotelefon obsługuje maksymalnie 100 lub 500 zgłoszeń zadań. Urządzenie automatycznie wykryje i odrzuci duplikat kodu zadania o takim samym identyfikatorze.

W zależności od stopnia ważności etykiet zadań, dyspozytor dodaje do nich poziom priorytetu. Istnieją trzy poziomy priorytetu: 1 to najwyższy, a 3 to najniższy priorytet. Istnieją również etykiety zadań bez priorytetu.

Radiotelefon jest odpowiednio aktualizowany, gdy dyspozytor wykonuje następujące zmiany:

- modyfikuje zawartość etykiet zadań,
- dodaje lub edytuje priorytet etykiet zadań,
- przenosi etykiety z folderu do folderu,
- anuluje etykiety zadań.

#### **28.1 Dostęp do folderu z kodami zadań**

- **1** Wybierz z menu opcję **Zgłoszenia zadań**.
- **2** Wykonaj jedną z następujących czynności:
	- W przypadku braku zalogowania przy użyciu identyfikatora użytkownika wybierz opcję *<required folder>*→*<required Job Ticket>*.

• W przypadku zalogowania przy użyciu identyfikatora użytkownika wybierz opcję **Zadania współdzielone**→*<required folder>*→*<required Job Ticket>*.

## **UWAGA:**

Pozycje menu Moje zadanie są dostępne tylko w przypadku zalogowania przy użyciu identyfikatora użytkownika.

#### **28.2 Logowanie do serwera zdalnego**

Logowanie na serwer zdalny i wylogowanie z niego odbywa się przy użyciu identyfikatora użytkownika.

#### **Procedura:**

Wybierz z menu opcję **Zaloguj się**.

Jeśli użytkownik jest już zalogowany, w menu wyświetlana jest opcja **Wyloguj się**.

Jeśli logowanie powiedzie się, sygnalizacja w radiotelefonie będzie następująca:

- Wybrzmiewa potwierdzający sygnał dźwiękowy.
- Na wyświetlaczu pojawi się komunikat Logowanie powiodło się.

Jeśli logowanie nie powiedzie się, sygnalizacja w radiotelefonie będzie następująca:

- Rozlega się sygnał dźwiękowy niepowodzenia.
- Na wyświetlaczu pojawia się komunikat Logowanie nie powiodło się.

#### **28.3**

## **Tworzenie kodów zadań**

Radiotelefon może tworzyć zgłoszenia zadań na podstawie szablonu kodu zadania i wysyłać zadania, które muszą zostać wykonane. W celu skontaktowania szablonu zgłoszenia zadania przy użyciu oprogramowania do programowania radiotelefonów należy skontaktować się ze sprzedawcą.

#### **Procedura:**

- **1** Wybierz z menu opcję **Zgłoszenia zadań**.
- **2** Wykonaj jedną z następujących czynności:
	- W przypadku Capacity Max wybierz opcję **Utwórz zadania**.
	- W przypadku innych systemów wybierz opcję **Utwórz zgłoszenie**.

#### **28.4**

## **Wysyłanie zgłoszeń zadań przy użyciu szablonów zgłoszeń zadań**

#### **Wymagania wstępne:**

W zależności od konfiguracji wybierz właściwy szablon zgłoszeń zadań.

#### **Procedura:**

Wykonaj jedną z następujących czynności:

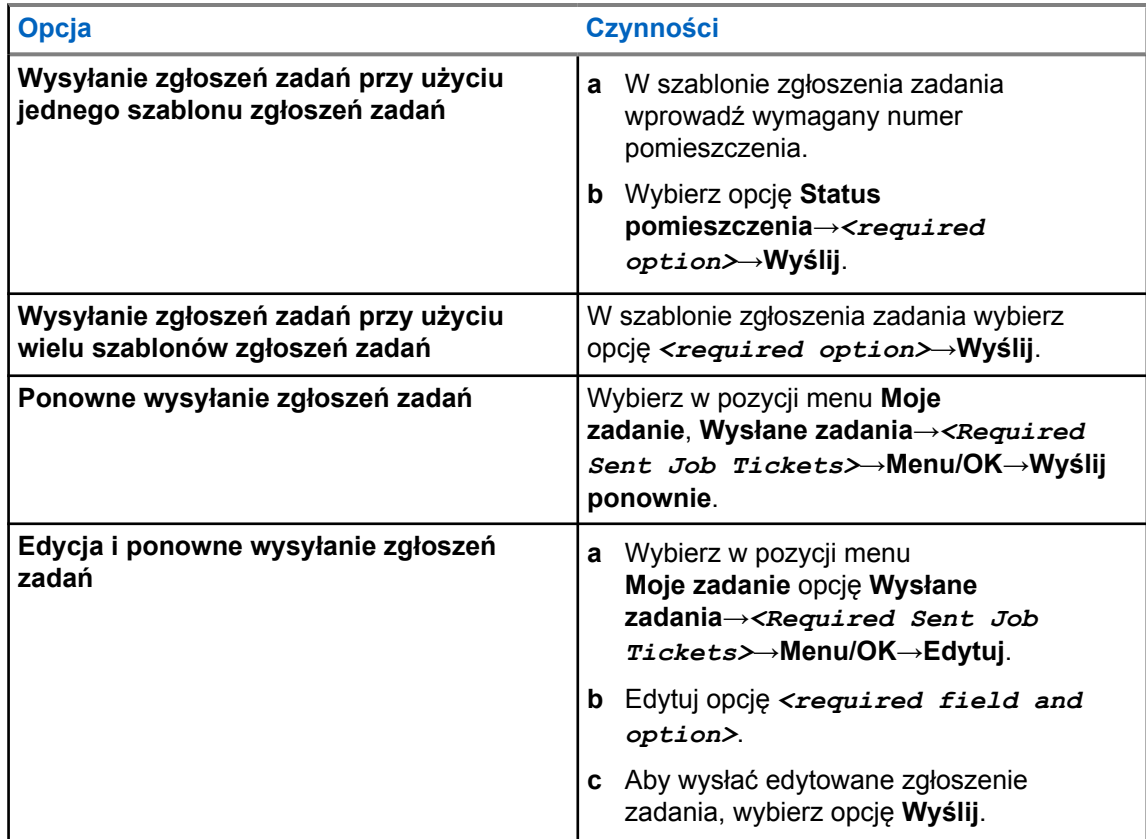

Jeśli wysłane żądanie powiedzie się, sygnalizacja w radiotelefonie będzie następująca:

- Wybrzmiewa potwierdzający sygnał dźwiękowy.
- Na wyświetlaczu pojawia się symbol powodzenia.

Jeśli wysłane żądanie nie powiedzie się, sygnalizacja w radiotelefonie będzie następująca:

- Rozlega się sygnał dźwiękowy niepowodzenia.
- Na wyświetlaczu pojawia się symbol niepowodzenia.

#### **28.5**

## **Odbieranie zgłoszeń zadań i odpowiadanie na nie**

Po odebraniu zgłoszenia zadania radiotelefon odbiera powiadomienia o zgłoszeniach zadań.

- **1** Aby odpowiedzieć na zgłoszenie zadania, wykonując jedną z następujących czynności:
	- Aby wyświetlić najnowsze odebrane powiadomienie o zgłoszeniu zadania, dotknij **widżetu powiadomień**.
	- Aby wyświetlić preferowane zgłoszenie zadania, wybierz z menu opcję **Zgłoszenia zadań**→**Zadania współdzielone**→*<required folder>*→*<required Job Ticket>*.
- **2** Uzyskaj dostęp do podmenu, wybierając przycisk **Menu/OK** i wymagane zgłoszenie zadania. Aby wysłać szybką odpowiedź, wybierz klawisz numeryczny od **1** do **9**.

- Jeśli działanie powiedzie się, sygnalizacja w radiotelefonie jest następująca:
- Wybrzmiewa potwierdzający sygnał dźwiękowy.
- Na wyświetlaczu pojawia się symbol powodzenia.

Jeśli działanie nie powiedzie się, sygnalizacja w radiotelefonie jest następująca:

- Rozlega się sygnał dźwiękowy niepowodzenia.
- Na wyświetlaczu pojawia się symbol niepowodzenia.

### **28.6 Usuwanie zadań**

#### **Procedura:**

- **1** Wybierz z menu opcję **Zgłoszenia zadań**.
- **2** Wybierz jeden z następujących folderów:
	- **Zadania współdzielone**
	- **Wysłane zadania**
	- **Wyrzuć zad.**
- **3** Wykonaj jedną z następujących czynności:
	- Aby usunąć zgłoszenie zadania, wybierz opcję *<required Job Ticket>*→**Menu/ OK**→**Usuń**.
	- Aby usunąć wszystkie zgłoszenia zadań, wybierz opcję **Usuń wszystko**→**Tak**.

Jeśli żądanie powiedzie się, sygnalizacja w radiotelefonie będzie następująca:

- Wybrzmiewa potwierdzający sygnał dźwiękowy.
- Na wyświetlaczu pojawia się symbol powodzenia.

Jeśli żądanie nie powiedzie się, sygnalizacja w radiotelefonie będzie następująca:

- Rozlega się sygnał dźwiękowy niepowodzenia.
- Na wyświetlaczu pojawia się symbol niepowodzenia.

## **Wiadomości tekstowe**

Radiotelefon może odbierać dane z innego radiotelefonu lub aplikacji wiadomości tekstowych.

Istnieją dwa typy wiadomości tekstowych: krótkie wiadomości tekstowe DMR (Digital Mobile Radio) i wiadomości tekstowe. Maksymalna długość krótkiej wiadomości tekstowej DMR to 23 znaki. Maksymalna liczba znaków wiadomości wynosi 280, włączając w to linię tematu. Wiersz tematu pojawia się tylko po otrzymaniu wiadomości z aplikacji poczty e-mail.

#### **UWAGA:**

Maksymalna długość znaków ma zastosowanie wyłącznie w modelach wyposażonych w najnowszej wersji oprogramowanie i sprzęt. W modelach ze starszą wersją oprogramowania i sprzętu maksymalna długość wiadomości tekstowej to 140 znaków. Więcej informacji można uzyskać od sprzedawcy.

## **29.1 Wyświetlanie wiadomości tekstowych**

#### **Procedura:**

- **1** Wybierz z menu opcję **Wiadomości**.
- **2** Wykonaj jedną z następujących czynności:
	- W przypadku wiadomości tekstowych lub statusu telemetrii wybierz opcję **Skrzynka odbiorcza**→*<required messages>*.
	- W przypadku zapisanych wiadomości tekstowych wybierz opcję **Wersje robocze**→*<required messages>*.
	- W przypadku wysłanych wiadomości tekstowych wybierz opcję **Elementy wysłane**→*<required messages>*.

Jeśli folder Skrzynka odbiorcza, Wersje robocze lub Elementy wysłane jest pusty:

- Jeśli dźwięk klawiatury jest włączony, rozlegnie się sygnał dźwiękowy.
- Na wyświetlaczu pojawi się komunikat Lista jest pusta.

Jeśli folder Skrzynka odbiorcza, Wersje robocze lub Elementy wysłane nie jest pusty, na wyświetlaczu pojawi się wiersz tematu, jeśli wiadomość pochodzi z aplikacji e-mail.

W przypadku statusu telemetrii nie można odpowiedzieć na wiadomość i na wyświetlaczu pojawi się komunikat Telemetria: <Stan wiadomości tekstowej>.

### **29.2 Pisanie wiadomości tekstowych**

- **1** Wybierz z menu opcję **Wiadomości**→**Napisz**.
- **2** Napisz wiadomość.
- **3** Wykonaj jedną z następujących czynności:
	- Aby zapisać wiadomość tekstową, wybierz opcję **Wstecz/Ekran główny**→**Zapisz**.

• Aby odrzucić wiadomość tekstową, wybierz opcję **Wstecz/Ekran główny**→**Odrzuć**.

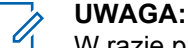

W razie przypadkowego wybrania przycisku **Wstecz/Ekran główny** można wybierz opcję Edytuj, aby kontynuować pisanie wiadomości tekstowej.

Jeśli wiadomość tekstowa została zapisana, można ją wyświetlić i edytować w folderze Wersje robocze.

Jeśli wiadomość tekstowa zostanie odrzucona, zostanie usunięta.

## **29.3 Wysyłanie wiadomości tekstowych**

#### **Wymagania wstępne:**

Napisz wiadomość.

#### **Procedura:**

• Wykonaj jedną z następujących czynności:

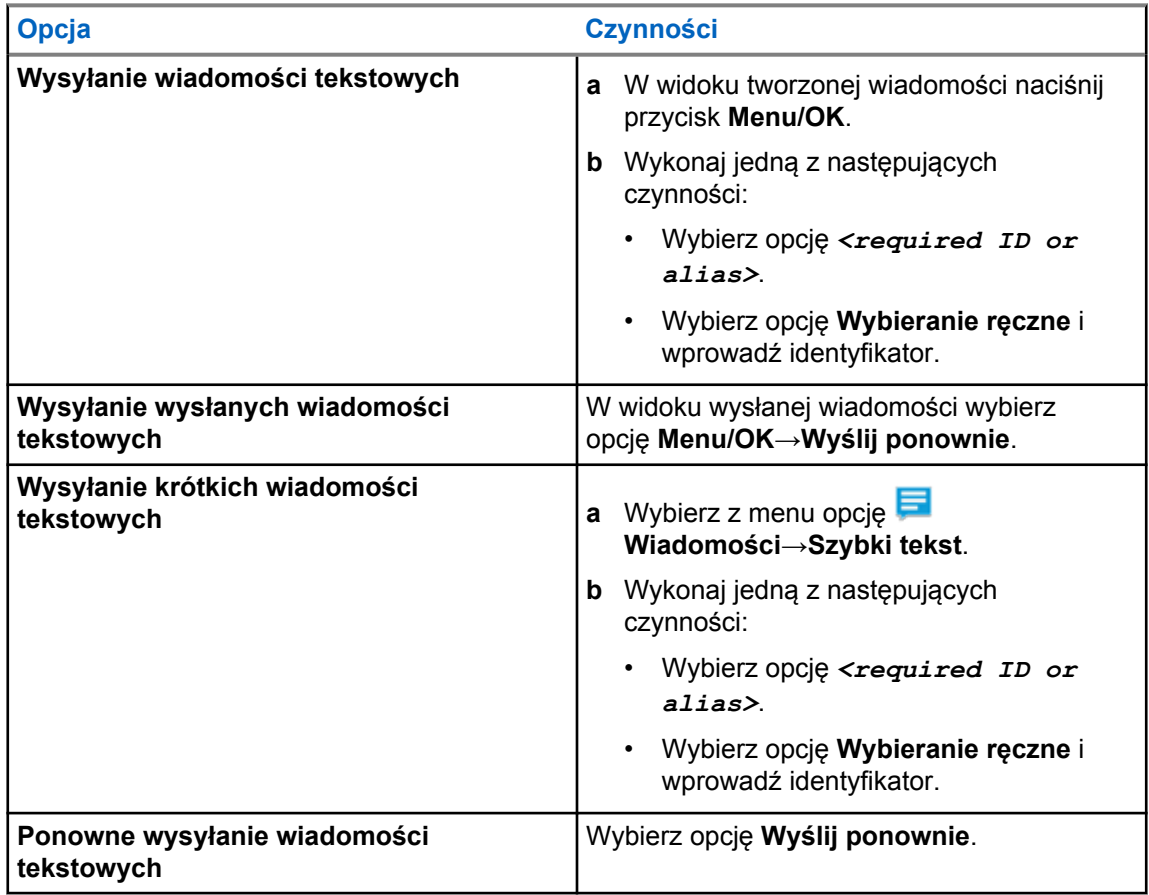

Jeśli wiadomość tekstowa zostanie wysłana pomyślnie, sygnalizacja w radiotelefonie będzie następująca:

- Emitowany jest dźwięk.
- Na wyświetlaczu pojawi się miniinformacja o udanej operacji.

Jeśli wysyłanie wiadomości tekstowej nie powiedzie się, na wyświetlaczu pojawią się następujące opcje:

- Wyślij ponownie
- Dalej
- Edytuj

### **29.4 Odpowiadanie na wiadomości tekstowe**

Po odebraniu wiadomości tekstowej radiotelefon wyświetli następujące informacje:

- Lista powiadomień z identyfikatorem lub aliasem nadawcy.
- Ikona Wiadomość.

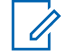

#### **UWAGA:**

W przypadku naciśnięcia przycisku **PTT** radiotelefon zamknie ekran alertu wiadomości tekstowej i zainicjuje połączenie prywatne lub grupowe z nadawcą.

#### **Procedura:**

Wykonaj jedną z następujących czynności:

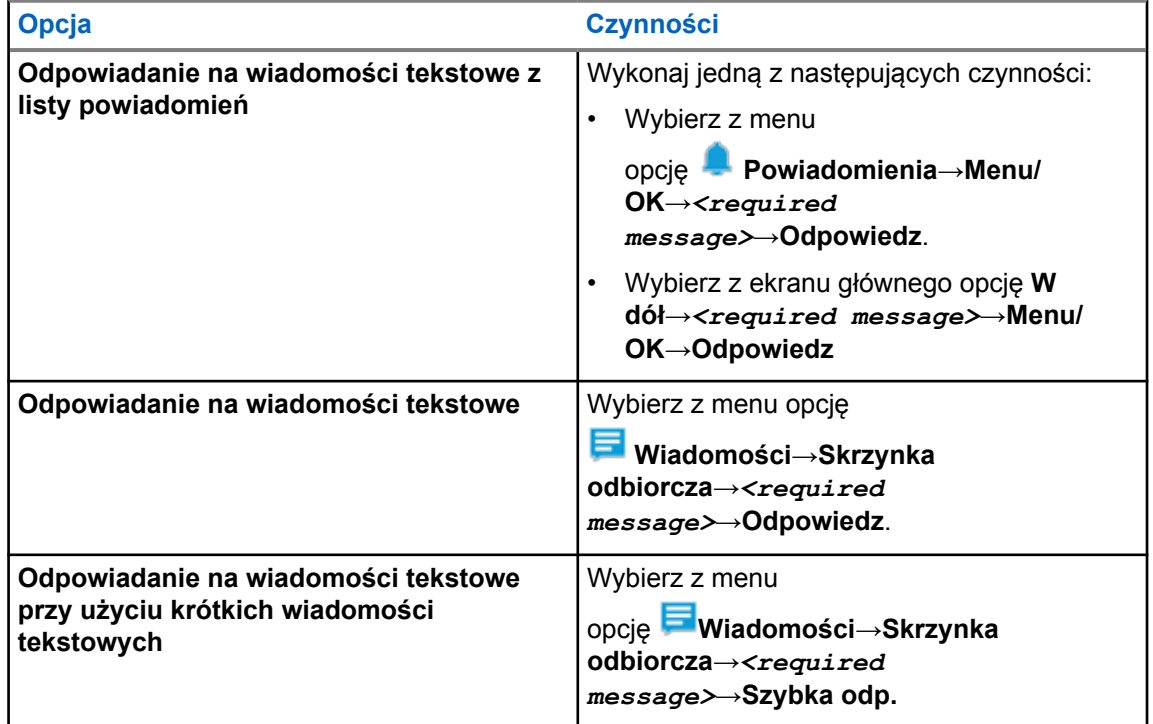

### **29.5 Przekazywanie wiadomości tekstowych**

- **1** Wybierz z menu opcję **Wiadomości**.
- **2** Aby przekazać wiadomość tekstową ze skrzynki odbiorczej lub folderu pozycji wysłanych, wybierz opcję *<required message>*→**Przekaż**.

### **29.6 Usuwanie wiadomości tekstowych**

#### **Procedura:**

- **1** Wybierz z menu opcję **Wiadomości**.
- **2** Wykonaj jedną z następujących czynności:
	- Aby usunąć wiadomość tekstową, wybierz opcję **Skrzynka odbiorcza**→*<required text message>*→**Menu/OK**→**Usuń**.
	- Aby usunąć wszystkie wiadomości tekstowe, wybierz opcję **Skrzynka odbiorcza**→**Usuń wszystkie**.
	- Aby usunąć wysłane wiadomości tekstowe, wybierz opcję **Elementy wysłane**→*<required text message>*→**Menu/OK**→**Usuń**.
	- Aby usunąć wszystkie wysłane wiadomości tekstowe, wybierz opcję **Elementy wysłane**→**Usuń wszystkie**.
	- Aby usunąć zapisane wiadomości tekstowe, wybierz opcję **Wersje robocze**→*<required text message>*→**Menu/OK**→**Usuń**.
	- Aby usunąć wszystkie zapisane wiadomości tekstowe, wybierz opcję **Wersje robocze**→**Usuń wszystkie**.

## **29.7 Ustawianie dźwięku alertu wiadomości tekstowej**

- **1** Wybierz z menu opcję **Kontakty**→*<required ID or alias>*→**Alert wiadomości**.
- **2** Wykonaj jedną z następujących czynności:
	- Aby uzyskać chwilowy dźwięk, wybierz opcję **Chwilowy**.
	- Aby uzyskać powtarzany dźwięk, wybierz opcję **Powtarzany**.

## **Komunikat o stanie**

Ta funkcja umożliwia radiotelefonowi wysyłanie wiadomości statusowych do innych radiotelefonów.

Listę Szybki status można konfigurować przy użyciu oprogramowania do programowania radiotelefonów i może ona obejmować maksymalnie 100 statusów.

Maksymalna liczba znaków w wiadomości o statusie to 16.

Odebrane wiadomości statusowe można wyświetlić, uzyskując dostęp do listy powiadomień.

Więcej informacji można uzyskać od sprzedawcy.

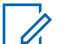

#### **UWAGA:**

Każdy status ma odpowiadającą mu wartość cyfrową z zakresu od 0–99. Dla każdego statusu można określić alias dla łatwiejszego korzystania.

## **30.1 Wyświetlanie wiadomości o statusie**

#### **Procedura:**

Wybierz z menu opcję **Status**→ **Skrzynka odbiorcza**→*<required status message>*. Radiotelefon wyświetli treść wybranej wiadomości statusowej.

#### **30.2**

## **Wysyłanie wiadomości statusowych**

#### **Procedura:**

Wykonaj jedną z następujących czynności:

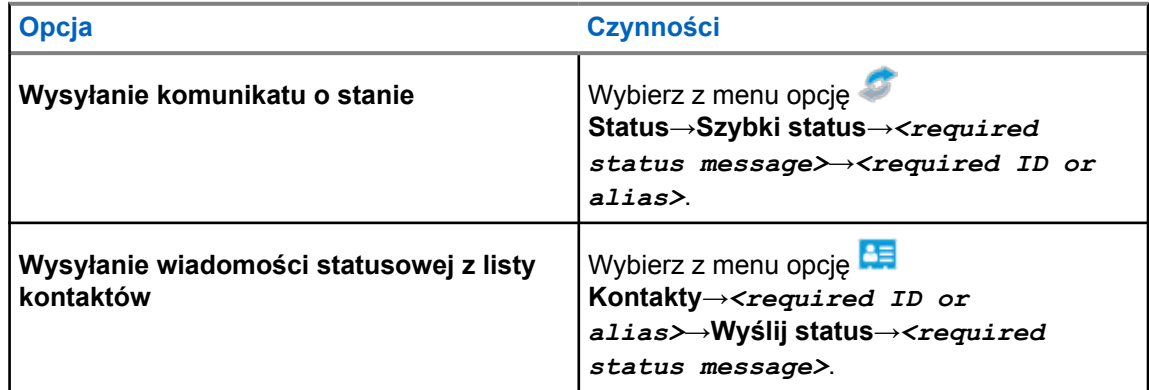

Jeśli wysyłanie wiadomości statusowej powiedzie się, na wyświetlaczu pojawi się symbol powodzenia.

Jeśli wysyłanie wiadomości statusowej nie powiedzie się, na wyświetlaczu pojawi się informacja o nieudanej operacji.

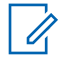

#### **UWAGA:**

W opcji **Szybki status** na wyświetlaczu pojawi się znacznik przy ostatniej wysłanej wiadomości statusowej.

## **30.3 Odpowiedzi na wiadomości statusowe**

#### **Procedura:**

Wybierz z menu opcję **Status**→ **Skrzynka odbiorcza**→*<required status message>*→ **Odpowiedz**→*<required status message>*.

### **30.4 Inicjowanie połączenia prywatnego**

#### **Procedura:**

- **1** Wybierz z menu opcję **Status**→**Skrzynka odbiorcza**.*<required status message>*
- **2** Aby zadzwonić, naciśnij i przytrzymaj przycisk **PTT**.

#### **30.5 Usuwanie wiadomości statusowych**

- **1** Wybierz z menu opcję **Status**.
- **2** Wykonaj jedną z następujących czynności:
	- Aby usunąć wiadomość statusową, wybierz opcję **Skrzynka odbiorcza**→*<required status message>*→**Menu/OK**→**Usuń**.
	- Aby usunąć wszystkie wiadomości statusowe, wybierz opcję **Skrzynka odbiorcza**→**Usuń wszystkie**.

# **Kod analogowy wiadomości**

Radiotelefon może wysyłać zaprogramowane wcześniej wiadomości z Listy wiadomości do aliasu radiotelefonu lub dyspozytora.

#### **31.1**

## **Wysyłanie wiadomości kodowanych MDC do dyspozytorów**

#### **Procedura:**

### Wybierz z menu opcję **Wiadomość**→**Szybki tekst**→*<required message>*.

Jeśli żądanie powiedzie się, sygnalizacja w radiotelefonie będzie następująca:

- Rozlega się potwierdzający sygnał dźwiękowy.
- Na wyświetlaczu pojawia się symbol powodzenia.

Jeśli żądanie nie powiedzie się, sygnalizacja w radiotelefonie będzie następująca:

- Rozlega się ostrzegawczy sygnał dźwiękowy.
- Na wyświetlaczu pojawia się symbol niepowodzenia.

#### **Rozdział 32**

## **Analogowa aktualizacja stanu**

Radiotelefon może wysyłać do radiotelefonu kontaktowego (systemy 5-tonowe) lub dyspozytora (systemy MDC, Motorola Data Communication) zaprogramowane wcześniej wiadomości z Listy stanu, informujące o jego bieżącej aktywności.

W przypadku systemów Motorola Data Communication (MDC) ostatnia zatwierdzona wiadomość jest przechowywana na szczycie Listy stanu. Pozostałe wiadomości są uszeregowane w porządku alfanumerycznym.

#### **32.1**

## **Wysyłanie aktualizacji stanu do zaprogramowanego kontaktu**

#### **Procedura:**

Wykonaj jedną z następujących czynności:

- W systemach Motorola Data Communication (MDC) wybierz z menu opcję **Status**→*<required status>*→**Ustaw jako dom.**→**Menu/OK**.
- W systemach 5-tonowych wybierz z menu opcję **Status**→*<required status>*→**Ustaw jako dom.**

W przypadku systemów 5-tonowych naciśnięcie przycisku **PTT** na liście statusów spowoduje wysłanie przez radiotelefon wybranej aktualizacji statusu i powrót do ekranu głównego w celu rozpoczęcia połączenia głosowego.

W przypadku systemów MDC jeśli żądanie powiedzie się, sygnalizacja w radiotelefonie będzie następująca:

- Rozlega się potwierdzający sygnał dźwiękowy.
- Na wyświetlaczu pojawia się symbol powodzenia.

W przypadku systemów MDC jeśli żądanie nie powiedzie się, sygnalizacja w radiotelefonie będzie następująca:

- Rozlega się ostrzegawczy sygnał dźwiękowy.
- Na wyświetlaczu pojawia się symbol niepowodzenia.

W przypadku systemów 5-tonowych jeśli żądanie powiedzie się, na wyświetlaczu radiotelefonu pojawi się znacznik ✔ przy potwierdzonym statusie.

W przypadku systemów 5-tonowych jeśli żądanie nie powiedzie się, na wyświetlaczu radiotelefonu pojawi się znacznik ✔ przy poprzednim statusie.

#### **32.2**

## **Wyświetlanie szczegółowych informacji o 5-tonowym stanie**

#### **Wymagania wstępne:**

Zakup klucz licencji oprogramowania.

#### **Procedura:**

Wybierz z menu opcję **Status**→*<required status>*→**Wyświetl szczegóły**.

Na wyświetlaczu pojawią się szczegółowe informacje o wybranych stanach.

#### **32.3**

## **Edytowanie szczegółowych informacji o5-tonowym stanie**

#### **Procedura:**

- **1** Wybierz z menu opcję **Status**→*<required status>*→**Edytuj**.
- **2** Aby edytować szczegóły statusu, użyj następujących klawiszy:
	- Aby przesunąć kursor w lewo lub w prawo, wybierz **4-kierunkowe przyciski nawigacyjne**.
	- Aby usunąć znaki, wybierz klawisz **\***.
	- Aby zmienić metodę wprowadzania tekstu, wybierz i przytrzymaj klawisz **#**.
- **3** Po zakończeniu edycji wybierz przycisk **Menu/OK**.

Na wyświetlaczu pojawia się symbol powodzenia.

#### **Rozdział 33**

# **System automatycznej kontroli przebywania w zasięgu innego radiotelefonu (ARTS)**

ARTS to działająca wyłącznie w trybie analogowym funkcja, która została opracowana, aby informować użytkownika, gdy jego radiotelefon znajdzie się poza zasięgiem innych radiotelefonów z funkcją ARTS.

Radiotelefony wyposażone w funkcję ARTS od czasu do czasu nadają lub odbierają sygnały, aby sprawdzić, czy są w zasięgu.

Radiotelefon pokazuje następujące wskazania:

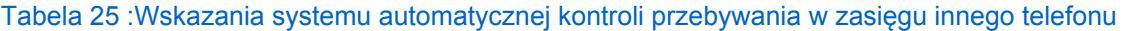

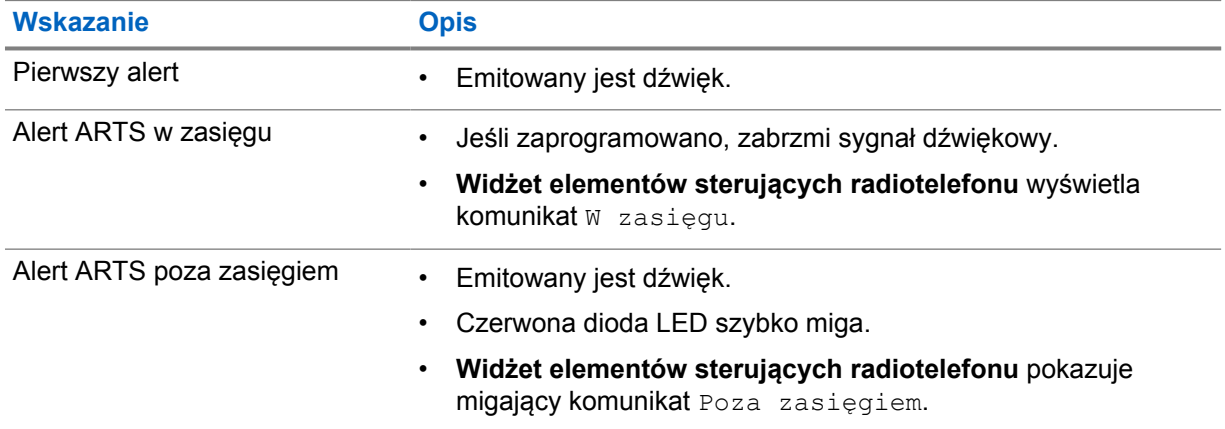

## **Dynamiczny alias rozmówcy**

Podczas połączenia radiotelefon odbiorczy wyświetla alias rozmówcy radiotelefonu nadawczego.

Na liście aliasów rozmówców może znajdować się maks. 500 aliasów rozmówców radiotelefonu nadawczego. Możesz przeglądać lub nawiązywać połączenia indywidualne z listy aliasów rozmówców. Po wyłączeniu radiotelefonu historia odbieranych aliasów rozmówców jest usuwana z listy aliasów rozmówców.

## **34.1 Edytowanie aliasu rozmówcy**

#### **Procedura:**

Wykonaj jedną z następujących czynności:

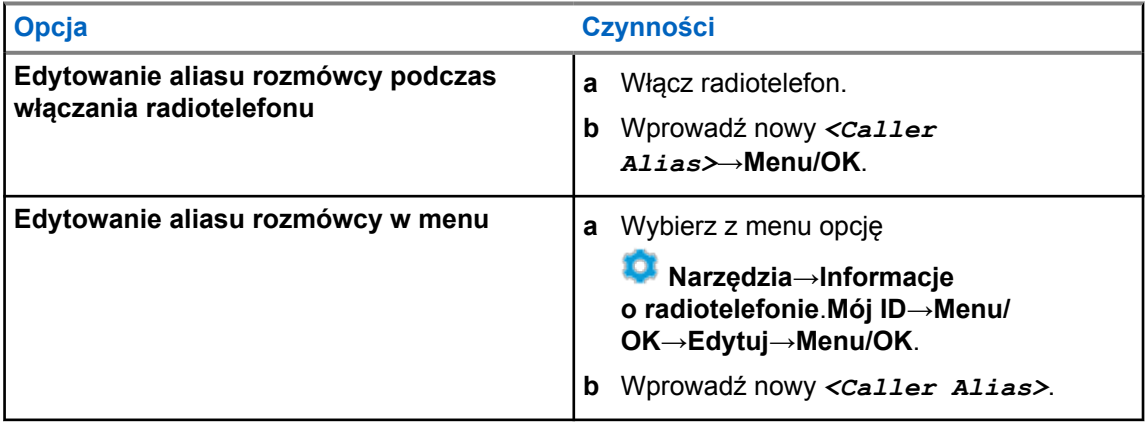

Na wyświetlaczu pojawia się symbol powodzenia.

#### **34.2**

## **Przeglądanie listy aliasów rozmówców**

Aby wyświetlić szczegóły aliasu rozmówcy radiotelefonu nadawczego, przejdź do listy aliasów rozmówców.

#### **Procedura:**

Wybierz z menu opcję **Aliasy rozmówców**→*<required Caller Alias>*→**Wyświetl szczegóły**.

**34.3**

## **Inicjowanie połączenia indywidualnego z listy aliasów rozmówców**

#### **Procedura:**

**1** Wybierz z menu opcję **Aliasy rozmówców**→*<required Caller Alias>*.

**2** Aby zadzwonić, naciśnij i przytrzymaj przycisk **PTT**.

#### **Rozdział 35**

# **Dynamiczne przypisywanie numeru grupy**

Przypisywanie numerów do grup dynamicznych (DGNA) to funkcja, która umożliwia zewnętrznej konsoli dynamiczne, bezprzewodowe przypisywanie i usuwanie grupy rozmównej z radiotelefonu.

Funkcja DGNA jest dostępna tylko w systemie Capacity Max.

Gdy konsola przydziela DGNA a do radiotelefonu, bieżący kanał jest w trybie DGNA i pokazuje następujące wskazania:

- Emitowany jest dźwięk.
- Na krótko przed powrotem do ekranu głównego na wyświetlaczu pojawi się komunikat <Alias grupy rozmównej DGNA> Przypisano.
- Ikona DGNA wyświetlana jest na pasku stanu.
- Na ekranie głównym wyświetlany jest alias grupy rozmównej DGNA.

Gdy konsola usunie DGNA z radiotelefonu, urządzenie przywróci poprzednią grupę rozmówną i pokaże następujące wskazania:

- Emitowany jest dźwięk.
- Na krótko przed powrotem do ekranu głównego na wyświetlaczu pojawia się komunikat <Alias grupy rozmównej DGNA> Usunięto.
- Ikona DGNA znika z paska stanu.
- Na ekranie głównym wyświetlany jest alias poprzedniej grupy rozmównej.

W zależności od sposobu zaprogramowania radiotelefonu można wyświetlać, edytować, a także odsłuchiwać oryginalnych zapisów kanałów z list skanowania i grup rozmównych innych niż DGNA.

Gdy radiotelefon pracuje w trybie DGNA, naciśnięcie i przytrzymanie przycisku **PTT** pozwala komunikować się tylko z bieżącą grupą rozmówną DGNA. W celu komunikacji z poprzednią grupą inną niż DGNA zaprogramuj przycisk **Szybki dostęp**.

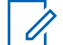

#### **UWAGA:**

Skontaktuj się ze sprzedawcą lub administratorem systemu, aby ustalić, w jaki sposób został zaprogramowany radiotelefon.

**35.1**

## **Inicjowanie połączeń DGNA**

#### **Wymagania wstępne:**

Obecny kanał jest w trybie DGNA.

#### **Procedura:**

Aby zadzwonić, naciśnij i przytrzymaj przycisk **PTT**.

Sygnalizacja na radiotelefonie jest następująca:

• Zostanie odtworzony dźwięk DGNA.

• Na wyświetlaczu pojawią się ikona DGNA i alias.

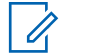

**UWAGA:**

Jeśli radiotelefon nie jest w trybie DGNA, po naciśnięciu zaprogramowanego przycisku **szybkiego dostępu** radiotelefon wyemituje sygnał dźwiękowy błędu. Wyświetlacz pozostaje bez zmian.

### **35.2 Połączenia bez DGNA**

#### **Procedura:**

Wykonaj jedną z następujących czynności:

- Jeśli radiotelefon pracuje w trybie DGNA, naciśnij zaprogramowany przycisk **szybkiego dostępu**.
- Jeśli radiotelefon nie pracuje w trybie DGNA, naciśnij i przytrzymaj przycisk **PTT**.

Jeśli radiotelefon jest w trybie DGNA, sygnalizacja w radiotelefonie jest następująca:

- Wybrzmiewa potwierdzający sygnał dźwiękowy.
- Zostaje wygenerowana zapowiedź głosowa.
- Na wyświetlaczu przez chwilę wyświetlane są komunikaty <Alias grupy rozmównej> i Naciśnij PTT.

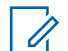

#### **UWAGA:**

Jeśli radiotelefon nie jest w trybie DGNA, po naciśnięciu przycisku **Szybki dostęp** radiotelefon wyemituje sygnał dźwiękowy błędu. Wyświetlacz pozostaje bez zmian.

Gdy radiotelefon jest na ekranie głównym, naciśnięcie przycisku PTT umożliwia połączenie z grupą rozmówną DGNA.

#### **35.3 Odbieranie połączeń DGNA i odpowiadanie na nie**

Po odebraniu połączenia DGNA sygnalizacja na radiotelefonie jest następująca:

- Zostanie odtworzony dźwięk DGNA.
- Ekran pokaże ikonę i aliasy DGNA.
- Radiotelefon wyłącza wyciszenie, a sygnał dźwiękowy połączenia przychodzącego jest emitowany przez głośnik.

- **1** Aby zadzwonić, naciśnij i przytrzymaj przycisk **PTT**.
- **2** Aby słuchać, zwolnij przycisk **PTT**.

## **Rozdział 36**

## **Wchodzenie w tryb programowania przedniego panelu**

Można dopasować niektóre parametry funkcji Programowania przedniego panelu (FPP), aby ułatwić korzystanie z radiotelefonu.

- **1** Wybierz z menu opcję **Narzędzia**→**Programuj radiotelefon**.
- **2** Wprowadź swoje aktualne 8-cyfrowe hasło.
- **3** Wybierz żądane ustawienie.
# **Przypomnienie o kanale głównym**

Funkcja ta generuje przypomnienie, gdy w radiotelefonie przez pewien czas nie jest ustawiony kanał główny.

Jeśli funkcja jest włączona, a radiotelefon przez jakiś czas nie jest ustawiony na kanał główny, okresowo pojawiają się poniższe wskazania:

- Rozlega się dźwięk i sygnał powiadomienia przypomnienia o kanale głównym.
- Ekran pokazuje komunikat Kanał inny niż główny.

Na przypomnienie można zareagować, wykonując jedną z następujących czynności:

- Powrócić do kanału głównego.
- Tymczasowo wyciszyć powiadomienie.
- Ustawić nowy kanał główny.

#### **37.1**

## **Wyciszyć przypomnienie kanału głównego**

Po wybrzmieniu przypomnienia kanału głównego można je tymczasowo wyciszyć.

#### **Procedura:**

Naciśnij przycisk programowalny **Wycisz przypomnienie kanału głównego**.

### **37.2**

## **Ustawianie nowego kanału głównego**

Po wystąpieniu przypomnienia kanału głównego można ustawić nowe kanały główne.

#### **Procedura:**

Wybierz z menu opcję **Narzędzia**→**Ustawienia radiotelefonu**→**Kanał główny**→*<required channel>*.

Na wyświetlaczu pojawi się znacznik √ przy wybranym aliasie kanału głównego.

## **Funkcja nasłuchu**

Funkcja ta pozwala upewnić się, że kanał jest wolny przed transmisją.

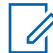

## **UWAGA:**

Funkcja jest obsługiwana w trybie cyfrowym oraz w ramach funkcji Capacity Plus – Pojedyncza stacja i Capacity Plus — Wiele stacji.

### **38.1 Monitorowanie kanału**

### **Procedura:**

- **1** Naciśnij i przytrzymaj zaprogramowany przycisk **nasłuchu**. Sygnalizacja na radiotelefonie jest następująca:
	- Usłyszysz aktywność radiotelefonu
	- Zaczyna świecić żółta dioda LED.
	- Na wyświetlaczu pojawi się ikona **Nasłuch**.
- **2** Aby zadzwonić, naciśnij i przytrzymaj przycisk **PTT**.
- **3** Aby słuchać, zwolnij przycisk **PTT**.

### **38.2 Stały nasłuch**

Funkcja Stały nasłuch umożliwia ciągłe monitorowanie aktywności wybranego kanału.

### **38.2.1 Ustawianie funkcji Stały nasłuch**

### **Procedura:**

Naciśnij zaprogramowany przycisk **Stały nasłuch**.

Gdy radiotelefon przejdzie w ten tryb, sygnalizacja na radiotelefonie jest następująca:

- Zostaje wyemitowany dźwięk alertu.
- Zaczyna świecić żółta dioda LED.
- Na wyświetlaczu widnieje komunikat Stały nasłuch włączony oraz ikona Nasłuch.

W tym trybie sygnalizacja na radiotelefonie jest następująca:

- Zostaje wyemitowany dźwięk alertu.
- Gaśnie żółta dioda LED.
- Na wyświetlaczu pojawia się komunikat Stały nasłuch wyłączony.

# **Zdalny nasłuch**

Ta funkcja służy to włączania mikrofonu radiotelefonu docelowego przy pomocy ID abonenta. Korzystając z tej funkcji, można zdalnie monitorować wszelkie dźwięki w pobliżu radiotelefonu docelowego.

Zarówno twój radiotelefon oraz radiotelefon docelowy musi być odpowiednio skonfigurowany, aby umożliwić korzystanie z tej funkcji.

Jeśli zostanie zainicjowana, zielony wskaźnik LED miga jeden raz na radiotelefonie docelowym. Ta funkcja zatrzymuje się automatycznie po upływie zaprogramowanego czasu lub gdy użytkownik radiotelefonu docelowego wykona jakąś operację.

W przypadku innych systemów zdalny nasłuch obejmuje dwa typy:

- Monitorowanie zdalne bez uwierzytelnienia
- Zdalny nasłuch z uwierzytelnianiem

Gdy radiotelefon włącza mikrofon w radiotelefonie docelowym z uwierzytelnianiem użytkownika, wymagane jest hasło. Hasło jest programowane w radiotelefonie docelowym przy użyciu oprogramowania do programowania radiotelefonów.

## **39.1 Inicjowanie monitora zdalnego**

### **Procedura:**

Wykonaj jedną z następujących czynności:

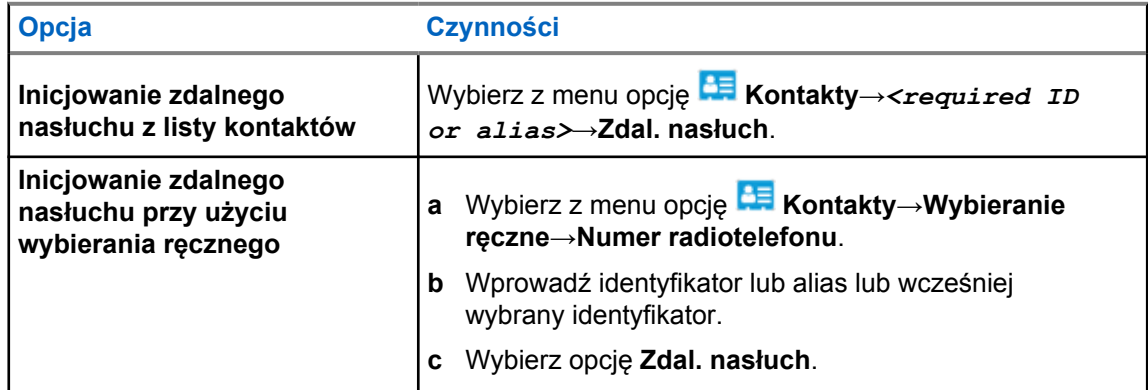

Jeśli żądanie powiedzie się, sygnalizacja w radiotelefonie będzie następująca:

- Wybrzmiewa potwierdzający sygnał dźwiękowy.
- Na wyświetlaczu pojawia się symbol powodzenia.
- Dźwięk z monitorowanego radia będzie wybrzmiewać przez zaprogramowany czas, a na wyświetlaczu pojawi się komunikat **Zdalny Monitor. Gdy czas zegara upłynie**, rozlegnie się ton alertu i wskaźnik LED wyłączy się.

Jeśli żądanie nie powiedzie się, sygnalizacja w radiotelefonie będzie następująca:

- Rozlega się sygnał dźwiękowy niepowodzenia.
- Na wyświetlaczu pojawia się symbol niepowodzenia.

## **Sprawdzanie radiotelefonu**

Jeżeli ta funkcja jest włączona, można ustalić, czy inny radiotelefon w systemie jest aktywny, bez zakłócania bieżącej komunikacji użytkownika danego radiotelefonu. Żadne dźwiękowe lub wizualne powiadomienie nie jest przesyłane do radiotelefonu docelowego.

Ta funkcja jest dostępna tylko dla identyfikatorów abonentów.

### **40.1 Przesyłanie sprawdzenia radiotelefonu**

#### **Procedura:**

- **1** Wybierz z menu opcję **AE** Kontakty.
- **2** Wyślij kontrolę radiotelefonu, wykonując jedną z następujących czynności:

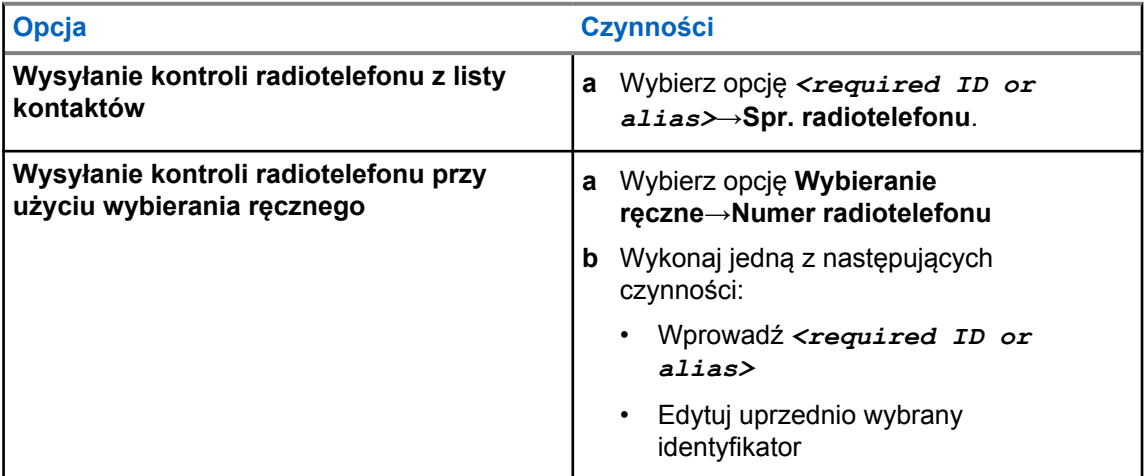

Jeśli radiotelefon docelowy jest aktywny w systemie, na wyświetlaczu pojawi się symbol powodzenia.

Jeśli radiotelefon docelowy jest nieaktywny w systemie, na wyświetlaczu pojawi się symbol niepowodzenia.

# **Tryb wyciszony**

Tryb wyciszony umożliwia wyciszenie całej sygnalizacji dźwiękowej radiotelefonu.

Po zainicjowaniu trybu wyciszonego wszystkie powiadomienia dźwiękowe, za wyjątkiem funkcji o wysokim priorytecie, takich jak operacje awaryjne, zostaną wyciszone.

Po wyłączeniu trybu wyciszonego radiotelefon będzie ponownie emitować sygnały i transmisje dźwiękowe.

Tryb wyciszenia może zostać włączony na czas wstępnie określony przy użyciu ustawienia timera trybu wyciszenia. Czas trwania zegara jest konfigurowany w menu radiotelefonu i może być w zakresie 0,5–6 godz. Urządzenie wychodzi z trybu wyciszenia po upływie czasu timera.

Jeśli timer zostanie ustawiony na wartość **0**, radiotelefon pozostanie w trybie wyciszenia przez niezdefiniowany okres czasu do momentu położenia radiotelefonu ekranem do góry lub naciśnięcia zaprogramowanego przycisku **Tryb wyciszenia**.

## **WAŻNE:**

Alarmy Face Down i Man Down mogą być włączone tylko pojedynczo. Może wybrać tylko jedną z nich.

## **41.1 Włączanie trybu wyciszenia**

### **Procedura:**

Tymczasowo połóż radiotelefon ekranem w dół.

Jeśli tryb wyciszenia jest włączony, sygnalizacja w radiotelefonie jest następująca:

- Wybrzmiewa potwierdzający sygnał dźwiękowy.
- Czerwony wskaźnik LED miga i będzie migać do wyjścia z trybu wyciszenia.
- Na wyświetlaczu pojawi się komunikat Tryb wyciszenia Wł.
- Na ekranie głównym pojawi się ikona trybu wyciszenia.
- Radiotelefon zostanie wyciszony.
- Timer trybu wyciszenia rozpoczyna odliczanie skonfigurowanego czasu.

## **41.2 Ustawianie timera trybu wyciszenia**

### **Procedura:**

- **1** Wybierz z menu opcję **Narzędzia**→**Ustawienia radiotelefonu**→**Zegar czasu wyciszenia**.
- **2** Edytuj wartość numeryczną każdej cyfry.

### **41.3**

## **Wyjście z Trybu wyciszenia**

Gdy czas timera trybu wyciszenia upłynie, radiotelefon automatycznie wyjdzie z trybu wyciszenia. Można także wyjść z trybu wyciszenia ręcznie.

### **Procedura:**

Aby wyjść z trybu wyciszenia, wykonaj jedną z następujących czynności:

- Naciśnij zaprogramowany przycisk **Tryb wyciszenia**.
- Naciśnij i przytrzymaj przycisk **PTT** i mów do mikrofonu.
- Przełącz na niezaprogramowany kanał.

Jeśli tryb wyciszenia jest wyłączony, sygnalizacja w radiotelefonie jest następująca:

- Rozlega się sygnał dźwiękowy niepowodzenia.
- Migający czerwony wskaźnik LED gaśnie.
- Na wyświetlaczu pojawi się komunikat Tryb wyciszenia wył.
- Ikona Tryb wyciszenia znika z ekranu głównego.
- Wyciszenie radiotelefonu zostanie wyłączone i przywróci stan głośnika.
- Timer trybu wyciszenia zatrzymuje się, nawet jeśli czas zegara nie upłynął.

# **Wskaźnik siły odbieranego sygnału**

Ta funkcja pozwala przeglądać wartości wskaźnika siły odbieranego sygnału (RSSI). W prawym górnym rogu na wyświetlaczu pojawi się ikona RSSI.

## **42.1 Przeglądanie wartości RSSI**

### **Procedura:**

Na ekranie głównym, w ciągu 5 sekund, naciśnij przycisk **w lewo** trzykrotnie i **w prawo** trzykrotnie.

Na ekranie są widoczne aktualne wartości RSSI.

## **Blokowanie odpowiedzi**

Ta funkcja pomaga zapobiegać odpowiadaniu radiotelefonu na wszystkie transmisje przychodzące.

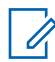

**UWAGA:**

Więcej informacji można uzyskać od sprzedawcy.

Po włączeniu tej funkcji radiotelefon nie będzie generować transmisji wychodzących w odpowiedzi na transmisje przychodzące, takie jak Sprawdzenie radia, Sygnał wywołania, Wyłączenie radiotelefonu, Zdalny nasłuch, Usługa automatycznej rejestracji (ARS) i odpowiedzi na wiadomości prywatne.

Gdy ta funkcja jest włączona, radiotelefon nie może otrzymywać Potwierdzonych połączeń prywatnych. Radiotelefon może jednak nadawać transmisje ręcznie.

### **43.1 Ustawianie funkcji Blokowanie odpowiedzi**

### **Procedura:**

Naciśnij przycisk programowalny **Zawieszanie odpowiedzi**.

Jeśli blokowanie odpowiedzi zostanie pomyślnie wyłączone, sygnalizacja w radiotelefonie będzie następująca:

- Wybrzmiewa potwierdzający sygnał dźwiękowy.
- Na wyświetlaczu pojawi się chwilowy komunikat o udanej operacji.

Jeśli wyłączenie blokowania odpowiedzi nie powiedzie się, sygnalizacja w radiotelefonie będzie następująca:

- Rozlega się sygnał dźwiękowy niepowodzenia.
- Na wyświetlaczu pojawi się chwilowy komunikat o nieudanej operacji.

# **Zawieszenie transmisji**

Funkcja Zawieszenie transmisji umożliwia blokowanie wszystkich transmisji z radiotelefonu.

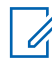

**UWAGA:**

Funkcje Bluetooth i Wi-Fi są dostępne w trybie blokowania nadawania.

**44.1**

## **Włączanie lub wyłączanie funkcji zawieszenia transmisji**

### **Procedura:**

## Wybierz opcję **Narzędzia**→**Ustawienia radiotelefonu**→**Zawieszenie Tx**.

Jeśli funkcja Zawieszenie transmisji zostanie włączona, znacznik v pojawi się przy opcji Aktywny. Jeśli funkcja Zawieszenie transmisji zostanie wyłączona, znacznik • przy opcji Aktywny zniknie.

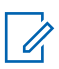

**UWAGA:**

Status funkcji Zawieszenie transmisji nie ulega zmianie po włączeniu radiotelefonu.

## **Pierwszeństwo połączeń**

Funkcja Pierwszeństwo połączeń umożliwia radiotelefonowi przerywanie połączeń wychodzących i inicjowanie połączenia o wyższym priorytecie.

W przypadku funkcji Pierwszeństwo połączeń system przerywa połączenia wychodzące, gdy kanały w trybie trunkingu są niedostępne.

W ten sposób radiotelefon inicjuje połączenie o wyższym priorytecie, takie jak połączenie alarmowe lub połączenie ogólne. Jeżeli nie ma innych dostępnych kanałów częstotliwości radiowej (RF), połączenie alarmowe przerwie także połączenie ogólne.

## **Głosowe przerywanie**

Funkcja Głosowe przerywanie umożliwia radiotelefonowi zakończenie trwających połączeń.

Funkcja Głosowe przerywanie wykorzystuje odwróconą sygnalizację kanału do przerywania trwających połączeń. Dozwolone jest wykonanie transmisji głosowej podczas przerwania.

Funkcja Głosowe przerywanie zwiększa prawdopodobieństwo dostarczenia nowego połączenia do odbiorców, gdy połączenie jest w toku.

Funkcja Głosowe przerywanie jest dostępna, jeśli została zaprogramowana w radiotelefonie. Więcej informacji można uzyskać od sprzedawcy.

## **46.1 Włączanie funkcji przerywania głosowego**

#### **Procedura:**

- **1** Aby przerwać nadawanie podczas trwającego wywołania, należy nacisnąć i przytrzymać przycisk **PTT**.
- **2** Aby odpowiedzieć na wywołanie, naciśnij przycisk PTT i mów do mikrofonu.

## **46.2 Inicjowanie przerwania transmisji**

### **Procedura:**

Aby przerwać trwające połączenie, wykonaj jedną z następujących czynności:

- Naciśnij przycisk **PTT**.
- Naciśnij przycisk **Wywołanie alarmowe**.
- Dla innych systemów przeprowadź transmisję danych.
- Dla innych systemów naciśnij zaprogramowany przycisk **Zdalne usunięcie kluczowania przerwania TX**.

# **Programowanie drogą radiową**

Sprzedawca może zdalnie aktualizować radiotelefonu poprzez Programowanie drogą radiową (OTAP) bez fizycznego połączenia. Niektóre ustawienia mogą być także wprowadzane za pośrednictwem OTAP.

Gdy radiotelefon jest w trybie OTAP, zielony wskaźnik LED miga.

Gdy radiotelefon odbiera aktualizację, sygnalizacja w radiotelefonie jest następująca:

- Jeśli naciśniesz przycisk **PTT**, rozlegnie się sygnał dźwiękowy niepowodzenia.
- Jeśli radiotelefon przechodzi OTAP przez częstotliwość radiową (RF), na wyświetlaczu pojawia się ikona Duże ilości danych.
- Kanał staje się zajęty.

Po zakończeniu OTAP radiotelefon wyświetli jedną z następujących odpowiedzi zależnie od konfiguracji:

- Emitowany jest dźwięk. Na wyświetlaczu pojawi się komunikat Aktualizacja i restart. Ponowne uruchomienie radiotelefonu odbywa się poprzez wyłączenie i ponowne włączenie go.
- Radiotelefon wyświetla opcje **Uruchom ponownie** lub **Później**. Wybranie opcji **Później** powoduje powrót do poprzedniego ekranu. Na wyświetlaczu widnieje ikona Odliczanie przełożenia OTAP aż do momentu automatycznego restartu.

Gdy radiotelefon włączy się po automatycznym ponownym uruchomieniu, sygnalizacja w radiotelefonie jest następująca:

- Jeśli aktualizacja programu powiedzie się, na wyświetlaczu pojawi się komunikat Aktual oprog zakończona.
- Jeśli aktualizacja programu się nie powiedzie, emitowany jest dźwięk, miga czerwony wskaźnik LED, a ekran wyświetli komunikat Aktual oprog nieudana.

### **UWAGA:**

Ũ,

Jeśli aktualizacja programowania nie powiedzie się, wskaźnik niepowodzenia aktualizacji pojawi podczas każdego uruchomienia radiotelefonu. Skontaktuj się ze sprzedawcą w celu wgrania najnowszej aktualizacji oprogramowania, aby uniknąć pojawiania się wskaźników niepowodzenia aktualizacji.

# **Lista dopuszczonych akcesoriów**

Motorola Solutions zapewnia zatwierdzone akcesoria usprawniające wydajność radiotelefonu.

Aby uzyskać więcej informacji o akcesoriach UL i bateriach obsługiwanych przez radiotelefon, patrz <https://learning.motorolasolutions.com> dla następujących numerów części:

- MN007867A01 *Seria MOTOTRBO™ R7 broszura dotycząca akcesoriów*
- MN007869A01 *Seria MOTOTRBO™ R7 instrukcja UL*

# **Содержание**

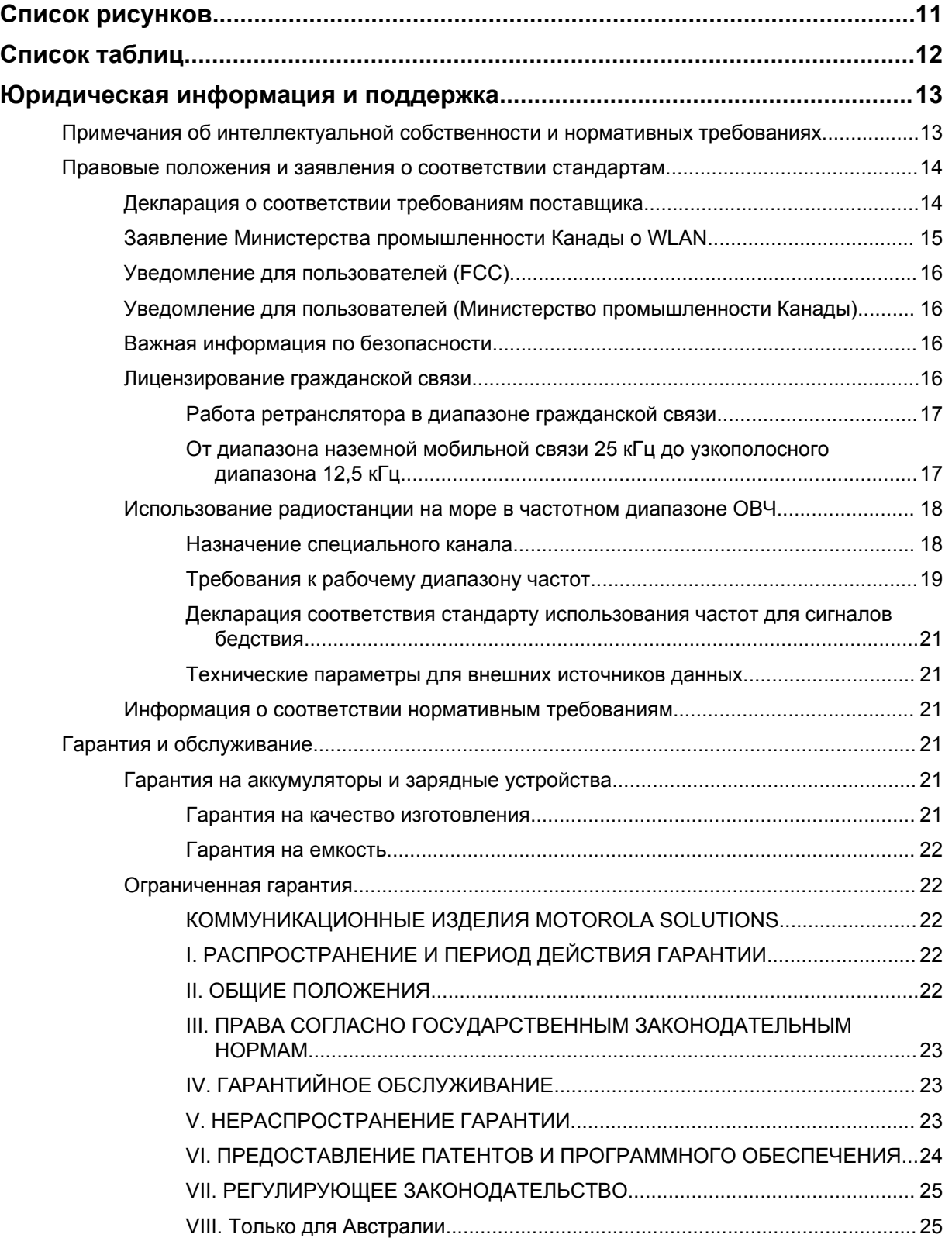

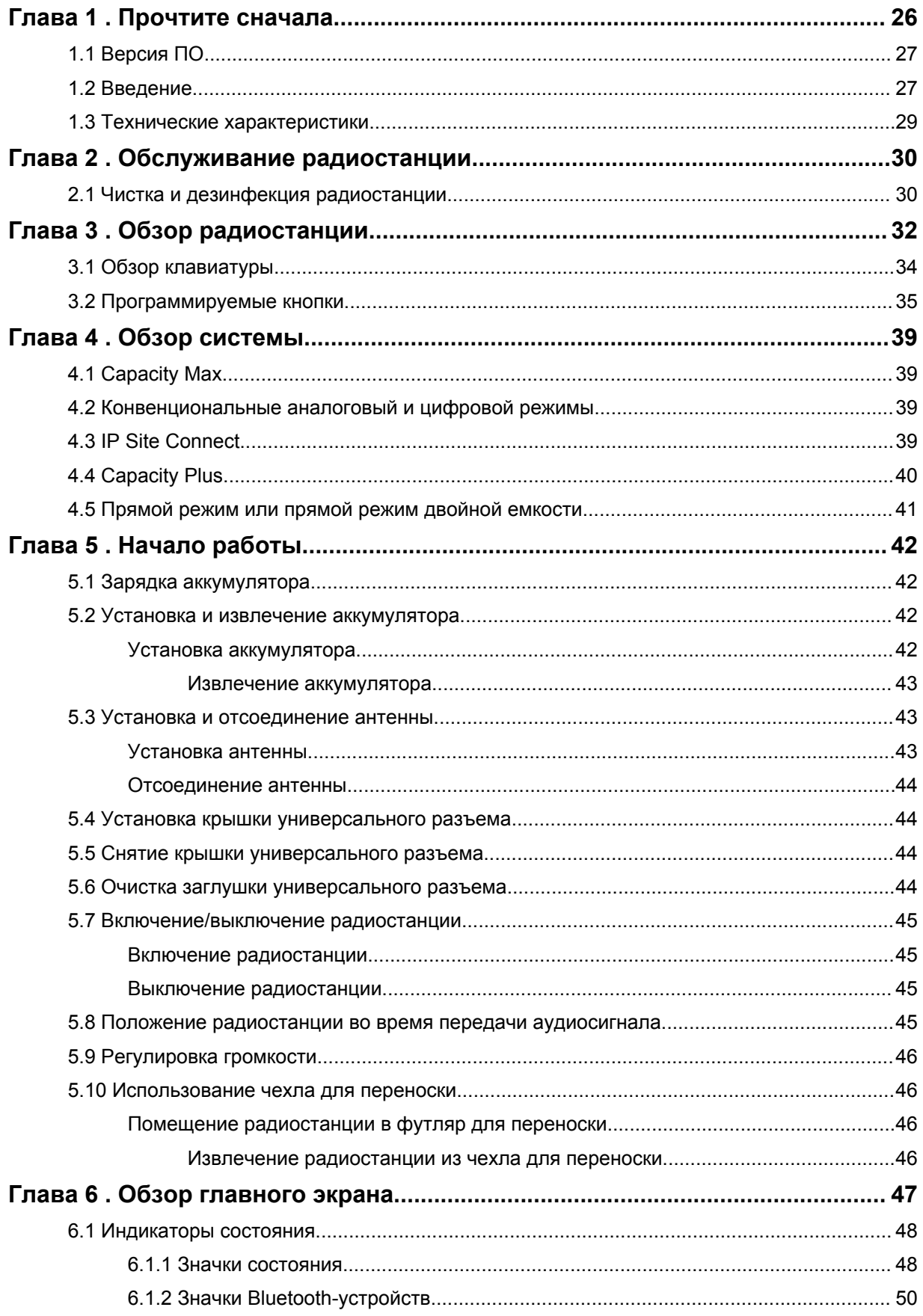

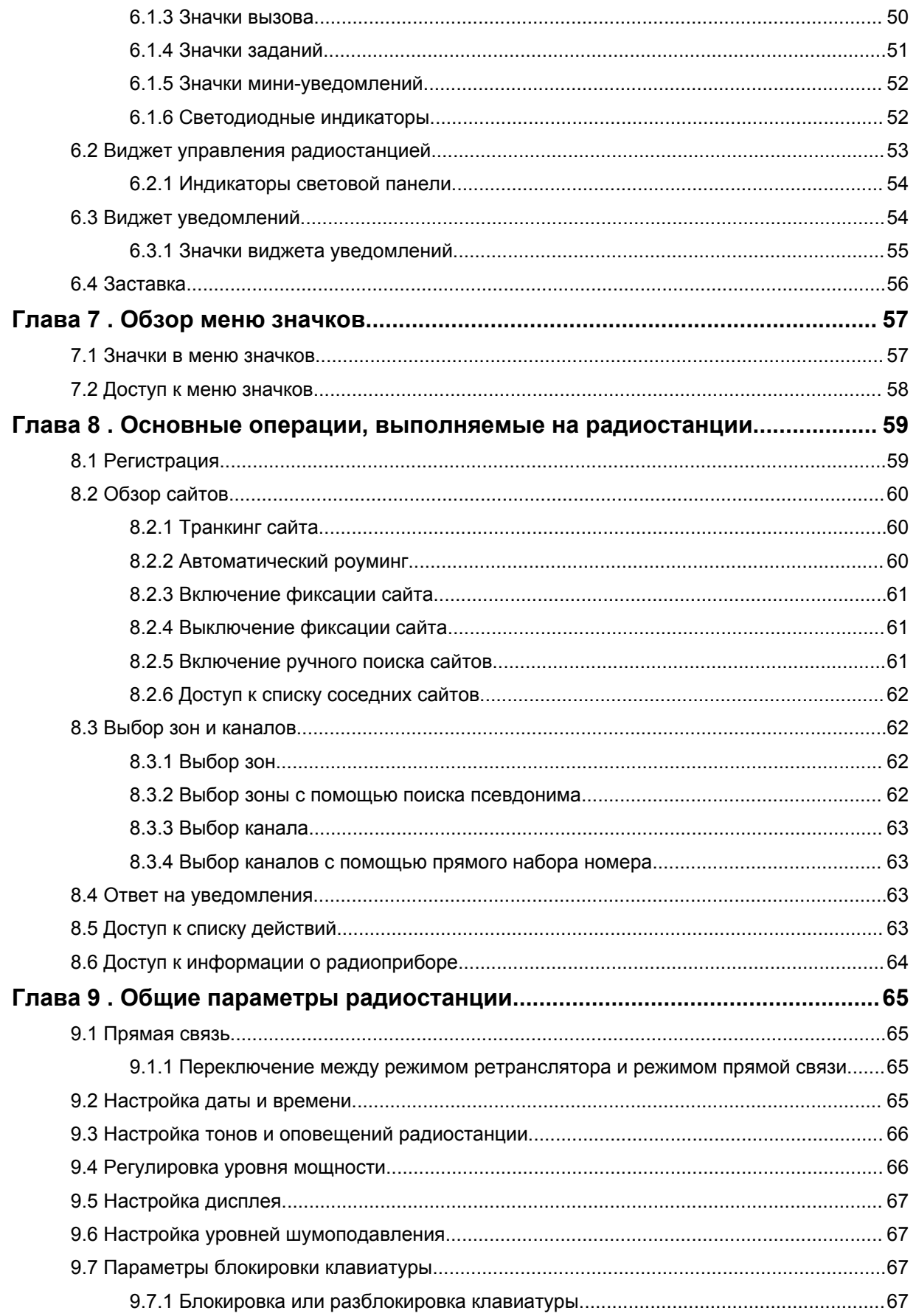

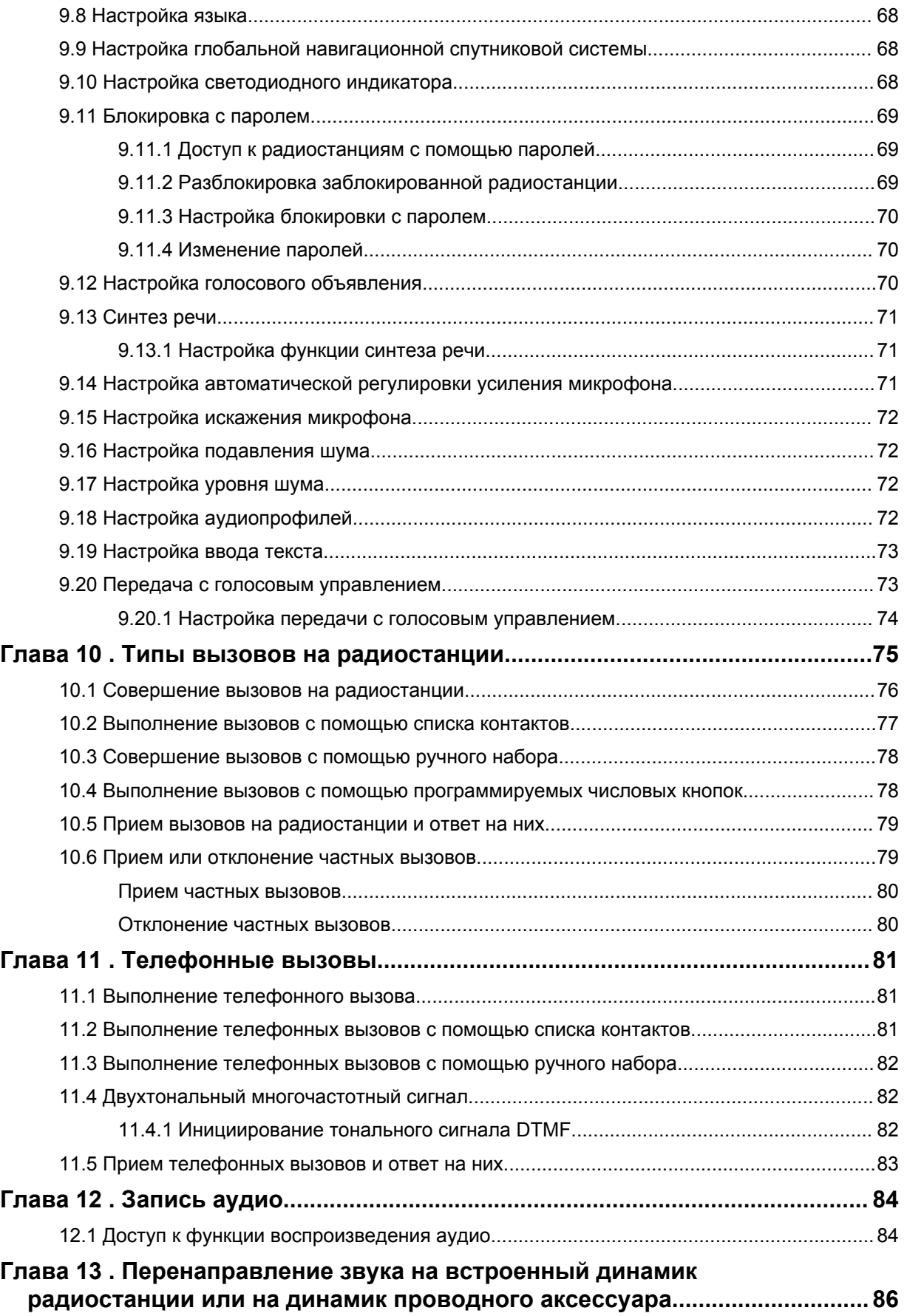

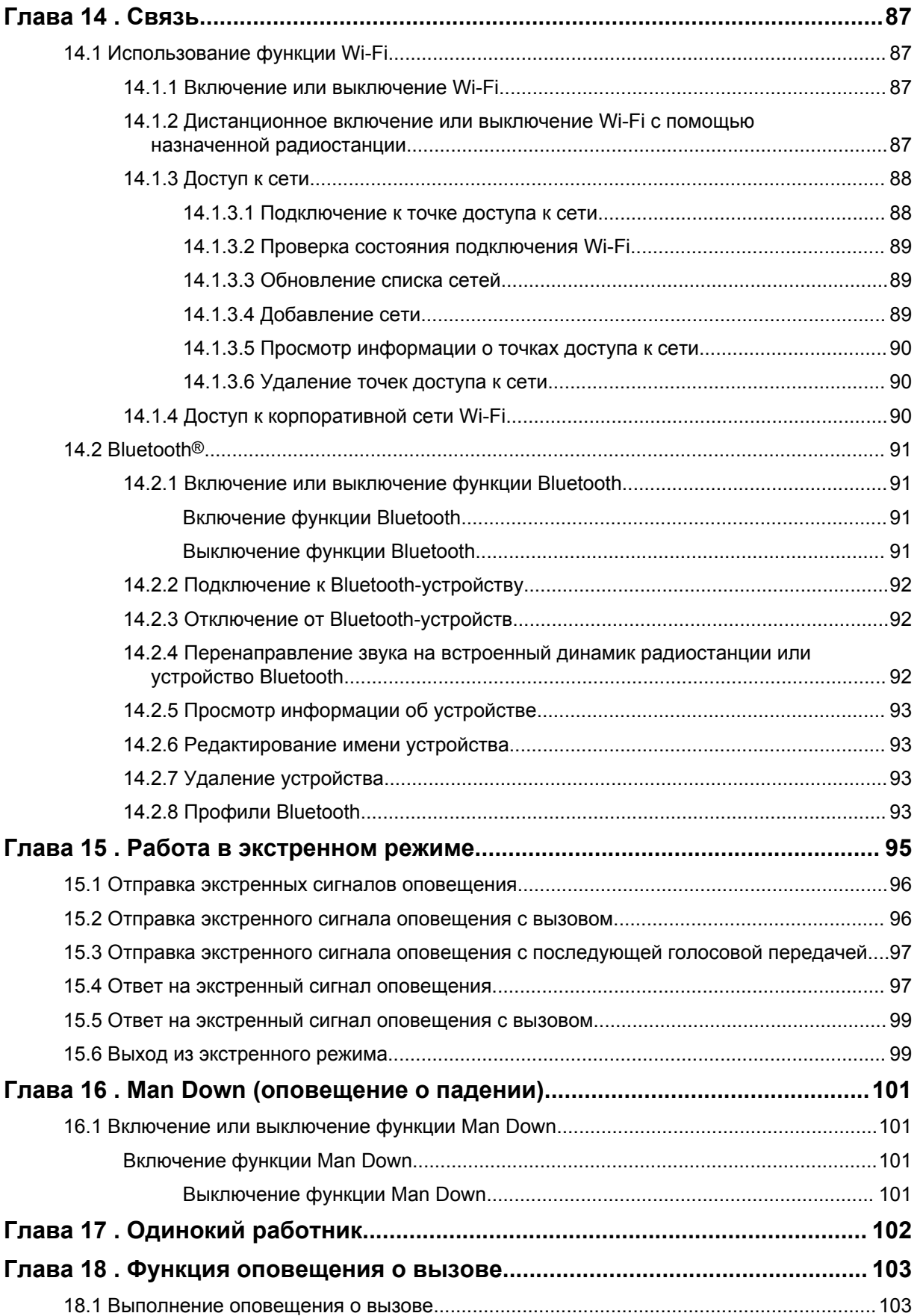

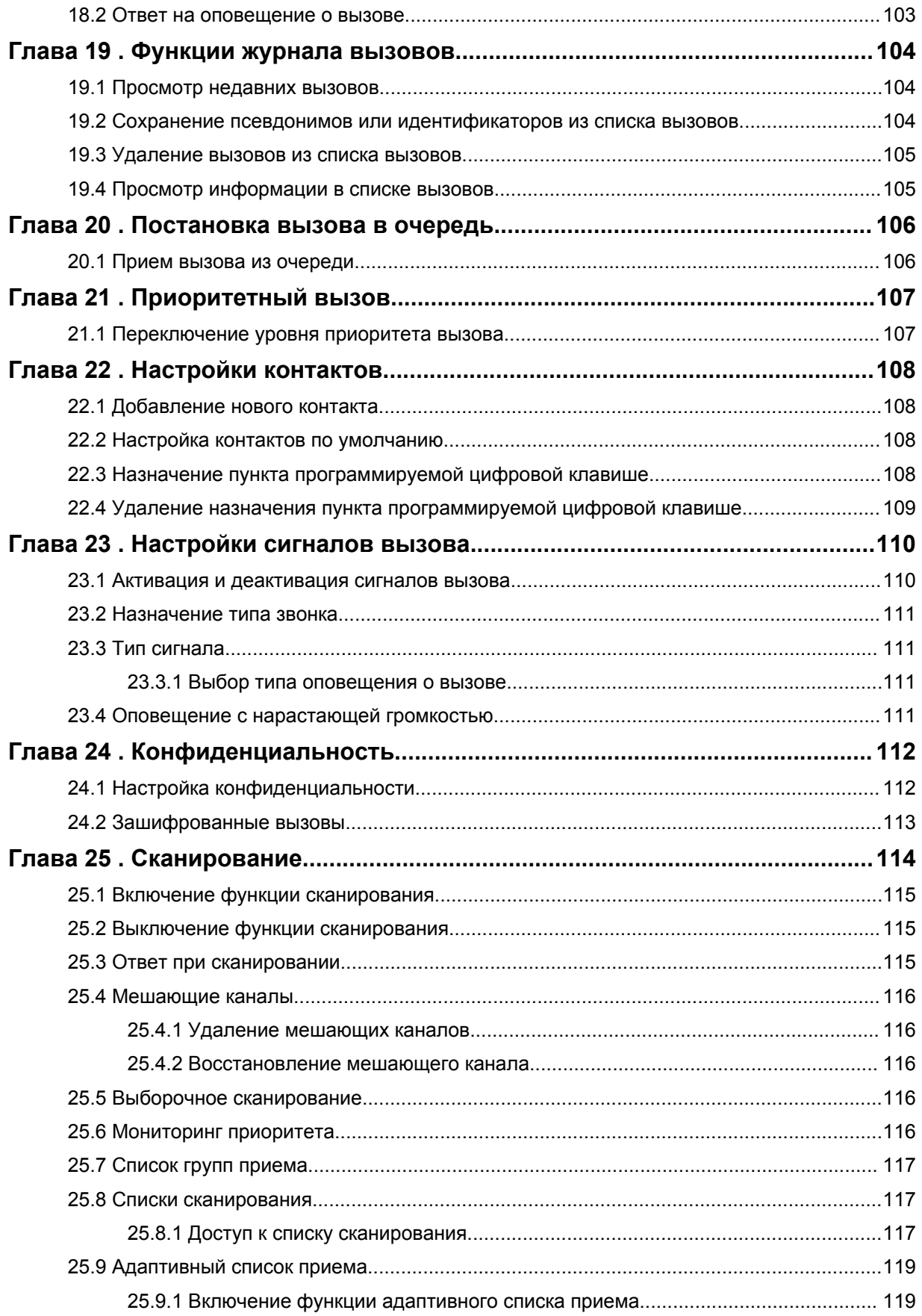

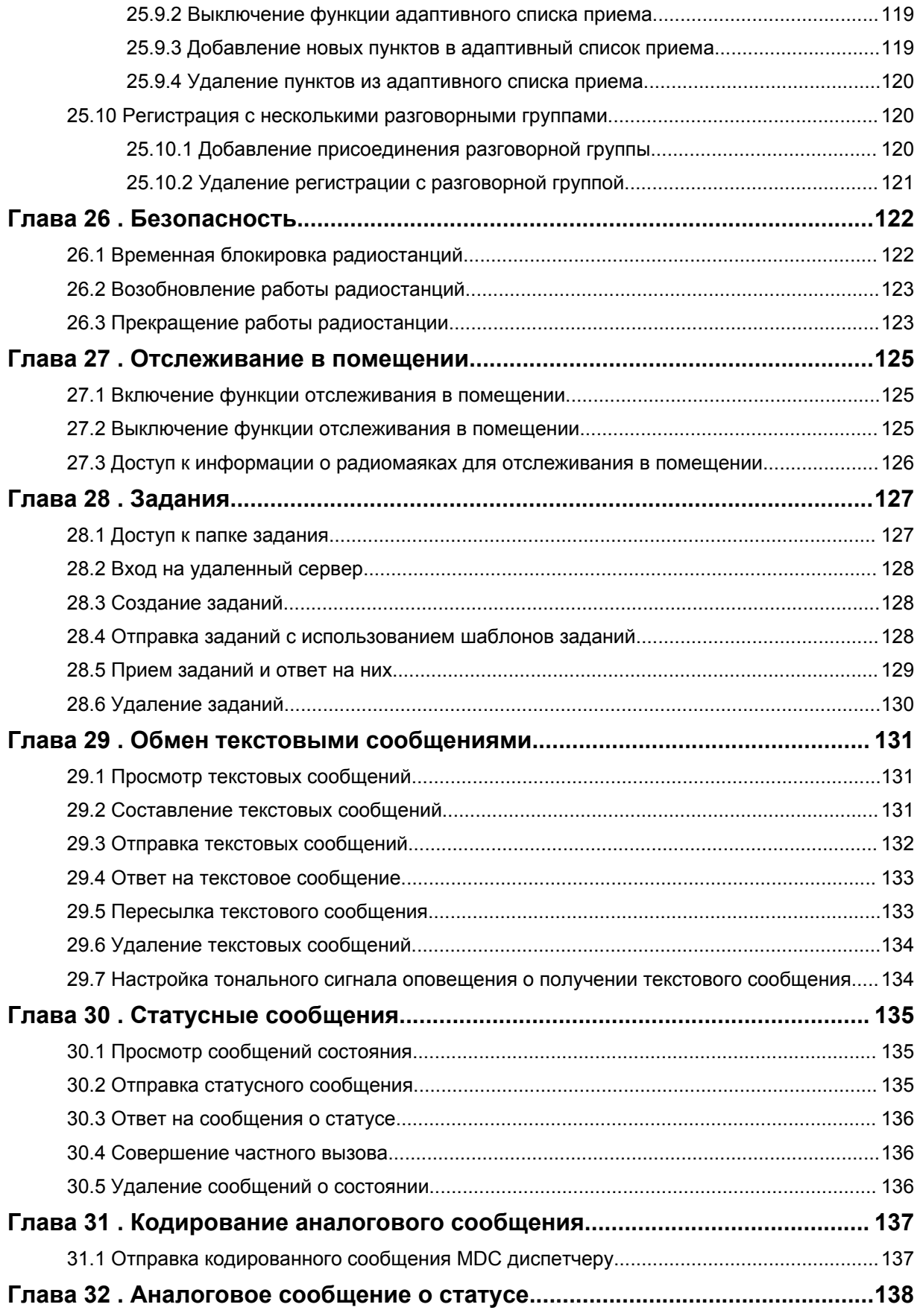

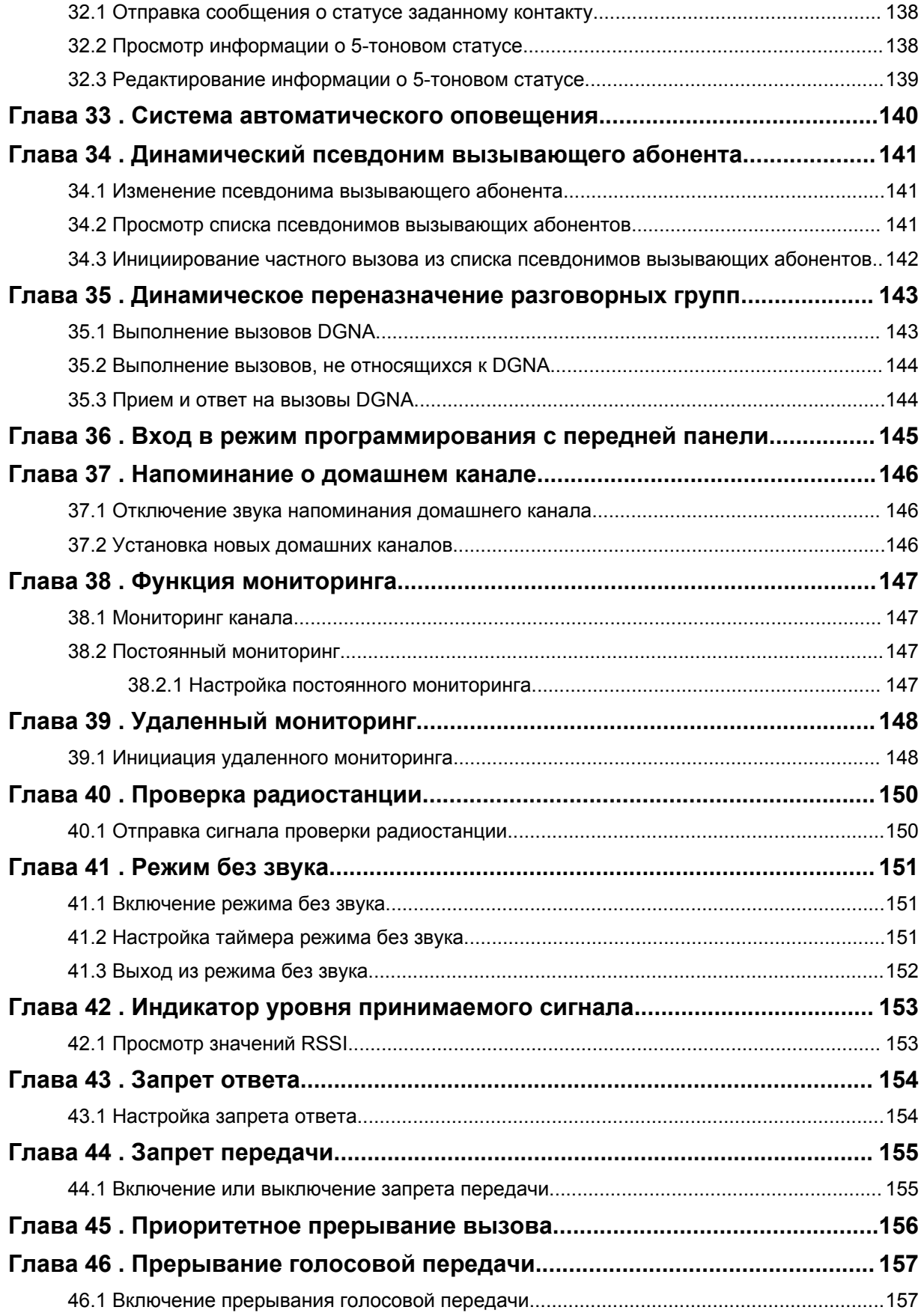

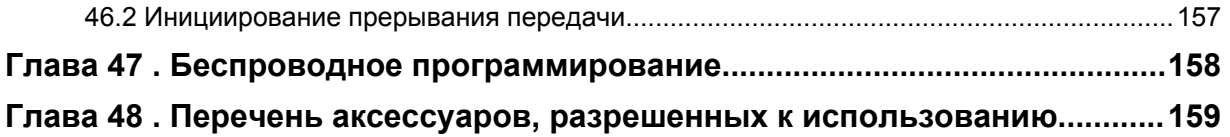

# <span id="page-1930-0"></span>Список рисунков

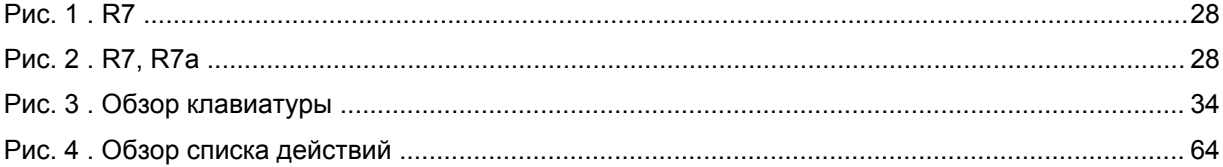

# <span id="page-1931-0"></span>Список таблиц

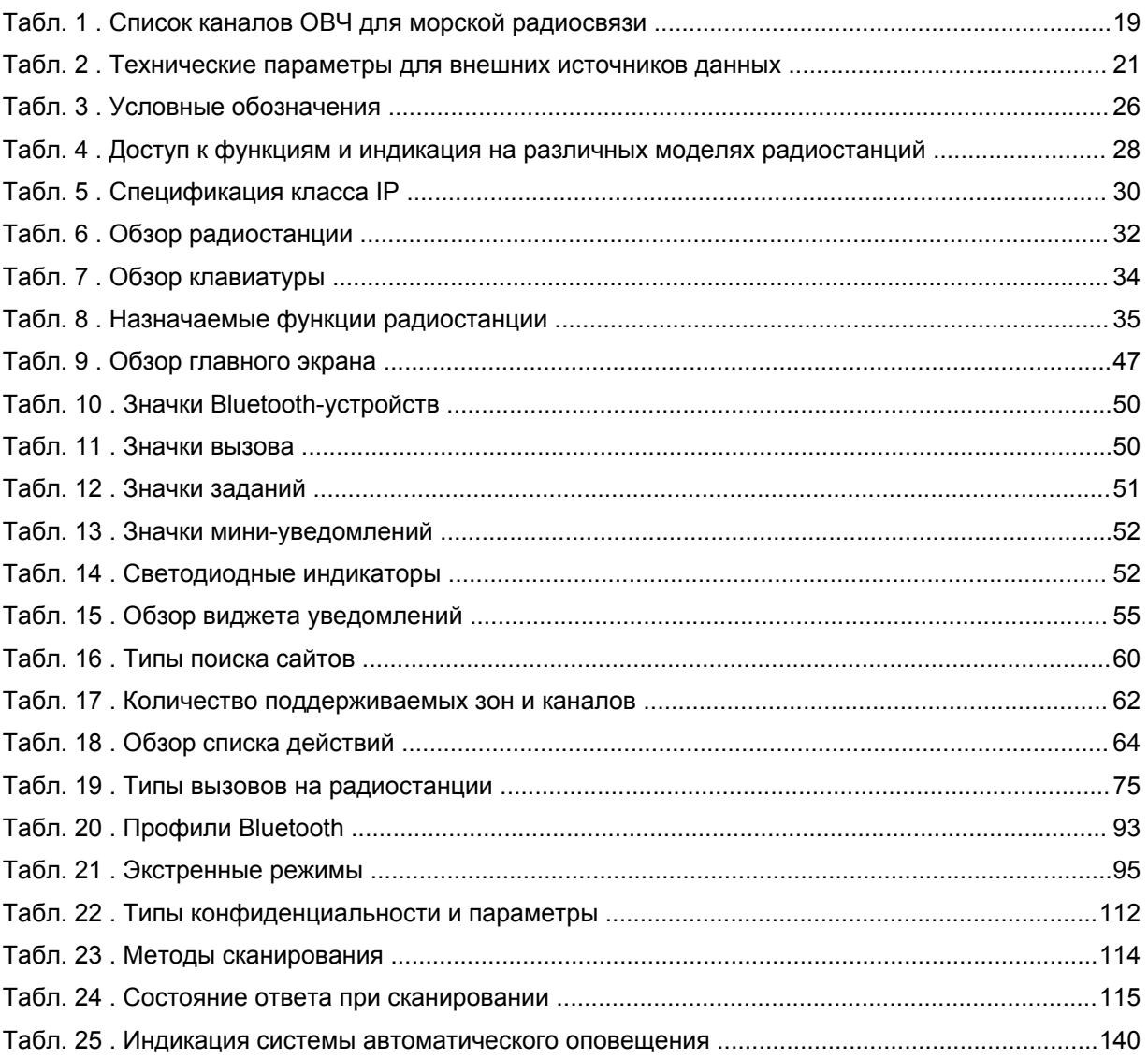

# <span id="page-1932-0"></span>**Юридическая информация и поддержка**

## **Примечания об интеллектуальной собственности и нормативных требованиях**

### **Авторские права**

Описанные в этом документе продукты Motorola Solutions могут включать в себя защищенные авторскими правами компьютерные программы Motorola Solutions. Законы США и некоторых других стран обеспечивают определенные эксклюзивные права компании Motorola Solutions в отношении защищенных авторским правом компьютерных программ. В связи с этим любые защищенные авторским правом компьютерные программы Motorola Solutions, содержащиеся в продуктах Motorola Solutions, которые описаны в настоящем документе, запрещается копировать или воспроизводить каким бы то ни было способом без явного письменного разрешения компании Motorola Solutions.

Запрещается воспроизведение, передача, хранение в поисковых системах или перевод на любой язык, в том числе машинный, любой части настоящего документа в любой форме, любыми средствами и для любых целей без предварительного письменного разрешения компании Motorola Solutions.

### **Товарные знаки**

MOTOROLA, MOTO, MOTOROLA SOLUTIONS и логотип в виде стилизованной буквы M являются товарными знаками или зарегистрированными товарными знаками Motorola Trademark Holdings, LLC и используются по лицензии. Все прочие товарные знаки являются собственностью соответствующих владельцев.

### **Права на лицензию**

Приобретение продуктов Motorola Solutions не приводит прямо, косвенно, процессуально или каким-либо иным образом к предоставлению какой-либо лицензии в отношении авторских прав, патентов или заявок на патенты Motorola Solutions, за исключением обычной неисключительной лицензии на использование без уплаты роялти, которая возникает по закону при продаже продукта.

### **Продукт с открытым исходным кодом**

Данный продукт может содержать ПО с открытым исходным кодом, используемое по лицензии. Полную информацию о правовых положениях и авторских правах на ПО с открытым исходным кодом можно найти на установочном носителе продукта.

### **Директива по утилизации электрического и электронного оборудования (WEEE) Европейского союза (ЕС)**

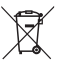

 В соответствии с директивой WEEE Европейского союза продукция, поступающая в страны ЕС, должна иметь ярлык со значком перечеркнутой мусорной корзины на продукте (в некоторых случаях — на упаковке).

<span id="page-1933-0"></span>Согласно директиве WEEE такой ярлык с перечеркнутой мусорной корзиной означает, что покупатели и конечные пользователи в странах ЕС не должны выбрасывать электрическое и электронное оборудование или аксессуары к нему вместе с бытовыми отходами.

Покупатели или конечные пользователи в странах ЕС должны обратиться в местное представительство поставщика оборудования или в центр обслуживания, чтобы получить информацию о пунктах переработки.

### **Отказ от ответственности**

Обратите внимание, что определенные функции, оборудование и возможности, описанные в настоящем документе, могут не подходить или не быть лицензированы для использования в определенных системах, а также могут зависеть от характеристик определенного мобильного абонентского терминала или конфигурации определенных параметров. Обратитесь к представителю компании Motorola Solutions для получения дополнительной информации.

**© 2022 Motorola Solutions, Inc. Все права защищены.**

## **Правовые положения и заявления о соответствии стандартам**

## **Декларация о соответствии требованиям поставщика**

**Декларация о соответствии требованиям поставщика** Согласно FCC CFR 47, часть 2, раздел 2.1077(а)

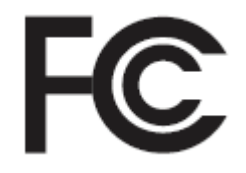

Ответственная сторона

Название: Motorola Solutions, Inc.

Адрес: 2000 Progress Pkwy, Schaumburg, IL. 60196

Номер телефона: 1-800-927-2744

Настоящим заявляется, что изделие:

Наименование модели: **R7, R7a**

соответствует следующим нормативам:

Правила FCC, часть 15, подраздел B, раздел 15.107(а), 15.107(d) и 15.109(а)

#### **Цифровое устройство класса B**

В качестве периферийного устройства для персонального компьютера данное устройство соответствует требованиям части 15 Правил FCC. Работа устройства подчиняется следующим двум условиям:

**1** Данное устройство не может являться причиной помех.

<span id="page-1934-0"></span>**2** Данное устройство принимает любые внешние помехи, включая помехи, которые могут вызвать сбои в работе устройства.

#### **ПРИМЕЧАНИЕ:**  $\mathscr{A}$

Настоящее оборудование было проверено и признано соответствующим ограничениям для цифровых устройств класса B в соответствии с частью 15 Правил FCC. Данные ограничения предназначены для обеспечения надлежащей защиты от вредных помех при установке в жилых зонах. Данное изделие генерирует, использует и может излучать электромагнитные волны в радиодиапазоне, и, если оно установлено и используется с отклонением от требований инструкций, может стать источником вредных помех для радиосвязи. Однако отсутствие помех в каждой конкретной установке не гарантируется.

Если оборудование вызывает помехи теле- и радиоприема, наличие которых определяется путем включения и выключения оборудования, пользователь может попытаться скорректировать влияние помех, выполнив следующие действия.

- Изменить направление или местоположение приемной антенны.
- Увеличить расстояние между оборудованием и приемником.
- Подключить оборудование к электросети, контур которой отличается от контура подключения приемника.
- Обратиться за помощью к дилеру или опытному техническому специалисту по радио и телевидению.

Возможность выбора кода страны (устройства WLAN)

#### **ПРИМЕЧАНИЕ:**

Возможность выбора кода страны предусмотрена только в моделях, не предназначенных для рынка США. Во всех моделях, предназначенных для рынка США, эта возможность недоступна. В соответствии с нормативами FCC все изделия с функциональностью Wi-Fi, распространяемые на рынке США, должны иметь фиксированные для США рабочие каналы.

## **Заявление Министерства промышленности Канады о WLAN**

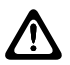

### **ВНИМАНИЕ:**

- **1** Устройства, работающие в диапазоне 5150–5250 МГц, следует использовать только в помещениях, чтобы снизить возможность помех на мобильных спутниковых системах, работающих на том же канале.
- **2** Максимальное усиление антенны, разрешенное для устройств в диапазонах 5250– 5350 МГц и 5470–5725 МГц, должно быть таким, чтобы оборудование соответствовало ограничению эквивалентной изотропной излучаемой мощности.
- **3** Максимальное усиление антенны, разрешенное для устройств в диапазоне 5752– 5850 МГц, должно быть таким, чтобы оборудование соответствовало ограничениям эквивалентной изотропной излучаемой мощности, указанным для работы в режиме "точка-точка" и в других режимах.
- **4** Худшие из возможных углы наклона, соответствующие требованиям к маске возвышения эквивалентной изотропной излучаемой мощности, изложенным в Разделе 6.2.2 (3), должны быть четко указаны.
- **5** Также необходимо учитывать, что высокомощные радары являются основными (т. е. приоритетными) пользователями диапазонов 5250–5350 МГц и 5650–5850 МГц, они могут быть причиной помех и/или повредить устройства LE-LAN.

## <span id="page-1935-0"></span>**Уведомление для пользователей (FCC)**

Данное устройство соответствует требованиям части 15 Правил FCC и нижеследующим условиям:

- Данное устройство не может являться причиной помех.
- Данное устройство принимает любые внешние помехи, включая помехи, которые могут вызвать сбои в работе устройства.
- Изменения или модификации данного устройства, не одобренные непосредственно компанией Motorola Solutions, могут привести к лишению прав на эксплуатацию данного оборудования.

## **Уведомление для пользователей (Министерство промышленности Канады)**

Работа радиостанции Motorola Solutions регулируется Законом о радиокоммуникациях и должна соответствовать правилам и нормам Министерства промышленности Канады федерального правительства. Министерство промышленности Канады требует, чтобы все операторы, использующие частоты частных наземных передвижных систем, получали лицензию на использование радиооборудования перед его эксплуатацией.

## **Важная информация по безопасности**

### **Сведения о безопасности и воздействии излучаемой радиочастотной энергии для портативных приемопередающих радиостанций**

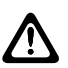

### **ВНИМАНИЕ:**

**Данная радиостанция предназначена только для профессиональной эксплуатации.** Перед началом использования радиостанции ознакомьтесь с буклетом "Сведения о безопасности и воздействии излучаемой радиочастотной энергии", который входит в комплект поставки. В настоящем руководстве содержатся инструкции по безопасной эксплуатации, а также информация по воздействию радиочастотной энергии и контролю соответствия применимым стандартам и нормативам.

*Любые модификации, не одобренные непосредственно компанией Motorola Solutions, могут привести к лишению прав на эксплуатацию данного оборудования.*

*Согласно требованиям министерства промышленности Канады данный радиопередатчик может использовать антенну только такого типа и максимального (или меньшего) усиления сигнала, который одобрен министерством промышленности Канады. Для сокращения воздействия возможных радиочастотных помех в работе других пользователей тип и усиление антенны следует выбирать таким образом, чтобы ее эквивалентная изотропная излучаемая мощность (EIRP) не превышала уровня, необходимого для обеспечения нормальной связи.*

*Данный радиопередатчик одобрен министерством промышленности Канады к применению с антеннами, рекомендованными компанией Motorola Solutions, для каждой из которых указано максимально допустимое значение усиления и сопротивления. Типы антенн, не включенные в этот список и имеющие значение усиления, превышающее максимально допустимое значение для данного типа, запрещены к использованию с данным устройством.*

### **Лицензирование гражданской связи**

Использование гражданской связи лицензировано в Австралии Управлением по связи и средствам массовой информации Австралии (ACMA), лицензия класса радиосвязь (для радиостанций гражданского диапазона), а в Новой Зеландии — Министерством экономического <span id="page-1936-0"></span>развития Новой Зеландии (MED), лицензия на радиовещание для обычного пользователя для радиостанций гражданского диапазона. Обращение с радиостанцией регулируется условиям данных лицензий.

В Австралии запрещена работа передатчиков гражданской связи в диапазоне УВЧ на каналах экстренной связи 5 и 35, а также запрещена голосовая передача по каналам передачи данных 22 и 23 (телеметрия/телекоманда), за исключением экстренных случаев. На радиостанциях, которые соответствуют этому стандарту, голосовая связь на каналах 22 и 23 заблокирована. Если Управление по связи и средствам массовой информации Австралии одобрит использование дополнительных каналов телеметрии/телекоманд, эти каналы будут добавлены к текущему списку каналов, для которых голосовая связь заблокирована.

Всегда прослушивайте канал перед выполнением передачи (или обращайте внимание на индикатор занятости канала), чтобы убедиться, что канал свободен.

### **Работа ретранслятора в диапазоне гражданской связи**

Ретранслятор представляет собой станцию с фиксированным местоположением, которая принимает сигналы от одной радиостанции гражданского диапазона и автоматически передает на другую радиостанцию по соответствующему каналу. Ретрансляторы гражданской связи диапазона УВЧ используются во всех штатах и значительно увеличивают объем коммуникации между радиостанциями. Избегайте использования входных каналов локальных ретрансляторов (авторизованные каналы находятся в диапазоне каналов 31–38 и 71–78) или приемных каналов локальных ретрансляторов (авторизованные каналы находятся в диапазоне каналов 1–8 и 41– 48), за исключением случаев, когда требуется передача дальней связи с помощью средств ретранслятора.

#### **ПРИМЕЧАНИЕ:**

В Австралии канал 11 является стандартным каналом вызова для установления связи, а канал 40 — дорожно-транспортным каналом.

### **От диапазона наземной мобильной связи 25 кГц до узкополосного диапазона 12,5 кГц**

Использование существующих аналоговых каналов в диапазоне мобильной подвижной связи 25 кГц будет прекращено 1 ноября 2015. Этот период соответствует минимальному периоду (пять лет), обозначенному в регламенте радиосвязи для аннулирования лицензий, не имеющих срока действия.

При переходе на цифровые мобильные наземные радиостанции частотные диапазоны наземной подвижной связи со смещенным планом каналов (диапазоны E, EN и ENX) требуют иного подхода при работе (в связи с потенциальным риском помех от соседних каналов). Для данных диапазонов действуют следующие положения:

- Пользователи диапазона E (каналы 25 кГц), которые хотят перейти на цифровую связь до 1 ноября 2015 г., могут перейти на диапазон EE (также в диапазоне ОВЧ) или на другой диапазон, открытый для лицензирования цифровых мобильных наземных радиостанций.
- Пользователи диапазона E, которые после истечения пятилетнего периода хотят продолжить использовать аналоговую связь, могут перейти на аналоговые каналы 12,5 кГц в диапазоне EN (также в диапазоне ОВЧ) или другом диапазоне, открытом для узкополосной передачи на аналоговых мобильных наземных радиостанциях.
- Переход на цифровые мобильные наземные радиостанции в диапазоне EN и ENX до 1 ноября 2015 будет рассматриваться индивидуально в каждом конкретном случае. Лицензирование цифровых мобильных наземных радиостанций в данных диапазонах возможно в случае освобождения диапазона пользователями диапазона E, или если будет проведен тщательный инженерный анализ, гарантирующий отсутствие риска создания помех другим пользователям диапазона.

<span id="page-1937-0"></span>Подробнее со списком разрешенных в настоящее время каналов можно ознакомиться на следующих сайтах:

- https://www.acma.gov.au/licences/citizen-band-radio-stations-class-licence (Австралия)  $\bullet$
- https://www.rsm.govt.nz/licensing/frequencies-for-anyone/citizen-band-radio-gurl/ (Новая Зеландия)

### Использование радиостанции на море в частотном диапазоне **OB4**

Этот раздел применим только для США и Канады.

### Назначение специального канала

### Канал экстренной связи

В случае неотвратимой серьезной опасности в море и необходимости экстренной помощи используйте канал ОВЧ 16 для отправки сигнала бедствия ближайшим судам и службе береговой охраны США. Передайте следующую информацию в указанном порядке:

- 1 "MAYDAY, MAYDAY, MAYDAY".
- \_\_\_\_\_\_\_, ПОЗЫВНОЙ \_\_\_\_\_\_\_\_\_\_\_". Укажите название судна, 2 "ГОВОРИТ терпящего бедствие, 3 раза, а затем - позывной сигнал или другой идентификатор судна 3 раза.
- 3 Повторите "МАҮDАҮ" и название судна.
- ". Укажите положение судна, терпящего 4 "МЫ НАХОДИМСЯ бедствие, используя любую информацию, которая может помочь адресатам сообщения найти вас, например:
	- широту и долготу;
	- направление по компасу (укажите, используете ли вы истинный или магнитный север);
	- расстояние до известного берегового ориентира;
	- курс судна, скорость или пункт назначения.
- 5 Укажите характер бедствия.
- 6 Укажите, какая помощь вам нужна.
- 7 Укажите количество людей на борту и количество людей, нуждающихся в медицинской помощи, если таковые имеются.
- 8 Укажите любую другую информацию, которая может быть полезна откликнувшимся на ваш сигнал, такую как тип судна, длина и/или тоннаж судна, цвет корпуса и т. д.
- 9 "ПРИЕМ".
- 10 Дождитесь ответа.
- 11 Если вы не получите немедленного ответа, не отходите от радиостанции и периодически повторяйте передачу, пока не получите ответа. Будьте готовы следовать всем полученным инструкциям.

#### Канал некоммерческого вызова

Для некоммерческих передач, таких как отчеты о рыбном промысле, договоренности о сборе, планирование ремонта или сведения о швартовке, используйте канал ОВЧ 9.

## <span id="page-1938-0"></span>**Требования к рабочему диапазону частот**

Радиостанции, предназначенные для использования на борту судна, должны соответствовать требованиям части 80 Правил Федеральной комиссии США по связи следующим образом:

- на судах, попадающих под действие Закона США о средствах связи, раздел III, часть II, радиоприбор должен быть пригодным для работы на частоте 156,800 МГц.
- на судах, попадающих под действие Конвенции о безопасности, радиоприбор должен работать:
	- в симплексном режиме на судовой станции, передающей в диапазоне частот 156,025– 157,425 МГц; и
	- в полудуплексном режиме на двух частотных каналах, указанных в таблице ниже.

#### **ПРИМЕЧАНИЕ:** 11.

Дополнительную информацию об эксплуатационных требованиях морской службы радиосвязи можно получить в полном тексте части 80 Правил FCC или у Береговой охраны США.

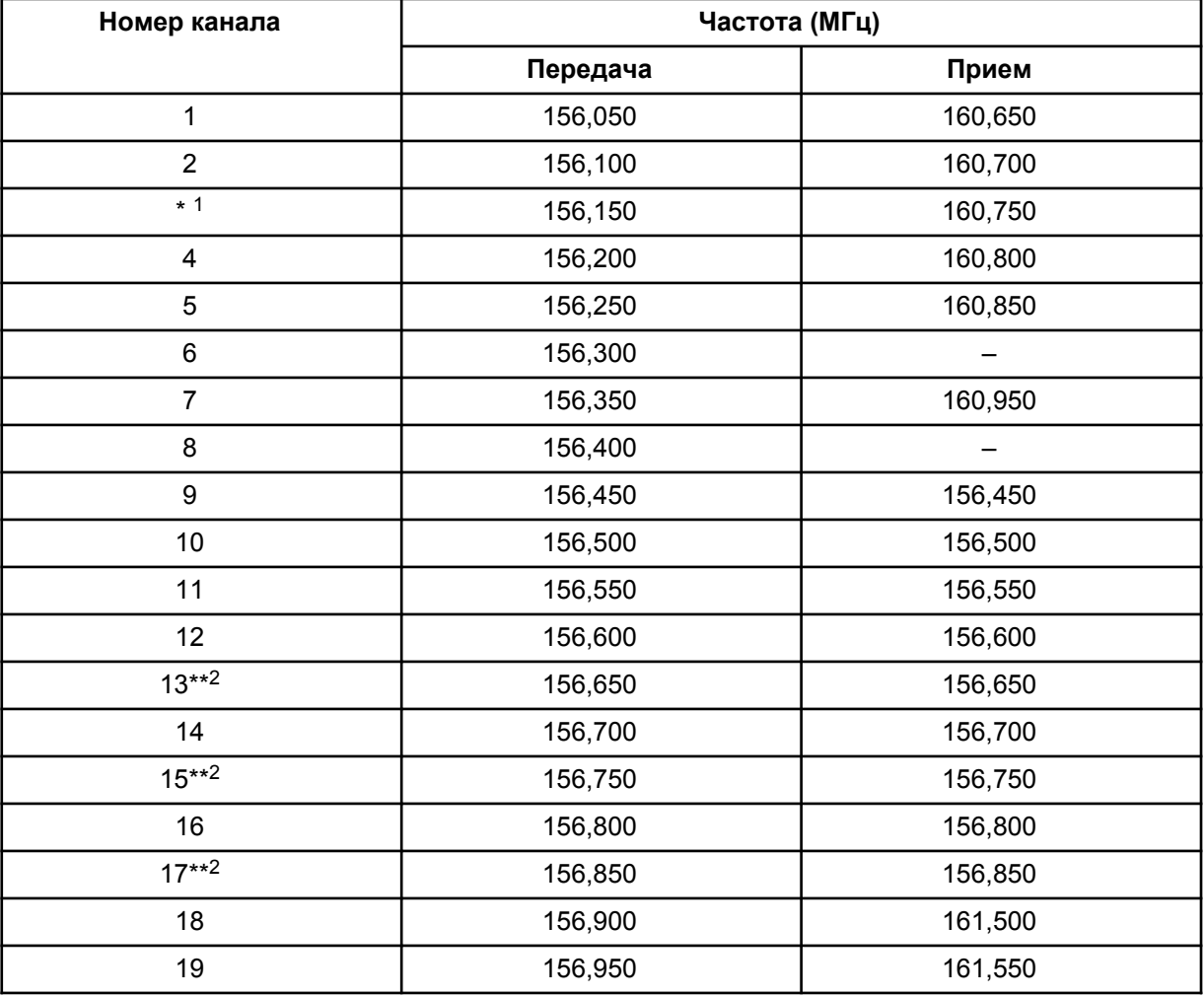

### Табл. 1 . Список каналов ОВЧ для морской радиосвязи

<sup>1</sup> Симплексные каналы 3, 21, 23, 61, 64, 81, 82 и 83 не могут **законно использоваться** неограниченным кругом лиц в территориальных водах США.

<sup>2</sup> Только низкая мощность (1 Вт).

MN007848A01-AA Юридическая информация и поддержка

| 20       | 157,000 | 161,600 |
|----------|---------|---------|
| $*1$     | 157,050 | 161,650 |
| 22       | 157,100 | 161,700 |
| $*1$     | 157,150 | 161,750 |
| 24       | 157,200 | 161,800 |
| 25       | 157,250 | 161,850 |
| 26       | 157,300 | 161,900 |
| 27       | 157,350 | 161,950 |
| 28       | 157,400 | 162,000 |
| 60       | 156,025 | 160,625 |
| $*1$     | 156,075 | 160,675 |
| 62       | 156,125 | 160,725 |
| 63       | 156,175 | 160,775 |
| $*1$     | 156,225 | 160,825 |
| 65       | 156,275 | 160,875 |
| 66       | 156,325 | 160,925 |
| $67***2$ | 156,375 | 156,375 |
| 68       | 156,425 | 156,425 |
| 69       | 156,475 | 156,475 |
| 71       | 156,575 | 156,575 |
| 72       | 156,625 |         |
| 73       | 156,675 | 156,675 |
| 74       | 156,725 | 156,725 |
| 75       | $***3$  | $***3$  |
| 76       | ***3    | $***3$  |
| $77***2$ | 156,875 |         |
| 78       | 156,925 | 161,525 |
| 79       | 156,975 | 161,575 |
| 80       | 157,025 | 161,625 |
| $*1$     | 157,075 | 161,675 |
| $*1$     | 157,125 | 161,725 |
| $*1$     | 157,175 | 161,775 |
| 84       | 157,225 | 161,825 |
| 85       | 157,275 | 161,875 |
| 86       | 157,325 | 161,925 |

Защитная полоса частот.

<span id="page-1940-0"></span>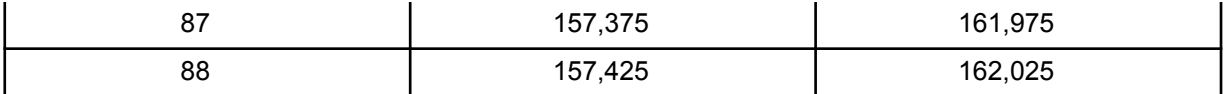

#### **ПРИМЕЧАНИЕ:**  $\overline{\mathscr{U}}$

Знак прочерка ("–") в столбце "Прием" указывает на то, что канал предназначен только для передачи.

### **Декларация соответствия стандарту использования частот для сигналов бедствия**

Данное оборудование радиосвязи использует только ту модуляцию, которая согласована на международном уровне для морских коммуникаций, при работе на частотах для сигналов бедствия, указанных в разделе 7.3 стандарта RSS-182.

### **Технические параметры для внешних источников данных**

#### Табл. 2 . Технические параметры для внешних источников данных

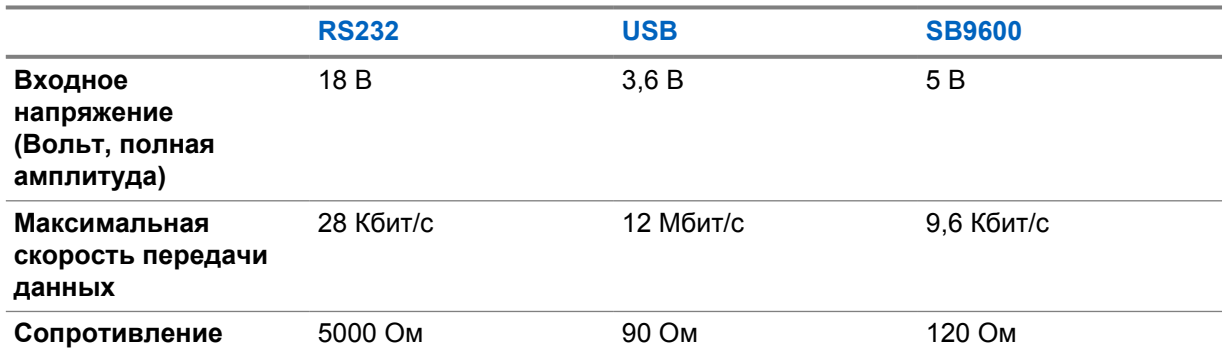

## **Информация о соответствии нормативным требованиям**

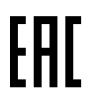

### **Китай**

CMIIT ID указан на этикетке идентификации радиооборудования.

## **Гарантия и обслуживание**

## **Гарантия на аккумуляторы и зарядные устройства**

### **Гарантия на качество изготовления**

Гарантия на качество изготовления гарантирует отсутствие дефектов изготовления при нормальном использовании и обслуживании.

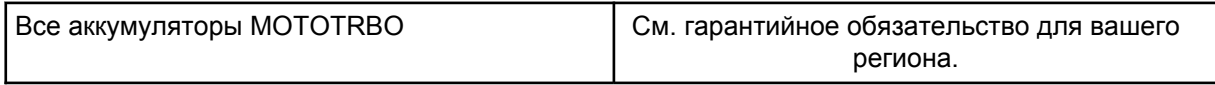

<span id="page-1941-0"></span>Зарядные устройства IMPRES (одноместные и многоместные, с дисплеем)

### **Гарантия на емкость**

Гарантия на емкость гарантирует 80% номинальной емкости в течение гарантийного срока. См. гарантийное обязательство для вашего региона.

### **Ограниченная гарантия**

## **КОММУНИКАЦИОННЫЕ ИЗДЕЛИЯ MOTOROLA SOLUTIONS**

## **I. РАСПРОСТРАНЕНИЕ И ПЕРИОД ДЕЙСТВИЯ ГАРАНТИИ**

Компания Motorola Solutions Inc. ("Motorola Solutions") гарантирует отсутствие в перечисленных ниже коммуникационных изделиях, изготовленных компанией Motorola Solutions ("Изделие"), дефектов материалов и производственного брака при нормальной эксплуатации и обслуживании в течение указанного ниже периода времени со дня покупки.

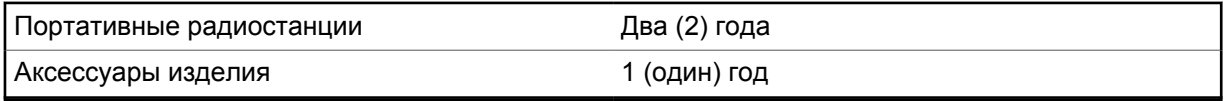

Компания Motorola Solutions по собственному выбору отремонтирует изделие (с помощью новых или восстановленных частей), заменит его (новым или восстановленным изделием) или вернет стоимость покупки изделия в течение гарантийного периода, предоставленного для возврата в соответствии с условиями данного гарантийного соглашения. Гарантийный срок замененных частей или плат рассчитывается из применимого исходного гарантийного срока. Все замененные части изделия являются собственностью компании Motorola Solutions.

Эта ограниченная гарантия распространяется компанией Motorola Solutions только на первоначальных конечных пользователей. Она не предоставляется и не передается какой-либо другой стороне. Это полная гарантия на изделие, изготовленное компанией Motorola Solutions. Компания Motorola Solutions не несет никаких обязательств или ответственности за дополнения или изменения данной гарантии, если они не представлены в письменном виде и не подписаны официальным представителем компании Motorola Solutions.

Компания Motorola Solutions не предоставляет гарантию на установку, техническое обслуживание и ремонт изделия, если между компанией Motorola Solutions и первоначальным конечным пользователем не заключено отдельное соглашение.

Компания Motorola Solutions не может нести никакой ответственности за какоелибо дополнительное оборудование, не предоставленное компанией Motorola Solutions, подключенное к изделию или используемое в соединении с изделием, а также за работу изделия с каким-либо дополнительным оборудованием; любое такое оборудование явным образом исключается из данной гарантии. В связи с тем, что каждая система, использующая изделие, уникальна, по условиям данной гарантии компания Motorola Solutions не несет ответственности за диапазон дальности, покрытие и функционирование системы в целом.

## **II. ОБЩИЕ ПОЛОЖЕНИЯ**

Данная гарантия в полной мере выражает ответственность компании Motorola Solutions относительно изделия. Ремонт, замена или возмещение стоимости покупки по выбору компании Motorola Solutions являются исключительными средствами. ДАННАЯ ГАРАНТИЯ ПРЕДОСТАВЛЯЕТСЯ С ЦЕЛЬЮ ЗАМЕНЫ ВСЕХ ДРУГИХ ЯВНЫХ ГАРАНТИЙ. <span id="page-1942-0"></span>ПОДРАЗУМЕВАЕМЫЕ ГАРАНТИИ, ВКЛЮЧАЯ БЕЗ ОГРАНИЧЕНИЙ ПОДРАЗУМЕВАЕМЫЕ ГАРАНТИИ КОММЕРЧЕСКОЙ ВЫГОДЫ И ПРИГОДНОСТИ ДЛЯ КОНКРЕТНЫХ ЦЕЛЕЙ, ОГРАНИЧЕНЫ СРОКОМ ДАННОЙ ГАРАНТИИ. НИ ПРИ КАКИХ ОБСТОЯТЕЛЬСТВАХ КОМПАНИЯ MOTOROLA SOLUTIONS НЕ НЕСЕТ ОТВЕТСТВЕННОСТИ ЗА УБЫТКИ, ПРЕВЫШАЮЩИЕ СТОИМОСТЬ ПОКУПКИ ИЗДЕЛИЯ, УЩЕРБ, СВЯЗАННЫЙ С ПОТЕРЕЙ ВОЗМОЖНОСТИ ИСПОЛЬЗОВАНИЯ, ВРЕМЕНИ, НЕУДОБСТВОМ, КОММЕРЧЕСКИЕ УБЫТКИ, ПОТЕРЮ ПРИБЫЛИ ИЛИ СБЕРЕЖЕНИЙ, А ТАКЖЕ ЗА ДРУГИЕ СПЕЦИАЛЬНЫЕ, СЛУЧАЙНЫЕ ИЛИ КОСВЕННЫЕ УБЫТКИ, КАКИМ-ЛИБО ОБРАЗОМ ОТНОСЯЩИЕСЯ К ИЗДЕЛИЮ ЛИБО СЛЕДУЮЩИЕ ИЗ ПОКУПКИ ИЛИ ИСПОЛЬЗОВАНИЯ ИЗДЕЛИЯ В ПОЛНОМ СООТВЕТСТВИИ С ПРИМЕНИМЫМ ЗАКОНОМ.

## **III. ПРАВА СОГЛАСНО ГОСУДАРСТВЕННЫМ ЗАКОНОДАТЕЛЬНЫМ НОРМАМ**

В НЕКОТОРЫХ ГОСУДАРСТВАХ ЗАПРЕЩАЕТСЯ ИСКЛЮЧЕНИЕ ИЛИ ОГРАНИЧЕНИЕ СЛУЧАЙНЫХ ИЛИ КОСВЕННЫХ УБЫТКОВ ИЛИ ОГРАНИЧЕНИЕ ПРОДОЛЖИТЕЛЬНОСТИ ПОДРАЗУМЕВАЕМОЙ ГАРАНТИИ, ПОЭТОМУ ПЕРЕЧИСЛЕННЫЕ ВЫШЕ ОГРАНИЧЕНИЯ ИЛИ ИСКЛЮЧЕНИЯ МОГУТ НЕ ПРИМЕНЯТЬСЯ.

Данная гарантия предоставляет определенные юридические права и другие права, которые могут различаться в разных государствах.

## **IV. ГАРАНТИЙНОЕ ОБСЛУЖИВАНИЕ**

Для получения гарантийного обслуживания необходимо предоставить доказательства покупки (с указанием даты покупки и серийного номера изделия) и доставить или отправить изделие (с предоплатой транспортировки и страховки) в сертифицированный центр гарантийного обслуживания. Гарантийное обслуживание предоставляется компанией Motorola Solutions в одном из сертифицированных центров гарантийного обслуживания. Если вы сначала обратитесь в организацию, которая продала вам изделие (т. е. к дилеру или провайдеру услуг связи), она сможет помочь организовать гарантийное обслуживание. Вы можете также позвонить в компанию Motorola Solutions по телефону 1-800-927-2744.

## **V. НЕРАСПРОСТРАНЕНИЕ ГАРАНТИИ**

- **1** Дефекты или повреждения, возникшие в результате использования изделия ненадлежащим или нестандартным образом.
- **2** Дефекты или повреждения, возникшие в результате неправильного использования, аварии, воздействия воды или неосторожности.
- **3** Дефекты или повреждения, возникшие при неправильной проверке, работе, обслуживании, установке, изменении, регулировке или настройке.
- **4** Поломка или повреждение антенн, за исключением повреждений, связанных непосредственно с дефектами материалов.
- **5** Изделие, подвергшееся несертифицированным изменениям, несанкционированной разборке или ремонту (включая без ограничений добавление в изделие компонентов оборудования, поставленных не компанией Motorola Solutions), которые неблагоприятно влияют на производительность изделия или мешают выполнению стандартной гарантийной проверки компании Motorola Solutions и тестированию изделия для подтверждения претензии по гарантии.
- **6** Изделие с удаленным или неразборчивым серийным номером.
- **7** Аккумуляторы, если:
	- любая из пломб на защитном корпусе аккумуляторов разрушена или существуют доказательства фальсификации этих пломб;
- <span id="page-1943-0"></span>• повреждение или дефект вызваны зарядкой или использованием аккумулятора в оборудовании, отличном от изделия, для которого он предназначен.
- **8** Транспортные расходы по перевозке изделия в сервисный центр.
- **9** Изделие, не работающее в соответствии с опубликованными техническими характеристиками вследствие несанкционированного или несертифицированного изменения программного/микропрограммного обеспечения в изделии или согласно положениям на этикетке сертификации изделия Федеральной комиссией по связи (FCC) во время первоначального распространения изделия компанией Motorola Solutions.
- **10** Царапины или другие косметические повреждения поверхности изделия, не влияющие на функционирование изделия.
- **11** Обычный и пользовательский износ оборудования.

## **VI. ПРЕДОСТАВЛЕНИЕ ПАТЕНТОВ И ПРОГРАММНОГО ОБЕСПЕЧЕНИЯ**

Компания Motorola Solutions за свой счет предоставит защиту в ходе любого судебного иска против конечного пользователя, в случае претензий о нарушении изделием или компонентами каких-либо патентных прав США. Компания Motorola Solutions будет оплачивать расходы и убытки, отнесенные на счет конечного пользователя, которые могут быть отнесены к таким претензиям, однако такая защита и платежи будут предоставлены при выполнении следующих условий:

- **1** компания Motorola Solutions будет заблаговременно уведомлена в письменной форме покупателем о каких-либо претензиях;
- **2** компания Motorola Solutions будет по собственному усмотрению управлять защитой на таких процессах и вести все переговоры по их разрешению; и
- **3** если изделие или его компоненты становятся или, по мнению компании Motorola Solutions, могут стать предметом нарушения законодательства о патентах США, покупатель предоставит разрешение компании Motorola Solutions по своему выбору и за свой счет либо обеспечить право на продолжение использования изделия покупателем или на замену или изменение изделия и его компонентов таким образом, чтобы исключить нарушение, либо предоставить этому покупателю возможность оформления изделия или компонентов как изношенных и дать согласие на их возврат. Снижение стоимости будет равно ежегодной сумме с учетом срока службы изделия или компонентов, установленного компанией Motorola Solutions;

Компания Motorola Solutions не несет ответственности по каким-либо претензиям, связанным с нарушением патентов, которые основаны на комбинировании изделия или компонентов с программным обеспечением, аппаратурой или устройствами, не имеющими отношения к компании Motorola Solutions. Кроме того, компания Motorola Solutions не несет ответственности за использование дополнительного оборудования или программного обеспечения, не имеющего отношения к компании Motorola Solutions, которое подключено или используется совместно с изделием. Вышеупомянутые положения представляют собой все обязательства компании Motorola Solutions по нарушениям патентов на изделие или любые компоненты.

Законы США и некоторых других стран обеспечивают компании Motorola Solutions некоторые эксклюзивные права в отношении защищенных авторским правом компьютерных программ Motorola Solutions, например эксклюзивные права на создание копий и распространение копий программного обеспечения Motorola Solutions. Программное обеспечение Motorola Solutions может использоваться только в изделии, для которого оно изначально предназначалось. Запрещается воспроизводить, копировать, распространять или изменять каким-либо способом программное обеспечение либо использовать его для действий, вытекающих из перечисленных. Запрещены любые действия, включая, без ограничений, изменение, модификацию, воспроизведение, распространение или структурный анализ программного обеспечения
Motorola Solutions либо осуществление прав в рамках такого ПО Motorola Solutions. Лицензия или права на нее не предоставляются явно или другим способом в рамках патентных прав Motorola Solutions или авторских прав.

# **VII. РЕГУЛИРУЮЩЕЕ ЗАКОНОДАТЕЛЬСТВО**

Данная гарантия регулируется законодательством штата Иллинойс, США.

# **VIII. Только для Австралии**

Настоящая гарантия выдана подразделением Motorola Solutions Australia Pty Limited (ABN 16 004 742 312), размещенным по адресу Tally Ho Business Park, 10 Wesley Court. Burwood East, Victoria.

Наши товары поставляются с гарантиями, не подлежащими исключению согласно австралийскому закону о защите прав потребителей. Вы имеете право на замену или возмещение стоимости изделия в случае серьезной неисправности, а также на компенсацию любого другого обоснованно прогнозируемого ущерба или повреждения. Вы также имеете право на ремонт товаров или их замену в случае ненадлежащего качества изделия и не слишком серьезной неисправности.

Ограниченная гарантия подразделения Motorola Solutions Australia дополняет любые права и возмещения, положенные вам согласно австралийскому закону о защите прав потребителей. В случае возникновения вопросов свяжитесь с подразделением Motorola Solutions Australia по телефону +1-800-457-439. Вы также можете посетить веб-сайт: [http://www.motorolasolutions.com/](http://www.motorolasolutions.com/XP-EN/Pages/Contact_Us) [XA-EN/Pages/Contact\\_Us,](http://www.motorolasolutions.com/XP-EN/Pages/Contact_Us) чтобы ознакомиться с последними обновлениями условий гарантии.

# **Прочтите сначала**

В данном руководстве пользователя описаны базовые принципы эксплуатации моделей радиостанций, доступных в вашем регионе.

#### **Условные обозначения, используемые в руководстве**

В данном руководстве используются такие условные обозначения, как **Предупреждение**, **Внимание** и **Уведомление**. Эти условные обозначения служат для заострения внимания на существующих угрозах безопасности и для напоминания о соблюдении необходимых мер безопасности.

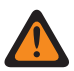

#### **ПРЕДУПРЕЖДЕНИЕ:**

Последовательность действий, методы, условия и т. д., которые могут привести к травмам или смерти в случае нарушения инструкций.

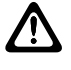

#### **ВНИМАНИЕ:**

Последовательность действий, методы, условия и т. д., которые могут привести к повреждению оборудования в случае нарушения инструкций.

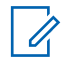

#### **ПРИМЕЧАНИЕ:**

Последовательность операций, методы или условия и т. д., на которые необходимо обратить внимание.

### **Условные обозначения**

В тексте используются следующие условные обозначения, призванные подчеркнуть какую-либо информацию:

#### Табл. 3 . Условные обозначения

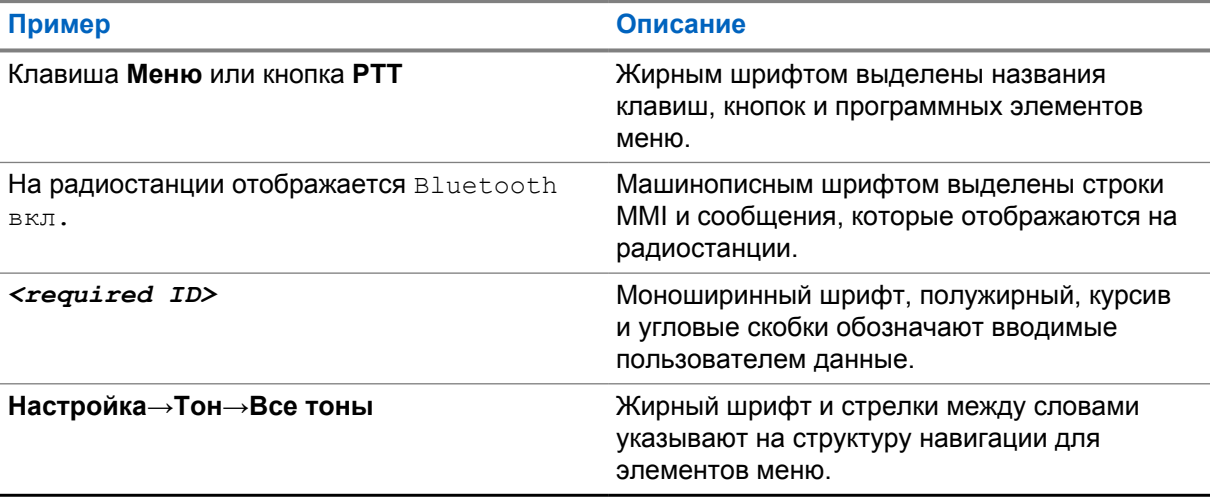

# **Доступность функций и служб**

Ваш дилер или администратор могли внести изменения в настройки вашей радиостанции, исходя из конкретных задач.

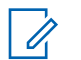

#### **ПРИМЕЧАНИЕ:**

В радиостанции доступны не все функции, приводимые в данном руководстве. Дополнительную информацию вы можете получить у дилера или администратора.

Вы можете получить консультацию дилера или системного администратора по следующим вопросам:

- Каковы функции каждой кнопки?
- Какие дополнительные аксессуары могут понадобиться?
- Как лучше всего использовать радиостанцию для максимально эффективной связи?
- Какие процедуры техобслуживания продлевают срок службы радиостанции?

# **1.1 Версия ПО**

Все функции, описанные в следующих разделах, поддерживаются программным обеспечением версии **R02.21.04.1000** или более поздней.

Дополнительную информацию вы можете получить у дилера или администратора.

### **1.2 Введение**

В этом руководстве пользователя содержится информация о модели высшего уровня, доступной в регионе.

Радиостанцию можно запрограммировать с помощью программного обеспечения для программирования радиостанций, например Customer Programming Software (CPS) и Radio Management (RM).

В следующей таблице приводятся способы доступа к функциям для различных моделей радиостанций. Вариант индикации зависит от модели радиостанции.

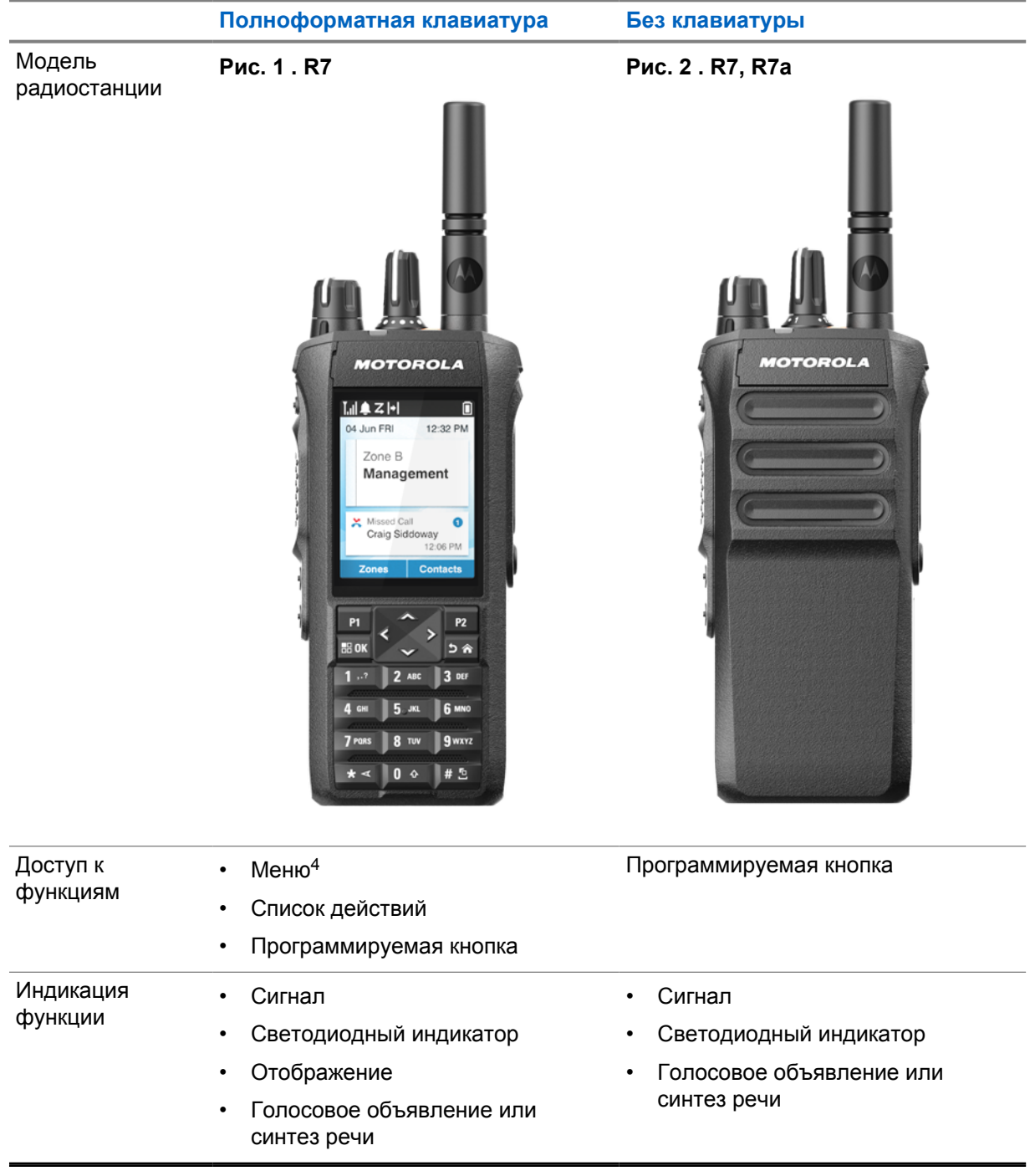

Табл. 4 . Доступ к функциям и индикация на различных моделях радиостанций

Сведения о функциях, доступных для **программируемых кнопок**, см. в разделе [Программируемые кнопки на стр. 35 .](#page-1954-0)

Сведения о функциях, доступных в меню, см. в главе [Обзор меню значков на стр. 57](#page-1976-0) .

 $\mathscr{U}$ 

**ПРИМЕЧАНИЕ:**

<sup>4</sup> Это основной способ доступа, используемый в руководстве.

# **1.3 Технические характеристики**

Для получения дополнительной информации о технических характеристиках радиостанции см. техническую спецификацию модели радиостанции по следующему адресу: [http://](http://motorolasolutions.com/r7radio) [motorolasolutions.com/r7radio.](http://motorolasolutions.com/r7radio)

# **Обслуживание радиостанции**

В этом разделе описываются основные меры предосторожности при работе с радиостанцией.

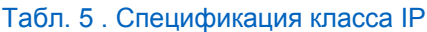

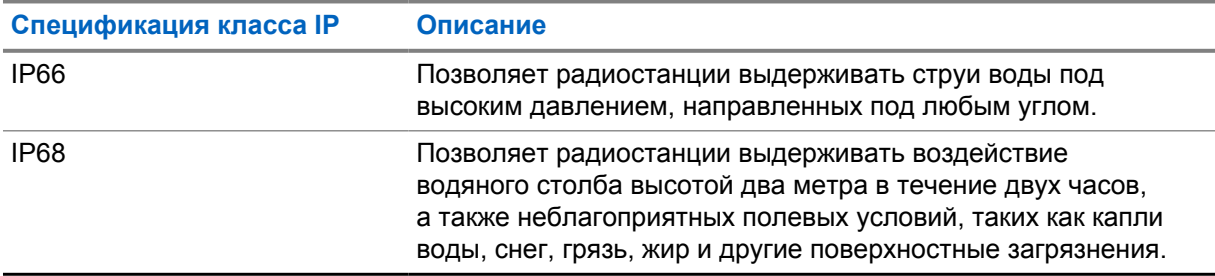

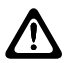

#### **ВНИМАНИЕ:**

Не разбирайте радиостанцию. Разборка может повредить уплотнения и привести к нарушению герметичности радиостанции. Техобслуживание радиостанции должно выполняться только в сервисном центре, оснащенном средствами проверки и замены уплотнений.

- Если радиостанция была погружена в воду, хорошо встряхните ее, чтобы удалить воду из решетки динамика и гнезда микрофона. Вода может ухудшить характеристики звука.
- Если на область контактов аккумулятора попала вода, перед тем, как присоединять аккумулятор к радиостанции, прочистите и высушите контакты радиостанции и аккумулятора. Оставшаяся вода может вызвать короткое замыкание в радиостанции.
- Если радиостанция была погружена в коррозийную среду (например, в соленую воду), промойте радиостанцию и аккумулятор пресной водой, а затем просушите.
- Для очистки наружных поверхностей радиостанции используйте разбавленный раствор слабого бытового моющего средства и пресную воду (например, чайная ложка моющего средства на 4 литра воды).
- Ни в коем случае не вставляйте какие-либо предметы в отверстие, расположенное в корпусе радиостанции под контактом аккумулятора. Это отверстие служит для выравнивания давления в радиостанции. В противном случае герметичность и водостойкость радиостанции может быть нарушена.
- Ни в коем случае не закрывайте и не блокируйте это отверстие, даже этикеткой.
- Убедитесь, что масляные вещества не будут вступать в контакт с вентиляционным отверстием.
- Радиостанция может быть погружена в воду на глубину не более 2 метров и не дольше, чем на 120 минут. Выход за эти пределы может привести к повреждению радиостанции.

# **2.1 Чистка и дезинфекция радиостанции**

## **Процедура чистки**

Далее описываются рекомендуемые чистящие средства, а также рекомендуемые методы чистки внешних и внутренних поверхностей радиостанции. К внешним поверхностям относятся передняя крышка, корпус и аккумулятор. Эти поверхности следует чистить в тех случаях, когда при визуальном осмотре видны следы грязи, жира и/или пятна.

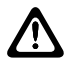

#### **ВНИМАНИЕ:**

Используйте только те химические средства, которые рекомендованы производителем. Соблюдайте все меры предосторожности, указанные на наклейке или в паспорте безопасности материала. Воздействие некоторых химических средств и их испарений может повредить пластмассовые части изделия. Не используйте аэрозоли, средства для чистки приемников и другие химические средства.

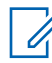

#### **ПРИМЕЧАНИЕ:**

Внутренние поверхности следует чистить только в тех случаях, когда радиостанция разобрана для обслуживания или ремонта.

### **Процедура дезинфекции**

В ответ на пандемию новой коронавирусной инфекции (COVID-19) компания Motorola Solutions предоставляет рекомендации по чистке и дезинфекции радиостанций, основанные на текущих передовых практиках гигиены устройств радиосвязи. Согласно рекомендациям международных органов здравоохранения, удаление микробов и загрязнений с поверхностей снижает риск распространения инфекций.

Для дезинфекции радиостанции можно использовать следующие дезинфицирующие средства:

- изопропиловый спирт 70%,
- этиловый спирт 70%,
- бактерицидные одноразовые салфетки PDI Super Sani-Cloth,
- салфетки PDI Super Sani-Cloth Plus.

Для получения дополнительной информации о рекомендациях по очистке и дезинфекции воспользуйтесь следующими ссылками.

- <https://youtu.be/cYjxoUNCXZo>
- [https://newsroom.motorolasolutions.com/mediakits/recommended-cleaning-and-disinfecting](https://newsroom.motorolasolutions.com/mediakits/recommended-cleaning-and-disinfecting-guidelines-for-our-radios-body-worn-cameras-and-accessories.htm)[guidelines-for-our-radios-body-worn-cameras-and-accessories.htm](https://newsroom.motorolasolutions.com/mediakits/recommended-cleaning-and-disinfecting-guidelines-for-our-radios-body-worn-cameras-and-accessories.htm)

# **Обзор радиостанции**

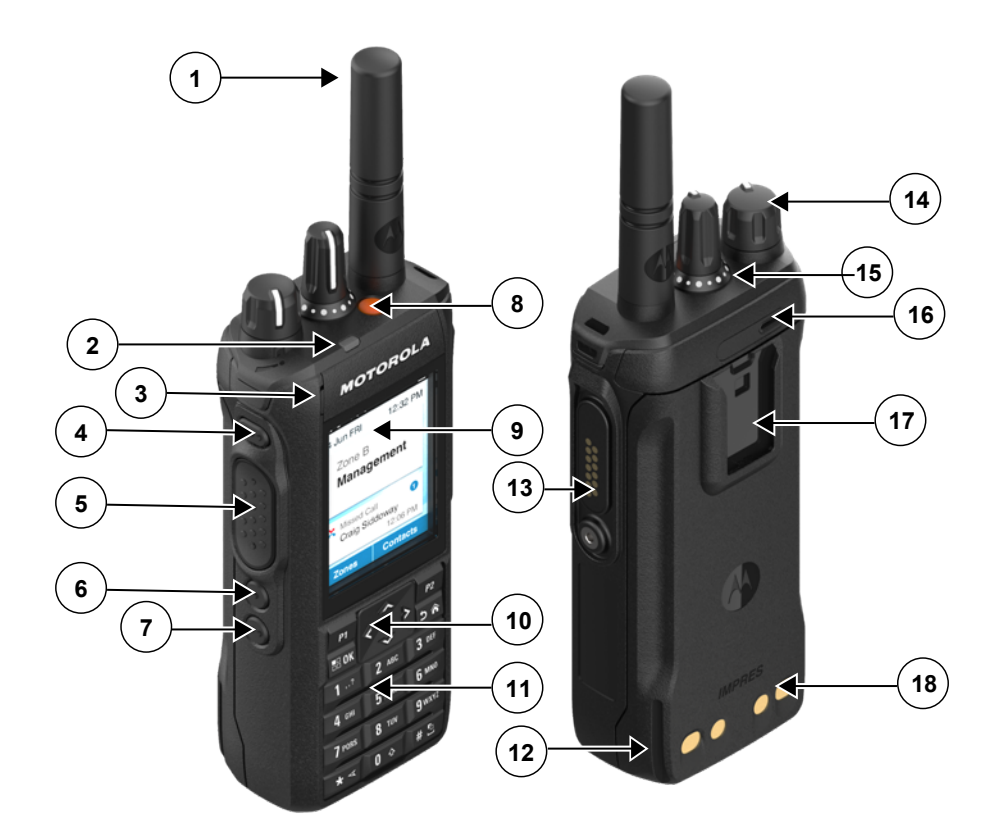

#### Табл. 6 . Обзор радиостанции

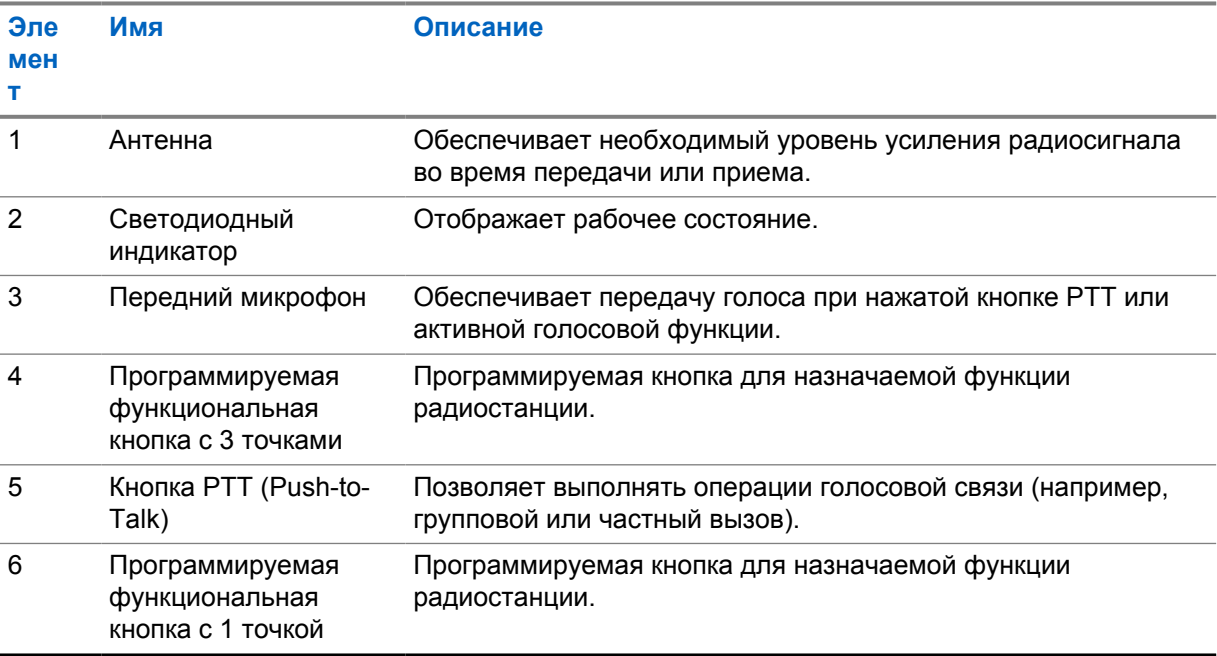

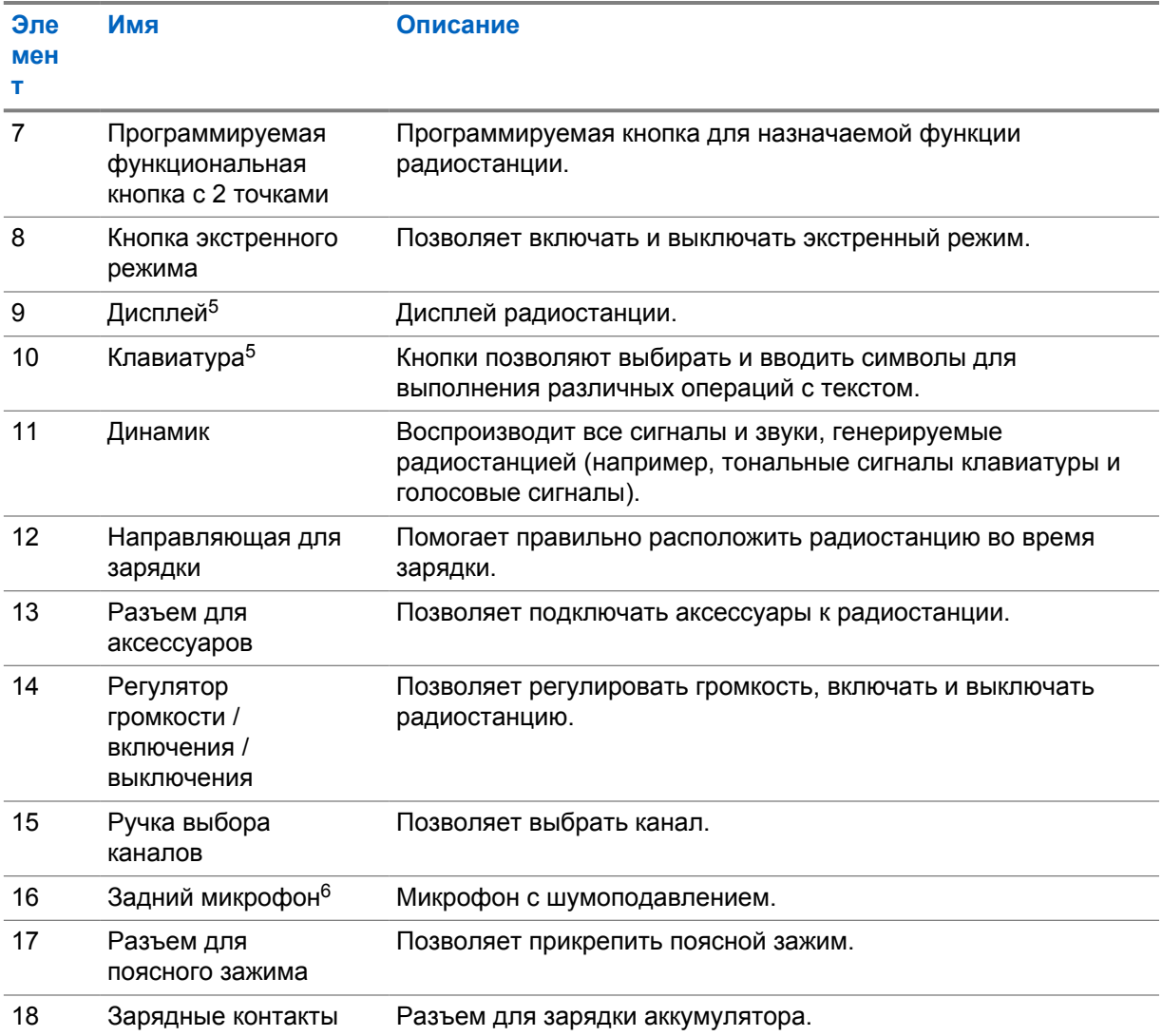

 $5$  Не относится к моделям без клавиатуры.

<sup>&</sup>lt;sup>6</sup> Не относится к модели R7a.

# **3.1 Обзор клавиатуры**

### **Рис. 3 . Обзор клавиатуры**

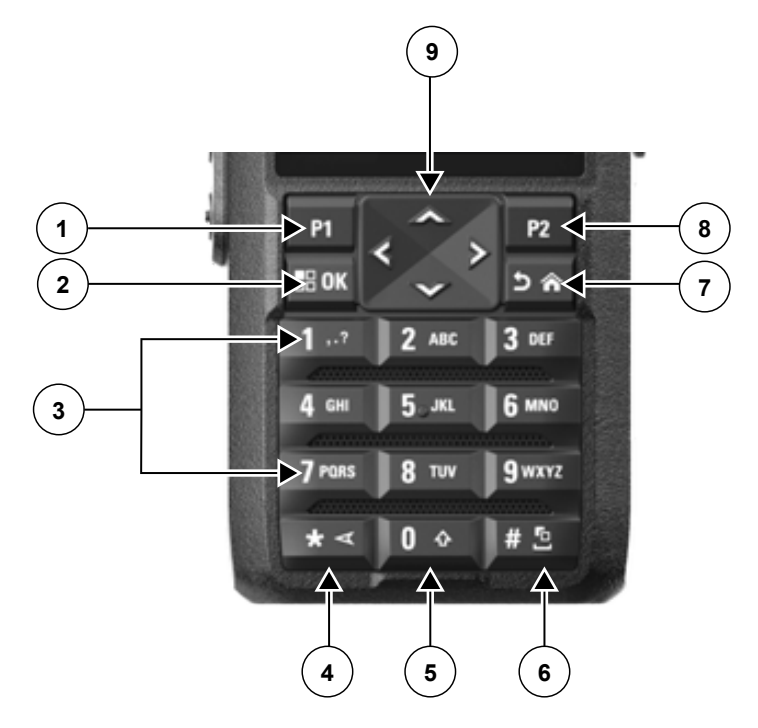

#### Табл. 7 . Обзор клавиатуры

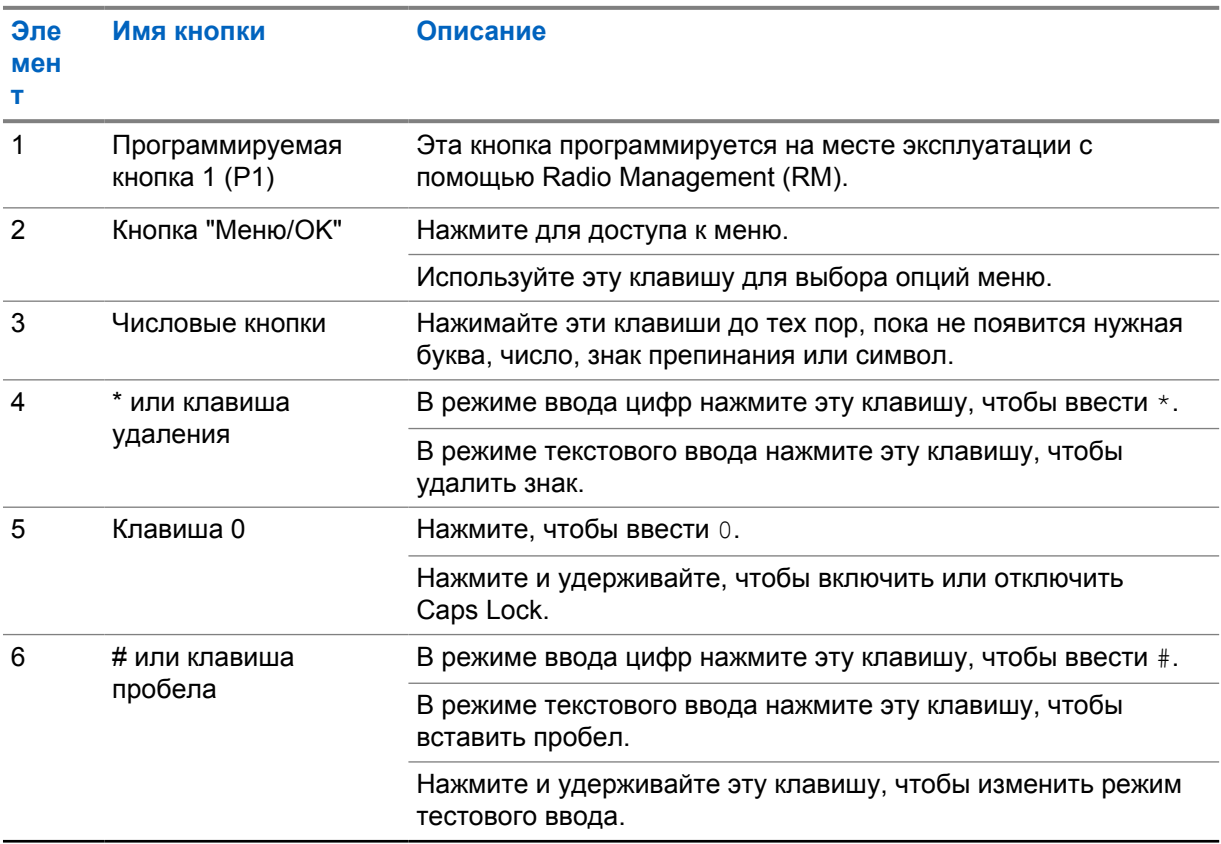

<span id="page-1954-0"></span>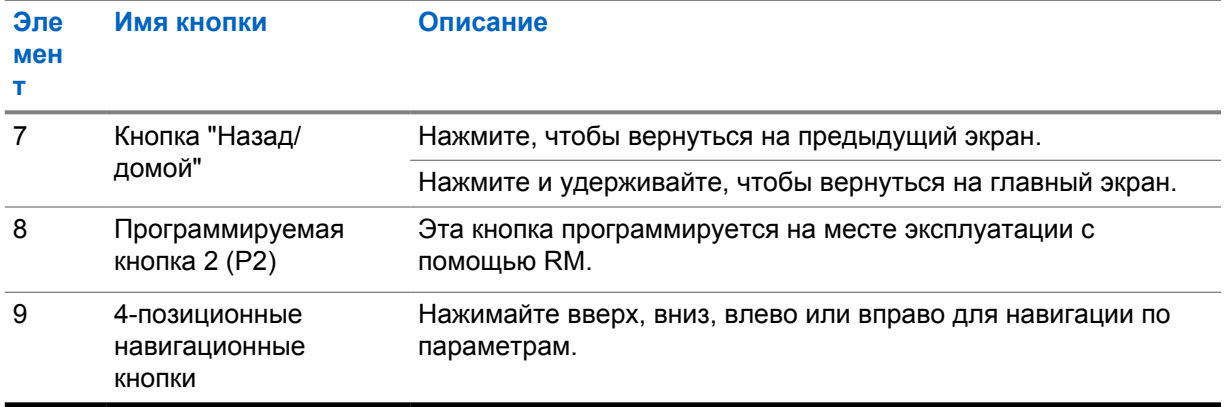

#### **3.2**

# **Программируемые кнопки**

С помощью специального ПО можно настроить программируемые кнопки для быстрого доступа к следующим функциям радиостанции.

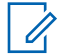

#### **ПРИМЕЧАНИЕ:**

Для получения дополнительной информации обратитесь к дилеру.

### Табл. 8 . Назначаемые функции радиостанции

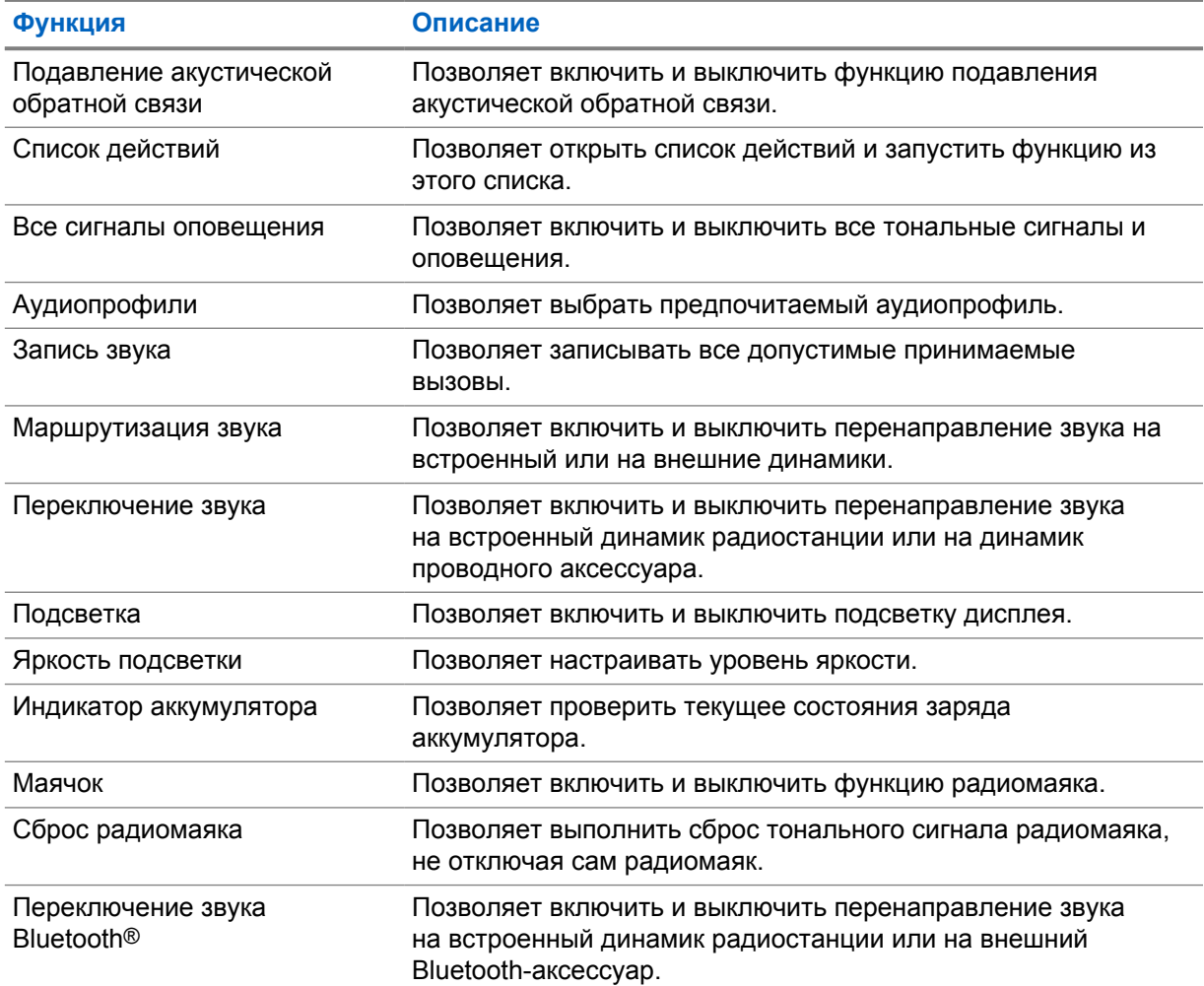

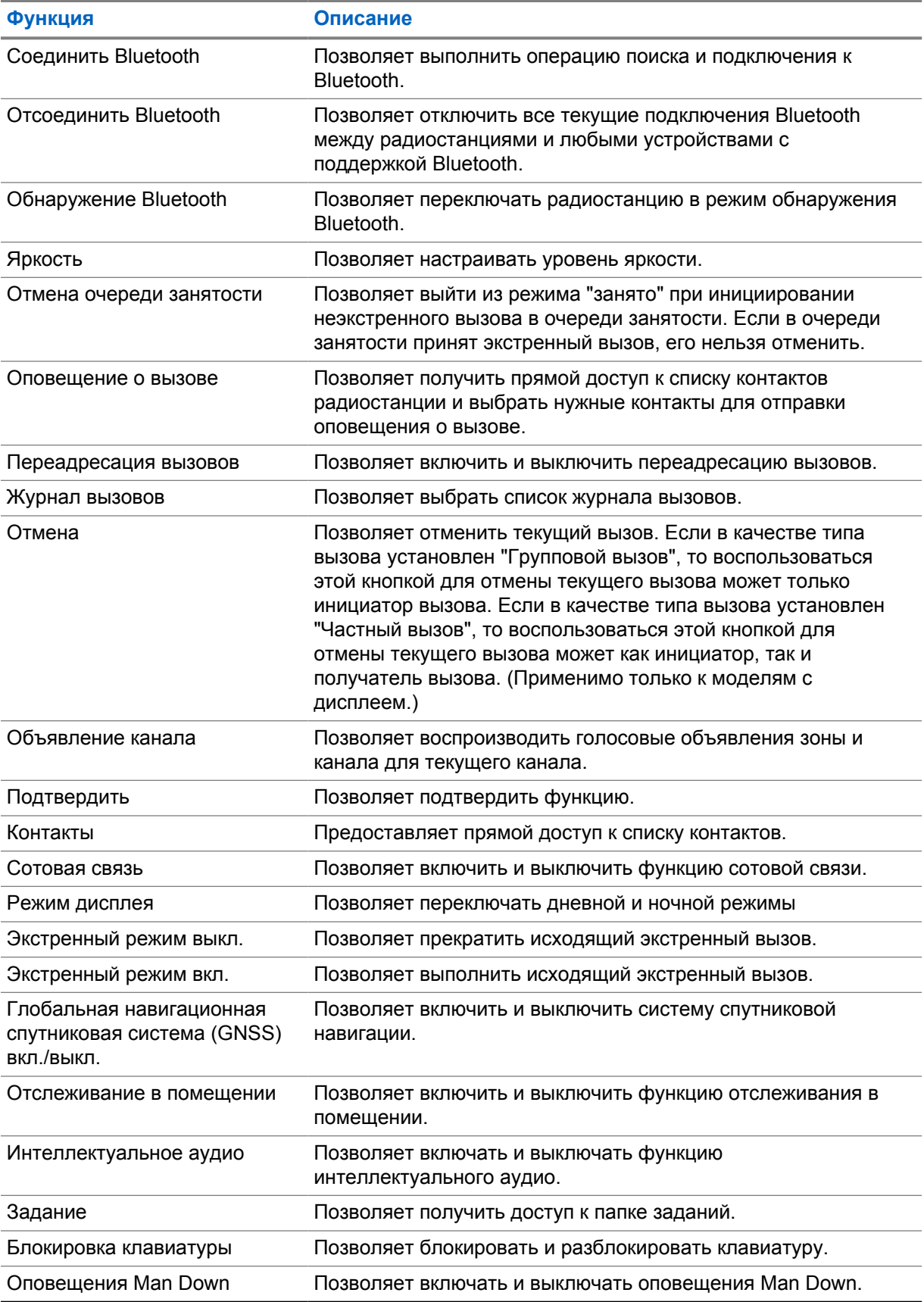

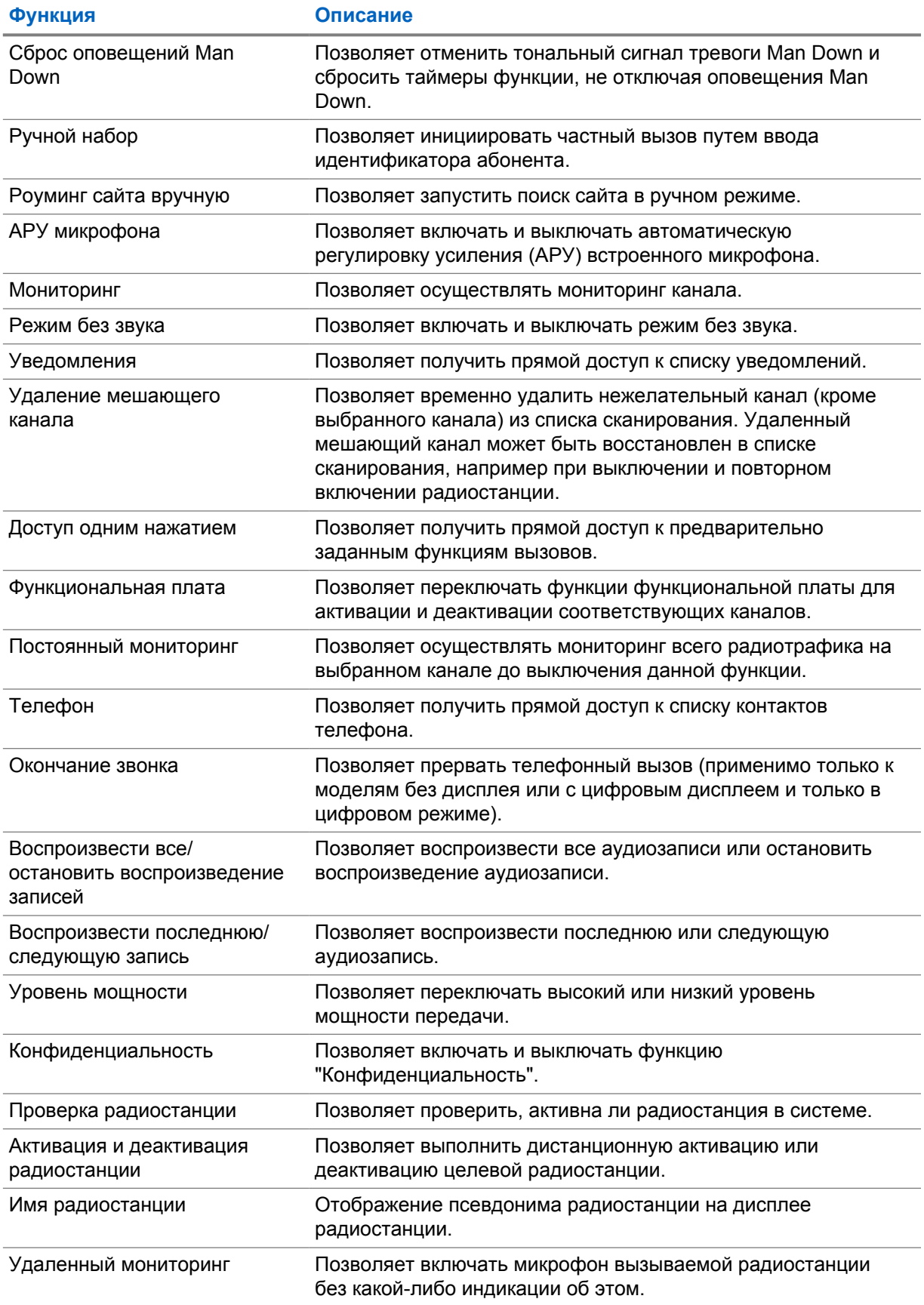

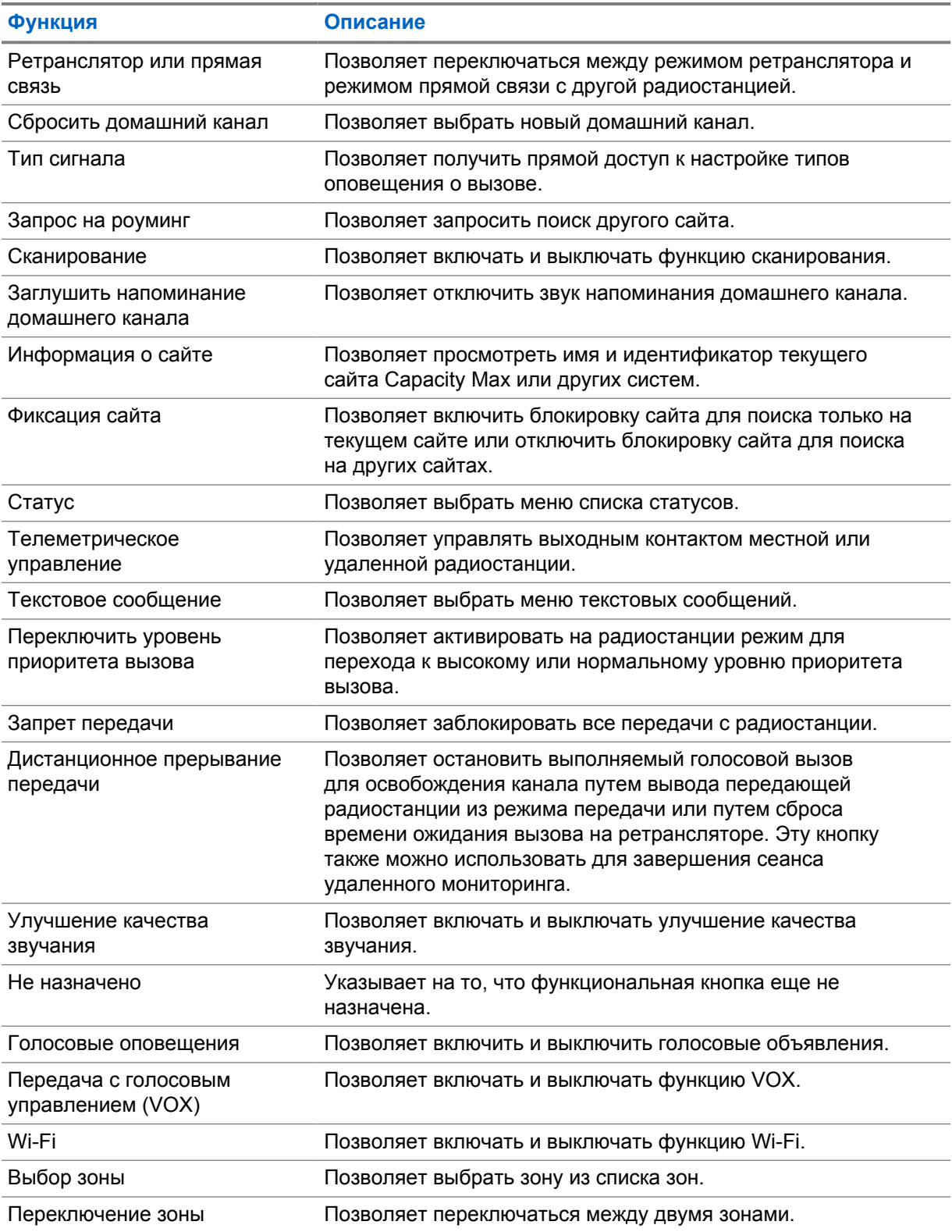

# **Обзор системы**

В обзоре системы объясняется, какие типы систем и режимов доступны на радиостанции.

# **4.1 Capacity Max**

Capacity Max — это транкинговая система радиосвязи на основе управляющего канала MOTOTRBO.

Цифровые радиостанции и сопутствующие продукты MOTOTRBO распространяются на рынке компанией Motorola Solutions в основном для корпоративных клиентов и промышленных потребителей. Продукты линейки MOTOTRBO разрабатываются в соответствии с требованиями стандартов Digital Mobile Radio (DMR) Европейского института телекоммуникационных стандартов (ETSI), т. е. при использовании двухслотовой технологии множественного доступа с временным разделением каналов (TDMA) для одновременной пакетной передачи голоса или данных по каналу 12,5 кГц (эквивалентно 6,25 кГц).

**4.2**

# **Конвенциональные аналоговый и цифровой режимы**

Каждый канал радиостанции можно настроить в качестве конвенционального аналогового или цифрового канала.

При переключении из цифрового режима в аналоговый некоторые функции становятся недоступными, а некоторые доступны в обоих режимах.

Существуют небольшие различия в работе каждой функции, но они не отражаются на качестве работы радиостанции.

**4.3**

# **IP Site Connect**

Эта функция позволяет расширить конвенциональную связь радиостанции за пределы одного сайта, соединяясь с разными доступными сайтами посредством сети интернет-протокола (IP).

Когда радиостанция выходит из зоны доступа одного сайта и попадает в зону доступа другого сайта, она соединяется с ретранслятором нового сайта и может отправлять и принимать вызовы или данные. Эта процедура может выполняться автоматически или вручную в зависимости от настроек радиостанции.

В режиме автоматического поиска сайта при слишком низкой мощности сигнала текущего сайта или невозможности его обнаружить радиостанция сканирует все доступные сайты. Затем она фиксируется на ретрансляторе с самым высоким значением индикатора уровня принимаемого сигнала (RSSI).

В режиме ручного поиска сайта радиостанция ищет следующий доступный сайт из списка роуминга (не обязательно с самым сильным сигналом) и фиксируется на его ретрансляторе.

### **ПРИМЕЧАНИЕ:**

Для каждого канала может быть активирована либо функция сканирования, либо функция роуминга, но не обе одновременно.

Каналы, для которых активирована эта функция, могут быть включены в определенный список роуминга. Во время автоматического роуминга радиостанция осуществляет поиск каналов в

списке роуминга, чтобы определить самый подходящий сайт. В списке роуминга может быть не более 16 каналов (включая выбранный канал).

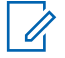

#### **ПРИМЕЧАНИЕ:**

Пункты списка роуминга нельзя удалять или добавлять вручную. Для получения дополнительной информации обратитесь к дилеру.

# **4.4 Capacity Plus**

Capacity Plus — это экономичная транкинговая система цифровой связи начального уровня. Она увеличивает емкость и расширяет зону покрытия на одном или нескольких сайтах. Односайтовая и многосайтовая динамическая транкинговая связь обеспечивает увеличение емкости и расширение зоны покрытия.

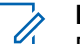

#### **ПРИМЕЧАНИЕ:**

При попытке доступа к функции, неприменимой в рамках системы "Capacity Plus односайтовая" или "Capacity Plus - Multi-Site", нажатием программируемой кнопки вы услышите тональный сигнал неуспешного действия.

## **Capacity Plus – односайтовая**

Конфигурация "Capacity Plus – односайтовая" — это односайтовая транкинговая конфигурация системы радиосвязи MOTOTRBO с использованием пула каналов, обеспечивающего связь между сотнями пользователей и поддержку до 254 групп.

Эта конфигурация позволяет радиостанции эффективно использовать доступное количество запрограммированных каналов в режиме связи через ретранслятор.

В радиостанции также имеются функции, доступные в конвенциональном цифровом режиме, а также в режимах IP Site Connect и Capacity Plus.

## **Capacity Plus - Multi-Site**

Конфигурация Capacity Plus - Multi-Site — это многоканальная транкинговая конфигурация системы радиосвязи MOTOTRBO, сочетающая в себе лучшие возможности конфигураций Capacity Plus и IP Site Connect. Она также называется Linked Capacity Plus.

Эта конфигурация позволяет расширить транкинговую связь за пределы одного сайта, соединяясь с разными доступными сайтами, связанными посредством IP-сети. Также увеличивается емкость сети благодаря эффективному использованию совокупности доступных запрограммированных каналов, которые поддерживает каждый из доступных сайтов.

Когда радиостанция выходит из зоны доступа одного сайта и попадает в зону доступа другого сайта, она соединяется с ретранслятором нового сайта и может отправлять и принимать вызовы или данные. В зависимости от настроек радиостанции эта процедура может выполняться автоматически или вручную.

#### **Автоматически**

При слишком низкой мощности сигнала текущего сайта или невозможности его обнаружить радиостанция сканирует все доступные сайты и фиксируется на ретрансляторе с самым высоким индикатором уровня принимаемого сигнала (RSSI).

#### **Вручную**

Радиостанция ищет следующий доступный сайт из списка роуминга, не обязательно с самым сильным сигналом, и фиксируется на нем.

Любой канал, на котором активирован режим Capacity Plus - Multi-Site, можно добавлять в список роуминга. Во время автоматического роуминга радиостанция осуществляет поиск этих каналов, чтобы определить самый подходящий сайт.

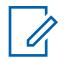

**ПРИМЕЧАНИЕ:**

Пункты списка роуминга нельзя удалять или добавлять вручную.

### **4.5**

# **Прямой режим или прямой режим двойной емкости**

Если в необходимой зоне покрытия любой пользователь системы может напрямую связываться со всеми остальными пользователями только при выходной мощности передатчика на своей портативной или мобильной радиостанции, то можно использовать систему в прямом режиме или в прямом режиме двойной емкости.

Прямой режим или прямой режим двойной емкости (DCDM) — это прямая связь между радиостанциями для систем, где не используются ретрансляторы. Когда радиостанции работают в прямом режиме или в прямом режиме двойной емкости, они всегда выполняют передачу и прием на одной и той же частоте. Прямой режим и прямой режим двойной емкости предоставляют конечным пользователям одинаковые службы, за исключением того, что прямой режим двойной емкости доступен только в цифровом режиме и поддерживает два параллельных маршрута передачи голоса или данных на канале с полосой пропускания 12,5 кГц, а прямой режим поддерживает только один маршрут. Кроме того, существуют небольшие различия. Например, каналы, работающие в прямом режиме двойной емкости, нельзя использовать в качестве выделенных каналов передачи данных GPS.

Радиостанции не ограничены одной частотой прямого режима/прямого режима двойной емкости. На них можно запрограммировать различные частоты, которые можно выбрать с помощью ручки выбора каналов.

Прямой режим и прямой режим двойной емкости не требуют времени ожидания голосовых вызовов по беспроводной связи. Радиостанция оснащена таймером внутренних вызовов ("ответа"). Метод доступа к каналу, используемый до истечения времени таймера вызова, является принудительным, поскольку радиостанция все еще является участником активного вызова. Это не зависит от варианта доступа к каналу, выбранного для инициирования вызова (непринудительный или принудительный).

# **Начало работы**

В разделе по началу работу приведены инструкции по подготовке радиостанции к работе.

#### **5.1**

# **Зарядка аккумулятора**

#### **Предварительные требования.**

Выключайте радиостанцию во время зарядки.

#### **Процедура:**

- Во избежание повреждений и в целях соблюдения условий гарантии заряжайте аккумулятор только при помощи одобренного зарядного устройства Motorola Solutions и в точном соответствии с инструкциями, содержащимися в руководстве пользователя зарядного устройства.
- Чтобы обеспечить оптимальную работу, заряжайте новый аккумулятор в течение трехчетырех часов перед первым использованием.

Зарядку аккумуляторов лучше всего проводить при комнатной температуре.

- Если во время зарядки светодиодный индикатор зарядного устройства мигает красным, вставьте радиостанцию повторно. Возможно, потребуется повторять это действие каждые 15 минут.
- Во избежание потери данных аккумулятора и для оптимизации его срока службы заряжайте аккумулятор IMPRES™ с помощью зарядного устройства IMPRES.

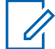

#### **ПРИМЕЧАНИЕ:**

Аккумуляторы IMPRES для радиостанции MOTOTRBO R7 оснащены функцией самокалибровки, которая исключает необходимость выполнения длительных процедур калибровки или восстановления при зарядке с помощью совместимого одноместного зарядного устройства IMPRES и многоместного зарядного устройства IMPRES 2 (ПО версии 2.00 и более поздних). См. [Перечень](#page-2078-0) [аксессуаров, разрешенных к использованию на стр. 159 .](#page-2078-0)

# **5.2 Установка и извлечение аккумулятора**

# **Установка аккумулятора**

#### **Процедура:**

- **1** Совместите аккумулятор с направляющими на задней панели радиостанции.
- **2** Надавите на аккумулятор и сдвиньте его вверх до щелчка фиксатора.
- **3** Сдвиньте фиксатор аккумулятора в положение блокировки.

#### **Последующие требования.**

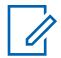

#### **ПРИМЕЧАНИЕ:**

При установке неподходящего аккумулятора на радиостанции появится следующая индикация:

- Прозвучит предупреждающий сигнал низкой тональности.
- Светодиодный индикатор начнет мигать красным.
- На дисплее отобразится сообщение некорректный аккумулятор.
- Если функция голосового объявления или синтеза речи загружена с помощью ПО для программирования радиостанций, она воспроизведет сообщение "Некорректный аккумулятор".

При установке неподдерживаемого аккумулятора на радиостанции появится следующая индикация:

- Прозвучит тональный сигнал оповещения.
- На дисплее появится сообщение неизвестный аккумулятор.
- Значок аккумулятора отключится.

Сертификация радиостанции аннулируется при установке аккумулятора UL в радиостанцию, сертифицированную по стандарту FM, или наоборот.

При установке в радиостанцию неподдерживаемого или неподходящего аккумулятора немедленно замените его аккумулятором нужного типа.

### **Извлечение аккумулятора**

#### **Предварительные требования.**

Убедитесь, что радиостанция выключена.

#### **Процедура:**

- **1** Сдвиньте защелку аккумулятора в положение разблокировки.
- **2** Возьмитесь за аккумулятор, сдвиньте его вниз и снимите с направляющих.

# **5.3 Установка и отсоединение антенны**

## **Установка антенны**

#### **Процедура:**

- **1** Установите антенну в соответствующее гнездо.
- **2** Поверните антенну по часовой стрелке.

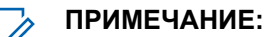

Закрепляя антенну, вы предотвращаете попадание воды и пыли в радиостанцию.

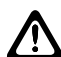

#### **ВНИМАНИЕ:**

Во избежание повреждений в случае неисправности заменяйте антенну только антеннами MOTOTRBO.

# **Отсоединение антенны**

#### **Процедура:**

- **1** Поверните антенну против часовой стрелки.
- **2** Извлеките антенну из гнезда.

#### **5.4**

# **Установка крышки универсального разъема**

#### **Процедура:**

- **1** Вставьте загнутый конец крышки в пазы над универсальным разъемом.
- **2** Нажмите на крышку сверху вниз, чтобы она правильно вошла в универсальный разъем.
- **3** Закрепите крышку разъема на радиостанции, повернув винт по часовой стрелке.

#### **5.5**

# **Снятие крышки универсального разъема**

#### **Процедура:**

- **1** Поверните винт против часовой стрелки.
- **2** Сдвиньте крышку разъема вверх по направлению от загнутого конца универсального разъема.

#### **Последующие требования.**

Когда универсальный разъем не используется, он должен быть закрыт пылезащитной крышкой.

#### **5.6**

# **Очистка заглушки универсального разъема**

#### **Когда и где использовать.**

Если радиостанция подверглась воздействию воды, перед подключением аксессуара или установкой пылезащитной крышки высушите универсальный разъем. Если радиостанция подверглась воздействию соленой воды или загрязнителей, выполните следующую процедуру чистки.

#### **Процедура:**

- **1** Растворите одну столовую ложку мягкого средства для мытья посуды в четырех литрах воды, чтобы приготовить 0,5% раствор.
- **2** Очистите раствором только внешние поверхности радиостанции. Нанесите небольшое количество раствора с помощью жесткой неметаллической щетки с короткой щетиной.
- **3** Тщательно вытрите радиостанцию с помощью мягкой безворсовой ткани. Убедитесь, что поверхность контакта универсального разъема чистая и сухая.
- **4** Нанесите чистящее средство Deoxit Gold или используйте смазочный карандаш (изготовитель CAIG Labs, номер по каталогу G100P) на поверхность контакта универсального разъема.
- **5** Подключите аксессуар к универсальному разъему, чтобы проверить подключение.

#### **Последующие требования.**

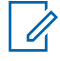

#### **ПРИМЕЧАНИЕ:**

Не погружайте радиостанцию в воду. Убедитесь, что излишки чистящего средства не остались на универсальном разъеме, элементах управления или в углублениях.

Очищайте радиостанцию раз в месяц в рамках технического обслуживания. В неблагоприятных условиях, например на нефтехимических предприятиях или в морской среде с большим количеством соли, следует очищать радиостанцию чаще.

#### **5.7**

# **Включение/выключение радиостанции**

# **Включение радиостанции**

#### **Процедура:**

Поверните ручку регулировки **громкости / включения / выключения** по часовой стрелке до щелчка.

Если радиостанция включена, на радиостанции отобразится следующая индикация:

• Воспроизводится тональный сигнал.

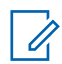

#### **ПРИМЕЧАНИЕ:**

Если функция тональных сигналов / оповещений отключена, тональный сигнал не прозвучит.

- Начинает светиться зеленый светодиодный индикатор.
- Включается подсветка главного экрана

#### **ПРИМЕЧАНИЕ:**

Если радиостанция не включается, хотя аккумулятор заряжен и правильно установлен, обратитесь к дилеру для получения дополнительной информации.

## **Выключение радиостанции**

#### **Процедура:**

Поверните ручку регулировки **громкости / включения / выключения** против часовой стрелки до щелчка.

На дисплее появится сообщение Идет выключение.

#### **5.8**

## **Положение радиостанции во время передачи аудиосигнала**

#### **Процедура:**

- **1** При работе в режиме высокого уровня громкости удерживайте радиостанцию в вертикальном положении так, чтобы верхний микрофон находился на расстоянии 5–10 см от вашего рта.
- **2** Говорите в верхний микрофон.

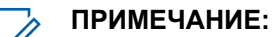

Не говорите в нижнюю часть или заднюю панель радиостанции.

**3** Прослушивайте через динамик.

**4** Не подносите антенну к голове и телу ближе, чем на 2,5 см.

Ниже показано правильное положение радиостанции во время передачи аудиосигнала.

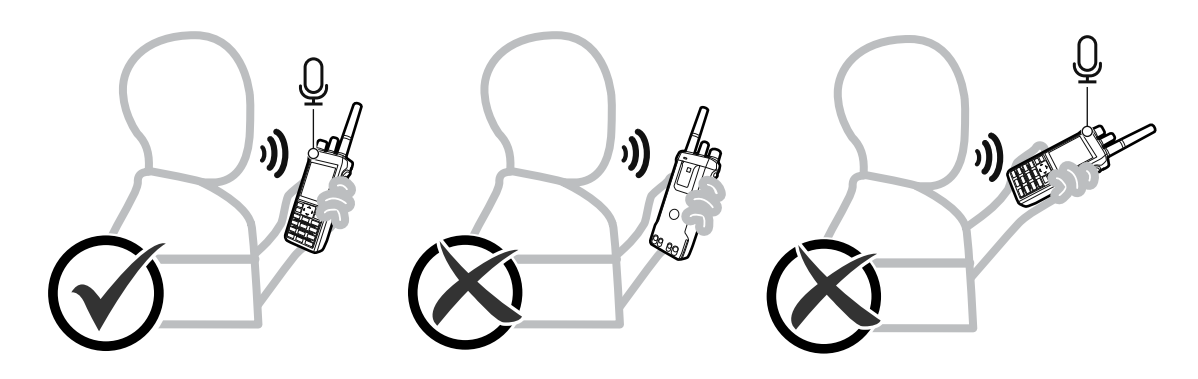

## **5.9 Регулировка громкости**

#### **Процедура:**

- **1** Выполните одно из следующих действий.
	- Чтобы увеличить громкость, поверните регулятор **включения / выключения / громкости** по часовой стрелке.
	- Чтобы уменьшить громкость, поверните регулятор **включения / выключения / громкости** против часовой стрелки.

#### **ПРИМЕЧАНИЕ:**

Радиостанцию можно запрограммировать на минимальный уровень громкости, чтобы звук нельзя было приглушить ниже запрограммированного уровня.

При регулировке громкости появляется экран со шкалой громкости.

# **5.10 Использование чехла для переноски**

# **Помещение радиостанции в футляр для переноски**

#### **Процедура:**

- **1** Поместите радиостанцию в чехол для переноски.
- **2** Застегните чехол для переноски.

### **Извлечение радиостанции из чехла для переноски**

#### **Процедура:**

- **1** Расстегните чехол для переноски.
- **2** Извлеките радиостанцию из чехла для переноски.

# **Обзор главного экрана**

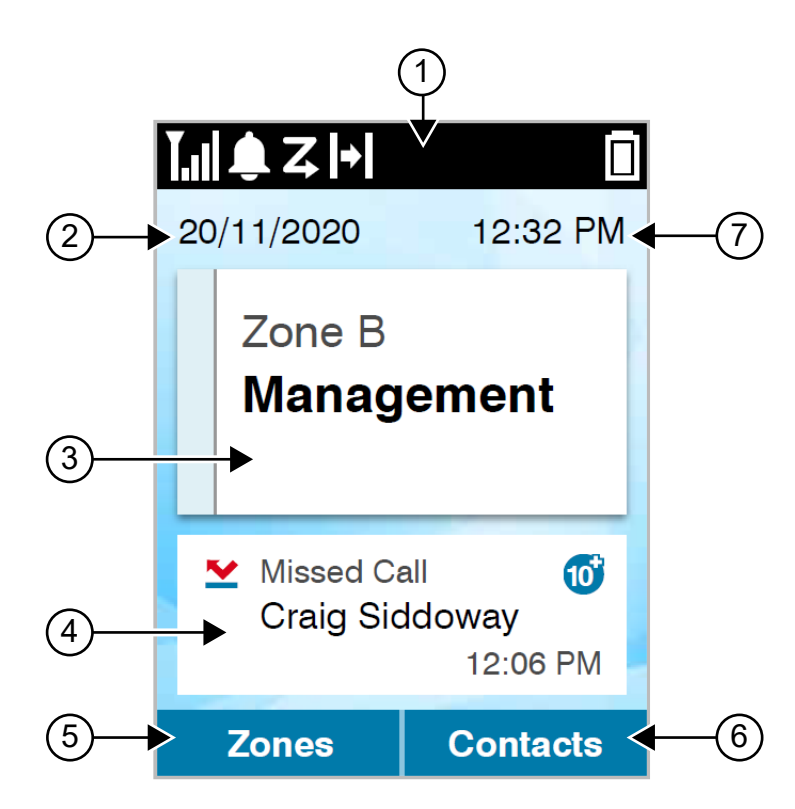

#### Табл. 9 . Обзор главного экрана

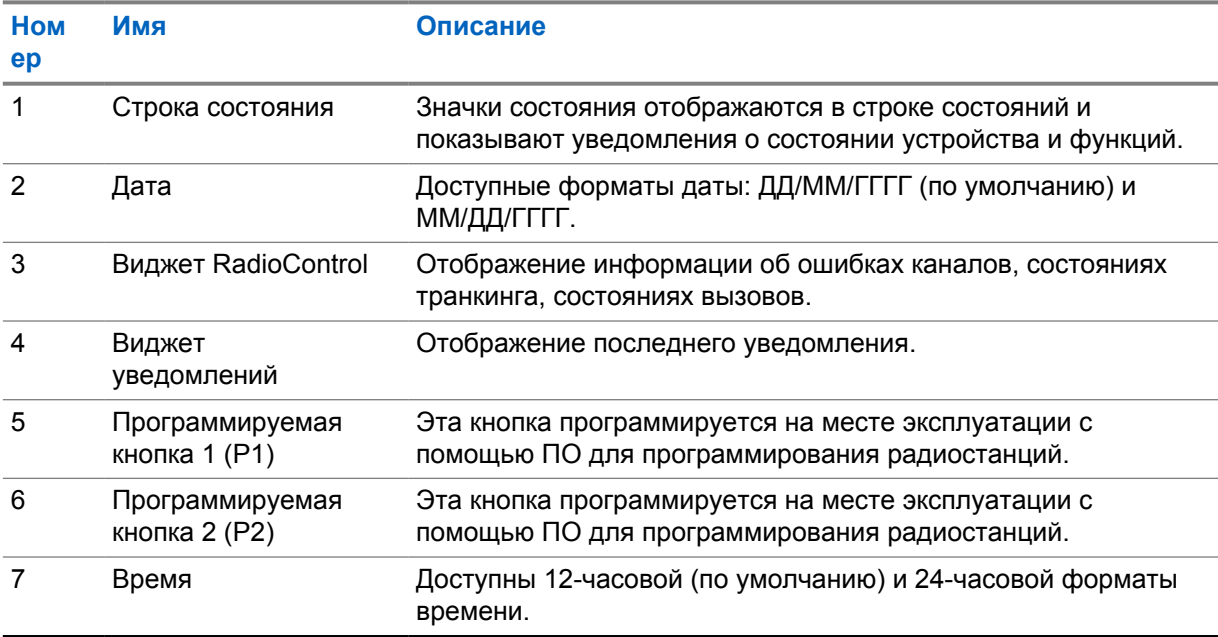

# <span id="page-1967-0"></span>**6.1 Индикаторы состояния**

Индикаторы состояния объясняют значки и показания светодиодных индикаторов, используемые на радиостанции.

## **6.1.1 Значки состояния**

Эти значки отображаются в строке состояний и показывают информацию об устройстве или его статус.

| Значок                  | Имя                                                             | Описание                                                                                                    |
|-------------------------|-----------------------------------------------------------------|----------------------------------------------------------------------------------------------------|
| $\left( \gamma \right)$ | Автоматический<br>роуминг                                       | Активирована функция автоматического роуминга,                                                                      |
| noo                     | Аккумулятор                                                     | Количество штрихов отображает оставшийся<br>уровень заряда аккумулятора.                                            |
| $\ast$                  | Bluetooth подключен                                             | Функция Bluetooth работает. Когда удаленное<br>устройство Bluetooth подключено, значок<br>отображается непрерывно.7 |
| G.                      | Высокий приоритет<br>вызова                                     | Включена функция "Высокий уровень приоритета<br>вызова".                                                            |
| Гŝ                      | Подключение к<br>приложению для<br>совместной работы            | Радиостанция сопряжена с устройствами<br>Интернета вещей и подключена к ним.                                        |
| Ь                       | Динамическое<br>переформирование<br>разговорных групп<br>(DGNA) | Радиостанция находится в разговорной группе<br>DGNA.                                                                |
| Ы                       | Загрузить                                                       | Выполняется загрузка файла на радиостанцию, или<br>имеется загруженный файл.                                        |
| ⚠                       | Экстренный режим                                                | Радиостанция находится в экстренном режиме.                                                                         |
| ¥.                      | Система глобального<br>позиционирования<br>(GPS)                | Функция GNSS включена. Значок горит, если<br>доступно определение местоположения.                                   |
| R.                      | Ошибка GPS                                                      | Функция GNSS включена, но возникла проблема с<br>приемом данных со спутника.                                        |
| $\frac{1}{2}$           | GPS недоступна                                                  | Функция GNSS включена, но прием данных со<br>спутника не выполняется.                                               |
| $\blacksquare$          | Большой объем данных                                            | Радиостанция выполняет прием большого объема<br>данных, и канал занят.                                              |
| $\bullet$               | Местоположение                                                  | Функция отслеживания местоположения включена<br>и доступна.                                                         |
| G                       | Местоположение<br>недоступно                                    | Функция отслеживания местоположения включена,<br>но недоступна, поскольку функция Bluetooth                         |

 $\overline{7}$  Не относится к модели R7a.

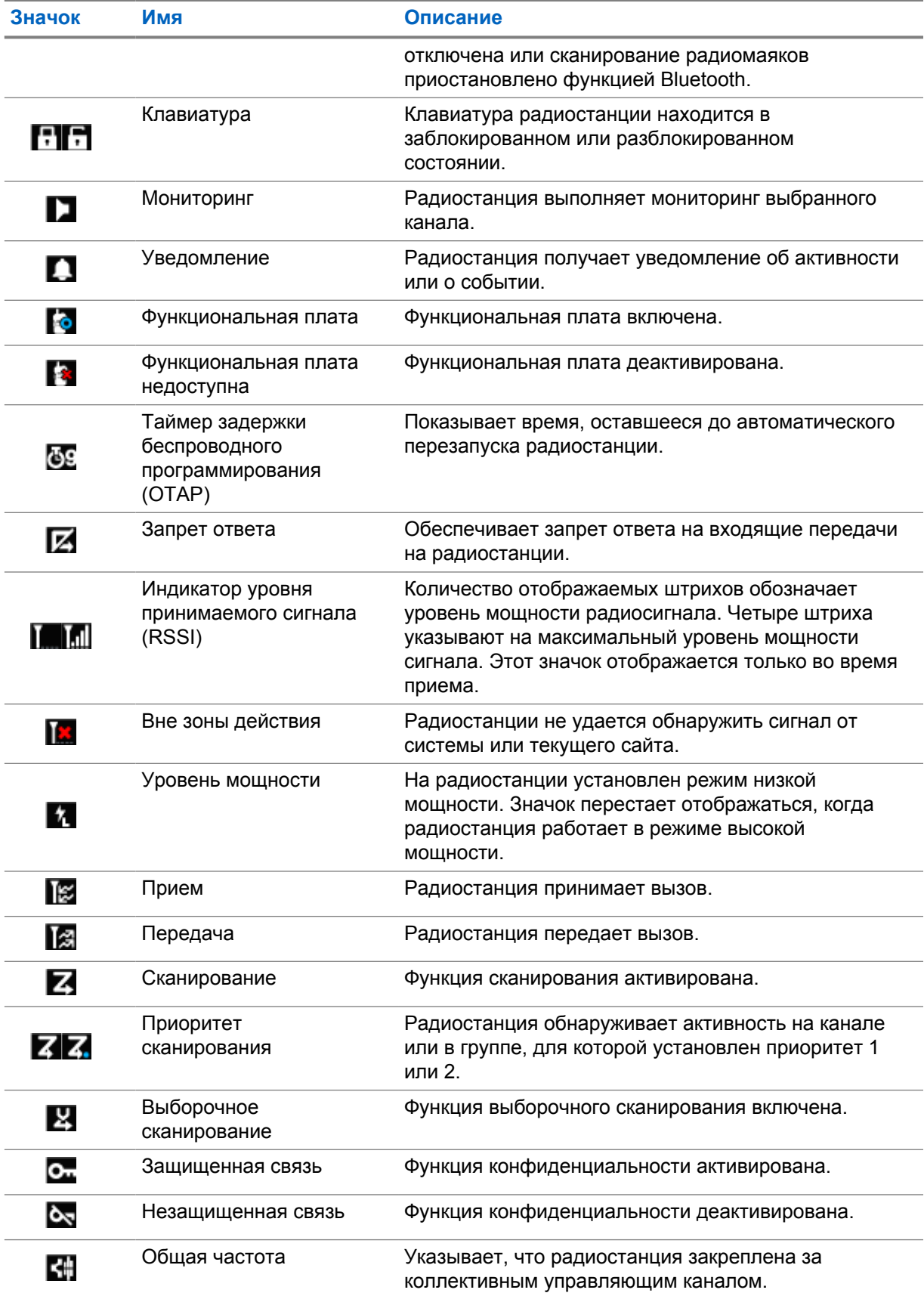

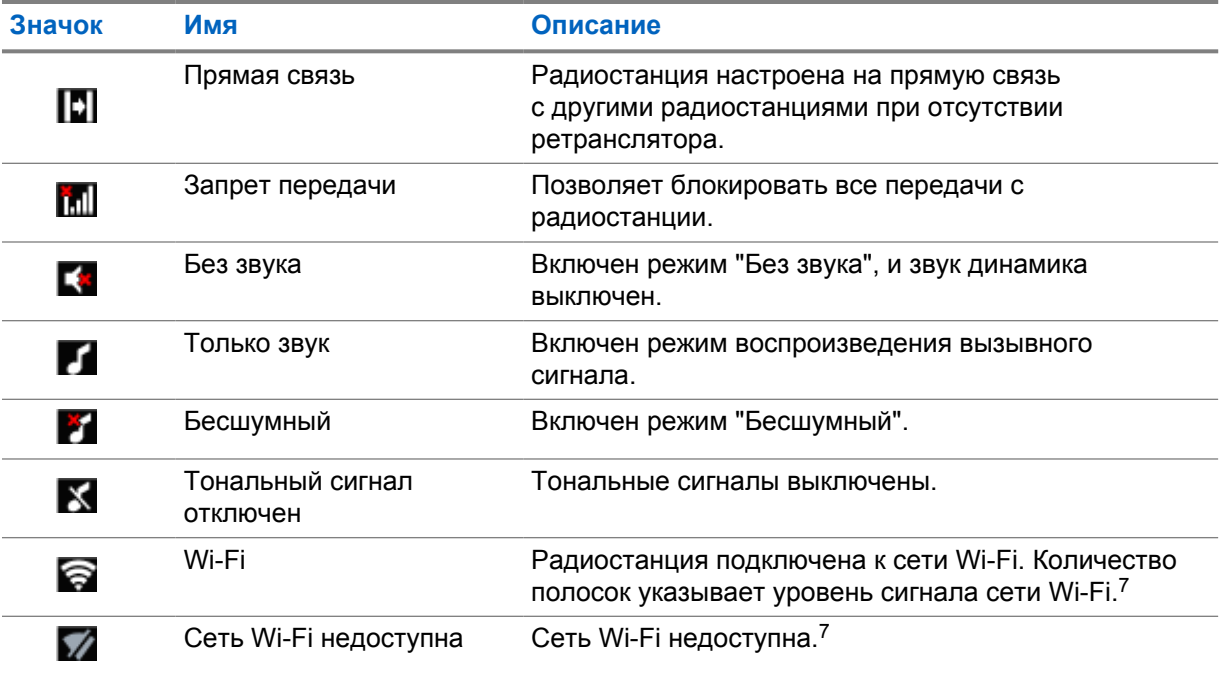

### **6.1.2**

# **Значки Bluetooth-устройств**

Нижеследующие значки появляются рядом с пунктами списка доступных устройств, имеющих функцию Bluetooth, и обозначают тип устройства.

#### Табл. 10 . Значки Bluetooth-устройств

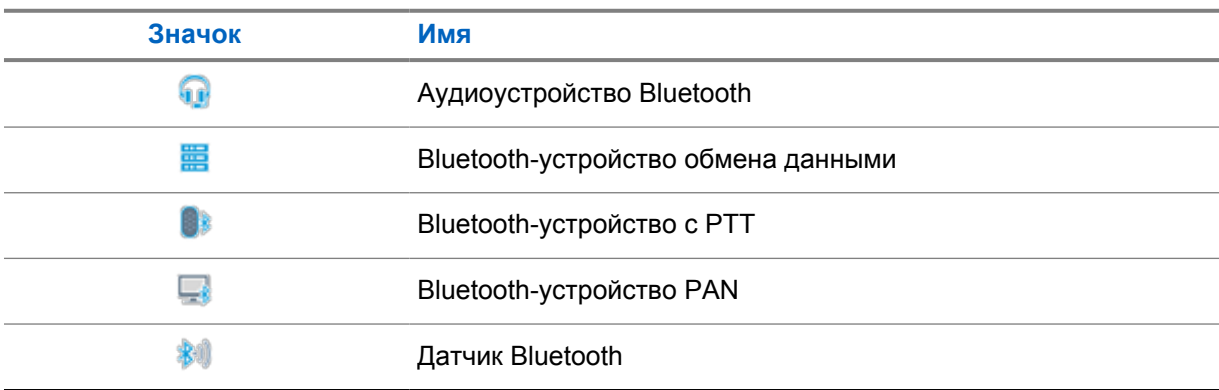

## **6.1.3**

## **Значки вызова**

Во время вызова на дисплее отображаются следующие значки. Эти значки также отображаются в списке контактов, обозначая тип идентификатора или псевдоним.

#### Табл. 11 . Значки вызова

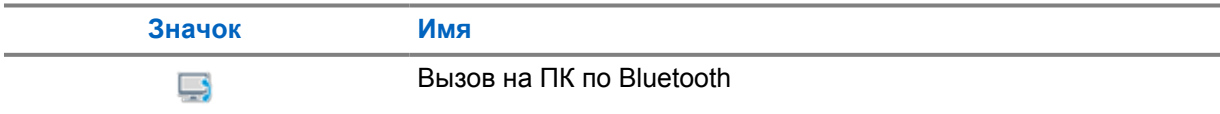

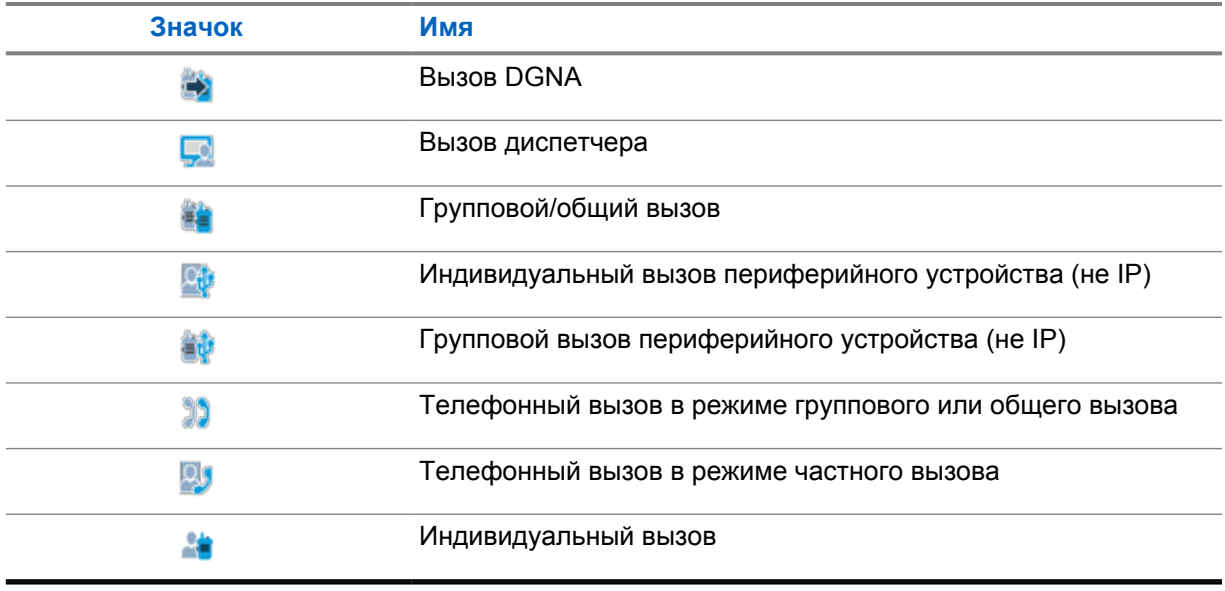

# **6.1.4 Значки заданий**

В папке задания сразу отобразятся следующие значки.

### Табл. 12 . Значки заданий

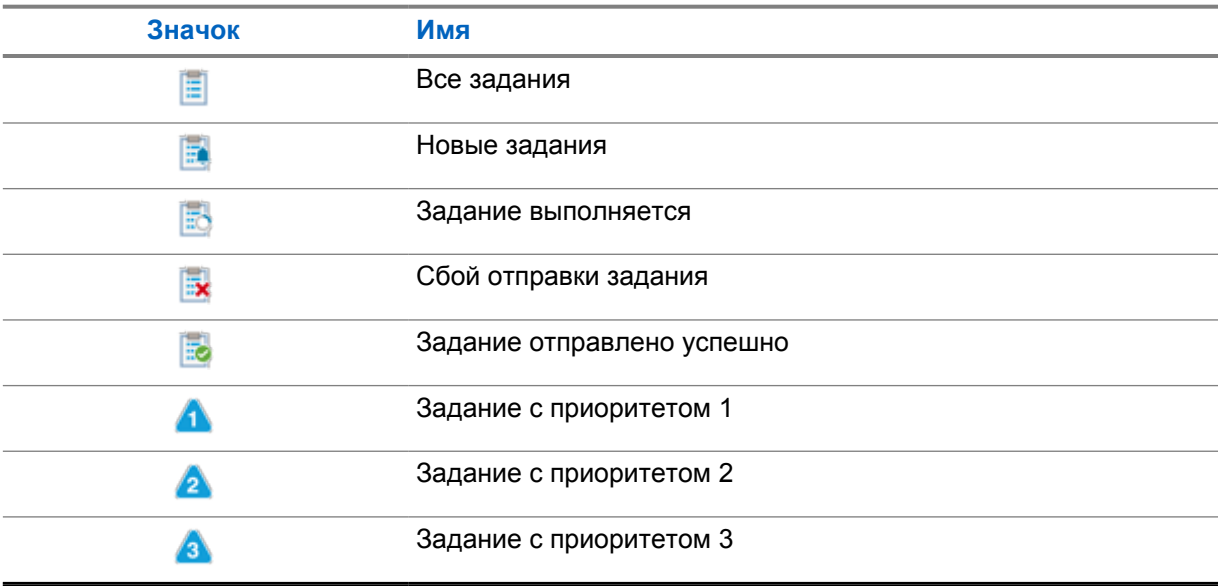

# **6.1.5**

# **Значки мини-уведомлений**

Следующие значки могут на короткое время появляться на дисплее после выполнения определенных действий.

#### Табл. 13 . Значки мини-уведомлений

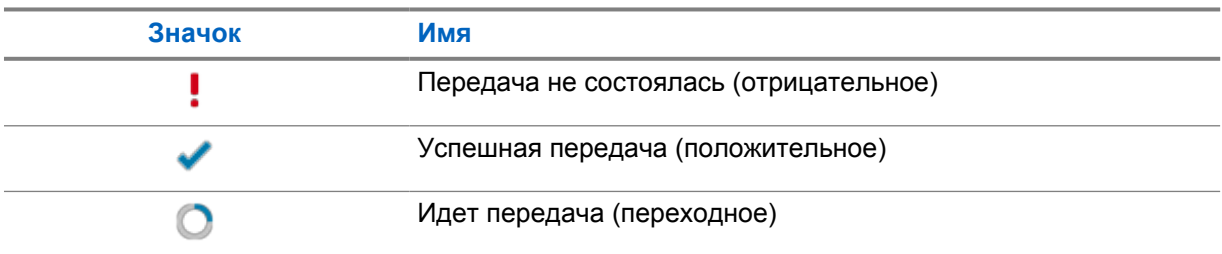

#### **6.1.6**

# **Светодиодные индикаторы**

Светодиодный индикатор отображает рабочее состояние радиостанции.

Квалифицированный технический специалист может полностью отключить светодиодную индикацию, перепрограммировав ее.

#### Табл. 14 . Светодиодные индикаторы

| Индикация                     | Статус                                                                                            |
|-------------------------------|---------------------------------------------------------------------------------------------------|
| Мигает красным                | Радиостанция указывает на несоответствие<br>аккумуляторов.                                        |
|                               | Радиостанция не прошла самодиагностику при включении<br>$\bullet$<br>питания.                     |
|                               | Радиостанция принимает экстренную передачу.<br>٠                                                  |
|                               | Радиостанция передает сигнал при низком уровне заряда<br>$\bullet$<br>аккумулятора.               |
|                               | Радиостанция перемещена вне зоны приема при<br>٠<br>настройке системы автоматического оповещения. |
|                               | Режим без звука включен.<br>$\bullet$                                                             |
| Непрерывно светится<br>желтым | Радиостанция находится в режиме обнаружения<br>$\bullet$<br>Bluetooth. <sup>8</sup>               |
|                               | Радиостанция выполняет мониторинг конвенционального<br>канала.                                    |
| Мигает желтым                 | Радиостанция еще не отреагировала на оповещение о<br>вызове.                                      |
|                               | Радиостанция выполняет поиск активности.<br>$\bullet$                                             |
|                               | На радиостанции активирован адаптивный список<br>приема.                                          |
|                               | Все каналы в режиме Capacity-Plus - Multi-Site заняты.<br>$\bullet$                               |

 $8\overline{8}$  Не относится к модели R7a.

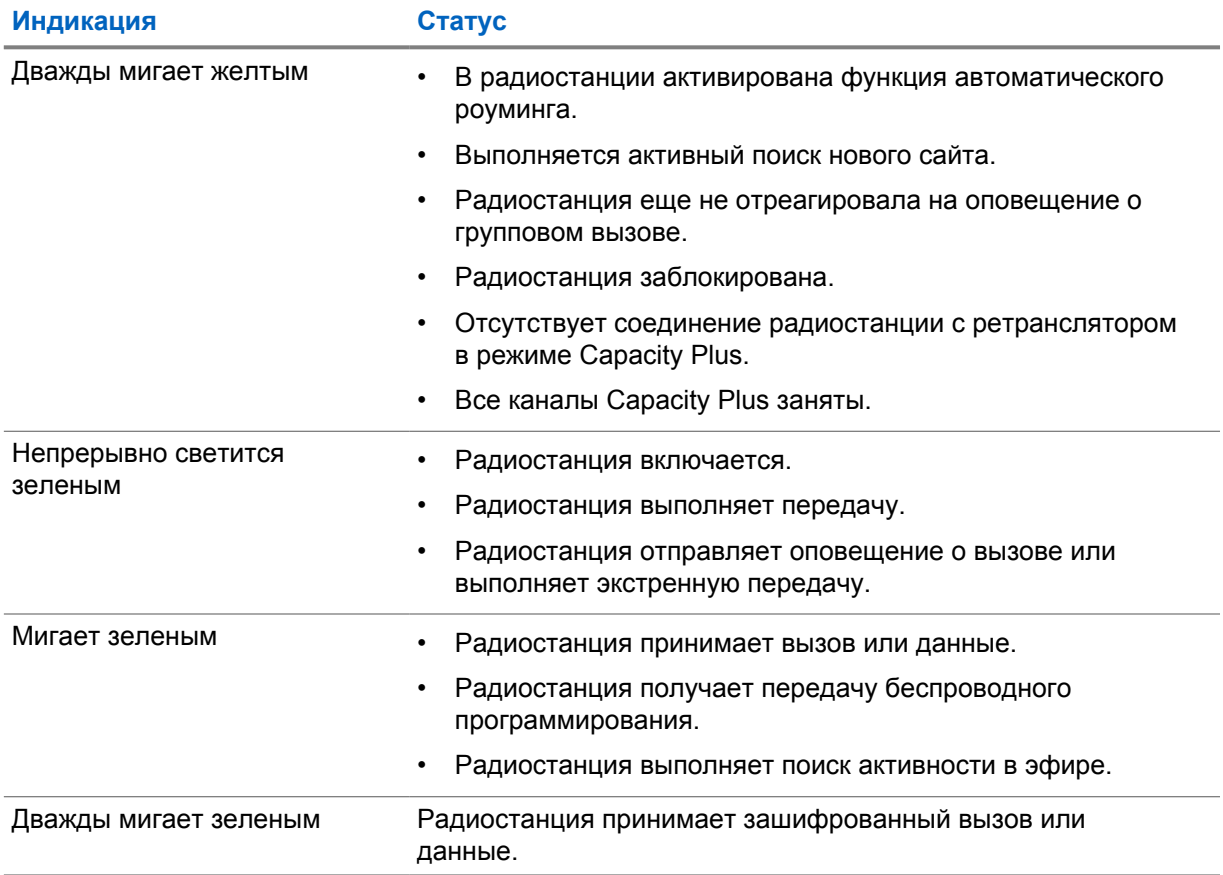

# **6.2 Виджет управления радиостанцией**

В виджете управления радиостанцией отображаются текущая зона и канал, ошибки канала, состояния транкинга и вызовов.

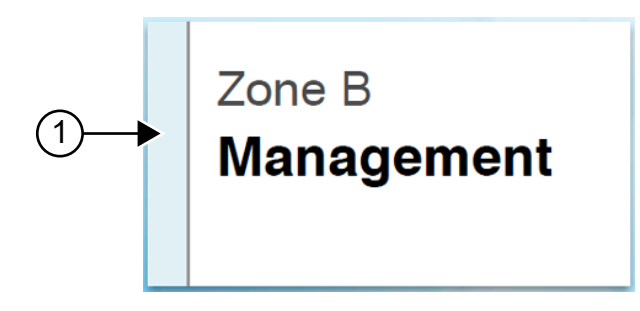

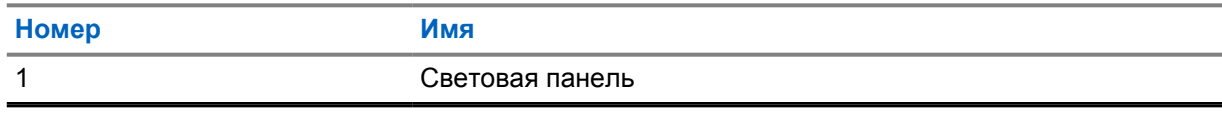

# **6.2.1**

# **Индикаторы световой панели**

Индикатор световой панели указывает на состояние активного вызова радиостанции.

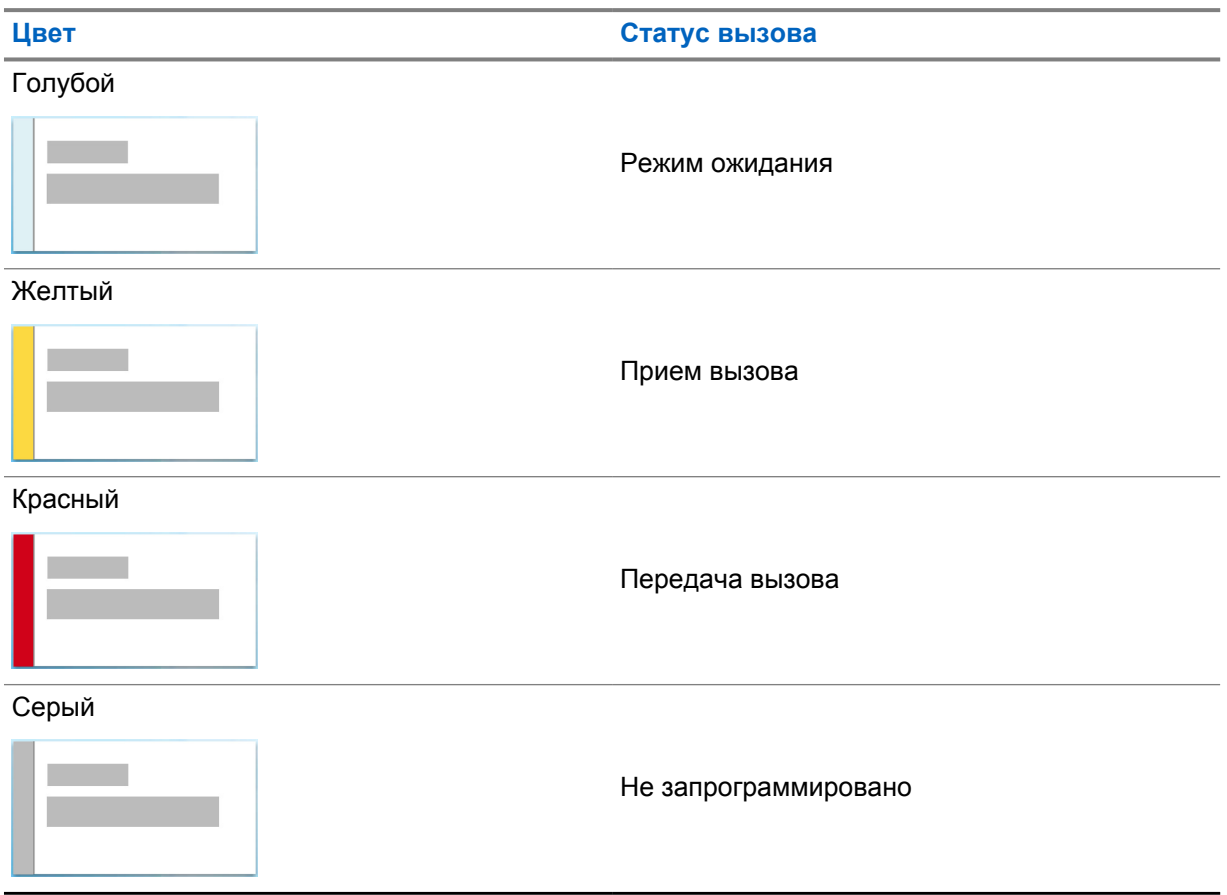

# **6.3 Виджет уведомлений**

Виджет уведомлений предоставляет пользователю важные уведомления. Вы можете выполнять действия непосредственно из виджета уведомлений.

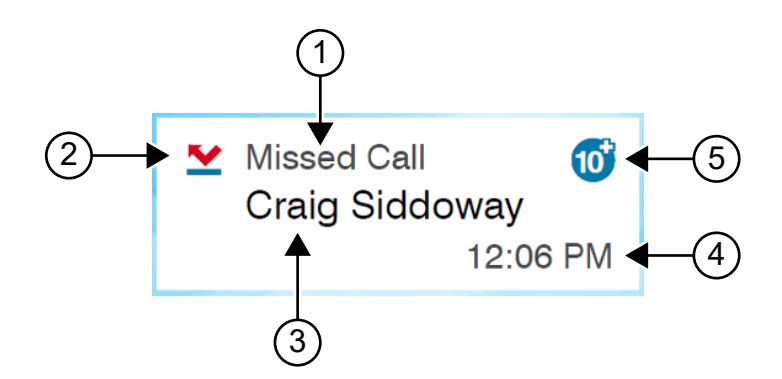

#### Табл. 15 . Обзор виджета уведомлений

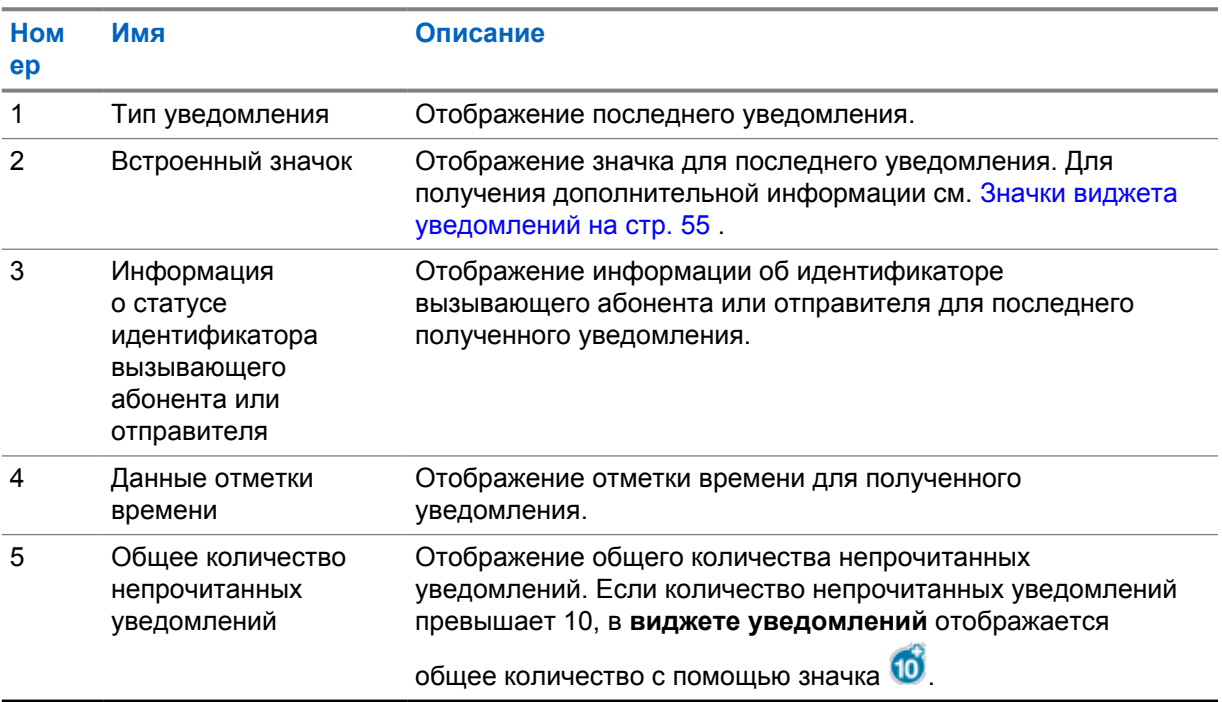

### **6.3.1**

# **Значки виджета уведомлений**

Эти значки отображаются в виджете уведомлений для индикации полученного уведомления.

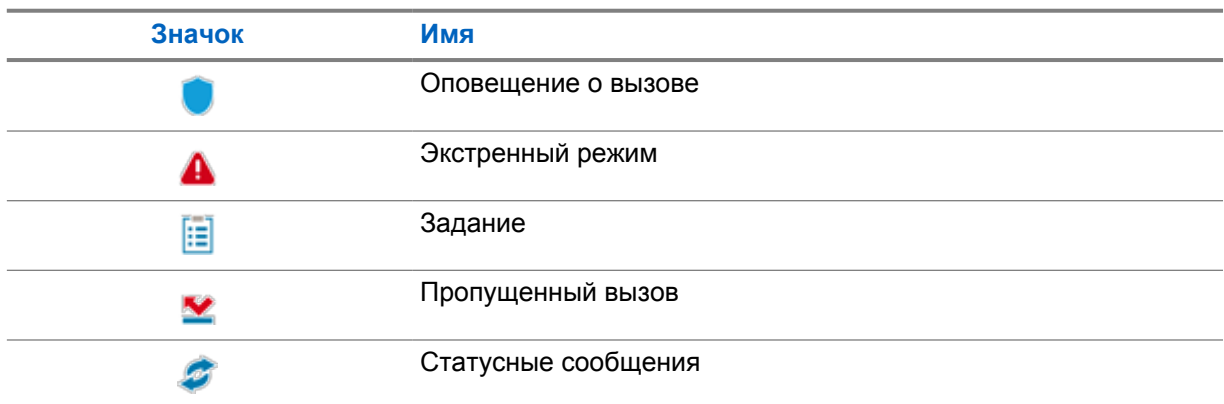

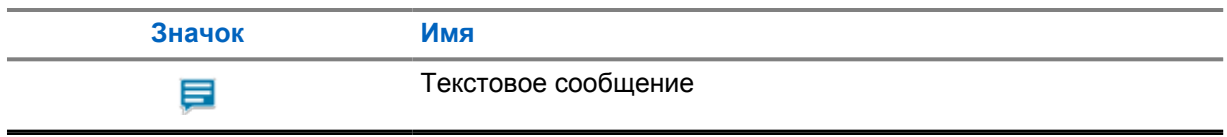

## **6.4 Заставка**

Функция экранной заставки позволяет радиостанции снизить потребление заряда и увеличить время работы от аккумулятора.

При следующих условиях радиостанция переходит в режим экранной заставки после истечения времени таймера выключения подсветки:

- В ПО для программирования радиостанций для параметра **Подсветка**→**Таймер времени ожидания (с)** не установлено значение "Бесконечно".
- На радиостанции отображается главный экран.
- Радиостанция не находится в состоянии активного голосового вызова или ожидания вызова.
- На радиостанции не отображаются кратковременные уведомления, например напоминание на главном экране или предупреждение о низком уровне заряда аккумулятора.

Радиостанция выходит из режима экранной заставки в следующих случаях:

- Обнаружение любой команды пользователя.
	- Нажатие кнопки **PTT**, кнопки **клавиатуры** или **программируемой** кнопки.
	- Запуск экстренного режима.

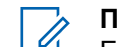

#### **ПРИМЕЧАНИЕ:**

Если для экстренного режима настроен тип "Беззвучный" или "Беззвучный с голосом", то его запуск не будет приводить к выходу из режима экранной заставки.

- Поворот **регулятора громкости / включения / выключения** или **ручки выбора каналов**.
- Подключение или отключение любых аксессуаров.
- Радиостанция принимает голосовой вызов.
- Радиостанция принимает передачу, не связанную с голосовой связью, например оповещение о вызове и задание.
- На радиостанции отображается какое-либо кратковременное уведомление, например напоминание на главном экране или предупреждение о низком уровне заряда аккумулятора.

# <span id="page-1976-0"></span>**Обзор меню значков**

На каждой странице меню значков отображается до девяти значков меню. Радиостанция автоматически заполняет меню значков в зависимости от доступности функций.

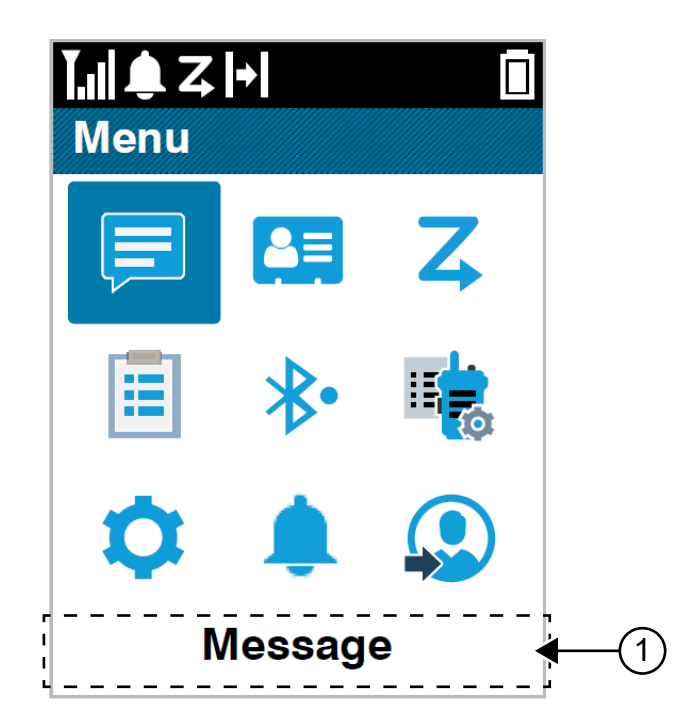

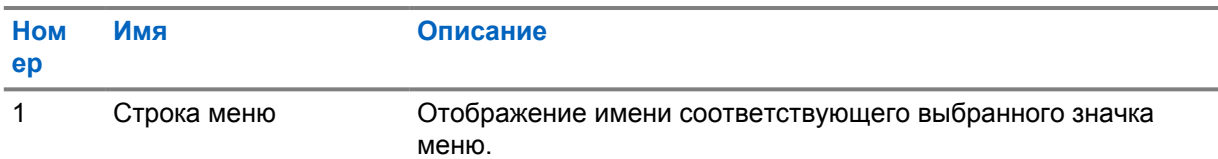

## **7.1**

# **Значки в меню значков**

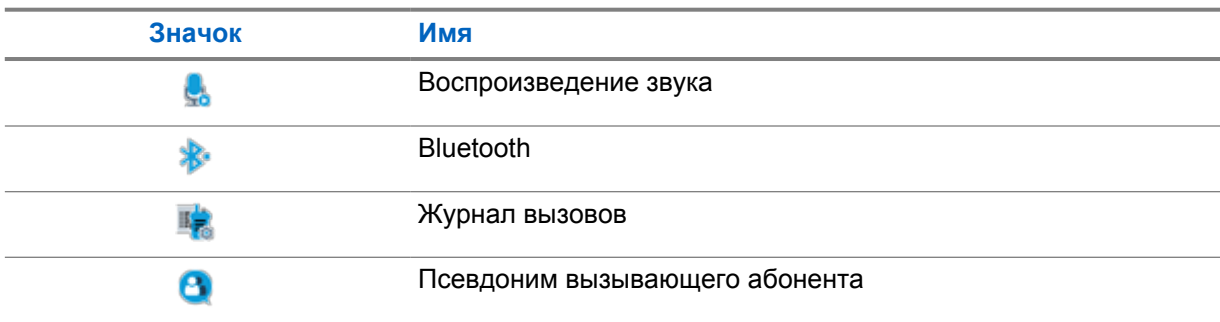

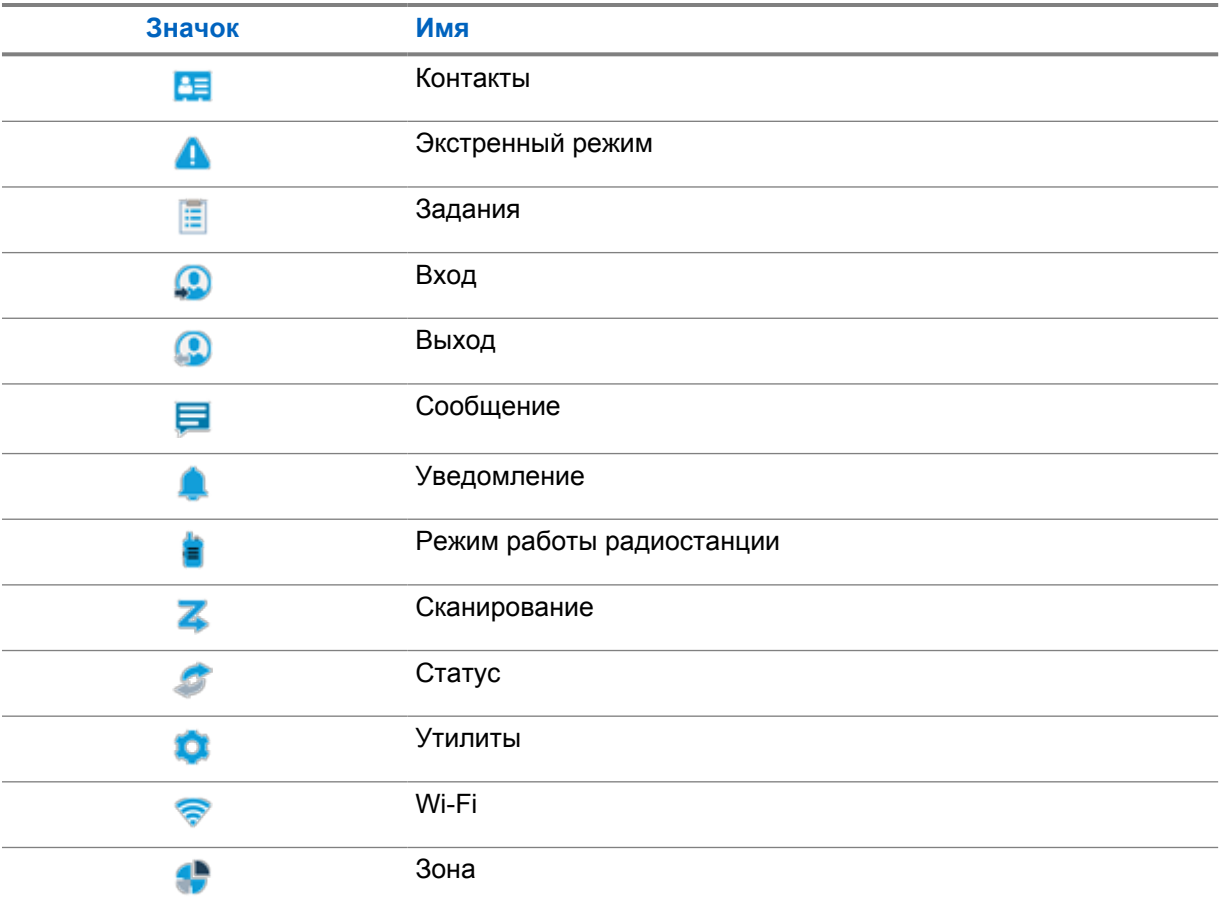

# **7.2 Доступ к меню значков**

#### **Процедура:**

- **1** На главном экране нажмите кнопку **Меню/OK**.
- **2** Для перемещения по меню используйте **4-позиционную навигационную кнопку** или **числовые кнопки**.

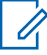

#### **ПРИМЕЧАНИЕ:**

Каждая цифра на **числовых кнопках** привязана к значку, отображающемуся в меню.

# **Основные операции, выполняемые на радиостанции**

В этом разделе рассказывается об основных операциях, которые можно выполнять на радиостанции.

# **8.1 Регистрация**

Радиостанция может получать сообщения, связанные с регистрацией, от системы Capacity Max.

### **Регистрация**

При включении, смене разговорной группы или роуминге сайтов радиостанция отправляет в систему сообщение о регистрации. Если происходит сбой при регистрации на сайте, радиостанция автоматически предпринимает попытку роуминга на другой сайт и временно удаляет сайт, если запрос на регистрацию был отправлен из списка роуминга.

При успешном поиске сайта на радиостанции отображается следующая индикация:

- Воспроизводится тональный сигнал.
- Светодиодный индикатор дважды мигнет желтым цветом.
- На дисплее появится сообщение Регистр-я.

После успешной регистрации сайта на радиостанции отображается Сайт *<Number>*.

### **Вне зоны действия**

Если радиостанции не удается обнаружить сигнал системы или текущего сайта, на радиостанции отображается следующая индикация:

- Прозвучит повторяющийся тональный сигнал.
- Светодиодный индикатор начнет мигать красным цветом.
- На дисплее отображается сообщение Вне зоны приема.

### **Сбой присоединения к разговорной группе**

Если радиостанции не удается присоединиться к разговорной группе, на ней отображается сообщение Сбой присоединения.

### **Регистрация отклонена**

Если регистрация в системе не принята, на радиостанции отображается следующая индикация:

- Светодиодный индикатор дважды мигнет желтым цветом.
- На дисплее отображается сообщение Отказ регистрации.

# **8.2 Обзор сайтов**

Сайт обеспечивает покрытие определенной области радиосвязью.

В многосайтовой сети система автоматически выполняет поиск нового сайта, когда мощность сигнала от текущего сайта падает до неприемлемого уровня.

# **8.2.1 Транкинг сайта**

Транкинг сайта доступен только в системе Capacity Max. Если сайт может связываться с транкинговым контроллером, то это указывает на то, что сайт может работать в режиме транкинга системы.

Если сайту не удается установить связь с транкинговым контроллером в системе, радиостанция переходит в режим транкинга сайта. В режиме транкинга сайта радиостанция периодически инициирует звуковую и визуальную индикацию в целях информирования пользователя об ограничение доступа к определенным функциям.

Когда радиостанция работает в режиме транкинга сайта, на дисплее отображается сообщение Транк. сайта и звучит повторяющийся тональный сигнал.

В режиме транкинга сайта радиостанции по-прежнему могут совершать групповые или индивидуальные голосовые вызовы, а также отправлять текстовые сообщения на другие радиостанции в пределах одного и того же сайта. Консоли для передачи голосовых данных, средства записи журнала, телефонные шлюзы и приложения для работы с данными не могут связываться с радиостанциями на сайте.

После перехода в режим транкинга сайта радиостанция, задействованная в вызовах между несколькими сайтами, может устанавливать связь только с другими радиостанциями в пределах одного и того же сайта. Связь с другими сайтами будет потеряна.

#### **ПРИМЕЧАНИЕ:**

Если радиостанции находятся в зоне покрытия нескольких сайтов и один из сайтов переходит в режим транкинга сайта, радиостанции осуществляют роуминг на другой сайт в пределах зоны покрытия.

### **8.2.2 Автоматический роуминг**

В зависимости от системы радиосвязи эта функция позволяет радиостанции осуществлять роуминг на требуемый сайт.

Канал в многосайтовом режиме имеет функцию автоматического роуминга, если он подключен к списку поиска сайтов.

Радиостанция может осуществлять роуминг на различные сайты с помощью поиска сайтов.

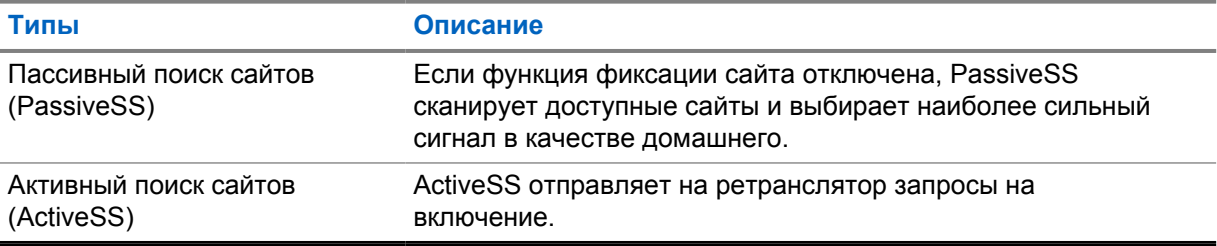

#### Табл. 16 . Типы поиска сайтов
### **8.2.3 Включение фиксации сайта**

#### **Процедура:**

Нажмите запрограммированную кнопку **блокировки сайта**.

На радиостанции отображается следующая индикация:

- Воспроизводится тональный сигнал успешного действия.
- На дисплее появится сообщение Сайт зафикс.
- Радиостанция будет выполнять поиск только на текущем сайте.

### **8.2.4 Выключение фиксации сайта**

#### **Процедура:**

Нажмите запрограммированную кнопку **блокировки сайта**.

На радиостанции отображается следующая индикация:

- Воспроизводится тональный сигнал неуспешного действия.
- На дисплее появится сообщение Сайт расфикс.
- Радиостанция выполняет поиск по списку других сайтов, включая текущие.

## **8.2.5 Включение ручного поиска сайтов**

#### **Процедура:**

- **1** В меню выберите **Утилиты**→**Параметры р/с**→**Роуминг**.
- **2** Отключите функцию **Фикс.сайта**.
- **3** Выберите функцию **Актив. поиск**.

На радиостанции отображается следующая индикация:

- Воспроизводится тональный сигнал.
- Зеленый светодиодный индикатор начинает мигать.

При обнаружении нового сайта на радиостанции отображается следующая индикация:

- Воспроизводится тональный сигнал успешного действия.
- Светодиодный индикатор выключается.

Если радиостанции не удается найти новый сайт, на ней отображается следующая индикация:

- Воспроизводится тональный сигнал неуспешного действия.
- Светодиодный индикатор выключается.

Если новый сайт находится в пределах зоны доступа, но радиостанции не удается к нему подключиться, на радиостанции отображается следующая индикация:

- Воспроизводится тональный сигнал неуспешного действия.
- Светодиодный индикатор выключается.

## **8.2.6 Доступ к списку соседних сайтов**

### **Процедура:**

В меню выберите **Утилиты**→**Инф.о р/с**→**Сосед.сайт**.

## **8.3 Выбор зон и каналов**

Зона — это группа каналов. Каждый канал можно запрограммировать с разными функциями для поддержки различных групп пользователей.

#### Табл. 17 . Количество поддерживаемых зон и каналов

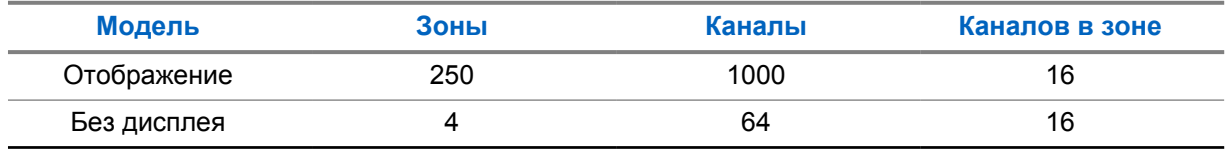

## **8.3.1 Выбор зон**

#### **Процедура:**

В меню выберите **Зона**→*<required Zone>*.

На дисплее появится сообщение *<Zone>* выбрана.

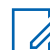

#### **ПРИМЕЧАНИЕ:**

Для всех радиостанций без клавиатуры рекомендуется включить функцию голосового объявления для выбора зоны. Функцию голосового объявления можно активировать только через ПО для программирования радиостанций.

## **8.3.2 Выбор зоны с помощью поиска псевдонима**

#### **Процедура:**

- **1** В меню выберите **Зона**.
- **2** Чтобы выполнить поиск псевдонима, введите необходимые символы.

На дисплее появится сообщение *<Zone>* выбрана.

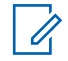

.

#### **ПРИМЕЧАНИЕ:**

Поиск псевдонима выполняется без учета регистра. При наличии двух или более пунктов с одним названием на дисплее радиостанции отобразится тот, который стоит первым в списке.

## **8.3.3 Выбор канала**

#### **Процедура:**

**1** Поверните ручку **выбора каналов**.

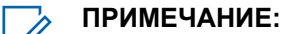

Если функция **Остановка виртуального канала** включена, то радиостанция прекращает работу за пределами первого или последнего канала, и звучит тональный сигнал.

Радиостанция переключится на предпочтительный канал.

#### **8.3.4**

## **Выбор каналов с помощью прямого набора номера**

#### **Процедура:**

На главном экране выберите **1**→*<Assigned number for the required channel>*.

#### **8.4**

## **Ответ на уведомления**

#### **ПРИМЕЧАНИЕ:**

Можно настроить для виджета уведомлений на главном экране функции частного вызова и оповещения о вызове с помощью параметра **Отвечающий абонент** в ПО для программирования радиостанций. Если функция **Отвечающий абонент** включена, можно непосредственно просматривать список уведомлений о частных вызовах или оповещениях о вызовах. Если функция **Отвечающий абонент** отключена, уведомление отображается в виджете уведомлений.

#### **Процедура:**

- **1** На главном экране нажмите **кнопку вниз**.
- **2** Для просмотра сведений об уведомлении нажмите кнопку **Меню/OK**.

#### **8.5**

## **Доступ к списку действий**

Список действий содержит настраиваемые функции быстрого доступа. Каждая функция в списке действий обозначается номером списка действий.

#### **Процедура:**

**1** На главном экране нажмите **кнопку вверх**.

#### **Рис. 4 . Обзор списка действий**

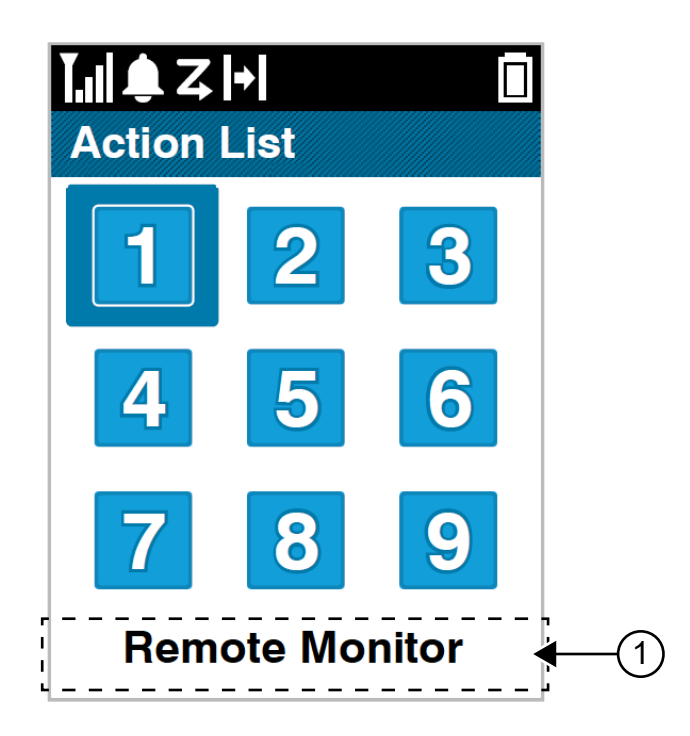

#### Табл. 18 . Обзор списка действий

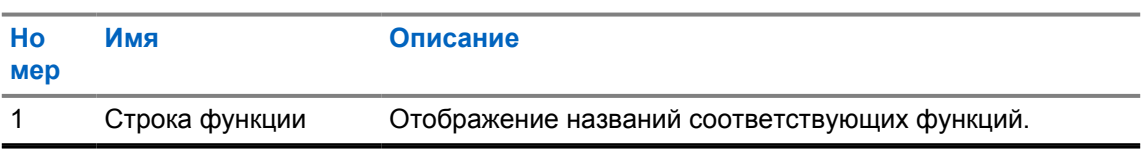

## **ПРИМЕЧАНИЕ:**

Список действий и параметры строки функции можно настроить с помощью ПО для программирования радиостанций.

## **8.6 Доступ к информации о радиоприборе**

#### **Процедура:**

- **1** В меню выберите **Утилиты**→**Инф.о р/с**.
- **2** Чтобы получить доступ к информации о радиостанции, выполните одно из следующих действий:
	- Чтобы проверить информацию об аккумуляторе, выберите **Инф. об аккум**.
	- Чтобы проверить ИД и псевдоним радиостанции, выберите **Мой ИД**.
	- Чтобы проверить версии микропрограммы и кодплага, выберите **Версии**.
	- Чтобы проверить информацию GNSS, выберите **Инф. о GNSS**.
	- Чтобы проверить информацию о сайте, выберите **Инф.c**.
	- Чтобы проверить информацию о последних обновлениях ПО, выберите **Обновл.ПО**.

## **Общие параметры радиостанции**

В этом разделе представлены общие параметры, которые можно настроить на радиостанции.

**9.1**

## **Прямая связь**

Данная функция позволяет поддерживать связь, когда ретранслятор не работает или радиостанция находится за пределами радиуса действия ретранслятора, но в зоне приема других радиостанций.

При выключении питания заданная настройка прямой связи сохраняется.

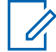

#### **ПРИМЕЧАНИЕ:**

Эта функция недоступна в режиме "Capacity Plus - односайтовая", в режиме "Capacity Plus - Multi-Site" и на каналах диапазона частот гражданской связи, которые находятся на такой же частоте.

#### **9.1.1**

## **Переключение между режимом ретранслятора и режимом прямой связи**

#### **Процедура:**

- **1** В меню выберите **Утилиты**→**Параметры р/с**→**Пр.связь**.
- **2** Используйте кнопку **Меню/OK** для переключения между режимом прямой связи и режимом ретранслятора.

Если режим прямой связи включен, рядом со статусом Активировано появится значок  $\checkmark$ .

Если режим прямой связи отключен, значок у рядом со статусом Активировано исчезнет.

## **9.2 Настройка даты и времени**

#### **Процедура:**

- **1** В меню выберите **Утилиты**→**Параметры р/с**→**Дата и время**.
- **2** Выполните одно из следующих действий.
	- Чтобы обеспечить автоматическую синхронизацию с внешним источником времени, установите флажок **Установить автоматически — активировано** с помощью кнопки **Меню/OK**. Перейдите к [шаг7.](#page-1985-0)
	- Чтобы настроить дату и время вручную, снимите флажок **Установить автоматически — активировано** с помощью кнопки **Меню/OK**. Перейдите к [шаг3.](#page-1985-0)

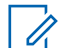

#### **ПРИМЕЧАНИЕ:**

При включении функции **Установить автоматически — активировано** дата и время синхронизируются с внешним источником, таким как сетевой протокол синхронизации (NTP), через сеть Wi-Fi или глобальную навигационную спутниковую систему (GNSS).

- <span id="page-1985-0"></span>**3** Чтобы настроить параметр **Часовой пояс**, нажмите **кнопку влево**, **кнопку вправо** или кнопку **Меню/OK**.
- **4** Чтобы включить функцию **Летнее время**, выберите **Активировано**.
- **5** Чтобы настроить параметр **Установить дату**, выберите **Меню/OK**→*<preferred date>*→**Меню/OK**.
- **6** Чтобы настроить параметр **Установить время**, выберите **Меню/OK**→*<preferred time>*→**Меню/OK**.
- **7** Чтобы настроить параметр **Формат даты**, нажмите **кнопку влево**, **кнопку вправо** или кнопку **Меню/OK**.

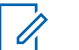

#### **ПРИМЕЧАНИЕ:**

Доступные форматы даты: ДД/ММ/ГГГГ (по умолчанию) и ММ/ДД/ГГГГ.

**8** Чтобы включить 24-часовой формат с помощью параметра **Формат времени**, выберите значение **24-час. формат**.

## **9.3 Настройка тонов и оповещений радиостанции**

#### **Процедура:**

- **1** В меню выберите **Утилиты**→**Параметры р/с**→**Тоны/опов**.
- **2** Выберите один из следующих элементов.
	- **Все звуковые сигналы**
	- **Разрешение разговора**
	- **Тональные сигналы клавиатуры**
	- **Тон включения**
	- **Мин.громкость**→*<required volume>*.

Рядом с параметром появится значок ...

## **9.4 Регулировка уровня мощности**

#### **Процедура:**

- **1** В меню выберите **Утилиты**→**Параметры р/с**→**Мощность**.
- **2** Выполните одно из следующих действий.
	- Чтобы поддерживать связь с радиостанциями, находящимися на значительном расстоянии от вас, выберите **Высокая мощность**.
	- Чтобы поддерживать связь с радиостанциями, находящимися на небольшом расстоянии, выберите **Низкая мощность**.

## **9.5 Настройка дисплея**

#### **Процедура:**

- **1** В меню выберите **Утилиты**→**Параметры р/с**→**Дисплей**.
- **2** Выберите один из следующих элементов.
	- **Днев/ноч.режим**
	- **Яркость**
	- **Таймер меню**
	- **Вводный экран**

## **9.6 Настройка уровней шумоподавления**

#### **Процедура:**

- **1** В меню выберите **Утилиты**→**Параметры р/с**→**ШПД**.
- **2** Выполните одно из следующих действий.
	- Чтобы установить нормальный уровень шумоподавления, выберите **Норм**.
	- Чтобы обеспечить фильтрацию нежелательных вызовов или фонового шума, выберите **Высок. ШПД**.

#### **9.7**

## **Параметры блокировки клавиатуры**

Эта функция позволяет избежать случайного нажатия кнопок или смены каналов, когда радиостанция не используется. Можно заблокировать клавиатуру, ручку выбора каналов или оба элемента управления в зависимости от ваших требований.

Дилер может настроить одну из следующих опций с помощью ПО для программирования радиостанций:

- Блокировка клавиатуры
- Блокировка ручки выбора каналов
- Блокировка клавиатуры и ручки выбора каналов

Чтобы узнать запрограммированные настройки радиостанции, обратитесь к вашему дилеру.

## **9.7.1 Блокировка или разблокировка клавиатуры**

#### **Процедура:**

Выполните одно из следующих действий.

• Чтобы заблокировать клавиатуру, в меню выберите **Утилиты**→**Параметры р/с**→**Блокир.клав**.

MN007848A01-AA Глава 9 : Общие параметры радиостанции

• Чтобы разблокировать клавиатуру, нажмите **Меню/OK**→ **\* или клавишу удаления**.

Если клавиатура заблокирована, на дисплее появится значок ✔ рядом со статусом Активировано.

Если клавиатура разблокирована, значок у рядом со статусом Активировано исчезнет.

## **9.8 Настройка языка**

#### **Процедура:**

В меню выберите **Утилиты**→**Параметры р/с**→**Языки**→*<required language>*. Рядом с выбранным языком появится значок .

## **9.9 Настройка глобальной навигационной спутниковой системы**

#### **Процедура:**

- **1** В меню выберите **Утилиты**→**Параметры р/с**→**GNSS**.
- **2** Выполните одно из следующих действий.
	- Чтобы включить функцию GNSS, нажмите кнопку **Меню/OK**.
	- Чтобы отключить функцию GNSS, нажмите кнопку **Меню/OK**.

Если функция GNSS включена, рядом со статусом Активировано появится значок ...

Если функция GNSS отключена, значок и не отображается рядом со статусом Активировано.

## **9.10 Настройка светодиодного индикатора**

#### **Процедура:**

- **1** В меню выберите **Утилиты**→**Параметры р/с**→**LED**.
- **2** Выполните одно из следующих действий.
	- Чтобы включить светодиодный индикатор, нажмите кнопку **Меню/OK**.
	- Чтобы отключить светодиодный индикатор, нажмите кнопку **Меню/OK**.

Если светодиодный индикатор включен, рядом со статусом Активировано появится значок .

Если светодиодный индикатор выключен, на радиостанции появится следующая индикация:

- Значок рядом со статусом Активировано исчезнет.
- Подсветка дисплея и клавиатуры автоматически выключится.

## <span id="page-1988-0"></span>**9.11 Блокировка с паролем**

Можно установить пароль для ограничения доступа к радиостанции. При каждом включении радиостанции будет необходимо вводить пароль.

Радиостанция защищена паролем из 4 цифр.

В заблокированном состоянии радиостанция не принимает вызовы.

#### **9.11.1**

## **Доступ к радиостанциям с помощью паролей**

#### **Предварительные требования.**

Включите радиостанцию.

#### **Процедура:**

- **1** Введите четырехзначный пароль.
- **2** Нажмите кнопку **Меню/OK**.

Если пароль введен правильно, радиостанция включится.

Если пароль введен неверно, будет воспроизведен тональный сигнал и на дисплее отобразится сообщение Неверный пароль.

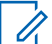

#### **ПРИМЕЧАНИЕ:**

Можно повторить эти действия для ввода пароля. Вам дается три попытки, прежде чем радиостанция перейдет в заблокированное состояние на 15 минут. На дисплее отобразится сообщение Радиостанц. заблок.

В заблокированном состоянии радиостанция реагирует только на команды **регулятора "Вкл./Выкл./Громкость"** и запрограммированной кнопки **управления подсветкой**.

В случае выключения радиостанции в заблокированном состоянии производится перезапуск таймера.

### **9.11.2 Разблокировка заблокированной радиостанции**

#### **Процедура:**

**1** Чтобы разблокировать радиостанцию в заблокированном состоянии, выполните одно из следующих действий:

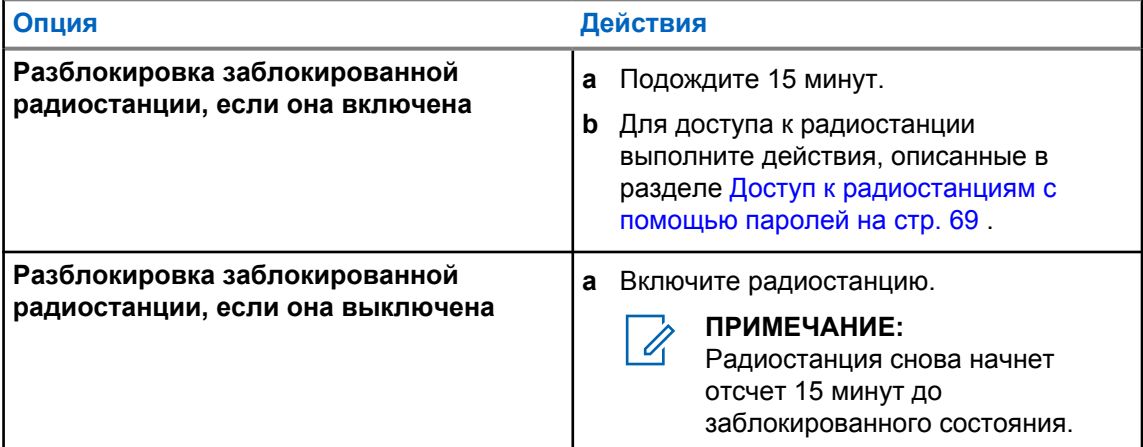

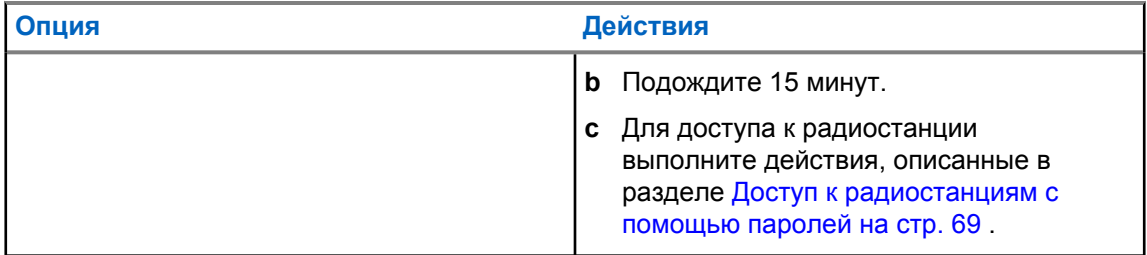

## **9.11.3 Настройка блокировки с паролем**

#### **Процедура:**

- **1** В меню выберите **Утилиты**→**Параметры р/с**→**Блок.с парол**→*<required password>*.
- **2** Выполните одно из следующих действий.
	- Чтобы включить блокировку с паролем, выберите **Вкл**.
	- Чтобы отключить блокировку с паролем, выберите **Выкл**.

## **9.11.4 Изменение паролей**

#### **Процедура:**

- **1** В меню выберите **Утилиты**→**Параметры р/с**→**Блок.с парол**→*<required password>*→**Смена пароля**.
- **2** Наберите новый четырехзначный пароль.
- **3** Чтобы подтвердить новый четырехзначный пароль, повторно введите его еще раз.

Если пароль успешно изменен, на дисплее появится сообщение Пароль изменен.

Если пароль не изменен, на дисплее появится сообщение Пароли не совпад., и отобразится предыдущее меню.

## **9.12 Настройка голосового объявления**

#### **Процедура:**

- **1** В меню выберите **Утилиты**→**Параметры р/с**→**Голосовое объявление**.
- **2** Выполните одно из следующих действий.
	- Чтобы включить функцию голосовых объявлений, нажмите кнопку **Меню/OK**.
	- Чтобы отключить функцию голосовых объявлений, нажмите кнопку **Меню/OK**.

Если функция голосовых объявлений включена, рядом со статусом Активировано появится значок  $\blacktriangledown$ .

Если функция голосовых объявлений отключена, значок рядом со статусом Активировано исчезнет.

## **9.13 Синтез речи**

Эта функция позволяет радиостанции объявлять следующие параметры.

- Текущий канал
- Текущая зона
- Включение и выключение программируемой кнопки
- Содержание полученных текстовых сообщений
- Содержание полученного задания

#### **ПРИМЕЧАНИЕ:**

Если активирована функция синтеза речи, то функция голосового объявления автоматически деактивируется. Если активирована функция голосового объявления, то функция синтеза речи автоматически деактивируется.

## **9.13.1 Настройка функции синтеза речи**

#### **Процедура:**

- **1** В меню выберите **Утилиты**→**Параметры р/с**→**Текст в речь**.
- **2** Выберите один из следующих элементов.
	- **Все**
	- **Сообщения**
	- **Задания**
	- **Канал**
	- **Зона**
	- **Кноп прогр.**

Рядом с выбранным параметром появится значок .

#### **9.14**

## **Настройка автоматической регулировки усиления микрофона**

#### **Процедура:**

- **1** В меню выберите **Утилиты**→**Параметры р/с**→**АРУ мик**.
- **2** Выполните одно из следующих действий.
	- Чтобы включить АРУ микрофона, нажмите кнопку **Меню/OK**.
	- Чтобы отключить АРУ микрофона, нажмите кнопку **Меню/OK**.

Если АРУ микрофона включена, рядом со статусом Активировано появится значок ..

Если АРУ микрофона отключена, значок у рядом со статусом Активировано исчезнет.

## **9.15 Настройка искажения микрофона**

#### **Процедура:**

- **1** В меню выберите **Утилиты**→**Параметры р/с**→**Искаж. микр**.
- **2** Выполните одно из следующих действий.
	- Чтобы включить искажение микрофона, нажмите кнопку **Меню/OK**.
	- Чтобы отключить искажение микрофона, нажмите кнопку **Меню/OK**.

Если искажение микрофона включено, рядом со статусом Активировано появится значок . Если искажение микрофона отключено, значок • рядом со статусом Активировано исчезнет.

## **9.16 Настройка подавления шума**

#### **Процедура:**

- **1** В меню выберите **Утилиты**→**Параметры р/с**→**Подав. шума**.
- **2** Выполните одно из следующих действий.
	- Чтобы включить подавление шума в нормальных условиях, выберите **Автоматическое улучшение**.
	- Чтобы включить подавление шума в условиях, когда шум превышает нормальный уровень, выберите **Базовый**.
	- Чтобы выключить подавление шума, выберите **Выключено**.

## **9.17 Настройка уровня шума**

#### **Процедура:**

- **1** В меню выберите **Утилиты**→**Параметры р/с**→**Уровень шума**.
- **2** Выполните одно из следующих действий.
	- Для заводских настроек по умолчанию выберите **По умолч**.
	- Чтобы увеличить громкость динамика в шумной обстановке, выберите **Громк**.
	- Чтобы уменьшить акустическую обратную связь при обмене данными с группой радиостанций, расположенных близко друг к другу, выберите **Раб. группа**.

На дисплее рядом с выбранной настройкой появится значок .

## **9.18 Настройка аудиопрофилей**

#### **Процедура:**

- **1** В меню выберите **Утилиты**→**Параметры р/с**→**Аудионастройки**.
- **2** Выполните одно из следующих действий.
- Для деактивации ранее выбранного аудиопрофиля и восстановления заводских настроек по умолчанию выберите **По умолч**.
- Для аудиопрофилей, компенсирующих обусловленное шумом ухудшение слуха у людей старше 40 лет, выберите **Уровень 1**, **Уровень 2** или **Уровень 3**.

На дисплее рядом с выбранной настройкой появится значок √.

#### **9.19**

## **Настройка ввода текста**

На радиостанции можно настроить различные параметры ввода текста.

#### **Процедура:**

- **1** В меню выберите **Утилиты**→**Параметры р/с**→**Текст**.
- **2** Выполните одно из следующих действий.

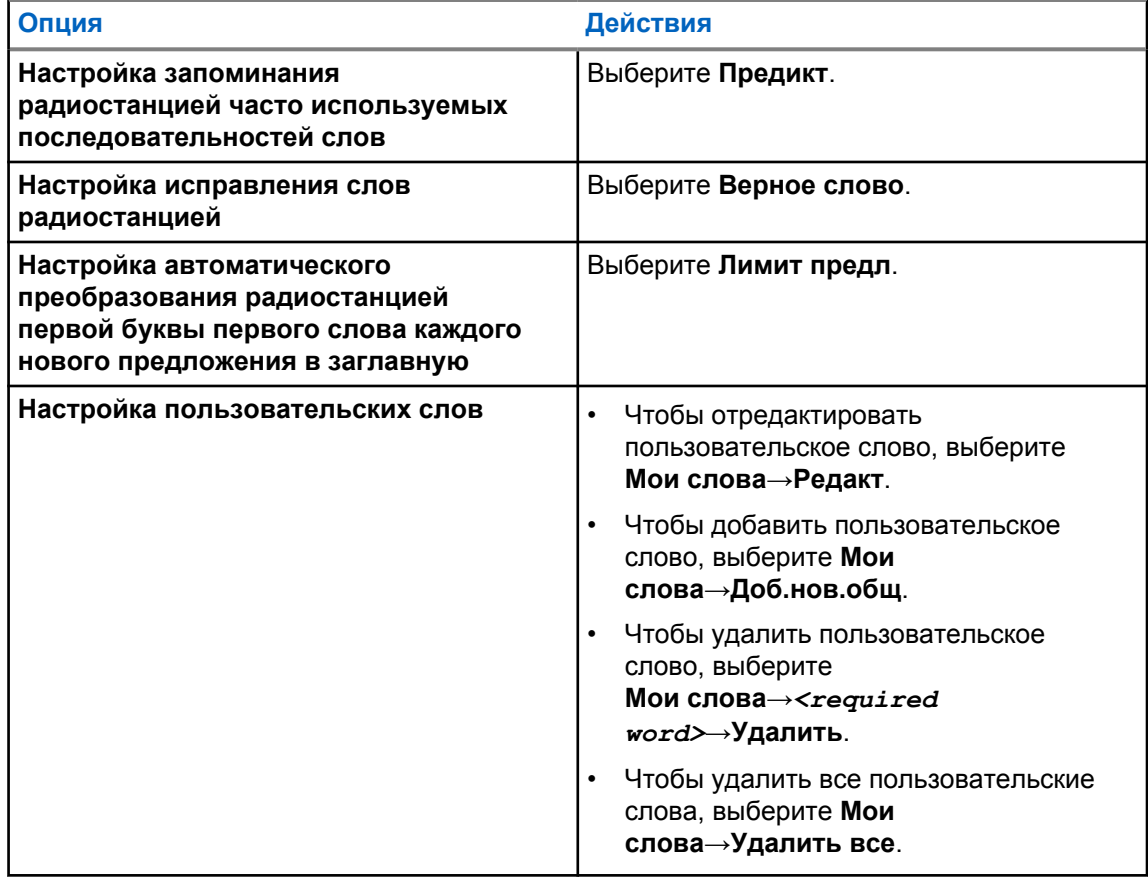

- При выборе опции **Предикт.**, **Верное слово** или **Лимит предл.** рядом со статусом Активировано появится значок .
- При выборе опции **Мои слова** на дисплее появится мини-уведомление.

#### **9.20**

## **Передача с голосовым управлением**

Передача с голосовым управлением (VOX) позволяет инициировать вызовы на запрограммированном канале при помощи голосового управления (в режиме гарнитуры). При поступлении голосового сигнала на аксессуар с поддержкой VOX радиостанция автоматически выполняет передачу в течение запрограммированного периода времени.

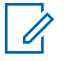

#### **ПРИМЕЧАНИЕ:**

Эта функция недоступна на каналах диапазона частот гражданской связи, которые находятся на такой же частоте.

Дополнительную информацию вы можете получить у дилера или администратора.

## **9.20.1 Настройка передачи с голосовым управлением**

#### **Процедура:**

- **1** В меню выберите **Утилиты**→**Параметры р/с**→**VOX**
- **2** Выполните одно из следующих действий.
	- Чтобы включить VOX, выберите **Вкл**.
	- Чтобы отключить VOX, выберите **Выкл**.

Если функция VOX включена, на дисплее появится значок ✔ рядом с элементом Вкл.

## <span id="page-1994-0"></span>**Типы вызовов на радиостанции**

Существует несколько способов совершения вызова с помощью радиостанции в зависимости от типов вызовов и системы, доступных на радиостанции.

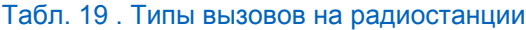

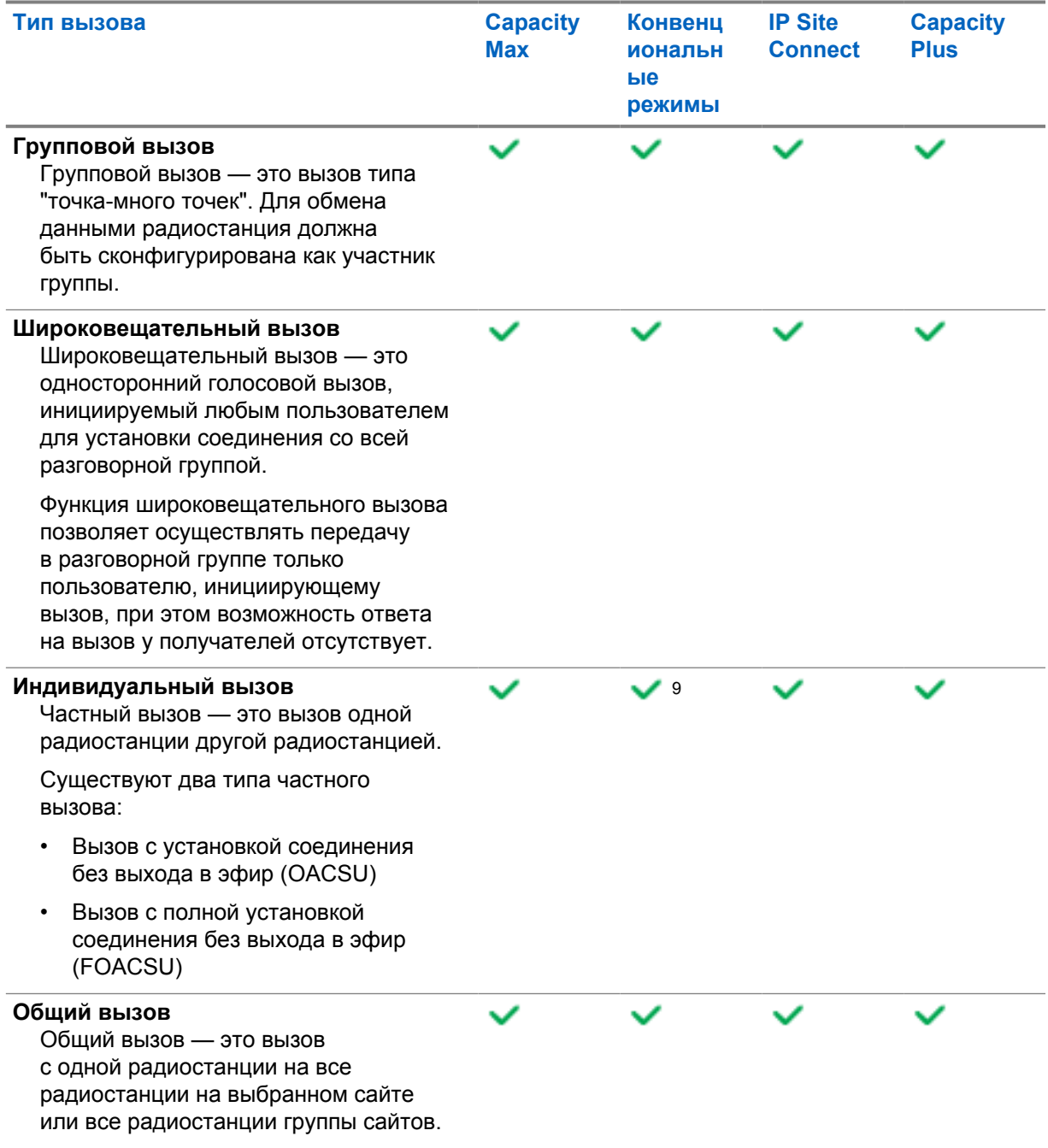

<sup>9</sup> Только цифровой

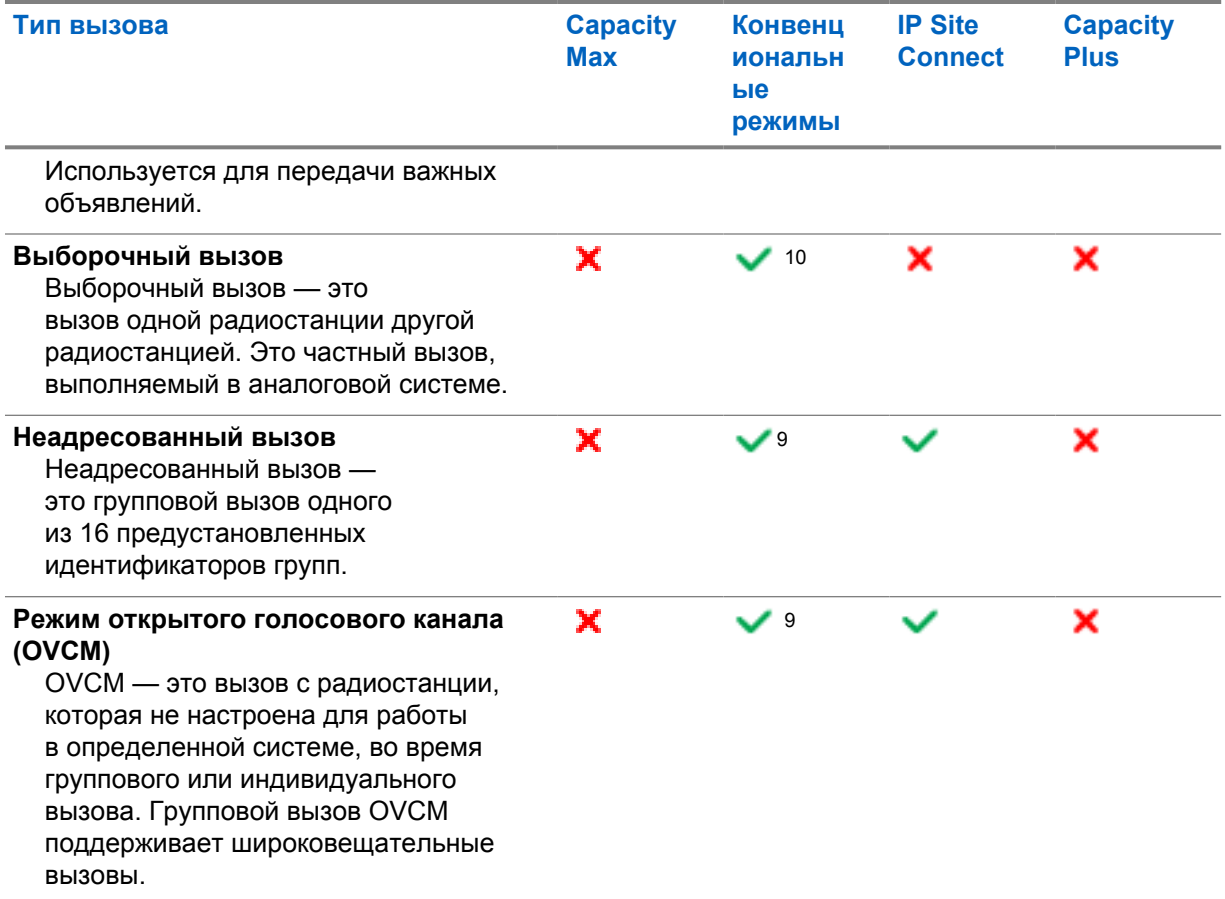

При прерывании вызова воспроизводится непрерывный тональный сигнал запрета разговора. Чтобы принять вызов, можно отпустить кнопку **PTT**.

Функция индикации свободного канала может быть запрограммирована на радиостанции дилером. Если включена функция индикации свободного канала, то в момент отпускания получателем кнопки **PTT** раздается короткий тональный сигнал оповещения, уведомляющий о том, что канал свободен и доступен для ответа.

#### **ПРИМЕЧАНИЕ:** 0

Чтобы выполнить 5-тоновый вызов, необходимо отдельно приобрести ключ лицензии программного обеспечения.

## **10.1 Совершение вызовов на радиостанции**

#### **Процедура:**

В зависимости от типа вызова выполните одно из следующих действий:

| Опция                           | Действия                         |
|---------------------------------|----------------------------------|
| Совершение групповых, частных,  | Выберите канал с активным ИД или |
| неадресованных, выборочных      | a                                |
| <b>ВЫЗОВОВ ИЛИ ВЫЗОВОВ ОУСМ</b> | псевдонимом.                     |

<sup>10</sup> Только аналоговый

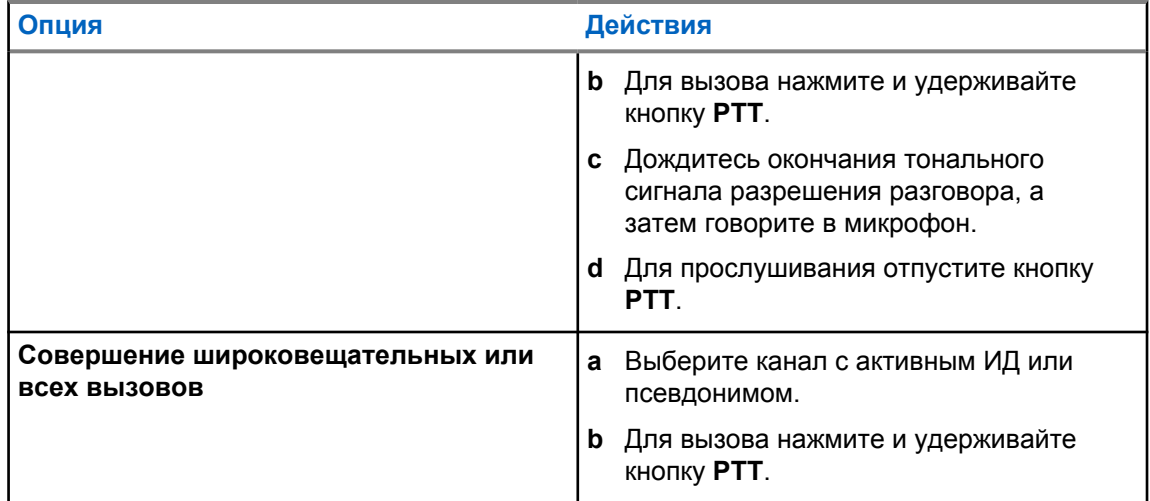

Если в течение заданного периода времени радиостанция не обнаружит голосовую активность, вызов завершится.

## **10.2 Выполнение вызовов с помощью списка контактов**

#### **Процедура:**

В зависимости от типа вызова выполните одно из следующих действий:

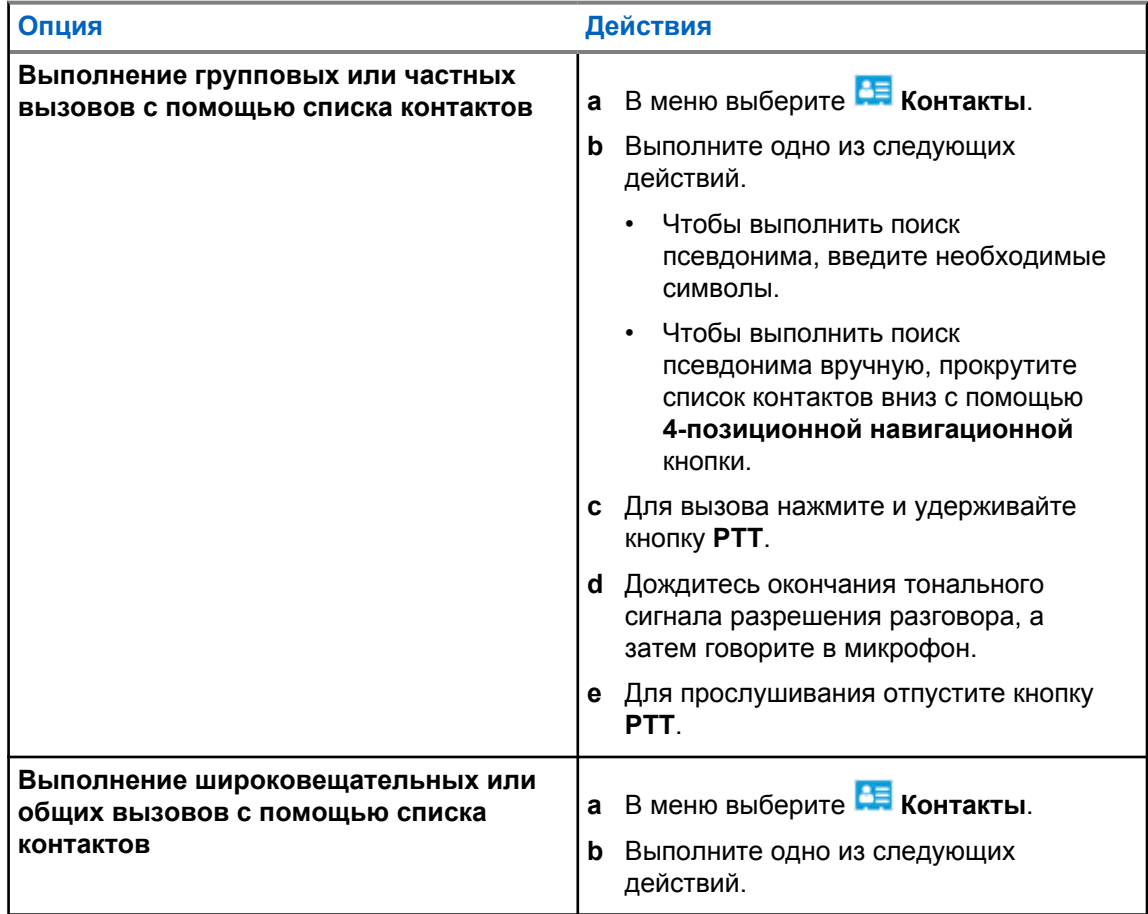

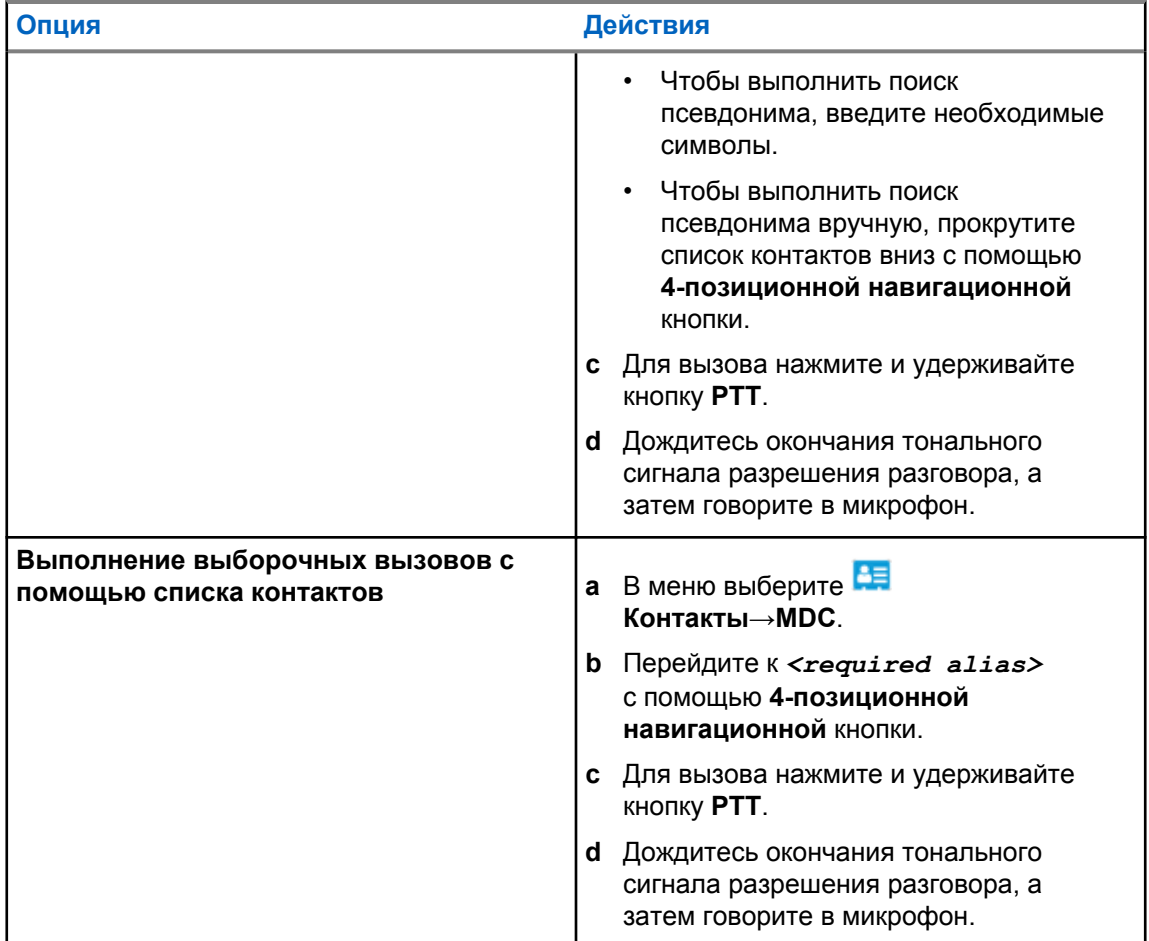

#### **10.3**

## **Совершение вызовов с помощью ручного набора**

Следующие действия применимы только к частным вызовам.

#### **Процедура:**

- **1** В меню выберите **Контакты**→**Ручной набор**→**Номер р/с**.
- **2** Чтобы указать или изменить ИД, введите необходимые цифры.
- **3** Для вызова нажмите и удерживайте кнопку **PTT**.
- **4** Дождитесь окончания тонального сигнала разрешения разговора, а затем говорите в микрофон.
- **5** Для прослушивания отпустите кнопку **PTT**.

#### **10.4**

## **Выполнение вызовов с помощью программируемых числовых кнопок**

#### **Процедура:**

В зависимости от типа вызова выполните одно из следующих действий:

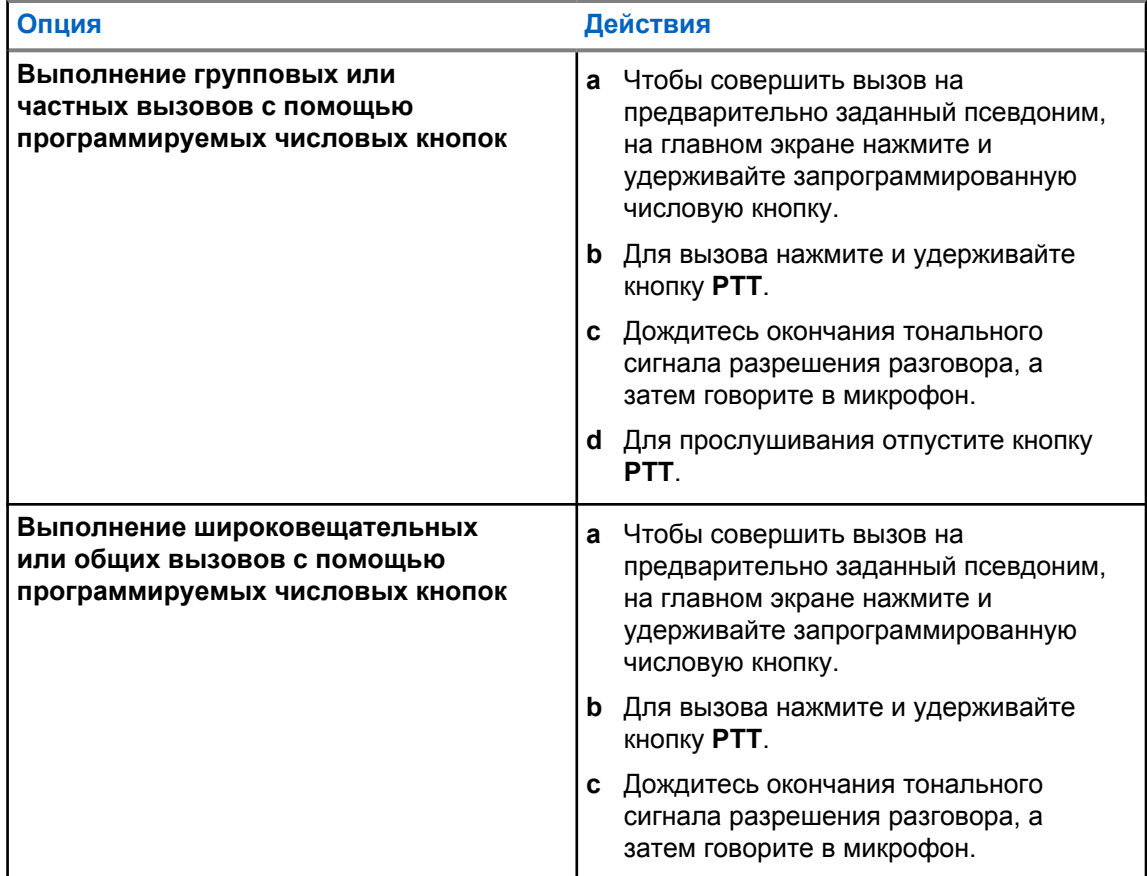

**10.5**

## **Прием вызовов на радиостанции и ответ на них**

При поступлении вызовов на радиостанции отображается следующая индикация:

- Зеленый светодиодный индикатор начинает мигать.
- Радиостанция активирует звуковые сигналы, и звук входящего вызова прозвучит в динамике радиостанции.
- На дисплее появится ИД, псевдоним и статус вызова.

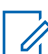

#### **ПРИМЕЧАНИЕ:**

Ответ на широковещательный или общий вызов не предусмотрен. Во время широковещательного вызова на дисплее появится сообщение Ответ запрещен, и при нажатии кнопки **PTT** прозвучит тональный сигнал запрета ответа.

#### **Процедура:**

- **1** Чтобы ответить, нажмите и удерживайте кнопку **PTT**.
- **2** Дождитесь окончания тонального сигнала разрешения разговора, а затем говорите в микрофон.
- **3** Для прослушивания отпустите кнопку **PTT**.

#### **10.6**

## **Прием или отклонение частных вызовов**

Во время приема частных вызовов, настроенных как "Вызов с полной установкой соединения без выхода в эфир" (FOACSU), на радиостанции отображается следующая индикация:

- Зеленый светодиодный индикатор начинает мигать.
- На дисплее отображается псевдоним и значок частного вызова.

## **Прием частных вызовов**

#### **Процедура:**

- **1** Для приема частных вызовов выполните одно из следующих действий:
	- Выберите **Принять**.
	- Нажмите и удерживайте кнопку **PTT**.
- **2** Дождитесь окончания тонального сигнала разрешения разговора, а затем говорите в микрофон.
- **3** Для прослушивания отпустите кнопку **PTT**.

## **Отклонение частных вызовов**

#### **Процедура:**

Для отклонения частных вызовов выполните одно из следующих действий:

- Выберите **Отклонить**.
- Нажмите кнопку **Назад/домой**.
- На радиостанции без клавиатуры нажмите запрограммированную кнопку **отмены**.

## **Телефонные вызовы**

Телефонный вызов — это вызов телефона с радиостанции или группы радиостанций.

В зависимости от настроек радиостанции могут быть недоступны следующие функции.

- Код доступа
- Двухтональный многочастотный тональный сигнал (DTMF)
- Код отмены доступа
- Отображение псевдонима или идентификатора абонента при входящем вызове
- Возможность приема или отклонения телефонного вызова

Для включения функции телефонного вызова необходимо назначить и настроить номера телефонов в системе. Чтобы узнать запрограммированные настройки радиостанции, обратитесь к вашему дилеру.

### **11.1 Выполнение телефонного вызова**

#### **Процедура:**

- **1** В меню выберите **Тел.**→*<required ID>*→*<Access Code>*.
- **2** Для вызова нажмите и удерживайте кнопку **PTT**.
- **3** Для прослушивания отпустите кнопку **PTT**.
- **4** Во время телефонного вызова выполните одно из следующих действий:
	- Введите дополнительные цифры с помощью **клавиатуры**.
	- Чтобы завершить вызов, нажмите кнопку **Назад/домой**.
	- Чтобы отменить доступ к коду, с помощью **клавиатуры** введите код отмены доступа, когда на дисплее появится сообщение Код отм.дост.:.

Если вызов завершен успешно, на радиостанции отображается следующая индикация:

- Воспроизводится тональный сигнал.
- На дисплее отобразится сообщение Вызов завершен.

#### **11.2**

## **Выполнение телефонных вызовов с помощью списка контактов**

#### **Процедура:**

- **1** В меню выберите **Контакт**.
- **2** Выполните одно из следующих действий.
	- Чтобы выполнить поиск псевдонима, введите необходимые символы.
	- Чтобы выполнить поиск псевдонима вручную, прокрутите список контактов вниз с помощью **4-позиционной навигационной** кнопки.
- **3** Выберите **Вызов тел.**→*<Access Code>*.
- **4** Для вызова нажмите и удерживайте кнопку **PTT**.
- **5** Для прослушивания отпустите кнопку **PTT**.
- **6** Во время телефонного вызова выполните одно из следующих действий:
	- Введите дополнительные цифры с помощью **клавиатуры**.
	- Чтобы завершить вызов, нажмите кнопку **Назад/домой**.
	- Чтобы отменить доступ к коду, введите код отмены доступа, когда на дисплее появится сообщение Код отм.дост.:.

Если вызов завершен успешно, на радиостанции отображается следующая индикация:

- Воспроизводится тональный сигнал.
- На дисплее отобразится сообщение Вызов завершен.

#### **11.3**

## **Выполнение телефонных вызовов с помощью ручного набора**

#### **Процедура:**

- **1** В меню выберите **Контакт**→**Ручной набор**→**Номер тел**.
- **2** Введите номер телефона и *<Access Code>*.
- **3** Для вызова нажмите и удерживайте кнопку **PTT**.
- **4** Для прослушивания отпустите кнопку **PTT**.
- **5** Во время телефонного вызова выполните одно из следующих действий:
	- Введите дополнительные цифры с помощью **клавиатуры**.
	- Чтобы завершить вызов, нажмите кнопку **Назад/домой**.
	- Чтобы отменить доступ к коду, введите код отмены доступа, когда на дисплее появится сообщение Код отм.дост.:.

Если вызов завершен успешно, на радиостанции отображается следующая индикация:

• На дисплее отобразится сообщение Вызов завершен.

#### **11.4 Двухтональный многочастотный сигнал**

Двухтональный многочастотный сигнал (DTMF) позволяет радиостанции работать в системе радиосвязи, имеющей выход в телефонную сеть.

При отключении всех тональных сигналов и оповещений радиостанции тональный сигнал DTMF автоматически отключается.

## **11.4.1 Инициирование тонального сигнала DTMF**

#### **Процедура:**

- **1** Нажмите и удерживайте кнопку **PTT**.
- **2** Чтобы инициировать тональный сигнал DTMF, выполните одно из следующих действий:
- Наберите нужный номер.
- Нажмите кнопку **\***.
- Нажмите кнопку **#**.

#### **11.5**

## **Прием телефонных вызовов и ответ на них**

При поступлении телефонного вызова на радиостанции отображается следующая индикация:

- Зеленый светодиодный индикатор начинает мигать.
- Радиостанция активирует звуковые сигналы, и звук входящего вызова прозвучит в динамике радиостанции.
- На дисплее появится значок телефонного вызова и статус вызова.

#### **Процедура:**

- **1** Для ответа на телефонный вызов нажмите и удерживайте кнопку **PTT**.
- **2** Дождитесь окончания тонального сигнала разрешения разговора, а затем говорите в микрофон.
- **3** Для прослушивания отпустите кнопку **PTT**.
- **4** Чтобы завершить вызов, нажмите кнопку **Назад/домой**.

Если вызов завершен успешно, на радиостанции отображается следующая индикация:

- Воспроизводится тональный сигнал.
- На дисплее отобразится сообщение Вызов завершен.

## **Запись аудио**

Эта функция позволяет радиостанции записывать допустимые принятые голосовые вызовы.

Радиостанция записывает каждую полученную передачу двусторонней оперативной связи в отдельные аудиофайлы.

Максимальная продолжительность каждой записи составляет 2 минуты. При получении вызова продолжительностью более 2 минут радиостанция останавливает запись, даже если вызов продолжается.

Радиостанция может записывать и сохранять до пяти последних допустимых принятых вызовов. Самые старые записи удаляются по достижении максимального числа.

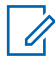

#### **ПРИМЕЧАНИЕ:**

Возможность удаления аудиофайлов вручную не предусмотрена. Аудиофайлы можно удалять только с помощью ПО для программирования радиостанций. Дополнительную информацию вы можете получить у дилера или администратора.

## **12.1 Доступ к функции воспроизведения аудио**

#### **Предварительные требования.**

Включите в ПО для программирования радиостанций функцию **Запись звука**.

#### **Процедура:**

**1** Выполните одно из следующих действий.

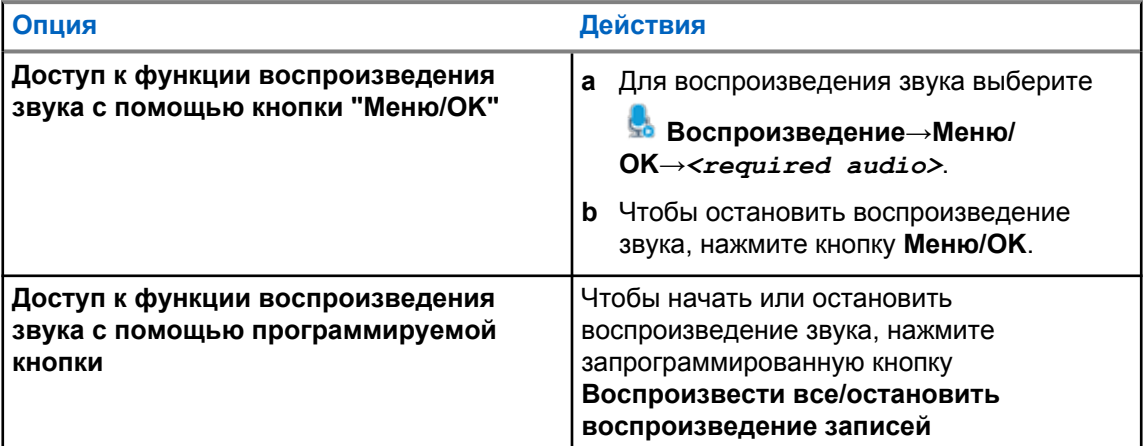

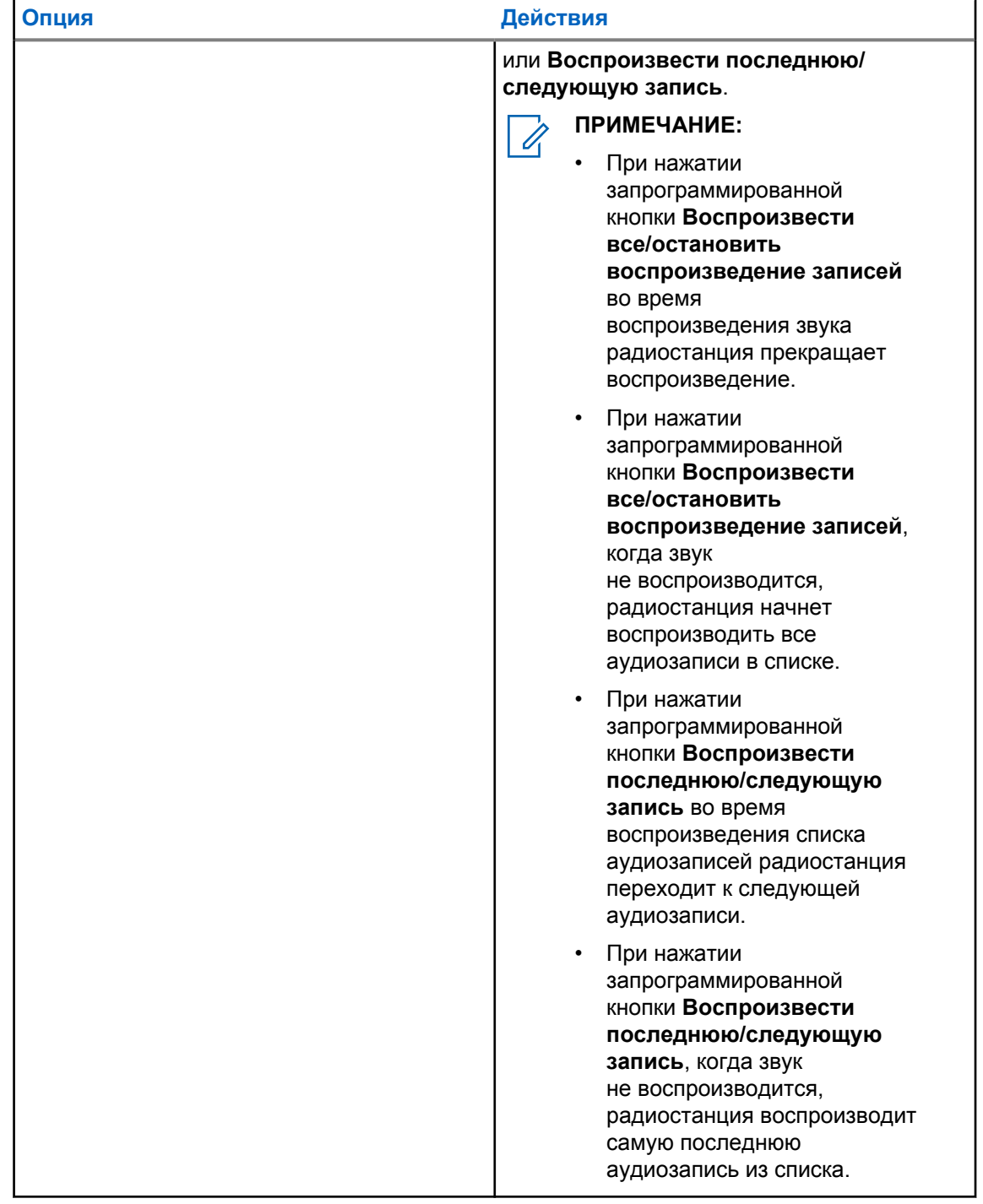

# **Перенаправление звука на встроенный динамик радиостанции или на динамик проводного аксессуара**

#### **Предварительные требования.**

Подключите проводной аксессуар с динамиком к радиостанции.

Убедитесь, что звук не направлен на внешний Bluetooth-аксессуар.

#### **Процедура:**

**1** Для переключения звука между внутренним динамиком радиостанции и динамиком проводного аксессуара нажмите запрограммированную кнопку **переключения звука**.

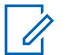

#### **ПРИМЕЧАНИЕ:**

Выключение радиостанции или отключение аксессуара отменяет перенаправление звука на внутренний динамик радиостанции.

При перенаправлении звука прозвучит тональный сигнал.

## **Связь**

Радиостанцию можно подключать к другим устройствам и аксессуарам или к сети с помощью различных типов подключения.

#### **14.1**

## **Использование функции Wi-Fi**

Wi-Fi® является зарегистрированным товарным знаком компании Wi-Fi Alliance®. Можно настроить сеть Wi-Fi и подключиться к ней для обновления микропрограммы радиостанции, кодплага, языковых пакетов и голосовых объявлений.

Радиостанция поддерживает следующие сети Wi-Fi.

#### **Wi-Fi Enhanced Open**

Новый стандарт безопасности WFA для общедоступных сетей, обеспечивающий шифрование и конфиденциальность в открытых, не защищенных паролем сетях в кафе, отелях и аэропортах.

#### **Корпоративная сеть Wi-Fi WPA/WPA2/WPA3**

Предназначается для корпоративных сетей и требует наличия сервера аутентификации RADIUS. Если развернута аутентификация на основе сертификата, и требуется его проверка, на радиостанции должен быть заранее настроен сертификат.

### **14.1.1 Включение или выключение Wi-Fi**

#### **Процедура:**

- **1** В меню выберите **Wi-Fi**→**Статус Wi-Fi**.
- **2** Чтобы включить или выключить Wi-Fi, нажмите кнопку **Меню/OK**.

Если функция Wi-Fi включена, на дисплее отображается значок рядом со статусом Активировано.

Если функция Wi-Fi выключена, значок ✔ перестает отображаться рядом со статусом Активировано.

#### **14.1.2**

## **Дистанционное включение или выключение Wi-Fi с помощью назначенной радиостанции**

#### **Процедура:**

**1** Выполните одно из следующих действий.

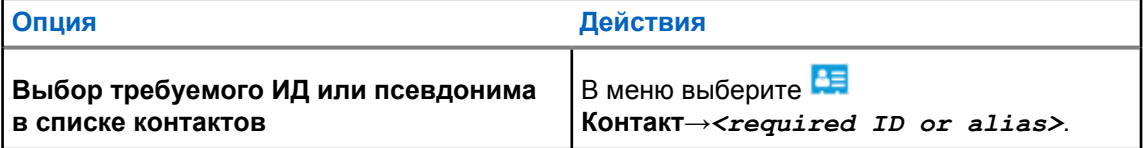

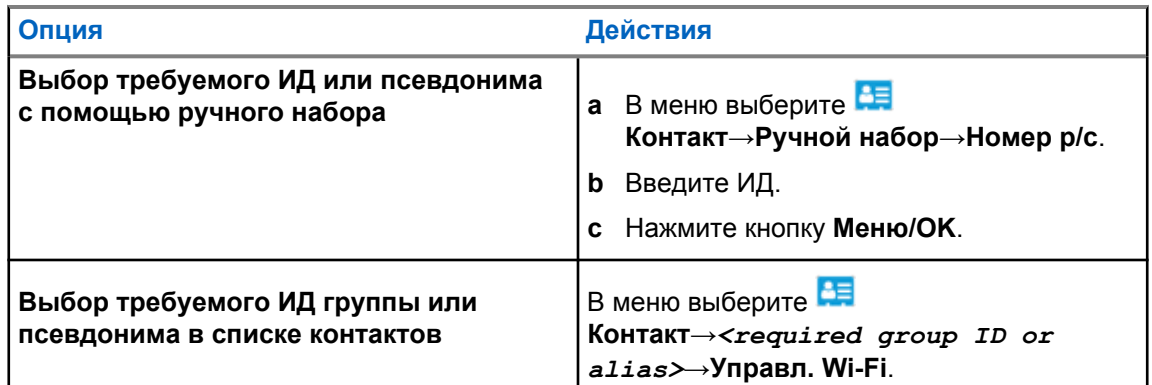

- **2** Выберите **Управл. Wi-Fi**.
- **3** Выполните одно из следующих действий.
	- Чтобы включить Wi-Fi, выберите **Вкл**.
	- Чтобы выключить Wi-Fi, выберите **Выкл**.

Если функция Wi-Fi включена, на дисплее отображается значок ✔.

Если включить функцию Wi-Fi не удается, на дисплее отображается значок .

## **14.1.3 Доступ к сети**

#### **14.1.3.1 Подключение к точке доступа к сети**

При включении Wi-Fi радиостанция выполняет сканирование и подключается к точке доступа к сети.

#### **Процедура:**

- **1** В меню выберите **Wi-Fi**→**Сети**→*<required Network Access Point>*→**Соединить**.
- **2** Выполните одно из следующих действий.
	- При использовании Wi-Fi WPA-Personal необходимо ввести пароль.
	- При использовании Wi-Fi WPA-Enterprise WPA настраивается с помощью ПО для программирования радиостанций.

Если пароль, введенный для Wi-Fi WPA-Personal, правильный, радиостанция автоматически подключается к выбранной точке доступа сети.

Если же пароль введен неверно, на дисплее появится сообщение Сбой аутентифик., и автоматически отобразится предыдущее меню.

Если подключение установлено, на дисплее радиостанции отобразится уведомление об успешном выполнении действия, и точка доступа к сети будет сохранена в списке профилей.

Если подключение не установлено, на дисплее радиостанции появится уведомление о неуспешном выполнении действия, и автоматически отобразится предыдущее меню.

## **14.1.3.2 Проверка состояния подключения Wi-Fi**

#### **Процедура:**

Нажмите запрограммированную кнопку **Статус Wi-Fi**.

Если функция Wi-Fi включена, и выполнено подключение к сети, на радиостанции отобразится следующая индикация:

- Голосовое объявление о включении Wi-Fi.
- На дисплее отобразится сообщение Wi-Fi вкл., подключен.

Если функция Wi-Fi включена, но подключение к сети не выполнено, на радиостанции отобразится следующая индикация:

- Голосовое объявление о включении Wi-Fi.
- На дисплее отобразится сообщение Wi-Fi вкл., отключен.

Если функция Wi-Fi выключена, на радиостанции отобразится следующая индикация:

- Голосовое объявление о выключении Wi-Fi.
- На дисплее отобразится сообщение Wi-Fi выкл.

#### **14.1.3.3 Обновление списка сетей**

#### **Процедура:**

В меню выберите **Wi-Fi**→**Сети**→**Обновить**.

На дисплее радиостанции отобразится новый список сетей.

### **14.1.3.4 Добавление сети**

#### **ПРИМЕЧАНИЕ:**

Эта возможность недоступна в корпоративных сетях WPA Wi-Fi.

#### **Процедура:**

- **1** В меню выберите **Wi-Fi**→**Сети**→**Добав. сеть**.
- **2** Введите идентификатор беспроводной сети (SSID).
- **3** Выберите **WPA/WPA2**.
- **4** Введите пароль.
- **5** Нажмите кнопку **Меню/OK**.

На дисплее появится мини-уведомление об успешном выполнении действия.

## **14.1.3.5 Просмотр информации о точках доступа к сети**

#### **Процедура:**

В меню выберите **Wi-Fi**→**Сети**→*<required Network Access Points>*→**Дет. данные**.

При использовании персональных сетей WPA Wi-Fi на радиостанции отобразятся следующие сведения:

- Для подключенной точки доступа к сети на дисплее радиостанции отобразится информация об идентификаторе беспроводной сети (SSID), режиме безопасности, адресе управления доступом к среде передачи (MAC) и интернет-протоколе (IP-адрес).
- Для неподключенной точки доступа отобразится информация о SSID и режиме безопасности.

При использовании корпоративных сетей WPA Wi-Fi на радиостанции отобразятся следующие сведения:

- Для подключенной точки доступа на дисплее радиостанции отобразится информация о SSID, режиме безопасности, идентификационных данных, методе расширяемого протокола аутентификации (EAP), аутентификации Phase 2, имени сертификата, MAC-адресе, IPадресе, шлюзе, DNS1 и DNS2.
- Для неподключенной точки доступа отобразится информация о SSID, режиме безопасности, идентификационных данных, методе EAP, аутентификации Phase 2 и имени сертификата.

#### **14.1.3.6**

#### **Удаление точек доступа к сети**

**ПРИМЕЧАНИЕ:**

Эта возможность недоступна в корпоративных сетях WPA Wi-Fi.

#### **Процедура:**

В меню выберите **Wi-Fi**→**Сети**→*<required Network Access Point>*→**Удалить**→**Да**.

На дисплее отображается мини-уведомление об успешном выполнении действия.

## **14.1.4 Доступ к корпоративной сети Wi-Fi**

#### **Процедура:**

- **1** В меню выберите **Утилиты**→**Меню сертиф.**→**Серт. 3**.
- **2** Выполните одно из следующих действий.
	- Чтобы зарегистрировать сертификат, выберите **Зарегистриров**.
	- Чтобы обновить пароль, выберите **Пароль**→*<new password>*→**Меню/OK**.
	- Для просмотра сведений о сертификате выберите **Дет. данные**.

Если регистрация сертификата выполнена успешно, значок √ отображается рядом с полем **Серт. 3**.

Если зарегистрировать сертификат не удается, отображается сообщение об ошибке и выполняется возврат в предыдущее меню.

При успешном обновлении пароля на дисплее отображается мини-уведомление об успешном выполнении действия.

Если сертификат готов, вы можете посмотреть список сведений.

Если сертификат не готов, вы можете посмотреть только его статус.

## **14.2 Bluetooth®**

Эта функция позволяет радиостанции подключаться к любому Bluetooth-устройству посредством Bluetooth-соединения.

Линия связи между радиостанцией и Bluetooth-устройством не должна быть ничем заслонена. Для обеспечения высокой надежности Motorola Solutions рекомендует не разносить радиостанцию и Bluetooth-устройство на большое расстояние.

Если звук и голос становится нечетким или искаженным, для улучшения качества звука восстановите радиосвязь, приблизив Bluetooth-устройство к радиостанции.

Радиостанция может поддерживать до трех одновременных Bluetooth-подключений к Bluetoothустройствам разных типов. Радиостанция подключается к тому Bluetooth-устройству в зоне ее действия, которое обладает самым сильным сигналом, либо к последнему подключенному устройству.

Подробные сведения обо всех возможностях см. в руководстве пользователя соответствующего Bluetooth-устройства.

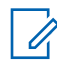

#### **ПРИМЕЧАНИЕ:**

Не выключайте Вluetooth-устройство и не нажимайте кнопку **Назад/домой** во время операции обнаружения, поскольку это приведет к ее отмене.

## **14.2.1 Включение или выключение функции Bluetooth**

## **Включение функции Bluetooth**

#### **Процедура:**

В меню выберите **Bluetooth**→**Мой статус**→**Вкл**.

Если функция Bluetooth включена, на дисплее отображается значок √ рядом с элементом Bluetooth вкл.

## **Выключение функции Bluetooth**

#### **Процедура:**

В меню выберите **Bluetooth**→**Мой статус**→**Выкл**.

Если функция Bluetooth выключена, на дисплее отображается значок  $\checkmark$  рядом с элементом Bluetooth выкл.

## **14.2.2 Подключение к Bluetooth-устройству**

#### **Процедура:**

- 1 В меню выберите **Bluetooth**.
- **2** Выполните одно из следующих действий.
	- Чтобы выполнить подключение к существующему устройству, выберите **Устройства**→*<required device>*→**Соединить**.
	- Чтобы выполнить подключение к новому устройству, выберите **Устройства**→**Найти уст-ва**→*<required device>*→**Соединить**.
	- Чтобы выполнить подключение к устройству в режиме доступности для обнаружения, выберите **Найти меня**.

Если устройство Bluetooth успешно подключено, на радиостанции появится следующая индикация:

- Воспроизводится тональный сигнал успешного действия.
- На дисплее появится сообщение *<Device>* соединено и значок **Bluetooth-соединения**.

Если устройство Bluetooth не подключено, на радиостанции появится следующая индикация:

- Воспроизводится тональный сигнал неуспешного действия.
- На дисплее появится сообщение Соединение не удалось.

## 0

#### **ПРИМЕЧАНИЕ:**

Если устройство Bluetooth по-прежнему не подключено к радиостанции, можно выключить и снова включить Bluetooth.

#### **14.2.3**

## **Отключение от Bluetooth-устройств**

#### **Процедура:**

В меню выберите **Bluetooth**→**Устройства**→*<required device>*→**Отсоединить**.

Если устройство Bluetooth успешно отключено от радиостанции, на ней отображается следующая индикация:

- Воспроизводится тональный сигнал.
- На дисплее отображается сообщение *<Device>* отключено.

#### **14.2.4**

## **Перенаправление звука на встроенный динамик радиостанции или устройство Bluetooth**

#### **Процедура:**

Нажмите запрограммированную кнопку **переключателя аудио Bluetooth**.

Если аудиосигнал передается на встроенный динамик радиостанции, на дисплее отображается сообщение Аудио на радиост.

Если аудиосигнал передается на устройство Bluetooth, на дисплее отображается сообщение Аудио на Bluetooth.

## **14.2.5 Просмотр информации об устройстве**

#### **Процедура:**

В меню выберите **Bluetooth**→**Устройства**→*<required device>*→**Дет. данные**.

#### **14.2.6**

## **Редактирование имени устройства**

#### **Процедура:**

В меню выберите **Bluetooth**→**Устройства**→*<required device>*→**Редактировать имя**→*<New Name>*.

На дисплее отобразится значок ✔ и новое имя устройства.

## **14.2.7 Удаление устройства**

#### **Предварительные требования.**

Отсоедините устройство.

#### **Процедура:**

В меню выберите **Bluetooth**→**Устройства**→*<required device>*→**Удалить**.

На дисплее отображается значок √.

## **14.2.8 Профили Bluetooth**

Радиостанция поддерживает широкий спектр служб Bluetooth.

#### Табл. 20 . Профили Bluetooth

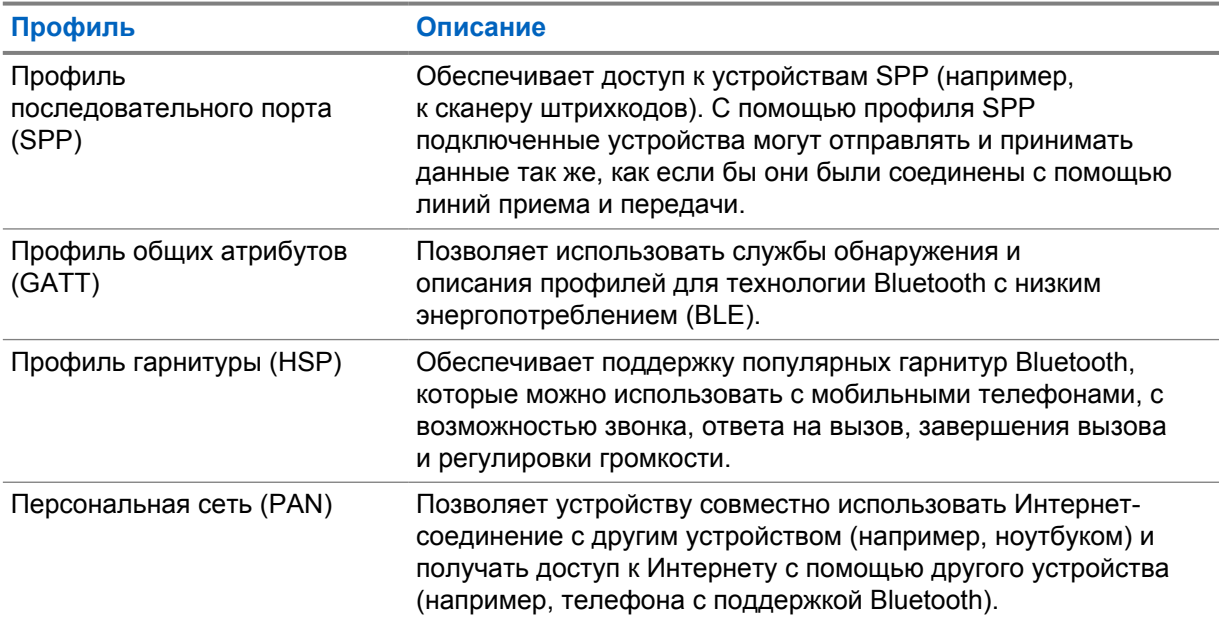

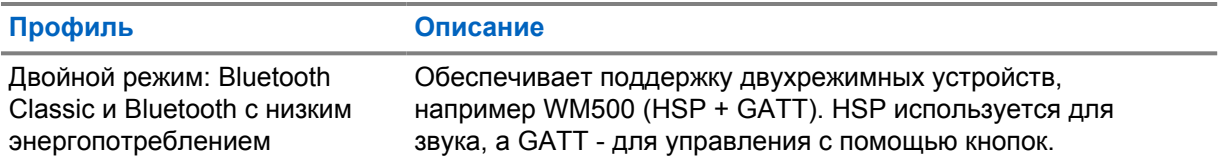

## **Работа в экстренном режиме**

Экстренные сигналы оповещения служат для уведомления о чрезвычайных обстоятельствах. Экстренный сигнал оповещения можно инициировать в любой момент и даже при наличии активности на текущем канале.

Кнопке экстренного режима можно назначить только один тип экстренного режима для каждого канала. Радиостанция поддерживает следующие режимы экстренной связи:

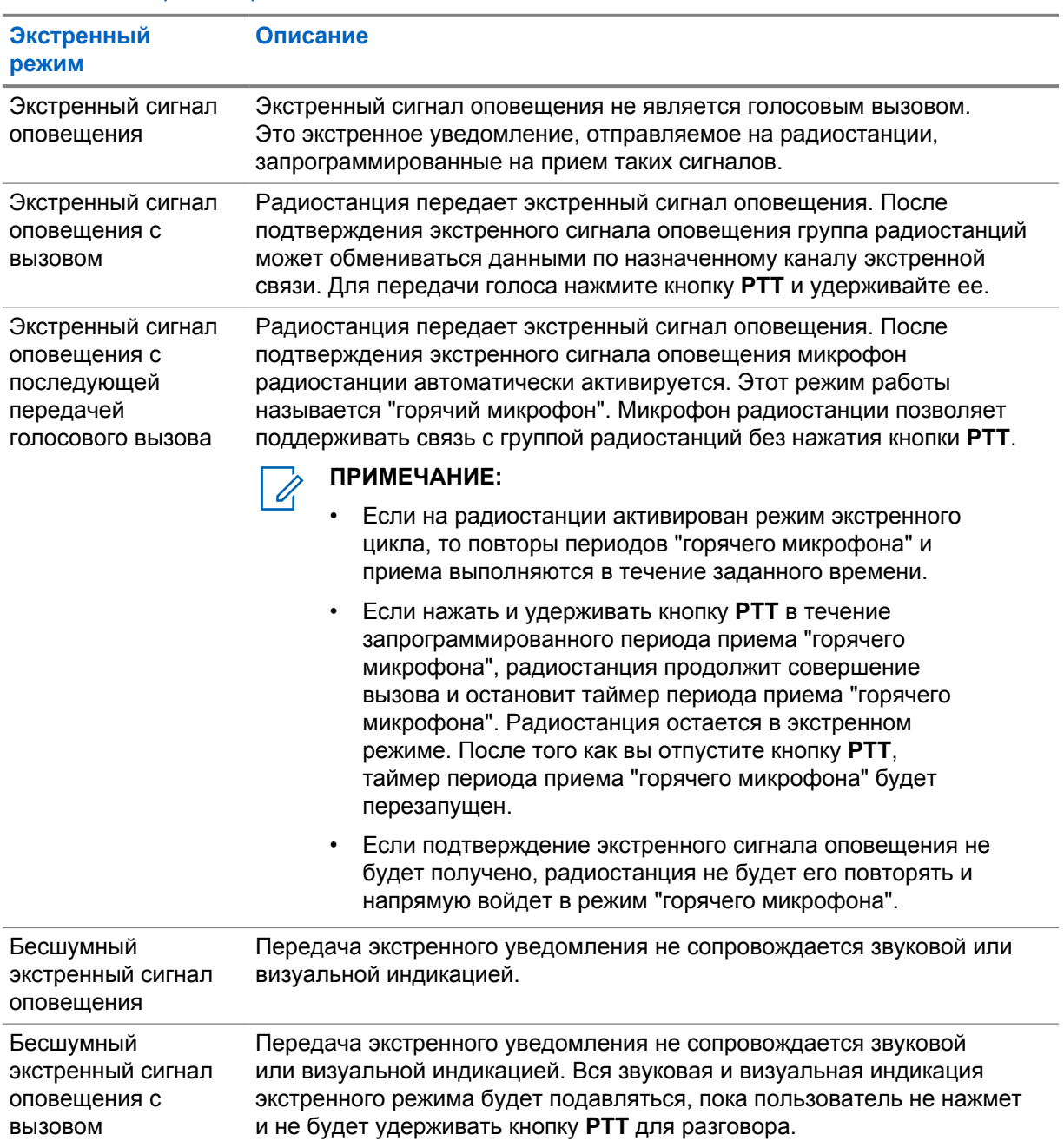

#### Табл. 21 . Экстренные режимы

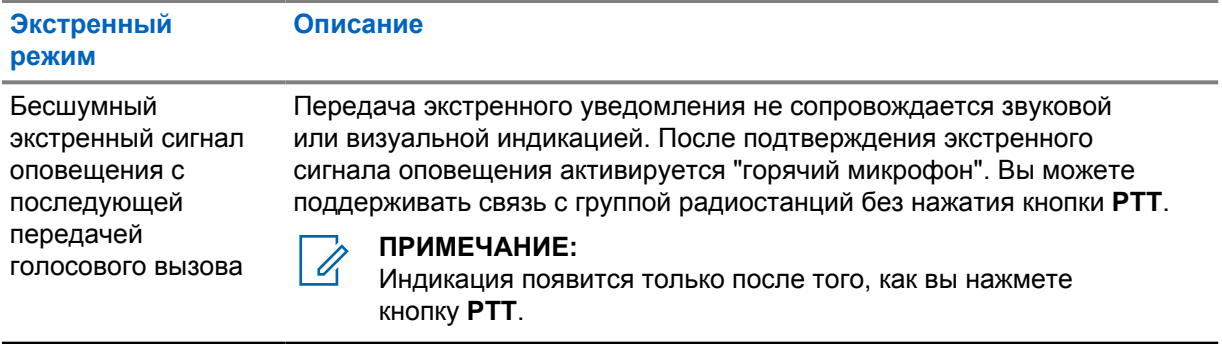

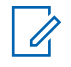

#### **ПРИМЕЧАНИЕ:**

Дилер может настроить функцию включения/выключения экстренного режима и длительность нажатия кнопки экстренного режима. Для получения дополнительной информации обратитесь к дилеру.

Дилер может запрограммировать тональный сигнал экстренного поиска. Если данная функция запрограммирована, прозвучит тональный сигнал экстренного поиска. Тональный сигнал не звучит, когда радиостанция выполняет передачу или прием голосовых данных, и отключается при выходе из экстренного режима.

## **15.1 Отправка экстренных сигналов оповещения**

#### **Процедура:**

Нажмите запрограммированную кнопку **Включение экстренного режима**.

В **виджете управления радиостанцией** отображается сообщение Сигн.пер. и псевдоним или ИД разговорной группы.

Если сигнал отправлен успешно, на радиостанции отображается следующая индикация:

- Прозвучит тональный сигнал экстренного режима.
- Для Capacity Max светодиодный индикатор начнет мигать зеленым цветом.
- Для других систем светодиодный индикатор начнет мигать красным.
- В **Виджете управления радиостанцией** появится сообщение Сигн.отпр.

Если после выполнения всех повторных попыток отправить сигнал не удается, на радиостанции отображается следующая индикация:

- Воспроизводится тональный сигнал неуспешного действия.
- **В Виджете управления радиостанцией появится сообщение** Сиг. не получ.

## **15.2 Отправка экстренного сигнала оповещения с вызовом**

#### **Процедура:**

**1** Нажмите запрограммированную кнопку **включения экстренного режима**.

Если сигнал отправлен успешно, на радиостанции отображается следующая индикация:

- Прозвучит тональный сигнал экстренного режима.
- Для Capacity Max светодиодный индикатор начнет мигать зеленым цветом.
- Для других систем светодиодный индикатор начнет мигать красным.
- **В Виджете управления радиостанцией появятся сообщения Сигн.отпр. и** Экстр.выз.: с псевдонимом или ИД разговорной группы.
- **2** Для вызова нажмите и удерживайте кнопку **PTT**.
- **3** Дождитесь окончания тонального сигнала разрешения разговора, а затем говорите в микрофон.
- **4** Для прослушивания отпустите кнопку **PTT**.

Если в течение заданного периода времени радиостанция не обнаружит голосовую активность, вызов завершится.

## **15.3**

# **Отправка экстренного сигнала оповещения с последующей голосовой передачей**

## **Процедура:**

**1** Нажмите запрограммированную кнопку **включения экстренного режима**.

Если сигнал отправлен успешно, прозвучит тональный сигнал экстренного режима и включится горячий микрофон.

**2** Говорите в микрофон, не нажимая кнопку **PTT**.

Передача прекращается автоматически в следующих случаях:

- Когда истекает срок циклического повторения режимов "горячего микрофона" и приема вызовов (если включен экстренный циклический режим).
- Когда истекает период действия "горячего микрофона" (если экстренный циклический режим выключен).

## **15.4**

# **Ответ на экстренный сигнал оповещения**

Одновременно можно ответить только на один экстренный сигнал оповещения. При получении нескольких сигналов второй экстренный сигнал оповещения переопределяет первый.

При поступлении экстренного сигнала оповещения на радиостанции отображается следующая индикация:

- Воспроизводится тональный сигнал.
- Светодиодный индикатор начнет мигать красным.
- В **виджете управления радиостанцией** и **виджете уведомлений** отображается сообщение Получен ЧС и ИД экстренной разговорной группы или псевдоним передающей радиостанции.

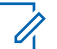

## **ПРИМЕЧАНИЕ:**

Если радиостанция принимает несколько экстренных сигналов оповещения, в **виджете управления радиостанцией** и **виджете уведомлений** отображается только последний ИД экстренной разговорной группы или псевдоним передающей радиостанции.

### **Предварительные требования.**

Включите индикацию экстренного сигнала.

## **Процедура:**

**1** При получении экстренного уведомления выполните одно из следующих действий:

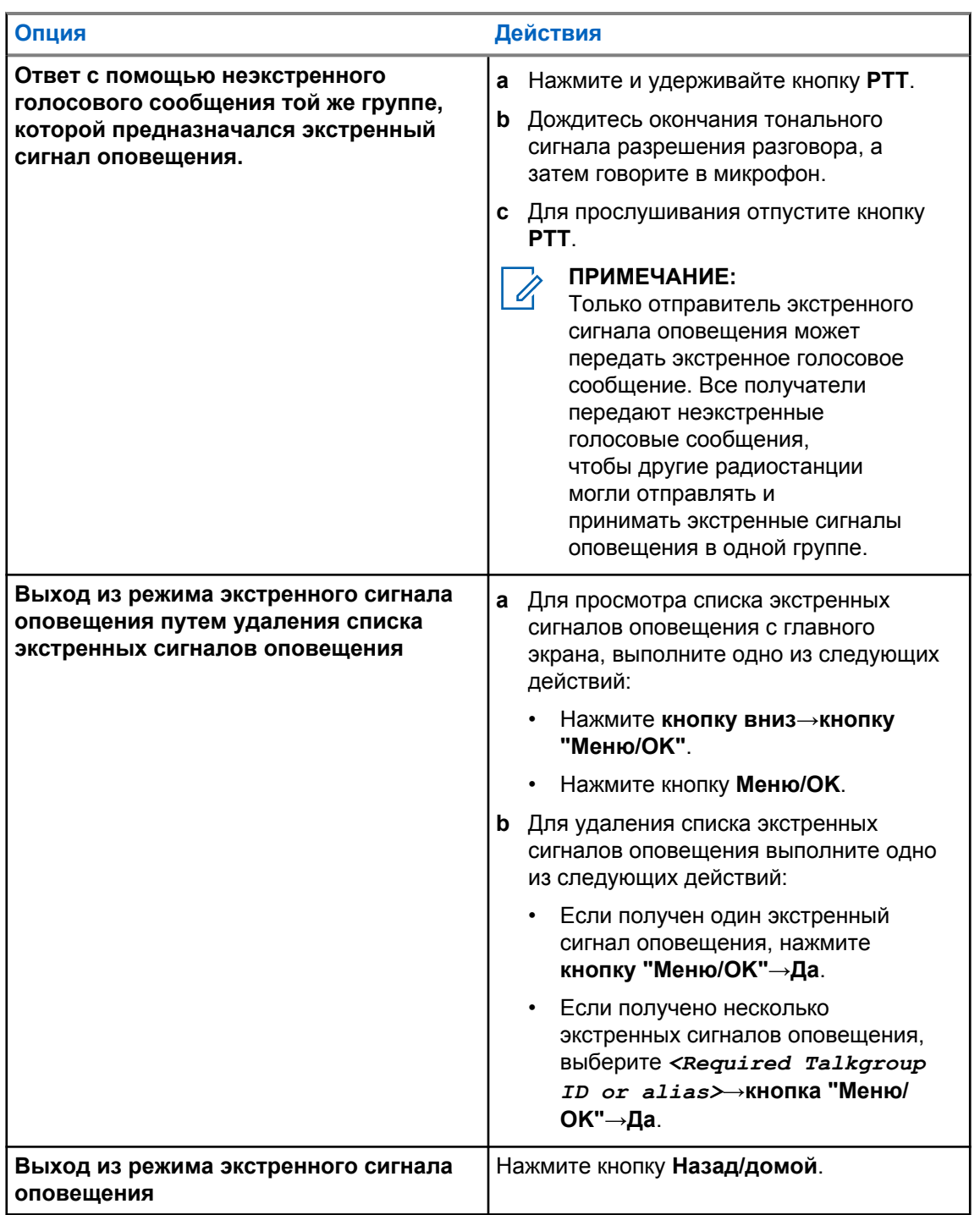

Если вы отвечаете с помощью неэкстренного голосового сообщения той же группе, которой предназначался экстренный сигнал оповещения, когда отвечает отправитель экстренного сигнала, на радиостанции отображается следующая индикация:

- В системе Capacity Max светодиодный индикатор начнет мигать красным цветом.
- В других системах светодиодный индикатор начнет мигать зеленым цветом.

• На дисплее отображается ИД экстренной разговорной группы и ИД передающей радиостанции.

### **15.5**

# **Ответ на экстренный сигнал оповещения с вызовом**

При поступлении экстренного сигнала с вызовом на радиостанции отображается следующая индикация:

- Если включены индикация экстренного вызова и тональный сигнал декодирования экстренного вызова, воспроизводится тональный сигнал экстренного вызова.
- В **виджете управления радиостанцией** и **виджете уведомлений** отображается сообщение Получен ЧС и ИД экстренной разговорной группы или псевдоним передающей радиостанции.
- На радиостанции активируются звуковые сигналы, и звук входящего вызова прозвучит в динамике радиостанции.

#### **Процедура:**

- **1** Нажмите и удерживайте кнопку **PTT**.
- **2** Дождитесь окончания тонального сигнала разрешения разговора, а затем говорите в микрофон.
- **3** Для прослушивания отпустите кнопку **PTT**.

Когда отправитель экстренного сигнала отвечает, на радиостанции отображается следующая индикация:

- В системе Capacity Max светодиодный индикатор начнет мигать красным цветом.
- В других системах светодиодный индикатор начнет мигать зеленым цветом.
- На дисплее отображается ИД экстренной разговорной группы и ИД передающей радиостанции.

### **15.6**

## **Выход из экстренного режима**

Выход из экстренного режима доступен только при работе с системой Capacity Max. Радиостанция автоматически выходит из экстренного режима в следующих случаях:

- Получение подтверждения от системы (только при отправке экстренных сигналов оповещения).
- Достижение максимального числа повторных попыток отправки сигнала.
- Выключение радиостанции. При включении радиостанции экстренный вызов не активируется повторно автоматически.
- Измените текущий канал на канал без экстренного режима.

### **Процедура:**

Нажмите и удерживайте запрограммированную кнопку **Выключение экстренного режима**.

При успешном выходе из экстренного режима на радиостанции отображается следующая индикация:

- Воспроизведение тонального сигнала прекращается.
- Красный светодиодный индикатор выключается.
- При получении подтверждения в **виджете управления радиостанцией** отображается сообщение ЧС отменено и выполняется переход на главный экран.
- Если подтверждение не получено, в **виджете управления радиостанцией** отображается сообщение Сбой отмены ЧС и выполняется переход на главный экран.

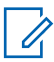

## **ПРИМЕЧАНИЕ:**

Если на передающей радиостанции включена конфигурация отмены экстренного вызова, воспроизведение экстренного сигнала оповещения на принимающей радиостанции прекращается, и статус добавляется в список сигналов оповещения принимающей радиостанции.

# **Man Down (оповещение о падении)**

Функция Man Down (в дальнейшем "Оповещение о падении") позволяет экстренно оповестить других о внезапной потере работоспособности и опасности, угрожающей пользователю данной радиостанции.

Если радиостанция наклоняется под особым углом, двигается или остается неподвижной в течение определенного времени, сработает сигнал оповещения. Если не ответить на сигнал до истечения заданного таймера напоминания, радиостанция автоматически отправит экстренный сигнала оповещения или экстренный вызов.

Чтобы предотвратить отправку экстренного сигнала оповещения или экстренного вызова, можно выполнить следующие действия.

- Для сигнала тревоги при наклоне: необходимо привести радиостанцию в вертикальное положение.
- Для сигнала тревоги при перемещении: необходимо остановить перемещение радиостанции.
- Для сигнала тревоги при блокировке перемещения: необходимо переместить радиостанцию.

Если включено несколько сигналов тревоги Man Down, радиостанция воспроизведет сигнал оповещения при обнаружении нарушения одного из указанных шаблонов движения радиостанции.

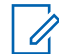

#### **ПРИМЕЧАНИЕ:**

В режиме резервирования сигналы тревоги Man Down не поддерживаются.

## **16.1 Включение или выключение функции Man Down**

## **Включение функции Man Down**

### **Процедура:**

В меню выберите **Утилиты**→**Параметры р/с**→**ManDown** .

## **Выключение функции Man Down**

### **Процедура:**

В меню выберите **Утилиты**→**Параметры р/с**→**ManDown** .

Если функция Man Down включена, на дисплее отображается значок  $\checkmark$  рядом со статусом Активировано.

Если функция Man Down выключена, значок перестает отображаться рядом со статусом Активировано.

# **Одинокий работник**

Эта функция обеспечивает подачу экстренного сигнала в случае отсутствия активности со стороны пользователя радиостанции (нажатия кнопки или активации переключателя каналов) в течение заданного времени.

В случае отсутствия активности со стороны пользователя в течение заданного времени радиостанция предупреждает об этом с помощью звукового индикатора по истечении таймера бездействия.

Если активность со стороны пользователя отсутствует, то по истечении заданного времени радиостанция переходит в экстренное состояние, если это предварительно запрограммировано дилером.

# **Функция оповещения о вызове**

Функция оповещения о вызове позволяет оповестить получателя о необходимости вызвать вас, когда у него будет такая возможность. Этой функцией можно воспользоваться, только если соответствующему абонентскому терминалу присвоен псевдоним или ИД.

В системе Capacity Max функция оповещения о вызове позволяет пользователям радиостанций или диспетчерам оповещать получателей о возможности ответа вызывающему абоненту, когда такая возможность появляется. Эта функция не задействует голосовую связь. Частные вызовы с установкой соединения без выхода в эфир (OACSU) позволяют отвечать сразу. Для частных вызовов с полной установкой соединения без выхода в эфир (FOACSU) требуется подтверждение вызова. OACSU является рекомендуемым типом вызова при использовании функции оповещения о вызове.

## **18.1 Выполнение оповещения о вызове**

## **Процедура:**

В меню выберите **Контакты**→*<required ID or alias>*→**Опов. о выз**.

Если запрос выполнен успешно, на дисплее появится мини-уведомление об успешном выполнении действия.

Если запрос не выполнен, на дисплее появится мини-уведомление о неуспешном выполнении действия.

### **18.2**

## **Ответ на оповещение о вызове**

При поступлении оповещения о вызове на радиостанции отображается следующая индикация:

- Прозвучит повторяющийся тональный сигнал.
- Светодиодный индикатор начнет мигать желтым цветом.
- На дисплее появится список уведомлений, содержащий оповещения о вызове с ИД вызывающего абонента.

### **Процедура:**

Чтобы ответить абоненту с помощью частного вызова, нажмите кнопку **PTT**.

# **Функции журнала вызовов**

Радиостанция ведет учет всех недавних исходящих, отвеченных и пропущенных частных вызовов. Журнал вызовов позволяет просматривать недавние вызовы и управлять ими.

В зависимости конфигурации системы радиостанции журналы вызовов могут содержать оповещения о пропущенных вызовах. В каждом списке вызовов можно выполнять следующие операции:

- Просмотр информации
- Удаление вызовов
- Сохранение псевдонимов или ИД в контактах

## **19.1 Просмотр недавних вызовов**

## **Процедура:**

- **1** В меню выберите **Журн. выз**.
- **2** Выберите один из следующих списков:
	- **Пропущенные**
	- **Отвеченные**
	- **Исходящие**
- **3** Для просмотра вызовов прокрутите список.

На дисплее появится самый последний пункт.

#### **19.2**

# **Сохранение псевдонимов или идентификаторов из списка вызовов**

### **Процедура:**

- **1** В меню выберите **Журн. выз**→*<required list>*→*<required ID or alias>*→**Оставить**.
- **2** При появлении мигающего курсора введите остальные символы псевдонима.

Для сохранения идентификатора псевдоним необязателен.

На дисплее отображается мини-уведомление об успешном выполнении действия.

# **19.3 Удаление вызовов из списка вызовов**

## **Процедура:**

**1** В меню выберите **Журнал вызовов**→*<required list>*→*<required ID or alias>*→**Удалить пункт?**→**Да**

#### **ПРИМЕЧАНИЕ:**  $\mathscr{U}_1$

При выборе варианта **Нет** радиостанция вернется к предыдущему экрану. Если список пуст, воспроизводится тональный сигнал и на дисплее отображается сообщение Список пуст.

На дисплее отобразится сообщение Пункт удален.

## **19.4 Просмотр информации в списке вызовов**

## **Процедура:**

В меню выберите **Журнал вызовов**→*<required list>*→*<required ID or alias>*→**Дет. данные**.

# **Постановка вызова в очередь**

При отсутствии доступных ресурсов для обработки вызова функция постановки вызова в очередь позволяет поместить запрос на вызов в очередь ожидания доступного ресурса.

**20.1**

# **Прием вызова из очереди**

### **Процедура:**

Нажмите и удерживайте кнопку **PTT**.

Прозвучит тональный сигнал, и на дисплее появится сообщение Выз. в очереди.

Если сигнал установления соединения для вызова принят успешно, на радиостанции отображается следующая индикация:

- Воспроизводится тональный сигнал успешного действия.
- Зеленый светодиодный индикатор начинает мигать.
- На дисплее появится значок типа вызова, ИД или псевдоним.
- У вас будет не более 4 секунд для нажатия кнопки **PTT**, чтобы начать голосовую передачу.

Если произошел сбой при приеме сигнала постановки вызова в очередь, на радиостанции отображается следующая индикация:

- Воспроизводится тональный сигнал неуспешного действия.
- На дисплее появится окно с оповещением о сбое.
- Радиостанция завершит вызов и выйдет из режима настройки вызова.

# **Приоритетный вызов**

Функция приоритетного вызова приостанавливает текущий неприоритетный вызов и принимает вызов с высоким приоритетом, если все каналы заняты.

Если все каналы заняты вызовами с высоким приоритетом, система не приостанавливает ни один из вызовов. При этом поступающий вызов с высоким приоритетом переходит в очередь. Если системе не удается перенести входящий вызов с высоким приоритетом в очередь, происходит сбой.

Настройки функции приоритетного вызова уже заданы в системе. При использовании следующих функций уровень приоритета вызовов автоматически сбрасывается до значений по умолчанию.

- Все голосовые вызовы
- Текстовое сообщение DMR Ⅲ/текстовое сообщение
- Задание
- Удаленный мониторинг

## **21.1 Переключение уровня приоритета вызова**

#### **Процедура:**

Нажмите запрограммированную кнопку **Переключить уровень приоритета вызова**.

Если включен высокий приоритет, на радиостанции появится следующая индикация:

- Прозвучит голосовое объявление.
- На дисплее появится сообщение Следующий вызов: высок.приорит.
- На главном экране появится значок высокого приоритета вызова.

Если включен стандартный приоритет, на радиостанции отобразится следующая индикация:

- Прозвучит голосовое объявление.
- На дисплее появится сообщение Следующий вызов: станд.приорит.
- На главном экране исчезнет значок высокого приоритета вызова.

# **Настройки контактов**

Меню "Контакты" позволяет использовать функции адресной книги на радиостанции. Каждая запись соответствует определенному идентификатору и служит для совершения вызовов. Пункты сортируются в алфавитном порядке.

Каждая запись поддерживает различные типы вызовов в зависимости от настроек. В записях контактов отображаются сведения о типе, псевдониме и ИД вызова.

Записи можно назначить программируемым числовым кнопкам для быстрого набора. Перед каждой числовой кнопкой, назначенной для записи, устанавливается флажок. Если флажок установлен перед надписью Пусто, числовая кнопка не назначена записи.

Вызовы на персональные компьютеры (ПК) и диспетчерские вызовы сопровождаются передачей данных. Эти вызовы требуют использования соответствующего программного приложения.

# **22.1 Добавление нового контакта**

## **Процедура:**

- **1** В меню выберите **Контакты**→**Новый контакт**→*<required contact type>*. Возможные типы контактов: **Радио контакт** или **Тел. контакт**.
- **2** Введите номер контакта.
- **3** Введите имя контакта.
- **4** Выберите требуемый тип звонка.

## **22.2**

## **Настройка контактов по умолчанию**

### **ПРИМЕЧАНИЕ:**

Применимо только к контактам в 5-тоновой системе.

### **Процедура:**

# В меню выберите **Контакты**→*<required ID or alias>*→**По умолч**.

Если настройка выполнена успешно, на радиостанции появится следующая индикация:

- Воспроизводится тональный сигнал успешного действия.
- На дисплее отображается мини-уведомление об успешном выполнении действия.
- На дисплее рядом с выбранным контактом появится значок  $\checkmark$ .

### **22.3**

# **Назначение пункта программируемой цифровой клавише**

## **Процедура:**

**1** В меню выберите **Контакты**→*<required ID or alias>*→**Прогр.кнопку**.

- **2** Нажмите выбранную числовую кнопку.
- **3** Если выбранная числовая кнопка уже назначена записи, выполните одно из следующих действий:
	- Чтобы перезаписать существующее назначение числовой кнопки, выберите **Да**.
	- Чтобы сохранить существующую числовую кнопку, выберите **Нет** и нажмите другую числовую кнопку.

При перезаписи существующего назначения числовой кнопки на радиостанции появится следующая индикация:

- Воспроизводится тональный сигнал успешного действия.
- На дисплее появится сообщение Контакт сохр-н.

# **22.4 Удаление назначения пункта программируемой цифровой клавише**

#### **Процедура:**

**1** В меню выберите **Контакты**→*<required ID or alias>*→**Прогр.кнопку**→**Пусто**.

На дисплее появится сообщение Очист. все кнопки.

#### **2** Выберите **Да**.

Воспроизводится тональный сигнал успешного действия. На дисплее появится сообщение Контакт сохр-н, а затем автоматически отобразится предыдущее меню.

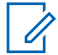

## **ПРИМЕЧАНИЕ:**

При удалении записи связь между этой записью и соответствующей запрограммированной числовой кнопкой отменяется.

# **Настройки сигналов вызова**

Данная функция позволяет настраивать тональные сигналы вызовов или текстовых сообщений.

## **23.1**

## **Активация и деактивация сигналов вызова**

Можно активировать или деактивировать сигналы вызова для частных вызовов, текстовых сообщений, оповещений о вызовах, телеметрических статусных текстовых сообщений (в системах Capacity Max и других системах) и выборочных вызовов (в других системах).

## **Процедура:**

- **1** В меню выберите **Утилиты**→**Параметры р/с**→**Тоны/опов**→**Сигналы выз**.
- **2** Выберите один из следующих элементов.
	- **Оповещение о вызове**
	- **Индивидуальный вызов**
	- **Выборочный вызов**
	- **Телеметрия**
	- **Сообщения**
- **3** Выполните одно из следующих действий.
	- Чтобы активировать или деактивировать сигналы вызова для частного вызова, выберите **Активировано**.
	- Чтобы активировать сигналы вызова для других вариантов, выберите нужный тон.
	- Чтобы деактивировать сигналы вызова для других опций, выберите **Выкл**.

При активации сигналов вызова на радиостанции отображается следующая индикация:

- Для опции "Частный вызов" на дисплее отобразится значок  $\checkmark$  рядом со статусом Активировано.
- Для других опций на дисплее появится значок и выбранный тон.

При дезактивации сигналов вызова на радиостанции отображается следующая индикация:

- Для опции "Частный вызов" перестает отображаться значок  $\checkmark$  рядом со статусом Активировано.
- Для других опций на дисплее появится значок рядом со статусом Выкл.

## **23.2 Назначение типа звонка**

Радиостанцию можно запрограммировать для воспроизведения одного из 11 предварительно определенных сигналов вызова при приеме частных вызовов, оповещений о вызовах или текстовых сообщений.

## **Процедура:**

В меню выберите **Контакты**→*<required ID or alias>*→**Просм/Ред**→**Звонок**→*<required tone>*.

### **23.3**

## **Тип сигнала**

Для радиостанций с аккумуляторами, которые не поддерживают функцию вибрации и которые закреплены на поясном зажиме с функцией вибрации, автоматически устанавливается тип звонка оповещения "Звонок". Доступными вариантами типа звонка оповещения являются "Бесшумный" и "Звонок".

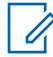

## **ПРИМЕЧАНИЕ:**

Если элемент "Все тоны" включен, радиостанция отобразит тип сигнала. Если элемент "Все тоны" отключен, радиостанция отобразит значок "Все тоны без звука".

## **23.3.1 Выбор типа оповещения о вызове**

## **Процедура:**

- **1** В меню выберите **Утилиты**→**Параметры р/с**→**Тоны/опов**→**Тип оп.о выз**.
- **2** Выберите один из следующих элементов.
	- **Бесшумный**
	- **Звонок**

### **23.4**

# **Оповещение с нарастающей громкостью**

Радиостанцию можно запрограммировать для непрерывного оповещения пользователя, когда он не отвечает на радиовызовы. При этом громкость тонального сигнала оповещения постепенно автоматически повышается. Эта функция называется оповещением с нарастающей громкостью.

### **Процедура:**

В меню выберите **Утилиты**→**Параметры р/с**→**Тоны/опов**→**Усил.опов**.

Если функция оповещения с нарастающей громкостью включена, на дисплее отображается значок рядом со статусом Активировано.

Если функция оповещения с нарастающей громкостью отключена, значок √ перестает отображаться рядом со статусом Активировано.

# **Конфиденциальность**

Эта функция позволяет предотвратить несанкционированное прослушивание радиообмена на канале. Для этого используется скремблирование с программной реализацией. Сигнализация и идентификация пользователя в сеансе передачи не зашифрованы.

Активация функции конфиденциальности является обязательным условием ведения передач со скремблированием на канале, но для приема передач это не является обязательным. После активации функции конфиденциальности на канале по-прежнему можно принимать незашифрованные передачи.

Некоторые модели радиостанций не снабжены функцией конфиденциальности или предлагают другой способ ее реализации. Для получения дополнительной информации обратитесь к дилеру.

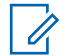

### **ПРИМЕЧАНИЕ:**

Единовременно может быть назначен только один тип конфиденциальности.

Эта функция недоступна на каналах диапазона частот гражданской связи, которые находятся на такой же частоте.

В приведенной ниже таблице описан тип конфиденциальности и параметры, которые отображаются на радиостанции.

#### Табл. 22 . Типы конфиденциальности и параметры

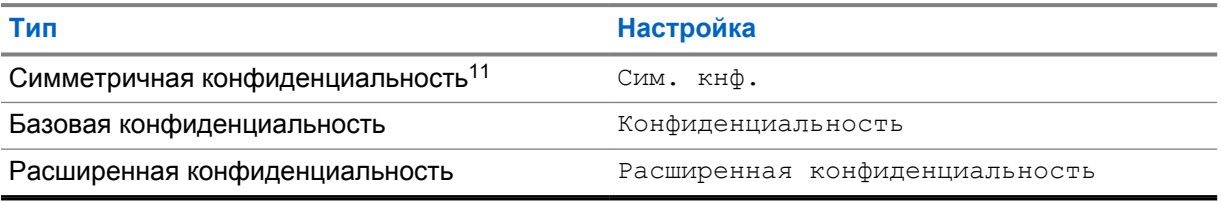

Для дескремблирования зашифрованного вызова или передачи данных радиостанция должна быть запрограммирована таким образом, чтобы ее тип секретного ключа совпадал с типом секретного ключа передающей радиостанции. Если секретный ключ ИЛИ значение ключа и идентификатор ключа не совпадают, то пользователь услышит искаженный сигнал.

## **24.1 Настройка конфиденциальности**

## **Процедура:**

- **1** В меню выберите **Утилиты**→**Параметры р/с**.
- **2** В зависимости от настроенного типа конфиденциальности выберите нужный параметр.
- **3** Выполните одно из следующих действий.
	- Чтобы включить функцию конфиденциальности, нажмите кнопку **Меню/OK**.

<sup>11</sup> Ранее известная как конфиденциальность AES.

• Чтобы отключить функцию конфиденциальности, нажмите кнопку **Меню/OK**.

Если функция конфиденциальности включена, рядом со статусом Активировано появится значок  $\checkmark$ .

Если функция конфиденциальности отключена, значок рядом со статусом Активировано исчезнет.

## **24.2 Зашифрованные вызовы**

Для выполнения зашифрованной передачи в радиостанции должна быть активирована функция конфиденциальности для текущего канала.

Если для текущего канала активирована функция конфиденциальности, то все передаваемые радиостанцией голосовые сообщения шифруются. К таким вызовам относятся групповые вызовы, мультигрупповые, ответы во время сканируемых вызовов, вызовы по всем сайтам, экстренные и частные вызовы. Расшифровать сообщение могут только принимающие радиостанции, у которых значение ключа и ИД ключа совпадают с соответствующими параметрами вашей радиостанции.

# **Сканирование**

В зависимости от поддерживаемой системы, доступной на радиостанции, радиостанция может работать в разных режимах сканирования.

## **Сканирование разговорных групп**

Сканирование разговорных групп доступно для Capacity Max.

Если сканирование включено, радиостанция включает звук для любого участника в списке групп приема. Если сканирование отключено, радиостанция не принимает передачи ни от одного участника списка группы приема, кроме общих вызовов и передач от постоянных и выбранных разговорных групп.

## **Сканирование каналов**

Сканирование каналов доступно для других систем.

При запуске сканирования радиостанция начнет сканировать запрограммированный для текущего канала список сканирования на наличие голосовой активности. Если вы находитесь на цифровом канале, а радиостанция фиксируется на аналоговом канале, она автоматически переключается с цифрового на аналоговый режим во время вызова. То же самое происходит при нахождении на аналоговом канале.

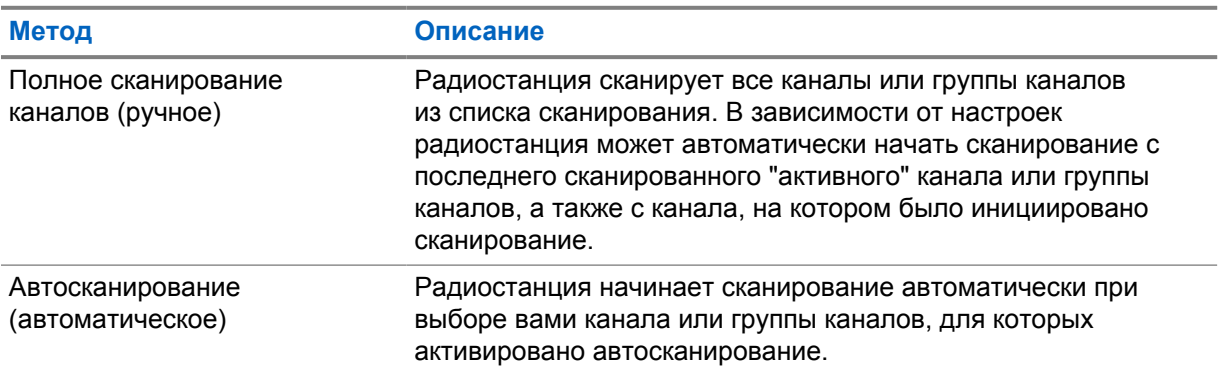

#### Табл. 23 . Методы сканирования

## **ПРИМЕЧАНИЕ:**

Если радиостанция присоединяется к вызову участника зоны списка сканирования из другой зоны и таймер ожидания вызова истекает до того, как вы успели ответить, для того чтобы ответить на вызов, необходимо перейти к зоне и каналу участника списка сканирования и инициировать новый вызов.

Если вы пропустили вызов разговорной группы или канала из списка сканирования, это может быть связано со следующими обстоятельствами:

- Функция сканирования не включена.
- Участник списка сканирования отключен через меню.
- Вы уже участвуете в вызове.
- В многосайтовой системе ни один из участников сканированной группы не зарегистрирован на данном сайте. [12](#page-2034-0)

## <span id="page-2034-0"></span>**25.1 Включение функции сканирования**

## **Процедура:**

В меню выберите **Сканир.**→**Вкл**.

Если функция сканирования включена, на радиостанции появится следующая индикация:

- Воспроизводится тональный сигнал успешного действия.
- Светодиодный индикатор начнет мигать желтым цветом.
- На дисплее появится сообщение Скан. вкл. и значок сканирования.

## **25.2 Выключение функции сканирования**

## **Процедура:**

В меню выберите **Сканир.**→**Выкл**.

Если функция сканирования выключена, на радиостанции появится следующая индикация:

- Воспроизводится тональный сигнал неуспешного действия.
- Светодиодный индикатор выключается.
- На дисплее появится сообщение Скан. выкл., и значок сканирования исчезнет.

# **25.3 Ответ при сканировании**

Если радиостанция присоединяется к вызову во время сканирования из выбираемого группового списка сканирования и кнопка **PTT** нажата при сканировании вызова, работа радиостанции зависит от состояния функции "Ответ при сканировании" — была ли она активирована при программировании радиостанции или нет.

## Табл. 24 . Состояние ответа при сканировании

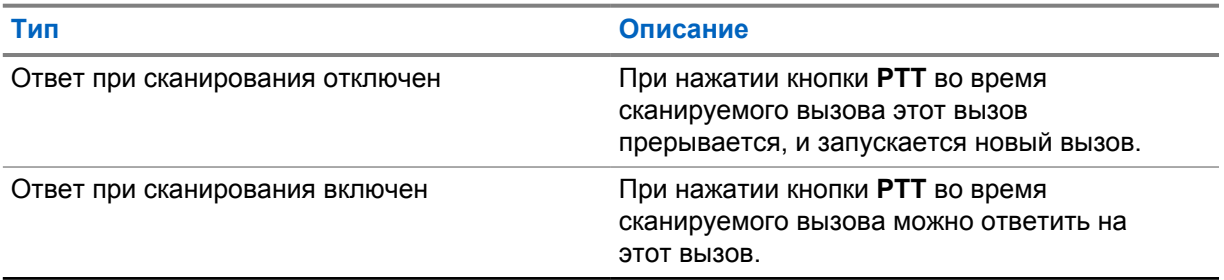

## **ПРИМЕЧАНИЕ:**

Если сканируемый вызов находится на канале, не относящемся к вашей текущей зоне, и вызов завершается, переключите радиостанцию на предыдущую отсканированную зону и канал для ответа на вызов группы сканирования.

 $12$  Применимо только к Capacity Max.

## **25.4 Мешающие каналы**

Мешающий канал — это канал, по которому непрерывно поступают нежелательные вызовы.

Вы можете временно удалить нежелательный канал из списка сканирования и восстановить его позже. Эта функция не применяется к каналу, назначенному в качестве выбранного.

### **25.4.1**

## **Удаление мешающих каналов**

#### **Предварительные требования.**

При сканировании радиостанция фиксируется на мешающем канале.

#### **Процедура:**

- **1** Нажмите запрограммированную кнопку **Удаление мешающего канала** и удерживайте ее, пока не услышите тональный сигнал.
- **2** Отпустите запрограммированную кнопку **Удаление мешающего канала**.

## **25.4.2 Восстановление мешающего канала**

#### **Процедура:**

Выполните одно из следующих действий.

- Выключите и снова включите радиостанцию.
- Выключите, а затем снова включите сканирование.
- Смените канал с помощью **ручки выбора каналов**.
- Смените зону.

#### **25.5**

## **Выборочное сканирование**

Выборочное сканирование обеспечивает широкую зону покрытия там, где несколько базовых станций передают идентичную информацию на разных аналоговых каналах.

Радиостанция сканирует аналоговые каналы разных базовых станций и с помощью системы выбора определяет наиболее сильный принимаемый сигнал.

Во время многочастотного сканирования мигает желтый светодиодный индикатор.

#### **25.6**

## **Мониторинг приоритета**

Мониторинг приоритета позволяет радиостанции принимать передачу от разговорных групп с более высоким приоритетом во время другого группового вызова. Эта функция применима только к участникам списка групп приема.

Приоритетными разговорными группами являются группы со статусом "Приоритет 1" (**P1**) и "Приоритет 2" (**P2**). Радиостанция принимает передачу в следующем порядке приоритета.

- **1** Экстренный вызов для разговорной группы P1.
- **2** Экстренный вызов для разговорной группы P2.
- **3** Экстренный вызов для разговорной группы без приоритета в списке группы приема.
- **4** Общий вызов.
- **5** Вызов разговорной группы P1.
- **6** Вызов разговорной группы P2.
- **7** Разговорная группа без приоритета в списке группы приема.

## **25.7 Список групп приема**

Параметр списка групп приема позволяет создавать и назначать участников в списке сканирования разговорной группы. В списке может быть не более 16 участников.

В системе Capacity Max, если радиостанция запрограммирована на редактирование списка сканирования, можно выполнить следующие действия.

- Добавлять, удалять и изменять приоритет для разговорных групп.
- Добавлять, удалять и изменять присоединение разговорной группы.

В других системах, если радиостанция запрограммирована на редактирование списка сканирования, можно выполнить следующие действия.

- Добавлять или удалять разговорные группы.
- Добавлять, удалять и изменять приоритет для разговорных групп.
- Добавлять, удалять и изменять присоединение разговорной группы.
- Заменять существующий список сканирования новым списком сканирования.

Если разговорная группа запрограммирована как постоянная разговорная группа, вы не можете редактировать ее в списке сканирования.

## **25.8 Списки сканирования**

В списках сканирования можно создавать и назначать отдельные каналы или группы. Радиостанция выполняет поиск голосовой активности путем циклического сканирования каналов или групп каналов в последовательности, определяемой списком сканирования, соответствующим текущему каналу или группе каналов.

Модель радиостанции с полноформатной клавиатурой поддерживает до 250 списков сканирования, каждый из которых может содержать до 16 участников. Модель радиостанции без клавиатуры поддерживает до 64 списков сканирования, каждый из которых может содержать до 16 участников. Каждый список сканирования одновременно поддерживает как аналоговые, так и цифровые каналы.

Значок приоритета слева от идентификатора участника указывает, в какой список каналов включен этот участник — "Приоритет 1" или "Приоритет 2". Если текущей настройкой приоритета является **Нет**, значок не отображается.

### **ПРИМЕЧАНИЕ:**

Эта функция недоступна в режиме Capacity Plus.

## **25.8.1 Доступ к списку сканирования**

## **Процедура:**

- **1** В меню выберите **Сканир.**→**См/ред.спис**.
- **2** Выполните одно из следующих действий.

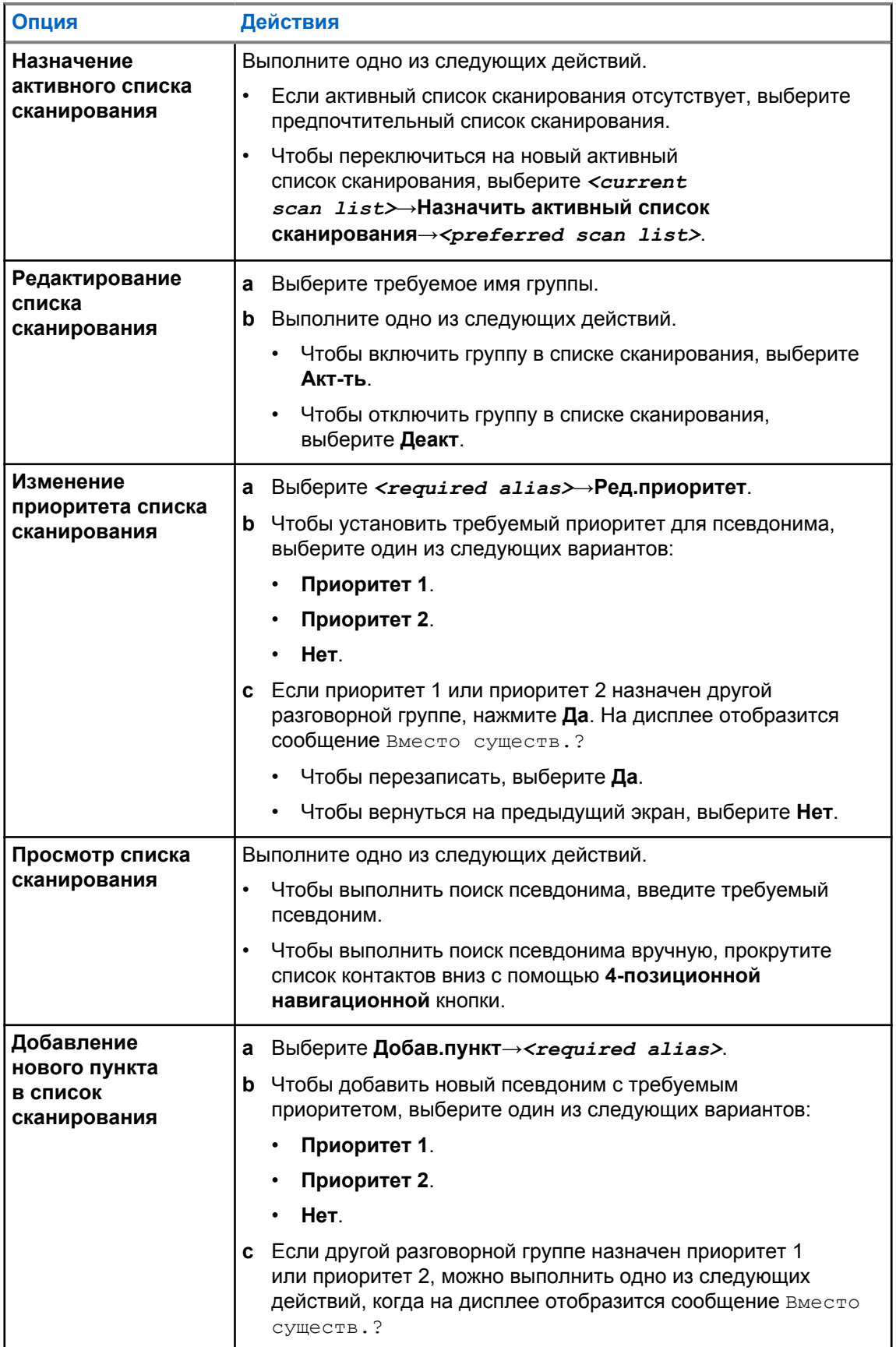

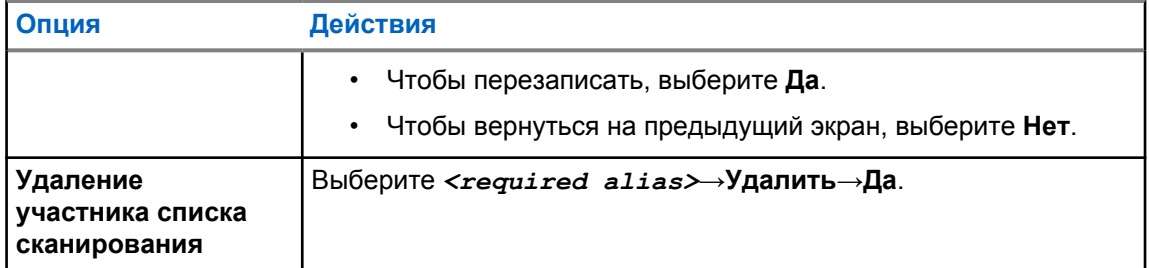

#### **25.9**

# **Адаптивный список приема**

Функция адаптивного списка приема позволяет создавать и назначать участников в списке разговорной группы приема.

Радиостанция поддерживает не более 16 участников в списке.

## **25.9.1 Включение функции адаптивного списка приема**

## **Процедура:**

В меню выберите **Утилиты**→**Параметры р/с**→**Гибк. cпис. пр**→**Вкл**.

На радиостанции появится следующая индикация:

- Воспроизводится тональный сигнал успешного действия.
- На дисплее отображается сообщение Гибк. cпис. пр вкл.

## **25.9.2**

## **Выключение функции адаптивного списка приема**

### **Процедура:**

В меню выберите **Утилиты**→**Параметры р/с**→**Гибк. cпис. пр**→**Выкл**.

На радиостанции появится следующая индикация:

- Воспроизводится тональный сигнал неуспешного действия.
- На дисплее отображается сообщение Гибк. cпис. пр выкл.

## **25.9.3**

## **Добавление новых пунктов в адаптивный список приема**

### **Процедура:**

**1** В меню выберите **Утилиты**→**Параметры р/с**→**Гибк. cпис. пр**→**См/ ред.спис**→**Добав.пункт**→*<required ID or alias>*.

На радиостанции появится запрос Доб-ть друг.?.

- **2** Выполните одно из следующих действий.
	- Чтобы добавить новую запись, выберите **Да**.
	- Чтобы сохранить текущую запись, выберите **Нет**.

## **25.9.4 Удаление пунктов из адаптивного списка приема**

## **Процедура:**

- **1** В меню выберите **Утилиты**→**Параметры р/с**→**Гибк. cпис. пр**→**См/ред.спис**.
- **2** Чтобы найти псевдоним, выполните одно из следующих действий:
	- Наберите символы псевдонима.
	- Прокрутите список с помощью **4-позиционной навигационной** кнопки.
- **3** Выберите **Удалить**.
- **4** Выполните одно из следующих действий.
	- Чтобы удалить идентификатор или псевдоним, выберите **Да**.
	- Чтобы вернуться на предыдущий экран, выберите **Нет**.

## **25.10**

# **Регистрация с несколькими разговорными группами**

Радиостанция может быть настроена для работы с семью разговорными группами на сайте.

В качестве регистрируемых разговорных групп можно назначить до семи из 16 разговорных групп в списке групп приема. Выбранная разговорная группа и приоритетные разговорные группы регистрируются автоматически.

# **25.10.1 Добавление присоединения разговорной группы**

## **Процедура:**

- **1** В меню выберите **Сканир.**→**См/ред.спис**→*<required ID or alias>*→**Ред.присоед**.
- **2** Чтобы добавить присоединение к разговорной группе, выберите **Вкл**.

Если присоединение успешно добавлено в систему, на дисплее отобразится мини-уведомление об успешном выполнении действия.

Если для присоединения выбрано семь разговорных групп, что является максимальным допустимым количеством, на дисплее отобразится сообщение Список полон.

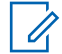

.

### **ПРИМЕЧАНИЕ:**

Если на экране **См/ред.спис** рядом с разговорными группами отображается значок , это означает, что выполняется регистрация или что добавить присоединение к разговорной группе не удалось.

Значок у рядом с разговорными группами указывает, что присоединение к разговорной группе выполнено успешно.

# **25.10.2 Удаление регистрации с разговорной группой**

## **Процедура:**

- **1** В меню выберите **Сканир.**→**См/ред.спис**→*<required ID or alias>*→**Ред.присоед**.
- **2** Чтобы удалить присоединение к разговорной группе, выберите **Выкл**.

На экране См/ред.спис перестает отображаться значок √ рядом с выбранным ИД разговорной группы.

# **Безопасность**

В системе Capacity Max эта функция позволяет блокировать и возобновлять работу радиостанции, а также отключать ее. В других системах эта функция позволяет включать и отключать радиостанцию.

Например, можно отключить украденную радиостанцию или заблокировать ее работу, чтобы предотвратить ее несанкционированное использование, и возобновить работу радиостанции или включить ее после возврата.

Если радиостанция находится в заблокированном или отключенном состоянии, она не может отправлять инициированные пользователем запросы или получать доступ к каким-либо службам в системе, в которой была выполнена блокировка. Однако радиостанция может переключиться на другую систему. Радиостанция будет по-прежнему отправлять отчеты о местоположении GNSS и доступна для удаленного мониторинга даже после блокировки или отключения.

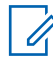

## **ПРИМЕЧАНИЕ:**

Чтобы включить эту функцию, обратитесь к дилеру.

## **26.1 Временная блокировка радиостанций**

### **Процедура:**

**1** Выполните одно из следующих действий.

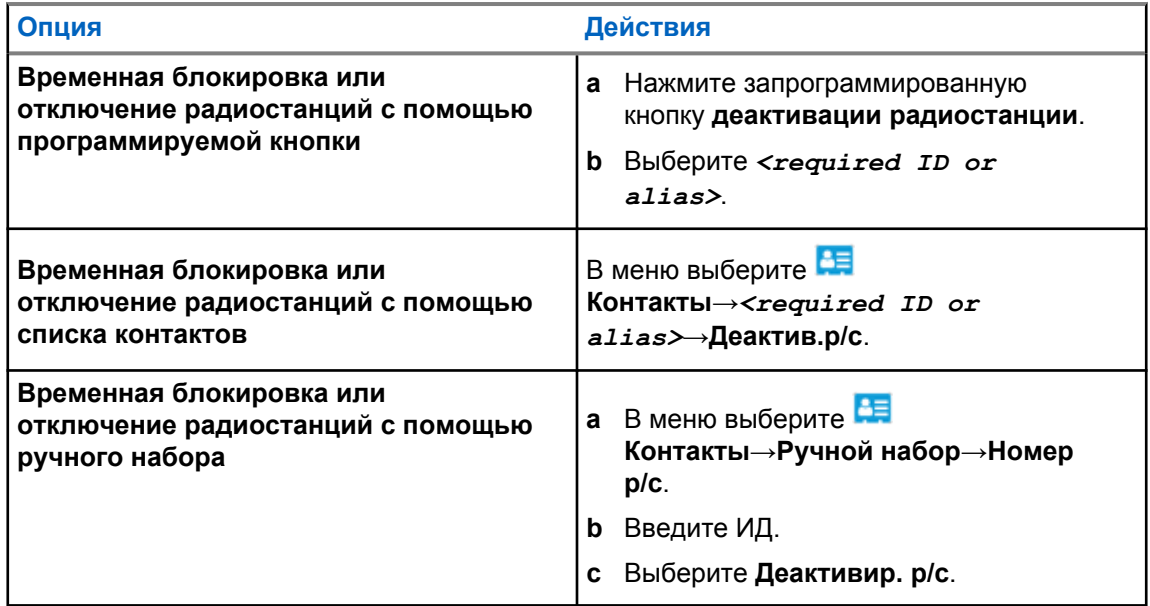

**2** В других системах при необходимости введите парольную фразу.

Зеленый светодиодный индикатор начнет мигать, и на дисплее появится сообщение Деактивир. р/с: *<ID>*.

Если радиостанция успешно заглушена, на радиостанции появится следующая индикация:

• Воспроизводится тональный сигнал успешного действия.

• На дисплее отображается мини-уведомление об успешном выполнении действия.

Если радиостанция не заглушена, на радиостанции появится следующая индикация:

- Воспроизводится тональный сигнал неуспешного действия.
- На дисплее отображается мини-уведомление о неуспешном выполнении действия.

## **26.2 Возобновление работы радиостанций**

#### **Процедура:**

**1** Выполните одно из следующих действий.

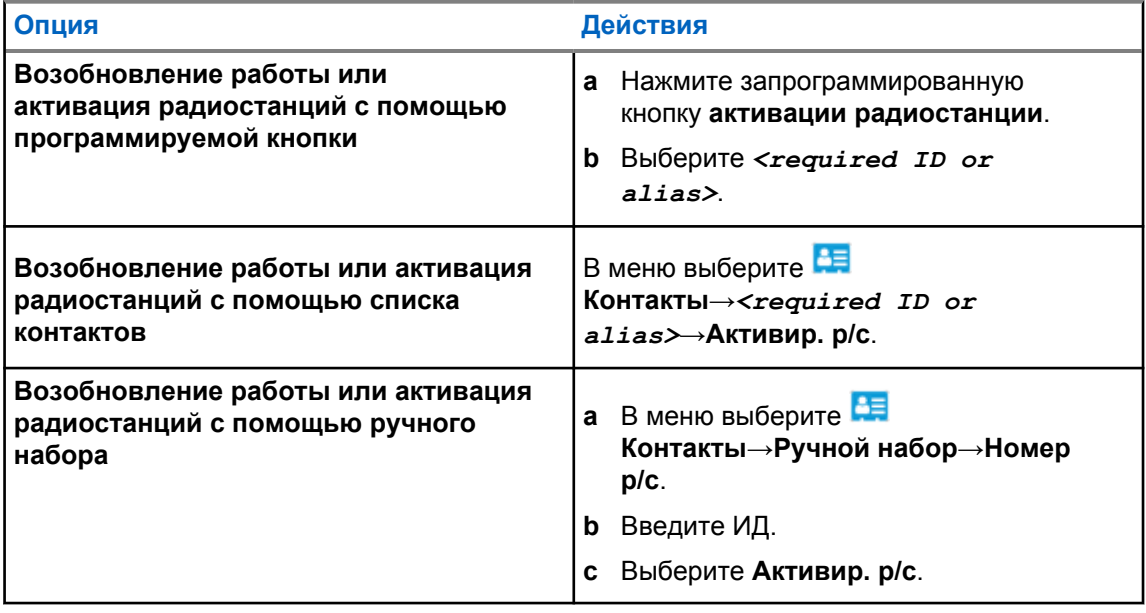

**2** В других системах при необходимости введите парольную фразу.

Загорится зеленый светодиодный индикатор, и на дисплее появится сообщение Активир. р/с: *<ID>*.

Если радиостанция успешно заглушена, на ней отображается следующая индикация:

- Воспроизводится тональный сигнал успешного действия.
- На дисплее отображается мини-уведомление об успешном выполнении действия.

Если заглушить радиостанцию не удалось, на ней отображается следующая индикация:

- Воспроизводится тональный сигнал неуспешного действия.
- На дисплее отображается мини-уведомление о неуспешном выполнении действия.

**26.3**

## **Прекращение работы радиостанции**

Эта функция выполняет роль расширенной меры безопасности для предотвращения несанкционированного доступа к радиостанции.

Функция прекращения работы переводит радиостанцию в нерабочее состояние. Например, дилер может прекратить работу радиостанции в случае ее кражи или утери для предотвращения несанкционированного доступа.

При включении радиостанции после прекращения работы на экране ненадолго отображается сообщение Раб. радио прекращена для индикации состояния.

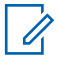

## **ПРИМЕЧАНИЕ:**

Возобновление работы полностью заблокированной радиостанции выполняется только в сервисном центре Motorola Solutions. Для получения дополнительной информации обратитесь к дилеру.

# **Отслеживание в помещении**

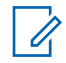

#### **ПРИМЕЧАНИЕ:**

Функция отслеживания в помещении доступна только в моделях с программным и аппаратным обеспечением последней версии. Для получения дополнительной информации обратитесь к дилеру или системному администратору.

Функцию отслеживания в помещении можно использовать для отслеживания местоположения пользователей радиостанций. Если функция отслеживания в помещении активирована, радиостанция работает в ограниченном режиме обнаружения. Для поиска радиостанции и определения ее местоположения используются специальные радиомаяки.

#### **27.1**

# **Включение функции отслеживания в помещении**

#### **Процедура:**

В меню выберите **Bluetooth**→**Отсл. в пом.**→**Статус InLoc**.

Если отслеживание в помещении включено, на радиостанции появится следующая индикация:

- Воспроизводится тональный сигнал успешного действия.
- На дисплее появится сообщение Отсл. в пом. вкл.
- На главном экране появится значок "Отслеживание в помещении доступно".

Если отслеживание в помещении не включается, на радиостанции появится следующая индикация:

- Воспроизводится тональный сигнал неуспешного действия.
- На дисплее появится сообщение Сбой включения.

## **27.2**

## **Выключение функции отслеживания в помещении**

#### **Процедура:**

В меню выберите **Bluetooth**→**Отсл. в пом.**→**Статус InLoc**.

Если отслеживание в помещении выключено, на радиостанции появится следующая индикация:

- Воспроизводится тональный сигнал успешного действия.
- На дисплее появится сообщение Отсл. в пом. выкл.
- На главном экране исчезнет значок "Отслеживание в помещении доступно".

Если отслеживание в помещении не выключается, на радиостанции появится следующая индикация:

- Воспроизводится тональный сигнал неуспешного действия.
- На дисплее появится сообщение Сбой выключения.

# **27.3 Доступ к информации о радиомаяках для отслеживания в помещении**

## **Процедура:**

В меню выберите **Bluetooth**→**Отсл. в пом.**→**Радиомаяки**.

На дисплее отобразится информация о радиомаяках.

# **Задания**

Эта функция позволяет радиостанции принимать сообщения от диспетчера с рабочими нарядами, которые необходимо выполнить.

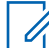

## **ПРИМЕЧАНИЕ:**

Данную функцию можно настраивать через ПО для программирования радиостанций в соответствии с пользовательскими предпочтениями. Для получения дополнительной информации обратитесь к дилеру.

Для различных заданий предусмотрены две папки:

#### **Папка Мои задачи**

Персонализированные задания, назначенные вашему идентификатору пользователя при выполнении входа в систему.

#### **Папка Общие задачи**

Общие задания, назначенные группе пользователей.

Вы можете отвечать на эти задания и сортировать их в соответствующих папках. По умолчанию существуют папки **Все**, **Нов.**, **Начато** и **Завершено**.

Задания сохраняются даже после выключения и повторного включения радиостанции.

Все задания находятся в папке **Все**. В зависимости от программных настроек радиостанции задания сортируются по уровню приоритета, затем — по времени получения. Новые задания, задания с недавними изменениями статуса и задания с самым высоким приоритетом отображаются в списке в первую очередь.

По достижении предельного количества заданий радиостанции последующее задание автоматически заменяет самое раннее. В зависимости от модели радиостанция максимально поддерживает от 100 до 500 заданий. Радиостанция автоматически определяет и удаляет дублирующиеся задания с одинаковым идентификатором.

В зависимости от важности задания диспетчер добавляет заданиям уровень приоритета. Доступны три уровня приоритета. Приоритет 1 предусматривает наивысший приоритет, а Приоритет 3 — самый низкий приоритет. Также существуют задания без приоритета.

Ваша радиостанция обновляется соответствующим образом, когда диспетчер выполняет следующие изменения:

- Изменяет содержание задания.
- Добавляет или изменяет уровень приоритета задания.
- Перемещает задания из одной папки в другую.
- Отменяет задания.

## **28.1 Доступ к папке задания**

### **Процедура:**

- **1** В меню выберите **Задания**.
- **2** Выполните одно из следующих действий.
- Если вы не выполняли вход в систему со своим ИД пользователя, выберите *<required folder>*→*<required Job Ticket>*.
- Если вы выполнили вход в систему со своим ИД пользователя, выберите **Общ.задач.**→*<required folder>*→*<required Job Ticket>*.

#### Ũ. **ПРИМЕЧАНИЕ:**

Пункты меню "Мои задачи" доступны только в том случае, если вы выполнили вход в систему со своим ИД пользователя.

## **28.2**

# **Вход на удаленный сервер**

Можно выполнять вход на удаленный сервер или выход из него, используя свой ИД пользователя.

## **Процедура:**

В меню выберите **Вход**.

Если вы уже выполнили вход, в меню отобразится **Выход**.

Если вход выполнен успешно, на радиостанции отображается следующая индикация:

- Воспроизводится тональный сигнал успешного действия.
- На дисплее отображается сообщение Вход выполнен.

Если выполнить вход не удалось, на радиостанции отображается следующая индикация:

- Воспроизводится тональный сигнал неуспешного действия.
- На дисплее отображается сообщение Вход не выполнен.

### **28.3**

## **Создание заданий**

Радиостанция может создавать задания на основе шаблонов и отправлять задачи, которые необходимо выполнить. Обратитесь к дилеру для настройки шаблона заданий с помощью ПО для программирования радиостанций.

### **Процедура:**

- **1** В меню выберите **Задания**.
- **2** Выполните одно из следующих действий.
	- При работе с системой Capacity Max выберите **Созд.задач**.
	- При работе с другими системами выберите **Созд запр**.

#### **28.4**

## **Отправка заданий с использованием шаблонов заданий**

### **Предварительные требования.**

В зависимости от конфигурации выберите подходящий шаблон заданий.

### **Процедура:**

Выполните одно из следующих действий.

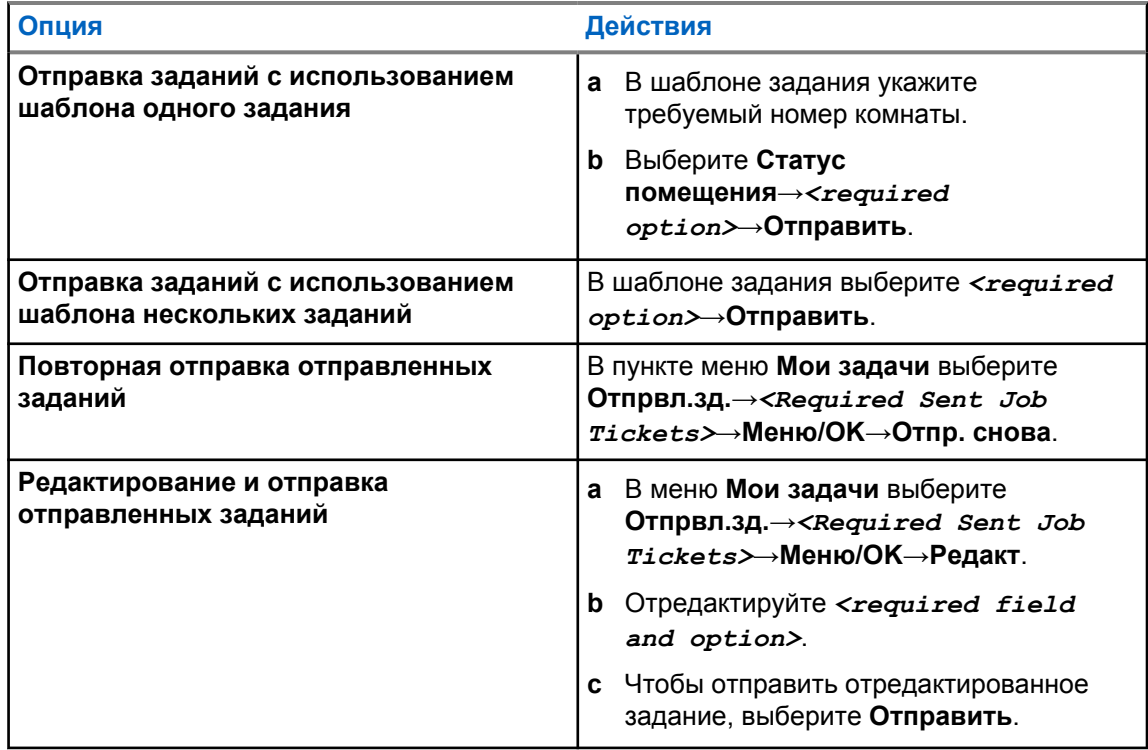

Если отправка запроса выполнена успешно, на радиостанции отображается следующая индикация:

- Воспроизводится тональный сигнал успешного действия.
- На дисплее отображается мини-уведомление об успешном выполнении действия.

Если отправить запрос не удалось, на радиостанции отображается следующая индикация:

- Воспроизводится тональный сигнал неуспешного действия.
- На дисплее отображается мини-уведомление о неуспешном выполнении действия.

## **28.5**

# **Прием заданий и ответ на них**

Когда вы получаете задание, на радиостанцию передается уведомление о нем.

#### **Процедура:**

- **1** Чтобы ответить на задание, выполните одно из следующих действий:
	- Чтобы посмотреть последнее полученное уведомление о задании, выберите **Виджет уведомлений**.
	- Чтобы посмотреть предпочтительное задание, в меню выберите **Задания**→**Общ.задач.**→*<required folder>*→*<required Job Ticket>*.
- **2** Перейдите в подменю, нажав кнопку **Меню/OK** и выбрав требуемое задание.

Для быстрого ответа нажмите числовую кнопку от **1** до **9**.

Если действие выполнено успешно, на радиостанции отображается следующая индикация:

- Воспроизводится тональный сигнал успешного действия.
- На дисплее отображается мини-уведомление об успешном выполнении действия.

Если действие не выполнено, на радиостанции отображается следующая индикация:

- Воспроизводится тональный сигнал неуспешного действия.
- На дисплее отображается мини-уведомление о неуспешном выполнении действия.

## **28.6 Удаление заданий**

## **Процедура:**

- **1** В меню выберите **Задания** .
- **2** Выберите одну из следующих папок:
	- **Общие задачи**
	- **Отправленные задачи**
	- **Корзина задач**
- **3** Выполните одно из следующих действий.
	- Чтобы удалить требуемое задание, выберите *<required Job Ticket>*→**Меню/ OK**→**Удалить**.
	- Чтобы удалить все задания, выберите **Удалить все**→**Да**.

Если запрос выполнен успешно, на радиостанции отображается следующая индикация:

- Воспроизводится тональный сигнал успешного действия.
- На дисплее отображается мини-уведомление об успешном выполнении действия.

Если запрос не выполнен, на радиостанции отображается следующая индикация:

- Воспроизводится тональный сигнал неуспешного действия.
- На дисплее отображается мини-уведомление о неуспешном выполнении действия.

# **Обмен текстовыми сообщениями**

Радиостанция может принимать данные, отправленные с другой радиостанции или с помощью приложения для текстовых сообщений.

Существует два типа текстовых сообщений: короткие текстовые сообщения цифровой мобильной радиосвязи (DMR) и текстовые сообщения. Максимальная длина короткого текстового сообщения DMR составляет 23 символа. Максимальная длина текстового сообщения вместе со строкой темы сообщения составляет 280 символов. Строка темы отображается только при получении сообщения, отправленного с помощью приложения электронной почты.

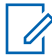

#### **ПРИМЕЧАНИЕ:**

Максимальная длина текстовых сообщений в символах относится только к моделям с программным и аппаратным обеспечением последней версии. Для моделей радиостанций с программным и аппаратным обеспечением устаревших версий максимальная длина текстовых сообщений составляет 140 символов. Для получения дополнительной информации обратитесь к дилеру.

# **29.1 Просмотр текстовых сообщений**

### **Процедура:**

- **1** В меню выберите **Сообщения**.
- **2** Выполните одно из следующих действий.
	- Для текстовых или телеметрических статусных сообщений выберите **Полученные**→*<required messages>*.
	- Для сохраненных текстовых сообщений выберите **Черновики**→*<required messages>*.
	- Для отправленных текстовых сообщений выберите **Отправл.**→*<required messages>*.

Если папка "Полученные", "Черновики" или "Отправл." пуста:

- Если тональные сигналы клавиатуры включены, прозвучит тональный сигнал.
- На дисплее появится сообщение Список пуст.

Если папка "Полученные", "Черновики" или "Отправл." не пуста, и сообщение отправлено с помощью приложения электронной почты, на дисплее может отображаться строка темы.

Ответ на телеметрические статусные сообщения не предусмотрен, и на дисплее отображается сообщение Телеметрия: <статусное текстовое сообщение>.

# **29.2 Составление текстовых сообщений**

## **Процедура:**

- **1** В меню выберите **Сообщения**→**Написать**.
- **2** Составьте сообщение.
- **3** Выполните одно из следующих действий.
	- Чтобы сохранить текстовое сообщение, выберите **Назад/домой**→**Сохранить**.
	- Чтобы удалить текстовое сообщение, выберите **Назад/домой**→**Удалить**.

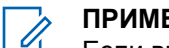

**ПРИМЕЧАНИЕ:**

Если вы случайно нажали кнопку **Назад/домой**, можно выбрать Редакт., чтобы продолжить составление текстового сообщения.

После сохранения текстового сообщения его можно просмотреть и изменить в папке "Черновик".

При удалении текстового сообщения оно исчезает.

**29.3**

# **Отправка текстовых сообщений**

### **Предварительные требования.**

Составьте сообщение.

### **Процедура:**

• Выполните одно из следующих действий.

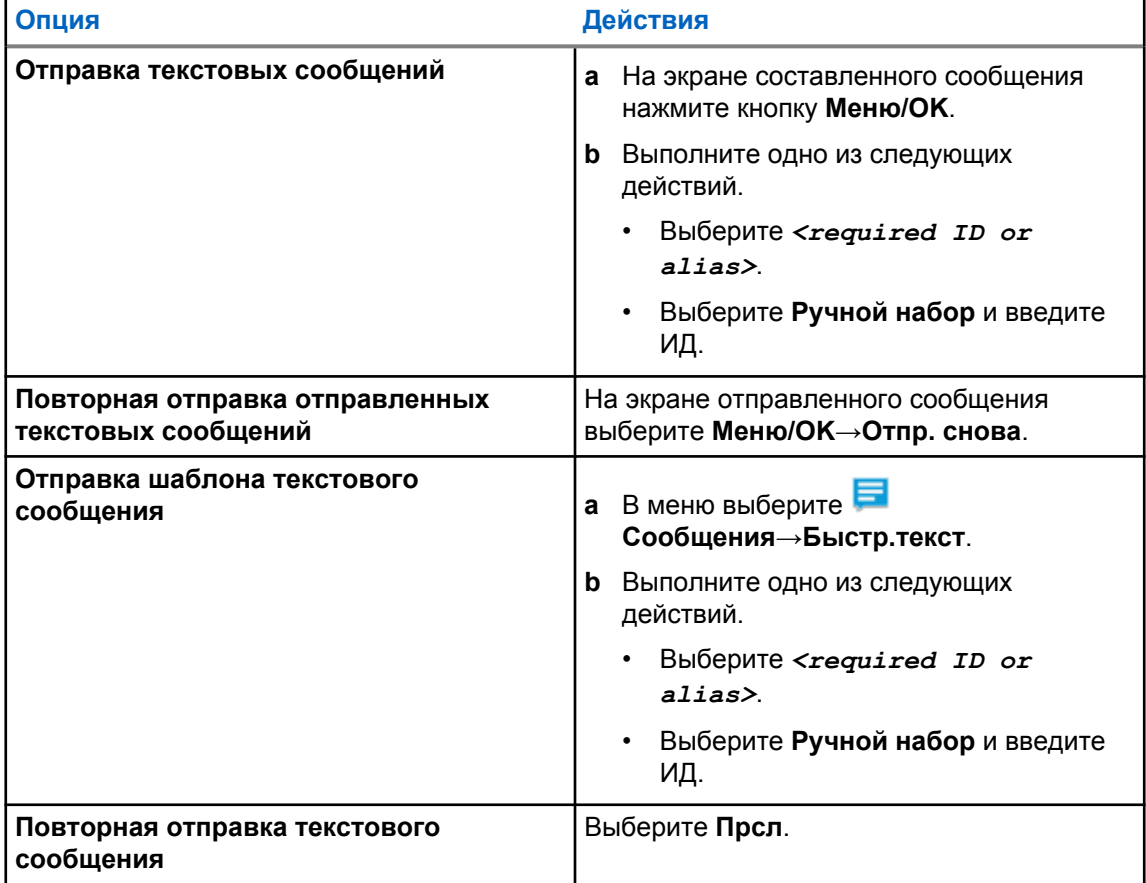

Если текстовое сообщение отправлено успешно, на радиостанции появится следующая индикация:

- Воспроизводится тональный сигнал.
- На дисплее появится мини-уведомление об успешном выполнении действия.
Если не удастся отправить текстовое сообщение, на дисплее отобразятся следующие опции:

- Отпр. снова
- Вперед
- Редактировать

### **29.4**

### **Ответ на текстовое сообщение**

При получении текстового сообщения на радиостанции отображается следующая индикация:

- Список уведомлений с ИД или псевдонимом отправителя.
- Значок сообщения.

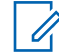

### **ПРИМЕЧАНИЕ:**

При нажатии кнопки **PTT** экран с оповещением о получении текстового сообщения закроется, и будет выполнен частный или групповой вызов отправителю.

### **Процедура:**

Выполните одно из следующих действий.

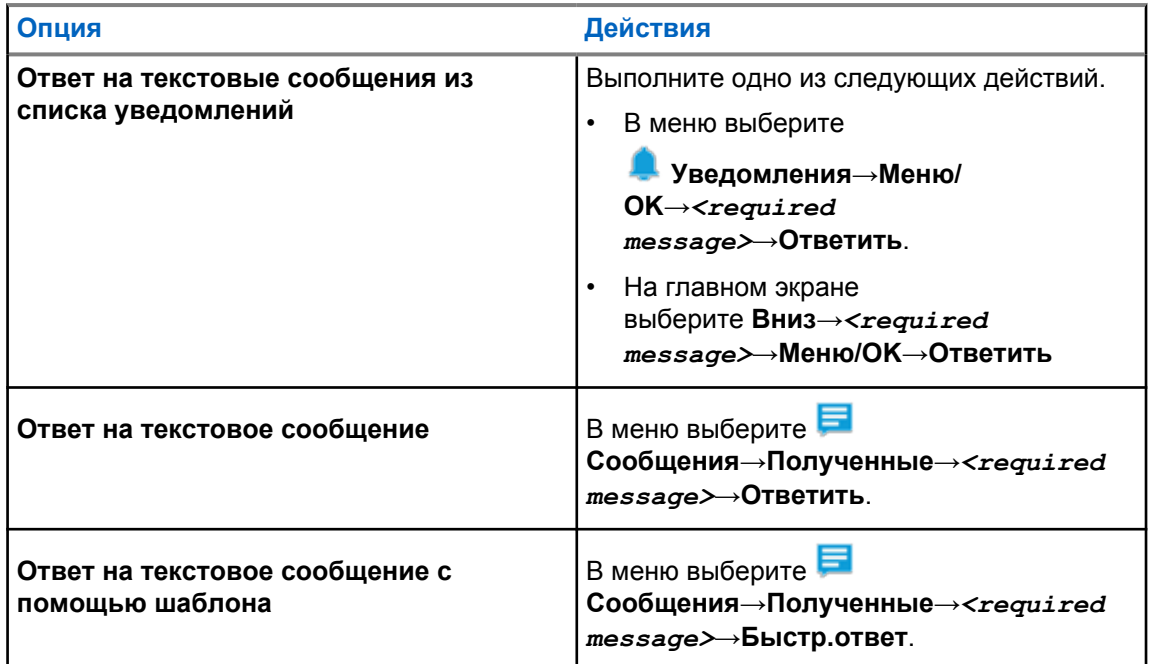

### **29.5 Пересылка текстового сообщения**

- **1** В меню выберите **Сообщения**.
- **2** Чтобы переслать текстовое сообщение из папки "Полученные" или "Отправл.", выберите *<required message>*→**Пересл**.

### **29.6 Удаление текстовых сообщений**

### **Процедура:**

- **1** В меню выберите **Сообщения**.
- **2** Выполните одно из следующих действий.
	- Чтобы удалить текстовые сообщения, выберите **Полученные**→*<required text message>*→**Меню/OK**→**Удалить**.
	- Чтобы удалить все текстовые сообщения, выберите **Полученные**→**Удалить все**.
	- Чтобы удалить отправленные текстовые сообщения, выберите **Отправл.**→*<required text message>*→**Меню/OK**→**Удалить**.
	- Чтобы удалить все отправленные текстовые сообщения, выберите **Отправл.**→**Удалить все**.
	- Чтобы удалить сохраненные текстовые сообщения, выберите **Черновики**→*<required text message>*→**Меню/OK**→**Удалить**.
	- Чтобы удалить все сохраненные текстовые сообщения, выберите **Черновики**→**Удалить все**.

### **29.7**

### **Настройка тонального сигнала оповещения о получении текстового сообщения**

- **1** В меню выберите **Контакты**→*<required ID or alias>*→**Оп.о выз**.
- **2** Выполните одно из следующих действий.
	- Для кратковременного тонального сигнала выберите **Однораз**.
	- Для повторяющегося тонального сигнала выберите **Повтор**.

### **Статусные сообщения**

С помощью этой функции радиостанция может отправлять статусные сообщения на другие радиостанции.

Список быстрых статусов можно настроить с помощью ПО для программирования радиостанций; в него можно добавить до 100 статусов.

Максимальная длина каждого сообщения состояния — 16.

Полученные статусные сообщения можно просматривать в папке "Полученные" или в списке уведомлений.

Для получения дополнительной информации обратитесь к дилеру.

#### **ПРИМЕЧАНИЕ:**

Каждый статус имеет соответствующее цифровое значение в диапазоне 0–99. Каждому статусу можно задать псевдоним для удобства использования.

### **30.1 Просмотр сообщений состояния**

### **Процедура:**

В меню выберите **Статус**→ **Полученные**→*<required status message>*. На дисплее радиостанции отобразится содержимое выбранного сообщения о состоянии.

### **30.2 Отправка статусного сообщения**

### **Процедура:**

Выполните одно из следующих действий.

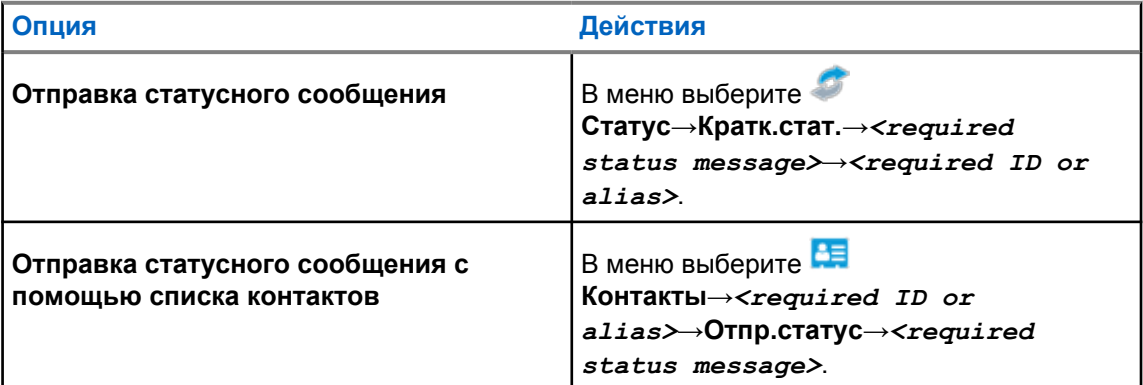

Если сообщение о статусе отправлено успешно, на дисплее отобразится мини-уведомление об успешном выполнении действия.

Если не удается отправить сообщение о статусе, на дисплее отображается уведомление о сбое.

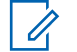

#### **ПРИМЕЧАНИЕ:**

На экране **Кратк.стат.** рядом с самым последним отправленным сообщением о статусе отображается значок .

### **30.3**

### **Ответ на сообщения о статусе**

### **Процедура:**

В меню выберите **Статус**→ **Полученные**→*<required status message>*→ **Ответить**→*<required status message>*.

### **30.4**

### **Совершение частного вызова**

### **Процедура:**

- **1** В меню выберите **Статус**→ **Полученные**→*<required status message>*
- **2** Для вызова нажмите и удерживайте кнопку **PTT**.

### **30.5 Удаление сообщений о состоянии**

- **1** В меню выберите **Статус**.
- **2** Выполните одно из следующих действий.
	- Чтобы удалить сообщение о статусе, выберите **Полученные**→*<required status message>*→**Меню/OK**→**Удалить**.
	- Чтобы удалить все сообщения о статусе, выберите **Полученные**→**Удалить все**.

# **Кодирование аналогового сообщения**

Радиостанция может отправлять заранее запрограммированные сообщения из списка сообщений на псевдоним радиостанции или диспетчеру.

### **31.1 Отправка кодированного сообщения MDC диспетчеру**

### **Процедура:**

### В меню выберите **Сообщение**→**Быстр.текст**→*<required message>*.

Если запрос выполнен успешно, на радиостанции отображается следующая индикация:

- Воспроизводится тональный сигнал успешного действия.
- На дисплее отображается мини-уведомление об успешном выполнении действия.

Если запрос не выполнен, на радиостанции отображается следующая индикация:

- Воспроизводится тональный сигнал неуспешного действия.
- На дисплее отображается мини-уведомление о неуспешном выполнении действия.

### **Аналоговое сообщение о статусе**

Радиостанция может отправлять заранее запрограммированные сообщения с помощью списка статусов, сообщая радиостанции из списка контактов (5-тоновые системы) или диспетчеру (системы Motorola Data Communication) о вашей текущей активности.

В системах Motorola Data Communication (MDC) последнее подтвержденное сообщение отображается в верхней части списка статусов. Остальные сообщения отображаются в алфавитно-цифровом порядке.

#### **32.1**

### **Отправка сообщения о статусе заданному контакту**

### **Процедура:**

Выполните одно из следующих действий.

- При работе с системами Motorola Data Communication (MDC) в меню выберите **Статус**→*<required status>*→**По умолч.**→**Меню/OK**.
- При работе с 5-тоновыми системами в меню выберите **Статус**→*<required status>*→**По умолч**.

В 5-тоновых системах при нажатии кнопки **PTT** из списка статусов радиостанция отправляет выбранное статусное сообщение и открывается главный экран для выполнения голосового вызова.

В случае систем MDC, если запрос выполнен успешно, на радиостанции отображается следующая индикация:

- Воспроизводится тональный сигнал успешного действия.
- На дисплее отображается мини-уведомление об успешном выполнении действия.

В случае систем MDC, если запрос не выполнен, на радиостанции отображается следующая индикация:

- Воспроизводится тональный сигнал неуспешного действия.
- На дисплее отображается мини-уведомление о неуспешном выполнении действия.

В случае 5-тоновых систем, если запрос выполнен успешно, на дисплее радиостанции рядом с подтвержденным статусом отображается значок .

В случае 5-тоновых систем, если запрос не выполнен, на дисплее радиостанции рядом с предыдущим статусом отображается значок .

### **32.2**

### **Просмотр информации о 5-тоновом статусе**

### **Предварительные требования.**

Приобретите ключ лицензии программного обеспечения.

### **Процедура:**

В меню выберите **Статус**→*<required status>*→**Дет. данные**.

На дисплее отображается информация о выбранном статусе.

### **32.3**

### **Редактирование информации о 5-тоновом статусе**

### **Процедура:**

- **1** В меню выберите **Статус**→*<required status>*→**Редакт**.
- **2** Для редактирования сведений о статусе используйте следующие кнопки:
	- Для перемещения курсора влево или вправо используйте **4-позиционную навигационную кнопку**.
	- Для удаления символов нажмите кнопку **\***.
	- Для изменения способа ввода текста нажмите и удерживайте кнопку **#**.
- **3** По завершении редактирования нажмите кнопку **Меню/OK**.

На дисплее отображается мини-уведомление об успешном выполнении действия.

# **Система автоматического оповещения**

Функцию системы автоматического оповещения (ARTS) поддерживают только аналоговые линии связи. Она используется для информирования пользователя о нахождении его радиостанции вне зоны действия других радиостанций с поддержкой ARTS.

Радиостанции с поддержкой ARTS время от времени посылают и принимают сигналы, позволяющие удостовериться, что они находятся в радиусе действия друг друга.

На радиостанции появляется следующая индикация:

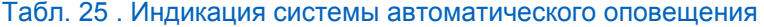

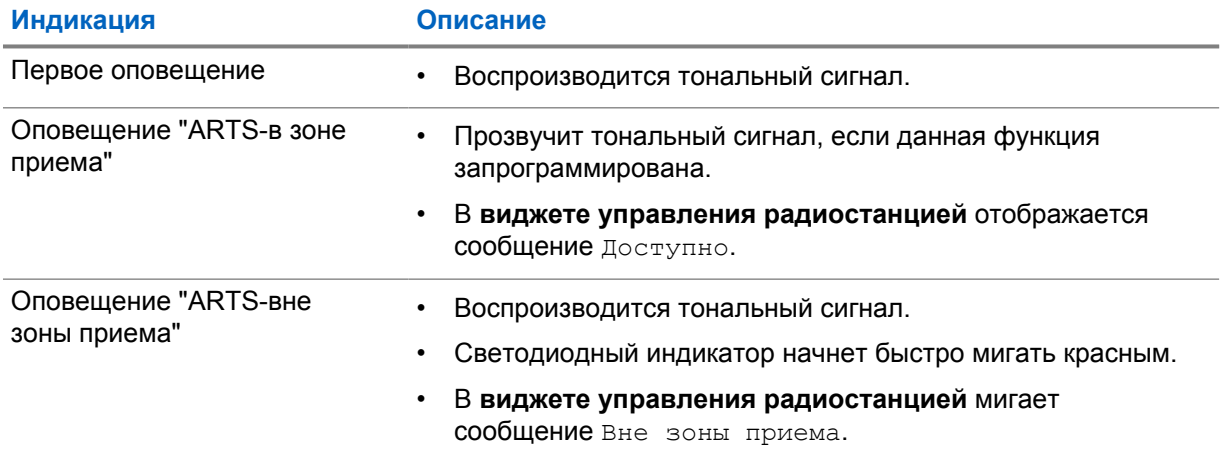

# **Динамический псевдоним вызывающего абонента**

Во время вызова на принимающей радиостанции отображается псевдоним вызывающего абонента передающей радиостанции.

В списке псевдонимов вызывающих абонентов может храниться до 500 псевдонимов вызывающих абонентов передающей радиостанции. Из списка псевдонимов вызывающих абонентов можно просматривать и совершать частные вызовы. При выключении радиостанции история получения псевдонимов вызывающих абонентов удаляется из списка псевдонимов вызывающих абонентов.

### **34.1**

### **Изменение псевдонима вызывающего абонента**

### **Процедура:**

Выполните одно из следующих действий.

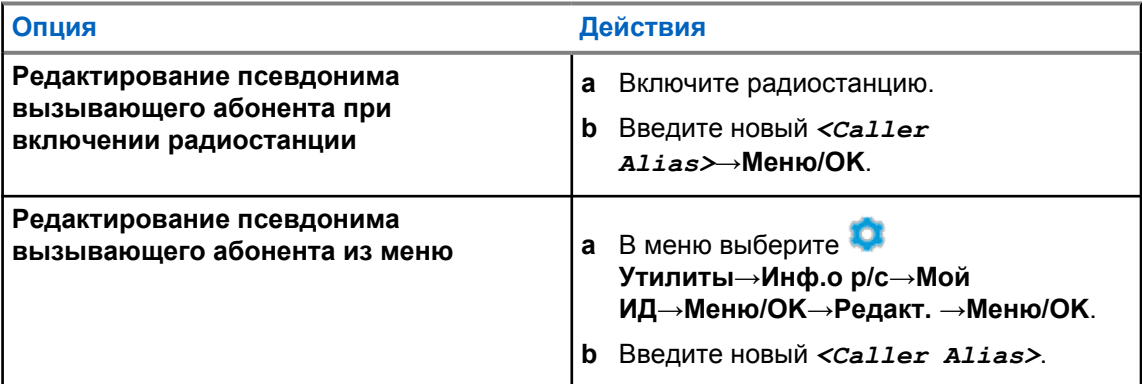

На дисплее отображается мини-уведомление об успешном выполнении действия.

### **34.2**

### **Просмотр списка псевдонимов вызывающих абонентов**

Просмотреть сведения о псевдониме вызывающего абонента можно в списке псевдонимов вызывающих абонентов.

### **Процедура:**

В меню выберите **Псевдонимы вызывающего абонента**→*<required Caller Alias>*→**Дет. данные**.

### **34.3**

### **Инициирование частного вызова из списка псевдонимов вызывающих абонентов**

- **1** В меню выберите **Псевдонимы вызывающих абонентов**→*<required Caller Alias>*.
- **2** Для вызова нажмите и удерживайте кнопку **PTT**.

# **Динамическое переназначение разговорных групп**

Динамическое переназначение разговорных групп (DGNA) — это функция, которая позволяет сторонней консоли динамически назначать и удалять разговорную группу с радиостанции по беспроводному радиоканалу.

Функция DGNA доступна только в системе Capacity Max.

Когда консоль назначает радиостанции DGNA, текущий канал переходит в режим DGNA и на радиостанции отображается следующая индикация:

- Воспроизводится тональный сигнал.
- На дисплее на короткое время отображается сообщение <Псевдоним разговорной группы DGNA> назначено перед возвратом к отображению главного экрана.
- В строке состояния отображается значок DGNA.
- На главном экране отображается псевдоним разговорной группы DGNA.

Когда консоль удаляет DGNA с радиостанции, радиостанция восстанавливает предыдущую разговорную группу и на ней отображается следующая индикация:

- Воспроизводится тональный сигнал.
- На дисплее кратковременно отображается сообщение <Псевдоним разговорной группы DGNA> удалено перед возвратом к отображению главного экрана.
- В строке состояния перестает отображаться значок DGNA.
- На главном экране отображается псевдоним предыдущей разговорной группы.

В зависимости от программных настроек вашей радиостанции можно просматривать, редактировать и прослушивать каналы в исходном списке сканирования и разговорные группы, не относящиеся к DGNA.

Когда радиостанция находится в режиме DGNA, нажатие и удержание кнопки **PTT** позволяет устанавливать связь только с текущей разговорной группой DGNA. Для связи с предыдущей разговорной группой, не относящейся к DGNA, запрограммируйте кнопку **доступа одним нажатием**.

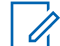

#### **ПРИМЕЧАНИЕ:**

Чтобы узнать запрограммированные настройки радиостанции, обратитесь к дилеру или системному администратору.

### **35.1**

### **Выполнение вызовов DGNA**

### **Предварительные требования.**

Ваш текущий канал находится в режиме DGNA.

### **Процедура:**

Для вызова нажмите и удерживайте кнопку **PTT**.

На радиостанции отображается следующая индикация:

• Прозвучит сигнал DGNA.

• На дисплее появится значок DGNA и псевдоним.

#### **ПРИМЕЧАНИЕ:**

Если радиостанция не находится в режиме DGNA и нажата запрограммированная кнопка **доступа одной кнопкой**, прозвучит тональный сигнал неуспешного действия, оповещающий об ошибке. Дисплей остается без изменений.

#### **35.2**

### **Выполнение вызовов, не относящихся к DGNA**

### **Процедура:**

Выполните одно из следующих действий.

- Если радиостанция находится в режиме DGNA, нажмите запрограммированную кнопку **Доступ одним нажатием**.
- Если радиостанция не находится в режиме DGNA, нажмите и удерживайте кнопку **PTT**.

Если радиостанция находится в режиме DGNA, на ней отобразится следующая индикация:

- Воспроизводится тональный сигнал успешного действия.
- Прозвучит голосовое объявление.
- На дисплее ненадолго отобразится <Псевдоним разговорной группы> и указание Нажать РТТ.

### **ПРИМЕЧАНИЕ:**

Если радиостанция не находится в режиме DGNA и нажата кнопка **доступа одним нажатием**, прозвучит тональный сигнал неуспешного действия, оповещающий об ошибке. Дисплей остается без изменений.

Когда на радиостанции отображается главный экран, нажатие кнопки PTT выполняет вызов разговорной группы DGNA.

### **35.3**

### **Прием и ответ на вызовы DGNA**

При поступлении вызова DGNA на радиостанции отображается следующая индикация:

- Прозвучит сигнал DGNA.
- На дисплее появятся значок DGNA и псевдонимы.
- Радиостанция активирует звуковые сигналы, и звук входящего вызова прозвучит в динамике радиостанции.

- **1** Для вызова нажмите и удерживайте кнопку **PTT**.
- **2** Для прослушивания отпустите кнопку **PTT**.

# **Вход в режим программирования с передней панели**

С помощью программирования с передней панели (FPP) можно менять некоторые параметры радиостанции для расширения ее функциональности.

- **1** В меню выберите **Утилиты**→**Прогр. р/с**.
- **2** Введите текущий восьмизначный пароль.
- **3** Выберите требуемую настройку.

### **Напоминание о домашнем канале**

Эта функция обеспечивает напоминание, если радиостанция не настроена на домашний канал в течение определенного периода времени.

Если эта функция активирована и ваша радиостанция не настроена на домашний канал в течение определенного времени, периодически возникают следующие индикации.

- Воспроизводится тональный сигнал и напоминание о домашнем канале.
- На дисплее отображается сообщение Недомашний канал.

При появлении напоминания можно выполнить следующие действия:

- Вернуться на домашний канал.
- Временно отключить звук напоминания.
- Установить новый домашний канал.

#### **37.1**

### **Отключение звука напоминания домашнего канала**

При звуковом сигнале напоминания домашнего канала можно временно отключить его звук.

#### **Процедура:**

Нажмите программируемую кнопку **выключения звука напоминания домашнего канала**.

### **37.2 Установка новых домашних каналов**

При появлении напоминания домашнего канала можно установить новые домашние каналы.

### **Процедура:**

В меню выберите **Утилиты**→**Параметры р/с**→**Дом. канал**→*<required channel>*.

Рядом с выбранным псевдонимом домашнего канала появится значок  $\checkmark$ .

### **Функция мониторинга**

Эта функция позволяет убедиться перед передачей, что канал свободен.

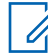

### **ПРИМЕЧАНИЕ:**

Эта функция недоступна в режимах "Capacity Plus - односайтовая" и "Capacity Plus - Multi-Site".

### **38.1 Мониторинг канала**

### **Процедура:**

**1** Нажмите и удерживайте запрограммированную кнопку **мониторинга**.

На радиостанции отображается следующая индикация:

- Вы услышите активность на радиостанции.
- Начнет светиться желтый индикатор.
- На дисплее появится значок **мониторинга**.
- **2** Для вызова нажмите и удерживайте кнопку **PTT**.
- **3** Для прослушивания отпустите кнопку **PTT**.

### **38.2**

### **Постоянный мониторинг**

Функция постоянного мониторинга служит для непрерывной проверки выбранного канала на наличие активности.

### **38.2.1**

### **Настройка постоянного мониторинга**

### **Процедура:**

Нажмите запрограммированную кнопку **постоянного мониторинга**.

При переходе в этот режим на радиостанции отобразится следующая индикация:

- Прозвучит тональный сигнал оповещения.
- Начнет светиться желтый индикатор.
- На дисплее отобразится сообщение постоянн.мон. вкл. и значок мониторинга.

При выходе из этого режима на радиостанции отобразится следующая индикация:

- Прозвучит тональный сигнал оповещения.
- Желтый индикатор погаснет.
- На дисплее отобразится сообщение Постоянн.мон.выкл.

# **Удаленный мониторинг**

Данная функция позволяет включать микрофон вызываемой радиостанции с помощью идентификатора абонента. Эту функцию можно использовать для дистанционного слежения за звуковой активностью вокруг прослушиваемой радиостанции.

Чтобы использовать данную функцию, ваша радиостанция и прослушиваемая радиостанция должны быть запрограммированы соответствующим образом.

В случае инициирования светодиодный индикатор на целевой радиостанции один раз мигнет зеленым цветом. Функция автоматически прекращает действовать по истечении запрограммированного периода времени, или когда пользователь совершит какую-либо операцию с целевой радиостанцией.

В других системах удаленный мониторинг состоит из двух типов:

- Удаленный мониторинг без аутентификации
- Удаленный мониторинг с аутентификацией

Если радиостанция включает микрофон целевой радиостанции с аутентификацией пользователя, необходимо ввести парольную фразу. Парольная фраза на целевой радиостанции программируется заранее с помощью ПО для программирования радиостанций.

### **39.1 Инициация удаленного мониторинга**

### **Процедура:**

Выполните одно из следующих действий.

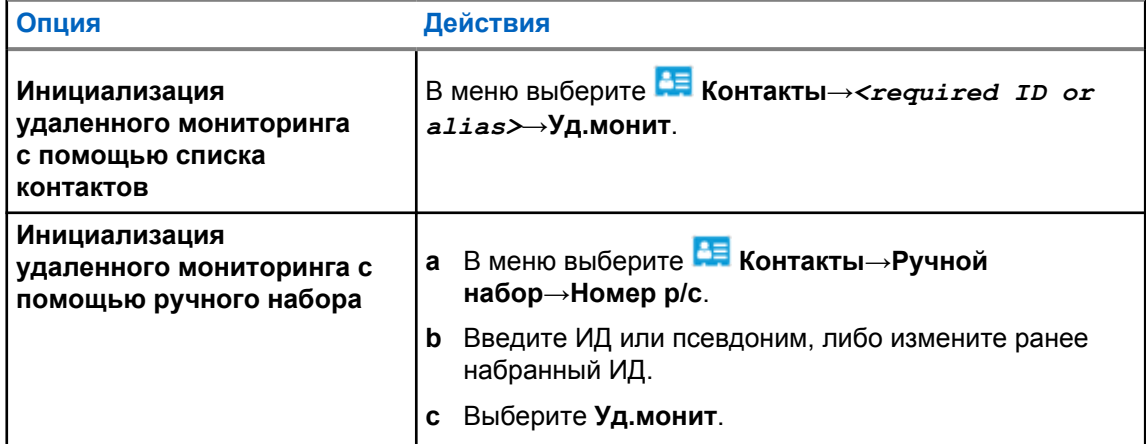

Если запрос выполнен успешно, на радиостанции отображается следующая индикация:

- Воспроизводится тональный сигнал успешного действия.
- На дисплее отображается мини-уведомление об успешном выполнении действия.
- В течение запрограммированного периода времени радиостанция будет воспроизводить звуковые сигналы с прослушиваемой радиостанции, а на дисплее появится сообщение Удал. монит. По истечении периода действия таймера прозвучит тональный сигнал оповещения, и светодиодный индикатор выключится.

Если запрос не выполнен, на радиостанции отображается следующая индикация:

- Воспроизводится тональный сигнал неуспешного действия.
- На дисплее отображается мини-уведомление о неуспешном выполнении действия.

### **Проверка радиостанции**

Эта функция позволяет проверить активность другой радиостанции в системе, не оповещая об этом пользователя этой радиостанции. При этом на целевой радиостанции отсутствует звуковая или визуальная индикация выполняемого действия.

Эта функция работает только для идентификаторов абонентских терминалов.

### **40.1 Отправка сигнала проверки радиостанции**

### **Процедура:**

- **1** В меню выберите **Контакты**.
- **2** Чтобы отправить сигнал проверки радиостанции, выполните одно из следующих действий:

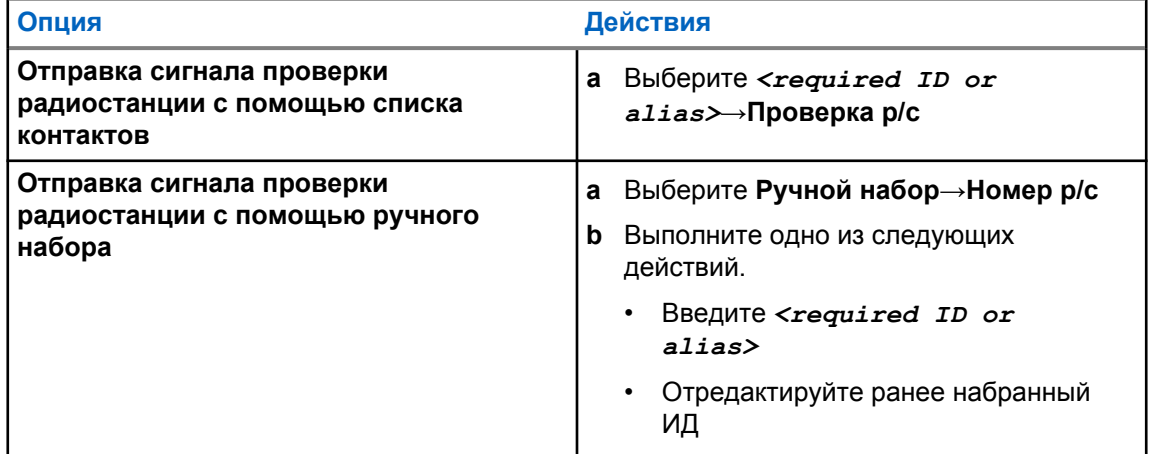

Если целевая радиостанция активна в системе, на радиостанции отображается миниуведомление об успешном выполнении действия.

Если целевая радиостанция неактивна в системе, на радиостанции отображается миниуведомление о неуспешном выполнении действия.

### **Режим без звука**

Режим без звука предоставляет возможность отключить все звуковые уведомления на радиостанции.

После активации беззвучного режима звук всех звуковых уведомлений отключается, кроме функций с высоким уровнем приоритета, например связанные с режимом экстренной связи.

После выхода из беззвучного режима радиостанция может воспроизводить входящие звуковые сигналы и аудиопередачи.

Режим без звука можно включить, предварительно настроив таймер режима без звука на определенный временной интервал. Продолжительность таймера настраивается в меню радиостанции в диапазоне 0,5–6 часов. Выход из режима без звука происходит после окончания действия таймера.

Если значение длительности таймера установить на **0**, радиостанция будет оставаться в режиме без звука неопределенное количество времени до переворота экраном вверх или до нажатия запрограммированной кнопки **режима без звука**.

### **ВАЖНО:**

Одновременно можно включить только функцию переворота экраном вниз или оповещения о внезапной потере работоспособности (Man Down). Обе функции не могут работать параллельно.

### **41.1 Включение режима без звука**

### **Процедура:**

Переверните радиостанцию экраном вниз ненадолго.

Если режим без звука включен, на радиостанции появится следующая индикация:

- Воспроизводится тональный сигнал успешного действия.
- Красный светодиодный индикатор начнет мигать и продолжит мигать до выхода из режима без звука.
- На дисплее появится сообщение Беззв.реж. вкл.
- На главном экране появится значок режима без звука.
- Звук на радиостанции отключится.
- Таймер режима без звук начнет обратный отсчет в зависимости от заданного временного интервала.

### **41.2 Настройка таймера режима без звука**

- **1** В меню выберите **Утилиты**→**Параметры р/с**→**Тайм.беззв**.
- **2** Измените числовое значение каждой цифры.

### **41.3**

### **Выход из режима без звука**

По истечении времени таймера режима без звука радиостанция автоматически выходит из этого режима. Также можно выйти из режима без звука вручную.

### **Процедура:**

Чтобы выйти из режима без звука вручную, выполните одно из следующих действий:

- Нажмите запрограммированную кнопку **режима без звука**.
- Нажмите и удерживайте кнопку **PTT**, затем говорите в микрофон.
- Переключитесь на любой незапрограммированный канал.

Если режим без звука выключен, на радиостанции отображается следующая индикация:

- Воспроизводится тональный сигнал неуспешного действия.
- Красный светодиодный индикатор перестает мигать.
- На дисплее отображается сообщение Беззв. реж. выкл.
- Значок режима без звука перестает отображаться на главном экране.
- Звук на радиостанции включается, и состояние динамика восстанавливается.
- Таймер режима без звука останавливается, даже если время еще не истекло.

# **Индикатор уровня принимаемого сигнала**

Эта функция позволяет просматривать значения индикатора уровня принимаемого сигнала (RSSI).

В правом верхнем углу дисплея появится значок RSSI.

### **42.1 Просмотр значений RSSI**

### **Процедура:**

На главном экране в течение 5 секунд по три раза нажмите **кнопку влево** и **кнопку вправо**.

На дисплее отобразятся текущие значения RSSI.

### **Запрет ответа**

С помощью этой функции можно настроить выборочный прием входящих передач радиостанцией.

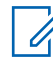

### **ПРИМЕЧАНИЕ:**

Для получения дополнительной информации обратитесь к дилеру.

Если включено, в ответ на входящие передачи (например, проверка радиостанции, оповещение о вызове, отключение радиостанции, удаленный мониторинг, служба автоматической регистрации (ARS) и ответ на частные сообщения) радиостанция не инициирует никакие исходящие передачи.

Если эта функция включена, радиостанция не может принимать подтвержденные частные вызовы. При этом с радиостанции можно осуществлять передачу в ручном режиме.

### **43.1 Настройка запрета ответа**

### **Процедура:**

Нажмите запрограммированную кнопку **запрета ответа**.

В случае успешного выключения функции запрета ответа на радиостанции отображается следующая индикация:

- Воспроизводится тональный сигнал успешного действия.
- На дисплее ненадолго отображается уведомление об успешном выполнении действия.

Если выключить функцию запрета ответа не удается, на радиостанции отображается следующая индикация:

- Воспроизводится тональный сигнал неуспешного действия.
- На дисплее ненадолго отображается уведомление о неуспешном выполнении действия.

# **Запрет передачи**

Функция запрета передачи позволяет блокировать все передачи с радиостанции.

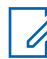

### **ПРИМЕЧАНИЕ:**

В режиме запрета передачи остаются доступными функции Bluetooth и Wi-Fi.

### **44.1 Включение или выключение запрета передачи**

### **Процедура:**

### Выберите **Утилиты**→**Параметры р/с**→**Запрет Tx**.

Если функция запрета передачи включена, рядом со статусом Активировано отображается значок ✔.

Если функция запрета передачи отключена, значок • перестает отображаться рядом со статусом Активировано.

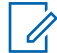

### **ПРИМЕЧАНИЕ:**

Состояние запрета передачи остается неизменным после включения радиостанции.

### **Приоритетное прерывание вызова**

Данная функция позволяет радиостанции прерывать текущие вызовы и инициировать вызов с более высоким приоритетом.

С помощью функции приоритетного прерывания вызова система прерывает текущие вызовы в тех случаях, когда транкинговые каналы недоступны.

Таким образом радиостанция инициирует вызов с более высоким приоритетом, например, экстренный или общий вызов. При отсутствии доступных радиоканалов экстренный вызов также прерывает общий вызов.

### **Прерывание голосовой передачи**

Прерывание голосовой передачи позволяет радиостанции завершать все текущие вызовы.

Функция прерывания голосовой передачи использует передачу сигналов по обратным каналам для прерывания текущих вызовов. Во время прерывания можно выполнять голосовую передачу.

Функция прерывания голосовой передачи повышает вероятность выполнения нового вызова, адресованного выбранным получателям, во время текущего вызова.

Функция прерывания голосовой передачи доступна только в том случае, если она запрограммирована на радиостанции. Для получения дополнительной информации обратитесь к дилеру.

### **46.1**

### **Включение прерывания голосовой передачи**

#### **Процедура:**

- **1** Для прерывания передачи во время текущего вызова нажмите и удерживайте кнопку **PTT**.
- **2** Дождитесь окончания тонального сигнала разрешения разговора, а затем говорите в микрофон.

### **46.2 Инициирование прерывания передачи**

### **Процедура:**

Для прерывания текущего вызова выполните одно из следующих действий:

- Нажмите кнопку **PTT**.
- Нажмите кнопку **экстренного режима**.
- В другой системе выполните передачу данных.
- В другой системе нажмите запрограммированную кнопку **Дистанционное прерывание передачи**.

### **Беспроводное программирование**

Ваш дилер может обновлять радиостанцию удаленно с помощью беспроводного программирования (OTAP) без необходимости устанавливать физическое соединение с устройством. Настройка некоторых параметров также возможна посредством OTAP.

Во время выполнения OTAP светодиодный индикатор мигает зеленым цветом.

При получении обновления на радиостанции отображается следующая индикация:

- При нажатии кнопки **PTT** прозвучит тональный сигнал неуспешного действия.
- Если для радиостанции выполняется OTAP через радиоинтерфейс (РЧ), на дисплее отображается значок большого объема данных.
- Канал становится занятым.

В зависимости от конфигурации, после завершения OTAP на радиостанции появится один из следующих ответов:

- Воспроизводится тональный сигнал. На дисплее появится сообщение Обновл. перезагруз. Радиостанция выполнит перезапуск (выключение и повторное включение).
- На дисплее радиостанции появятся опции **Перезапустить** или **Отложить**. При выборе варианта **Отложить** радиостанция вернется к предыдущему экрану. До автоматического перезапуска радиостанции на дисплее отображается значок таймера задержки OTAP.

При включении после автоматического перезапуска на радиостанции отображается следующая индикация:

- В случае успешного обновления программы на дисплее появится сообщение ПО обновлено.
- Если выполнить обновление программы не удалось, то прозвучит тональный сигнал, светодиодный индикатор однократно мигнет красным цветом, а на дисплее появится сообщение Отказ обн. ПО.

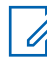

### **ПРИМЕЧАНИЕ:**

Если выполнить запрограммированное обновление не удалось, то при каждом включении радиостанции будет отображаться индикация неудачного обновления. Обратитесь к дилеру, чтобы перепрограммировать радиостанцию актуальным программным обеспечением для устранения индикации о неудачном обновлении.

# **Перечень аксессуаров, разрешенных к использованию**

Для повышения эффективности радиостанции компания Motorola Solutions предлагает использовать одобренные аксессуары.

Подробную информацию об аксессуарах, аксессуарах UL и аккумуляторах, поддерживаемых радиостанцией, см. по адресу<https://learning.motorolasolutions.com>в руководствах для следующих номеров по каталогу:

- MN007867A01 *Брошюра по аксессуарам для радиостанции MOTOTRBO™ серии R7*
- MN007869A01 *Руководство по UL для радиостанции MOTOTRBO™ серии R7*

# İçindekiler

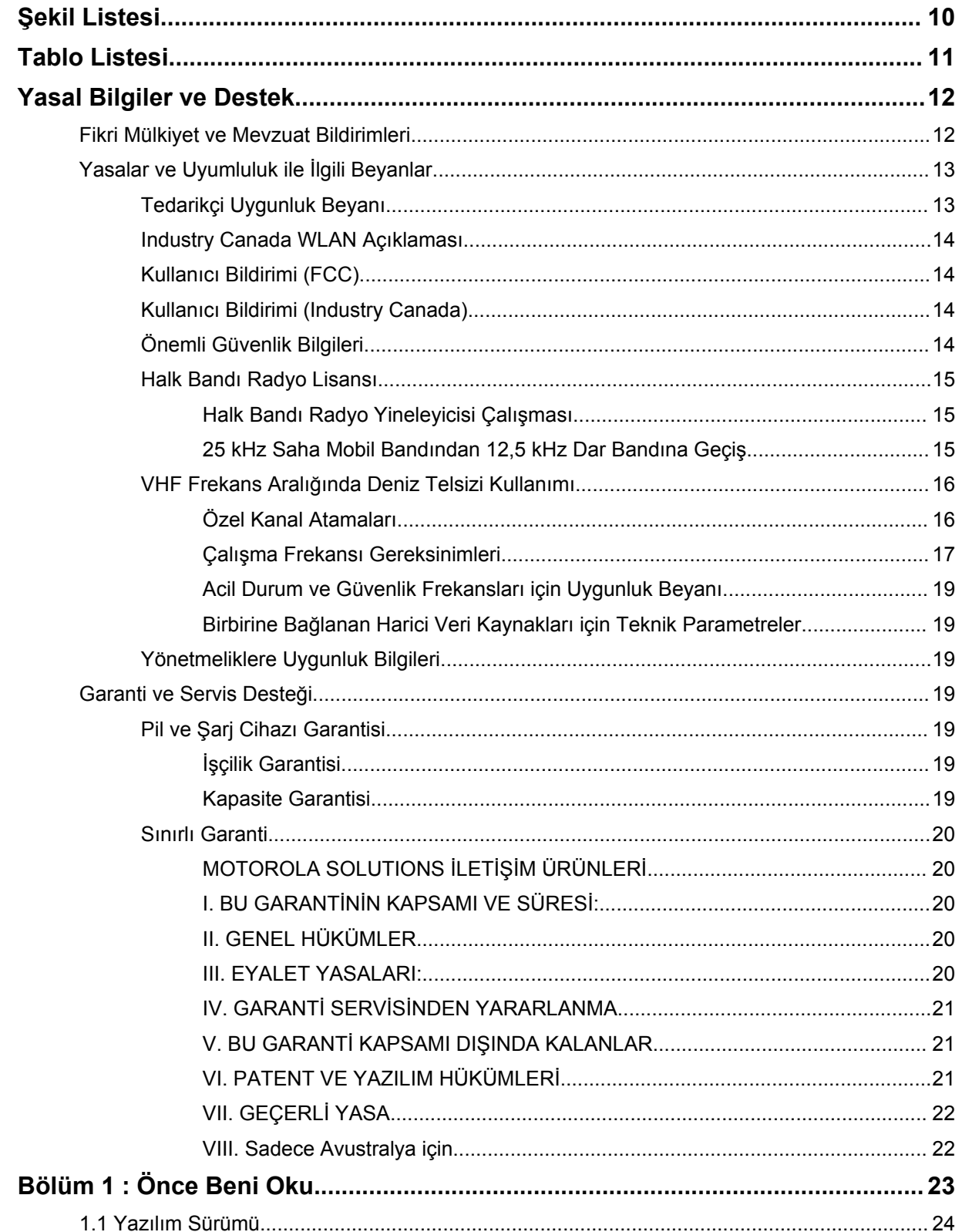

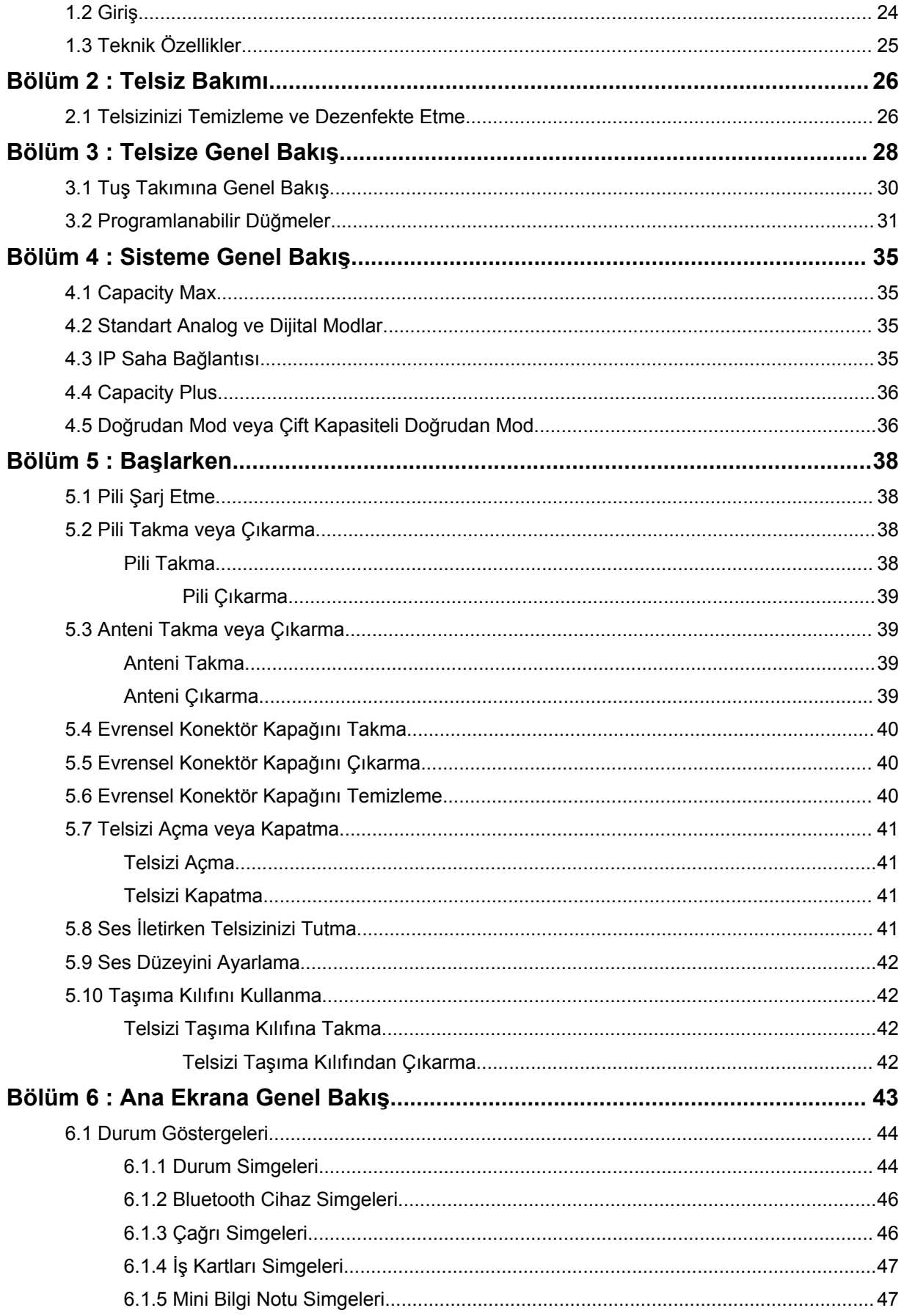

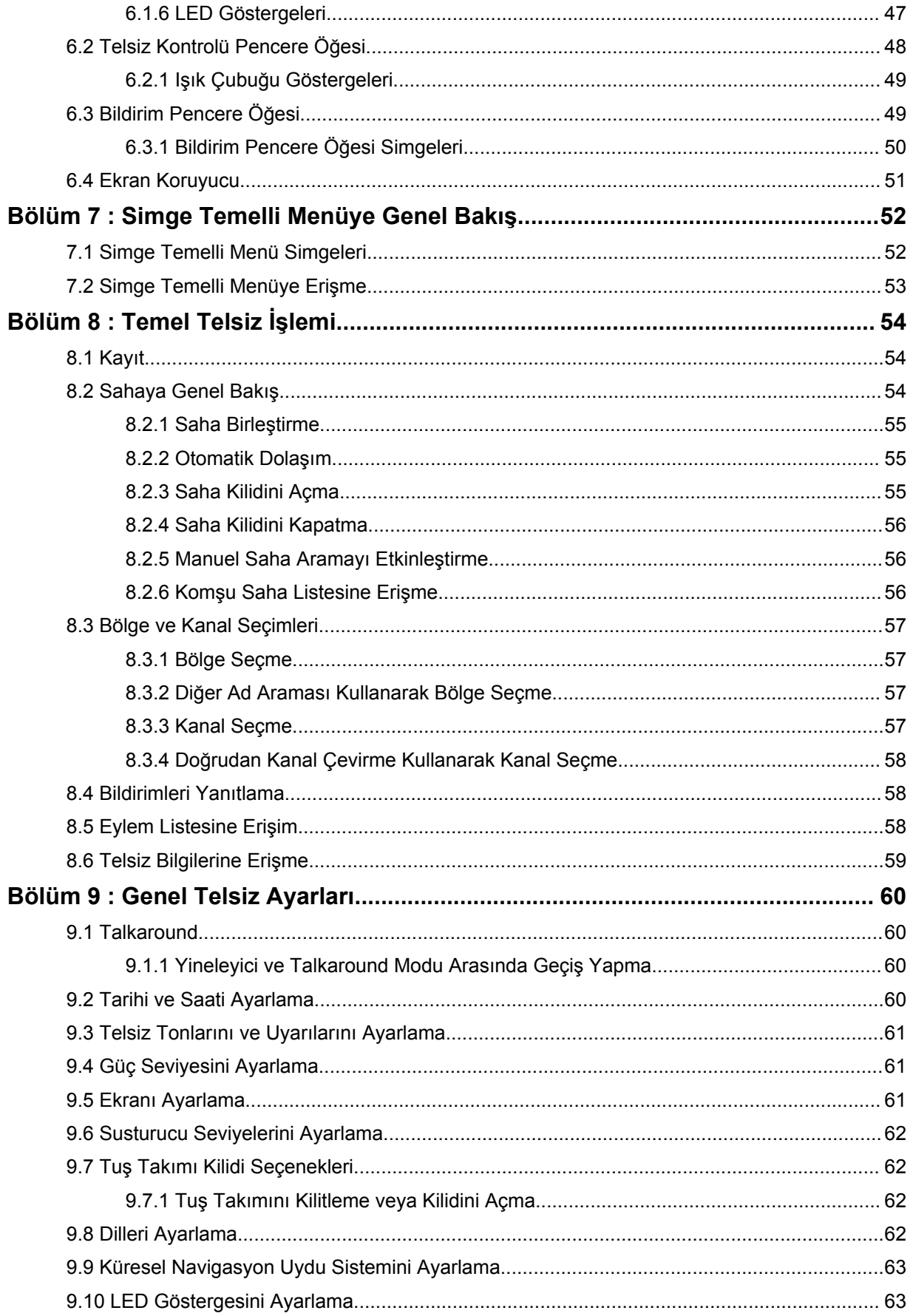

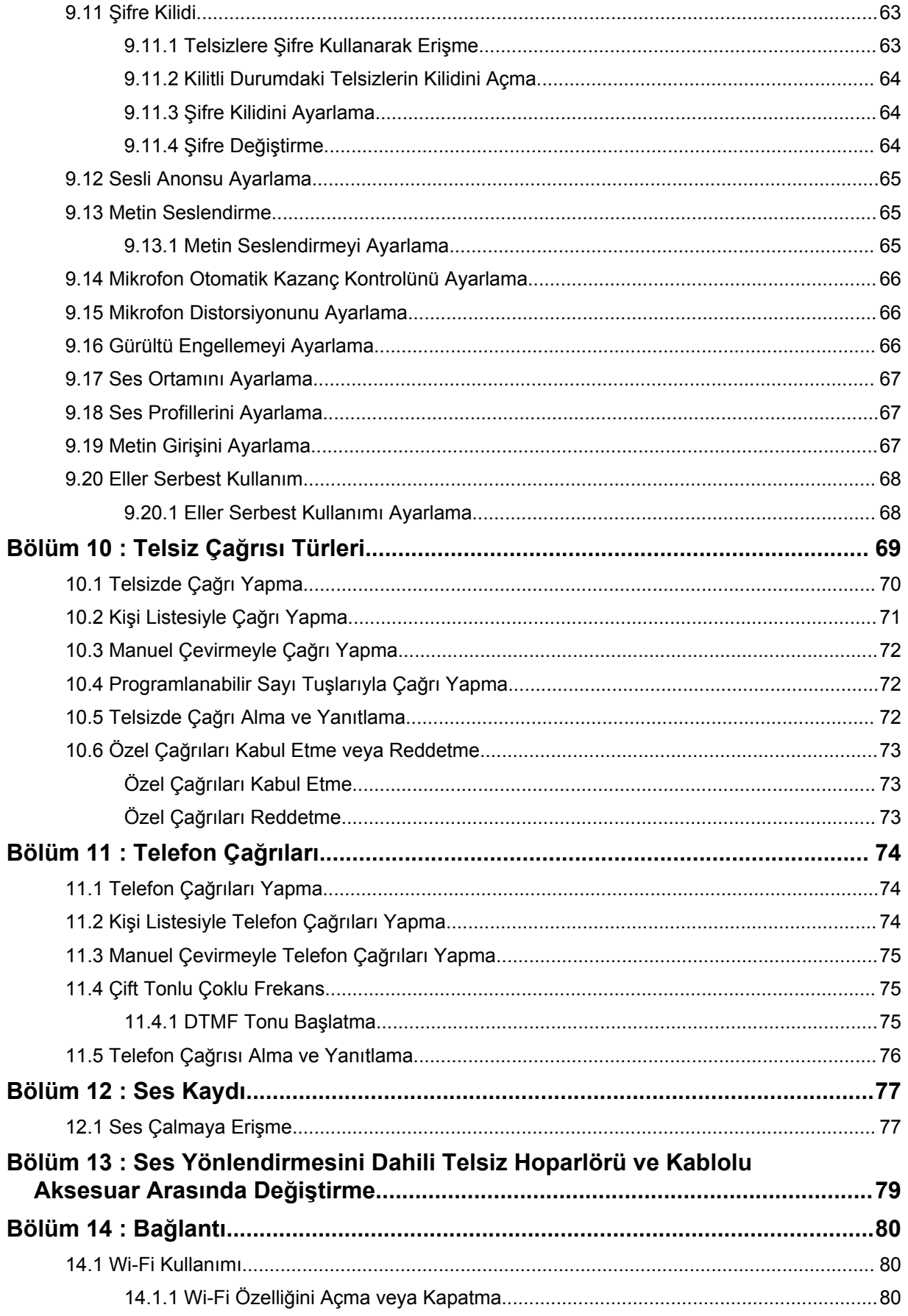

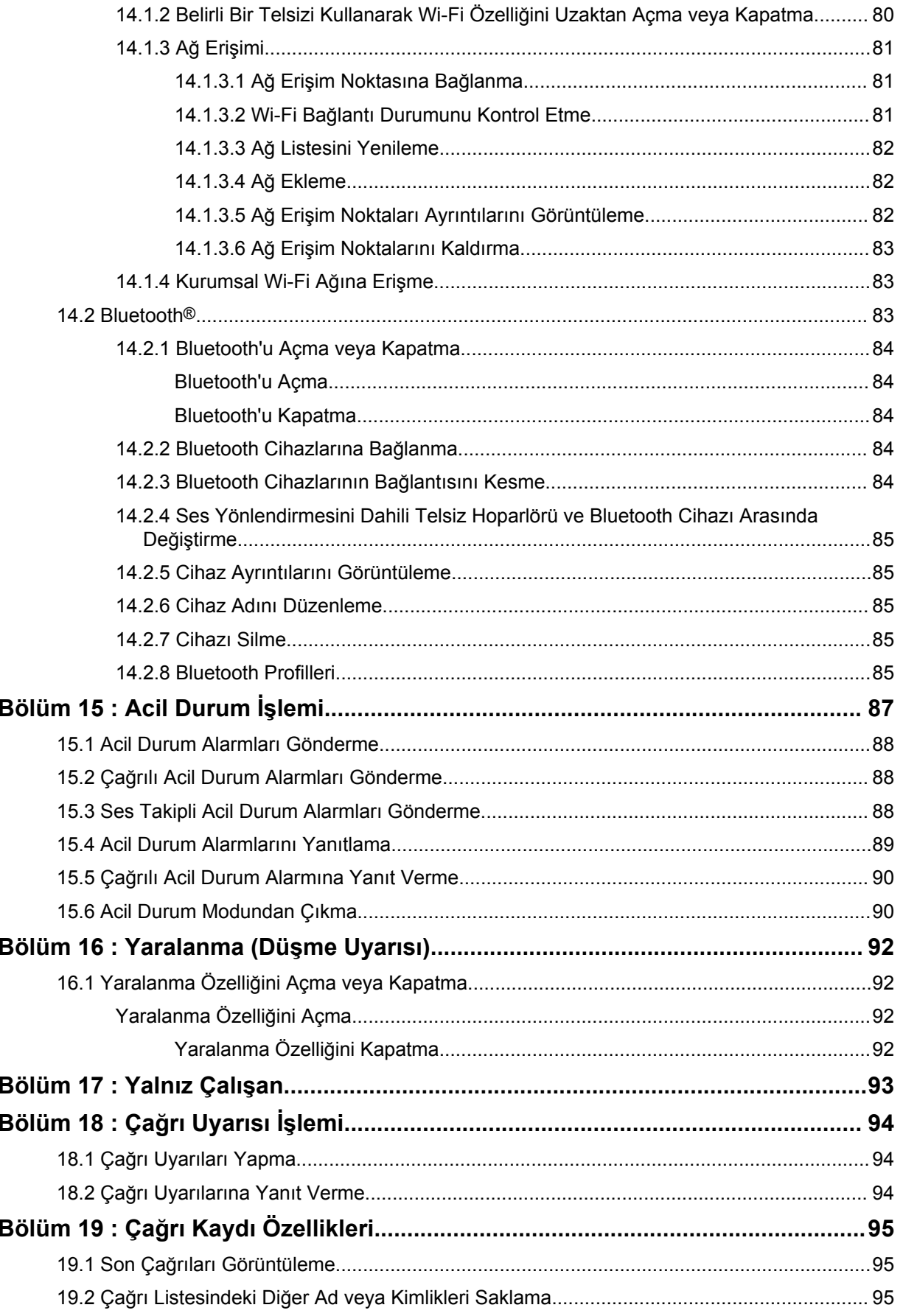

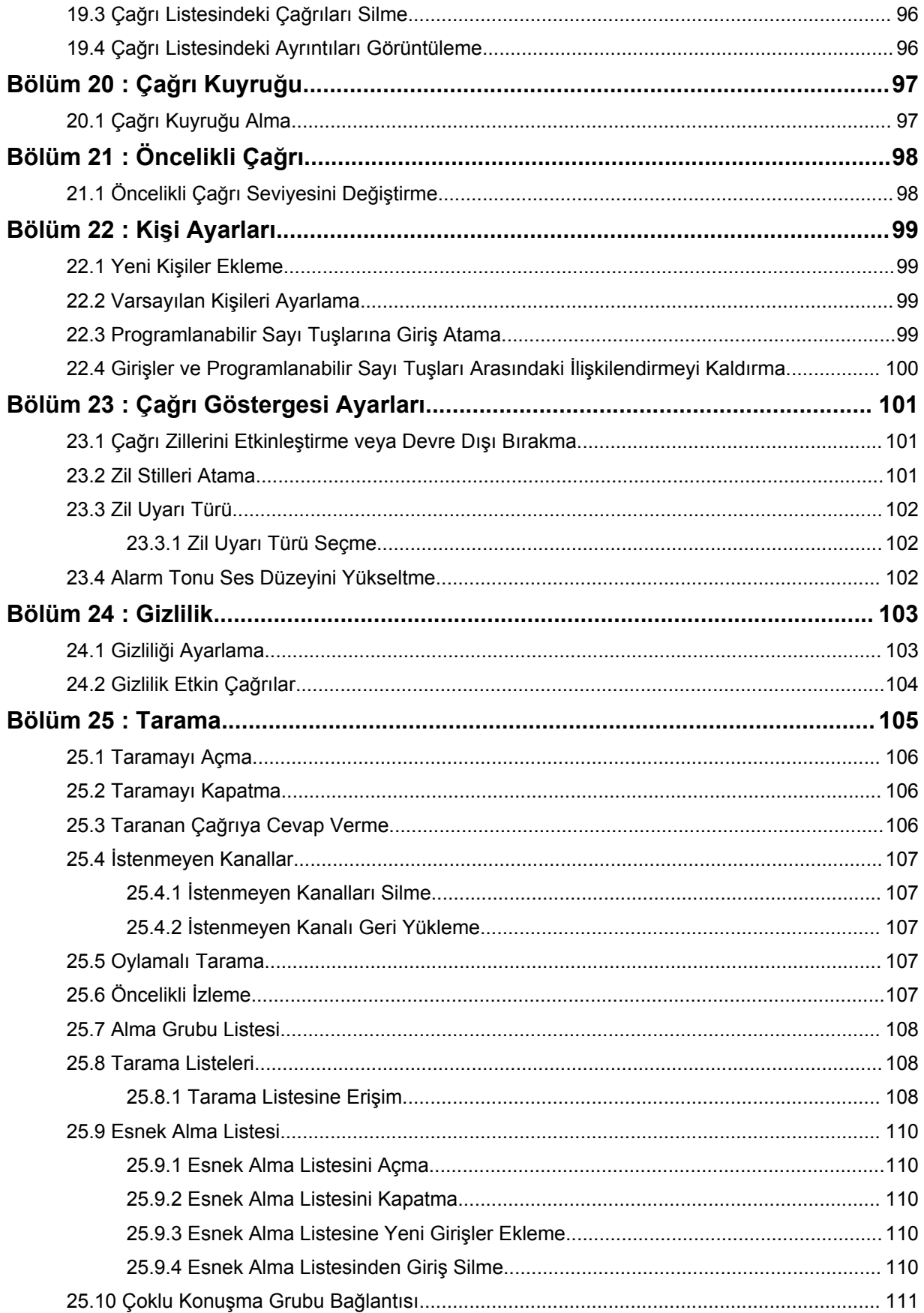

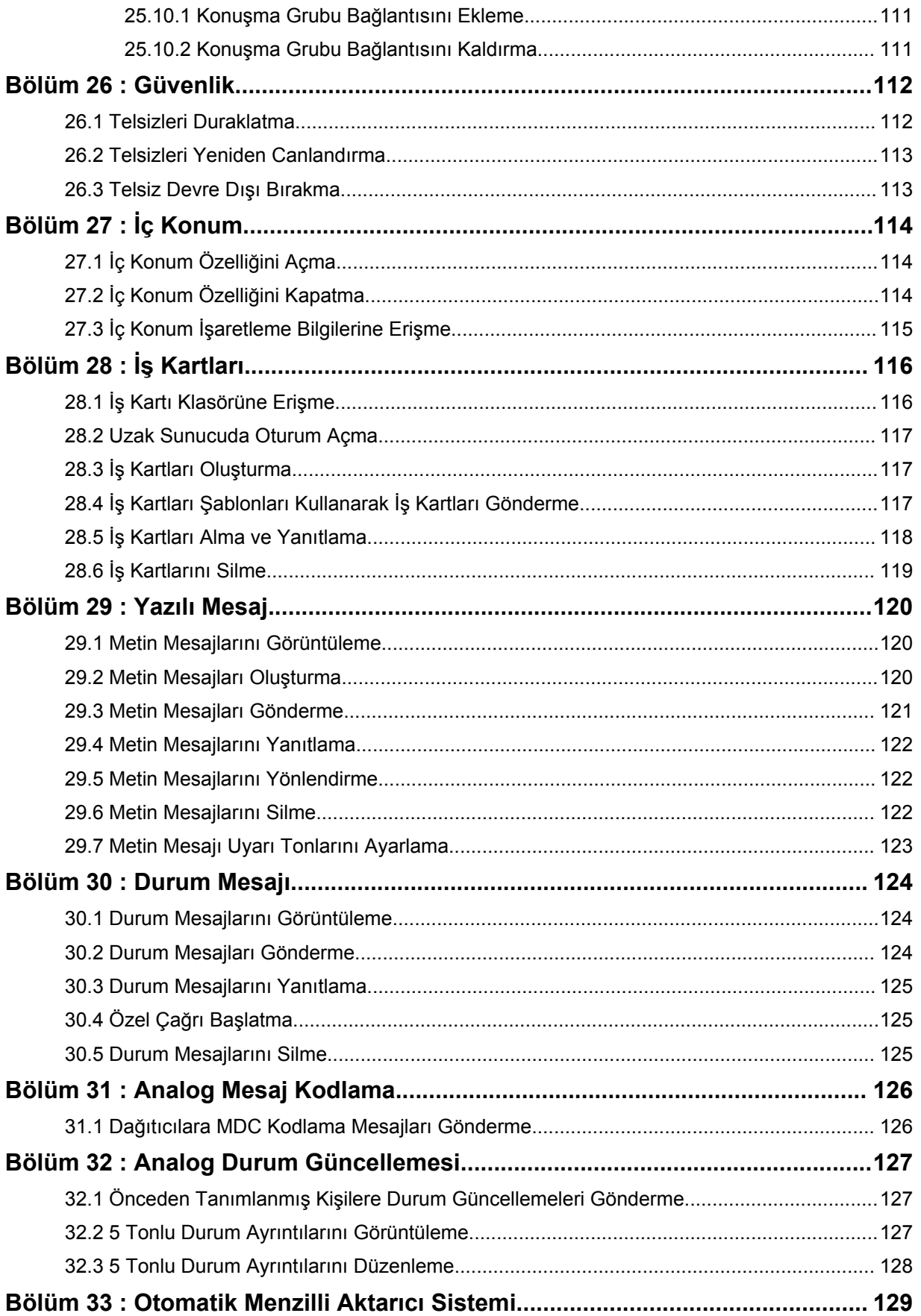

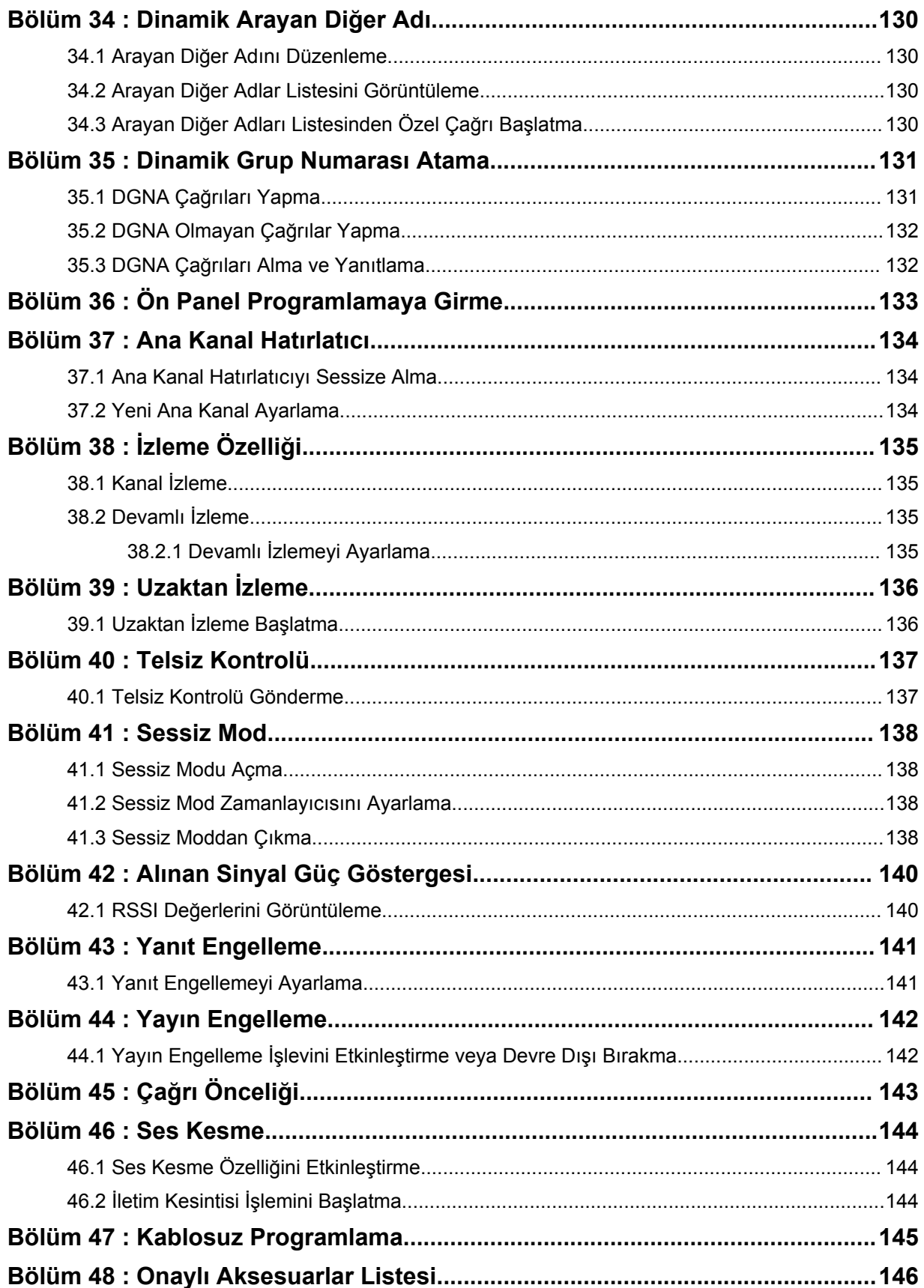

# <span id="page-2087-0"></span>Şekil Listesi

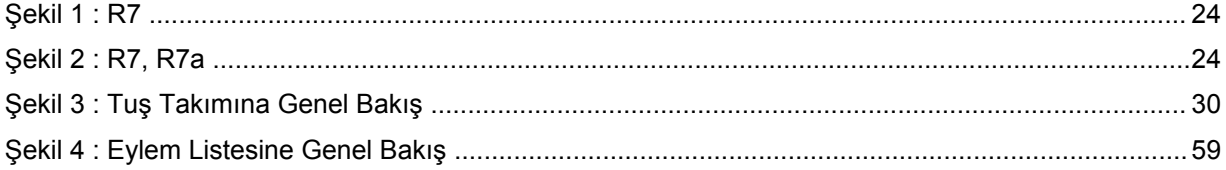
# **Tablo Listesi**

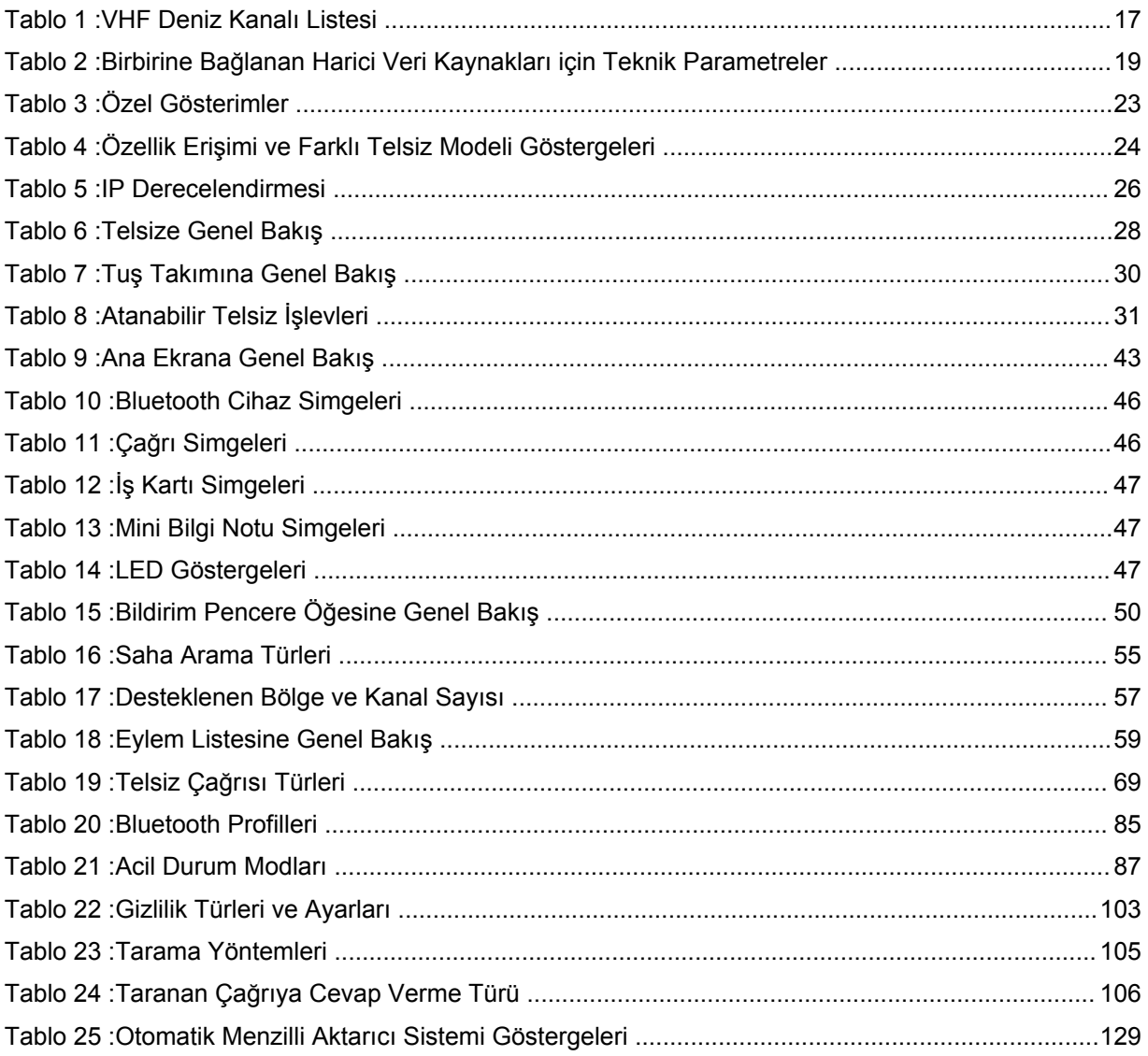

# **Yasal Bilgiler ve Destek**

# **Fikri Mülkiyet ve Mevzuat Bildirimleri**

## **Telif Hakları**

Bu belgede açıklanan Motorola Solutions ürünleri, telif hakkıyla korunan Motorola Solutions bilgisayar programlarını içerebilir. Amerika Birleşik Devletleri ve diğer ülkelerdeki yasalar, telif hakkıyla korunan bilgisayar programları için Motorola Solutions'ın belirli münhasır haklarını koruma altına alır. Buna göre, bu belgede açıklanan Motorola Solutions ürünlerinde yer alan ve telif hakkıyla korunan hiçbir Motorola Solutions bilgisayar programı, Motorola Solutions'ın açık yazılı izni alınmadan hiçbir şekilde kopyalanamaz veya çoğaltılamaz.

Bu belgenin hiçbir bölümü; Motorola Solutions Inc. şirketinin önceden yazılı izni alınmadan hiçbir biçimde ve hiçbir yolla çoğaltılamaz, iletilemez, bir erişim sisteminde saklanamaz veya herhangi bir dile ya da program diline çevrilemez.

## **Ticari Markalar**

MOTOROLA, MOTO, MOTOROLA SOLUTIONS ve Stil Verilmiş M Logosu, Motorola Trademark Holdings, LLC'nin ticari markaları veya tescilli ticari markalarıdır ve lisans kapsamında kullanılmaktadır. Diğer tüm ticari markalar ilgili sahiplerinin mülkiyetindedir.

## **Lisans Hakları**

Motorola Solutions ürünlerinin satın alınması, bir ürünün satışında kanunların uygulanması gereği ortaya çıkan, münhasır olmayan telifsiz normal lisans dışında, Motorola Solutions'ın telif hakları, patentleri veya patent başvuruları uyarınca doğrudan ya da zımnen, önceden yapılan beyanın değiştirilmesinin yasaklanmasıyla veya başka bir şekilde herhangi bir ücretsiz lisans hakkı veriyormuş gibi kabul edilemez.

## **Açık Kaynaklı İçerikler**

Bu ürün, lisans kapsamında kullanılan Açık Kaynaklı yazılım içerebilir. Açık Kaynak Yasal Bildirimleri ve Özellikleri içeriğinin tamamı için ürün kurulum ortamına bakın.

## **Avrupa Birliği (AB) Atık Elektrikli ve Elektronik Ekipman (WEEE) direktifi**

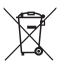

 Avrupa Birliği'nin WEEE direktifi uyarınca, AB ülkelerinde satılan ürünlerin üstünde (veya bazı durumlarda paketin üstünde) üzeri çizili çöp kutusu etiketi bulunmalıdır.

WEEE direktiflerinde tanımlandığı şekliyle bu üzeri çizili çöp kutusu etiketi, AB ülkelerindeki müşteri ve son kullanıcıların bu elektronik ve elektrikli ekipmanı veya aksesuarları evsel atık olarak atmaması gerektiği anlamına gelir.

AB ülkelerindeki müşteri veya son kullanıcılar, ülkelerindeki atık toplama sistemi hakkında bilgi almak için yerel ekipman tedarikçisi temsilcileriyle veya servis merkeziyle iletişime geçmelidir.

## **Sorumluluk Reddi Beyanı**

Bu belgede açıklanan belirli özellik, olanak ve kabiliyetlerin belirli bir sistem için geçerli olmayabileceğini, belirli bir sistemde kullanım için lisanslı olmayabileceğini ya da belirli parametre yapılandırması veya belirli mobil abonelik birimlerine bağlı olabileceğini unutmayın. Daha fazla bilgi için lütfen Motorola Solutions sorumlunuza danışın.

### **© 2022 Motorola Solutions, Inc. Tüm Hakları Saklıdır**

# **Yasalar ve Uyumluluk ile İlgili Beyanlar**

# **Tedarikçi Uygunluk Beyanı**

#### **Tedarikçi Uygunluk Beyanı**

FCC CFR 47 Kısım 2 Bölüm 2.1077(a) gereğince

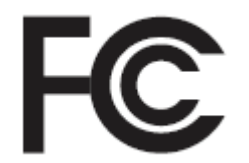

Sorumlu Taraf

Ad: Motorola Solutions, Inc.

Adres: 2000 Progress Pkwy, Schaumburg, IL. 60196

Telefon Numarası: 1-800-927-2744

İşbu ürünün:

Model Adı: **R7, R7a**

aşağıdaki düzenlemelere uygunluğu beyan olunur:

FCC Kısım 15, alt kısım B, bölüm 15.107(a), 15.107(d) ve bölüm 15.109(a)

### **B Sınıfı Dijital Cihaz**

Kişisel bilgisayar çevre birimi olarak bu cihaz FCC Kuralları Kısım 15 ile uyumludur. Cihazın çalıştırılması aşağıdaki iki koşula bağlıdır:

- **1** Bu cihaz, zararlı parazite neden olmamalıdır ve
- **2** Bu cihaz, istenmeyen şekilde çalışmaya yol açan parazitler de dahil olmak üzere alınan her türlü paraziti kabul etmelidir.

### **NOT:**

 $\mathscr{U}_1$ 

Bu ekipman test edilmiş ve FCC Kuralları Kısım 15 uyarınca B Sınıfı dijital cihaz sınırlamalarına uygun olduğu belirlenmiştir. Bu sınırlar, yerleşim bölgelerindeki kurulum sırasında oluşabilecek zararlı parazitlere karşı makul koruma sağlamak amacıyla belirlenmiştir. Bu ekipman; telsiz frekansı enerjisi üretir, kullanır, yayabilir ve talimatlara uygun olarak kurulmadığında ya da kullanılmadığında telsiz iletişimlerinde zararlı parazitlere neden olabilir. Ancak, belirli bir kurulumda parazit oluşmayacağı garanti edilemez.

Bu ekipman radyo veya televizyon yayınının alınmasını olumsuz etkileyen zararlı parazitlere neden olursa (bu durum, ekipmanın kapatılıp açılmasıyla belirlenebilir) kullanıcının aşağıdaki önlemlerden birini veya birkaçını deneyerek paraziti gidermeye çalışması önerilir:

- Alıcı antenin yönünün veya yerinin değiştirilmesi.
- Ekipman ile alıcı arasındaki mesafenin artırılması.
- Ekipmanın, alıcının bağlı olduğu devreden farklı bir devredeki prize takılması.
- Bayiden veya deneyimli bir radyo veya TV teknisyeninden yardım istenmesi.

Ülke kodu seçim kullanımı için (WLAN cihazları)

#### **NOT:**  $\mathscr{U}$

Ülke kodu seçim işlemi yalnızca ABD'ye özel olmayan modellerde geçerlidir ve ABD'ye özel modellerin hiçbirinde kullanılamaz. FCC yönetmeliği gereğince, ABD'de satışa sunulan tüm Wi-Fi ürünleri yalnızca ABD'nin belirlediği çalışma kanallarını kullanmalıdır.

# **Industry Canada WLAN Açıklaması**

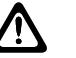

### **DİKKAT:**

- **1** 5150-5250 MHz bandında çalıştırılan cihaz, ortak kanaldaki mobil uydu sistemleriyle olabilecek zararlı parazitleri azaltmak için yalnızca iç mekanda kullanılabilir.
- **2** 5250-5350 MHz ve 5470-5725 MHz bandındaki cihazlar için izin verilen maksimum anten kazancı, ekipmanın e.i.r.p. sınırı ile uyumlu olmasına engel olmamalıdır.
- **3** 5752-5850 MHz bandındaki cihazlar için izin verilen maksimum anten kazancı, uygun görüldüğü şekilde noktadan noktaya olan ve olmayan çalıştırma için ekipmanın belirtilen e.i.r.p. sınırları ile uyumlu olmasına engel olmamalıdır.
- **4** 6.2.2(3). Bölümde açıklanan e.i.r.p yüksek irtifa maskesi gereksinimi ile uyumlu kalması için gerekli olan en kötü eğme açısı ihtimali açıkça belirtilmelidir.
- **5** Ayrıca kullanıcıya 5250-5350 MHz ve 5650-5850 MHz'de yüksek güçlü radarların ana kullanıcılar (yani öncellikli kullanıcılar) olarak belirlendiği ve bu radarların parazite ve/veya LE-LAN cihazların hasar görmesine neden olabileceği bilgisi verilmelidir.

# **Kullanıcı Bildirimi (FCC)**

Bu cihaz aşağıdaki koşullara göre FCC kurallarının 15. Bölümü ile uyumludur:

- Bu cihaz, zararlı parazite neden olmamalıdır.
- Bu cihaz, istenmeyen şekilde çalışmaya yol açan parazitler de dahil olmak üzere alınan her türlü paraziti kabul etmelidir.
- Motorola Solutions tarafından açıkça izin verilmeden bu cihaz üzerinde yapılan değişiklik veya modifikasyonlar, kullanıcının bu ekipmanı kullanma yetkisini geçersiz kılabilir.

# **Kullanıcı Bildirimi (Industry Canada)**

Motorola Solutions telsizinizin çalışması Telsiz İletişim Yasası'na tabidir ve Federal Hükümet'in Industry Canada departmanının kural ve yönetmeliklerine uygun olmalıdır. Industry Canada, Özel Kara Mobil frekansları kullanan tüm operatörlerin ekipmanlarını çalıştırmadan önce bir telsiz lisansı edinmelerini gerektirmektedir.

# **Önemli Güvenlik Bilgileri**

### **Çift Yönlü Portatif Telsizler için RF Enerjisine Maruz Kalma ve Ürün Güvenliği Kılavuzu**

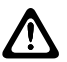

### **DİKKAT:**

**Bu telsiz yalnızca İş Amaçlı kullanımla sınırlıdır.** Telsizi kullanmadan önce telsizle birlikte gelen RF Enerjisine Maruz Kalma ve Ürün Güvenliği Kılavuzu'nu okuyun. Bu kılavuz, yürürlükteki standartlar ve yönetmelikler uyarınca güvenli kullanım, RF enerjisi farkındalığı ve kontrole yönelik kullanım talimatlarını içerir.

*Bu cihazda Motorola Solutions tarafından açıkça onaylanmadan yapılan değişiklikler, kullanıcının cihazı kullanma iznini geçersiz kılabilir.*

*Industry Canada düzenlemeleri kapsamında, bu telsiz vericisi yalnızca Industry Canada tarafından verici için tipi ve maksimum (veya daha az) kazanımı onaylanmış bir antenle çalıştırılmalıdır. Telsiz parazitinin diğer kullanıcıları etkileme potansiyelini azaltmak için seçilen anten tipi ve anten kazanımı sorunsuz iletişim için gerekli olandan daha fazla eşdeğer izotropik iletilen güce (e.i.r.p.) sahip olmamalıdır.*

*Bu telsiz vericisinin, izin verilen maksimum kazanıma ve belirtilen her anten tipi için gerekli anten empedansına sahip, Motorola Solutions tarafından onaylı antenle çalıştırılması Industry Canada tarafından onaylanmıştır. Bu tip için belirtilen maksimum kazanımdan daha büyük bir kazanıma sahip olan ve bu listede yer almayan anten tiplerinin bu cihazla kullanımı kesinlikle yasaktır.*

# **Halk Bandı Radyo Lisansı**

Halk Bandı radyo cihazı servisinin kullanımı Avustralya'da Avustralya Haberleşme ve Medya Düzenleyici Kuruluşu (ACMA) Radyokominikasyon (Halk Bandı Radyo İstasyonları) Sınıfı Lisansı ve Yeni Zelanda'da Halk Bandı Radyosu için Yeni Zelanda Ekonomik Gelişme Bakanlığı (MED) Genel Kullanıcı Radyo Lisansı (GURL) tarafından lisanslandırılmıştır ve çalıştırma bu lisanslarda yer alan koşullara tabidir.

Avustralya'da Halk Bandı radyo vericisi UHF acil durum kanalları 5 ve 35 üzerinde çalıştırılamaz ve acil durum dışında kanal 22 ve 23 üzerindeki veriler (telemetri/telekomut) için ses yayınına izin verilmez. Bu Standart'a uygunluk gösteren telsiz kanal 22 ve 23 üzerinde sesli çalışmayı engeller. ACMA tarafından ekstra telemetri/telekomut kanalı onaylandığı takdirde bu kanallar ses yayınının yasak olduğu geçerli listeye eklenmelidir.

Yayın göndermeden önce kanalın kullanımda olmadığından emin olmak için daima kanalı dinleyin (ya da kanal meşgul göstergesine dikkat edin).

# **Halk Bandı Radyo Yineleyicisi Çalışması**

Yineleyici, Halk Bandı Radyo istasyonundan radyo sinyalleri alan ve karşılık gelen çıkış kanalını kullanarak başka bir istasyona otomatik olarak sinyal yayınlayan sabit konumda kurulu bir istasyondur. UHF Halk Bandı Radyo yineleyicileri tüm durumlarda kullanılabilir ve araçlar arası iletişim menzilini önemli ölçüde artırmayı sağlar. Özel olarak yineleyici faaliyeti ile uzun mesafeli iletişim gerekmiyorsa yerel olarak kullanılan yineleyici giriş kanalları (yetkilendirildiğinde 31-38 arası ve 71-78 arası kanalların menzilinde) ya da yerel olarak kullanılan yayın alan kanallar üzerinde (yetkilendirildiğinde 1-8 arası ve 41-48 arası kanalların menzilinde) çalışmaktan kaçının.

### **NOT:**

 $\mathscr{U}$ 

Avustralya'da iletişim kurmak için kullanılan genel çağrı kanalı kanal 11 ve genel yol aracı kanalı kanal 40'tır.

## **25 kHz Saha Mobil Bandından 12,5 kHz Dar Bandına Geçiş**

25 kHz analog saha mobil kanallarının mevcut kullanımı 1 Kasım 2015 tarihine kadar durdurulacaktır. Bu dönem, tanımlanmamış bir süre boyunca lisansı iptal etme hakkında bilgilendirme için Telsiz Düzenlemelerinde belirtilen minimum süre (beş yıl) şartına uygundur.

Ofset kanal planı bulunan saha mobil frekans bantları (E, EN ve ENX bantları) dijital saha mobil telsizinin tanıtımını yönetmek için (potansiyel yan kanal paraziti riskleri nedeniyle) farklı bir uygulamayı gerektirir. Aşağıdaki öğeler şu bantlar için geçerlidir:

• 1 Kasım 2015 tarihinden önce dijitale geçmek isteyen E bant (25 kHz kanalları) kullanıcıları EE banda (ayrıca VHF menzilinde) ya da dijital saha mobil telsiz lisanslandırma için açık diğer bantlara geçiş yapabilirler.

- Beş yıllık geçiş süresi sonunda analog hizmetler kullanmaya devam etmek isteyen E bant kullanıcıları EN bandındaki (ayrıca VHF menzilinde) 12,5 kHz analog kanallarına ya da dar bant analog saha mobil telsiz için açık diğer bantlara geçiş yapabilirler.
- 1 Kasım 2015 tarihinden önce EN ve ENX bantlarında dijital saha mobil telsizi tanıtma durum bazlı olarak değerlendirilecektir. Bu bantlardaki dijital saha mobil telsizin lisanslandırılması, E bant kullanıcılarının bandı boşalttığı bölgelerde ya da yoğun mühendislik analizinin diğer bant kullanıcılarına parazit yapma riski ortadan kaldırdığında mümkün olacaktır.

Geçerli onaylı kanalların listesi için lütfen aşağıdaki web sitelerine bakın:

- <https://www.acma.gov.au/licences/citizen-band-radio-stations-class-licence> (Avustralya)
- <https://www.rsm.govt.nz/licensing/frequencies-for-anyone/citizen-band-radio-gurl/>(Yeni Zelanda)

# **VHF Frekans Aralığında Deniz Telsizi Kullanımı**

Bu bölüm, yalnızca Amerika Birleşik Devletleri ve Kanada için geçerlidir.

# **Özel Kanal Atamaları**

### **Acil Durum Kanalı**

Denizde yakın zamanda gerçekleşecek büyük bir tehlikedeyseniz ve acil yardıma ihtiyacınız varsa yakındaki gemilere ve ABD Sahil Güvenlik Teşkilatı'na acil durum çağrısı göndermek için VHF Kanalı 16'yı kullanın. Şu sırayla aşağıdaki bilgiyi gönderin:

- **1** "MAYDAY, MAYDAY, MAYDAY."
- **2** "THIS IS \_\_\_\_\_\_\_\_\_\_\_\_\_\_\_\_\_\_\_\_\_, CALL SIGN \_\_\_\_\_\_\_\_\_\_." 3 defa tekrarlanan çağrı sinyali veya geminin kimlik bilgilerinden sonra acil durumdaki geminin adını 3 defa tekrarlayın.
- **3** "MAYDAY" bildirimini ve geminin adını tekrarlayın.
- **4** "WE ARE LOCATED AT \_\_\_\_\_\_\_\_\_\_\_\_\_\_\_\_\_\_\_\_\_\_\_." Yerinizi tespit etmeye yardımcı olacak tüm bilgileri kullanarak acil durumdaki geminin konumunu bildirin. Örneğin:
	- enlem ve boylam
	- konum açısı (gerçek veya manyetik kuzeyi mi kullandığınızı bildirin)
	- bilindik bir noktaya olan mesafe
	- geminin rotası, hızı veya varış noktası
- **5** Acil durumun özelliğini bildirin.
- **6** Ne tür bir yardıma ihtiyacınız olduğunu belirtin.
- **7** Güvertedeki kişi sayısı ile tıbbi yardıma ihtiyacı olanların (varsa) sayısını bildirin.
- **8** Geminin türü, gemi uzunluğu ve/veya yük ile gövde rengi vb. gibi alıcılara yardımcı olabilecek diğer tüm bilgilerden bahsedin.
- **9** "OVER."
- **10** Yanıt için bekleyin.
- **11** Anında bir yanıt alamazsanız telsizde kalın ve yanıt alana kadar aralıklarla yayını tekrarlayın. Size verilen talimatları uygulamak için hazırlıklı olun.

## **Ticari Olmayan Çağrı Kanalı**

Balıkçılık raporları, randevu ayarlama, onarım planlama veya yanaşma bilgisi gibi ticari olmayan yayınlar için **VHF Kanal 9**'u kullanın.

# <span id="page-2094-0"></span>**Çalışma Frekansı Gereksinimleri**

Gemide kullanım için tasarlanmış bir telsiz, Federal İletişim Komisyonu Kuralları Bölüm 80'e aşağıdaki yönlerden uygunluk göstermelidir:

- İletişim Kanunu Başlık III, Kısım II'ye tabi gemilerde telsizler 156,800 MHz frekansta işletim kapasitesine sahip olmalıdır.
- Güvenlik Kanununa tabi gemilerdeki telsizler aşağıdaki işletim kapasitesine sahip olmalıdır:
	- 156,025–157,425 MHz frekans bandında belirlenmiş frekanslarda yayın yapan gemi istasyonunda tek yönlü modunda ve

- Aşağıdaki tabloda belirtilen iki frekans kanalında yarı çift yönlü modunda olmalıdır.

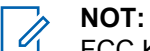

FCC Kuralları Bölüm 80'in tam metninden ve ABD Kıyı Koruma biriminden Deniz Hizmetlerinde işletim gereksinimleri hakkında ek bilgi edinilebilir.

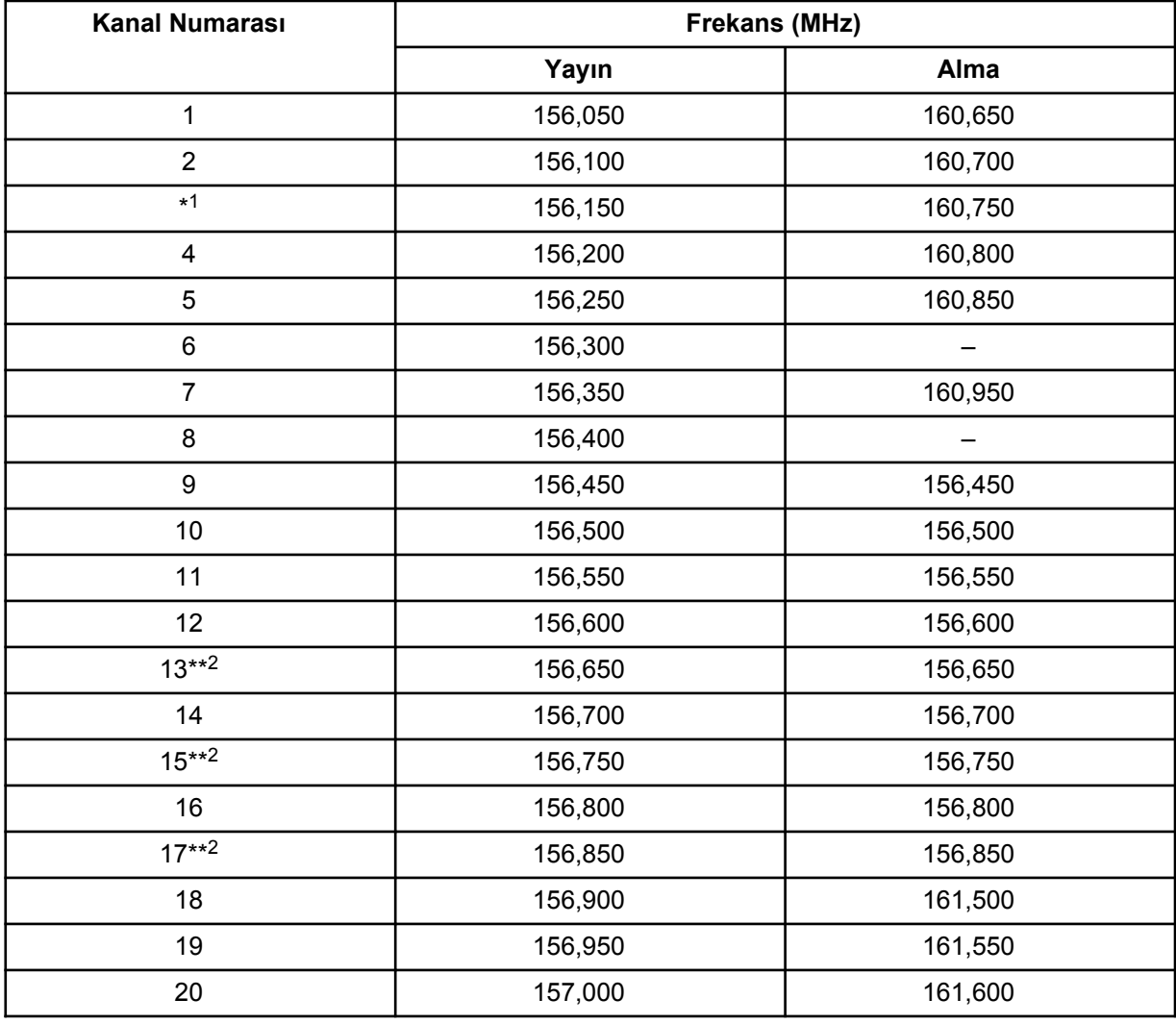

### Tablo 1 :VHF Deniz Kanalı Listesi

<sup>1</sup> ABD sularında 3, 21, 23, 61, 64, 81, 82 ve 83 tek yönlü kanallarının **yasal olarak** kamu tarafından kullanımına izin verilmez.

<sup>2</sup> Yalnızca düşük güç (1 W).

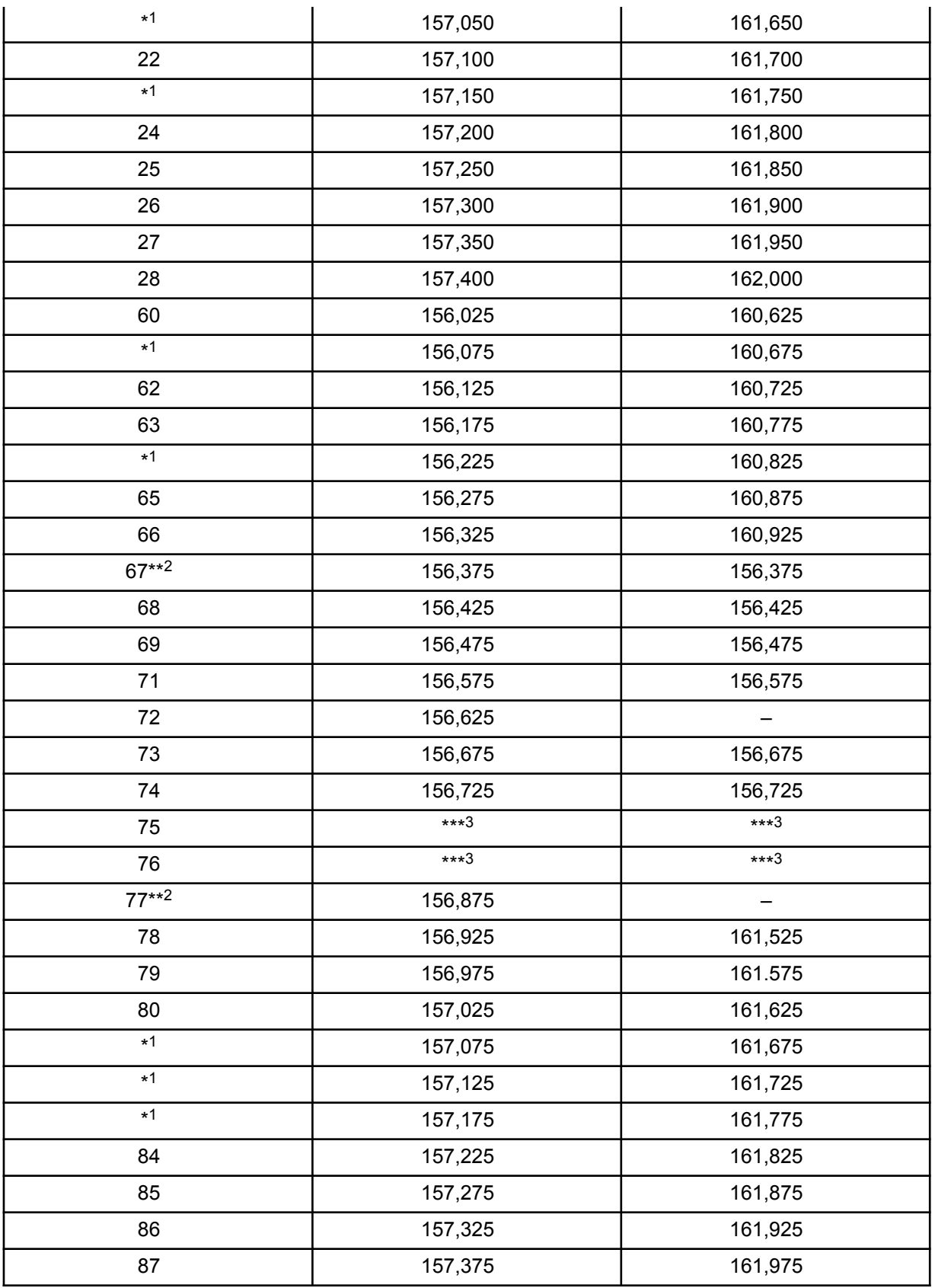

Koruma bandı.

<span id="page-2096-0"></span>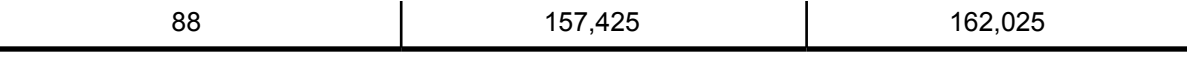

**NOT:**

A – Alma sütununda yalnızca yayın yapan kanalı gösterir.

# **Acil Durum ve Güvenlik Frekansları için Uygunluk Beyanı**

Telsiz, RSS-182 Bölüm 7.3'te belirtilen acil durum ve güvenlik frekanslarında çalıştırılırken denizcilikte kullanım için uluslararası platformda kabul edilen modülasyon dışında başka bir modülasyon kullanmaz.

# **Birbirine Bağlanan Harici Veri Kaynakları için Teknik Parametreler**

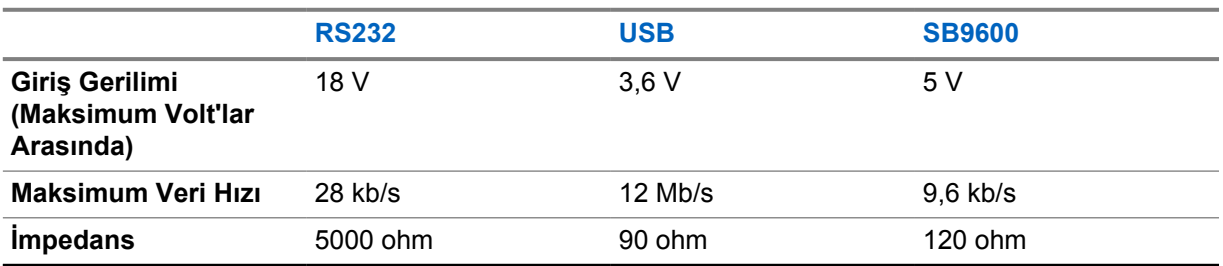

Tablo 2 :Birbirine Bağlanan Harici Veri Kaynakları için Teknik Parametreler

# **Yönetmeliklere Uygunluk Bilgileri**

# EAC

**Çin**

CMIIT Kimliği telsiz ekipmanı tanıtım etiketinde gösterilir.

# **Garanti ve Servis Desteği**

# **Pil ve Şarj Cihazı Garantisi**

# **İşçilik Garantisi**

İşçilik garantisi, normal kullanım ve hizmet koşulları altında işçilikten doğan kusurları kapsamaktadır.

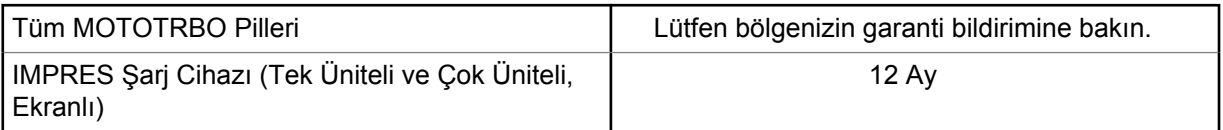

## **Kapasite Garantisi**

Kapasite garantisi kapsamında garanti süresi boyunca nominal kapasitesinin %80'i garanti edilir. Lütfen bölgenizin garanti bildirimine bakın.

# **Sınırlı Garanti**

# **MOTOROLA SOLUTIONS İLETİŞİM ÜRÜNLERİ**

# **I. BU GARANTİNİN KAPSAMI VE SÜRESİ:**

Motorola Solutions, Inc. ("Motorola Solutions"), aşağıdaki listede belirtilen Motorola Solutions imalatı İletişim Ürünlerine, ("Ürün") satın alma tarihinden itibaren geçerli olmak kaydıyla aşağıdaki tabloda belirtilen süreler boyunca normal kullanım ve servis koşullarında malzeme ve işçilik kusurlarına karşı garanti vermektedir:

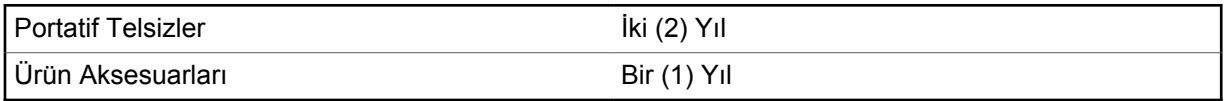

Motorola Solutions, ücretsiz olmak kaydıyla, garanti süresi içerisinde bu garantinin şartlarına uygun olarak gönderilmiş Ürünü, tamamen kendi takdirine bağlı olmak kaydıyla onaracak (yeni ya da yenilenmiş parçalarla), değiştirecek (yeni ya da yenilenmiş Ürün ile) ya da Ürünün satın alma fiyatını iade edecektir. Değiştirilen parçalar ya da kartlar, ilgili orijinal garanti süresinin geri kalan kısmı boyunca garanti kapsamındadır. Ürünün değiştirilen tüm parçaları Motorola Solutions malı olacaktır.

Bu sınırlı açık garanti, Motorola Solutions tarafından yalnızca orijinal son kullanıcıya verilmektedir; bunun haricinde başka hiçbir şahsa devredilemez ya da aktarılamaz. İşbu garanti, Motorola Solutions tarafından imal edilmiş Ürün için verilen garantinin tamamını oluşturur. Motorola Solutions, yazılı ve yetkili bir Motorola Solutions görevlisi tarafından imzalanmış olarak yapılmadığı sürece, işbu garantide yapılan hiçbir değişiklik ya da ilave ile ilgili bir sorumluluk kabul etmez.

Motorola Solutions ve orijinal son kullanıcı arasında ayrı bir sözleşme yapılmadığı sürece, Motorola Solutions, Ürünün kurulum, bakım ya da servisine ilişkin bir garanti vermemektedir.

Motorola Solutions hiçbir şekilde, Ürüne bağlı olan ya da Ürün ile bağlantılı olarak kullanılan, Motorola Solutions tarafından verilmemiş hiçbir yan ekipmandan ya da Ürünün yan ekipmanlarla birlikte çalışmasından sorumlu tutulamaz ve bu tür tüm ekipmanlar kesinlikle işbu garantinin kapsamı dışındadır. Ürünü kullanan her sistem kendine özgü olduğu için Motorola Solutions işbu garanti kapsamında sistemin bir bütün olarak menzili, kapsama alanı veya çalışmasıyla ilgili sorumlulukları kabul etmemektedir.

# **II. GENEL HÜKÜMLER**

İşbu garanti, Motorola Solutions'ın bu Ürünle ilgili tüm sorumluluklarını eksiksiz bir şekilde ortaya koymaktadır. Tamamen Motorola Solutions'ın inisiyatifinde olmak kaydıyla, onarım, değiştirme ya da satın alma fiyatının iadesi, yegane çözüm yollarıdır. İŞBU GARANTİ, DİĞER TÜM AÇIK GARANTİLERİN YERİNE VERİLMEKTEDİR. PAZARLANABİLİRLİK VE BELLİ BİR AMACA UYGUNLUK İÇİN VERİLEN ZIMNİ GARANTİLER DE DAHİL, ANCAK BUNLARLA SINIRLI OLMAMAK KAYDIYLA, HER TÜRLÜ ZIMNİ GARANTİ İŞBU SINIRLI GARANTİNİN SÜRESİYLE SINIRLIDIR. MOTOROLA SOLUTIONS YASALARIN İZİN VERDİĞİ ÖLÇÜDE, HİÇBİR DURUMDA, ÜRÜNÜN SATIŞ FİYATINI AŞAN HASARLARDAN, HERHANGİ BİR KULLANIM KAYBINDAN, ZAMAN KAYBINDAN, UYGUNSUZLUKTAN, TİCARİ KAYIPTAN, KÂR YA DA TASARRUF KAYBINDAN VEYA BU TÜR ÜRÜNLERİN KULLANILAMAMASINDAN YA DA ARIZASINDAN DOĞAN DİĞER TESADÜFİ, ÖZEL YA DA DOLAYLI HASARLARDAN SORUMLU TUTULAMAZ.

# **III. EYALET YASALARI:**

BAZI EYALETLERDE TESADÜFİ YA DA DOLAYLI HASARLARIN MUAF TUTULMASINA YA DA SINIRLANMASINA VEYA ZIMNİ GARANTİNİN SÜRESİYLE İLGİLİ SINIRLAMALARA İZİN VERİLMEMEKTEDİR; DOLAYISIYLA YUKARIDA BELİRTİLEN SINIRLAMALAR YA DA MUAFİYETLER GEÇERLİ OLMAYABİLİR.

İşbu garanti bazı özel haklar vermektedir ve eyaletten eyalete değişen başka haklar da veriyor olabilir.

## **IV. GARANTİ SERVİSİNDEN YARARLANMA**

Garanti servisinden yararlanabilmeniz için satın alma belgenizi (üzerinde satın alma tarihi ve söz konusu Ürünün seri numarası olan) ibraz etmeniz, ayrıca söz konusu Ürünü taşıma ve sigorta ücreti önceden ödenmiş olarak yetkili garanti servisi merkezine göndermeniz ya da teslim etmeniz gerekir. Garanti servisi, Motorola Solutions tarafından yetkili garanti servis yerlerinden biri aracılığıyla sağlanacaktır. İlk önce Ürünü satın aldığınız şirketle (ör. bayi ya da haberleşme hizmet sağlayıcısı) temas kurarsanız bu şirket, garanti servisinizden yararlanmanızı kolaylaştırabilir. Motorola Solutions'ı 1-800-927-2744 numaralı telefondan da arayabilirsiniz.

## **V. BU GARANTİ KAPSAMI DIŞINDA KALANLAR**

- **1** Ürünün normal ve olağan şekil dışında kullanılmasından kaynaklanan arızalar veya hasar.
- **2** Hatalı kullanım, kaza, su veya ihmal nedeniyle ortaya çıkan arızalar veya hasar.
- **3** Uygunsuz test, kullanım, bakım, kurulum, değişiklik, modifikasyon veya ayarlama nedeniyle ortaya çıkan arızalar veya hasar.
- **4** Antenlerde doğrudan malzeme işçiliğindeki kusurların neden olmadığı kırılmalar veya hasar.
- **5** Yetkisiz ve Ürünün performansını olumsuz şekilde etkileyen veya Motorola Solutions'ın normal garanti incelemesine ve her türlü garanti iddiasını doğrulamak için Ürünün test edilmesine engel olan Ürün modifikasyonlarına, sökülme işlemlerine veya tamirlere maruz kalan (Ürüne Motorola Solutions tarafından sağlanmamış bir ekipmanın eklenmesi de dahil olup bununla sınırlı olmamak kaydıyla) her türlü Ürün.
- **6** Seri numarası silinmiş veya okunmaz hale gelmiş olan her türlü ürün.
- **7** Şu şartlar altındaki şarj edilebilir piller:
	- Pilin pil kapağındaki mühürlerden herhangi biri kırılmışsa veya kurcalandığına dair kanıt varsa.
	- Pilin özel olarak üretilmiş olduğu Ürün dışındaki ekipmanla veya hizmetle şarj edilmesinden veya kullanılmasından kaynaklanan hasar veya arıza varsa.
- **8** Onarım deposuna gönderim maliyetleri.
- **9** Üründeki yazılımın/bellenimin yasa dışı olarak veya yetkisiz şekilde değiştirilmesi nedeniyle, Motorola Solutions'ın yayınlanmış teknik özelliklerine veya Motorola Solutions tarafından ilk olarak dağıtıldığında Ürün için geçerli olan FCC sertifikası etiketine uygun şekilde çalışmayan her türlü Ürün.
- **10** Ürünün yüzeylerindeki çizikler veya diğer kozmetik hasarlar Ürünün çalışmasını etkilemez.
- **11** Normal ve olağan aşınma ve yıpranma.

## **VI. PATENT VE YAZILIM HÜKÜMLERİ**

Motorola Solutions, masrafları kendine ait olmak üzere, Ürünün ya da parçaların herhangi bir ABD patentini ihlal ettiği iddiasıyla satın alan son kullanıcıya karşı açılmış davalarda kendisini savunacaktır ve Motorola Solutions bu türden taleplerle ilgili olan herhangi bir davanın sonucunda satın alan son kullanıcı aleyhinde tahakkuk eden masrafları ve zararları kendisi ödeyecektir. Ancak hukuki savunma ve ödemeler aşağıda sayılan koşullara bağlı olacaktır:

**1** Böyle bir iddiayla ilgili olarak yapılan her türlü bildirim söz konusu satın alan kişi tarafından yazılı olarak Motorola Solutions'a derhal bildirilecektir,

- **2** Söz konusu davayla ilgili olarak savunmanın ve anlaşma veya uzlaşmaya yönelik her türlü görüşme tek başına Motorola Solutions tarafından edilecektir ve
- **3** Ürünün ya da parçaların herhangi bir ABD patentini ihlal ettiği iddiasının gündeme geldiği ya da Motorola Solutions'ın fikrine göre gündeme gelmesinin olası olduğu durumlarda, ilgili satın alan kişi, Motorola Solutions'ın, bütün masrafları ve tercih hakkı Motorola Solutions'a ait olmak üzere satın alan kişiye ya Ürünü veya parçaları kullanmaya devam etme hakkını tanımasına veya ihlali ortadan kaldıracak şekilde Ürünü/parçayı benzeri ile değiştirmesine veya Üründe/parçada değişiklik yapmasına ya da ilgili satın alan kişiye Ürünün/parçalarının değeri düşen kısmının parasını ödemesine ve ürünün iadesini kabul etmesine izin verecektir. Amortisman, Motorola Solutions tarafından belirlenen şekilde, Ürünün veya parçalarının ömürleri süresince her yıl eşit miktarlarda yapılacaktır.

Motorola Solutions, bu sözleşme ile birlikte verilen Ürün ya da parçaların, Motorola Solutions tarafından sağlanmamış yazılım, cihaz ya da aygıtlarla kombinasyon halinde kullanılmasından kaynaklanan patent ihlali talepleriyle ilgili hiçbir sorumluluk kabul etmez; ayrıca Motorola Solutions, Ürüne bağlanan ya da Ürünle bir arada kullanılan, Motorola Solutions tarafından sağlanmamış yardımcı ekipmanlarla kullanıma dair bir sorumluluk taşımaz. Motorola Solutions'ın, Ürünün ya da parçalarının patent ihlaline neden olmasıyla ilgili tüm sorumluluğu yukarıda belirtilenlerden ibarettir.

Amerika Birleşik Devletleri ve diğer ülkelerdeki kanunlar, ilgili Motorola Solutions yazılımlarının kopyalarını çoğaltmak ve dağıtmak için münhasır haklar gibi, telif hakkıyla korunan Motorola Solutions yazılımları için belirli münhasır hakları Motorola Solutions'a vermektedir. Motorola Solutions yazılımı yalnızca yazılımın yerleşik olduğu Üründe kullanılabilir ve ilgili Üründeki ilgili yazılım herhangi bir şekilde yenisiyle değiştirilemez, kopyalanamaz, dağıtılamaz, değişiklik yapılamaz ya da bu yazılımın herhangi bir şekilde türevinin üretilmesi için kullanılamaz. Söz konusu Motorola Solutions yazılımının değiştirilmesi, modifiye edilmesi, çoğaltılması, dağıtılması veya tersine mühendisliği dahil olmak, ancak bunlarla sınırlı olmamak kaydıyla diğer hiçbir kullanıma veya söz konusu Motorola Solutions yazılımı üzerindeki hakların kullanılmasına izin verilmez. Motorola Solutions patent hakları ya da telif hakları kapsamında, zımnen, hukuki engele bağlı olarak ya da başka yollarla hiçbir şekilde lisans verilmemektedir.

# **VII. GEÇERLİ YASA**

İşbu Garanti, Illinois Eyaleti, ABD yasalarının hükümlerine tabidir.

## **VIII. Sadece Avustralya için**

Bu garanti, Motorola Solutions Australia Pty Limited (ABN 16 004 742 312), Tally Ho Business Park, 10 Wesley Court. Burwood East, Victoria tarafından sağlanmaktadır.

Ürünlerimiz, Avustralya Tüketici Yasası kapsamında hariç tutulamayan garantilerle birlikte sunulmaktadır. Önemli bir arıza durumunda ürününüzü değiştirebilir veya para iadesi alabilirsiniz ve makul şekilde öngörülebilen diğer kayıp ve hasarlar için tarafınıza ödeme yapılabilir. Ürünlerin kalitesi kabul edilebilir değilse ve kusur, önemli bir arızaya yol açmıyorsa ürünleri tamir ettirebilir veya değiştirebilirsiniz.

Motorola Solutions Australia'nın yukarıda belirtilen sınırlı garantisi, Avustralya Tüketici Yasası kapsamında sahip olduğunuz haklara ek olarak sağlanmaktadır. Sorularınız için lütfen 1800 457 439 numaralı telefondan Motorola Solutions Australia'yı arayın. Web sitemizi de ziyaret edebilirsiniz: En güncel garanti koşulları için [http://www.motorolasolutions.com/XA-EN/Pages/Contact\\_Us](http://www.motorolasolutions.com/XP-EN/Pages/Contact_Us) adresini ziyaret edin.

## <span id="page-2100-0"></span>**Bölüm 1**

# **Önce Beni Oku**

Bu kullanıcı kılavuzu, bölgenizde sunulan telsiz modellerinin temel işlemlerini kapsamaktadır.

### **Bu Kılavuzda Kullanılan Gösterimler**

Bu yayındaki metin boyunca **Uyarı**, **Dikkat** ve **Not** gösterimlerinin kullanıldığını göreceksiniz. Bu gösterimler, güvenlik tehlikelerinin olduğunu vurgulamak için kullanılmaktadır; gerekli dikkat gösterilmeli veya gözetilmelidir.

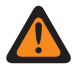

#### **UYARI:**

Dikkat edilmemesi halinde yaralanma veya ölümle sonuçlanabilecek bir çalışma prosedürü, uygulama veya durum vb.

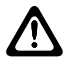

**DİKKAT:** Dikkat edilmemesi halinde ekipmanda hasara neden olabilecek bir çalışma prosedürü, uygulama veya durum vb.

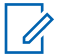

## **NOT:**

Vurgulanması gereken bir çalışma prosedürü, uygulama veya durum vb.

### **Özel Gösterimler**

Belirli bilgileri veya öğeleri vurgulamak için metin boyunca aşağıdaki özel gösterimler kullanılır:

#### Tablo 3 :Özel Gösterimler

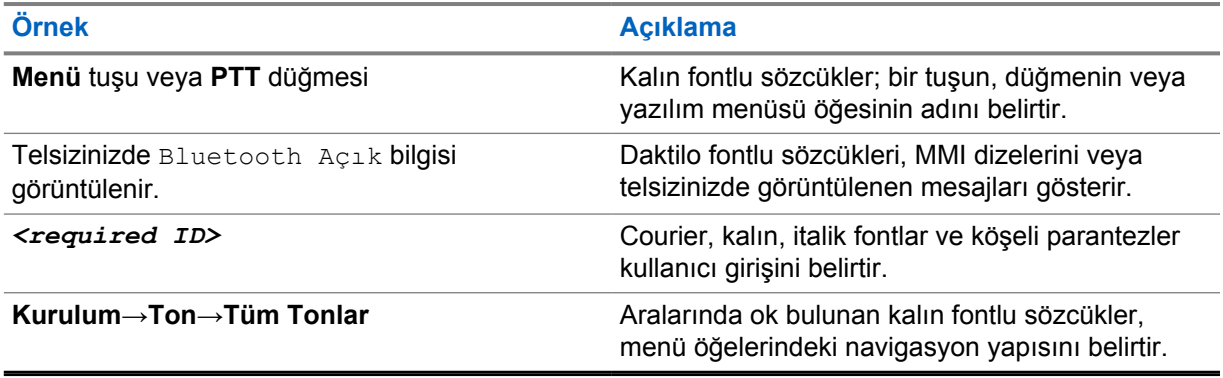

### **Özellik ve Hizmet Kullanılabilirliği**

Bayiniz ya da yöneticiniz, telsizinizi özel ihtiyaçlarınız doğrultusunda özelleştirmiş olabilir.

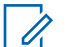

**NOT:**

Kılavuzdaki tüm özellikler telsizinizde mevcut değildir. Daha fazla bilgi için bayinize veya yöneticinize danışın.

Aşağıdaki sorulara yanıt bulmak için bayinize veya sistem yöneticinize danışabilirsiniz:

- Her bir düğmenin işlevleri nelerdir?
- İhtiyaçlarınıza uyabilecek isteğe bağlı aksesuarlar nelerdir?
- Etkili bir iletişim için telsizinizi en iyi nasıl kullanabilirsiniz?
- Hangi bakım prosedürleri telsiz ömrünü uzatır?

## <span id="page-2101-0"></span>**1.1 Yazılım Sürümü**

Aşağıdaki bölümlerde açıklanan tüm özellikler; **R02.21.04.1000** veya sonraki yazılım sürümleri tarafından desteklenmektedir.

Daha fazla bilgi için bayinize veya yöneticinize danışın.

# **1.2 Giriş**

Bu kullanım kılavuzu, bölgeye sunulan en üst segmentteki modele göre açıklanmıştır.

Telsiziniz, Müşteri Programlama Yazılımı (CPS) ve Telsiz Yönetimi (RM) gibi telsiz programlama yazılımlarıyla programlanabilir.

Aşağıdaki tabloda farklı telsiz modellerinin özelliklerine erişim yolları açıklanmaktadır. Telsiz modeline bağlı olarak farklı göstergeler görülür.

### Tablo 4 :Özellik Erişimi ve Farklı Telsiz Modeli Göstergeleri

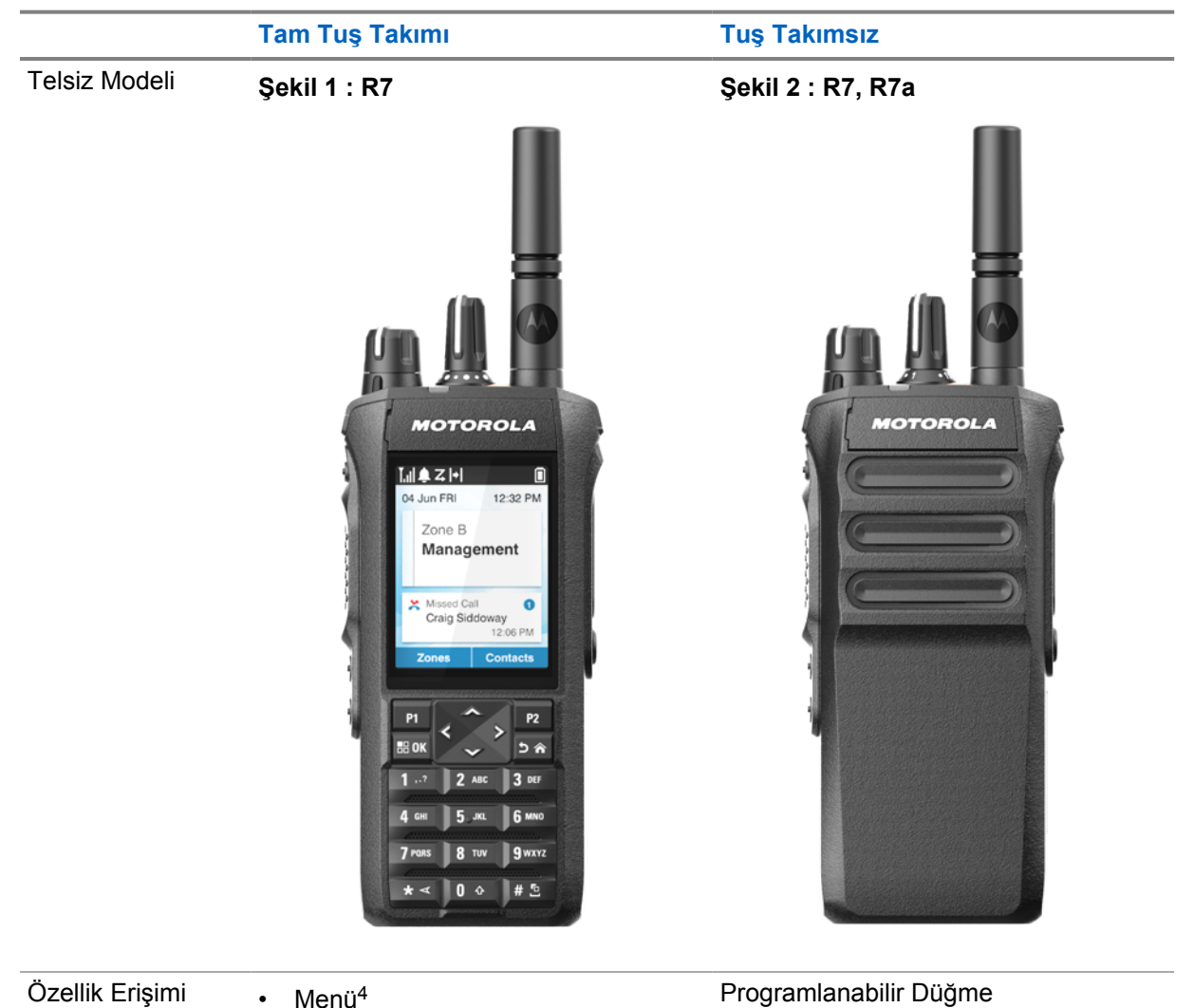

<sup>4</sup> Bu, kılavuzda kullanılan temel erişim yönetimidir.

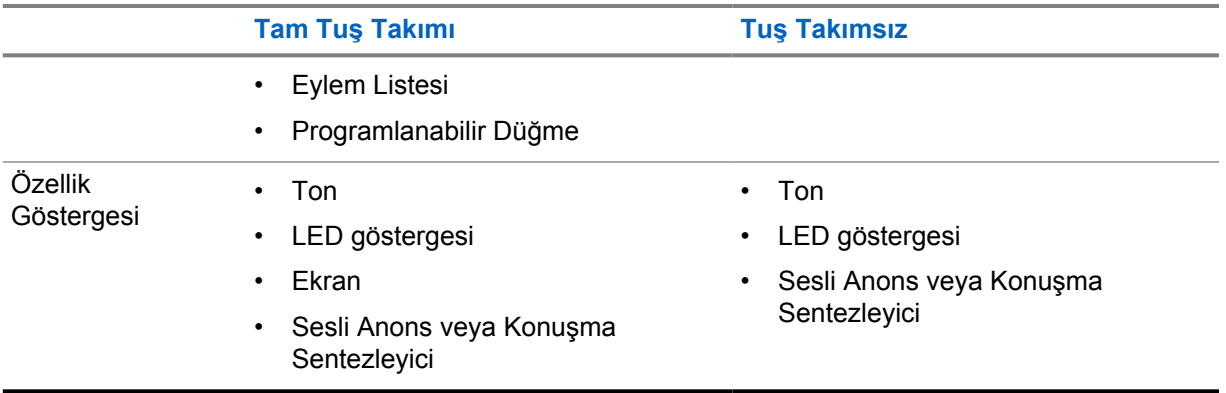

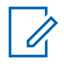

### **NOT:**

**Programlanabilir Düğme** ile hangi özelliklerin kullanılabileceğini anlamak için [Programlanabilir](#page-2108-0) [Düğmelersayfa: 31 k](#page-2108-0)onusunu inceleyebilirsiniz.

Menünüzdeki özelliklerin kullanılabilirliği hakkında bilgi edinmek için [Simge Temelli Menüye](#page-2129-0) [Genel Bakışsayfa: 52 b](#page-2129-0)ölümünü inceleyebilirsiniz.

# **1.3 Teknik Özellikler**

Telsizinizin teknik özellikleri hakkında daha fazla bilgi almak için <http://motorolasolutions.com/r7radio> adresinden telsiz modelinizin veri sayfasına bakın.

## <span id="page-2103-0"></span>**Bölüm 2**

# **Telsiz Bakımı**

Bu bölümde telsizin temel kullanım önlemleri açıklanmaktadır.

#### Tablo 5 :IP Derecelendirmesi

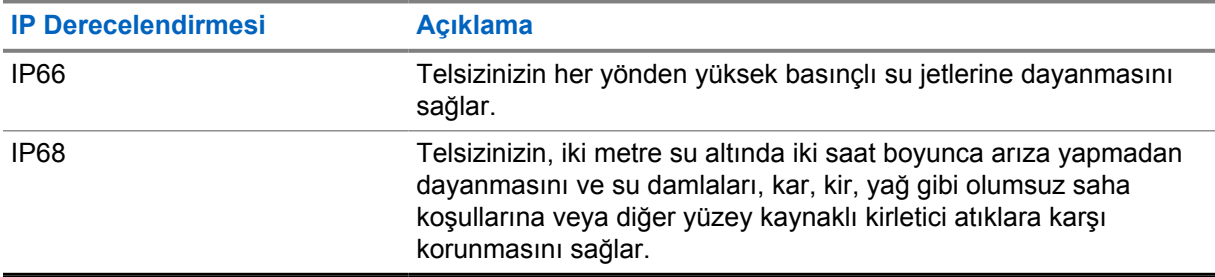

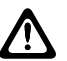

### **DİKKAT:**

Telsizinizi parçalarına ayırmayın. Aksi takdirde, telsizin sızdırmazlığı zarar görebilir ve telsizin içine doğru su sızıntısı yolları açılabilir. Telsizin bakım işleri yalnızca telsizin sızdırmazlığının test edilip değiştirilebileceği donanıma sahip servis deposunda yapılmalıdır.

- Telsiziniz suya batırıldığında hoparlör ızgarasından ve mikrofon portundan içeri giren suyu çıkarmak için telsizi iyice sallayın. Telsizin içinde kalan su, ses performansını düşürebilir.
- Pilinizin temas bölgesi ıslanırsa pili telsize takmadan önce hem pilin hem de telsizinizin pil temas noktalarını temizleyip kurulayın. Bu bölgelerin ıslak kalması telsize kısa devre yaptırabilir.
- Telsiziniz, aşındırıcı sıvıların (ör. tuzlu su) içine batırılırsa telsizi ve pili temiz suyla durulayıp kurulayın.
- Telsizinizin dış yüzeylerini temizlemek için temiz suda seyreltilmiş az miktarda yumuşak bir bulaşık deterjanı (ör. yaklaşık dört litre suya bir çay kaşığı deterjan) kullanın.
- Telsiz gövdesi üzerinde, pil temas noktasının altında yer alan havalandırmaya (deliğe) kesinlikle bir şey sokmayın. Bu havalandırma, telsizin basınç dengesini sağlar. Bu deliğe bir şey sokulması durumunda telsizin içine doğru bir sızdırma yolu açılabilir; bu da su geçirmezlik özelliğinin kaybolmasına neden olabilir.
- Etiketle bile olsa havalandırma deliğini kesinlikle kapatmayın ya da engellemeyin.
- Yağlı maddelerin delikle temas etmesine kesinlikle izin vermeyin.
- Telsiziniz maksimum 2 metre derinliğe kadar, en fazla 120 dakika boyunca suda kalabilecek şekilde tasarlanmıştır. Maksimum sınırın aşılması, telsizinizin zarar görmesine neden olabilir.

## **2.1 Telsizinizi Temizleme ve Dezenfekte Etme**

### **Temizleme Prosedürleri**

Aşağıdaki prosedürlerde, telsizin dış ve iç yüzeylerini temizlerken kullanılacak, önerilen temizlik maddeleri ve yöntemleri açıklanmaktadır. Dış yüzeyler; ön kapağı, muhafaza aksamını ve pili içerir. Periyodik olarak yapılan görsel inceleme sonucunda leke, yağ ve/veya kir görüldüğünde bu yüzeyler temizlenmelidir.

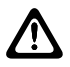

### **DİKKAT:**

**NOT:**

Kimyasalları yalnızca üretici tarafından belirtilen şekilde kullanın. Bütün güvenlik önlemlerine, etikette veya malzeme güvenlik veri sayfasında belirtilen şekilde uyun. Belli kimyasalların ve buharlarının etkileri, belli plastikler üzerinde zararlı sonuçlara yol açabilir. Aerosol spreyleri, ayarlayıcı temizleyicileri ve diğer kimyasal maddeleri kullanmaktan kaçının.

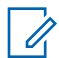

Telsiziniz, servis veya onarım işlemleri için sökülmüşse yalnızca iç yüzeyleri temizleyin.

## **Dezenfeksiyon Prosedürleri**

Motorola Solutions, Koronavirüs (COVID-19) salgınına yanıt olarak, telsiz hijyeni için geçerli ve en iyi mutabakata dayalı olarak telsizleriniz için önerilen temizlik ve dezenfeksiyon talimatları sunar. Küresel sağlık yetkililerine göre yüzeylerdeki mikropların, kirlerin ve yabancı maddelerin temizlenmesi enfeksiyon yayma riskini azaltır.

Telsizinizi dezenfekte etmek için aşağıdaki dezenfektanlar kullanılabilir:

- İzopropil alkol %70
- Etanol %70
- PDI Super Sani-Cloth Antiseptik Tek Kullanımlık Mendil
- PDI Super Sani-Cloth Plus Mendil

Önerilen temizlik ve dezenfeksiyon talimatları hakkında daha fazla bilgi almak için aşağıdaki bağlantıları inceleyin.

- <https://youtu.be/cYjxoUNCXZo>
- [https://newsroom.motorolasolutions.com/mediakits/recommended-cleaning-and-disinfecting](https://newsroom.motorolasolutions.com/mediakits/recommended-cleaning-and-disinfecting-guidelines-for-our-radios-body-worn-cameras-and-accessories.htm)[guidelines-for-our-radios-body-worn-cameras-and-accessories.htm](https://newsroom.motorolasolutions.com/mediakits/recommended-cleaning-and-disinfecting-guidelines-for-our-radios-body-worn-cameras-and-accessories.htm)

# <span id="page-2105-0"></span>**Bölüm 3**

# **Telsize Genel Bakış**

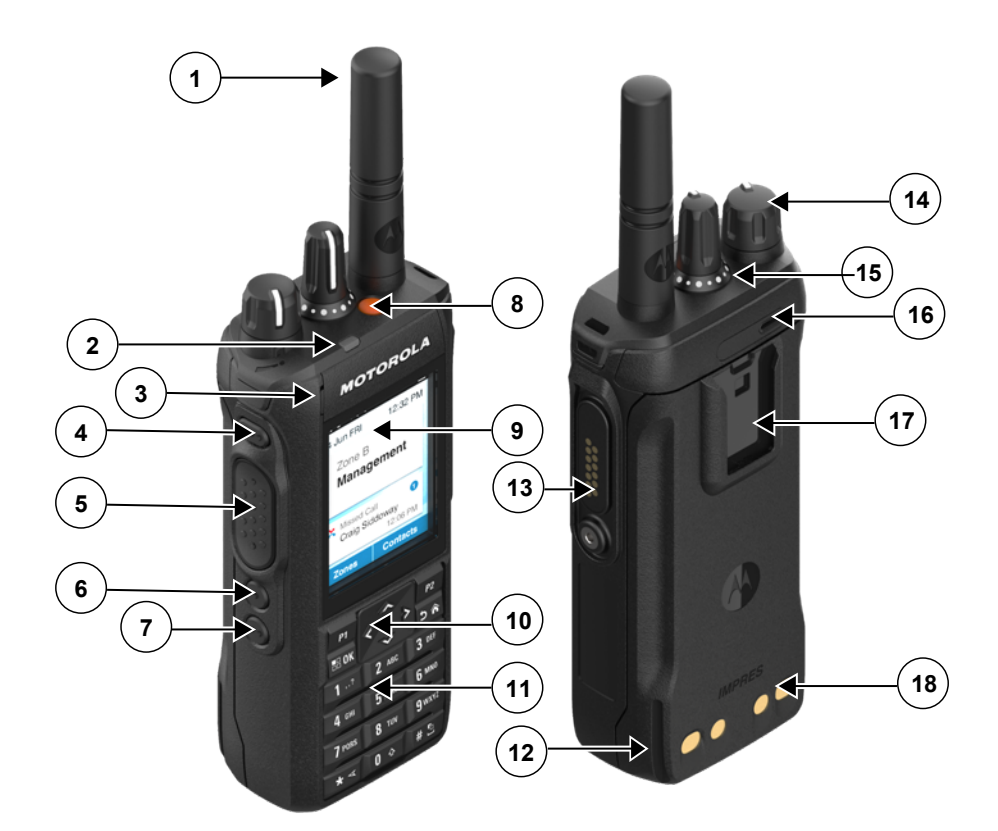

### Tablo 6 :Telsize Genel Bakış

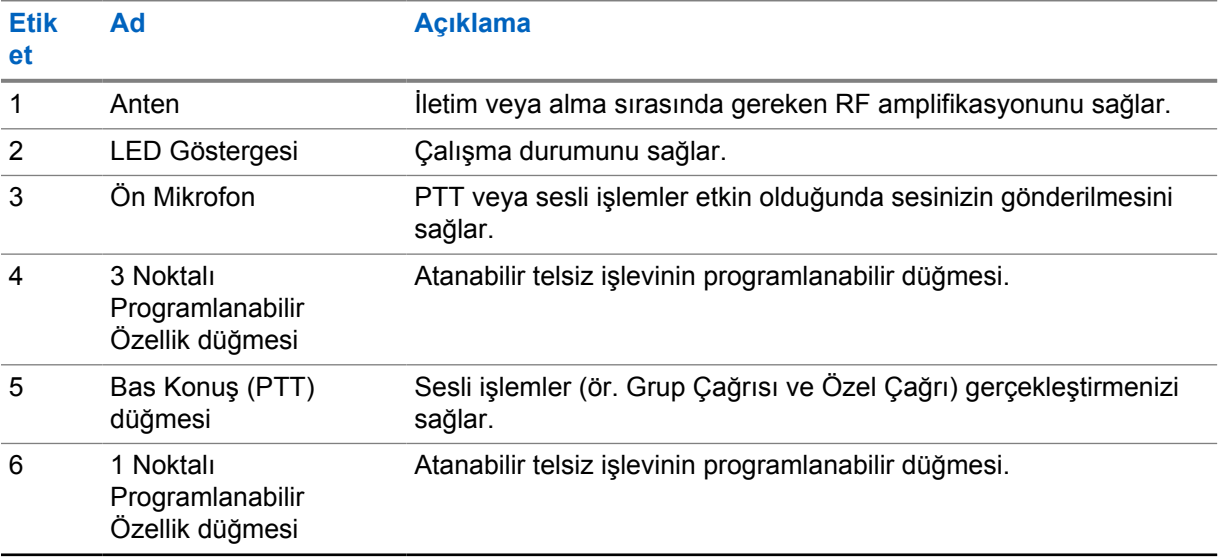

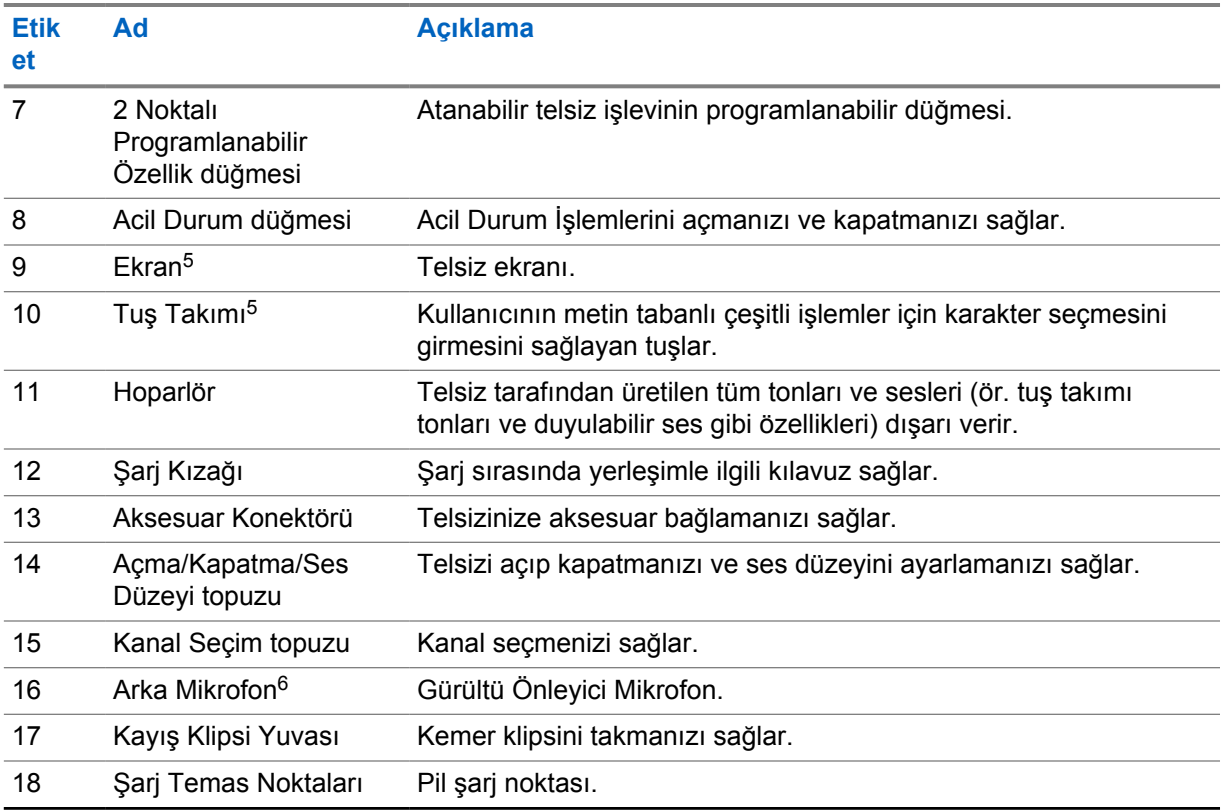

<sup>&</sup>lt;sup>5</sup> Tuş Takımsız modeller için geçerli değildir.

<sup>&</sup>lt;sup>6</sup> R7a modeli için geçerli değildir.

# <span id="page-2107-0"></span>**3.1 Tuş Takımına Genel Bakış**

### **Şekil 3 : Tuş Takımına Genel Bakış**

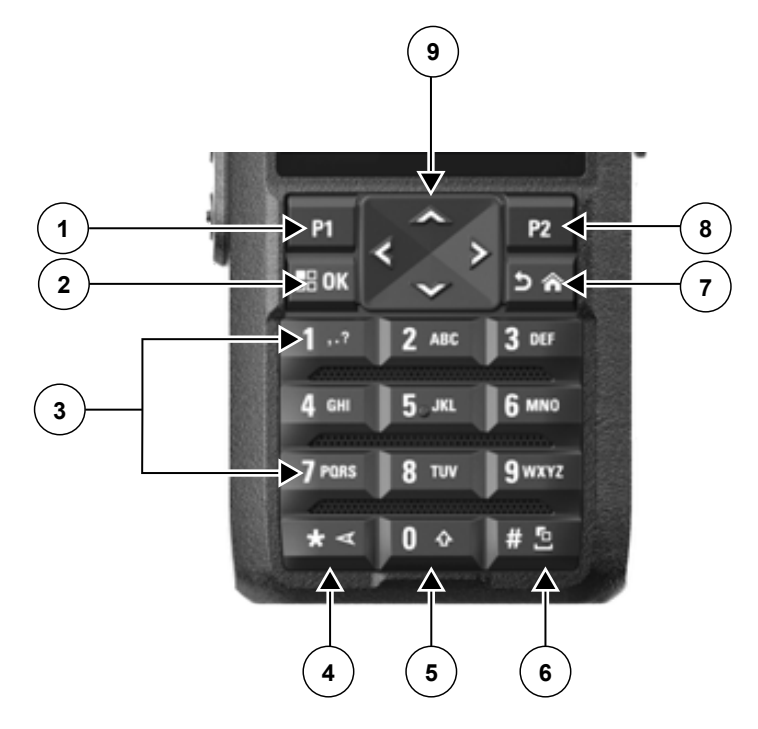

### Tablo 7 :Tuş Takımına Genel Bakış

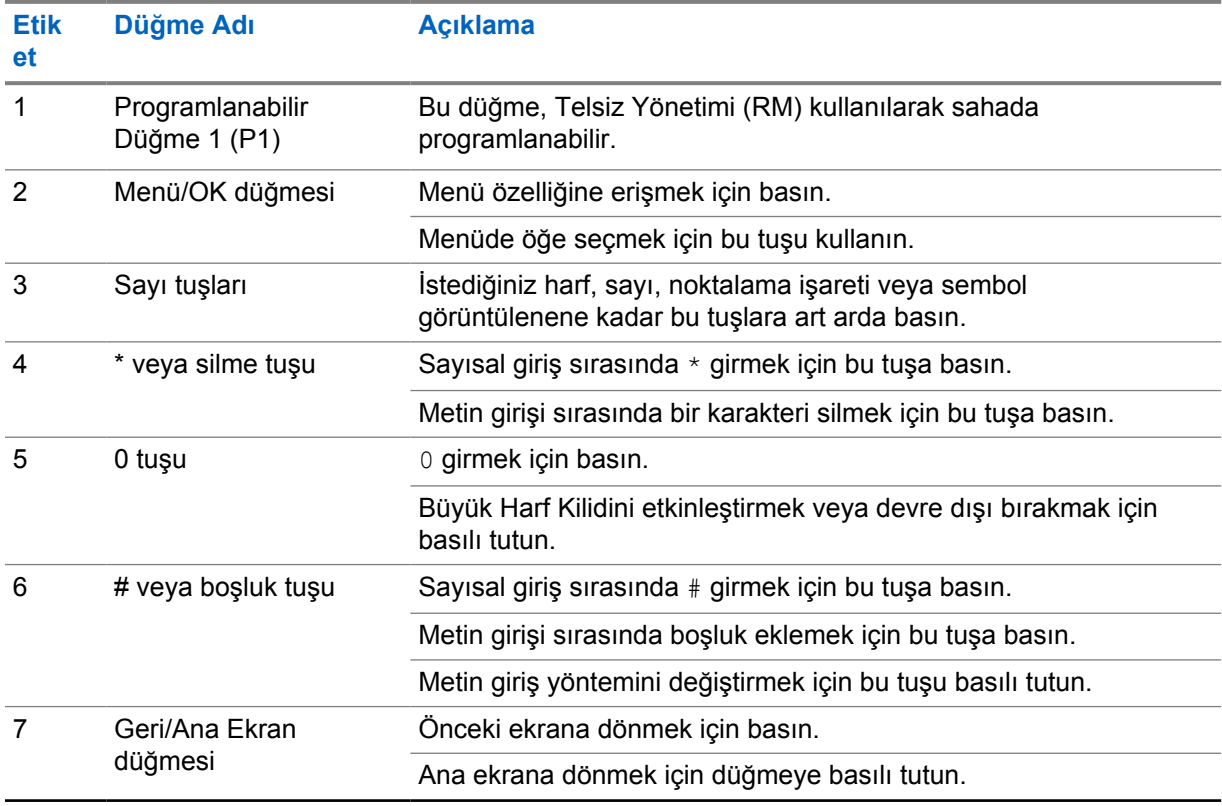

<span id="page-2108-0"></span>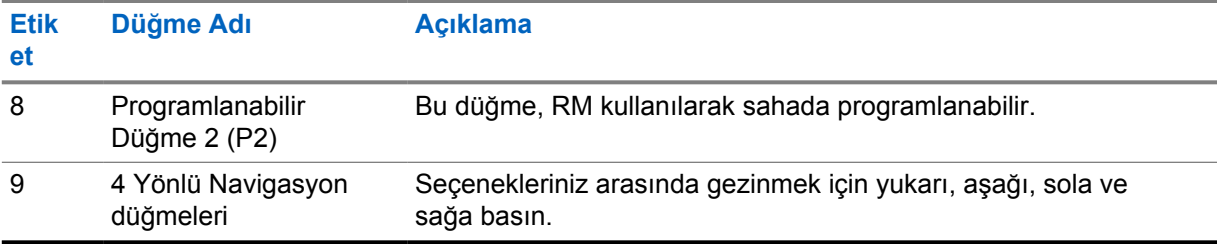

## **3.2 Programlanabilir Düğmeler**

Programlanabilir düğmeleri, programlama yazılımı aracılığıyla aşağıdaki telsiz işlevlerine kısayol olarak programlayabilirsiniz.

 $\mathscr{A}$ 

**NOT:**

Daha fazla bilgi için bayinize danışın.

### Tablo 8 :Atanabilir Telsiz İşlevleri

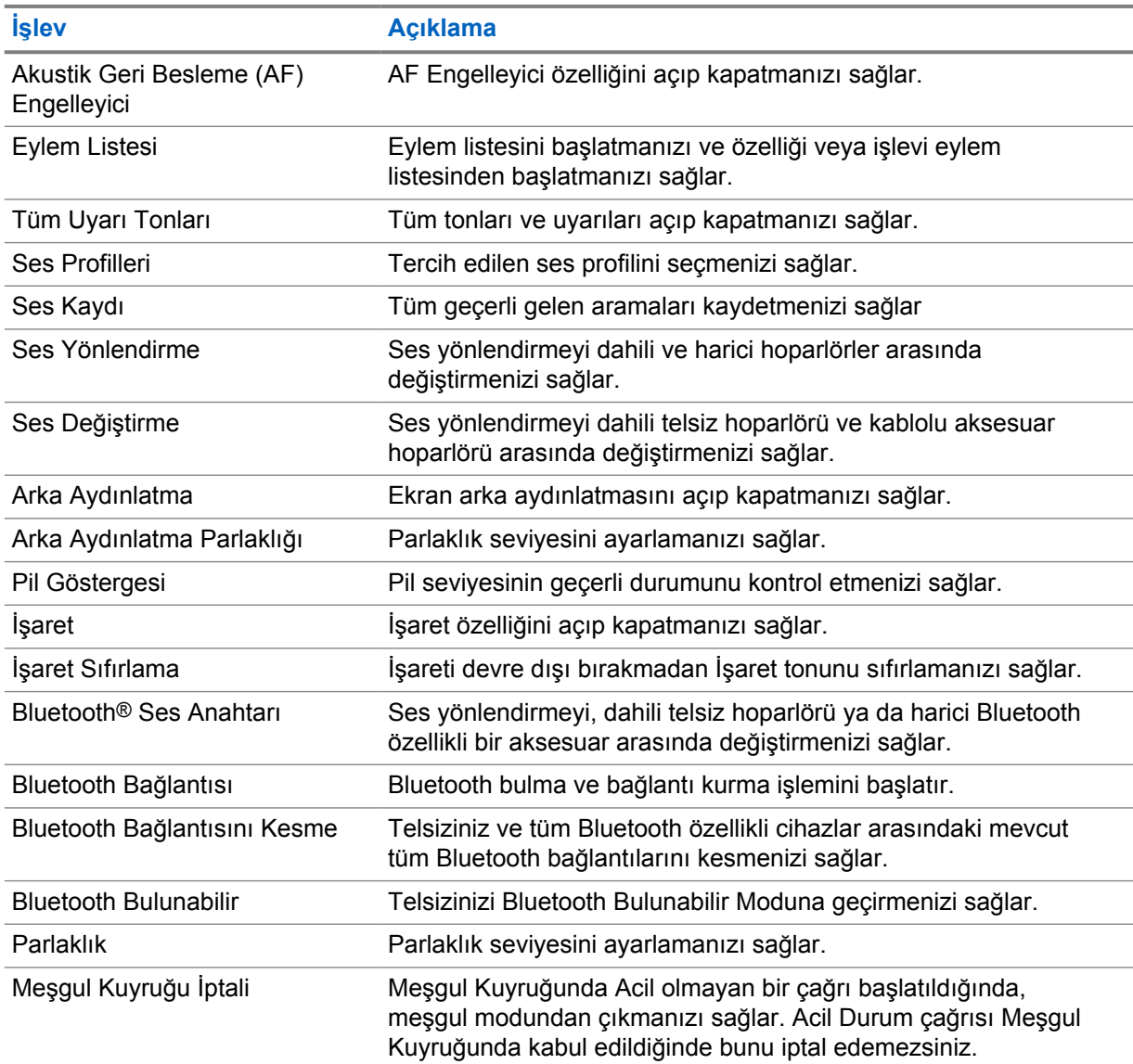

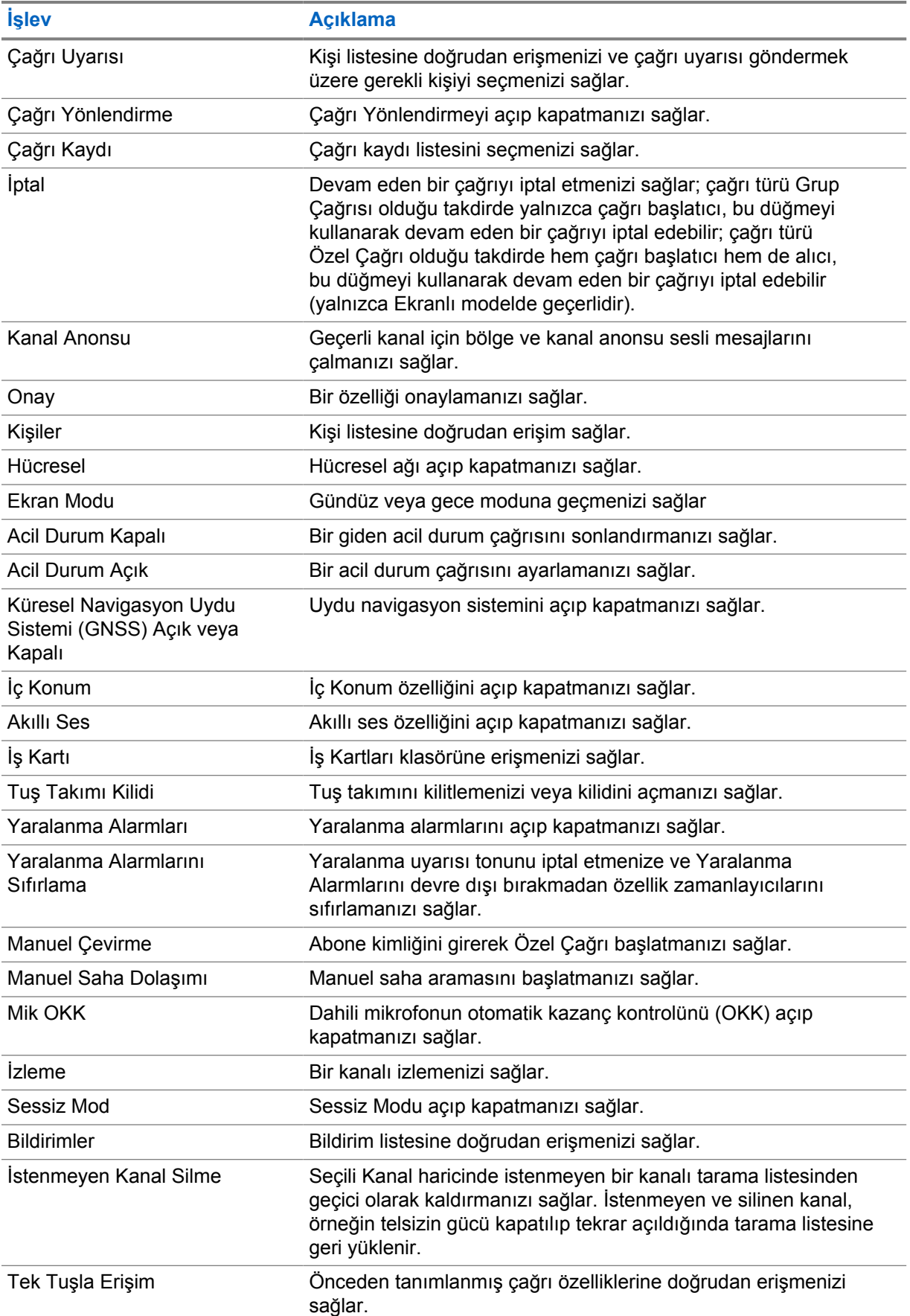

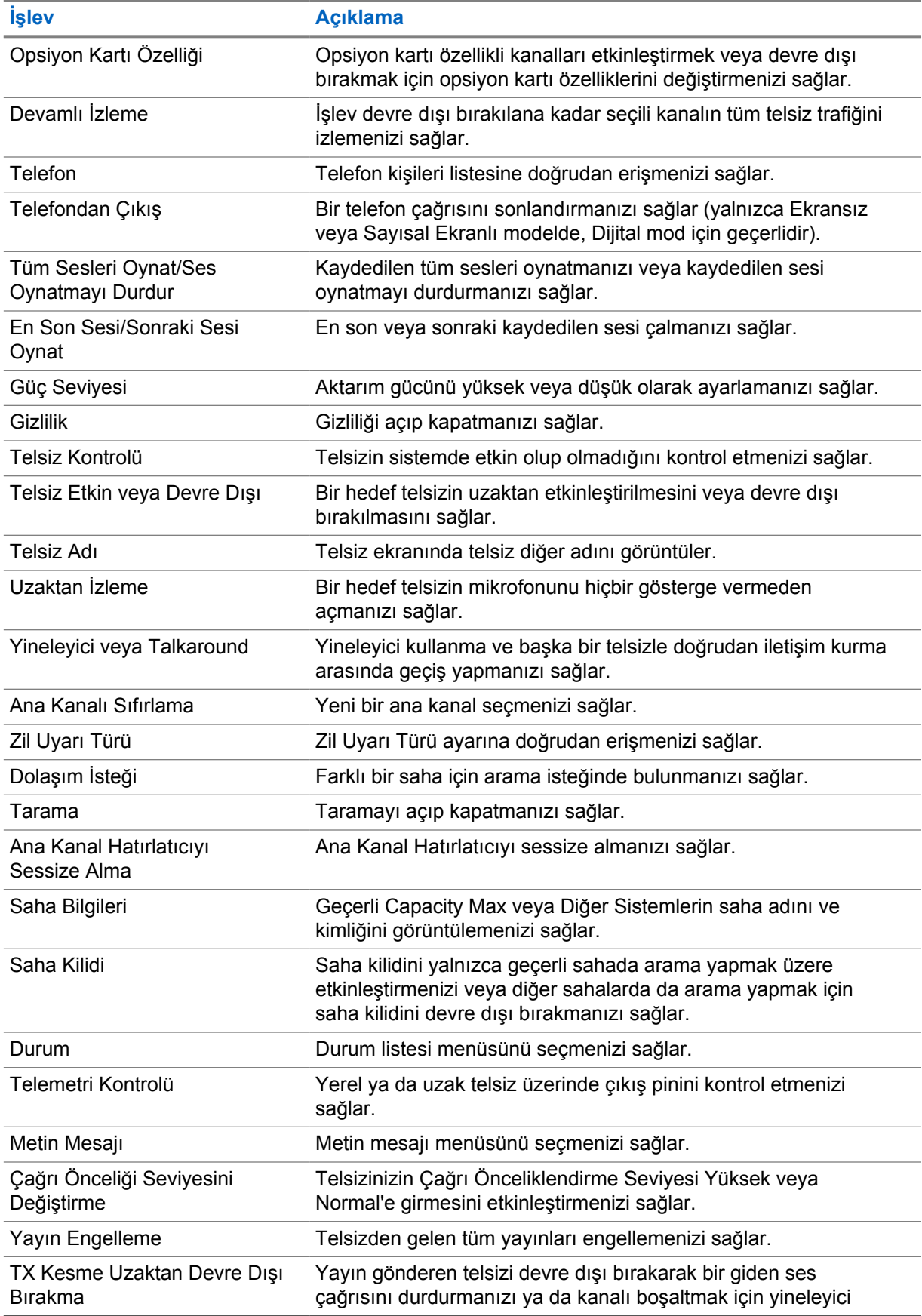

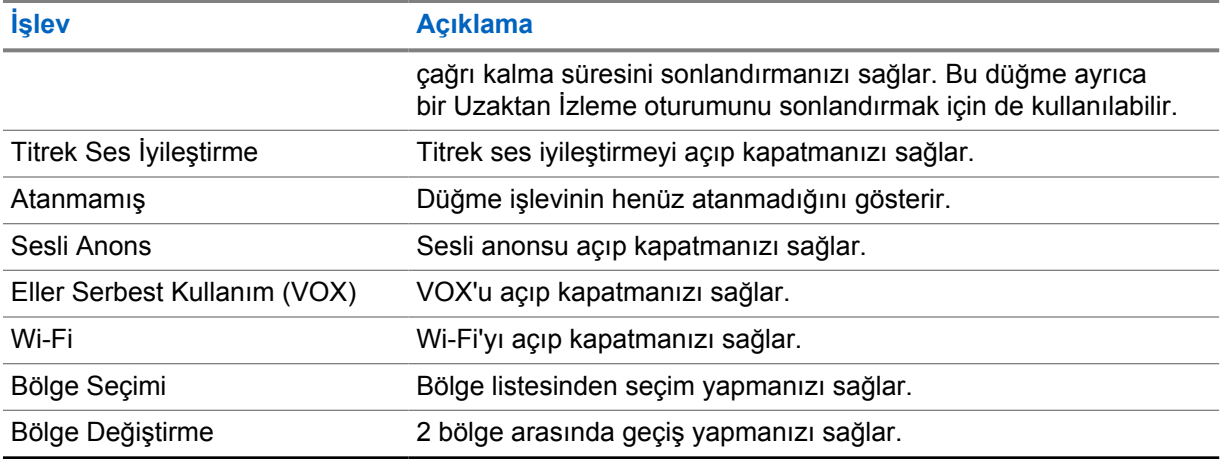

### **Bölüm 4**

# **Sisteme Genel Bakış**

Sisteme genel bakış, telsizde bulunan sistem türlerini ve modları açıklar.

## **4.1 Capacity Max**

Capacity Max, MOTOTRBO kontrol kanalı tabanlı birleştirilmiş telsiz sistemidir.

MOTOTRBO dijital telsiz ürünleri, Motorola Solutions tarafından öncelikli olarak kurumsal ve endüstriyel kullanıcılara pazarlanmaktadır. MOTOTRBO,12,5 kHz kanalında (6,25 kHz eşdeğeri) aynı anda ses veya veri paketlemek için iki yuvalı Zaman Bölümlü Çoklu Erişim (TDMA) standardı olan Avrupa Telekomünikasyon Standartları Enstitüsü (ETSI) Dijital Mobil Telsiz (DMR) standardını kullanır.

### **4.2**

# **Standart Analog ve Dijital Modlar**

Telsizinizdeki her kanal, standart analog veya standart dijital kanal olarak yapılandırılabilir.

Bazı özellikler dijitalden analog moduna geçerken kullanılamaz, bazılarıysa her ikisinde de kullanılabilir.

Her özelliğin çalışmasında ufak tefek farklılıklar vardır ancak bu farklılıklar telsizinizin performansını etkilemez.

# **4.3**

# **IP Saha Bağlantısı**

Bu özellik sayesinde telsizinizi, bir İnternet Protokolü (IP) ağı kullanarak farklı mevcut sahalara bağlayıp standart iletişimi tek bir sahanın kapsama alanının ötesine taşıyabilirsiniz.

Telsiz bir sahanın kapsama alanının dışına çıkıp başka bir sahanın kapsama alanına girdiğinde, çağrıları veya veri iletimlerini göndermek veya almak için yeni sahanın yineleyicisine bağlanır. Bu işlem, ayarlarınıza bağlı olarak otomatik veya manuel bir şekilde yapılır.

Bir otomatik saha aramasında telsiz, mevcut sahanın sinyali zayıf olduğunda ya da telsiz mevcut sahada hiçbir sinyal tespit edemediğinde kullanılabilir sahaların tümünü tarar. Ardından telsiz, Alınan Sinyal Güç Göstergesi (RSSI) değeri en güçlü olan yineleyiciye kilitlenir.

Manuel saha aramada, telsiz o an için menzilde olan dolaşım listesindeki bir sonraki sahayı arar ancak bu saha en güçlü sinyale sahip olmayabilir ve telsiz yineleyiciye kilitlenir.

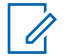

Her kanalda ya Tarama ya da Dolaşım etkindir; her ikisi aynı anda etkin olamaz.

Bu özelliğin etkin olduğu kanallar belirli bir dolaşım listesine eklenebilir. Telsiz en iyi sahanın yerini saptamak için otomatik dolaşım işlemi sırasında dolaşım listesindeki kanalları arar. Bir dolaşım listesi, seçili kanal dahil en fazla 16 kanalı destekler.

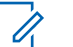

### **NOT:**

**NOT:**

Dolaşım listesine manuel olarak giriş ekleyemez veya listeden giriş silemezsiniz. Daha fazla bilgi için bayinize danışın.

## **4.4 Capacity Plus**

Capacity Plus, uygun maliyetli ve giriş seviyesi bir dijital birleştirilmiş sistemdir. Kapasiteyi artırır, tek ve çoklu sahaların kapsamını genişletir. Tek ve çoklu saha dinamik birleştirme, daha iyi kapasite ve kapsama alanı sunar.

#### **NOT:** 0

Capacity Plus - Tek Saha veya Capacity Plus - Çoklu Saha için geçerli olmayan bir özelliğe programlanabilir bir düğme kullanarak erişmeye çalışırsanız olumsuz gösterge tonu duyarsınız.

## **Capacity Plus - Tek Saha**

Capacity Plus - Tek Saha, yüzlerce kullanıcıyı ve 254'e kadar grubu desteklemek için bir kanal havuzu kullanan MOTOTRBO telsiz sistemi tek saha birleştirme yapılandırmasıdır.

Bu yapılandırma, telsizinizin Yineleyici Modundayken programlanmış müsait kanallardan verimli bir şekilde yararlanmasına olanak sağlar.

Telsiziniz standart dijital modda, IP Saha Bağlantısı'nda ve Capacity Plus'ta kullanılabilen özelliklere sahiptir.

## **Capacity Plus - Çoklu Saha**

Capacity Plus - Çoklu Saha, MOTOTRBO telsiz sisteminin en iyi Capacity Plus ve IP Saha Bağlantısı yapılandırmalarını bir araya getiren çoklu kanal birleştirme yapılandırmasıdır. Bağlantılı Capacity Plus olarak da bilinir.

Bir IP ağıyla bağlı farklı müsait sahalara bağlanarak telsizinizin ortak kullanımlı haberleşmeyi tek bir saha kapsama alanının ötesine genişletmesini sağlar. Ayrıca, her müsait saha tarafından desteklenen birleştirilmiş programlanmış müsait kanallardan verimli biçimde yararlanarak kapasitede de artış sağlar.

Telsiziniz, sahanın kapsama alanının dışına çıkıp başka bir telsizin kapsama alanına girdiğinde çağrı ya da veri yayınlarını göndermek veya almak için yeni sahanın yineleyicisine bağlanır. Bu işlem, ayarlarınıza bağlı olarak otomatik ya da manuel olarak gerçekleştirilir.

### **Otomatik olarak**

Telsiziniz, müsait sahadan gelen sinyal zayıf olduğunda veya herhangi bir sinyali algılayamadığında müsait tüm sahaları tarar ve en güçlü RSSI değerine sahip yineleyiciye kilitlenir.

### **Manuel olarak**

Telsiziniz o an menzilde olan dolaşım listesindeki bir sonraki sahayı arar (ancak bu saha en güçlü sinyale sahip olmayabilir) ve bu sahaya kilitlenir.

Capacity Plus - Çoklu Saha özelliğinin etkin olduğu kanallar bir dolaşım listesine eklenebilir. Telsiziniz en iyi sahanın yerini saptamak için otomatik dolaşım işlemi sırasında bu kanalları arar.

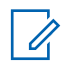

**NOT:**

Dolaşım listesine manuel olarak giriş ekleyemez veya listeden giriş silemezsiniz.

**4.5**

# **Doğrudan Mod veya Çift Kapasiteli Doğrudan Mod**

Herhangi bir sistem kullanıcısı, müşterinin gerekli kapsama alanı içindeyse taşınabilir veya mobil telsizlerindeki vericinin çıkış gücüyle diğer tüm sistem kullanıcılarıyla doğrudan iletişim kurabilir, ardından bir doğrudan mod veya çift kapasiteli doğrudan mod sistemi kullanılabilir.

Doğrudan Mod veya Çift Kapasiteli Doğrudan Mod (DCDM), yineleyici kullanmayan sistemler için doğrudan telsizden telsize iletişimdir. Doğrudan mod veya çift kapasiteli doğrudan modda çalıştığında telsizler her zaman aynı frekansta yayın iletir ve alır. Doğrudan mod ve çift kapasiteli doğrudan mod, son kullanıcılara benzer hizmetler sunar. Aralarındaki fark, çift kapasiteli doğrudan modun yalnızca dijital modda kullanılabilmesi ve 12,5 kHz bant genişliği kanalında iki eş zamanlı ses veya veri yolu

desteklemesidir (doğrudan mod yalnızca bir ses veya veri yolu destekler). Başka küçük farklılıklar da vardır. Örneğin, çift kapasiteli doğrudan mod kanalları GPS dönüştürme kanalları olarak kullanılamaz.

Telsizler tek bir doğrudan mod/çift kapasiteli doğrudan mod frekansı ile sınırlı değildir. Bunlar, kanal seçim topuzuyla seçilebilen farklı frekanslara sahip olacak şekilde programlanabilir.

Doğrudan mod veya çift kapasiteli doğrudan modlar, sesli çağrılar için kablosuz kalma süresine gerek duymaz. Telsiz dahili bir çağrı ("yanıt verme") zamanlayıcısına sahiptir. Telsiz hala etkin bir çağrının üyesi olduğu için çağrı zamanlayıcısının süresi dolmadan önce kullanılan kanal erişim yöntemi kontrolsüz yöntemdir. Bu, çağrı başlatma için Kanal Erişimi seçiminden bağımsızdır (kontrollü veya kontrolsüz).

## **Bölüm 5**

# **Başlarken**

Bu bölüm, telsizinizi kullanıma hazırlama konusunda talimatlar içerir.

## **5.1 Pili Şarj Etme**

### **Ön koşullar:**

Şarj ederken telsizi kapatın.

### **Prosedür:**

- Garanti şartlarına uymak ve hasardan kaçınmak için pili tam olarak şarj cihazının kullanım kılavuzunda belirtildiği şekilde, Motorola Solutions onaylı şarj cihazı kullanarak şarj edin.
- En iyi performans için yeni bir pili kullanmadan önce üç ila dört saat şarj edin.
- Piller en verimli şekilde oda sıcaklığında şarj olur.
- Şarj cihazı LED'i şarj sırasında kırmızı renkte yanıp sönüyorsa telsizinizi yeniden takmanız gerekir. Bu adımı 15 dakikada bir tekrarlamanız gerekebilir.
- En iyi pil ömrünü sağlamak ve değerli pil verilerini korumak için IMPRES™ pilinizi bir IMPRES şarj cihazıyla şarj edin.

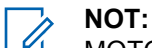

MOTOTRBO R7 IMPRES pilleri, otomatik kalibrasyon özelliğine sahiptir ve uyumlu IMPRES Tek Üniteli Şarj Cihazı ve IMPRES 2 Çok Üniteli Şarj Cihazı (yazılım sürümü 2.00 ve üstü) ile şarj edildiklerinde saatler süren kalibrasyon veya yeniden koşullandırma işlemi yapılmasını gerektirmezler. [Onaylı Aksesuarlar Listesisayfa: 146](#page-2223-0) bölümünü inceleyebilirsiniz.

## **5.2 Pili Takma veya Çıkarma**

## **Pili Takma**

### **Prosedür:**

- **1** Pili, telsizin arkasındaki raylarla hizalayın.
- **2** Pili sıkıca bastırın ve mandalı yerine oturana dek yukarı doğru kaydırın.
- **3** Pil mandalını kilitleme konumuna kaydırın.

### **İzleyen koşullar: NOT:**

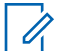

Yanlış pil takılmışsa telsizinizde aşağıdaki göstergeler görüntülenir:

- Düşük perdeli bir uyarı tonu duyulur.
- Kırmızı LED yanıp söner.
- Ekranda, Yanlış Pil ifadesi görüntülenir.
- Sesli Anons veya Metin Seslendirme, telsiz programlama yazılımları kullanılarak yüklendiyse Sesli Anons ya da Metin Seslendirme "Yanlış Pil" sesi çıkarır.

Desteklenmeyen pil takılmışsa telsizinizde aşağıdaki göstergeler görüntülenir:

- Bir uyarı tonu duyulur.
- Ekranda Bilinmeyen Pil ifadesi görüntülenir.
- Pil simgesi devre dışı bırakılır.

Kullanıcı FM onaylı bir telsize UL pil takarsa veya tam tersini gerçekleştirirse telsizin sertifikası geçerliliğini yitirir.

Telsizinize desteklenmeyen veya yanlış bir pil takılıysa hemen doğru pil ile değiştirin.

## **Pili Çıkarma**

### **Ön koşullar:**

Telsizinizin kapalı olduğundan emin olun.

#### **Prosedür:**

- **1** Pil mandalını, kilit açık pozisyonuna kaydırın.
- **2** Pili tutup aşağı kaydırarak kızaklarından alın.

## **5.3 Anteni Takma veya Çıkarma**

# **Anteni Takma**

### **Prosedür:**

- **1** Anteni yuvaya yerleştirin.
- **2** Anteni saat yönünde çevirin.

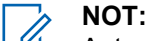

Antenin sabitlenmesi, suyun ve tozun telsize girmesini engeller.

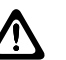

### **DİKKAT:**

Hasar oluşmasını önlemek için arızalı anteni yalnızca MOTOTRBO antenleriyle değiştirin.

# **Anteni Çıkarma**

#### **Prosedür:**

- **1** Anteni saat yönünün tersine çevirin.
- **2** Anteni yuvasından çıkarın.

## **5.4 Evrensel Konektör Kapağını Takma**

### **Prosedür:**

- **1** Kapağın kancalı ucunu evrensel konektörün üzerindeki deliklerin içine sokun.
- **2** Kapağı evrensel konektöre tam olarak oturana dek aşağı doğru bastırın.
- **3** Kelebek vidayı saat yönünde döndürerek konektör kapağını telsize sabitleyin.

### **5.5 Evrensel Konektör Kapağını Çıkarma**

### **Prosedür:**

- **1** Kelebek vidayı saat yönünün tersine çevirin.
- **2** Konektör kapağını yukarı doğru kaydırarak evrensel konektörün eğimli ucundan çıkarın.

### **İzleyen koşullar:**

Evrensel konektörün kullanılmadığı durumlarda toz kapağını geri takın.

### **5.6 Evrensel Konektör Kapağını Temizleme**

### **Kullanım zamanı ve yeri:**

Telsiz suya maruz kalırsa aksesuar takmadan veya toz kapağını yerine takmadan önce evrensel konektörü kurutun. Telsiz tuzlu suya veya zehirli maddelere maruz kalırsa aşağıdaki temizleme prosedürünü uygulayın.

### **Prosedür:**

- **1** Bir yemek kaşığı bulaşık deterjanını yaklaşık 4 litre (1 galon) suyla karıştırarak %0,5 oranlı bir çözelti elde edin.
- **2** Çözeltiyle yalnızca telsizin dış yüzeylerini temizleyin. Çözeltiyi sert, metal olmayan, kısa tüylü bir fırça ile dikkatlice uygulayın.
- **3** Telsizi, yumuşak ve tiftiksiz bir bezle tamamen kurulayın. Evrensel konektörün temas yüzeyinin temiz ve kuru olduğundan emin olun.
- **4** Evrensel konektörün temas yüzeyine DeoxIT Gold Temizleyici veya Yağlayıcı Kalem (Üretici: CAIG Labs, Parça numarası: G100P) uygulayın.
- **5** Bağlantı durumunu test etmek için evrensel konektöre bir aksesuar takın.

### **İzleyen koşullar:**

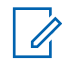

## **NOT:**

Telsizi suya daldırmayın. Evrensel konektör, kontroller veya açıklıkların içinde deterjan kalmadığından emin olun.

Telsizi, bakım amacıyla ayda bir temizleyin. Petrokimya tesisleri veya tuz yoğunluğu yüksek deniz ortamı gibi ağır koşullara sahip ortamlarda telsizi daha sık temizleyin.

# **5.7 Telsizi Açma veya Kapatma**

# **Telsizi Açma**

### **Prosedür:**

**Açma/Kapatma/Ses Düzeyi** topuzunu "klik" sesini duyana kadar saat yönünde döndürün.

Telsiziniz açıksa telsizinizde aşağıdaki göstergeler görüntülenir:

• Bir ton duyulur.

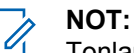

Tonlar/Uyarılar işlevi devre dışıysa ton duyulmaz.

• Yeşil LED yanar.

**NOT:**

• Ana ekran aydınlanır

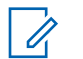

Piliniz şarj edilmiş ve doğru şekilde takılmış olmasına rağmen telsiziniz açılmazsa daha fazla bilgi edinmek için bayinizle iletişime geçin.

# **Telsizi Kapatma**

### **Prosedür:**

**Açma/Kapatma/Ses Düzeyi** topuzunu "klik" sesini duyana kadar saat yönünün tersine döndürün.

Ekranda Telsiz Kapanıyor bilgisi görüntülenir.

### **5.8**

# **Ses İletirken Telsizinizi Tutma**

### **Prosedür:**

- **1** Ses seviyesi yüksekken telsizinizi üst mikrofon ağzınızdan 5-10 cm uzakta olacak şekilde dikey olarak tutun.
- **2** Üst taraftaki mikrofona konuşun.

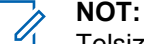

Telsizinizin alt veya arka tarafına bakacak şekilde konuşmayın.

- **3** Hoparlörden dinleyin.
- **4** Anteni başınızdan ve vücudunuzdan en az 2,5 cm uzakta tutun.

Aşağıda, ses iletirken telsizinizi doğru tutma biçimi gösterilmektedir.

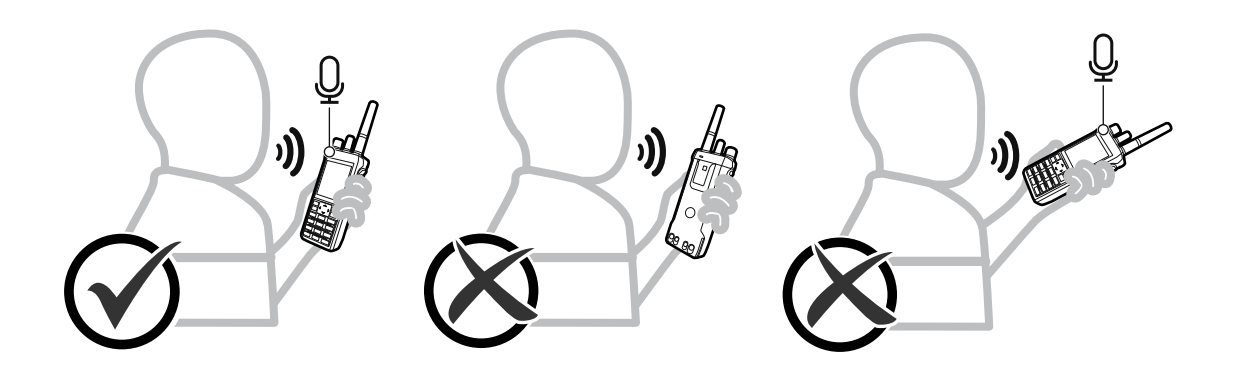

# **5.9 Ses Düzeyini Ayarlama**

#### **Prosedür:**

- **1** Aşağıdaki eylemlerden birini gerçekleştirin:
	- Ses düzeyini yükseltmek için **Açma/Kapatma/Ses Düzeyi** topuzunu saat yönünde çevirin.
	- Ses düzeyini azaltmak için **Açma/Kapatma/Ses Düzeyi** topuzunu saatin tersi yönünde çevirin.

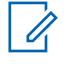

### **NOT:**

Telsiziniz, en düşük ses düzeyi ofsetinde çalışacak şekilde programlanabilir; böylece ses düzeyi seviyesi programlanan minimum ses düzeyinin altına düşürülemez.

Ses düzeyini ayarladığınızda ses düzeyi çubuğu ekranı görüntülenir.

## **5.10 Taşıma Kılıfını Kullanma**

# **Telsizi Taşıma Kılıfına Takma**

### **Prosedür:**

- **1** Telsizinizi, taşıma kılıfına yerleştirin.
- **2** Taşıma kılıfının düğmesini ilikleyin.

## **Telsizi Taşıma Kılıfından Çıkarma**

### **Prosedür:**

- **1** Taşıma kılıfını açın.
- **2** Telsizi, taşıma kılıfından çıkarın.

# <span id="page-2120-0"></span>**Bölüm 6**

# **Ana Ekrana Genel Bakış**

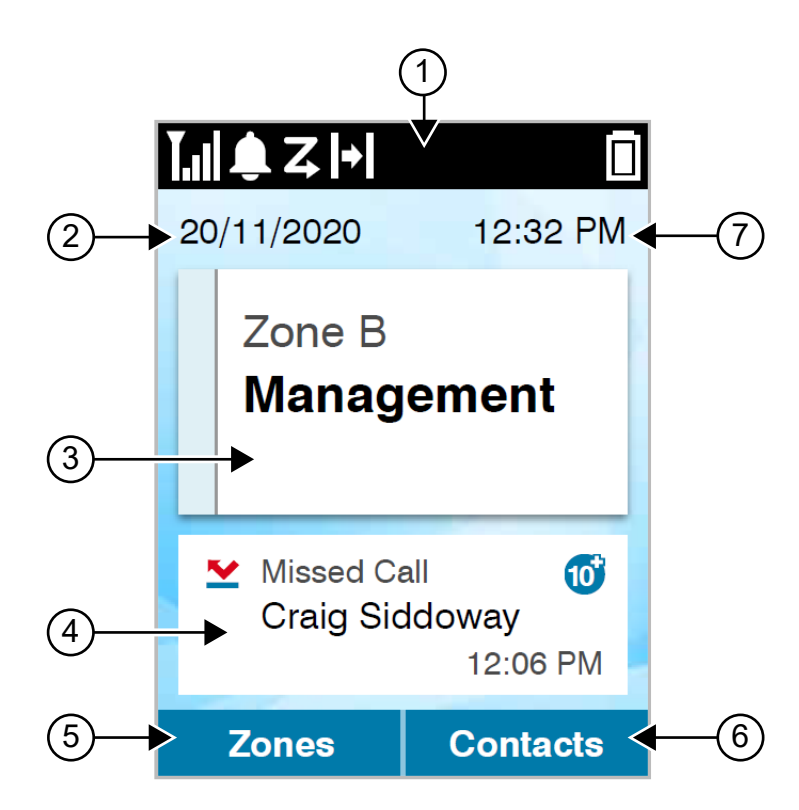

### Tablo 9 :Ana Ekrana Genel Bakış

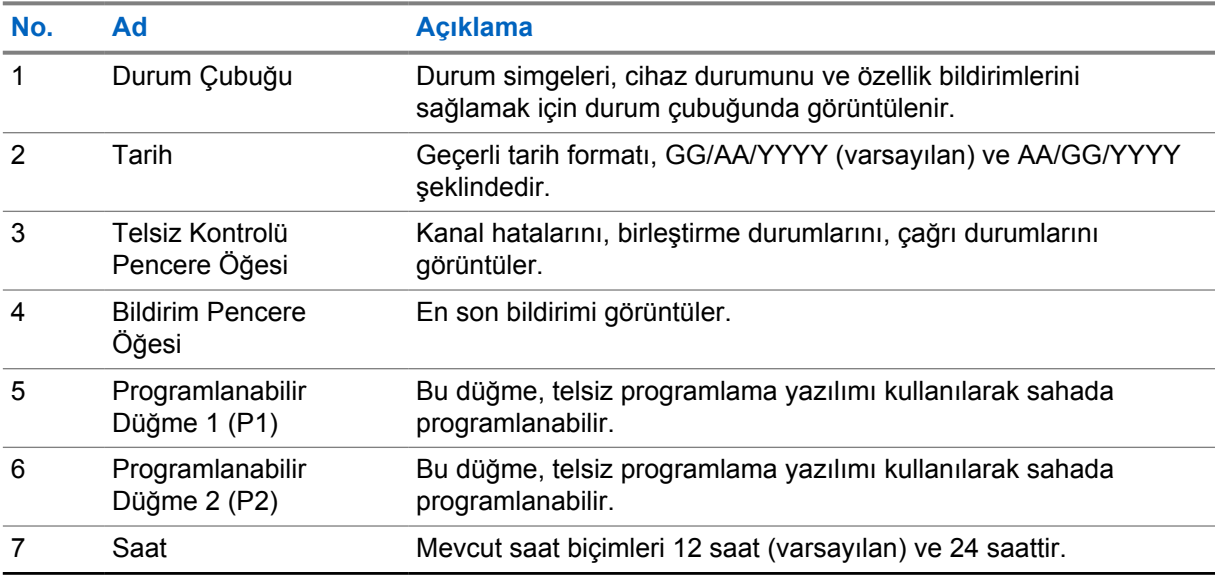

## <span id="page-2121-0"></span>**6.1 Durum Göstergeleri**

Durum Göstergeleri, telsizinizde kullanılan Simgeleri ve LED göstergelerini açıklar.

## **6.1.1 Durum Simgeleri**

Bu simgeler, cihaza özel bilgi veya durum sağlamak için durum çubuğunda görüntülenir.

| <b>Simge</b>            | Ad                                      | <b>Acıklama</b>                                                                                                    |
|-------------------------|-----------------------------------------|----------------------------------------------------------------------------------------------------|
| $\langle \cdot \rangle$ | Otomatik Dolaşım                        | Otomatik Gezinme etkindir.                                                                                                    |
| 00 O O                  | Pil                                     | Gösterilen çubuk sayısı pilde kalan şarj seviyesini<br>belirtir.                                                                                        |
| 惨                       | Bluetooth Bağlı                         | Bluetooth özelliği etkindir. Uzak bir Bluetooth cihazı<br>bağlı olduğunda bu simge yanmaya devam eder. <sup>7</sup>                                     |
| lG.                     | Yüksek Öncelikli Çağrı                  | Çağrı Önceliklendirme Seviyesi Yüksek<br>etkinleştirilmiştir.                                                                                           |
| B                       | İş Birliği Uygulaması<br>Bağlantısı     | Telsiziniz, artık eşleştirilmiştir ve IoT cihazlarına<br>bağlıdır.                                                                                      |
| Ъ                       | Dinamik Grup Numarası<br>Ataması (DGNA) | Telsiziniz DGNA Konuşma grubundadır.                                                                                                    |
| м                       | <b>Indir</b>                            | Telsiziniz şu anda dosya indiriyor veya telsizinizde<br>indirilmiş bir dosya var.                                                                       |
| ⚠                       | Acil Durum                              | Telsiziniz, Acil Durum modundadır.                                                                                                    |
| 移                       | Küresel Konumlandırma<br>Sistemi (GPS)  | GNSS özelliği etkindir. Bu simge, sabit bir pozisyona<br>geçildiği durumlarda yanmaya devam eder.                                                       |
| J.                      | <b>GPS hatası</b>                       | GNSS özelliği etkindir ancak uydudan veri alma<br>konusunda sorun yaşıyordur.                                                                           |
| $\mathcal{L}$           | GPS kullanılamıyor                      | GNSS özelliği etkindir ancak uydudan veri<br>almamaktadır.                                                                                              |
| 回                       | Yüksek Hacimli Veri                     | Telsiziniz yüksek hacimli veri almaktadır ve kanal<br>meşguldür.                                                                                        |
| lo                      | Konum                                   | Konum durumu açıktır ve kullanılabilir.                                                                                                    |
| q                       | Konum kullanılamıyor                    | Konum durumu açıktır fakat Bluetooth devre dışı<br>bırakıldığı veya İşaretleme Tarama işlevi Bluetooth<br>tarafından askıya alındığı için kullanılamaz. |
| 8 S                     | Tuş Takımı                              | Telsiz tuş takımınız kilitli veya kilidi açık durumunda.                                                                                                |
| ×                       | <b>Izleme</b>                           | Seçili kanal izleniyordur.                                                                                                    |
| A                       | <b>Bildirim</b>                         | Telsiziniz bir etkinlik veya olay hakkında bildirim alıyor.                                                                                             |
| <sub>FO</sub>           | Opsiyon Kartı                           | Opsiyon Kartı etkindir.                                                                                                    |

<sup>7</sup> R7a modeli için geçerli değildir.

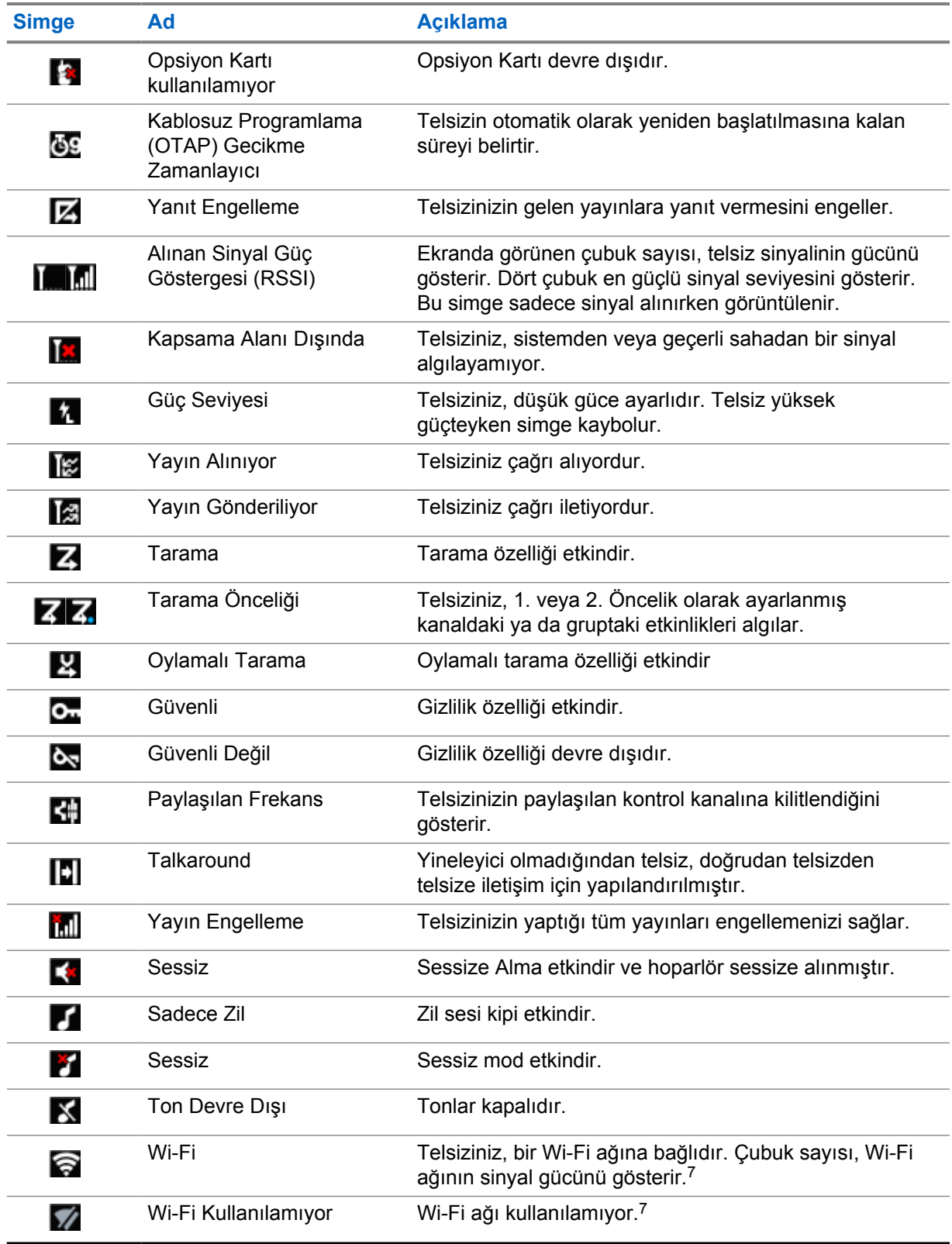

## <span id="page-2123-0"></span>**6.1.2 Bluetooth Cihaz Simgeleri**

Aşağıdaki simgeler cihaz türünü göstermek için Bluetooth özelliği etkin kullanılabilir cihazlar listesinde öğelerin yanında görünür.

### Tablo 10 :Bluetooth Cihaz Simgeleri

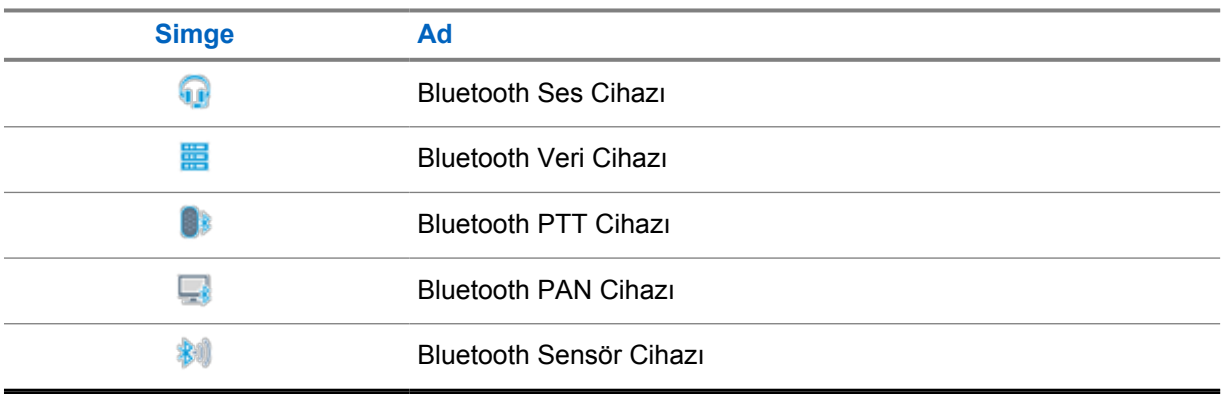

## **6.1.3 Çağrı Simgeleri**

Bir çağrı sırasında ekranda aşağıdaki simgeler görüntülenir. Bu simgeler aynı zamanda, diğer ad ya da kimlik türünü belirtecek şekilde Kişi listesinde de görünür.

### Tablo 11 :Çağrı Simgeleri

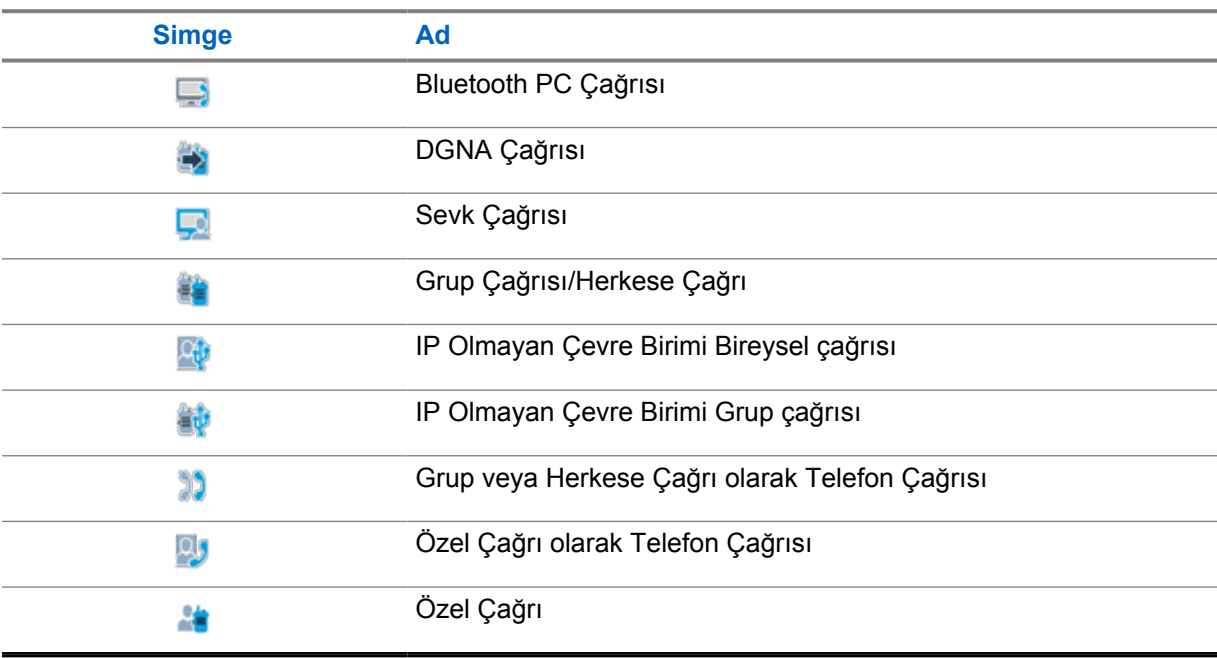
# **6.1.4 İş Kartları Simgeleri**

İş Kartı klasöründe ekranda kısa süreliğine aşağıdaki simgeler görünür.

#### Tablo 12 :İş Kartı Simgeleri

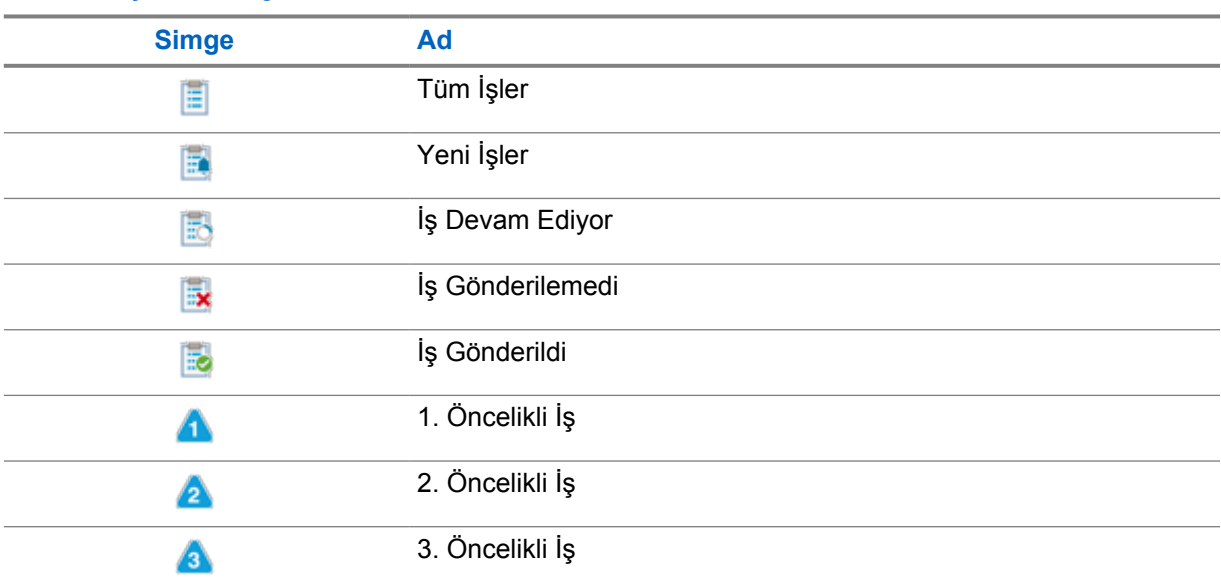

## **6.1.5 Mini Bilgi Notu Simgeleri**

Aşağıdaki simgeler, bir görevi gerçekleştirmek için yapılan eylemden sonra ekranda kısa bir an için görünür.

### Tablo 13 :Mini Bilgi Notu Simgeleri

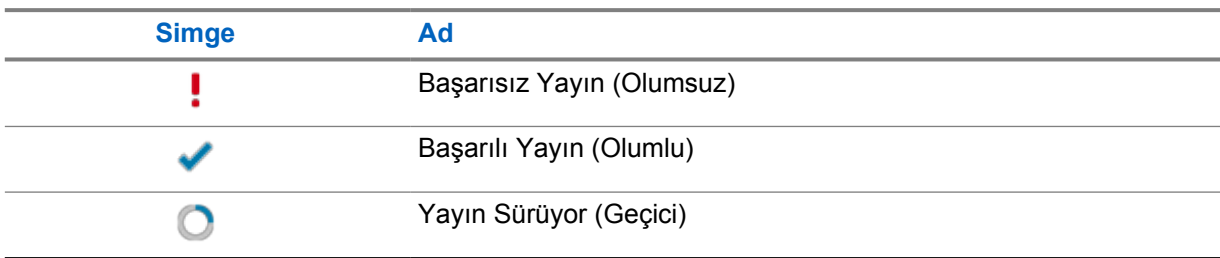

## **6.1.6 LED Göstergeleri**

LED Göstergesi, telsizinizin çalışma durumunu gösterir.

Yetkin bir teknisyen, LED göstergesini önceden programlayarak kalıcı olarak devre dışı bırakabilir.

#### Tablo 14 :LED Göstergeleri

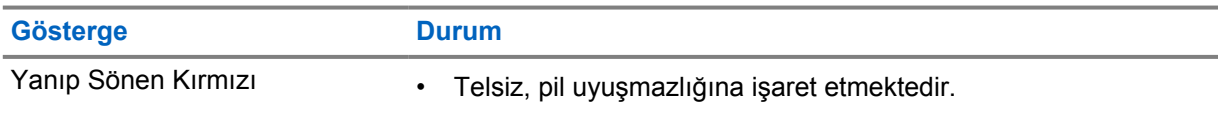

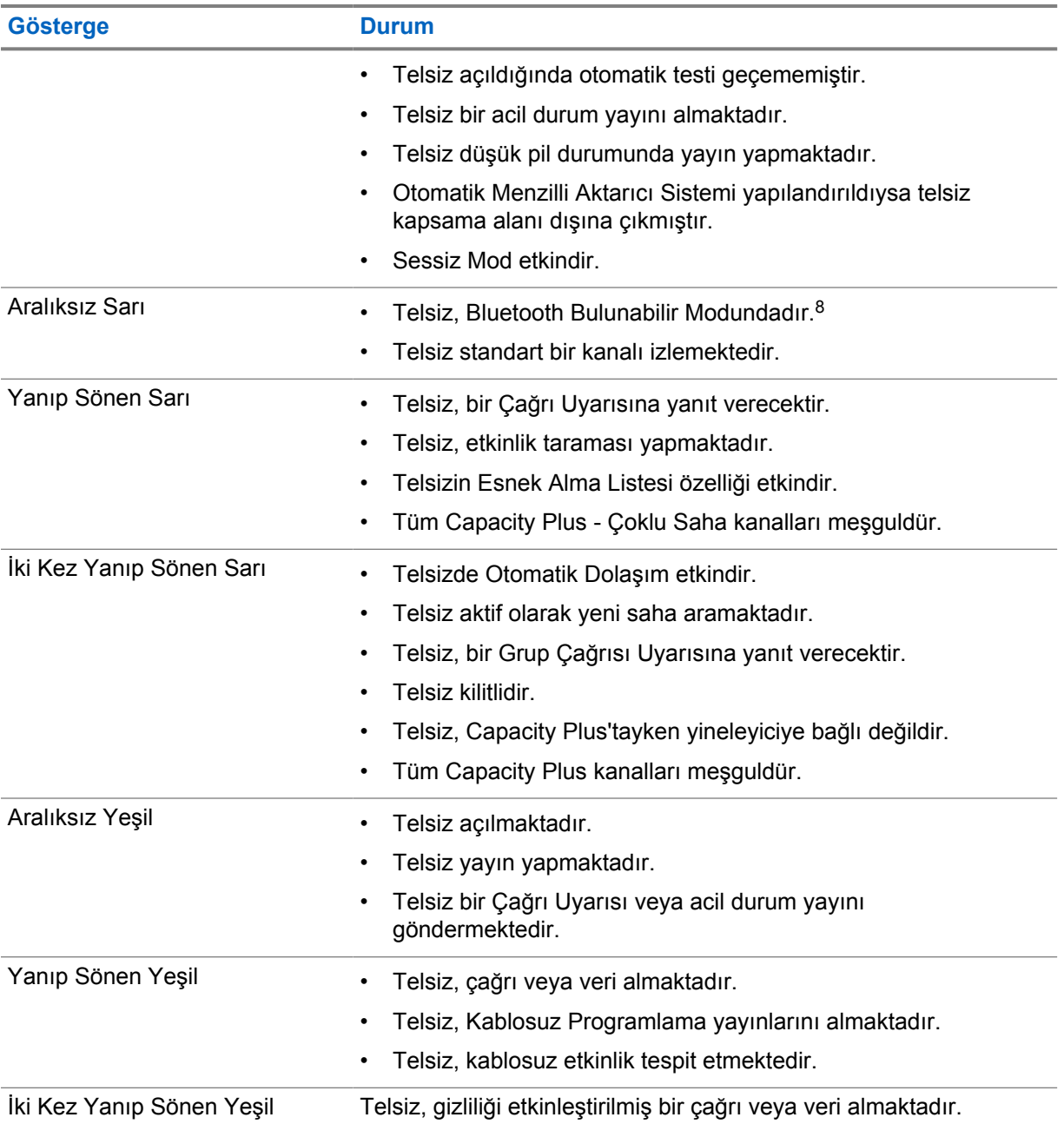

# **6.2 Telsiz Kontrolü Pencere Öğesi**

Telsiz Kontrolü Pencere Öğesi, geçerli bölge ve kanalı, kanal hatalarını, birleştirme durumlarını ve çağrı durumlarını görüntüler.

<sup>8</sup> R7a modeli için değil.

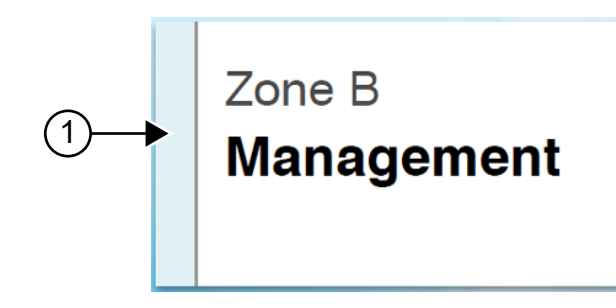

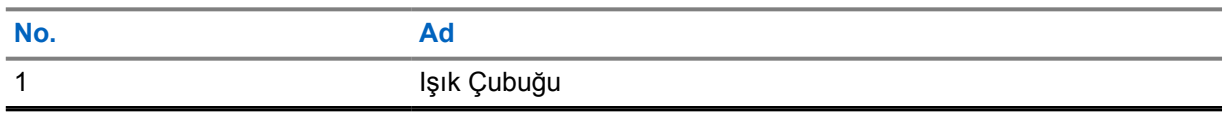

# **6.2.1 Işık Çubuğu Göstergeleri**

Işık Çubuğu Göstergesi, telsizin etkin çağrı durumunu gösterir.

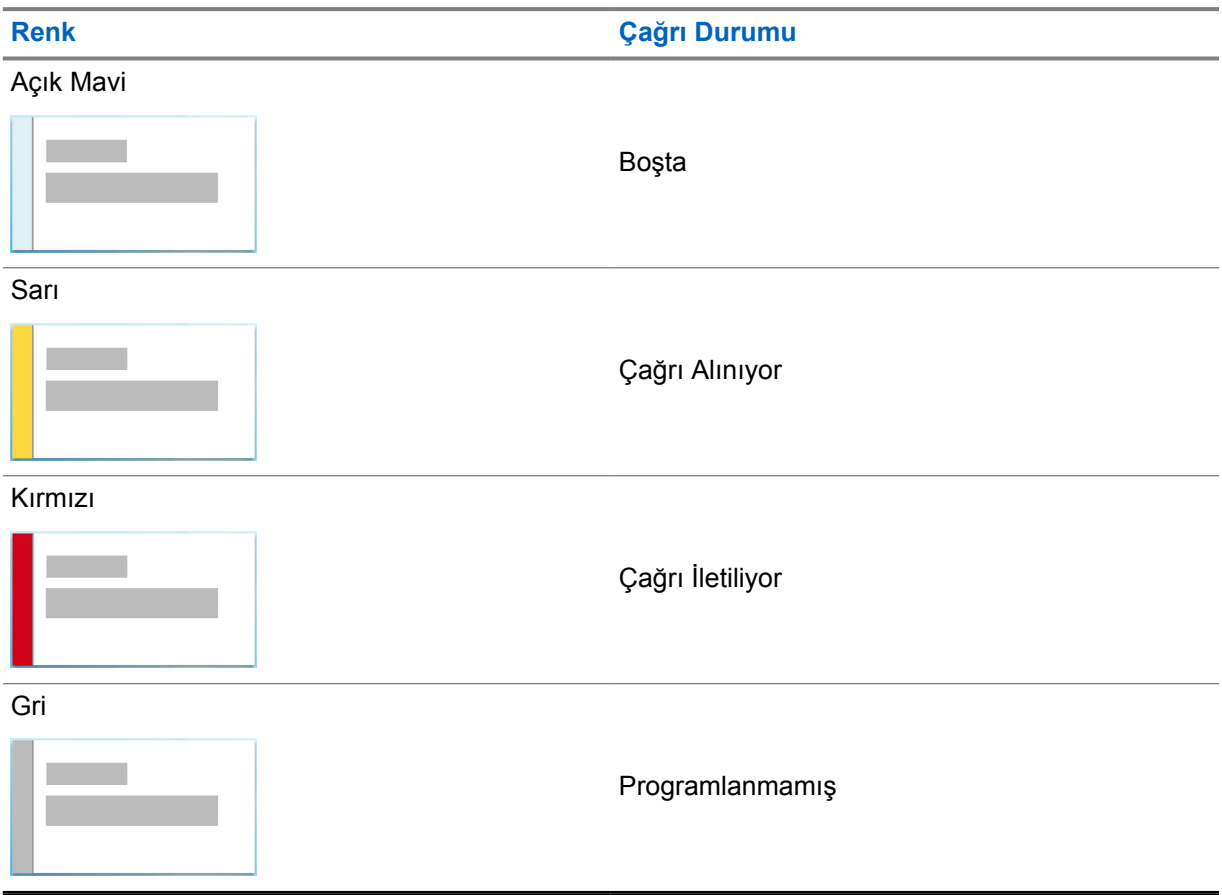

# **6.3 Bildirim Pencere Öğesi**

Bildirim Pencere Öğesi size önemli bildirimler sağlar. Doğrudan Bildirim Pencere Öğesinde eylem gerçekleştirebilirsiniz.

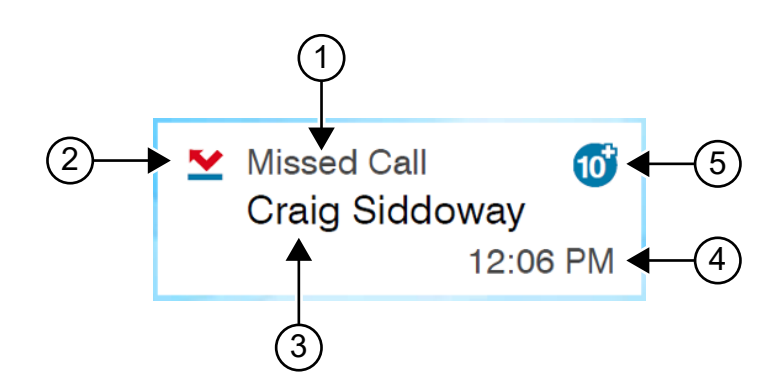

## Tablo 15 :Bildirim Pencere Öğesine Genel Bakış

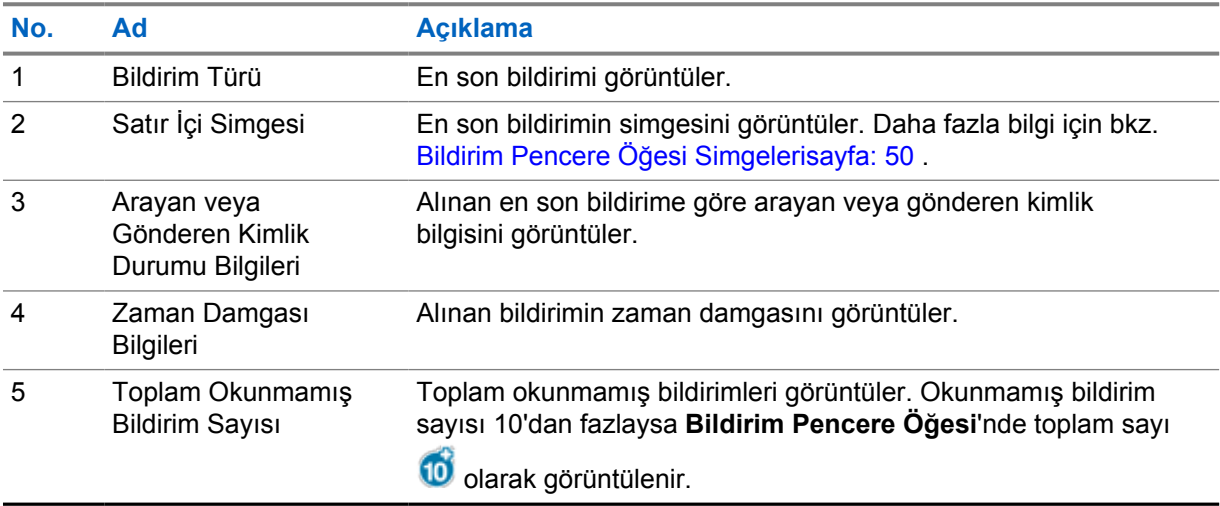

# **6.3.1 Bildirim Pencere Öğesi Simgeleri**

Bu simgeler, alınan bildirimle ilgili gösterge sağlamak üzere Bildirim Pencere Öğesinde görüntülenir.

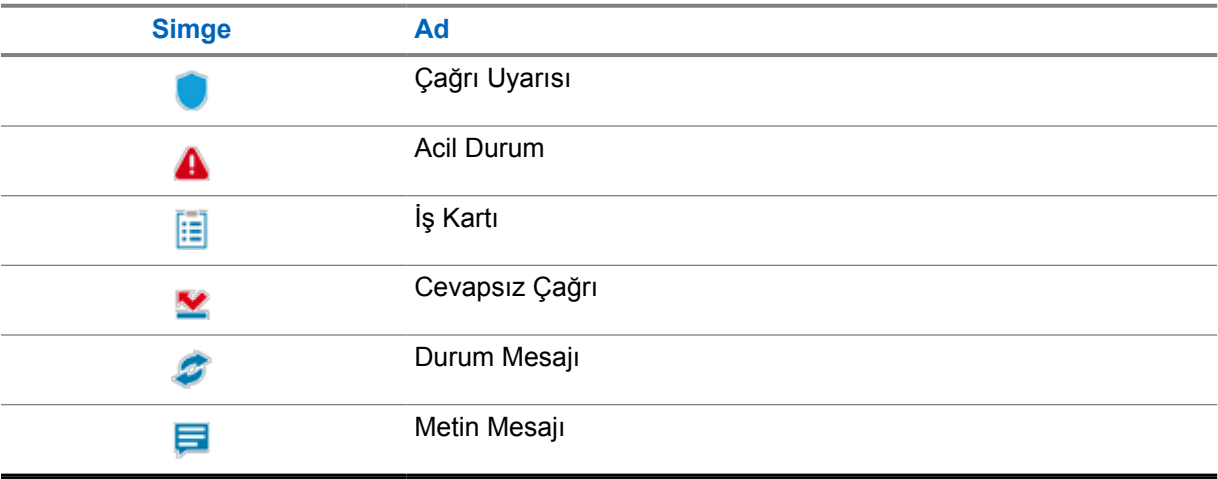

# **6.4 Ekran Koruyucu**

Ekran koruyucu özelliği, telsizinizin pil tüketimini azaltmasını ve pil ömrünü artırmasını sağlar.

Aşağıdaki koşullarda telsiziniz, Arka Aydınlatma Zaman Aşımı Zamanlayıcısı süresi dolduktan sonra ekran koruyucu moduna girer:

- Telsiz programlama yazılımlarında, **Arka Aydınlatma**→**Zaman Aşımı Zamanlayıcısı (sn)** Sonsuz olarak ayarlanmamıştır.
- Telsiziniz, ana ekranda kalır.
- Telsiziniz, etkin sesli çağrı veya çağrı kalma süresi durumunda değildir.
- Telsizinizde, ana ekran hatırlatıcısı veya düşük pil uyarısı gibi anlık bir bildirim görüntülenmiyordur.

Aşağıdaki senaryoların gerçekleşmesi durumunda telsiziniz, ekran koruyucu modundan çıkar:

- Herhangi bir kullanıcı girişi algılandığında.
	- **PTT** düğmesine, **tuş takımı** düğmesine veya **Programlanabilir** düğmeye basıldığında.
	- Acil Durum başlatma.

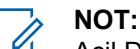

Acil Durumunuz, Sessiz veya Sesli sessiz olarak yapılandırılmışsa Acil Durumun başlatılması, ekran koruyucu modundan çıkılmasına neden olmaz.

- **Açma/Kapatma/Ses Düzeyi topuzu** veya **Kanal Seçici topuzunu** açma.
- Aksesuar takma veya çıkarma.
- Telsiziniz sesli çağrı alıyordur.
- Telsiziniz, Çağrı Uyarısı ve İş Kartı gibi sesli olmayan yayın faaliyeti alıyordur.
- Telsizinizde, ana ekran hatırlatıcısı veya düşük pil uyarısı gibi anlık bir bildirim görüntüleniyordur.

# **Simge Temelli Menüye Genel Bakış**

Simge temelli menü, her sayfada dokuz adede kadar menü simgesi doldurur. Telsiziniz, özelliğin kullanılabilirliğine bağlı olarak simge temelli menüyü otomatik olarak doldurur.

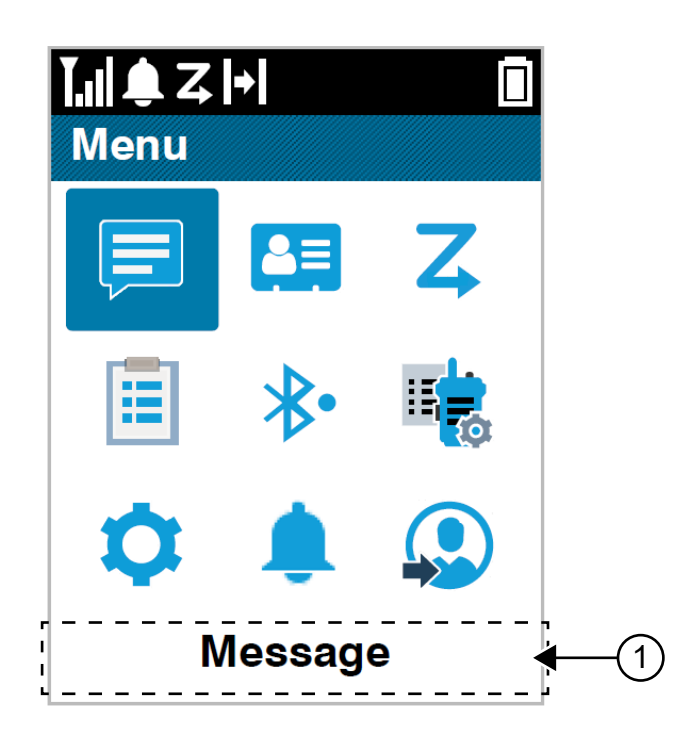

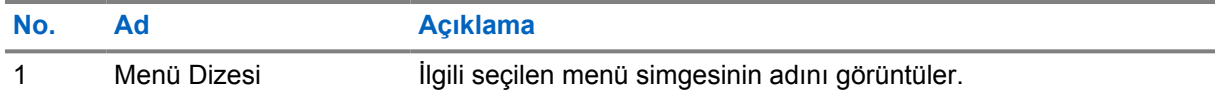

# **7.1 Simge Temelli Menü Simgeleri**

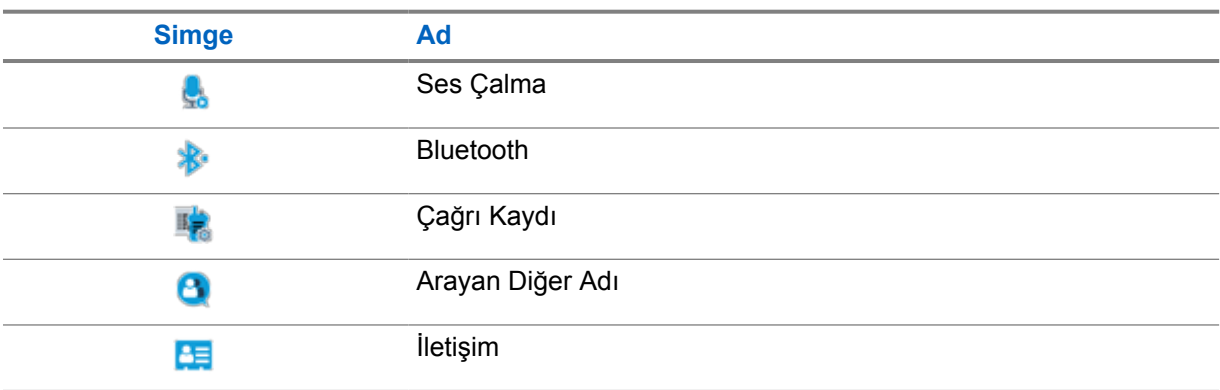

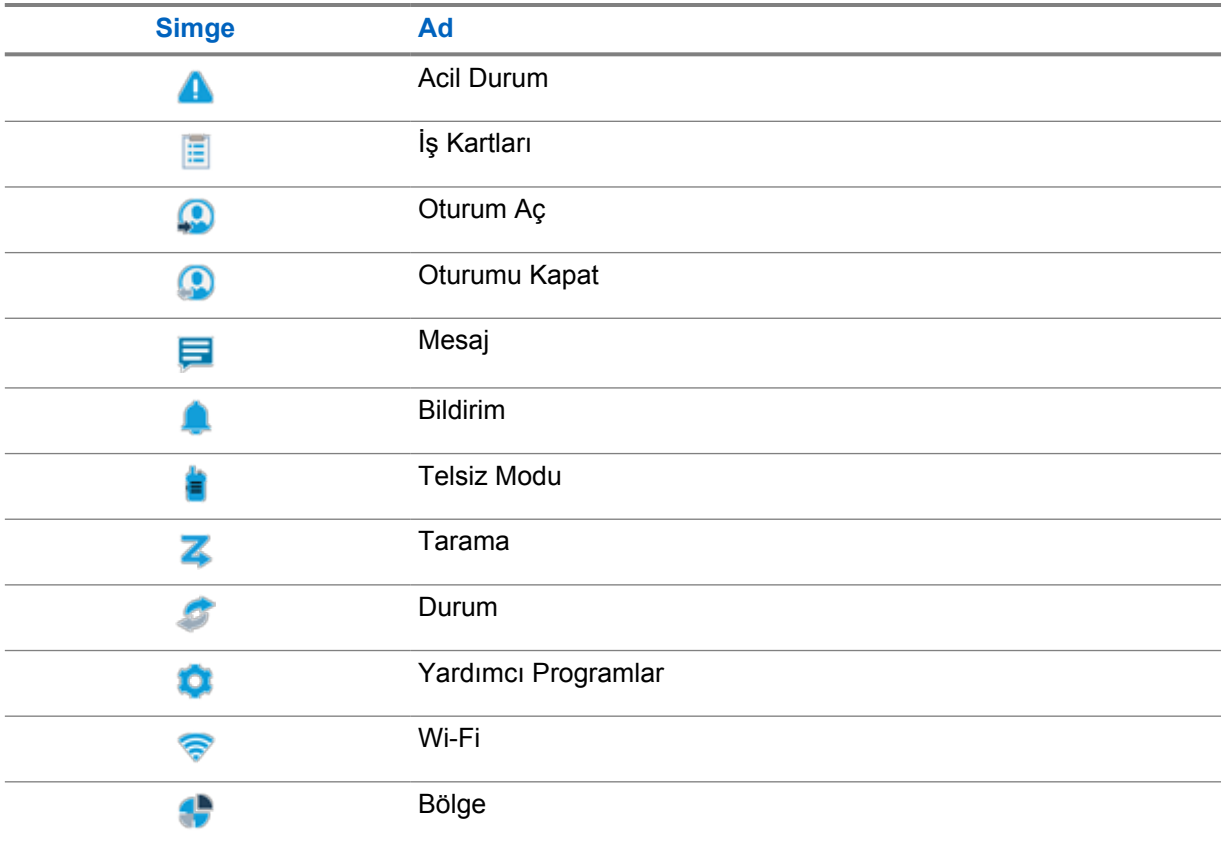

# **7.2 Simge Temelli Menüye Erişme**

### **Prosedür:**

- **1** Ana ekrandan **Menü/OK** düğmesini seçin.
- **2 4 Yönlü Gezinme** düğmesini veya **Sayı tuşlarını** kullanarak menüde gezinin.

#### **NOT:**  $\overrightarrow{\mathscr{A}}$

**Sayı tuşlarındaki** her bir sayı, menüde görüntülenen simgelerle ilişkilidir.

# **Temel Telsiz İşlemi**

Bu bölümde telsizinizde gerçekleştirebileceğiniz temel işlemler açıklanmaktadır.

## **8.1**

# **Kayıt**

Telsiziniz, Capacity Max sisteminizden kayıtla ilgili mesajlar alabilir.

# **Kayıt**

Telsiziniz; telsizinizi açtığınızda, konuşma grubunu veya saha dolaşımı değiştirdiğinizde bir sisteme kayıt mesajı gönderir. Telsiziniz sahaya kayıt yapamazsa otomatik olarak başka bir sahaya erişmeye çalışır ve dolaşım listesinden kayıt sahasını geçici olarak kaldırır.

Saha arama başarıyla gerçekleştirildiğinde telsizinizde aşağıdaki göstergeler görüntülenir:

- Bir ton duyulur.
- LED sarı renkte iki kez yanıp söner.
- Ekranda Kaydediliyor ifadesi görüntülenir.

Saha başarıyla kaydedildiğinde telsizinizde Saha < Number> ifadesi görüntülenir.

# **Kapsama Alanı Dışında**

Telsiziniz sistemden veya geçerli sahadan gelen bir sinyali algılayamazsa telsizinizde aşağıdaki göstergeler görüntülenir:

- Tekrarlı ton duyulur.
- LED kırmızı renkte yanıp söner.
- Ekranda Kapsama alanı dışında bilgisi görüntülenir.

# **Konuşma Grubu Bağlantısı Başarısız**

Telsiziniz konuşma grubuyla bağlantı kuramadığında telsizinizde Bağlantı Başarısız ifadesi görüntülenir.

# **Kayıt Reddedildi**

Sistemle kayıt kabul edilmediğinde telsizinizde aşağıdaki göstergeler görüntülenir:

- LED sarı renkte iki kez yanıp söner.
- Ekranda Kayıt Reddedildi ifadesi görüntülenir.

## **8.2 Sahaya Genel Bakış**

Bir saha belirli bir bölge için kapsama alanı sağlar.

Çoklu sahalı bir ağda, geçerli sahanın sinyal seviyesi kabul edilemez bir seviyeye düşerse sistem otomatik olarak yeni saha arar.

# **8.2.1 Saha Birleştirme**

Saha Birleştirme yalnızca Capacity Max sistemiyle kullanılabilir. Bir sahanın Sistem Birleştirme olarak görülmesi için Birleştirme Kontrol Cihazıyla iletişim kurabiliyor olması gerekir.

Saha, sistemdeki Birleştirme Kontrol Cihazıyla iletişim kuramazsa telsiz Saha Birleştirme moduna girer. Telsiz, Saha Birleştirme modunda kullanıcıyı sınırlı işlevler hakkında bilgilendirmek amacıyla periyodik olarak sesli ve görsel gösterge gönderir.

Bir telsiz, Saha Birleştirme modundayken Saha Birleştirme bilgisini görüntüler ve tekrarlı bir ton duyulur.

Saha Birleştirme modundaki telsizler, grup çağrısı ve bireysel sesli çağrılar yapabilir ve aynı saha içindeki telsizlere metin mesajları gönderebilir. Ses konsolları, kayıt cihazları, telefon ağ geçitleri ve veri uygulamaları sahadaki telsizlerle iletişim kuramaz.

Birden çok sahada çağrıları olan bir telsiz Saha Birleştirme moduna girdiğinde yalnızca aynı saha içindeki telsizlerle iletişim kurabilir. Diğer sahalardan gelen ve diğer sahalara giden iletişim kaybolur.

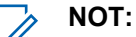

Telsizin geçerli konumunu kapsayan birden çok saha varsa ve sahalardan biri Saha Birleştirmeye girerse telsiz kapsama alanı içinde olması durumunda başka bir sahada dolaşım işlemine başlar.

# **8.2.2 Otomatik Dolaşım**

Telsiz sisteminize bağlı olarak, bu özellik telsizinizin gerekli bir sahada dolaşımını sağlar.

Çoklu saha kanalı, bir saha arama listesi eklendiğinde otomatik dolaşım özelliğine sahiptir.

Telsiziniz saha arama aracılığıyla farklı sahalara bağlanabilir.

#### Tablo 16 :Saha Arama Türleri

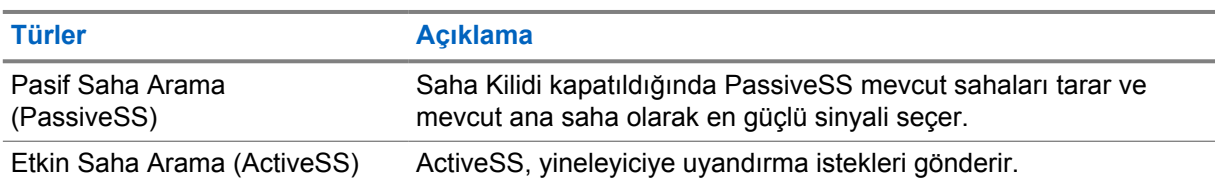

# **8.2.3 Saha Kilidini Açma**

### **Prosedür:**

Programlanmış **Saha Kilidi** düğmesine basın.

Telsizinizde aşağıdaki göstergeler görüntülenir:

- Olumlu bir ton duyulur.
- Ekranda, Saha Kilitli bilgisi görüntülenir.
- Telsiz yalnızca geçerli sahada arama yapar.

MN007848A01-AA Bölüm 8 : Temel Telsiz İşlemi

# **8.2.4 Saha Kilidini Kapatma**

#### **Prosedür:**

Programlanmış **Saha Kilidi** düğmesine basın.

Telsizinizde aşağıdaki göstergeler görüntülenir:

- Olumsuz bir ton duyulur.
- Ekranda, Sahanın Kilidi Açık bilgisi görüntülenir.
- Telsiz, geçerli sahalar da dahil olmak üzere diğer sahaların bir listesini arar.

## **8.2.5 Manuel Saha Aramayı Etkinleştirme**

### **Prosedür:**

- **1** Menüden **Yardımcı Programlar**→**Telsiz Ayarları**→**Saha Dolaşımı** öğesini seçin.
- **2 Saha Kilidi** özelliğini devre dışı bırakın.
- **3 Aktif Arama** öğesini seçin.

Telsizinizde aşağıdaki göstergeler görüntülenir:

- Bir ton duyulur.
- Yeşil LED yanıp söner.

Telsiziniz yeni bir saha bulduğunda telsizinizde aşağıdaki göstergeler görüntülenir:

- Olumlu bir ton duyulur.
- LED söner.

Telsiziniz yeni bir saha bulamazsa telsizinizde aşağıdaki göstergeler görüntülenir:

- Olumsuz bir ton duyulur.
- LED söner.

Kapsama alanı içinde yeni bir saha varsa ancak telsiziniz bu sahaya bağlanamıyorsa telsizinizde aşağıdaki göstergeler görüntülenir:

- Olumsuz bir ton duyulur.
- LED söner.

# **8.2.6 Komşu Saha Listesine Erişme**

#### **Prosedür:**

Menüden **Yardımcı Programlar**→**Telsiz Bilgisi**→**Komşu Sahalar** öğesi görüntülenir.

# **8.3 Bölge ve Kanal Seçimleri**

Bölge, kanallardan oluşan gruptur. Her kanalı farklı kullanıcı gruplarını destekleyen farklı özelliklerle programlayabilirsiniz.

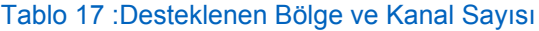

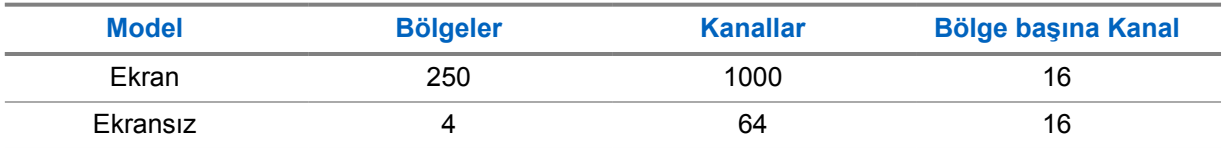

## **8.3.1 Bölge Seçme**

#### **Prosedür:**

Menüden **Bölge**→*<required Zone>* öğesini seçin.

Ekranda *<Zone>* Seçildi ifadesi görüntülenir.

#### **NOT:**

Tuş Takımsız telsiz kullanıyorsanız bölge seçimi yapmak için Sesli Anons özelliğini etkinleştirmeniz önerilir. Sesli Anons özelliği, yalnızca telsiz programlama yazılımları üzerinden etkinleştirilebilir.

# **8.3.2 Diğer Ad Araması Kullanarak Bölge Seçme**

## **Prosedür:**

- **1** Menüden **Bölge** öğesini seçin.
- **2** Diğer ad araması yapmak için gerekli karakterleri girin.

Ekranda *<Zone>* Seçildi ifadesi görüntülenir.

# $\mathscr{U}_1$

.

Diğer ad araması büyük-küçük harf duyarlı değildir. Aynı ada sahip iki ya da daha fazla giriş varsa ekranda listenin ilk sırasında olan giriş görüntülenir.

## **8.3.3 Kanal Seçme**

**NOT:**

### **Prosedür:**

**1 Kanal Seçim** topuzunu çevirin.

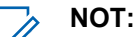

**Sanal Kanal Durdurma** özelliği etkinleştirilirse telsiziniz, ilk veya son kanalın ötesine geçmeyi durdurur ve bir ton duyulur.

Telsiziniz tercih ettiğiniz kanala geçer.

# **8.3.4 Doğrudan Kanal Çevirme Kullanarak Kanal Seçme**

## **Prosedür:**

Ana ekranda, **1**→*<Assigned number for the required channel>* öğesini seçin.

# **8.4 Bildirimleri Yanıtlama**

#### **NOT:**  $\overline{\mathscr{U}}$

Telsiz programlama yazılımındaki **Yanıt Sahibi** ayarı üzerinden Özel Çağrı ve Çağrı Uyarısı özellikleri için ana ekranda bildirim pencere öğesini özelleştirebilirsiniz. **Yanıt Sahibi** özelliği etkinleştirildiğinde, Özel Çağrı veya Çağrı Uyarısı bildirimlerinin bir listesini doğrudan görüntüleyebilirsiniz. **Yanıt Sahibi** özelliği devre dışı bırakıldığında bildirim, bildirim pencere öğesinde görüntülenir.

## **Prosedür:**

- **1** Ana Ekrandan **Aşağı** düğmesini seçin.
- **2** Bildirim ayrıntılarını görüntülemek için **Menü/OK** düğmesini seçin.

# **8.5 Eylem Listesine Erişim**

Eylem Listesi, yapılandırılabilir hızlı erişim özelliklerini içerir. Eylem Listesindeki her bir özellik, eylem listesi numaralarıyla tanımlanır.

### **Prosedür:**

**1** Ana ekrandan **Yukarı** düğmesini seçin.

## **Şekil 4 : Eylem Listesine Genel Bakış**

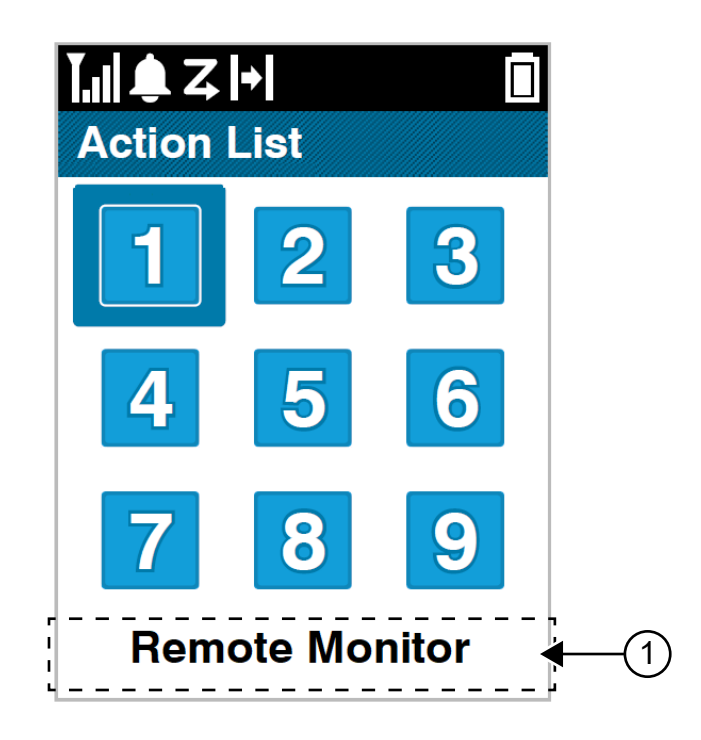

## Tablo 18 :Eylem Listesine Genel Bakış

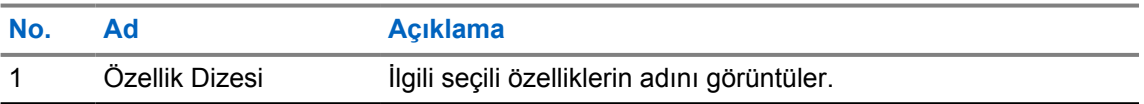

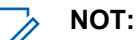

Telsiz programlama yazılımlarını kullanarak Eylem Listesi ve özellik dizesi ayarlarını yapılandırabilirsiniz.

# **8.6 Telsiz Bilgilerine Erişme**

- **1** Menüde **Yardımcı Programlar**→**Telsiz Bilgisi** öğesini seçin.
- **2** Telsiz bilgilerine erişmek için aşağıdaki eylemlerden birini gerçekleştirin:
	- Pil bilgilerini kontrol etmek için **Pil Bilgisi** öğesini seçin.
	- Telsiz kimliğinizi ve diğer adınızı kontrol etmek için **Kimliğim** öğesini seçin.
	- Ürün yazılımı ve Codeplug sürümlerini kontrol etmek için **Sürümler** öğesini seçin.
	- GNSS bilgilerini kontrol etmek için **GNSS Bilgisi** öğesini seçin.
	- Saha bilgilerini kontrol etmek için **Saha Bilgisi** öğesini seçin.
	- En son yazılım güncelleme bilgilerini kontrol etmek için **Yzlm Gncllme** öğesini seçin.

# **Genel Telsiz Ayarları**

Bu bölümde telsizinizde ayarlayabileceğiniz genel ayarlar açıklanmaktadır.

### **9.1 Talkaround**

Bu özellik, yineleyicinizin çalışmadığı ya da telsiziniz yineleyicinin kapsama alanı dışında ancak diğer telsizlerin konuşma kapsamında bulunduğu durumlarda haberleşmeye devam etmenize olanak tanır.

Talkaround ayarı telsiz kapatıldıktan sonra da korunur.

# **NOT:**

Bu özellik Capacity Plus - Tek Saha, Capacity Plus - Çoklu Saha ve aynı frekanstaki Halk Bandı Radyo kanallarında geçerli değildir.

# **9.1.1 Yineleyici ve Talkaround Modu Arasında Geçiş Yapma**

## **Prosedür:**

- **1** Menüden **Yardımcı Programlar**→**Telsiz Ayarları**→**Talkaround** öğesini seçin.
- **2** Talkaround veya Yineleyici modu arasında geçiş yapmak için **Menü/OK** düğmesini seçin.

Talkaround Modu etkinse Etkin öğesinin yanında « simgesi görüntülenir.

Talkaround Modu devre dışıysa Etkin öğesinin yanındaki « kaybolur.

## **9.2 Tarihi ve Saati Ayarlama**

## **Prosedür:**

- **1** Menüden **Yardımcı Programlar**→**Telsiz Ayarları**→**Tarih ve Saat** öğesini seçin.
- **2** Aşağıdaki eylemlerden birini gerçekleştirin:
	- Tarih ve saati manuel olarak ayarlamak için **Otomatik Olarak Etkine Ayarla** onay kutusunu **Menü/OK** düğmesiyle etkinleştirin. Şu adıma geçin: [adım 7](#page-2138-0).
	- Tarih ve saati manuel olarak ayarlamak için **Otomatik Olarak Etkine Ayarla** onay kutusunu **Menü/OK** düğmesiyle devre dışı bırakın. Şu adıma geçin: adım 3.

## **NOT:**

**Otomatik Olarak Etkine Ayarla** özelliğini etkinleştirirseniz tarih ve saat, Wi-Fi veya Global Navigasyon Uydu Sistemi aracılığıyla Ağ Zamanlayıcısı Protokolü (NTP) gibi bir harici kaynak ile senkronize edilir.

- **3 Saat Dilimi**'ni ayarlamak için **Sol**, **Sağ** veya **Menü/OK** düğmesini seçin.
- **4 Gün Işığı Tasarrufu**'nu etkinleştirmek için **Etkin** öğesini seçin.
- **5 Tarihi Ayarla** bölümünü düzenlemek için **Menü/OK**→*<preferred date>*→**Menü/OK** öğesini seçin.
- <span id="page-2138-0"></span>**6 Saati Ayarla** bölümünü düzenlemek için **Menü/OK**→*<preferred time>*→**Menü/OK** öğesini seçin.
- **7 Tarih Biçimi** alanını düzenlemek için **Sol**, **Sağ** veya **Menü/OK** düğmesini seçin.

**NOT:**  $\mathscr{U}_1$ Geçerli tarih formatı, GG/AA/YYYY (varsayılan) ve AA/GG/YYYY şeklindedir.

**8** 24 saatlik **Saat Biçimi**'ni etkinleştirmek için **24 Saatlik Zaman** öğesini seçin.

# **9.3 Telsiz Tonlarını ve Uyarılarını Ayarlama**

## **Prosedür:**

- **1** Menüden **Yardımcı Programlar**→**Telsiz Ayarları**→**Tonlar/Uyarılar** öğesini seçin.
- **2** Aşağıdaki seçeneklerden birini belirleyin:
	- **Tüm Tonlar**
	- **Konuşma İzni**
	- **Tuş Takımı Tonu**
	- **Açılış Tonu**
	- **Ses Ofseti**→*<required volume>* öğesini seçin.

Ayarın yanında √ simgesi görüntülenir.

# **9.4 Güç Seviyesini Ayarlama**

### **Prosedür:**

- **1** Menüden **Yardımcı Programlar**→**Telsiz Ayarları**→**Güç** öğesini seçin.
- **2** Aşağıdaki eylemlerden birini gerçekleştirin:
	- Bulunduğunuz yerden uzak bir mesafede bulunan telsizlerle iletişim sağlamak için **Yüksek Güç** öğesini seçin.
	- Daha yakındaki telsizlerle iletişim sağlamak için **Düşük Güç** öğesini seçin.

## **9.5 Ekranı Ayarlama**

- **1** Menüden **Yardımcı Programlar**→**Telsiz Ayarları**→**Ekran** öğesini seçin.
- **2** Aşağıdaki seçeneklerden birini belirleyin:
	- **Gündüz/Gece modu**
	- **Parlaklık**
	- **Menü Zamanlayıcı**
	- **Giriş Ekranı**

# **9.6 Susturucu Seviyelerini Ayarlama**

## **Prosedür:**

- **1** Menüden **Yardımcı Programlar**→**Telsiz Ayarları**→**Susturucu** öğesini seçin.
- **2** Aşağıdaki eylemlerden birini gerçekleştirin:
	- Normal susturucu seviyesi için **Normal Susturucu** öğesini seçin.
	- İstenmeyen çağrıları veya arka plan gürültüsünü filtrelemek için **Hassas Susturucu** öğesini seçin.

## **9.7**

# **Tuş Takımı Kilidi Seçenekleri**

Bu özellik sayesinde, telsiziniz kullanımda değilken düğmelere yanlışlıkla basmaktan veya kanal değiştirmekten kaçınabilirsiniz. Gereksinimlerinize bağlı olarak tuş takımınızı, kanal seçim topuzunu veya her ikisini kilitlemeyi seçebilirsiniz.

Bayiniz, telsiz programlama yazılımları kullanarak aşağıdaki seçeneklerden birini yapılandırabilir:

- Tuş Takımını Kilitleme
- Kanal Seçim Topuzunu Kilitleme
- Tuş Takımını ve Kanal Seçim Topuzunu Kilitleme

Telsizinizin nasıl programlandığını belirlemek için bayinizle iletişime geçin.

# **9.7.1 Tuş Takımını Kilitleme veya Kilidini Açma**

### **Prosedür:**

Aşağıdaki eylemlerden birini gerçekleştirin:

- Tuş takımını kilitlemek için menüden **Yardımcı Programlar**→**Telsiz Ayarları**→**Tuş Takımı Kilidi** öğesini seçin.
- Tuş takımının kilidini açmak için **Menü/OK**→ **\* veya sil tuşuna** basın.

Tuş takımı kilitliyse ekranda Etkin öğesinin yanında √ simgesi görüntülenir.

Tuş takımının kilidi açıksa  $E$ tkin öğesinin yanındaki  $\checkmark$  simgesi kaybolur.

# **9.8 Dilleri Ayarlama**

### **Prosedür:**

Menüden **Yardımcı Programlar**→**Telsiz Ayarları**→**Diller**→*<required language>* öğesini seçin.

Seçili dilin yanında √ simgesi görüntülenir.

# <span id="page-2140-0"></span>**9.9 Küresel Navigasyon Uydu Sistemini Ayarlama**

## **Prosedür:**

- **1** Menüden **Yardımcı Programlar**→**Telsiz Ayarları**→**GNSS** öğesini seçin.
- **2** Aşağıdaki eylemlerden birini gerçekleştirin:
	- GNSS'yi etkinleştirmek için **Menü/OK** düğmesini seçin.
	- GNSS'yi devre dışı bırakmak için **Menü/OK** düğmesini seçin.

GNSS etkinse Etkin öğesinin yanında simgesi görüntülenir.

GNSS devre dışı bırakıldığında, Etkin öğesinin yanındaki « simgesi kaybolur.

# **9.10 LED Göstergesini Ayarlama**

## **Prosedür:**

- **1** Menüden **Yardımcı Programlar**→**Telsiz Ayarları**→**LED Göstergesi** öğesini seçin.
- **2** Aşağıdaki eylemlerden birini gerçekleştirin:
	- LED Göstergesini etkinleştirmek için **Menü/OK** düğmesini seçin.
	- LED Göstergesini devre dışı bırakmak için **Menü/OK** düğmesini seçin.

LED Göstergesi etkinse Etkin öğesinin yanında √ simgesi görüntülenir.

LED göstergesi devre dışıysa telsizinizde aşağıdaki göstergeler görüntülenir:

- Etkin öğesinin yanındaki / simgesi kaybolur.
- Ekran arka aydınlatması ve tuş takımı arka aydınlatması otomatik olarak kapatılır.

# **9.11 Şifre Kilidi**

Telsizinize erişimi kısıtlamak için bir şifre belirleyebilirsiniz. Telsizinizi her açtığınızda şifreyi girmeniz gerekir.

Telsiziniz 4 basamaklı şifre girişini destekler.

Telsiziniz, kilitli durumdayken çağrı alamaz.

## **9.11.1**

# **Telsizlere Şifre Kullanarak Erişme**

## **Ön koşullar:**

Telsizinizi açın.

### **Prosedür:**

- **1** Dört basamaktan oluşan şifrenizi girin.
- **2 Menü/OK** düğmesini seçin.

Şifreyi doğru girerseniz telsiziniz açılır.

Şifreyi yanlış girerseniz bir ton duyulur ve ekranda Yanlış Şifre ifadesi görüntülenir.

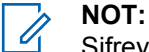

Şifreyi girmek için adımları tekrarlayabilirsiniz. Telsiziniz 15 dakika boyunca kilitli duruma girmeden önce üç deneme hakkınız vardır. Ekranda Telsiz Kilitlendi bilgisi görüntülenir.

Telsiziniz kilitli durumdayken sadece **Açma/Kapatma/Ses Düzeyi topuzu** ve programlanmış **Arka Aydınlatma** düğmesiyle yapılan girişlere yanıt verir.

Kilitli durumdayken telsizinizi kapatırsanız zamanlayıcı yeniden başlatılır.

## **9.11.2 Kilitli Durumdaki Telsizlerin Kilidini Açma**

### **Prosedür:**

**1** Kilitli durumdaki telsizinizin kilidini açmak için aşağıdaki eylemlerden birini gerçekleştirin:

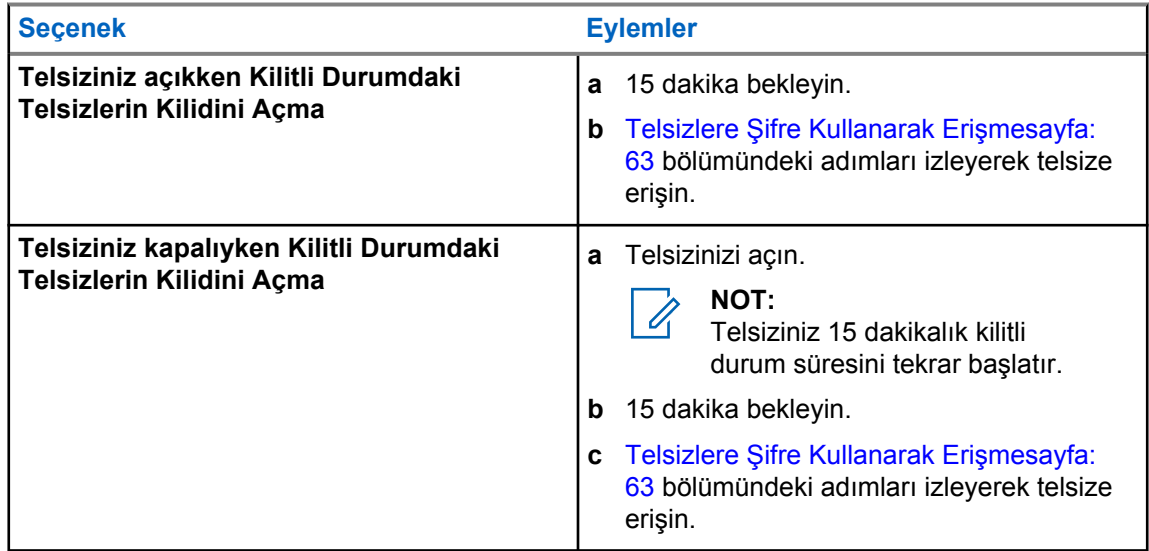

## **9.11.3 Şifre Kilidini Ayarlama**

### **Prosedür:**

- **1** Menüden **Yardımcı Programlar**→**Telsiz Ayarları**→**Şifre Kilidi**→*<required password>* öğesini seçin.
- **2** Aşağıdaki eylemlerden birini gerçekleştirin:
	- Şifre Kilidini etkinleştirmek için **Aç** öğesini seçin.
	- Şifre Kilidini devre dışı bırakmak için **Kapat** öğesini seçin.

## **9.11.4 Şifre Değiştirme**

### **Prosedür:**

**1** Menüden **Yardımcı Programlar**→**Telsiz Ayarları**→**Şifre Kilidi**→*<required password>*→**ŞFR Değiştir** öğesini seçin.

- **2** Yeni dört basamaklı geçerli şifrenizi girin.
- **3** Yeni şifreyi onaylamak için aynı dört basamaklı şifreyi yeniden girin.

Şifre başarılı şekilde değiştirilirse Şifre Değişti ifadesi görüntülenir.

Şifre değiştirme başarısız olursa ekranda Şifre Eşleşmiyor ifadesi görüntülenir ve ekran otomatik olarak önceki menüye döner.

# **9.12 Sesli Anonsu Ayarlama**

### **Prosedür:**

- **1** Menüden **Yardımcı Programlar**→**Telsiz Ayarları**→**Sesli Anons** öğesini seçin.
- **2** Aşağıdaki eylemlerden birini gerçekleştirin:
	- Sesli Anonsu etkinleştirmek için **Menü/OK** düğmesini seçin.
	- Sesli Anonsu devre dışı bırakmak için **Menü/OK** düğmesini seçin.

Sesli Anons etkinse Etkin öğesinin yanında « simgesi görüntülenir.

Sesli Anons devre dışıysa Etkin öğesinin yanındaki simgesi kaybolur.

## **9.13 Metin Seslendirme**

Bu özellik, telsizin aşağıdaki özellikleri sesli bir şekilde bildirmesini sağlar:

- Geçerli Kanal
- Geçerli Bölge
- Programlanmış düğme özelliği açık veya kapalı
- Alınan metin mesajlarının içeriği
- Alınan İş Kartlarının içeriği

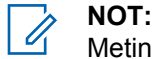

Metin Seslendirme etkinse Sesli Anons özelliği otomatik olarak devre dışı bırakılır. Sesli Anons etkinse Metin Seslendirme özelliği otomatik olarak devre dışı bırakılır.

# **9.13.1 Metin Seslendirmeyi Ayarlama**

- **1** Menüden **Yardımcı Programlar**→**Telsiz Ayarları**→**Metin Seslendirme** öğesini seçin.
- **2** Aşağıdaki seçeneklerden birini belirleyin:
	- **Tümü**
	- **Mesajlar**
	- **İş Kartları**
	- **Kanal**
	- **Bölge**

## • **Program Düğmesi**

Seçili ayarın yanında v simgesi görüntülenir.

# **9.14 Mikrofon Otomatik Kazanç Kontrolünü Ayarlama**

## **Prosedür:**

- **1** Menüden **Yardımcı Programlar**→**Telsiz Ayarları**→**Mik OKK** öğesini seçin.
- **2** Aşağıdaki eylemlerden birini gerçekleştirin:
	- Mikrofon OKK'yi etkinleştirmek için **Menü/OK** düğmesini seçin.
	- Mikrofon OKK'yi devre dışı bırakmak için **Menü/OK** düğmesini seçin.

Mikrofon OKK etkinse Etkin öğesinin yanında simgesi görüntülenir.

Mikrofon OKK devre dışıysa Etkin öğesinin yanındaki simgesi kaybolur.

# **9.15 Mikrofon Distorsiyonunu Ayarlama**

### **Prosedür:**

- **1** Menüden **Yardımcı Programlar**→**Telsiz Ayarları**→**Mikrofon Distorsiyonu** öğesini seçin.
- **2** Aşağıdaki eylemlerden birini gerçekleştirin:
	- Mikrofon Distorsiyonunu etkinleştirmek için **Menü/OK** düğmesini seçin.
	- Mikrofon Distorsiyonunu devre dışı bırakmak için **Menü/OK** düğmesini seçin.

Mikrofon Distorsiyonu etkinse Etkin öğesinin yanında simgesi görüntülenir.

Mikrofon Distorsiyonu devre dışıysa Etkin öğesinin yanındaki « simgesi kaybolur.

## **9.16 Gürültü Engellemeyi Ayarlama**

- **1** Menüden **Yardımcı Programlar**→**Telsiz Ayarları**→**Gürültü Engelleme** öğesini seçin.
- **2** Aşağıdaki eylemlerden birini gerçekleştirin:
	- Normal bir arka planda Gürültü Engellemeyi etkinleştirmek için **Geliştirilmiş Otomatik** öğesini seçin.
	- Normal arka plandan daha yüksek seslerde Gürültü Engellemeyi etkinleştirmek için **Temel** öğesini seçin.
	- Gürültü Engelleme özelliğini devre dışı bırakmak için **Devre Dışı** öğesini seçin.

# **9.17 Ses Ortamını Ayarlama**

## **Prosedür:**

- **1** Menüden **Yardımcı Programlar**→**Telsiz Ayarları**→**Ses Ortamı** öğesini seçin.
- **2** Aşağıdaki eylemlerden birini gerçekleştirin:
	- Varsayılan fabrika ayarları için **Varsayılan** öğesini seçin.
	- Gürültülü ortamlarda hoparlörün ses düzeyini artırmak için **Yüksek** öğesini seçin.
	- Birbirine yakın bir telsiz grubuyla iletişim kurarken akustik geri bildirimi azaltmak için **Çalışma Grubu** öğesini seçin.

Ekranda, seçili ayarın yanında √ simgesi görüntülenir.

# **9.18 Ses Profillerini Ayarlama**

## **Prosedür:**

- **1** Menüden **Yardımcı Programlar**→**Telsiz Ayarları**→**Ses Tercihi** öğesini seçin.
- **2** Aşağıdaki eylemlerden birini gerçekleştirin:
	- Önceden seçilen ses profilini devre dışı bırakmak ve varsayılan fabrika ayarlarına dönmek için **Varsayılan** öğesini seçin.
	- 40 yaşından büyük yetişkinlerde gürültü kaynaklı işitme kaybını telafi eden ses profilleri için **Seviye 1**, **Seviye 2** veya **Seviye 3** öğesini seçin.

Ekranda, seçili ayarın yanında ✔ simgesi görüntülenir.

## **9.19**

# **Metin Girişini Ayarlama**

Telsizinizde farklı metin girişleri yapılandırabilirsiniz.

- **1** Menüden **Yardımcı Programlar**→**Telsiz Ayarları**→**Metin Girişi** öğesini seçin.
- **2** Aşağıdaki eylemlerden birini gerçekleştirin:

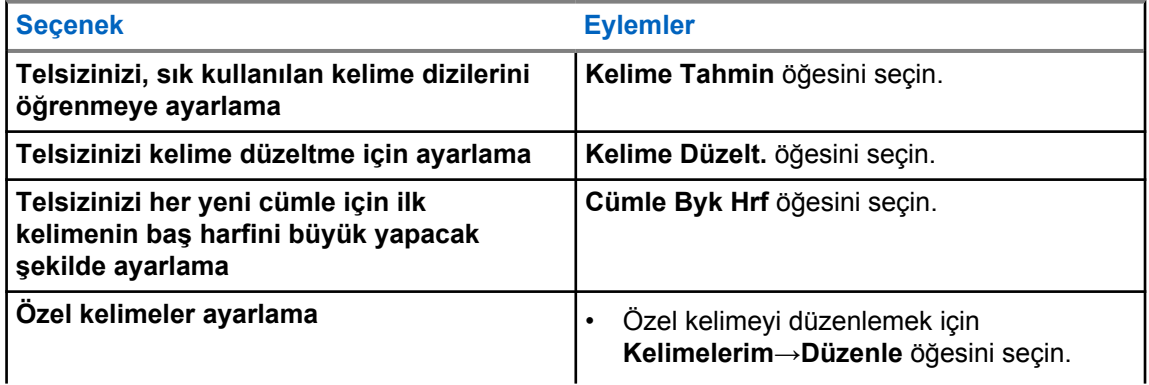

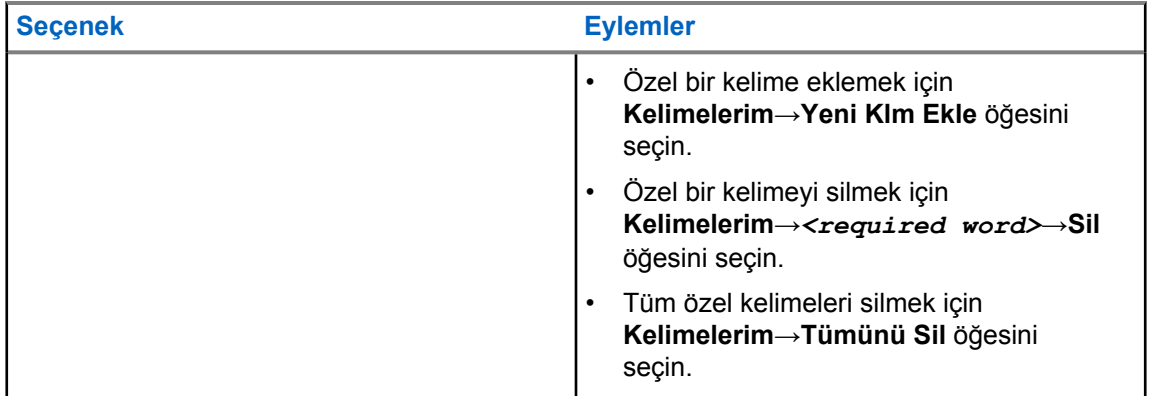

- **Kelime Tahmin**, **Kelime Düzelt.** veya **Cümle Byk Hrf** öğesini seçerseniz Etkin öğesinin yanında simgesi görüntülenir.
- **Kelimelerim** öğesini seçerseniz ekranda geçici mini bilgi notu görüntülenir.

## **9.20 Eller Serbest Kullanım**

Eller Serbest Kullanım (VOX), programlanmış bir kanalda ellerinizi kullanmadan, sesle etkinleştirilmiş çağrılar başlatmanıza olanak tanır. VOX özellikli aksesuarınız ses algıladığında, telsiziniz programlanmış bir süre boyunca otomatik olarak yayın iletir.

#### **NOT:**  $\mathscr{U}$

Bu özellik aynı frekanstaki Halk Bandı Radyo kanalları için geçerli değildir.

Daha fazla bilgi için bayinize veya yöneticinize danışın.

## **9.20.1 Eller Serbest Kullanımı Ayarlama**

### **Prosedür:**

- **1** Menüden **Yardımcı Programlar**→**Telsiz Ayarları**→**VOX** öğesini seçin.
- **2** Aşağıdaki eylemlerden birini gerçekleştirin:
	- VOX'u etkinleştirmek için **Açık** öğesini seçin.
	- VOX'u devre dışı bırakmak için **Kapalı** öğesini seçin.

VOX açıksa ekranda  $A_{C1}k$  öğesinin yanında  $\blacktriangleright$  simgesi görüntülenir.

# <span id="page-2146-0"></span>**Telsiz Çağrısı Türleri**

Telsizinizde kullanılabilen çağrı türlerine ve sisteme bağlı olarak telsizinizle çağrı yapmanın çeşitli yolları vardır.

### Tablo 19 :Telsiz Çağrısı Türleri

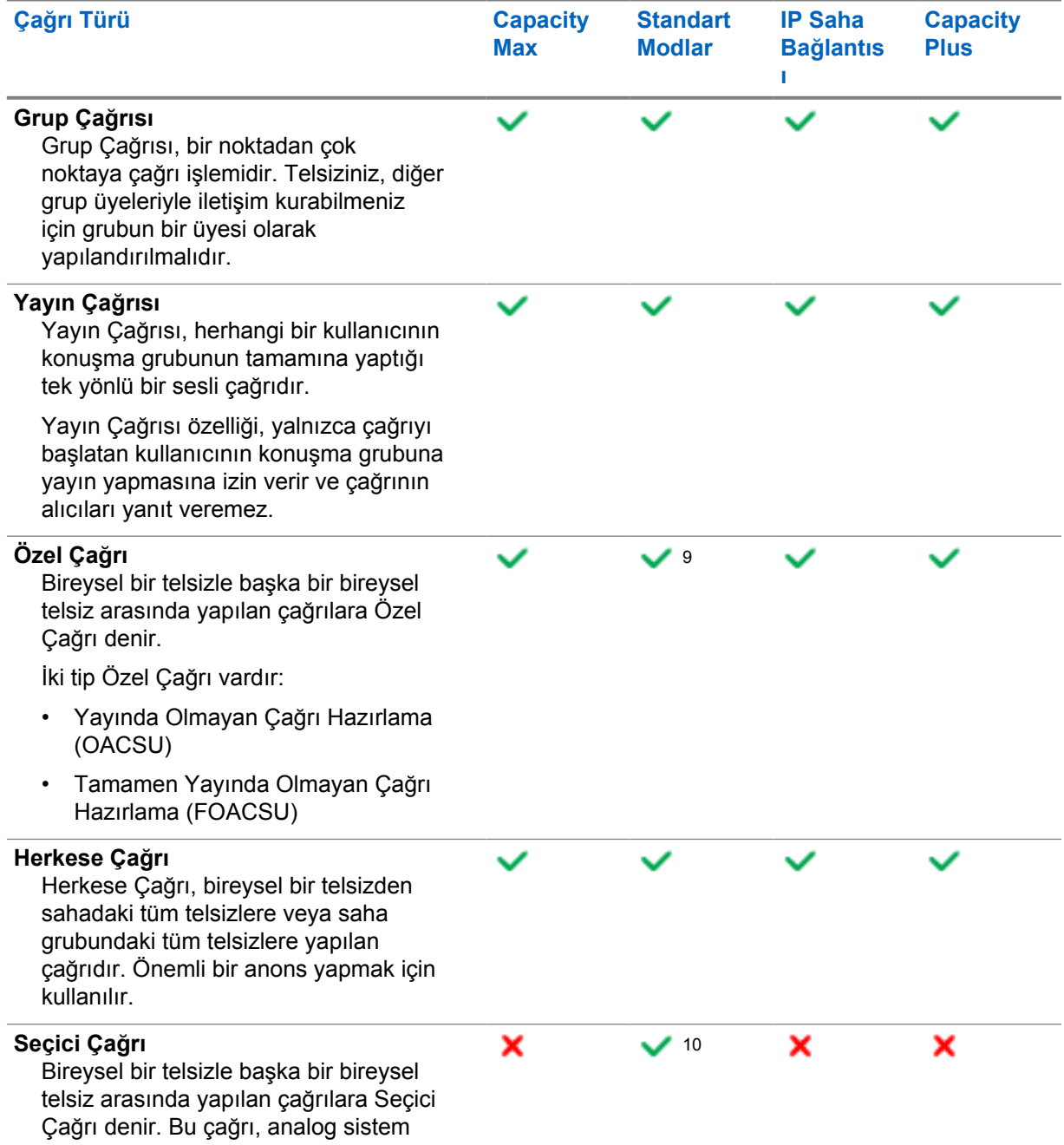

<span id="page-2147-0"></span>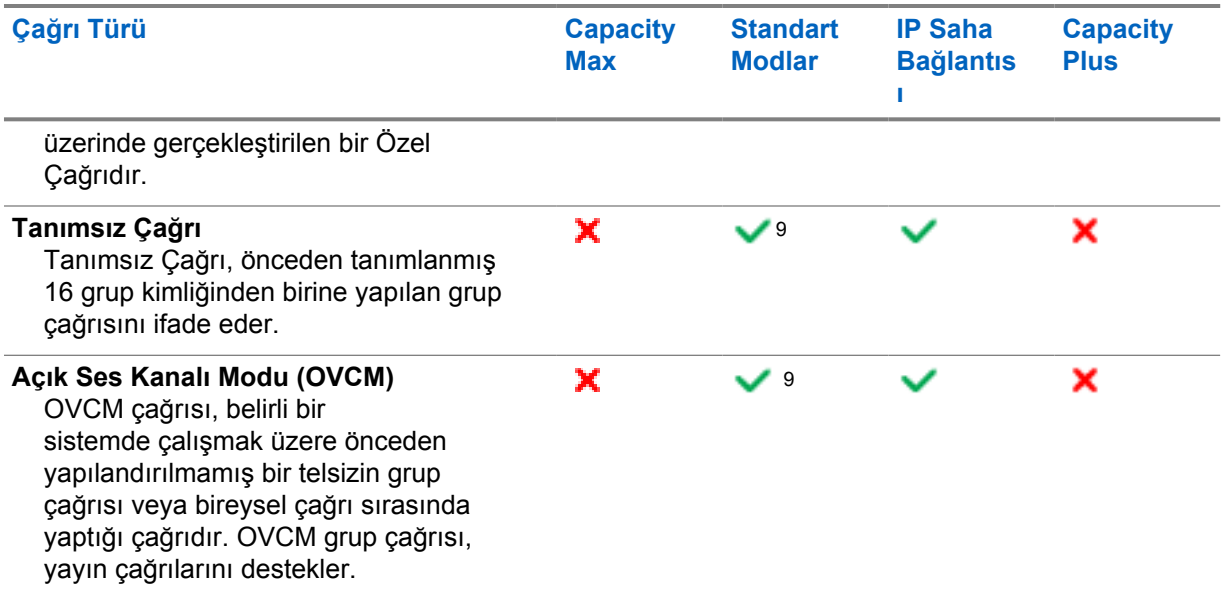

Bir çağrı kesintiye uğradığında, sürekli bir Konuşma Yasak Tonu duyarsınız. **PTT** düğmesini bıraktığınızda çağrıyı alabilirsiniz.

Kanal Boş Göstergesi özelliği bayiniz tarafından programlanabilir. Kanal Boş Göstergesi özelliği etkinse alıcı, **PTT** düğmesini bıraktığında kanalın boş olduğunu ve artık yanıt verebileceğinizi gösteren kısa bir uyarı tonu duyarsınız.

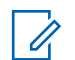

**NOT:**

5 Tonlu Çağrı yapmak istiyorsanız ayrı olarak Yazılım Lisans Anahtarı satın almanız gerekir.

# **10.1 Telsizde Çağrı Yapma**

### **Prosedür:**

Çağrı türüne bağlı olarak aşağıdaki eylemlerden birini gerçekleştirin:

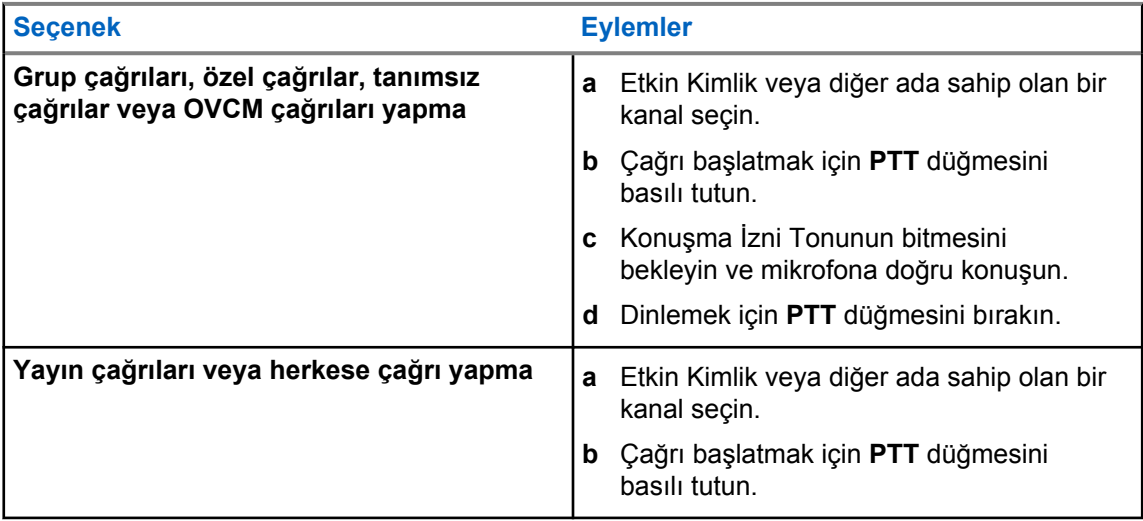

Telsiziniz, önceden belirlenmiş bir süre boyunca ses etkinliği algılamazsa çağrı sona erer.

 $\overline{10}$  Yalnızca analog

# **10.2 Kişi Listesiyle Çağrı Yapma**

# **Prosedür:**

Çağrı türüne bağlı olarak aşağıdaki eylemlerden birini gerçekleştirin:

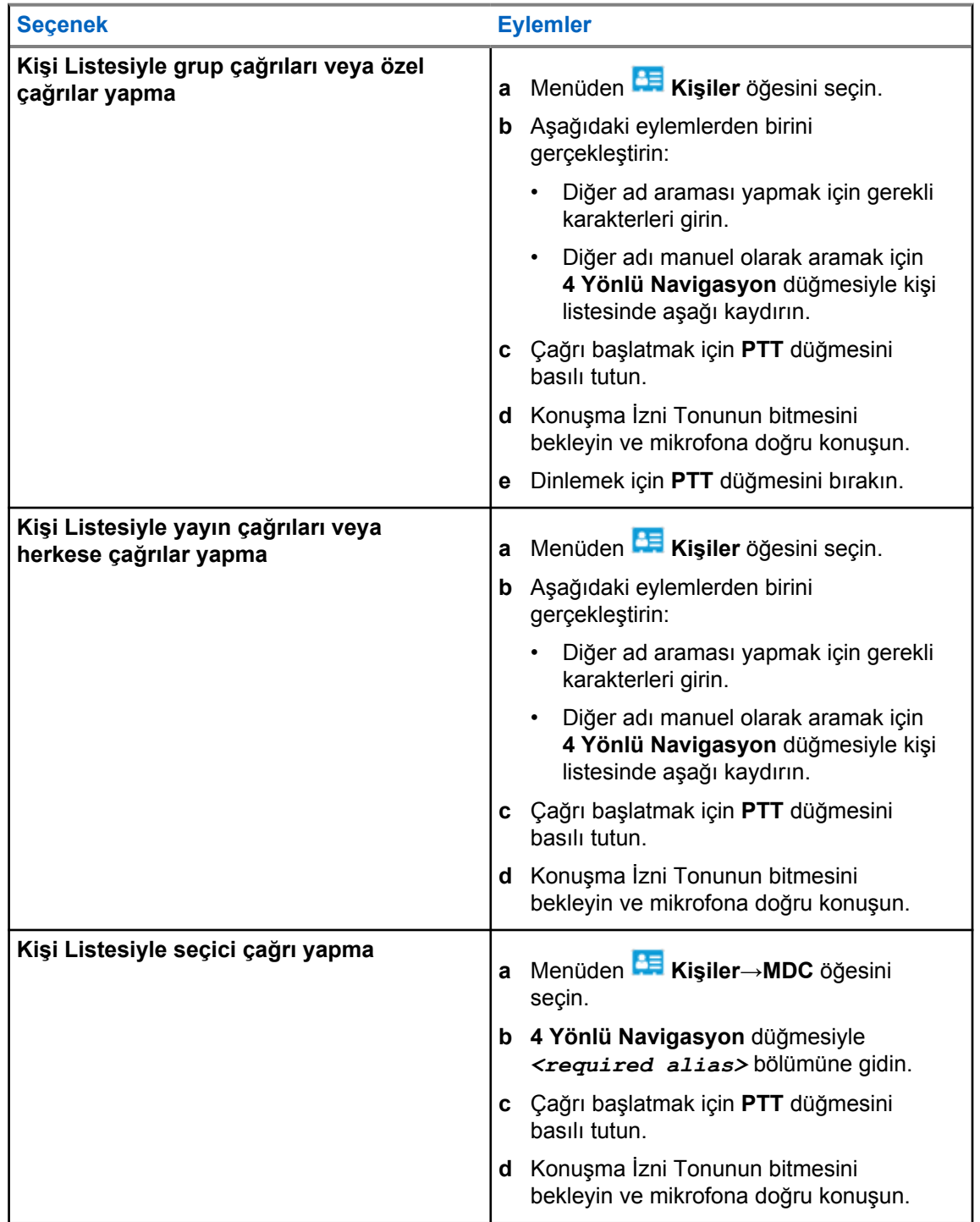

# **10.3 Manuel Çevirmeyle Çağrı Yapma**

Aşağıdaki adımlar yalnızca Özel Çağrı için geçerlidir.

## **Prosedür:**

- **1** Menüden **Kişiler**→**Manuel Çevirme**→**Telsiz Numarası** öğesini seçin.
- **2** Kimliği girmek veya düzenlemek için gerekli numaraları girin.
- **3** Çağrı başlatmak için **PTT** düğmesini basılı tutun.
- **4** Konuşma İzni Tonunun bitmesini bekleyin ve mikrofona doğru konuşun.
- **5** Dinlemek için **PTT** düğmesini bırakın.

## **10.4 Programlanabilir Sayı Tuşlarıyla Çağrı Yapma**

#### **Prosedür:**

Çağrı türüne bağlı olarak aşağıdaki eylemlerden birini gerçekleştirin:

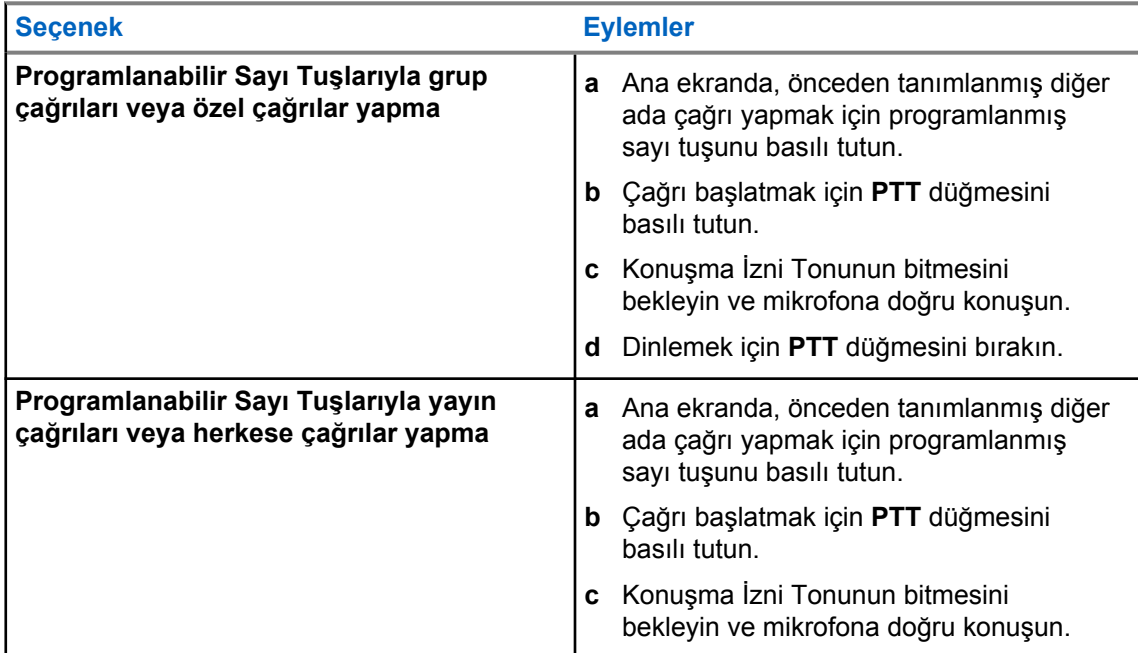

## **10.5**

# **Telsizde Çağrı Alma ve Yanıtlama**

Çağrı aldığınızda telsizinizde aşağıdaki göstergeler görüntülenir:

- Yeşil LED yanıp söner.
- Telsiziniz sessiz moddan çıkar ve hoparlörden gelen çağrı sesi duyulur.

• Ekranda kimlik, diğer ad ve çağrı durumu görüntülenir.

## **NOT:**

Yayın Çağrısına veya Herkese Çağrıya yanıt veremezsiniz. Yayın Çağrısı için ekranda Cevap Yasaklama ifadesi görüntülenir ve **PTT** düğmesine basıldığında Cevap Yasağı tonu duyulur.

## **Prosedür:**

- **1** Yanıtlamak için **PTT** düğmesini basılı tutun.
- **2** Konuşma İzni Tonunun bitmesini bekleyin ve mikrofona doğru konuşun.
- **3** Dinlemek için **PTT** düğmesini bırakın.

# **10.6 Özel Çağrıları Kabul Etme veya Reddetme**

Tamamen Yayında Olmayan Çağrı Hazırlama (FOACSU) olarak yapılandırılmış Özel Çağrılar aldığınızda telsizinizde aşağıdaki göstergeler görüntülenir:

- Yeşil LED yanıp söner.
- Ekranda diğer ad ve Özel Çağrı simgesi görüntülenir.

# **Özel Çağrıları Kabul Etme**

## **Prosedür:**

- **1** Özel Çağrıları kabul etmek için aşağıdaki eylemlerden birini gerçekleştirin:
	- **Kabul Et** öğesini seçin.
	- **PTT** düğmesini basılı tutun.
- **2** Konuşma İzni Tonunun bitmesini bekleyin ve mikrofona doğru konuşun.
- **3** Dinlemek için **PTT** düğmesini bırakın.

# **Özel Çağrıları Reddetme**

## **Prosedür:**

Özel Çağrıları reddetmek için aşağıdaki eylemlerden birini gerçekleştirin:

- **Reddet** öğesini seçin.
- **Geri/Ana Ekran** düğmesini seçin.
- Tuş Takımsız telsiz için programlanmış **İptal** düğmesine basın.

# **Telefon Çağrıları**

Telefon Çağrısı, bağımsız bir telsiz veya telsiz grubu ile telefon arasında yapılan çağrıdır.

Telsizin nasıl yapılandırıldığına bağlı olarak aşağıdaki özellikler bulunabilir veya bulunmayabilir:

- Erişim kodu
- Çift Tonlu Çoklu Frekans (DTMF) tonu
- Erişimi Kaldır kodu
- Telefon çağrısı alındığında arayanın adı veya kimliğini görüntüleme
- Telefon çağrısını reddetme veya kabul etme özelliği

Telefon Çağrısı özelliği sistem üzerinde telefon numaraları atayarak ve ayarlayarak etkinleştirilebilir. Telsizinizin nasıl programlandığını belirlemek için bayinizle iletişime geçin.

## **11.1 Telefon Çağrıları Yapma**

#### **Prosedür:**

- **1** Menüden **Telefon**→*<required ID>*→*<Access Code>* öğesini seçin.
- **2** Çağrı başlatmak için **PTT** düğmesini basılı tutun.
- **3** Dinlemek için **PTT** düğmesini bırakın.
- **4** Telefon çağrısında olduğunuz sırada aşağıdaki eylemlerden birini gerçekleştirebilirsiniz:
	- **Tuş Takımı** aracılığıyla ek rakamlar girin.
	- Çağrıyı sonlandırmak için **Geri/Ana Ekran** düğmesini seçin.
	- Bir kodun erişimini iptal etmek için ekranda Erişim Kaldırma Kodu: görüntülendiğinde **Tuş Takımı** aracılığıyla erişimi kaldırma kodunu girin.

Çağrı başarıyla sonlanırsa telsizinizde aşağıdaki göstergeler görüntülenir:

- Bir ton duyulur.
- Ekranda Çğr Son bilgisi görüntülenir.

## **11.2 Kişi Listesiyle Telefon Çağrıları Yapma**

- **1** Menüden **Kişi** öğesini seçin.
- **2** Aşağıdaki eylemlerden birini gerçekleştirin:
	- Diğer ad araması yapmak için gerekli karakterleri girin.
	- Diğer adı manuel olarak aramak için **4 Yönlü Navigasyon** düğmesiyle kişi listesinde aşağı kaydırın.
- **3 Çağrı Telefonu**→*<Access Code>* öğesini seçin.
- **4** Çağrı başlatmak için **PTT** düğmesini basılı tutun.
- **5** Dinlemek için **PTT** düğmesini bırakın.
- **6** Telefon çağrısında olduğunuz sırada aşağıdaki eylemlerden birini gerçekleştirebilirsiniz:
	- **Tuş Takımı** aracılığıyla ek rakamlar girin.
	- Çağrıyı sonlandırmak için **Geri/Ana Ekran** düğmesini seçin.
	- Bir kodun erişimini iptal etmek için ekranda Erişim Kaldırma Kodu: ifadesi görüntülendiğinde erişimi kaldırma kodunu girin.

Çağrı başarıyla sonlanırsa telsizinizde aşağıdaki göstergeler görüntülenir:

- Bir ton duyulur.
- Ekranda Çğr Son bilgisi görüntülenir.

## **11.3 Manuel Çevirmeyle Telefon Çağrıları Yapma**

## **Prosedür:**

- **1** Menüden **Kişi**→**Manuel Çevirme**→**Telefon Numarası** öğesini seçin.
- **2** Telefon numarasını girin ve *<Access Code>* öğesini seçin.
- **3** Çağrı başlatmak için **PTT** düğmesini basılı tutun.
- **4** Dinlemek için **PTT** düğmesini bırakın.
- **5** Telefon çağrısında olduğunuz sırada aşağıdaki eylemlerden birini gerçekleştirebilirsiniz:
	- **Tuş Takımı** aracılığıyla ek rakamlar girin.
	- Çağrıyı sonlandırmak için **Geri/Ana Ekran** düğmesini seçin.
	- Bir kodun erişimini iptal etmek için ekranda Erişim Kaldırma Kodu: ifadesi görüntülendiğinde erişimi kaldırma kodunu girin.

Çağrı başarıyla sonlanırsa telsizinizde aşağıdaki göstergeler görüntülenir:

• Ekranda Çğr Son bilgisi görüntülenir.

## **11.4**

# **Çift Tonlu Çoklu Frekans**

Çift Tonlu Çoklu Frekans (DTMF) özelliği, telsizinizi telefon sistemlerine arabirimi olan telsiz sistemlerinde çalıştırmanızı sağlar.

Tüm telsiz tonları ve uyarıları devre dışı bırakıldığında DTMF tonu otomatik olarak kapanır.

# **11.4.1 DTMF Tonu Başlatma**

- **1 PTT** düğmesini basılı tutun.
- **2** DTMF tonu başlatmak için aşağıdaki eylemlerden birini gerçekleştirin:
	- İstediğiniz numarayı girin.
	- **\*** düğmesine basın.
	- **#** düğmesine basın.

## **11.5**

# **Telefon Çağrısı Alma ve Yanıtlama**

Bir telefon çağrısı aldığınızda telsizinizde aşağıdaki göstergeler görüntülenir:

- Yeşil LED yanıp söner.
- Telsiziniz sessiz moddan çıkar ve hoparlörden gelen çağrı sesi duyulur.
- Ekranda Telefon Çağrısı simgesi ve çağrı durumu görüntülenir.

## **Prosedür:**

- **1** Telefon çağrısını yanıtlamak için **PTT** düğmesini basılı tutun.
- **2** Konuşma İzni Tonunun bitmesini bekleyin ve mikrofona doğru konuşun.
- **3** Dinlemek için **PTT** düğmesini bırakın.
- **4** Çağrıyı sonlandırmak için **Geri/Ana Ekran** düğmesini seçin.

Çağrı başarıyla sonlanırsa telsizinizde aşağıdaki göstergeler görüntülenir:

- Bir ton duyulur.
- Ekranda Çğr Son bilgisi görüntülenir.

# **Ses Kaydı**

Bu özellik, telsizin gelen geçerli sesli çağrıları kaydetmesini sağlar.

Telsiz, alınan her cevap yayınını ayrı ses dosyalarına kaydeder.

Kayıtların maksimum süresi 2 dakikadır. 2 dakikadan uzun süren gelen çağrılarda, arama devam ediyor olsa bile telsiz kaydı durdurur.

Telsiz en fazla beş geçerli gelen çağrıyı kaydedebilir ve saklayabilir. Maksimum sayıya ulaşıldığında eski kayıtlar silinir.

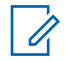

**NOT:** Ses dosyalarını manuel olarak silemezsiniz. Ses dosyaları yalnızca telsiz programlama yazılımları aracılığıyla silinebilir. Daha fazla bilgi için bayinize veya yöneticinize danışın.

# **12.1 Ses Çalmaya Erişme**

#### **Ön koşullar:**

Telsiz programlama yazılımlarında **Ses Kaydı** özelliğini etkinleştirin.

#### **Prosedür:**

**1** Aşağıdaki eylemlerden birini gerçekleştirin:

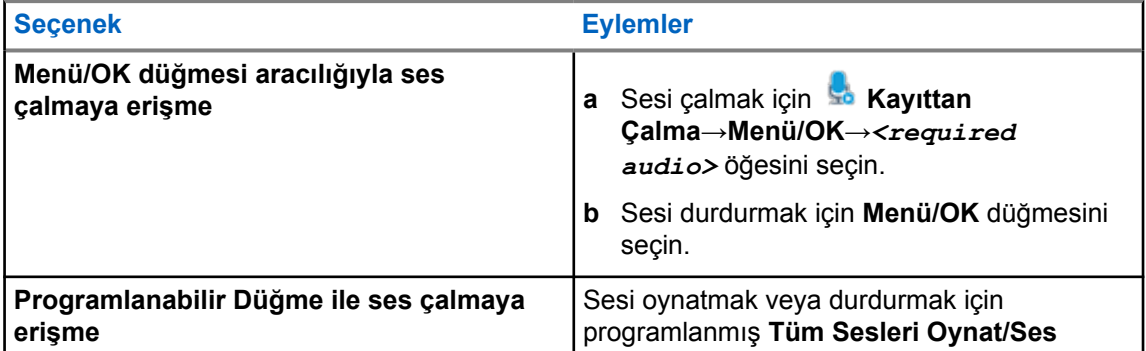

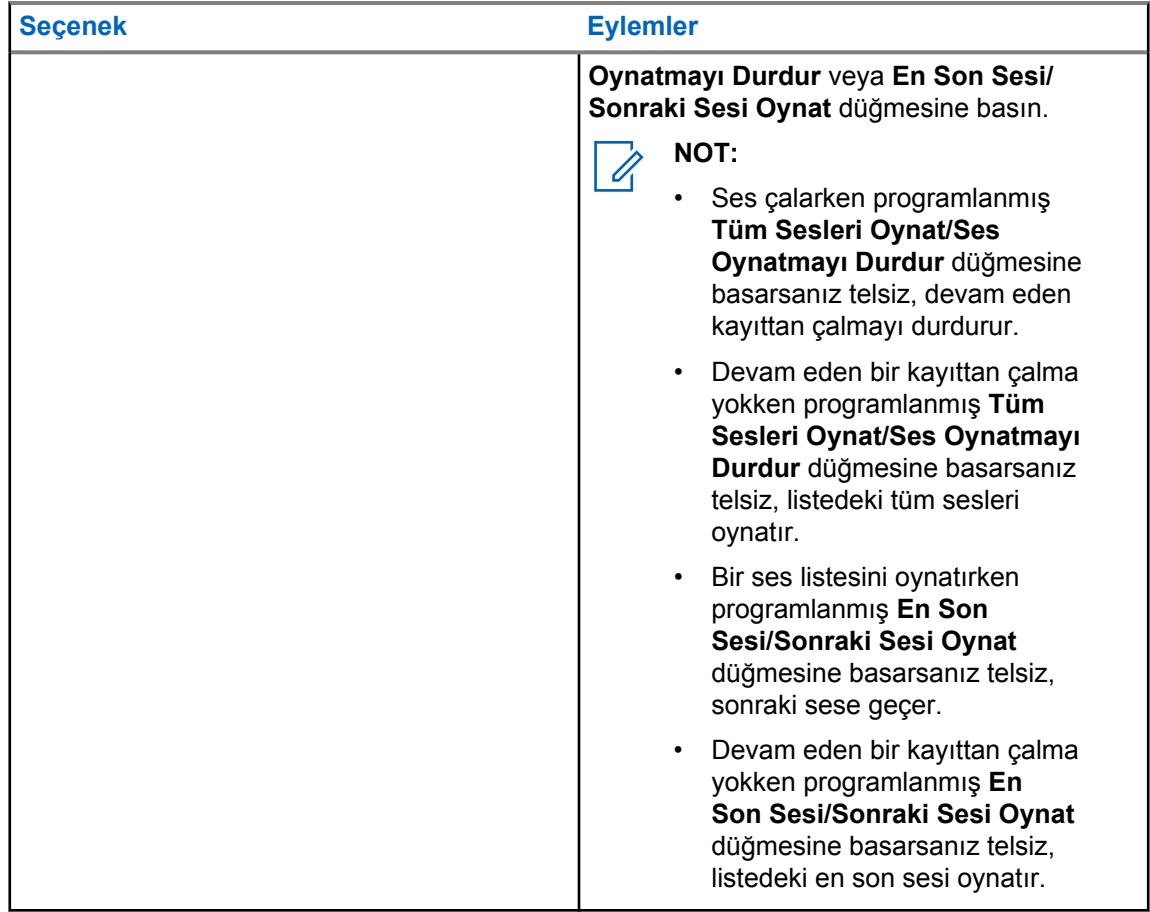

# **Ses Yönlendirmesini Dahili Telsiz Hoparlörü ve Kablolu Aksesuar Arasında Değiştirme**

### **Ön koşullar:**

Telsizinize hoparlörü olan bir kablolu aksesuar takın.

Sesin harici bir Bluetooth özellikli aksesuara yönlendirilmediğinden emin olun.

#### **Prosedür:**

**1** Programlanmış **Ses Değiştirme** düğmesine basarak ses yönlendirmesini telsizinizin dahili hoparlörü ile kablolu aksesuarın hoparlörü arasında değiştirin.

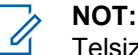

Telsizinizi kapatmak veya aksesuarı çıkarmak, ses yönlendirmesini telsizinizin dahili hoparlörüne sıfırlar.

Ses yönlendirmesi değiştirilirse bir ton duyulur.

# **Bağlantı**

Telsizinizi farklı bağlantı türleri aracılığıyla diğer cihazlara, aksesuarlara veya ağlara bağlayabilirsiniz.

## **14.1**

# **Wi-Fi Kullanımı**

Wi-Fi®, Wi-Fi Alliance®'ın tescilli ticari markasıdır. Telsiz ürün yazılımınızı, codeplug'ınızı, dil paketinizi ve sesli anonsu güncellemek için Wi-Fi ağı kurabilir ve bağlayabilirsiniz.

Telsiziniz aşağıdaki Wi-Fi ağlarını destekler.

#### **Wi-Fi Enhanced Open**

Kafe, otel ve havalimanları gibi açık, şifresiz ağlarda kodlama ve gizlilik sağlayan, genel ağlara yönelik yeni bir WFA güvenlik standardı.

#### **WPA/WPA2/WPA3 Kurumsal Wi-Fi ağı**

Kurumsal ağlar için tasarlanmıştır ve RADIUS kimlik doğrulama sunucusu gerektirir. Sertifika tabanlı kimlik doğrulama kullanılıyorsa ve istemci sertifikası doğrulaması gerekiyorsa telsiziniz bir sertifikayla önceden yapılandırılmalıdır.

# **14.1.1 Wi-Fi Özelliğini Açma veya Kapatma**

### **Prosedür:**

- **1** Menüden **WiFi**→**WiFi Durumu** öğesini seçin.
- **2** Wi-Fi'ı açmak veya kapatmak için **Menü/OK** düğmesini seçin.

Wi-Fi açıksa ekranda Etkin ifadesinin yanında « simgesi görüntülenir.

Wi-Fi kapalıysa Etkin ifadesinin yanındaki simgesi kaybolur.

#### **14.1.2**

# **Belirli Bir Telsizi Kullanarak Wi-Fi Özelliğini Uzaktan Açma veya Kapatma**

### **Prosedür:**

**1** Aşağıdaki eylemlerden birini gerçekleştirin:

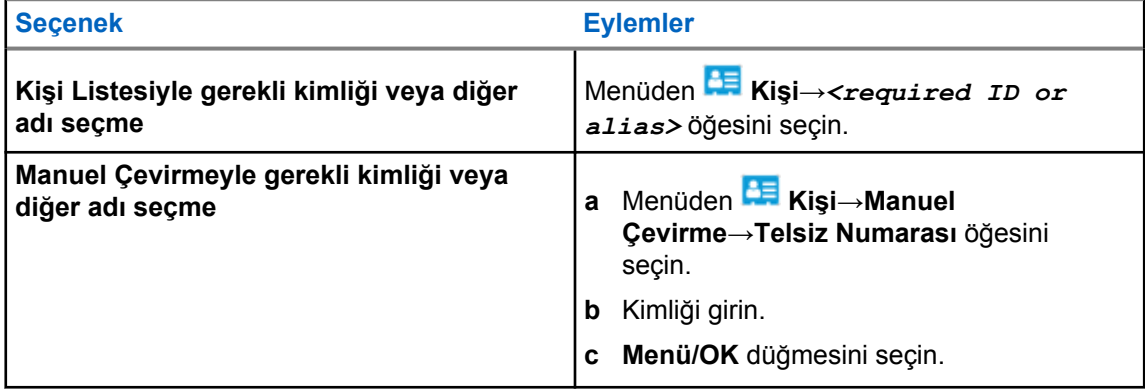

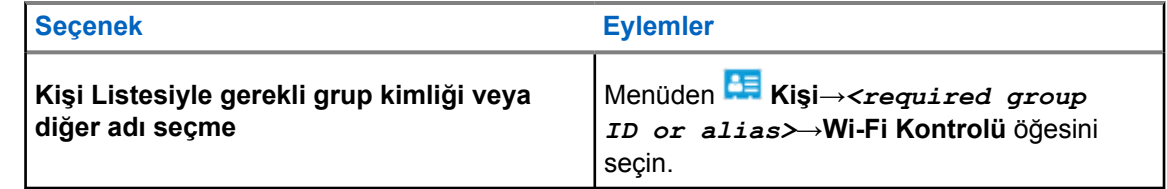

- **2 Wi-Fi Kontrolü** öğesini seçin.
- **3** Aşağıdaki eylemlerden birini gerçekleştirin:
	- Wi-Fi özelliğini açmak için **Açık** öğesini seçin.
	- Wi-Fi özelliğini kapatmak için **Kapalı** öğesini seçin.

Wi-Fi açıksa ekranda √ simgesi görüntülenir.

Wi-Fi açılmazsa ekranda  $\cdot$  simgesi görüntülenir.

# **14.1.3 Ağ Erişimi**

# **14.1.3.1 Ağ Erişim Noktasına Bağlanma**

Wi-Fi özelliğini açtığınızda telsiziniz, ağ erişim noktalarını tarar ve bunlardan birine bağlanır.

## **Prosedür:**

- **1** Menüden **WiFi**→**Ağlar**→*<required Network Access Point>*→**Bağlan** öğesini seçin.
- **2** Aşağıdaki eylemlerden birini gerçekleştirin:
	- WPA Kişisel Wi-Fi için şifreyi girin.
	- WPA Kurumsal Wi-Fi için WPA, telsiz programlama yazılımı kullanılarak yapılandırılır.

WPA Kişisel Wi-Fi'da girilen parola doğruysa telsiziniz seçili ağ erişim noktasına otomatik olarak bağlanır.

Şifre yanlışsa ekranda Onay Başarısız ifadesi görüntülenir ve ekran otomatik olarak önceki menüye döner.

Bağlantı başarılı bir şekilde kurulursa telsizinizde olumlu bilgi notu görüntülenir ve ağ erişim noktası profil listesine kaydedilir.

Bağlantı başarısız olursa telsizinizde olumsuz bilgi notu ekranı görüntülenir ve telsiz otomatik olarak bir önceki menüye döner.

## **14.1.3.2 Wi-Fi Bağlantı Durumunu Kontrol Etme**

### **Prosedür:**

Programlanmış **Wi-Fi Durumu** düğmesine basın.

Wi-Fi bağlantısı açık ve bir ağa bağlıysa telsizinizde aşağıdaki göstergeler görüntülenir:

- Wi-Fi'ın açık olduğunu belirten bir sesli uyarı.
- Ekranda Wi-Fi Açık Bağlandı ifadesi görüntülenir.

Wi-Fi bağlantısı açık ancak herhangi bir ağa bağlı değilse telsizinizde aşağıdaki göstergeler görüntülenir:

MN007848A01-AA Bölüm 14 : Bağlantı

- Wi-Fi'ın açık olduğunu belirten bir sesli uyarı.
- Ekranda Wi-Fi Açık Bğlnt Ksld ifadesi görüntülenir.

Wi-Fi bağlantısı kapalıysa telsizinizde aşağıdaki göstergeler görüntülenir:

- Wi-Fi'ın kapalı olduğunu belirten bir sesli uyarı.
- Ekranda Wi-Fi Kapalı ifadesi görüntülenir.

## **14.1.3.3 Ağ Listesini Yenileme**

#### **Prosedür:**

Menüden **WiFi**→**Ağlar**→**Yenile** öğesini seçin.

Telsizinizde en güncel ağ listesi görüntülenir.

#### **14.1.3.4**

## **Ağ Ekleme**

**NOT:**

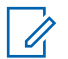

Bu görev, WPA Kurumsal Wi-Fi ağları için geçerli değildir.

#### **Prosedür:**

- **1** Menüden **WiFi**→**Ağlar**→**Ağ Ekle** öğesini seçin.
- **2** Hizmet Kümesi Tanımlayıcısını (SSID) girin.
- **3 WPA/WPA2** öğesini seçin.
- **4** Parolayı girin.
- **5 Menü/OK** düğmesini seçin.

Ekranda geçici bir olumlu mini bilgi notu görüntülenir.

## **14.1.3.5 Ağ Erişim Noktaları Ayrıntılarını Görüntüleme**

#### **Prosedür:**

## Menüden **WiFi**→**Ağlar**→*<required Network Access Points>*→**Ayrıntıları Görüntüle** öğesini seçin.

WPA Kişisel Wi-Fi ağlarında telsiziniz aşağıdaki ayrıntıları gösterir:

- Bağlı bir ağ erişim noktası için telsizinizde Hizmet Kümesi Tanımlayıcısı (SSID), Güvenlik Modu, Ortam Erişim Kontrolü (MAC) adresi ve İnternet Protokolü (IP) adresi bilgileri görüntülenir.
- Bağlı olmayan bir ağ erişim noktası için telsizinizde Hizmet Kümesi Tanımlayıcısı (SSID) ve Güvenlik Modu bilgileri görüntülenir.

WPA Kurumsal Wi-Fi ağlarında telsiziniz aşağıdaki ayrıntıları gösterir:

- Bağlı bir ağ erişim noktası için telsizinizde Hizmet Kümesi Tanımlayıcısı (SSID), Güvenlik Modu, Kimlik, Genişletilmiş Kimlik Doğrulama Protokolü (EAP), Yöntem, Aşama 2 Kimlik Doğrulaması, Sertifika Adı, MAC adresi, IP adresi, Ağ Geçidi, DNS1 ve DNS2 bilgileri görüntülenir.
- Bağlı olmayan bir ağ erişim noktası için telsizinizde SSID, Güvenlik Modu, Kimlik, EAP Yöntemi, Aşama 2 Kimlik Doğrulaması ve Sertifika Adı bilgileri görüntülenir.
## **14.1.3.6 Ağ Erişim Noktalarını Kaldırma**

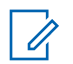

Bu görev, WPA Kurumsal Wi-Fi ağları için geçerli değildir.

### **Prosedür:**

**NOT:**

Menüden **WiFi**→**Ağlar**→*<required Network Access Point>*→**Kaldır**→**Evet** öğesini secin.

Ekranda olumlu mini bilgi notu görüntülenir.

# **14.1.4 Kurumsal Wi-Fi Ağına Erişme**

### **Prosedür:**

- **1** Menüden **Yardımcı Programlar**→**Sertifika Menüsü**→**Srtf.** öğesini seçin. **3**.
- **2** Aşağıdaki eylemlerden birini gerçekleştirin:
	- Sertifikayı kaydetmek için **Kaydet** öğesini seçin.
	- Parolayı güncellemek için **Parola**→*<new password>*→**Menü/OK** öğesini seçin.
	- Sertifika ayrıntılarını görüntülemek için **Ayrıntıları Gör** öğesini seçin.

Sertifika kaydı başarılı bir şekilde tamamlandığında **Srtf.** öğesinin yanında √ simgesi görüntülenir. **3**. Sertifika kaydı gerçekleştirilemezse bir hata iletisi görüntülenir ve önceki menüye dönersiniz.

Parola başarıyla güncellenirse ekranda küçük bir olumlu mini bilgi notu görüntülenir.

Sertifika hazırsa ayrıntılar listesini görüntüleyebilirsiniz.

Sertifika hazır değilse yalnızca durumu görüntüleyebilirsiniz.

### **14.2 Bluetooth®**

Bu özellik, telsizinizin Bluetooth bağlantısı üzerinden Bluetooth özellikli herhangi bir cihaza bağlanmasını sağlar.

Telsiziniz ve Bluetooth özellikli cihazınız arasındaki bu mesafenin engelsiz olması gerekir. Motorola Solutions, yüksek güvenilirlik düzeyi için telsiz ve Bluetooth özellikli cihazın ayrılmamasını önerir.

Ses ve ton kalitesi bozulursa veya net değilse net ses alımını sağlamak için telsizinizi ve Bluetooth özellikli cihazı birbirine yakın bir konuma getirin.

Telsiziniz, birbirinden farklı türlerde Bluetooth özellikli cihazlarla aynı anda üç Bluetooth bağlantısı gerçekleştirilmesini destekler. Telsiziniz kapsama alanı içindeki Bluetooth özellikli cihaza en güçlü sinyal gücü veya en son bağlanılan cihaz yöntemiyle bağlanır.

Tüm özellikler hakkında daha fazla bilgi almak için ilgili Bluetooth özellikli cihazınızın kullanım kılavuzuna bakın.

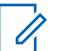

**NOT:**

Bulma ve bağlanma işlemi sırasında Bluetooth özellikli cihazınızı kapatmayın ya da **Geri/Ana Ekran** düğmesini seçmeyin. Bu eylemler işlemi iptal eder.

# **14.2.1 Bluetooth'u Açma veya Kapatma**

# **Bluetooth'u Açma**

### **Prosedür:**

Menüden **Bluetooth**→**Durumum**→**Açık** öğesini seçin.

Bluetooth açıksa ekranda Bluetooth Açık öğesinin yanında v simgesi görüntülenir.

# **Bluetooth'u Kapatma**

### **Prosedür:**

Menüden **Bluetooth**→**Durumum**→**Kapalı** öğesini seçin.

Bluetooth kapalıysa ekranda Bluetooth Kapalı öğesinin yanında « simgesi görüntülenir.

# **14.2.2 Bluetooth Cihazlarına Bağlanma**

### **Prosedür:**

- **1** Menüden **Bluetooth** öğesini seçin.
- **2** Aşağıdaki eylemlerden birini gerçekleştirin:
	- Mevcut bir cihaza bağlanmak için **Cihazlar**→*<required device>*→**Bağlan** öğesini seçin.
	- Yeni bir cihaza bağlanmak için **Cihazlar**→**Cihazları Bul**→*<required device>*→**Bağlan** öğesini seçin.
	- Bulunabilir modda bir cihaza bağlanmak için **Beni Bul** öğesini seçin.

Bluetooth cihazı telsize başarılı şekilde bağlanırsa telsizinizde aşağıdaki göstergeler görüntülenir:

- Olumlu bir ton duyulur.
- Ekranda *<Device>* Bağlı ve **Bluetooth Bağlı** simgesi görüntülenir.

Bluetooth cihazı telsize başarılı şekilde bağlanamazsa telsizinizde aşağıdaki göstergeler görüntülenir:

- Olumsuz bir ton duyulur.
- Ekranda Bağlantı Yapılamadı bilgisi görüntülenir.

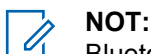

Bluetooth cihazı hâlâ radyoya bağlı değilse Bluetooth'u kapatıp tekrar açabilirsiniz.

# **14.2.3 Bluetooth Cihazlarının Bağlantısını Kesme**

### **Prosedür:**

Menüden **Bluetooth**→**Cihazlar**→*<required device>*→**Bağlantıyı Kes** öğesini seçin.

Bluetooth cihazının telsizinizle bağlantısı başarıyla kesilirse telsizinizde aşağıdaki göstergeler görülür:

- Bir ton duyulur.
- Ekranda *<Device>* Bağlantısı Kesildi ifadesi görüntülenir.

**14.2.4**

# **Ses Yönlendirmesini Dahili Telsiz Hoparlörü ve Bluetooth Cihazı Arasında Değiştirme**

### **Prosedür:**

### Programlanmış **Bluetooth Ses Anahtarı** düğmesine basın.

Ses, Dahili Telsiz Hoparlörüne yönlendirildiğinde ekranda Sesi Telsize Yönlendir ifadesi görüntülenir.

Ses Bluetooth cihazına yönlendirildiğinde ekranda Sesi Bluetooth'a Yönlendir ifadesi görüntülenir.

# **14.2.5 Cihaz Ayrıntılarını Görüntüleme**

### **Prosedür:**

Menüden **Bluetooth**→**Cihazlar**→*<required device>*→**Ayrıntıları Görüntüle** öğesini seçin.

# **14.2.6 Cihaz Adını Düzenleme**

### **Prosedür:**

Menüden **Bluetooth**→**Cihazlar**→*<required device>*→**Adı Düzenle**→*<New Name>* öğesini seçin.

Ekranda √ simgesi ve yeni cihaz adı görüntülenir.

### **14.2.7 Cihazı Silme**

**Ön koşullar:** Cihazın bağlantısını kesin.

### **Prosedür:**

Menüden **Bluetooth**→**Cihazlar**→*<required device>*→**Sil** öğesini seçin.

Ekranda, √ simgesi görüntülenir.

### **14.2.8 Bluetooth Profilleri**

Telsiziniz çok çeşitli Bluetooth hizmetlerini destekler.

#### Tablo 20 :Bluetooth Profilleri

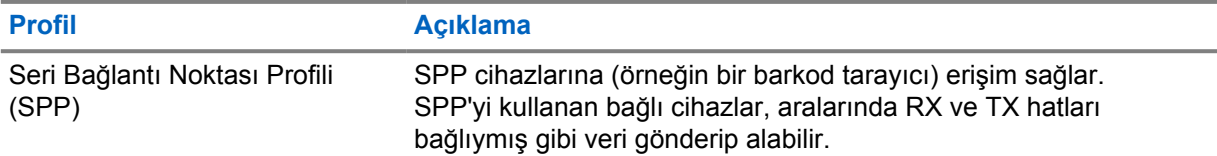

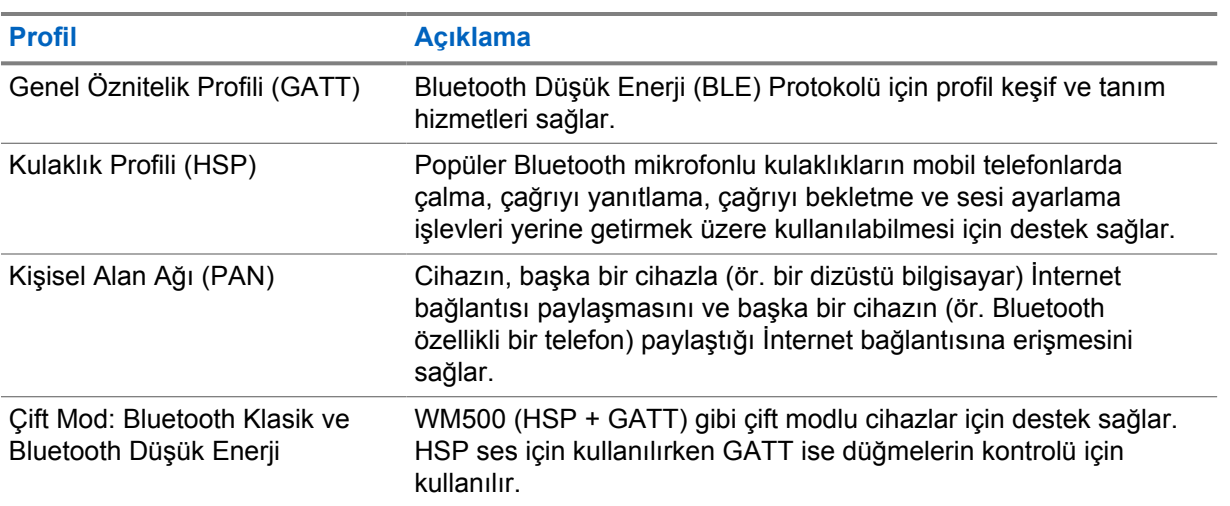

# **Acil Durum İşlemi**

Acil Durum Alarmları, kritik durumları bildirmek için kullanılır. Geçerli kanalda etkinlik olsa bile, istediğiniz zaman Acil Durum Alarmı başlatabilirsiniz.

Her kanal için Acil Durum düğmesine yalnızca bir tür Acil Durum Modu atayabilirsiniz. Telsiziniz şu Acil Durum Modlarını destekler:

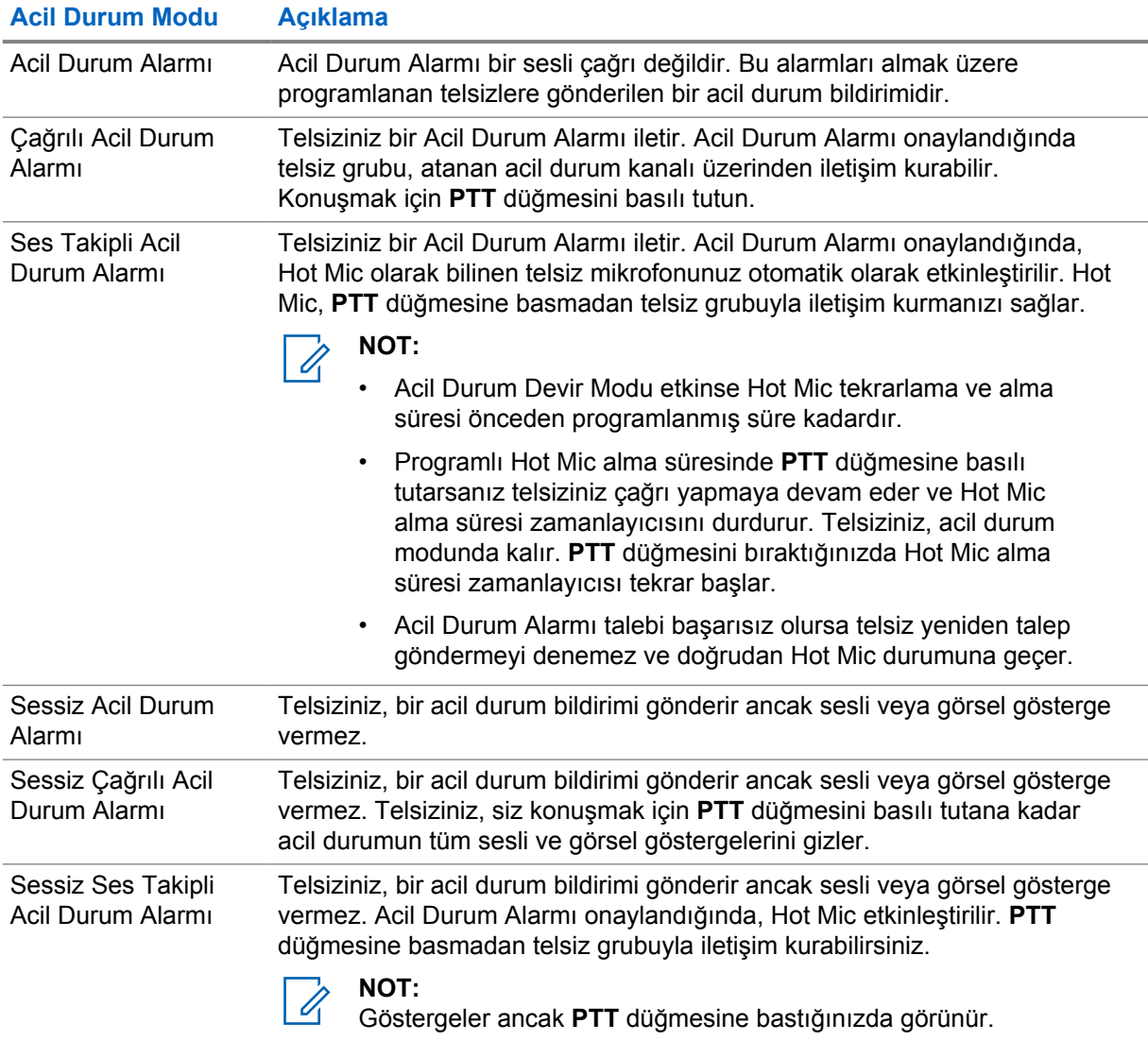

### Tablo 21 :Acil Durum Modları

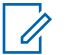

**NOT:**

Bayiniz Acil Durum Açık veya Kapalı işlevini ve Acil Durum düğmesine basma süresini ayarlayabilir. Daha fazla bilgi için bayinize danışın.

MN007848A01-AA Bölüm 15 : Acil Durum İşlemi

Bayiniz Acil Durum Arama tonunu programlayabilir. Ton programlandığında Acil Durum Arama tonu duyulur. Bu ton, telsiziniz ses ilettiğinde veya aldığında sessize alınır ve telsiziniz Acil Durum modundan çıktığında durdurulur.

# **15.1 Acil Durum Alarmları Gönderme**

### **Prosedür:**

Programlanmış **Acil Durum Açık** düğmesine basın.

**Telsiz Kontrolü Pencere Öğesi**, Tx Alarmı ile Konuşma Grubu Kimliğini veya Diğer Adı gösterir.

Alarm başarılı bir şekilde gönderilirse telsizinizde aşağıdaki göstergeler görüntülenir:

- Acil Durum tonu duyulur.
- Capacity Max için yeşil LED yanıp söner.
- Diğer Sistemler için kırmızı LED yanıp söner.
- **Telsiz Kontrolü Pencere Öğesi**, Alrm Gön. bilgisini gösterir.

Tüm yeniden denemelerden sonra alarm başarısız olursa telsizinde aşağıdaki göstergeler görüntülenir:

- Olumsuz bir ton duyulur.
- **Telsiz Kontrolü Pencere Öğesi**, Alarm Başarısız bilgisini gösterir.

# **15.2 Çağrılı Acil Durum Alarmları Gönderme**

#### **Prosedür:**

**1** Programlanmış **Acil Durum Açık** düğmesine basın.

Alarm başarılı bir şekilde gönderilirse telsizinizde aşağıdaki göstergeler görüntülenir:

- Acil Durum tonu duyulur.
- Capacity Max için yeşil LED yanıp söner.
- Diğer Sistemler için kırmızı LED yanıp söner.
- **Telsiz Kontrolü Pencere Öğesi**, Alrm Gön. ve Acil Durum: ile Konuşma Grubu Kimliğini veya Diğer Adı gösterir.
- **2** Çağrı başlatmak için **PTT** düğmesini basılı tutun.
- **3** Konuşma İzni Tonunun bitmesini bekleyin ve mikrofona doğru konuşun.
- **4** Dinlemek için **PTT** düğmesini bırakın.

Telsiziniz, önceden belirlenmiş bir süre boyunca ses etkinliği algılamazsa çağrı sona erer.

# **15.3 Ses Takipli Acil Durum Alarmları Gönderme**

#### **Prosedür:**

**1** Programlanmış **Acil Durum Açık** düğmesine basın.

Alarm başarıyla gönderilirse Acil Durum tonu duyulur ve Hot Mic etkinleştirilir.

**2 PTT** düğmesine basmadan mikrofona konuşun.

Telsiziniz aşağıdaki durumlarda yayın yapmayı otomatik olarak durdurur:

- Acil Durum Devir Modu etkinken hot mic ile çağrı alma arasındaki devir süresi dolduğunda.
- Acil Durum Devir Modu etkin değilken hot mic süresi dolduğunda.

# **15.4 Acil Durum Alarmlarını Yanıtlama**

Tek seferde yalnızca bir Acil Durum Alarmını yanıtlayabilirsiniz. Birden fazla alarm alındığında, ikinci Acil Durum Alarmı ilk alarmı geçersiz kılar.

Acil Durum Alarmı aldığınızda telsizinizde aşağıdaki göstergeler görüntülenir:

- Bir ton duyulur.
- Kırmızı LED yanıp söner.

**NOT:**

• **Telsiz Kontrolü Pencere Öğesi** ve **Bildirim Pencere Öğesi**'nde, A.D.A Alındı ve Acil durum konuşma grubu kimliği veya yayın gönderen telsizin diğer adı görüntülenir.

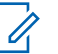

Telsiziniz birden fazla Acil Durum Alarmı alırsa **Telsiz Kontrolü Pencere Öğesi** ve **Bildirim Pencere Öğesi**'nde yalnızca en son Acil durum konuşma grubu kimliği veya yayın gönderen telsizin diğer adı görüntülenir.

### **Ön koşullar:**

Acil Durum Alarmı Göstergesini etkinleştirin.

#### **Prosedür:**

**1** Acil durum bildirimi aldığınızda aşağıdaki işlemlerden birini gerçekleştirin:

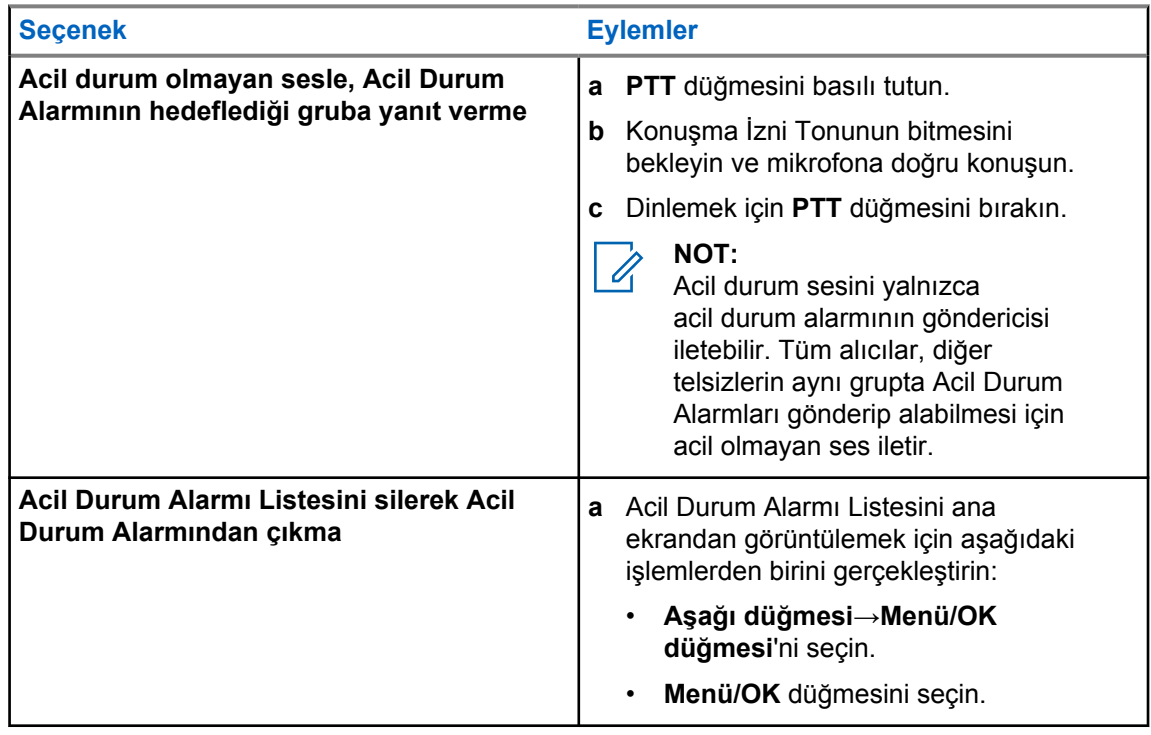

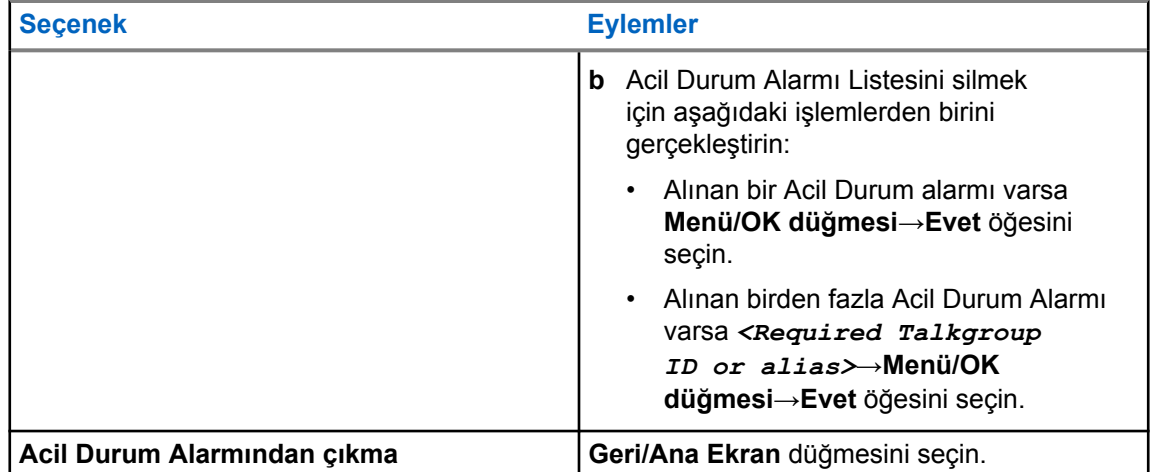

Acil durum olmayan sesle, Acil Durum Alarmının hedeflediği gruba yanıt verirseniz acil durumu gönderen kişi yanıt verdiğinde telsizinizde aşağıdaki göstergeler görüntülenir:

- Capacity Max için kırmızı LED yanıp söner.
- Diğer Sistemler için yeşil LED yanıp söner.
- Ekranda, Acil Durum konuşma grubu kimliği ve yayın gönderen telsiz kimliği görüntülenir.

# **15.5 Çağrılı Acil Durum Alarmına Yanıt Verme**

Çağrılı Acil Durum Alarmı aldığınızda telsizinizde aşağıdaki göstergeler görüntülenir:

- Acil Durum Çağrısı Göstergesi ve Acil Durum Çağrısı Kod Çözme Tonu etkinse Acil Durum Çağrısı Tonu duyulur.
- **Telsiz Kontrolü Pencere Öğesi** ve **Bildirim Pencere Öğesi**'nde, A.D.A Alındı ve Acil durum konuşma grubu kimliği veya yayın gönderen telsizin diğer adı görüntülenir.
- Telsiziniz sessiz moddan çıkar ve hoparlörden gelen çağrı sesini oynatır.

### **Prosedür:**

- **1 PTT** düğmesini basılı tutun.
- **2** Konuşma İzni Tonunun bitmesini bekleyin ve mikrofona doğru konuşun.
- **3** Dinlemek için **PTT** düğmesini bırakın.

Acil durumu gönderen kişi yanıt verdiğinde telsizinizde aşağıdaki göstergeler görüntülenir:

- Capacity Max için kırmızı LED yanıp söner.
- Diğer Sistemler için yeşil LED yanıp söner.
- Ekranda, Acil Durum konuşma grubu kimliği ve yayın gönderen telsiz kimliği görüntülenir.

### **15.6**

# **Acil Durum Modundan Çıkma**

Acil Durum modundan çıkmak yalnızca Capacity Max için mümkündür. Aşağıdaki senaryolarda telsiziniz acil durum modundan otomatik olarak çıkar:

- Sistemden bir onay alındığında (yalnızca acil durum alarmları için).
- Alarm göndermek için yapılan tüm yeniden denemeler sona erdiğinde.
- Telsizinizi kapattığınızda. Telsizinizi açtığınızda acil durum otomatik olarak yeniden başlatılmaz.

• Geçerli kanalınızı Acil Durum olmayan bir kanal ile değiştirin.

### **Prosedür:**

Programlanmış **Acil Durum Kapalı** düğmesini basılı tutun.

Acil Durumdan başarılı bir şekilde çıktıysanız telsizinizde aşağıdaki göstergeler görüntülenir:

- Ton durur.
- Kırmızı LED söner.
- Onay alındığında **Telsiz Kontrolü Pencere Öğesi**, Acl Dur. İpt Edldi iletisini gösterir ve ana ekrana döner.
- Onay alınmadığında **Telsiz Kontrolü Pencere Öğesi**, Acl Dur. Başarısız iletisini gösterir ve ana ekrana döner.

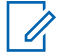

### **NOT:**

Yayın gönderen telsizde Acil Durum yapılandırmasını İptal Et seçeneğinin etkinleştirildiği durumlarda, alıcı telsizinizde bulunan acil durum alarmı durur ve bu durum alıcı telsizin Alarm Listesine eklenir.

# **Yaralanma (Düşme Uyarısı)**

Yaralanma özelliği (bundan sonra Düşme Uyarısı olarak adlandırılacaktır), telsizinizin tehlikede olduğunuzda diğer kişileri uyarmasını sağlar.

Telsiziniz belirli bir açıda eğikse, hareket ediyorsa veya bir süre sabit durursa Uyarı Tonu ile uyarı verir. Önceden belirlenen süre boyunca uyarıya yanıt vermezseniz telsiziniz otomatik olarak bir Acil Durum Alarmı ya da Acil Durum Çağrısı gönderir.

Telsizinizin Acil Durum Alarmı veya Acil Durum Çağrısı göndermesini önlemek için aşağıdaki önlemleri alabilirsiniz:

- Eğilme Alarmı için telsizi dikey konuma geri getirmeniz gerekir.
- Hareket Alarmı için telsizinizin hareket etmesini durdurmanız gerekir.
- Harekete Karşı Alarm için telsizinizi hareket ettirmeniz gerekir.

Birden fazla Yaralanma Alarmı etkinse telsiziniz ilk hareket ihlalini algıladığında Uyarı Tonunu çalar.

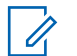

**NOT:** Geri Dönüş Modunda çalışırken Yaralanma Alarmları desteklenmez.

# **16.1 Yaralanma Özelliğini Açma veya Kapatma**

# **Yaralanma Özelliğini Açma**

### **Prosedür:**

Menüden **Yardımcı Programlar**→**Telsiz Ayarları**→**Yaralanma** öğesini seçin.

# **Yaralanma Özelliğini Kapatma**

### **Prosedür:**

Menüden **Yardımcı Programlar**→**Telsiz Ayarları**→**Yaralanma** öğesini seçin.

Yaralanma özelliği açıksa ekranda Etkin öğesinin yanında « simgesi görüntülenir.

Yaralanma özelliği kapalıysa Etkin öğesinin yanındaki simgesi kaybolur.

# **Yalnız Çalışan**

Bu özellik, önceden tanımlanmış bir süreyle herhangi bir kullanıcı etkinliği (düğmeye basma veya kanal seçimini etkinleştirme) olmazsa bir acil durum uyarısı verir.

Önceden belirlenen bir süre boyunca hiçbir kullanıcı etkinliği olmazsa faaliyetsizlik sayacı dolduğunda, telsiz sesli bir gösterge kullanarak sizi önceden uyarır.

Önceden belirlenen hatırlatıcı sayacının süresi dolmadan önce onay vermezseniz telsiz, bayinin programladığı şekilde bir acil durum başlatır.

# **Çağrı Uyarısı İşlemi**

Çağrı Uyarısı mesaj gönderme sistemi sayesinde, müsait olduğunda sizi geri araması için alıcıyı uyarabilirsiniz. Bu özellik, yalnızca abone adları ya da kimlikleri için geçerlidir.

Capacity Max için Çağrı Uyarısı özelliği, telsiz kullanıcılarının veya dağıtıcıların alıcıları uygun olduğunda çağrı yapan kişiye geri çağrı yapması konusunda uyarmalarına olanak tanır. Bu özellikte sesli iletişim yoktur. Yayında Olmayan Çağrı Hazırlama (OACSU) özel çağrıları, hemen yanıt vermenizi sağlar. Tamamen Yayında Olmayan Çağrı Hazırlama (FOACSU) özel çağrıları, çağrıyı onaylamanızı gerektirir. Çağrı Uyarısı özelliği için OACSU türü çağrılar önerilir.

# **18.1 Çağrı Uyarıları Yapma**

### **Prosedür:**

Menüden **Kişiler**→*<required ID or alias>*→**Çağrı Uyarısı** öğesini seçin.

İstek başarılı olursa ekranda olumlu mini bilgi notu görüntülenir.

İstek başarısız olursa ekranda olumsuz mini bilgi notu görüntülenir.

# **18.2 Çağrı Uyarılarına Yanıt Verme**

Bir Çağrı Uyarısı aldığınızda telsizinizde aşağıdaki göstergeler görüntülenir:

- Tekrarlı ton duyulur.
- Sarı LED yanıp söner.
- Ekranda Çağrı Uyarısı ve çağrı yapan kişinin kimliğini içeren bir bildirim listesi görüntülenir.

### **Prosedür:**

Arayana Özel Çağrı ile yanıt vermek için **PTT** düğmesine basın.

# **Çağrı Kaydı Özellikleri**

Telsiziniz giden, cevaplanan ve cevapsız tüm Özel Çağrıların kaydını tutar. Çağrı kaydı özelliği, son çağrıları görüntülemek ve yönetmek için kullanılır.

Sistem yapılandırmasına bağlı olarak telsizinizde Cevapsız Çağrı Uyarıları çağrı kayıtlarına dahil edilebilir. Her çağrı listesinde aşağıdaki görevleri gerçekleştirebilirsiniz:

- Ayrıntıları Görüntüleme
- Çağrıları Silme
- Diğer Adları veya Kimlikleri Kişilere Depolama

# **19.1 Son Çağrıları Görüntüleme**

### **Prosedür:**

- **1** Menüden **Çağrı Kaydı** öğesini seçin.
- **2** Aşağıdaki listelerden birini seçin:
	- **Cevapsız**
	- **Cevaplanan**
	- **Giden**
- **3** Listede gezinerek çağrıları görüntüleyin.

Ekranda en son yapılan giriş görüntülenir.

# **19.2 Çağrı Listesindeki Diğer Ad veya Kimlikleri Saklama**

#### **Prosedür:**

- **1** Menüden **Çağrı Kaydı**→*<required list>*→*<required ID or alias>*→**Sakla** öğesini seçin.
- **2** Yanıp sönen bir imleç gördüğünüzde, diğer adın kalan karakterlerini girin.

Bir kimliği diğer ad olmadan saklayabilirsiniz.

Ekranda olumlu mini bilgi notu görüntülenir.

MN007848A01-AA Bölüm 19 : Çağrı Kaydı Özellikleri

# **19.3 Çağrı Listesindeki Çağrıları Silme**

### **Prosedür:**

**1** Menüden **Çağrı Kaydı**→*<required list>*→*<required ID or alias>*→**Giriş Silinsin Mi?** öğesini seçin.**Evet**

**NOT:** 0

**Hayır** seçeneğini belirlerseniz telsiziniz önceki ekrana döner. Liste boşsa bir ton duyulur ve ekranda Liste Boş ifadesi görüntülenir.

Ekranda, Giriş Silindi bilgisi görüntülenir.

# **19.4 Çağrı Listesindeki Ayrıntıları Görüntüleme**

### **Prosedür:**

Menüden **Çağrı Kaydı**→*<required list>*→*<required ID or alias>*→**Ayrıntıları Görüntüle** öğesini seçin.

# **Çağrı Kuyruğu**

Bir çağrı işlemek için kullanılabilecek kaynak olmadığında Çağrı Kuyruğu, çağrı talebinin sistem kuyruğunda sonraki kullanılabilir kaynağa atanmasını sağlar.

# **20.1 Çağrı Kuyruğu Alma**

### **Prosedür:**

**PTT** düğmesini basılı tutun.

Bir ton duyulur ve ekranda Çağrı Kuyrukta ifadesi görüntülenir.

Çağrı Kurulumu başarılı bir şekilde alınırsa telsizinizde aşağıdaki göstergeler görüntülenir:

- Olumlu gösterge tonu duyulur.
- Yeşil LED yanıp söner.
- Ekranda çağrı türü simgesi, kimlik veya diğer ad görüntülenir.
- **PTT** düğmesini basılı tutarak ses yayınını başlatmak için 4 saniye kadar vaktiniz vardır.

Çağrı Kuyruğu alma işlemi başarısız olursa telsizinizde aşağıdaki göstergeler görüntülenir:

- Olumsuz gösterge tonu duyulur.
- Ekranda, işlemin başarısız olduğuna dair bir bildirim görüntülenir.
- Telsiz çağrıyı sonlandırır ve çağrı kurulumundan çıkar.

# **Öncelikli Çağrı**

Öncelikli Çağrı, sistemin devam eden öncelikli olmayan bir çağrıyı durdurmasına ve tüm kanallar meşgul olduğunda istekte bulunan yüksek öncelikli çağrıyı başlatmasına izin verir.

Tüm kanallar yüksek öncelikli çağrılarla meşgul olduğunda sistem herhangi bir çağrıyı durdurmaz ve istekte bulunan yüksek öncelikli çağrıyı çağrı sırasına alır. Sistem istekte bulunan yüksek öncelikli çağrıyı çağrı sırasına alamazsa işlemin başarısız olduğu bilgisini verir.

Öncelikli Çağrı için varsayılan ayarlar önceden yapılandırılmıştır. Aşağıdaki özellikler kullanıldığında çağrı öncelik seviyesi otomatik olarak önceden yapılandırılmış ayara döner.

- Tüm sesli çağrılar
- DMR Ⅲ Metin Mesajı/Metin Mesajı
- İş Kartı
- Uzaktan izleme

# **21.1 Öncelikli Çağrı Seviyesini Değiştirme**

### **Prosedür:**

Programlanmış **Çağrı Önceliği Seviyesini Değiştir** düğmesine basın.

Yüksek Öncelik etkinleştirilirse telsizinizde aşağıdaki göstergeler görüntülenir:

- Sesli anons duyulur.
- Ekranda Sonraki Çağrı: Yüksek Öncelik bilgisi görüntülenir.
- Ana ekranda Çağrı Önceliği Yüksek simgesi görüntülenir.

Normal Öncelik etkinleştirilirse telsizinizde aşağıdaki göstergeler görüntülenir:

- Sesli anons duyulur.
- Ekranda Sonraki Çağrı: Normal Öncelikli ifadesi görüntülenir.
- Çağrı Önceliği Yüksek simgesi ana ekrandan kaybolur.

# **Kişi Ayarları**

Kişiler menüsü, telsizinizde bir adres defteri işlevi sağlar. Her giriş, çağrı yapmak için bir kimliğe karşılık gelir. Girişler alfabetik olarak sıralanmıştır.

Her giriş, ayarlarınıza bağlı olarak farklı çağrı türlerini destekler. Kişi girişleri Çağrı Türü, Çağrı Diğer Adı ve Çağrı Kimliği bilgilerini görüntüler.

Girişleri programlanabilir sayı tuşlarına hızlı çağrı olarak atayabilirsiniz. Bir girişe atanan her sayı tuşunun önünde bir onay işareti görünür. Onay işareti Boş arayüzden öndeyse girişe bir sayı tuşu atanmaz.

Kişisel Bilgisayar (PC) Çağrıları ve Sevk Çağrıları veriyle ilişkili çağrılardır. Bu çağrılar yalnızca bir uygulamayla kullanılabilir.

# **22.1 Yeni Kişiler Ekleme**

### **Prosedür:**

- **1** Menüden **Kişiler**→**Yeni Kişi**→*<required contact type>* öğesini seçin. Kişi türü seçenekleri **Telsiz Kişisi** veya **Telefon Kişisi**'dir.
- **2** Kişi numarasını girin.
- **3** Kişi adını girin.

**NOT:**

**4** Gerekli zil türünü seçin.

### **22.2**

# **Varsayılan Kişileri Ayarlama**

Bu özellik yalnızca 5 Tonlu Kişiler için geçerlidir.

### **Prosedür:**

### Menüden **Kişiler**→*<required ID or alias>*→**Varsayılan Yap** öğesini seçin.

Ayarlama başarılı olursa telsizinizde aşağıdaki göstergeler görüntülenir:

- Olumlu gösterge tonu duyulur.
- Ekranda olumlu mini bilgi notu görüntülenir.
- $\cdot$  Ekranda, seçili kişinin yanında  $\cdot$  simgesi görüntülenir.

# **22.3 Programlanabilir Sayı Tuşlarına Giriş Atama**

### **Prosedür:**

- **1** Menüden **Kişiler**→*<required ID or alias>*→**Program Tuşu** öğesini seçin.
- **2** Seçilen sayı tuşunu seçin.
- **3** Seçilen sayı tuşu bir girişe zaten atanmışsa aşağıdaki eylemlerden birini gerçekleştirin:
	- Mevcut sayı tuşu atamasının üzerine yazmak için **Evet** öğesini seçin.
	- Mevcut sayı tuşunu korumak için **Hayır** öğesini ve başka bir sayı tuşunu seçin.

Geçerli sayı tuşu atamasının üzerine yazarsanız telsizinizde aşağıdaki göstergeler görüntülenir:

- Olumlu bir ton duyulur.
- Ekranda Kişi Kaydedildi bilgisi görüntülenir.

### **22.4**

# **Girişler ve Programlanabilir Sayı Tuşları Arasındaki İlişkilendirmeyi Kaldırma**

### **Prosedür:**

**1** Menüden **Kişiler**→*<required ID or alias>*→**Program Tuşu**→**Boş** öğesini seçin. Ekranda Tüm Tşları Tmzl ifadesi görüntülenir.

### **2 Evet** öğesini seçin.

Olumlu bir ton duyulur. Ekranda Kişi Kaydedildi ifadesi görüntülenir ve ekran otomatik olarak önceki ekrana geri döner.

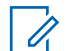

### **NOT:**

Bir giriş silindiğinde, bu giriş ve onun için programlanmış sayı tuşu/tuşları arasındaki ilişki kaldırılır.

# **Çağrı Göstergesi Ayarları**

Bu özellik, çağrı veya metin mesajı tonlarını yapılandırmanızı sağlar.

### **23.1**

# **Çağrı Zillerini Etkinleştirme veya Devre Dışı Bırakma**

Özel Çağrılar, Metin Mesajları, Çağrı Uyarıları, Yazılı Telemetri Durumu (Capacity Max ve diğer sistemler için) ve Seçici Çağrılar (diğer sistemler için) için çağrı zillerini etkinleştirebilir veya devre dışı bırakabilirsiniz.

### **Prosedür:**

- **1** Menüden **Yardımcı Programlar**→**Telsiz Ayarları**→**Tonlar/Uyarılar**→**Çağrı Zilleri** öğesini seçin.
- **2** Aşağıdaki seçeneklerden birini belirleyin:
	- **Çağrı Uyarısı**
	- **Özel Çağrı**
	- **Seçici Çağrı**
	- **Telemetri**
	- **Mesajlar**
- **3** Aşağıdaki eylemlerden birini gerçekleştirin:
	- Özel Çağrı için diğer çağrı zillerini etkinleştirmek veya devre dışı bırakmak istiyorsanız **Etkin** öğesini seçin.
	- Diğer seçenekler için çağrı zillerini etkinleştirmek istiyorsanız etkinleştirilecek tonu seçin.
	- Diğer seçenekler için çağrı zillerini devre dışı bırakmak istiyorsanız **Kapalı** öğesini seçin.

Çağrı zillerini etkinleştirirseniz telsizinizde aşağıdaki göstergeler görüntülenir:

- Özel Çağrı seçeneği için ekranda, Etkin öğesinin yanında  $\checkmark$  simgesi görüntülenir.
- Diğer seçenekler için ekranda √ simgesi ve seçili ton görüntülenir.

Çağrı zillerini devre dışı bırakırsanız telsizinizde aşağıdaki göstergeler görüntülenir:

- Özel Çağrı seçeneği için  $\text{Etkin}$  öğesinin yanındaki  $\checkmark$  simgesi kaybolur.
- Diğer seçenekler için ekranda Kapalı öğesinin yanında  $\checkmark$  simgesi görüntülenir.

# **23.2 Zil Stilleri Atama**

Telsizinizi; Özel Çağrılar, Çağrı Uyarıları veya Metin Mesajları alırken önceden tanımlanmış 11 zil sesinden birini çalacak şekilde programlayabilirsiniz.

#### **Prosedür:**

Menüden **Kişiler**→*<required ID or alias>*→**Görüntüle/Düzenle**→**Zil**→*<required tone>* öğesini seçin.

# **23.3 Zil Uyarı Türü**

Titreşim özelliğini desteklemeyen ve titreşim algılamalı bir kemer kancasına takılamayan pilli telsizlerde Zil Uyarı Türü otomatik olarak Zil'e ayarlanır. Kullanılabilir Zil Uyarı Türü seçenekleri Sessiz ve Zil'dir.

#### **NOT:** Ũ,

Tüm Tonlar durumu etkinse telsiziniz zil uyarı türünü görüntüler. Tüm Tonlar durumu devre dışıysa telsizinizde Tüm Tonlar Sessiz simgesi görüntülenir.

# **23.3.1 Zil Uyarı Türü Seçme**

### **Prosedür:**

- **1** Menüden **Yardımcı Programlar**→**Telsiz Ayarları**→**Tonlar/Uyarılar**→**Zil Uyarı Türü** öğesini seçin.
- **2** Aşağıdaki seçeneklerden birini belirleyin:
	- **Sessiz**
	- **Zil**

# **23.4 Alarm Tonu Ses Düzeyini Yükseltme**

Telsizinizi, yanıtsız kalan telsiz çağrılar olduğunda sizi sürekli uyaracak şekilde programlayabilirsiniz. Bu uyarı alarm tonu ses düzeyini zaman içinde otomatik olarak artırır. Bu özelliğe Kademeli Uyarı denir.

### **Prosedür:**

Menüden **Yardımcı Programlar**→**Telsiz Ayarları**→**Tonlar/Uyarılar**→**Kademeli Uyarı** öğesini seçin.

Kademeli Uyarı etkinse ekranda ile birlikte Etkin ifadesi görüntülenir.

Kademeli Uyarı devre dışıysa Etkin öğesinin yanındaki simgesi kaybolur.

# **Gizlilik**

**NOT:**

Bu özellik, yazılım tabanlı şifrelemeyle bir kanalın yetkisiz kullanıcılarca dinlenmesini engeller. Bir yayının sinyal gönderimi ve kullanıcı kimliği kısımları açıktır.

Gizliliğin etkin olduğu yayınlar göndermek için telsizinizin kanaldaki gizliliği etkin hale getirilmiş olmalıdır; ancak yayın almak için bu işlem gerekli değildir. Telsiz, gizliliğin etkin olduğu kanaldayken açık yayınları almaya devam eder.

Bazı telsiz modelleri Gizlilik özelliğini sunmayabilir veya farklı yapılandırmaya sahip olabilir. Daha fazla bilgi için bayinize danışın.

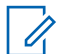

Tek seferde sadece bir gizlilik türü belirlenebilir.

Bu özellik aynı frekansta olan Halk Bandı kanalları için geçerli değildir.

Aşağıda tabloda, gizlilik türü ve telsizinizde görünen ayarlar açıklanmaktadır.

### Tablo 22 :Gizlilik Türleri ve Ayarları

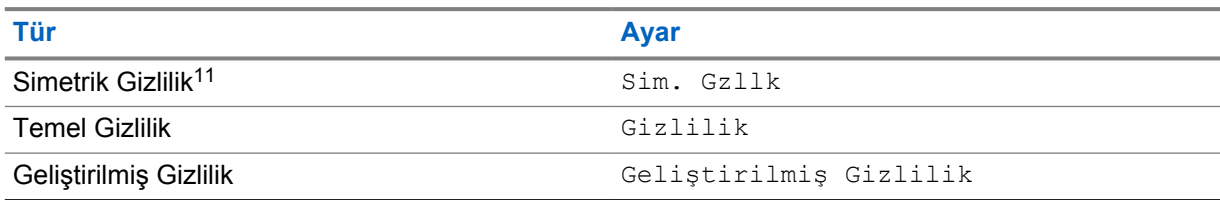

Gizlilik etkin çağrıyı veya veri yayınını çözmek için telsizinizin yayın gönderen telsizle aynı Gizlilik Anahtarı türüne sahip olması gerekir. Telsiziniz farklı bir Gizlilik Anahtarına sahip şifreli bir çağrı alırsa karmaşık bir yayın duyarsınız.

# **24.1 Gizliliği Ayarlama**

### **Prosedür:**

- **1** Menüden **Yardımcı Programlar**→**Telsiz Ayarları** öğesini seçin.
- **2** Yapılandırılmış gizlilik türüne göre gizlilik ayarınızı seçin.
- **3** Aşağıdaki eylemlerden birini gerçekleştirin:
	- Gizliliği etkinleştirmek için **Menü/OK** düğmesini seçin.
	- Gizliliği devre dışı bırakmak için **Menü/OK** düğmesini seçin.

Gizlilik etkinse  $E$ tkin öğesinin yanında  $\checkmark$  simgesi görüntülenir.

Gizlilik devre dışıysa Etkin öğesinin yanındaki  $\checkmark$  simgesi kaybolur.

<sup>11</sup> Önceki adıyla AES gizlilik.

# **24.2 Gizlilik Etkin Çağrılar**

O sırada seçili olan kanal pozisyonunun gizliliğin etkin olduğu bir yayın gönderebilmesi için telsizinizde Gizlilik özelliğinin etkinleştirilmiş olması gerekir.

O sırada seçili olan kanal pozisyonu için gizlilik etkinleştirildiğinde, telsizinizin gönderdiği tüm ses yayınları şifrelenir. Çağrılara; Grup Çağrısı, Çoklu Grup Çağrısı, taranan çağrı sırasında cevap verme, Sahadaki Herkese Çağrı, Acil Durum Çağrısı ve Özel Çağrı dahildir. Yalnızca telsizinizle aynı Anahtar Değerine ve Anahtar Kimliğine sahip olan alıcı telsizler bu yayının şifresini çözebilir.

# **Tarama**

Telsizinizin Tarama sırasındaki davranışı, desteklediği sisteme bağlı olarak değişebilir.

# **Konuşma Grubu Taraması**

Konuşma Grubu Taraması, Capacity Max için kullanılabilir.

Tarama etkinleştirildiğinde telsiziniz, Alma Grubu Listesindeki üyelerin sesini açar. Tarama devre dışı bırakıldığında telsiziniz Herkese Çağrı, Konuşma Grubu ve seçili Konuşma Grubu dışında Alma Grubu Listesi üyelerinden yayın almaz.

### **Kanal Taraması**

Kanal Taraması, Diğer Sistemler için kullanılabilir.

Telsiziniz, bir tarama başlattığınızda ses etkinliği arayan geçerli kanal için programlanmış tarama listesini tarar. Dijital bir kanaldaysanız ve telsiziniz analog bir kanala kilitlenmişse telsiz, çağrı sırasında otomatik olarak dijital moddan analog moda geçer. Analog bir kanalda olduğunuzda da aynı davranış meydana gelir.

### Tablo 23 :Tarama Yöntemleri

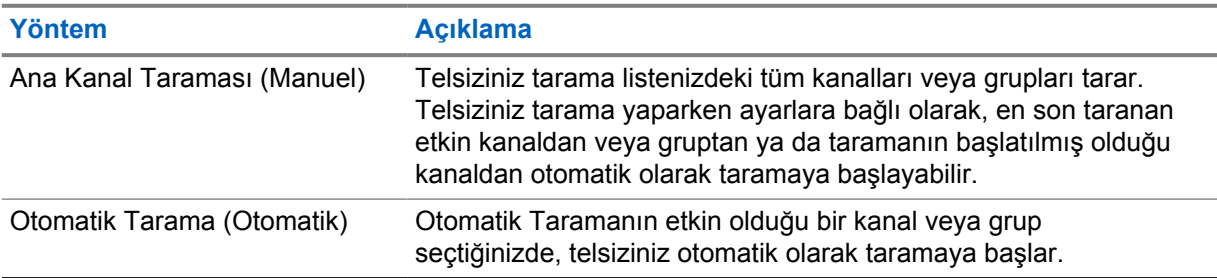

# **NOT:**

Telsiziniz farklı bir Bölgeden Bölge Tarama Listesi üyesinin yaptığı çağrıya katılıyorsa ve Çağrı Kalma Süresi siz cevap vermeden sona eriyorsa cevap vermek için Tarama Listesi Üyesinin Bölgesine ve Kanalına gidip yeni bir çağrı başlatmanız gerekir.

Bir konuşma grubundan veya tarama listenizdeki bir kanaldan gelen bir çağrıyı kaçırdığınızda, aşağıdaki durumlardan birini yaşıyor olabilirsiniz:

- Tarama özelliği açık değil.
- Tarama listesi üyesi menüden devre dışı bırakılmış.
- Zaten bir çağrıya katılmış durumdasınız.
- $\cdot$  Çoklu saha sistemi için taranan grubun hiçbir üyesi geçerli sahanızda kayıtlı değil. <sup>12</sup>

<sup>12</sup> Yalnızca Capacity Max için geçerlidir.

# **25.1 Taramayı Açma**

### **Prosedür:**

Menüden **Tarama**→**Aç** öğesini seçin.

Tarama açılırsa telsizinizde aşağıdaki göstergeler görüntülenir:

- Olumlu gösterge tonu duyulur.
- Sarı LED yanıp söner.
- Ekranda Tarama Açık ifadesi ve tarama simgesi görüntülenir.

# **25.2 Taramayı Kapatma**

### **Prosedür:**

Menüden **Tarama**→**Kapat** öğesini seçin.

Tarama kapatılırsa telsizinizde aşağıdaki göstergeler görüntülenir:

- Olumsuz gösterge tonu duyulur.
- LED söner.
- Ekranda Tarama Kapalı ifadesi görüntülenir ve tarama simgesi kaybolur.

### **25.3**

# **Taranan Çağrıya Cevap Verme**

Telsiziniz seçimli grup tarama listesindeki bir çağrıyı tarıyorsa ve taranan çağrı sırasında **PTT** düğmesine basarsanız telsizinizin yapacağı işlem, telsiz programlama sırasında Taranan Çağrıya Cevap Verme özelliğinin etkinleştirilmiş ya da devre dışı bırakılmış olmasına bağlı olarak değişiklik gösterir.

### Tablo 24 :Taranan Çağrıya Cevap Verme Türü

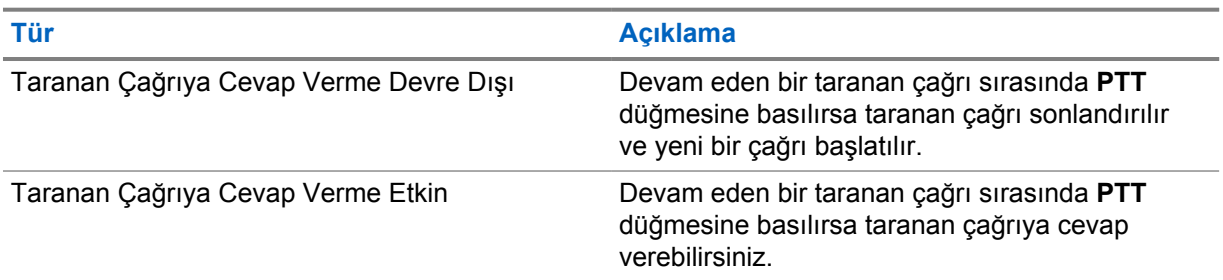

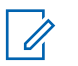

**NOT:**

Çağrınız, geçerli bölgenizde olmayan bir kanalı tarıyorsa ve çağrı sonlandıysa taranan gruba cevap vermek için telsizinizi daha önce taranmış bölgeye ve kanala ayarlayın.

# **25.4 İstenmeyen Kanallar**

İstenmeyen Kanal, sürekli olarak istenmeyen çağrı üreten bir kanaldır.

İstenmeyen kanalı tarama listesinden geçici olarak kaldırabilir ve daha sonra geri yükleyebilirsiniz. Bu özellik, Seçili Kanal olarak belirlenen kanal için geçerli değildir.

# **25.4.1 İstenmeyen Kanalları Silme**

### **Ön koşullar:**

Telsiziniz, İstenmeyen Kanala taranır.

### **Prosedür:**

- **1** Bir ton duyana kadar programlanmış **İstenmeyen Kanal Silme** düğmesine basın.
- **2** Programlanmış **İstenmeyen Kanal Silme** düğmesini bırakın.

# **25.4.2 İstenmeyen Kanalı Geri Yükleme**

### **Prosedür:**

Aşağıdaki eylemlerden birini gerçekleştirin:

- Telsizinizi kapatıp açın.
- Taramayı kapatıp açın.
- **Kanal Seçim** topuzunu kullanarak kanalı değiştirin.
- Bölgeyi değiştirin.

### **25.5**

# **Oylamalı Tarama**

Oylamalı Tarama, farklı analog kanallar üzerinde aynı bilgileri ileten birden fazla baz istasyonu olan alanlarda geniş bir kapsama sağlar.

Telsiziniz birden fazla baz istasyonunun analog kanallarını tarar ve alınan en güçlü sinyali seçmek için bir oylama işlemi gerçekleştirir.

Oylamalı tarama sırasında sarı LED yanıp söner.

# **25.6 Öncelikli İzleme**

Öncelikli İzleme, telsizinizin konuşma grubu çağrısı sırasında daha yüksek öncelikli konuşma gruplarından yayın almasını sağlar. Bu özellik yalnızca Alma Grubu Listesindeki üyeler için geçerlidir.

Öncelik konuşma grupları 1. Öncelik (**P1**) ve 2. Öncelik (**P2**)'dir. Telsiziniz aşağıdaki önceliğe göre yayın alır:

- **1** P1 Konuşma Grubu için Acil Durum Çağrısı.
- **2** P2 Konuşma Grubu için Acil Durum Çağrısı.
- **3** Alma Grubu Listesindeki öncelikli olmayan Konuşma Grubu için Acil Durum Çağrısı.
- **4** Herkese Çağrı.
- **5** P1 Konuşma Grubu Çağrısı.
- **6** P2 Konuşma Grubu Çağrısı.
- **7** Alma Grubu Listesindeki öncelikli olmayan Konuşma Grupları.

# **25.7 Alma Grubu Listesi**

Alma Grubu Listesi, konuşma grubu tarama listesinin üyelerini oluşturmanızı ve atamanızı sağlar. Listede maksimum 16 üye olabilir.

Capacity Max için telsiziniz tarama listesini düzenlemek üzere programlandığında aşağıdaki eylemleri gerçekleştirebilirsiniz:

- Konuşma grupları için öncelik düzeyi ekleme, kaldırma ve düzenleme.
- Konuşma grubu bağlantıları ekleme, kaldırma ve düzenleme.

Diğer Sistemler için telsiziniz tarama listesini düzenlemek üzere programlandığında aşağıdaki eylemleri gerçekleştirebilirsiniz:

- Konuşma grupları ekleme veya kaldırma.
- Konuşma grupları için öncelik düzeyi ekleme, kaldırma ve düzenleme.
- Konuşma grubu bağlantıları ekleme, kaldırma ve düzenleme.
- Mevcut tarama listesini yeni bir tarama listesiyle değiştirme.

Bir konuşma grubu Kalıcı Konuşma Grubu olarak programlanmışsa tarama listesinden konuşma grubunu düzenleyemezsiniz.

# **25.8**

# **Tarama Listeleri**

Tarama Listelerinde tek tek kanallar veya gruplar oluşturabilir ve atayabilirsiniz. Telsiziniz, geçerli kanalın veya grubun tarama listesinde belirtilen kanal veya grup sırasına göre bir döngü yaparak ses etkinliğini tarar.

Tam Tuş Takımlı model telsizler, her listede en fazla 16 üye olmak üzere, 250 adede kadar tarama listesini destekleyebilir. Tuş Takımsız model telsizler, her listede en fazla 16 üye olmak üzere, 64 adede kadar tarama destekleyebilir. Her tarama listesi, analog ve dijital girişlerden oluşan bir karışımı destekler.

Üye kimliğinin sol tarafındaki Öncelik simgesi üyenin 1. Öncelikli veya 2. Öncelikli kanal listesinden hangisinde olduğunu gösterir. Öncelik **Yok** olarak ayarlanmışsa hiçbir simge görünmez.

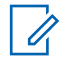

**NOT:** Bu özellik Capacity Plus için geçerli değildir.

### **25.8.1 Tarama Listesine Erişim**

#### **Prosedür:**

- **1** Menüden **Tarama**→**Listeyi Görüntüle/Düzenle** öğesini seçin.
- **2** Aşağıdaki eylemlerden birini gerçekleştirin:

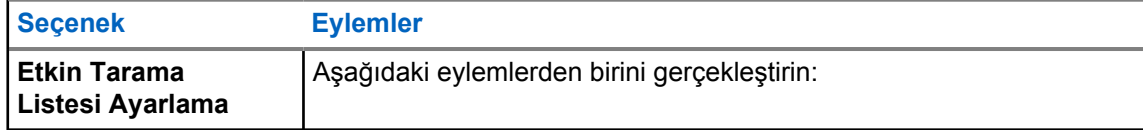

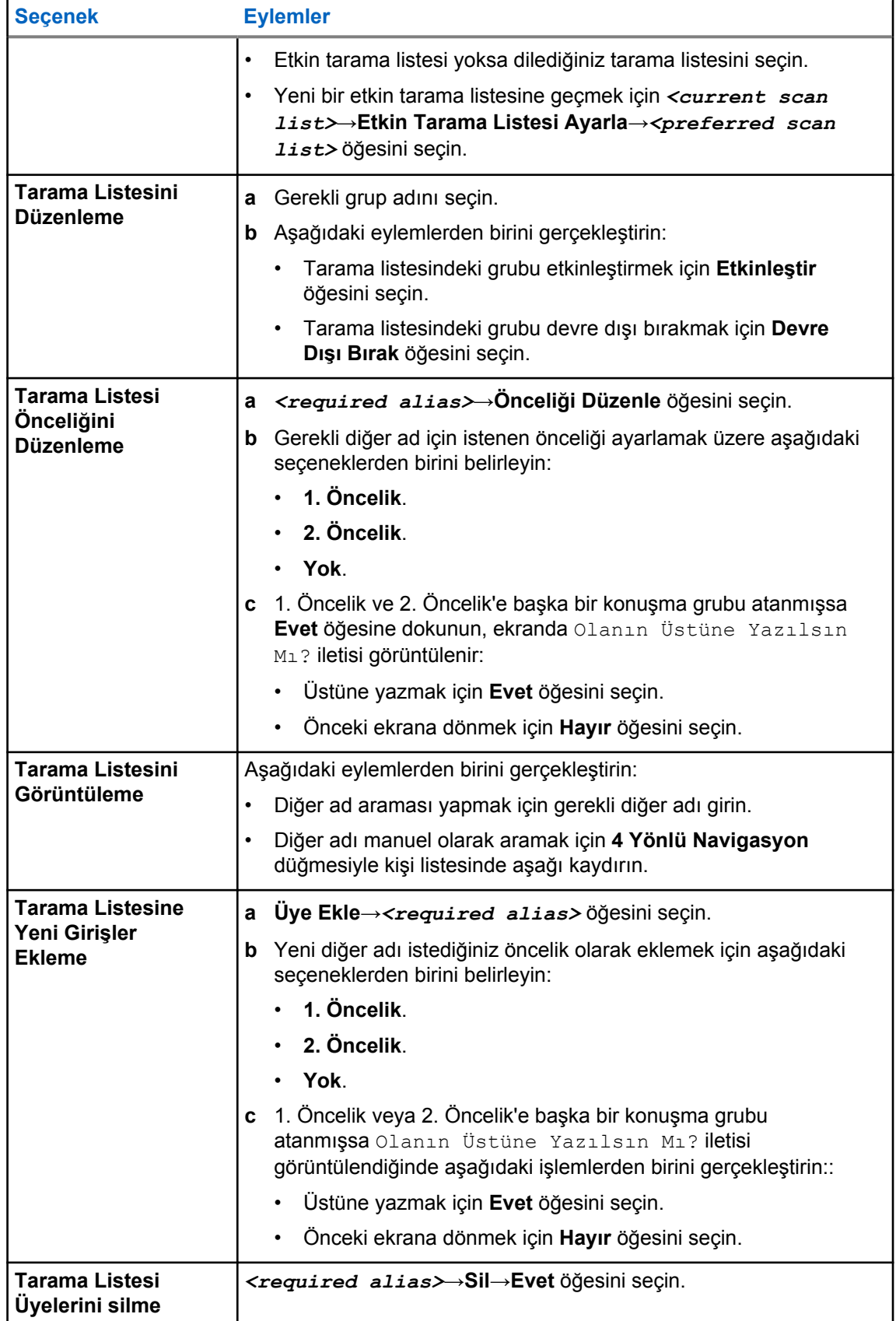

# **25.9 Esnek Alma Listesi**

Esnek Alma Listesi, alma konuşma grubu listesinde üye oluşturmanızı ve atamanızı sağlayan bir özelliktir.

Telsiziniz, listede maksimum 16 üye destekleyebilir.

# **25.9.1 Esnek Alma Listesini Açma**

### **Prosedür:**

### Menüden **Yardımcı Programlar**→**Telsiz Ayarları**→**Esnek Rx Listesi**→**Aç** öğesini seçin.

Telsizinizde aşağıdaki göstergeler görüntülenir:

- Olumlu bir ton duyulur.
- Ekranda, Esnek Rx Listesi Açık ifadesi görüntülenir.

# **25.9.2 Esnek Alma Listesini Kapatma**

### **Prosedür:**

Menüden **Yardımcı Programlar**→**Telsiz Ayarları**→**Esnek Rx Listesi**→**Kapat** öğesini seçin.

Telsizinizde aşağıdaki göstergeler görüntülenir:

- Olumsuz bir ton duyulur.
- Ekranda, Esnek Rx Listesi Kapalı ifadesi görüntülenir.

# **25.9.3 Esnek Alma Listesine Yeni Girişler Ekleme**

### **Prosedür:**

**1** Menüden **Yardımcı Programlar**→**Telsiz Ayarları**→**Esnek Rx Listesi**→**Listeyi Görüntüle/ Düzenle**→**Üye Ekle**→*<required ID or alias>* öğesini seçin.

Telsizinizde Başka Üye Eklensin Mi? ifadesi görüntülenir.

- **2** Aşağıdaki eylemlerden birini gerçekleştirin:
	- Farklı bir yeni giriş eklemek için **Evet** öğesini seçin.
	- Geçerli girişi kaydetmek için **Hayır** öğesini seçin.

# **25.9.4 Esnek Alma Listesinden Giriş Silme**

### **Prosedür:**

- **1** Menüden **Yardımcı Programlar**→**Telsiz Ayarları**→**Esnek Rx Listesi**→**Listeyi Görüntüle/ Düzenle** öğesini seçin.
- **2** Aşağıdaki işlemlerden birini gerçekleştirerek diğer adı arayın:
- Diğer adın karakterlerini girin.
- **4 Yönlü Navigasyon** düğmesiyle listede gezinin.
- **3 Sil** öğesini seçin.
- **4** Aşağıdaki eylemlerden birini gerçekleştirin:
	- Kimliği veya diğer adı silmek için **Evet** öğesini seçin.
	- Önceki ekrana dönmek için **Hayır** öğesini seçin.

#### **25.10**

# **Çoklu Konuşma Grubu Bağlantısı**

Telsiziniz sahada en fazla yedi konuşma grubu için yapılandırılabilir.

Alma Grubu Listesindeki 16 konuşma grubundan en fazla yedi tanesi, konuşma grubu bağlantısı olarak atanabilir. Seçili konuşma grubu ve öncelikli konuşma grupları otomatik olarak bağlanır.

# **25.10.1 Konuşma Grubu Bağlantısını Ekleme**

#### **Prosedür:**

- **1** Menüden **Tarama**→**Listeyi Görüntüle/Düzenle**→*<required ID or alias>*→**Bağlantıyı Düzenle** öğesine tıklayın.
- **2** Konuşma Grubu Bağlantısını eklemek için **Açık** öğesini seçin.

Bağlantı sisteme başarıyla eklenirse ekranda olumlu mini bilgi notu görüntülenir.

Bağlantı için en fazla yedi konuşma grubu seçilirse ekranda Liste Dolu ifadesi görüntülenir.

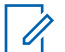

**NOT:**

Listeyi Görüntüle/Düzenle bölümünde, konuşma grubunun yanındaki <sup>■</sup> simgesi, kayıt işleminin devam ettiğini veya konuşma grubu bağlantısını ekleme işleminin başarısız olduğunu gösterir.

Konuşma gruplarının yanındaki  $\checkmark$  simgesi, konuşma grubu bağlantısının başarılı olduğunu gösterir.

# **25.10.2 Konuşma Grubu Bağlantısını Kaldırma**

#### **Prosedür:**

.

- **1** Menüden **Tarama**→**Listeyi Görüntüle/Düzenle**→*<required ID or alias>*→**Bağlantıyı Düzenle** öğesine tıklayın.
- **2** Konuşma Grubu Bağlantısını kaldırmak için **Kapalı** öğesini seçin.

Listeyi Görüntüle/Düzenle bölümünde, seçili Konuşma Grubu Kimliği yanındaki √ simgesi kaybolur.

# **Güvenlik**

Capacity Max için bu özellikler; telsizi duraklatmanızı, yeniden canlandırmanızı ve sonlandırmanızı sağlar. Diğer Sistemler için bu özellik, telsizi etkinleştirmenize ve devre dışı bırakmanıza olanak sağlar.

Örneğin, yetkisiz kullanıcıların kullanmasını önlemek için çalınan bir telsizi devre dışı bırakmak veya duraklatmak ve yeniden elinize geçtiğinde telsizi etkinleştirmek isteyebilirsiniz.

Bir telsiz duraklatıldığında veya devre dışı bırakıldığında, duraklatma prosedürünü gerçekleştiren sistem üzerinde kullanıcı tarafından başlatılan hiçbir hizmeti talep edemez veya alamaz. Ancak telsiz başka bir sisteme geçiş yapabilir. Telsiz, GNSS konumu raporları göndermeye devam eder ve duraklatılmışken veya devre dışı bırakılmışken uzaktan izlenebilir.

### **NOT:**

Û

Bu özelliği etkinleştirmek için bayinizle iletişime geçiniz.

# **26.1 Telsizleri Duraklatma**

### **Prosedür:**

**1** Aşağıdaki eylemlerden birini gerçekleştirin:

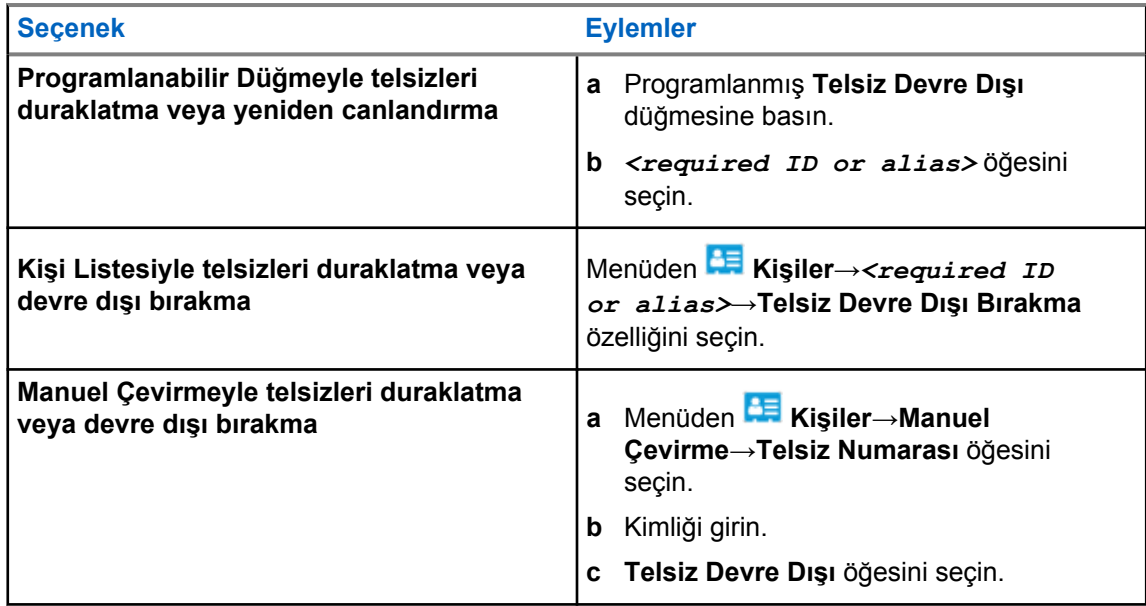

**2** Diğer Sistemler için gerekirse parolayı girin.

Yeşil LED yanıp söner ve ekranda Telsiz Devre Dışı: *<ID>* öğesi görüntülenir.

Telsiz başarılı bir şekilde duraklatılırsa telsizinizde aşağıdaki göstergeler görüntülenir:

- Olumlu gösterge tonu duyulur.
- Ekranda olumlu mini bilgi notu görüntülenir.

Telsiz başarılı bir şekilde duraklatılmazsa telsizinizde aşağıdaki göstergeler görüntülenir:

• Olumsuz gösterge tonu duyulur.

• Ekranda olumsuz mini bilgi notu görüntülenir.

# **26.2 Telsizleri Yeniden Canlandırma**

### **Prosedür:**

**1** Aşağıdaki eylemlerden birini gerçekleştirin:

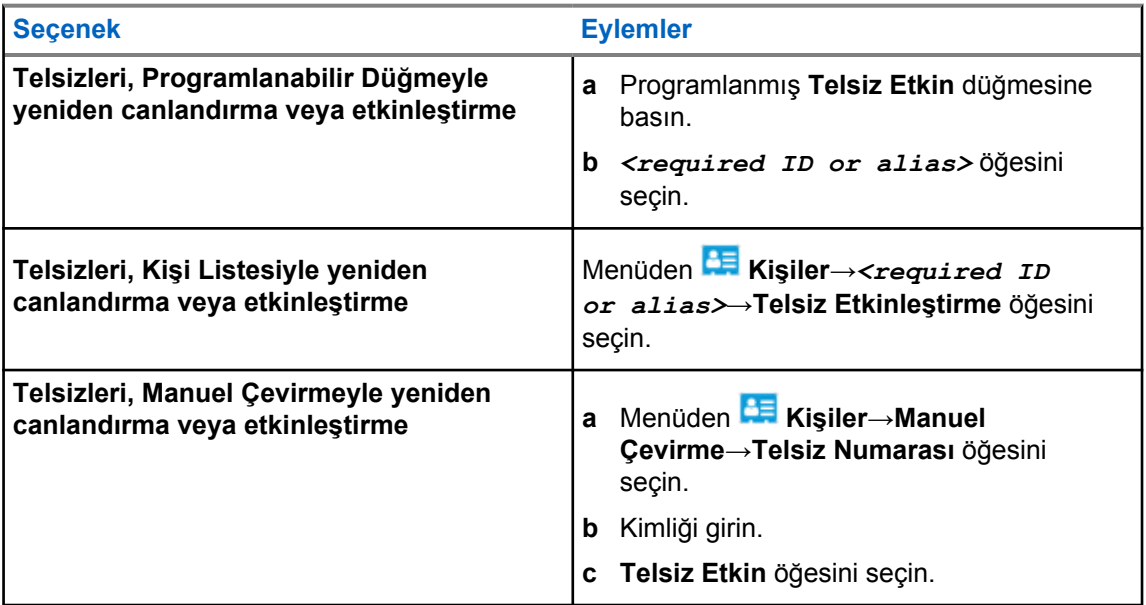

**2** Diğer Sistemler için gerekirse parolayı girin.

Yeşil LED yanar ve ekranda Telsiz Etkin: <ID> öğesi görüntülenir.

Telsiz başarılı bir şekilde duraklatılırsa telsizinizde aşağıdaki göstergeler görüntülenir:

- Olumlu gösterge tonu duyulur.
- Ekranda olumlu mini bilgi notu görüntülenir.

Telsiz başarılı bir şekilde duraklatılmazsa telsizinizde aşağıdaki göstergeler görüntülenir:

- Olumsuz gösterge tonu duyulur.
- Ekranda olumsuz mini bilgi notu görüntülenir.

### **26.3**

# **Telsiz Devre Dışı Bırakma**

Bu özellik, telsize yetkisiz erişimi kısıtlamak için alınan geliştirilmiş bir güvenlik önlemidir.

Telsiz Devre Dışı Bırakma özelliğiyle telsiz kullanılamaz hale gelir. Örneğin bayi, yetkisiz kullanımın önüne geçmek için çalınan veya kaybedilen bir telsizi devre dışı bırakmak isteyebilir.

Devre dışı bırakılan telsiz açıldığında, devre dışı bırakılma durumunu belirtmek için ekranda kısa bir süreliğine Telsize Son Verildi ifadesi gösterilir.

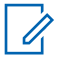

#### **NOT:**

Devre dışı bırakılan bir telsiz yalnızca Motorola Solutions servis deposunda canlandırılabilir. Daha fazla bilgi için bayinize danışın.

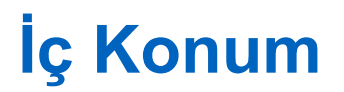

# **NOT:**

İç Konum özelliği en güncel yazılım ve donanıma sahip modeller için geçerlidir. Daha fazla bilgi için bayinizle veya sistem yöneticinizle görüşün.

Telsiz kullanıcılarının konumunu izlemek için İç Konum özelliğini kullanabilirsiniz. İç Konum etkinleştirildiğinde telsiz kısıtlı keşfedilebilir modda olur. Telsizi bulmak ve konumunu belirlemek için özel işaretlemeler kullanılır.

# **27.1 İç Konum Özelliğini Açma**

### **Prosedür:**

Menüden **Bluetooth**→**İç Konum**→**InLoc Durumu** öğesini seçin.

İç Konum başarıyla açılırsa telsizinizde aşağıdaki göstergeler görüntülenir:

- Olumlu bir ton duyulur.
- Ekranda İç Konum Açık bilgisi görüntülenir.
- İç Konum Kullanılabilir simgesi ana ekranda görüntülenir.

İç Konum açılmazsa telsizinizde aşağıdaki göstergeler görüntülenir:

- Olumsuz bir ton duyulur.
- Ekranda Açma İşlemi Başarısız ifadesi görüntülenir.

# **27.2 İç Konum Özelliğini Kapatma**

### **Prosedür:**

# Menüden **Bluetooth**→**İç Konum**→**InLoc Durumu** öğesini seçin.

İç Konum başarıyla kapatılırsa telsizinizde aşağıdaki göstergeler görüntülenir:

- Olumlu bir ton duyulur.
- Ekranda İç Konum Kapalı bilgisi görüntülenir.
- İç Konum Kullanılabilir simgesi ana ekrandan kaybolur.
- İç Konum kapanmazsa telsizinizde aşağıdaki göstergeler görüntülenir:
- Olumsuz bir ton duyulur.
- Ekranda Kapatma İşlemi Başarısız ifadesi görüntülenir.

# **27.3 İç Konum İşaretleme Bilgilerine Erişme**

# **Prosedür:**

Menüden **Bluetooth**→**İç Konum**→**İşaretler** öğesini seçin.

Ekranda, işaretlerle ilgili bilgiler görüntülenir.

# **İş Kartları**

Bu özellik, telsizinizin gerçekleştirilecek görevleri listeleyen dağıtıcıdan mesajları almasını sağlar.

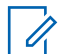

Bu özellik, kullanıcı gereksinimlerine göre telsiz programlama yazılımlarıyla özelleştirilebilir. Daha fazla bilgi için bayinize danışın.

Farklı İş Kartları içeren iki klasör bulunur:

### **Görevlerim klasörü**

**NOT:**

Oturum açtığınız kullanıcı kimliğine atanan kişiselleştirilmiş İş Kartları.

### **Paylaşılan Görevler klasörü**

Bir gruba atanmış paylaşılan İş Kartları.

İş Kartları Klasörlerinde sıralamak için İş Kartlarına yanıt verebilirsiniz. Varsayılan olarak, klasörler **Tümü**, **Yeni**, **Başlanan** ve **Tamamlanan** şeklindedir.

İş Kartları telsiz kapatılıp açıldıktan sonra bile korunur.

Tüm İş Kartları, **Tümü** klasöründe yer alır. Telsizinizin nasıl programlandığına bağlı olarak İş Kartları, öncelik düzeyleri ve ardından alındıkları zamana göre sıralanır. Yeni İş Kartları, son değişiklik durumuna sahip İş Kartları ve en yüksek önceliğe sahip İş Kartları önce listelenir.

Maksimum sayıda İş Kartına ulaşılmasıyla, bir sonraki İş Kartı otomatik olarak telsizinizdeki en son İş Kartının yerini alır. Telsiziniz, modeline bağlı olarak en fazla 100 veya 500 İş Kartını destekler. Telsiziniz, aynı İş Kartı Kimliğiyle yinelenen İş Kartlarını otomatik olarak tespit ederek siler.

İş Kartlarının önemine göre dağıtımcı, kartlara Öncelik Seviyesi ekler. Üç adet öncelik seviyesi vardır. 1. Öncelik en yüksek önceliktir; 3. Öncelik ise en düşük önceliktir. Ayrıca, önceliği belirtilmemiş İş Kartları da bulunur.

Dağıtımcı aşağıdaki değişiklikleri yaptığında telsiziniz değişikliğe göre güncellenir:

- İş Kartlarının içeriğini değiştirme.
- İş Kartlarına Öncelik Seviyesi ekleme veya bunları düzenleme.
- İş Kartlarını bir klasörden başka bir klasöre taşıma.
- İş Kartlarını İptal Etme.

# **28.1 İş Kartı Klasörüne Erişme**

### **Prosedür:**

- **1** Menüden **İş Kartları** öğesini seçin.
- **2** Aşağıdaki eylemlerden birini gerçekleştirin:
	- Kullanıcı kimliğinizle oturum açmadıysanız *<required folder>*→*<required Job Ticket>* öğesini seçin.

• Kullanıcı kimliğinizle oturum açtıysanız **Paylaşılan Görevler**→*<required folder>*→*<required Job Ticket>* öğesini seçin.

# **NOT:**

0

Görevim menü öğelerine erişebilmek için kullanıcı kimliğinizle oturum açmanız gerekir.

# **28.2 Uzak Sunucuda Oturum Açma**

Kullanıcı kimliğinizle uzak sunucuda oturum açabilir veya kapatabilirsiniz.

### **Prosedür:**

Menüden **Oturum Aç** öğesini seçin.

Zaten oturum açtıysanız menüde **Oturumu Kapat** öğesi görüntülenir.

Oturum açma başarılı olursa telsizinizde aşağıdaki göstergeler görüntülenir:

- Olumlu bir ton duyulur.
- Ekranda, Oturum Açma Başarılı ifadesi görüntülenir.

Oturum açma başarısız olursa telsizinizde aşağıdaki göstergeler görüntülenir:

- Olumsuz bir ton duyulur.
- Ekranda Oturum Açma Başarısız ifadesi görüntülenir.

# **28.3 İş Kartları Oluşturma**

Telsiziniz, bir İş Kartı şablonuna dayanan ve gerçekleştirilmesi gereken görevleri gönderen İş Kartları oluşturabilir. Radyo programlama yazılımlarını kullanarak İş Kartı şablonunu yapılandırmak için bayinizle iletişime geçin.

### **Prosedür:**

- **1** Menüden **İş Kartları** öğesini seçin.
- **2** Aşağıdaki eylemlerden birini gerçekleştirin:
	- Capacity Max için **Görev Oluştur** öğesini seçin.
	- Diğer sistemler için **Kart Oluştur** öğesini seçin.

### **28.4**

# **İş Kartları Şablonları Kullanarak İş Kartları Gönderme**

### **Ön koşullar:**

Yapılandırmanıza bağlı olarak doğru İş Kartları Şablonunu seçin.

### **Prosedür:**

Aşağıdaki eylemlerden birini gerçekleştirin:

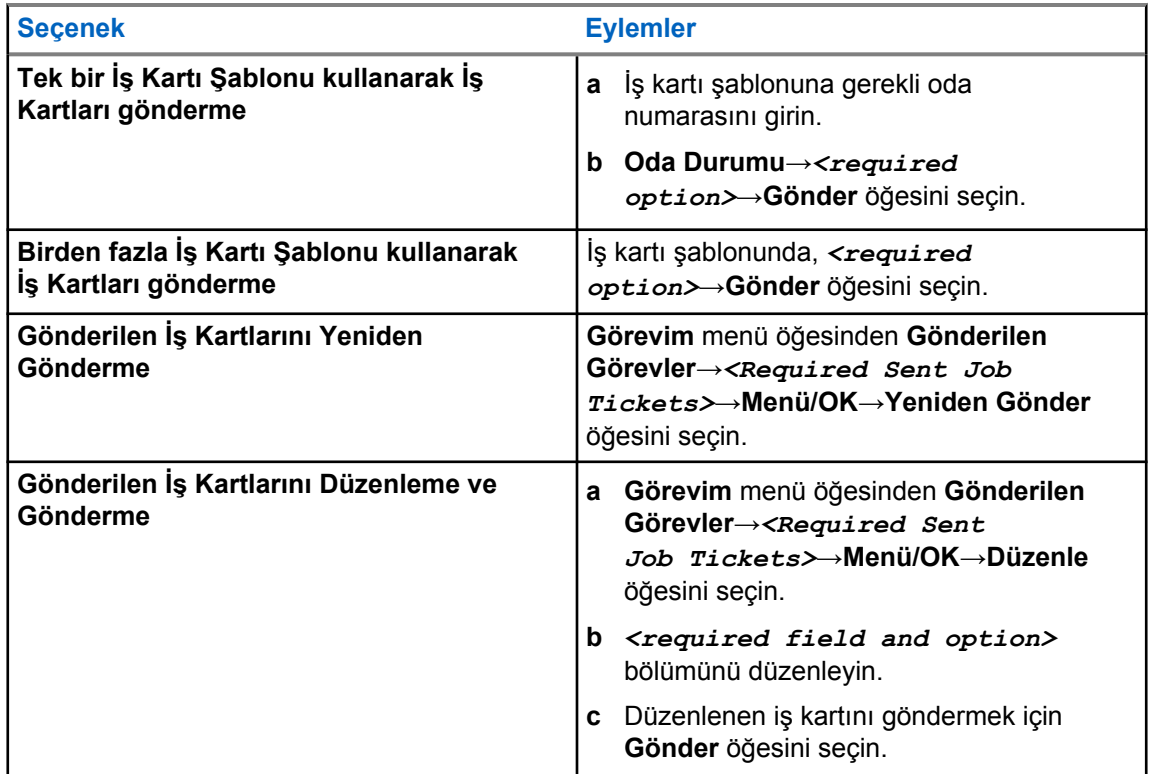

İstek gönderme işlemi başarılı olursa telsizinizde aşağıdaki göstergeler görüntülenir:

- Olumlu bir ton duyulur.
- Ekranda olumlu mini bilgi notu görüntülenir.

İstek gönderme işlemi başarısız olursa telsizinizde aşağıdaki göstergeler görüntülenir:

- Olumsuz bir ton duyulur.
- Ekranda olumsuz mini bilgi notu görüntülenir.

## **28.5 İş Kartları Alma ve Yanıtlama**

Bir iş kartı aldığınızda, telsiziniz iş kartı bildirimleri alır.

### **Prosedür:**

- **1** İş kartını yanıtlamak için aşağıdaki işlemlerden birini gerçekleştirin:
	- Alınan en son iş kartı bildirimini görüntülemek için **Bildirim Pencere Öğesi** seçeneğine dokunun.
	- Tercih edilen iş kartını görüntülemek için menüden **İş Kartları**→**Paylaşılan** Görevler→<required folder>→<required Job Ticket> öğesini seçin.
- **2 Menü/OK** düğmesini ve gerekli iş kartını seçerek alt menüye erişin.

Hızlı bir şekilde yanıt vermek için **1** ile **9** arasındaki sayı tuşunu seçin.

İşlem başarılı olursa telsizinizde aşağıdaki göstergeler görüntülenir:

- Olumlu bir ton duyulur.
- Ekranda olumlu mini bilgi notu görüntülenir.

İşlem başarısız olursa telsizinizde aşağıdaki göstergeler görüntülenir:
- Olumsuz bir ton duyulur.
- Ekranda olumsuz mini bilgi notu görüntülenir.

## **28.6 İş Kartlarını Silme**

### **Prosedür:**

- **1** Menüden **İş Kartları** öğesini seçin.
- **2** Aşağıdaki klasörlerden birini seçin:
	- **Paylaşılan Görevler**
	- **Gönderilen Görevler**
	- **Görevleri At**
- **3** Aşağıdaki eylemlerden birini gerçekleştirin:
	- Gerekli İş Kartını silmek için *<required Job Ticket>*→**Menü/OK**→**Sil** öğesini seçin.
	- Tüm İş Kartlarını silmek için **Tümünü Sil**→**Evet** öğesini seçin.

İstek başarılı olursa telsizinizde aşağıdaki göstergeler görüntülenir:

- Olumlu bir ton duyulur.
- Ekranda olumlu mini bilgi notu görüntülenir.

İstek başarısız olursa telsizinizde aşağıdaki göstergeler görüntülenir:

- Olumsuz bir ton duyulur.
- Ekranda olumsuz mini bilgi notu görüntülenir.

# **Yazılı Mesaj**

Telsiziniz, başka bir telsizden veya metin mesajı uygulamasından veri alabilir.

İki tür metin mesajı vardır: Dijital Mobil Telsiz (DMR) Kısa Metin Mesajı ve metin mesajı. DMR Kısa Metin Mesajının maksimum uzunluğu 23 karakterdir. Bir metin mesajının maksimum uzunluğu konu satırı dahil 280 karakterdir. Konu satırı yalnızca e-posta uygulamalarından mesaj aldığınızda görünür.

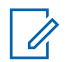

**NOT:**

Maksimum karakter uzunluğu yalnızca en güncel yazılım ve donanıma sahip modeller için geçerlidir. Daha eski yazılım ve donanıma sahip telsiz modellerinde metin mesajının maksimum uzunluğu 140 karakterdir. Daha fazla bilgi için bayinize danışın.

# **29.1 Metin Mesajlarını Görüntüleme**

### **Prosedür:**

- **1** Menüden **Mesajlar** öğesini seçin.
- **2** Aşağıdaki eylemlerden birini gerçekleştirin:
	- Metin Mesajları veya Telemetri Durumu için **Gelen Kutusu**→*<required messages>* öğesini seçin.
	- Kayıtlı Metin Mesajları için **Taslaklar**→*<required messages>* öğesini seçin.
	- Gönderilen Metin Mesajları için **Göndrlnlr**→*<required messages>* öğesini seçin.

Gelen Kutusu, Taslaklar veya Gönderilenler klasörü boşsa:

- Tuş Takımı Tonu etkinse bir ton duyulur.
- Ekranda Liste Boş bilgisi görüntülenir.

Gelen Kutusu, Taslaklar veya Gönderilenler klasörü boş değilse ve mesaj bir e-posta uygulamasından geliyorsa ekranda konu satırı görüntülenir.

Telemetri Durumu için mesajı yanıtlayamazsınız ve ekranınızda Telemetri: <Durum Metin Mesajı> bilgisi görüntülenir.

## **29.2 Metin Mesajları Oluşturma**

- **1** Menüden **Mesajlar**→**Oluştur** öğesini seçin.
- **2** Mesajınızı oluşturun.
- **3** Aşağıdaki eylemlerden birini gerçekleştirin:
	- Metin mesajı kaydetmek için **Geri/Ana Ekran**→**Kaydet** öğesini seçin.

• Metin mesajından vazgeçmek için **Geri/Ana Ekran**→**Vazgeç** öğesini seçin.

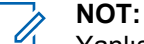

Yanlışlıkla **Geri/Ana Ekran** düğmesini seçerseniz metin mesajınıza devam etmek için Düzenle öğesini seçebilirsiniz.

Metin mesajınız kaydedilirse Taslak klasöründe görüntülenebilir ve düzenlenebilir.

Metin mesajınızdan vazgeçerseniz metin mesajınız silinir.

# **29.3 Metin Mesajları Gönderme**

### **Ön koşullar:**

Mesajınızı oluşturun.

### **Prosedür:**

• Aşağıdaki eylemlerden birini gerçekleştirin:

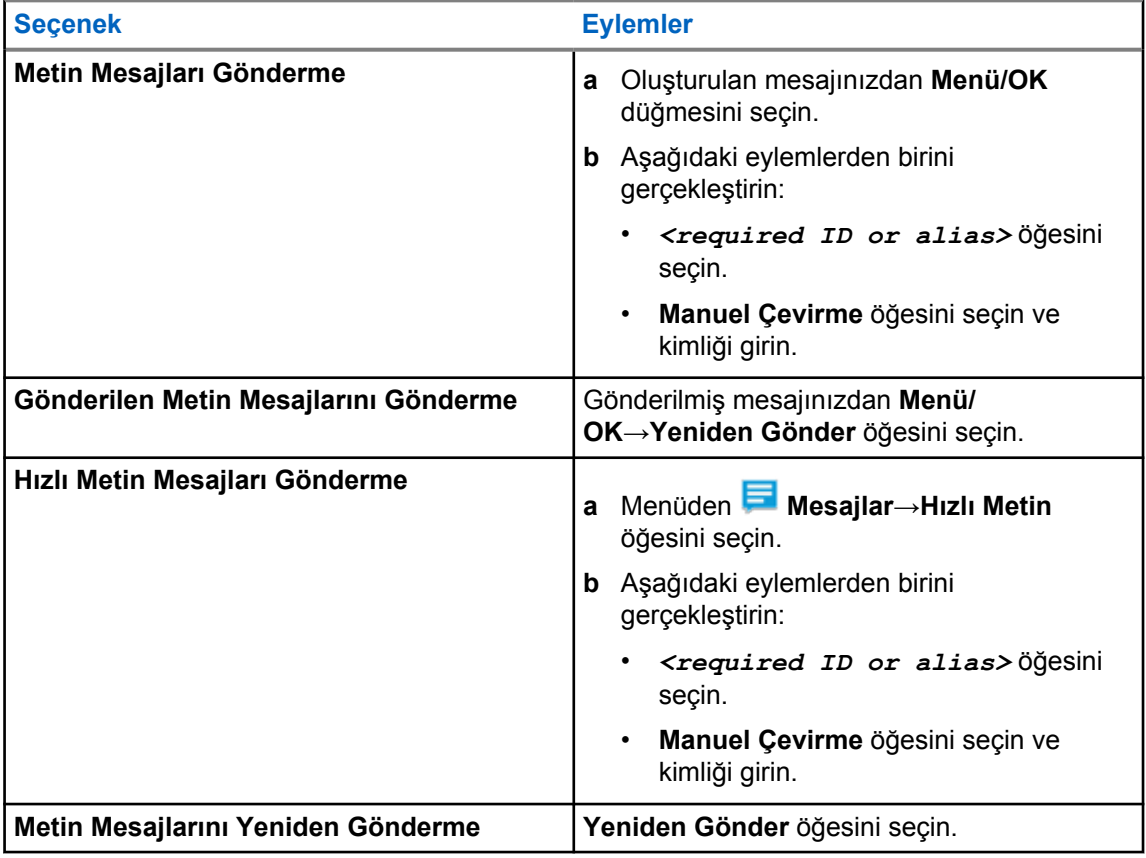

Metin mesajınız başarılı bir şekilde gönderilirse telsizinizde aşağıdaki göstergeler görüntülenir:

- Bir ton duyulur.
- Ekranda olumlu mini bilgi notu görüntülenir.

Metin mesajınız gönderilemezse ekranda aşağıdaki seçenekler görüntülenir:

- Yeniden Gönder
- İleri
- Düzenle

## **29.4 Metin Mesajlarını Yanıtlama**

Bir metin mesajı aldığınızda telsizinizde aşağıdaki öğeler görüntülenir:

- Gönderenin kimliği veya diğer adıyla birlikte Bildirim Listesi.
- Mesaj simgesi. **NOT:**

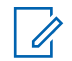

**PTT** düğmesine basarsanız telsiziniz Metin Mesajı uyarısı ekranından çıkar ve gönderene Özel veya Grup Çağrısı yapar.

### **Prosedür:**

Aşağıdaki eylemlerden birini gerçekleştirin:

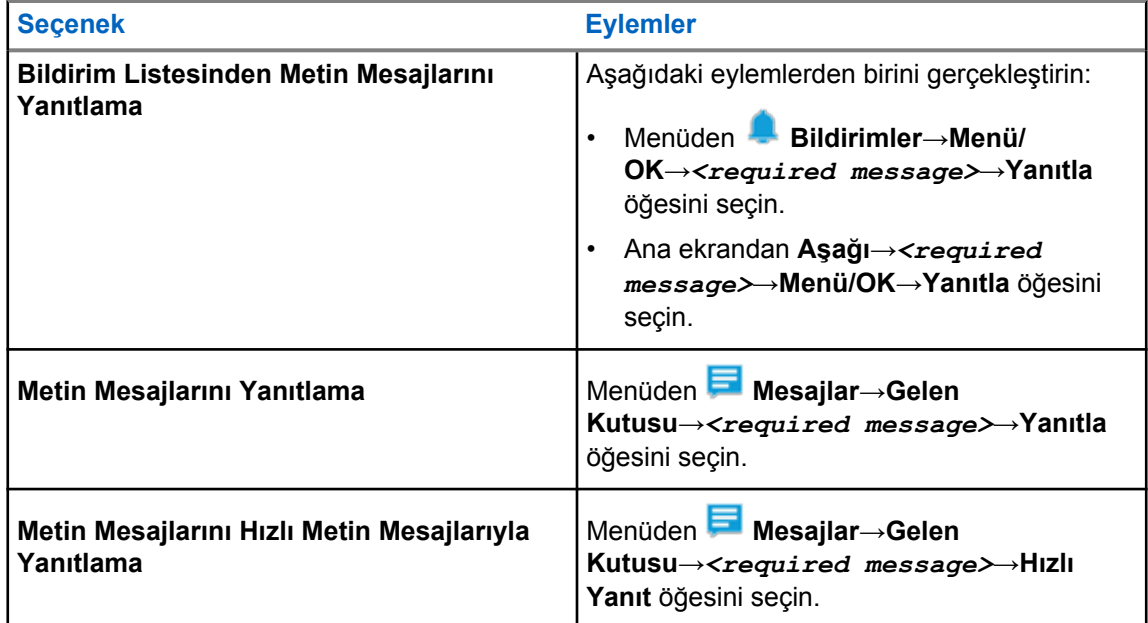

### **29.5 Metin Mesajlarını Yönlendirme**

### **Prosedür:**

- **1** Menüden **Mesajlar** öğesini seçin.
- **2** Gelen Kutusu veya Gönderilen Öğe klasöründen bir Metin Mesajı yönlendirmek için *<required message>*→**Yönlendir** öğesini seçin.

### **29.6 Metin Mesajlarını Silme**

- **1** Menüden **Mesajlar** öğesini seçin.
- **2** Aşağıdaki eylemlerden birini gerçekleştirin:
	- Metin mesajlarını silmek için **Gelen Kutusu**→*<required text message>*→**Menü/ OK**→**Sil** öğesini seçin.
- Tüm metin mesajlarını silmek için **Gelen Kutusu**→**Tümünü Sil** öğesini seçin.
- Gönderilen metin mesajlarını silmek için **Gönderilen Öğeler**→*<required text message>*→**Menü/OK**→**Sil** öğesini seçin.
- Gönderilen tüm metin mesajlarını silmek için **Gönderilen Öğeler**→**Tümünü Sil** öğesini seçin.
- Kaydedilen metin mesajlarını silmek için **Taslaklar**→*<required text message>*→**Menü/ OK**→**Sil** öğesini seçin.
- Kaydedilen tüm metin mesajlarını silmek için **Taslaklar**→**Tümünü Sil** öğesini seçin.

# **29.7 Metin Mesajı Uyarı Tonlarını Ayarlama**

- **1** Menüden **Kişiler**→*<required ID or alias>*→**Mesaj Uyarısı** öğesini seçin.
- **2** Aşağıdaki eylemlerden birini gerçekleştirin:
	- Anlık ton almak için **Anlık** öğesini seçin.
	- Tekrarlı ton almak için **Tekrarlı** öğesini seçin.

# **Durum Mesajı**

Bu özellik, telsizinizin başka telsizlere durum mesajı göndermesini sağlar.

Hızlı Durum listesi, telsiz programlama yazılımı kullanılarak yapılandırılır ve maksimum 100 durum içerir.

Durum mesajlarının maksimum uzunluğu, 16 karakterdir.

Alınan durum mesajları Gelen Kutusu veya Bildirim Listesine erişilerek görüntülenebilir.

Daha fazla bilgi için bayinize danışın.

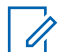

**NOT:** Her durumun, 0-99 arasında ilgili bir dijital değeri bulunur. Referans kolaylığı için durumlara ad verilebilir.

# **30.1 Durum Mesajlarını Görüntüleme**

### **Prosedür:**

Menüden **Durum**→ **Gelen Kutusu**→*<required status message>* öğesini seçin.

Telsiziniz seçili durum mesajının içeriğini görüntüler.

# **30.2 Durum Mesajları Gönderme**

### **Prosedür:**

Aşağıdaki eylemlerden birini gerçekleştirin:

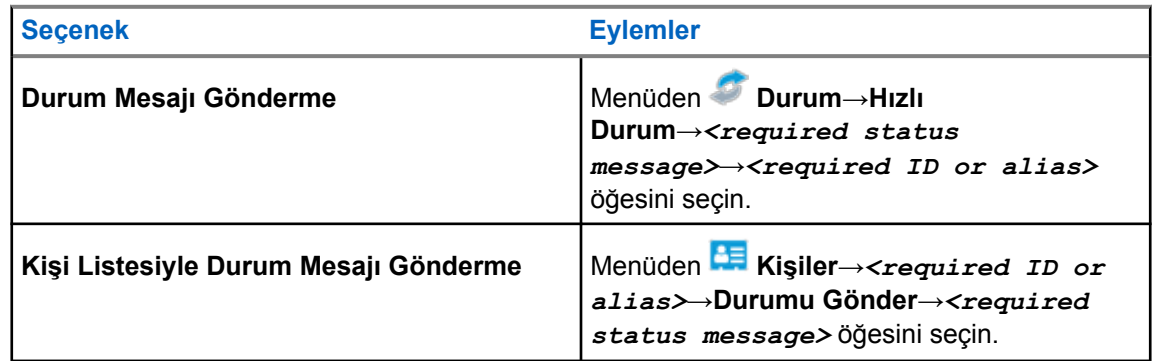

Durum mesajınız başarılı bir şekilde gönderilirse ekranda olumlu mini bilgi notu görüntülenir.

Durum mesajınız gönderilemezse ekranda işlemin başarısız olduğunu belirten bir bildirim görüntülenir.

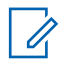

**NOT:**

Hızlı Durum bölümündeyken ekranda, en son gönderilen durum mesajının yanında √ simgesi görüntülenir.

## **30.3 Durum Mesajlarını Yanıtlama**

### **Prosedür:**

```
Menüden Durum→ Gelen Kutusu→<required status message>→
Yanıtla→<required status message> öğesini seçin.
```
# **30.4 Özel Çağrı Başlatma**

### **Prosedür:**

- **1** Menüden **Durum**→ **Gelen Kutusu** öğesini seçin*<required status message>*
- **2** Çağrı başlatmak için **PTT** düğmesini basılı tutun.

### **30.5 Durum Mesajlarını Silme**

- **1** Menüden **Durum** öğesini seçin.
- **2** Aşağıdaki eylemlerden birini gerçekleştirin:
	- Durum mesajını silmek için **Gelen Kutusu**→*<required status message>*→**Menü/ OK**→**Sil** öğesini seçin.
	- Tüm durum mesajlarını silmek için **Gelen Kutusu**→**Tümünü Sil** öğesini seçin.

# **Analog Mesaj Kodlama**

Telsiziniz, Mesaj listesinden bir telsiz diğer adına ya da dağıtıcıya önceden programlanmış mesajlar gönderebilir.

## **31.1 Dağıtıcılara MDC Kodlama Mesajları Gönderme**

### **Prosedür:**

Menüden **Mesaj**→**Hızlı Metin**→*<required message>* öğesini seçin.

İstek başarılı olursa telsizinizde aşağıdaki göstergeler görüntülenir:

- Olumlu gösterge tonu duyulur.
- Ekranda olumlu mini bilgi notu görüntülenir.

İstek başarısız olursa telsizinizde aşağıdaki göstergeler görüntülenir:

- Olumsuz gösterge tonu duyulur.
- Ekranda olumsuz mini bilgi notu görüntülenir.

# **Analog Durum Güncellemesi**

Telsiziniz, mevcut etkinliğinizi gösteren Durum Listesinden telsiz kişilerine (5 Tonlu sistemlerde) ya da dağıtıcıya (Motorola Veri İletişimi sistemlerinde) önceden programlanmış mesajlar gönderebilir.

Motorola Veri İletişimi (MDC) sistemlerinde, en son onaylanan mesaj Durum listesinin en üzerinde tutulur. Diğer mesajlar alfasayısal sıraya göre düzenlenir.

# **32.1 Önceden Tanımlanmış Kişilere Durum Güncellemeleri Gönderme**

### **Prosedür:**

Aşağıdaki eylemlerden birini gerçekleştirin:

- Motorola Veri İletişimi (MDC) sistemleri için menüden, **Durum**→*<required status>*→**Varsayılan Yap**→**Menü/OK** öğesini seçin.
- 5 Tonlu sistemler için menüden, **Durum**→*<required status>*→**Varsayılan Yap** öğesini seçin.

5 Tonlu sistemlerde Durum Listesindeyken **PTT** düğmesine basarsanız telsiziniz seçili durum güncellemesini gönderir ve bir sesli çağrı başlatmak için ana ekrana döner.

MDC sistemlerde istek başarılı olursa telsizinizde aşağıdaki göstergeler görüntülenir:

- Olumlu gösterge tonu duyulur.
- Ekranda olumlu mini bilgi notu görüntülenir.

MDC sistemlerde istek başarısız olursa telsizinizde aşağıdaki göstergeler görüntülenir:

- Olumsuz gösterge tonu duyulur.
- Ekranda olumsuz mini bilgi notu görüntülenir.

5 Tonlu sistemlerde istek başarılı olursa telsizinizde, onaylandı durumunun yanında √ simgesi görüntülenir.

5 Tonlu sistemlerde, istek başarısız olursa telsizinizin ekranında önceki durumun yanında vsimgesi görüntülenir.

### **32.2 5 Tonlu Durum Ayrıntılarını Görüntüleme**

### **Ön koşullar:**

Yazılım Lisans Anahtarını satın alın.

#### **Prosedür:**

Menüden **Durum**→*<required status>*→**Ayrıntıları Görüntüle** öğesini seçin.

Ekranda seçili durumun ayrıntıları görünür.

# **32.3 5 Tonlu Durum Ayrıntılarını Düzenleme**

### **Prosedür:**

- **1** Menüden **Durum**→*<required status>*→**Düzenle** öğesini seçin.
- **2** Durum ayrıntılarını düzenlemek için aşağıdaki tuşları kullanın:
	- İmleci sola veya sağa hareket ettirmek için **4 Yönlü Navigasyon** düğmelerini seçin.
	- Karakterleri silmek için **\*** tuşunu seçin.
	- Metin giriş yöntemini değiştirmek için **#** tuşunu seçin ve basılı tutun.
- **3** Düzenleme tamamlandığında **Menü/OK** düğmesini seçin.

Ekranda olumlu mini bilgi notu görüntülenir.

# **Otomatik Menzilli Aktarıcı Sistemi**

Otomatik Menzilli Aktarıcı Sistemi (ARTS), telsiziniz diğer ARTS özellikli telsizlerin menzilinin dışına çıktığında sizi uyarmak üzere tasarlanan ve yalnızca analog olarak çalışan bir özelliktir.

ARTS özellikli telsizler birbirlerinin kapsama alanı içinde olup olmadıklarını belirlemek için periyodik olarak sinyal yayınlar veya alır.

Telsiziniz aşağıdaki göstergeleri sağlar:

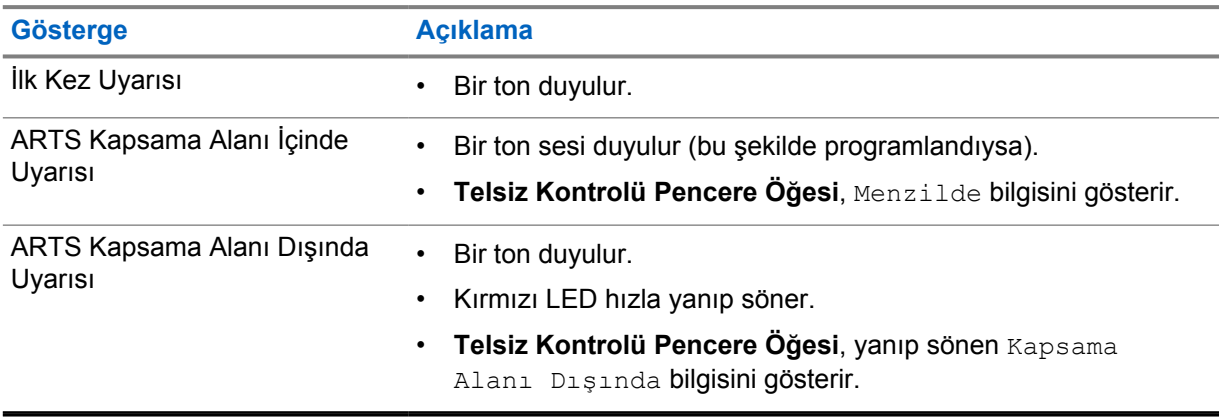

### Tablo 25 :Otomatik Menzilli Aktarıcı Sistemi Göstergeleri

# **Dinamik Arayan Diğer Adı**

Çağrı sırasında alıcı telsiz, yayın gönderen telsizin Arayan Diğer Adı'nı ekranda görüntüler.

Arayanın Adları listesi, yayın gönderen telsize ait en fazla 500 Arayan Diğer Adı bilgisi saklayabilir. Arayanın Adları listesinden Özel Çağrıları görüntüleyebilir veya Özel Çağrılar yapabilirsiniz. Telsizinizi kapattığınızda, Arayanın Adları bilgilerini alma geçmişi Arayanın Adları listesinden kaldırılır.

# **34.1 Arayan Diğer Adını Düzenleme**

### **Prosedür:**

Aşağıdaki eylemlerden birini gerçekleştirin:

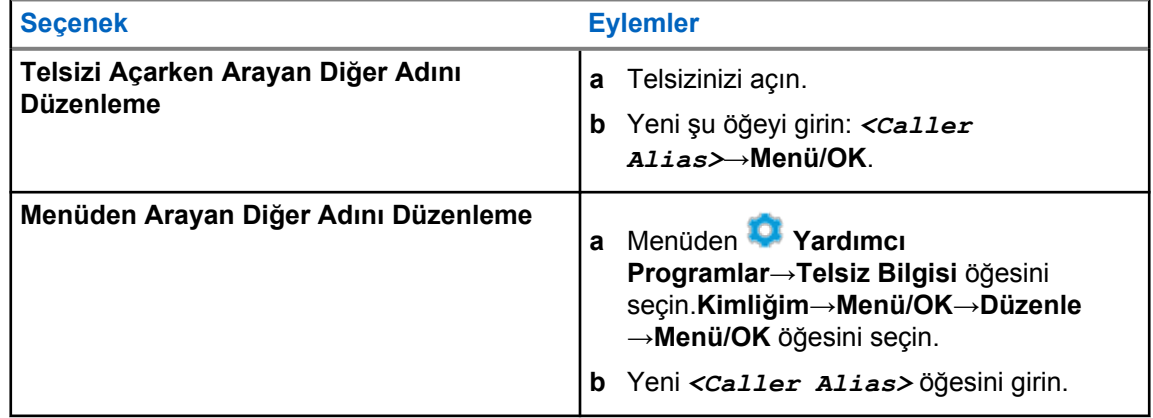

Ekranda olumlu mini bilgi notu görüntülenir.

### **34.2**

# **Arayan Diğer Adlar Listesini Görüntüleme**

Yayın Yapan Arayan Diğer Adlar ayrıntılarını görüntülemek için Arayan Diğer Adlar listesine erişebilirsiniz.

### **Prosedür:**

Menüden **Arayan Adları**→*<required Caller Alias>*→**Ayrıntıları Görüntüle** öğesini seçin.

#### **34.3**

# **Arayan Diğer Adları Listesinden Özel Çağrı Başlatma**

- **1** Menüden **Arayan Diğer Adları**→*<required Caller Alias>* öğesini seçin.
- **2** Çağrı başlatmak için **PTT** düğmesini basılı tutun.

# **Dinamik Grup Numarası Atama**

Dinamik Grup Numarası Atama (DGNA) özelliği, üçüncü taraf konsolun telsize kablosuz olarak yeni bir konuşma grubu atamasını veya atamayı kaldırmasını sağlar.

DGNA yalnızca Capacity Max sistemiyle kullanılabilir.

Konsol, telsizinize DGNA ataması yaptığında geçerli kanalınız DGNA moduna geçer ve şunları gösterir:

- Bir ton duyulur.
- Ekranda kısa süreliğine <DGNA Konuşma Grubu Diğer Adı> Atandı bilgisi görüntülenir ve telsiz giriş ekranına geri döner.
- Durum çubuğunda DGNA simgesi görünür.
- Giriş ekranında DGNA konuşma grubu diğer adı görüntülenir.

Konsol telsizinizden DGNA'yı kaldırdığında telsiziniz önceki konuşma grubunu geri yükler ve şunları gösterir:

- Bir ton duyulur.
- Ekranda kısa süreliğine <DGNA Konuşma Grubu Diğer Adı> Kaldırıldı bilgisi görüntülenir ve telsiz giriş ekranına geri döner.
- DGNA simgesi, durum çubuğundan kaybolur.
- Giriş ekranında önceki konuşma grubu diğer adı görüntülenir.

Telsizinizin nasıl programlandığına bağlı olarak orijinal tarama listeleri kanallarını ve DGNA olmayan konuşma gruplarını görüntüleyebilir, düzenleyebilir ve dinleyebilirsiniz.

Telsiziniz DGNA modundayken **PTT** düğmesini basılı tutarsanız yalnızca geçerli DGNA konuşma grubu ile iletişim kurabilirsiniz. Önceki DGNA olmayan konuşma grubuyla iletişim kurmak için programlanan **Tek Tuşla Erişim** düğmesini programlayın.

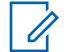

**NOT:**

Telsizinizin nasıl programlandığını belirlemek için bayinize veya sistem yöneticinize başvurun.

## **35.1 DGNA Çağrıları Yapma**

#### **Ön koşullar:**

Geçerli kanalınız, DGNA modundadır.

### **Prosedür:**

Çağrı başlatmak için **PTT** düğmesini basılı tutun.

Telsizinizde aşağıdaki göstergeler görüntülenir:

• DGNA tonu duyulur.

**NOT:**

• Ekranda DGNA simgesi ve diğer ad görüntülenir.

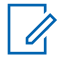

Telsiziniz DGNA modunda değilken programlanmış **Tek Tuşla Erişim** düğmesine basarsanız telsizinizden hata oluştuğunu belirten olumsuz bir ton duyulur. Ekranda herhangi bir değişiklik olmaz.

# **35.2 DGNA Olmayan Çağrılar Yapma**

### **Prosedür:**

Aşağıdaki eylemlerden birini gerçekleştirin:

- Telsiziniz DGNA modundaysa programlanmış **Tek Tuşla Erişim** düğmesine basın.
- Telsiziniz DGNA modunda değilse **PTT** düğmesini basılı tutun.

Telsiziniz DGNA modundaysa telsizinizde aşağıdaki göstergeler görüntülenir:

- Olumlu bir ton duyulur.
- Sesli Anons duyulur.
- Ekranda kısa süreliğine <Konuşma Grubu Diğer Adı> ve PTT'ye Bas bilgileri görüntülenir.

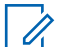

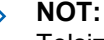

Telsiziniz DGNA modunda değilken **Tek Tuşla Erişim** düğmesine basarsanız telsizinizden hata oluştuğunu belirten olumsuz bir ton duyulur. Ekranda herhangi bir değişiklik olmaz.

Telsiziniz giriş ekranındayken PTT düğmesine bastığınızda DGNA konuşma grubuna çağrı yapılır.

### **35.3**

# **DGNA Çağrıları Alma ve Yanıtlama**

Bir DGNA çağrısı aldığınızda telsizinizde aşağıdaki göstergeler görüntülenir:

- DGNA tonu duyulur.
- Ekranda DGNA simgesi ve diğer adlar görüntülenir.
- Telsiziniz sessiz moddan çıkar ve hoparlörden gelen çağrı sesi duyulur.

- **1** Çağrı başlatmak için **PTT** düğmesini basılı tutun.
- **2** Dinlemek için **PTT** düğmesini bırakın.

# **Ön Panel Programlamaya Girme**

Telsiz kullanımınızı iyileştirmek için Ön Panel Programlama (FPP) bölümündeki belirli özellik parametrelerini özelleştirebilirsiniz.

- **1** Menüden **Yardımcı Programlar**→**Telsizi Programla** öğesini seçin.
- **2** Sekiz basamaktan oluşan geçerli şifrenizi girin.
- **3** Gerekli ayarı seçin.

# **Ana Kanal Hatırlatıcı**

Bu özellik, telsiz belirli bir süre ana kanala ayarlı olmadığında bir hatırlatıcı sağlar.

Bu özellik etkinleştirilmişse ve telsiziniz bir süredir ana kanala ayarlanmamışsa düzenli aralıklarla aşağıdaki göstergeler ortaya çıkar:

- Bir ton ve Ana Kanal Hatırlatıcı anonsu duyulur.
- Ekranda Ana Kanal Olmayan bilgisi görüntülenir.

Aşağıdaki eylemleri gerçekleştirerek hatırlatıcıya yanıt verebilirsiniz:

- Ana kanala geri dönme.
- Hatırlatıcıyı geçici olarak sessize alma.
- Yeni bir ana kanal ayarlama.

## **37.1 Ana Kanal Hatırlatıcıyı Sessize Alma**

Ana Kanal Hatırlatıcı duyulduğunda hatırlatıcının sesini geçici olarak kapatabilirsiniz.

### **Prosedür:**

Programlanmış **Ana Kanal Hatırlatıcıyı Sessize Al** düğmesine basın.

# **37.2 Yeni Ana Kanal Ayarlama**

Ana Kanal Hatırlatıcı duyulduğunda yeni ana kanallar ayarlayabilirsiniz.

### **Prosedür:**

Menüden **Yardımcı Programlar**→**Telsiz Ayarları**→**Ev Kanalı**→*<required channel>* öğesini seçin.

Ekranda, seçili ana kanal diğer adının yanında √ simgesi görüntülenir.

# **İzleme Özelliği**

Bu özellik, yayın yapmadan önce kanalın boş olduğundan emin olmanızı sağlar.

Bu özellik Capacity Plus - Tek Saha ve Capacity Plus - Çoklu Saha için geçerli değildir.

### **38.1 Kanal İzleme**

**NOT:**

### **Prosedür:**

**1** Programlanmış **İzleme** düğmesini basılı tutun.

Telsizinizde aşağıdaki göstergeler görüntülenir:

- Telsiz etkinliğini duyarsınız.
- Sarı LED yanar.
- Ekranda, **İzleme** simgesi görüntülenir.
- **2** Çağrı başlatmak için **PTT** düğmesini basılı tutun.
- **3** Dinlemek için **PTT** düğmesini bırakın.

### **38.2**

# **Devamlı İzleme**

Devamlı İzleme özelliği, seçili bir kanalın etkinliğini sürekli olarak izlemek için kullanılır.

### **38.2.1 Devamlı İzlemeyi Ayarlama**

### **Prosedür:**

Programlanmış **Devamlı İzleme** düğmesine basın.

Telsiziniz moda girdiğinde aşağıdaki göstergeler görüntülenir:

- Bir uyarı tonu duyulur.
- Sarı LED yanar.
- Ekranda, Devamlı İzleme Açık bilgisi ve İzleme simgesi görüntülenir.

Telsiziniz moddan çıktığında aşağıdaki göstergeler görüntülenir:

- Bir uyarı tonu duyulur.
- Sarı LED söner.
- Ekranda Devamlı İzleme Kapalı bilgisi görüntülenir.

# **Uzaktan İzleme**

Bu özellik, bir abone kimliğiyle hedef telsizin mikrofonunu açmak için kullanılır. Bu özelliği hedef telsiz civarındaki her türlü işitilebilir faaliyeti uzaktan izlemek için kullanabilirsiniz.

Hem telsiziniz hem de hedef telsiz bu özelliği kullanmanızı sağlayacak şekilde programlanmış olmalıdır.

Başlatıldıysa yeşil LED hedef telsiz üzerinde bir kez yanıp söner. Programlanan sürenin sonunda ya da hedef telsizde kullanıcı herhangi bir işlem yaptığında bu özellik otomatik olarak durur.

Diğer Sistemler için Uzaktan İzleme iki tipten oluşur:

- Onaysız Uzaktan İzleme
- Onaylı Uzaktan İzleme

Telsiziniz kullanıcı kimlik doğrulaması içeren bir hedef telsizin mikrofonunu açtığında, bir şifre gerekir. Şifre, telsiz programlama yazılımı aracılığıyla hedef telsize önceden programlanır.

# **39.1 Uzaktan İzleme Başlatma**

### **Prosedür:**

Aşağıdaki eylemlerden birini gerçekleştirin:

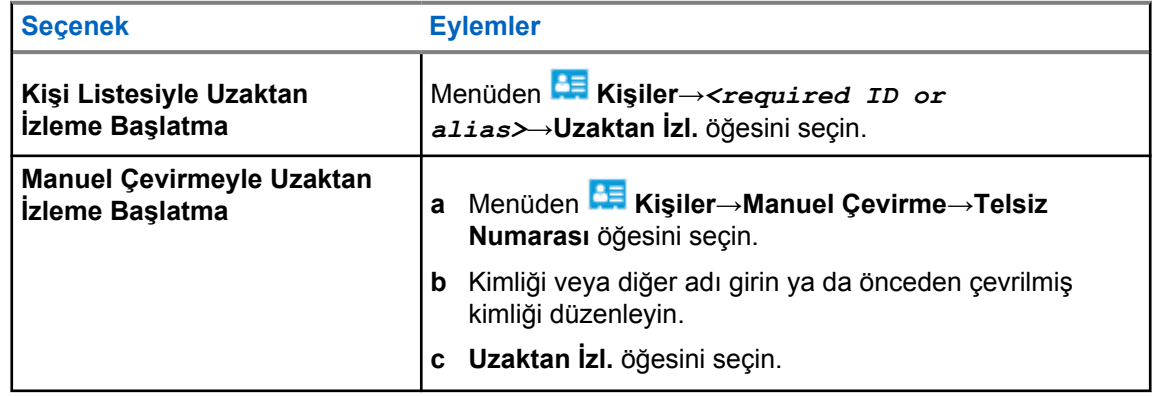

İstek başarılı olursa telsizinizde aşağıdaki göstergeler görüntülenir:

- Olumlu bir ton duyulur.
- Ekranda olumlu mini bilgi notu görüntülenir.
- İzlenen telsizin sesi, programlanan bir süre boyunca çalmaya başlar ve ekranda  $Uzktn$ . İzleme bilgisi görünür. Zamanlayıcının süresi dolduğunda telsiz, bir uyarı tonu verir ve LED söner.

İstek başarısız olursa telsizinizde aşağıdaki göstergeler görüntülenir:

- Olumsuz bir ton duyulur.
- Ekranda olumsuz mini bilgi notu görüntülenir.

# **Telsiz Kontrolü**

Bu özellik etkinleştirildiğinde, sistemde başka bir telsizin etkin olup olmadığını o telsizin kullanıcısını rahatsız etmeden tespit etmenizi sağlar. Hedef telsizde sesli ya da görsel bir bildirim yapılmaz.

Bu özellik, yalnızca abone kimlikleri için geçerlidir.

## **40.1 Telsiz Kontrolü Gönderme**

### **Prosedür:**

- **1** Menüden **Kişiler** öğesini seçin.
- **2** Aşağıdaki eylemlerden birini gerçekleştirerek telsiz kontrolü gönderin:

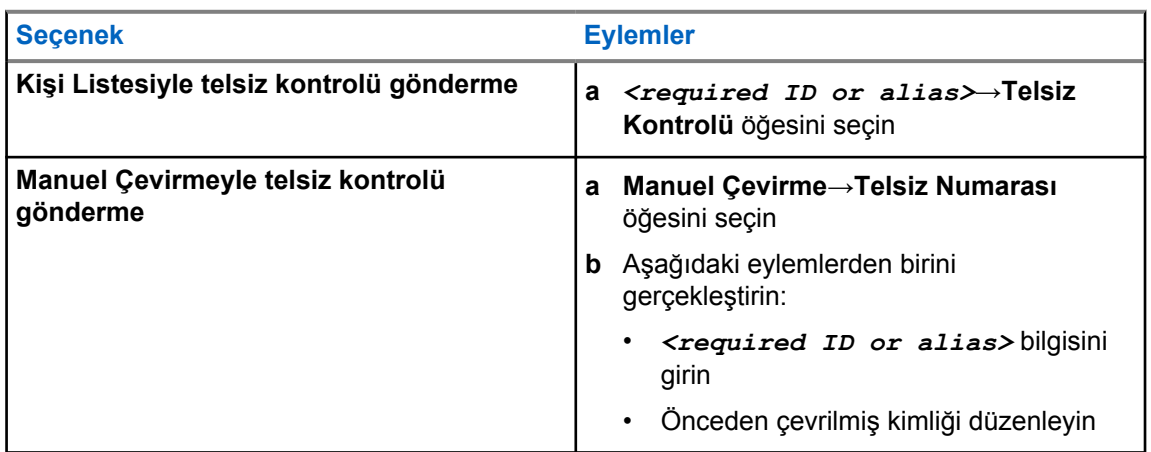

Hedef telsiz sistemde etkinse ekranda, olumlu mini bilgi notu görüntülenir.

Hedef telsiz sistemde etkin değilse telsizinizde olumsuz mini bilgi notu görüntülenir.

# **Sessiz Mod**

Sessiz Mod, telsizinizdeki tüm sesli göstergeleri sessize alma seçeneği sunar.

Sessiz Mod etkinleştirildiğinde, acil durum işlemleri gibi yüksek öncelikli özellikler haricinde tüm sesli göstergeler sessize alınır.

Sessiz Moddan çıkıldığında telsiz, devam eden tonları ve ses yayınlarını oynatmaya devam eder.

Sessiz Mod, Sessiz Mod Zamanlayıcısı ayarlanarak önceden tanımlanmış bir süre boyunca etkinleştirilebilir. Zamanlayıcının süresi, telsiz menüsü aracılığıyla yapılandırılır ve 0,5 ile 6 saat arası bir aralıkta olabilir. Zamanlayıcının süresi dolduğunda, Sessiz Moddan çıkılır.

Zamanlayıcı **0**'da bırakılırsa telsiz, ön yüzü çevrilene veya programlanan **Sessiz Mod** düğmesine basılana kadar süresiz olarak Sessiz Modda kalır.

### **ÖNEMLİ:**

Tek seferde yalnızca Arka Yüz veya Yaralanma seçeneklerinden birini etkinleştirebilirsiniz. İki özellik birden etkinleştirilemez.

## **41.1 Sessiz Modu Açma**

### **Prosedür:**

Kısa bir süreliğine telsizin arka yüzünü çevirin.

Sessiz Mod etkinleştirilirse telsizinizde aşağıdaki göstergeler görüntülenir:

- Olumlu bir ton duyulur.
- Kırmızı LED yanıp söner ve Sessiz Moddan çıkılana kadar yanıp sönmeye devam eder.
- Ekranda Sessiz Mod Açık ifadesi görüntülenir.
- Ana ekranda Sessiz Mod simgesi gösterilir.
- Telsiziniz susturulur.
- Sessiz Mod Zamanlayıcısı, ayarlanan süre dolana kadar geri saymaya başlar.

### **41.2 Sessiz Mod Zamanlayıcısını Ayarlama**

#### **Prosedür:**

- **1** Menüden **Yardımcı Programlar**→**Telsiz Ayarları**→**Sessize Alma Zamanlayıcısı** öğesini seçin.
- **2** Her bir hanenin sayısal değerini düzenleyin.

# **41.3 Sessiz Moddan Çıkma**

Sessiz Mod Zamanlayıcısı sona erdiğinde telsiziniz otomatik olarak Sessiz Moddan çıkar. Sessiz Moddan manuel olarak da çıkabilirsiniz.

### **Prosedür:**

Aşağıdaki eylemlerden birini gerçekleştirerek Sessiz Moddan manuel olarak çıkın:

- Programlanmış **Sessiz Mod** düğmesine basın.
- **PTT** düğmesini basılı tutarak mikrofona doğru konuşun.
- Programsız bir kanala geçin.

Sessiz Mod devre dışı bırakılırsa telsizinizde aşağıdaki göstergeler görüntülenir:

- Olumsuz bir ton duyulur.
- Yanıp sönen Kırmızı LED tamamen söner.
- Ekranda Sessiz Mod Kapalı ifadesi görüntülenir.
- Ana ekrandaki Sessiz Mod simgesi kaybolur.
- Telsiziniz sessiz moddan çıkar ve hoparlör durumuna geri döner.
- Sessiz Mod Zamanlayıcısı, zamanlayıcının süresi dolmamış olsa bile durur.

# **Alınan Sinyal Güç Göstergesi**

Bu özellik, Alınan Sinyal Güç Göstergesi (RSSI) değerlerini görüntülemenize olanak tanır. Ekranın sağ üst köşesinde RSSI simgesi görüntülenir.

# **42.1 RSSI Değerlerini Görüntüleme**

### **Prosedür:**

Ana ekranda, 5 saniye içinde **Sol** düğmesini üç kez ve **Sağ** düğmesini üç kez seçin. Ekranda geçerli RSSI değerleri görüntülenir.

**NOT:**

# **Yanıt Engelleme**

Bu özellik, telsizinizin gelen yayınları yanıtlamasını engellemeye yardımcı olur.

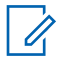

Daha fazla bilgi için bayinize danışın.

Bu özellik etkinleştirildiğinde telsiziniz Telsiz Kontrolü, Çağrı Uyarısı, Telsizi Devre Dışı Bırakma, Uzaktan İzleme, Otomatik Kayıt Hizmeti (ARS) ve Özel Mesajları yanıtlama gibi gelen yayınlara cevap olarak giden yayın üretemez.

Bu özellik etkinleştirildiğinde telsiziniz Onaylanmış Özel Çağrılar alamaz. Ancak telsiziniz yayını manuel olarak gönderebilir.

# **43.1 Yanıt Engellemeyi Ayarlama**

### **Prosedür:**

Programlanmış **Yanıt Engelleme** düğmesine basın.

Yanıt Engelleme başarıyla kapatılırsa telsizinizde aşağıdaki göstergeler görüntülenir:

- Olumlu bir ton duyulur.
- Ekranda geçici bir olumlu bilgi notu görüntülenir.

Yanıt Engelleme başarıyla kapatılamazsa telsizinizde aşağıdaki göstergeler görüntülenir:

- Olumsuz bir ton duyulur.
- Ekranda geçici bir olumsuz bilgi notu görüntülenir.

**NOT:**

# **Yayın Engelleme**

Yayın Engelleme özelliği telsizinizden gelen tüm yayınları engellemenizi sağlar.

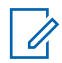

Yayın Engelleme modunda Bluetooth ve Wi-Fi özellikleri kullanılabilir.

**44.1**

# **Yayın Engelleme İşlevini Etkinleştirme veya Devre Dışı Bırakma**

### **Prosedür:**

# **Yardımcı Programlar**→**Telsiz Ayarları**→**Tx Engelleme** öğesini seçin.

Yayın Engelleme etkinse Etkin öğesinin yanında « simgesi görüntülenir.

Yayın Engelleme devre dışıysa Etkin öğesinin yanındaki « simgesi kaybolur.

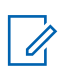

**NOT:**

Yayın Engelleme durumu telsiz açıldıktan sonra değişmez.

# **Çağrı Önceliği**

Çağrı Önceliği, telsizinizin devam eden çağrıları kesmesine ve daha yüksek öncelikli bir çağrı başlatmasına olanak tanır.

Çağrı Önceliği özelliği sayesinde sistem, birleştirilmiş kanalların kullanılamadığı durumlarda devam eden tüm çağrıları keser.

Böylece telsiziniz acil durum çağrısı veya herkese çağrı gibi daha yüksek öncelikli bir çağrı başlatır. Kullanılabilir başka Telsiz Frekansı (RD) kanalı yoksa acil durum çağrısı, herkese çağrıdan da üstün durumdadır.

# **Ses Kesme**

Ses Kesme, telsizinizin devam eden çağrıları sonlandırmasına olanak tanır.

Ses Kesme özelliği, devam eden çağrıları kesmek için ters kanal sinyal gönderimini kullanır. Kesinti sırasında ses yayını yapabilirsiniz.

Ses Kesme özelliği, bir çağrı sırasında alıcılara yeni bir çağrının iletilme ihtimalini artırır.

Bu özellik telsizinizde programlandıysa Ses Kesme özelliğine erişebilirsiniz. Daha fazla bilgi için bayinize danışın.

## **46.1 Ses Kesme Özelliğini Etkinleştirme**

### **Prosedür:**

- **1** Devam eden bir çağrı sırasında yayını kesmek için **PTT** düğmesini basılı tutun.
- **2** Konuşma İzni Tonunun bitmesini bekleyin ve mikrofona doğru konuşun.

## **46.2 İletim Kesintisi İşlemini Başlatma**

### **Prosedür:**

Devam eden bir çağrıyı kesmek için aşağıdaki eylemlerden birini gerçekleştirin:

- **PTT** düğmesine basın.
- **Acil Durum** düğmesine basın.
- Diğer Sistemler için veri iletimi gerçekleştirin.
- Diğer Sistemler için programlanmış **TX Kesme Uzaktan Devre Dışı Bırakma** düğmesine basın.

# **Kablosuz Programlama**

Bayiniz telsizinizi Kablosuz Programlama (OTAP) aracılığıyla hiçbir fiziksel bağlantı olmadan uzaktan güncelleyebilir. Bazı ayarlar OTAP kullanılarak da yapılandırılabilir.

Telsizinizde OTAP işlemi gerçekleştirilirken yeşil LED yanıp söner.

Telsiziniz bir güncelleme aldığında, telsizinizde aşağıdaki göstergeler görüntülenir:

- **PTT** düğmesine basarsanız olumsuz bir ton duyulur.
- Telsiziniz, Radyo Frekansı (RF) üzerinden OTAP gerçekleştirirse ekranda Yüksek Hacimli Veri simgesi görüntülenir.
- Kanal meşgul hale gelir.

OTAP tamamlandığında telsizinizde yapılandırmaya bağlı olarak aşağıdaki yanıtlardan biri görüntülenir:

- Bir ton duyulur. Ekranda Güncelleme Yndn Bşltlyor bilgisi görüntülenir. Telsiziniz kapanıp tekrar açılarak yeniden başlar.
- Telsizinizde **Şimdi Yeniden Başlat** veya **Ertele** seçenekleri görüntülenir. **Ertele** seçeneğini belirlediğinizde, telsiziniz önceki ekrana döner. Otomatik yeniden başlatma gerçekleştirilinceye kadar ekranda OTAP Gecikme Zamanlayıcısı simgesi görüntülenir.

Otomatik yeniden başlatmadan sonra açıldığında telsizinizde aşağıdaki göstergeler görüntülenir:

- Program güncelleme başarılı olursa ekranda Yzlm Gncllme Tmamlndı ifadesi görüntülenir.
- Program güncellemesi başarısız olursa bir ton duyulur, kırmızı LED bir kez yanıp söner ve ekranda Yzlm Gncllme Bşrısız bilgisi görüntülenir.

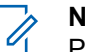

**NOT:** Programlama güncellemesi başarısız olursa telsizinizi her açtığınızda başarısız güncelleme göstergeleri görüntülenir. Başarısız güncelleme göstergelerini kaldırmak için bayinizle iletişime

geçip telsizinizi en güncel yazılımla yeniden programlayın.

# **Onaylı Aksesuarlar Listesi**

Motorola Solutions, telsizinizin verimliliğini artırmak için onaylı aksesuarlar sunar.

Telsiziniz için desteklenen aksesuarlar, UL aksesuarları ve piller hakkında daha fazla bilgi almak için <https://learning.motorolasolutions.com> adresine ve aşağıdaki Kılavuz Parça Numaralarına bakın:

- MN007867A01 *MOTOTRBO™ R7 Serisi Aksesuarları Kitapçığı*
- MN007869A01 *MOTOTRBO™ R7 Serisi UL Kılavuzu*

# المحتويات

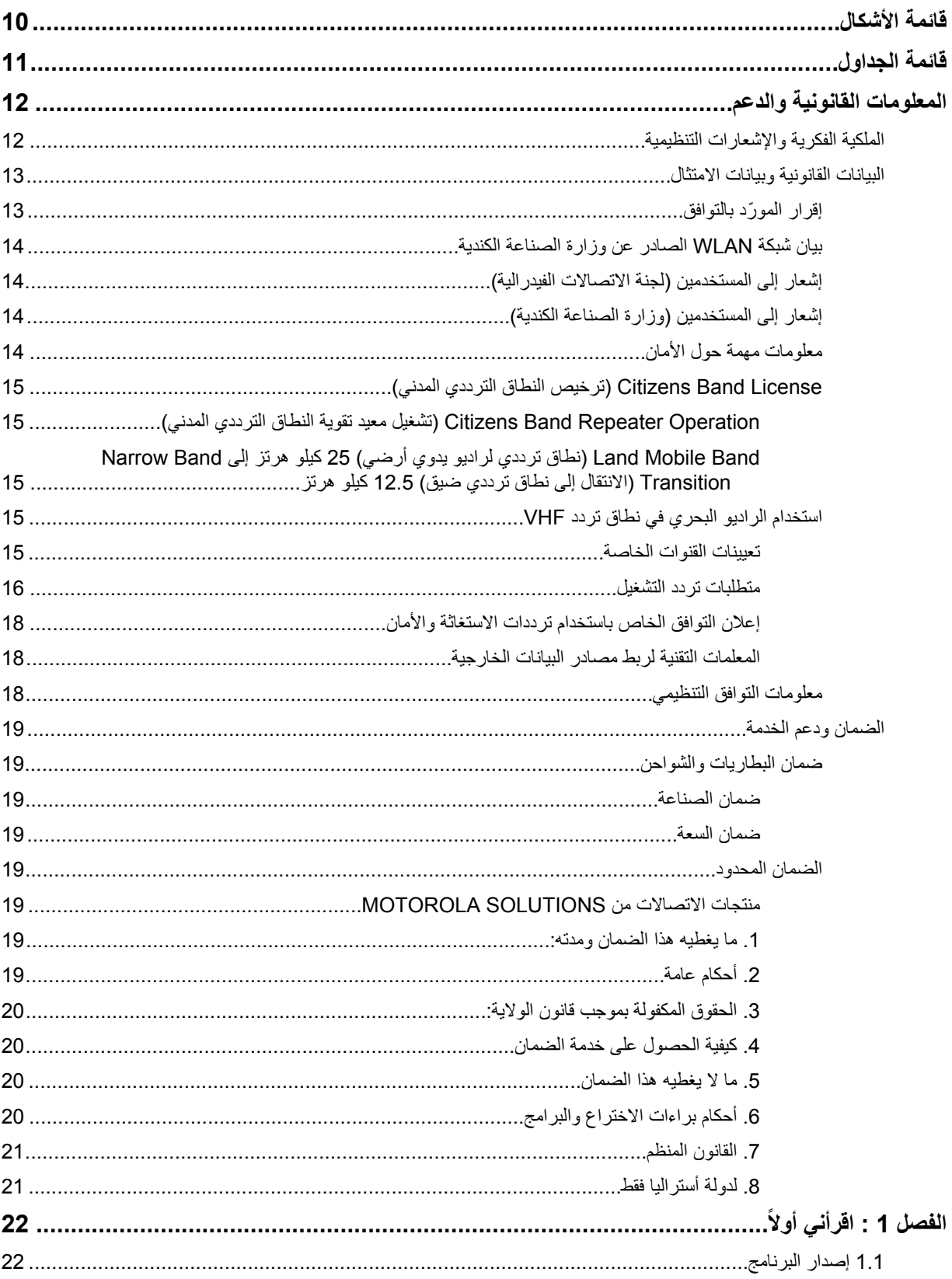

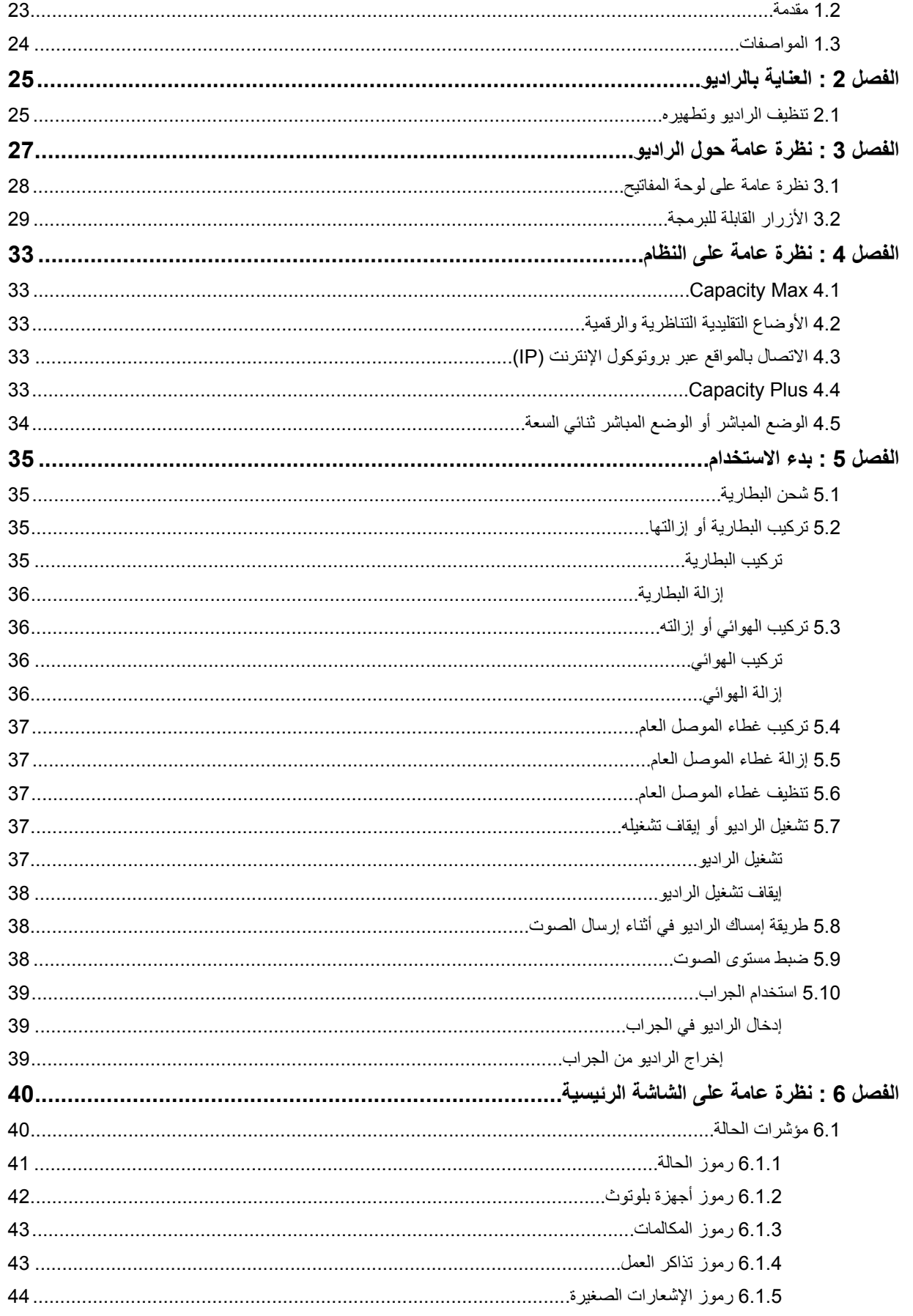

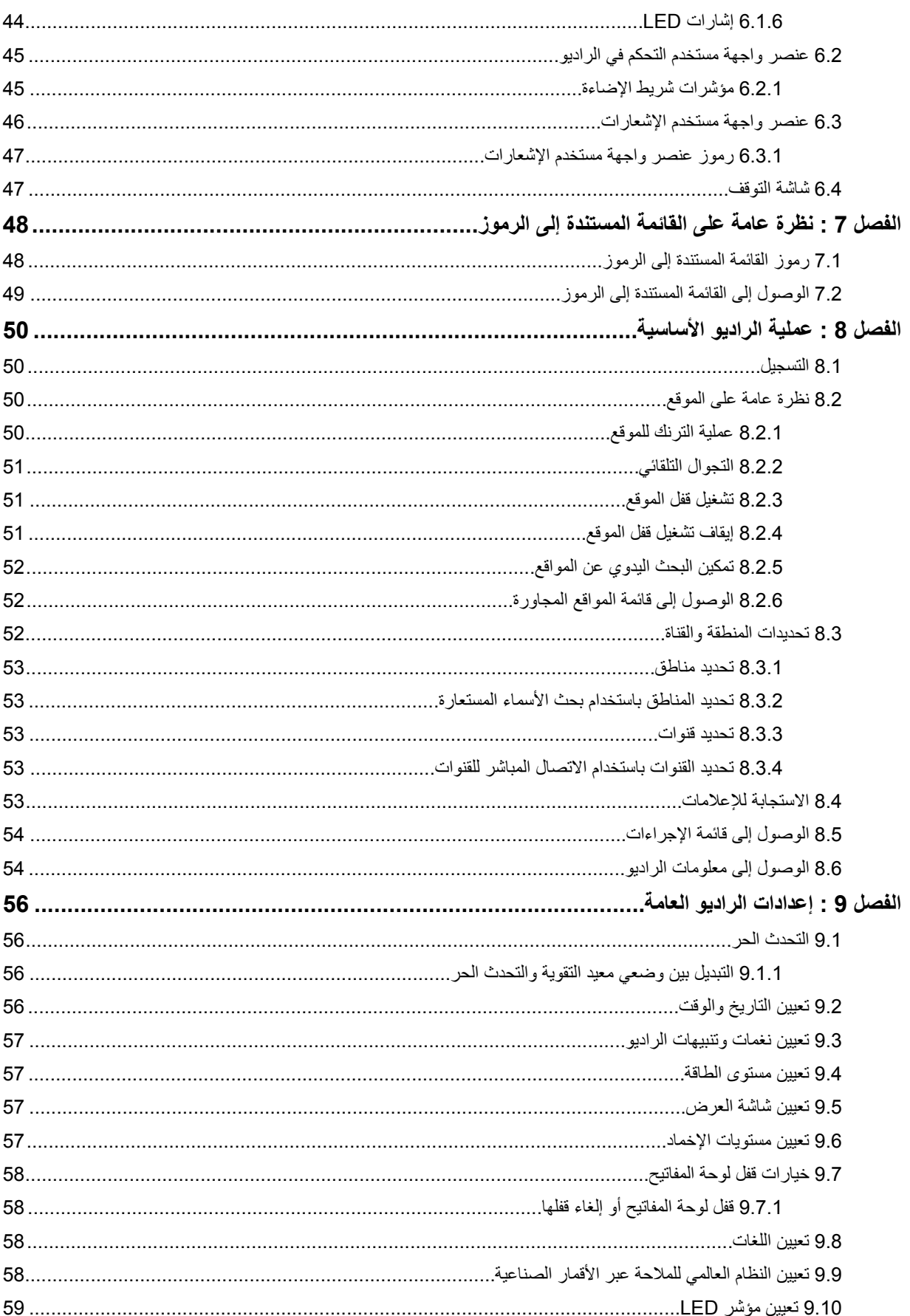

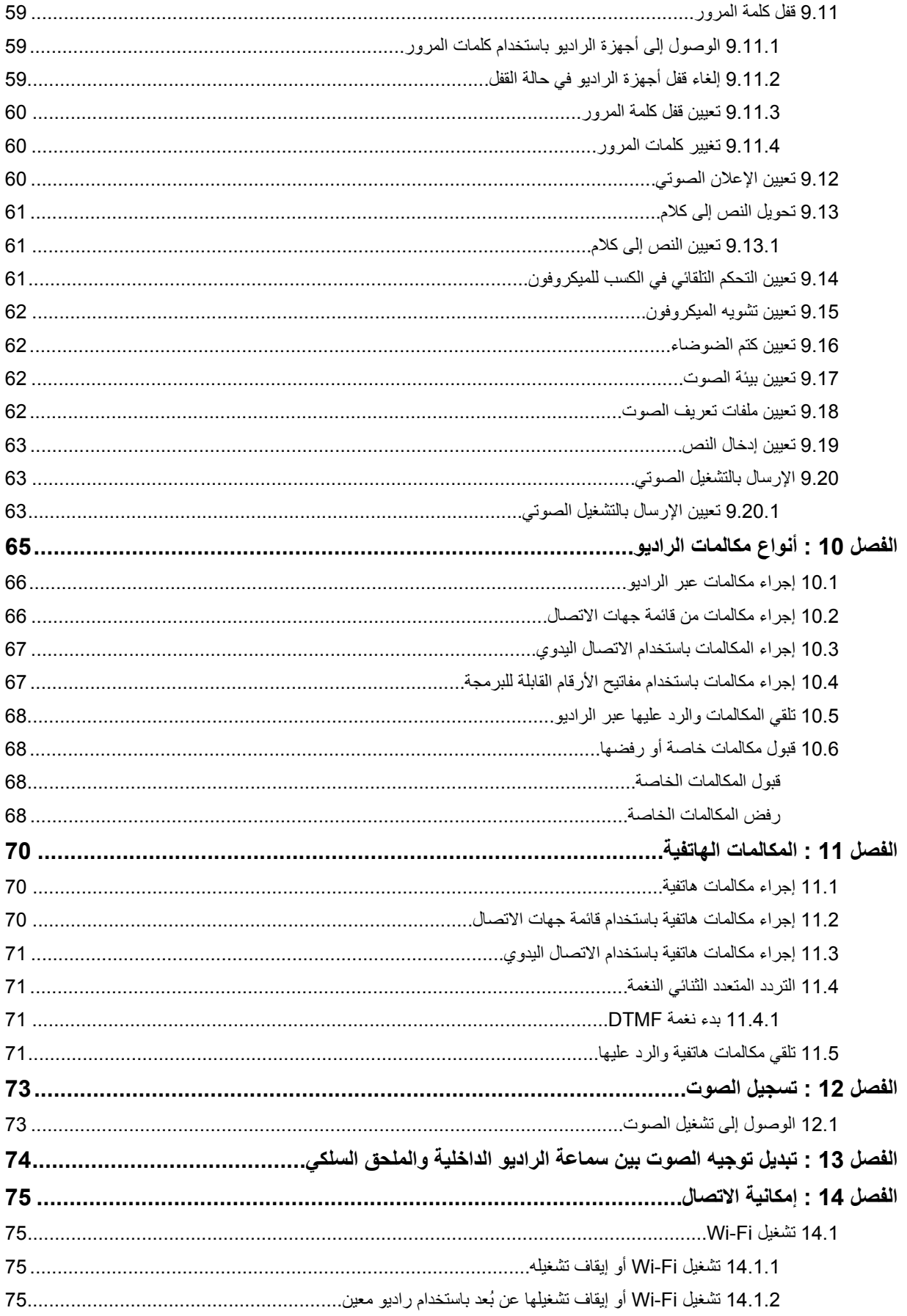

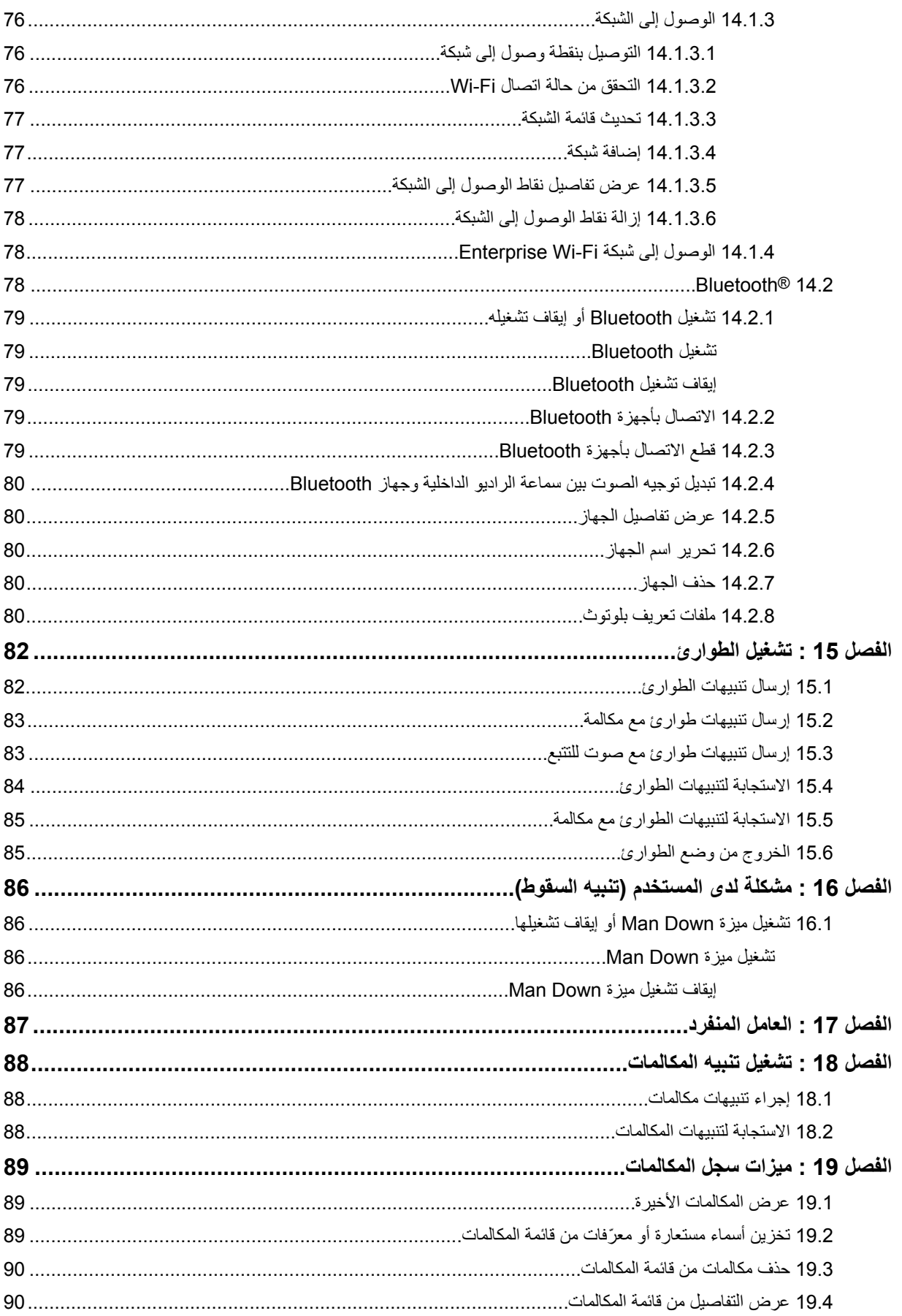

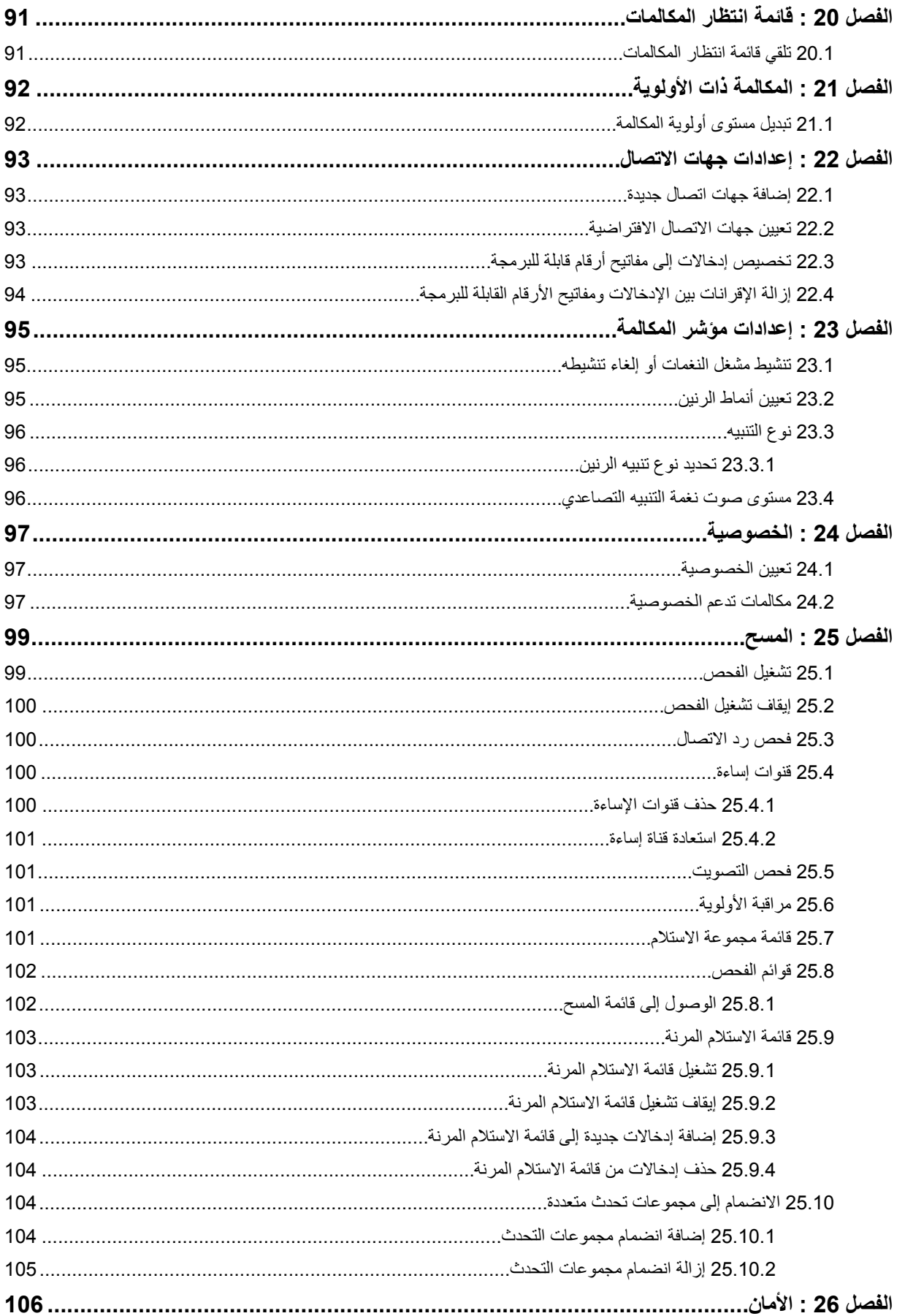

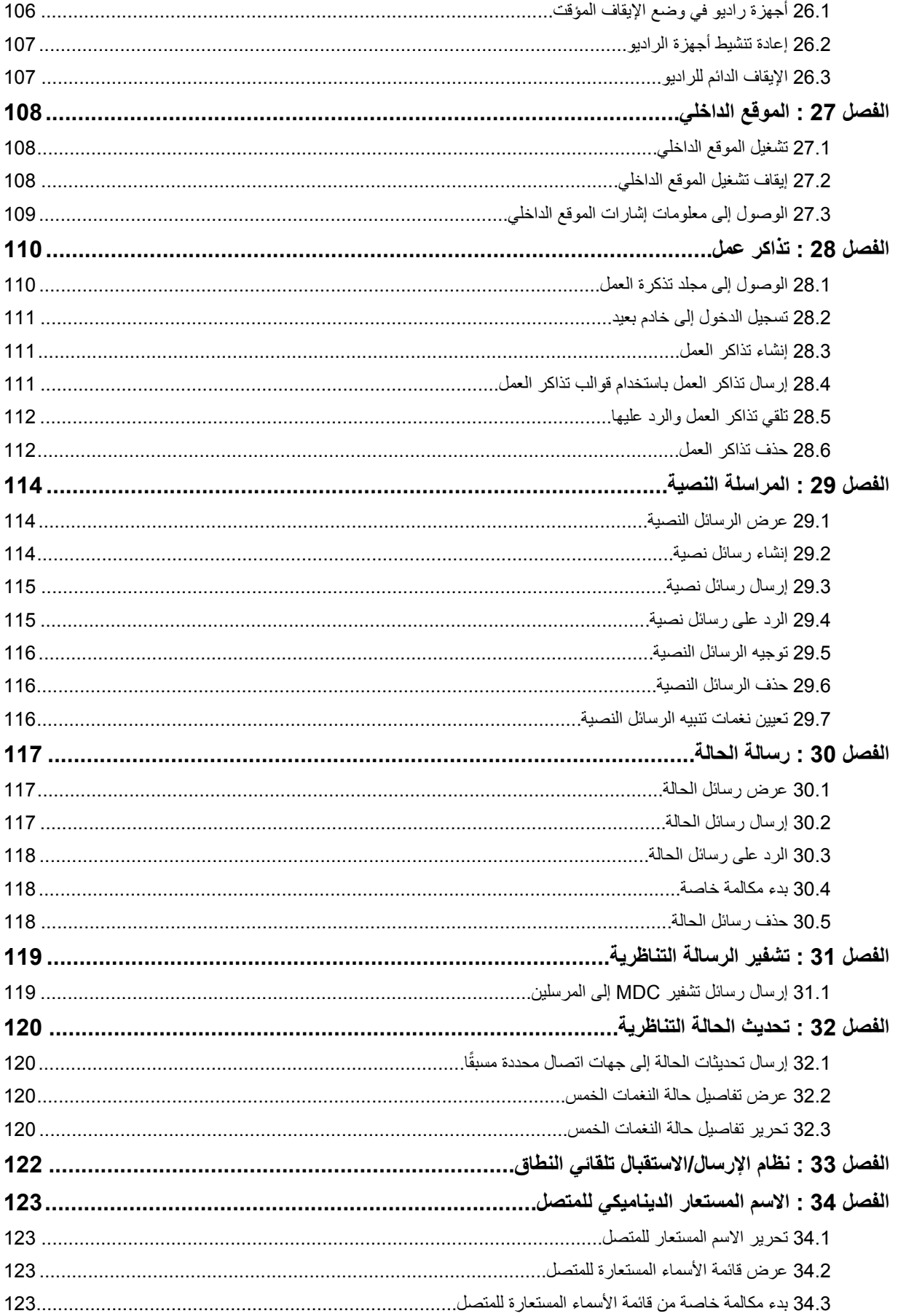

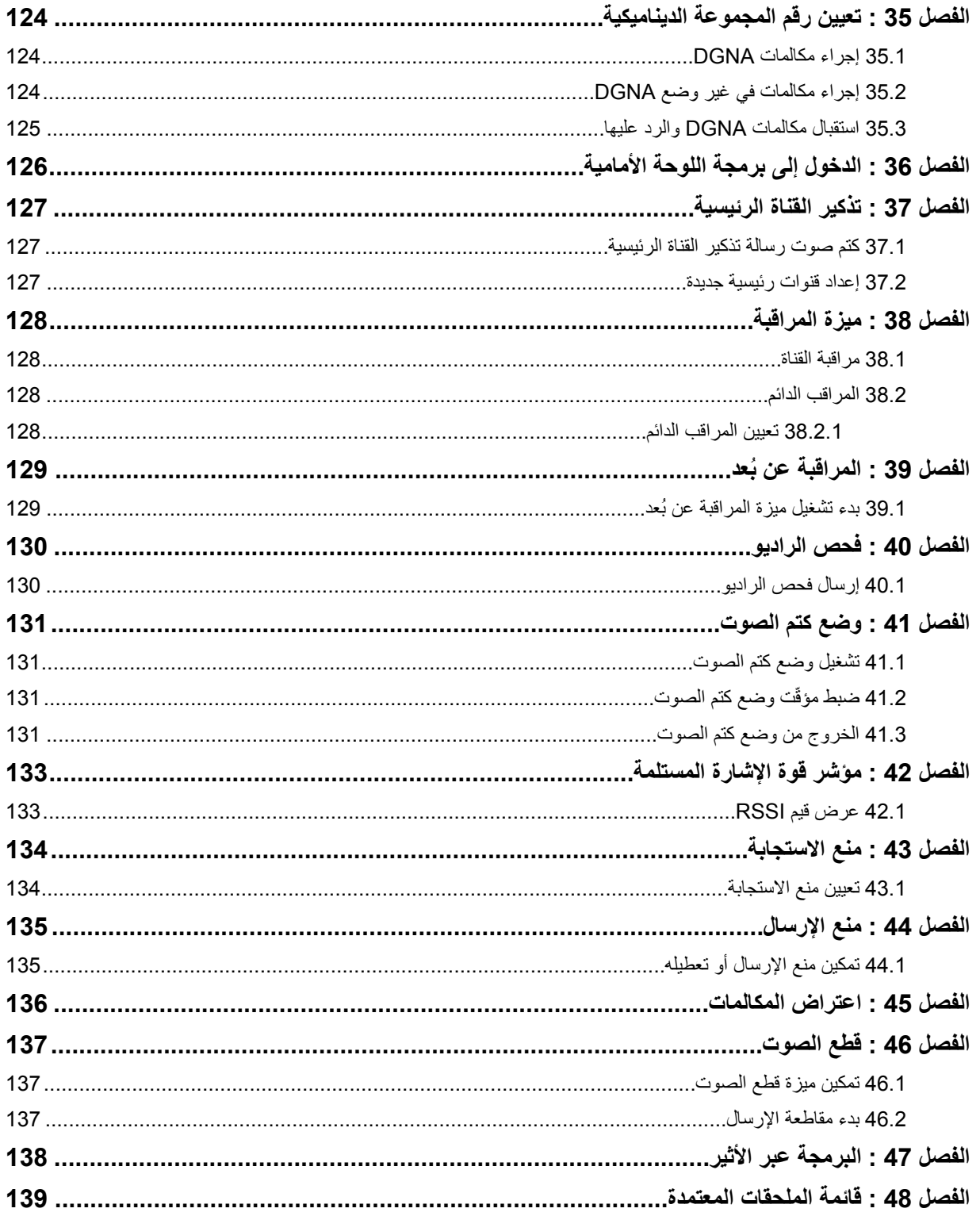
# قائمة الأشكال

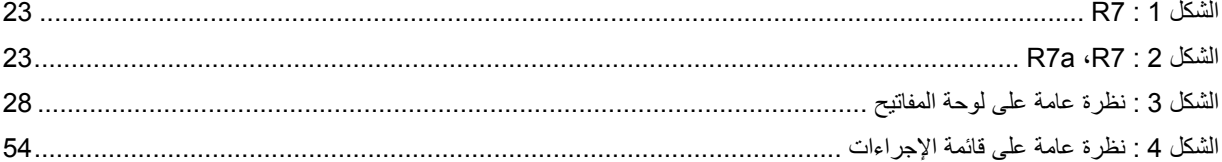

# قائمة الجداول

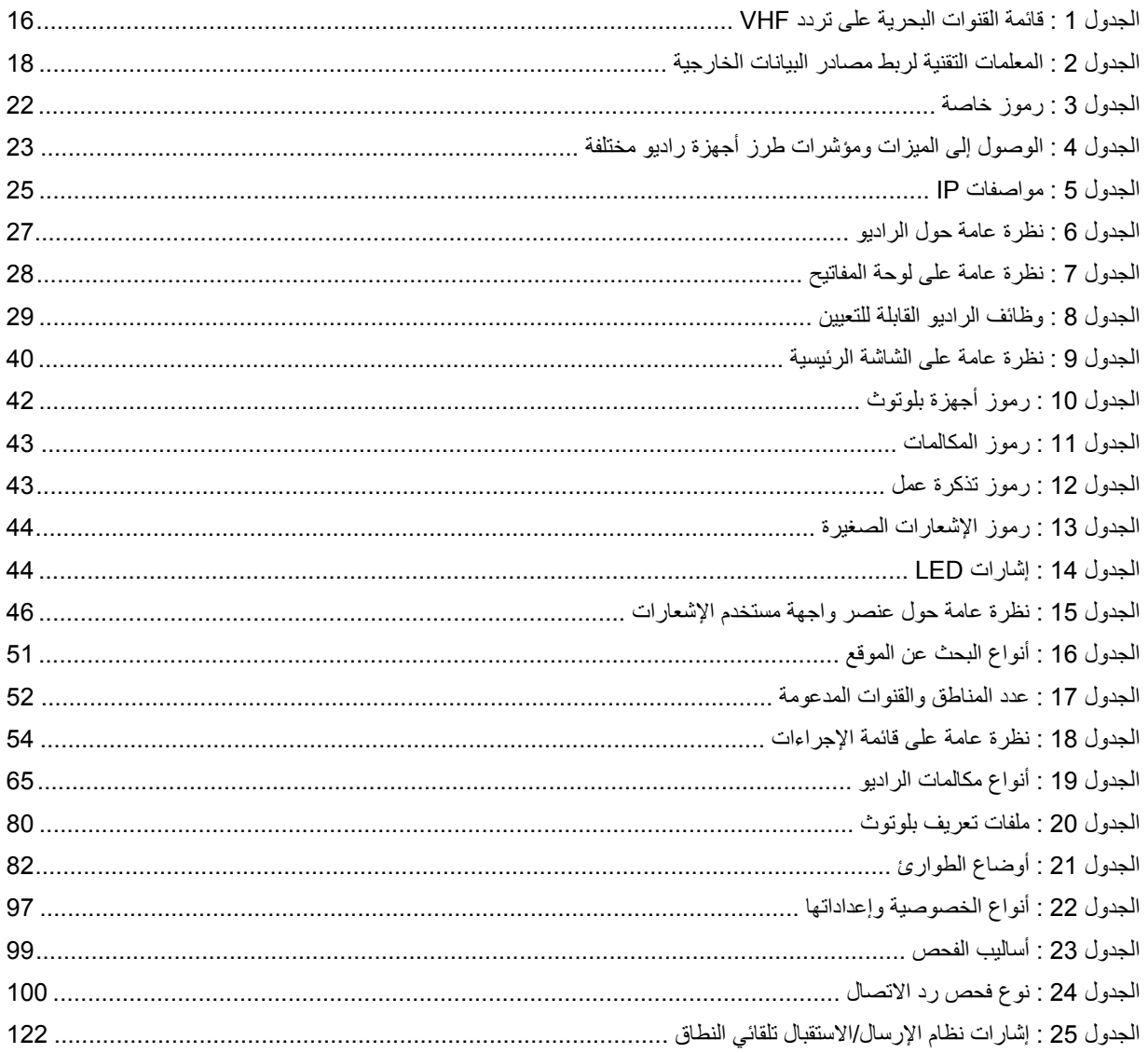

# **المعلومات القانونية والدعم**

## **الملكية الفكرية واإلشعارات التنظيمية**

### **حقوق الطبع والنشر**

قد تتضمن منتجات Solutions Motorola الموضحة في هذا المستند برامج كمبيوتر لشركة Solutions Motorola محمية بموجب حقوق الطبع والنشر . تحفظ القوانين في الولايات المتحدة وبلدان أخرى لشركة Motorola Solutions حقوقًا حصرية معينة في برامج الكمبيوتر المحمية بموجب حقوق الطبع والنشر ٍ وبناءً عليه، لا يجوز نسخ أي برامج كمبيوتر لشركة Motorola Solutions محمية بموجب حقوق الطبع والنشر تتضمنها منتجات Solutions Motorola الموضحة في هذا المستند أو إعادة إنتاجها بأي طريقة من دون الحصول على إذن كتابي صريح من .Solutions Motorola

ال تجوز إعادة إنتاج أي جزء من هذا المستند أو إرساله أو تخزينه في نظام استرداد أو ترجمته إلى أي لغة أو لغة الكمبيوتر، بأي صورة أو أي طريقة، من دون الحصول على إذن كتابي سابق من شركة .Motorola Solutions, Inc .

#### **العالمات التجارية**

كل من MOTOROLA و MOTO و SOLUTIONS MOTOROLA وشعار M النمطي هي عالمات تجارية أو عالمات تجارية مسجلة لشركة Motorola Trademark Holdings, LLC وتُستخدم بموجب ترخيص. وكل العلامات التجارية الأخرى مملوكة لمالكيها المعنيين.

#### **حقوق الترخيص**

ال ُيعد شراء منتجات Solutions Motorola بمنزلة منح مباشر أو ضمني، أو بالوقف أو غير ذلك، ألي ترخيص بموجب حقوق الطبع والنشر أو براءات الاختراع أو طلبات تسجيل براءات الاختراع الخاصة بشركة Motorola Solutions، باستثناء ترخيص الاستخدام العادي غير الحصري الخالي من رسوم حقوق المؤلف الذي ينشأ بموجب إعمال القانون في عملية بيع المنتج.

#### **المحتوى مفتوح المصدر**

قد يحتوي هذا المنتج على برامج مفتوحة المصدر تُستخدم بموجب ترخيص. راجع وسائط تثبيت المنتج للاطلاع على المحتوى الكامل للإسناد واإلشعارات القانونية الخاصة بالمصدر المفتوح.

## **توجيه االتحاد األوروبي ) EU )بشأن نفايات المعدات الكهربائية واإللكترونية )WEEE )**

 $\boxtimes$ يتطلب توجيه االتحاد األوروبي بشأن نفايات المعدات الكهربائية واإللكترونية ) WEEE )أن تتضمن المنتجات المبيعة في دول االتحاد الأوروبي ملصقًا يحمل شكل صندوق نفايات عليه علامة خطأ على المنتج نفسه (أو على العبوة في بعض الحالات).

وطبقًا لما ينص عليه توجيه الاتحاد الأوروبي بشأن نفايات المعدات الكهربائية والإلكترونية (WEEE)، فإن هذا الملصق الذي يحمل شكل صندوق نفايات عليه عالمة خطأ يعني أنه يجب على العمالء والمستخدمين في دول االتحاد األوروبي عدم التخلص من المعدات أو الملحقات الإلكتر ونية والكهر بائية في النفايات المنز لية.

يجب على العمالء أو المستخدمين في دول االتحاد األوروبي االتصال بمندوب مورد المعدات أو مركز الخدمة المحلي للحصول على معلومات حول نظام تجميع النفايات في بالدهم.

#### **إخالء المسؤولية**

ُيرجى العلم أن هناك ميزات ووسائل مساعدة وإمكانات معينة موضحة في هذا المستند قد ال تكون سارية أو مرخصة لالستخدام في نظام معين، أو ربما تعتمد على خصائص وحدة مشترك معينة خاصة بالأجهزة المحمولة أو تكوين معلمات معينة. يُرجى الرجوع إلى جهة اتصال Motorola Solutions لمزيد من المعلومات.

**حقوق الطبع والنشر © 2022 لشركة . .Inc ,Solutions Motorola كل الحقوق محفوظة**

## **البيانات القانونية وبيانات االمتثال**

## **إقرار ّ المورد بالتوافق**

## **إقرار ّ المورد بالتوافق**

حسب قانون اللوائح الفيدرالية (CFR) رقم 47 الجزء 2، المادة 2.1077(a) الصادر من لجنة الاتصالات الفيدرالية (FCC)

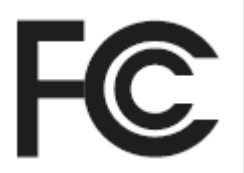

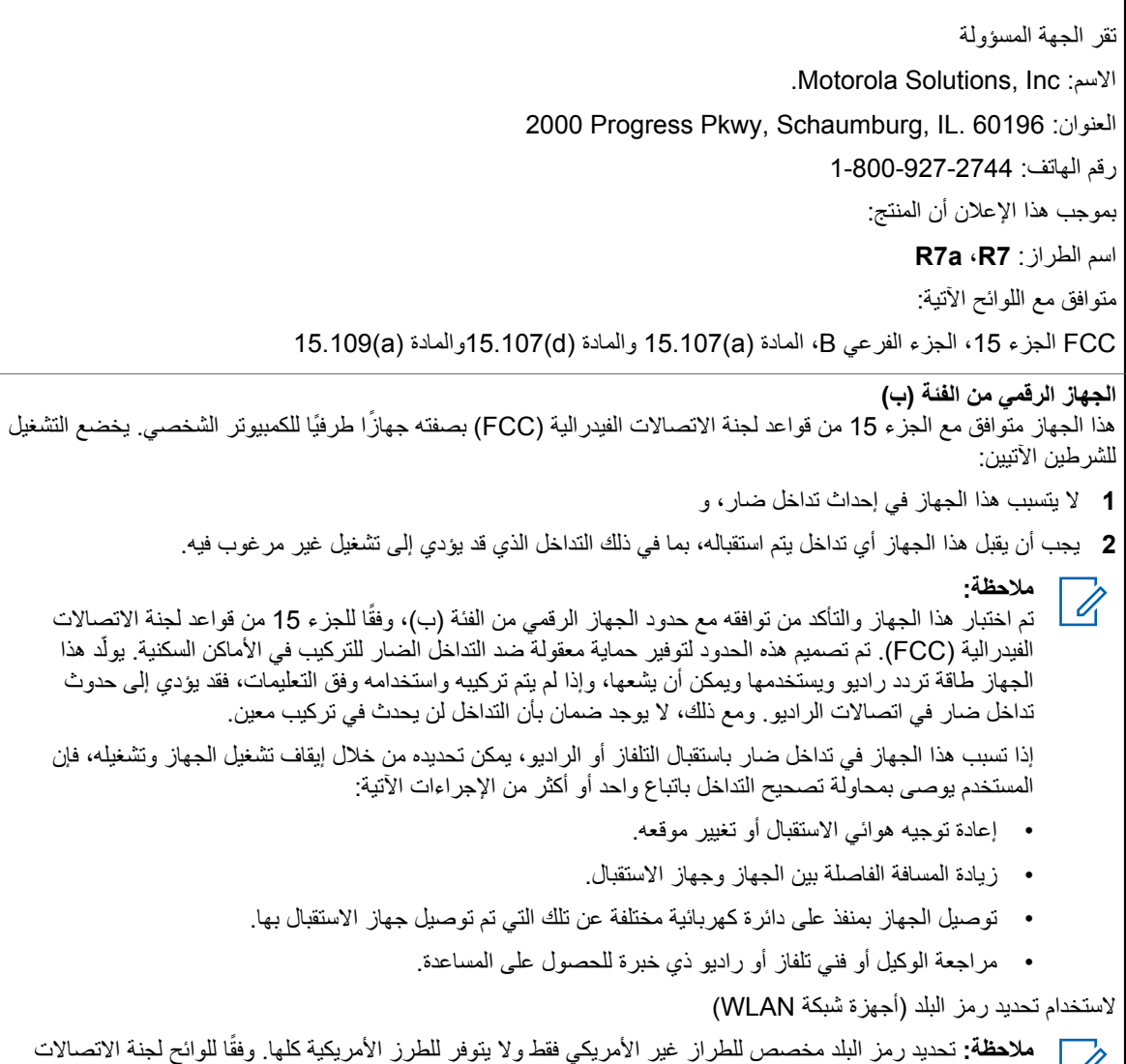

الفيدرالية، يجب تثبيت كل منتجات Fi-Wi التي يتم تسويقها داخل الواليات المتحدة على قنوات تشغيل أمريكية فقط.

## **بيان شبكة WLAN الصادر عن وزارة الصناعة الكندية**

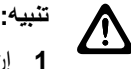

- **1** إن الجهاز ُ المعد للتشغيل ضمن النطاق 5250–5150 ميجاهرتز مخصص لالستخدام الداخلي فقط لتقليل احتمال حدوث تداخل ضار في أنظمة القمر الصناعي الجوال على قناة مشتركة.
- **2** ينبغي أن يكون الحد األقصى المسموح به لكسب الهوائي لألجهزة ضمن النطاق 5350–5250 ميجاهرتز والنطاق –5470 5725 ميجاهرتز ملائمًا بحيث لا يزال الجهاز موافقًا لحد الطاقة المشعة المتناحية المكافئة (.e.i.r.p).
- **3** ينبغي أن يكون الحد األقصى المسموح به لكسب الهوائي لألجهزة ضمن النطاق 5850–5752 ميجاهرتز ً مالئما بحيث ال يزال الجهاّز موافقًا لحدود الطاقة المشعة المتناحية المكافئة (e.i.r.p.) المحددة للتشغيل من نقطة إلى نقطة والتشغيل من لا نقطة إلى نقطة حسب االقتضاء.
- **4** ينبغي اإلشارة بوضوح إلى زاوية ( زوايا) -الميل في أسوأ الحاالت- الضرورية للحفاظ على التوافق مع متطلب قناع ارتفاع الطاقة المشعة المتناحية المكافئة (e.i.r.p.) المنصوص عليه في القسم 2.2.2 (3).
- **5** ينبغي كذلك إعالم المستخدم بأنه يتم تخصيص الرادارات عالية الطاقة كمستخدمين أساسيين ( أي مستخدمين ذوي أولوية) ضمن النطاق 5350–5250 ميجاهرتز والنطاق 5850–5650 ميجاهرتز وأن هذه الرادارات قد تتسبب في حدوث تداخل و/أو تلف في أجهزة .LAN-LE

## **إشعار إلى المستخدمين ( لجنة االتصاالت الفيدرالية)**

يتوافق هذا الجهاز مع الجزء رقم 15 من قواعد لجنة االتصاالت الفيدرالية وفق الشروط اآلتية:

- ال يتسبب هذا الجهاز في إحداث تداخل ضار.
- يجب أن يقبل هذا الجهاز أي تداخل يتم استقباله، بما في ذلك التداخل الذي قد يؤدي إلى تشغيل غير مرغوب فيه.
- قد تؤدي التغييرات أو التعديالت التي يتم إدخالها، بدون موافقة صريحة من Solutions Motorola ، على هذا الجهاز إلى إبطال حق المستخدم في تشغيل هذا الجهاز.

## **إشعار إلى المستخدمين ( وزارة الصناعة الكندية)**

يخضع تشغيل راديو Solutions Motorola الخاص بك لقانون االتصاالت الالسلكية ويجب أن يتوافق مع القواعد واللوائح الخاصة بوزارة الصناعة الكندية التابعة للحكومة الفيدرالية. تتطلب وزارة الصناعة الكندية أن يحصل جميع ِّ المشغلين الذين يستخدمون ترددات راديو السيارة الأرضي الخاصة على ترخيص راديو قبل تشغيل معداتهم.

## **معلومات مهمة حول األمان**

**دليل أمان المنتج والتعرض لطاقة التردد الالسلكي الخاص بأجهزة الراديو اليدوية ثنائية االتجاه**

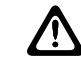

**تنبيه: يقتصر هذا الراديو على االستخدام المهني فقط.** قبل استخدام الراديو، اقرأ دليل أمان المنتج والتعرض لطاقة التردد الالسلكي المرفق مع الراديو. يتضمن هذا الدليل تعليمات التشغيل لالستخدام اآلمن وللتعريف بطاقة تردد الراديو والتحكم فيها للتوافق مع المعايير واللوائح المعمول بها.

قد يؤدي أي تعديل يجرى على هذا الجهاز، من دون موافقة صريحة من *Solutions Motorola* ، إلى إبطال حق المستخدم في تشغيل هذا الجهاز*.*

بموجب لوائح وزارة الصناعة الكندية، ال يجوز تشغيل جهاز اإلرسال الالسلكي إال باستخدام هوائي نوعه وكسبه األقصى *(* أو أقل*)* معتمد لجهاز اإلرسال من ِقبل وزارة الصناعة الكندية*.* لتقليل التداخل المحتمل للراديو مع المستخدمين اآلخرين، يجب اختيار نوع الهوائي وكسبه بحيث ال تكون الطاقة المشعة المتناحية المكافئة *) .p.r.i.e )*أكثر من الالزم لنجاح االتصال*.*

اعتُمد جهاز الإرسال اللاسلكي من وزارة الصناعة الكندية ليعمل مع هوائي معتمد من Motorola Solutions يتمتع بأقصى كسب مسموح به وبمقاومة الهوائي المطلوبة لكل نوع هوائي موضح*.* ُيحظر ً تماما استخدام أنواع الهوائيات التي ال تتضمنها هذه القائمة والتي لها كسب أكبر من الكسب األقصى الموضح لذلك النوع مع هذا الجهاز*.*

## **( License Band Citizens ترخيص النطاق الترددي المدني)**

يتم ترخيص استخدام خدمة راديو النطاق الترددي المدني في أستراليا بترخيص فئة االتصاالت الراديوية من هيئة االتصاالت واإلعالم األسترالية ) ACMA )وفي نيوزيلندا بترخيص المستخدم العام للراديو لراديو النطاق الترددي المدني ) GURL )من وزارة التنمية االقتصادية )MED )، ويخضع التشغيل للشروط الواردة في هذين الترخيصين.

في أستراليا، ال يتم تشغيل جهاز إرسال النطاق الترددي المدني على قنوات UHF للطوارئ 5 و 35 وال يسمح بعمليات إرسال صوتية على قنوات البيانات ( القياس عن ُبعد/أمر عن ُبعد 22) و،23 فيما عدا في حاالت الطوارئ. سوف ُيمنع الراديو الذي يتوافق مع هذا البند من تشغيل الصوت على القنوات 22 و23. في حال اعتمدت ACMA قنوات قياس عن بُعد/أمر عن بُعد إضافية، تُضاف هذه القنوات إلى تلك المدرجة حاليًا في القنوات الممنوع فيها اإلرسال الصوتي.

استمع دائمًا إلى القناة (أو لاحظ مؤشر انشغال القناة) لضمان أنه لم يتم استخدامها بالفعل قبل الإرسال.

## **( Operation Repeater Band Citizens تشغيل معيد تقوية النطاق الترددي المدني)**

معيد التقوية هو محطة تم تأسيسها في موقع ثابت الستقبال إشارات الراديو من محطة نطاق ترددي مدني واحدة وإرسال اإلشارة ً تلقائيا مرة أخرى إلى محطة أخرى باستخدام قناة اإلخراج المقابلة. يمكن إيجاد معيدي تقوية النطاق الترددي المدني لـ UHF في جميع الحاالت ويمكن تمكين نطاق االتصاالت بين المركبات لتتزايد بشكل ملحوظ. تجنب التشغيل على قنوات اإلدخال الخاصة بمعيد التقوية المستخدمة ً محليا ( وهي في نطاق القنوات من 31 إلى 38 والقنوات من 71 إلى 78 عند اعتمادها) أو قنوات الاستقبال الخاصة بمعيد التقوية المستخدمة محليًا (والتي ستكون في نطاق القنوات من 1 إلى 8 والقنوات من 41 إلى 48 عند اعتمادها)، ما لم تكن االتصاالت طويلة المسافة عن طريق أداة معيد التقوية مطلوبة بشكل محدد.

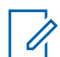

**مالحظة:** في أستراليا، تعتبر القناة 11 هي قناة المكالمات المألوفة إلنشاء اتصال والقناة 40 هي القناة المألوفة للمركبات على الطريق.

## **( Band Mobile Land نطاق ترددي لراديو يدوي أرضي 25) كيلو هرتز إلى Band Narrow ( Transition االنتقال إلى نطاق ترددي ضيق 12.5) كيلو هرتز**

سينتهي الاستخدام الموجود لقنوات الراديو اليدوي الأرضي التناظري 25 كيلو هرتز في 1 نوفمبر 2015. تتوافق هذه الفترة مع أقل فترة (خمس سنوات) محددة في لوائح الراديو إلعطاء إشعار بإبطال ترخيص لفترة غير محددة.

نتطلب النطاقات الترددية للراديو اليدوي الأرضي التي بها خطة قناة إزاحة (نطاقات E و EN و ENX) تعاملاً مختلفًا لإدارة تقديم راديو يدوي أرضي رقمي (نظرًا إلى مخاطر تشويش القنوات المتجاورة المحتملة). تنطبق العناصر الآتية على هذه النطاقات:

- يمكن لمستخدمي النطاق E (قنوات التردد 25 كيلو هرتز) الذين يريدون الانتقال إلى الرقمي قبل 1 نوفمبر 2015 الانتقال إلى النطاق EE (أيضًا في نطاق VHF) أو أي نطاق آخر مفتوح لترخيص راديو يدوي أرضي رقمي.
- يمكن لمستخدمي النطاق E الذين يريدون مواصلة تشغيل الخدمات التناظرية بعد فترة االنتقال البالغة خمس سنوات االنتقال إلى القنوات التناظرية على تردد 12,5 كيلو هرتز في نطاق EN (أيضًا في نطاق VHF) أو أي نطاق آخر مفتوح للراديو اليدوي الأرضي التناظري في نطاق ترددي ضيق.
- سيتم اعتبار تقديم راديو يدوي أرضي رقمي في النطاقات الترددية EN و ENX قبل 1 نوفمبر 2015 على أساس كل حالة على حدة. سيكون من الممكن ترخيص راديو يدوي أرضي رقمي في هذه النطاقات الترددية في المناطق التي قام فيها مستخدمو النطاق E بإخالء النطاق، أو عندما يضمن التحليل الهندسي الدقيق عدم وجود خطر التشويش على مستخدمي النطاق اآلخرين.

للحصول على قائمة القنوات المعتمدة حاليًا، يرجى الرجوع إلى مواقع الويب الآتية:

- (أستراليا ( <https://www.acma.gov.au/licences/citizen-band-radio-stations-class-licence> •
- (نيوزيلندا ( [/https://www.rsm.govt.nz/licensing/frequencies-for-anyone/citizen-band-radio-gurl](https://www.rsm.govt.nz/licensing/frequencies-for-anyone/citizen-band-radio-gurl/) •

## **استخدام الراديو البحري في نطاق تردد VHF**

ينطبق هذا القسم على الواليات المتحدة وكندا فقط.

**تعيينات القنوات الخاصة**

#### **قناة الطوارئ**

إذا كنت على وشك الوقوع في خطر جسيم في البحر، وتحتاج إلى مساعدة الطوارئ، فاستخدم تردد VHF القناة 16 إلرسال نداء استغاثة للسفن القريبة وخفر سواحل الواليات المتحدة. قم بإرسال المعلومات اآلتية، وبهذا الترتيب:

#### MN007848A01-AA المعلومات القانونية والدعم

- **1** "ماي داي، ماي داي، ماي داي."
- <span id="page-2238-0"></span>**2** "هنا \_\_\_\_\_\_\_\_\_\_\_\_\_\_\_\_\_\_\_\_\_ ، إشارة النداء هي \_\_\_\_\_\_\_\_\_\_." اذكر اسم السفينة التي تواجه الخطر 3 مرات، ً متبوعا بإشارة النداء أو أي تعريف آخر خاص بالسفينة 3 مرات.
	- **3** كرر " ماي داي" واسم السفينة.
	- ً مستعينا بأي معلومات قد تساعد **4** "نحن موجودون في \_\_\_\_\_\_\_\_\_\_\_\_\_\_\_\_\_\_\_\_\_\_\_." اذكر موقع السفينة التي تواجه ً خطرا المستجيبين في تحديد موقعك، على سبيل المثال:
		- خطوط الطول وخطوط العرض
		- االتجاه ( اذكر ما إذا كنت تستخدم جهة الشمال الحقيقي أو الشمال المغناطيسي)
			- المسافة بينك وبين أحد المعالم الشهيرة
			- مسار السفينة أو سرعتها أو وجهتها
				- **5** اذكر طبيعة الخطر الذي تواجهه.
				- **6** حدد نوع المساعدة التي تحتاجها.
		- **7** حدد عدد األشخاص الموجودين على متن السفينة وعدد الذين يحتاجون إلى رعاية طبية، إن ِوجد.
		- **8** اذكر أي معلومات أخرى قد تساعد المستجيبين، مثل نوع السفينة، وطول السفينة و/أو حمولتها، ولون هيكل السفينة، إلخ.
			- **9** " ّحول."
			- **10** انتظر الرد.
- **11** في حالة عدم تلقي أي رد فوري، ابقَ بجانب الراديو وقم بإعادة الإرسال على فترات زمنية حتى تتلقى ردًا. كن مستعدًا لاتباع أي إرشادات تُملي عليك.

#### **قناة المكالمات غير التجارية**

بالنسبة إلى اإلرسال غير التجاري مثل تقارير الصيد أو ترتيبات المواعيد أو جدولة اإلصالحات أو معلومات رسو السفينة، استخدم **تردد VHF القناة 9** .

#### **متطلبات تردد التشغيل**

يجب أن يكون الراديو المعدّ للاستخدام على متن السفن متوافقًا مع قواعد لجنة الاتصالات الفيدرالية الواردة في المادة 80 كما يلي:

- بشأن السفن الخاضعة للمادة 2 من الباب 3 من قانون االتصاالت، يجب أن يكون الراديو ً قادرا على العمل على تردد 156.800 ميجا هرتز.
	- بشأن السفن الخاضعة التفاقية السالمة، فإنه يجب أن يكون الراديو ً قادرا على التشغيل:
- في وضع االتصال البسيط على محطة السفينة التي تبث على الترددات المحددة في نطاق التردد 157.425–156.025 ميجا هرتز، و
	- في وضع االتصال نصف المزدوج على قناتي التردد المحددتين في الجدول أدناه.
- **مالحظة:** يمكن الحصول على معلومات إضافية حول متطلبات التشغيل في الخدمات المالحية من النص الكامل لقواعد لجنة االتصاالت الفدرالية في المادة 80 ، ومن خفر السواحل بالواليات المتحدة.

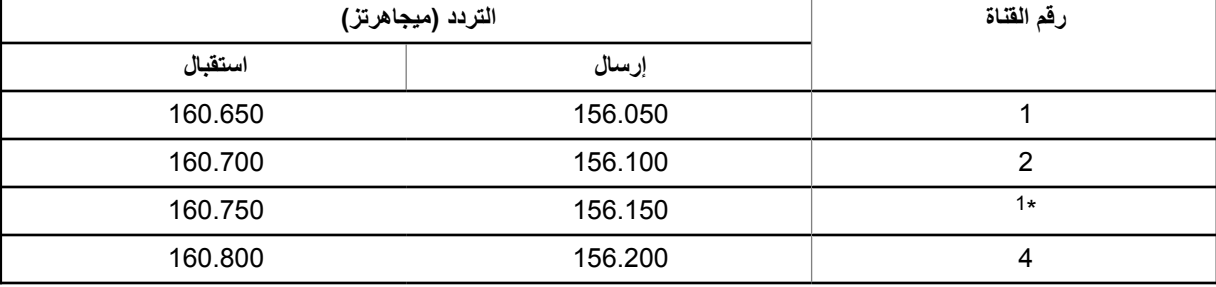

الجدول : 1 قائمة القنوات البحرية على تردد VHF

<sup>&</sup>lt;sup>1</sup> قنوات الاتصال البسيط 3، و21، و23، و61، و64، و81، و82، و83 لا يمكن ا**ستخدامها بشكل قانوني** من قبل عامة الناس في مياه الواليات المتحدة.

<span id="page-2239-0"></span>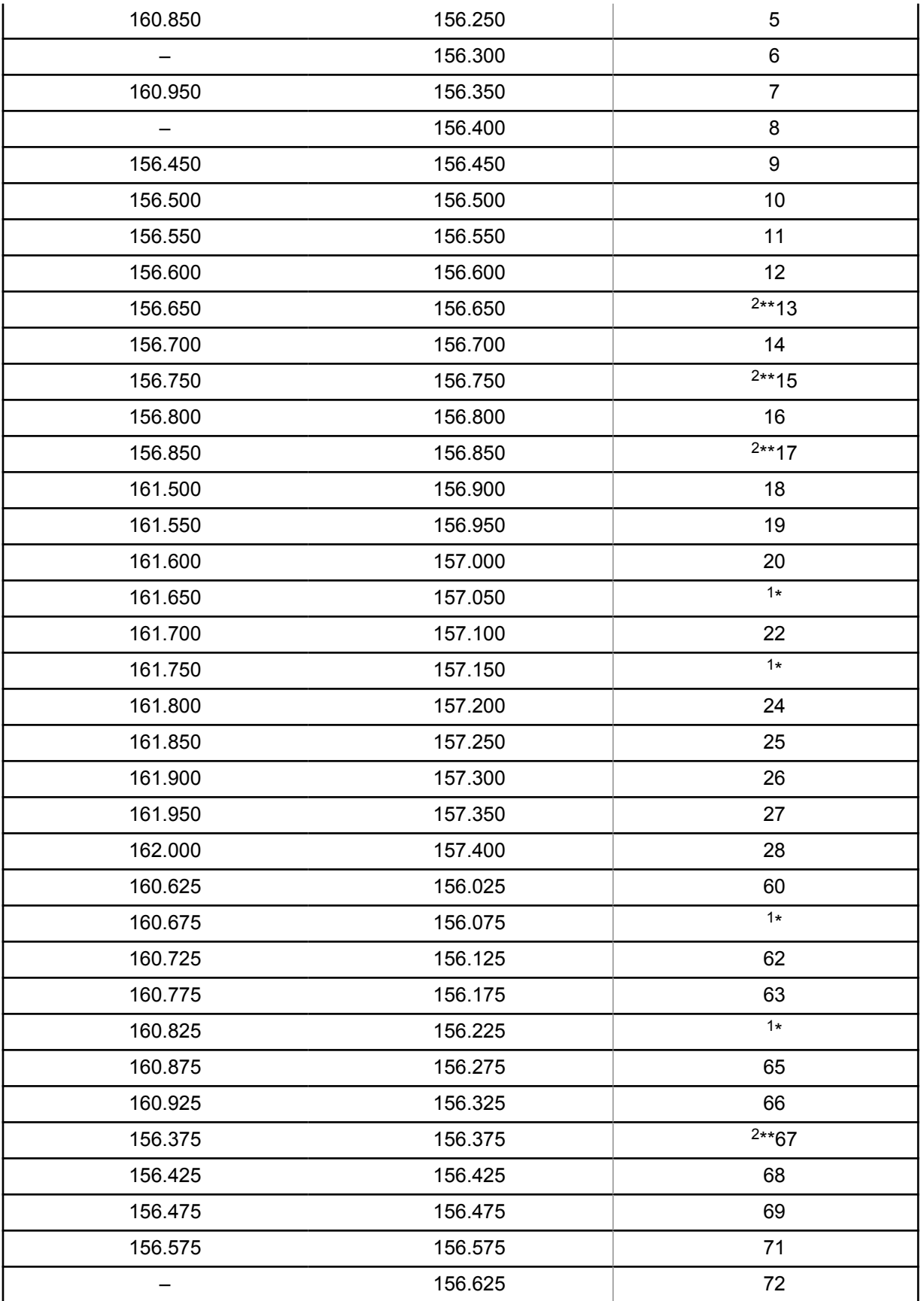

2 طاقة منخفضة 1( وات) فقط.

<span id="page-2240-0"></span>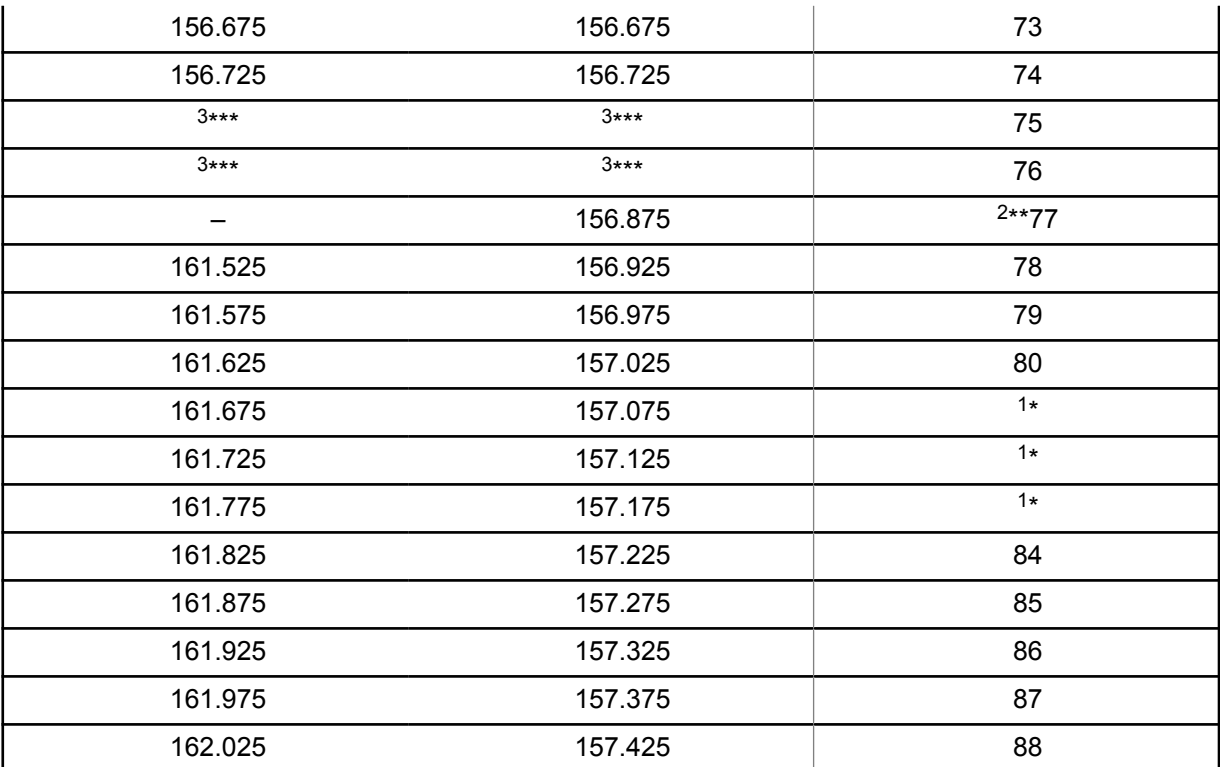

**مالحظة:** يشير الرمز "–" في عمود " االستقبال" إلى أن القناة مخصصة لإلرسال فقط.

## **إعالن التوافق الخاص باستخدام ترددات االستغاثة واألمان**

لا يستخدم الراديو تضمينًا بخلاف التضمين المعتمد دوليًا للاستخدام البحري عندما يعمل على ترددات الاستغاثة والأمان المحددة في RSS-182 المادة 7.3.

## **المعلمات التقنية لربط مصادر البيانات الخارجية**

#### الجدول 2 : المعلمات التقنية لربط مصادر البيانات الخارجية

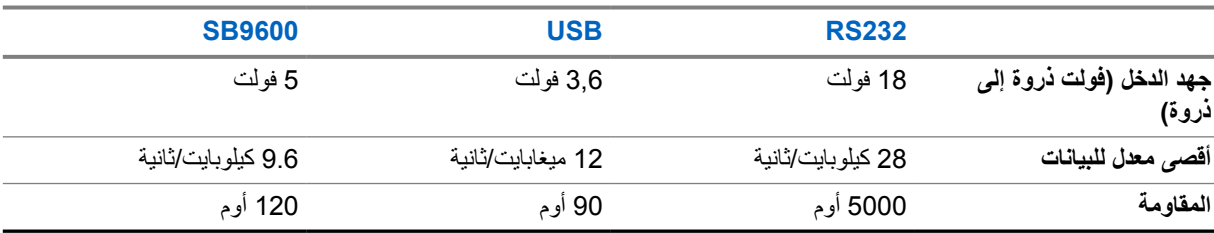

**معلومات التوافق التنظيمي**

# EAC

 $\overline{\mathscr{A}}$ 

## **الصين** يظهر معرّف CMIIT على ملصق تعريف معدات الراديو.

<sup>3</sup> نطاق حماية.

## **الضمان ودعم الخدمة**

## **ضمان البطاريات والشواحن**

## **ضمان الصناعة**

إن ضمان الصناعة ضمان ضد عيوب الصناعة في ظل ظروف االستخدام والخدمة العاديين.

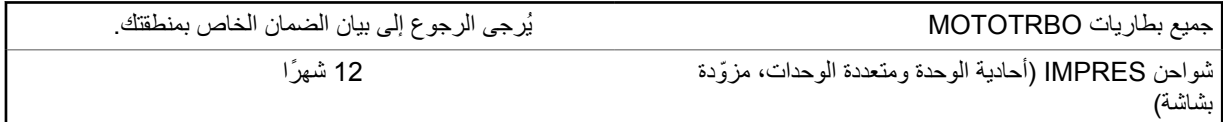

## **ضمان السعة**

يكفل ضمان السعة % 80 من السعة المقدرة في أثناء مدة الضمان. ُيرجى الرجوع إلى بيان الضمان الخاص بمنطقتك.

## **الضمان المحدود**

## **منتجات االتصاالت من SOLUTIONS MOTOROLA**

## **. 1 ما يغطيه هذا الضمان ومدته:**

تضمن شركة .Motorola Solutions Inc (المشار إليها فيما بعد باسم "Motorola Solutions") منتجات الاتصالات التي تم تصنيعها بواسطة شركة Solutions Motorola والمدرجة باألدنى ( المشار إليها فيما يأتي باسم " المنتج") ضد عيوب المواد والصناعة في ظروف الخدمة والاستخدام العادي لفترة زمنية تبدأ من تاريخ الشراء كما هو محدد بالأدنى:

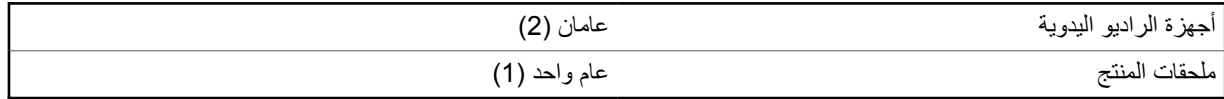

ستقوم شركة Motorola Solutions، حسب تقديرها الخاص ومجانًا، بإصلاح المنتج (باستخدام قطع جديدة أو قطع تم إصلاحها)، أو استبداله (بمنتج جديد أو منتج تم إصالحه)، أو إعادة سعر شراء المنتج أثناء فترة الضمان بشرط أن تتم إعادته ًوفقا للبنود الواردة في هذا الضمان. ويتم ضمان القطع أو اللوحات المستبدلة خلال باقي فترة الضمان الأصلية المعمول بها. تصبح جميع القطع المستبدلة من المنتج ملكية خاصة لشركة Motorola Solutions.

تمدد شركة Solutions Motorola هذا الضمان الصريح والمحدود للمشتري المستخدم النهائي األصلي فقط وال يمكن تحويل هذا الضمان أو نقله إلى أي طرف آخر . هذا هو الضمان الكامل للمنتج المُصنع بواسطة شركة Motorola Solutions . لا تتحمل شركة Motorola Solutions أي التزامات أو أي مسؤولية عن اإلضافات أو التعديالت الداخلة على هذا الضمان ما لم تكن مكتوبة وموقعة بواسطة أحد مسؤولي Motorola Solutions. شركة

ال تضمن شركة Solutions Motorola تركيب المنتج أو صيانته أو توفير الخدمة الخاصة به، ما لم يكن ذلك ً واردا في اتفاقية مستقلة بين شركة Solutions Motorola والمشتري ( المستخدم النهائي) األصلي.

ال تتحمل شركة Solutions Motorola المسؤولية بأي حال من األحوال عن أي جهاز إضافي لم تقم شركة Solutions Motorola بتقديمه ويكون مرفقًا بالمنتج أو يتم استخدامه معه، أو عن تشغيل المنتج مع أي جهاز إضافي، وتُستثنى جميع هذه الأجهزة صراحة من هذا الضمان. نظرًا إلى أن كل نظام قد يستخدم المنتج هو نظام فريد من نوعه، فإن شركة Solutions Motorola تخلي مسؤوليتها عن نطاق النظام أو تغطيته أو تشغيله بالكامل بموجب هذا الضمان.

## **. 2 أحكام عامة**

ينص هذا الضمان على المدى الكامل لمسؤوليات Solutions Motorola بشأن المنتج. اإلصالح أو االستبدال أو إعادة ثمن الشراء هو التعويض الحصري، حسبما تختار Motorola Solutions. يحل هذا الضمان محل جميع الضمانات الصريحة الأخرى. تقتصر الضمانات الضمنية، بما في ذلك على سبيل المثال لا الحصر ، الضمانات الضمنية الخاصة بالقابلية للتسويق والملاءمة لغرض معين، على مدة هذا الضمان المحدود. ال تتحمل SOLUTIONS MOTOROLA بأي حال من األحوال المسؤولية عن األضرار التي تتجاوز ثمن شراء المنتج أو عن أي

#### MN007848A01-AA المعلومات القانونية والدعم

فقدان لصالحية االستخدام أو ضياع للوقت أو إزعاج أو خسارة تجارية أو خسارة في األرباح أو المدخرات أو األضرار العارضة أو الخاصة أو التبعية الأخرى التي تنشأ عن استخدام المنتج أو عدم القدرة على استخدامه، وذلك إلى الحد الأقصـى الذي يجيز فيه القانون إخلاء المسؤولية عن أي مما سبق.

## **. 3 الحقوق المكفولة بموجب قانون الوالية:**

ال تسمح بعض الواليات باالستثناء أو التحديد الخاص باألضرار العارضة أو التبعية أو تحديد مدة سريان أي ضمان ضمني، ولذلك قد ال ينطبق التحديد أو االستثناءات الواردة أعاله.

يمنح هذا الضمان حقوقًا قانونية محددة وقد تكون هناك حقوق أخرى والتي قد تختلف من ولاية إلى أخرى.

## **. 4 كيفية الحصول على خدمة الضمان**

يجب عليك تقديم دليل الشراء (مدونًا فيه تاريخ الشراء والرقم التسلسلي الخاص بالمنتج) من أجل الحصول على خدمة الضمان، بالإضافة إلى تسليم المنتج أو إرساله، مع دفع رسوم نقله والتأمين الخاص به سابقًا، إلى مقر خدمة ضمان معتمد. ستقدم Motorola Solutions خدمة الضمان من خالل أحد مقرات خدمة الضمان المعتمدة الخاصة بها. إذا تواصلت أوالً مع الشركة التي باعت لك المنتج ( على سبيل المثال، الوكيل أو موفر خدمة الاتصالات)، فمن الممكن أن يسهّل ذلك حصولك على خدمة الضمان. يمكنك أيضًا الاتصال بشركة Motorola Solutions على الرقم 1-800-927-2744.

## **. 5 ما ال يغطيه هذا الضمان**

- **1** العيوب أو األضرار الناتجة عن استخدام المنتج بأسلوب آخر غير األسلوب العادي والمألوف.
	- **2** العيوب أو األضرار الناتجة عن سوء االستخدام أو التعرض لحادث أو الماء أو اإلهمال.
- **3** العيوب أو األضرار الناتجة عن اختبار المنتج أو تشغيله أو صيانته أو تركيبه أو تغييره أو تعديله أو ضبطه بشكل غير صحيح.
	- **4** كسر الهوائيات أو تلفها ما لم يكن ذلك نتيجة مباشرة عن عيوب في مادة التصنيع.
- **5** أي منتج يخضع لتعديالت أو عمليات تفكيك أو إصالح بشكل غير مرخص ( بما في ذلك على سبيل المثال ال الحصر، إضافة أجهزة غير مدعومة من شركة Motorola Solutions إلى المنتج) والتي تؤثر سلبًا في أداء المنتج أو تتعارض مع فحص شركة Motorola Solutions المعتاد للضمان واختبارها للمنتج وذلك للتحقق من أي مطالبات تتعلق بالضمان.
	- **6** المنتج الذي يحتوي على رقم تسلسلي ممسوح أو غير مقروء.
		- **7** البطاريات القابلة إلعادة الشحن إذا:
	- كانت أي من األختام الموجودة على علبة خاليا البطارية منزوعة أو تم العبث بها بشكل واضح.
	- كان هناك ضرر أو عيب نتج عن شحن البطارية أو استخدامها في جهاز أو خدمة أخرى غير المنتج المخصصة له.
		- **8** تكاليف الشحن إلى محطة اإلصالح.
- **9** أي منتج ال يعمل بسبب تعديل غير قانوني أو غير مصرح به في البرامج/البرامج الثابتة للمنتج ًوفقا للمواصفات التي نشرتها شركة Motorola Solutions أو الشهادة الصادرة عن لجنة الاتصالات الفيدرالية (FCC) والسارية على المنتج في الوقت الذي تم فيه توزيع المنتج من شركة Solutions Motorola ألول مرة.
	- **10** الخدوش أو األضرار الشكلية األخرى على أسطح المنتج التي ال تؤثر في تشغيل المنتج.
		- **11** التلف الذي ينتج عن االستعمال العادي.

## **. 6 أحكام براءات االختراع والبرامج**

تدافع شركة Solutions Motorola ، على نفقتها الخاصة، عن المشتري ( المستخدم النهائي) في أي دعوى قضائية يتم رفعها ضده إذا كان أساس هذه الدعوى قائمًا على ادعاء بأن المنتج أو أجزاء منه ينتهك براءات الاختراع في الولايات المتحدة، وستسدد شركة Motorola Solutions التكاليف والتعويضات التي يتم الحكم بها نهائيًا على المشتري (المستخدم النهائي) في أي دعوى قضائية تستند إلى أي ادعاء من هذا القبيل، لكن ُيشترط ما يلي لهذا الدفاع والمدفوعات:

- **1** يخطر المشتري شركة Solutions Motorola ً كتابيا وعلى الفور بأي دعوى قضائية من هذا القبيل،
- **2** تختص شركة Solutions Motorola وحدها باإلشراف على الدفاع في أي دعوى قضائية من هذا القبيل وكافة المداوالت التي تتعلق بأي تسوية أو اتفاق في هذه الدعوى القضائية، و
	- **3** إذا أصبح المنتج أو أجزاؤه، أو حسب رأي شركة Solutions Motorola من المرجح أن يصبح، ً موضوعا لدعوى بانتهاك براءات االختراع في الواليات المتحدة، فيسمح المشتري لشركة - Solutions Motorola على حسب تقديرها الخاص وعلى نفقتها - بأن تمنح المشتري الحق في مواصلة استخدام المنتج أو أجزائه، أو أن تستبدله أو تعدله بحيث لا يمثل انتهاكًا لبراءات الاختراع، أو أن تمنح هذا

المشتري مقابلاً للمنتج أو أجزائه حسب حالة الاستهلاك وتقبل بإعادته. وتكون قيمة الاستهلاك مبلغًا ثابتًا لكل سنة على مدار العمر الافتراضي للمنتج أو أجزائه حسبما تحدد شركة Motorola Solutions.

لن تتحمل شركة Solutions Motorola مسؤولية أي دعوى بخصوص انتهاك براءة االختراع تكون قائمة على أساس دمج المنتج أو أجزائه التي تم تقديمها بموجب هذا المستند مع أي برامج أو أدوات أو أجهزة غير مقدمة من شركة Solutions Motorola ، كما لن تتحمل شركة Motorola Solutions أي مسؤولية عن استخدام أجهزة أو برامج إضافية غير مقدمة من شركة Motorola Solutions وتم إرفاقها مع المنتج أو استخدامها معه. ينص ما سبق على المسؤولية الكاملة التي تتحملها شركة Solutions Motorola فيما يتعلق بانتهاك براءات االختراع بواسطة المنتج أو أي أجزاء منه.

تحتفظ شركة Solutions Motorola بموجب قوانين الواليات المتحدة وقوانين بلدان أخرى بحقوق حصرية معينة فيما يتعلق ببرامج شركة Motorola Solutions المحمية بموجب حقوق الطبع والنشر، مثل الحقوق الحصرية في إعادة إنتاج برامج شركة Motorola Solutions في نسخ وتوزيع نسخ منها. ال يجوز استخدام برامج شركة Solutions Motorola إال على المنتج المضمنة به هذه البرامج في األصل وال يجوز استبدال هذه البرامج الموجودة على هذا المنتج أو نسخها أو توزيعها أو تعديلها بأي شكل من الأشكال، أو استخدامها لإنتاج أي مشتق منها. ولا يصرّ ح بأي استخدام آخر لبرامج شركة Motorola Solutions بما في ذلك - على سبيل المثال لا الحصر - تغيير هذه البرامج أو تعديلها أو إعادة إنتاجها أو توزيعها أو إجراء هندسة عكسية لها أو ممارسة أي حقوق بصددها. لا يتم منح أي ترخيص ضمنيًا أو بالوقف أو بغير ذلك بموجب حقوق براءة االختراع لشركة Solutions Motorola أو حقوق الطبع والنشر الخاصة بها.

## **. 7 القانون المنظم**

يخضع هذا الضمان لقوانين والية إلينوي في الواليات المتحدة األمريكية.

## **. 8 لدولة أستراليا فقط**

يُمنح هذا الضمان من شركة Motorola Solutions Australia Pty Limited (18 1742 312 ABN 16 004 742 312)، ومقرها Tally Ho Business Park, 10 Wesley Court. Burwood East, Victoria.

تأتي منتجاتنا مزوّدة بضمانات لا يمكن استثناؤها بموجب قانون المستهلك الأسترالي. يحق لك استبدال المنتج أو استرداد ثمنه عند وجود عطل رئيسي والحصول على تعويض عن أي خسارة أو تلف متوقع على نحو معقول. كما يحق لك المطالبة بإصالح المنتجات أو استبدالها إذا لم تكن بالجودة المقبولة وكان العطل لا يُعَد عطلاً رئيسيًا.

ُيضاف الضمان المحدود من Australia Solutions Motorola الوارد باألعلى إلى أي حقوق وتعويضات قد تحصل عليها بموجب قانون المستهلك األسترالي. إذا كانت لديك أي تساؤالت، ُفيرجى االتصال بشركة Australia Solutions Motorola على الرقم 457 439 1800. يمكنك أيضًا زيارة موقعنا على الويب: [http://www.motorolasolutions.com/XA-EN/Pages/Contact\\_Us](http://www.motorolasolutions.com/XP-EN/Pages/Contact_Us) للاطلاع على أحدث شروط الضمان.

#### **الفصل 1**

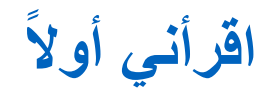

يتناول دليل المستخدم هذا العمليات األساسية لطرز الراديو التي يتم تقديمها في منطقتك.

#### **الرموز المستخدمة في هذا الدليل**

<span id="page-2244-0"></span>خلال النص الموجود في هذا المنشور، ستلاحظ استخدام **تحذير** و**تنبي**ه وإ**شعار**. تُستخدم هذه الرموز للتأكيد على وجود مخاطر على السلامة وأنه يجب اتخاذ أو مراعاة الحيطة والحذر.

**تحذير:** إجراء أو ممارسة أو حالة تشغيلية، وما إلى ذلك، قد تؤدي إلى حدوث إصابة أو وفاة إذا لم يتم التعامل معها بعناية.

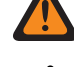

**تنبيه:** إجراء أو ممارسة أو حالة تشغيلية، وما إلى ذلك، قد تؤدي إلى تلف الجهاز إذا لم يتم التعامل معها بعناية.

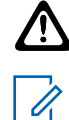

**مالحظة:** إجراء أو ممارسة أو حالة تشغيلية، وما إلى ذلك، من الضروري التأكيد عليها.

#### **رموز خاصة**

تُستخدم الرموز الخاصة الآتية في النص بأكمله لتمييز معلومات أو عناصر معينة:

#### الجدول 3 : رموز خاصة

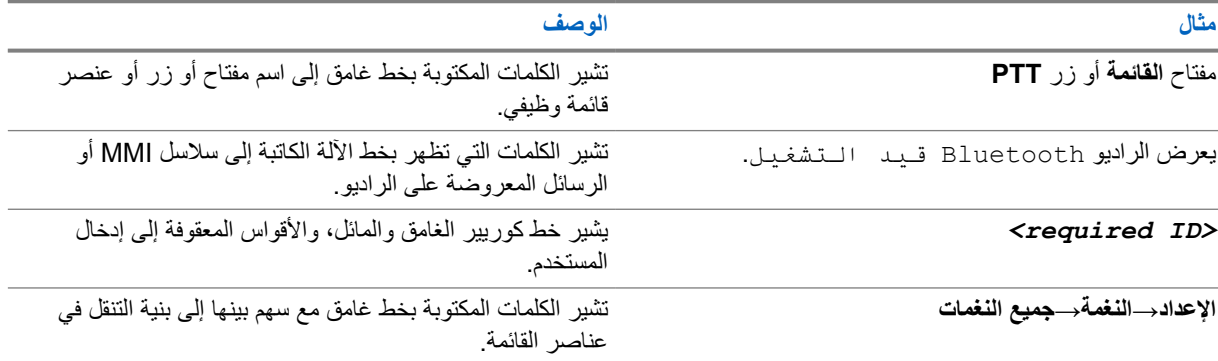

#### **توفر الميزات والخدمات**

قد يكون الوكيل أو المسؤول لديك قام بتخصيص الراديو الخاص بك وفق احتياجاتك المحددة.

**مالحظة:** ال تتوفر كل الميزات الموجودة في الدليل في الراديو الخاص بك. اتصل بالوكيل أو المسؤول للحصول على مزيد من  $\overrightarrow{q}$ المعلومات.

يمكنك استشارة الوكيل أو مسؤول النظام فيما يلي:

- ما وظائف كل زر؟
- ما الملحقات االختيارية التي قد تناسب احتياجاتك؟
- ما أفضل ممارسات استخدام الراديو للحصول على اتصال فعال؟
	- ما إجراءات الصيانة التي تساعد على إطالة عمر الراديو؟

#### **1.1 إصدار البرنامج**

إن كل الميزات الموصوفة في األقسام اآلتية مدعومة في البرنامج من اإلصدار **02.21.04.1000R** أو اإلصدار األحدث.

اتصل بالوكيل أو المسؤول للحصول على مزيد من المعلومات.

#### **1.2 مقدمة**

يتم شرح دليل المستخدم هذا وفق الطراز المتطور المعروض للمنطقة.

<span id="page-2245-0"></span>يمكن برمجة الراديو باستخدام برامج برمجة الراديو مثل برنامج البرمجة للعملاء (CPS) وإدارة الراديو (RM). يصف الجدول اآلتي طرق الوصول إلى ميزات طرز أجهزة الراديو المختلفة. تتلقى إشارات مختلفة وفق طراز الراديو.

الجدول 4 : الوصول إلى الميزات ومؤشرات طرز أجهزة راديو مختلفة

| من دون لوحة مفاتيح                                                            | لوحة مفاتيح كاملة                                                                                                    |                    |
|-------------------------------------------------------------------------------|----------------------------------------------------------------------------------------------------|--------------------|
| الشكل R7: 2 (R7 a <r7< th=""><th>الشكل R7 : 1</th><th>طراز الراديو</th></r7<> | الشكل R7 : 1                                                                                                    | طراز الراديو       |
| <b>MOTOROLA</b>                                                               | <b>MOTOROLA</b><br>Id▲ZH<br>▣<br>04 Jun FRI<br>12:32 PM<br>Zone B<br>Management<br>Missed Call<br>Craig Siddoway<br>12:06 PM<br><b>Contacts</b><br><b>Zones</b><br>P <sub>1</sub><br>P2<br><b>HB</b> OK<br>5a<br>2 лес 3 окт<br>1.7<br>4 сн 5 ла 6 мм<br>7 PORS 8 TUV 9 WXYZ<br>$\star\prec\;\; \;0\;\diamond\;\; \; \# \;\mathbb{S}$ |                    |
| زر قابل للبرمجة                                                               | • القائمة4                                                                                                    | الوصول إلىي الميزة |
|                                                                               | • قائمة الإجراءات                                                                                                    |                    |
|                                                                               | • زر قابل للبرمجة                                                                                                    |                    |
| • نغمة                                                                        | • نغمة                                                                                                    | مؤشر المبزة        |
| • مؤشر LED                                                                    | • مؤشر LED                                                                                                    |                    |
| • إعلان صوتي أو تحويل النص إلى كلام                                           | • الشاشة                                                                                                    |                    |

4 هي طريقة الوصول الرئيسية المستخدمة في الدليل.

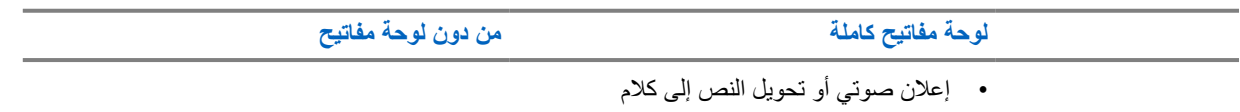

**مالحظة:** لفهم الميزة المتوفرة مع **زر قابل للبرمجة**، راجع الموضوع الأزرار القابلة للبرمجةفي صفحة 29 <sub>.</sub> ولفهم مدى توفر الميزة في قائمتك، راجع الفصل نظرة عامة على القائمة المستندة إلى فيالرموز [صفحة 48](#page-2270-0) .

> **1.3 المواصفات**

لمزيد من المعلومات حول مواصفات الراديو، راجع ورقة بيانات طراز الراديو على http://motorolasolutions.com/r7radio

#### **الفصل 2**

# **العناية بالراديو**

يصف هذا القسم الاحتياطات الأساسية للتعامل مع الراديو.

#### الجدول : 5 مواصفات IP

<span id="page-2247-0"></span>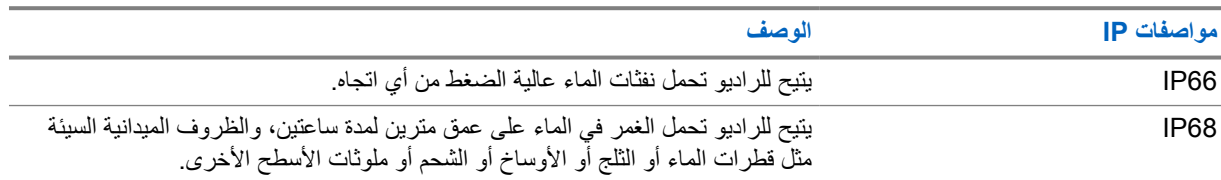

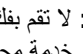

**تنبيه:** ال تقم بفك الراديو. قد يؤدي ذلك إلى تلف أغطية الراديو وينتج عنه فتحات تسريب في الراديو. يجب عدم صيانة الراديو إال في  $\sum$ مركز خدمة مجهز الختبار غطاء الراديو واستبداله.

- إذا تم غمر الراديو في الماء، فقم برجه جيدًا حتى يتم إخراج الماء الذي قد يكون عالقًا داخل شبكة السماعة ومنفذ الميكروفون. فيمكن أن يؤدي الماء العالق إلى خفض مستوى أداء الصوت.
- إذا تعرضت منطقة اتصال بطارية للماء، فقم بتنظيف مناطق اتصال البطارية الموجودة على الراديو والبطارية وتجفيفها قبل توصيل البطارية بالراديو. قد تتسبب المياه المتبقية في حدوث قصر في دائرة الراديو.
	- إذا تم غمر الراديو في مادة مسببة للتآكل ( على سبيل المثال، المياه المالحة)، فاشطف الراديو والبطارية بالماء العذب، ثم جففهما ًجيدا.
- لتنظيف الأسطح الخارجية للراديو، استخدم محلولاً مخففًا من منظف أطباق معتدل وماء عذب (على سبيل المثال، ملعقة صغيرة من المنظف لغالون واحد من الماء).
	- لا تثقب مطلقًا المنفذ (الفتحة) الموجود في هيكل الراديو أسفل منطقة اتصال البطارية. يسمح هذا المنفذ بموازنة الضغط داخل الراديو. وقد يؤدي ذلك إلى إحداث فتحة تسريب في الراديو ، ومن ثمَّ تَفقَد القابلية للغمر في الماء ِ
		- ِّ• لا نسد المنفذ أو تغطُّه مطلقًا، ولو حتى بملصق.
			- تأكد من عدم مالمسة أي مواد زيتية للمنفذ.
- تم تصميم الراديو ليتحمل الغمر في الماء حتى عمق مترين كحد أقصى، ولمدة 120 دقيقة كحد أقصى. قد يؤدي تجاوز الحد األقصى إلى تلف الراديو.

## **2.1 تنظيف الراديو وتطهيره**

#### **إجراءات التنظيف**

تصف اإلجراءات التالية مواد وطرق التنظيف الموصى بها عند تنظيف األسطح الخارجية والداخلية للراديو. تشمل األسطح الخارجية الغطاء األمامي ومجموعة المبيت والبطارية. يجب تنظيف هذه األسطح عندما يظهر الفحص البصري الدوري للجهاز وجود بقع و/أو شحم و/أو أوساخ.

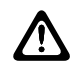

**تنبيه:** استخدم المواد الكيماوية فقط بالطريقة التي حددها المُصنِّع. اتبع كافة احتياطات السلامة الموضحة على الملصق أو ورقة بيانات سالمة المواد. قد يكون لتأثيرات بعض المواد الكيميائية وأبخرتها نتائج ضارة على بعض المواد البالستيكية. تجنب استخدام بخاخات األيروسول ومنظفات الموالف والمواد الكيميائية األخرى.

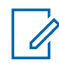

ت األسطح الداخلية إال عندما يتم تفكيك الراديو للصيانة أو اإلصالح. ُ ِّ نظ **مالحظة:** ال ف

#### **إجراءات التطهير**

في ظل ظروف وباء فيروس كورونا (كوفيد-19)، توفر Motorola Solutions إرشادات تنظيف وتطهير موصىي بها لأجهزة الراديو، استنادًا إلى الفهم الحالي واألفضل لنظافة الراديو. بحسب السلطات الصحية العالمية، تؤدي إزالة الجراثيم واألوساخ والتلوثات عن األسطح إلى تقليل خطر انتشار العدوى.

يمكن استخدام المطهرات اآلتية لتطهير الراديو:

MN007848A01-AA الفصل : 2 العناية بالراديو

- كحول أيزوبروبيل 70%
	- اإليثانول 70%
- مناديل Cloth-Sani Super PDI المبيدة للجراثيم أحادية االستخدام
	- PDI Super Sani-Cloth Plus مناديل•
- لمزيد من المعلومات حول إرشادات التنظيف والتطهير الموصى بها، راجع الروابط اآلتية.
	- <https://youtu.be/cYjxoUNCXZo> •
- [https://newsroom.motorolasolutions.com/mediakits/recommended-cleaning-and-disinfecting-](https://newsroom.motorolasolutions.com/mediakits/recommended-cleaning-and-disinfecting-guidelines-for-our-radios-body-worn-cameras-and-accessories.htm) [guidelines-for-our-radios-body-worn-cameras-and-accessories.htm](https://newsroom.motorolasolutions.com/mediakits/recommended-cleaning-and-disinfecting-guidelines-for-our-radios-body-worn-cameras-and-accessories.htm)

## **الفصل 3**

# **نظرة عامة حول الراديو**

<span id="page-2249-0"></span>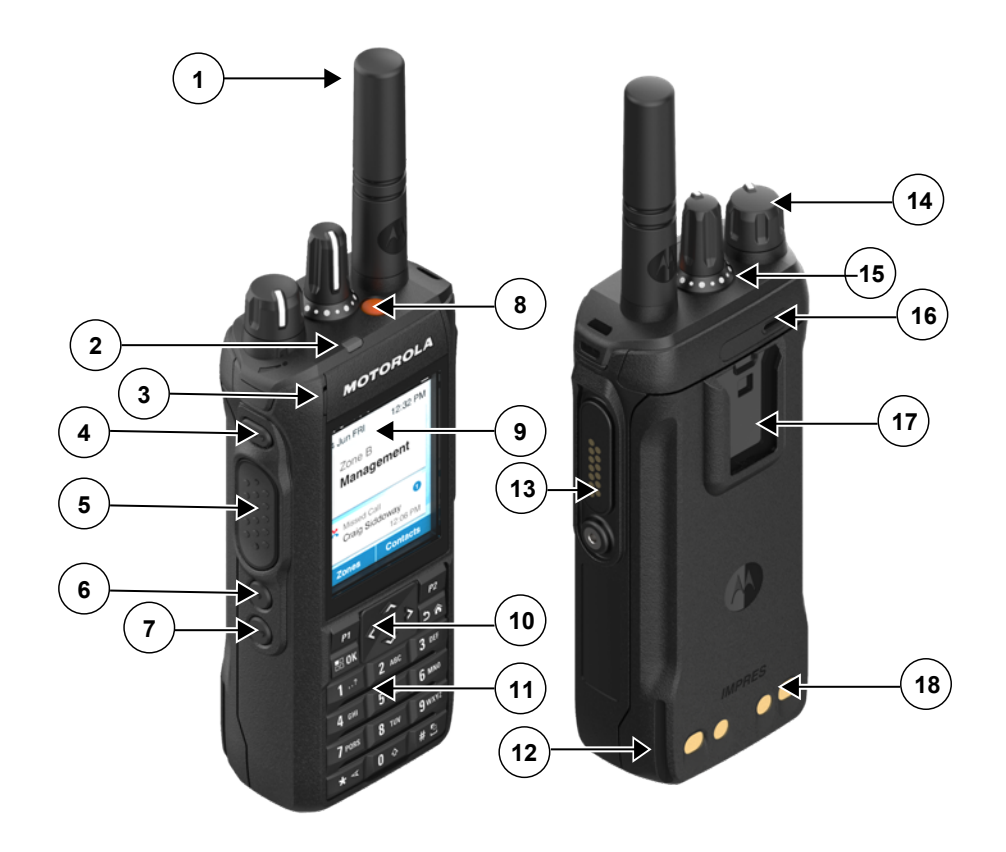

#### الجدول 6 : نظرة عامة حول الراديو

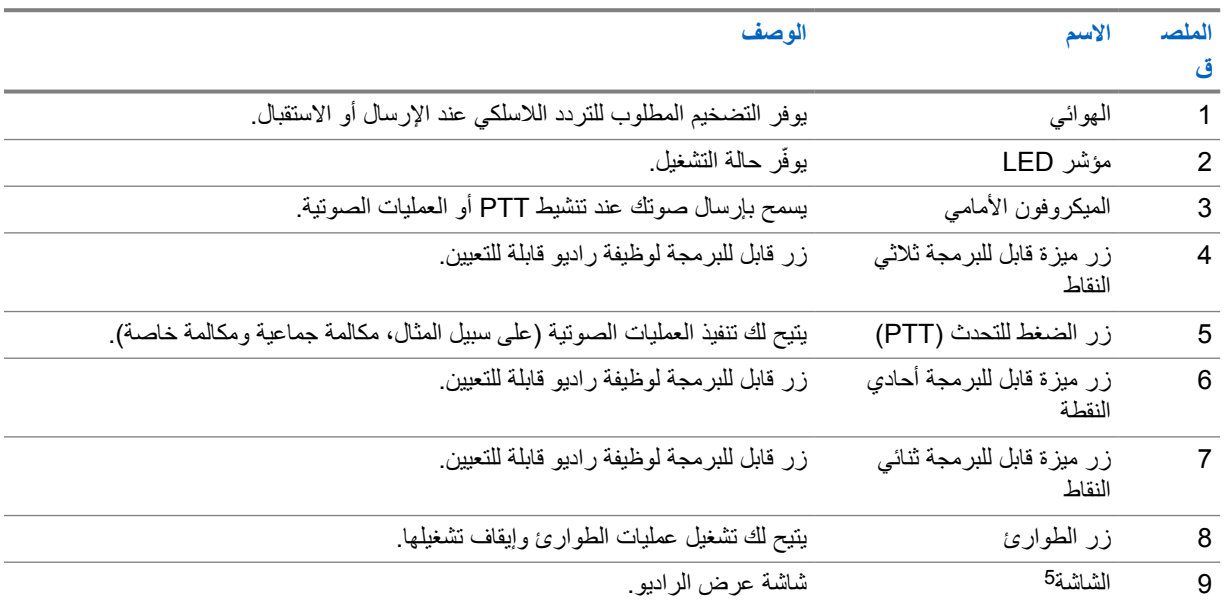

5 غير مخصصة للطرز غير المشتملة على لوحة مفاتيح.

#### MN007848A01-AA الفصل 3 : نظرة عامة حول الراديو

<span id="page-2250-0"></span>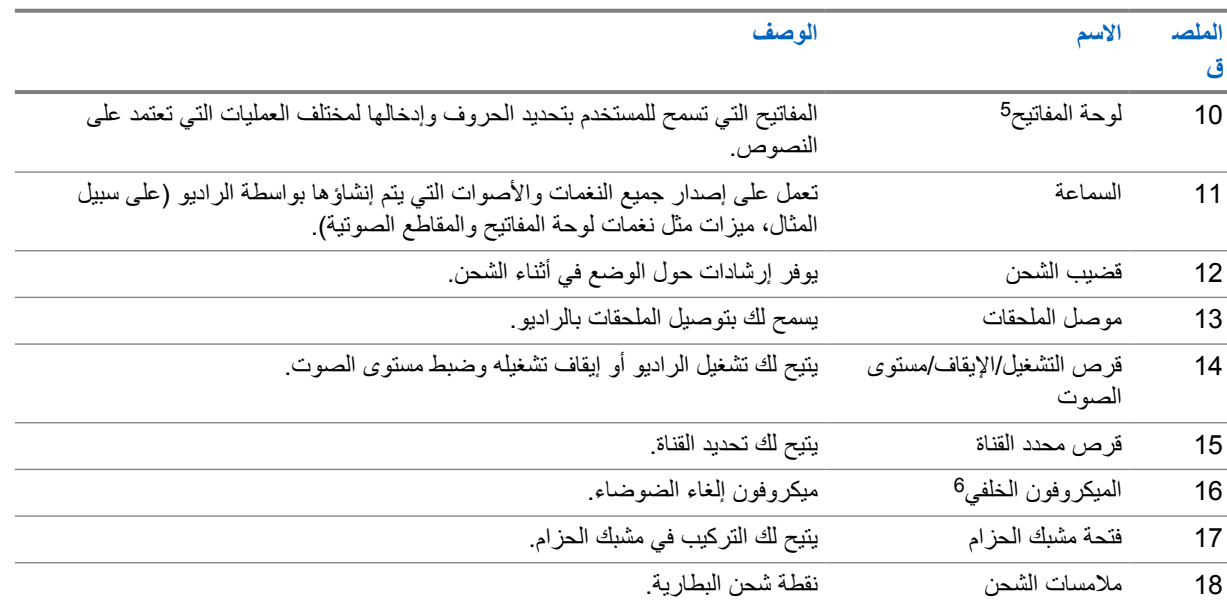

## **3.1 نظرة عامة على لوحة المفاتيح**

**الشكل : 3 نظرة عامة على لوحة المفاتيح**

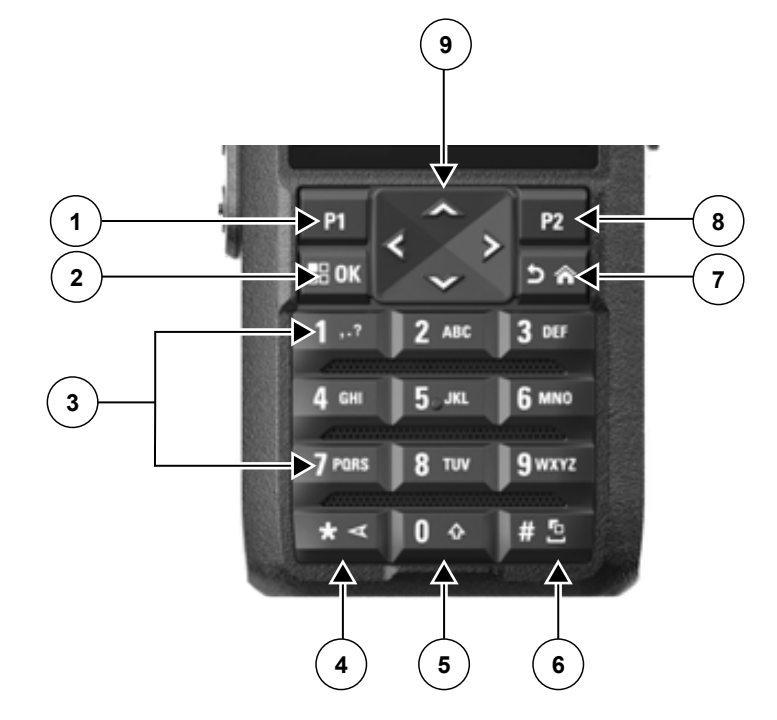

#### الجدول 7 : نظرة عامة على لوحة المفاتيح

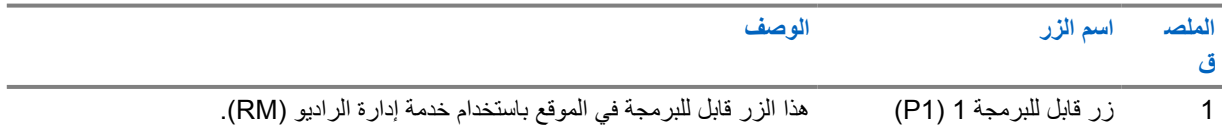

<sup>6</sup> غير مخصص لطراز R7a.

<span id="page-2251-0"></span>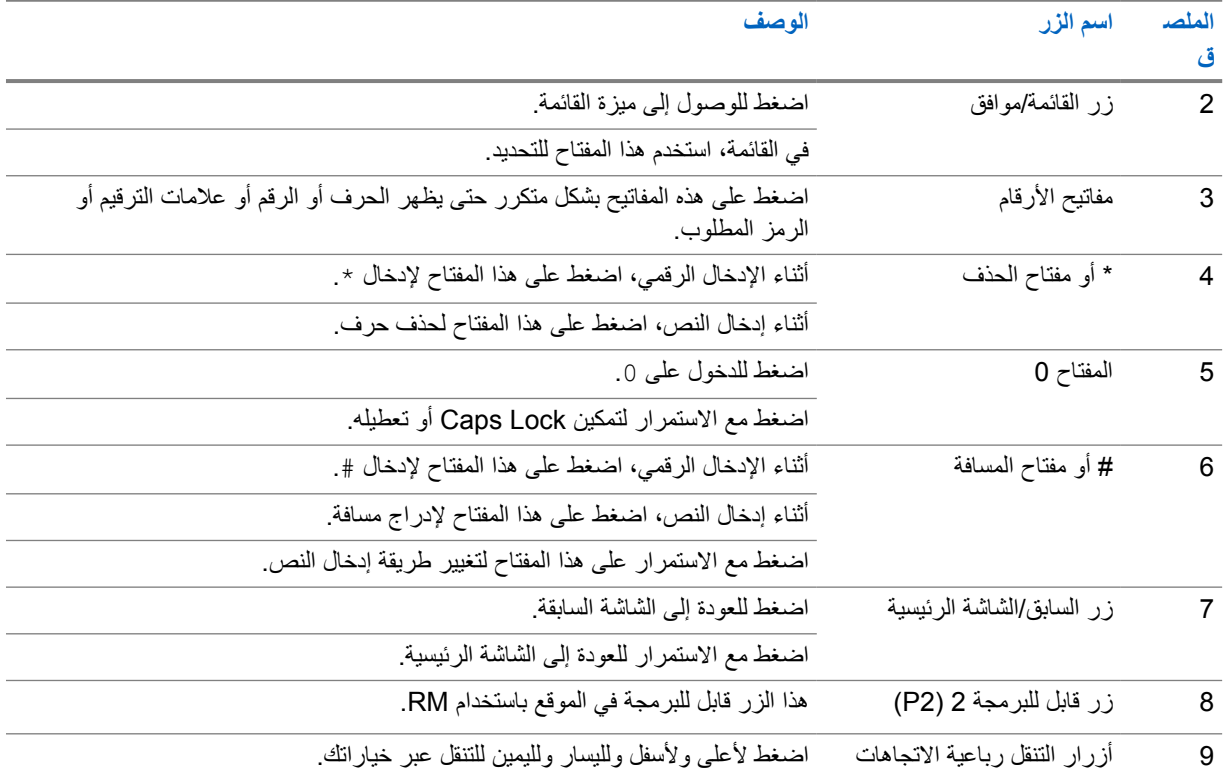

## **3.2 األزرار القابلة للبرمجة**

يمكنك برمجة الأزرار القابلة للبرمجة كاختصارات لوظائف الراديو الأتية من خلال برنامج البرمجة. **مالحظة:** اتصل بالوكيل للحصول على مزيد من المعلومات.

#### الجدول 8 : وظائف الراديو القابلة للتعيين

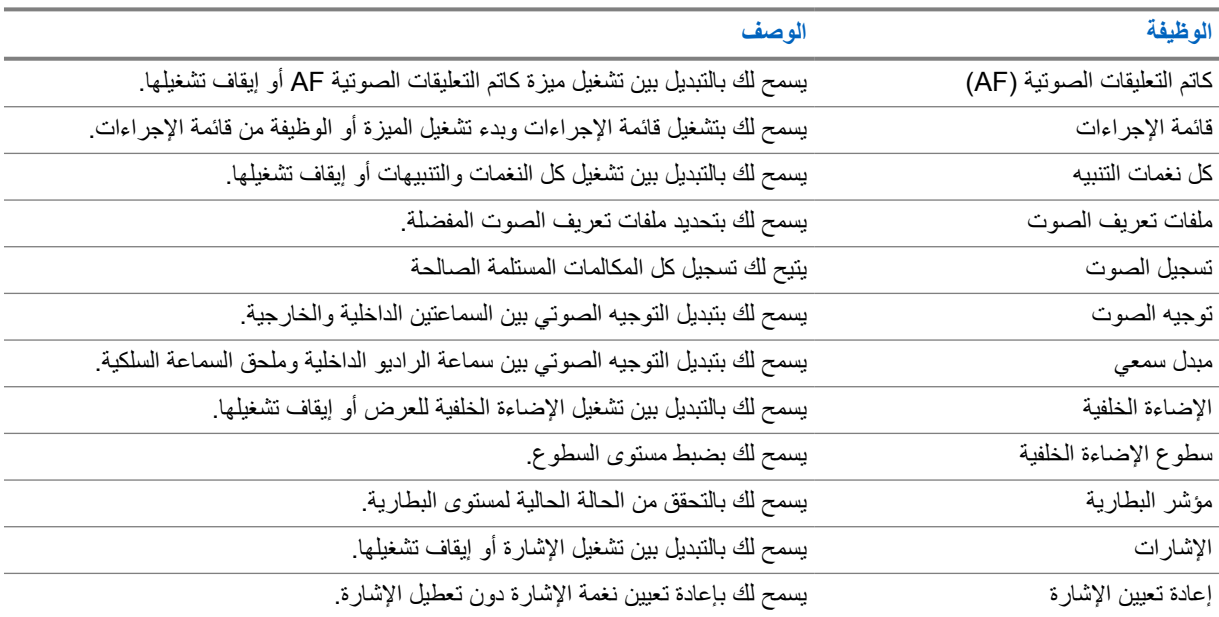

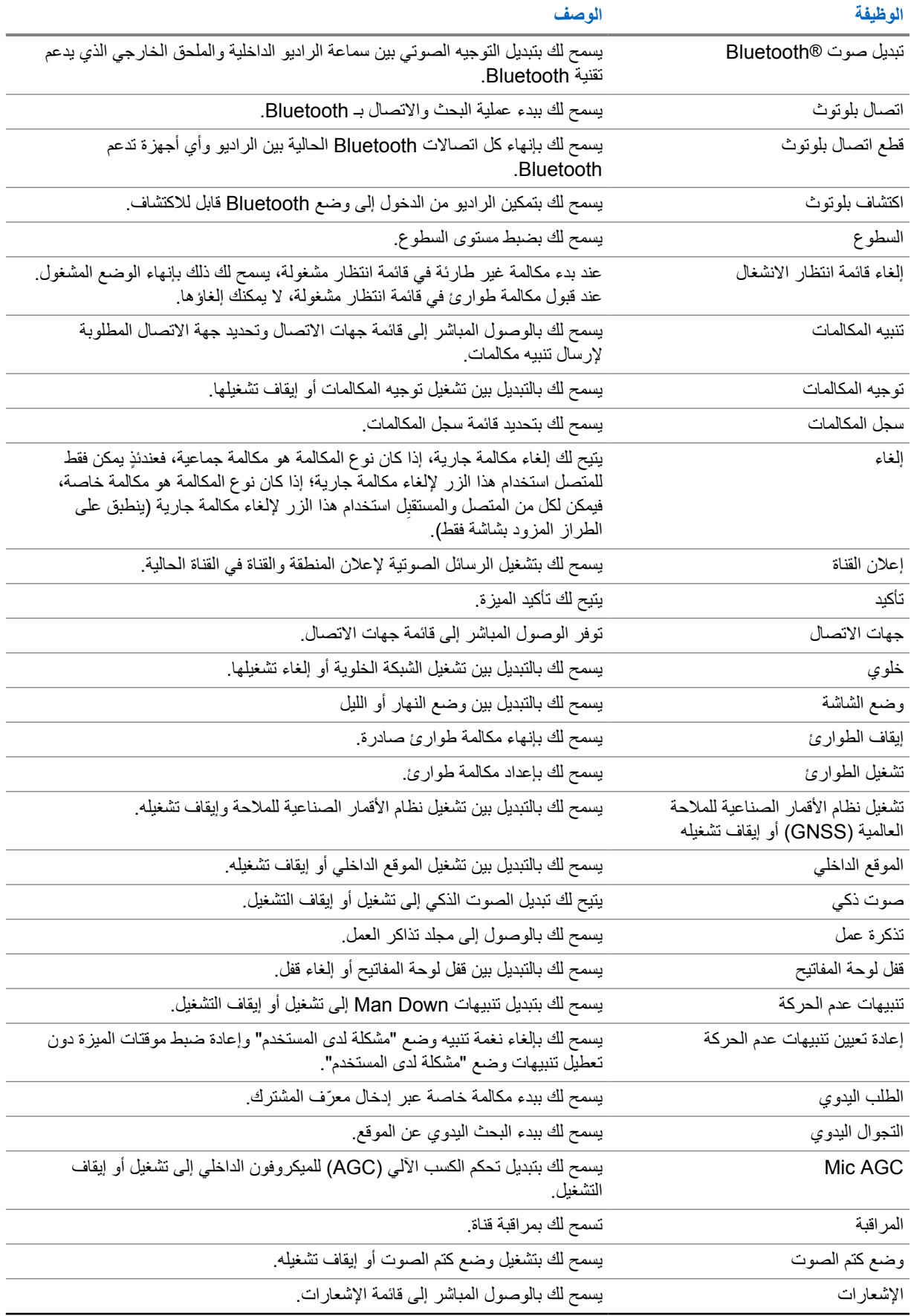

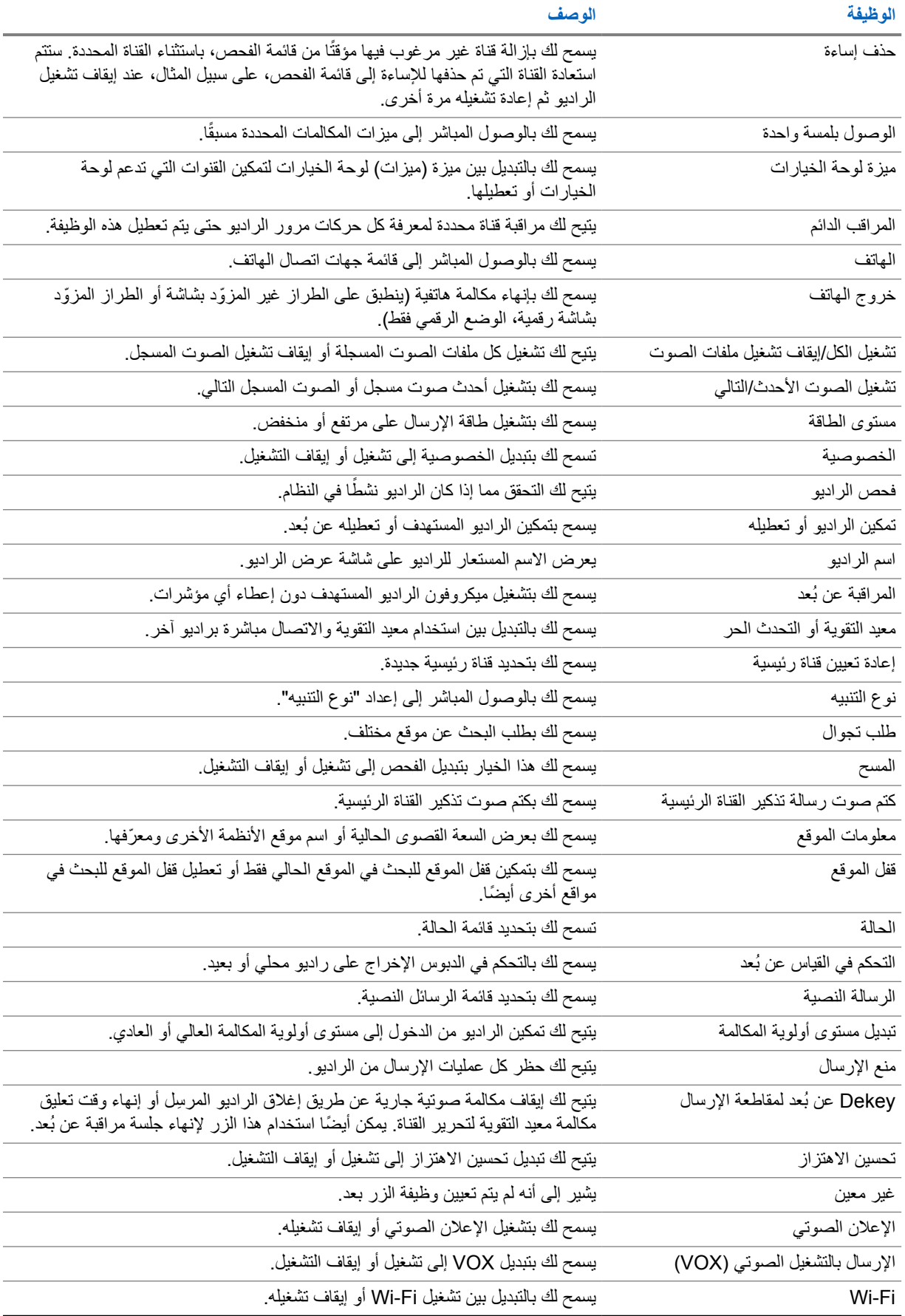

#### MN007848A01-AA الفصل 3 : نظرة عامة حول الراديو

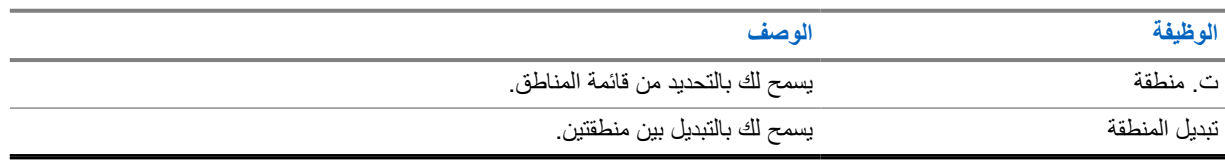

#### **الفصل 4**

# **نظرة عامة على النظام**

توضح "نظرة عامة على النظام" نوع الأنظمة والأوضاع المتوفرة في الراديو.

## **4.1 Capacity Max**

إن Max Capacity نظام السلكي مشترك يعتمد على قنوات تحكم .MOTOTRBO

تقوم Solutions Motorola بتسويق منتجات MOTOTRBO الالسلكية الرقمية بصفة أساسية للمستخدمين لألغراض التجارية والصناعية. تعتمد MOTOTRBO معيار الراديو الرقمي النقال (DMR) الخاص بالمعهد الأوروبي لمعايير الاتصالات (ETSI)، وهو وصول متعدد بتقسيم الوقت ) TDMA )ثنائي الفتحات، لتجميع الصوت أو البيانات المتزامنة في قناة 12,5 كيلوهرتز ( يكافئ 6,25 كيلوهرتز).

## **4.2 األوضاع التقليدية التناظرية والرقمية**

يمكن تكوين كل قناة في الراديو لديك كقناة تناظرية تقليدية أو رقمية تقليدية. ال تتوفر بعض الميزات عند التبديل من الوضع الرقمي إلى التناظري، في حين تتوفر بعض الميزات في كليهما. هناك اختالفات بسيطة حول كيفية عمل كل ميزة ولكنها ال تؤثر في أداء الراديو.

## **4.3 االتصال بالمواقع عبر بروتوكول اإلنترنت )IP )**

تتيح هذه الميزة للراديو لديك توسيع االتصال التقليدي بما يتجاوز نطاق موقع واحد، من خالل االتصال بالمواقع المختلفة المتوفرة عبر استخدام شبكة بروتوكول اإلنترنت ).IP )

عندما ينتقل الراديو لديك من نطاق موقع ما إلى نطاق موقع آخر، فإنه يتصل بمعيد التقوية الخاص بالموقع الجديد إلرسال عمليات إرسال المكالمات أو البيانات أو استقبالها. ويتم ذلك إما تلقائيًا أو يدويًا حسب الإعدادات لديك.

في البحث التلقائي عن الموقع، يقوم الراديو بالفحص عبر جميع المواقع المتوفرة عندما تكون اإلشارة الواردة من الموقع الحالي ضعيفة أو عندما يكون الراديو غير قادر على اكتشاف أي إشارة من الموقع الحالي. يلتقط الراديو حينئذ معيد التقوية الذي يتمتع بأعلى قيمة لمؤشر قوة اإلشارة المستلمة (RSSI).

في البحث اليدوي عن الموقع، يبحث الراديو عن الموقع التالي في قائمة التجوال الموجودة حاليًا في النطاق، والذي قد لا يحمل الإشارة الأقوى ويلتقط معيد التقوية.

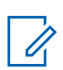

**مالحظة:** يمكن تمكين إما الفحص أو التجوال فقط لكل قناة، وليس كليهما في الوقت نفسه.

يمكن إضافة القنوات التي تدعم هذه الميزة إلى قائمة تجوال محددة. يبحث الراديو في القنوات الموجودة في قائمة التجوال في أثناء عملية التجوال التلقائي لتحديد أفضل موقع. تدعم قائمة التجوال 16 قناة بحد أقصى، بما في ذلك القناة المحددة.

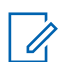

**مالحظة:** ال يمكنك إضافة إدخال في قائمة التجوال أو حذفه ً يدويا. اتصل بالوكيل للحصول على مزيد من المعلومات.

## **4.4 Capacity Plus**

إن Plus Capacity نظام مشترك رقمي ذو مستوى مبتدئ وفعال من حيث التكلفة. حيث يقوم بزيادة السعة وتوسيع نطاق التغطية للمواقع الفردية والمتعددة. يوفر الترنك الديناميكي أحادي الموقع ومتعدد المواقع سعة وتغطية أفضل.

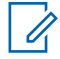

**مالحظة:** إذا حاولت الوصول إلى ميزة غير منطبقة على نظام Plus Capacity أحادي الموقع أو Plus Capacity متعدد المواقع باستخدام زر قابل للبرمجة، فستسمع نغمة مؤشر سلبية.

## **Plus Capacity أحادي الموقع**

إن Plus Capacity أحادي الموقع هو تكوين ترنك أحادي الموقع لنظام راديو MOTOTRBO يستخدم مجموعة من القنوات لدعم مئات المستخدمين وما يصل إلى 254 مجموعة.

يسمح هذا التكوين للراديو لديك باالستفادة بشكل فعال من العدد المتوفر من القنوات المبرمجة في أثناء وضع معيد التقوية.

كذلك، يحتوي الراديو لديك على ميزات متوفرة في الوضع الرقمي التقليدي واالتصال بالمواقع عبر بروتوكول اإلنترنت ) IP )وCapacity Plus.

## **Plus Capacity متعدد المواقع**

إن Plus Capacity متعدد المواقع هو تكوين ترنك متعدد القنوات لنظام راديو MOTOTRBO يجمع بين أفضل ما في تكوينات Capacity Plus واالتصال بالمواقع عبر بروتوكول اإلنترنت ). IP )ُويعرف ً أيضا باسم Plus Capacity المرتبط.

كما أنه يتيح للراديو لديك توسعة اتصال الترنك بما يتجاوز نطاق موقع واحد، من خلال الاتصال بالمواقع المختلفة المتوفرة المتصلة بشبكة IP. ويوفر ً أيضا زيادة في السعة من خالل االستفادة بشكل فعال من مجموع عدد القنوات المبرمجة المتوفرة التي تدعمها كل من المواقع المتوفرة.

عندما ينتقل الراديو لديك من نطاق موقع ما إلى نطاق موقع آخر، فإنه يتصل بمعيد التقوية الخاص بالموقع الجديد إلرسال عمليات إرسال المكالمات أو البيانات أو استقبالها. يتم ذلك تلقائيًا أو يدويًا، حسب الإعدادات الخاصة بك. **ً تلقائيا**

يقوم الراديو لديك بالفحص عبر كل المواقع المتوفرة عندما تكون اإلشارة الواردة من الموقع الحالي ضعيفة أو عند عدم القدرة على اكتشاف أي إشارة أو التقاط معيد التقوية ذي قيمة RSSI األقوى.

**ً يدويا**

يبحث الراديو لديك عن الموقع التالي في قائمة التجوال الموجود حاليًا في النطاق والذي قد لا يحمل الإشارة الأقوى ويلتقطه.

يمكن إضافة أي قناة تدعم Plus Capacity متعدد المواقع إلى قائمة التجوال. يبحث الراديو لديك في هذه القنوات في أثناء عملية التجوال التلقائي لتحديد أفضل موقع.

**مالحظة:** ال يمكنك إضافة إدخال في قائمة التجوال أو حذفه ً يدويا.

**4.5**

Ì.

## **الوضع المباشر أو الوضع المباشر ثنائي السعة**

في حالة الوجود في منطقة التغطية المطلوبة للعميل، يمكن ألي مستخدم في النظام التواصل مباشرة مع جميع مستخدمي النظام اآلخرين بطاقة إخراج جهاز اإلرسال في الراديو المحمول أو راديو السيارة لديهم، وحينئذ يمكن استخدام نظام الوضع المباشر أو الوضع المباشر ثنائي السعة.

إن الوضع المباشر أو الوضع المباشر ثنائي السعة (DCDM) هو اتصال مباشر من الراديو إلى الراديو للأنظمة التي لا تستخدم معيد التقوية. عندما تعمل أجهزة الراديو في الوضع المباشر أو الوضع المباشر ثنائي السعة، فإنها دائمًا ما ترسل وتستقبل على نفس التردد. يوفر كل من الوضع المباشر والوضع المباشر ثنائي السعة خدمات مماثلة للمستخدمين النهائيين، باستثناء أن الوضع المباشر ثنائي السعة يتوفر فقط في الوضع الرقمي ويدعم مسارين متزامنين للصوت أو البيانات على قناة ذات نطاق ترددي 12,5 كيلو هرتز، بينما يدعم الوضع المباشر مسارًا واحدًا فقط بالإضافة إلى ذلك، هناك بعض الاختلافات البسيطة. على سبيل المثال، قد لا تُستخدم قنوات الوضع المباشر ثنائي السعة كقنوات إرجاع نظام تحديد المواقع (GPS).

ال تقتصر أجهزة الراديو على تردد واحد للوضع المباشر/الوضع المباشر ثنائي السعة. حيث يمكن برمجتهما ليكون لهما ترددات مختلفة يمكن تحديدها باستخدام قرص محدد القناة.

ال يحتاج الوضع المباشر أو الوضع المباشر ثنائي السعة إلى مهلة التعليق الهوائي للمكالمات الصوتية. يحتوي الراديو على مؤقت داخلي للمكالمة ("الرد"). إن طريقة الوصول إلى القناة المستخدمة قبل انتهاء مؤقت المكالمة غير مهذبة، لأن الراديو لا يزال عضوًا في مكالمة نشطة. يُعد هذا أمرًا مستقلاً عن تحديد الوصول إلى القناة لبدء الاتصال (مهذب أو غير مهذب).

#### **الفصل 5**

# **بدء االستخدام**

يقدم " بدء االستخدام" تعليمات لتهيئة الراديو لديك لالستخدام.

## **5.1 شحن البطارية**

**المتطلبات المسبقة:** قم بإيقاف تشغيل الراديو في أثناء الشحن.

#### **اإلجراء:**

- للتوافق مع شروط الضمان وتجنب حدوث تلف، قم بشحن البطارية باستخدام شاحن Solutions Motorola المعتمد كما هو موضح في دليل مستخدم الشاحن.
	- اشحن البطارية الجديدة من ثالث إلى أربع ساعات قبل االستخدام ألول مرة، وذلك للحصول على أفضل أداء.
		- يتم شحن البطاريات بشكل أفضل في درجة حرارة الغرفة.
- إذا كان مؤشر LED الخاص بالشاحن يومض باللون األحمر عند الشحن، فيجب عليك إعادة إدخال الراديو. قد تحتاج إلى تكرار هذه الخطوة كل 15 دقيقة.
	- قم بشحن بطارية IMPRES ™ بواسطة شاحن IMPRES لتحسين عمر البطارية وللحصول على معلومات ّقيمة للبطارية.

**مالحظة:** تأتي بطاريات IMPRES 7R MOTOTRBO مزودة بميزة المعايرة الذاتية، وال تحتاج إلى الخضوع لساعات  $\overrightarrow{\mathscr{L}}$ طويلة من المعايرة أو عملية إعادة المعالجة عند الشحن بشاحن IMPRES أحادي الوحدة المتوافق وشاحن 2 IMPRES متعدد الوحدات (البرنامج من الإصدار 2.00 وأعلى). يمكنك مراجعة قائمة الملحقات المعتمدةفي [صفحة 139](#page-2361-0) .

#### **5.2 تركيب البطارية أو إزالتها**

## **تركيب البطارية**

**اإلجراء:**

- **1** قم بمحاذاة البطارية مع القضبان الموجودة على الجزء الخلفي للراديو.
- **2** اضغط على البطارية بشدة، وقم بتحريكها ألعلى حتى يستقر المزالج في مكانه.
	- **3** أزح مزالج البطارية في موضع القفل.

#### MN007848A01-AA الفصل : 5 بدء االستخدام

## **المتطلبات الالحقة:**

**مالحظة:**  $\overrightarrow{\mathscr{L}}$ 

إذا كان الراديو متصلاً ببطارية غير صحيحة، فسيعرض الراديو الإشارات الآتية:

- تصدر نغمة تحذير منخفضة.
- يومض مؤشر LED األحمر.
- تعرض الشاشة البطارية غير صحيحة.
- يصدر إعالن صوتي أو نص محول إلى كالم مفاده " بطارية غير صحيحة" إذا تم تحميل اإلعالن الصوتي أو النص إلى كالم باستخدام برامج برمجة الراديو.

إذا كان الراديو متصلاً ببطارية غير مدعومة، فسيعرض الراديو الإشارات الأتية:

- تصدر نغمة تنبيه.
- تعرض الشاشة بطارية غير معروفة.
	- تم تعطيل رمز البطارية.

يتم إبطال شهادة الراديو إذا قمت بتركيب بطارية UL على راديو FM معتمد والعكس صحيح.

إذا كان الراديو متصلاً ببطارية غير مدعومة أو غير صحيحة، فقم على الفور بتبديلها ببطارية صحيحة.

## **إزالة البطارية**

**المتطلبات المسبقة:** تأكد من إيقاف تشغيل الراديو.

#### **اإلجراء:**

- **1** ِّحرك مزالج البطارية إلى موضع الفتح.
- **2** ِ أمسك البطارية واسحبها ألسفل خارج القضبان.

## **5.3 تركيب الهوائي أو إزالته**

## **تركيب الهوائي**

#### **اإلجراء:**

- **1** اضبط الهوائي في المقبس.
- **2** أدر الهوائي في اتجاه عقارب الساعة.

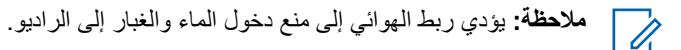

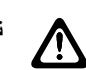

**تنبيه:** لمنع األضرار، استبدل الهوائي المعيب بهوائيات MOTOTRBO فقط.

## **إزالة الهوائي**

#### **اإلجراء:**

- **1** أدر الهوائي في عكس اتجاه عقارب الساعة.
	- أزل الهوائي من المقبس. ِ **2**

## **5.4 تركيب غطاء الموصل العام**

#### **اإلجراء:**

- **1** أدخل طرف الغطاء المائل في الفتحات الموجودة أعلى الموصل العام.
- **2** اضغط على الغطاء إلى األسفل لتثبيته على الموصل العام بشكل صحيح.
- **3** ثبّت غطاء الموصّل على الراديو عبر إدارة القلاووظ الإبهامي في اتجاه عقارب الساعة.

## **5.5 إزالة غطاء الموصل العام**

#### **اإلجراء:**

**1** أدر البرغي اإلبهامي في عكس اتجاه عقارب الساعة. **2** ّحرك غطاء الموصل ألعلى وخارج الطرف المائل للموصل العام.

**المتطلبات الالحقة:** أعد تركيب غطاء األتربة أثناء عدم استخدام الموصل العام.

#### **5.6 تنظيف غطاء الموصل العام**

**دواعي االستخدام:** إذا تعرض الراديو للماء، فجفف الموصل العام قبل توصيل أي ملحقات أو استبدال غطاء األتربة. إذا تعرض الراديو لماء مالح أو ملوثات، فنفذ إجراء التنظيف التالي.

#### **اإلجراء:**

- **1** اخلط ملعقة كبيرة من منظف أطباق معتدل مع غالون من الماء إلنتاج محلول بنسبة 0,5.%
- **2** نظف أسطح الراديو الخارجية فقط بالمحلول. ضع كمية قليلة من المحلول باستخدام فرشاة صلبة غير معدنية وذات شعيرات خشنة قصيرة.
	- **3** جفف الراديو باستخدام قطعة قماش ناعمة وخالية من النسالة. تأكد من أن سطح االتصال للموصل العام نظيف وجاف.
- **4** استخدم المنظف Gold Deoxit أو قلم تشحيم ( الجهة المصنعة مختبرات CAIG ، رقم الجزء ) P100G على سطح االتصال للموصل العام.
	- 5 ركب ملحقًا بالموصل العام لاختبار التوصيل.

#### **المتطلبات الالحقة:**

**مالحظة:** ال تغمر الراديو في الماء. احرص على عدم انحشار المسحوق الزائد داخل الموصل العام أو عناصر التحكم أو الشقوق.  $\mathbb{Z}$ 

نظف الراديو مرة واحدة في الشهر لصيانته. أما في البيئات الأكثر قسوة مثل مصانع البتروكيماويات أو في البيئات البحرية عالية الكثافة الملحية، فنظف الراديو عدد مرات أكثر.

## **5.7**

## **تشغيل الراديو أو إيقاف تشغيله**

## **تشغيل الراديو**

#### **اإلجراء:**

أدر قرص **تشغيل/إيقاف/مستوى الصوت** في اتجاه عقارب الساعة حتى يصدر صوت طقة.

إذا تم تشغيل الراديو، فسيعرض اإلشارات اآلتية:

MN007848A01-AA الفصل : 5 بدء االستخدام

• تصدر نغمة.

**مالحظة:** إذا تم تعطيل وظيفة النغمات/التنبيهات، فلن يصدر صوت نغمة. Ù,

- يضيء مؤشر LED األخضر.
	- تضيء الشاشة الرئيسية

**مالحظة:** إذا لم يتم تشغيل الراديو على الرغم من شحن البطارية وتوصيلها بشكل صحيح، فاتصل بالوكيل للحصول على مزيد من المعلومات.

## **إيقاف تشغيل الراديو**

#### **اإلجراء:**

أدر قرص **تشغيل/إيقاف/مستوى الصوت** في عكس اتجاه عقارب الساعة حتى يصدر صوت طقة. تعرض الشاشة إيقاف التشغيل.

## **5.8 طريقة إمساك الراديو في أثناء إرسال الصوت**

#### **اإلجراء:**

- **1** عند استخدام صوت ٍعال، أمسك الراديو بطريقة رأسية بحيث يكون الميكروفون العلوي على ُبعد 10–5 سم من فمك.
	- **2** تحدث في الميكروفون العلوي.

**مالحظة:** ال تتحدث في اتجاه أسفل الراديو أو ظهره.  $\overline{\mathscr{U}}$ 

- **3** استمع عبر السماعة.
- **4** اجعل الهوائي ً بعيدا مسافة 2,5 سم على األقل من رأسك وجسمك.

يوضح ما يأتي الطريقة الصحيحة لإلمساك بالراديو في أثناء إرسال الصوت.

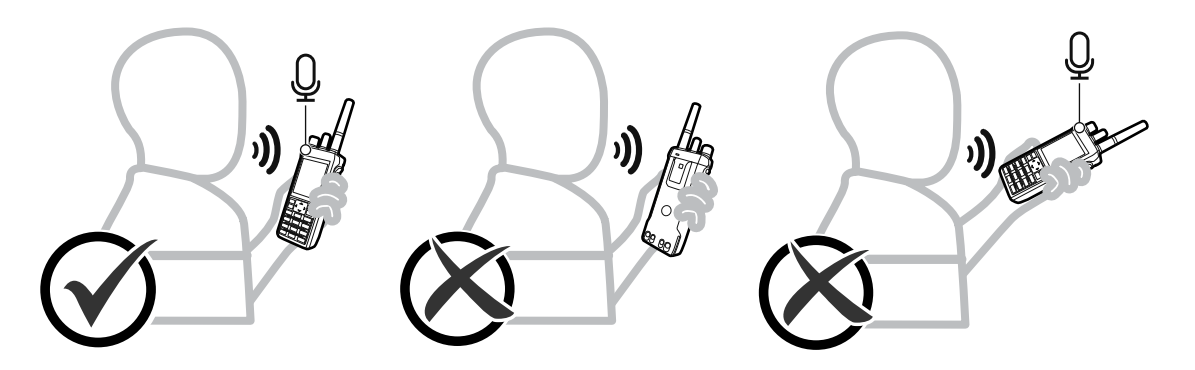

#### **5.9 ضبط مستوى الصوت**

**اإلجراء:**

- **1** قم بتنفيذ أحد اإلجراءات اآلتية:
- لزيادة مستوى الصوت، أدر قرص **تشغيل/إيقاف/مستوى الصوت** في اتجاه عقارب الساعة.

• لخفض مستوى الصوت، أدر قرص **تشغيل/إيقاف/مستوى الصوت** في عكس اتجاه عقارب الساعة.

**مالحظة:**

يمكن برمجة الراديو لديك على حد أدنى لإزاحة مستوى الصوت بحيث لا يمكن خفض مستوى الصوت دون الحد الأدنى َ المبرمج لمستوى الصوت.

تظهر شاشة شريط مستوى الصوت عند ضبط مستوى الصوت.

**5.10 استخدام الجراب**

## **إدخال الراديو في الجراب**

**اإلجراء:**

- **1** ضع الراديو في الجراب.
	- **2** اقفل الجراب بالزر.

## **إخراج الراديو من الجراب**

**اإلجراء:**

- **1** افتح زر الجراب.
- أخرج الراديو من الجراب. ِ **2**

#### **الفصل 6**

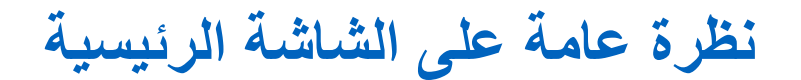

<span id="page-2262-0"></span>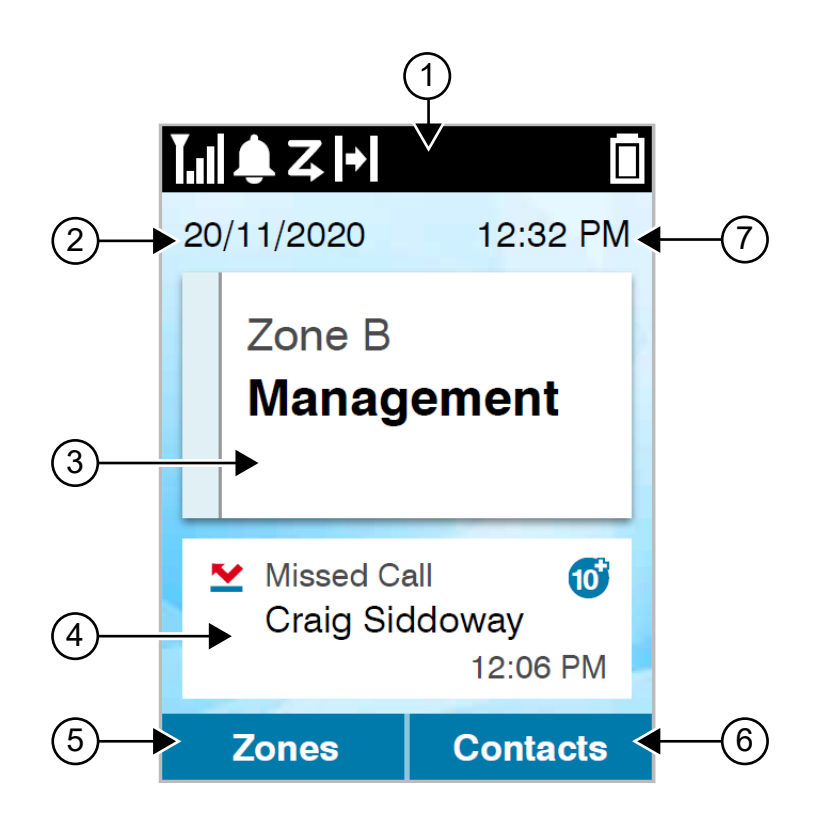

#### الجدول 9 : نظرة عامة على الشاشة الرئيسية

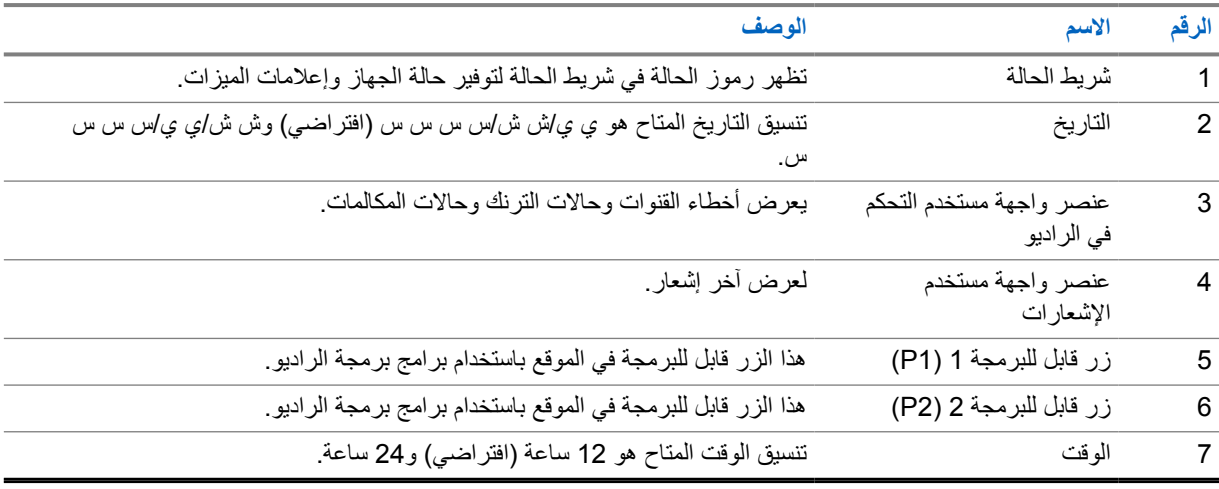

#### **6.1**

## **مؤشرات الحالة**

توضح مؤشرات الحالة الرموز ومؤشرات LED المستخدمة في الراديو لديك.

#### **6.1.1**

**رموز الحالة**

تظهر هذه الرموز في شريط الحالة لتوفير معلومات أو حالة خاصة بالجهاز.

<span id="page-2263-0"></span>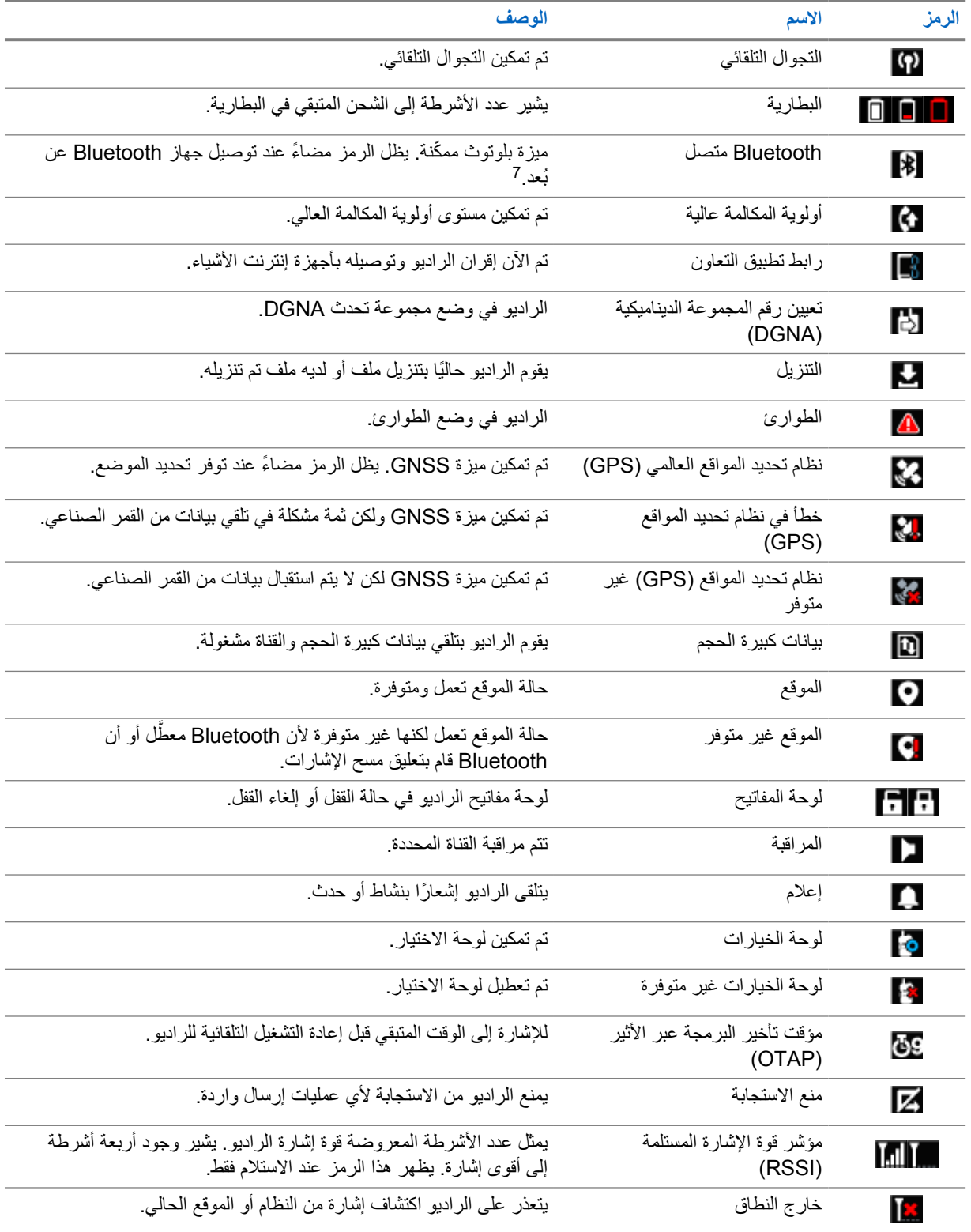

7 غير مخصص لطراز R7a.

#### MN007848A01-AA الفصل 6 : نظرة عامة على الشاشة الرئيسية

<span id="page-2264-0"></span>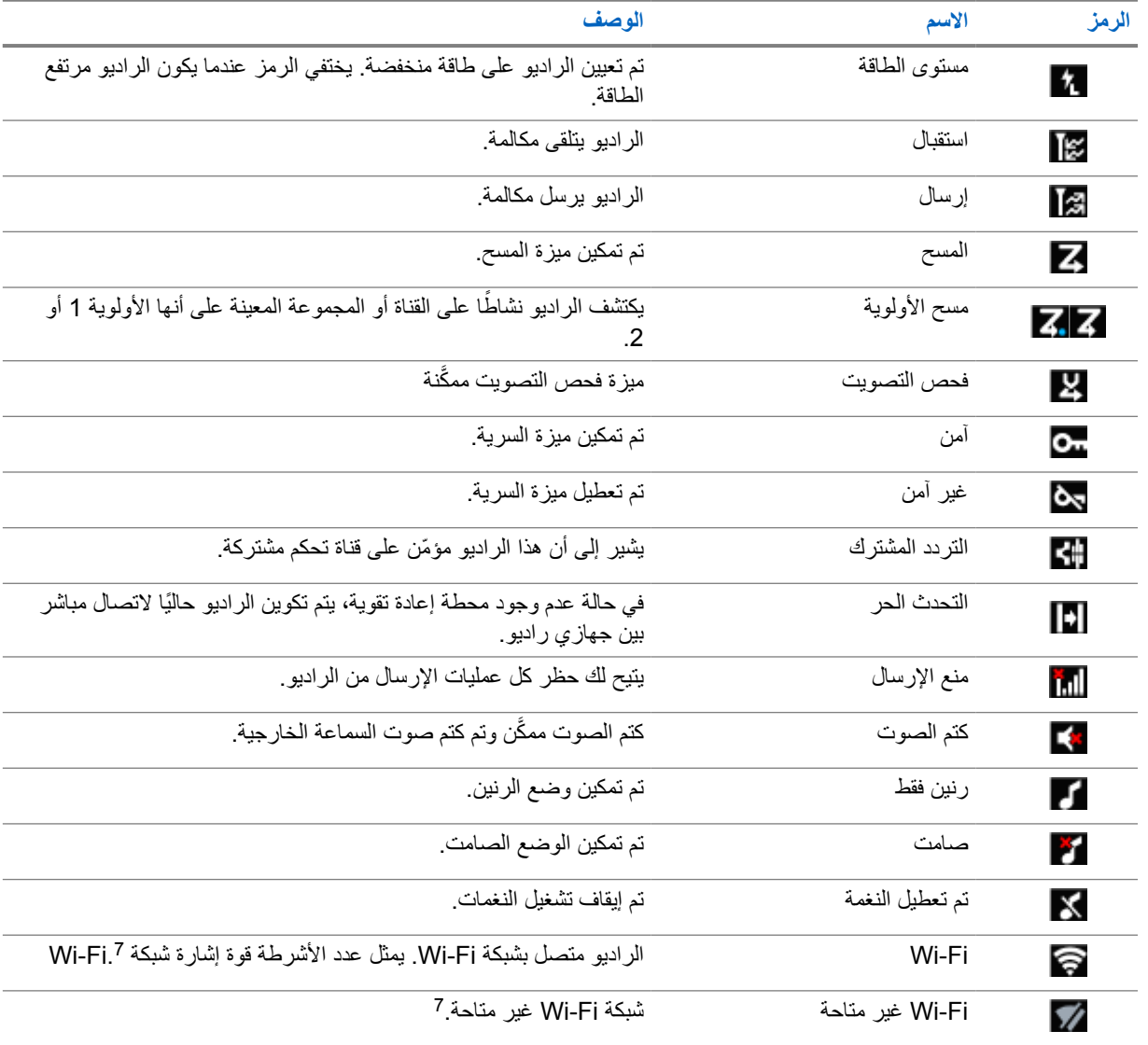

#### **6.1.2**

## **رموز أجهزة بلوتوث**

تظهر الرموز الأتية بجوار العناصر الموجودة في قائمة الأجهزة الممكَّنة بها تقنية Bluetooth، والتي تتوفر للإشارة إلى نوع الجهاز ـ

## الجدول 10 : رموز أجهزة بلوتوث

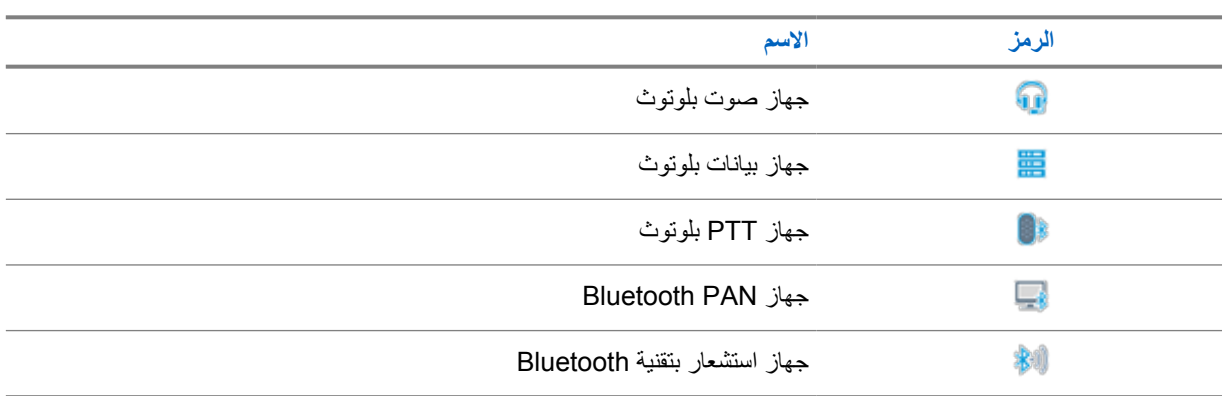

#### **6.1.3**

## **رموز المكالمات**

<span id="page-2265-0"></span>تظهر الرموز الأتية على الشاشة أثناء إجراء مكالمة. كما أنها تظهر ضمن قائمة جهات الاتصال للإشارة إلى الاسم المستعار أو نوع المُعرّف.

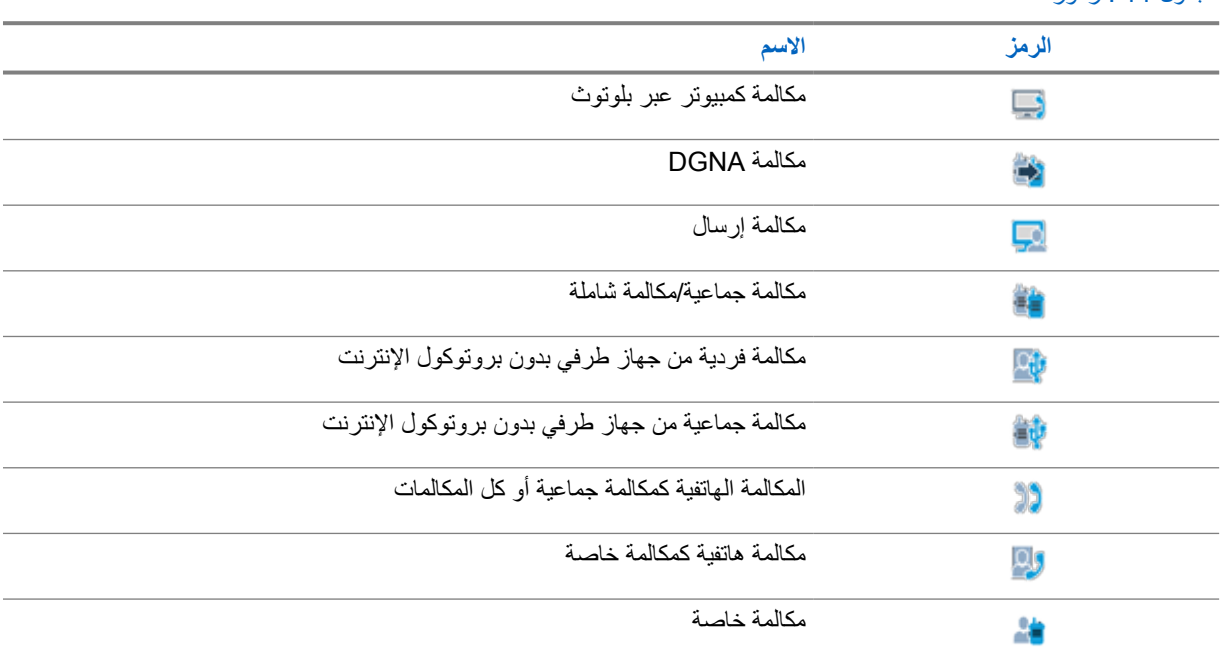

#### الجدول 11 : رموز المكالمات

## **6.1.4**

**رموز تذاكر العمل**

تظهر هذه الرموز للحظة على الشاشة في مجلد تذاكر العمل.

## الجدول 12 : رموز تذكرة عمل

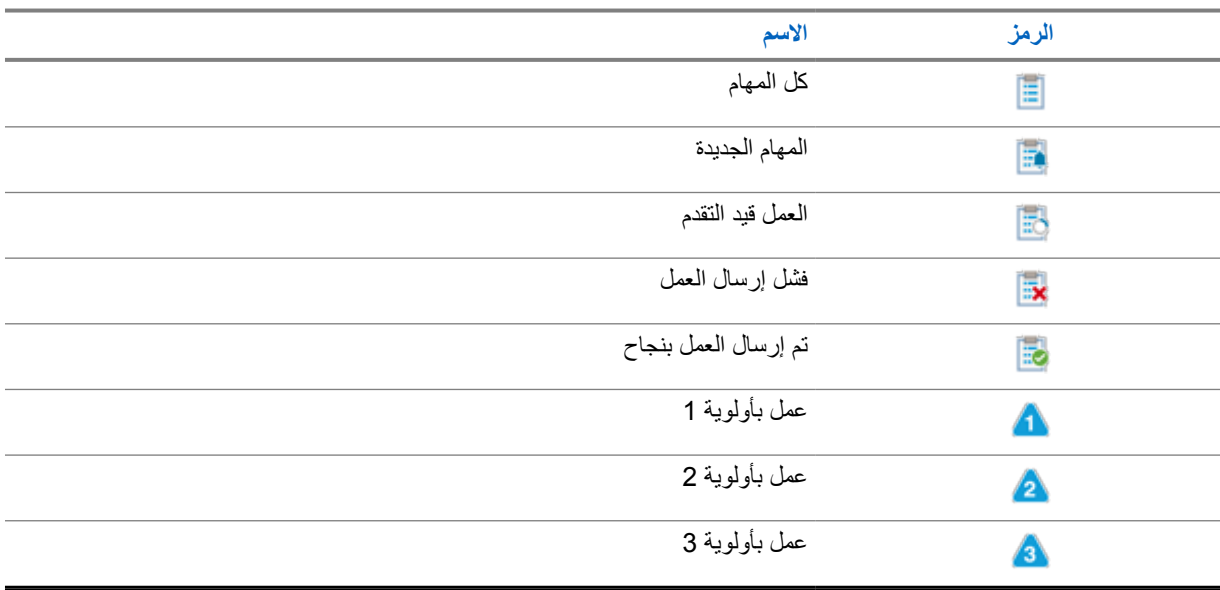

MN007848A01-AA الفصل 6 : نظرة عامة على الشاشة الرئيسية

## **6.1.5**

**رموز اإلشعارات الصغيرة**

تظهر الرموز الأننية لحظيًا على الشاشة بعد القيام بإجراء لأداء إحدى المهام.

#### الجدول 13 : رموز الإشعارات الصغيرة

<span id="page-2266-0"></span>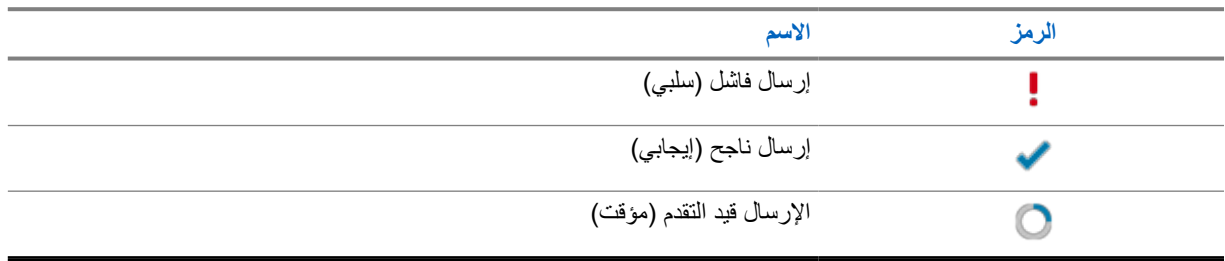

## **6.1.6**

## **إشارات LED**

يوضح مؤشر LED الحالة التشغيلية للراديو.

يمكن لفني مؤهل تعطيل مؤشر LED بشكل دائم من خلال برمجته مسبقًا.

#### الجدول : 14 إشارات LED

| الاشارة              | الحالة                                                                       |
|----------------------|------------------------------------------------------------------------------|
| أحمر وامض            | •    بشير الراديو إلى عدم تطابق البطارية.                                    |
|                      | فشل الراديو في الاختبار الذاتي عند بدء التشغيل.                              |
|                      | • يستقبل الراديو إرسال طوارئ.                                                |
|                      | يقوم الراديو بالإرسال في حالة انخفاض البطارية.<br>$\bullet$                  |
|                      | ينتقل الراديو خارج المجال إذا تم تكوين نظام الإرسال/الاستقبال تلقائي النطاق. |
|                      | •      تم تمكين وضع كتم الصوت.                                               |
| أصفر ثابت            | الراديو في وضع Bluetooth قابل للاكتشاف 8<br>$\bullet$                        |
|                      | •       ير اقب الر اديو  قناة تقليدية.                                       |
| أصفر وامض            | لم يستجب الراديو بعد لتنبيه المكالمات.<br>$\bullet$                          |
|                      | •    بقوم الراديو بالفحص بحثًا عن نشاط.                                      |
|                      | قائمة الاستلام المرنة ممكّنة في الراديو.<br>$\bullet$                        |
|                      | جميع قنوات Capacity-Plus متعددة المواقع مشغولة.                              |
| أصفر وامض بنمط مزدوج | النجوال التلقائي ممكّن في الراديو .<br>$\bullet$                             |
|                      | يقوم الراديو بالبحث بنشاط عن موقع جديد.<br>$\blacksquare$                    |
|                      | لم يستجب الراديو بعد لننبيه مكالمة جماعية.                                   |
|                      | • تم قفل الراديو.                                                            |
|                      | الراديو غير متصل بمعيد التقوية في أثناء استخدام Capacity Plus.               |
|                      | •     جميع قنوات Capacity-Plus مشغولة.                                       |
|                      |                                                                              |

<sup>8</sup> غير مخصص للطراز R7a.

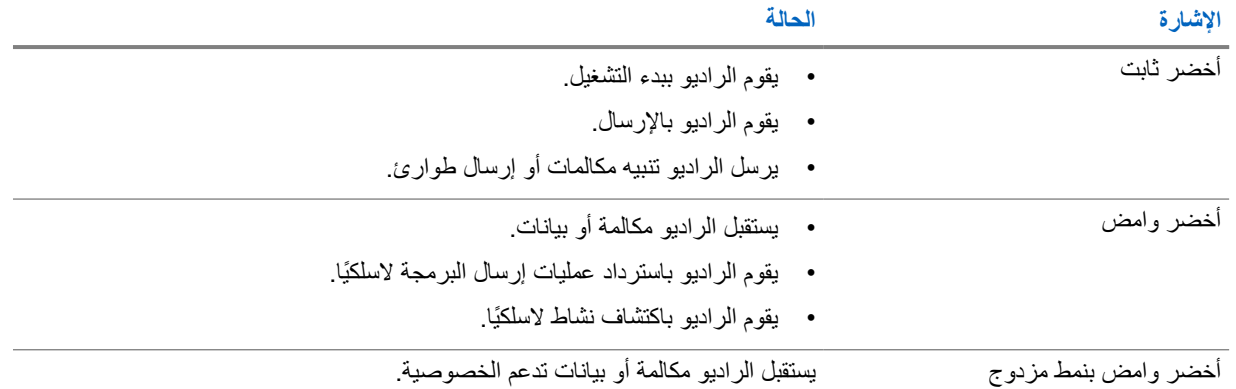

**6.2**

## **عنصر واجهة مستخدم التحكم في الراديو**

يعرض عنصر واجهة مستخدم التحكم في الراديو المنطقة والقناة الحالية وأخطاء القنوات وحاالت الترنك وحاالت المكالمات.

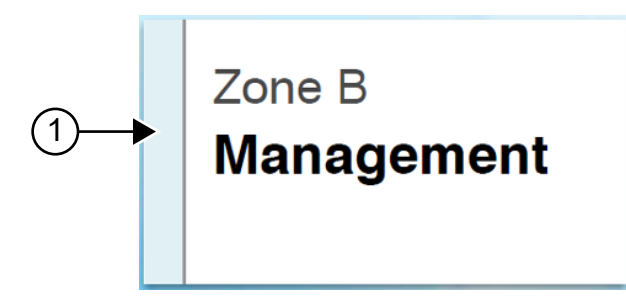

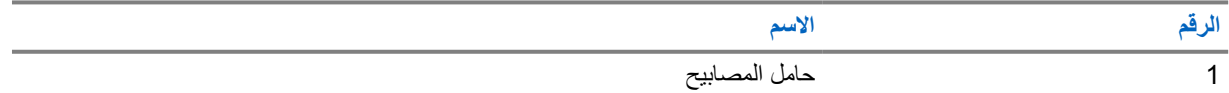

## **6.2.1**

## **مؤشرات شريط اإلضاءة**

يشير مؤشر شريط اإلضاءة إلى حالة المكالمة النشطة للراديو.

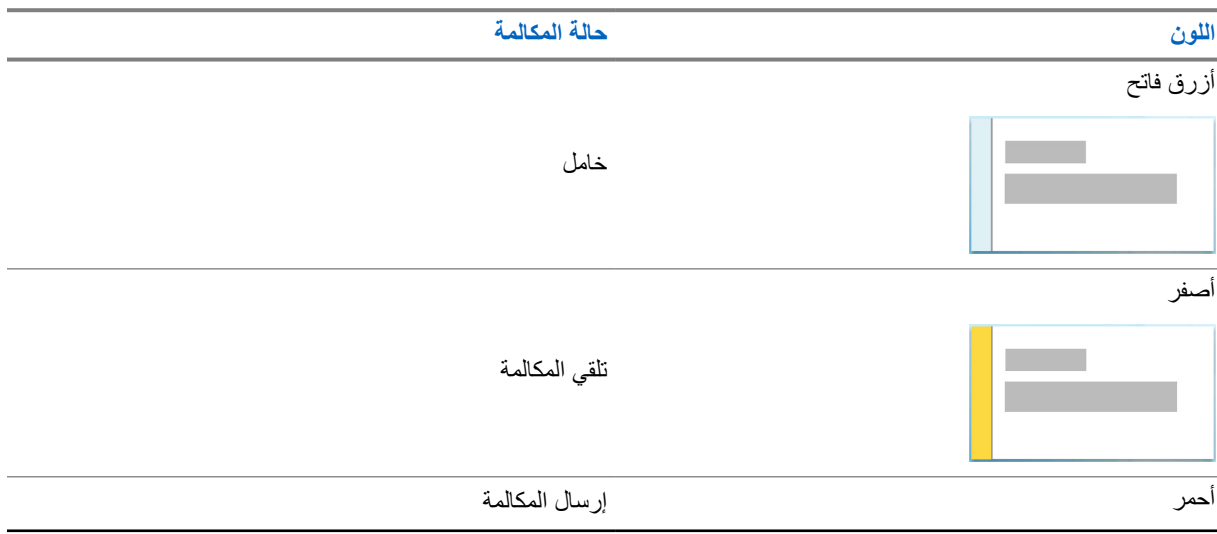
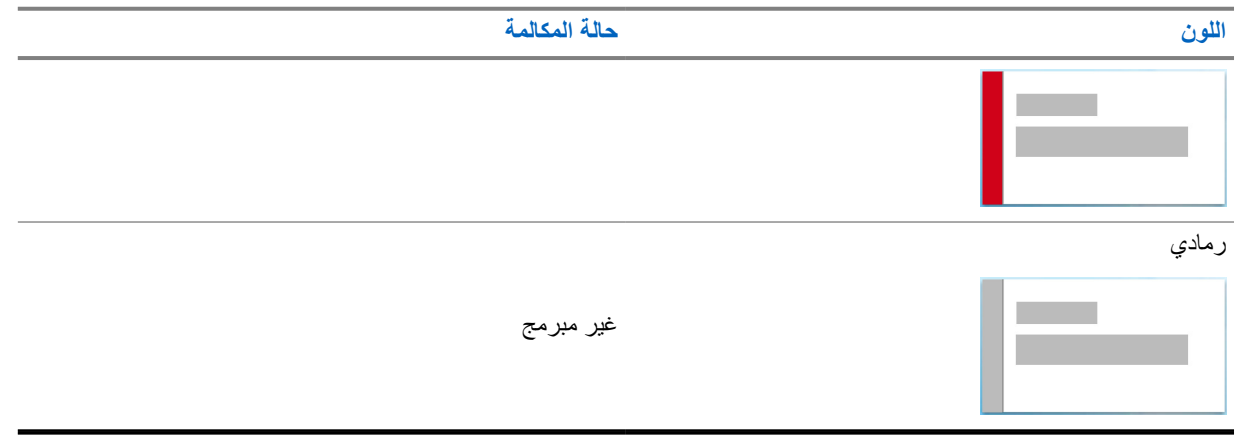

# **6.3**

# **عنصر واجهة مستخدم اإلشعارات**

يزودك عنصر واجهة مستخدم اإلشعارات باإلشعارات المهمة. يمكنك اتخاذ إجراء مباشرة من عنصر واجهة مستخدم اإلشعارات.

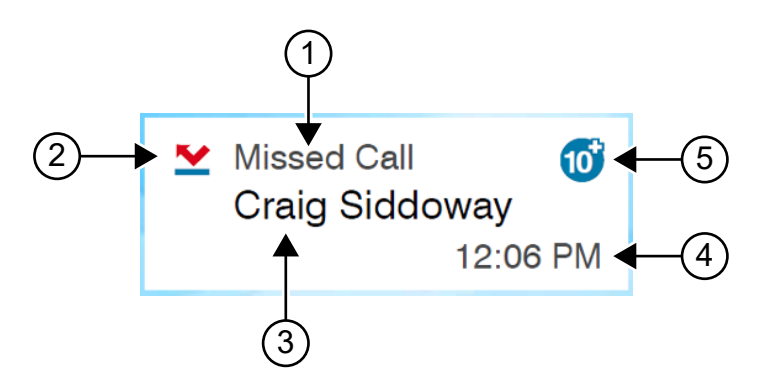

#### الجدول 15 : نظرة عامة حول عنصر واجهة مستخدم الإشعارات

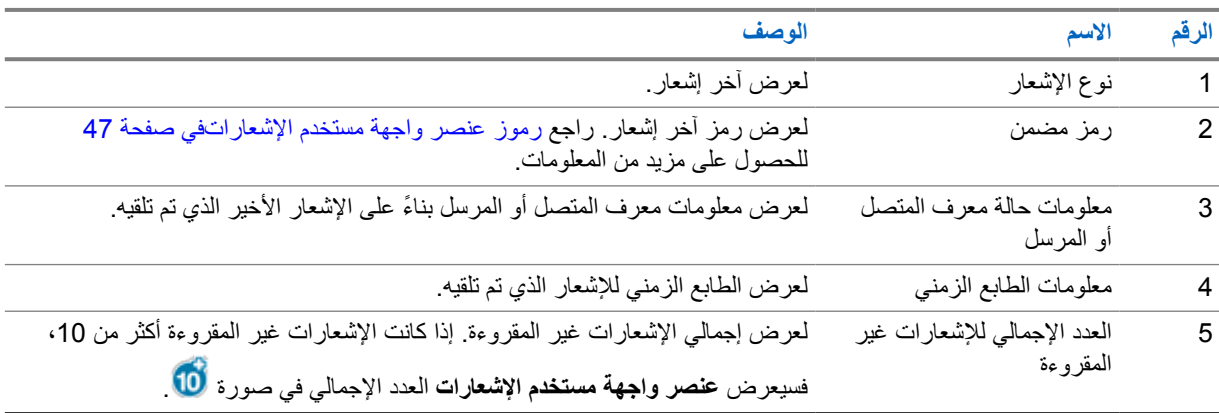

**6.3.1**

**رموز عنصر واجهة مستخدم اإلشعارات**

تظهر هذه الرموز في عنصر واجهة مستخدم اإلشعارات لتوفير إشارة لإلشعار الذي تم تلقيه.

<span id="page-2269-0"></span>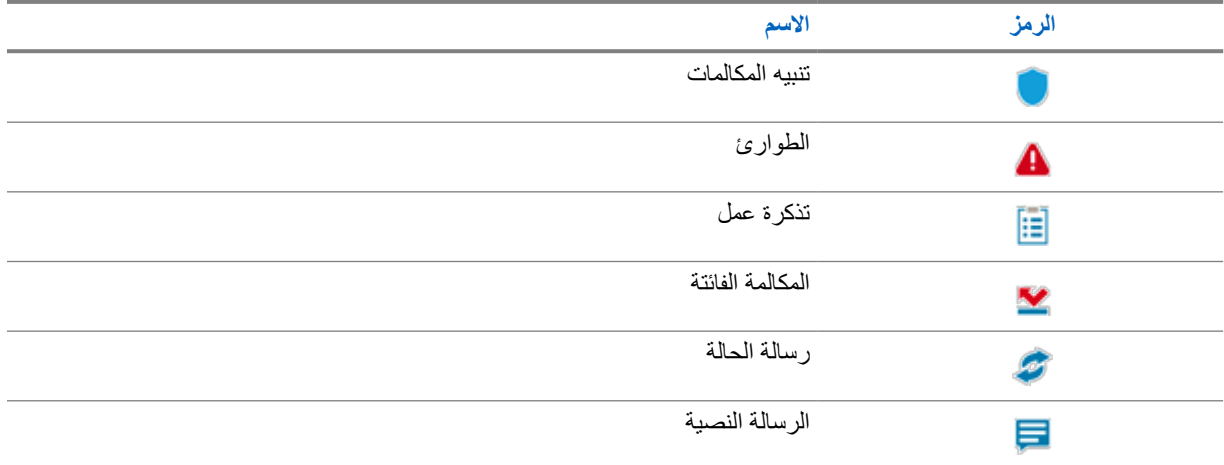

#### **6.4 شاشة التوقف**

تتيح ميزة شاشة التوقف للراديو تقليل استهالك البطارية وزيادة عمرها.

في ظل الظروف اآلتية، سيدخل الراديو في وضع شاشة التوقف بعد انتهاء مؤقت مهلة اإلضاءة الخلفية:

- في برامج برمجة الراديو، إذا لم يتم تعيين تكوين **إضاءة خ.**→**مؤقت المهلة ( ث)** على ال نهائي.
	- إذا ظل الراديو في الشاشة الرئيسية.
	- إذا لم يكن الراديو في أي مكالمة صوتية نشطة أو في حالة وقت تعليق المكالمة.
- إذا لم يعرض الراديو أي إشعار مؤقت مثل تذكير الشاشة الرئيسية أو تحذير انخفاض مستوى البطارية.

سيخرج الراديو من وضع شاشة التوقف في حالة حدوث السيناريوهات اآلتية:

- تم الكشف عن أي إدخال للمستخدم.
- الضغط على زر **PTT** أو زر **لوحة المفاتيح** أو زر **قابل للبرمجة**.
	- تشغيل الطوارئ.

**مالحظة:** إذا تم تكوين الطوارئ كصامت أو صامت مع صوت، فلن يؤدي تشغيل الطوارئ إلى الخروج من وضع شاشة التوقف.

- إدارة **قرص التشغيل/اإليقاف/مستوى الصوت** أو **قرص محدد القناة**.
	- تركيب أي ملحقات أو إزالتها.
		- تلقى الراديو مكالمة صوتية.
- تلقى الراديو نشاط إرسال غير صوتي مثل تنبيه المكالمات وتذكرة العمل.
- عرض الراديو أي إشعار مؤقت مثل تذكير الشاشة الرئيسية أو تحذير انخفاض مستوى البطارية.

**نظرة عامة على القائمة المستندة إلى الرموز**

تملأ القائمة المستندة إلى الرموز ما يصل إلى تسعة رموز قوائم في كل صفحة. ويملأ الراديو القائمة المستندة إلى الرموز تلقائيًا استنادًا إلى توفر الميزة.

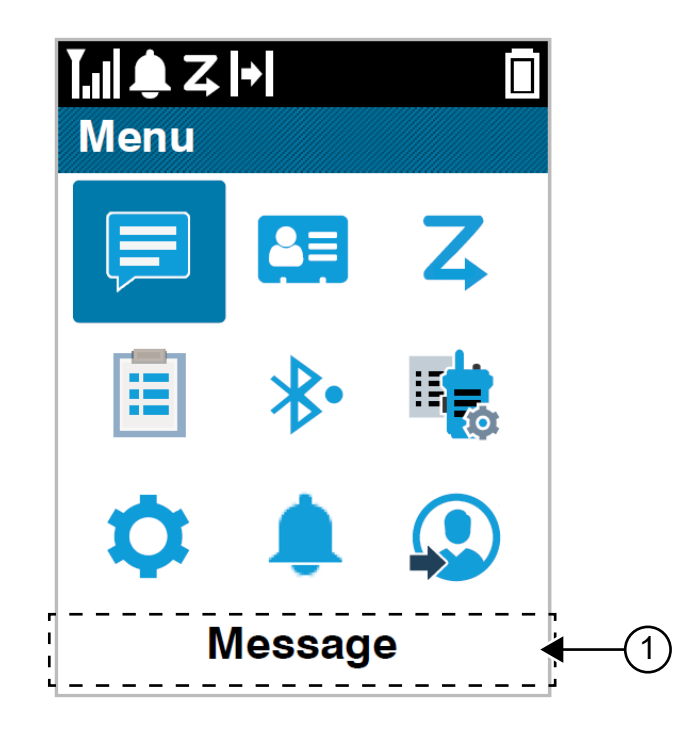

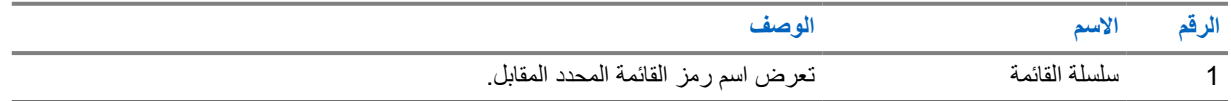

# **7.1**

# **رموز القائمة المستندة إلى الرموز**

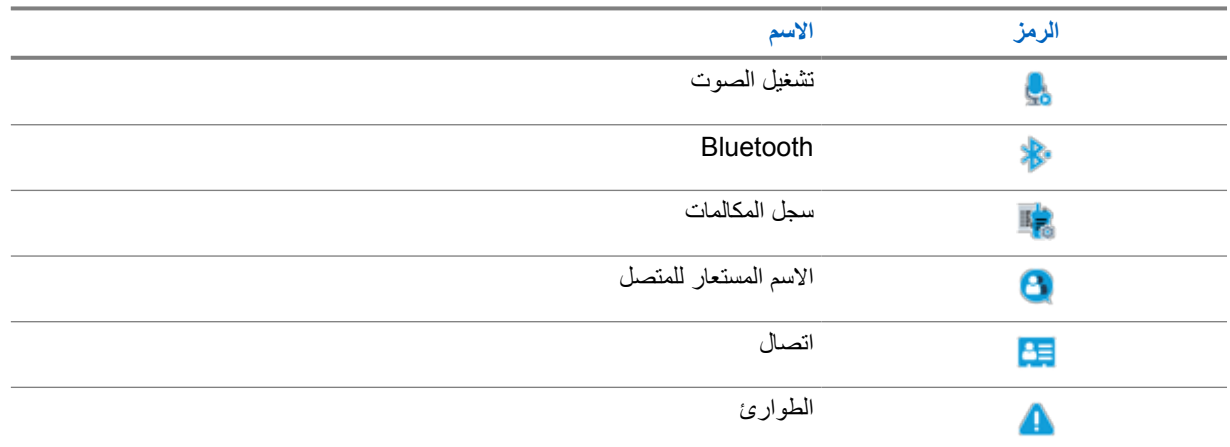

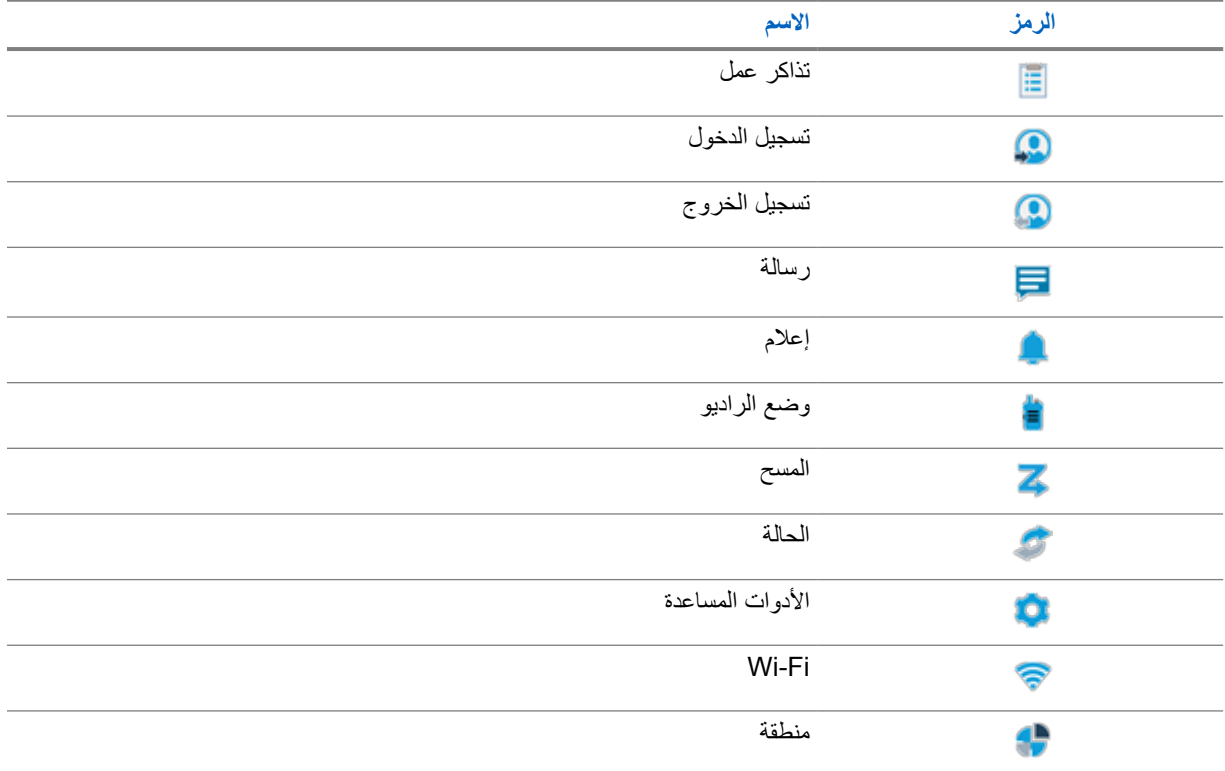

**7.2 الوصول إلى القائمة المستندة إلى الرموز**

**اإلجراء:**

- **1** من الشاشة الرئيسية، حدد زر **القائمة/موافق**.
- **2** تنقل عبر القائمة باستخدام زر **التنقل رباعي االتجاهات** أو **مفاتيح األرقام**.

**مالحظة:** يرتبط كل رقم على **مفاتيح األرقام** برمز يظهر في القائمة.

**عملية الراديو األساسية**

يشرح هذا القسم العملية األساسية التي يمكنك إجراؤها على الراديو لديك.

#### **8.1 التسجيل**

قد يتلقى الراديو رسائل تتعلق بالتسجيل من نظام Capacity Max.

### **التسجيل**

```
يرسل الراديو رسالة تسجيل إلى النظام عند تشغيل الراديو أو تغيير مجموعة التحدث أو التجوال في الموقع. إذا فشل الراديو في التسجيل على
      الموقع، فسيحاول تلقائيًا التجوال في موقع أخر ويزيل مؤقتًا موقع التسجيل الذي تم إجراء محاولة بشأنه من قائمة التجوال
```
- عندما يقوم الموقع بالبحث بنجاح، يعرض الراديو اإلشارات اآلتية:
	- تصدر نغمة.
	- يومض مؤشر LED مرتين باللون األصفر.
		- تعرض الشاشة تسجيل.

عندما يتم تسجيل الموقع بنجاح، يعرض الراديو *>Number >*املوقع.

### **خارج النطاق**

عندما يتعذر على الراديو اكتشاف إشارة من النظام أو من الموقع الحالي، يعرض الراديو اإلشارات اآلتية:

- تصدر نغمة متكررة.
- يومض مؤشر LED باللون األحمر.
- ستعرض الشاشة خارج النطاق.

#### **فشل االنضمام إلى مجموعة التحدث**

عندما يفشل الراديو في محاولة االنضمام إلى مجموعة التحدث، يعرض الراديو فشل االنضمام.

#### **تم رفض التسجيل**

عند عدم قبول التسجيل مع النظام، يعرض الراديو اإلشارات اآلتية:

- يومض مؤشر LED مرتين باللون األصفر.
- تعرض الشاشة تم رفض التسجيل.

# **8.2 نظرة عامة على الموقع**

# يوفر الموقع تغطية لمنطقة معينة.

في شبكة متعددة المواقع، سيبحث النظام ً تلقائيا عن موقع جديد عندما ينخفض مستوى اإلشارة من الموقع الحالي إلى مستوى غير مقبول.

# **8.2.1 عملية الترنك للموقع**

عملية الترنك للموقع متاحة مع نظام Max Capacity فقط. يجب أن يتمكن الموقع من االتصال بوحدة التحكم بالترنك لكي يكون في وضع " ترنك النظام". فإذا لم يتمكن الموقع من االتصال بوحدة التحكم بالترنك في النظام، يدخل الراديو في وضع " ترنك الموقع". أثناء وجود الراديو في وضع " ترنك الموقع"، فإنه يصدر إشارة صوتية ومرئية دورية للمستخدم إلعالمه بمحدودية التشغيل.

عندما يكون الراديو في وضع "ترنك الموقع"، يعرض الراديو تـرنـك ١ لـوقـع وتصدر نغمة متكررة.

يظل الراديو وهو في وضع "ترنك الموقع" قادرًا على إجراء مكالمات صوتية جماعية وفردية إلى جانب إرسال رسائل نصية إلى أجهزة الراديو الأخرى الموجودة في نفس الموقع. لا يمكن لوحدات التحكم في الصوت وأجهزة تسجيل التشغيل وبوابات الهاتف وتطبيقات البيانات الاتصال بأجهزة الراديو في الموقع.

بمجرد الدخول في وضع " ترنك الموقع"، لن يتمكن الراديو المستخدم في مكالمات عبر مواقع متعددة إال من االتصال بأجهزة الراديو األخرى الموجودة في نفس الموقع. سيتم فقد الاتصال من وإلى المواقع الأخرى.

**مالحظة:** في حالة وجود مواقع متعددة تغطي الموقع الحالي للراديو ودخول أحد المواقع في وضع " ترنك الموقع"، تقوم أجهزة الراديو بالتجوال إلى موقع آخر إن كان داخل نطاق التغطية.

#### **8.2.2 التجوال التلقائي**

حسب نظام الراديو لديك، تسمح هذه الميزة للراديو بالتجوال إلى موقع مطلوب. تتمتع القناة متعددة المواقع بالقدرة على التجوال التلقائي عند إرفاقها بقائمة بحث عن الموقع. يمكن للراديو لديك التجوال إلى مواقع مختلفة من خالل البحث عن الموقع.

#### الجدول 16 : أنواع البحث عن الموقع

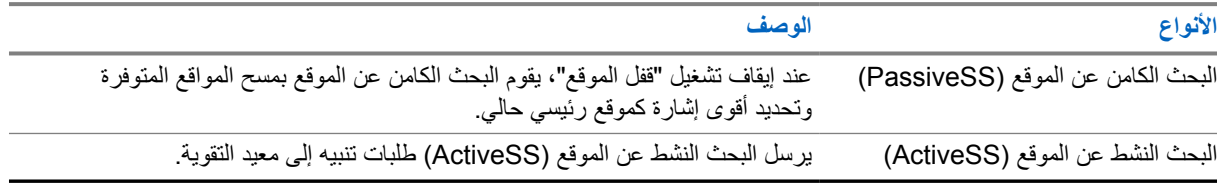

#### **8.2.3 تشغيل قفل الموقع**

#### **اإلجراء:**

اضغط على الزر المبرمج **قفل الموقع**.

يعرض الراديو اإلشارات اآلتية:

- تصدر نغمة إيجابية.
- ستعرض الشاشة تم قفل املوقع.
	- يبحث الراديو في الموقع الحالي فقط.

### **8.2.4 إيقاف تشغيل قفل الموقع**

#### **اإلجراء:**

اضغط على الزر المبرمج **قفل الموقع**.

- يعرض الراديو اإلشارات اآلتية:
	- تصدر نغمة سلبية.
- وتعرض الشاشة تم إلغاء قفل املوقع.
- يبحث الراديو عن قائمة بالمواقع األخرى بما في ذلك المواقع الحالية.

MN007848A01-AA الفصل 8 : عملية الراديو الأساسية

**8.2.5 تمكين البحث اليدوي عن المواقع**

**اإلجراء:**

- **1** من القائمة، حدد **أدوات مساعدة**→**إعدادات الراديو**→**تجوال الموقع**.
	- **2** قم بتعطيل **قفل الموقع**.
		- **3** حدد **بحث نشط**.

يعرض الراديو اإلشارات اآلتية:

- تصدر نغمة.
- يومض مؤشر LED األخضر.
- إذا عثر الراديو على موقع جديد، فسيعرض الراديو اإلشارات اآلتية:
	- تصدر نغمة إيجابية.
	- يختفي مؤشر .LED
- إذا فشل الراديو في العثور على موقع جديد، فسيعرض الراديو اإلشارات اآلتية:
	- تصدر نغمة سلبية.
	- يختفي مؤشر .LED

֦֧<u>֖֚֓</u>֚֓ إذا توفر موقع جديد ضمن النطاق، غير أنه يتعذر على الراديو الاتصال به، فسيعرض الراديو الإشارات الأتية:

- تصدر نغمة سلبية.
- يختفي مؤشر .LED

**8.2.6 الوصول إلى قائمة المواقع المجاورة**

#### **اإلجراء:**

من القائمة، حدد **أدوات مساعدة**→**م. الراديو**→**المواقع المجاورة**.

**8.3 تحديدات المنطقة والقناة**

تضم المنطقة مجموعة من القنوات. يمكنك برمجة كل قناة بميزات مختلفة تدعم مجموعات مختلفة من المستخدمين.

#### الجدول 17 : عدد المناطق والقنوات المدعومة

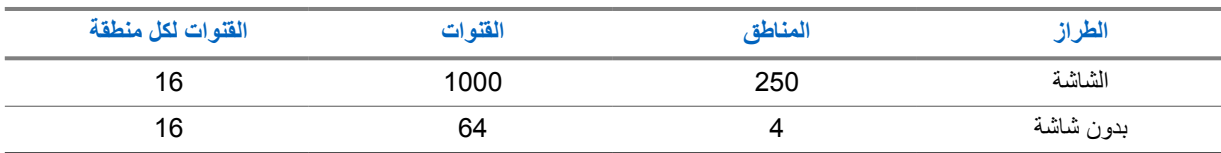

#### **8.3.1 تحديد مناطق**

#### **اإلجراء:**

من القائمة، حدد **المنطقة**→ *>Zone required >*.

تعرض الشاشة *>Zone >*احملددة.

```
مالحظة: بالنسبة إلى كل أجهزة الراديو التي ال تحتوي على لوحة مفاتيح، ُينصح بتمكين ميزة اإلعالن الصوتي لتحديد المنطقة. ال يمكن
                                                                                                                           \overrightarrow{q}تمكين ميزة اإلعالن الصوتي إال من خالل برامج برمجة الراديو.
```
**8.3.2 تحديد المناطق باستخدام بحث األسماء المستعارة**

#### **اإلجراء:**

- **1** من القائمة، حدد **المنطقة**.
- **2** للبحث عن اسم مستعار، ِ أدخل األحرف المطلوبة لالسم المستعار.

تعرض الشاشة *>Zone >*احملددة.

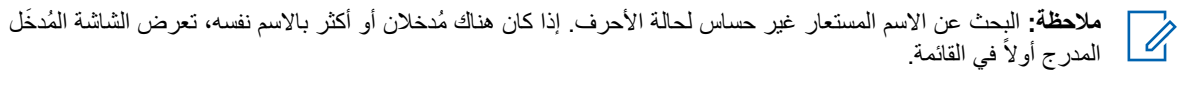

#### **8.3.3 تحديد قنوات**

#### **اإلجراء:**

.

**1** أدر قرص **محدد القنوات**. **مالحظة:** في حالة تمكين **إيقاف القناة االفتراضية**، يتوقف الراديو عن المتابعة إلى ما بعد القناة األولى أو األخيرة، ويتم سماع  $\overline{\mathscr{A}}$ نغمة.

ينتقل الراديو إلى قناتك المفضلة.

# **8.3.4**

**تحديد القنوات باستخدام االتصال المباشر للقنوات**

#### **اإلجراء:**

. *>Assigned number for the required channel<* →**1** حدد ،الرئيسية الشاشة على

# **8.4**

# **االستجابة لإلعالمات**

**مالحظة:** يمكنك تخصيص عنصر واجهة مستخدم اإلشعارات على الشاشة الرئيسية َ لميزتي المكالمة الخاصة وتنبيه المكالمات من خالل Ì, إعداد **الرد على المتصل** في برامج برمجة الراديو. عند تمكين **الرد على المتصل**، يمكنك عرض قائمة اإلشعارات الخاصة بإشعار المكالمة الخاصة أو تنبيه المكالمات مباشرة. إذا تم تعطيل **الرد على المتصل**، فسيتم عرض اإلشعار في عنصر واجهة مستخدم اإلشعارات.

- **1** من الشاشة الرئيسية، حدد زر **ألسفل**.
- **2** لعرض تفاصيل اإلشعار، حدد زر **القائمة/موافق**.

# **8.5**

# **الوصول إلى قائمة اإلجراءات**

تحتوي قائمة اإلجراءات على ميزات الوصول السريع القابلة للتكوين. يتم تعريف كل ميزة في قائمة اإلجراءات بأرقام قائمة اإلجراءات.

**اإلجراء:**

**1** من الشاشة الرئيسية، حدد زر **ألعلى**.

**الشكل : 4 نظرة عامة على قائمة اإلجراءات**

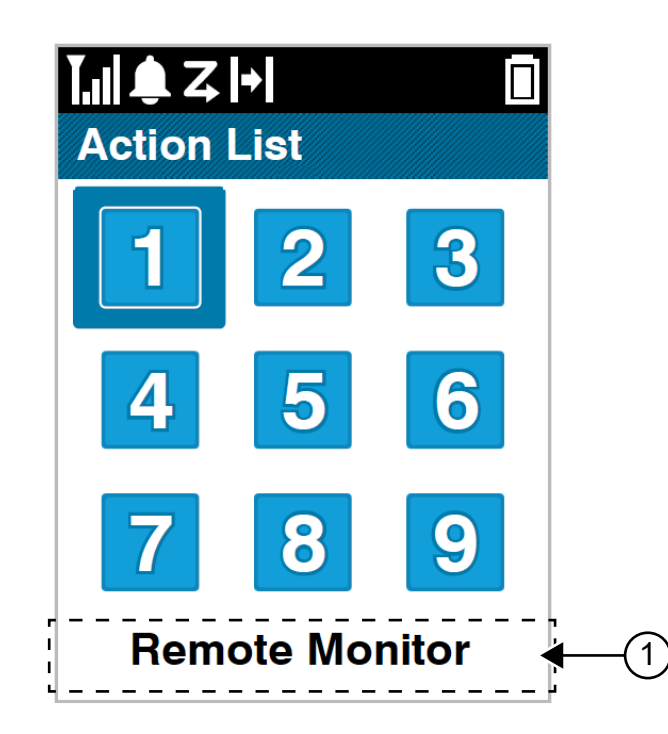

#### الجدول 18 : نظرة عامة على قائمة الإجراءات

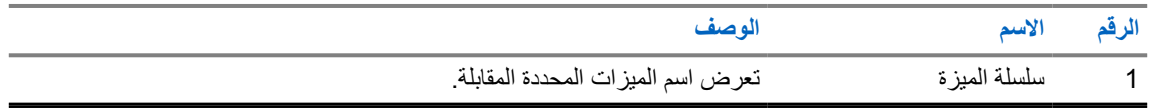

**مالحظة:** يمكنك تكوين قائمة اإلجراءات وإعدادات سلسلة الميزات باستخدام برامج برمجة الراديو.  $\mathscr{A}$ 

# **8.6 الوصول إلى معلومات الراديو**

- **1** من القائمة، حدد **أدوات مساعدة**→**م. الراديو**.
- **2** للوصول إلى معلومات الراديو، قم بتنفيذ أحد اإلجراءات اآلتية:
	- للتحقق من معلومات البطارية، حدد **معلومات البطارية**.
- للتحقق من ّ المعرف واالسم المستعار للراديو، حدد **ّ المعرف الخاص بي**.
- للتحقق من إصدارات البرنامج الثابت وCodeplug، حدد **إصدارات**.
- للتحقق من معلومات GNSS ، حدد **معلومات نظام GNSS** .
	- للتحقق من معلومات الموقع، حدد **معلومات الموقع**.
- للتحقق من أحدث معلومات تحديث البرنامج، حدد **تحديث البرنامج )SW )**.

# **إعدادات الراديو العامة**

يوضح هذا القسم اإلعدادات العامة التي يمكنك ضبطها على الراديو لديك.

# **9.1 التحدث الحر**

تتيح لك هذه الميزة مواصلة التواصل عندما ال يعمل معيد التقوية لديك أو عندما يكون الراديو لديك خارج نطاق معيد التقوية لكنه في نطاق التحدث لأجهزة الراديو الأخرى.

يتم االحتفاظ بإعداد التحدث الحر حتى بعد إيقاف التشغيل.

**مالحظة:** ال تنطبق هذه الميزة في Plus Capacity أحادي الموقع و Plus Capacity متعدد المواقع وقنوات النطاق الترددي المدني الموجودة في التردد نفسه.

> **9.1.1 التبديل بين وضعي معيد التقوية والتحدث الحر**

> > **اإلجراء:**

- **1** من القائمة، حدد **أدوات مساعدة**→**إعدادات الراديو**→**التحدث الحر**.
- **2** حدد زر **القائمة/موافق** للتبديل بين َ وضعي التحدث الحر أو معيد التقوية.

عند تمكين وضع التحدث الحر، يظهر بجانب ممكّن. عند تعطيل وضع التحدث الحر، يختفي بجانب ممكّن.

> **9.2 تعيين التاريخ والوقت**

> > **اإلجراء:**

- **1** من القائمة، حدد **أدوات مساعدة**→**إعدادات الراديو**→**التاريخ والوقت**.
	- **2** قم بتنفيذ أحد اإلجراءات اآلتية:
- للمزامنة ً تلقائيا مع مصدر وقت خارجي، قم بتمكين مربع االختيار **تعيين ّ ممكن ً تلقائيا** من زر **القائمة/موافق**. تابع إلى الخطوة.7
	- لضبط التاريخ والوقت ً يدويا، قم بتعطيل مربع االختيار **تعيين ّ ممكن ً تلقائيا** من زر **القائمة/موافق**. تابع إلى الخطوة.3

**مالحظة:** إذا قمت بتمكين **تعيين ّ ممكن ً تلقائيا**، فستتم مزامنة التاريخ والوقت مع مصدر خارجي مثل بروتوكول وقت الشبكة ) NTP )عبر Fi-Wi أو نظام األقمار الصناعية للمالحة العالمية ).GNSS )

- **3** لضبط **المنطقة الزمنية**، حدد زر **لليسار** أو **لليمين** أو **القائمة/موافق**.
	- **4** لتمكين **التوقيت الصيفي**، حدد **ّ ممكن**.
- **5** لضبط **التاريخ**، حدد **القائمة/موافق**→ *>date preferred*→ *>***القائمة/موافق**.
- **6** لضبط **الوقت**، حدد **القائمة/موافق**→ *>time preferred*→ *>***القائمة/موافق**.
	- **7** لضبط **تنسيق التاريخ**، حدد زر **لليسار** أو **لليمين** أو **القائمة/موافق**.

**مالحظة:** تنسيق التاريخ المتاح هو ي ي/ش ش/س س س س ( افتراضي) وش ش/ي ي/س س س س.

**8** لتمكين **تنسيق الوقت** 24 ساعة، حدد **الوقت 24 ساعة**.

#### **9.3 تعيين نغمات وتنبيهات الراديو**

#### **اإلجراء:**

- **1** من القائمة، حدد **أدوات مساعدة**→**إعدادات الراديو**→**النغمات/التنبيهات**.
	- **2** حدد أحد الخيارات اآلتية:
		- **جميع النغمات**
		- **السماح بالتحدث**
	- **نغمة لوحة المفاتيح**
		- **نغمة التشغيل**
	- **إزاحة مستوى الصوت**→ *>volume required >*.

يظهر √ بجانب الإعداد.

# **9.4**

# **تعيين مستوى الطاقة**

#### **اإلجراء:**

- **1** من القائمة، حدد **أدوات مساعدة**→**إعدادات الراديو**→**الطاقة**
	- **2** قم بتنفيذ أحد اإلجراءات اآلتية:
- لتمكين االتصال مع أجهزة الراديو الموجودة على مسافة كبيرة منك، حدد **طاقة مرتفعة**.
	- لتمكين االتصال مع أجهزة الراديو القريبة، حدد **طاقة منخفضة**.

# **9.5 تعيين شاشة العرض**

#### **اإلجراء:**

- **1** من القائمة، حدد **أدوات مساعدة**→**إعدادات الراديو**→**شاشة العرض**.
	- **2** حدد أحد الخيارات اآلتية:
		- **وضع النهار/الليل**
			- **السطوع**
			- **مؤقت القائمة**
			- **شاشة المقدمة**

### **9.6**

**تعيين مستويات اإلخماد**

- **1** من القائمة، حدد **أدوات مساعدة**→**إعدادات الراديو**→**إخماد**.
	- **2** قم بتنفيذ أحد اإلجراءات اآلتية:
	- لمستوى إخماد طبيعي، حدد **إخماد طبيعي**.
- لتصفية المكالمات غير المرغوبة أو ضوضاء الخلفية، حدد **إخماد مشدود**.

MN007848A01-AA الفصل : 9 إعدادات الراديو العامة

# **9.7 خيارات قفل لوحة المفاتيح**

مع هذه الميزة، يمكنك تجنب الضغط على الأزرار أو تغيير القنوات عن طريق الخطأ عندما لا يكون الراديو قيد الاستخدام. يمكنك اختيار إما قفل لوحة المفاتيح أو قرص محدد القناة أو كليهما، وذلك حسب متطلباتك.

يمكن للوكيل تكوين أحد الخيارات اآلتية باستخدام برامج برمجة الراديو:

- قفل اللوحة
- قفل قرص محدد القناة
- قفل لوحة المفاتيح وقرص محدد القناة

اتصل بالوكيل لتحديد الطريقة التي تمت بها برمجة الراديو الخاص بك.

# **9.7.1 قفل لوحة المفاتيح أو إلغاء قفلها**

**اإلجراء:**

قم بتنفيذ أحد اإلجراءات اآلتية:

- لقفل لوحة المفاتيح، حدد من القائمة **أدوات مساعدة**→**إعدادات الراديو**→**قفل لوحة المفاتيح**.
	- إللغاء قفل لوحة المفاتيح، اضغط على **القائمة/موافق**→ **\* أو مفتاح الحذف**.

في حالة قفل لوحة المفاتيح، تعرض الشاشة بجانب ممكّن.

في حالة إلغاء قفل لوحة المفاتيح، يختفي بجانب ممكّن.

#### **9.8 تعيين اللغات**

#### **اإلجراء:**

من القائمة، حدد **أدوات مساعدة**→**إعدادات الراديو**→**اللغات**→ *>language required >*. يظهر بجانب اللغات المحددة.

> **9.9 تعيين النظام العالمي للمالحة عبر األقمار الصناعية**

> > **اإلجراء:**

- **1** من القائمة، حدد **أدوات مساعدة**→**إعدادات الراديو**→**GNSS**
	- **2** قم بتنفيذ أحد اإلجراءات اآلتية:
	- لتمكين نظام GNSS ، حدد زر **القائمة/موافق**.
	- لتعطيل نظام GNSS ، حدد زر **القائمة/موافق**.

عند تمكين نظام GNSS ، يظهر بجانب ممكّن. عند تعطيل نظام GNSS ، يظهر رمز بجانب ممكّن.

# **9.10 تعيين مؤشر LED**

#### **اإلجراء:**

- <span id="page-2281-0"></span>**1** من القائمة، حدد **أدوات مساعدة**→**إعدادات الراديو**→**مؤشر LED** 
	- **2** قم بتنفيذ أحد اإلجراءات اآلتية:
	- لتمكين مؤشر LED ، حدد زر **القائمة/موافق**.
	- لتعطيل مؤشر LED ، حدد زر **القائمة/موافق**.

إذا كان مؤشر LED ممكّنًا، يظهر ♦ بجانب م∑ن.

في حالة تعطيل مؤشر LED ، يعرض الراديو اإلشارات اآلتية:

- يختفي √ بجانب ممكّن.
- يتم إيقاف تشغيل اإلضاءة الخلفية للعرض واإلضاءة الخلفية للوحة المفاتيح ً تلقائيا.

# **9.11 قفل كلمة المرور**

يمكنك تعيين كلمة مرور لتقييد الوصول إلى الراديو. في كل مرة تقوم بتشغيل الراديو، يجب عليك إدخال كلمة المرور. يدعم الراديو إدخال كلمة مرور مكونة من أربعة أرقام. ال يكون الراديو ً قادرا على تلقي أي مكالمة في حالة القفل.

> **9.11.1 الوصول إلى أجهزة الراديو باستخدام كلمات المرور**

> > **المتطلبات المسبقة:** ّشغل جهازك الالسلكي.

#### **اإلجراء:**

- **1** ِ أدخل كلمة المرور المكونة من أربعة أرقام.
	- **2** حدد زر **القائمة/موافق**.

إذا أدخلت كلمة المرور بشكل صحيح، يتم تشغيل الراديو.

إذا قمت بإدخال كلمة المرور بشكل غير صحيح، فستصدر نغمة وتعرض الشاشة كلمة املرور غير صحيحة.

**مالحظة:**  $\overline{\mathscr{A}}$ يمكنك تكر ار الخطوات لإدخال كلمة المرور . تُتاح لك ثلاث محاولات قبل أن يدخل الراديو في حالة القفل لمدة 15 دقيقة. تعرض الشاشة تم قفل الراديو. في أثناء حالة القفل، يستجيب الراديو لإلدخاالت من **قرص التشغيل/اإليقاف/مستوى الصوت** وزر **اإلضاءة الخلفية** المبرمج فقط.

إذا قمت بإيقاف تشغيل الراديو في أثناء حالة القفل، فستتم إعادة تشغيل المؤقت.

**9.11.2 إلغاء قفل أجهزة الراديو في حالة القفل**

#### **اإلجراء:**

1 لإلغاء قفل الراديو في حالة القفل، نفّذ أحد الإجراءات الآتية:

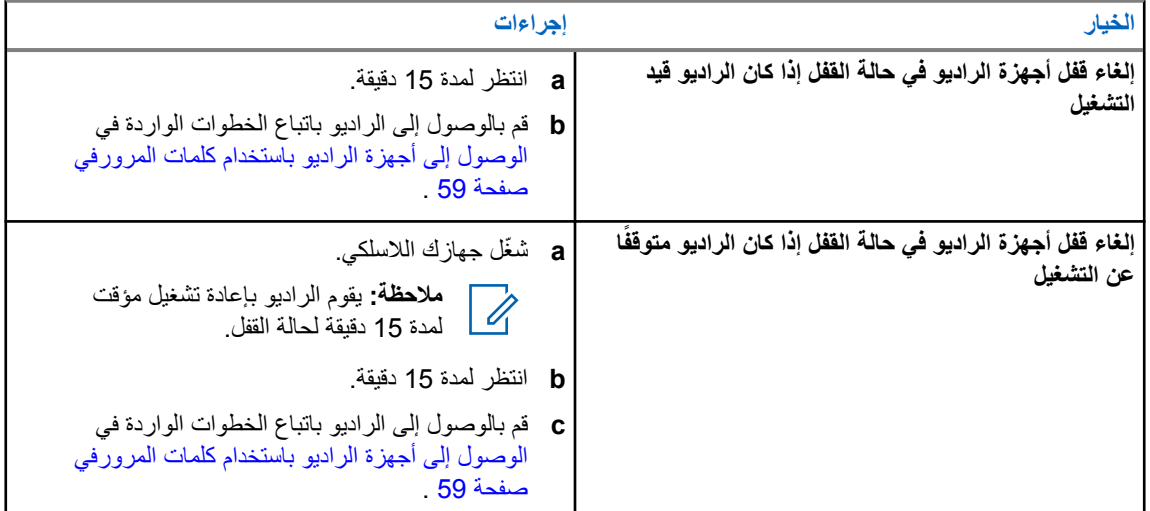

# **9.11.3 تعيين قفل كلمة المرور**

#### **اإلجراء:**

- **1** من القائمة، حدد **أدوات مساعدة**→**إعدادات الراديو**→**قفل كلمة المرور**→ *>password required >*.
	- **2** قم بتنفيذ أحد اإلجراءات اآلتية:
	- لتمكين قفل كلمة المرور ، حدد **تشغيل**.
	- لتعطيل قفل كلمة المرور، حدد **إيقاف التشغيل**.

### **9.11.4 تغيير كلمات المرور**

#### **اإلجراء:**

- **1** من القائمة، حدد **أدوات المساعدة**→**إعدادات الراديو**→**قفل كلمة المرور**→ *>password required*→ *>***ت. كلمة المرور**.
	- **2** أدخل كلمة مرور جديدة مكونة من أربعة أرقام.
	- **3** لتأكيد كلمة المرور الجديدة، أعد إدخال كلمة المرور ذاتها المكونة من أربعة أرقام.

إذا نجح تغيير كلمة المرور، فستعرض الشاشة تم تغيير كلمة املرور. إذا فشل تغيير كلمة المرور، فستعرض الشاشة كلمات املرور غير متطابقة وتعود إلى القائمة السابقة.

# **9.12 تعيين اإلعالن الصوتي**

- **1** من القائمة، حدد **أدوات مساعدة**→**إعدادات الراديو**→**اإلعالن الصوتي**.
	- **2** قم بتنفيذ أحد اإلجراءات اآلتية:
	- لتمكين اإلعالن الصوتي، حدد زر **القائمة/موافق**.

• لتعطيل اإلعالن الصوتي، حدد زر **القائمة/موافق**.

إذا تم تمكين اإلعالن الصوتي، فسيظهر بجانب ممكّن. إذا تم تعطيل الإعلان الصوتي، فسيختفي √ بجانب ممكّن.

**9.13**

# **تحويل النص إلى كالم**

تمكن هذه الميزة الراديو من اإلشارة بشكل مسموع إلى الميزات اآلتية:

- القناة الحالية
- المنطقة الحالية
- تشغيل ميزة الزر المبرمج أو إيقاف تشغيلها
	- محتوى الرسائل النصية المتلقاة
		- محتوى تذاكر العمل المتلقاة
			- **مالحظة:**  $\mathscr{U}_1$

إذا تم تميكن ميزة نص إلى كلام، فسيتم تعطيل ميزة الإعلان الصوتي تلقائيًا. إذا تم تمكين ميزة الإعلان الصوتي، فسيتم تعطيل ميزة نص إلى كالم ً تلقائيا.

# **9.13.1**

# **تعيين النص إلى كالم**

#### **اإلجراء:**

- **1** من القائمة، حدد **أدوات مساعدة**→**إعدادات الراديو**→**تحويل النص إلى كالم**.
	- **2** حدد أحد الخيارات اآلتية:
		- **تكون جميع**
			- **الرسائل**
		- **تذاكر عمل**
			- **قناة**
			- **منطقة**
		- **زر البرنامج**

يظهر بجانب اإلعداد المحدد.

#### **9.14 تعيين التحكم التلقائي في الكسب للميكروفون**

#### **اإلجراء:**

- **1** من القائمة، حدد **أدوات مساعدة**→**إعدادات الراديو**→**التحكم التلقائي في الكسب للميكروفون**.
	- **2** قم بتنفيذ أحد اإلجراءات اآلتية:
	- لتمكين التحكم التلقائي في الكسب للميكروفون، حدد زر **القائمة/موافق**.
	- لتعطيل التحكم التلقائي في الكسب للميكروفون، حدد زر **القائمة/موافق**.

#### في حالة تمكين التحكم التلقائي في الكسب للميكروفون، سيظهر بجانب ممكّن.

في حالة تعطيل التحكم التلقائي في الكسب للميكروفون، سيختفي بجانب ممكّن.

MN007848A01-AA الفصل : 9 إعدادات الراديو العامة

**9.15 تعيين تشويه الميكروفون**

**اإلجراء:**

- **1** من القائمة، حدد **أدوات مساعدة**→**إعدادات الراديو**→**تشويه المايك**.
	- **2** قم بتنفيذ أحد اإلجراءات اآلتية:
	- لتمكين تشويه الميكروفون، حدد زر **القائمة/موافق**.
	- لتعطيل تشويه الميكروفون، حدد زر **القائمة/موافق**.

في حالة تمكين تشويه الميكروفون، فسيظهر بجانب ممكّن. في حالة تعطيل تشويه الميكروفون، فسيختفي بجانب ممكّن.

> **9.16 تعيين كتم الضوضاء**

> > **اإلجراء:**

- **1** من القائمة، حدد **أدوات مساعدة**→**إعدادات الراديو**→**إلغاء الضجيج**.
	- **2** قم بتنفيذ أحد اإلجراءات اآلتية:
	- لتمكين كتم الضوضاء في خلفية عادية، حدد **تحسين تلقائي**.
- لتمكين كتم الضوضاء عندما تكون الضوضاء أعلى من الخلفية العادية، حدد **أساسي**.
	- . **ّ معط** لتعطيل كتم الضوضاء، حدد **ل**

**9.17 تعيين بيئة الصوت**

**اإلجراء:**

- **1** من القائمة، حدد **أدوات مساعدة**→**إعدادات الراديو**→**بيئة الصوت**.
	- **2** قم بتنفيذ أحد اإلجراءات اآلتية:
	- بالنسبة إلى إعدادات المصنع االفتراضية، حدد **افتراضي**.
	- لرفع مستوى صوت السماعة في األجواء الصاخبة، حدد **مرتفع**.
- لتقليل تردد الصوت عند االتصال بمجموعة من أجهزة الراديو القريبة بعضها من بعض، حدد **مجموعة العمل**.

ستعرض الشاشة بجانب اإلعداد المحدد.

#### **9.18 تعيين ملفات تعريف الصوت**

- **1** من القائمة، حدد **أدوات مساعدة**→**إعدادات الراديو**→**تفضيل الصوت**.
	- **2** قم بتنفيذ أحد اإلجراءات اآلتية:
- لتعطيل ملف تعريف الصوت السابق المحدد والعودة إلى إعدادات المصنع االفتراضية، حدد **افتراضي**.

• بالنسبة إلى ملفات تعريف الصوت التي تعوض فقدان السمع الناتج عن الضوضاء لدى البالغين الذين تزيد أعمارهم عن 40 ًعاما، حدد **مستوى 1** أو **مستوى 2** أو **مستوى 3** .

ستعرض الشاشة بجانب اإلعداد المحدد.

**9.19**

**تعيين إدخال النص**

يمكنك تكوين إدخاالت نصية مختلفة على الراديو.

**اإلجراء:**

- **1** من القائمة، حدد **أدوات مساعدة**→**إعدادات الراديو**→**إدخال النصوص**.
	- **2** قم بتنفيذ أحد اإلجراءات اآلتية:

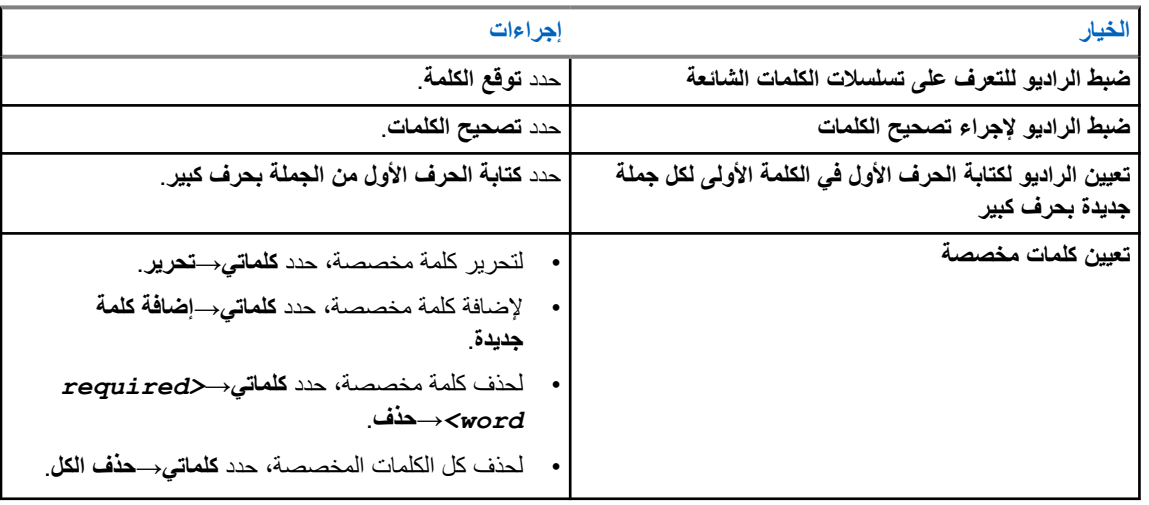

- إذا حددت **توقع الكلمات**، أو **تصحيح الكلمات**، أو **كتابة الحرف األول من الجملة بحرف كبير**، يظهر بجانب ممكّن.
	- إذا حددت **كلماتي**، فستعرض الشاشة ً إشعارا ً انتقاليا ً صغيرا.

**9.20**

# **اإلرسال بالتشغيل الصوتي**

يتيح لك الإرسال بالتشغيل الصوتي (VOX) بدء مكالمات من دون استخدام اليدين يتم تنشيطها صوتيًا على قناة مبرمجة. عندما يكتشف الملحق الحاص بك المزوّد بخاصية الإرسال بالتشغيل الصوتي صوتًا، يقوم الراديو لديك بالإرسال تلقائيًا مدة مبر مجة.

> **مالحظة:**  $\overrightarrow{\mathscr{L}}$

ال تنطبق هذه الميزة في قنوات النطاق الترددي المدني الموجودة في التردد نفسه. اتصل بالوكيل أو المسؤول للحصول على مزيد من المعلومات.

> **9.20.1 تعيين اإلرسال بالتشغيل الصوتي**

- **1** من القائمة، حدد **أدوات مساعدة**→**إعدادات الراديو**→**اإلرسال بالتشغيل الصوتي**
	- **2** قم بتنفيذ أحد اإلجراءات اآلتية:
	- لتمكين اإلرسال بالتشغيل الصوتي، حدد **تشغيل**.

• لتعطيل اإلرسال بالتشغيل الصوتي، حدد **إيقاف التشغيل**.

إذا كان اإلرسال بالتشغيل الصوتي قيد التشغيل، فستعرض الشاشة بجانب تشغيل.

# **أنواع مكالمات الراديو**

هناك العديد من الطرق التي يمكنك من خاللها إجراء مكالمة باستخدام الراديو وفق أنواع المكالمات واألنظمة المتوفرة على الراديو.

#### الجدول 19 : أنواع مكالمات الراديو

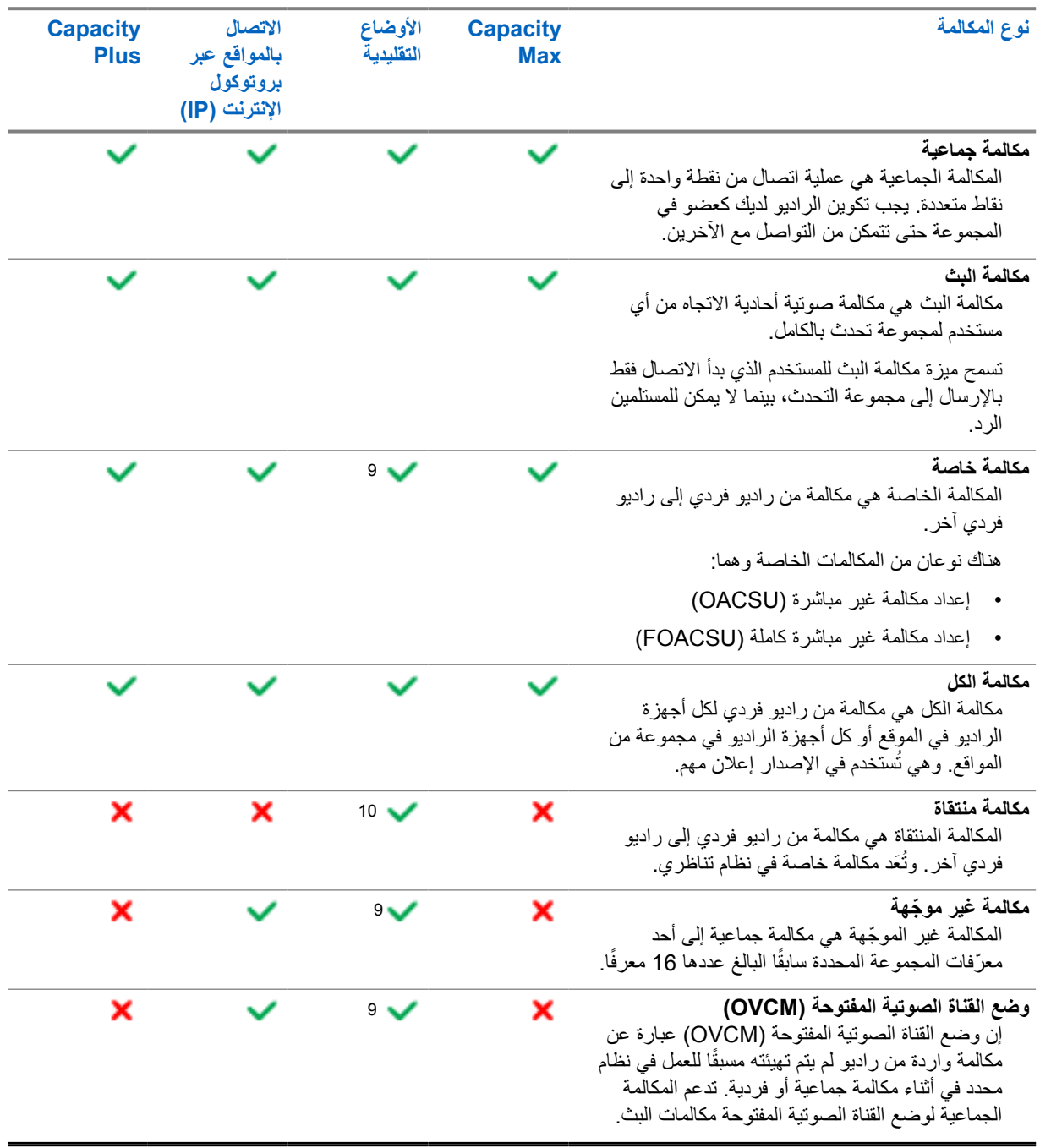

رقمي فقط <sup>9</sup>

تناظري فقط <sup>10</sup>

عند مقاطعة مكالمة، ستسمع نغمة حظر تحدث مستمرة. يسمح لك تحرير زر **PTT** بتلقي المكالمة.

يمكن برمجة ميزة اإلشارة الحرة للقناة على الراديو بواسطة الوكيل. في حالة تمكين ميزة اإلشارة الحرة للقناة، ستسمع نغمة تنبيه قصيرة عندما يقوم المتلقي بتحرير زر **PTT**، لإلشارة إلى أن القناة حرة لك للرد.

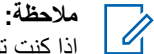

إذا كنت ترغب في إجراء مكالمة خماسية النغمة، فيجب عليك شراء مفتاح ترخيص البرنامج بشكل منفصل.

#### **10.1**

# **إجراء مكالمات عبر الراديو**

#### **اإلجراء:**

نفّذ أحد الإجراءات الآتية حسب نوع المكالمات:

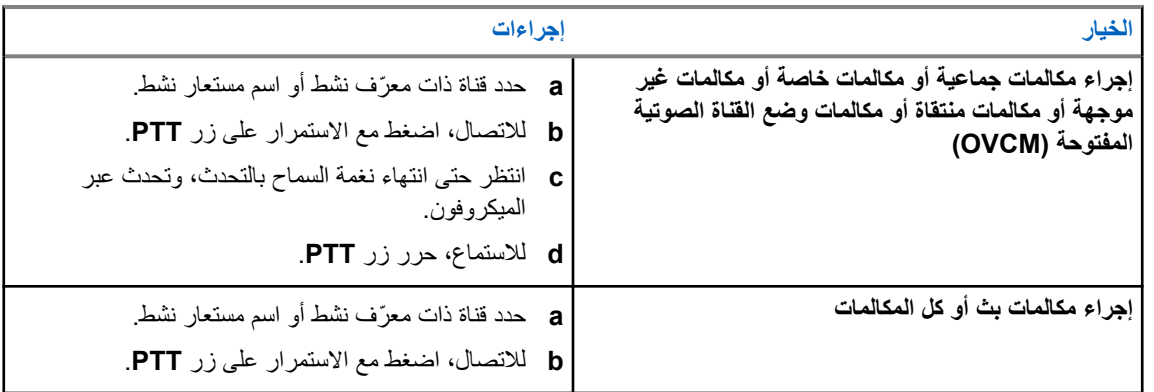

إذا لم يكتشف الراديو النشاط الصوتي لفترة محددة مسبقًا، تنتهي المكالمة.

#### **10.2**

# **إجراء مكالمات من قائمة جهات االتصال**

#### **اإلجراء:**

نفّذ أحد الإجراءات الآتية حسب نوع المكالمات:

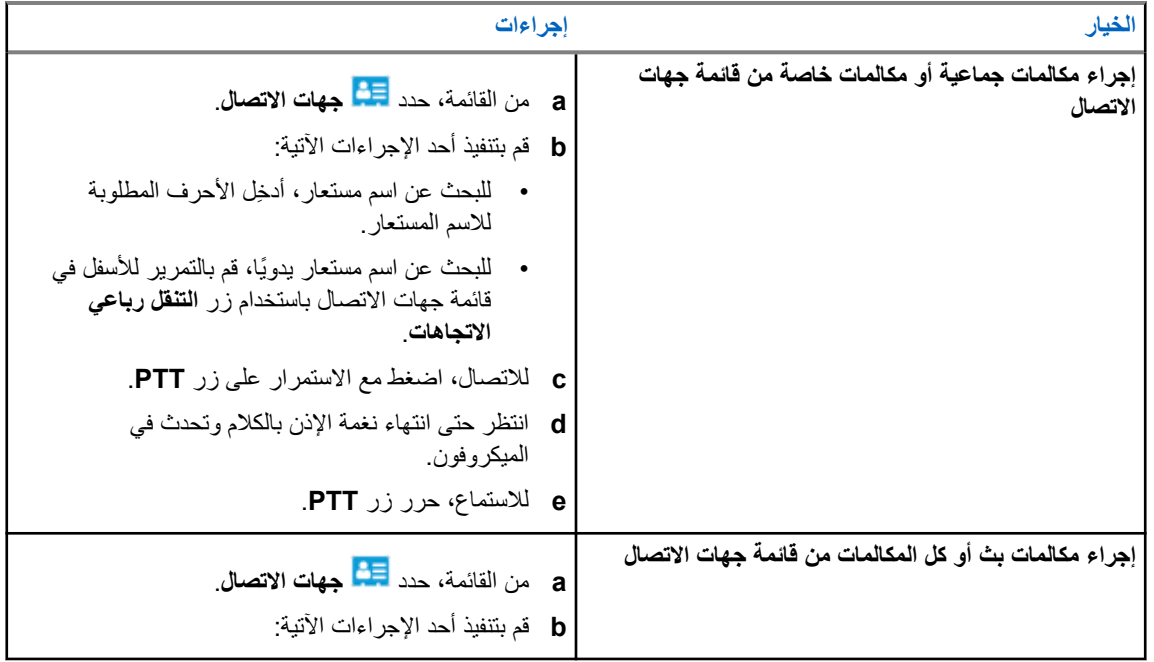

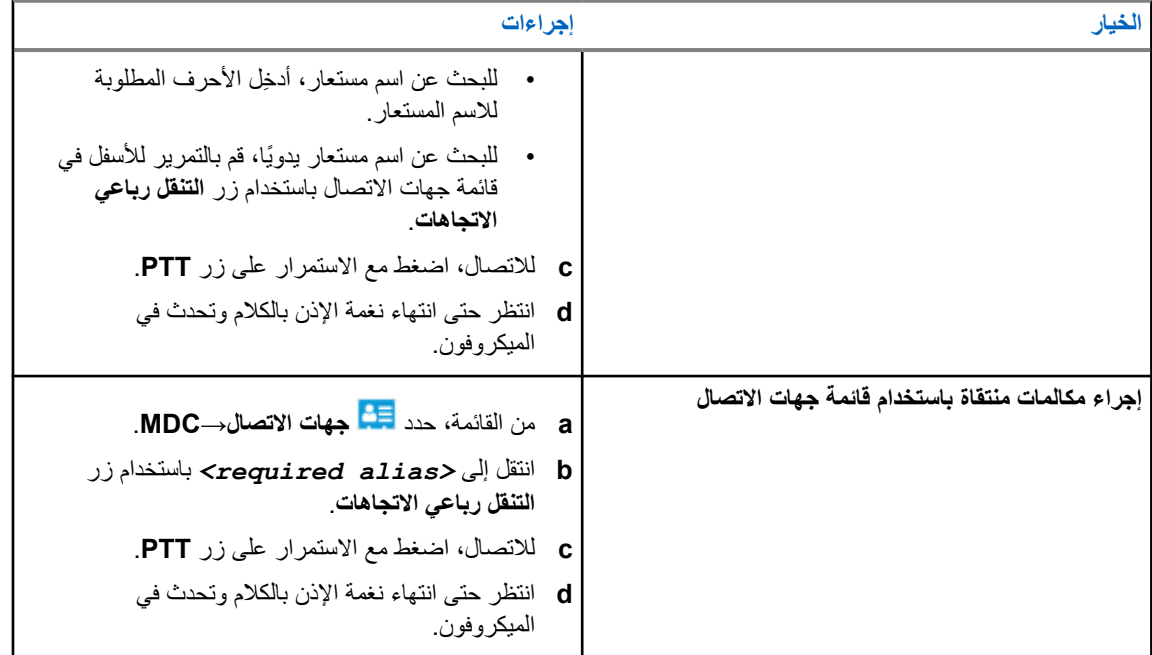

**10.3**

# **إجراء المكالمات باستخدام االتصال اليدوي**

تنطبق الخطوات اآلتية على المكالمة الخاصة فقط.

**اإلجراء:**

- **1** من القائمة، حدد **جهات االتصال**→**اتصال يدوي**→**رقم الراديو**.
	- **2** إلدخال ّ المعرف أو تحريره، ِ أدخل األرقام المطلوبة.
		- **3** لالتصال، اضغط مع االستمرار على زر **PTT**.
	- **4** انتظر حتى انتهاء نغمة اإلذن بالكالم وتحدث في الميكروفون.
		- **5** لالستماع، حرر زر **PTT**.

**10.4**

**إجراء مكالمات باستخدام مفاتيح األرقام القابلة للبرمجة**

**اإلجراء:**

نفّذ أحد الإجراءات الآتية حسب نوع المكالمات:

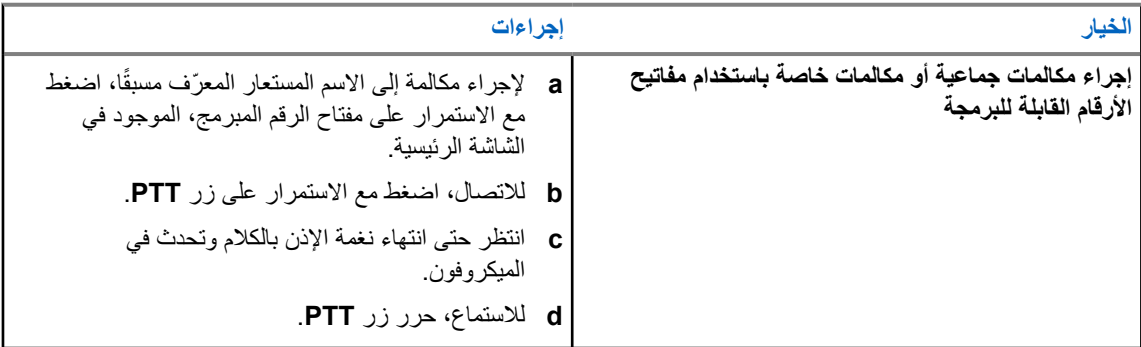

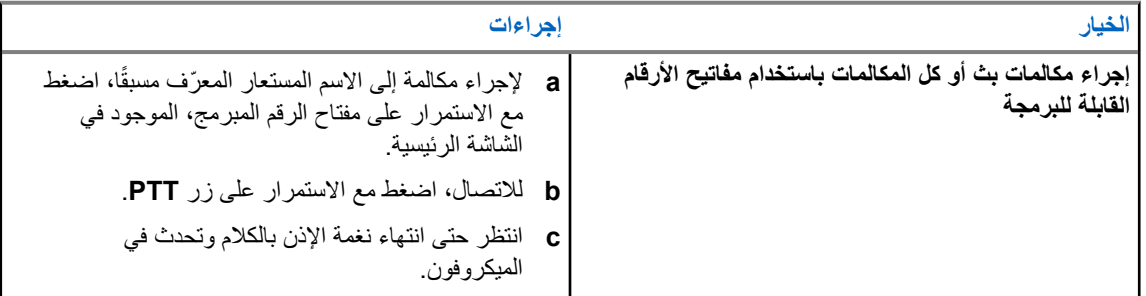

**10.5**

# **تلقي المكالمات والرد عليها عبر الراديو**

عندما تتلقى المكالمات، يعرض الراديو اإلشارات اآلتية:

- يومض مؤشر LED األخضر.
- يتم إلغاء كتم صوت الراديو ويصدر صوت المكالمة الواردة من خالل السماعة.
	- تعرض الشاشة ّ المعرف واالسم المستعار وحالة المكالمة.

**مالحظة:** ال يمكنك الرد على مكالمة بث أو كل المكالمات. بالنسبة إلى مكالمة البث، تعرض الشاشة حظر نظام االتصال املغلق وتصدر نغمة حظر نظام االتصال المغلق عند الضغط على زر **PTT**.

**اإلجراء:**

- **1** للرد، اضغط مع االستمرار على زر **PTT**.
- **2** انتظر حتى انتهاء نغمة اإلذن بالكالم وتحدث في الميكروفون.
	- **3** لالستماع، حرر زر **PTT**.

### **10.6 قبول مكالمات خاصة أو رفضها**

عندما تتلقى مكالمات خاصة مكوَّنة بالإعداد الكامل للمكالمة دون بث (FOACSU)، يعرض الراديو الإشارات الأتية:

- يومض مؤشر LED األخضر.
- تعرض الشاشة االسم المستعار ورمز مكالمة خاصة.

# **قبول المكالمات الخاصة**

**اإلجراء:**

- **1** لقبول مكالمات خاصة، قم بتنفيذ أحد اإلجراءات اآلتية:
	- حدد **قبول**.
	- اضغط مع االستمرار على زر **PTT**.
- **2** انتظر حتى انتهاء نغمة اإلذن بالكالم وتحدث في الميكروفون.
	- **3** لالستماع، حرر زر **PTT**.

# **رفض المكالمات الخاصة**

**اإلجراء:**

لرفض مكالمات خاصة، قم بتنفيذ أحد اإلجراءات اآلتية:

- حدد **رفض**.
- حدد الزر **عودة/الصفحة الرئيسية**.

• بالنسبة إلى الراديو غير ّ المزود بلوحة مفاتيح، اضغط على زر **إلغاء** المبرمج.

# **المكالمات الهاتفية**

المكالمة الهاتفية هي مكالمة بين راديو فردي أو مجموعة من أجهزة الراديو وهاتف.

قد تتوفر الميزات اآلتية وقد ال تتوفر ً تبعا لكيفية تكوين الراديو:

- رمز الوصول
- نغمة التردد المتعدد الثنائي النغمات )DTMF )
	- رمز إلغاء الوصول
- عرض االسم المستعار أو ّ المعرف الخاص بالمتصل عند تلقي مكالمة هاتفية
	- إمكانية رفض مكالمة هاتفية أو قبولها

يمكن تمكين ميزة االتصال الهاتفي عبر تعيين أرقام الهاتف وإعدادها على النظام. اتصل بالوكيل لتحديد الطريقة التي تمت بها برمجة الراديو الخاص بك.

### **11.1 إجراء مكالمات هاتفية**

**اإلجراء:**

- **1** من القائمة، حدد **الهاتف**→ *<ID required< >Code Access* →*<*.
	- **2** لالتصال، اضغط مع االستمرار على زر **PTT**.
		- **3** لالستماع، حرر زر **PTT**.
	- **4** في أثناء المكالمة الهاتفية، نفّذ أحد الإجراءات الآتية:
	- ِ أدخل ً أرقاما إضافية باستخدام **لوحة المفاتيح**.
	- إلنهاء المكالمة، حدد زر **عودة/الصفحة الرئيسية**.
- إللغاء الوصول إلى رمز، ِ أدخل رمز إلغاء الوصول باستخدام **لوحة المفاتيح** عندما تعرض الشاشة رمز إلغاء الوصول.:

إذا انتهت المكالمة بنجاح، فسيعرض الراديو المؤشرات اآلتية:

- تصدر نغمة.
- تعرض الشاشة انتهت املكاملة.

**11.2**

# **إجراء مكالمات هاتفية باستخدام قائمة جهات االتصال**

- **1** من القائمة، حدد **جهة االتصال**.
	- **2** قم بتنفيذ أحد اإلجراءات اآلتية:
- للبحث عن اسم مستعار، ِ أدخل األحرف المطلوبة لالسم المستعار.
- للبحث عن اسم مستعار ً يدويا، قم بالتمرير لألسفل في قائمة جهات االتصال باستخدام زر **التنقل رباعي االتجاهات**.
	- **3** حدد **مكالمة هاتفية**→ *>Code Access >*.
	- **4** لالتصال، اضغط مع االستمرار على زر **PTT**.
		- **5** لالستماع، حرر زر **PTT**.
- **6** في أثناء المكالمة الهاتفية، نفّذ أحد الإجراءات الآتية:
	- ِ أدخل ً أرقاما إضافية باستخدام **لوحة المفاتيح**.
- إلنهاء المكالمة، حدد زر **عودة/الصفحة الرئيسية**.
- إللغاء الوصول إلى رمز، ِ أدخل رمز إلغاء الوصول عندما تعرض الشاشة رمز إلغاء الوصول.:

إذا انتهت المكالمة بنجاح، فسيعرض الراديو المؤشرات اآلتية:

- تصدر نغمة.
- تعرض الشاشة انتهت املكاملة.

#### **11.3**

**إجراء مكالمات هاتفية باستخدام االتصال اليدوي**

#### **اإلجراء:**

- **1** من القائمة، حدد **جهة االتصال**→**اتصال يدوي**→**رقم الهاتف**.
	- **2** ِ أدخل رقم الهاتف و *>Code Access >*.
	- **3** لالتصال، اضغط مع االستمرار على زر **PTT**.
		- **4** لالستماع، حرر زر **PTT**.
	- **5** في أثناء المكالمة الهاتفية، نفّذ أحد الإجراءات الآتية:
	- ِ أدخل ً أرقاما إضافية باستخدام **لوحة المفاتيح**.
	- إلنهاء المكالمة، حدد زر **عودة/الصفحة الرئيسية**.
- إللغاء الوصول إلى رمز، ِ أدخل رمز إلغاء الوصول عندما تعرض الشاشة رمز إلغاء الوصول.:

إذا انتهت المكالمة بنجاح، فسيعرض الراديو المؤشرات اآلتية:

```
• تعرض الشاشة انتهت املكاملة.
```
# **11.4 التردد المتعدد الثنائي النغمة**

تتيح ميزة التردد المتعدد الثنائي النغمة (DTMF) للراديو العمل في نظام لاسلكي مع واجهة لأنظمة هاتفية. سيؤدي تعطيل كل نغمات الراديو والتنبيه إلى إيقاف تشغيل نغمة DTMF ً تلقائيا.

#### **11.4.1 بدء نغمة DTMF**

#### **اإلجراء:**

- **1** اضغط مع االستمرار على زر **PTT**.
- نفذ أحد اإلجراءات اآلتية: **2** لبدء نغمة DTMF ، ّ
	- ِ أدخل الرقم المطلوب.
	- اضغط على الزر **\***.
	- اضغط على الزر .**#**

#### **11.5**

# **تلقي مكالمات هاتفية والرد عليها**

عند استقبال مكالمة، يعرض الراديو اإلشارات اآلتية:

• يومض مؤشر LED األخضر.

MN007848A01-AA الفصل 11 : المكالمات الهاتفية

- يتم إلغاء كتم صوت الراديو ويصدر صوت المكالمة الواردة من خالل السماعة.
	- تعرض الشاشة رمز مكالمة هاتفية وحالة المكالمة.

#### **اإلجراء:**

- **1** للرد على المكالمة الهاتفية، اضغط مع االستمرار على زر **PTT**.
	- **2** انتظر حتى انتهاء نغمة اإلذن بالكالم وتحدث في الميكروفون.
		- **3** لالستماع، حرر زر **PTT**.
		- **4** إلنهاء المكالمة، حدد زر **عودة/الصفحة الرئيسية**.

إذا انتهت المكالمة بنجاح، فسيعرض الراديو المؤشرات اآلتية:

- تصدر نغمة.
- تعرض الشاشة انتهت املكاملة.

**تسجيل الصوت**

تُمكِّن هذه الميزة الراديو من تسجيل المكالمات الصوتية المستلمة الصالحة. يسجل الراديو كل إرسال تم تلقيه لرد االتصال في ملفات صوت منفصلة. الحد الأقصى لمدة كل تسجيل دقيقتان. بالنسبة إلى المكالمات المستلمة التي تزيد على دقيقتَين، يوقِف الراديو التسجيل حتى في حالة استمرار المكالمة. يمكن للراديو تسجيل ما يصل إلى خمس مكالمات مستلمة صالحة وتخزينها. يتم حذف التسجيلات الأقدم عندما تصل إلى العدد الأقصى.

**ملاحظة:** لا يمكنك حذف أي ملفات صوت يدويًا. لا يمكن حذف ملفات الصوت إلا من خلال برامج برمجة الراديو. اتصل بالوكيل أو المسؤول للحصول على مزيد من المعلومات.

# **12.1 الوصول إلى تشغيل الصوت**

**المتطلبات المسبقة:** تأكد من تمكين **تسجيل الصوت** في برامج برمجة الراديو.

**اإلجراء:**

**1** قم بتنفيذ أحد اإلجراءات اآلتية:

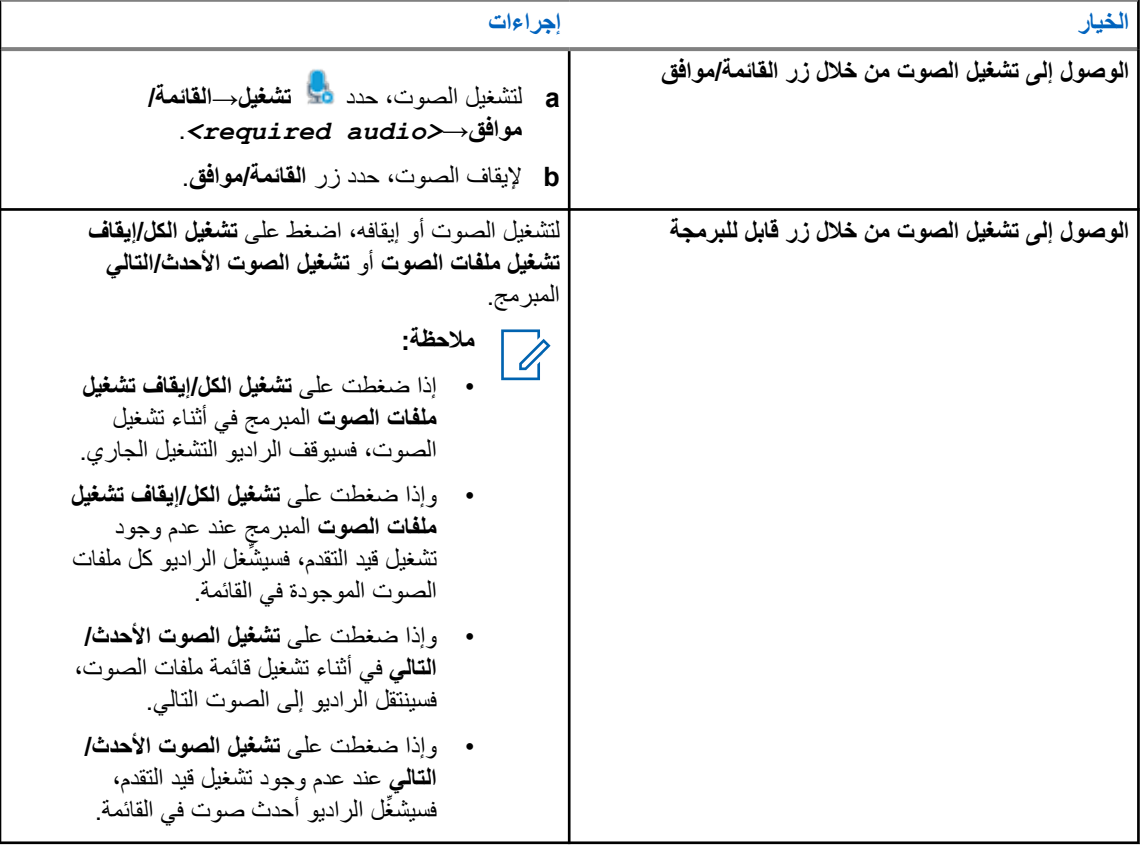

**تبديل توجيه الصوت بين سماعة الراديو الداخلية والملحق السلكي**

**المتطلبات المسبقة:** قم بتوصيل ملحق سلكي بسماعة إلى الراديو. تأكد من عدم توجيه الصوت إلى ملحق Bluetooth خارجي.

**اإلجراء:**

**1** قم بتبديل توجيه الصوت بين السماعة الداخلية للراديو وسماعة الملحق السلكي بالضغط على زر **تبديل الصوت** المبرمج. **مالحظة:** يؤدي إيقاف تشغيل الراديو أو فصل الملحق إلى إعادة تعيين توجيه الصوت على السماعة الداخلية للراديو.

إذا تم تبديل توجيه الصوت، فستصدر نغمة.

# **إمكانية االتصال**

يمكنك توصيل الراديو لديك بأجهزة أو ملحقات أو شبكة أخرى من خالل أنواع مختلفة من االتصال.

# **14.1 Wi-Fi تشغيل**

إن @Wi-Fi علامة تجارية مسجلة لصالح @Wi-Fi Alliance. يمكنك إعداد شبكة Wi-Fi وتوصيلها لتحديث البرنامج الثابت للراديو و codeplug وحزمة اللغة واإلعالن الصوتي.

يدعم الراديو شبكات Fi-Wi اآلتية.

#### **Wi-Fi Enhanced Open معيار**

هو معيار أمان جديد لشركة WFA للشبكات العامة يوفر ميزتي التشفير والخصوصية في الشبكات المفتوحة غير المحمية بكلمة مرور في مناطق مثل المقاهي والفنادق والمطارات.

#### **WPA/WPA2/WPA3-Enterprise Wi-Fiشبكة**

تم تصميمها لشبكات المؤسسة وتتطلب خادم مصادقة RADIUS. يجب أن يكون الراديو لديك تم تكوينه سابقًا بشهادة إذا تم نشر المصادقة المستندة إلى الشهادة وإذا كان التحقق من شهادة العميل مطلوبًا.

### **14.1.1 تشغيل Fi-Wi أو إيقاف تشغيله**

**اإلجراء:**

- **1** من القائمة، حدد **WiFi**→ **حالة WiFi** .
- **2** لتشغيل Fi-Wi أو إيقاف تشغيلها، حدد زر **القائمة/موافق**.

إذا تم تشغيل Fi-Wi ، فستعرض الشاشة رمز بجانب ممكّن.

إذا تم إيقاف تشغيل Fi-Wi ، فسيختفي رمز من جانب ممكّن.

# **14.1.2 تشغيل Fi-Wi أو إيقاف تشغيلها عن ُبعد باستخدام راديو معين**

**اإلجراء:**

**1** قم بتنفيذ أحد اإلجراءات اآلتية:

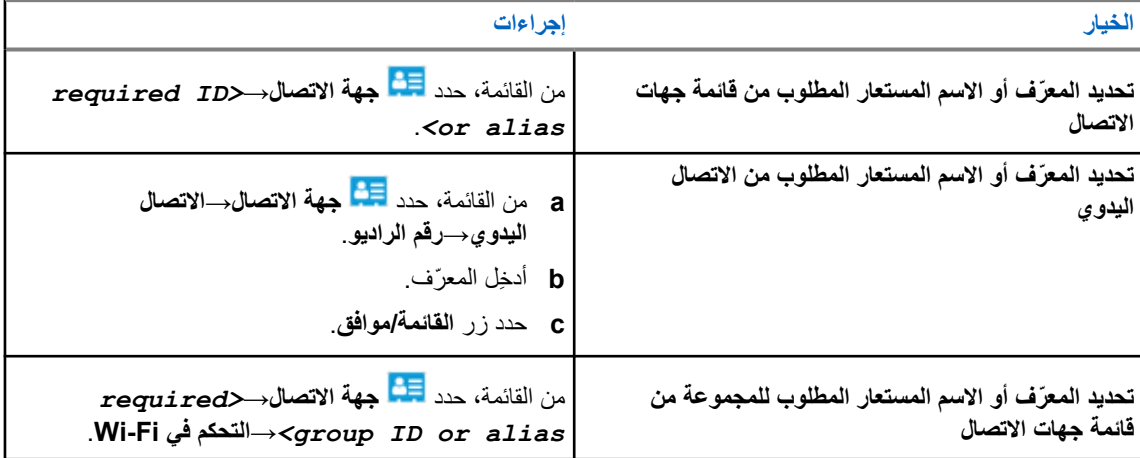

MN007848A01-AA الفصل 14 : إمكانية الاتصال

- **2** حدد **التحكم في Fi-Wi** .
- **3** قم بتنفيذ أحد اإلجراءات اآلتية:
- لتشغيل Fi-Wi ، حدد **تشغيل**.
- إليقاف تشغيل Fi-Wi ، حدد **إيقاف التشغيل**.

إذا تم تشغيل Fi-Wi ، فستعرض الشاشة .

إذا فشل تشغيل Fi-Wi ، فستعرض الشاشة .

**14.1.3 الوصول إلى الشبكة**

**14.1.3.1 التوصيل بنقطة وصول إلى شبكة** عند تشغيل Fi-Wi ، يقوم الراديو بالفحص واالتصال بنقطة وصول إلى شبكة.

**اإلجراء:**

- **1** من القائمة، حدد **WiFi**→ **الشبكات**→ *>Point Access Network required*→ *>***اتصال**.
	- **2** قم بتنفيذ أحد اإلجراءات اآلتية:
	- بالنسبة إلى Fi-Wi Personal-WPA ، ِ أدخل كلمة المرور.
	- بالنسبة إلى شبكة Fi-Wi Enterprise-WPA ، يتم تكوين WPA باستخدام برامج برمجة الراديو.

إذا كانت كلمة المرور التي تم إدخالها في Fi-Wi Personal-WPA صحيحة، فسيتصل الراديو ً تلقائيا بنقطة الوصول المحددة إلى الشبكة.

إذا كانت كلمة المرور غير صحيحة، فستعرض الشاشة املصادقة فشلت، وستعود ً تلقائيا إلى القائمة السابقة.

إذا نجح الاتصال، يعرض الراديو إشعارًا إيجابيًا ويتم حفظ نقطة الوصول إلى الشبكة في قائمة ملفات التعريف. إذا لم ينجح الاتصال، يعرض الراديو إشعارًا سلبيًا ويعود تلقائيًا إلى القائمة السابقة.

> **14.1.3.2 التحقق من حالة اتصال Fi-Wi**

> > **اإلجراء:**

اضغط على زر **حالة Fi-Wi** المبرمج.

إذا كان اتصال Wi-Fi قيد التشغيل ومتصلاً بشبكة، فسيعرض الراديو الإشارات الأتية:

- مطالبة صوتية تشير إلى تشغيل .Fi-Wi
- تعرض الشاشة WiFi قيد التشغيل، متصلة.

إذا كان اتصال Fi-Wi قيد التشغيل ولكنه غير متصل بأي شبكة، يعرض الراديو اإلشارات اآلتية:

- مطالبة صوتية تشير إلى تشغيل .Fi-Wi
- تعرض الشاشة WiFi قيد التشغيل، منفصلة.

إذا تم إيقاف تشغيل اتصال Fi-Wi ، فسيعرض الراديو اإلشارات اآلتية:

• مطالبة صوتية تشير إلى إيقاف تشغيل .Fi-Wi

• تعرض الشاشة إيقاف تشغيل WiFi .

#### **14.1.3.3 تحديث قائمة الشبكة**

**اإلجراء:**

من القائمة، حدد **WiFi**→ **الشبكات**→**تحديث**. يعرض الراديو أحدث قائمة للشبكة.

> **14.1.3.4 إضافة شبكة**

**مالحظة:** هذه المهمة ال تنطبق على شبكات .Fi-Wi Enterprise-WPA  $\overrightarrow{\mathscr{U}}$ 

**اإلجراء:**

- **1** من القائمة، حدد **WiFi**→ **الشبكات**→**إضافة شبكة**.
	- **2** ِ أدخل ّ معرف مجموعة الخدمات ).SSID )
		- .**WPA/WPA2** حدد **3**
			- **4** أدخل كلمة المرور.
		- **5** حدد زر **القائمة/موافق**.

تعرض الشاشة إشعارًا سلبيًا صغيرًا.

**14.1.3.5 عرض تفاصيل نقاط الوصول إلى الشبكة**

**اإلجراء:**

من القائمة، حدد **WiFi**→ **الشبكات**→ *>Points Access Network required*→ *>***عرض التفاصيل**.

بالنسبة إلى شبكات Fi-Wi Personal-WPA ، يعرض الراديو التفاصيل اآلتية:

- بالنسبة إلى نقطة الوصول إلى الشبكة المتصلة، يعرض الراديو المعلومات حول معرّف مجموعة الخدمات (SSID) ووضع الأمان وعنوان وحدة تحكم وصول الوسائط (MAC) وعنوان بروتوكول الإنترنت (IP).
	- بالنسبة إلى نقطة الوصول إلى الشبكة غير المتصلة، يعرض الراديو المعلومات حول ّ معرف مجموعة الخدمات ) SSID )ووضع األمان.

بالنسبة إلى شبكات Fi-Wi Enterprise-WPA ، يعرض الراديو التفاصيل اآلتية:

- بالنسبة إلى نقطة الوصول إلى الشبكة المتصلة، يعرض الراديو المعلومات عن ّ معرف مجموعة الخدمات ) SSID )ووضع األمان والهوية وأسلوب بروتوكول المصادقة الموسّع (EAP) ومصادقة المرحلة الثانية واسم الشهادة وعنوان MAC وعنوان IP والبوابة وDNS1 و 2.DNS
- بالنسبة إلى نقطة الوصول إلى الشبكة غير المتصلة، يعرض الراديو ّ معرف مجموعة الخدمات ) SSID )ووضع األمان والهوية وأسلوب EAP ومصادقة المرحلة الثانية واسم الشهادة.

MN007848A01-AA الفصل 14 : إمكانية الاتصال

**14.1.3.6 إزالة نقاط الوصول إلى الشبكة**

 $\overrightarrow{a}$ **مالحظة:** هذه المهمة ال تنطبق على شبكات .Fi-Wi Enterprise-WPA

**اإلجراء:**

من القائمة، حدد **WiFi**→ **الشبكات**→ *>Point Access Network required*→ *>***إزالة**→**نعم**. تعرض الشاشة إشعارًا إيجابيًا صغيرًا.

# **14.1.4 الوصول إلى شبكة Fi-Wi Enterprise**

**اإلجراء:**

- **1** من القائمة، حدد **أدوات مساعدة**→**قائمة شهادات**→**الشهادة 3** .
	- **2** قم بتنفيذ أحد اإلجراءات اآلتية:
	- لتسجيل الشهادة، حدد **تسجيل**.
- لتحديث كلمة المرور، حدد **كلمة المرور**→ *>password new*→ *>***القائمة/موافق**.
	- لعرض تفاصيل الشهادة، حدد **عرض التفاصيل**.

إذا تم إكمال تسجيل الشهادة بنجاح، فسيظهر الرمز بجانب **الشهادة 3** . في حالة فشل تسجيل الشهادة، ستظهر رسالة خطأ وستعود إلى القائمة السابقة. إذا تم تحديث كلمة المرور بنجاح، فستعرض الشاشة إشعارًا إيجابيًا صغيرًا. إذا كانت الشهادة جاهزة، فستتمكن من عرض قائمة التفاصيل. وإذا لم تكن الشهادة جاهزة، فستتمكن من عرض الحالة فقط.

> **14.2 Bluetooth®**

تسمح هذه الميزة للراديو لديك باالتصال بأي جهاز يدعم بلوتوث عبر اتصال بلوتوث.

ويمثل ذلك النطاق مسارًا خاليًا من العوائق بين الراديو لديك والجهاز الذي يدعم بلوتوث. للتمتع بدرجة عالية من الموثوقية، توصي Motorola Solutions بعدم الفصل بين الراديو والجهاز الذي يدعم بلوتوث.

إذا أصبحت جودة الصوت والنغمة مشوهة أو غير واضحة، فضع الراديو والجهاز الذي يدعم بلوتوث بالقرب من بعضهما إلعادة إنشاء استقبال صوت واضح.

بإمكان الراديو دعم ما يصل إلى ثالثة اتصاالت بلوتوث في وقت واحد مع أجهزة تدعم البلوتوث من أنواع فريدة. يتصل الراديو بالجهاز الذي يدعم Bluetooth ضمن النطاق الذي يتضمن أعلى قوة لإلشارة أو آخر جهاز متصل.

لمزيد من التفاصيل حول اإلمكانات الكاملة، راجع دليل المستخدم الخاص بجهازك الذي يدعم .Bluetooth

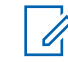

**مالحظة:** ال تقم بإيقاف تشغيل الجهاز الذي يدعم Bluetooth أو تحديد زر **عودة/الصفحة الرئيسية** في أثناء إجراء عملية البحث حيث يؤدي ذلك إلى إلغاء العملية.

# **14.2.1 تشغيل Bluetooth أو إيقاف تشغيله**

# **تشغيل Bluetooth**

#### **اإلجراء:**

من القائمة، حدد **Bluetooth**→ **حالتي**→**تشغيل**.

إذا كان Bluetooth قيد التشغيل، فستعرض الشاشة الرمز بجانب Bluetooth قيد التشغيل.

# **إيقاف تشغيل Bluetooth**

#### **اإلجراء:**

من القائمة، حدد **Bluetooth**→ **حالتي**→**إيقاف التشغيل**. إذا تم إيقاف تشغيل Bluetooth ، فستعرض الشاشة الرمز بجانب Bluetooth قيد إيقاف التشغيل.

### **14.2.2 االتصال بأجهزة Bluetooth**

#### **اإلجراء:**

- **1** من القائمة، حدد **Bluetooth** .
	- **2** قم بتنفيذ أحد اإلجراءات اآلتية:
- لالتصال بجهاز موجود، حدد **األجهزة**→ *>device required*→ *>***اتصال**.
- لالتصال بجهاز جديد، حدد **األجهزة**→**العثور على أجهزة**→ *>device required*→ *>***اتصال**.
	- لالتصال بجهاز في وضع قابل لالكتشاف، حدد **البحث عني**.

إذا نجح توصيل جهاز Bluetooth بالراديو، فسيعرض الراديو اإلشارات اآلتية:

- تصدر نغمة إيجابية.
- تعرض الشاشة *>Device >*تم االتصال ورمز **Bluetooth متصل**.

إذا فشل توصيل جهاز Bluetooth بالراديو، فسيعرض الراديو اإلشارات اآلتية:

- تصدر نغمة سلبية.
- تعرض الشاشة االتصال فشل.

**مالحظة:** إذا كان جهاز Bluetooth ال يزال غير متصل بالراديو، فيمكنك إيقاف تشغيل Bluetooth ثم إعادة تشغيله. Ù,

# **14.2.3 قطع االتصال بأجهزة Bluetooth**

#### **اإلجراء:**

من القائمة، حدد **Bluetooth**→ **األجهزة**→ *>device required*→ *>***قطع االتصال**.

إذا نجح فصل جهاز Bluetooth عن الراديو، فسيعرض الراديو المؤشرات اآلتية:

- تصدر نغمة.
- تعرض الشاشة *>Device >*تم الفصل.

MN007848A01-AA الفصل 14 : إمكانية الاتصال

**14.2.4 تبديل توجيه الصوت بين سماعة الراديو الداخلية وجهاز Bluetooth** 

**اإلجراء:**

اضغط على زر **تبديل صوت Bluetooth** المبرمج.

عند توجيه الصوت إلى سماعة الراديو الداخلية، تعرض الشاشة يوجه الصوت إلى الراديو. عند توجيه الصوت إلى جهاز Bluetooth ، تعرض الشاشة يوجه الصوت إلى Bluetooth .

> **14.2.5 عرض تفاصيل الجهاز**

> > **اإلجراء:**

من القائمة، حدد **Bluetooth**→ **األجهزة**→ *>device required*→ *>***عرض التفاصيل**.

# **14.2.6**

# **تحرير اسم الجهاز**

**اإلجراء:**

من القائمة، حدد **Bluetooth**→ **األجهزة**→ *>device required*→ *>***تحرير االسم**→ *>Name New >*.

ستعرض الشاشة واسم الجهاز الجديد.

### **14.2.7**

# **حذف الجهاز**

**المتطلبات المسبقة:** افصل الجهاز.

**اإلجراء:**

من القائمة، حدد **Bluetooth**→ **األجهزة**→ *>device required*→ *>***حذف**.

ستعرض الشاشة .

# **14.2.8**

# **ملفات تعريف بلوتوث**

يدعم الراديو لديك مجموعة كبيرة من خدمات بلوتوث.

# الجدول 20 : ملفات تعريف بلوتوث

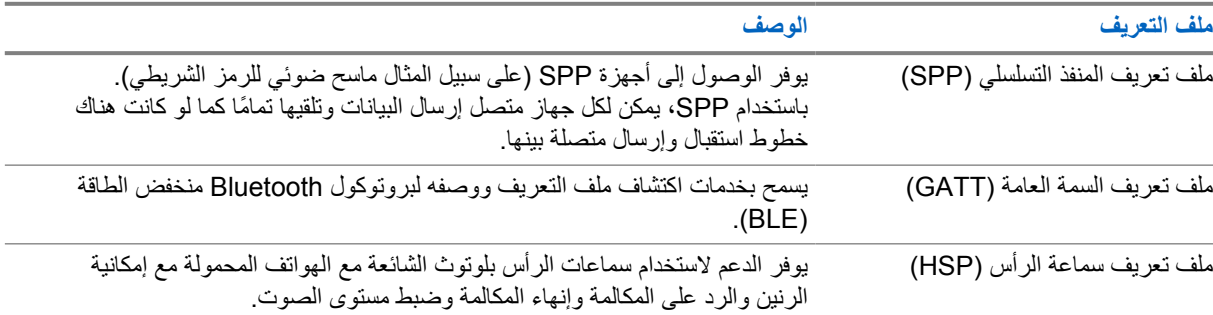

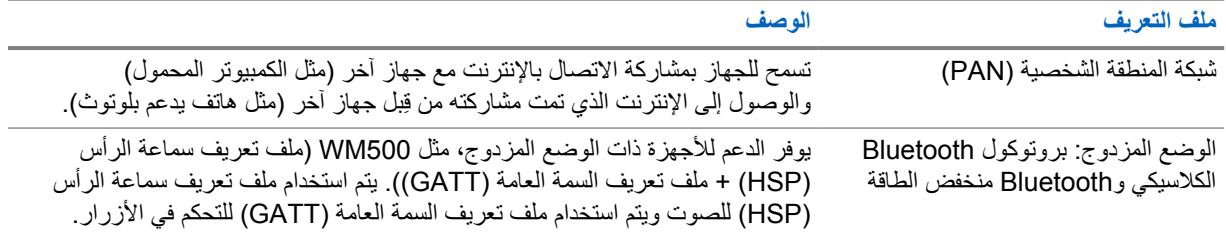
# **تشغيل الطوارئ**

تُستخدم تنبيهات الطوارئ للإشارة إلى المواقف الحرجة. يمكنك بدء تنبيه الطوارئ في أي وقت، حتى إذا كان هناك نشاط على القناة الحالية. يمكنك تعيين نوع واحد فقط من " وضع الطوارئ" لزر الطوارئ لكل قناة. يدعم الراديو لديك أوضاع الطوارئ اآلتية:

# الجدول 21 : أوضاع الطوارئ

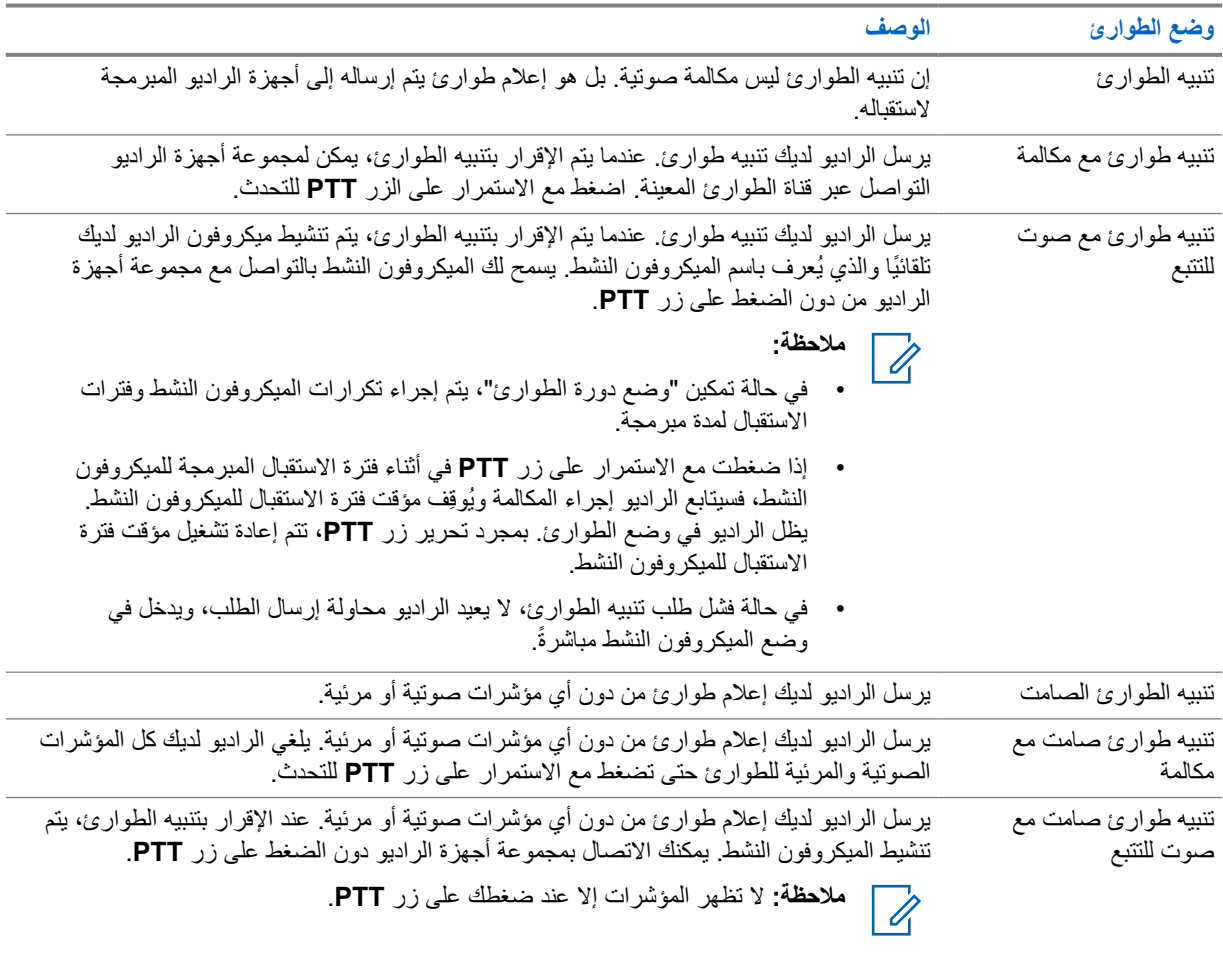

**مالحظة:** يمكن للوكيل الخاص بك تعيين وظيفة الطوارئ على " تشغيل" أو " إيقاف التشغيل" ومدة الضغط على زر الطوارئ. اتصل  $\sqrt{2}$ بالوكيل للحصول على مزيد من المعلومات.

يمكن للوكيل الخاص بك برمجة نغمة بحث الطوارئ. عند برمجة النغمة، تصدر نغمة بحث الطوارئ. يتم كتم صوت النغمة عندما يرسل الراديو لديك الصوت أو يستقبله، وتتوقف عندما يخرج الراديو من وضع الطوارئ.

> **15.1 إرسال تنبيهات الطوارئ**

#### **اإلجراء:**

اضغط على زر **تشغيل الطوارئ** المبرمج.

يعرض **عنصر واجهة مستخدم التحكم في الراديو** تنبيه اإلرسال ّ والمعرف أو االسم المستعار لمجموعة التحدث.

إذا تم إرسال التنبيه بنجاح، فسيعرض الراديو اإلشارات اآلتية:

- تصدر نغمة الطوارئ.
- بالنسبة إلى Max Capacity ، يومض مؤشر LED األخضر.
	- بالنسبة إلى األنظمة األخرى، يومض مؤشر LED األحمر.
- يعرض **عنصر واجهة مستخدم التحكم في الراديو** تم إرسال التنبيه.

إذا لم ينجح التنبيه بعد كل المحاوالت، فسيعرض الراديو اإلشارات اآلتية:

- تصدر نغمة سلبية.
- يعرض **عنصر واجهة مستخدم التحكم في الراديو** فشل التنبيه.

**15.2 إرسال تنبيهات طوارئ مع مكالمة**

#### **اإلجراء:**

**1** اضغط على الزر المبرمج **تشغيل الطوارئ**.

إذا تم إرسال التنبيه بنجاح، فسيعرض الراديو اإلشارات اآلتية:

- تصدر نغمة الطوارئ.
- بالنسبة إلى Max Capacity ، يومض مؤشر LED األخضر.
	- بالنسبة إلى األنظمة األخرى، يومض مؤشر LED األحمر.
- يعرض **عنصر واجهة مستخدم التحكم في الراديو** تم إرسال التنبيه وطوارئ: مع ّ المعرف أو االسم المستعار لمجموعة التحدث.
	- **2** لالتصال، اضغط مع االستمرار على زر **PTT**.
	- **3** انتظر حتى انتهاء نغمة اإلذن بالكالم وتحدث في الميكروفون.
	- **4** لالستماع، حرر زر **PTT**. إذا لم يكتشف الراديو النشاط الصوتي لفترة محددة مسبقًا، تنتهي المكالمة.

**15.3**

# **إرسال تنبيهات طوارئ مع صوت للتتبع**

# **اإلجراء:**

- **1** اضغط على الزر المبرمج **تشغيل الطوارئ**. إذا تم إرسال التنبيه بنجاح، فستصدر نغمة الطوارئ ويتم تنشيط الميكروفون النشط.
	- **2** تحدث في الميكروفون من دون الضغط على زر **PTT**.

يتوقف الراديو تلقائيًا عن الإرسال في الحالات الآتية:

- تنتهي مدة التنقل بين الميكروفون النشط وتلقي المكالمات عند تمكين " وضع دورة الطوارئ".
	- تنتهي مدة الميكروفون النشط عند تعطيل " وضع دورة الطوارئ".

# **15.4 االستجابة لتنبيهات الطوارئ**

يمكنك الاستجابة لتنبيه طوارئ واحد فقط في كل مرة. في حالة تلقي أكثر من تنبيه، يتجاوز تنبيه الطوارئ الثاني التنبيه الأول. عند تلقي تنبيه طوارئ، يعرض الراديو اإلشارات اآلتية:

- تصدر نغمة.
- يومض مؤشر LED األحمر.
- يعرض **عنصر واجهة مستخدم التحكم في الراديو** و**عنصر واجهة مستخدم اإلشعارات** تم تلقي تنبيه الطوارئ والمعرف أو االسم المستعار لمجموعة تحدث الطوارئ لراديو اإلرسال.

**مالحظة:** إذا تلقى الراديو تنبيهات طوارئ متعددة، فلن يعرض **عنصر واجهة مستخدم التحكم في الراديو** و**عنصر واجهة مستخدم**  $\overline{\mathscr{L}}$ **اإلشعارات** إال أحدث معرف أو اسم مستعار لمجموعة تحدث الطوارئ لراديو اإلرسال.

**المتطلبات المسبقة:** تمكين إشارة تنبيه الطوارئ.

**اإلجراء:**

**1** عند تلقي إشعار طوارئ، قم بتنفيذ أحد اإلجراءات اآلتية:

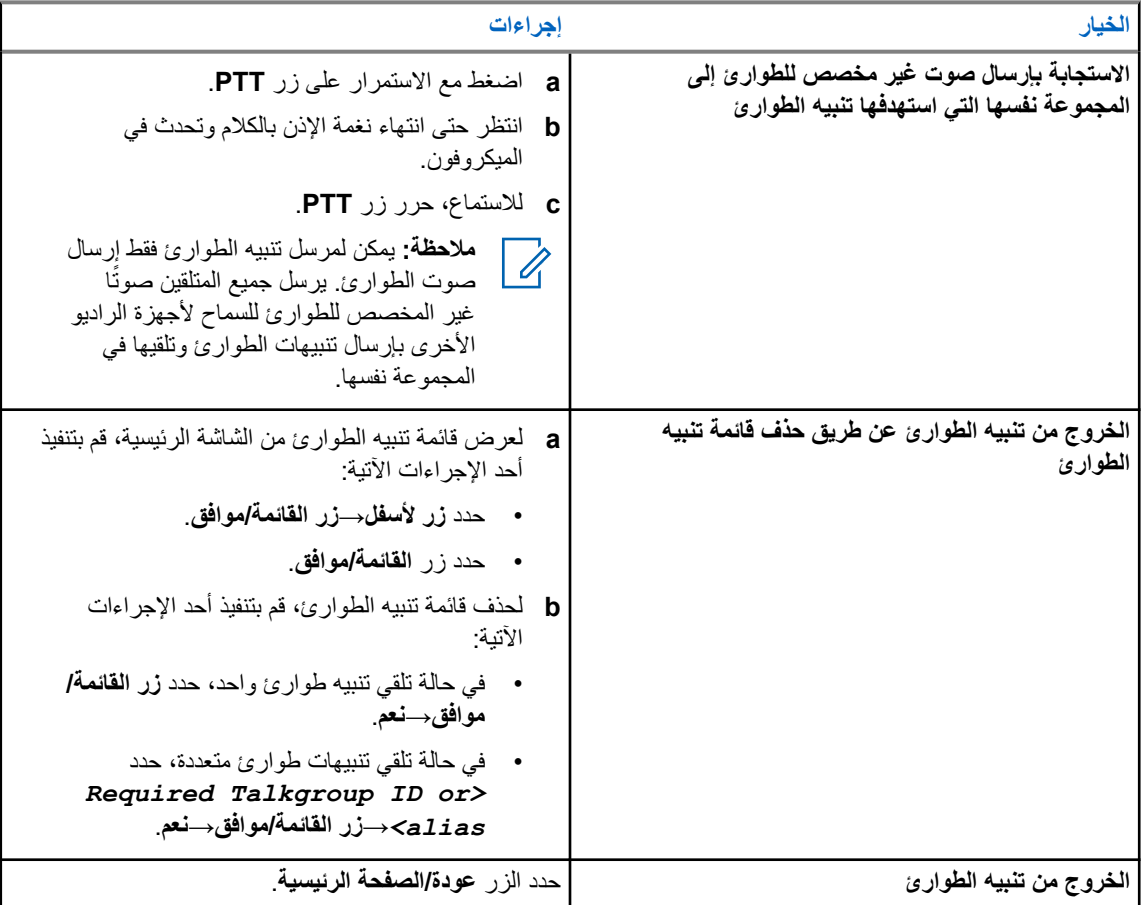

إذا استجبت بإرسال صوت غير مخصص للطوارئ إلى المجموعة نفسها التي استهدفها تنبيه الطوارئ، فإنه عندما يستجيب مرسل الطوارئ، يعرض الراديو اإلشارات اآلتية:

- بالنسبة إلى Max Capacity ، يومض مؤشر LED باللون األحمر.
- بالنسبة إلى األنظمة األخرى، يومض مؤشر LED باللون األخضر.
- تعرض الشاشة معرف مجموعة تحدث الطوارئ ومعرف راديو اإلرسال.

## **15.5 االستجابة لتنبيهات الطوارئ مع مكالمة**

عند تلقي تنبيه طوارئ بمكالمة، يعرض الراديو اإلشارات اآلتية:

- إذا تم تمكين مؤشر مكالمة الطوارئ ونغمة فك ترميز مكالمة الطوارئ، فإن نغمة مكالمة الطوارئ تصدر ًصوتا.
- يعرض **عنصر واجهة مستخدم التحكم في الراديو** و**عنصر واجهة مستخدم اإلشعارات** تم تلقي تنبيه الطوارئ والمعرف أو االسم المستعار لمجموعة تحدث الطوارئ لراديو اإلرسال.
	- يقوم الراديو بإلغاء كتم الصوت وتشغيل المكالمة الواردة من خالل السماعة.

### **اإلجراء:**

- **1** اضغط مع االستمرار على زر **PTT**.
- **2** انتظر حتى انتهاء نغمة اإلذن بالكالم وتحدث في الميكروفون.
	- **3** لالستماع، حرر زر **PTT**.

عندما يستجيب مرسل الطوارئ، يعرض الراديو اإلشارات اآلتية:

- بالنسبة إلى Max Capacity ، يومض مؤشر LED باللون األحمر.
- بالنسبة إلى األنظمة األخرى، يومض مؤشر LED باللون األخضر.
- تعرض الشاشة معرف مجموعة تحدث الطوارئ ومعرف راديو اإلرسال.

# **15.6 الخروج من وضع الطوارئ**

يتوفر الخروج من وضع الطوارئ لنظام Max Capacity فقط. يخرج الراديو ً تلقائيا من وضع الطوارئ عندما تكون لديك السيناريوهات اآلتية:

- تلقي إقرار من النظام ( بالنسبة إلى تنبيهات الطوارئ فقط).
	- استنفاد كل محاوالت إعادة إرسال التنبيه.
- إيقاف تشغيل الراديو. عندما تقوم بتشغيل الراديو، ال يتم إعادة بدء الطوارئ ً تلقائيا.
	- قم بتغيير قناتك الحالية إلى قناة من دون طوارئ.

### **اإلجراء:**

Û

اضغط مع االستمرار على زر **إيقاف الطوارئ** المبرمج.

إذا خرجت من وضع الطوارئ بنجاح، يعرض الراديو لديك اإلشارات اآلتية:

- تتوقف النغمة.
- ينطفئ مؤشر LED األحمر.
- عند تلقي إقرار، يعرض **عنصر واجهة مستخدم التحكم في الراديو** تم إلغاء الطوارئ ويعود إلى الشاشة الرئيسية.
- وعند عدم تلقي إقرار، يعرض **عنصر واجهة مستخدم التحكم في الراديو** فشل إلغاء الطوارئ ويعود إلى الشاشة الرئيسية.

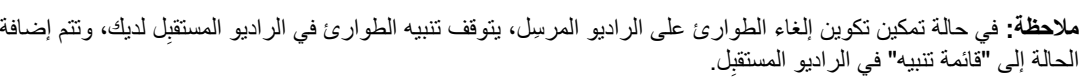

**مشكلة لدى المستخدم ( تنبيه السقوط)**

تُمكّن ميزة "مشكلة لدى المستخدم" (المعروفة من الآن فصاعدًا باسم تنبيه السقوط) الراديو من تنبيه الآخرين عندما تكون في خطر.

إذا كان الراديو يميل بزاوية محددة، أو كان يتحرك، أو كان ثابتًا لبعض الوقت، فسيطالبك بنغمة تنبيه. إذا لم تستجب للمطالبة قبل انتهاء مؤقت التذكير المحدد مسبقًا، فسيرسل الراديو تلقائيًا تنبيه طوارئ أو مكالمة طوارئ.

لمنع الراديو من إرسال تنبيه طوارئ أو مكالمة طوارئ، يمكنك اتخاذ الإجراءات الأتية:

- بالنسبة إلى تنبيه الميل، تجب إعادة الراديو إلى الوضع العمودي.
	- بالنسبة إلى تنبيه الحركة، يجب إيقاف الراديو عن الحركة.
		- بالنسبة إلى تنبيه انعدام الحركة، يجب تحريك الراديو.

في حالة تمكين أكثر من تنبيه Down Man ، يقوم الراديو بتشغيل نغمة التنبيه عندما يكتشف أول انتهاك للحركة.

**مالحظة:**

ال يتم دعم تنبيهات Down Man عند التشغيل في الوضع االحتياطي.

**16.1 تشغيل ميزة Down Man أو إيقاف تشغيلها**

# **تشغيل ميزة Down Man**

**اإلجراء:**

من القائمة، حدد **أدوات مساعدة**→**إعدادات الراديو**→ **Down Man** .

## **إيقاف تشغيل ميزة Down Man**

**اإلجراء:**

من القائمة، حدد **أدوات مساعدة**→**إعدادات الراديو**→ **Down Man** .

إذا تم تشغيل Down Man ، فستعرض الشاشة الرمز بجانب ممكّن.

إذا تم إيقاف تشغيل Down Man ، فسيختفي رمز من جانب ممكّن.

# **العامل المنفرد**

تطالب هذه الميزة بوجود حالة طوارئ في حالة عدم وجود نشاط للمستخدم (الضغط على زر أو تنشيط محدد القناة) لوقت محدد مسبقًا

في حالة عدم وجود نشاط للمستخدم لفترة زمنية محددة مسبقًا، يقوم الراديو بتحذيرك مسبقًا باستخدام مؤشر صوتي بمجرد انتهاء مؤقت عدم النشاط.

في حالة عدم وجود إشعار بالاستلام منك قبل انتهاء مؤقت التذكير المحدد مسبقًا، يبدأ الراديو في إصدار حالة طوارئ كما هو مبرمج من قِبل الوكيل.

**تشغيل تنبيه المكالمات**

يمكِّنك نداء تنبيه المكالمات من تنبيه المستلم لمعاودة الاتصال بك متى استطاع ذلك. تنطبق هذه الميزة على الأسماء المستعارة للمشتركين أو معرّ فاتهم فقط.

بالنسبة إلى Max Capacity ، تسمح ميزة تنبيه المكالمات لمستخدمي الراديو أو ِ المرسلين بتنبيه المتلقين إلى معاودة االتصال بالمتصل عند توفره. ال يتوافر االتصال الصوتي في هذه الميزة. تتيح لك المكالمات الخاصة إلعداد المكالمة دون بث ) OACSU )الرد على الفور. تتطلب منك المكالمات الخاصة لإلعداد الكامل للمكالمة دون بث ) FOACSU )ً إقرارا بالمكالمة. يوصى باستخدام مكالمات من نوع إعداد المكالمة دون بث ) OACSU )لميزة تنبيه المكالمات.

> **18.1 إجراء تنبيهات مكالمات**

# **اإلجراء:**

من القائمة، حدد **جهات االتصال**→ *>alias or ID required*→ *>***ت. مكالمات**.

في حالة نجاح الطلب، ستعرض الشاشة إشعارًا إيجابيًا صغيرًا.

في حالة فشل الطلب، ستعرض الشاشة إشعارًا سلبيًا صغيرًا.

# **18.2**

# **االستجابة لتنبيهات المكالمات**

عندما تتلقى تنبيه مكالمة، يعرض الراديو اإلشارات اآلتية:

- تصدر نغمة متكررة.
- يومض مؤشر LED األصفر.
- تعرض الشاشة قائمة إشعارات لتنبيه المكالمات ّ ومعرف المتصل.

#### **اإلجراء:**

قم بالرد على المتصل بمكالمة خاصة بالضغط على زر **PTT**.

# **ميزات سجل المكالمات**

يراقب الراديو كل المكالمات الخاصة الأخيرة الصادرة والتي تم الرد عليها والفائتة. تُستخدم ميزة سجل المكالمات لعرض المكالمات الأخيرة وإدارتها.

يمكن تضمين تنبيهات المكالمات الفائتة في سجالت المكالمات حسب تكوين النظام على الراديو الخاص بك. يمكنك تنفيذ المهام اآلتية في كل قائمة مكالمات:

- عرض التفاصيل
- حذف المكالمات
- تخزين الأسماء المستعارة أو المعرّفات في جهات الاتصال

**19.1 عرض المكالمات األخيرة**

**اإلجراء:**

- **1** من القائمة، حدد **سجل المكالمات**.
	- **2** حدد إحدى القوائم اآلتية:
		- **فائتة**
		- **تمت اإلجابة**
			- **الصادرة**
- **3** عرض المكالمات من خالل التمرير عبر القائمة.

ستعرض الشاشة أحدث اإلدخاالت.

**19.2**

**تخزين أسماء مستعارة أو ّ معرفات من قائمة المكالمات**

**اإلجراء:**

- **1** من القائمة، حدد **سجل المكالمات**→ *<list required< >alias or ID required*→ →*<***تخزين**.
	- **2** عند رؤية مؤشر وامض، ِ أدخل باقي أحرف االسم المستعار. يمكنك تخزين معرّف بدون اسم مستعار .

تعرض الشاشة إشعارًا إيجابيًا صغيرًا.

MN007848A01-AA الفصل 19 : ميزات سجل المكالمات

# **19.3 حذف مكالمات من قائمة المكالمات**

**اإلجراء: 1** من القائمة، حدد **سجل المكالمات**→ *<list required< >alias or ID required*→ →*<***حذف اإلدخال؟** →**نعم مالحظة:** عندما تحدد **ال**، يعود الراديو إلى الشاشة السابقة. إذا كانت القائمة فارغة، فستصدر نغمة وتعرض الشاشة قائمة  $\overrightarrow{a}$ فارغة.

ستعرض الشاشة تم حذف مدخل.

**19.4 عرض التفاصيل من قائمة المكالمات**

**اإلجراء:**

من القائمة، حدد **سجل المكالمات**→ *<list required< >alias or ID required*→ →*<***عرض التفاصيل**.

# **قائمة انتظار المكالمات**

عندما لا تكون هناك موارد متوفرة لمعالجة المكالمة، تتيح قائمة انتظار المكالمات وضع طلب المكالمة في قائمة انتظار النظام حتى تصبح الموارد التالية متوفرة.

# **20.1**

**تلقي قائمة انتظار المكالمات**

**اإلجراء:**

اضغط مع االستمرار على زر **PTT**.

يتم سماع نغمة وتعرض الشاشة مكاملة في قائمة انتظار.

في حالة نجاح تلقي " إعداد مكالمة"، يعرض الراديو اإلشارات اآلتية:

- تصدر نغمة مؤشر إيجابية.
- يومض مؤشر LED األخضر.
- تعرض الشاشة رمز نوع المكالمة أو ّ المعرف أو االسم المستعار.
- ثوان للضغط مع االستمرار على زر **PTT** لديك ما يصل إلى 4 لبدء اإلرسال الصوتي. ٍ

إذا لم تنجح عملية تلقي "قائمة انتظار المكالمات"، يعرض الراديو الإشارات الآتية:

- تصدر نغمة مؤشر سلبية.
- تعرض الشاشة شاشة إشعار الفشل.
- يقوم الراديو بإنهاء المكالمة والخروج من إعداد المكالمة.

# **المكالمة ذات األولوية**

تسمح " المكالمة ذات األولوية" للنظام بإيقاف إحدى المكالمات الجارية التي ليس لها أولوية وبدء المكالمة المطلوبة ذات األولوية العالية عندما تكون جميع القنوات مشغولة.

عند انشغال جميع القنوات بمكالمات ذات أولوية عالية، ال يوقف النظام أي مكالمات ويضع المكالمة المطلوبة ذات األولوية العالية في قائمة انتظار المكالمات. وإذا فشل النظام في وضع المكالمة المطلوبة ذات األولية العالية في قائمة انتظار المكالمات، فسيعلن عن فشله.

يتم تكوين الإعدادات الافتراضية للمكالمة ذات الأولوية مسبقًا. عند استخدام الميزات الأتية، يعود مستوى أولوية المكالمة تلقائيًا إلى الإعداد المكون مسبقًا.

- جميع المكالمات الصوتية
- الرسالة النصية DMR Ⅲ /الرسالة النصية
	- تذكرة عمل
	- المراقبة عن ُبعد

# **21.1 تبديل مستوى أولوية المكالمة**

**اإلجراء:**

اضغط على الزر المبرمج **تبديل مستوى أولوية المكالمة**.

في حالة تمكين " أولوية عالية"، يعرض الراديو لديك اإلشارات اآلتية:

- يصدر إعالن صوتي.
- تعرض الشاشة مكاملة تالية: أولوية عالية.
	- يظهر الرمز " أولوية المكالمة عالية" على الشاشة الرئيسية.

في حالة تمكين " أولوية عادية"، يعرض الراديو لديك اإلشارات اآلتية:

- يصدر إعالن صوتي.
- تعرض الشاشة مكاملة تالية: أولوية عادية.
	- يختفي الرمز " أولوية المكالمة عالية" من الشاشة الرئيسية.

# **إعدادات جهات االتصال**

توفر "قائمة جهات الاتصال" وظيفة دفتر عناوين على الراديو لديك. يقابل كل مُدخَل معرّفًا لإجراء المكالمات. يتم فرز الإدخالات أبجديًا.

يدعم كل إدخال أنواع مكالمات مختلفة وفق اإلعدادات الخاصة بك. تعرض إدخاالت جهات االتصال نوع االتصال، واالسم المستعار للمكالمات، ومعلومات ّ معرف المكالمة.

يمكنك تعيين إدخالات إلى مفاتيح أرقام قابلة للبرمجة كطلب سريع. تظهر علامة اختيار قبل كل مفتاح رقم مخصص لأحد الإدخالات. إذا كانت علامة الاختيار قبل الواجهة الفارغة، فلن يتم تعيين مفتاح رقم للإدخال.

ترتبط مكالمات الكمبيوتر الشخصي ) PC )ومكالمات اإلرسال بالبيانات. تتوفر هذه المكالمات فقط مع تطبيق.

**22.1 إضافة جهات اتصال جديدة**

## **اإلجراء:**

- **1** من القائمة، حدد **جهات االتصال**→**ج. اتصال جديدة**→ *>type contact required >*. خيارات نوع جهة االتصال هي **جهة اتصال على الراديو** أو **جهة اتصال على الهاتف**.
	- **2** ِ أدخل رقم جهة االتصال.
	- **3** ِ أدخل اسم جهة االتصال.
	- **4** حدد نوع الجرس المطلوب.

#### **22.2**

# **تعيين جهات االتصال االفتراضية**

**مالحظة:** ينطبق ذلك على جهات اتصال النغمات الخمس فقط.  $\sqrt{2}$ 

**اإلجراء:**

من القائمة، حدد **جهات االتصال**→ *>alias or ID required*→ *>***تعيين كافتراضي**.

إذا نجح التعيين، فسيعرض الراديو اإلشارات اآلتية:

- تصدر نغمة مؤشر إيجابية.
- تعرض الشاشة إشعارًا إيجابيًا صغيرًا.
- تعرض الشاشة بجانب جهة االتصال المحددة.

**22.3 تخصيص إدخاالت إلى مفاتيح أرقام قابلة للبرمجة**

#### **اإلجراء:**

- **1** من القائمة، حدد **جهات االتصال**→ *>alias or ID required*→ *>***مفتاح برامج**.
	- **2** حدد مفتاح الرقم المختار.
	- **3** إذا تم تعيين مفتاح الرقم المختار بالفعل إلى إدخال، فقم بتنفيذ أحد اإلجراءات اآلتية:
		- للكتابة فوق تعيين مفتاح الرقم الموجود، حدد **نعم**.

MN007848A01-AA

الفصل 22 : إعدادات جهات الاتصال

• لالحتفاظ بمفتاح الرقم الموجود، حدد **ال** وحدد مفتاح رقم آخر.

إذا قمت بالكتابة فوق تعيين مفتاح الرقم الموجود، يعرض الراديو اإلشارات اآلتية:

- تصدر نغمة إيجابية.
- ستعرض الشاشة تم حفظ جهة اتصال.

**22.4 إزالة اإلقرانات بين اإلدخاالت ومفاتيح األرقام القابلة للبرمجة**

**اإلجراء:**

- **1** من القائمة، حدد **جهات االتصال**→ *>alias or ID required*→ *>***مفتاح البرنامج**→**فارغ**. تعرض الشاشة مسح كل املفاتيح.
	- **2** حدد **نعم**.

تصدر نغمة إيجابية. تعرض الشاشة تم حفظ جهة اتصال ثم تعود ً تلقائيا إلى القائمة السابقة.

**مالحظة:** عند حذف أحد اإلدخاالت، تتم إزالة االقتران بين اإلدخال ومفتاح الرقم المبرمج.

# **إعدادات مؤشر المكالمة**

تسمح لك هذه الميزة بتكوين نغمات المكالمة أو الرسالة النصية.

## **23.1 تنشيط مشغل النغمات أو إلغاء تنشيطه**

يمكنك تنشيط مشغل نغمات المكالمات أو إلغاء تنشيطه للمكالمات الخاصة والرسائل النصية وتنبيهات المكالمات وحالة بيانات تتبع االستخدام مع النص (لنظام Capacity Max والأنظمة الأخرى) والمكالمات المنتقاة (للأنظمة الأخرى).

#### **اإلجراء:**

- **1** من القائمة، حدد **أدوات مساعدة**→**إعدادات الراديو**→**النغمات/التنبيهات**→**م. النغمات**.
	- **2** حدد أحد الخيارات اآلتية:
		- **تنبيه المكالمات**
		- **مكالمة خاصة**
		- **مكالمة منتقاة**
	- **قياس تتبع االستخدام**
		- **الرسائل**
	- **3** قم بتنفيذ أحد اإلجراءات اآلتية:
- إذا أردت تنشيط مشغل نغمات المكالمات أو إلغاء تنشيطه للمكالمة الخاصة، فحدد **ّ ممكن**.
	- إذا أردت تنشيط مشغل نغمات المكالمات للخيارات األخرى، فحدد النغمة المطلوبة.
- إذا أردت إلغاء تنشيط مشغل نغمات المكالمات للخيارات األخرى، فحدد **إيقاف التشغيل**.

إذا قمت بتنشيط مشغل نغمات المكالمات، يعرض الراديو اإلشارات اآلتية:

- بالنسبة إلى خيار المكالمة الخاصة، ستعرض الشاشة بجانب ممكّن.
	- بالنسبة إلى الخيارات األخرى، تعرض الشاشة والنغمة المحددة.

إذا قمت بإلغاء تنشيط مشغل نغمات المكالمات، يعرض الراديو اإلشارات اآلتية:

- بالنسبة إلى خيار المكالمة الخاصة، سيختفي الرمز من جانب ممكّن.
- بالنسبة إلى الخيارات األخرى، تعرض الشاشة بجانب إيقاف التشغيل.

# **23.2**

# **تعيين أنماط الرنين**

يمكنك برمجة الراديو لتشغيل واحدة من 11 نغمة رنين معرّفة مسبقًا عند تلقى مكالمات خاصـة أو تنبيهات مكالمات أو رسائل نصية

#### **اإلجراء:**

من القائمة، حدد **جهات االتصال**→ *>alias or ID required*→ *>***عرض/تحرير**→**مشغل** . *>required tone<* →**النغمات**

## **23.3 نوع التنبيه**

بالنسبة إلى أجهزة الراديو المزوّدة ببطاريات لا تدعم ميزة الاهتزاز وغير مركبة في مشبك حزام اهتزاز، يتم تعيين نوع تنبيه الرنين تلقائيًا على رنين. تتمثل خيارات نوع تنبيه الرنين المتوفرة في صامت ورنين.

**مالحظة:** إذا تم تمكين حالة كل النغمات، فسيعرض الراديو نوع تنبيه الرنين. إذا تم تعطيل حالة كل النغمات، فسيعرض الراديو رمز كتم ملاحظة: <sub>إدا ا</sub><br>كل النغمات<sub>.</sub>

# **23.3.1 تحديد نوع تنبيه الرنين**

**اإلجراء:**

- **1** من القائمة، حدد **أدوات مساعدة**→**إعدادات الراديو.**→**النغمات/التنبيهات**→**نوع تنبيه الرنين**.
	- **2** حدد أحد الخيارات اآلتية:
		- **صامت**
		- **الحلقة**

**23.4**

# **مستوى صوت نغمة التنبيه التصاعدي**

يمكنك برمجة الراديو الخاص بك لتنبيهك باستمرار عند وجود مكالمات راديو لم يتم الرد عليها. يزيد هذا التنبيه مستوى صوت نغمة المنبه ً تلقائيا بمرور الوقت. تسمى هذه الميزة " رفع التنبيه".

**اإلجراء:**

من القائمة، حدد **أدوات مساعدة**→**إعدادات الراديو**→**النغمات/التنبيهات**→**رفع التنبيه**.

في حالة تمكين رفع التنبيه، تعرض الشاشة بجانب ممكّن.

في حالة تعطيل رفع التنبيه، يختفي بجانب ممكّن.

# **الخصوصية**

تساعدك هذه الميزة على منع تنصت المستخدمين غير المعتمدين على إحدى القنوات من خالل استخدام أحد حلول التشفير القائمة على البرامج. ال يتم تشفير أجزاء إرسال اإلشارات وتعريف المستخدم الخاصة باإلرسال.

يجب تمكين الخصوصية في الراديو الخاص بك على القناة لإجراء إرسال يدعم الخصوصية، إلا أن ذلك ليس مطلبًا ضروريًا لتلقي الإرسال. في أثناء التواجد على قناة تدعم الخصوصية، يظل الراديو ً قادرا على تلقي عمليات إرسال غير مشفرة.

قد ال توفر بعض طرز الراديو ميزة " الخصوصية"، أو قد يكون لها تكوين مختلف. اتصل بالوكيل للحصول على مزيد من المعلومات.

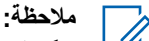

يمكن تعيين نوع واحد فقط من الخصوصية في كل مرة.

ال تنطبق هذه الميزة على قنوات النطاق الترددي المدني الموجودة في التردد نفسه.

يصف الجدول اآلتي نوع الخصوصية واإلعدادات التي تظهر على الراديو.

#### الجدول 22 : أنواع الخصوصية وإعداداتها

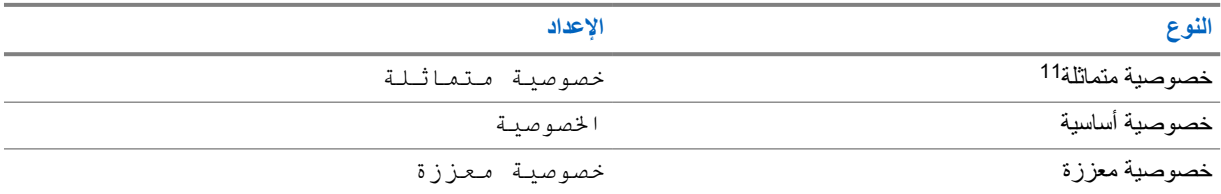

لفك تشفير إرسال مكالمة أو بيانات تدعم الخصوصية، تجب برمجة الراديو ليكون له نفس مفتاح الخصوصية مثل الراديو ِ المرسل. في حالة تلقي الراديو لمكالمة مشفرة لمها مفتاح خصوصية مختلف، ستسمع إرسالاً مشوشًا.

## **24.1 تعيين الخصوصية**

#### **اإلجراء:**

- **1** من القائمة، حدد **أدوات مساعدة**→**إعدادات الراديو**.
- **2** حدد إعداد الخصوصية، حسب نوع الخصوصية التي جرى تكوينها.
	- **3** قم بتنفيذ أحد اإلجراءات اآلتية:
	- لتمكين الخصوصية، حدد زر **القائمة/موافق**.
	- لتعطيل الخصوصية، حدد زر **القائمة/موافق**.

في حالة تمكين الخصوصية، يظهر بجانب ممكّن. في حالة تعطيل الخصوصية، يختفي بجانب ممكّن.

## **24.2 مكالمات تدعم الخصوصية**

يجب تمكين ميزة الخصوصية على الراديو الخاص بك لكي يقوم موضع القناة المحددة ًحاليا بإجراء إرسال يدعم الخصوصية.

<sup>11</sup> نُعرف سابقًا باسم خصوصية AES.

عند تمكين الخصوصية لموضع القناة المحددة ًحاليا، سيتم تشفير جميع عمليات اإلرسال الصوتي التي يجريها الراديو. تشمل المكالمات المكالمة الجماعية ومكالمة المجموعات المتعددة ونظام االتصال المغلق في أثناء المكالمات التي يجرى فحصها وكل مكالمات الموقع ومكالمة الطوارئ والمكالمة الخاصة. لن تتمكن سوى أجهزة الراديو المتلقية التي لها قيمة مفتاح ومعرّف مفتاح مماثلان للراديو الخاص بك من فك تشفير الإرسال.

# **المسح**

ً بناء على النظام المدعوم المتوفر على الراديو، قد يكون للراديو الخاص بك سلوك مختلف عند الفحص.

## **فحص مجموعة التحدث**

## يتوفر فحص مجموعة التحدث لـ Capacity Max.

عند تمكين الفحص، يتم إلغاء كتم صوت الراديو لأي عضو موجود في قائمة مجموعة التلقي الخاصة به. عند تعطيل فحص، لا يتلقى الراديو اإلرسال من أي أعضاء في قائمة " مجموعة االستالم"، باستثناء " كل المكالمات" و"مجموعة التحدث الدائمة" و"مجموعة التحدث المحددة".

## **فحص القناة**

## يتوفر " فحص القناة" ألنظمة أخرى.

يقوم الراديو الخاص بك بفحص قائمة الفحص المبرمجة للقناة الحالية بحثًا عن نشاط صوتي عند بدء الفحص. إذا كنت على قناة رقمية، وتوجه الراديو إلى قناة تناظرية، ينتقل الراديو ً تلقائيا من الوضع الرقمي إلى الوضع التناظري في أثناء المكالمة ويحدث السلوك نفسه إذا كنت على قناة تناظرية.

#### الجدول 23 : أساليب الفحص

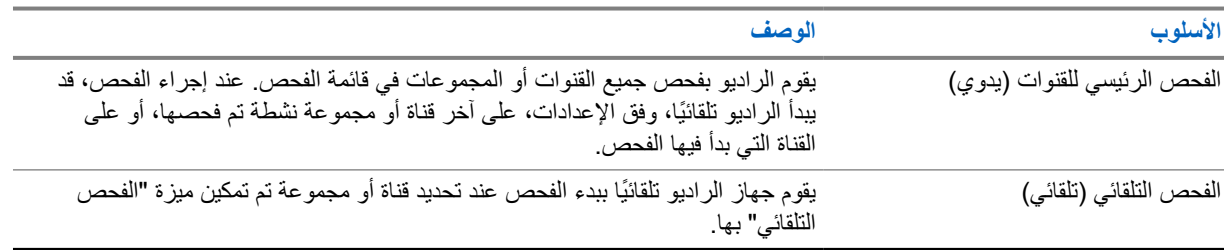

**مالحظة:** إذا انضم الراديو إلى مكالمة لعضو في قائمة " فحص منطقة" من منطقة أخرى وانتهى " مؤقت تعليق المكالمة" قبل أن تتمكن  $\mathscr{Q}$ من الرد، فلكي تتمكن من الرد، يجب أن تنتقل إلى " المنطقة والقناة" الخاصة بـ " عضو قائمة الفحص" وتبدأ مكالمة جديدة.

عندما تفوتك مكالمة من مجموعة تحدث أو قناة موجودة في قائمة الفحص، قد تكون لديك الحالات الآتية:

- ميزة الفحص ليست قيد التشغيل.
- تم تعطيل عضو قائمة الفحص من خالل القائمة.
	- أنت مشارك في مكالمة بالفعل.
- بالنسبة إلى النظام متعدد المواقع، ال يتم تسجيل أي عضو في المجموعة التي تم فحصها في موقعك الحالي. 12

### **25.1 تشغيل الفحص**

### **اإلجراء:**

من القائمة، حدد **مسح**→**تشغيل**.

إذا تم تشغيل الفحص، يعرض الراديو اإلشارات اآلتية:

- تصدر نغمة مؤشر إيجابية.
- يومض مؤشر LED األصفر.

<sup>&</sup>lt;sup>12</sup> ينطبق على Capacity Max فقط.

MN007848A01-AA الفصل 25 : المسح

• تعرض الشاشة تشغيل الفحص ورمز الفحص.

**25.2 إيقاف تشغيل الفحص**

**اإلجراء:**

من القائمة، حدد **مسح**→**إيقاف التشغيل**.

إذا تم إيقاف تشغيل الفحص، يعرض الراديو اإلشارات اآلتية:

- تصدر نغمة مؤشر سلبية.
	- يختفي مؤشر .LED
- تعرض الشاشة إيقاف تشغيل الفحص ويختفي رمز الفحص.

**25.3 فحص رد االتصال**

إذا قام الراديو بالفحص في مكالمة من قائمة فحص مجموعة قابلة للتحديد، وإذا تم الضغط على زر **PTT** في أثناء المكالمة التي تم فحصها، فإن تشغيل الراديو يعتمد على ما إذا تم تمكين ميزة " فحص رد االتصال" أو تعطيلها في أثناء برمجة الراديو.

#### الجدول 24 : نوع فحص رد الاتصال

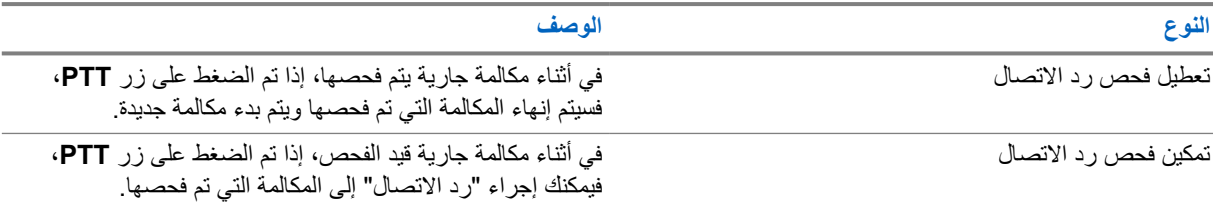

#### **مالحظة:**  $\mathscr{A}$

إذا تم فحص مكالمتك في قناة غير موجودة في منطقتك الحالية وانتهت المكالمة، فقم بتبديل الراديو إلى المنطقة والقناة التي تم فحصها مسبقًا لإجراء "رد الاتصال" إلى مجموعة الفحص.

## **25.4 قنوات إساءة**

قناة إساءة هي القناة التي تقوم بإنشاء مكالمة غير مرغوب فيها باستمرار.

يمكنك إزالة القناة غير المرغوب فيها بشكل مؤقت من قائمة الفحص واستعادتها لاحقًا. لا تنطبق هذه الإمكانية على القناة المعينة على أنها القناة المحددة.

#### **25.4.1 حذف قنوات اإلساءة**

**المتطلبات المسبقة:** يقوم الراديو لديك بفحص في القناة المسيئة.

**اإلجراء:**

- **1** اضغط على الزر المبرمج **حذف اإلساءة** حتى تسمع نغمة.
	- **2** حرر الزر المبرمج **حذف اإلساءة**.

## **25.4.2 استعادة قناة إساءة**

### **اإلجراء:**

قم بتنفيذ أحد اإلجراءات اآلتية:

- قم بتشغيل الراديو.
- قم بإيقاف تشغيل الفحص ثم إعادة تشغيله.
- قم بتغيير القناة باستخدام قرص **محدد القناة**.
	- قم بتغيير المنطقة.

## **25.5 فحص التصويت**

يوفر فحص التصويت تغطية واسعة في المناطق التي تحتوي على محطات أساسية متعددة تنقل معلومات متطابقة على قنوات تناظرية مختلفة. يقوم الراديو بفحص القنوات التناظرية لعدة محطات أساسية وإجراء عملية تصويت لتحديد أقوى إشارة يتم تلقيها. أثناء فحص التصويت يومض مؤشر LED األصفر.

# **25.6 مراقبة األولوية**

تسمح "مراقبة الأولوية" للراديو باستقبال الإرسال من مجموعات التحدث ذات الأولوية الأعلى في أثناء مكالمة مجموعة التحدث. تنطبق هذه الميزة فقط على الأعضاء الموجودين في قائمة "مجموعة الاستلام".

مجموعات التحدث ذات األولوية هي األولوية ( 1 **1P** (واألولوية ( 2 **2P**(. يستقبل الراديو اإلرسال وفق األولوية اآلتية:

- **1** مكالمة الطوارئ لمجموعة التحدث ذات األولوية 1.P
- **2** مكالمة الطوارئ لمجموعة التحدث ذات األولوية 2.P
- **3** مكالمة الطوارئ لمجموعة التحدث بدون أولوية في قائمة " مجموعة االستالم".
	- **4** كل المكالمات.
	- **5** مكالمة مجموعة التحدث ذات األولوية 1.P
	- **6** مكالمة مجموعة التحدث ذات األولوية 2.P
	- **7** مجموعة التحدث بدون أولوية في قائمة " مجموعة االستالم".

# **25.7**

# **قائمة مجموعة االستالم**

تسمح لك قائمة مجموعة االستالم بإنشاء أعضاء وتعيينهم في قائمة فحص مجموعة التحدث. يمكن أن يكون لديك 16 ً عضوا كحد أقصى في قائمة.

بالنسبة إلى Max Capacity ، عند برمجة الراديو لتحرير قائمة الفحص، يمكنك تنفيذ اإلجراءات اآلتية:

- إضافة أولوية لمجموعات التحدث وإزالتها وتحريرها.
- إضافة مجموعات تحدث االنضمام وإزالتها وتحريرها.

بالنسبة إلى الأنظمة الأخرى، عند برمجة الراديو لتحرير قائمة الفحص، يمكنك تنفيذ الإجراءات الآتية:

- إضافة مجموعات تحدث أو إزالتها.
- إضافة أولوية لمجموعات التحدث وإزالتها وتحريرها.
- إضافة مجموعات تحدث االنضمام وإزالتها وتحريرها.
	- استبدال قائمة الفحص الموجودة بقائمة فحص جديدة.

إذا تمت برمجة مجموعة التحدث كمجموعة تحدث دائمة، فلن يكون بمقدورك تحرير مجموعة التحدث من قائمة الفحص.

**25.8 قوائم الفحص**

ًيمكنك إنشاء قنوات أو مجموعات فردية وتعيينها في قوائم الفحص. يقوم الراديو بالفحص بحثا عن نشاط صوتي من خلال النتقل عبر تسلسل القناة أو المجموعة المحدد في قائمة الفحص الخاصة بالقناة أو المجموعة الحالية.

يمكن للراديو من الطراز المزود بلوحة مفاتيح كاملة أن يدعم ما يصل إلى 250 قائمة مسح، بحد أقصى 16 ً عضوا في القائمة. بالنسبة إلى الطراز غير المزود بلوحة مفاتيح، يمكن للراديو أن يدعم ما يصل إلى 64 قائمة مسح، بحد أقصى 16 عضوًا في القائمة. وتدعم كل قائمة فحص مزيجًا من اإلدخاالت التناظرية والرقمية.

يشير رمز "الأولوية" الموجود على يمين معرّف العضو إلى ما إذا كان العضو ضمن قائمة قنوات الأولوية 1 أو الأولوية 2. لا يوجد رمز إذا تم تعيين األولوية على **ال يوجد**.

م**الحظة:** لا تنطبق هذه الميزة على Capacity Plus.

**25.8.1 الوصول إلى قائمة المسح**

**اإلجراء:**

- **1** من القائمة، حدد **مسح**→**ع/ت القائمة**.
	- **2** قم بتنفيذ أحد اإلجراءات اآلتية:

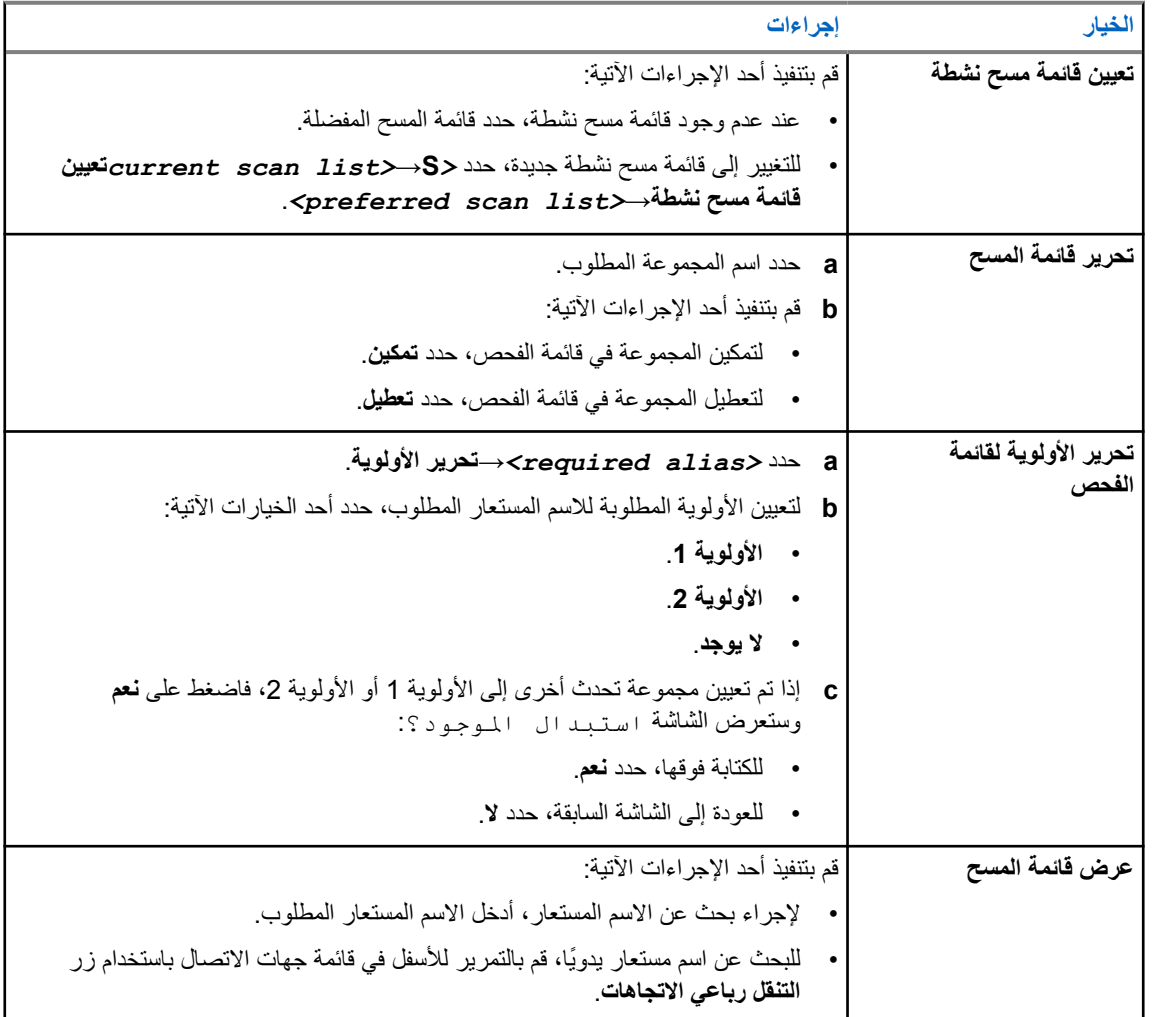

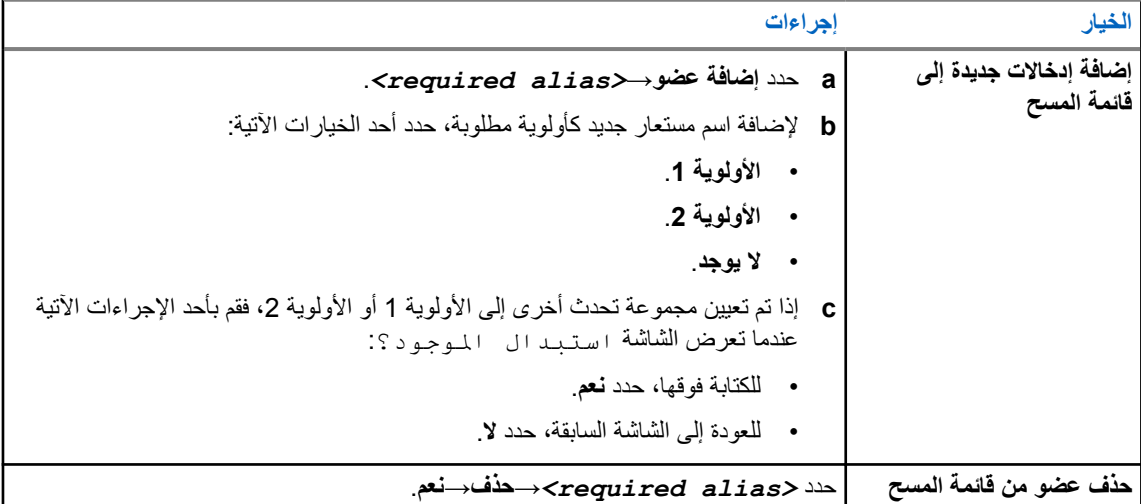

# **25.9 قائمة االستالم المرنة**

تتيح لك ميزة قائمة الاستلام المرنة إنشاء أعضاء وتعيينهم في قائمة الاستلام الخاصة بمجموعة التحدث. يمكن أن يدعم الراديو لديك 16 ً عضوا بحد أقصى في القائمة.

> **25.9.1 تشغيل قائمة االستالم المرنة**

> > **اإلجراء:**

من القائمة، حدد **أدوات مساعدة**→**إعدادات الراديو**→**قائمة Rx مرنة**→**تشغيل**.

يعرض الراديو اإلشارات اآلتية:

- تصدر نغمة إيجابية.
- ستعرض الشاشة تشغيل قائمة Rx مرنة.

**25.9.2 إيقاف تشغيل قائمة االستالم المرنة**

**اإلجراء:**

من القائمة، حدد **أدوات مساعدة**→**إعدادات الراديو**→**قائمة Rx مرنة**→**إيقاف التشغيل**.

يعرض الراديو اإلشارات اآلتية:

- تصدر نغمة سلبية.
- تعرض الشاشة إيقاف قائمة Rx مرنة.

MN007848A01-AA الفصل 25 : المسح

# **25.9.3 إضافة إدخاالت جديدة إلى قائمة االستالم المرنة**

**اإلجراء:**

**1** من القائمة، حدد **أدوات مساعدة**→**إعدادات الراديو**→**قائمة Rx مرنة**→**ع/ت القائمة**→**إضافة عضو**→ *ID required>* . *or alias<*

يقدم الراديو مطالبة إضافة أخرى؟.

- **2** قم بتنفيذ أحد اإلجراءات اآلتية:
- إلضافة إدخال جديد آخر، حدد **نعم**.
	- لحفظ اإلدخال الحالي، حدد **ال**.

**25.9.4 حذف إدخاالت من قائمة االستالم المرنة**

**اإلجراء:**

- **1** من القائمة، حدد **أدوات مساعدة**→**إعدادات الراديو**→**قائمة Rx مرنة**→**ع/ت القائمة**.
	- **2** ابحث عن اسم مستعار عن طريق تنفيذ أحد اإلجراءات اآلتية:
		- ِ أدخل أحرف االسم المستعار.
	- قم بالتمرير عبر القائمة باستخدام زر **التنقل رباعي االتجاهات**.
		- **3** حدد **حذف**.
		- **4** قم بتنفيذ أحد اإلجراءات اآلتية:
		- لحذف ّ المعرف أو االسم المستعار، حدد **نعم**.
			- للعودة إلى الشاشة السابقة، حدد **ال**.

**25.10 االنضمام إلى مجموعات تحدث متعددة**

يمكن تكوين الراديو بحيث يتضمن الموقع حتى سبع مجموعات تحدث.

يمكن تعيين ما يصل إلى سبع مجموعات تحدث كمجموعات تحدث االنضمام انتماء من مجموعات التحدث الـ 16 في قائمة مجموعات االستالم. يتم ضم مجموعة التحدث المحددة ومجموعات التحدث ذات األولوية ً تلقائيا.

> **25.10.1 إضافة انضمام مجموعات التحدث**

> > **اإلجراء:**

- **1** من القائمة، حدد **مسح**→**ع/ت القائمة**→ *>alias or ID required*→ *>***تحرير االنضمام**.
	- **2** إلضافة انضمام مجموعة تحدث، حدد **تشغيل**.

إذا تمت إضافة الانضمام بنجاح إلى النظام، فستعرض الشاشة إشعارًا إيجابيًا صغيرًا.

إذا تم تحديد سبع مجموعات تحدث كحد أقصى لالنضمام، فستعرض الشاشة القائمة ممتلئة.

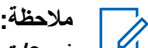

.

في **ع/ت القائمة**، يشير رمز بجانب مجموعات التحدث إلى أن التسجيل قيد التقدم أو إلى فشل إضافة انضمام مجموعات التحدث. يشير رمز بجانب مجموعات التحدث إلى نجاح انضمام مجموعات التحدث.

> **25.10.2 إزالة انضمام مجموعات التحدث**

> > **اإلجراء:**

- **1** من القائمة، حدد **مسح**→**ع/ت القائمة**→ *>alias or ID required*→ *>***تحرير االنضمام**.
	- **2** إلزالة انضمام مجموعة تحدث، حدد **إيقاف التشغيل**.

في **ع/ت القائمة**، يختفي الرمز من جانب معرف مجموعة التحدث المحددة.

# **األمان**

بالنسبة إلى نظام Capacity Max، نتيح لك هذه الميزات إيقاف الراديو مؤقتًا وتنشيطه والإيقاف الدائم له. بالنسبة إلى الأنظمة الأخرى، تتيح لك الميزة تمكين الراديو وتعطيله.

على سبيل المثال، يمكنك تعطيل راديو مسروق أو إيقافه مؤقتًا لمنع المستخدمين غير المصرح لهم من استخدامه، وتمكين الراديو عند استعادته.

عند إيقاف الراديو مؤقتًا أو تعطيله، لا يمكنه طلب أو تلقي أي خدمات يبدأها المستخدمون على النظام الذي قام بتنفيذ إجراء الإيقاف المؤقت. مع ذلك، يمكن للراديو التحويل إلى نظام آخر <sub>.</sub> يستمر الراديو في إرسال تقارير موقع GNSS ويمكن مراقبته عن بُعد عند إيقاف تشغيله مؤقتًا أو تعطيله.

**مالحظة:** اتصل بالوكيل لتمكين هذه الميزة.

# **26.1 أجهزة راديو في وضع اإليقاف المؤقت**

**اإلجراء:**

**1** قم بتنفيذ أحد اإلجراءات اآلتية:

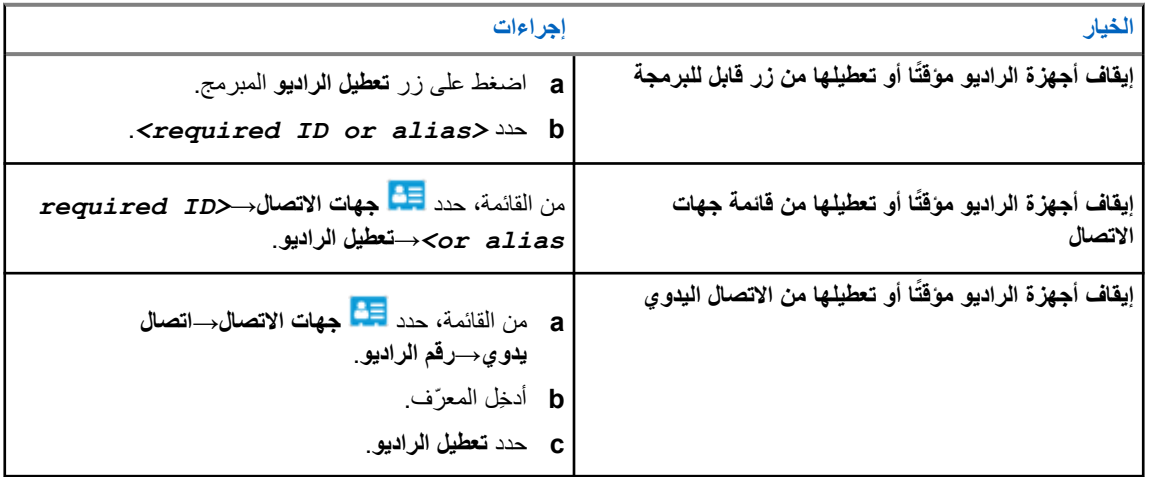

**2** بالنسبة إلى األنظمة األخرى، ِ أدخل عبارة المرور إذا لزم األمر.

يومض مؤشر LED باللون األخضر وتعرض الشاشة تعطيل الراديو: *>ID >*. إذا نجح إيقاف الراديو مؤقتًا، فسيعرض الراديو الإشارات الآتية:

- تصدر نغمة مؤشر إيجابية.
- تعرض الشاشة إشعارًا إيجابيًا صغيرًا.

إذا لم ينجح إيقاف الراديو مؤقتًا، فسيعرض الراديو الإشارات الآتية:

- تصدر نغمة مؤشر سلبية.
- تعرض الشاشة إشعارًا سلبيًا صغيرًا.

# **26.2 إعادة تنشيط أجهزة الراديو**

## **اإلجراء:**

**1** قم بتنفيذ أحد اإلجراءات اآلتية:

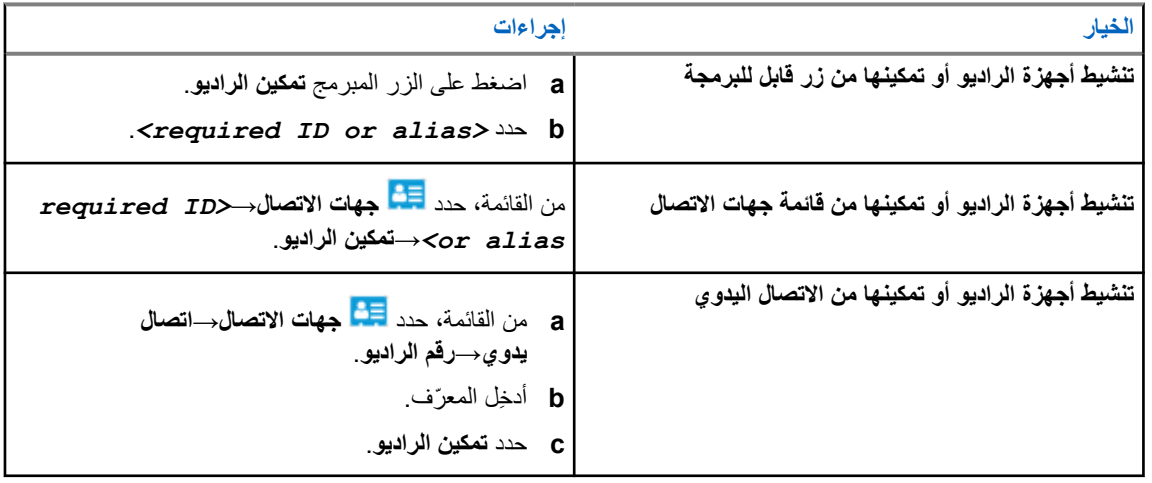

**2** بالنسبة إلى األنظمة األخرى، ِ أدخل عبارة المرور إذا لزم األمر.

يضيء مؤشر LED األخضر وتعرض الشاشة متكين الراديو: *>ID >*. إذا نجح التعطيل المؤقت للراديو، يعرض الراديو اإلشارات اآلتية:

- تصدر نغمة مؤشر إيجابية.
- تعرض الشاشة ً إشعارا ً إيجابيا ً صغيرا.

إذا لم ينجح التعطيل المؤقت الراديو، يعرض الراديو اإلشارات اآلتية:

- تصدر نغمة مؤشر سلبية.
- تعرض الشاشة إشعارًا سلبيًا صغيرًا.

# **26.3 اإليقاف الدائم للراديو**

هذه الميزة هي إجراء أمان محسّن لتقييد الوصول غير المصرّح به إلى راديو ما.

تؤدي ميزة اإليقاف الدائم للراديو إلى جعل الراديو غير قابل للتشغيل. على سبيل المثال، قد يرغب الوكيل في إيقاف تشغيل راديو مسروق أو ضائع لتفادي أي استخدام غير مصرح به.

عند التشغيل، يعرض الراديو الذي تم إيقافه تم إيــقـــا ف الـــر ا ديـــو دائــمًــا على الشاشة مؤقتًا للإشارة إلى حالة الإيقاف الدائم.

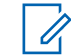

م**لاحظة:** لا يمكن إعادة تشغيل أي راديو تم إيقافه بشكل دائم إلا في مستودع صيانة تابع لشركة Motorola Solutions. اتصل بالمحمد من سعود الحديث.<br>السالوكيل للحصول على مزيد من المعلومات.

# **الموقع الداخلي**

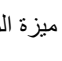

**مالحظة:** تنطبق ميزة الموقع الداخلي على الطرز ّ المزودة بأحدث البرامج واألجهزة. راجع الوكيل أو مسؤول النظام لديك لمزيد من المعلومات.

تُ يمكنك استخدام الموقع الداخلي لتتبع موقع مستخدمي الراديو. عند تنشيط الموقع الداخلي، يكون الراديو في وضع قابلية اكتشاف محدودة. ستخدم إشارات مخصصة لتحديد موقع الراديو والتعرف على موضعه.

# **27.1 تشغيل الموقع الداخلي**

### **اإلجراء:**

من القائمة، حدد **Bluetooth**→ **موقع داخلي**→**حالة InLoc** .

- في حالة تشغيل الموقع الداخلي بنجاح، يعرض الراديو اإلشارات اآلتية:
	- تصدر نغمة إيجابية.
	- تعرض الشاشة تشغيل املوقع الداخلي.
	- يظهر رمز " الموقع الداخلي متوفر" على الشاشة الرئيسية.
	- إذا لم يتم تشغيل الموقع الداخلي، يعرض الراديو اإلشارات اآلتية:
		- تصدر نغمة سلبية.
		- تعرض الشاشة فشل التشغيل.

# **27.2 إيقاف تشغيل الموقع الداخلي**

## **اإلجراء:**

من القائمة، حدد **Bluetooth**→ **موقع داخلي**→**حالة InLoc** .

إذا تم إيقاف تشغيل الموقع الداخلي بنجاح، يعرض الراديو اإلشارات اآلتية:

- تصدر نغمة إيجابية.
- تعرض الشاشة إيقاف تشغيل املوقع الداخلي.
	- يختفي رمز " الموقع الداخلي متوفر" من الشاشة الرئيسية.

إذا لم يتم إيقاف تشغيل الموقع الداخلي، يعرض الراديو اإلشارات اآلتية:

- تصدر نغمة سلبية.
- تعرض الشاشة فشل إيقاف التشغيل.

# **27.3 الوصول إلى معلومات إشارات الموقع الداخلي**

**اإلجراء:**

من القائمة، حدد **Bluetooth**→ **موقع داخلي**→**اإلشارات**.

تعرض الشاشة معلومات اإلشارات.

# **تذاكر عمل**

تتيح هذه الميزة للراديو استقبال رسائل من المرسل تسرد مهام يلزم أداؤها.

**مالحظة:** يمكن تخصيص هذه الميزة من خالل برامج برمجة الراديو ً تبعا لمتطلبات المستخدم. اتصل بالوكيل للحصول على مزيد من م**لاحظه:** يه<br>المعلومات<sub>.</sub>

يوجد مجلدان يحتويان على تذاكر عمل مختلفة:

## **مجلد مهامي**

تذاكر عمل شخصية مخصصة ّ لمعرف المستخدم الخاص بك لتسجيل الدخول.

### **مجلد مهام مشتركة**

تذاكر عمل مشتركة مخصصة لمجموعة من األفراد.

يمكنك الرد على تذاكر العمل من أجل ترتيبها في مجلدات تذاكر العمل. بشكل افتراضي، تكون المجلدات **الكل**، و**جديد**، و**بدأ**، و**اكتمل**.

تتم المحافظة على تذاكر العمل حتى بعد إيقاف تشغيل الراديو وإعادة تشغيله.

توجد كل تذاكر العمل في مجلد ا**لكل** وفقًا لطريقة برمجة الراديو الخاص بك، يتم فرز تذاكر العمل حسب مستوى الأولوية يتبعه وقت الاستقبال. يتم عرض تذاكر العمل الجديدة، وتذاكر العمل مع أحدث التغييرات في الحالة، والتذاكر ذات مستوى الأولوية الأعلى أولاً.

عند الوصول إلى العدد الأقصى لتذاكر العمل، تحل تذكرة العمل التالية تلقائيًا محل آخر تذكرة عمل في الراديو . يدعم الراديو 100 أو 500 تذكرة عمل كحد أقصى، وهذا يتوقف على طراز الراديو لديك. سيكتشف الراديو تلقائيًا تذاكر العمل المكررة التي لمها معرّف المهمة نفسه ويتجاهلها.

ووفقًا لأهمية تذاكر العمل، يضيف المُرسل مستوى الأولوية إليها. ثمة ثلاثة مستويات أولوية. تكون الأولوية 1 أعلى أولوية والأولوية 3 أقل أولوية. توجد ُ أيضا تذاكر عمل بدون أولوية.

ومن َّثم، يقوم الراديو الخاص بك بالتحديث عندما يجري المرسل التغييرات اآلتية:

- يعدل محتوى تذاكر العمل.
- يضيف مستوى األولوية لتذاكر العمل أو يحرره.
	- ينقل تذاكر العمل من مجلد إلى مجلد.
		- يلغي تذاكر العمل.

# **28.1 الوصول إلى مجلد تذكرة العمل**

### **اإلجراء:**

- **1** من القائمة، حدد **تذاكر العمل**.
	- **2** قم بتنفيذ أحد اإلجراءات اآلتية:
- إذا لم تسجل الدخول باستخدام ّ معرف المستخدم الخاص بك، فحدد *<folder required>Job required*→*<* . *Ticket<*
- وإذا سجلت الدخول باستخدام ّ معرف المستخدم الخاص بك، فحدد **مهام مش.**→ *<folder required>required*→*<* . *Job Ticket<*

 $\mathscr{A}$ **مالحظة:** ال يمكن الوصول إلى عناصر قائمة " مهامي" إال إذا سجلت الدخول باستخدام ّ معرف المستخدم الخاص بك.

**28.2 تسجيل الدخول إلى خادم بعيد** يمكنك تسجيل الدخول إلى الخادم البعيد أو الخروج منه باستخدام معرّف المستخدم.

**اإلجراء:**

من القائمة، حدد **تسجيل الدخول**.

إذا قمت بتسجيل الدخول بالفعل، فستعرض القائمة **تسجيل الخروج**.

إذا نجح تسجيل الدخول، فسيعرض الراديو اإلشارات اآلتية:

- تصدر نغمة إيجابية.
- تعرض الشاشة جنح تسجيل الدخول.

إذا فشل تسجيل الدخول، فسيعرض الراديو اإلشارات اآلتية:

- تصدر نغمة سلبية.
- تعرض الشاشة فشل تسجيل الدخول.

**28.3 إنشاء تذاكر العمل**

بإمكان الراديو إنشاء تذاكر عمل تستند إلى قالب تذكرة عمل، وإرسال المهام التي يجب تنفيذها. اتصل بالوكيل لتكوين قالب تذكرة العمل باستخدام برامج برمجة الراديو.

**اإلجراء:**

- **1** من القائمة، حدد **تذاكر العمل**.
	- **2** قم بتنفيذ أحد اإلجراءات اآلتية:
- بالنسبة إلى نظام Max Capacity ، حدد **إنشاء مهام**.
	- لألنظمة األخرى، حدد **إنشاء تذكرة**.

**28.4 إرسال تذاكر العمل باستخدام قوالب تذاكر العمل**

**المتطلبات المسبقة:** اختر قالب تذاكر العمل الصحيح، حسب التكوين.

**اإلجراء:**

قم بتنفيذ أحد اإلجراءات اآلتية:

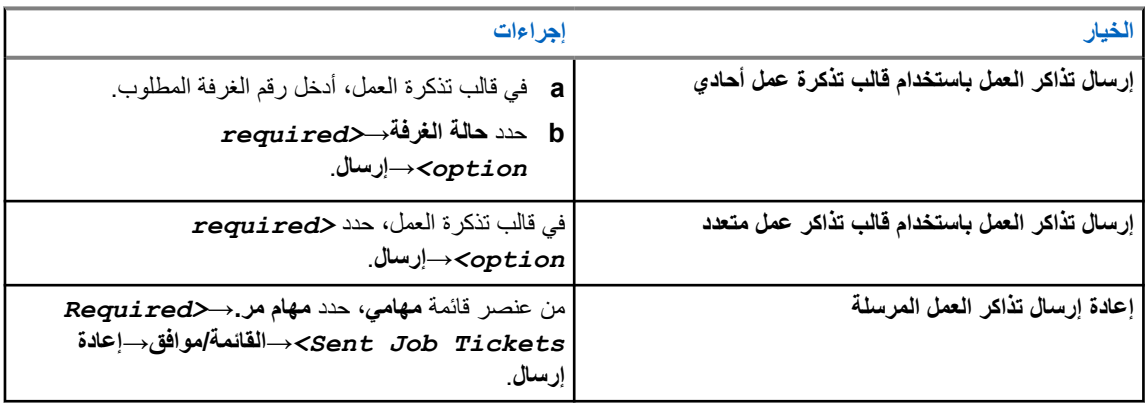

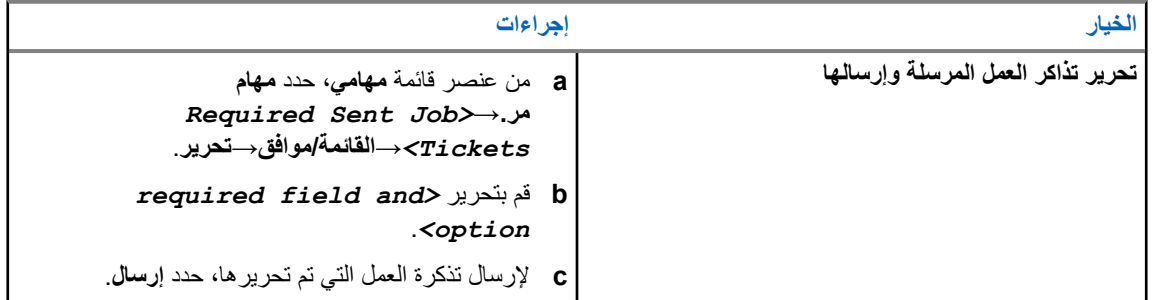

- في حالة نجاح الطلب المرسَل، سيعرض الراديو الإشارات الأتية:
	- تصدر نغمة إيجابية.
	- تعرض الشاشة إشعارًا إيجابيًا صغيرًا.
- في حالة فشل الطلب المرسل، سيعرض الراديو الإشارات الآتية:
	- تصدر نغمة سلبية.
	- تعرض الشاشة إشعارًا سلبيًا صغيرًا.

# **28.5 تلقي تذاكر العمل والرد عليها**

عندما تتلقى تذكرة عمل، يتلقى الراديو إشعارات تذاكر العمل.

**اإلجراء:**

- **1** للرد على تذكرة العمل، قم بتنفيذ أحد اإلجراءات اآلتية:
- لعرض آخر إشعار تم تلقيه لتذكرة العمل، اضغط على **عنصر واجهة مستخدم اإلشعارات**.
- لعرض تذكرة العمل المفضلة، من القائمة، حدد **تذاكر العمل**→**مهام مش.**→ *required>* . *folder>*→*<required Job Ticket<*
	- **2** قم بالوصول إلى القائمة الفرعية بتحديد زر **القائمة/موافق** وتذكرة العمل المطلوبة.

للرد السريع، حدد مفتاح الرقم من **1** إلى .**9**

إذا نجح اإلجراء، فسيعرض الراديو اإلشارات اآلتية:

- تصدر نغمة إيجابية.
- تعرض الشاشة إشعارًا إيجابيًا صغيرًا.

إذا فشل اإلجراء، فسيعرض الراديو اإلشارات اآلتية:

- تصدر نغمة سلبية.
- تعرض الشاشة إشعارًا سلبيًا صغيرًا.

## **28.6 حذف تذاكر العمل**

## **اإلجراء:**

- **1** من القائمة، حدد **تذاكر العمل** .
	- **2** حدد أحد المجلدات اآلتية:
		- **المهام المشتركة**
		- **المهام ُ المرسلة**
- **تخزين المهام المحذوفة**
- **3** قم بتنفيذ أحد اإلجراءات اآلتية:
- لحذف تذكرة العمل المطلوبة، حدد *>Ticket Job required*→ *>***القائمة/موافق**→**حذف**.
	- لحذف كل تذاكر العمل، حدد **حذف الكل**→**نعم**.

في حالة نجاح طلبك، يعرض الراديو اإلشارات اآلتية:

- تصدر نغمة إيجابية.
- تعرض الشاشة ً إشعارا ً إيجابيا ً صغيرا.
- في حالة فشل طلبك، يعرض الراديو اإلشارات اآلتية:
	- تصدر نغمة سلبية.
	- تعرض الشاشة إشعارًا سلبيًا صغيرًا.

**المراسلة النصية**

بإمكان الراديو تلقي البيانات من جهاز راديو آخر أو تطبيق رسالة نصية آخر.

يوجد نوعان من الرسائل النصية، رسالة نصية قصيرة لراديو نقال رقمي (DMR) ورسالة نصية. الحد الأقصى لطول الرسالة النصية القصيرة للراديو النقال الرقمي (DMR) هو 23 حرفًا. الحد الأقصى لطول الرسالة النصية هو 280 حرفًا، متضمنة سطر الموضوع. لا يظهر سطر الموضوع إال عندما تستقبل رسائل من تطبيقات البريد اإللكتروني.

> **مالحظة:**  $\sqrt{2}$

ينطبق الحد الأقصى للطول فقط على الطرز التي تحتوي على أحدث البرامج والأجهزة. وبالنسبة إلى طرز الراديو التي تحتوي على برامج وأجهزة قديمة، يبلغ الحد الأقصى لطول الرسالة النصية 140 حرفًا. اتصل بالوكيل للحصول على مزيد من المعلومات.

**29.1**

**عرض الرسائل النصية**

**اإلجراء:**

- **1** من القائمة، حدد **الرسائل**.
- **2** قم بتنفيذ أحد اإلجراءات اآلتية:
- بالنسبة إلى الرسائل النصية أو حالة بيانات تتبع االستخدام، حدد **علبة الوارد**→ *>messages required >*.
	- بالنسبة إلى الرسائل النصية المحفوظة، حدد **مسودات**→ *>messages required >*.
	- بالنسبة إلى الرسائل النصية المرسلة، حدد **العناصر المرسلة**→ *>messages required >*.

إذا كان مجلد علبة الوارد أو المسودات أو العناصر المرسلة فارغًا:

- إذا تم تمكين نغمة لوحة المفاتيح، فستصدر نغمة.
	- تعرض الشاشة القائمة فارغة.

إذا لم يكن مجلد علبة الوارد أو المسودات أو العناصر المرسلة فارغًا، فستعرض الشاشة سطر الموضوع إذا كانت الرسالة من تطبيق بريد إلكتروني.

بالنسبة إلى حالة بيانات تتبع االستخدام، ال يمكنك الرد على الرسالة وتعرض الشاشة بيانات تتبع االستخدام: <رسالة نصية للحالة>.

> **29.2 إنشاء رسائل نصية**

> > **اإلجراء:**

- **1** من القائمة، حدد **الرسائل**→**إنشاء**.
	- **2** قم بإنشاء رسالتك.
	- **3** قم بتنفيذ أحد اإلجراءات اآلتية:
- لحفظ رسالة نصية، حدد **عودة/الصفحة الرئيسية**→**حفظ**.
- لتجاهل رسالة نصية، حدد **عودة/الصفحة الرئيسية**→**تجاهل**.

**مالحظة:** إذا قمت عن طريق الخطأ بتحديد زر **عودة/الصفحة الرئيسية**، فيمكنك تحديد حترير الستكمال إنشاء الرسالة المعالمية.<br>النصية

إذا تم حفظ الرسالة النصية، فيمكن عرض الرسالة النصية وتحريرها في مجلد المسودات.

إذا تم تجاهل الرسالة النصية، فسيتم حذفها.

# **29.3 إرسال رسائل نصية**

**المتطلبات المسبقة:** قم بإنشاء رسالتك.

### **اإلجراء:**

• قم بتنفيذ أحد اإلجراءات اآلتية:

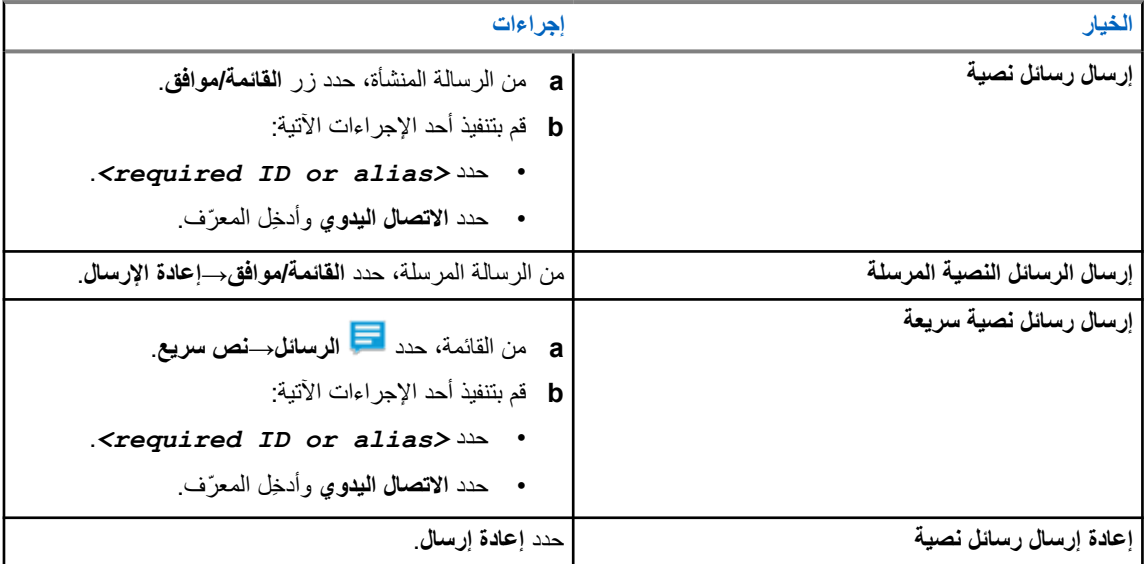

إذا نجح إرسال الرسالة النصية، فسيعرض الراديو اإلشارات اآلتية:

- تصدر نغمة.
- تعرض الشاشة إشعارًا إيجابيًا صغيرًا.

إذا فشل إرسال الرسالة النصية، فستعرض الشاشة الخيارات اآلتية:

- إعادة إرسال
	- تقديم
	- حترير

# **29.4 الرد على رسائل نصية**

عندما تتلقى رسالة نصية، يعرض الراديو العناصر اآلتية:

- قائمة اإلشعارات مع ّ معرف ِ المرسل أو اسمه المستعار.
	- رمز الرسالة.

**مالحظة:** في حالة الضغط على زر **PTT**، يقوم الراديو بالخروج من شاشة تنبيه الرسائل النصية ُويجري مكالمة خاصة أو جماعية مع المرسل.

## **اإلجراء:**

قم بتنفيذ أحد الإجراءات الآتية:

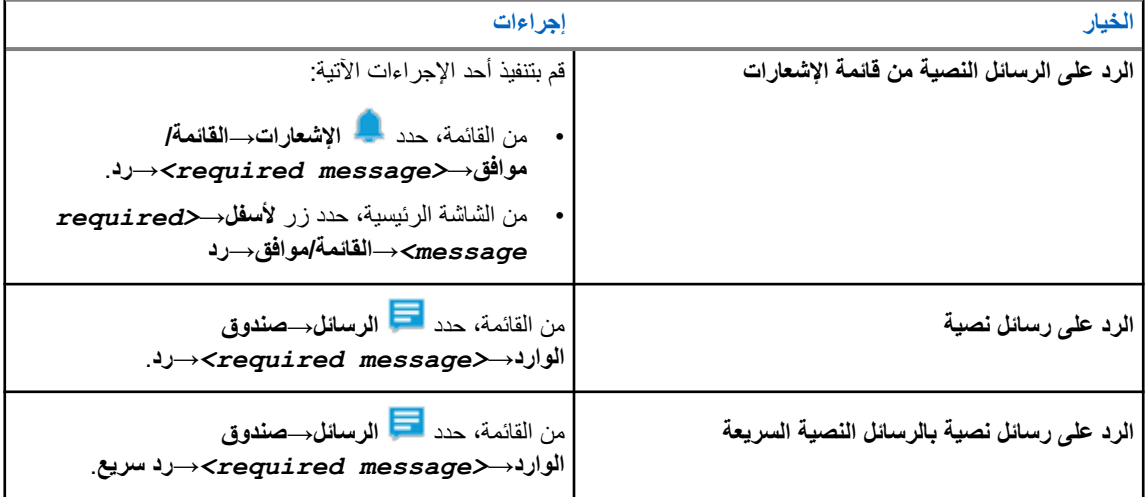

## **29.5 توجيه الرسائل النصية**

### **اإلجراء:**

- **1** من القائمة، حدد **الرسائل**.
- **2** إلعادة توجيه رسالة نصية من علبة الوارد أو مجلد العناصر َ المرسلة، حدد *>message required*→ *>***إعادة توجيه**.

# **29.6 حذف الرسائل النصية**

## **اإلجراء:**

- **1** من القائمة، حدد **الرسائل**.
- **2** قم بتنفيذ أحد اإلجراءات اآلتية:
- لحذف رسائل نصية، حدد **صندوق الوارد**→ *>message text required*→ *>***القائمة/موافق**→**حذف**.
	- لحذف كل الرسائل النصية، حدد **صندوق الوارد**→**حذف الكل**.
- لحذف الرسائل النصية المرسلة، حدد **عناصر مرسلة**→ *>message text required*→ *>***القائمة/موافق**→**حذف**.
	- لحذف كل الرسائل النصية المرسلة، حدد **عناصر مرسلة**→**حذف الكل**.
	- لحذف الرسائل النصية المحفوظة، حدد **مسودات**→ *>message text required*→ *>***القائمة/موافق**→**حذف**.
		- لحذف كل الرسائل النصية المحفوظة، حدد **مسودات**→**حذف الكل**.

### **29.7**

# **تعيين نغمات تنبيه الرسائل النصية**

## **اإلجراء:**

- **1** من القائمة، حدد **جهات االتصال**→ *>alias or ID required*→ *>***تنبيه الرسائل**.
	- **2** قم بتنفيذ أحد اإلجراءات اآلتية:
	- للحصول على نغمة مؤقتة، حدد **لحظي**.
	- للحصول على نغمة متكررة، حدد **متكرر**.

# **رسالة الحالة**

تسمح هذه الميزة للراديو بإرسال رسائل الحالة إلى أجهزة الراديو األخرى. يتم تكوين قائمة الحالة السريعة باستخدام برامج برمجة الراديو وتشكل ما يصل إلى 100 حالة بحد أقصى. الحد الأقصىي لطول كل رسالة حالة هو 16 حرفًا. يمكن عرض رسائل الحالة المستلمة من خالل الوصول إلى علبة الوارد أو قائمة اإلشعارات. اتصل بالوكيل للحصول على مزيد من المعلومات. **ملاحظة:** كل حالة تتميز بقيمة رقمية مقابلة تتراوح بين 0–99. يمكن تحديد اسم مستعار لكل حالة لتسهيل الرجوع إليها.  $\sqrt{2}$ 

# **30.1 عرض رسائل الحالة**

#### **اإلجراء:**

من القائمة، حدد **الحالة**→ **صندوق الوارد**→ *>message status required >*.

يعرض الراديو محتوى رسالة الحالة المحددة.

**30.2 إرسال رسائل الحالة**

#### **اإلجراء:**

قم بتنفيذ أحد اإلجراءات اآلتية:

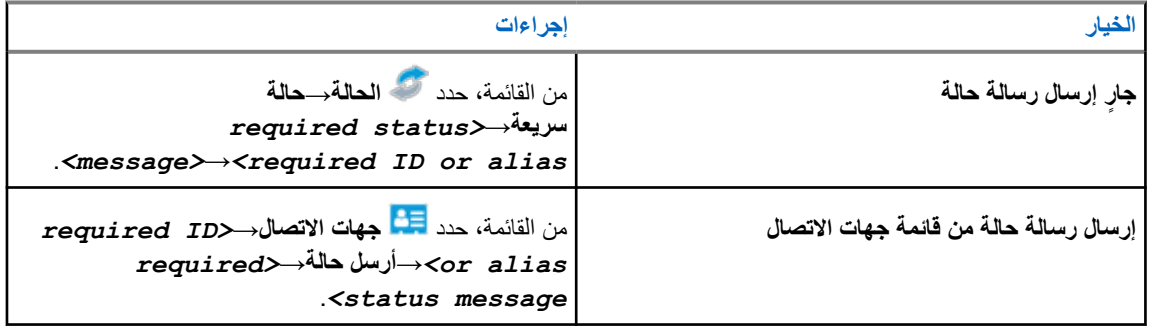

إذا تم إرسال رسالة الحالة بنجاح، فستعرض الشاشة إشعارًا إيجابيًا صغيرًا.

وإذا فشل إرسال رسالة الحالة،، فستعرض الشاشة إشعار فشل.

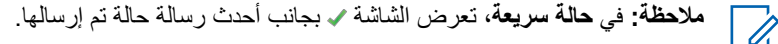
```
MN007848A01-AA
الفصل 30 : رسالة الحالة
```
## **30.3 الرد على رسائل الحالة**

#### **اإلجراء:**

من القائمة، حدد **الحالة**→ **صندوق الوارد**→ *>message status required* → *>***رد**→ *required>* . *status message<*

## **30.4 بدء مكالمة خاصة**

**اإلجراء:**

- **1** من القائمة، حدد **الحالة**→ **صندوق الوارد**→ *>message status required>*
	- **2** لالتصال، اضغط مع االستمرار على زر **PTT**.

**30.5 حذف رسائل الحالة**

- **1** من القائمة، حدد **الحالة**.
- **2** قم بتنفيذ أحد اإلجراءات اآلتية:
- لحذف رسالة حالة، حدد **صندوق الوارد**→ *>message status required*→ *>***القائمة/موافق**→**حذف**.
	- لحذف كافة رسائل الحالة، حدد **صندوق الوارد**→**حذف الكل**.

# **تشفير الرسالة التناظرية**

بإمكان الراديو إرسال رسائل مبرمجة مسبقًا من قائمة الرسائل إلى اسم مستعار لراديو أو إلى المرسِل.

# **31.1 إرسال رسائل تشفير MDC إلى المرسلين**

#### **اإلجراء:**

من القائمة، حدد **الرسالة**→**نص سريع**→ *>message required >*.

في حالة نجاح طلبك، يعرض الراديو اإلشارات اآلتية:

- تصدر نغمة مؤشر إيجابية.
- تعرض الشاشة إشعارًا إيجابيًا صغيرًا.

في حالة فشل طلبك، يعرض الراديو اإلشارات اآلتية:

- تصدر نغمة مؤشر سلبية.
- تعرض الشاشة إشعارًا سلبيًا صغيرًا.

**تحديث الحالة التناظرية**

يمكن للراديو الخاص بك إرسال الرسائل المبرمجة مسبقًا من قائمة الحالة موضحًا نشاطك الحالي لجهة اتصال الراديو (بالنسبة إلى أنظمة النغمات الخمس) أو للمرسِل (بالنسبة إلى أنظمة اتصال البيانات الخاصة بشركة Motorola).

بالنسبة إلى أنظمة اتصال البيانات الخاصة بشركة )MDC )Motorola ، يتم االحتفاظ بآخر رسالة تم إقرارها في أعلى قائمة الحالة. يتم ترتيب الرسائل الأخرى بترتيب أبجدي رقمي.

> **32.1 مسبقً إرسال تحديثات الحالة إلى جهات اتصال محددة ا**

#### **اإلجراء:**

قم بتنفيذ أحد اإلجراءات اآلتية:

- بالنسبة إلى أنظمة اتصال البيانات الخاصة بشركة )MDC )Motorola ، من القائمة، حدد **الحالة**→ *required> >status*→ **تعيين كافتراضي**→**القائمة/موافق**.
- بالنسبة إلى أنظمة النغمات الخمس، من القائمة، حدد **الحالة**→ *>status required*→ *>***تعيين كافتراضي**.

بالنسبة إلى أنظمة النغمات الخمس، إذا ضغطت على زر **PTT** في أثناء التواجد في قائمة الحالة، يرسل الراديو تحديث الحالة المحدد ويعود إلى الشاشة الرئيسية لبدء مكالمة صوتية.

بالنسبة إلى أنظمة اتصال البيانات الخاصة بشركة )MDC )Motorola ، في حالة نجاح طلبك، يعرض الراديو اإلشارات اآلتية:

- تصدر نغمة مؤشر إيجابية.
- تعرض الشاشة إشعارًا إيجابيًا صغيرًا.

بالنسبة إلى أنظمة اتصال البيانات الخاصة بشركة )MDC )Motorola ، في حالة فشل طلبك، يعرض الراديو اإلشارات اآلتية:

- تصدر نغمة مؤشر سلبية.
- تعرض الشاشة إشعارًا سلبيًا صغيرًا.

بالنسبة إلى أنظمة النغمات الخمس، في حالة نجاح الطلب، ستعرض شاشة الراديو الرمز بجانب الحالة التي تم إقرارها. بالنسبة إلى أنظمة النغمات الخمس، في حالة فشل طلبك، سيعرض الراديو الرمز بجانب الحالة السابقة.

> **32.2 عرض تفاصيل حالة النغمات الخمس**

**المتطلبات المسبقة:** شراء مفتاح ترخيص البرنامج.

**اإلجراء:**

من القائمة، حدد **الحالة**→ *>status required*→ *>***عرض التفاصيل**. تعرض الشاشة تفاصيل الحالة المحددة.

> **32.3 تحرير تفاصيل حالة النغمات الخمس**

> > **اإلجراء:**

**1** من القائمة، حدد **الحالة**→ *>status required*→ *>***تحرير**.

- **2** لتحرير تفاصيل الحالة، استخدم المفاتيح اآلتية:
- لتحريك المؤشر إلى اليسار أو اليمين، حدد أزرار **التنقل رباعية االتجاهات**.
	- لحذف األحرف، حدد المفتاح **\***.
	- لتغيير طريقة إدخال النصوص، اضغط مع االستمرار على المفتاح .**#**
		- **3** عند اكتمال التحرير، حدد زر **القائمة/موافق**.

تعرض الشاشة إشعارًا إيجابيًا صغيرًا.

# **نظام اإلرسال/االستقبال تلقائي النطاق**

يُعد نظام الإرسال/الاستقبال تلقائي النطاق (ARTS) ميزة تناظرية فقط مصممة لإبلاغك عندما يكون الراديو لديك خارج نطاق أجهزة الراديو .<br>الأخرى المزوّدة بنظام الإرسال/الاستقبال تلقائي النطاق (ARTS).

تقوم أجهزة الراديو المزوّدة بنظام الإرسال/الاستقبال تلقائي النطاق (ARTS) بإرسال الإشارات أو تلقيها بصفة دورية لتأكيد وجودها في نطاق بعضها.

يعطي الراديو لديك اإلشارات اآلتية:

#### الجدول 25 : إشارات نظام الإرسال/الاستقبال تلقائي النطاق

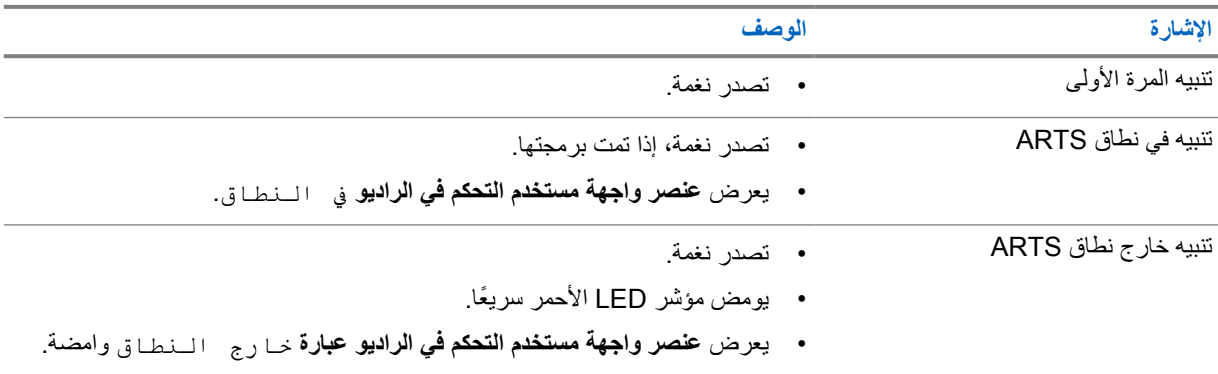

# **االسم المستعار الديناميكي للمتصل**

عند إجراء مكالمة، يعرض الراديو المستقبِل الاسم المستعار للمتصل الخاص بالراديو المرسِل. ِ

تكون قائمة األسماء المستعارة للمتصل قادرة على تخزين ما يصل إلى 500 اسم مستعار للمتصل الخاص بالراديو ِ المرسل. يمكنك عرض مكالمات خاصة أو إجراؤها من قائمة الأسماء المستعارة للمتصل. عند إيقاف تشغيل الراديو، تتم إزالة محفوظات الأسماء المستعارة للمتصل المتلقي من قائمة األسماء المستعارة للمتصل.

### **34.1 تحرير االسم المستعار للمتصل**

#### **اإلجراء:**

قم بتنفيذ أحد اإلجراءات اآلتية:

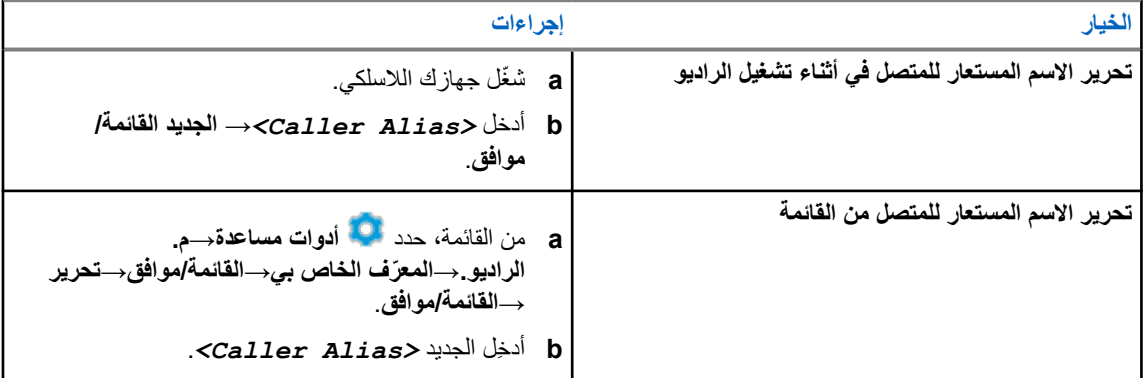

تعرض الشاشة إشعارًا إيجابيًا صغيرًا.

# **34.2**

**عرض قائمة األسماء المستعارة للمتصل**

يمكنك الوصول إلى قائمة الأسماء المستعارة للمتصل لعرض تفاصيل الأسماء المستعارة للمتصل المرسل.

#### **اإلجراء:**

من القائمة، حدد **األسماء المستعارة للمتصلين**→ *>Alias Caller required*→ *>***عرض التفاصيل**.

#### **34.3**

**بدء مكالمة خاصة من قائمة األسماء المستعارة للمتصل**

- **1** من القائمة، حدد **األسماء المستعارة للمتصلين**→ *>Alias Caller required >*.
	- **2** لالتصال، اضغط مع االستمرار على زر **PTT**.

**تعيين رقم المجموعة الديناميكية**

إن تعيين رقم المجموعة الديناميكية (DGNA) هو ميزة تسمح لوحدة تحكم الجهة الخارجية بتعيين مجموعة تحدث وإزالتها ديناميكيًا لراديو لاسلكبًا.

تعيين رقم المجموعة الديناميكية (DGNA) متاح مع نظام Capacity Max فقط.

عندما تقوم وحدة التحكم بتعيين رقم المجموعة الديناميكية ) DGNA )للراديو، فستكون القناة الحالية في وضع DGNA وتعرض ما يأتي:

- تصدر نغمة.
- تعرض الشاشة تم تعيين >Alias Talkgroup DGNA >للحظات قبل العودة إلى الشاشة الرئيسية.
	- يظهر رمز DGNA في شريط الحالة.
	- تعرض الشاشة الرئيسية االسم المستعار لمجموعة تحدث .DGNA

عندما تقوم وحدة التحكم بإزالة رقم المجموعة الديناميكية ) DGNA )من الراديو لديك، فإنه يستعيد مجموعة التحدث السابقة ويعرض ما يأتي:

- تصدر نغمة.
- تعرض الشاشة متت إزالة < االسم املستعار جملموعة حتدث > DGNA للحظات قبل العودة إلى الشاشة الرئيسية.
	- يختفي رمز DGNA من شريط الحالة.
	- تعرض الشاشة الرئيسية االسم المستعار لمجموعة التحدث السابقة.

حسب الطريقة التي تمت بها برمجة الراديو لديك، يمكنك عرض قنوات قوائم الفحص األصلية ومجموعات التحدث في غير وضع DGNA وتحريرها واالستماع إليها.

عندما يكون الراديو لديك في وضع DGNA ، فإن الضغط مع االستمرار على زر **PTT** يتيح لك التواصل مع مجموعة تحدث DGNA الحالية فقط. للتواصل مع مجموعة التحدث السابقة التي في غير وضع DGNA ، قم ببرمجة الزر المبرمج **الوصول بلمسة واحدة**.

**مالحظة:** راجع الوكيل أو مسؤول النظام لديك لتحديد الطريقة التي تمت بها برمجة الراديو لديك.

#### **35.1**

# **إجراء مكالمات DGNA**

**المتطلبات المسبقة:** قناتك الحالية في وضع .DGNA

#### **اإلجراء:**

لالتصال، اضغط مع االستمرار على زر **PTT**.

يعرض الراديو اإلشارات اآلتية:

- تصدر نغمة .DGNA
- تعرض الشاشة الرمز واالسم المستعار الخاص بـ .DGNA

**مالحظة:** إذا لم يكن الراديو في وضع DGNA وضغطت على زر **الوصول بلمسة واحدة** المبرمج، فسيصدر الراديو نغمة سلبية، ً مشيرا إلى خطأ. تبقى الشاشة دون تغيير.

## **35.2 إجراء مكالمات في غير وضع DGNA**

- قم بتنفيذ أحد الإجراءات الآتية:
- إذا كان الراديو في وضع DGNA ، فاضغط على زر **الوصول بلمسة واحدة** المبرمج.

• إذا كان الراديو في وضع DGNA ، فاضغط مع االستمرار على زر **PTT**.

إذا كان الراديو في وضع DGNA ، فسيعرض اإلشارات اآلتية:

- تصدر نغمة إيجابية.
- يصدر إعالن صوتي.
- تعرض الشاشة >Alias Talkgroup >واضغط PTT ً مؤقتا.

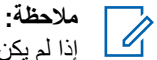

إذا لم يكن الراديو في وضع DGNA وضغطت على الزر **الوصول بلمسة واحدة**، فسيصدر الراديو نغمة سلبية، ً مشيرا إلى خطأ. تبقى الشاشة دون تغيير.

عندما يكون الراديو في الشاشة الرئيسية، يؤدي الضغط على زر PTT إلى إجراء مكالمة إلى مجموعة تحدث .DGNA

# **35.3 استقبال مكالمات DGNA والرد عليها**

عند استقبال مكالمة DGNA ، يعرض الراديو اإلشارات اآلتية:

- تصدر نغمة .DGNA
- تعرض الشاشة رمز DGNA واألسماء المستعارة.
- يتم إلغاء كتم صوت الراديو ويصدر صوت المكالمة الواردة من خالل السماعة.

- **1** لالتصال، اضغط مع االستمرار على زر **PTT**.
	- **2** لالستماع، حرر زر **PTT**.

**الدخول إلى برمجة اللوحة األمامية**

بإمكانك تخصيص معلمات ميزة معينة في برمجة اللوحة الأمامية (FPP) لتحسين استخدام الراديو.

- **1** من القائمة، حدد **أدوات مساعدة**→**برمجة الراديو**.
	- **2** ِ أدخل كلمة المرور الحالية المكونة من ثمانية أرقام.
		- **3** حدد اإلعداد المطلوب.

# **تذكير القناة الرئيسية**

توفر هذه الميزة تذكيرًا عند عدم تعيين الراديو على القناة الرئيسية لمدة من الوقت.

في حالة تمكين هذه الميزة ولم يتم تعيين الراديو لديك على القناة الرئيسية لبعض الوقت، تحدث اإلشارات اآلتية ً دوريا:

• يصدر صوت نغمة وبيان تذكير القناة الرئيسية.

• تعرض الشاشة قناة غير رئيسية.

يمكنك الاستجابة للتذكير من خلال تنفيذ الإجراءات الآتية:

- العودة إلى القناة الرئيسية.
- كتم صوت التذكير ً مؤقتا.
- تعيين قناة رئيسية جديدة.

# **37.1 كتم صوت رسالة تذكير القناة الرئيسية**

عند صدور رسالة تذكير القناة الرئيسية، يمكنك كتم صوت رسالة التذكير مؤقتًا.

#### **اإلجراء:**

اضغط على الزر **كتم تذكير القناة الرئيسية** المبرمج.

# **37.2**

# **إعداد قنوات رئيسية جديدة**

عند ظهور تذكير القناة الرئيسية، يمكنك تعيين قنوات رئيسية جديدة.

#### **اإلجراء:**

من القائمة، حدد **أدوات مساعدة**→**إعدادات الراديو**→**القناة الرئيسية**→ *>channel required >*.

تعرض الشاشة بجانب االسم المستعار للقناة الرئيسية المحددة.

# **ميزة المراقبة**

تتيح لك هذه الميزة ضمان توفر قناة قبل اإلرسال.

**مالحظة:** ال تنطبق هذه الميزة في –Plus Capacity أحادي الموقع و –Plus Capacity متعدد المواقع. 

### **38.1 مراقبة القناة**

#### **اإلجراء:**

- **1** اضغط مع االستمرار على الزر المبرمج **مراقبة**. يعرض الراديو اإلشارات اآلتية:
	- تسمع نشاط الراديو.
	- يضيء مؤشر LED األصفر.
	- تعرض الشاشة الرمز **مراقبة**.
- **2** لالتصال، اضغط مع االستمرار على زر **PTT**.
	- **3** لالستماع، حرر زر **PTT**.

#### **38.2**

## **المراقب الدائم**

تُستخدم ميزة "مراقب دائم" من أجل المراقبة المستمرة لقناة محددة بحثًا عن نشاط. ֧֦֧֦֦֦֖֧֝֝<u>֚</u>

## **38.2.1 تعيين المراقب الدائم**

#### **اإلجراء:**

اضغط على الزر المبرمج **مراقب دائم**.

عندما يدخل الراديو لديك إلى الوضع، فإنه سيعرض اإلشارات اآلتية:

- تصدر نغمة تنبيه.
- يضيء مؤشر LED األصفر.
- تعرض الشاشة تشغيل مراقب دائم ورمز المراقبة.

عندما يخرج الراديو لديك من الوضع، فإنه سيعرض اإلشارات اآلتية:

- تصدر نغمة تنبيه.
- ينطفئ مؤشر LED األصفر.
- تعرض الشاشة إيقاف تشغيل مراقب دائم.

# **بعد المراقبة عن ُ**

تُستخدم هذه الميزة لتشغيل الميكروفون الخاص براديو مستهدف باستخدام معرّف مشترك. يمكنك استخدام هذه الميزة لمراقبة أي نشاط صوتي ِ محيط بالراديو المستهدف عن ُبعد.

يجب برمجة كل من الراديو الخاص بك والراديو المستهدف للسماح لك باستخدام هذه الميزة.

إذا تم البدء، يومض مؤشر LED باللون األخضر مرة واحدة على الراديو الهدف. تتوقف هذه الميزة ً تلقائيا بعد مدة زمنية مبرمجة أو عندما يتم التشغيل بواسطة أحد المستخدمين للراديو الهدف.

بالنسبة إلى الأنظمة الأخرى، تتألف المراقبة عن بُعد من نوعين:

- المراقبة عن ُبعد بدون مصادقة
	- المراقبة عن ُبعد بمصادقة

عندما يقوم الراديو بتشغيل ميكروفون راديو مستهدف باستخدام مصادقة المستخدم، تكون عبارة المرور مطلوبة. تتم برمجة عبارة المرور مسبقًا في الراديو المستهدف من خالل برامج برمجة الراديو.

## **39.1 بدء تشغيل ميزة المراقبة عن ُبعد**

#### **اإلجراء:**

قم بتنفيذ أحد اإلجراءات اآلتية:

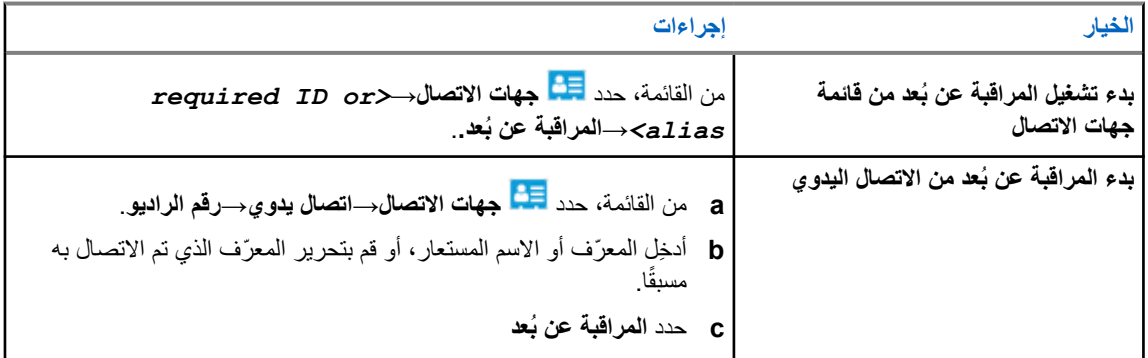

في حالة نجاح طلبك، يعرض الراديو اإلشارات اآلتية:

- تصدر نغمة إيجابية.
- تعرض الشاشة إشعارًا إيجابيًا صغيرًا.
- يبدأ تشغيل الصوت من الراديو المراقَب لمدة مبرمجة وتعرض الشاشة المرراقبية عن بُبعد. عندما تنتهي صلاحية المؤقت، تصدر نغمة تنبيه وينطفئ مؤشر .LED

في حالة فشل طلبك، يعرض الراديو اإلشارات اآلتية:

- تصدر نغمة سلبية.
- تعرض الشاشة إشعارًا سلبيًا صغيرًا.

**فحص الراديو**

في حال تمكين هذه الميزة، فإنها تتيح لك تحديد ما إذا كان هناك راديو آخر نشط على النظام، من دون إزعاج مستخدم هذا الراديو. ال تظهر أي إعالمات صوتية أو مرئية على الراديو المستهدف.

تنطبق هذه الميزة على معرّفات المشتركين فقط.

# **40.1 إرسال فحص الراديو**

**اإلجراء:**

- **1** من القائمة، حدد **جهات االتصال**.
- **2** أرسل التحقق من الراديو عن طريق تنفيذ أحد اإلجراءات اآلتية:

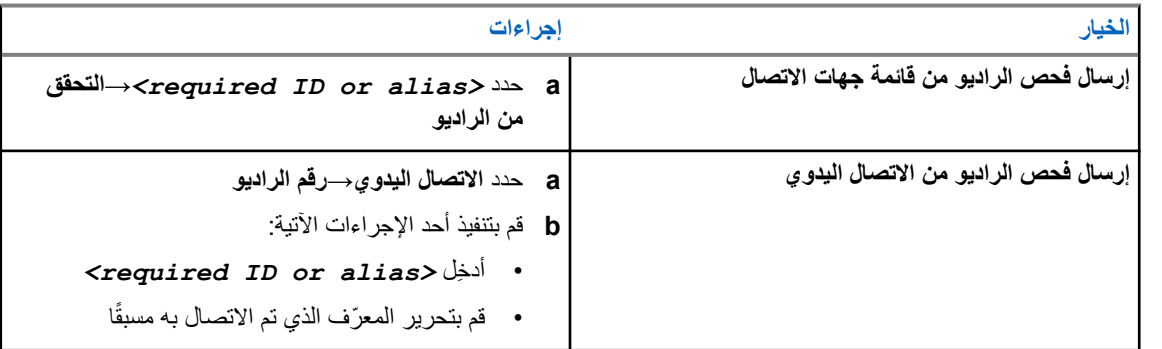

ًإذا كان الراديو المستهدف نشطا في النظام، فستعرض الشاشة إشعارًا إيجابيًا صغيرًا.

وإذا كان الراديو المستهدف غير نشط في النظام، فستعرض الشاشة إشعارًا سلبيًا صغيرًا.

# **وضع كتم الصوت**

يقدّم وضع كتم الصوت خيارًا بكتم كل المؤشرات الصوتية على الراديو. بمجرد بدء ميزة وضع كتم الصوت، يتم كتم صوت كل المؤشرات الصوتية باستثناء الميزات بأولوية أعلى، مثل عمليات الطوارئ. عند الخروج من وضع كتم الصوت، يستأنف الراديو تشغيل النغمات وعمليات إرسال الصوت الحالية. يمكن تمكين وضع كتم الصوت لمدة محددة مسبقًا عن طريق ضبط مؤقت وضع كتم الصوت. يتم تكوين مدة المؤقت من خلال قائمة الراديو ويمكن أن تتراوح بين 0.5 إلى 6 ساعات. يتم إنهاء وضع كتم الصوت بمجرد انتهاء مدة المؤقت. إذا تُرك المؤقت على 0، يظل الراديو في وضع كتم الصوت لمدة زمنية غير محددة إلى أن ينتقل الراديو إلى وضعية الاتجاه لأعلى أو يتم الضغط على زر **وضع كتم الصوت** المبرمج.

> **هام:** يمكنك تمكين Down Face أو Down Man في كل مرة. ال يمكن تمكين الميزتين ًمعا.  $\langle \mathsf{I} \rangle$

# **41.1 تشغيل وضع كتم الصوت**

**اإلجراء:**

ضع الراديو في وضعية الوجه لأسفل مؤقتًا.

في حالة تمكين وضع كتم الصوت، يعرض الراديو اإلشارات اآلتية:

- تصدر نغمة إيجابية.
- يومض مؤشر LED باللون األحمر ويستمر في الوميض حتى يتم إنهاء وضع كتم الصوت.
	- تعرض الشاشة تشغيل وضع كتم الصوت.
		- تعرض الشاشة الرئيسية رمز وضع كتم الصوت.
			- يتم كتم صوت الراديو.
	- يبدأ مؤقت وضع كتم الصوت في العد التنازلي للمدة الزمنية التي يتم تكوينها.

**41.2 ضبط ّ مؤقت وضع كتم الصوت**

#### **اإلجراء:**

- **1** من القائمة، حدد **أدوات مساعدة**→**إعدادات الراديو**→**توقيت كتم**.
	- **2** قم بتحرير القيمة الرقمية لكل رقم.

### **41.3 الخروج من وضع كتم الصوت**

عند انتهاء صلاحية مؤقت وضع كتم الصوت، يخرج الراديو تلقائيًا من وضع كتم الصوت. يمكنك أيضًا الخروج من وضع كتم الصوت يدويًا.

**اإلجراء:**

اخرج من وضع كتم الصوت يدويًا عن طريق تنفيذ أحد الإجراءات الآتية:

- اضغط على زر **وضع كتم الصوت** المبرمج.
- اضغط مع االستمرار على زر **PTT** وتحدث في الميكروفون.

## MN007848A01-AA

الفصل 41 : وضع كتم الصوت

• قم بالتبديل إلى أي قناة غير مبرمجة.

في حالة تعطيل وضع كتم الصوت، يعرض الراديو المؤشرات اآلتية:

- تصدر نغمة سلبية.
- ينطفئ مؤشر LED األحمر الوامض.
- تعرض الشاشة إيقاف تشغيل وضع كتم الصوت.
	- يختفي رمز وضع كتم الصوت من الشاشة الرئيسية.
	- يقوم الراديو بإلغاء كتم الصوت واستعادة حالة السماعة.
- يتوقف مؤقت وضع كتم الصوت حتى إذا لم تنته صالحية المؤقت.

**مؤشر قوة اإلشارة المستلمة**

تسمح لك هذه الميزة بعرض قيم مؤشر قوة اإلشارة المستلمة ).RSSI ) تعرض الشاشة رمز RSSI في الزاوية العليا اليسرى.

# **42.1 عرض قيم RSSI**

**اإلجراء:**

على الشاشة الرئيسية، في غضون 5 ثوان، حدد زر **لليسار** ثلاث مرات وزر **لليمين** ثلاث مرات<sub>.</sub> ٍ تعرض الشاشة قيم مؤشر قوة اإلشارة المتلقاة ) RSSI )الحالية.

**منع االستجابة**

تساعد هذه الميزة في منع الراديو من االستجابة ألي عمليات إرسال واردة.

حر<br>ما**لحظة:** اتصل بالوكيل للحصول على مزيد من المعلومات.<br>المحل

ًعند التمكين، لا يقوم جهاز الراديو بإنشاء أي عمليات إرسال صادرة استجابة لعمليات الإرسال الواردة، مثل التحقق من الراديو وتنبيه المكالمات وتعطيل الراديو والمراقبة عن بُعد وخدمة التسجيل التلقائي (ARS) والرد على الرسائل الخاصة. ال يمكن أن يتسلم الراديو لديك مكالمة خاصة مؤكدة عند تمكين هذه الميزة. مع ذلك، يكون الراديو ً قادرا على تنفيذ اإلرسال ً يدويا.

**43.1**

**تعيين منع االستجابة**

**اإلجراء:**

اضغط على زر **إيقاف االستجابة** المبرمج.

في حالة إيقاف تشغيل منع االستجابة بنجاح، يعرض الراديو اإلشارات اآلتية:

- تصدر نغمة إيجابية.
- تعرض الشاشة إشعارًا إيجابيًا مؤقتًا.

في حالة فشل إيقاف تشغيل منع االستجابة، يعرض الراديو اإلشارات اآلتية:

- تصدر نغمة سلبية.
- تعرض الشاشة إشعارًا سلبيًا مؤقتًا.

# **منع اإلرسال**

تتيح لك ميزة منع اإلرسال حظر جميع عمليات اإلرسال من الراديو. **مالحظة:** تتوفر ميزات البلوتوث و Fi-Wi في وضع منع اإلرسال.

> **44.1 تمكين منع اإلرسال أو تعطيله**

> > **اإلجراء:**

حدد **أدوات مساعدة**→**إعدادات الراديو**→**منع اإلرسال**.

إذا تم تمكين منع اإلرسال، فسيظهر الرمز بجانب ممكّن. إذا تم تعطيل منع اإلرسال، فسيختفي الرمز من جانب ممكّن. **مالحظة:** ال تتغير حالة منع اإلرسال بعد تشغيل الراديو.

# **اعتراض المكالمات**

تسمح أسبقية المكالمات للراديو بمقاطعة أي مكالمات جارية وبدء مكالمة ذات أولوية أعلى.

باستخدام ميزة " أسبقية المكالمات"، يقوم النظام بمقاطعة أي مكالمات جارية ال تتوفر فيها قنوات الترنك.

ثم، يبدأ الراديو مكالمة ذات أولوية أعلى مثل مكالمة طوارئ أو كل المكالمات. إذا لم تكن هناك قنوات تردد راديو ) RF )متوفرة، فإن مكالمة ومن َ الطوارئ ستقاطع كل المكالمات كذلك.

# **قطع الصوت**

تسمح مقاطعة الصوت للراديو بإنهاء أي مكالمات جارية. تستخدم ميزة مقاطعة الصوت إشارات القناة العكسية لمقاطعة أي مكالمات جارية. ُيسمح لك بإجراء إرسال صوتي في أثناء المقاطعة. تعمل ميزة مقاطعة الصوت على تحسين احتمال إجراء مكالمة جديدة للمتلقين عندما تكون المكالمة قيد التقدم. يمكن الوصول إلى مقاطعة الصوت إذا تمت برمجة هذه الميزة في الراديو. اتصل بالوكيل للحصول على مزيد من المعلومات.

# **46.1 تمكين ميزة قطع الصوت**

#### **اإلجراء:**

- **1** لمقاطعة اإلرسال في أثناء مكالمة جارية، اضغط مع االستمرار على زر **PTT**.
	- **2** انتظر حتى انتهاء نغمة اإلذن بالكالم وتحدث في الميكروفون.

### **46.2 بدء مقاطعة اإلرسال**

#### **اإلجراء:**

لمقاطعة مكالمة جارية، نفّذ أحد الإجراءات الآتية:

- الضغط على زر **PTT**.
- الضغط على زر **الطوارئ**.
- بالنسبة إلى األنظمة األخرى، إجراء إرسال البيانات.
- بالنسبة إلى األنظمة األخرى، الضغط على الزر المبرمج **Dekey عن ُبعد لمقاطعة اإلرسال**.

**البرمجة عبر األثير**

يمكن للوكيل تحديث الراديو الخاص بك عن بُعد عن طريق البرمجة عبر الأثير (OTAP) دون أي اتصال فعلي. يمكن تكوين بعض الإعدادات ً أيضا باستخدام البرمجة ً السلكيا ).OTAP )

عندما يخضع الراديو للبرمجة عبر الأثير (OTAP)، يومض مؤشر LED الأخضر.

ًعندما يتلقى الراديو تحديثا، يعرض الراديو الإشارات الآتية:

- إذا ضغطت على زر **PTT**، فستصدر نغمة سلبية.
- إذا خضع الراديو للبرمجة عبر األثير ) OTAP )عبر التردد الالسلكي )RF )، فستعرض الشاشة رمز بيانات كبيرة الحجم.
	- وتصبح القناة مشغولة.

عند اكتمال البرمجة الالسلكية )OTAP )، يعرض الراديو إحدى االستجابات اآلتية بحسب التكوين:

- تصدر نغمة. تعرض الشاشة حتديث إعادة التشغيل. تتم إعادة تشغيل الراديو عن طريق إيقاف التشغيل والتشغيل مرة أخرى.
- يعرض الراديو خيارات **إعادة التشغيل اآلن** أو **تأجيل**. إذا حددت **تأجيل**، يعود الراديو إلى الشاشة السابقة. تعرض الشاشة رمز مؤقت تأخير OTAP حتى تحدث إعادة التشغيل التلقائية.

عند تشغيل الراديو بعد إعادة التشغيل التلقائي، يعرض الراديو المؤشرات اآلتية:

- إذا نجح تحديث البرنامج، فستعرض الشاشة اكتمل حتديث SW .
- في حالة عدم نجاح تحديث البرنامج، تصدر نغمة ويومض مؤشر LED األحمر مرة واحدة وتعرض الشاشة فشل حتديث الربنامج.

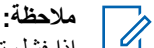

إذا فشل تحديث البرمجة، فستظهر إشارات فشل التحديث في كل مرة تقوم بتشغيل الراديو. اتصل بالوكيل إلعادة برمجة الراديو الخاص بك بأحدث برنامج وإزالة إشارات فشل التحديث.

# **قائمة الملحقات المعتمدة**

توفر Solutions Motorola ملحقات معتمدة لتحسين إنتاجية الراديو لديك.

لمزيد من المعلومات حول الملحقات وملحقات UL والبطاريات المدعومة للراديو، راجع https://learning.motorolasolutions.com مع أرقام الأجزاء الأتية للدليل:

- نشرة ملحقات سلسلة 01A007867MN *MOTOTRBO ™ R7*
	- *MOTOTRBO* MN007869A01 لسلسلة UL دليل• *™ R7*